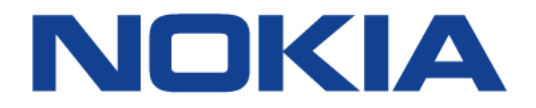

# **7450 ETHERNET SERVICE SWITCH 7750 SERVICE ROUTER 7950 EXTENSIBLE ROUTING SYSTEM VIRTUALIZED SERVICE ROUTER**

## **LAYER 2 SERVICES AND EVPN GUIDE: VLL, VPLS, PBB, AND EVPN RELEASE 15.0.R4**

**3HE 11970 AAAB TQZZA 01**

**Issue: 01**

**July 2017**

Nokia — Proprietary and confidential. Use pursuant to applicable agreements. Nokia is a registered trademark of Nokia Corporation. Other products and company names mentioned herein may be trademarks or tradenames of their respective owners.

The information presented is subject to change without notice. No responsibility is assumed for inaccuracies contained herein.

© 2017 Nokia.

Contains proprietary/trade secret information which is the property of Nokia and must not be made available to, or copied or used by anyone outside Nokia without its written authorization. Not to be used or disclosed except in accordance with applicable agreements.

# **Table of Contents**

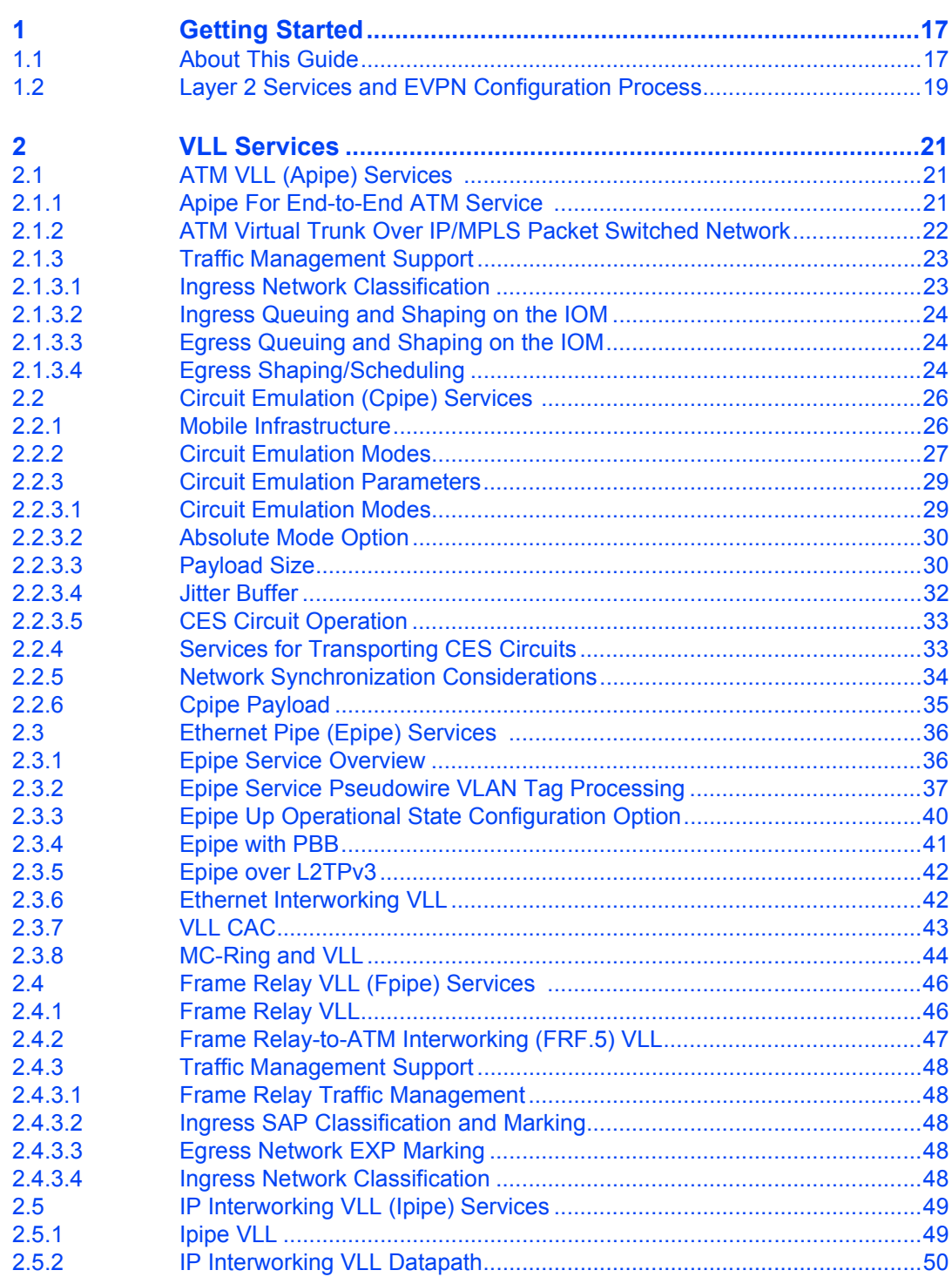

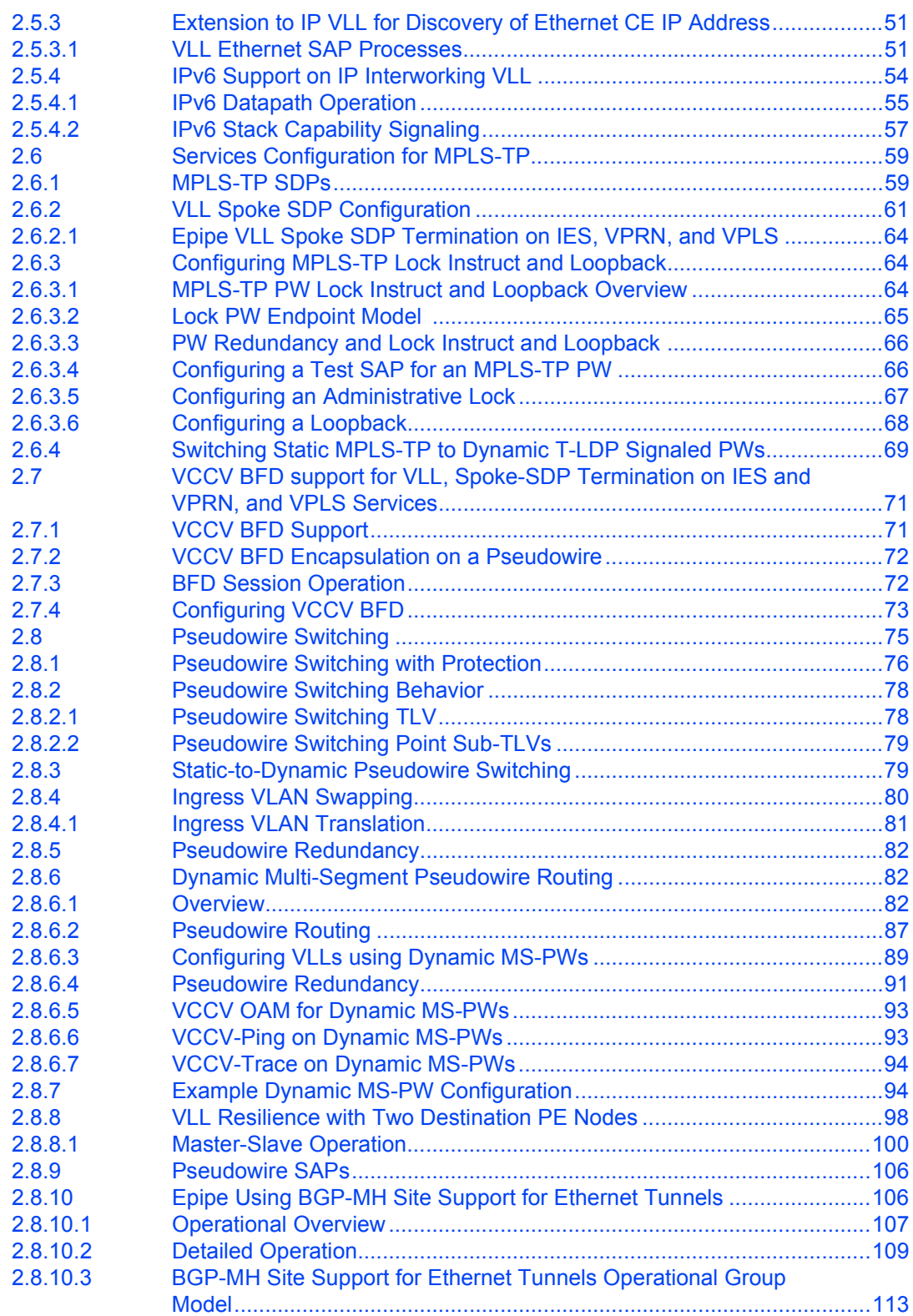

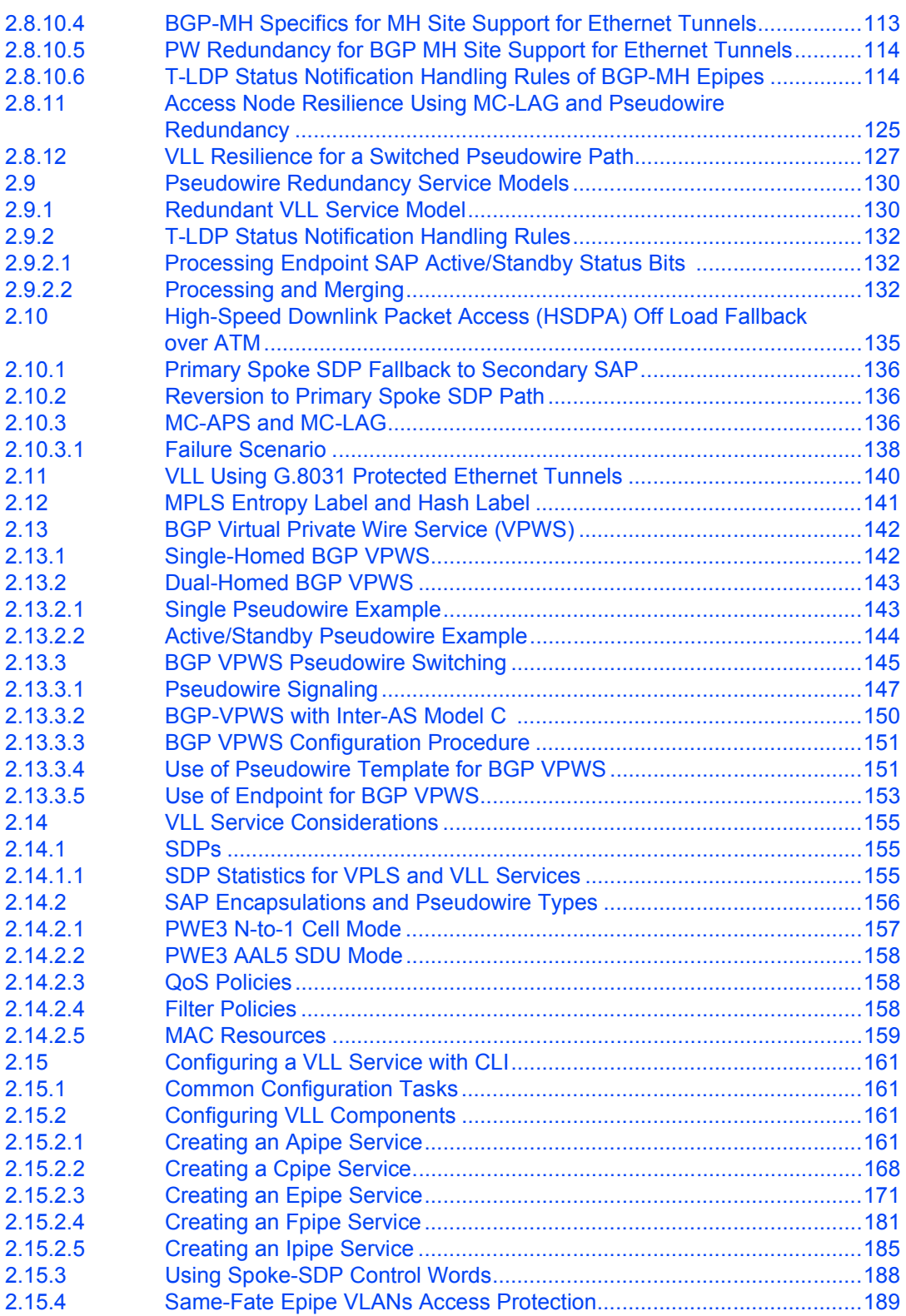

#### LAYER 2 SERVICES AND EVPN GUIDE RELEASE 15.0.R4

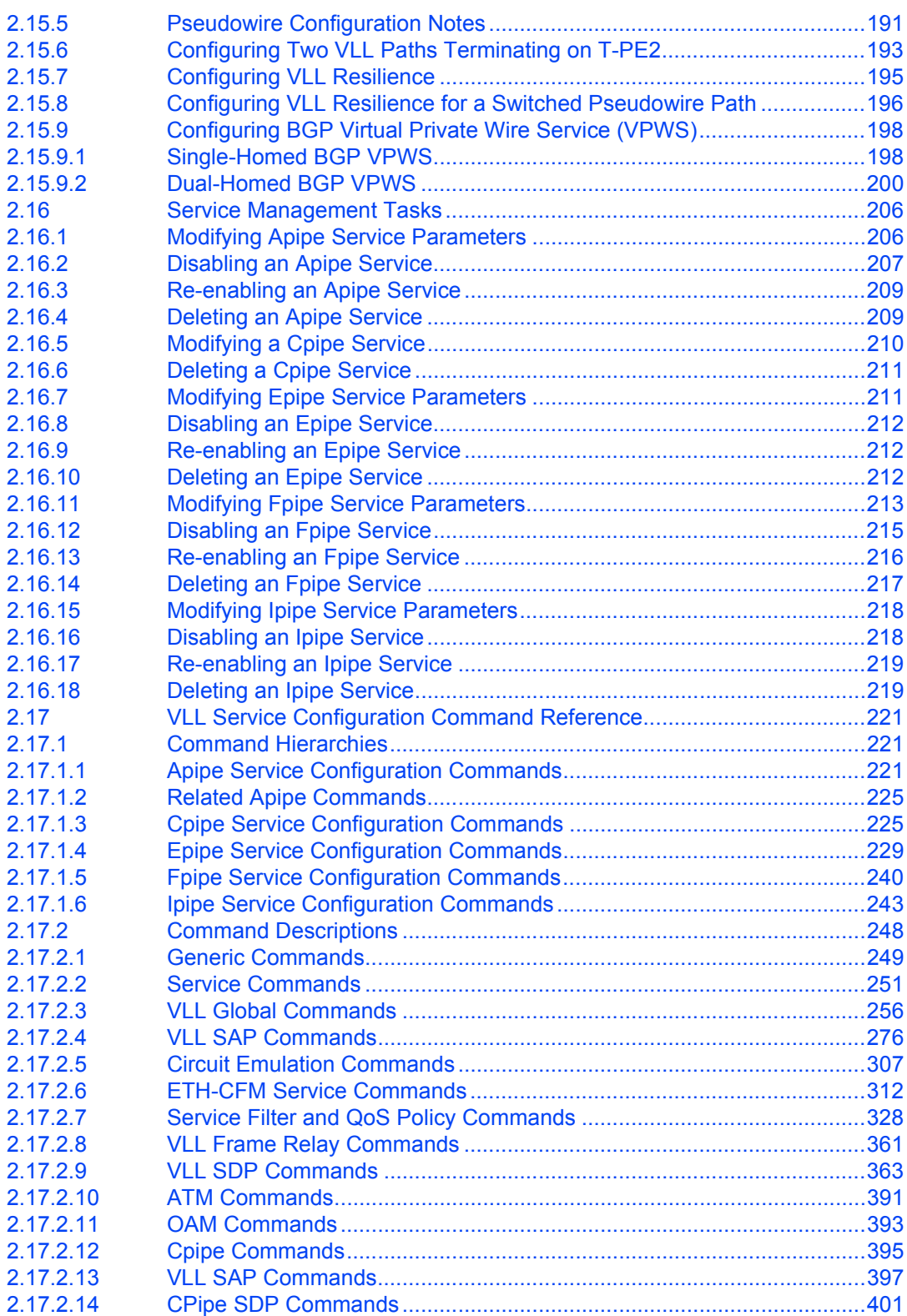

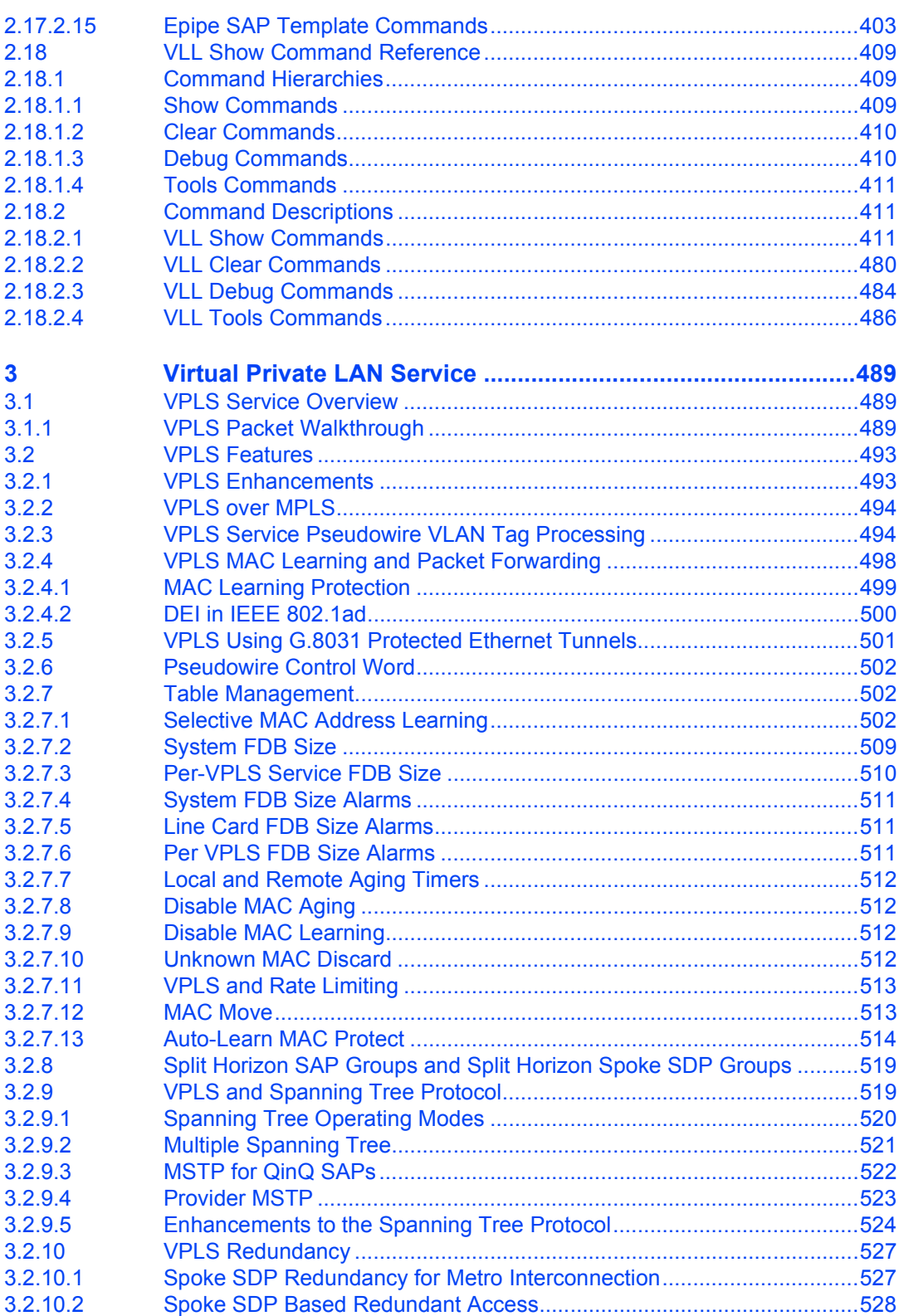

#### LAYER 2 SERVICES AND EVPN GUIDE RELEASE 15.0.R4

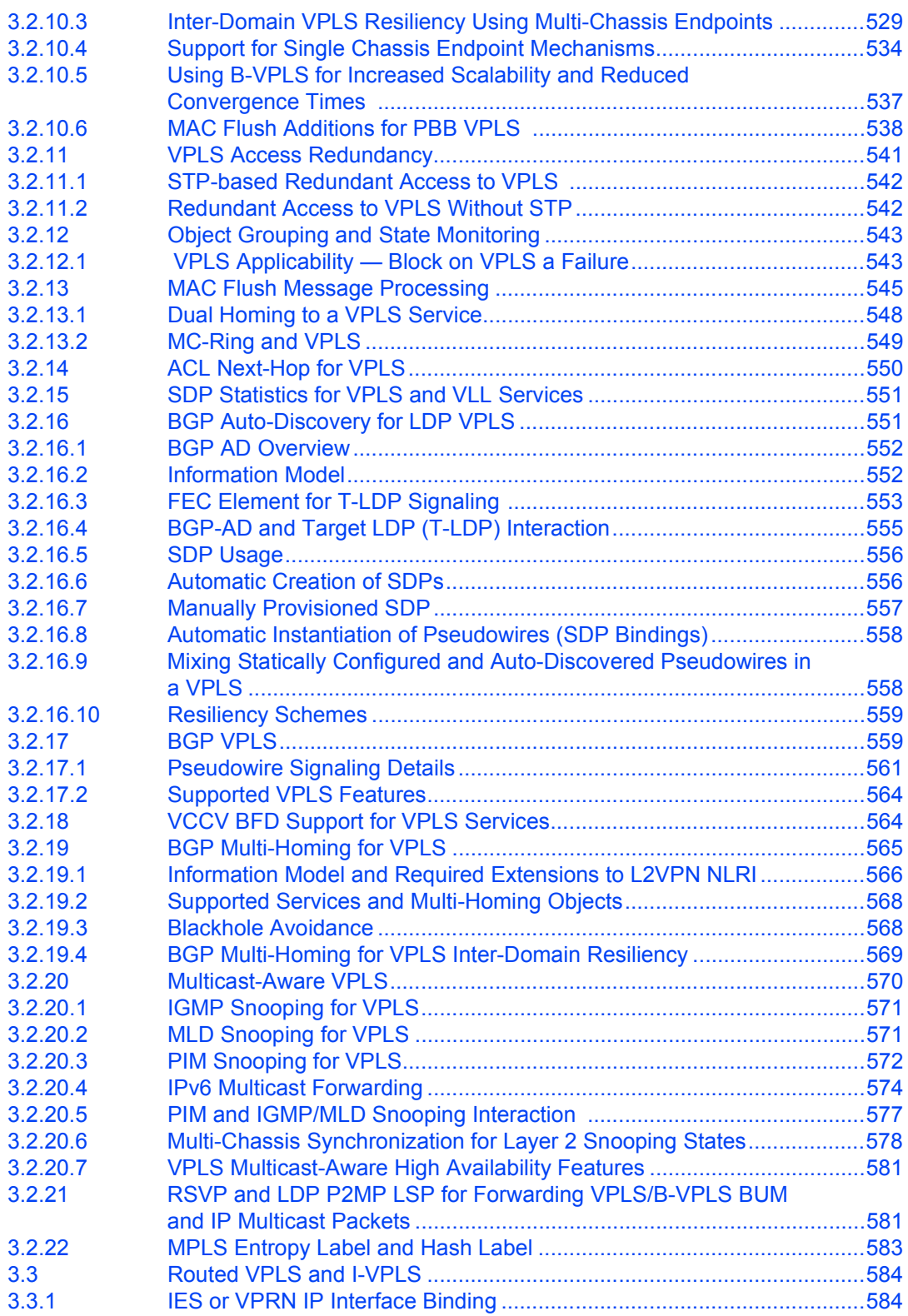

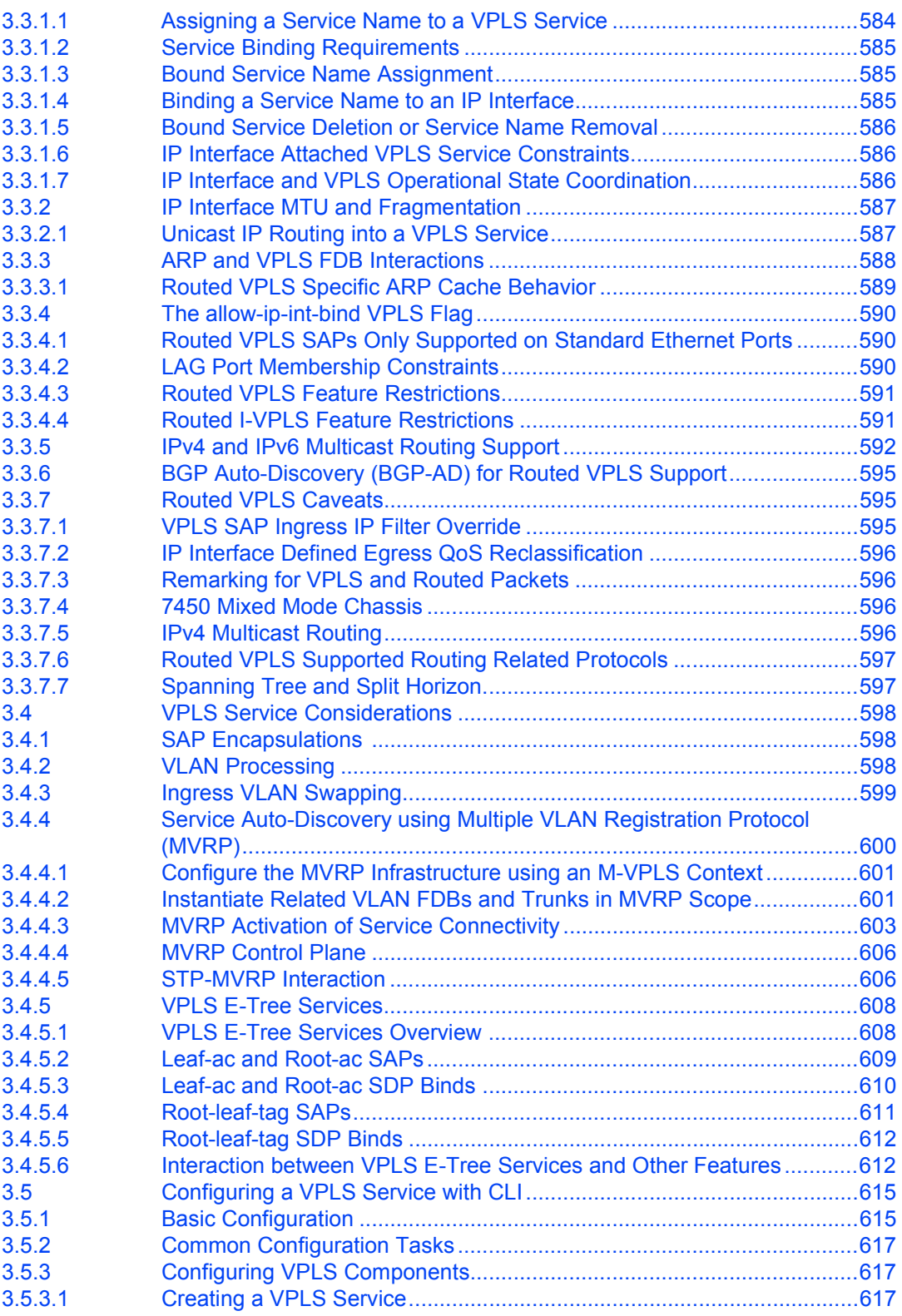

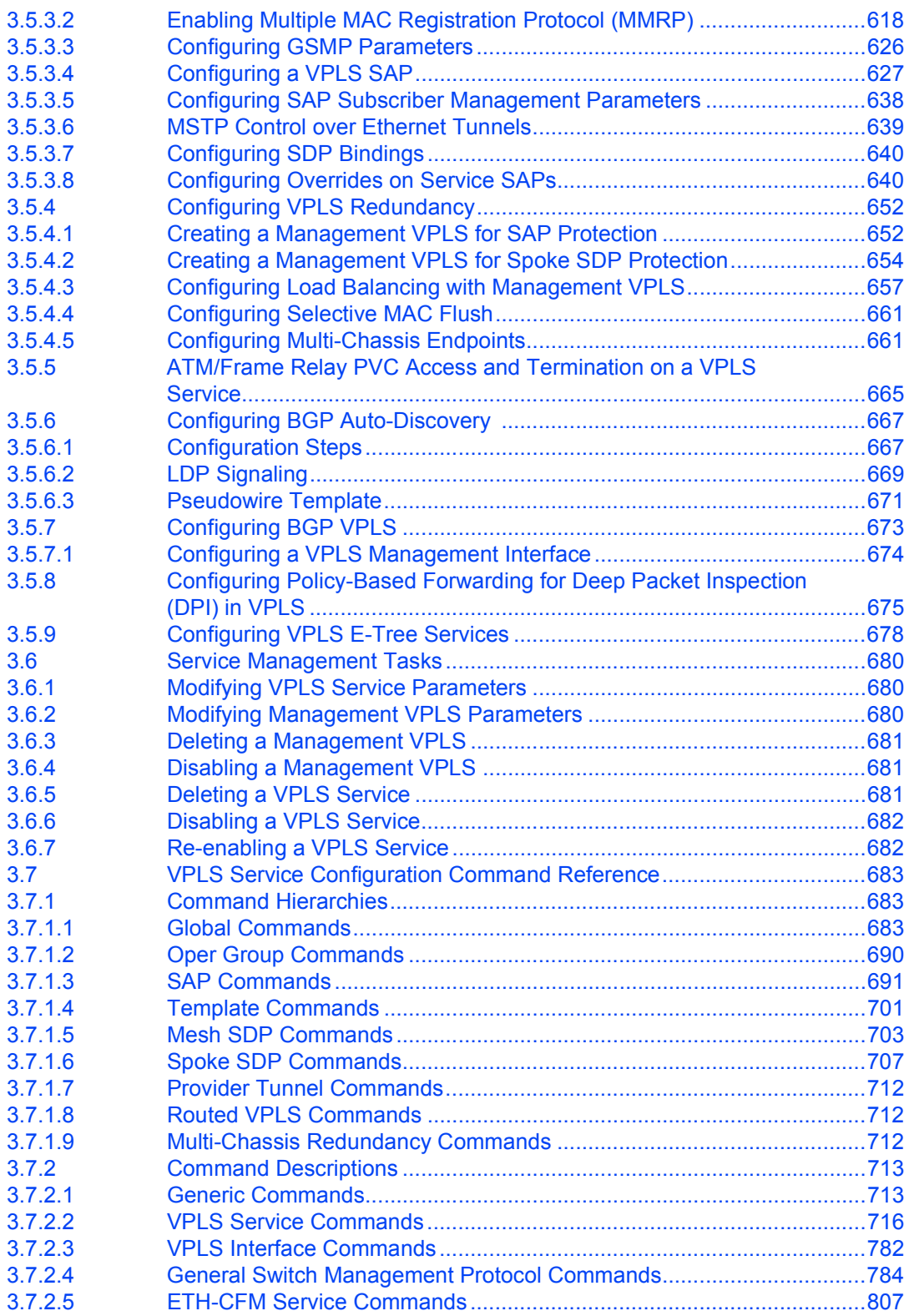

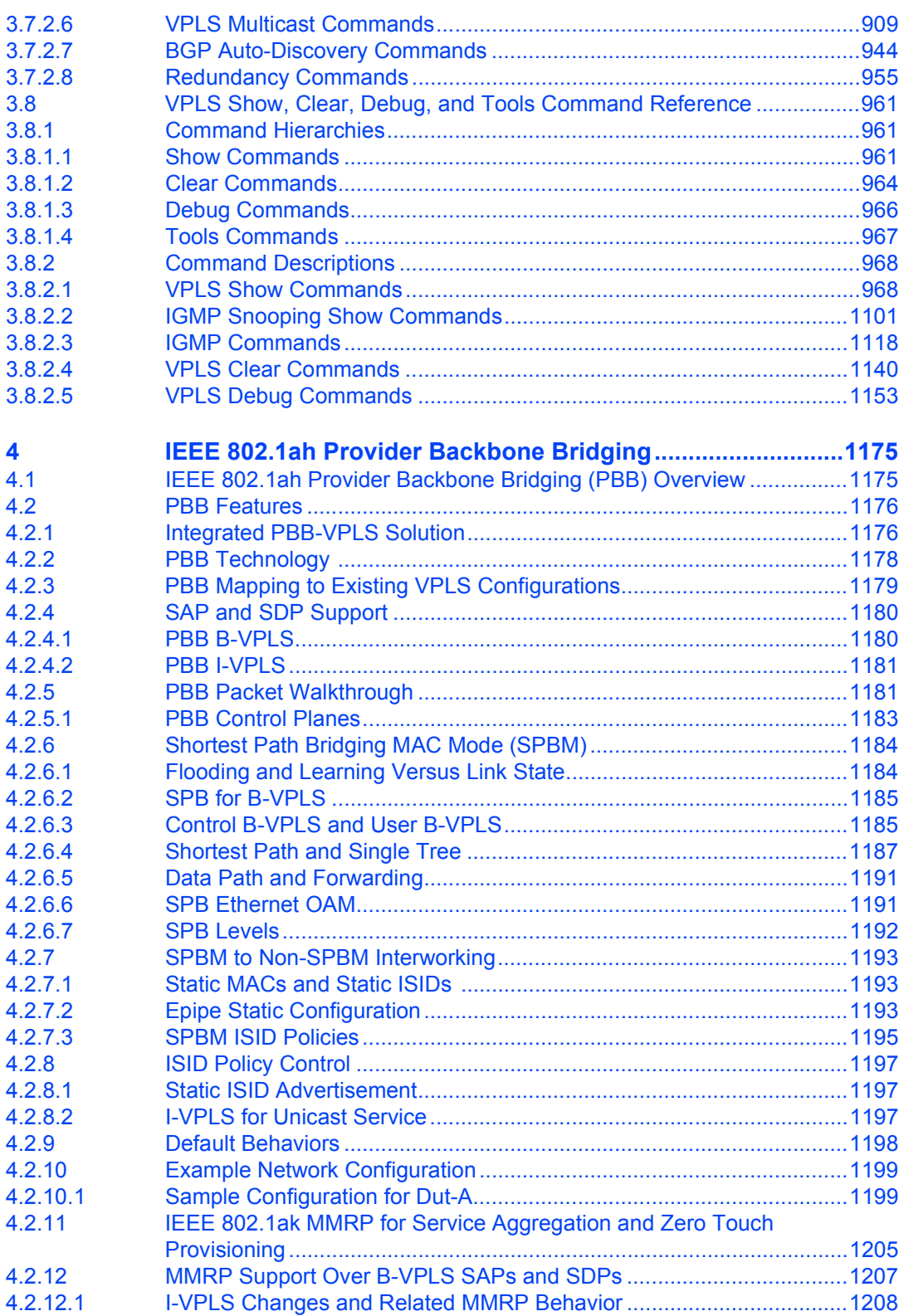

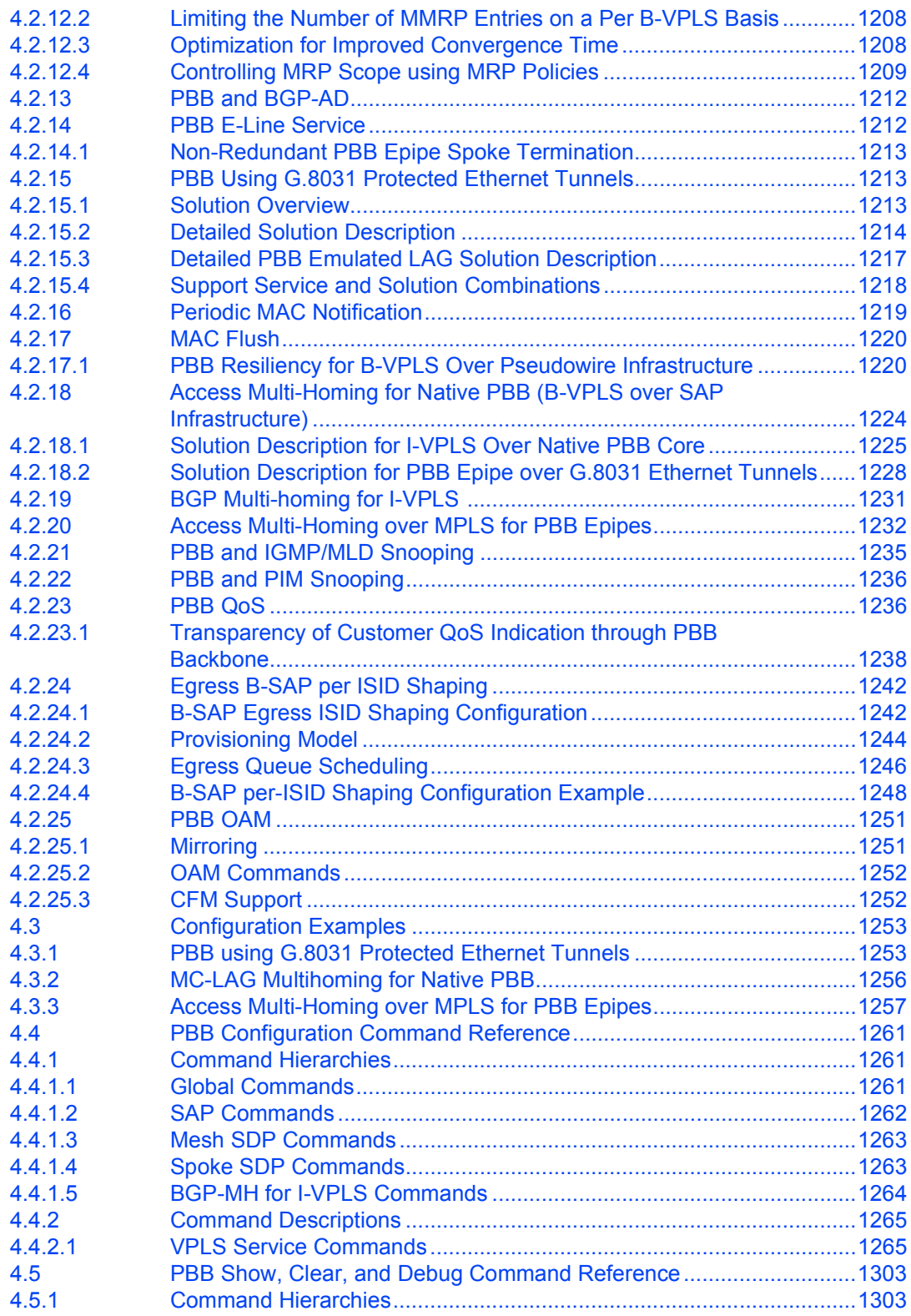

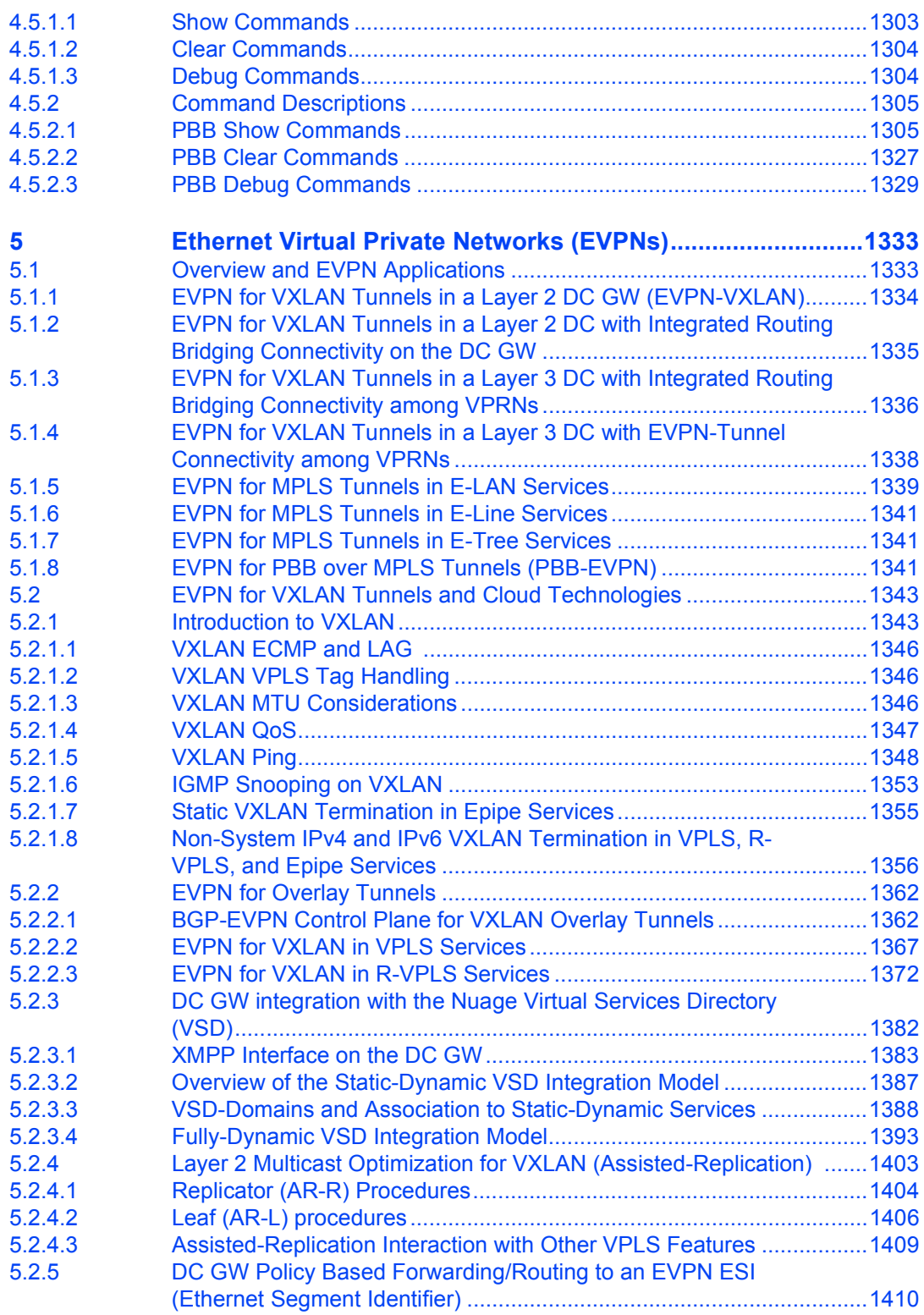

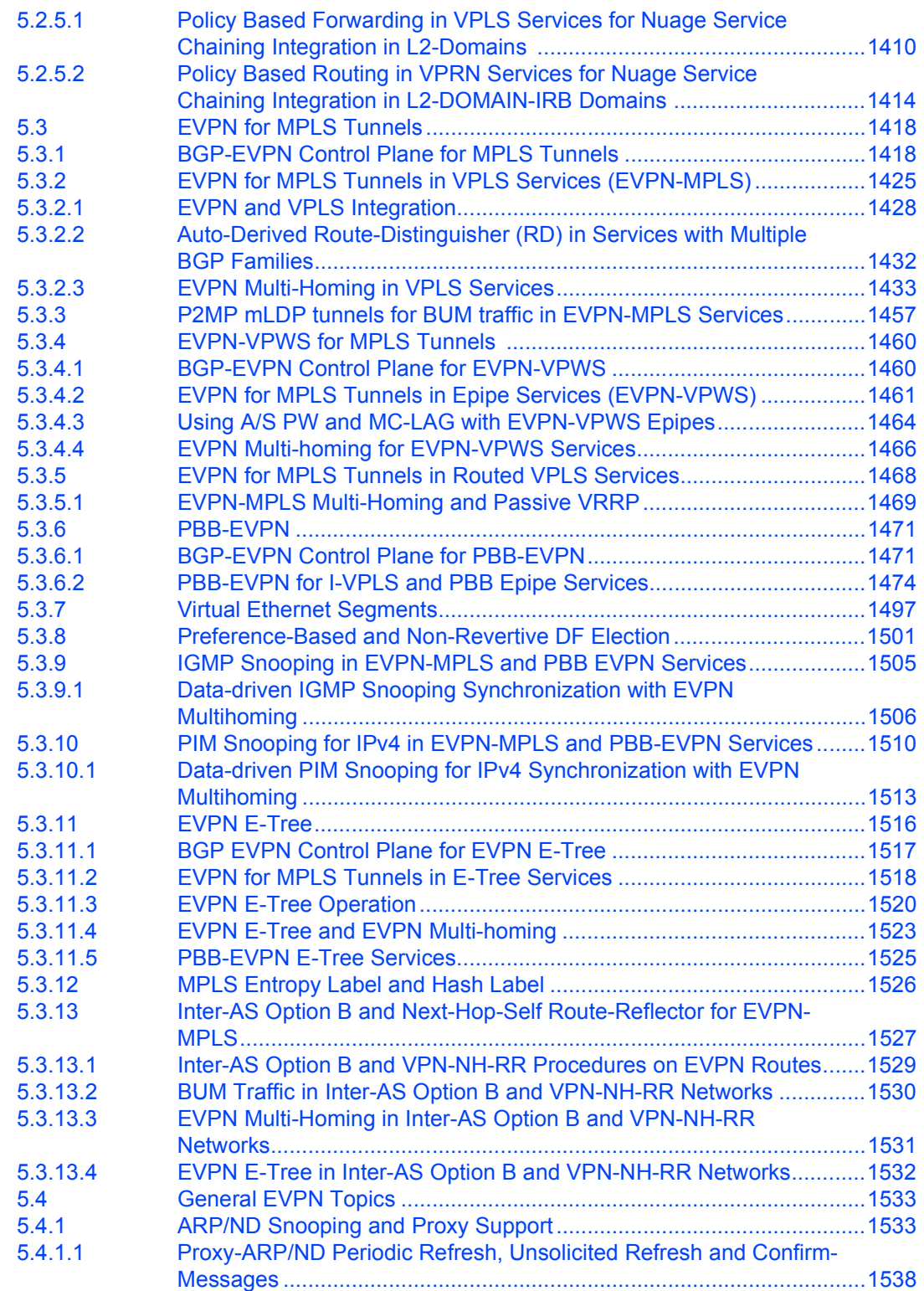

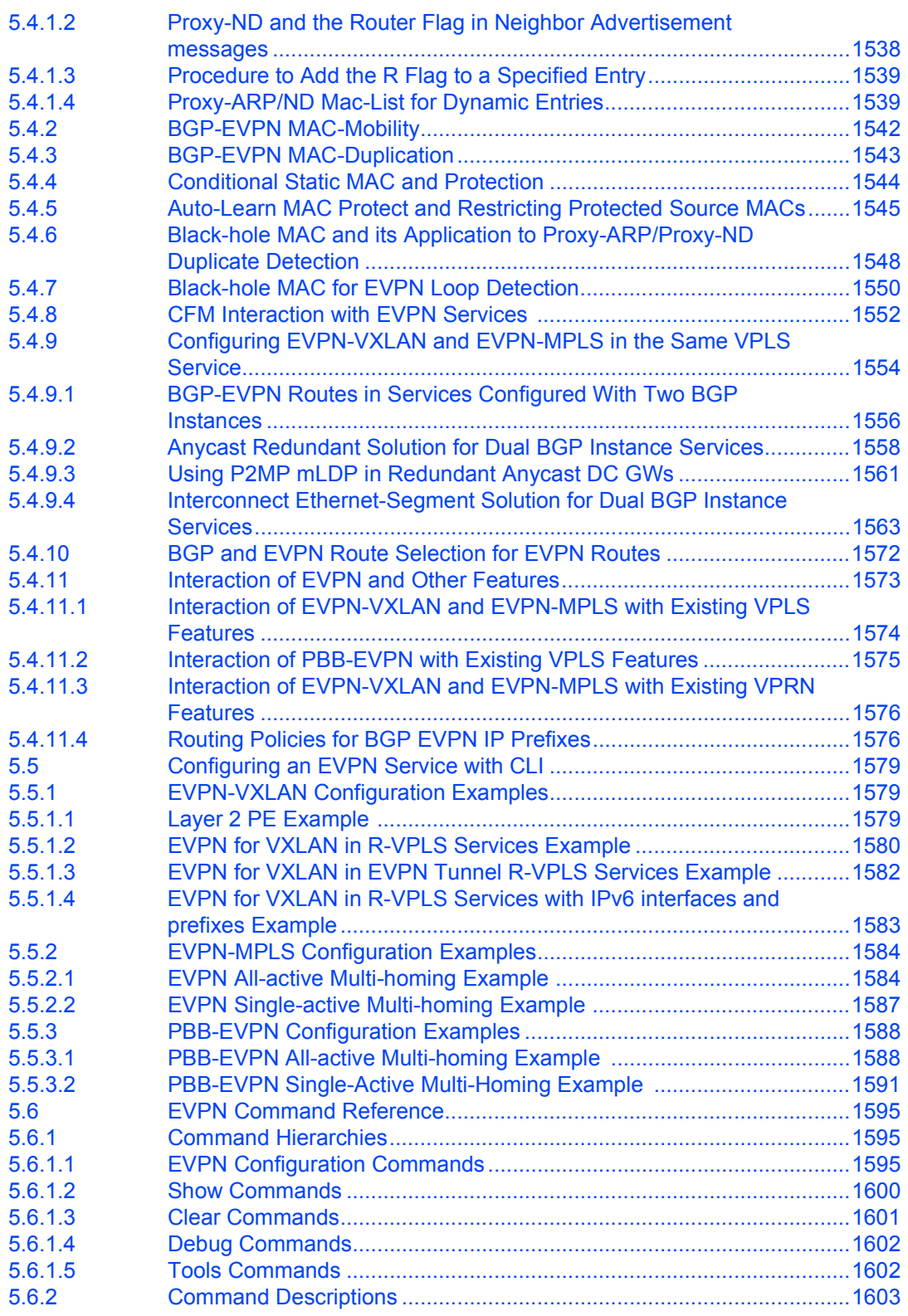

#### LAYER 2 SERVICES AND EVPN GUIDE RELEASE 15.0.R4

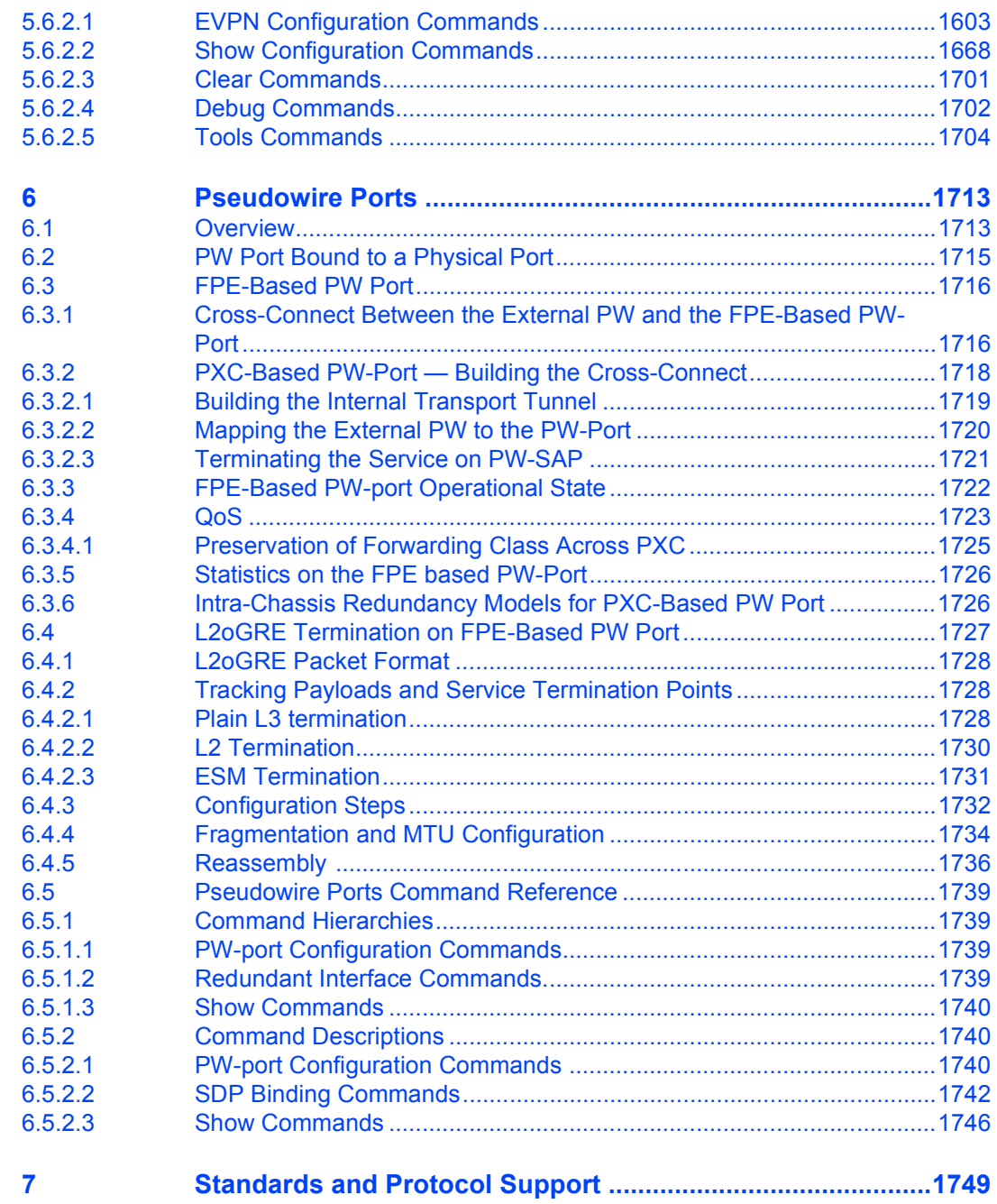

## <span id="page-16-0"></span>**1 Getting Started**

## <span id="page-16-1"></span>**1.1 About This Guide**

This guide describes Layer 2 service and EVPN functionality provided by the Nokia family of routers and presents examples to configure and implement various protocols and services.

This guide is organized into functional chapters and provides concepts and descriptions of the implementation flow, as well as Command Line Interface (CLI) syntax and command usage.

The topics and commands described in this document apply to the:

- 7450 ESS
- 7750 SR
- 7950 XRS
- VSR

[Table 1](#page-16-2) lists the available chassis types for each SR OS router.

#### <span id="page-16-2"></span>*Table 1* **Supported SR OS Router Chassis Types**

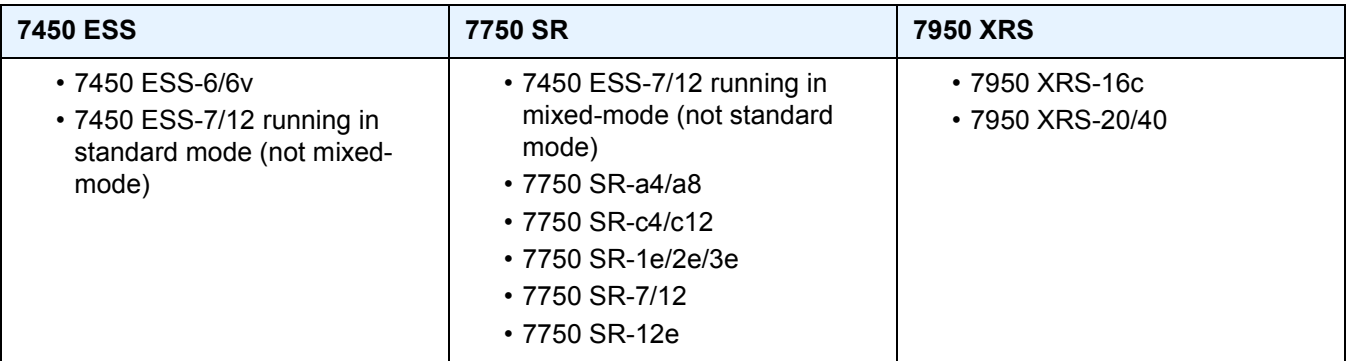

For a list of unsupported features by platform and chassis, refer to the *SR OS R15.0.Rx Software Release Notes*, part number 3HE 12060 000*x* TQZZA or the *VSR Release Notes*, part number 3HE 12092 000*x* TQZZA.

Command outputs shown in this guide are examples only; actual displays may differ depending on supported functionality and user configuration.

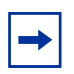

**Note:** This guide generically covers Release 15.0.R*x* content and may contain some content that will be released in later maintenance loads. Refer to *SR OS R15.0.Rx Software Release Notes*, part number 3HE 12060 000*x* TQZZA or the *VSR Release Notes*, part number 3HE 12092 000*x* TQZZA, for information on features supported in each load of the Release 15.0.R*x* software.

## <span id="page-18-0"></span>**1.2 Layer 2 Services and EVPN Configuration Process**

[Table 2](#page-18-1) lists the tasks related to configuring and implementing Layer 2 Services and EVPN functionality.

This guide is presented in an overall logical configuration flow. Each section describes a software area and provides CLI syntax and command usage to configure parameters for a functional area.

<span id="page-18-1"></span>*Table 2* **Configuration Process**

| Area                                                | Task                                                              | <b>Section</b>                                                                                          |
|-----------------------------------------------------|-------------------------------------------------------------------|----------------------------------------------------------------------------------------------------|
| <b>VLL Services</b>                                 | Configure services for MPLS-TP                                    | <b>Services Configuration for MPLS-</b><br>ТP                                                           |
|                                                     | Configure VCCV BFD                                                | <b>VCCV BFD support for VLL, Spoke-</b><br>SDP Termination on IES and<br><b>VPRN, and VPLS Services</b> |
|                                                     | Configure pseudowire switching                                    | <b>Pseudowire Switching</b>                                                                             |
|                                                     | Configure a VLL service                                           | Configuring a VLL Service with CLI                                                                      |
| Virtual Private LAN Service (VPLS)                  | Configure a VPLS service                                          | Configuring a VPLS Service with<br><b>CLI</b>                                                           |
|                                                     | VPLS service management                                           | <b>Service Management Tasks</b>                                                                         |
| <b>Ethernet Virtual Private Networks</b><br>(EVPNs) | Configure EVPN-VXLAN and<br>EVPN-MPLS in the same VPLS<br>service | Configuring EVPN-VXLAN and<br><b>EVPN-MPLS in the Same VPLS</b><br><b>Service</b>                       |
|                                                     | Configure an EVPN service                                         | Configuring an EVPN Service with<br><b>CLI</b>                                                          |

## <span id="page-20-0"></span>**2 VLL Services**

## <span id="page-20-1"></span>**2.1 ATM VLL (Apipe) Services**

This section provides information about the ATM VLL (Apipe) services and implementation.

This feature is supported on the 7450 ESS platform in mixed-mode.

## <span id="page-20-2"></span>**2.1.1 Apipe For End-to-End ATM Service**

An Apipe provides a point-to-point ATM service between users connected to 7450 ESS or 7750 SR nodes on an IP/MPLS network. Users are either directly connected to a PE or through an ATM access network. In both cases, an ATM PVC (for example, a virtual channel (VC) or a virtual path (VP)) is configured on the PE. This feature supports local cross-connecting when users are attached to the same PE node. VPI/VCI translation is supported in the Apipe.

PE1, PE2, and PE3 receive standard UNI/NNI cells on the ATM Service Access Point (SAP) that are then encapsulated into a pseudowire packet using the N:1 cell mode encapsulation or AAL5 SDU mode encapsulation according to RFC 4717, *Encapsulation Methods for Transport of ATM Over MPLS Networks*. When using N:1 cell mode encapsulation, cell concatenation into a pseudowire packet is supported. In this application, both VC- and VP-level connections are supported.

The ATM pseudowire is initiated using Targeted LDP (T-LDP) signaling as specified in RFC 4447, *Pseudo-wire Setup and Maintenance using LDP*. The SDP can be an MPLS or a GRE type.

[Figure 1](#page-21-1) shows an example of Apipe for end-to-end ATM service.

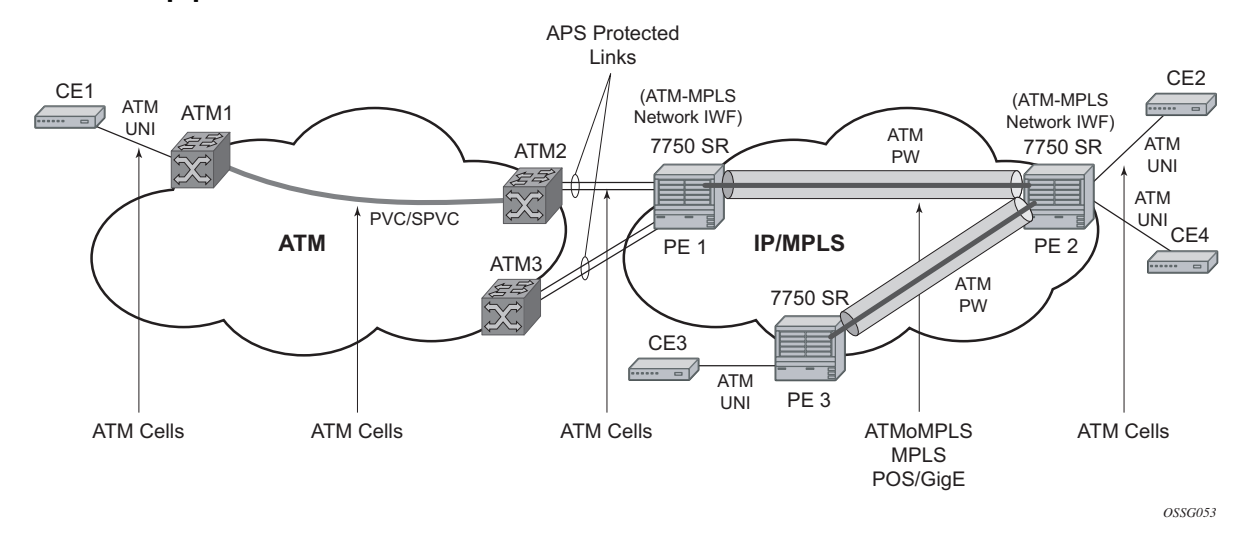

#### <span id="page-21-1"></span>*Figure 1* **Apipe for End-to-End ATM Service**

## <span id="page-21-0"></span>**2.1.2 ATM Virtual Trunk Over IP/MPLS Packet Switched Network**

For 7450 ESS or 7750 SR OS, ATM virtual trunk (VT) implements a transparent trunking of user and control traffic between two ATM switches over an ATM pseudowire. [Figure 2](#page-21-2) shows ATM 2 and ATM 3 switches that appear as if they are directly connected over an ATM link. Control traffic includes PNNI signaling and routing traffic.

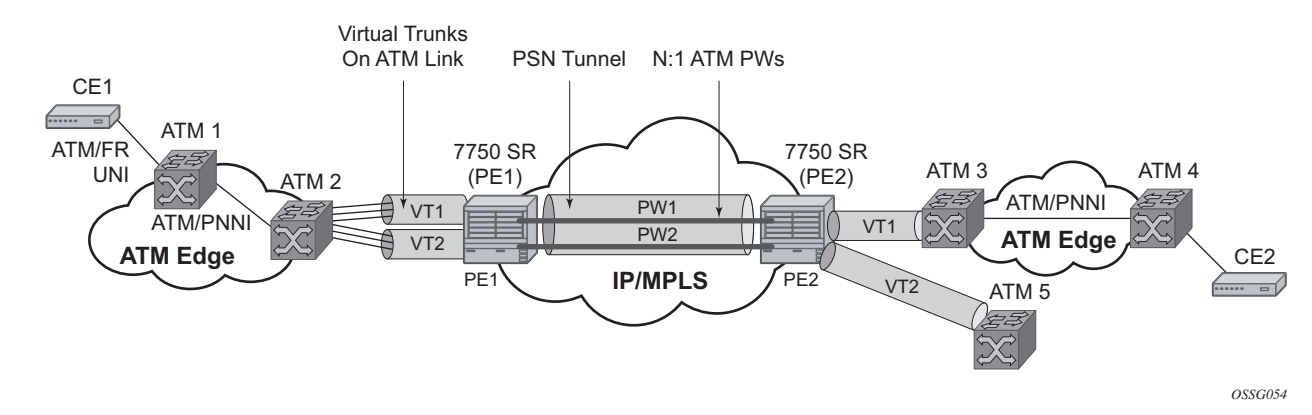

#### <span id="page-21-2"></span>*Figure 2* **ATM VT Application**

The VT SAP on a PE is identified by a tuple (port, VPI-range) meaning that all cells arriving on the specified port within the specified VPI range are fed into a single ATM pseudowire for transport across the IP/MPLS network. A user can configure the whole ATM port as a VT and does not need to specify a VPI range. No VPI/VCI translation is performed on ingress or egress. Cell order is maintained within a VT. As a special case, the two ATM ports could be on the same PE node.

By carrying all cells from all VPIs making up the VT in one pseudowire, a solution is provided that is robust; for example, black holes on some VPIs but not others. The solution is also operationally efficient since the entire VT can be managed as a single entity from the Network Manager (single point for configuration, status, alarms, statistics, and so on).

ATM virtual trunks use PWE3 N:1 ATM cell mode encapsulation to provide a cellmode transport, supporting all AAL types, over the MPLS network. Cell concatenation on a pseudowire packet is supported. The SDP can be an MPLS or a GRE type.

The ATM pseudowire is initiated using Targeted LDP (T-LDP) signaling (defined in RFC 4447, *Pseudowire Setup and Maintenance using LDP*). In this application, there is no ATM signaling on the gateway nodes since both endpoints of the MPLS network are configured by the network operator. ATM signaling between the ATM nodes is passed transparently over the VT (along with user traffic) from one ATM port on a PE to another ATM port on a remote (or the same) SR PE.

## <span id="page-22-0"></span>**2.1.3 Traffic Management Support**

Traffic management support is supported only on the 7750 SR.

### <span id="page-22-1"></span>**2.1.3.1 Ingress Network Classification**

Classification is based on the EXP value of the pseudowire label and EXP-to-FC mapping is determined by the network ingress QoS policy.

### <span id="page-23-0"></span>**2.1.3.2 Ingress Queuing and Shaping on the IOM**

Each SAP of an ATM VLL has an associated single ingress service queue on the IOM. The default QoS policy configures this queue to have CIR=0 and PIR=line rate. Other QoS policies can be applied if they specify a single service queue. Applying a non-default QoS policy allows the CIR/PIR of the incoming traffic to be controlled, regardless of whether ATM policing is configured, and provides queuing and shaping to smooth traffic flows on the ingress of the network.

## <span id="page-23-1"></span>**2.1.3.3 Egress Queuing and Shaping on the IOM**

Each SAP of an ATM VLL has an associated single egress service queue on the IOM. The default QoS policy configures this queue to have CIR=0 and PIR=line rate. Other QoS policies can be applied if they specify a single service queue. Applying a non-default QoS policy allows the CIR/PIR of the outgoing traffic to be controlled, regardless of whether ATM shaping is configured.

### <span id="page-23-2"></span>**2.1.3.4 Egress Shaping/Scheduling**

Each SAP of an ATM VLL has an associated egress ATM traffic descriptor. The default traffic descriptor has service category UBR with zero MIR, resulting in endpoints associated with this descriptor being scheduled at the lowest priority on the ATM MDA. Egress traffic may be shaped or scheduled, depending on the configuration of the egress ATM traffic descriptor associated with the SAP. [Table 3](#page-24-0) describes how the different service categories, and shaping settings, and priorities affect egress transmission rates.

Shaping applies to CBR, rtVBR, and nrtVBR service categories and results in cells being transmitted in such a way as to satisfy a downstream ATM UPC function. For example, the transmission rate will be limited (in the case of CBR, there is a hard limit of PIR, while rtVBR/nrtVBR will transmit at SIR with short (constrained by MBS) bursts of up to PIR), and the inter-cell gap will also be controlled.

Service categories UBR and rtVBR are scheduled on the WRR scheduler with the configured rates (MIR for UBR+) determining the weight applied to the flow. Weights are between 1 and 255 and are determined by a formula applied to the configured rate. UBR flows (for example, those with no MIR) receive a weight of 1 and the maximum weight of 255 is reached by flows with configured rates of around 8 Mb/s. Scheduling does not apply a limit to the transmission rate; the available port bandwidth is shared out by the scheduler according to the weight, so if the other flows are quiescent, one flow may burst up to port bandwidth.

Shaping and scheduling of egress ATM VLL traffic is performed entirely at the ATM layer and is, therefore, not forwarding-class-aware. If the offered rate is greater than can be transmitted toward the customer (either because the shaping rate limits transmission or because the SAP does not receive sufficient servicing in the weighed round-robin used for scheduled SAPs), the per-VC queue will begin to discard traffic. These discards trigger the congestion control mechanisms in the MDA queues or in the IOM service egress queues associated with the SAP. For AAL5 SDU VLLs, these discards occur at the AAL5 SDU level. For N-to-1 VLLs, these discards occur at the level of the cell or a block of cells when cell concatenation is enabled.

#### <span id="page-24-0"></span>*Table 3* **Service Categories and Relative Priorities**

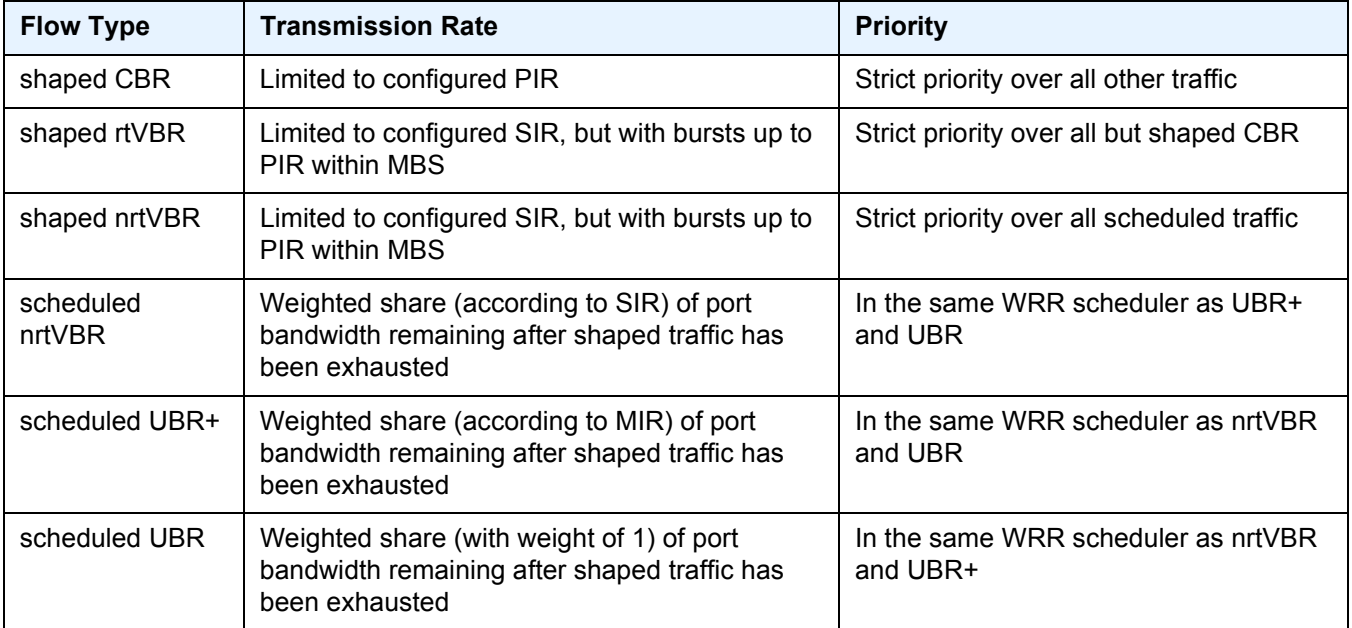

## <span id="page-25-0"></span>**2.2 Circuit Emulation (Cpipe) Services**

This section provides information about Circuit Emulation (Cpipe) services. Cpipe is supported for the 7450 ESS and 7750 SR only.

## <span id="page-25-1"></span>**2.2.1 Mobile Infrastructure**

Packet infrastructure is required within 2G, 2.5G, and 3G mobile networks to handle SMS messaging, web browsing, and emerging applications such as streaming video, gaming, and video on demand. Within existing 2.5G and 3G mobile networks, ATM is defined as the transport protocol. Within existing 2G networks, TDM is defined as the transport protocol. Due to the relatively low bit rate of existing handsets, most cell sites use 2 to 10 DS1s or E1s to transport traffic. When using ATM over multiple DS1/ E1 links, Inverse Multiplexing over ATM (IMA) is very effective for aggregating the available bandwidth for maximum statistical gain and providing automatic resilience in the case of a link failure. Also, multiple DS1s or E1s are required to transport the 2G voice traffic.

Typically, low-cost devices are used at the many cell sites to transport multiple DS1 or E1 using ATM/IMA and TDM over an Ethernet/MPLS infrastructure. In Nokia applications, the circuit emulation would currently be performed using the 7705 SAR. This could be performed by DMXplore at the cell site. However, a large number of cell sites aggregate into a single switching center. Book-ending 7705 SAR nodes would require a very large number of systems at the switching center (see [Figure 3\)](#page-26-1). Therefore, a channelized OC3/STM1 solution is much more efficient at the switching center. [Table 4](#page-26-2) defines the cellsite backhaul types, CSR roles, and transport acronyms used in Figure 3.

With a channelized OC3/STM1 CES CMA/MDA in the 7750 SR, Nokia can provide a converged, flexible solution for IP/MPLS infrastructures for 2G/2.5G/3G mobile networks supporting both the CES (by CES CMA/MDA) and ATM/IMA transported traffic (by the ASAP MDA).

#### <span id="page-26-1"></span>*Figure 3* **Mobile Infrastructure**

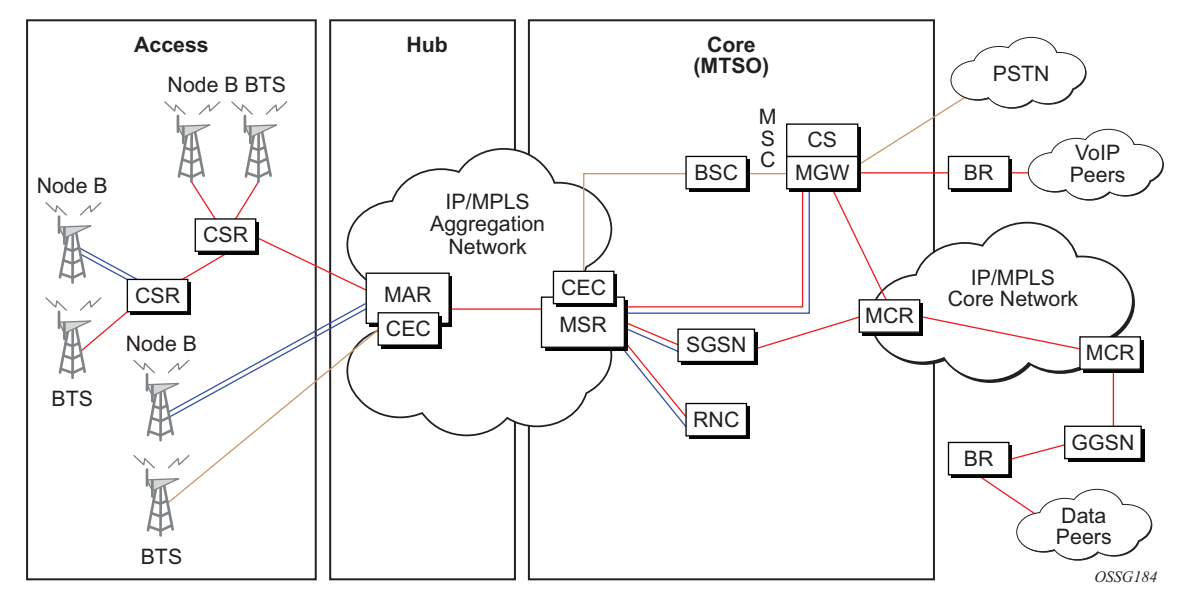

#### <span id="page-26-2"></span>*Table 4* **Mobile Infrastructure Definitions**

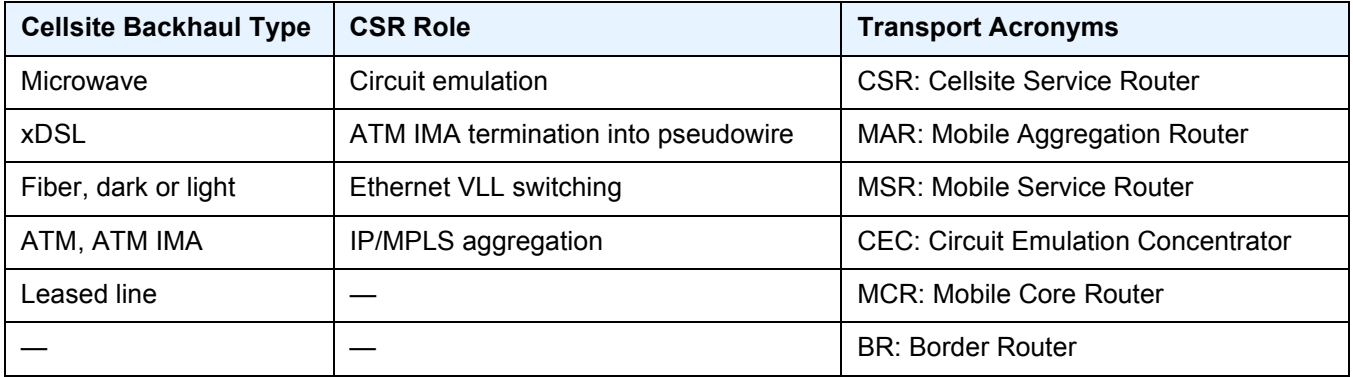

## <span id="page-26-0"></span>**2.2.2 Circuit Emulation Modes**

Two modes of circuit emulation are supported: unstructured and structured. Unstructured mode is supported for DS1 and E1 channels per RFC 4553, *Structure-Agnostic Time Division Multiplexing (TDM) over Packet (SAToP)*. Structured mode is supported for N\*64 kb/s circuits as per RFC 5086, *Structure-Aware Time Division Multiplexed (TDM) Circuit Emulation Service over Packet Switched Network (CESoPSN)*. Also, DS1, E1, and N\*64 kb/s circuits are supported (per MEF8). TDM circuits are optionally encapsulated in MPLS or Ethernet as per the referenced standards in the following examples.

#### VLL Services

#### RFC 4553 (SAToP) MPLS PSN Encapsulation:

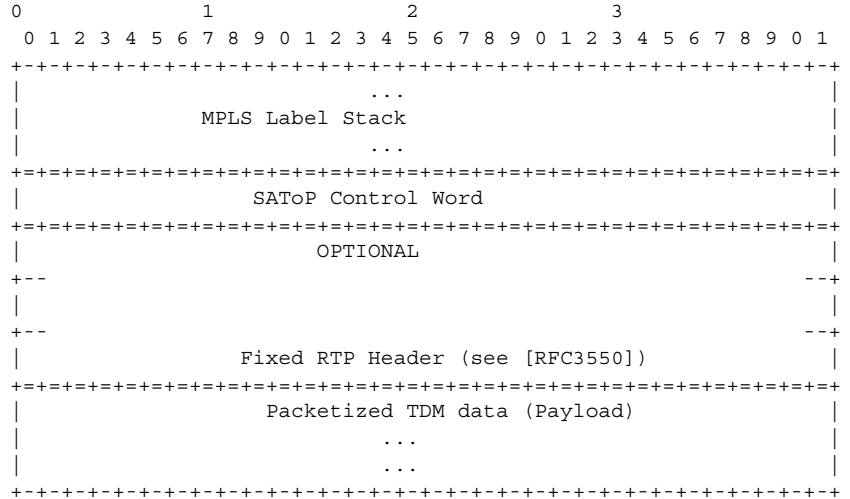

#### CESoPSN Packet Format for an MPLS PSN:

0 1 2 3 01234567890123456789012345678901 +-+-+-+-+-+-+-+-+-+-+-+-+-+-+-+-+-+-+-+-+-+-+-+-+-+-+-+-+-+-+-+-+ | ... | ... | ... | ... | ... | ... | ... | ... | ... | ... | ... | ... | ... | ... | ... | ... | ... | ... | ... | ... | ... | ... | ... | ... | ... | ... | ... | ... | ... | ... | ... | ... | ... | ... | ... | ... | ... | | MPLS Label Stack | | ... | ... | ... | ... | ... | ... | ... | ... | ... | ... | ... | ... | ... | ... | ... | ... | ... | ... | ... | ... | ... | ... | ... | ... | ... | ... | ... | ... | ... | ... | ... | ... | ... | ... | ... | ... | ... | +=+=+=+=+=+=+=+=+=+=+=+=+=+=+=+=+=+=+=+=+=+=+=+=+=+=+=+=+=+=+=+=+ CESOPSN Control Word +=+=+=+=+=+=+=+=+=+=+=+=+=+=+=+=+=+=+=+=+=+=+=+=+=+=+=+=+=+=+=+=+ | OPTIONAL | +-- --+ | | +-- --+ | Fixed RTP Header (see [RFC3550]) | +=+=+=+=+=+=+=+=+=+=+=+=+=+=+=+=+=+=+=+=+=+=+=+=+=+=+=+=+=+=+=+=+ Packetized TDM data (Payload) | ... | ... | ... | ... | ... | ... | ... | ... | ... | ... | ... | ... | ... | ... | ... | ... | ... | ... | | ... | ... | ... | ... | ... | ... | ... | ... | ... | ... | ... | ... | ... | ... | ... | ... | ... | ... | ... | ... | ... | ... | ... | ... | ... | ... | ... | ... | ... | ... | ... | ... | ... | ... | ... | ... | ... | +-+-+-+-+-+-+-+-+-+-+-+-+-+-+-+-+-+-+-+-+-+-+-+-+-+-+-+-+-+-+-+-+

#### MEF8 PSN Encapsulation:

0 and  $\begin{array}{ccc} & 1 & \text{ } & 2 & \text{ } & 3 \\ & & \text{ } & & \end{array}$ 01234567890123456789012345678901 +-+-+-+-+-+-+-+-+-+-+-+-+-+-+-+-+ | Destination MAC Address +-+-+-+-+-+-+-+-+-+-+-+-+-+-+-+-+-+-+-+-+-+-+-+-+-+-+-+-+-+-+-+-+ Destination MAC Address (cont) | +-+-+-+-+-+-+-+-+-+-+-+-+-+-+-+-+-+-+-+-+-+-+-+-+-+-+-+-+-+-+-+-+ | Source MAC Address +-+-+-+-+-+-+-+-+-+-+-+-+-+-+-+-+-+-+-+-+-+-+-+-+-+-+-+-+-+-+-+-+ Source MAC Address (cont) | VLAN Ethertype (opt) | +-+-+-+-+-+-+-+-+-+-+-+-+-+-+-+-+-+-+-+-+-+-+-+-+-+-+-+-+-+-+-+-+

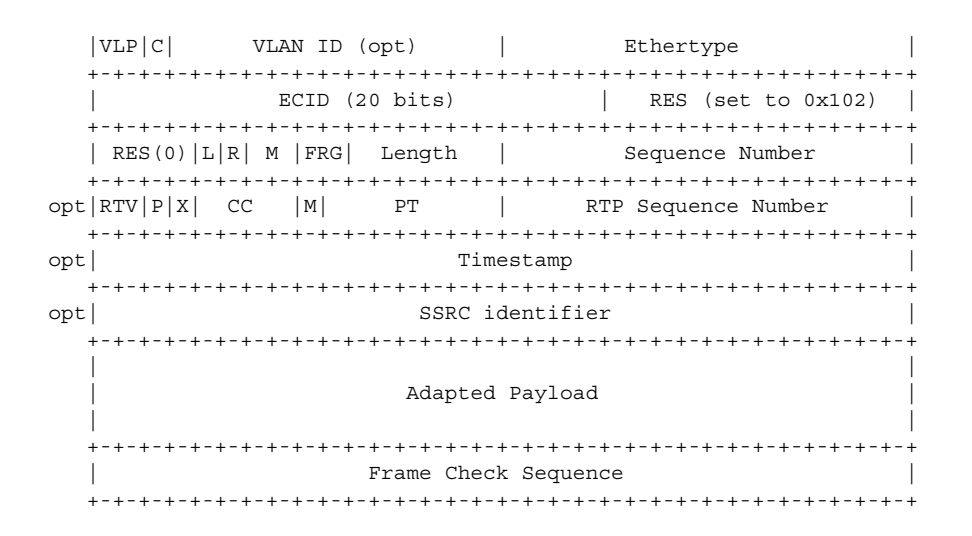

## <span id="page-28-0"></span>**2.2.3 Circuit Emulation Parameters**

## <span id="page-28-1"></span>**2.2.3.1 Circuit Emulation Modes**

All channels on the CES CMA/MDA are supported as circuits to be emulated across the packet network. Structure-aware mode is supported for N\*64 kb/s channel groups in DS1 and E1 carriers. Fragmentation is not supported for circuit emulation packets (structured or unstructured).

For DS1 and E1 unstructured circuits, the framing can be set to unframed. When channel group 1 is created on an unframed DS1 or E1, it is automatically configured to contain all 24 or 32 channels, respectively.

N\*64 kb/s circuit emulation supports basic and Channel Associated Signaling (CAS) options for timeslots 1 to 31 (channels 2 to 32) on E1 carriers and channels 1 to 24 on DS1 carriers. CAS in-band is supported; therefore, no separate pseudowire support for CAS is provided. CAS option can be enabled or disabled for all channel groups on a specific DS1 or E1. If CAS operation is enabled, timeslot 16 (channel 17) cannot be included in the channel group on E1 carriers. Control channel signaling (CCS) operation is not supported.

## <span id="page-29-0"></span>**2.2.3.2 Absolute Mode Option**

For all circuit emulation channels except those with differential clock sources, RTP headers in absolute mode can be optionally enabled (disabled by default). For circuit emulation channels that use differential clock sources, this configuration is blocked. All channel groups on a specific DS1 or E1 can be configured for the same mode of operation.

When enabled for absolute mode operation, an RTP header will be inserted. On transmit, the CES IWF will insert an incrementing (by 1 for each packet) timestamp into the packets. All other fields will be set to zero. The RTP header will be ignored on receipt. This mode is enabled for interoperability purposes only for devices that require an RTP header to be present.

## <span id="page-29-1"></span>**2.2.3.3 Payload Size**

For DS3, E3, DS1, and E1 circuit emulation, the payload size can be configurable in number of octets. The default values for this parameter are shown in [Table 5.](#page-29-2) Unstructured payload sizes can be set to a multiple of 32 octets and minimally be 64 octets. TDM satellite supports only unstructured payloads.

| <b>TDM Circuit</b> | <b>Default Payload Size</b> |
|--------------------|-----------------------------|
| DS <sub>1</sub>    | 192 octets                  |
|                    | 256 octets                  |

<span id="page-29-2"></span>*Table 5* **Unstructured Payload Defaults**

For N\*64 kb/s circuits, the number of octets or DS1/E1 frames to be included in the TDM payload needs to be configurable in the range 4 to 128 DS1/E1 frames in increments of 1 or the payload size in octets. The default number of frames is shown in [Table 6](#page-30-0) with associated packet sizes. For the number of 64 kb/s channels included (N), the following number of default frames apply for no CAS: N=1, 64 frames; 2<=N<= 4, 32 frames; 5<=N<= 15, 16 frames; N>=16, 8 frames.

For CAS circuits, the number of frames can be 24 for DS1 and 16 for E1, which yields a payload size of N\*24 octets for T1 and N\*16 octets for E1. For CAS, the signaling portion is an additional  $((N+1)/2)$  bytes, where N is the number of channels. The additional signaling bytes are not included in the TDM payload size, although they are included in the actual packet size shown in [Table 6](#page-30-0).

The full ABCD signaling value can be derived before the packet is sent. This occurs for every 24 frames for DS1 ESF and every 16 frames for E1. For DS1 SF, ABAB signaling is actually sent because SF framing only supports AB signaling every 12 frames.

#### <span id="page-30-0"></span>*Table 6* **Structured Number of Default Frames**

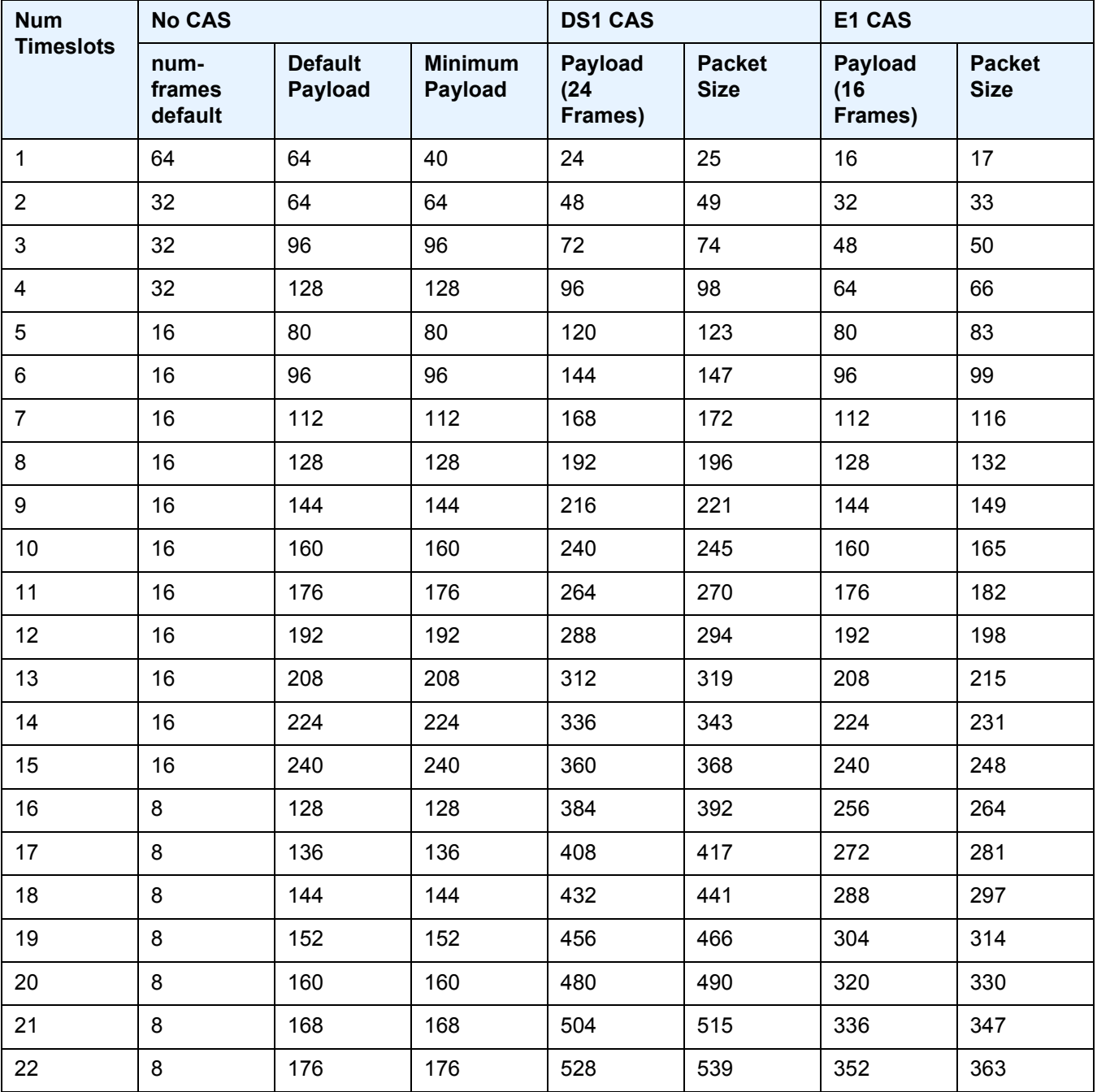

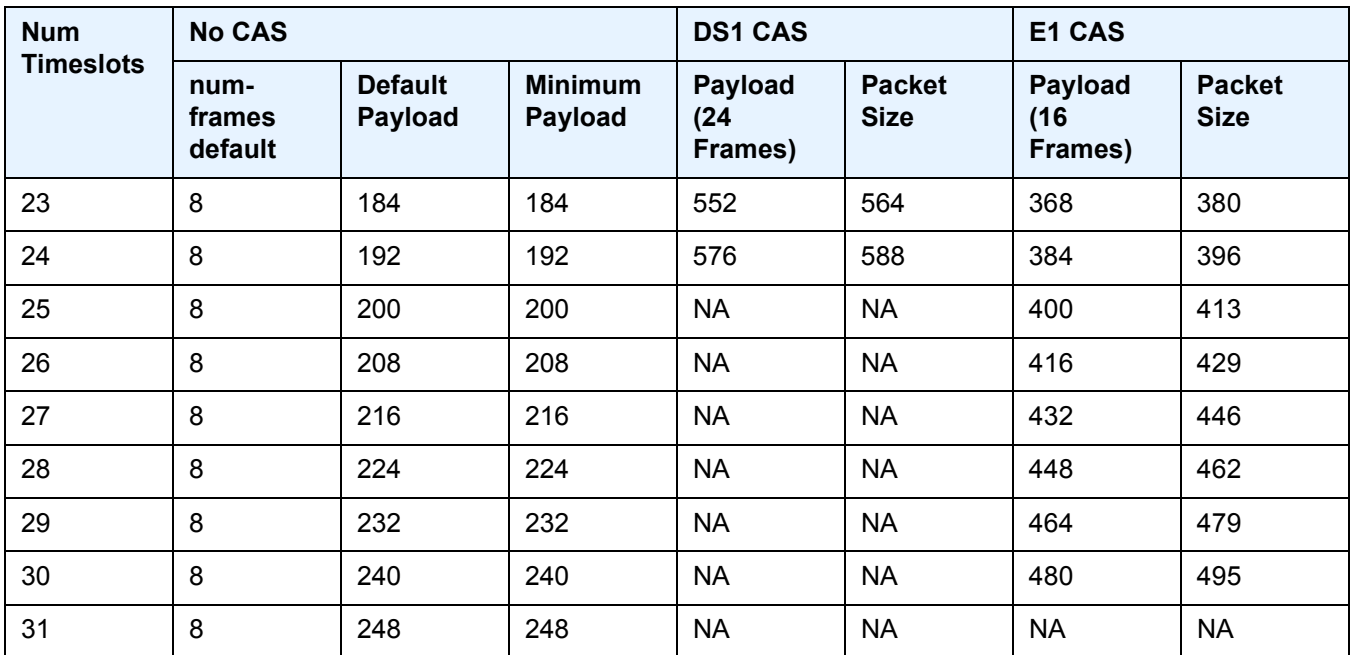

#### *Table 6* **Structured Number of Default Frames (Continued)**

**Note:** num-frames DS1 CAS are multiples of 24; num-frames E1 is a multiple of 16.

### <span id="page-31-0"></span>**2.2.3.4 Jitter Buffer**

 $\rightarrow$ 

For each circuit, the maximum receive jitter buffer is configurable. Packet delay from this buffer starts when the buffer is 50% full, to give an operational packet delay variance (PDV) equal to 75% of the maximum buffer size. The default value for the jitter buffer is nominally 5 ms. However, for lower-speed N\*64 kb/s circuits and CAS circuits, the following default values are used to align with the default number of frames (and resulting packetization delay) to allow at least two frames to be received before starting to playout the buffer. The jitter buffer is at least four times the packetization delay. The following default jitter buffer values for structured circuits apply:

Basic CES (DS1 and E1):

N=1, 32 ms

2<=N<=4, 16 ms

5<=N<=15, 8 ms

N>=16, 5 ms

### <span id="page-32-0"></span>**2.2.3.5 CES Circuit Operation**

The circuit status can be tracked to be either up, loss of packets, or administratively down. Statistics are available for the number of in-service seconds and the number of out-of-service seconds when the circuit is administratively up.

Jitter buffer overrun and underrun counters are available by statistics and optionally logged while the circuit is up. On overruns, excess packets are discarded and counted. On underruns, all ones are sent for unstructured circuits. For structured circuits, all ones or a user-defined data pattern is sent based on configuration. Also, if CAS is enabled, all ones or a user-defined signaling pattern is sent based on configuration.

For each CES circuit, alarms can be optionally disabled/enabled for stray packets, malformed packets, packet loss, receive buffer overrun, and remote packet loss. An alarm is raised if the defect persists for 3 seconds, and cleared when the defect no longer persists for 10 seconds. These alarms are logged and trapped when enabled.

## <span id="page-32-1"></span>**2.2.4 Services for Transporting CES Circuits**

Each circuit can be optionally encapsulated in MPLS, Ethernet packets. Circuits encapsulated in MPLS use circuit pipes (Cpipes) to connect to the far-end circuit. Cpipes support either SAP spoke-SDP or SAP-SAP connections. Cpipes are supported over MPLS and GRE tunnels. The Cpipe default service MTU is set to 1514 bytes.

Circuits encapsulated in Ethernet can be selected as a SAP in Epipes. Circuits encapsulated in Ethernet can be SAP spoke-SDP connections or Ethernet CEM SAP-to-Ethernet SAP for all valid Epipe SAPs. Circuits requiring CEM SAP-to-CEM SAP connections use Cpipes. A local and remote EC-ID and far-end destination MAC address can be configurable for each circuit. The CMA/MDA MAC address will be used as the source MAC address for these circuits.

For all service types, there are deterministic PIR=CIR values with class=EF parameters based on the circuit emulation parameters.

All circuit emulation services support the display of status of up, loss of packet (LOP), or admin down. Also, any jitter buffer overruns or underruns are logged.

Non-stop services are supported for Cpipes and CES over Epipes.

## <span id="page-33-0"></span>**2.2.5 Network Synchronization Considerations**

Each OC-3/STM-1 port can be independently configured to be loop-timed or nodetimed. Each OC-3/STM-1 port can be configured to be a timing source for the node. TDM satellites only support node-timed mode.

Each DS-1 or E-1 channel without CAS signaling enabled can be independently configured to be loop-timed, node-timed, adaptive-timed, or differential-timed. Each DS-1 or E-1 channel with CAS signaling enabled can be independently configured to be loop-timed or node-timed. Adaptive timing and differential timing are not supported on DS-1 or E-1 channels with CAS signaling enabled. For the TDM satellite, each DS1/E1 channel can be loop-timed, node-timed, or differential-timed.

The adaptive recovered clock of a CES circuit can be used as a timing reference source for the node (ref1 or ref2). This is required to distribute network timing to network elements that only have packet connectivity to the network. One timing source on the CMA/MDA can be monitored for timing integrity. Both timing sources can be monitored if they are configured on separate CMA/MDAs while respecting the timing subsystem slot requirements.

If a CES circuit is being used for adaptive clock recovery at the remote end (such that the local end is now an adaptive clock master), Nokia recommends setting the DS-1/E-1 to be node-timed to prevent potential jitter issues in the recovered adaptive clock at the remote device. This is not applicable to TDM satellites.

For differential-timed circuits, the following timestamp frequencies are supported: 103.68 MHz (for recommended >100 MHz operation), 77.76 MHz (for interoperability with SONET/SDH-based systems such as TSS-5) and 19.44 MHz (for Y.1413 compliance). TDM satellite supports only 77.76 MHz.

Adaptive and differential timing recovery must comply with published jitter and wander specifications (G.823, G.824, and G.8261) for traffic interfaces under typical network conditions and for synchronous interfaces under specified packet network delay, loss, and delay variance (jitter) conditions. The packet network requirements to meet the synchronous interface requirements are to be determined during the testing phase.

On the 7450 ESS and 7750 SR CES CMA, a BITS port is also provided. The BITS port can be used as one of the two timing reference sources in the system timing subsystem. The operation of BITS ports configured as ref1 or ref2 is the same as existing ports configured as ref1 and ref2 with all options supported. The operation of the 7450 ESS or 7750 SR BITS source is unchanged and the BITS ports are not available on the CES MDAs (only SF/CPM BITS are available).

## <span id="page-34-0"></span>**2.2.6 Cpipe Payload**

[Figure 4](#page-34-1) shows the format of the CESoPSN TDM payload (with and without CAS) for packets carrying trunk-specific 64 kb/s service. In CESoPSN, the payload size is dependent on the number of timeslots used. This is not applicable to TDM satellite since only unstructured DS1/E1 is supported.

<span id="page-34-1"></span>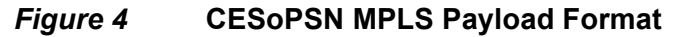

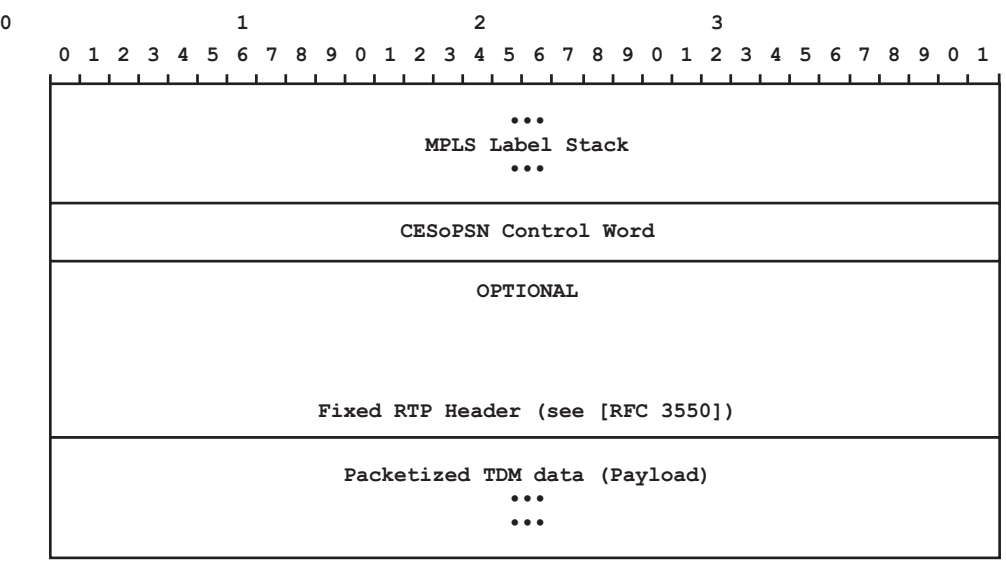

*0985*

## <span id="page-35-0"></span>**2.3 Ethernet Pipe (Epipe) Services**

This section provides information about the Epipe service and implementation.

## <span id="page-35-1"></span>**2.3.1 Epipe Service Overview**

An Epipe service is the Nokia implementation of an Ethernet VLL based on the IETF "Martini Drafts" (draft-martini-l2circuit-trans-mpls-08.txt and draft-martini-l2circuitencapmpls-04.txt) and the IETF Ethernet Pseudowire Draft (draft-so-pwe3-ethernet-00.txt).

An Epipe service is a Layer 2 point-to-point service where the customer data is encapsulated and transported across a service provider IP, MPLS, or Provider Backbone Bridging (PBB) VPLS network. An Epipe service is completely transparent to the customer data and protocols. The Epipe service does not perform any MAC learning. A local Epipe service consists of two SAPs on the same node, whereas a distributed Epipe service consists of two SAPs on different nodes. SDPs are not used in local Epipe services.

Each SAP configuration includes a specific port or channel on which service traffic enters the router from the customer side (also called the access side). Each port is configured with an encapsulation type. If a port is configured with an IEEE 802.1Q (referred to as dot1q) encapsulation, a unique encapsulation value (ID) must be specified.

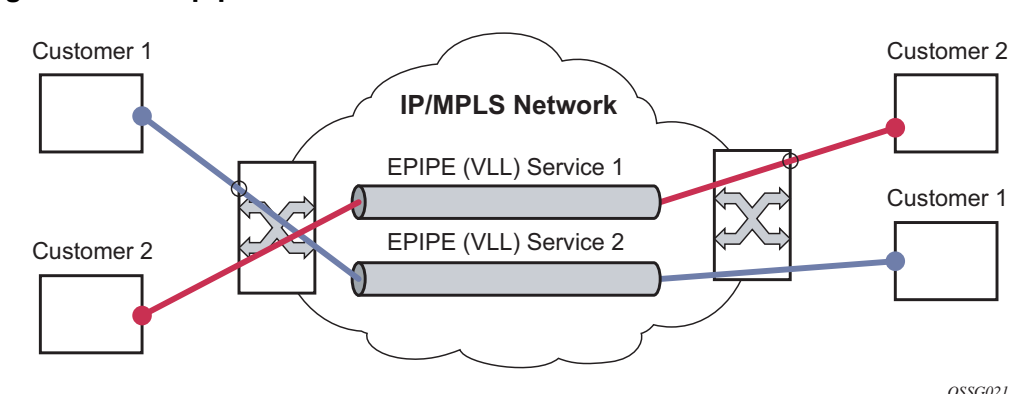

#### *Figure 5* **Epipe/VLL Service**
## **2.3.2 Epipe Service Pseudowire VLAN Tag Processing**

Distributed Epipe services are connected using a pseudowire, which can be provisioned statically or dynamically and is represented in the system as a spoke-SDP. The spoke-SDP can be configured to process zero, one, or two VLAN tags as traffic is transmitted and received; see [Table 7](#page-37-0) and [Table 8](#page-38-0) for the ingress and egress tag processing. In the transmit direction, VLAN tags are added to the frame being sent. In the received direction, VLAN tags are removed from the frame being received. This is analogous to the SAP operations on a null, dot1q, and QinQ SAP.

The system expects a symmetrical configuration with its peer; specifically, it expects to remove the same number of VLAN tags from received traffic as it adds to transmitted traffic. When removing VLAN tags from a spoke-SDP, the system attempts to remove the configured number of VLAN tags. If fewer tags are found, the system removes the VLAN tags found and forwards the resulting packet.

Because some of the related configuration parameters are local and not communicated in the signaling plane, an asymmetrical behavior cannot always be detected and so cannot be blocked. With an asymmetrical behavior, a protocol extraction will not necessarily function as it would with a symmetrical configuration, resulting in an unexpected operation.

The VLAN tag processing is configured as follows on a spoke-SDP in an Epipe service:

- Zero VLAN tags processed This requires the configuration of **vc-type ether** under the spoke-SDP, or in the related **pw-template**.
- One VLAN tag processed This requires one of the following configurations:
	- − **vc-type vlan** under the spoke-SDP or in the related **pw-template**
	- − **vc-type ether** and **force-vlan-vc-forwarding** under the spoke-SDP or in the related **pw-template**
- Two VLAN tags processed This requires the configuration of **force-qinq-vcforwarding** under the spoke-SDP or in the related **pw-template**.

The **pw-template** configuration provides support for BGP VPWS services.

The following restrictions apply to VLAN tag processing:

- The configuration of **vc-type vlan** and **force-vlan-vc-forwarding** is mutually exclusive.
- **force-qinq-vc-forwarding** can be configured with the spoke-SDP signaled as either **vc-type ether** or **vc-type vlan**.
- The following are not supported with **force-qinq-vc-forwarding** configured under the spoke-SDP, or in the related **pw-template**:
- − Multi-segment pseudowires.
- − BGP VPWS routes are not accepted over an IBGP session.
- − ETH-CFM MIPs and MEPs are not supported on dynamically signaled BGP QinQ PWs.

[Table 7](#page-37-0) and [Table 8](#page-38-0) describe the VLAN tag processing with respect to the zero, one, and two VLAN tag configuration described for the VLAN identifiers, Ethertype, ingress QoS classification (dot1p/DE), and QoS propagation to the egress (which can be used for egress classification and/or to set the QoS information in the innermost egress VLAN tag).

#### <span id="page-37-0"></span>*Table 7* **Epipe Spoke SDP VLAN Tag Processing: Ingress**

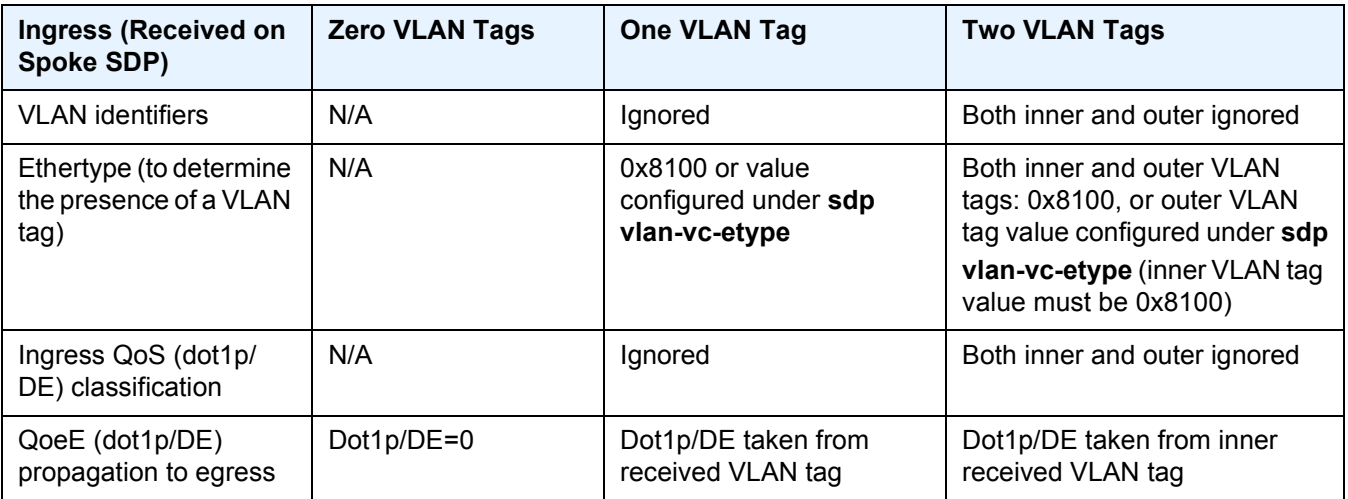

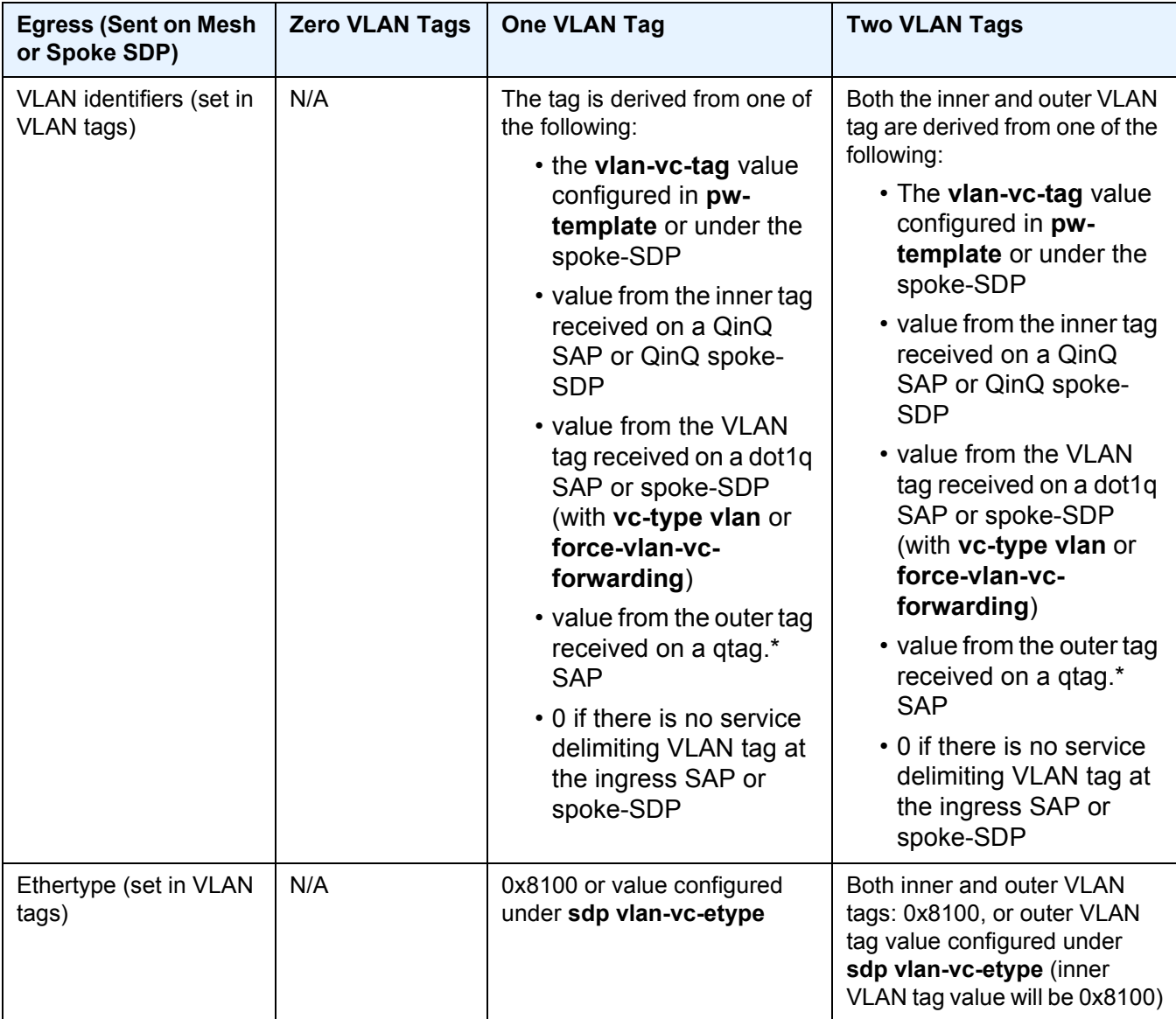

### <span id="page-38-0"></span>*Table 8* **Epipe Spoke SDP VLAN Tag Processing: Egress**

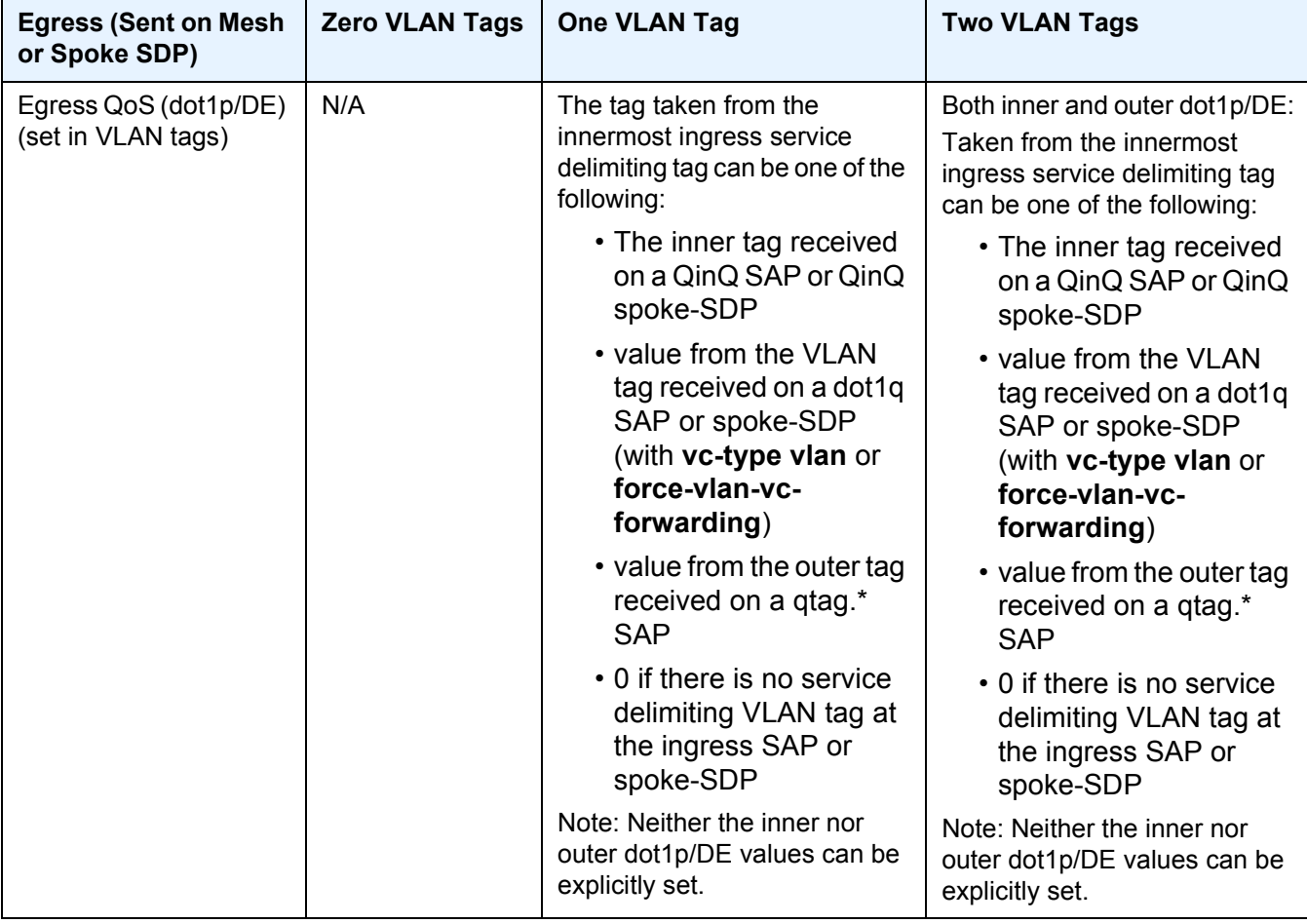

#### *Table 8* **Epipe Spoke SDP VLAN Tag Processing: Egress (Continued)**

Any non-service delimiting VLAN tags are forwarded transparently through the Epipe service. SAP egress classification is possible on the outermost customer VLAN tag received on a spoke-SDP using the **ethernet-ctag** parameter in the associated SAP egress QoS policy.

## **2.3.3 Epipe Up Operational State Configuration Option**

By default, the operational state of the Epipe is tied to the state of the two connections that comprise the Epipe. If either of the connections in the Epipe are operationally down, the Epipe service that contains that connection will also be operationally down. The operator can configure a single SAP within an Epipe that does not affect the operational state of that Epipe, using the optional **ignore-operstate** command. Within an Epipe, if a SAP that includes this optional command

becomes operationally down, the operational state of the Epipe will not transition to down. The operational state of the Epipe will remain up. This does not change that the SAP is down and no traffic can transit an operationally down SAP. Removing and adding this command on the fly will evaluate the operational state of the service, based on the SAPs and the addition or deletion of this command.

Service OAM (SOAM) designers may consider using this command if an operationally up MEP configured on the operationally down SAP within an Epipe is required to receive and process SOAM PDUs. When a service is operationally down, this is not possible. For SOAM PDUs to continue to arrive on an operationally up, MEP configured on the failed SAP, the service must be operationally up. Consider the case where an operationally up MEP is placed on a UNI-N or E-NNI and the UNI-C on E-NNI peer is shutdown in such a way that it causes the SAP to become operationally down.

Two connections must be configured within the Epipe; otherwise, the service will be operationally down regardless of this command. The **ignore-oper-state** functionality will only operate as intended when the Epipe has one ingress and one egress. This command is not to be used for Epipe services with redundant connections that provide alternate forwarding in case of failure, even though the CLI does not prevent this configuration.

Support is available on Ethernet SAPs configured on ports or Ethernet SAPs configured on LAG. However, it is not allowed on SAPs using LAG profiles or if the SAP is configured on a LAG that has no ports.

## **2.3.4 Epipe with PBB**

A PBB tunnel may be linked to an Epipe to a B-VPLS. MAC switching and learning is not required for the point-to-point service. All packets ingressing the SAP are PBB encapsulated and forwarded to the PBB tunnel to the backbone destination MAC address. Likewise, all the packets ingressing the B-VPLS destined for the ISID are PBB de-encapsulated and forwarded to the Epipe SAP. A fully specified backbone destination address must be provisioned for each PBB Epipe instance to be used for each incoming frame on the related I-SAP. If the backbone destination address is not found in the B-VPLS FDB, packets may be flooded through the B-VPLSs.

All B-VPLS constructs may be used including B-VPLS resiliency and OAM. Not all generic Epipe commands are applicable when using a PBB tunnel.

## **2.3.5 Epipe over L2TPv3**

The L2TPv3 feature provides a framework to transport Ethernet pseudowire services over an IPv6-only network without MPLS. This architecture relies on the abundance of address space in the IPv6 protocol to provide unique far-end and local-end addressing that uniquely identify each tunnel and service binding.

L2TPv3 provides the capability of transporting multiple Epipes (up to 16K per system), by binding multiple IPv6 addresses to each node and configuring one SDP per Epipe.

Because the IPv6 addressing uniqueness identifies the customer and service binding, the L2TPv3 control plane is disabled in this mode.

L2TPv3 is supported on non-12e 7750 SR and 7450 ESS (mixed mode) and 7950 XRS platforms.

ETH-CFM is supported for OAM services.

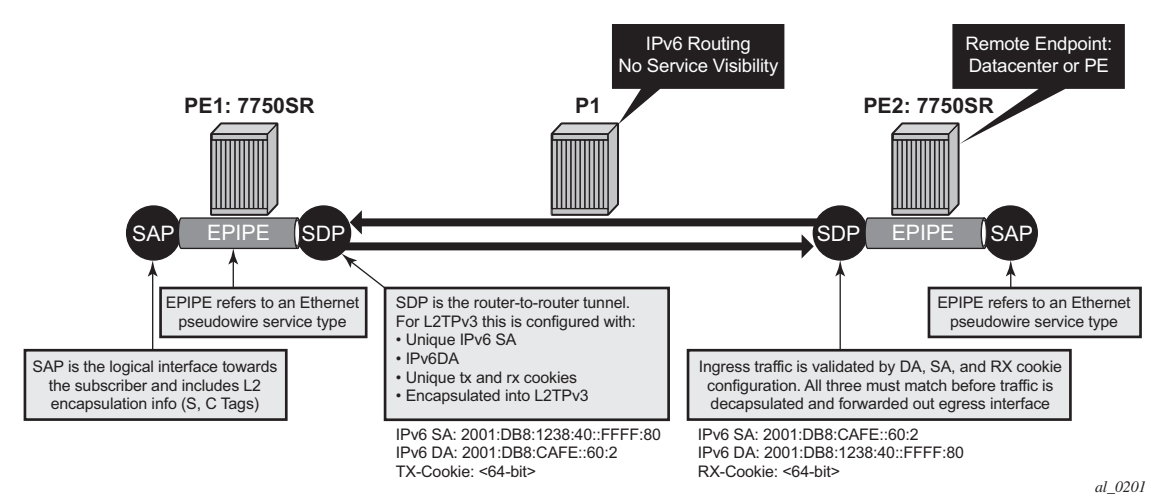

#### *Figure 6* **L2TPv3 SDP**

## **2.3.6 Ethernet Interworking VLL**

[Figure 7](#page-42-0) provides an example of an Ethernet interworking VLL. The Ethernet interworking VLL provides a point-to-point Ethernet VLL service between Frame Relay (FR) attached users, ATM-attached users, and Ethernet-attached users across an IP/MPLS packet switched network. It effectively provides ATM and FR bridged encapsulation termination on the existing Epipe service of the 7750 SR.

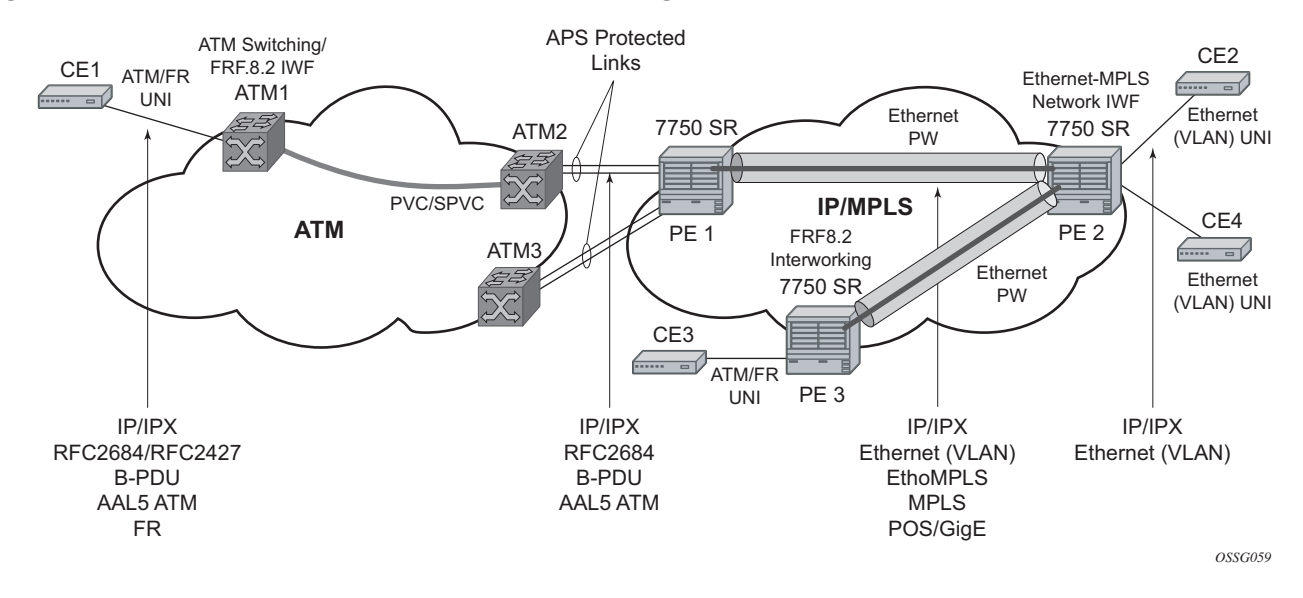

#### <span id="page-42-0"></span>*Figure 7* **Application of Ethernet Interworking VLL**

The following connectivity scenarios are supported:

- a Frame Relay or ATM user connected to a ATM network communicating with a Ethernet user connected to a 7750 SR PE node on a IP/MPLS network
- a Frame Relay or ATM user connected to 7750 SR PE node communicating with an Ethernet user connected to a 7750 SR PE node on a IP/MPLS network. This feature supports local cross-connecting when these users are attached to the same 7750 SR PE node.

Users attach over an ATM UNI with RFC 2684, *Multiprotocol Encapsulation over ATM Adaptation Layer 5*, tagged/untagged bridged Ethernet PDUs, a FR UNI using RFC 2427, *Multiprotocol Interconnect over Frame Relay*, tagged/untagged bridged Ethernet PDUs, or an Ethernet tagged/untagged UNI interface. However, the VCI/ VPI and the data-link connection identifier (DLCI) are the identifiers of the SAP in the case of ATM and FR, respectively, and the received tags are transparent to the service, so are preserved.

The Ethernet pseudowire is established using T-LDP signaling and can use the **ether** or **vlan** VC types on the SDP. The SDP can be either an MPLS or GRE type.

## **2.3.7 VLL CAC**

The VLL Connection Admission Control (CAC) is supported for the 7750 SR only and provides a method to administratively account for the bandwidth used by VLL services inside an SDP that consists of RSVP LSPs.

The service manager keeps track of the available bandwidth for each SDP. The SDP available bandwidth is applied through a configured booking factor. An administrative bandwidth value is assigned to the spoke-SDP. When a VLL service is bound to an SDP, the amount of bandwidth is subtracted from the adjusted available SDP bandwidth. When the VLL service binding is deleted from the SDP, the amount of bandwidth is added back into the adjusted SDP available bandwidth. If the total adjusted SDP available bandwidth is overbooked when adding a VLL service, a warning is issued and the binding is rejected.

This feature does not guarantee bandwidth to a VLL service because there is no change to the datapath to enforce the bandwidth of an SDP by means such as shaping or policing of constituent RSVP LSPs.

### **2.3.8 MC-Ring and VLL**

To support redundant VLL access in ring configurations, the multi-chassis ring (MC-Ring) feature is applicable to VLL SAPs. A conceptual drawing of the operation is shown in [Figure 8.](#page-44-0) The specific CPE that is connected behind the ring node has access to both BSAs through the same VLAN provisioned in all ring nodes. There are two SAPs (with the same VLAN) provisioned on both nodes.

If a closed ring status occurs, one of the BSAs becomes the master and will signal an active status bit on the corresponding VLL pseudowire. Similarly, the standby BSA will signal a standby status. With this information, the remote node can choose the correct path to reach the CPE. In case of a broken ring, the node that can reach the ring node, to which the CPE is connected by RNCV check, will become master and will signal corresponding status on its pseudowire.

The mapping of individual SAPs to the ring nodes is done statically through CLI provisioning. To keep the convergence time to a minimum, MAC learning must be disabled on the ring node so all CPE originated traffic is sent in both directions. If the status is operationally down on the SAP on the standby BSA, that part of the traffic will be blocked and not forwarded to the remote site.

<span id="page-44-0"></span>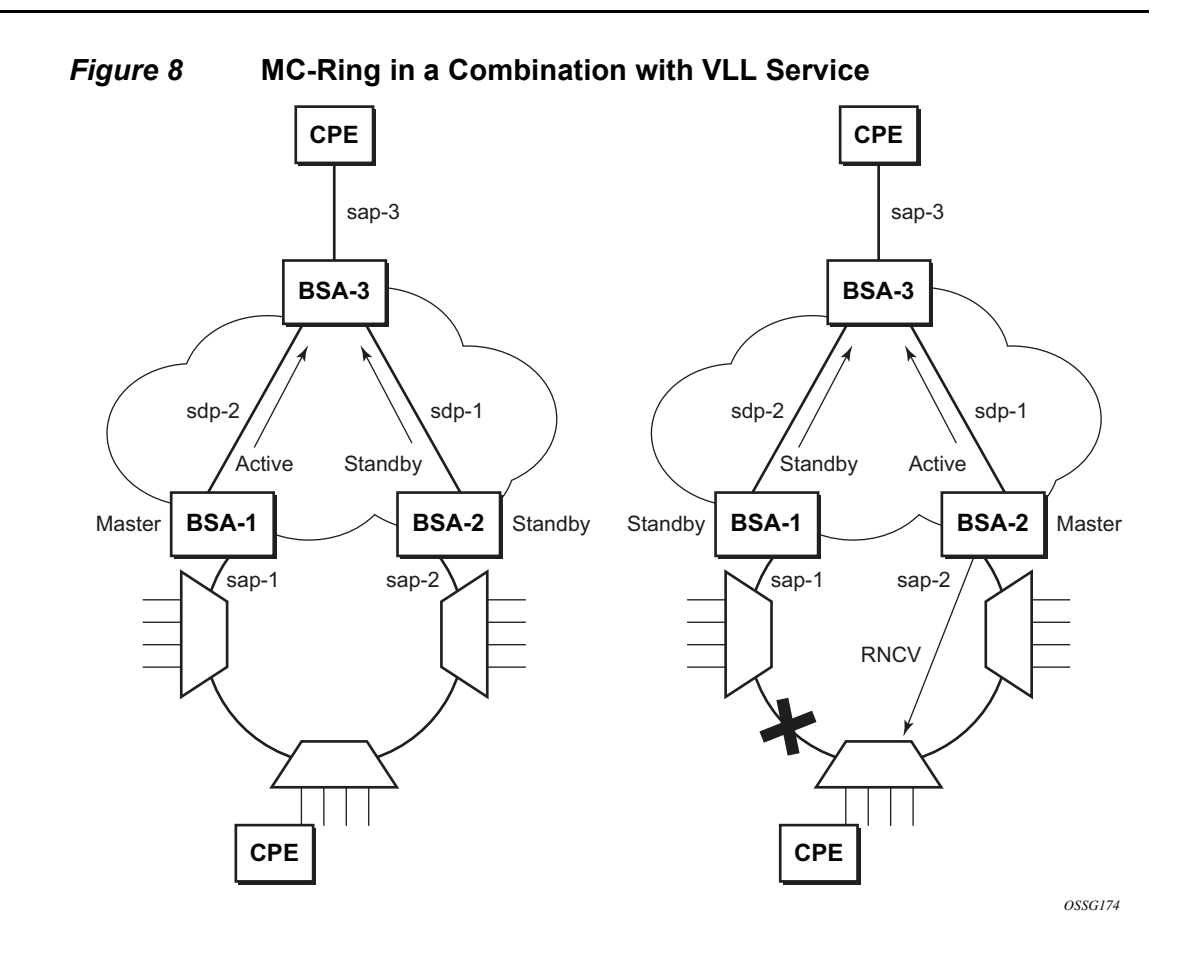

For further information about Multi-Chassis Ring Layer 2 (with ESM), refer to the *Advanced Configuration Guide*.

# **2.4 Frame Relay VLL (Fpipe) Services**

This section provides information about the Frame Relay VLL (Fpipe) service and implementation. Fpipe is supported for the 7750 SR only.

### **2.4.1 Frame Relay VLL**

[Figure 9](#page-45-0) shows an application of a Frame Relay VLL. The Fpipe provides a point-topoint Frame Relay service between users connected to 7750 SR nodes on the IP/ MPLS network. Users are connected to the 7750 SR.

#### <span id="page-45-0"></span>*Figure 9* **Application of a Fpipe**

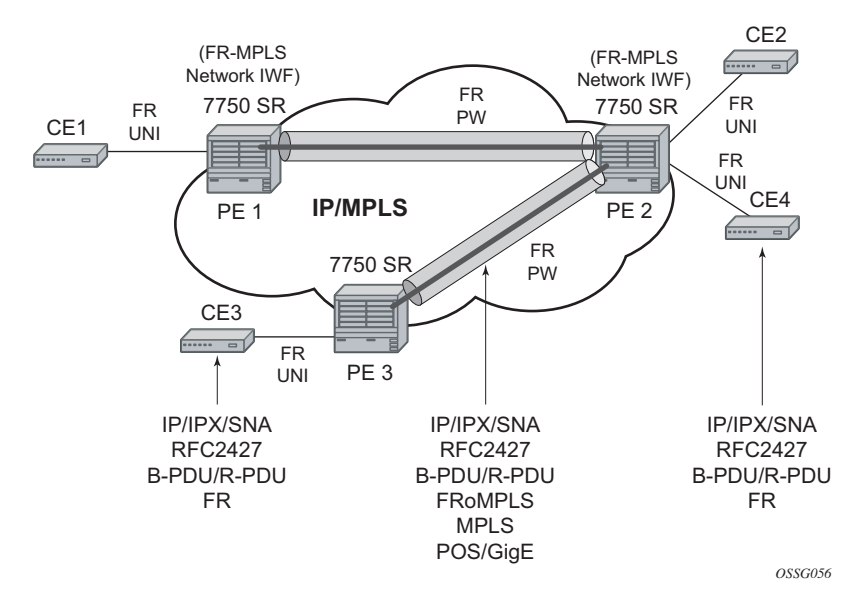

PE nodes using Frame Relay PVCs PE1, PE2, and PE3 receive a standard Q.922 Core frame on the Frame Relay SAP and encapsulate it into a pseudowire packet according to the 1-to-1 Frame Relay encapsulation mode in RFC 4619, *Encapsulation Methods for Transport of Frame Relay Over MPLS Networks*. The 7750 SR Fpipe feature supports local cross-connecting when the users are attached to the same 7750 SR PE node.

The FR pseudowire is initiated using T-LDP signaling as specified in RFC 4447, *Pseudo-wire Setup and Maintenance using LDP*. The SDP can be an MPLS or a GRE type.

### **2.4.2 Frame Relay-to-ATM Interworking (FRF.5) VLL**

[Figure 10](#page-46-0) provides an example of a point-to-point Frame Relay service between users where one user is connected to an existing ATM network, the other to a 7750 SR PE node on an IP/MPLS network.

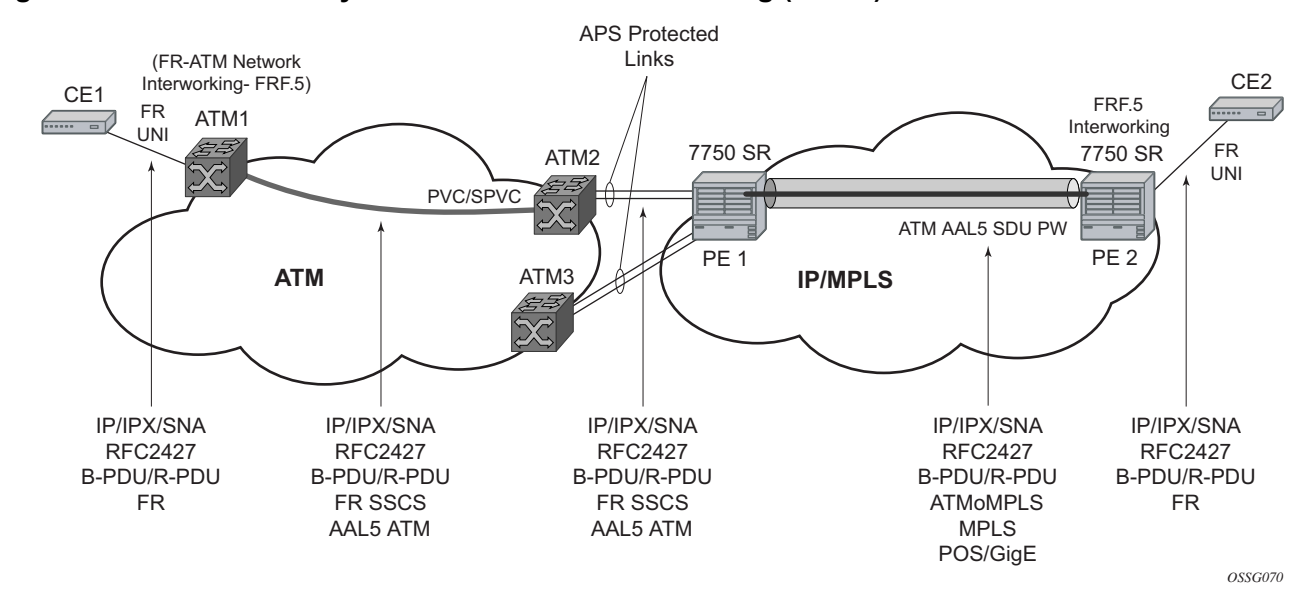

<span id="page-46-0"></span>*Figure 10* **Frame Relay-to-ATM Network Interworking (FRF.5) VLL**

This VLL uses an ATM AAL5 SDU pseudowire between the 7750 SR SR PE nodes. It is configured by adding a FR SAP to an Apipe service using vc-type atm-sdu. The 7750 SR SR PE2 node performs an FRF.5 interworking function to interwork the ingress and egress data paths as well as the operations required in an FR and an ATM VLL.

The pseudowire is initiated using Targeted LDP signaling as specified in the IETF Draft *draft-ietf-pwe3-control-protocol-xx.txt*. The SDP can be an MPLS or a GRE type.

# **2.4.3 Traffic Management Support**

### **2.4.3.1 Frame Relay Traffic Management**

Traffic management of Fpipes is supported for the 7750 SR only and is achieved through the application of ingress and egress QoS policies to SAPs like other Frame Relay SAPs. No queuing occurs on the MDA; all queuing, policing, and shaping occurs on the IOM and, therefore, traffic management is forwarding-class-aware. Forwarding classes may be determined by inspecting the DSCP marking of contained IP packets (for example) and this will determine both the queuing and the EXP bit setting of packets on an Fpipe.

### **2.4.3.2 Ingress SAP Classification and Marking**

Ingress SAP classification and marking is supported for the 7450 ESS and 7750 SR only. DE=0 frames are subject to the CIR marking algorithm in the queue. Drop preference for these packets will follow the state of the CIR bucket associated with the ingress queue. The value is marked in the drop preference bit of the internal header and in the DE bit in the Q.922 frame header. DE=1 frames are classified in "out-of-profile" state and are not overwritten by the CIR marking in the ingress queue. The drop preference is set to high.

### **2.4.3.3 Egress Network EXP Marking**

FC-to-EXP mapping is supported for the 7450 ESS and 7750 SR only and is as per the Network Egress QoS policy. Marking of the EXP field in both label stacks is performed.

### **2.4.3.4 Ingress Network Classification**

Classification is supported for the 7450 ESS and 7750 SR only and is based on the EXP value of the pseudowire label and EXP-to-FC mapping is as per Network Ingress QoS policy.

# **2.5 IP Interworking VLL (Ipipe) Services**

This section provides information about IP Interworking VLL (Ipipe) services.

## **2.5.1 Ipipe VLL**

[Figure 11](#page-48-0) provides an example of IP connectivity between a host attached to a pointto-point access circuit (FR, ATM, PPP) with routed PDU IPv4 encapsulation and a host attached to an Ethernet interface. Both hosts appear to be on the same LAN segment. This feature is supported for the 7450 ESS and 7750 SR and enables service interworking between different link layer technologies. A typical use of this application is in a Layer 2 VPN when upgrading a hub site to Ethernet while keeping the spoke sites with their existing Frame Relay or ATM IPv4 (7750 SR only) routed encapsulation.

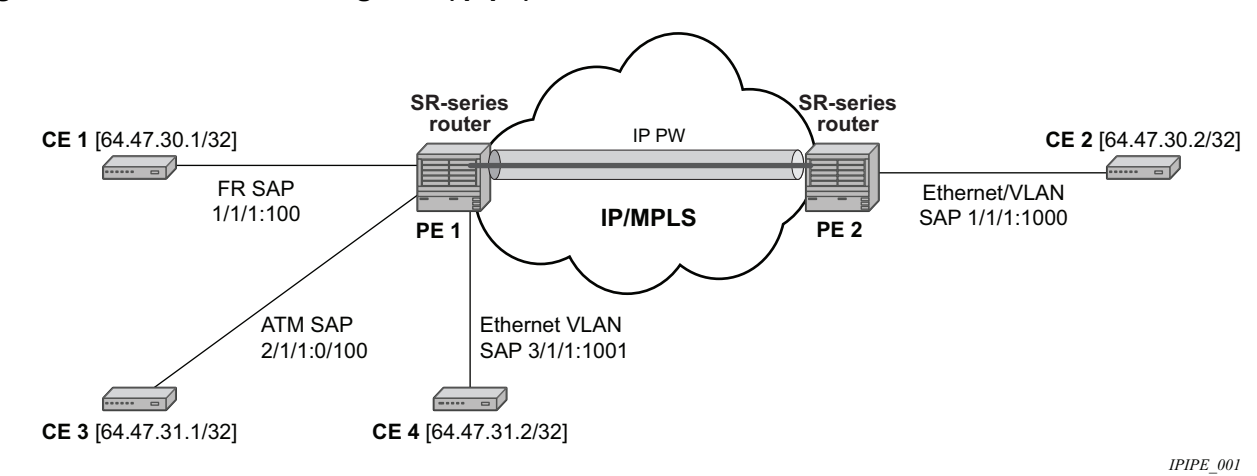

<span id="page-48-0"></span>*Figure 11* **IP Interworking VLL (Ipipe)**

The ATM SAP is supported by the 7750 SR only. It carries the IPv4 packet using RFC 2684, *Multiprotocol Encapsulation over ATM Adaptation Layer 5*, *VC-Mux or LLC/SNAP routed PDU encapsulation.* 

The Frame Relay SAP uses RFC 2427*, Multiprotocol Interconnect over Frame Relay,* routed PDU encapsulation of an IPv4 packet. A PPP interface uses RFC 1332, *The PPP Internet Protocol Control Protocol (IPCP)*, PPP IPCP encapsulation of an IPv4 packet. A Cisco-HDLC SAP uses the routed IPv4 encapsulation. The pseudowire uses the IP Layer 2 transport pseudowire encapsulation type.

**Note:** The Ipipe is a point-to-point Layer 2 service. All packets received on one SAP of the Ipipe will be forwarded to the other SAP. No IP routing of customer packets occurs.

### **2.5.2 IP Interworking VLL Datapath**

In [Figure 11,](#page-48-0) PE 2 is manually configured with both CE 1 and CE 2 IP addresses. These are host addresses and are entered in /32 format. PE 2 maintains an ARP cache context for each IP interworking VLL. PE 2 responds to ARP request messages received on the Ethernet SAP. PE 2 responds with the Ethernet SAP configured MAC address as a proxy for any ARP request for CE 1 IP address. PE 2 silently discards any ARP request message received on the Ethernet SAP for an address other than that of CE 1. Likewise, PE 2 silently discards any ARP request message with the source IP address other than that of CE 2. In all cases, PE 2 keeps track of the association of IP to MAC addresses for ARP requests it receives over the Ethernet SAP.

To forward unicast frames destined for CE 2, PE 2 needs to know the CE 2 MAC address. When the Ipipe SAP is first configured and administratively enabled, PE2 sends an ARP request message for CE 2 MAC address over the Ethernet SAP. Until an ARP reply is received from CE2, providing the CE2 MAC address, unicast IP packets destined for CE2 will be discarded at PE2. IP broadcast and IP multicast packets are sent on the Ethernet SAP using the broadcast or direct-mapped multicast MAC address.

To forward unicast frames destined for CE 1, PE 2 validates the MAC destination address of the received Ethernet frame. The MAC address should match that of the Ethernet SAP. PE 2 then removes the Ethernet header and encapsulates the IP packet directly into a pseudowire without a control word. PE 1 removes the pseudowire encapsulation and forwards the IP packet over the Frame Relay SAP using RFC 2427, *Multiprotocol Interconnect over Frame Relay,* routed PDU encapsulation.

To forward unicast packets destined for CE1, PE2 validates the MAC destination address of the received Ethernet frame. If the IP packet is unicast, the MAC destination must match that of the Ethernet SAP. If the IP packet is multicast or broadcast, the MAC destination address must be an appropriate multicast or broadcast MAC address.

The other procedures are similar to the case of communication between CE 1 and CE 2, except that the ATM SAP and the Ethernet SAP are cross-connected locally and IP packets do not get sent over an SDP.

A PE does not flush the ARP cache unless the SAP goes administratively or operationally down. The PE with the Ethernet SAP sends unsolicited ARP requests to refresh the ARP cache every "T" seconds. ARP requests are staggered at an increasing rate if no reply is received to the first unsolicited ARP request. The value of T is configurable by the user through the mac-refresh CLI command.

## **2.5.3 Extension to IP VLL for Discovery of Ethernet CE IP Address**

VLL services provide IP connectivity between a host attached to a point-to-point access circuit (FR, ATM, PPP) with routed PDU encapsulation and a host attached to an Ethernet interface. Both hosts appear to be on the same IP interface. This feature is supported only for IPv4 payload.

In deployments where it is not practical for operators to obtain and configure their customer CE address, the following behaviors apply:

- A service comes up without prior configuration of the CE address parameter under both the SAP and the spoke-SDP.
- Operators rely solely on received ARP messages from the Ethernet SAPattached CE device to update the ARP cache with no further check of the validity of the source IP address of the ARP request message and the target IP address being resolved.
- The LDP address list TLV signaling the learned CE IP address to the remote PE is supported. This is to allow the PE with the FR SAP to respond to an invFR ARP request message received from the FR-attached CE device. Only Ethernet SAP and FR SAP can learn the CE address through ARP and invFR ARP, respectively. The 7450 ESS and 7750 SR OS do not support invATM ARP on an ATM interface.

### **2.5.3.1 VLL Ethernet SAP Processes**

The operator can enable the following CE address discovery processes by configuring the **ce-address-discovery** in the **config>service>ipipe** context.

• The service is brought up without the CE address parameter configured at either the SAP or the spoke-SDP.

- The operator cannot configure the **ce-address** parameter under the **config>service>ipipe>sap** or **config>service>ipipe>spoke-sdp** context when the **ce-address-discovery** in the **config>service>ipipe** context is enabled. Conversely, the operator is not allowed to enable the **ce-addressdiscovery** option under the Ipipe service if it has a SAP and/or spoke-SDP with a user-entered **ce-address** parameter.
- While an ARP cache is empty, the PE does not forward unicast IP packets over the Ethernet SAP but forwards multicast/broadcast packets. target IP address being resolved.
- The PE waits for an ARP request from the CE to learn both IP and MAC addresses of the CE. Both entries are added into the ARP cache. The PE accepts any ARP request message received over Ethernet SAP and updates the ARP cache IP and MAC entries with no further check of the source IP address of the ARP request message or of the target IP address being resolved.
- The 7450 ESS, 7750 SR, and 7950 XRS routers will always reply to a received ARP request message from the Ethernet SAP with the SAP MAC address and a source IP address of the target IP address being resolved without any further check of the latter.
- If the router received an address list TLV from the remote PE node with a valid IP address of the CE attached to the remote PE, the router will not check the CE IP address against the target IP address being resolved when replying to an ARP request over the Ethernet SAP.
- The ARP cache is flushed when the SAP bounces or when the operator manually clears the ARP cache. This results in the clearing of the CE address discovered on this SAP. However, when the SAP comes up initially or comes back up from a failure, an unsolicited ARP request is not sent over the Ethernet SAP.
- If the Ipipe service uses a spoke-SDP, the router includes the address list TLV in the interface parameters field of the pseudowire Forwarding Equivalent Class (FEC) TLV in the label mapping message. The address list TLV contains the current value of the CE address in the ARP cache. If no address was learned, an address value of 0.0.0.0 must be used.
- If the remote PE included the address list TLV in the received label mapping message, the local router updates the remote PE node with the most current IP address of the Ethernet CE using a T-LDP notification message with the TLV status code set to 0x0000002C and containing an LDP address list. The notification message is sent each time an IP address different from the current value in the ARP cache is learned. This includes when the ARP is flushed and the CE address is reset to the value of 0.0.0.0.
- If the remote PE did not include the address list TLV in the received label mapping message, the local router will not send any notification messages containing the address list TLV during the lifetime of the IP pseudowire.

• If the operator disables the **ce-address-discovery** option under the VLL service, service manager instructs LDP to withdraw the service label and the service is shutdown. The pseudowire labels will only be signaled and the service will come up if the operator re-enters the option again or manually enters the **ceaddress** parameter under SAP and spoke-SDP.

#### **2.5.3.1.1 VLL FR SAP Procedures**

The operator enables the following CE address dynamic learning procedures by enabling the **ce-address-discovery** option under the VLL service on the 7450 ESS or 7750 SR.

- Allow the service to come up without the CE address parameter configured at both the SAP and spoke-SDP. If one or both parameters are configured, they are ignored.
- The operator cannot configure the **ce-address** parameter under SAP or spoke-SDP when the **ce-address-discovery** option under the VLL service is enabled. Conversely, the operator is not allowed to enable the **ce-address-discovery** option under the Ipipe service if it has a SAP and/or spoke-SDP with a userentered **ce-address** parameter.
- If the router receives an invFR ARP request message over the FR SAP, it updates the ARP cache with the FR CE address. It also replies with the IP address of the CE attached to the remote PE if a valid address was advertised in the address list TLV by this remote PE. Otherwise, the router updates the ARP cache but does not reply to the invFR ARP.
- If the Ipipe service uses a spoke-SDP, the router includes the address list TLV in the interface parameters field of the pseudowire FEC TLV in the label mapping message. The address list TLV contains the current value of the CE address in the ARP cache. If no address was learned, then an address value of 0.0.0.0 is used.
- If the remote PE included the address list TLV in the received label mapping message, the local router updates the remote PE node with the most current IP address of the FR CE using a T-LDP status notification message containing an LDP address list. The notification message is sent each time an IP address different from the current value in the ARP cache is learned. This includes when the ARP is flushed and the CE address is reset to the value of 0.0.0.00.
- If the remote PE did not include the address list TLV in the received label mapping message, the local router does not send any notification messages containing the address list TLV during the lifetime of the IP pseudowire.

#### **2.5.3.1.2 VLL ATM SAP Procedures**

The operator enables the following CE address dynamic learning procedures by enabling the **ce-address-discovery** option under the VLL service on the 7750 SR.

- Allow the service to come up without the **ce-address** parameter configured at both the SAP and spoke-SDP. If one or both parameters are configured, they are ignored.
- The operator is not allowed to configure the **ce-address** parameter under the SAP or spoke-SDP when the **ce-address-discovery** option under the VLL service is enabled. Conversely, the operator is not allowed to enable the **ceaddress-discovery** option under the Ipipe service if it has a SAP and/or spoke-SDP with a user-entered **ce-address** parameter.
- If the router receives an invATM ARP request message over the ATM SAP, the router silently discards it. The router does not support receiving or sending of an invATM ARP message.
- If the Ipipe service uses a spoke-SDP, the router includes the address list TLV in the interface parameters field of the pseudowire FEC TLV in the label mapping message. The address list TLV contains an address value of 0.0.0.0.
- If the remote PE included the address list TLV in the received label mapping message, the local router will not make further updates to the address list TLV to the remote PE node using a T-LDP status notification message since the learned IP address of the ATM-attached CE will never change away from the value of 0.0.0.0.
- If the remote PE did not include the address list TLV in the received label mapping message, the local router will not send any notification messages containing the address list TLV during the lifetime of the IP pseudowire.

#### **2.5.3.1.3 VLL PPP/IPCP and Cisco-HDLC SAP Procedures**

The procedures are similar to the case of an ATM SAP. The remote CE address can only be learned in the case of a PPP SAP but is not sent in the address list TLV to the remote PE in both PPP and Cisco-HDLC SAP cases.

## **2.5.4 IPv6 Support on IP Interworking VLL**

The 7450 ESS, 7750 SR, and 7950 XRS nodes support both the transport of IPv6 packets and the interworking of IPv6 Neighbor discovery/solicitation messages on an IP Interworking VLL. IPv6 capability is enabled on an Ipipe using the **ce-addressdiscovery ipv6** command in the CLI.

### **2.5.4.1 IPv6 Datapath Operation**

The IPv6 Datapath operation uses ICMPv6 extensions to automatically resolve IP address and link address associations. These are IP packets, as compared to ARP and invARP in IPv4, which are separate protocols and not based on IP packets. Manual configuration of IPv6 addresses is not supported on the IP Interworking VLL.

Each PE device intercepts ICMPv6 Neighbor Discovery (RFC 2461) packets, whether received over the SAP or over the pseudowire. The device inspects the packets to learn IPv6 interface addresses and CE link-layer addresses, modifies these packets as required according to the SAP type, then forwards them toward the original destination. The PE is also capable of generating packets to interwork between CEs (by using IPv6 Neighbor Discovery) and CEs that use other neighbor discovery protocols to bring up the link; for example, IPv6CP for PPP.

The PE device learns the IPv6 interface addresses for its directly-attached CE and other IPv6 interface addresses for the far-end CE. The PE device also learns the linklayer address of the local CE and uses it when forwarding traffic between the local and far-end CEs.

As with IPv4, the SAP accepts both unicast and multicast packets. For unicast packets, the PE checks that the MAC address/IP addresses are consistent with that in the ARP cache before forwarding; otherwise, the packet is silently discarded. Multicast packets are validated and forwarded. If more than one IP address is received per MAC address in a neighbor discovery packet, or if multiple neighbor discovery packets are received for a specific MAC address, the currently cached address is overwritten with the most recent value.

[Figure 12](#page-55-0) illustrates the data path operation for IPv6 on an IP Interworking VLL between the Ethernet and PPP (IPv6CP) SAPs.

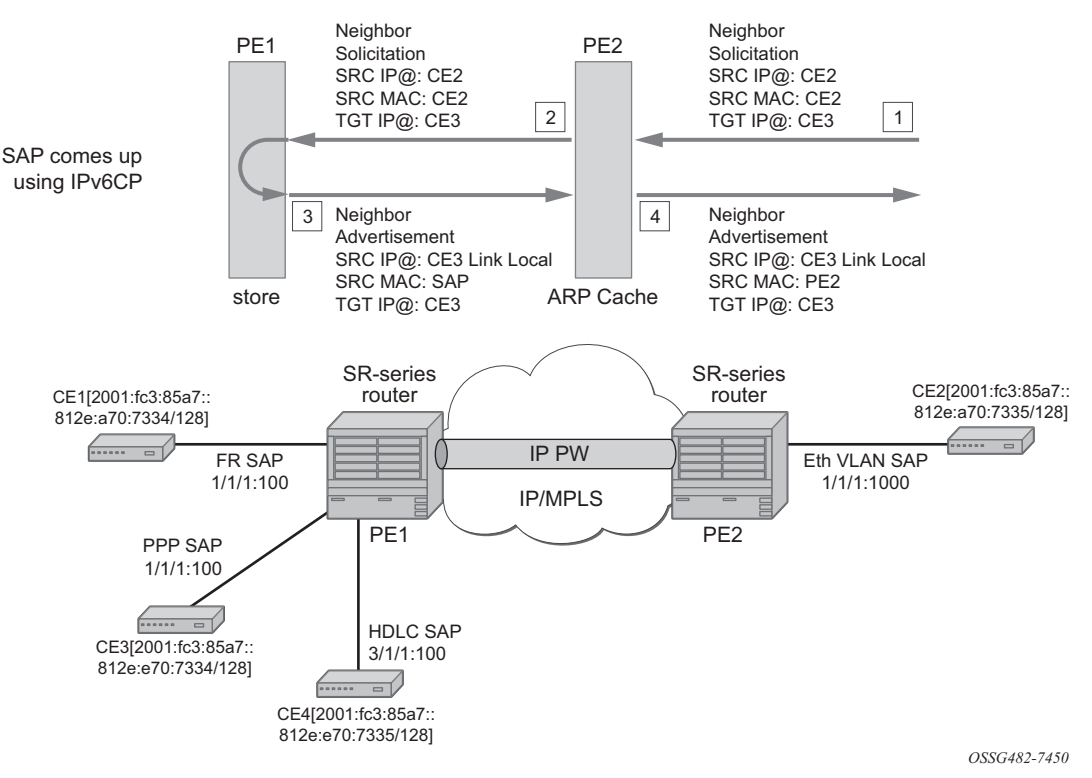

#### <span id="page-55-0"></span>*Figure 12* **Data Path for Ethernet CE to PPP Attached CE**

With reference to neighbor discovery between Ethernet and PPP CEs in [Figure 12,](#page-55-0) the steps are as follows:

- 1. Ethernet-attached CE2 sends a Neighbor Solicitation message toward PE2 in order to begin the neighbor discovery process.
- 2. PE2 snoops this message, and the MAC address and IP address of CE2 is stored in the ARP cache of PE2 before forwarding the Neighbor Solicitation on the IP pseudowire to PE1.
- 3. PE1 snoops this message that arrives on the IP pseudowire and stores the IP address of the remote CE2. Since CE3 is attached to a PPP SAP, which uses IPv6CP to bring up the link, PE1 generates a neighbor advertisement message and sends it on the Ipipe toward PE2.
- 4. PE2 receives the neighbor advertisement on the Ipipe from PE1. It must replace the Layer 2 address in the neighbor advertisement message with the MAC address of the SAP before forwarding to CE2.

### **2.5.4.2 IPv6 Stack Capability Signaling**

The 7750 SR, 7450 ESS, and 7950 XRS support IPv6 capability negotiation between PEs at the ends of an IP interworking VLL. Stack capability negotiation is performed if stack-capability-signaling is enabled in the CLI. Stack capability negotiation is disabled by default. Therefore, it must be assumed that the remote PE supports both IPv4 and IPv6 transport over an Ipipe.

A stack-capability sub-TLV is signaled by the two PEs using T-LDP so that they can agree on which stacks they should be using. By default, the IP pseudowire will always be capable of carrying IPv4 packets. Therefore, this capability sub-TLV is used to indicate if other stacks need to be supported concurrently with IPv4.

The stack-capability sub-TLV is a part of the interface parameters of the pseudowire FEC. This means that any change to the stack support requires that the pseudowire be torn down and re-signaled.

A PE that supports IPv6 on an IP pseudowire must signal the stack-capability sub-TLV in the initial label mapping message for the pseudowire. For the 7750 SR, 7450 ESS, and 7950 XRS, this means that the stack-capability sub-TLV must be included if both the **stack-capability-signaling** and **ce-address-discovery ipv6** options are enabled under the VLL service.

In Release 14.0, if one PE of an IP interworking VLL supports IPv6, while the far-end PE does not support IPv6 (or ce-address-discovery ipv6 is disabled), the pseudowire does not come up.

If a PE that supports IPv6 (that is, stack-capability-signaling ipv6 is enabled) has already sent an initial label mapping message for the pseudowire, but does not receive a stack-capability sub-TLV from the far-end PE in the initial label mapping message, or one is received but it is set to a reserved value, then the PE assumes that a configuration error has occurred. That is, if the remote PE did not include the stack-capability sub-TLV in the received label mapping message, or it does include the sub-TLV but with the IPv6 bit cleared, and if stack-capability-signaling is enabled, the local node with ce-address-discovery ipv6 enabled withdraws its pseudowire label with the LDP status code "IP Address type mismatch".

If a 7750 SR, 7450 ESS, and 7950 XRS PE that supports IPv6 (that is, stackcapability-signaling ipv6 is enabled) has not yet sent a label mapping message for the pseudowire and does not receive a stack-capability sub-TLV from the far-end PE in the initial label mapping message, or one is received but it is set to a reserved value, the PE assumes that a configuration error has occurred and does not send a label mapping message of its own.

If the IPv6 stack is not supported by both PEs, or at least one of the PEs does support IPv6 but does not have the **ce-address-discovery ipv6** option selected in the CLI, IPv6 packets received from the AC are discarded by the PE. IPv4 packets are always supported.

If IPv6 stack support is implemented by both PEs, but the **ce-address-discovery ipv6** command was not enabled on both so that the IP pseudowire came up with only IPv4 support, and one PE is later toggled to **ce-address-discovery ipv6**, then that PE sends a label withdraw with the LDP status code meaning "Wrong IP Address Type" (Status Code 0x0000004B9).

If the IPv6 stack is supported by both PEs and, therefore, the pseudowire is established with IPv6 capability at both PEs, but the **ce-address-discovery ipv6** command on one PE is later toggled to **no ce-address-discovery ipv6** so that a PE ceases to support the IPv6 stack, then that PE sends a label withdraw with the LDP status code meaning "Wrong IP Address Type".

# **2.6 Services Configuration for MPLS-TP**

MPLS-TP PWs are supported in Epipe, Apipe, and Cpipe VLLs and Epipe spoke termination on IES/VPRN and VPLS, I-VPLS, and B-VPLS on the 7450 ESS and 7750 SR only.

This section describes how SDPs and spoke-SDPs are used with MPLS-TP LSPs and static pseudowires with MPLS-TP OAM. It also describes how to conduct test service throughput for PWs, using lock instruct messages and loopback configuration.

### **2.6.1 MPLS-TP SDPs**

Only MPLS SDPs are supported.

An SDP used for MPLS-TP supports the configuration of an MPLS-TP identifier as the far-end address as an alternative to an IP address. IP addresses are used if IP/ MPLS LSPs are used by the SDP, or if MPLS-TP tunnels are identified by IPv4 source/destination addresses. MPLS-TP node identifiers are used if MPLS-TP tunnels are used.

Only static SDPs with signaling off support MPLS-TP spoke-SDPs.

The following CLI shows the MPLS-TP options:

```
config
  service
     sdp 10 [mpls | GRE | [ldp-enabled] [create]
        signaling <off | on>
        [no] lsp <xyz>
        [no] accounting-policy <policy-id>
        [no] adv-mtu-override
         [no] booking-factor <percentage>
         [no] class-forwarding
         [no] collect-stats
         [no] description <description-string>
         [no] far-end <ip-address> | [node-id
             {<ip-address> | <0…4,294,967,295>} [global-id <global-id>]]
         [no] tunnel-far-end <ip-address>
         [no] keep-alive
         [no] mixed-lsp-mode
         [no] metric <metric>
         [no] network-domain <network-domain-name>
         [no] path-mtu <mtu>
         [no] pbb-etype <ethertype>
         [no] vlan-vc-etype <ethertype>
         [no] shutdown
```
The **far-end node-id** *ip-address* **global-id** *global-id* command is used to associate an SDP far end with an MPLS-TP tunnel whose far-end address is an MPLS-TP node ID. If the SDP is associated with an RSVP-TE LSP, the far end must be a routable IPv4 address.

The system accepts the node-id being entered in either 4-octet IP address format (a.b.c.d) or unsigned integer format.

The SDP far end refers to an MPLS-TP node-id/global-id only if:

- delivery type is MPLS
- signaling is off
- keep-alive is disabled
- mixed-lsp-mode is disabled
- adv-mtu-override is disabled

An LSP can only be allowed to be configured if the far-end information matches the lsp far end information (whether MPLS-TP or RSVP).

- Only one LSP is allowed if the far end is an MPLS-TP node-id/global-id.
- MPLS-TP or RSVP-TE LSPs are supported. However, LDP and BG LSPs are not blocked in CLI.

Signaling LDP or BGP is blocked if:

- far-end node-id/global-id is configured
- control-channel-status is enabled on any spoke (or mate vc-switched spoke)
- pw-path-id is configured on any spoke (or mate vc-switched spoke)
- IES/VPRN interface spoke control-word is enabled

The following commands are blocked if a far-end node-id/global-id is configured:

- class-forwarding
- tunnel-far-end
- mixed-lsp-mode
- keep-alive
- Idp or bgp-tunnel
- adv-mtu-override

## **2.6.2 VLL Spoke SDP Configuration**

The system can be a T-PE or an S-PE for a pseudowire (a spoke-SDP) supporting MPLS-TP OAM. MPLS-TP related commands are applicable to spoke-SDPs configured under all services supported by MPLS-TP pseudowires. All commands and functions that are applicable to spoke-SDPs are supported, except for those that explicitly depend on T-LDP signaling of the pseudo-wire, or as stated following. Likewise, all existing functions on a specified service SAP are supported if the spoke-SDP that it is mated to is MPLS-TP.

vc-switching is supported.

The following describes how to configure MPLS-TP on an Epipe VLL. However, a similar configuration applies to other VLL types.

A spoke-SDP bound to an SDP with the **mpls-tp** keyword cannot be **no shutdown** unless the ingress label, the egress label, the control word, and the pw-path-id are configured, as follows:

```
config
   service
      epipe
         [no] spoke-sdp sdp-id[:vc-id]
              [no] hash-label
              [no] standby-signaling-slave
         [no] spoke-sdp sdp-id[:vc-id] [vc-type {ether | vlan}]
             [create] [vc-switching] [no-endpoint | {endpoint [icb]}]
            egress
               vc-label <out-label>
            ingress
              vc-label <in-label>
            control-word
            bandwidth <bandwidth>
            [no] pw-path-id
              aqi <aqi>
               saii-type2 <global-id:node-id:ac-id>
              taii-type2 <global-id:node-id:ac-id>
               exit
            [no] control-channel-status
[no] refresh-timer <value>
request-timer <request-timer-secs> retry-timer <retry-timer-secs> timeout-
multiplier <multiplier>
no request-timer
              [no] acknowledgment
               [no] shutdown
               exit
```
The **pw-path-id** context is used to configure the end-to-end identifiers for an MS-PW. These may not coincide with those for the local node if the configuration is at an S-PE. The SAII and TAII are consistent with the source and destination of a label mapping message for a signaled PW.

The **control-channel-status** command enables static pseudowire status signaling. This is valid for any spoke-SDP where **signaling none** is configured on the SDP (for example, where T-LDP signaling is not in use). The refresh timer is specified in seconds, from 10-65535, with a default of 0 (off). This value can only be changed if **control-channel-status** is **shutdown**.

Commands that rely on PW status signaling are allowed if control-channel-status is configured for a spoke-SDP bound to an SDP with signaling off, but the system will use control channel status signaling rather than T-LDP status signaling. The ability to configure control channel status signaling on a specified spoke-SDP is determined by the credit-based algorithm described earlier. Control channel status for a pseudowire only counts against the credit-based algorithm if the pseudowire is in a **no shutdown** state and has a non-zero refresh timer and a non-zero request timer.

A shutdown of a service will result in the static PW status bits for the corresponding PW being set.

The spoke-SDP is held down unless the **pw-path-id** is complete.

The system will accept the node-id of the pw-path-id saii or taii being entered in either 4-octet IP address format (a.b.c.d) or unsigned integer format.

The control-word must be enabled to use MPLS-TP on a spoke-SDP.

The optional acknowledgment to a static PW status message is enabled using the **acknowledgment** command. The default is **no acknowledgment**.

The **pw-path-id** is only configurable if all of the following are true:

- in network mode D
- sdp signaling is off
- control-word is enabled (control-word is disabled by default)
- on service type Epipe, VPLS, Cpipe, or IES/VPRN interface
- An MPLS-TP node-id/global-id is configured under the **config>router>mpls>mpls-tp** context. This is required for OAM to provide a reply address.

In the vc-switching case, if configured to make a static MPLS-TP spoke SDP to another static spoke SDP, the TAII of the spoke-SDP must match the SAII of its mate, and the SAII of the spoke-SDP must match the TAII of its mate.

A control-channel-status no shutdown is allowed only if all of the following are true:

- in network-mode D
- sdp signaling is off
- control-word is enabled (control-word by default is disabled)
- the service type is Epipe, Apipe, VPLS, Cpipe, or IES/VPRN interface
- pw-status-signaling is enabled (as follows)
- pw-path-id is configured for this spoke

The **hash-label** option is only configurable if SDP far end is not node-id/global-id.

The control channel status request mechanism is enabled when the **request-timer**  *timer* parameter is non-zero. When enabled, this overrides the normal RFCcompliant refresh timer behavior. The refresh timer value in the status packet defined in RFC 6478 is always set to zero. The refresh-timer in the sending node is taken from the request-timer <timer1> timer. The two mechanisms are not compatible with each other. One node sends a request timer while the other is configured for refresh timer. In a specified node, the request timer can only be configured with both acknowledgment and refresh timers disabled.

When configured, the procedures following are used instead of the RFC 6478 procedures when a PW status changes.

The CLI commands to configure control channel status requests are as follows:

```
[no] control-channel-status
     [no] refresh-timer <value> //0,10-65535, default:0
    [no] request-timer <timer1> retry-timer <timer2>
                [timeout-multiplier <value>]
    [no] shutdown
    exit
```
**request-timer** <timer1>: 0, 10-65535, defaults: 0.

• This parameter determines the interval at which PW status messages are sent, including a reliable delivery TLV, with the "request" bit set (as follows). This cannot be enabled if refresh-timer is not equal to zero (0).

#### **retry-timer** <timer2>: 3-60s

• This parameter determines the timeout interval if no response to a PW status is received. This defaults to zero (0) when **no retry-timer**.

**timeout-multiplier** <value> - 3 to 15

• If a requesting node does not get a response after retry-timer  $\times$  multiplier, the node must assume that the peer is down. This defaults to zero (0) when **no retry-timer**.

### **2.6.2.1 Epipe VLL Spoke SDP Termination on IES, VPRN, and VPLS**

All existing commands (except for those explicitly specified following) are supported for spoke-SDP termination on IES, VPRN, and VPLS (VPLS, I-VPLS and B-VPLS and routed VPLS) services. Also, the MPLS-TP commands listed preceding are supported. The syntax, default values, and functional behavior of these commands is the same as for Epipe VLLs, as specified preceding.

Also, the PW Control Word is supported on spoke-SDP termination on IES/VPRN interfaces for pseudowires of type "Ether" with statically assigned labels (signaling off) for spoke-SDPs configured with MPLS-TP Identifiers.

The following CLI commands under spoke-SDP are blocked for spoke-SDPs with statically assigned labels (and the SDP has signaling off) and MPLS-TP identifiers:

- **no status-signaling**  This command causes the spoke-SDP to fall back to using PW label withdrawal as a status signaling method. However, T-LDP is not supported on MPLS-TP SDPs. Control channel status signaling should always be used for signaling PW status. Since active/standby dual-homing into a routed VPLS requires the use of T-LDP label withdrawal as the method for status signaling, active/standby dual-homing into routed VPLS is not supported if the spoke-SDPs are MPLS-TP.
- **propagate-mac-flush**  This command requires the ability to receive MAC Flush messages using T-LDP signaling and is blocked.

## **2.6.3 Configuring MPLS-TP Lock Instruct and Loopback**

MPLS-TP supports lock instruct and loopback for PWs.

### **2.6.3.1 MPLS-TP PW Lock Instruct and Loopback Overview**

The lock instruct and loopback capability for MPLS-TP PWs includes the ability to:

- administratively lock a spoke-SDP with MPLS-TP identifiers
- divert traffic to and from an external device connected to a SAP
- create a data path loopback on the corresponding PW at a downstream S-PE or T-PE that was not originally bound to the spoke-SDP being tested
- forward test traffic from an external test generator into an administratively locked PW, while simultaneously blocking the forwarding of user service traffic

MPLS-TP provides the ability to conduct test service throughput for PWs, using lock instruct messages and loopback configuration. To conduct a service throughput test, you can apply an administrative lock at each end of the PW. This creates a test service that contains the SAP connected to the external device. Lock request messaging is not supported. You can also configure a MEP to send a lock instruct message to the far-end MEP. The lock instruct message is carried in a G-ACh on Channel 0x0026. A lock can be applied using the CLI or NMS. The forwarding state of the PW can be either active or standby.

After locking a PW, you can put it into loopback mode (for two-way tests) so the ingress data path in the forward direction is cross-connected to the egress data path in the reverse direction of the PW. This is accomplished by configuring the source MEP to send a loopback request to an intermediate MIP or MEP. A PW loopback is created at the PW level, so everything under the PW label is looped back. This distinguishes a PW loopback from a service loopback, where only the native service packets are looped back. The loopback is also configured through CLI or NMS.

The following MPLS-TP lock instruct and loopback functionality is supported:

- An MPLS-TP loopback can be created for an Epipe, Cpipe or Apipe VLL.
- Test traffic can be inserted at an Epipe, Cpipe or Apipe VLL endpoint or at an Epipe spoke-sdp termination on a VPLS interface.

### **2.6.3.2 Lock PW Endpoint Model**

You can administratively lock a spoke-SDP by locking the host service using the **admin-lock** parameter of the **tools** command. The following conditions and constraints apply:

- Both ends of a PW or MS-PW represented by a spoke-SDP must be administratively locked.
- Test traffic can be injected into the spoke-SDP using a SAP defined within a test service. The test service must be identified in the **tools** command at one end of the locked PW.
- All traffic is forwarded to and from the test SAP defined in the test service, which must be of a type that is compatible with the spoke-SDP.
- Traffic to and from a non-test SAP is dropped. If no test SAP is defined, all traffic received on the spoke-SDP is dropped, and all traffic received on the paired SAP is also dropped.
- If a spoke-SDP is administratively locked, it is treated as operationally down. If a VLL SAP is paired with a spoke-SDP that is administratively locked, the SAP OAM treats this as if the spoke-SDP is operationally down.
- If a VPLS interface is paired to a spoke-SDP that is administratively locked, the L2 interface is taken down locally.
- Control-channel-status must be shutdown prior to administratively locking a spoke-SDP.

### **2.6.3.3 PW Redundancy and Lock Instruct and Loopback**

It is possible to apply an administrative lock and loopback to one or more spoke-SDPs within a redundant set. That is, it is possible to move a spoke-SDP from an existing endpoint to a test service. When an administrative lock is applied to a spoke-SDP, it becomes operationally down and cannot send or receive traffic from the normal service SAP or spoke interface. If the lock is applied to all the spoke-SDPs in a service, all the spoke-SDPs will become operationally down.

### **2.6.3.4 Configuring a Test SAP for an MPLS-TP PW**

A test SAP is configured under a unique test service type. This looks similar to a normal service context, but will normally only contain a SAP configuration:

```
config
   service
      epipe <service-id> [test][create]
        [no] sap <sap-id>
        [no] shutdown
      [no] shutdown
config
   service
      apipe <service-id> [vc-type {atm-vcc | atm-sdu | atm-vpc | atm-cell}
       [test][create]
         [no] sap <sap-id>
         [no] shutdown
      [no] shutdown
config
   service
      cpipe <service-id> [vc-type {satop-e1 | satop-t1 | cesopsn | cesopsncas}
      [test][create]
        [no] sap <sap-id>
         [no] shutdown
      [no] shutdown
```
You can define test SAPs appropriate to any service or PW type supported by MPLS-TP, including an Apipe, Cpipe or Epipe. The following test SAP types are supported:

- Ethernet NULL, 1q, Q-in-Q
- ATM VC, VP, VT, and so on

• TDM E1, E3, DS0, DS3, and so on

The following constraints and conditions apply:

- Up to a maximum of 16 test services can be configured per system.
- It is possible to configure access ingress and access egress QoS policies on a test SAP, as well as any other applicable SAP-specific commands and overrides.
- Vc-switching and spoke-SDP are blocked for services configured under the test context.
- The **test** keyword is mutually exclusive with vc-switching and customer.
- Valid commands under a compatible test service context do not need to be blocked just because the service is a test service.

### **2.6.3.5 Configuring an Administrative Lock**

An administrative lock is configured on a spoke-SDP using the **admin-lock** option of the **tools perform** command, as follows:

```
tools
   perform
     service-id <svc-id>
        admin-lock
           pw
               sdp <sdp-id> admin-lock [test-svc-id <id>]
```
The following conditions and constraints apply for configuring an administrative lock:

- The lock can be configured either on a spoke-SDP that is bound to a SAP, another spoke-SDP or a VPLS interface.
- The lock is only allowed if a PW path ID is defined (for example, for static PWs with MPLS-TP identifiers).
- The lock cannot be configured on spoke-SDPs that are an Inter-Chassis Backup (ICB) or if the vc-switching keyword is present.
- The control-channel-status must be shutdown. The operator should also shutdown control-channel-status on spoke-SDPs belonging to an MS-PW at an S-PE whose far ends are administratively locked at its T-PEs. This should be enforced throughout the network management if using the 5620 SAM.
- When enabled, all traffic on the spoke-SDP is sent to and from a paired SAP that has the **test** keyword present, if such a SAP exists in the X endpoint (see [Pseudowire Redundancy Service Models](#page-129-0)). Otherwise, all traffic to and from the paired SAP is dropped.
- The lock can be configured at a spoke-SDP that is bound to a VLL SAP or a VPLS interface.
- The **test-svc-id** parameter refers to the test service that should be used to inject test traffic into the service. The test service must be of a compatible type to the existing spoke-SDP under test (see [Table 9\)](#page-67-0).
- If the **test-svc-id** parameter is not configured on an admin-locked spoke-SDP, user traffic is blocked on the spoke-SDP.

The service manager should treat an administrative lock as a fault from the perspective of a paired SAP that is not a test SAP. This will cause the appropriate SAP OAM fault indication.

[Table 9](#page-67-0) maps supported real services to their corresponding test services.

| <b>Service</b> | <b>Test Service</b> |
|----------------|---------------------|
| <b>CPIPE</b>   | <b>CPIPE</b>        |
| <b>EPIPE</b>   | <b>EPIPE</b>        |
| <b>APIPE</b>   | <b>APIPE</b>        |
| <b>VPLS</b>    | <b>EPIPE</b>        |
| PBB VPLS       | <b>EPIPE</b>        |

<span id="page-67-0"></span>*Table 9* **Mapping of Real Services to Test Service Types**

### **2.6.3.6 Configuring a Loopback**

If a loopback is configured on a spoke-SDP, all traffic on the ingress direction of the spoke-sdp and associated with the ingress vc-label is forwarded to the egress direction of the spoke-SDP. A loopback may be configured at either a T-PE or an S-PE. It is recommended that an administrative lock is configured before configuring the loopback on a spoke-SDP. This is enforced by the NMS.

A data path loopback is configured using a **tools perform** command, as follows:

```
tools
  perform
      service-id <svc-id>
         loopback
            pw
               sdp <sdp-id>:<vc-id> {start | stop}
```
The following constraints and conditions apply for PW loopback configuration:

- The spoke-SDP cannot be an ICB or be bound to a VPLS interface.
- A PW path ID must be configured, that is, the spoke-SDP must be static and use MPLS-TP identifiers.
- The spoke-SDP must be bound to a VLL mate SAP or another spoke-SDP that is not an ICB.
- The control-channel-status must be shutdown.
- The following are disabled on a spoke-SDP for which a loopback is configured:
	- − Filters
	- − PW shaping
- Only network port QoS is supported.

## **2.6.4 Switching Static MPLS-TP to Dynamic T-LDP Signaled PWs**

Some use cases for MPLS-TP require an MPLS-TP based aggregation network and an IP-based core network to interoperate, so providing the seamless transport of packet services across static MPLS-TP and dynamically signaled domains using an MS-PW. In this environment, end-to-end VCCV Ping and VCCV Trace may be used on the MS-PW, as illustrated in [Figure 13](#page-68-0).

<span id="page-68-0"></span>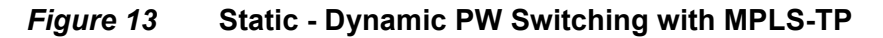

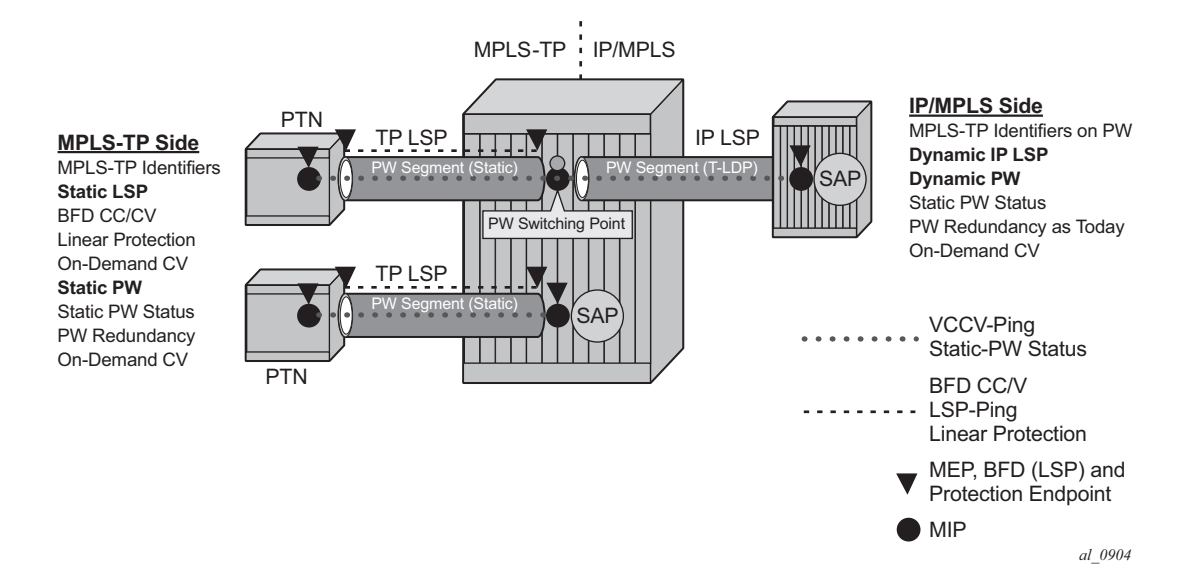

Services are backhauled from the static MPLS-TP network on the left to the dynamic IP/MPLS network on the right. The router acts as an S-PE interconnecting the static and dynamic domains.

The router implementation supports such use cases through the ability to mate a static MPLS-TP spoke SDP, with a defined *pw-path-id*, to a FEC128 spoke SDP. The dynamically signaled spoke SDP must be MPLS; GRE PWs are not supported, but the T-LDP signaled PW can use any supported MPLS tunnel type (for example, LDP, RSVP-TE, static, BGP). The control-word must be enabled on both mate spoke SDPs.

Mapping of control channel status signaling to and from T-LDP status signaling at the router S-PE is also supported.

The use of VCCV Ping and VCCV Trace on an MS-PW composed of a mix of static MPLS-TP and dynamic FEC128 segments is described in more detail in the 7450 ESS, 7750 SR, and 7950 XRS OAM and Diagnostics Guide.

# **2.7 VCCV BFD support for VLL, Spoke-SDP Termination on IES and VPRN, and VPLS Services**

This section provides information about VCCV BFD support for VLL, spoke-SDP Termination on IES and VPRN, and VPLS Services. VCCV BFD is supported on the 7450 ESS and 7750 SR only.

## **2.7.1 VCCV BFD Support**

The SR OS supports RFC 5885, which specifies a method for carrying BFD in a pseudowire-associated channel. This enables BFD to monitor the pseudowire between its terminating PEs, regardless of how many P routers or switching PEs the pseudowire may traverse. This makes it possible for faults that are local to individual pseudowires to be detected, whether or not they also affect forwarding for other pseudowires, LSPs, or IP packets. VCCV BFD is ideal for monitoring specific highvalue services, where detecting forwarding failures (and potentially restoring from them) in the minimal amount of time is critical.

VCCV BFD is supported on VLL services using T-LDP spoke-SDPs or BGP VPWS. It is supported for Apipe, Cpipe, Epipe, Fpipe, and Ipipe VLL services.

VCCV BFD is supported on IES/VPRN services with T-LDP spoke -SDP termination (for Epipes and Ipipes).

VCCV BFD is supported on LDP- and BGP-signaled pseudowires, and on pseudowires with statically configured labels, whether signaling is off or on for the SDP. VCCV BFD is not supported on MPLS-TP pseudowires.

VCCV BFD is supported on VPLS services (both spoke-SDPs and mesh SDPs). VCCV BFD is configured by:

- configuring generic BFD session parameters in a BFD template
- applying the BFD template to a spoke-SDP or pseudowire-template binding, using the **bfd-template** *template\_name* command
- enabling the template on that spoke-SDP, mesh SDP, or pseudowire-template binding using the **bfd-enable** command

## **2.7.2 VCCV BFD Encapsulation on a Pseudowire**

The SR OS supports IP/UDP encapsulation for BFD. With this encapsulation type, the UDP headers are included on the BFD packet. IP/UDP encapsulation is supported for pseudowires that use router alert (VCCV Type 2), and for pseudowires with a control word (VCCV Type 1). In the control word case, the IPv4 channel (channel type 0x0021) is used. On the node, the destination IPv4 address is fixed at 127.0.0.1 and the source address is 127.0.0.2.

VCCV BFD sessions run end-to-end on a switched pseudowire. They do not terminate on an intermediate S-PE; therefore, the TTL of the pseudowire label on VCCV BFD packets is always set to 255 to ensure that the packets reach the far-end T-PE of an MS-PW.

## **2.7.3 BFD Session Operation**

BFD packets flow along the full length of a PW, from T-PE to T-PE. Since they are not intercepted at an S-PE, single-hop initialization procedures are used.

A single BFD session exists per pseudowire.

BFD runs in asynchronous mode.

BFD operates as a simple connectivity check on a pseudowire. The BFD session state is reflected in the MIBs and in the **show>service id>sdp>vccv-bfd session**  command. Therefore, BFD operates in a similar manner to other proactive OAM tools, such as SAA with VCCV Ping. BFD is not used to change the operation state of the pseudowire or to modify pseudowire redundancy. Mapping the BFD state to SAP OAM is not supported.

VCCV BFD runs in software with a minimum supported timer interval of 1 s.

BFD is only used for fault detection. While RFC 5885 provides a mode in which VCCV BFD can be used to signal pseudowire status, this mode is only applicable for pseudowires that have no other status signaling mechanism in use. LDP status and static pseudowire status signaling always take precedence over BFD-signaled PW status, and BFD-signaled pseudowire status is not used on pseudowires that use LDP status or static pseudowire status signaling mechanisms.
# **2.7.4 Configuring VCCV BFD**

Generic BFD session parameters are configured for VCCV using the **bfd-template**  command, in the **config**>**router**>**bfd** context. However, there are some restrictions.

For VCCV, the BFD session cannot terminate on the CPM network processor. Therefore, an error is generated if the user tries to bind a BFD template using the **type cpm-np** command within the **config**>**router**>**bfd**>**bfd-template** context.

As well, the minimum supported value for the **transmit-interval** and **receiveinterval** commands when BFD is used for VCCV-BFD is 1s. Attempting to bind a BFD template with any unsupported transmit or receive interval will generate an error.

Finally, attempting to commit changes to a BFD template that is already bound to a pseudowire where the new values are invalid for VCCV BFD will result in an error.

If the preceding BFD timer values are changed in a specified template, any BFD sessions on pseudowires to which that template is bound will try to renegotiate their timers to the new values.

Commands within the BFD-template use a **begin-commit** model. To edit any value within the BFD template, a **begin** command needs to be executed after the template context has been entered. However, a value will still be stored temporarily in the template-module until the **commit** command is issued. When the **commit** is issued, values will be used by other modules such as the MPLS-TP module and BFD module.

For pseudowires where the pseudowire template does not apply, a named BFD template is configured on the spoke-SDP using the **config service** [**epipe** | **cpipe** | **apipe** | **fpipe** | **ipipe**] **spoke-sdp bfd-template** *name* command, then enabled using the **config service** [**epipe** | **cpipe** | **apipe** | **fpipe** | **ipipe**] **spoke-sdp bfd-enable** command. For example, LDP-signaled spoke-SDPs for a VLL service that uses the pseudowire ID FEC (FEC128) or spoke-SDPs with static pseudowire labels with or without MPLS-TP identifiers.

Configuring and enabling a BFD template on a static pseudowire already configured with MPLS-TP identifiers (that is, with a pw-path-id) or on a spoke-SDP with a configured pw-path-id is not supported. Likewise, if a BFD template is configured and enabled on a spoke-SDP, a pw-path-id cannot be configured on the spoke-SDP.

The **bfd-enable** command is blocked on a spoke-SDP configured with VC-switching. This is because VCCV BFD always operates end-to-end on an MS-pseudowire. It is not possible to extract VCCV BFD packets at the S-PE.

For IES and VPRN spoke-SDP termination where the pseudowire template does not apply (that is, where the spoke-SDP is signaled with LDP and uses the pseudowire ID FEC (FEC128)), the BFD template is configured using the **config service ies** | **vprn if spoke-sdp bfd-template** *name* command, then enabled using the **config service ies** | **vprn if spoke-sdp bfd-enable** command.

For H-VPLS, where the pseudo-wire template does not apply (that is, LDP-VPLS spoke and mesh SDPs that use the pseudo-wire ID FEC(FEC128)) the BFD template is configured using the **config service vpls spoke-sdp bfd-name** *name* command or the **config service vpls mesh-sdp bfd-name** *name* command.VCCV BFD is then enabled with the bfd-enable command under the VPLS spoke-SDP or mesh-SDP context.

Pseudo-wires where the pseudo-wire template does apply and that support VCCV BFD are as follows:

- BGP-AD, which is signaled using the Generalized pseudowire ID FEC (FEC129) with Attachment Individual Identifier (AII) type I
- BGP VPLS
- BGP VPWS

For these pseudowire types, a named BFD template is configured and enabled from the pseudowire template binding context.

For BGP VPWS, the BFD template is configured using the **config service epipe bgp pw-template-binding bfd-template** *name* command, then enabled using the **config service epipe bgp pw-template-binding bfd-enable** command.

# **2.8 Pseudowire Switching**

The pseudowire switching feature provides the user with the ability to create a VLL service by cross-connecting two spoke-SDPs. This feature allows the scaling of VLL and VPLS services in a large network in which the otherwise full mesh of PE devices would require thousands of Targeted LDP (T-LDP) sessions per PE node.

Services with one SAP and one spoke-SDP are created normally on the PE; however, the target destination of the SDP is the pseudowire switching node instead of what is normally the remote PE. Also, the user configures a VLL service on the pseudowire switching node using the two SDPs.

The pseudowire switching node acts in a passive role with respect to signaling of the pseudowires. It waits until one or both of the PEs sends the label mapping message before relaying it to the other PE. This is because it needs to pass the interface parameters of each PE to the other.

A pseudowire switching point TLV is inserted by the switching pseudowire to record its system address when relaying the label mapping message. This TLV is useful in a few situations:

- It allows for troubleshooting of the path of the pseudowire especially if multiple pseudowire switching points exist between the two PEs.
- It helps in loop detection of the T-LDP signaling messages where a switching point would receive back a label mapping message it had already relayed.
- The switching point TLV is inserted in pseudowire status notification messages when they are sent end-to-end or from a pseudowire switching node toward a destination PE.

Pseudowire OAM is supported for the manual switching pseudowires and allows the pseudowire switching node to relay end-to-end pseudowire status notification messages between the two PEs. The pseudowire switching node can generate a pseudowire status and send it to one or both of the PEs by including its system address in the pseudowire switching point TLV. This allows a PE to identify the origin of the pseudowire status notification message.

In the following example, the user configures a regular Epipe VLL service PE1 and PE2. These services each consist of a SAP and a spoke-SDP. However, the target destination of the SDP is not the remote PE, but the pseudowire switching node. Also, the user configures an Epipe VLL service on the pseudowire switching node using the two SDPs.

|7450 ESS, 7750 SR, and 7950 XRS PE1 (Epipe)|---sdp 2:10---|7450 ESS, 7750 SR, and 7950 XRS PW SW (Epipe)|---sdp 7:15---|7450 ESS, 7750 SR, and 7950 XRS PE2 (Epipe)|

Configuration examples are in [Configuring Two VLL Paths Terminating on T-PE2](#page-192-0).

# **2.8.1 Pseudowire Switching with Protection**

Pseudowire switching scales VLL and VPLS services over a multi-area network by removing the need for a full mesh of targeted LDP sessions between PE nodes. [Figure 14](#page-76-0) illustrates the use of pseudowire redundancy to provide a scalable and resilient VLL service across multiple IGP areas in a provider network.

In the network in [Figure 14](#page-76-0), PE nodes act as masters and pseudowire switching nodes act as slaves for the purpose of pseudowire signaling. A switching node will need to pass the SAP interface parameters of each PE to the other PEs. T-PE1 sends a label mapping message for the Layer 2 FEC to the peer pseudowire switching node; for example, S-PE1. The label mapping message will include the SAP interface parameters, such as MTU, in the label mapping message. S-PE1 checks the FEC against the local information and, if a match exists, appends the optional pseudowire switching point TLV to the FEC TLV in which it records its system address. T-PE1 then relays the label mapping message to S-PE2. S-PE2 performs similar operations and forwards a label mapping message to T-PE2.

The same procedures are followed for the label mapping message in the reverse direction; for example, from T-PE2 to T-PE1. S-PE1 and S-PE2 will make the spoke-SDP cross-connect only when both directions of the pseudowire have been signaled and matched.

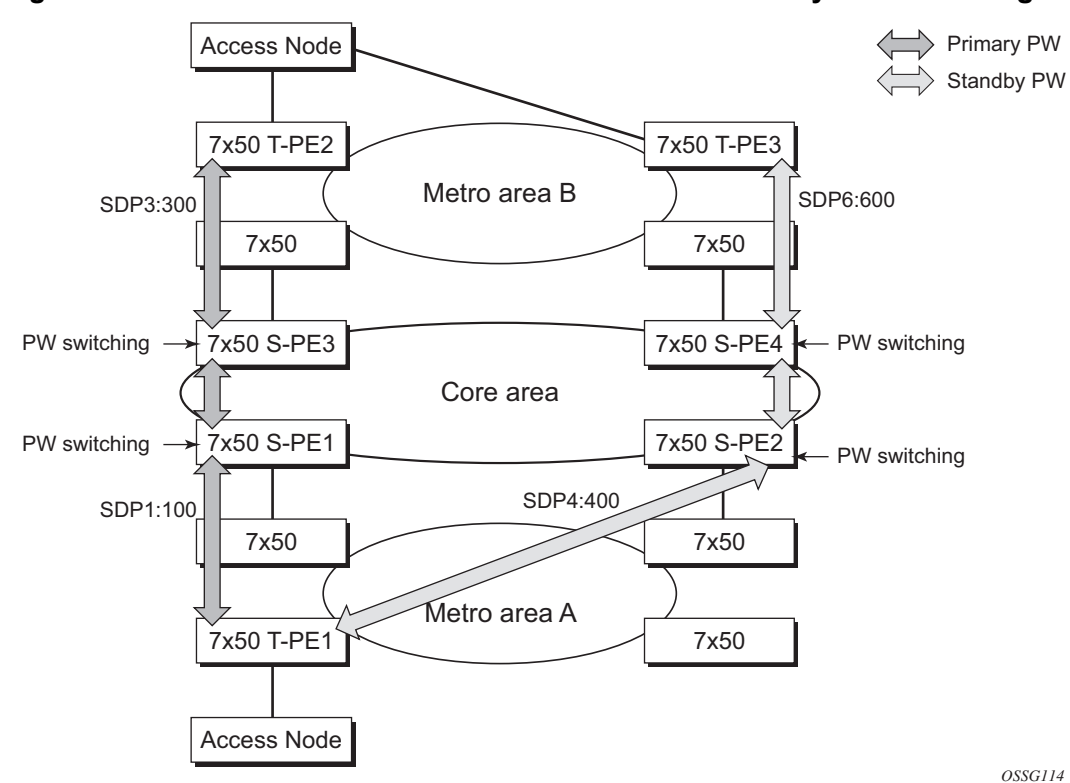

#### <span id="page-76-0"></span>*Figure 14* **VLL Resilience with Pseudowire Redundancy and Switching**

The pseudowire switching TLV is useful in a few situations. First, it allows for troubleshooting of the path of the pseudowire, especially if multiple pseudowire switching points exist between the two T-PE nodes. Second, it helps in loop detection of the T-LDP signaling messages where a switching point receives back a label mapping message that the point already relayed. Finally, it can be inserted in pseudowire status messages when they are sent from a pseudowire switching node toward a destination PE.

Pseudowire status messages can be generated by the T-PE nodes and/or the S-PE nodes. Pseudowire status messages received by a switching node are processed, and passed on to the next hop. An S-PE node appends the optional pseudowire switching TLV, with the S-PEs system address added to it, to the FEC in the pseudowire status notification message, only if that S-PE originated the message or the message was received with the TLV in it. Otherwise, the message was originated by a T-PE node and the S-PE should process and pass the message without changes, except for the VC-ID value in the FEC TLV.

# **2.8.2 Pseudowire Switching Behavior**

In the network in [Figure 14](#page-76-0), PE nodes act as masters and pseudowire switching nodes act as slaves for the purpose of pseudowire signaling. This is because a switching node will need to pass the SAP interface parameters of each PE to the other. T-PE1 sends a label mapping message for the Layer 2 FEC to the peer pseudowire switching node; for example, S-PE1. It will include the SAP interface parameters, such as MTU, in the label mapping message. S-PE1 checks the FEC against the local information and, if a match exists, appends the optional pseudowire switching point TLV to the FEC TLV in which it records its system address. T-PE1 then relays the label mapping message to S-PE2. S-PE2 performs similar operation and forwards a label mapping message to T-PE2.

The same procedures are followed for the label mapping message in the reverse direction; for example, from T-PE2 to T-PE1. S-PE1 and S-PE2 will effect the spoke-SDP cross-connect only when both directions of the pseudowire have been signaled and matched.

Pseudowire status messages can be generated by the T-PE nodes and/or the S-PE nodes. Pseudowire status messages received by a switching node are processed, then passed on to the next hop. An S-PE node appends the optional pseudowire switching TLV, with its system address added to it, to the FEC in the pseudowire status notification message, only if it originated the message or the message was received with the TLV in it. Otherwise, the message was originated by a T-PE node and the S-PE should process and pass the message without changes, except for the VC-ID value in the FEC TLV.

The merging of the received T-LDP status notification message and the local status for the spoke-SDPs from the service manager at a PE complies with the following rules:

- When the local status for both spoke-SDPs is up, the S-PE passes any received SAP or SDP binding generated status notification message unchanged; for example, the status notification TLV is unchanged but the VC-ID in the FEC TLV is set to value of the pseudowire segment to the next hop.
- When the local operational status for any of the spokes is down, the S-PE always sends an SDP-binding down status bits regardless of whether the received status bits from the remote node indicated SAP up or down or SDPbinding up or down.

## **2.8.2.1 Pseudowire Switching TLV**

The format of the pseudowire switching TLV is as follows:

0 and  $\frac{1}{2}$  and  $\frac{2}{3}$ 0 and  $\frac{1}{2}$  and  $\frac{2}{3}$ 01234567890123456789012345678901 +-+-+-+-+-+-+-+-+-+-+-+-+-+-+-+-+-+-+-+-+-+-+-+-+-+-+-+-+-+-+-+-+  $|1|0|$  pw sw TLV (0x096D) | pseudowire sw TLV Length | +-+-+-+-+-+-+-+-+-+-+-+-+-+-+-+-+-+-+-+-+-+-+-+-+-+-+-+-+-+-+-+-+ | Type | Length | Variable Length Value | +-+-+-+-+-+-+-+-+-+-+-+-+-+-+-+-+-+-+-+-+-+-+-+-+-+-+-+-+-+-+-+-+ Variable Length Value |" | +-+-+-+-+-+-+-+-+-+-+-+-+-+-+-+-+-+-+-+-+-+-+-+-+-+-+-+-+-+-+-+-+

PW sw TLV Length — Specifies the total length of all the following pseudowire switching point TLV fields in octets

Type — Encodes how the Value field is to be interpreted

Length — Specifies the length of the Value field in octets

Value — Octet string of Length octets that encodes information to be interpreted as specified by the Type field

### **2.8.2.2 Pseudowire Switching Point Sub-TLVs**

Following is information specific to pseudowire switching point sub-TLVs:

- Pseudowire ID of last pseudowire segment traversed Sub-TLV type that contains a pseudowire ID in the format of the pseudowire ID
- Pseudowire switching point description string An optional description text string of up to 80 characters
- IP address of pseudowire switching point An options sub-TLV; IP V4 or V6 address of the pseudowire switching point.
- MH VCCV capability indication

## **2.8.3 Static-to-Dynamic Pseudowire Switching**

When one segment of the pseudowire cross-connect at the S-PE is static while the other is signaled using T-LDP, the S-PE operates much like a T-PE from a signaling perspective and as an S-PE from a data plane perspective.

The S-PE signals a label mapping message as soon as the local configuration is complete. The control word C-bit field in the pseudowire FEC is set to the value configured on the static spoke-SDP.

When the label mapping for the egress direction is also received from the T-LDP peer, and the information in the FEC matches that of the local configuration, the static-to-dynamic cross-connect is created.

It is possible that end nodes of a static pseudowire segment can be misconfigured. In this case, an S-PE or T-PE node may be receiving packets with the wrong encapsulation, so that an invalid payload could be forwarded over the pseudowire or the SAP, respectively. Also, if the S-PE or T-PE node is expecting the control word in the packet encapsulation and the received packet comes with no control word, but the first nibble below the label stack is 0x0001, the packet may be mistaken for a VCCV OAM packet and may be forwarded to the CPM. In that case, the CPM will perform a check of the IP header fields such as version, IP header length, and checksum. If any of these fail the VCCV packet will be discarded.

# **2.8.4 Ingress VLAN Swapping**

This feature is supported on VPLS and VLL services where the end-to-end solution is built using two node solutions (requiring SDP connections between the nodes).

In VLAN swapping, only the vlan-id value is copied to the inner VLAN position. The Ethertype of the inner tag will be preserved and all consecutive nodes will work with that value. Similarly, the dot1p bits value of outer-tag will not be preserved.

[Figure 15](#page-80-0) describes a network where, at user-access side (DSLAM-facing SAPs), every subscriber is represented by several QinQ SAPs with inner-tag encoding service and outer-tag encoding subscriber (DSL line). At the aggregation side (BRAS- or PE-facing SAPs) every subscriber is represented by DSL line number (inner VLAN tag) and DSLAM (outer VLAN tag). The effective operation on the VLAN tag is to drop the inner tag at the access side and push another tag at the aggregation side.

CPE

<span id="page-80-0"></span>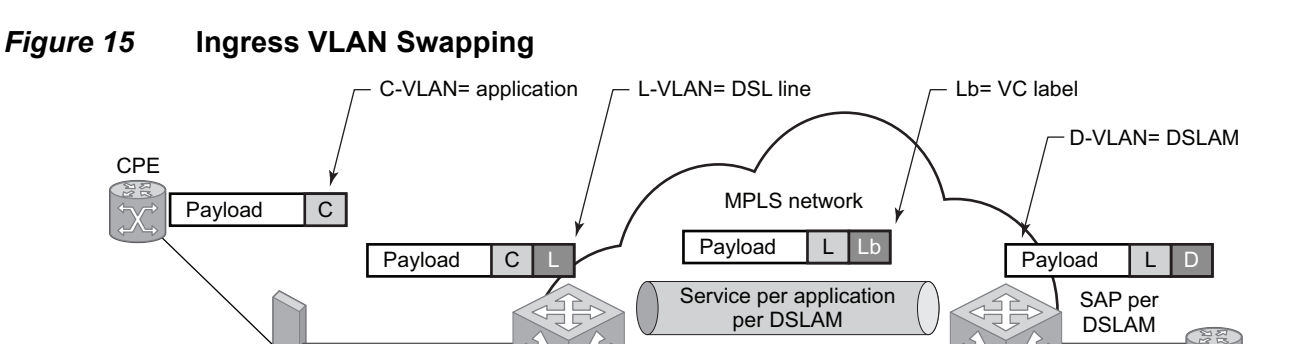

Service per application er DSLAM

### **2.8.4.1 Ingress VLAN Translation**

SAP per DSL &

**DSLAM** per application

[Figure 16](#page-80-1) indicates an application where different circuits are aggregated in the VPLS-based network.The access side is represented by an explicit do1q encapsulated SAP. Because the VLAN ID is port specific, those connected to different ports might have the same VLAN. The aggregation side is aggregated on the same port; therefore, a unique VLAN ID is required.

<span id="page-80-1"></span>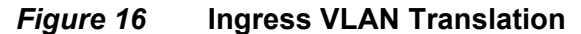

**Ingress PE** 

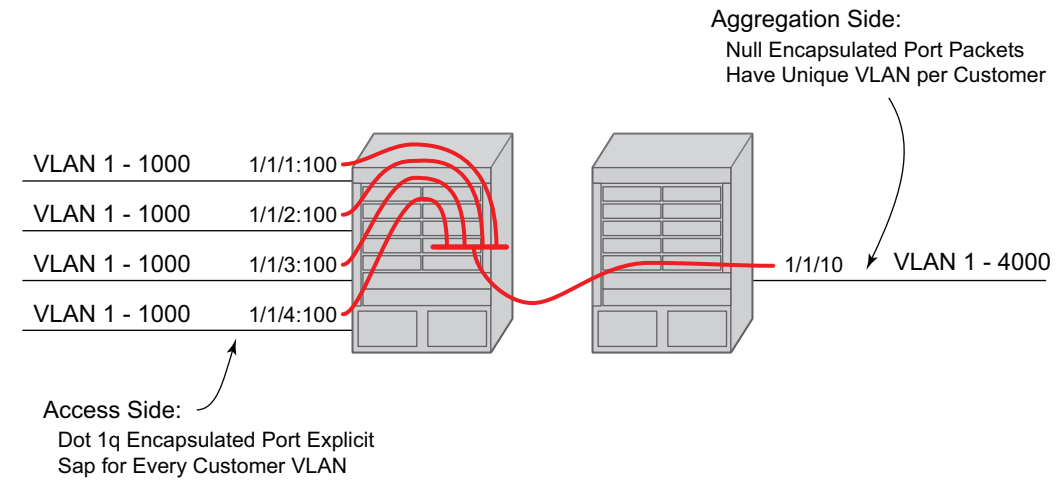

*OSSG146*

*Fig\_36*

BRAS

Video

(32)

Egress PE SAP per

DSLAM

# **2.8.5 Pseudowire Redundancy**

Pseudowire redundancy provides the ability to protect a pseudowire with a preprovisioned secondary standby pseudowire and to switch traffic over to that secondary standby pseudowire in case of a SAP and/or network failure condition. Normally, pseudowires are redundant by the virtue of the SDP redundancy mechanism. For instance, if the SDP is an RSVP LSP and is protected by a secondary standby path and/or by Fast-Reroute paths (FRR), the pseudowire is also protected. However, there are two applications in which SDP redundancy does not protect the end-to-end pseudowire path:

- There are two different destination PE nodes for the same VLL service. The main use case is the provision of dual-homing of a CPE or access node to two PE nodes located in different POPs. The other use case is the provision of a pair of active and standby BRAS nodes, or active and standby links to the same BRAS node, to provide service resiliency to broadband service subscribers.
- The pseudowire path is switched in the middle of the network and the pseudowire switching node fails.

Pseudowire and VPLS link redundancy extends link-level resiliency for pseudowires and VPLS to protect critical network paths against physical link or node failures. These innovations enable the virtualization of redundant paths across the metro or core IP network to provide seamless and transparent fail-over for point-to-point and multi-point connections and services. When deployed with multi-chassis LAG, the path for return traffic is maintained through the pseudowire or VPLS switchover, which enables carriers to deliver "always on" services across their IP/MPLS networks.

# **2.8.6 Dynamic Multi-Segment Pseudowire Routing**

### **2.8.6.1 Overview**

Dynamic Multi-Segment Pseudowire Routing (Dynamic MS-PWs) enable a complete multi-segment pseudowire to be established, while only requiring per-pseudowire configuration on the T-PEs. No per-pseudowire configuration is required on the S-PEs. End-to-end signaling of the MS-PW is achieved using T-LDP, while multiprotocol BGP is used to advertise the T-PEs, allowing dynamic routing of the MS-PW through the intervening network of S-PEs. Dynamic multi-segment pseudowires are described in the IETF Draft *draft-ietf-pwe3-dynamic-ms-pw-13.txt*.

[Figure 17](#page-82-0) illustrates the operation of dynamic MS-PWs.

<span id="page-82-0"></span>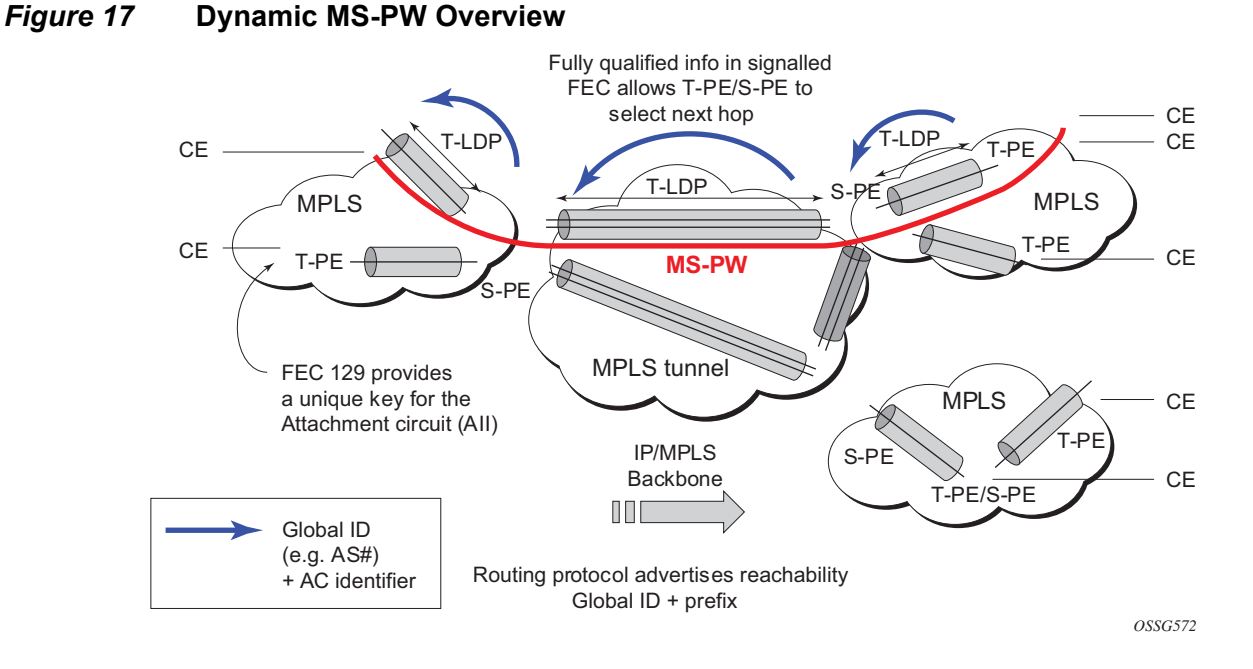

The FEC 129 AII Type 2 structure depicted in [Figure 18](#page-82-1) is used to identify each individual pseudowire endpoint:

<span id="page-82-1"></span>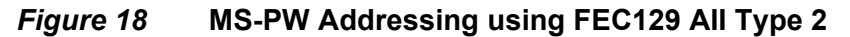

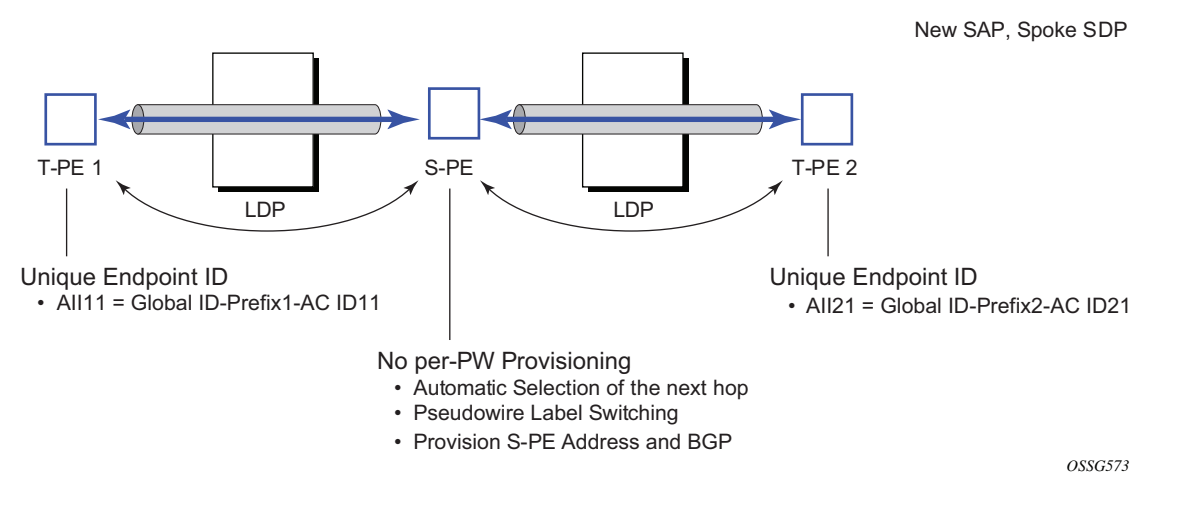

A 4-byte global-id followed by a 4-byte prefix and a 4-byte attachment circuit ID are used to provide for hierarchical, independent allocation of addresses on a perservice provider network basis. The first 8 bytes (global-id + prefix) may be used to identify each individual T-PE or S-PE as a loopback Layer 2 address.

The AII type is mapped into the MS-PW BGP NLRI (a BGP AFI of L2VPN, and SAFI for network layer reachability information for dynamic MS-PWs). As soon as a new T- PE is configured with a local prefix address of global id: prefix, pseudowire routing will proceed to advertise this new address to all the other T- PEs and S-PEs in the network, as depicted in [Figure 19.](#page-83-0)

<span id="page-83-0"></span>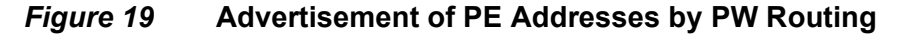

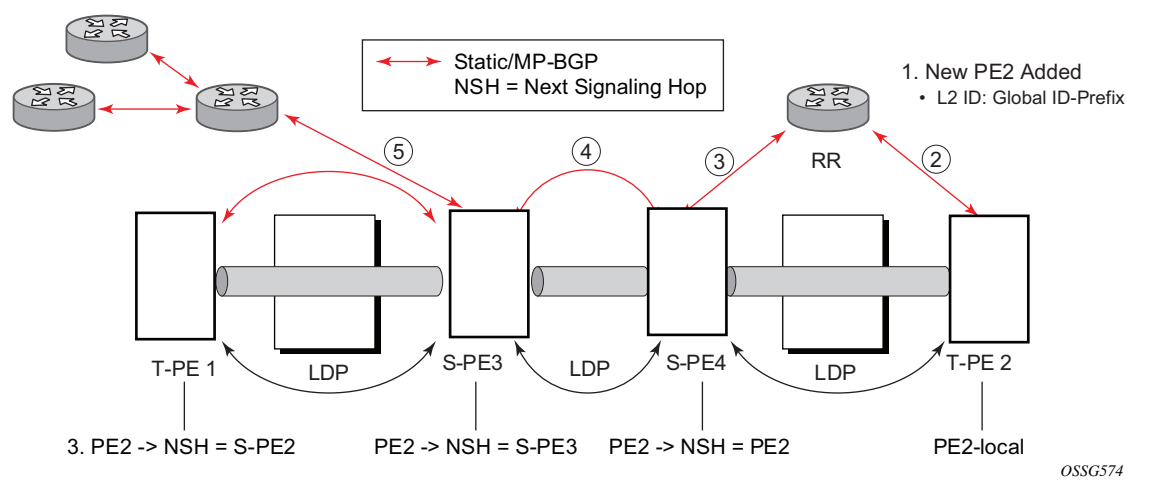

In step 1 of [Figure 19,](#page-83-0) a new T-PE (T-PE2) is configured with a local prefix.

Next, in steps 2 to 5, MP-BGP will use the NLRI for the MS-PW routing SAFI to advertise the location of the new T-PE to all the other PEs in the network. Alternatively, static routes may be configured on a per T-PE/S-PE basis to accommodate non-BGP PEs in the solution.

As a result, pseudowire routing tables for all the S-PEs and remote T-PEs are populated with the next hop to be used to reach T-PE2.

VLL services can then be established, as illustrated in [Figure 20.](#page-84-0)

<span id="page-84-0"></span>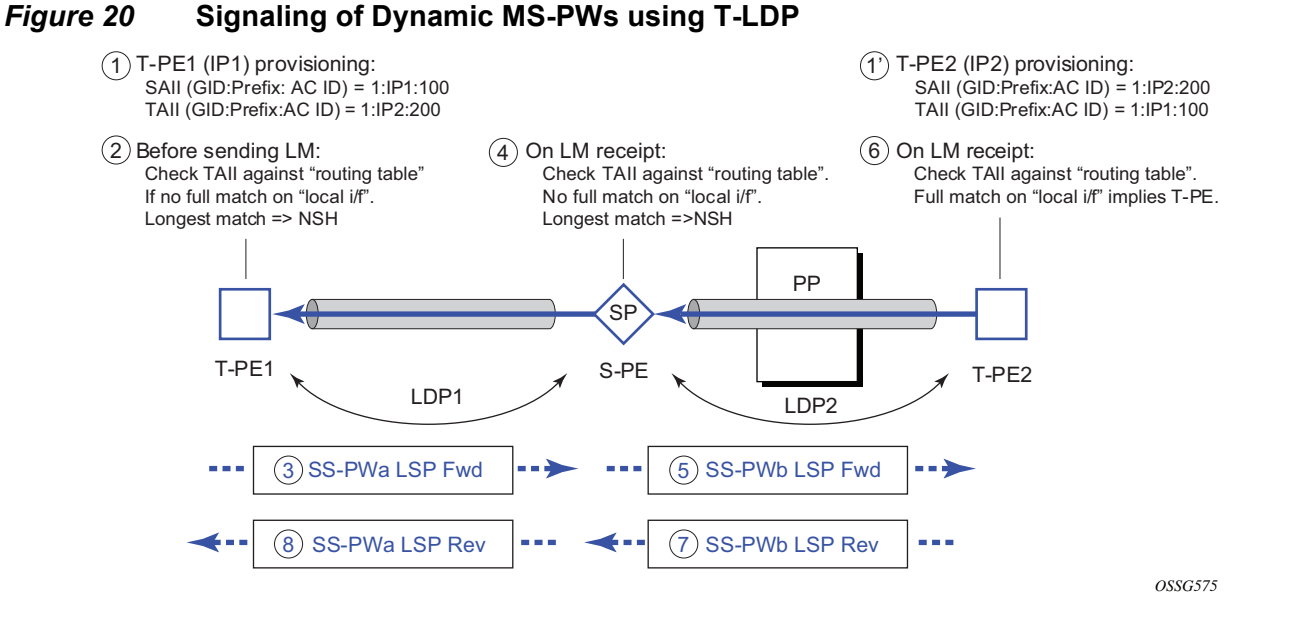

In step 1 and 1' of [Figure 20](#page-84-0) the T-PEs are configured with the local and remote endpoint information: Source AII (SAII) and Target AII (TAII). On the router, the AIIs are locally configured for each spoke-SDP, according to the model shown in [Figure 21](#page-84-1). Therefore the router provides for a flexible mapping of the AII to SAP. That is, the values used for the AII are through local configuration, and it is the context of the spoke-SDP that binds it to a specific SAP.

<span id="page-84-1"></span>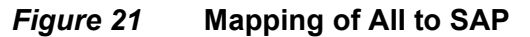

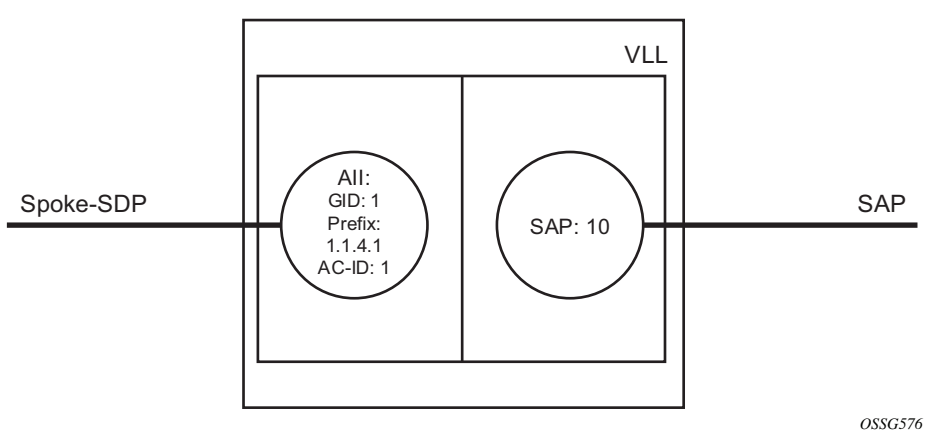

Before T-LDP signaling starts, the two T-PEs decide on an active and passive relationship using the highest AII (comparing the configured SAII and TAII) or the configured precedence. Next, the active T-PE (in the IETF draft, this is referred to as the source T-PE or ST-PE) checks the PW routing table to determine the next signaling hop for the configured TAII using the longest match between the TAII and the entries in the PW routing table.

This signaling hop is then used to choose the T-LDP session to the chosen next-hop S-PE. Signaling proceeds through each subsequent S-PE using similar matching procedures to determine the next signaling hop. Otherwise, if a subsequent S-PE does not support dynamic MS-PW routing, so uses a statically configured PW segment, the signaling of individual segments follows the procedures already implemented in the PW Switching feature.

BGP can install a PW AII route in the PW routing table with ECMP next-hops. However, when LDP needs to signal a PW with matching TAII, it will choose only one next-hop from the available ECMP next-hops. PW routing supports up to 4 ECMP paths for each destination.

The signaling of the forward path ends when the PE matches the TAII in the label mapping message with the SAII of a spoke-SDP bound to a local SAP. The signaling in the reverse direction can now be initiated, which follows the entries installed in the forward path. The PW routing tables are not consulted for the reverse path. This ensures that the reverse direction of the PW follows exactly the same set of S-PEs as the forward direction.

This solution can be used in either a MAN-WAN environment or in an Inter-AS/Inter-Provider environment as depicted in [Figure 22.](#page-85-0)

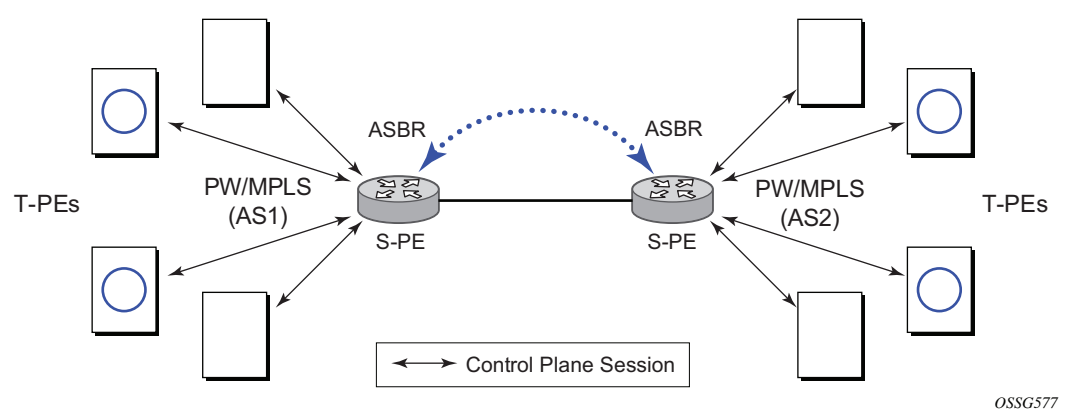

<span id="page-85-0"></span>*Figure 22* **VLL Using Dynamic MS-PWs, Inter-AS Scenario**

Data plane forwarding at the S-PEs uses pseudowire service label switching, as per the pseudowire switching feature.

### **2.8.6.2 Pseudowire Routing**

Each S-PE and T-PE has a pseudowire routing table that contains a reference to the T-LDP session to use to signal to a set of next hop S-PEs to reach a specific T-PE (or the T-PE if that is the next hop). For VLLs, this table contains aggregated AII Type 2 FECs and may be populated with routes that are learned through MP-BGP or that are statically configured.

MP-BGP is used to automatically distribute T-PE prefixes using the new MS-PW NLRI, or static routes can be used. The MS-PW NLRI is composed of a Length, an 8-byte route distinguisher (RD), a 4-byte global-id, a 4-byte local prefix, and (optionally) a 4-byte AC-ID. Support for the MS-PW address family is configured in CLI under the **config**>**router**>**bgp**>**family ms-pw** context.

MS-PW routing parameters are configured in the **config**>**service**>**pw-routing** context.

To enable support for dynamic MS-PWs on a 7750 SR, 7450 ESS, or 7950 XRS node to be used as a T-PE or S-PE, a single, globally unique, S-PE ID, known as the S-PE address, is first configured under **config>service>pw-routing** on each node to be used as a T-PE or S-PE. The S-PE address has the format global-id:prefix. It is not possible to configure any local prefixes used for pseudowire routing or to configure spoke-SDPs using dynamic MS-PWs at a T-PE unless an S-PE address has already been configured. The S-PE address is used as the address of a node used to populate the switching point TLV in the LDP label mapping message and the pseudowire status notification sent for faults at an S-PE.

Each T-PE is also configured with the following parameters:

- Global-id This is a 4-byte identifier that uniquely identifies an operator or the local network.
- Local prefix One or more local (Layer 2) prefixes (up to a maximum of 16), which are formatted in the style of a 4-octet IPv4 address. A local prefix identifies a T-PE or S-PE in the PW routing domain.
- For each local prefix, at least one 8-byte RD can be configured. It is also possible to configure an optional BGP community attribute.

For each local prefix, BGP then advertises each global-id/prefix tuple and unique RD and community pseudowire using the MS-PW NLRI, based on the aggregated FEC129 AII Type 2 and the Layer 2 VPN/PW routing AFI/SAFI 25/6, to each T-PE/ S-PE that is a T-LDP neighbor, subject to local BGP policies.

The dynamic advertisement of each of these pseudowire routes is enabled for each prefix and RD using the **advertise-bgp** command.

An export policy is also required in order to export MS-PW routes in MP-BGP. This can be done using a default policy, such as the following:

```
*A:lin-123>config>router>policy-options# info
----------------------------------------------
           policy-statement "ms-pw"
              default-action accept
               exit
           exit
----------------------------------------------
```
However, this would export all routes. A recommended choice is to enable filtering per-family, as follows:

```
*A:lin-123>config>router>policy-options# info
----------------------------------------------
            policy-statement "to-mspw"
               entry 1
                   from
                       family ms-pw
                   exit
                   action accept
                   exit
                exit
            exit
  ----------------------------------------------
```
The following command is then added in the **config>router>bgp** context:

export "to-mspw"

Local-preference for IBGP and BGP communities can be configured under such a policy.

### **2.8.6.2.1 Static Routing**

As well as support for BGP routing, static MS-PW routes may also be configured using the **config services pw-routing static-route** command. Each static route comprises the target T-PE global-id and prefix, and the IP address of the T-LDP session to the next hop S-PE or T-PE that should be used.

If a static route is set to 0, this represents the default route. If a static route exists to a specified T-PE, this default route is used in preference to any BGP route that may exist.

### **2.8.6.2.2 Explicit Paths**

A set of default explicit routes to a remote T-PE or S-PE prefix may be configured on a T-PE under **config>services>pw-routing** using the **path name** command. Explicit paths are used to populate the explicit route TLV used by MS-PW T-LDP signaling. Only strict (fully qualified) explicit paths are supported.

It is possible to configure explicit paths independently of the configuration of BGP or static routing.

### **2.8.6.3 Configuring VLLs using Dynamic MS-PWs**

One or more spoke-SDPs may be configured for distributed Epipe VLL services. Dynamic MS-PWs use FEC129 (also known as the Generalized ID FEC) with Attachment Individual Identifier (AII) Type 2 to identify the pseudowire, as opposed to FEC128 (also known as the PW ID FEC) used for traditional single segment pseudowires and for pseudowire switching. FEC129 spoke-SDPs are configured under the **spoke-sdp-fec** command in the CLI.

FEC129 AII Type 2 uses a Source Attachment Individual Identifier (SAII) and a Target Attachment Individual Identifier (TAII) to identify the end of a pseudowire at the T-PE. The SAII identifies the local end, while the TAII identifies the remote end. The SAII and TAII are each structured as follows:

- Global-id This is a 4-byte identifier that uniquely identifies an operator or the local network.
- Prefix A 4-byte prefix, which should correspond to one of the local prefixes assigned under pw-routing.
- AC-ID A 4-byte identifier for the local end of the pseudowire. This should be locally unique within the scope of the global-id:prefix.

#### <span id="page-88-0"></span>**2.8.6.3.1 Active/Passive T-PE Selection**

Dynamic MS-PWs use single-sided signaling procedures with double-sided configuration; a fully qualified FEC must be configured at both endpoints. That is, one T-PE (the source T-PE, ST-PE) of the MS-PW initiates signaling for the MS-PW, while the other end (the terminating T-PE, TT-PE) passively waits for the label mapping message from the far end. This termination end only responds with a label mapping message to set up the opposite direction of the MS-PW when it receives the label mapping from the ST-PE. By default, the router will determine which T-PE is the ST-PE (the active T-PE) and which is the TT-PE (the passive T-PE) automatically, based on comparing the SAII with the TAII as unsigned integers. The T-PE with

SAII>TAII assumes the active role. However, it is possible to override this behavior using the signaling {**master** | **auto**} command under **spoke-sdp-fec**. If master is selected at a specified T-PE, that T-PE will assume the active role. If a T-PE is at the endpoint of a spoke-SDP that is bound to an VLL SAP and single-sided autoconfiguration is used (see  $2.8.6.3.2$ ), then that endpoint is always passive. Therefore, signaling master should only be used when it is known that the far end will assume a passive behavior.

### <span id="page-89-0"></span>**2.8.6.3.2 Automatic Endpoint Configuration**

Automatic endpoint configuration allows the configuration of an endpoint without specifying the TAII associated with that **spoke-sdp-fec**. It allows a single-sided provisioning model where an incoming label mapping message with a TAII that matches the SAII of that spoke-SDP is automatically bound to that endpoint. This is useful in scenarios where a service provider wants to separate service configuration from the service activation phase.

Automatic endpoint configuration is supported for Epipe VLL **spoke-sdp-fec** endpoints bound to a VLL SAP. It is configured using the **spoke-sdp-fec autoconfig** command, and excluding the TAII from the configuration. When autoconfiguration is used, the node assumes passive behavior from a point of view of T-LDP signaling (see [2.8.6.3.1](#page-88-0)). Therefore, the far-end T-PE must be configured as the signaling master for that **spoke-sdp-fec.**

### **2.8.6.3.3 Selecting a Path for an MS-PW**

Path selection for signaling occurs in the outbound direction (ST-PE to TT-PE) for an MS-PW. In the TT-PE to ST-PE direction, a label mapping message follows the reverse of the path already taken by the outgoing label mapping.

A node can use explicit paths, static routes, or BGP routes to select the next hop S-PE or T-PE. The order of preference used in selecting these routes is:

- 1. Explicit Path
- 2. Static route
- 3. BGP route

To use an explicit path for an MS-PW, an explicit path must have been configured in the **config>services>pw-routing>path** *path-name* context. The user must then configure the corresponding **path** *path-name* under **spoke-sdp-fec**.

If an explicit path name is not configured, the TT-PE or S-PE will perform a longest match lookup for a route (static if it exists, and BGP if not) to the next hop S-PE or T-PE to reach the TAII.

Pseudowire routing chooses the MS-PW path in terms of the sequence of S-PEs to use to reach a specified T-PE. It does not select the SDP to use on each hop, which is instead determined at signaling time. When a label mapping is sent for a specified pseudowire segment, an LDP SDP will be used to reach the next-hop S-PE/T-PE if such an SDP exists. If not, and an RFC 3107 labeled BGP SDP is available, then that will be used. Otherwise, the label mapping will fail and a label release will be sent.

### **2.8.6.3.4 Pseudowire Templates**

Dynamic MS-PWs support the use of the pseudowire template for specifying generic pseudowire parameters at the T-PE. The pseudowire template to use is configured in the **spoke-sdp-fec>pw-template-bind** *policy-id* context. Dynamic MS-PWs do not support the provisioned SDPs specified in the pseudowire template.

### **2.8.6.4 Pseudowire Redundancy**

Pseudowire redundancy is supported on dynamic MS-PWs used for VLLs. It is configured in a similar manner to pseudowire redundancy on VLLs using FEC128, whereby each spoke-sdp-fec within an endpoint is configured with a unique SAII/ TAII.

[Figure 23](#page-91-0) illustrates the use of pseudowire redundancy.

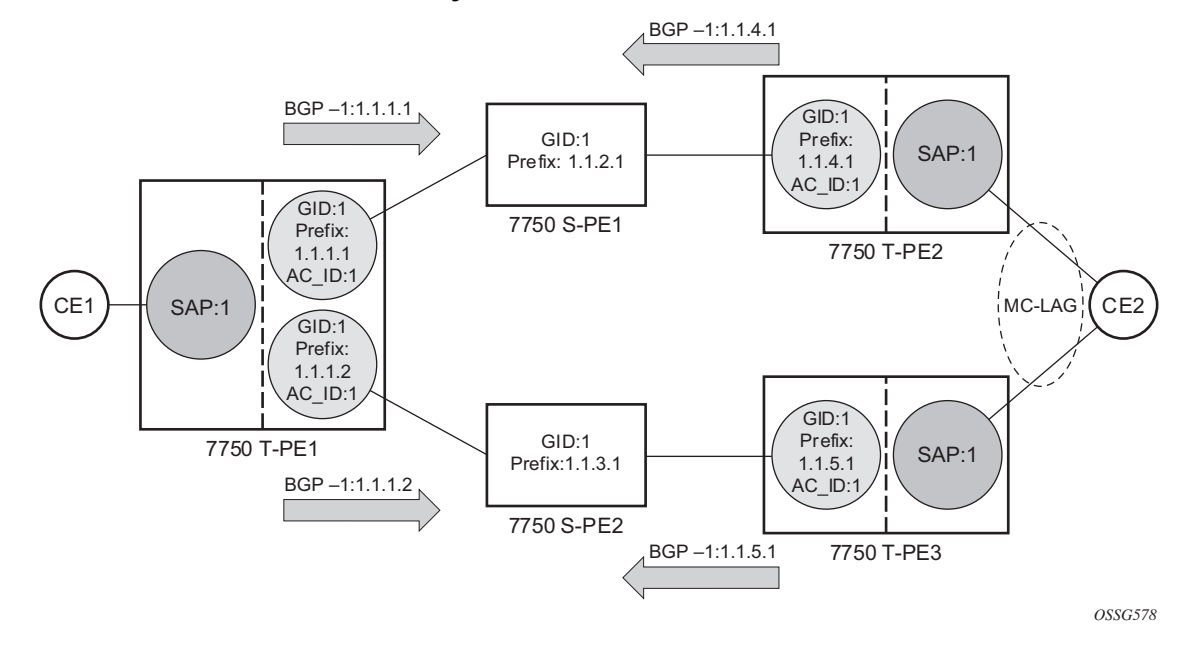

#### <span id="page-91-0"></span>*Figure 23* **Pseudowire Redundancy**

The following is a summary of the key points to consider in using pseudowire redundancy with dynamic MS-PWs:

- Each MS-PW in the redundant set must have a unique SAII/TAII set and is signaled separately. The primary pseudowire is configured in the **spoke-sdpfec>primary** context.
- Each MS-PW in the redundant set should use a diverse path (from the point of view of the S-PEs traversed) from every other MS-PW in that set if path diversity is possible in a specific network topology. There are a number of possible ways to achieve this:
	- − Configure an explicit path for each MS-PW.
	- − Allow BGP routing to automatically determine diverse paths using BGP policies applied to different local prefixes assigned to the primary and standby MS-PWs.
	- − Path diversity can be further provided for each primary pseudowire through the use of a BGP RD.

If the primary MS-PW fails, fail-over to a standby MS-PW occurs, as per the normal pseudowire redundancy procedures. A configurable retry timer for the failed primary MS-PW is then started. When the timer expires, attempts to reestablish the primary MS-PW using its original path occur, up to a maximum number of attempts as per the retry count parameter. On successful reestablishment the T-PE may then optionally revert back to the primary MS-PW.

Since the SDP ID is determined dynamically at signaling time, it cannot be used as a tie breaker to choose the primary MS-PW between multiple MS-PWs of the same precedence. The user should, therefore, explicitly configure the precedence values to determine which MS-PW is active in the final selection.

### **2.8.6.5 VCCV OAM for Dynamic MS-PWs**

The primary difference between dynamic MS-PWs and those using FEC128 is support for FEC129 AII type 2. As in PW Switching, VCCV on dynamic MS-PWs requires the use of the VCCV control word on the pseudowire. Both the vccv-ping and vccv-trace commands support dynamic MS-PWs.

### **2.8.6.6 VCCV-Ping on Dynamic MS-PWs**

VCCV-ping supports the use of FEC129 AII type 2 in the target FEC stack of the ping echo request message. The FEC to use in the echo request message is derived in one of two ways: Either the user can specify only the *spoke-sdp-fec-id* of the MS-PW in the **vccv-ping** command, or the user can explicitly specify the SAII and TAII to use.

If the SAII:TAII is entered by the user in the vccv-ping command, those values are used for the vccv-ping echo request, but their order is reversed before being sent so that they match the order for the downstream FEC element for an S-PE, or the locally configured SAII:TAII for a remote T-PE of that MS-PW. If SAII:TAII is entered as well as the *spoke-sdp-fec-id*, the system will verify the entered values against the values stored in the context for that *spoke-sdp-fec-id*.

Otherwise, if the SAII:TAII to use in the target FEC stack of the vccv-ping message is not entered by the user, and if a switching point TLV was previously received in the initial label mapping message for the reverse direction of the MS-PW (with respect to the sending PE), then the SAII:TAII to use in the target FEC stack of the vccv-ping echo request message is derived by parsing that switching point TLV based on the user-specified TTL (or a TTL of 255 if none is specified). In this case, the order of the SAII:TAII in the switching point TLV is maintained for the vccv-ping echo request message.

If no pseudowire switching point TLV was received, then the SAII:TAII values to use for the vccv-ping echo request are derived from the MS-PW context, but their order is reversed before being sent so that they match the order for the downstream FEC element for an S-PE, or the locally configured SAII:TAII for a remote T-PE of that MS-PW.

The use of *spoke-sdp-fec-id* in vccv-ping is only applicable at T-PE nodes, since it is not configured for a specified MS-PW at S-PE nodes.

### **2.8.6.7 VCCV-Trace on Dynamic MS-PWs**

The 7750 SR, 7450 ESS, and 7950 XRS support the MS-PW path trace mode of operation for VCCV trace, as per pseudowire switching, but using FEC129 AII type 2. As in the case of vccv-ping, the SAII:TAII used in the VCCV echo request message sent from the T-PE or S-PE from which the VCCV trace command is executed is specified by the user or derived from the context of the MS-PW. The use of *spokesdp-fec-id* in vccv-trace is only applicable at T-PE nodes, since it is not configured for a specified MS-PW at S-PE nodes.

# **2.8.7 Example Dynamic MS-PW Configuration**

This section describes an example of how to configure Dynamic MS-PWs for a VLL service between a set of Nokia nodes. The network consists of two T-PEs and two nodes, in the role of S-PEs, as shown in the following figure. Each 7750 SR, 7450 ESS, or 7950 XRS peers with its neighbor using LDP and BGP.

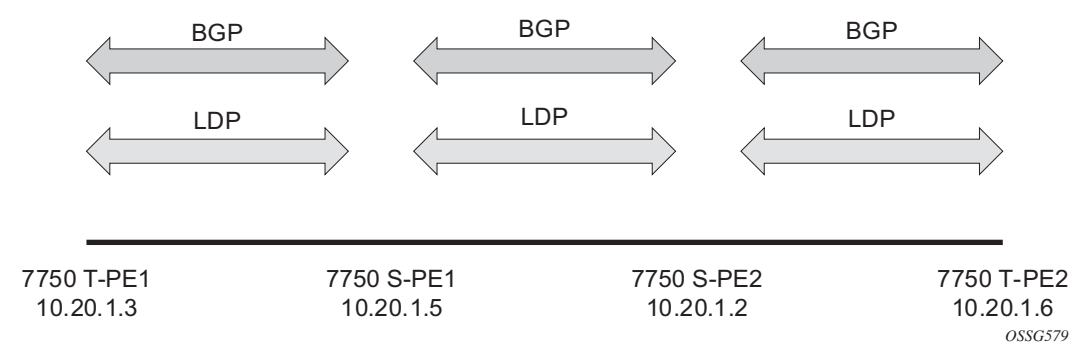

#### *Figure 24* **Dynamic MS-PW Example**

The example uses BGP to route dynamic MS-PWs and T-LDP to signal them. Therefore, each node must be configured to support the MS-PW address family under BGP, and BGP and LDP peerings must be established between the T-PEs/S-PEs. The appropriate BGP export policies must also be configured.

Next, pseudowire routing must be configured on each node. This includes an S-PE address for every participating node, and one or more local prefixes on the T-PEs. MS-PW paths and static routes may also be configured.

config router ldp targeted-session peer 10.20.1.5 exit exit policy-options begin policy-statement "exportMsPw" entry 10 from family ms-pw exit action accept exit exit exit commit exit bgp family ms-pw connect-retry 1 min-route-advertisement 1 export "exportMsPw" rapid-withdrawal group "ebgp" neighbor 10.20.1.5 multihop 255 peer-as 200 exit exit exit config service pw-routing spe-address 3:10.20.1.3 local-prefix 3:10.20.1.3 create exit path "path1\_to\_F" create hop 1 10.20.1.5 hop 2 10.20.1.2 no shutdown exit exit epipe 1 customer 1 vpn 1 create description "Default epipe description for service id 1" service-mtu 1400 service-name "XYZ Epipe 1" sap 2/1/1:1 create exit spoke-sdp-fec 1 fec 129 aii-type 2 create retry-timer 10 retry-count 10

When this routing and signaling infrastructure is established, spoke-sdp-fecs can be configured on each of the T-PEs, as follows:

```
saii-type2 3:10.20.1.3:1
           taii-type2 6:10.20.1.6:1
           no shutdown
        exit
        no shutdown
     exit
config
  router
      ldp
         targeted-session
            peer 10.20.1.2
            exit
         exit
         …
      policy-options
         begin
         policy-statement "exportMsPw"
            entry 10
               from
                  family ms-pw
               exit
               action accept
               exit
            exit
         exit
         commit
      exit
      bgp
         family ms-pw
         connect-retry 1
         min-route-advertisement 1
         export "exportMsPw"
         rapid-withdrawal
         group "ebgp"
            neighbor 10.20.1.2
              multihop 255
               peer-as 300
            exit
         exit
     exit
config
   service
      pw-routing
         spe-address 6:10.20.1.6
         local-prefix 6:10.20.1.6 create
         exit
         path "path1 to F" create
            hop 1\overline{10.20.1.2}hop 2 10.20.1.5
            no shutdown
        exit
     exit
     epipe 1 customer 1 vpn 1 create
        description "Default epipe
             description for service id 1"
service-mtu 1400
        service-name "XYZ Epipe 1"
        sap 1/1/3:1 create
```

```
exit
        spoke-sdp-fec 1 fec 129 aii-type 2 create
          retry-timer 10
          retry-count 10
          saii-type2 6:10.20.1.6:1
          taii-type2 3:10.20.1.3:1
          no shutdown
        exit
       no shutdown
     exit
config
  router
     ldp
        targeted-session
           peer 10.20.1.3
            exit
           peer 10.20.1.2
            exit
         exit
         …
      bgp
         family ms-pw
        connect-retry 1
        min-route-advertisement 1
        rapid-withdrawal
        group "ebgp"
           neighbor 10.20.1.2
              multihop 255
              peer-as 300
           exit
           neighbor 10.20.1.3
             multihop 255
              peer-as 100
            exit
        exit
     exit
   service
     pw-routing
        spe-address 5:10.20.1.5
      exit
config
  router
      ldp
        targeted-session
           peer 10.20.1.5
           exit
           peer 10.20.1.6
            exit
         exit
         …
     bgp
         family ms-pw
         connect-retry 1
        min-route-advertisement 1
```

```
rapid-withdrawal
         group "ebgp"
            neighbor 10.20.1.5
               multihop 255
               peer-as 200
            exit
            neighbor 10.20.1.6
              multihop 255
               peer-as 400
            exit
         exit
     exit
service
     pw-routing
         spe-address 2:10.20.1.2
      exit
```
# **2.8.8 VLL Resilience with Two Destination PE Nodes**

[Figure 25](#page-97-0) illustrates the application of pseudowire redundancy to provide Ethernet VLL service resilience for broadband service subscribers accessing the broadband service on the service provider BRAS.

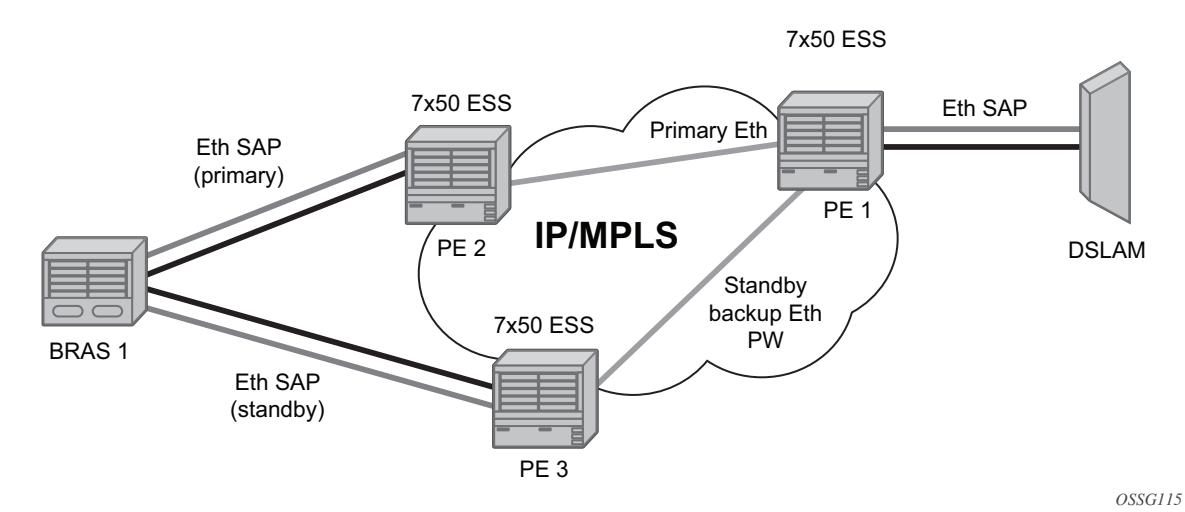

#### If the Ethernet SAP on PE2 fails, PE2 notifies PE1 of the failure by either withdrawing the primary pseudowire label it advertised or by sending a pseudowire status notification with the code set to indicate a SAP defect. PE1 will receive it and will immediately switch its local SAP to forward over the secondary standby spoke-SDP. To avoid black holing of packets during the switching of the path, PE1 will accept packets received from PE2 on the primary pseudowire while transmitting over the

### <span id="page-97-0"></span>*Figure 25* **VLL Resilience**

backup pseudowire. However, in other applications such as those described in [Access Node Resilience Using MC-LAG and Pseudowire Redundancy,](#page-124-0) it will be important to minimize service outage to end users.

When the SAP at PE2 is restored, PE2 updates the new status of the SAP by sending a new label mapping message for the same pseudowire FEC or by sending pseudowire status notification message indicating that the SAP is back up. PE1 then starts a timer and reverts back to the primary at the expiry of the timer. By default, the timer is set to 0, which means PE1 reverts immediately. A special value of the timer (infinity) will mean that PE1 should never revert back to the primary pseudowire.

The behavior of the pseudowire redundancy feature is the same if PE1 detects or is notified of a network failure that brought the spoke-SDP status to operationally down. The following are the events that will cause PE1 to trigger a switchover to the secondary standby pseudowire:

- 1. T-LDP peer (remote PE) node withdrew the pseudowire label.
- 2. T-LDP peer signaled a FEC status indicating a pseudowire failure or a remote SAP failure.
- 3. T-LDP session to peer node times out.
- 4. SDP binding and VLL service went down as a result of network failure condition such as the SDP to peer node going operationally down.

The SDP type for the primary and secondary pseudowires need not be the same. In other words, the user can protect a RSVP-TE based spoke-SDP with an LDP or GRE based one. This provides the ability to route the path of the two pseudowires over different areas of the network. All VLL service types, for example, Apipe, Epipe, Fpipe, and Ipipe, are supported on the 7750 SR.

Nokia routers support the ability to configure multiple secondary standby pseudowire paths. For example, PE1 uses the value of the user-configurable precedence parameter associated with each spoke-SDP to select the next available pseudowire path after the failure of the current active pseudowire (whether it is the primary or one of the secondary pseudowires). The revertive operation always switches the path of the VLL back to the primary pseudowire though. There is no revertive operation between secondary paths, meaning that the path of the VLL will not be switched back to a secondary pseudowire of higher precedence when the latter comes back up again.

Nokia routers support the ability for a user-initiated manual switchover of the VLL path to the primary or any of the secondary, be supported to divert user traffic in case of a planned outage such as in node upgrade procedures.

On the 7750 SR, this application can make use of all types of VLL supported on SRseries routers. However, if a SAP is configured on an MC-LAG instance, only the Epipe service type is allowed.

### **2.8.8.1 Master-Slave Operation**

This section describes master-slave pseudowire redundancy. It adds the ability for the remote peer to react to the pseudowire standby status notification, even if only one spoke-SDP terminates on the VLL endpoint on the remote peer, by blocking the transmit (Tx) direction of a VLL spoke-SDP when the far-end PE signals standby. This solution enables the blocking of the Tx direction of a VLL spoke-SDP at both master and slave endpoints when standby is signaled by the master endpoint. This approach satisfies a majority of deployments where bidirectional blocking of the forwarding on a standby spoke-SDP is required.

[Figure 26](#page-99-0) illustrates the operation of master-slave pseudowire redundancy. In this scenario, an Epipe service is provided between CE1 and CE2. CE2 is dual-homed to PE2 and PE3; therefore, PE1 is dual-homed to PE2 and PE3 using Epipe spoke-SDPs. The objective of this feature is to ensure that only one pseudowire is used for forwarding in both directions by PE1, PE2, and PE3 in the absence of a native dual homing protocol between CE2 and PE2/PE3, such as MC-LAG. In normal operating conditions (the SAPs on PE2 and PE3 toward CE2 are both up and there are no defects on the ACs to CE2), PE2 and PE3 cannot choose which spoke-SDP to forward on, based on the status of the AC redundancy protocol.

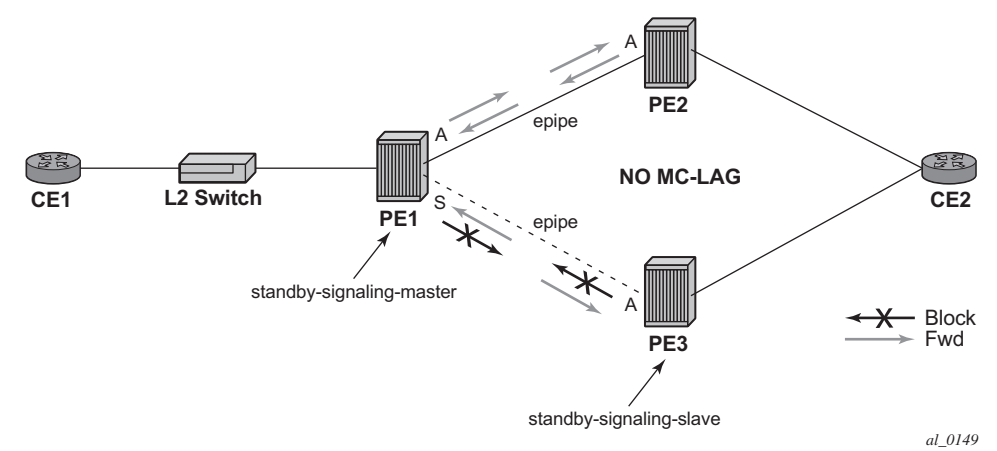

#### <span id="page-99-0"></span>*Figure 26* **Master-Slave Pseudowire Redundancy**

Master-slave pseudowire redundancy adds the ability for the remote peer to react to the pseudowire standby status notification, even if only one spoke-SDP terminates on the VLL endpoint on the remote peer. When the CLI command **standbysignaling-slave** is enabled at the spoke-SDP or explicit endpoint level in PE2 and PE3, then any spoke-SDP for which the remote peer signals PW FWD Standby will be blocked in the transmit direction.

This is achieved as follows. The **standby-signaling-master** state is activated on the VLL endpoint in PE1. In this case, a spoke-SDP is blocked in the transmit direction at this master endpoint if it is either in operDown state, or it has lower precedence than the highest precedence spoke-SDP, or the specific peer PE signals one of the following pseudowire status bits:

- Pseudowire not forwarding (0x01)
- SAP (ingress) receive fault (0x02)
- SAP (egress) transmit fault (0x04)
- SDP binding (ingress) receive fault (0x08)
- SDP binding (egress) transmit fault (0x10)

That the specified spoke-SDP has been blocked will be signaled to the LDP peer through the pseudowire status bit (PW FWD Standby (0x20)). This will prevent traffic being sent over this spoke-SDP by the remote peer, but only if that remote peer supports and reacts to pseudowire status notification. Previously, this applied only if the spoke-SDP terminates on an IES, VPRN, or VPLS. However, if standbysignaling-slave is enabled at the remote VLL endpoint, the Tx direction of the spoke-SDP will also be blocked, according to the rules in [Operation of Master-Slave](#page-102-0)  [Pseudowire Redundancy with Existing Scenarios](#page-102-0).

Although master-slave operation provides bidirectional blocking of a standby spoke-SDP during steady-state conditions, it is possible that the Tx directions of more than one slave endpoint can be active for transient periods during a fail-over operation. This is due to slave endpoints transitioning a spoke-SDP from standby to active receiving and/or processing a pseudowire preferential forwarding status message before those endpoints transitioning a spoke-SDP to standby. This transient condition is most likely when a forced switchover is performed, or the relative preferences of the spoke-SDPs are changed, or the active spoke-SDP is shutdown at the master endpoint. During this period, loops of unknown traffic may be observed. Fail-overs due to common network faults that can occur during normal operation, or a failure of connectivity on the path of the spoke-SDP or the SAP, would not result in such loops in the data path.

### **2.8.8.1.1 Interaction with SAP-Specific OAM**

If all of the spoke-SDPs bound to a SAP at a slave PE are selected as standby, then this should be treated from a SAP OAM perspective in the same manner as a fault on the service: an SDP binding down or remote SAP down. That is, a fault should be indicated to the service manager. If SAP-specific OAM is enabled toward the CE, such as Ethernet Continuity Check Message (CCM), Ethernet Link Management Interface (E-LMI), or FR LMI, then this should result in the appropriate OAM message being sent on the SAP. This can enable the remote CE to avoid forwarding traffic toward a SAP that will drop it.

[Figure 27](#page-101-0) shows an example for the case of Ethernet LMI.

#### <span id="page-101-0"></span>*Figure 27* **Example of SAP OAM Interaction with Master-Slave Pseudowire Redundancy**

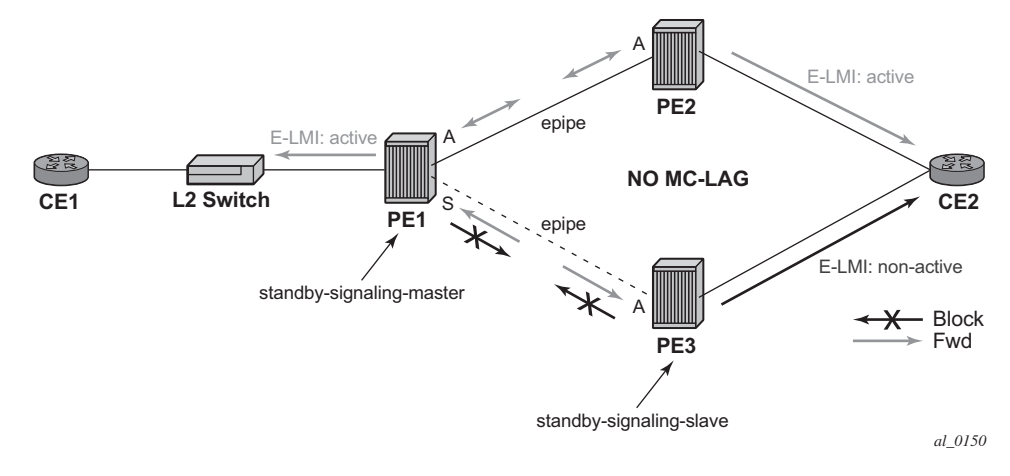

### **2.8.8.1.2 Local Rules at Slave VLL PE**

It is not possible to configure a standby-signaling-slave on endpoints or spoke-SDPs that are bound to an IES, VPRN, ICB, or MC-EP, or that are part of an MC-LAG or MC-APS.

If **standby-signaling-slave** is configured on a specific spoke-SDP or explicit endpoint, then the following rules apply. The rules describe the case of several spoke-SDPs in an explicit endpoint. The same rules apply to the case of a single spoke-SDP outside of an endpoint where no endpoint exists:

- Rules for processing endpoint SAP active/standby status bits:
	- − Since the SAP in endpoint X is never a part of an MC-LAG/MC-APS instance, a forwarding status of active is always advertised.
- Rules for processing and merging local and received endpoint objects with an up or down operational status:
- 1. Endpoint X is operationally up if at least one of its objects is operationally up. It is Down if all of its objects are operationally down.
- 2. If all objects in endpoint X did any or all of the following, the node must send status bits of SAP down over all Y endpoint spoke-SDPs:
	- − transitioned locally to down state
	- − received a SAP down notification via remote T-LDP or via SAP-specific OAM signal
	- − received status bits of SDP-binding down
	- − received states bits of PW not forwarding
- 3. Endpoint Y is operationally up if at least one of its objects is operationally up. It is down if all its objects are operationally down.
- 4. If a spoke-SDP in endpoint Y, including the ICB spoke-SDP, transitions locally to down state, the node must send T-LDP SDP-binding down status bits on this spoke-SDP.
- 5. If a spoke-SDP in endpoint Y received T-LDP SAP down status bits, and/or T-LDP SDP-binding down status bits, and/or status bits of PW not forwarding, the node saves this status and takes no further action. The saved status is used for selecting the active transmit endpoint object.
- 6. If all objects in endpoint Y, or a single spoke-SDP that exists outside of an endpoint (and no endpoint exists), the node must send a SAP down notification on the X endpoint SAP via the SAP-specific OAM signal, if applicable:
	- − transitioned locally to down state
	- − received status bits of T-LDP SAP down
	- − received status bits of T-LDP SDP-binding down
	- − received status bits of PW not forwarding
	- − received status bits of PW FWD standby
- 7. If the peer PE for a specified object in endpoint Y signals PW FWD standby, the spoke-SDP must be blocked in the transmit direction and the spoke-SDP is not eligible for selection by the active transmit selection rules.
- 8. If the peer PE for a specified object in endpoint Y does not signal PW FWD standby, then spoke-SDP is eligible for selection.

### <span id="page-102-0"></span>**2.8.8.1.3 Operation of Master-Slave Pseudowire Redundancy with Existing Scenarios**

This section discusses how master-slave pseudowire redundancy could operate.

#### **VLL Resilience Path Example**

[Figure 28](#page-103-0) shows VLL resilience path example. An sample configuration follows.

#### <span id="page-103-0"></span>*Figure 28* **VLL Resilience**

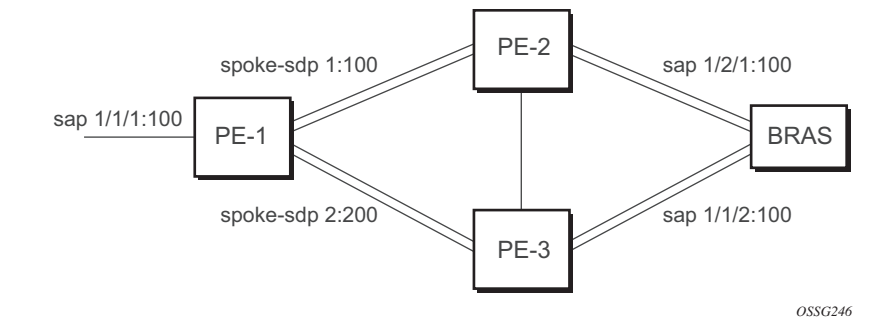

A **revert-time** value of zero (default) means that the VLL path will be switched back to the primary immediately after it comes back up.

```
PE-1
configure service epipe 1
endpoint X
exit
endpoint Y
  revert-time 0
  standby-signaling-master
  exit
  sap 1/1/1:100 endpoint X
  spoke-sdp 1:100 endpoint Y
precedence primary
   spoke-sdp 2:200 endpoint Y
precedence 1
PE-2
configure service epipe 1
  endpoint X
  exit
  sap 2/2/2:200 endpoint X
   spoke-sdp 1:100
      standby-signaling-slave
PE-3
configure service epipe 1
  endpoint X
  exit
   sap 3/3/3:300 endpoint X
   spoke-sdp 2:200
      standby-signaling-slave
```
#### **2.8.8.1.4 VLL Resilience for a Switched Pseudowire Path**

[Figure 29](#page-104-0) displays VLL resilience for a switched pseudowire path example. A sample configuration follows.

<span id="page-104-0"></span>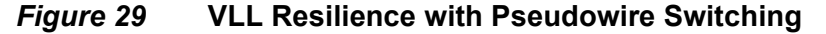

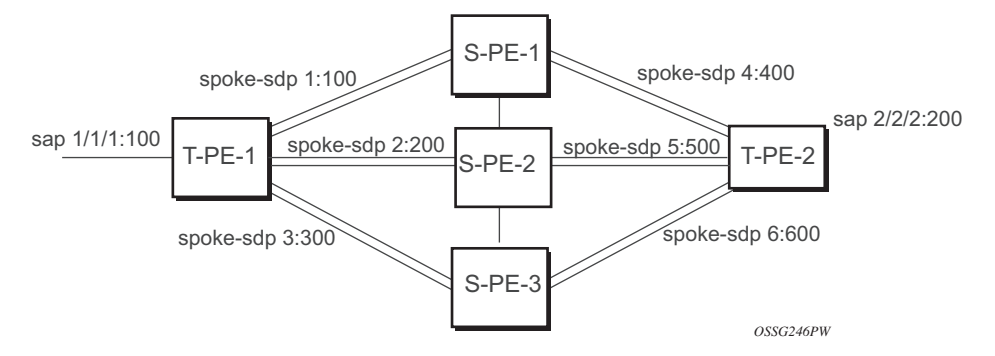

#### configure service epipe 1 endpoint X exit endpoint Y revert-time 100 standby-signaling-master exit sap 1/1/1:100 endpoint X spoke-sdp 1:100 endpoint Y precedence primary spoke-sdp 2:200 endpoint Y precedence 1 spoke-sdp 3:300 endpoint Y precedence 1  $T-PF-2$ configure service epipe 1 endpoint X exit endpoint Y revert-time 100 standby-signaling-slave exit sap 2/2/2:200 endpoint X spoke-sdp 4:400 endpoint Y precedence primary spoke-sdp 5:500 endpoint Y precedence 1 spoke-sdp 6:600 endpoint Y precedence 1

S-PE-1

 $T-DF-1$ 

VC switching indicates a VC cross-connect so that the service manager does not signal the VC label mapping immediately but will put S-PE-1 into passive mode, as follows:

```
configure service epipe 1 vc-switching
  spoke-sdp 1:100
  spoke-sdp 4:400
```
# **2.8.9 Pseudowire SAPs**

Refer to the *7450 ESS, 7750 SR, and 7950 XRS Layer 3 Services Guide: Internet Enhanced Services and Virtual Private Routed Network Services* for information about how to use pseudowire SAPs with Layer 2 services.

# **2.8.10 Epipe Using BGP-MH Site Support for Ethernet Tunnels**

Using Epipe in combination with G.8031 and BGP multi-homing in the same manner as VPLS offers a multi-chassis resiliency option for Epipe services that is a nonlearning and non-flooded service. MC-LAG (see [Access Node Resilience Using MC-](#page-124-0)[LAG and Pseudowire Redundancy\)](#page-124-0) offers access node redundancy with active/ stand-by links while Ethernet tunnels offer per service redundancy with all active links and active or standby services. G.8031 offers an end-to-end service resiliency for Epipe and VPLS services. BGP-MH site support for Ethernet tunnels offers Ethernet edge resiliency for Epipe services that integrates with MPLS pseudowire redundancy.

[Figure 30](#page-106-0) shows the BGP-MH site support for Ethernet tunnels, where a G.8031 edge device (A) is configure with two provider edge switches (B and C). G.8031 is configured on the Access devices (A and F). An Epipe endpoint service is configured along with BGP Multi-homing and Pseudowire Redundancy on the provider edge nodes (B/C and D/E). This configuration offers a fully redundant Epipe service.

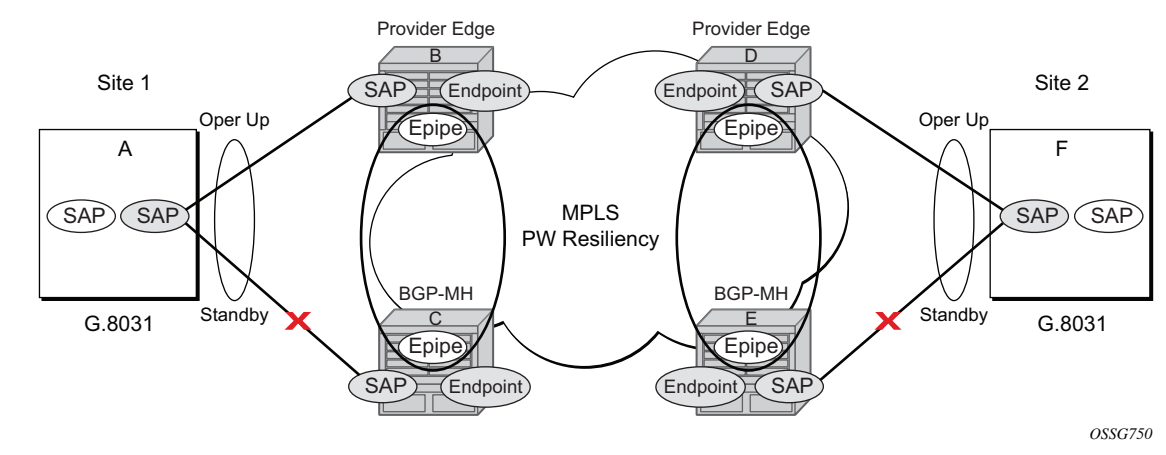

#### <span id="page-106-0"></span>*Figure 30* **BGP-MH Site Support for Ethernet Tunnels**

### **2.8.10.1 Operational Overview**

G.8031 offers a number of redundant configurations. Normally, it offers the ability to control two independent paths for 1:1 protection. In the BGP-MH site support for Ethernet tunnels case, BGP drives G.8031 as a slave service. In this case, the provider edge operates using only standard 802.1ag MEPs with CCM to monitor the paths. [Figure 31](#page-107-0) shows an Epipe service on a Customer Edge (CE) device that uses G.8031 with two paths and two MEPs. The paths can use a single VLAN of dot1q or QinQ encapsulation.

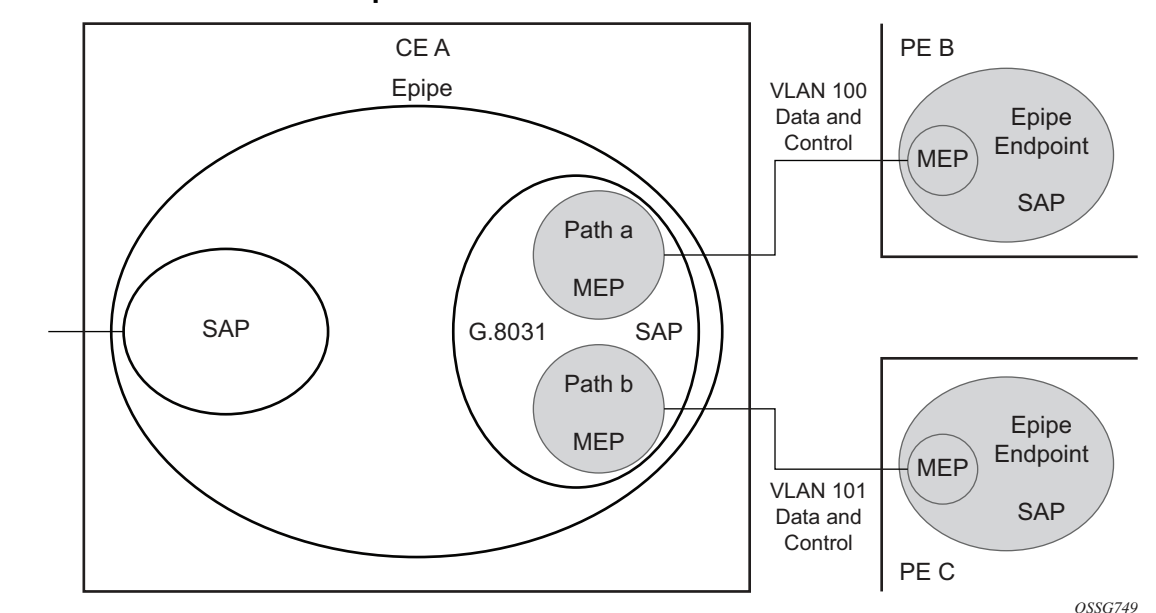

<span id="page-107-0"></span>*Figure 31* **G.8031 for Slave Operation**

In a single-service deployment, the control (CFM) and data will share the same port and VID. For multiple services for scaling, fate sharing is allowed between multiple SAPs, but all SAPs within a group must be on the same physical port.

To get fate sharing for multiple services with this feature, a dedicated G.8031 CEbased service (one VLAN) is connected to a Epipe SAP on a PE, which uses BGP-MH and operational groups to control other G.8031 tunnels. This dedicated G.8031 service still has data control capabilities, but the data Epipe service is not bearing user data packets. On the CE, this G.8031 is only used for group control. Making this a dedicated control (CFM) for a set of G.8031 tunnels is to simplify operation and allow individual disabling of services. Using a dedicated G.8031 service to both control and to carry data traffic is allowed.

Fate sharing from the PE side is achieved using BGP and operational groups. G.8031 Epipe services can be configured on the CE as regular non-fate shared G.8031 services, but due to the configuration on the PE side, these Ethernet tunnels will be treated as a group following the one designated control service. The G.8031 control logic on the CE is a slave to the BGP-MH control.

On the CE, G.8031 allows independent configuration of VIDs on each path. On the PE, the Epipe or endpoint that connects to the G.8031 service must have a SAP with the corresponding VID. If the G.8031 service has a Maintenance End Point (MEP) for that VID, the SAP should be configured with a MEP. The MEPs on the paths on the CE signal standard interface status TLV (ifStatusTLV), No Fault (Up), and Fault
(Down). The MEPs on the PE (Epipe or endpoint) also use signaling of ifStatusTLV No Fault (Up), and Fault (Down) to control the G.8031 SAP. However, in the 7750 SR, 7450 ESS, and 7950 XRS model, fate shared Ethernet tunnels with no MEP are allowed. In this case, it is up to the CE to manage these CE-based fate shared tunnels.

Interface status signaling (ifStatusTLV) is used to control the G.8031 tunnel from the PE side. Normally the CE will signal No Fault (Up) in the path SAP MEP ifStatusTLV before the BGP-MH will cause the SAP MEP to become active by signaling No Fault (Up).

### **2.8.10.2 Detailed Operation**

For this feature, BGP-MH is used as the master control and the Ethernet tunnel is a slave. The G.8031 on the CE is unaware that it is being controlled. While a single Epipe service is configured and will serve as the control for the CE connection, allowing fate sharing, all signaling to the CE is based on the ifStatusTLV per G.8031 tunnel. By controlling G.8031 with BGP-MH, the G.8031 CE is forced to be a slave to the PE BGP-MH election. BGP-MH election is controlled by the received VPLS preference or BGP local-preference, or the PE ID (IP address of provider edge) if local-preference is equal to VPLS preference. There may be traps generated on the CE side for some G.8031 implementations, but these can be suppressed or filtered to allow this feature to operate.

There are two configuration options:

- Every G.8031 service SAP terminates on a single Epipe that has BGP-MH. These Epipes may use endpoints with or without ICBs.
- A control Epipe service monitors a single SAP that is used for group control of fate shared CE services. In this case, the Epipe service has a SAP that serves as the control termination for one Ethernet tunnel connection. The group fate sharing SAPs may or may not have MEPs if they use shared fate. In this case, the Epipe may have endpoints but will not support ICBs.

The MEP ifStatusTlv and CCM are used for monitoring the PE to CE SAP. MEP ifStatusTlv is used to signal that the Ethernet tunnel inactive and CCM is used as an aliveness mechanism. There is no G.8031 logic on the PE; the SAP is controlling the corresponding CE SAP.

### **2.8.10.2.1 Sample Operation of G.8031 BGP-MH**

Any Ethernet tunnel actions (force, lock) on the CE (single site) do not control the action to switch paths directly, but they may influence the outcome of BGP-MH if they are on a control tunnel. If a path is disabled on the CE, the result may force the SAP with an MEP on the PE to eventually take the SAP down; Nokia recommends running commands from the BGP-MH side to control these connections.

<span id="page-109-1"></span>*Figure 32* **Full Redundancy G.8031 Epipe and BGP-MH**

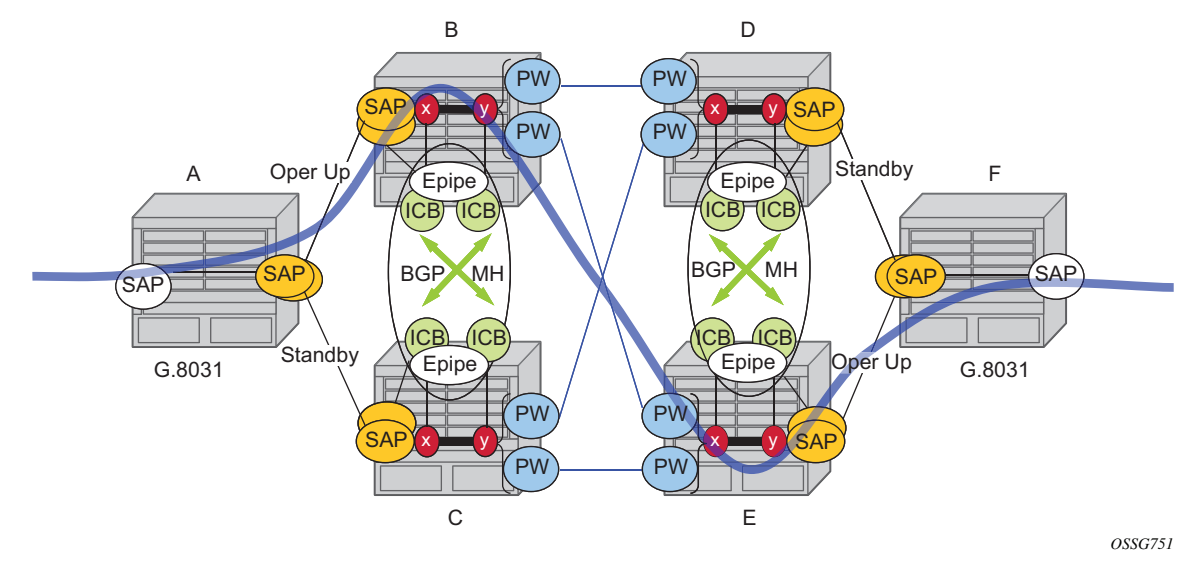

[Table 10](#page-109-0) lists the SAP MEP signaling shown in [Figure 32](#page-109-1). For a description of the events shown in this sample operation, see [Events in Sample Operation.](#page-110-2)

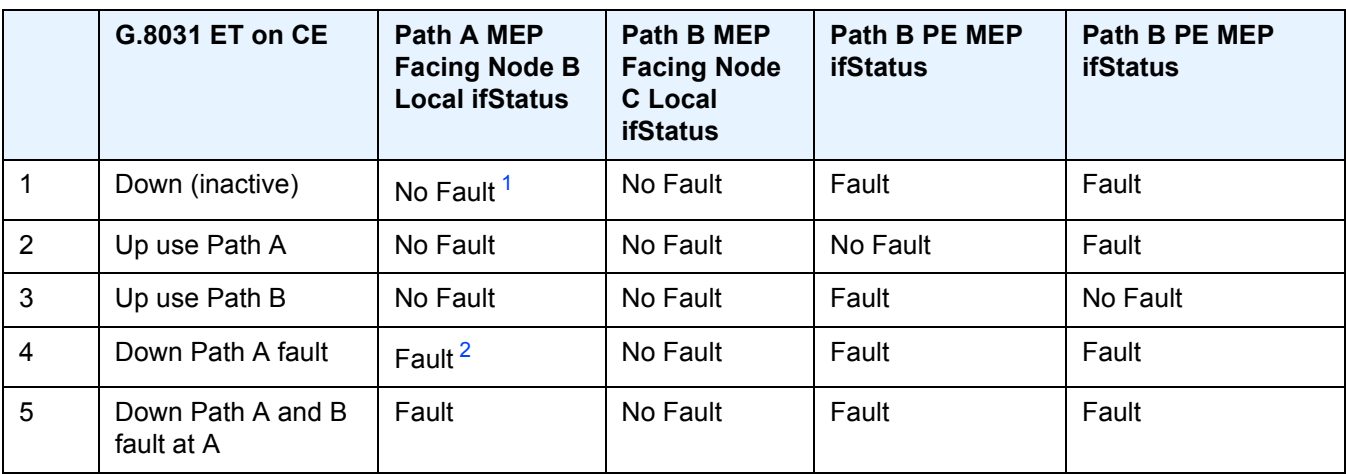

<span id="page-109-0"></span>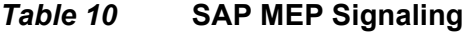

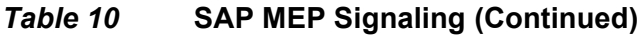

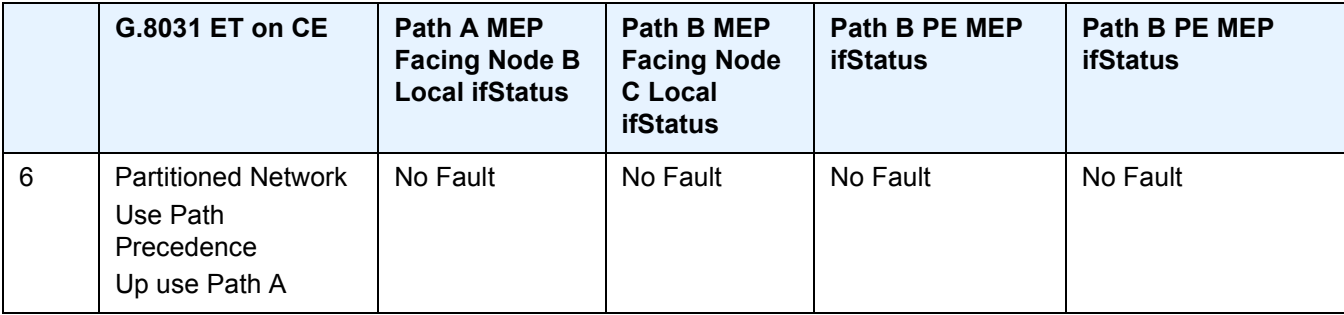

#### **Notes:**

- <span id="page-110-0"></span>1. No Fault = no ifStatusTlv transmit | CCM transmit normally
- <span id="page-110-1"></span>2. Fault = ifStatusTlv transmit down | no CCM transmit

#### <span id="page-110-2"></span>**Events in Sample Operation**

The following describes the events for switchover in [Figure 32](#page-109-1). This configuration uses operational groups. The nodes of interest are A, B, and C listed in [Table 10.](#page-109-0)

- 1. A single G.8031 SAP that represents the control for a group of G.8031 SAPs is configured on the CE.
	- − The Control SAP does not normally carry any data; however, it can if needed.
	- − An Epipe service is provisioned on each PE node (B/C), only for control (no customer traffic flows over this service).
	- − On CE A, there is an Epipe Ethernet tunnel (G.8031) control SAP.
	- − The Ethernet tunnel has two paths:
		- one facing B
		- one facing C
	- − PE B has an Epipe control SAP that is controlled by the BGP-MH site and PE C also has the corresponding SAP that is controlled by the same BGP-MH site.
- 2. At node A, there are MEPs configured under each path that check connectivity on the A-B and A-C links. At nodes B and C, there is a MEP configured under their respective SAPs with fault propagation enabled with the use of ifStatusTlv.
- 3. Initially, assume there is no link failure:
	- − SAPs on node A have ifStatusTLV No Fault to B and C (no MEP fault detected at A); see [Table 10](#page-109-0) row 1 (Fault is signaled in the other direction PE to CE).
- − BGP-MH determines which is the master or Designated Forwarder (DF).
- − Assume SAP on node B is picked as the DF.
- − The MEP at Path A-B signals ifStatusTlv No Fault. Due to this signal, the MEP under the node A path facing node B detects the path to node B is usable by the path manager on A.
- 4. At the CE node A, Path A-C becomes standby and is brought down; see [Table 10](#page-109-0) row 2.
	- − Since fault propagation is enabled under the SAP node C MEP, and ifStatusTLV is operationally Down, the Path remains in the present state.
	- − Under these conditions, the MEP under the node A path facing node C detects the fault and informs Ethernet manager on node A.
	- − Node A then considers bringing path A-C down.
	- − ET port remains up since path A-B is operationally up. This is a stable state.
- 5. On nodes B and C, each Epipe-controlled SAP is the sole (controlling) member of an operational group.
	- − Other data SAPs may be configured for fate shared VLANs (Ethernet tunnels) and to monitor the control SAP.
	- − The SAPs facing the CE node A share the fate of the control SAP and follow the operation.
- 6. If there is a break in path A-B connectivity (CCM timeout or LOS on the port for link A-B), then on node A the path MEP detects connectivity failure and informs Ethernet tunnel manager; see [Table 10](#page-109-0) row 4.
- 7. At this point, the Ethernet tunnel is down since both path A-B and path A-C are down.
- 8. The CE node A Ethernet tunnel goes down.
- 9. At node B on the PE, the SAP also detects the failure and the propagation of fault status goes to BGP-MH; see [Table 10](#page-109-0) row 4.
- 10. This in turn feeds into BGP-MH, which deems the site non-DF and makes the site standby.
- 11. Since the SAP at node B is standby, the service manager feeds this to CFM, which then propagates a Fault toward node A. This is a cyclic fault propagation. However, since path A-B is broken, the situation is stable; see [Table 10](#page-109-0) row 5.
- 12. There is traffic loss during the BGP-MH convergence.
	- − Load sharing mode is recommended when using a 7450 as a CE node A device.
	- − BGP-MH signals that node C is now the DF; see [Table 10](#page-109-0) row 3.
- 13. BGP-MH on node C elects a SAP and brings it up.
- 14. ET port transitions to port A-C, and is operationally up. This is a stable state. The A-C SAPs monitoring the operational group on C transitions to operationally up.

Unidirectional failures: At point 6 the failure was detected at both ends. In the case of a unidirectional failure, CCM times out on one side.

- 1. In the case where the PE detects the failure, it propagates the failure to BGP-MH and the BGP-MH takes the site down causing the SAPs on the PE to signal a Fault to the CE.
- 2. In the case where G.8031 on the CE detects the failure, it takes the tunnel down and signals a fault to the PE, and then the SAP propagates that to BGP-MH.

### **2.8.10.3 BGP-MH Site Support for Ethernet Tunnels Operational Group Model**

For operational groups, one or more services follow the controlling service. On node A, there is an ET SAP facing nodes B/C, and on nodes B/C there are SAPs of the Epipe on physical ports facing node A. Each of the PE data SAPs monitor their respective operational groups, meaning they are operationally up or down based on the operational status of the control SAPs. On node A, since the data SAP is on the ET logical port, it goes operationally down whenever the ET port goes down and similarly for going operationally up.

Alternatively, an Epipe service may be provisioned on each node for each G.8031 data SAP (one-for-one service with no fate sharing). On CE node A, there will be a G.8031 Ethernet tunnel. The Ethernet tunnel has two paths: one facing node B and one facing node C. This option is the same as the control SAP, but there are no operational groups. However, now there is a BGP-MH Site per service. For large sites, operational groups are more efficient.

### **2.8.10.4 BGP-MH Specifics for MH Site Support for Ethernet Tunnels**

[BGP Multi-Homing for VPLS](#page-564-0) describes the procedures for using BGP to control resiliency for VPLS. These procedures are the same except that an Epipe service can be configured for BGP-MH.

### **2.8.10.5 PW Redundancy for BGP MH Site Support for Ethernet Tunnels**

[Pseudowire Redundancy Service Models](#page-129-0) and [VLL Resilience with Pseudowire](#page-127-0)  [Redundancy and Switching](#page-127-0) are used for the MPLS network resiliency. BGP MH site support for Ethernet tunnels reuses this model.

### **2.8.10.6 T-LDP Status Notification Handling Rules of BGP-MH Epipes**

Using [Figure 35](#page-127-0) as a reference, the following are the rules for generating, processing, and merging T-LDP status notifications in VLL service with endpoints.

### **2.8.10.6.1 Rules for Processing Endpoint SAP Active/Standby Status Bits**

- 1. The advertised admin forwarding status of Active/Standby reflects the status of the local Epipe SAP in BGP-MH instance. If the SAP is not part of an MC-LAG instance or a BGP-MH instance, the forwarding status of Active is always advertised.
- 2. When the SAP in endpoint X is part of a BGP-MH instance, a node must send T-LDP forwarding status bit of SAP Active/Standby over all Y endpoint spoke-SDPs, except the ICB spoke-SDP, whenever this (BGP-MH designated forwarder) status changes. The status bit sent over the ICB is always zero (Active by default).
- 3. When the SAP in endpoint X is not part of an MC-LAG instance or BGP-MH instance, then the forwarding status sent over all Y endpoint spoke-SDPs should always be set to zero (Active by default).
- 4. The received SAP Active/Standby status is saved and used for selecting the active transmit endpoint object Pseudowire Redundancy procedures.

### **2.8.10.6.2 Rules for Processing, Merging Local, and Received Endpoint Operational Status**

1. Endpoint X is operationally up if at least one of its objects is operationally Up. It is Down if all its objects are operationally down.

- 2. If the SAP in endpoint X transitions locally to the down state, or received a SAP Down notification via SAP-specific OAM signal (SAP MEP), the node must send T-LDP SAP down status bits on the Y endpoint ICB spoke-SDP only. BGP-MH SAPs support MEPs for ifStatusTLV signaling. All other SAP types cannot exist on the same endpoint as an ICB spoke-SDP since non Ethernet SAP cannot be part of an MC-LAG instance or a BGP-MH Instance.
- 3. If the ICB spoke-SDP in endpoint X transitions locally to Down state, the node must send T-LDP SDP-binding down status bits on this spoke-SDP.
- 4. If the ICB spoke-SDP in endpoint X received T-LDP SDP-binding down status bits or PW not forwarding status bits, the node saves this status and takes no further action. The saved status is used for selecting the active transmit endpoint object as per Pseudowire Redundancy procedures.
- 5. If all objects in endpoint X did any or all of the following, the node must send status bits of SAP Down over all Y endpoint spoke-SDPs, including the ICB:
	- − transitioned locally to the down state due to operator or BGP-MH DF election
	- − received a SAP down notification via remote T-LDP status bits or via SAPspecific OAM signal (SAP MEP)
	- − received status bits of SDP-binding down
	- − received status bits of PW not forwarding
- 6. Endpoint Y is operationally up if at least one of its objects is operationally Up. It is Down if all its objects are operationally down.
- 7. If a spoke-SDP in endpoint Y, including the ICB spoke-SDP, transitions locally to down state, the node must send T-LDP SDP-binding down status bits on this spoke-SDP.
- 8. If a spoke-SDP in endpoint Y, including the ICB spoke-SDP, did any or all of the following, the node saves this status and takes no further action:
	- − received T-LDP SAP down status bits
	- − received T-LDP SDP-binding down status bits
	- − received PW not forwarding status bits

The saved status is used for selecting the active transmit endpoint object as per Pseudowire Redundancy procedures.

- 9. If all objects in endpoint Y, except the ICB spoke-SDP, did any or all of the following, the node must send status bits of SDP-binding down over the X endpoint ICB spoke-SDP only:
	- − transitioned locally to the down state
	- − received T-LDP SAP down status bits
	- − received T-LDP SDP-binding down status bits
	- − received PW not forwarding status bits
- 10. If all objects in endpoint Y did any or all of the following, the node must send status bits of SDP-binding down over the X endpoint ICB spoke-SDP only, and must send a SAP down notification on the X endpoint SAP via the SAP-specific OAM signal:
	- − transitioned locally to down state
	- − received T-LDP SAP down status bits
	- − received T-LDP SDP-binding down status bits
	- − received PW not forwarding status bits

In this case the SAP MEP ifStatusTLV is operationally down and also signals the BGP-MH Site, if this SAP is part of a BGP Site.

### **2.8.10.6.3 Operation for BGP MH Site Support for Ethernet Tunnels**

A multi-homed site can be configured on up to four PEs although two PEs are sufficient for most applications, with each PE having a single object SAP connecting to the multi-homed site. SR OS G.8031 implementation with load sharing allows multiple PEs as well. The designated forwarder election chooses a single connection to be operationally up, with the other placed in standby. Only revertive behavior is supported in release 14.0.

Fate sharing (the status of one site can be inherited from another site) is achievable using monitor-groups.

The following are supported:

- All Ethernet-tunnel G 8031 SAPs on CE:
	- − 7750 SR, 7450 ESS, or 7950 XRS G.8031 in load sharing mode (recommended)
	- − 7750 SR, 7450 ESS, or 7950 XRS G.8031 in non-load sharing mode
- Epipe and endpoint with SAPs on PE devices.
- Endpoints with PW.
- Endpoints with active/standby PWs.

There are the following constraints with this feature:

- Not supported with PBB Epipes.
- Spoke SDP (pseudowire).
	- − BGP signaling is not supported.
	- − Cannot use BGP MH for auto-discovered pseudowire. This is achieved in a VPLS service using SHGs, which are not available in Epipes.
- Other multi-chassis redundancy features are not supported on the multi-homed site object, as follows:
	- − MC-LAG
	- − MC-EP
	- − MC-Ring
	- − MC-APS
- Master and Slave pseudowire is not supported.

### <span id="page-116-1"></span>*Figure 33* **Sample Topology Full Redundancy**

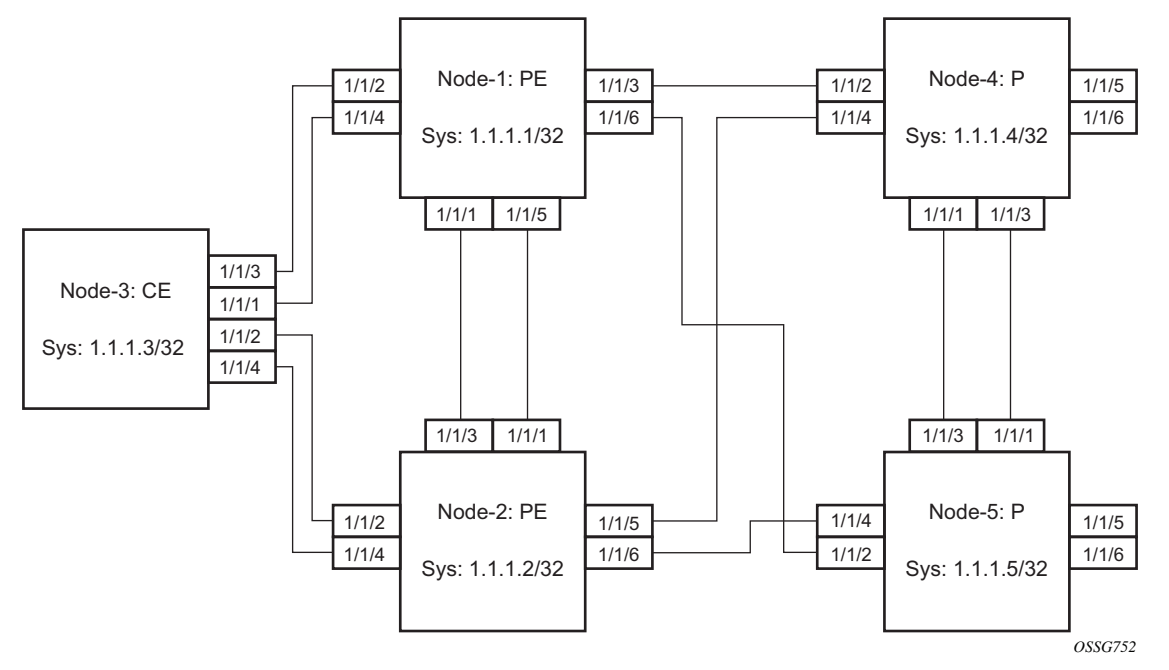

See the following [Configuration Examples](#page-116-0) for configuration examples derived from [Figure 33](#page-116-1).

#### <span id="page-116-0"></span>**Configuration Examples**

**Node-1:** Using operational groups and Ethernet CFM per SAP

```
#--------------------------------------------------
echo "Eth-CFM Configuration"
#--------------------------------------------------
   eth-cfm
       domain 100 format none level 3
            association 2 format icc-based name "node-3-site-1-0"
               bridge-identifier 1
                exit
```

```
remote-mepid 310
           exit
           association 2 format icc-based name "node-3-site-1-1"
               bridge-identifier 100
               exit
               remote-mepid 311
           exit
       exit
   exit
#--------------------------------------------------
echo "Service Configuration"
#--------------------------------------------------
   service
       customer 1 create
           description "Default customer"
       exit
       sdp 2 mpls create
           far-end 1.1.1.4
           lsp "to-node-4-lsp-1"
           keep-alive
               shutdown
           exit
           no shutdown
       exit
       sdp 3 mpls create // Etcetera
       pw-template 1 create
           vc-type vlan
       exit
       oper-group "og-name-et" create
       exit
       oper-group "og-name-et100" create
       exit
       epipe 1 customer 1 create
           service-mtu 500
           bgp
               route-distinguisher 65000:1
               route-target export target:65000:1 import target:65000:1
           exit
           site "site-1" create
               site-id 1
               sap 1/1/2:1.1
               boot-timer 100
               site-activation-timer 2
               no shutdown
           exit
           endpoint "x" create
           exit
           endpoint "y" create
           exit
           sap 1/1/2:1.1 endpoint "x" create
               eth-cfm
                   mep 130 domain 100 association 2 direction down
                       fault-propagation-enable use-if-tlv
                       ccm-enable
                       no shutdown
                   exit
               exit
```

```
oper-group "og-name-et"
           exit
            spoke-sdp 2:1 endpoint "y" create
               precedence primary
               no shutdown
           exit
           spoke-sdp 3:1 endpoint "y" create
               precedence 2
               no shutdown
           exit
           no shutdown
        exit
        epipe 100 customer 1 create
           description "Epipe 100 in separate opergroup"
           service-mtu 500
           bgp
               route-distinguisher 65000:2
               route-target export target:65000:2 import target:65000:2
           exit
            site "site-name-et100" create
               site-id 1101
               sap 1/1/4:1.100
               boot-timer 100
               site-activation-timer 2
               no shutdown
           exit
           endpoint "x" create
           exit
           endpoint "y" create
           exit
           sap 1/1/4:1.100 endpoint "x" create
                   eth-cfm
                    mep 131 domain 1 association 2 direction down
                       fault-propagation-enable use-if-tlv
                       ccm-enable
                       no shutdown
                    exit
               exit
               oper-group "og-name-et100"
           exit
           spoke-sdp 2:2 vc-type vlan endpoint "y" create
               precedence 1
               no shutdown
           exit
           spoke-sdp 3:2 vc-type vlan endpoint "y" create
               precedence 2
               no shutdown
           exit
           no shutdown
       exit
   exit
#--------------------------------------------------
echo "BGP Configuration"
#--------------------------------------------------
       bgp
           rapid-withdrawal
```

```
rapid-update l2-vpn
        group "internal"
            type internal
            neighbor 1.1.1.2
                family l2-vpn
            exit
        exit
   exit
exit
```
**Node-3:** Using operational groups and Ethernet CFM per SAP

```
#--------------------------------------------------
echo "Eth-CFM Configuration"
#--------------------------------------------------
   eth-cfm
       domain 100 format none level 3
            association 2 format icc-based name "node-3-site-1-0"
               bridge-identifier 1
                exit
               ccm-interval 1
               remote-mepid 130
            exit
            association 2 format icc-based name "node-3-site-1-1"
               bridge-identifier 100
                exit
                ccm-interval 1
                remote-mepid 131
            association 3 format icc-based name "node-3-site-2-0"
                bridge-identifier 1
                exit
                ccm-interval 1
                remote-mepid 120
            exit
            association 3 format icc-based name "node-3-site-2-1"
                bridge-identifier 100
                exit
                ccm-interval 1
                remote-mepid 121
            exit
       exit
   exit
#--------------------------------------------------
echo "Service Configuration"
#--------------------------------------------------
 eth-tunnel 1
       description "Eth Tunnel loadsharing mode QinQ example"
       protection-type loadsharing
       ethernet
            encap-type qinq
       exit
       path 1
            member 1/1/3
            control-tag 1.1
            eth-cfm
                mep 310 domain 100 association 2
```

```
control-mep
                   no shutdown
               exit
           exit
           no shutdown
       exit
       path 2
           member 1/1/4
           control-tag 1.2
           eth-cfm
               mep 320 domain 100 association 3
                   ccm-enablepath
                   control-mep
                   no shutdown
               exit
           exit
           no shutdown
       exit
       no shutdown
   exit
#--------------------------------------------------
echo "Ethernet Tunnel Configuration"
#--------------------------------------------------
   eth-tunnel 2
       description "Eth Tunnel QinQ"
       revert-time 10
       path 1
           precedence primary
           member 1/1/1
           control-tag 1.100
           eth-cfm
               mep 311 domain 100 association 2
                  ccm-enable
                   control-mep
                   no shutdown
               exit
           exit
           no shutdown
       exit
       path 2
           member 1/1/2
           control-tag 1.100
           eth-cfm
              mep 321 domain 100 association 3
                   ccm-enable
                   control-mep
                   no shutdown
               exit
           exit
           no shutdown
       exit
       no shutdown
   exit
#--------------------------------------------------
echo "Service Configuration"
#--------------------------------------------------
   service
       epipe 1 customer 1 create
```
ccm-enable

```
sap 2/1/2:1.1 create
    exit
    sap eth-tunnel-1 create
    exit
   no shutdown
exit
epipe 100 customer 1 create
    service-mtu 500
    sap 2/1/10:1.100 create
    exit
    sap eth-tunnel-2 create
    exit
   no shutdown
exit
```
### **Configuration with Fate Sharing on Node-3**

In this example, the SAPs monitoring the operational groups do not need CFM if the corresponding SAP on the CE side is using fate sharing.

### **Node-1:**

```
#--------------------------------------------------
echo "Service Configuration" Oper-groups
#--------------------------------------------------
   service
       customer 1 create
           description "Default customer"
       exit
       sdp 2 mpls create
         ...
       exit
       pw-template 1 create
          vc-type vlan
       exit
       oper-group "og-name-et" create
       exit
       epipe 1 customer 1 create
           service-mtu 500
           bgp
               route-distinguisher 65000:1
               route-target export target:65000:1 import target:65000:1
           exit
           site "site-1" create
               site-id 1
               sap 1/1/2:1.1
               boot-timer 100
               site-activation-timer 2
               no shutdown
           exit
           endpoint "x" create
           exit
           endpoint "y" create
           exit
```

```
sap 1/1/2:1.1 endpoint "x" create
        eth-cfm
            mep 130 domain 100 association 1 direction down
               fault-propagation-enable use-if-tlv
               ccm-enable
               no shutdown
            exit
       exit
       oper-group "og-name-et"
   exit
    spoke-sdp 2:1 endpoint "y" create
       precedence primary
       no shutdown
   exit
   spoke-sdp 3:1 endpoint "y" create
       precedence 2
       no shutdown
   exit
   no shutdown
exit
epipe 2 customer 1 create
   description "Epipe 2 in opergroup with Epipe 1"
   service-mtu 500
   bgp
       route-distinguisher 65000:2
       route-target export target:65000:2 import target:65000:2
   exit
   endpoint "x" create
   exit
   endpoint "y" create
   exit
   sap 1/1/2:1.2 endpoint "x" create
      monitor-oper-group "og-name-et"
   exit
   spoke-sdp 2:2 vc-type vlan endpoint "y" create
       precedence 1
       no shutdown
   exit
    spoke-sdp 3:2 vc-type vlan endpoint "y" create
       precedence 2
       no shutdown
   exit
   no shutdown
exit
```
exit

#### **Node-3:**

```
#--------------------------------------------------
echo "Eth-CFM Configuration"
#--------------------------------------------------
   eth-cfm
       domain 100 format none level 3
            association 1 format icc-based name "node-3-site-1-0"
               bridge-identifier 1
               exit
               ccm-interval 1
```

```
remote-mepid 130
            exit
            association 2 format icc-based name "node-3-site-2-0"
               bridge-identifier 2
               exit
               ccm-interval 1
               remote-mepid 120
            exit
       exit
   exit
#--------------------------------------------------
echo "Service Configuration"
#--------------------------------------------------
 eth-tunnel 2
       description "Eth Tunnel loadsharing mode QinQ example"
       protection-type loadsharing
       ethernet
            encap-type qinq
       exit
       path 1
           member 1/1/1
           control-tag 1.1
            eth-cfm
               mep 310 domain 100 association 1
                   ccm-enable
                   control-mep
                   no shutdown
               exit
            exit
           no shutdown
       exit
       path 2
           member 1/1/2
           control-tag 1.1
            eth-cfm
               mep 320 domain 100 association 2
                   ccm-enablepath
                   control-mep
                   no shutdown
               exit
            exit
           no shutdown
       exit
       no shutdown
   exit
#--------------------------------------------------
echo "Service Configuration"
#--------------------------------------------------
   service
       epipe 1 customer 1 create
            sap 1/10/1:1 create
            exit
            sap eth-tunnel-1 create
            exit
           no shutdown
```

```
exit
#--------------------------------------------------
echo "Service Configuration for a shared fate Ethernet Tunnel"
#--------------------------------------------------
      epipe 2 customer 1 create
           sap 1/10/2:3 create
           exit
           sap eth-tunnel-1:2 create
               eth-tunnel
                  path 1 tag 1.2
                   path 2 tag 1.2
               exit
           exit
           no shutdown
       exit
```
# **2.8.11 Access Node Resilience Using MC-LAG and Pseudowire Redundancy**

[Figure 34](#page-125-0) shows the use of both Multi-Chassis Link Aggregation (MC-LAG) in the access network and pseudowire redundancy in the core network to provide a resilient end-to-end VLL service to the customers.

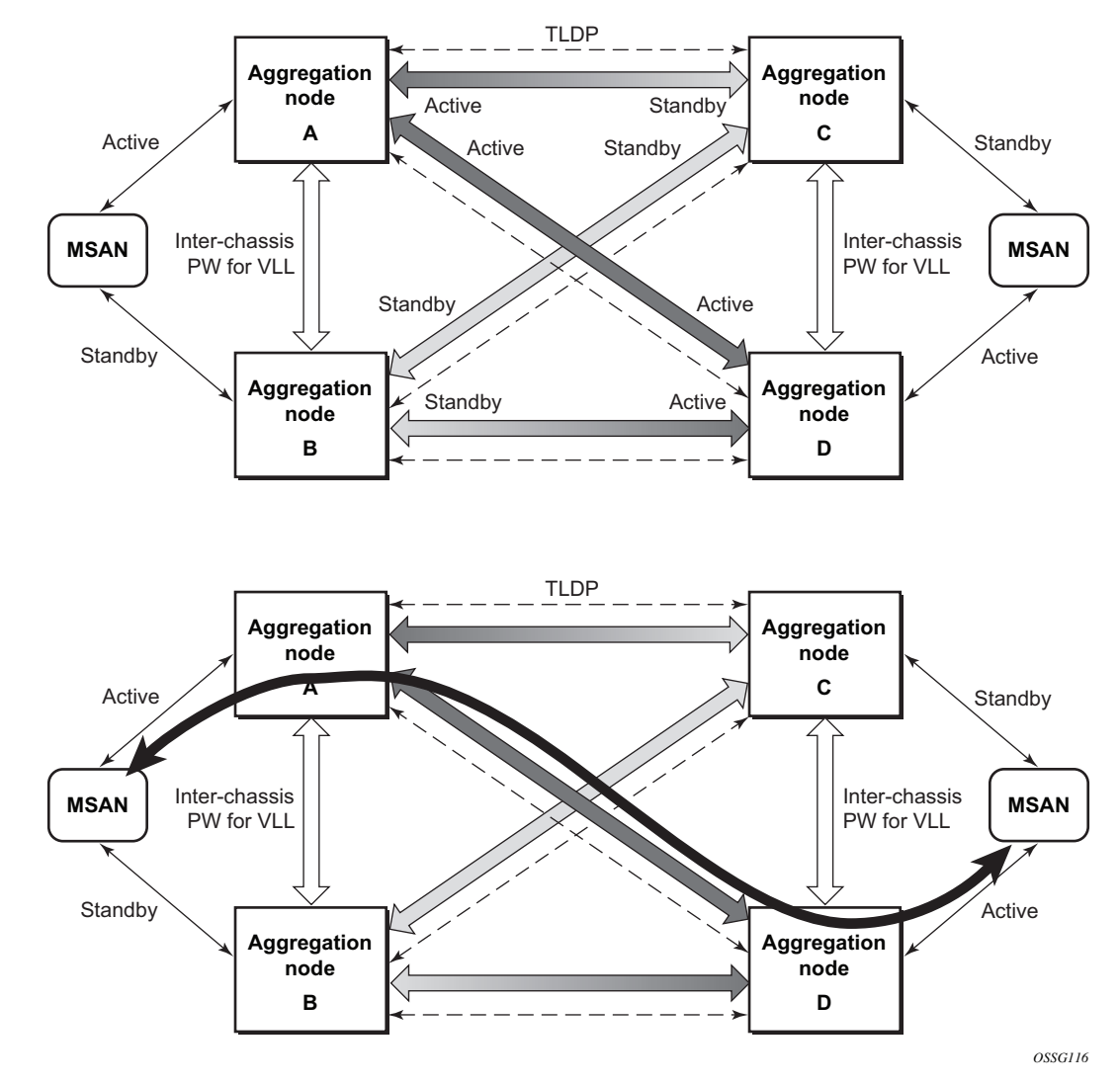

<span id="page-125-0"></span>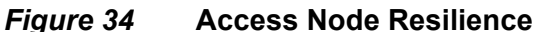

In this application, a new pseudowire status bit of active or standby indicates the status of the SAP in the MC-LAG instance in the SR-series aggregation node. All spoke-SDPs are of secondary type and there is no use of a primary pseudowire type in this mode of operation. Node A is in the active state according to its local MC-LAG instance and therefore advertises active status notification messages to both its peer pseudowire nodes; for example, nodes C and D. Node D performs the same operation. Node B is in the standby state according to the status of the SAP in its local MC-LAG instance, so advertises standby status notification messages to both nodes C and D. Node C performs the same operation.

An SR-series node selects a pseudowire as the active path for forwarding packets when both the local pseudowire status and the received remote pseudowire status indicate active status. However, an SR-series device in standby status according to the SAP in its local MC-LAG instance is capable of processing packets for a VLL service received over any of the pseudowires that are up. This is to avoid black holing of user traffic during transitions. The SR-series standby node forwards these packets to the active node by the Inter-Chassis Backup pseudowire (ICB pseudowire) for this VLL service. An ICB is a spoke-SDP used by an MC-LAG node to back up an MC-LAG SAP during transitions. The same ICB can also be used by the peer MC-LAG node to protect against network failures causing the active pseudowire to go down.

At configuration time, the user specifies a precedence parameter for each of the pseudowires that are part of the redundancy set, as described in the application in [VLL Resilience with Two Destination PE Nodes](#page-97-0). An SR-series node uses this to select which pseudowire to forward packets to in case both pseudowires show active/active for the local/remote status during transitions.

Only VLL service of type Epipe is supported in this application. Also, ICB spoke-SDP can only be added to the SAP side of the VLL cross-connect if the SAP is configured on an MC-LAG instance.

## **2.8.12 VLL Resilience for a Switched Pseudowire Path**

[Figure 35](#page-127-0) illustrates the use of both pseudowire redundancy and pseudowire switching to provide a resilient VLL service across multiple IGP areas in a provider network.

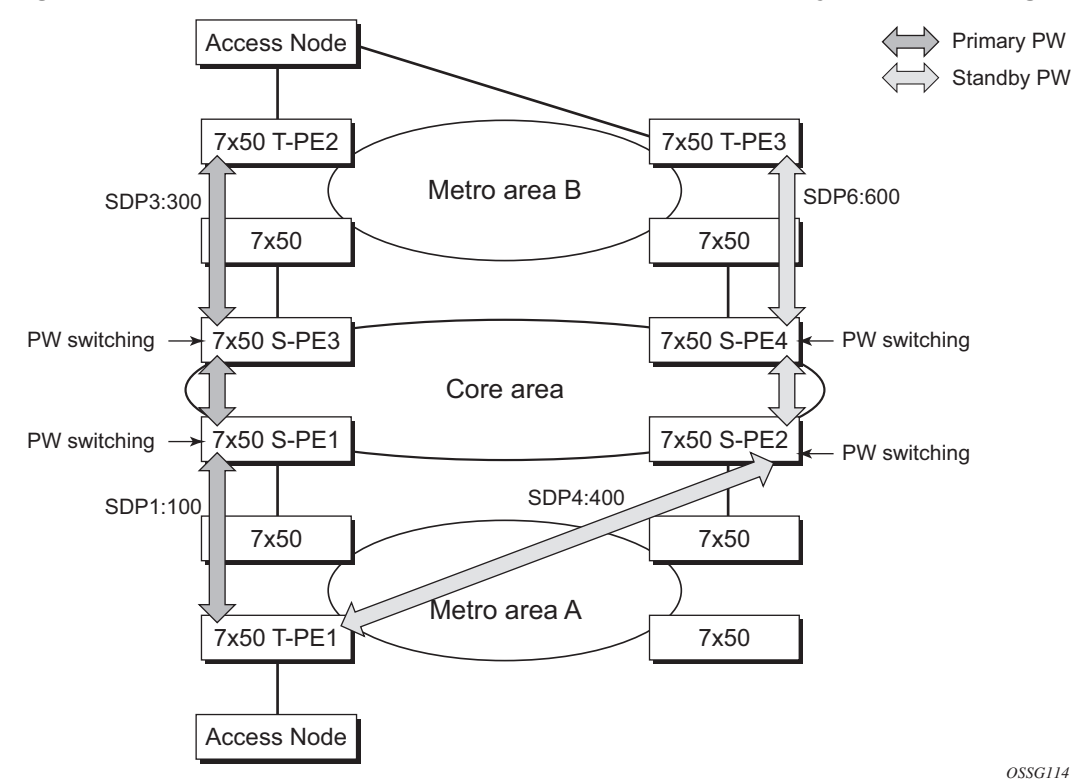

#### <span id="page-127-0"></span>*Figure 35* **VLL Resilience with Pseudowire Redundancy and Switching**

Pseudowire switching is a method for scaling a large network of VLL or VPLS services by removing the need for a full mesh of T-LDP sessions between the PE nodes as the number of these nodes grows over time.

Like in the application in [VLL Resilience with Two Destination PE Nodes](#page-97-0), the T-PE1 node switches the path of a VLL to a secondary standby pseudowire if a network side failure caused the VLL binding status to be operationally down or if T-PE2 notified it that the remote SAP went down. This application requires that pseudowire status notification messages generated by either a T-PE node or a S-PE node be processed and relayed by the S-PE nodes.

It is possible that the secondary pseudowire path terminates on the same target PE as the primary; for example, T-PE2. This provides protection against network side failures but not against a remote SAP failure. When the target destination PE for the primary and secondary pseudowires is the same, T-PE1 will normally not switch the VLL path onto the secondary pseudowire upon receipt of a pseudowire status notification indicating the remote SAP is down, because the status notification is sent over both the primary and secondary pseudowires. However, the status notification on the primary pseudowire may arrive earlier than the one on the secondary pseudowire due to the differential delay between the paths. This will cause T-PE1 to switch the path of the VLL to the secondary standby pseudowire and remain there until the status notification is cleared. Then, the VLL path is switched back to the primary pseudowire due to the revertive behavior operation. The path will not switch back to a secondary path when it comes up, even if it has a higher precedence than the currently active secondary path.

For the 7750 SR, this application can make use of all types of VLL supported on the routers; for example, Apipe, Fpipe, Epipe, and Ipipe services. A SAP can be configured on a SONET/SDH port that is part of an APS group. However, if a SAP is configured on an MC-LAG instance, only the Epipe service type will be allowed.

# <span id="page-129-0"></span>**2.9 Pseudowire Redundancy Service Models**

This section describes the various MC-LAG and pseudowire redundancy scenarios as well as the algorithm used to select the active transmit object in a VLL endpoint.

The redundant VLL service model is described in the following section, Redundant [VLL Service Model](#page-129-1).

## <span id="page-129-1"></span>**2.9.1 Redundant VLL Service Model**

To implement pseudowire redundancy, a VLL service accommodates more than a single object on the SAP side and on the spoke-SDP side. [Figure 36](#page-129-2) illustrates the model for a redundant VLL service based on the concept of endpoints.

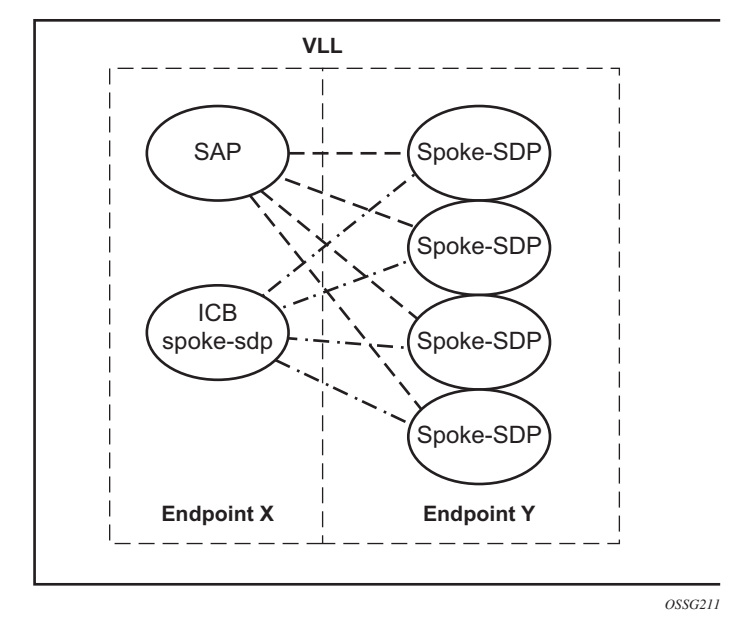

### <span id="page-129-2"></span>*Figure 36* **Redundant VLL Endpoint Objects**

By default a VLL service supports two implicit endpoints managed internally by the system. Each endpoint can only have one object: a SAP or a spoke-SDP.

To add more objects, up to two explicitly named endpoints may be created per VLL service. The endpoint name is locally significant to the VLL service. They are referred to as endpoint X and endpoint Y as illustrated in [Figure 36](#page-129-2).

[Figure 36](#page-129-2) is just an example; the Y endpoint can also have a SAP and/or an ICB spoke-SDP. The following describes the four types of endpoint objects supported and the rules used when associating them with an endpoint of a VLL service:

- SAP There can only be a maximum of one SAP per VLL endpoint.
- Primary spoke-SDP The VLL service always uses this pseudowire and only switches to a secondary pseudowire when this primary pseudowire is down; the VLL service switches the path to the primary pseudowire when it is back up. The user can configure a timer to delay reverting back to primary or to never revert. There can only be a maximum of one primary spoke-SDP per VLL endpoint.
- Secondary spoke-SDP There can be a maximum of four secondary spoke-SDPs per endpoint. The user can configure the precedence of a secondary pseudowire to indicate the order in which a secondary pseudowire is activated.
- Inter-Chassis Backup (ICB) spoke-SDP This special pseudowire is used for MC-LAG and pseudowire redundancy applications. Forwarding between ICBs is blocked on the same node. The user has to explicitly indicate that the spoke-SDP is an ICB, at creation time. However, following are a few scenarios where the user can configure the spoke-SDP as ICB or as a regular spoke-SDP on a specified node. The CLI for those cases will indicate both options.

A VLL service endpoint can only use a single active object to transmit at any specified time but can receive from all endpoint objects.

An explicitly named endpoint can have a maximum of one SAP and one ICB. When a SAP is added to the endpoint, only one more object of type ICB spoke-SDP is allowed. The ICB spoke-SDP cannot be added to the endpoint if the SAP is not part of an MC-LAG instance. Conversely, a SAP that is not part of an MC-LAG instance cannot be added to an endpoint that already has an ICB spoke-SDP.

An explicitly named endpoint that does not have a SAP object, can have a maximum of four spoke-SDPs and can include any of the following:

- a single primary spoke-SDP
- one or many secondary spoke-SDPs with precedence
- a single ICB spoke-SDP

# **2.9.2 T-LDP Status Notification Handling Rules**

Using [Redundant VLL Endpoint Objects](#page-129-2) as a reference, the following are the rules for generating, processing, and merging T-LDP status notifications in VLL service with endpoints. Any allowed combination of objects as specified in [Redundant VLL](#page-129-1)  [Service Model](#page-129-1) can be used on endpoints X and Y. The following sections see the specific combination objects in [Figure 36](#page-129-2) as an example to describe the more general rules.

### **2.9.2.1 Processing Endpoint SAP Active/Standby Status Bits**

The advertised admin forwarding status of active/standby reflects the status of the local LAG SAP in MC-LAG application. If the SAP is not part of an MC-LAG instance, the forwarding status of active is always advertised.

When the SAP in endpoint X is part of an MC-LAG instance, a node must send a T-LDP forwarding status bit of SAP active/standby over all Y endpoint spoke-SDPs, except the ICB spoke-SDP, whenever this status changes. The status bit sent over the ICB is always zero (active by default).

When the SAP in endpoint X is not part of an MC-LAG instance, then the forwarding status sent over all Y endpoint spoke-SDPs should always be set to zero (active by default).

### **2.9.2.2 Processing and Merging**

Endpoint X is operationally up if at least one of its objects is operationally up. It is down if all of its objects are operationally down.

If the SAP in endpoint X transitions locally to the down state, or received a SAP down notification by SAP-specific OAM signal, the node must send T-LDP SAP down status bits on the Y endpoint ICB spoke-SDP only. Ethernet SAP does not support SAP OAM protocol. All other SAP types cannot exist on the same endpoint as an ICB spoke-SDP because a non-Ethernet SAP cannot be part of an MC-LAG instance.

If the ICB spoke-SDP in endpoint X transitions locally to down state, the node must send T-LDP SDP-binding down status bits on this spoke-SDP.

If the ICB spoke-SDP in endpoint X received T-LDP SDP-binding down status bits or pseudowire not forwarding status bits, the node saves this status and takes no further action. The saved status is used for selecting the active transmit endpoint object.

If all objects in endpoint X did any or all of the following, the node must send status bits of SAP down over all "Y" endpoint spoke-SDPs, including the ICB:

- transitioned locally to down state
- received a SAP down notification by remote T-LDP status bits or by SAPspecific OAM signal
- received SDP-binding down status bits
- received PW not forwarding status bits

Endpoint Y is operationally up if at least one of its objects is operationally up. It is down if all its objects are operationally down.

If a spoke-SDP in endpoint Y, including the ICB spoke-SDP, transitions locally to down state, the node must send T-LDP SDP-binding down status bits on this spoke-SDP.

If a spoke-SDP in endpoint Y, including the ICB spoke-SDP, did any or all of the following, the node saves this status and takes no further action:

- received T-LDP SAP down status bits
- received T-LDP SDP-binding down status bits
- received PW not forwarding status bits

The saved status is used for selecting the active transmit endpoint object.

If all objects in endpoint Y, except the ICB spoke-SDP, did any or all of the following, the node must send status bits of SDP-binding down over the X endpoint ICB spoke-SDP only:

- transitioned locally to the down state
- received T-LDP SAP down status bits
- received T-LDP SDP-binding down status bits
- received PW not forwarding status bits

If all objects in endpoint Y did any or all of the following, he node must send status bits of SDP-binding down over the X endpoint ICB spoke-SDP, and must send a SAP down notification on the X endpoint SAP by the SAP-specific OAM signal if applicable:

• transitioned locally to down state

- received T-LDP SAP down status bits
- received T-LDP SDP-binding down status bits
- received PW not forwarding status bits

An Ethernet SAP does not support signaling status notifications.

# **2.10 High-Speed Downlink Packet Access (HSDPA) Off Load Fallback over ATM**

For many Universal Mobile Telecommunications System (UMTS) networks planning to deploy High-Speed Downlink Packet Access (HSDPA), the existing mobile backhaul topology consists of a cell site that is partially backhauled over DSL (for the HSDPA portion) and partially over an existing TDM/ATM infrastructure (for UMTS voice traffic).

### *Figure 37* **HSDPA Off Load Fallback over ATM**

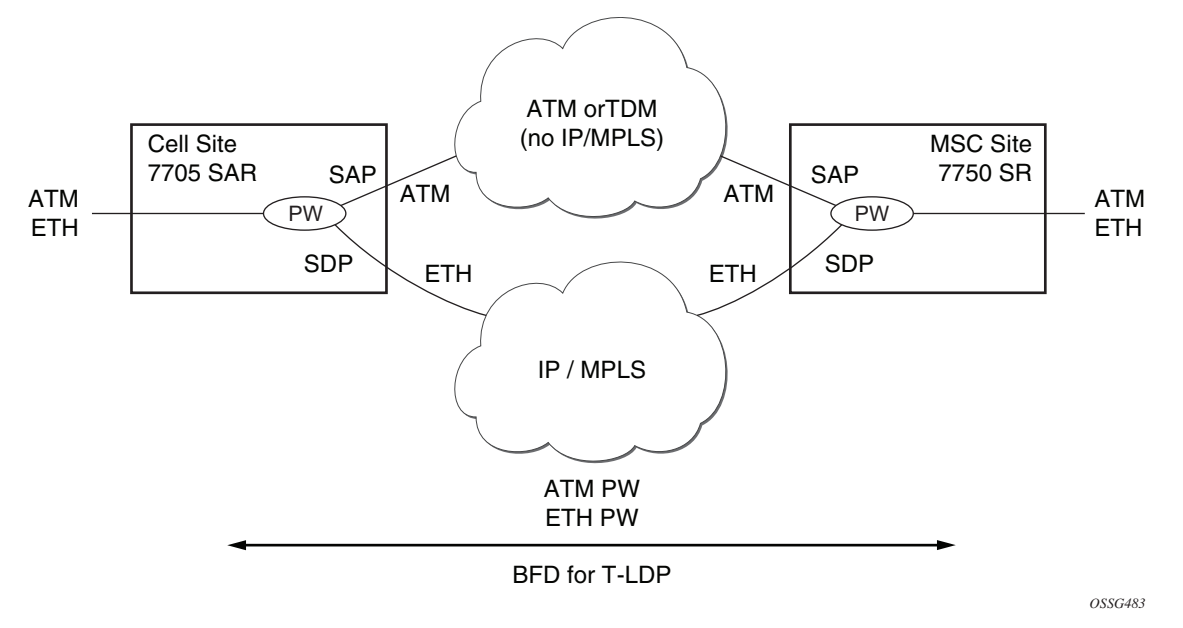

For example, the service pseudowires provider may use a 7705 SAR with one or two ATM E1 uplinks for real-time voice traffic and an Ethernet uplink connected to a DSL model for NRT data traffic. At the RNC site, a 7750 SR service router can be used, connected by ASAP (E1 IMA bundles) or STM-n ATM to the TDM/ATM network, and Ethernet to the DSL backhaul network.

On the MSC-located SR connected to the Radio Network Controller (RNC), there is a standard pseudowire (Ethernet or ATM) that has an active pseudowire by IP/ MPLS, but the standby path is not IP/MPLS capable Therefore, the active/standby pseudowire concept is extended to allow standby to be an access SAP to an ATM network for ATM pseudowire or Ethernet (bridged over ATM) for ETH pseudowire.

Normally, if the MPLS pseudowire path is active, this path is used. If a failure happens on the IP/MPLS path, detected through BFD-TLDP or local notification, traffic needs to switch to the SAP that is connected to the ATM/TDM backhaul network. As soon as the MPLS pseudowire path becomes available again, reversion back to the pseudowire path is supported.

# **2.10.1 Primary Spoke SDP Fallback to Secondary SAP**

For HSDPA, Apipe and Epipe service termination on the SR where an endpoint-X SAP connects to the mobile RNC (by ATM or Ethernet) and an endpoint Y has a primary spoke-SDP and a secondary SAP on an SR ATM or ASAP MDA (with bridged PDU encapsulation for Epipes). The secondary SAP has the same restrictions as the SAP in endpoint-X for Apipe and Epipe, respectively.

It is sufficient to have a single secondary SAP (without any precedence), which implies that it cannot be mixed with any secondary spoke-SDPs; 1+1 APS and MC-APS is supported on the secondary SAP interface.

Similar to the current pseudowire redundancy implementation, receive should be enabled on both objects even though transmit is only enabled on one.

It is expected that BFD for T-LDP will be used in most applications to decrease the fault detection times and minimize the outage times upon failure.

## **2.10.2 Reversion to Primary Spoke SDP Path**

The **endpoint revert-time** reversion from secondary to primary paths in the **config**>**service**>**apipe**>**endpoint** and **config**>**service**>**epipe**>**endpoint** contexts are consistent with standard pseudowire redundancy. Various network configurations and equipment require different reversion configurations. The default revert-time is 0.

## **2.10.3 MC-APS and MC-LAG**

In many cases, 7750 SRs are deployed in redundant pairs at the MSC. In this case, MC-APS is typically used for all ATM connections. [Figure 38](#page-136-0) illustrates this case, assuming that MC-APS is deployed on both the RNC connection and the ATM network connection. For MC-APS to be used, clear channel SONET or SDH connections should be used.

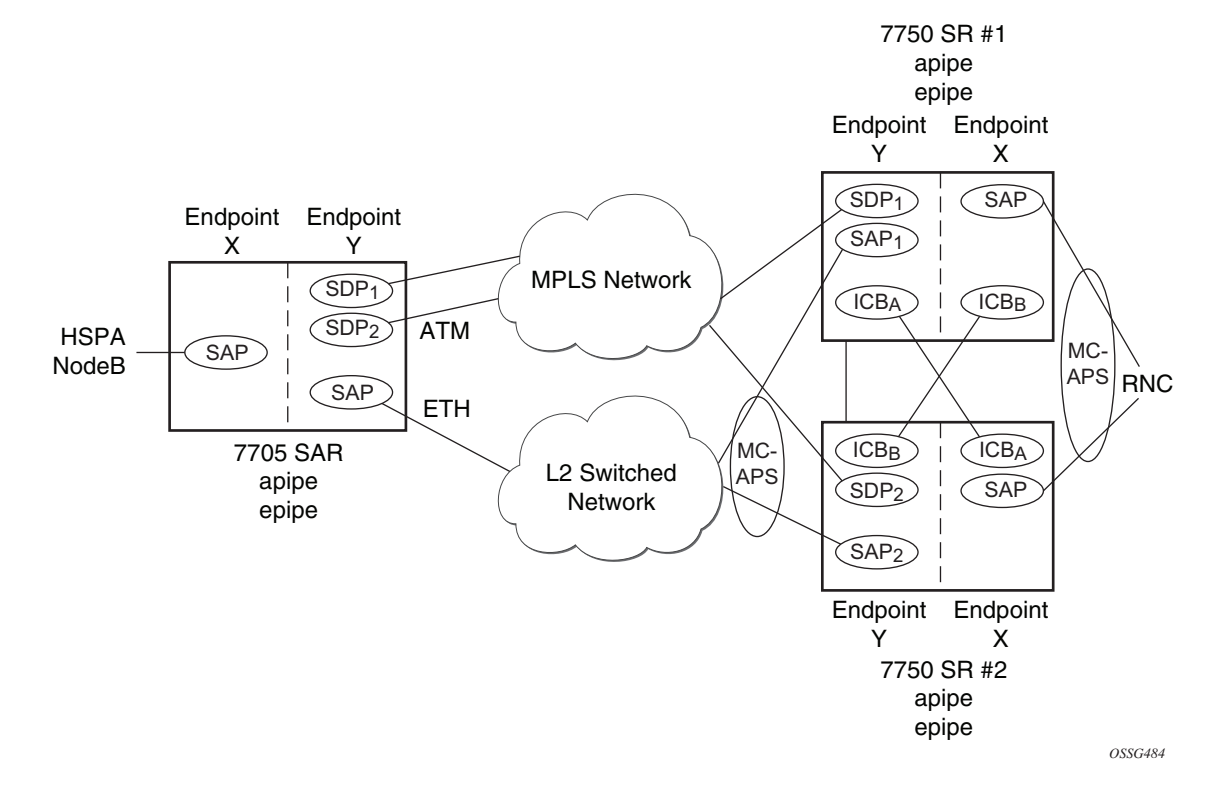

#### <span id="page-136-0"></span>*Figure 38* **HSDPA Off Load Fallback with MC-APS**

In this scenario, endpoint Y allows an ICB spoke-SDP as well as the primary spoke-SDP and secondary SAP. ICB operation is maintained as the current redundant pseudowire operation and the ICB spoke-SDP is always given an active status. The ICB spoke-SDP is only used if both the primary spoke-SDP and secondary SAP are not available. The secondary SAP is used if it is operationally up and the primary spoke-SDP pseudowire status is not active. Receive is enabled on all objects even though transmit is only enabled on one.

To allow correct operation in all failure scenarios, an ICB spoke-SDP must be added to endpoint X. The ICB spoke-SDP is only used if the SAP is operationally down.

The following is an example configuration of Epipes mapping to [Figure 38](#page-136-0). A SAP can be added to an endpoint with a non-ICB spoke-SDP only if the precedence of the spoke is **primary**.

#### 7750 SR #1

```
*A:ALA-A>config>service# epipe 1
----------------------------------------------
           endpoint X
           exit
           endpoint Y
           exit
```

```
sap 1/1/2:0 endpoint X
             exit
            spoke-sdp 1:100 endpoint X icb
             exit
           spoke-sdp 10:500 endpoint Y
            precedence primary
             exit
            sap 1/1/3:0 endpoint Y
            exit
            spoke-sdp 1:200 endpoint Y icb
            exit
 ----------------------------------------------
*A:ALA-A>config>service#
```
### 7750 SR #2

```
*A:ALA-B>config>service# epipe 1
----------------------------------------------
            endpoint X
            exit
            endpoint Y
            exit
            sap 2/3/4:0 endpoint X
            exit
            spoke-sdp 1:200 endpoint X icb
            exit
            spoke-sdp 20:600 endpoint Y
              precedence primary
              exit
            sap 2/3/5:0 endpoint Y
            exit
            spoke-sdp 1:100 endpoint Y icb
            exit
                        ----------------------------------------------
*A:ALA-B>config>service#
```
### **2.10.3.1 Failure Scenario**

Based on the previously mentioned rules, the following is an example of a failure scenario. Assuming both links are active on 7750 SR #1 and the Ethernet connection to the cell site fails (most likely failure scenario because the connection would not be protected), SDP1 would go down and the secondary SAP would be used in 7750 SR #1 and 7705 SAR, as shown in [Figure 39](#page-138-0).

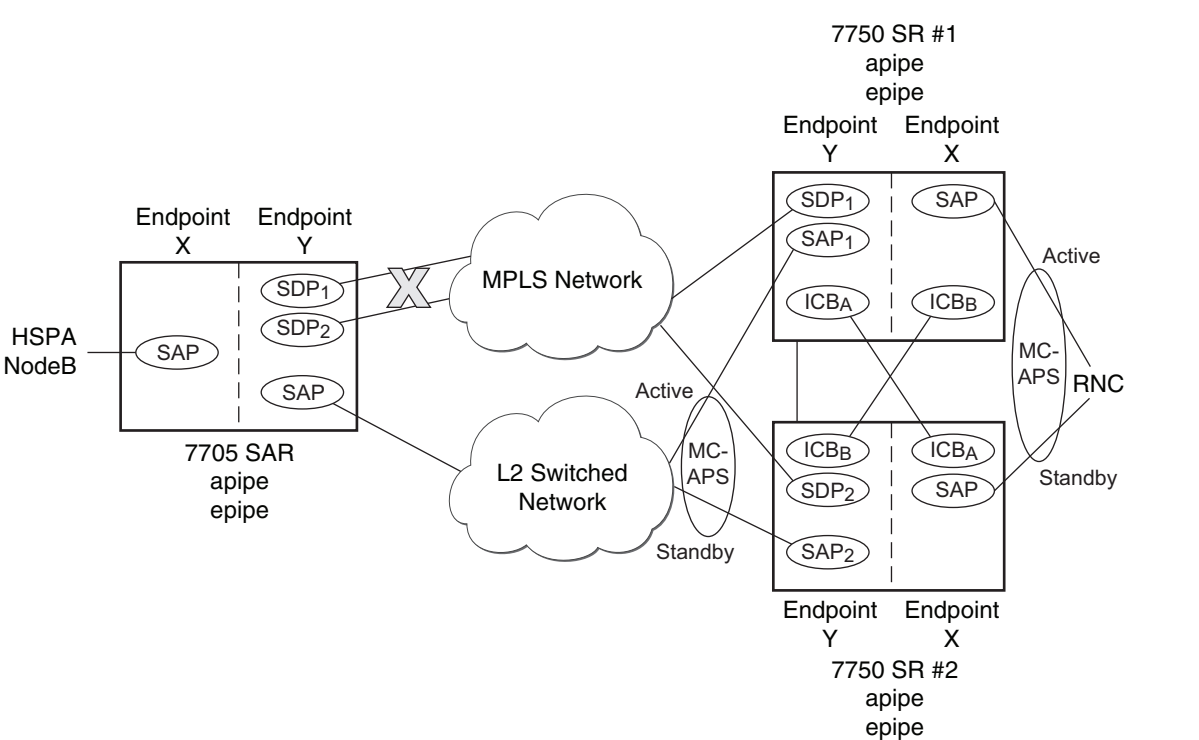

#### <span id="page-138-0"></span>*Figure 39* **Ethernet Failure At Cell Site**

If the active link to the Layer 2 switched network was on 7750 SR #2 at the time of the failure, SAP1 would be operationally down (because the link is in standby) and ICBA would be used. Because the RNC SAP on 7750 SR #2 is on a standby APS link, ICBA would be active and it would connect to SAP2 because SDP2 is operationally down as well.

All APS link failures would be handled through the standard pseudowire status messaging procedures for the RNC connection and through standard ICB usage for the Layer 2 switched network connection.

*OSSG485*

# **2.11 VLL Using G.8031 Protected Ethernet Tunnels**

The use of MPLS tunnels provides the 7450 ESS and 7750 SR OS a way to scale the core while offering fast failover times using MPLS FRR. In environments where Ethernet services are deployed using native Ethernet backbones, Ethernet tunnels are provided to achieve the same fast failover times as in the MPLS FRR case.

The Nokia VLL implementation offers the capability to use core Ethernet tunnels compliant with ITU-T G.8031 specification to achieve 50 ms resiliency for backbone failures. This is required to comply with the stringent SLAs provided by service providers. Epipe and Ipipe services are supported.

When using Ethernet tunnels, the Ethernet tunnel logical interface is created first. The Ethernet tunnel has member ports, which are the physical ports supporting the links. The Ethernet tunnel control SAPs carry G.8031 and 802.1ag control traffic and user data traffic. Ethernet service SAPs are configured on the Ethernet tunnel. Optionally, when tunnels follow the same paths, end-to-end services may be configured with fate shared Ethernet tunnel SAPs, which carry only user data traffic and share the fate of the Ethernet tunnel port (if correctly configured).

Ethernet tunnels provide a logical interface that VLL SAPs may use just as regular interfaces. The Ethernet tunnel provides resiliency by providing end-to-end tunnels. The tunnels are stitched together by VPLS or Epipe services at intermediate points. Epipes offer a more scalable option.

For further information, refer to *7450 ESS, 7750 SR, and 7950 XRS Services Overview Guide*.

# **2.12 MPLS Entropy Label and Hash Label**

The router supports the MPLS entropy label (RFC 6790) and the Flow Aware Transport label, known as the hash label (RFC 6391). These labels allow LSR nodes in a network to load-balance labeled packets in a much more granular fashion than allowed by just hashing on the standard label stack. See the *7450 ESS, 7750 SR, and 7950 XRS MPLS Guide* for further information.

# **2.13 BGP Virtual Private Wire Service (VPWS)**

BGP Virtual Private Wire Service (VPWS) is a point-to-point L2 VPN service based on RFC 6624 *Layer 2 Virtual Private Networks using BGP for Auto-Discovery and Signaling* which in turn uses the BGP pseudowire signaling concepts from RFC 4761, *Virtual Private LAN Service Using BGP for Auto-Discovery and Signaling*.

The BGP signaled pseudowires created can use either automatic or preprovisioned SDPs over LDP- or BGP-signaled tunnels (the choice of tunnel depends on the tunnel's preference in the tunnel table). Preprovisioned SDPs must be configured whenever GRE or RSVP signaled transport tunnels are used.

Inter-AS model C and dual-homing are supported.

## **2.13.1 Single-Homed BGP VPWS**

A single-homed BGP VPWS service is implemented as an Epipe connecting a SAP or static GRE tunnel (a spoke-SDP using a GRE SDP configured with static MPLS labels) and a BGP signaled pseudowire, maintaining the Epipe properties such as no MAC learning. The pseudowire data plane uses a two-label stack; the inner label is derived from the BGP signaling and identifies the Epipe service while the outer label is the tunnel label of an LSP transporting the traffic between the two end systems.

[Figure 40](#page-141-0) shows how this service would be used to provide a virtual leased line service (VLL) across an MPLS network between two sites: A and B.

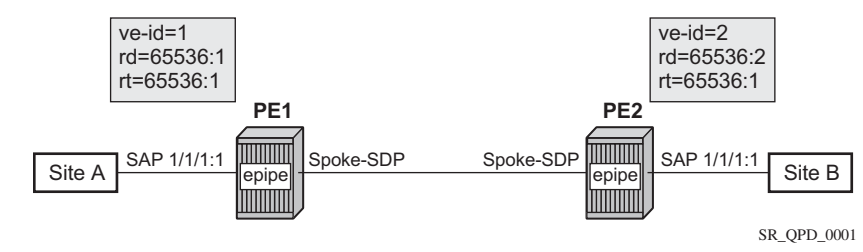

#### <span id="page-141-0"></span>*Figure 40* **Single-Homed BGP-VPWS Example**

An Epipe is configured on PE1 and PE2 with BGP VPWS enabled. PE1 and PE2 are connected to site A and B, respectively, each using a SAP. The interconnection between the two PEs is achieved through a pseudowire that is signaled using BGP VPWS updates over a specific tunnel LSP.

# **2.13.2 Dual-Homed BGP VPWS**

A BGP-VPWS service can benefit from dual-homing, as described in IETF Draft *draft-ietf-bess-vpls-multihoming-01*. When using dual-homing, two PEs connect to a site, with one PE being the designated forwarder for the site and the other blocking its connection to the site. On failure of the active PE, its pseudowire, or its connection to the site, the other PE becomes the designated forwarder and unblocks its connection to the site.

### **2.13.2.1 Single Pseudowire Example**

A pseudowire is established between the designated forwarder of the dual-homed PEs and the remote PE. If a failure causes a change in the designated forwarder, the pseudowire is deleted and reestablished between the remote PE and the new designated forwarder. This topology requires that the VE IDs on the dual-homed PEs are set to the same value.

A dual-homed, single pseudowire topology example is shown in [Figure 41](#page-142-0).

### <span id="page-142-0"></span>*Figure 41* **Dual-Homed BGP VPWS with Single Pseudowire**

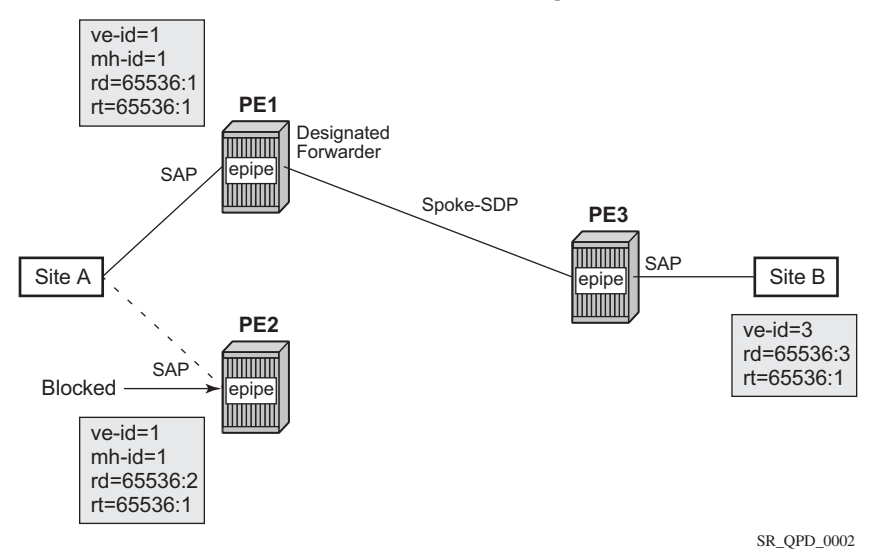

An Epipe with BGP VPWS enabled is configured on each PE. Site A is dual-homed to PE1 and PE2 with the remote PE (PE3) connecting to site B. An Epipe service is configured on each PE in which there is a SAP connecting to the local site.

The pair of dual-homed PEs perform a designated forwarder election, which is influenced by BGP route selection, the site state, and by configuring the sitepreference. A site will only be eligible to be the designated forwarder if it is up (the site state will be down if there is no pseudowire established or if the pseudowire is in an oper down state). The winner, for example PE1, becomes the active switch for traffic sent to and from site A, while the loser blocks its connection to site A.

Pseudowires are signaled using BGP from PE1 and PE2 to PE3, but only from PE3 to the designated forwarder in the opposite direction (so only one bi-directional pseudowire is established). There is no pseudowire between PE1 and PE2; this is achieved by configuration.

Traffic is sent and received traffic on the pseudowire connected between PE3 and the designated forwarder, PE1.

If the site state is oper down, both the D and Circuit Status Vector (CSV) bits (see the following for more details) are set in the BGP-VPWS update which will cause the remote PE to use the pseudowire to the new designated forwarder.

### **2.13.2.2 Active/Standby Pseudowire Example**

Pseudowires are established between the remote PE and each dual-homed PE. The remote PE can receive traffic on either pseudowire, but will only send on the one to the designated forwarder. This creates an active/standby pair of pseudowires. At most, one standby pseudowire will be established; this being determined using the tie-breaking rules defined in the multi-homing draft. This topology requires each PE to have a different VE ID.

A dual-homed, active/standby pseudowires topology example is shown in [Figure 42](#page-144-0).
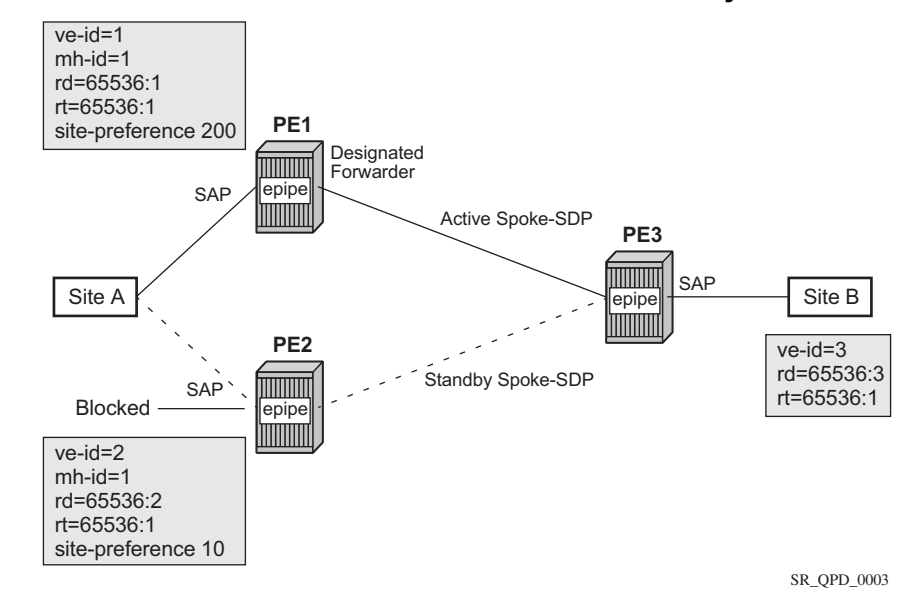

#### *Figure 42* **Dual-homed BGP VPWS with Active/Standby Pseudowires**

An Epipe with BGP VPWS enabled is configured on each PE. Site A is dual-homed to PE1 and PE2 with the remote PE (PE3) connecting to site B. An Epipe service is configured on each PE in which there is a SAP connecting to the local site.

The pair of dual-homed PEs perform a designated forwarder election, which is influenced by configuring the site-preference. The winner, PE1 (based on its higher site-preference) becomes the active switch for traffic sent to and from site A, while the loser, PE2, blocks its connection to site A. Pseudowires are signaled using BGP between PE1 and PE3, and between PE2 and PE3. There is no pseudowire between PE1 and PE2; this is achieved by configuration. The active/standby pseudowires on PE3 are part of an endpoint automatically created in the Epipe service.

Traffic is sent and received on the pseudowire connected to the designated forwarder, PE1.

# **2.13.3 BGP VPWS Pseudowire Switching**

Pseudowire switching is supported with a BGP VPWS service allowing the cross connection between a BGP VPWS signaled spoke-SDP and a static GRE tunnel, the latter being a spoke-SDP configured with static MPLS labels using a GRE SDP. No other spoke-SDP types are supported. Support is not included for BGP multi-homing using an active and a standby pseudowire to a pair of remote PEs.

Operational state changes to the GRE tunnel are reflected in the state of the Epipe and propagated accordingly in the BGP VPWS spoke-SDP status signaling, specifically using the BGP update D and CSV bits.

The following configuration is required:

- 1. The Epipe service must be created using the **vc-switching** parameter.
- 2. The GRE tunnel spoke-SDP must be configured using a GRE SDP with **signaling off**, and have the ingress and egress vc-labels statically configured.

An example configuration is as follows:

```
configure
   service
       sdp 1 create
           signaling off
            far-end 192.168.1.1
            keep-alive
               shutdown
            exit
            no shutdown
       exit
       pw-template 1 create
       exit
       epipe 1 customer 1 vc-switching create
            description "BGP VPWS service"
           bgp
               route-distinguisher 65536:1
               route-target export target:65536:1 import target:65536:1
               pw-template-binding 1
               exit
            exit
            bgp-vpws
               ve-name "PE1"
                   ve-id 1
               exit
               remote-ve-name "PE2"
                   ve-id 2
                exit
               no shutdown
            exit
            spoke-sdp 1:1 create
               ingress
                   vc-label 1111
               exit
               egress
                   vc-label 1122
               exit
               no shutdown
            exit
           no shutdown
       exit
```
## **2.13.3.1 Pseudowire Signaling**

The BGP signaling mechanism used to establish the pseudowires is described in the BGP VPWS standards with the following differences:

- As stated in Section 3 of RFC 6624, there are two modifications of messages when compared to RFC 4761.
	- − the Encaps Types supported in the associated extended community
	- − the addition of a circuit status vector sub-TLV at the end of the VPWS NLRI
- The control flags and VPLS preference in the associated extended community are based on IETF Draft *draft-ietf-bess-vpls-multihoming-01*.

[Figure 43](#page-146-0) shows the format of the BGP VPWS update extended community.

#### <span id="page-146-0"></span>*Figure 43* **BGP VPWS Update Extended Community Format**

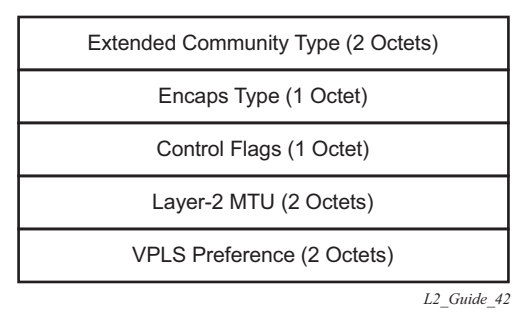

- Extended Community Type The value allocated by IANA for this attribute is 0x800A.
- Encaps Type Encapsulation type, identifies the type of pseudowire encapsulation. Ethernet VLAN (4) and Ethernet Raw mode (5), as described in RFC 4448, are the only values supported. If there is a mismatch between the Encaps Type signaled and the one received, the pseudowire is created but with the operationally down state.
- Control Flags Control information regarding the pseudowires, see [Figure 44](#page-147-0) for more information.
- Layer 2 MTU Maximum Transmission Unit to be used on the pseudowires. If the received Layer 2 MTU is zero, no MTU check is performed and the related pseudowire is established. If there is a mismatch between the local service-mtu and the received Layer 2 MTU, the pseudowire is created with the operationally down state and an MTU/Parameter mismatch indication.

• VPLS Preference – VPLS preference has a default value of zero for BGP-VPWS updates sent by the system, indicating that it is not in use. If the site-preference is configured, its value is used for the VPLS preference and is also used in the local designated forwarder election.

On receipt of a BGP VPWS update containing a non-zero value, it will be used to determine to which system the pseudowire is established, as part of the VPWS update process tie-breaking rules. The BGP local preference of the BGP VPWS update sent by the system is set to the same value as the VPLS preference if the latter is non-zero, as required by the draft (as long as the D bit in the extended community is not set to 1). Consequently, attempts to change the BGP local preference when exporting a BGP VPWS update with a non-zero VPLS preference will be ignored. This prevents the updates being treated as malformed by the receiver of the update.

For inter-AS, the preference information must be propagated between autonomous systems using the VPLS preference. Consequently, if the VPLS preference in a BGP-VPWS or BGP multi-homing update is zero, the local preference is copied by the egress ASBR into the VPLS preference field before sending the update to the eBGP peer. The adjacent ingress ASBR then copies the received VPLS preference into the local preference to prevent the update from being considered malformed.

The control flags are shown in [Figure 44.](#page-147-0)

### <span id="page-147-0"></span>*Figure 44* **Control Flags**

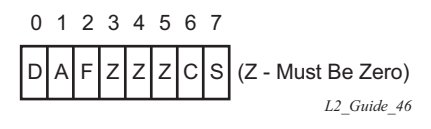

The following bits in the Control Flags are defined:

D — Access circuit down indicator from IETF Draft *draft-kothari-l2vpn-auto-site-id-01*. D is 1 if all access circuits are down, otherwise D is 0.

A — Automatic site ID allocation, which is not supported. This is ignored on receipt and set to 0 on sending.

F — MAC flush indicator. This is not supported because it relates to a VPLS service. This is set to 0 and ignored on receipt.

C — Presence of a control word. Control word usage is supported. When this is set to 1, packets will be sent and are expected to be received, with a control word. When this is set to 0, packets will be sent and are expected to be received, without a control word (by default).

S — Sequenced delivery. Sequenced delivery is not supported. This is set to 0 on sending (no sequenced delivery) and, if a non-zero value is received (indicating sequenced delivery required), the pseudowire will not be created.

The BGP VPWS NLRI is based on that defined for BGP VPLS, but is extended with a circuit status vector, as shown in [Figure 45.](#page-148-2)

### <span id="page-148-2"></span>*Figure 45* **BGP VPWS NLRI**

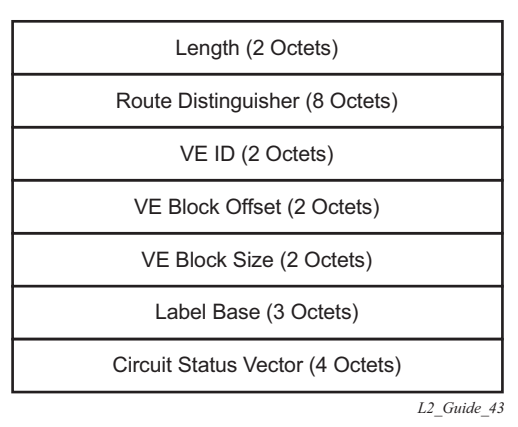

The VE ID value is configured within each BGP VPWS service, the label base is chosen by the system, and the VE block offset corresponds to the remote VE ID because a VE block size of 1 is always used.

The circuit status vector is encoded as a TLV, as shown in [Figure 46](#page-148-0) and [Figure 47](#page-148-1).

#### <span id="page-148-0"></span>*Figure 46* **BGP VPWS NLRI TLV Extension Format**

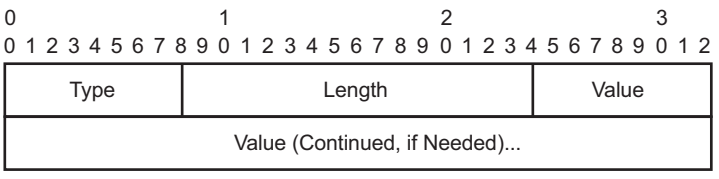

*L2\_Guide\_44*

### <span id="page-148-1"></span>*Figure 47* **Circuit Status Vector TLV Type**

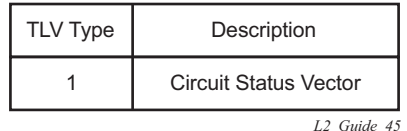

The circuit status vector is used to indicate the status of both the SAP/GRE tunnel and the status of the spoke-SDP within the local service. Because the VE block size used is 1, the most significant bit in the circuit status vector TLV value will be set to 1 if either the SAP/GRE tunnel or spoke-SDP is down, otherwise it will be set to 0. On receiving a circuit status vector, only the most significant byte of the CSV is examined for designated forwarder selection purposes.

If a circuit status vector length field of greater than 32 is received, the update will be ignored and not reflected to BGP neighbors. If the length field is greater than 800, a notification message will be sent and the BGP session will restart. Also, BGP VPWS services support a single access circuit, so only the most significant bit of the CSV is examined on receipt.

A pseudowire will be established when a BGP VPWS update is received that matches the service configuration, specifically the configured route-targets and remote VE ID. If multiple matching updates are received, the system to which the pseudowire is established is determined by the tie-breaking rules, as described in IETF Draft *draft-ietf-bess-vpls-multihoming-01*.

Traffic will be sent on the active pseudowire connected to the remote designated forwarder. Traffic can be received on either the active or standby pseudowire, although no traffic should be received on the standby pseudowire because the SAP/ GRE tunnel on the non-designated forwarder should be blocked.

# **2.13.3.2 BGP-VPWS with Inter-AS Model C**

BGP VPWS with inter-AS model C is supported both in a single-homed and dualhomed configuration.

When dual-homing is used, the dual-homed PEs must have different values configured for the **site-preference** (under the **site** within the Epipe service) to allow the PEs in a different AS to select the designated forwarder when all access circuits are up. The value configured for the **site-preference** is propagated between autonomous systems in the BGP VPWS and BGP multi-homing update extended community VPLS preference field. The receiving ingress ASBR copies the VPLS preference value into local preference of the update to ensure that the VPLS preference and local preference are equal, which prevents the update from being considered malformed.

# **2.13.3.3 BGP VPWS Configuration Procedure**

In addition to configuring the associated BGP and MPLS infrastructure, the provisioning of a BGP VPWS service requires:

- Configuring the BGP Route Distinguisher, Route Target
	- − Updates are accepted into the service only if they contain the configured import route-target
- Configuring a binding to the pseudowire template
	- − Multiple pseudowire template bindings can be configured with their associated route-targets used to control which is applied
- Configuring the SAP or static GRE tunnel
- Configuring the name of the local VE and its associate VE ID
- Configuring the name of the remote VE and its associated VE ID
- For a dual-homed PE
	- − Enabling the site
	- − Configuring the site with non-zero site-preference
- For a remote PE
	- − Configuring up to two remove VE names and associated VE IDs
- Enabling BGP VPWS

### **2.13.3.4 Use of Pseudowire Template for BGP VPWS**

The pseudowire template concept used for BGP AD is re-used for BGP VPWS to dynamically instantiate pseudowires (SDP-bindings) and the related SDPs (provisioned or automatically instantiated).

The settings for the L2-Info extended community in the BGP Update sent by the system are derived from the pseudowire-template attributes. The following rules apply:

- If multiple pseudowire-template-bindings (with or without import-rt) are specified for the VPWS instance, the first (numerically lowest ID) pseudowire-template entry will be used.
- Both Ethernet VLAN and Ethernet Raw Mode Encaps Types are supported; these are selected by configuring the vc-type in the pseudowire template to be either vlan or ether, respectively. The default is ether.
	- − The same value must be used by the remote BGP VPWS instance to ensure that the related pseudowire will come up.
- Layer 2 MTU derived from service VPLS **service-mtu** parameter.
	- − The same value must be used by the remote BGP VPWS instance to ensure that the related pseudowire will come up.
- Control Flag C can be 0 or 1, depending on the setting of the *controlword* parameter in the pw-template 0.
- Control Flag S always 0.

On reception, the values of the parameters in the L2-Info extended community of the BGP update are compared with the settings from the corresponding pseudowiretemplate. The following steps are used to determine the local pseudowire-template:

- The route-target values are matched to determine the pseudowire-template.
- If no matches are found from the previous step, the first (numerically lowest ID) pw-template-binding configured without an import-rt is used.
- If the values used for Encaps Type or Layer 2 MTU do not match, the pseudowire is created but with the operationally down state.
	- − To interoperate with existing implementations, if the received MTU value = 0, then MTU negotiation does not take place; the related pseudowire is set up ignoring the MTU.
- If the value of the S flag is not zero, the pseudowire is not created.

The following pseudowire template parameters are supported when applied within a BGP VPWS service; the remainder are ignored:

```
configure service pw-template policy-id [use-provisioned-sdp |
      prefer-provisioned-sdp] [create]
  accounting-policy acct-policy-id
  no accounting-policy
  [no] collect-stats
  [no] controlword
  egress
     filter ipv6 ipv6-filter-id
     filter ip ip-filter-id
     filter mac mac-filter-id
     no filter [ip ip-filter-id] [mac mac-filter-id] [ipv6 ipv6-filter-id]
     qos network-policy-id port-redirect-group queue-group-name instance instance
id
     no qos [network-policy-id]
  [no] force-vlan-vc-forwarding
  hash-label [signal-capability]
  no hash-label
  ingress
     filter ipv6 ipv6-filter-id
     filter ip ip-filter-id
     filter mac mac-filter-id
     no filter [ip ip-filter-id] [mac mac-filter-id] [ipv6 ipv6-filter-id]
     qos network-policy-id fp-redirect-group queue-group-name instance instance-id
     no qos [network-policy-id]
   [no] sdp-exclude
   [no] sdp-include
```
vc-type {ether | vlan} vlan-vc-tag vlan-id no vlan-vc-tag

For more information about this command, refer to the *7450 ESS, 7750 SR, and 7950 XRS Services Overview Guide*.

The **use-provisioned-sdp** option is permitted when creating the pseudowire template if a pre-provisioned SDP is to be used. Pre-provisioned SDPs must be configured whenever GRE- or RSVP-signaled transport tunnels are used.

When the **prefer-provisioned-sdp** option is specified, if the system finds an existing matching SDP that conforms to any restrictions defined in the pseudowire template (for example, **sdp-include**/**sdp-exclude** *group*), it uses this matching SDP (even if the existing SDP is operationally down); otherwise, it automatically creates an SDP.

The **tools perform** command can be used in the same way as for BGP-AD to apply changes to the pseudowire template using the following format:

```
tools perform service [id service-id] eval-pw-template 
 policy-id [allow-service-impact]
```
If a user configures a service using a pseudowire template with the **preferprovisioned-sdp** option, but without an applicable SDP being provisioned, and the system binds to an automatic SDP, and the user subsequently provisions an appropriate SDP, the system will not automatically switch to the new provisioned SDP. This will only occur if the pseudowire template is re-evaluated using the **tools perform service id** *service-id* **eval-pw-template** command.

### **2.13.3.5 Use of Endpoint for BGP VPWS**

An endpoint is required on a remote PE connecting to two dual-homed PEs to associate the active/standby pseudowires with the Epipe service. An endpoint is automatically created within the Epipe service such that active/standby pseudowires are associated with that endpoint. The creation of the endpoint occurs when **bgpvpws** is enabled (and deleted when it is disabled) and so will exist in both a singleand dual-homed scenario (this simplifies converting a single-homed service to a dual-homed service). The naming convention used is  $\mu$ mnx  $BqpVpws-x$ , where x is the service identifier. The automatically created endpoint has the default parameter values, although all are ignored in a BGP-VPWS service with the description field being defined by the system.

#### The command:

tools perform service id <service-id> endpoint <endpoint-name> force-switchover

will have no affect on an automatically created VPWS endpoint.

# **2.14 VLL Service Considerations**

This section describes the general 7450 ESS, 7750 SR, and 7950 XRS service features and any special capabilities or considerations as they relate to VLL services.

# **2.14.1 SDPs**

The most basic SDPs must have the following:

- A locally unique SDP identification (ID) number.
- The system IP address of the originating and far-end routers.
- An SDP encapsulation type, either GRE or MPLS.

The most basic Apipe and Fpipe SDP configurations for the 7750 SR must have the following:

• A locally unique SDP identification (ID) number and VC-ID.

# **2.14.1.1 SDP Statistics for VPLS and VLL Services**

The three-node network in [Figure 48](#page-155-0) shows two MPLS SDPs and one GRE SDP defined between the nodes. These SDPs connect VPLS1 and VPLS2 instances that are defined in the three nodes. With this feature, the operator will have local CLIbased as well as SNMP-based statistics collection for each VC used in the SDPs. This will allow for traffic management of tunnel usage by the different services and with aggregation the total tunnel usage.

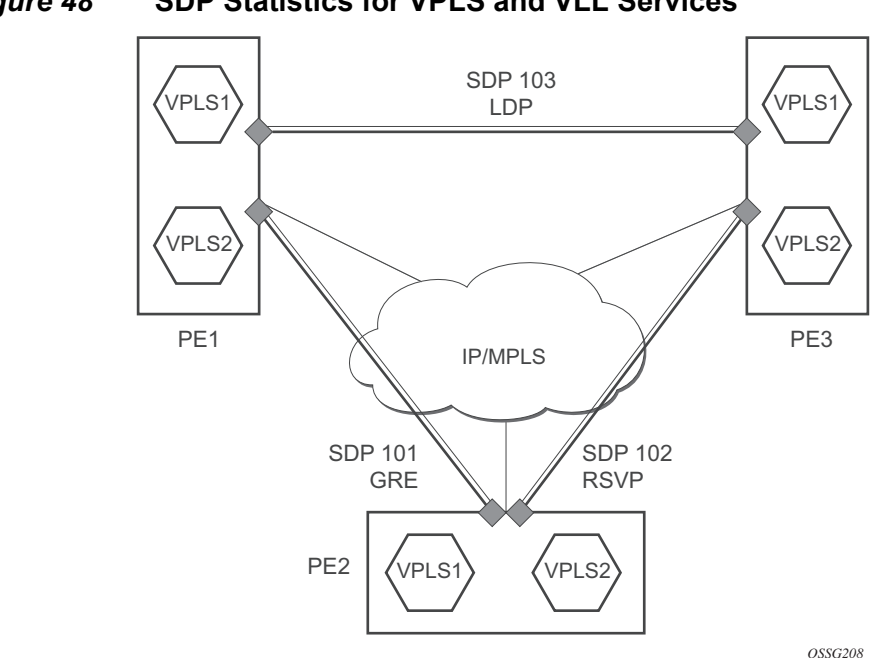

#### <span id="page-155-0"></span>*Figure 48* **SDP Statistics for VPLS and VLL Services**

# **2.14.2 SAP Encapsulations and Pseudowire Types**

The Epipe service is designed to carry Ethernet frame payloads, so it can provide connectivity between any two SAPs that pass Ethernet frames. The following SAP encapsulations are supported on the 7450 ESS, 7750 SR, and 7950 XRS Epipe service:

- Ethernet null
- Ethernet dot1q
- QinQ
- SONET/SDH BCP-null for the 7450 ESS and 7750 SR
- SONET/SDH BCP-dot1q for the 7450 ESS and 7750 SR
- ATM VC with RFC 2684 [Ethernet](#page-41-0) bridged encapsulation (see Ethernet [Interworking VLL](#page-41-0)) for the 7750 SR
- FR VC with RFC 2427 [Ethernet](#page-41-0) bridged encapsulation (see Ethernet [Interworking VLL](#page-41-0)) for the 7450 ESS and 7750 SR

While different encapsulation types can be used, encapsulation mismatching can occur if the encapsulation behavior is not understood by connecting devices, which are unable to send and receive the expected traffic. For example, if the encapsulation type on one side of the Epipe is dot1q and the other is null, tagged traffic received on the null SAP will be double-tagged when it is transmitted out of the dot1q SAP.

ATM VLLs can be configured with both endpoints (SAPs) on the same router or with the two endpoints on different 7750 SRs. In the latter case, Pseudowire Emulation Edge-to-Edge (PWE3) signaling is used to establish a pseudowire between the devices, allowing ATM traffic to be tunneled through an MPLS or GRE network:

Two pseudowire encapsulation modes, that is, SDP vc-type, are available:

- PWE3 N-to-1 Cell Mode Encapsulation
- PWE3 AAL5 SDU Mode Encapsulation

The endpoints of Fpipes must be Data-Link Connection Identifiers (DLCIs) on any port that supports Frame Relay. The pseudowire encapsulation, or SDP vc-type, supported is the 1-to-1 Frame Relay encapsulation mode.

## **2.14.2.1 PWE3 N-to-1 Cell Mode**

The endpoints of an N-to-1 mode VLL on a 7750 SR can be:

- ATM VCs VPI/VCI translation is supported (that is, the VPI/VCI at each endpoint does not need to be the same).
- ATM VPs VPI translation is supported (that is, the VPI at each endpoint need not be the same, but the original VCI will be maintained).
- ATM VTs (a VP range) No VPI translation is supported (that is, the VPI/VCI of each cell is maintained across the network).
- ATM ports No translation is supported (that is, the VPI/VCI of each cell is maintained across the network).

For N-to-1 mode VLLs, cell concatenation is supported. Cells will be packed on ingress to the VLL and unpacked on egress. As cells are being packed, the concatenation process may be terminated by:

- Reaching a maximum number of cells per packet.
- Expiry of a timer.
- (Optionally) change of the CLP bit.
- (Optionally) change of the PTI bits indicating the end of the AAL5 packet.

In N-to-1 mode, OAM cells are transported through the VLL as any other cell. The PTI and CLP bits are untouched, even if VPI/VCI translation is carried out.

# **2.14.2.2 PWE3 AAL5 SDU Mode**

The endpoints of an AAL5 SDU mode VLL on a 7750 SR must be ATM VCs specified by port/vpi/vci. VPI/ VCI translation is supported. The endpoint can also be a FR VC, specified by port/dlci. In this case, FRF.5 FR-ATM network interworking is performed between the ATM VC SAP or the SDP and the FR VC SAP.

In SDU mode, the mandatory PWE3 control word is supported. This allows the ATM VLL to transport OAM cells along with SDU frames, using the "T" bit to distinguish between them, to recover the original SDU length, and to carry CLP, EFCI, and UU information.

## **2.14.2.3 QoS Policies**

When applied to 7450 ESS, 7750 SR, or 7950 XRS Epipe, Apipe, and Fpipe services, service ingress QoS policies only create the unicast queues defined in the policy. The multipoint queues are not created on the service.

With Epipe, Apipe, and Fpipe services, egress QoS policies function as with other services where the class-based queues are created as defined in the policy. Both Layer 2 or Layer 3 criteria can be used in the QoS policies for traffic classification in a service. QoS policies on Apipes cannot perform any classification, and on Fpipes Layer 3 (IP), classification is performed.

## **2.14.2.4 Filter Policies**

7450 ESS, 7750 SR, and 7950 XRS Epipe, Fpipe, and Ipipe services can have a single filter policy associated on both ingress and egress. Both MAC and IP filter policies can be used on Epipe services.

Filters cannot be configured on 7750 SR Apipe service SAPs.

# **2.14.2.5 MAC Resources**

Epipe services are point-to-point Layer 2 VPNs capable of carrying any Ethernet payloads. Although an Epipe is a Layer 2 service, the 7450 ESS, 7750 SR, and 7950 XRS Epipe implementation does not perform any MAC learning on the service, so Epipe services do not consume any MAC hardware resources.

# **2.15 Configuring a VLL Service with CLI**

This section provides information to configure Virtual Leased Line (VLL) services using the command line interface.

# **2.15.1 Common Configuration Tasks**

This section provides a brief overview of the tasks that must be performed, and the CLI commands to configure the VLL services, as follows:

- 1. Associate the service with a customer ID.
- 2. Define SAP parameters:
	- − Optionally configure ATM parameters on the 7750 SR
	- − Optionally select egress and ingress QoS and/or scheduler policies (configured in the **config>qos** context).
	- − Optionally select accounting policy (configured in the **config>log** context).
- 3. Define spoke-SDP parameters.
- 4. Enable the service.

# **2.15.2 Configuring VLL Components**

This section provides VLL configuration examples for the VLL services.

## **2.15.2.1 Creating an Apipe Service**

Use the following CLI syntax to create an Apipe service on a 7750 SR.

**CLI Syntax:** config>service# apipe service-id [customer customer-id] [vpn vpn-id] [vc-type {atm-vcc|atm-sdu|atm-vpc|atmcell}][vc-switching] description description-string interworking {frf-5} service-mtu octets no shutdown

The following example shows the command usage to create an Apipe service.

PE router 1 (A:ALA-41):

```
Example: A:ALA-41>config>service# apipe 5 customer 1 create
           A:ALA-41config>service>apipe# description "apipe test"
           A:ALA-41config>service>apipe# service-mtu 1400
           A:ALA-41config>service>apipe# no shutdown
           A:ALA-41config>service>apipe#
```

```
PE router 2 (A:ALA-42):
```
**Example:** A:ALA-42>config>service# apipe 5 customer 1 create A:ALA-42>config>service>apipe# description "apipe test" A:ALA-42>config>service>apipe# service-mtu 1400 A:ALA-42>config>service>apipe# no shutdown A:ALA-42>config>service>apipe#

The following example shows the Apipe service creation output.

### PE Router 1 (ALA-41):

```
A:ALA-41>config>service# info
-------------------------------------
...
       apipe 5 customer 1 create
           description "apipe test"
           service-mtu 1400
           no shutdown
       exit
...
    -------------------------------------
A:ALA-41>config>service#
```
PE Router 2 (ALA-42):

A:ALA-42>config>service# info ------------------------------------- ... apipe 5 customer 1 create description "apipe test" service-mtu 1400 no shutdown exit ... ------------------------------------- A:ALA-42>config>service#

### **2.15.2.1.1 Configuring Basic Apipe SAP Parameters**

Use the following CLI syntax to configure Apipe SAP parameters.

```
CLI Syntax: config>service# apipe service-id [customer customer-id] 
             [vpn vpn-id] [vc-type {atm-vcc|atm-sdu|atm-vpc|atm-
             cell}][vc-switching]
                 sap sap-id
                      accounting-policy acct-policy-id
                      atm
                           egress
                                traffic-desc traffic-desc-profile-id
                           ingress
                                traffic-desc traffic-desc-profile-id
                           oam
                               alarm-cells
                               terminate
                      collect-stats
                      description description-string
                      egress
                           qos policy-id 
                           scheduler-policy scheduler-policy-name
                      ingress
                           qos policy-id [shared-queuing]
                           scheduler-policy scheduler-policy-name
                      multi-service-site customer-site-name
                      no shutdown
```
The following example shows the command usage to create Apipe SAPs:

PE router 1 (A:ALA-41):

```
Example: A:ALA-41>config>service# apipe 5
           A:ALA-41>config>service>apipe# sap 1/1/1:0/32 create
           A:ALA-41>config>service>apipe>sap# ingress
           A:ALA-41>config>service>apipe>sap>ingress# qos 102
           A:ALA-41>config>service>apipe>sap>ingress# exit
           A:ALA-41>config>service>apipe>sap# egress
           A:ALA-41>config>service>apipe>sap>egress# qos 103
           A:ALA-41>config>service>apipe>sap>egress# exit
           A:ALA-41>config>service>apipe>sap# no shutdown
           A:ALA-41>config>service>apipe>sap# exit
           A:ALA-41>config>service>apipe#
```

```
PE router 2 (A:ALA-42):
```

```
Example: Example:A:ALA-42>config>service# apipe 5
           A:ALA-42>config>service>apipe# sap 2/2/2:0/32 create
           A:ALA-42>config>service>apipe>sap# ingress
           A:ALA-42>config>service>apipe>sap>ingress# qos 102
           A:ALA-42>config>service>apipe>sap>ingress# exit
           A:ALA-42>config>service>apipe>sap# egress
           A:ALA-42>config>service>apipe>sap>egress# qos 103
```
A:ALA-42>config>service>apipe>sap>egress# exit A:ALA-42>config>service>apipe>sap# no shutdown A:ALA-42>config>service>apipe>sap# exit A:ALA-42>config>service>apipe#

The following output shows the Apipe SAP configuration.

### PE Router 1 (ALA-41):

```
A:ALA-41>config>service# info
-------------------------------------
...
       apipe 5 customer 1 create
           description "apipe test"
           service-mtu 1400
            sap 1/1/1:0/32 create
              ingress
                  qos 102
               exit
               egress
                  qos 103
              exit
            exit
           no shutdown
       exit
...
-------------------------------------
```
A:ALA-41>config>service#

#### PE Router 2 (ALA-42):

```
A:ALA-42>config>service# info
-------------------------------------
...
       apipe 5 customer 1 create
            description "apipe test"
            service-mtu 1400
            sap 2/2/2:0/32 create
              ingress
                  qos 102
               exit
               egress
                  qos 103
               exit
            exit
            no shutdown
       exit
...
-------------------------------------
```
A:ALA-42>config>service#

### **2.15.2.1.2 Configuring an ATM SAP in the N-to-1 Mapping of ATM VPI/VCI to ATM Pseudowire**

Users can configure an ATM-cell Apipe service with a new ATM SAP type. The SAP type refers to a preconfigured ATM connection profile name.

```
configure service apipe 100 vc-type atm-cell
     sap <port-id|aps-id>[:cp.<connection-profile-num>]
```
The ATM SAP connection profile is configured with the list of discrete VPI/VCI values, as follows:

configure connection-profile 2 {member vpi/vci...(up to 16)}

A connection profile can only be applied to a SAP that is part of an Apipe VLL service of vc-type atm-cell. The ATM SAP can be on a regular port or APS port. A connection profile can be applied to any number of ATM SAPs.

Up to a maximum of 16 discrete VPI/VCI values can be configured in a connection profile. After creation of the connection profile, the user can subsequently add, remove, or modify the VPI/VCI entries. This triggers a re-evaluation of all the ATM SAPs that are currently using that profile.

The user must also override the PW type signaled to type '0x0009 N:1 VCC cell' by using the following command:

config>service>apipe>signaled-vc-type-override atm-vcc

This command is not allowed in an Apipe VLL of vc-type value atm-cell if a configured ATM SAP is not using a connection profile. Conversely, if the signaling override command is enabled, only an ATM SAP with a connection profile assigned will be allowed.

The override command is not allowed on an Apipe VLL service of vc-type value other than atm-cell. It is also not allowed on a VLL service with the **vc-switching** option enabled because signaling of the pseudowire FEC in a Multi-Segment Pseudowire (MS-PW) is controlled by the T-PE nodes. Therefore, for this feature to be used on a MS-PW, configure an Apipe service of vc-type atm-cell at the T-PE nodes with the **signaled-vc-type-override** command enabled, and configure an Apipe VLL service of vc-type atm-vcc at the S-PE node with the **vc-switching** option enabled.

The following are the restrictions of this feature:

• A SAP-to-SAP VLL service is not supported using ATM SAP with a connection profile assigned. The user must configure each VPI/VCI into a separate SAP and create as many Apipe VLL services of type atm-vcc as required.

- An ATM SAP with a connection profile assigned cannot be configured on a port that is part of an MC-APS protection group.
- It is strongly recommended to not apply a VCI-based QoS Filter to the ingress of an ATM SAP with a connection profile. Because the filter matches the VCI value of the first cell of a concatenated packet, the entire packet will be treated the same way based on the action of the entry of the criteria; all cells of the concatenated packet will be mapped to the same FC and profile, based on the VCI value of the first cell.

This feature is supported on the 4-port OC-3/STM-1:OC-12/STM-4 ATM MDA and on the 16-port OC-3/STM-1 ATM MDA, and is supported on IOM3/IMM on the 7750 SR-7 and 7750 SR-12, as well as the 7750-C4 and C12 chassis.

### **2.15.2.1.3 Configuring Apipe SDP Bindings**

Use the following CLI syntax to create a spoke-SDP binding with an Apipe service.

```
CLI Syntax: config>service# apipe service-id [customer customer-id] 
             [vpn vpn-id] [vc-type {atm-vcc|atm-sdu|atm-vpc|atm-
             cell}] [vc-switching]
            spoke-sdp sdp-id:vc-id
                 cell-concatenation
                      aal5-frame-aware
                      clp-change
                      max-cells cell-count
                      max-delay delay-time
                 egress
                      vc-label egress-vc-label
                 ingress
                      vc-label ingress-vc-label
                 no shutdown
```
The following example displays the command usage to create Apipe spoke-SDPs:

PE router 1 (A:ALA-41):

**Example:** Example:A:ALA-41>config>service# apipe 5 A:ALA-41>config>service>apipe# spoke-sdp 1:5 create A:ALA-41>config>service>apipe>spoke-sdp# no shutdown A:ALA-41>config>service>apipe>spoke-sdp# exit

PE router 2 (A:ALA-42):

**Example:** Example:A:ALA-42>config>service# apipe 5 A:ALA-42>config>service>apipe# spoke-sdp 1:5 create A:ALA-42>config>service>apipe>spoke-sdp# no shutdown A:ALA-42>config>service>apipe>spoke-sdp# exit

The following output shows the Apipe spoke-SDP configurations.

#### PE Router 1 (ALA-41):

```
A:ALA-41>config>service# info
-------------------------------------
...
       apipe 5 customer 1 create
            description "apipe test"
            service-mtu 1400
            sap 1/1/1:0/32 create
              ingress
                  qos 102
              exit
               egress
                  qos 103
               exit
            exit
            spoke-sdp 1:5 create
            exit
            no shutdown
       exit
...
-------------------------------------
A:ALA-41>config>service#
```
#### PE Router 2 (ALA-42):

```
A:ALA-42>config>service# info
      -------------------------------------
...
        apipe 5 customer 1 create
            .<br>description "apipe test"
            service-mtu 1400
            sap 2/2/2:0/32 create
               ingress
                   qos 102
               exit
               egress
                   qos 103
               exit
            exit
            spoke-sdp 1:5 create
            exit
            no shutdown
        exit
...
-------------------------------------
A:ALA-42>config>service#
```
# **2.15.2.2 Creating a Cpipe Service**

### **2.15.2.2.1 Basic Configuration**

Use the following CLI syntax to create a Cpipe service on a 7750 SR. A route distinguisher must be defined in order for Cpipe to be operationally active.

```
CLI Syntax: config>service# cpipe service-id [customer customer-id] 
              [vpn vpn-id] [vc-type {satop-e1 | satop-t1 | cesopsn | 
             cesopsn-cas}] [vc-switching] [create]
```
For the 7450 ESS platforms, the vc-switching option must be configured for Cpipe functionality, as follows:

```
cpipe 1 customer 1 vc-switching vc-type cesopsn create
           service-name "XYZ Cpipe 1"
            spoke-sdp 20:1 create
               description "Description for Sdp Bind 20 for Svc ID 1"
               ingress
                   vc-label 10002
               exit
               egress
                   vc-label 10001
               exit
            exit
            spoke-sdp 50:1 create
               description "Description for Sdp Bind 50 for Svc ID 1"
            exit
           no shutdown
       exit
```
The following displays a Cpipe service configuration example:

```
*A:ALA-1>config>service# info
----------------------------------------------
...
       cpipe 210 customer 1 vc-type cesopsn create
           service-mtu 1400
           sap 1/5/1.1.3.1 create
           exit
           spoke-sdp 1:210 create
           exit
           no shutdown
       exit
...
----------------------------------------------
*A:ALA-1>config>service#
```
### **2.15.2.2.2 Configuration Requirements**

Before a Cpipe service can be provisioned, the following tasks must be completed:

- [Configuring a DS1 Port](#page-168-0)
- [Configuring a Channel Group](#page-168-1)

#### <span id="page-168-0"></span>**Configuring a DS1 Port**

The following example shows a DS1 port configured for CES:

```
A:sim216# show port 1/5/1.1.3.1
===============================================================================
TDM DS1 Interface
===============================================================================
Description : DS1
Interface : 1/5/1.1.3,1
Type : ds1 Framing : esf
Admin Status : up Oper Status : up
                                  Physical Link : yes Clock Source : loop-timed
Signal Mode : none
Last State Change : 10/31/2006 14:23:12 Channel IfIndex : 580943939
Loopback : none Invert Data : false Remote Loop respond: false In Remote Loop : false
Remote Loop respond: false In Remote Loop : false
Load-balance-algo : default Egr. Sched. Pol : n/a
BERT Duration : N/A BERT Pattern : none
BERT Synched : 00h00m00s Err Insertion Rate : 0
BERT Errors : 0 BERT Status : idle
BERT Total Bits : 0
Cfg Alarm : ais los
Alarm Status :
===============================================================================
A:sim216#
```
#### <span id="page-168-1"></span>**Configuring a Channel Group**

The following example shows a DS1 channel group configured for CES:

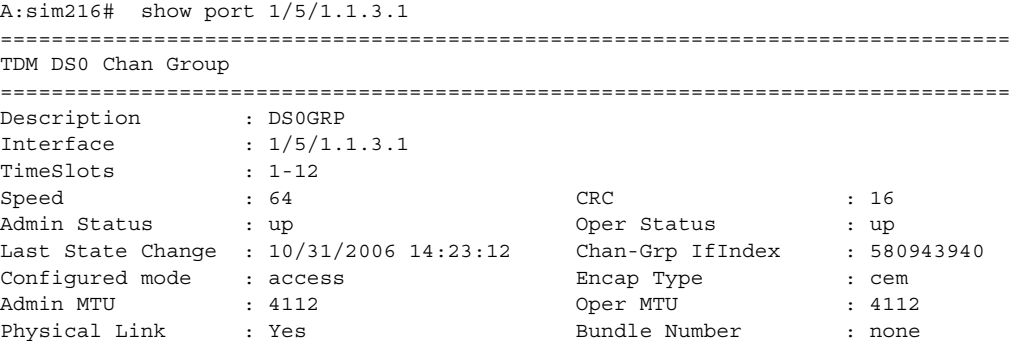

```
Idle Cycle Flags : flags \qquad \qquad Load-balance-algo : default
Egr. Sched. Pol : n/a
===============================================================================
A:sim216#
```
### **2.15.2.2.3 Configuring Cpipe SAPs and Spoke-SDPs**

The following examples show Cpipe SAP and spoke-SDP configurations:

```
*A:ALA-49>config>service# info
#--------------------------------------------------
echo "Service Configuration"
#--------------------------------------------------
...
       cpipe 100 customer 1 vc-type cesopsn create
           service-mtu 1400
           sap 1/5/1.1.1.1 create
           exit
           spoke-sdp 1:100 create
           exit
           no shutdown
       exit
       cpipe 200 customer 1 vc-type cesopsn-cas create
            sap 1/5/1.2.1.1 create
            exit
           sap 1/5/1.2.2.1 create
           exit
           no shutdown
       exit
       cpipe 210 customer 1 vc-type cesopsn-cas create
            service-mtu 1400
            sap 1/5/1.1.3.1 create
            exit
           spoke-sdp 1:210 create
           exit
           no shutdown
       exit
       cpipe 300 customer 1 vc-type cesopsn create
            sap 1/5/1.3.4.1 create
            exit
            sap 1/5/1.3.6.1 create
            exit
           no shutdown
       exit
       cpipe 400 customer 1 vc-type satop-e1 create
           sap 1/5/1.2.3.1 create
            exit
           spoke-sdp 1:400 create
            exit
            no shutdown
       exit
...
#--------------------------------------------------
*A:ALA-49>config>service#
```

```
A:sim213>config>service>cpipe# info
----------------------------------------------
           description "cpipe-100"
           sap 1/5/1.1.1.1 create
               cem
                   packet jitter-buffer 16 payload-size 384
                   report-alarm rpktloss
                   no report-alarm stray
                   rtp-header
               exit
            exit
            spoke-sdp 1:100 create
            exit
           no shutdown
----------------------------------------------
A:sim213>config>service>cpipe#
```
# **2.15.2.3 Creating an Epipe Service**

Use the following CLI syntax to create an Epipe service.

```
CLI Syntax: config>service# epipe service-id [customer customer-id] 
             [vpn vpn-id] [vc-switching]
            description description-string
            no shutdown
```
The following example shows an Epipe configuration:

```
A:ALA-1>config>service# info
-------------------------------------------
...
        epipe 500 customer 5 vpn 500 create
          description "Local epipe service"
           no shutdown
       exit
-------------------------------------------
A:ALA-1>config>service#
```
### **2.15.2.3.1 Configuring Epipe SAP Parameters**

A default QoS policy is applied to each ingress and egress SAP. Additional QoS policies can be configured in the **config>qos** context. Filter policies are configured in the config>filter context and explicitly applied to a SAP. There are no default filter policies.

Use the following CLI syntax to create:

• [Local Epipe SAPs](#page-172-0)

#### • [Distributed Epipe SAPs](#page-173-0)

The following example shows a configuration for the 7950 XRS.

```
CLI Syntax: config>service# epipe service-id [customer customer-id]
            sap sap-id [endpoint endpoint-name]
            sap sap-id [no-endpoint]
                accounting-policy policy-id
                 collect-stats
                 description description-string
                 no shutdown
                 egress
                      filter {ip ip-filter-name | mac mac-filter-
                        name}
                     qos sap-egress-policy-id
                     scheduler-policy scheduler-policy-name
                 ingress
                     filter {ip ip-filter-name | mac mac-filter-
                        name}
                     match-qinq-dot1p {top | bottom}
                     qos policy-id
                      scheduler-policy scheduler-policy-name
```
The following example shows a configuration for the 7450 ESS and 7750 SR.

```
CLI Syntax: config>service# epipe service-id [customer customer-id]
            sap sap-id [endpoint endpoint-name]
            sap sap-id [no-endpoint]
                accounting-policy policy-id
                collect-stats
                description description-string
                no shutdown
                egress
                     filter {ip ip-filter-name | mac mac-filter-
                        name}
                     qos sap-egress-policy-id
                     scheduler-policy scheduler-policy-name
                 ingress
                     filter {ip ip-filter-name | mac mac-filter-
                        name}
                     match-qinq-dot1p {top|bottom}
                     qos policy-id [shared-queuing]
                     scheduler-policy scheduler-policy-name
```
#### <span id="page-172-0"></span>**Local Epipe SAPs**

To configure a basic local Epipe service, enter the **sap** *sap-id* command twice with different port IDs in the same service configuration.

By default, QoS policy ID 1 is applied to ingress and egress service SAPs. Existing filter policies or other existing QoS policies can be associated with service SAPs on ingress and egress ports. [Table 11](#page-172-1) shows supported SAP types.

| <b>Uplink</b><br><b>Type</b> | <b>Svc SAP</b><br>Type | Cust.<br><b>VID</b> | <b>Access SAPs</b>   | <b>Network SAPs</b>         |
|------------------------------|------------------------|---------------------|----------------------|-----------------------------|
| L2                           | Null-star              | N/A                 | Null, dot1q *        | $Q.*$                       |
| L <sub>2</sub>               | Dot <sub>1</sub> q     | N/A                 | Dot <sub>1</sub> q   | $Q.*$                       |
| L2                           | Dot1q-<br>preserve     | X                   | Dot1q (encap = $X$ ) | $Q1.Q2$ (where $Q2 =$<br>X) |

<span id="page-172-1"></span>*Table 11* **Supported SAP Types**

An existing scheduler policy can be applied to ingress and egress SAPs to be used by the SAP queues and, at egress only, policers. The schedulers comprising the policy are created when the scheduler policy is applied to the SAP. If any policers or orphaned queues (with a non-existent local scheduler defined) exist on a SAP and the policy application creates the required scheduler, the status on the queue becomes non-orphaned at this time.

Ingress and egress SAP parameters can be applied to local and distributed Epipe service SAPs.

The following example shows the SAP configurations for local Epipe service 500 on SAP 1/1/2 and SAP 1/1/3 on ALA-1:

```
A:ALA-1>config>service# epipe 500 customer 5 create
   config>service>epipe$ description "Local epipe service"
   config>service>epipe# sap 1/1/2:0 create
   config>service>epipe>sap? ingress
   config>service>epipe>sap>ingress# qos 20
   config>service>epipe>sap>ingress# filter ip 1
   config>service>epipe>sap>ingress# exit
   config>service>epipe>sap# egress
   config>service>epipe>sap>egress# qos 20
   config>service>epipe>sap>egress# scheduler-policy test1
   config>service>epipe>sap>egress# exit
   config>service>epipe>sap# no shutdown
   config>service>epipe>sap# exit
   config>service>epipe# sap 1/1/3:0 create
   config>service>epipe>sap# ingress
   config>service>epipe>sap>ingress# qos 555
```

```
config>service>epipe>sap>ingress# filter ip 1
config>service>epipe>sap>ingress# exit
config>service>epipe>sap# egress
config>service>epipe>sap>egress# qos 627
config>service>epipe>sap>egress# scheduler-policy alpha
config>service>epipe>sap>egress# exit
config>service>epipe>sap# no shutdown
config>service>epipe>sap# exit
```
The following example shows the local Epipe configuration:

```
A:ALA-1>config>service# info
----------------------------------------------
...
       epipe 500 customer 5 vpn 500 create
            description "Local epipe service"
            sap 1/1/2:0 create
                ingress
                   qos 20
                   filter ip 1
                exit
                egress
                   scheduler-policy "test1"
                   qos 20
                exit
            exit
            sap 1/1/3:0 create
                ingress
                   \cos 555filter ip 1
                exit
                egress
                   scheduler-policy "alpha"
                   qos 627
                exit
            exit
            no shutdown
       exit
----------------------------------------------
A:ALA-1>config>service#
```
### <span id="page-173-0"></span>**2.15.2.3.2 Distributed Epipe SAPs**

To configure a distributed Epipe service, you must configure service entities on the originating and far-end nodes. You should use the same service ID on both ends (for example, Epipe 5500 on ALA-1 and Epipe 5500 on ALA-2). The **spoke-sdp** *sdpid:vc-id* must match on both sides. A distributed Epipe consists of two SAPs on different nodes.

By default, QoS policy ID 1 is applied to ingress and egress service SAPs. Existing filter policies or other existing QoS policies can be associated with service SAPs on ingress and egress.

An existing scheduler policy can be applied to ingress and egress SAPs to be used by the SAP queues and, at egress only, policers. The schedulers comprising the policy are created when the scheduler policy is applied to the SAP. If any policers or orphaned queues (with a non-existent local scheduler defined) exist on a SAP and the policy application creates the required scheduler, the status on the queue becomes non-orphaned at this time.

Ingress and egress SAP parameters can be applied to local and distributed Epipe service SAPs.

For SDP configuration information, refer to the *7450 ESS, 7750 SR, and 7950 XRS Services Overview Guide*. For SDP binding information, see [Configuring SDP](#page-177-0)  [Bindings](#page-177-0).

The following example shows a configuration of a distributed service between ALA-1 and ALA-2:

```
A:ALA-1>epipe 5500 customer 5 create
    config>service>epipe$ description "Distributed epipe service to east coast"
    config>service>epipe# sap 221/1/3:21 create
    config>service>epipe>sap# ingress
    config>service>epipe>sap>ingress# qos 555
    config>service>epipe>sap>ingress# filter ip 1
    config>service>epipe>sap>ingress# exit
    config>service>epipe>sap# egress
    config>service>epipe>sap>egress# qos 627
    config>service>epipe>sap>egress# scheduler-policy alpha
    config>service>epipe>sap>egress# exit
    config>service>epipe>sap# no shutdown
    config>service>epipe>sap# exit
    config>service>epipe#
A:ALA-2>config>service# epipe 5500 customer 5 create
    config>service>epipe$ description "Distributed epipe service to west coast"
    config>service>epipe# sap 441/1/4:550 create
    config>service>epipe>sap# ingress
    config>service>epipe>sap>ingress# qos 654
    config>service>epipe>sap>ingress# filter ip 1020
    config>service>epipe>sap>ingress# exit
    config>service>epipe>sap# egress
    config>service>epipe>sap>egress# qos 432
    config>service>epipe>sap>egress# filter ip 6
    config>service>epipe>sap>egress# scheduler-policy test1
    config>service>epipe>sap>egress# exit
    config>service>epipe>sap# no shutdown
    config>service>epipe#
```
The following example shows the SAP configurations for ALA-1 and ALA-2:

```
A:ALA-1>config>service# info
----------------------------------------------
...
       epipe 5500 customer 5 vpn 5500 create
            description "Distributed epipe service to east coast"
```

```
sap 221/1/3:21 create
                ingress
                    qos 555
                   filter ip 1
                exit
                egress
                   scheduler-policy "alpha"
                   qos 627
                exit
            exit
        exit
...
----------------------------------------------
A:ALA-1>config>service#
A:ALA-2>config>service# info
----------------------------------------------
...
        epipe 5500 customer 5 vpn 5500 create
            description "Distributed epipe service to west coast"
            sap 441/1/4:550 create
                ingress
                   qos 654
                    filter ip 1020
                exit
                egress
                   scheduler-policy "test1"
                    qos 432
                    filter ip 6
                exit
            exit
       exit
...
----------------------------------------------
A:ALA-2>config>service#
```
### **PBB Epipe Configuration**

The following example shows the PBB Epipe configuration:

```
*A:Wales-1>config>service>epipe# info
-----------------------------------------------------------------------
...
   description "Default epipe description for service id 20000"
   pbb-tunnel 200 backbone-dest-mac 00:03:fa:15:d3:a8 isid 20000
   sap 1/1/2:1.1 create
       description "Default sap description for service id 20000"
       ingress
       filter mac 1
       exit
   exit
   no shutdown
-----------------------------------------------------------------------
*A:Wales-1>config>service>epipe#
```
**CLI Syntax:** configure service vpls 200 customer 1 b-vpls create \*A:Wales-1>config>service>vpls# info ---------------------------------------------------------------------- ... service-mtu 2000 fdb-table-size 131071 stp no shutdown exit sap 1/1/8 create exit sap 1/2/3:200 create exit mesh-sdp 1:200 create exit mesh-sdp 100:200 create exit mesh-sdp 150:200 create exit mesh-sdp 500:200 create exit no shutdown --------------------------------------------------------------------

\*A:Wales-1>config>service>vpls#

#### **Configuring Ingress and Egress SAP Parameters**

By default, QoS policy ID 1 is applied to ingress and egress service SAPs. Existing filter policies or other existing QoS policies can be associated with service SAPs on ingress and egress ports.

An existing scheduler policy can be applied to ingress and egress SAPs to be used by the SAP queues and, at egress only, policers. The schedulers comprising the policy are created when the scheduler policy is applied to the SAP. If any policers or orphaned queues (with a non-existent local scheduler defined) exist on a SAP and the policy application creates the required scheduler, the status on the queue becomes non-orphaned at this time.

Ingress and egress SAP parameters can be applied to local and distributed Epipe service SAPs.

The following example shows the SAP ingress and egress parameters:

```
ALA-1>config>service# epipe 5500
   config>service>epipe# sap 2/1/3:21
   config>service>epipe>sap# ingress
   config>service>epipe>sap>ingress# qos 555
   config>service>epipe>sap>ingress# filter ip 1
   config>service>epipe>sap>ingress# exit
   config>service>epipe>sap# egress
   config>service>epipe>sap>egress# qos 627
```

```
config>service>epipe>sap>egress# scheduler-policy alpha
config>service>epipe>sap>egress# exit
config>service>epipe>sap#
```
The following example shows the Epipe SAP ingress and egress configuration:

```
A:ALA-1>config>service#
----------------------------------------------
...
        epipe 5500 customer 5 vpn 5500 create
            description "Distributed epipe service to east coast"
            sap 2/1/3:21 create
               ingress
                   qos 555
                   filter ip 1
                exit
                egress
                   scheduler-policy "alpha"
                   qos 627
                exit
            exit
            spoke-sdp 2:123 create
               ingress
                   vc-label 6600
               exit
                egress
                   vc-label 5500
                exit
            exit
           no shutdown
       exit
----------------------------------------------
A:ALA-1>config>service#
```
### <span id="page-177-0"></span>**2.15.2.3.3 Configuring SDP Bindings**

[Figure 49](#page-178-0) shows an example of a distributed Epipe service configuration between two routers, identifying the service and customer IDs, and the uni-directional SDPs required to communicate to the far-end routers.

A spoke-SDP is treated like the equivalent of a traditional bridge "port", where flooded traffic received on the spoke-SDP is replicated on all other "ports" (other spoke and mesh SDPs or SAPs) and not transmitted on the port it was received.

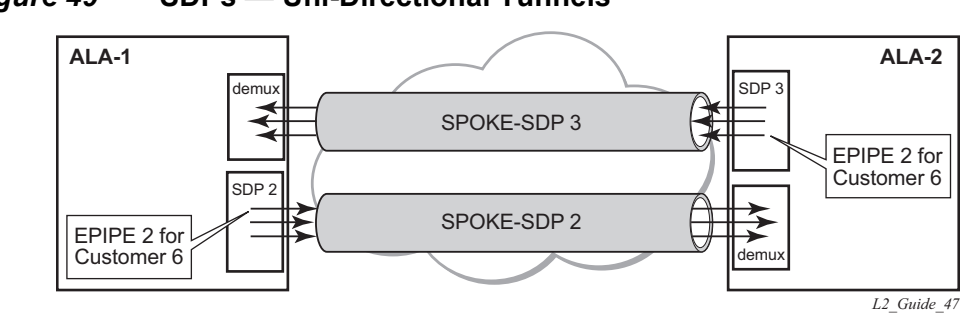

<span id="page-178-0"></span>*Figure 49* **SDPs — Uni-Directional Tunnels**

Use the following CLI syntax to create a spoke-SDP binding with an Epipe service.

**CLI Syntax:** config>service# epipe service-id [customer customer-id] spoke-sdp sdp-id:vc-id [vc-type {ether | vlan}] vlan-vc-tag 0..4094 egress filter {ip ip-filter-id} vc-label egress-vc-label ingress filter {ip ip-filter-id} vc-label ingress-vc-label no shutdown

The following example shows the command usage to bind an Epipe service between ALA-1 and ALA-2. This example assumes the SAPs have already been configured (see [Distributed Epipe SAPs\)](#page-173-0).

```
A:ALA-1>config>service# epipe 5500
   config>service>epipe# spoke-sdp 2:123
   config>service>epipe>spoke-sdp# egress
   config>service>epipe>spoke-sdp>egress# vc-label 5500
   config>service>epipe>spoke-sdp>egress# exit
   config>service>epipe>spoke-sdp# ingress
   config>service>epipe>spoke-sdp>ingress# vc-label 6600
   config>service>epipe>spoke-sdp>ingress# exit
   config>service>epipe>spoke-sdp# no shutdown
   ALA-2>config>service# epipe 5500
   config>service>epipe# spoke-sdp 2:456
   config>service>epipe>spoke-sdp# egress
   config>service>epipe>spoke-sdp>egress# vc-label 6600
   config>service>epipe>spoke-sdp>egress# exit
   config>service>epipe>spoke-sdp# ingress
   config>service>epipe>spoke-sdp>ingress# vc-label 5500
   config>service>epipe>spoke-sdp>ingress# exit
   config>service>epipe>spoke-sdp# no shutdown
```
The following example shows the SDP binding for the Epipe service between ALA-1 and ALA- $2$ <sup>.</sup>

```
A:ALA-1>config>service# info
----------------------------------------------
...
        epipe 5500 customer 5 vpn 5500 create
            description "Distributed epipe service to east coast"
            sap 2/1/3:21 create
                ingress
                   qos 555
                   filter ip 1
                exit
                egress
                   scheduler-policy "alpha"
                   qos 627
                exit
            exit
            spoke-sdp 2:123 create
                ingress
                   vc-label 6600
                exit
                egress
                   vc-label 5500
                exit
            exit
           no shutdown
        exit
...
----------------------------------------------
A:ALA-1>config>service#
A:ALA-2>config>service# info
----------------------------------------------
...
exit
        epipe 5500 customer 5 vpn 5500 create
            description "Distributed epipe service to west coast"
            sap 441/1/4:550 create
                ingress
                   qos 654
                   filter ip 1020
                exit
                egress
                   scheduler-policy "test1"
                   qos 432
                   filter ip 6
                exit
            exit
            spoke-sdp 2:456 create
               ingress
                  vc-label 5500
                exit
                egress
                   vc-label 6600
                exit
            exit
            no shutdown
        exit
...
----------------------------------------------
```
A:ALA-2>config>service#

### **2.15.2.4 Creating an Fpipe Service**

Use the following CLI syntax to create an Fpipe service on a 7750 SR.

```
CLI Syntax: config>service# fpipe service-id [customer customer-id] 
             [vpn vpn-id] [vc-type {fr-dlci}] [vc-switching]
            description description-string
            service-mtu octets
            no shutdown
```
The following example shows the command usage to create an Fpipe service:

```
PE router 1 (A:ALA-41):
```
**Example:** A:ALA-41>config>service# fpipe 1 customer 1 create A:ALA-41config>service>fpipe# description "fpipe test" A:ALA-41config>service>fpipe# service-mtu 1400 A:ALA-41config>service>fpipe# no shutdown A:ALA-41config>service>fpipe#

PE router 2 (A:ALA-42):

**Example:** A:ALA-42>config>service# fpipe 1 customer 1 create A:ALA-42>config>service>fpipe# description "fpipe test" A:ALA-42>config>service>fpipe# service-mtu 1400 A:ALA-42>config>service>fpipe# no shutdown A:ALA-42>config>service>fpipe#

The following example shows the Fpipe service creation output:

PE router 1 (A:ALA-41):

A:ALA-41>config>service# info

```
-------------------------------------------
...
       fpipe 1 customer 1 create
           description "fpipe test"
           service-mtu 1400
           no shutdown
       exit
...
-------------------------------------------
A:ALA-41>config>service#
```
PE router 2 (A:ALA-42): A:ALA-42>config>service# info ------------------------------------------- ... fpipe 1 customer 1 create description "fpipe test" service-mtu 1400 no shutdown exit ... ------------------------------------------- A:ALA-42>config>service#

### **2.15.2.4.1 Configuring Fpipe SAP Parameters**

Use the following CLI syntax to configure Fpipe SAP parameters.

```
CLI Syntax: config>service# fpipe service-id [customer customer-id] 
             [vpn vpn-id] [vc-type {fr-dlci}] [vc-switching]
                 sap sap-id
                      accounting-policy acct-policy-id
                      collect-stats
                      description description-string
                      egress
                          filter [ip ip-filter-id]
                          qos policy-id
                          scheduler-policy scheduler-policy-name
                      ingress
                           filter [ip ip-filter-id]
                          qos policy-id [shared-queuing]
                           scheduler-policy scheduler-policy-name
                      multi-service-site customer-site-name
                      no shutdown
```
The following example shows the command usage to create an Fpipe SAP:

PE router 1 (A:ALA-41):

**Example:** A:ALA-41>config>service# fpipe 1 A:ALA-41>config>service>fpipe# sap 1/2/1:16 create A:ALA-41>config>service>fpipe>sap# ingress A:ALA-41>config>service>fpipe>sap>ingress# qos 101 A:ALA-41>config>service>fpipe>sap>ingress# exit A:ALA-41>config>service>fpipe>sap# egress A:ALA-41>config>service>fpipe>sap>egress# qos 1020

```
A:ALA-41>config>service>fpipe>sap>egress# exit
A:ALA-41>config>service>fpipe>sap# no shutdown
A:ALA-41>config>service>fpipe>sap# exit
A:ALA-41>config>service>fpipe#
```
#### PE router 2 (A:ALA-42):

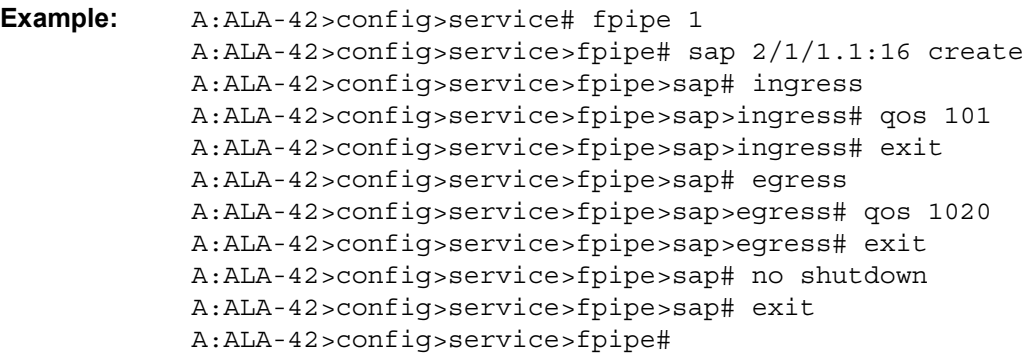

The following example shows the Fpipe SAP configuration:

PE Router 1 (ALA-41):

```
A:ALA-41>config>service# info
-------------------------------------
...
       fpipe 1 customer 1 create
           description "fpipe test"
            service-mtu 1400
            sap 1/2/1:16 create
              ingress
                  qos 101
              exit
              egress
                  qos 1020
              exit
           exit
           no shutdown
       exit
...
-------------------------------------
A:ALA-41>config>service#
```
### PE Router 2 (ALA-42):

```
A:ALA-42>config>service# info
-------------------------------------
...
       fpipe 1 customer 1 create
          description "fpipe test"
           service-mtu 1400
           sap 2/1/1.1:16 create
              ingress
```

```
qos 101
               exit
                egress
                   qos 1020
                exit
            exit
            no shutdown
        exit
...
    -------------------------------------
A:ALA-42>config>service#
```
### **2.15.2.4.2 Configuring Fpipe SDP Bindings**

Use the following CLI syntax to create a spoke-SDP binding with an Fpipe service.

```
CLI Syntax: config>service# fpipe service-id [customer customer-id] 
             [vpn vpn-id] [vc-type {fr-dlci}] [vc-switching]
            spoke-sdp sdp-id:vc-id
                 egress
                      filter ip ip-filter-id
                      vc-label egress-vc-label
                 ingress
                      filter ip ip-filter-id
                      vc-label ingress-vc-label
                 no shutdown
```
The following example shows the command usage to create an Fpipe spoke-SDP:

```
PE router 1 (A:ALA-41):
```
**Example:** A:ALA-41>config>service# fpipe 1 A:ALA-41>config>service>fpipe# spoke-sdp 1:1 create A:ALA-41>config>service>spoke-sdp# no shutdown A:ALA-41>config>service>spoke-sdp# exit

PE router 2 (A:ALA-42):

**Example:** A:ALA-42>config>service# fpipe 1 A:ALA-42>config>service>fpipe# spoke-sdp 1:1 create A:ALA-42>config>service>spoke-sdp# no shutdown A:ALA-42>config>service>spoke-sdp# exit

The following example shows the Fpipe spoke-SDP configuration:

#### PE Router 1 (ALA-41):

```
A:ALA-41>config>service# info
```

```
-------------------------------------
...
        fpipe 1 customer 1 create
            description "fpipe test"
            service-mtu 1400
            sap 1/2/1:16 create
               ingress
                   qos 101
               exit
               egress
                   qos 1020
               exit
            exit
            spoke-sdp 1:1 create
            exit
            no shutdown
        exit
...
        -------------------------------------
A:ALA-41>config>service#
```
### PE Router 2 (ALA-42):

```
A:ALA-42>config>service# info
-------------------------------------
...
        fpipe 1 customer 1 create
            description "fpipe test"
            service-mtu 1400
            sap 2/1/1.1:16 create
               ingress
                   qos 101
               exit
               egress
                   qos 1020
               exit
            exit
            spoke-sdp 1:1 create
            exit
            no shutdown
        exit
...
-------------------------------------
A:ALA-42>config>service#
```
### **2.15.2.5 Creating an Ipipe Service**

Use the following CLI syntax to create an Ipipe service on a 7450 ESS or 7750 SR.

**CLI Syntax:** config>service# ipipe service-id [customer customer-id] [vpn vpn-id][vc-switching] description description-string no shutdown

The following example shows an Ipipe configuration:

```
A:ALA-1>config>service# info
-------------------------------------------
...
       ipipe 202 customer 1 create
           description "eth_ipipe"
           no shutdown
       exit
-------------------------------------------
A:ALA-1>config>service#
```
### **2.15.2.5.1 Configuring Ipipe SAP Parameters**

The following example shows an Ipipe SAP configuration:

```
A:ALA-48>config>service# info
----------------------------------------------
...
        ipipe 202 customer 1 create
            sap 1/1/2:444 create
               description "eth_ipipe"
               ce-address 31.31.31.1
            exit
            sap 1/3/2:445 create
               description "eth_ipipe"
               ce-address 31.31.31.2
            exit
            no shutdown
        exit
...
----------------------------------------------
A:ALA-48>config>service#
```
The following example shows a Frame Relay to Ethernet local Ipipe configuration.

```
Example: config>service# ipipe 204 customer 1 create
            config>service>ipipe$ sap 1/1/2:446 create
            config>service>ipipe>sap$ description "eth_fr_ipipe"
            config>service>ipipe>sap$ ce-address 32.32.32.1
            config>service>ipipe>sap$ no shutdown
            config>service>ipipe>sap$ exit
            config>service>ipipe# sap 2/2/2:16 create
            config>service>ipipe>sap$ ce-address 32.32.32.2
            config>service>ipipe>sap$ no shutdown
            config>service>ipipe>sap$ exit
            config>service>ipipe# no shutdown
            config>service>ipipe# exit
            config>service#
```
The following example shows the output:

```
A:ALA-48>config>service# info
----------------------------------------------
...
        ipipe 204 customer 1 create
           sap 1/1/2:446 create
               description "eth fr ipipe"
               ce-address 32.32.32.1
            exit
            sap 2/2/2:16 create
               ce-address 32.32.32.2
            exit
            no shutdown
        exit
...
----------------------------------------------
A:ALA-48>config>service#
```
The following example shows a PPP to Ethernet local Ipipe configuration.

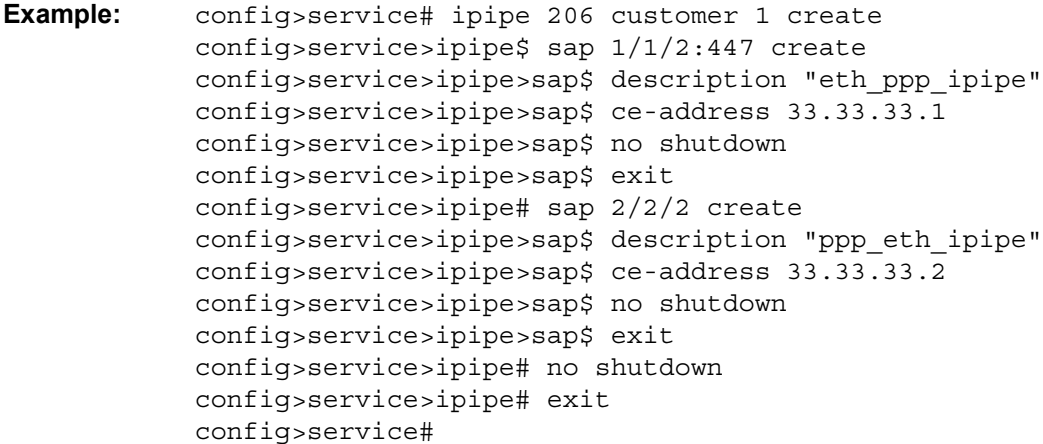

The following example shows the output:

A:ALA-48>config>service# info ---------------------------------------------- ... ipipe 206 customer 1 create sap 1/1/2:447 create description "eth ppp ipipe" ce-address 33.33.33.1 exit sap 2/2/2 create description "ppp\_eth\_ipipe" ce-address 33.33.33.2 exit no shutdown exit ... ---------------------------------------------- A:ALA-48>config>service#

### **2.15.2.5.2 Configuring Ipipe SDP Bindings**

The following example shows an Ipipe SDP configuration:

```
A:ALA-48>config>service# info
----------------------------------------------
...
        sdp 16 mpls create
           far-end 4.4.4.4
            ldp
            path-mtu 1600
            keep-alive
               shutdown
            exit
            no shutdown
        exit
...
        ipipe 207 customer 1 create
            shutdown
            sap 1/1/2:449 create
               description "Remote_Ipipe"
                ce-address 34.34.34.1
            exit
            spoke-sdp 16:516 create
               ce-address 31.31.31.2
            exit
        exit
...
----------------------------------------------
A:ALA-48>config>service#
```
# **2.15.3 Using Spoke-SDP Control Words**

The control word command provides the option to add a control word as part of the packet encapsulation for PW types for which the control word is optional. These are Ethernet pseudowire (Epipe), ATM N:1 cell mode pseudowires (Apipe vc-types atmvcc and atm-vpc), and VT pseudowire (Apipe vc-type atm-cell). The control word might be needed because when ECMP is enabled on the network, packets of a specific pseudowire may be spread over multiple ECMP paths if the hashing router mistakes the PW packet payload for an IPv4 or IPv6 packet. This occurs when the first nibble following the service label corresponds to a value of 4 or 6.

The control word negotiation procedures described in Section 6.2 of RFC 4447 are not supported and, therefore, the service will only come up if the same C-bit value is signaled in both directions. If a spoke-SDP is configured to use the control word, but the node receives a label mapping message with a C-bit clear, the node releases the label with an "Illegal C-bit" status code per Section 6.1 of RFC 4447. As soon as the user enables control of the remote peer, the remote peer withdraws its original label and sends a label mapping with the C-bit set to 1 and the VLL service is up in both nodes.

When the control word is enabled, VCCV packets also include the VCCV control word. In that case, the VCCV CC type 1 (OAM CW) is signaled in the VCCV parameter in the FEC. If the control word is disabled on the spoke-SDP, the Router Alert label is used. In that case, VCCV CC type 2 is signaled. For a multi-segment pseudowire (MS-PW), the CC type 1 is the only type supported; therefore, the control word must be enabled on the spoke-SDP to be able to use VCCV-ping and VCCVtrace.

The following example shows a spoke-SDP control word configuration:

```
-Dut-B>config>service>epipe# info
----------------------------------------------
   description "Default epipe description for service id 2100"
    sap 1/2/7:4 create
       description "Default sap description for service id 2100"
   exit
   spoke-sdp 1:2001 create
       control-word
    exit
   no shutdown
----------------------------------------------
*A:ALA-Dut-B>config>service>epipe#
To disable the control word on spoke-sdp 1:2001:
*A:ALA-Dut-B>config>service>epipe# info
----------------------------------------------
    description "Default epipe description for service id 2100"
    sap 1/2/7:4 create
       description "Default sap description for service id 2100"
    exit
   spoke-sdp 1:2001 create
   exit
   no shutdown
 ----------------------------------------------
*A:ALA-Dut-B>config>service>epipe#
```
# **2.15.4 Same-Fate Epipe VLANs Access Protection**

The following example shows a G.8031 Ethernet tunnel for Epipe protection configuration for 7450 ESS or 7750 SR using same-fate SAPs for each Epipe access (two Ethernet member ports 1/1/1 and 2/1/1/1 are used):

```
*A:7750_ALU>config>eth-tunnel 1
----------------------------------------------
       description "Protection is APS"
       protection-type 8031_1to1
       ethernet
           mac 00:11:11:11:11:12
           encap-type dot1q
       exit
       ccm-hold-time down 5 up 10 // 50 ms down, 1 second up
       path 1
           member 1/1/1
           control-tag 5 // primary control vlan 5
           precedence primary
           eth-cfm
               mep 2 domain 1 association 1
                  ccm-enable
                   control-mep
                   no shutdown
               exit
           exit
           no shutdown
       exit
       path 2
           member 2/1/1
           control-tag 105 //secondary control vlan 105
           eth-cfm
               mep 2 domain 1 association 2
                   ccm-enable
                   control-mep
                   no shutdown
               exit
           exit
           no shutdown
       exit
       no shutdown
--------------------------------------------------
# Configure Ethernet tunnel SAPs
--------------------------------------------------
*A:7750_ALU>config>service epipe 10 customer 5 create
       sap eth-tunnel-1 create // Uses control tags from the Ethernet tunnel port
           description "g8031-protected access ctl/data SAP for eth-tunnel 1"
       exit
       no shutdown
----------------------------------------------
*A:7750_ALU>config>service epipe 11 customer 5 create
   sap eth-tunnel-1:1 create
       description "g8031-protected access same-fate SAP for eth-tunnel 1"
       // must specify tags for each corresponding path in Ethernet tunnel port
       eth-tunnel path 1 tag 6
       eth-tunnel path 2 tag 106
   exit
   …
----------------------------------------------
*A:7750_ALU>config>service epipe 10 customer 5 create
   sap eth-tunnel-1:3 create
       description "g8031-protected access same-fate SAP for eth-tunnel 1"
       // must specify tags for each path for same-fate SAPs
```

```
eth-tunnel path 1 tag 10
       eth-tunnel path 2 tag 110
   exit
    …
----------------------------------------------
```
## **2.15.5 Pseudowire Configuration Notes**

The **vc-switching** parameter must be specified when the VLL service is created. When the **vc-switching** parameter is specified, you are configuring an S-PE. This is a pseudowire switching point (switching from one pseudowire to another). Therefore, you cannot add a SAP to the configuration.

The following example shows the configuration when a SAP is added to a pseudowire. The CLI generates an error response if you attempt to create a SAP. VC switching is only needed on the pseudowire at the S-PE.

```
*A:ALA-701>config>service# epipe 28 customer 1 create vc-switching
*A:ALA-701>config>service>epipe$ sap 1/1/3 create
MINOR: SVCMGR #1311 SAP is not allowed under PW switching service
*A:ALA-701>config>service>epipe$
```
Use the following CLI syntax to create pseudowire switching VLL services. These are examples only. Different routers support different pseudowire switching VLL services.

**CLI Syntax:** config>service# apipe service-id [customer customer-id] [vpn vpn-id] [vc-type {atm-vcc|atm-sdu|atm-vpc|atmcell}] [vc-switching] description description-string spoke-sdp sdp-id:vc-id **CLI Syntax:** config>service# epipe service-id [customer customerid][vpn vpn-id][vc-switching] description description-string spoke-sdp sdp-id:vc-id **CLI Syntax:** config>service# fpipe service-id [customer customerid][vpn vpn-id] [vc-type {fr-dlci}] [vc-switching] description description-string spoke-sdp sdp-id:vc-id **CLI Syntax:** config>service# ipipe service-id [customer customerid][vpn vpn-id] [vc-switching] description description-string spoke-sdp sdp-id:vc-id

The following example shows the command usage to configure VLL pseudowire switching services:

**Example:** config>service# apipe 1 customer 1 vpn 1 vc-switching create config>service>apipe\$ description "Default apipe description for service id 100" config>service>apipe# spoke-sdp 3:1 create config>service>apipe>spoke-sdp# exit config>service>apipe# spoke-sdp 6:200 create config>service>apipe>spoke-sdp# exit config>service>apipe# no shutdown

The following example shows configurations for each service:

```
*A:ALA-48>config>service# info
----------------------------------------------
...
       apipe 100 customer 1 vpn 1 vc-switching create
           description "Default apipe description for service id 100"
           spoke-sdp 3:1 create
           exit
           spoke-sdp 6:200 create
           exit
           no shutdown
       exit
...
       epipe 107 customer 1 vpn 107 vc-switching create
           description "Default epipe description for service id 107"
           spoke-sdp 3:8 create
           exit
           spoke-sdp 6:207 create
           exit
           no shutdown
       exit
...
       ipipe 108 customer 1 vpn 108 vc-switching create
           description "Default ipipe description for service id 108"
           spoke-sdp 3:9 create
           exit
           spoke-sdp 6:208 create
           exit
           no shutdown
       exit
...
       fpipe 109 customer 1 vpn 109 vc-switching create
           description "Default fpipe description for service id 109"
           spoke-sdp 3:5 create
           exit
           spoke-sdp 6:209 create
           exit
           no shutdown
       exit
...
----------------------------------------------
```

```
*A:ALA-48>config>service#
```
# **2.15.6 Configuring Two VLL Paths Terminating on T-PE2**

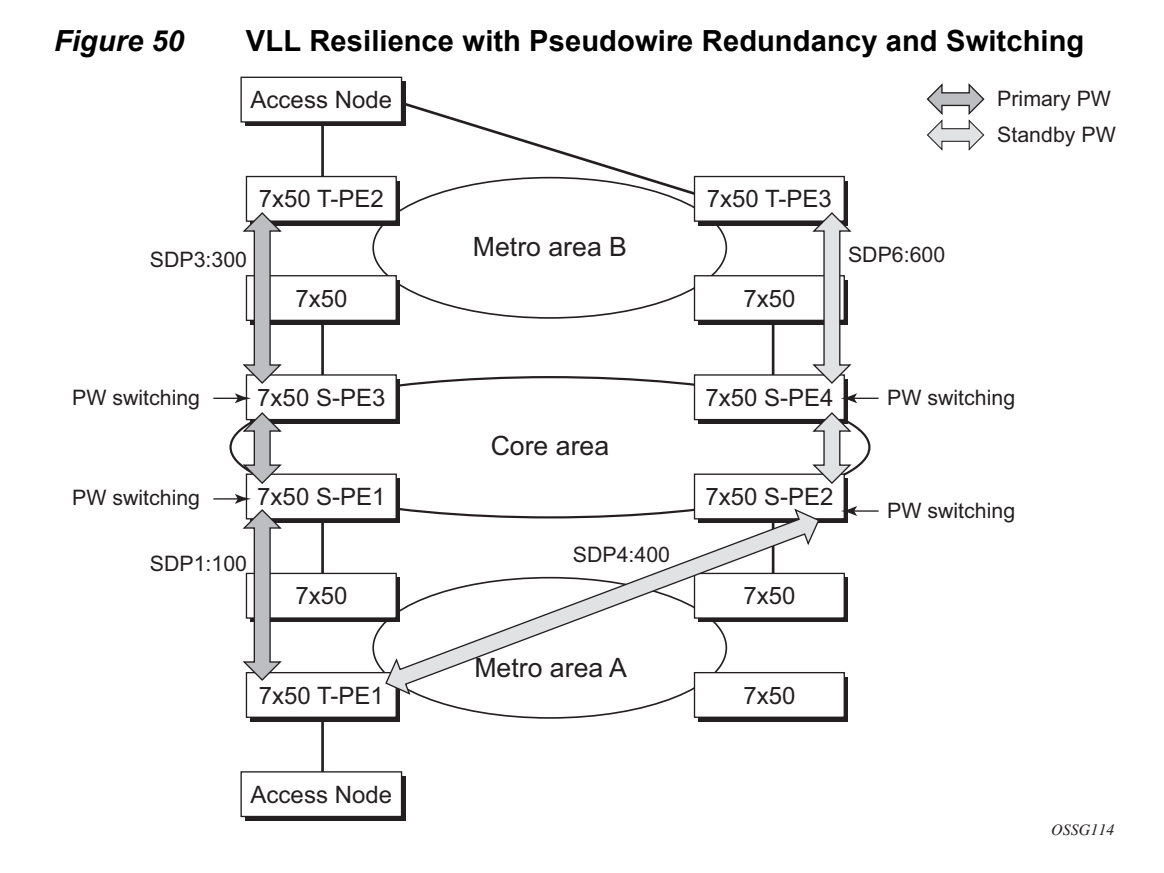

### **T-PE1**

The following shows an example of the T-PE1 configuration:

\*A:ALA-T-PE1>config>service>epipe# info

```
----------------------------------------------
           endpoint "x" create
            exit
            endpoint "y" create
            exit
            spoke-sdp 1:100 endpoint "y" create
                precedence primary
                revert-time 0
            exit
            spoke-sdp 4:400 endpoint "y" create
               precedence 0
            exit
           no shutdown
----------------------------------------------
*A:ALA-T-PE1>config>service>epipe#
```
The following shows an example of the T-PE2 configuration for 7950 XRS.

#### **T-PE2**

```
*A:ALA-T-PE2>config>service>epipe# info
----------------------------------------------
            endpoint "x" create
           exit
           endpoint "y" create
           exit
            sap endpoint "x" create
            exit
            spoke-sdp 3:300 endpoint "y" create
               precedence primary
               revert-time 0
            exit
            spoke-sdp 6:600 endpoint "y" create
               precedence 0
           exit
           no shutdown
----------------------------------------------
*A:ALA-T-PE2>config>service>epipe#
```
The following shows and example of the T-PE2 configuration for 7450 ESS and 7750 SR.

#### **T-PE2**

```
*A:ALA-T-PE2>config>service>epipe# info
----------------------------------------------
           endpoint "x" create
           exit
           endpoint "y" create
           exit
           sap 2/2/2:200 endpoint "x" create
           exit
           spoke-sdp 3:300 endpoint "y" create
              precedence primary
               revert-time 0
           exit
           spoke-sdp 6:600 endpoint "y" create
               precedence 0
           exit
           no shutdown
----------------------------------------------
*A:ALA-T-PE2>config>service>epipe#
```
**S-PE1:** Specifying the **vc-switching** parameter enables a VC cross-connect, so the service manager does not signal the VC label mapping immediately, but will put this into passive mode.

The following example shows the configuration:

\*A:ALA-S-PE1>config>service>epipe# info ----------------------------------------------

```
...
            spoke-sdp 2:200 create
            exit
            spoke-sdp 3:300 create
            exit
            no shutdown
        ----------------------------------------------
*A:ALA-S-PE1>config>service>epipe#
```
**S-PE2:** Specifying the **vc-switching** parameter enables a VC cross-connect, so the service manager does not signal the VC label mapping immediately, but will put this into passive mode.

The following example shows the configuration:

```
*A:ALA-S-PE2>config>service>epipe# info
----------------------------------------------
...
           spoke-sdp 2:200 create
            exit
            spoke-sdp 3:300 create
            exit
           no shutdown
----------------------------------------------
*A:ALA-S-PE2>config>service>epipe#
```
# **2.15.7 Configuring VLL Resilience**

[Figure 51](#page-194-0) shows an example to create VLL resilience. The zero revert-time value means that the VLL path will be switched back to the primary immediately after it comes back up.

#### <span id="page-194-0"></span>*Figure 51* **VLL Resilience**

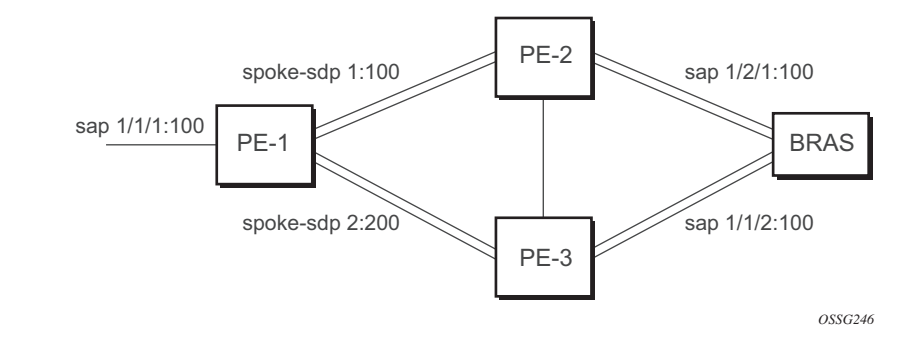

#### **PE-1:**

The following example shows the configuration on PE-1:

```
*A:ALA-48>config>service>epipe# info
----------------------------------------------
            endpoint "x" create
            exit
            endpoint "y" create
            exit
            spoke-sdp 1:100 endpoint "y" create
               precedence primary
            exit
            spoke-sdp 2:200 endpoint "y" create
               precedence 1
            exit
           no shutdown
----------------------------------------------
*A:ALA-48>config>service>epipe#
```
# **2.15.8 Configuring VLL Resilience for a Switched Pseudowire Path**

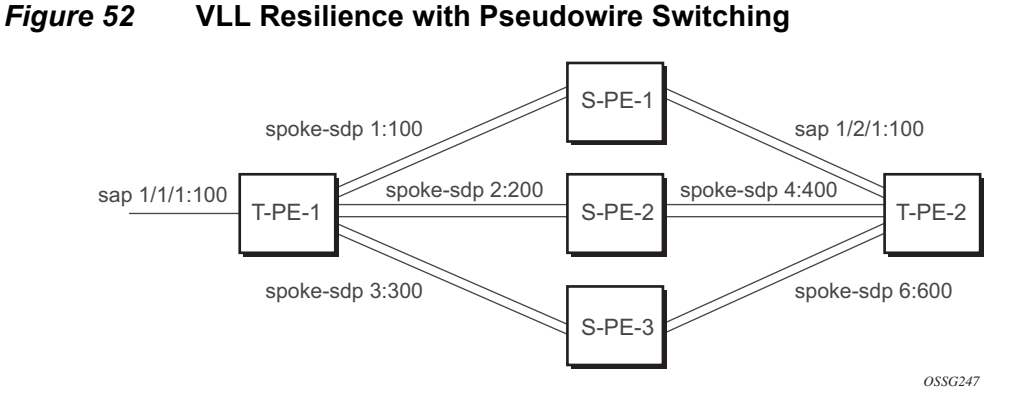

### **T-PE-1**

The following example shows the configuration on T-PE-1.

```
*A:ALA-48>config>service>epipe# info
----------------------------------------------
           endpoint "x" create
           exit
           endpoint "y" create
           exit
           sap 1/1/1:100 endpoint "x" create
           exit
           spoke-sdp 1:100 endpoint "y" create
               precedence primary
            exit
           spoke-sdp 2:200 endpoint "y" create
               precedence 1
```

```
exit
           spoke-sdp 3:300 endpoint "y" create
               precedence 1
           exit
           no shutdown
----------------------------------------------
*A:ALA-48>config>service>epipe#
```
### **T-PE-2**

The following example shows the configuration on T-PE-2.

```
*A:ALA-49>config>service>epipe# info
----------------------------------------------
           endpoint "x" create
           exit
           endpoint "y" create
               revert-time 100
           exit
           spoke-sdp 4:400 endpoint "y" create
               precedence primary
           exit
           spoke-sdp 5:500 endpoint "y" create
               precedence 1
           exit
           spoke-sdp 6:600 endpoint "y" create
               precedence 1
           exit
           no shutdown
----------------------------------------------
*A:ALA-49>config>service>epipe#
```
### **S-PE-1**

The following example shows the configuration on S-PE-1.

```
*A:ALA-50>config>service>epipe# info
----------------------------------------------
...
            spoke-sdp 1:100 create
           exit
           spoke-sdp 4:400 create
           exit
           no shutdown
----------------------------------------------
```
\*A:ALA-49>config>service>epipe#

SR\_OPD\_0001

# **2.15.9 Configuring BGP Virtual Private Wire Service (VPWS)**

### **2.15.9.1 Single-Homed BGP VPWS**

[Figure 53](#page-197-0) shows an example topology for a BGP VPWS service used to create a virtual lease-line across an MPLS network between two sites: A and B.

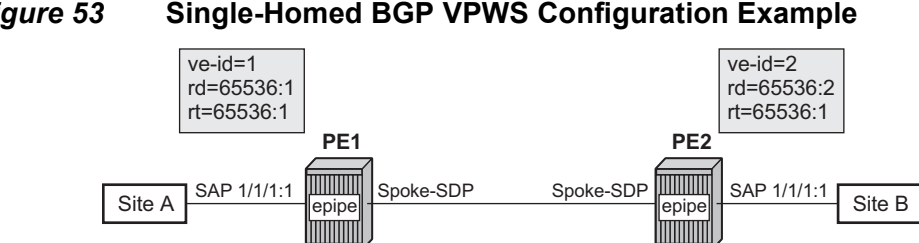

### <span id="page-197-0"></span>*Figure 53* **Single-Homed BGP VPWS Configuration Example**

An Epipe is configured on PE1 and PE2 with BGP VPWS enabled. PE1 and PE2 are connected to site A and B, respectively, each using a SAP. The interconnection between the two PEs is achieved through a pseudowire, using Ethernet VLAN encapsulation, which is signaled using BGP VPWS over a tunnel LSP between PE1 and PE2. A MIP or MEP can be configured on a BGP VPWS SAP. However, fault propagation between a MEP and the BGP update state signaling is not supported. BGP VPWS routes are accepted only over an IBGP session.

The following example shows the BGP VPWS configuration on each PE:

```
PE1:
pw-template 1 create
   vc-type vlan
exit
epipe 1 customer 1 create
   bap
        route-distinguisher 65536:1
        route-target export target:65536:1 import target:65536:1
        pw-template-binding 1
        exit
    exit
    bgp-vpws
        ve-name PE1
            ve-id 1
        exit
        remote-ve-name PE2
            ve-id 2
        exit
        no shutdown
```

```
exit
    sap 1/1/1:1 create
   exit
   no shutdown
exit
PE2:
pw-template 1 create
   vc-type vlan
exit
epipe 1 customer 1 create
   bgp
       route-distinguisher 65536:2
       route-target export target:65536:1 import target:65536:1
       pw-template-binding 1
        exit
    exit
    bgp-vpws
        ve-name PE2
           ve-id 2
       exit
       remote-ve-name PE1
          ve-id 1
        exit
       no shutdown
   exit
    sap 1/1/1:1 create
    exit
    no shutdown
exit
```
The BGP-VPWS update can be shown using the following command:

```
A:PE1# show service l2-route-table bgp-vpws detail
===============================================================================
Services: L2 Bgp-Vpws Route Information - Summary
===============================================================================
Svc Id : 1
VeId : 2
PW Temp Id : 1
RD : *65536:2
Next Hop : 1.1.1.2
State (D-Bit) : up(0)
Path MTU : 1514
Control Word : 0
Seq Delivery : 0
Status : active
Tx Status : active
CSV : 0
Preference : 0
Sdp Bind Id : 17407:4294967295
===============================================================================
A:PE1#
```
### **2.15.9.2 Dual-Homed BGP VPWS**

### **Single Pseudowire Example:**

[Figure 54](#page-199-0) shows an example topology for a dual-homed BGP VPWS service used to create a virtual lease-line across an MPLS network between two sites: A and B. A single pseudowire is established between the designated forwarder of the dualhomed PEs and the remote PE.

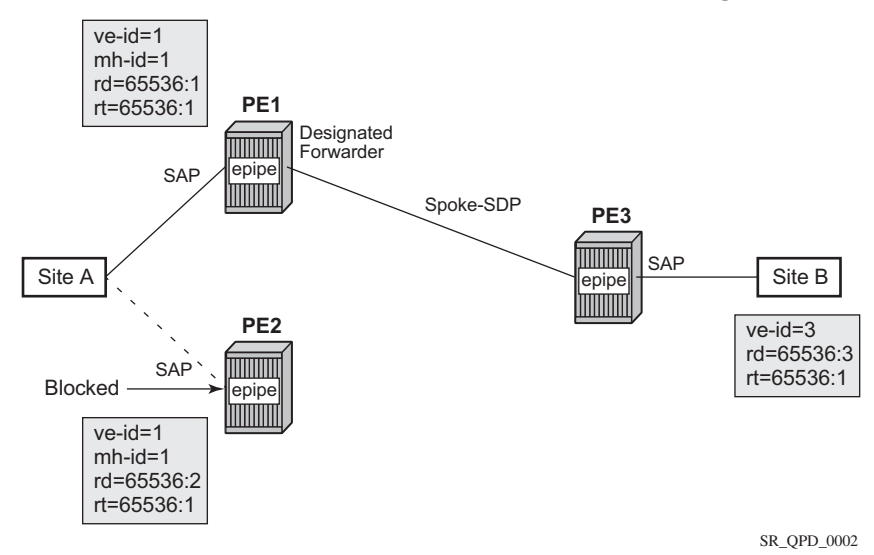

#### <span id="page-199-0"></span>*Figure 54* **Example of Dual-Homed BGP VPWS with Single Pseudowire**

An Epipe with BGP VPWS enabled is configured on each PE. Site A is dual-homed to PE1 and PE2 with a remote PE (PE3) connected to site B; each connection uses a SAP. A single pseudowire using Ethernet Raw Mode encaps connects PE3 to PE1. The pseudowire is signaled using BGP VPWS over a tunnel LSP between the PEs.

Site A is configured on PE1 and PE2 with the BGP route selection, the site state, and the site-preference used to ensure PE1 is the designated forwarder when the network is fully operational.

The following example shows the BGP VPWS configuration on each PE.

PE1:

```
pw-template 1 create
exit
epipe 1 customer 1 create
   bgp
       route-distinguisher 65536:1
        route-target export target:65536:1 import target:65536:1
        pw-template-binding 1
```

```
exit
   exit
   bgp-vpws
       ve-name PE1
          ve-id 1
       exit
       remote-ve-name PE3
         ve-id 3
       exit
       no shutdown
   exit
   sap 1/1/1:1 create
   exit
   site "siteA" create
      site-id 1
      sap 1/1/1:1
       boot-timer 20
       site-activation-timer 5
       no shutdown
   exit
   no shutdown
exit
```
### PE2:

```
pw-template 1 create
exit
epipe 1 customer 1 create
   bgp
       route-distinguisher 65536:2
       route-target export target:65536:1 import target:65536:1
       pw-template-binding 1
       exit
    exit
    bgp-vpws
       ve-name PE2
          ve-id 1
       exit
       remote-ve-name PE3
           ve-id 3
       exit
       no shutdown
    exit
    sap 1/1/1:1 create
    exit
    site "siteA" create
      site-id 1
       sap 1/1/1:1
       boot-timer 20
       site-activation-timer 5
       no shutdown
    exit
   no shutdown
exit
```
#### PE3:

```
pw-template 1 create
exit
epipe 1 customer 1 create
   bgp
       route-distinguisher 65536:3
       route-target export target:65536:1 import target:65536:1
       pw-template-binding 1
       exit
    exit
    bgp-vpws
       ve-name PE3
          ve-id 3
       exit
       remote-ve-name PE1orPE2
           ve-id 1
       exit
       no shutdown
   exit
    sap 1/1/1:1 create
    exit
    no shutdown
exit
```
#### **Active/Standby Pseudowire Example:**

[Figure 55](#page-202-0) shows an example topology for a dual-homed BGP VPWS service used to create a virtual lease-line across an MPLS network between two sites: A and B. Two pseudowires are established between the remote PE and the dual-homed PEs. The active pseudowire used for the traffic is the one connecting the remote PE to the designated forwarder of the dual-homed PEs.

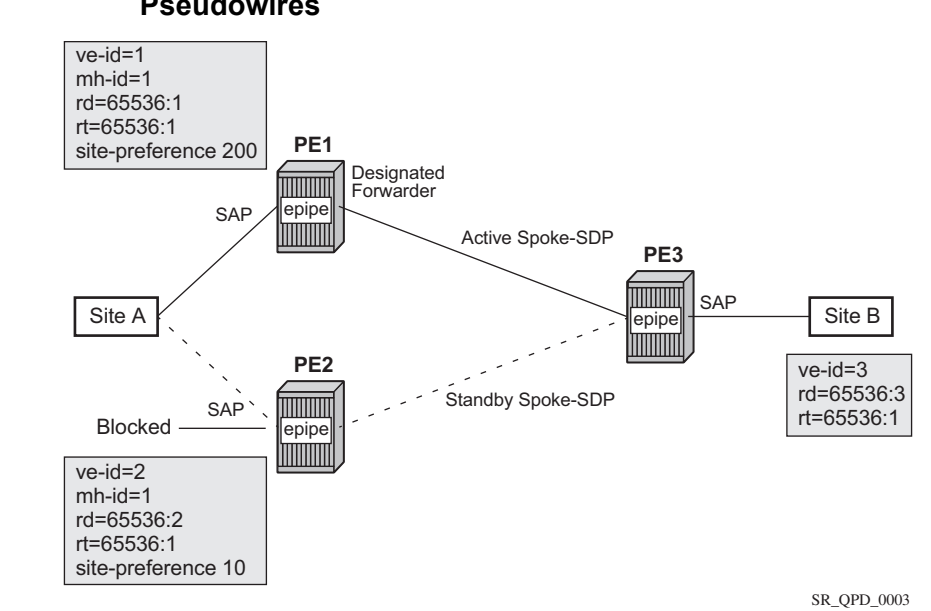

#### <span id="page-202-0"></span>*Figure 55* **Example of Dual-homed BGP VPWS with Active/Standby Pseudowires**

An Epipe with BGP VPWS enabled is configured on each PE. Site A is dual-homed to PE1 and PE2 with a remote PE (PE3) connected to site B; each connection uses a SAP. Active/standby pseudowires using Ethernet Raw Mode encaps connect PE3 to PE1 and PE2, respectively. The pseudowires are signaled using BGP VPWS over a tunnel LSP between the PEs.

Site A is configured on PE1 and PE2 with the site-preference set to ensure that PE1 is the designated forwarder when the network is fully operational. An endpoint is automatically created on PE3 in which the active/standby pseudowires are created.

The following example shows the BGP VPWS configuration on each PE.

### PE1:

```
pw-template 1 create
exit
epipe 1 customer 1 create
    bgp
        route-distinguisher 65536:1
        route-target export target:65536:1 import target:65536:1
        pw-template-binding 1
        exit
    exit
    bgp-vpws
        ve-name PE1
            ve-id 1
        exit
        remote-ve-name PE3
```

```
ve-id 3
       exit
       no shutdown
   exit
   sap 1/1/1:1 create
   exit
   site "siteA" create
      site-id 1
       sap 1/1/1:1
       boot-timer 20
       site-activation-timer 5
       site-preference 200
       no shutdown
   exit
   no shutdown
exit
```
### PE2:

```
pw-template 1 create
exit
epipe 1 customer 1 create
   bgp
       route-distinguisher 65536:2
       route-target export target:65536:1 import target:65536:1
       pw-template-binding 1
       exit
    exit
    bgp-vpws
       ve-name PE2
          ve-id 2
       exit
       remote-ve-name PE3
           ve-id 3
       exit
       no shutdown
    exit
    sap 1/1/1:1 create
    exit
    site "siteA" create
      site-id 1
       sap 1/1/1:1
       boot-timer 20
       site-activation-timer 5
       site-preference 10
       no shutdown
    exit
   no shutdown
exit
```
### PE3:

pw-template 1 create exit epipe 1 customer 1 create

```
bgp
       route-distinguisher 65536:3
       route-target export target:65536:1 import target:65536:1
      pw-template-binding 1
       exit
   exit
   bgp-vpws
      ve-name PE3
          ve-id 3
       exit
       remote-ve-name PE1
         ve-id 1
       exit
       remote-ve-name PE2
          ve-id 2
      exit
       no shutdown
   exit
   sap 1/1/1:1 create
   exit
   no shutdown
exit
```
# **2.16 Service Management Tasks**

This section discusses VLL service management tasks.

# **2.16.1 Modifying Apipe Service Parameters**

The following example shows the command usage to modify Apipe parameters, supported on the 7750 SR only:

PE router 1 (A:ALA-41):

```
Example: A:ALA-41>config>service# apipe 5
           A:ALA-41>config>service>apipe# sap 1/1/1:0/32 create
           A:ALA-41>config>service>apipe>sap# accounting-policy 2
           A:ALA-41>config>service>apipe>sap# exit 
           A:ALA-41>config>service>apipe# spoke-sdp 1:4
           A:ALA-41>config>service>apipe>spoke-sdp# egress
           A:ALA-41>config>service>apipe>spoke-sdp>egress# vc-
             label 16
           A:ALA-41>config>service>apipe>spoke-sdp>egress# exit
           A:ALA-41>config>service>apipe>spoke-sdp# exit
           A:ALA-41>config>service>apipe#
```
PE router 2 (A:ALA-42):

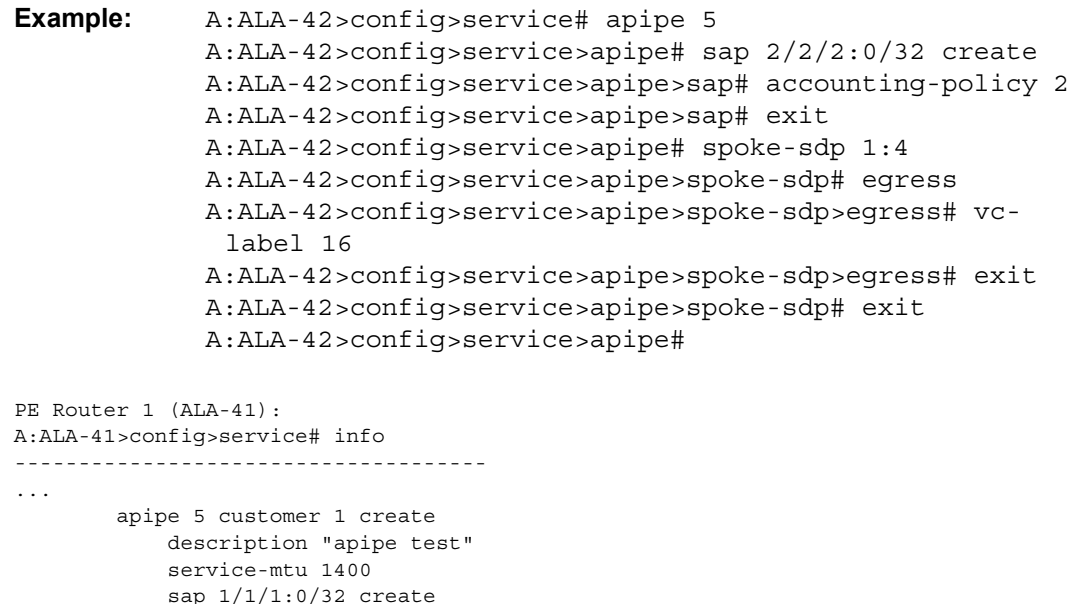

accounting-policy 2

```
ingress
                  qos 102
               exit
               egress
                  qos 103
               exit
            exit
            spoke-sdp 1:4 create
              egress
                  vc-label 16
            exit
            no shutdown
       exit
...
-------------------------------------
A:ALA-41>config>service#
PE Router 2 (ALA-42):
A:ALA-42>config>service# info
-------------------------------------
...
       apipe 5 customer 1 create
           description "apipe test"
            service-mtu 1400
            sap 2/2/2:0/32 create
              accounting-policy 2
              ingress
                  qos 102
               exit
               egress
                  qos 103
               exit
            exit
            spoke-sdp 1:4 create
              egress
                  vc-label 16
            exit
            no shutdown
       exit
...
-------------------------------------
A:ALA-42>config>service#
```
# **2.16.2 Disabling an Apipe Service**

An Apipe service can be shut down without deleting any service parameters.

**CLI Syntax:** config>service# apipe service-id shutdown

PE router 1 (A:ALA-41):

```
Example: A:ALA-41>config>service# apipe 5
              A:ALA-41>config>service>apipe# shutdown
              A:ALA-41>config>service>apipe# exit
PE router 2 (A:ALA-42):
Example: A:ALA-42>config>service# apipe 5
              A:ALA-42>config>service>apipe# shutdown 
              A:ALA-42>config>service>apipe# exit
PE Router 1 (ALA-41):
A:ALA-41>config>service# info
-------------------------------------
...
       apipe 5 customer 1 create
           shutdown
           description "apipe test"
           service-mtu 1400
           sap 1/1/1:0/32 create
             accounting-policy 2
             ingress
                 qos 102
              exit
              egress
                 qos 103
              exit
           exit
           spoke-sdp 1:4 create
             egress
                 vc-label 16
           exit
           no shutdown
       exit
...
-------------------------------------
A:ALA-41>config>service#
PE Router 2 (ALA-42):
A:ALA-42>config>service# info
     -------------------------------------
...
       apipe 5 customer 1 create
           shutdown
           description "apipe test"
           service-mtu 1400
           sap 2/2/2:0/32 create
             accounting-policy 2
             ingress
                 qos 102
              exit
              egress
```
qos 103

```
exit
            exit
            spoke-sdp 1:4 create
               egress
                   vc-label 16
            exit
        exit
...
-------------------------------------
A:ALA-42>config>service#
```
# **2.16.3 Re-enabling an Apipe Service**

Use the following CLI syntax to re-enable an Apipe service that was shut down.

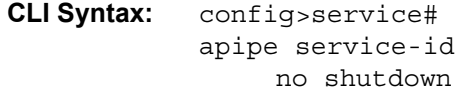

PE router 1 (A:ALA-41):

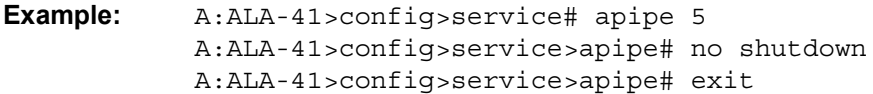

PE router 2 (A:ALA-42):

**Example:** A:ALA-42>config>service# apipe 5 A:ALA-42>config>service>apipe# no shutdown A:ALA-42>config>service>apipe# exit

## **2.16.4 Deleting an Apipe Service**

An Apipe service cannot be deleted until the SAP is shut down. If protocols and/or a spoke-SDP are defined, they must be shut down and removed from the configuration as well.

Use the following CLI syntax to delete Apipe services.

```
CLI Syntax: config>service#
            no apipe service-id 
                 shutdown
                no sap sap-id
                      shutdown
```
no spoke-sdp [sdp-id:vc-id] shutdown

PE router 1 (A:ALA-41):

```
Example: A:ALA-41>config>service# apipe 5
           A:ALA-41>config>service>apipe# sap 1/1/1:0/32 
           A:ALA-41>config>service>apipe>sap# shutdown
           A:ALA-41>config>service>apipe>sap# exit 
           A:ALA-41>config>service>apipe# no sap 1/1/1:0/32 
           A:ALA-41>config>service>apipe# spoke-sdp 1:4
           A:ALA-41>config>service>apipe>spoke-sdp# shutdown
           A:ALA-41>config>service>apipe>spoke-sdp# exit
           A:ALA-41>config>service>apipe# no spoke-sdp 1:4
           A:ALA-41>config>service>apipe# shutdown
           A:ALA-41>config>service>apipe# exit
           A:ALA-41>config>service# no apipe 5
```
#### PE router 2 (A:ALA-42):

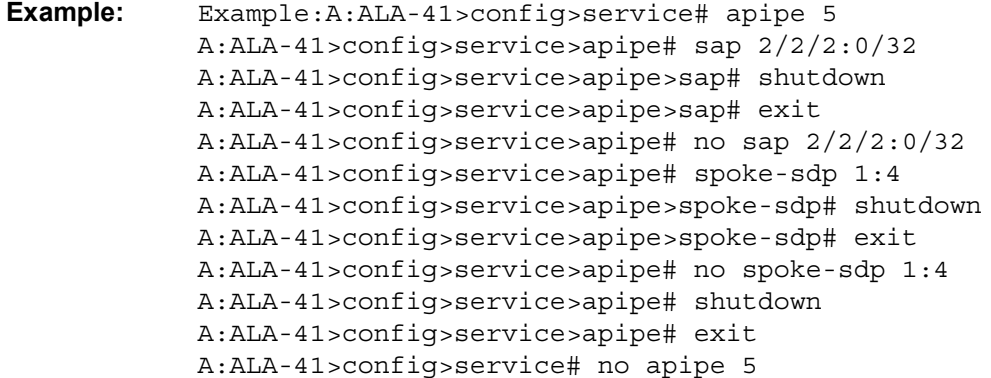

## **2.16.5 Modifying a Cpipe Service**

The following example shows the Cpipe service configuration, supported on the 7750 SR only:

```
*A:ALA-1>config>service# info
----------------------------------------------
...
       cpipe 94002 customer 1 vc-type cesopsn create
           endpoint "to7705" create
           exit
           endpoint "toMC-APS" create
           exit
           sap aps-4.1.1.2.1 endpoint "toMC-APS" create
```
...

```
ingress
                   qos 20
               exit
           exit
           spoke-sdp 14004:94002 endpoint "to7705" create
           exit
           spoke-sdp 100:294002 endpoint "toMC-APS" icb create
           exit
           spoke-sdp 100:194002 endpoint "to7705" icb create
           exit
           no shutdown
       exit
----------------------------------------------
*A:ALA-1>config>service> Cpipe#
```
## **2.16.6 Deleting a Cpipe Service**

A Cpipe service cannot be deleted until SAPs are shut down and deleted. If a spoke-SDP is defined, it must be shut down and removed from the configuration as well.

Use the following CLI syntax to delete a Cpipe service.

```
CLI Syntax: config>service#
            [no] cpipe service-id [customer customer-id]
                 [no] spoke-sdp sdp-id 
                      [no] shutdown
                 shutdown
```
### **2.16.7 Modifying Epipe Service Parameters**

The following example shows how to add an accounting policy to an existing SAP:

```
Example: config>service# epipe 2 
           config>service>epipe# sap 2/1/3:21
           config>service>epipe>sap# accounting-policy 14
           config>service>epipe>sap# exit
```
The following example shows the SAP configuration:

```
ALA-1>config>service# info
----------------------------------------------
   epipe 2 customer 6 vpn 2 create
           description "Distributed Epipe service to east coast"
           sap 2/1/3:21 create
             accounting-policy 14
           exit
```

```
spoke-sdp 2:6000 create
            exit
            no shutdown
       exit
----------------------------------------------
ALA-1>config>service#
```
# **2.16.8 Disabling an Epipe Service**

You can shut down an Epipe service without deleting the service parameters.

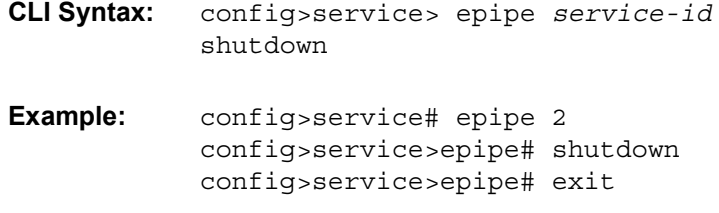

## **2.16.9 Re-enabling an Epipe Service**

Use the following CLI syntax to re-enable an Epipe service that was shut down.

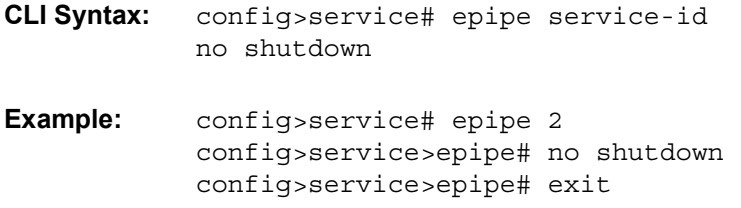

## **2.16.10 Deleting an Epipe Service**

Perform the following steps prior to deleting an Epipe service:

- **Step 1.** Shut down the SAP and SDP.
- **Step 2.** Delete the SAP and SDP.
- **Step 3.** Shut down the service.

Use the following CLI syntax to delete an Epipe service.

**CLI Syntax:** config>service

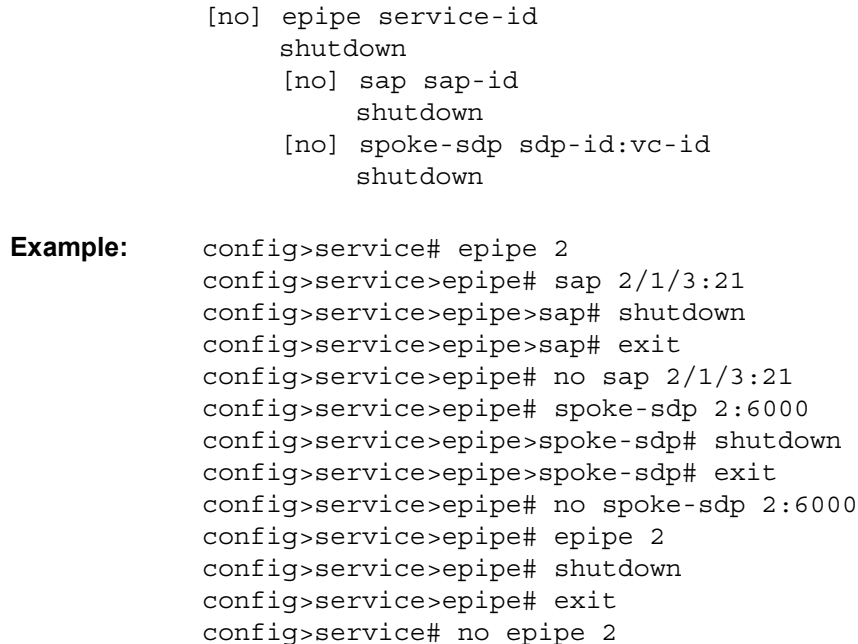

# **2.16.11 Modifying Fpipe Service Parameters**

The following example shows the command usage to modify Fpipe parameters, supported on the 7750 SR only:

PE router 1 (A:ALA-41):

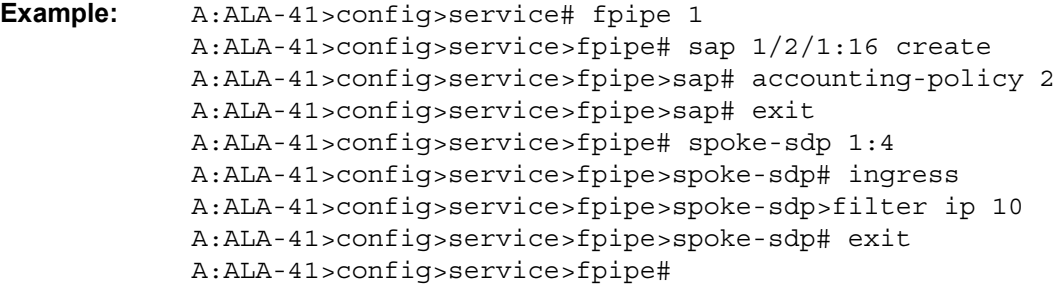

PE router 2 (A:ALA-42):

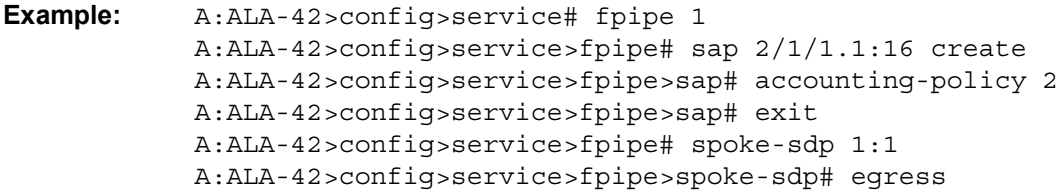

A:ALA-42>config>service>fpipe>spoke-sdp>egress# filter ip 10 A:ALA-42>config>service>fpipe>spoke-sdp>egress# exit A:ALA-42>config>service>fpipe>spoke-sdp# exit A:ALA-42>config>service>fpipe#

#### PE Router 1 (ALA-41):

```
A:ALA-41>config>service# info
 -------------------------------------
...
        fpipe 1 customer 1 create
            description "fpipe test"
            service-mtu 1400
            sap 1/2/1:16 create
               accounting-policy 2
               ingress
                  qos 101
               exit
               egress
                  qos 1020
               exit
            exit
            spoke-sdp 1:1 create
              ingress
                  filter ip 10
            exit
           no shutdown
       exit
...
-------------------------------------
A:ALA-41>config>service#
```
PE Router 2 (ALA-42):

```
A:ALA-42>config>service# info
-------------------------------------
...
        fpipe 1 customer 1 create
           description "fpipe test"
            service-mtu 1400
            sap 2/1/1.1:16 create
              accounting-policy 2
               ingress
                  qos 101
               exit
               egress
                  qos 1020
               exit
            exit
            spoke-sdp 1:1 create
              egress
                  filter ip 10
            exit
           no shutdown
        exit
```
... ------------------------------------- A:ALA-42>config>service#

# **2.16.12 Disabling an Fpipe Service**

An Fpipe service can be shut down without deleting any service parameters.

**CLI Syntax:** config>service# fpipe service-id shutdown

PE router 1 (A:ALA-41):

**Example:** A:ALA-41>config>service# fpipe 1 A:ALA-41>config>service>fpipe# shutdown

PE router 2 (A:ALA-42):

**Example:** A:ALA-42>config>service# fpipe 1 A:ALA-42>config>service>fpipe# shutdown

#### PE Router 1 (ALA-41):

```
A:ALA-41>config>service# info
-------------------------------------
...
        fpipe 1 customer 1 create
            shutdown
            description "fpipe test"
            service-mtu 1400
            sap 1/2/1:16 create
              accounting-policy 2
               ingress
                  qos 101
               exit
               egress
                  qos 1020
               exit
            exit
            spoke-sdp 1:1 create
              ingress
                  filter ip 10
            exit
        exit
...
-------------------------------------
A:ALA-41>config>service#
```
PE Router 2 (ALA-42):

```
A:ALA-42>config>service# info
-------------------------------------
...
       fpipe 1 customer 1 create
           shutdown
           description "fpipe test"
            service-mtu 1400
            sap 2/1/1.1:16 create
              accounting-policy 2
              ingress
                  qos 101
               exit
               egress
                  qos 1020
               exit
            exit
            spoke-sdp 1:1 create
              egress
                   filter ip 10
            exit
        exit
...
-------------------------------------
A:ALA-42>config>service#
```
# **2.16.13 Re-enabling an Fpipe Service**

Use the following CLI syntax to re-enable an Fpipe service that was shut down.

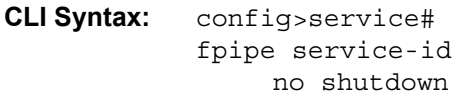

PE router 1 (A:ALA-41):

**Example:** A:ALA-41>config>service# fpipe 1 A:ALA-41>config>service>fpipe# no shutdown A:ALA-41>config>service>fpipe# exit

PE router 2 (A:ALA-42):

**Example:** A:ALA-42>config>service# fpipe 1 A:ALA-42>config>service>fpipe# no shutdown A:ALA-42>config>service>fpipe# exit
# **2.16.14 Deleting an Fpipe Service**

An Fpipe service cannot be deleted until the SAP is shut down. If protocols and/or a spoke-SDP are defined, they must be shut down and removed from the configuration as well.

Use the following CLI syntax to delete a Fpipe service.

```
CLI Syntax: config>service#
            no fpipe service-id 
                 shutdown
                 no sap sap-id
                      shutdown
                 no spoke-sdp [sdp-id:vc-id]
                      shutdown
```
PE router 1 (A:ALA-41):

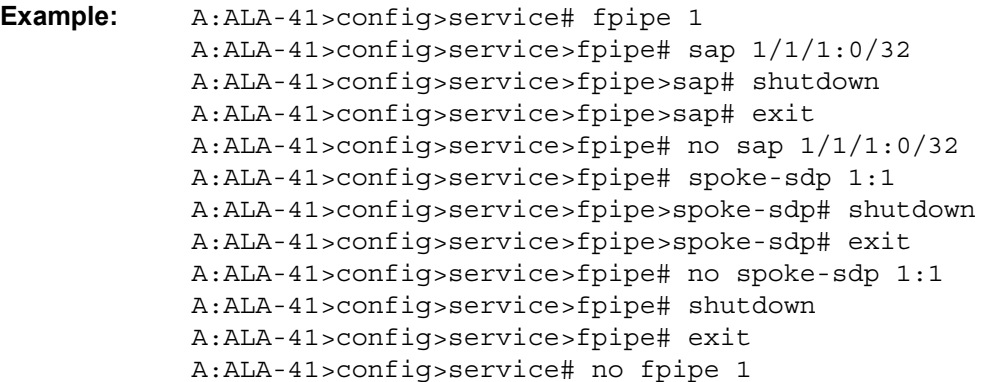

PE router 2 (A:ALA-42):

**Example:** A:ALA-41>config>service# fpipe 1 A:ALA-41>config>service>fpipe# sap 2/1/1.1:16 A:ALA-41>config>service>fpipe>sap# shutdown A:ALA-41>config>service>fpipe>sap# exit A:ALA-41>config>service>fpipe# no sap 2/1/1.1:16 A:ALA-41>config>service>fpipe# spoke-sdp 1:1 A:ALA-41>config>service>fpipe>spoke-sdp# shutdown A:ALA-41>config>service>fpipe>spoke-sdp# exit A:ALA-41>config>service>fpipe# no spoke-sdp 1:1 A:ALA-41>config>service>fpipe# shutdown A:ALA-41>config>service>fpipe# exit A:ALA-41>config>service# no fpipe 1

# **2.16.15 Modifying Ipipe Service Parameters**

The following example shows the command usage to modify Ipipe parameters, supported on the 7450 ESS and 7750 SR only:

```
Example: config>service# ipipe 202
            config>service>ipipe# sap 1/1/2:444
            config>service>ipipe>sap# shutdown
            config>service>ipipe>sap# exit
            config>service>ipipe# no sap 1/1/2:444
            config>service>ipipe# sap 1/1/2:555 create
            config>service>ipipe>sap$ description "eth_ipipe"
            config>service>ipipe>sap$ ce-address 31.31.31.1
            config>service>ipipe>sap$ no shutdown
            config>service>ipipe>sap$ exit
            config>service>ipipe# info
A:ALA-48>config>service# info
----------------------------------------------
...
```

```
sap 1/1/2:445 create
               description "eth_ipipe"
               ce-address 31.31.31.2
            exit
           sap 1/1/2:555 create
               description "eth_ipipe"
               ce-address 31.31.31.1
           exit
           no shutdown
       exit
...
  ----------------------------------------------
```
ipipe 202 customer 1 create

#### A:ALA-48>config>service#

# **2.16.16 Disabling an Ipipe Service**

An Ipipe service can be shut down without deleting any service parameters.

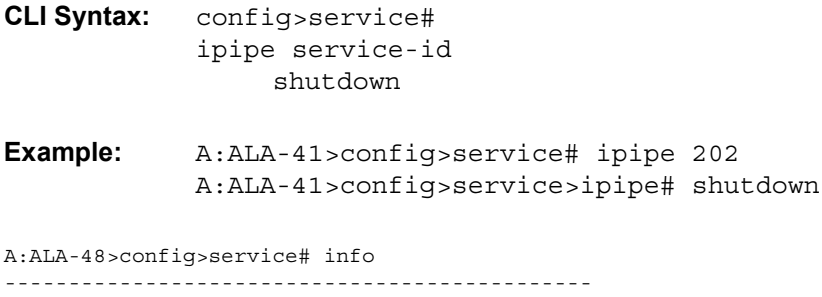

```
...
       ipipe 202 customer 1 create
           shutdown
           sap 1/1/2:445 create
              description "eth_ipipe"
              ce-address 31.31.31.2
           exit
           sap 1/1/2:555 create
              description "eth_ipipe"
              ce-address 31.31.31.1
           exit
       exit
...
----------------------------------------------
A:ALA-48>config>service#
```
# **2.16.17 Re-enabling an Ipipe Service**

Use the following CLI syntax to re-enable an Ipipe service that was shut down.

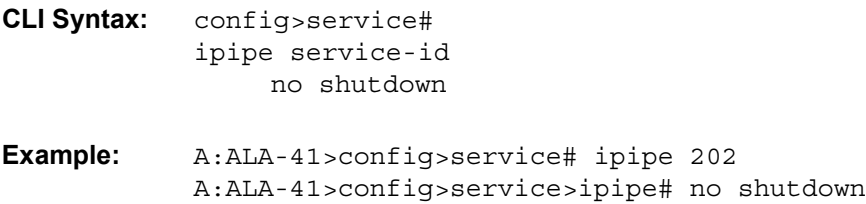

# **2.16.18 Deleting an Ipipe Service**

An Ipipe service cannot be deleted until the SAP is shut down. If protocols and/or a spoke-SDP are defined, they must be shut down and removed from the configuration as well.

Use the following CLI syntax to delete an Ipipe service.

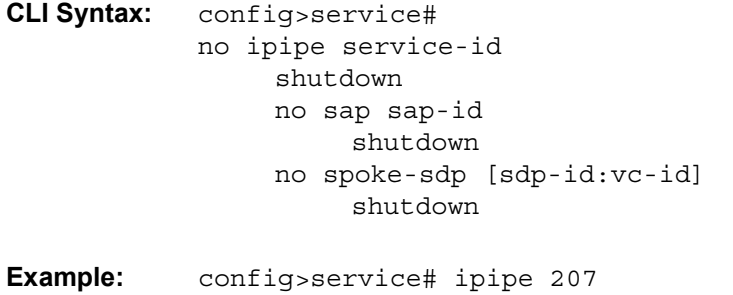

config>service>ipipe>sap# shutdown config>service>ipipe>sap# exit config>service>ipipe# no sap 1/1/2:449 config>service>ipipe# spoke-sdp 16:516 config>service>ipipe>spoke-sdp# shutdown config>service>ipipe>spoke-sdp# exit config>service>ipipe# no spoke-sdp 16:516 config>service>ipipe# exit config>service# no ipipe 207 config>service#

# **2.17 VLL Service Configuration Command Reference**

This chapter describes the VLL service configuration command reference.

# **2.17.1 Command Hierarchies**

### **2.17.1.1 Apipe Service Configuration Commands**

#### **config**

**— service**

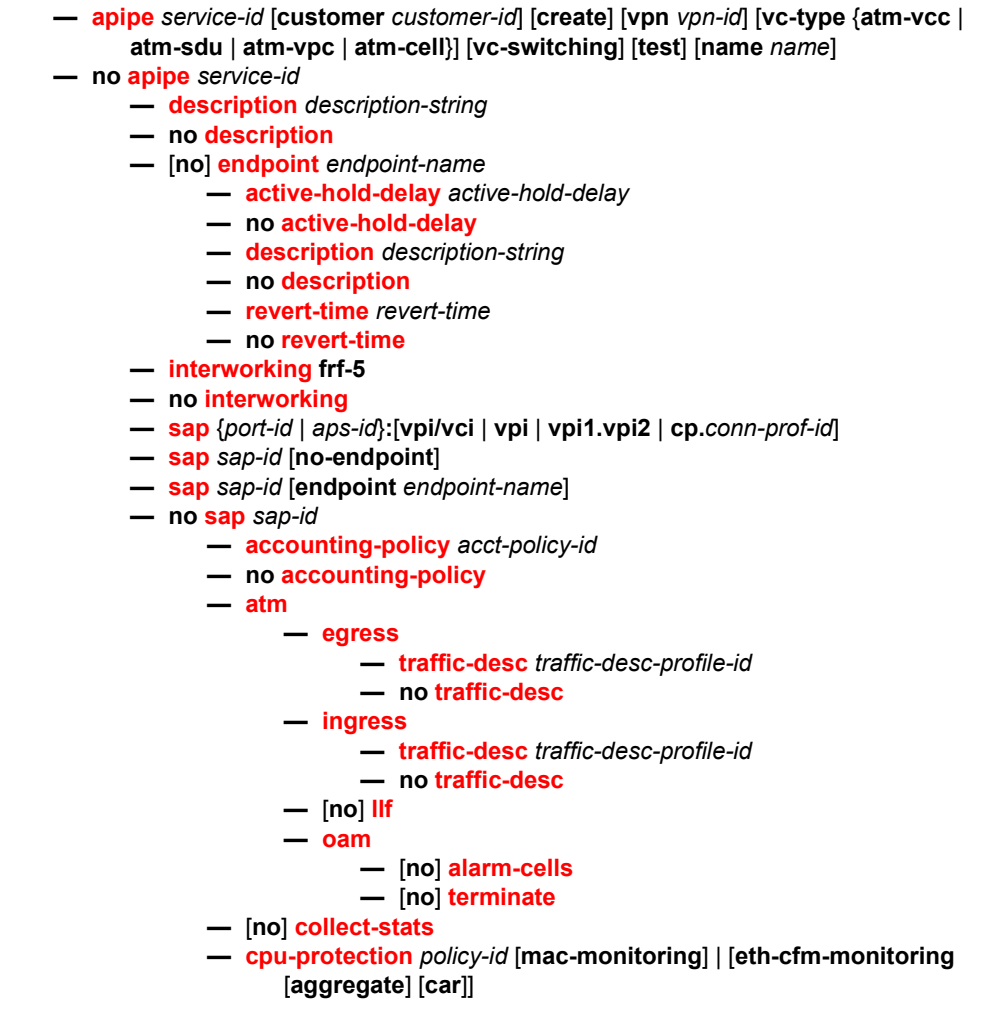

- **no [cpu-protection](#page-304-1)**
- **— [description](#page-249-0)** *description-string*
- **no [description](#page-249-0)**
- **— [dist-cpu-protection](#page-305-0)** *policy-name*
- **no [dist-cpu-protection](#page-305-0)**
- **— [egress](#page-327-0)**
	- **—** [**no**] **[agg-rate](#page-280-0)**
		- **—** [**no**] **[limit-unused-bandwidth](#page-280-1)**
		- **—** [**no**] **[queue-frame-based-accounting](#page-281-0)**
		- **— [rate](#page-280-2)** *kilobits-per-second*
		- **no [rate](#page-280-2)**
		- **— [policer-control-override](#page-281-1)** [**create**]
		- **no [policer-control-override](#page-281-1)**
			- **— [max-rate](#page-282-0)** {*rate* | **max**}
			- **— [priority-mbs-thresholds](#page-282-1)**
				- **— [min-thresh-separation](#page-283-0)**
					- **—** [**no**] **[priority](#page-283-1)** *level*
						- **— [mbs-contribution](#page-284-0)** *size* [{**bytes** |
							- **kilobytes**}]
		- **— [policer-control-policy](#page-285-0)** *policy-name*
		- **no [policer-control-policy](#page-285-0)**
		- **—** [**no**] **[policer-override](#page-289-0)**
			- **— [policer](#page-290-0)** *policer-id* [**create**]
			- **no [policer](#page-290-0)** *policer-id*
				- **— [cbs](#page-290-1)** *size* [{**bytes** | **kilobytes**}]
				- **no [cbs](#page-290-1)**
				- **— [mbs](#page-291-0)** *size* [**bytes** | **kilobytes**]
				- **no [mbs](#page-291-0)**
				- **— [packet-byte-offset](#page-292-0)** {**add** *add-bytes* | **subtract**  *sub-bytes*}
				- **— [percent-rate](#page-293-0)** *pir-percent* [**cir** *cir-percent*]
				- **no [percent-rate](#page-293-0)**
				- **— [rate](#page-294-0)** {*rate* | **max**} [**cir** {**max** | *rate*}]
				- **— [stat-mode](#page-295-0)** *stat-mode*
				- **no [stat-mode](#page-295-0)**
		- **—** [**no**] **[qinq-mark-top-only](#page-297-0)**
	- **— [qos](#page-338-0)** *policy-id* [**port-redirect-group** *queue-group-name* **instance**  *instance-id*]
	- **no [qos](#page-338-0)**
	- **—** [**no**] **[queue-override](#page-339-0)**

#### **—** [**no**] **[queue](#page-339-1)** *queue-id*

- **— [adaptation-rule](#page-340-0)** [**pir** adaptation-rule] [**cir**
- adaptation-rule]
- **no [adaptation-rule](#page-340-0)**
- **— [avg-frame-overhead](#page-341-0)** *percentage*
- **no [avg-frame-overhead](#page-341-0)**
- **— [burst-limit](#page-343-0)** {**default** | *size* [**bytes** |
- **kilobytes**]} **— no [burst-limit](#page-343-0)**
- **— [drop-tail](#page-345-0) [low](#page-345-1)**
	- **— [percent-reduction-from-mbs](#page-346-0)**
		- *percent*
	- **no [percent-reduction-from-mbs](#page-346-0)**
- **— [mbs](#page-346-1)** {*size* [**bytes** | **kilobytes**] | **default**}

**— no [mbs](#page-346-1) — [monitor-depth](#page-347-0) —** [**no**] **[monitor-depth](#page-347-0) — [parent](#page-347-1)** {[**weight** *weight*] [**cir-weight** *cirweight*]} **— no [parent](#page-347-1) — [percent-rate](#page-349-0)** *pir-percent* [**cir** *cir-percent*] **— no [percent-rate](#page-349-0) — [rate](#page-350-0)** *pir-rate* [**cir** *cir-rate*] **— no [rate](#page-350-0) —** [**no**] **[scheduler-override](#page-351-0) —** [**no**] **[scheduler](#page-352-0)** *scheduler-name*  **— [parent](#page-353-0)** [**weight** *weight*] [**cir-weight** *cir-weight*] **— no [parent](#page-353-0) — [rate](#page-354-0)** *pir-rate* [**cir** *cir-rate*] **— no [rate](#page-354-0) — [scheduler-policy](#page-355-0)** *scheduler-policy-name* **— no [scheduler-policy](#page-355-0) — [frame-relay](#page-360-0) — [scheduling-class](#page-361-0)** *class-id* **— no [scheduling-class](#page-361-0) — [ingress](#page-329-0) — [policer-control-override](#page-281-1)** [**create**] **— no [policer-control-override](#page-281-1) — [max-rate](#page-282-0)** {*rate* | **max**} **— [priority-mbs-thresholds](#page-282-1) — [min-thresh-separation](#page-283-0) —** [**no**] **[priority](#page-283-1)** *level* **— [mbs-contribution](#page-284-0)** *size* [**bytes** | **kilobytes**] **—** [**no**] **[policer-override](#page-289-0) — [policer](#page-290-0)** *policer-id* [**create**] **— no [policer](#page-290-0)** *policer-id* **— [cbs](#page-290-1)** *size* [**bytes** | **kilobytes**] **— no [cbs](#page-290-1) — [mbs](#page-291-0)** {*size* [**bytes** | **kilobytes**] | **default**} **— no [mbs](#page-291-0) — [packet-byte-offset](#page-292-0) add** *add-bytes* | **subtract**  *sub-bytes*} **— [percent-rate](#page-293-0)** *pir-percent* [**cir** *cir-percent*] **— no [percent-rate](#page-293-0) — [rate](#page-294-0)** {*rate* | **max**} [**cir** {**max** | *rate*}] **— [stat-mode](#page-295-0)** *stat-mode* **— no [stat-mode](#page-295-0) — [qos](#page-337-0)** *policy-id* [**shared-queuing**] [**fp-redirect-group** *queuegroup-name* **instance** *instance-id*] **— no [qos](#page-337-0) —** [**no**] **[queue-override](#page-339-0) —** [**no**] **[queue](#page-339-1)** *queue-id* **— [adaptation-rule](#page-340-0)** [**pir** *adaptation-rule*] [**cir**  *adaptation-rule*] **— no [adaptation-rule](#page-340-0) — [drop-tail](#page-345-0) [low](#page-345-1) — [percent-reduction-from-mbs](#page-346-0)** *percent*

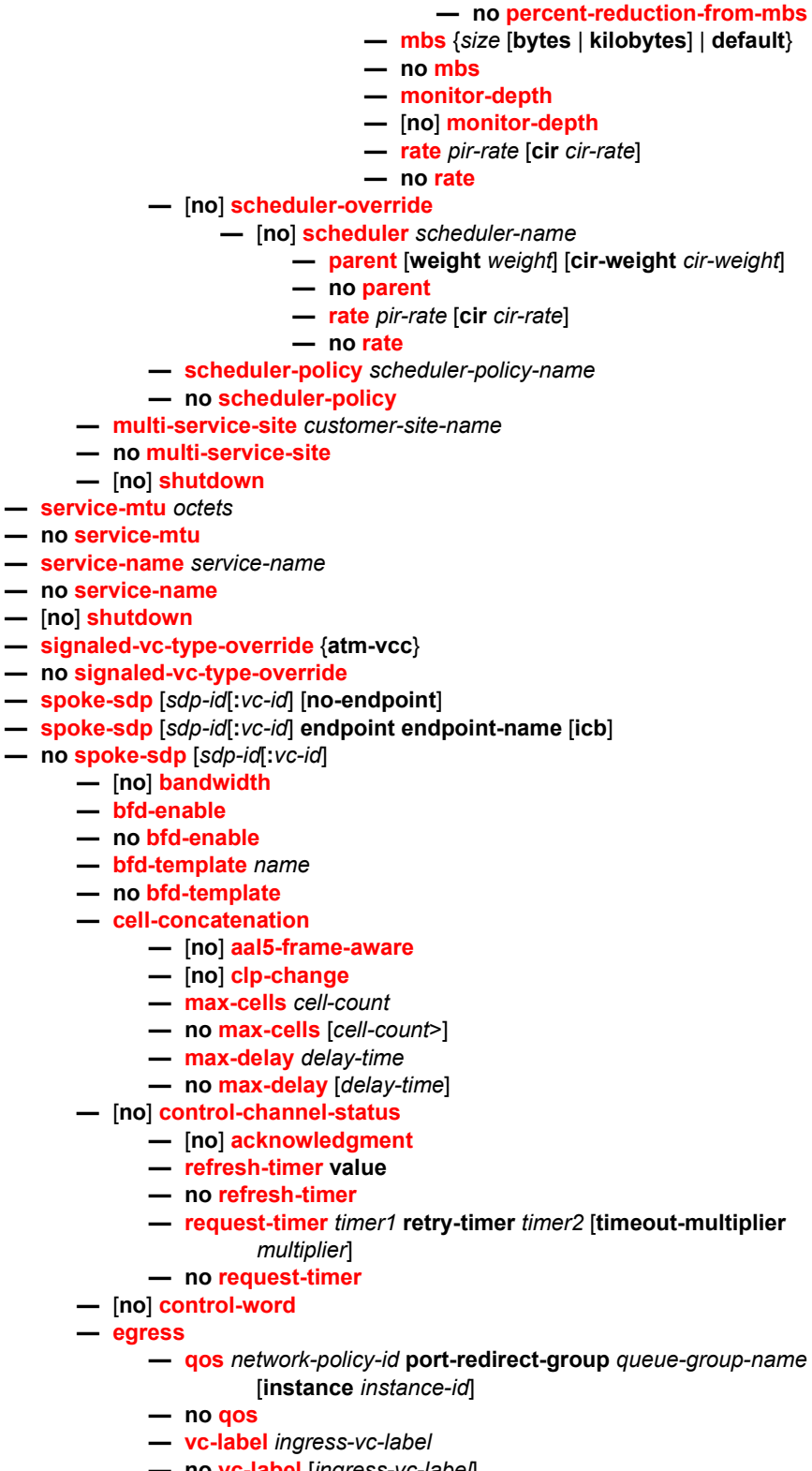

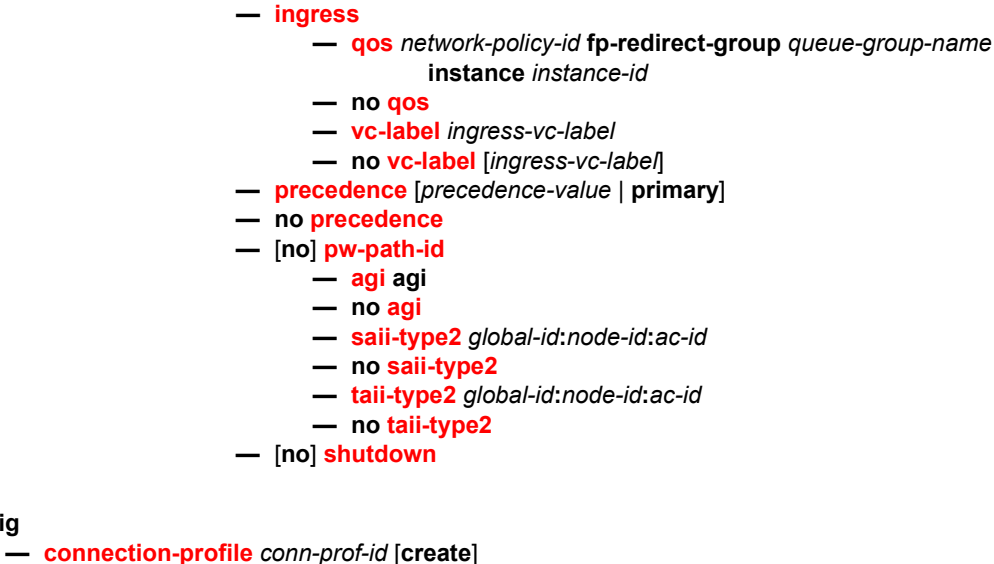

**— no [connection-profile](#page-274-0)** *conn-prof-id*

## **2.17.1.2 Related Apipe Commands**

### **2.17.1.2.1 Connection Profile Commands**

#### **config**

**config**

**— [connection-profile](#page-274-0)** *conn-prof-id* [**create**]

- **no [connection-profile](#page-274-0)** *conn-prof-id*
	- **— [description](#page-249-0)** *description-string*
		- **no [description](#page-249-0)**
		- **— [member](#page-274-1)** *encap-value* [**create**]
		- **no [member](#page-274-1)** *encap-value*

## **2.17.1.3 Cpipe Service Configuration Commands**

### **config**

**— service**

- **— [cpipe](#page-251-0)** *service-id* [**customer** *customer-id*] [**create**] [**vpn** *vpn-id*] [**vc-type** {**satop-e1** | **satop-t1** | **cesopsn** | **cesopsn-cas**}] [**vc-switching**] [**test**] [**name** *name*]
- **no [cpipe](#page-251-0)** *service-id*
	- **— [description](#page-249-0)** *description-string*
	- **no [description](#page-249-0)** [*description-string*]
	- **— [endpoint](#page-264-0)** *endpoint-name* [**create**]
	- **no [endpoint](#page-264-0)** *endpoint-name*
		- **— [active-hold-delay](#page-266-0)** *active-endpoint-delay*
- **no [active-hold-delay](#page-266-0)**
- **— [description](#page-249-0)** *description-string*
- **no [description](#page-249-0)** [*description-string*]
- **— [revert-time](#page-266-1)** *revert-time*
- **no [revert-time](#page-266-1)**
- **— [sap](#page-275-0)** *sap-id* [**no-endpoint**] [**create**]
- **— [sap](#page-275-0)** *sap-id* **endpoint** *endpoint-name* [**create**]
- **no [sap](#page-275-0)** *sap-id*
	- **— [accounting-policy](#page-300-0)** *acct-policy-id*
	- **no [accounting-policy](#page-300-0)** [*acct-policy-id*]
	- **— [cem](#page-397-0)**
		- **— [packet](#page-397-1) jitter-buffer** *milliseconds* [**payload-size** *bytes*]
		- **— [packet](#page-397-1) payload-size** *bytes*
		- **no [packet](#page-397-1)**
		- **—** [**no**] **[report-alarm](#page-399-0)** [**stray**] [**malformed**] [**pktloss**] [**overrun**] [**underrun**] [**rpktloss**] [**rfault**] [**rrdi**]
		- **—** [**no**] **[rtp-header](#page-400-0)**
	- **—** [**no**] **[collect-stats](#page-304-0)**
	- **— [cpu-protection](#page-304-1)** *policy-id* [**mac-monitoring**] | [**eth-cfm-monitoring**  [**aggregate**] [**car**]]
	- **— [description](#page-249-0)** *description-string*
	- **no [description](#page-249-0)** [*description-string*]
	- **— [dist-cpu-protection](#page-305-0)** *policy-name*
	- **no [dist-cpu-protection](#page-305-0)**
	- **— [egress](#page-327-0)**
		- **—** [**no**] **[agg-rate](#page-280-0)**
			- **— [rate](#page-280-2)** *kilobits-per-second*
			- **no [rate](#page-280-2)**
			- **—** [**no**] **[limit-unused-bandwidth](#page-280-1)**
			- **—** [**no**] **[queue-frame-based-accounting](#page-281-0)**
		- **—** [**no**] **[policer-override](#page-289-0)**
			- **— [policer](#page-290-0)** *policer-id* [**create**]
			- **no [policer](#page-290-0)** *policer-id*
				- **— [cbs](#page-290-1)** *size* [**bytes** | **kilobytes**]
				- **no [cbs](#page-290-1)**
				- **— [mbs](#page-291-0)** {*size* [**bytes** | **kilobytes**] | **default**}
				- **no [mbs](#page-291-0)**
				- **— [packet-byte-offset](#page-292-0) add** *add-bytes* | **subtract**  *sub-bytes*}
				- **— [percent-rate](#page-293-0)** *pir-percent* [**cir** *cir-percent*]
				- **no [percent-rate](#page-293-0)**
				- **— [rate](#page-294-0)** {*rate* | **max**} [**cir** {**max** | *rate*}]
				- **— [stat-mode](#page-295-0)** *stat-mode*
				- **no [stat-mode](#page-295-0)**
		- **—** [**no**] **[qinq-mark-top-only](#page-297-0)**
		- **—** [**no**] **[qos](#page-338-0)** [*policy-id*]
		- **—** [**no**] **[queue-override](#page-339-0)**
			- **— [queue](#page-339-1)** *queue-id* [**create**]
			- **no [queue](#page-339-1)** *queue-id*
				- **— [adaptation-rule](#page-340-0)** [**pir** *adaptation-rule*}] [**cir**  *adaptation-rule*}]
				- **no [adaptation-rule](#page-340-0)**
				- **— [avg-frame-overhead](#page-341-0)** *percent*
				- **no [avg-frame-overhead](#page-341-0)**

VLL Services

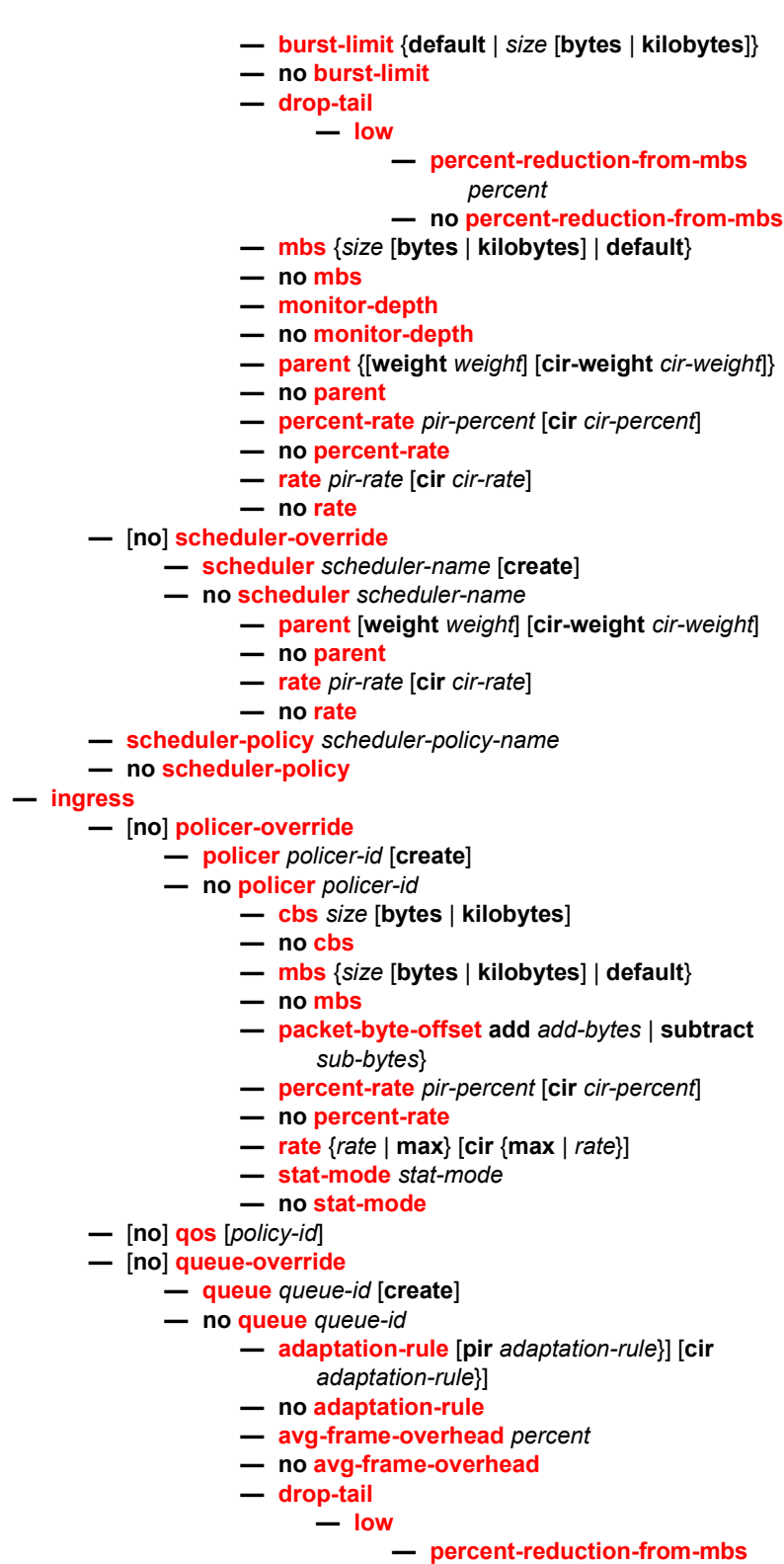

*percent*

**— no [percent-reduction-from-mbs](#page-346-0) — [mbs](#page-346-1)** {*size* [**bytes** | **kilobytes**] | **default**} **— no [mbs](#page-346-1) — [monitor-depth](#page-347-0) —** [**no**] **[monitor-depth](#page-347-0) — [rate](#page-350-0)** *pir-rate* [**cir** *cir-rate*] **— no [rate](#page-350-0) —** [**no**] **[scheduler-override](#page-351-0) — [scheduler](#page-352-0)** *scheduler-name* [**create**] **— no [scheduler](#page-352-0)** *scheduler-name* **— [parent](#page-353-0)** [**weight** *weight*] [**cir-weight** *cir-weight*] **— no [parent](#page-353-0) — [rate](#page-354-0)** *pir-rate* [**cir** *cir-rate*] **— no [rate](#page-354-0) — [scheduler-policy](#page-355-0)** *scheduler-policy-name* **— no [scheduler-policy](#page-355-0) — [multi-service-site](#page-297-1)** *customer-site-name* **— no [multi-service-site](#page-297-1) — [service-mtu](#page-270-0)** *octets* **— no [service-mtu](#page-270-0) — [service-name](#page-269-1)** *service-name* **— no [service-name](#page-269-1) —** [**no**] **[shutdown](#page-248-0) — [spoke-sdp](#page-362-0)** *sdp-id*[*:vc-id*] [**no-endpoint**] [**create**] **— [spoke-sdp](#page-362-0)** *sdp-id:vc-id* [**create**] **endpoint** *endpoint-name* [**icb**] **— no [spoke-sdp](#page-362-0)** *sdp-id*[*:vc-id*] **— [accounting-policy](#page-300-0)** *acct-policy-id* **— no [accounting-policy](#page-300-0) — [bandwidth](#page-301-0)** *bw-value* **— [bandwidth](#page-301-0) max — no [bandwidth](#page-301-0) — [bfd-enable](#page-302-0) — no [bfd-enable](#page-302-0) — [bfd-template](#page-302-1)** *name* **— no [bfd-template](#page-302-1) —** [**no**] **[collect-stats](#page-304-0) —** [**no**] **[control-channel-status](#page-372-0) —** [**no**] **[acknowledgment](#page-372-1) — [refresh-timer](#page-372-2) value — no [refresh-timer](#page-372-2) — [request-timer](#page-373-0)** *timer1* **retry-timer** *timer2* [**timeout-multiplier** *multiplier*] **— no [request-timer](#page-373-0) —** [**no**] **[control-word](#page-369-0) — [egress](#page-327-0) — [qos](#page-377-0)** *network-policy-id* **port-redirect-group** *queue-group-name*

- [**instance** *instance-id*]
- **no [qos](#page-377-0)**
- **— [vc-label](#page-381-0)** *egress-vc-label*
- **no [vc-label](#page-381-0)** [*egress-vc-label*]
- **— [ingress](#page-329-0)**
	- **— [qos](#page-379-0)** *network-policy-id* **fp-redirect-group** *queue-group-name* **instance** *instance-id*
		- **no [qos](#page-379-0)**

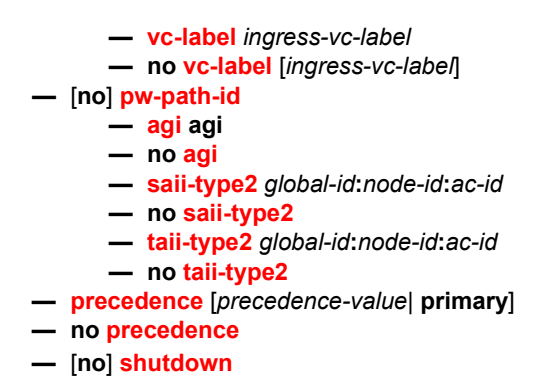

## **2.17.1.4 Epipe Service Configuration Commands**

- [Epipe Global Commands](#page-228-0)
- [Epipe SAP Configuration Commands](#page-230-0)
- [Epipe Spoke SDP Configuration Commands](#page-235-0)

### <span id="page-228-0"></span>**2.17.1.4.1 Epipe Global Commands**

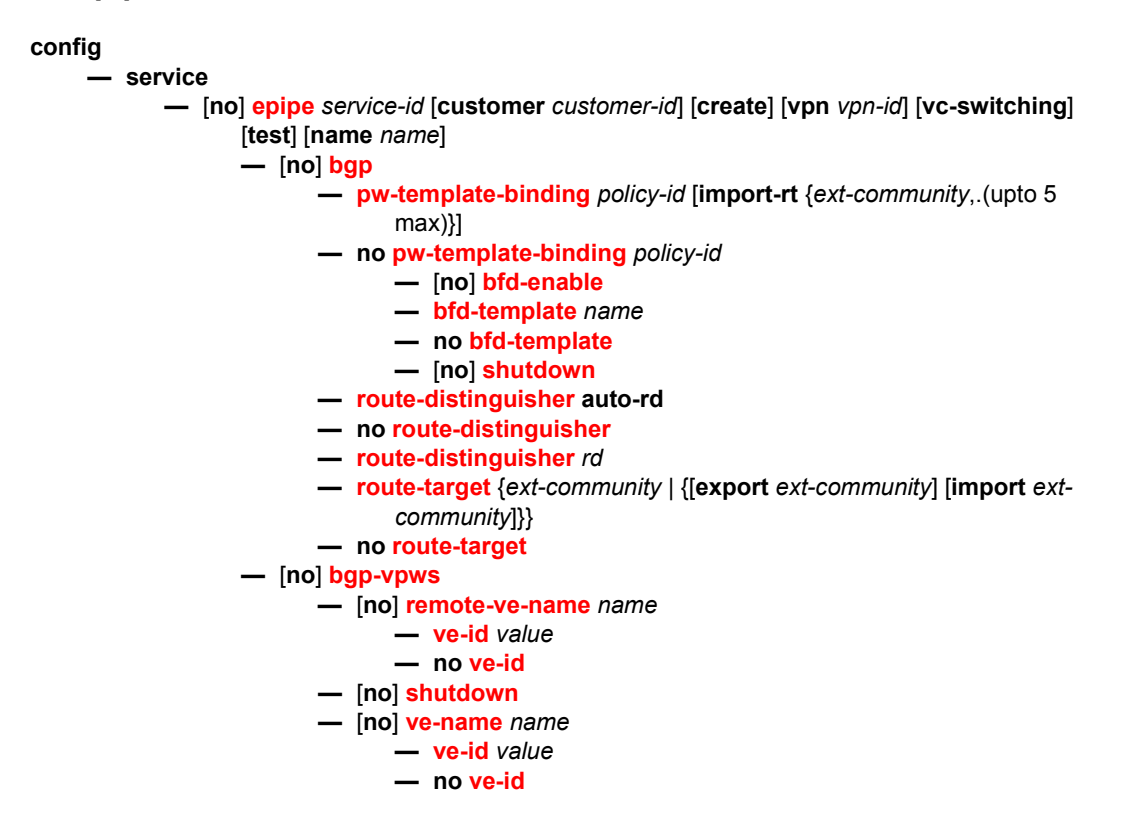

- **— [description](#page-249-0)** *description-string*
- **no [description](#page-249-0)**
- **—** [**no**] **[endpoint](#page-264-0)** *endpoint-name*
	- **— [active-hold-delay](#page-266-0)** *active-endpoint-delay*
	- **no [active-hold-delay](#page-266-0)**
	- **— [description](#page-249-0)** *description-string*
	- **no [description](#page-249-0)**
	- **— [revert-time](#page-266-1)** [*revert-time* | **infinite**]
	- **no [revert-time](#page-266-1)**
	- **—** [**no**] **[standby-signaling-master](#page-268-0)**
	- **—** [**no**] **[standby-signaling-slave](#page-268-1)**
- **— [load-balancing](#page-264-1)**
	- **—** [**no**] **[per-service-hashing](#page-264-2)**
- **— [pw-port](#page-271-0)** *pw-port-id* **fpe** *fpe-id* [**create**]
- **no [pw-port](#page-271-0)**
	- **— [egress](#page-272-0)**
		- **—** [**no**] **[shaper](#page-272-1)**
			- **— [int-dest-id](#page-272-2)** *name*
			- **no [int-dest-id](#page-272-2)**
			- **— [vport](#page-273-1)** *vport*
			- **no [vport](#page-273-1)**
		- **— [monitor-oper-group](#page-273-2)** *group-name*
		- **no [monitor-oper-group](#page-273-2)**
		- **—** [**no**] **[shutdown](#page-248-0)**
- **— [service-mtu](#page-270-0)** *octets*
- **no [service-mtu](#page-270-0)**
- **— [service-name](#page-269-1)** *service-name*
- **no [service-name](#page-269-1)**
- **— [site](#page-260-1)** *name* [**create**]
- **no [site](#page-260-1)**
	- **— [boot-timer](#page-260-2)** *seconds*
	- **no [boot-timer](#page-260-2)**
	- **— [sap](#page-261-0) sap-***id*
	- **no [sap](#page-261-0)**
	- **— [site-activation-timer](#page-261-1)** *seconds*
	- **no [site-activation-timer](#page-261-1)**
	- **— [site-min-down-timer](#page-261-2)** *min-down-time*
	- **no [site-min-down-timer](#page-261-2)**
	- **— [site-id](#page-262-0)** *value*
	- **no [site-id](#page-262-0)**
	- **— [site-preference](#page-262-1)** *preference-value*
	- **no [site-preference](#page-262-1)**
- **—** [**no**] **[shutdown](#page-248-0)**
- **— [spoke-sdp](#page-362-0)** *sdp-id*[**:***vc-id*] [**vc-type** {**ether** | **vlan**}] [**create**] [**no-endpoint**]
- **— [spoke-sdp](#page-362-0)** *sdp-id*[**:***vc-id*] [**vc-type** {**ether** | **vlan**}] [**create**] **endpoint** 
	- **no [spoke-sdp](#page-362-0)** *sdp-id*[**:***vc-id*]
		- **—** [**no**] **[bfd-enable](#page-302-0)**
		- **— [bfd-template](#page-302-1)** *name*
		- **no [bfd-template](#page-302-1)**
		- **—** [**no**] **[control-channel-status](#page-372-0)**
			- **—** [**no**] **[acknowledgment](#page-372-1)**
			- **— [refresh-timer](#page-372-2) value**
			- **no [refresh-timer](#page-372-2)**

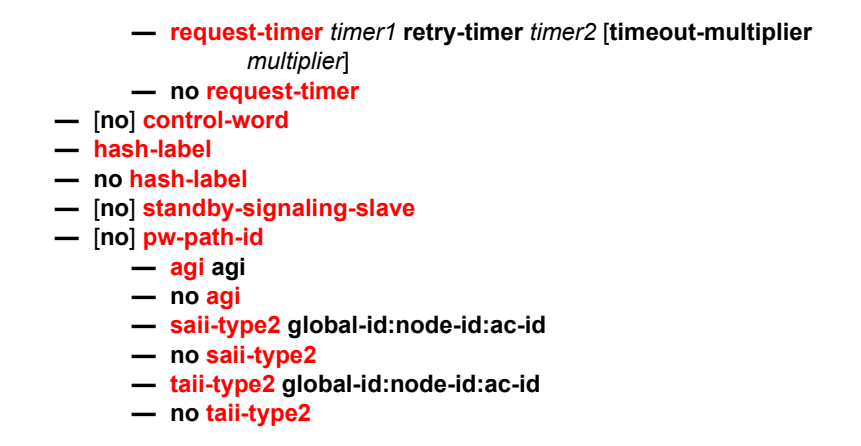

### <span id="page-230-0"></span>**2.17.1.4.2 Epipe SAP Configuration Commands**

**config**

**— service**

**— [epipe](#page-252-0)** *service-id*

- **— [sap](#page-275-0)** *sap-id* [*create*] [*no-endpoint*]
- **— [sap](#page-275-0)** *sap-id* [*create*] *endpoint endpoint-name*
- **no [sap](#page-275-0)** *sap-id* 
	- **— [aarp](#page-278-0)** *aarpId* **type** *type*
	- **— [accounting-policy](#page-300-0)** *acct-policy-id*
	- **no [accounting-policy](#page-300-0)** *acct-policy-id*
	- **— [app-profile](#page-300-1)** *app-profile-name*
	- **no [app-profile](#page-300-1)**
	- **— [atm](#page-390-0)**
		- **— [egress](#page-390-1)**
			- **— [traffic-desc](#page-392-0)** *traffic-desc-profile-id*
			- **no [traffic-desc](#page-392-0)**
		- **— [encapsulation](#page-391-1)** *atm-encap-type*
		- **— [ingress](#page-391-0)**
			- **— [traffic-desc](#page-392-0)** *traffic-desc-profile-id*
				- **no [traffic-desc](#page-392-0)**
		- **— [oam](#page-392-1)**
			- **—** [**no**] **[alarm-cells](#page-393-0)**
	- **— [cem](#page-306-1)**
		- **— [local-ecid](#page-307-0)** *emulated circuit identifier*
		- **no [local-ecid](#page-307-0)**
		- **— [packet](#page-307-1) jitter-buffer** *milliseconds* [**payload-size** *bytes*]
		- **— [packet](#page-307-1) payload-size** *bytes*
		- **no [packet](#page-307-1)**
		- **— [remote-ecid](#page-309-0)** *emulated circuit identifier*
		- **no [remote-ecid](#page-309-0)**
		- **— [remote-mac](#page-309-1)** *ieee-address*
		- **no [remote-mac](#page-309-1)**
		- **—** [**no**] **[report-alarm](#page-310-0)** [**stray**] [**malformed**] [**pktloss**] [**overrun**] [**underrun**] [**rpktloss**] [**rfault**] [**rrdi**]
		- **—** [**no**] **[rtp-header](#page-310-1)**
- **—** [**no**] **[cflowd](#page-303-0)**
- **—** [**no**] **[collect-stats](#page-304-0)**
- **— [cpu-protection](#page-304-1)** *policy-id* {[**mac-monitoring**] | [**eth-cfm-monitoring** [**aggregate**] [**car**]]}
- **no [cpu-protection](#page-304-1)**
- **— [description](#page-249-0)** *description-string*
- **no [description](#page-249-0)**
- **— [dist-cpu-protection](#page-305-0)** *policy-name*
- **no [dist-cpu-protection](#page-305-0)**
- **— [egress](#page-327-0)**
	- **—** [**no**] **[agg-rate](#page-280-0)**
		- **—** [**no**] **[limit-unused-bandwidth](#page-280-1)**
		- **—** [**no**] **[queue-frame-based-accounting](#page-281-0)**
		- **— [rate](#page-280-2)** *kilobits-per-second*
		- **no [rate](#page-280-2)**
	- **— [filter](#page-329-1)** [**ip** *ip-filter-id*]
	- **— [filter](#page-329-1)** [**ipv6** *ipv6-filter-id*]
	- **— [filter](#page-329-1)** [**mac** *mac-filter-id*]
	- **no [filter](#page-329-1)** [**ip** *ip-filter-id*] [**ipv6** *ipv6-filter-id*] [**mac** *mac-filter-id*]
	- **—** [**no**] **[hsmda-queue-override](#page-331-0)**
		- **— [packet-byte-offset](#page-331-1)** {**add** *add-bytes* | **subtract** *sub-bytes*}
		- **no [packet-byte-offset](#page-331-1)**
		- **— [queue](#page-333-0)** *queue-id*
		- **no [queue](#page-333-0)** *queue-id*
			- **— [mbs](#page-346-1)** {*size* [**bytes** | **kilobytes**] | **default**}
			- **no [mbs](#page-346-1)**
			- **— [rate](#page-334-0)** *pir-rate*
			- **no [rate](#page-334-0)**
			- **— [slope-policy](#page-335-0)** *hsmda-slope-policy-name allowable*
			- **no [slope-policy](#page-335-0)**
			- **— [wrr-weight](#page-334-1)** *weight*
			- **no [wrr-weight](#page-334-1)**
			- **— [secondary-shaper](#page-336-0)** *secondary-shaper-name*
			- **no [secondary-shaper](#page-336-0)**
			- **— [wrr-policy](#page-334-2)** *hsmda-wrr-policy-name*
			- **no [wrr-policy](#page-334-2)**
		- **— [policer-control-override](#page-281-1)** [**create**]
		- **no [policer-control-override](#page-281-1)**
			- **— [max-rate](#page-282-0)** {*rate* | **max**}
				- **— [priority-mbs-thresholds](#page-282-1)**
					- **— [min-thresh-separation](#page-283-0)**
					- **—** [**no**] **[priority](#page-283-1)** *level*
					- **— [mbs-contribution](#page-284-0)** *size* [**bytes** | **kilobytes**]
		- **— [policer-control-policy](#page-285-0)** *policy-name*
		- **no [policer-control-policy](#page-285-0)**
		- **—** [**no**] **[policer-override](#page-289-0)**
			- **— [policer](#page-290-0)** *policer-id* [**create**]
			- **no [policer](#page-290-0)** *policer-id*
				- **— [cbs](#page-290-1)** *size* [**bytes** | **kilobytes**]
				- **no [cbs](#page-290-1)**
				- **— [mbs](#page-291-0)** {*size* [**bytes** | **kilobytes**] | **default**}
				- **no [mbs](#page-291-0)**

- **— [packet-byte-offset](#page-292-0) add** *add-bytes* | **subtract** *sub-bytes*}
- **— [percent-rate](#page-293-0)** *pir-percent* [**cir** *cir-percent*]
- **no [percent-rate](#page-293-0)**
- **— [rate](#page-294-0)** {*rate* | **max**} [**cir** {**max** | *rate*}]
- **— [stat-mode](#page-295-0)** *stat-mode*
- **no [stat-mode](#page-295-0)**
- **—** [**no**] **[qinq-mark-top-only](#page-297-0)**
- **— [qos](#page-338-0)** *policy-id* [**port-redirect-group** *queue-group-name*  **instance** *instance-id*]

**— no [qos](#page-338-0)**

**—** [**no**] **[queue-override](#page-339-0)**

**— [queue](#page-339-1)** *queue-id* [**create**]

**— no [queue](#page-339-1)** *queue-id*

- **— [adaptation-rule](#page-340-0)** [**pir** *adaptation-rule*] [**cir**  *adaptation-rule*]
- **no [adaptation-rule](#page-340-0)**
- **— [avg-frame-overhead](#page-341-0)** *percentage*
- **no [avg-frame-overhead](#page-341-0)**
- **— [burst-limit](#page-343-0)** {**default** | *size* [**bytes** |
- **kilobytes**]}
- **no [burst-limit](#page-343-0)**
- **— [cbs](#page-290-1)** *size-in-kbytes*
- **no [cbs](#page-290-1)**
- **— [drop-tail](#page-345-0) [low](#page-345-1)**
	- **— [percent-reduction-from-mbs](#page-346-0)** *percent*
	- **no [percent-reduction-from-mbs](#page-346-0)**
- **— [mbs](#page-346-1)** {*size* [**bytes** | **kilobytes**] | **default**}
- **no [mbs](#page-346-1)**
- **—** [**no**] **[monitor-depth](#page-347-0)**
- **— [parent](#page-347-1)** {[**weight** *weight*] [**cir-weight** *cirweight*]}
- **— [percent-rate](#page-349-0)** *pir-percent* [**cir** *cir-percent*]
- **no [percent-rate](#page-349-0)**
- **— [rate](#page-350-0)** *pir-rate* [**cir** *cir-rate*]
- **no [rate](#page-350-0)**
- **—** [**no**] **[scheduler-override](#page-351-0)**
	- **—** [**no**] **[scheduler](#page-352-0)** *scheduler-name* 
		- **— [parent](#page-353-0)** [**weight** *weight*] [**cir-weight** *cir*
			- *weight*]
			- **no [parent](#page-353-0)**
			- **— [rate](#page-350-0)** *pir-rate* [**cir** *cir-rate*]
			- **no [rate](#page-350-0)**
	- **— [scheduler-policy](#page-355-0)** *scheduler-policy-name*
- **no [scheduler-policy](#page-355-0)**
- **— [eth-cfm](#page-311-0)**
	- **—** [**no**] **[ais-enable](#page-311-1)**
	- **—** [**no**] **[collect-lmm-stats](#page-312-0)**
	- **— [collect-lmm-fc-stats](#page-312-1)**
		- **— [fc](#page-312-2)** *fc-name* [*fc-name* ... (up to 8 max)]
		- **no [fc](#page-312-2)**
		- **— [fc-in-profile](#page-313-0)** *fc-name* [*fc-name* ... (up to 8 max)]
		- **no [fc-in-profile](#page-313-0)**
- **—** [**no**] **[mep](#page-316-0)** *mep-id* **domain** *md-index* **association** *ma-index*
	- [**direction** {**up** | **down**}] **primary-vlan-enable** [**vlan** *vlanid*]
	- **—** [**no**] **[ais-enable](#page-311-1)**
		- **—** [**no**] **[client-meg-level](#page-314-0)** [[**level** [**level ...**]]
		- **— [low-priority-defect](#page-311-2)** {**allDef** | **macRemErrXcon**}
		- **—** [**no**] **[interface-support-enable](#page-314-1)**
		- **—** [**no**] **[interval](#page-315-0)** {**1** | **60**}
		- **—** [**no**] **[priority](#page-315-1)** *priority-value*
	- **—** [**no**] **[ccm-enable](#page-317-0)**
	- **—** [**no**] **[ccm-ltm-priority](#page-317-1)** *priority*
	- **— [ccm-padding-size](#page-317-2)** *ccm-padding*
	- **no [ccm-padding-size](#page-317-2)** *ccm-padding*
	- **—** [**no**] **[csf-enable](#page-318-0)**
		- **— [multiplier](#page-318-1)** *multiplier-value*
		- **no [multiplier](#page-318-1)**
	- **—** [**no**] **[description](#page-249-0)** *description-string*
	- **—** [**no**] **[eth-test-enable](#page-319-0)**
		- **—** [**no**] **[bit-error-threshold](#page-319-1)** *bit-errors*
		- **— [test-pattern](#page-319-2)** {**all-zeros** | **all-ones**} [**crc-enable**] **— no [test-pattern](#page-319-2)**
	- **—** [**no**] **[fault-propagation-enable](#page-320-0)** {**use-if-tl**v | **suspend**
		- **ccm**}
	- **— [grace](#page-320-1)**

**— [eth-ed](#page-320-2)**

- **— [max-rx-defect-window](#page-321-0)** *seconds*
- **no [max-rx-defect-window](#page-321-0)**
- **— [priority](#page-321-1)** *priority*
- **no [priority](#page-321-1)**
- **—** [**no**] **[rx-eth-ed](#page-322-0)**
- **—** [**no**] **[tx-eth-ed](#page-322-1)**
- **— [eth-vsm-grace](#page-322-2)**
	- **—** [**no**] **[rx-eth-vsm-grace](#page-323-1)**
	- **—** [**no**] **[tx-eth-vsm-grace](#page-323-2)**
- **—** [**no**] **[lbm-svc-act-responder](#page-323-0)**
- **— [low-priority-defect](#page-324-0)** {**allDef** | **macRemErrXcon** | **remErrXcon** | **errXcon** | **xcon** | **noXcon**}
- **— [one-way-delay-threshold](#page-325-0)** *mac-address*
- **no [one-way-delay-threshold](#page-325-0)**
- **— [one-way-delay-threshold](#page-325-0)** *seconds*
- **—** [**no**] **[shutdown](#page-248-0)**
- **— [mip](#page-325-1)** [**mac** *mac-address*] **primary-vlan-enable** [**vlan** *vlan-id*]
- **— [mip](#page-325-1) default-mac**
- **no [mip](#page-325-1)**
- **—** [**no**] **[squelch-ingress-levels](#page-326-0)** [**md-level** [**md-level…**]]
- **— [tunnel-fault](#page-327-1)** [**accept** | **ignore**]
- **— [eth-tunnel](#page-315-2)**
	- **— [path](#page-315-3)** *path-index* **tag** *qtag*[.*qtag*]
	- **no [path](#page-315-3)** *path-index*
- **— [ethernet](#page-305-1)**
	- **—** [**no**] **[llf](#page-306-0)**

**— [frame-relay](#page-360-0)**

- **—** [**no**] **[frf-12](#page-360-1)**
	- **— [ete-fragment-threshold](#page-360-2)** *threshold*
- **no [ete-fragment-threshold](#page-360-2)**
- **—** [**no**] **[interleave](#page-361-1)**
- **— [scheduling-class](#page-361-0)** *class-id*
- **no [scheduling-class](#page-361-0)**
- **—** [no] **[ignore-oper-down](#page-375-0)**

**— [ingress](#page-329-0)**

- **— [filter](#page-329-1)** [**ip** *ip-filter-id*]
- **— [filter](#page-329-1)** [**ipv6** *ipv6-filter-id*]
- **— [filter](#page-329-1)** [**mac** *mac-filter-id*]
- **no [filter](#page-329-1)** [**ip** *ip-filter-id*] [**ipv6** *ipv6-filter-id*] [**mac** *mac-filter-id*]
- **— [qos](#page-337-0)** *network-policy-id fp- redirect-group queue-group-name* 
	- *instance instance-id*
- **no [qos](#page-337-0)**
- **—** [**no**] **[hsmda-queue-override](#page-331-0)**
	- **— [packet-byte-offset](#page-331-1)** {**add** *add-bytes* | **subtract** *sub-bytes*}
	- **no [packet-byte-offset](#page-331-1)**
	- **—** [**no**] **[queue](#page-333-0)** *queue-id*
		- **— [rate](#page-334-0)** *pir-rate*
		- **no [rate](#page-334-0)**
		- **— [slope-policy](#page-335-0)** *hsmda-slope-policy-name*
		- *allowable*
		- **no [slope-policy](#page-335-0)**
- **— [match-qinq-dot1p](#page-357-0)** {**top** | **bottom**}
- **no [match-qinq-dot1p](#page-357-0)**
- **— [policer-control-override](#page-281-1)** [**create**]
- **no [policer-control-override](#page-281-1)**
	- **— [max-rate](#page-282-0)** {*rate* | **max**}
	- **— [priority-mbs-thresholds](#page-282-1)**
		- **— [min-thresh-separation](#page-283-0)**
		- **—** [**no**] **[priority](#page-283-1)** *level*
			- **— [mbs-contribution](#page-284-0)** *size* [**bytes** | **kilobytes**]
- **— [policer-control-policy](#page-285-0)** *policy-name*
- **no [policer-control-policy](#page-285-0)**
- **—** [**no**] **[policer-override](#page-289-0)**
	- **— [policer](#page-290-0)** *policer-id* [**create**]
	- **no [policer](#page-290-0)** *policer-id*
		- **— [cbs](#page-290-1)** *size-in-kilobytes*
		- **no [cbs](#page-290-1)**
		- **— [mbs](#page-291-0)** {*size* [**bytes** | **kilobytes**] | **default**}
		- **no [mbs](#page-291-0)**
		- **— [packet-byte-offset](#page-292-0) add** *add-bytes* | **subtract**  *sub-bytes*}
		- **— [percent-rate](#page-293-0)** *pir-percent* [**cir** *cir-percent*]
		- **no [percent-rate](#page-293-0)**
		- **— [rate](#page-294-0)** {*rate* | **max**} [**cir** {**max** | *rate*}]
		- **— [stat-mode](#page-295-0)** *stat-mode*
		- **no [stat-mode](#page-295-0)**
- **— [qos](#page-338-0)** *policy-id* [**shared-queuing**] [**fp-redirect-group** *queue*
	- *group-name* **instance** *instance-id*]
- **no [qos](#page-338-0)**
- **—** [**no**] **[queue-override](#page-339-0)**
	- **—** [**no**] **[queue](#page-339-1)** *queue-id*
		- **— [adaptation-rule](#page-340-0)** [**pir** *adaptation-rule*] [**cir**  *adaptation-rule*]

**— [cbs](#page-290-1)** *size-in-kilobytes* **— no [cbs](#page-290-1) — [drop-tail](#page-345-0) — [low](#page-345-1) — [percent-reduction-from-mbs](#page-346-0)** *percent* **— no [percent-reduction-from-mbs](#page-346-0) — [mbs](#page-346-1)** {*size* [**bytes** | **kilobytes**] | **default**} **— no [mbs](#page-346-1) —** [**no**] **[monitor-depth](#page-347-0) — [parent](#page-347-1)** {[**weight** *weight*] [**cir-weight** *cir-weight*]} **— no [parent](#page-347-1) — [percent-rate](#page-293-0)** *pir-percent* [**cir** *cir-percent*] **— no [percent-rate](#page-293-0) — [rate](#page-350-0)** *pir-rate* [**cir** *cir-rate*] **— no [rate](#page-350-0) —** [**no**] **[scheduler-override](#page-351-0)**

**— no [adaptation-rule](#page-340-0)**

- **—** [**no**] **[scheduler](#page-352-0)** *scheduler-name* 
	- **— [parent](#page-353-0)** [**weight** *weight*] [**cir-weight** *cir-weight*]
	- **no [parent](#page-353-0)**
	- **— [rate](#page-294-0)** *pir-rate* [**cir** *cir-rate*]
	- **no [rate](#page-294-0)**
- **— [scheduler-policy](#page-355-0)** *scheduler-policy-name*
- **no [scheduler-policy](#page-355-0)**
- **— [vlan-translation](#page-356-0)** {**vlan-id** | **copy-outer**}
- **no [vlan-translation](#page-356-0)**
- **— [lag-link-map-profile](#page-279-0)** *link-map-profile-id*
- **no [lag-link-map-profile](#page-279-0)**
- **— [lag-per-link-hash](#page-279-1) class** {1 | 2 | 3} **weight** [1 to 1024]
- **no [lag-per-link-hash](#page-279-1)**
- **— [monitor-oper-group](#page-381-1)** *group-name*
- **no [monitor-oper-group](#page-381-1)**
- **— [multi-service-site](#page-297-1)** *customer-site-name*
- **no [multi-service-site](#page-297-1)**
- **— [oper-group](#page-382-1)** *group-name*
- **no [oper-group](#page-382-1)**
- **— [ring-node](#page-298-0)** *ring-node-name*
- **no [ring-node](#page-298-0)**
- **—** [**no**] **[shutdown](#page-248-0)**
- **— [transit-policy](#page-298-1)** {**ip** *ip-aasub-policy-id* | prefix *prefix-aasub-policy-id*}
- **no [transit-policy](#page-298-1)**

### <span id="page-235-0"></span>**2.17.1.4.3 Epipe Spoke SDP Configuration Commands**

#### **config**

**— service**

#### **— [epipe](#page-252-0)** *service-id*

- **— [spoke-sdp](#page-362-0)** *sdp-id*[**:***vc-id*] [**vc-type** {**ether** | **vlan**}] [**create**] [**no-endpoint**]
- **— [spoke-sdp](#page-362-0)** *sdp-id*[**:***vc-id*] [**vc-type** {**ether** | **vlan**}] [**create**] **endpoint** [**icb**]
- **no [spoke-sdp](#page-362-0)** *sdp-id*[**:***vc-id*]
- **— [aarp](#page-278-0)** *aarpId* **type** *type*
- **— [accounting-policy](#page-300-0)** *acct-policy-id*
- **no [accounting-policy](#page-300-0)**
- **— [app-profile](#page-300-1)** *app-profile-name*
- **no [app-profile](#page-300-1)**
- **— [bandwidth](#page-301-0)** *bandwidth*
- **—** no **[bandwidth](#page-301-0)**
- **—** [**no**] **[bfd-enable](#page-302-0)**
- **— [bfd-template](#page-302-1)** *name*
- **no [bfd-template](#page-302-1)**
- **—** [**no**] **[collect-stats](#page-304-0)**
- **—** [**no**] **[control-word](#page-369-0)**
- **— [cpu-protection](#page-304-1)** *policy-id* {[**mac-monitoring**] | [**eth-cfm-monitoring** [**aggregate**] [**car**]}]
- **no [cpu-protection](#page-304-1)**
- **—** [**no**] **[description](#page-249-0)**
- **—** [**no**] **[egress](#page-327-0)**
	- **— [filter](#page-329-1)** [**ip** *ip-filter-id*]
	- **— [filter](#page-329-1)** [**ipv6** *ipv6-filter-id*]
	- **— [filter](#page-329-1)** [**mac** *mac-filter-id*]
	- **no [filter](#page-329-1)** [**ip** *ip-filter-id*] [**ipv6** *ipv6-filter-id*] [**mac** *mac-filter-id*]
	- **— [l2tpv3](#page-330-0)**
		- **— [cookie](#page-330-1)** *cookie*
		- **no [cookie](#page-330-1)**
	- **— [qos](#page-377-0)** *network-policy-id* **port-redirect-group** *queue-group-name* [**instance** *instance-id*]
	- **no [qos](#page-377-0)**
	- **—** [**no**] **[vc-label](#page-381-0)** *egress-vc-label*
- **—** [**no**] **[entropy-label](#page-365-0)**
- **— [eth-cfm](#page-311-0)**
	- **—** [**no**] **[ais-enable](#page-311-1)**
		- **—** [**no**] **[client-meg-level](#page-314-0)** [*level* [*level* ...]]
		- **—** [**no**] **[interface-support-enable](#page-314-1)**
		- **—** [**no**] **[interval](#page-315-0)** {**1** | **60**}
		- **— [low-priority-defect](#page-311-2)** {**allDef** | **macRemErrXcon**}
		- **—** [**no**] **[priority](#page-315-1)** *priority-value*
		- **—** [**no**] **[ccm-enable](#page-317-0)**
		- **—** [**no**] **[ccm-ltm-priority](#page-317-1)** *priority*
		- **— [ccm-padding-size](#page-317-2)** *ccm-padding*
		- **no [ccm-padding-size](#page-317-2)** *ccm-padding*
		- **—** [**no**] **[collect-lmm-stats](#page-312-0)**
		- **— [collect-lmm-fc-stats](#page-312-1)**
			- **— [fc](#page-312-2)** *fc-name* [*fc-name* ... (up to 8 max)]
			- **no [fc](#page-312-2)**
			- **— [fc-in-profile](#page-313-0)** *fc-name* [*fc-name* ... (up to 8 max)]
			- **no [fc-in-profile](#page-313-0)**
		- **—** [**no**] **[csf-enable](#page-318-0)**
			- **— [multiplier](#page-318-1)** *multiplier-value*
			- **no [multiplier](#page-318-1)**
		- **—** [**no**] **[description](#page-249-0)**
		- **—** [**no**] **[eth-test-enable](#page-319-0)**
			- **—** [**no**] **[test-pattern](#page-319-2)** {**all-zeros** | **all-ones**} [**crc-enable**]
		- **—** [**no**] **[fault-propagation-enable](#page-320-0)** {**use-if-tlv** | **suspend-ccm**}
		- **—** [**no**] **[one-way-delay-threshold](#page-325-0)** *seconds*
- **—** [**no**] **[mip](#page-325-1)** [{**mac** *mac-address* | **default-mac**}] [**primary-vlanenable** *vlan-id*]
- **— [mep](#page-316-0)** *mep-id* **domain** *md-index* **association** *ma-index* [**direction** {**up** | **down**}] [**primary-vlan-enable**]
- **no [mep](#page-316-0)** *mep-id* **domain** *md-index* **association** *ma-index*
	- **—** [**no**] **[ccm-enable](#page-317-0)**
	- **— [ccm-ltm-priority](#page-317-1)** *priority*
	- **no [ccm-ltm-priority](#page-317-1)**
		- **—** [**no**] **[description](#page-249-0)**
		- **—** [**no**] **[eth-test-enable](#page-319-0)**
	- **— [ccm-padding-size](#page-317-2)** *ccm-padding*
	- **no [ccm-padding-size](#page-317-2)** *ccm-padding*
	- **— [fault-propagation-enable](#page-320-0)** {**use-if-tlv** | **suspend-ccm**}
	- **no [fault-propagation-enable](#page-320-0)**
	- **— [grace](#page-320-1)**
	- **— [eth-ed](#page-320-2)**
		- **— [max-rx-defect-window](#page-321-0)** *seconds*
		- **no [max-rx-defect-window](#page-321-0)**
		- **— [priority](#page-321-1)** *priority*
		- **no [priority](#page-321-1)**
		- **—** [**no**] **[rx-eth-ed](#page-322-0)**
		- **—** [**no**] **[tx-eth-ed](#page-322-1)**
		- **— [eth-vsm-grace](#page-322-2)**
			- **—** [**no**] **[rx-eth-vsm-grace](#page-323-1)**
			- **—** [**no**] **[tx-eth-vsm-grace](#page-323-2)**
	- **—** [**no**] **[lbm-svc-act-responder](#page-323-0)**
	- **— [low-priority-defect](#page-324-0)** {**allDef** | **macRemErrXcon** | **remErrXcon** | **errXcon** | **xcon** | **noXcon**}
	- **—** [**no**] **[shutdown](#page-248-0)**
- **—** [**no**] **[squelch-ingress-levels](#page-326-0)** [*md-level* [*md-level***…**]]
- **—** [**no**] **[force-qinq-vc-forwarding](#page-328-0)**
- **—** [**no**] **[force-vlan-vc-forwarding](#page-328-1)**
- **—** [**no**] **[hash-label](#page-374-1)**
- **—** [**no**] **[ingress](#page-329-0)**
	- **— [filter](#page-329-1)** [**ip** *ip-filter-id*]
	- **— [filter](#page-329-1)** [**ipv6** *ipv6-filter-id*]
	- **— [filter](#page-329-1)** [**mac** *mac-filter-id*]
	- **no [filter](#page-329-1)** [**ip** *ip-filter-id*] [**ipv6** *ipv6-filter-id*] [**mac** *mac-filter-id*]
	- **— [l2tpv3](#page-330-0)**
		- **— [cookie](#page-330-1)** [*cookie1*] [*cookie2*]
		- **no [cookie](#page-330-1)**
	- **— [qos](#page-379-0)** *network-policy-id* **fp-redirect-group** *queue-group-name* **instance** *instance-id*
	- **no [qos](#page-379-0)**
	- **—** [**no**] **[vc-label](#page-381-0)** *egress-vc-label*
- **[monitor-oper-group](#page-381-1)** *group-name*
- **no [monitor-oper-group](#page-381-1)**
- **— [precedence](#page-382-0)** [*precedence-value* | **primary**]
- **no [precedence](#page-382-0)**
- **—** [**no**] **[pw-status-signaling](#page-383-0)**
- **—** [**no**] **[shutdown](#page-248-0)**
- **—** [**no**] **[standby-signaling-slave](#page-268-1)**
- **— [transit-policy](#page-298-1)** {**ip** *ip-aasub-policy-id* | **prefix** *prefix-aasub-policy-id*}
- **no [transit-policy](#page-298-1)**
- **—** [**no**] **[use-sdp-bmac](#page-383-1)**
- **— [vlan-vc-tag](#page-384-0)** *0 to 4094*
- **no [vlan-vc-tag](#page-384-0)** [*0 to 4094*]
- **— [spoke-sdp-fec](#page-384-1)** *spoke-sdp-fec-id* [**fec** *fec-type*] [**aii-type** *aii-type*] [**create**]
- **— [spoke-sdp-fec](#page-384-1)** *spoke-sdp-fec-id* **no-endpoint**
- **— [spoke-sdp-fec](#page-384-1)** *spoke-sdp-fec-id* [**fec** *fec-type*] [**aii-type** *aii-type*] [**create**] **endpoint** *name* [**icb**]
- **no [spoke-sdp-fec](#page-384-1)** *spoke-sdp-fec-id*
	- **—** [**no**] **[auto-config](#page-385-0)**
	- **— [path](#page-386-0)** *name*
	- **no [path](#page-386-0)**
	- **— [precedence](#page-386-1)** *prec-value*
	- **— [precedence](#page-386-1) primary**
	- **no [precedence](#page-386-1)**
	- **— [pw-template-bind](#page-387-0)** *policy-id*
	- **no [pw-template-bind](#page-387-0)**
	- **— [retry-count](#page-387-1)** *retry-count*
	- **no [retry-count](#page-387-1)**
	- **— [retry-timer](#page-388-0)** *retry-timer*
	- **no [retry-timer](#page-388-0)**
	- **— [saii-type2](#page-388-1)** *global-id:prefix:ac-id*
	- **no [saii-type2](#page-388-1)**
	- **—** [**no**] **[shutdown](#page-248-0)**
	- **— [signaling](#page-389-0)** *signaling*
	- **—** [**no**] **[standby-signaling-slave](#page-389-1)**
	- **— [taii-type2](#page-389-2)** *global-id:prefix:ac-id*
	- **no [taii-type2](#page-389-2)**

### **2.17.1.4.4 Template Commands**

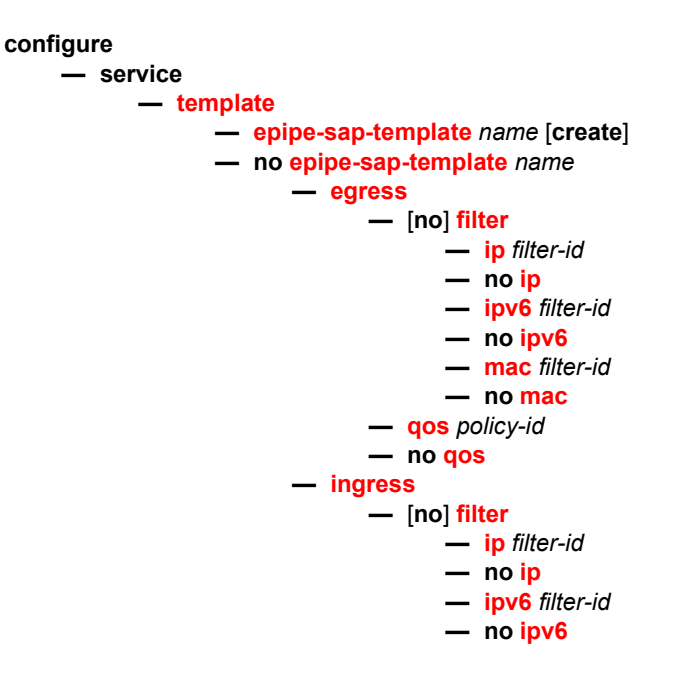

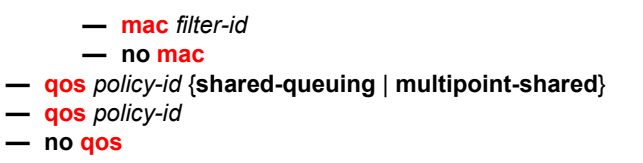

## **2.17.1.5 Fpipe Service Configuration Commands**

**config**

**— service**

- **— [fpipe](#page-253-0)** *service-id* [**customer** *customer-id*] [**create**] [**vpn** *vpn-id*] [**vc-type** *fr-dcli*] [**vcswitching**] [**name** *name*]
- **no [fpipe](#page-253-0)** *service-id*
	- **— [description](#page-249-0)** *description-string*
	- **no [description](#page-249-0)**
	- **—** [**no**] **[endpoint](#page-264-0)** *endpoint-name*
		- **— [active-hold-delay](#page-266-0)** *active-endpoint-delay*
		- **no [active-hold-delay](#page-266-0)**
		- **— [description](#page-249-0)** *description-string*
		- **no [description](#page-249-0)**
		- **— [revert-time](#page-266-1)** *revert-time*
		- **no [revert-time](#page-266-1)**
	- **— [sap](#page-275-0)** *sap-id* [*no-endpoint*]
	- **— [sap](#page-275-0)** *sap-id endpoint endpoint-name*
	- **no [sap](#page-275-0)** *sap-id*
		- **— [accounting-policy](#page-300-0)** *acct-policy-id*
		- **no [accounting-policy](#page-300-0)**
		- **—** [**no**] **[collect-stats](#page-304-0)**
		- **— [cpu-protection](#page-304-1) policy-id** {[**mac-monitoring**] | [**eth-cfm-monitoring**  [**aggregate**] [**car**]]}
		- **— [description](#page-249-0)** *description-string*
		- **no [description](#page-249-0)**
		- **— [dist-cpu-protection](#page-305-0)** *policy-name*
		- **no [dist-cpu-protection](#page-305-0)**
		- **— [egress](#page-327-0)**
			- **—** [**no**] **[agg-rate](#page-280-0)**
				- **— [rate](#page-280-2)** *kilobits-per-second*
					- **no [rate](#page-280-2)**
					- **—** [**no**] **[limit-unused-bandwidth](#page-280-1)**
					- **—** [**no**] **[queue-frame-based-accounting](#page-281-0)**
			- **— [filter](#page-336-1)** [**ip** *ip-filter-id*]
			- **— [filter](#page-336-1)** [**ipv6** *ipv6-filter-id*]
			- **no [filter](#page-336-1)** [**ip** *ip-filter-id*] [**ipv6** *ipv6-filter-id*]
			- **— [policer-control-override](#page-281-1)** [**create**]
			- **no [policer-control-override](#page-281-1)**
				- **— [max-rate](#page-282-0)** {*rate* | **max**}
					- **— [priority-mbs-thresholds](#page-282-1)**
						- **— [min-thresh-separation](#page-283-0)**
							- **—** [**no**] **[priority](#page-283-1)** *level*
								- **— [mbs-contribution](#page-284-0)** *size* [**bytes** |
									- **kilobytes**]
- **— [policer-control-policy](#page-285-0)** *policy-name*
- **no [policer-control-policy](#page-285-0)**
- **—** [**no**] **[policer-override](#page-289-0)**
	- **— [policer](#page-290-0)** *policer-id* [**create**]
		- **no [policer](#page-290-0)** *policer-id*
			- **— [cbs](#page-290-1)** *size* [**bytes** | **kilobytes**]
			- **no [cbs](#page-290-1)**
			- **— [mbs](#page-291-0)** {*size* [**bytes** | **kilobytes**] | **default**}
			- **no [mbs](#page-291-0)**
			- **— [packet-byte-offset](#page-292-0) add** *add-bytes* | **subtract**  *sub-bytes*}
			- **— [percent-rate](#page-293-0)** *pir-percent* [**cir** *cir-percent*]
			- **no [percent-rate](#page-293-0)**
			- **— [rate](#page-294-0)** {*rate* | **max**} [**cir** {**max** | *rate*}]
			- **— [stat-mode](#page-295-0)** *stat-mode*
			- **no [stat-mode](#page-295-0)**
- **—** [**no**] **[qinq-mark-top-only](#page-297-0)**
- **— [qos](#page-338-0)** *policy-id*
- **no [qos](#page-338-0)**
- **—** [**no**] **[queue-override](#page-339-0)**
	- **—** [**no**] **[queue](#page-339-1)** *queue-id*
		- **— [adaptation-rule](#page-340-0)** [**pir** adaptation-rule] [**cir** 
			- adaptation-rule]
		- **no [adaptation-rule](#page-340-0)**
		- **— [avg-frame-overhead](#page-341-0)** *percent*
		- **no [avg-frame-overhead](#page-341-0)**
		- **— [burst-limit](#page-343-0)** {**default** | *size* [**bytes** |
		- **kilobytes**]}
		- **no [burst-limit](#page-343-0) — [drop-tail](#page-345-0) [low](#page-345-1)**
			- - **— [percent-reduction-from-mbs](#page-346-0)**
				- *percent*
			- **no [percent-reduction-from-mbs](#page-346-0)**
		- **— [mbs](#page-346-1)** {*size* [**bytes** | **kilobytes**] | **default**}
		- **no [mbs](#page-346-1)**
		- **— [monitor-depth](#page-347-0)**
		- **—** [**no**] **[monitor-depth](#page-347-0)**
		- **— [parent](#page-347-1)** {[**weight** *weight*] [**cir-weight** *cirweight*]}
		- **no [parent](#page-347-1)**
		- **— [percent-rate](#page-349-0)** *pir-percent* [**cir** *cir-percent*]
		- **no [percent-rate](#page-349-0)**
		- **— [rate](#page-350-0)** *pir-rate* [**cir** *cir-rate*]
		- **no [rate](#page-350-0)**
- **—** [**no**] **[scheduler-override](#page-351-0)**
	- **—** [**no**] **[scheduler](#page-352-0)** *scheduler-name* 
		- **— [parent](#page-353-0)** [**weight** *weight*] [**cir-weight** *cir-weight*]
		- **no [parent](#page-353-0)**
		- **— [rate](#page-354-0)** *pir-rate* [**cir** *cir-rate*]
		- **no [rate](#page-354-0)**
- **— [scheduler-policy](#page-355-0)** *scheduler-policy-name*
- **no [scheduler-policy](#page-355-0)**
- **— [frame-relay](#page-360-0)**
	- **— [scheduling-class](#page-361-0)** *class-id*

#### **— no [scheduling-class](#page-361-0)**

**— [ingress](#page-329-0)**

- **— [filter](#page-336-1)** [**ip** *ip-filter-id*]
- **— [filter](#page-336-1)** [**ipv6** *ipv6-filter-id*]
- **no [filter](#page-336-1)** [**ip** *ip-filter-id*] [**ipv6** *ipv6-filter-id*]
- **—** [**no**] **[policer-override](#page-289-0)**
	- **— [policer](#page-290-0)** *policer-id* [**create**]
	- **no [policer](#page-290-0)** *policer-id*
		- **— [cbs](#page-290-1)** *size* [**bytes** | **kilobytes**]
		- **no [cbs](#page-290-1)**
		- **— [mbs](#page-291-0)** {*size* [**bytes** | **kilobytes**] | **default**}
		- **no [mbs](#page-291-0)**
		- **— [packet-byte-offset](#page-292-0) add** *add-bytes* | **subtract**  *sub-bytes*}
		- **— [percent-rate](#page-293-0)** *pir-percent* [**cir** *cir-percent*]
		- **no [percent-rate](#page-293-0)**
		- **— [rate](#page-294-0)** {*rate* | **max**} [**cir** {**max** | *rate*}]
		- **— [stat-mode](#page-295-0)** *stat-mode*
		- **no [stat-mode](#page-295-0)**
- **— [qos](#page-338-0)** *policy-id* [**shared-queuing**]
- **no [qos](#page-338-0)**
- **—** [**no**] **[queue-override](#page-339-0)**

**—** [**no**] **[queue](#page-339-1)** *queue-id*

- **— [adaptation-rule](#page-340-0)** [**pir** adaptation-rule] [**cir**  adaptation-rule]
- **no [adaptation-rule](#page-340-0)**
- **— [avg-frame-overhead](#page-341-0)** *percent*
- **no [avg-frame-overhead](#page-341-0)**
- **— [drop-tail](#page-345-0) [low](#page-345-1)**
	- **— [percent-reduction-from-mbs](#page-346-0)**
		- *percent*
	- **no [percent-reduction-from-mbs](#page-346-0)**
	- **— [mbs](#page-346-1)** {*size* [**bytes** | **kilobytes**] | **default**}
	- **no [mbs](#page-346-1)**
	- **— [monitor-depth](#page-347-0)**
	- **—** [**no**] **[monitor-depth](#page-347-0)**
- **— [rate](#page-350-0)** *pir-rate* [**cir** *cir-rate*]
- **no [rate](#page-350-0)**
- **—** [**no**] **[scheduler-override](#page-351-0)**
	- **—** [**no**] **[scheduler](#page-352-0)** *scheduler-name* 
		- **— [parent](#page-353-0)** [**weight** *weight*] [**cir-weight** *cir-weight*]
		- **no [parent](#page-353-0)**
		- **— [rate](#page-354-0)** *pir-rate* [**cir** *cir-rate*]
		- **no [rate](#page-354-0)**
- **— [scheduler-policy](#page-355-0)** *scheduler-policy-name*
- **no [scheduler-policy](#page-355-0)**
- **— [scheduler-policy](#page-355-0)** *scheduler-policy-name*
- **no [scheduler-policy](#page-355-0)**
- **— [multi-service-site](#page-297-1)** *customer-site-name*
- **no [multi-service-site](#page-297-1)**
- **—** [**no**] **[shutdown](#page-248-0)**
- **— [service-mtu](#page-270-0)** *octets*
- **no [service-mtu](#page-270-0)**
- **— [service-name](#page-269-1)** *service-name*
- **no [service-name](#page-269-1)**
- **—** [**no**] **[shutdown](#page-248-0)**
- **— [spoke-sdp](#page-364-0)** *sdp-id*[**:***vc-id*] [**no-endpoint**]
- **— [spoke-sdp](#page-364-0)** *sdp-id*[**:***vc-id*] **endpoint** *endpoint-name* [**icb**]
- **no [spoke-sdp](#page-364-0)** *sdp-id*[**:***vc-id*]
	- **— [bandwidth](#page-301-0) bandwidth**
	- **no [bandwidth](#page-301-0)**
	- **— [bfd-enable](#page-302-0)**
	- **no [bfd-enable](#page-302-0)**
	- **— [bfd-template](#page-302-1)** *name*
	- **no [bfd-template](#page-302-1)**
	- **— [egress](#page-374-0)**
		- **— [filter](#page-336-1)** [**ip** *ip-filter-id*]
		- **— [filter](#page-336-1)** [**ipv6** *ipv6-filter-id*]
		- **no [filter](#page-336-1)** [**ip** *ip-filter-id*] [**ipv6** *ipv6-filter-id*]
		- **— [qos](#page-377-0)** *network-policy-id* **port-redirect-group** *queue-group-name* [**instance** *instance-id*]
		- **no [qos](#page-377-0)**
		- **— [vc-label](#page-381-0)** *ingress-vc-label*
		- **no [vc-label](#page-381-0)** [*ingress-vc-label*]
		- **—** [**no**] **[entropy-label](#page-365-0)**
	- **—** [**no**] **[hash-label](#page-366-0)**
	- **— [ingress](#page-376-0)**
		- **— [filter](#page-336-1)** [**ip** *ip-filter-id*]
		- **— [filter](#page-336-1)** [**ipv6** *ipv6-filter-id*]
		- **no [filter](#page-336-1)** [**ip** *ip-filter-id*] [**ipv6** *ipv6-filter-id*]
		- **— [qos](#page-379-0)** *network-policy-id* **fp-redirect-group** *queue-group-name* **instance** *instance-id*
		- **no [qos](#page-377-0)**
		- **— [vc-label](#page-381-0)** *ingress-vc-label*
		- **no [vc-label](#page-381-0)** [*ingress-vc-label*]
	- **— [precedence](#page-382-0)** [*precedence-value*| **primary**]
	- **no [precedence](#page-382-0)**
	- **—** [**no**] **[shutdown](#page-248-0)**

### **2.17.1.6 Ipipe Service Configuration Commands**

#### **config**

**— service — [ipipe](#page-254-0)** *service-id* [**customer** *customer-id*] [**create**] [**vpn** *vpn-id*] [**vc-switching**] [**name** *name*]

- **no [ipipe](#page-254-0)** *service-id*
	- **— [ce-address-discovery](#page-263-0)** [*ipv6*] [*keep*]
	- **—** [**no**] **[ce-address-discovery](#page-263-0)**
	-
	- **— [description](#page-249-0)** *description-string*
	- **no [description](#page-249-0)**
	- **—** [**no**] **[endpoint](#page-264-0)** *endpoint-name*
		- **— [active-hold-delay](#page-266-0)** *active-endpoint-delay*
		- **no [active-hold-delay](#page-266-0)**
		- **— [description](#page-249-0)** *description-string*
		- **no [description](#page-249-0)**
- **— [revert-time](#page-266-1)** *revert-time*
- **no [revert-time](#page-266-1)**
- **— [eth-legacy-fault-notification](#page-267-0)**
	- **— [recovery-timer](#page-267-1)** *timer-value*
	- **—** [**no**] **[recovery-timer](#page-267-1)**
	- **—** [**no**] **[shutdown](#page-268-2)**
- **— [sap](#page-275-0)** *sap-id* [*no-endpoint*]
- **— [sap](#page-275-0)** *sap-id endpoint endpoint-name*
- **—** [**no**] **[sap](#page-277-0)** *eth-tunnel-tunnel-id* [*:eth-tunnel-sap-id*] [*create*]
- **no [sap](#page-275-0)** *sap-id*
	- **— [accounting-policy](#page-300-0)** *acct-policy-id*
	- **no [accounting-policy](#page-300-0)**
	- **— [atm](#page-390-0)**
		- **— [egress](#page-390-1)**
			- **— [traffic-desc](#page-392-0)** *traffic-desc-profile-id*
			- **no [traffic-desc](#page-392-0)**
			- **— [encapsulation](#page-391-2)** *atm-encap-type*
		- **— [ingress](#page-391-0)**
			- **— [traffic-desc](#page-392-0)** *traffic-desc-profile-id*
			- **no [traffic-desc](#page-392-0)**

$$
- \mathsf{oam}
$$

**—** [**no**] **[alarm-cells](#page-393-0)**

- **— [ce-address](#page-296-0)** *ip-address*
- **no [ce-address](#page-296-0)**
- **— [collect-stats](#page-304-0)**
- **no [collect-stats](#page-304-0)**
- **— [cpu-protection](#page-304-1) policy-id** {[**mac-monitoring**] | [**eth-cfm-monitoring** 
	- [**aggregate**] [**car**]]}
- **no [cpu-protection](#page-304-1)**
- **— [description](#page-249-0)** *description-string*
- **no [description](#page-249-0)**
- **— [dist-cpu-protection](#page-305-0)** *policy-name*
- **no [dist-cpu-protection](#page-305-0)**
- **— [egress](#page-327-0)**
	- **—** [**no**] **[agg-rate](#page-280-0)**
		- **— [rate](#page-280-2)** *kilobits-per-second*
		- **no [rate](#page-280-2)**
		- **—** [**no**] **[limit-unused-bandwidth](#page-280-1)**
		- **—** [**no**] **[queue-frame-based-accounting](#page-281-0)**
	- **— [filter](#page-329-1)** {**ip** *ip-filter-id* | **ipv6** *ipv6-filter-id*}
	- **no [filter](#page-329-1)** {**ip** *ip-filter-id* | **ipv6** *ipv6-filter-id*}
	- **—** [**no**] **[hsmda-queue-override](#page-331-0)**
		- **— [secondary-shaper](#page-336-0)** *secondary-shaper-name*
		- **no [secondary-shaper](#page-336-0)**
		- **— [wrr-policy](#page-334-2)** *hsmda-wrr-policy-name*
		- **no [wrr-policy](#page-334-2)**
		- **— [packet-byte-offset](#page-331-1)** {**add** *add-bytes* | **subtract** *sub-bytes*}
		- **no [packet-byte-offset](#page-331-1)**
		- **— [queue](#page-333-0)** *queue-id*
		- **no [queue](#page-333-0)** *queue-id*
			- **— [wrr-weight](#page-334-1)** *weight*
			- **no [wrr-weight](#page-334-1)**
			- **— [mbs](#page-346-1)** {*size* [**bytes** | **kilobytes**] | **default**}
			- **no [mbs](#page-346-1)**

**— [rate](#page-334-0)** *pir-rate*  **— no [rate](#page-334-0) — [slope-policy](#page-335-0)** *hsmda-slope-policy-name allowable* **— no [slope-policy](#page-335-0) —** [**no**] **[policer-override](#page-289-0) — [policer](#page-290-0)** *policer-id* [**create**] **— no [policer](#page-290-0)** *policer-id* **— [cbs](#page-290-1)** *size* [**bytes** | **kilobytes**] **— no [cbs](#page-290-1) — [mbs](#page-291-0)** {*size* [**bytes** | **kilobytes**] | **default**} **— no [mbs](#page-291-0) — [packet-byte-offset](#page-292-0) add** *add-bytes* | **subtract**  *sub-bytes*} **— [percent-rate](#page-293-0)** *pir-percent* [**cir** *cir-percent*] **— no [percent-rate](#page-293-0) — [rate](#page-294-0)** {*rate* | **max**} [**cir** {**max** | *rate*}] **— [stat-mode](#page-295-0)** *stat-mode* **— no [stat-mode](#page-295-0) — [qinq-mark-top-only](#page-297-0) — [qos](#page-338-0)** *policy-id* **— no [qos](#page-338-0) —** [**no**] **[queue-override](#page-339-0) —** [**no**] **[queue](#page-339-1)** *queue-id* **— [adaptation-rule](#page-340-0)** [**pir** adaptation-rule] [**cir**  adaptation-rule] **— no [adaptation-rule](#page-340-0) — [avg-frame-overhead](#page-341-0)** *percent* **— no [avg-frame-overhead](#page-341-0) — [burst-limit](#page-343-0)** {**default** | *size* [**bytes** | **kilobytes**]} **— no [burst-limit](#page-343-0) — [drop-tail](#page-345-0) [low](#page-345-1) — [percent-reduction-from-mbs](#page-346-0)** *percent* **— no [percent-reduction-from-mbs](#page-346-0) — [mbs](#page-346-1)** {*size* [**bytes** | **kilobytes**] | **default**} **— no [mbs](#page-346-1) — [monitor-depth](#page-347-0) —** [**no**] **[monitor-depth](#page-347-0) — [parent](#page-347-1)** {[**weight** *weight*] [**cir-weight** *cirweight*]} **— no [parent](#page-347-1) — [percent-rate](#page-349-0)** *pir-percent* [**cir** *cir-percent*] **— no [percent-rate](#page-349-0) — [rate](#page-350-0)** *pir-rate* [**cir** *cir-rate*] **— no [rate](#page-350-0) —** [**no**] **[scheduler-override](#page-351-0) —** [**no**] **[scheduler](#page-352-0)** *scheduler-name*  **— [parent](#page-353-0)** [**weight** *weight*] [**cir-weight** *cir-weight*] **— no [parent](#page-353-0) — [rate](#page-354-0)** *pir-rate* [**cir** *cir-rate*]

**— no [rate](#page-354-0)**

**— [scheduler-policy](#page-355-0)** *scheduler-policy-name*

- **no [scheduler-policy](#page-355-0)**
- **— [eth-cfm](#page-311-0)**
	- **—** [**no**] **[collect-lmm-stats](#page-312-0)**]
	- **— [collect-lmm-fc-stats](#page-312-1)**
		- **— [fc](#page-312-2)** *fc-name* [*fc-name* ... (up to 8 max)]
		- **no [fc](#page-312-2)**
		- **— [fc-in-profile](#page-313-0)** *fc-name* [*fc-name* ... (up to 8 max)]
		- **no [fc-in-profile](#page-313-0)**
	- **—** [**no**] **[mep](#page-316-0)** *mep-id* **domain** *md-index* **association** *ma-index*
		- [**direction** {**up** | **down**}]
		- **—** [**no**] **[ccm-enable](#page-317-0)**
		- **—** [**no**] **[ccm-ltm-priority](#page-317-1)** *priority*
		- **—** [**no**] **[description](#page-249-0)**
		- **—** [**no**] **[eth-test-enable](#page-319-0)**
			- **—** [**no**] **[bit-error-threshold](#page-319-1) bit-errors**
			- **—** [**no**] **[test-pattern](#page-319-2)** {**all-zeros** | **all-ones**} [**crcenable**]
		- **—** [**no**] **[fault-propagation-enable](#page-320-0)** {**use-if-tl**v | **suspendccm**}
		- **— [grace](#page-320-1)**
			- **— [eth-ed](#page-320-2)**
				- **— [max-rx-defect-window](#page-321-0)** *seconds*
				- **no [max-rx-defect-window](#page-321-0)**
				- **— [priority](#page-321-1)** *priority*
				- **no [priority](#page-321-1)**
				- **—** [**no**] **[rx-eth-ed](#page-322-0)**
				- **—** [**no**] **[tx-eth-ed](#page-322-1)**
				- **— [eth-vsm-grace](#page-322-2)**
					- **—** [**no**] **[rx-eth-vsm-grace](#page-323-1)**
					- **—** [**no**] **[tx-eth-vsm-grace](#page-323-2)**
		- **— [low-priority-defect](#page-324-0)** {**allDef** | **macRemErrXcon** |
			- **remErrXcon** | **errXcon** | **xcon** | **noXcon**}
		- **—** [**no**] **[one-way-delay-threshold](#page-325-0)** *mac-address*
		- **—** [**no**] **[one-way-delay-threshold](#page-325-0)** <*seconds*>
		- **—** [**no**] **[shutdown](#page-248-0)**
	- **—** [**no**] **[mip](#page-325-1)** [{**mac** *mac-address* | *default-mac*}]
	- **—** [**no**] **[squelch-ingress-levels](#page-326-0)** [**md-level** [**md-level…**]]
	- **— [tunnel-fault](#page-327-1)** [**accept** | **ignore**]
- **— [eth-tunnel](#page-315-2)**
	- **— [path](#page-315-3)** *path-index* **tag** *qtag*[.*qtag*]
	- **no [path](#page-315-3)** *path-index*
- **— [ingress](#page-329-0)**
	- **— [filter](#page-329-1)** {**ip** *ip-filter-id* | **ipv6** *ipv6-filter-id*}
	- **no [filter](#page-329-1)** {**ip** *ip-filter-id* | **ipv6** *ipv6-filter-id*}
	- **— [match-qinq-dot1p](#page-357-0)** {**top** | **bottom**}
	- **no [match-qinq-dot1p](#page-357-0)**
	- **—** [**no**] **[policer-override](#page-289-0)**
		- **— [policer](#page-290-0)** *policer-id* [**create**]
		- **no [policer](#page-290-0)** *policer-id*
			- **— [cbs](#page-290-1)** *size* [**bytes** | **kilobytes**]
			- **no [cbs](#page-290-1)**
			- **— [mbs](#page-291-0)** {*size* [**bytes** | **kilobytes**] | **default**}
			- **no [mbs](#page-291-0)**

**— [packet-byte-offset](#page-292-0) add** *add-bytes* | **subtract**  *sub-bytes*} **— [percent-rate](#page-293-0)** *pir-percent* [**cir** *cir-percent*] **— no [percent-rate](#page-293-0) — [rate](#page-294-0)** {*rate* | **max**} [**cir** {**max** | *rate*}] **— [stat-mode](#page-295-0)** *stat-mode* **— no [stat-mode](#page-295-0) — [qos](#page-338-0)** *policy-id* [**shared-queuing**] **— no [qos](#page-338-0) —** [**no**] **[queue-override](#page-339-0) —** [**no**] **[queue](#page-339-1)** *queue-id* **— [adaptation-rule](#page-340-0)** [**pir** adaptation-rule] [**cir**  adaptation-rule] **— no [adaptation-rule](#page-340-0) — [drop-tail](#page-345-0) — [low](#page-345-1) — [percent-reduction-from-mbs](#page-346-0)** *percent* **— no [percent-reduction-from-mbs](#page-346-0) — [mbs](#page-346-1)** {*size* [**bytes** | **kilobytes**] | **default**} **— no [mbs](#page-346-1) — [monitor-depth](#page-347-0) —** [**no**] **[monitor-depth](#page-347-0) — [rate](#page-350-0)** *pir-rate* [**cir** *cir-rate*] **— no [rate](#page-350-0) —** [**no**] **[scheduler-override](#page-351-0) —** [**no**] **[scheduler](#page-352-0)** *scheduler-name*  **— [parent](#page-353-0)** [**weight** *weight*] [**cir-weight** *cir-weight*] **— no [parent](#page-353-0) — [rate](#page-354-0)** *pir-rate* [**cir** *cir-rate*] **— no [rate](#page-354-0) — [scheduler-policy](#page-355-0)** *scheduler-policy-name* **— no [scheduler-policy](#page-355-0) — [lag-link-map-profile](#page-279-0)** *link-map-profile-id* **— no [lag-link-map-profile](#page-279-0) — [lag-per-link-hash](#page-279-1) class** {**1** | **2** | **3**} **weight** [**1 to 1024**] **— no [lag-per-link-hash](#page-279-1) — [mac](#page-299-0)** [*ieee-address*] **— no [mac](#page-299-0) — [mac-refresh](#page-299-1)** [*refresh interval*] **— no [mac-refresh](#page-299-1) — [multi-service-site](#page-297-1)** *customer-site-name* **— no [multi-service-site](#page-297-1) —** [**no**] **[shutdown](#page-248-0) —** [**no**] **[use-broadcast-mac](#page-299-2) — [service-mtu](#page-270-0)** *octets* **— no [service-mtu](#page-270-0) — [service-name](#page-269-1)** *service-name* **— no [service-name](#page-269-1) —** [**no**] **[shutdown](#page-248-0) — [spoke-sdp](#page-362-0)** [*sdp-id*[**:***vc-id*] [**no-endpoint**] **— [spoke-sdp](#page-362-0)** [*sdp-id*[**:***vc-id*] **endpoint endpoint-name** [**icb**]

**— no [spoke-sdp](#page-362-0)** *sap-id*

**— [aarp](#page-364-1)** *aarp-id* **type** {**subscriber-side-shunt** | **network-side-shunt**}

- **no [aarp](#page-364-1)**
- **— [app-profile](#page-300-1)** *app-profile-name*
- **no [app-profile](#page-300-1)**
- **— [bandwidth](#page-301-0)** *bandwidth*
- **no [bandwidth](#page-301-0)**
- **— [bfd-enable](#page-302-0)**
- **no [bfd-enable](#page-302-0)**
- **— [bfd-template](#page-302-1)** *name*
- **no [bfd-template](#page-302-1)**
- **— [ce-address](#page-296-0)** *ip-address*
- **no [ce-address](#page-296-0)**
- **—** [**no**] **[control-word](#page-369-0)**
- **— [egress](#page-374-0)**
	- **— [filter](#page-329-1)** {**ip** *ip-filter-id* | **ipv6** *ipv6-filter-id*}
	- **no [filter](#page-329-1)** {**ip** *ip-filter-id* | **ipv6** *ipv6-filter-id*}
	- **— [qos](#page-377-0)** *network-policy-id* **port-redirect-group** *queue-group-name* [**instance** *instance-id*]
	- **no [qos](#page-377-0)**
	- **—** [**no**] **[vc-label](#page-381-0)** *vc-label*
- **—** [**no**] **[entropy-label](#page-365-0)**
- **—** [**no**] **[hash-label](#page-366-0)**
- **— [ingress](#page-329-0)**
	- **— [filter](#page-329-1)** {**ip** *ip-filter-id* | **ipv6** *ipv6-filter-id*}
	- **no [filter](#page-329-1)** {**ip** *ip-filter-id* | **ipv6** *ipv6-filter-id*}
	- **— [qos](#page-379-0)** *network-policy-id* **fp-redirect-group** *queue-group-name* **instance** *instance-id*
	- **no [qos](#page-379-0)**
	- **— [vc-label](#page-381-0)** *ingress-vc-label*
	- **no [vc-label](#page-381-0)** [*ingress-vc-label*]
- **— [precedence](#page-382-0)** [*precedence-value*| **primary**]
- **no [precedence](#page-382-0)**
- **—** [**no**] **[shutdown](#page-248-0)**
- **—** [**no**] **[stack-capability-signaling](#page-263-1)**

# **2.17.2 Command Descriptions**

- [Generic Commands](#page-248-1)
- [VLL Global Commands](#page-255-2)
- [VLL SAP Commands](#page-275-1)
- [VLL Frame Relay Commands](#page-360-3)
- [VLL SDP Commands](#page-362-1)
- [Service Commands](#page-250-1)

## **2.17.2.1 Generic Commands**

### <span id="page-248-1"></span><span id="page-248-0"></span>shutdown

- **Syntax** [**no**] **shutdown**
- **Context** config>service>apipe config>service>apipe>sap config>service>apipe>spoke-sdp config>service>cpipe config>service>cpipe>sap config>service>cpipe>spoke-sdp config>service>epipe config>service>epipe>bgp-vpws config>service>epipe>sap config>service>epipe>spoke-sdp config>service>epipe>sap>eth-cfm>mep config>service>epipe>spoke-sdp>eth-cfm>mep config>service>fpipe config>service>fpipe>sap config>service>fpipe>spoke-sdp config>service>ipipe config>service>ipipe>sap config>service>ipipe>spoke-sdp config>service>epipe>pw-port
- **Description** This command administratively disables an entity. When disabled, an entity does not change, reset, or remove any configuration settings or statistics.

The operational state of the entity is disabled as well as the operational state of any entities contained within. Many objects must be shut down before they may be deleted.

Services are created in the administratively down (**shutdown**) state. When a **no shutdown** command is entered, the service becomes administratively up and then tries to enter the operationally up state. Default administrative states for services and service entities is described as follows in Special Cases.

The **no** form of this command places the entity into an administratively enabled state.

**Special Cases Service Admin State —** Bindings to an SDP within the service will be put into the outof-service state when the service is shutdown. While the service is shutdown, all customer packets are dropped and counted as discards for billing and debugging purposes.

> **Service Operational State —** A service is regarded as operational providing that at least one SAP and one SDP are operational or if two SAPs are operational.

- **SDP (global)** When an SDP is shutdown at the global service level, all bindings to that SDP are put into the out-of-service state and the SDP itself is put into the administratively and operationally down states. Packets that would normally be transmitted using this SDP binding will be discarded and counted as dropped packets.
- **SDP (service level)** Shutting down an SDP within a service only affects traffic on that service from entering or being received from the SDP. The SDP itself may still be operationally up for other services.

### <span id="page-249-0"></span>description

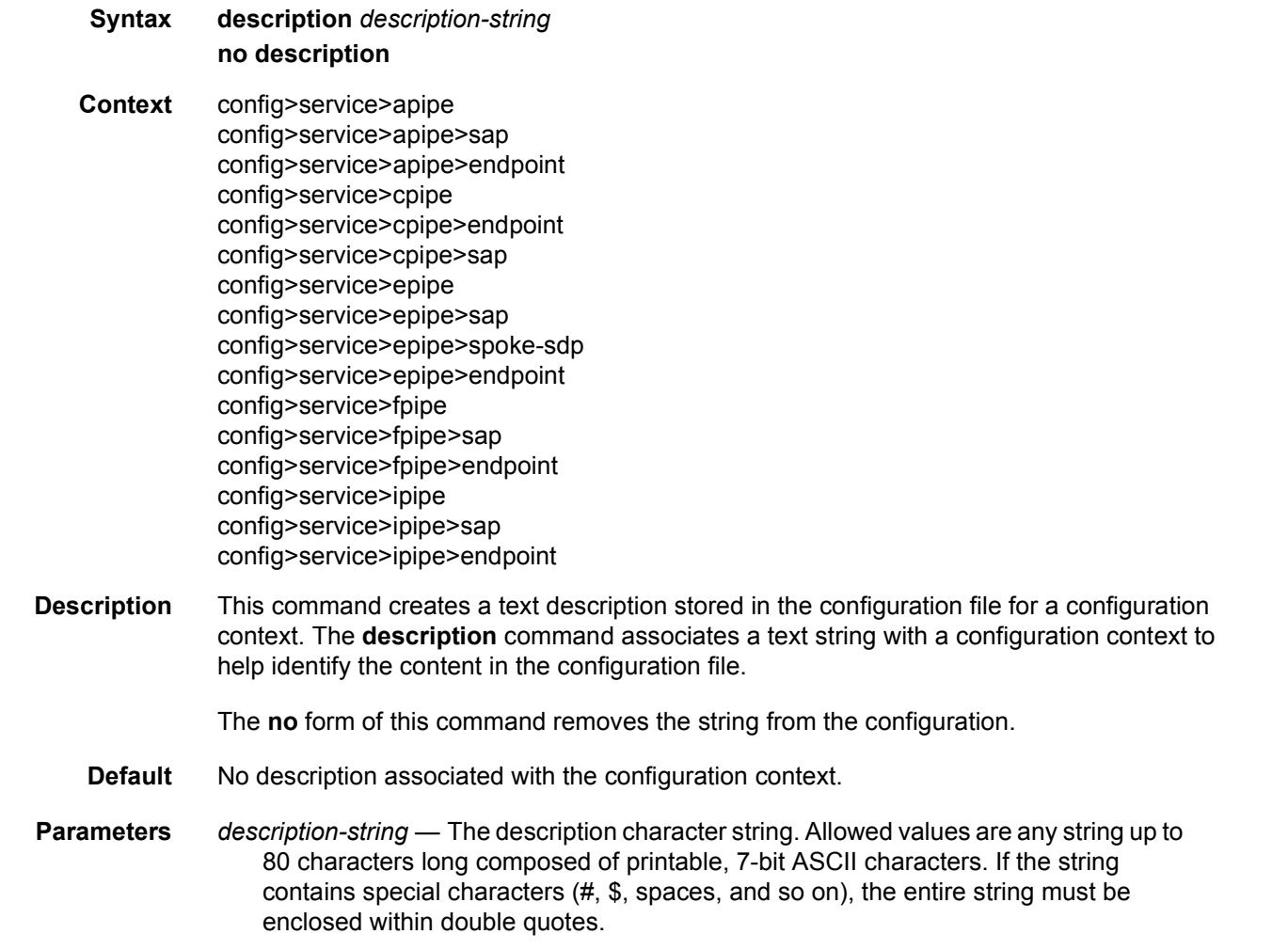

## **2.17.2.2 Service Commands**

# <span id="page-250-1"></span><span id="page-250-0"></span>apipe

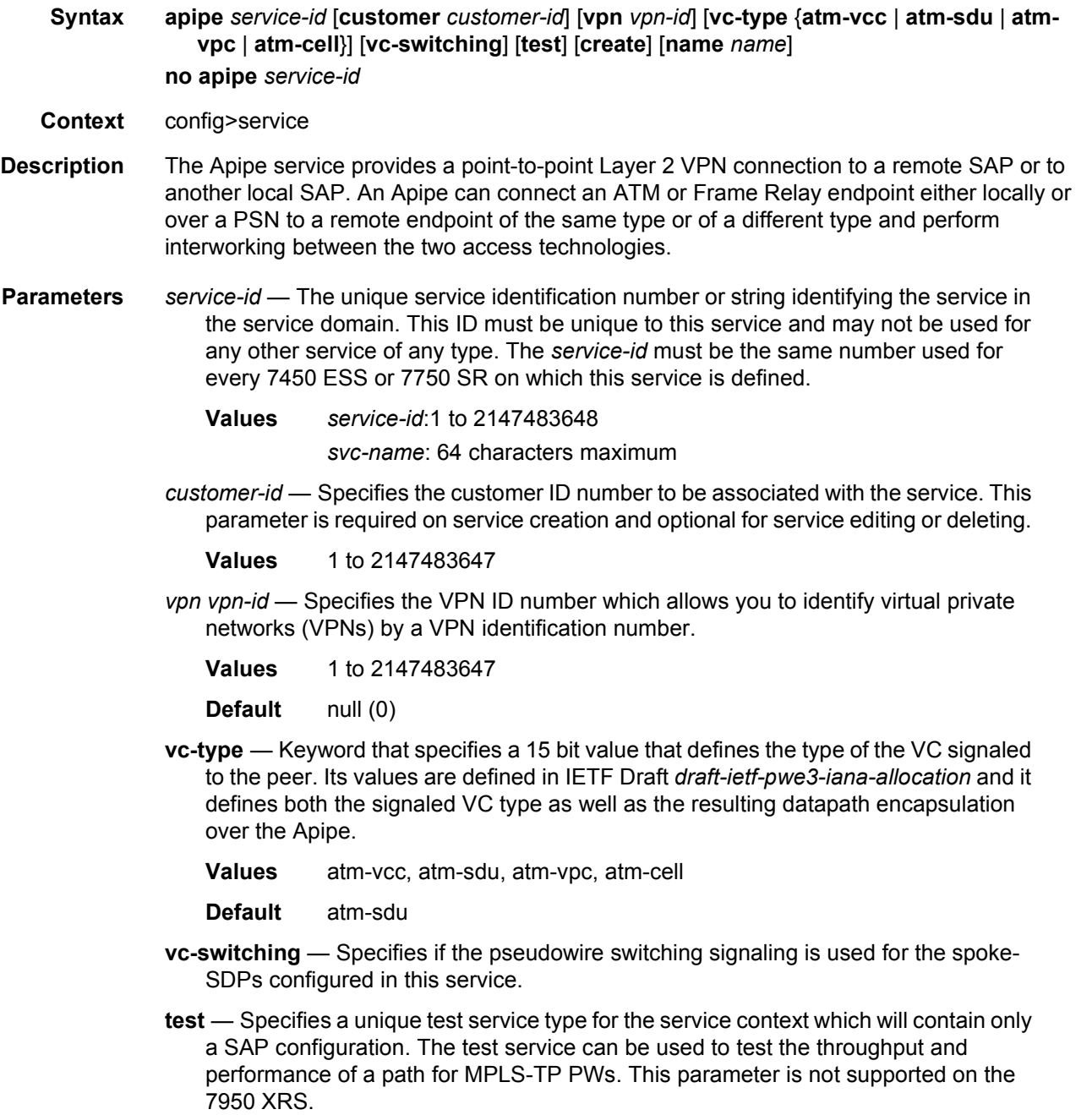

**name** *name* — A name of the operator's choice, up to 64 characters. The name is saved as part of the configuration data but unused by SR OS. The name is tied to the **service-name** in the service context (setting either **service-name** or **name** will cause the other to change as well).

### <span id="page-251-0"></span>cpipe

- **Syntax cpipe** *service-id* [**customer** *customer-id*] [**vpn** *vpn-id*] [**vc-type** {**satop-e1** | **satop-t1** | [**vcswitching**] |**cesopsn** | **cesopsn-cas**}] [**vc-switching**] [**test**] [**create**] [**name** *name*] **no cpipe** *service-id*
- **Context** config>service
- **Description** This command configures a Circuit Emulation Services instance.

When a service is created, the **customer** keyword and *customer-id* must be specified and associates the service with a customer. The *customer-id* must already exist having been created using the **customer** command in the service context. After a service has been created with a customer association, it is not possible to edit the customer association. The service must be deleted and recreated with a new customer association.

After a service is created, the use of the **customer** *customer-id* is optional for navigating into the service configuration context. Attempting to edit a service with the incorrect *customer-id* specified will result in an error.

By default, no services exist until they are explicitly created with this command.

The **no** form of this command deletes the service instance with the specified *service-id*. The service cannot be deleted until the service has been shutdown.

- **Parameters** *service-id* The unique service identification number or string identifying the service in the service domain. This ID must be unique to this service and may not be used for any other service of any type. The *service-id* must be the same number used for every router on which this service is defined.
	- **Values** *service-id*: 1to 2147483648 *svc-name:* Specifies an existing service name up to 64 characters in length.
	- *customer-id* Specifies the customer ID number to be associated with the service. This parameter is required on service creation and optional for service editing or deleting.
		- **Values** 1 to 2147483647
	- *vpn vpn-id* Specifies the VPN ID number which allows you to identify virtual private networks (VPNs) by a VPN ID. If this parameter is not specified, the VPN ID uses the same service ID number.
		- **Values** 1 to 2147483647
		- **Default** null (0)
- **vc-type** The vc-type defines the type of unstructured or structured circuit emulation service to be configured.
	- **Values satop-e1**: Unstructured E1 circuit emulation service.

**satop-t1**: Unstructured DS1 circuit emulation service.

**cesopsn:** Basic structured N\*64 kb/s circuit emulation service.

c**esopsn-cas:** Structured N\*64 kb/s circuit emulation service with signaling.

- **vc-switching** Specifies if the pseudowire switching signaling is used for the spoke-SDPs configured in this service.
- **test** Specifies a unique test service type for the service context which will contain only a SAP configuration. The test service can be used to test the throughput and performance of a path for MPLS-TP PWs. This parameter applies to the 7450 ESS and 7750 SR only.
- **create** Keyword used to create the service. The **create** keyword requirement can be enabled/disabled in the **environment**>**create** context.
- **name** *name* A name of the operator's choice, up to 64 characters. The name is saved as part of the configuration data but unused by SR OS. The name is tied to the **service-name** in the service context (setting either **service-name** or **name** will cause the other to change as well).

## epipe

**Syntax epipe** *service-id* **customer** *customer-id* [**vpn** *vpn-id*] [**vc-switching**] [**create**] [**name** *name*] **epipe** *service-id* [**test**] [**create**] [**name** *name*] **no epipe** *service-id*

**Context** config>service

**Description** This command configures an Epipe service instance. This command is used to configure a point-to-point epipe service. An Epipe connects two endpoints defined as Service Access Points (SAPs). Both SAPs may be defined in one 7450 ESS, 7750 SR, or 7950 XRS or they may be defined in separate devices connected over the service provider network. When the endpoint SAPs are separated by the service provider network, the far end SAP is generalized into a Service Distribution Point (SDP). This SDP describes a destination and the encapsulation method used to reach it.

No MAC learning or filtering is provided on an Epipe.

When a service is created, the **customer** keyword and *customer-id* must be specified and associates the service with a customer. The *customer-id* must already exist having been created using the **customer** command in the service context. After a service has been created with a customer association, it is not possible to edit the customer association. The service must be deleted and recreated with a new customer association.

After a service is created, the use of the **customer** *customer-id* is optional for navigating into the service configuration context. Attempting to edit a service with the incorrect *customer-id* specified will result in an error.

By default, no epipe services exist until they are explicitly created with this command.

The **no** form of this command deletes the epipe service instance with the specified *serviceid*. The service cannot be deleted until the service has been shutdown.

Cpipe services are enabled on the 7450 ESS in mixed mode.

- **Parameters** *service-id* The unique service identification number or string identifying the service in the service domain. This ID must be unique to this service and may not be used for any other service of any type. The *service-id* must be the same number used for every 7450 ESS, 7750 SR, or 7950 XRS on which this service is defined.
	- **Values** *service-id*: 1 to 2147483648 *svc-name*: 64 characters maximum
	- *customer-id* Specifies the customer ID number to be associated with the service. This parameter is required on service creation and optional for service editing or deleting.
		- **Values** 1 to 2147483647
	- *vpn vpn-id* Specifies the VPN ID number which allows you to identify virtual private networks (VPNs) by a VPN ID. If this parameter is not specified, the VPN ID uses the same service ID number.
		- **Values** 1 to 2147483647
		- **Default** null (0)
	- **vc-switching** Specifies if the pseudowire switching signaling is used for the spoke-SDPs configured in this service.
	- **test** Specifies a unique test service type for the service context which will contain only a SAP configuration. The test service can be used to test the throughput and performance of a path for MPLS-TP PWs. This parameter applies to the 7450 ESS and 7750 SR only.
	- **create** Keyword used to create the service instance. The **create** keyword requirement can be enabled/disabled in the **environment**>**create** context.
	- **name** *name* A name of the operator's choice, up to 64 characters. The name is saved as part of the configuration data but unused by SR OS. The name is tied to the **service-name** in the service context (setting either **service-name** or **name** will cause the other to change as well).

## fpipe

**Syntax fpipe** *service-id* [**customer** *customer-id*] [**create**] [**vpn** *vpn-id*] [**vc-type** *fr-dlci*] [**vc-switching**] [**name** *name*] **no fpipe** *service-id*

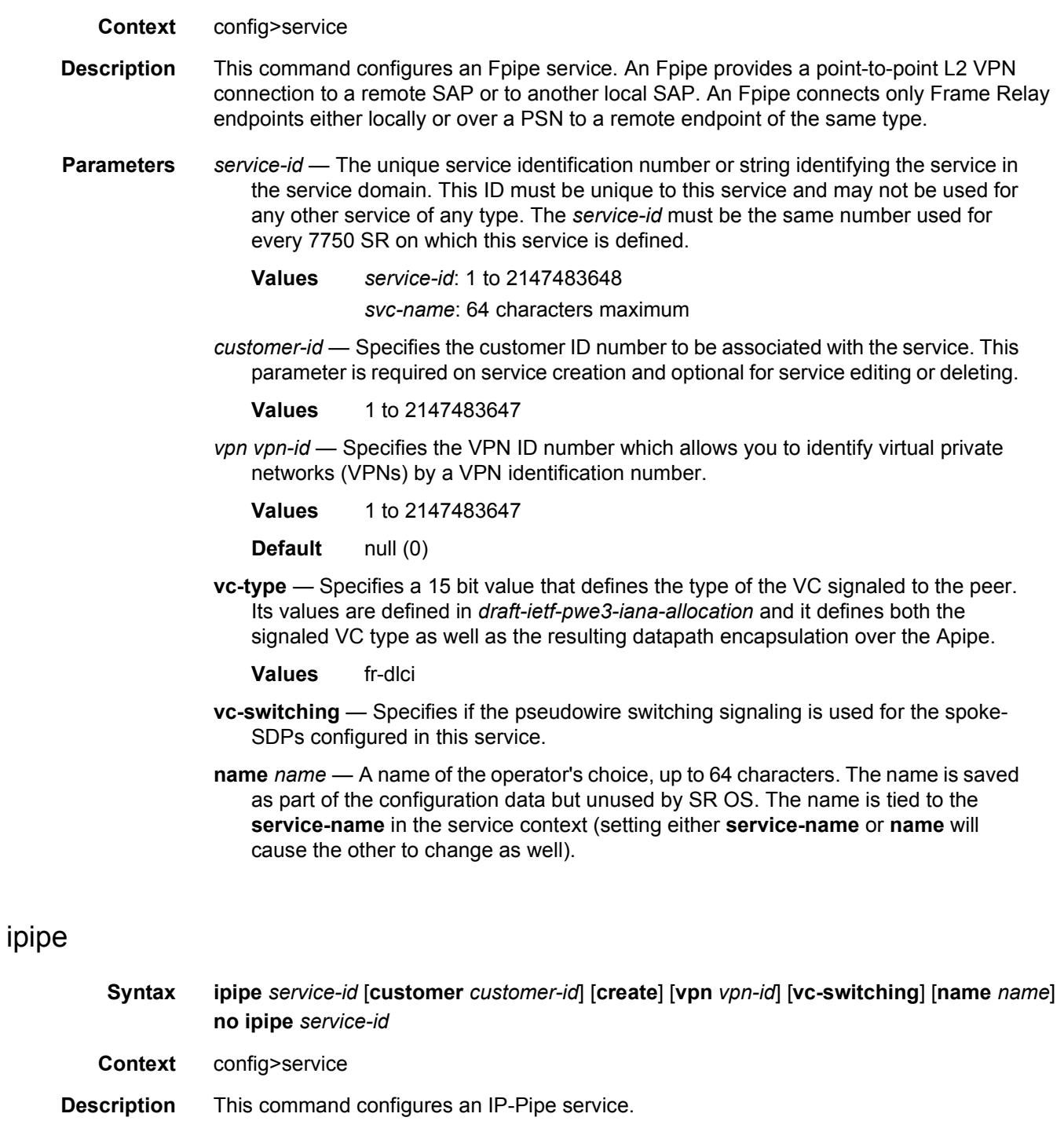

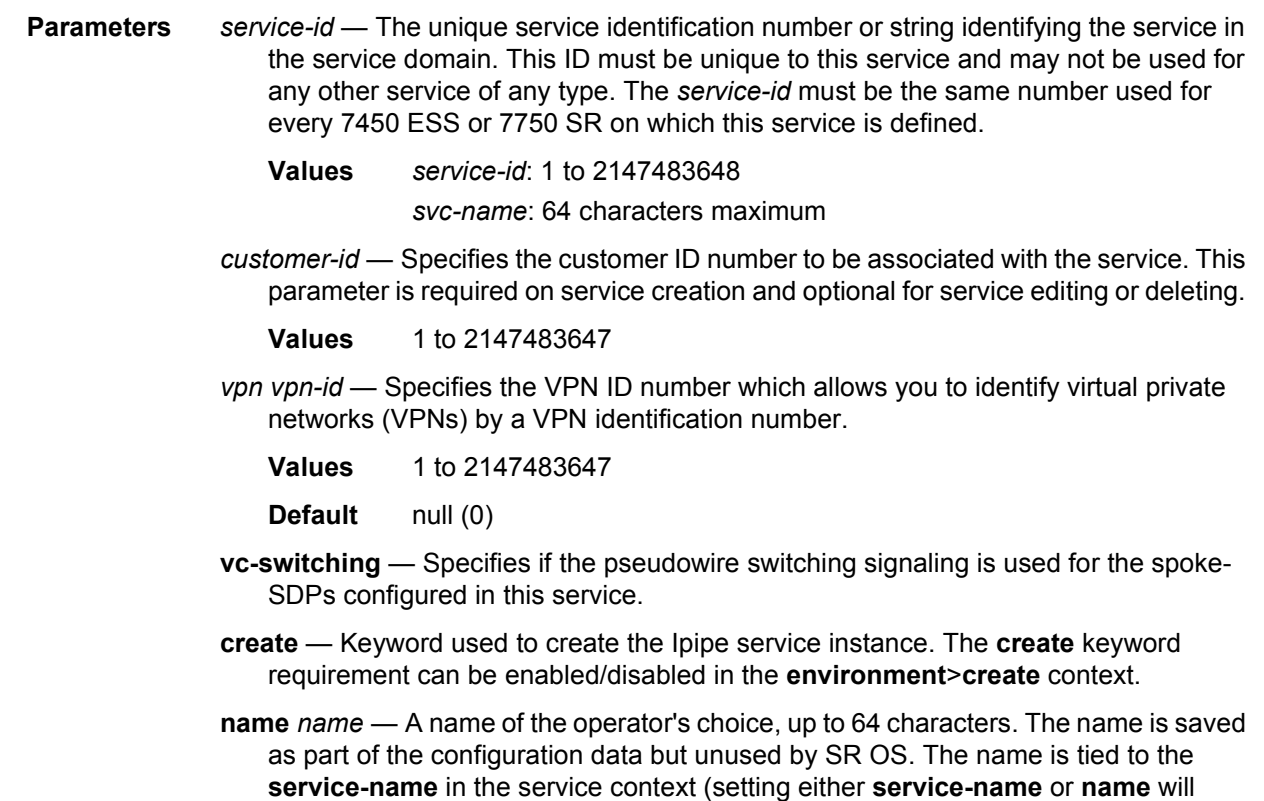

# **2.17.2.3 VLL Global Commands**

cause the other to change as well).

## bgp

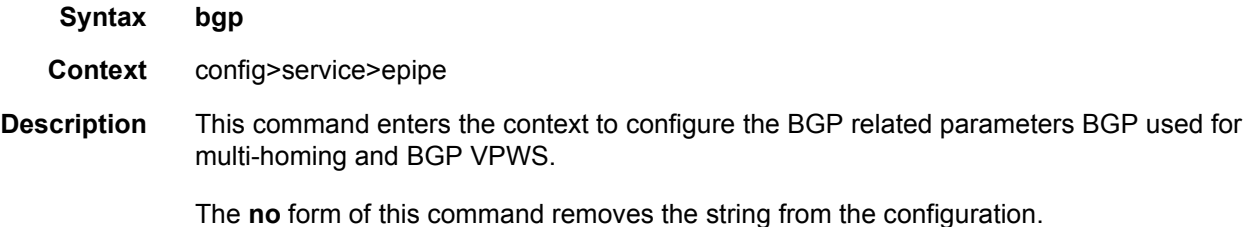

## pw-template-binding

**Syntax pw-template-binding** *policy-id* [**import-rt** {*ext-community*,.(upto 5 max)}] **no pw-template-binding** *policy-id*

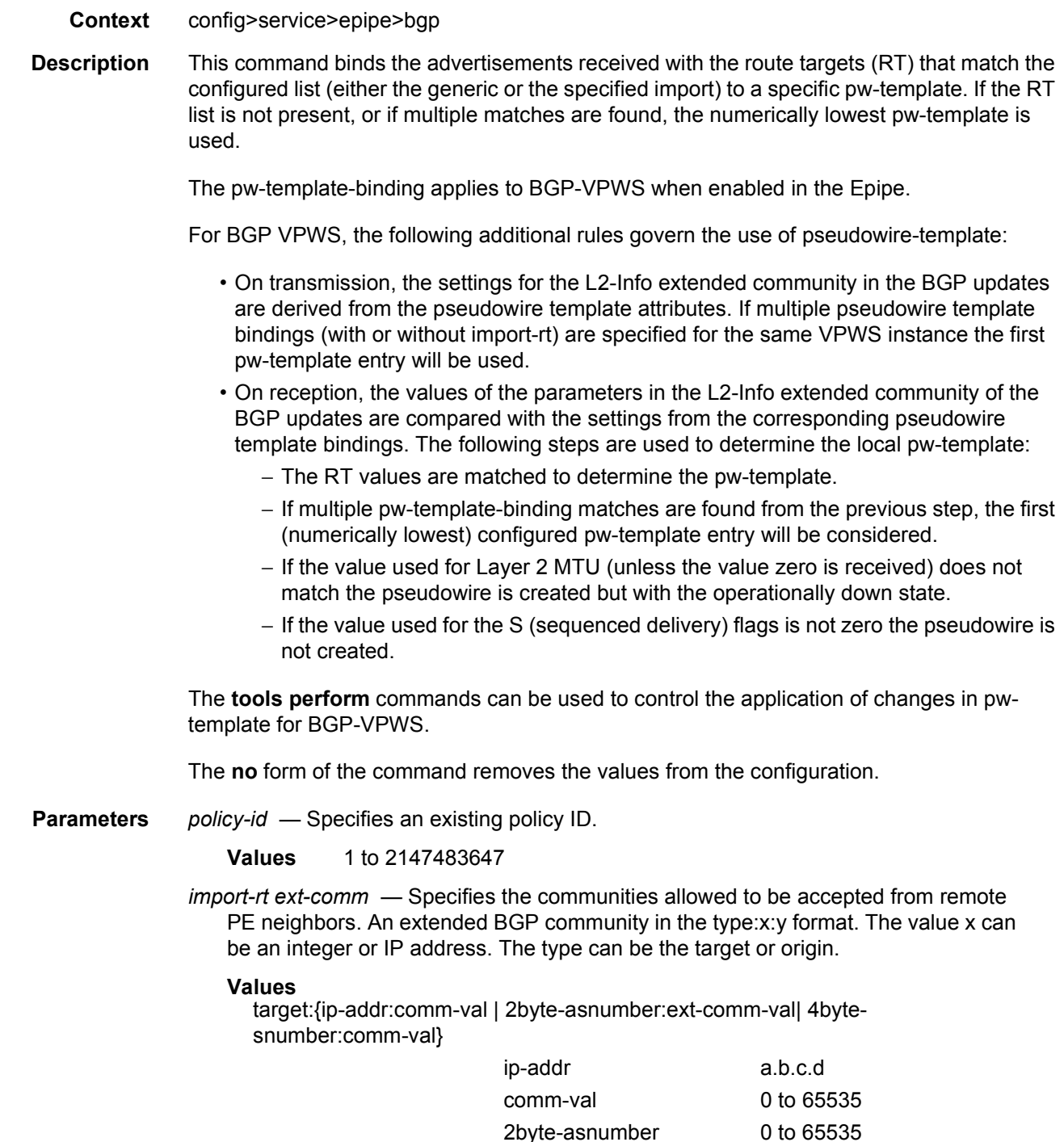

ext-comm-val 0 to 4294967295 4byte-asnumber 0 to 4294967295

# route-distinguisher

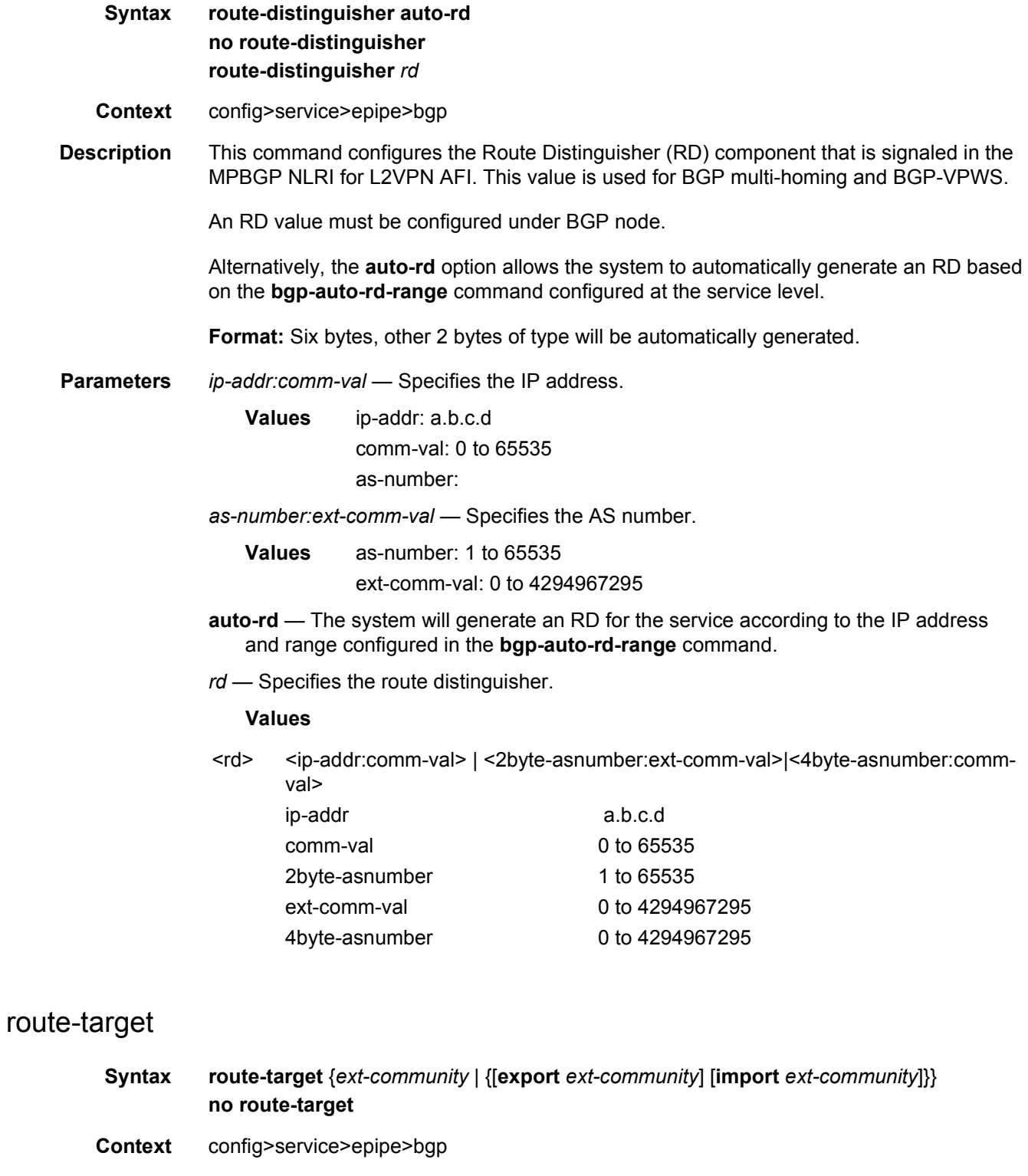

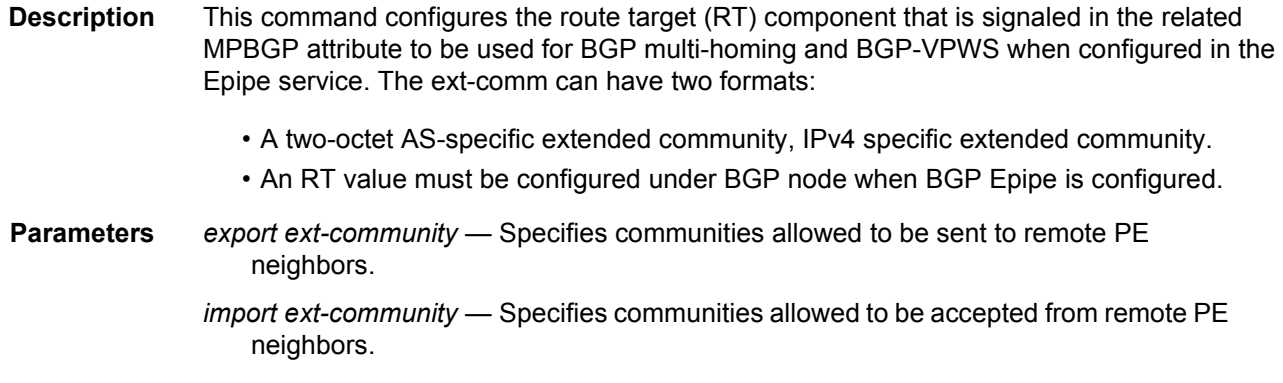

## bgp-vpws

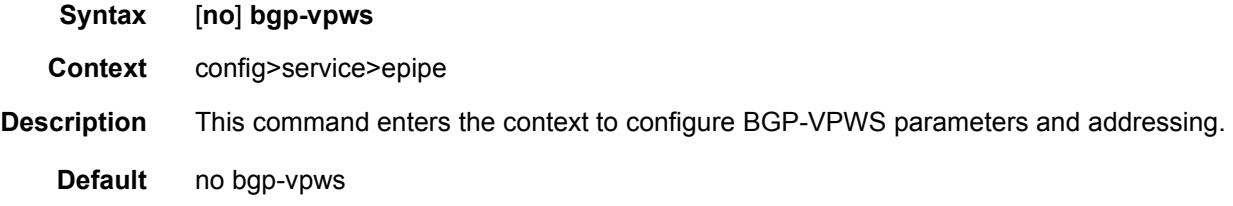

## remote-ve-name

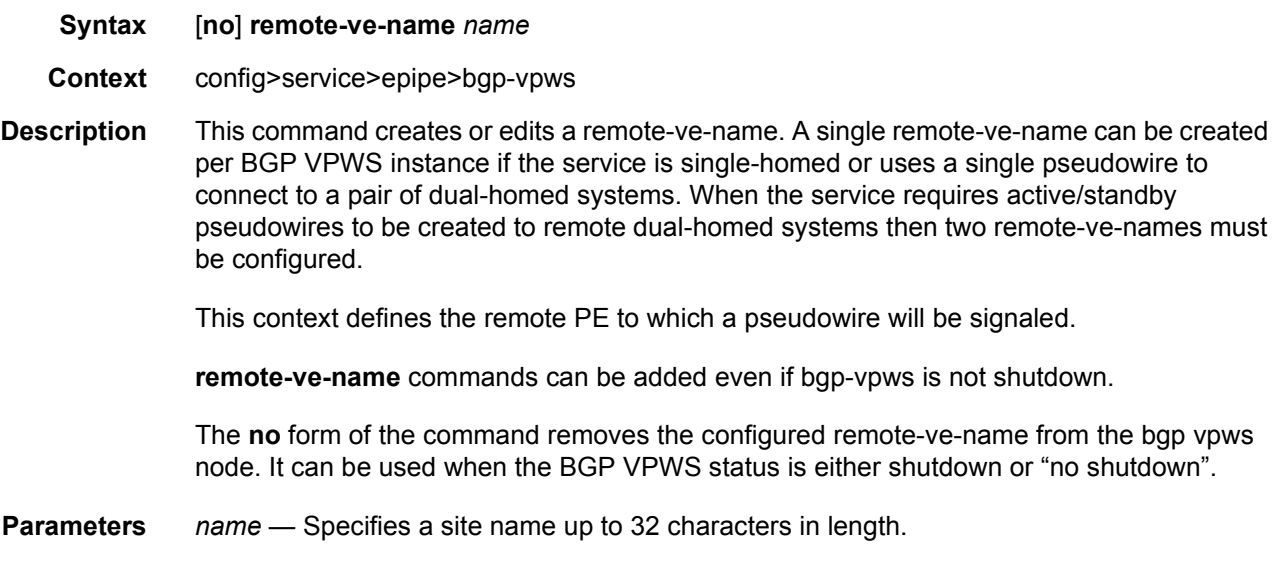

# ve-id

**Syntax ve-id** *value*

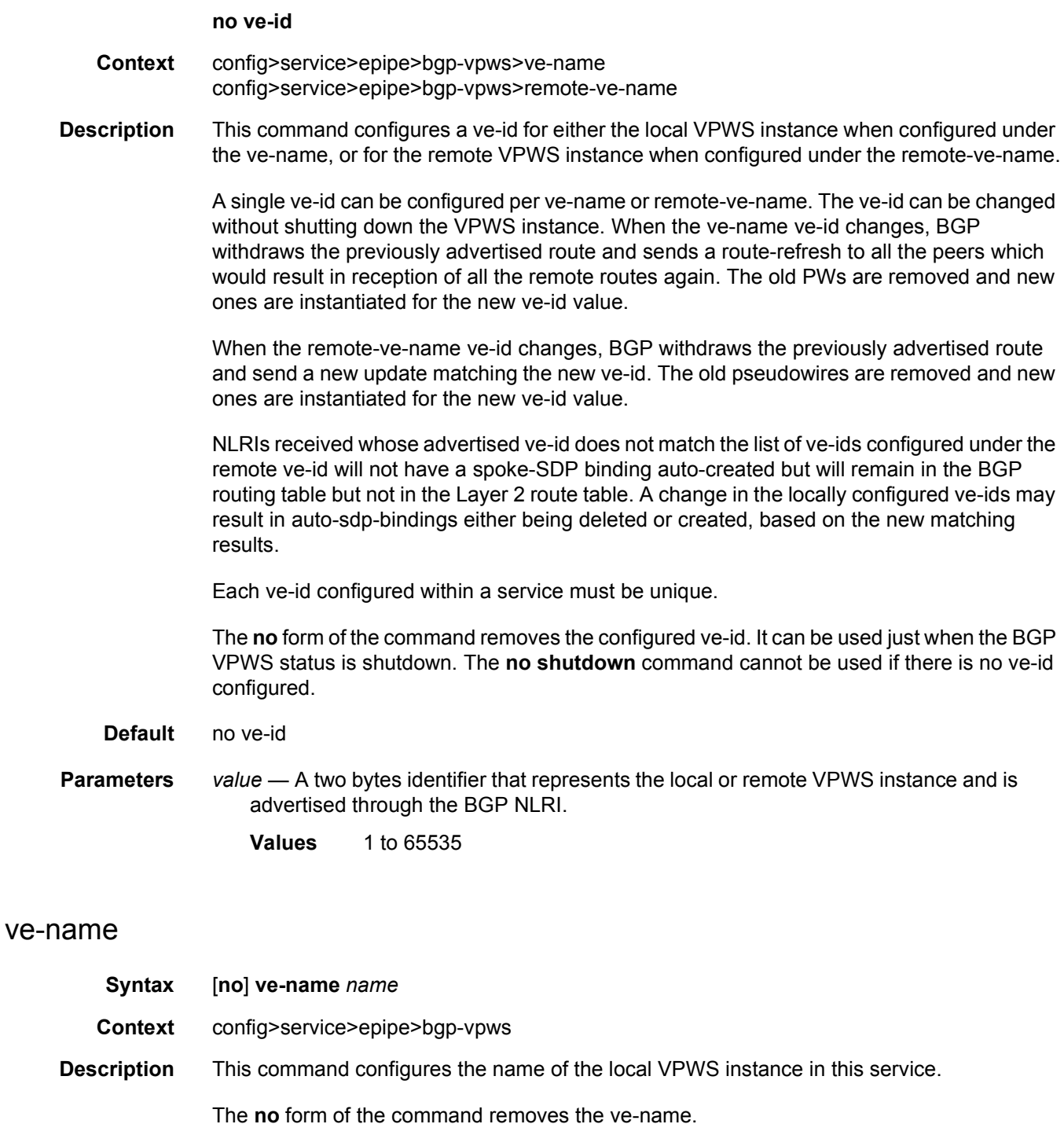

**Parameters** *name* — Specifies a site name up to 32 characters in length.

## shutdown

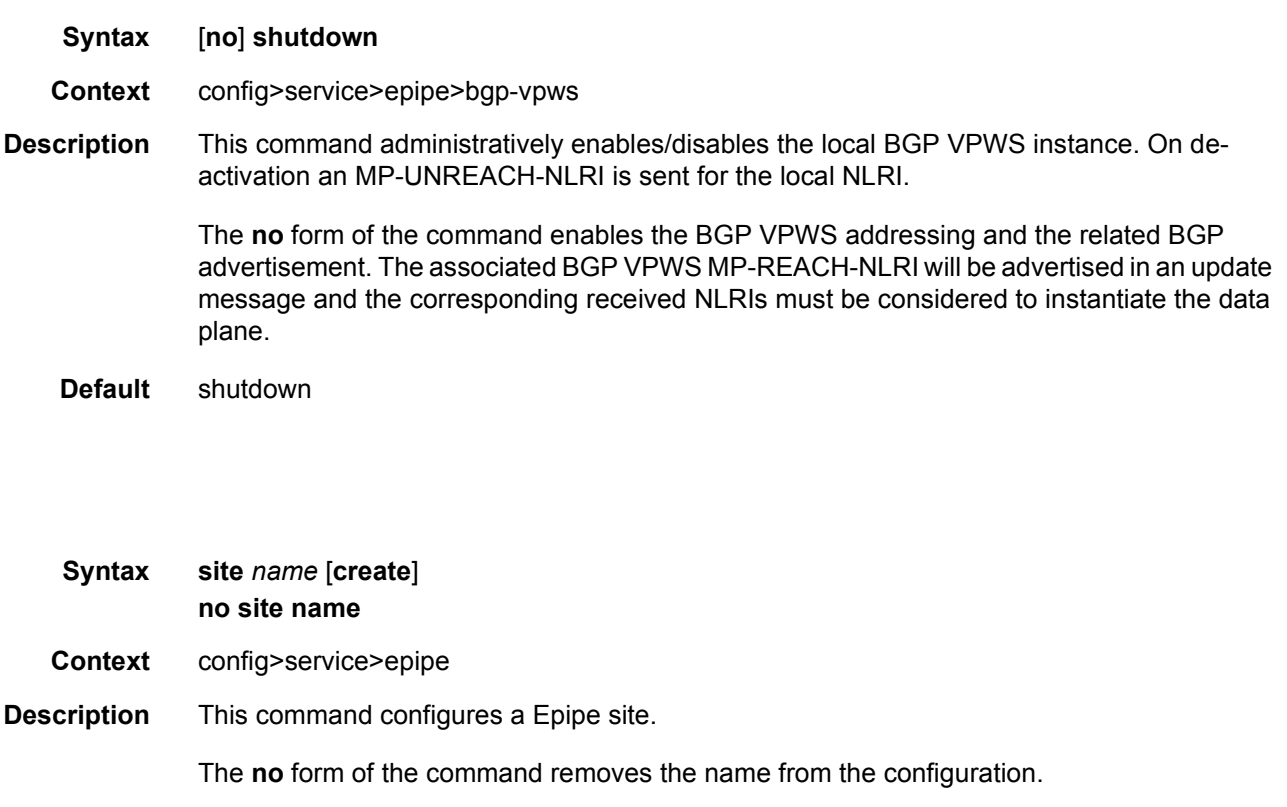

- **Parameters** *name* Specifies a site name up to 32 characters in length.
	- **create**  This keyword is mandatory while creating a Epipe service.

## boot-timer

site

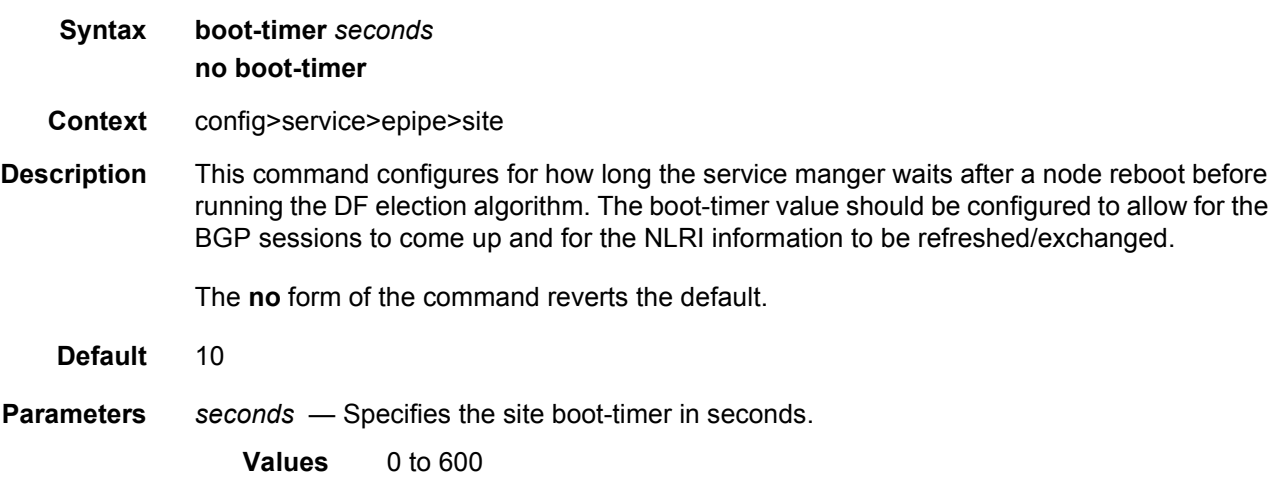

### sap

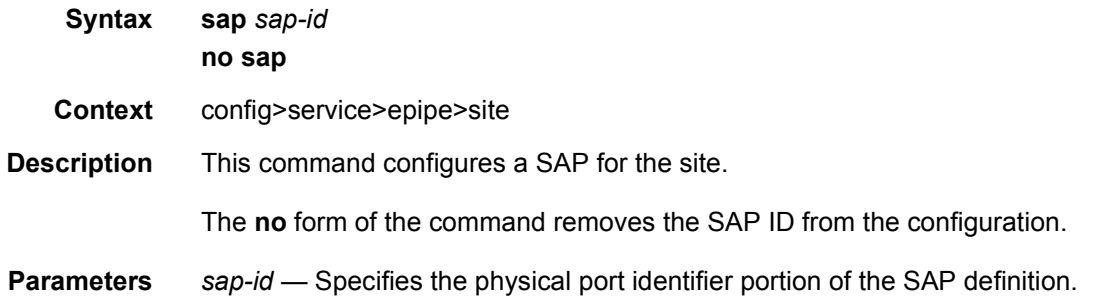

## site-activation-timer

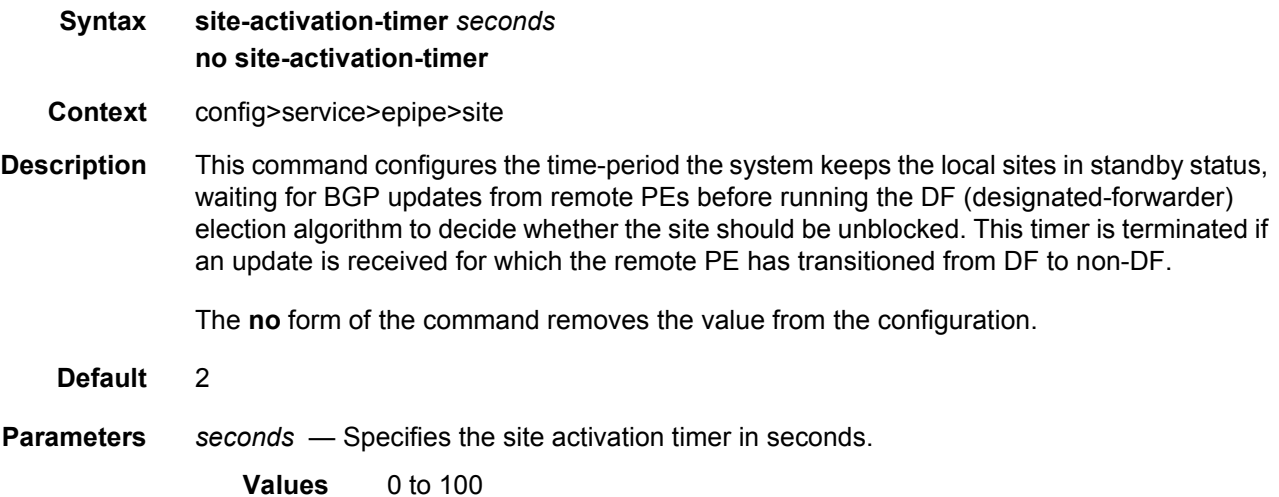

## site-min-down-timer

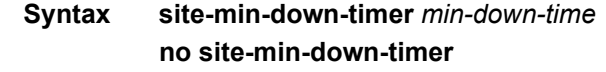

- **Context** config>service>epipe>site
- **Description** This command configures the BGP multi-homing site minimum down time. When set to a non-zero value, if the site goes operationally down it will remain operationally down for at least the length of time configured for the **site-min-down-timer**, regardless of whether other state changes would have caused it to go operationally up. This timer is restarted every time that the site transitions from up to down. Setting this parameter to zero allows the minimum down timer to be disabled for this service.

The preceding operation is optimized in the following circumstances:

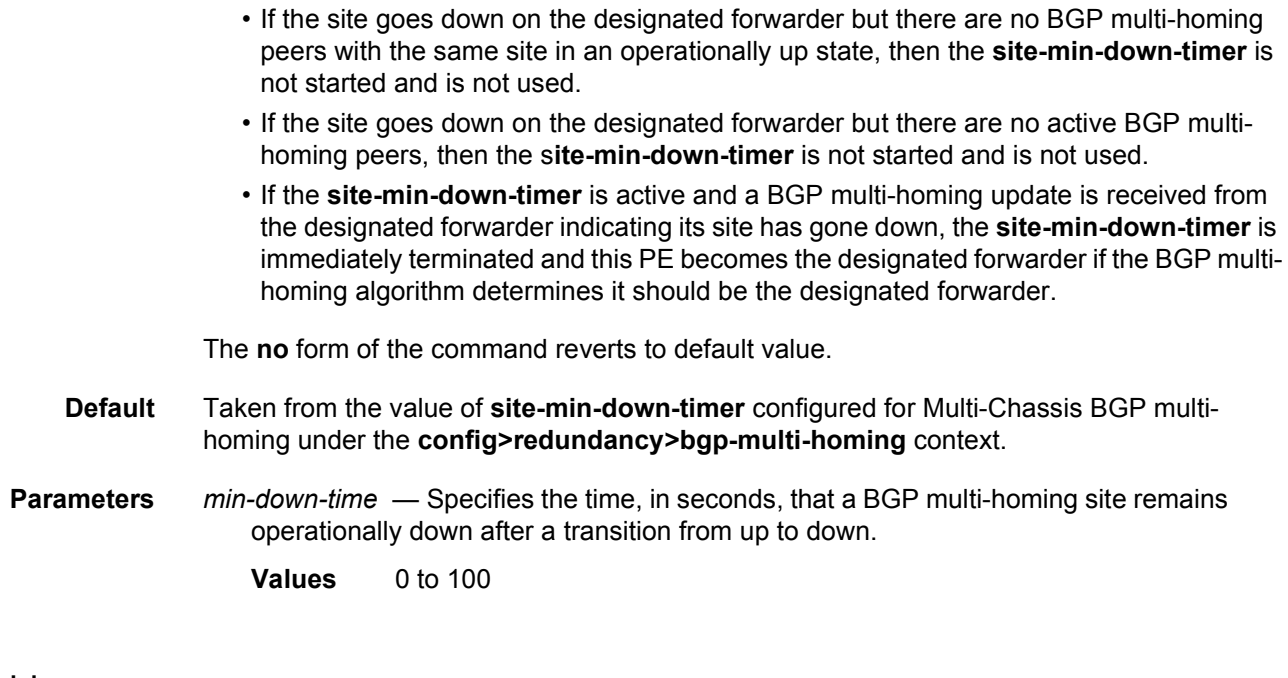

# site-id

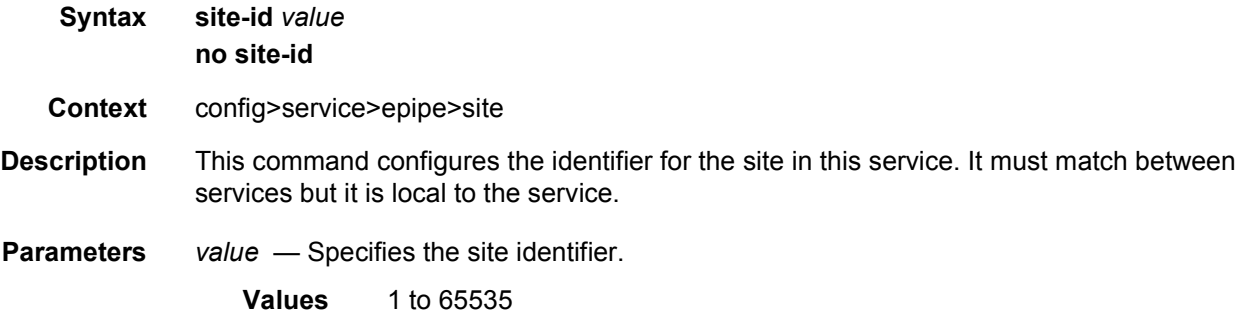

# site-preference

**Syntax site-preference** *preference-value*

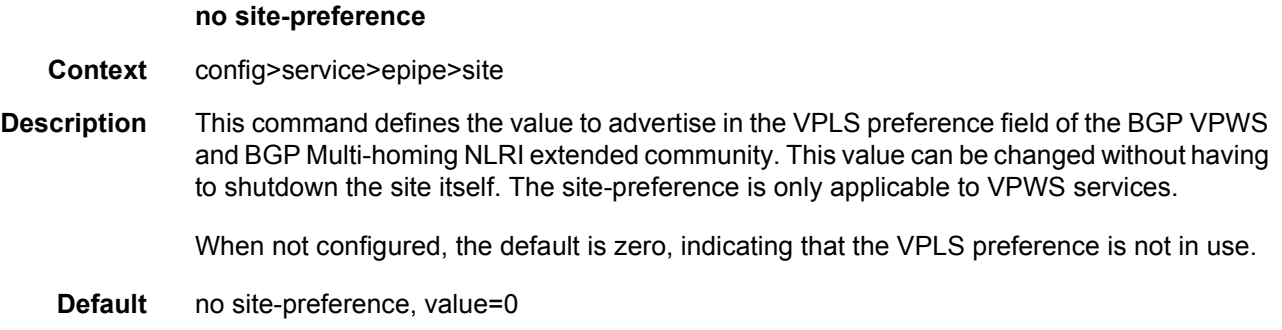

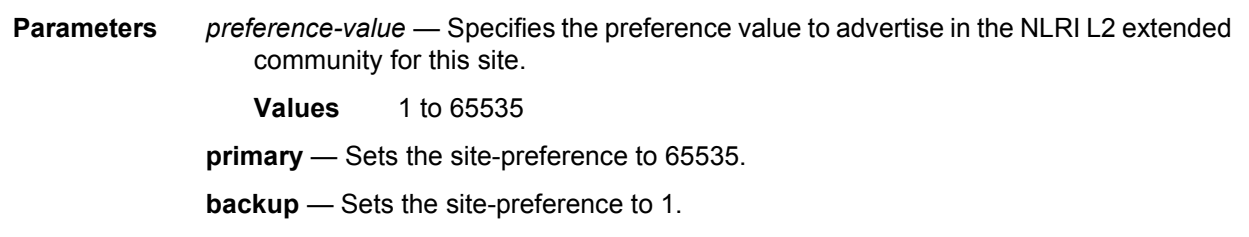

## ce-address-discovery

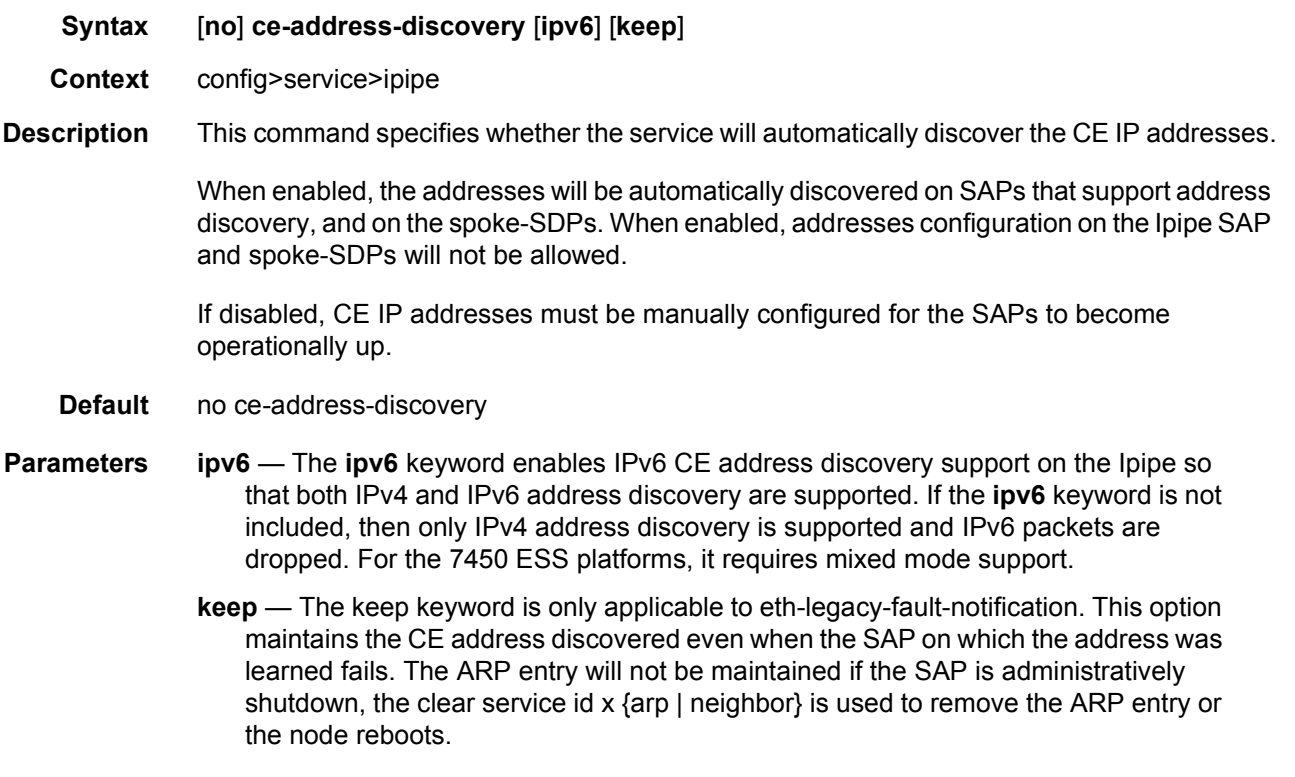

## stack-capability-signaling

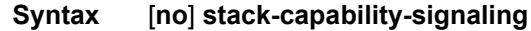

- **Context** config>service>ipipe
- **Description** This command enables stack-capability signaling in the initial label mapping message of the Ipipe PW to indicate that IPv6 is supported.

When enabled, the 7750 SR includes the stack-capability TLV with the IPv6 stack bit set according to the **ce-address-discovery ipv6** keyword, and also checks the value of the stack-capability TLV received from the far end.

This command must be blocked if no **ce-address-discovery** is specified, or the **ipv6** keyword is not included with the **ce-address-discovery** command.

This command if only applicable to the Ipipe service and must be blocked for all other services.

This command has no effect if both SAPs on the Ipipe service are local to the node.

For the 7450 ESS platforms, it requires mixed mode support.

**Default** no stack-capability-signaling

## endpoint

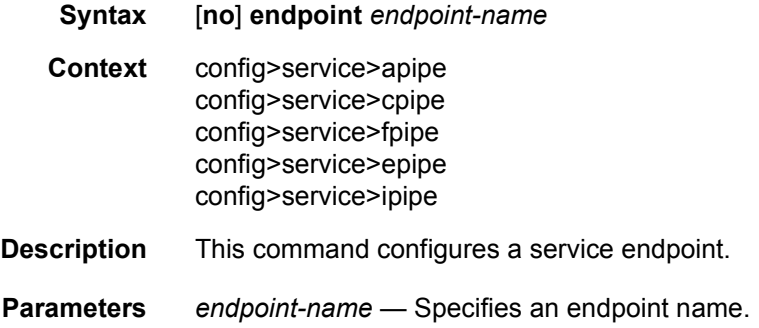

## load-balancing

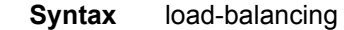

- **Context** config>service>epipe
- **Description** This command enables the load-balancing context to configure interface per-flow load balancing options that will apply to traffic entering this interface and egressing over a LAG/ ECMP on system-egress. This is a per interface setting. For load-balancing options that can also be enabled on the system level, the options enabled on the interface level overwrite system level configurations.
	- **Default** not applicable

### per-service-hashing

- **Syntax** [**no**] **per-service-hashing**
- **Context** config>service>epipe>load-balancing

#### **Description** This command enables on a per service basis, consistent per-service hashing for Ethernet services over LAG, over Ethernet tunnel (eth-tunnel) using loadsharing protection-type or over CCAG. Specifically, it enables the new hashing procedures for Epipe, VPLS, regular or PBB services.

The following algorithm describes the hash-key used for hashing when the new option is enabled:

- If the packet is PBB encapsulated (contains an I-TAG ethertype) at the ingress side, use the ISID value from the I-TAG
- If the packet is not PBB encapsulated at the ingress side
	- − For regular (non-PBB) VPLS and Epipe services, use the related service ID
	- − If the packet is originated from an ingress IVPLS or PBB Epipe SAP
	- − If there is an ISID configured use the related ISID value
	- − If there is no ISID yet configured use the related service ID
	- − For BVPLS transit traffic use the related flood list id
	- − Transit traffic is the traffic going between BVPLS endpoints
	- − An example of non-PBB transit traffic in BVPLS is the OAM traffic
	- − The preceding rules apply regardless of traffic type
	- − Unicast, BUM flooded without MMRP or with MMRP, IGMP snooped

The **no** form of this command implies the use of existing hashing options.

**Default** no per-service-hashing

#### tunnel

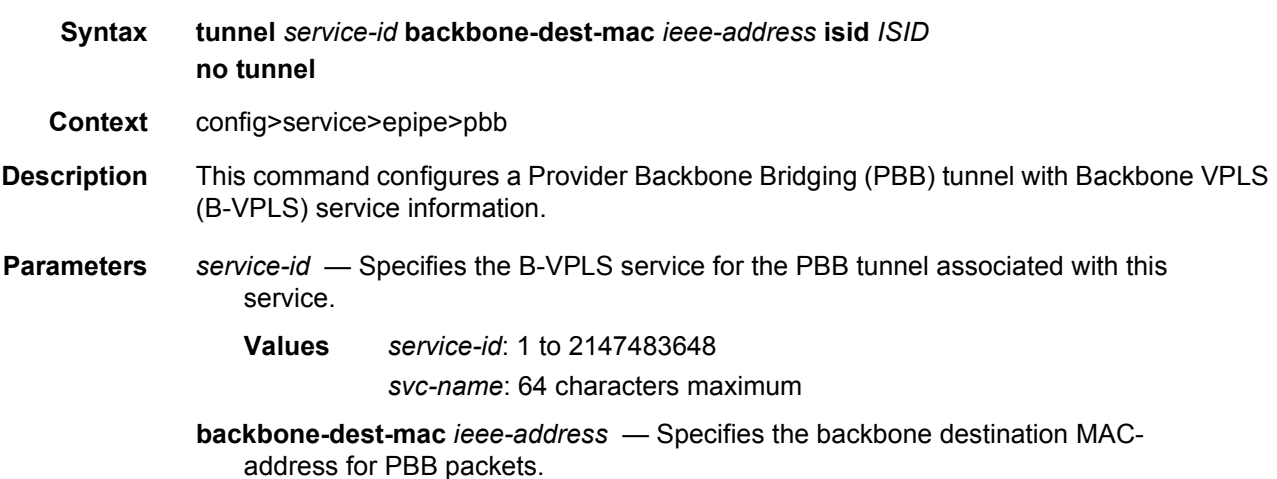

**isid** *ISID* — Specifies a 24 bit service instance identifier for the PBB tunnel associated with this service. As part of the PBB frames, it is used at the destination PE as a demultiplexor field.

**Values** 0 to 16777215

## active-hold-delay

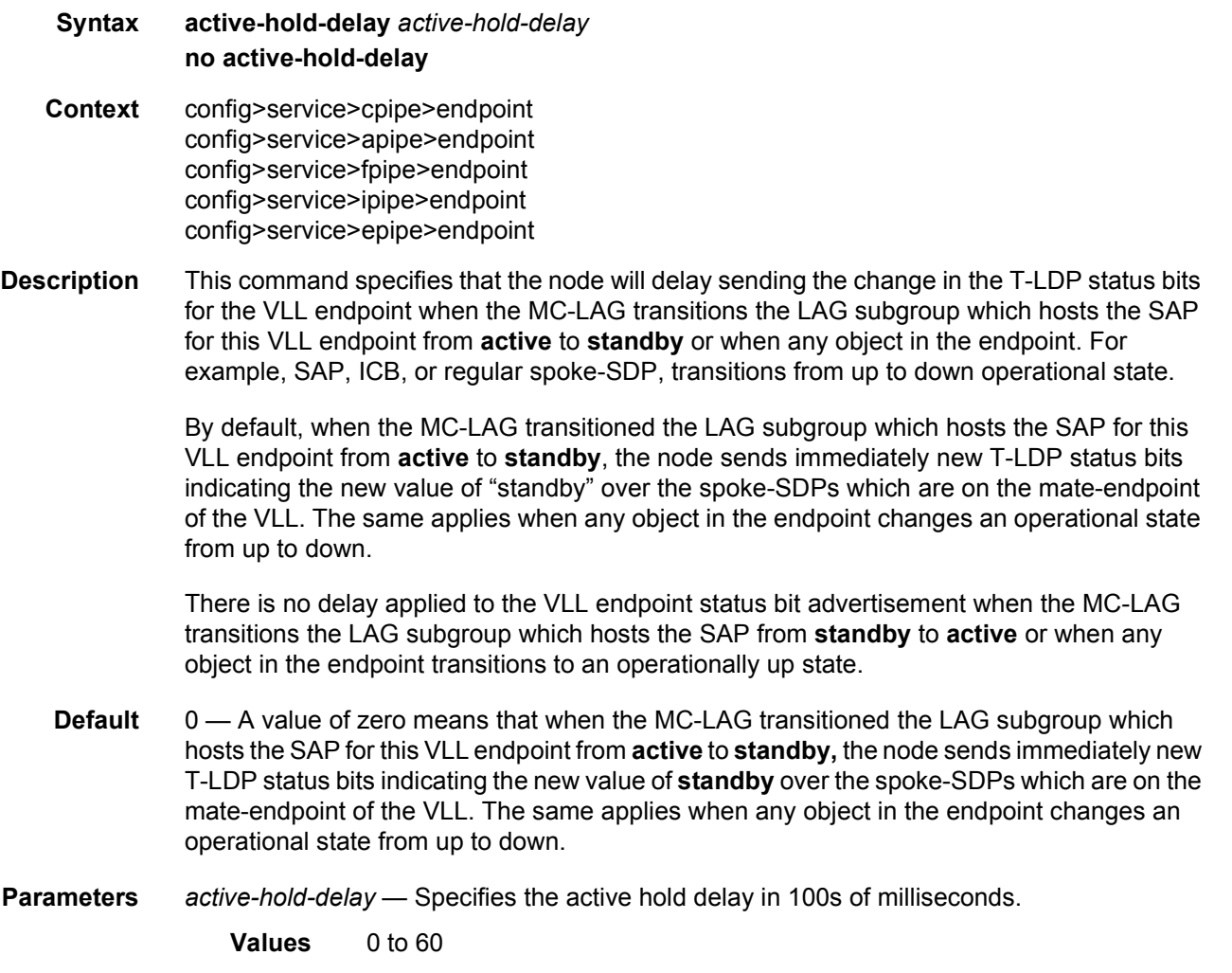

## revert-time

**Syntax revert-time** [*revert-time* | **infinite**] **no revert-time Context** config>service>apipe>endpoint

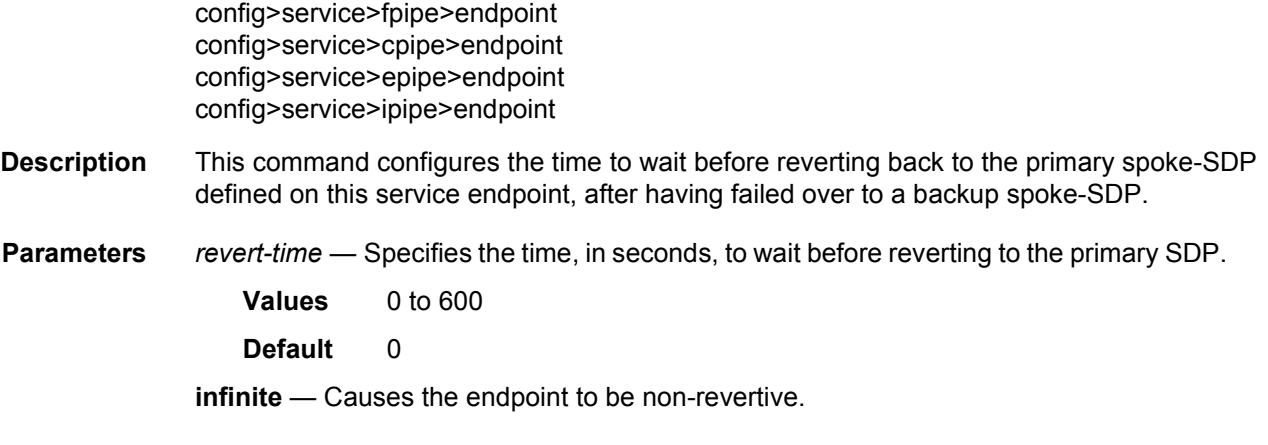

## eth-legacy-fault-notification

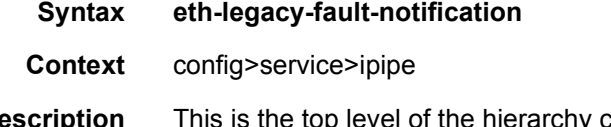

**Description** This is the top level of the hierarchy containing Ethernet to Legacy fault notification parameters. This context must activate using the no shutdown command before Ethernet to legacy fault notification can occur for iPipe services that make use of PPP, MLPPP or HDLC. This is only applicable to iPipe services with one legacy (PPP, MLPPP or HDLC) connection and an Ethernet SAP. No other services, not other combinations are supported.

## recovery-timer

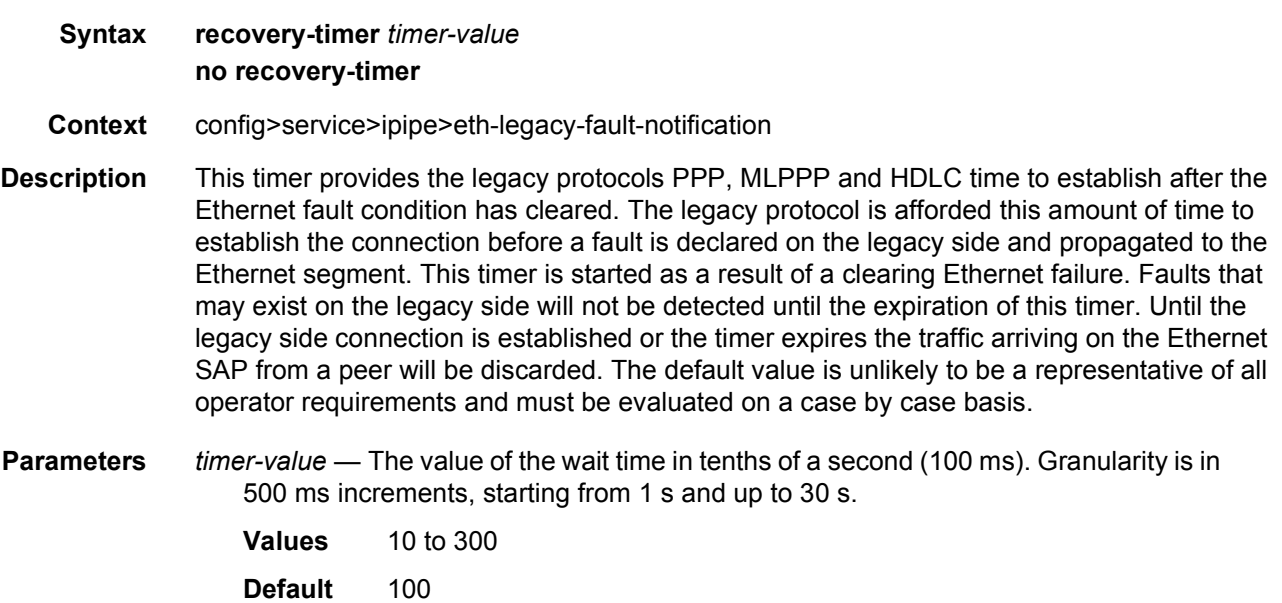

### shutdown

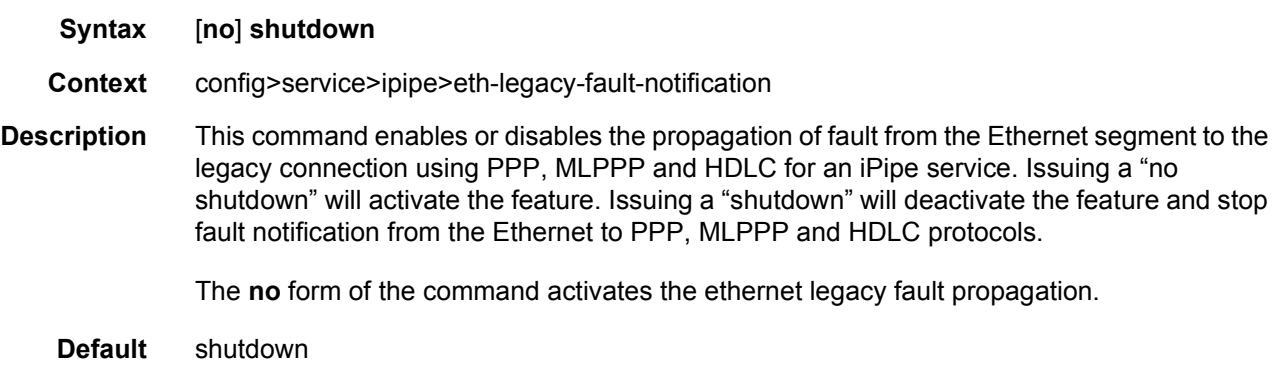

## standby-signaling-master

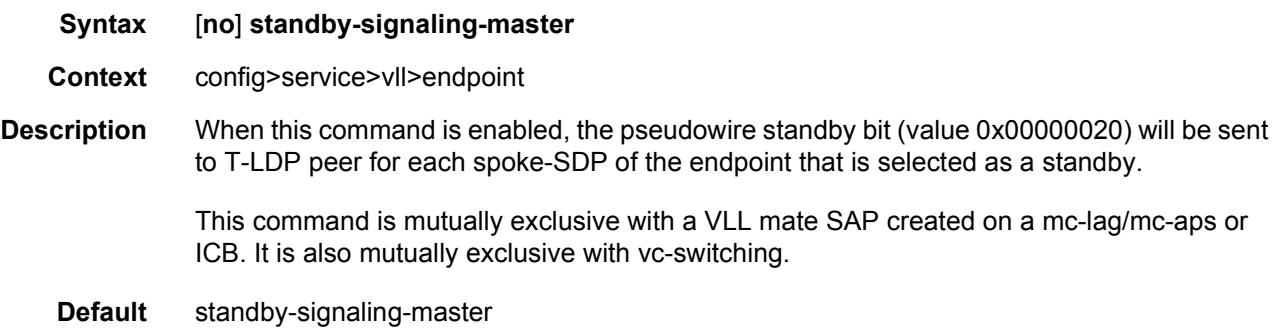

## standby-signaling-slave

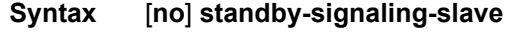

- **Context** config>service>epipe>endpoint config>service>epipe>spoke-sdp
- **Description** When this command is enabled, the node will block the transmit forwarding direction of a spoke-SDP based on the pseudowire standby bit received from a T-LDP peer.

This command is present at the endpoint level as well as the spoke-SDP level. If the spoke-SDP is part of an explicit-endpoint, it will not be possible to change this setting at the spoke-SDP level. An existing spoke-SDP can be made part of the explicit endpoint only if the settings do not conflict. A newly created spoke-SDP, which is part of a specific explicitendpoint, will inherit this setting from the endpoint configuration.

This command is mutually exclusive with an endpoint that is part of an mc-lag, mc-aps or an ICB.

If the command is disabled, the node assumes the existing independent mode of behavior for the forwarding on the spoke-SDP.

**Default** disabled

### interworking

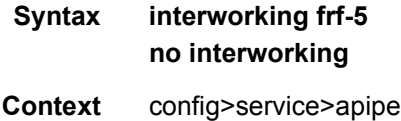

**Description** This command specifies the interworking function that should be applied for packets that ingress/egress SAPs that are part of an Apipe service.

> Interworking is applicable only when the two endpoints (i.e., the two SAPs or the SAP and the spoke-SDP) are of different types. Also, there are limitations on the combinations of SAP type, vc-type, and interworking values as shown in [Table 12](#page-269-0).

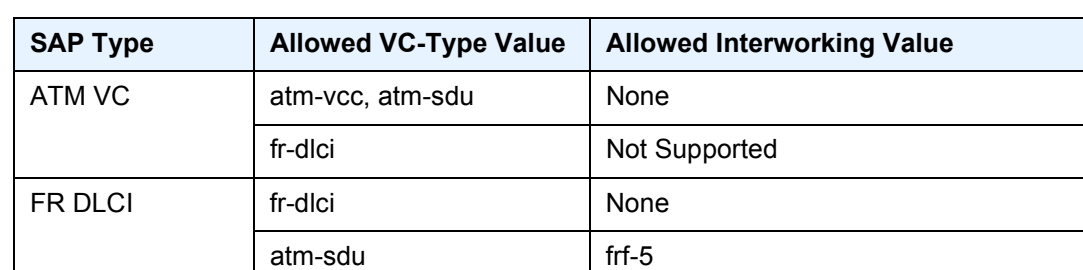

#### <span id="page-269-0"></span>*Table 12* **SAP types, VC-types and Interworking Values**

**Default** none (Interworking must be configured before adding a Frame-Relay SAP to an Apipe service.)

**Parameters frf-5** — Specifies Frame Relay to ATM Network Interworking (FRF.5).

### service-name

- **Syntax service-name** *service-name* **no service-name**
- **Context** config>service>apipe config>service>cpipe config>service>fpipe config>service>ipipe config>service>epipe

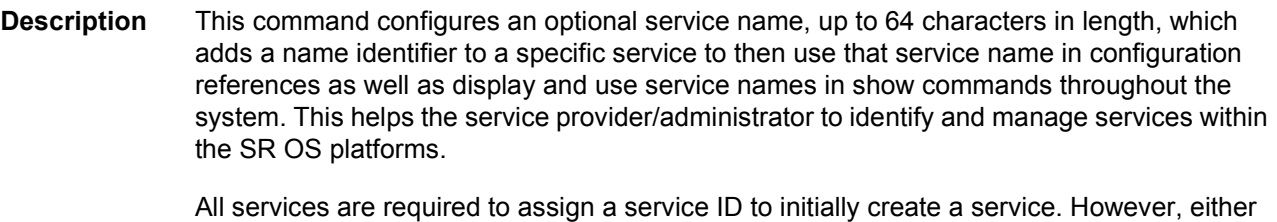

the service ID or the service name can be used to identify and reference a specific service when it is initially created.

**Parameters** *service-name* — Specifies a unique service name to identify the service. Service names may not begin with an integer (0 to 9).

### service-mtu

- **Syntax service-mtu** *octets* **no service-mtu**
- **Context** config>service>epipe config>service>ipipe config>service>apipe config>service>cpipe config>service>fpipe
- **Description** This command configures the service payload (Maximum Transmission Unit MTU), in bytes, for the service. This MTU value overrides the service-type default MTU. The **servicemtu** defines the payload capabilities of the service. It is used by the system to validate the SAP and SDP binding's operational state within the service.

The service MTU and a SAP's service delineation encapsulation overhead (4 bytes for a dot1q tag) is used to derive the required MTU of the physical port or channel on which the SAP was created. If the required payload is larger than the port or channel MTU, then the SAP will be placed in an inoperative state. If the required MTU is equal to or less than the port or channel MTU, the SAP will be able to transition to the operative state.

When binding an SDP to a service, the service MTU is compared to the path MTU associated with the SDP. The path MTU can be administratively defined in the context of the SDP. The default or administrative path MTU can be dynamically reduced due to the MTU capabilities discovered by the tunneling mechanism of the SDP or the egress interface MTU capabilities based on the next hop in the tunnel path. If the service MTU is larger than the path MTU, the SDP binding for the service will be placed in an inoperative state. If the service MTU is equal to or less than the path MTU, then the SDP binding will be placed in an operational state.

In the event that a service MTU, port or channel MTU, or path MTU is dynamically or administratively modified, then all associated SAP and SDP binding operational states are automatically re-evaluated.

Binding operational states are automatically re-evaluated.

For i-VPLS and Epipes bound to a b-VPLS, the service-mtu must be at least 18 bytes smaller than the b-VPLS service MTU to accommodate the PBB header.

Because this connects a Layer 2 to a Layer 3 service, adjust either the service-mtu under the Epipe service. The MTU that is advertised from the Epipe side is service-mtu minus EtherHeaderSize.

The **no** form of this command returns the default **service-mtu** for the indicated service type to the default value.

By default if no service-mtu is configured it is (1514 - 14) = 1500.

**Default** apipe, fpipe: 1508

ipipe: 1500

epipe: 1514

[Table 13](#page-271-0) shows MTU values for specific VC types.

### <span id="page-271-0"></span>*Table 13* **MTU Values**

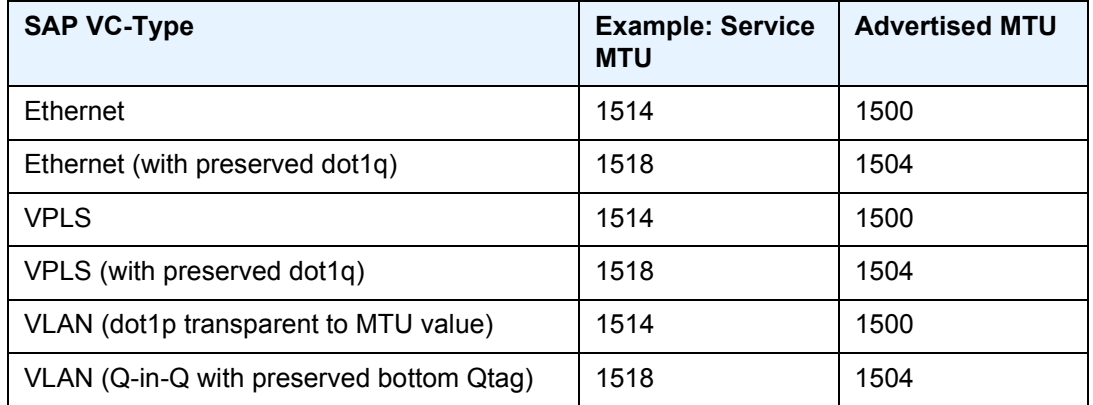

**Parameters** *octets* — The size of the MTU in octets, expressed as a decimal integer.

**Values** 1 to 9194

#### pw-port

**Syntax pw-port** *pw-port-id* **fpe** *fpe-id* [**create**] **no pw-port**

**Context** config>service>epipe

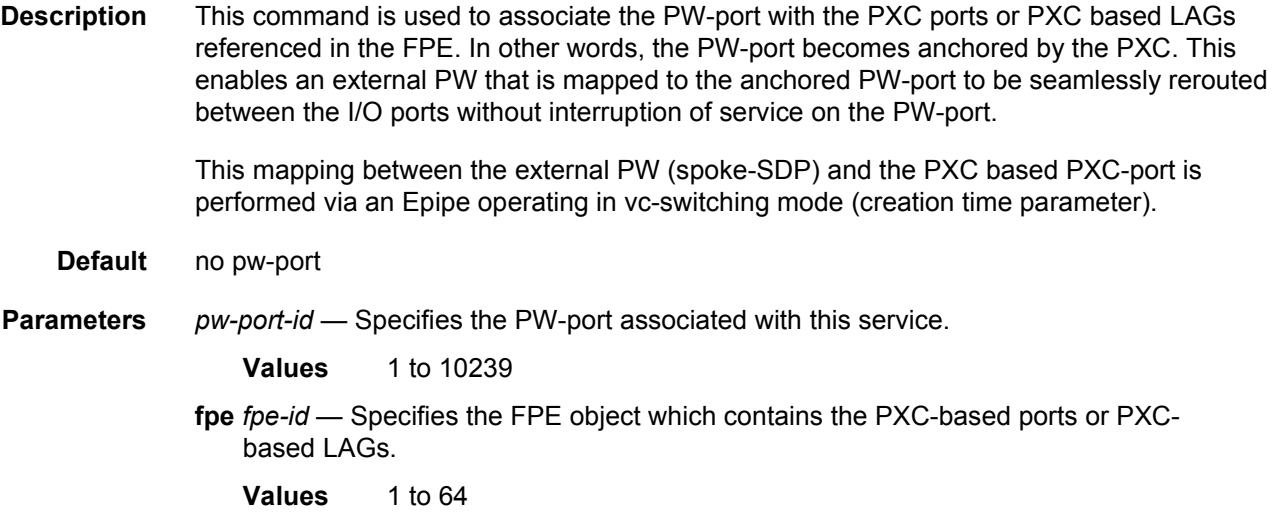

## egress

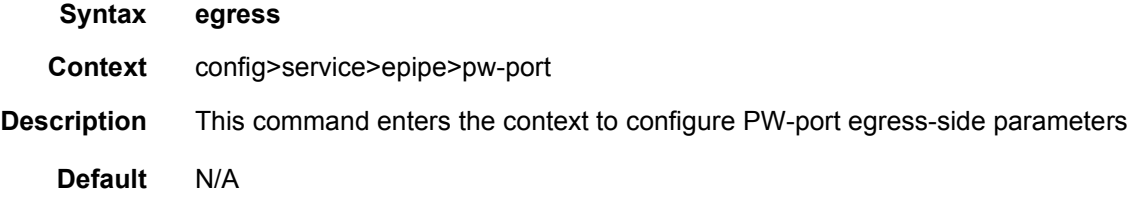

# shaper

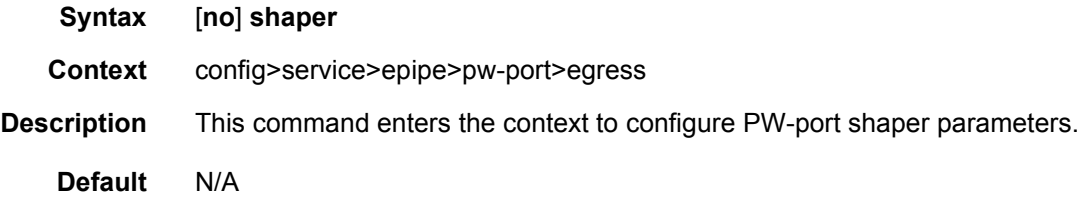

## int-dest-id

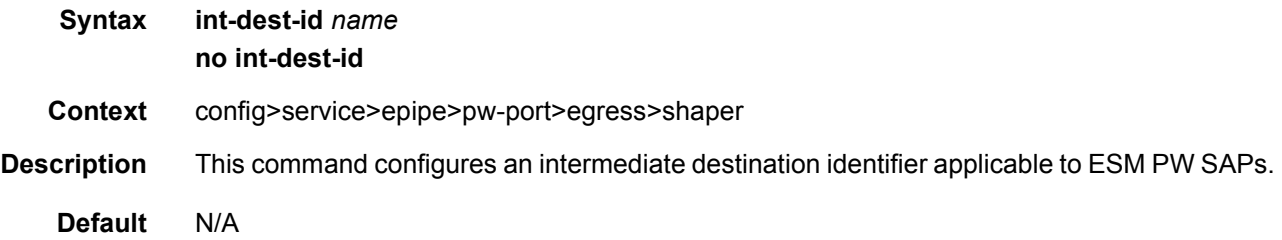

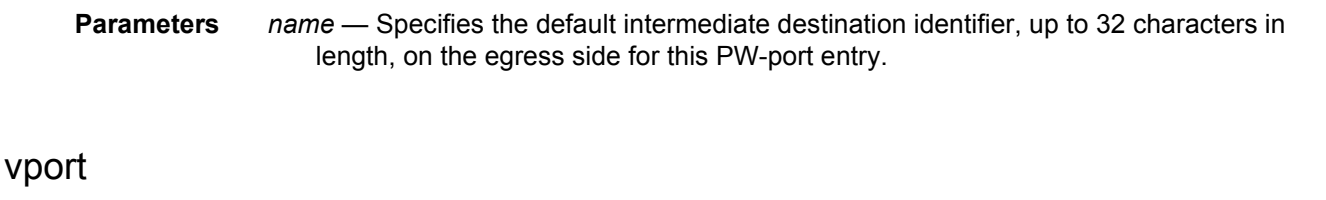

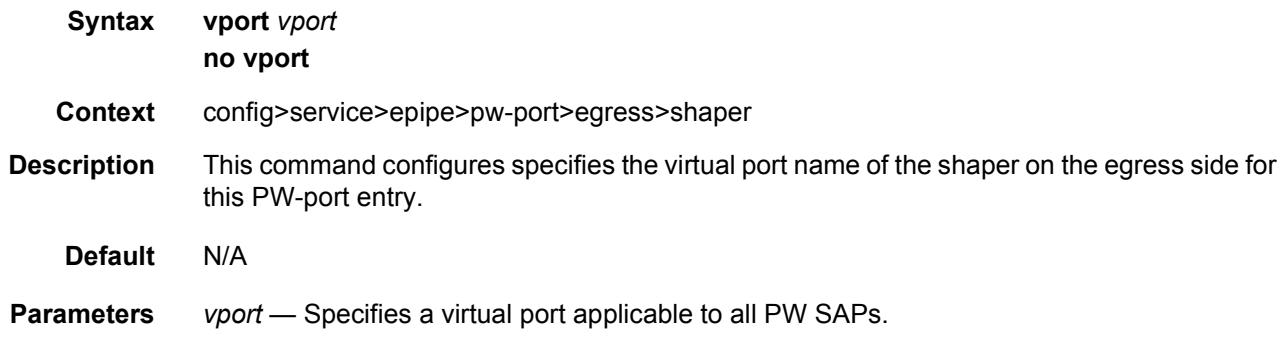

## monitor-oper-group

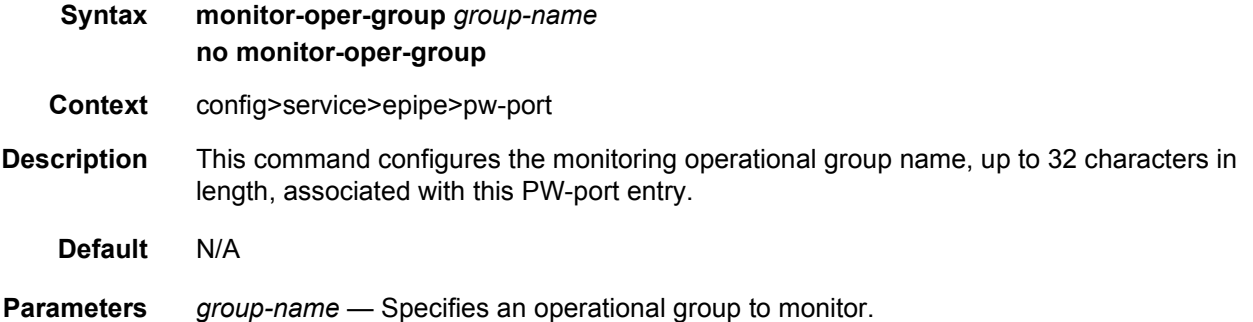

## signaled-vc-type-override

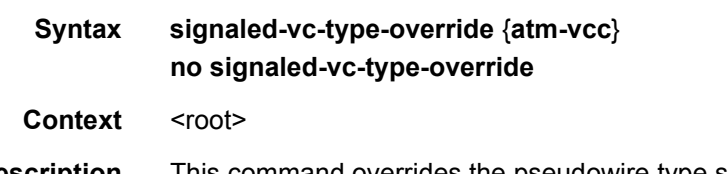

**Description** This command overrides the pseudowire type signaled to type 0x0009 N:1 VCC cell within an Apipe VLL service of vc-type atm-cell. Normally, this service vc-type signals a pseudowire of type 0x0003 ATM Transparent Cell.

> This command is not allowed in an Apipe VLL of vc-type value atm-cell if a configured ATM SAP is not using a connection profile. Conversely, if the signaling override command is enabled, only an ATM SAP with a connection profile assigned will be allowed.

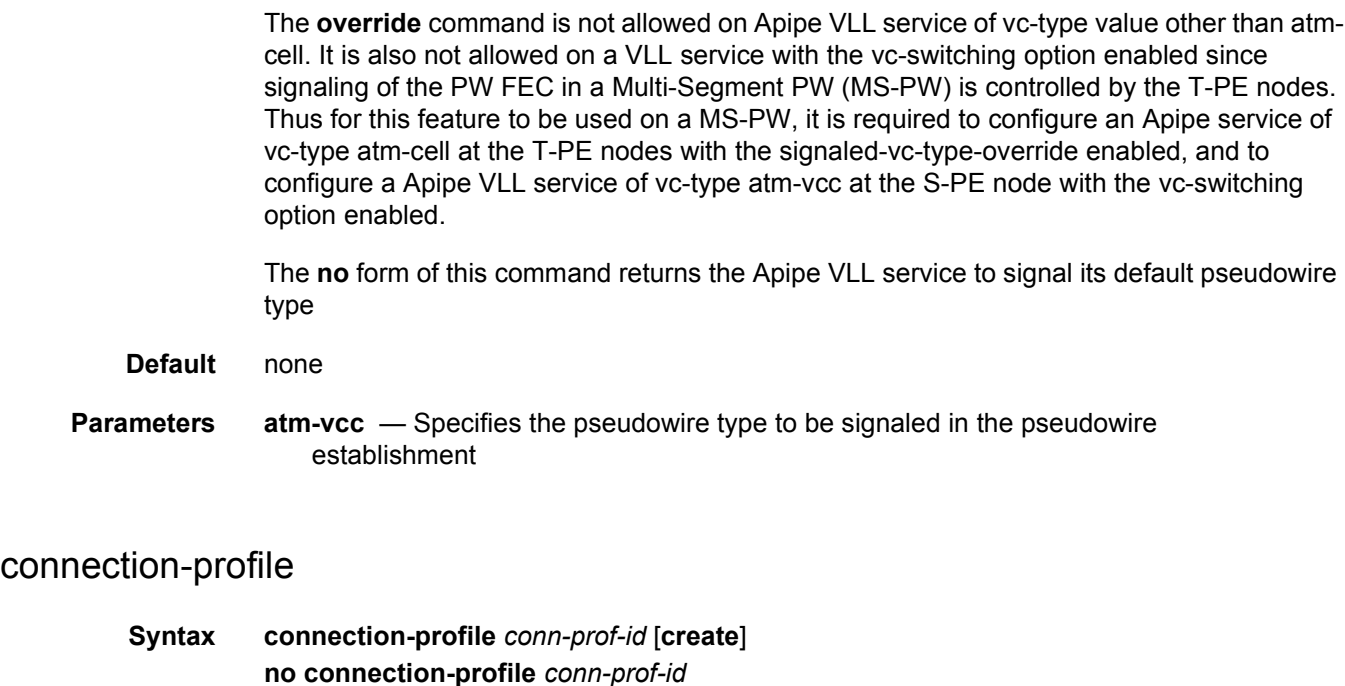

Context <root>

**Description** This command creates a profile for the user to configure the list of discrete VPI/VCI values to be assigned to an ATM SAP of an Apipe VLL of **vc-type atm-cell.**

> A connection profile can only be applied to a SAP which is part of an Apipe VLL service of **vc-type atm-cell**. The ATM SAP can be on a regular port or APS port.

A maximum of 8000 connection profiles can be created on the system.

The **no** form of this command deletes the profile from the configuration.

**Default** none

**Parameters** *conn-prof-id* — Specifies the profile number.

**Values** 1 to 8000

### member

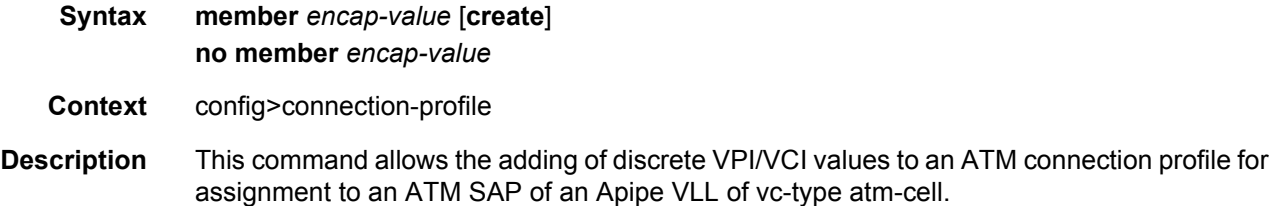

Up to a maximum of 16 discrete VPI/VCI values can be configured in a connection profile. The user can modify the content of a profile which triggers a re-evaluation of all the ATM SAPs which are currently using the profile.

The **no** form of this command deletes the member from the configuration.

**Default** none

**Parameters** encap-value — Specifies the VPI and VCI values of this connection profile member.

**Values** vpi: NNI: 0 to 4095 UNI: 0 to 255 vci: 1, 2, 5 to 65535

## **2.17.2.4 VLL SAP Commands**

#### sap

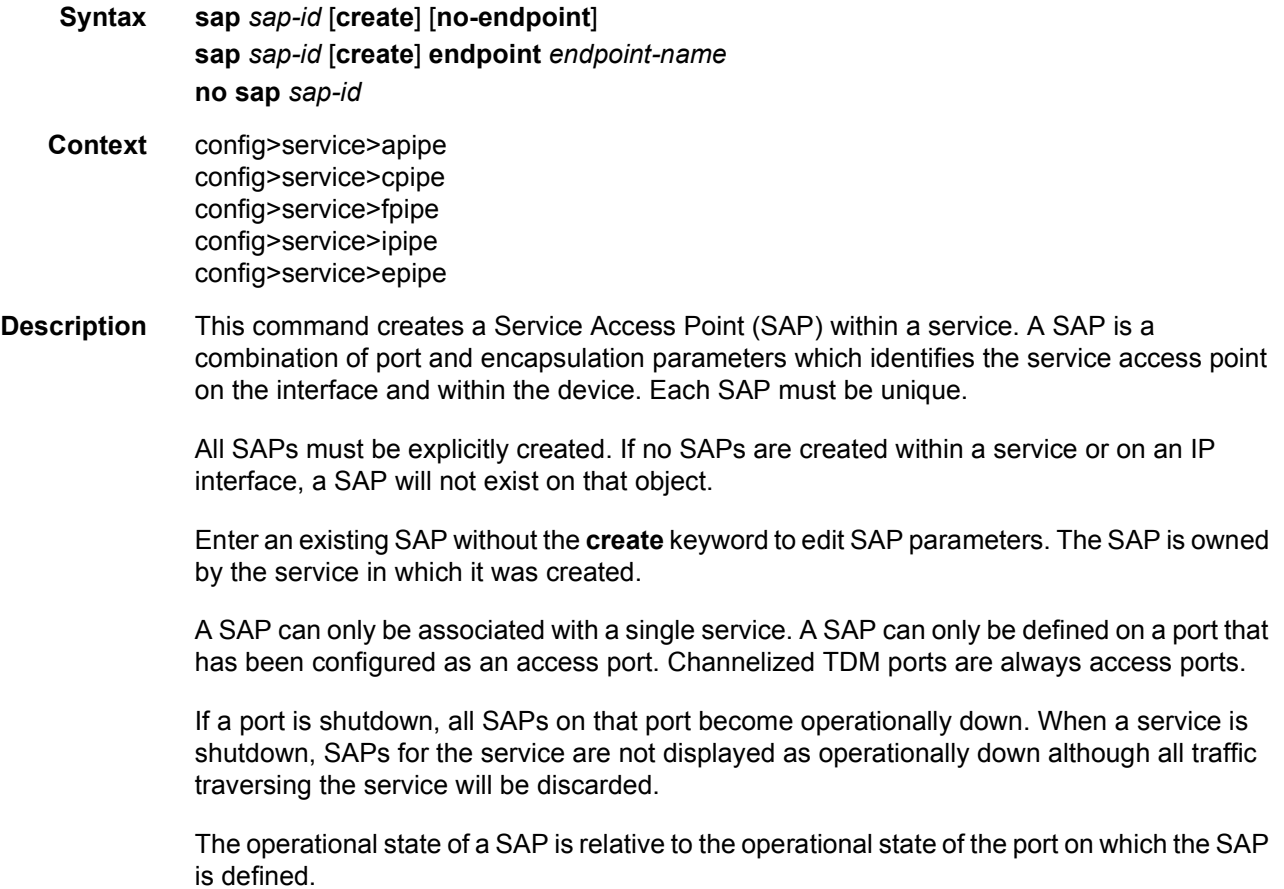

The following are supported on the 7750 SR only:

- ATM VPI/VCI on an ATM port for vc-type atm-vcc and atm-sdu
- ATM VPI on an ATM port for vc-type atm-vpc
- ATM virtual trunk a range of VPIs on an ATM port for vc-type atm-cell
- ATM port for vc-type atm-cell
- ATM connection profile for vc-type atm-cell
- Frame Relay DLCI on a port for vc-type atm-sdu
- ATM SAP carries the IPv4 packet using RFC 2684, VC-Mux or LLC/SNAP routed PDU encapsulation for an Ipipe service
- Frame Relay SAP RFC 2427, routed PDU encapsulation for an Ipipe service
- Ethernet SAP RFC 1332, PPP IPCP encapsulation of an IPv4 packet for an Ipipe service
- Ethernet SAP HDLC SAP uses the routed IPv4 encapsulation for an Ipipe service
- ATM Frame Relay, PPP/IPCP PPP/IPCP
- Frame Relay-Frame Relay, ATM ATM
- Ethernet-Ethernet
- cHDLC-cHDLC
- An ATM SAP can be part of an IMA bundle.
- A PPP SAP can be part of an MLPPP bundle.
- A FR SAP can be part of a MLFR bundle.

Ethernet SAPs support null, dot1q, and qinq is supported for all routers.

The **no** form of this command deletes the SAP with the specified port. When a SAP is deleted, all configuration parameters for the SAP will also be deleted. For Internet Enhanced Service (IES), the IP interface must be shutdown before the SAP on that interface may be removed.

- **Default** No SAPs are defined
- **Special Cases Special Cases** A SAP can be defined with Ethernet ports, SONET/SDH or TDM channels. At most, only one sdp-id can be bound to an VLL service. Since a VLL is a point-to-point service, it can have, at most, two end points. The two end points can be one SAP and one SDP or two SAPs. Up to 49 SDPs can be associated with a service in a single router. Each SDP must have a unique router destination or an error will be generated.

A default SAP has the following format: port-id:\*. This type of SAP is supported only on Ethernet MDAs and its creation is allowed only in the scope of Layer 2 services (Epipe and VPLS). This type of SAP is mutually exclusive with a SAP defined by explicit null encapsulation (for example, 1/1/1:0).

Two Frame Relay SAPs cannot be configured on an Apipe service on the 7750 SR. The limitation is for an Apipe service in local mode, which has two SAPs associated with the service, as opposed to a configuration with a SAP and a SDP in remote case, the only combination of the type of SAPs allowed is either two ATM SAPs or an ATM SAP and a Frame Relay SAP. The CLI prevents adding two Frame Relay SAPs under an Apipe service.

**Parameters** *sap-id* — Specifies the physical port identifier portion of the SAP.

*port-id* — Specifies the physical port ID.

If the card in the slot has Media Dependent Adapters (MDAs) installed, the *port-id* must be in the slot\_number/MDA\_number/port\_number format. For example 6/2/3 specifies port 3 on MDA 2 in slot 6.

The *port-id* must reference a valid port type. When the *port-id* parameter represents SONET/SDH and TDM channels, the port ID must include the channel ID. A period "." separates the physical port from the *channel-id*. The port must be configured as an access port.

If the SONET/SDH port is configured as clear-channel then only the port is specified.

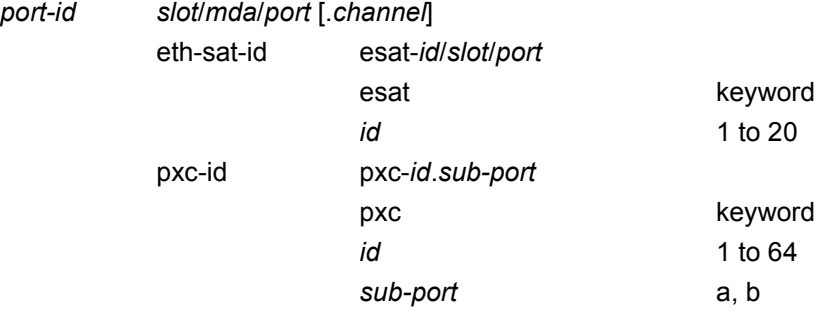

**endpoint** — Adds a SAP endpoint association.

- **no endpoint** Removes the association of a SAP or a spoke-SDP with an explicit endpoint name.
- **create** Keyword used to create a SAP instance. The **create** keyword requirement can be enabled/disabled in the **environment>create** context.

#### **Output**

#### **Sample Output**

```
*A:bksim2801>config>service>apipe>sap$
=================================================================
ATM PVCs, Port 1/1/1
=================================================================
VPI/VCI Owner Type Ing.TD Egr.TD Adm OAM Opr
-----------------------------------------------------------------
2/102 SAP PVC 1 1 up ETE-AIS dn
10/100 SAP PVC 1 1 up ETE-AIS dn
=================================================================
*A:bksim2801#
```
#### sap

**Syntax** [**no**] **sap** *eth-tunnel-tunnel-id*[:*eth-tunnel-sap-id*] [**create**]

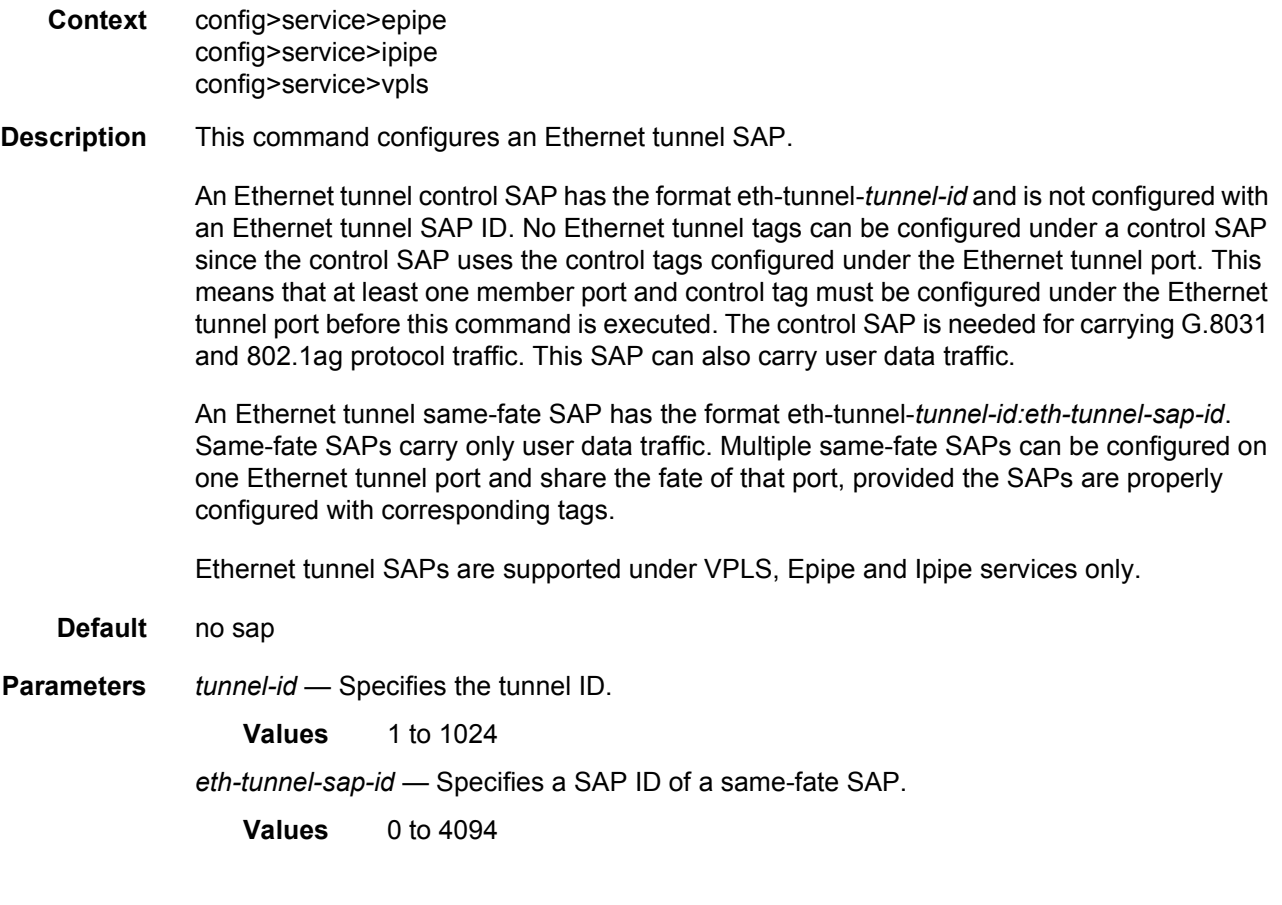

## aarp

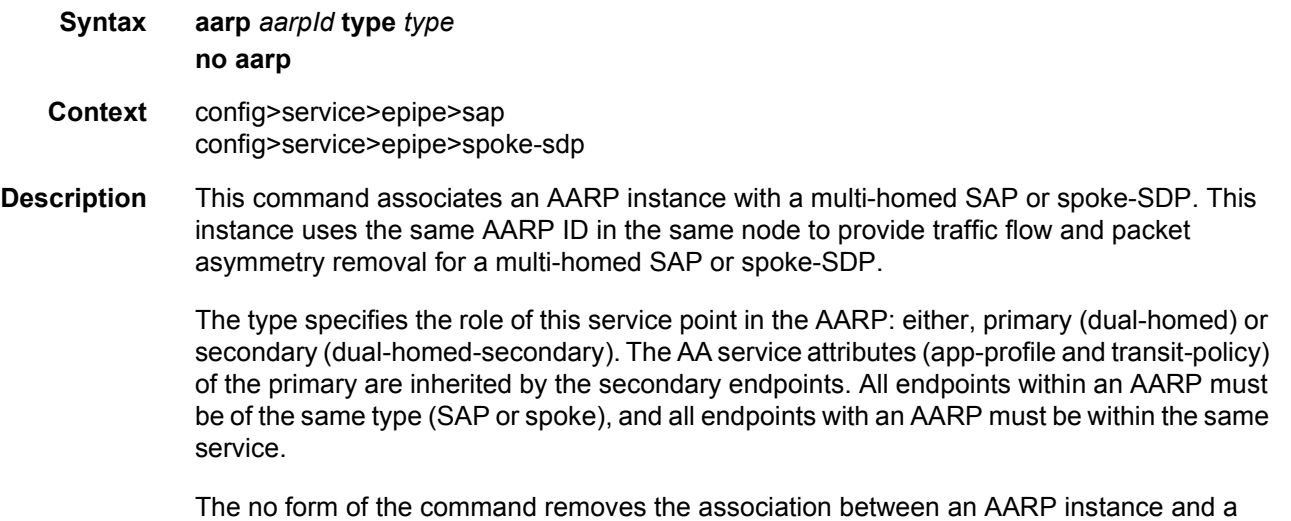

multi-homed SAP or spoke-SDP.

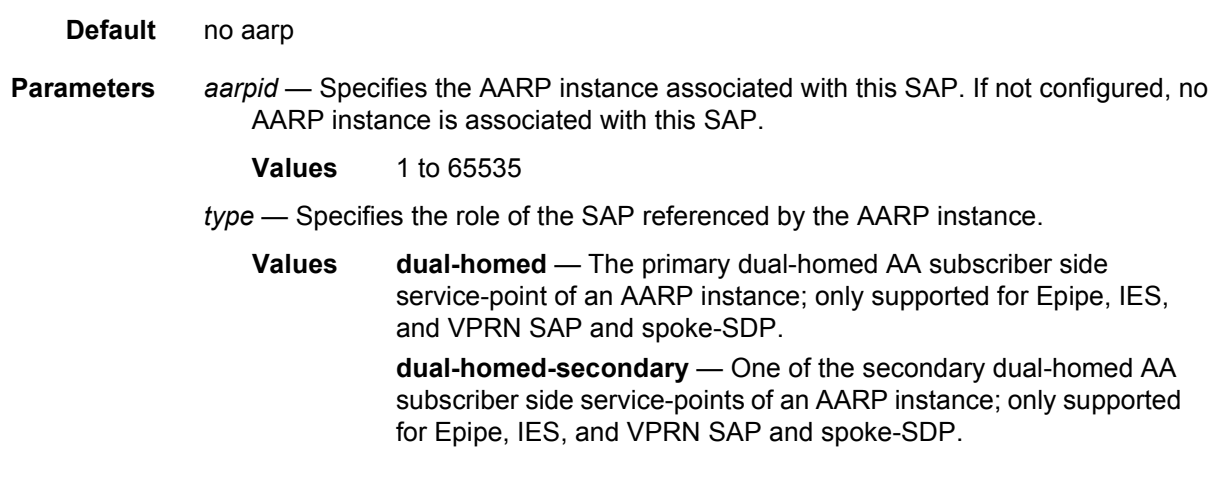

# lag-link-map-profile

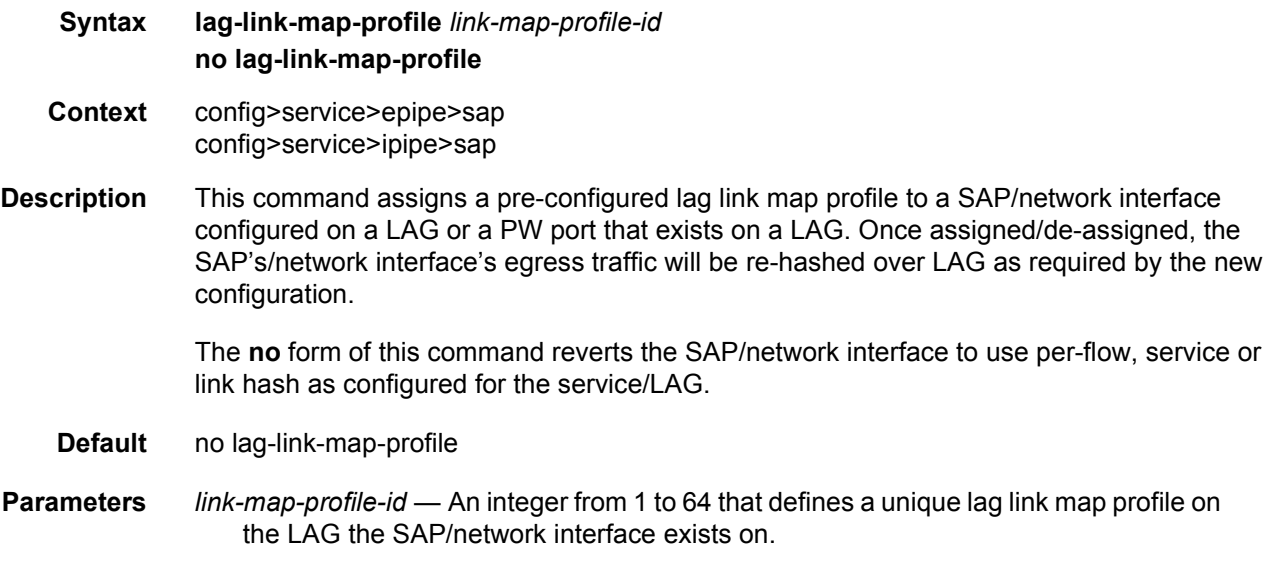

# lag-per-link-hash

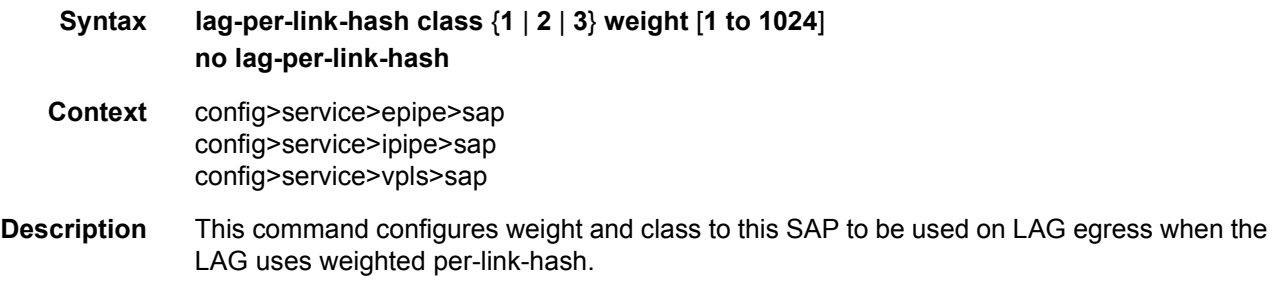

The **no** form of this command restores default configuration.

**Default** no lag-per-link-hash (equivalent to weight 1 class 1)

## agg-rate

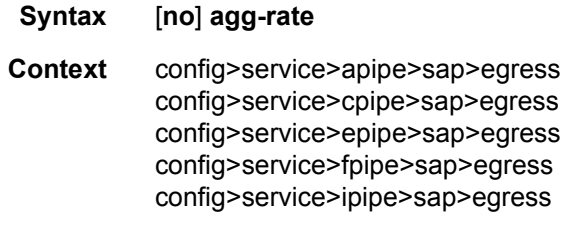

**Description** This command is used to control an HQoS aggregate rate limit. It is used in conjunction with the following parameter commands: **rate**, **limit-unused-bandwidth**, **and queue-framebased-accounting**.

### rate

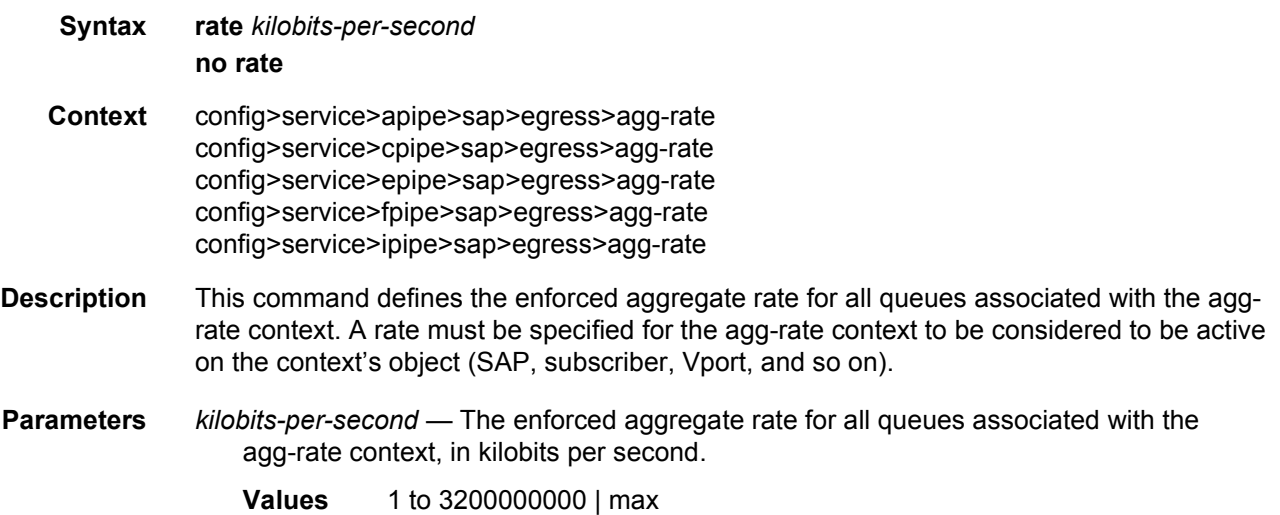

## limit-unused-bandwidth

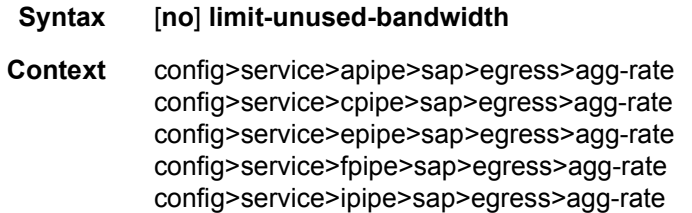

**Description** This command is used to enable (or disable) aggregate rate overrun protection on the aggrate context.

### queue-frame-based-accounting

**Syntax** [**no**] **queue-frame-based-accounting**

**Context** config>service>apipe>sap>egress>agg-rate config>service>cpipe>sap>egress>agg-rate config>service>fpipe>sap>egress>agg-rate config>service>ipipe>sap>egress>agg-rate

**Description** This command is used to enable (or disable) frame based accounting on all policers and queues associated with the agg-rate context.

> The command is supported on Ethernet ports only; it is not supported on HSMDA Ethernet ports.

Packet byte offset settings are not included in the applied rate when queue frame based accounting is configured; however the offsets are applied to the statistics.

### policer-control-override

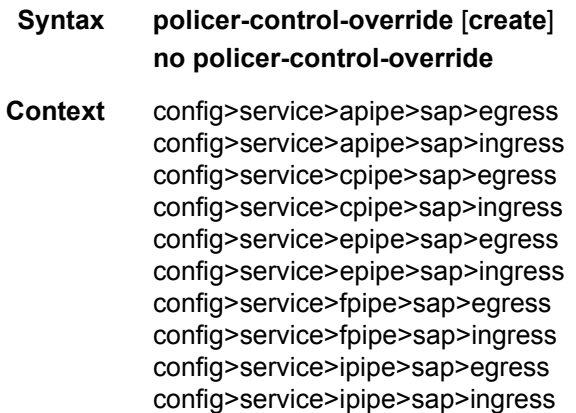

**Description** This command, within the SAP ingress or egress contexts, creates a CLI node for specific overrides to the applied policer-control-policy. A policy must be applied for a policer-controloverrides node to be created. If the policer-control-policy is removed or changed, the policercontrol-overrides node is automatically deleted from the SAP.

> The **no** form of the command removes any existing policer-control-policy overrides and the policer-control-overrides node from the SAP.

#### **Default** no policer-control-override

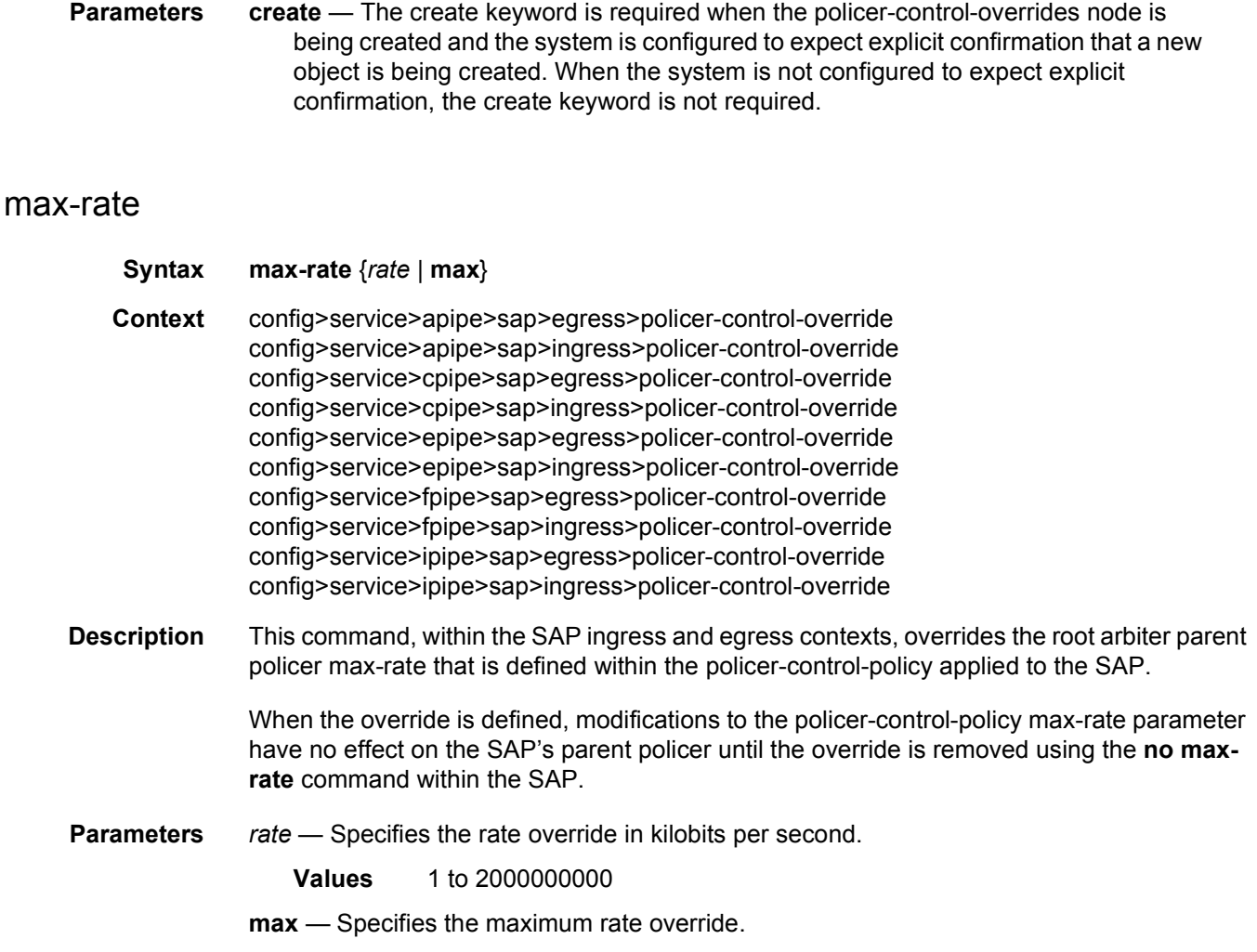

## priority-mbs-thresholds

#### **Syntax priority-mbs-thresholds**

**Context** config>service>apipe>sap>egress>policer-control-override config>service>apipe>sap>ingress>policer-control-override config>service>cpipe>sap>egress>policer-control-override config>service>cpipe>sap>ingress>policer-control-override config>service>epipe>sap>egress>policer-control-override config>service>epipe>sap>ingress>policer-control-override config>service>fpipe>sap>egress>policer-control-override config>service>fpipe>sap>ingress>policer-control-override config>service>ipipe>sap>egress>policer-control-override config>service>ipipe>sap>ingress>policer-control-override

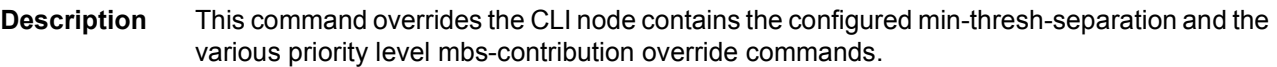

### min-thresh-separation

#### **Syntax min-thresh-separation** *size* [**bytes** | **kilobytes**]

- **Context** config>service>apipe>sap>egress>policer-control-override>priority-mbs-threshold config>service>apipe>sap>ingress>policer-control-override>priority-mbs-threshold config>service>cpipe>sap>egress>policer-control-override>priority-mbs-threshold config>service>cpipe>sap>ingress>policer-control-override>priority-mbs-threshold config>service>epipe>sap>egress>policer-control-override>priority-mbs-threshold config>service>epipe>sap>ingress>policer-control-override>priority-mbs-threshold config>service>fpipe>sap>egress>policer-control-override>priority-mbs-threshold config>service>fpipe>sap>ingress>policer-control-override>priority-mbs-threshold config>service>ipipe>sap>egress>policer-control-override>priority-mbs-threshold config>service>ipipe>sap>ingress>policer-control-override>priority-mbs-threshold
- **Description** This command, within the SAP ingress and egress contexts, is used to override the root arbiter's parent policer min-thresh-separation parameter that is defined within the policercontrol-policy applied to the SAP.

When the override is defined, modifications to the policer-control-policy min-threshseparation parameter have no effect on the SAP's parent policer until the override is removed using the no min-thresh-separation command within the SAP.

The no form of the command removes the override and allows the min-thresh-separation setting from the policer-control-policy to control the root arbiter's parent policer's minimum discard threshold separation size.

- **Default** no min-thresh-separation
- **Parameters** *size* The minimum discard threshold separation override value.

**Values** 1 to 16777216 | default

- **bytes** Signifies that *size* is expressed in bytes. The bytes and kilobytes keywords are mutually exclusive and optional. The default is kilobytes.
- **kilobytes** Signifies that *size* is expressed in kilobytes. The bytes and kilobytes keywords are mutually exclusive and optional. The default is kilobytes.

### priority

- **Syntax** [**no**] **priority** *level*
- **Context** config>service>apipe>sap>egress>policer-control-override>priority-mbs-threshold config>service>apipe>sap>ingress>policer-control-override>priority-mbs-threshold config>service>cpipe>sap>egress>policer-control-override>priority-mbs-threshold

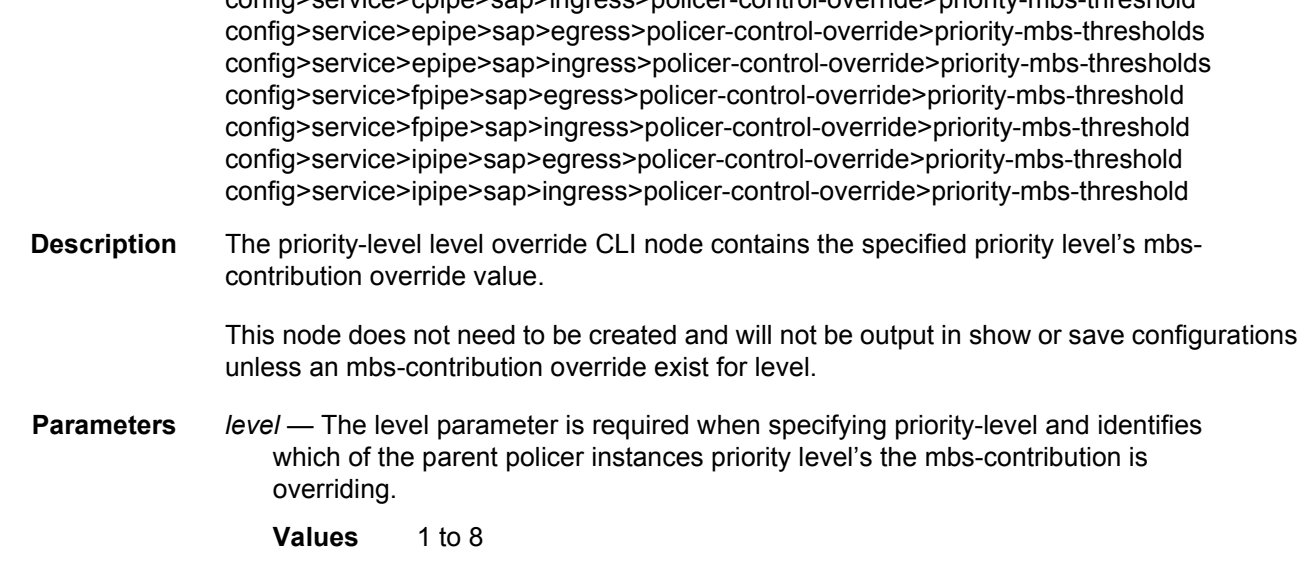

config>service>cpipe>sap>ingress>policer-control-override>priority-mbs-threshold

### mbs-contribution

#### **Syntax mbs-contribution** *size* [**bytes** | **kilobytes**]

**Context** config>service>apipe>sap>egress>policer-control-override>priority-mbs-threshold>priority config>service>apipe>sap>ingress>policer-control-override>priority-mbs-threshold>priority config>service>cpipe>sap>egress>policer-control-override>priority-mbs-threshold>priority config>service>cpipe>sap>ingress>policer-control-override>priority-mbs-threshold>priority config>service>epipe>sap>egress>policer-control-override>priority-mbs-threshold>priority config>service>epipe>sap>ingress>policer-control-override>priority-mbs-threshold>priority config>service>fpipe>sap>egress>policer-control-override>priority-mbs-threshold>priority config>service>fpipe>sap>ingress>policer-control-override>priority-mbs-threshold>priority config>service>ipipe>sap>egress>policer-control-override>priority-mbs-threshold>priority config>service>ipipe>sap>ingress>policer-control-override>priority-mbs-threshold>priority

**Description** The mbs-contribution override command within the SAP ingress and egress contexts is used to override a parent policer's priority level's mbs-contribution parameter that is defined within the policer-control-policy applied to the SAP. This override allow the priority level's burst tolerance to be tuned based on the needs of the SAP's child policers attached to the priority level.

> When the override is defined, modifications to the policer-control-policy priority level's mbscontribution parameter have no effect on the SAP's parent policer priority level until the override is removed using the no mbs-contribution command within the SAP.

> The **no** form of the command removes the override and allows the mbs-contribution setting from the policer-control-policy to control the parent policer's priority level's burst tolerance.

**Default** no mbs-contribution

**Parameters** *size* — The mbs-contribution override value.

**Values** 1 to 16777216 | default

**bytes** — Signifies that *size* is expressed in bytes. The bytes and kilobytes keywords are mutually exclusive and optional. The default is kilobytes.

**kilobytes** — Signifies that *size* is expressed in kilobytes. The bytes and kilobytes keywords are mutually exclusive and optional. The default is kilobytes.

## policer-control-policy

- **Syntax policer-control-policy** *policy-name* [**create**] **no policer-control-policy Context** config>service>apipe>sap>egress config>service>apipe>sap>ingress config>service>fpipe>sap>egress config>service>fpipe>sap>ingress config>service>epipe>sap>egress
- **Description** This command, within the QoS CLI node, is used to create, delete or modify policer control policies. A policer control policy is very similar to the scheduler-policy which is used to manage a set of queues by defining a hierarchy of virtual schedulers and specifying how the virtual schedulers interact to provide an aggregate SLA. In a similar fashion, the policercontrol-policy controls the aggregate bandwidth available to a set of child policers. Once created, the policy can be applied to ingress or egress SAPs.

#### **Policer Control Policy Instances**

On the SAP side, an instance of a policy is created each time a policy is applied.

When applied to a sub-profile on a 7450 ESS and 7750 SR, an instance of the policy is created each time a subscriber successfully maps one or more hosts to the profile per ingress SAP.

Each instance of the policer-control-policy manages the policers associated with the object that owns the policy instance (SAP or subscriber). If a policer on the object is parented to an appropriate arbiter name that exists within the policy, the policer will be managed by the instance. If a policer is not parented or is parented to a non-existent arbiter, the policer will be orphaned and will not be subject to bandwidth control by the policy instance.

#### **Maximum Rate and Root Arbiter**

The policer-control-policy supports an overall maximum rate (max-rate) that defines the total amount of bandwidth that may be distributed to all associated child policers. By default, that rate is set to max which provides an unlimited amount of bandwidth to the policers. Once the policy is created, an actual rate should be configured in order for the policy instances to be effective. At the SAP level, the maximum rate may be overridden on a per instance basis.

For subscribers, the maximum rate may only be overridden on the subscriber profile which will then be applied to all instances associated with the profile.

The maximum rate is defined within the context of the root arbiter which is always present in a policer-control-policy. The system creates a parent policer which polices the output of all child policers attached to the policy instance to the configured rate. Child policers may be parented directly to the root arbiter (parent root) or parented to one of the tiered arbiters (parent arbiter-name). Since each tiered arbiter must be parented to either another tiered arbiter or the root arbiter (default), every parented child policer is associated with the root arbiter and therefore the root arbiter's parent policer.

#### **Parent Policer PIR Leaky Bucket Operation**

The parent policer is a single leaky bucket that monitors the aggregate throughput rate of the associated child policers. Forwarded packets increment the bucket by the size of each packet. The rate of the parent policer is implemented as a bucket decrement function which attempts to drain the bucket. If the rate of the packets flowing through the bucket is less than the decrement rate, the bucket does not accumulate depth. Each packet that flows through the bucket is accompanied by a derived discard threshold. If the current depth of the bucket is less than the discard threshold, the packet is allowed to pass through, retaining the colors derived from the packet's child policer. If the current depth is equal to or greater than the threshold value, the packet is colored red and the bucket depth is not incremented by the packet size. Also, any increased bucket depths in the child policer are canceled making any discard event an atomic function between the child and the parent.

Due to the fact that multiple thresholds are supported by the parent policer, the policer control policy is able to protect the throughput of higher priority child policers from the throughput of the lower priority child policers within the aggregate rate.

#### **Tier 1 and Tier 2 Arbiters**

As previously stated, each child is attached either to the always available root arbiter or to an explicitly created tier 1 or tier 2 arbiter. Unlike the hardware parent policer based root arbiter, the arbiters at tier 1 and tier 2 are only represented in software and are meant to provide an arbitrary hierarchical bandwidth distribution capability. An arbiter created on tier 2 must parent to either to an arbiter on tier 1 or to the root arbiter. Arbiters created on tier 1 always parent to the root arbiter. In this manner, every arbiter ultimately is parented or grandparented by the root arbiter.

Each tiered arbiter supports an optional rate parameter that defines a rate limit for all child arbiters or child policers associated with the arbiter. Child arbiters and policers attached to the arbiter have a level attribute that defines the strict level at which the child is given bandwidth by the arbiter. Level 8 is the highest and 1 is the lowest. Also a weight attribute defines each child's weight at that strict level in order to determine how bandwidth is distributed to multiple children at that level when insufficient bandwidth is available to meet each child's required bandwidth.

#### **Fair and Unfair Bandwidth Control**

Each child policer supports three leaky buckets. The PIR bucket manages the policer's peak rate and maximum burst size, the CIR leaky bucket manages the policer's committed rate and committed burst size. The third leaky bucket is used by the policer control policy instance to manage the child policer's fair rate (FIR). When multiple child policers are attached to the root arbiter at the same priority level, the policy instance uses each child's FIR bucket rate to control how much of the traffic forwarded by the policer is fair and how much is unfair.

In the simplest case where all the child policers in the same priority level are directly attached to the root arbiter, each child's FIR rate is set according to the child's weight divided by the sum of the active children's weights multiplied by the available bandwidth at the priority level. The result is that the FIR bucket will mark the appropriate amount of traffic for each child as fair-based on the weighted fair output of the policy instance.

The fair/unfair forwarding control in the root parent policer is accomplished by implementing two different discard thresholds for the priority. The first threshold is discard-unfair and the second is discard-all for packet associated with the priority level. As the parent policer PIR bucket fills (due the aggregate forwarded rate being greater than the parent policers PIR decrement rate) and the bucket depth reaches the first threshold, all unfair packets within the priority are discarded. This leaves room in the bucket for the fair packets to be forwarded.

In the more complex case where one or more tiered arbiters are attached at the priority level, the policer control policy instance must consider more than just the child policer weights associated with the attached arbiter. If the arbiter is configured with an aggregate rate limit that its children cannot exceed, the policer control policy instance will switch to calculating the rate each child serviced by the arbiter should receive and enforces that rate using each child policers PIR leaky bucket.

When the child policer PIR leaky bucket is used to limit the bandwidth for the child policer and the child's PIR bucket discard threshold is reached, packets associated with the child policer are discarded. The child policer's discarded packets do not consume depth in the child policer's CIR or FIR buckets. The child policers discarded packets are also prevented from impacting the parent policer and will not consume the aggregate bandwidth managed by the parent policer.

#### **Parent Policer Priority Level Thresholds**

As stated in the Tier 1 and Tier 2 Arbiter subsection, each child policer is attached either to the root arbiter or explicitly to one of the tier 1 or tier 2 arbiters. When attached directly to the root arbiter, its priority relative to all other child policers is indicated by the parenting level parameter. When attached through one of the tiered arbiters, the parenting hierarchy of the arbiters must be traced through to the ultimate attachment to the root arbiter. The parenting level parameter of the arbiter parented to the root arbiter defines the child policer's priority level within the parent policer.

The priority level is important since it defines the parent policer discard thresholds that will be applied at the parent policer. The parent policer has 8 levels of strict priority and each priority level has its own discard-unfair and discard-all thresholds. Each priority's thresholds are larger than the thresholds of the lower priority levels. This ensures that when the parent policer is discarding, it will be priority sensitive.
To visualize the behavior of the parent policer, picture that when the aggregate forwarding rate of all child policers is currently above the decrement rate of the parent PIR leaky bucket, the bucket depth will increase over time. As the bucket depth increases, it will eventually cross the lowest priority's discard-unfair threshold. If this amount of discard sufficiently lowers the remaining aggregate child policer rate, the parent PIR bucket will hover around this bucket depth. If however, the remaining aggregate child rate is still greater than the decrement rate, the bucket will continue to rise and eventually reach the lowest priority's discard-all threshold which will cause all packets associated with the priority level to be discarded (fair and unfair). Again, if the remaining aggregate child rate is less than or equal to the bucket decrement rate, the parent PIR bucket will hover around this higher bucket depth. If the remaining aggregate child rate is still higher than the decrement rate, the bucket will continue to rise through the remaining priority level discards until equilibrium is achieved.

Each child's rate feeding into the parent policer is governed by the child policer's PIR bucket decrement rate. The amount of bandwidth the child policer offers to the parent policer will not exceed the child policer's configured maximum rate.

#### **Root Arbiter's Parent Policer's Priority Aggregate Thresholds**

Each policer-control-policy root arbiter supports configurable aggregate priority thresholds which are used to control burst tolerance within each priority level. Two values are maintained per priority level; the shared-portion and the fair-portion. The shared-portion represents the amount of parent PIR bucket depth that is allowed to be consumed by both fair and unfair child packets at the priority level. The fair-portion represents the amount of parent PIR bucket depth that only the fair child policer packets may consume within the priority level. It should be noted that the fair and unfair child packets associated with a higher parent policer priority level may also consume the bucket depth set aside for this priority.

While the policy maintains a parent policer default or explicit configurable values for sharedportion and fair-portion within each priority level, it is possible that some priority levels will not be used within the parent policer. Most parent policer use cases require fewer than eight strict priority levels.

To derive the actual priority level discard-unfair and discard-all thresholds while only accounting for the actual in-use priority levels, the system maintains a child policer to parent policer association counter per priority level for each policer control policy instance. As a child policer is parented to either the root or a tiered arbiter, the system determines the parent policer priority level for the child policer and increments the association counter for that priority level on the parent policer instance.

The shared-portion for each priority level is affected by the parent policer global min-threshseparation parameter that defines the minimum separation between any in-use discard thresholds. When more than one child policer is associated with a parent policer priority level, the shared-portion for that priority level will be the current value of min-thresh-separation. When only a single child policer is associated, the priority level's shared-portion is zero since all packets from the child will be marked fair and the discard-unfair threshold is meaningless.

When the association counter is zero, both the shared-portion and the fair-portion for that priority level are zero since neither discard thresholds will be used. Whenever the association counter is greater than 0, the fair-portion for that priority level will be derived from the current value of the priority's mbs-contribution parameter and the global min-thresh-separation parameter.

Each priority level's discard-unfair and discard-all thresholds are calculated based on an accumulation of lower priorities shared-portions and fair-portions and the priority level's own shared-portion and fair-portion. The base threshold value for each priority level is equal to the sum of all lower priority level's shared-portions and fair-portions. The discard-unfair threshold is the priority level's base threshold plus the priority level's shared-portion. The discard-all threshold for the priority level is the priority level's base threshold plus both the shared-portion and fair-portion values of the priority. As can be seen, an in-use priority level's thresholds are always greater than the thresholds of lower priority levels.

#### **Policer Control Policy Application**

A policer-control-policy may be applied on any Ethernet ingress or egress SAP that is associated with a port (or ports in the case of LAG).

The **no** form of the command removes a non-associated policer control policy from the system. The command will not execute when policer-name is currently associated with any SAP context.

#### **Default** none

- **Parameters** *policy-name* Each policer-control-policy must be created with a unique policy name. The name given as policy-name must adhere to the system policy ASCII naming requirements. If the defined policy-name already exists, the system will enter that policy's context for editing purposes. If policy-name does not exist, the system will attempt to create a policy with the specified name. Creating a policy may require use of the create parameter when the system is configured for explicit object creation mode.
	- **create** The keyword is required when a new policy is being created and the system is configured for explicit object creation mode.

### policer-override

- **Syntax** [**no**] **policer-override**
- **Context** config>service>apipe>sap>egress config>service>apipe>sap>ingress config>service>cpipe>sap>egress config>service>cpipe>sap>ingress config>service>epipe>sap>egress config>service>epipe>sap>ingress config>service>fpipe>sap>egress config>service>fpipe>sap>ingress

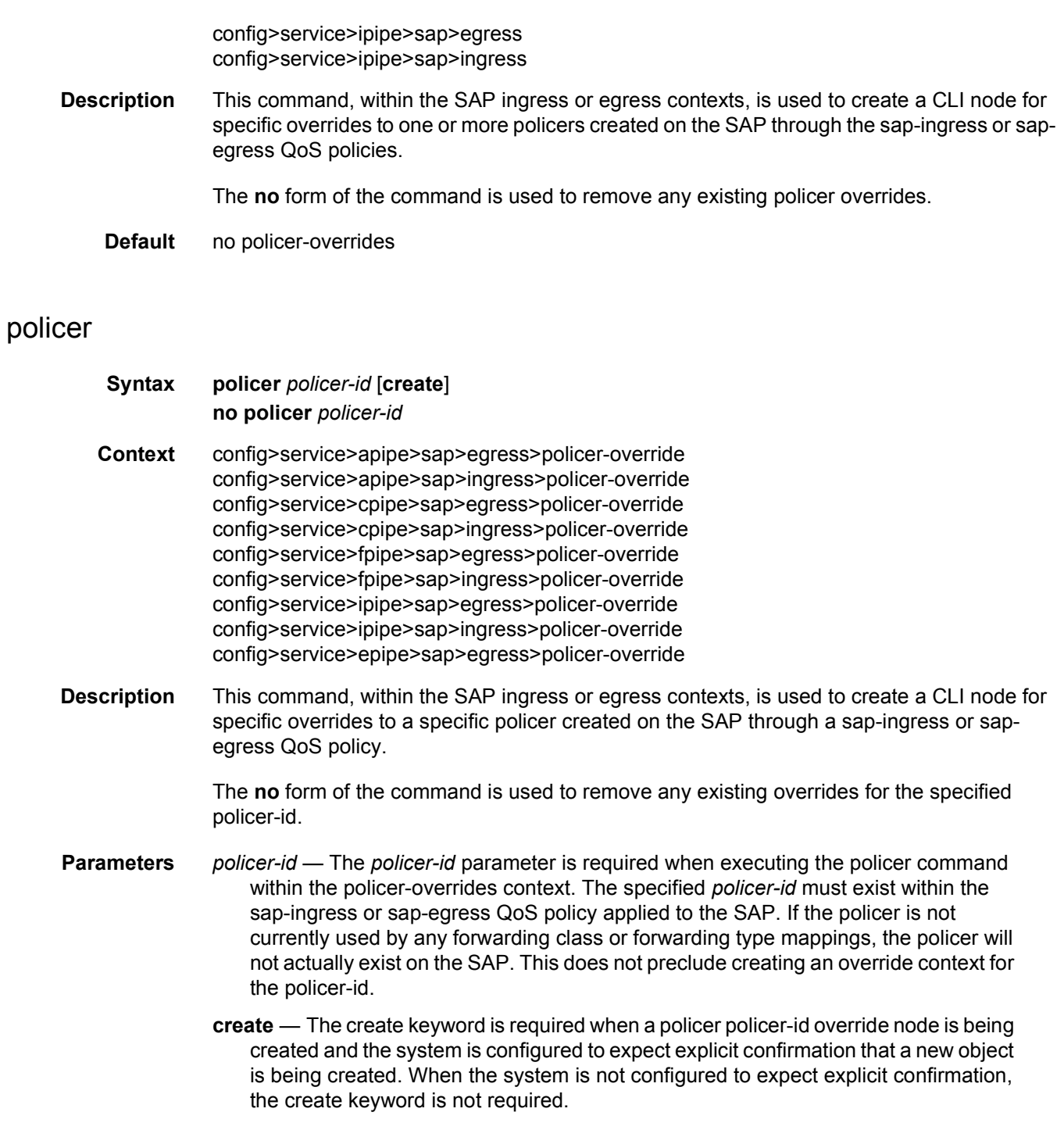

### cbs

**Syntax cbs** *size* [{**bytes** | **kilobytes**}]

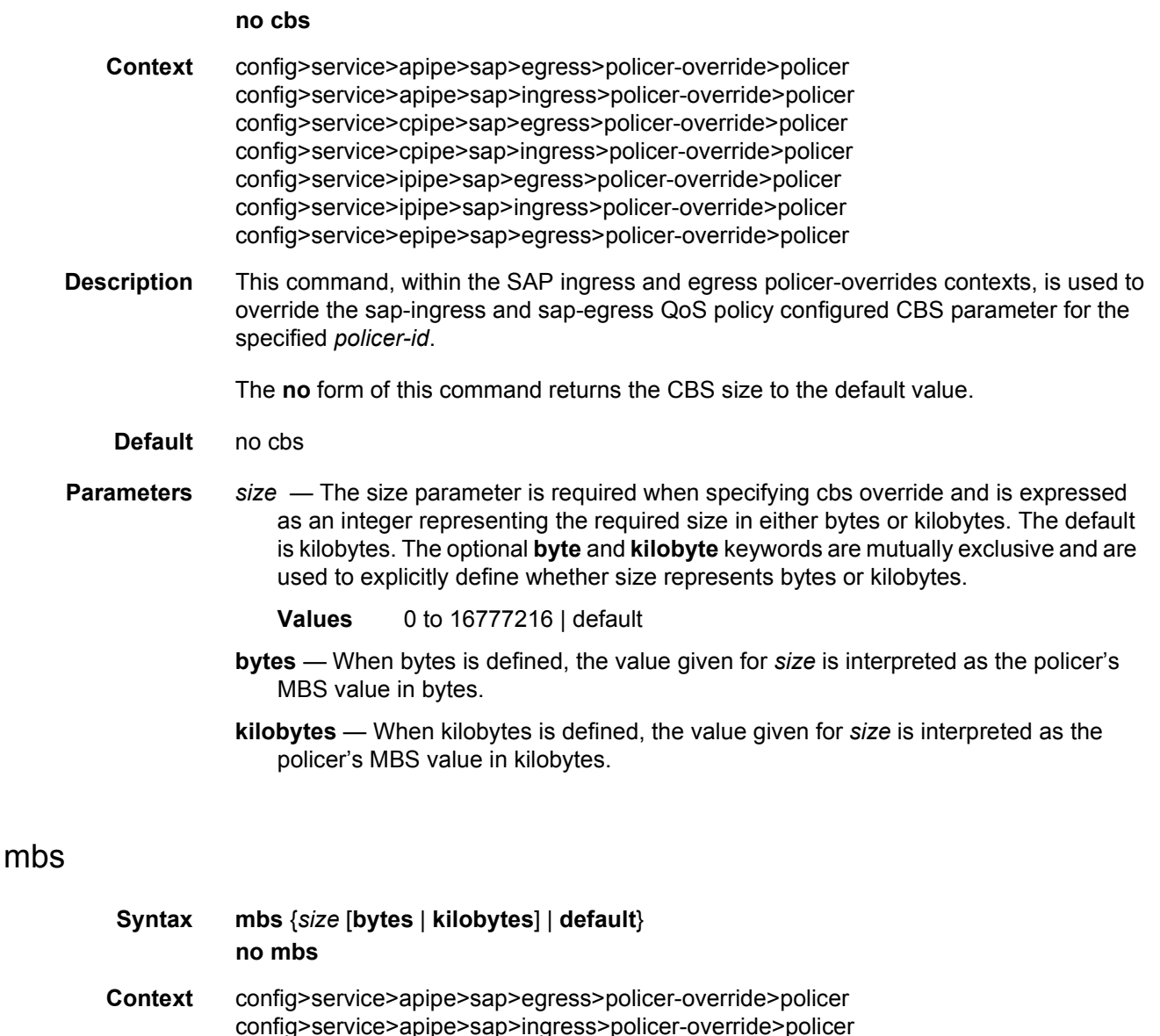

config>service>apipe>sap>ingress>policer-override>policer config>service>cpipe>sap>egress>policer-override>policer config>service>cpipe>sap>ingress>policer-override>policer config>service>ipipe>sap>egress>policer-override>policer config>service>ipipe>sap>ingress>policer-override>policer config>service>epipe>sap>egress>policer-override>policer config>service>epipe>sap>ingress>policer-override>policer

**Description** This command, within the SAP ingress and egress policer-overrides contexts, is used to override the sap-ingress and sap-egress QoS policy configured mbs parameter for the specified policer-id.

> The **no** form of the command is used to restore the policer's mbs setting to the policy defined value.

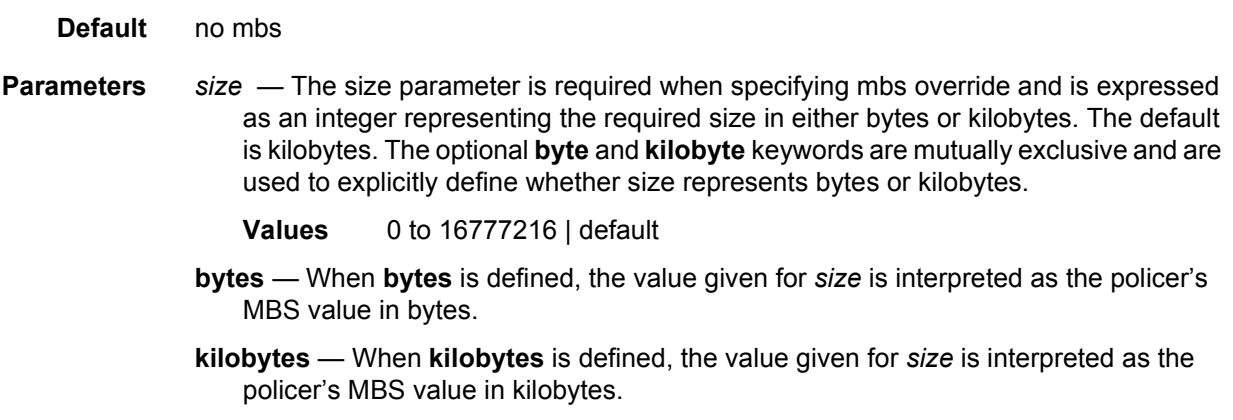

### packet-byte-offset

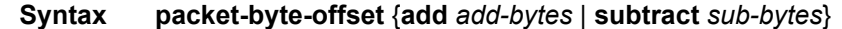

- **Context** config>service>apipe>sap>egress>policer-override>policer config>service>apipe>sap>ingress>policer-override>policer config>service>cpipe>sap>egress>policer-override>policer config>service>cpipe>sap>ingress>policer-override>policer config>service>ipipe>sap>egress>policer-override>policer config>service>ipipe>sap>ingress>policer-override>policer config>service>epipe>sap>egress>policer-override>policer
- **Description** This command, within the SAP ingress and egress policer-overrides contexts, is used to override the sap-ingress and sap-egress QoS policy configured packet-byte-offset parameter for the specified policer-id. Packet byte offset settings are not included in the applied rate when (queue) frame based accounting is configured; however, the offsets are applied to the statistics.

The **no** packet-byte-offset command is used to restore the policer's packet-byte-offset setting to the policy defined value.

- **Default** no packet-byte-offset
- **Parameters** *add-bytes* Specifies the number of bytes that are added to the size each packet associated with the policer for rate metering, profiling and accounting purposes. From the policer's perspective, the maximum packet size is increased by the amount being added to the size of each packet.

**Values** 1 to 31

- *sub-bytes* Specifies the number of bytes that are subtracted from the size of each packet associated with the policer for rate metering, profiling and accounting purposes. From the policer's perspective, the maximum packet size is reduced by the amount being subtracted from the size of each packet.
	- **Values** 1 to 64

### percent-rate

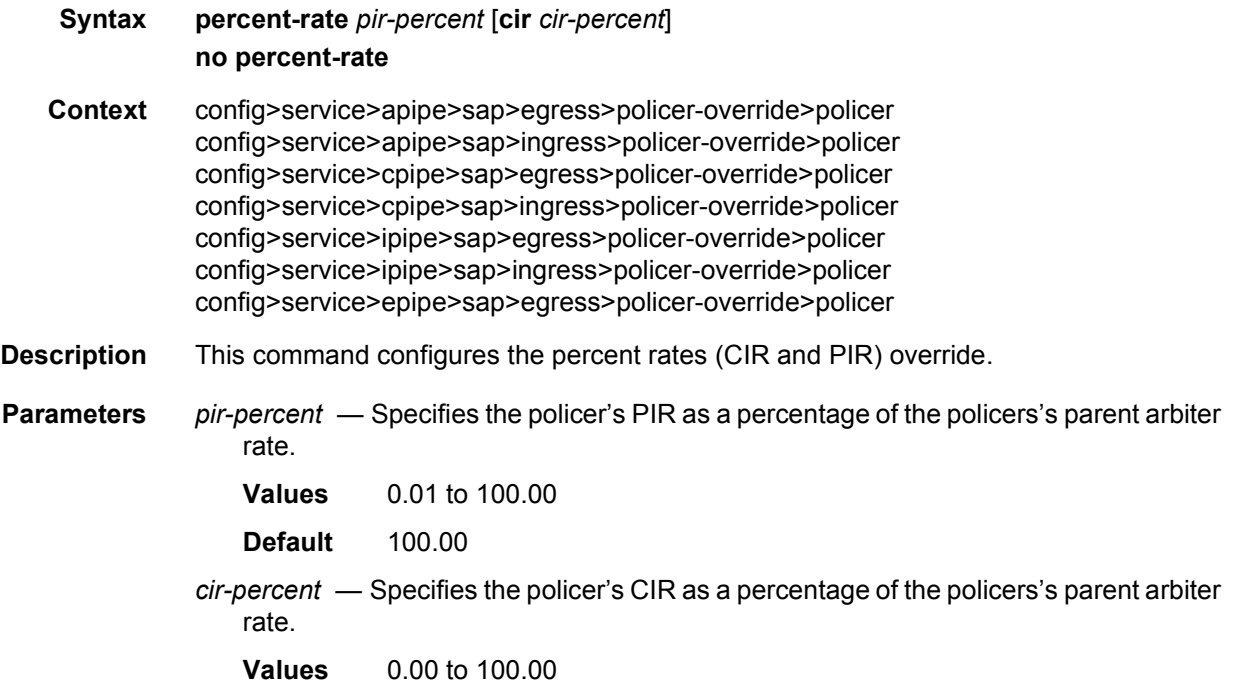

### percent-rate

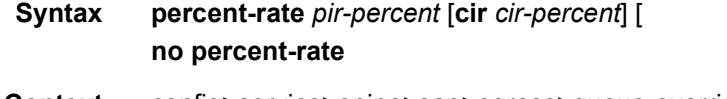

- **Context** config>service>epipe>sap>egress>queue-override>queue
- **Description** The percent-rate command within the SAP ingress and egress QoS policy enables supports for a queue's PIR and CIR rate to be configured as a percentage of the egress port's line rate or of its parent scheduler's rate.

When the rates are expressed as a port-limit, the actual rates used per instance of the queue will vary based on the port speed. For example, when the same QoS policy is used on a 1- Gb and a 10-Gb Ethernet port, the queue's rates will be 10 times greater on the 10 Gb port due to the difference in port speeds. This enables the same QOS policy to be used on SAPs on different ports without needing to use SAP based queue overrides to modify a queue's rate to get the same relative performance from the queue.

If the port's speed changes after the queue is created, the queue's PIR and CIR rates will be recalculated based on the defined percentage value.

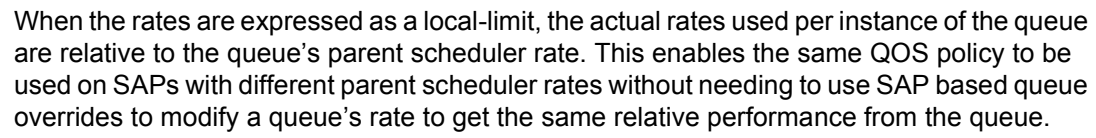

If the parent scheduler rate changes after the queue is created, the queue's PIR and CIR rates will be recalculated based on the defined percentage value.

Queue rate overrides can only be specified in the form as configured in the QoS policy (a SAP override can only be specified as a percent-rate if the associated QoS policy was also defined as percent-rate). Likewise, a SAP override can only be specified as a rate (kb/s) if the associated QoS policy was also defined as a rate. Queue-overrides are relative to the limit type specified in the QOS policy.

When no percent-rate is defined within a SAP ingress or egress queue-override, the queue reverts to the defined shaping and CIR rates within the SAP ingress and egress QOS policy associated with the queue.

- **Parameters** *percent-of-line-rate*  The percent-of-line-rate parameter is used to express the queue's shaping rate as a percentage of line rate. The line rate associated with the queue's port may dynamically change due to configuration or auto-negotiation. The line rate may also be affected by an egress port scheduler defined max-rate.
	- *pir-percent*  Specifies the queue's PIR as a percentage dependent on the use of the port-limit or local-limit.

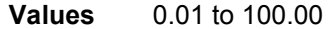

- **Default** 100.00
- *cir-percent*  Specifies the queue's CIR as a percentage dependent on the use of the port-limit or local-limit.

**Values** 0.00 to 100.00

**Default** 100.00

#### rate

**Syntax rate** {*rate* | **max**} [**cir** {*rate* | **max**}]

**Context** config>service>apipe>sap>egress>policer-override>policer config>service>apipe>sap>ingress>policer-override>policer config>service>cpipe>sap>egress>policer-override>policer config>service>cpipe>sap>ingress>policer-override>policer config>service>epipe>sap>egress>policer-override>policer config>service>epipe>sap>ingress>policer-override>policer config>service>ipipe>sap>egress>policer-override>policer config>service>ipipe>sap>ingress>policer-override>policer

**Description** This command within the SAP ingress and egress policer-overrides contexts is used to override the sap-ingress and sap-egress QoS policy configured rate parameters for the specified policer-id.

> The **no** rate command is used to restore the policy defined metering and profiling rate to a policer.

- **Parameters** rate *rate* Specifies the policer instance metering rate for the PIR leaky bucket, in kilobits per second. The integer value is multiplied by 1000 to derive the actual rate in bits per second.
	- **Values** 1 to 2000000000
	- **cir** *rate* Specifies the overriding value for the policy-derived profiling rate of the policer, in kilobits per second. The integer value is multiplied by 1000 to derive the actual rate in bits per second.
		- **Values** 0 to 2000000000
	- **max** Uses the maximum policer rate, equal to the maximum capacity of the card on which the policer is configured. If the policer rate is set to a value larger than the maximum rate possible for the card, then the PIR or CIR used is equivalent to **max**.

### stat-mode

## **Syntax stat-mode** st*at-mode* **no stat-mode Context** config>service>apipe>sap>egress>policer-override>policer

config>service>apipe>sap>ingress>policer-override>policer config>service>cpipe>sap>egress>policer-override>policer config>service>cpipe>sap>ingress>policer-override>policer config>service>epipe>sap>egress>policer-override>policer config>service>epipe>sap>ingress>policer-override>policer config>service>fpipe>sap>egress>policer-override>policer config>service>fpipe>sap>ingress>policer-override>policer config>service>ipipe>sap>egress>policer-override>policer config>service>ipipe>sap>ingress>policer-override>policer

**Description** The SAP QoS policy's **policer stat-mode** command is used to configure the forwarding plane counters that allow offered, output, and discard accounting to occur for the policer. A policer has multiple types of offered packets (for example, soft in-profile and out-of-profile from ingress and hard in-profile and out-of-profile due to egress profile overrides) and each of these offered types is interacting with the policers metering and profiling functions resulting in colored output packets (green, yellow, and red). Due to the potentially large number of egress policers, it is not economical to allocate counters in the forwarding plane for all

possible offered packet types and output conditions. Many policers will not be configured with a CIR profiling rate and not all policers will receive explicitly re-profiled offered packets. The **stat-mode** command allows provisioning of the number of counters each policer requires and indicates how the offered packet types and output conditions should be mapped to the counters.

While a **no-stats** mode is supported that prevents any packet accounting, the use of the policer's parent command requires that the policer's **stat-mode** to be set at least to the minimal setting so that offered statistics are available for the policer's Fair Information Rate (FIR) to be calculated.

Each time the policer's stat mode is changed, any previous counter values are lost and any new counters are set to zero.

Each mode uses a certain number of counters per policer instance that are allocated from the forwarding plane's policer counter resources.The total/allocated/free statistics can be viewed by using the **tools dump resource-usage card fp** command. If insufficient counters exist to implement a mode on any policer instance, the stat-mode change will fail and the previous mode will continue unaffected for all instances of the policer.

The **stat-mode** setting defined for the policer in the QoS policy may be overridden on a SAP where the policy is applied. If insufficient policer counter resources exist to implement the override, the stat-mode override command will fail. The current active stat mode setting will continue to be used by the policer.

The **no stat-mode** command attempts to return the policer's stat-mode setting to **minimal**. The command will fail if insufficient policer counter resources exist to implement **minimal** where the QoS policer is currently applied and has a forwarding class mapping.

Refer to the *7450 ESS, 7750 SR, and 7950 XRS Quality of Service Guide* for detailed information about the supported parameters for the **policer stat-mode** command.

#### ce-address

**Syntax ce-address** *ip-address* **no ce-address Context** config>service>ipipe>sap config>service>ipipe>spoke-sdp

**Description** This command specifies the IP address of the CE device associated with an Ipipe SAP or spoke-SDP. In the case of a SAP, it is the address of the CE device directly attached to the SAP. For a spoke-SDP, it is the address of the CE device reachable through that spoke-SDP (for example, attached to the SAP on the remote node). The address must be a host address (no subnet addresses are accepted) as there must be only one CE device attached to an Ipipe SAP. The CE address specified at one end of an Ipipe will be used in processing ARP messages at the other endpoint, as the router acts as a proxy for ARP messages.

On a 7450 ESS, this command specifies the IP address of the CE device associated with an Ipipe SAP. In the case of a SAP, it is the address of the CE device directly attached to the SAP. The address must be a host address (no subnet addresses are accepted) as there must be only one CE device attached to an Ipipe SAP. The CE address specified at one end of an Ipipe will be used in processing ARP messages at the other endpoint, as the router acts as a proxy for ARP messages.

**Parameters** *ip-address* — Specifies the IP address of the CE device associated with an Ipipe SAP.

### qinq-mark-top-only

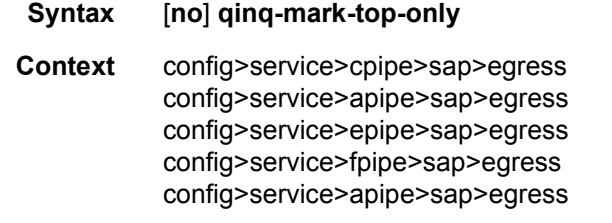

- **Description** When enabled (the encapsulation type of the access port where this SAP is defined as qinq), the **qinq-mark-top-only** command specifies which P-bits/DEI bit to mark during packet egress. When disabled, both set of P-bits/DEI bit are marked. When the enabled, only the Pbits/DEI bit in the top Q-tag are marked.
	- **Default** no qinq-mark-top-only

#### multi-service-site

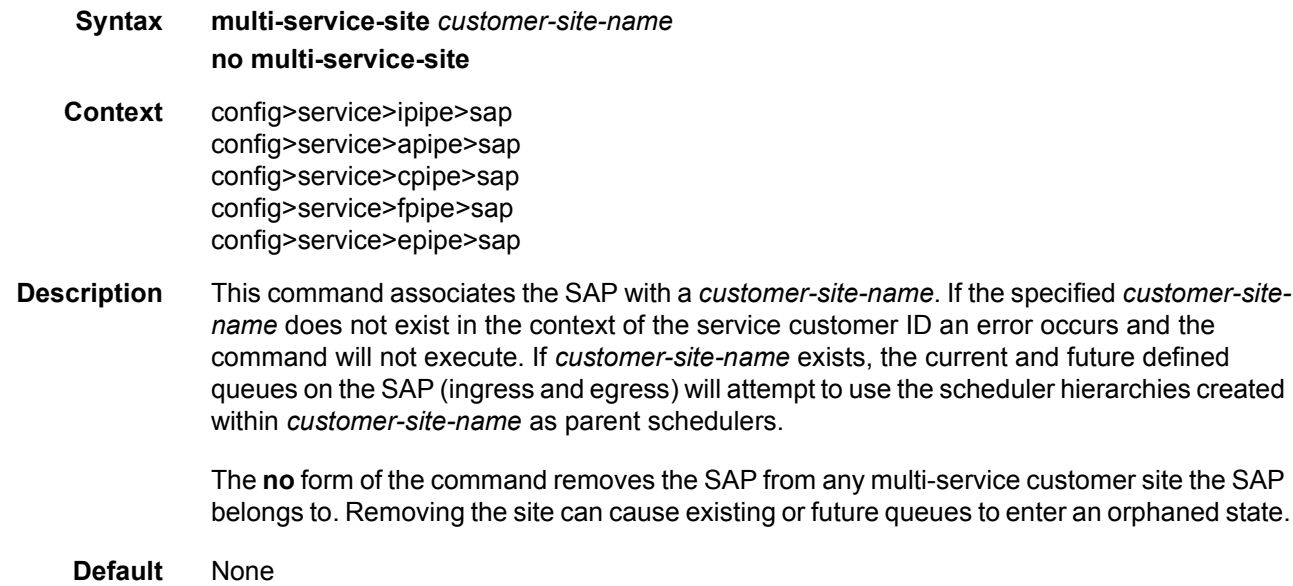

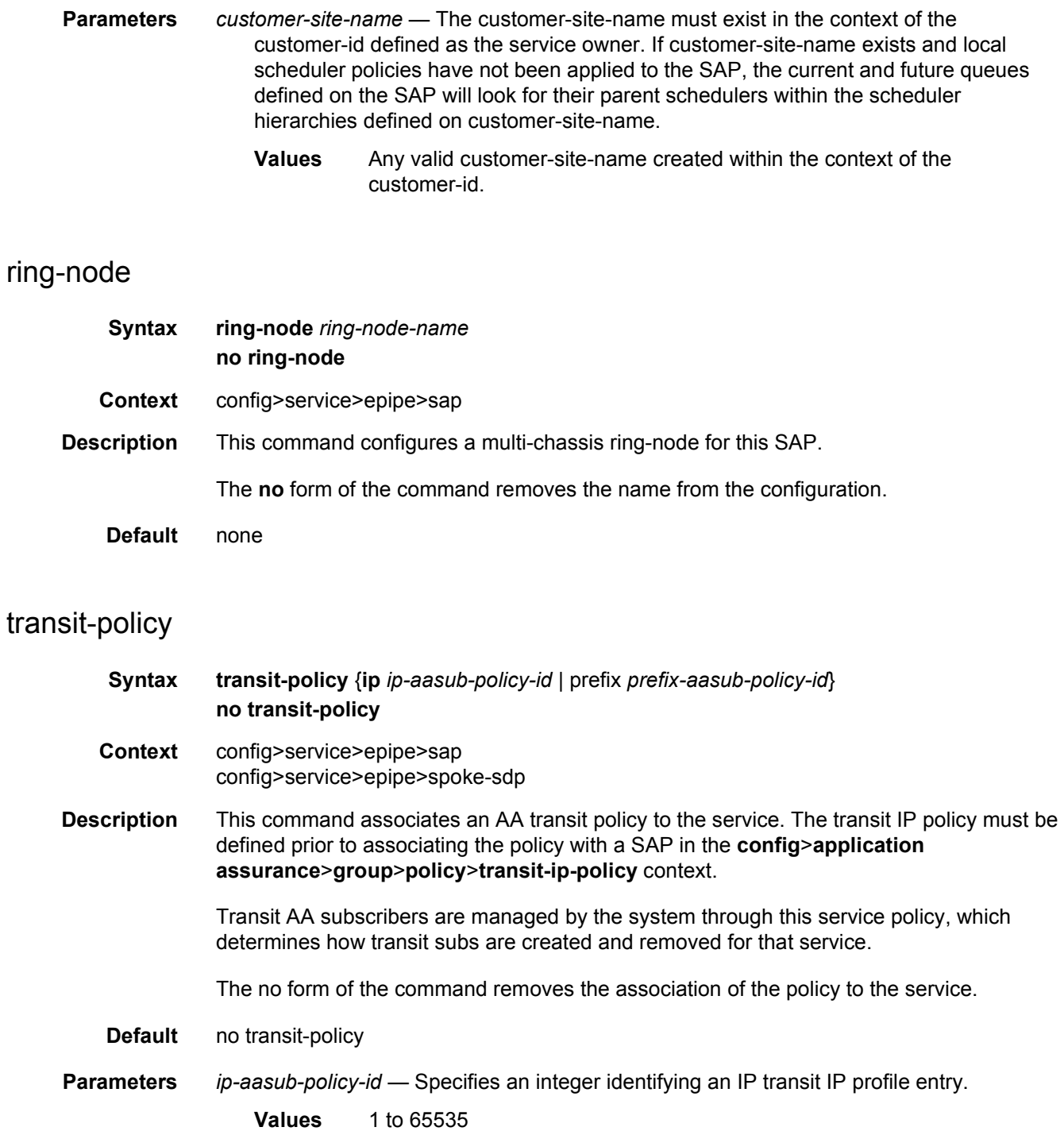

*prefix-aasub-policy-id* — Specifies an integer identifying a prefix transit profile entry.

**Values** 1 to 65535

## use-broadcast-mac

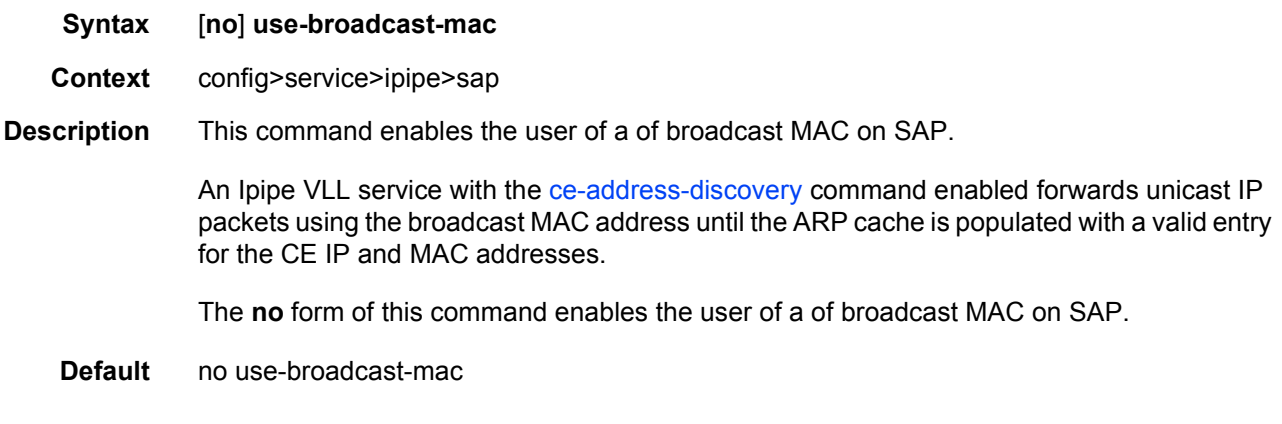

#### mac

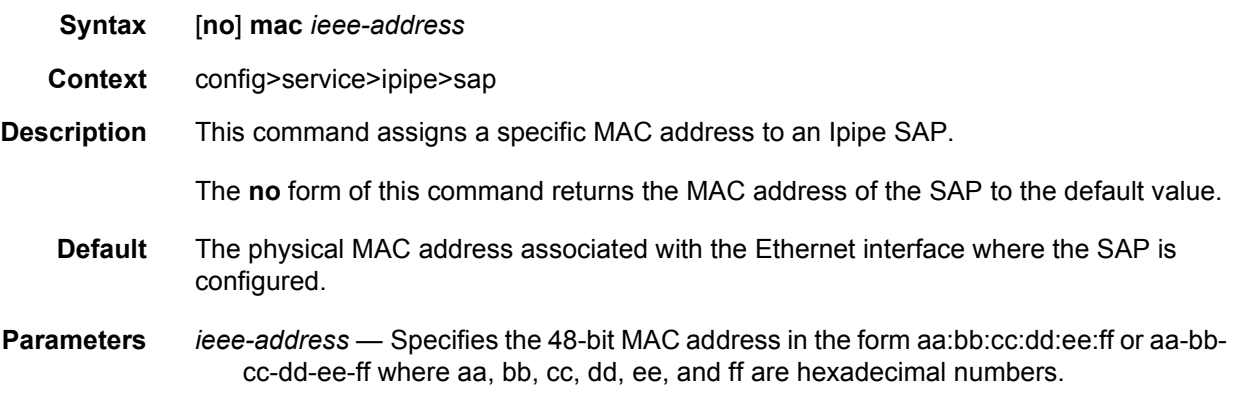

# mac-refresh

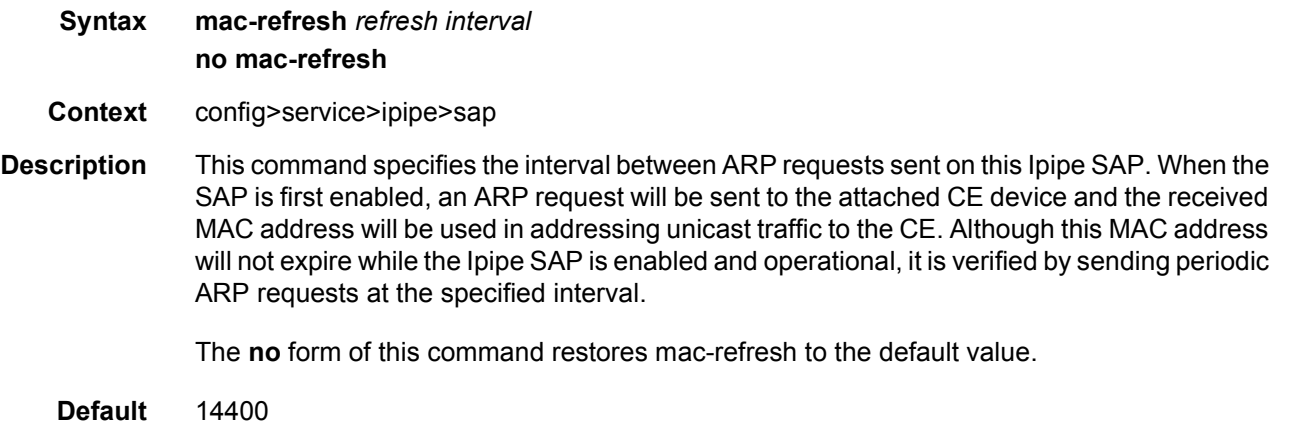

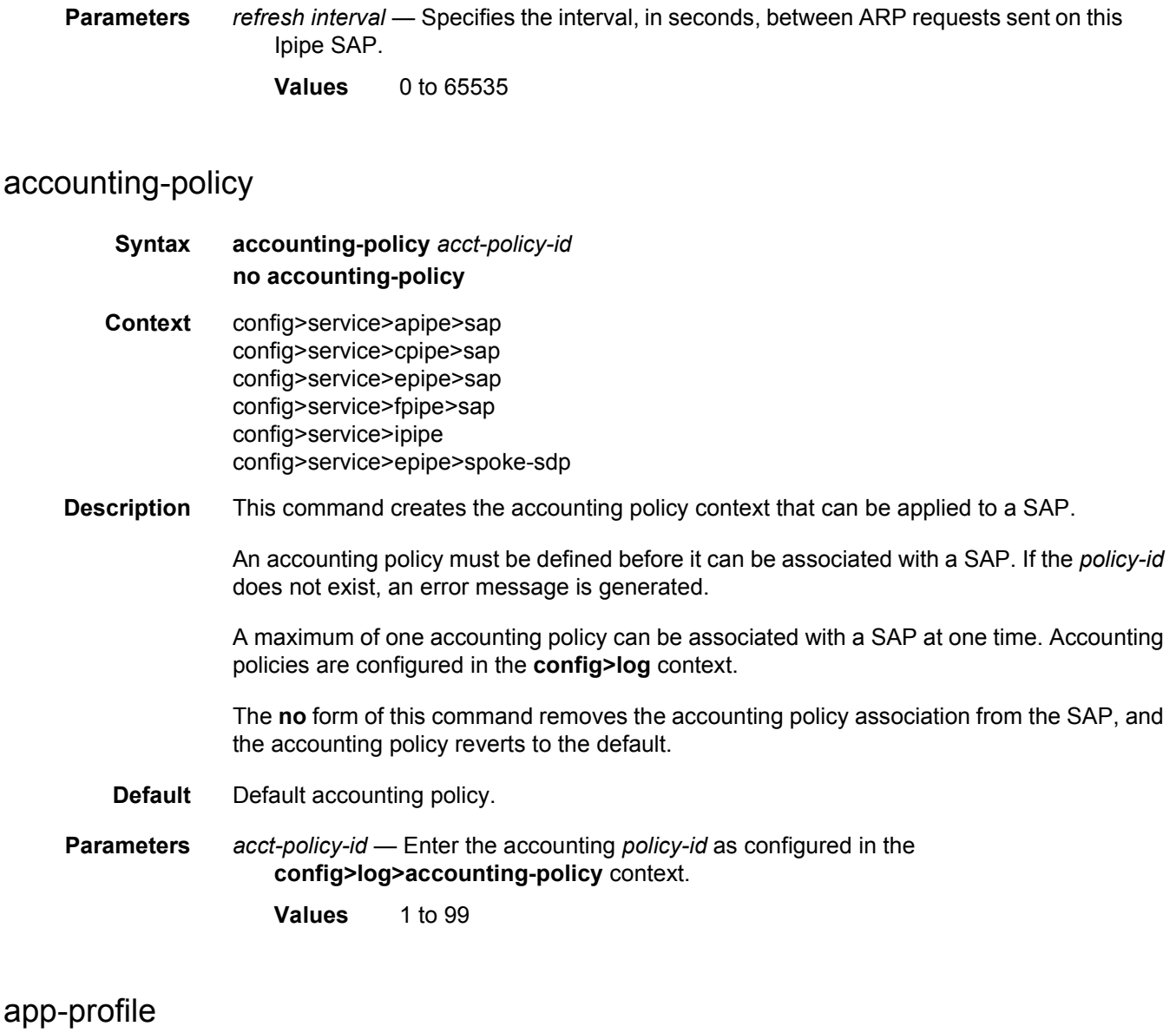

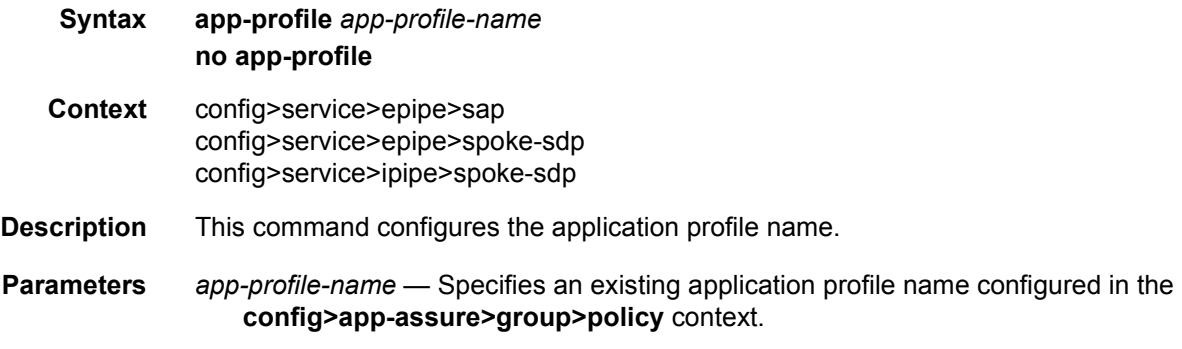

### bandwidth

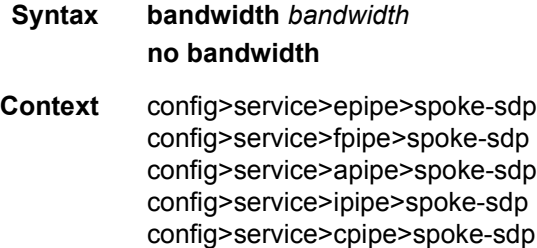

**Description** This command specifies the bandwidth to be used for VLL bandwidth accounting by the VLL CAC feature.

> The service manager keeps track of the available bandwidth for each SDP. The maximum value is the sum of the bandwidths of all constituent LSPs in the SDP. The SDP available bandwidth is adjusted by the user configured booking factor.

If an LSP consists of a primary and many secondary standby LSPs, then the bandwidth used in the maximum SDP available bandwidth is that of the active path. Any change to and LSP active path bandwidth will update the maximum SDP available bandwidth. Note however that a change to any constituent LSP bandwidth due to re-signaling of the primary LSP path or the activation of a secondary path which causes overbooking of the maximum SDP available bandwidth causes a warning and a trap to be issued but no further action is taken. The activation of a bypass or detour LSP in the path of the primary LSP does not change the maximum SDP available bandwidth.

When the user binds a VLL service to this SDP, an amount of bandwidth equal to bandwidth is subtracted from the SDP available bandwidth adjusted by the booking factor. When the user deletes this VLL service binding from this SDP, an amount of bandwidth equal to bandwidth is added back into the SDP available bandwidth.

If the total SDP available bandwidth when adding this VLL service is about to overbook, a warning is issued and the binding is rejected. This means that the spoke-SDP bandwidth does not update the maximum SDP available bandwidth. In this case, the spoke-SDP is put in operational down state and a status message of "pseudowire not forwarding" is sent to the remote SR-series PE node. A trap is also generated. The service manager will not put the spoke-SDP into an operationally up state until the user executes a **shutdown** command and then a **no-shutdown** command of the spoke-SDP and the bandwidth check succeeds. Thus, the service manager will not automatically audit spoke-SDPs subsequently to their creation to check if bandwidth is available.

If the VLL service contains an endpoint with multiple redundant spoke-SDPs, each spoke-SDP will have its bandwidth checked against the available bandwidth of the corresponding SDP.

If the VLL service performs a pseudowire switching (VC switching) function, each spoke-SDP is separately checked for bandwidth against the corresponding SDP.

This feature does not alter the way service packets are sprayed over multiple RSVP LSPs, which are part of the same SDP. In other words, by default load balancing of service packets occurs over the SDP LSPs based on service-id, or based on a hash of the packet header if ingress SAP shared queuing is enabled. In both cases, the VLL bandwidth is not checked against the available bandwidth of the selected LSPs but on the total SDP available bandwidth. Thus, if there is a single LSP per SDP, these two match.

If class-forwarding is enabled on the SDP, VLL service packets are forwarded to the SDP LSP which the packet forwarding class maps to, or if this is down to the default LSP. However, the VLL bandwidth is not checked against the selected LSP available bandwidth but on the total SDP available bandwidth. If there is a single LSP per SDP, these two match.

If a non-zero bandwidth is specified for a VLL service and attempts to bind the service to an LDP or a GRE SDP, a warning is issued that CAC failed but the VLL is established. A trap is also generated.

The **no** form of the command reverts to the default value.

**Parameters** *bandwidth* — The bandwidth to be used for VLL bandwidth accounting by the VLL CAC feature, in kilobits per second.

**Values** 0 to 100000000

**Default** 0

### bfd-enable

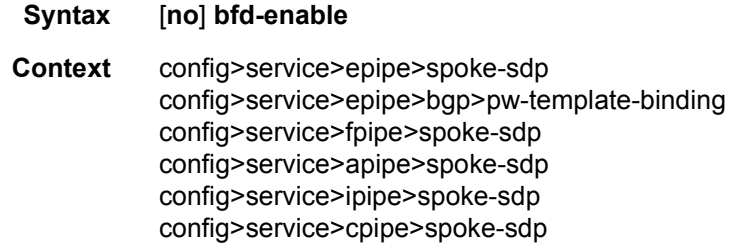

**Description** This command enables VCCV BFD on the PW associated with the VLL, BGP VPWS, or VPLS service. The parameters for the BFD session are derived from the named BFD template, which must have been first configured using the **bfd-template** command.

### bfd-template

#### **Syntax bdf-template** *name* **no bfd-template Context** config>service>epipe>spoke-sdp config>service>epipe>bgp>pw-template-binding config>service>fpipe>spoke-sdp

config>service>apipe>spoke-sdp config>service>ipipe>spoke-sdp config>service>cpipe>spoke-sdp

**Description** This command configures a named BFD template to be used by VCCV BFD on PWs belonging to the VLL, BGP VPWS, or VPLS service. The template specifies parameters, such as the minimum transmit and receive control packet timer intervals, to be used by the BFD session. Template parameters are configured under the **config>router>bfd** context.

#### **Default** no bfd-template

**Parameters** *name* — A text string name for the template of up to 32 characters in printable 7-bit ASCII, enclosed in double quotes.

#### block-on-peer-fault

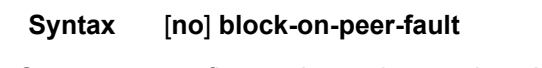

- **Context** config>service>epipe>spoke-sdp
- **Description** When enabled, this command blocks the transmit direction of a PW when any of the following PW status codes is received from the far end PE:

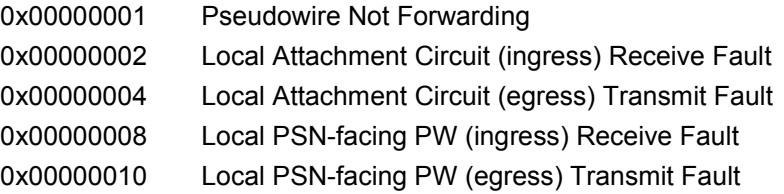

The transmit direction is unblocked when the following PW status code is received:

0x00000000 Pseudowire forwarding (clear all failures)

This command is mutually exclusive with **no pw-status-signaling**, and **standby-signalingslave**. It is not applicable to spoke-SDPs forming part of an MC-LAG or spoke-SDPs in an endpoint.

**Default** no block-on-peer-fault

### cflowd

**Syntax** [**no**] **cflowd Context** config>service>epipe>sap

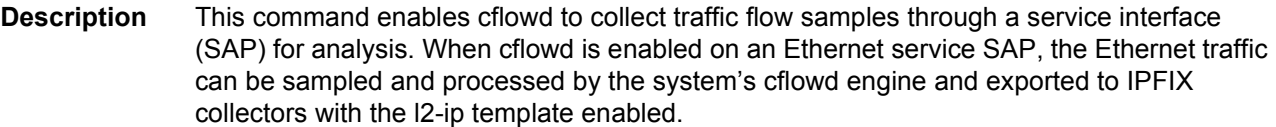

cflowd is used for network planning and traffic engineering, capacity planning, security, application and user profiling, performance monitoring, usage-based billing, and SLA measurement. When cflowd is enabled at the SAP level, all packets forwarded by the interface are subjected to analysis according to the cflowd configuration.

For L2 services, only ingress sampling is supported.

**Default** no cflowd

#### collect-stats

- **Syntax** [**no**] **collect-stats**
- **Context** config>service>cpipe>sap config>service>cpipe>spoke-sdp config>service>epipe>spoke-sdp config>service>apipe>sap config>service>fpipe>sap config>service>epipe>sap
- **Description** This command enables accounting and statistical data collection for either the SAP, network port, or IP interface. When applying accounting policies the data, by default, is collected in the appropriate records and written to the designated billing file.

When the **no collect-stats** command is issued the statistics are still accumulated by the cards. However, the CPU will not obtain the results and write them to the billing file. If a subsequent **collect-stats** command is issued then the counters written to the billing file include all the traffic while the **no collect-stats** command was in effect.

**Default** no collect-stats

### cpu-protection

- **Syntax cpu-protection** *policy-id* [**mac-monitoring**] | [**eth-cfm-monitoring** [**aggregate**] [**car**]] **no cpu-protection**
- **Context** config>service>apipe>sap config>service>epipe>spoke-sdp config>service>epipe>sap
- **Description** This command assigns an existing CPU protection policy to the associated service. The CPU protection policies are configured in the **config**>**sys**>**security**>**cpu-protection**>**policy** *cpuprotection-policy-id* context.

**Default** cpu-protection 254 (for access interfaces)

cpu-protection 255 (for network interfaces)

The configuration of **no cpu-protection** returns the interface/SAP to the default policies.

If no CPU protection policy is assigned to a service SAP then a the default policy is used to limit the overall-rate.

**Parameters** *policy-id* — Specifies an existing CPU protection policy.

**Values** *1 to 255*

**mac-monitoring** — This keyword enables MAC monitoring.

- **eth-cfm-monitoring**  This keyword enables Ethernet Connectivity Fault Management monitoring.
- **aggregate** This keyword applies the rate limit to the sum of the per peer packet rates.
- **car** (Committed Access Rate) This keyword causes Eth-CFM packets to be ignored when enforcing the overall-rate.

### dist-cpu-protection

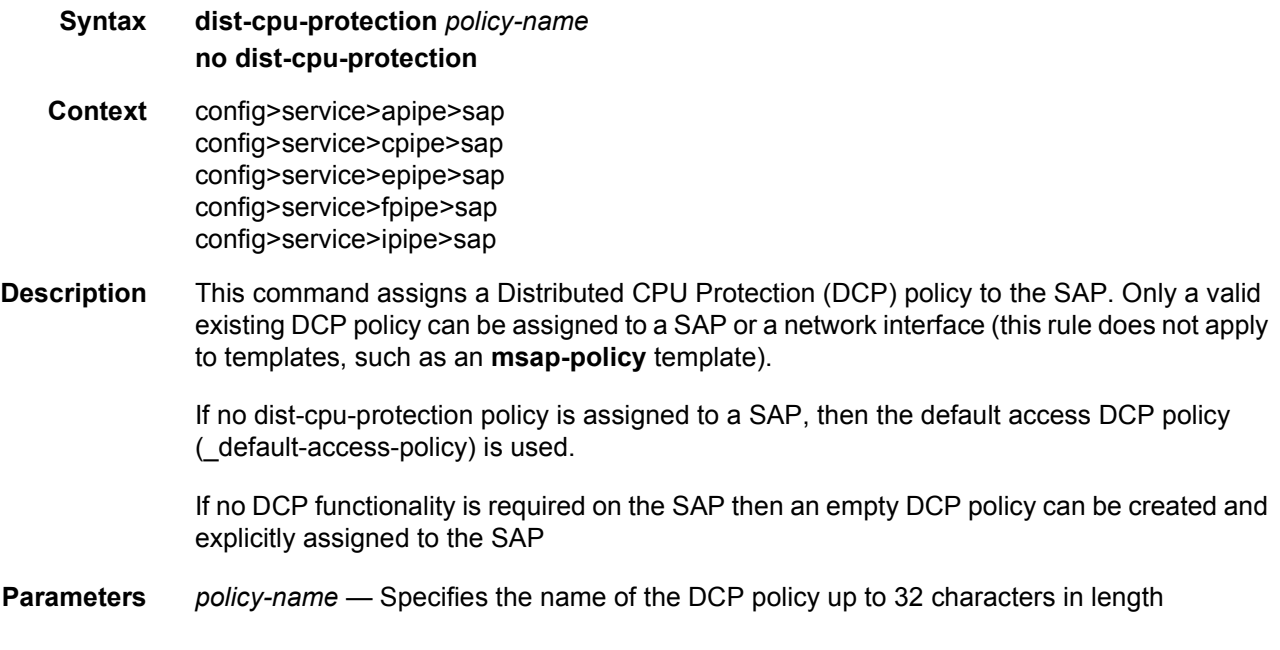

### ethernet

**Syntax ethernet**

llf

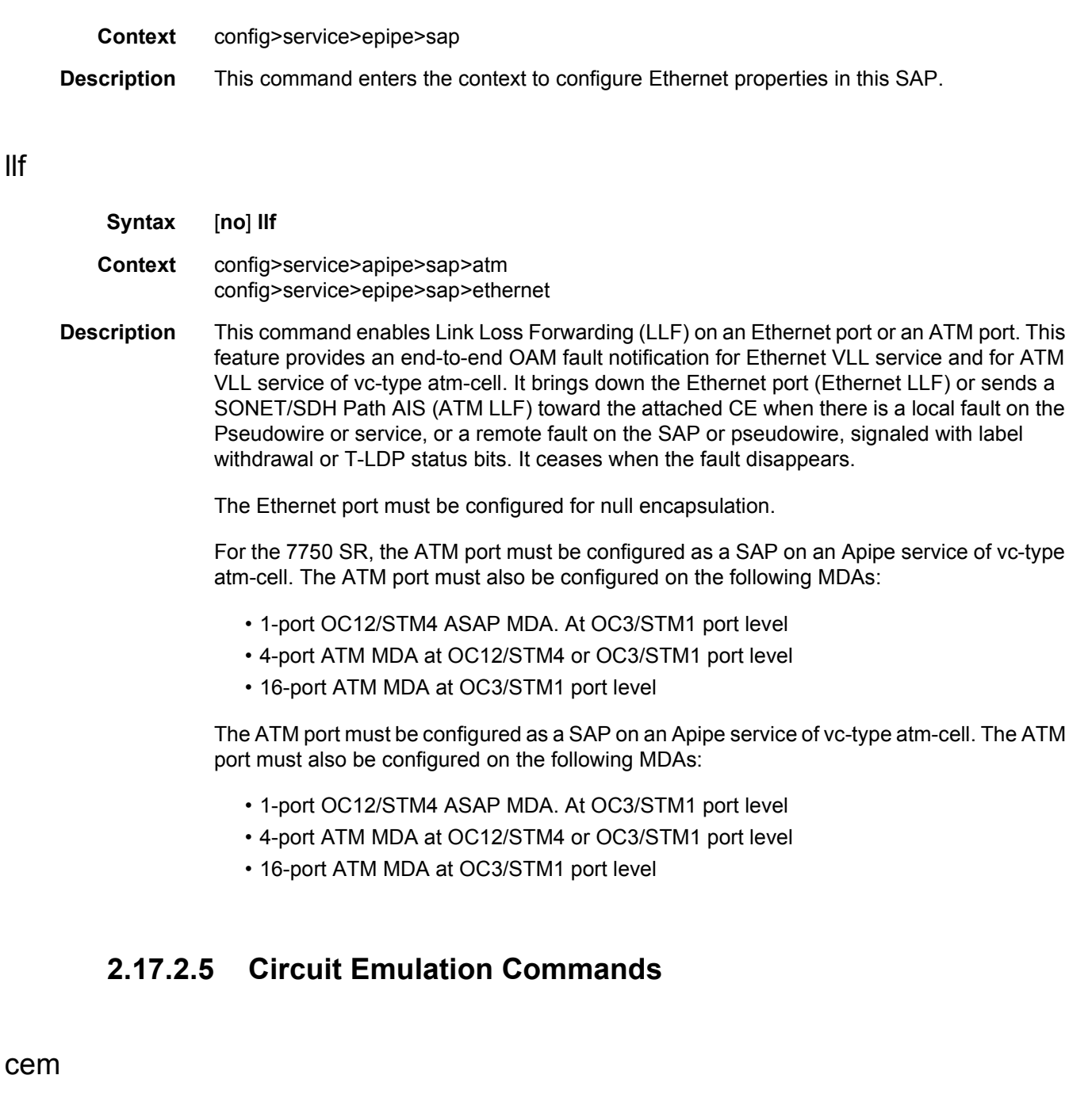

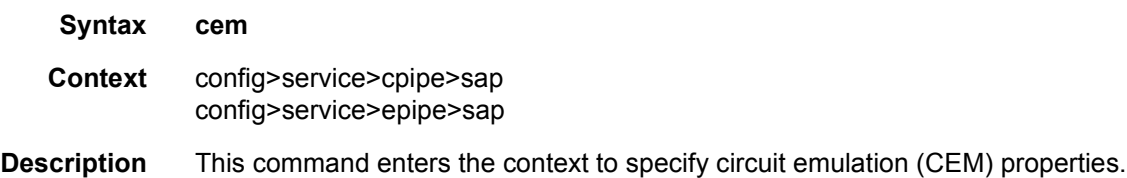

# local-ecid

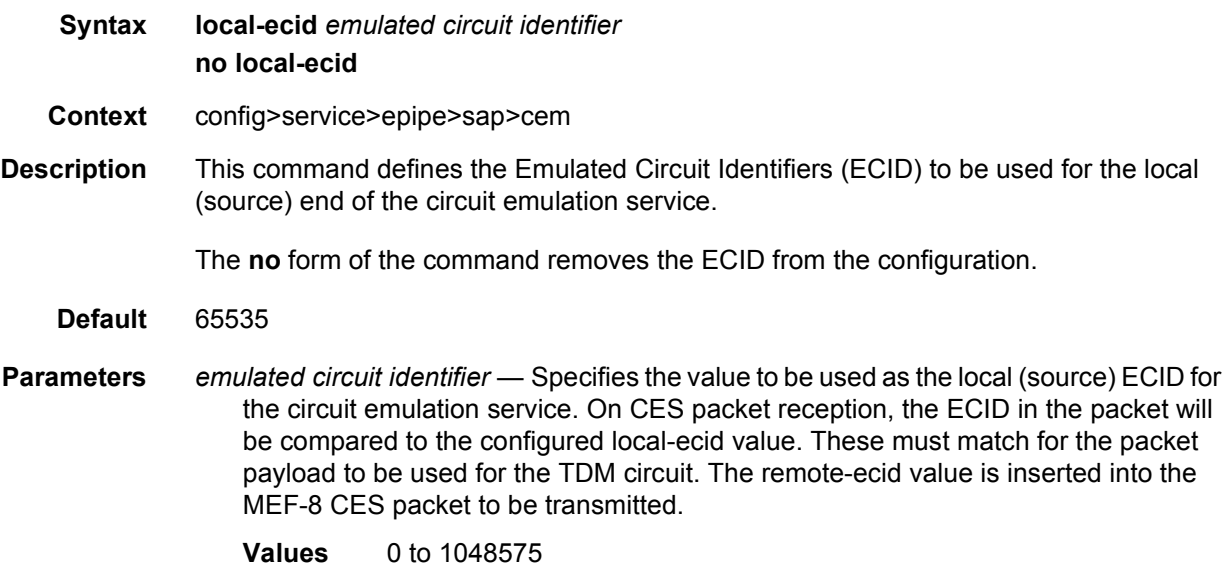

# packet

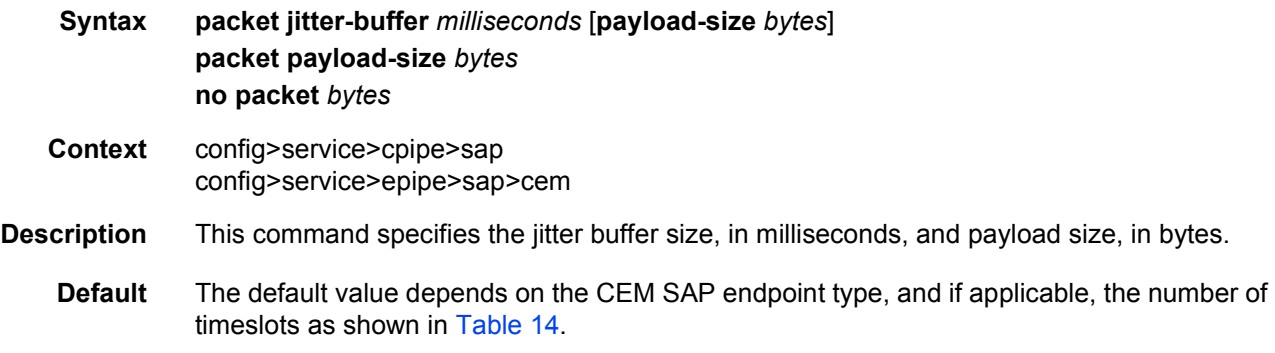

<span id="page-307-0"></span>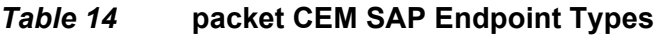

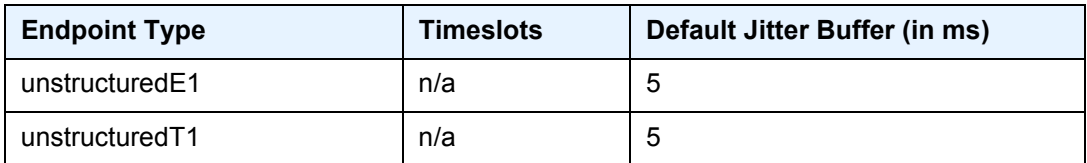

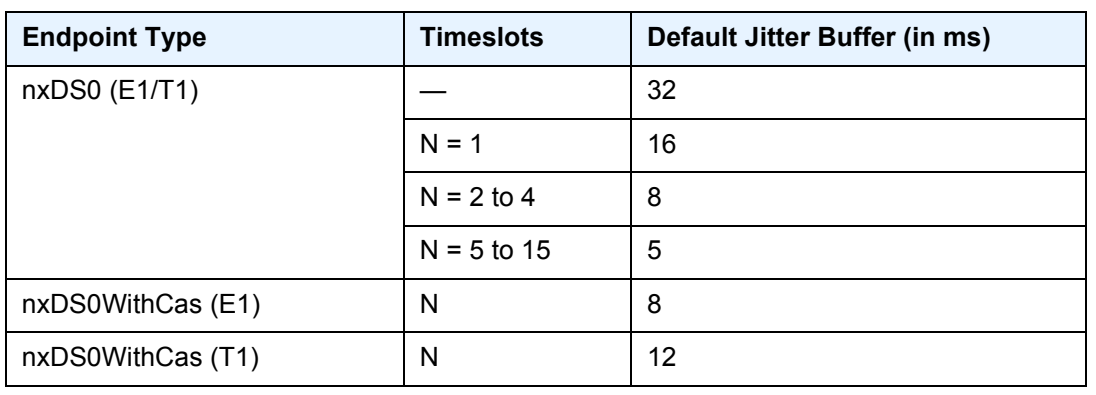

#### *Table 14* **packet CEM SAP Endpoint Types (Continued)**

**Parameters** *milliseconds* — Specifies the jitter buffer size in milliseconds (ms).

Configuring the payload size and jitter buffer to values that result in less than 2 packet buffers or greater than 32 packet buffers is not allowed. Setting the jitter butter value to 0 sets it back to the default value.

**Values** 1 to 250

**payload-size** *bytes* — Specifies the payload size (in bytes) of packets transmitted to the packet service network (PSN) by the CEM SAP. This determines the size of the data that will be transmitted over the service. If the size of the data received is not consistent with the payload size then the packet is considered malformed.

**Values** 0 | 16 to 2048

**Default** The default value depends on the CEM SAP endpoint type, and if applicable, the number of timeslots as shown in [Table 15.](#page-308-0)

### <span id="page-308-0"></span>*Table 15* **CEM SAP Endpoint Types**

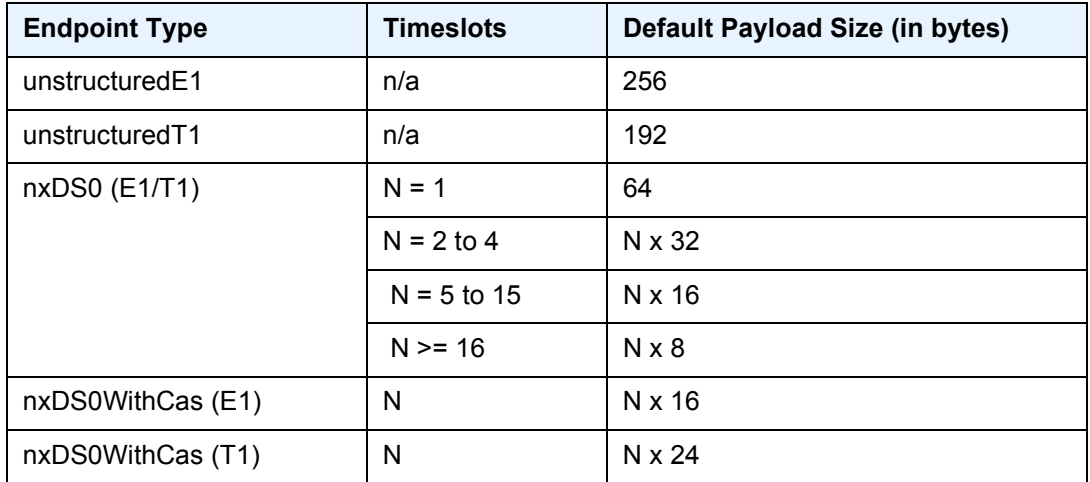

For all endpoint types except for nxDS0WithCas, the valid payload size range is from the default to 2048 bytes.

For nxDS0WithCas, the payload size divide by the number of timeslots must be an integer factor of the number of frames per trunk multi-frame (for example, 16 for E1 trunk and 24 for T1 trunk).

For 1xDS0, the payload size must be a multiple of 2.

For NxDS0, where  $N > 1$ , the payload size must be a multiple of the number of timeslots.

For unstructuredE1 and unstructuredT1, the payload size must be a multiple of 32 bytes.

Configuring the payload size and jitter buffer to values that result in less than 2 packet buffers or greater than 32 packet buffer is not allowed.

Setting the payload size to 0 sets it back to the default value.

### remote-ecid

**Syntax remote-ecid** *emulated circuit identifier* **no remote-ecid Context** config>service>epipe>sap>cem **Description** This command defines the Emulated Circuit Identifiers (ECID) to be used for the remote (destination) end of the circuit emulation service. **Parameters** *emulated circuit identifier* — Specifies the value to be used as the remote (destination) ECID for the circuit emulation service. Upon CES packet reception, the ECID in the packet will be compared to the configured local-ecid value. These must match for the packet payload to be used for the TDM circuit. The remote-ecid value is inserted into the MEF-8 CES packet to be transmitted. **Values** 0 to 1048575

#### remote-mac

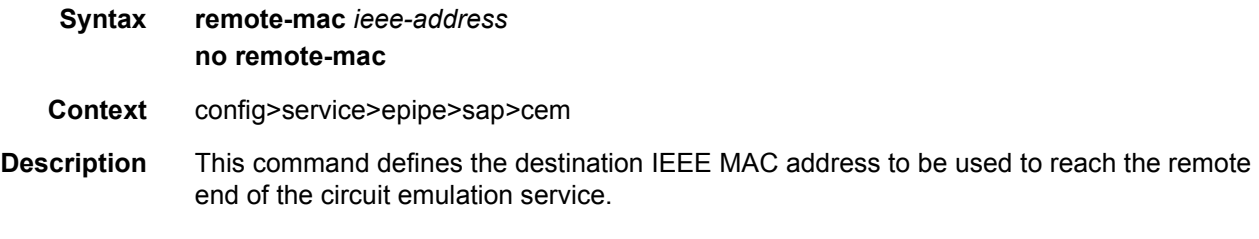

**Default** 00:00:00:00:00:00

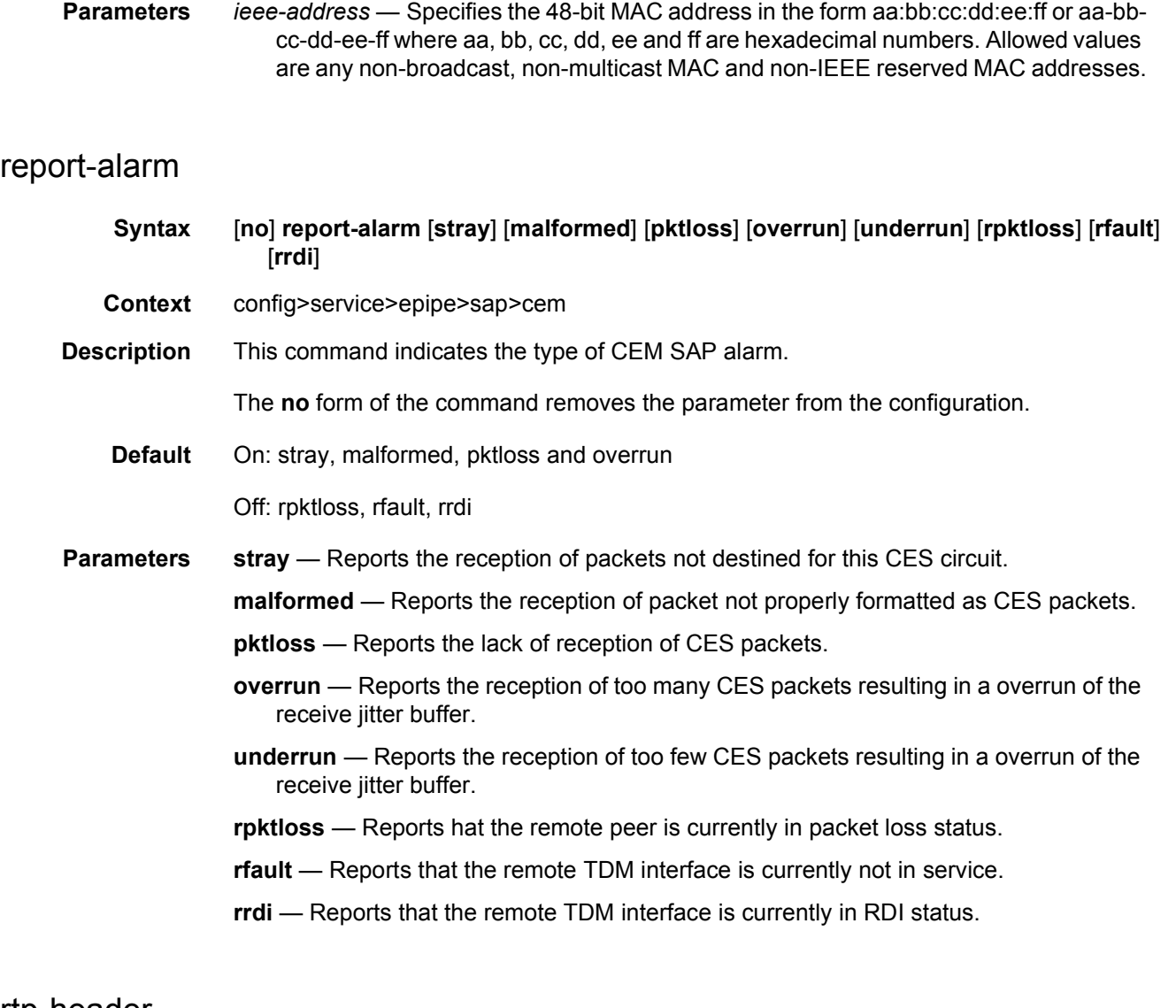

### rtp-header

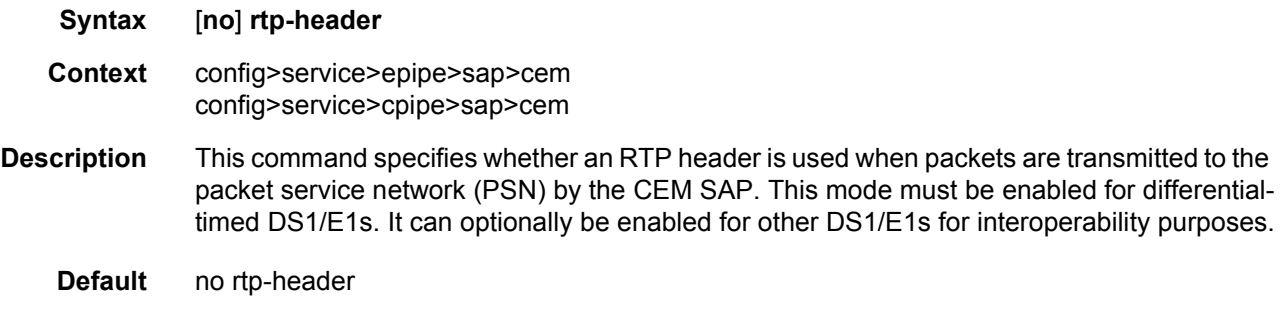

# **2.17.2.6 ETH-CFM Service Commands**

## eth-cfm

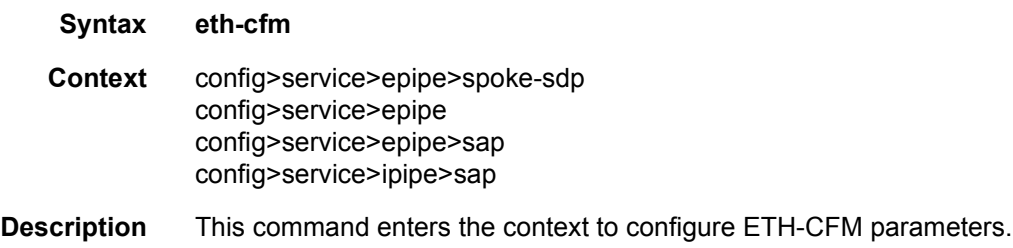

### ais-enable

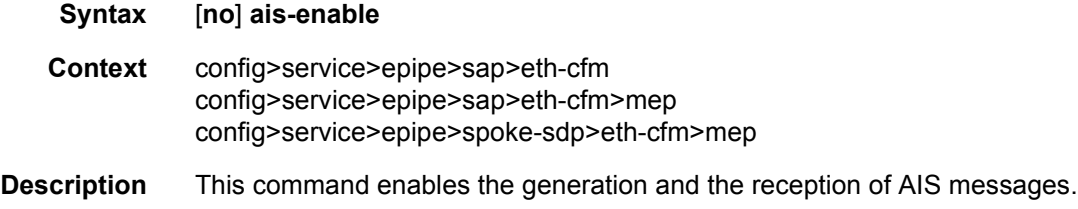

# low-priority-defect

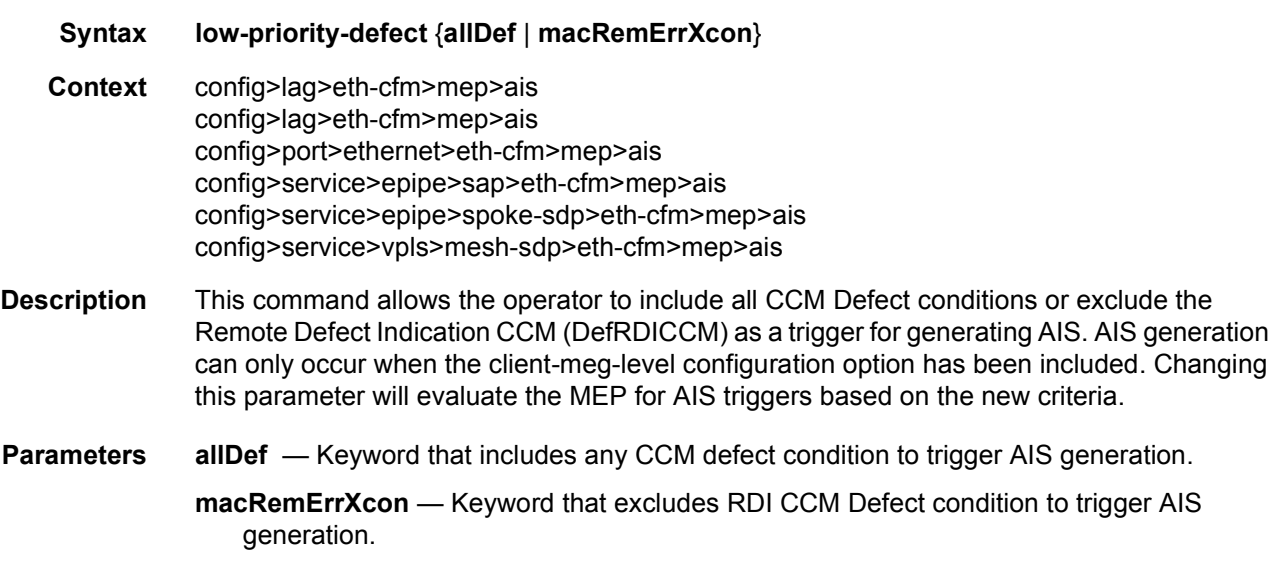

### collect-lmm-stats

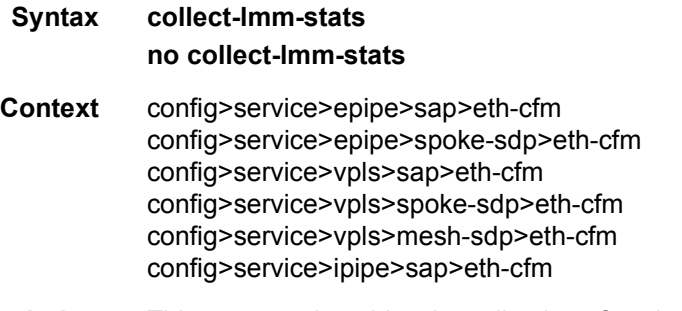

**Description** This command enables the collection of statistics on the SAP or MPLS SDP binding on which the ETH- LMM test is configured. The collection of LMM statistics must be enabled if a MEP is launching or responding to ETH-LMM packets. If LMM statistics collection is not enabled, the counters in the LMM and LMR PDU do not represent accurate measurements and all measurements should be ignored. The **show sap-using eth-cfm collect-lmm-stats** command and the **show sdp-using eth-cfm collect-lmm-stats command** can be used to display which entities are collecting stats.

> The **no** form of the command disables and deletes the counters for this SAP or MPLS SDP binding.

**Default** no collect-lmm-stats

### collect-lmm-fc-stats

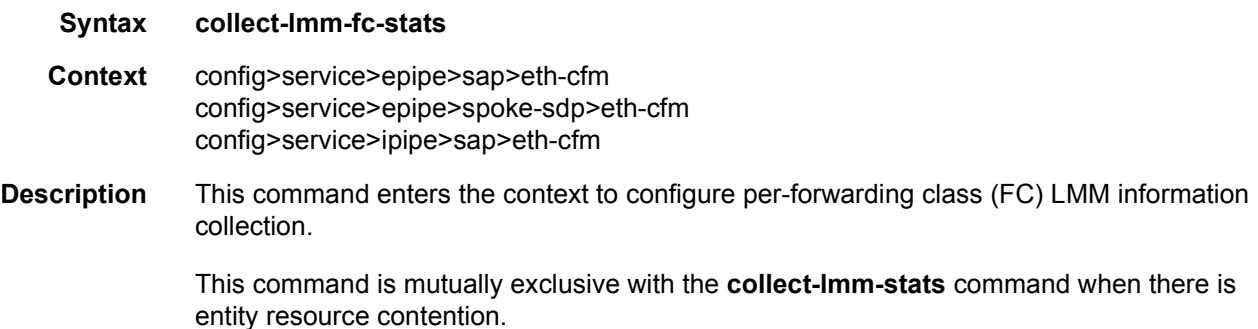

#### fc

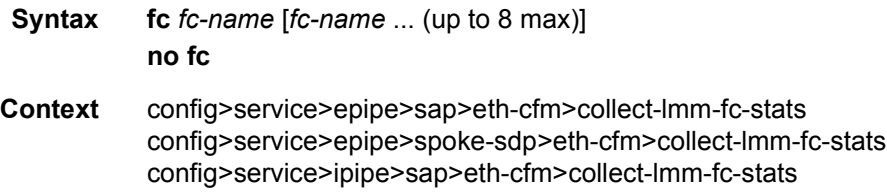

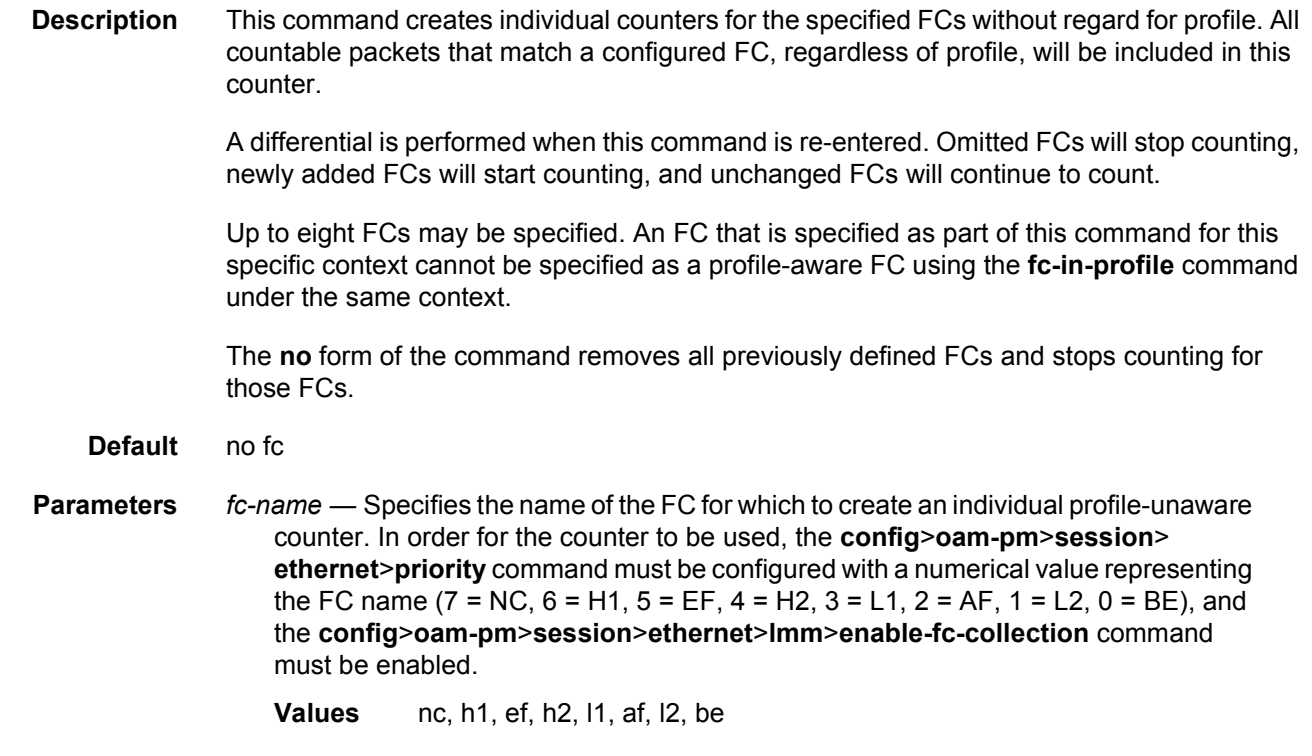

# fc-in-profile

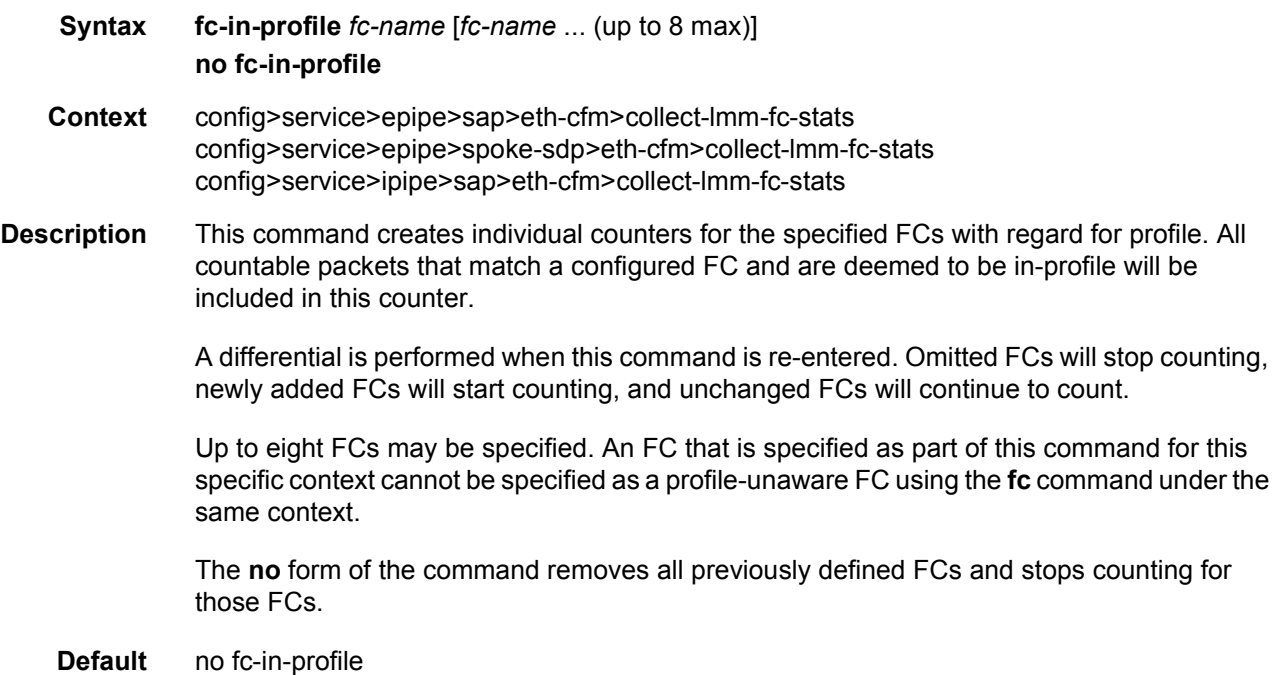

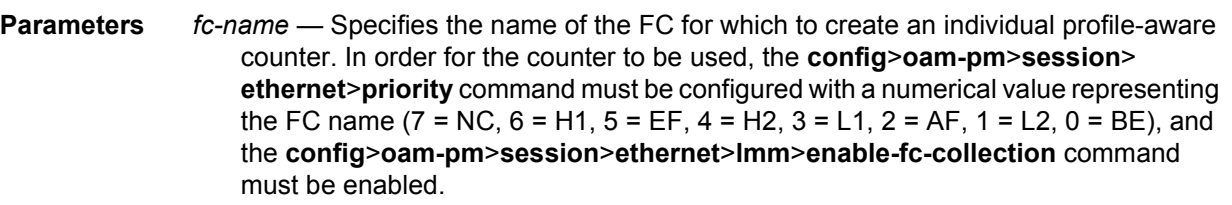

**Values** nc, h1, ef, h2, l1, af, l2, be

# interface-support-enable

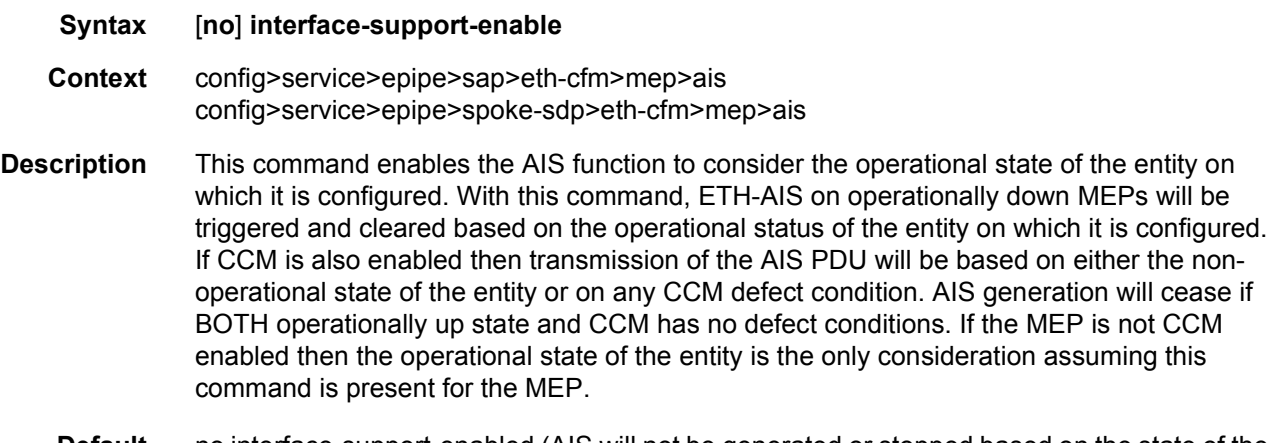

**Default** no interface-support-enabled (AIS will not be generated or stopped based on the state of the entity on) which the operationally down MEP is configured.

## client-meg-level

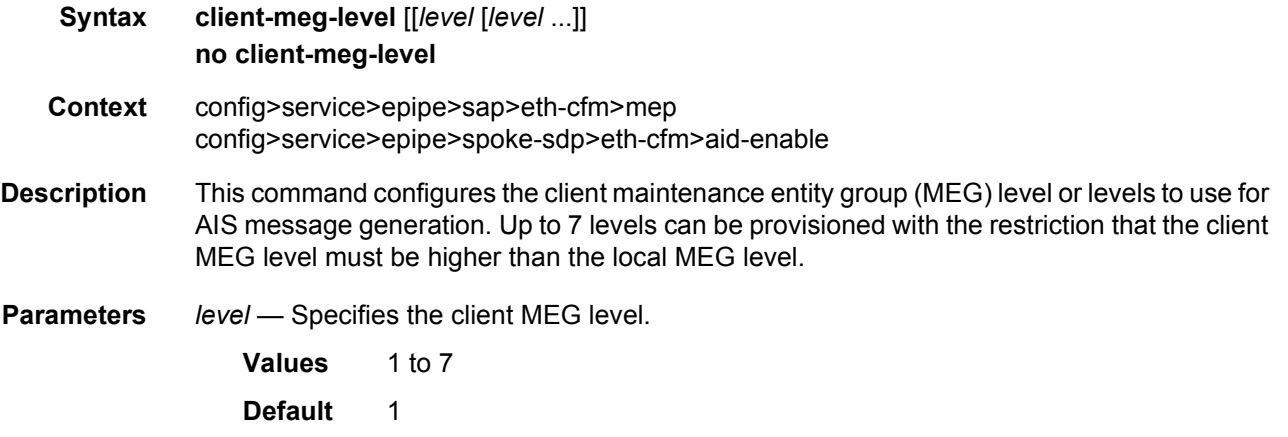

# interval

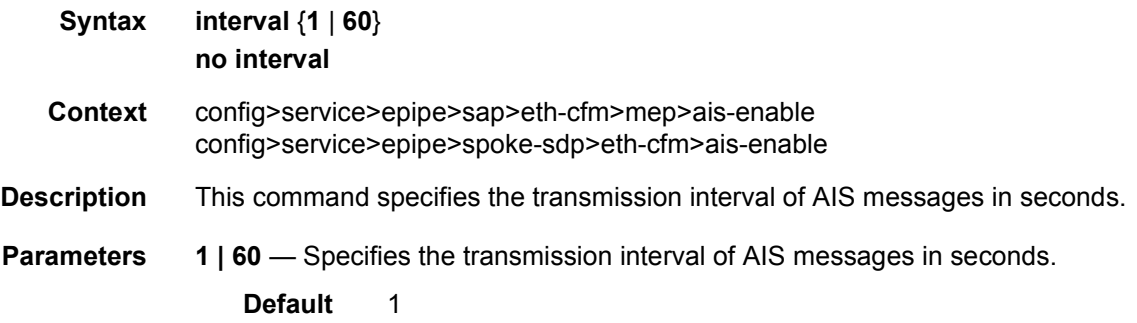

# priority

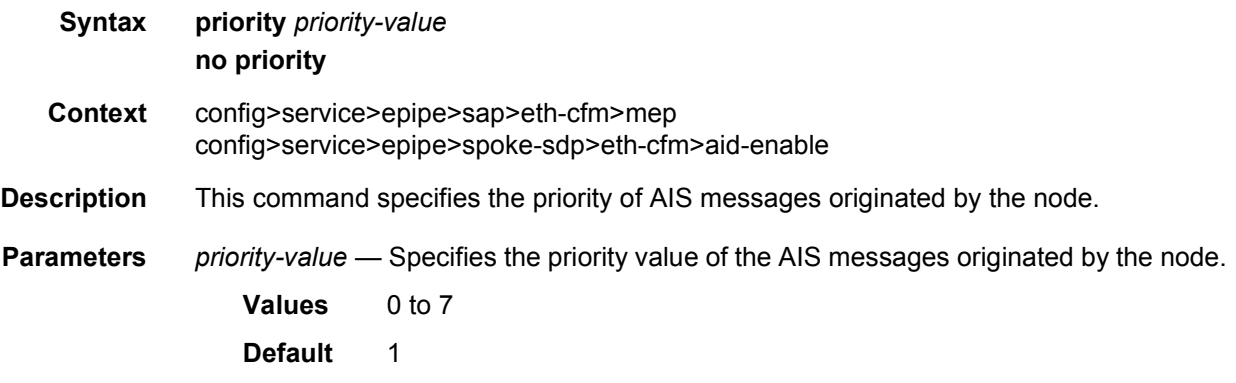

# eth-tunnel

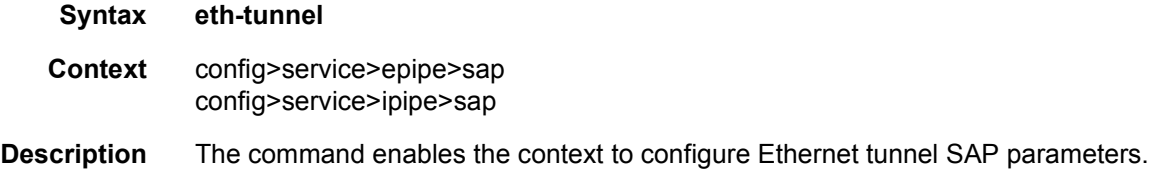

# path

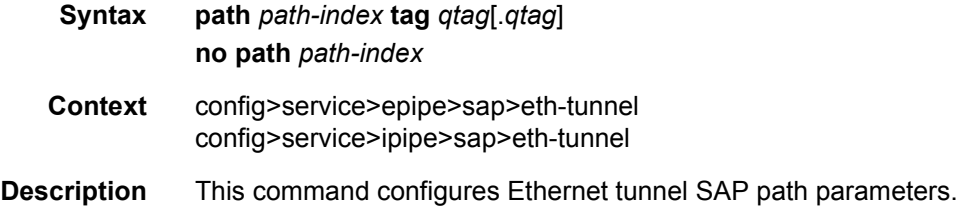

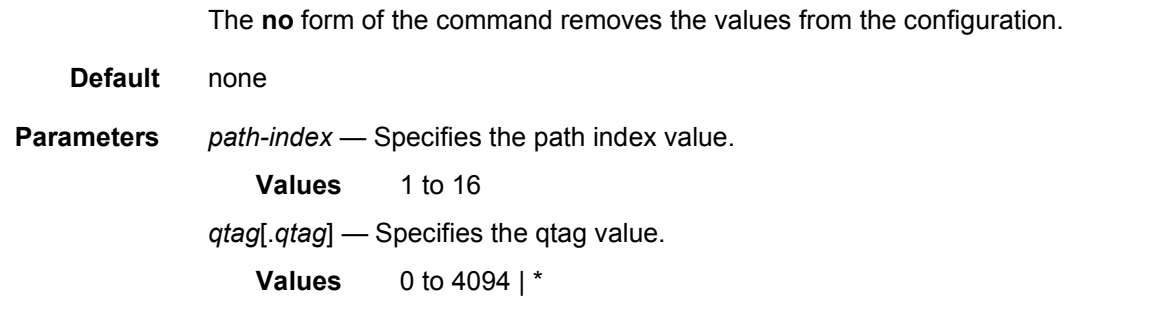

### mep

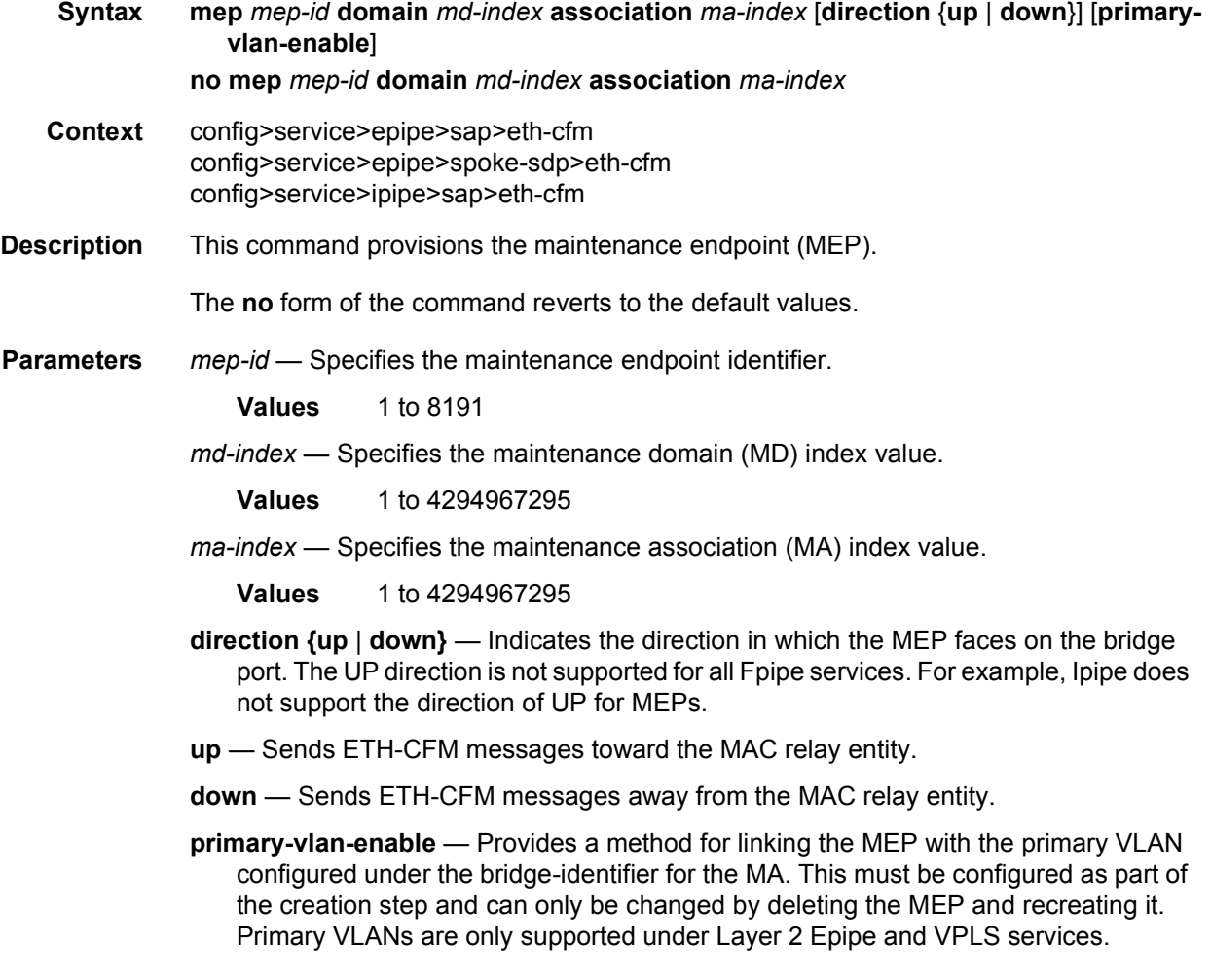

# ccm-enable

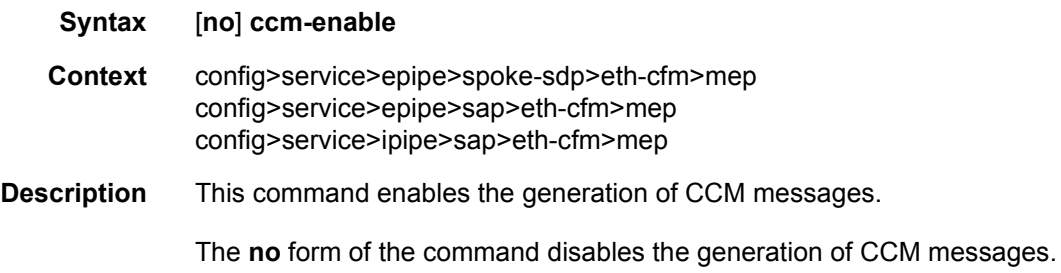

# ccm-ltm-priority

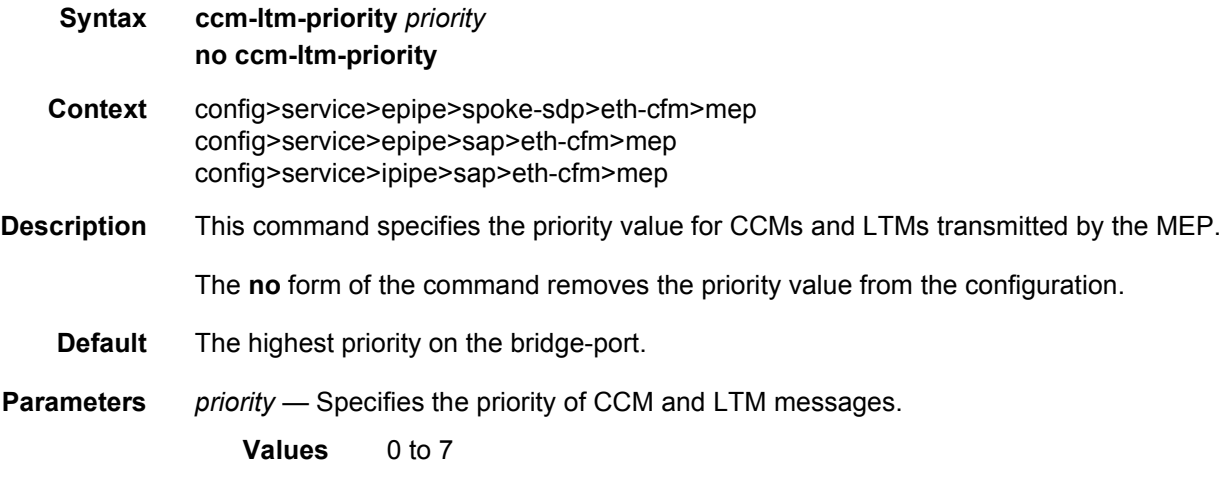

## ccm-padding-size

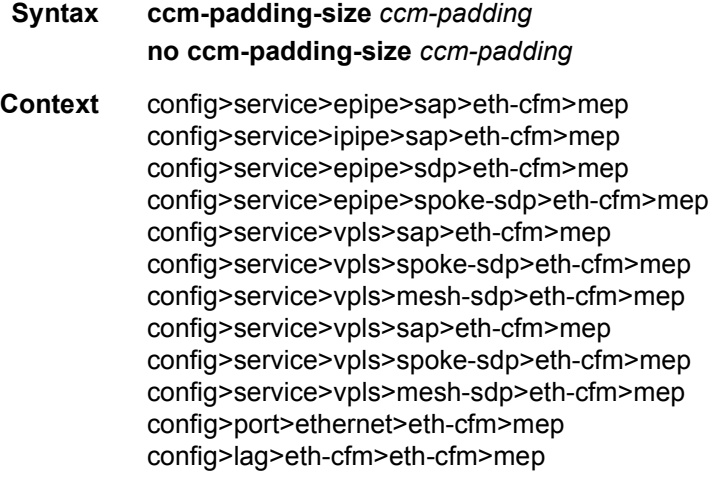

config>router>if>eth-cfm>mep

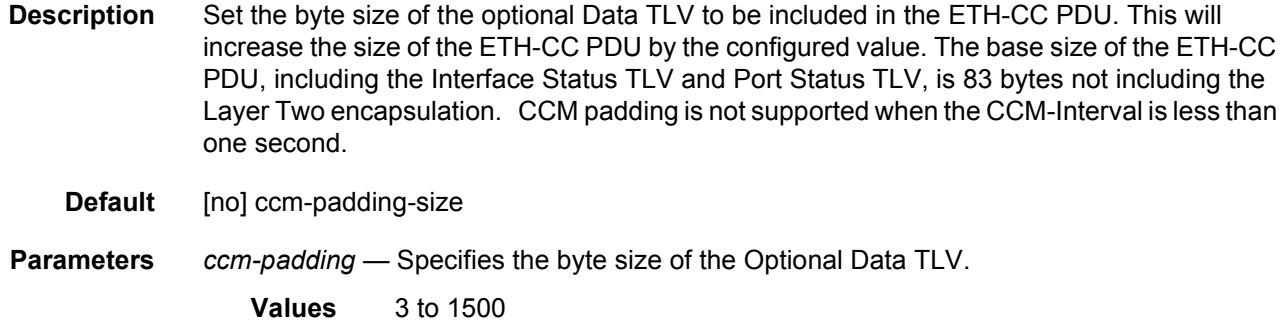

### csf-enable

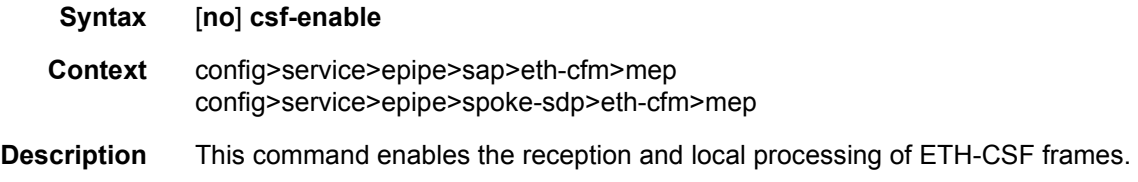

# multiplier

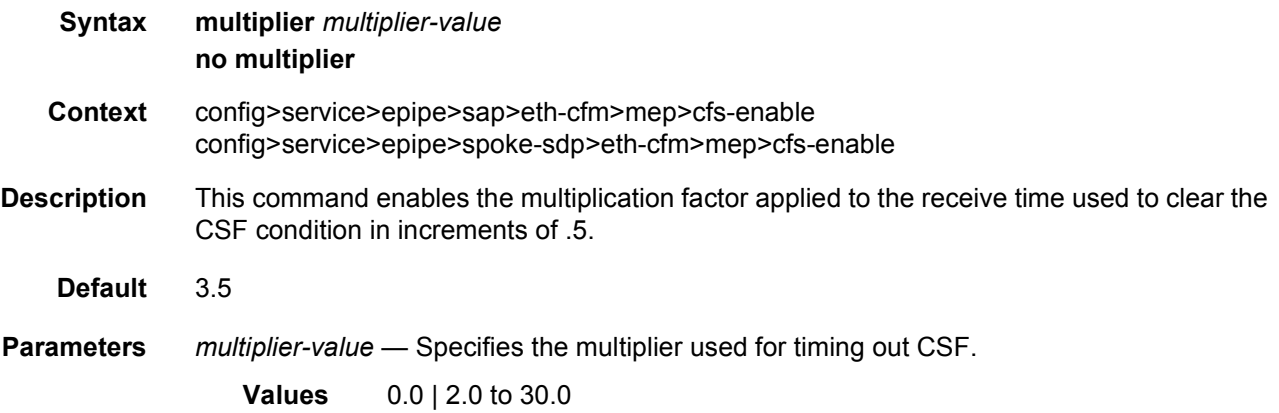

# ccm-tlv-ignore

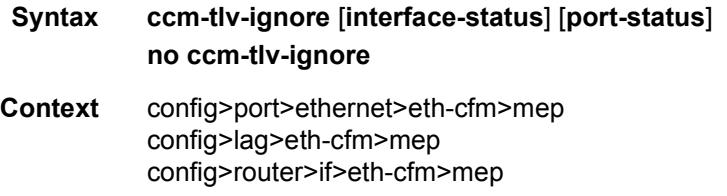

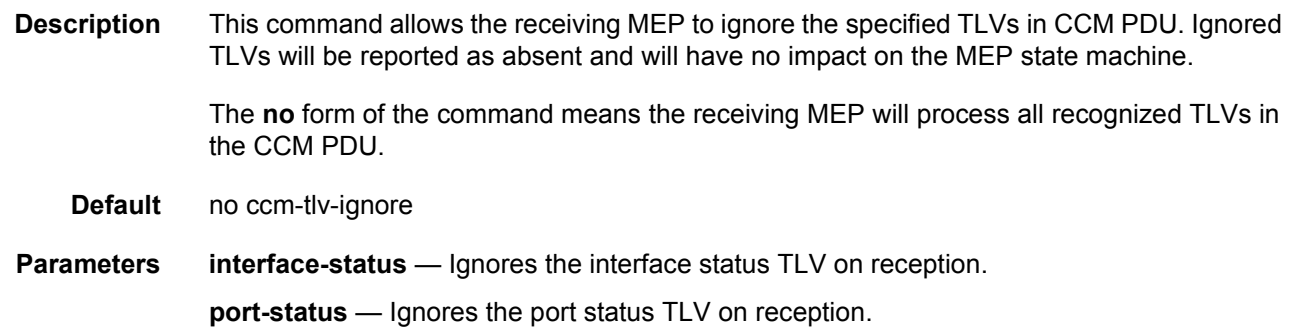

### eth-test-enable

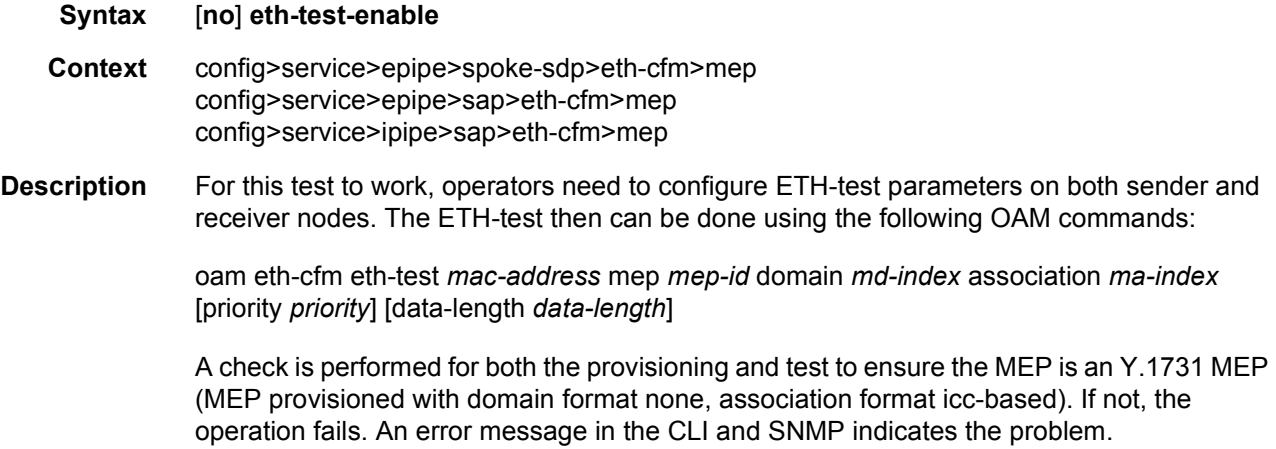

### bit-error-threshold

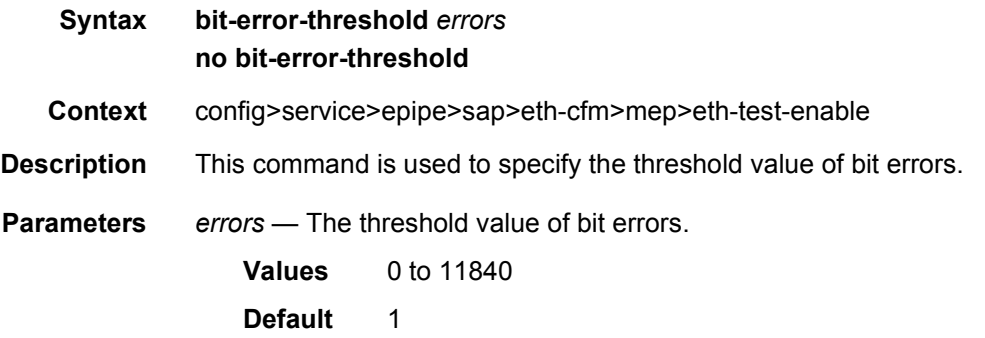

### test-pattern

**Syntax test-pattern** {**all-zeros** | **all-ones**} [**crc-enable**]

#### **no test-pattern**

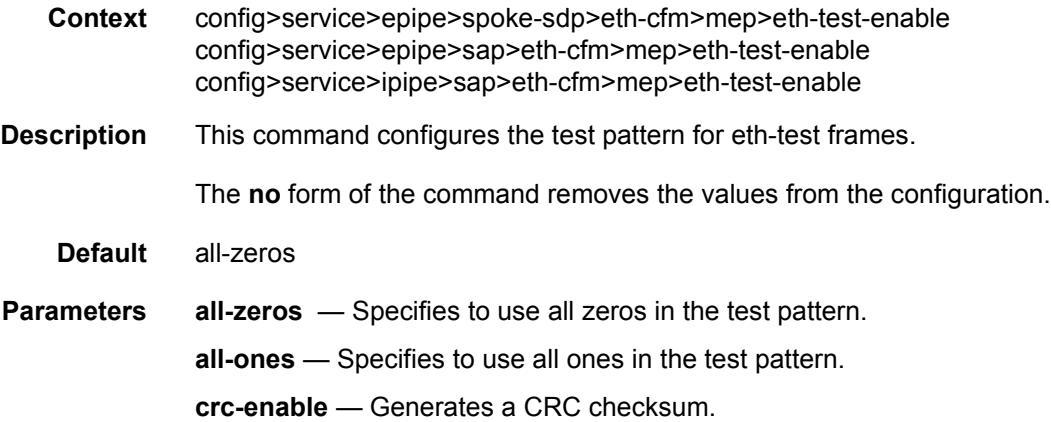

# fault-propagation-enable

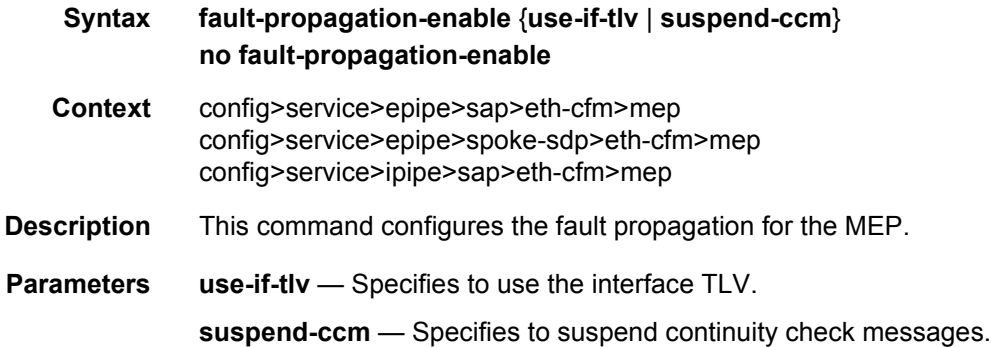

### grace

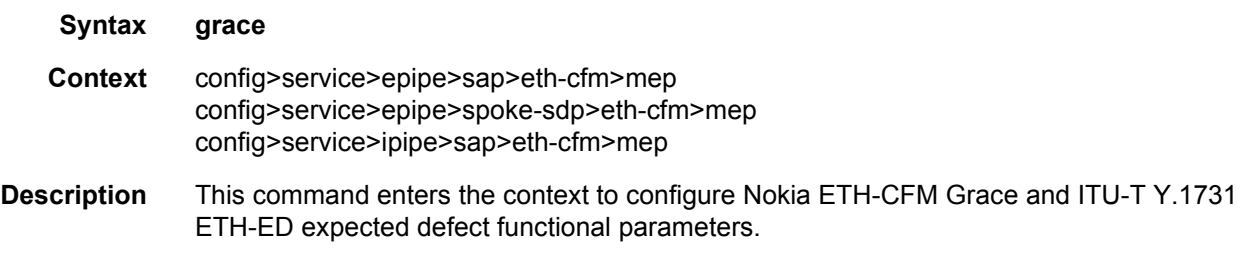

## eth-ed

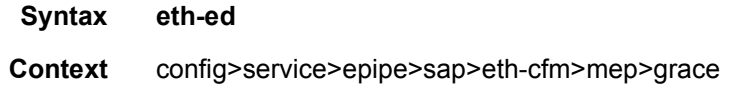

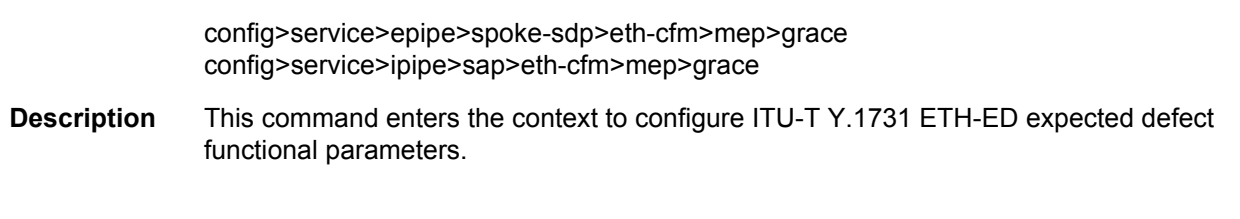

# max-rx-defect-window

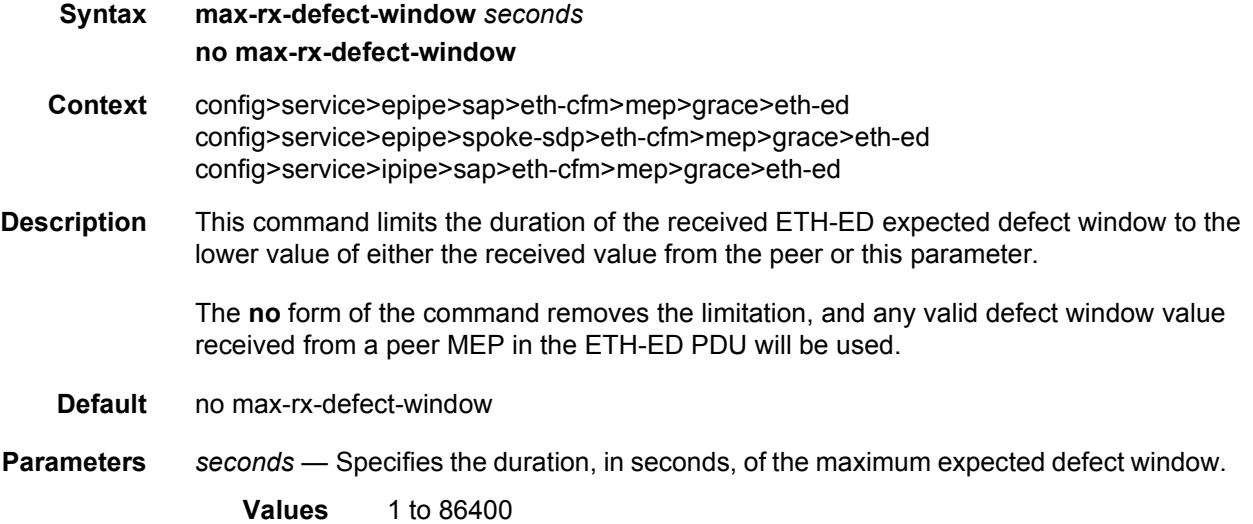

# priority

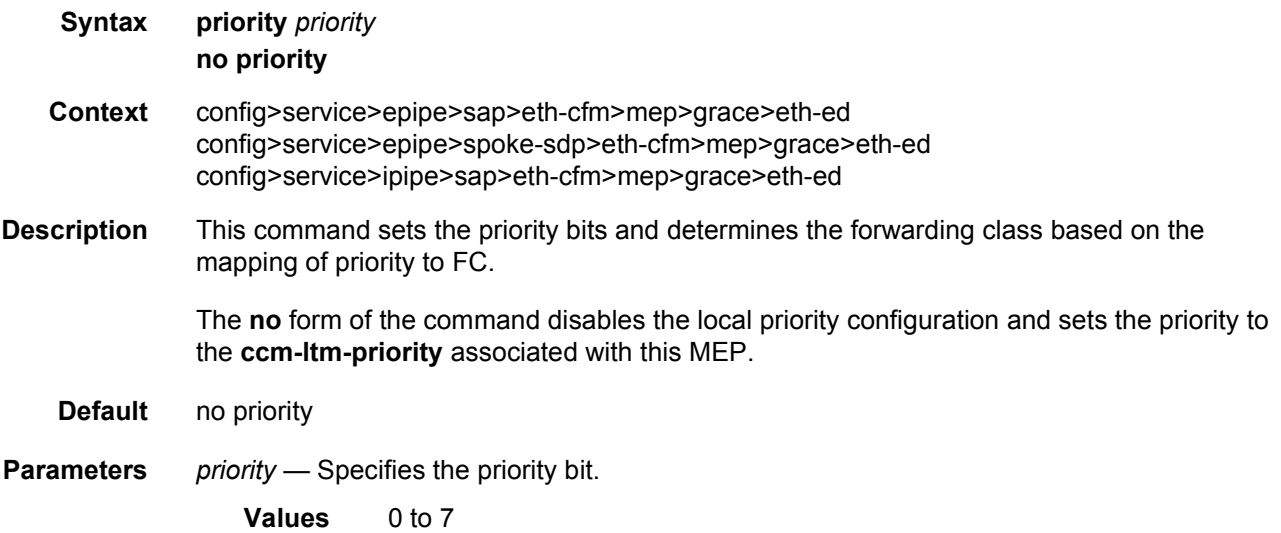

### rx-eth-ed

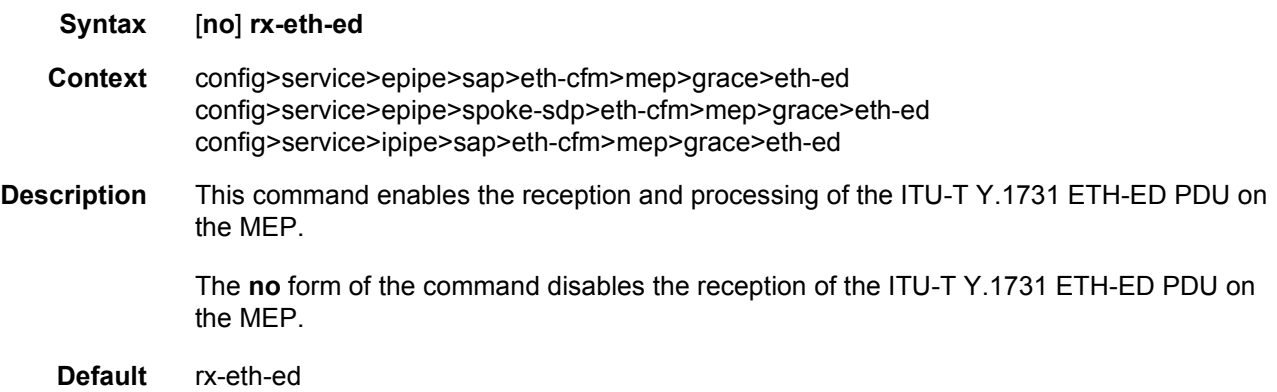

### tx-eth-ed

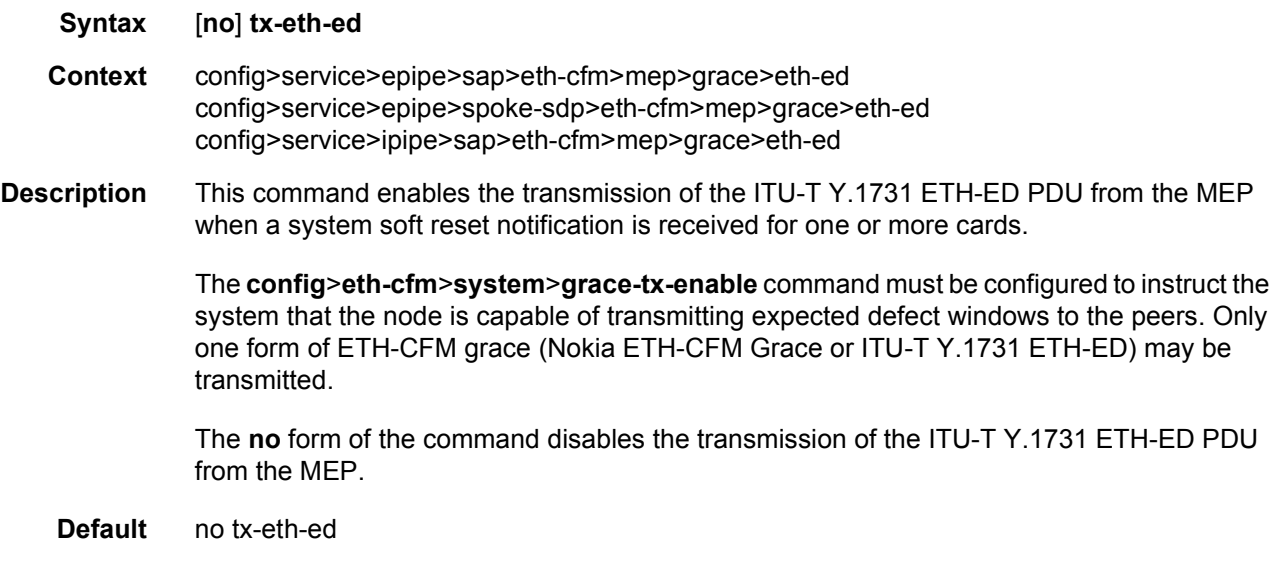

## eth-vsm-grace

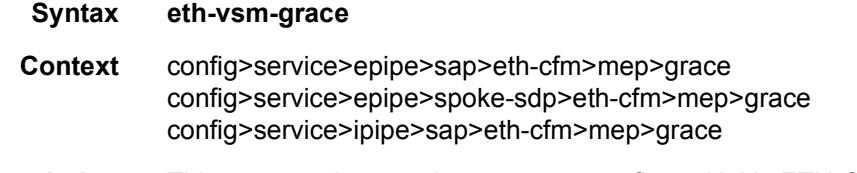

**Description** This command enters the context to configure Nokia ETH-CFM Grace functional parameters.

## rx-eth-vsm-grace

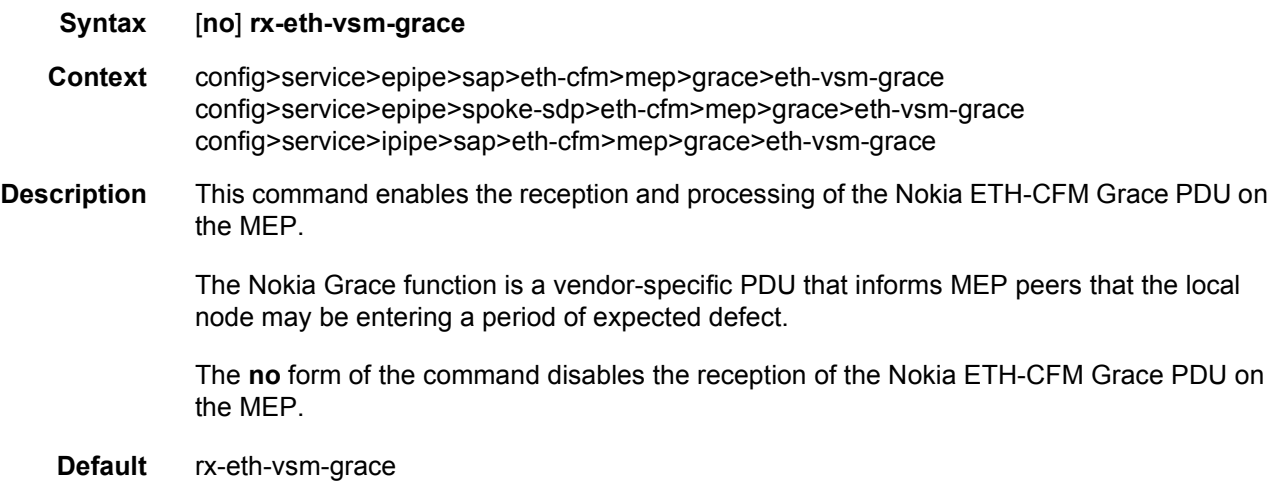

# tx-eth-vsm-grace

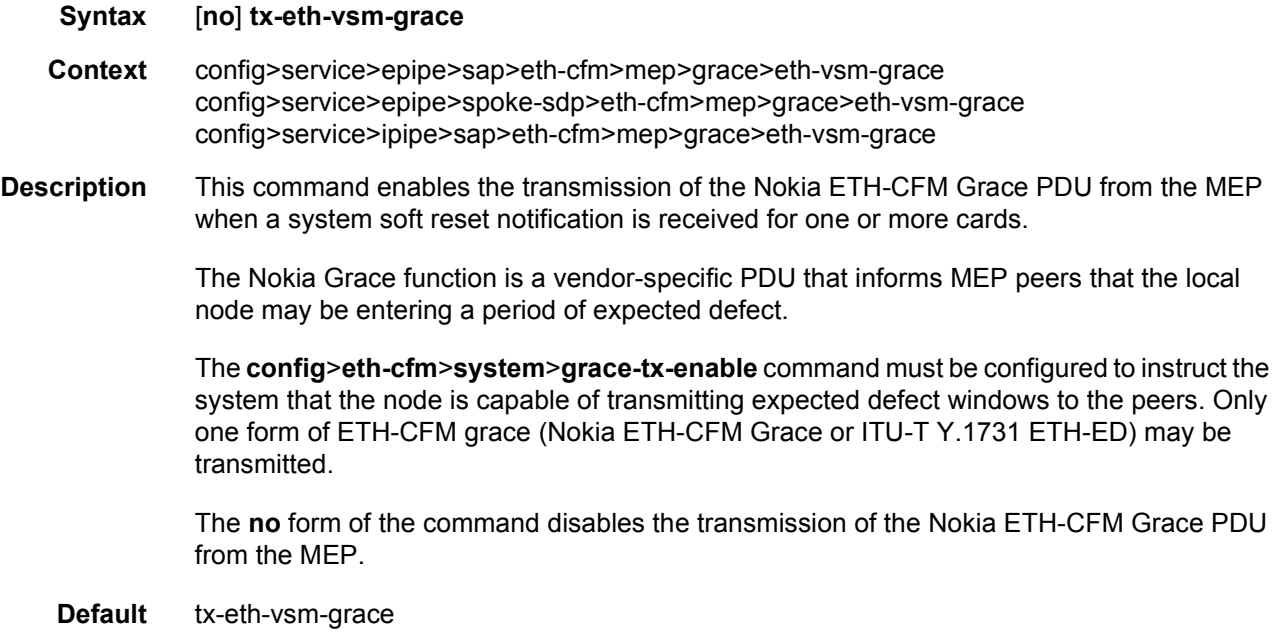

# lbm-svc-act-responder

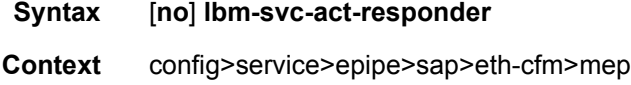
config>service>epipe>spoke-sdp>eth-cfm>mep

**Description** This command enables the MEP to process service activation streams encapsulated in ETH-CFM LBM frames that are directed to the MEP. The MEP will be allocated additional resources to rapidly respond to a high-speed stream of LBM messages. A MEP created with this option will not validate any TLVs, will not validate the ETH-LBM MAC Address, and will not increment or compute any loopback statistics. Statistical computation and reporting is the responsibility of the test head-end. The ETH-CFM level of the high speed ETH-LBM stream must match the level of a MEP configured with this command. It must not target any lower ETH-CFM level the MEP will terminate. When the service activation test is complete, the MEP may be returned to standard processing by removing this command. If there is available bandwidth, the MEP will respond to other ETH-CFM PDUs, such as ETH-DMM marker packets, using standard processing.

> The interaction between this command and the **tools perform service id** *service-id* **loopback eth** command must be carefully considered. It is recommended that either the **lbmsvc-act-responder** or the **tools perform service id** *service-id* **loopback eth** command be used at any given time within a service. If both commands must be configured, and the target reflection point is the MAC Swap Loopback function, the inbound stream of data must not include ETH-CFM traffic that is equal to or lower than the domain level of any configured MEP which would otherwise extract and process the ETH-CFM message. If the reflection target is a MEP configured with the **lbm-svc-act-responder** option, the mode (ingress or egress) of the SAP or SDP specified with this tools command and the MEP **direction** (up or down) must match when the functions are enabled on the same reflection point, and the domain level of the inbound ETH-LBM must be the same as that of the MEP configured with the **lbm-svcact-responder** option. At no time should the two functions be conflicting with each other along the path of the stream. This conflict would lead to unpredictable and possibly destabilizing situations.

The **no** form of the command reverts to MEP LBM standard processing.

**Default** no lbm-svc-act-responder

## low-priority-defect

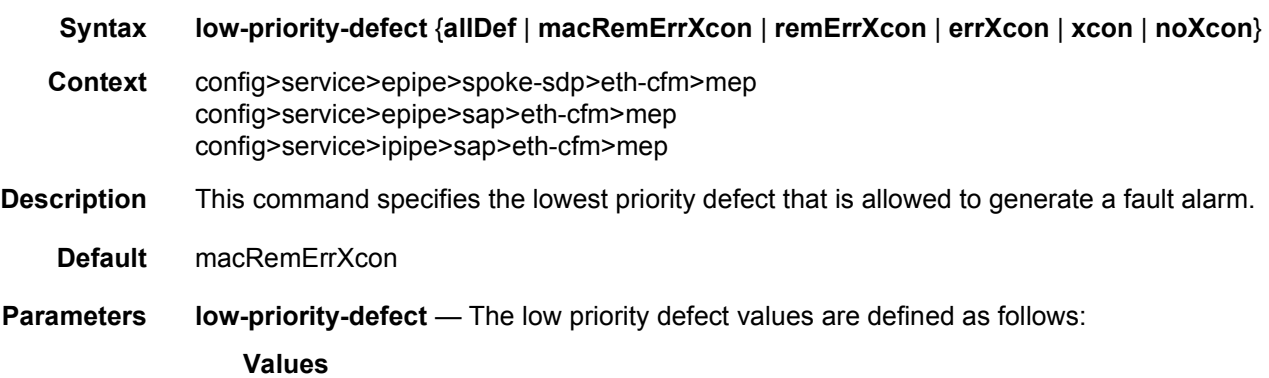

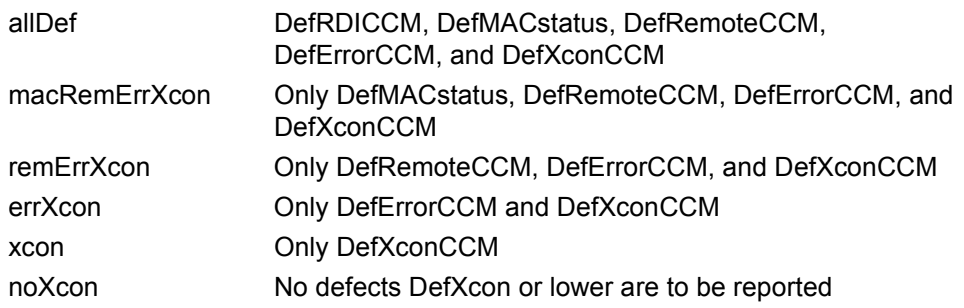

# one-way-delay-threshold

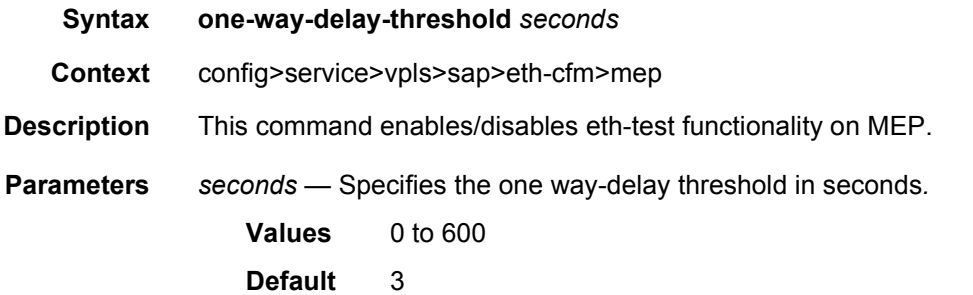

# mip

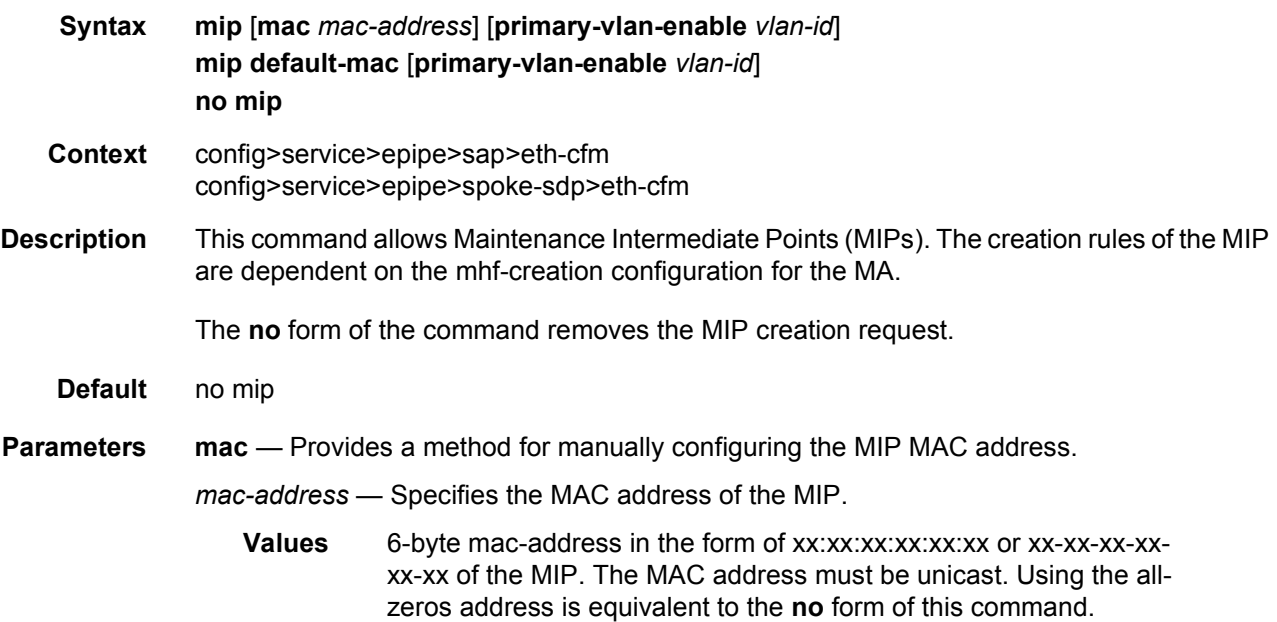

- **default-mac** Using the **no** command deletes the MIP. This parameter should be used if the operator wants to change the MAC address back to the default MAC without having to delete and reconfigure the MIP.
- **primary-vlan-enable** Provides a method for linking the MIP with the primary VLAN configured under the bridge-identifier for the MA. This is only allowed if the mhfcreation method is static. MIPs cannot be changed from or to primary VLAN functions without first being deleted. This must be configured as part of the creation step and can only be changed by deleting the MIP and recreating it. Primary VLANs are only supported under Layer 2 Epipe and VPLS services.
- *vlan-id* Must match the vlan-id under the bridge-identifier for the MA that is appropriate for this service.

**Values** 0 to 4094

## squelch-ingress-levels

**Syntax squelch-ingress-levels** [*md-level* [*md-level*…]] **no squelch-ingress-levels Context** config>service>epipe>sap>eth-cfm config>service>epipe>spoke-sdp>eth-cfm config>service>vpls>sap>eth-cfm config>service>vpls>spoke-sdp>eth-cfm config>service>vpls>mesh-sdp>eth-cfm config>service>ipipe>sap>eth-cfm config>service>template>vpls-sap-template>eth-cfm **Description** This command defines the levels of the ETH-CFM PDUs that will silently be discarded on ingress into the SAP or SDP binding from the wire. All ETH-CFM PDUs inbound to the SAP or SDP binding will be dropped that match the configured levels without regard for any other ETH-CFM criteria. No statistical information or drop count will be available for any ETH-PDU that is silently discarded by this option. The operator must configure a complete contiguous list of md-levels up to the highest level that will be dropped. The command must be retyped in complete form to modify a previous configuration, if the operator does not want to delete it first. The **no** form of the command removes the silent discarding of previously matching ETH-CFM PDUs. **Default** no squelch-ingress-levels **Parameters** *md-level* — Identifies the level.

**Values** 0 to 7

# tunnel-fault

### **Syntax tunnel-fault** {**accept** | **ignore**}

- **Context** config>service>epipe>eth-cfm config>service>epipe>sap>eth-cfm config>service>ipipe>eth-cfm config>service>ipipe>sap>eth-cfm
- **Description** Allows the individual service SAPs to react to changes in the tunnel MEP state. When tunnelfault accept is configured at the service level, the SAP will react according to the service type, Epipe will set the operational flag and VPLS, IES and VPRN SAP operational state will become down on failure or up on clear. This command triggers the OAM mapping functions to mate SAPs and bindings in an Epipe service as well as setting the operational flag. If AIS generation is the requirement for the Epipe services this command is not required. See the **ais-enable** command under **config>service>epipe>sap>eth-cfm>ais-enable** context for more details. This works in conjunction with the tunnel-fault accept on the individual SAPs. Both must be set to accept to react to the tunnel MEP state. By default the service level command is "ignore" and the sap level command is "accept". This means simply changing the service level command to "accept" will enable the feature for all SAPs. This is not required for Epipe services that only wish to generate AIS on failure.
	- **Default** ignore (Service Level)

accept (SAP Level for Epipe and VPLS)

**Parameters** accept — Shares fate with the facility tunnel MEP.

**ignore** — Does not share fate with the facility tunnel MEP.

# **2.17.2.7 Service Filter and QoS Policy Commands**

### egress

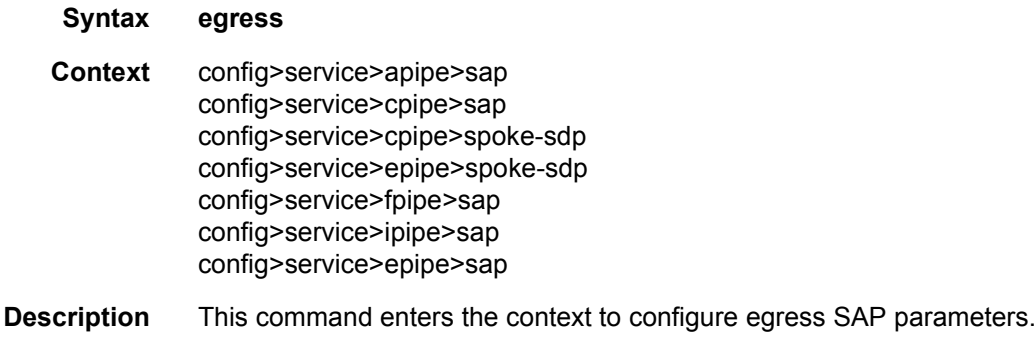

If no sap-egress QoS policy is defined, the system default sap-egress QoS policy is used for egress processing.

# force-qinq-vc-forwarding

- **Syntax** [**no**] **force-qinq-vc-forwarding**
- **Context** config>service>epipe>spoke-sdp config>service>vpls>mesh-sdp config>service>vpls>spoke-sdp config>service>pw-template
- **Description** This command forces the data path to insert and remove two VLAN tags for spoke and mesh SDPS that have either **vc-type ether** or **vc-type vlan**. The use of this command is mutually exclusive with the **force-vlan-vc-forwarding** command.

The VLAN identifiers and dot 1p/DE bits used in the two VLAN tags are taken from the inner tag received on a qinq SAP or qinq mesh/spoke-SDP, or from the VLAN tag received on a dot1q SAP or mesh/spoke-SDP (with **vc-type vlan** or **force-vlan-vc-forwarding**), or 0 if there is no service delimiting VLAN tag at the ingress SAP or mesh/spoke-SDP. Alternatively, the VLAN identifiers in both VLAN tags can be set to the value configured in the **vlan-vc-tag** parameter in the **pw-template** or under the mesh or spoke-SDP configuration.

The Ethertype used for both VLAN tags is 0x8100. A different Ethertype can be used for the outer VLAN tag by configuring the pseudowire template with the **use-provisioned-sdp** or **prefer-provisioned-sdp** options and setting the Ethertype using the **sdp vlan-vc-etype** parameter (this Ethertype value is then used for all mesh and spoke-SDPs using that SDP).

The **no** version of this command sets the default behavior.

## force-vlan-vc-forwarding

- **Syntax** [**no**] **force-vlan-vc-forwarding**
- **Context** config>service>epipe>spoke-sdp config>service>vpls>mesh-sdp config>service>vpls>spoke-sdp
- **Description** This command forces vc-vlan-type forwarding in the data path for spoke and mesh SDPs which have either vc-type. This command is not allowed on vlan-vc-type SDPs.

The **no** version of this command sets default behavior.

**Default** By default this feature is disabled.

# ingress

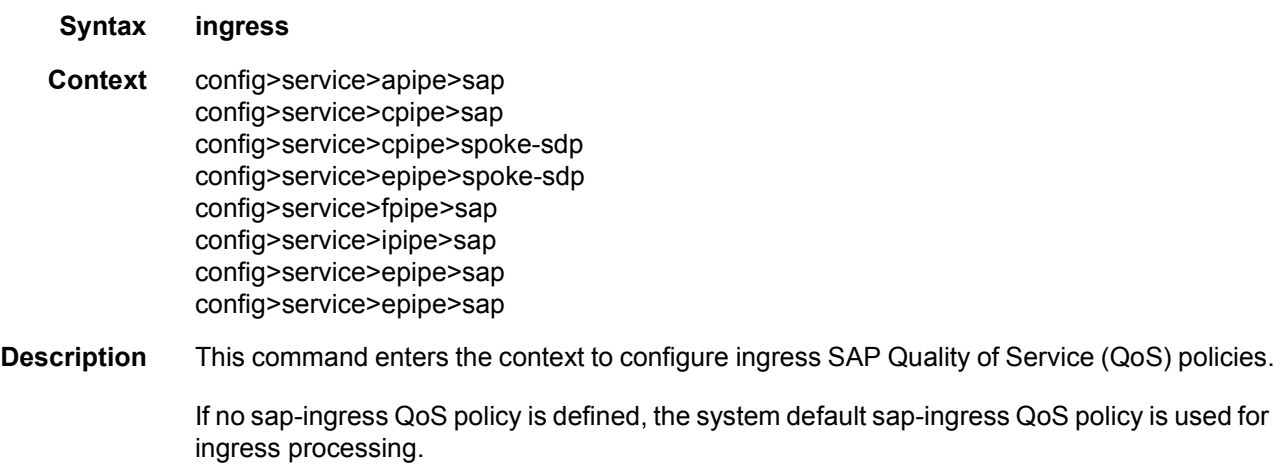

# filter

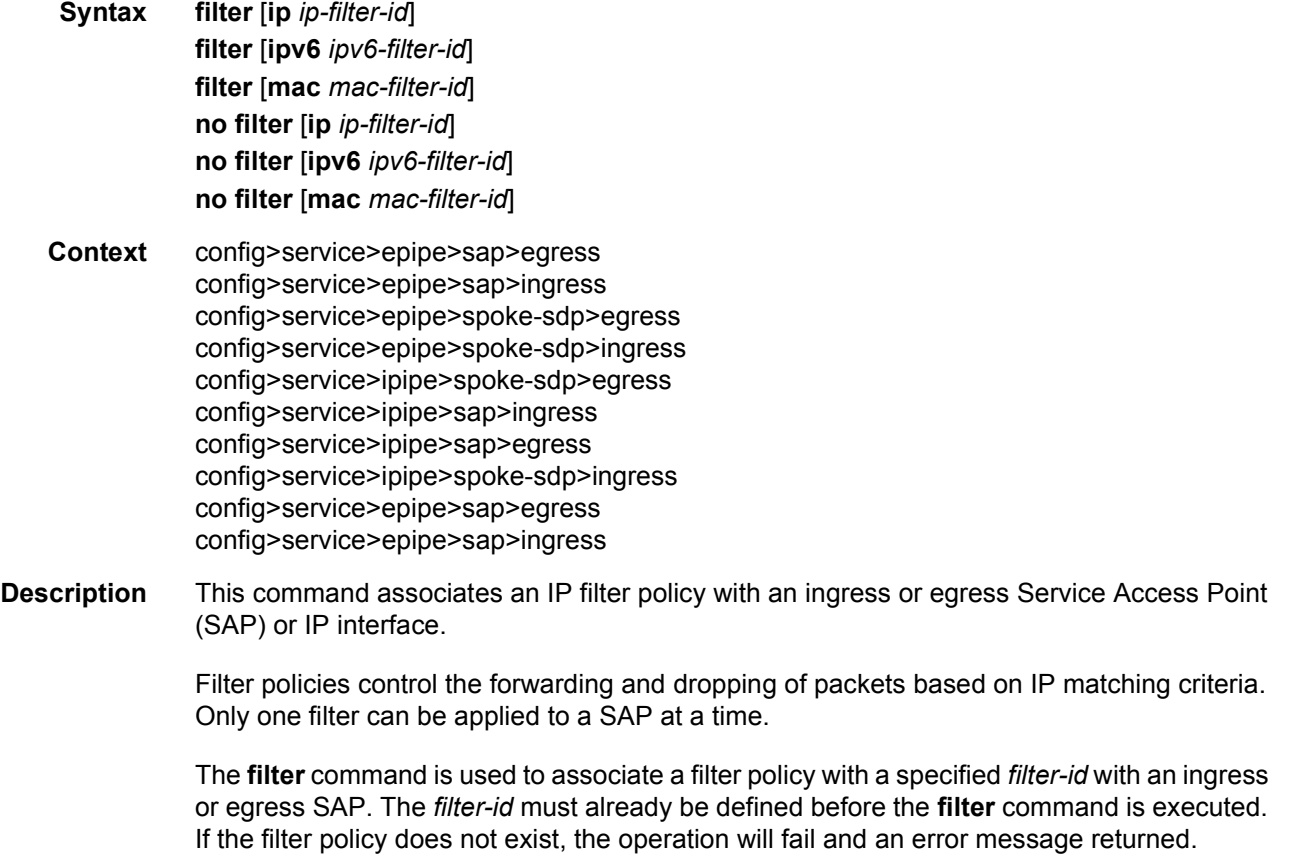

IP filters apply only to RFC 2427-routed IP packets. Frames that do not contain IP packets will not be subject to the filter and will always be passed, even if the filter's default action is to drop.

The **no** form of this command removes any configured filter ID association with the SAP or IP interface. The filter ID itself is not removed from the system unless the scope of the created filter is set to local. To avoid deletion of the filter ID and only break the association with the service object, use **scope** command within the filter definition to change the scope to **local** or **global**. The default scope of a filter is **local**.

IPv6 filters are only supported by the 7450 ESS and 7750 SR but are not supported on a Layer 2 SAP that is configured with QoS MAC criteria. Also, MAC filters are not supported on a Layer 2 SAP that is configured with QoS IPv6 criteria.

**Special Cases Epipe —** Both MAC and IP filters are supported on an Epipe service SAP.

**Parameters** *ip-filter-id* — Specifies IP filter policy. The filter ID must already exist within the created IP filters.

**Values** 1 to 65535

*ipv6-filter-id* — Specifies the IPv6 filter policy for 7450 ESS or 7750 SR. The filter ID must already exist within the created IPv6 filters.

**Values** 1 to 65535

*mac-filter-id* — Specifies the MAC filter policy. The specified filter ID must already exist within the created MAC filters. The filter policy must already exist within the created MAC filters.

**Values** 1 to 65535

# l2tpv3

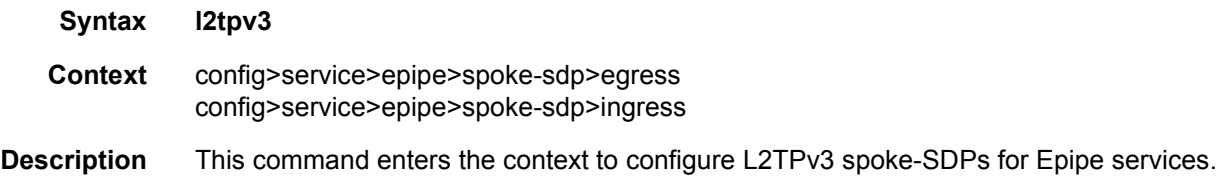

### cookie

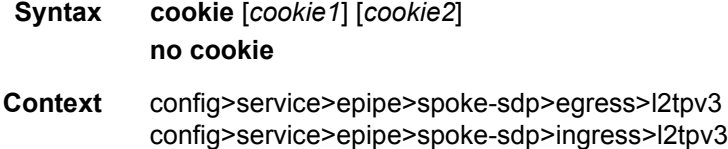

#### **Description** This command configures the RX/TX cookie for L2TPv3 spoke-SDPs for Epipe services. The RX cookie must match the configured TX cookie on a far-end node, while the TX cookie must match the configured RX cookie on a far-end node. If a mismatch is detected between the configured (far-end binding cookie) to what is received by the local IP address of the SDP a flag is set and must be manually cleared by an operator.

The purpose of the cookie is to provide validation against misconfiguration of service endpoints, and to ensure that the right service egress is being used.

One egress cookie and up to two ingress cookies may be configured per spoke-SDP binding. One or two cookies can be configured for matching ingress packets from the far-end node, in order to support cookie rollover without dropping packets. When a cookie is not configured, SR-OS assumes a value of 00:00:00:00:00:00:00:00.

A cookie is not mandatory. An operator may delete an egress cookie or either or both ingress cookies.

**Default** no cookie1 cookie2

**Parameters** *cookie1* — Specifies the first cookie, in the form of a 64-bit colon-separated hex value.

*cookie2* — Specifies the second cookie, in the form of a 64-bit colon-separated hex value.

# hsmda-queue-override

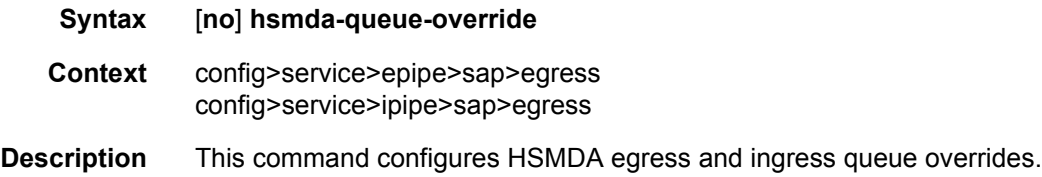

# packet-byte-offset

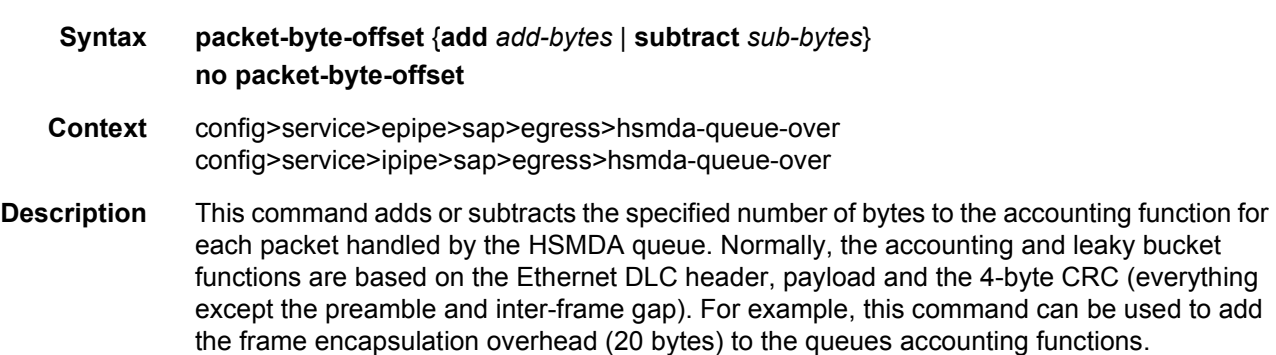

The accounting functions affected include:

- Offered High Priority / In-Profile Octet Counter
- Offered Low Priority / Out-of-Profile Octet Counter
- Discarded High Priority / In-Profile Octet Counter
- Discarded Low Priority / Out-of-Profile Octet Counter
- Forwarded In-Profile Octet Counter
- Forwarded Out-of-Profile Octet Counter
- Peak Information Rate (PIR) Leaky Bucket Updates
- Committed Information Rate (CIR) Leaky Bucket Updates
- Queue Group Aggregate Rate Limit Leaky Bucket Updates

The secondary shaper leaky bucket, scheduler priority level leaky bucket and the port maximum rate updates are not affected by the configured packet-byte-offset. Each of these accounting functions are frame based and always include the preamble, DLC header, payload and the CRC regardless of the configured byte offset.

The packet-byte-offset command accepts either add or subtract as valid keywords which define whether bytes are being added or removed from each packet traversing the queue. Up to 20 bytes may be added to the packet and up to 43 bytes may be removed from the packet. An example use case for subtracting bytes from each packet is an IP based accounting function. Given a Dot1Q encapsulation, the command packet-byte-offset subtract 14 would remove the DLC header and the Dot1Q header from the size of each packet for accounting functions only. The 14 bytes are not actually removed from the packet, only the accounting size of the packet is affected.

As mentioned previously, the variable accounting size offered by the packet-byte-offset command is targeted at the queue and queue group level. When the queue group represents the last-mile bandwidth constraints for a subscriber, the offset allows the HSMDA queue group to provide an accurate accounting to prevent overrun and underrun conditions for the subscriber. The accounting size of the packet is ignored by the secondary shapers, the scheduling priority level shapers and the scheduler maximum rate. The actual on-the-wire frame size is used for these functions to allow an accurate representation of the behavior of the subscriber's packets on an Ethernet aggregation network.

The packet-byte-offset value can be overridden for the HSMDA queue at the SAP or subscriber profile level.

The **no** form of the command removes any accounting size changes to packets handled by the queue. The command does not effect overrides that may exist on SAPs or subscriber profiles associated with the queue.

**Parameters** *add-bytes* — Specifies a byte value to add to packets for queue and queue group-level accounting functions. The corresponding byte value must be specified when executing the packet-byte-offset command.

**Values** 0 to 31

*sub-bytes* — Specifies a byte value to subtract from packets for queue and queue grouplevel accounting functions. The corresponding byte value must be specified when executing the packet-byte-offset command.

**Values** 1 to 64

#### queue

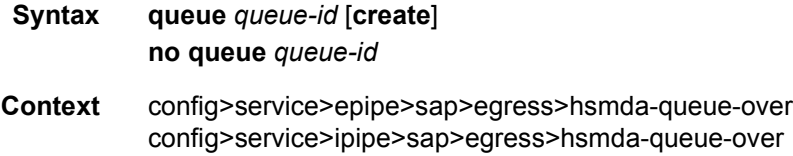

**Description** This command, within the QoS policy hsmda-queue context, is a container for the configuration parameters controlling the behavior of an HSMDA queue. Unlike the standard QoS policy queue command, this command is not used to actually create or dynamically assign the queue to the object which the policy is applied. The queue identified by queue-id always exists on the SAP or subscriber context whether the command is executed or not. In the case of HSMDA SAPs and subscribers, all eight queues exist at the moment the system allocates an HSMDA queue group to the object (both ingress and egress).

#### **Best-Effort, Expedited and Auto-Expedite Queue Behavior Based on Queue-ID**

With standard service queues, the scheduling behavior relative to other queues is based on two items, the queues Best-Effort or Expedited nature and the dynamic rate of the queue relative to the defined CIR. HSMDA queues are handled differently. The create time autoexpedite and explicit expedite and best-effort qualifiers have been eliminated and instead the scheduling behavior is based solely on the queues identifier. Queues with a queue-id equal to 1 are placed in scheduling class 1. Queues with queue-id 2 are placed in scheduling class 2. And so on up to scheduling class 8. Each scheduling class is either mapped directly to a strict scheduling priority level based on the class ID, or the class may be placed into a weighted scheduling class group providing byte fair weighted round robin scheduling between the members of the group. Two weighted groups are supported and each may contain up to three consecutive scheduling classes. The weighted group assumes its highest member class inherent strict scheduling level for scheduling purposes. Strict priority level 8 has the highest priority while strict level 1 has the lowest. When grouping of scheduling classes is defined, some of the strict levels will not be in use.

#### **Single Type of HSMDA Queues**

Another difference between HSMDA queues and standard service queues is the lack of Multipoint queues. At ingress, an HSMDA SAP or subscriber does not require Multipoint queues since all forwarding types (broadcast, multicast, unicast and unknown) forward to a single destination ñ the ingress forwarding plane on the IOM. Instead of a possible eight queues per forwarding type (for a total of up to 32) within the SAP ingress QoS policy, the hsmda-queues node supports a maximum of eight queues.

#### **Every HSMDA Queue Supports Profile Mode Implicitly**

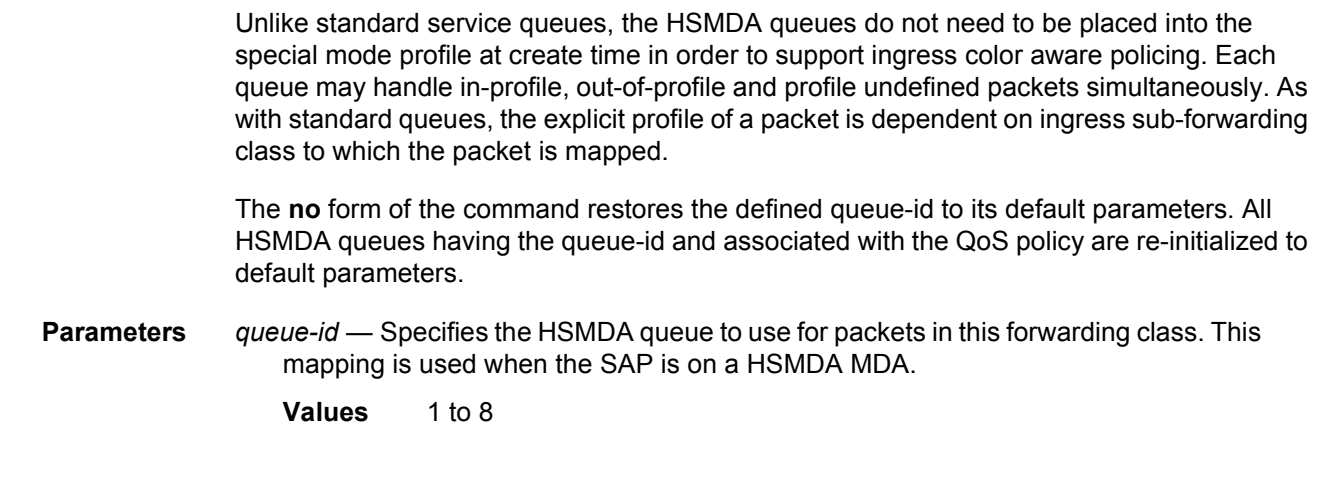

# rate

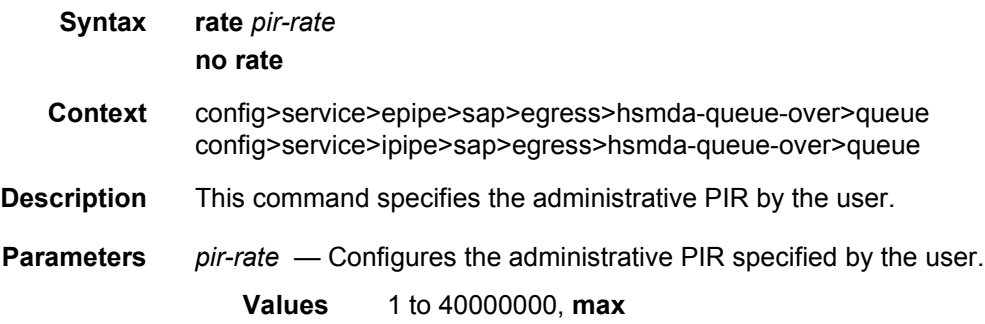

# wrr-weight

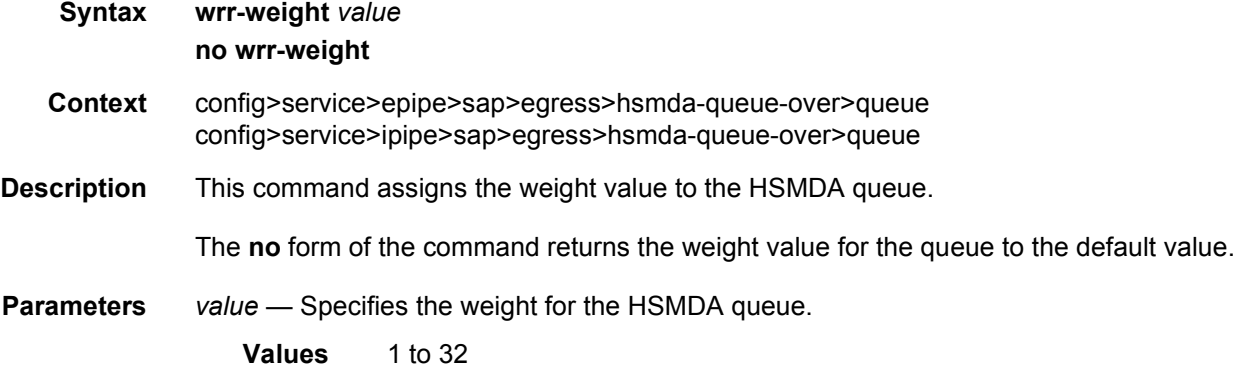

# wrr-policy

**Syntax wrr-policy** *hsmda-wrr-policy-name*

#### **no wrr-policy**

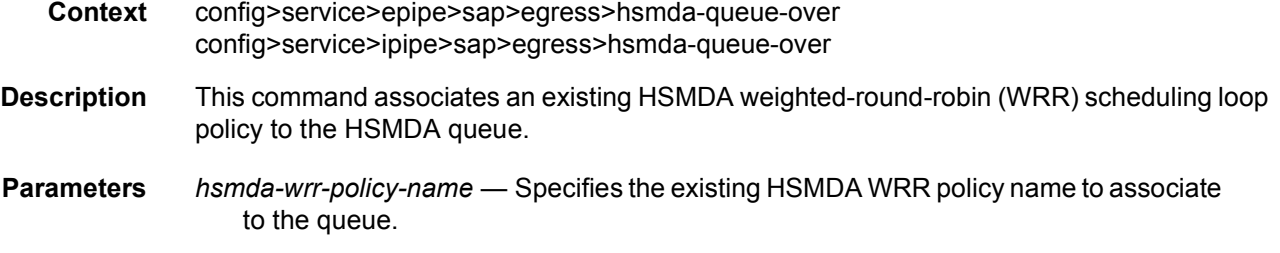

# slope-policy

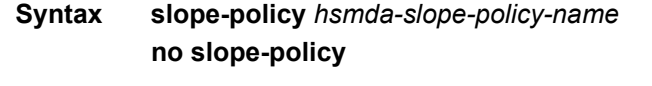

- **Context** config>service>epipe>sap>egress>hsmda-queue-over config>service>ipipe>sap>egress>hsmda-queue-over
- **Description** This command assigns an HSMDA slope policy to the SAP. The policy may be assigned to an ingress or egress HSMDA queue. The policy contains the Maximum Buffer Size (MBS) that will be applied to the queue and the high and low priority RED slope definitions. The function of the MBS and RED slopes is to provide congestion control for an HSMDA queue. The MBS parameter defines the maximum depth a queue may reach when accepting packets. The low and high priority RED slopes provides for random early detection of congestion and slope based discards based on queue depth.

An HSMDA slope policy can be applied to queues defined in the SAP ingress and SAP egress QoS policy HSMDA queues context. Once an HSMDA slope policy is applied to a SAP QoS policy queue, it cannot be deleted. Any edits to the policy are updated to all HSMDA queues indirectly associated with the policy.

#### **Default HSMDA Slope Policy**

An HSMDA slope policy named "default" always exists on the system and does not need to be created. The default policy is automatically applied to all HSMDA queues unless another HSMDA slope policy is specified for the queue. The default policy cannot be modified or deleted. Attempting to execute the **no hsmda-slope-policy** *default* command results in an error.

The **no** form of the command removes the specified HSMDA slope policy from the configuration. If the HSMDA slope policy is currently associated with an HSMDA queue, the command will fail.

**Parameters** *hsmda-slope-policy-name* — Specifies a HSMDA slope policy up to 32 characters in length. The HSMDA slope policy must be exist prior to applying the policy name to an HSMDA queue.

# secondary-shaper

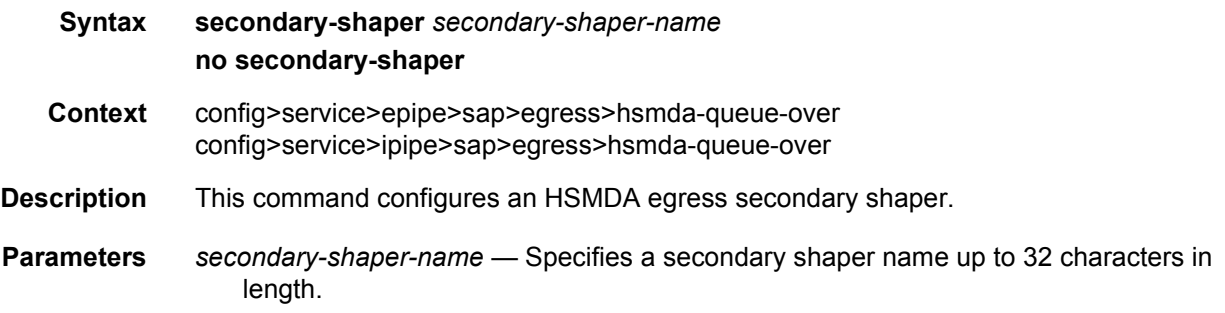

# filter

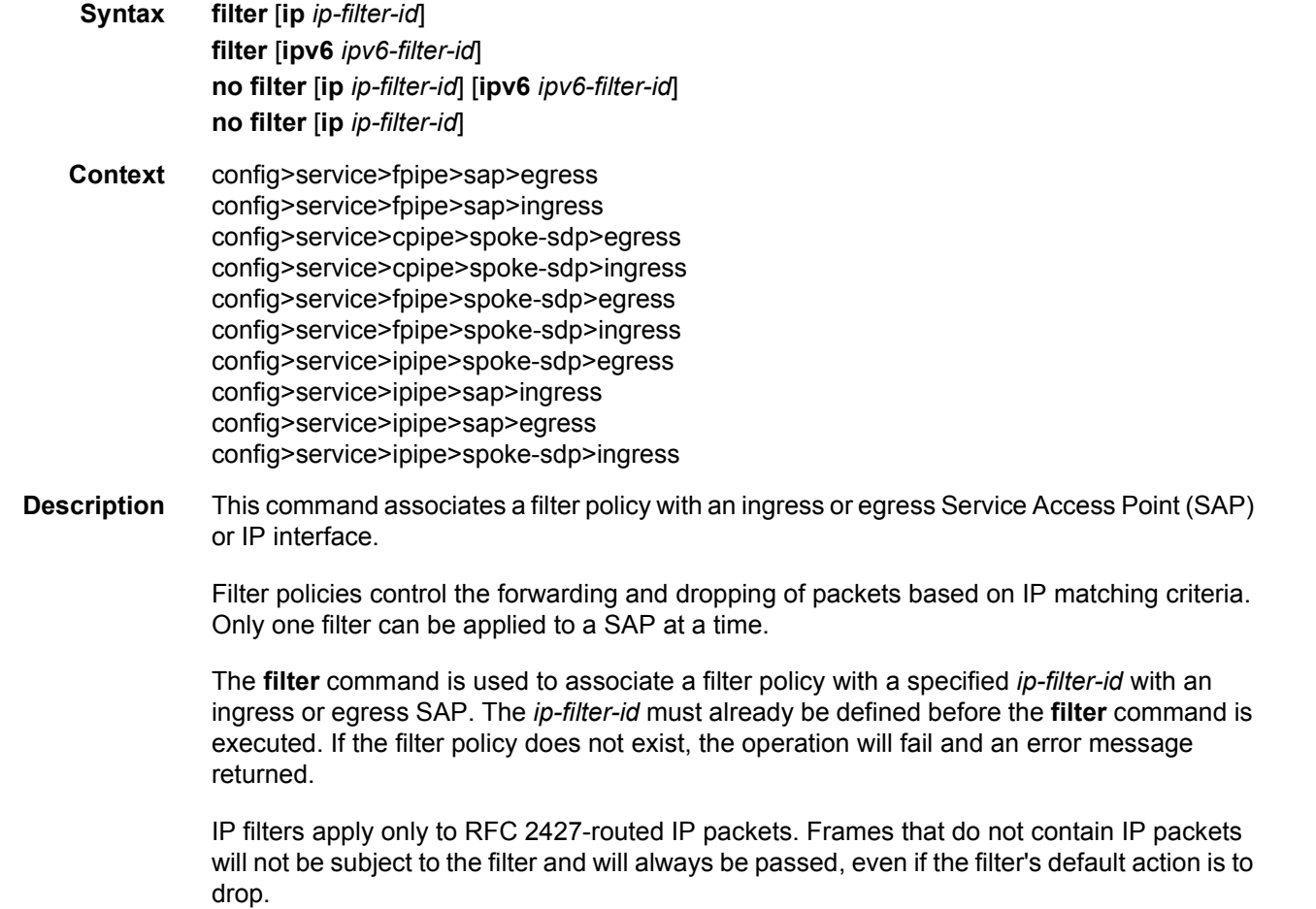

The **no** form of this command removes any configured filter ID association with the SAP or IP interface. The filter ID itself is not removed from the system unless the scope of the created filter is set to local. To avoid deletion of the filter ID and only break the association with the service object, use **scope** command within the filter definition to change the scope to **local** or **global**. The default scope of a filter is **local**.

- **Parameters** *ip-filter-id* Specifies IP filter policy. The filter ID must already exist within the created IP filters.
	- **Values** 1 to 65535
	- *ipv6-filter-id* Specifies the IPv6 filter policy. The filter ID must already exist within the created IPv6 filters.
		- **Values** 1 to 65535

#### qos

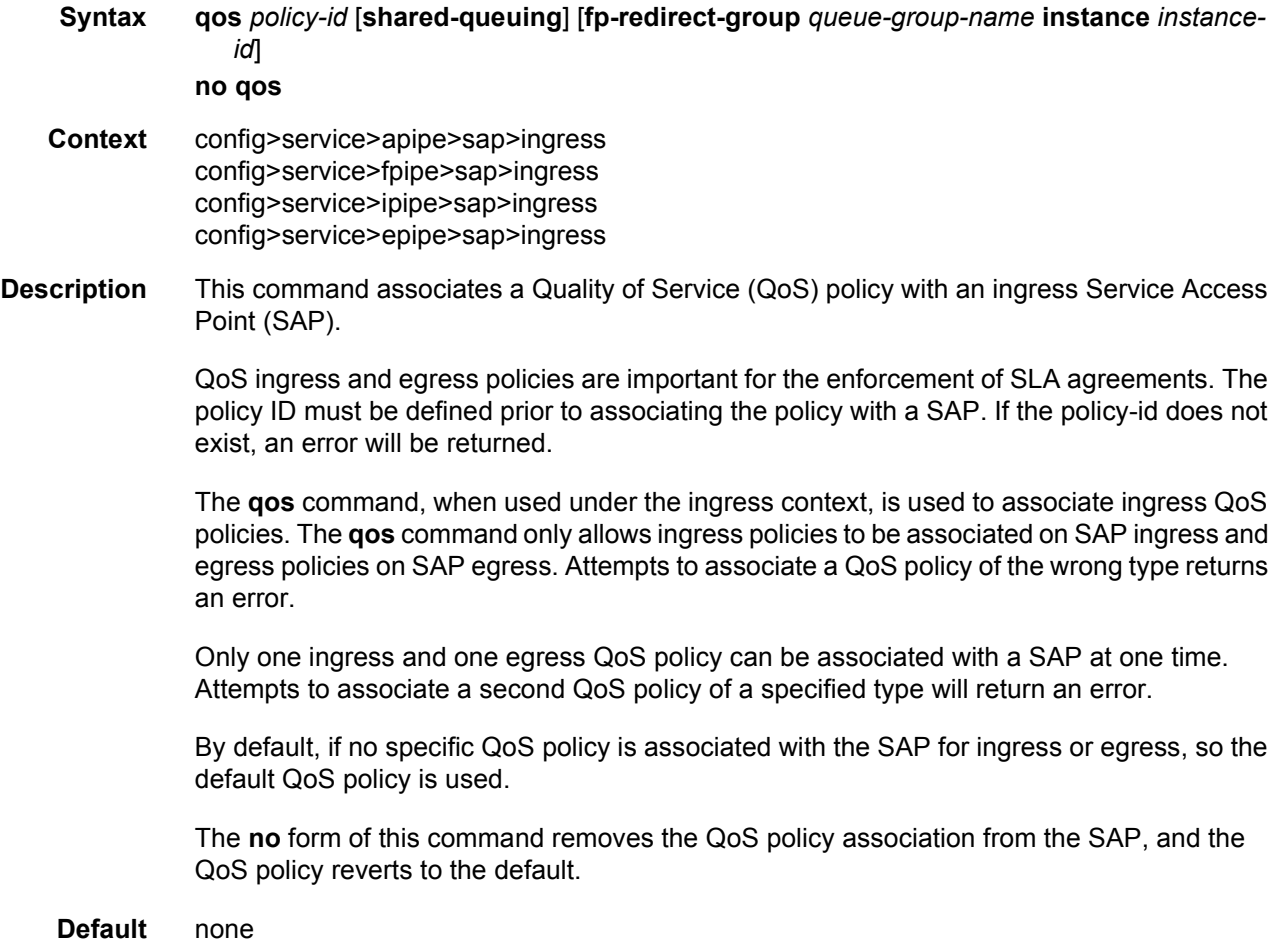

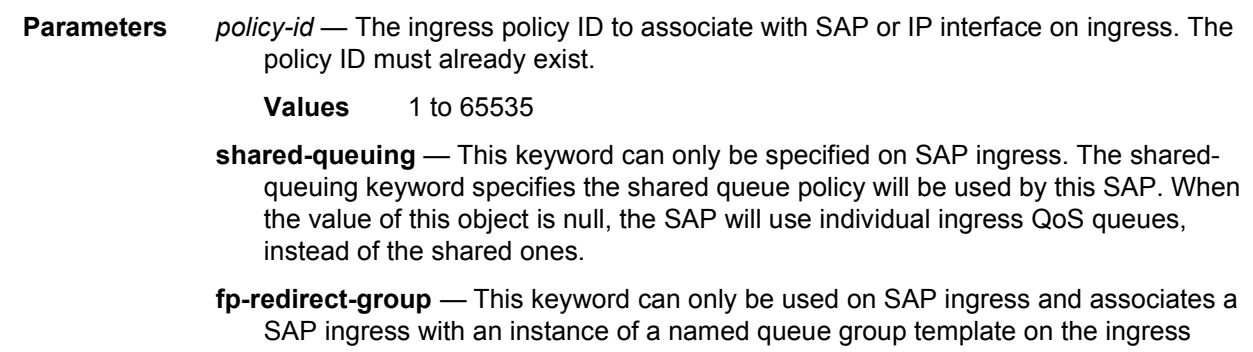

forwarding plane of a specified IOM/IMM/XMA. The queue-group-name and **instance** *instance-id* are mandatory parameters when executing the command. *queue-group-name* — Specifies the name of the queue group to be instance on the

- forwarding plane of the IOM/IMM/XMA, up to 32 characters in length. The *queuegroup-name* must correspond to a valid ingress forwarding plane queue group, created under **config**>**card**>**fp**>**ingress**>**access**.
- *instance-id* Specifies the instance of the named queue group on the IOM/IMM/XMA ingress forwarding plane.

## qos

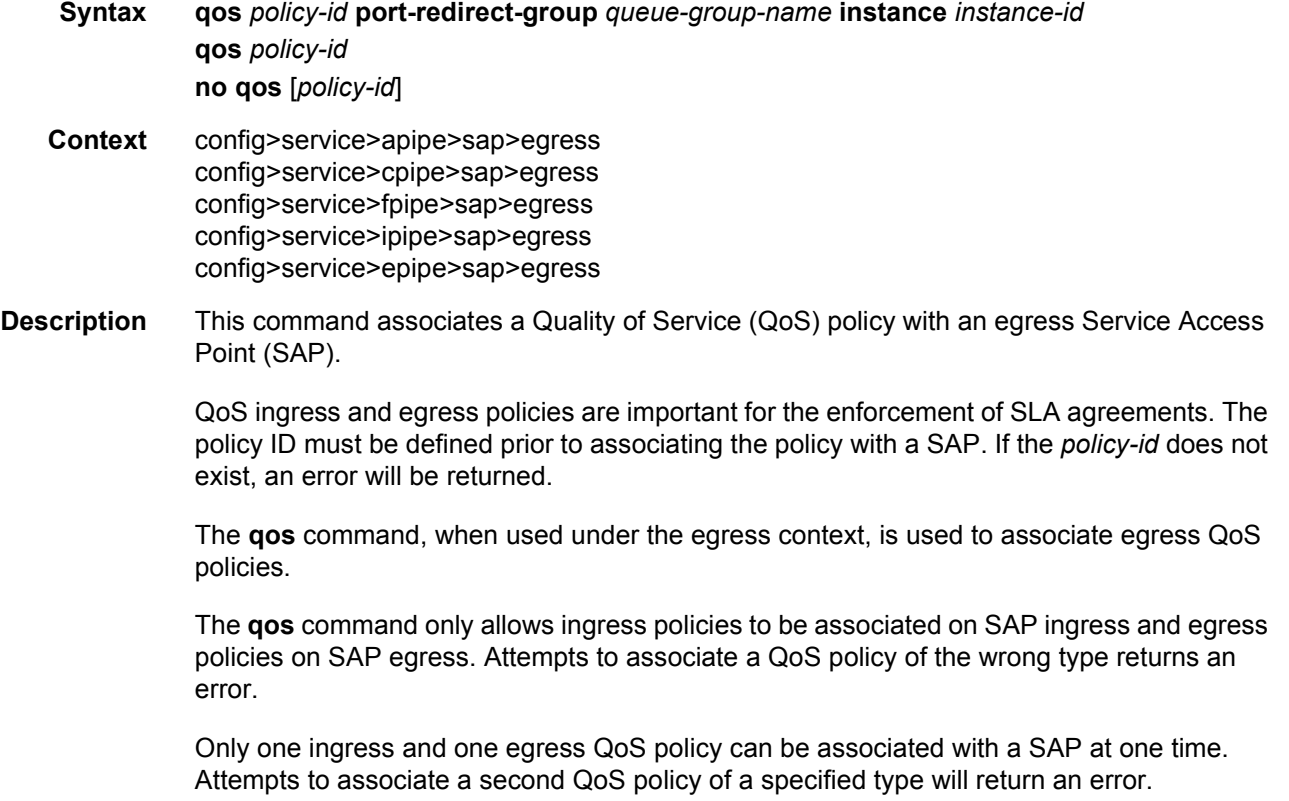

By default, if no specific QoS policy is associated with the SAP for ingress or egress, so the default QoS policy is used.

The **no** form of this command removes the QoS policy association from the SAP, and the QoS policy reverts to the default.

**Default** none

**Parameters** *policy-id* — The egress policy ID to associate with SAP on egress. The policy ID must already exist.

**Values** 1 to 65535

*queue-group-name* — Specifies the name of the egress port queue group of the IOM/ IMM/XMA, up to 32 characters in length. The queue-group-name must correspond to a valid egress queue group, created under *config>port>ethernet>access>egress*.

*instance-id* — Specifies the instance of the named egress port queue group on the IOM/ IMM/XMA.

**Values** 1 to 40960

**Default** 1

# queue-override

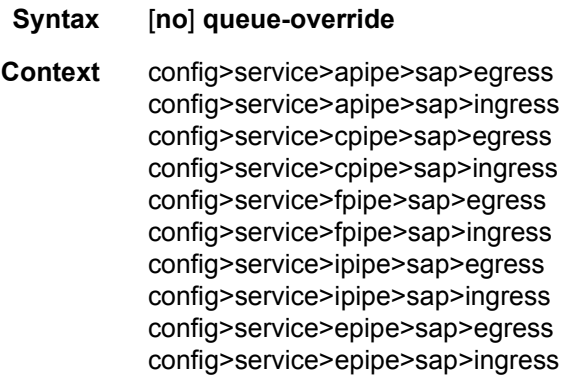

**Description** This command enters the context to configure override values for the specified SAP egress or ingress QoS queue. These values override the corresponding ones specified in the associated SAP egress or ingress QoS policy. If the policy was created as a template policy, this command overrides the parameter and its description and queue parameters in the policy.

#### queue

**Syntax queue** *queue-id* [**create**] **no queue** *queue-id*

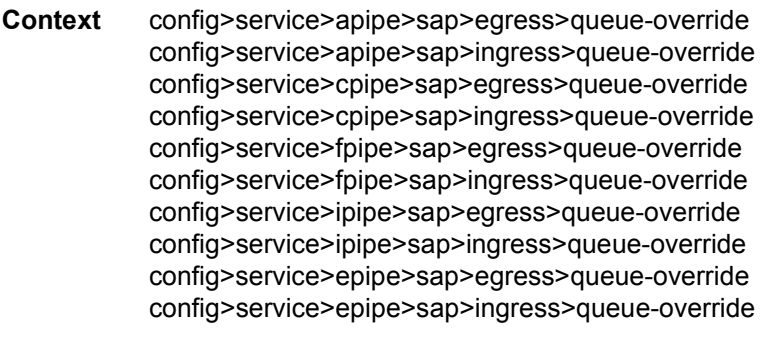

**Description** This command specifies the ID of the queue whose parameters are to be overridden.

**Parameters** *queue-id* — The queue ID whose parameters are to be overridden.

**Values** 1 to 32

**create** — This keyword is mandatory when creating a queue.

### adaptation-rule

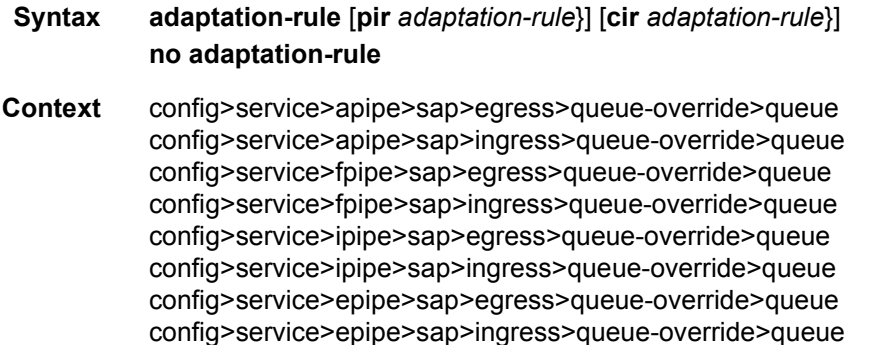

**Description** This command can be used to override specific attributes of the specified queue's adaptation rule parameters. The adaptation rule controls the method used by the system to derive the operational CIR and PIR settings when the queue is provisioned in hardware. For the CIR and PIR parameters individually, the system attempts to find the best operational rate depending on the defined constraint.

> The **no** form of the command removes any explicitly defined constraints used to derive the operational CIR and PIR created by the application of the policy. When a specific **adaptationrule** is removed, the default constraints for **rate** and **cir** apply.

**Default** no adaptation-rule

**Parameters** pir — The pir parameter defines the constraints enforced when adapting the PIR rate defined within the **queue** *queue-id* **rate** command. The **pir** parameter requires a qualifier that defines the constraint used when deriving the operational PIR for the queue. When the **rate** command is not specified, the default applies.

- **cir** The **cir** parameter defines the constraints enforced when adapting the CIR rate defined within the **queue** *queue-id* **rate** command. The **cir** parameter requires a qualifier that defines the constraint used when deriving the operational CIR for the queue. When the **cir** parameter is not specified, the default constraint applies.
- *adaptation-rule* Specifies the criteria to use to compute the operational CIR and PIR values for this queue, while maintaining a minimum offset.
	- **Values max** The **max** (maximum) keyword is mutually exclusive with the **min** and **closest** options. When **max** is defined, the operational PIR for the queue will be equal to or less than the administrative rate specified using the **rate** command.

**min** — The **min** (minimum) keyword is mutually exclusive with the **max** and **closest** options. When **min** is defined, the operational PIR for the queue will be equal to or greater than the administrative rate specified using the **rate** command.

**closest** — The **closest** parameter is mutually exclusive with the **min** and **max** parameter. When **closest** is defined, the operational PIR for the queue will be the rate closest to the rate specified using the **rate** command.

# avg-frame-overhead

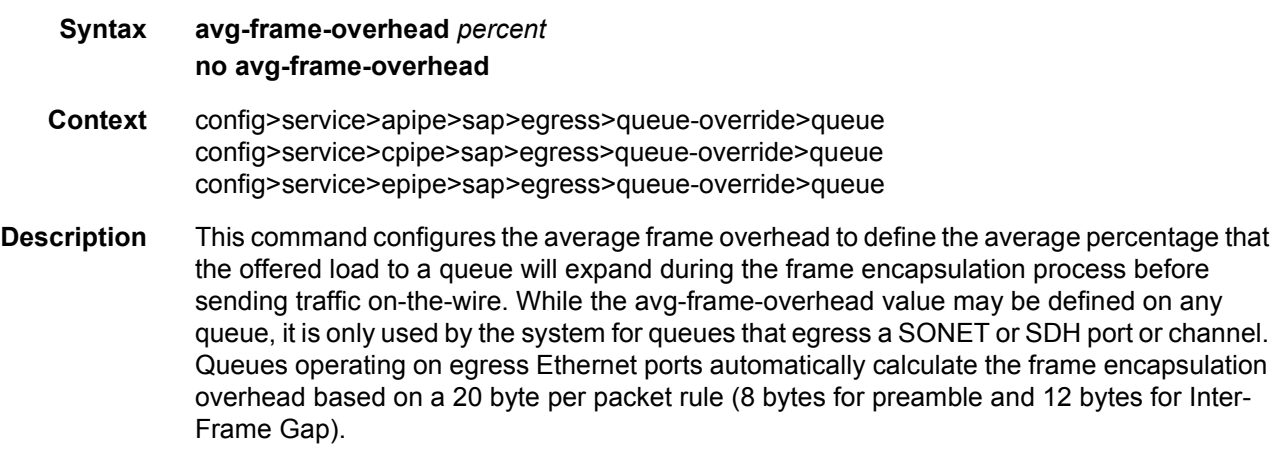

When calculating the frame encapsulation overhead for port scheduling purposes, the system determines the following values:

• Offered-load — The offered-load of a queue is calculated by starting with the queue depth in octets, adding the received octets at the queue and subtracting queue discard octets. The result is the number of octets the queue has available to transmit. This is the packet based offered-load.

• Frame encapsulation overhead — Using the avg-frame-overhead parameter, the frame encapsulation overhead is simply the queue's current offered-load (how much has been received by the queue) multiplied by the avg-frame-overhead. If a queue had an offered load of 10000 octets and the avg-frame-overhead equals 10%, the frame encapsulation overhead would be 10000 x 0.1 or 1000 octets.

For egress Ethernet queues, the frame encapsulation overhead is calculated by multiplying the number of offered-packets for the queue by 20 bytes. If a queue was offered 50 packets then the frame encapsulation overhead would be 50 x 20 or 1000 octets.

- Frame based offered-load The frame based offered-load is calculated by adding the offered-load to the frame encapsulation overhead. If the offered-load is 10000 octets and the encapsulation overhead was 1000 octets, the frame based offered-load would equal 11000 octets.
- Packet to frame factor The packet to frame factor is calculated by dividing the frame encapsulation overhead by the queue's offered-load (packet based). If the frame encapsulation overhead is 1000 octets and the offered-load is 10000 octets then the packet to frame factor would be 1000 / 10000 or 0.1. When in use, the avg-frameoverhead will be the same as the packet to frame factor making this calculation unnecessary.
- Frame based CIR The frame based CIR is calculated by multiplying the packet to frame factor with the queue's configured CIR and then adding that result to that CIR. If the queue CIR is set at 500 octets and the packet to frame factor equals 0.1, the frame based CIR would be 500 x 1.1 or 550 octets.
- Frame based within-cir offered-load The frame based within-cir offered-load is the portion of the frame based offered-load considered to be within the frame-based CIR. The frame based within-cir offered-load is the lesser of the frame based offered-load and the frame based CIR. If the frame based offered-load equaled 11000 octets and the frame based CIR equaled 550 octets, the frame based within-cir offered-load would be limited to 550 octets. If the frame based offered-load equaled 450 octets and the frame based CIR equaled 550 octets, the frame based within-cir offered-load would equal 450 octets (or the entire frame based offered-load).

As a special case, when a queue or associated intermediate scheduler is configured with a CIR-weight equal to 0, the system automatically sets the queue's frame based withincir offered-load to 0, preventing it from receiving bandwidth during the port scheduler's within-cir pass.

- Frame based PIR The frame based PIR is calculated by multiplying the packet to frame factor with the queue's configured PIR and then adding the result to that PIR. If the queue PIR is set to 7500 octets and the packet to frame factor equals 0.1, the frame based PIR would be 7500 x 1.1 or 8250 octets.
- Frame based within-pir offered-load The frame based within-pir offered-load is the portion of the frame based offered-load considered to be within the frame based PIR. The frame based within-pir offered-load is the lesser of the frame based offered-load and the frame based PIR. If the frame based offered-load equaled 11000 octets and the frame based PIR equaled 8250 octets, the frame based within-pir offered-load would be limited to 8250 octets. If the frame based offered-load equaled 7000 octets and the frame based PIR equaled 8250 octets, the frame based within-pir offered load would equal 7000 octets.

Port scheduler operation using frame transformed rates — The port scheduler uses the frame based rates to figure the maximum rates that each queue may receive during the within-cir and above-cir bandwidth allocation passes. During the within-cir pass, a queue may receive up to its frame based within-cir offered-load. The maximum it may receive during the abovecir pass is the difference between the frame based within-pir offered load and the amount of actual bandwidth allocated during the within-cir pass.

On the 7450 ESS and 7750 SR, SAP and subscriber SLA-profile average frame overhead override — The average frame overhead parameter on a sap-egress may be overridden at an individual egress queue basis. On each SAP and within the sla-profile policy used by subscribers an avg-frame-overhead command may be defined under the queue-override context for each queue. When overridden, the queue instance will use its local value for the average frame overhead instead of the sap-egress defined overhead.

The **no** form of this command restores the average frame overhead parameter for the queue to the default value of 0 percent. When set to 0, the system uses the packet based queue statistics for calculating port scheduler priority bandwidth allocation. If the no avg-frameoverhead command is executed in a queue-override queue id context, the avg-frameoverhead setting for the queue within the sap-egress QoS policy takes effect.

#### **Default** 0

**Parameters** *percent* — This parameter sets the average amount of packet-to-frame encapsulation overhead expected for the queue. This value is not used by the system for egress Ethernet queues.

**Values** 0.00 to 100.00

## burst-limit

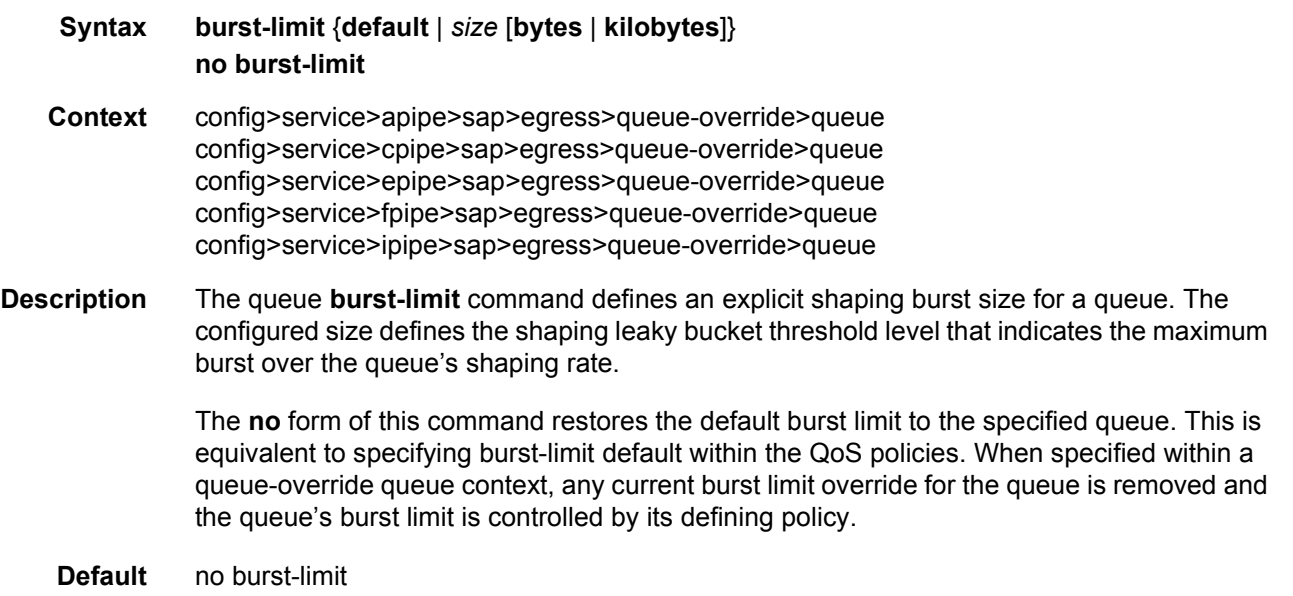

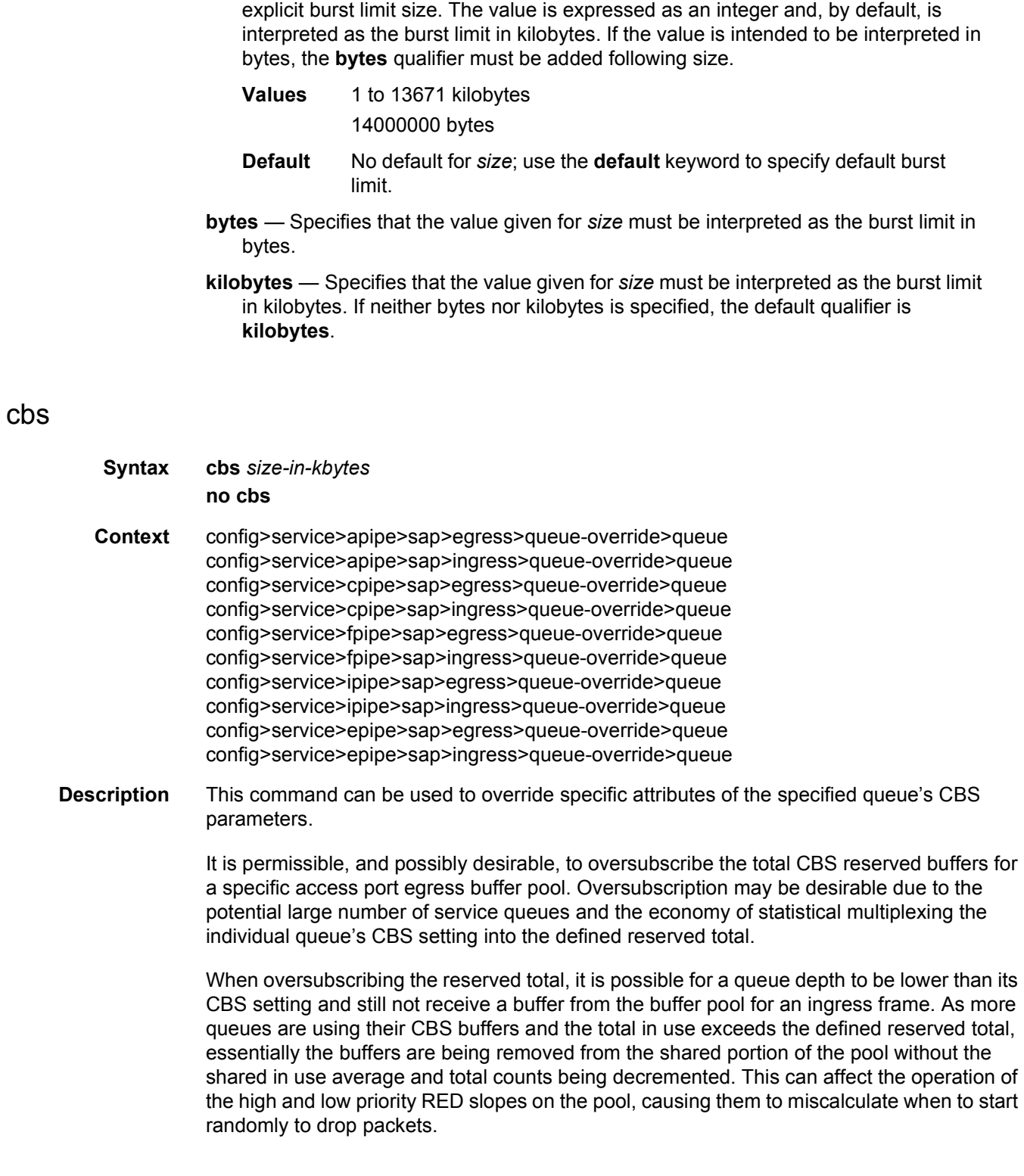

**Parameters** default — Reverts the queue's burst limit to the system default value.

*size* — When a numeric value is specified (size), the system interprets the value as an

The **no** form of this command returns the CBS size to the default value.

**Default** no cbs

**Parameters** *size-in-kbytes* — The size parameter is an integer expression of the number of kilobytes reserved for the queue. If a value of 10KBytes is wanted, enter the value 10. A value of 0 specifies that no reserved buffers are required by the queue (a minimal reserved size can still be applied for scheduling purposes).

**Values** 0 to 131072, default

# drop-tail

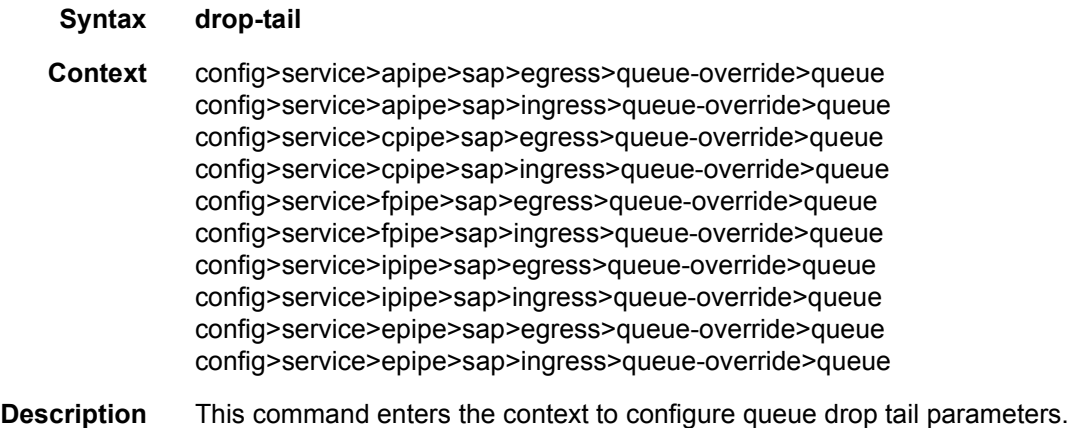

## low

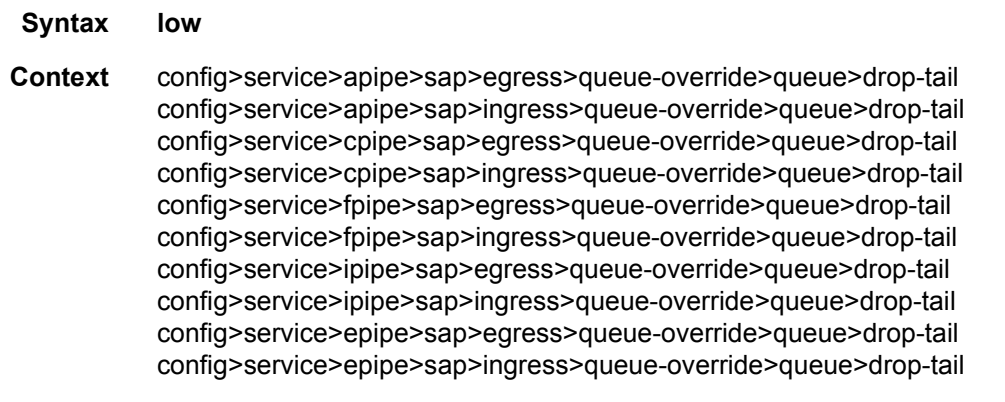

**Description** This command enters the context to configure the queue low drop-tail parameters. The low drop tail defines the queue depth beyond which out-of-profile packets are not accepted into the queue and will be discarded.

# percent-reduction-from-mbs

#### **Syntax percent-reduction-from-mbs** *percent* **no percent-reduction-from-mbs**

**Context** config>service>apipe>sap>egress>queue-override>queue>drop-tail>low config>service>apipe>sap>ingress>queue-override>queue>drop-tail>low config>service>cpipe>sap>egress>queue-override>queue>drop-tail>low config>service>cpipe>sap>ingress>queue-override>queue>drop-tail>low config>service>fpipe>sap>egress>queue-override>queue>drop-tail>low config>service>fpipe>sap>ingress>queue-override>queue>drop-tail>low config>service>ipipe>sap>egress>queue-override>queue>drop-tail>low config>service>ipipe>sap>ingress>queue-override>queue>drop-tail>low config>service>epipe>sap>egress>queue-override>queue>drop-tail>low config>service>epipe>sap>ingress>queue-override>queue>drop-tail>low

- **Description** This command overrides the low queue drop tail as a percentage reduction from the MBS of the queue. For example, if a queue has an MBS of 600 kbytes and the percentage reduction is configured to be 30% for the low drop tail, then the low drop tail will be at 420 kbytes. Any out-of-profile packets will not be accepted into the queue if its depth is greater than this value, and so will be discarded.
- **Parameters** *percent* Specifies the percentage reduction from the MBS for a queue drop tail.
	- **Values** 0 to 100, default

**Syntax mbs** {*size* [**bytes** | **kilobytes**] | **default**}

## mbs

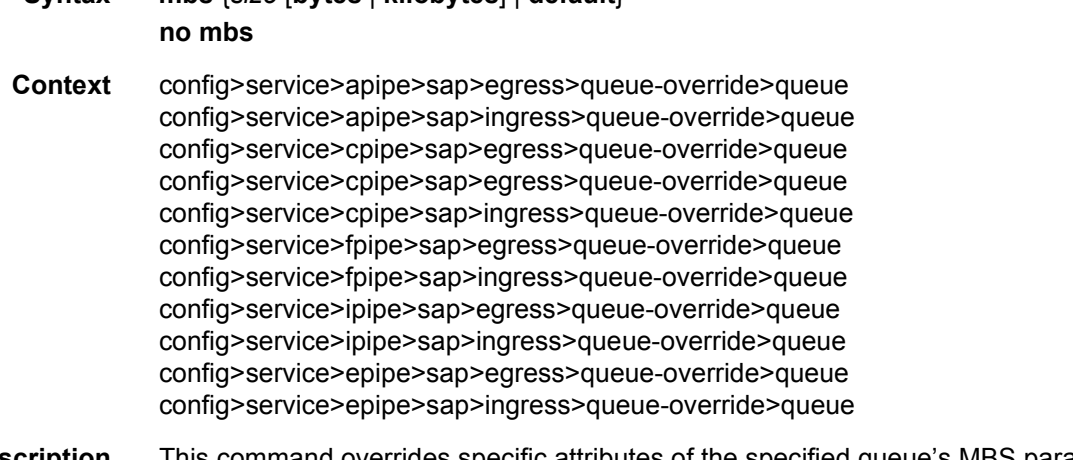

**Description** This command overrides specific attributes of the specified queue's MBS parameters. A queue uses its MBS value to determine whether it has exhausted all of its buffers while enqueuing packets. Once the queue has exceeded the number of buffers allowed by the MBS, all packets are discarded until packets have been drained from the queue.

The sum of the MBS for all queues on an ingress access port can oversubscribe the total amount of buffering available. When congestion occurs and buffers become scarce, access to buffers is controlled by the RED slope associated with a packet. A queue that has not exceeded its MBS is not guaranteed to have buffer available when needed or that the packet's RED slope will not force the discard of the packet. Setting correct CBS parameters and controlling CBS oversubscription is one major safeguard to queue starvation (when a queue does not receive its fair share of buffers). Another is properly setting the RED slope parameters for the needs of services on this port or channel.

The **no** form of this command returns the MBS assigned to the queue to the default value.

**Default** default

**Parameters** *size* — The size parameter is an integer expression of the maximum number of kilobytes or bytes of buffering allowed for the queue. A value of 0 causes the queue to discard all packets.

**Values** 0 to 1073741824, default

**bytes** — Indicates that the *size* parameter value is expressed in bytes.

**kilobytes** — Indicates that the *size* parameter is expressed in kilobytes.

# monitor-depth

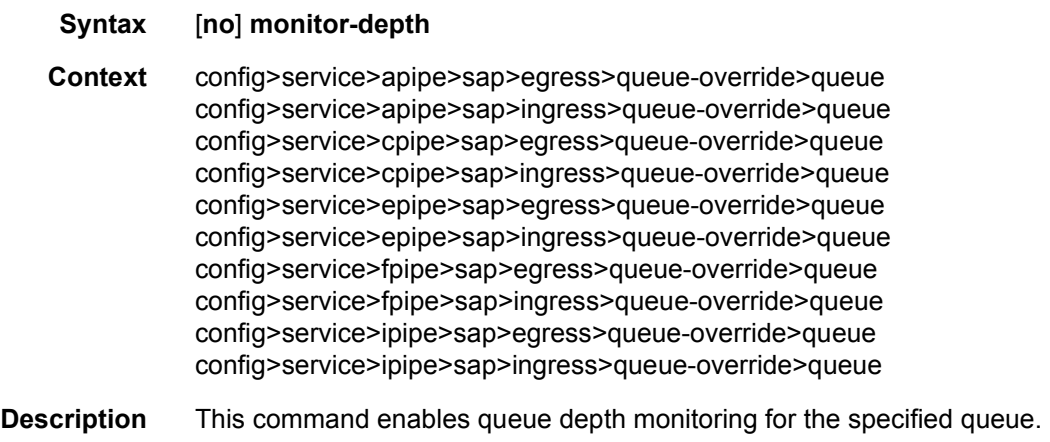

The **no** form of the command removes queue depth monitoring for the specified queue.

#### parent

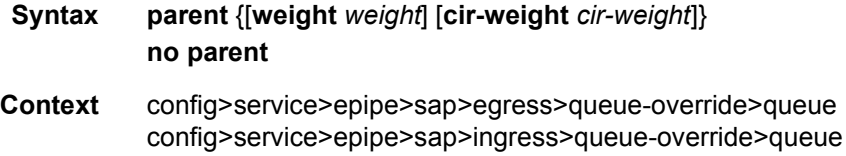

config>service>apipe>sap>egress>queue-override>queue config>service>apipe>sap>ingress>queue-override>queue

**Description** This command defines an optional parent scheduler that further governs the available bandwidth given the queue aside from the queue's PIR setting. When multiple schedulers and/or queues share a child status with the parent scheduler, the **weight** or **level** parameters define how this queue contends with the other children for the parent's bandwidth.

> Checks are not performed to see if a *scheduler-name* exists when the parent command is defined on the queue. Scheduler names are configured in the **config>qos>schedulerpolicy>tier** *level* context. Multiple schedulers can exist with the *scheduler-name* and the association pertains to a scheduler that should exist on the egress SAP as the policy is applied and the queue created. When the queue is created on the egress SAP, the existence of the *scheduler-name* is dependent on a scheduler policy containing the *scheduler-name* being directly or indirectly applied (through a multi-service customer site) to the egress SAP. If the *scheduler-name* does not exist, the queue is placed in the orphaned operational state. The queue will accept packets but will not be bandwidth limited by a virtual scheduler or the scheduler hierarchy applied to the SAP. The orphaned state must generate a log entry and a trap message. The SAP which the queue belongs to must also depict an orphan queue status. The orphaned state of the queue is automatically cleared when the *scheduler-name* becomes available on the egress SAP.

> The parent scheduler can be made unavailable due to the removal of a scheduler policy or scheduler. When an existing parent scheduler is removed or inoperative, the queue enters the orphaned state and automatically returns to normal operation when the parent scheduler is available again.

> When a parent scheduler is defined without specifying weight or strict parameters, the default bandwidth access method is weight with a value of 1.

> The **no** form of the command removes a child association with a parent scheduler. If a parent association does not currently exist, the command has no effect and returns without an error. Once a parent association has been removed, the former child queue attempts to operate based on its configured rate parameter. Removing the parent association on the queue within the policy takes effect immediately on all queues using the SAP egress QoS policy.

**Parameters** *weight* — These optional keywords are mutually exclusive to the **level** keyword. The weight defines the relative weight of this queue in comparison to other child schedulers, policers, and queues while vying for bandwidth on the parent *schedulername*. Any policers, queues, or schedulers defined as weighted receive no parental bandwidth until all policers, queues, and schedulers with a higher (numerically larger) priority on the parent have reached their maximum bandwidth or are idle.

All **weight** values from all weighted active policers, queues, and schedulers with a common parent scheduler are added together. Then, each individual active weight is divided by the total, deriving the percentage of remaining bandwidth provided to the policer, queue, or scheduler. A weight is considered to be active when the pertaining policer, queue, or scheduler has not reached its maximum rate and still has packets to transmit. All child policers, queues, and schedulers with a weight of 0 are considered to have the lowest priority level and are not serviced until all non-zero weighted policers, queues, and schedulers at that level are operating at the maximum bandwidth or are idle.

**Values** 0 to 100

#### **Default** 1

*cir-weight* — Defines the weight the queue or scheduler will use at the within-cir port priority level (defined by the cir-level parameter). The weight is specified as an integer value from 0 to 100 with 100 being the highest weight. When the cir-weight parameter is set to a value of 0 (the default value), the policer, queue, or scheduler does not receive bandwidth during the port schedulers within-cir pass and the cirlevel parameter is ignored. If the cir-weight parameter is 1 or greater, the cir-level parameter comes into play.

**Values** 0 to 100

## percent-rate

- **Syntax percent-rate** *pir-percent* [**cir** *cir-percent*]
- **Context** config>service>epipe>sap>egress>queue-override>queue
- **Description** The **percent-rate** command supports a queue's shaping rate and CIR rate as a percentage of the egress port's line rate. When the rates are expressed as a percentage within the template, the actual rate used per instance of the queue group queue-id will vary based on the port speed. For example, when the same template is used to create a queue group on a 1-Gb and a 10-Gb Ethernet port, the queue's rates will be 10 times greater on the 10 Gb port due to the difference in port speeds. This enables the same template to be used on multiple ports without needing to use port based queue overrides to modify a queue's rate to get the same relative performance from the queue.

If the port's speed changes after the queue is created, the queue's shaping and CIR rates will be recalculated based on the defined percentage value.

The rate and percent-rate commands override one another. If the current rate for a queue is defined using the percent-rate command and the rate command is executed, the percent-rate values are deleted. In a similar fashion, the percent-rate command causes any rate command values to be deleted. A queue's rate may dynamically be changed back and forth from a percentage to an explicit rate at anytime.

An egress port queue group queue rate override may be expressed as either a percentage or an explicit rate independent on how the queue's template rate is expressed.

The **no** form of this command returns the queue to its default shaping rate and cir rate. When **no percent-rate** is defined within a port egress queue group queue override, the queue reverts to the defined shaping and CIR rates within the egress queue group template associated with the queue.

**Parameters** *pir-percent* — Specifies the queue's shaping rate as a percentage of line rate. The line rate associated with the queue's port may dynamically change due to configuration or auto-negotiation. The line rate may also be affected by an egress port scheduler defined max-rate.

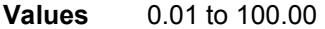

**Default** 100.00

- *cir-percent* Specifies the queue's committed scheduling rate as a percentage of line rate. The line rate associated with the queue's port may dynamically change due to configuration or auto-negotiation. The line rate may also be affected by an egress port scheduler defined max-rate.
	- **Values** 0.00 to 100.00
	- **Default** 100.00

### rate

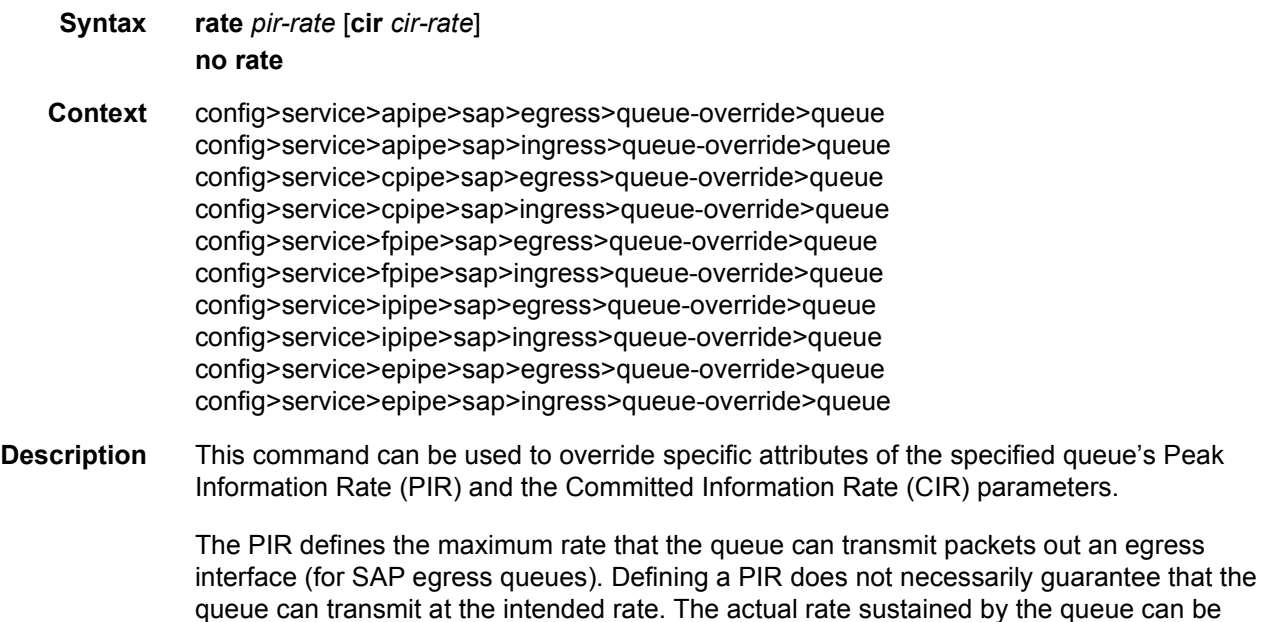

limited by oversubscription factors or available egress bandwidth.

The CIR defines the rate at which the system prioritizes the queue over other queues competing for the same bandwidth. In-profile and then out-of-profile packets are preferentially queued by the system at egress and at subsequent next hop nodes where the packet can traverse. To be properly handled throughout the network, the packets must be marked accordingly for profiling at each hop.

The CIR can be used by the queue's parent commands *cir-level* and *cir-weight* parameters to define the amount of bandwidth considered to be committed for the child queue during bandwidth allocation by the parent scheduler.

The **rate** command can be executed at any time, altering the PIR and CIR rates for all queues created through the association of the SAP egress QoS policy with the *queue-id*.

The **no** form of the command returns all queues created with the *queue-id* by association with the QoS policy to the default PIR and CIR parameters (**max**, 0).

- **Default** rate max cir 0
- **Parameters** *pir-rate* Defines the administrative PIR rate, in kilobits per second, for the queue. When the **rate** command is executed, a valid PIR setting must be explicitly defined. When the **rate** command has not been executed, the default PIR of **max** is assumed.

Fractional values are not allowed and must be given as a positive integer.

The actual PIR rate is dependent on the queue's **adaptation-rule** parameters and the actual hardware where the queue is provisioned.

**Values** 1 to 3200000000, **max**

**Default** max

*cir-rate* — The **cir** parameter overrides the default administrative CIR used by the queue. When the **rate** command is executed, a CIR setting is optional. When the **rate** command has not been executed or the **cir** parameter is not explicitly specified, the default CIR (0) is assumed.

Fractional values are not allowed and must be given as a positive integer. The **sum** keyword specifies that the CIR be used as the summed CIR values of the children schedulers, policers, or queues.

**Values** 0 to 3200000000, **max**, **sum**

**Default** 0

## scheduler-override

- **Syntax** [**no**] **scheduler-override**
- **Context** config>service>apipe>sap>egress config>service>apipe>sap>ingress config>service>cpipe>sap>egress config>service>cpipe>sap>ingress config>service>fpipe>sap>egress

config>service>fpipe>sap>ingress config>service>ipipe>sap>egress config>service>ipipe>sap>ingress config>service>epipe>sap>egress config>service>epipe>sap>ingress

**Description** This command specifies the set of attributes whose values have been overridden by management on this virtual scheduler. Clearing a given flag will return the corresponding overridden attribute to the value defined on the SAP's ingress scheduler policy.

## scheduler

#### **Syntax** [**no**] **scheduler** *scheduler-name* [**create**]

**Context** config>service>apipe>sap>egress>sched-override config>service>apipe>sap>ingress>sched-override config>service>cpipe>sap>egress>sched-override config>service>cpipe>sap>ingress>sched-override config>service>fpipe>sap>egress>sched-override config>service>fpipe>sap>ingress>sched-override config>service>ipipe>sap>egress>sched-override config>service>ipipe>sap>ingress>sched-override config>service>epipe>sap>egress>sched-override config>service>epipe>sap>ingress>sched-override

**Description** This command can be used to override specific attributes of the specified scheduler name. A scheduler defines bandwidth controls that limit each child (other schedulers, policers, and queues) associated with the scheduler. Scheduler objects are created within the hierarchical tiers of the policy. It is assumed that each scheduler created will have policers, queues or other schedulers defined as child associations. The scheduler can be a child which takes bandwidth from a scheduler in a higher tier. A total of 32 schedulers can be created within a single scheduler policy with no restriction on the distribution between the tiers.

> Each scheduler must have a unique name within the context of the scheduler policy; however the same name can be reused in multiple scheduler policies. If *scheduler-name* already exists within the policy tier level (regardless of the inclusion of the keyword create), the context changes to that scheduler name for the purpose of editing the scheduler parameters. Modifications made to an existing scheduler are executed on all instantiated schedulers created through association with the policy of the edited scheduler. This can cause policers, queues, or schedulers to become orphaned (invalid parent association) and adversely affect the ability of the system to enforce service level agreements (SLAs).

> If the *scheduler-name* exists within the policy on a different tier (regardless of the inclusion of the keyword create), an error occurs and the current CLI context will not change.

> If the *scheduler-name* does not exist in this or another tier within the scheduler policy, it is assumed that an attempt is being made to create a scheduler of that name. The success of the command execution is dependent on the following:

- 1. The maximum number of schedulers has not been configured.
- 2. The provided *scheduler-name* is valid.
- 3. The **create** keyword is entered with the command if the system is configured to require it (enabled in the **environment create** command).

When the maximum number of schedulers has been exceeded on the policy, a configuration error occurs and the command will not execute, nor will the CLI context change.

If the provided scheduler-name is invalid according to the following criteria, a name syntax error will occur, the command will not execute, and the CLI context will not change.

**Parameters** *scheduler-name* — The name of the scheduler.

- **Values** Valid names consist of any string up to 32 characters long composed of printable, 7-bit ASCII characters. If the string contains special characters (#, \$, spaces, and so on), the entire string must be enclosed within double quotes.
- **Default** None. Each scheduler must be explicitly created.
- **create** This optional keyword explicitly specifies that it is acceptable to create a scheduler with the given *scheduler-name*. If the **create** keyword is omitted, **scheduler-name** is not created when the system environment variable create is set to true. This safeguard is meant to avoid accidental creation of system objects (such as schedulers) while attempting to edit an object with a mistyped name or ID. The keyword has no effect when the object already exists.

### parent

- **Syntax parent** [**weight** *weight*] [**cir-weight** *cir-weight*] **no parent**
- **Context** config>service>apipe>sap>ingress>sched-override>scheduler config>service>apipe>sap>egress>sched-override>scheduler config>service>cpipe>sap>ingress>sched-override>scheduler config>service>cpipe>sap>egress>sched-override>scheduler config>service>epipe>sap>ingress>sched-override>scheduler config>service>epipe>sap>egress>sched-override>scheduler config>service>fpipe>sap>ingress>sched-override>scheduler config>service>fpipe>sap>egress>sched-override>scheduler config>service>ipipe>sap>ingress>sched-override>scheduler config>service>ipipe>sap>egress>sched-override>scheduler
- **Description** This command can be used to override the scheduler's parent weight and cir-weight information. The weights apply to the associated level/cir-level configured in the applied scheduler policy. The scheduler name must exist in the scheduler policy applied to the ingress or egress of the SAP or multi-service site.

The override weights are ignored if the scheduler does not have a parent command configured in the scheduler policy – this allows the parent of the scheduler to be removed from the scheduler policy without having to remove all of the SAP/MSS overrides. If the parent scheduler does not exist causing the configured scheduler to be fostered on an egress port scheduler, the override weights will be ignored and the default values used; this avoids having non-default weightings for fostered schedulers.

The **no** form of the command returns the scheduler's parent weight and cir-weight to the value configured in the applied scheduler policy.

#### **Default** no parent

**Parameters** *weight* — **Weight** defines the relative weight of this scheduler in comparison to other child schedulers, policers, and queues at the same strict **level** defined by the level parameter in the applied scheduler policy. Within the level, all weight values from active children at that level are summed and the ratio of each active child's weight to the total is used to distribute the available bandwidth at that level. A weight is considered to be active when the policer, queue, or scheduler the weight pertains to has not reached its maximum rate and still has packets to transmit.

> A 0 (zero) weight value signifies that the child scheduler will receive bandwidth only after bandwidth is distributed to all other non-zero weighted children in the strict level.

- **Values** 0 to 100
- *cir-weight* The **cir-weight** keyword defines the relative weight of this scheduler in comparison to other child schedulers, policers, and queues at the same *cir-level* defined by the **cir-level** parameter in the applied scheduler policy. Within the strict **cir-level**, all **cir-weight** values from active children at that level are summed and the ratio of each active child's **cir-weight** to the total is used to distribute the available bandwidth at that level. A **cir-weight** is considered to be active when the policer, queue, or scheduler that the **cir-weight** pertains to has not reached the CIR and still has packets to transmit.

A 0 (zero) **cir-weight** value signifies that the child scheduler will receive bandwidth only after bandwidth is distributed to all other non-zero weighted children in the strict cir-level.

**Values** 0 to 100

# rate

**Syntax rate** *pir-rate* [**cir** *cir-rate*] **no rate**

**Context** config>service>apipe>sap>egress>sched-override>scheduler config>service>apipe>sap>ingress>sched-override>scheduler config>service>cpipe>sap>egress>sched-override>scheduler config>service>cpipe>sap>ingress>sched-override>scheduler config>service>fpipe>sap>egress>sched-override>scheduler config>service>fpipe>sap>ingress>sched-override>scheduler

config>service>ipipe>sap>egress>sched-override>scheduler config>service>ipipe>sap>ingress>sched-override>scheduler config>service>epipe>sap>egress>sched-override>scheduler config>service>epipe>sap>ingress>sched-override>scheduler

**Description** This command can be used to override specific attributes of the specified scheduler rate. The **rate** command defines the maximum bandwidth that the scheduler can offer its child policers, queues or schedulers. The maximum rate is limited to the amount of bandwidth the scheduler can receive from its parent scheduler. If the scheduler has no parent, the maximum rate is assumed to be the amount available to the scheduler. When a parent is associated with the scheduler, the CIR parameter provides the amount of bandwidth to be considered during the parent scheduler's 'within CIR' distribution phase.

> The actual operating rate of the scheduler is limited by bandwidth constraints other than its maximum rate. The scheduler's parent scheduler may not have the available bandwidth to meet the scheduler's needs or the bandwidth available to the parent scheduler could be allocated to other child schedulers or child policers or queues on the parent based on higher priority. The children of the scheduler may not need the maximum rate available to the scheduler due to insufficient offered load or limits to their own maximum rates.

> When a scheduler is defined without specifying a rate, the default rate is **max**. If the scheduler is a root scheduler (no parent defined), the default maximum rate must be changed to an explicit value. Without this explicit value, the scheduler will assume that an infinite amount of bandwidth is available and allow all child policers, queues, and schedulers to operate at their maximum rates.

> The **no** form of this command returns the scheduler's PIR and CIR parameters to the values configured in the applied scheduler policy.

**Parameters** *pir-rate* — The **pir** parameter accepts the **max** keyword or a value of 1 to 3200000000. Any other value will result in an error without modifying the current PIR rate.

**Values** 1 to 3200000000, **max**

**cir** *cir-rate* — The **cir** parameter accepts a value of 0 to 3200000000 or the **max** keyword. Any other value will result in an error without modifying the current CIR rate. If the **cir** parameter is set to **max**, then the CIR rate is set to infinity but bounded by the PIR rate.

The **sum** keyword specifies that the CIR will be used as the summed CIR values of the children schedulers, policers, or queues.

**Values** 0 to 3200000000, **max**, **sum**

### scheduler-policy

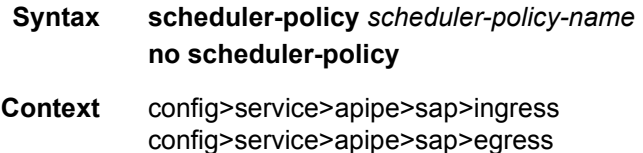

config>service>cpipe>sap>ingress config>service>cpipe>sap>egress config>service>fpipe>sap>ingress config>service>fpipe>sap>egress config>service>ipipe>sap>ingress config>service>ipipe>sap>egress config>service>epipe>sap>ingress config>service>epipe>sap>egress

**Description** This command applies an existing scheduler policy to an ingress or egress scheduler used by SAP queues associated with this multi-service customer site. The schedulers defined in the scheduler policy can only be created when the customer site has been appropriately assigned to a chassis port, channel or slot. Scheduler policies are defined in the **config>qos>scheduler-policy** *scheduler-policy-name* context.

> The **no** form of this command removes the configured ingress or egress scheduler policy from the multi-service customer site. When the policy is removed, the schedulers created due to the policy are removed also making them unavailable for the ingress SAP queues associated with the customer site. Policers or queues that lose their parent scheduler association are deemed to be orphaned and are no longer subject to a virtual scheduler. The SAPs that have policers or queues reliant on the removed schedulers enter into an operational state depicting the orphaned status of one or more policers or queues. When the **no scheduler-policy** command is executed, the customer site ingress or egress node will not contain an applied scheduler policy.

**Parameters** *scheduler-policy-name* — The *scheduler-policy-name* parameter applies an existing scheduler policy that was created in the **config>qos>scheduler-policy** *schedulerpolicy-name* context to create the hierarchy of ingress or egress virtual schedulers. The scheduler names defined within the policy are created and made available to any ingress or egress queues and to egress policers managed by HQoS created on associated SAPs.

# vlan-translation

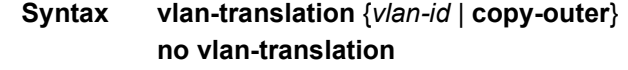

- **Context** config>service>epipe>sap>ingress
- **Description** This command configures ingress VLAN translation. If enabled with an explicit VLAN value, the preserved vlan-id will be overwritten with this value. This setting is applicable to dot1q encapsulated ports. If enabled with "copy-outer" keyword, the outer vlan-id will be copied to inner position on QinQ encapsulated ports. The feature is not supported on default-dot1q saps (1/1/1:\* and 1/1/1:0), nor on TopQ saps.

The **no** version of the command sets the default value and no action will be taken.

**Default** By default, the preserved VLAN values will not be overwritten.

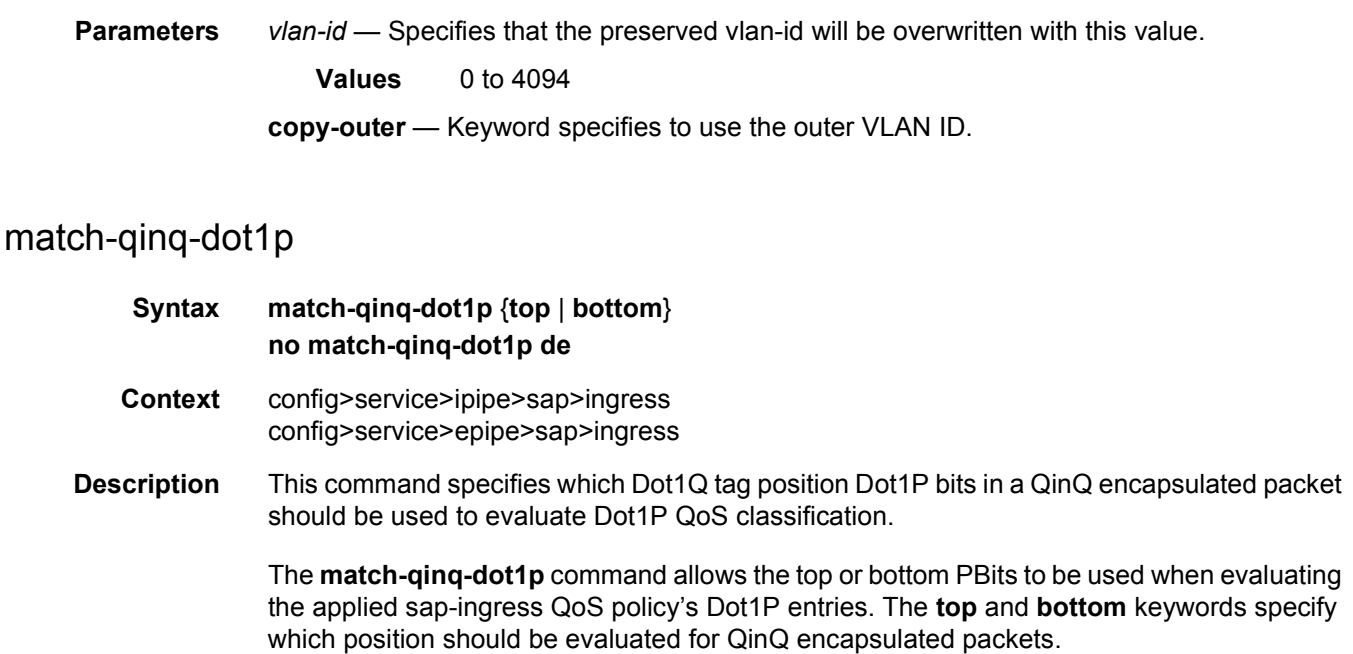

The setting also applies to classification based on the DE indicator bit.

The **no** form of this command reverts the dot1p and de bits matching to the default tag.

By default, the bottom most service delineating Dot1Q tags Dot1P bits are used. [Table 16](#page-357-0) defines the default behavior for Dot1P evaluation.

| Port / SAP Type    | <b>Existing Packet Tags</b>   | <b>PBits Used for Match</b> |
|--------------------|-------------------------------|-----------------------------|
| Null               | None                          | None                        |
| Null               | Dot1P (VLAN-ID 0)             | Dot1P PBits                 |
| <b>Null</b>        | Dot <sub>1</sub> Q            | Dot1Q PBits                 |
| Null               | TopQ BottomQ                  | <b>TopQ PBits</b>           |
| <b>Null</b>        | TopQ (No BottomQ)             | TopQ PBits                  |
| Dot1Q              | None (Default SAP)            | None                        |
| Dot <sub>1</sub> Q | Dot1P (Default SAP VLAN-ID 0) | Dot1P PBits                 |
| Dot1Q              | Dot <sub>1</sub> Q            | Dot1Q PBits                 |
| QinQ / TopQ        | TopQ                          | <b>TopQ PBits</b>           |
| QinQ / TopQ        | TopQ BottomQ                  | TopQ PBits                  |
| QinQ / QinQ        | TopQ BottomQ                  | <b>BottomQ PBits</b>        |

<span id="page-357-0"></span>*Table 16* **Default QinQ and TopQ SAP Dot1P Evaluation**

**Default** no match-qinq-dot1p (no filtering based on p-bits)

(top or bottom must be specified to override the default QinQ dot1p behavior)

**Parameters** top — The top parameter is mutually exclusive to the bottom parameter. When the top parameter is specified, the top most PBits are used (if existing) to match any dot1p dot1p-value entries. [Table 17](#page-358-0) defines the dot1p evaluation behavior when the top parameter is specified.

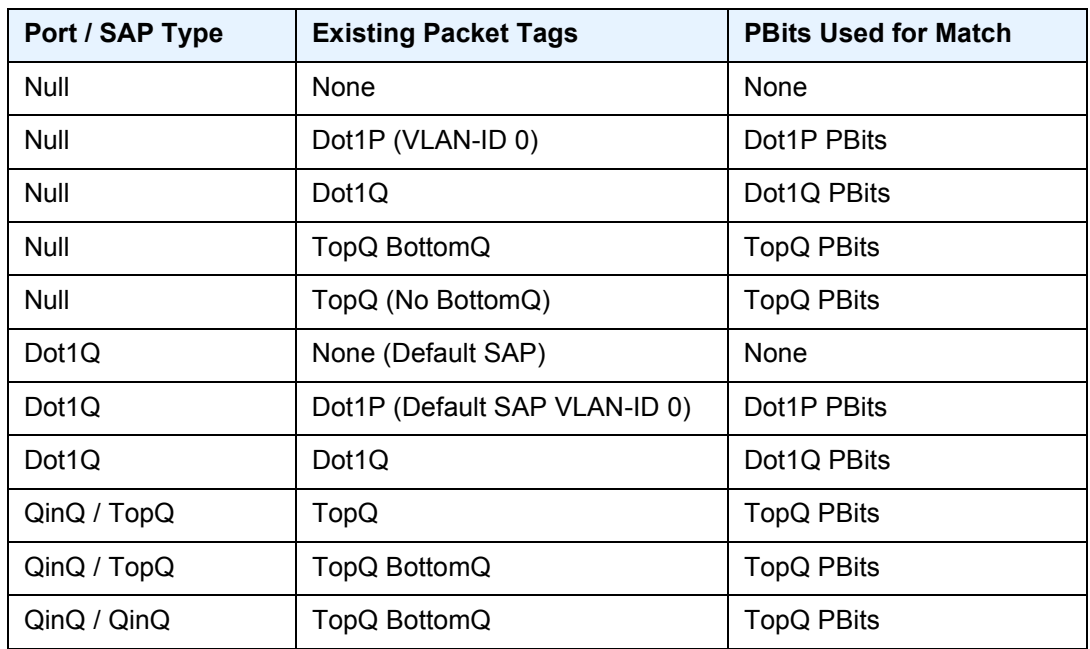

#### <span id="page-358-0"></span>*Table 17* **Top Position QinQ dpt1p Evaluation Behavior**

**bottom** — The bottom parameter is mutually exclusive to the top parameter. When the bottom parameter is specified, the bottom most PBits are used (if existing) to match any dot1p dot1p-value entries. [Table 18](#page-358-1) defines the dot1p evaluation behavior when the bottom parameter is specified.

#### <span id="page-358-1"></span>*Table 18* **Bottom Position QinQ and TopQ SAP Dot1P Evaluation**

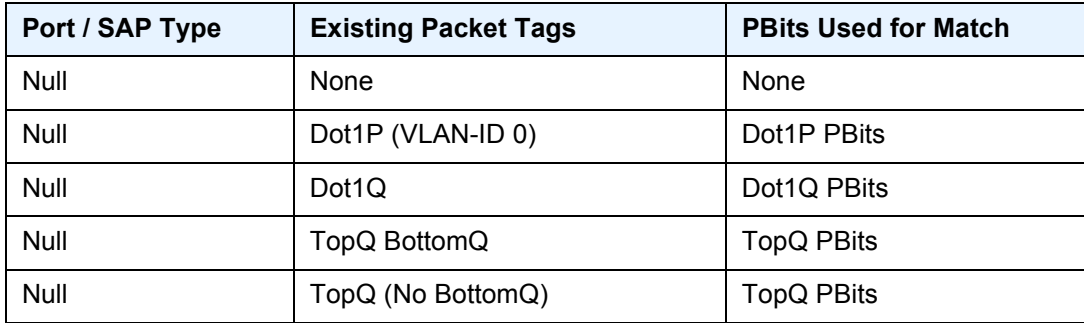

| Port / SAP Type | <b>Existing Packet Tags</b>   | <b>PBits Used for Match</b> |
|-----------------|-------------------------------|-----------------------------|
| Dot1Q           | None (Default SAP)            | <b>None</b>                 |
| Dot1Q           | Dot1P (Default SAP VLAN-ID 0) | Dot1P PBits                 |
| Dot1Q           | Dot <sub>1</sub> Q            | Dot1Q PBits                 |
| QinQ / TopQ     | TopQ                          | TopQ PBits                  |
| QinQ / TopQ     | TopQ BottomQ                  | TopQ PBits                  |
| QinQ / QinQ     | TopQ BottomQ                  | <b>BottomQ PBits</b>        |

*Table 18* **Bottom Position QinQ and TopQ SAP Dot1P Evaluation** 

*Table 19* **Egress SAP Types**

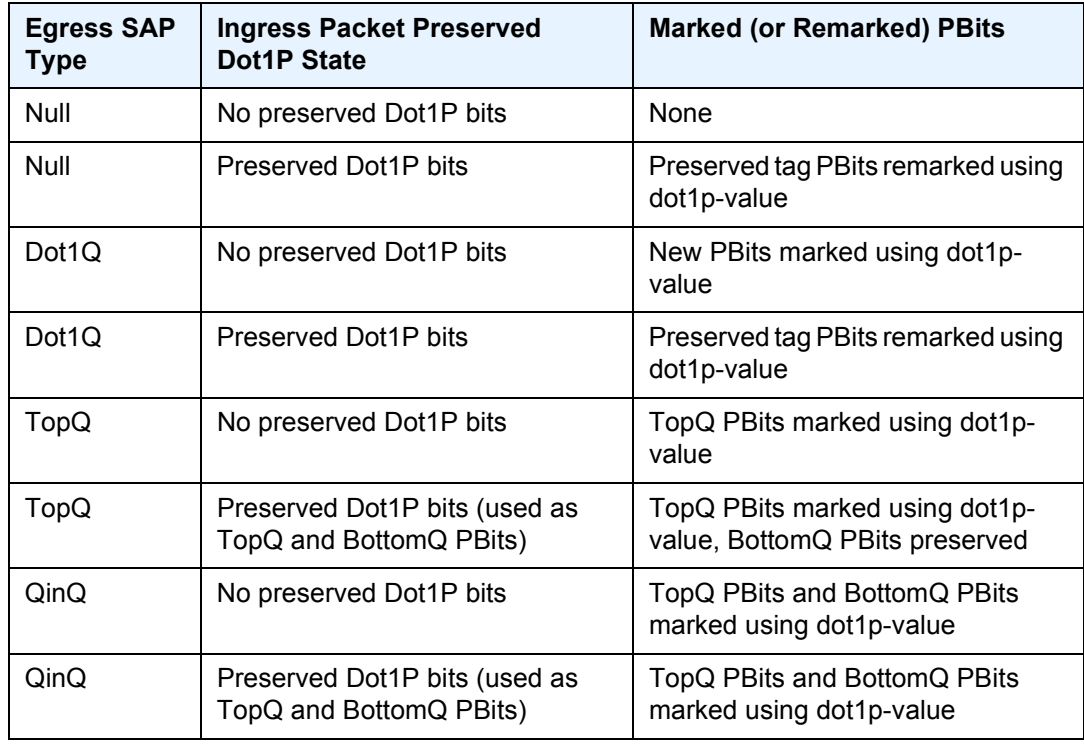

The QinQ and TopQ SAP PBit/DEI bit marking follows the default behavior defined in the preceding table when **qinq-mark-top-only** is not specified.

The dot1p *dot1p-value* command must be configured without the qinq-mark-top-only parameter to remove the TopQ PBits only marking restriction.

A QinQ-encapsulated Ethernet port can have two different sap types:

For a TopQ SAP type, only the outer (top) tag is explicitly specified. For example, **sap 1/1/1:10.\***
For QinQ SAP type, both inner (bottom) and outer (top) tags are explicitly specified. For example, **sap 1/1/1:10.100**.

# **2.17.2.8 VLL Frame Relay Commands**

## frame-relay

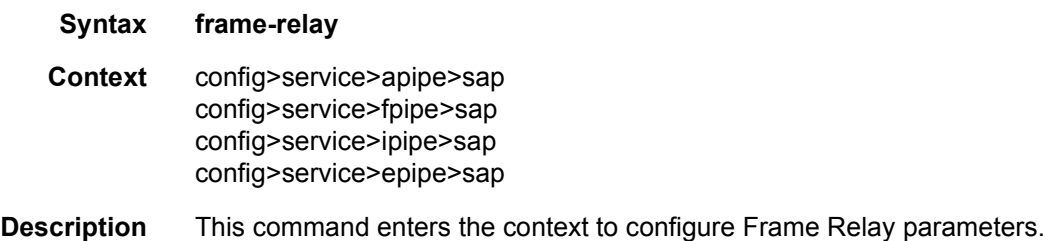

## frf-12

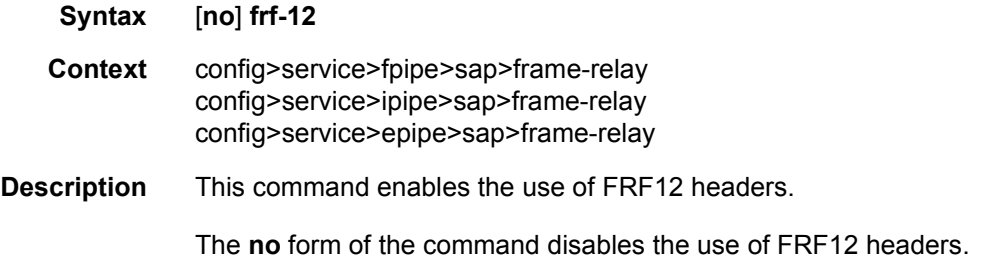

# ete-fragment-threshold

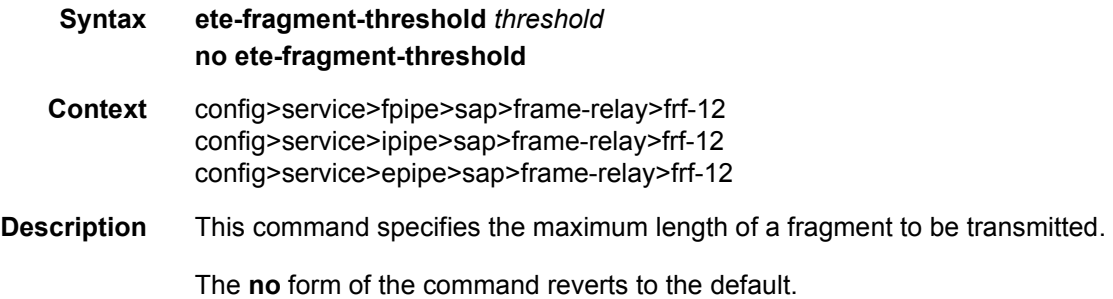

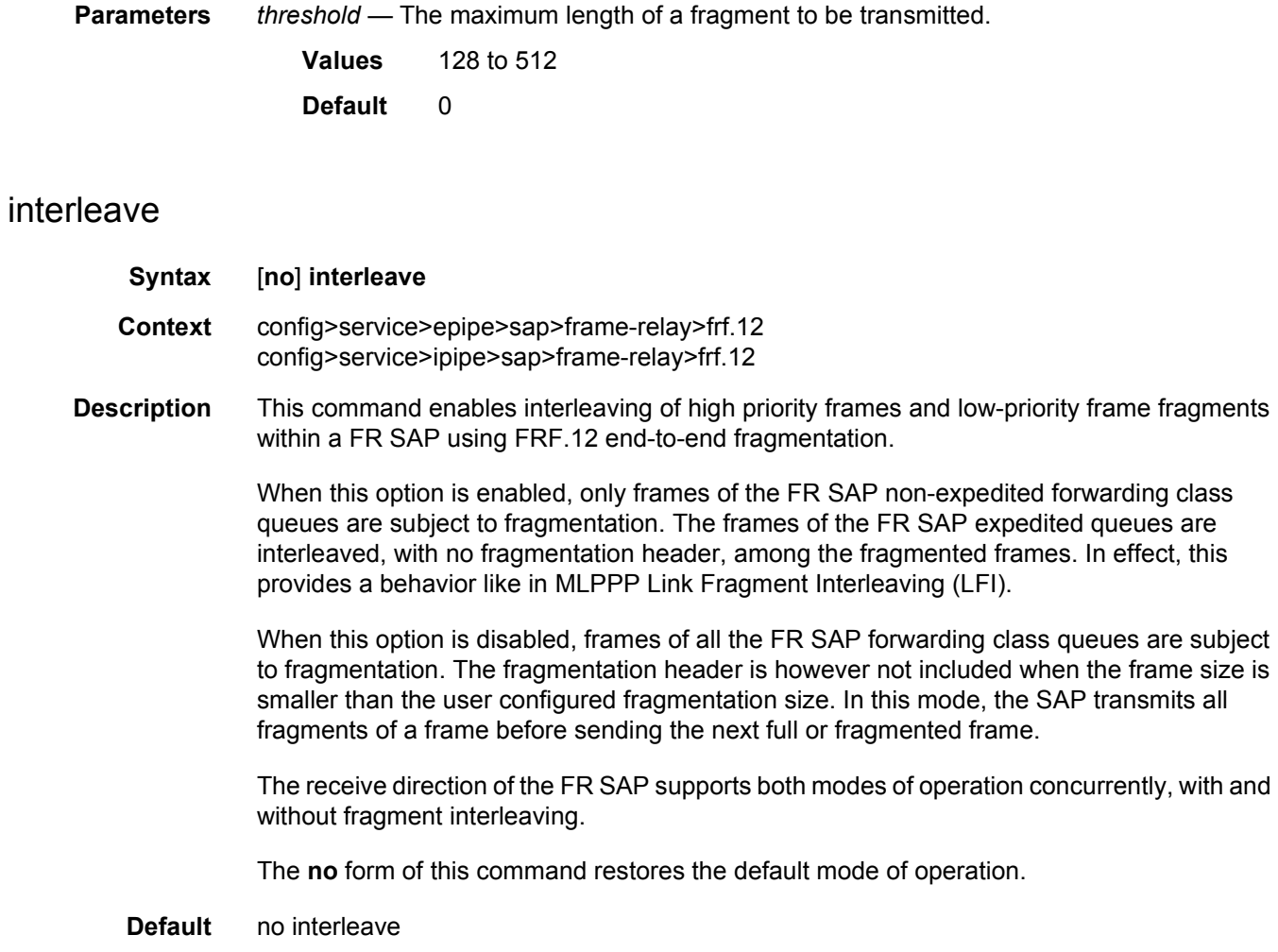

# scheduling-class

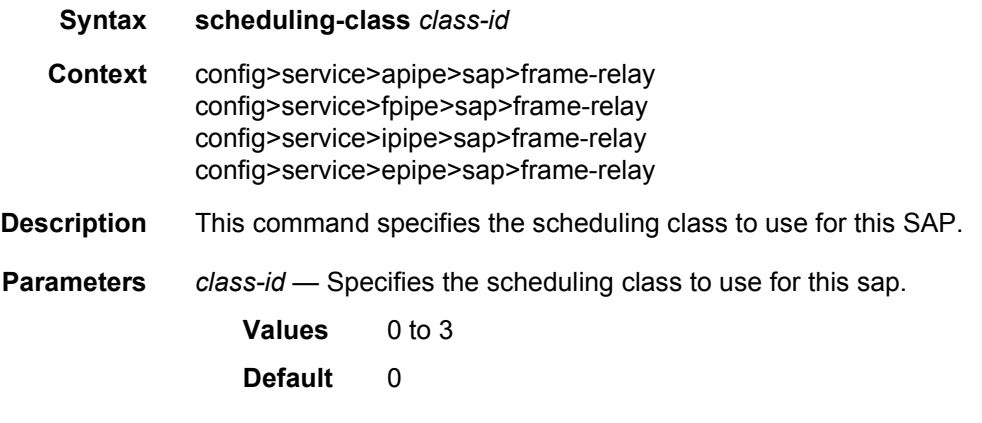

## **2.17.2.9 VLL SDP Commands**

#### spoke-sdp

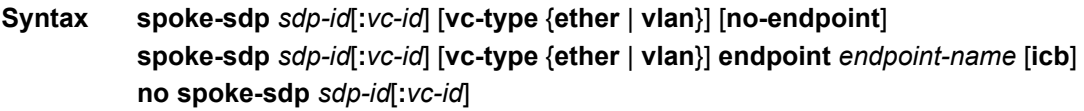

- **Context** config>service>cpipe config>service>epipe
- **Description** This command binds a service to an existing Service Distribution Point (SDP). A spoke-SDP is treated like the equivalent of a traditional bridge "port" where flooded traffic received on the spoke-SDP is replicated on all other "ports" (other spoke and mesh SDPs or SAPs) and not transmitted on the port it was received.

The SDP has an operational state which determines the operational state of the SDP within the service. For example, if the SDP is administratively or operationally down, the SDP for the service will be down.

The SDP must already be defined in the **config>service>sdp** context in order to associate an SDP with an Epipe, VPLS, VPRN, VPRN service. If the **sdp** *sdp-id* is not already configured, an error message is generated. If the *sdp-id* does exist, a binding between that *sdp-id* and the service is created.

SDPs must be explicitly associated and bound to a service. If an SDP is not bound to a service, no far-end devices can participate in the service.

This command can also be used to associate a GRE tunnel carrying Ethernet payload with an Epipe and terminate it on a PW port referenced within the same Epipe service. The spoke SDP represents a L2oGRE tunnel with SDP delivery type set to **eth-gre-bridged**. With this configuration, the **vc-id** is unused since there is no multiplexing of Ethernet payload within the same tunnel. The **vc-id** value is included only to maintain the expected spoke SDP structure within an EPIPE service. For L2oGRE tunnels, the **vc-id** can be set to any arbitrary value within its configurable range.

The **no** form of this command removes the SDP binding from the service. The SDP configuration is not affected; only the binding of the SDP to a service. Once removed, no packets are forwarded to the far-end router.

- **Default** No *sdp-id* is bound to a service.
- **Special Cases Epipe** At most, only one *sdp-id* can be bound to an Epipe service. Since an Epipe is a point-to-point service, it can have, at most, two end points. The two end points can be one SAP and one SDP or two SAPs. Vc-switching VLLs are an exception. If the VLL is a "vc-switching" VLL, then the two endpoints must both be SDPs. L2TPv3 SDP types are only supported on Epipe services and not other xpipe services.

**Parameters** *sdp-id* — The SDP identifier.

**Values** 1 to 17407

*vc-id* — The virtual circuit identifier. The VC-ID is not used with L2TPv3 SDPs or L2oGRE tunnels, however it must be configured.

**Values** 1 to 4294967295

**vc-type** — This command overrides the default VC type signaled for the spoke or mesh binding to the far end of the SDP. The VC type is a 15 bit-quantity containing a value which represents the type of VC. The actual signaling of the VC type depends on the signaling parameter defined for the SDP. If signaling is disabled, the **vc-type** command can still be used to define the dot1q value expected by the far-end provider equipment. A change of the bindings VC type causes the binding to signal the new VC type to the far end when signaling is enabled.

VC types are derived according to IETF *draft-martini-l2circuit-trans-mpls*.

The VC type value for Ethernet is 0x0005.

The VC type value for an Ethernet VLAN is 0x0004.

The VC type value for a VPLS service is defined as 0x000B.

**Values** ethernet

- **ether** Defines the VC type as Ethernet. The **ethernet** and **vlan** keywords are mutually exclusive. When the VC type is not defined then the default is Ethernet for spoke-SDP bindings. Defining Ethernet is the same as executing **no vc-type** and restores the default VC type for the spoke-SDP binding.
- **vlan** Defines the VC type as VLAN. The top VLAN tag, if a VLAN tag is present, is stripped from traffic received on the pseudowire, and a vlan-tag is inserted when forwarding into the pseudowire. The **ethernet** and **vlan** keywords are mutually exclusive. When the VC type is not defined then the default is Ethernet for spoke-SDP bindings.

The VLAN VC-type requires at least one dot1q tag within each encapsulated Ethernet packet transmitted to the far end.

Note: The system expects a symmetrical configuration with its peer, specifically it expects to remove the same number of VLAN tags from received traffic as it adds to transmitted traffic. As some of the related configuration parameters are local and not communicated in the signaling plane, an asymmetrical behavior cannot always be detected and so cannot be blocked. Consequently, protocol extractions will not necessarily function for asymmetrical configurations as they would with a symmetrical configurations resulting in an unexpected operation.

**no-endpoint** — Removes the association of a spoke-SDP with an explicit endpoint name.

*endpoint-name* — Specifies the name of the service endpoint.

**icb** — Configures the spoke-SDP as an inter-chassis backup SDP binding.

# spoke-sdp

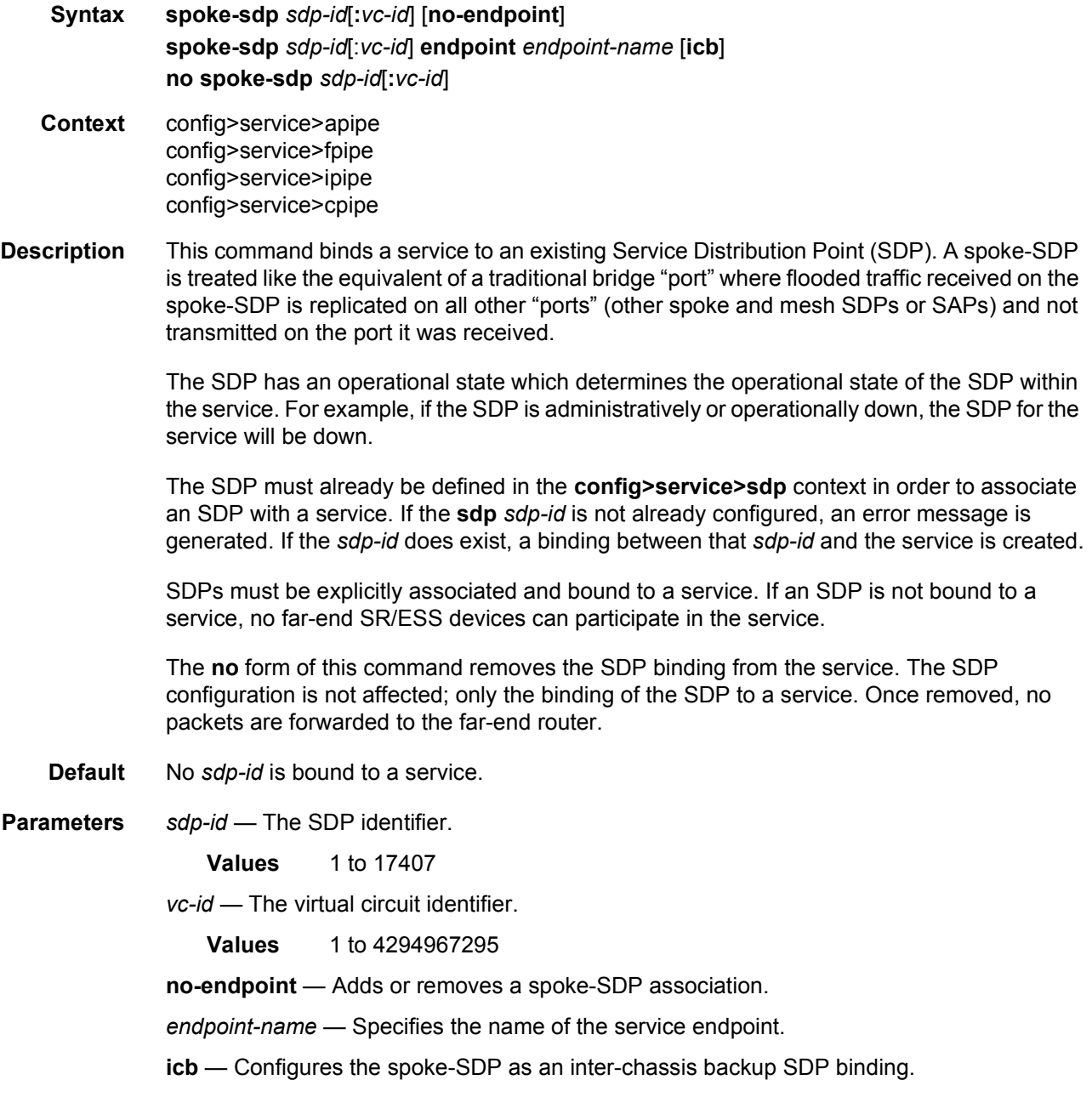

### aarp

**Syntax aarp** *aarp-id* **type** {**subscriber-side shunt** | **network-side shunt**} **no aarp**

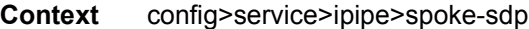

**Description** This command associates an AARP instance to an Ipipe spoke SDP. This instance is paired with the same *aarp-id* in a peer node as part of a configuration to provide flow and packet asymmetry removal for traffic for a multi-homed SAP or spoke SDP. The **type** parameter specifies the role of this service point in the AARP instance.

The **no** form of the command removes the association.

- **Default** no aarp
- **Parameters** *aarp-id*  An integer that identifies an AARP instance.

**Values** 1 to 65535

- **subscriber-side shunt** Specifies that the AARP type is an inter-chassis shunt service for subscriber-side traffic.
- **network-side shunt** Specifies that the AARP type is an inter-chassis shunt service for network-side traffic.

#### entropy-label

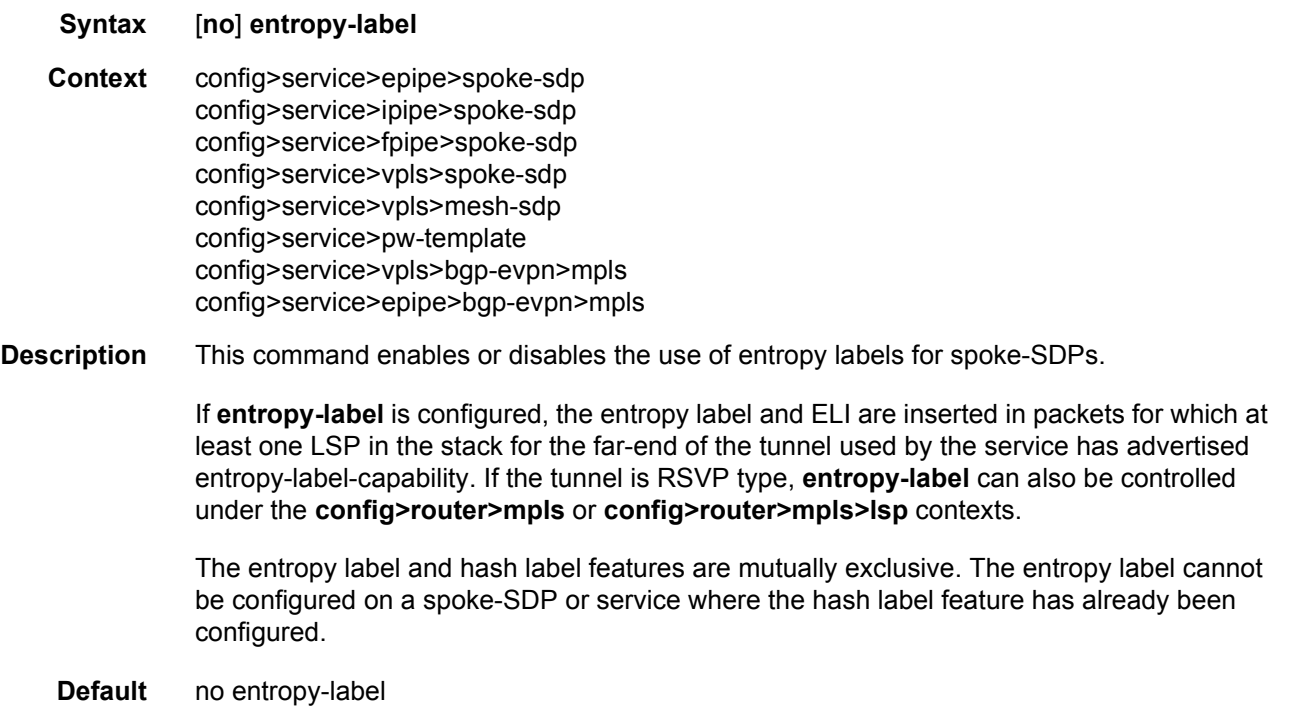

### hash-label

#### **Syntax hash-label** [**signal-capability**] **no hash-label**

**Context** config>service>epipe>spoke-sdp config>service>fpipe>spoke-sdp config>service>ipipe>spoke-sdp config>service>pw-template

**Description** This command enables the use of the hash label on a VLL, VPRN or VPLS service bound to any MPLS type encapsulated SDP, as well as to a VPRN service that is using the **auto-bindtunnel** with the **resolution-filter** set to any MPLS tunnel type. This feature is not supported on a service bound to a GRE SDP or for a VPRN service using the autobind mode with the gre option. This feature is also not supported on multicast packets forwarded using RSVP P2MP LSP or mLDP LSP in both the base router instance and in the multicast VPN (mVPN) instance. It is, however, supported when forwarding multicast packets using an IES/VPRN spoke-interface.

> When this feature is enabled, the ingress data path is modified such that the result of the hash on the packet header is communicated to the egress data path for use as the value of the label field of the hash label. The egress data path appends the hash label at the bottom of the stack (BoS) and sets the S-bit to one (1).

> To allow applications where the egress LER infers the presence of the hash label implicitly from the value of the label, the Most Significant Bit (MSB) of the result of the hash is set before copying into the Hash Label. This means that the value of the hash label will always be in the range [524,288 - 1,048,575] and will not overlap with the signaled/static LSP and signaled/ static service label ranges. This also guarantees that the hash label will not match a value in the reserved label range.

> The (unmodified) result of the hash continues to be used for the purpose of ECMP and LAG spraying of packets locally on the ingress LER. Note, however, that for VLL services, the result of the hash is overwritten and the ECMP and LAG spraying will be based on service-id when ingress SAP shared queuing is not enabled. However, the hash label will still reflect the result of the hash such that an LSR can use it to perform fine grained load balancing of VLL PW packets.

> Packets generated in CPM and that are forwarded labeled within the context of a service (for example, OAM packets) must also include a Hash Label at the BoS and set the S-bit accordingly.

The TTL of the hash label is set to a value of 0.

The user enables the signaling of the hash-label capability under a VLL spoke-sdp, a VPLS spoke-sdp or mesh SDP, or an IES/VPRN spoke interface by adding the **signal-capability** option. In this case, the decision whether to insert the hash label on the user and control plane packets by the local PE is solely determined by the outcome of the signaling process and can override the local PE configuration. The following are the procedures:

- The 7450 ESS or 7750 SR local PE will insert the flow label interface parameters sub-TLV with F=1 in the PW ID FEC element in the label mapping message for that spoke-SDP or mesh SDP.
- If the remote PE includes this sub-TLV with F=1 or F=0, then local PE must insert the hash label in the user and control plane packets.
- If remote PE does not include this sub-TLV (for example, it does not support it, or it is supported but the user did not enable the **hash-label** option or the **signal-capability** option), then the local PE establishes the PW but must not insert the hash label in the user and control packets over that spoke-SDP or mesh SDP. If the remote PE does not support the **signal-capability** option, then there are a couple of possible outcomes:
	- − If the **hash-label** option was enabled on the local configuration of the spoke-SDP or mesh SDP at the remote PE, the PW packets received by the local PE will have the hash label included. These packets must be dropped. The only way to solve this is to disable the signaling capability option on the local node which will result in the insertion of the hash label by both PE nodes.
	- − If the **hash-label** option is not supported or was not enabled on the local configuration of the spoke-SDP or mesh SDP at the remote PE, the PW received by the local PE will not have the hash label included.
- The user can enable or disable the signal-capability option in CLI as needed. When doing so, the 7450 ESS or 7750 SR must withdraw the label it sent to its peer and send a new label mapping message with the new value of the F bit in the flow label interface parameters sub-TLV of the PW ID FEC element.

The **no** form of this command disables the use of the hash label.

- **Default** no hash-label
- **Parameters signal-capability** Enables the signaling and negotiation of the use of the hash label between the local and remote PE nodes. The **signal-capability** option is not supported on a VPRN spoke-sdp.

#### cell-concatenation

- **Syntax cell-concatenation**
- **Context** config>service>apipe>spoke-sdp
- **Description** This command enters the context to provide access to the various options that control the termination of ATM cell concatenation into an MPLS frame. Several options can be configured simultaneously. The concatenation process for a specified MPLS packet ends when the first concatenation termination condition is met. The concatenation parameters apply only to ATM N:1 cell mode VLL.

#### aal5-frame-aware

#### **Syntax** [**no**] **aal5-frame-aware**

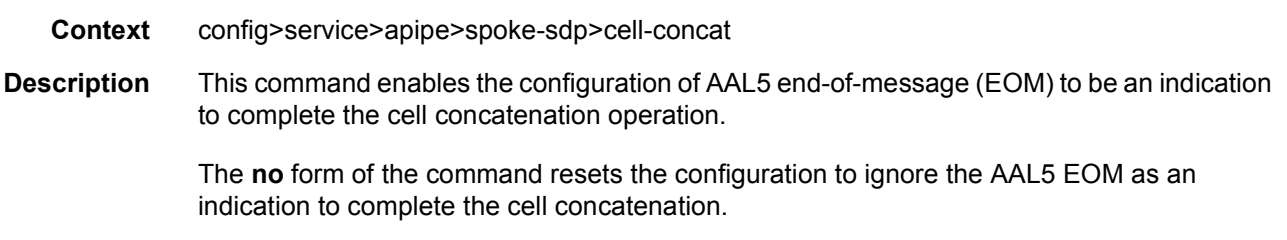

# clp-change

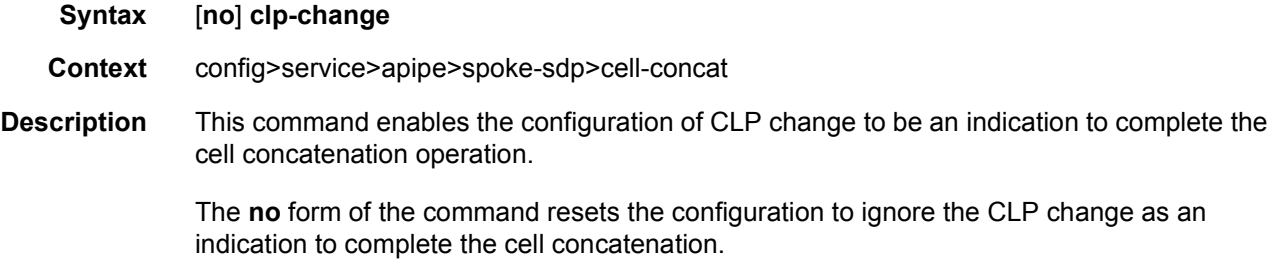

## max-cells

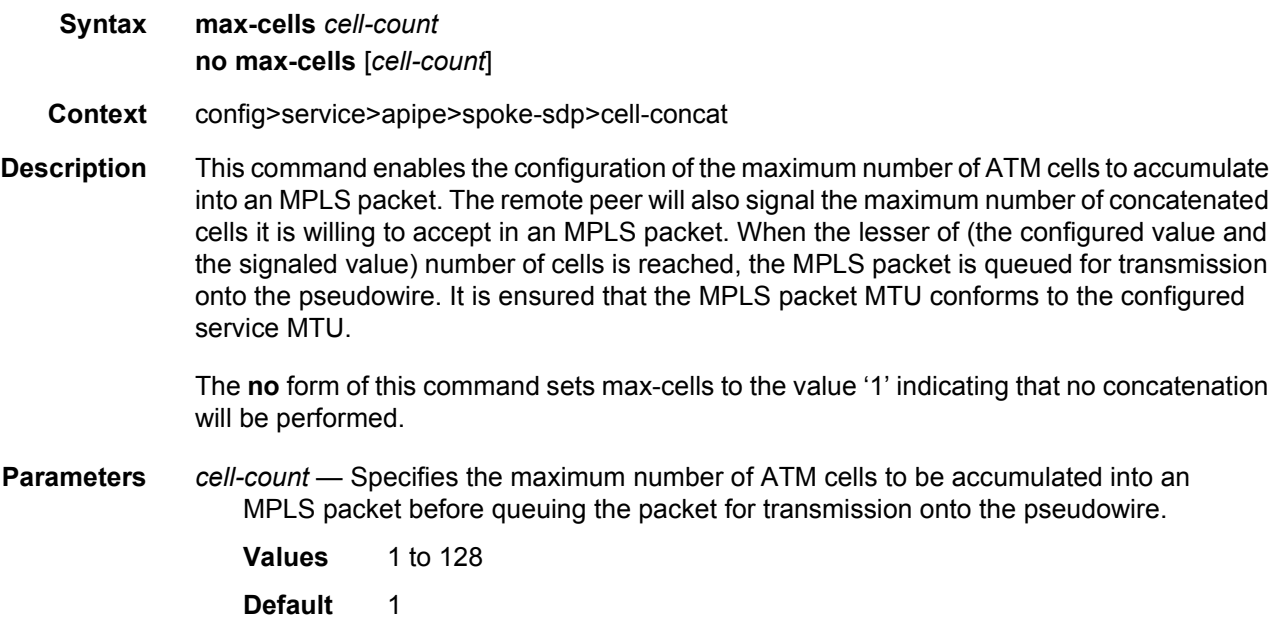

# max-delay

**Syntax max-delay** *delay-time*

#### **no max-delay** [*delay-time*]

**Context** config>service>apipe>spoke-sdp>cell-concat

**Description** This command enables the configuration of the maximum amount of time to wait while performing ATM cell concatenation into an MPLS packet before transmitting the MPLS packet. This places an upper bound on the amount of delay introduced by the concatenation process. When this amount of time is reached from when the first ATM cell for this MPLS packet was received, the MPLS packet is queued for transmission onto the pseudowire.

The **no** form of this command resets max-delay to its default value.

**Parameters** *delay-time* — Specifies the maximum amount of time, in hundreds of microseconds, to wait before transmitting the MPLS packet with whatever ATM cells have been received. For example, to bound the delay to 1 ms the user would configure 10 (hundreds of microseconds). The delay-time is rounded up to one of the following values 1, 5, 10, 50, 100, 200, 300 and 400.

**Values** 1 to 400

**Default** 400

#### control-word

- **Syntax** [**no**] **control-word**
- **Context** config>service>apipe>spoke-sdp config>service>cpipe>spoke-sdp config>service>epipe>spoke-sdp config>service>fpipe>spoke-sdp config>service>ipipe>spoke-sdp
- **Description** The control word command provides the option to add a control word as part of the packet encapsulation for pseudowire types for which the control word is optional. These are Ethernet pseudowires (Epipe). For the 7750 SR only, ATM N:1 cell mode pseudowires (apipe vc-types atm-vcc and atm-vpc) and VT pseudowire (apipe vc-type atm-cell).

The configuration for the two directions of the pseudowire must match because the control word negotiation procedures described in Section 6.2 of RFC 4447 are not supported. The C-bit in the pseudowire FEC sent in the label mapping message is set to 1 when the control word is enabled. Otherwise, it is set to 0.

The service will only come up if the same C-bit value is signaled in both directions. If a spokesdp is configured to use the control word but the node receives a label mapping message with a C-bit clear, the node releases the label with the an "Illegal C-bit" status code as per Section 6.1 of RFC 4447. As soon as the user also enabled the control the remote peer, the remote peer will withdraw its original label and will send a label mapping with the C-bit set to 1 and the VLL service will be up in both nodes. The control word must be enabled to allow MPLS-TP OAM to be used on a static spoke-sdp in a Apipe, Epipe and Cpipe service.

# pw-path-id

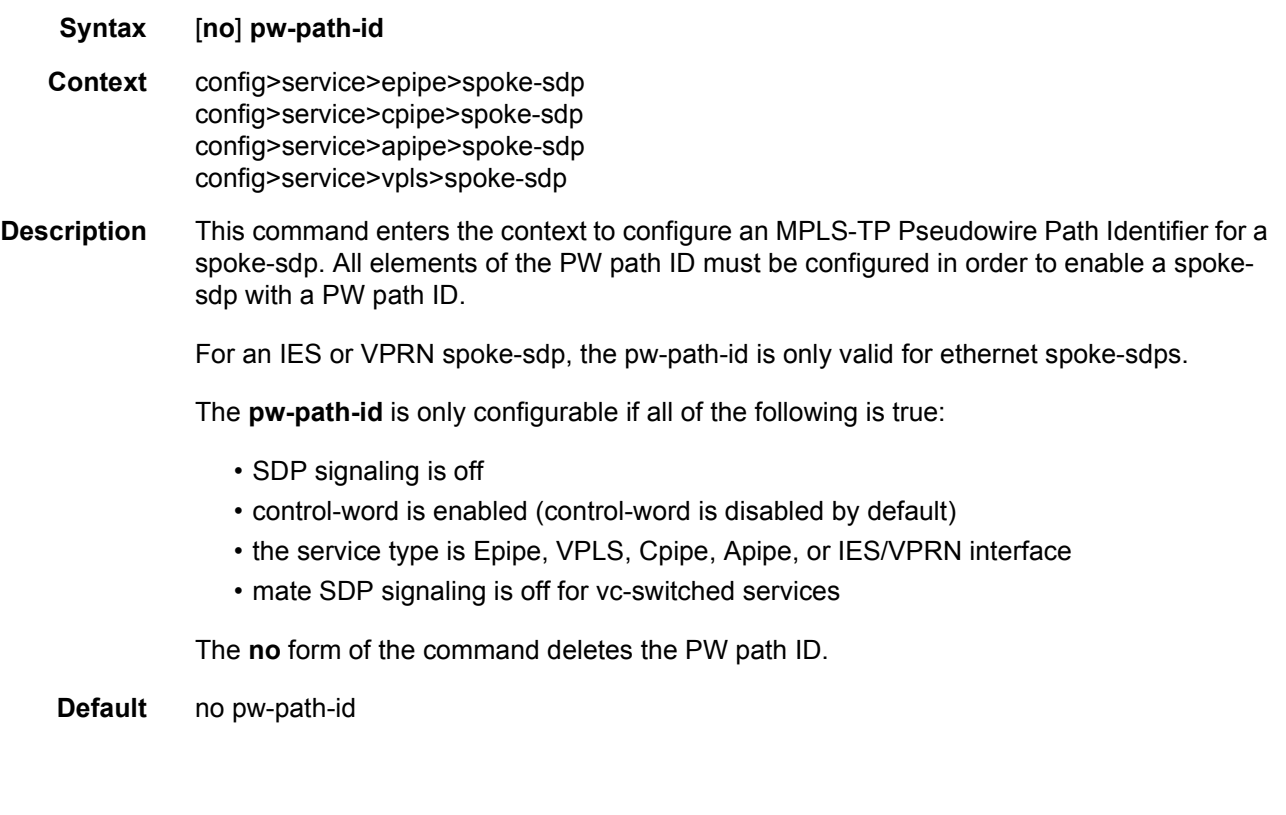

# agi

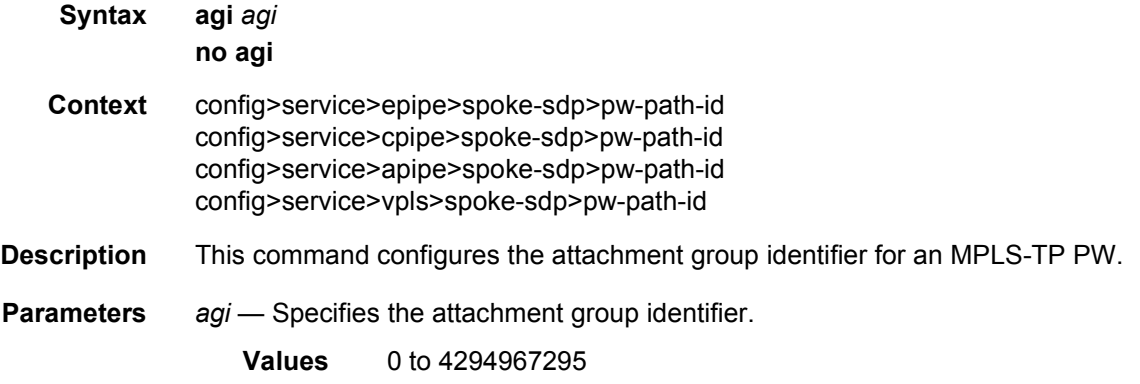

# saii-type2

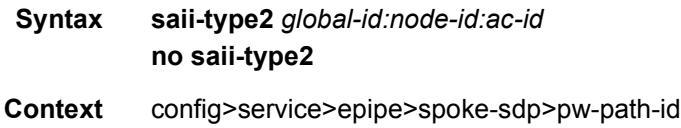

config>service>cpipe>spoke-sdp>pw-path-id config>service>apipe>spoke-sdp>pw-path-id config>service>vpls>spoke-sdp>pw-path-id

- **Description** This command configures the Source Individual Attachment Identifier (SAII) for an MPLS-TP spoke-sdp. If this is configured on a spoke-sdp for which vc-switching is also configured (for example, it is at an S-PE), then the values must match those of the taii-type2 of the mate spoke-sdp.
- **Parameters** *global-id* Specifies the global ID at the source PE or T-PE for the MPLS-TP PW for a spoke-SDP.

**Values** 0 to 4294967295

*node-id* — Specifies the node ID at the source PE or T-PE for the MPLS-TP PW for a spoke-SDP.

**Values** a.b.c.d or 0 to 4294967295

- *ac-id* Specifies the attachment circuit ID at the source PE or T-PE for the MPLS-TP PW for a spoke-SDP. If this node is the source of the PW, then the AC ID must be set to a locally unique value.
	- **Values** 1 to 4294967295

### taii-type2

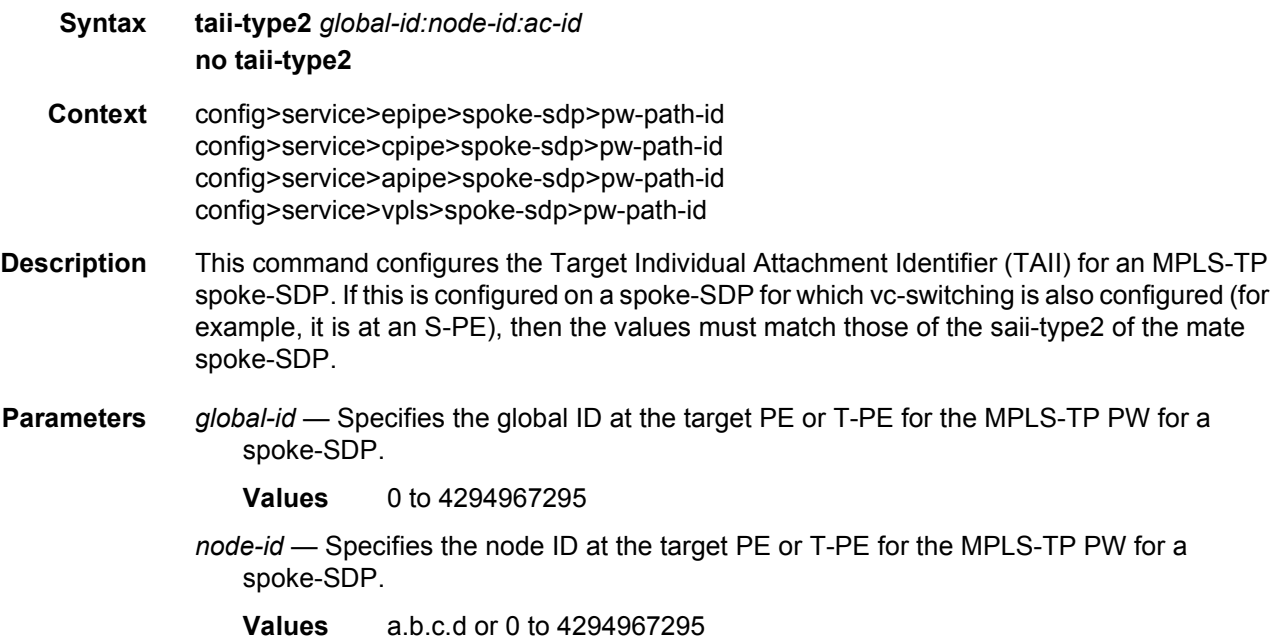

- *ac-id* Specifies the attachment circuit ID at the target PE or T-PE for the MPLS-TP PW for a spoke-SDP. If this node is the source of the PW, then the AC ID must be set to a locally unique value.
	- **Values** 1 to 4294967295

#### control-channel-status

- **Syntax** [**no**] **control-channel-status**
- **Context** config>service>cpipe>spoke-sdp config>service>epipe>spoke-sdp config>service>apipe>spoke-sdp config>service>vpls>spoke-sdp
- **Description** This command enables the configuration of static pseudowire status signaling on a spoke-SDP for which signaling for its SDP is set to OFF.

A control-channel-status no shutdown is allowed only if all of the following are true:

- SDP signaling is off.
- The control-word is enabled (the control-word is disabled by default)
- The service type is Epipe, Apipe, VPLS, Cpipe, or IES/VPRN
- Mate SDP signaling is off (in vc-switched services)
- The pw-path-id is configured for this spoke-SDP.

The **no** form of this command removes control channel status signaling from a spoke-SDP. It can only be removed if control channel status is shut down.

**Default** no control-channel-status

#### acknowledgment

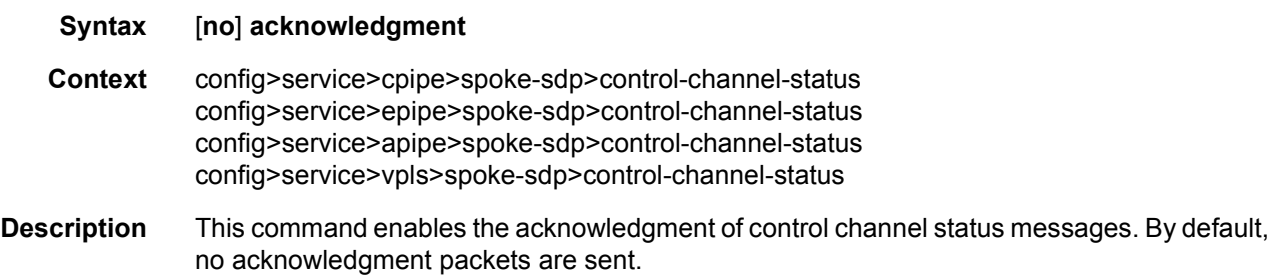

### refresh-timer

#### **Syntax refresh-timer** *value*

#### **no refresh-timer**

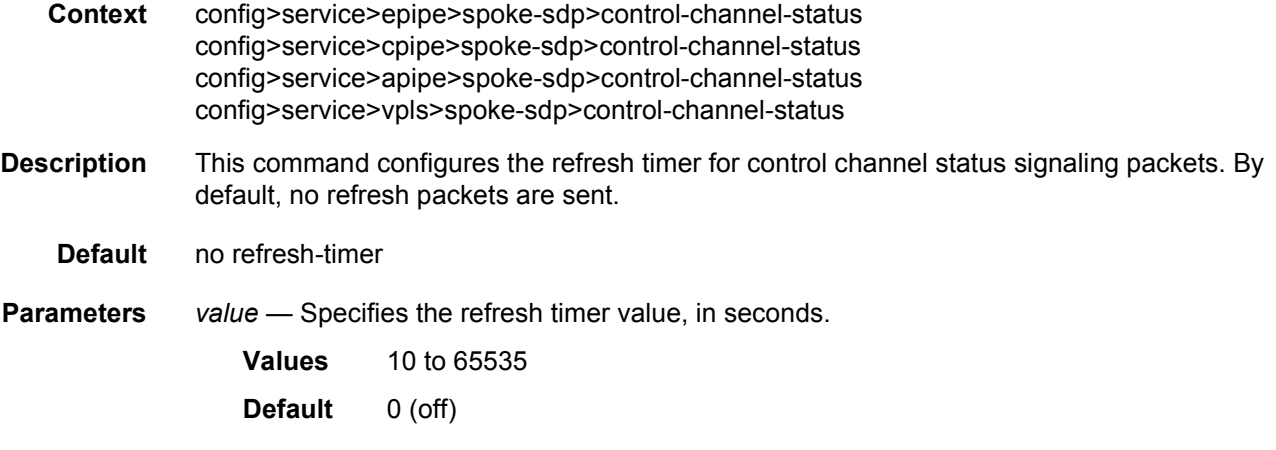

# request-timer

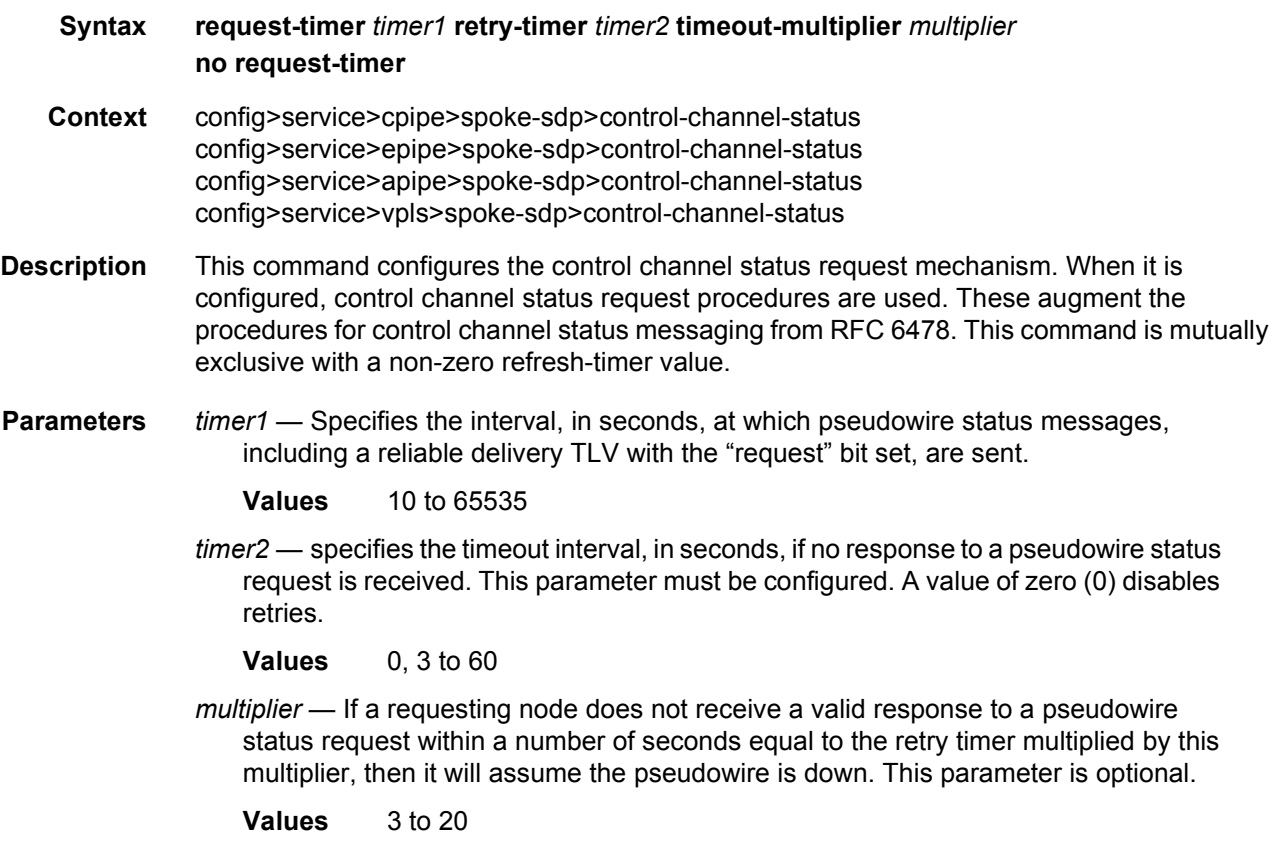

#### egress

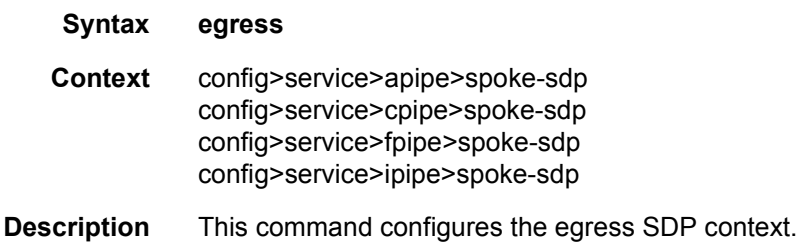

#### hash-label

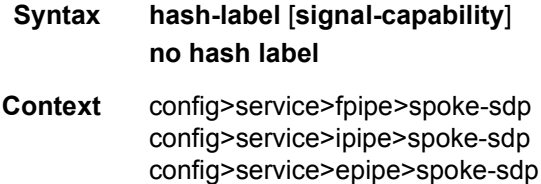

**Description** This command enables the use of the hash label on a VLL, VPLS, or VPRN service bound to any MPLS type encapsulated SDP, as well as to a VPRN service using the **auto-bind-tunnel**  with the **resolution-filter** set to any MPLS tunnel type. This feature is not supported on a service bound to a GRE SDP or for a VPRN service using the autobind mode with the gre option.

> When this feature is enabled, the ingress data path is modified such that the result of the hash on the packet header is communicated to the egress data path for use as the value of the label field of the hash label. The egress data path appends the hash label at the bottom of the stack (BoS) and sets the S-bit to 1 to indicate that.

> To allow for applications whereby the egress LER infers the presence of the Hash Label implicitly from the value of the label, the Most Significant Bit (MSB) of the result of the hash is set before copying into the Hash Label. This means that the value of the hash label will always be in the range [524,288 - 1,048,575] and will not overlap with the signaled/static LSP and signaled/static service label ranges. This also guarantees that the hash label will not match a value in the reserved label range.

> The (unmodified) result of the hash continues to be used for the purpose of ECMP and LAG spraying of packets locally on the ingress LER. Note however that for VLL services, the result of the hash is overwritten and the ECMP and LAG spraying will be based on service-id when ingress SAP shared queuing is not enabled. However, the hash label will still reflect the result of the hash such that an LSR can use it to perform fine grained load balancing of VLL pseudowire packets.

> Packets that are generated in CPM and forwarded labeled within the context of a service (for example, OAM packets) must also include a Hash Label at the BoS and set the S-bit accordingly.

The TTL of the Hash Label is set to a value of 0.

The **no** form of this command disables the use of the hash label.

The user enables the signaling of the hash-label capability under a VLL spoke-sdp, a VPLS spoke-SDP or mesh SDP, or an IES/VPRN spoke interface by adding the **signal-capability** option. In this case, the decision whether to insert the hash label on the user and control plane packets by the local PE is solely determined by the outcome of the signaling process and can override the local PE configuration. The following are the procedures:

- The 7450 ESS or 7750 SR local PE will insert the flow label interface parameters sub-TLV with F=1 in the PW ID FEC element in the label mapping message for that spoke-SDP or mesh SDP.
- If the remote PE includes this sub-TLV with F=1 or F=0, then local PE must insert the hash label in the user and control plane packets.
- If remote PE does not include this sub-TLV (for example, it does not support it, or it is supported but the user did not enable the **hash-label** option or the **signal-capability** option), then the local PE establishes the PW but must not insert the hash label in the user and control packets over that spoke-SDP or mesh SDP. If the remote PE does not support the **signal-capability** option, then there are a couple of possible outcomes:
	- − If the **hash-label** option was enabled on the local configuration of the spoke-SDP or mesh SDP at the remote PE, the PW packets received by the local PE will have the hash label included. These packets must be dropped. The only way to solve this is to disable the signaling capability option on the local node which will result in the insertion of the hash label by both PE nodes.
	- − If the **hash-label** option is not supported or was not enabled on the local configuration of the spoke-SDP or mesh SDP at the remote PE, the PW received by the local PE will not have the hash label included.
- The user can enable or disable the signal-capability option in CLI as needed. When doing so, the 7450 ESS or 7750 SR must withdraw the label it sent to its peer and send a new label mapping message with the new value of the F bit in the flow label interface parameters sub-TLV of the PW ID FEC element.

The **no** form of this command disables the use of the hash label.

- **Default** no hash-label
- **Parameters** signal-capability Enables the signaling and negotiation of the use of the hash label between the local and remote PE nodes. The **signal-capability** option is not supported on a VPRN spoke-sdp.

#### ignore-oper-down

**Syntax ignore-oper-down**  [**no**] **ignore-oper-down Context** config>service>epipe>sap>

- **Description** An ePipe service will not transition to Oper State: Down when a SAP fails and when this optional command is configured under that specific SAP. Only a single SAP in an ePipe may have this optional command included.
	- **Default** no ignore-oper-down

### ingress

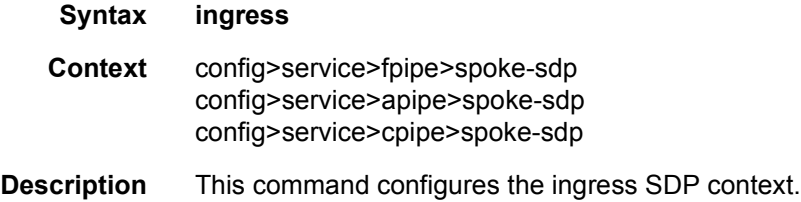

## filter

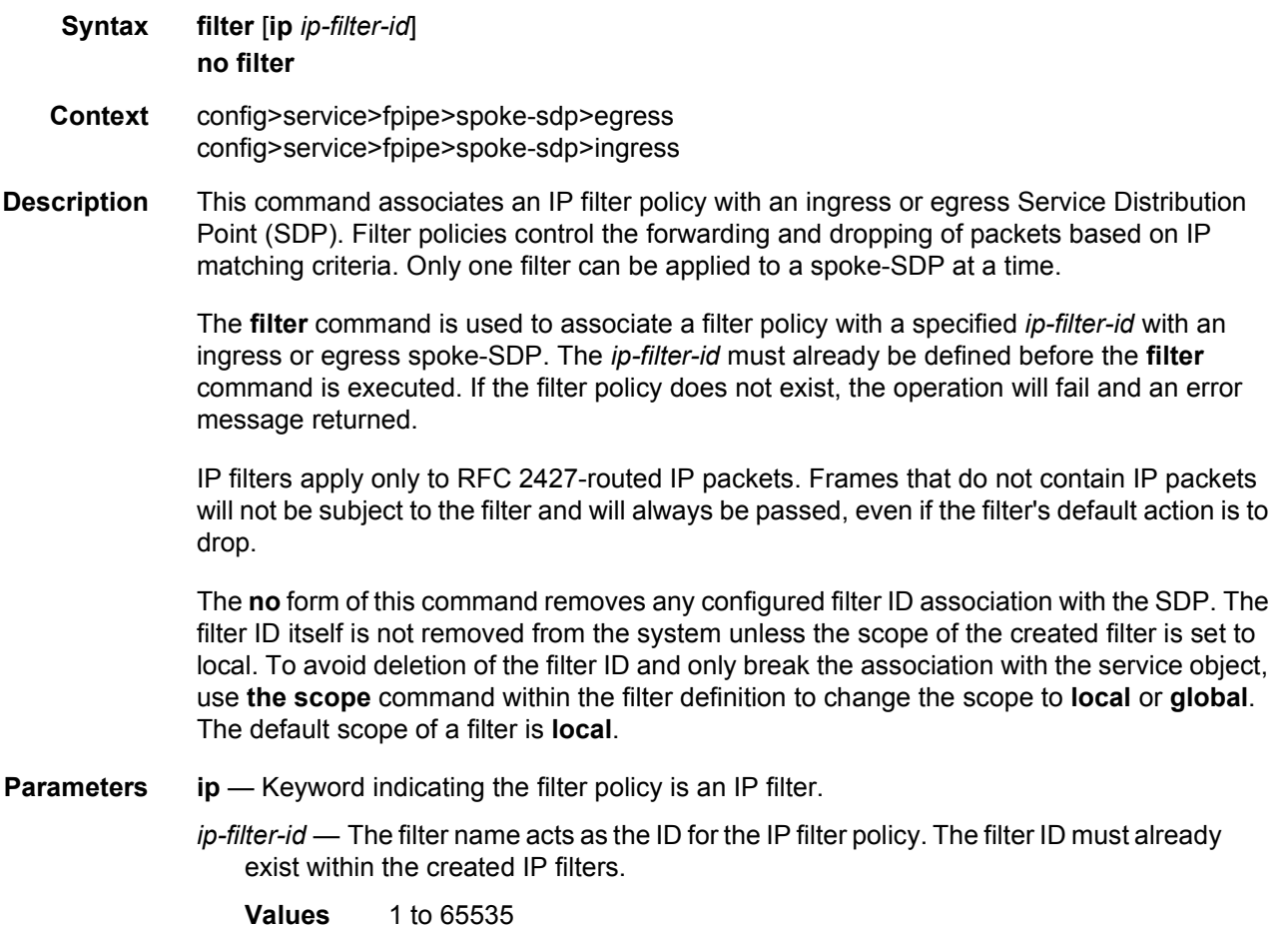

## qos

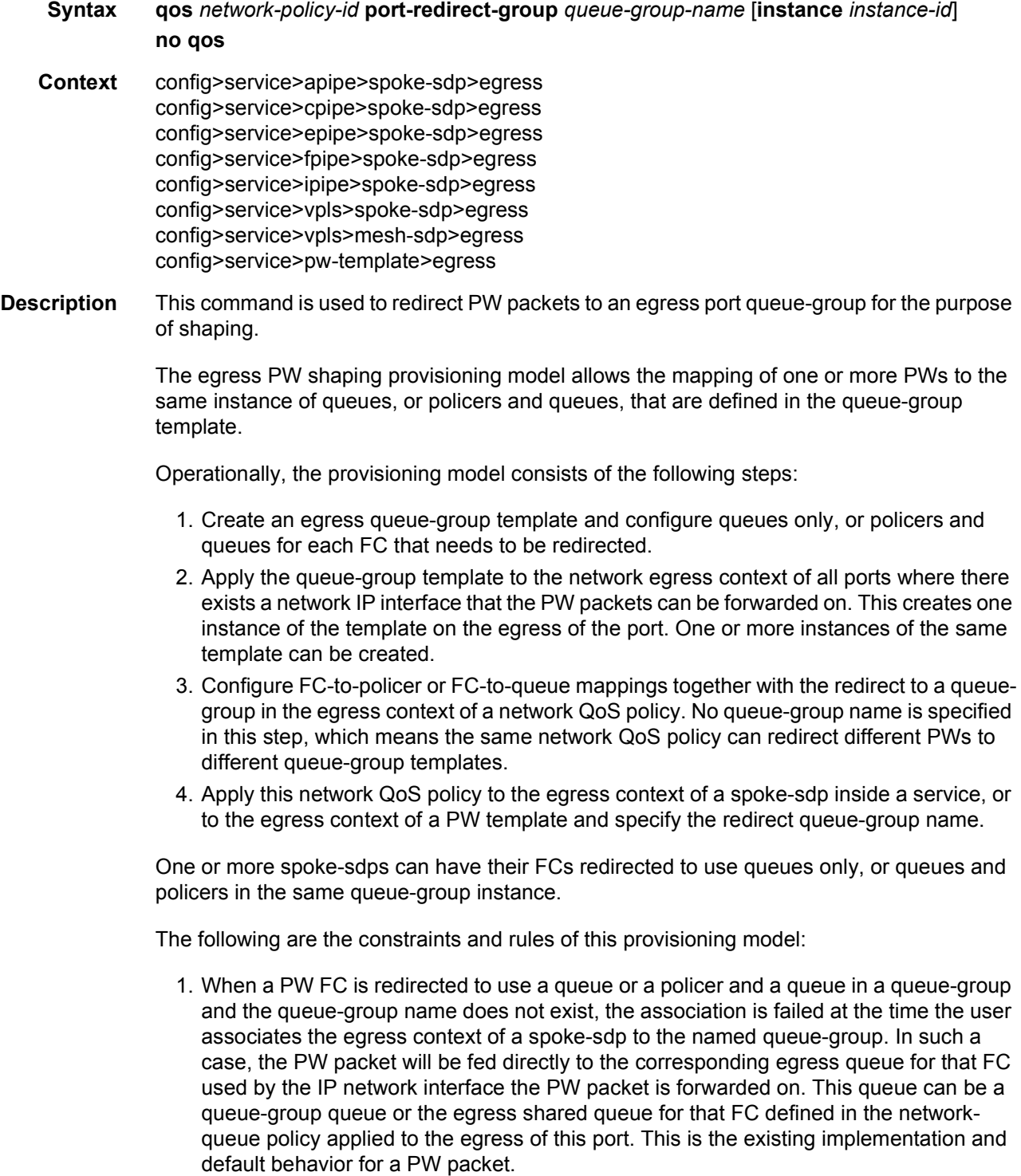

- 2. When a PW FC is redirected to use a queue or a policer and a queue in a queue-group and the queue-group name exists but the policer-id and/or the queue-id is not defined in the queue-group template, the association is failed at the time the user associates the egress context of a spoke-sdp to the named queue-group. In such a case, the PW packet will be fed directly to the corresponding egress queue for that FC used by the IP network interface the PW packet is forwarded on.
- 3. When a PW FC is redirected to use a queue or a policer and a queue in a queue-group and the queue-group name exists and the policer-id or policer-id plus queue-id exist, it is not required to check that an instance of that queue-group exists in all egress network ports that have network IP interfaces. The handling of this is dealt with in the data path as follows:
	- − When a PW packet for that FC is forwarded and an instance of the referenced queue-group name exists on that egress port, the packet is processed by the queue-group policer and will then be fed to the queue-group queue.
	- − When a PW packet for that FC is forwarded and an instance of the referenced queue-group name does not exist on that egress port, the PW packet will be fed directly to the corresponding egress shared queue for that FC defined in the network-queue policy applied to the egress of this port.
- 4. If a network QoS policy is applied to the egress context of a PW, any PW FC that is not explicitly redirected in the network QoS policy will have the corresponding packets feed directly the corresponding the egress shared queue for that FC defined in the networkqueue policy applied to the egress of this port.

When the queue-group name the PW is redirected to exists and the redirection succeeds, the marking of the packet's DEI/dot1p/DSCP and the tunnel's DEI/dot1p/DSCP/EXP is performed according to the relevant mappings of the {FC, profile} in the egress context of the network QoS policy applied to the PW. This is true regardless of whether an instance of the queue-group exists or not on the egress port the PW packet is forwarded to. If the packet's profile value changed due to egress child policer CIR profiling, the new profile value is used to mark the packet's DEI/dot1p and the tunnel's DEI/dot1p/EXP, and the DSCP/prec will be remarked if **enable-dscp-prec-marking** is enabled under the policer.

When the queue-group name the PW is redirected does not exist, the redirection command is failed. In this case, the marking of the packet's DEI/dot1p/DSCP and the tunnel's DEI/ dot1p/DSCP/EXP fields is performed according to the relevant commands in the egress context of the network QoS policy applied to the network IP interface the PW packet is forwarded to.

The **no** version of this command removes the redirection of the PW to the queue-group.

- **Parameters** *network-policy-id* Specifies the network policy identification. The value uniquely identifies the policy on the system.
	- **Values** 1 to 65535
	- *queue-group-name* Specifies the name of the queue group template up to 32 characters in length.

*instance-id* — Specifies the optional identification of a specific instance of the queuegroup.

**Values** 1 to 40960

### qos

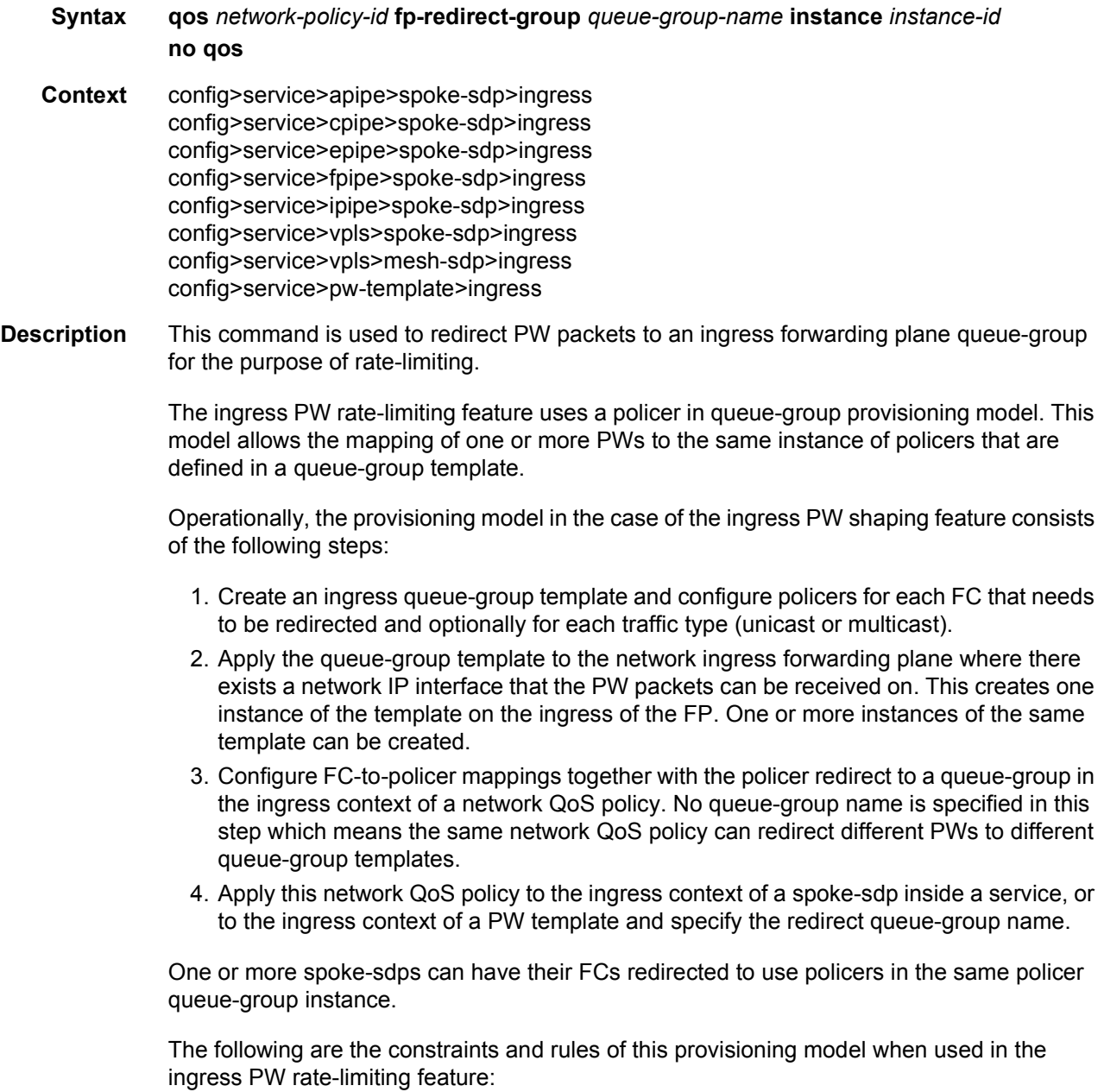

- 1. When a PW FC is redirected to use a policer in a named policer queue-group and the queue-group name does not exist, the association is failed at the time the user associates the ingress context of a spoke-sdp to the named queue-group. In such a case, the PW packet will feed directly the ingress network shared queue for that FC defined in the network-queue policy applied to the ingress of the MDA/FP.
- 2. When a PW FC is redirected to use a policer in a named policer queue-group and the queue-group name exists but the policer-id is not defined in the queue-group template, the association is failed at the time the user associates the ingress context of a spokesdp to the named queue-group. In such a case, the PW packet will feed directly the ingress network shared queue for that FC defined in the network-queue policy applied to the ingress of the MDA/FP.
- 3. When a PW FC is redirected to use a policer in a named policer queue-group and the queue-group name exists and the policer-id is defined in the queue-group template, it is not required to check that an instance of that queue-group exists in all ingress FPs that have network IP interfaces. The handling of this is dealt within the data path as follows:
	- − When a PW packet for that FC is received and an instance of the referenced queuegroup name exists on that FP, the packet is processed by the policer and will then feed the per-FP ingress shared queues referred to as "policer-output-queues".
	- − When a PW packet for that FC is received and an instance of the referenced queuegroup name does not exist on that FP, the PW packets will be fed directly into the corresponding ingress network shared queue for that FC defined in the networkqueue policy applied to the ingress of the MDA/FP.
- 4. If a network QoS policy is applied to the ingress context of a PW, any PW FC that is not explicitly redirected in the network QoS policy will have the corresponding packets feed directly into the ingress network shared queue for that FC defined in the network-queue policy applied to the ingress of the MDA/FP.
- 5. If no network QoS policy is applied to the ingress context of the PW, then all packets of the PW will feed:
	- − the ingress network shared queue for the packet's FC defined in the network-queue policy applied to the ingress of the MDA/FP. This is the default behavior.
	- − a queue-group policer followed by the per-FP ingress shared queues, referred to as "policer-output-queues", if the ingress context of the network IP interface from which the packet is received is redirected to a queue-group. The only exceptions to this behavior are for packets received from an IES/VPRN spoke interface and from an R-VPLS spoke-sdp that is forwarded to the R-VPLS IP interface. In these two cases, the ingress network shared queue for the packet's FC defined in the network-queue policy applied to the ingress of the MDA/FP is used.

When a PW is redirected to use a policer queue-group, the classification of the packet for the purpose of FC and profile determination is performed according to the default classification rule or the QoS filters defined in the ingress context of the network QoS policy applied to the PW. This is true regardless of whether an instance of the named policer queue-group exists on the ingress FP the pseudowire packet is received on. The user can apply a QoS filter matching the dot1-p in the VLAN tag corresponding to the Ethernet port encapsulation, the EXP in the outer label when the tunnel is an LSP, the DSCP in the IP header if the tunnel encapsulation is GRE, and the DSCP in the payload's IP header if the user enabled the leruse-dscp option and the pseudowire terminates in IES or VPRN service (spoke-interface).

When the policer queue-group name the pseudowire is redirected does not exist, the redirection command is failed. In this case, the packet classification is performed according to the default classification rule or the QoS filters defined in the ingress context of the network QoS policy applied to the network IP interface the pseudowire packet is received on.

The **no** version of this command removes the redirection of the pseudowire to the queuegroup.

**Parameters** *network-policy-id* — Specifies the network policy identification on the system.

**Values** 1to 65535

*queue-group-name* — Specifies the name of the queue group template up to 32 characters in length.

*instance-id* — Specifies the identification of a specific instance of the queue-group.

**Values** 1to 16384

#### vc-label

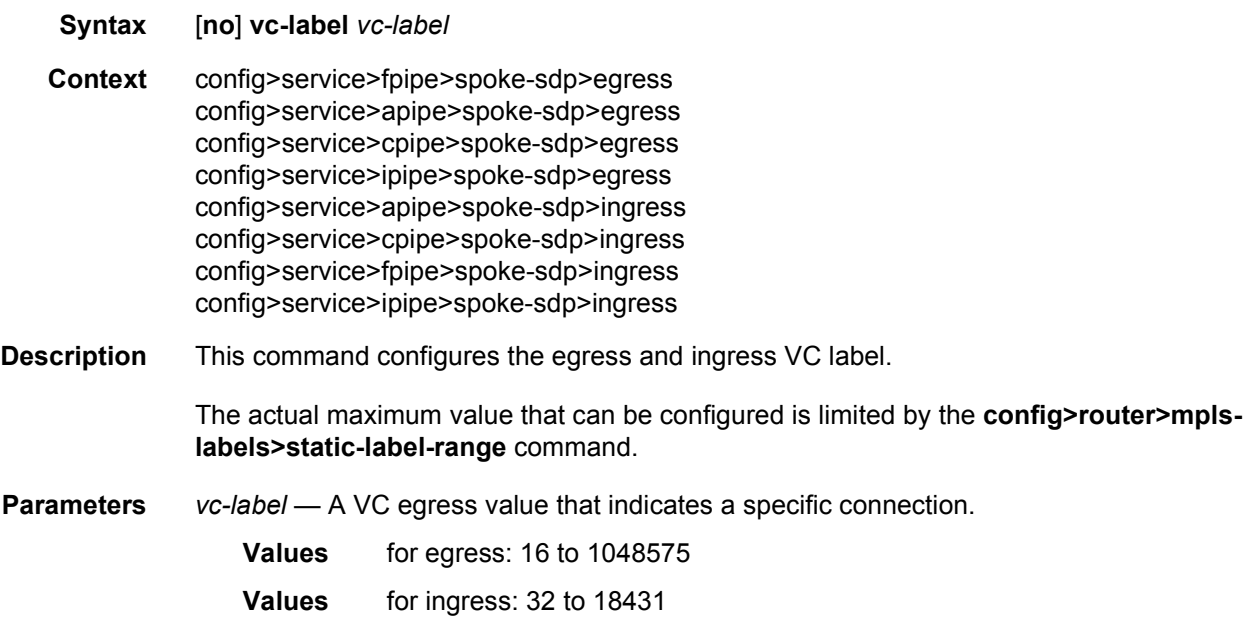

### monitor-oper-group

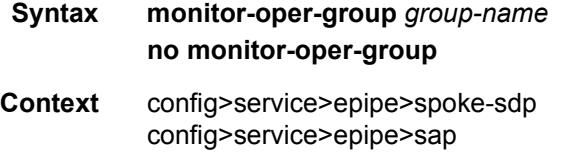

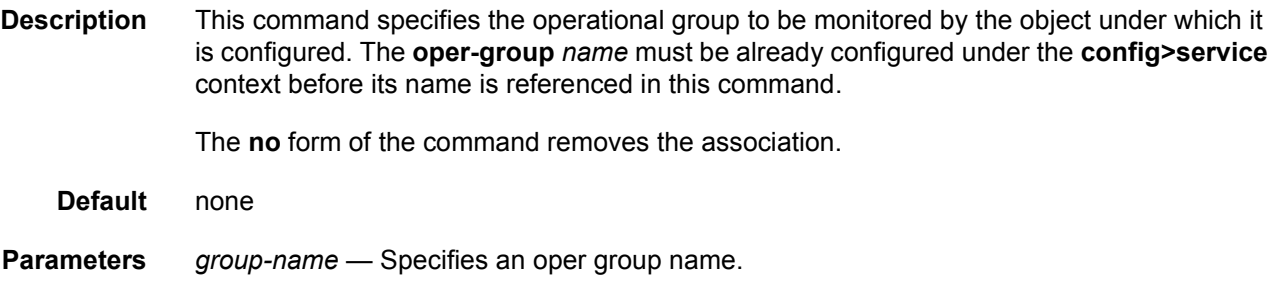

# oper-group

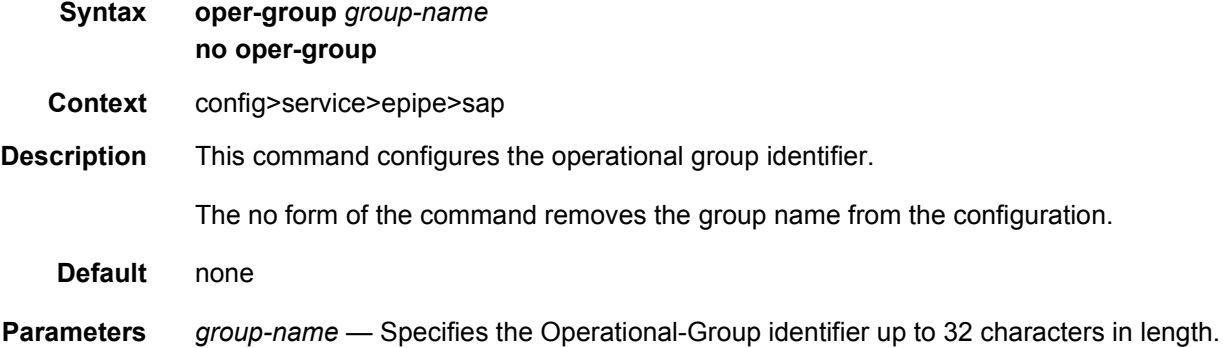

# precedence

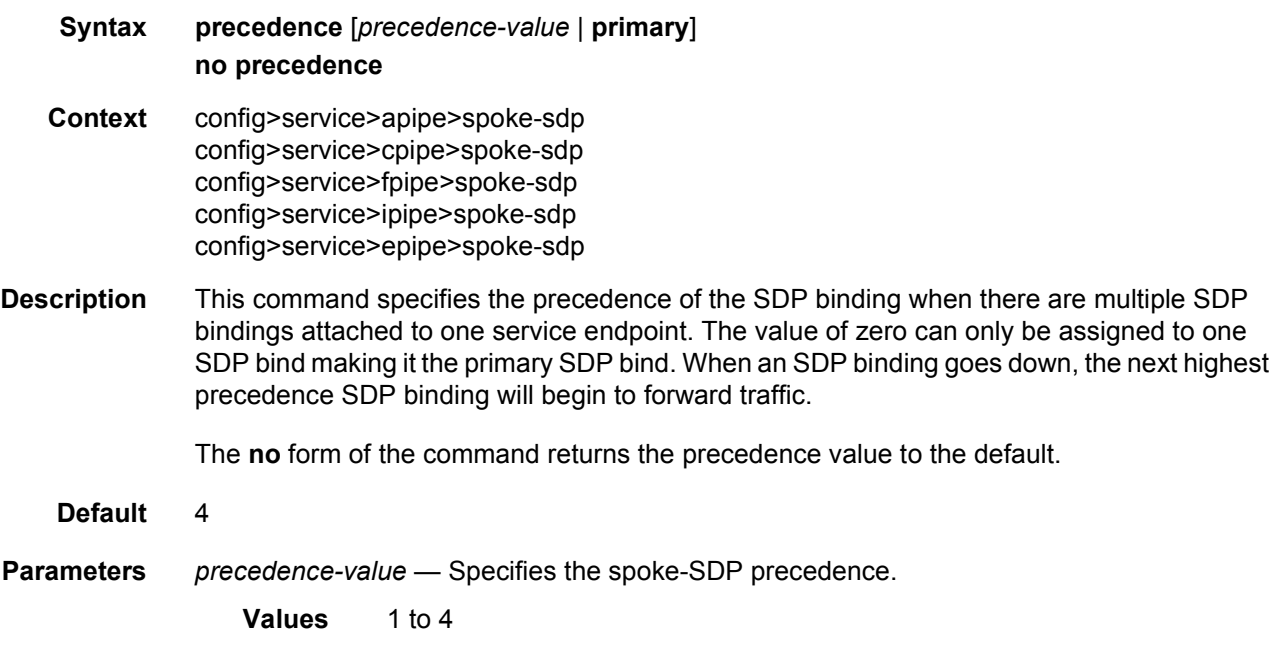

**primary** — Assigns primary precedence to the spoke-SDP.

# pw-status-signaling

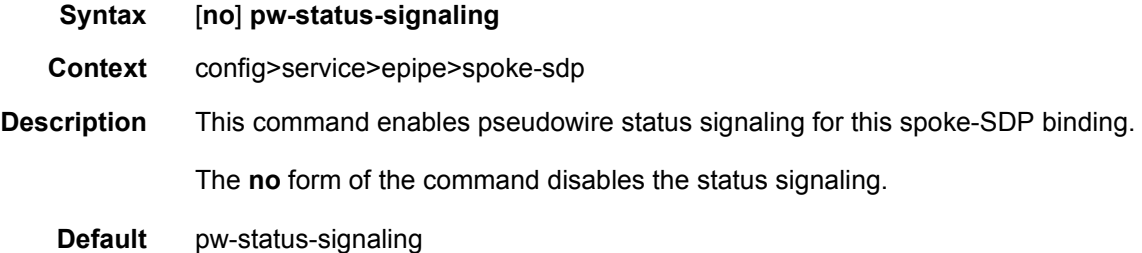

# use-sdp-bmac

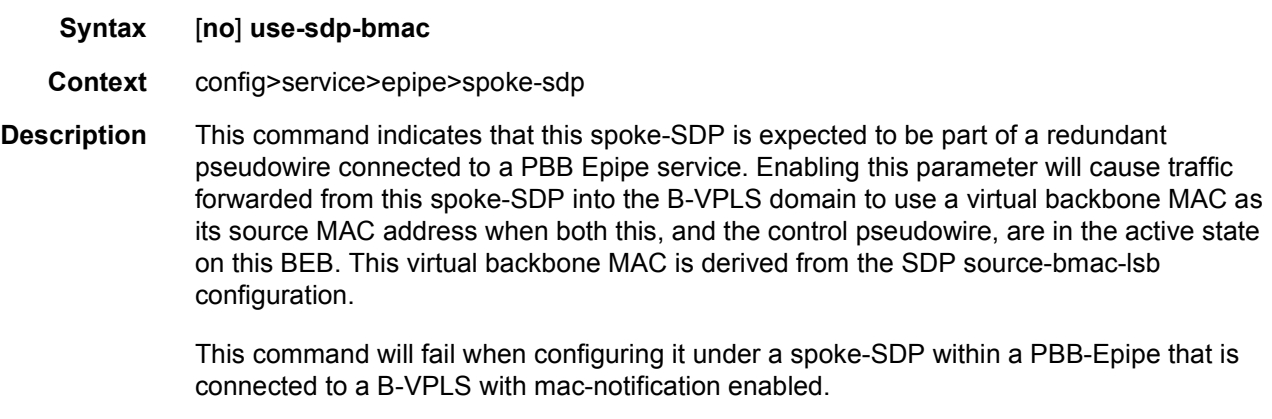

**Default** no use-sdp-bmac

## vc-label

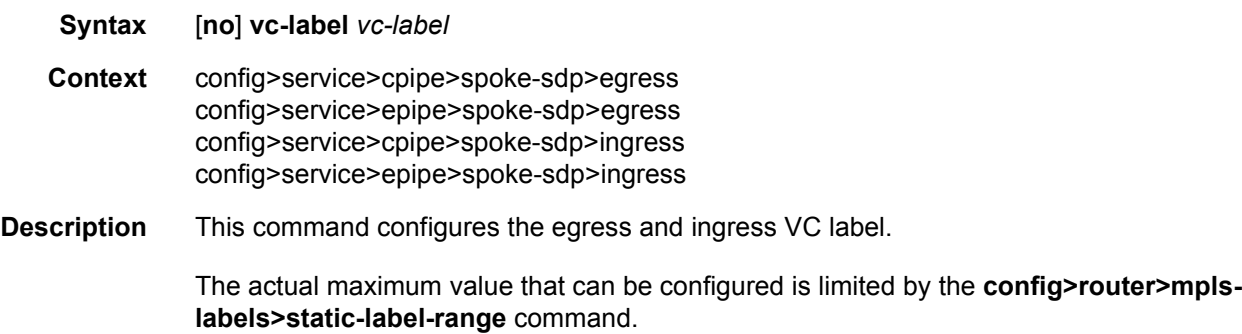

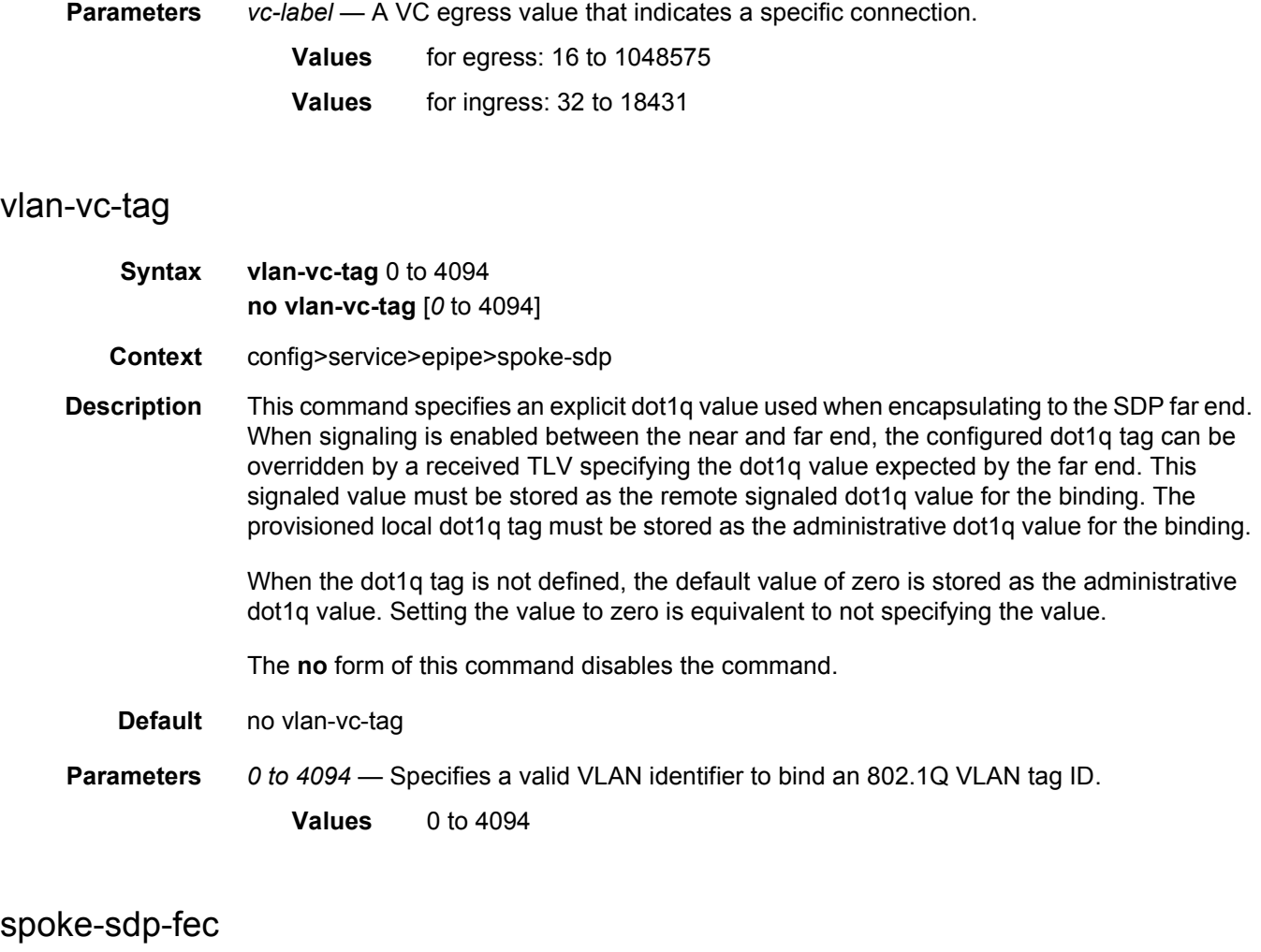

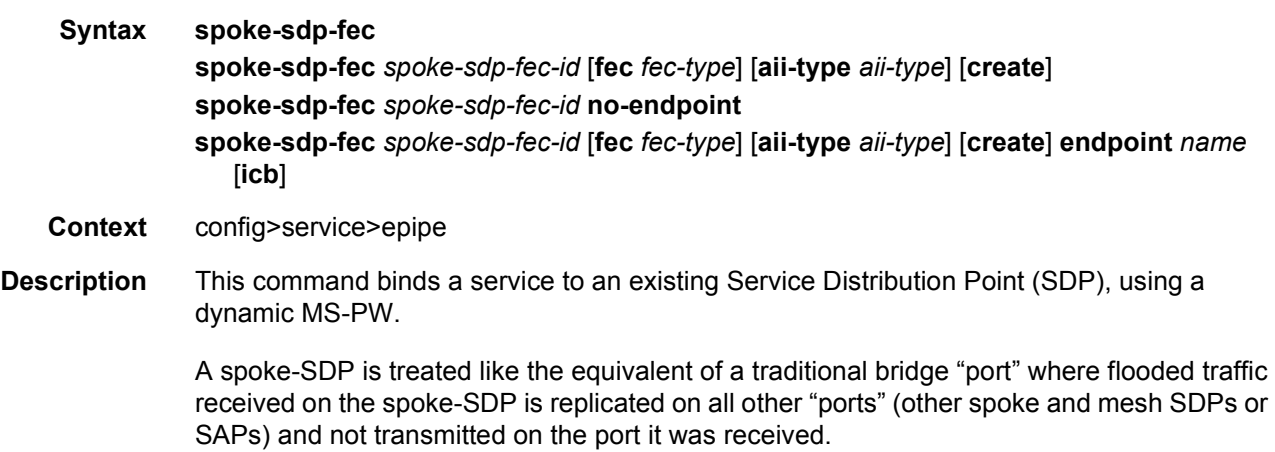

The SDP has an operational state which determines the operational state of the SDP within the service. For example, if the SDP is administratively or operationally down, the SDP for the service will be down.

When using dynamic MS-PWs, the particular SDP to bind-to is automatically selected based on the Target Attachment Individual Identifier (TAII) and the path to use, specified under spoke-SDP FEC. The selected SDP will terminate on the first hop S-PE of the MS-PW. Therefore, an SDP must already be defined in the config>service>sdp context that reaches the first hop router of the MS-PW. The router will in order to associate an SDP with a service. If an SDP to that is not already configured, an error message is generated. If the sdp-id does exist, a binding between that sdp-id and the service is created.

It differs from the spoke-sdp command in that the spoke-sdp command creates a spoke-SDP binding that uses a pseudowire with the PW ID FEC. However, the spoke-sdp-fec command enables pseudowires with other FEC types to be used. Only the Generalized ID FEC (FEC129) may be specified using this command.

The **no** form of this command removes the SDP binding from the service. The SDP configuration is not affected; only the binding of the SDP to a service. Once removed, no packets are forwarded to the far-end router.

**Default** none

**Parameters** *spoke-sdp-fec-id* — An unsigned integer value identifying the spoke-SDP.

- **Values** 1 to 4294967295
- *fec-type*  An unsigned integer value for the type of the FEC used by the MS-PW.
	- **Values** 129 to 130
- *aii-type*  An unsigned integer value for the Attachment Individual Identifier (AII) type used to identify the MS-PW endpoints.
	- **Values** 1 to 2
- *endpoint-name*  Specifies the name of the service endpoint.

**no endpoint** — Adds or removes a spoke-SDP association.

**icb** — Configures the spoke-SDP as an inter-chassis backup SDP binding.

### auto-config

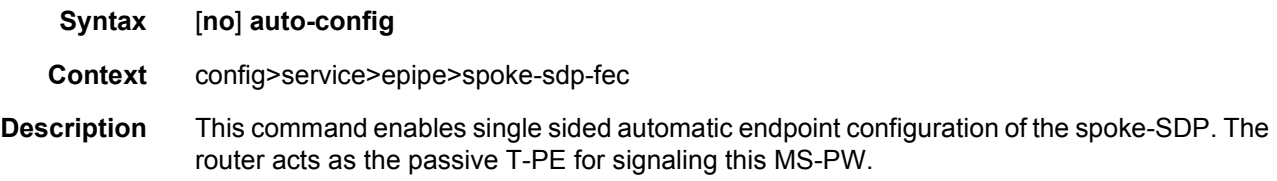

Automatic Endpoint Configuration allows the configuration of a spoke-SDP endpoint without specifying the TAII associated with that spoke-SDP. It allows a single-sided provisioning model where an incoming label mapping message with a TAII that matches the SAII of that spoke-SDP to be automatically bound to that endpoint. In this mode, the far end T-PE actively initiates MS-PW signaling and will send the initial label mapping message using T-LDP, while the router T-PE for which auto-config is specified will act as the passive T-PE.

The **auto-config** command is blocked in CLI if signaling active has been enabled for this spoke-SDP. It it is only applicable to spoke-SDPs configured under the Epipe, IES and VPRN interface context.

The **no** form of the command means that the router T-PE either acts as the active T-PE (if signaling active is configured) or automatically determines which router will initiate MS-PW signaling based on the prefix values configured in the SAII and TAII of the spoke-SDP. If the SAII has the greater prefix value, then the router will initiate MS-PW signaling without waiting for a label mapping message from the far end. However, if the TAII has the greater value prefix, then the router will assume that the far end T-PE will initiate MS-PW signaling and will wait for that label mapping message before responding with a T-LDP label mapping message for the MS-PW in the reverse direction.

**Default** no auto-config

#### path

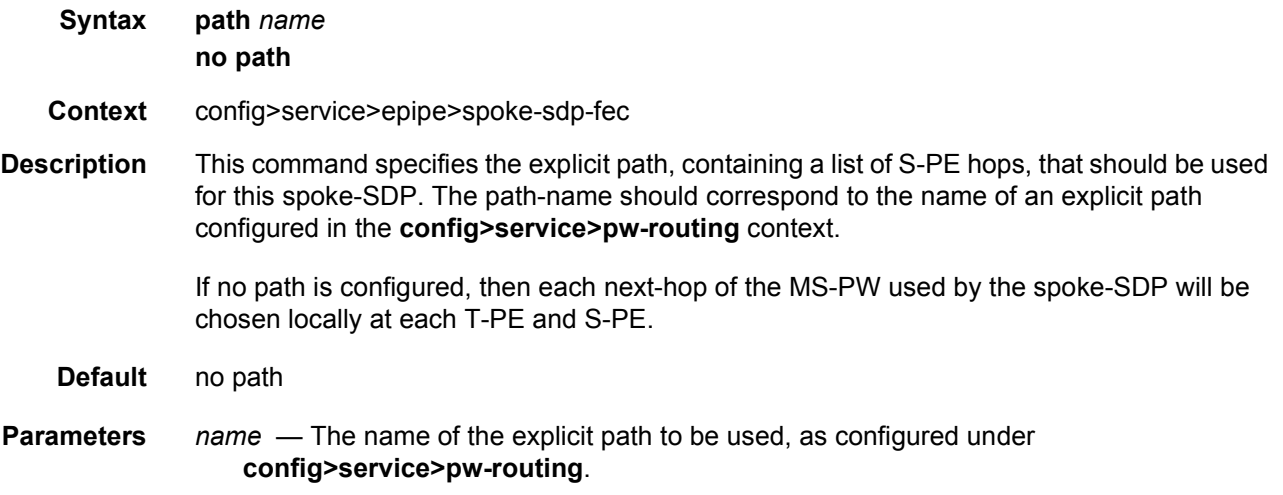

#### precedence

**Syntax precedence** *prec-value* **precedence primary no precedence**

**Context** config>service>epipe>spoke-sdp-fec

**Description** This command specifies the precedence of the SDP binding when there are multiple SDP bindings attached to one service endpoint. The value of zero can only be assigned to one SDP bind making it the primary SDP bind. When an SDP binding goes down, the next highest precedence SDP binding will begin to forward traffic.

The **no** form of the command returns the precedence value to the default.

**Default** 42

**Parameters** *prec-value* — Specifies the spoke-SDP precedence. **Values** 1 to 4 **primary** — Assigns primary precedence to this spoke-SDP.

### pw-template-bind

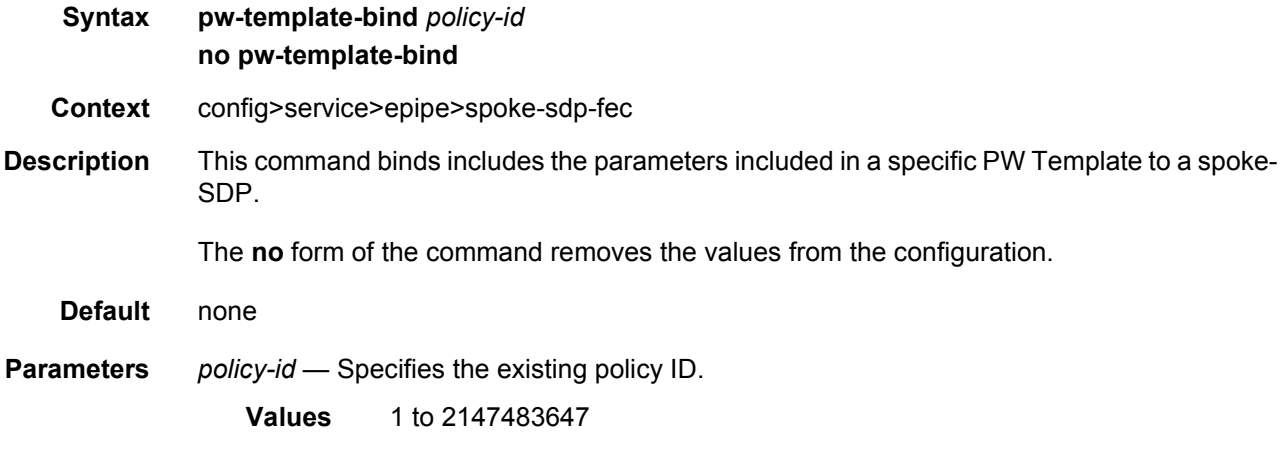

## retry-count

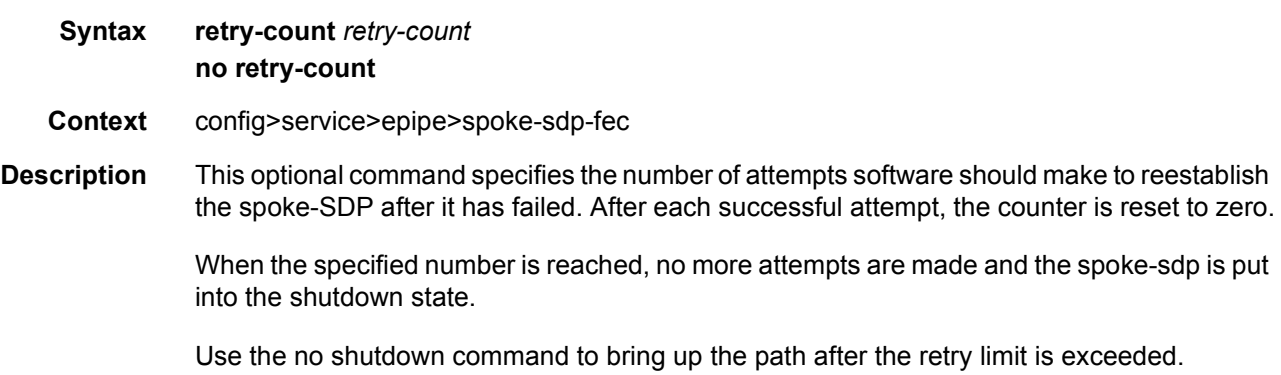

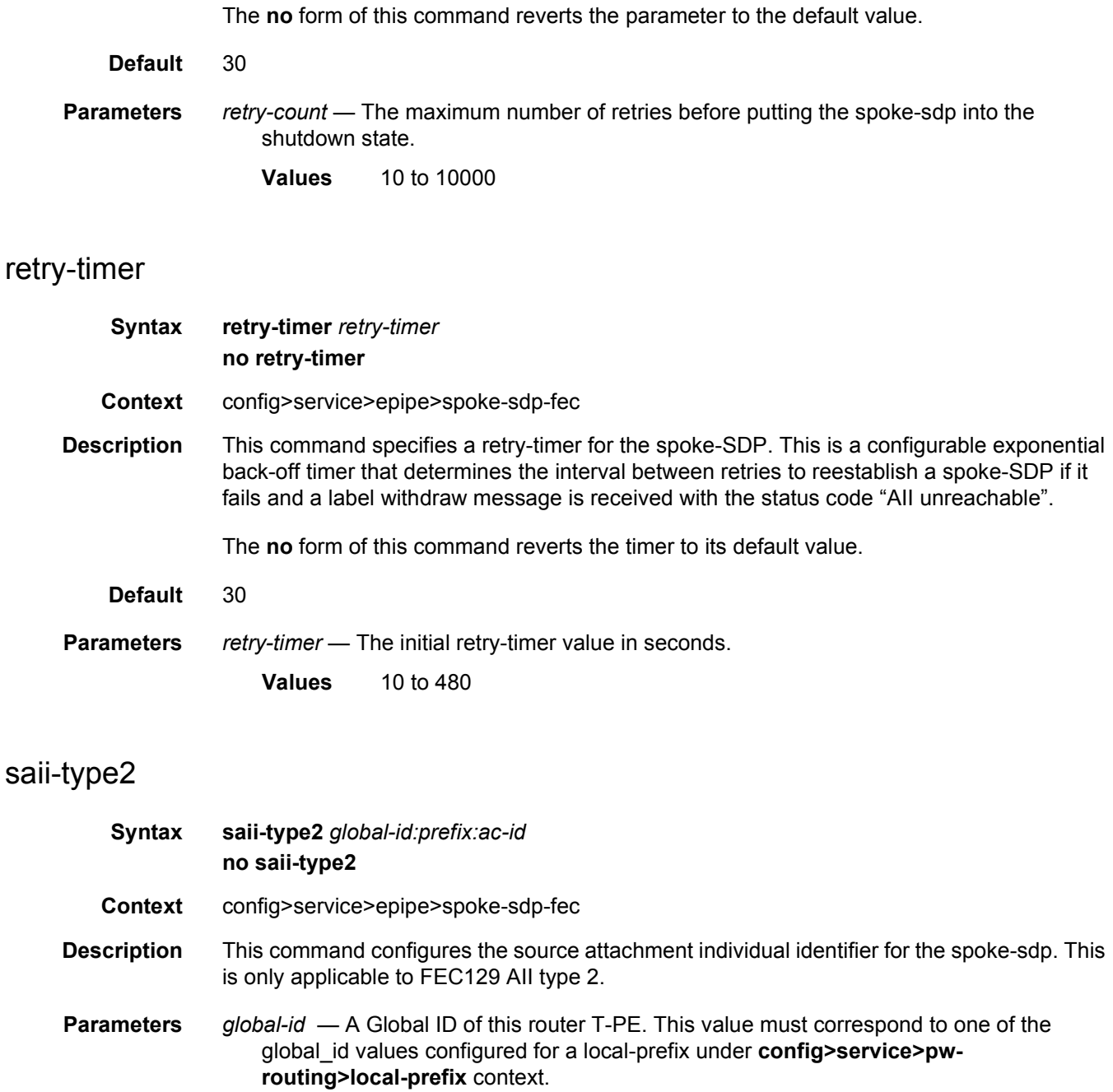

- **Values** 1 to 4294967295
- *prefix*  The prefix on this router T-PE that the spoke-sdp SDP is associated with.This value must correspond to one of the prefixes configured under **config>service>pwrouting>local-prefix context.** 
	- **Values** an IPv4-formatted address a.b.c.d or 1 to 4294967295

*ac-id* — An unsigned integer representing a locally unique identifier for the spoke-SDP.

**Values** 1 to 4294967295

# signaling

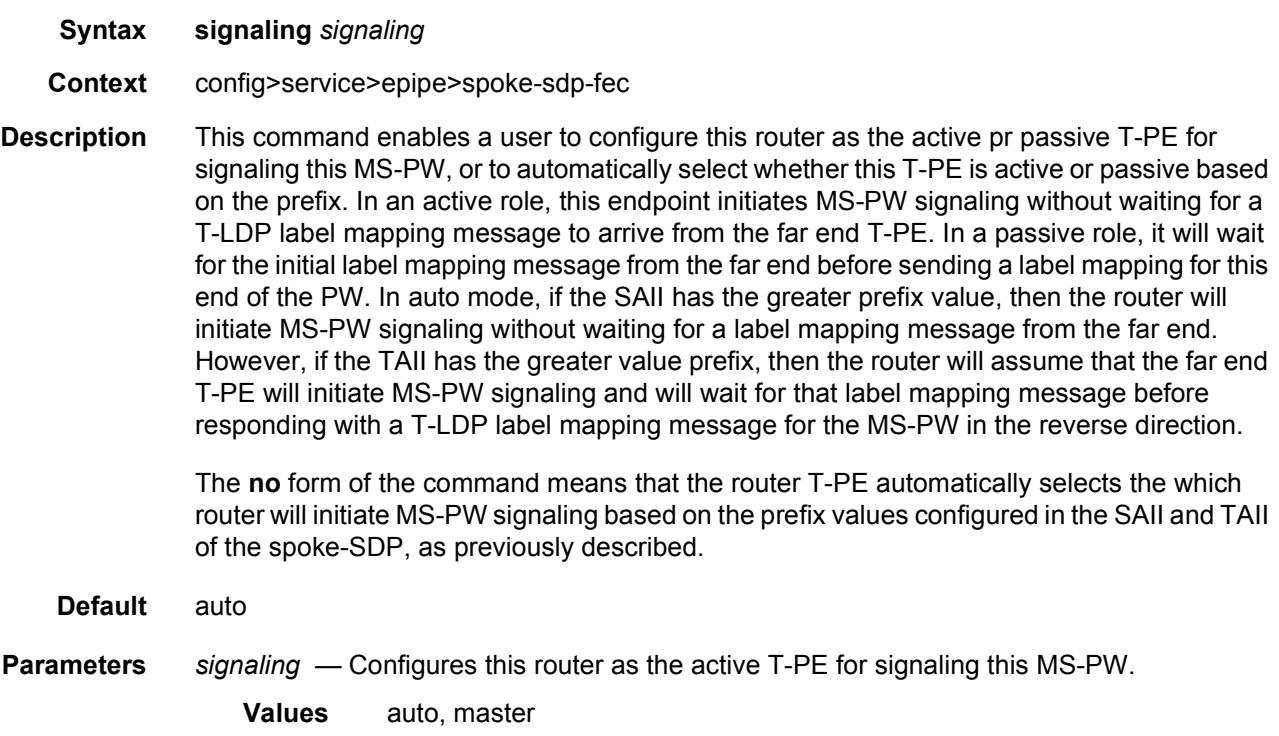

# standby-signaling-slave

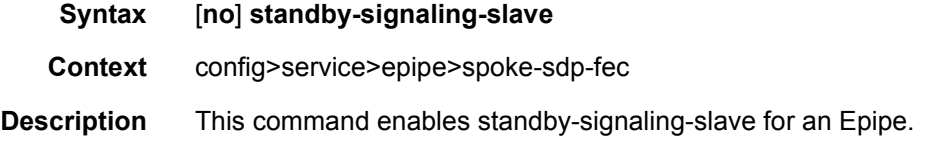

# taii-type2

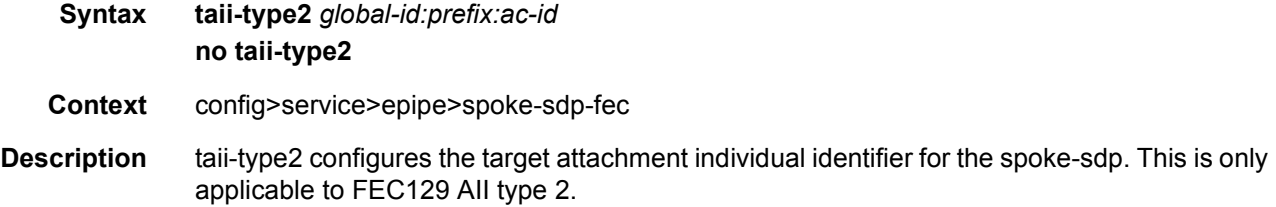

This command is blocked in CLI if this end of the spoke-SDP is configured for single-sided auto configuration (using the **auto-config** command).

- **Parameters** *global-id*  A Global ID of this router T-PE. This value must correspond to one of the global\_id values configured for a local-prefix under **config>service>pwrouting>local-prefix** context.
	- **Values** 1 to 4294967295
	- *prefix*  The prefix on this router T-PE that the spoke-sdp SDP is associated with.This value must correspond to one of the prefixes configured under **config>service>pwrouting>local-prefix context.** 
		- **Values** an IPv4-formatted address a.b.c.d or 1 to 4294967295
	- *ac-id*  An unsigned integer representing a locally unique identifier for the spoke-SDP.

**Values** 1 to 4294967295

### **2.17.2.10 ATM Commands**

#### atm

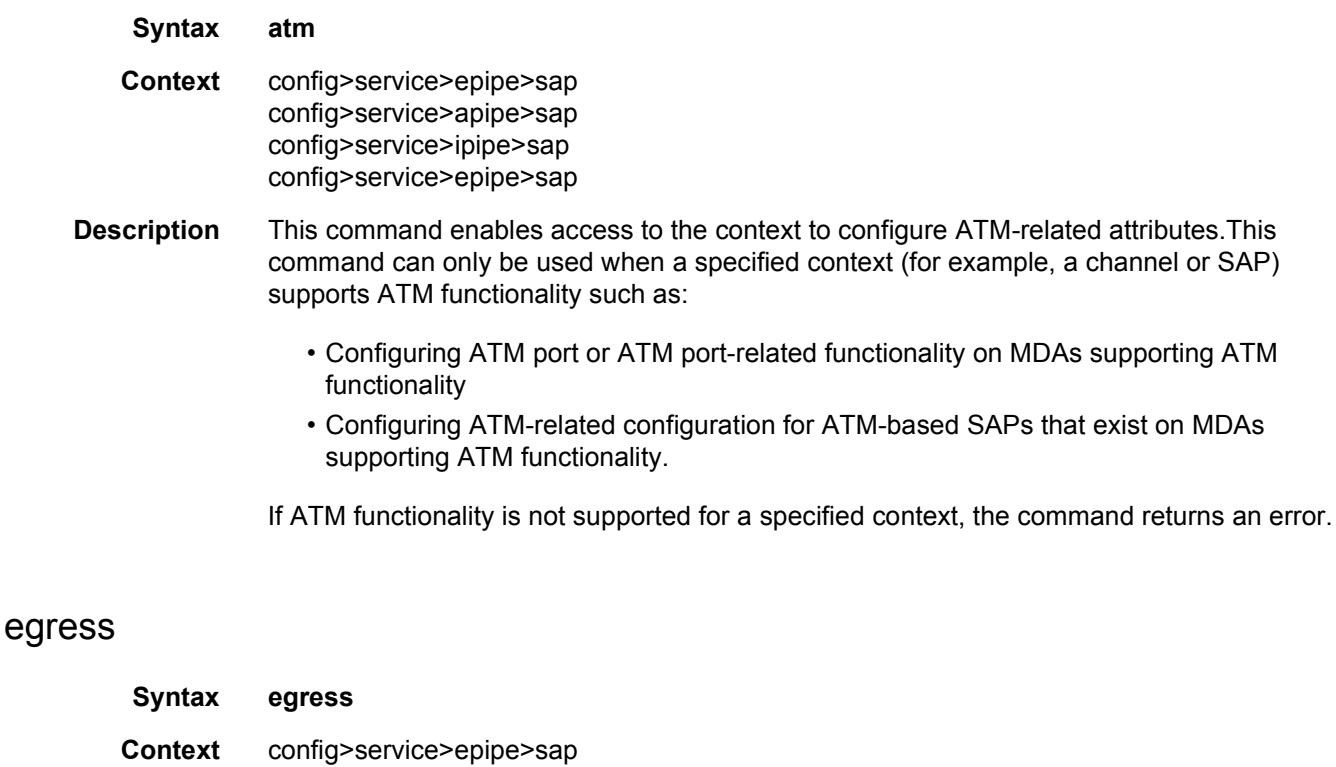

config>service>epipe>sap>atm

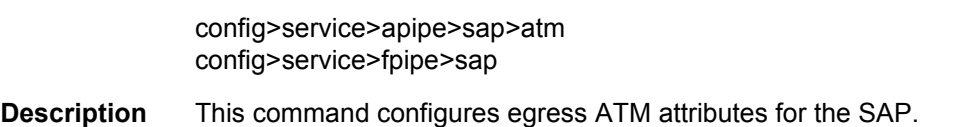

### ingress

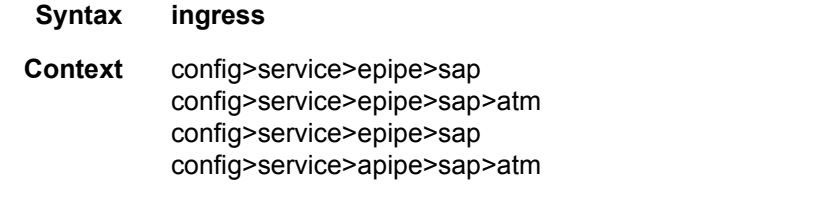

**Description** This command configures ingress ATM attributes for the SAP.

### encapsulation

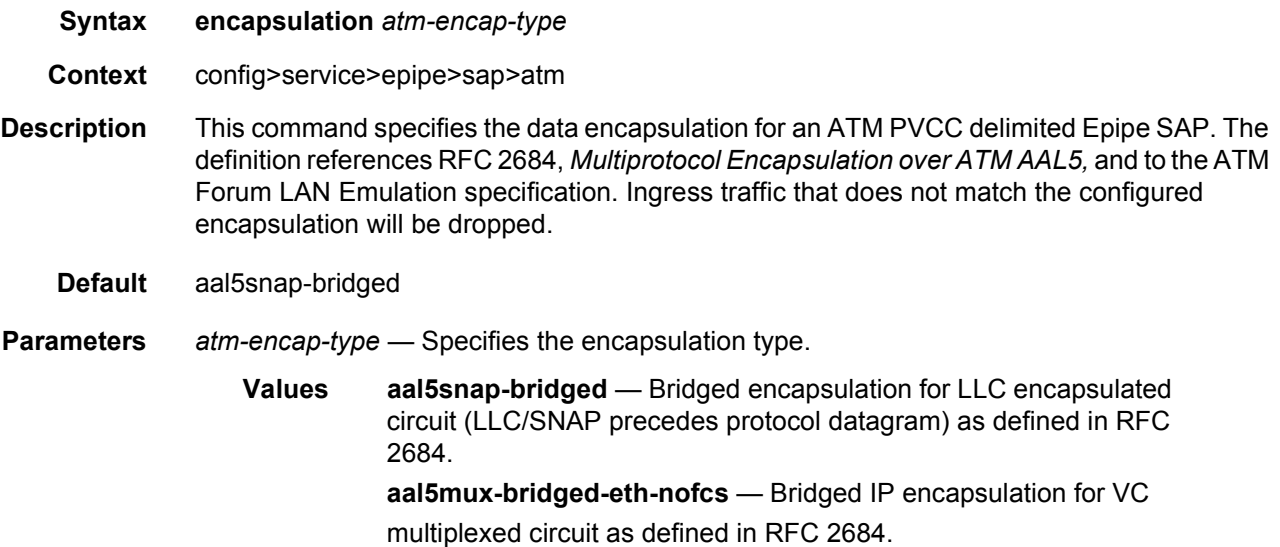

### encapsulation

- **Syntax encapsulation** *atm-encap-type*
- **Context** config>service>ipipe>sap>atm
- **Description** This command specifies the data encapsulation for an ATM PVCC delimited Ipipe SAP. The definition references RFC 2684, *Multiprotocol Encapsulation over ATM AAL5,* and to the ATM Forum LAN Emulation specification. Ingress traffic that does not match the configured encapsulation will be dropped.

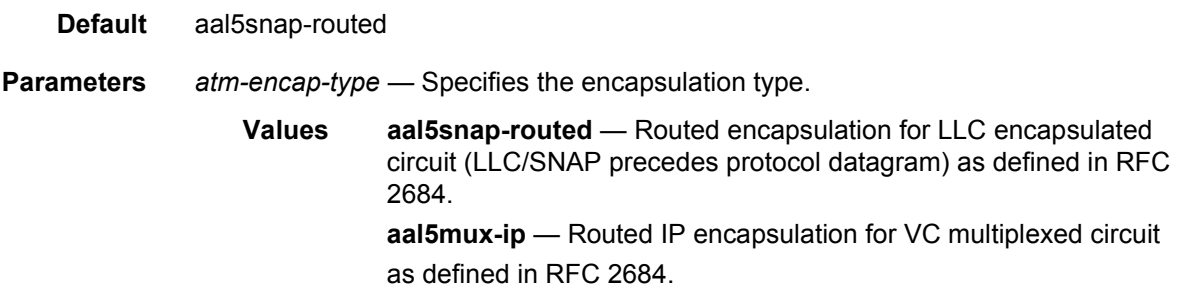

# traffic-desc

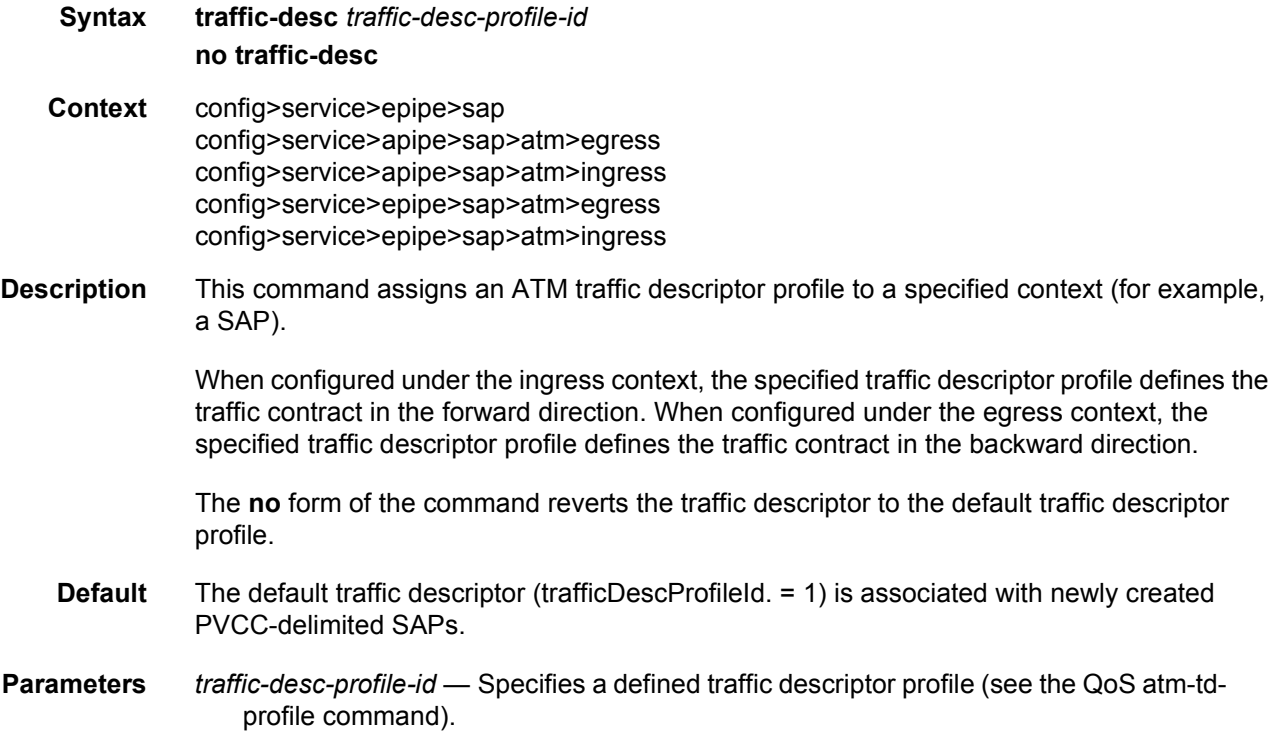

# **2.17.2.11 OAM Commands**

## oam

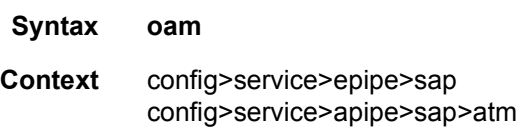

**Description** This command enters the context to configure OAM functionality for a PVCC delimiting a SAP.

- The ATM-capable MDAs support end-to-end and segment OAM functionality (AIS, RDI, Loopback) over both F5 (VC) and end-to-end F4 (VP) OAM:
- ITU-T Recommendation I.610 B-ISDN Operation and Maintenance version 11/95
- GR-1248-CORE Generic Requirements for Operations of ATM N3 June 1996
- GR-1113-CORE Bellcore, Asynchronous Transfer Mode (ATM) (AAL) Protocols Generic Requirements, Issue 1, July 1994

#### alarm-cells

- **Syntax** [**no**] **alarm-cells**
- **Context** config>service>epipe>sap>oam config>service>epipe>sap>oam config>service>apipe>sap>atm>oam

#### **Description** This command configures AIS/RDI fault management on a PVCC. Fault management allows PVCC terminations to monitor and report the status of their connection by propagating fault information through the network and by driving PVCC's operational status.

When alarm-cells functionality is enabled, a PVCC's operational status is affected when a PVCC goes into an AIS or RDI state because of an AIS/RDI processing (assuming nothing else affects PVCC's operational status, for example, if the PVCC goes operationally down, or enters a fault state and becomes operationally up, or exits that fault state). RDI cells are generated when PVCC is operationally down. No OAM-specific SNMP trap is raised whenever an endpoint enters/exits an AIS or RDI state, however, if as result of an OAM state change, the PVCC changes operational status, then a trap is expected from an entity the PVCC is associated with (for example a SAP).

The **no** command disables alarm-cells functionality for a PVCC. When alarm-cells functionality is disabled, a PVCC's operational status is no longer affected by a PVCC's OAM state changes due to AIS/RDI processing (when **alarm-cells** is disabled, a PVCC will change operational status to operationally up due to alarm-cell processing) and RDI cells are not generated as result of the PVCC going into AIS or RDI state. The PVCC's OAM status, however, will record OAM faults as previously described.

**Default** Enabled for PVCCs delimiting IES SAPs

#### terminate

**Syntax** [**no**] **terminate**

**Context** config>service>apipe>sap>atm>oam

**Description** This command specifies whether this SAP will act as an OAM termination point. ATM SAPs can be configured to tunnel or terminate OAM cells.

> When configured to not terminate (the default is **no terminate**), the SAP will pass OAM cells through the VLL without inspecting them. The SAP will respond to OAM loopback requests that are directed to the local node by transmitting a loopback reply. Other loopback requests are transparently tunneled through the pseudowire. In this mode, it is possible to launch a loopback request toward the directly-attached ATM equipment and see the results of the reply.

> When configured to terminate, the SAP will respond to AIS by transmitting RDI and will signal the change of operational status to the other endpoint (for example, through LDP status notifications). The SAP will respond to OAM loopback requests by transmitting a loopback reply. In this mode, it is possible to launch a loopback request toward the directly-attached ATM equipment and see the results of the reply.

> For Apipe services, the user has the option of enabling or disabling this option for VC types atm-vcc and atm-sdu since these service types maintain the ATM layer and/or the AAL5 layer across the VLL. It is not supported on atm-vpc and atm-cell apipe vc types since the VLL must pass the VC level (F5) OAM cells.

> The **terminate** option for OAM is the only and default mode of operation supported for an ATM SAP which is part of Epipe, Ipipe, VPLS, and IES/VPRN. This is because the ATM and AAL5 layers are terminated.

> For Apipe services, the user has the option of enabling or disabling this option for vc types atm-vcc and atm-sdu since these service types maintain the ATM layer and/or the AAL5 layer across the VLL. It is not supported on atm-vpc and atm-cell Apipe vc types since the VLL must pass the VC level (F5).

> The **terminate** option for OAM is the only and default mode of operation supported for an ATM SAP which is part of Epipe, Ipipe, VPLS, and IES/VPRN. This is because the ATM and AAL5 layers are terminated.

**Default** no terminate

## **2.17.2.12 Cpipe Commands**

#### endpoint

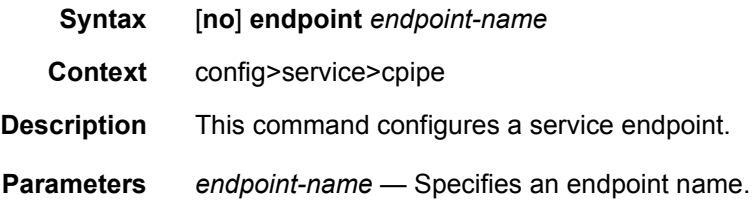

### active-hold-delay

#### **Syntax active-hold-delay** *active-hold-delay* **no active-hold-delay**

**Context** config>service>cpipe>endpoint

**Description** This command specifies that the node will delay sending the change in the T-LDP status bits for the service endpoint when the MC-LAG transitions the LAG subgroup which hosts the SAP for this VLL endpoint from "active" to "standby" or when any object in the endpoint. For example., SAP, ICB, or regular spoke-SDP, transitions from up to down operational state.

> By default, when the MC-LAG transitioned the LAG subgroup which hosts the SAP for this VLL endpoint from "active" to "standby", the node sends immediately new T-LDP status bits indicating the new value of "standby" over the spoke-SDPs which are on the mate-endpoint of the VLL. The same applies when any object in the endpoint changes an operational state from up to down.

There is no delay applied to the VLL endpoint status bit advertisement when the MC-LAG transitions the LAG subgroup which hosts the SAP from "standby" to "active" or when any object in the endpoint transitions to an operationally up state.

**Default** 0 — A value of zero means that when the MC-LAG transitioned the LAG subgroup which hosts the SAP for this VLL endpoint from "active" to "standby", the node sends immediately new T-LDP status bits indicating the new value of "standby" over the spoke-SDPs which are on the mate-endpoint of the VLL. The same applies when any object in the endpoint changes an operational state from up to down.

**Parameters** *active-hold-delay* — Specifies the active hold delay in 100s of milliseconds.

**Values** 0 to 60

#### revert-time

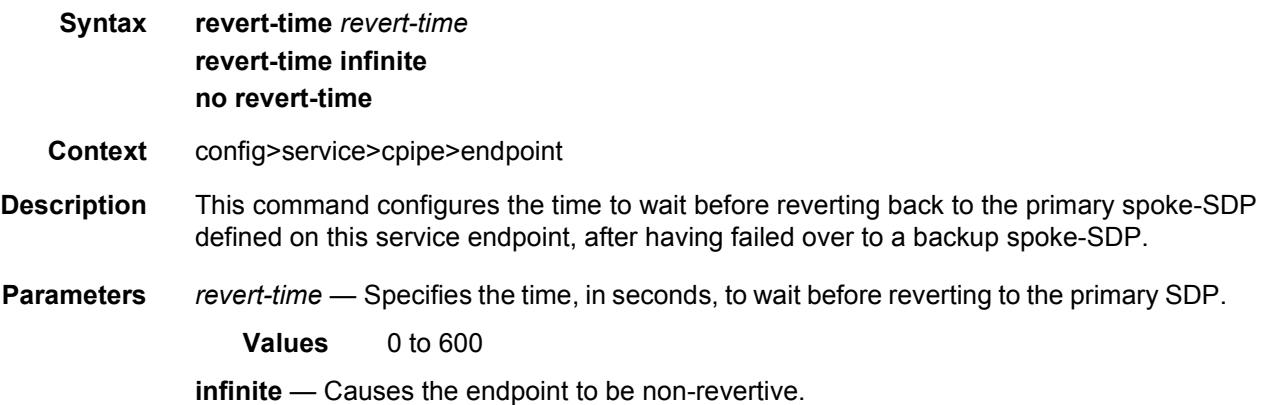
# **2.17.2.13 VLL SAP Commands**

## sap

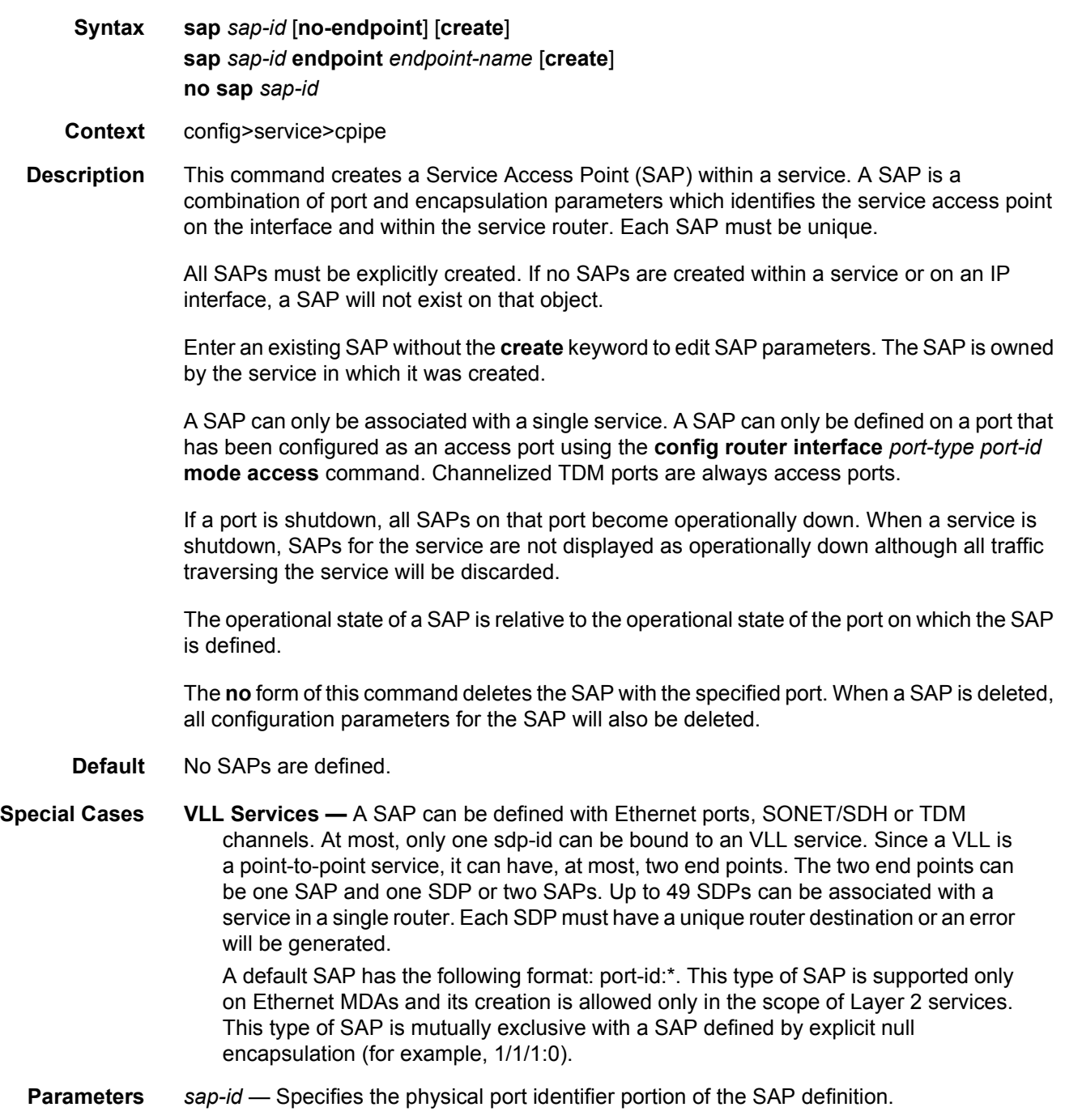

*port-id* — Specifies the physical port ID.

If the card in the slot has Media Dependent Adapters (MDAs) installed, the *port-id* must be in the slot\_number/MDA\_number/port\_number format. For example 61/2/3 specifies port 3 on MDA 2 in slot 61.

The *port-id* must reference a valid port type. When the *port-id* parameter represents SONET/SDH and TDM channels, the port ID must include the channel ID. A period "." separates the physical port from the *channel-id*. The port must be configured as an access port.

If the SONET/SDH port is configured as clear-channel then only the port is specified.

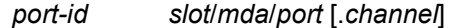

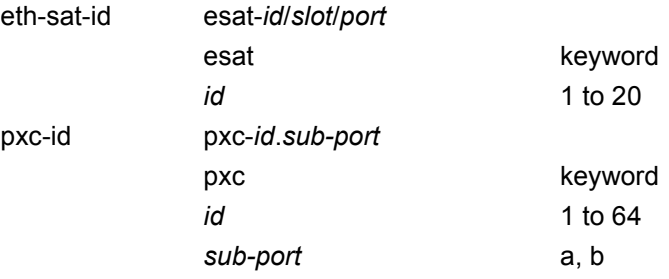

**endpoint** — Adds a SAP endpoint association.

- **no endpoint** Removes the association of a SAP or a spoke-sdp with an explicit endpoint name.
- **create** Keyword used to create a SAP instance. The **create** keyword requirement can be enabled/disabled in the **environment>create** context.

#### cem

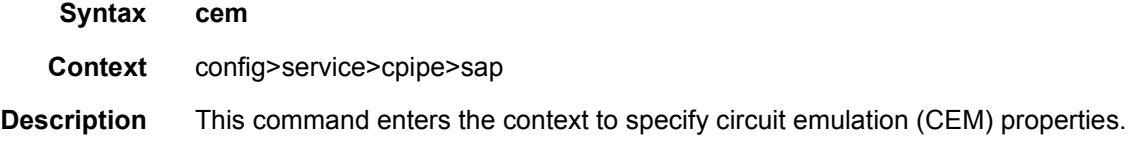

## packet

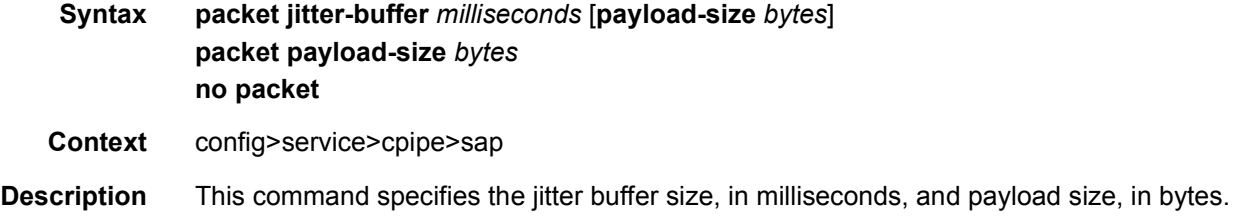

**Default** The default value depends on the CEM SAP endpoint type, and if applicable, the number of timeslots.

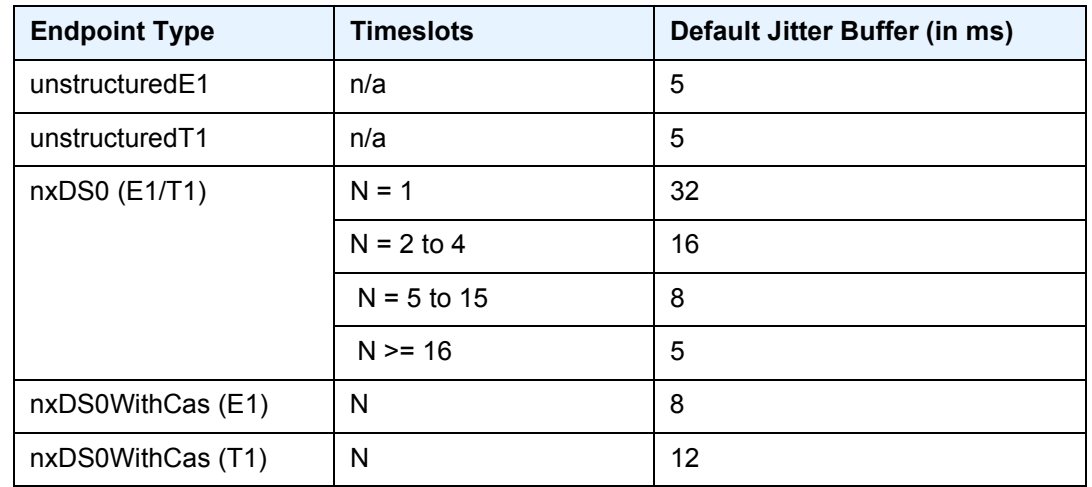

#### *Table 20* **Default CEM SAP Endpoint Types**

**Parameters** *milliseconds* — specifies the jitter buffer size in milliseconds (ms).

Configuring the payload size and jitter buffer to values that result in less than 2 packet buffers or greater than 32 packet buffers is not allowed.

Setting the jitter butter value to 0 sets it back to the default value.

**Values** 1 to 250

- **payload-size** *bytes* Specifies the payload size (in bytes) of packets transmitted to the packet service network (PSN) by the CEM SAP. This determines the size of the data that will be transmitted over the service. If the size of the data received is not consistent with the payload size, then the packet is considered malformed.
	- **Values** 0, 16 to 2048
	- **Default** The default value depends on the CEM SAP endpoint type, and if applicable, the number of timeslots.

#### *Table 21* **Payload Size CEM SAP Endpoint Types**

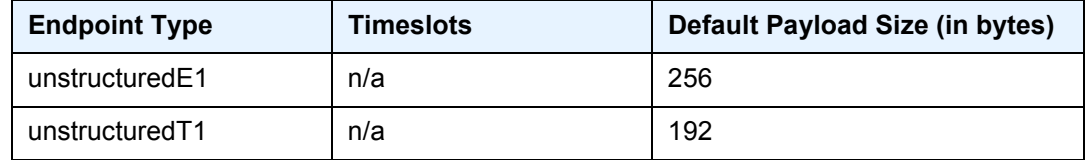

| <b>Endpoint Type</b> | <b>Timeslots</b> | Default Payload Size (in bytes) |
|----------------------|------------------|---------------------------------|
| $nxDS0$ (E1/T1)      | $N = 1$          | 64                              |
|                      | $N = 2$ to 4     | $N \times 32$                   |
|                      | $N = 5$ to 15    | N x 16                          |
|                      | $N \ge 16$       | $N \times 8$                    |
| nxDS0WithCas (E1)    | N                | $N \times 16$                   |
| nxDS0WithCas (T1)    | N                | N x 24                          |

*Table 21* **Payload Size CEM SAP Endpoint Types (Continued)**

For all endpoint types except for nxDS0WithCas, the valid payload size range is from the default to 2048 bytes.

For nxDS0WithCas, the payload size divide by the number of timeslots must be an integer factor of the number of frames per trunk multi-frame (for example, 16 for E1 trunk and 24 for T1 trunk).

For 1xDS0, the payload size must be a multiple of 2.

For NxDS0, where  $N > 1$ , the payload size must be a multiple of the number of timeslots.

For unstructuredE1 and unstructuredT1, the payload size must be a multiple of 32 bytes.

Configuring the payload size and jitter buffer to values that result in less than 2 packet buffers or greater than 32 packet buffer is not allowed.

Setting the payload size to 0 sets it back to the default value.

## report-alarm

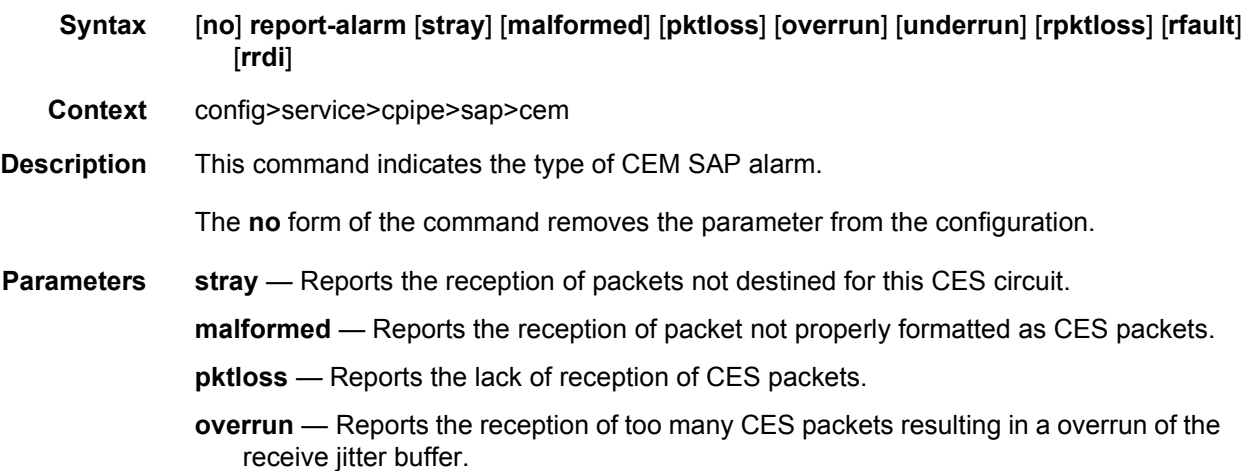

- **underrun** Reports the reception of too few CES packets resulting in a overrun of the receive jitter buffer.
- **rpktloss** Reports hat the remote peer is currently in packet loss status.
- **rfault** Reports that the remote TDM interface is currently not in service.
- **rrdi** Reports that the remote TDM interface is currently in RDI status.

# rtp-header

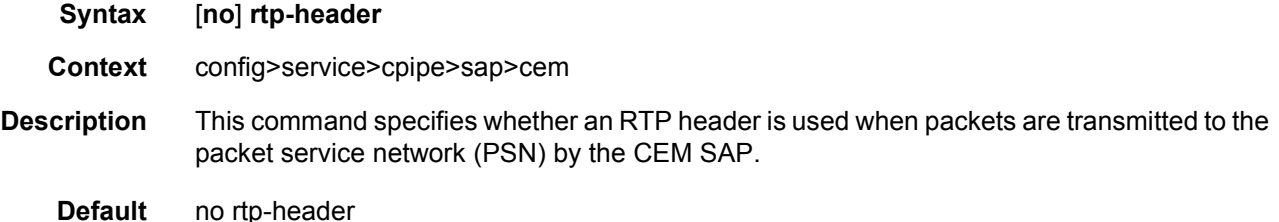

## **2.17.2.14 CPipe SDP Commands**

### spoke-sdp

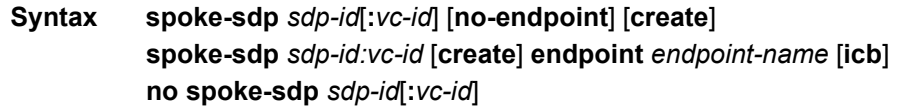

#### **Context** config>service>cpipe

**Description** This command binds a service to an existing Service Distribution Point (SDP). A spoke-SDP is treated like the equivalent of a traditional bridge "port" where flooded traffic received on the spoke-SDP is replicated on all other "ports" (other spoke and mesh SDPs or SAPs) and not transmitted on the port it was received.

> The SDP has an operational state which determines the operational state of the SDP within the service. For example, if the SDP is administratively or operationally down, the SDP for the service will be down.

The SDP must already be defined in the **config>service>sdp** context. If the **sdp** *sdp-id* is not already configured, an error message is generated. If the *sdp-id* does exist, a binding between that *sdp-id* and the service is created.

SDPs must be explicitly associated and bound to a service. If an SDP is not bound to a service, no far-end devices can participate in the service.

The **no** form of this command removes the SDP binding from the service. The SDP configuration is not affected; only the binding of the SDP to a service. Once removed, no packets are forwarded to the far-end router.

- **Default** No *sdp-id* is bound to a service.
- **Parameters** *sdp-id* The SDP identifier. Allowed values are integers in the range of 1 to 17407 for existing SDPs.

*vc-id* — The virtual circuit identifier.

**Values** 1 to 4294967295

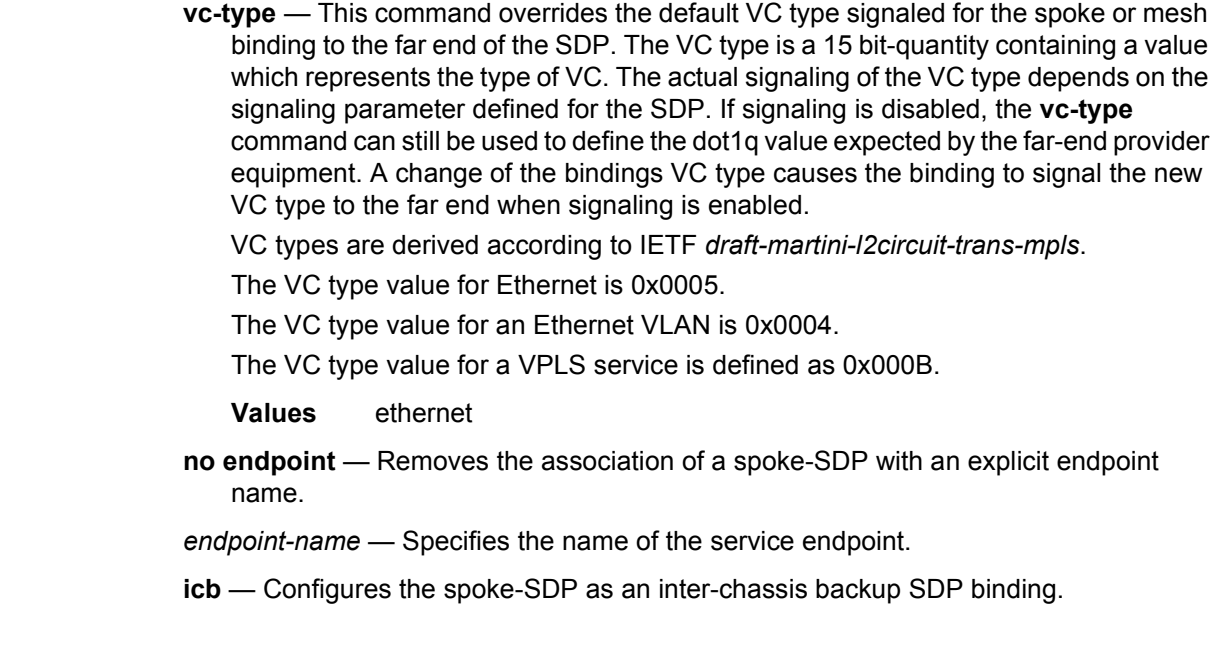

## egress

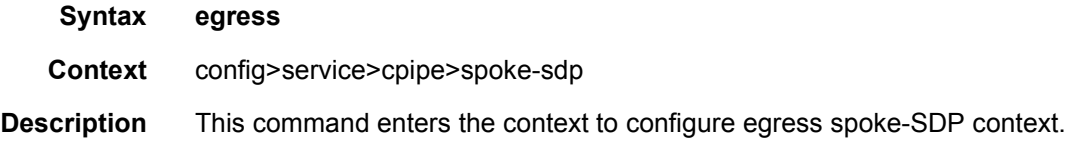

## ingress

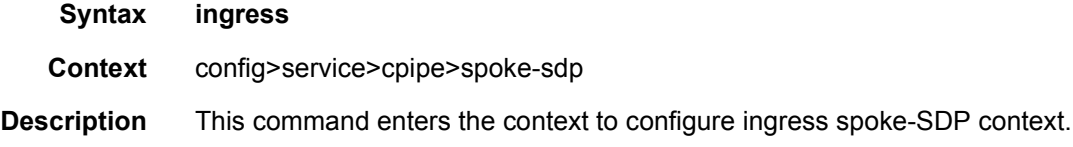

# vc-label

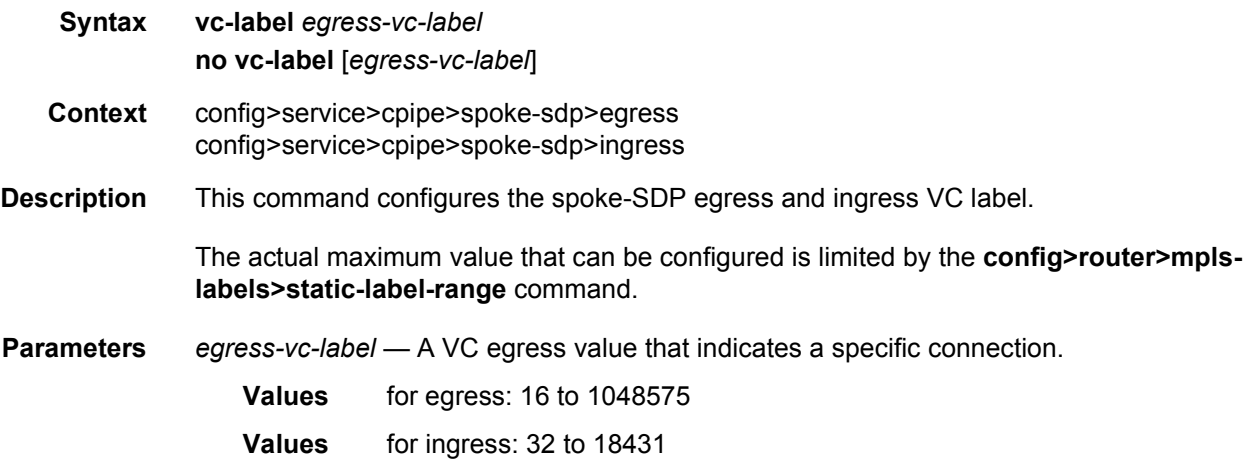

# precedence

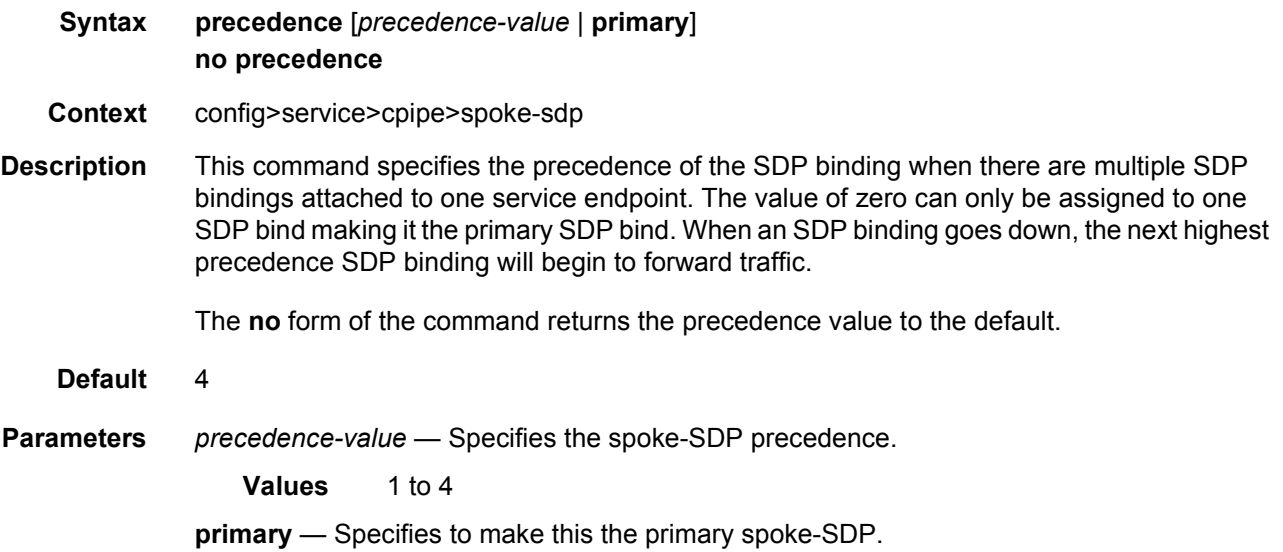

# **2.17.2.15 Epipe SAP Template Commands**

# template

**Syntax template**

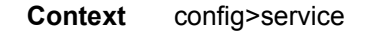

**Description** This is the node for service templates.

# epipe-sap-template

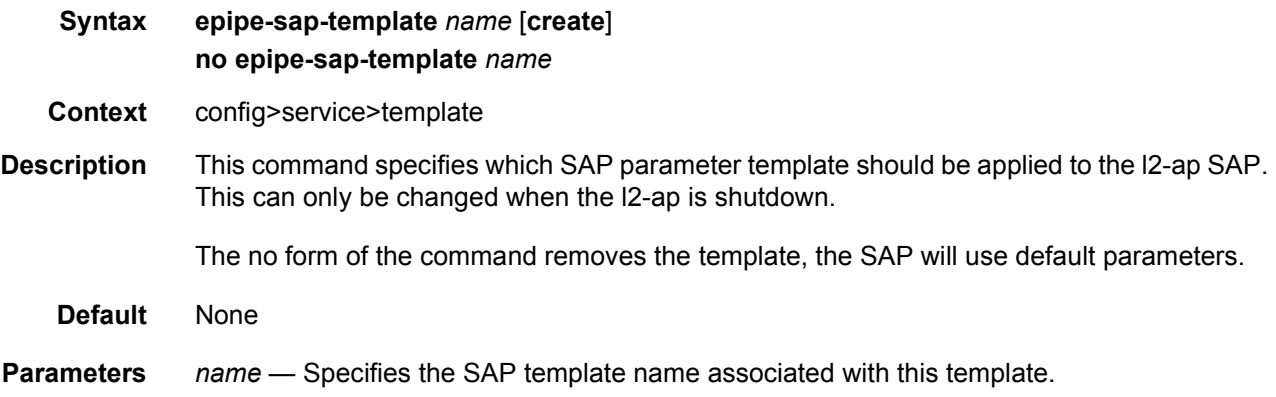

# egress

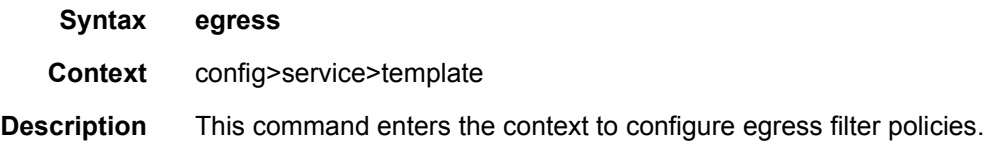

# ingress

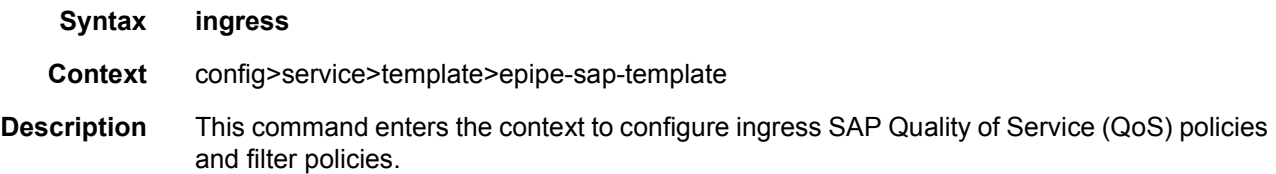

# filter

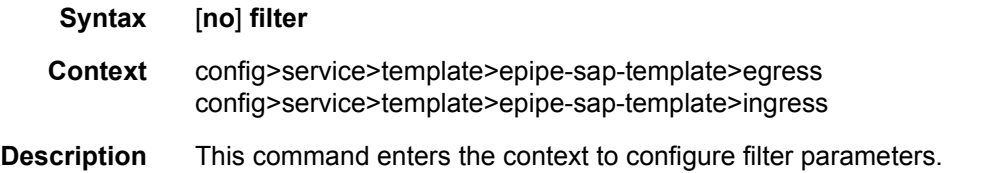

# ip

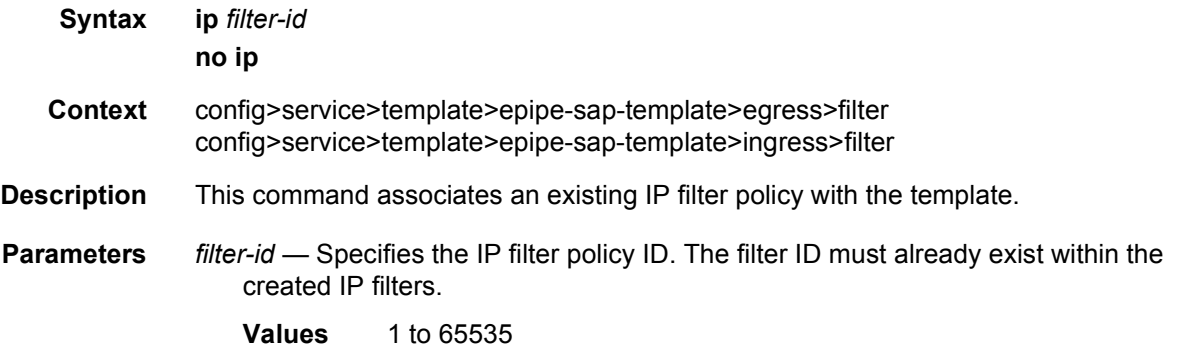

# ipv6

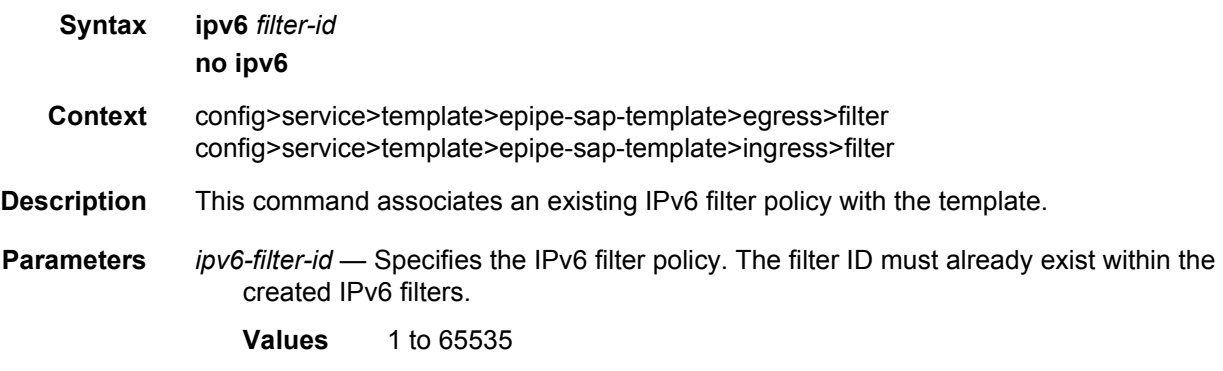

## mac

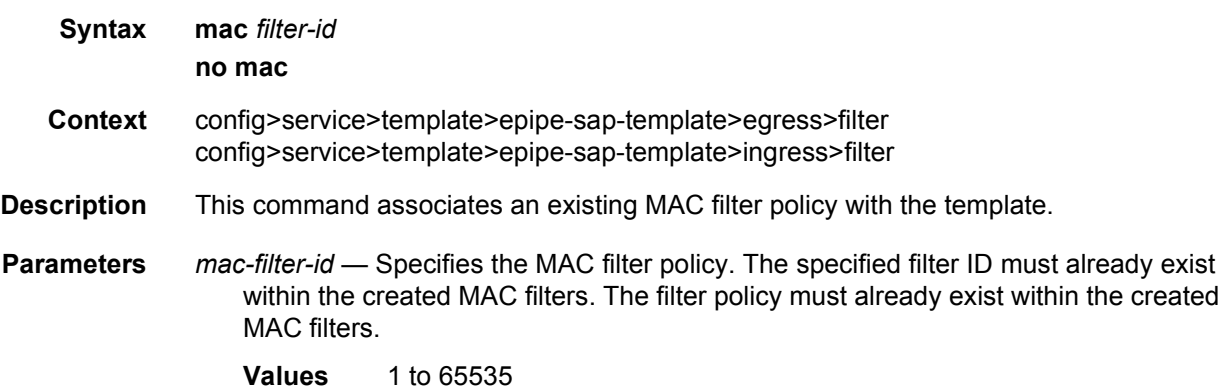

# qos

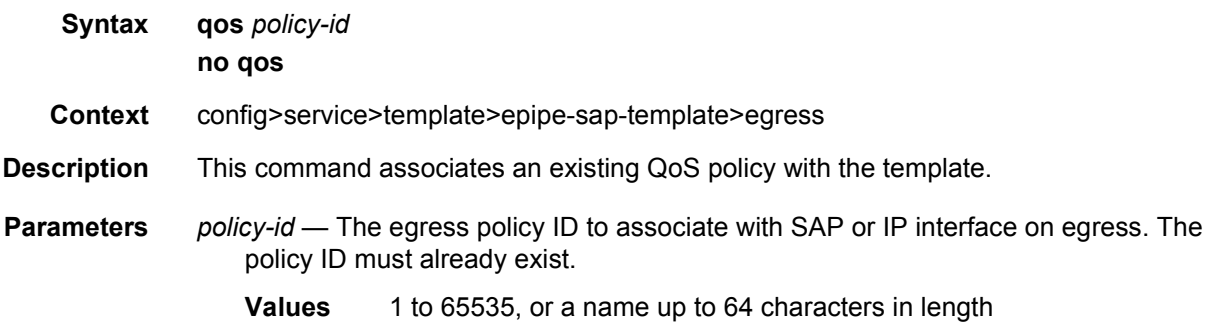

## qos

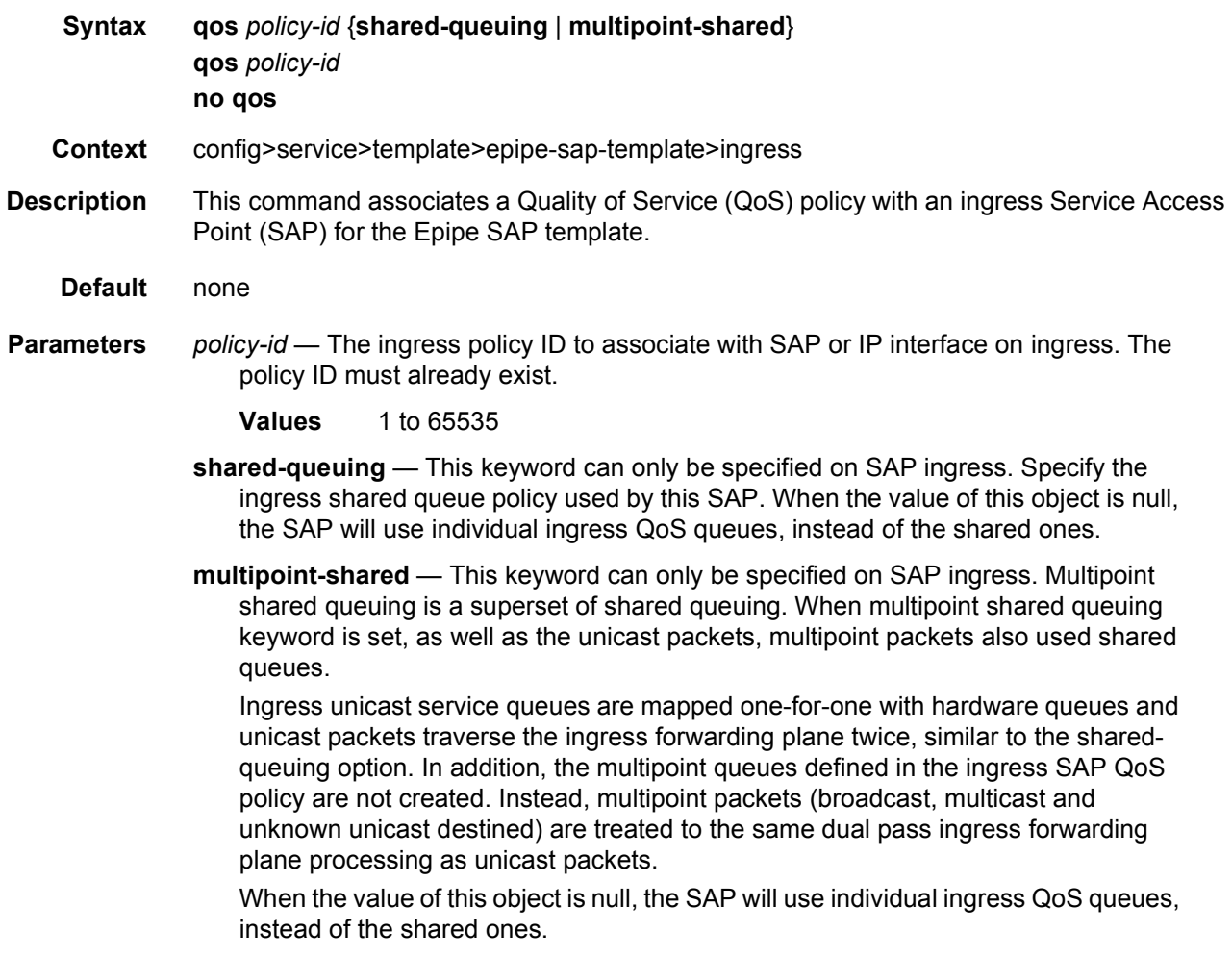

When the value of this object is null, the SAP will use individual ingress QoS queues, instead of the shared ones.

**Values** Multipoint or not present.

**Default** Present (the queue is created as non-multipoint).

# **2.18 VLL Show Command Reference**

This section describes the VLL show command reference.

# **2.18.1 Command Hierarchies**

## **2.18.1.1 Show Commands**

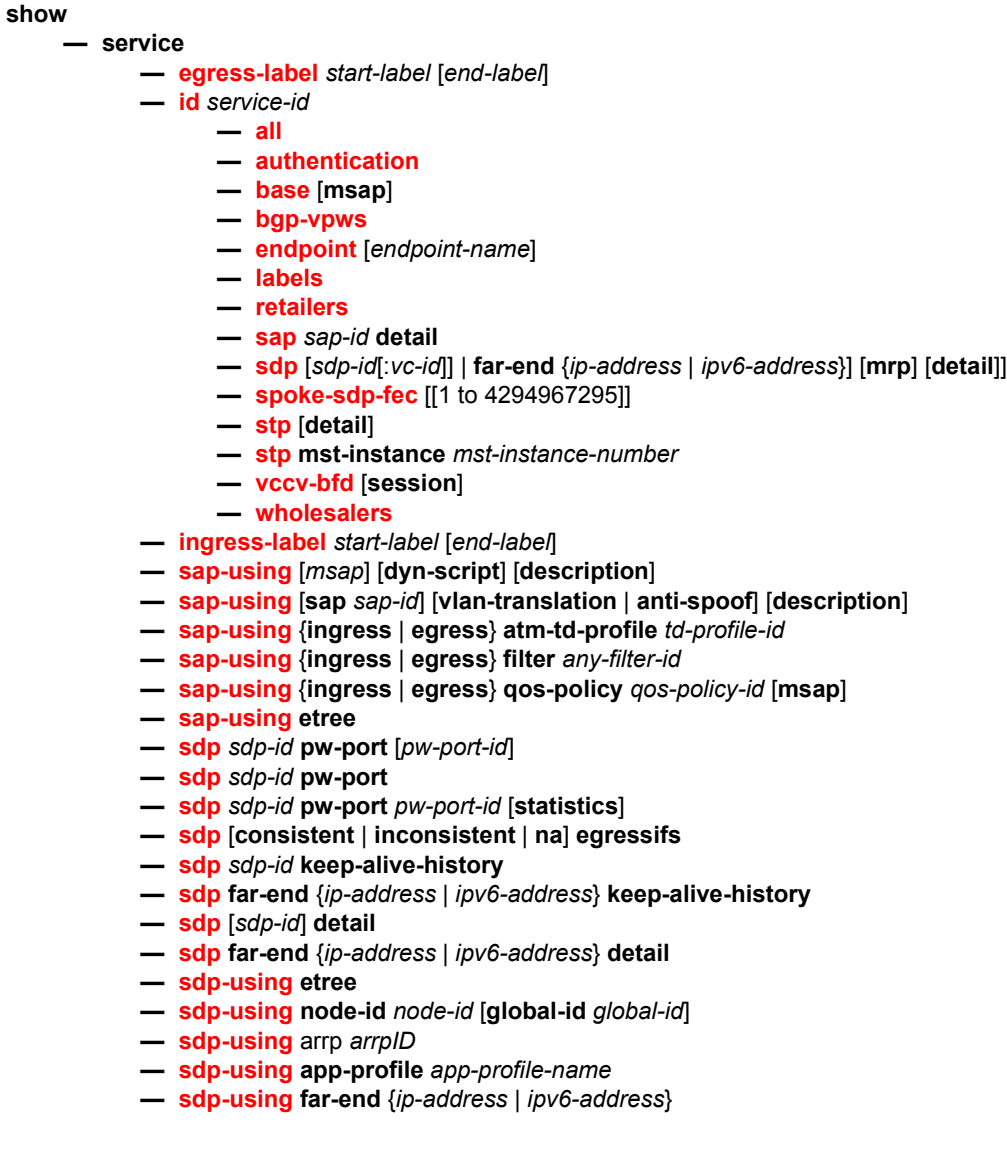

- **— [sdp-using](#page-415-0) [***sdp-is[:vc-id]***]**
- **— [sdp-using](#page-415-0) transit-policy ip** *transit-ip-policy*
- **— [sdp-using](#page-415-0) transit-policy prefix** *transit-prefix-policy*
- **— [service-using](#page-417-0)** [**epipe**] [**ies**] [**vpls**] [**vprn**] [**mirror**] [**apipe**] [**fpipe**] [**ipipe**] [**cpipe**] [**etree**] [**vsd**] [**b-vpls**] [**i-vpls**] [**m-vpls**] [**sdp** *sdp-id*] [**customer** *customer-id*] [**origin** *creation-origin*]
- **— [spoke-sdp-fec-using](#page-420-0)** [**spoke-sdp-fec-id** *spoke-sdp-fec-id*] [**saii-type2** *globalid:prefix:ac-id*] [**taii-type2** *global-id:prefix:ac-id*] [**path** *name*] [**expired**]
- **— [pw-port](#page-477-0)** [*pw-port-id*] [**detail**]
- **— [pw-port](#page-477-0) sdp** *sdp-id*
- **— [pw-port](#page-477-0) none**
- **— [pw-port](#page-477-0)** *pw-port-id* **statistics**

**show** 

**— [connection-profile](#page-456-1)** [**1 to 8000**]

# **2.18.1.2 Clear Commands**

**clear**

**— service**

- **— [id](#page-479-0)** *service-id*
	- **— [arp](#page-480-0)**
	- **— [host-tracking](#page-480-1)** [**statistics**]
	- **— [host-tracking](#page-480-1) sap** *sap-id* [**host** *ip-address*] [**statistics**]
	- **— [mesh-sdp](#page-480-2)** *sdp-id*[:*vc-id*] **ingress-vc-label**
	- **— [mesh-sdp](#page-480-2)** *sdp-id*[:*vc-id*] **vccv-bfd** {**session** | **statistics**}
	- **— [spoke-sdp](#page-481-0)** *sdp-id***:***vc-id* **ingress-vc-label**
	- **— [spoke-sdp](#page-481-0)** *sdp-id***:***vc-id* **l2tpv3**
	- **— [spoke-sdp](#page-481-0)** *sdp-id***:***vc-id* **vccv-bfd** {**session** | **statistics**}
	- **— [statistics](#page-481-1)**
		- **— [id](#page-479-0)** *service-id*
			- **— [counters](#page-482-0)**
			- **— [spoke-sdp](#page-482-1)** *sdp-id*[**:***vc-id*] {**all** | **counters** | **stp** | **12pt** | **mrp**}
		- **— [sap](#page-481-2)** *sap-id* {**all** | **cem** | **counters** | **stp** | **12pt** | **mrp**}
		- **— [sap](#page-481-2)** *sap-id* **encap-group** *group-name* [**member** *encap-id*]
		- **— [sdp](#page-482-2)** *sdp-id keep-alive*
		- **— [sdp](#page-482-2)** *sdp-id* **pw-port** [*1 to 10239*]

## **2.18.1.3 Debug Commands**

**debug**

**— service — [id](#page-483-0)** *service-id* **—** [**no**] **[sap](#page-483-1)** *sap-id* **—** [**no**] **[event-type](#page-484-0)** {**arp** | **config-change** | **oper-status-change** | **neighbor -discovery**} **—** [**no**] **[sdp](#page-484-1)** *sdp-id:vc-id*

**—** [**no**] **[event-type](#page-484-0)** {**arp** | **config-change** | **oper-status-change** | **neighbor -discovery**}

## **2.18.1.4 Tools Commands**

**tools**

**— dump — [epipe-map-access-to-egress-port](#page-485-0) service** *service-id* [**end-service** *service-id*] **— [epipe-map-access-to-egress-port](#page-485-0) lag** *lag-id* **summary**

# **2.18.2 Command Descriptions**

## **2.18.2.1 VLL Show Commands**

The following command outputs are examples only; actual displays may differ depending on supported functionality and user configuration.

## <span id="page-410-0"></span>egress-label

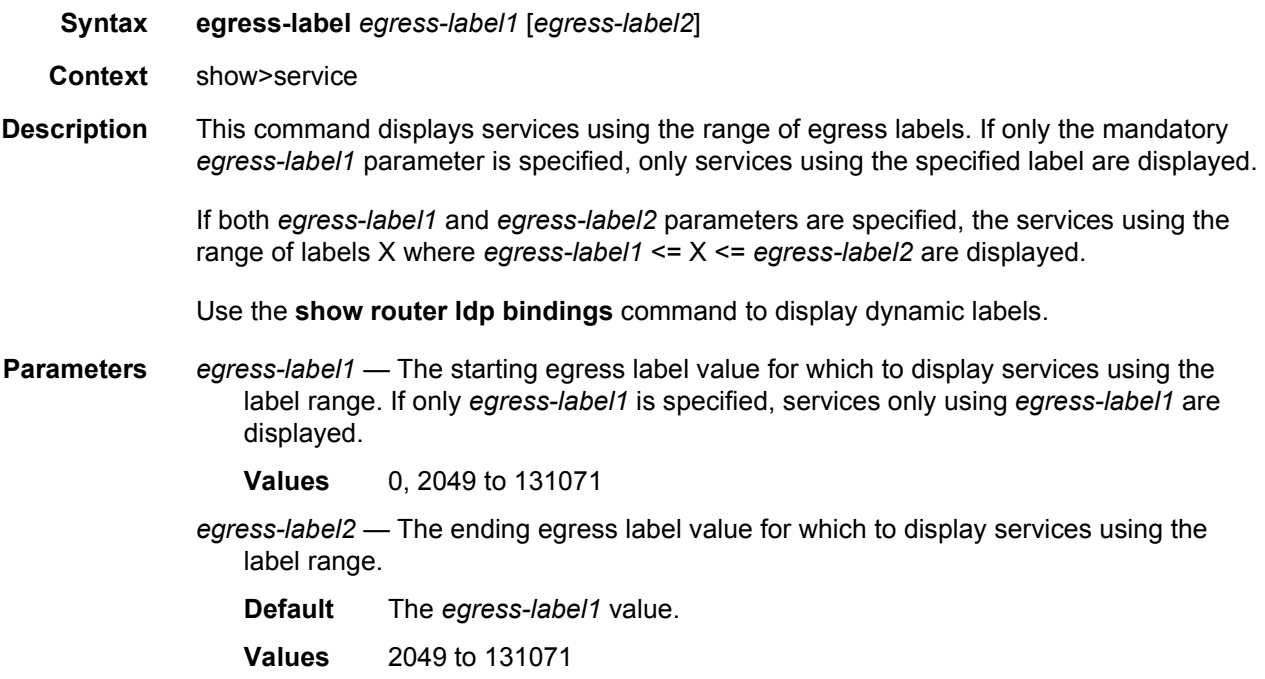

**Output** The following output is an example of egress label information, and [Table 22](#page-411-0) describes the output fields.

### **Sample Output**

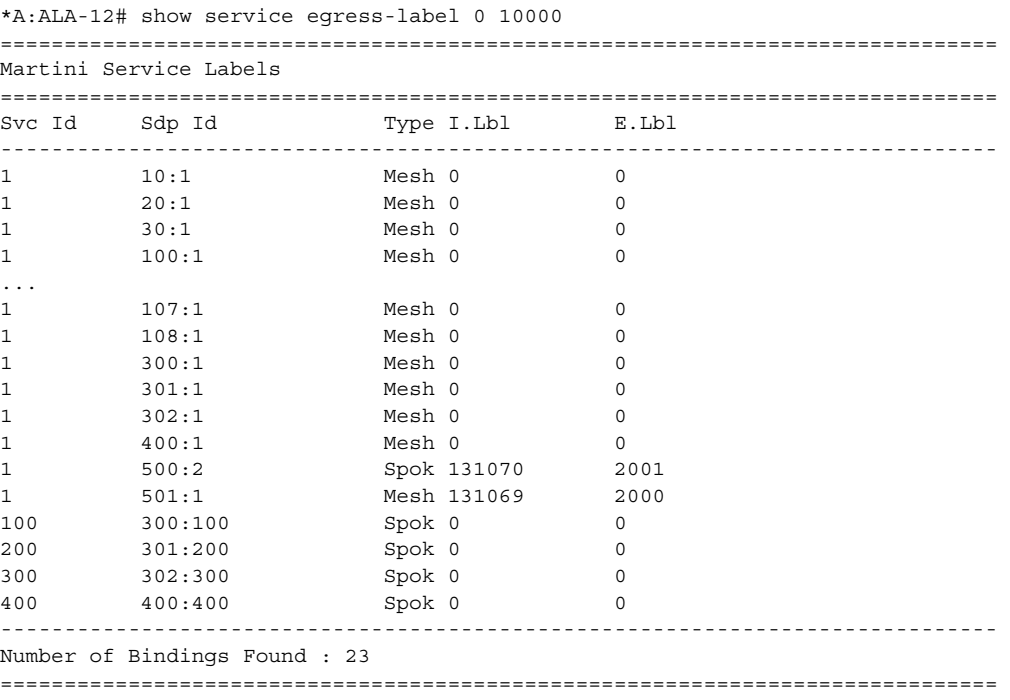

\*A:ALA-12#

## <span id="page-411-0"></span>*Table 22* **Show Service Egress Label Output Fields**

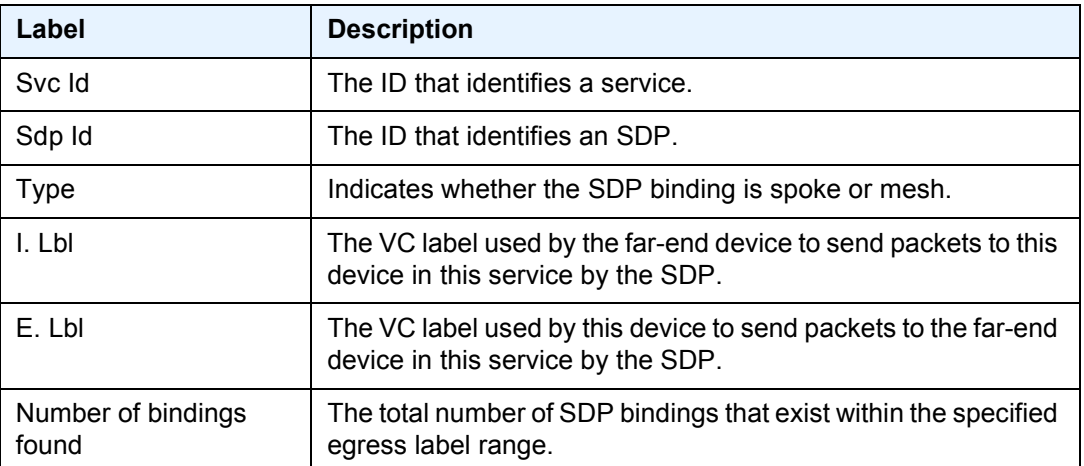

### <span id="page-412-0"></span>ingress-label

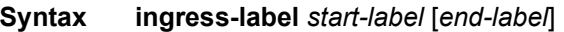

- **Context** show>service
- **Description** This command displays services using the range of ingress labels. If only the mandatory *start-label* parameter is specified, only services using the specified label are displayed.

If both *start-label* and *end-label* parameters are specified, the services using the range of labels X where *start-label* <= X <= *end-label* are displayed.

Use the **show router vprn-service-id ldp bindings** command to display dynamic labels.

**Parameters** *start-label* — The starting ingress label value for which to display services using the label range. If only *start-label* is specified, services only using *start-label* are displayed.

**Values** 0, 18432 to 524287

*end-label* — The ending ingress label value for which to display services using the label range.

**Values** 18432 to 524287

- **Default** The *start-label* value.
- **Output** The following output is an example of ingress label information, and [Table 23](#page-413-1) describes the output fields.

#### **Sample Output**

```
*A:ALA-12# show service ingress-label 0
==============================================================================
Martini Service Labels
==============================================================================
Svc Id Sdp Id Type I.Lbl E.Lbl
------------------------------------------------------------------------------
1 10:1 Mesh 0 0
1 20:1 Mesh 0 0<br>1 30:1 Mesh 0 0
1 30:1 Mesh 0 0<br>1 50:1 Mesh 0 0
1 50:1 Mesh 0 0
1 100:1 Mesh 0 0
1 101:1 Mesh 0 0
1 102:1 Mesh 0 0
1 103:1 Mesh 0 0
1 104:1 Mesh 0 0
1 105:1 Mesh 0 0
1 106:1 Mesh 0 0 0
1 107:1 Mesh 0 0
1 108:1 Mesh 0 0
1 300:1 Mesh 0 0<br>1 301:1 Mesh 0 0
1 301:1 Mesh 0 0
1 302:1 Mesh 0 0
1 400:1 Mesh 0 0
100 300:100 Spok 0 0
200 301:200 Spok 0 0
```
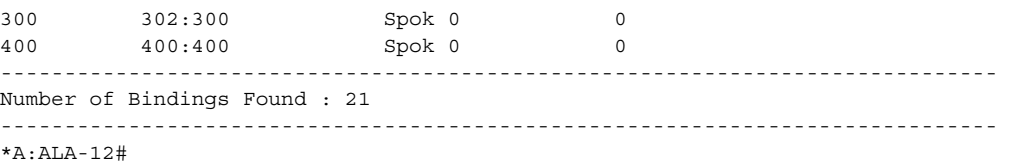

## <span id="page-413-1"></span>*Table 23* **Show Service Ingress-Label Output Fields**

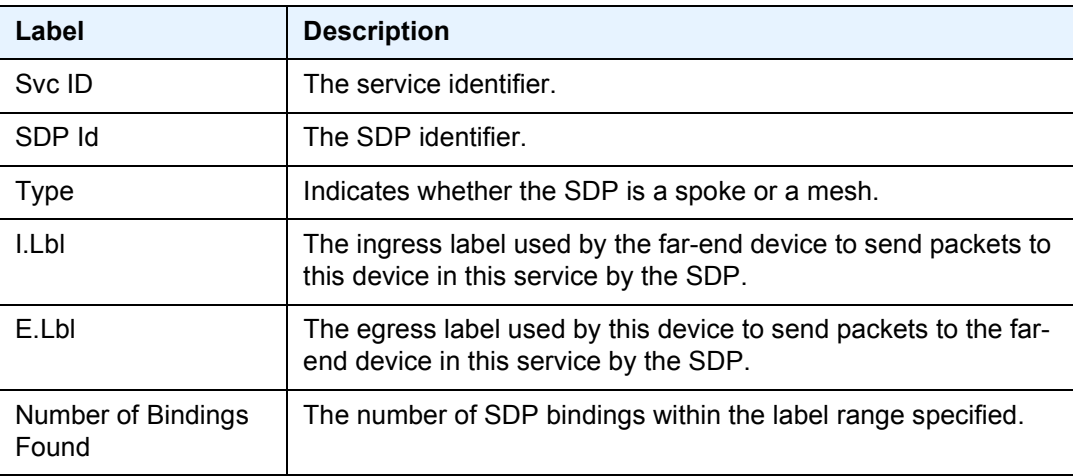

# <span id="page-413-0"></span>sap-using

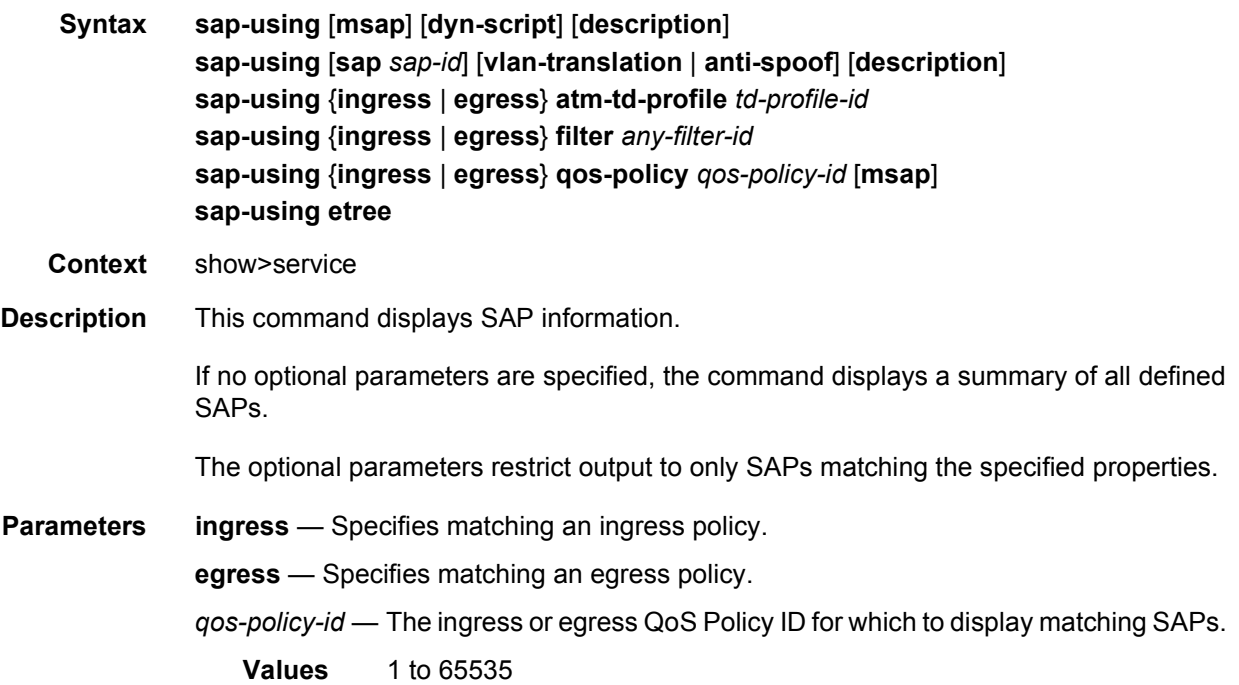

*td-profile-id* — Displays SAPs using this traffic description for the 7750 SR only.

*filter-id* — The ingress or egress filter policy ID for which to display matching SAPs.

**Values** 1 to 65535

*sap-id* — Specifies the physical port identifier portion of the SAP definition.

**dyn-script** — Displays dynamic service SAPs information.

**msap** — Displays MSAPs.

**vlan-translation** — Displays VLAN translation information.

**anti-spoof** — Displays anti-spoof information.

**Output** The following output is an example if SAP using information, and [Table 24](#page-415-1) describes the output fields.

#### **Sample Output**

\*A:Dut-A# show service sap-using

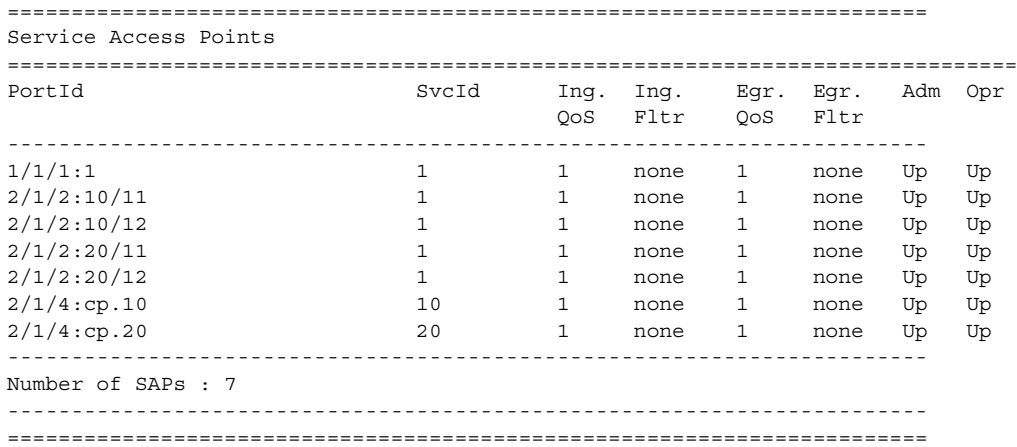

The following is a sample of SAP information for a specific SAP for the 7450 ESS or 7750 SR:

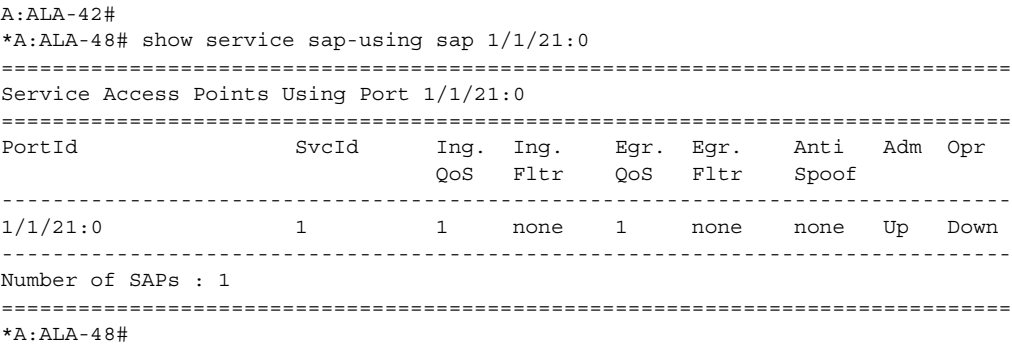

Following is a sample of SAP information for the egress traffic policy for the 7750 SR.

```
*A:ALA-12# show service sap-using egress atm-td-profile 2
==============================================================================
Service Access Point Using ATM Traffic Profile 2
===============================================================================
PortId SvcId I.QoS I.Fltr E.QoS E.Fltr A.Pol Adm Opr
-------------------------------------------------------------------------------
5/1/1:0/11 511111 2 none 2 none none Up Up
5/1/1:0/12 511112 2 none 2 none none Up Up
5/1/1:0/13 511113 2 none 2 none none Up Up
5/1/1:0/14 511114 2none 2 none none Up Up
5/1/1:0/15 511115 2 none 2 none none Up Up
5/1/1:0/16 511116 2 none 2 none none Up Up
5/1/1:0/17 511117 2 none 2 none none Up Up
5/1/1:0/18 511118 2 none 2 none none Up Up
5/1/1:0/19 511119 2 none 2 none none Up Up
5/1/1:0/20 511120 2 none 2 none none Up Up
5/1/1:0/21 511121 2 none 2 none none Up Up
5/1/1:0/22 511122 2 none 2 none none Up Up
5/1/1:0/23 511123 2 none 2 none none Up Up
5/1/1:0/24 511124 2 none 2 none none Up Up
5/1/1:0/25 511125 2 none 2 none none Up Up
...
===============================================================================
```
\*A:ALA-12#

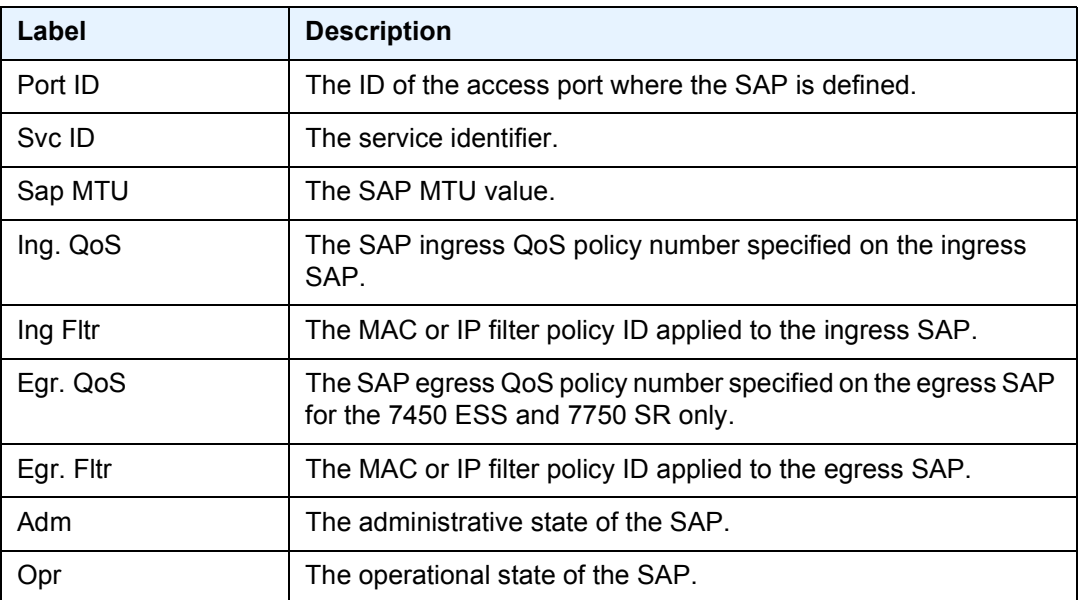

#### <span id="page-415-1"></span>*Table 24* **Show Service SAP Output Fields**

## <span id="page-415-0"></span>sdp-using

**Syntax sdp-using etree**

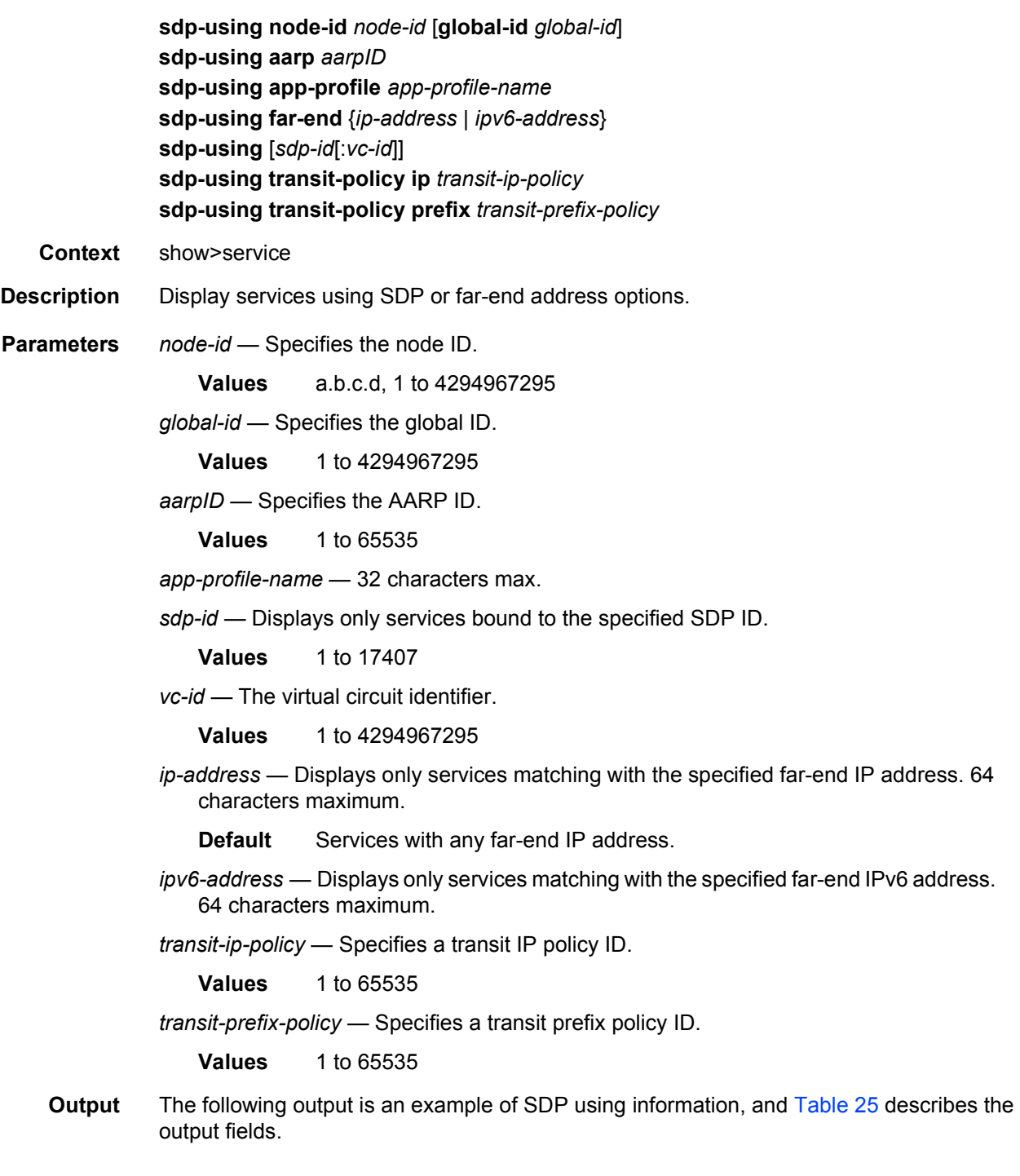

## **Sample Output**

```
*A:ALA-1# show service sdp-using 300
===============================================================================
Service Destination Point (Sdp Id : 300)
```
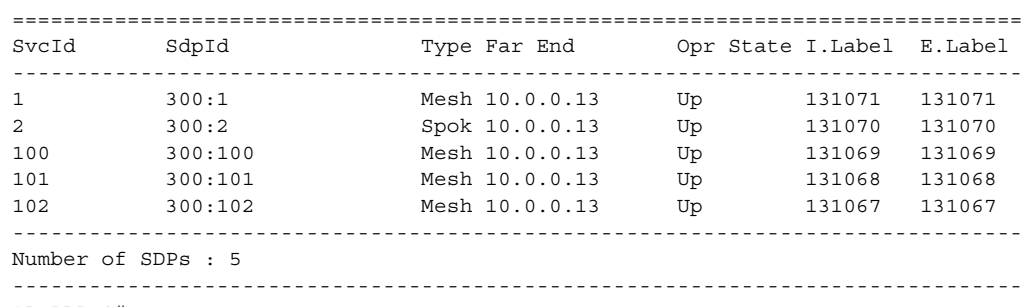

\*A:ALA-1#

### <span id="page-417-1"></span>*Table 25* **Show Service SDP Using Output Fields**

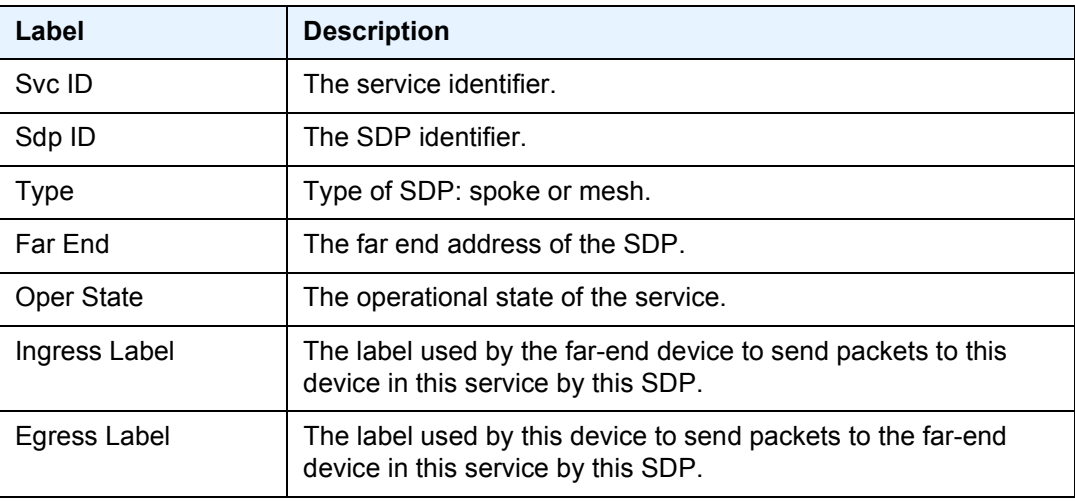

# <span id="page-417-0"></span>service-using

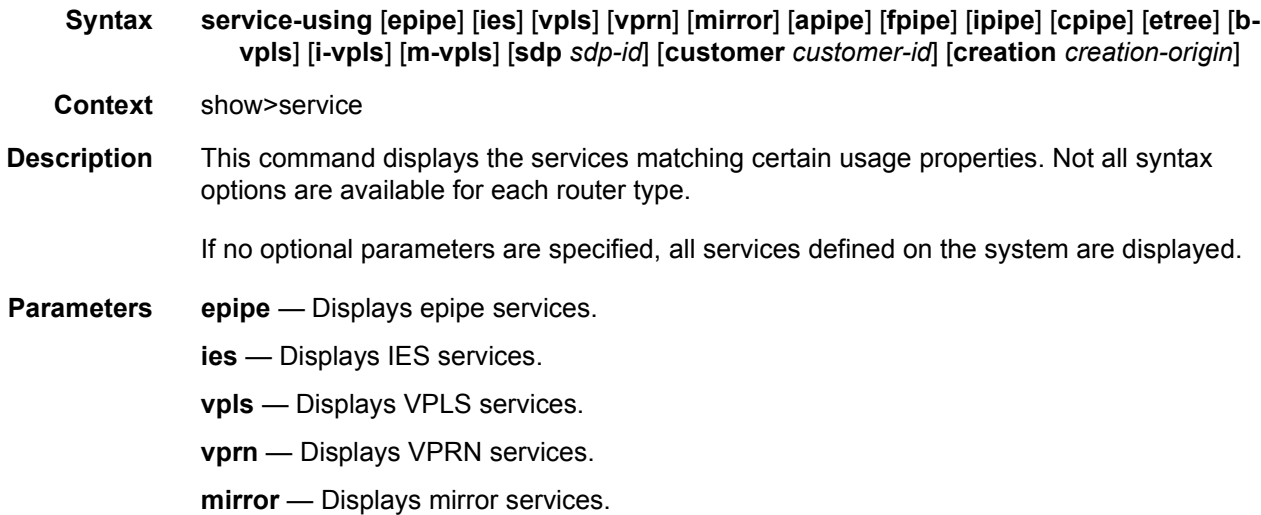

- **apipe** Displays Apipe services.
- **fpipe** Displays Fpipe services.
- **ipipe** Displays Ipipe services.
- **cpipe** Displays Cpipe services.
- **b-vpls** Specifies the B-component instance of the Provider Backbone Bridging (PBB/ IEEE 802.1ah) feature. It represents the multi-point tunneling component that multiplexes multiple customer VPNs (ISIDs) together. It is similar to a regular VPLS instance that operates on the backbone MAC addresses.
- **i-vpls** Specifies the I-component instance of the Provider Backbone Bridging (PBB/ IEEE 802.1ah) feature. It identifies the specific VPN entity associated to a customer multipoint (E-LAN) service. It is similar to a regular VPLS instance that operates on the customer MAC addresses.
- **m-vpls** Specifies the M-component (managed VPLS) instance of the Provider Backbone Bridging (PBB/IEEE 802.1ah) feature.
- *sdp-id* Displays only services bound to the specified SDP ID.

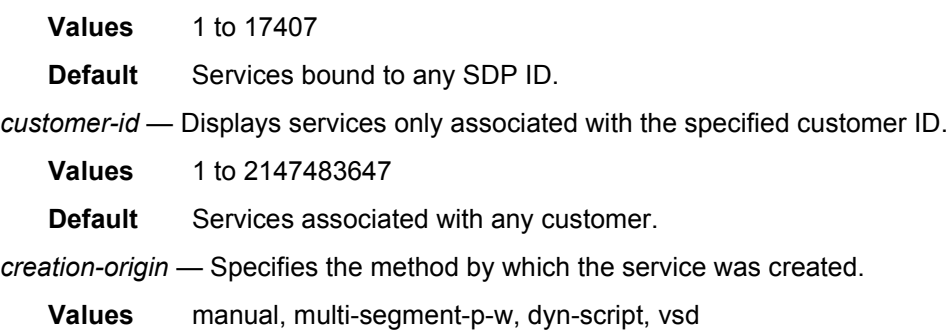

**Output** The following output is an example of service using information, and [Table 26](#page-419-0) describes the output fields.

#### **Sample Output**

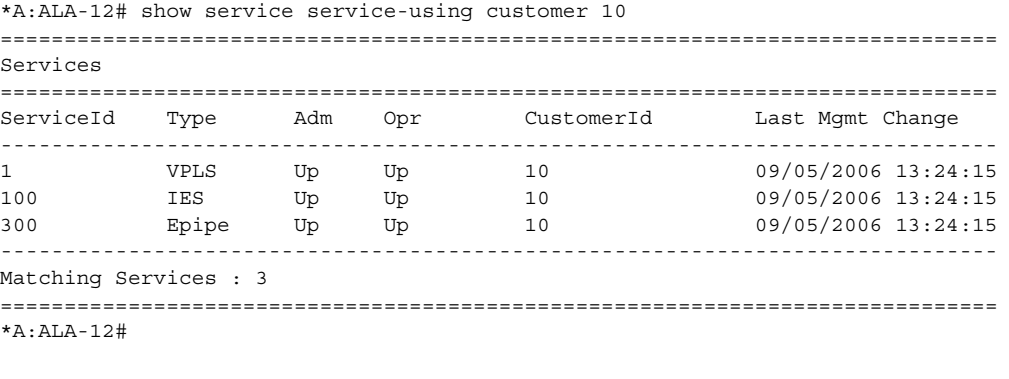

\*A:ALA-12# show service service-using ===============================================================================

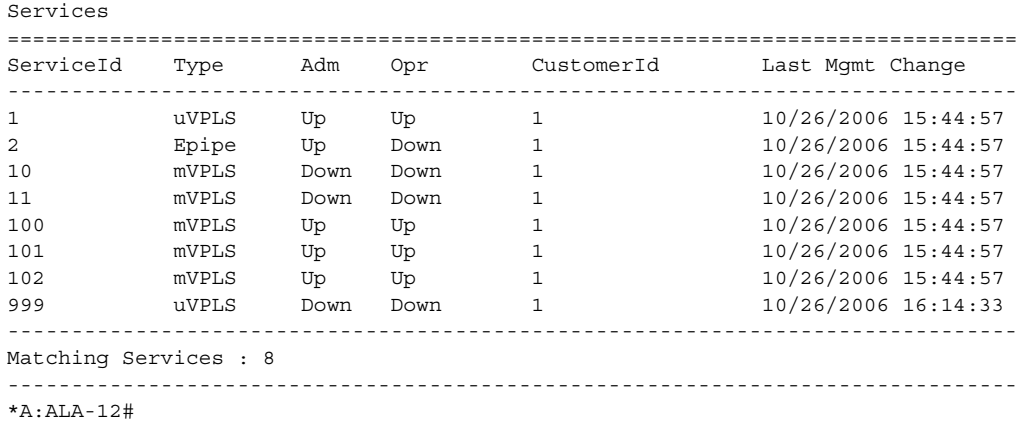

The following is a sample of epipe service information for the 7450 ESS or 7750 SR.

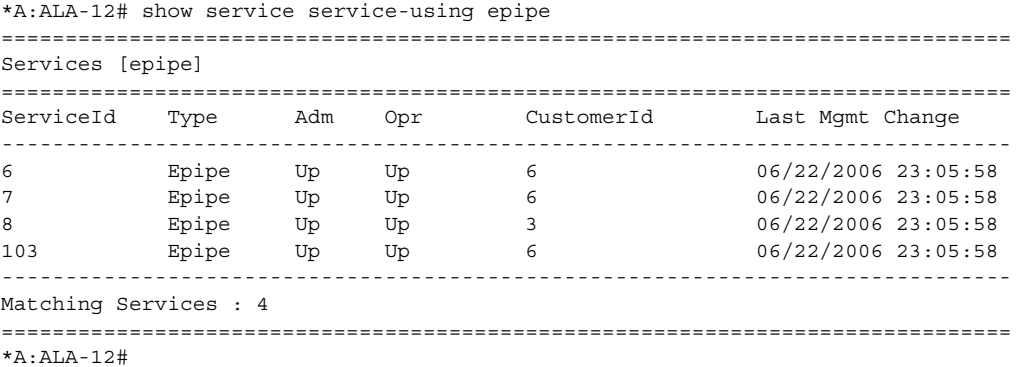

### <span id="page-419-0"></span>*Table 26* **Show Service-Using Output Fields**

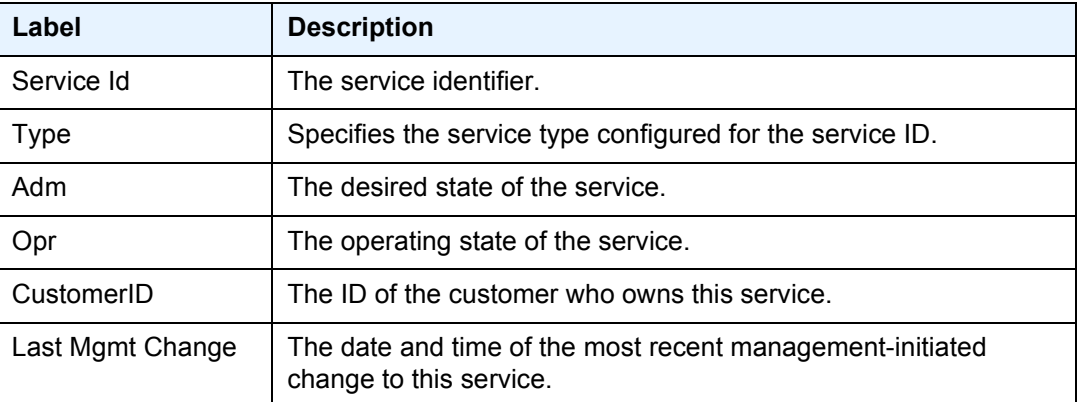

## <span id="page-420-0"></span>spoke-sdp-fec-using

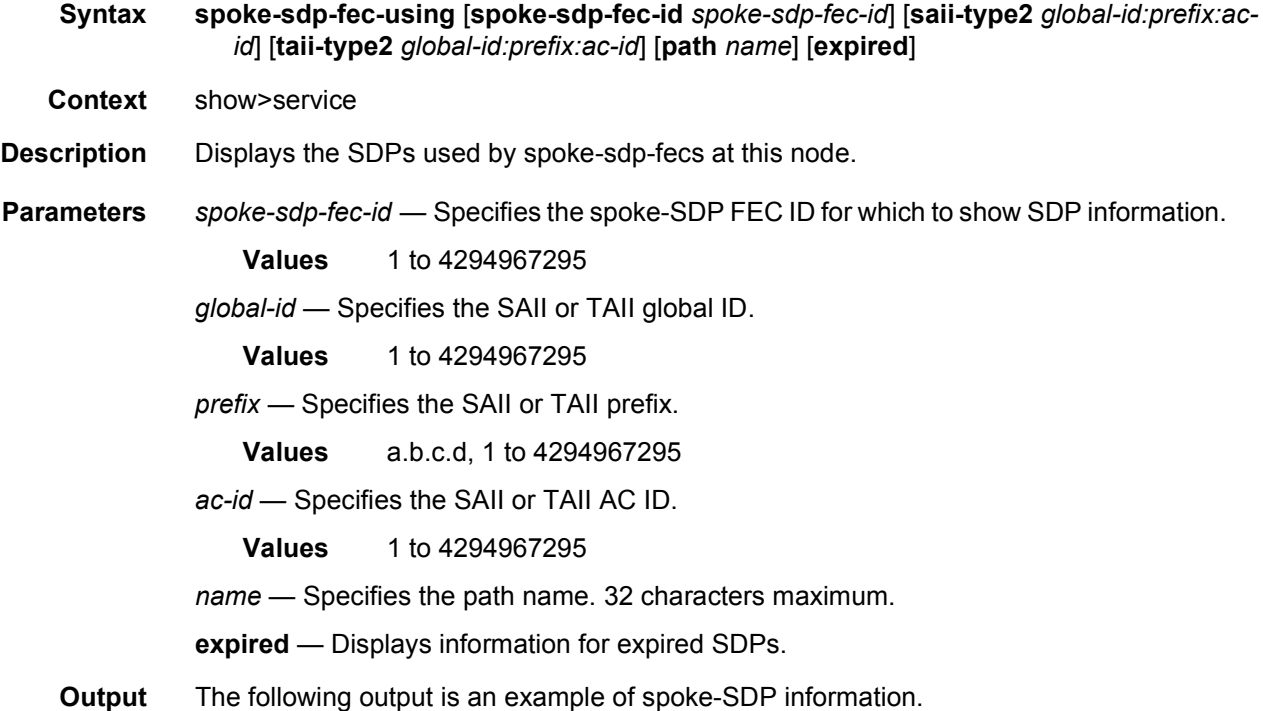

#### **Sample Output**

\*A:Dut-C# show service spoke-sdp-fec-using =============================================================================== Service Spoke-SDP-Fec Information =============================================================================== SvcId SpokeSdpFec Oper-SdpBind SAII-Type2 Path TAII-Type2 -------------------------------------------------------------------------------  $1 \qquad \qquad 1 \qquad \qquad 17407:4294967245\ \ 3:10\ .20\ .1\ .3:1$ n/a 6:10.20.1.6:1<br>2 17407:4294967247 3:10.20.1.3.2 2 2 17407:4294967247 3:10.20.1.3:2 n/a 6:10.20.1.6:2 3 3 17407:4294967248 3:10.20.1.3:3 n/a 6:10.20.1.6:3 4 4 17407:4294967249 3:10.20.1.3:4 n/a 6:10.20.1.6:4 5 5 17407:4294967250 3:10.20.1.3:5 n/a 6:10.20.1.6:5 6 6 17407:4294967251 3:10.20.1.3:6 n/a 6:10.20.1.6:6 7 7 17407:4294967252 3:10.20.1.3:7 n/a 6:10.20.1.6:7 8 8 17407:4294967253 3:10.20.1.3:8 n/a 6:10.20.1.6:8 9 9 17407:4294967254 3:10.20.1.3:9 n/a 6:10.20.1.6:9 10 10 17407:4294967255 3:10.20.1.3:10

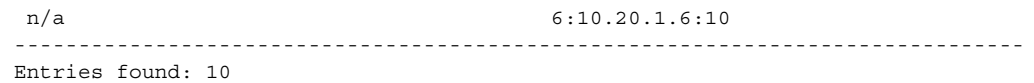

### <span id="page-421-1"></span>vccv-bfd

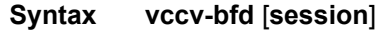

**Context** show>service>id

**Description** This command shows whether VCCV BFD is configured for a particular service and information about the VCCV session state.

> The **show>service>id>vccv-bfd session** command gives a summary of all the VCCV sessions. Using both the sdp-id and the vc-id parameters gives VCCV BFD session information about a specific spoke-SDP.

For services where auto-discovery and signaling are used (for example, BGP VPWS, VPLS, and BGP-AD VPLS), use the **show>service>id>detail** command to determine the sdp-id and vc-id parameters allocated by the system.

- **Parameters** session Displays a summary of all VCCV sessions.
	- **Output** The following output is an example of VCCV BFD information.

#### **Sample Output**

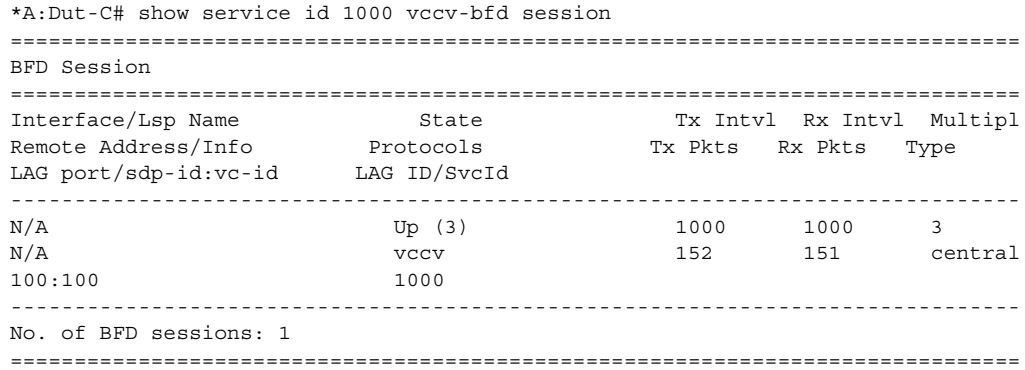

<span id="page-421-0"></span>id

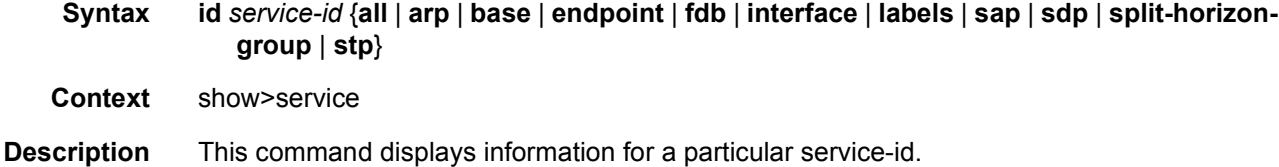

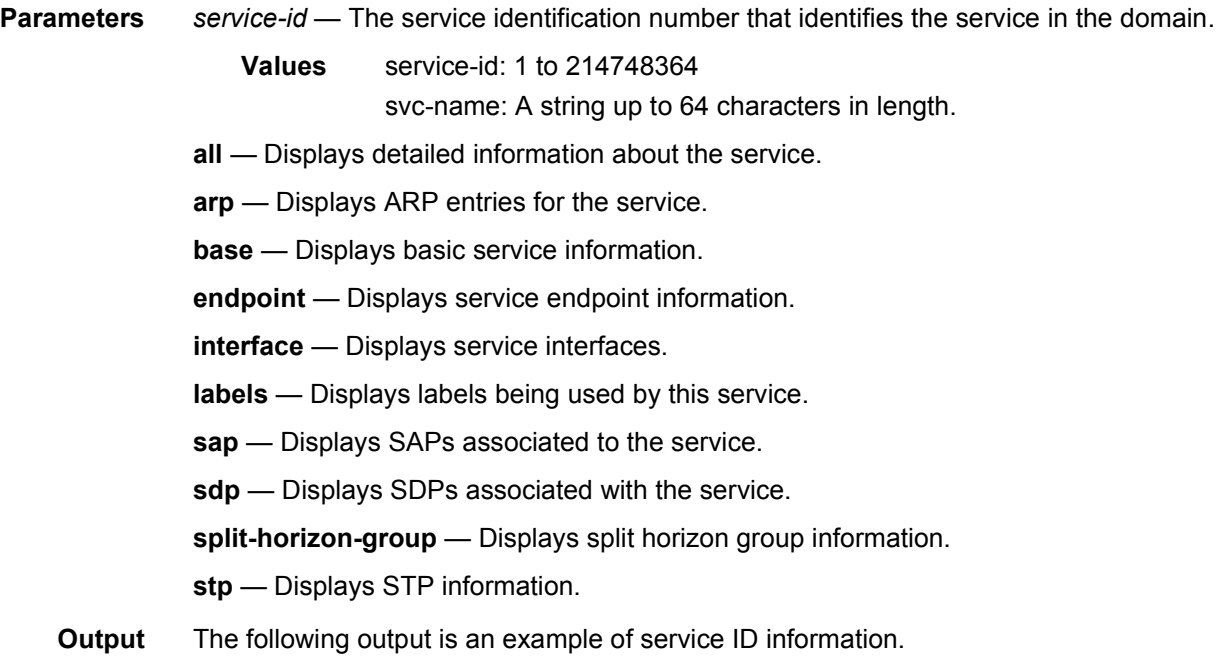

## **Sample Output**

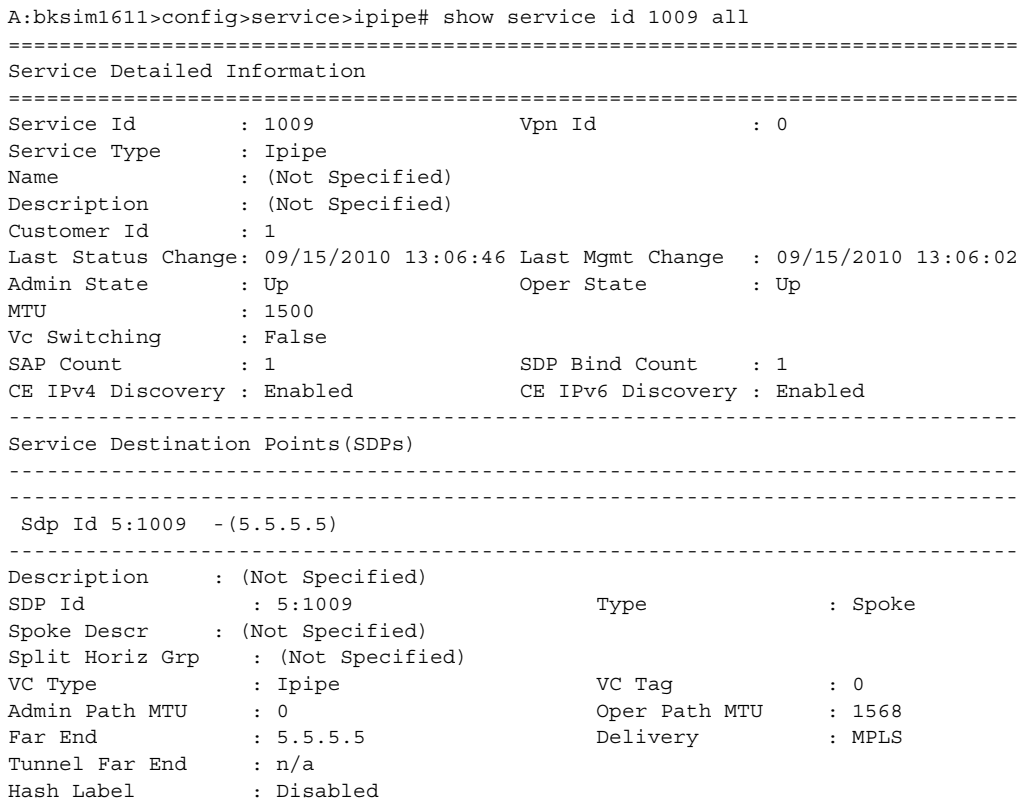

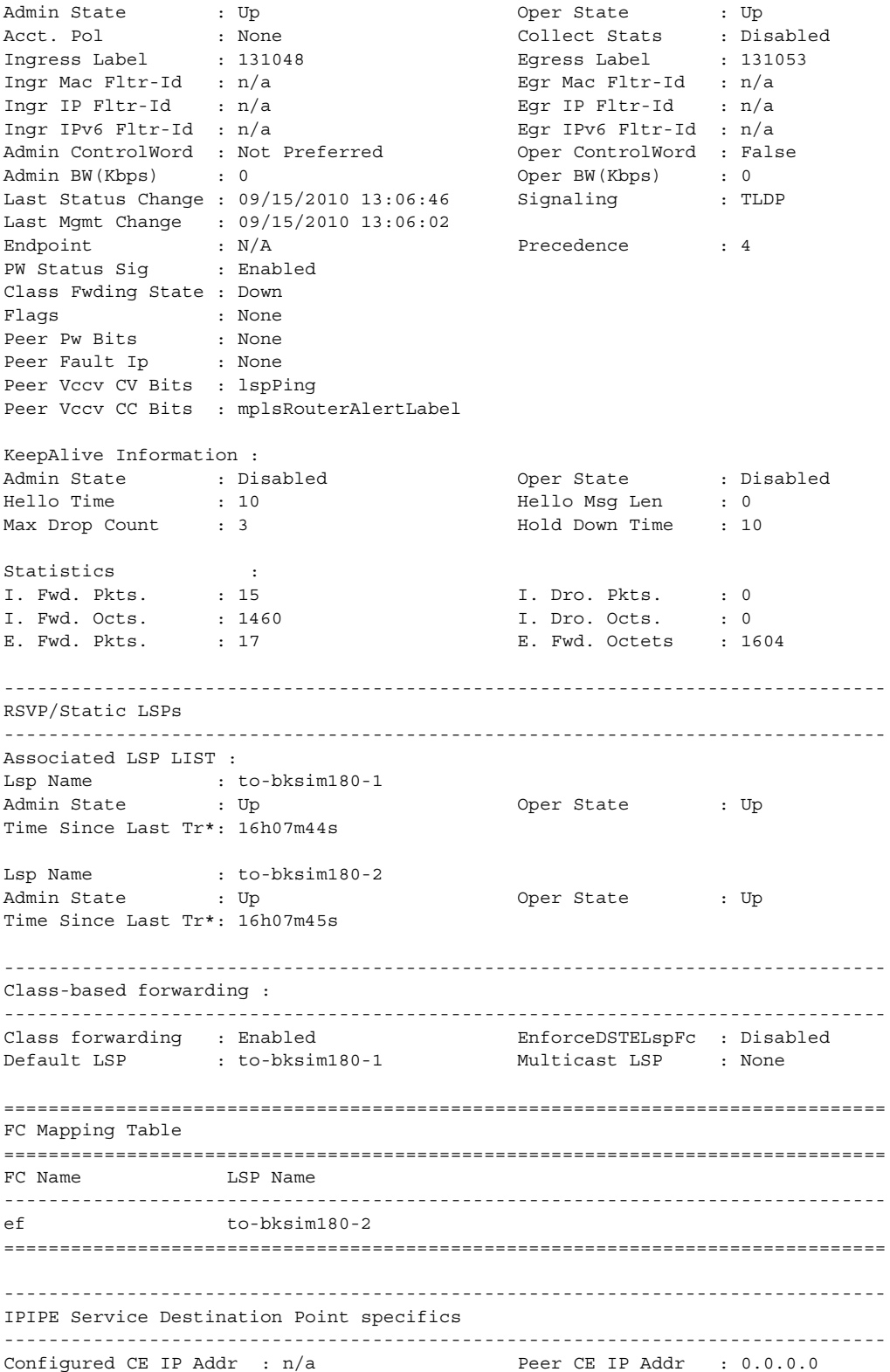

```
Peer IPv6 Capability : No
Peer IPv6 LL Addr : FE80::2009:2009:2
Peer IPv6 Global Addr : 3FFE:1200:2009:2009:9:9:9:8
-------------------------------------------------------------------------------
Number of SDPs : 1
-------------------------------------------------------------------------------
-------------------------------------------------------------------------------
Service Access Points
-------------------------------------------------------------------------------
-------------------------------------------------------------------------------
SAP 1/7/3:1009
-------------------------------------------------------------------------------
Service Id : 1009<br>
SAP : 1/7/3:1009
SAP : 1/7/3:1009 Encap : q-tag
Description : (Not Specified)
Admin State \qquad \qquad : Up \qquad \qquad Oper State \qquad \qquad : Up
Flags : None
Multi Svc Site : None
Last Status Change : 09/15/2010 13:06:21
Last Mgmt Change : 09/15/2010 13:06:02
Sub Type : regular
Dot1Q Ethertype : 0x8100 QinQ Ethertype : 0x8100
Split Horizon Group: (Not Specified)
Admin MTU : 1518 Oper MTU : 1518
Ingr IP Fltr-Id : n/a Egr IP Fltr-Id : n/a
Ingr Mac Fltr-Id : n/a Egr Mac Fltr-Id : n/a
Ingr IPv6 Fltr-Id : n/atod-suite : None qinq-pbit-marking : both
Ing Agg Rate Limit : max Egr Agg Rate Limit: max
Endpoint : N/A
Q Frame-Based Acct : Disabled
Acct. Pol : None : Collect Stats : Disabled
Oper Group : (none) (none) Monitor Oper Grp : (none)
-------------------------------------------------------------------------------
ETH-CFM SAP specifics
-------------------------------------------------------------------------------
Tunnel Faults : n/a CFM Hold-Timer : n/a
-------------------------------------------------------------------------------
Ipipe SAP Configuration Information
-------------------------------------------------------------------------------
Configured CE IP : n/a<br>
CAR MAC Address : 20:55:01:07:00:02<br>
Mac Bofresh Intert: 14400
SAP MAC Address : ac:55:01:07:00:03 Mac Refresh Inter*: 14400
-------------------------------------------------------------------------------
Ipipe SAP IPv4 ARP Entry Info
-------------------------------------------------------------------------------
209.1.1.1 00:11:22:33:44:55 dynamic
-------------------------------------------------------------------------------
Ipipe SAP IPv6 Neighbor Entry Info
-------------------------------------------------------------------------------
FE80::2009:2009:1 00:11:22:33:44:55 dynamic
```
-------------------------------------------------------------------------------  $OOS$ ------------------------------------------------------------------------------- Ingress qos-policy : 1 Egress qos-policy : 1 Shared Q plcy : n/a Multipoint shared : Disabled I. Sched Pol : (Not Specified) E. Sched Pol : (Not Specified) I. Policer Ctl Pol : (Not Specified) E. Policer Ctl Pol : (Not Specified) ------------------------------------------------------------------------------- Sap Statistics ------------------------------------------------------------------------------- Last Cleared Time : N/A Packets Octets Forwarding Engine Stats Dropped : 2 172 Off. HiPrio  $\qquad \qquad : 0$  0 Off. HiPrio : 0<br>
Off. LowPrio : 17 1978<br>
Off. Uncolor : 0<br>
0 Off. Uncolor : 0 0 Queueing Stats(Ingress QoS Policy 1) Dro. HiPrio : 0 0 Dro. LowPrio : 0 0 For. InProf : 0 0 For. 0utProf : 17 1978 Queueing Stats(Egress QoS Policy 1) Dro. InProf : 0 0 Dro. OutProf : 0 0 For. InProf : 0 0 For. 0ut Prof : 15 1790 ------------------------------------------------------------------------------- Sap per Queue stats ------------------------------------------------------------------------------- Packets Octets Ingress Queue 1 (Unicast) (Priority) Off. HiPrio  $\qquad \qquad : 0$  0 Off. LoPrio : 17 1978 Dro. HiPrio : 0 0 Dro. LoPrio : 0 0 For. InProf : 0 0 For. 0utProf : 17 1978 Egress Queue 1 For. InProf : 0 0  $\begin{tabular}{lllllllllll} \multicolumn{3}{l}{{\small\texttt{For. OutProf}}} & & & \multicolumn{3}{l}{{\small\texttt{for. InProf}}} & & \multicolumn{3}{l}{{\small\texttt{for. InProf}}} & & \multicolumn{3}{l}{{\small\texttt{for. InProof}}} & & \multicolumn{3}{l}{{\small\texttt{for. InProof}}} & & \multicolumn{3}{l}{{\small\texttt{for. InProof}}} & & \multicolumn{3}{l}{{\small\texttt{for. InProof}}} & & \multicolumn{3}{l}{{\small\texttt{for. InProof}}} & & \multicolumn{3}{l}{{\small\texttt{for. InProof}}} &$ Dro. InProf : 0 0 Dro. OutProf : 0 0 ------------------------------------------------------------------------------- Service Endpoints ------------------------------------------------------------------------------- No Endpoints found. ===============================================================================

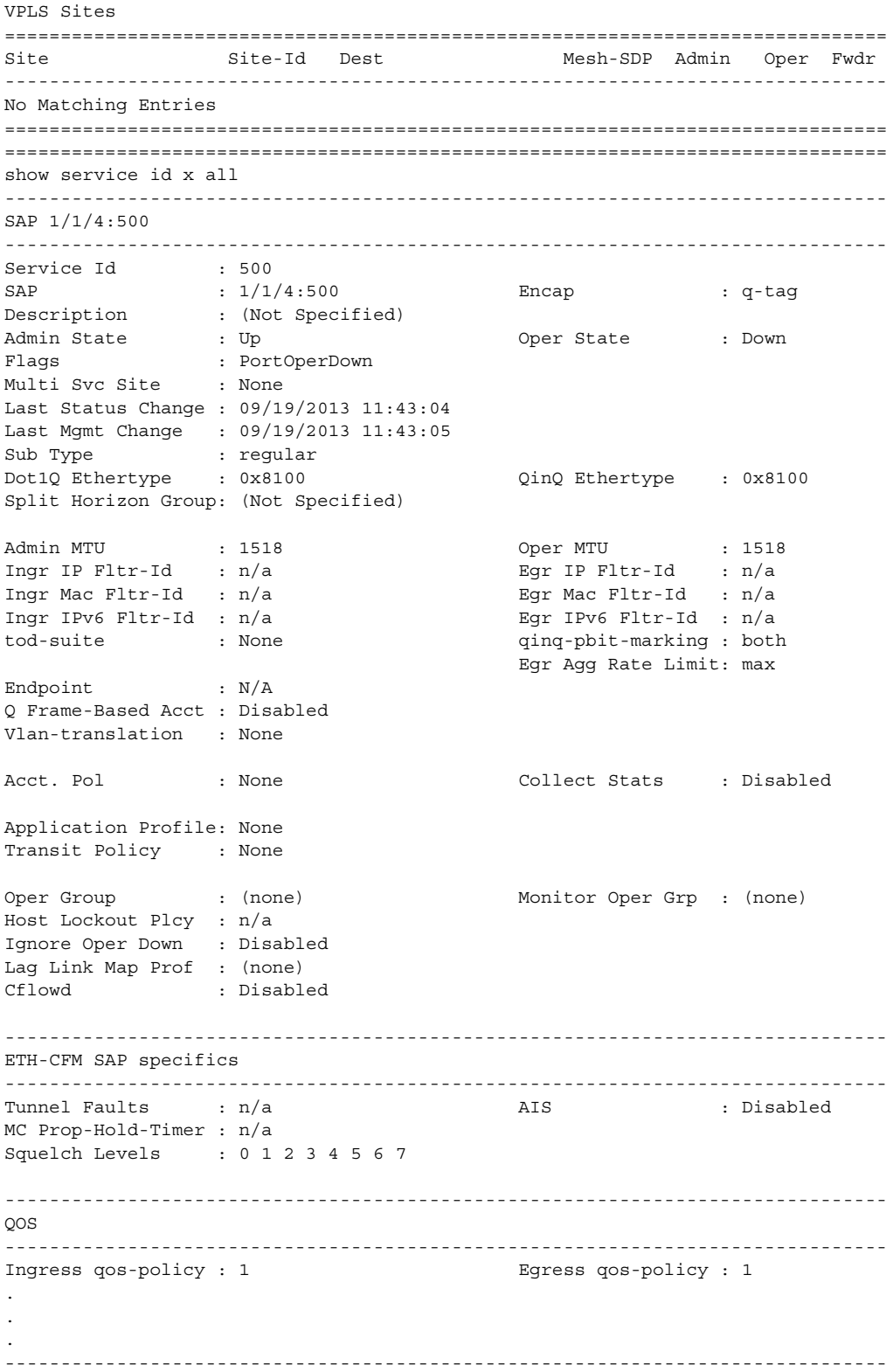

Service Destination Points(SDPs) ------------------------------------------------------------------------------- -------------------------------------------------------------------------------  $Sdp$  Id  $1:2 - (1.1.1.1)$ ------------------------------------------------------------------------------- Description : (Not Specified) SDP Id : 1:2 Type : Spoke Spoke Descr : (Not Specified) Split Horiz Grp : (Not Specified) VC Type : Ether VC Tag : n/a Admin Path MTU : 0 Oper Path MTU : 0 Delivery : GRE Far End : 1.1.1.1 Tunnel Far End : n/a LSP Types : n/a Hash Label : Disabled Hash Lbl Sig Cap : Disabled Oper Hash Label : Disabled Admin State : Up the Company of Cher State : Down Acct. Pol : None Collect Stats : Disabled ACCL. POI : NONE<br>
Ingress Label : 0 . Dis:<br>
Ingress Label : 0 . Dis:<br>
Ingr Mac Fltr-Id : n/a . Bgr Mac Fltr-Id : n/a Ingr Mac Fltr-Id : n/a Egr Mac Fltr-Id : n/a Ingr IP Fltr-Id : n/a<br>
Ingr IP Fltr-Id : n/a<br>
Ingr IPv6 Fltr-Id : n/a<br>
Egr IPv6 Fltr-Id : n/a Ingr IPv6 Fltr-Id : n/a Egr IPv6 Fltr-Id : n/a Admin ControlWord : Not Preferred Oper ControlWord : False Last Status Change : 09/11/2013 20:02:40 Signaling : TLDP Last Mgmt Change : 09/15/2013 13:56:56 Force Vlan-Vc : Disabled Endpoint : N/A Precedence : 4 Endpoint : N/A<br>PW Status Sig : Enabled Class Fwding State : Down Flags : SdpOperDown NoIngVCLabel NoEgrVCLabel PathMTUTooSmall Time to RetryReset : never The Retries Left : 3 Mac Move : Blockable Blockable Level : Tertiary Local Pw Bits : None Peer Pw Bits : None<br>Peer Fault Ip : None Peer Fault Ip Peer Vccv CV Bits : None Peer Vccv CC Bits : None Application Profile: None Transit Policy : None Max Nbr of MAC Addr: No Limit Total MAC Addr : 0 Learned MAC Addr : 0 Static MAC Addr : 0 OAM MAC Addr : 0 DHCP MAC Addr : 0 DHCP MAC Addr : 0 DHCP MAC Addr : 0 Host MAC Addr : 0 Intf MAC Addr : 0 SPB MAC Addr : 0 Cond MAC Addr : 0 MAC Learning : Enabled Discard Unkwn Srce: Disabled MAC Aging : Enabled BPDU Translation : Disabled L2PT Termination : Disabled MAC Pinning : Disabled Ignore Standby Sig : False Block On Mesh Fail: False Oper Group : (none) : (none) Monitor Oper Grp : (none) Rest Prot Src Mac : Disabled Auto Learn Mac Prot: Disabled RestProtSrcMacAct : Disable Ingress Qos Policy : (none) Egress Qos Policy : (none)

```
Ingress FP QGrp : (none) Egress Port QGrp : (none)
Ing FP QGrp Inst : (none) Egr Port QGrp Inst: (none)
-------------------------------------------------------------------------------
ETH-CFM SDP-Bind specifics
-------------------------------------------------------------------------------
V-MEP Filtering : Disabled
KeepAlive Information :
Admin State : Disabled
Hello Time : 10 Hello Msg Len : 0
Max Drop Count : 3 Hold Down Time : 10
Statistics :
I. Fwd. Pkts. : 0 I. Dro. Pkts. : 0
                                 E. Fwd. Octets : 0
Squelch Levels : 0 1 2 3 4 5 6 7
```
## <span id="page-428-0"></span>authentication

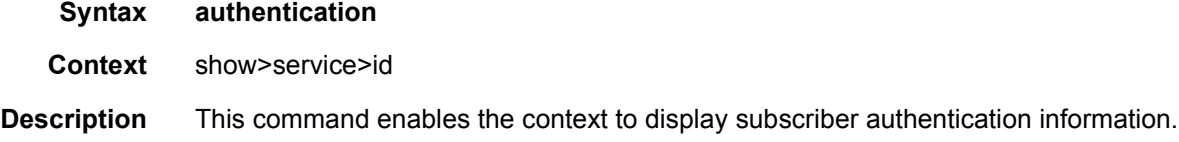

### statistics

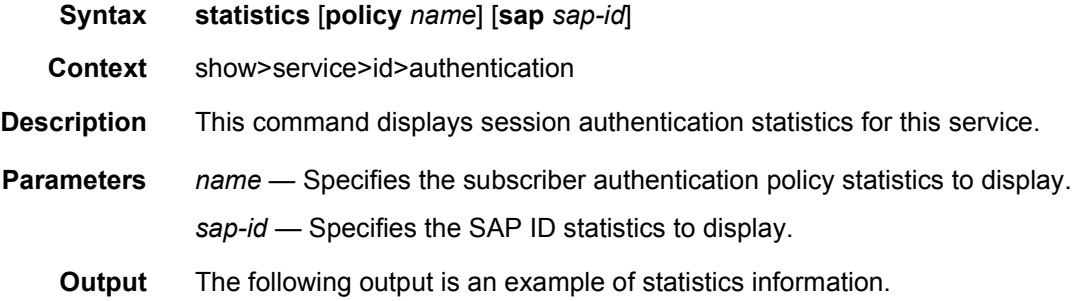

#### **Sample Output**

```
*A:ALA-1# show service id 11 authentication statistics
===============================================================
Authentication statistics
===============================================================
Interface / SAP Authentication Authentication
                           Successful Failed
---------------------------------------------------------------
vpls-11-90.1.0.254 1582 3
---------------------------------------------------------------
Number of entries: 1
```
===============================================================

\*A:ALA-1#

# <span id="page-429-0"></span>all

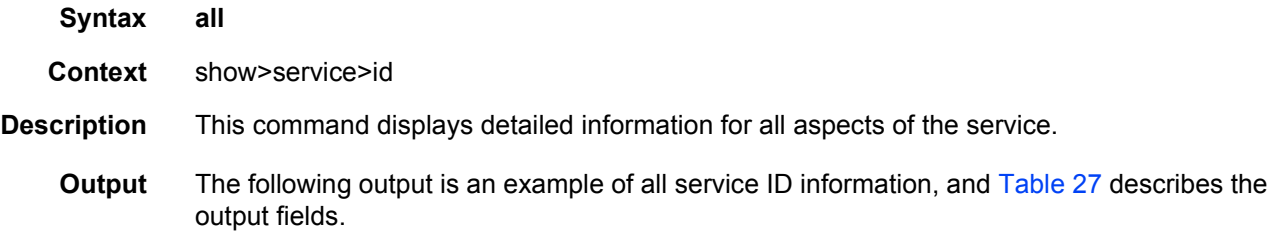

### **Sample Output**

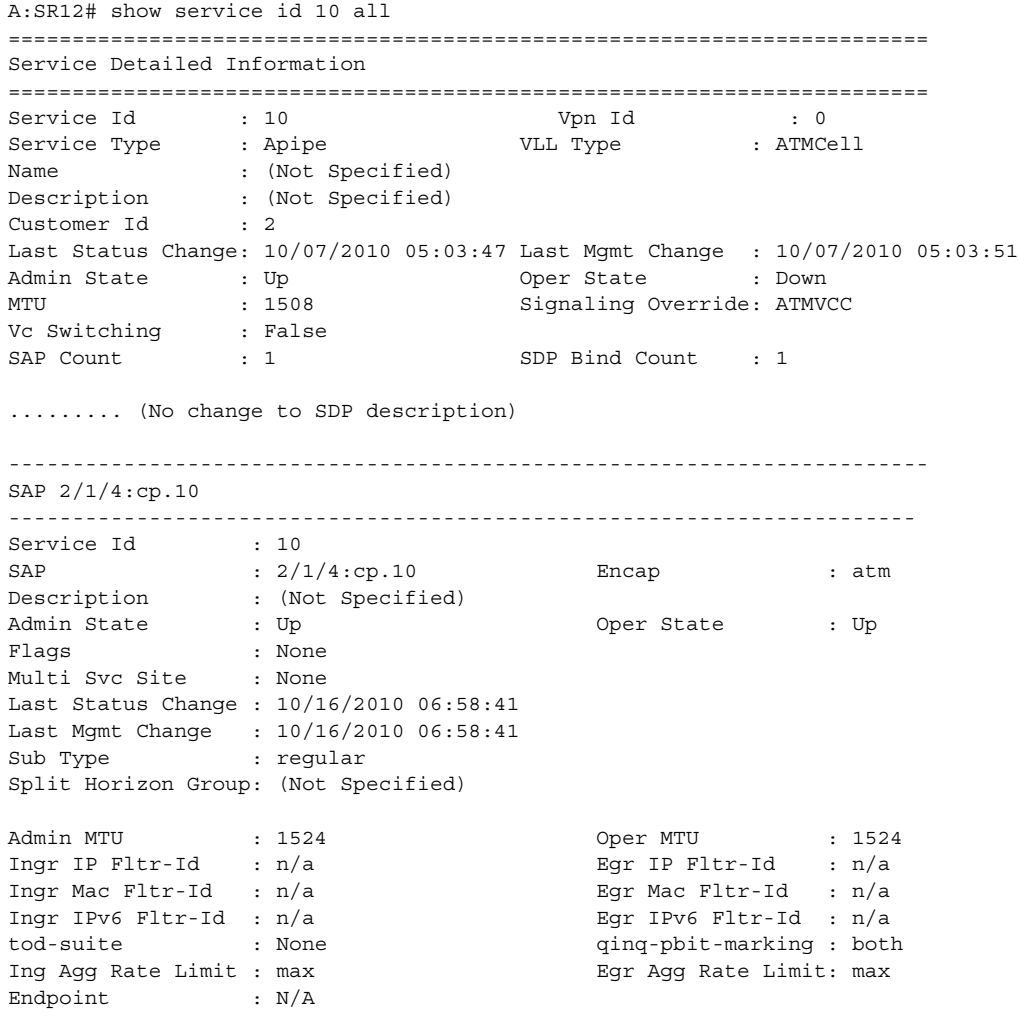

VLL Services

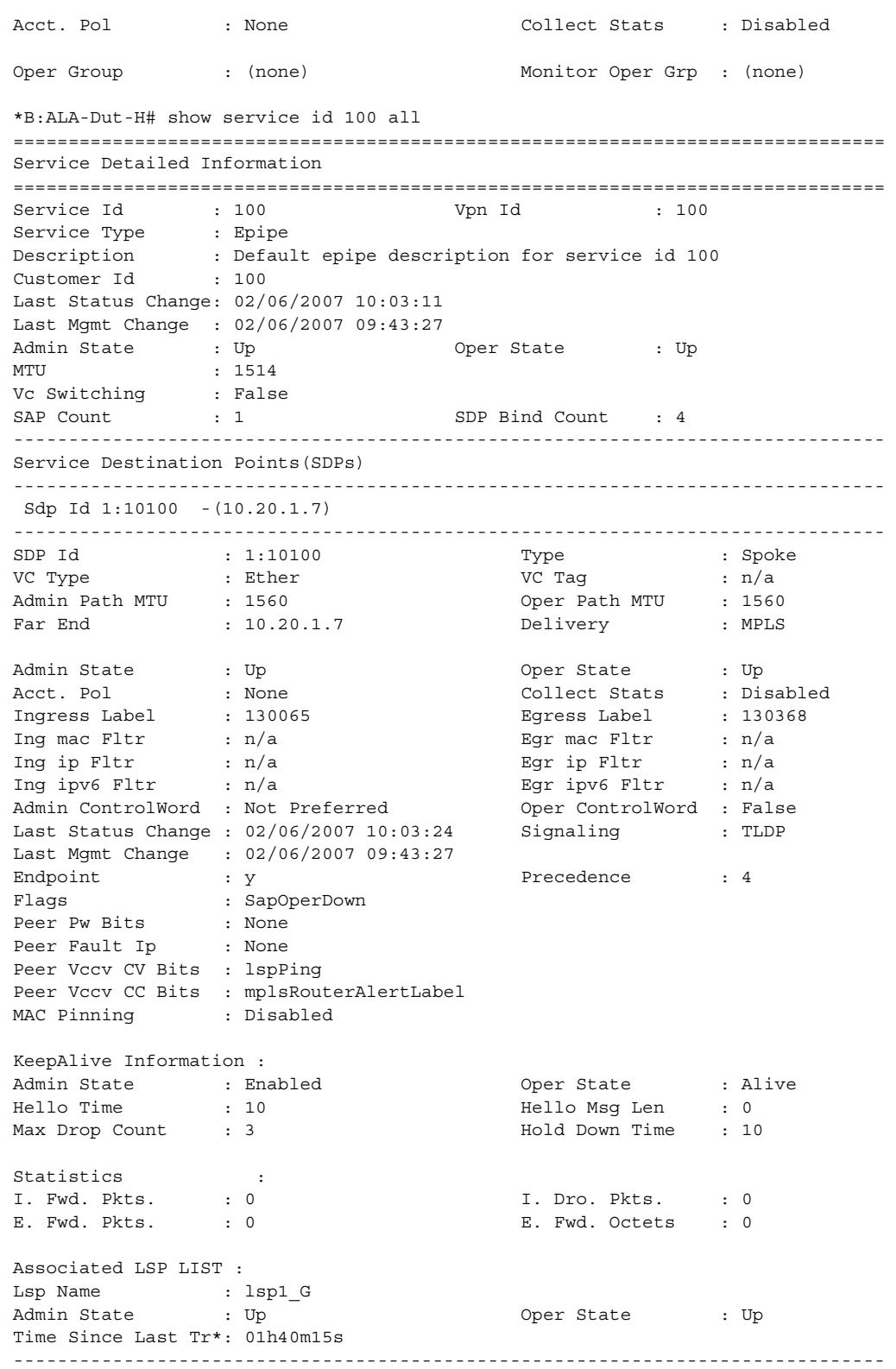

Sdp Id 2:100 -(10.20.1.4)  $\begin{tabular}{lllllllllll} \texttt{SDP} & d & & : & 2:100 & & \texttt{Type} & & : & \texttt{Spole} \\ \texttt{VC Type} & & : & \texttt{Ether} & & \texttt{VC Tag} & & : & \texttt{No} \\ \texttt{Admin Path MTU} & & : & \texttt{1560} & & \texttt{Over Path MTU} & & : & \texttt{1560} \\ \end{tabular}$ SDP Id : 2:100 Type : Spoke VC Type : Ether VC Tag : n/a Admin Path MTU : 1560 Oper Path MTU : 1560 Far End : 10.20.1.4 Delivery : MPLS Admin State  $\qquad \qquad :$  Up  $\qquad \qquad$  Oper State  $\qquad \qquad :$  Up Acct. Pol : None Collect Stats : Disabled Ingress Label : 130671 Egress Label : 130367 Ing mac Fltr : n/a Egr mac Fltr : n/a Ing ip Fltr : n/a Egr ip Fltr : n/a Ing ipv6 Fltr : n/a Egr ipv6 Fltr : n/a Admin ControlWord : Not Preferred Oper ControlWord : False Last Status Change : 02/06/2007 10:03:11 Signaling : TLDP Last Mgmt Change : 02/06/2007 09:43:27 Endpoint : y : 0 Precedence : 0 Flags : None Peer Pw Bits : pwFwdingStandby Peer Fault Ip : None Peer Vccv CV Bits : lspPing Peer Vccv CC Bits : mplsRouterAlertLabel MAC Pinning : Disabled KeepAlive Information : Admin State : Enabled Oper State : Alive Hello Time : 10 Hello Msg Len : 0 Max Drop Count : 3 Hold Down Time : 10 Statistics : I. Fwd. Pkts. : 0 1. Dro. Pkts. : 0 E. Fwd. Pkts. : 0 E. Fwd. Octets : 0 Associated LSP LIST : Lsp Name : lsp2 D Admin State  $\qquad \qquad :$  Up  $\qquad \qquad$  Oper State  $\qquad \qquad :$  Up Time Since Last Tr\*: 01h40m16s ------------------------------------------------------------------------------- Sdp Id 3:100 -(10.20.1.5) ------------------------------------------------------------------------------- SDP Id : 3:100 Type : Spoke VC Type : Ether VC Tag : n/a Admin Path MTU : 1560 Oper Path MTU : 1560 Far End : 10.20.1.5 Delivery : MPLS Admin State : Up the Contract oper State : Up Oper State : Up<br>
Collect Stats : Disabled<br>
Egress Label : 130368<br>
Egr mac Fltr : n/a<br>
Egr ip Fltr : n/a<br>
Egr ipv6 Fltr : n/a Ingress Label : 130971 Egress Label : 130368 Ing mac Fltr : n/a Egr mac Fltr : n/a Ing ip Fltr : n/a Egr ip Fltr : n/a Ing ipv6 Fltr : n/a Egr ipv6 Fltr : n/a Admin ControlWord : Not Preferred Oper ControlWord : False Last Status Change : 02/06/2007 10:03:17 Signaling : TLDP Last Mgmt Change : 02/06/2007 09:43:27 Endpoint : y <br>Precedence : 4 Flags : None Peer Pw Bits : None Peer Fault Ip : None Peer Vccv CV Bits : lspPing

Peer Vccv CC Bits : mplsRouterAlertLabel
```
MAC Pinning : Disabled
KeepAlive Information :
Admin State : Enabled Oper State : Alive
Hello Time : 10 Hello Msg Len : 0
Max Drop Count : 3 Hold Down Time : 10
Statistics :
I. Fwd. Pkts. : 0 I. Dro. Pkts. : 0 I. Dro. Pkts. : 0
E. Fwd. Pkts. : 0 B. Fwd. Octets : 0
Associated LSP LIST :
Lsp Name : lsp3 E
Admin State \qquad \qquad : Up \qquad \qquad Oper State \qquad \qquad : Up
Time Since Last Tr*: 01h40m16s
-------------------------------------------------------------------------------
...
===============================================================================
*R:AT.A-Du+HHA:SR12# show service id 20 all
========================================================================
Service Detailed Information
========================================================================
Service Id : 20 Vpn Id : 0
Service Type : Apipe VLL Type : ATMCell
Name : (Not Specified)
Description : (Not Specified)
Customer Id : 2
Last Status Change: 10/07/2010 05:03:47 Last Mgmt Change : 10/07/2010 05:03:51
Admin State : Up : Up Oper State : Down<br>MTU : 1508 : Signaling Override: ATMVC
MTU : 1508 Signaling Override: ATMVCC
Vc Switching : False
SAP Count : 1 SAP Count : 1
-------------------------------------------------------------------------------
APIPE SDU-mode specifics
-------------------------------------------------------------------------------
Interworking : None
-------------------------------------------------------------------------------
Service Destination Points(SDPs)
-------------------------------------------------------------------------------
Sdp Id \ 3:1 - (1.1.1.1)-------------------------------------------------------------------------------
Description : Default sdp description
SDP Id
<br>
SDP Id
<br>
SPD Id
<br>
SPD Id
<br>
SPD Id
<br>
SPD Id
<br>
SPD Id
<br>
SPD Id
<br>
SPOKe
<br>
SPOKe
<br>
SPOKe
<br>
SPOKe
<br>
SPOKe
<br>
SPOKe
<br>
SPOKe
<br>
SPOKe
<br>
SPOKe
<br>
SPOKe
<br>
SPOKe
<br>
SPOKe
<br>
SPOKe
<br>
SPOKe
<br>
SPOKe
<br>
SPOKe
<br>
SPOKe
<br>
SPOKe
<br>
SPOKe

VC Type : AAL5SDU VC Tag : 0
Admin Path MTU : 1600 Oper Path MTU : 1600
Far End : 1.1.1.1 Delivery : GRE
Admin State : Up : Up Oper State : Up Oper State : Up
Acct. Pol : None Collect Stats : Disabled
Ingress Label : 119665 Egress Label : 103665
Ing mac Fltr : n/a Egr mac Fltr : n/a
Ing ip Fltr : n/a Egr ip Fltr : n/a
Admin ControlWord : Preferred Oper ControlWord : True
Last Status Change : 04/04/2007 20:52:24 Signaling : TLDP
Last Mgmt Change : 04/04/2007 20:48:24
Endpoint : N/A Precedence : 4
```
Flags : None

Peer Pw Bits : None Peer Fault Ip : None Peer Vccv CV Bits : lspPing Peer Vccv CC Bits : pwe3ControlWord MAC Pinning : Disabled KeepAlive Information : Admin State : Disabled : Oper State : Disabled Hello Time : 10 and Hello Msg Len : 0 Hello Time : 10 Hello Msg Len : 0 Max Drop Count : 3 Hold Down Time : 10 Statistics : I. Fwd. Pkts. : 0 I. Dro. Pkts. : 0 E. Fwd. Octets : 0 Associated LSP LIST : SDP Delivery Mechanism is not MPLS ------------------------------------------------------------------------------- Sdp Id 6:2 -(4.4.4.4) ------------------------------------------------------------------------------- Description : Default sdp description SDP Id : 6:2 Type : Spoke VC Type : AAL5SDU VC Tag : 0 Admin Path MTU : 1600 Oper Path MTU : 1600 Far End : 4.4.4.4 Delivery : GRE Admin State : Up : Up 0per State : Up <br>Acct. Pol : None : Collect Stats : Dis Collect Stats : Disabled<br>
Egress Label : 119665<br>
Egr mac Fltr : n/a<br>
Egr ip Fltr : n/a Ingress Label : 103664 Egress Label : 119665 Ing mac Fltr : n/a Egr mac Fltr : n/a Ing ip Fltr : n/a Egr ip Fltr : n/a Admin ControlWord : Preferred 0per ControlWord : True<br>
Last Status Change : 04/04/2007 20:53:13 Signaling : TLDP Last Status Change : 04/04/2007 20:53:13 Signaling : TLDP Last Mgmt Change : 04/04/2007 20:48:24 Endpoint : N/A Precedence : 4 Flags : None Peer Pw Bits : None Peer Fault Ip : None Peer Vccv CV Bits : lspPing Peer Vccv CC Bits : pwe3ControlWord mplsRouterAlertLabel MAC Pinning : Disabled KeepAlive Information : Admin State : Disabled Hello Time : 10 Hello Msg Len : 0 Max Drop Count : 3 Hold Down Time : 10 Statistics :<br>
I. Fwd. Pkts. : 0<br>
E. Fwd. Pkts. : 0 I. Fwd. Pkts. : 0 1. Dro. Pkts. : 0 E. Fwd. Pkts. : 0 B. Fwd. Octets : 0 Associated LSP LIST : SDP Delivery Mechanism is not MPLS ------------------------------------------------------------------------------- Number of SDPs : 2 ------------------------------------------------------------------------------- Service Access Points ------------------------------------------------------------------------------- No Sap Associations ------------------------------------------------------------------------------- Service Endpoints

```
-------------------------------------------------------------------------------
No Endpoints found.
===============================================================================
*A:ALA-DutC>config>service#
*A:ALU-76# show service id 200 all
===============================================================================
Service Detailed Information
===============================================================================
Service Id : 200 Vpn Id
Service Type : Cpipe VLL Type : CESoPSN
Customer Id : 1
Last Status Change: 09/11/2008 19:05:29
Last Mgmt Change : 09/10/2008 19:51:06
Admin State : Up Oper State : Up
MTU : 1400
Vc Switching : False<br>SAP Count : 1
                                  SDP Bind Count : 1
          -------------------------------------------------------------------------------
Service Destination Points(SDPs)
-------------------------------------------------------------------------------
Sdp Id 5:200 -(5.5.5.5)
-------------------------------------------------------------------------------
SDP Id : 5:200 Type : Spoke
VC Type : CESoPSN VC Tag : 0
Admin Path MTU : 0<br>
Far End : 5.5.5.5 (Delivery : 1568)<br>
\begin{array}{ccc}\n\text{A}\text{dmin} & \text{Path} & \text{MTU} \\
\text{Part E} & \text{Data E} & \text{Data E} \\
\text{A}\text{dmin} & \text{Beta} & \text{A}\text{D}\n\end{array}Far End : 5.5.5.5 Delivery : MPLS
 Admin State : Up the Company of Cher State : Up
Acct. Pol : None Collect Stats : Disabled
Ingress Label : 131061 Egress Label : 131066
Ing mac Fltr : n/a Egr mac Fltr : n/a
Ing ip Fltr : n/a Egr ip Fltr : n/a
Admin ControlWord : Preferred Oper ControlWord : True
Admin BW(Kbps) : 0 Oper BW(Kbps) : 0
Last Status Change : 09/11/2008 19:05:29 Signaling : TLDP
Last Mgmt Change : 09/10/2008 19:51:06
Endpoint : N/A Precedence : 4
Class Fwding State : Down
Flags : None
Peer Pw Bits : None
Peer Fault Ip : None
Peer Vccv CV Bits : lspPing
Peer Vccv CC Bits : pwe3ControlWord mplsRouterAlertLabel
KeepAlive Information :
Admin State : Disabled (Oper State : Disabled Hello Time : 10 (Disabled Hello Msq I.an (Oper State ) and Max Dron Count
Hello Time : 10<br>Max Drop Count : 3
                                        --- usg Len : 0<br>Hold Down Time : 10
Statistics :
I. Fwd. Pkts. : 0 I. Dro. Pkts. : 0
I. Fwd. Octs. : 0 I. Dro. Octs. : 0
E. Fwd. Pkts. : 0 B. Fwd. Octets : 0
Associated LSP LIST :
Lsp Name : to-ALU-80-1
Admin State \qquad \qquad : Up \qquad \qquad Oper State \qquad \qquad : Up
Time Since Last Tr*: 03d21h52m
-------------------------------------------------------------------------------
```
Class-based forwarding : ------------------------------------------------------------------------------- Class forwarding : disabled EnforceDSTELspFc : disabled Default LSP : Uknwn Multicast LSP : None =============================================================================== FC Mapping Table =============================================================================== FC Name LSP Name ------------------------------------------------------------------------------- No FC Mappings ------------------------------------------------------------------------------- CPIPE Service Destination Point specifics ------------------------------------------------------------------------------- Local Bit-rate : 12 Peer Bit-rate : 12 Local Payload Size : 192 Peer Payload Size : 192 Local Sig Pkts : No Sig. Peer Sig Pkts : No Sig. Local CAS Framing : No CAS **Peer CAS Framing** : No CAS Local RTP Header : No Peer RTP Header : No Local Differential : No Peer Differential : No Local Timestamp : 0 Peer Timestamp : 0 ------------------------------------------------------------------------------- Number of SDPs : 1 ------------------------------------------------------------------------------- Service Access Points ------------------------------------------------------------------------------- SAP 1/5/1.1.1.1 ------------------------------------------------------------------------------- Service Id : 200 SAP :  $1/5/1.1.1.1$  Encap : cem Admin State  $\qquad \qquad :$  Up  $\qquad \qquad$  Oper State  $\qquad \qquad :$  Up Flags : None Multi Svc Site : None Last Status Change : 09/10/2008 19:51:27 Last Mgmt Change : 09/10/2008 19:51:06 Sub Type : regular Admin MTU : 1578 Oper MTU : 1578 Ingr IP Fltr-Id : n/a Egr IP Fltr-Id : n/a Ingr Mac Fltr-Id : n/a Egr Mac Fltr-Id : n/a Ingr IPv6 Fltr-Id :  $n/a$ tod-suite : None qinq-pbit-marking : both Ing Agg Rate Limit : max Egr Agg Rate Limit: max Endpoint : N/A Acct. Pol : None Collect Stats : Disabled ------------------------------------------------------------------------------- QOS ------------------------------------------------------------------------------- Ingress qos-policy : 1 and Egress qos-policy : 1 Shared Q plcy : n/a Multipoint shared : Disabled ------------------------------------------------------------------------------- Sap Statistics ------------------------------------------------------------------------------- Last Cleared Time : N/A Packets **Octets** Forwarding Engine Stats Dropped : 0 0 Off. HiPrio  $\qquad \qquad : 0$  0 Off. LowPrio : 0 0

Off. Uncolor : 0 0 Queueing Stats(Ingress QoS Policy 1) Dro. HiPrio : 0 0 Dro. LowPrio : 0 0 For. InProf : 0 0 For. INFIOR CONSIDER TO A CONSIDER THE CONSIDER SERVICE OF A CONSIDER SERVICE OF A CONSIDERATION OF A CONSIDER<br>The CONSIDERATION CONSIDER SERVICE OF A CONSIDERATION OF A CONSIDERATION OF A CONSIDERATION OF A CONSIDERATION Queueing Stats(Egress QoS Policy 1) Dro. InProf : 0 0 Dro. OutProf : 0 0 For. InProf : 0 0 For. OutProf : 0 0 ------------------------------------------------------------------------------- Sap per Queue stats ------------------------------------------------------------------------------- Packets **Octets** Ingress Queue 1 (Unicast) (Priority) 0ff. HiPrio : 0<br>
0ff. LoPrio : 0<br>
Dro. HiPrio : 0<br>
Dro. LoPrio : 0<br>
0<br>
0<br>
0 Off. LoPrio : 0 0 Dro. HiPrio : 0 0 Dro. LoPrio : 0 0 For. InProf  $\begin{array}{ccc} 1 & 0 & 0 \\ \hline 1 & 0 & 0 \\ 0 & 0 & 0 \end{array}$ For. OutProf : 0 0 Ingress Queue 11 (Multipoint) (Priority) Off. HiPrio : 0 0<br>
Off. LoPrio : 0 0<br>
Dro. HiPrio : 0 0<br>
Onco HiPrio : 0 0 Off. LoPrio : 0 0 Dro. HiPrio : 0 0 Dro. LoPrio : 0 0<br>
For. InProf : 0 0 0<br>
Han 2015 For. InProf : 0 0 For. OutProf : 0 0 Egress Queue 1 For. InProf : 0 0 For. OutProf : 0 0 Dro. InProf : 0 0 Dro. OutProf : 0 0 ------------------------------------------------------------------------------- CEM SAP Configuration Information ------------------------------------------------------------------------------- Endpoint Type : NxDS0 Bit-rate : 12 Payload Size : 192 Jitter Buffer (ms) : 8 Jitter Buffer (packets): 4 Playout Threshold (packets): 3 Use RTP Header : No Differential : No Timestamp Freq : 0 CAS Framing : No CAS Cfg Alarm : stray malformed pktloss overrun underrun Alarm Status : ------------------------------------------------------------------------------- CEM SAP Statistics ------------------------------------------------------------------------------- Packets Seconds Events Egress Stats Forwarded : 0 Dropped : 0 Missing : 0 Reordered Forwarded : 0 Underrun : 0 0 Overrun : 0 0

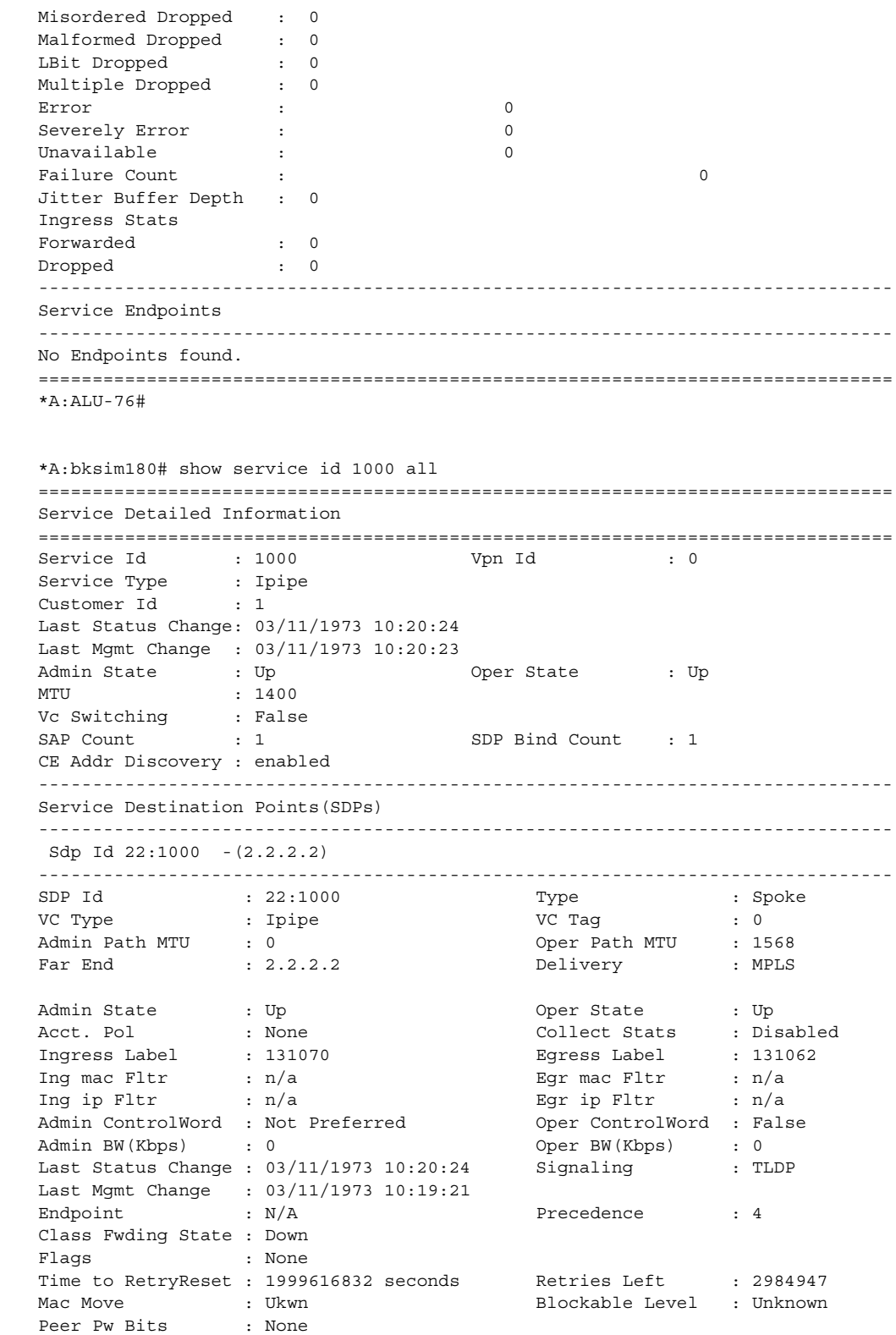

Peer Fault Ip : None Peer Vccv CV Bits : lspPing Peer Vccv CC Bits : mplsRouterAlertLabel KeepAlive Information : Admin State : Disabled  $Oper$  State : Disabled Hello Time : 10 Hello Msg Len : 0 Max Drop Count : 3 Statistics : I. Fwd. Pkts. : 0 I. Dro. Pkts. : 0 I. Fwd. Octs. : 0 I. Dro. Octs. : 0 E. Fwd. Pkts. : 0 E. Fwd. Octets : 0 Associated LSP LIST : Lsp Name : to-bksim176-1 Admin State  $\qquad \qquad :$  Up  $\qquad \qquad$  Oper State  $\qquad \qquad :$  Up Time Since Last Tr\*: 00h01m28s ------------------------------------------------------------------------------- Class-based forwarding : ------------------------------------------------------------------------------- Class forwarding : disabled Default LSP : Uknwn Multicast LSP : None =============================================================================== FC Mapping Table =============================================================================== FC Name LSP Name ------------------------------------------------------------------------------- No FC Mappings ------------------------------------------------------------------------------- IPIPE Service Destination Point specifics ------------------------------------------------------------------------------- Configured CE IP Addr : n/a Peer CE IP Addr : 1.1.1.2 ------------------------------------------------------------------------------- Number of SDPs : 1 ------------------------------------------------------------------------------- Service Access Points ------------------------------------------------------------------------------- SAP 1/7/1 ------------------------------------------------------------------------------- Service Id : 1000 SAP : 1/7/1 Encap : null Admin State  $\qquad \qquad :$  Up  $\qquad \qquad$  Oper State  $\qquad \qquad :$  Up Flags : None Multi Svc Site : None Last Status Change : 03/11/1973 10:20:23 Last Mgmt Change : 03/11/1973 10:19:21 Sub Type : regular Dot1Q Ethertype : 0x8100 QinQ Ethertype : 0x8100 Admin MTU : 1514 Oper MTU : 1514 Ingr IP Fltr-Id : n/a Egr IP Fltr-Id : n/a Ingr Mac Fltr-Id : n/a Egr Mac Fltr-Id : n/a Ingr IPv6 Fltr-Id : n/a Egr IPv6 Fltr-Id : n/a tod-suite : None qinq-pbit-marking : both Ing Agg Rate Limit : max Egr Agg Rate Limit: max Endpoint : N/A

Q Frame-Based Acct : Disabled \ Acct. Pol : None Collect Stats : Disabled ------------------------------------------------------------------------------- Ipipe SAP Info ------------------------------------------------------------------------------- Configured CE IP : n/a Discovered CE IP : 1.1.1.1 SAP MAC Address : 8c:c7:01:07:00:01 Mac Refresh Inter\*: 14400 ------------------------------------------------------------------------------- Ipipe SAP ARP Entry Info ------------------------------------------------------------------------------- 1.1.1.1 8c:c7:01:07:00:03 dynamic 04h00m00s ------------------------------------------------------------------------------- QOS ------------------------------------------------------------------------------- Ingress qos-policy : 1 and Egress qos-policy : 1 Shared Q plcy : n/a Multipoint shared : Disabled ------------------------------------------------------------------------------- Sap Statistics ------------------------------------------------------------------------------- Last Cleared Time : N/A Packets Octets Forwarding Engine Stats  $\begin{tabular}{lllllll} \multicolumn{3}{l}{{\bf D}ropped} & & \multicolumn{3}{l}{{\bf D}ropped} & & \multicolumn{3}{l}{{\bf D}ropped} & & \multicolumn{3}{l}{{\bf D}ropped} & & \multicolumn{3}{l}{{\bf D}ropped} & & \multicolumn{3}{l}{{\bf D}ropped} & & \multicolumn{3}{l}{{\bf D}ropped} & & \multicolumn{3}{l}{{\bf D}ropped} & & \multicolumn{3}{l}{{\bf D}ropped} & & \multicolumn{3}{l}{{\bf D}ropped} & & \multicolumn{3}{l}{{\bf D}ropped} & &$ Off. HiPrio  $\qquad \qquad : 0$  0 Off. LowPrio : 0 0 Off. Uncolor : 0 0 Queueing Stats(Ingress QoS Policy 1) Dro. HiPrio : 0 0 Dro. LowPrio : 0 0 For. InProf : 0 0 For. OutProf : 0 0 Queueing Stats(Egress QoS Policy 1) Dro. InProf : 0 0<br>Dro. OutProf : 0 0 0 Dro. OutProf : 0 0  $\begin{array}{ccc} \texttt{For. InProf} & \qquad : \ 0 & \qquad \qquad 0 \\ \texttt{For. OutProf} & \qquad : \ 0 & \qquad \qquad 0 \end{array}$ For. OutProf : 0 0 ------------------------------------------------------------------------------- Sap per Queue stats ------------------------------------------------------------------------------- Packets **Octets** Ingress Queue 1 (Unicast) (Priority) Off. HiPrio : 0 0 Off. LoPrio : 0 0 Dro. HiPrio : 0 0 Dro. LoPrio : 0 0  $\begin{array}{lcccccc} \texttt{For. InProf} & & & \texttt{: 0} & & & & 0 \\ \texttt{For. OutProf} & & & \texttt{: 0} & & & & 0 \\ \end{array}$ For. OutProf : 0 0 Ingress Queue 11 (Multipoint) (Priority) Off. HiPrio : 0 0 Off. LoPrio : 0 0 Dro. HiPrio : 0 0 Dro. LoPrio : 0 0 For. InProf : 0 0

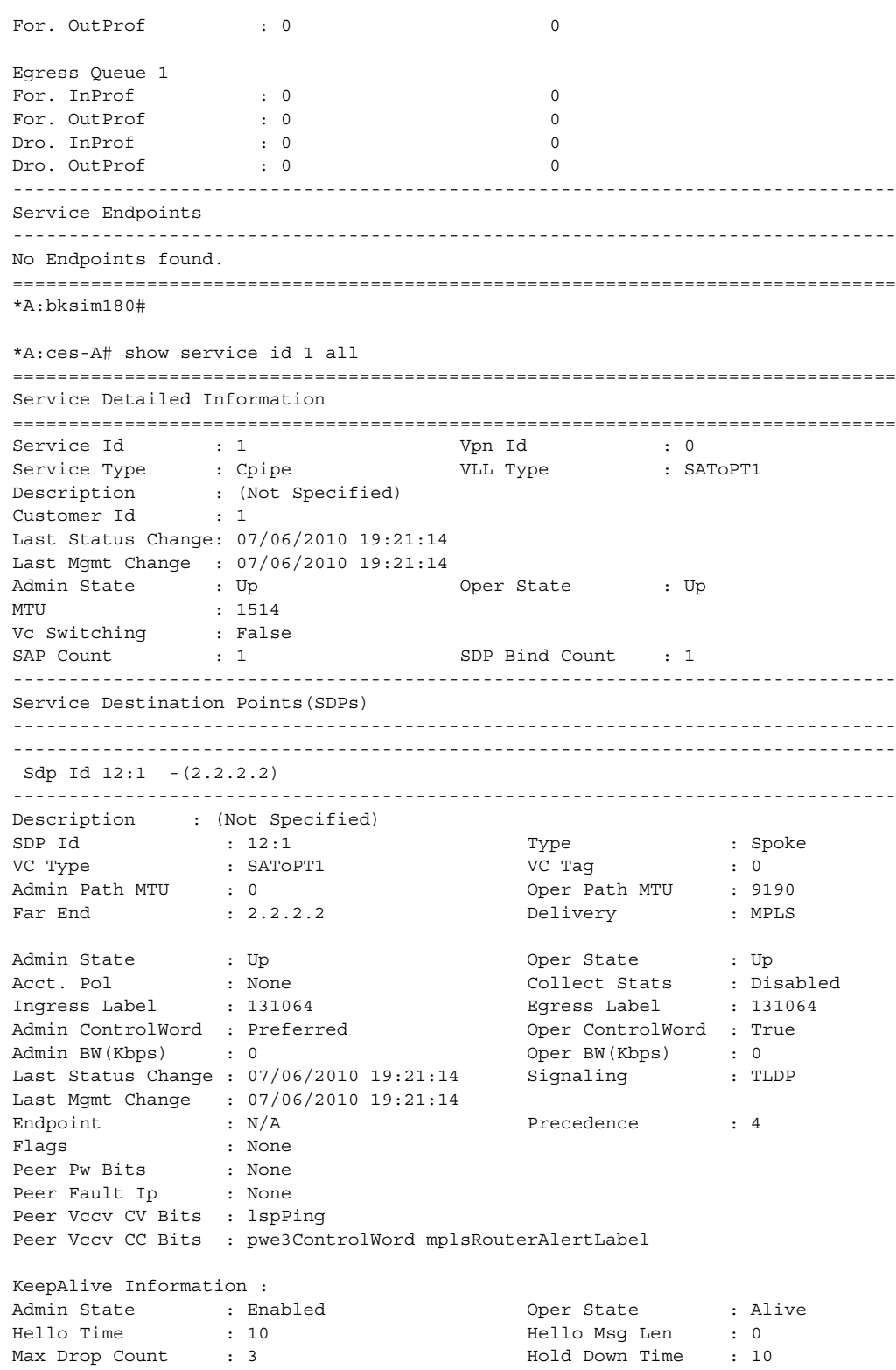

Statistics : I. Fwd. Pkts. : 141578 I. Fwd. Octs. : 31430316 E. Fwd. Pkts. : 141583 E. Fwd. Octets : 31431426 Associated LSP LIST : Lsp Name : to b 1 2 Admin State  $\qquad \qquad :$  Up  $\qquad \qquad$  Oper State  $\qquad \qquad :$  Up Time Since Last Tr\*: 04h08m22s \*A:Dut-B# show service id 1 all =============================================================================== Service Detailed Information =============================================================================== Service Id : 1 Vpn Id : 0 Service Type : Epipe Name : (Not Specified) Description : (Not Specified) Customer Id : 1 Creation Origin : manual Last Status Change: 01/28/2015 22:05:35 Last Mgmt Change : 01/28/2015 22:05:22 Test Service : No Admin State : Up Oper State : Up MTU : 1514 Vc Switching : False SAP Count : 1 SDP Bind Count : 1 Per Svc Hashing : Disabled Force QTag Fwd : Disabled ------------------------------------------------------------------------------- BGP Information ------------------------------------------------------------------------------- ------------------------------------------------------------------------------- ETH-CFM service specifics ------------------------------------------------------------------------------- Tunnel Faults : ignore ------------------------------------------------------------------------------- Service Destination Points(SDPs) ------------------------------------------------------------------------------- ------------------------------------------------------------------------------- Sdp Id 230:1 -(10.20.1.3) ------------------------------------------------------------------------------- Description : (Not Specified) SDP Id : 230:1 Type : Spoke Spoke Descr : (Not Specified) VC Type : Ether VC Tag : n/a Admin Path MTU : 0 Oper Path MTU : 1582 Delivery : MPLS Delivery : MPLS<br>Far End : 10.20.1.3 Tunnel Far End : n/a LSP Types : SR-ISIS Hash Label : Disabled Hash Lbl Sig Cap : Disabled Oper Hash Label : Disabled Admin State : Up Oper State : Up Acct. Pol : None Collect Stats : Disabled Ingress Label : 262135 Egress Label : 262135

Ingr Mac Fltr-Id : n/a Egr Mac Fltr-Id : n/a Ingr IP Fltr-Id : n/a Egr IP Fltr-Id : n/a Ingr IPv6 Fltr-Id : n/a Egr IPv6 Fltr-Id : n/a Admin ControlWord : Not Preferred Oper ControlWord : False Admin BW(Kbps) : 0 Oper BW(Kbps) : 0 BFD Template : None BFD-Enabled : no BFD-Encap : ipv4 BFD-Enabled : no<br>
Last Status Change : 01/28/2015 22:05:35 Signaling : TLDP Last Mgmt Change : 01/28/2015 22:05:22 Endpoint : N/A Precedence : 4 PW Status Sig : Enabled Force Vlan-Vc : Disabled Force Qinq-Vc : Disabled Class Fwding State : Down Flags : None Local Pw Bits : None Peer Pw Bits : None Peer Fault Ip : None Peer Vccv CV Bits : lspPing bfdFaultDet Peer Vccv CC Bits : mplsRouterAlertLabel Application Profile: None Transit Policy : None Standby Sig Slave : False Block On Peer Fault: False Use SDP B-MAC : False Ingress Qos Policy : (none) Egress Qos Policy : (none) Ingress FP QGrp : (none) Egress Port QGrp : (none) Ing FP QGrp Inst : (none) Egr Port QGrp Inst: (none) KeepAlive Information : Admin State : Disabled  $Oper$  State : Disabled Hello Time : 10 : 10 Hello Msg Len : 0 Max Drop Count : 3 Hold Down Time : 10 Statistics : I. Fwd. Pkts. : 0 I. Dro. Pkts. : 0 I. Fwd. Octs. : 0 1. Dro. Octs. : 0 E. Fwd. Pkts. : 0 B. Fwd. Octets : 0 ------------------------------------------------------------------------------- Control Channel Status ------------------------------------------------------------------------------- PW Status : disabled Refresh Timer : <none> Peer Status Expire : false Request Timer : < none> Acknowledgement : false ------------------------------------------------------------------------------- ETH-CFM SDP-Bind specifics ------------------------------------------------------------------------------- Squelch Levels : None ------------------------------------------------------------------------------- RSVP/Static LSPs ------------------------------------------------------------------------------- Associated LSP List : No LSPs Associated

------------------------------------------------------------------------------- Class-based forwarding : ------------------------------------------------------------------------------- Class forwarding : Disabled EnforceDSTELspFc : Disabled Default LSP : Uknwn Multicast LSP : None =============================================================================== FC Mapping Table =============================================================================== FC Name LSP Name ------------------------------------------------------------------------------- No FC Mappings ------------------------------------------------------------------------------- Number of SDPs : 1 ------------------------------------------------------------------------------- ------------------------------------------------------------------------------- Service Access Points ------------------------------------------------------------------------------- ------------------------------------------------------------------------------- SAP 1/1/8:1.1 ------------------------------------------------------------------------------- Service Id : 1 SAP : 1/1/8:1.1 Encap : qinq QinQ Dot1p : Default Description : (Not Specified) Admin State  $\qquad \qquad :$  Up  $\qquad \qquad$  Oper State  $\qquad \qquad :$  Up Flags : None Multi Svc Site : None Last Status Change : 01/28/2015 22:05:22 Last Mgmt Change : 01/28/2015 22:05:22 Sub Type  $\qquad \qquad :$  regular Dot1Q Ethertype : 0x8100 <br>
QinQ Ethertype : 0x8100 Split Horizon Group: (Not Specified) Admin MTU : 1522 Oper MTU : 1522 Ingr IP Fltr-Id : n/a Egr IP Fltr-Id : n/a Ingr Mac Fltr-Id : n/a Egr Mac Fltr-Id : n/a Ingr IPv6 Fltr-Id : n/a Egr IPv6 Fltr-Id : n/a tod-suite : None qinq-pbit-marking : both Egr Agg Rate Limit: max Endpoint : N/A Q Frame-Based Acct : Disabled Limit Unused BW : Disabled Vlan-translation : None Acct. Pol : None Collect Stats : Disabled Application Profile: None Transit Policy : None Oper Group : (none) (none) Monitor Oper Grp : (none) Host Lockout Plcy : n/a Ignore Oper Down : Disabled Lag Link Map Prof : (none) Cflowd : Disabled ------------------------------------------------------------------------------- ETH-CFM SAP specifics

### LAYER 2 SERVICES AND EVPN GUIDE RELEASE 15.0.R4

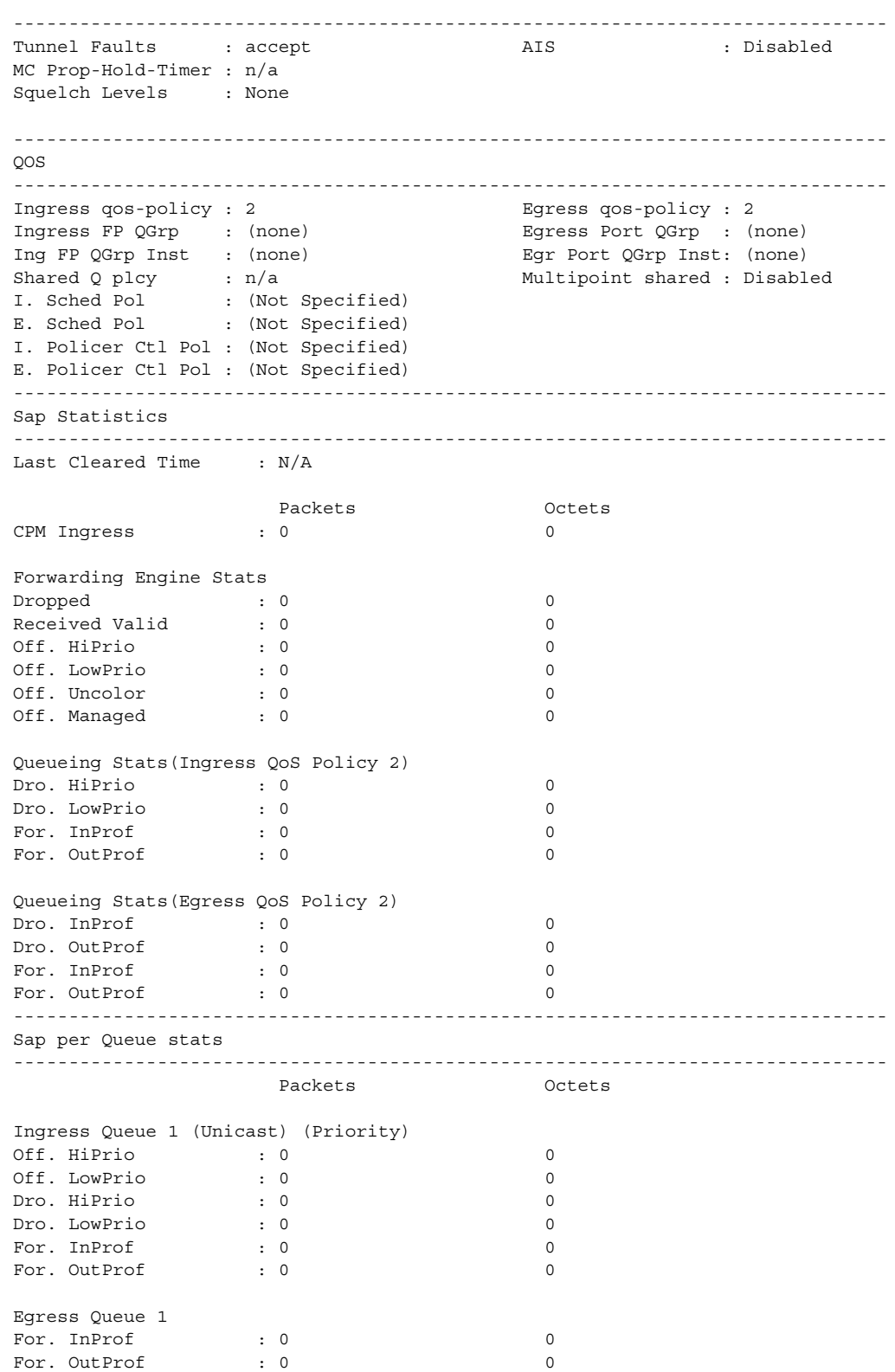

Dro. InProf : 0 0 Dro. OutProf : 0 0 ------------------------------------------------------------------------------- Service Endpoints ------------------------------------------------------------------------------- No Endpoints found. ------------------------------------------------------------------------------- ========================================================================== VLL Sites ========================================================================== Site Site-Id Dest admin Oper Fwdr -------------------------------------------------------------------------- No Matching Entries ========================================================================== ===============================================================================  $*A \cdot D$ ut-B# \*A:Dut-B>config>service>sdp# show service id 1 all =============================================================================== Service Detailed Information =============================================================================== Service Id : 1 Vpn Id : 0 Service Type : Epipe<br>Name : (Nat On Name : (Not Specified) Description : (Not Specified)<br>Customer L3 Customer Id : 1 Creation Origin : manual Last Status Change: 05/27/2015 03:08:37 Last Mgmt Change : 05/27/2015 02:56:37 Test Service : No Admin State : Up Oper State : Up MTU : 1514 Vc Switching : False SAP Count : 1 SDP Bind Count : 1 Per Svc Hashing : Disabled Force QTag Fwd : Disabled ------------------------------------------------------------------------------- BGP Information ------------------------------------------------------------------------------- ------------------------------------------------------------------------------- ETH-CFM service specifics ------------------------------------------------------------------------------- Tunnel Faults : ignore ------------------------------------------------------------------------------- Service Destination Points(SDPs) ------------------------------------------------------------------------------- ------------------------------------------------------------------------------- Sdp Id 230:1 -(10.20.1.3) ------------------------------------------------------------------------------- Description : (Not Specified) SDP Id : 230:1 Type : Spoke Spoke Descr : (Not Specified)

### VLL Services

### LAYER 2 SERVICES AND EVPN GUIDE RELEASE 15.0.R4

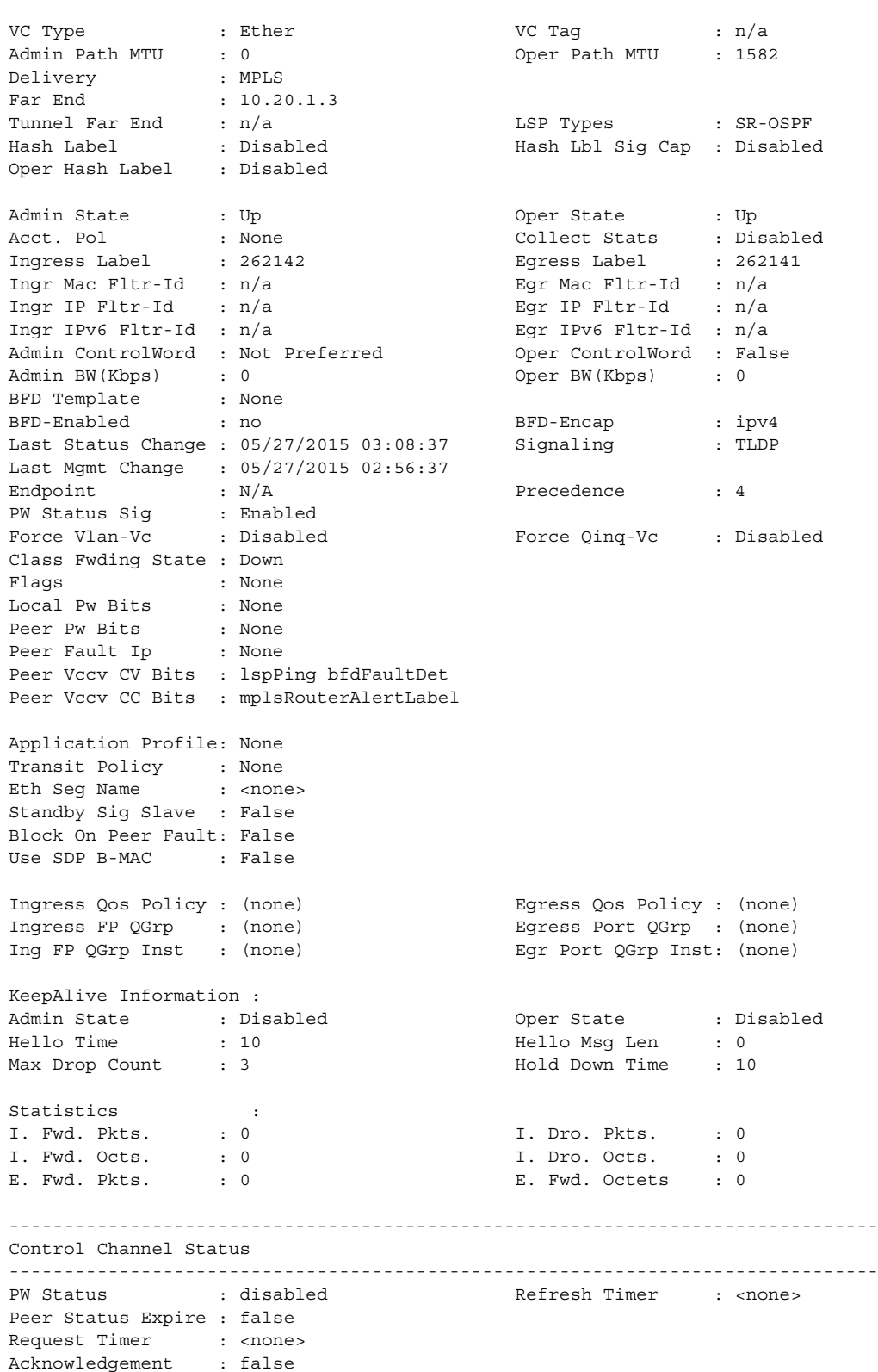

```
-------------------------------------------------------------------------------
ETH-CFM SDP-Bind specifics
-------------------------------------------------------------------------------
Squelch Levels : None
-------------------------------------------------------------------------------
RSVP/Static LSPs
-------------------------------------------------------------------------------
Associated LSP List :
No LSPs Associated
-------------------------------------------------------------------------------
Class-based forwarding :
-------------------------------------------------------------------------------
Class forwarding : Disabled EnforceDSTELspFc : Disabled
Default LSP : Uknwn Multicast LSP : None
===============================================================================
FC Mapping Table
===============================================================================
FC Name LSP Name
-------------------------------------------------------------------------------
No FC Mappings
-------------------------------------------------------------------------------
Segment Routing
-------------------------------------------------------------------------------
OSPF : enabled . LSP Id : 524289
Oper Instance Id : 0
-------------------------------------------------------------------------------
Number of SDPs : 1
-------------------------------------------------------------------------------
-------------------------------------------------------------------------------
Service Access Points
-------------------------------------------------------------------------------
 -------------------------------------------------------------------------------
SAP 1/1/8:1.1
-------------------------------------------------------------------------------
Service Id : 1<br>
SAP : 1/1/8:1.1SAP : 1/1/8:1.1 Encap : qinq
QinQ Dot1p : Default
Description : (Not Specified)
Admin State \qquad \qquad : Up \qquad \qquad Oper State \qquad \qquad : Up
Flags : None
Multi Svc Site : None
Last Status Change : 05/27/2015 02:56:37
Last Mgmt Change : 05/27/2015 02:56:37
Sub Type : regular
Dot1Q Ethertype : 0x8100 QinQ Ethertype : 0x8100
Split Horizon Group: (Not Specified)
Eth Seg Name : < none>
\begin{tabular}{lllllllllllllllllll} \hline \text{Admin} & \text{MTU} & & : 1522 & & \text{Oper} & \text{MTU} & & : 1522 \\ \hline \text{Ingr IP Fltr-Id} & : \text{n/a} & & \text{Egr IP Fltr-Id} & : \text{n/a} \\ \text{Ingr IPv6 Fltr-Id} & : \text{n/a} & & \text{Egr IPv6 Fltr-Id} & : \text{n/a} \\ \end{tabular}Ingr IP Fltr-Id : n/a Egr IP Fltr-Id : n/a
Ingr Mac Fltr-Id : n/a Egr Mac Fltr-Id : n/a
Ingr IPv6 Fltr-Id : n/a Egr IPv6 Fltr-Id : n/a
tod-suite : None qinq-pbit-marking : both
```
Egr Agg Rate Limit: max Endpoint : N/A Q Frame-Based Acct : Disabled Limit Unused BW : Disabled Vlan-translation : None Acct. Pol : None : Collect Stats : Disabled Application Profile: None Transit Policy : None Oper Group : (none) Monitor Oper Grp : (none) Host Lockout Plcy : n/a Ignore Oper Down : Disabled Lag Link Map Prof : (none) Cflowd : Disabled ------------------------------------------------------------------------------- ETH-CFM SAP specifics ------------------------------------------------------------------------------- Tunnel Faults : accept <br>
AIS : Disabled MC Prop-Hold-Timer : n/a Squelch Levels : None ------------------------------------------------------------------------------- QOS ------------------------------------------------------------------------------- Ingress qos-policy : 2 Egress qos-policy : 2 Ingress FP QGrp : (none) Egress Port QGrp : (none) Ing FP QGrp Inst : (none) Egr Port QGrp Inst: (none) Shared Q plcy : n/a (a) and Multipoint shared : Disabled I. Sched Pol : (Not Specified) E. Sched Pol : (Not Specified) I. Policer Ctl Pol : (Not Specified) E. Policer Ctl Pol : (Not Specified) ------------------------------------------------------------------------------- Sap Statistics ------------------------------------------------------------------------------- Last Cleared Time : N/A Packets Octets<br>
0<br>
0 CPM Ingress : 0 0 Forwarding Engine Stats  $\begin{tabular}{lllllll} \multicolumn{3}{l}{{\bf D}ropped} & & \multicolumn{3}{l}{{\bf D}ropped} & & \multicolumn{3}{l}{{\bf D}ropped} & & \multicolumn{3}{l}{{\bf D}ropped} & & \multicolumn{3}{l}{{\bf D}ropped} & & \multicolumn{3}{l}{{\bf D}ropped} & & \multicolumn{3}{l}{{\bf D}ropped} & & \multicolumn{3}{l}{{\bf D}ropped} & & \multicolumn{3}{l}{{\bf D}ropped} & & \multicolumn{3}{l}{{\bf D}ropped} & & \multicolumn{3}{l}{{\bf D}ropped} & &$ Received Valid (a)  $\qquad \qquad$  : 0 Off. HiPrio  $\qquad \qquad : 0$  0 Off. LowPrio : 0 0<br>
Off. Uncolor : 0 0 0 Off. Uncolor : 0 0 Off. Managed : 0 0 Queueing Stats(Ingress QoS Policy 2) Dro. HiPrio : 0 0 Dro. LowPrio : 0 0 For. InProf : 0 0 For. OutProf : 0 0 Queueing Stats(Egress QoS Policy 2) Dro. InProf : 0 0 Dro. OutProf : 0 0

### LAYER 2 SERVICES AND EVPN GUIDE RELEASE 15.0.R4

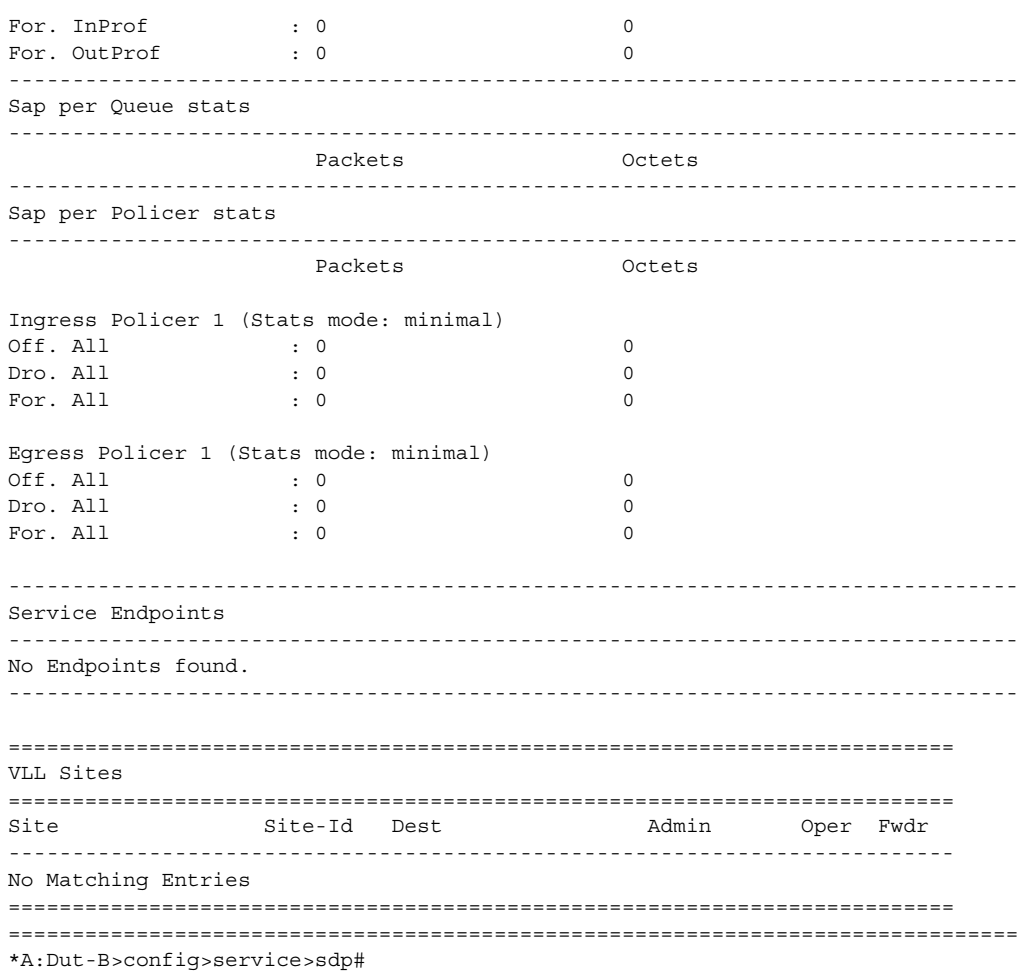

[Table 27](#page-449-0) describes the Show service ID output fields when the **all** option is specified.

## <span id="page-449-0"></span>*Table 27* **Show Service ID Output Fields**

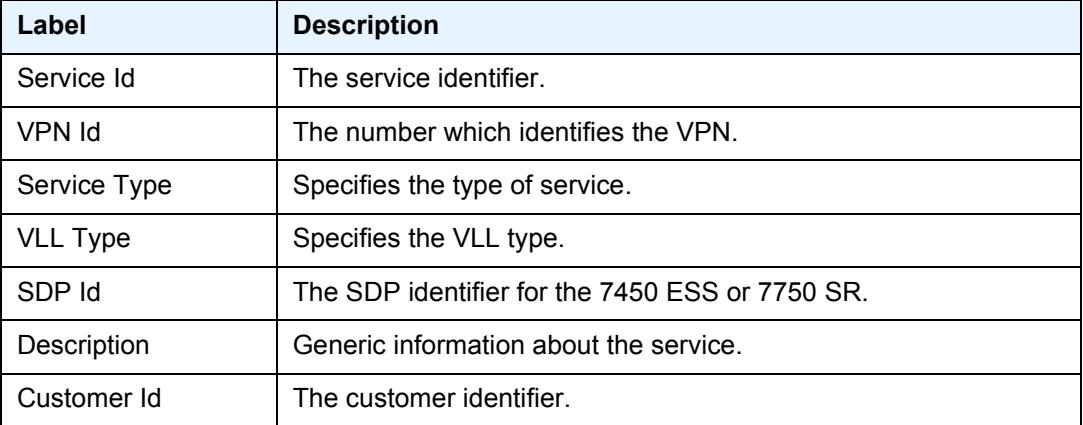

| Label                                    | <b>Description (Continued)</b>                                                                                                    |  |
|------------------------------------------|----------------------------------------------------------------------------------------------------|--|
| Last Mgmt Change                         | The date and time of the most recent management-initiated<br>change.                                                                                                    |  |
| Endpoint                                 | Specifies the name of the service endpoint for the 7450 ESS or<br>7750 SR.                                                                                                    |  |
| Flags                                    | Specifies the conditions that affect the operating status of this<br>SAP.<br>Display output includes: ServiceAdminDown, SapAdminDown,                                                                                                    |  |
|                                          | InterfaceAdminDown, PortOperDown, PortMTUTooSmall,<br>L2OperDown, SapIngressQoSMismatch,<br>SapEgressQoSMismatch, RelearnLimitExceeded, RxProtSrcMac,<br>ParentlfAdminDown, NoSapIpipeCeIpAddr, SapParamMismatch,<br>CemSapNoEcidOrMacAddr, StandByForMcRing,<br>ServiceMTUTooSmall, SapIngressNamedPoolMismatch,<br>SapEgressNamedPoolMismatch, NoSapEpipeRingNode. |  |
| <b>SAP Count</b>                         | The number of SAPs specified for this service.                                                                                                    |  |
| <b>SDP Bind Count</b>                    | The number of SDPs bound to this service for the 7450 ESS or<br>7750 SR.                                                                                                    |  |
| <b>Split Horizon Group Specifics</b>     |                                                                                                    |  |
| Split Horizon Group                      | Name of the split horizon group for this VPLS for the 7450 ESS or<br>7750 SR.                                                                                                    |  |
| Description                              | Description of the split horizon group for the 7450 ESS or<br>7750 SR.                                                                                                    |  |
| Last Changed                             | The date and time of the most recent management-initiated<br>change to this split horizon group for the 7450 ESS or 7750 SR.                                                                                                    |  |
| <b>Service Destination Points (SDPs)</b> |                                                                                                    |  |
| SDP Id                                   | The SDP identifier for the 7450 ESS or 7750 SR.                                                                                                    |  |
| <b>Type</b>                              | Indicates whether this Service SDP binding is a spoke or a mesh<br>for the 7450 ESS or 7750 SR.                                                                                                    |  |
| Admin Path MTU                           | The desired largest service frame size (in octets) that can be<br>transmitted through this SDP to the far-end router, without<br>requiring the packet to be fragmented for the 7450 ESS or<br>7750 SR.                                                                                                    |  |
| Oper Path MTU                            | The actual largest service frame size (in octets) that can be<br>transmitted through this SDP to the far-end router, without<br>requiring the packet to be fragmented for the 7450 ESS or<br>7750 SR.                                                                                                    |  |

*Table 27* **Show Service ID Output Fields (Continued)**

| Label                             | <b>Description (Continued)</b>                                                                                                    |
|-----------------------------------|----------------------------------------------------------------------------------------------------|
| Delivery                          | Specifies the type of delivery used by the SDP: GRE or MPLS for<br>the 7450 ESS or 7750 SR.                                                                                                    |
| <b>Admin State</b>                | The administrative state of this SD for the 7450 ESS or 7750 SR.                                                                                                    |
| Oper State                        | The operational state of this SDP for the 7450 ESS or 7750 SR.                                                                                                    |
| <b>Jitter Buffer</b><br>(packets) | Indicates the jitter buffer length in number of packet buffers for the<br>7450 ESS or 7750 SR.                                                                                                    |
| Playout Threshold<br>(packets)    | Indicates the playout buffer packets threshold in number of packet<br>buffers for the 7450 ESS or 7750 SR.                                                                                                    |
| Playout Threshold<br>(packets)    | Indicates the current packet depth of the jitter buffer for the<br>7450 ESS or 7750 SR.                                                                                                    |
| Peer Pw Bits                      | Indicates the bits set by the LDP peer when there is a fault on its<br>side of the pseudowire for the 7450 ESS or 7750 SR. LAC failures<br>occur on the SAP that has been configured on the pipe service,<br>PSN bits are set by SDP-binding failures on the pipe service. The<br>pwNotForwarding bit is set when none of the above failures apply,<br>such as an MTU mismatch failure. This value is only applicable if<br>the peer is using the pseudowire status signaling method to<br>indicate faults.<br>pwNotForwarding - Pseudowire not forwarding<br>lacIngressFault Local - Attachment circuit RX fault<br>lacEgressFault Local - Attachment circuit TX fault<br>psningressFault Local - PSN-facing PW RX fault<br>psnEgressFault Local - PSN-facing PW TX fault<br>pwFwdingStandby - Pseudowire in standby mode |
| <b>Signaling Override</b>         | Indicates the overriding signaled pseudowire type, as configured<br>under the signaled-vc-type-override option for Apipes. This field<br>is only displayed if signaled-vc-type-override is configured for<br>the 7750 SR.                                                                                                    |

*Table 27* **Show Service ID Output Fields (Continued)**

## base

**Syntax base** [**msap**]

**Context** show>service>id

**Description** Displays basic information about the service ID including service type, description, SAPs and SDPs.

#### **Parameters msap** — Displays MSAPs.

**Output** The following output is an example of base service ID information, and [Table 28](#page-452-0) describes the output fields.

#### **Sample Output**

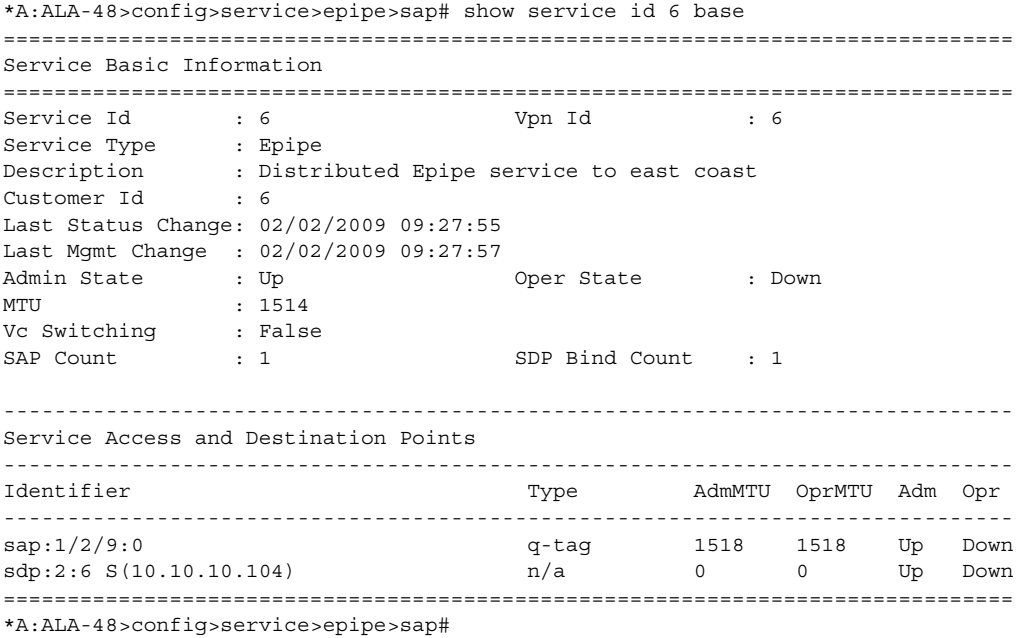

## <span id="page-452-0"></span>*Table 28* **Show Service-ID Base Output Fields**

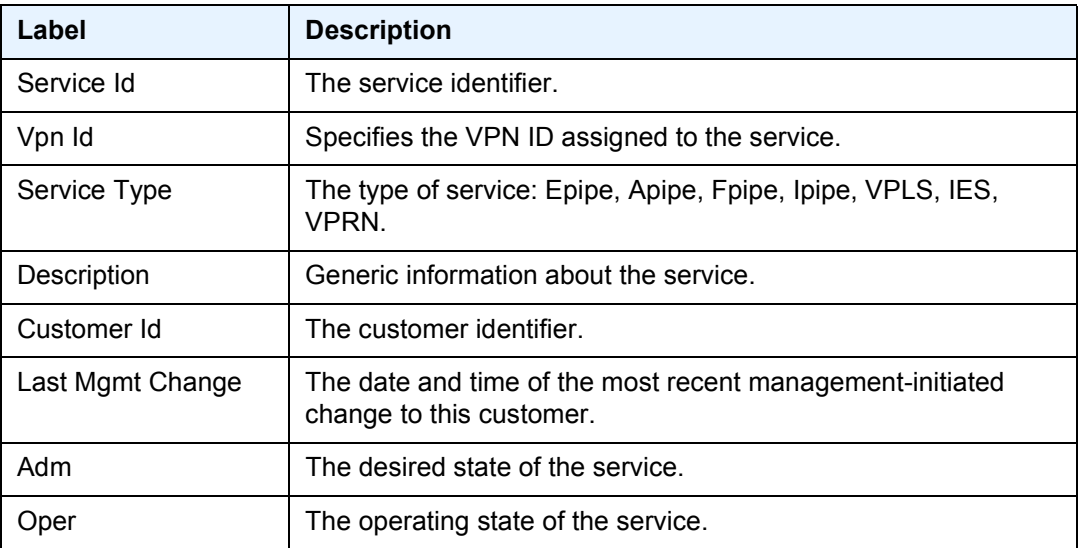

| Label                   | <b>Description (Continued)</b>                                                                                                    |
|-------------------------|----------------------------------------------------------------------------------------------------|
| Mtu                     | The largest frame size (in octets) that the service can handle.                                                                                                    |
| Def Mesh VC Id          | This object is only valid in services that accept mesh SDP<br>bindings. It is used to validate the VC ID portion of each mesh<br>SDP binding defined in the service.                       |
| <b>SAP Count</b>        | The number of SAPs defined on the service.                                                                                                    |
| <b>SDP Bind Count</b>   | The number of SDPs bound to the service.                                                                                                    |
| <b>Identifier</b>       | Specifies the service access (SAP) and destination (SDP) points.                                                                                                    |
| Type                    | Specifies the signaling protocol used to obtain the ingress and<br>egress labels used in frames transmitted and received on the<br>SDP.                                                    |
| AdmMTU                  | Specifies the desired largest service frame size (in octets) that<br>can be transmitted through this SDP to the far-end ESR, without<br>requiring the packet to be fragmented.             |
| <b>PBB Tunnel Point</b> | Specifies the endpoint in the B-VPLS environment where the<br>Epipe terminates.                                                                                                    |
| Admin MTU               | Specifies the B-VPLS admin MTU.                                                                                                    |
| Backbone-Flooding       | Specifies whether or not the traffic is flooded in the B-VPLS for<br>the destination instead of unicast. If the backbone destination<br>MAC is in the B-VPLS FDB, then it will be unicast. |
| <b>ISID</b>             | The 24 bit field carrying the service instance identifier associated<br>with the frame. It is used at the destination PE as a demultiplexor<br>field.                                      |

*Table 28* **Show Service-ID Base Output Fields (Continued)**

## bgp-vpws

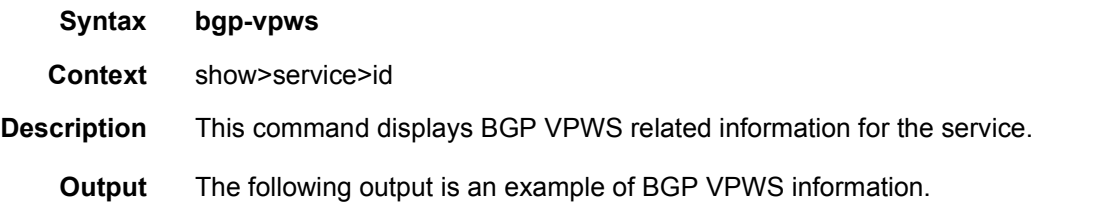

### **Sample Output**

```
*A:cses-E11>config>service>epipe>bgp-vpws# show service id 2 bgp-vpws
===============================================================================
BGP VPWS Information
```
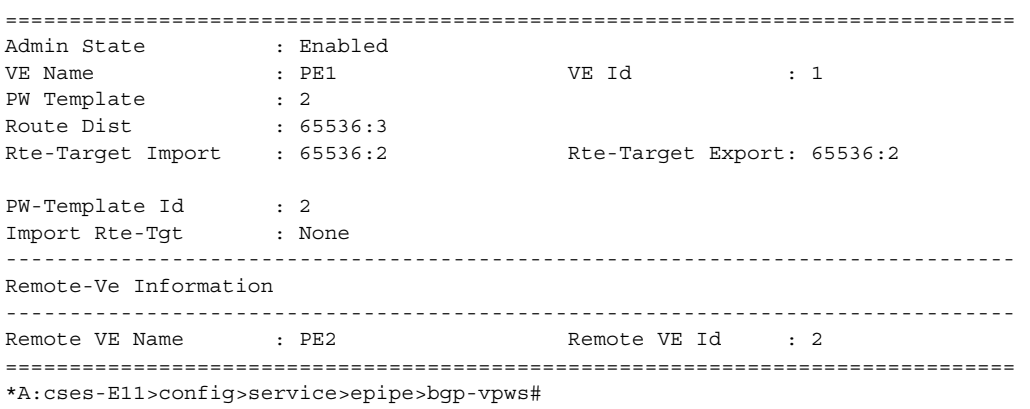

# endpoint

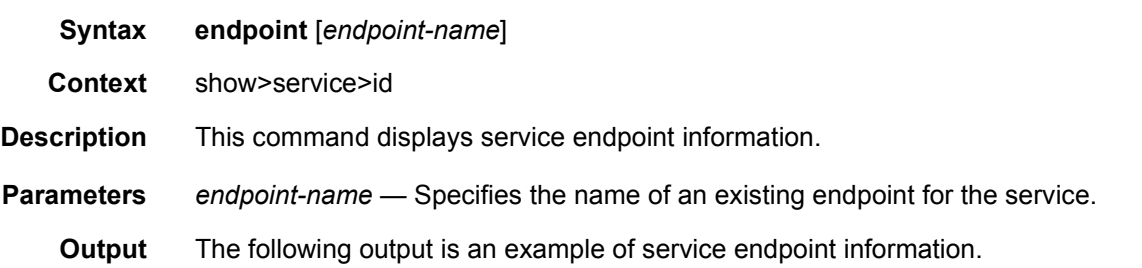

### **Sample Output**

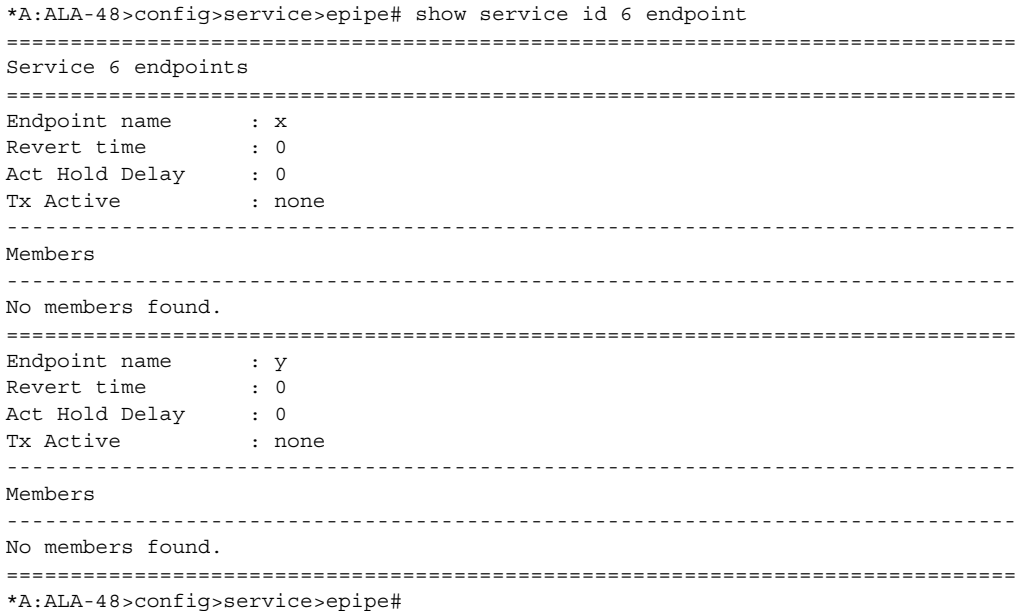

## labels

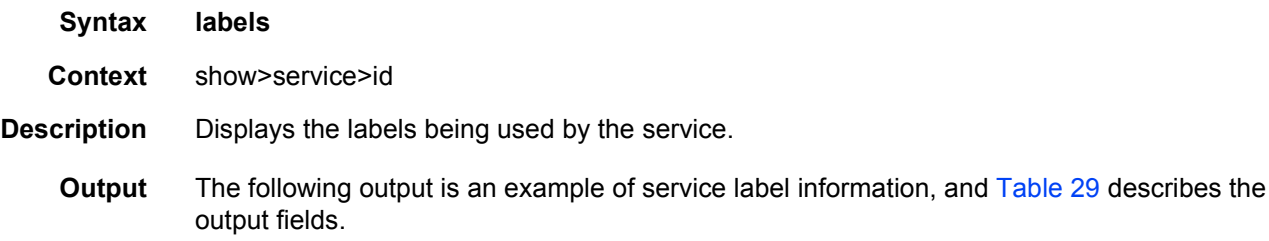

### **Sample Output**

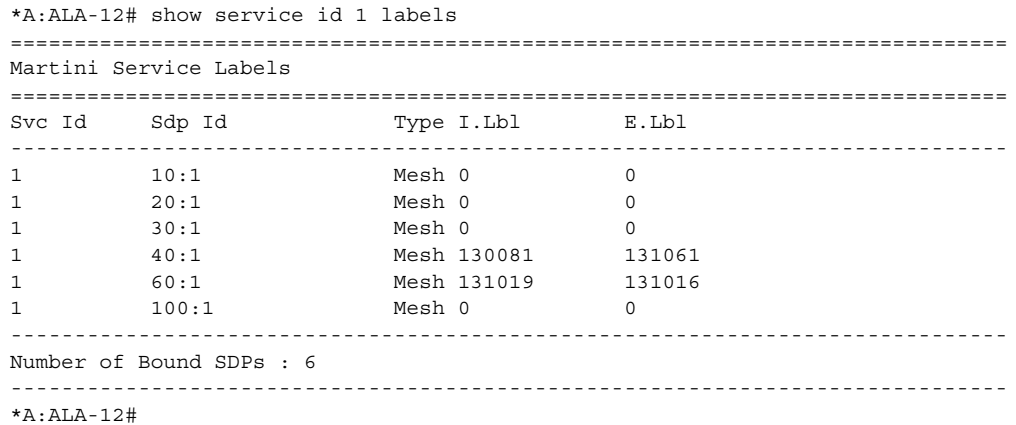

## <span id="page-455-0"></span>*Table 29* **Show Service-ID Labels Output Fields**

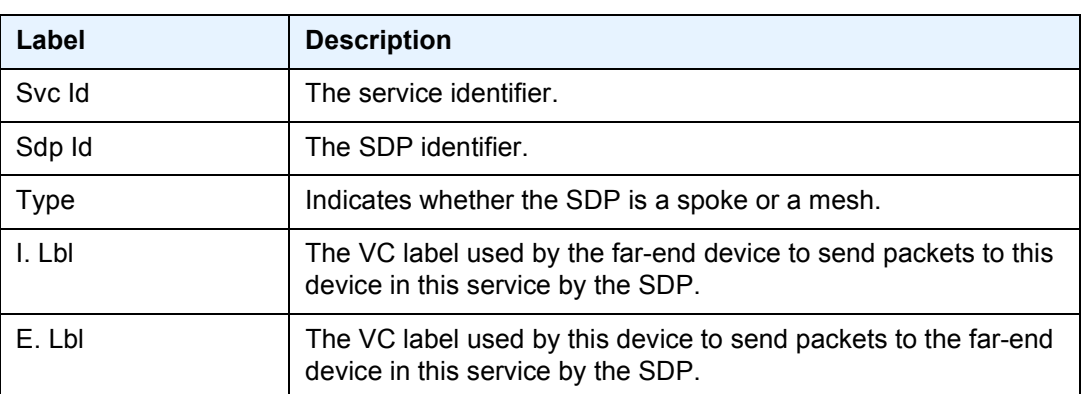

## retailers

**Syntax retailers**

**Context** show>service>id

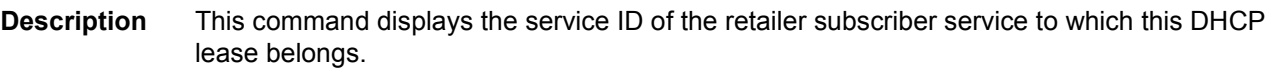

## wholesalers

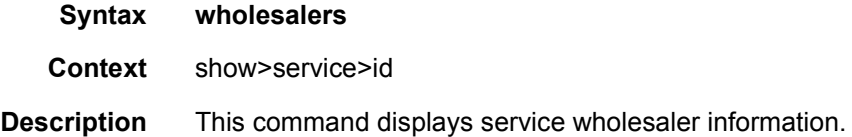

## connection-profile

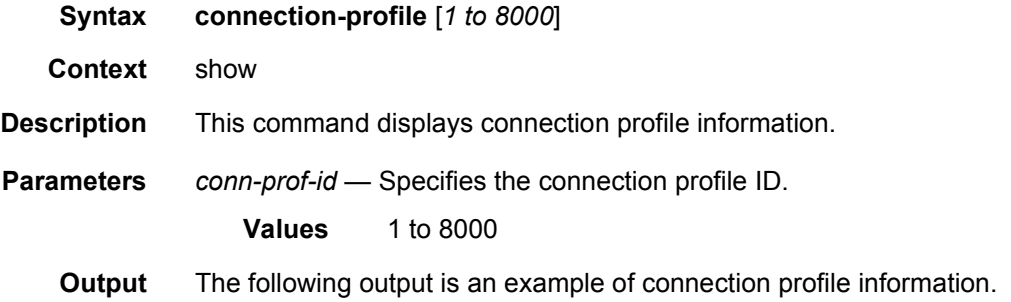

#### **Sample Output**

```
*A:Dut-A# show connection-profile
========================================================================
Connection Profile Summary Information
========================================================================
CP Index Number of
         Members
------------------------------------------------------------------------
10 2
20 2
========================================================================
*A:Dut-A#
*A:Dut-A# show connection-profile 10
========================================================================
Connection Profile 10 Information
========================================================================
Description : (Not Specified)
Last Change : 10/16/2010 06:53:30
------------------------------------------------------------------------
VPI/VCI
------------------------------------------------------------------------
10/11
10/12
========================================================================
```
\*A:Dut-A#

2/102

Service Id : 10

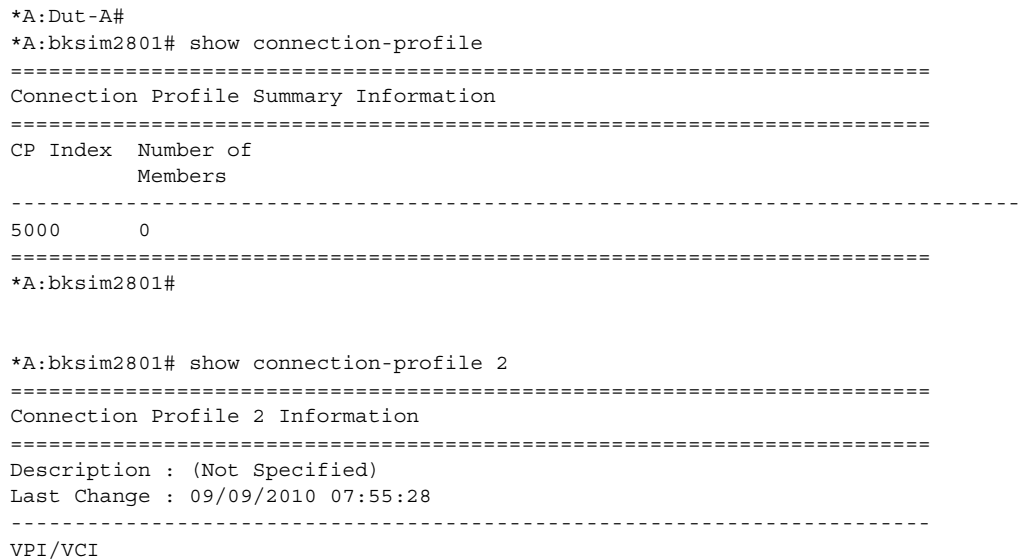

10/100 ======================================================================== \*A:bksim2801#

------------------------------------------------------------------------

### sap

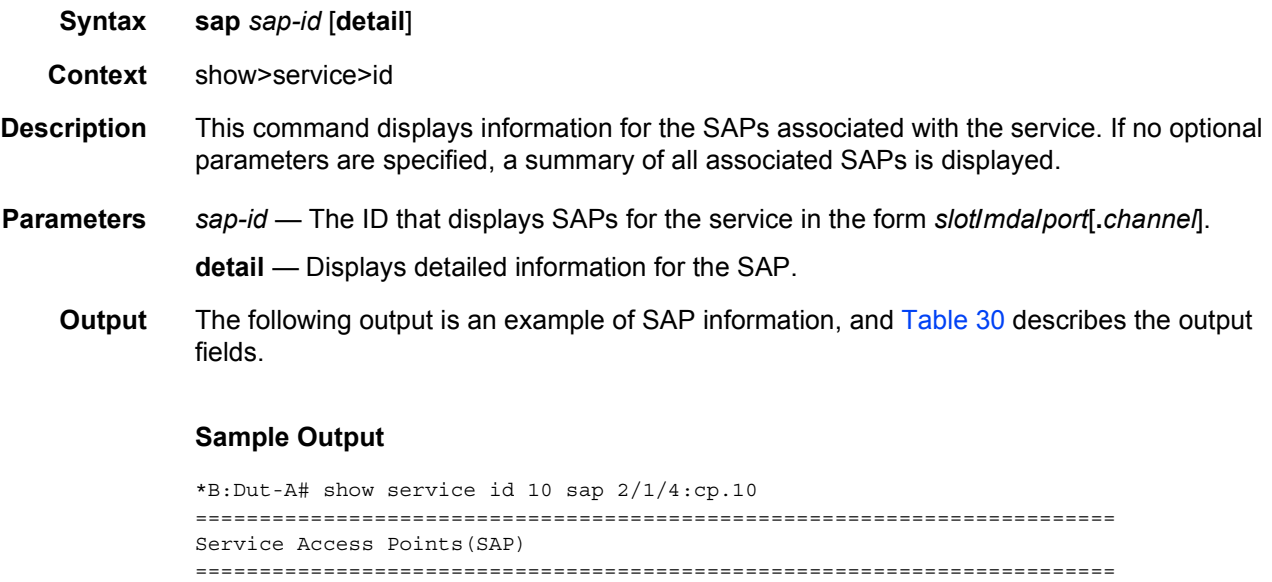

 $SAP$  :  $2/1/4:cp.10$  Encap : atm Description : Default sap description for service id 10

Admin State : Up Oper State : Up Flags : None Multi Svc Site : None Last Status Change : 11/01/2010 11:33:16 Last Mgmt Change : 11/01/2010 13:46:15 ======================================================================== A:SR12# configure service apipe 1 sap - no sap <sap-id> - sap <sap-id> [create] [no-endpoint] - sap <sap-id> [create] endpoint <endpoint-name> <sap-id> : null - <port-id|bundle-id|bpgrp-id|lag-id| aps-id> ... atm - <port-id|aps-id>[:vpi/vci|vpi| vpi1.vpi2| ... ima-grp - <bundle-id>[:vpi/vci|vpi|vpi1.vpi2] A:ALA-48>config>service>epipe# show service id 8 sap 881/1/2:4094 =============================================================================== Service Access Points(SAP) =============================================================================== Service Id : 8 SAP :  $8/1/2:4094$  Encap : bcpDot1q Admin State : Up<br>  $\frac{1}{2}$  . Up Oper State : Down<br>  $\frac{1}{2}$  . The Compact of State : Down Flags : ServiceAdminDown PortOperDown Last Status Change : 02/06/2007 12:01:14 Last Mgmt Change : 02/06/2007 12:01:17 Admin MTU : 1522 Oper MTU : 1522 Ingress qos-policy : 1 Egress qos-policy : 1 Shared Q plcy : n/a Multipoint shared : Disabled Ingress Filter-Id : n/a Egress Filter-Id : n/a tod-suite : None Multi Svc Site : None Acct. Pol : None : Collect Stats : Disabled =============================================================================== A:ALA-48>config>service>epipe# \*A:bksim2801# config>service>apipe>sap\$ show service id 1 sap 1/1/1:cp.2 ======================================================================== Service Access Points(SAP) ======================================================================== Service Id
able 10 and 1 and 1 and 1 and 1 and 1 and 1 and 1 and 1 and 1 and 1 and 1 and 1 and 1 and 1 and 1 and 1 and 1 and 1 and 1 and 1 and 1 and 1 and 1 and 1 and 1 and 1 and 1 and 1 and 1 and 1 and 1 and 1 and 1 and 1  $SAP : 1/1/1:cp.2$  Encap : atm Description : (Not Specified) Admin State  $\qquad \qquad \text{Lip}$  : Up Oper State : Down Flags : ServiceAdminDown PortOperDown Multi Svc Site : None Last Status Change : 09/09/2010 07:55:28 Last Mgmt Change : 09/09/2010 08:02:44 ======================================================================== \*A:bksim2801#

A:ALA-48>config>service>epipe# show service id 8 sap 881/1/2:4094 detail

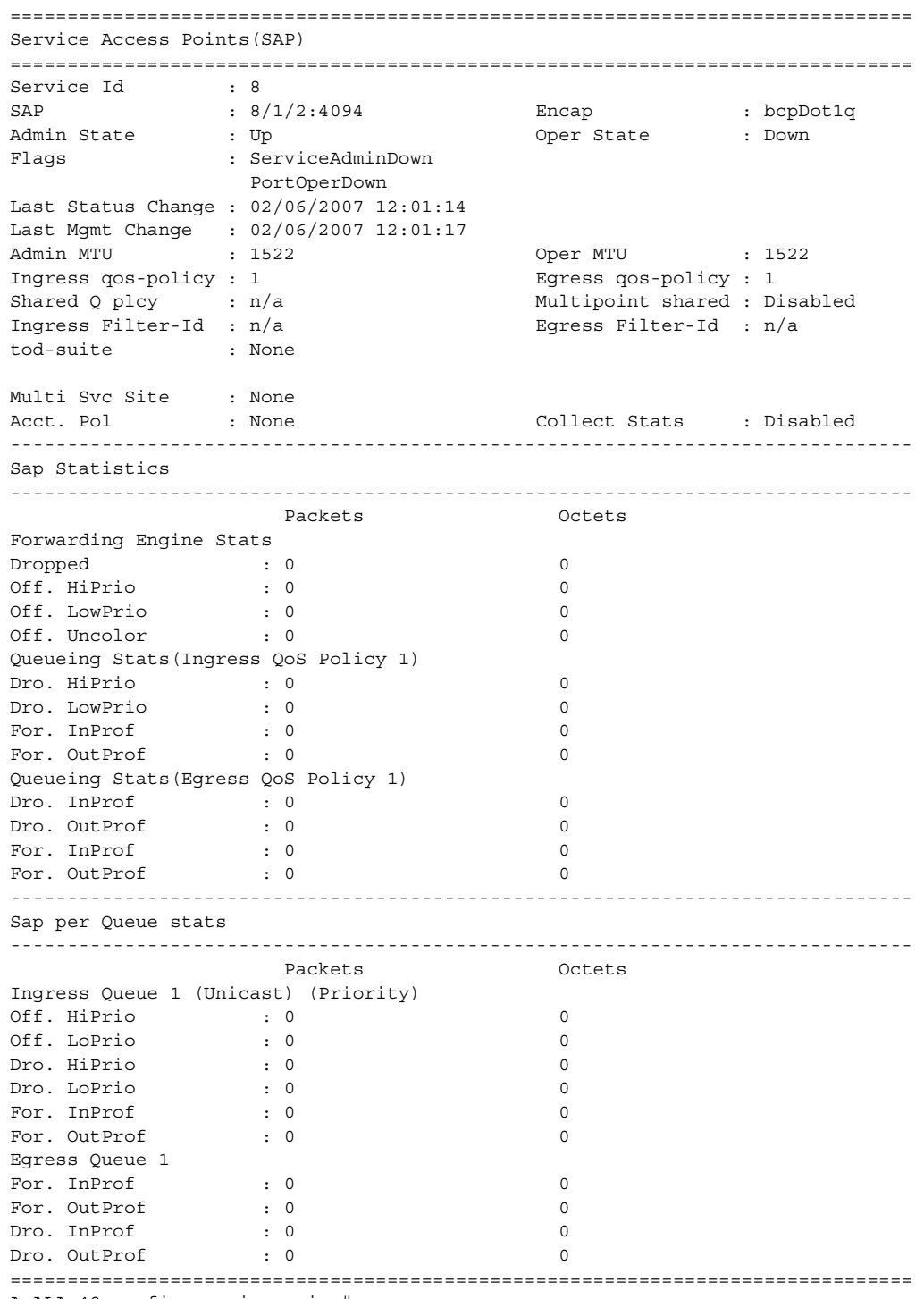

A:ALA-48>config>service>epipe#

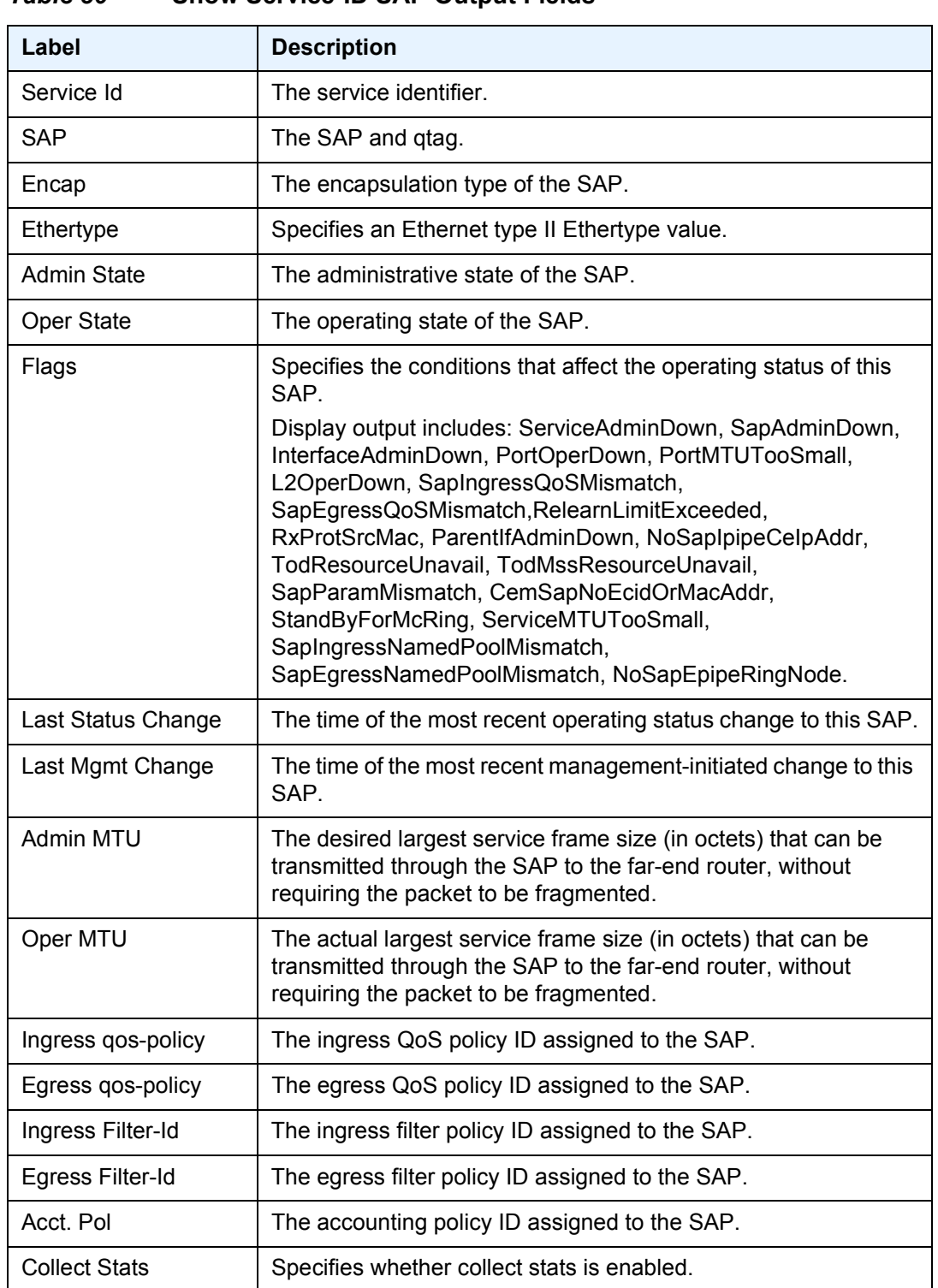

### <span id="page-460-0"></span>*Table 30* **Show Service-ID SAP Output Fields**

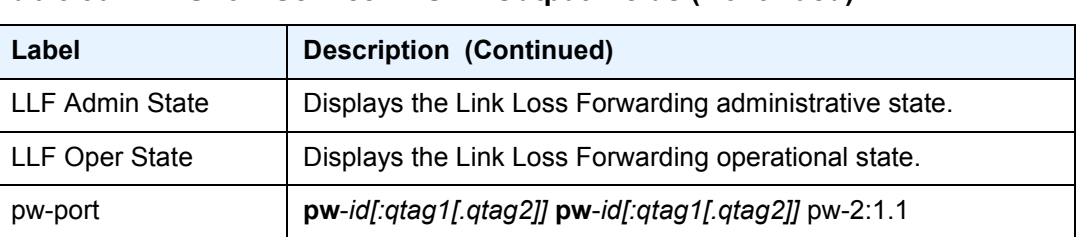

### *Table 30* **Show Service-ID SAP Output Fields (Continued)**

#### **Sample Output**

```
A:ALA-48# show service id 1 sap 1/1/1:2
```
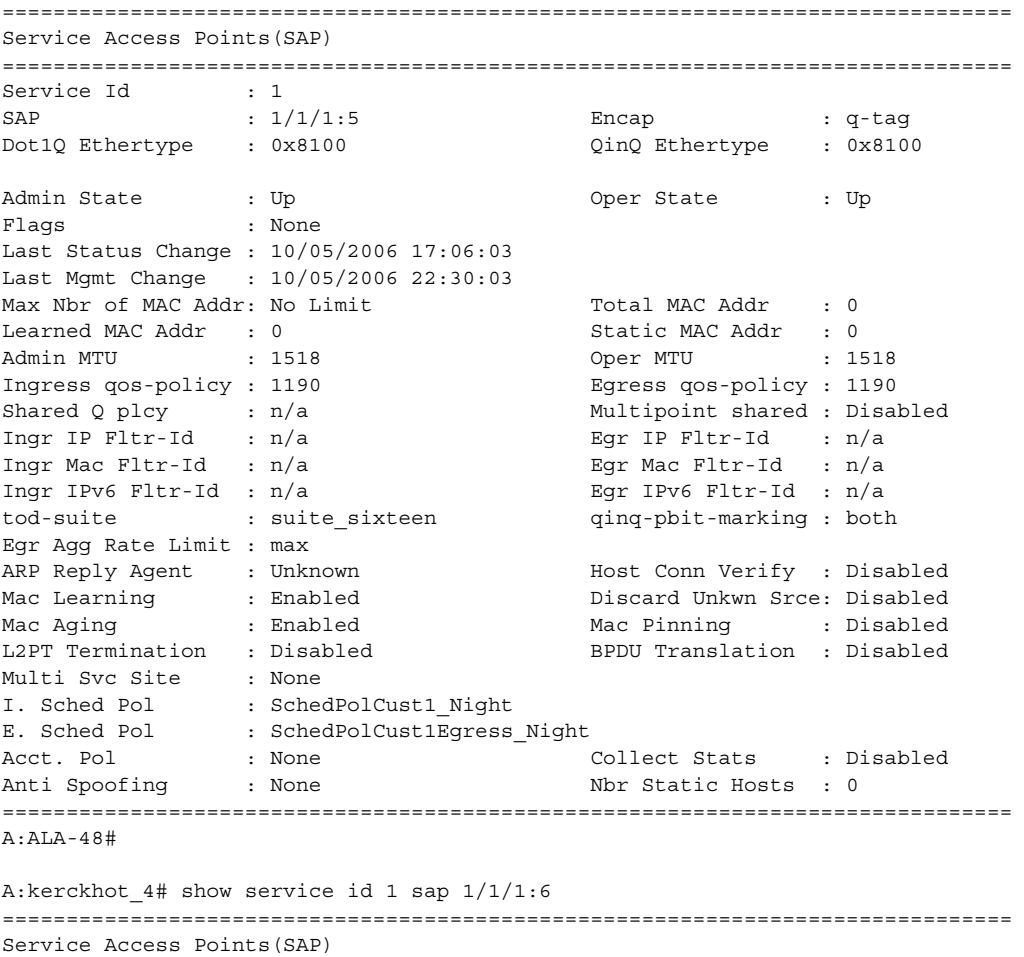

#### =============================================================================== Service Id

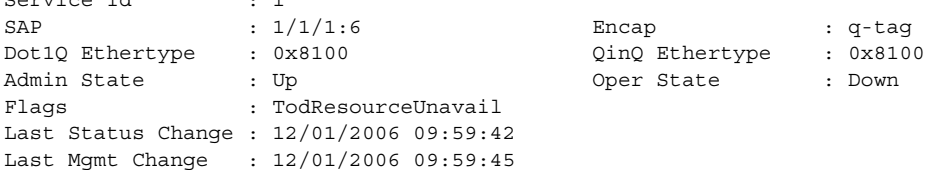

... A:kerckhot\_4#

## sdp

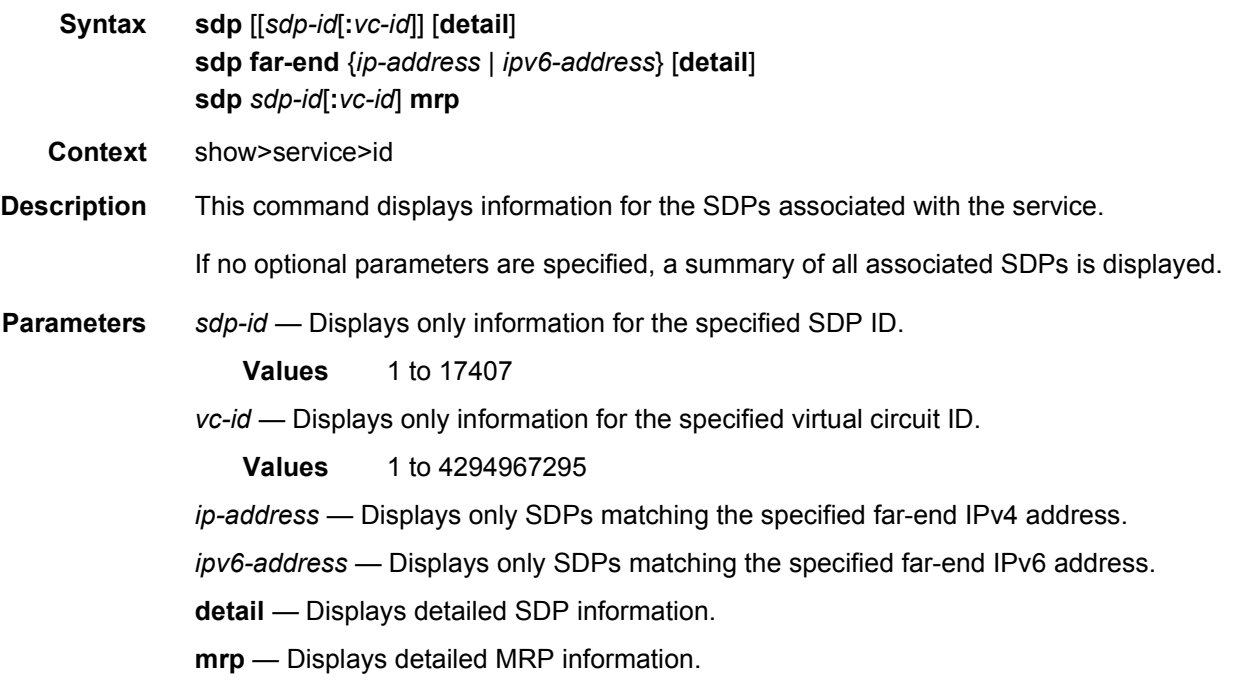

**Output** The following output is an example of SDP information, and [Table 31](#page-465-0) describes the output fields.

### **Sample Output**

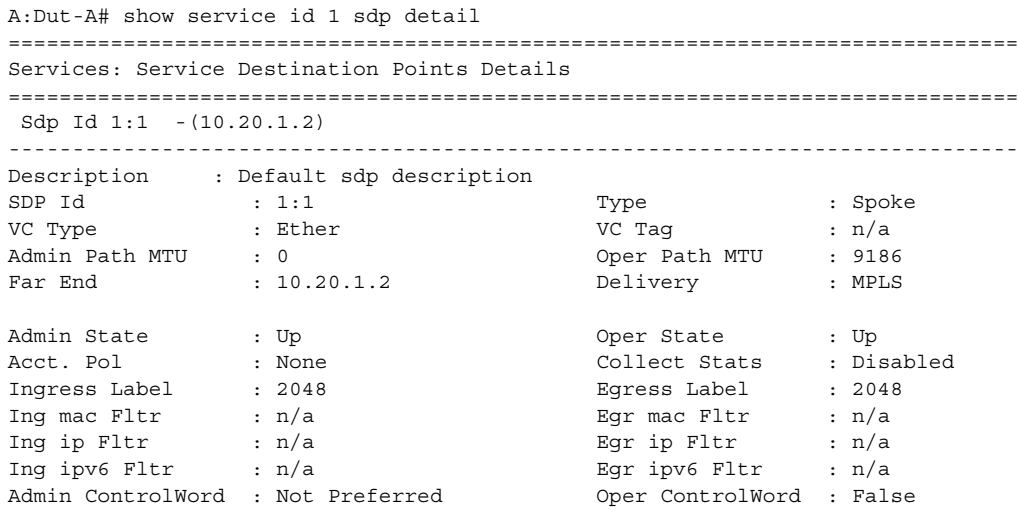

### LAYER 2 SERVICES AND EVPN GUIDE RELEASE 15.0.R4

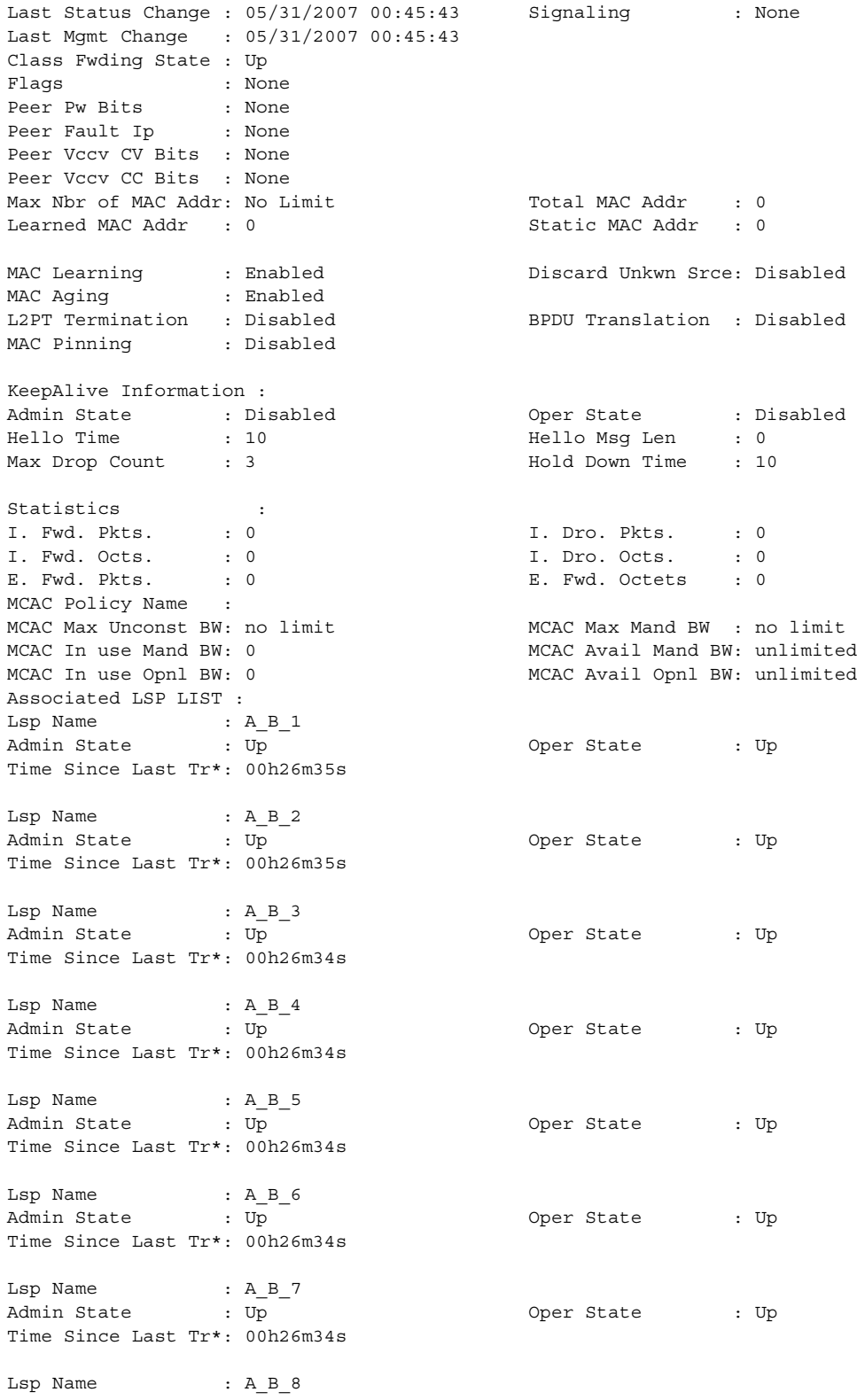

### LAYER 2 SERVICES AND EVPN GUIDE RELEASE 15.0.R4

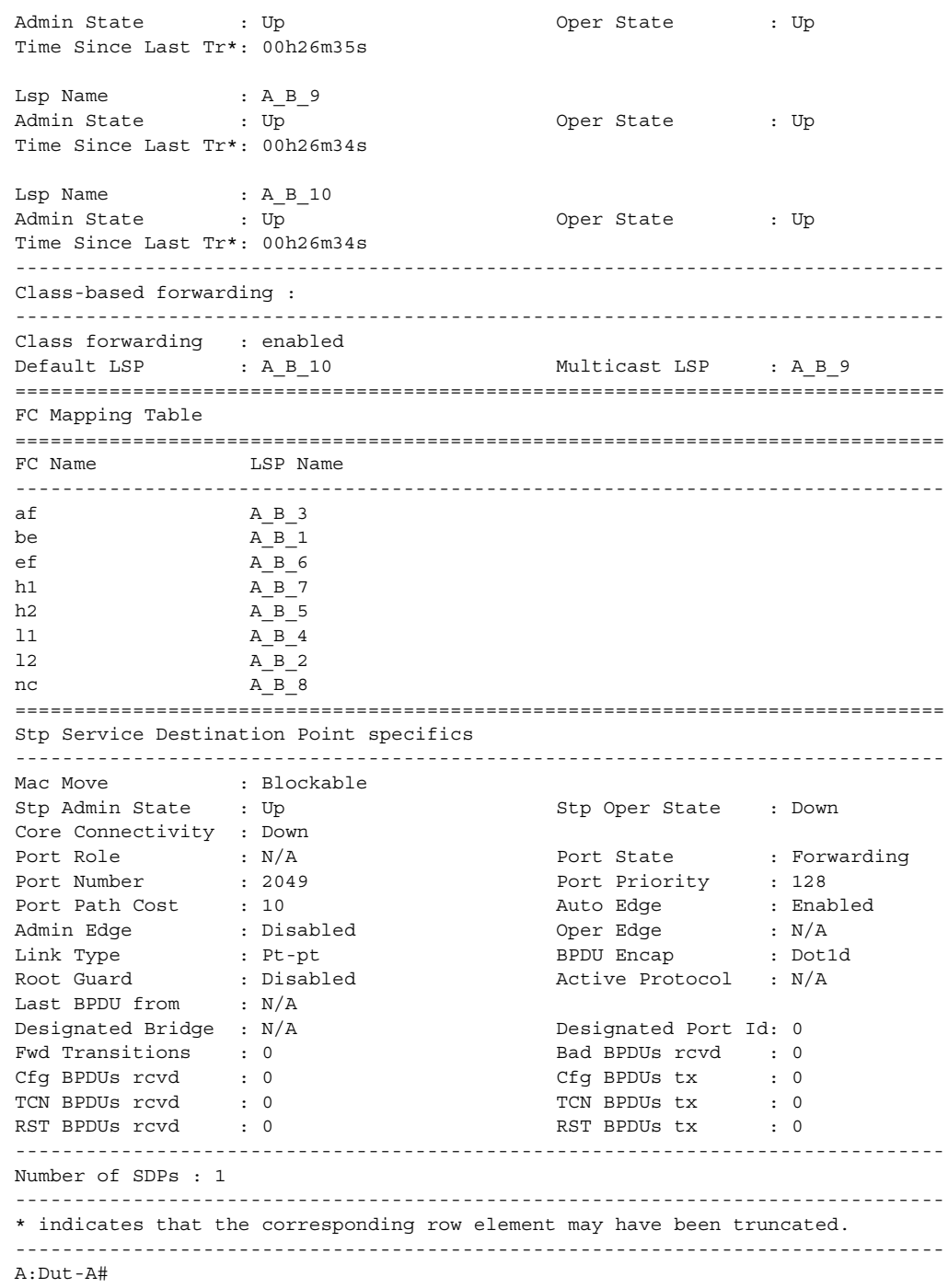

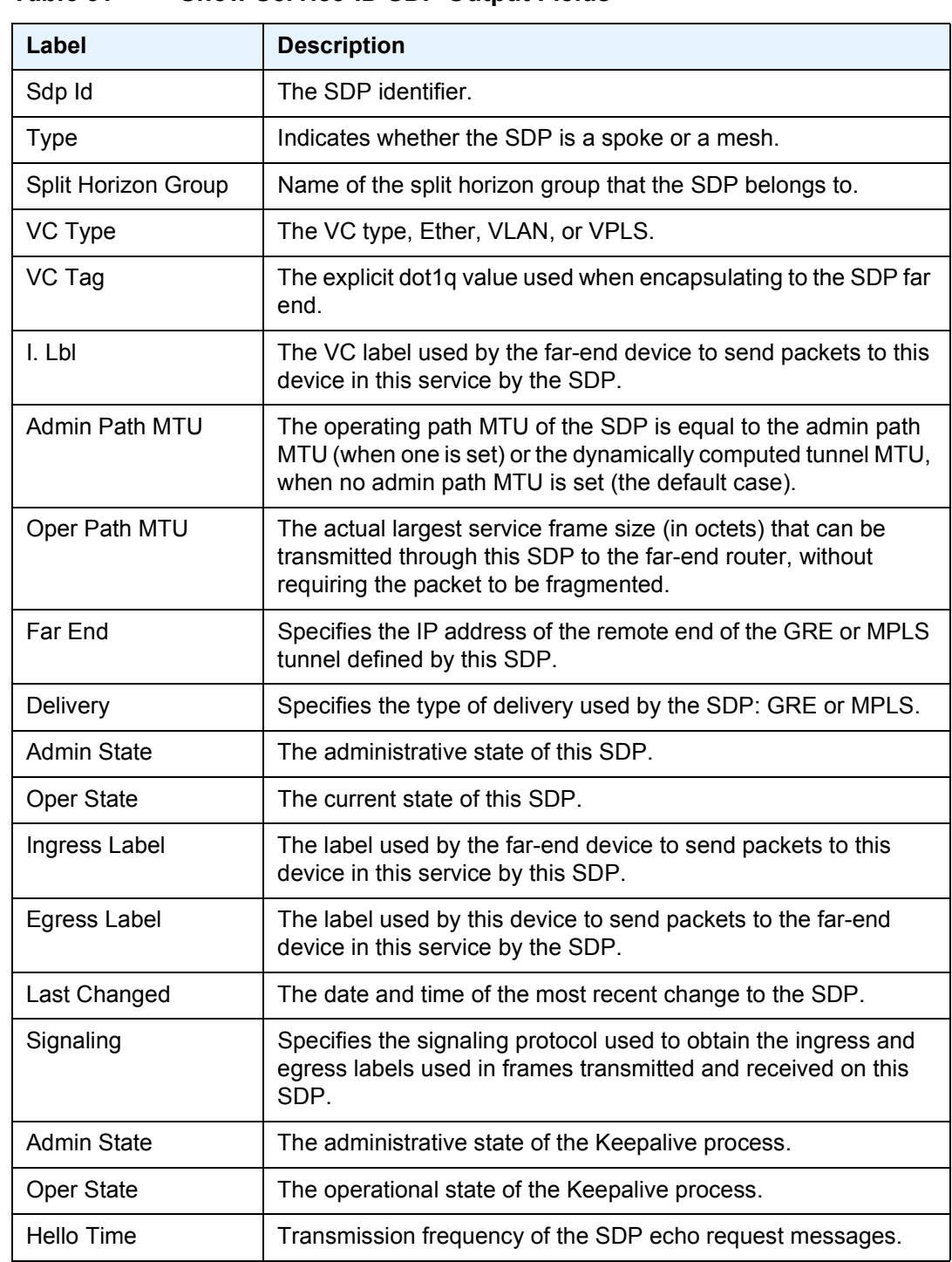

### <span id="page-465-0"></span>*Table 31* **Show Service-ID SDP Output Fields**

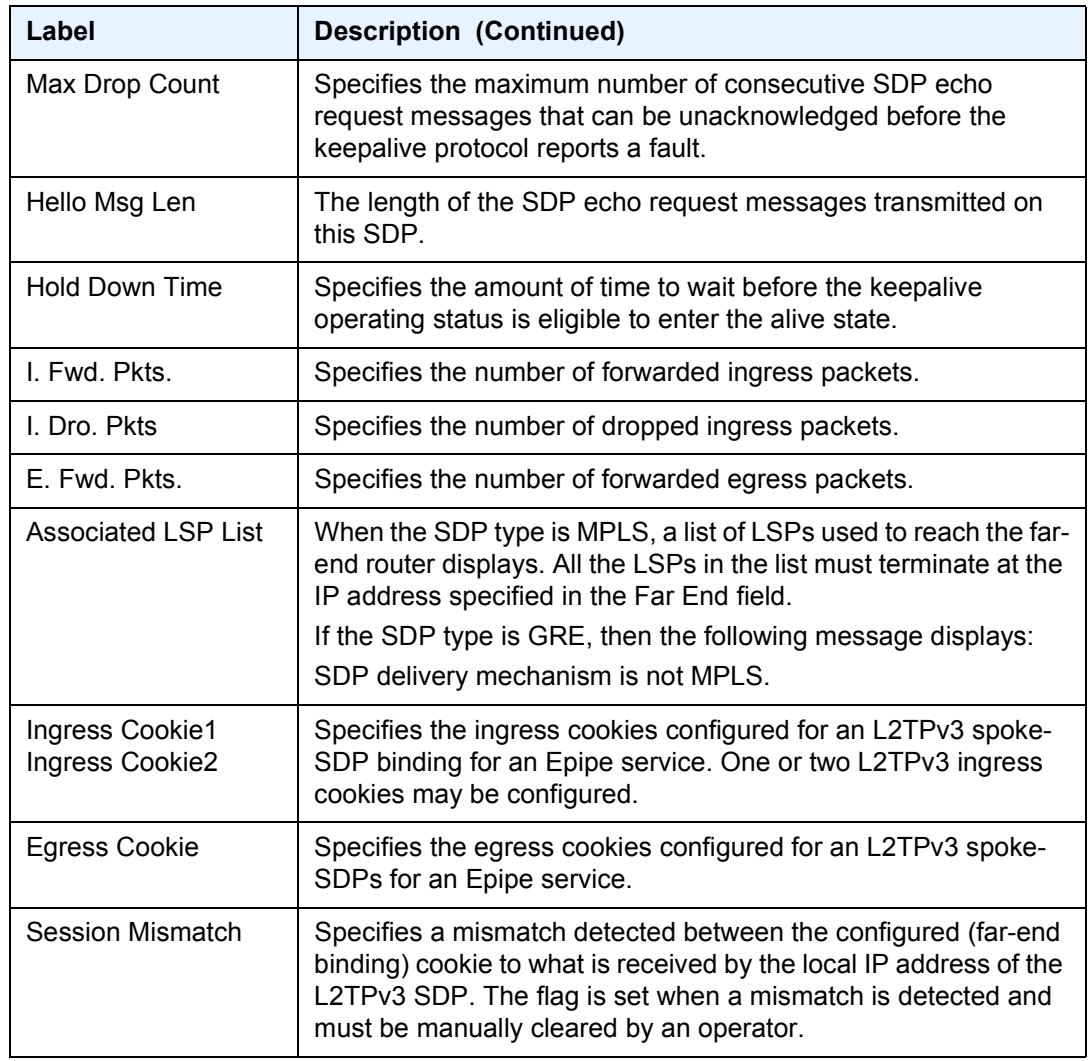

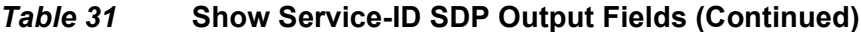

The following examples show both sides (PE nodes) when control word is enabled:

\*A:ALA-Dut-B>config>service>epipe# show service id 2100 sdp detail =============================================================================== Services: Service Destination Points Details ------------------------------------------------------------------------------- Sdp Id 1:2001 -(1.1.1.1) ------------------------------------------------------------------------------- Description : Default sdp description SDP Id : 1:2001 Type : Spoke VC Type : Ether VC Tag : n/a Admin Path MTU : 1600 Oper Path MTU : 1600 Far End : 1.1.1.1 Delivery : GRE Admin State  $\qquad \qquad :$  Up  $\qquad \qquad$  Oper State  $\qquad \qquad :$  Up Acct. Pol : None Collect Stats : Disabled

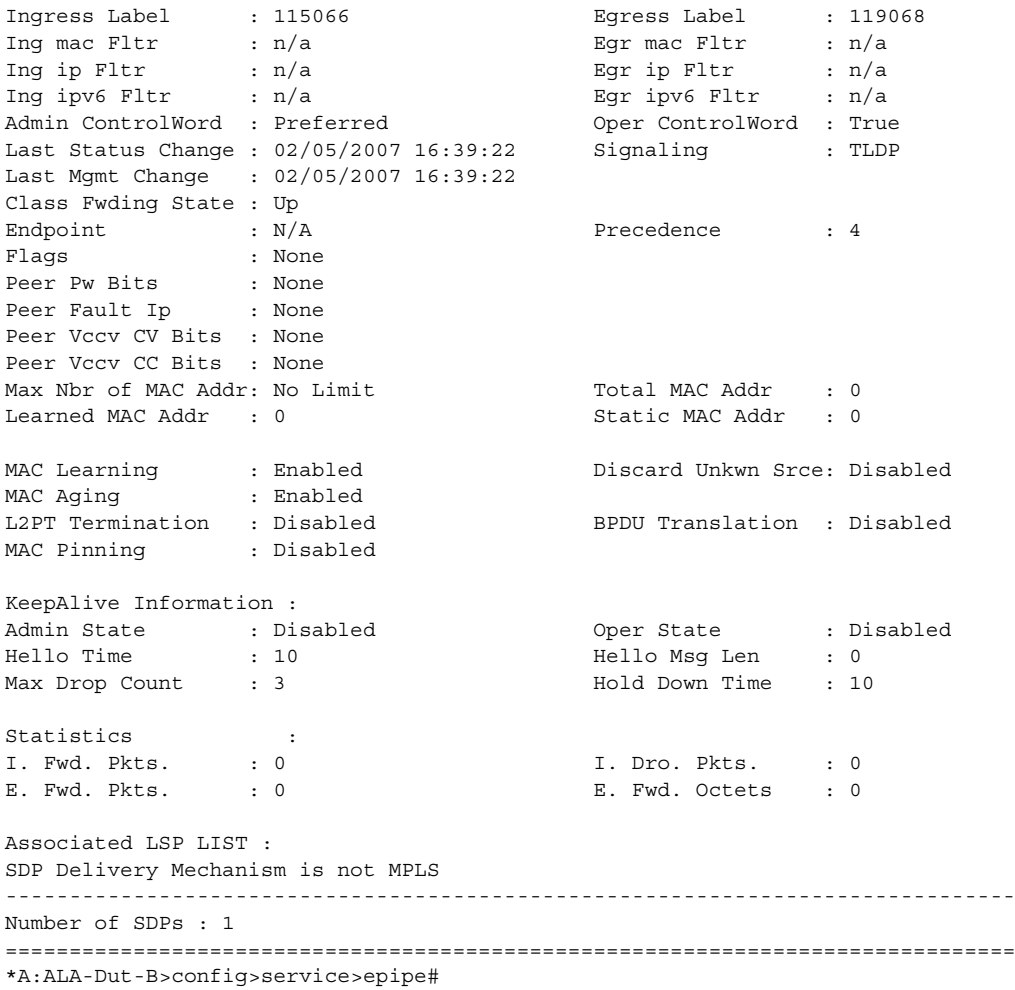

The following is an example when one side (PE) has the control word enabled (the pipe will be down).

This is the side with control word disabled:

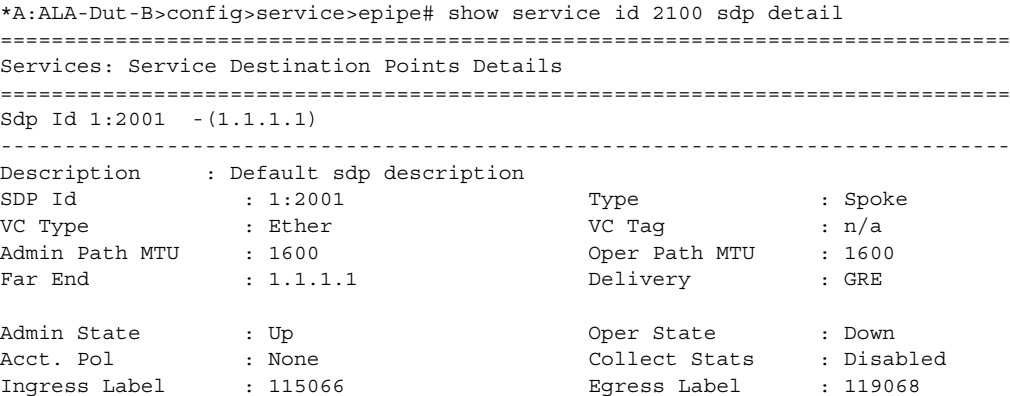
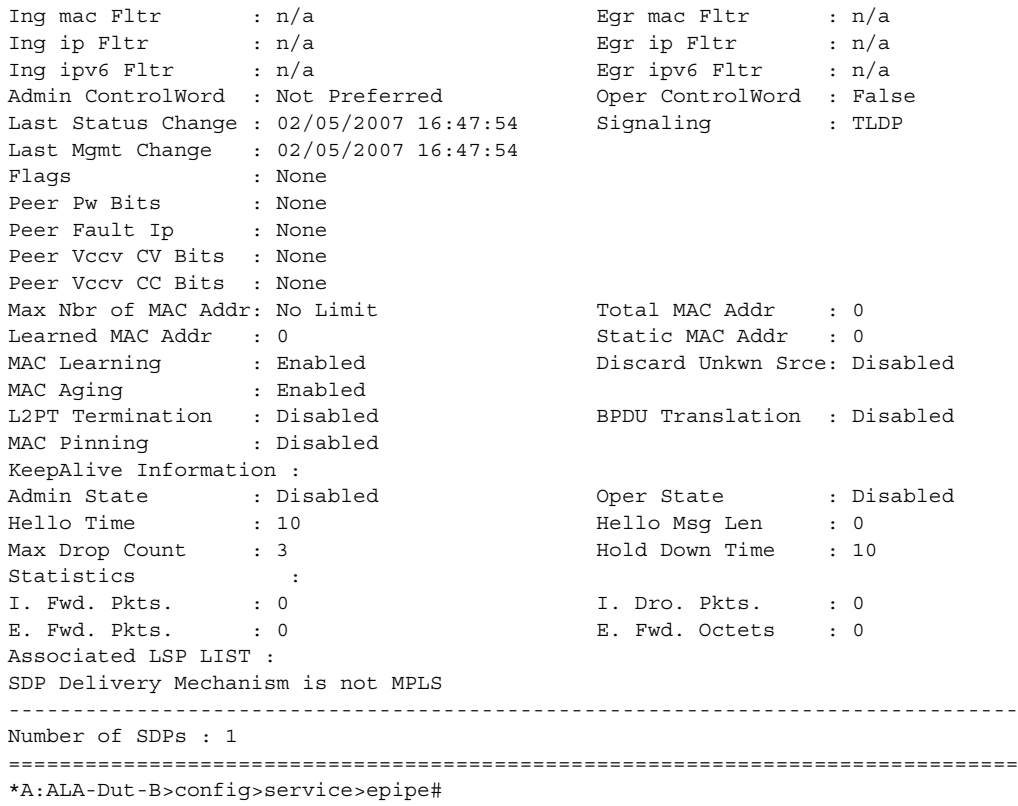

#### This is the side with control word enabled:

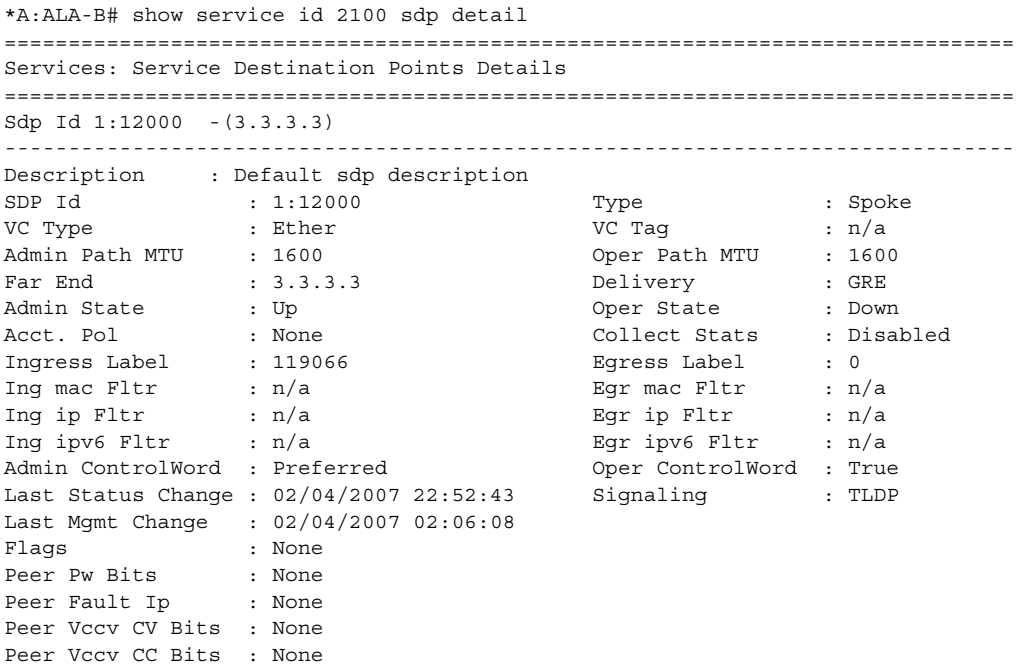

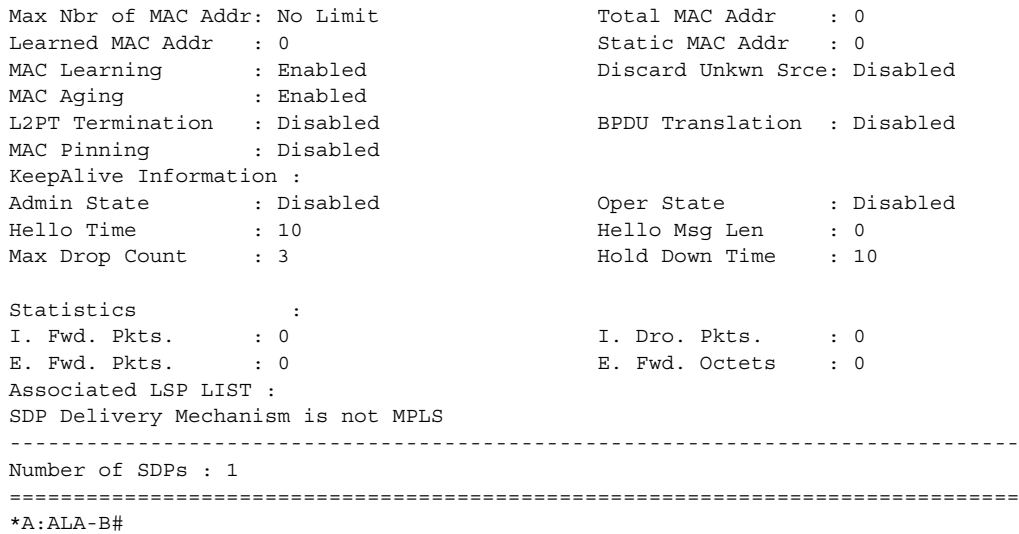

#### The following is an example when both sides have control word disabled:

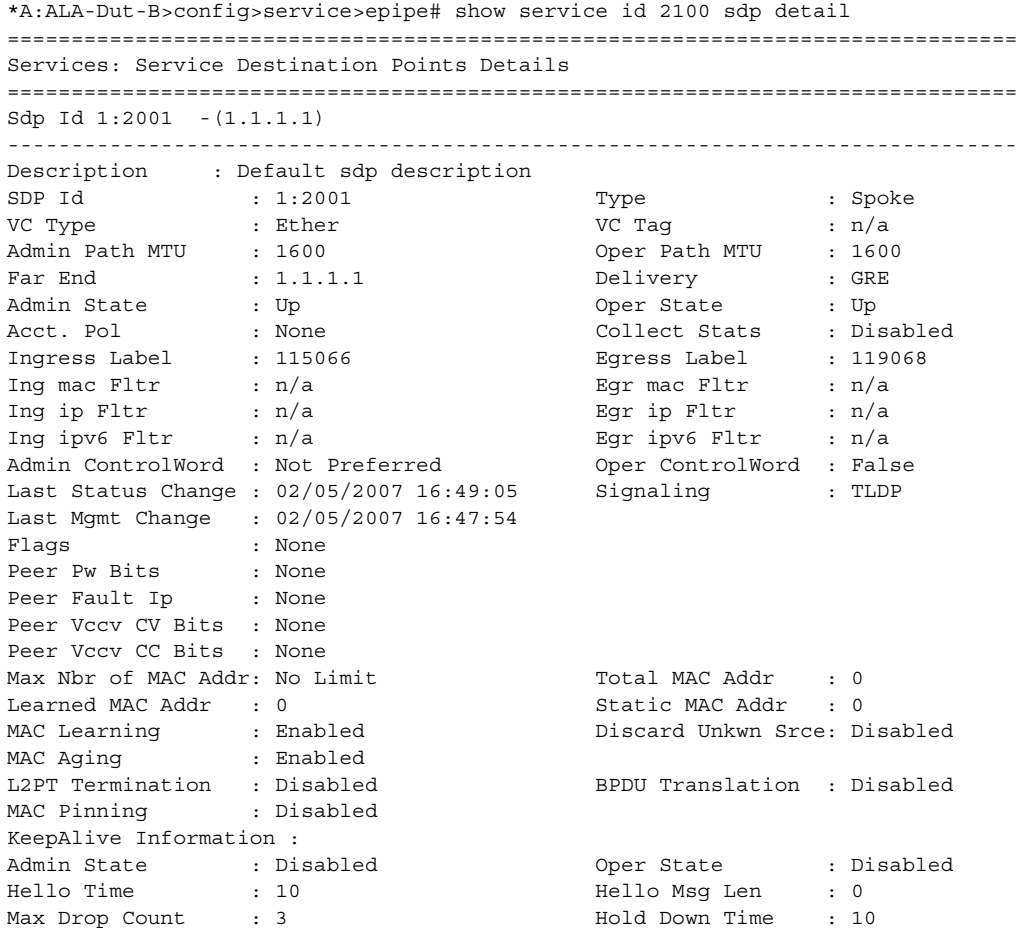

#### LAYER 2 SERVICES AND EVPN GUIDE RELEASE 15.0.R4

Statistics : I. Fwd. Pkts. : 0 I. Dro. Pkts. : 0 E. Fwd. Pkts. : 0 E. Fwd. Octets : 0 Associated LSP LIST : SDP Delivery Mechanism is not MPLS ------------------------------------------------------------------------------- Number of SDPs : 1 =============================================================================== \*A:ALA-Dut-B>config>service>epipe# \*A:SetupCLI>config>service>epipe>spoke-sdp# show service id 2 sdp 2000:1 detail ======================================================================== Service Destination Point (Sdp Id : 2000:1) Details ======================================================================== ------------------------------------------------------------------------------- Sdp Id 2000:1 -(101.101.101.101) ------------------------------------------------------------------------ Description : (Not Specified) SDP Id : 2000:1 Type : Spoke Spoke Descr : (Not Specified) VC Type : Ether VC Tag : n/a Admin Path MTU : 1500 Oper Path MTU : 1500 Far End : 101.101.101.101 Delivery : MPLS Hash Label : Enabled Admin State  $\qquad \qquad :$  Up  $\qquad \qquad \qquad \qquad \qquad$  Oper State  $\qquad \qquad :$  Down Acct. Pol : None Collect Stats : Disabled Ingress Label : 0 Egress Label : 0 Ingr Mac Fltr-Id : n/a Egr Mac Fltr-Id : n/a Ingr IP Fltr-Id : n/a Egr IP Fltr-Id : n/a Ingr IPv6 Fltr-Id : n/a<br>
Admin ControlWord : Not Preferred (Der ControlWord : False Admin ControlWord : Not Preferred Admin BW(Kbps) : 0 Oper BW(Kbps) : 0 Last Status Change : 10/08/2009 06:55:54 Signaling : TLDP Last Mgmt Change : 10/08/2009 07:04:27 Force Vlan-Vc : Disabled Endpoint : N/A Precedence : 4 Class Fwding State : Down Flags : SvcAdminDown SdpOperDown NoIngVCLabel NoEgrVCLabel PathMTUTooSmall<br>: None Peer Pw Bits Peer Fault Ip : None Peer Vccv CV Bits : None Peer Vccv CC Bits : None Application Profile: None KeepAlive Information : Admin State : Enabled : Oper State : No response Hello Time : 600 : 10 Hello Msg Len : 1500<br>Max Drop Count : 3 : 1500<br>Hold Down Time : 10 Max Drop Count : 3 Statistics : I. Fwd. Pkts. : 0 I. Dro. Pkts. : 0 E. Fwd. Pkts. : 0 B. Fwd. Octets : 0 ------------------------------------------------------------------------ RSVP/Static LSPs ----------------------------------------------------------------------- Associated LSP LIST : No LSPs Associated

```
------------------------------------------------------------------------
Class-based forwarding :
-------------------------------------------------------------------------------
Class forwarding : Disabled EnforceDSTELspFc : Disabled
Default LSP : Uknwn Multicast LSP : None
========================================================================
FC Mapping Table
========================================================================
FC Name LSP Name
  ------------------------------------------------------------------------
No FC Mappings
------------------------------------------------------------------------
Number of SDPs : 1
------------------------------------------------------------------------
========================================================================
```
\*A:SetupCLI>config>service>epipe>spoke-sdp#

#### **Sample Output for L2TPv3 SDP binding**

The following is sample output for L2TPv3 SDP binding, (not an MPLS or GRE SDP binding):

\*A:cses-V36# show service id 999 sdp detail

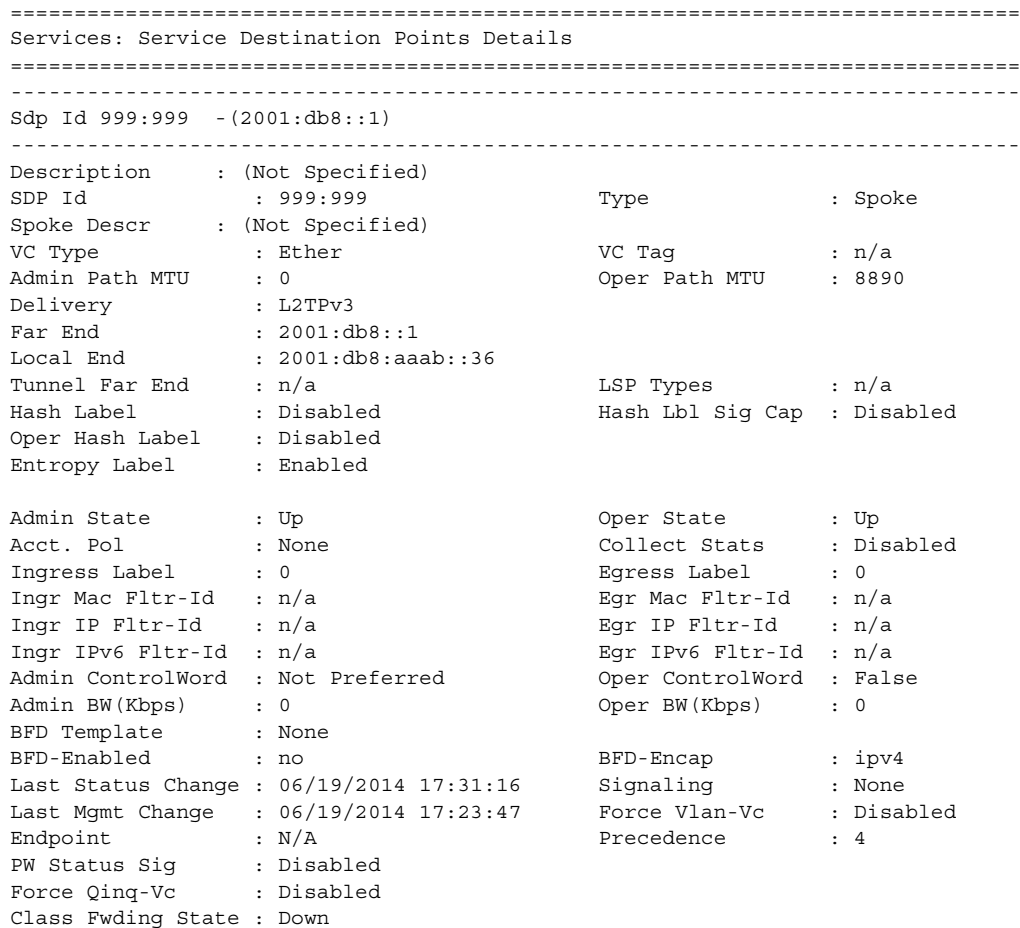

```
Flags : None
Local Pw Bits : None
Peer Pw Bits : None
Peer Fault Ip : None
Peer Vccv CV Bits : None
Peer Vccv CC Bits : None
Application Profile: None
Transit Policy : None
Standby Sig Slave : False
Block On Peer Fault: False
Use SDP B-MAC : False
Ingress Qos Policy : (none) Egress Qos Policy : (none)
Ingress FP QGrp : (none) Egress Port QGrp : (none)
Ing FP QGrp Inst : (none) Egr Port QGrp Inst: (none)
KeepAlive Information :
Admin State : Disabled
Admin State : Disabled : 000 Oper State : Disabled Hello Time : 10 Hello Msg Len : 0<br>
Max Drop Count : 3 Hold Down Time : 10
Max Drop Count : 3 Hold Down Time : 10
Statistics :
I. Fwd. Pkts. : 0 i. D. I. Dro. Pkts. : 0
I. Fwd. Octs. : 0 I. Dro. Octs. : 0
E. Fwd. Pkts. : 0 B. Fwd. Octets : 0
               -------------------------------------------------------------------------------
L2TPv3 Information
-------------------------------------------------------------------------------
Ingress Cookie : AB:BA:BA:BB:A0:00:00:00
Ingress Cookie2 : BA:BA:BA:BA:BA:BA:BA:BA
Egress Cookie : AB:BA:BA:BB:A0:00:00:00
Session Mismatch : false
Sess Mismatch Clrd : 06/19/2014 17:23:21
-------------------------------------------------------------------------------
Control Channel Status
-------------------------------------------------------------------------------
PW Status : disabled Refresh Timer : <none>
Peer Status Expire : false
Request Timer : < none>
Acknowledgement : false
-------------------------------------------------------------------------------
ETH-CFM SDP-Bind specifics
 -------------------------------------------------------------------------------
Squelch Levels : None
-------------------------------------------------------------------------------
MPLS-TP LSPs
-------------------------------------------------------------------------------
Associated LSP List :
No LSPs Associated
-------------------------------------------------------------------------------
Class-based forwarding :
-------------------------------------------------------------------------------
Class forwarding : Disabled EnforceDSTELspFc : Disabled
```
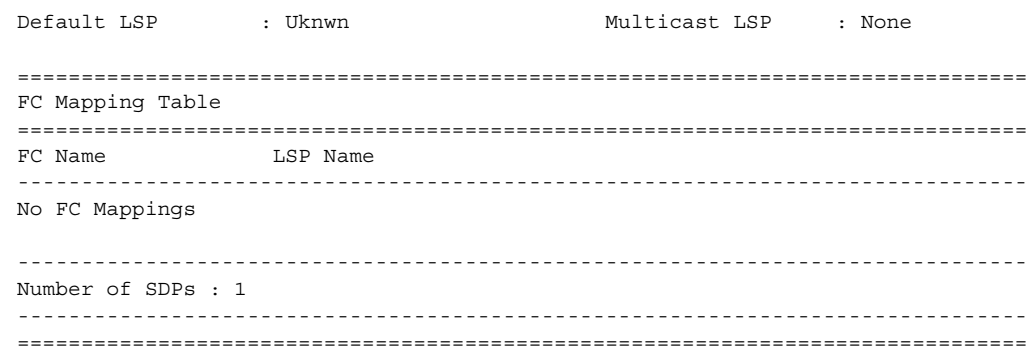

## spoke-sdp-fec

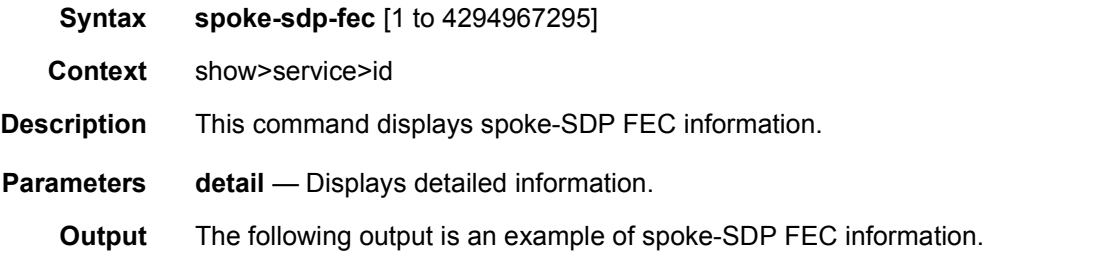

### **Sample Output**

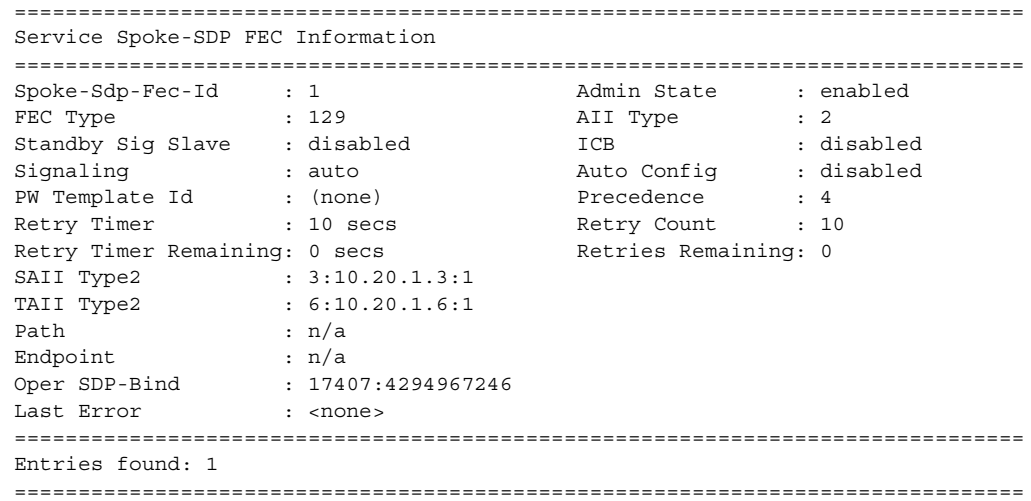

## stp

**Syntax stp** [**detail**] **stp mst-instance** *mst-inst-number*

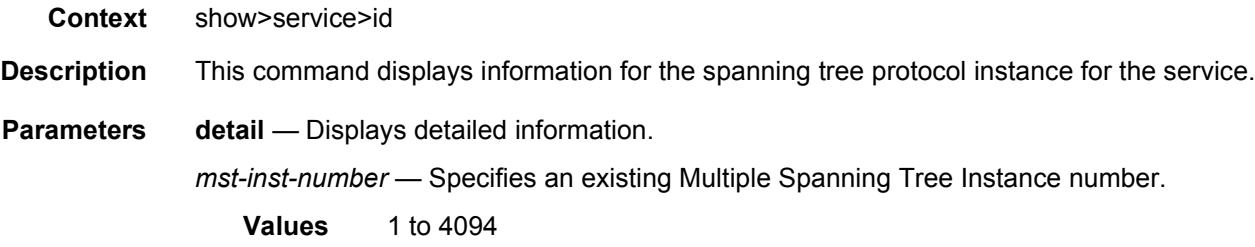

## spoke-sdp-fec

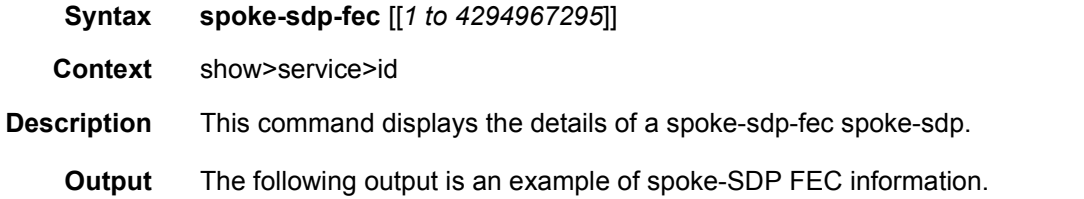

#### **Sample Output**

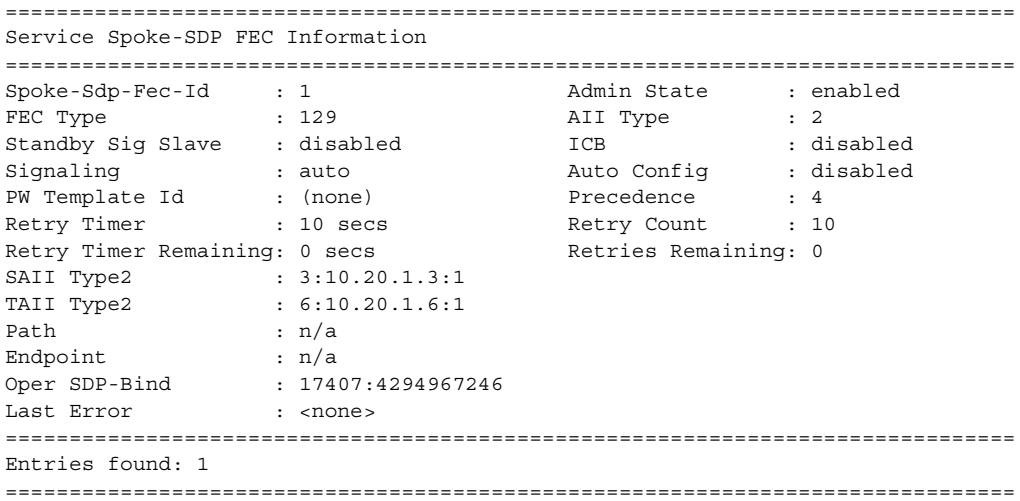

### sdp

**Syntax sdp** *sdp-id* **pw-port** [*pw-port-id*] **sdp** *sdp-id* **pw-port sdp** *sdp-id* **pw-port** *pw-port-id* [**statistics**] **sdp** [**consistent** | **inconsistent** | **na**] **egressifs sdp** *sdp-id* **keep-alive-history sdp far-end** {*ip-address* | *ipv6-address*} **keep-alive-history**

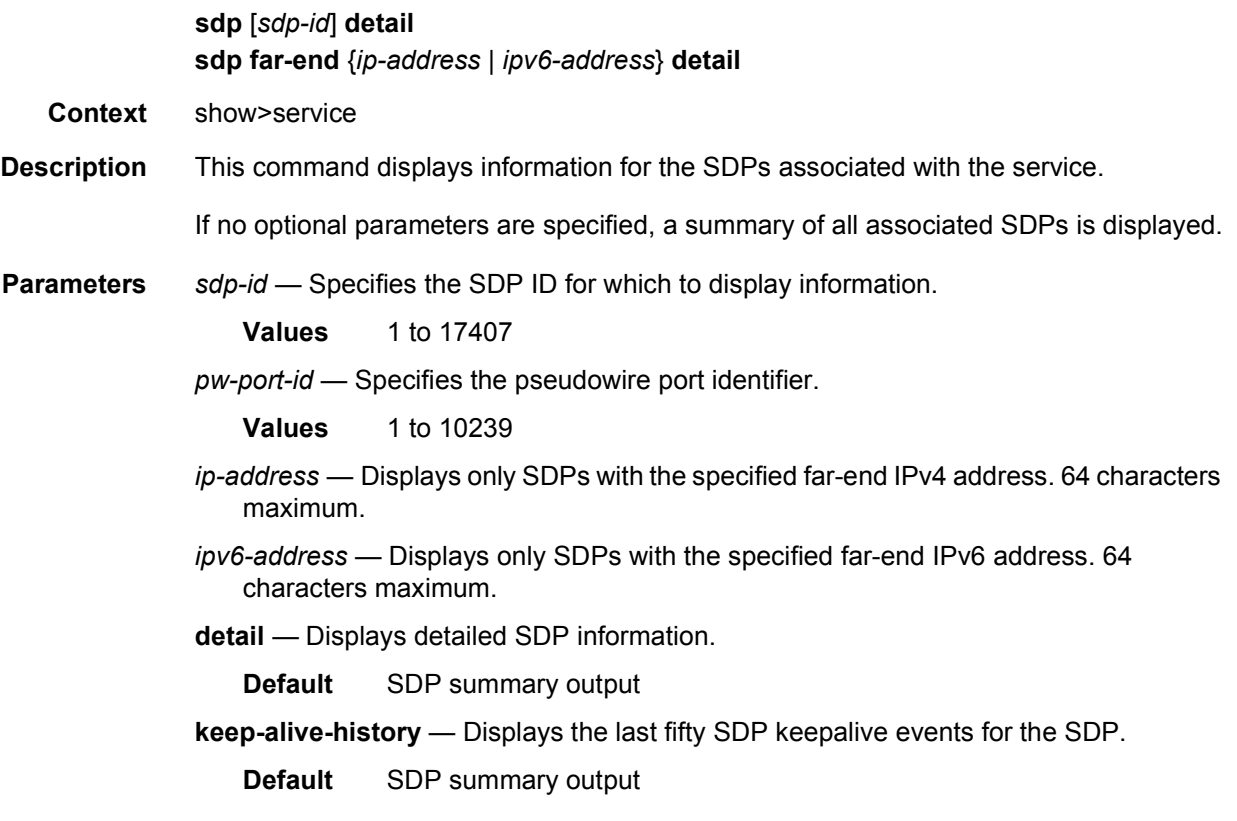

**Output** The following outputs are examples of SDP information.

### **Sample Output**

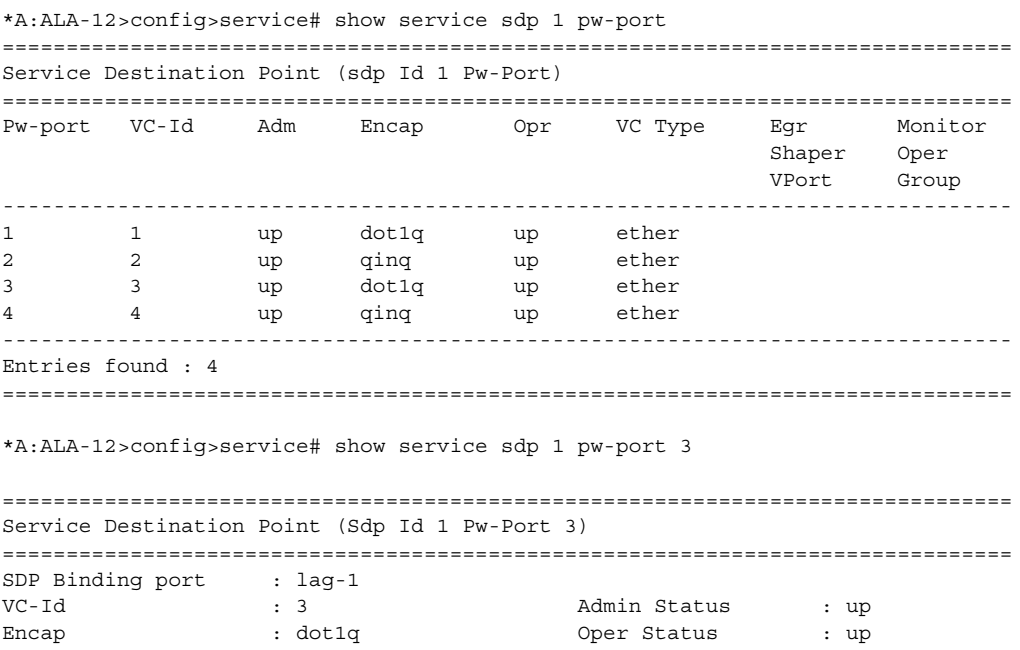

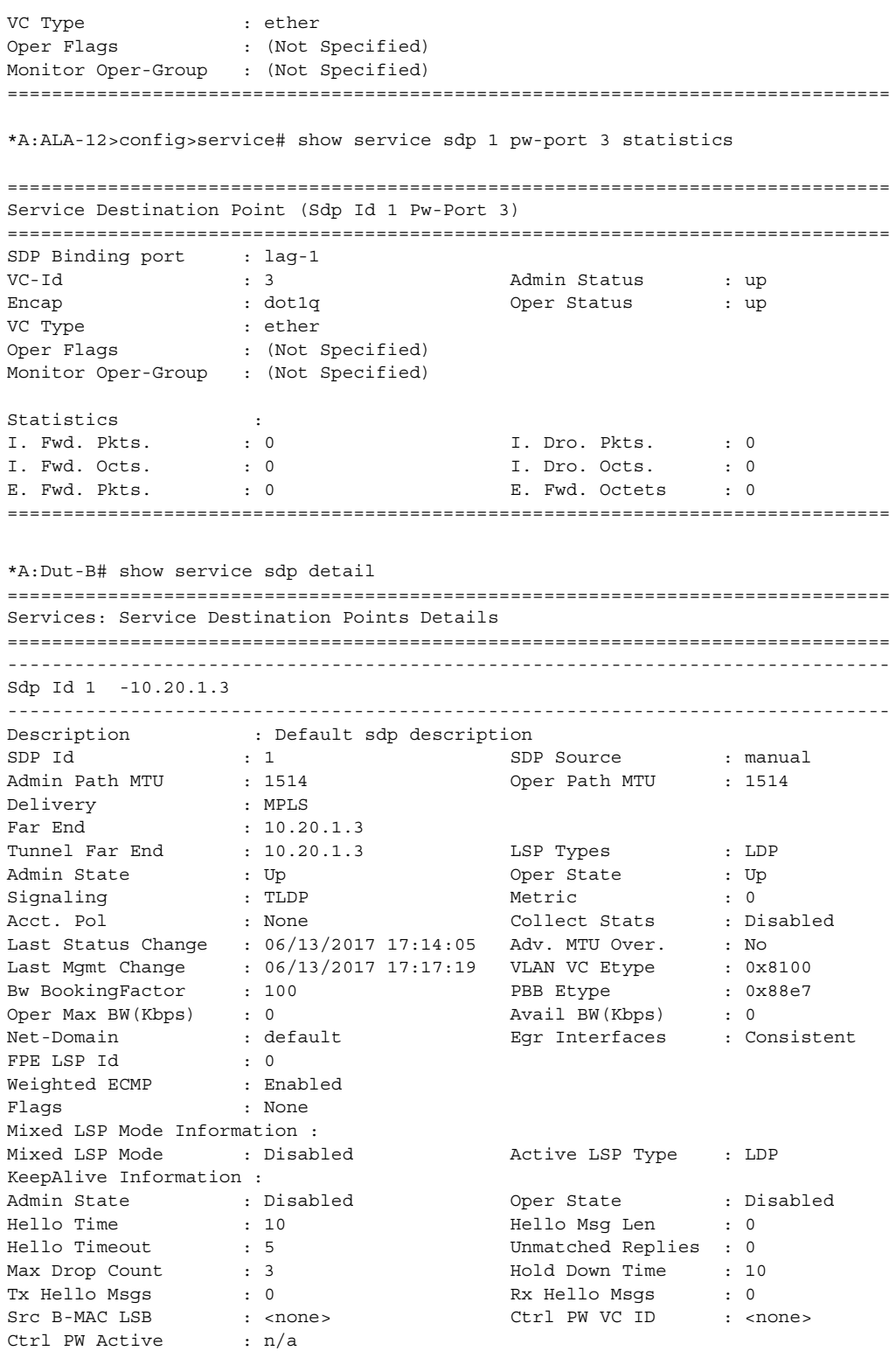

-------------------------------------------------------------------------------

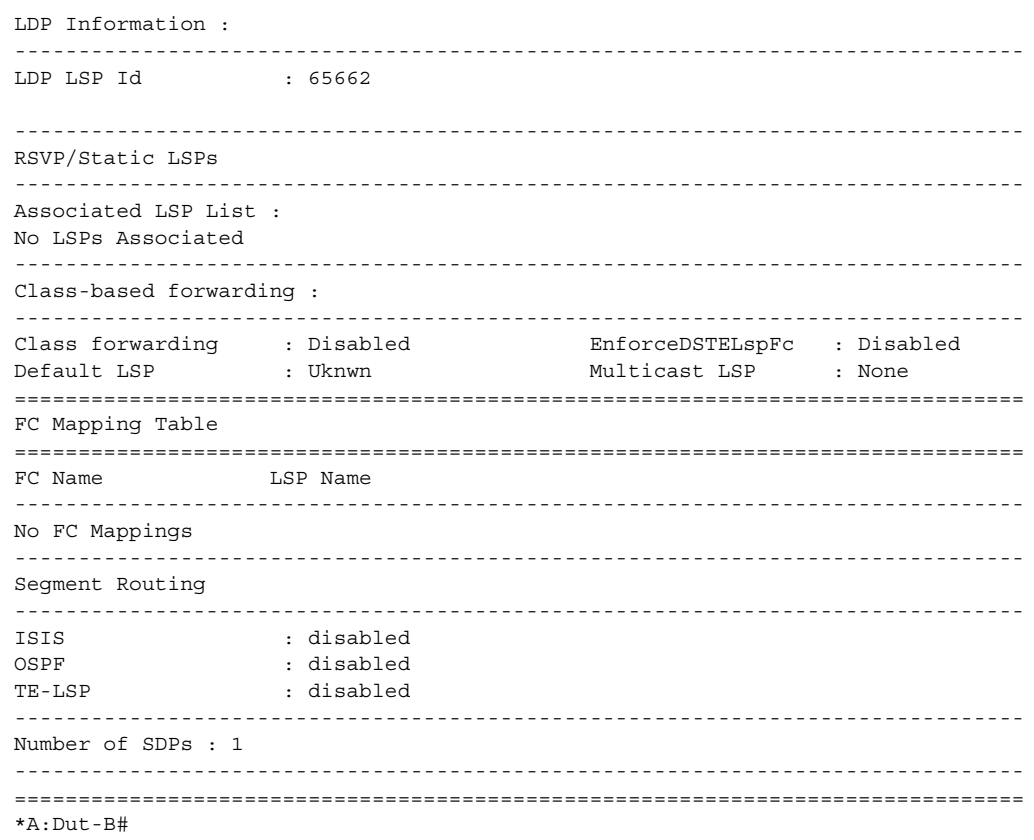

## pw-port

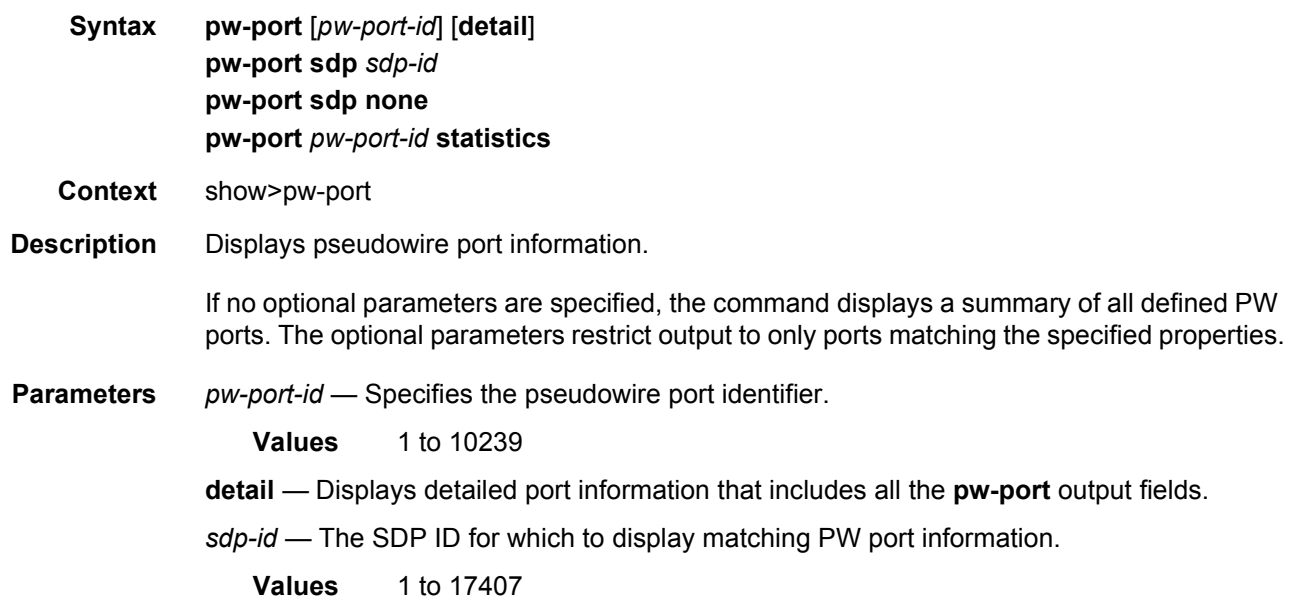

**statistics** — Displays statistics information.

**Output** The following output is an example of PW port information, and [Table 32](#page-479-0) described the output fields.

#### **Sample Output**

\*A:ALA-48>config>service# show pw-port

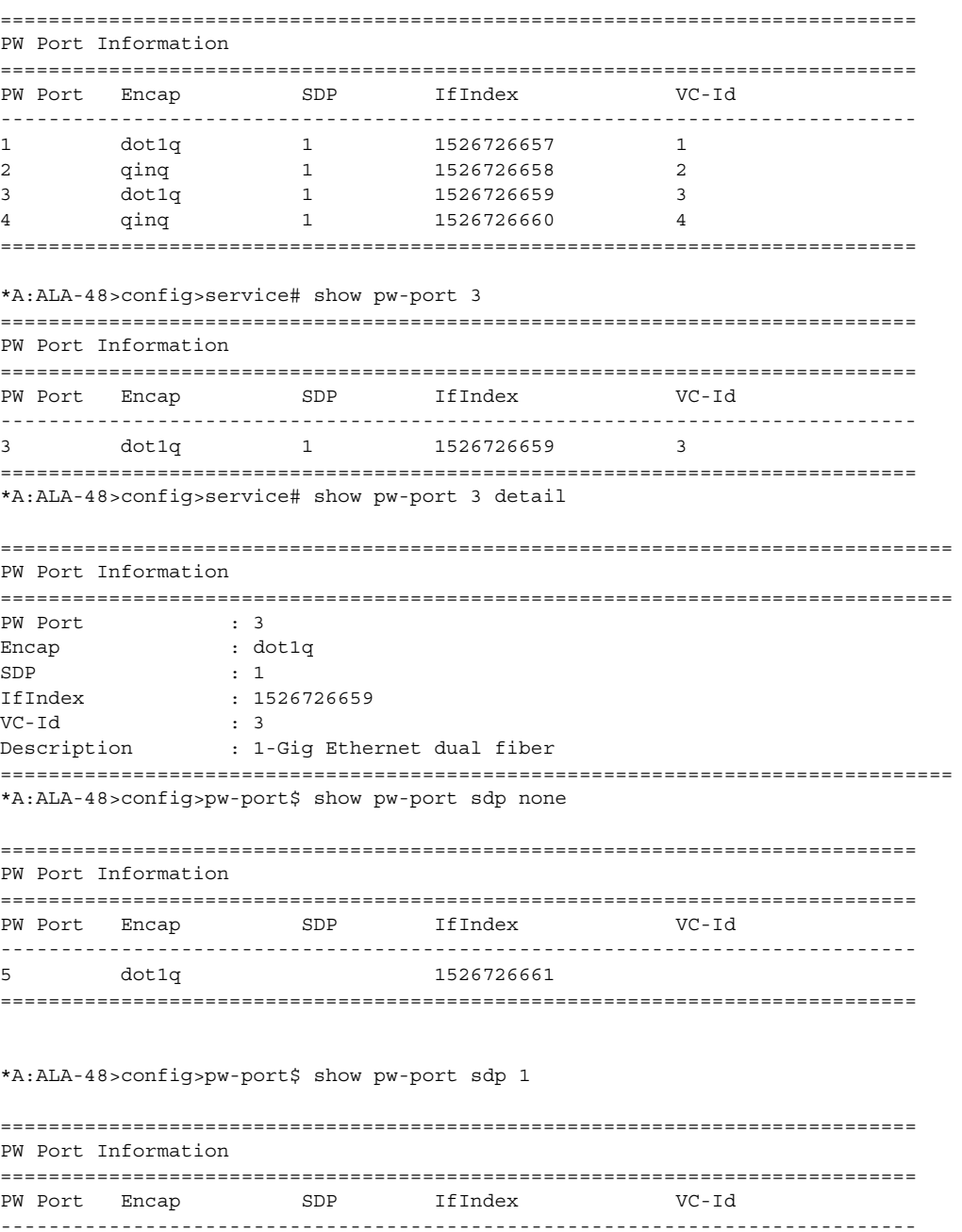

----------------------------------------------------------------------------

|   | dot1q |  | 1526726657 |  |  |
|---|-------|--|------------|--|--|
| ▵ | qinq  |  | 1526726658 |  |  |
|   | dot1q |  | 1526726659 |  |  |
|   | qinq  |  | 1526726660 |  |  |
|   |       |  |            |  |  |

<span id="page-479-0"></span>*Table 32* **Show PW-Port Output Fields**

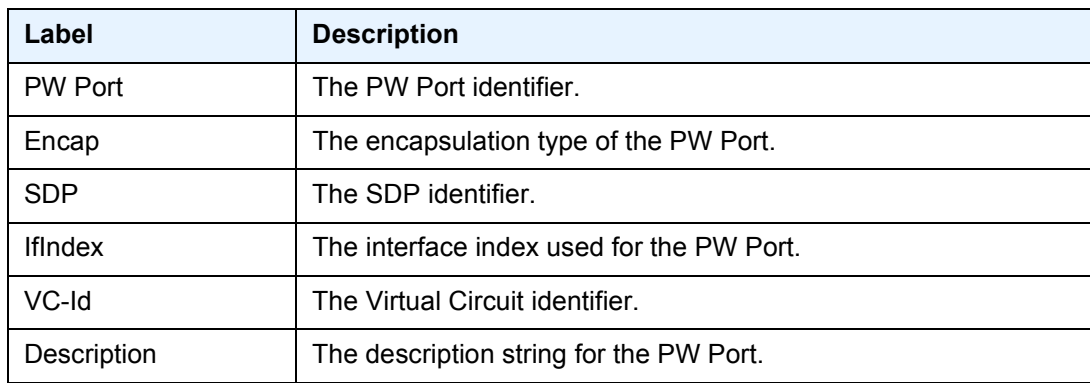

## **2.18.2.2 VLL Clear Commands**

### id

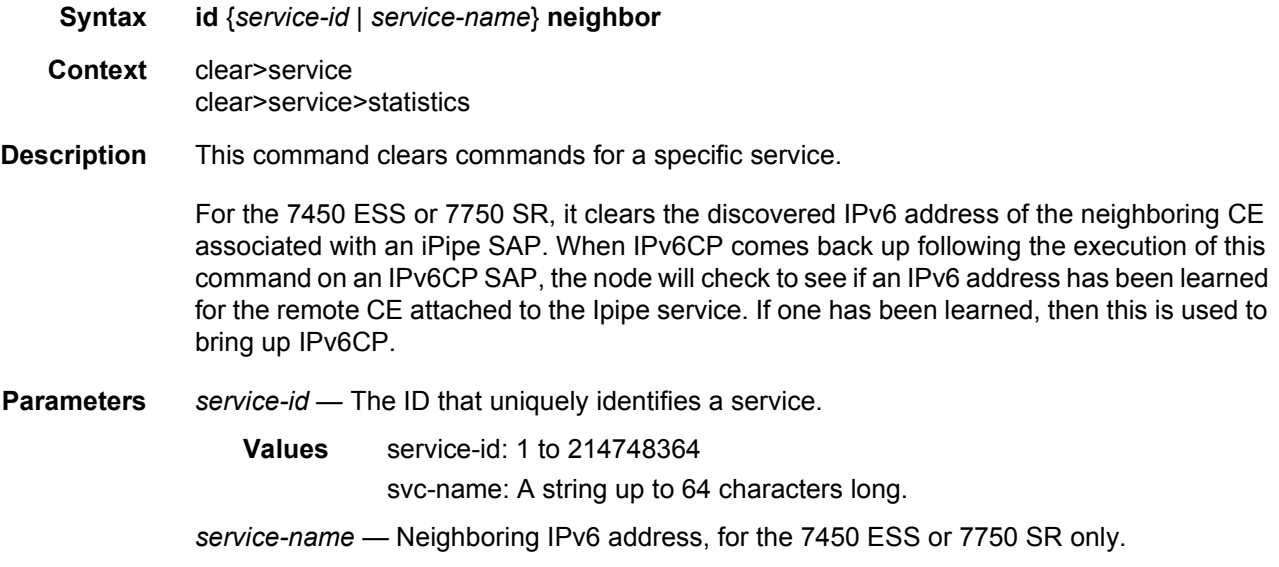

### arp

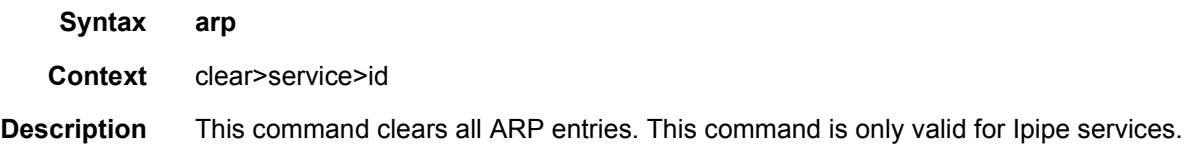

## neighbor

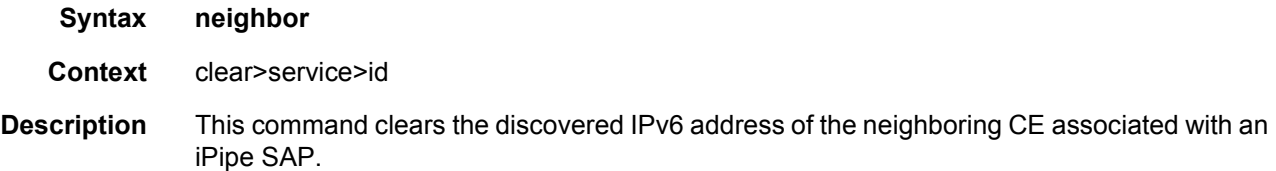

## host-tracking

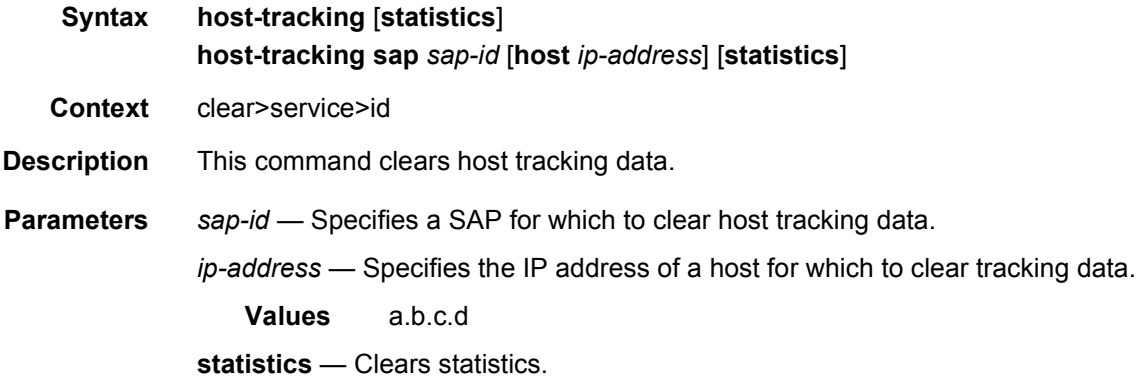

## mesh-sdp

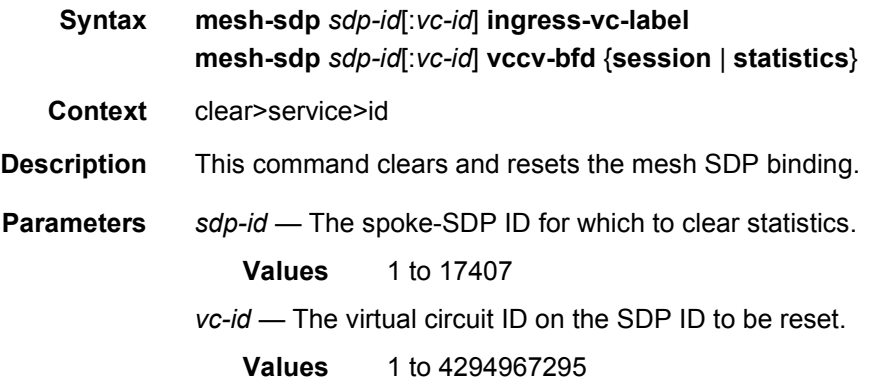

**ingress-vc-label** — Specifies to clear the ingress VC label.

- **vccv-bfd session** Specifies to clear the session mismatch flag on the mesh-SDP binding after the flag was set to true by a detected mismatch between the configured parameters and the received parameters.
- **vccv-bfd statistics** Specifies to clear a VCCV BFD session statistics for a specified mesh-SDP.

### spoke-sdp

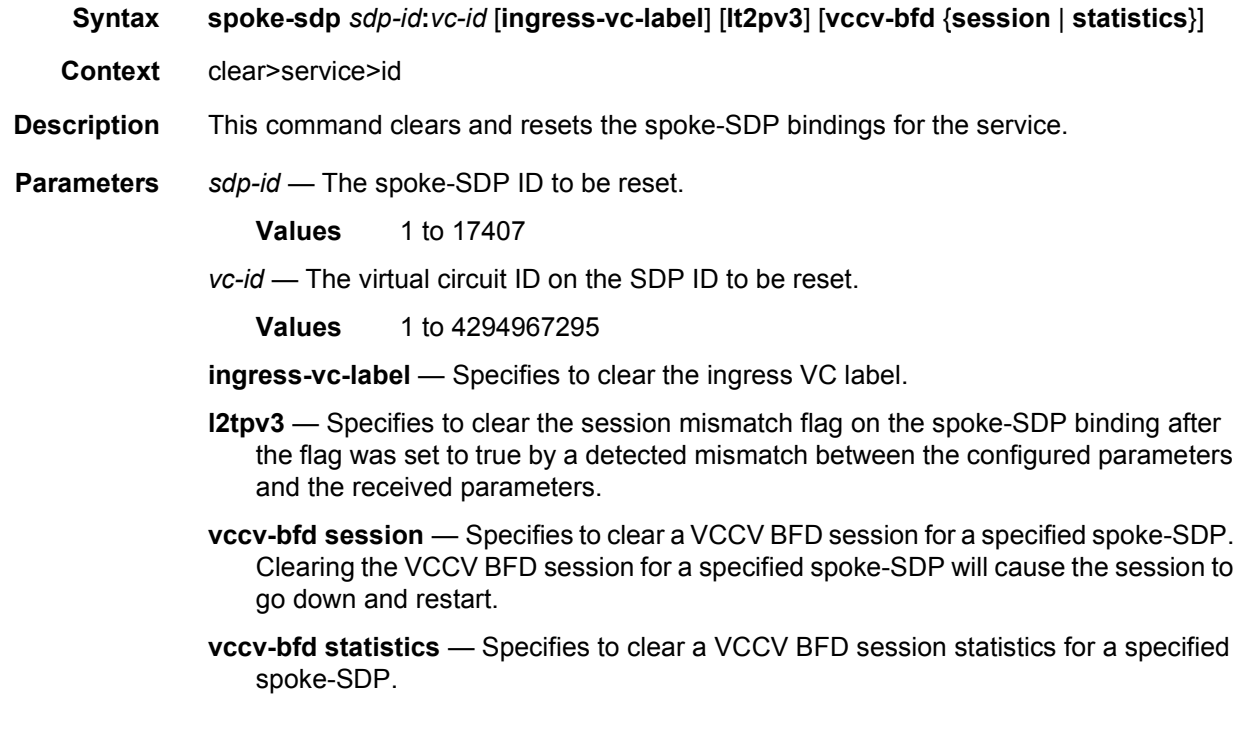

### statistics

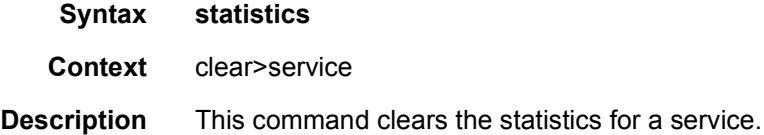

#### sap

**Syntax sap** *sap-id* {**all** | **cem** | **counters** | **stp** | **l2pt** | **mrp**} **sap** *sap-id* **encap-group** *group-name* [**member** *encap-id*]

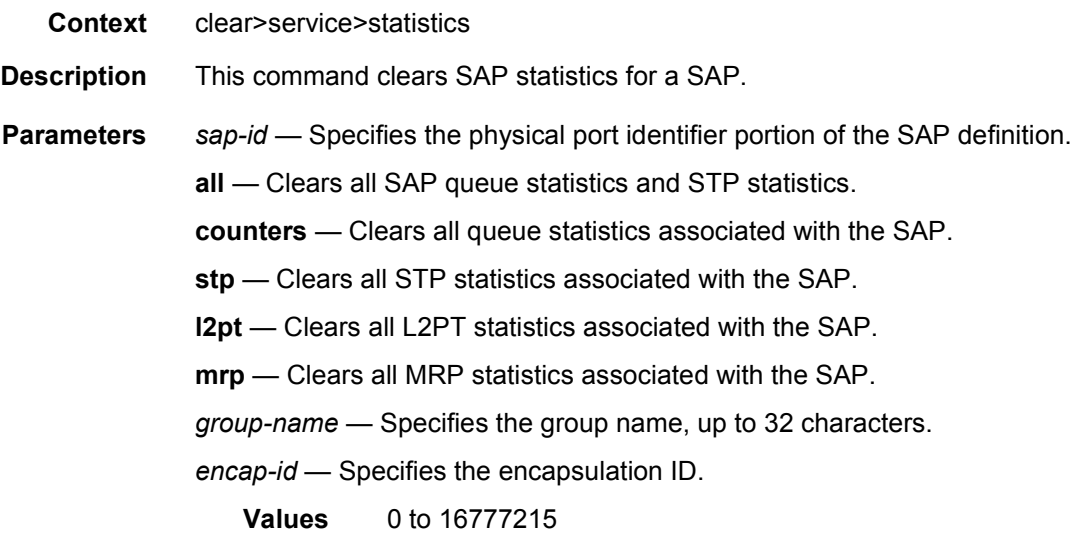

## sdp

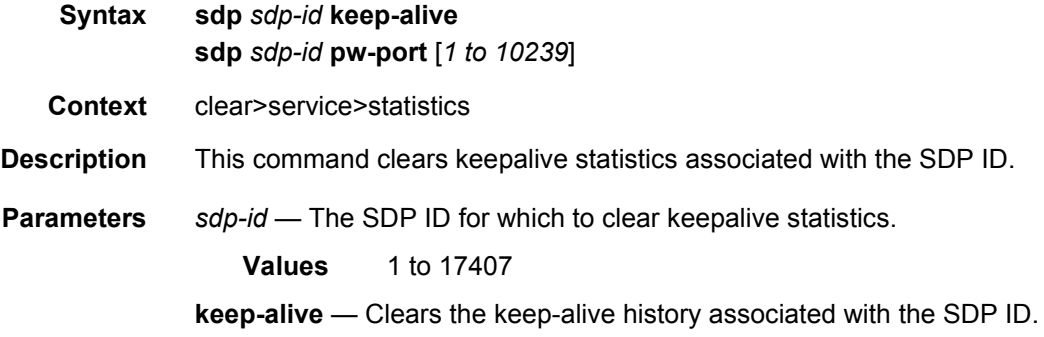

### counters

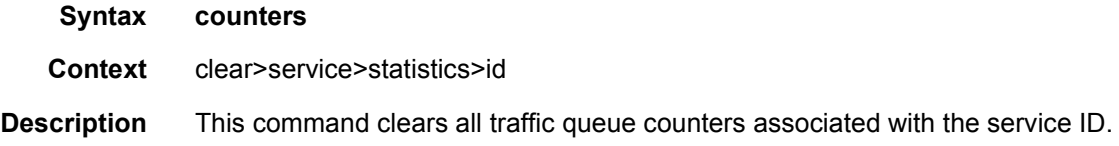

## spoke-sdp

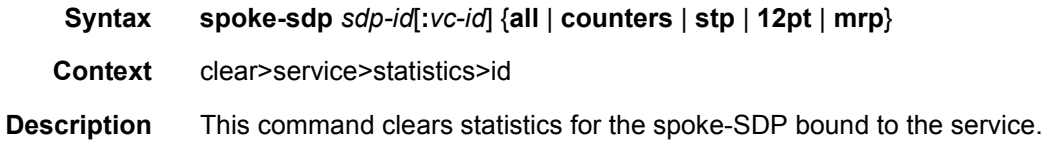

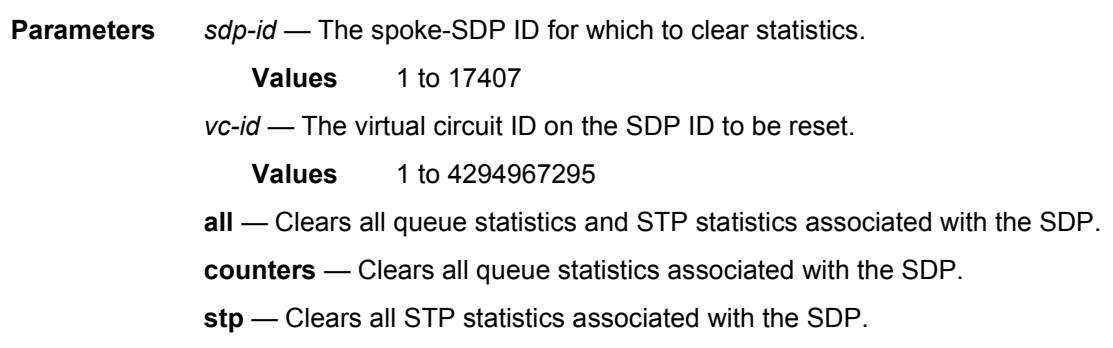

## stp

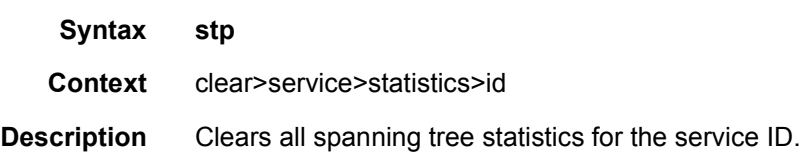

## **2.18.2.3 VLL Debug Commands**

### id

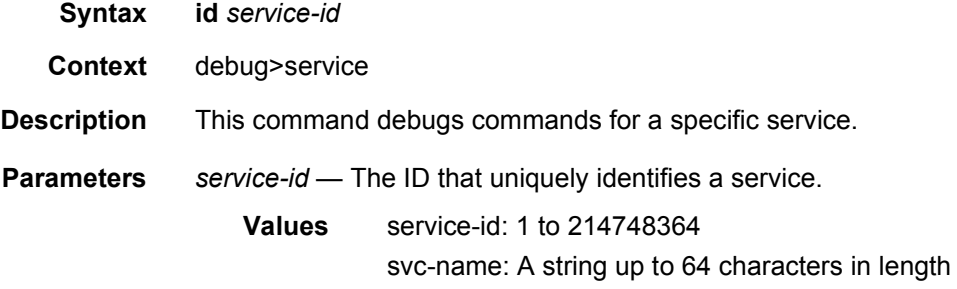

### sap

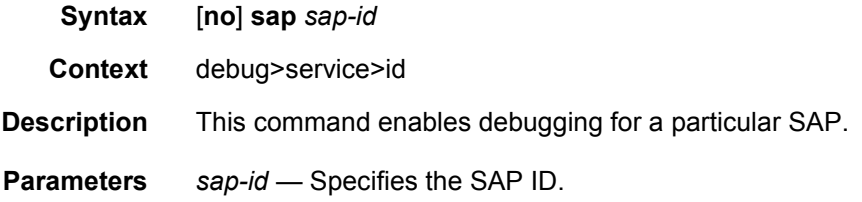

## event-type

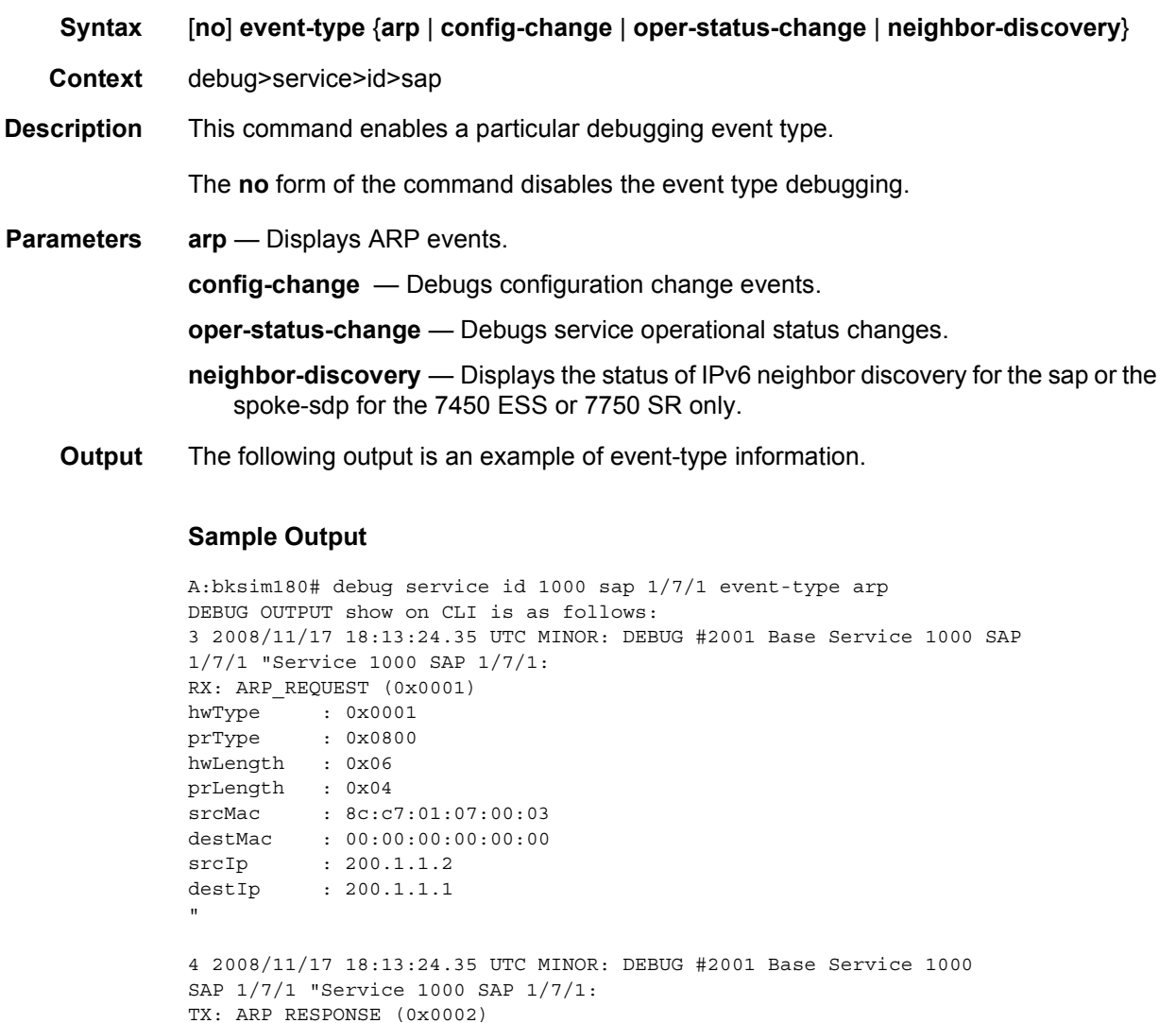

TX: ARP\_RESPONSE (0x0002) hwType : 0x0001 prType : 0x0800 hwLength : 0x06 prLength : 0x04 srcMac : 00:03:0a:0a:0a:0a destMac : 8c:c7:01:07:00:03 srcIp : 200.1.1.1 destIp : 200.1.1.2

### sdp

**Syntax** [**no**] **sdp** *sdp-id:vc-id*

 $^{\rm n}$ 

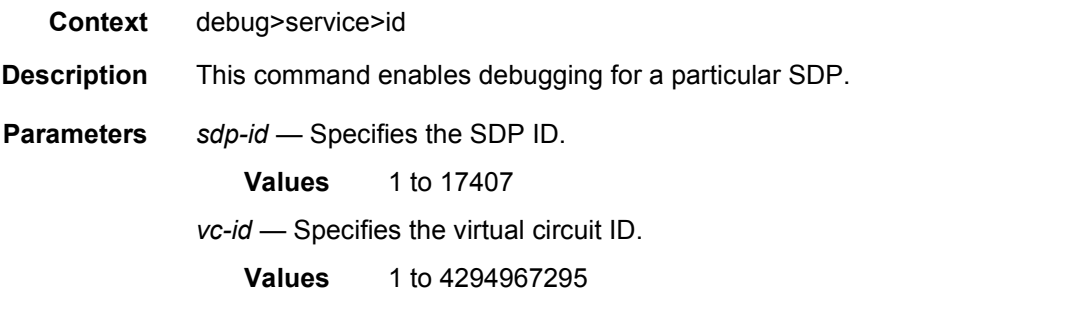

### event-type

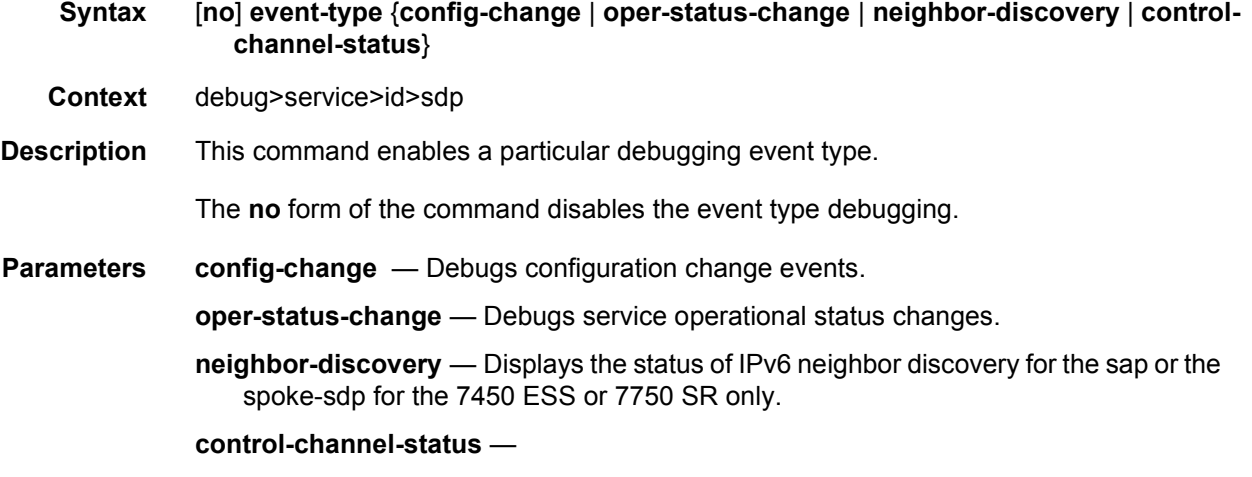

## **2.18.2.4 VLL Tools Commands**

### epipe-map-access-to-egress-port

- **Syntax epipe-map-access-to-egress-port** {**service** *target-svc-id* [**end-service** *end-svc-id*]} | **lag**  *lag-id*
- **Context** tools>dump
- **Description** This command will display the egress port that will be used to transmit traffic associated with the displayed Epipe service(s). The information displayed shows the egress port for traffic traveling from SAP to egress SDP or SAP.

This command will support Epipe services with the following combinations:

- SAP to SDP (with no endpoint configuration)
- SAP to SAP (with or without an ICB)

• SAP to SDP using endpoints with 1 or 2 SDPs

The command can be executed by specifying either a service ID, service-ID range or an ingress LAG ID.

This command will not display the egress port for traffic traveling from the SDP to egress SAP. This command also does not work with services that use policers or shared queues and also does not support PBB services.

This command replaces the command tools dump epipe-map-to-network, which has been deprecated.

**Parameters service** *service-id* — Identifies the service ID for which the command will return the egress port. If used in conjunction with the end-service parameter, this value represent the beginning of the service ID range for which the command will be executed against.

**Values** 1 to 2148278316, *svc-name: 64 characters max*

**end-service** *service-id* — This parameter is used to identify the end of the service ID range for which the command will be executed against.

**Values** 1 to 2148278316, *svc-name: 64 characters max*

*lag-id* — This parameter caused the command to return the egress port for all service with SAPs associated with the specified LAG ID.

**Values** 1 to 800

# **3 Virtual Private LAN Service**

# **3.1 VPLS Service Overview**

VPLS as described in RFC 4905, *Encapsulation methods for transport of layer 2 frames over MPLS*, is a class of virtual private network service that allows the connection of multiple sites in a single bridged domain over a provider-managed IP/ MPLS network. The customer sites in a VPLS instance appear to be on the same LAN, regardless of their location. VPLS uses an Ethernet interface on the customerfacing (access) side, which simplifies the LAN/WAN boundary and allows for rapid and flexible service provisioning.

VPLS offers a balance between point-to-point Frame Relay service and outsourced routed services (VPRN). VPLS enables each customer to maintain control of their own routing strategies. All customer routers in the VPLS service are part of the same subnet (LAN), which simplifies the IP addressing plan, especially when compared to a mesh constructed from many separate point-to-point connections. The VPLS service management is simplified since the service is not aware of nor participates in the IP addressing and routing.

A VPLS service provides connectivity between two or more SAPs on one (which is considered a local service) or more (which is considered a distributed service) service routers. The connection appears to be a bridged domain to the customer sites so protocols, including routing protocols, can traverse the VPLS service.

Other VPLS advantages include:

- VPLS is a transparent, protocol-independent service.
- There is no Layer 2 protocol conversion between LAN and WAN technologies.
- There is no need to design, manage, configure, and maintain separate WAN access equipment, which eliminates the need to train personnel on WAN technologies such as Frame Relay.

## **3.1.1 VPLS Packet Walkthrough**

This section provides an example of VPLS processing of a customer packet sent across the network from site A, which is connected to PE Router A, to site B, which is connected to PE Router C (see [Figure 56\)](#page-489-0).

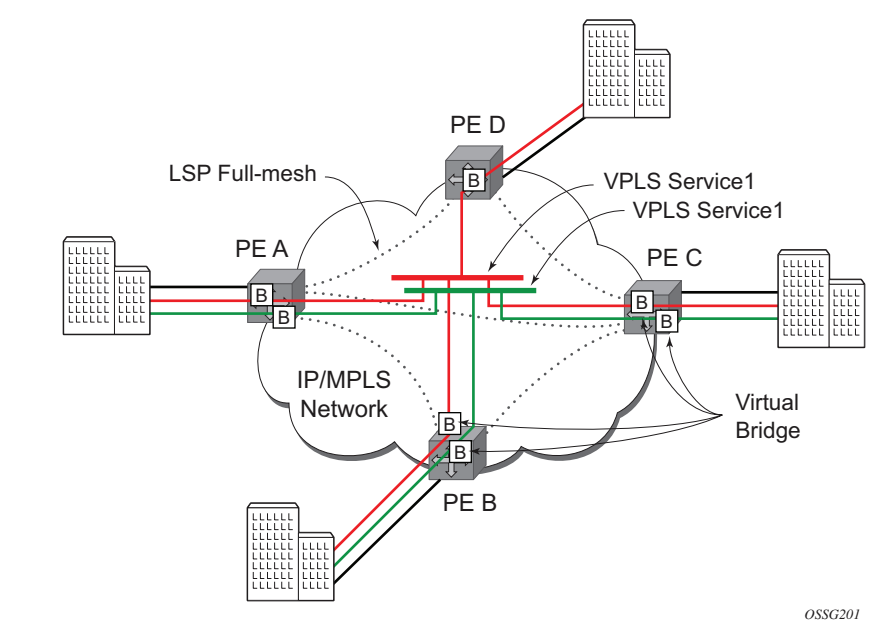

#### <span id="page-489-0"></span>*Figure 56* **VPLS Service Architecture**

- 1. PE Router A [\(Figure 57\)](#page-489-1)
	- a. Service packets arriving at PE Router A are associated with a VPLS service instance based on the combination of the physical port and the IEEE 802.1Q tag (VLAN-ID) in the packet.

#### <span id="page-489-1"></span>*Figure 57* **Access Port Ingress Packet Format and Lookup**

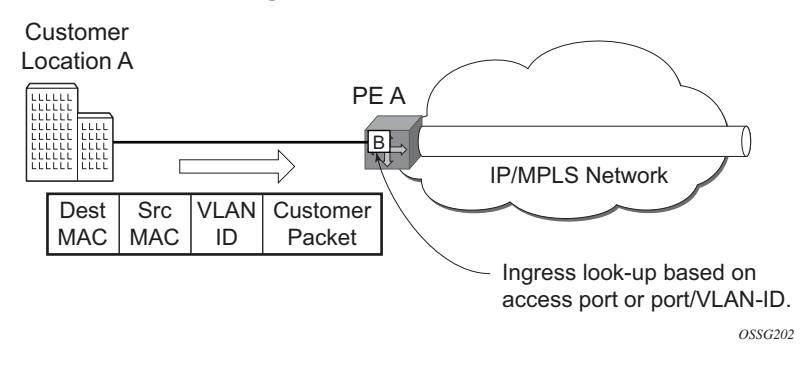

b. PE Router A learns the source MAC address in the packet and creates an entry in the FDB table that associates the MAC address to the service access point (SAP) on which it was received.

c. The destination MAC address in the packet is looked up in the FDB table for the VPLS instance. There are two possibilities: either the destination MAC address has already been learned (known MAC address) or the destination MAC address is not yet learned (unknown MAC address).

For a Known MAC Address ([Figure 58](#page-490-0))

- d. If the destination MAC address has already been learned by PE Router A, an existing entry in the FDB table identifies the far-end PE-router and the service VC-label (inner label) to be used before sending the packet to farend PE Router C.
- e. PE Router A chooses a transport LSP to send the customer packets to PE Router C. The customer packet is sent on this LSP after the IEEE 802.1Q tag is stripped and the service VC-label (inner label) and the transport label (outer label) are added to the packet.

For an Unknown MAC Address [\(Figure 58\)](#page-490-0)

If the destination MAC address has not been learned, PE Router A will flood the packet to both PE Router B and PE Router C that are participating in the service by using the VC-labels that each PE Router previously added for the VPLS instance. The packet is not sent to PE Router D since this VPLS service does not exist on that PE-router.

#### <span id="page-490-0"></span>*Figure 58* **Network Port Egress Packet Format and Flooding**

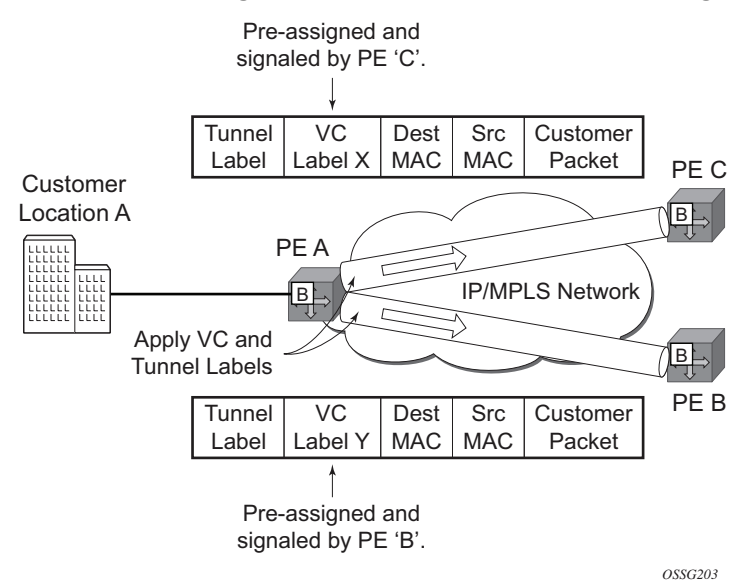

#### 2. Core Router Switching

All the core routers ("P" routers in IETF nomenclature) between PE Router A and PE Router B and PE Router C are Label Switch Routers (LSRs) that switch the packet based on the transport (outer) label of the packet until the packet arrives at the far-end PE Router. All core routers are unaware that this traffic is associated with a VPLS service.

- 3. PE Router C
	- a. PE Router C strips the transport label of the received packet to reveal the inner VC-label. The VC-label identifies the VPLS service instance to which the packet belongs.
	- b. PE Router C learns the source MAC address in the packet and creates an entry in the FDB table that associates the MAC address to PE Router A and the VC-label that PE Router A added for the VPLS service on which the packet was received
	- c. The destination MAC address in the packet is looked up in the FDB table for the VPLS instance. Again, there are two possibilities: either the destination MAC address has already been learned (known MAC address) or the destination MAC address has not been learned on the access side of PE Router-C (unknown MAC address).

For a Known MAC address ([Figure 59](#page-491-0))

If the destination MAC address has been learned by PE Router C, an existing entry in the FDB table identifies the local access port and the IEEE 802.1Q tag to be added before sending the packet to customer Location-C. The egress Q tag may be different than the ingress Q tag.

#### <span id="page-491-0"></span>*Figure 59* **Access Port Egress Packet Format and Lookup**

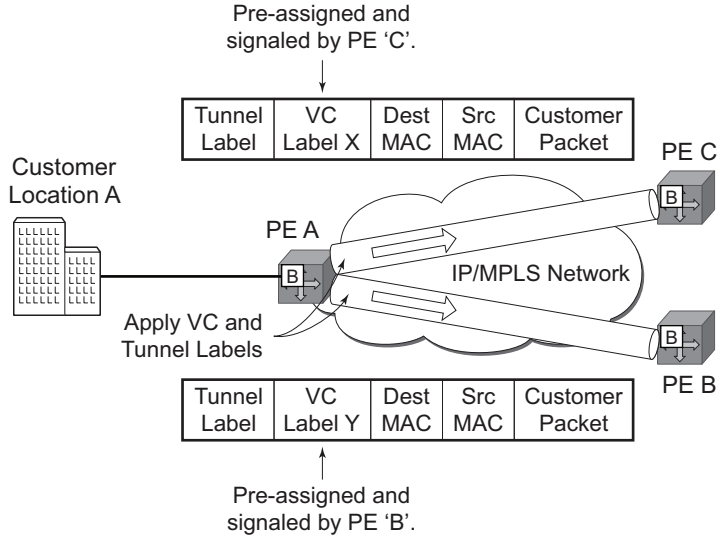

*OSSG204*

# **3.2 VPLS Features**

This section provides information about VPLS features.

## **3.2.1 VPLS Enhancements**

Nokia's VPLS implementation includes several enhancements beyond basic VPN connectivity. The following VPLS features can be configured individually for each VPLS service instance:

- Extensive MAC and IP filter support (up to Layer 4). Filters can be applied on a per-SAP basis.
- Forwarding Database (FDB) management features on a per service-level basis including:
	- − Configurable FDB size limit. On the 7450 ESS, it can be configured on a per-VPLS, per-SAP, and per spoke-SDP basis.
	- − FDB size alarms. On the 7450 ESS, it can be configured on a per-VPLS basis.
	- − MAC learning disable. On the 7450 ESS, it can be configured on a per-VPLS, per-SAP, and per spoke-SDP basis.
	- − Discard unknown. On the 7450 ESS, it can be configured on a per VPLS basis.
	- − Separate aging timers for locally and remotely learned MAC addresses.
- Ingress rate limiting for broadcast, multicast, and destination unknown flooding on a per-SAP basis.
- Implementation of STP parameters on a per-VPLS, per-SAP, and per spoke-SDP basis.
- A split horizon group on a per-SAP and per-spoke-SDP basis.
- DHCP snooping and anti-spoofing on a per-SAP and per-SDP basis for the 7450 ESS or 7750 SR.
- IGMP snooping on a per-SAP and per-SDP basis.
- Optional SAP and/or spoke-SDP redundancy to protect against node failure.

## **3.2.2 VPLS over MPLS**

The VPLS architecture proposed in RFC 4762, *Virtual Private LAN Services Using LDP Signaling* specifies the use of provider equipment (PE) that is capable of learning, bridging, and replication on a per-VPLS basis. The PE routers that participate in the service are connected using MPLS Label Switched Path (LSP) tunnels in a full-mesh composed of mesh SDPs or based on an LSP hierarchy (Hierarchical VPLS (H-VPLS)) composed of mesh SDPs and spoke-SDPs.

Multiple VPLS services can be offered over the same set of LSP tunnels. Signaling specified in RFC 4905, *Encapsulation methods for transport of layer 2 frames over MPLS* is used to negotiate a set of ingress and egress VC labels on a per-service basis. The VC labels are used by the PE routers for demultiplexing traffic arriving from different VPLS services over the same set of LSP tunnels.

VPLS is provided over MPLS by:

- connecting bridging-capable provider edge routers with a full mesh of MPLS LSP tunnels
- negotiating per-service VC labels using *draft-Martini* encapsulation
- replicating unknown and broadcast traffic in a service domain
- enabling MAC learning over tunnel and access ports (see [VPLS MAC Learning](#page-497-0)  [and Packet Forwarding\)](#page-497-0)
- using a separate FDB per VPLS service

## **3.2.3 VPLS Service Pseudowire VLAN Tag Processing**

VPLS services can be connected using pseudowires that can be provisioned statically or dynamically and are represented in the system as either a mesh or a spoke-SDP. The mesh and spoke-SDP can be configured to process zero, one, or two VLAN tags as traffic is transmitted and received. In the transmit direction, VLAN tags are added to the frame being sent, and in the received direction, VLAN tags are removed from the frame being received. This is analogous to the SAP operations on a null, dot1q, and QinQ SAP.

The system expects a symmetrical configuration with its peer; specifically, it expects to remove the same number of VLAN tags from received traffic as it adds to transmitted traffic. When removing VLAN tags from a mesh or spoke-SDP, the system attempts to remove the configured number of VLAN tags (see below for the configuration details); if fewer tags are found, the system removes the VLAN tags

found and forwards the resulting packet. As some of the related configuration parameters are local and not communicated in the signaling plane, an asymmetrical behavior cannot always be detected and so cannot be blocked. With an asymmetrical behavior, protocol extractions will not necessarily function as they would with a symmetrical configuration, resulting in an unexpected operation.

The VLAN tag processing is configured as follows on a mesh or spoke-SDP in a VPLS service:

- Zero VLAN tags processed—This requires the configuration of **vc-type ether** under the mesh-SDP or spoke-SDP, or in the related **pw-template**.
- One VLAN tag processed—This requires one of the following configurations:
	- − **vc-type vlan** under the mesh-SDP or spoke-SDP, or in the related **pwtemplate.**
	- − **vc-type ether** and **force-vlan-vc-forwarding** under the mesh-SDP or spoke-SDP, or in the related **pw-template.**
- Two VLAN tags processed—This requires the configuration of **force-qinq-vcforwarding** under the mesh-SDP or spoke-SDP, or in the related **pw-template**.

The **pw-template** configuration provides support for BGP VPLS services and LDP VPLS services using BGP Auto-Discovery.

The following restrictions apply to VLAN tag processing:

- The configuration of **vc-type vlan** and **force-vlan-vc-forwarding** is mutually exclusive.
- BGP VPLS services operate in a mode equivalent to **vc-type ether**; consequently, the configuration of **vc-type vlan** in a **pw-template** for a BGP VPLS service is ignored.
- **force-qinq-vc-forwarding** can be configured with the mesh-SDP or spoke-SDP signaled as either **vc-type ether** or **vc-type vlan**.
- The following are not supported with **force-qinq-vc-forwarding** configured under the mesh-SDP or spoke-SDP, or in the related **pw-template**:
	- − Routed, E-Tree, or PBB VPLS services.
	- − L2PT termination on QinQ mesh-SDP or spoke-SDPs.
	- − IGMP/MLD/PIM snooping within the VPLS service.
	- − ETH-CFM MIPs and MEPs are not supported on dynamically signaled BGP QinQ PWs.

[Table 33](#page-495-0) and [Table 34](#page-496-0) describe the VLAN tag processing with respect to the zero, one, and two VLAN tag configuration described for the VLAN identifiers, Ethertype, ingress QoS classification (dot1p/DE), and QoS propagation to the egress (which can be used for egress classification and/or to set the QoS information in the innermost egress VLAN tag).

#### <span id="page-495-0"></span>*Table 33* **VPLS Mesh and Spoke SDP VLAN Tag Processing: Ingress**

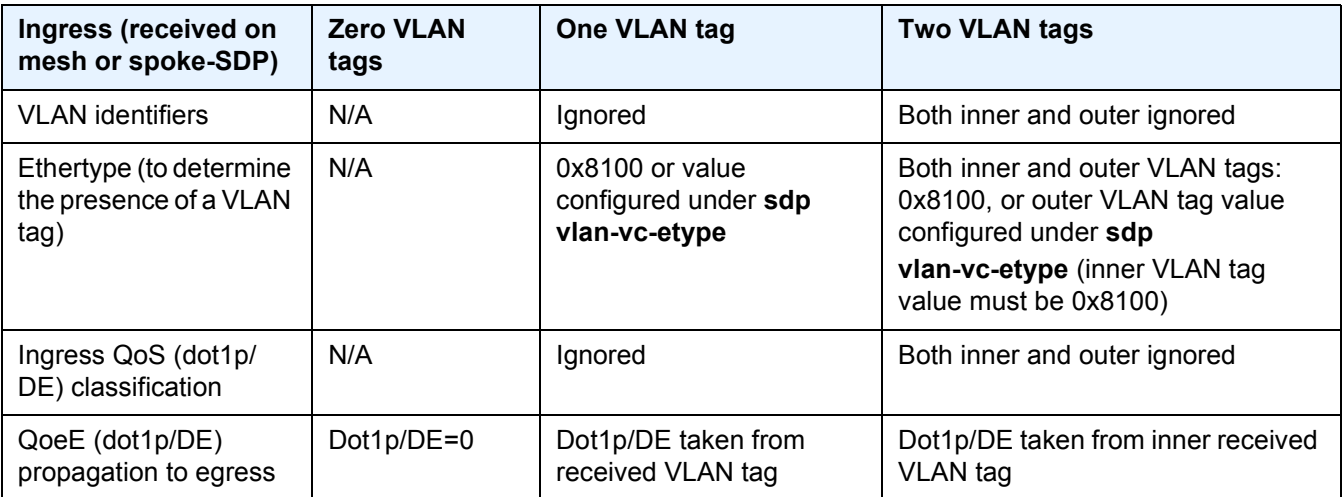

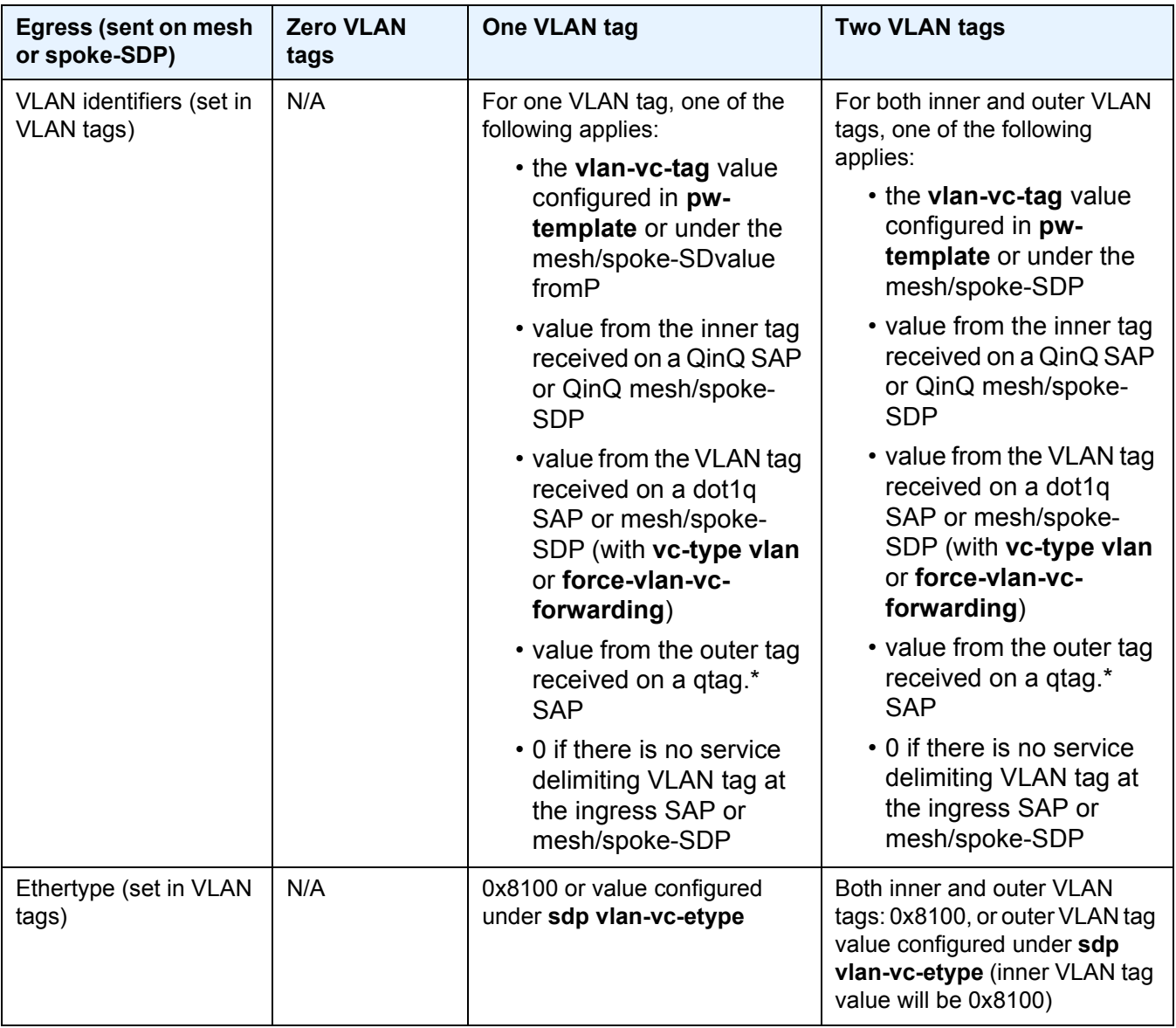

### <span id="page-496-0"></span>*Table 34* **VPLS Mesh and Spoke SDP VLAN Tag Processing: Egress**

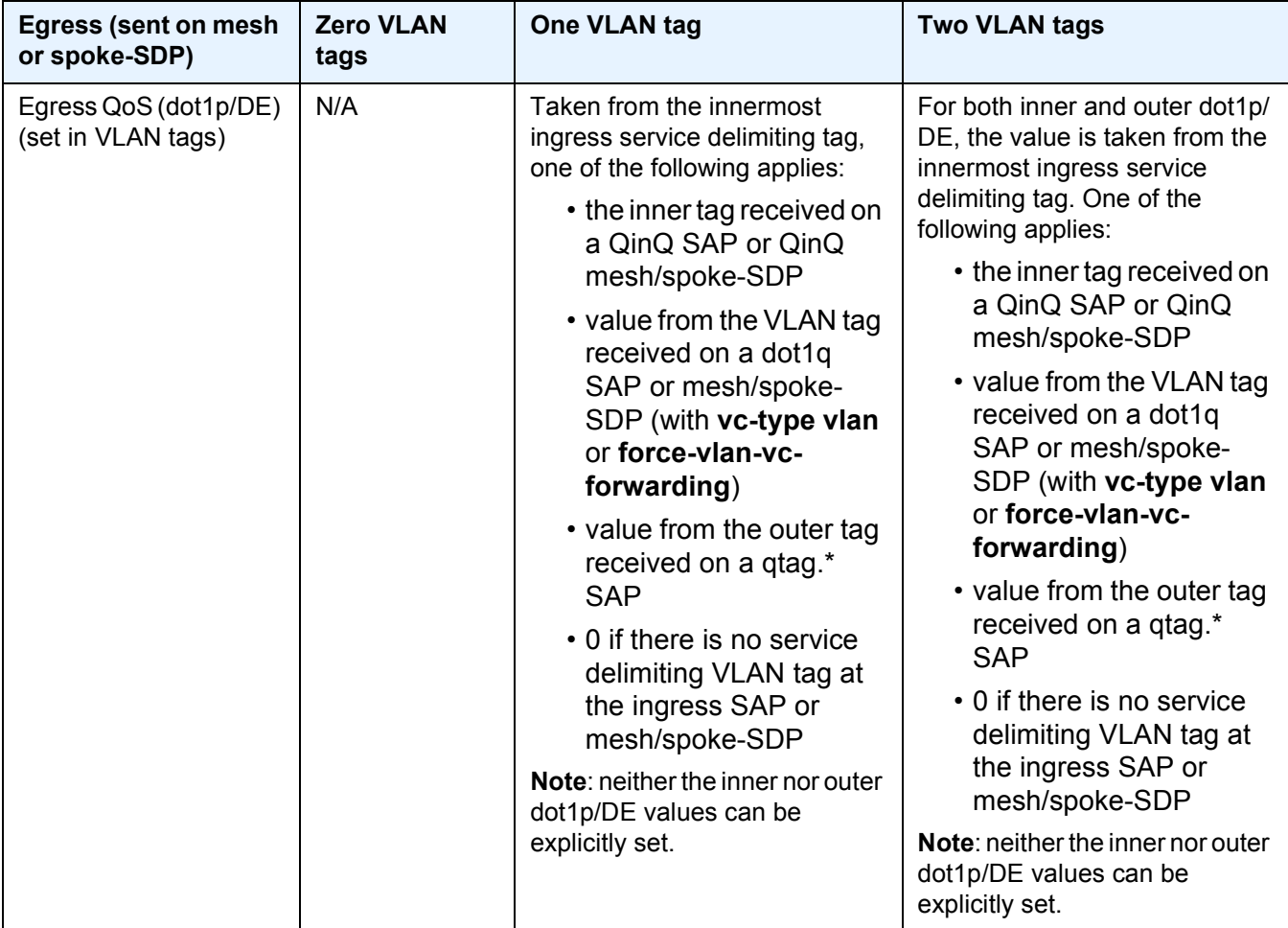

#### *Table 34* **VPLS Mesh and Spoke SDP VLAN Tag Processing: Egress (Continued)**

Any non-service delimiting VLAN tags are forwarded transparently through the VPLS service. SAP egress classification is possible on the outermost customer VLAN tag received on a mesh or spoke-SDP using the **ethernet-ctag** parameter in the associated SAP egress QoS policy.

## <span id="page-497-0"></span>**3.2.4 VPLS MAC Learning and Packet Forwarding**

The 7950 XRS, 7750 SR, and 7450 ESS perform the packet replication required for broadcast and multicast traffic across the bridged domain. MAC address learning is performed by the router to reduce the amount of unknown destination MAC address flooding.

The 7450 ESS, 7750 SR, and 7950 XRS routers learn the source MAC addresses of the traffic arriving on their access and network ports.

Each router maintains a Forwarding Database (FDB) for each VPLS service instance and learned MAC addresses are populated in the FDB table of the service. All traffic is switched based on MAC addresses and forwarded between all objects in the VPLS service. Unknown destination packets (for example, the destination MAC address has not been learned) are forwarded on all objects to all participating nodes for that service until the target station responds and the MAC address is learned by the routers associated with that service.

### **3.2.4.1 MAC Learning Protection**

In a Layer 2 environment, subscribers or customers connected to SAPs A, B, C can create a denial of service attack by sending packets sourcing the gateway MAC address. This will move the learned gateway MAC from the uplink SDP/SAP to the subscriber's or customer's SAP causing all communication to the gateway to be disrupted. If local content is attached to the same VPLS (D), a similar attack can be launched against it. Communication between subscribers or customers is also disallowed but split horizon will not be sufficient in the topology shown in [Figure 60.](#page-498-0)

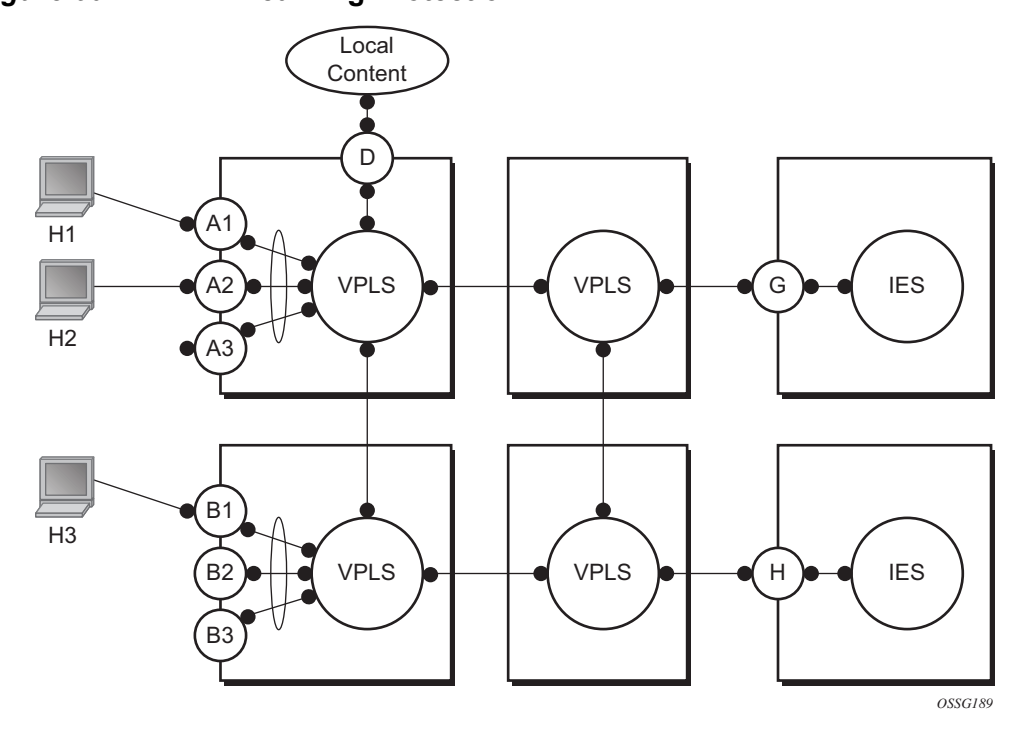

<span id="page-498-0"></span>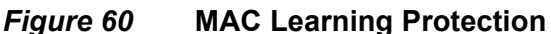

The 7450 ESS, 7750 SR, and 7950 XRS routers enable MAC learning protection capability for SAPs and SDPs. With this mechanism, forwarding and learning rules apply to the non-protected SAPs. Assume hosts H1, H2, and H3 [\(Figure 60\)](#page-498-0) are nonprotected while IES interfaces G and H are protected. When a frame arrives at a protected SAP/SDP, the MAC is learned as usual. When a frame arrives from a nonprotected SAP or SDP, the frame must be dropped if the source MAC address is protected and the MAC address is not relearned. The system allows only packets with a protected MAC destination address.

The system can be configured statically. The addresses of all protected MACs are configured. Only the IP address can be included and use a dynamic mechanism to resolve the MAC address (**cpe-ping**). All protected MACs in all VPLS instances in the network must be configured.

To eliminate the ability of a subscriber or customer to cause a DoS attack, the node restricts the learning of protected MAC addresses based on a statically defined list. Also, the destination MAC address is checked against the protected MAC list to verify that a packet entering a restricted SAP has a protected MAC as a destination.

### **3.2.4.2 DEI in IEEE 802.1ad**

The IEEE 802.1ad-2005 standard allows drop eligibility to be conveyed separately from priority in Service VLAN TAGs (S-TAGs) so that all of the previously introduced traffic types can be marked as drop eligible. The Service VLAN TAG has a new format where the priority and discard eligibility parameters are conveyed in the 3-bit Priority Code Point (PCP) field and, respectively, in the DE Bit [\(Figure 61\)](#page-499-0).

#### <span id="page-499-0"></span>*Figure 61* **DE Bit in the 802.1ad S-TAG**

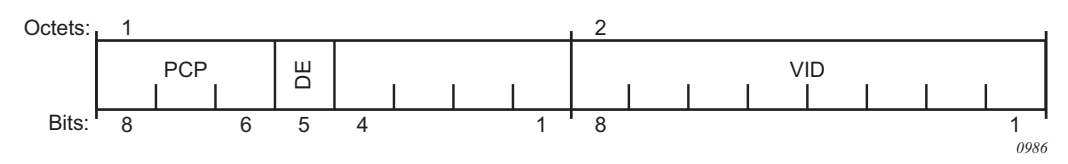

The DE bit allows the S-TAG to convey eight forwarding classes/distinct emission priorities, each with a drop eligible indication.

When the DE bit is set to 0 (DE=FALSE), the related packet is not discard eligible. This is the case for the packets that are within the CIR limits and must be given priority in case of congestion. If the DEI is not used or backwards compliance is required, the DE bit should be set to zero on transmission and ignored on reception. When the DE bit is set to 1 (DE=TRUE), the related packet is discard eligible. This is the case for the packets that are sent above the CIR limit (but below the PIR). In case of congestion, these packets will be the first ones to be dropped.

## **3.2.5 VPLS Using G.8031 Protected Ethernet Tunnels**

The use of MPLS tunnels provides a way to scale the core while offering fast failover times using MPLS FRR. In environments where Ethernet services are deployed using native Ethernet backbones, Ethernet tunnels are provided to achieve the same fast failover times as in the MPLS FRR case. There are still service provider environments where Ethernet services are deployed using native Ethernet backbones.

The Nokia VPLS implementation offers the capability to use core Ethernet tunnels compliant with ITU-T G.8031 specification to achieve 50 ms resiliency for backbone failures. This is required to comply with the stringent SLAs provided by service providers in the current competitive environment. The implementation also allows a LAG-emulating Ethernet tunnel providing a complimentary native Ethernet E-LAN capability. The LAG-emulating Ethernet tunnels and G.8031 protected Ethernet tunnels operate independently (refer to *"LAG emulation using Ethernet Tunnels"* in the *Services Overview* Guide).

When using Ethernet tunnels, the Ethernet tunnel logical interface is created first. The Ethernet tunnel has member ports that are the physical ports supporting the links. The Ethernet tunnel controls SAPs that carry G.8031 and 802.1ag control traffic and user data traffic. Ethernet Service SAPs are configured on the Ethernet tunnel. Optionally, when tunnels follow the same paths end-to-end services are configured with same-fate Ethernet tunnel SAPs which carry only user data traffic and shares the fate of the Ethernet tunnel port (if properly configured).

When configuring VPLS and B-VPLS using Ethernet tunnels, the services are very similar.

Refer to the *IEEE 802.1ah PBB Guide* for examples.

## **3.2.6 Pseudowire Control Word**

The **control-word** command enables the use of the control word individually on each mesh SDP or spoke-SDP. By default, the control word is disabled. When the control word is enabled, all VPLS packets, including the BPDU frames, are encapsulated with the control word. The Targeted LDP (T-LDP) control plane behavior will be the same as the control word for VLL services. The configuration for the two directions of the Ethernet pseudowire should match.

## **3.2.7 Table Management**

The following sections describe VPLS features related to management of the Forwarding Database (FDB).

## **3.2.7.1 Selective MAC Address Learning**

Source MAC addresses are learned in a VPLS service by default with an entry allocated in the FDB for each address on all line cards. Therefore, all MAC addresses are considered to be global. This operation can be modified so that the line card allocation of some MAC addresses is selective, based on where the service has a configured object.

An example of the advantage of selective MAC address learning is for services to benefit from the higher MAC address scale of some line cards (particularly for network interfaces used by mesh or spoke-SDPs, EVPN-VXLAN tunnels, and EVPN-MPLS destinations) while using lower MAC address scale cards for the SAPs.

Selective MAC addresses are those learned locally and dynamically in the data path (displayed in the **show** output with type "L") or by EVPN (displayed in the **show** output with type "Evpn", excluding those with the sticky bit set, which are displayed with type "EvpnS"). An exception is when a MAC address configured as a conditional static MAC address is learned dynamically on an object other than its monitored object; this can be displayed with type "L" or "Evpn" but is learned as global because of the conditional static MAC configuration.

Selective MAC addresses have FDB entries allocated on line cards where the service has a configured object. When a MAC address is learned, it is allocated an FDB entry on all line cards on which the service has a SAP configured (for LAG or Ethernet tunnel SAPs, the MAC address is allocated an FDB entry on all line cards on which that LAG or Ethernet tunnel has configured ports) and on all line cards that have a network interface port if the service is configured with VXLAN, EVPN-MPLS, or a mesh or spoke-SDP.

When using selective learning in an I-VPLS service, the learned CMACs are allocated FDB entries on all the line cards where the I-VPLS service has a configured object and on the line cards on which the associated B-VPLS has a configured object. When using selective learning in a VPLS service with **allow-ip-intf-bind** configured (for it to become a routed VPLS), FDB entries are allocated on all line cards on which there is an IES or VPRN interface.

If a new configured object is added to a service and there are sufficient MAC FDB resources available on the new line cards, the selective MAC addresses present in the service are allocated on the new line cards. Otherwise, if any of the selective MAC addresses currently learned in the service cannot be allocated an FDB entry on the new line cards, those MAC addresses will be deleted from all line cards. Such a deletion increments the FailedMacCmplxMapUpdts statistic displayed in the **tools dump service vpls-fdb-stats** output.

When the set of configured objects changes for a service using selective learning, the system must reallocate its FDB entries accordingly, which can cause FDB entry "allocate" or "free" operations to pend temporarily. The pending operations can be displayed using the **tools dump service** *id* **fdb** command.

When a global MAC address is to be learned, there must be a free FDB entry in the service and system FDBs and on all line cards in the system for it to be accepted. When a selective MAC address is to be learned, there must be a free FDB entry in the service and system FDBs and on all line cards where the service has a configured object for it to be accepted.

To demonstrate the selective MAC address learning logic, consider the following:

- a system has three line cards: 1, 2, and 3
- two VPLS services are configured on the system:
	- − VPLS 1 having learned MAC addresses M1, M2, and M3 and has configured SAPs 1/1/1 and 2/1/1
	- − VPLS 2 having learned MAC addresses M4, M5, and M6 and has configured SAPs 2/1/2 and 3/1/1

This is shown in [Table 35.](#page-503-0)

|       | <b>Learned MAC addresses</b> | <b>Configured SAPs</b> |  |  |
|-------|------------------------------|------------------------|--|--|
| VPLS1 | M1, M2, M3                   | sap 1/1/1<br>sap 2/1/1 |  |  |
| VPLS2 | M4, M5, M6                   | sap 2/1/2<br>sap 3/1/1 |  |  |

<span id="page-503-0"></span>*Table 35* **MAC Address Learning Logic Example**

[Figure 62](#page-503-1) shows the FDB entry allocation when the MAC addresses are global and when they are selective. Notice that in the selective case, all MAC addresses are allocated FDB entries on line card 2, but line card 1 and 3 only have FDB entries allocated for services VPLS 1 and VPLS 2, respectively.

#### <span id="page-503-1"></span>*Figure 62* **MAC FDB Entry Allocation: Global versus Selective**

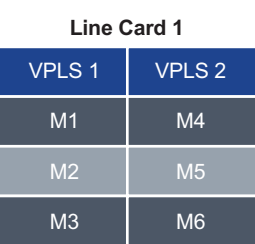

**MAC FDB Entry Allocation: Global (Default)**

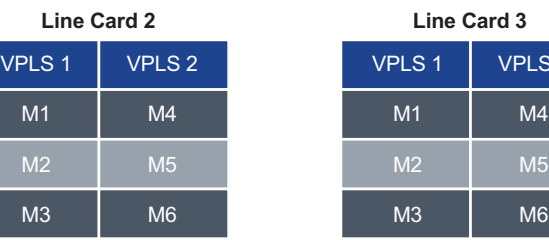

#### **MACFDB Entry Allocation: Selective**

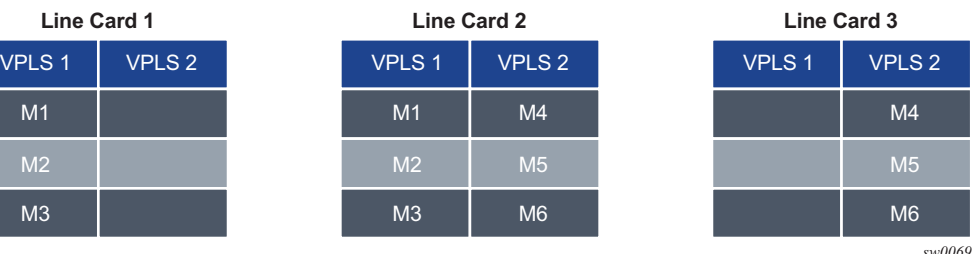

Selective MAC address learning can be enabled as follows within any VPLS service, except for B-VPLS and routed VPLS services:

> configure service vpls <service-id> create [no] selective-learned-fdb

Enabling selective MAC address learning has no effect on single line card systems.

 $LS 2$  $\overline{14}$
When selective learning is enabled or disabled in a VPLS service, the system may need to reallocate FDB entries; this can cause temporary pending FDB entry allocate or free operations. The pending operations can be displayed using the **tools dump service** *id* **fdb** command.

#### **3.2.7.1.1 Example Operational Information**

The **show** and **tools dump** command output can display the global and selective MAC addresses along with the MAC address limits and the number of allocated and free MAC addresses FDB entries. The **show** output displays the system and card FDB usage, while the **tools** output displays the FDB per service with respect to MAC addresses and cards.

The configuration for the following output is similar to the simple example above:

- the system has three line cards: 1, 2, and 5
- the system has two VPLS services:
	- − VPLS 1 is an EVPN-MPLS service with a SAP on 5/1/1:1 and uses a network interface on 5/1/5.
	- − VPLS 2 has two SAPs on 2/1/1:2 and 2/1/2:2.

The first output shows the default where all MAC addresses are global. The second enables selective learning in the two VPLS services.

#### **Global MAC address learning only (default)**

By default, VPLS 1 and 2 are not configured for selective learning, so all MAC addresses are global:

```
*A:PE1# show service id [1,2] fdb | match expression ", Service|Sel Learned FDB"
Forwarding Database, Service 1
Sel Learned FDB : Disabled
Forwarding Database, Service 2
Sel Learned FDB : Disabled
*A \cdot PR1 \text{#}
```
Traffic is sent into the services, resulting in the following MAC addresses being learned:

```
*A:PE1# show service fdb-mac
===============================================================================
Service Forwarding Database
===============================================================================
ServId MAC Source-Identifier Type Last Change
                                               Age
```
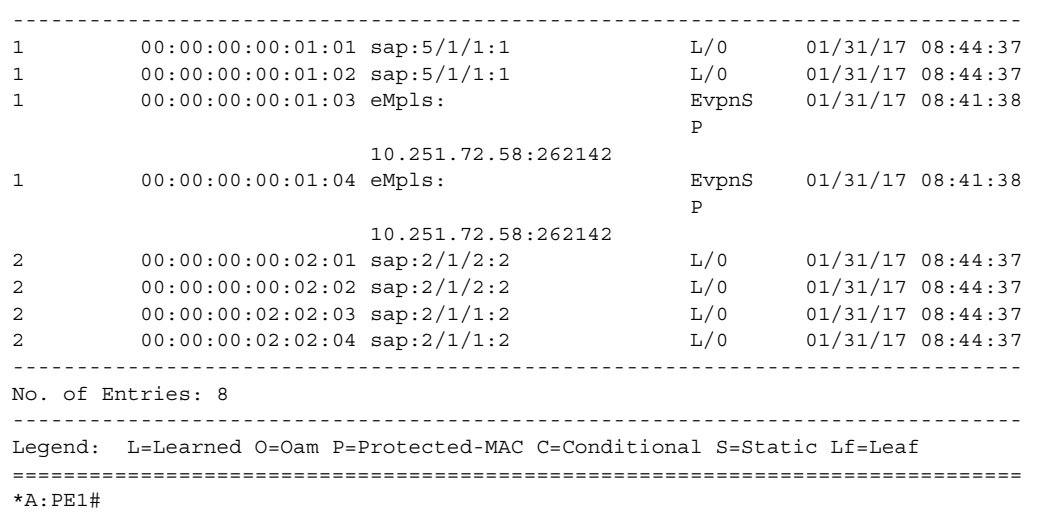

A total of eight MAC addresses are learned. There are two MAC addresses learned locally on SAP 5/1/1:1 in service VPLS 1 (type "L"), another two MAC addresses learned using EVPN with the sticky bit set, also in service VPLS 1 (type "EvpnS"). A further two sets of two MAC addresses are learned on SAP 2/1/1:2 and 2/1/2:2 in service VPLS 2 (type "L").

The system and line card FDB usage is shown as follows:

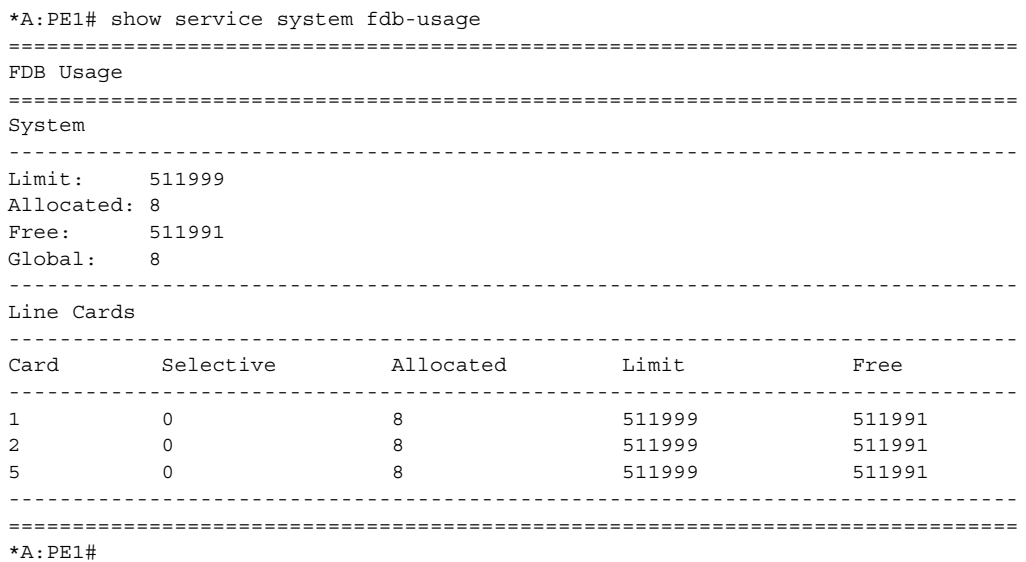

The system MAC address limit is 511999, of which eight are allocated, and the rest are free. All eight MAC addresses are global and are allocated on cards 1, 2, and 5. There are no selective MAC addresses. This output can be reduced to specific line cards by specifying the card's slot ID as a parameter to the command.

To see the MAC address information per service, **tools dump** commands can be used, as follows for VPLS 1. The following output displays the card status:

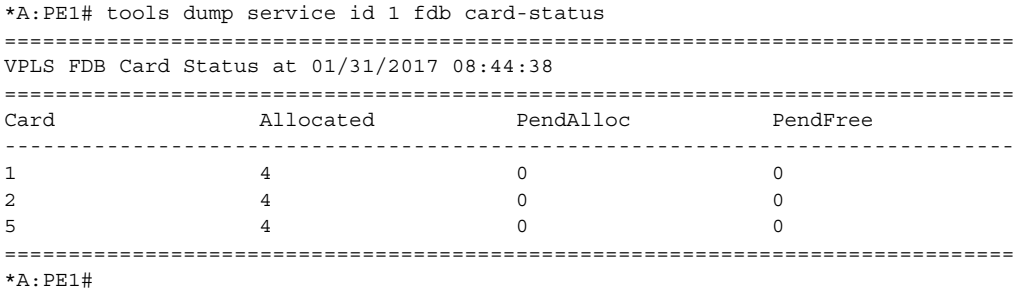

All of the line cards have four FDB entries allocated in VPLS 1. The "PendAlloc" and "PendFree" columns show the number of pending MAC address allocate and free operations, which are all zero.

The following output displays the MAC address status for VPLS 1:

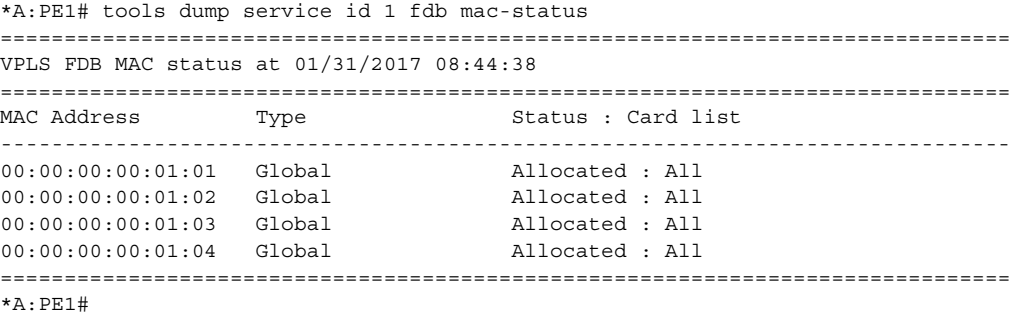

The type and card list for each MAC address in VPLS 1 is displayed. VPLS 1 has learned four MAC addresses; the two local MAC addresses on SAP 5/1/1:1 and the two EvpnS MAC addresses. Each MAC address has an FDB entry allocated on all line cards. This output can be further reduced by optionally specifying a specified MAC address, a specific card, and the operational pending state.

#### **Selective and global MAC address learning**

Selective MAC address learning is now enabled in VPLS 1 and VPLS 2, as follows:

```
*A:PE1# show service id [1,2] fdb | match expression ", Service|Sel Learned FDB"
Forwarding Database, Service 1
Sel Learned FDB : Enabled
Forwarding Database, Service 2
Sel Learned FDB : Enabled
*A:PE1#
```
The MAC addresses learned are the same, with the same traffic being sent; however, there are now selective MAC addresses that are allocated FDB entries on different line cards.

The system and line card FDB usage is as follows:

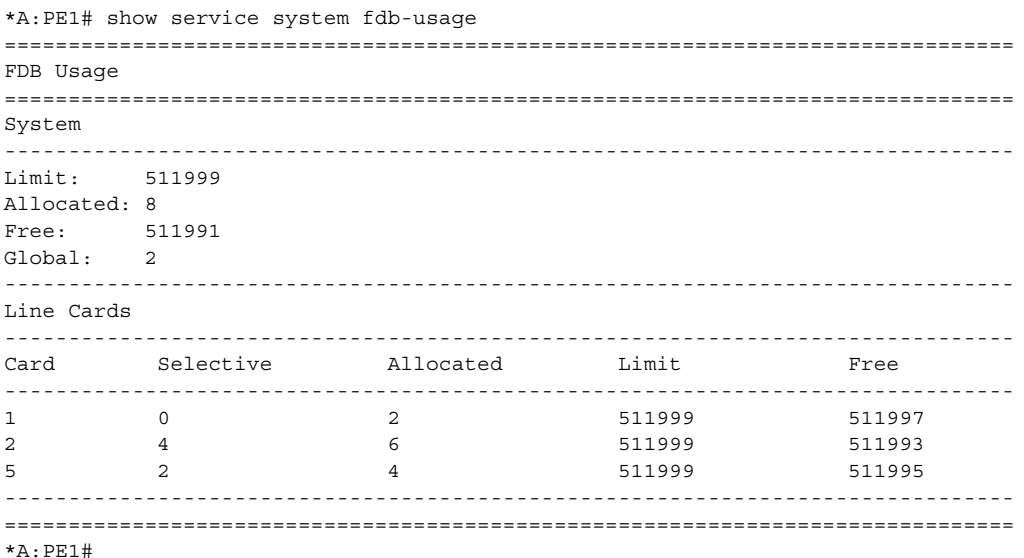

The system MAC address limit and allocated numbers have not changed but now there are only two global MAC addresses; these are the two EvpnS MAC addresses.

There are two FDB entries allocated on card 1, which are the global MAC addresses; there are no services or network interfaces configured on card 1, so the FDB entries allocated are for the global MAC addresses.

Card 2 has six FDB entries allocated in total: two for the global MAC addresses plus four for the selective MAC addresses in VPLS 2 (these are the two sets of two local MAC addresses in VPLS 2 on SAP 2/1/1:2 and 2/1/2:2).

Card 5 has four FDB entries allocated in total; two for the global MAC addresses plus two for the selective MAC addresses in VPLS 1 (these are the two local MAC addresses in VPLS 1 on SAP 5/1/1:1).

This output can be reduced to specific line cards by specifying the card's slot ID as a parameter to the command.

To see the MAC address information per service, **tools dump** commands can be used for VPLS 1.

The following output displays the card status:

\*A:PE1# tools dump service id 1 fdb card-status

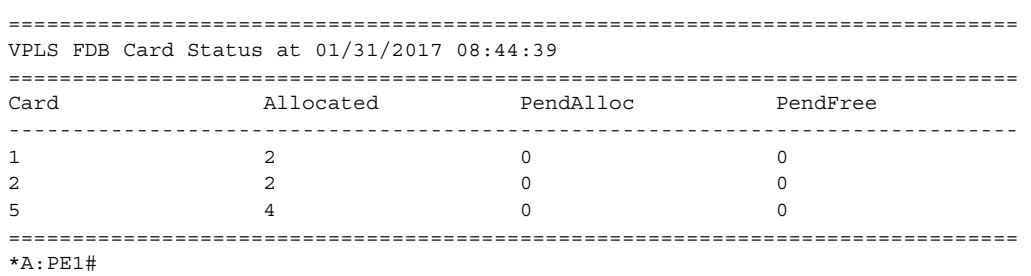

There are two FDB entries allocated on line card 1, two on line card 2, and four on line card 5. The "PendAlloc" and "PendFree" columns are all zeros.

The following output displays the MAC address status for VPLS 1:

\*A:PE1# tools dump service id 1 fdb mac-status =============================================================================== VPLS FDB MAC status at 01/31/2017 08:44:39 =============================================================================== MAC Address Type Status : Card list ------------------------------------------------------------------------------- 00:00:00:00:01:01 Select Allocated : 5 00:00:00:00:01:02 Select Allocated : 5 00:00:00:00:01:03 Global Allocated : All 00:00:00:00:01:04 Global Allocated : All =============================================================================== \*A:PE1#

The type and card list for each MAC address in VPLS 1 is displayed. VPLS 1 has learned four MAC addresses: the two local MAC addresses on SAP 5/1/1:1 and the two EvpnS MAC addresses. The local MAC addresses are selective and have FDB entries allocated only on card 5. The global MAC addresses are allocated on all line cards. This output can be further reduced by optionally specifying a specified MAC address, a specific card, and the operational pending state.

### **3.2.7.2 System FDB Size**

The system FDB table size is configurable as follows:

```
configure
    service
        system
            fdb-table-size table-size
```
where table-size can have values in the range from 255999 to 2047999 (2000k).

The default, minimum, and maximum values for the table size are dependent on the chassis type. To support more than 500k MAC addresses, the CPMs provisioned in the system must have at least 16 GB memory. The maximum system FDB table size also limits the maximum FDB table size of any card within the system.

The actual achievable maximum number of MAC addresses depends on the MAC address scale supported by the active cards and whether selective learning is enabled.

If an attempt is made to configure the system FDB table size such that:

- the new size is greater than or equal to the current number of allocated FDB entries, the command succeeds and the new system FDB table size is used
- the new size is less than the number of allocated FDB entries, the command fails with an error message. In this case, the user is expected to reduce the current FDB usage (for example, by deleting statically configured MAC addresses, shutting down EVPN, clearing learned MACs, and so on) to lower the number of allocated MAC addresses in the FDB so that it does not exceed the system FDB table size being configured.

The logic when attempting a rollback is similar; however, when rolling back to a configuration where the system FDB table size is smaller than the current system FDB table size, the system will flush all learned MAC addresses (by performing a **shutdown** then **no shutdown** in all VPLS services) to allow the rollback to continue.

The system FDB table size can be larger than some of the line card FDB sizes, resulting in the possibility that the current number of allocated global MAC addresses is larger than the maximum FDB size supported on some line cards. When a new line card is provisioned, the system checks whether the line card's FDB can accommodate all of the currently allocated global MAC addresses. If it can, then the provisioning succeeds; if it cannot, then the provisioning fails and an error is reported. If the provisioning fails, the number of global MACs allocated must be reduced in the system to a number that the new line card can accommodate, then the **card-type** must be reprovisioned.

# **3.2.7.3 Per-VPLS Service FDB Size**

The following MAC table management features are available for each instance of a SAP or spoke-SDP within a particular VPLS service instance:

• MAC FDB size limits — Allows users to specify the maximum number of MAC FDB entries that are learned locally for a SAP or remotely for a spoke-SDP. If the configured limit is reached, no new addresses will be learned from the SAP or spoke-SDP until at least one FDB entry is aged out or cleared.

- − When the limit is reached on a SAP or spoke-SDP, packets with unknown source MAC addresses are still forwarded (this default behavior can be changed by configuration). By default, if the destination MAC address is known, it is forwarded based on the FDB, and if the destination MAC address is unknown, it will be flooded. Alternatively, if discard unknown is enabled at the VPLS service level, any packets from unknown source MAC addresses are discarded at the SAP.
- − The log event SAP MAC Limit Reached is generated when the limit is reached. When the condition is cleared, the log event SAP MAC Limit Reached Condition Cleared is generated.
- − Disable learning allows users to disable the dynamic learning function on a SAP or a spoke-SDP of a VPLS service instance.
- − Disable aging allows users to turn off aging for learned MAC addresses on a SAP or a spoke-SDP of a VPLS service instance.

# **3.2.7.4 System FDB Size Alarms**

High and low watermark alarms give warning when the system MAC FDB usage is high. An alarm is generated when the number of FDB entries allocated in the system FDB reaches 95% of the total system FDB table size and is cleared when it reduces to 90% of the system FDB table size. These percentages are not configurable.

# **3.2.7.5 Line Card FDB Size Alarms**

High and low watermark alarms give warning when a line card's MAC FDB usage is high. An alarm is generated when the number of FDB entries allocated in a line card FDB reaches 95% of its maximum FDB table size and is cleared when it reduces to 90% of its maximum FDB table size. These percentages are not configurable.

## **3.2.7.6 Per VPLS FDB Size Alarms**

The size of the VPLS FDB can be configured with a low watermark and a high watermark, expressed as a percentage of the total FDB size limit. If the actual FDB size grows above the configured high watermark percentage, an alarm is generated. If the FDB size falls below the configured low watermark percentage, the alarm is cleared by the system.

# **3.2.7.7 Local and Remote Aging Timers**

Like a Layer 2 switch, learned MACs within a VPLS instance can be aged out if no packets are sourced from the MAC address for a specified period of time (the aging time). In each VPLS service instance, there are independent aging timers for locally learned MAC and remotely learned MAC entries in the FDB. A local MAC address is a MAC address associated with a SAP because it ingressed on a SAP. A remote MAC address is a MAC address received by an SDP from another router for the VPLS instance. The local-age timer for the VPLS instance specifies the aging time for locally learned MAC addresses, and the remote-age timer specifies the aging time for remotely learned MAC addresses.

In general, the remote-age timer is set to a longer period than the local-age timer to reduce the amount of flooding required for destination unknown MAC addresses. The aging mechanism is considered a low priority process. In most situations, the aging out of MAC addresses happens within tens of seconds beyond the age time. However, it, can take up to two times their respective age timer to be aged out.

# **3.2.7.8 Disable MAC Aging**

The MAC aging timers can be disabled, which will prevent any learned MAC entries from being aged out of the FDB. When aging is disabled, it is still possible to manually delete or flush learned MAC entries. Aging can be disabled for learned MAC addresses on a SAP or a spoke-SDP of a VPLS service instance.

# **3.2.7.9 Disable MAC Learning**

When MAC learning is disabled for a service, new source MAC addresses are not entered in the VPLS FDB, whether the MAC address is local or remote. MAC learning can be disabled for individual SAPs or spoke-SDPs.

## **3.2.7.10 Unknown MAC Discard**

Unknown MAC discard is a feature that discards all packets ingressing the service where the destination MAC address is not in the FDB. The normal behavior is to flood these packets to all end points in the service.

Unknown MAC discard can be used with the disable MAC learning and disable MAC aging options to create a fixed set of MAC addresses allowed to ingress and traverse the service.

# **3.2.7.11 VPLS and Rate Limiting**

Traffic that is normally flooded throughout the VPLS can be rate limited on SAP ingress through the use of service ingress QoS policies. In a service ingress QoS policy, individual queues can be defined per forwarding class to provide shaping of broadcast traffic, MAC multicast traffic, and unknown destination MAC traffic.

### **3.2.7.12 MAC Move**

The MAC move feature is useful to protect against undetected loops in a VPLS topology as well as the presence of duplicate MACs in a VPLS service.

If two clients in the VPLS have the same MAC address, the VPLS will experience a high relearn rate for the MAC. When MAC move is enabled, the 7450 ESS, 7750 SR, or 7950 XRS will shut down the SAP or spoke-SDP and create an alarm event when the threshold is exceeded.

MAC move allows sequential order port blocking. By configuration, some VPLS ports can be configured as "non-blockable", which allows a simple level of control of which ports are being blocked during loop occurrence. There are two sophisticated control mechanisms that allow blocking of ports in a sequential order:

- 1. Configuration capabilities to group VPLS ports and to define the order in which they should be blocked
- 2. Criteria defining when individual groups should be blocked

For the first, configuration CLI is extended by definition of "primary" and "secondary" ports. Per default, all VPLS ports are considered "tertiary" ports unless they are explicitly declared primary or secondary. The order of blocking will always follow a strict order starting from tertiary to secondary, and then primary.

The definition of criteria for the second control mechanism is the number of periods during which the specified relearn rate has been exceeded. The mechanism is based on the cumulative factor for every group of ports. Tertiary VPLS ports are blocked if the relearn rate exceeds the configured threshold during one period while secondary ports are blocked only when relearn rates are exceeded during two consecutive

periods, and so forth. The retry timeout period must be larger than the period before blocking the highest priority port so it sufficiently spans across the period required to block all ports in sequence. The period before blocking the highest priority port is the cumulative factor of the highest configured port multiplied by 5 seconds (the retry timeout can be configured through the CLI).

# **3.2.7.13 Auto-Learn MAC Protect**

This section provides information about auto-learn-mac-protect and restrictprotected-src discard-frame features.

VPLS solutions usually involve learning of MAC addresses in order for traffic to be forwarded to the correct SAP/SDP. If a MAC address is learned on the wrong SAP/ SDP, traffic would be re-directed away from its intended destination. This could occur through a mis-configuration, a problem in the network, or by a malicious source creating a DoS attack, and is applicable to any type of VPLS network; for example, mobile backhaul or residential service delivery networks. The auto-learn-mac-protect feature can be used to safeguard against the possibility of MAC addresses being learned on the wrong SAP/SDP.

This feature provides the ability to automatically protect source MAC addresses that have been learned on a SAP or a spoke/mesh SDP and prevent frames with the same protected source MAC address from entering into a different SAP/spoke or mesh SDP.

This is a complementary solution to features such as mac-move and mac-pinning, but has the advantage that MAC moves are not seen and it has a low operational complexity. If a MAC is initially learned on the wrong SAP/SDP, the operator can clear the MAC from the MAC FDB in order for it to be relearned on the correct SAP/ SDP.

Two separate commands are used, which provide the configuration flexibility of separating the identification (learning) function from the application of the restriction (discard).

The **auto-learn-mac-protect** and **restrict-protected-src** commands allow the following functions:

• The ability to enable the automatic protection of a learned MAC using the **autolearn-mac-protect** command under a SAP/spoke or mesh SDP/SHG context

• The ability to discard frames associated with automatically protected MACs instead of shutting down the entire SAP/SDP as with the restrict-protected-src feature. This is enabled using a r**estrict-protected-src discard-frame** command in the SAP/spoke or mesh SDP/SHG context. An optimized alarm mechanism is used to generate alarms related to these discards. The frequency of alarm generation is fixed to be at most one alarm per MAC address per forwarding complex per 10 minutes in a VPLS service.

If auto-learn-mac-protect or restrict-protected-src discard-frame feature is configured under an SHG, the operation applies only to SAPs in the SHG, not to spoke-SDPs in the SHG. If required, these parameters can also be enabled explicitly under specific SAPs/spoke-SDPs within the SHG.

Applying or removing auto-learn-mac-protect or restrict-protected-src discard-frame to/from a SAP, spoke or mesh SDP, or SHG, will clear the MACs on the related objects (for the SHG, this results in clearing the MACs only on the SAPs within the SHG).

The use of restrict-protected-src discard-frame is mutually exclusive with both the **restrict-protected-src [alarm-only]** command and with the configuration of manually protected MAC addresses, using the **mac-protect** command, within a specified VPLS.

The following rules govern the changes to the state of protected MACs:

- Automatically learned protected MACs are subject to normal removal, aging (unless disabled), and flushing, at which time the associated entries are removed from the FDB.
- Automatically learned protected MACs can only move from their learned SAP/ spoke or mesh SDP if they enter a SAP/spoke or mesh SDP without restrictprotected-src enabled.

If a MAC address does legitimately move between SAPs/spoke or mesh SDPs after it has been automatically protected on a specified SAP/spoke or mesh SDP (thereby causing discards when received on the new SAP/spoke or mesh SDP), the operator must manually clear the MAC from the FDB for it to be learned in the new/correct location.

MAC addresses that are manually created (using static-mac, static-host with a MAC address specified, or oam mac-populate) will not be protected even if they are configured on a SAP/x SDP that has auto-learn-mac-protect enabled on it. Also, the MAC address associated with a routed VPLS IP interface is protected within its VPLS service such that frames received with this MAC address as the source address are discarded (this is not based on the auto-learn MAC protect function). However, VRRP MAC addresses associated with a routed VPLS IP interface are not protected either in this way or using the auto-learn MAC protect function.

MAC addresses that are dynamically created (learned, using static-host with no MAC address specified, or lease-populate) will be protected when the MAC address is learned on a SAP/x- SDP that has auto-learn-mac-protect enabled on it.

The actions of the following features are performed in the order listed.

- 1. Restrict-protected-src
- 2. MAC-pinning
- 3. MAC-move

### **3.2.7.13.1 Operation**

[Figure 63](#page-515-0) shows a specific configuration using auto-learn-mac-protect and restrictprotected-src discard-frame in order to describe their operation for the 7750 SR, 7450 ESS, or 7950 XRS.

#### <span id="page-515-0"></span>*Figure 63* **Auto-Learn-Mac-Protect Operation**

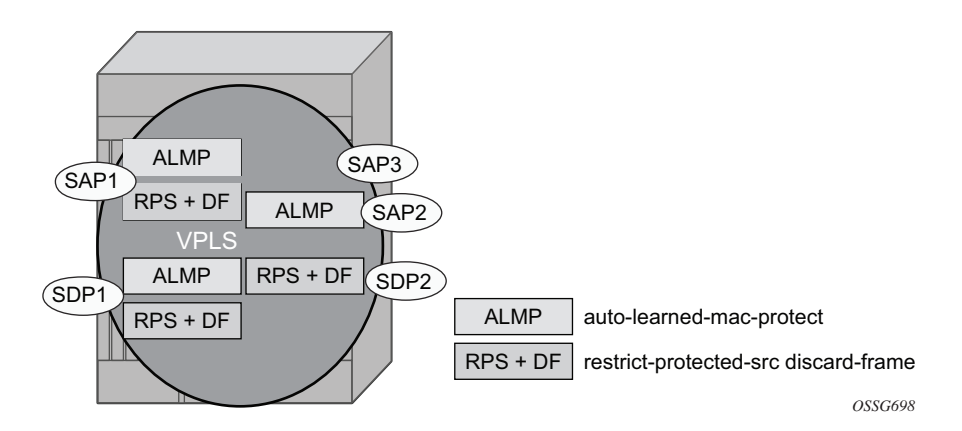

A VPLS service is configured with SAP1 and SDP1 connecting to access devices and SAP2, SAP3, and SDP2 connecting to the core of the network. The auto-learnmac-protect feature is enabled on SAP1, SAP3, and SDP1 and restrict-protected-src discard-frame is enabled on SAP1, SDP1, and SDP2. The following series of events describes the details of the functionality:

Assume that the FDB is empty at the start of each sequence.

Sequence 1:

- 1. A frame with source MAC A enters SAP1, MAC A is learned on SAP1, and MAC-A/SAP1 is protected because of the presence of the auto-learn-mac-protect on SAP1.
- 2. All subsequent frames with source MAC A entering SAP1 are forwarded into the VPLS.
- 3. Frames with source MAC A enter either SDP1 or SDP2, these frames are discarded, and an alarm indicating MAC A and SDP1/SDP2 is initiated because of the presence of the restrict-protected-src discard-frame on SDP1/SDP2.
- 4. The above continues, with MAC-A/SAP1 protected in the FDB until MAC A on SAP1 is removed from the FDB.

#### Sequence 2:

- 1. A frame with source MAC A enters SAP1, MAC A is learned on SAP1, and MAC-A/SAP1 is protected because of the presence of the auto-learn-mac-protect on SAP1.
- 2. A frame with source MAC A enters SAP2. As restrict-protected-src is not enabled on SAP2, MAC A is relearned on SAP2 (but not protected), replacing the MAC-A/SAP1 entry in the FDB.
- 3. All subsequent frames with source MAC A entering SAP2 are forwarded into the VPLS. This is because restrict-protected-src is not enabled SAP2 and autolearn-mac-protect is not enabled on SAP2, so the FDB is not changed.
- 4. A frame with source MAC A enters SAP1, MAC A is relearned on SAP1, and MAC-A/SAP1 is protected because of the presence of the auto-learn-macprotect on SAP1.

#### Sequence 3:

- 1. A frame with source MAC A enters SDP2, MAC A is learned on SDP2, but is not protected as auto-learn-mac-protect is not enabled on SDP2.
- 2. A frame with source MAC A enters SDP1, and MAC A is relearned on SDP1 because previously it was not protected. Consequently, MAC-A/SDP1 is protected because of the presence of the auto-learn-mac-protect on SDP1.

#### Sequence 4:

- 1. A frame with source MAC A enters SAP1, MAC A is learned on SAP1, and MAC-A/SAP1 is protected because of the presence of the auto-learn-mac-protect on SAP1.
- 2. A frame with source MAC A enters SAP3. As restrict-protected-src is not enabled on SAP3, MAC A is relearned on SAP3 and the MAC-A/SAP1 entry is removed from the FDB with MAC-A/SAP3 being added as protected to the FDB (because auto-learn-mac-protect is enabled on SAP3).
- 3. All subsequent frames with source MAC A entering SAP3 are forwarded into the VPLS.
- 4. A frame with source MAC A enters SAP1, these frames are discarded and an alarm indicating MAC A and SAP1 is initiated because of the presence of the restrict-protected-src discard-frame on SAP1.

#### Example Use

[Figure 64](#page-517-0) shows a possible configuration using auto-learn-mac-protect and restrictprotected-src discard-frame in a mobile backhaul network, with the focus on PE1 for the 7750 SR or 7950 XRS.

#### <span id="page-517-0"></span>*Figure 64* **Auto-Learn-Mac-Protect Example**

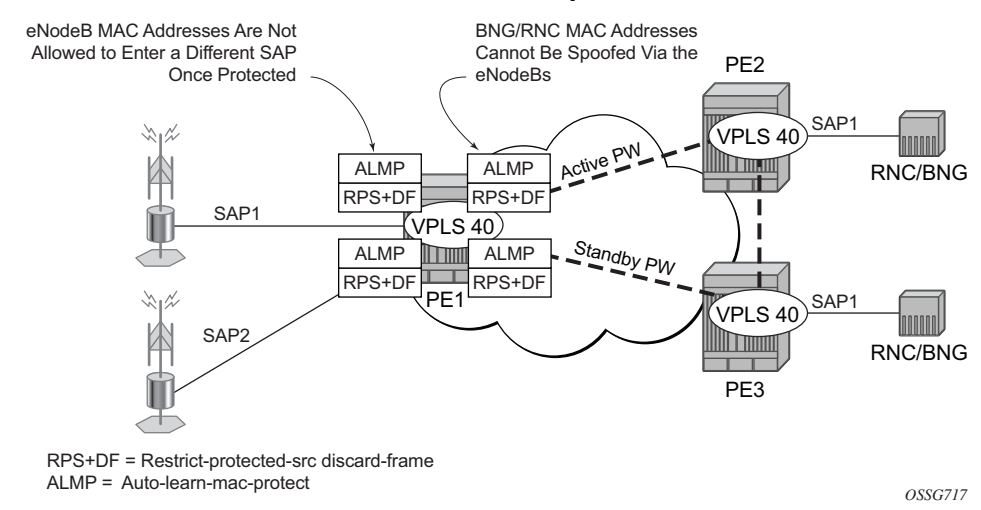

To protect the MAC addresses of the BNG/RNCs on PE1, the **auto-learn-macprotect** command is enabled on the pseudowires connecting PE1 to PE2 and PE3. Enabling the **restrict-protected-src discard-frame** command on the SAPs toward the eNodeBs will prevent frames with the source MAC addresses of the BNG/RNCs from entering PE1 from the eNodeBs.

The MAC addresses of the eNodeBs are protected in two ways. In addition to the above commands, enabling the **auto-learn-mac-protect** command on the SAPs toward the eNodeBs will prevent the MAC addresses of the eNodeBs being learned on the wrong eNodeB SAP. Enabling the **restrict**-**protected-src discard-frame** command on the pseudowires connecting PE1 to PE2 and PE3 will protect the eNodeB MAC addresses from being learned on the pseudowires. This may happen if their MAC addresses are incorrectly injected into VPLS 40 on PE2/PE3 from another eNodeB aggregation PE.

The above configuration is equally applicable to other Layer 2 VPLS-based aggregation networks; for example, to business or residential service networks.

# **3.2.8 Split Horizon SAP Groups and Split Horizon Spoke SDP Groups**

Within the context of VPLS services, a loop-free topology within a fully meshed VPLS core is achieved by applying a split horizon forwarding concept that packets received from a mesh SDP are never forwarded to other mesh SDPs within the same service. The advantage of this approach is that no protocol is required to detect loops within the VPLS core network.

In applications such as DSL aggregation, it is useful to extend this split horizon concept also to groups of SAPs and/or spoke-SDPs. This extension is referred to as a split horizon SAP group or residential bridging.

Traffic arriving on a SAP or a spoke-SDP within a split horizon group will not be copied to other SAPs and spoke-SDPs in the same split horizon group (but will be copied to SAPs/spoke-SDPs in other split horizon groups if these exist within the same VPLS).

# **3.2.9 VPLS and Spanning Tree Protocol**

Nokia's VPLS service provides a bridged or switched Ethernet Layer 2 network. Equipment connected to SAPs forward Ethernet packets into the VPLS service. The 7450 ESS, 7750 SR, or 7950 XRS participating in the service learns where the customer MAC addresses reside, on ingress SAPs or ingress SDPs.

Unknown destinations, broadcasts, and multicasts are flooded to all other SAPs in the service. If SAPs are connected together, either through misconfiguration or for redundancy purposes, loops can form and flooded packets can keep flowing through the network. The Nokia implementation of the STP is designed to remove these loops from the VPLS topology. This is done by putting one or several SAPs and/or spoke-SDPs in the discarding state.

Nokia's implementation of the STP incorporates some modifications to make the operational characteristics of VPLS more effective.

The STP instance parameters allow the balancing between resiliency and speed of convergence extremes. Modifying particular parameters can affect the behavior. For information on command usage, descriptions, and CLI syntax, see [Configuring a](#page-614-0)  [VPLS Service with CLI.](#page-614-0)

# **3.2.9.1 Spanning Tree Operating Modes**

Per VPLS instance, a preferred STP variant can be configured. The STP variants supported are:

- rstp Rapid Spanning Tree Protocol (RSTP) compliant with IEEE 802.1D-2004 - default mode
- dot1w Compliant with IEEE 802.1w
- comp-dot1w Operation as in RSTP but backwards compatible with IEEE 802.1w (this mode allows interoperability with some MTU types)
- mstp Compliant with the Multiple Spanning Tree Protocol specified in IEEE 802.1Q-REV/D5.0-09/2005. This mode of operation is only supported in a Management VPLS (M-VPLS).

While the 7450 ESS, 7750 SR, or 7950 XRS initially use the mode configured for the VPLS, it will dynamically fall back (on a per-SAP basis) to STP (IEEE 802.1D-1998) based on the detection of a BPDU of a different format. A trap or log entry is generated for every change in spanning tree variant.

Some older 802.1W compliant RSTP implementations may have problems with some of the features added in the 802.1D-2004 standard. Interworking with these older systems is improved with the comp-dot1w mode. The differences between the RSTP mode and the comp-dot1w mode are:

- The RSTP mode implements the improved convergence over shared media feature, for example, RSTP will transition from discarding to forwarding in 4 seconds when operating over shared media. The comp-dot1w mode does not implement this 802.1D-2004 improvement and transitions conform to 802.1w in 30 seconds (both modes implement fast convergence over point-to-point links).
- In the RSTP mode, the transmitted BPDUs contain the port's designated priority vector (DPV) (conforms to 802.1D-2004). Older implementations may be confused by the DPV in a BPDU and may fail to recognize an agreement BPDU correctly. This would result in a slow transition to a forwarding state (30 seconds). For this reason, in the comp-dot1w mode, these BPDUs contain the port's port priority vector (conforms to 802.1w).

The 7450 ESS, 7750 SR, and 7950 XRS support two BDPU encapsulation formats, and can dynamically switch between the following supported formats (on a per-SAP basis):

- IEEE 802.1D STP
- Cisco PVST

## **3.2.9.2 Multiple Spanning Tree**

The Multiple Spanning Tree Protocol (MSTP) extends the concept of IEEE 802.1w RSTP by allowing grouping and associating VLANs to Multiple Spanning Tree Instances (MSTI). Each MSTI can have its own topology, which provides architecture enabling load balancing by providing multiple forwarding paths. At the same time, the number of STP instances running in the network is significantly reduced as compared to Per VLAN STP (PVST) mode of operation. Network fault tolerance is also improved because a failure in one instance (forwarding path) does not affect other instances.

The Nokia implementation of M-VPLS is used to group different VPLS instances under a single RSTP instance. Introducing MSTP into the M-VPLS allows interoperating with traditional Layer 2 switches in an access network and provides an effective solution for dual homing of many business Layer 2 VPNs into a provider network.

### **3.2.9.2.1 Redundancy Access to VPLS**

The GigE MAN portion of the network is implemented with traditional switches. Using MSTP running on individual switches facilitates redundancy in this part of the network. To provide dual homing of all VPLS services accessing from this part of the network, the VPLS PEs must participate in MSTP.

This can be achieved by configuring M-VPLS on VPLS-PEs (only PEs directly connected to the GigE MAN network), and then assigning different managed-VLAN ranges to different MSTP instances. Typically, the M-VPLS would have SAPs with null encapsulations (to receive, send, and transmit MSTP BPDUs) and a mesh SDP to interconnect a pair of VPLS PEs.

Different access scenarios are displayed in [Figure 65](#page-521-0) as an example of network diagrams dually connected to the PBB PEs:

- Access Type A Source devices connected by null or dot1q SAPs
- Access Type B One QinQ switch connected by QinQ/801ad SAPs

<span id="page-521-0"></span>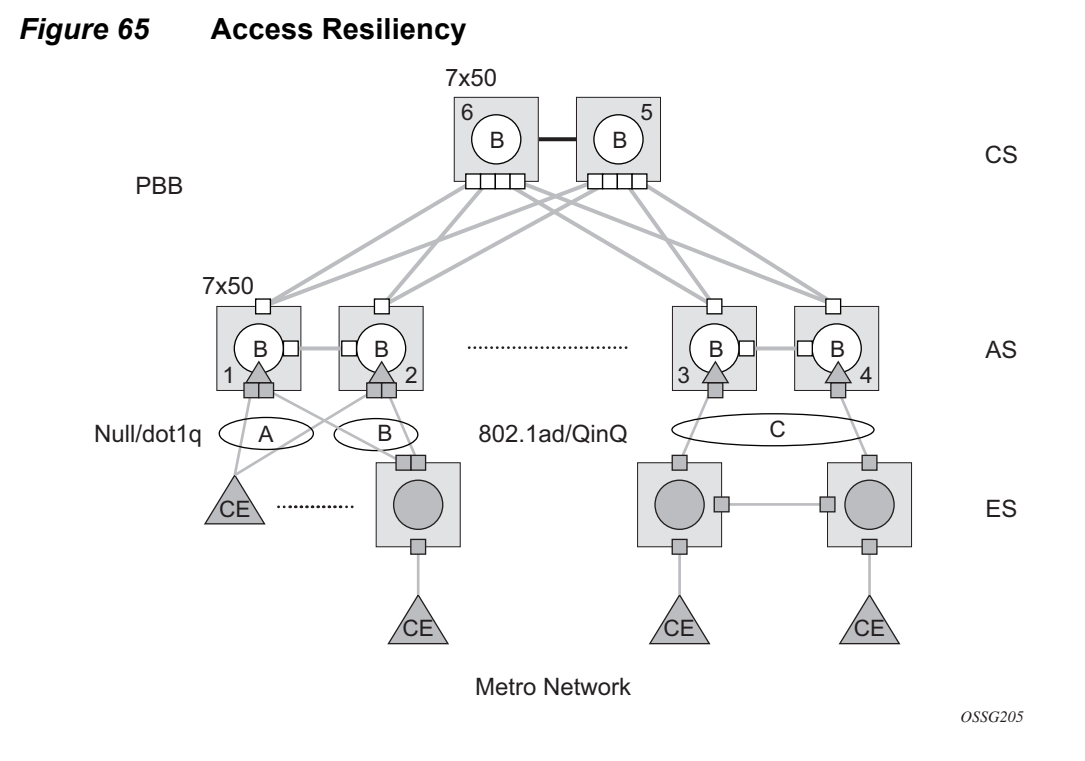

• Access Type C — Two or more ES devices connected by QinQ/802.1ad SAPs

The following mechanisms are supported for the I-VPLS:

- STP/RSTP can be used for all access types.
- M-VPLS with MSTP can be used as is just for access type A. MSTP is required for access type B and C.
- LAG and MC-LAG can be used for access type A and B.
- Split-horizon-group does not require residential.

PBB I-VPLS inherits current STP configurations from the regular VPLS and M-VPLS.

# **3.2.9.3 MSTP for QinQ SAPs**

MSTP runs in a M-VPLS context and can control SAPs from source VPLS instances. QinQ SAPs are supported. The outer tag is considered by MSTP as part of VLAN range control.

### **3.2.9.4 Provider MSTP**

Provider MSTP is specified in IEEE-802.1ad-2005. It uses a provider bridge group address instead of a regular bridge group address used by STP, RSTP, and MSTP BPDUs. This allows for implicit separation of source and provider control planes.

The 802.1ad access network sends PBB PE P-MSTP BPDUs using the specified MAC address and also works over QinQ interfaces. P-MSTP mode is used in PBBN for core resiliency and loop avoidance.

Similar to regular MSTP, the STP mode (for example, PMSTP) is only supported in VPLS services where the m-VPLS flag is configured.

#### **3.2.9.4.1 MSTP General Principles**

MSTP represents modification of RSTP that allows the grouping of different VLANs into multiple MSTIs. To enable different devices to participate in MSTIs, they must be consistently configured. A collection of interconnected devices that have the same MST configuration (region-name, revision, and VLAN-to-instance assignment) comprises an MST region.

There is no limit to the number of regions in the network, but every region can support a maximum of 16 MSTIs. Instance 0 is a special instance for a region, known as the Internal Spanning Tree (IST) instance. All other instances are numbered from 1 to 4094. IST is the only spanning-tree instance that sends and receives BPDUs (typically, BPDUs are untagged). All other spanning-tree instance information is included in MSTP records (M-records), which are encapsulated within MSTP BPDUs. This means that a single BPDU carries information for multiple MSTIs, which reduces overhead of the protocol.

Any MSTI is local to an MSTP region and completely independent from an MSTI in other MST regions. Two redundantly connected MST regions will use only a single path for all traffic flows (no load balancing between MST regions or between MST and SST region).

Traditional Layer 2 switches running MSTP protocol assign all VLANs to the IST instance per default. The operator may then "re-assign" individual VLANs to a specified MSTI by configuring per VLAN assignment. This means that as SR-series PE can be considered as the part of the same MST region only if the VLAN assignment to IST and MSTIs is identical to the one of Layer 2 switches in the access network.

### **3.2.9.4.2 MSTP in the SR-series Platform**

The SR-series platform uses a concept of M-VPLS to group different SAPs under a single STP instance. The VLAN range covering SAPs to be managed by a specified M-VPLS is declared under a specific M-VPLS SAP definition. MSTP mode-ofoperation is only supported in an M-VPLS.

When running MSTP, by default, all VLANs are mapped to the CIST. At the VPLS level, VLANs can be assigned to specific MSTIs. When running RSTP, the operator must explicitly indicate, per SAP, which VLANs are managed by that SAP.

## **3.2.9.5 Enhancements to the Spanning Tree Protocol**

To interconnect 7450 ESS or 7750 SR OS (PE devices) across the backbone, service tunnels (SDPs) are used. These service tunnels are shared among multiple VPLS instances. The Nokia implementation of the STP incorporates some enhancements to make the operational characteristics of VPLS more effective. The implementation of STP on the router is modified in order to guarantee that service tunnels will not be blocked in any circumstance without imposing artificial restrictions on the placement of the root bridge within the network. The modifications introduced are fully compliant with the 802.1D-2004 STP specification.

When running MSTP, spoke-SDPs cannot be configured. Also, ensure that all bridges connected by mesh SDPs are in the same region. If not, the mesh will be prevented from becoming active (trap is generated).

To achieve this, all mesh SDPs are dynamically configured as either root ports or designated ports. The PE devices participating in each VPLS mesh determine (using the root path cost learned as part of the normal protocol exchange) which of the 7450 ESS, 7750 SR, or 7950 XRS devices is closest to the root of the network. This PE device is internally designated as the primary bridge for the VPLS mesh. As a result of this, all network ports on the primary bridges are assigned the designated port role and therefore remain in the forwarding state.

The second part of the solution ensures that the remaining PE devices participating in the STP instance see the SDP ports as a lower-cost path to the root rather than a path that is external to the mesh. Internal to the PE nodes participating in the mesh, the SDPs are treated as zero-cost paths toward the primary bridge. As a consequence, the path through the mesh is seen as lower cost than any alternative and the PE node will designate the network port as the root port. This approach ensures that network ports always remain in forwarding state.

In combination, these two features ensure that network ports will never be blocked and will maintain interoperability with bridges external to the mesh that are running STP instances.

### **3.2.9.5.1 L2PT Termination**

L2PT is used to transparently transport protocol data units (PDUs) of Layer 2 protocols such as STP, CDP, VTP, PAGP, and UDLD. This allows running these protocols between customer CPEs without involving backbone infrastructure.

The 7450 ESS, 7750 SR, and 7950 XRS routers allow transparent tunneling of PDUs across the VPLS core. However, in some network designs, the VPLS PE is connected to CPEs through a legacy Layer 2 network, rather than having direct connections. In such environments, termination of tunnels through such infrastructure is required.

L2PT tunnels protocol PDUs by overwriting MAC destination addresses at the ingress of the tunnel to a proprietary MAC address such as 01-00-0c-cd-cd-d0. At the egress of the tunnel, this MAC address is then overwritten back to the MAC address of the respective Layer 2 protocol.

The 7450 ESS, 7750 SR, and 7950 XRS routers support L2PT termination for STP BPDUs. More specifically:

- At ingress of every SAP/spoke-SDP that is configured as L2PT termination, all PDUs with a MAC destination address of, 01-00-0c-cd-cd-d0 will be intercepted and their MAC destination address will be overwritten to the MAC destination address used for the corresponding protocol (PVST, STP, RSTP). The type of the STP protocol can be derived from LLC and SNAP encapsulation.
- In egress direction, all STP PDUs received on all VPLS ports will be intercepted and L2PT encapsulation will be performed for SAP/spoke-SDPs configured as L2PT termination points. Because of the implementation reasons, PDU interception and re-direction to CPM can be performed only at ingress. Therefore, to comply with the above requirement, as soon as at least one port of a specified VPLS service is configured as L2PT termination port, redirection of PDUs to CPM will be set on all other ports (SAPs, spoke-SDPs, and mesh SDPs) of the VPLS service.

L2PT termination can be enabled only if STP is disabled in a context of the specified VPLS service.

### **3.2.9.5.2 BPDU Translation**

VPLS networks are typically used to interconnect different customer sites using different access technologies such as Ethernet and bridged-encapsulated ATM PVCs. Typically, different Layer 2 devices can support different types of STP, even if they are from the same vendor. In some cases, it is necessary to provide BPDU translation in order to provide an interoperable e2e solution.

To address these network designs, BPDU format translation is supported on 7450 ESS, 7750 SR, and 7950 XRS devices. If enabled on a specified SAP or spoke-SDP, the system will intercept all BPDUs destined for that interface and perform required format translation such as STP-to-PVST or vice versa.

Similarly, BPDU interception and redirection to the CPM is performed only at ingress, meaning that as soon as at least one port within a specified VPLS service has BPDU translation enabled, all BPDUs received on any of the VPLS ports will be redirected to the CPM.

BPDU translation involves all encapsulation actions that the data path would perform for a specified outgoing port (such as adding VLAN tags depending on the outer SAP and the SDP encapsulation type) and adding or removing all the required VLAN information in a BPDU payload.

This feature can be enabled on a SAP only if STP is disabled in the context of the specified VPLS service.

### **3.2.9.5.3 L2PT and BPDU Translation**

Cisco Discovery Protocol (CDP), Digital Trunking Protocol (DTP), Port Aggregation Protocol (PAGP), Uni-directional Link Detection (UDLD), and Virtual Trunk Protocol (VTP) are supported. These protocols automatically pass the other protocols tunneled by L2PT toward the CPM and all carry the same specific Cisco MAC.

The existing L2PT limitations apply.

- The protocols apply only to VPLS.
- The protocols are mutually exclusive with running STP on the same VPLS as soon as one SAP has L2PT enabled.
- Forwarding occurs on the CPM.

# **3.2.10 VPLS Redundancy**

The VPLS standard (RFC 4762, *Virtual Private LAN Services Using LDP Signaling*) includes provisions for hierarchical VPLS, using point-to-point spoke-SDPs. Two applications have been identified for spoke-SDPs:

- To connect to Multi-Tenant Units (MTUs) to PEs in a metro area network
- To interconnect the VPLS nodes of two metro networks.

In both applications, the spoke-SDPs serve to improve the scalability of VPLS. While node redundancy is implicit in non-hierarchical VPLS services (using a full mesh of SDPs between PEs), node redundancy for spoke-SDPs needs to be provided separately.

Nokia routers have implemented special features for improving the resilience of hierarchical VPLS instances, in both MTU and inter-metro applications.

# **3.2.10.1 Spoke SDP Redundancy for Metro Interconnection**

When two or more meshed VPLS instances are interconnected by redundant spoke-SDPs (as shown in [Figure 66\)](#page-527-0), a loop, in the topology results. To remove such a loop from the topology, STP can be run over the SDPs (links) that form the loop such that one of the SDPs is blocked. As running STP in each and every VPLS in this topology is not efficient, the node includes functionality that can associate a number of VPLSs to a single STP instance running over the redundant SDPs. Therefore, node redundancy is achieved by running STP in one VPLS, and applying the conclusions of this STP to the other VPLS services. The VPLS instance running STP is referred to as the "management VPLS" or M-VPLS.

If the active node fails, STP on the management VPLS in the standby node will change the link states from disabled to active. The standby node will then broadcast a MAC flush LDP control message in each of the protected VPLS instances, so that the address of the newly active node can be relearned by all PEs in the VPLS.

It is possible to configure two management VPLS services, where both VPLS services have different active spokes (this is achieved by changing the path cost in STP). By associating different user VPLSs with the two management VPLS services, load balancing across the spokes can be achieved.

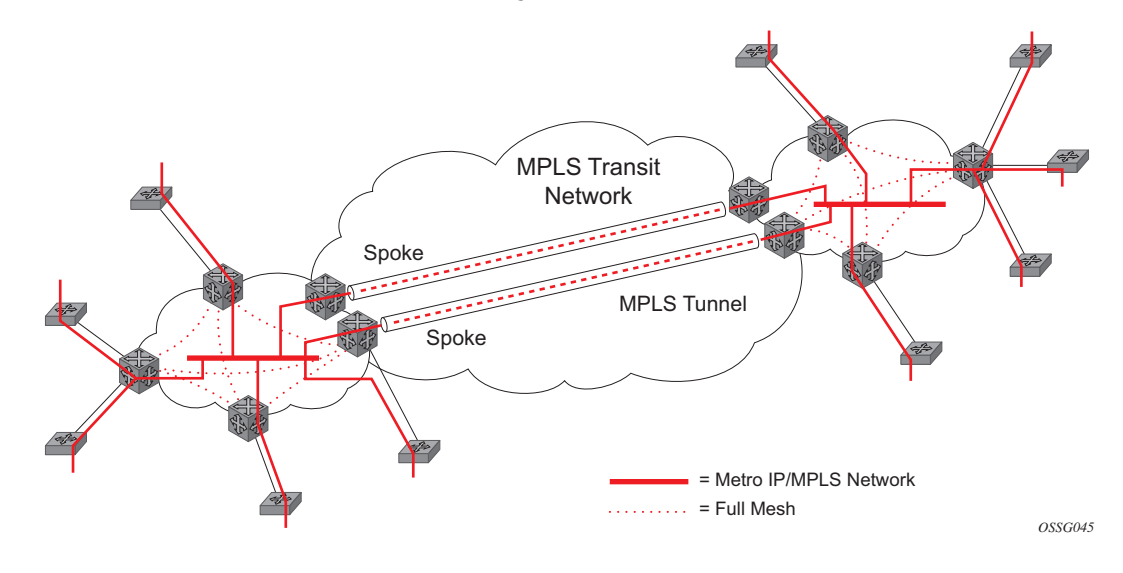

#### <span id="page-527-0"></span>*Figure 66* **HVPLS with Spoke Redundancy**

### **3.2.10.2 Spoke SDP Based Redundant Access**

This feature provides the ability to have a node deployed as MTUs (Multi-Tenant Unit Switches) to be multi-homed for VPLS to multiple routers deployed as PEs without requiring the use of M-VPLS.

In the configuration example displayed in [Figure 66,](#page-527-0) the MTUs have spoke-SDPs to two PE devices. One is designated as the primary and one as the secondary spoke-SDP. This is based on a precedence value associated with each spoke.

The secondary spoke is in a blocking state (both on receive and transmit) as long as the primary spoke is available. When the primary spoke becomes unavailable (due to link failure, PEs failure, and so on), the MTU immediately switches traffic to the backup spoke and starts receiving traffic from the standby spoke. Optional revertive operation (with configurable switch-back delay) is supported. Forced manual switchover is also supported.

To speed up the convergence time during a switchover, MAC flush is configured. The MTUs generate a MAC flush message over the newly unblocked spoke when a spoke change occurs. As a result, the PEs receiving the MAC flush will flush all MACs associated with the impacted VPLS service instance and forward the MAC flush to the other PEs in the VPLS network if "propagate-mac-flush" is enabled.

# **3.2.10.3 Inter-Domain VPLS Resiliency Using Multi-Chassis Endpoints**

Inter-domain VPLS refers to a VPLS deployment where sites may be located in different domains. An example of inter-domain deployment can be where different Metro domains are interconnected over a Wide Area Network (Metro1-WAN-Metro2) or where sites are located in different autonomous systems (AS1-ASBRs-AS2).

Multi-chassis endpoint (MC-EP) provides an alternate solution that does not require RSTP at the gateway VPLS PEs while still using pseudowires to interconnect the VPLS instances located in the two domains. It is supported in both VPLS and PBB-VPLS on the B-VPLS side.

MC-EP expands the single chassis endpoint based on active-standby pseudowires for VPLS shown in [Figure 67.](#page-528-0)

#### <span id="page-528-0"></span>*Figure 67* **HVPLS Resiliency Based on AS Pseudowires**

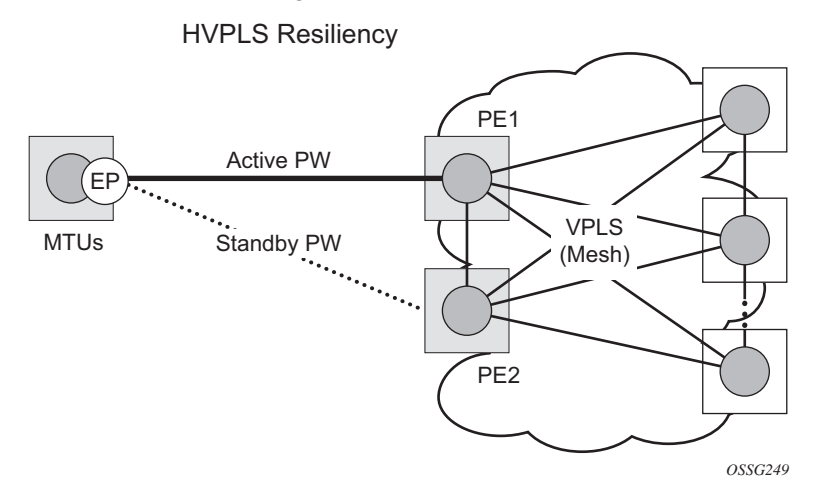

The active-standby pseudowire solution is appropriate for the scenario when only one VPLS PE (MTU-s) needs to be dual-homed to two core PEs (PE1 and PE2). When multiple VPLS domains need to be interconnected, the above solution provides a single point of failure at the MTU-s. The example shown in [Figure 68](#page-529-0) can be used.

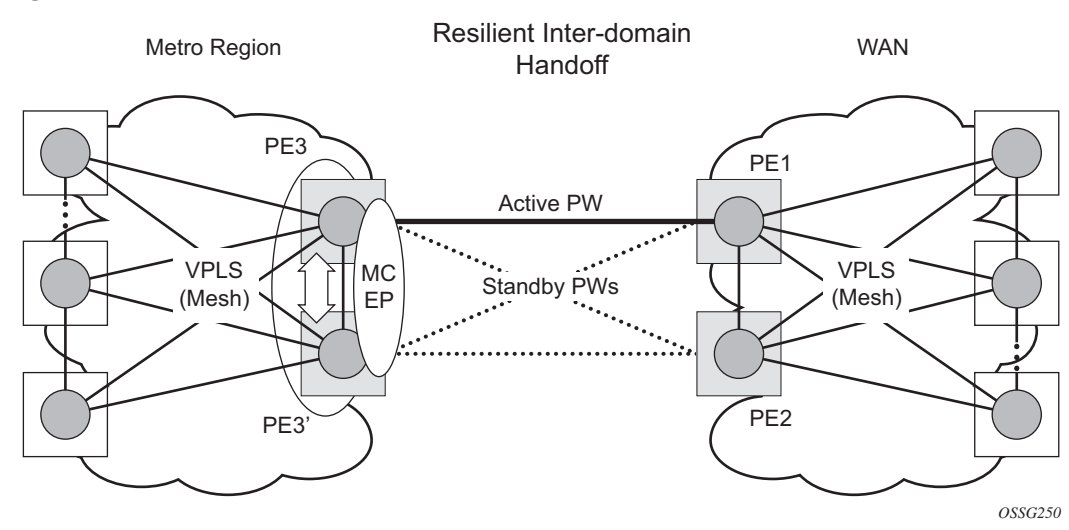

#### <span id="page-529-0"></span>*Figure 68* **Multi-Chassis Pseudowire Endpoint for VPLS**

The two gateway pairs, PE3-PE3 and PE1-PE2, are interconnected using a full mesh of four pseudowires out of which only one pseudowire is active at any time.

The concept of pseudowire endpoint for VPLS provides multi-chassis resiliency controlled by the MC-EP pair, PE3-PE3 in this example. This scenario, referred to as multi-chassis pseudowire endpoint for VPLS, provides a way to group pseudowires distributed between PE3 and PE3 chassis in a virtual endpoint that can be mapped to a VPLS instance.

The MC-EP inter-chassis protocol is used to ensure configuration and status synchronization of the pseudowires that belong to the same MC-EP group on PE3 and PE3. Based on the information received from the peer shelf and the local configuration, the master shelf will make a decision on which pseudowire will become active.

The MC-EP solution is built around the following components:

- Multi-chassis protocol used to perform the following functions:
	- − Selection of master chassis.
	- − Synchronization of the pseudowire configuration and status.
	- − Fast detection of peer failure or communication loss between MC-EP peers using either centralized BFD, if configured, or its own keep-alive mechanism.
- T-LDP signaling of pseudowire status:
	- − Informs the remote PEs about the choices made by the MC-EP pair.
- Pseudowire data plane Represented by the four pseudowires interconnecting the gateway PEs.
	- − Only one of the pseudowires is activated based on the primary/secondary, preference configuration, and pseudowire status. In case of a tie, the pseudowire located on the master chassis will be chosen.
	- − The rest of the pseudowires are blocked locally on the MC-EP pair and on the remote PEs as long as they implement the pseudowire active/standby status.

### **3.2.10.3.1 Fast Detection of Peer Failure using BFD**

Although the MC-EP protocol has its own keep-alive mechanisms, sharing a common mechanism for failure detection with other protocols (for example, BGP, RSVP-TE) scales better. MC-EP can be configured to use the centralized BFD mechanism.

Similar to other protocols, MC-EP will register with BFD if the **bfd-enable** command is active under the **config**>**redundancy**>**multi-chassis**>**peer**>**mc-ep** context. As soon as the MC-EP application is activated using no shutdown, it tries to open a new BFD session or register automatically with an existing one. The source-ip configuration under redundancy multi-chassis peer-ip is used to determine the local interface while the peer-ip is used as the destination IP for the BFD session. After MC-EP registers with an active BFD session, it will use it for fast detection of MC-EP peer failure. If BFD registration or BFD initialization fails, the MC-EP will keep using its own keep-alive mechanism and it will send a trap to the NMS signaling the failure to register with/open a BFD session.

To minimize operational mistakes and wrong peer interpretation for the loss of BFD session, the following additional rules are enforced when the MC-EP is registering with a certain BFD session:

- Only the centralized BFD sessions using system or loopback IP interfaces (source-ip parameter) are accepted in order for MC-EP to minimize the false indication of peer loss.
- If the BFD session associated with MC-EP protocol is using a certain interface (system/loopback), the following actions are not allowed under the interface: IP address change, "shutdown", "no bfd" commands. If one of these actions is required under the interface, the operator needs to disable BFD using the following procedures:
	- − The **no bfd-enable** command in the **config**>**redundancy**>**multichassis**>**peer**>**mc-ep** context — this is the recommended procedure.

#### − The **shutdown** command in the **config**>**redundancy**>**multichassis**>**peer**>**mc-ep** or from under **config**>**redundancy**>**multichassis**>**peer** contexts.

MC-EP keep-alives are still exchanged for the following reasons:

- As a backup; if the BFD session does not come up or is disabled, the MC-EP protocol will use its own keep-alives for failure detection.
- To ensure the database is cleared if the remote MC-EP peer is shutdown or miss-configured (each x seconds; one second suggested as default).

If MC-EP de-registers with BFD using the "no bfd-enable" command, the following processing steps occur:

- Local peer indicates to the MC-EP peer the fact that the local BFD is being disabled using MC-EP peer-config-TLV fields ([BFD local: BFD remote]). This is done to avoid wrong interpretation of BFD session loss.
- Remote peer acknowledges reception indicating through the same peer-config-TLV fields that it is de-registering with the BFD session.
- Both MC-EP peers de-register and are going to use only keep-alives for failure detection.
- There should be no pseudowire status change during this process.

Traps are sent when the status of the monitoring of the MC-EP session through BFD changes in the following instances:

- When red/mc/peer is no shutdown and BFD is not enabled, send a notification indicating BFD is not monitoring MC-EP peering session.
- When BFD changes to open, send a notification indicating BFD is monitoring MC-EP peering session.
- When BFD changes to down/close, send a notification indicating BFD is not monitoring MC-EP peering session.

### **3.2.10.3.2 MC-EP Passive Mode**

The MC-EP mechanisms are built to minimize the possibility of loops. It is possible that human error could create loops through the VPLS service. One way to prevent loops is to enable the MAC move feature in the gateway PEs (PE3, PE3', PE1 and PE2).

An MC-EP passive mode can also be used on the second PE pair, PE1 and PE2, as a second layer of protection to prevent any loops from occurring if the operator introduces operational errors on the MC-EP PE3, PE3 pair.

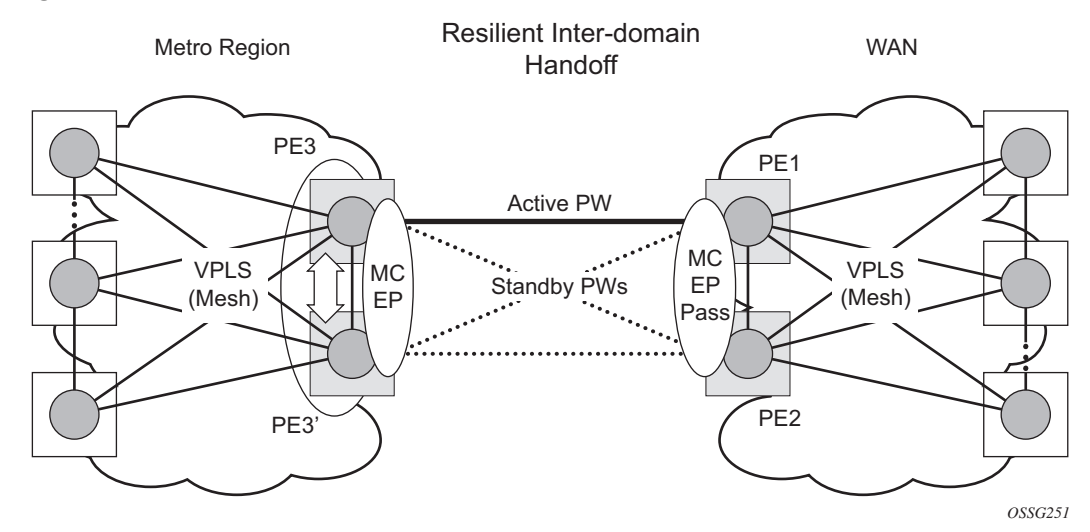

#### *Figure 69* **MC-EP in Passive Mode**

When in passive mode, the MC-EP peers stay dormant as long as one active pseudowire is signaled from the remote end. If more than one pseudowire belonging to the passive MC-EP becomes active, then the PE1 and PE2 pair applies the MC-EP selection algorithm to select the best choice and blocks all others. No signaling is sent to the remote pair to avoid flip-flop behavior. A trap is generated each time MC-EP in passive mode activates. Every occurrence of this kind of trap should be analyzed by the operator as it is an indication of possible misconfiguration on the remote (active) MC-EP peering.

In order for the MC-EP passive mode to work, the pseudowire status signaling for active/standby pseudowires should be enabled. This involves the following CLI configurations:

For the remote MC-EP PE3, PE3 pair:

config>service>vpls>endpoint# no suppress-standby-signaling

When MC-EP passive mode is enabled on the PE1 and PE2 pair, the following command is always enabled internally, regardless of the actual configuration:

config>service>vpls>endpoint no ignore-standby-signaling

# **3.2.10.4 Support for Single Chassis Endpoint Mechanisms**

In cases of SC-EP, there is a consistency check to ensure that the configuration of the member pseudowires is the same. For example, mac-pining, mac-limit, and ignore standby signaling must be the same. In the MC-EP case, there is no consistency check between the member endpoints located on different chassis. The operator must carefully verify the configuration of the two endpoints to ensure consistency.

The following rules apply for suppress-standby-signaling and ignore-standby parameters:

- Regular MC-EP mode (non-passive) will follow the suppress-standby-signaling and ignore-standby settings from the related endpoint configuration.
- For MC-EP configured in passive mode, the following settings will be used, regardless of previous configuration: **suppress-standby-sig** and **no ignorestandby-sig**. It is expected that when passive mode is used at one side, the regular MC-EP side will activate signaling with **no suppress-stdby-sig**.
- When passive mode is configured in just one of the nodes in the MC-EP peering, the other node will be forced to change to passive mode. A trap is sent to the operator to signal the wrong configuration.

This section also describes how the main mechanisms used for single chassis endpoint are adapted for the MC-EP solution.

### **3.2.10.4.1 MAC Flush Support in MC-EP**

In an MC-EP scenario, failure of a pseudowire or gateway PE will determine activation of one of the next best pseudowires in the MC-EP group. This section describes the MAC flush procedures that can be applied to ensure black-hole avoidance.

[Figure 70](#page-534-0) shows a pair of PE gateways (PE3 and PE3) running MC-EP toward PE1 and PE2 where F1 and F2 are used to indicate the possible direction of the MAC flush signaled using T-LDP MAC withdraw message. PE1 and PE2 can only use regular VPLS pseudowires and do not have to use an MC-EP or a regular pseudowire endpoint.

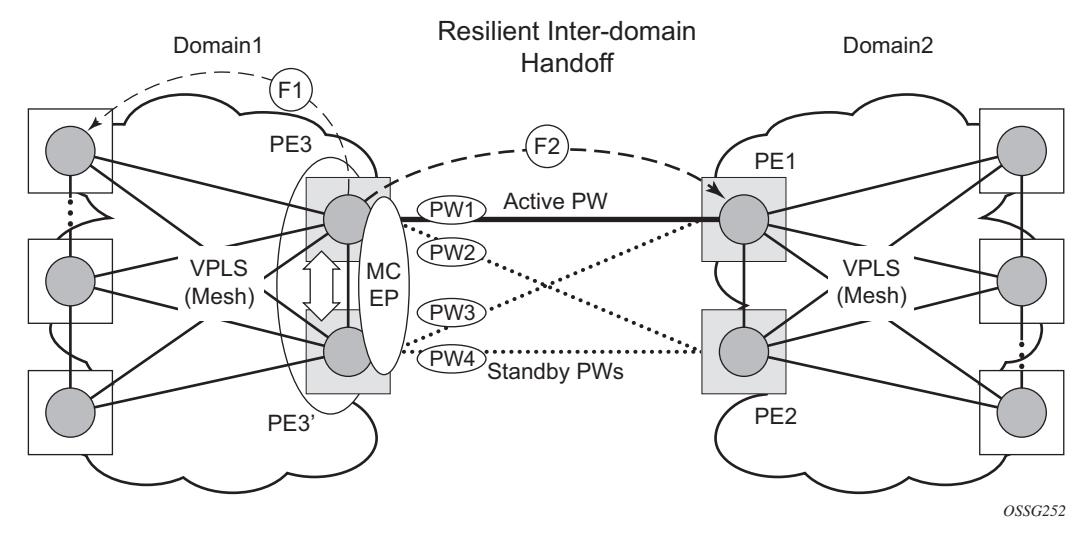

#### <span id="page-534-0"></span>*Figure 70* **MAC Flush in the MC-EP Solution**

Regular MAC flush behavior will apply for the LDP MAC withdraw sent over the T-LDP sessions associated with the active pseudowire in the MC-EP; for example PE3 to PE1. That is, for any TCN events or failures associated with SAPs or pseudowires not associated with the MC-EP.

The following MAC flush behaviors apply to changes in the MC-EP pseudowire selection:

- If the local PW2 becomes active on PE3:
	- − On PE3, the MACs mapped to PW1 are moved to PW2.
	- − A T-LDP "flush-all-but-mine" message is sent toward PE2 in F2 direction and is propagated by PE2 in the local VPLS mesh.
	- − No MAC flush is sent to F1 direction from PE3.
- If one of the pseudowires on the pair PE3 becomes active; for example PW4:
	- − On PE3, the MACs mapped to PW1 are flushed, same as a regular endpoint.
	- − PE3 must be configured with **send-flush-on-failure** to send a T-LDP "flushall-from-me" message toward VPLS mesh in the F1 direction.
	- − PE3 sends a T-LDP **flush-all-but-mine** message toward PE2 in the F2 direction, which is propagated by PE2 in the local VPLS mesh. When MC-EP is in passive mode and the first spoke becomes active, a **no mac flushall-but-mine** message will be generated.

### **3.2.10.4.2 Block-on-Mesh-Failure Support in MC-EP Scenario**

The following rules describe how the block-on-mesh-failure operates with the MC-EP solution (see [Figure 70\)](#page-534-0):

- If PE3 does not have any forwarding path toward Domain1 mesh, it should block both PW1 and PW2 and inform PE3 so one of its pseudowires can be activated.
- To allow the use of block-on-mesh-failure for MC-EP, a block-on-mesh-failure parameter can be specified in the **config**>**service**>**vpls**>**endpoint** context with the following rules:
	- − The default is **no block-on-mesh-failure** to allow for easy migration.
	- − For a spoke-SDP to be added under an endpoint, the setting for its **blockon-mesh-failure** parameter must be in synchronization with the endpoint parameter.
	- − After the spoke-SDP is added to an endpoint, the configuration of its **blockon-mesh-failure** parameter is disabled. A change in endpoint configuration for the **block-on-mesh-failure** parameter is propagated to the individual spoke-SDP configuration.
	- − When a spoke-SDP is removed from the endpoint group, it will inherit the last configuration from the endpoint parameter.
	- − Adding an MC-EP under the related endpoint configuration does not affect the above behavior.

Before Release 7.0, the **block-on-mesh-failure** command could not be enabled under **config**>**service**>**vpls**>**endpoint** context. In order for a spoke-SDP to be added to an (single-chassis) endpoint, its **block-on-mesh-failure** had to be disabled (**config**>**service**>**vpls**>**spoke-sdp**>**no block-on-mesh-failure**). Then, the configuration of **block-on-mesh-failure** under a spoke-SDP is blocked.

• If **block-on-mesh-failure** is enabled on PE1 and PE2, these PEs will signal pseudowire standby status toward the MC-EP PE pair. PE3 and PE3 should consider the pseudowire status signaling from remote PE1 and PE2 when making the selection of the active pseudowire.

### **3.2.10.4.3 Support for Force Spoke SDP in MC-EP**

In a regular (single chassis) endpoint scenario, the following command can be used to force a specific SDP binding (pseudowire) to become active:

tools perform service id *service-id* endpoint *endpoint-name* force

In the MC-EP case, this command has a similar effect when there is a single forced SDP binding in an MC-EP. The forced SDP binding (pseudowire) will be elected as active.

However, when the command is run at the same time as both MC-EP PEs, when the endpoints belong to the same MC-EP, the regular MC-EP selection algorithm (for example, the operational status ⇒precedence value) will be applied to determine the winner.

#### **3.2.10.4.4 Revertive Behavior for Primary Pseudowires in an MC-EP**

For a single-chassis endpoint, a revert-time command is provided under the VPLS endpoint. Refer to the [VPLS Service Configuration Command Reference](#page-682-0) for syntax and command usage information.

In a regular endpoint, the revert-time setting affects just the pseudowire defined as primary (precedence 0). For a failure of the primary pseudowire followed by restoration, the revert-timer is started. After it expires, the primary pseudowire takes the active role in the endpoint. This behavior does not apply for the case when both pseudowires are defined as secondary: that is, if the active secondary pseudowire fails and is restored, it will stay in standby until a configuration change or a force command occurs.

In the MC-EP case, the revertive behavior is supported for pseudowire defined as primary (precedence 0). The following rules apply:

- The revert-time setting under each individual endpoint control the behavior of the local primary pseudowire if one is configured under the local endpoint.
- The secondary pseudowires behave as in the regular endpoint case.

# **3.2.10.5 Using B-VPLS for Increased Scalability and Reduced Convergence Times**

The PBB-VPLS solution can be used to improve scalability of the solution and to reduce convergence time. If PBB-VPLS is deployed starting at the edge PEs, the gateway PEs will contain only B-VPLS instances. The MC-EP procedures described for regular VPLS apply.

PBB-VPLS can also be enabled just on the gateway MC-EP PEs, as shown in [Figure 71](#page-537-0).

<span id="page-537-0"></span>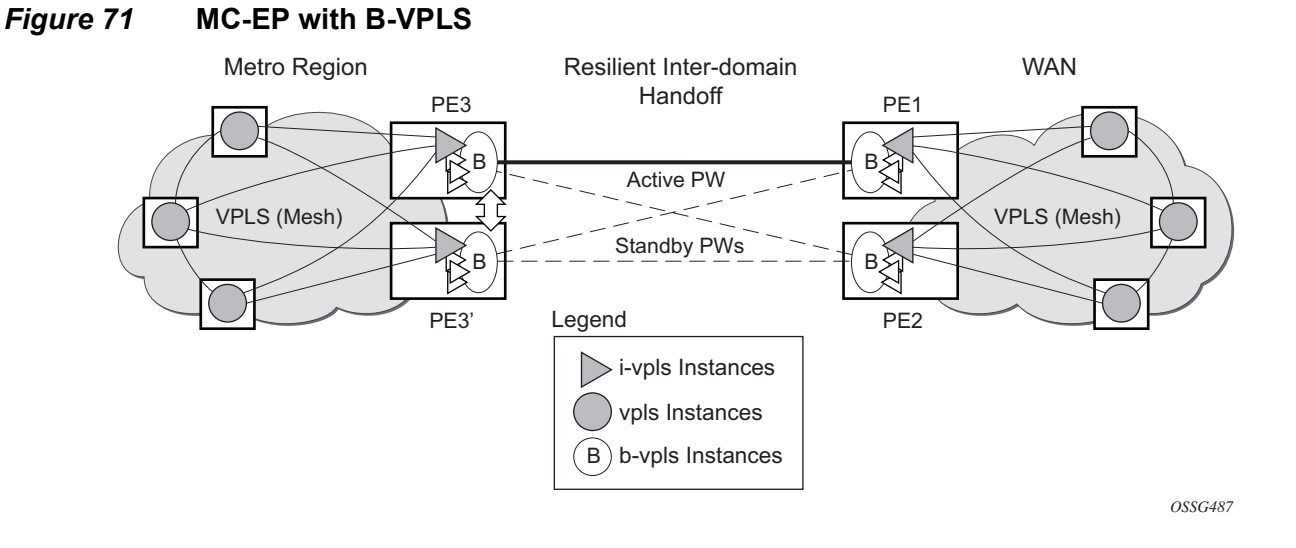

Multiple I-VPLS instances may be used to represent in the gateway PEs the customer VPLS instances using the PBB-VPLS M:1 model described in the PBB section. A backbone VPLS (B-VPLS) is used in this example to administer the resiliency for all customer VPLS instances at the domain borders. Just one MC-EP is required to be configured in the B-VPLS to address hundreds or even thousands of customer VPLS instances. If load balancing is required, multiple B-VPLS instances may be used to ensure even distribution of the customers across all the pseudowires interconnecting the two domains. In this example, four B-VPLS will be able to load share the customers across all four possible pseudowire paths.

The use of MC-EP with B-VPLS is strictly limited to cases where VPLS mesh exists on both sides of a B-VPLS. For example, active/standby pseudowires resiliency in the I-VPLS context where PE3, PE3' are PErs cannot be used because there is no way to synchronize the active/standby selection between the two domains.

For a similar reason, MC-LAG resiliency in the I-VPLS context on the gateway PEs participating in the MC-EP (PE3, PE3) should not be used.

For the PBB topology in [Figure 71](#page-537-0), block-on-mesh-failure in the I-VPLS domain will not have any effect on the B-VPLS MC-EP side. That is because mesh failure in one I-VPLS should not affect other I-VPLS sharing the same B-VPLS.

# **3.2.10.6 MAC Flush Additions for PBB VPLS**

The scenario shown in [Figure 72](#page-538-0) is used to define the blackholing problem in PBB-VPLS using MC-EP.

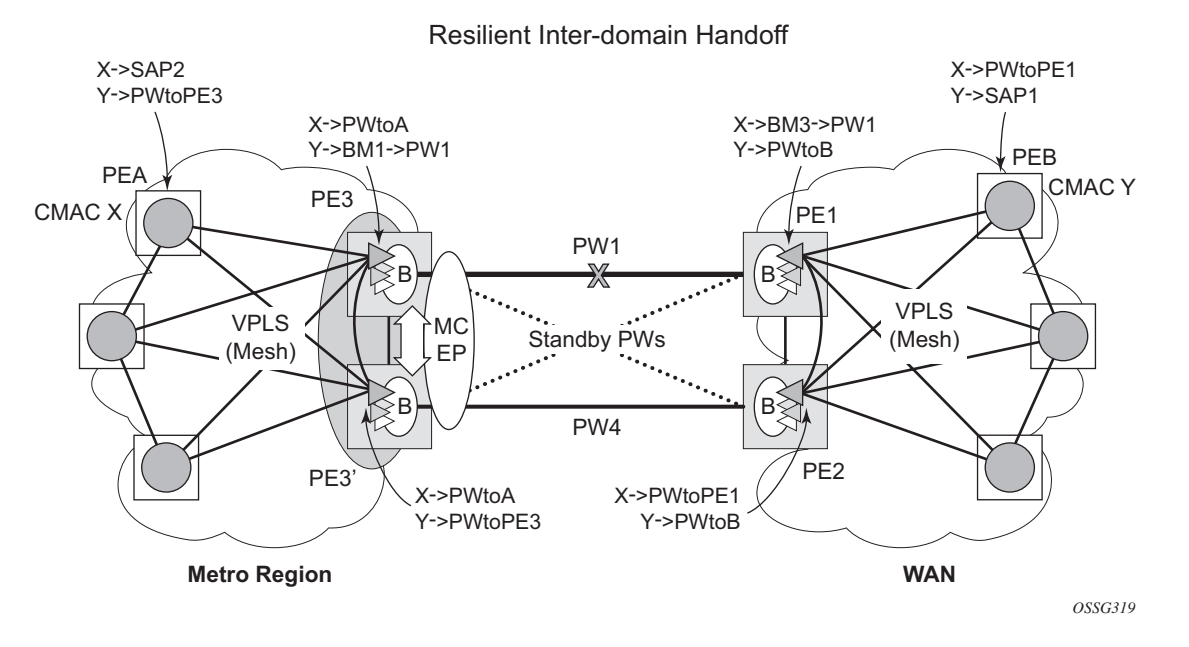

#### <span id="page-538-0"></span>*Figure 72* **MC-EP with B-VPLS Failure Scenario**

In the topology shown in [Figure 72,](#page-538-0) PEA and PEB are regular VPLS PEs participating in the VPLS mesh deployed in the metro and WAN region, respectively. As the traffic flows between CEs with CMAC X and CMAC Y, the FDB entries in blue are installed. A failure of the active PW1 will result in the activation of PW4 between PE3 and PE2 in this example. An LDP flush-all-but-mine will be sent from PE3 to PE2 to clear the B-VPLS FDBs. The traffic between CMAC X and CMAC Y will be blackholed as long as the entries from the VPLS and I-VPLS FDBs along the path are not removed. This may take as long as 300 seconds, the usual aging timer used for MAC entries in a VPLS FDB.

A MAC flush is required in the I-VPLS space from PBB PEs to PEA and PEB to avoid blackholing in the regular VPLS space.

In the case of a regular VPLS, the following procedure is used:

- PE3 sends a flush-all-from-me toward its local blue I-VPLS mesh to PE3 and PEA when its MC-EP becomes disabled
- PE3 sends a flush-all-but-mine on the active PW4 to PE2, which is then propagated by PE2 (propagate-mac-flush must be on) to PEB in the WAN I-VPLS mesh.

For consistency, a similar procedure is used for the B-VPLS case as shown in [Figure 73](#page-539-0).

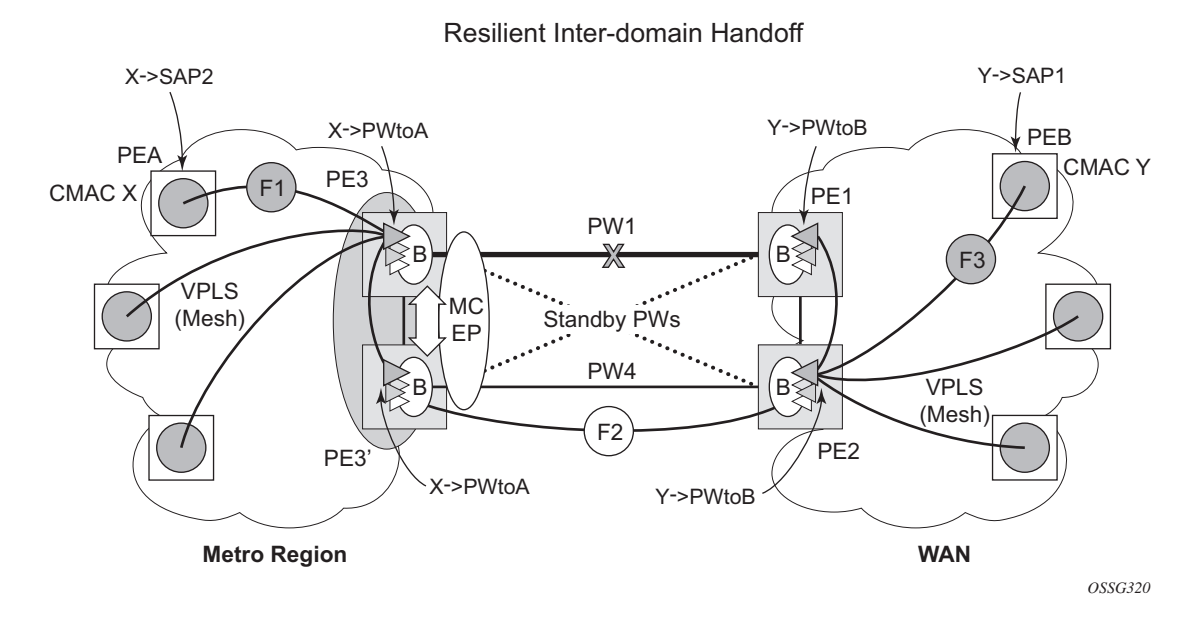

#### <span id="page-539-0"></span>*Figure 73* **MC-EP with B-VPLS MAC Flush Solution**

In this example, the MC-EP activates B-VPLS PW4 because of either a link/node failure or because of an MC-EP selection re-run that affected the previously active PW1. As a result, the endpoint on PE3 containing PW1 goes down.

The following steps apply:

- PE3 sends in the local I-VPLS context an LDP flush-all-from-me message (marked with F1) to PEA and to the other regular VPLS PEs, including PE3. The following command enables this behavior on a per I-VPLS basis: **config**>**service**>**vpls ivpls**>**send-flush-on-bvpls-failure.**
	- − Result: PEA, PE3, and the other local VPLS PEs in the metro clear the VPLS FDB entries associated with PW to PE3.
- PE3 clears the entries associated with PW1 and sends in the B-VPLS context an LDP flush-all-but-mine (marked with F2) toward PE2 on the active PW4.
	- − Result: PE2 clears the B-VPLS FDB entries not associated with PW4.
- PE2 propagates the MAC flush-all-but-mine (marked with F3) from B-VPLS in the related I-VPLS contexts toward all participating VPLS PEs; for example, in the blue I-VPLS to PEB, PE1. It also clears all the CMAC entries associated with I-VPLS pseudowires.

The following command enables this behavior on a per I-VPLS basis:

#### **config**>**service**>**vpls ivpls**>**propagate-mac-flush-from-bvpls**

− Result: PEB, PE1, and the other local VPLS PEs in the WAN clear the VPLS FDB entries associated with PW to PE2.
- − This command does not control the propagation in the related I-VPLS of the B-VPLS LDP MAC flush containing a PBB TLV (BMAC and ISID list).
- Similar to regular VPLS, LDP signaling of the MAC flush will follow the active topology; for example, no MAC flush will be generated on standby pseudowires.

Other failure scenarios are addressed using the same or a subset of the above steps:

- If the pseudowire (PW2) in the same endpoint with PW1 becomes active instead of PW4, there will be no MAC flush of F1 type.
- If the pseudowire (PW3) in the same endpoint becomes active instead of PW4, the same procedure applies.

For an SC/MC endpoint configured in a B-VPLS, failure/deactivation of the active pseudowire member always generates a local MAC flush of all the BMAC associated with the pseudowire. It never generates a MAC move to the newly active pseudowire even if the endpoint stays up. That is because in SC-EP/MC-EP topology, the remote PE might be the terminating PBB PE and may not be able to reach the BMAC of the other remote PE. Therefore, connectivity between them exists only over the regular VPLS mesh.

For the same reasons, Nokia recommends that static BMAC not be used on SC/MC endpoints.

# **3.2.11 VPLS Access Redundancy**

A second application of hierarchical VPLS is using MTUs that are not MPLS-enabled that must have Ethernet links to the closest PE node. To protect against failure of the PE node, an MTU can be dual-homed and have two SAPs on two PE nodes.

There are several mechanisms that can be used to resolve a loop in an access circuit; however, from operation perspective, they can be subdivided into two groups:

- STP-based access, with or without M-VPLS.
- Non-STP based access using mechanisms such as MC-LAG, MC-APS, MC-Ring.

## **3.2.11.1 STP-based Redundant Access to VPLS**

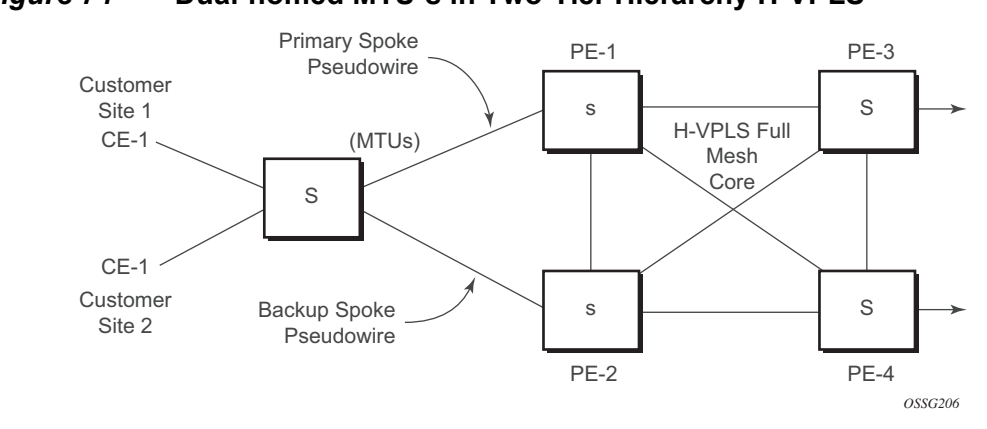

# <span id="page-541-0"></span>*Figure 74* **Dual-homed MTU-s in Two-Tier Hierarchy H-VPLS**

In the configuration shown in [Figure 74](#page-541-0), STP is activated on the MTU and two PEs in order to resolve a potential loop. STP only needs to run in a single VPLS instance, and the results of the STP calculations are applied to all VPLSs on the link.

In this configuration, the scope of the STP domain is limited to MTU and PEs, while any topology change needs to be propagated in the whole VPLS domain including mesh SDPs. This is done by using so called MAC-flush messages defined by RFC 4762. In the case of STP as an loop resolution mechanism, every TCN (Topology Change Notification) received in a context of STP instance is translated into LDP-MAC address withdrawal message (also referred to as MAC-flush message) requesting to clear all FDB entries except the ones learned from the originating PE. Such messages are sent to all PE peers connected through SDPs (mesh and spoke) in the context of VPLS services, which are managed by the specified STP instance.

### **3.2.11.2 Redundant Access to VPLS Without STP**

The Nokia implementation also includes alternative methods for providing a redundant access to Layer 2 services, such as MC-LAG, MC-APS, or MC-Ring. Also in this case, the topology change event needs to be propagated into VPLS topology in order to provide fast convergence.

[Figure 66](#page-527-0) illustrates a dual-homed connection to VPLS service (PE-A, PE-B, PE-C, PE-D) and operation in case of link failure (between PE-C and L2-B). Upon detection of a link failure, PE-C will send MAC-Address-Withdraw messages, which will indicate to all LDP peers that they should flush all MAC addresses learned from PE-C. This will lead to a broadcasting of packets addressing affected hosts and relearning in case an alternative route exists.

The message described here is different than the message described in the previous section and in RFC 4762, *Virtual Private LAN Services Using LDP Signaling*. The difference is in the interpretation and action performed in the receiving PE. According to the standard definition, upon receipt of a MAC withdraw message, all MAC addresses, except the ones learned from the source PE, are flushed.

This section specifies that all MAC addresses learned from the source are flushed. This message has been implemented as an LDP address message with vendorspecific type, length, value (TLV), and is called the flush-mine message.

The advantage of this approach (as compared to RSTP-based methods) is that only MAC-affected addresses are flushed and not the full forwarding database. While this method does not provide a mechanism to secure alternative loop-free topology, the convergence time is dependent on the speed that the specified CE device will open an alternative link (L2-B switch in Figure 57) as well as on the speed that PE routers will flush their FDB.

In addition, this mechanism is effective only if PE and CE are directly connected (no hub or bridge) as it reacts to the physical failure of the link.

# **3.2.12 Object Grouping and State Monitoring**

This feature introduces a generic operational group object that associates different service endpoints (pseudowires, SAPs, IP interfaces) located in the same or in different service instances.

The operational group status is derived from the status of the individual components using certain rules specific to the application using the concept. A number of other service entities, the monitoring objects, can be configured to monitor the operational group status and to perform certain actions as a result of status transitions. For example, if the operational group goes down, the monitoring objects will be brought down.

### **3.2.12.1 VPLS Applicability — Block on VPLS a Failure**

This concept is used in VPLS to enhance the existing BGP MH solution by providing a block-on-group failure function similar with the block-on-mesh failure feature implemented for LDP VPLS, mesh. On the PE selected as the Designated Forwarder (DF), if the rest of the VPLS endpoints fail (pseudowire spokes/pseudowire mesh and/or SAPs), there is no path forward for the frames sent to the MH site selected as DF. The status of the VPLS endpoints, other than the MH site, is reflected by bringing down/up the objects associated with the MH site.

Support for the feature is provided initially in VPLS and B-VPLS instance types for LDP VPLS, with or without BGP-AD and for BGP VPLS. The following objects may be placed as components of an operational group: BGP VPLS pseudowires, SAPs, spoke-pseudowire, BGP-AD pseudowires. The following objects are supported as monitoring objects: BGP MH site, individual SAP, spoke-pseudowire.

The following rules apply:

- An object can only belong to one group at a time.
- An object that is part of a group cannot monitor the status of a group.
- An object that monitors the status of a group cannot be part of a group.
- An operational group may contain any combination of member types: SAP, spoke-pseudowire, BGP-AD or BGP VPLS pseudowires.
- An operational group may contain members from different VPLS service instances.
- Objects from different services may monitor the operational group.
- The operational group feature may co-exist in parallel with the block-on-mesh failure feature as long as they are running in different VPLS instances.

There are two steps involved in enabling the block-on-mesh failure feature in a VPLS scenario:

- 1. Identify a set of objects whose forwarding state should be considered as a whole group then group them under an operational group using the **oper-group** CLI command.
- 2. Associate other existing objects (clients) with the **oper-group** command using the **monitor-group** CLI command; its forwarding state will be derived from the related operational group state.

The status of the operational group (oper-group) is dictated by the status of one or more members according to the following rule:

- The oper-group goes down if all the objects in the oper-group go down; the opergroup comes up if at least one of the components is up.
- An object in the group is considered down if it is not forwarding traffic in at least one direction. That could be because the operational state is down or the direction is blocked through some resiliency mechanisms.
- If a group is configured but no members are specified yet, its status is considered up. As soon as the first object is configured, the status of the operational group is dictated by the status of the provisioned members.

• For BGP-AD or BGP VPLS pseudowires associated with the oper-group (under the **config**>**service-vpls**>**bgp**>**pw-template-binding** context), the status of the oper-group is down as long as the pseudowire members are not instantiated (auto-discovered and signaled).

A simple configuration example is described for the case of a BGP VPLS mesh used to interconnect different customer locations. If we assume a customer edge (CE) device is dual-homed to two PEs using BGP MH, the following configuration steps apply:

- The **oper-group bgp-vpls-mesh** is created.
- The BGP VPLS mesh is added to the **bgp-vpls-mesh** group through the pseudowire template used to create the BGP VPLS mesh.
- The BGP MH site defined for the access endpoint is associated with the **bgpvpls-mesh** group; its status from now on will be influenced by the status of the BGP VPLS mesh.

A simple configuration example follows:

```
service>oper-group bgp-vpls-mesh-1 create
service>vpls>bgp>pw-template-binding> oper-group bgp-vpls-mesh-1
service>vpls>site> monitor-group bgp-vpls-mesh-1
```
# **3.2.13 MAC Flush Message Processing**

The previous sections described operating principles of several redundancy mechanisms available in the context of VPLS service. All of them rely on MAC flush message as a tool to propagate topology change in a context of the specified VPLS. This section summarizes basic rules for generation and processing of these messages.

As described on respective sections, the 7450 ESS, 7750 SR, and 7950 XRS support two types of MAC flush message: flush-all-but-mine and flush-mine. The main difference between these messages is the type of action they signal. Flush-allbut-mine messages request clearing of all FDB entries that were learned from all other LDP peers except the originating PE. This type is also defined by RFC 4762 as an LDP MAC address withdrawal with an empty MAC address list.

Flush-all-mine messages request clearing all FDB entries learned from the originating PE. This means that this message has the opposite effect of the flush-allbut-mine message. This type is not included in the RFC 4762 definition and it is implemented using vendor-specific TLV.

The advantages and disadvantages of the individual types should be apparent from examples in the previous section. The description here summarizes actions taken on reception and the conditions under which individual messages are generated.

Upon reception of MAC flush messages (regardless the type), an SR-series PE will take following actions:

- Clears FDB entries of all indicated VPLS services conforming to the definition.
- Propagates the message (preserving the type) to all LDP peers, if propagatemac-flush flag is enabled at the corresponding VPLS level.

The flush-all-but-mine message is generated under the following conditions:

- The flush-all-but-mine message is received from the LDP peer and the propagate-mac-flush flag is enabled. The message is sent to all LDP peers in the context of the VPLS service it was received.
- TCN message in a context of STP instance is received. The flush-all-but-mine message is sent to all LDP peers connected with spoke and mesh SDPs in a context of VPLS service controlled by the specified STP instance (based on M-VPLS definition). If all LDP peers are in the STP domain, that is the M-VPLS and the uVPLS both have the same topology, the router will not send any flush-allbut-mine message. If the router has uVPLS LDP peers outside the STP domain, the router will send flush-all-but-mine messages to all its uVPLS peers.

**Note:** The 7750 SR will not send a withdrawal if the M-VPLS does not contain a mesh SDP. A mesh SDP must be configured in the M-VPLS to send withdrawals.

• Flush-all-but-mine message is generated when switchover between spoke-SDPs of the same endpoint occurs. The message is sent to the LDP peer connected through the newly active spoke-SDP.

The flush-mine message is generated under the following conditions:

- The flush-mine message is received from the LDP peer and the propagate-macflush flag is enabled. The message is sent to all LDP peers in the context of the VPLS service it was received.
- The flush-mine message is generated when a SAP or SDP transitions from operationally up to an operationally down state and the send-flush-on-failure flag is enabled in the context of the specified VPLS service. The message is sent to all LDP peers connected in the context of the specified VPLS service. The sendflush-on-failure flag is blocked in M-VPLS and is only allowed to be configured in a VPLS service managed by M-VPLS. This is to prevent both messages being sent at the same time.
- The flush-mine message is generated when an MC-LAG SAP or MC-APS SAP transitions from an operationally up state to an operationally down state. The message is sent to all LDP peers connected in the context of the specified VPLS service.
- The flush-mine message is generated when an MC-Ring SAP transitions from operationally up to an operationally down state or when MC-Ring SAP transitions to slave state. The message is sent to all LDP peers connected in the context of the specified VPLS service.

## **3.2.13.1 Dual Homing to a VPLS Service**

<span id="page-547-0"></span>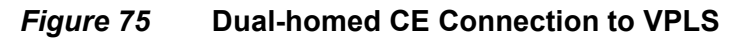

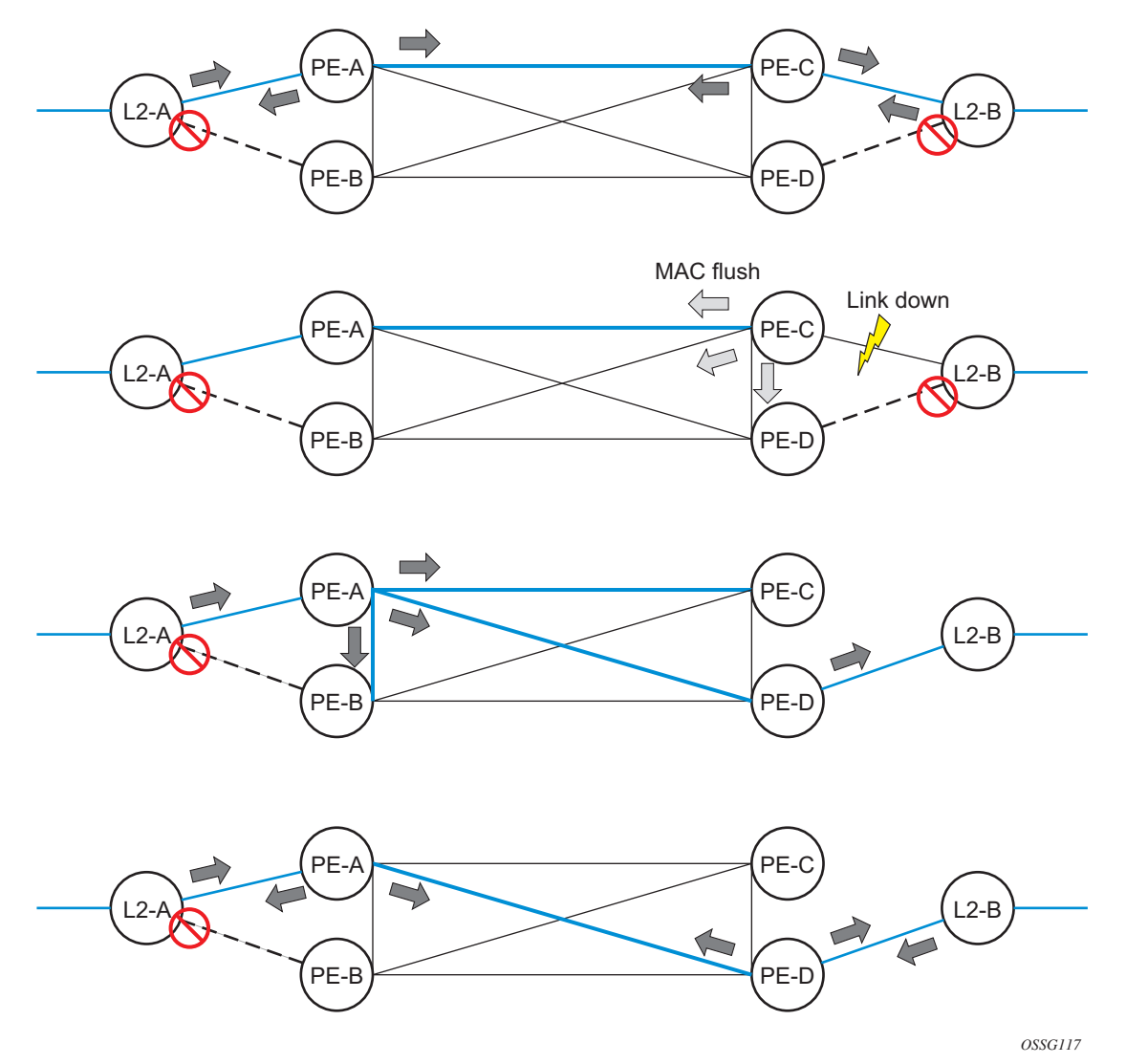

[Figure 75](#page-547-0) illustrates a dual-homed connection to VPLS service (PE-A, PE-B, PE-C, PE-D) and operation in case of link failure (between PE-C and L2-B). Upon detection of a link failure, PE-C will send MAC-Address-Withdraw messages, which will indicate to all LDP peers that they should flush all MAC addresses learned from PE-C. This will lead to a broadcasting of packets addressing affected hosts and relearning in case an alternative route exists.

The message described here is different than the message described in draft-ietfl2vpn-vpls-ldp-xx.txt, *Virtual Private LAN Services over MPLS*. The difference is in the interpretation and action performed in the receiving PE. According to the draft definition, upon receipt of a MAC-withdraw message, all MAC addresses, except the ones learned from the source PE, are flushed, This section specifies that all MAC addresses learned from the source are flushed. This message has been implemented as an LDP address message with vendor-specific type, length, and value (TLV), and is called the flush-all-from-me message.

The draft definition message is currently used in management VPLS which, is using RSTP for recovering from failures in Layer 2 topologies. The mechanism described in this document represents an alternative solution.

The advantage of this approach (as compared to RSTP-based methods) is that only MAC-affected addresses are flushed and not the full forwarding database. While this method does not provide a mechanism to secure alternative loop-free topology, the convergence time is dependent on the speed that the specified CE device will open an alternative link (L2-B switch in [Figure 75\)](#page-547-0) as well as on the speed that PE routers will flush their FDB.

In addition, this mechanism is effective only if PE and CE are directly connected (no hub or bridge) as it reacts to the physical failure of the link.

#### **3.2.13.2 MC-Ring and VPLS**

The use of multi-chassis ring control in a combination with the plain VPLS SAP is supported FDB in individual ring nodes, in case the link (or ring node) failure cannot be cleared on the 7750 SR or 7950 XRS.

This combination is not easily blocked in the CLI. If configured, the combination may be functional but the switchover times will be proportional to MAC aging in individual ring nodes and/or to relearning rate due to downstream traffic.

Redundant plain VPLS access in ring configurations, therefore, exclude corresponding SAPs from the multi-chassis ring operation. Configurations such as M-VPLS can be applied.

 *OSSG207*

# **3.2.14 ACL Next-Hop for VPLS**

The ACL next-hop for VPLS feature enables an ACL that has a forward to a SAP or SDP action specified to be used in a VPLS service to direct traffic with specific match criteria to a SAP or SDP. This allows traffic destined for the same gateway to be split and forwarded differently based on the ACL.

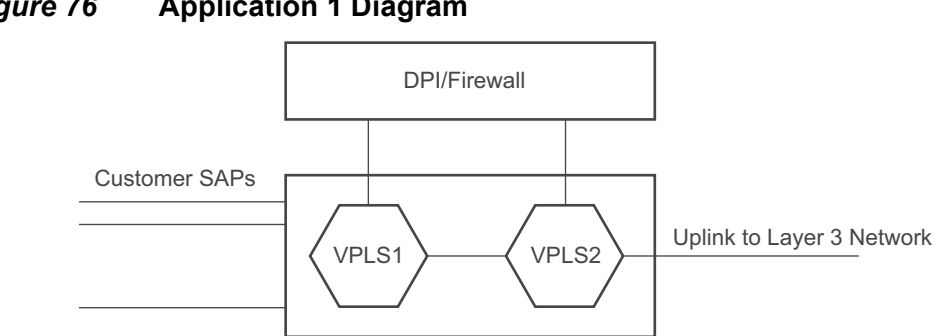

#### <span id="page-549-0"></span>*Figure 76* **Application 1 Diagram**

Policy routing is a popular tool used to direct traffic in Layer 3 networks. As Layer 2 VPNs become more popular, especially in network aggregation, policy forwarding is required. Many providers are using methods such as DPI servers, transparent firewalls, or Intrusion Detection/Prevention Systems (IDS/IPS). Since these devices are bandwidth limited, providers want to limit traffic forwarded through them. In the setup shown in [Figure 76](#page-549-0), a mechanism is required to direct some traffic coming from a SAP to the DPI without learning, and other traffic coming from the same SAP directly to the gateway uplink-based learning.

This feature will allow the provider to create a filter that will forward packets to a specific SAP or SDP. The packets are then forwarded to the destination SAP regardless of learned destination. The SAP can either terminate a Layer 2 firewall, perform deep packet inspection (DPI) directly, or may be configured to be part of a cross-connect bridge into another service. This will be useful when running the DPI remotely using VLLs. If an SDP is used, the provider can terminate it in a remote VPLS or VLL service where the firewall is connected. The filter can be configured under a SAP or SDP in a VPLS service. All packets (unicast, multicast, broadcast, and unknown) can be delivered to the destination SAP/SDP.

The filter may be associated with SAPs/SDPs belonging to a VPLS service only if all actions in the ACL forward to SAPs/SDPs that are within the context of that VPLS. Other services do not support this feature. An ACL that contains this feature is allowed, but the system will drop any packet that matches an entry with this action.

# **3.2.15 SDP Statistics for VPLS and VLL Services**

The simple three-node network in [Figure 77](#page-550-0) shows two MPLS SDPs and one GRE SDP defined between the nodes. These SDPs connect VPLS1 and VPLS2 instances that are defined in the three nodes. With this feature, the operator will have local CLIbased as well as SNMP-based statistics collection for each VC used in the SDPs. This will allow for traffic management of tunnel usage by the different services and with aggregation of the total tunnel usage.

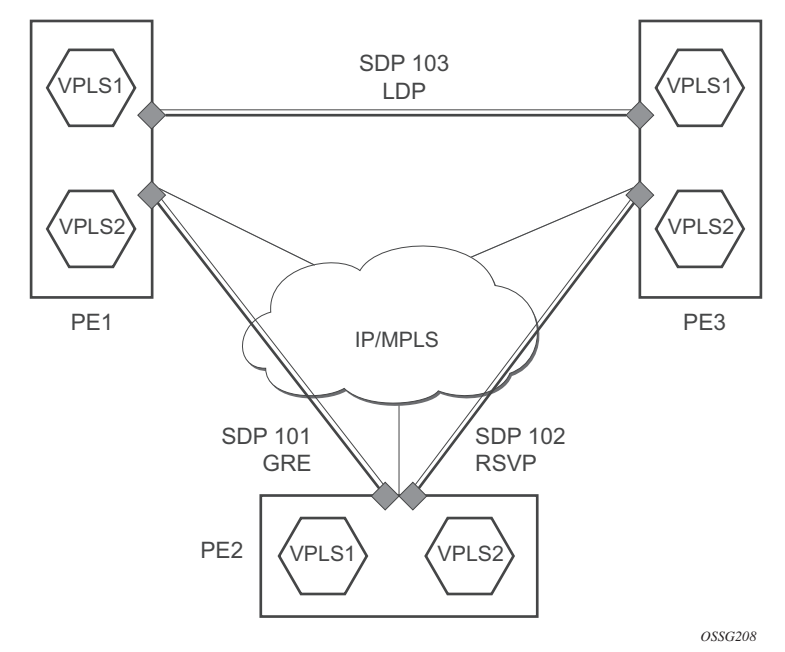

<span id="page-550-0"></span>*Figure 77* **SDP Statistics for VPLS and VLL Services**

SDP statistics allow providers to bill customers on a per-SDP per-byte basis. This destination-based billing model can be used by providers with a variety of circuit types and have different costs associated with the circuits. An accounting file allows the collection of statistics in bulk.

# **3.2.16 BGP Auto-Discovery for LDP VPLS**

BGP Auto-Discovery (BGP AD) for LDP VPLS is a framework for automatically discovering the endpoints of a Layer 2 VPN, offering an operational model similar to that of an IP VPN. This allows carriers to leverage existing network elements and functions, including but not limited to, route reflectors and BGP policies to control the VPLS topology.

BGP AD complements an already established and well-deployed Layer 2 VPN signaling mechanism target LDP, providing one-touch provisioning for LDP VPLS, where all the related PEs are discovered automatically. The service provider may make use of existing BGP policies to regulate the exchanges between PEs in the same, or in different, autonomous system (AS) domains. The addition of BGP AD procedures does not require carriers to uproot their existing VPLS deployments nor to change the signaling protocol.

### **3.2.16.1 BGP AD Overview**

The BGP protocol establishes neighbor relationships between configured peers. An open message is sent after the completion of the three-way TCP handshake. This open message contains information about the BGP peer sending the message. This message contains Autonomous System Number (ASN), BGP version, timer information, and operational parameters, including capabilities. The capabilities of a peer are exchanged using two numerical values: the Address Family Identifier (AFI) and Subsequent Address Family Identifier (SAFI). These numbers are allocated by the Internet Assigned Numbers Authority (IANA). BGP AD uses AFI 65 (L2VPN) and SAFI 25 (BGP VPLS). The complete list of allocations are at: *http:// www.iana.org/assignments/address-family-numbers* and SAFI *http://www.iana.org/ assignments/safi-namespace*.

### **3.2.16.2 Information Model**

Following the establishment of the peer relationship, the discovery process begins as soon as a new VPLS service instance is provisioned on the PE.

Two VPLS identifiers are used to indicate the VPLS membership and the individual VPLS instance:

- VPLS-ID Membership information, and unique network-wide identifier; same value is assigned for all VPLS switch instances (VSIs) belonging to the same VPLS. VPLS-ID is encodable and carried as a BGP extended community in one of the following formats:
	- − A two-octet AS-specific extended community
	- − An IPv4 address-specific extended community
- VSI-ID The unique identifier for each individual VSI, built by concatenating a route distinguisher (RD) with a 4-byte identifier (usually the system IP of the VPLS PE), encoded and carried in the corresponding BGP NLRI.

To advertise this information, BGP AD employs a simplified version of the BGP VPLS NLRI where just the RD and the next 4 bytes are used to identify the VPLS instance. There is no need for Label Block and Label Size fields as T-LDP will signal the service labels later on.

The format of the BGP AD NLRI is very similar to the one used for IP VPN as shown in [Figure 78.](#page-552-0) The system IP may be used for the last 4 bytes of the VSI ID, further simplifying the addressing and the provisioning process.

<span id="page-552-0"></span>*Figure 78* **BGP AD NLRI versus IP VPN NLRI**

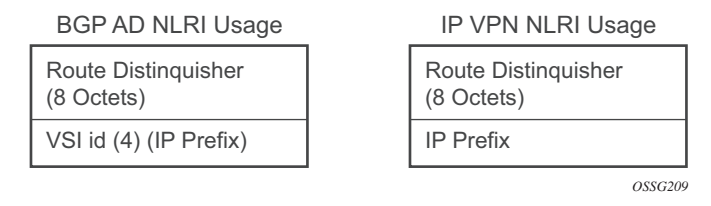

Network Layer Reachability Information (NLRI) is exchanged between BGP peers indicating how to reach prefixes. The NLRI is used in the Layer 2 VPN case to tell PE peers how to reach the VSI, rather than specific prefixes. The advertisement includes the BGP next hop and a route target (RT). The BGP next hop indicates the VSI location and is used in the next step to determine which signaling session is used for pseudowire signaling. The RT, also coded as an extended community, can be used to build a VPLS full mesh or an HVPLS hierarchy through the use of BGP import/ export policies.

BGP is only used to discover VPN endpoints and the corresponding far-end PEs. It is not used to signal the pseudowire labels. This task remains the responsibility of targeted-LDP (T-LDP).

## **3.2.16.3 FEC Element for T-LDP Signaling**

Two LDP FEC elements are defined in RFC 4447, *PW Setup & Maintenance Using LDP*. The original pseudowire-ID FEC element 128 (0x80) employs a 32-bit field to identify the virtual circuit ID and was used extensively in the initial VPWS and VPLS deployments. The simple format is easy to understand, but does not provide the required information model for BGP auto-discovery function. To support BGP AD and other new applications, a new Layer 2 FEC element, the generalized FEC (0x81), is required.

The generalized pseudowire-ID FEC element has been designed for auto discovery applications. It provides a field, the address group identifier (AGI), that is used to signal the membership information from the VPLS-ID. Separate address fields are provided for the source and target address associated with the VPLS endpoints, called the Source Attachment Individual Identifier (SAII) and, Target Attachment Individual Identifier (TAII), respectively. These fields carry the VSI ID values for the two instances that are to be connected through the signaled pseudowire.

The detailed format for FEC 129 is shown in [Figure 79.](#page-553-0)

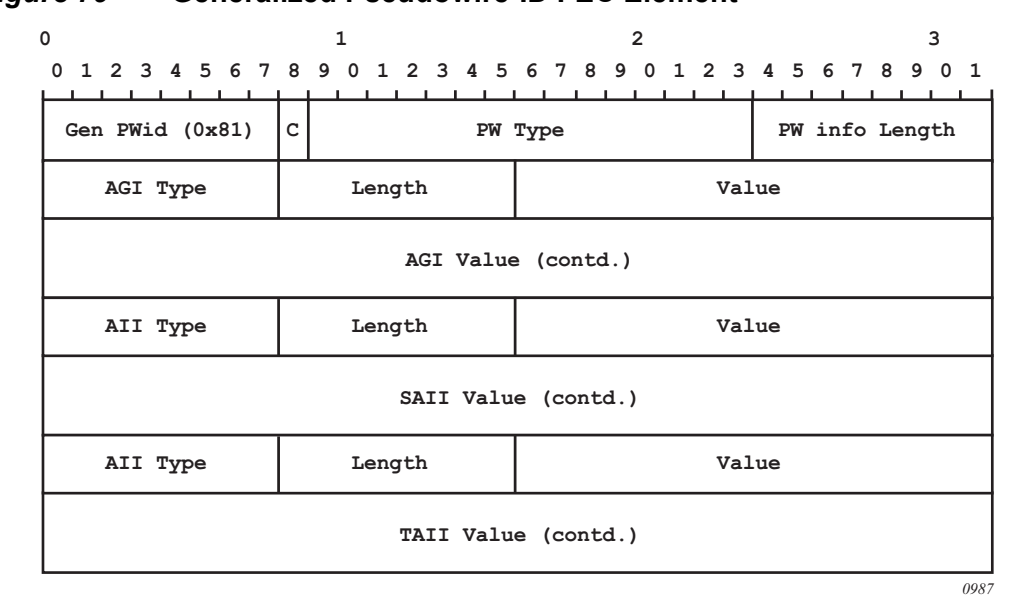

#### <span id="page-553-0"></span>*Figure 79* **Generalized Pseudowire-ID FEC Element**

Each of the FEC fields are designed as a sub-TLV equipped with its own type and length, providing support for new applications. To accommodate the BGP AD information model, the following FEC formats are used:

- AGI (type 1) is identical in format and content to the BGP extended community attribute used to carry the VPLS-ID value.
- Source AII (type 1) is a 4-byte value to carry the local VSI-ID (outgoing NLRI minus the RD).
- Target AII (type 1) is a 4-byte value to carry the remote VSI-ID (incoming NLRI minus the RD).

## **3.2.16.4 BGP-AD and Target LDP (T-LDP) Interaction**

BGP is responsible for discovering the location of VSIs that share the same VPLS membership. LDP protocol is responsible for setting up the pseudowire infrastructure between the related VSIs by exchanging service-specific labels between them.

Once the local VPLS information is provisioned in the local PE, the related PEs participating in the same VPLS are identified through BGP AD exchanges. A list of far-end PEs is generated and will trigger the creation, if required, of the necessary T-LDP sessions to these PEs and the exchange of the service-specific VPN labels. The steps for the BGP AD discovery process and LDP session establishment and label exchange are shown in [Figure 80](#page-554-0).

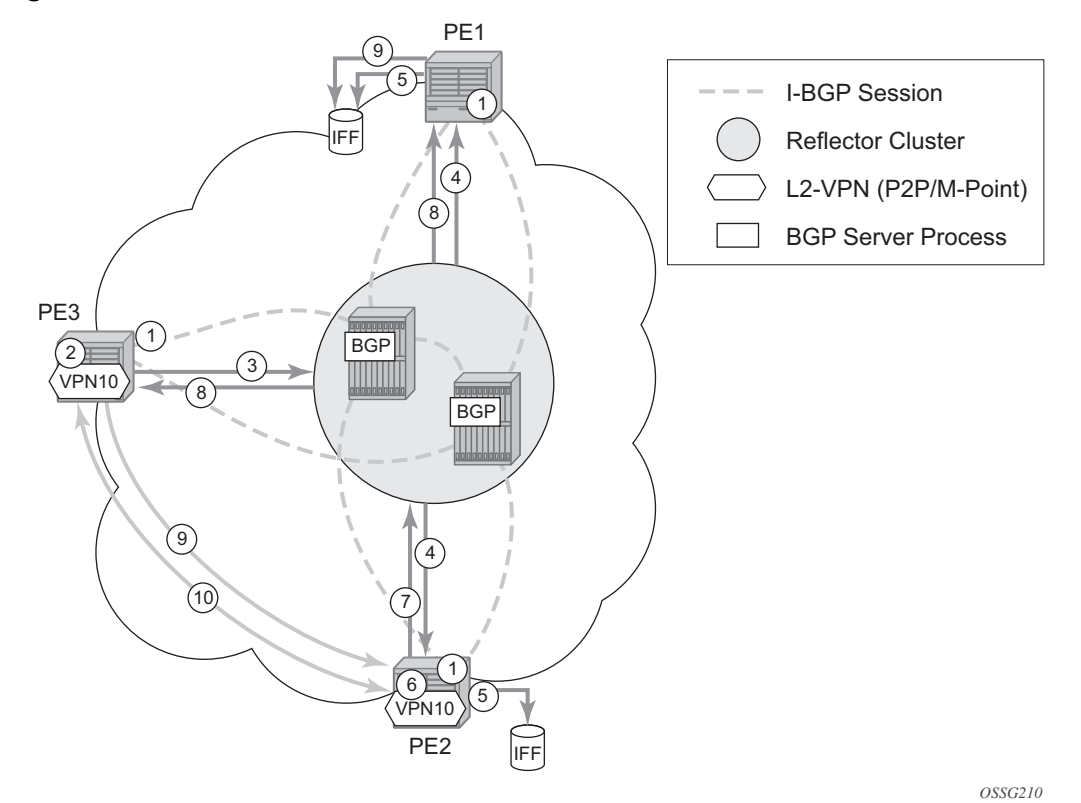

<span id="page-554-0"></span>*Figure 80* **BGP-AD and T-LDP Interaction**

Key:

- 1. Establish I-BGP connectivity RR.
- 2. Configure VPN (10) on edge node (PE3).
- 3. Announce VPN to RR using BGP-AD.
- 4. Send membership update to each client of the cluster.
- 5. LDP exchange or inbound FEC filtering (IFF) of non-match or VPLS down.
- 6. Configure VPN (10) on edge node (PE2).
- 7. Announce VPN to RR using BGP-AD.
- 8. Send membership update to each client of the cluster.
- 9. LDP exchange or inbound FEC filtering (IFF) of non-match or VPLS down.
- 10. Complete LDP bidirectional pseudowire establishment FEC 129.

### **3.2.16.5 SDP Usage**

Service Access Points (SAP) are linked to transport tunnels using Service Distribution Points (SDP). The service architecture allows services to be abstracted from the transport network.

MPLS transport tunnels are signaled using the Resource Reservation Protocol (RSVP-TE) or by the Label Distribution Protocol (LDP). The capability to automatically create an SDP only exists for LDP-based transport tunnels. Using a manually provisioned SDP is available for both RSVP-TE and LDP transport tunnels. Refer to the appropriate *7450 ESS, 7750 SR, and 7950 XRS MPLS Guide* for more information about MPLS, LDP, and RSVP.

#### **3.2.16.6 Automatic Creation of SDPs**

When BGP AD is used for LDP VPLS, and LDP is used as the transport tunnel, there is no requirement to manually create an SDP. The LDP SDP can be automatically instantiated using the information advertised by BGP AD. This simplifies the configuration on the service node.

Enabling LDP on the IP interfaces connecting all nodes between the ingress and the egress builds transport tunnels based on the best IGP path. LDP bindings are automatically built and stored in the hardware. These entries contain an MPLS label pointing to the best next hop along the best path toward the destination.

When two endpoints need to connect and no SDP exists, a new SDP will automatically be constructed. New services added between two endpoints that already have an automatically created SDP will be immediately used. No new SDP will be constructed. The far-end information is learned from the BGP next hop information in the NLRI. When services are withdrawn with a BGP Unreach NLRI, the automatically established SDP will remain up while at least one service is connected between those endpoints. An automatically created SDP will be removed and the resources released when the only or last service is removed.

The service provider has the option of associating the auto-discovered SDP with a split horizon group using the **pw-template-binding** option, control the forwarding between pseudowires and to prevent Layer 2 service loops.

An auto-discovered SDP using a **pw-template-binding** without a split horizon group configured will have similar traffic flooding behavior as a spoke-SDP.

### **3.2.16.7 Manually Provisioned SDP**

The carrier is required to manually provision the SDP if they create transport tunnels using RSVP-TE. Operators have the option to choose a manually configured SDP if they use LDP as the tunnel signaling protocol. The functionality is the same regardless of the signaling protocol.

Creating a BGP AD-enabled VPLS service on an ingress node with the manually provisioned SDP option causes the Tunnel Manager to search for an existing SDP that connects to the far-end PE. The far-end IP information is learned from the BGP next hop information in the NLRI. If a single SDP exists to that PE, it is used. If no SDP is established between the two endpoints, the service will remain down until a manually configured SDP becomes active.

When multiple SDPs exist between two endpoints, the tunnel manager will select the appropriate SDP. The algorithm will prefer SDPs with the best (lower) metric. Should there be multiple SDPs with equal metrics, the operational state of the SDPs with the best metric will be considered. If the operational state is the same, the SDP with the higher SDP-ID will be used. If an SDP with a preferred metric is found with an operational state that is not active, the tunnel manager will flag it as ineligible and restart the algorithm.

#### **3.2.16.8 Automatic Instantiation of Pseudowires (SDP Bindings)**

The choice of manual or auto-provisioned SDPs has limited impact on the amount of required provisioning. Most of the savings are achieved through the automatic instantiation of the pseudowire infrastructure (SDP bindings). This is achieved for every auto-discovered VSI through the use of the pseudowire template concept. Each VPLS service that uses BGP AD contains the pw-template-binding option defining specific Layer 2 VPN parameters. This command references a pw-template, which defines the pseudowire parameters. The same pw-template may be referenced by multiple VPLS services. As a result, changes to these pseudowire templates have to be treated with caution as they may impact many customers at simultaneously.

The Nokia implementation provides for safe handling of pseudowire templates. Changes to the pseudowire templates are not automatically propagated. Tools are provided to evaluate and distribute the changes. The following command is used to distribute changes to a pw-template at the service level to one or all services that use that template.

#### **PERs-4# tools perform service id 300 eval-pw-template 1 allow-service-impact**

If the service ID is omitted, all services will be updated. The type of change made to the pw-template will influence how the service is impacted.

- 1. Adding or removing a split-horizon-group will cause the router to destroy the original object and recreate using the new value.
- 2. Changing parameters in the **vc-type** {**ether** | **vlan**} command requires LDP to re-signal the labels.

Both of these changes are service affecting. Other changes will not be service affecting.

#### **3.2.16.9 Mixing Statically Configured and Auto-Discovered Pseudowires in a VPLS**

The services implementation allows for manually provisioned and auto-discovered pseudowire (SDP bindings) to coexist in the same VPLS instance (for example, both FEC128 and FEC 129 are supported). This allows for gradual introduction of autodiscovery into an existing VPLS deployment.

As FEC 128 and 129 represent different addressing schemes, it is important to make sure that only one is used at any time between the same two VPLS instances. Otherwise, both pseudowires may become active causing a loop that might adversely impact the correct functioning of the service. It is recommended that FEC128 pseudowire be disabled as soon as the FEC129 addressing scheme is introduced in a portion of the network. Alternatively, RSTP may be used during the migration as a safety mechanism to provide additional protection against operational errors.

## **3.2.16.10 Resiliency Schemes**

The use of BGP AD on the network side, or in the backbone, does not affect the different resiliency schemes Nokia has developed in the access network. This means that both Multi-Chassis Link Aggregation (MC-LAG) and Management-VPLS (M-VPLS) can still be used.

BGP AD may coexist with Hierarchical-VPLS (H-VPLS) resiliency schemes (for example, dual-homed MTU-s devices to different PE-rs nodes) using existing methods (M-VPLS and statically configured Active/Standby pseudowire endpoint).

If provisioned SDPs are used by BGP AD, M-VPLS may be employed to provide loop avoidance. However, it is currently not possible to auto-discover active/standby pseudowires and to instantiate the related endpoint.

# **3.2.17 BGP VPLS**

The Nokia BGP VPLS solution, compliant with RFC 4761, *Virtual Private LAN Service (VPLS) Using BGP for Auto-Discovery and Signaling*, is described in this section.

<span id="page-559-0"></span>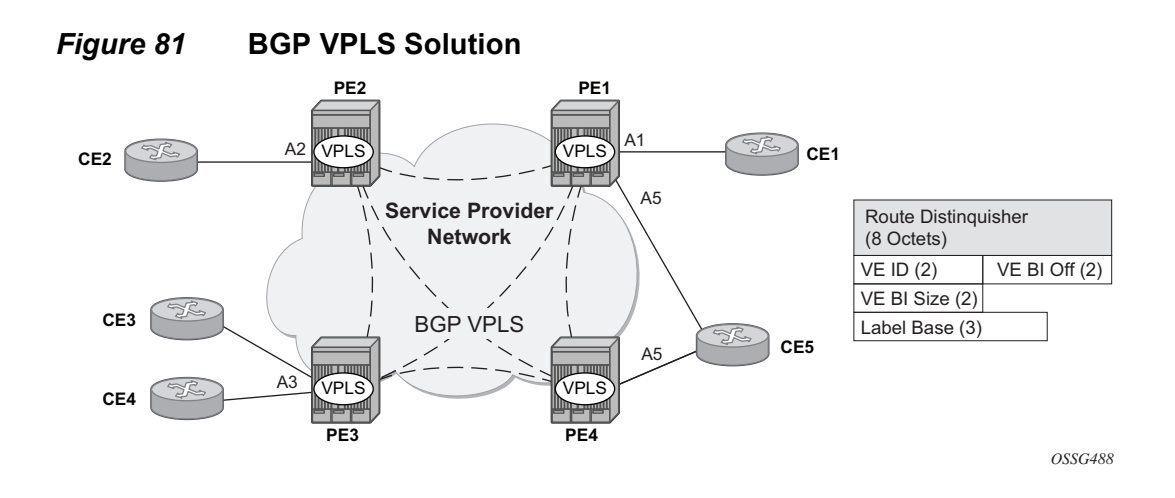

[Figure 81](#page-559-0) shows the service representation for BGP VPLS mesh. The major BGP VPLS components and the deltas from LDP VPLS with BGP AD are explained below:

- Data plane is identical with the LDP VPLS solution: for example, VPLS instances interconnected by pseudowire mesh. Split horizon groups may be used for loop avoidance between pseudowires.
- Addressing is based on a 2-byte VE-ID assigned to the VPLS instance.
	- − BGP-AD for LDP VPLS: 4-byte VSI-ID (system IP) identifies the VPLS instance.
- The target VPLS instance is identified by the Route Target (RT) contained in the MP-BGP advertisement (extended community attribute).
	- − BGP-AD: a new MP-BGP extended community is used to identify the VPLS. RT is used for topology control.
- Auto-discovery is MP-BGP based; the same AFI, SAFI is used as for LDP VPLS BGP-AD.
	- − The BGP VPLS updates are distinguished from the BGP-AD ones based on the value of the NLRI prefix length: 17 bytes for BGP VPLS, 12 bytes for BGP-AD.
	- − BGP-AD NLRI is shorter since there is no need to carry pseudowire label information as T-LDP does the pseudowire signaling for LDP VPLS.
- Pseudowire label signaling is MP-BGP based. Therefore, the BGP NLRI content also includes label related information; for example, block offset, block size, and label base.
	- − LDP VPLS: target LDP (T-LDP) is used for signaling the pseudowire service label.
	- − The Layer 2 extended community proposed in RFC 4761 is used to signal pseudowire characteristics; for example, VPLS status, control word, and sequencing.

## **3.2.17.1 Pseudowire Signaling Details**

The pseudowire is set up using the following NLRI fields:

- VE Block offset (VBO): used to define for each VE-ID set the NLRI is targeted:
	- − VBO = n\*VBS+1; for VBS = 8, this results in 1, 9, 17, 25, …
	- − Targeted Remote VE-IDs are from VBO to (VBO + VBS − 1)
- VE Block size (VBS): defines how many contiguous pseudowire labels are reserved, starting with the Label Base.
	- − Nokia implementation uses always a value of eight (8).
- Label Base (LB): local allocated label base.
	- − The next eight labels allocated for remote PEs.

This BGP update is telling the other PEs that accept the RT: reach me (VE-ID =  $x$ ), use a pseudowire label of LB + VE-ID – VBO using the BGP NLRI for which VBO =< local VE-ID < VBO + VBS.

Following is an example of how this algorithm works assuming PE1 has VE-ID 7 configured:

- PE1 founds a Label Block of eight consecutive labels available, starting with LB  $= 1000$
- PE1 starts sending a BGP update with pseudowire information of (VBO = 1,  $VBS = 8$ . LB = 1000) in the NLRI.
- This pseudowire information will be accepted by all participating PEs with VE-IDs from 1 to 8.
- Each of the receiving PEs will use the pseudowire label = LB + VE-ID − VBO to send traffic back to the originator PE. For example, VE-ID 2 will use pseudowire label 1001.

Assuming that VE-ID = 10 is configured in another PE4, the following procedure applies:

- PE4 sends a BGP update with the new VE-ID in the network that will be received by all the other participating PEs, including PE1.
- PE1 upon reception will generate another label block of 8 labels for the VBO = 9. For example, the initial PE will create new pseudowire signaling information of VBO =  $9$ , VBS =  $8$ , LB = 3000, and insert it in a new NLRI and BGP update that is sent in the network.
- This new NLRI will be used by the VE-IDs from 9 to 16 to establish pseudowires back to the originator PE1. For example, PE4 with VE-ID 10 will use pseudowire label 3001 to send VPLS traffic back to PE1.

• The PEs owning the set of VE-IDs from 1 to 8 will ignore this NLRI.

In addition to the pseudowire label information, the **Layer2 Info Extended Community** attribute must be included in the BGP update for BGP VPLS to signal the attributes of all the pseudowires that converge toward the originator VPLS PE.

The format is as follows:

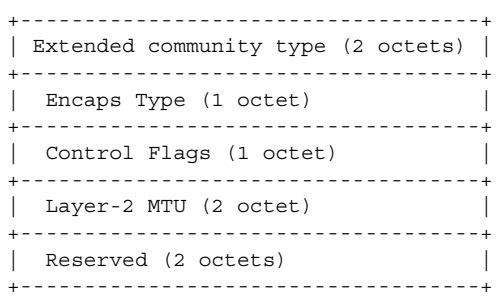

The meaning of the fields are as follows:

- Extended community type the value allocated by IANA for this attribute is 0x800A
- Encaps Type Encapsulation type; identifies the type of pseudowire encapsulation. The only value used by BGP VPLS is 19 (13 in HEX). This value identifies the encapsulation to be used for pseudowire instantiated through BGP signaling which is the same as the one used for Ethernet pseudowire type in regular VPLS. There is no support for an equivalent Ethernet VLAN pseudowire in BGP VPLS in BGP signaling.
- Control Flags control information regarding the pseudowires, as follows
- Layer 2 MTU the Maximum Transmission Unit to be used on the pseudowires
- Reserved this field is reserved and must be set to zero and ignored on reception except where it is used for VPLS preference.

For inter-AS, the preference information must be propagated between autonomous systems. Consequently, as the VPLS preference in a BGP-VPLS or BGP multi-homing update extended community is zero, the local preference is copied by the egress ASBR into the VPLS preference field before sending the update to the eBGP peer. The adjacent ingress ASBR then copies the received VPLS preference into the local preference to prevent the update being considered malformed.

[Figure 82](#page-562-0) shows the detailed format for the control flags bit vector.

<span id="page-562-0"></span>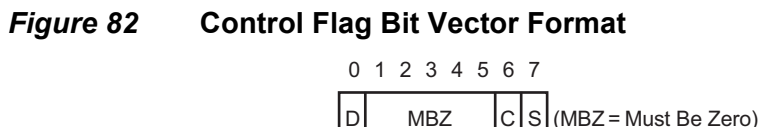

The following bits in the control flags are defined as follows:

• S – sequenced delivery of frames must or must not be used when sending VPLS packets to this PE, depending on whether S is 1 or 0, respectively.

*hw0132*

- C a Control word must or must not be present when sending VPLS packets to this PE, depending on whether C is 1 or 0, respectively. By default, Nokia implementation uses value 0.
- MBZ Must Be Zero bits, set to zero when sending and ignored when receiving
- $\cdot$  D indicates the status of the whole VPLS instance (VSI); D = 0 if Admin and Operational status are up,  $D = 1$  otherwise

Here are the events that set the D-bit to 1 to indicate VSI down status in BGP update message sent out from a PE:

- Local VSI is shutdown administratively using **config service vpls shutdown** command.
- All the related endpoints (SAPs or LDP pseudowires) are down.
- There are no related endpoints (SAPs or LDP pseudowires) configured yet in the VSI.
	- − The intent is to save the core bandwidth by not establishing the BGP pseudowires to an empty VSI.
- Upon reception of a BGP update message with D-bit set to 1, all the receiving VPLS PEs must mark related pseudowires as down.

The following events do not set the D-bit to 1:

- The local VSI is delete; a BGP update with unreach-NLRI is sent out. Upon reception, all remote VPLS PEs must remove the related pseudowires and BGP routes.
- If the local SDP goes down, only the BGP pseudowires mapped to that SDP go down. There is no BGP update sent.

## **3.2.17.2 Supported VPLS Features**

BGP VPLS added support for a new type of pseudowire signaling based on MP-BGP, based on the existing VPLS instance; therefore, it inherits all the existing Ethernet switching functions. Following are some of the most important VPLS features ported to BGP VPLS:

- VPLS data plane features: for example, FDB management, SAPs, LAG access, and BUM rate limiting
- MPLS tunneling: LDP, LDP over RSVP-TE, RSVP-TE, GRE, and MP-BGP based on RFC3107 (Inter-AS option C solution)

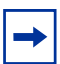

**Note:** Pre-provisioned SDPs must be configured when GRE- or RSVP-signaled transport tunnels are used.

- HVPLS topologies, hub and spoke traffic distribution
- Coexists with LDP VPLS (with or without BGP-AD) in the same VPLS instance.
	- − LDP and BGP-signaling should operate in disjoint domains to simplify loop avoidance
- Coexists with BGP-based multi-homing.
- BGP VPLS is supported as the control plane for B-VPLS.
- Supports IGMP/PIM snooping for IPv4
- Support for High Availability is provided
- Ethernet Service OAM toolset is supported: IEEE 802.1ag, Y.1731.
	- − Not supported OAM features: CPE Ping, MAC trace/ping/populate/purge
- Support for RSVP and LSP P2MP LSP for VPLS/B-VPLS BUM

## **3.2.18 VCCV BFD Support for VPLS Services**

The SR OS supports RFC 5885, which specifies a method for carrying BFD in a pseudowire associated channel. For general information about VCCV BFD, limitations, and configuring, see the VLL Services chapter.

VCCV BFD is supported on the following VPLS services:

- T-LDP spoke-SDP termination on VPLS (including I-VPLS, B-VPLS, and R-VPLS)
- H-VPLS spoke-SDP
- BGP VPLS
- VPLS with BGP auto-discovery

To configure VCCV BFD for H-VPLS (where the pseudowire template does not apply), configure the BFD template using the **config**>**service**>**vpls**>**spokesdp**>**bfd-template** *name* command and then enable it using the **config**>**service**>**vpls**>**spoke-sdp**>**bfd-enable** command.

For BGP VPLS, a BFD template is referenced from the pseudowire template binding context. To configure VCCV BFD for BGP VPLS, use the **config**>**service**>**vpls**>**bgp**>**pw-template-binding**>**bfd-template** *name* command and enable it using the **config**>**service**>**vpls**>**bgp**>**pw-template-binding**>**bfdenable** command.

For BGP-AD VPLS, a BFD template is referenced from the pseudowire template context. To configure VCCV BFD for BGP-AD, use the command **config**>**service**>**vpls**>**bgp-ad**>**pw-template-binding**>**bfd-template** *name* and enable it using the command **config**>**service**>**vpls**>**bgp-ad**>**pw-templatebinding**>**bfd-enable**.

## **3.2.19 BGP Multi-Homing for VPLS**

This section describes BGP-based procedures for electing a designated forwarder among the set of PEs that are multi-homed to a customer site. Only the local PEs are actively participating in the selection algorithm. The PEs remote from the dual-homed CE are not required to participate in the designated forwarding election for a remote dual-homed CE.

The main components of the BGP-based multi-homing solution for VPLS are:

- Provisioning model
- MP-BGP procedures
- Designated Forwarder Election
- Blackhole avoidance indicating the designated forwarder change toward the core PEs and access PEs or CEs
- The interaction with pseudowire signaling (BGP/LDP)

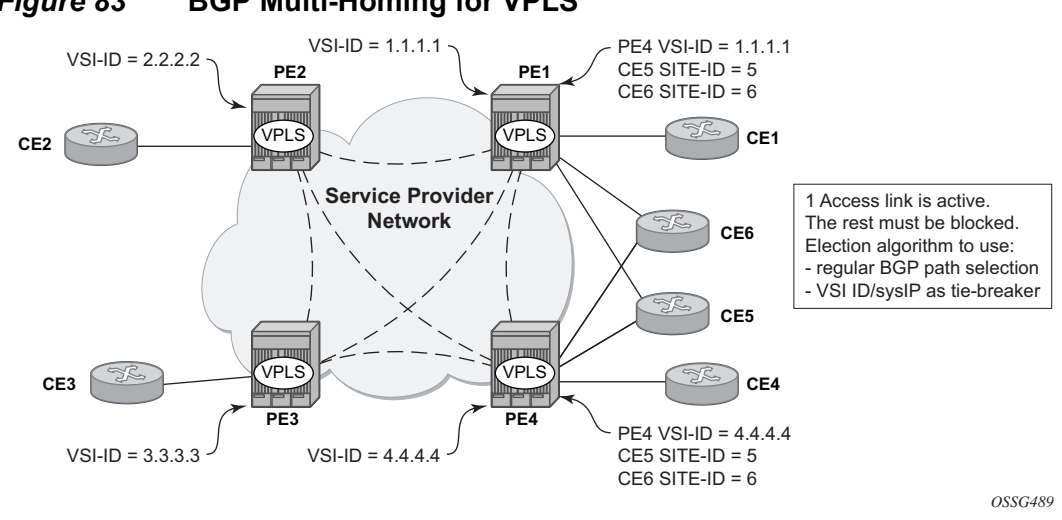

<span id="page-565-0"></span>*Figure 83* **BGP Multi-Homing for VPLS**

[Figure 83](#page-565-0) shows the VPLS using BGP multi-homing for the case of multi-homed CEs. Although the figure shows the case of a pseudowire infrastructure signaled with LDP for an LDP VPLS using BGP-AD for discovery, the procedures are identical for BGP VPLS or for a mix of BGP and LDP signaled pseudowires.

#### **3.2.19.1 Information Model and Required Extensions to L2VPN NLRI**

VPLS Multi-homing using BGP-MP expands on the BGP AD and BGP VPLS provisioning model. The addressing for the multi-homed site is still independent from the addressing for the base VSI (VSI-ID or, respectively, VE-ID). Every multi-homed CE is represented in the VPLS context through a site-ID, which is the same on the local PEs. The site-ID is unique within the scope of a VPLS. It serves to differentiate between the multi-homed CEs connected to the same VPLS Instance (VSI). For example, in [Figure 84,](#page-566-0) CE5 will be assigned the same site-ID on both PE1 and PE4. For the same VPLS instance, different site-IDs are assigned for multi-homed CE5 and CE6; for example, site-ID 5 is assigned for CE5 and site-ID 6 is assigned for CE6. The single-homed CEs (CE1, 2, 3, and 4) do not require allocation of a multihomed site-ID. They are associated with the addressing for the base VSI, either VSI-ID or VE-ID.

The new information model required changes to the BGP usage of the NLRI for VPLS. The extended MH NLRI for Multi-Homed VPLS is compared with the BGP AD and BGP VPLS NLRIs in [Figure 84](#page-566-0).

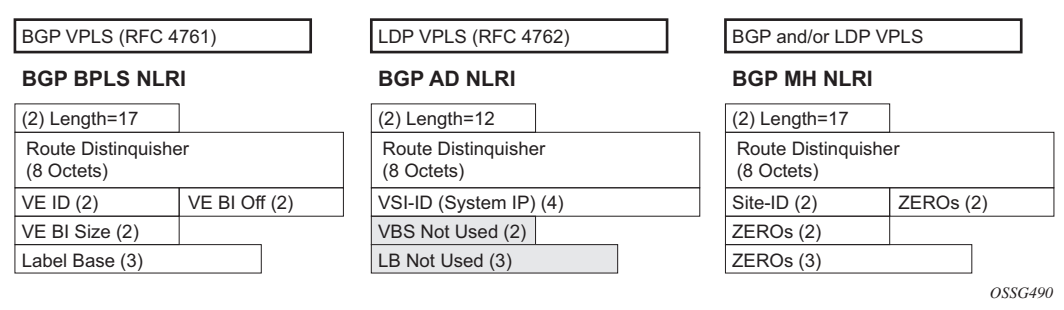

#### <span id="page-566-0"></span>*Figure 84* **BGP MH-NLRI for VPLS Multi-Homing**

The BGP VPLS NLRI described in RFC 4761 is used to carry a 2-byte site-ID that identifies the MH site. The last seven bytes of the BGP VPLS NLRI used to instantiate the pseudowire are not used for BGP-MH and are zeroed out. This NLRI format translates into the following processing path in the receiving VPLS PE:

- BGP VPLS PE: no label information means there is no need to set up a BGP pseudowire.
- BGP AD for LDP VPLS: length =17 indicates a BGP VPLS NLRI that does not require any pseudowire LDP signaling.

The processing procedures described in this section start from the above identification of the BGP Update as not destined for pseudowire signaling.

The RD ensures the NLRIs associated with a certain site-ID on different PEs are seen as different by any of the intermediate BGP nodes (RRs) on the path between the multi-homed PEs. In other words, different RDs must be used on the MH PEs every time an RR or an ASBR is involved to guarantee the MH NLRIs reach the PEs involved in VPLS MH.

The L2-Info extended community from RFC 4761 is used in the BGP update for MH NLRI to initiate a MAC flush for blackhole avoidance to indicate the operational and admin status for the MH Site or the DF election status.

After the pseudowire infrastructure between VSIs is built using either RFC 4762, *Virtual Private LAN Service (VPLS) Using Label Distribution Protocol (LDP) Signaling*, or RFC 4761 procedures or a mix of pseudowire Signaling procedure, on activation of a multi- homed site, an election algorithm must be run on the local and remote PEs to determine which site will be the designated forwarder (DF). The end result is that all the related MH sites in a VPLS will be placed in standby except for the site selected as DF. Nokia BGP-based multi-homing solution uses the DF election procedure described in the IETF working group document *draft-ietf-bessvpls-multihoming-01*. The implementation allows the use of BGP Local Preference and the received VPLS preference but does not support setting the VPLS preference to a non-zero value.

## **3.2.19.2 Supported Services and Multi-Homing Objects**

This feature is supported for the following services:

- LDP VPLS with or without BGP-AD
- BGP VPLS (BGP multi-homing for inter-AS BGP-VPLS services is not supported)
- mix of the above
- PBB B-VPLS on BCB
- PBB I-VPLS (refer to [IEEE 802.1ah Provider Backbone Bridging](#page-1174-0) for more information)

The following access objects can be associated with MH SITE:

- SAPs
- SDP bindings (pseudowire object), both mesh-SDP and spoke-SDP
- Split Horizon Group
	- − Under the SHG we can associate either one or multiple of the following objects: SAPs, pseudowires (BGP VPLS, BGP-AD, provisioned and LDP signaled spoke-SDP and mesh-SDP)

#### **3.2.19.3 Blackhole Avoidance**

Blackholing refers to the forwarding of frames to a PE that is no longer carrying the designated forwarder. This could happen for traffic from:

- Core PE participating in the main VPLS
- Customer Edge devices (CEs)
- Access PEs pseudowires between them and the MH PEs are associated with MH Sites

Changes in DF election results or MH site status must be detected by all of the above network elements to provide for Blackhole Avoidance.

#### **3.2.19.3.1 MAC Flush to the Core PEs**

Assuming there is a transition of the existing DF to non-DF status. The PE that owns the MH site experiencing this transition will generate a MAC flush-all-from-me (negative MAC flush) toward the related core PEs. Upon reception, the remote PEs will flush all the MACs learned from the MH PE.

MAC flush-all-from-me indication is sent using the following core mechanisms:

- For LDP VPLS running between core PEs, existing LDP MAC flush will be used.
- For pseudowire signaled with BGP VPLS, MAC flush will be provided implicitly using the L2-Info Extended community to indicate a transition of the active MHsite: for example the attached objects going down or more generically, the entire site going from Designated Forwarder (DF) to non-DF.
- Double flushing will not happen as it is expected that between any pair of PEs it will exist only one type of pseudowires – either BGP or LDP pseudowire but not both.

#### **3.2.19.3.2 Indicating non-DF status toward the access PE or CE**

For the CEs or access PEs support is provided for indicating the blocking of the MH site using the following procedures:

- For MH Access PE running LDP pseudowires the LDP standby-status is sent to all LDP pseudowires.
- For MH CEs site deactivation is linked to a CCM failure on a SAP that has a down MEP configured.

#### **3.2.19.4 BGP Multi-Homing for VPLS Inter-Domain Resiliency**

BGP MH for VPLS can be used to provide resiliency between different VPLS domains. An example of a multi-homing topology is shown in [Figure 85](#page-569-0).

<span id="page-569-0"></span>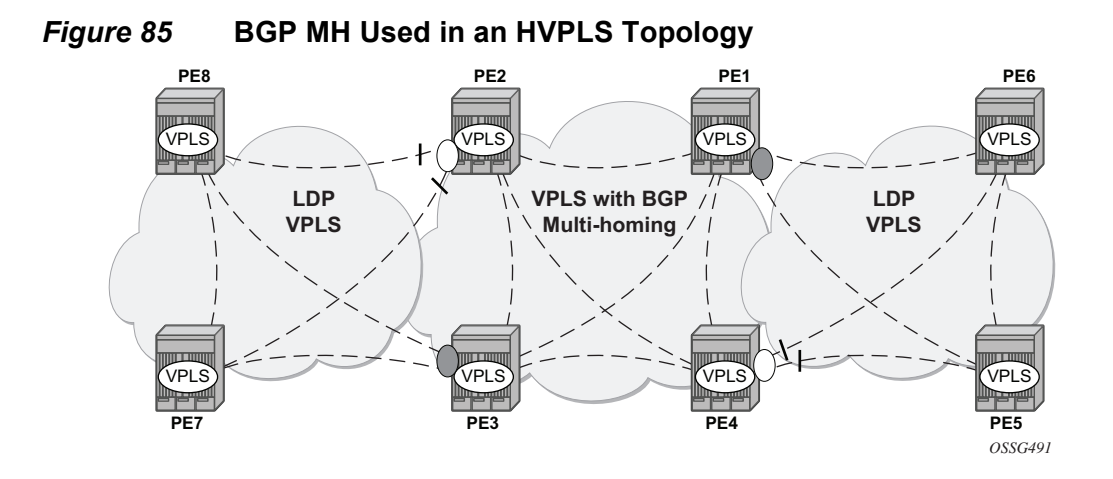

LDP VPLS domains are interconnected using a core VPLS domain either BGP VPLS or LDP VPLS. The gateway PEs, for example PE2 and PE3, are running BGP multihoming where one MH site is assigned to each of the pseudowires connecting the access PE, PE7, and PE8 in this example.

Alternatively, one may choose to associate the MH site to multiple access pseudowires using an access SHG. The **config**>**service**>**vpls**>**site**>**failedthreshold** command can be used to indicates the number of pseudowire failures that are required for the MH site to be declared down.

# **3.2.20 Multicast-Aware VPLS**

VPLS is a Layer 2 service; hence multicast and broadcast frames are normally flooded in a VPLS. Broadcast frames are targeted to all receivers. However, for IP multicast, normally for a multicast group, only some receivers in the VPLS are interested. Flooding to all sites can cause wasted network bandwidth and unnecessary replication on the ingress PE router.

To avoid this condition, VPLS is IP multicast-aware; therefore, it forwards IP multicast traffic based on multicast states to the object on which the IP multicast traffic is requested. This is achieved by enabling the following related IP multicast protocol snooping:

- IGMP snooping
- MLD snooping
- PIM snooping

## **3.2.20.1 IGMP Snooping for VPLS**

When IGMP snooping is enabled in a VPLS service, IGMP messages received on SAPs and SDPs are snooped in order to determine the scope of the flooding for a specified stream or (S,G). IGMP snooping operates in a proxy mode, where the system summarizes upstream IGMP reports and responds to downstream queries. See "IGMP Snooping" in the *7450 ESS and 7750 SR Triple Play Guide* for a description of IGMP snooping.

Streams are sent to all SAPs/SDPs on which there is a multicast router (either discovered dynamically from received query messages or configured statically using the **mrouter-port** command) and on which an active join for that stream has been received. The mrouter port configuration adds a  $(*,*)$  entry into the MFIB, which causes all groups (and IGMP messages) to be sent out of the respective object and causes IGMP messages received on that object to be discarded.

Directly connected multicast sources are supported when IGMP snooping is enabled.

IGMP snooping is enabled at the service level and is not supported in the following services:

- B-VPLS
- Routed I-VPLS
- BGP EVPN in routed VPLS services
- PBB B-VPLS services

IGMP snooping is not supported on a router configured with **enable-inter-as-vpn** or **enable-rr-vpn-forwarding**.

IGMP snooping is not supported under the following forms of default SAP:

- \*
- $\cdot$  \*.null
- $\bullet$  \* \*

#### **3.2.20.2 MLD Snooping for VPLS**

MLD snooping is an IPv6 version of IGMP snooping. The guidelines and procedures are similar to IGMP snooping as described above. However, MLD snooping uses MAC-based forwarding. See [MAC-Based IPv6 Multicast Forwarding](#page-573-0) for more information. Directly connected multicast sources are supported when MLD snooping is enabled.

MLD snooping is enabled at the service level and is not supported in the following services:

- B-VPLS
- Routed I-VPLS
- PBB-EVPN services

MLD snooping is not supported under the following forms of default SAP:

- \*
- \*.null
- $\bullet$  \* \*

#### **3.2.20.3 PIM Snooping for VPLS**

PIM snooping for VPLS allows a VPLS PE router to build multicast states by snooping PIM protocol packets that are sent over the VPLS. The VPLS PE then forwards multicast traffic based on the multicast states. When all receivers in a VPLS are IP multicast routers running PIM, multicast forwarding in the VPLS is efficient when PIM snooping for VPLS is enabled.

Because of PIM join/prune suppression, in order to make PIM snooping operate over VPLS pseudowires, two options are available: plain PIM snooping and PIM proxy. PIM proxy is the default behavior when PIM snooping is enabled for a VPLS.

PIM snooping is supported for both IPv4 and IPv6 multicast by default and can be configured to use SG based forwarding (see [IPv6 Multicast Forwarding](#page-573-1) for more information).

Directly connected multicast sources are supported when PIM snooping is enabled.

The following restrictions apply to PIM snooping:

- PIM snooping for IPv4 and IPv6 is not supported:
	- − in the following services:
		- PBB B-VPLS
		- Routed VPLS (including I-VPLS and BGP EVPN)
		- PBB-EVPN B-VPLS
		- EVPN-VXLAN
	- − on a router configured with **enable-inter-as-vpn** or **enable-rr-vpnforwarding**
- − under the following forms of default SAP:
	- \*
	- $\cdot$  \*.null
	- $\cdot$  \* \*
- − with connected SR OSs configured with **improved-assert**
- − with subscriber management in the VPLS service
- − as a mechanism to drive MCAC
- PIM snooping for IPv6 is not supported:
	- − in the following services:
		- PBB I-VPLS
		- BGP-VPLS
		- BGP EVPN (including PBB-EVPN)
		- VPLS E-Tree
		- Management VPLS
	- − with the configuration of MLD snooping

#### **3.2.20.3.1 Plain PIM Snooping**

In a plain PIM snooping configuration, VPLS PE routers only snoop; PIM messages are generated on their own. Join/prune suppression must be disabled on CE routers.

When plain PIM snooping is configured, if a VPLS PE router detects a condition where join/prune suppression is not disabled on one or more CE routers, the PE router will put PIM snooping into the PIM proxy state. A trap is generated that reports the condition to the operator and is logged to the syslog. If the condition changes, for example, join/prune suppression is disabled on CE routers, the PE reverts to the plain PIM snooping state. A trap is generated and is logged to the syslog.

#### **3.2.20.3.2 PIM Proxy**

For PIM proxy configurations, VPLS PE routers perform the following:

- Snoop hellos and flood hellos in the fast data path.
- Consume join/prune messages from CE routers.
- Generate join/prune messages upstream using the IP address of one of the downstream CE routers.

• Run an upstream PIM state machine to determine whether a join/prune message should be sent upstream.

Join/prune suppression is not required to be disabled on CE routers, but it requires all PEs in the VPLS to have PIM proxy enabled. Otherwise, CEs behind the PEs that do not have PIM proxy enabled may not be able to get multicast traffic that they are interested in if they have join/prune suppression enabled.

When PIM proxy is enabled, if a VPLS PE router detects a condition where join/prune suppression is disabled on all CE routers, the PE router put PIM proxy into a plain PIM snooping state to improve efficiency. A trap is generated to report the scenario to the operator and is logged to the syslog. If the condition changes, for example, join/prune suppression is enabled on a CE router, PIM proxy is placed back into the operational state. Again, a trap is generated to report the condition to the operator and is logged to the syslog.

#### <span id="page-573-1"></span>**3.2.20.4 IPv6 Multicast Forwarding**

When MLD snooping or PIM snooping for IPv6 is enabled, the forwarding of IPv6 multicast traffic is MAC-based; see [MAC-Based IPv6 Multicast Forwarding](#page-573-0) for more information.

The operation with PIM snooping for IPv6 can be changed to SG-based forwarding; see [SG-Based IPv6 Multicast Forwarding](#page-574-0) for more information.

The following command configures the IPv6 multicast forwarding mode with the default being **mac-based**:

```
configure service vpls mcast-ipv6-snooping-scope {sg-
 based | mac-based}
```
The forwarding mode can only be changed when PIM snooping for IPv6 is disabled.

#### <span id="page-573-0"></span>**3.2.20.4.1 MAC-Based IPv6 Multicast Forwarding**

This section describes IPv6 multicast address to MAC address mapping and IPv6 multicast forwarding entries.

For IPv6 multicast address to MAC address mapping, Ethernet MAC addresses in the range of 33-33-00-00-00-00 to 33-33-FF-FF-FF-FF are reserved for IPv6 multicast. To map an IPv6 multicast address to a MAC-layer multicast address, the low-order 32 bits of the IPv6 multicast address are mapped directly to the low-order 32 bits in the MAC-layer multicast address.

For IPv6 multicast forwarding entries, IPv6 multicast snooping forwarding entries are based on MAC addresses, while native IPv6 multicast forwarding entries are based on IPv6 addresses. When both MLD snooping or PIM snooping for IPv6 and native IPv6 multicast are enabled on the same device, both types of forwarding entries are supported on the same forward plane, although they are used for different services.

The output below shows a service with PIM snooping for IPv6 that has received joins for two multicast groups from different sources. As the forwarding mode is MACbased, there is a single MFIB entry created to forward these two groups.

```
*A:PE# show service id 1 pim-snooping group ipv6
===============================================================================
PIM Snooping Groups ipv6
===============================================================================
Group Address Source Address Type Incoming Num
                                                   Intf Oifs
-------------------------------------------------------------------------------
ff0e:db8:1000::1 2001:db8:1000::1 (S,G) SAP:1/1/1 2<br>ff0e db9:1001.1 2001.db9:1001.1 (S,G) SAP:1/1/1 2
ff0e:db8:1001::1 2001:db8:1001::1 (S,G) SAP:1/1/1 2
-------------------------------------------------------------------------------
Groups : 2
===============================================================================
*A:PE#
*A:PE# show service id 1 all | match "Mcast IPv6 scope"
Mcast IPv6 scope : mac-based
*A:PE#
*A:PE# show service id 1 mfib
===============================================================================
Multicast FIB, Service 1
===============================================================================
Source Address Group Address Port Id Svc Id Fwd
                                                                      Blk
-------------------------------------------------------------------------------
             33:33:00:00:00:01 sap:1/1/1 Local Fwd
                                  sap:1/1/2 Local Fwd
     -------------------------------------------------------------------------------
Number of entries: 1
===============================================================================
*A:PE#
```
#### <span id="page-574-0"></span>**3.2.20.4.2 SG-Based IPv6 Multicast Forwarding**

When PIM snooping for IPv6 is configured, SG-based forwarding can be enabled, which causes the IPv6 multicast forwarding to be based on both the source (if specified) and destination IPv6 address in the received join.

Enabling SG-based forwarding increases the MFIB usage if the source IPv6 address or higher 96 bits of the destination IPv6 address varies in the received joins compared to using MAC-based forwarding.

The output below shows a service with PIM snooping for IPv6 that has received joins for two multicast groups from different sources. As the forwarding mode is SG-based, there are two MFIB entries, one for each of the two groups.

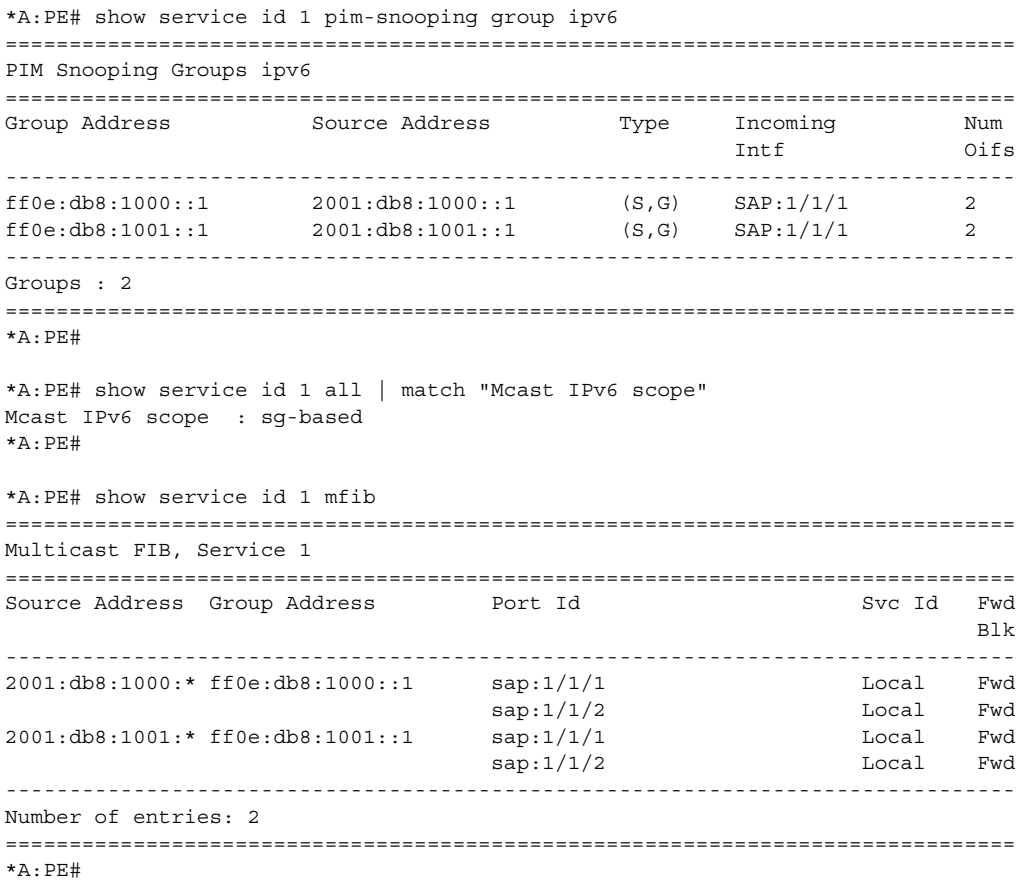

SG-based IPv6 multicast forwarding is supported when both plain PIM snooping and PIM proxy are supported.

SG-based forwarding is only supported on FP3 line cards. It is supported in all services in which PIM snooping for IPv6 is supported, with the same restrictions.

It is not supported in the following services:

- PBB B-VPLS
- PBB I-VPLS
- Routed-VPLS (including with I-VPLS and BGP-EVPN)
- BGP-EVPN (including PBB-EVPN)
- VPLS E-Tree
- Management VPLS
In any specific service, SG-based forwarding and MLD snooping are mutually exclusive. Consequently, MLD snooping uses MAC-based forwarding.

It is not supported in services with:

- subscriber management
- multicast VLAN Registration
- video interface

It is not supported on connected SR OS routers configured with **improved-assert**.

It is not supported with the following forms of default SAP:

- \*
- \*.null
- $\bullet$  \* \*

#### **3.2.20.5 PIM and IGMP/MLD Snooping Interaction**

When both PIM snooping for IPv4 and IGMP snooping are enabled in the same VPLS service, multicast traffic is forwarded based on the combined multicast forwarding table.

There is no interaction between PIM snooping for IPv6 and PIM snooping for IPv4/ IGMP snooping when all are enabled within the same VPLS service. The configurations of PIM snooping for IPv6 and MLD snooping are mutually exclusive.

When PIM snooping is enabled within a VPLS service, all IP multicast traffic and flooded PIM messages (these include all PIM snooped messages when not in PIM proxy mode and PIM hellos when in PIM proxy mode) will be sent to any SAP or SDP binding configured with an IGMP-snooping mrouter port. This will occur even without IGMP-snooping enabled, but is not supported in a BGP-VPLS or M-VPLS service.

#### **3.2.20.6 Multi-Chassis Synchronization for Layer 2 Snooping States**

To achieve a faster failover in scenarios with redundant active/standby routers performing Layer 2 multicast snooping, it is possible to synchronize the snooping state from the active router to the standby router, so that if a failure occurs the standby router has the Layer 2 multicast snooped states and is able to forward the multicast traffic immediately. Without this capability, there would be a longer delay in re-establishing the multicast traffic path due to having to wait for the Layer 2 states to be snooped.

Multi-chassis synchronization (MCS) is enabled per peer router and uses a **synctag**, which is configured on the objects requiring synchronization on both of the routers. This allows MCS to map the state of a set of objects on one router to a set of objects on the other router. Specifically, objects relating to a **sync-tag** on one router are backed up by, or are backing up, the objects using the same **sync-tag** on the other router (the state is synchronized from the active object on one router to its backup objects on the standby router).

The object type must be the same on both routers; otherwise, a mismatch error is reported. The same **sync-tag** value can be reused for multiple peer/object combinations, where each combination represents a different set of synchronized objects; however, a **sync-tag** cannot be configured on the same object to more than one peer.

The **sync-tag** is configured per port and can relate to a specific set of dot1q or QinQ VLANs on that port, as follows:

```
CLI Syntax: configure
                 redundancy
                      multi-chassis
                           peer ip-address [create]
                                sync
                                     port port-id [sync-tag sync-tag] 
                                        [create]
                                           range encap-range sync-tag 
                                             sync-tag
```
In order for IGMP snooping and PIM snooping for IPv4 to work correctly with MCS on QinQ ports using x.\* SAPs, one of the following must be true:

- MCS is configured with a **sync-tag** for the entire port
- The IGMP snooping SAP and the MCS **sync-tag** must be provisioned with the same Q-tag values when using the range parameter

#### **3.2.20.6.1 IGMP Snooping Synchronization**

MCS for IGMP snooping synchronizes the join/prune state information from IGMP messages received on the related port/VLANs corresponding to their associated **sync-tag**. It is enabled as follows:

**CLI Syntax:** configure redundancy multi-chassis peer *ip-address* [create] sync igmp-snooping

IGMP snooping synchronization is supported wherever IGMP snooping is supported (except in EVPN for VXLAN). See [IGMP Snooping for VPLS](#page-570-0) for more information. IGMP snooping synchronization is also only supported for the following active/ standby redundancy mechanisms:

- multi-chassis LAG
- multi-chassis ring
- Single-Active Multihoming (EVPN-MPLS and PBB-EVPN I-VPLS)

Configuring an mrouter port under an object that has the synchronizing of IGMP snooping states enabled is not recommended. The mrouter port configuration adds a (\*,\*) entry into the MFIB, which causes all groups (and IGMP messages) to be sent out of the respective object. In addition, the **mrouter port** command causes all IGMP messages on that object to be discarded. However, the (\*,\*) entry is not synchronized by MCS. Consequently, the mrouter port could cause the two MCS peers to be forwarding different sets of multicast streams out of the related object when each is active.

#### **3.2.20.6.2 MLD Snooping Synchronization**

MCS for MLD snooping is not supported. The command is not blocked for backwardcompatibility reasons, but has no effect on the system if configured.

#### **3.2.20.6.3 PIM Snooping for IPv4 Synchronization**

MCS for PIM snooping for IPv4 synchronizes the neighbor information from PIM hellos and join/prune state information from PIM for IPv4 messages received on the related SAPs and spoke-SDPs corresponding to the **sync-tag** associated with the related ports and SDPs, respectively. Use the following CLI syntax to enable MCS for PIM snooping for IPv4 synchronization:

**CLI Syntax:** configure redundancy multi-chassis peer *ip-address* [create] sync pim-snooping [saps] [spoke-sdps]

Any PIM hello state information received over the MCS connection from the peer router takes precedence over locally snooped hello information. This ensures that any PIM hello messages received on the active router that are then flooded, for example through the network backbone, and received over a local SAP or SDP on the standby router are not inadvertently used in the standby router's VPLS service.

The synchronization of PIM snooping state is only supported for manually-configured spoke-SDPs. It is not supported for spoke-SDPs configured within an endpoint.

When synchronizing the PIM state between two spoke-SDPs, if both spoke-SDPs go down, the PIM state is maintained on both until one becomes active in order to ensure that the PIM state is preserved when a spoke-SDP recovers.

Appropriate actions based on the expiration of PIM related-timers on the standby router are only taken after it has become the active peer for the related object (after a failover).

PIM snooping for IPv4 synchronization is supported wherever PIM snooping for IPv4 is supported, excluding the following services:

- BGP-VPLS
- VPLS E-Tree
- management VPLS

See [PIM Snooping for VPLS](#page-571-0) for more details.

PIM snooping for IPv4 synchronization is also only supported for the following active/ standby redundancy mechanisms on dual-homed systems:

- multi-chassis LAG
- BGP Multi-homing
- active/standby pseudowires
- Single-Active Multi-homing (EVPN-MPLS and PBB-EVPN I-VPLS)

Configuring an mrouter port under an object that has the synchronizing of PIM snooping for IPv4 states enabled is not recommended. The mrouter port configuration adds a (\*,\*) entry into the MFIB, which causes all groups (and PIM messages) to be sent out of the respective object. In addition, the **mrouter port** command causes all PIM messages on that object to be discarded. However, the (\*,\*) entry is not synchronized by MCS. Consequently, the mrouter port could cause the two MCS peers to be forwarding different sets of multicast streams out of the related object when each is active.

#### **3.2.20.7 VPLS Multicast-Aware High Availability Features**

The following features are HA capable:

- Configuration redundancy All the VPLS multicast-aware configurations can be synchronized to the standby CPM.
- Local snooping states as well as states distributed by LDP can be synchronized to the standby CPM.
- Operational states can also be synchronized, for example, the operational state of PIM proxy.

## **3.2.21 RSVP and LDP P2MP LSP for Forwarding VPLS/B-VPLS BUM and IP Multicast Packets**

This feature enables the use of a P2MP LSP as the default tree for forwarding Broadcast, Unicast unknown and Multicast (BUM) packets of a VPLS or B-VPLS instance. The P2MP LSP is referred to in this case as the Inclusive Provider Multicast Service Interface (I-PMSI).

When enabled, this feature relies on BGP Auto-Discovery (BGP-AD) or BGP-VPLS to discover the PE nodes participating in a specified VPLS/B-VPLS instance. The BGP route contains the information required to signal both the point-to-point (P2P) PWs used for forwarding unicast known Ethernet frames and the RSVP P2MP LSP used to forward the BUM frames. The root node signals the P2MP LSP based on an LSP template associated with the I-PMSI at configuration time. The leaf node will join automatically the P2MP LSP which matches the I-PMSI tunnel information discovered via BGP.

If IGMP or PIM snooping are configured on the VPLS instance, multicast packets matching a L2 multicast Forwarding Information Base (FIB) record will also be forwarded over the P2MP LSP.

The user enables the use of an RSVP P2MP LSP as the I-PMSI for forwarding Ethernet BUM and IP multicast packets in a VPLS/B-VPLS instance using the following commands:

#### **config>service>vpls [b-vpls]>provider-tunnel>inclusive>rsvp>lsp-template**  *p2mp-lsp-template-name*

The user enables the use of an LDP P2MP LSP as the I-PMSI for forwarding Ethernet BUM and IP multicast packets in a VPLS instance using the following command:

#### **config>service>vpls [b-vpls]>provider-tunnel>inclusive>mldp**

After the user performs a 'no shutdown' under the context of the inclusive node and the expiration of a delay timer, BUM packets will be forwarded over an automatically signaled mLDP P2MP LSP or over an automatically signaled instance of the RSVP P2MP LSP specified in the LSP template.

The user can specify if the node is both root and leaf in the VPLS instance:

#### **config>service>vpls [b-vpls]>provider-tunnel>inclusive>root-and-leaf**

The **root-and-leaf** command is required; otherwise, this node will behave as a leaf only node by default. When the node is leaf only for the I-PMSI of type P2MP RSVP LSP, no PMSI Tunnel Attribute is included in BGP-AD route update messages and thus no RSVP P2MP LSP is signaled but the node can join RSVP P2MP LSP rooted at other PE nodes participating in this VPLS/B-VPLS service. The user must still configure a LSP template even if the node is a leaf only. For the I-PMSI of type mLDP, the leaf-only node will join I-PMSI rooted at other nodes it discovered but will not include a PMSI Tunnel Attribute in BGP route update messages. This way, a leaf only node will forward packets to other nodes in the VPLS/B-VPLS using the pointto-point spoke-SDPs.

BGP-AD (or BGP-VPLS) must have been enabled in this VPLS/B-VPLS instance or the execution of the 'no shutdown" command under the context of the inclusive node is failed and the I-PMSI will not come up.

Any change to the parameters of the I-PMSI, such as disabling the P2MP LSP type or changing the LSP template requires that the inclusive node be first shutdown. The LSP template is configured in MPLS.

If the P2MP LSP instance goes down, VPLS/B-VPLS immediately reverts the forwarding of BUM packets to the P2P PWs. The user can, however, restore at any time the forwarding of BUM packets over the P2P PWs by performing a 'shutdown' under the context of the inclusive node.

This feature is supported with VPLS, H-VPLS, B-VPLS and BGP-VPLS. It is not supported with I-VPLS and Routed VPLS.

# **3.2.22 MPLS Entropy Label and Hash Label**

The router supports the MPLS entropy label (RFC 6790) and the Flow Aware Transport label (known as the hash label) (RFC 6391). These labels allow LSR nodes in a network to load-balance labeled packets in a much more granular fashion than allowed by simply hashing on the standard label stack. See the *7450 ESS, 7750 SR, and 7950 XRS MPLS Guide* for further information.

# **3.3 Routed VPLS and I-VPLS**

This section provides information about Routed VPLS and I-VPLS. Routed VPLS and I-VPLS applies to the 7450 ESS and 7750 SR.

## **3.3.1 IES or VPRN IP Interface Binding**

A standard IP interface within an existing IES or VPRN service context may be bound to a service name. Subscriber and group IP interfaces are not allowed to bind to a VPLS or I-VPLS service context or I-VPLS. **For the remainder of this section Routed VPLS and Routed I-VPLS will both be described as a VPLS service and differences will be pointed out where applicable.** A VPLS service only supports binding for a single IP interface.

While an IP interface may only be bound to a single VPLS service, the routing context containing the IP interface (IES or VPRN) may have other IP interfaces bound to other VPLS service contexts of the same type (all VPLS or all I-VPLS). In other words, Routed VPLS allows the binding of IP interfaces in IES or VPRN services to be bound to VPLS services and Routed I-VPLS allows of IP interfaces in IES or VPRN services to be bound to I-VPLS services.

### **3.3.1.1 Assigning a Service Name to a VPLS Service**

When a service name is applied to any service context, the name and service ID association is registered with the system. A service name cannot be assigned to more than one service ID.

Special consideration is given to a service name that is assigned to a VPLS service that has the **config>service>vpls>allow-ip-int-bind** command enabled. If a name is applied to the VPLS service while the flag is set, the system will scan the existing IES and VPRN services for an IP interface that is bound to the specified service name. If an IP interface is found, the IP interface will be attached to the VPLS service associated with the name. Only one interface can be bound to the specified name.

If the **allow-ip-int-bind** command is not enabled on the VPLS service, the system will not attempt to resolve the VPLS service name to an IP interface. As soon as the **allow-ip-int-bind** flag is configured on the VPLS, the corresponding IP interface will be bound and become operational up. There is no need to toggle the **shutdown/no shutdown** command.

If an IP interface is not currently bound to the service name used by the VPLS service, no action is taken at the time of the service name assignment.

#### **3.3.1.2 Service Binding Requirements**

In the event that the defined service ID is created on the system, the system will check to ensure that the service type is VPLS. If the service type is not VPLS or I-VPLS, service creation will not be allowed and the service ID will remain undefined within the system.

If the created service type is VPLS, the IP interface will be eligible to enter the operationally up state.

#### **3.3.1.3 Bound Service Name Assignment**

In the event that a bound service name is assigned to a service within the system, the system will first check to ensure the service type is VPLS or I-VPLS. Secondly the system will ensure that the service is not already bound to another IP interface via the service ID. If the service type is not VPLS or I-VPLS or the service is already bound to another IP interface via the service ID, the service name assignment will fail.

In the event that a single VPLS Service ID and service name is assigned to two separate IP interfaces, the VPLS service will not be allowed to enter and be operational/up state.

#### **3.3.1.4 Binding a Service Name to an IP Interface**

An IP interface within an IES or VPRN service context may be bound to a service name at anytime. Only one interface can be bound to a service.

When an IP interface is bound to a service name and the IP interface is administratively up, the system will scan for a VPLS service context using the name and take the following actions:

• If the name is not currently in use by a service, the IP interface will be placed in an operationally down: Non-existent service name or inappropriate service type state.

- If the name is currently in use by a non-VPLS service or the wrong type of VPLS service, the IP interface will be placed in the operationally down: Non-existent service name or inappropriate service type state.
- If the name is currently in use by a VPLS service without the **allow-ip-int-bind** flag set, the IP interface will be placed in the operationally down: VPLS service **allow-ip-int-bind** flag not set state. There is no need to toggle the **shutdown/ no shutdown** command.
- If the name is currently in use by a valid VPLS service and the **allow-ip-int-bind** flag is set, the IP interface will be eligible to be placed in the operationally up state depending on other operational criteria being met.

### **3.3.1.5 Bound Service Deletion or Service Name Removal**

In the event that a VPLS service is deleted while bound to an IP interface, the IP interface will enter the 'Down: Non-existent svc-ID' operational state. If the IP interface was bound to the VPLS service name, the IP interface will enter the 'Down: Non-existent svc-name' operational state. No console warning is generated.

If the created service type is VPLS, the IP interface will be eligible to enter the operationally up state.

### **3.3.1.6 IP Interface Attached VPLS Service Constraints**

Once a VPLS service has been bound to an IP interface through its service name, the service name assigned to the service cannot be removed or changed unless the IP interface is first unbound from the VPLS service name.

A VPLS service that is currently attached to an IP interface cannot be deleted from the system unless the IP interface is unbound from the VPLS service name.

The **allow-ip-int-bind** flag within an IP interface attached VPLS service cannot be reset. The IP interface must first be unbound from the VPLS service name to reset the flag.

#### **3.3.1.7 IP Interface and VPLS Operational State Coordination**

When the IP interface is successfully attached to a VPLS service, the operational state of the IP interface will be dependent upon the operational state of the VPLS service.

The VPLS service itself remains down until at least one virtual port (SAP, spoke-SDP or mesh SDP) is operational.

## **3.3.2 IP Interface MTU and Fragmentation**

The VPLS service is affected by two MTU values; port MTUs and the VPLS service MTU. The MTU on each physical port defines the largest Layer 2packet (including all DLC headers) that may be transmitted out a port. The VPLS itself has a service level MTU that defines the largest packet supported by the service. This MTU does not include the local encapsulation overhead for each port (QinQ, Dot1Q, TopQ or SDP service delineation fields and headers) but does include the remainder of the packet. As virtual ports are created in the system, the virtual port cannot become operational unless the configured port MTU minus the virtual port service delineation overhead is greater than or equal to the configured VPLS service MTU. Thus, an operational virtual port is ensured to support the largest packet traversing the VPLS service. The service delineation overhead on each Layer 2 packet is removed before forwarding into a VPLS service. VPLS services do not support fragmentation and must discard any Layer 2 packet larger than the service MTU after the service delineation overhead is removed.

When an IP interface is associated with a VPLS service, the IP-MTU is based on either the administrative value configured for the IP interface or an operational value derived from VPLS service MTU. The operational IP-MTU cannot be greater than the VPLS service MTU minus 14 bytes.

- If the configured (administrative) IP-MTU is configured for a value greater than the normalized IP-MTU, based on the VPLS service-MTU, then the operational IP-MTU is reset to equal the normalized IP-MTU value (VPLS service MTU – 14 bytes).
- If the configured (administrative) IP-MTU is configured for a value less than or equal to the normalized IP-MTU, based on the VPLS service-MTU, then the operational IP-MTU is set to equal the configured (administrative) IP-MTU value.

### **3.3.2.1 Unicast IP Routing into a VPLS Service**

The VPLS service MTU and the IP interface MTU parameters may be changed at anytime.

# **3.3.3 ARP and VPLS FDB Interactions**

Two address-oriented table entries are used when routing into a VPLS service. On the routing side, an ARP entry is used to determine the destination MAC address used by an IP next-hop. In the case where the destination IP address in the routed packet is a host on the local subnet represented by the VPLS instance, the destination IP address itself is used as the next-hop IP address in the ARP cache lookup. If the destination IP address is in a remote subnet that is reached by another router attached to the VPLS service, the routing lookup will return the local IP address on the VPLS service of the remote router will be returned. If the next-hop is not currently in the ARP cache, the system will generate an ARP request to determine the destination MAC address associated with the next-hop IP address. IP routing to all destination hosts associated with the next-hop IP address stops until the ARP cache is populated with an entry for the next-hop. The ARP cache may be populated with a static ARP entry for the next-hop IP address. While dynamically populated ARP entries will age out according to the ARP aging timer, static ARP entries never age out.

The second address table entry that affects VPLS routed packets is the MAC destination lookup in the VPLS service context. The MAC associated with the ARP table entry for the IP next-hop may or may not currently be populated in the VPLS Layer 2 FDB table. While the destination MAC is unknown (not populated in the VPLS FDB), the system will flood all packets destined for that MAC (routed or bridged) to all virtual ports within the VPLS service context. Once the MAC is known (populated in the VPLS FDB), all packets destined for the MAC (routed or bridged) will be targeted to the specific virtual port where the MAC has been learned. As with ARP entries, static MAC entries may be created in the VPLS FDB. Dynamically learned MAC addresses are allowed to age out or be flushed from the VPLS FDB while static MAC entries always remain associated with a specific virtual port. Dynamic MACs may also be relearned on another VPLS virtual port than the current virtual port in the FDB. In this case, the system will automatically move the MAC FDB entry to the new VPLS virtual port.

The MAC address associated with the routed VPLS IP interface is protected within its VPLS service such that frames received with this MAC address as the source address are discarded. VRRP MAC addresses are not protected in this way.

### **3.3.3.1 Routed VPLS Specific ARP Cache Behavior**

In typical routing behavior, the system uses the IP route table to select the egress interface and then at the egress forwarding engine, an ARP entry is used forward the packet to the appropriate Ethernet MAC. With routed VPLS, the egress IP interface may be represented by multiple egress forwarding engine (wherever the VPLS service virtual ports exists).

To optimize routing performance, the ingress forwarding engine processing has been augmented to perform an ingress ARP lookup in order to resolve which VPLS MAC address the IP frame must be routed toward. This MAC address may be currently known or unknown within the VPLS FDB. If the MAC is unknown, the packet is flooded by the ingress forwarding engine to all egress forwarding engines where the VPLS service exists. When the MAC is known on a virtual port, the ingress forwarding engine forwards the packet to the correct egress forwarding engine. [Table 36](#page-588-0) describes how the ARP cache and MAC FDB entry states interact at ingress and [Table 37](#page-588-1) describes the corresponding egress behavior.

#### <span id="page-588-0"></span>*Table 36* **Ingress Routed to VPLS Next-Hop Behavior**

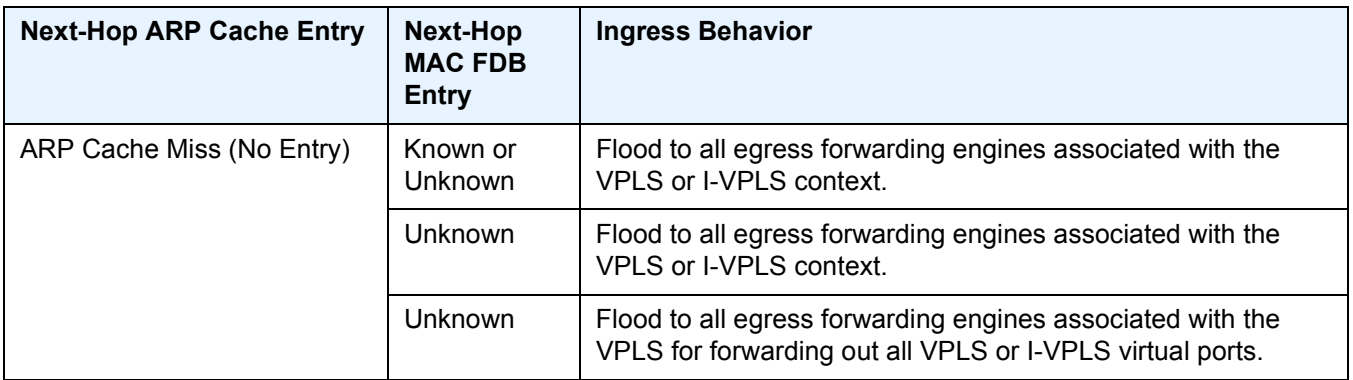

#### <span id="page-588-1"></span>*Table 37* **Egress Routed VPLS Next-Hop Behavior**

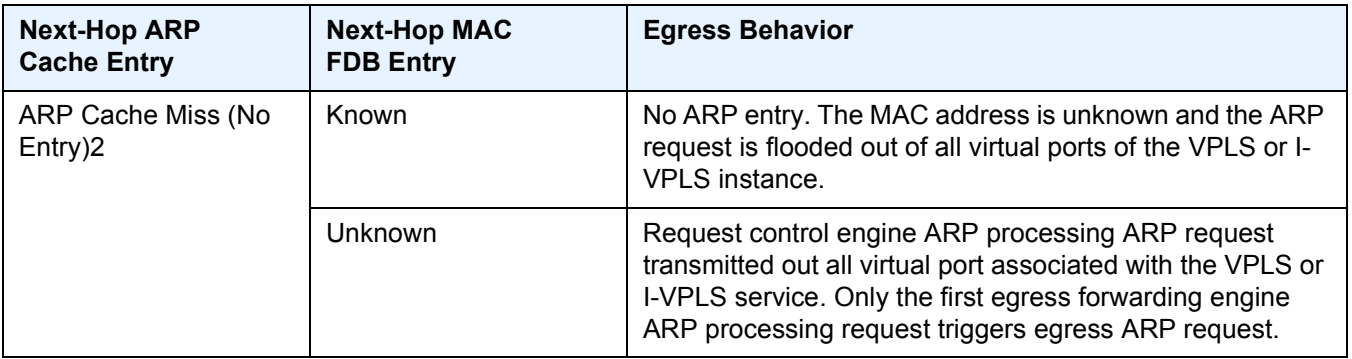

| <b>Next-Hop ARP</b><br><b>Cache Entry</b> | <b>Next-Hop MAC</b><br><b>FDB Entry</b> | <b>Egress Behavior</b>                                                                 |
|-------------------------------------------|-----------------------------------------|----------------------------------------------------------------------------------------|
| ARP Cache Hit                             | <b>Known</b>                            | Forward out specific egress VPLS or I-VPLS virtual port<br>where MAC has been learned. |
|                                           | Unknown                                 | Flood to all egress VPLS or I-VPLS virtual ports on<br>forwarding engine.              |

*Table 37* **Egress Routed VPLS Next-Hop Behavior (Continued)**

## **3.3.4 The allow-ip-int-bind VPLS Flag**

The **allow-ip-int-bind** flag on a VPLS service context is used to inform the system that the VPLS service is enabled for routing support. The system uses the setting of the flag as a key to determine what type of ports and which type of forwarding planes the VPLS service may span.

The system also uses the flag state to define which VPLS features are configurable on the VPLS service to prevent enabling a feature that is not supported when routing support is enabled.

### **3.3.4.1 Routed VPLS SAPs Only Supported on Standard Ethernet Ports**

The **allow-ip-int-bind** flag is set (routing support enabled) on a VPLS/I-VPLS service. SAPs within the service can be created on standard Ethernet, HSMDA, and CCAG ports. ATM and POS are not supported.

### **3.3.4.2 LAG Port Membership Constraints**

If a LAG has a non-supported port type as a member, a SAP for the routing-enabled VPLS service cannot be created on the LAG. Once one or more routing enabled VPLS SAPs are associated with a LAG, a non-supported Ethernet port type cannot be added to the LAG membership.

### **3.3.4.3 Routed VPLS Feature Restrictions**

When the **allow-ip-int-bind** flag is set on a VPLS service, the following restrictions apply. The flag also cannot be enabled while any of these features are applied to the VPLS service:

- SAP ingress QoS policies applied to the VPLS SAPs cannot have MAC match criteria defined.
- SDPs used in spoke or mesh SDP bindings cannot be configured as GRE.
- The VPLS service type cannot be B-VPLS or M-VPLS.
- MVR from Routed VPLS and to another SAP is not supported.
- Enhanced and Basic Subscriber Management (BSM) features cannot be enabled.
- Network domain on SDP bindings cannot be enabled.
- Per-service hashing is not supported.
- BGP-VPLS is not supported.
- Ingress queuing for split horizon groups is not supported.
- Multiple virtual routers are not supported.

#### **3.3.4.4 Routed I-VPLS Feature Restrictions**

The following restrictions apply to routed I-VPLS:

- Multicast is not supported.
- VC-VLANs are not supported on SDPs.
- **force-qtag-forwarding** is not supported.
- Control words are not supported on B-VPLS SDPs.
- Hash Label is not supported on B-VPLS SDPs.

# **3.3.5 IPv4 and IPv6 Multicast Routing Support**

IPv4 and IPv6 multicast routing is supported in a routed VPLS service through its IP interface when the source of the multicast stream is on one side of its IP interface and the receivers are on either side of the IP interface. For example, the source for multicast stream G1 could be on the IP side sending to receivers on both other regular IP interfaces and the VPLS of the routed VPLS service, while the source for group G2 could be on the VPLS side sending to receivers on both the VPLS and IP side of the routed VPLS service.

IPv4 and IPv6 multicast routing is not supported with Multicast VLAN Registration functions or the configuration of a video interface within the associated VPLS service. It is also not supported in a routed I-VPLS service or in BGP EVPN services. Forwarding IPv4 or IPv6 multicast traffic from the routed VPLS IP interface into its VPLS service on a P2MP LSP is not supported.

The IP interface of a routed VPLS supports the configuration of both PIM and IGMP for IPv4 multicast and for both PIM and MLD for IPv6 multicast.

To forward IPv4/IPv6 multicast traffic from the VPLS side of the routed VPLS service to the IP side, the **forward-ipv4-multicast-to-ip-int** and/or **forward-ipv6-multicastto-ip-int** parameters must be configured as shown below:

```
configure
   service
       vpls <service-id>
            allow-ip-int-bind
               forward-ipv4-multicast-to-ip-int
                forward-ipv6-multicast-to-ip-int
            exit
       exit
   exit
exit
```
Enabling IGMP snooping or MLD snooping in the VPLS service is optional. If IGMP/ MLD snooping is enabled, IGMP/MLD must be enabled on the routed VPLS IP interface in order for multicast traffic to be sent into, or received from, the VPLS service. IPv6 multicast uses MAC-based forwarding, see [MAC-Based IPv6 Multicast](#page-573-0)  [Forwarding](#page-573-0) for more information.

If both IGMP/MLD and PIM for IPv4/IPv6 are configured on the routed VPLS IP interface in a redundant PE topology, the associated IP interface on one of the PEs must be configured as both the PIM designated router and the IGMP/MLD querier in order that the multicast traffic is sent into the VPLS service, as IGMP/MLD joins are only propagated to the IP interface if it is the IGMP/MLD querier. An alternative to this is to configure the routed VPLS IP interface in the VPLS service as an mrouter port as follows:

```
configure
    service
        vpls <service-id>
            allow-ip-int-bind
                igmp-snooping
                    mrouter-port
                mld-snooping
                    mrouter-port
            exit
        exit
    exit
exit
```
This configuration achieves a faster failover in scenarios with redundant routers where multicast traffic is sent to systems on the VPLS side of their routed VPLS services and IGMP/MLD snooping is enabled in the VPLS service. If the active router fails, the remaining router does not have to wait until it sends an IGMP/MLD query into the VPLS service before it starts receiving IGMP/MLD joins, and starts sending the multicast traffic into the VPLS service. When the mrouter port is configured as above, all IGMP/MLD joins (and multicast traffic) are sent to the VPLS service IP interface.

IGMP/MLD snooping should only be enabled when systems, as opposed to PIM routers, are connected to the VPLS service. If IGMP/MLD snooping is enabled when the VPLS service is used for transit traffic for connected PIM routers, the IGMP/MLD snooping would prevent multicast traffic being forwarded between the PIM routers (as PIM snooping is not supported). A workaround would be to configure the VPLS SAPs and spoke-SDPs (and the routed VPLS IP interface) to which the PIM routers are connected as mrouter ports.

If IMPM is enabled on an FP on which there is a routed VPLS service with **forwardipv4-multicast-to-ip-int** or **forward-ipv6-multicast-to-ip-int** configured, the IPv4/ IPv6 multicast traffic received in the VPLS service that is forwarded through the IP interface will be IMPM-managed even without IGMP/MLD snooping being enabled. This does not apply to traffic that is only flooded within the VPLS service.

When IPv4/IPv6 multicast traffic is forwarded from a VPLS SAP through the routed VPLS IP interface, the packet count is doubled in the following statistics to represent both the VPLS and IP replication (this reflects the capacity used for this traffic on the ingress queues, which is subject to any configured rates and IMPM capacity management):

- Offered queue statistics
- IMPM managed statistics
- IMPM unmanaged statistics for policed traffic

IPv4 or IPv6 multicast traffic entering the IP side of the routed VPLS service and exiting over a multi-port LAG on the VPLS side of the service is sent on a single link of that egress LAG, specifically the link used for all broadcast, unknown and multicast traffic.

An example of IPv4/IPv6 multicast in a routed VPLS service is shown in [Figure 86.](#page-593-0) There are two routed VPLS IP interfaces connected to an IES service with the upper interface connected to a VPLS service in which there is a PIM router and the lower interface connected to a VPLS service in which there is a system using IGMP/MLD.

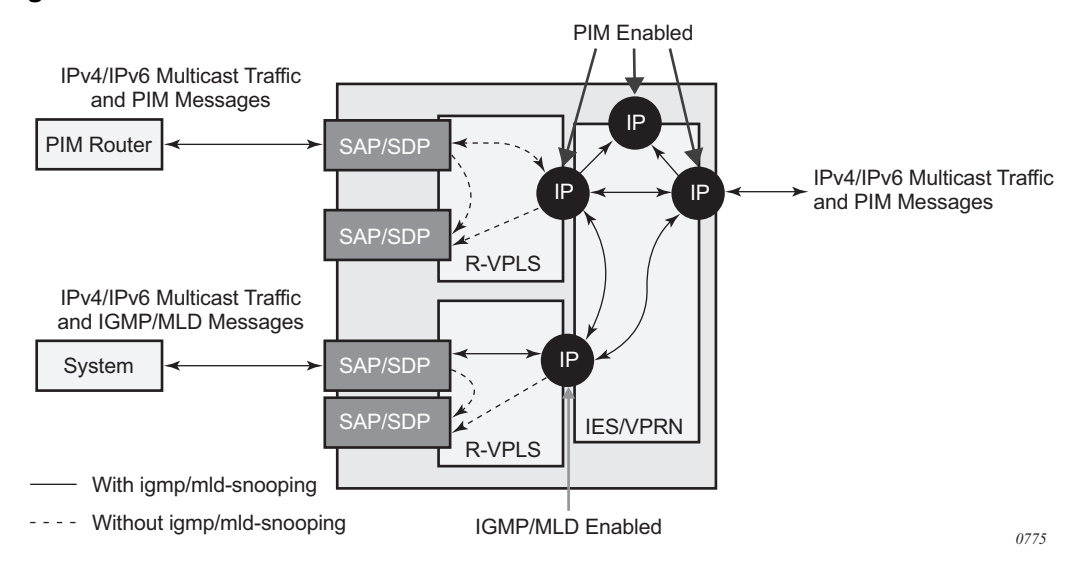

<span id="page-593-0"></span>*Figure 86* **IPv4/IPv6 Multicast with a Router VPLS Service**

The IPv4/IPv6 multicast traffic entering the IES/VPRN service through the regular IP interface is replicated to both the other regular IP interface and the two routed VPLS interfaces if PIM/IGMP/MLD joins have been received on the respective IP interfaces. This traffic will be flooded into both VPLS services unless IGMP/MLD snooping is enabled in the lower VPLS service, in which case it is only sent to the system originating the IGMP/MLD join.

The IPv4/IPv6 multicast traffic entering the upper VPLS service from the connected PIM router will be flooded in that VPLS service and, if related joins have been received, forwarded to the regular IP interfaces in the IES/VPRN. It will also be forwarded to the lower VPLS service if an IGMP/MLD join is received on its IP interface, and will be flooded in that VPLS service unless IGMP/MLD snooping is enabled.

The IPv4/IPv6 multicast traffic entering the lower VPLS service from the connected system will be flooded in that VPLS service, unless IGMP/MLD snooping is enabled, in which case it will only be forwarded to SAPs, spoke-SDPs, or the routed VPLS IP interface if joins have been received on them. It will be forwarded to the regular IP interfaces in the IES/VPRN service if related joins have been received on those interfaces, and it will also be forwarded to the upper VPLS service if a PIM IPv4/IPv6 join is received on its IP interface, this being flooded in that VPLS service.

# **3.3.6 BGP Auto-Discovery (BGP-AD) for Routed VPLS Support**

BGP Auto-Discovery (BGP-AD) for Routed VPLS is supported. BGP-AD for LDP VPLS is an already supported framework for automatically discovering the endpoints of a Layer 2 VPN offering an operational model similar to that of an IP VPN.

# **3.3.7 Routed VPLS Caveats**

### **3.3.7.1 VPLS SAP Ingress IP Filter Override**

When an IP Interface is attached to a VPLS or an I-VPLS service context, the VPLS SAP provisioned IP filter for ingress routed packets may be optionally overridden in order to provide special ingress filtering for routed packets. This allows different filtering for routed packets and non-routed packets. The filter override is defined on the IP interface bound to the VPLS service name. A separate override filter may be specified for IPv4 and IPv6 packet types.

If a filter for a specified packet type (IPv4 or IPv6) is not overridden, the SAP specified filter is applied to the packet (if defined).

### **3.3.7.2 IP Interface Defined Egress QoS Reclassification**

The SAP egress QoS policy defined forwarding class and profile reclassification rules are not applied to egress routed packets. To allow for egress reclassification, a SAP egress QoS policy ID may be optionally defined on the IP interface which will be applied to routed packets that egress the SAPs on the VPLS or I-VPLS service associated with the IP interface. Both unicast directed and MAC unknown flooded traffic apply to this rule. Only the reclassification portion of the QoS policy is applied which includes IP precedence or DSCP classification rules and any defined IP match criteria and their associated actions.

The policers and queues defined within the QoS policy applied to the IP interface are not created on the egress SAPs of the VPLS service. Instead, the actual QoS policy applied to the egress SAPs defines the egress policers and queues that will be used by both routed and non-routed egress packets. The forwarding class mappings defined in the egress SAP's QoS policy will also define which policer or queue will handle each forwarding class for both routed and non-routed packets.

### **3.3.7.3 Remarking for VPLS and Routed Packets**

The remarking of packets to and from an IP interface in an R-VPLS service corresponds to that supported on IP interface, even though the packets ingress or egress a SAP in the VPLS service bound to the IP service. Specifically, this results in the ability to remark the DSCP/prec for these packets.

Packets ingressing and egressing SAPs in the VPLS service (not routed through the IP interface) support the regular VPLS QoS and therefore the DSCP/prec cannot be remarked.

### **3.3.7.4 7450 Mixed Mode Chassis**

The mixed mode on the 7450 ESS that allows 7750 SR-based IOM3s to be populated and operational in a 7450 ESS chassis supports routed VPLS as long as all the forwarding plane and port type restrictions are observed.

### **3.3.7.5 IPv4 Multicast Routing**

When using IPv4 Multicast routing, the following are not supported:

- Multicast VLAN registration functions within the associated VPLS service.
- The configuration of a video ISA within the associated VPLS service.
- The configuration of MFIB-allowed MDA destinations under spoke/mesh SDPs within the associated VPLS service.
- IPv4 multicast routing is not supported in Routed I-VPLS.
- RFC 6037 multicast tunnel termination (including when the system is a bud node) is not supported on the routed VPLS IP interface for multicast traffic received in the VPLS service.
- Forwarding of multicast traffic from the VPLS side of the service to the IP interface side of the service is not supported for routed VPLS services in which VXLAN is enabled.

#### **3.3.7.6 Routed VPLS Supported Routing Related Protocols**

The following protocols are supported on IP interfaces bound to a VPLS service:

- BGP
- OSPF
- ISIS
- PIM
- IGMP
- BFD
- VRRP
- ARP
- DHCP Relay

#### **3.3.7.7 Spanning Tree and Split Horizon**

A routed VPLS context supports all spanning tree and split horizon capabilities that a non-routed VPLS service supports.

# **3.4 VPLS Service Considerations**

This section describes the 7450 ESS, 7750 SR, and 7950 XRS service features and any special capabilities or considerations as they relate to VPLS services.

# **3.4.1 SAP Encapsulations**

VPLS services are designed to carry Ethernet frame payloads, so it can provide connectivity between any SAPs and SDPs that pass Ethernet frames. The following SAP encapsulations are supported on the 7450 ESS, 7750 SR, and 7950 XRS VPLS service:

- Ethernet null
- Ethernet dot1q
- Ethernet QinQ
- SONET/SDH BCP-null
- SONET/SDH BCP-dot1q
- ATM VC with RFC 2684 Ethernet bridged encapsulation (See [ATM/Frame Relay](#page-664-0)  [PVC Access and Termination on a VPLS Service](#page-664-0).)
- FR VC with RFC 2427 Ethernet bridged encapsulation (See [ATM/Frame Relay](#page-664-0)  [PVC Access and Termination on a VPLS Service](#page-664-0).)

## **3.4.2 VLAN Processing**

The SAP encapsulation definition on Ethernet ingress ports defines which VLAN tags are used to determine the service that the packet belongs:

- 1. Null encapsulation defined on ingress Any VLAN tags are ignored and the packet goes to a default service for the SAP.
- 2. dot1q encapsulation defined on ingress Only first label is considered.
- 3. QinQ encapsulation defined on ingress— Both labels are considered. The SAP can be defined with a wildcard for the inner label (for example, "100:100.\*"). In this situation all packets with an outer label of 100 will be treated as belonging to the SAP. If, on the same physical link, there is also a SAP defined with a QinQ encapsulation of 100:100.1, then traffic with 100:1 will go to that SAP and all other traffic with 100 as the first label will go to the SAP with the 100:100.\* definition.

In situations 2 and 3 above, traffic encapsulated with tags for which there is no definition are discarded.

## **3.4.3 Ingress VLAN Swapping**

This feature is supported on VPLS and VLL service where the end-to-end solution is built using two node solutions (requiring SDP connections between the nodes).

In VLAN swapping, only the VLAN-id value will be copied to the inner VLAN position. Ethertype of the inner tag will be preserved and all consecutive nodes will work with that value. Similarly, the dot1p bits value of outer-tag will not be preserved.

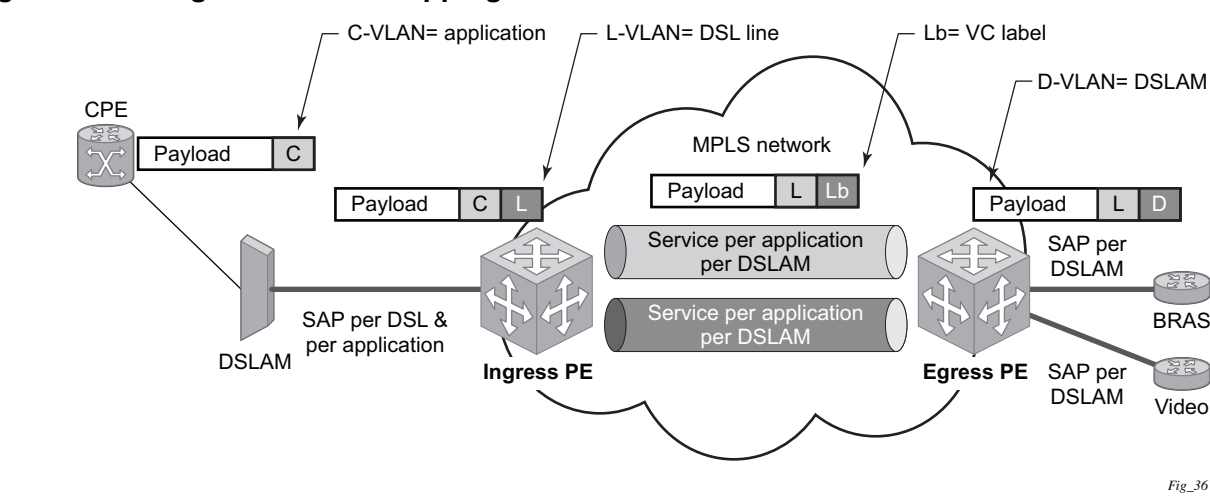

[Figure 87](#page-598-0) describes the network where at user access side (DSLAM facing SAPs) every subscriber is represented by several QinQ SAPs with inner-tag encoding service and outer-tag encoding subscriber (DSL line). The aggregation side (BRAS or PE facing SAPs) the is represented by DSL line number (inner VLAN tag) and DSLAM (outer VLAN tag). The effective operation on VLAN tag is to drop inner tag at access side and push another tag at the aggregation side.

<span id="page-598-0"></span>*Figure 87* **Ingress VLAN Swapping**

# **3.4.4 Service Auto-Discovery using Multiple VLAN Registration Protocol (MVRP)**

IEEE 802.1ak Multiple VLAN Registration Protocol (MVRP) is used to advertise throughout a native Ethernet switching domain one or multiple VLAN IDs to build automatically native Ethernet connectivity for multiple services. These VLAN IDs can be either Customer VLAN IDs (CVID) in an enterprise switching environment, Stacked VLAN IDs (SVID) in a Provider Bridging, QinQ Domain (refer to IEEE 802.1ad) or Backbone VLAN IDs (BVID) in a Provider Backbone Bridging (PBB) domain (refer to IEEE 802.1ah).

The initial focus of Nokia MVRP implementation is a Service Provider QinQ domain with or without a PBB core. The QinQ access into a PBB core example is used throughout this section to describe the MVRP implementation. With the exception of end-station components, a similar solution can be used to address a QinQ only or enterprise environments.

The components involved in the MVRP control plane are shown in [Figure 88.](#page-599-0)

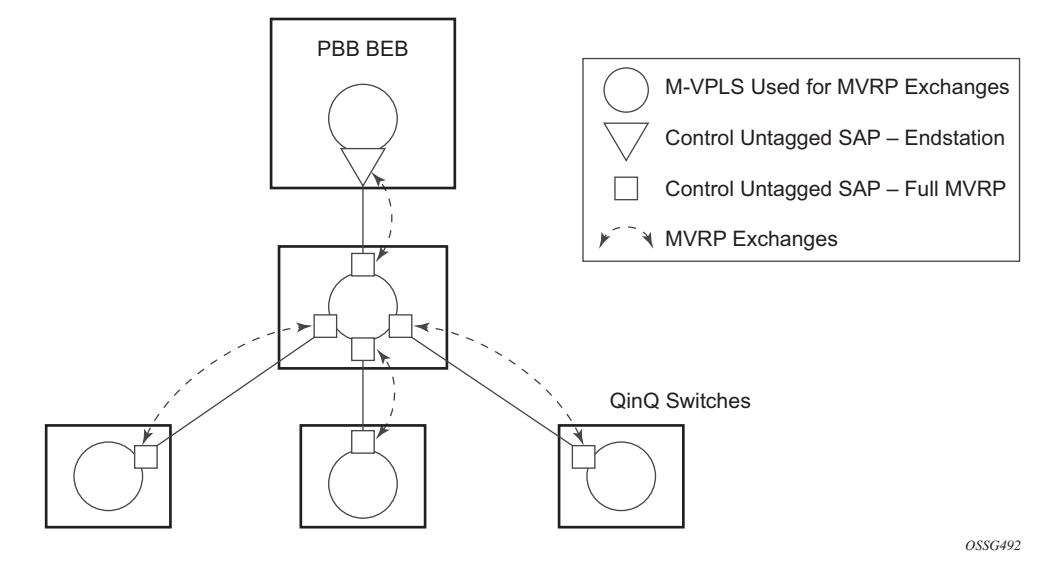

#### <span id="page-599-0"></span>*Figure 88* **Infrastructure for MVRP Exchanges**

All the devices involved are QinQ switches with the exception of the PBB BEB which delimits the QinQ domain and ensures the transition to the PBB core. The red circles represent Management VPLS instances interconnected by SAPs to build a native Ethernet switching domain used for MVRP control plane exchanges.

The following high level steps are involved in auto-discovery of VLAN connectivity in a native Ethernet domain using MVRP:

- Configure the MVRP infrastructure
	- − This involves the configuration of a Management VPLS (M-VPLS) context
	- − MSTP may be used in M-VPLS to provide the loop-free topology over which the MVRP exchanges take place.
- Instantiate related VLAN FDB, trunks in the MVRP, M-VPLS scope
	- − The VLAN FDBs (VPLS instances) and associated trunks (SAPs) are instantiated in the same Ethernet switches and on the same "trunk ports" as the M-VPLS
	- − There is no need to instantiate data VPLS instances in the BEB. I-VPLS instances and related downward facing SAPs will be provisioned manually because the ISID to VLAN association must be configured.
- MVRP activation of service connectivity
	- − When the first two customer UNI and/or PBB end-station SAPs are configured on different Ethernet switches in a certain service context the MVRP exchanges will activate service connectivity

### **3.4.4.1 Configure the MVRP Infrastructure using an M-VPLS Context**

The following provisioning steps apply:

- Configure M-VPLS instances in the switches that will participate in MVRP control plane
- Configure under the M-VPLS the untagged SAPs to be used for MVRP exchanges; only dot1q or qinq ports are accepted for MVRP enabled M-VPLS
- Configure MVRP parameters at M-VPLS instance or SAP level

### **3.4.4.2 Instantiate Related VLAN FDBs and Trunks in MVRP Scope**

This involves the configuration in the M-VPLS, under vpls-group of the following attributes: VLAN ranges, vpls-template and vpls-sap-template bindings. As soon as the VPLS group is enabled the configured attributes are used to auto-instantiate on a per VLAN basis a VPLS FDB and related SAPs in the switches and on the "trunk ports" specified in the M-VPLS context. The trunk ports are ports associated with an M-VPLS SAP not configured as an end-station.

The following procedure is used:

- The vpls-template binding is used to instantiate the VPLS instance where the service ID is derived from the VLAN value as per service-range configuration
- The vpls-sap-template binding is used to create dot1q SAPs by deriving from the VLAN value the service delimiter as per service-range configuration

The above procedure may be used outside of the MVRP context to pre-provision a large number of VPLS contexts that share the same infrastructure and attributes.

The MVRP control of the auto-instantiated services can be enabled using the **mvrpcontrl** command under vpls-group:

- If mvrp-control is disabled the auto-created VPLS instances and related SAPs are ready to forward.
- If mvrp-control is enabled the auto-created VPLS instances will be instantiated initially with an empty flooding domain. The MVRP exchanges will gradually enabled service connectivity according to the operator configuration – between configured SAPs in the data VPLS context
	- − This provides also protection against operational mistakes that may generate flooding throughout the auto-instantiated VLAN FDBs.

From an MVRP perspective these SAPs can be either "full MVRP" or "end-stations" interfaces.

A full MVRP interface is a full participant in the local M-VPLS scope:

- VLAN attributes received in an MVRP registration on this MVRP interface are declared on all the other full MVRP SAPs in the control VPLS.
- VLAN attributes received in an MVRP registration on other full MVRP interfaces in the local M-VPLS context are declared on this MVRP interface.

In an MVRP end-station the attributes registered on that interface have local significance:

- VLAN attributes received in an MVRP registration on this interface are not declared on any other MVRP SAPs in the control VPLS. The attributes are registered only on the local port.
- Only locally active VLAN attributes are declared on the end-station interface; VLAN attributes registered on any other MVRP interfaces are not declared on end-station interfaces
- Also defining an M-VPLS SAP as end-station does not instantiate any objects on the local switch; the command is used just to define which SAP needs to be monitored by MVRP to declare the related VLAN value.

The following example describes the M-VPLS configuration required to autoinstantiate the VLAN FDBs and related trunks in non-PBB switches:

**Example:** mrp no shutdown mmrp shutdown mvrp no shutdown sap 1/1/1:0 mrp mvrp no shutdown sap 2/1/2:0 mrp mvrp no shutdown sap 3/1/10:0 mrp mvrp no shutdown vpls-group 1 service-range 100-2000 vpls-template-binding Autovpls1 sap-template-binding Autosap1 mvrp-control no shutdown

A similar M-VPLS configuration may be used to auto-instantiate the VLAN FDBs and related trunks in PBB switches. The vpls-group command is replaced by the endstation command under the downwards SAPs as in the following example:

```
Example: config>service>vpls control-mvrp m-vpls create customer 
             1
                 [..]
                 sap 1/1/1:0
                     mvrp mvrp
                          endstation-vid-group 1 vlan-id 100-2000
                          no shutdown
```
### **3.4.4.3 MVRP Activation of Service Connectivity**

As new Ethernet services are activated, UNI SAPs need to be configured and associated with the VLAN IDs (VPLS instances) auto-created using the procedures described in the previous sections. These UNI SAPs may be located in the same VLAN domain or over a PBB backbone. When UNI SAPs are located in different VLAN domains, an intermediate service translation point must be used at the PBB BEB which maps the local VLAN ID through an I-VPLS SAP to a PBB ISID. This BEB SAP will be playing the role of an end-station from an MVRP perspective for the local VLAN domain. This section will discuss how MVRP is used to activate service

connectivity between a BEB SAP and a UNI SAP located on one of the switches in the local domain. Similar procedure is used for the case of UNI SAPs configured on two switches located in the same access domain. No end-station configuration is required on the PBB BEB if all the UNI SAPs in a service are located in the same VLAN domain.

The service connectivity instantiation through MVRP is shown in [Figure 89.](#page-603-0)

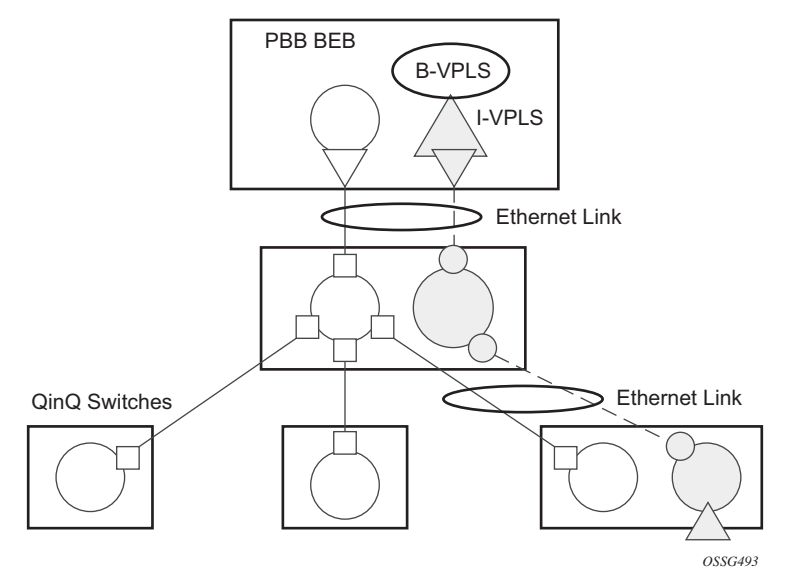

#### <span id="page-603-0"></span>*Figure 89* **Service Instantiation with MVRP - QinQ to PBB Example**

In this example the UNI and service translation SAPs are configured in the data VPLS represented by the yellow circle. This instance and associated trunk SAPs were instantiated using the procedures described in the previous sections. The following configuration steps are involved:

- on the BEB an I-VPLS SAP must be configured toward the local switching domain – see yellow triangle facing downwards
- on the UNI facing the customer a "customer" SAP is configured on the bottom left switch – see yellow triangle facing upwards

As soon as the first UNI SAP becomes "active" in the data VPLS on the ES, the associated VLAN value is advertised by MVRP throughout the related M-VPLS context. As soon as the second UNI SAP becomes available on a different switch or in our example on the PBB BEB the MVRP proceeds to advertise the associated VLAN value throughout the same M-VPLS. The trunks that experience MVRP declaration and registration in both directions will become active instantiating service connectivity as represented by the big and small yellow circles shown in the picture. A hold-time parameter (**config>service>vpls>mrp>mvrp>hold-time**) is provided in the M-VPLS configuration to control when the end-station or last UNI SAP is considered active from an MVRP perspective. The hold-time controls the amount of MVRP advertisements generated on fast transitions of the end-station or UNI SAPs.

If the **no hold-time** setting is used:

- MVRP will stop declaring the VLAN only when the last provisioned UNI SAP associated locally with the service is deleted.
- MVRP will start declare the VLAN as soon as the first provisioned SAP is created in the associated VPLS instance, regardless of the operational state of the SAP.

If a non-zero "hold-time" setting is used:

- When a SAP in down state is added, MVRP does not declare the associated VLAN attribute. The attribute is declared immediately when the SAP comes up.
- When the SAP goes down, MVRP will wait until "hold-time" expiry before withdrawing the declaration.

For QinQ endstation SAPs only "no hold-time" setting is allowed

Only the following PBB Epipe and I-VPLS SAP types are eligible to activate MVRP declarations:

- dot1q: for example 1/1/2:100
- qinq or qinq default: for example, 1/1/1:100.1 and respectively 1/1/1:100.\*; the outer VLAN 100 will be used as MVRP attribute as long as it belongs to the MVRP range configured for the port
- null port and dot1q default cannot be used

An example of steps required to activate service connectivity for VLAN 100 using MVRP follows.

In the data VPLS instance (VLAN 100) controlled by MVRP, on the QinQ switch:

**Example:** config>service>vpls 100 sap 9/1/1:10 //UNI sap using CVID 10 as service delimiter no shutdown

In I-VPLS on PBB BEB:

**Example:** config>service>vpls 1000 i-vpls sap 8/1/2:100 //sap (using MVRP VLAN 100 on endstation port in M-VPLS no shutdown

### **3.4.4.4 MVRP Control Plane**

MVRP is based on the IEEE 802.1ak MRP specification where STP is the supported method to be used for loop avoidance in a native Ethernet environment. M-VPLS and associated MSTP (or P-MSTP) control plane provides the loop avoidance component in Nokia implementation. Nokia MVRP may be used also in a non-MSTP, loop free topology.

#### **3.4.4.5 STP-MVRP Interaction**

[Table 38](#page-605-0) captures the expected interaction between STP (MSTP or P-MSTP) and MVRP:

<span id="page-605-0"></span>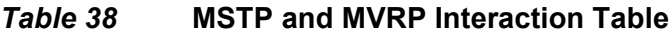

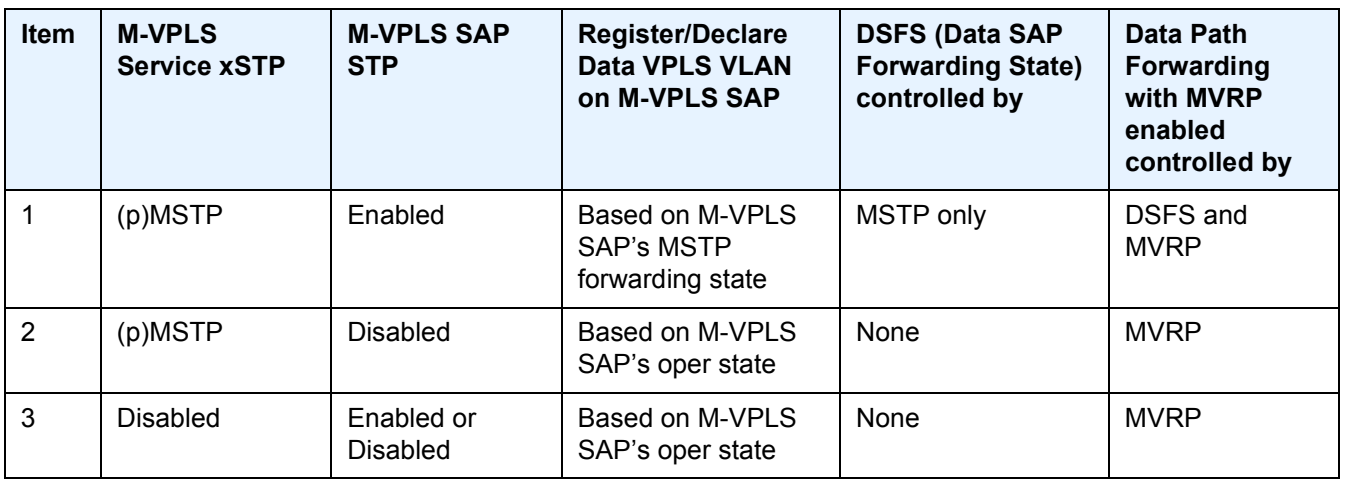

Notes:

- Running STP in data VPLS instances controlled by MVRP is not allowed.
- Running STP on MVRP-controlled end-station SAPs is not allowed.

#### **3.4.4.5.1 Interaction Between MVRP and Instantiated SAP Status**

This section describes how MVRP reacts to changes in the instantiated SAP status.

There are a number of mechanisms that may generate operational or admin down status for the SAPs and VPLS instances controlled by MVRP:

- 1. Port down
- 2. MAC Move
- 3. Port MTU too small
- 4. Service MTU too small

The shutdown of the whole instantiated VPLS or instantiated SAPs is disabled in both VPLS and VPLS SAP templates. The **no shutdown** option is automatically configured.

In the **port down** case MVRP will also be operationally down on the port so no VLAN declaration will take place.

When MAC move is enabled in a data VPLS controlled by MVRP, in case a MAC move hit happens, one of the instantiated SAPs controlled by MVRP may be blocked. The SAP blocking by MAC Move is not reported though to the MVRP control plane. As a result MVRP keeps declaring and registering the related VLAN value on the control SAPs including the one which shares the same port with the instantiate SAP blocked by MAC move as long as MVRP conditions are met. For MVRP, an active control SAP is one that has MVRP enabled and MSTP is not blocking it for the VLAN value on the port. Also in the related data VPLS one of the two conditions must be met for the declaration of the VLAN value: there must be either a local user SAP or at least one MVRP registration received on one of the control SAPs for that VLAN.

In the last two cases VLAN attributes get declared or registered even when the instantiated SAP is operationally down, similarly with the MAC move case.

#### **3.4.4.5.2 Using Temporary Flooding to Optimize Failover Times**

MVRP advertisements use the active topology which may be controlled through loop avoidance mechanisms like MSTP. When the active topology changes as a result of network failures, the time it takes for MVRP to bring up the optimal service connectivity may be added on top of the regular MSTP convergence time. Full connectivity also depends on the time it takes for the system to complete flushing of bad MAC entries.

To minimize the effects of MAC Flushing and MVRP convergence, a temporary flooding behavior is implemented. When enabled the temporary flooding eliminates the time it takes to flush the MAC tables. In the initial implementation the temporary flooding is initiated only on reception of an STP TCN.

While temporary flooding is active all the frames received in the extended data VPLS context are flooded while the MAC flush and MVRP convergence takes place. The extended data VPLS context comprises all instantiated trunk SAPs regardless of MVRP activation status. A timer option is also available to configure a fixed amount of time, in seconds, during which all traffic is flooded (BUM or known unicast). Once the flood-time expires, traffic will be delivered according to the regular FDB content. The timer value should be configured to allow auxiliary processes like MAC Flush and MVRP to converge. The temporary flooding behavior applies to all VPLS types. MAC learning continues during temporary flooding. Temporary flooding behavior is enabled using the temp-flooding command under **config> service>vpls** or **config> service>template>vpls-template** contexts and is supported in VPLS regardless of whether MVRP is enabled or not.

The following rules apply for temporary flooding in VPLS:

- If discard-unknown is enabled then there is no temporary flooding
- Temporary flooding while active applies also to static MAC entries; after the MAC FDB is flushed it reverts back to the static MAC entries
- If MAC learning is disabled fast or temporary flooding is still enabled
- Temporary flooding is not supported in B-VPLS context when MMRP is enabled. The use of flood-time procedure provides a better procedure for this kind of environment.

## **3.4.5 VPLS E-Tree Services**

This section describes VPLS E-Tree services.

#### **3.4.5.1 VPLS E-Tree Services Overview**

The VPLS E-Tree service offers a VPLS service with Root and Leaf designated access SAPs and SDP bindings, which prevent any traffic flow from leaf to leaf directly. With a VPLS E-Tree the split horizon group capability is inherent for leaf SAPs (or SDP bindings) and extends to all the remote PEs part of the same VPLS E-Tree service. This feature is based on IETF Draft *draft-ietf-l2vpn-vpls-pe-etree*.

A VPLS E-Tree service may support an arbitrary number of leaf access (leaf-ac) interfaces, root access (root-ac) interfaces and root-leaf tagged (root-leaf-tag) interfaces. Leaf-ac interfaces are supported on SAPs and SDP binds and can only communicate with root-ac interfaces (also supported on SAPs and SDP binds). Leafac to leaf-ac communication is not allowed. Root-leaf-tag interfaces (supported on SAPs and SDP bindings) are tagged with root and leaf VIDs to allow remote VPLS instances to enforce the E-Tree forwarding.

[Figure 90](#page-608-0) shows a network with two root-ac interfaces and several leaf-ac SAPs (also could be SDPs). The diagram indicates two VIDs in use to each service within the service with no restrictions on the AC interfaces. The service guarantees no leafac to leaf-ac traffic.

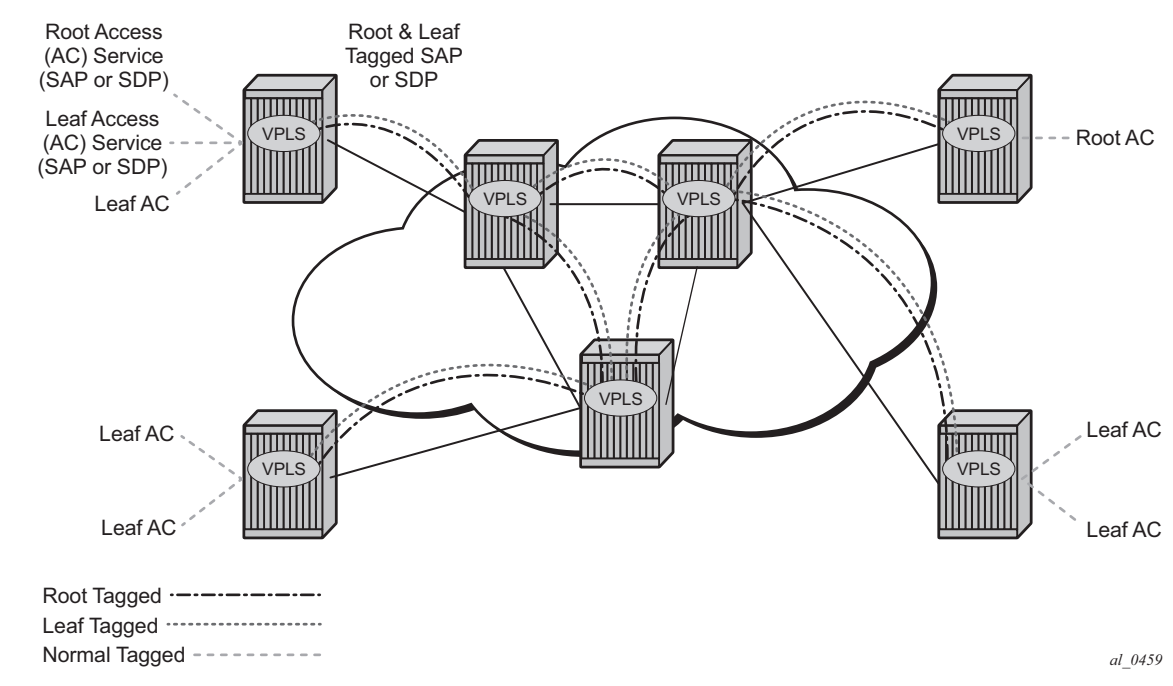

#### <span id="page-608-0"></span>*Figure 90* **E-Tree Service**

### **3.4.5.2 Leaf-ac and Root-ac SAPs**

[Figure 91](#page-609-0) illustrates the terminology used for E-Tree in IETF Draft *draft-ietf-l2vpnvpls-pe-etree* and a mapping to SR OS terms.

An Ethernet service access SAP is characterized as either a leaf-ac or a root-ac for a VPLS E-Tree service. As far as SR OS is concerned, these are normal SAPs with either no tag (Null)/ priority tag or dot1q or QinQ encapsulation on the frame. Functionally, a root-ac is a normal SAP and does not need to be differentiated from the regular SAPs except that it will be associated with a root behavior in a VPLS E-Tree.

Leaf-ac SAPs have restrictions; for example, a SAP is configured for a leaf-ac can never send frames to other leaf-ac directly (local) or through a remote node. Leaf-ac SAPs on the same VPLS instance behave as if they are part of a split horizon group (SHG) locally. Leaf-ac SAPs that are on other nodes need to have the traffic marked as originating "from a Leaf" in the context of the VPLS service when carried on PWs and SAPs with tags (VLANs).

Root-ac SAPs on the same VPLS can talk to any root-ac or leaf-ac.

<span id="page-609-0"></span>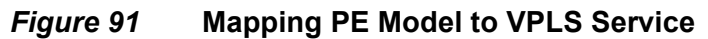

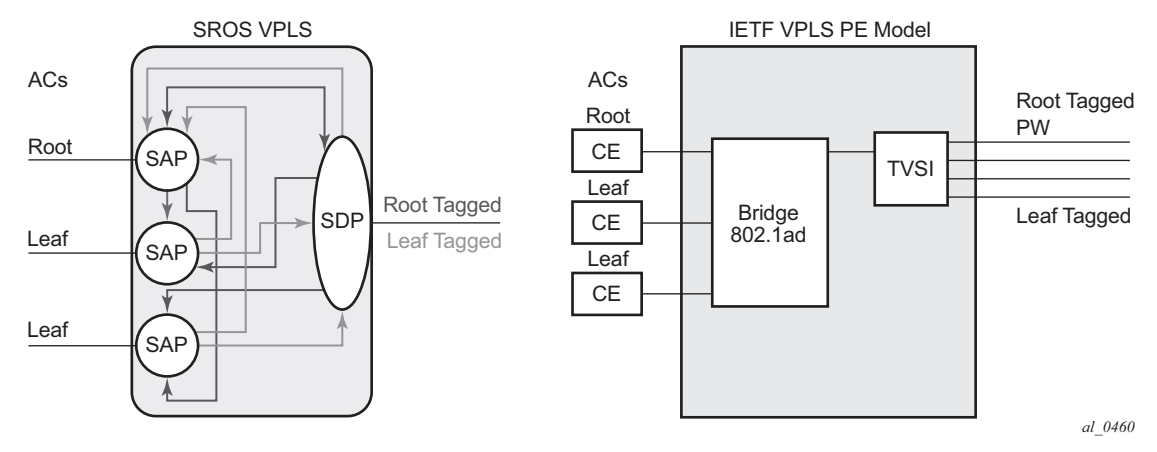

### **3.4.5.3 Leaf-ac and Root-ac SDP Binds**

Untagged SDP binds for access can also be designated as root-ac or leaf-ac. This type of E-Tree interface is required for devices that do not support E-Tree, such as the 7210 SAS, to enable them to be connected with pseudowires. Such devices are root or leaf only and do not require having a tagged frame with a root or leaf indication.

### **3.4.5.4 Root-leaf-tag SAPs**

Support on root-leaf-tag SAPs requires that the outer VID is overloaded to indicate root and leaf. To support the SR service model for a SAP the ability to send and receive 2 different tags on a single SAP has been added. [Figure 92](#page-610-0) illustrates the behavior when a root-ac and leaf-ac exchange traffic over a root-leaf-tag SAP. Although the figure shows two SAPs connecting VPLS instances 1 and 2, the CLI will show a single SAP with the format:

sap 2/1/1:25 root-leaf-tag leaf-tag 26 create

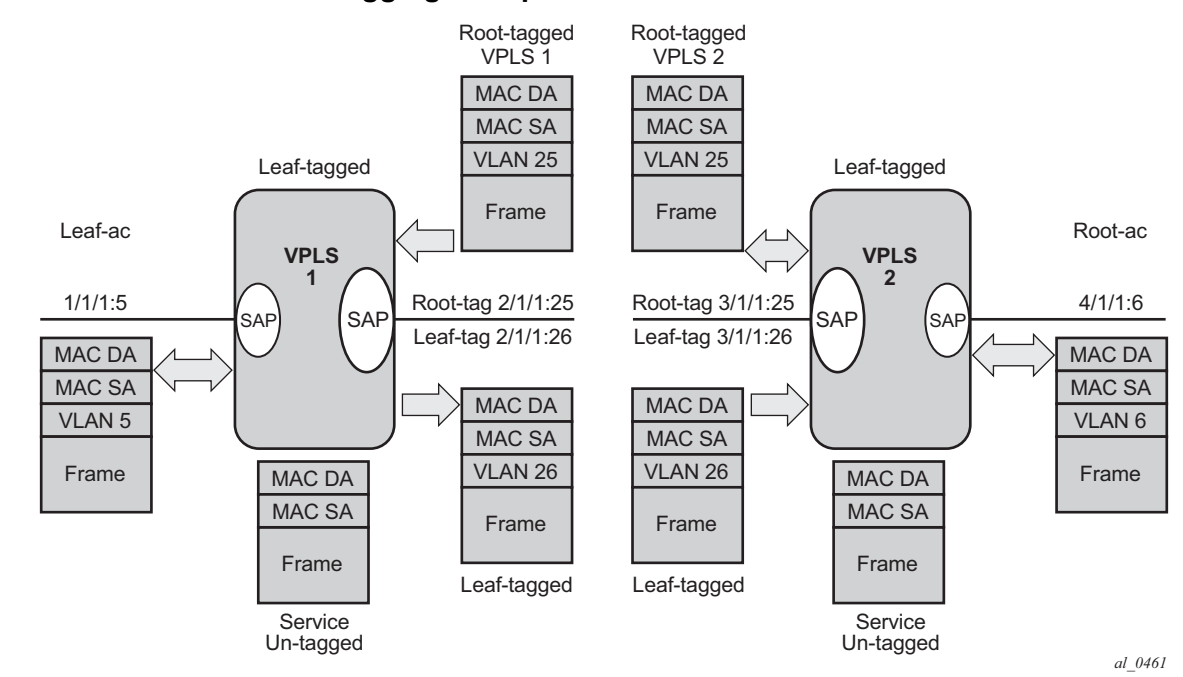

<span id="page-610-0"></span>*Figure 92* **Leaf and Root Tagging dot1q**

The root-leaf-tag SAP performs all of the operations for egress and ingress traffic for both tags (root and leaf):

- When receiving a frame, the outer tag VID will be compared against the configured root or leaf VIDs and the frame forwarded accordingly.
- When transmitting, the system will add a root VLAN (in the outer tag) on frames with an internal indication of Root, and a leaf VLAN on frames with an internal indication of Leaf.

### **3.4.5.5 Root-leaf-tag SDP Binds**

Typically, in a VPLS environment over MPLS, mesh and spoke-SDP binds interconnect the local VPLS instances to remote PEs. To support VPLS E-Tree the root and leaf traffic is sent over the SDP bind using a fixed VLAN tag value. The SR OS implementation uses a fixed VLAN ID 1 for root and fixed VLAN ID 2 for leaf. The root and leaf tags are a considered a global value and signaling is not supported. The vc-type on root-leaf-tag SDP binds must be VLAN. The vlan-vc-tag command will be blocked in root-leaf-tag SDP-binds.

[Figure 93](#page-611-0) illustrates the behavior when leaf-ac or root-ac interfaces exchange traffic over a root-leaf-tag SDP-binding.

<span id="page-611-0"></span>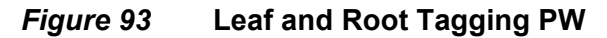

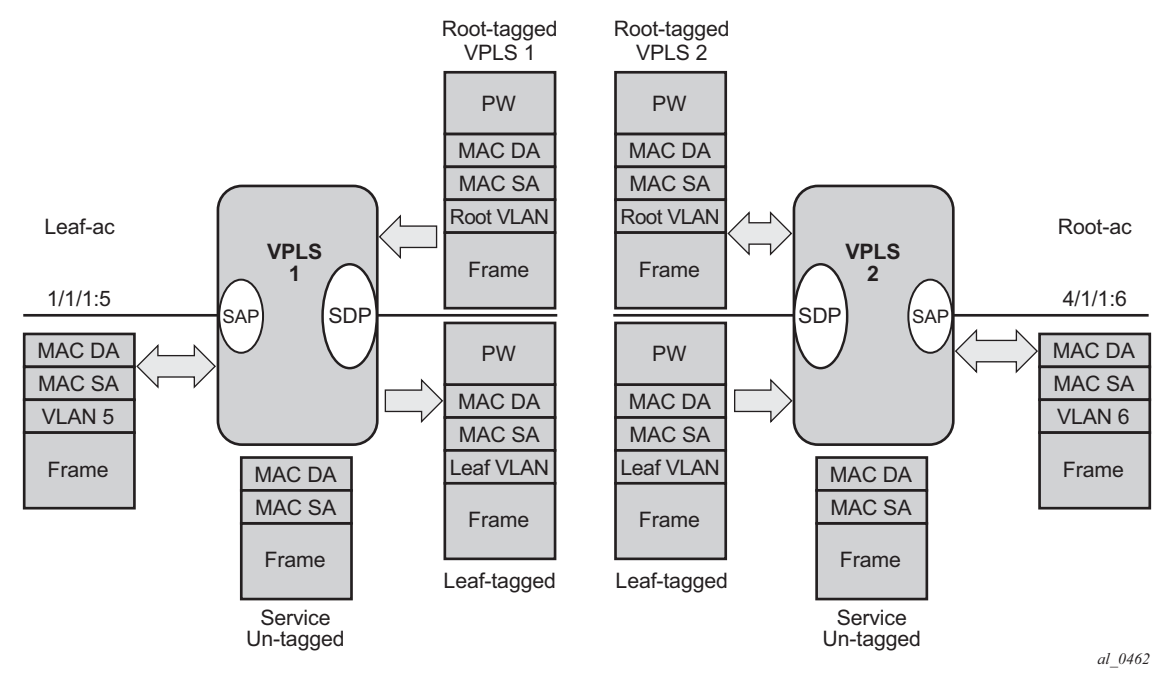

### **3.4.5.6 Interaction between VPLS E-Tree Services and Other Features**

As a general rule, any CPM-generated traffic is always root traffic (STP, OAM, and so on) and any received control plane frame is marked with a root/leaf indication based on which E-Tree interface it arrived at. Some other particular feature interactions are described below:
- ETH-CFM and E-Tree ETH-CFM allows the operator to verify connectivity between the various endpoint of the service as well as execute troubleshooting and performance gathering functions. Continuity Checking, ETH-CC, is a method by which endpoints are configured and messages are passed between them at regular configured intervals. When CCM Enabled MEPs are configured all MEPs in the same maintenance association, the grouping typically along the service lines, must know about every other endpoint in the service. This is the main principle behind continuity verification (all endpoints in communication). Although the maintenance points configured within the E-Tree service adhere to the forwarding rules of the Leaf and the Root, local population of the MEP database used by the ETH-CFM function may make it appear as the forwarding plane is broken when it is not. All MEPs that are locally configured within a service will automatically be added to the local MEP database. However, because of the Leaf and Root forwarding rules not all of these MEPs can receive the required peer CCM message to avoid CCM Defect conditions. It is suggested, when deploying CCM enabled MEPs in an E-Tree configuration, these CCM-enabled MEPs are configured on Root entities. If Leaf access requires CCM verification then down MEPs in separate maintenance associations should be configured. This consideration is only for operators who wish to deploy CCM in E-Tree environments. No other ETH-CFM tools query or utilize this database.
- Legacy OAM commands (cpe-ping, mac-ping, mac-trace, mac-populate and mac-purge) are not supported in E-Tree service contexts. Although some configuration may result in normal behavior for some commands not all commands or configurations will yield the expected results. Standards based ETH-CFM tools should be used in place of the proprietary legacy OAM command set.
- IGMP and PIM snooping for IPv4 work on VPLS E-Tree services. Routers should use root-ac interfaces so that the multicast traffic can be delivered properly.
- xSTP is supported in VPLS E-Tree services; however, when configuring STP in VPLS E-Tree services the following considerations apply:
	- − STP must be carefully used so that STP does not block undesired objects.
	- − xSTP is not aware of the leaf-to-leaf topology, e.g. for leaf-to-leaf traffic, even if there is no loop in the forwarding plane, xSTP may block leaf-ac SAPs or SDP binds.
	- − Since xSTP is not aware of the root-leaf topology either, root ports might end up blocked before leaf interfaces.
	- − When xSTP is used as a access redundancy mechanism, Nokia recommends that the dual-homed device is connected to the same type of E-Tree AC, to avoid unexpected forwarding behaviors when xSTP converges.

• Redundancy mechanisms such as MC-LAG, SDP bind end-points, or BGP-MH are fully supported on VPLS E-Tree services. However, eth-tunnel SAPs or ethring control SAPs are not supported on VPLS E-Tree services.

# **3.5 Configuring a VPLS Service with CLI**

This section provides information to configure VPLS services using the command line interface.

# **3.5.1 Basic Configuration**

The following fields require specific input (there are no defaults) to configure a basic VPLS service:

- Customer ID (refer to the *7450 ESS, 7750 SR, and 7950 XRS Services Overview Guide* for more information)
- For a local service, configure two SAPs, specifying local access ports and encapsulation values.
- For a distributed service, configure a SAP and an SDP for each far-end node.

The following example shows a sample configuration of a local VPLS service on ALA-1.

```
*A:ALA-1>config>service>vpls# info
----------------------------------------------
...
       vpls 9001 customer 6 create
           description "Local VPLS"
           stp
               shutdown
           exit
           sap 1/2/2:0 create
               description "SAP for local service"
           exit
           sap 1/1/5:0 create
               description "SAP for local service"
           exit
           no shutdown
----------------------------------------------
*A:ALA-1>config>service>vpls#
```
The following example shows a sample configuration of a distributed VPLS service between ALA-1, ALA-2, and ALA-3.

```
*A:ALA-1>config>service# info
----------------------------------------------
...
       vpls 9000 customer 6 create
           shutdown
           description "This is a distributed VPLS."
           def-mesh-vc-id 750
           stp
```

```
shutdown
            exit
            sap 1/1/5:16 create
                description "VPLS SAP"
            exit
           spoke-sdp 2:22 create
            exit
            mesh-sdp 7:750 create
            exit
       exit
...
    ----------------------------------------------
*A:ALA-1>config>service#
*A:ALA-2>config>service# info
----------------------------------------------
...
       vpls 9000 customer 6 create
            description "This is a distributed VPLS."
            def-mesh-vc-id 750
            stp
               shutdown
            exit
            sap 1/1/5:16 create
                description "VPLS SAP"
            exit
            spoke-sdp 2:22 create
            exit
            mesh-sdp 8:750 create
            exit
           no shutdown
       exit
...
   ----------------------------------------------
*A:ALA-2>config>service#
*A:ALA-3>config>service# info
----------------------------------------------
...
       vpls 9000 customer 6 create
           description "This is a distributed VPLS."
def-mesh-vc-id 750
           stp
                shutdown
            exit
            sap 1/1/3:33 create
               description "VPLS SAP"
            exit
            spoke-sdp 2:22 create
            exit
           mesh-sdp 8:750 create
           exit
           no shutdown
       exit
...
      ----------------------------------------------
*A:ALA-3>config>service#
```
# **3.5.2 Common Configuration Tasks**

This section provides a brief overview of the tasks that must be performed to configure both local and distributed VPLS services and provides the CLI commands.

For VPLS services:

- **Step 1.** Associate VPLS service with a customer ID
- **Step 2.** Define SAPs:
	- − Select node(s) and port(s)
	- − Optional Select QoS policies other than the default (configured in config>qos context)
	- − Optional Select filter policies (configured in config>filter context)
	- − Optional Select accounting policy (configured in config>log context)
- **Step 3.** Associate SDPs for (distributed services)
- **Step 4.** Modify STP default parameters (optional) (see [VPLS and Spanning Tree](#page-518-0)  [Protocol](#page-518-0))
- **Step 5.** Enable service

## **3.5.3 Configuring VPLS Components**

Use the CLI syntax displayed in the following sections to configure VPLS components.

### **3.5.3.1 Creating a VPLS Service**

Use the following CLI syntax to create a VPLS service:

**CLI Syntax:** config>service# vpls service-id [customer customer-id] [vpn vpn-id] [m-vpls] [b-vpls | i-vpls] [create] description description-string no shutdown

The following example shows a VPLS configuration:

\*A:ALA-1>config>service>vpls# info ---------------------------------------------- ... vpls 9000 customer 6 create description "This is a distributed VPLS."

```
def-mesh-vc-id 750
            stp
               shutdown
            exit
       exit
...
----------------------------------------------
*A:ALA-1>config>service>vpls#
```
## **3.5.3.2 Enabling Multiple MAC Registration Protocol (MMRP)**

Once MMRP is enabled in the B-VPLS, it advertises the presence of the I-VPLS instances associated with this B-VPLS.

The following example shows a configuration with MMRP enabled.

```
*A:PE-B>config>service# info
----------------------------------------------
       vpls 11 customer 1 vpn 11 i-vpls create
           backbone-vpls 100:11
           exit
           stp
               shutdown
           exit
           sap 1/5/1:11 create
           exit
           sap 1/5/1:12 create
           exit
           no shutdown
       exit
       vpls 100 customer 1 vpn 100 b-vpls create
           service-mtu 2000
           stp
               shutdown
           exit
           mrp
               flood-time 10
               no shutdown
           exit
           sap 1/5/1:100 create
           exit
           spoke-sdp 3101:100 create
           exit
           spoke-sdp 3201:100 create
           exit
           no shutdown
       exit
----------------------------------------------
*A:PE-B>config>service#
```
Since I-VPLS 11 is associated with B-VPLS 100, MMRP advertises the group B-MAC 01:1e:83:00:00:0b) associated with I-VPLS 11 through a declaration on all the B-SAPs and B-SDPs. If the remote node also declares an I-VPLS 11 associated to its B-VPLS 10, then this results in a registration for the group B-MAC. This also creates the MMRP multicast tree (MFIB entries). In this case, sdp 3201:100 is connected to a remote node that declares the group B-MAC.

The following show commands display the current MMRP information for this scenario:

\*A:PE-C# show service id 100 mrp ------------------------------------------------------------------------------- MRP Information ------------------------------------------------------------------------------- Admin State  $\qquad \qquad : \mathbb{U}\mathrm{p} \qquad \qquad \qquad \text{Failed Register Cut: 0}$ Max Attributes : 1023 Attribute Count : 1 Attr High Watermark: 95% Attr Low Watermark : 90% Flood Time : 10 ------------------------------------------------------------------------------- \*A:PE-C# show service id 100 mmrp mac ------------------------------------------------------------------------------- SAP/SDP MAC Address Registered Declared ------------------------------------------------------------------------------ sap:1/5/1:100 01:1e:83:00:00:0b No Yes sdp:3101:100 01:1e:83:00:00:0b No Yes sdp:3201:100 01:1e:83:00:00:0b Yes Yes -------------------------------------------------------------------------------

-------------------------------------------------------------------------------

\*A:PE-C# show service id 100 sdp 3201:100 mrp

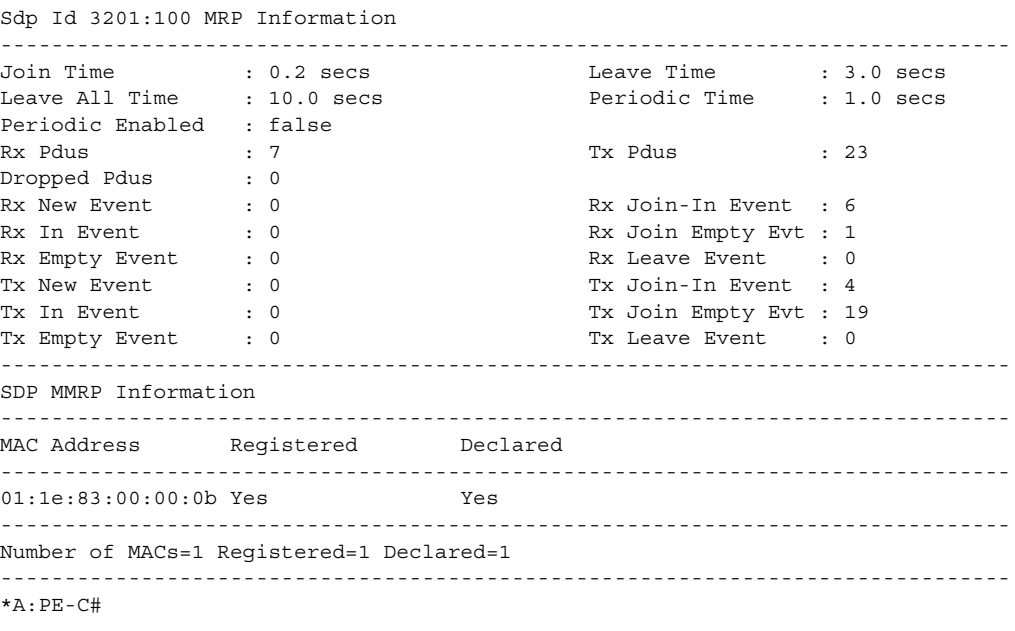

\*A:PE-C# show service id 100 mfib

```
===============================================================================
Multicast FIB, Service 100
===============================================================================
Source Address Group Address Sap/Sdp Id Svc Id Fwd/Blk
-------------------------------------------------------------------------------
             01:1E:83:00:00:0B sdp:3201:100 Local Fwd
-------------------------------------------------------------------------------
Number of entries: 1
===============================================================================
*A:PE-CH
```
#### **3.5.3.2.1 Enabling MAC Move**

The **mac-move** feature is useful to protect against undetected loops in your VPLS topology as well as the presence of duplicate MACs in a VPLS service. For example, if two clients in the VPLS have the same MAC address, the VPLS will experience a high re-learn rate for the MAC and will shut down the SAP or spoke-SDP when the threshold is exceeded.

Use the following CLI syntax to configure **mac-move** parameters.

```
CLI Syntax: config>service# vpls service-id [customer customer-id] 
             [vpn vpn-id] [m-vpls]
            mac-move
                primary-ports
                      spoke-sdp
                      cumulative-factor
                 exit
                 secondary-ports
                      spoke-sdp
                      sap
                 exit
                 move-frequency frequency
                 retry-timeout timeout
                 no shutdown
```
The following example shows a **mac-move** configuration:

```
*A:ALA-2009>config>service>vpls>mac-move# show service id 500 mac-move
===============================================================================
Service Mac Move Information
===============================================================================
Service Id : 500 Mac Move : Enabled
Primary Factor : 4 Secondary Factor : 2
Mac Move Rate : 2 Mac Move Timeout : 10
Mac Move Retries : 3
                        -------------------------------------------------------------------------------
SAP Mac Move Information: 2/1/3:501
-------------------------------------------------------------------------------
Admin State : Up Cher State : Down
```
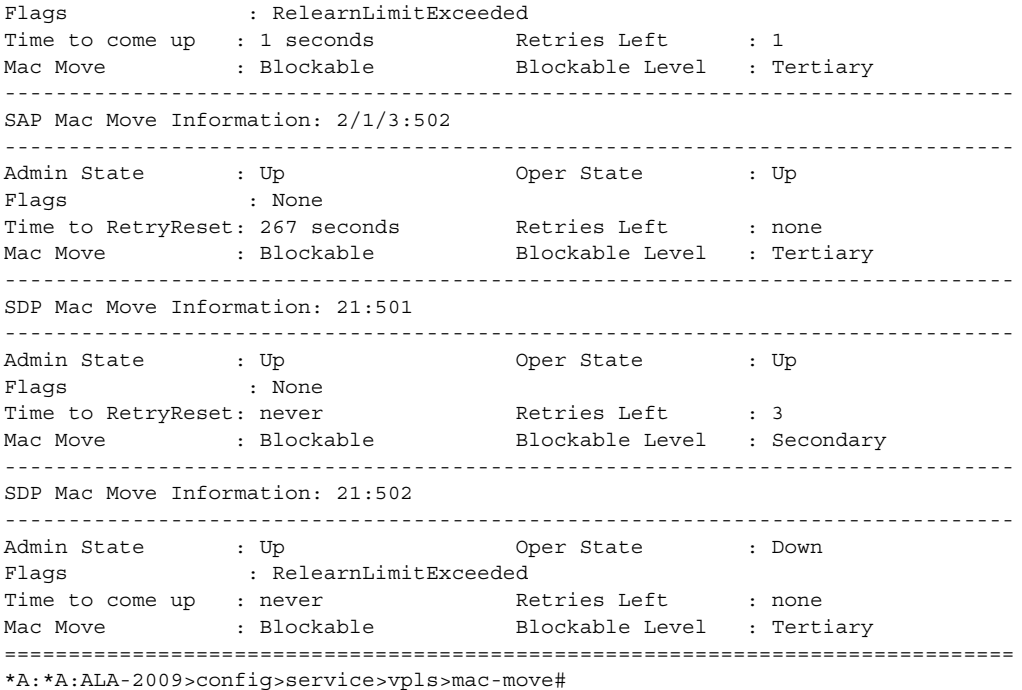

#### **3.5.3.2.2 Configuring STP Bridge Parameters in a VPLS**

Modifying some of the Spanning Tree Protocol parameters allows the operator to balance STP between resiliency and speed of convergence extremes. Modifying particular parameters, mentioned below, must be done in the constraints of the following two formulae:

2 x (Bridge\_Forward\_Delay - 1.0 seconds) >= Bridge\_Max\_Age Bridge Max Age  $>= 2 x$  (Bridge Hello0 Time  $+ 1.0$  seconds)

The following STP parameters can be modified at VPLS level:

- [Bridge STP Admin State](#page-621-0)
- [Mode](#page-621-1)
- [Bridge Priority](#page-622-0)
- [Max Age](#page-622-1)
- [Forward Delay](#page-623-0)
- [Hello Time](#page-624-0)
- [MST Instances](#page-624-1)
- [MST Max Hops](#page-625-0)
- [MST Name](#page-625-1)

#### • [MST Revision](#page-625-2)

STP always uses the locally configured values for the first three parameters (Admin State, Mode and Priority).

For the parameters Max Age, Forward Delay, Hello Time and Hold Count, the locally configured values are only used when this bridge has been elected root bridge in the STP domain, otherwise the values received from the root bridge are used. The exception to this rule is: when STP is running in RSTP mode, the Hello Time is always taken from the locally configured parameter. The other parameters are only used when running mode MSTP.

#### <span id="page-621-0"></span>**Bridge STP Admin State**

The administrative state of STP at the VPLS level is controlled by the shutdown command.

When STP on the VPLS is administratively disabled, any BPDUs are forwarded transparently through the 7450 ESS, 7750 SR, or 7950 XRS. When STP on the VPLS is administratively enabled, but the administrative state of a SAP or spoke-SDP is down, BPDUs received on such a SAP or spoke-SDP are discarded.

**CLI Syntax:** config>service>vpls *service-id*# stp no shutdown

#### <span id="page-621-1"></span>**Mode**

To be compatible with the different iterations of the IEEE 802.1D standard, the 7450 ESS, 7750 SR, and 7950 XRS support several variants of the Spanning Tree protocol:

- **rstp** Rapid Spanning Tree Protocol (RSTP) compliant with IEEE 802.1D-2004 - default mode.
- **dot1w** Compliant with IEEE 802.1w.
- **comp-dot1w** Operation as in RSTP but backwards compatible with IEEE 802.1w

(this mode was introduced for interoperability with some MTU types).

• **mstp** — Compliant with the Multiple Spanning Tree Protocol specified in IEEE 802.1Q REV/D5.0-09/2005. This mode of operation is only supported in an mVPLS.

• **pmstp** — Compliant with the Multiple Spanning Tree Protocol specified in IEEE 802.1Q REV/D3.0-04/2005 but with some changes to make it backwards compatible to 802.1Q 2003 edition and IEEE 802.1w.

See section [Spanning Tree Operating Modes](#page-519-0) for details on these modes.

```
CLI Syntax: config>service>vpls service-id# stp
           mode {rstp | comp-dot1w | dot1w | mstp}
```
**Default:** rstp

#### <span id="page-622-0"></span>**Bridge Priority**

The **bridge-priority** command is used to populate the priority portion of the bridge ID field within outbound BPDUs (the most significant 4 bits of the bridge ID). It is also used as part of the decision process when determining the best BPDU between messages received and sent. When running MSTP, this is the bridge priority used for the CIST.

All values will be truncated to multiples of 4096, conforming with IEEE 802.1t and 802.1D-2004.

**CLI Syntax:** config>service>vpls *service-id*# stp priority *bridge-priority*

**Range:** 1 to 65535

**Default**: 32768

**Restore Default:** no priority

#### <span id="page-622-1"></span>**Max Age**

The **max-age** command indicates how many hops a BPDU can traverse the network starting from the root bridge. The message age field in a BPDU transmitted by the root bridge is initialized to 0. Each other bridge will take the message age value from BPDUs received on their root port and increment this value by 1. The message age thus reflects the distance from the root bridge. BPDUs with a message age exceeding max-age are ignored.

STP uses the max-age value configured in the root bridge. This value is propagated to the other bridges by the BPDUs.

The default value of **max-age** is 20. This parameter can be modified within a range of 6 to 40, limited by the standard STP parameter interaction formulae.

**CLI Syntax:** config>service>vpls *service-id*# stp max-age max-info-age

**Range:** 6 to 40 seconds

**Default:** 20 seconds

**Restore Default:** no max-age

#### <span id="page-623-0"></span>**Forward Delay**

RSTP, as defined in the IEEE 802.1D-2004 standards, will normally transition to the forwarding state by a handshaking mechanism (rapid transition), without any waiting times. If handshaking fails (e.g. on shared links, see below), the system falls back to the timer-based mechanism defined in the original STP (802.1D-1998) standard.

A shared link is a link with more than two Ethernet bridges (for example, a shared 10/ 100BaseT segment). The port-type command is used to configure a link as point-to-point or shared (see section [SAP Link Type](#page-633-0)).

For timer-based transitions, the 802.1D-2004 standard defines an internal variable forward-delay, which is used in calculating the default number of seconds that a SAP or spoke-SDP spends in the discarding and learning states when transitioning to the forwarding state. The value of the forward-delay variable depends on the STP operating mode of the VPLS instance:

- in rstp mode, but only when the SAP or spoke-SDP has not fallen back to legacy STP operation, the value configured by the **hello-time** command is used;
- in all other situations, the value configured by the **forward-delay** command is used.
- **CLI Syntax:** config>service>vpls *service-id*# stp forward-delay seconds

**Range:** 4 to 30 seconds

**Default:** 15 seconds

**Restore Default:** no forward-delay

#### <span id="page-624-0"></span>**Hello Time**

The **hello-time** command configures the Spanning Tree Protocol (STP) hello time for the Virtual Private LAN Service (VPLS) STP instance.

The *seconds* parameter defines the default timer value that controls the sending interval between BPDU configuration messages by this bridge, on ports where this bridge assumes the designated role.

The active hello time for the spanning tree is determined by the root bridge (except when the STP is running in RSTP mode, then the hello time is always taken from the locally configured parameter).

The configured hello-time value can also be used to calculate the bridge forward delay, see [Forward Delay.](#page-623-0)

**CLI Syntax:** config>service>vpls *service-id*# stp hello-time hello-time

**Range:** 1 to 10 seconds

**Default:** 2 seconds

**Restore Default:** no hello-time

#### **Hold Count**

The **hold-count** command configures the peak number of BPDUs that can be transmitted in a period of one second.

**CLI Syntax:** config>service>vpls *service-id*# stp hold-count count-value

**Range:** 1 to 10

**Default:** 6

**Restore Default:** no hold-count

#### <span id="page-624-1"></span>**MST Instances**

You can create up to 15 MST-instances. They can range from 1 to 4094. By changing path-cost and priorities, you can make sure that each instance will form it's own tree within the region, therefore making sure different VLANs follow different paths.

You can assign non-overlapping VLAN ranges to each instance. VLANs that are not assigned to an instance are implicitly assumed to be in instance 0, which is also called the CIST. This CIST cannot be deleted or created.

The parameter that can be defined per instance are mst-priority and vlan-range.

- mst-priority The bridge-priority for this specific mst-instance. It follows the same rules as bridge-priority. For the CIST, the bridge-priority is used.
- vlan-range The VLANs are mapped to this specific mst-instance. If no VLANranges are defined in any mst-instances, then all VLANs are mapped to the CIST.

#### <span id="page-625-0"></span>**MST Max Hops**

The mst-max-hops command defines the maximum number of hops the BPDU can traverse inside the region. Outside the region max-age is used.

#### <span id="page-625-1"></span>**MST Name**

The MST name defines the name that the operator gives to a region. Together with MST revision and the VLAN to MST-instance mapping, it forms the MST configuration identifier. Two bridges that have the same MST configuration identifier form a region if they exchange BPDUs.

#### <span id="page-625-2"></span>**MST Revision**

The MST revision together with MST-name and VLAN to MST-instance mapping define the MST configuration identifier. Two bridges that have the same MST configuration identifier form a region if they exchange BPDUs.

### **3.5.3.3 Configuring GSMP Parameters**

The following parameters must be configured in order for GSMP to function:

- One or more GSMP sessions
- One or more ANCP policies
- For basic subscriber management only, ANCP static maps

• For enhanced subscriber management only, associate subscriber profiles with ANCP policies.

Use the following CLI syntax to configure GSMP parameters.

```
CLI Syntax: config>service>vpls# gsmp
            group name [create]
                 ancp
                      dynamic-topology-discover
                      oam
                 description description-string
                 hold-multiplier multiplier
                 keepalive seconds
                 neighbor ip-address [create]
                      description v
                      local-address ip-address
                      priority-marking dscp dscp-name
                     priority-marking prec ip-prec-value
                      [no] shutdown
                 [no] shutdown
            [no] shutdown
```
This example shows a GSMP group configuration.

```
A:ALA-48>config>service>vpls>gsmp# info
----------------------------------------------
               group "group1" create
                   description "test group config"
                   neighbor 10.10.10.104 create
                       description "neighbor1 config"
                       local-address 10.10.10.103
                       no shutdown
                   exit
                   no shutdown
               exit
               no shutdown
----------------------------------------------
A:ALA-48>config>service>vpls>gsmp#
```
## **3.5.3.4 Configuring a VPLS SAP**

A default QoS policy is applied to each ingress and egress SAP. Additional QoS policies can be configured in the **config>qos** context. There are no default filter policies. Filter policies are configured in the **config>filter** context and must be explicitly applied to a SAP. Use the following CLI syntax to create:

• [Local VPLS SAPs](#page-627-0)

• [Distributed VPLS SAPs](#page-628-0)

#### <span id="page-627-0"></span>**3.5.3.4.1 Local VPLS SAPs**

To configure a local VPLS service, enter the **sap** *sap-id* command twice with different port IDs in the same service configuration.

The following example shows a local VPLS configuration:

```
*A:ALA-1>config>service# info
----------------------------------------------
...
       vpls 90001 customer 6 create
            description "Local VPLS"
            stp
                shutdown
            exit
            sap 1/2/2:0 create
                description "SAP for local service"
            exit
            sap 1/1/5:0 create
                description "SAP for local service"
            exit
            no shutdown
       exit
----------------------------------------------
*A:ALA-1>config>service#
*A:ALA-1>config>service# info
----------------------------------------------
      vpls 1150 customer 1 create
            fdb-table-size 1000
            fdb-table-low-wmark 5
            fdb-table-high-wmark 80
            local-age 60
            stp
                shutdown
            exit
            sap 1/1/1:1155 create
            exit
            sap 1/1/2:1150 create
            exit
           no shutdown
       exit
----------------------------------------------
*A:ALA-1>config>service#
```
#### <span id="page-628-0"></span>**3.5.3.4.2 Distributed VPLS SAPs**

To configure a distributed VPLS service, you must configure service entities on originating and far-end nodes. You must use the same service ID on all ends (for example, create a VPLS service ID 9000 on ALA-1, ALA-2, and ALA-3). A distributed VPLS consists of a SAP on each participating node and an SDP bound to each participating node.

For SDP configuration information, refer to the *7450 ESS, 7750 SR, and 7950 XRS Services Overview Guide*. For SDP binding information, see [Configuring SDP](#page-639-0)  [Bindings](#page-639-0).

The following example shows a configuration of VPLS SAPs configured for ALA-1, ALA-2, and ALA-3.

```
*A:ALA-1>config>service# info
                               --------------------------------------------
...
        vpls 9000 customer 6 vpn 750 create
           description "Distributed VPLS services."
def-mesh-vc-id 750
            stp
                shutdown
            exit
            sap 1/2/5:0 create
                description "VPLS SAP"
                multi-service-site "West"
            exit
        exit
...
     --------------------------------------------
*A:ALA-1>config>service#
*A:ALA-2>config>service# info
--------------------------------------------
...
       vpls 9000 customer 6 vpn 750 create
            description "Distributed VPLS services."
def-mesh-vc-id 750
            stp
                shutdown
            exit
            sap 1/1/2:22 create
               description "VPLS SAP"
                multi-service-site "West"
            exit
        exit
...
     --------------------------------------------
*A:ALA-2>config>service#
*A:ALA-3>config>service# info
----------------------------------------------
```

```
...
      vpls 9000 customer 6 vpn 750 create
           description "Distributed VPLS services."
def-mesh-vc-id 750
           stp
                shutdown
            exit
            sap 1/1/3:33 create
               description "VPLS SAP"
                multi-service-site "West"
            exit
       exit
...
----------------------------------------------
*A:ALA-3>config>service#
```
#### **3.5.3.4.3 Configuring SAP-Specific STP Parameters**

When a VPLS has STP enabled, each SAP within the VPLS has STP enabled by default. The operation of STP on each SAP is governed by:

- [SAP STP Administrative State](#page-629-0)
- [SAP Virtual Port Number](#page-630-0)
- [SAP Priority](#page-631-0)
- [SAP Path Cost](#page-631-1)
- [SAP Edge Port](#page-632-0)
- [SAP Auto Edge](#page-633-1)
- [SAP Link Type](#page-633-0)

#### <span id="page-629-0"></span>**SAP STP Administrative State**

The administrative state of STP within a SAP controls how BPDUs are transmitted and handled when received. The allowable states are:

• SAP Admin Up

The default administrative state is up for STP on a SAP. BPDUs are handled in the normal STP manner on a SAP that is administratively up.

• SAP Admin Down

An administratively down state allows a service provider to prevent a SAP from becoming operationally blocked. BPDUs will not originate out the SAP toward the customer.

If STP is enabled on VPLS level, but disabled on the SAP, received BPDUs are discarded. Discarding the incoming BPDUs allows STP to continue to operate normally within the VPLS service while ignoring the down SAP. The specified SAP will always be in an operationally forwarding state.

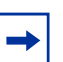

**Note:** The administratively down state allows a loop to form within the VPLS.

```
CLI Syntax: config>service>vpls>sap>stp# 
            [no] shutdown
```
**Range:** shutdown or no shutdown

**Default:** no shutdown (SAP admin up)

#### <span id="page-630-0"></span>**SAP Virtual Port Number**

The virtual port number uniquely identifies a SAP within configuration BPDUs. The internal representation of a SAP is unique to a system and has a reference space much bigger than the 12 bits definable in a configuration BPDU. STP takes the internal representation value of a SAP and identifies it with it's own virtual port number that is unique to every other SAP defined on the VPLS. The virtual port number is assigned at the time that the SAP is added to the VPLS.

Since the order in which SAPs are added to the VPLS is not preserved between reboots of the system, the virtual port number may change between restarts of the STP instance. To achieve consistency after a reboot, the virtual port number can be specified explicitly.

**CLI Syntax:** config>service>vpls>sap# stp port-num *number*

**Range:** 1 to 2047

**Default:** (automatically generated)

**Restore Default:** no port-num

#### <span id="page-631-0"></span>**SAP Priority**

SAP priority allows a configurable "tie breaking" parameter to be associated with a SAP. When configuration BPDUs are being received, the configured SAP priority will be used in some circumstances to determine whether a SAP will be designated or blocked. These are the values used for CIST when running MSTP for the 7450 ESS or 7750 SR.

In traditional STP implementations (802.1D-1998), this field is called the port priority and has a value of 0 to 255. This field is coupled with the port number (0 to 255 also) to create a 16 bit value. In the latest STP standard (802.1D-2004) only the upper 4 bits of the port priority field are used to encode the SAP priority. The remaining 4 bits are used to extend the port ID field into a 12 bit virtual port number field. The virtual port number uniquely references a SAP within the STP instance. See [SAP Virtual](#page-630-0)  [Port Number](#page-630-0) for details on the virtual port number.

STP computes the actual SAP priority by taking the configured priority value and masking out the lower four bits. The result is the value that is stored in the SAP priority parameter. For example, if a value of 0 was entered, masking out the lower 4 bits would result in a parameter value of 0. If a value of 255 was entered, the result would be 240.

The default value for SAP priority is 128. This parameter can be modified within a range of 0 to 255, 0 being the highest priority. Masking causes the values actually stored and displayed to be 0 to 240, in increments of 16.

**CLI Syntax:** config>service>vpls>sap>stp# priority stp-priority

**Range:** 0 to 255 (240 largest value, in increments of 16)

**Default:** 128

**Restore Default:** no priority

#### <span id="page-631-1"></span>**SAP Path Cost**

The SAP path cost is used by STP to calculate the path cost to the root bridge. The path cost in BPDUs received on the root port is incremented with the configured path cost for that SAP. When BPDUs are sent out other egress SAPs, the newly calculated root path cost is used. These are the values used for CIST when running MSTP.

STP suggests that the path cost is defined as a function of the link bandwidth. Since SAPs are controlled by complex queuing dynamics, in the 7450 ESS, 7750 SR, and 7950 XRS the STP path cost is a purely static configuration.

The default value for SAP path cost is 10. This parameter can be modified within a range of 1 to 65535, 1 being the lowest cost.

**CLI Syntax:** config>service>vpls>sap>stp# path-cost sap-path-cost

**Range:** 1 to 200000000

**Default:** 10

**Restore Default:** no path-cost

#### <span id="page-632-0"></span>**SAP Edge Port**

The SAP edge-port command is used to reduce the time it takes a SAP to reach the forwarding state when the SAP is on the edge of the network, and therefore has no further STP bridge to handshake with.

The edge-port command is used to initialize the internal OPER\_EDGE variable. At any time, when OPER EDGE is false on a SAP, the normal mechanisms are used to transition to the forwarding state (see [Forward Delay](#page-623-0)). When OPER\_EDGE is true, STP assumes that the remote end agrees to transition to the forwarding state without actually receiving a BPDU with an agreement flag set.

The OPER\_EDGE variable will dynamically be set to false if the SAP receives BPDUs (the configured edge-port value does not change). The OPER\_EDGE variable will dynamically be set to true if auto-edge is enabled and STP concludes there is no bridge behind the SAP.

When STP on the SAP is administratively disabled and re-enabled, the OPER\_EDGE is re-initialized to the value configured for edge-port.

Valid values for SAP edge-port are enabled and disabled with disabled being the default.

**CLI Syntax:** config>service>vpls>sap>stp# [no] edge-port

**Default:** no edge-port

#### <span id="page-633-1"></span>**SAP Auto Edge**

The SAP **edge-port** command is used to instruct STP to dynamically decide whether the SAP is connected to another bridge.

If auto-edge is enabled, and STP concludes there is no bridge behind the SAP, the OPER EDGE variable will dynamically be set to true. If auto-edge is enabled, and a BPDU is received, the OPER\_EDGE variable will dynamically be set to true (see [SAP Edge Port\)](#page-632-0).

Valid values for SAP auto-edge are enabled and disabled with enabled being the default.

**CLI Syntax:** config>service>vpls>sap>stp# [no] auto-edge

**Default:** auto-edge

#### <span id="page-633-0"></span>**SAP Link Type**

The SAP **link-type** parameter instructs STP on the maximum number of bridges behind this SAP. If there is only a single bridge, transitioning to forwarding state will be based on handshaking (fast transitions). If more than two bridges are connected by a shared media, their SAPs should all be configured as shared, and timer-based transitions are used.

Valid values for SAP link-type are shared and pt-pt with pt-pt being the default.

**CLI Syntax:** config>service>vpls>sap>stp# link-type {pt-pt | shared}

**Default:** link-type pt-pt

**Restore Default:** no link-type

#### **3.5.3.4.4 STP SAP Operational States**

The operational state of STP within a SAP controls how BPDUs are transmitted and handled when received. Defined states are:

- [Operationally Disabled](#page-634-0)
- [Operationally Discarding](#page-634-1)
- [Operationally Learning](#page-634-2)

#### • [Operationally Forwarding](#page-635-0)

#### <span id="page-634-0"></span>**Operationally Disabled**

Operationally disabled is the normal operational state for STP on a SAP in a VPLS that has any of the following conditions:

- VPLS state administratively down
- SAP state administratively down
- SAP state operationally down

If the SAP enters the operationally up state with the STP administratively up and the SAP STP state is up, the SAP will transition to the STP SAP discarding state.

When, during normal operation, the router detects a downstream loop behind a SAP or spoke-SDP, BPDUs can be received at a very high rate. To recover from this situation, STP will transition the SAP to disabled state for the configured forwarddelay duration.

#### <span id="page-634-1"></span>**Operationally Discarding**

A SAP in the discarding state only receives and sends BPDUs, building the local correct STP state for each SAP while not forwarding actual user traffic. The duration of the discarding state is explained in section [Forward Delay](#page-623-0).

<span id="page-634-2"></span>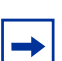

**Note:** In previous versions of the STP standard, the discarding state was called a blocked state.

#### **Operationally Learning**

The learning state allows population of the MAC forwarding table before entering the forwarding state. In this state, no user traffic is forwarded.

#### <span id="page-635-0"></span>**Operationally Forwarding**

Configuration BPDUs are sent out a SAP in the forwarding state. Layer 2 frames received on the SAP are source learned and destination forwarded according to the FDB. Layer 2 frames received on other forwarding interfaces and destined for the SAP are also forwarded.

#### **SAP BPDU Encapsulation State**

IEEE 802.1d (referred as Dot1d) and Cisco's per VLAN Spanning Tree (PVST) BPDU encapsulations are supported on a per SAP basis for the 7450 ESS and 7750 SR. STP is associated with a VPLS service like PVST is associated per VLAN. The main difference resides in the Ethernet and LLC framing and a type-length-value (TLV) field trailing the BPDU.

The following table shows differences between Dot1d and PVST Ethernet BPDU encapsulations based on the interface encap-type field:

Each SAP has a Read-Only operational state that shows which BPDU encapsulation is currently active on the SAP. The states are:

- Dot1d This state specifies that the switch is currently sending IEEE 802.1d standard BPDUs. The BPDUs are tagged or non-tagged based on the encapsulation type of the egress interface and the encapsulation value defined in the SAP. A SAP defined on an interface with encapsulation type dot1q continues in the dot1d BPDU encapsulation state until a PVST encapsulated BPDU is received in which case, the SAP will convert to the PVST encapsulation state. Each received BPDU must be properly IEEE 802.1q tagged if the interface encapsulation type is defined as dot1q. PVST BPDUs will be silently discarded if received when the SAP is on an interface defined with encapsulation type null.
- PVST This state specifies that the switch is currently sending proprietary encapsulated BPDUs. PVST BPDUs are only supported on Ethernet interfaces with the encapsulation type set to dot1q. The SAP continues in the PVST BPDU encapsulation state until a dot1d encapsulated BPDU is received, in which case, the SAP reverts to the dot1d encapsulation state. Each received BPDU must be properly IEEE 802.1q tagged with the encapsulation value defined for the SAP. PVST BPDUs are silently discarded if received when the SAP is on an interface defined with a null encapsulation type.

Dot1d is the initial and only SAP BPDU encapsulation state for SAPs defined on Ethernet interface with encapsulation type set to null.

Each transition between encapsulation types optionally generates an alarm that can be logged and optionally transmitted as an SNMP trap on the 7450 ESS or 7750 SR.

#### **3.5.3.4.5 Configuring VPLS SAPs with Split Horizon**

To configure a VPLS service with a split horizon group, add the **split-horizon-group** parameter when creating the SAP. Traffic arriving on a SAP within a split horizon group will not be copied to other SAPs in the same split horizon group.

The following example shows a VPLS configuration with split horizon enabled:

```
*A:ALA-1>config>service# info
 ----------------------------------------------
...
    vpls 800 customer 6001 vpn 700 create
        description "VPLS with split horizon for DSL"
        stp
            shutdown
        exit
        sap 1/1/3:100 split-horizon-group DSL-group1 create
            description "SAP for residential bridging"
        exit
        sap 1/1/3:200 split-horizon-group DSL-group1 create
            description "SAP for residential bridging"
        exit
        split-horizon-group DSL-group1
            description "Split horizon group for DSL"
        exit
        no shutdown
    exit
...
----------------------------------------------
*A:ALA-1>config>service#
```
#### **3.5.3.4.6 Configuring MAC Learning Protection**

To configure MAC learning protection, configure split horizon, MAC protection, and SAP parameters on the 7450 ESS or 7750 SR.

The following example shows a VPLS configuration with split horizon enabled:

```
A:ALA-48>config>service>vpls# info
----------------------------------------------
            description "IMA VPLS"
            split-horizon-group "DSL-group1" create
               restrict-protected-src
                restrict-unprotected-dst
            exit
            mac-protect
                mac ff:ff:ff:ff:ff:ff
            exit
            sap 1/1/9:0 create
                ingress
                   scheduler-policy "SLA1"
                   qos 100 shared-queuing
```

```
exit
                egress
                   scheduler-policy "SLA1"
                   filter ip 10
                exit
                restrict-protected-src
                arp-reply-agent
                host-connectivity-verify source-ip 143.144.145.1
            exit
...
----------------------------------------------
A:ALA-48>config>service>vpls#
```
## **3.5.3.5 Configuring SAP Subscriber Management Parameters**

Use the following CLI syntax to configure subscriber management parameters on a VPLS service SAP on the 7450 ESS and 7750 SR. The policies and profiles that are referenced in the **def-sla-profile**, **def-sub-profile**, **non-sub-traffic**, and **sub-identpolicy** commands must already be configured in the **config>subscr-mgmt** context.

```
CLI Syntax: config>service>vpls service-id
            sap sap-id [split-horizon-group group-name]
                 sub-sla-mgmt
                     def-sla-profile default-sla-profile-name
                     def-sub-profile default-subscriber-profile-
                        name
                     mac-da-hashing
                     multi-sub-sap [number-of-sub]
                     no shutdown
                     single-sub-parameters
                          non-sub-traffic sub-profile sub-profile-
                             name sla-profile sla-profile-name
                             [subscriber sub-ident-string]
                          profiled-traffic-only
                      sub-ident-policy sub-ident-policy-name
```
The following example shows a subscriber management configuration:

```
A:ALA-48>config>service>vpls#
   ----------------------------------------------
            description "Local VPLS"
            stp
                shutdown
            exit
            sap 1/2/2:0 create
                description "SAP for local service"
                sub-sla-mgmt
                   def-sla-profile "sla-profile1"
                   sub-ident-policy "SubIdent1"
                exit
```

```
exit
            sap 1/1/5:0 create
                description "SAP for local service"
            exit
           no shutdown
----------------------------------------------
A:ALA-48>config>service>vpls#
```
### **3.5.3.6 MSTP Control over Ethernet Tunnels**

When MSTP is used to control VLANs, a range of VLAN IDs is normally used to specify the VLANs to be controlled on the 7450 ESS and 7750 SR.

If an Ethernet tunnel SAP is to be controlled by MSTP, the Ethernet tunnel SAP ID needs to be within the VLAN range specified under the mst-instance.

```
vpls 400 customer 1 m-vpls create
            stp
               mode mstp
               mst-instance 111 create
                   vlan-range 1-100
               exit
               mst-name "abc"
               mst-revision 1
               no shutdown
            exit
            sap 1/1/1:0 create // untagged
            exit
            sap eth-tunnel-1 create
           exit
            no shutdown
       exit
       vpls 401 customer 1 create
            stp
               shutdown
            exit
            sap 1/1/1:12 create
            exit
            sap eth-tunnel-1:12 create
               // Ethernet tunnel SAP ID 12 falls within the VLAN
               // range for mst-instance 111
               eth-tunnel
                   path 1 tag 1000
                   path 8 tag 2000
               exit
            exit
           no shutdown
       exit
```
## <span id="page-639-0"></span>**3.5.3.7 Configuring SDP Bindings**

VPLS provides scaling and operational advantages. A hierarchical configuration eliminates the need for a full mesh of VCs between participating devices. Hierarchy is achieved by enhancing the base VPLS core mesh of VCs with access VCs (spoke) to form two tiers. Spoke SDPs are generally created between Layer 2 switches and placed at the Multi-Tenant Unit (MTU). The PE routers are placed at the service provider's Point of Presence (POP). Signaling and replication overhead on all devices is considerably reduced.

A spoke-SDP is treated like the equivalent of a traditional bridge port where flooded traffic received on the spoke-SDP is replicated on all other "ports" (other spoke and mesh SDPs or SAPs) and not transmitted on the port it was received (unless a split horizon group was defined on the spoke-SDP, see section [Configuring VPLS Spoke](#page-651-0)  [SDPs with Split Horizon](#page-651-0)).

A spoke-SDP connects a VPLS service between two sites and, in its simplest form, could be a single tunnel LSP. A set of ingress and egress VC labels are exchanged for each VPLS service instance to be transported over this LSP. The PE routers at each end treat this as a virtual spoke connection for the VPLS service in the same way as the PE-MTU connections. This architecture minimizes the signaling overhead and avoids a full mesh of VCs and LSPs between the two metro networks.

A mesh SDP bound to a service is logically treated like a single bridge "port" for flooded traffic where flooded traffic received on any mesh SDP on the service is replicated to other "ports" (spoke-SDPs and SAPs) and not transmitted on any mesh SDPs.

A VC-ID can be specified with the SDP-ID. The VC-ID is used instead of a label to identify a virtual circuit. The VC-ID is significant between peer SRs on the same hierarchical level. The value of a VC-ID is conceptually independent from the value of the label or any other datalink specific information of the VC.

[Figure 94](#page-641-0) shows an example of a distributed VPLS service configuration of spoke and mesh SDPs (uni-directional tunnels) between routers and MTUs.

## **3.5.3.8 Configuring Overrides on Service SAPs**

The following output shows a service SAP queue override configuration example.

\*A:ALA-48>config>service>vpls>sap# info ---------------------------------------------- ... exit ingress

```
scheduler-policy "SLA1"
    scheduler-override
       scheduler "sched1" create
         parent weight 3 cir-weight 3
       exit
    exit
    policer-control-policy "SLA1-p"
    policer-control-override create
       max-rate 50000
    exit
    qos 100 multipoint-shared
    queue-override
       queue 1 create
          rate 1500000 cir 2000
       exit
    exit
    policer-override
      policer 1 create
           rate 10000
       exit
    exit
exit
egress
   scheduler-policy "SLA1"
   policer-control-policy "SLA1-p"
   policer-control-override create
       max-rate 60000
   exit
   qos 100
    queue-override
       queue 1 create
           adaptation-rule pir max cir max
       exit
    exit
    policer-override
       policer 1 create
           mbs 2000 kilobytes
       exit
    exit
    filter ip 10
exit
----------------------------------------------
*A:ALA-48>config>service>vpls>sap#
```
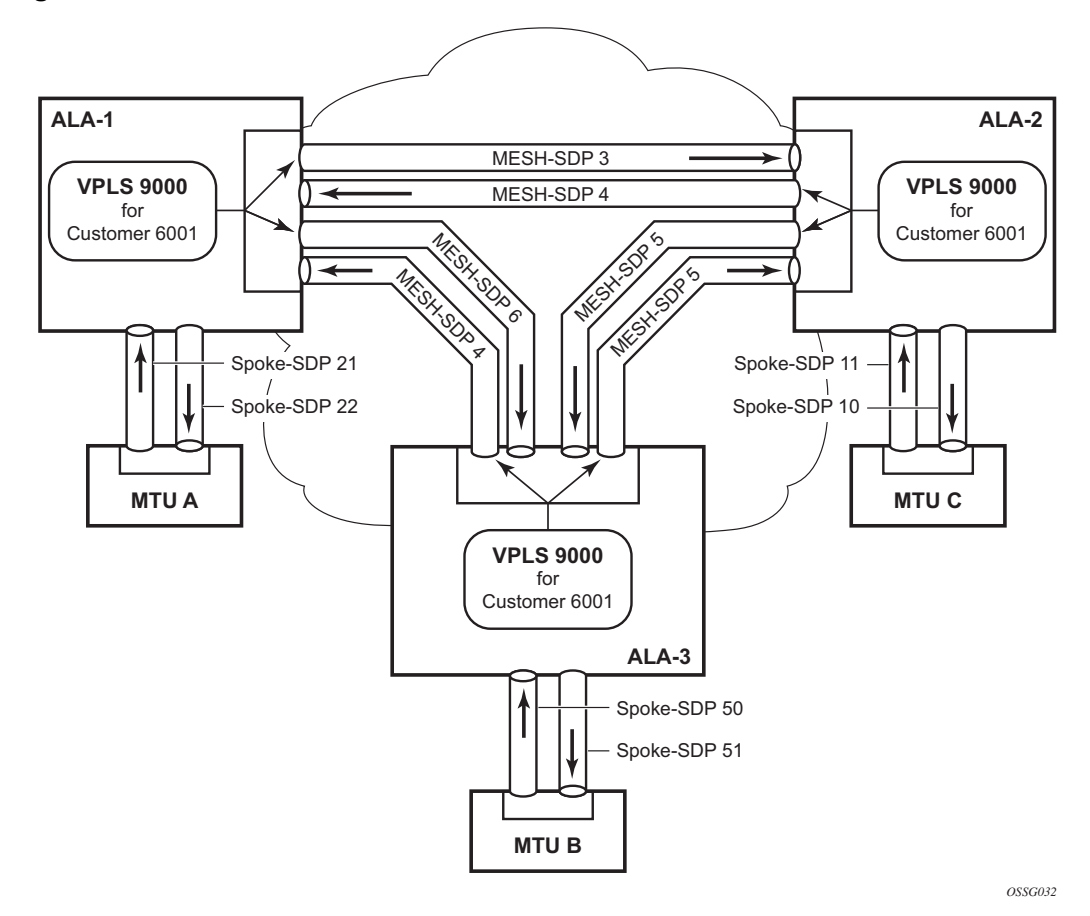

<span id="page-641-0"></span>*Figure 94* **SDPs — Uni-Directional Tunnels**

Use the following CLI syntax to create a mesh or spoke-SDP bindings with a distributed VPLS service. SDPs must be configured prior to binding. Refer to the *7450 ESS, 7750 SR, and 7950 XRS Services Overview Guide* for information about creating SDPs.

Use the following CLI syntax to configure mesh SDP bindings:

**CLI Syntax:** config>service# vpls service-id mesh-sdp sdp-id[:vc-id] [vc-type {ether | vlan}] egress filter {ip ip-filter-id|mac mac-filter-id} mfib-allowed-mda-destinations mda *mda-id* vc-label egress-vc-label ingress filter {ip ip-filter-id|mac mac-filter-id} vc-label ingress-vc-label

no shutdown static-mac ieee-address vlan-vc-tag *0..4094*

Use the following CLI syntax to configure spoke-SDP bindings:

```
CLI Syntax: config>service# vpls service-id 
            spoke-sdp sdp-id:vc-id [vc-type {ether | vlan}] [split-
             horizon-group group-name] 
                 egress
                      filter {ip ip-filter-id|mac mac-filter-id}
                      vc-label egress-vc-label
                 ingress
                      filter {ip ip-filter-id|mac mac-filter-id}
                      vc-label ingress-vc-label
                 limit-mac-move[non-blockable]
                 vlan-vc-tag 0..4094
                 no shutdown
                 static-mac ieee-address
                 stp
                      path-cost stp-path-cost
                     priority stp-priority
                     no shutdown
                 vlan-vc-tag [0..4094]
```
The following examples show SDP binding configurations for ALA-1, ALA-2, and ALA-3 for VPLS service ID 9000 for customer 6:

```
*A:ALA-1>config>service# info
   ----------------------------------------------
...
       vpls 9000 customer 6 create
           description "This is a distributed VPLS."
            def-mesh-vc-id 750
            stp
                shutdown
            exit
            sap 1/2/5:0 create
            exit
            spoke-sdp 2:22 create
            exit
           mesh-sdp 5:750 create
           exit
           mesh-sdp 7:750 create
           exit
           no shutdown
       exit
----------------------------------------------
*A:ALA-1>config>service#
*A:ALA-2>config>service# info
----------------------------------------------
```
...

```
vpls 9000 customer 6 create
            description "This is a distributed VPLS."
            def-mesh-vc-id 750
            stp
                shutdown
            exit
            sap 1/1/2:22 create
            exit
            spoke-sdp 2:22 create
            exit
            mesh-sdp 5:750 create
           exit
           mesh-sdp 7:750 create
           exit
           no shutdown
       exit
----------------------------------------------
*A:ALA-3>config>service# info
----------------------------------------------
...
       vpls 9000 customer 6 create
            description "This is a distributed VPLS."
            def-mesh-vc-id 750
           stp
               shutdown
            exit
            sap 1/1/3:33 create
            exit
           spoke-sdp 2:22 create
           exit
           mesh-sdp 5:750 create
           exit
           mesh-sdp 7:750 create
           exit
           no shutdown
       exit
----------------------------------------------
*A:ALA-3>config>service#
```
#### **3.5.3.8.1 Configuring Spoke SDP Specific STP Parameters**

When a VPLS has STP enabled, each spoke-SDP within the VPLS has STP enabled by default. The operation of STP on each spoke-SDP is governed by:

- [Spoke SDP STP Administrative State](#page-644-0)
- [Spoke SDP Virtual Port Number](#page-644-1)
- [Spoke SDP Priority](#page-645-0)
- [Spoke SDP Path Cost](#page-646-0)
- [Spoke SDP Edge Port](#page-646-1)
- [Spoke SDP Auto Edge](#page-647-0)
- [Spoke SDP Link Type](#page-647-1)

#### <span id="page-644-0"></span>**Spoke SDP STP Administrative State**

The administrative state of STP within a spoke-SDP controls how BPDUs are transmitted and handled when received. The allowable states are:

• Spoke SDP Admin Up

The default administrative state is up for STP on a spoke-SDP. BPDUs are handled in the normal STP manner on a spoke-SDP that is administratively up.

• Spoke SDP Admin Down

An administratively down state allows a service provider to prevent a spoke-SDP from becoming operationally blocked. BPDUs will not originate out the spoke-SDP toward the customer.

If STP is enabled on VPLS level, but disabled on the spoke-SDP, received BPDUs are discarded. Discarding the incoming BPDUs allows STP to continue to operate normally within the VPLS service while ignoring the down spoke-SDP. The specified spoke-SDP will always be in an operationally forwarding state.

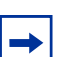

**Note:** The administratively down state allows a loop to form within the VPLS.

**CLI Syntax:** config>service>vpls>spoke-sdp>stp# [no] shutdown

**Range:** shutdown or no shutdown

**Default:** no shutdown (spoke-SDP admin up)

#### <span id="page-644-1"></span>**Spoke SDP Virtual Port Number**

The virtual port number uniquely identifies a spoke-SDP within configuration BPDUs. The internal representation of a spoke-SDP is unique to a system and has a reference space much bigger than the 12 bits definable in a configuration BPDU. STP takes the internal representation value of a spoke-SDP and identifies it with it's own virtual port number that is unique to every other spoke-SDP defined on the VPLS. The virtual port number is assigned at the time that the spoke-SDP is added

#### to the VPLS.

Since the order in which spoke-SDPs are added to the VPLS is not preserved between reboots of the system, the virtual port number may change between restarts of the STP instance. To achieve consistency after a reboot, the virtual port number can be specified explicitly.

**CLI Syntax:** config>service>vpls>spoke-sdp# stp port-num *number*

**Range:** 1 to 2047

**Default:** automatically generated

**Restore Default:** no port-num

#### <span id="page-645-0"></span>**Spoke SDP Priority**

Spoke SDP priority allows a configurable tie breaking parameter to be associated with a spoke-SDP. When configuration BPDUs are being received, the configured spoke-SDP priority will be used in some circumstances to determine whether a spoke-SDP will be designated or blocked.

In traditional STP implementations (802.1D-1998), this field is called the port priority and has a value of 0 to 255. This field is coupled with the port number (0 to 255 also) to create a 16 bit value. In the latest STP standard (802.1D-2004) only the upper 4 bits of the port priority field are used to encode the spoke-SDP priority. The remaining 4 bits are used to extend the port ID field into a 12 bit virtual port number field. The virtual port number uniquely references a spoke-SDP within the STP instance. See [Spoke SDP Virtual Port Number](#page-644-1) for details on the virtual port number.

STP computes the actual spoke-SDP priority by taking the configured priority value and masking out the lower four bits. The result is the value that is stored in the spoke-SDP priority parameter. For instance, if a value of 0 was entered, masking out the lower 4 bits would result in a parameter value of 0. If a value of 255 was entered, the result would be 240.

The default value for spoke-SDP priority is 128. This parameter can be modified within a range of 0 to 255, 0 being the highest priority. Masking causes the values actually stored and displayed to be 0 to 240, in increments of 16.

**CLI Syntax:** config>service>vpls>spoke-sdp>stp# priority stp-priority

**Range:** 0 to 255 (240 largest value, in increments of 16)

#### **Default:** 128

**Restore Default:** no priority

#### <span id="page-646-0"></span>**Spoke SDP Path Cost**

The spoke-SDP path cost is used by STP to calculate the path cost to the root bridge. The path cost in BPDUs received on the root port is incremented with the configured path cost for that spoke-SDP. When BPDUs are sent out other egress spoke-SDPs, the newly calculated root path cost is used.

STP suggests that the path cost is defined as a function of the link bandwidth. Since spoke-SDPs are controlled by complex queuing dynamics, the STP path cost is a purely static configuration.

The default value for spoke-SDP path cost is 10. This parameter can be modified within a range of 1 to 200000000 (1 is the lowest cost).

**CLI Syntax:** config>service>vpls>spoke-sdp>stp# path-cost stp-path-cost

**Range:** 1 to 200000000

**Default:** 10

**Restore Default:** no path-cost

#### <span id="page-646-1"></span>**Spoke SDP Edge Port**

The spoke-SDP edge-port command is used to reduce the time it takes a spoke-SDP to reach the forwarding state when the spoke-SDP is on the edge of the network, and therefore has no further STP bridge to handshake with.

The edge-port command is used to initialize the internal OPER\_EDGE variable. At any time, when OPER EDGE is false on a spoke-SDP, the normal mechanisms are used to transition to the forwarding state (see [Forward Delay\)](#page-623-0). When OPER EDGE is true, STP assumes that the remote end agrees to transition to the forwarding state without actually receiving a BPDU with an agreement flag set.

The OPER EDGE variable will dynamically be set to false if the spoke-SDP receives BPDUs (the configured edge-port value does not change). The OPER\_EDGE variable will dynamically be set to true if auto-edge is enabled and STP concludes there is no bridge behind the spoke-SDP.

When STP on the spoke-SDP is administratively disabled and re-enabled, the OPER\_EDGE is re-initialized to the spoke-SDP configured for edge-port.

Valid values for spoke-SDP edge-port are enabled and disabled with disabled being the default.

**CLI Syntax:** config>service>vpls>spoke-sdp>stp# [no] edge-port

**Default:** no edge-port

#### <span id="page-647-0"></span>**Spoke SDP Auto Edge**

The spoke-SDP edge-port command is used to instruct STP to dynamically decide whether the spoke-SDP is connected to another bridge.

If auto-edge is enabled, and STP concludes there is no bridge behind the spoke-SDP, the OPER\_EDGE variable will dynamically be set to true. If auto-edge is enabled, and a BPDU is received, the OPER\_EDGE variable will dynamically be set to true (see [Spoke SDP Edge Port](#page-646-1)).

Valid values for spoke-SDP auto-edge are enabled and disabled with enabled being the default.

**CLI Syntax:** config>service>vpls>spoke-sdp>stp# [no] auto-edge

**Default:** auto-edge

#### <span id="page-647-1"></span>**Spoke SDP Link Type**

The spoke-SDP link-type command instructs STP on the maximum number of bridges behind this spoke-SDP. If there is only a single bridge, transitioning to forwarding state will be based on handshaking (fast transitions). If more than two bridges are connected by a shared media, their spoke-SDPs should all be configured as shared, and timer-based transitions are used.

Valid values for spoke-SDP link-type are shared and pt-pt with pt-pt being the default.

**CLI Syntax:** config>service>vpls>spoke-sdp>stp# link-type {pt-pt|shared}

**Default:** link-type pt-pt
#### **Restore Default:** no link-type

#### **3.5.3.8.2 Spoke SDP STP Operational States**

The operational state of STP within a spoke-SDP controls how BPDUs are transmitted and handled when received. Defined states are:

- [Operationally Disabled](#page-648-0)
- [Operationally Discarding](#page-648-1)
- [Operationally Learning](#page-649-0)
- [Operationally Forwarding](#page-649-1)

#### <span id="page-648-0"></span>**Operationally Disabled**

Operationally disabled is the normal operational state for STP on a spoke-SDP in a VPLS that has any of the following conditions:

- VPLS state administratively down
- Spoke SDP state administratively down
- Spoke SDP state operationally down

If the spoke-SDP enters the operationally up state with the STP administratively up and the spoke-SDP STP state is up, the spoke-SDP will transition to the STP spoke-SDP discarding state.

When, during normal operation, the router detects a downstream loop behind a spoke-SDP, BPDUs can be received at a very high rate. To recover from this situation, STP will transition the spoke-SDP to a disabled state for the configured forward-delay duration.

#### <span id="page-648-1"></span>**Operationally Discarding**

A spoke-SDP in the discarding state only receives and sends BPDUs, building the local correct STP state for each spoke-SDP while not forwarding actual user traffic. The duration of the discarding state is explained in section [Forward Delay](#page-623-0).

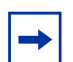

**Note:** In previous versions of the STP standard, the discarding state was called a blocked state.

#### <span id="page-649-0"></span>**Operationally Learning**

The learning state allows population of the MAC forwarding table before entering the forwarding state. In this state no user traffic is forwarded.

#### <span id="page-649-1"></span>**Operationally Forwarding**

Configuration BPDUs are sent out a spoke-SDP in the forwarding state. Layer 2 frames received on the spoke-SDP are source learned and destination forwarded according to the FDB. Layer 2 frames received on other forwarding interfaces and destined for the spoke-SDP are also forwarded.

#### **Spoke SDP BPDU Encapsulation States**

IEEE 802.1D (referred as dot1d) and Cisco's per VLAN Spanning Tree (PVST) BPDU encapsulations are supported on a per spoke-SDP basis. STP is associated with a VPLS service like PVST is per VLAN. The main difference resides in the Ethernet and LLC framing and a type-length-value (TLV) field trailing the BPDU.

[Table 39](#page-649-2) shows differences between dot1D and PVST Ethernet BPDU encapsulations based on the interface encap-type field:

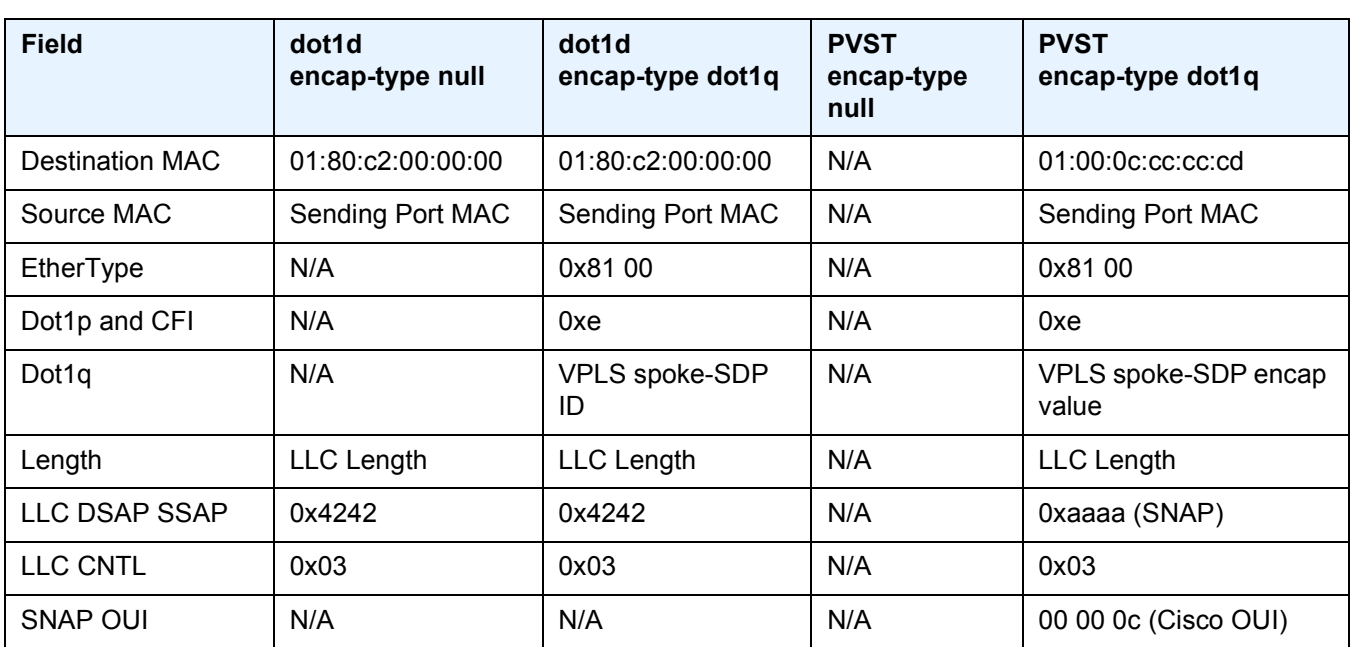

#### <span id="page-649-2"></span>*Table 39* **Spoke SDP BPDU Encapsulation States**

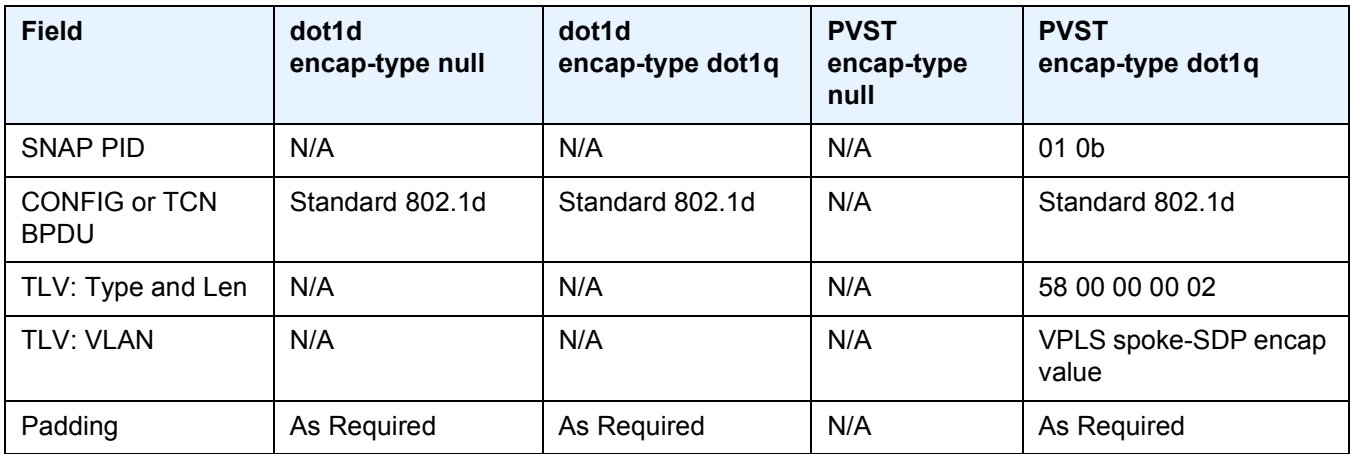

#### *Table 39* **Spoke SDP BPDU Encapsulation States (Continued)**

Each spoke-SDP has a Read Only operational state that shows which BPDU encapsulation is currently active on the spoke-SDP. The following states apply:

- **Dot1d** specifies that the switch is currently sending IEEE 802.1D standard BPDUs. The BPDUs will be tagged or non-tagged based on the encapsulation type of the egress interface and the encapsulation value defined in the spoke-SDP. A spoke-SDP defined on an interface with encapsulation type dot1q will continue in the dot1d BPDU encapsulation state until a PVST encapsulated BPDU is received, after which the spoke-SDP will convert to the PVST encapsulation state. Each received BPDU must be properly IEEE 802.1q tagged if the interface encapsulation type is defined to dot1q.
- **PVST** specifies that the switch is currently sending proprietary encapsulated BPDUs. PVST BPDUs are only supported on Ethernet interfaces with the encapsulation type set to dot1q. The spoke-SDP continues in the PVST BPDU encapsulation state until a dot1d encapsulated BPDU is received, in which case the spoke-SDP reverts to the dot1d encapsulation state. Each received BPDU must be properly IEEE 802.1q tagged with the encapsulation value defined for the spoke-SDP.

Dot1d is the initial and only spoke-SDP BPDU encapsulation state for spoke-SDPs defined on Ethernet interface with encapsulation type set to null.

Each transition between encapsulation types optionally generates an alarm that can be logged and optionally transmitted as an SNMP trap.

#### **3.5.3.8.3 Configuring VPLS Spoke SDPs with Split Horizon**

To configure spoke-SDPs with a split horizon group, add the split-horizon-group parameter when creating the spoke-SDP. Traffic arriving on a SAP or spoke-SDP within a split horizon group will not be copied to other SAPs or spoke-SDPs in the same split horizon group.

The following example shows a VPLS configuration with split horizon enabled:

```
----------------------------------------------
*A:ALA-1>config>service# *A:ALA-1>config>service# info
 ----------------------------------------------
...
vpls 800 customer 6001 vpn 700 create
    description "VPLS with split horizon for DSL"
     stp
        shutdown
     exit
     spoke-sdp 51:15 split-horizon-group DSL-group1 create
     exit
     split-horizon-group DSL-group1
        description "Split horizon group for DSL"
     exit
    no shutdown
exit
...
----------------------------------------------
*A:ALA-1>config>service#
```
## **3.5.4 Configuring VPLS Redundancy**

This section discusses VPLS redundancy service management tasks.

### **3.5.4.1 Creating a Management VPLS for SAP Protection**

This section provides a brief overview of the tasks that must be performed to configure a management VPLS for SAP protection and provides the CLI commands, see [Figure 95](#page-652-0). The tasks below should be performed on both nodes providing the protected VPLS service.

Before configuring a management VPLS, first read [VPLS Redundancy](#page-526-0) for an introduction to the concept of management VPLS and SAP redundancy.

- 1. Create an SDP to the peer node.
- 2. Create a management VPLS.
- 3. Define a SAP in the m-vpls on the port toward the MTU. The port must be dot1q or qinq tagged. The SAP corresponds to the (stacked) VLAN on the MTU in which STP is active.
- 4. Optionally modify STP parameters for load balancing.
- 5. Create a mesh SDP in the m-vpls using the SDP defined in Step 1. Ensure that this mesh SDP runs over a protected LSP (see note below).
- 6. Enable the management VPLS service and verify that it is operationally up.
- 7. Create a list of VLANs on the port that are to be managed by this management VPLS.
- 8. Create one or more user VPLS services with SAPs on VLANs in the range defined by Step 6.

**Note:** The mesh SDP should be protected by a backup LSP or Fast Reroute. If the mesh SDP were to go down, STP on both nodes would go to "forwarding" state and a loop would occur.

<span id="page-652-0"></span>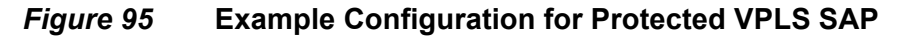

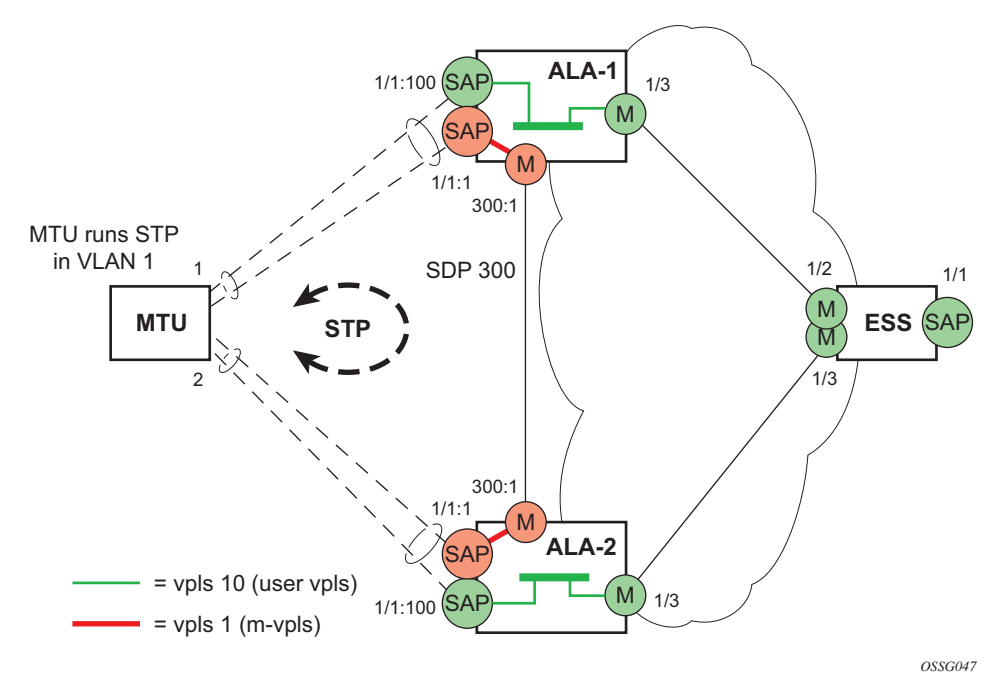

Use the following CLI syntax to create a management VPLS on the 7450 ESS or 7750 SR:

**CLI Syntax:** config>service# sdp *sdp-id* mpls create

far-end *ip-address* lsp *lsp-name* no shutdown

**CLI Syntax:** vpls *service-id* customer *customer-id* [m-vpls] create description *description-string* sap *sap-id* create managed-vlan-list range *vlan-range* mesh-sdp *sdp-id:vc-id* create stp no shutdown

The following example shows a VPLS configuration:

```
*A:ALA-1>config>service# info
----------------------------------------------
...
      sdp 300 mpls create
           far-end 10.0.0.20
           lsp "toALA-A2"
           no shutdown
      exit
      vpls 1 customer 1 m-vpls create
           sap 1/1/1:1 create
               managed-vlan-list
                   range 100-1000
               exit
           exit
           mesh-sdp 300:1 create
           exit
           stp
           exit
           no shutdown
       exit
...
    ----------------------------------------------
*A:ALA-1>config>service#
```
### **3.5.4.2 Creating a Management VPLS for Spoke SDP Protection**

This section provides a brief overview of the tasks that must be performed to configure a management VPLS for spoke-SDP protection and provides the CLI commands, see [Figure 96.](#page-654-0) The tasks below should be performed on all four nodes providing the protected VPLS service.

Before configuring a management VPLS, first read [Configuring a VPLS SAP](#page-626-0) for an introduction to the concept of management VPLS and spoke-SDP redundancy.

1. Create an SDP to the local peer node (node ALA-A2 in the example below).

- 2. Create an SDP to the remote peer node (node ALA-B1 in the example below).
- 3. Create a management VPLS.
- 4. Create a spoke-SDP in the m-vpls using the SDP defined in Step 1. Ensure that this mesh SDP runs over a protected LSP (see note below).
- 5. Enable the management VPLS service and verify that it is operationally up.
- 6. Create a spoke-SDP in the m-vpls using the SDP defined in Step 2. Optionally, modify STP parameters for load balancing (see [Configuring Load](#page-656-0)  [Balancing with Management VPLS\)](#page-656-0).
- 7. Create one or more user VPLS services with spoke-SDPs on the tunnel SDP defined by Step 2.

As long as the user spoke-SDPs created in step 7are in this same tunnel SDP with the management spoke-SDP created in step 6, the management VPLS will protect them.

The SDP should be protected by, for example, a backup LSP or Fast Reroute. If the SDP were to go down, STP on both nodes would go to "forwarding" state and a loop would occur.

#### <span id="page-654-0"></span>*Figure 96* **Example Configuration for Protected VPLS Spoke SDP**

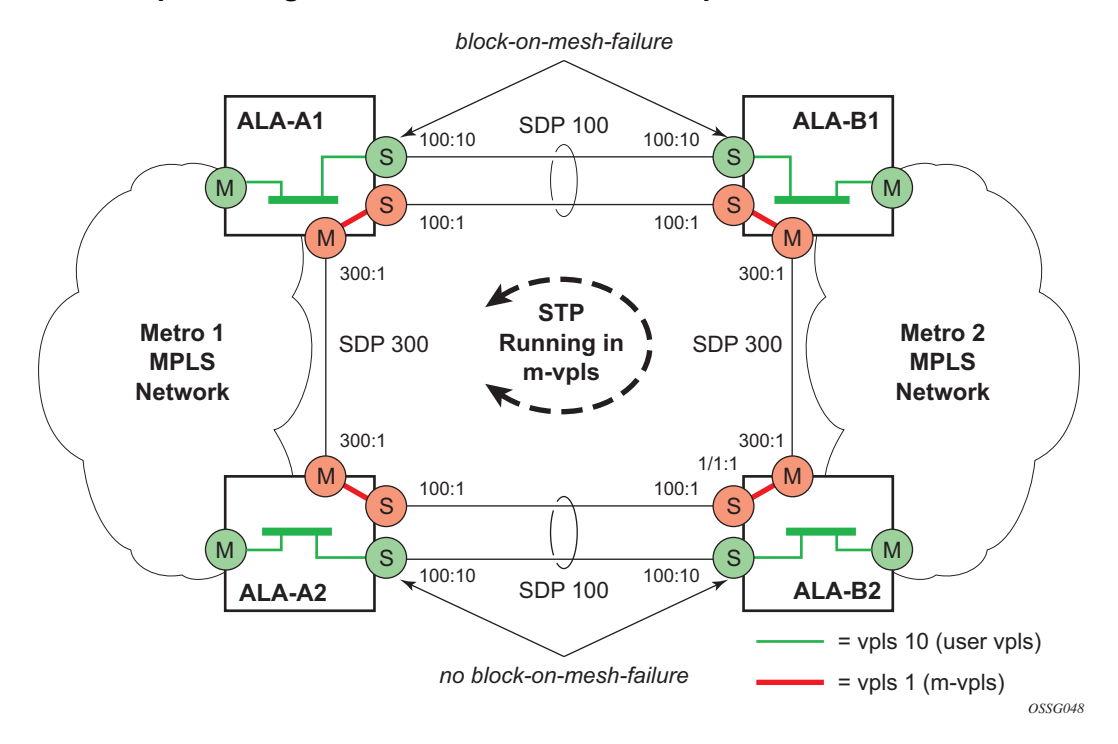

Use the following CLI syntax to create a management VPLS for spoke-SDP protection:

- **CLI Syntax:** config>service# sdp *sdp-id* mpls create far-end *ip-address* lsp *lsp-name* no shutdown
- **CLI Syntax:** vpls *service-id* customer *customer-id* [m-vpls] create description *description-string* mesh-sdp *sdp-id:vc-id* create spoke-sdp *sdp-id:vc-id* create stp no shutdown

The following example shows a VPLS configuration:

```
*A:ALA-A1>config>service# info
 ----------------------------------------------
...
      sdp 100 mpls create
           far-end 10.0.0.30
           lsp "toALA-B1"
           no shutdown
      exit
      sdp 300 mpls create
           far-end 10.0.0.20
           lsp "toALA-A2"
           no shutdown
      exit
      vpls 101 customer 1 m-vpls create
           spoke-sdp 100:1 create
           exit
           meshspoke-sdp 300:1 create
           exit
           stp
           exit
           no shutdown
       exit
...
----------------------------------------------
*A:ALA-A1>config>service#
```
### <span id="page-656-0"></span>**3.5.4.3 Configuring Load Balancing with Management VPLS**

With the concept of management VPLS, it is possible to load balance the user VPLS services across the two protecting nodes. This is done by creating two management VPLS instances, where both instances have different active QinQ spokes (by changing the STP path-cost). When different user VPLS services are associated with either the two management VPLS services, the traffic will be split across the two QinQ spokes. Load balancing can be achieved in both the SAP protection and spoke-SDP protection scenarios.

See [Figure 97](#page-656-1) shows an example configuration for load balancing across two protected VPLS spoke-SDPs.

#### <span id="page-656-1"></span>*Figure 97* **Example Configuration for Load Balancing Across Two Protected VPLS Spoke SDPs**

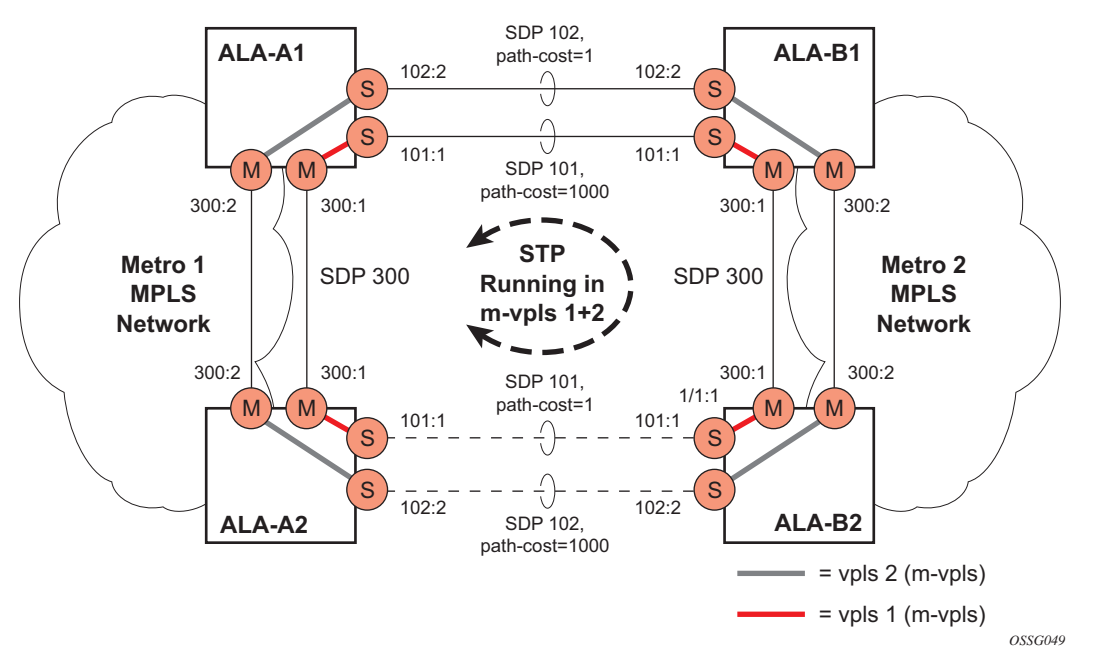

Use the following CLI syntax to create a load balancing across two management VPLS instances:

- **CLI Syntax:** config>service# sdp *sdp-id* mpls create far-end *ip-address* lsp *lsp-name* no shutdown
- **CLI Syntax:** vpls *service-id* customer *customer-id* [m-vpls] create description *description-string* mesh-sdp *sdp-id:vc-id* create

```
spoke-sdp sdp-id:vc-id create
                          stp
                                path-cost 
                    stp
                    no shutdown
     Note: The STP path costs in each peer node should be reversed.\rightarrowThe following example shows the VPLS configuration on ALA-A1 (top left, IP address 
     10.0.0.10):
     *A:ALA-A1>config>service# info
     ----------------------------------------------
     ...
           sdp 101 mpls create
                 far-end 10.0.0.30
                 lsp "1toALA-B1"
                 no shutdown
           exit
           sdp 102 mpls create
                 far-end 10.0.0.30
                 lsp "2toALA-B1"
                 no shutdown
           exit
      ...
          vpls 101 customer 1 m-vpls create
                 spoke-sdp 101:1 create
                    stp
                      path-cost 1
                    exit
                 exit
                 mesh-sdp 300:1 create
                 exit
                 stp
                 exit
                no shutdown
           exit
           vpls 102 customer 1 m-vpls create
                 spoke-sdp 102:2 create
                    stp
                      path-cost 1000
                    exit
                 exit
                 mesh-sdp 300:2 create
                 exit
                 stp
                 exit
                 no shutdown
           exit
     ...
     ----------------------------------------------
     *A:ALA-A1>config>service#
```

```
The following example shows the VPLS configuration on ALA-A2 (bottom left, IP 
address 10.0.0.20):
*A:ALA-A2>config>service# info
----------------------------------------------
...
     sdp 101 mpls create
           far-end 10.0.0.40
           lsp "1toALA-B2"
           no shutdown
      exit
      sdp 102 mpls create
            far-end 10.0.0.40
            lsp "2toALA-B2"
            no shutdown
      exit
 ...
     vpls 101 customer 1 m-vpls create
           spoke-sdp 101:1 create
              stp
                 path-cost 1000
              exit
            exit
            mesh-sdp 300:1 create
            exit
            stp
           exit
          no shutdown
      exit
      vpls 102 customer 1 m-vpls create
            spoke-sdp 102:2 create
               stp
                 path-cost 1
               exit
            exit
            mesh-sdp 300:2 create
            exit
            stp
            exit
            no shutdown
      exit
...
----------------------------------------------
*A:ALA-A2>config>service#
```
The following example shows the VPLS configuration on ALA-A3 (top right, IP address 10.0.0.30):

```
*A:ALA-A1>config>service# info
----------------------------------------------
...
     sdp 101 mpls create
           far-end 10.0.0.10
           lsp "1toALA-A1"
           no shutdown
     exit
```

```
sdp 102 mpls create
            far-end 10.0.0.10
            lsp "2toALA-A1"
           no shutdown
      exit
 ...
    vpls 101 customer 1 m-vpls create
            spoke-sdp 101:1 create
              stp
                path-cost 1
               exit
            exit
            mesh-sdp 300:1 create
           exit
           stp
            exit
           no shutdown
      exit
      vpls 102 customer 1 m-vpls create
            spoke-sdp 102:2 create
               stp
               path-cost 1000
              exit
            exit
            mesh-sdp 300:2 create
            exit
           stp
            exit
            no shutdown
      exit
...
----------------------------------------------
*A:ALA-A1>config>service#
```
The following example shows the VPLS configuration on ALA-A4 (bottom right, IP address 10.0.0.40):

```
*A:ALA-A2>config>service# info
----------------------------------------------
...
     sdp 101 mpls create
           far-end 10.0.0.20
           lsp "1toALA-B2"
           no shutdown
     exit
     sdp 102 mpls create
           far-end 10.0.0.20
           lsp "2toALA-B2"
           no shutdown
     exit
 ...
    vpls 101 customer 1 m-vpls create
           spoke-sdp 101:1 create
              stp
                path-cost 1000
              exit
           exit
           mesh-sdp 300:1 create
```

```
exit
            stp
            exit
            no shutdown
      exit
      vpls 102 customer 1 m-vpls create
            spoke-sdp 102:2 create
              stp
                 path-cost 1
               exit
            exit
            mesh-sdp 300:2 create
            exit
            stp
            exit
            no shutdown
      exit
...
        ----------------------------------------------
*A:ALA-A2>config>service#
```
### **3.5.4.4 Configuring Selective MAC Flush**

Use the following CLI syntax to enable selective MAC Flush in a VPLS.

**CLI Syntax:** config>service# vpls *service-id* send-flush-on-failure

Use the following CLI syntax to disable selective MAC Flush in a VPLS.

**CLI Syntax:** config>service# vpls *service-id* no send-flush-on-failure

### **3.5.4.5 Configuring Multi-Chassis Endpoints**

The following output shows configuration examples of multi-chassis redundancy and the VPLS configuration. The configurations in the graphics depicted in [Inter-Domain](#page-528-0)  [VPLS Resiliency Using Multi-Chassis Endpoints](#page-528-0) are expressed in this output.

Node mapping to the following examples in this section:

- $\cdot$  PE3 = Dut-B
- $\cdot$  PE3' = Dut-C
- $\cdot$  PE1 = Dut-D
- $\cdot$  PE2 = Dut-E

PE3

```
*A:Dut-B>config>redundancy>multi-chassis# info
----------------------------------------------
           peer 3.1.1.3 create
               peer-name "Dut-C"
               description "mcep-basic-tests"
               source-address 2.1.1.2
               mc-endpoint
                   no shutdown
                   bfd-enable
                   system-priority 50
               exit
               no shutdown
            exit
  ----------------------------------------------
*A:Dut-B>config>redundancy>multi-chassis#
*A:Dut-B>config>service>vpls# info
----------------------------------------------
           fdb-table-size 20000
            send-flush-on-failure
            stp
               shutdown
            exit
            endpoint "mcep-t1" create
               no suppress-standby-signaling
               block-on-mesh-failure
               mc-endpoint 1
                   mc-ep-peer Dut-C
               exit
            exit
            mesh-sdp 201:1 vc-type vlan create
            exit
            mesh-sdp 211:1 vc-type vlan create
            exit
            spoke-sdp 221:1 vc-type vlan endpoint "mcep-t1" create
               stp
                   shutdown
               exit
               block-on-mesh-failure
               precedence 1
            exit
            spoke-sdp 231:1 vc-type vlan endpoint "mcep-t1" create
               stp
                   shutdown
               exit
               block-on-mesh-failure
               precedence 2
            exit
           no shutdown
----------------------------------------------
*A:Dut-B>config>service>vpls#
```
#### PE3' Dut-C

:Dut-C>config>redundancy>multi-chassis# info

```
----------------------------------------------
            peer 2.1.1.2 create
                peer-name "Dut-B"
                description "mcep-basic-tests"
                source-address 3.1.1.3
                mc-endpoint
                   no shutdown
                   bfd-enable
                   system-priority 21
                exit
                no shutdown
           exit
----------------------------------------------
*A:Dut-C>config>redundancy>multi-chassis#
*A:Dut-C>config>service>vpls# info
----------------------------------------------
            fdb-table-size 20000
            send-flush-on-failure
            stp
                shutdown
            exit
            endpoint "mcep-t1" create
               no suppress-standby-signaling
                block-on-mesh-failure
               mc-endpoint 1
                   mc-ep-peer Dut-B
                exit
            exit
            mesh-sdp 301:1 vc-type vlan create
            exit
            mesh-sdp 311:1 vc-type vlan create
            exit
            spoke-sdp 321:1 vc-type vlan endpoint "mcep-t1" create
                stp
                   shutdown
                exit
                block-on-mesh-failure
               precedence 3
            exit
            spoke-sdp 331:1 vc-type vlan endpoint "mcep-t1" create
                stp
                  shutdown
                exit
                block-on-mesh-failure
            exit
           no shutdown
 ----------------------------------------------
*A:Dut-C>config>service>vpls#
```
#### PE1 Dut-D

\*A:Dut-D>config>redundancy>multi-chassis# info --------------------------------------------- peer 5.1.1.5 create peer-name "Dut-E" description "mcep-basic-tests" source-address 4.1.1.4

```
mc-endpoint
                   no shutdown
                   bfd-enable
                   system-priority 50
                   passive-mode
               exit
               no shutdown
           exit
----------------------------------------------
*A:Dut-D>config>redundancy>multi-chassis#
*A:Dut-D>config>service>vpls# info
----------------------------------------------
           fdb-table-size 20000
           propagate-mac-flush
           stp
               shutdown
           exit
           endpoint "mcep-t1" create
               block-on-mesh-failure
               mc-endpoint 1
                  mc-ep-peer Dut-E
               exit
           exit
           mesh-sdp 401:1 vc-type vlan create
           exit
           spoke-sdp 411:1 vc-type vlan endpoint "mcep-t1" create
               stp
                   shutdown
               exit
               block-on-mesh-failure
               precedence 2
           exit
           spoke-sdp 421:1 vc-type vlan endpoint "mcep-t1" create
               stp
                   shutdown
               exit
               block-on-mesh-failure
               precedence 1
           exit
           mesh-sdp 431:1 vc-type vlan create
           exit
           no shutdown
----------------------------------------------
```
\*A:Dut-D>config>service>vpls#

#### PE2 Dut-E

```
*A:Dut-E>config>redundancy>multi-chassis# info
----------------------------------------------
            peer 4.1.1.4 create
               peer-name "Dut-D"
               description "mcep-basic-tests"
               source-address 5.1.1.5
               mc-endpoint
                   no shutdown
                   bfd-enable
```
#### LAYER 2 SERVICES AND EVPN GUIDE RELEASE 15.0.R4

```
system-priority 22
                   passive-mode
               exit
              no shutdown
           exit
----------------------------------------------
*A:Dut-E>config>redundancy>multi-chassis#
*A:Dut-E>config>service>vpls# info
 ----------------------------------------------
           fdb-table-size 20000
           propagate-mac-flush
           stp
               shutdown
           exit
           endpoint "mcep-t1" create
               block-on-mesh-failure
               mc-endpoint 1
                   mc-ep-peer Dut-D
               exit
           exit
           spoke-sdp 501:1 vc-type vlan endpoint "mcep-t1" create
               stp
                   shutdown
               exit
               block-on-mesh-failure
               precedence 3
           exit
           spoke-sdp 511:1 vc-type vlan endpoint "mcep-t1" create
               stp
                   shutdown
               exit
               block-on-mesh-failure
           exit
           mesh-sdp 521:1 vc-type vlan create
           exit
           mesh-sdp 531:1 vc-type vlan create
           exit
           no shutdown
----------------------------------------------
*A:Dut-E>config>service>vpls#
```
## **3.5.5 ATM/Frame Relay PVC Access and Termination on a VPLS Service**

The application as shown in [Figure 98](#page-665-0) provides access to a VPLS service to Frame Relay and ATM users connected either directly or through an ATM access network to a 7750 SR PE node. The 7750 SR supports a Frame Relay or an ATM VCdelimited Service Access Point (SAP) terminating on a VPLS service.

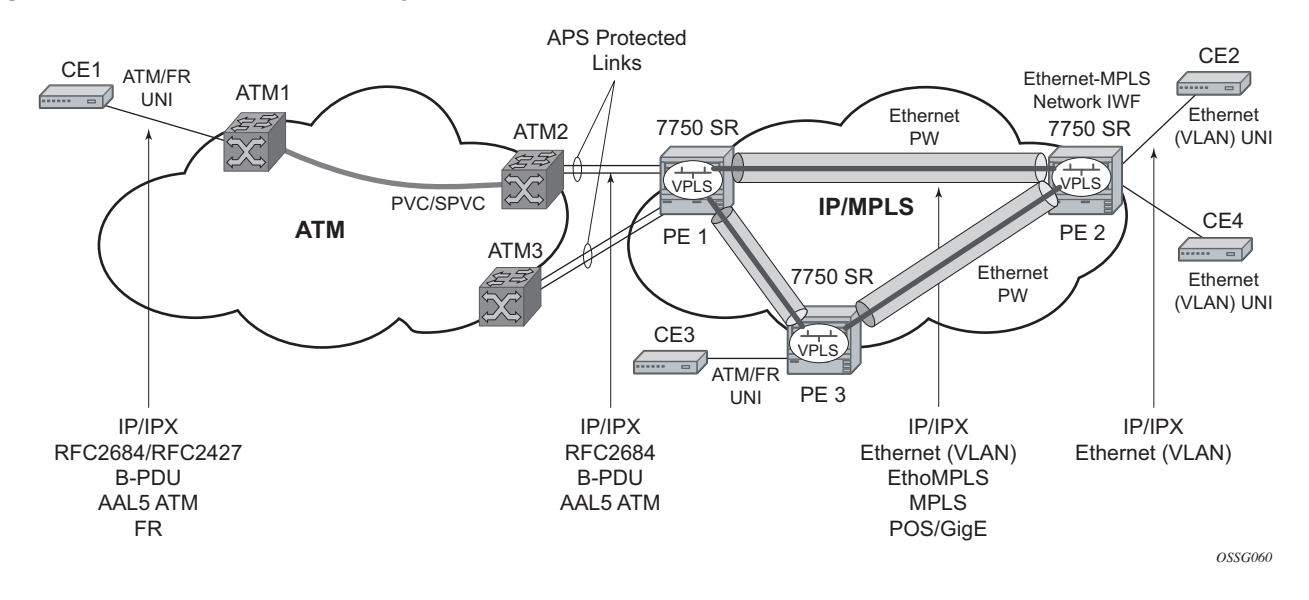

#### <span id="page-665-0"></span>*Figure 98* **ATM/Frame Relay PVC Access and Termination on a VPLS Example**

RFC 2427-encapsulated or RFC 2684-encapsulated untagged Ethernet/802.3 frames (with or without Frame Check Sequence (FCS)) or BPDUs from a customer's bridge device are received on a specified SAP over an ATM or Frame Relay interface on the 7750 SR. The Frame Relay or ATM-related encapsulation is stripped and the frames (without FCS) are forwarded toward destination SAPs either locally, or using SDPs associated with the VPLS service (as dictated by destination MAC address VPLS processing). In the egress direction, the received untagged frames are encapsulated into RFC 2427 or RFC 2684 (no Q-tags are added, no FCS in the forwarded frame) and sent over ATM or a FR VC toward the customer CPE.

When AAL5 RFC2427/2684 encapsulated tagged frames are received from the customer's bridge on an FR/ATM SAP, the tags are transparent and the frames are processed as described above with the exception that the frames forwarded toward the destination(s) will have the received tags preserved. Similarly in the egress direction, the received tagged Ethernet frames are encapsulated as is (i.e. Q-tags are again transparent and preserved) into RFC 2427/2684 and sent over the FR/ ATM PVC toward the customer CPE. Since the tagging is transparent, the 7750 SR performs unqualified MAC learning (for example, MAC addresses are learned without reference to VLANs they are associated with). Because of that, MAC addresses used must be unique across all the VLANs used by the customer for a specified VPLS service instance. If a customer wants a per-VLAN separation, then the VLAN traffic that needs to be separated must come on different VCs (different SAPs) associated with different VPLS service instances.

All VPLS functionality available on the 7750 SR is applicable to FR and ATMdelimited VPLS SAPs. For example, bridged PDUs received over ATM SAP can be tunneled through or dropped; all Forwarding Information Base functionality applies; packet level QoS and MAC filtering applies; etc. Also, split horizon groups are applicable to ATM SAPs terminating on VPLS. In other words, frame forwarding between ATM SAPs, also referred to as VCI-to-VCI forwarding, within the same group is disabled.

The Ethernet pseudowire is established using Targeted LDP (TLDP) signaling and uses the ether, vlan, or vpls VC type on the SDP. The SDP can be an MPLS or a GRE type.

## **3.5.6 Configuring BGP Auto-Discovery**

This section provides important information to explain the different configuration options used to populate the required BGP AD and generate the LDP generalized pseudowire-ID FEC fields. There are a large number of configuration options that are available with the this feature. Not all these configurations option are required to start using BGP AD. At the end of this section, it will be apparent that a very simple configuration will automatically generate the required values used by BGP and LDP. In most cases, deployments will provide full mesh connectivity between all nodes across a VPLS instance. However, capabilities are available to influence the topology and build hierarchies or hub and spoke models.

### **3.5.6.1 Configuration Steps**

Using [Figure 99,](#page-667-0) assume PE6 was previously configured with VPLS 100 as indicated by the configurations lines in the upper right. The BGP AD process will commence after PE134 is configured with the VPLS 100 instance as shown in the upper left. This shows a very basic and simple BGP AD configuration. The minimum requirement for enabling BGP AD on a VPLS instance is configuring the VPLS-ID and point to a pseudowire template.

#### <span id="page-667-0"></span>*Figure 99* **BGP AD Configuration Example**

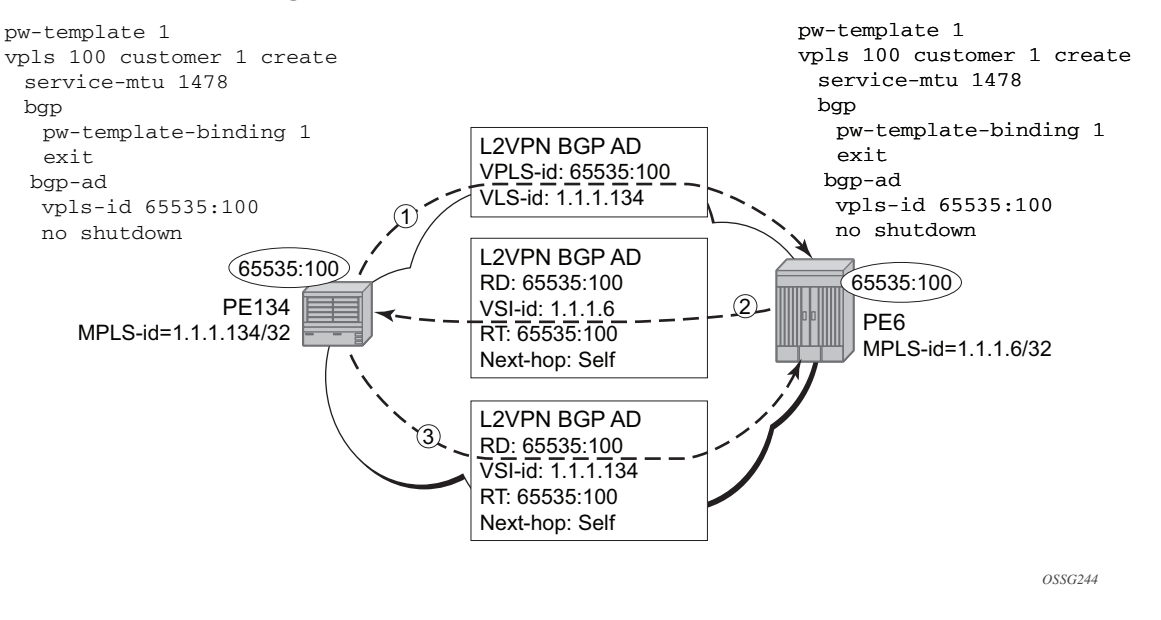

In many cases, VPLS connectivity is based on a pseudowire mesh. To reduce the configuration requirement, the BGP values can be automatically generated using the VPLS-ID and the MPLS router-ID. By default, the lower six bytes of the VPLS-ID are used to generate the RD and the RT values. The VSI-ID value is generated from the MPLS router-ID. All of these parameters are configurable and can be coded to suit requirements and build different topologies.

```
PE134>config>service>vpls>bgp-ad#
[no] shutdown - Administratively enable/disable BGP auto-discovery
vpls-id - Configure VPLS-ID
vsi-id + Configure VSI-id
```
A helpful command shows the service information, the BGP parameters and the SDP bindings in use. When the discovery process is completed successfully each endpoint will have an entry for the service.

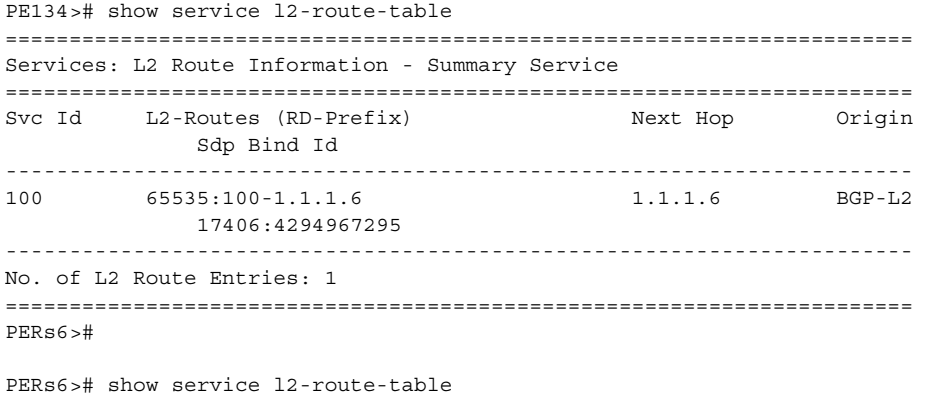

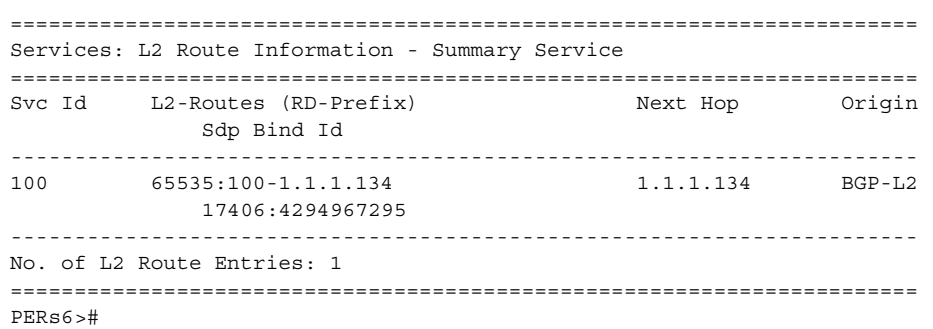

When only one of the endpoints has an entry for the service in the l2-routing-table, it is most likely a problem with the RT values used for import and export. This would most likely happen when different import and export RT values are configured using a router policy or the route-target command.

Service specific commands continue to be available to show service specific information, including status.

PERs6# show service sdp-using =============================================================================== SDP Using =============================================================================== SvcId SdpId Type Far End Opr S\* I.Label E.Label ------------------------------------------------------------------------------- 100 17406:4294967295 BgpAd 1.1.1.134 Up 131063 131067 ------------------------------------------------------------------------------- Number of SDPs : 1 =============================================================================== \* indicates that the corresponding row element may have been truncated.

BGP AD will advertise the VPLS-ID in the extended community attribute, VSI-ID in the NLRI and the local PE ID in the BGP next hop. At the receiving PE, the VPLS-ID is compared against locally provisioned information to determine whether the two PEs share a common VPLS. If it is found that they do, the BGP information is used in the signaling phase (see [Configuring BGP VPLS](#page-672-0)).

### **3.5.6.2 LDP Signaling**

T-LDP is triggered when the VPN endpoints have been discovered using BGP. The T-LDP session between the PEs is established when one does not exist. The far-end IP address required for the T-LDP identification is learned from the BGP AD next hop information. The pw-template and pw-template-binding configuration statements are used to establish the automatic SDP or to map to the appropriate SDP. The FEC129 content is built using the following values:

• AGI from the locally configured VPLS-ID.

- The SAII from the locally configured VSI-ID.
- The TAII from the VSI-ID contained in the last 4 bytes of the received BGP NLRI.

[Figure 100](#page-669-0) shows the different detailed phases of the LDP signaling path, post BGP AD completion. It also indicates how some fields can be auto generated when they are not specified in the configuration.

<span id="page-669-0"></span>*Figure 100* **BGP AD Triggering LDP Functions**

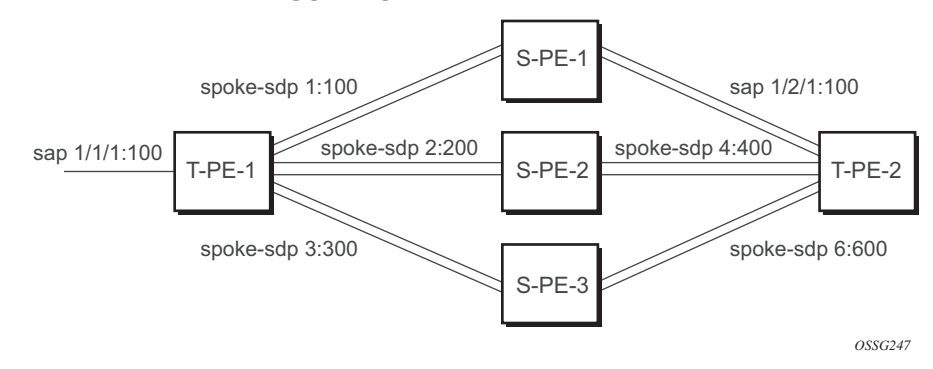

The first command shows the LDP peering relationships that have been established ([Figure 101](#page-669-1)). The type of adjacency is displayed in the "Adj Type" column. In this case the type is "Both" meaning link and targeted sessions have been successfully established.

#### <span id="page-669-1"></span>*Figure 101* **Show Router LDP Session Output**

*0988* PERs6# show router ldp session LDP Sessions Peer LDP Id adj Type State Msg Sent Msg Recv Up Time<br>1.1.1.134:0 Both Fistablished 21482 21482 0d 15:38:44 1.1.1.134:0 Both Established 21482 21482 No. of Sessions: 1

> The second command shows the specific LDP service label information broken up per FEC element type, 128 or 129, basis ([Figure 102](#page-670-0)). The information for FEC element 129 includes the AGI, SAII and the TAII.

#### <span id="page-670-0"></span>*Figure 102* **Show Router LDP Bindings FEC-Type Services**

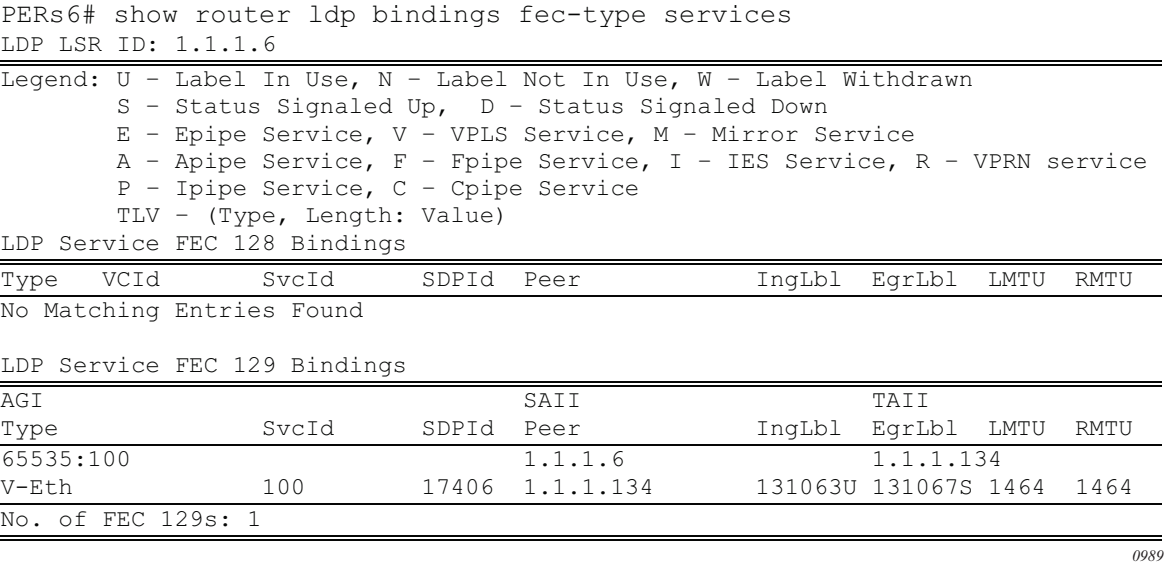

#### **3.5.6.3 Pseudowire Template**

The pseudowire template is defined under the top-level service command (**config>service> pw-template**) and specifies whether to use an automatically generated SDP or manually configured SDP. It also provides the set of parameters required for establishing the pseudowire (SDP binding) as displayed below:

```
PERs6>config>service# pw-template 1 create
-[no] pw-template <policy-id> [use-provisioned-sdp | prefer-provisioned-sdp]
<policy-id> : [1..2147483647]
<use-provisioned-s*> : keyword
<prefer-provisioned*> : keyword
[no] accounting-pol* - Configure accounting-policy to be used
[no] auto-learn-mac* - Enable/Disable automatic update of MAC protect list
[no] block-on-peer-* - Enable/Disable block traffic on peer fault
[no] collect-stats - Enable/disable statistics collection
[no] control word - Enable/Disable the use of Control Word
[no] disable-aging - Enable/disable aging of MAC addresses
[no] disable-learni* - Enable/disable learning of new MAC addresses
[no] discard-unknow* - Enable/disable discarding of frames with unknown source
                       MAC address
    egress + Spoke SDP binding egress configuration
[no] force-qinq-vc-* - Forces qinq-vc-type forwarding in the data-path
[no] force-vlan-vc-* - Forces vlan-vc-type forwarding in the data-path
[no] hash-label - Enable/disable use of hash-label
     igmp-snooping + Configure IGMP snooping parameters
     in gr ess + Spoke SDP binding ingress configuration
[no] l2pt-terminati* - Configure L2PT termination on this spoke SDP
```
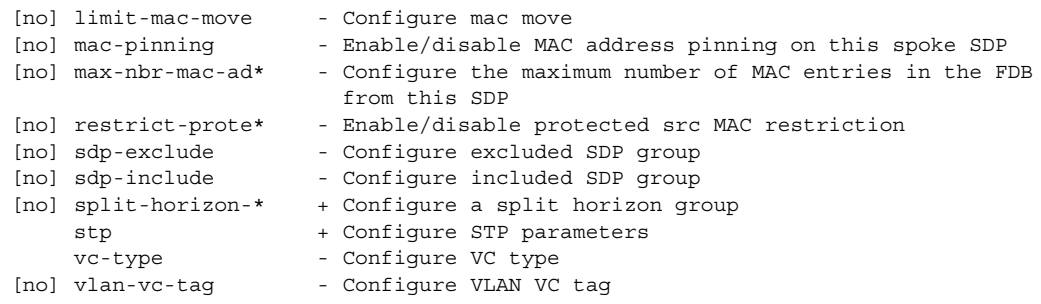

A **pw-template-binding** command configured within the VPLS service under the **bgp-ad** sub-command is a pointer to the pw-template that should be used. If a VPLS service does not specify an import-rt list, then that binding applies to all route targets accepted by that VPLS. The **pw-template-bind** command can select a different template on a per import-rt basis. It is also possible to specify specific pw-templates for some route targets with a VPLS service and use the single **pw-template-binding** command to address all unspecified but accepted imported targets.

#### *Figure 103* **PW-Template-Binding CLI Syntax**

```
PERs6>config>service>vpls>bgp-ad# pw-template-binding 
  - pw-template-binding <policy-id> [split-hozion-group <group-name>] [import-
rt 
    {ext-community, ...(upto 5 max)}] 
  - no pw-template-binding <policy-id>
  <policy-id> : [1..2147483647] 
  <group-name> : [32 chars max] 
                    : target:{<ip-addr:comm-val>|<as-number:ext-comm-val>}
                       ip-addr - a.b.c.d 
                       comm-val - [0..65535] 
                      as-number - [1..65535] ext-comm-val - [0..4294967295]
```
It is important understand the significance of the split horizon group used by the pwtemplate. Traditionally, when a VPLS instance was manually created using meshsdp bindings, these were automatically placed in a common split horizon group to prevent forwarding between the pseudowire in the VPLS instances. This prevents loops that would have otherwise occurred in the Layer 2 service. When automatically discovering VPLS service using BGP AD the service provider has the option of associating the auto-discovered pseudowire with a split horizon group to control the forwarding between pseudowires.

*0990*

## <span id="page-672-0"></span>**3.5.7 Configuring BGP VPLS**

This section gives a configuration example required to bring up BGP VPLS in the VPLS PEs depicted in [Figure 104](#page-672-1):

<span id="page-672-1"></span>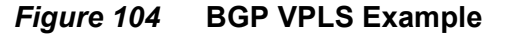

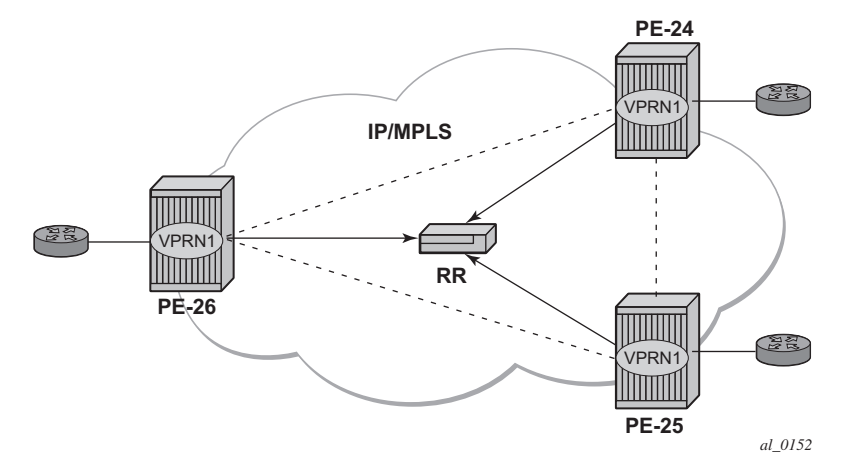

The red BGP VPLS is configured in the PE24, PE25 and PE26 using the commands shown in the following CLI examples.

```
*A:PE24>config>service>vpls# info
                ----------------------------------------------
            bgp
                route-distinguisher 65024:600
                route-target export target:65019:600 import target:65019:600
                pw-template-binding 1
            exit
            bgp-vpls
                max-ve-id 100
                ve-name 24
                    ve-id 24
                exit
                no shutdown
            exit
            sap 1/1/20:600.* create
            exit
            no shutdown
----------------------------------------------
*A:PE24>config>service>vpls#
*A:PE25>config>service>vpls# info
----------------------------------------------
            bgp
                route-distinguisher 65025:600
                route-target export target:65019:600 import target:65019:600
                pw-template-binding 1
```

```
exit
            bgp-vpls
               max-ve-id 100
               ve-name 25
                   ve-id 25
               exit
               no shutdown
            exit
            sap 1/1/19:600.* create
            exit
           no shutdown
----------------------------------------------
*A:PE25>config>service>vpls#
*A:PE26>config>service>vpls# info
----------------------------------------------
           bgp
               route-distinguisher 65026:600
               route-target export target:65019:600 import target:65019:600
               pw-template-binding 1
            exit
           bgp-vpls
               max-ve-id 100
               ve-name 26
                   ve-id 26
               exit
               no shutdown
            exit
            sap 5/2/20:600.* create
            exit
           no shutdown
----------------------------------------------
*A:PE26>config>service>vpls#
```
### **3.5.7.1 Configuring a VPLS Management Interface**

Use the following CLI syntax to create a VPLS management interface.

**CLI Syntax:** config>service>vpls# interface *ip-int-name* address ip-address[*/mask*] [*netmask*] arp-timeout *seconds* description *description-string* mac *ieee-address* no shutdown static-arp *ip-address ieee-address*

The following example shows the configuration.

```
A:ALA-49>config>service>vpls>interface# info detail
---------------------------------------------
             no description
              mac 14:31:ff:00:00:00
```
address 123.231.10.10/24 no arp-timeout no shutdown --------------------------------------------- A:ALA-49>config>service>vpls>interface#

## **3.5.8 Configuring Policy-Based Forwarding for Deep Packet Inspection (DPI) in VPLS**

The purpose of policy-based forwarding is to capture traffic from a customer and perform a deep packet inspection (DPI) and forward traffic, if allowed, by the DPI on the 7450 ESS or 7750 SR.

In the following example, the split horizon groups are used to prevent flooding of traffic. Traffic from customers enter at SAP 1/1/5:5. Due to the mac-filter 100 that is applied on ingress, all traffic with dot1p 07 marking will be forwarded to SAP 1/1/22:1, which is the DPI

DPI performs packet inspection/modification and either drops the traffic or forwards the traffic back into the box through SAP 1/1/21:1. Traffic will then be sent to spokesdp 3:5.

SAP 1/1/23:5 is configured to see if the VPLS service is flooding all the traffic. If flooding is performed by the router then traffic would also be sent to SAP 1/1/23:5 (which it should not).

[Figure 105](#page-675-0) shows an example to configure policy-based forwarding for deep packet inspection on a VPLS service. For information about configuring filter policies, refer to the *7450 ESS, 7750 SR, and 7950 XRS Router Configuration Guide*.

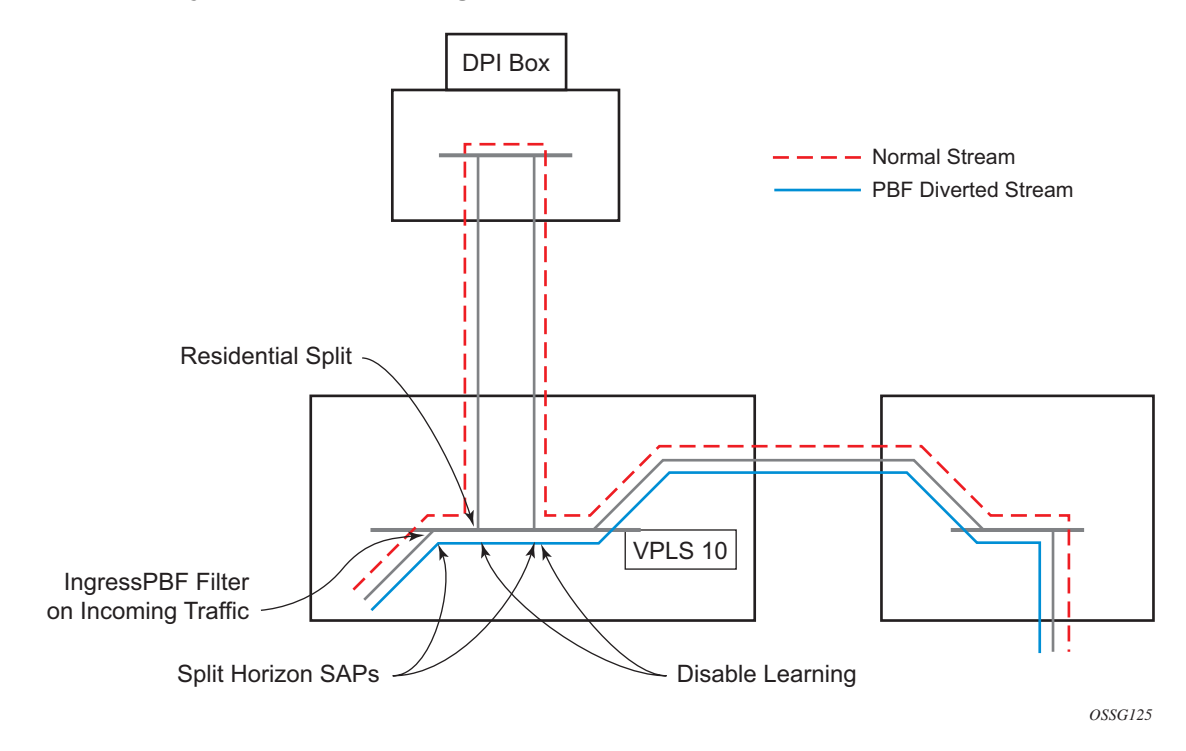

#### <span id="page-675-0"></span>*Figure 105* **Policy-Based Forwarding For Deep Packet Inspection**

The following example shows the service configuration:

```
*A:ALA-48>config>service# info
----------------------------------------------
...
       vpls 10 customer 1 create
           service-mtu 1400
           split-horizon-group "dpi" residential-group create
           exit
           split-horizon-group "split" create
           exit
           stp
               shutdown
           exit
           igmp-host-tracking
               expiry-time 65535
               no shutdown
            exit
           sap 1/1/21:1 split-horizon-group "split" create
               disable-learning
               static-mac 00:00:00:31:11:01 create
            exit
           sap 1/1/22:1 split-horizon-group "dpi" create
               disable-learning
               static-mac 00:00:00:31:12:01 create
            exit
            sap 1/1/23:5 create
               static-mac 00:00:00:31:13:05 create
           exit
```

```
no shutdown
       exit
...
----------------------------------------------
*A:ALA-48>config>service#
```
The following example shows the MAC filter configuration:

```
*A:ALA-48>config>filter# info
----------------------------------------------
...
       mac-filter 100 create
            default-action forward
            entry 10 create
               match
                    dot1p 7 7
                exit
               log 101
               action forward sap 1/1/22:1
            exit
       exit
...
----------------------------------------------
*A:ALA-48>config>filter#
```
The following example shows the service configuration with a MAC filter:

```
*A:ALA-48>config>service# info
----------------------------------------------
...
       vpls 10 customer 1 create
           service-mtu 1400
           split-horizon-group "dpi" residential-group create
           exit
           split-horizon-group "split" create
           exit
           stp
               shutdown
           exit
           igmp-host-tracking
               expiry-time 65535
               no shutdown
           exit
           sap 1/1/5:5 split-horizon-group "split" create
               ingress
                  filter mac 100
               exit
               static-mac 00:00:00:31:15:05 create
           exit
           sap 1/1/21:1 split-horizon-group "split" create
               disable-learning
               static-mac 00:00:00:31:11:01 create
           exit
           sap 1/1/22:1 split-horizon-group "dpi" create
               disable-learning
               static-mac 00:00:00:31:12:01 create
           exit
```

```
sap 1/1/23:5 create
               static-mac 00:00:00:31:13:05 create
           exit
           snoke-sdn 3:5 createexit
           no shutdown
       exit
....
----------------------------------------------
*A:ALA-48>config>service#
```
## **3.5.9 Configuring VPLS E-Tree Services**

When configuring a VPLS E-Tree service the **etree** keyword must be specified when the VPLS service is created. This is the first operation required before any SAPs or SDPs are added to the service, since the E-Tree service type affects the operations of the SAPs and SDP bindings.

When configuring AC SAPs the configuration model is very similar to normal SAPs. Since the VPLS service must be designated as an E-Tree, the default AC SAP is a root AC SAP. An E-Tree service with all root AC behaves just as a regular VPLS service. A leaf AC SAP must be configured for leaf behavior.

For root-leaf-tag SAPs, the SAP is created with both root and leaf VIDs. The 1/1/1:x.\* or 1/1/1:x would be the typical format where x designates the root tag. A leaf-tag is configured at SAP creation and replaces the x with a leaf-tag VID. Combined statistics for root and leaf SAPs are reported under the SAP. There are no individual statistics shown for root and leaf.

The following example illustrates the configuration of a VPLS E-Tree service with root AC (default configuration for SAPs and SDP binds) and leaf AC interfaces, as well as a root leaf tag SAP and SDP bind.

In the example, the SAP 1/1/7:2006.200 is configured using the root-leaf-tag parameter, where the outer VID 2006 is used for root traffic and the outer VID 2007 is used for leaf traffic.

```
*A:ALA-48>config>service# info
           ----------------------------------------------
...
        service vpls 2005 etree customer 1 create
           sap 1/1/1:2005 leaf-ac create
            exit
           sap 1/1/7:2006.200 root-leaf-tag leaf-tag 2007 create
           exit
            sap 1/1/7:0.* create
            exit
            spoke-sdp 12:2005 vc-type vlan root-leaf-tag create
                no shutdown
```
exit spoke-sdp 12:2006 leaf-ac create no shutdown exit no shutdown exit .... \*A:ALA-48>config>service# info ----------------------------------------------

# **3.6 Service Management Tasks**

This section describes VPLS service management tasks.

### **3.6.1 Modifying VPLS Service Parameters**

You can change existing service parameters. The changes are applied immediately. To display a list of services, use the **show service service-using vpls** command. Enter the parameter such as description, SAP, SDP, and/or service-MTU command syntax, and then enter the new information.

The following shows a modified VPLS configuration.

```
*A:ALA-1>config>service>vpls# info
           description "This is a different description."
           disable-learning
           disable-aging
           discard-unknown
           local-age 500
           remote-age 1000
           stp
               shutdown
           exit
           sap 1/1/5:22 create
               description "VPLS SAP"
           exit
           spoke-sdp 2:22 create
           exit
           no shutdown
----------------------------------------------
*A:ALA-1>config>service>vpls#
```
## **3.6.2 Modifying Management VPLS Parameters**

To modify the range of VLANs on an access port that are to be managed by an existing management VPLS, first the new range should be entered and afterwards the old range removed. If the old range is removed before a new range is defined, all customer VPLS services in the old range will become unprotected and may be disabled.

```
CLI Syntax: config>service# vpls service-id
                sap sap-id
                     managed-vlan-list
                          [no] range vlan-range
```
## **3.6.3 Deleting a Management VPLS**

As with normal VPLS service, a management VPLS cannot be deleted until SAPs and SDPs are unbound (deleted), interfaces are shutdown, and the service is shutdown on the service level.

Use the following CLI syntax to delete a management VPLS service:

```
CLI Syntax: config>service
            [no] vpls service-id
                 shutdown
                 [no] spoke-sdp sdp-id
                 [no] mesh-sdp sdp-id
                     shutdown
                 [no] sap sap-id
                      shutdown
```
## **3.6.4 Disabling a Management VPLS**

You can shut down a management VPLS without deleting the service parameters.

When a management VPLS is disabled, all associated user VPLS services are also disabled (to prevent loops). If this is not needed, first un-manage the user's VPLS service by removing them from the managed-vlan-list or moving the spoke-SDPs on to another tunnel SDP.

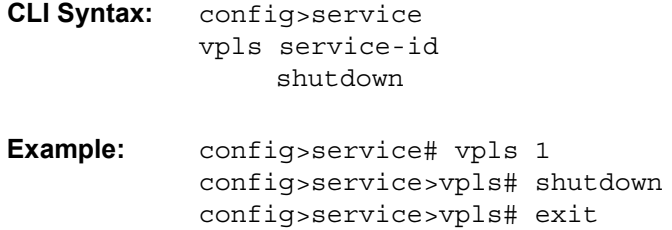

## **3.6.5 Deleting a VPLS Service**

A VPLS service cannot be deleted until SAPs and SDPs are unbound (deleted), interfaces are shutdown, and the service is shutdown on the service level.

Use the following CLI syntax to delete a VPLS service:

**CLI Syntax:** config>service

```
[no] vpls service-id 
    shutdown
    [no] mesh-sdp sdp-id 
         shutdown
    sap sap-id [split-horizon-group group-name]
    no sap sap-id 
         shutdown
```
## **3.6.6 Disabling a VPLS Service**

You can shut down a VPLS service without deleting the service parameters.

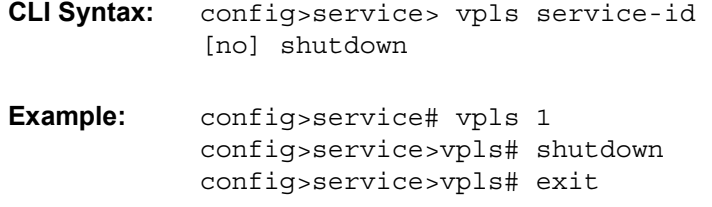

### **3.6.7 Re-enabling a VPLS Service**

Use the following CLI syntax to re-enable a VPLS service that was shut down.

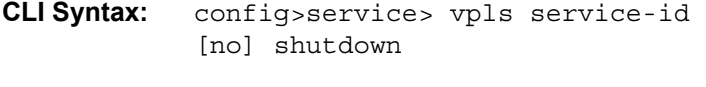

**Example:** config>service# vpls 1 config>service>vpls# no shutdown config>service>vpls# exit

# **3.7 VPLS Service Configuration Command Reference**

This section describes the VPLS service configuration command reference.

## **3.7.1 Command Hierarchies**

### **3.7.1.1 Global Commands**

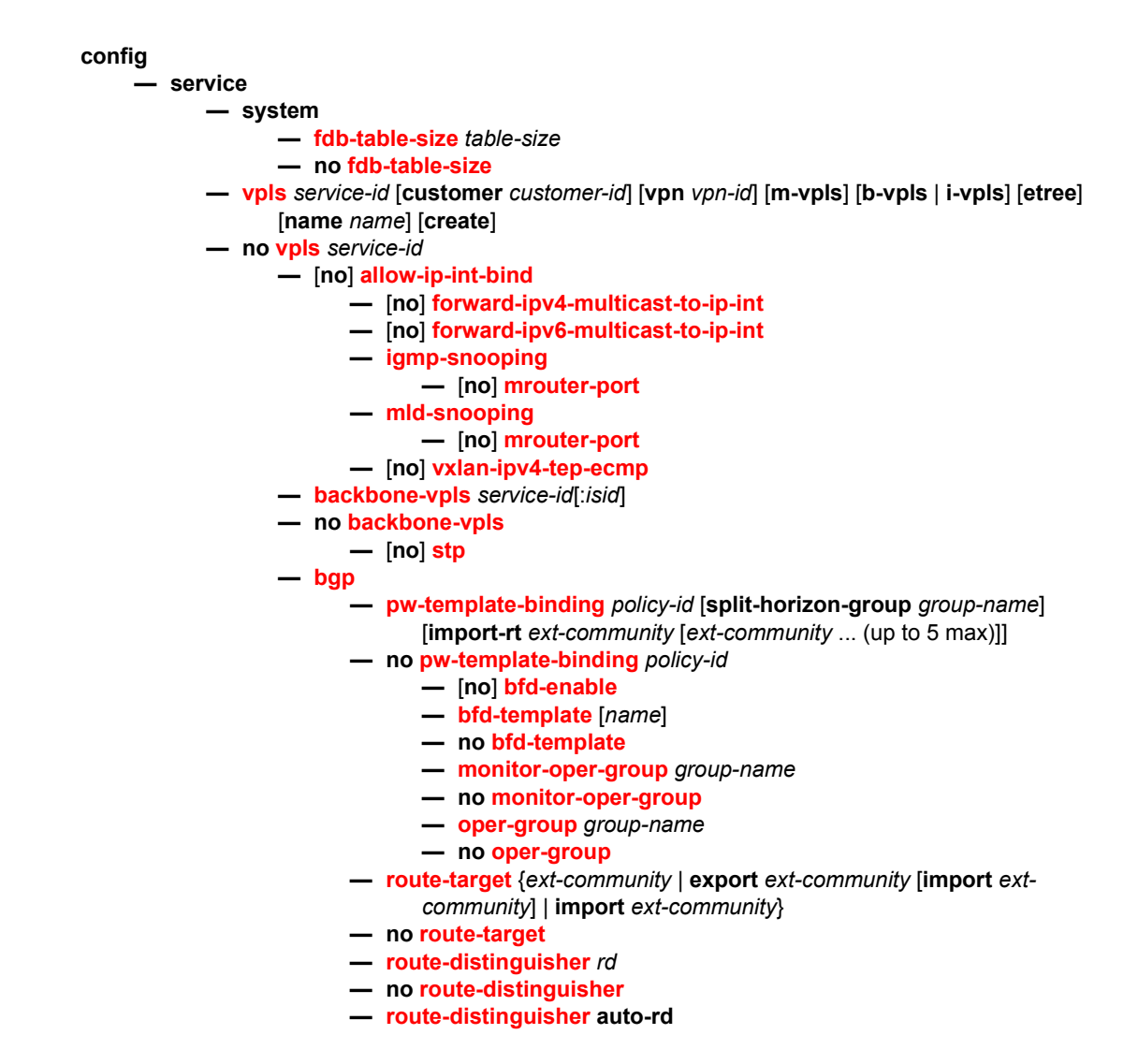

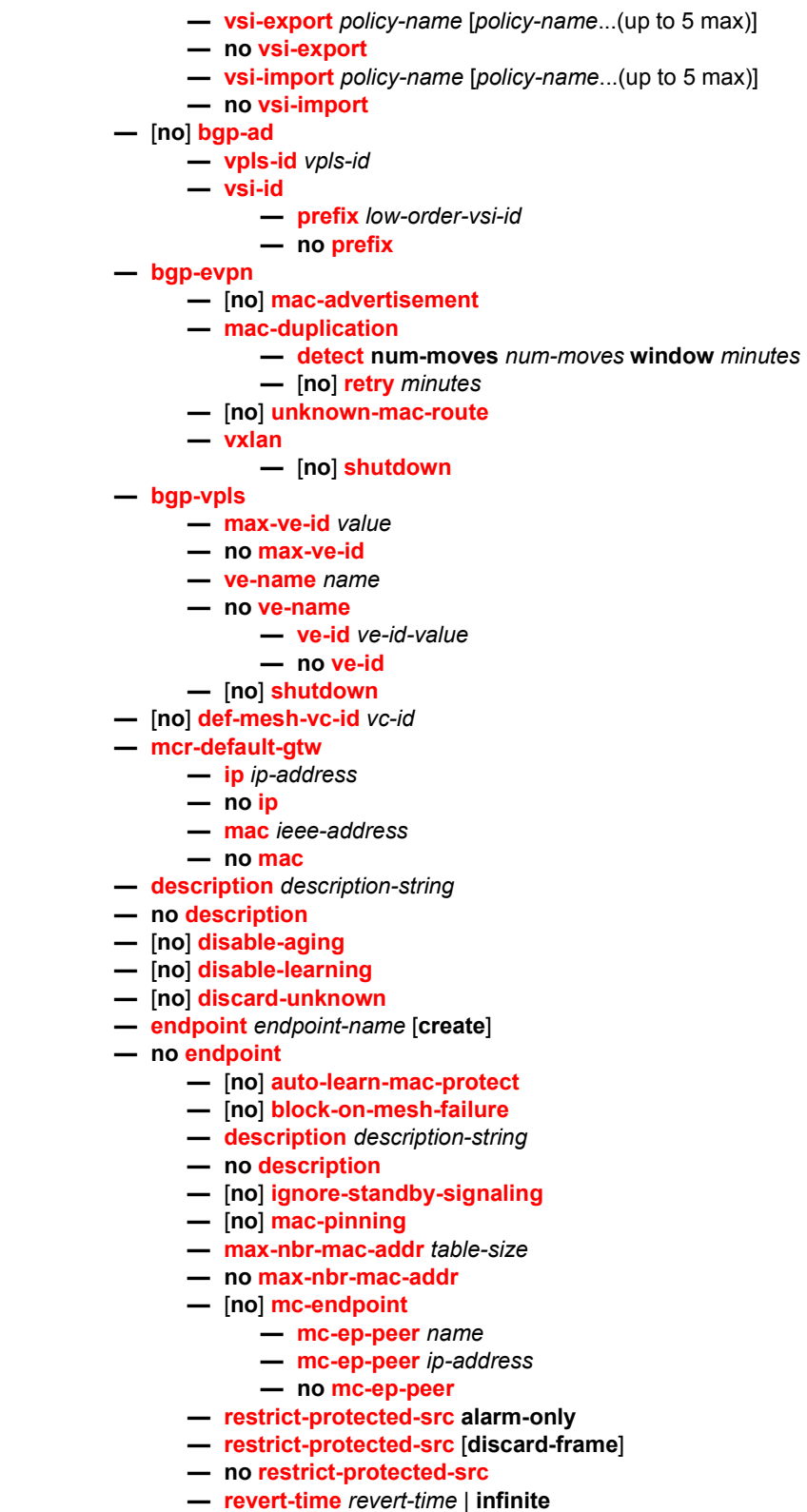
- **no [revert-time](#page-727-0)**
- **— [static-mac](#page-727-1)** *ieee-address* [**create**]
- **no [static-mac](#page-727-1)**
- **—** [**no**] **[suppress-standby-signaling](#page-728-0)**
- **— [eth-cfm](#page-806-0)**
	- **—** [**no**] **[mep](#page-809-0)** *mep-id* **domain** *md-index* **association** *ma-index*
		- **—** [**no**] **[ccm-enable](#page-814-0)**
		- **— [ccm-ltm-priority](#page-814-1)** *priority*
		- **no [ccm-ltm-priority](#page-814-1)**
		- **— [description](#page-714-0)** *description-string*
		- **no [description](#page-714-0)**
		- **—** [**no**] **[eth-test-enable](#page-814-2)**
			- **—** [**no**] **[test-pattern](#page-815-0)** {**all-zeros** | **all-ones**} [**crc-enable**]
		- **— [grace](#page-816-0)**
			- **— [eth-ed](#page-816-1)**
				- **— [max-rx-defect-window](#page-816-2)** *seconds*
				- **no [max-rx-defect-window](#page-816-2)**
				- **— [priority](#page-817-0)** *priority*
				- **no [priority](#page-817-0)**
				- **—** [**no**] **[rx-eth-ed](#page-817-1)**
				- **—** [**no**] **[tx-eth-ed](#page-817-2)**
				- **— [eth-vsm-grace](#page-818-0)**
					- **—** [**no**] **[rx-eth-vsm-grace](#page-818-1)**
					- **—** [**no**] **[tx-eth-vsm-grace](#page-819-0)**
		- **— [low-priority-defect](#page-820-0)** {**allDef** | **macRemErrXcon** | **remErrXcon** |
			- **errXcon** | **xcon** | **noXcon**}
		- **— [mac-address](#page-820-1)** *mac-address*
		- **no [mac-address](#page-820-1)**
		- **— [one-way-delay-threshold](#page-821-0)** *seconds*
		- **—** [**no**] **[shutdown](#page-712-0)**
	- **— [tunnel-fault](#page-821-1)** [**accept** | **ignore**]
- **—** [**no**] **[fdb-table-high-wmark](#page-728-1)** *high-water-mark*
- **—** [**no**] **[fdb-table-low-wmark](#page-728-2)** *low-water-mark*
- **— [fdb-table-size](#page-729-0)** *table-size*
- **no [fdb-table-size](#page-729-0)** [*table-size*]
- **— [gsmp](#page-783-0)**
	- **—** [**no**] **[group](#page-783-1)** *name* [**create**]
		- **— [ancp](#page-784-0)**
			- **—** [**no**] **[dynamic-topology-discover](#page-784-1)**
			- **—** [**no**] **[line-configuration](#page-784-2)**
			- **—** [**no**] **[oam](#page-784-3)**
		- **— [description](#page-714-0)** *description-string*
		- **no [description](#page-714-0)**
		- **— [hold-multiplier](#page-785-0)** *multiplier*
		- **no [hold-multiplier](#page-785-0)**
		- **— [keepalive](#page-785-1)** *seconds*
		- **no [keepalive](#page-785-1)**
		- **—** [**no**] **[neighbor](#page-785-2)** *ip-address*
			- **— [description](#page-714-0)** *description-string*
			- **no [description](#page-714-0)**
			- **— [local-address](#page-785-3)** *ip-address*
			- **no [local-address](#page-785-3)**
			- **— [priority-marking](#page-786-0) dscp** *dscp-name*
			- **— [priority-marking](#page-786-0) prec** *ip-prec-value*
- **no [priority-marking](#page-786-0)**
- **—** [**no**] **[shutdown](#page-712-0)**
- **—** [**no**] **[shutdown](#page-712-0)**
- **—** [**no**] **[idle-filter](#page-784-4)**
- **— [persistency-database](#page-786-1)**
- **no [persistency-database](#page-786-1)**
- **—** [**no**] **[shutdown](#page-712-0)**
- **— [host-connectivity-verify](#page-942-0) source-ip** *ip-address* [**source-mac** *ieee-address*] [**interval** *interval*] [**action** {**remove** | **alarm**}]
- **— [igmp-host-tracking](#page-913-0)**
	- **— [expiry-time](#page-914-0)** *expiry-time*
	- **no [expiry-time](#page-914-0)**
	- **—** [**no**] **[shutdown](#page-712-0)**
- **— [igmp-snooping](#page-913-1)**
	- **— [mvr](#page-922-0)**
		- **— [description](#page-714-0)** *description-string*
		- **no [description](#page-714-0)**
		- **— [group-policy](#page-909-0)** *policy-name*
		- **no [group-policy](#page-909-0)**
		- **—** [**no**] **[shutdown](#page-712-0)**
		- **— [query-interval](#page-922-1)** *seconds*
		- **no [query-interval](#page-922-1)**
		- **— [query-src-ip](#page-923-0)** *ip-address*
		- **no [query-src-ip](#page-923-0)**
		- **— [report-src-ip](#page-924-0)** *ip-address*
		- **no [report-src-ip](#page-924-0)**
		- **— [robust-count](#page-924-1) robust-count**
		- **no [robust-count](#page-924-1)**
		- **—** [**no**] **[shutdown](#page-712-0)**
- **—** [**no**] **[interface](#page-729-1)** *ip-int-name*
	- **— [address](#page-729-2)** *ip-address*[/*mask*] [*netmask*]
		- **no [address](#page-729-2)**
		- **— [arp-timeout](#page-731-0)** *seconds*
		- **no [arp-timeout](#page-731-0)**
		- **— [description](#page-714-1)** *long-description-string*
		- **no [description](#page-714-1)**
		- **— [hold-time](#page-731-1)**
			- **— [up](#page-731-2) ip** *seconds*
			- **no [up](#page-731-2) ip**
			- **— [up](#page-731-2) ipv6** *seconds*
			- **no [up](#page-731-2) ipv6**
			- **— [down](#page-732-0) ip** *seconds* [**init-only**]
			- **no [down](#page-732-0) ip**
			- **— [down](#page-732-0) ipv6** *seconds* [**init-only**]
			- **no [down](#page-732-0) ipv6**
		- **— [mac](#page-732-1)** *ieee-address*
		- **no [mac](#page-732-1)**
		- **—** [**no**] **[shutdown](#page-712-0)**
		- **— [static-arp](#page-733-0)** *ieee-mac-addr unnumbered*
		- **no [static-arp](#page-733-0)** *unnumbered*]
		- **— [unnumbered](#page-735-0)** [*ip-int-name* | *ip-address*]
		- **no [unnumbered](#page-735-0)**
- **— [isid-policy](#page-735-1)**
	- **— [entry](#page-736-0)** *range-entry-id* [**create**]
- **no [entry](#page-736-0)** *range-entry-id*
	- **—** [**no**] **[advertise-local](#page-736-1)**
		- **— [range](#page-737-0)** *isid* [**to** *isid*]
	- **no [range](#page-737-0)**
	- **—** [**no**] **[use-def-mcast](#page-737-1)**
- **— [load-balancing](#page-738-0)**
	- **—** [**no**] **[per-service-hashing](#page-738-1)**
	- **—** [**no**] **[spi-load-balancing](#page-739-0)**
	- **—** [**no**] **[teid-load-balancing](#page-739-1)**
- **— [local-age](#page-739-2)** *aging-timer*
- **no [local-age](#page-739-2)** [*aging-time*]
- **—** [**no**] **[mac-move](#page-740-0)**
	- **— [move-frequency](#page-743-0)** *frequency*
	- **no [move-frequency](#page-743-0)**
	- **— [number-retries](#page-743-1)** *number-retries*
	- **no [number-retries](#page-743-1)**
	- **— [primary-ports](#page-744-0)**
		- **— [cumulative-factor](#page-745-0)** *cumulative-factor*
		- **no [cumulative-factor](#page-745-0)**
		- **—** [**no**] **[sap](#page-744-1)** *sap-id*
		- **—** [**no**] **[spoke-sdp](#page-745-1)** *spoke-id*
		- **—** [**no**] **[cumulative-factor](#page-745-0)** *factor*
	- **— [retry-timeout](#page-746-0)** *timeout*
	- **no [retry-timeout](#page-746-0)**
	- **— [secondary-ports](#page-745-2)**
		- **— [cumulative-factor](#page-745-0)** *cumulative-factor*
		- **no [cumulative-factor](#page-745-0)**
		- **—** [**no**] **[sap](#page-744-1)** *sap-id*
		- **—** [**no**] **[spoke-sdp](#page-745-1)** *spoke-id*
		- **—** [**no**] **[cumulative-factor](#page-745-0)** *factor*
	- **—** [**no**] **[shutdown](#page-712-0)**
- **— [mac-notification](#page-741-0)**
	- **— [count](#page-742-0)** *value*
	- **no [count](#page-742-0)**
	- **— [interval](#page-742-1)** *deci-seconds*
	- **no [interval](#page-742-1)**
	- **— [renotify](#page-743-2)** *seconds*
	- **no [renotify](#page-743-2)**
	- **—** [**no**] **[shutdown](#page-712-0)**
- **— [mac-protect](#page-740-1)**
	- **—** [**no**] **[mac](#page-741-1)** *ieee-address*
- **— [mac-subnet-length](#page-741-2)** *subnet-length*
- **no [mac-subnet-length](#page-741-2)**
- **— [mcast-ipv6-snooping-scope](#page-746-1)** {**mac-based** | **sg-based**}
- **no [mcast-ipv6-snooping-scope](#page-746-1)**
- **— [mfib-table-high-wmark](#page-747-0)** *high-water-mark*
- **no [mfib-table-high-wmark](#page-747-0)**
- **— [mfib-table-low-wmark](#page-747-1)** *low-water-mark*
- **no [mfib-table-low-wmark](#page-747-1)**
- **— [mfib-table-size](#page-748-0)** *table-size*
- **no [mfib-table-size](#page-748-0)**
- **— [mld-snooping](#page-748-1)**
	- **— [mvr](#page-922-0)**
		- **— [description](#page-714-0)** *description-string*
- **no [description](#page-714-0)**
- **— [group-policy](#page-909-0)** *policy-name*
- **no [group-policy](#page-909-0)**
- **—** [**no**] **[shutdown](#page-712-0)**
- **— [query-interval](#page-922-1)** *seconds*
- **no [query-interval](#page-922-1)**
- **— [query-src-ip](#page-924-2)** *ipv6-address*
- **no [query-src-ip](#page-924-2)**
- **— [report-src-ip](#page-924-0)** *ipv6-address*
- **no [report-src-ip](#page-924-0)**
- **— [robust-count](#page-924-1)** *robust-count*
- **no [robust-count](#page-924-1)**
- **—** [**no**] **[shutdown](#page-712-0)**
- **— [mrp](#page-925-0)**
	- **—** [**no**] **[attribute-table-size](#page-926-0)**
	- **—** [**no**] **[attribute-table-high-wmark](#page-926-1)**
	- **—** [**no**] **[attribute-table-low-wmark](#page-927-0)**
	- **— [flood-time](#page-927-1)** *flood-time*
	- **no [flood-time](#page-927-1)**
	- **—** [**no**] **[shutdown](#page-712-0)**
	- **— [mvrp](#page-925-1)**
		- **—** [**no**] **[attribute-table-size](#page-925-2)**
		- **—** [**no**] **[attribute-table-high-wmark](#page-926-1)**
		- **—** [**no**] **[attribute-table-low-wmark](#page-927-0)**
		- **— [flood-time](#page-927-1)** *flood-time*
		- **no [flood-time](#page-927-1)**
		- **— [flood-time](#page-927-1)**
		- **—** [**no**] **[hold-time](#page-774-0)** *value*
		- **—** [**no**] **[shutdown](#page-712-0)**
- **— [multicast-info-policy](#page-930-0)** *policy-name*
- **no [multicast-info-policy](#page-930-0)**
- **—** [**no**] **[pim-snooping](#page-930-1)**
	- **— [group-policy](#page-909-0)** *grp-policy-name* [.. *grp-policy-name*]
	- **no [group-policy](#page-909-0)**
	- **— [hold-time](#page-932-0)** *seconds*
	- **no [hold-time](#page-932-0)**
	- **—** [**no**] **[ipv4-multicast-disable](#page-932-1)**
	- **—** [**no**] **[ipv6-multicast-disable](#page-932-2)**
	- **— [mode](#page-933-0)** *mode*
- **— [remote-age](#page-748-2)** *aging-timer*
- **no [remote-age](#page-748-2)**
- **—** [**no**] **[selective-learned-fdb](#page-749-1)**
- **— [send-bvpls-flush](#page-749-0)** {[**all-but-mine**] | [**all-from-me**]}
- **no [send-bvpls-flush](#page-749-0)**
- **—** [**no**] **[send-flush-on-failure](#page-750-0)**
- **—** [**no**] **[send-flush-on-failure](#page-750-0)**
- **— [service-mtu](#page-750-1)** *octets*
- **no [service-mtu](#page-750-1)**
- **— [service-name](#page-752-0)** *service-name*
- **no [service-name](#page-752-0)**
- **—** [**no**] **[shutdown](#page-712-0)**
- **— [site](#page-754-0)** *name* [**create**]
- **no [site](#page-754-0)** *name*
	- **— [boot-timer](#page-755-0)** *seconds*
- **no [boot-timer](#page-755-0)**
- **— [failed-threshold](#page-755-1)** [1 to 1000]
- **— [failed-threshold](#page-755-1) all**
- **—** [**no**] **[mesh-sdp-binding](#page-755-2)**
- **— [monitor-oper-group](#page-756-0)** *name*
- **no [monitor-oper-group](#page-756-0)**
- **— [sap](#page-756-1)** *sap-id*
- **no [sap](#page-756-1)**
- **—** [**no**] **[shutdown](#page-712-0)**
- **— [site-activation-timer](#page-756-2)** *seconds*
- **no [site-activation-timer](#page-756-2)**
- **— [site-min-down-timer](#page-757-0)** *min-down-time*
- **no [site-min-down-timer](#page-757-0)**
- **— [site-id](#page-757-1)** *value*
- **no [site-id](#page-757-1)**
- **— [split-horizon-group](#page-758-0)** *group-name*
- **no [split-horizon-group](#page-758-0)**
- **— [spoke-sdp](#page-758-1)** *sdp-id:vc-id*
- **no [spoke-sdp](#page-758-1)**
- **— [spb](#page-758-2)** [*isis-instance*] [**fid** *fid*] [create]
- **no [spb](#page-758-2)**
	- **— [level](#page-759-0)** [1..1]
		- **— [bridge-priority](#page-759-1)** *bridge-priority*
		- **no [bridge-priority](#page-759-1)**
		- **— [ect-algorithm](#page-759-2) fid-range** *fid-range* {**low-path-id**|**high-path-id**}
		- **no [ect-algorithm](#page-759-2) fid-range fid-range**
		- **— [forwarding-tree-topology](#page-760-0) unicast** {**spf** | **st**}
		- **— [hello-interval](#page-760-1)** *seconds*
		- **no [hello-interval](#page-760-1)**
		- **— [hello-multiplier](#page-760-2)** *multiplier*
		- **no [hello-multiplier](#page-760-2)**
		- **— [metric](#page-765-0)** ipv4-metric
		- **no [metric](#page-765-0)**
	- **— [lsp-lifetime](#page-761-0)** *seconds*
	- **no [lsp-lifetime](#page-761-0)**
	- **— [lsp-refresh-interval](#page-761-1)** [*seconds*] [**half-lifetime** {**enable** | **disable**}]
	- **no [lsp-refresh-interval](#page-761-1)**
- **—** [**no**] **[split-horizon-group](#page-767-0)** *group-name* [*residential-group*]
	- **—** [**no**] **[auto-learn-mac-protect](#page-726-0)**
	- **— [description](#page-714-0)** *description-string*
	- **no [description](#page-714-0)**
	- **— [restrict-protected-src](#page-769-0) alarm-only**
	- **— [restrict-protected-src](#page-769-0)** [**discard-frame**]
	- **no [restrict-protected-src](#page-769-0)**
- **— [static-mac](#page-734-0)**
	- **— [mac](#page-734-1)** *ieee-address* [**create**] **black-hole**
	- **— [mac](#page-734-1)** *ieee-address* [**create**] **sap** *sap-id* **monitor** {*fwd-status*}
	- **— [mac](#page-734-1)** *ieee-address* [**create**] **spoke-sdp** *sdp-id:vc-id* **monitor** {*fwdstatus*}
	- **no [mac](#page-734-1)** *ieee-address*
- **— [stp](#page-793-0)**
	- **— [forward-delay](#page-794-0)** *forward-delay*
	- **no [forward-delay](#page-794-0)**
	- **— [hello-time](#page-795-0)** *hello-time*
- **no [hello-time](#page-795-0)**
- **— [hold-count](#page-795-1)** *BDPU tx hold count*
- **no [hold-count](#page-795-1)**
- **— [max-age](#page-797-0)** *max-info-age*
- **no [max-age](#page-797-0)**
- **— [mode](#page-798-0)** {**rstp** | **comp-dot1w** | **dot1w** | **mstp** | **pmstp**}
- **no [mode](#page-798-0)**
- **—** [**no**] **[mst-instance](#page-798-1)** *mst-inst-number* 
	- **— [mst-priority](#page-799-0)** *bridge-priority*
	- **no [mst-priority](#page-799-0)**
	- **—** [**no**] **[vlan-range](#page-799-1)** *vlan-range*
- **— [mst-max-hops](#page-800-0)** *hops-count*
- **no [mst-max-hops](#page-800-0)**
- **— [mst-name](#page-800-1)** *region-name*
- **no [mst-name](#page-800-1)**
- **— [mst-revision](#page-800-2)** *revision-number*
- **no [mst-revision](#page-800-2)**
- **— [priority](#page-802-0)** *bridge-priority*
- **no [priority](#page-802-0)**
- **—** [**no**] **[shutdown](#page-712-0)**
- **— [timers](#page-762-0)**
	- **— [lsp-wait](#page-762-1)** *lsp-wait* [**lsp-initial-wait** *initial-wait*] [**lsp-second-wait** *second*
		- *wait*]
	- **no [lsp-wait](#page-762-1)**
	- **— [spf-wait](#page-763-0)** *spf-wait* [**spf-initial-wait** *initial-wait*] [**spf-second-wait** *second-*
	- *wait*] **— no [spf-wait](#page-763-0)**
- **— [vpls-group](#page-771-0)** *id*
	- **— [service-range](#page-771-1)** *startid-endid* [**vlan-id** *startvid*]
	- **— [vpls-template-binding](#page-772-0)** *name/id*
	- **no [vpls-template-binding](#page-772-0)**
	- **— [sap-template-binding](#page-773-0)** *name/id*
	- **no [sap-template-binding](#page-773-0)**
	- **—** [**no**] **[mvrp-control](#page-773-1)**
- **— [vxlan](#page-778-0) vni** *vni-id* **create**
- **no [vxlan](#page-778-0) vni** *vni-id*
	- **— [network](#page-779-0)**
		- **— [ingress](#page-779-1)**
			- **— [qos](#page-779-2)** *network-policy-id* **fp-redirect-group** *queue-group*
				- *name* **instance** *instance-id*
			- **no [qos](#page-779-2)**
	- **— [restrict-protected-src](#page-780-0) discard-frame**
	- **no [restrict-protected-src](#page-780-0)**

## **3.7.1.2 Oper Group Commands**

**config**

**— service — vpls** *service-id*  **—** [**no**] **interface** *ip-int-name*

**— [monitor-oper-group](#page-756-0)** *name*

#### **— no [monitor-oper-group](#page-756-0)**

### **3.7.1.3 SAP Commands**

#### **config**

**— service**

- **— [vpls](#page-715-0)** *service-id* [**customer** *customer-id*] [**vpn** *vpn-id*] [**m-vpls**] [**b-vpls** | **i-vpls**] [**etree**] [**create**]
- **no [vpls](#page-715-0)** *service-id*
	- **— [sap](#page-803-0)** *sap-id* [**split-horizon-group** *group-name*] [**create**] [**capture-sap**] [rootleaf-tag **leaf-tag-vid** | leaf-ac]
	- **—** [**no**] **[sap](#page-803-0)** *eth-tunnel-tunnel-id* [*:eth-tunnel-sap-id*]
	- **no [sap](#page-803-0)** *sap-id*
		- **— [accounting-policy](#page-882-0)** *acct-policy-id*
			- **no [accounting-policy](#page-882-0)**
			- **—** [**no**] **[auto-learn-mac-protect](#page-726-0)**
			- **— [anti-spoof](#page-937-0)** {**ip** | **mac** | **ip-mac**}
			- **no [anti-spoof](#page-937-0)**
			- **— [app-profile](#page-937-1)** *app-profile-name*
			- **no [app-profile](#page-937-1)**
			- **— [arp-host](#page-938-0)**
				- **— [host-limit](#page-938-1)** *max-num-hosts*
				- **no [host-limit](#page-938-1)**
				- **— [min-auth-interval](#page-938-2)** *min-auth-interval*
				- **no [min-auth-interval](#page-938-2)**
				- **—** [**no**] **[shutdown](#page-712-0)**
			- **— [arp-reply-agent](#page-939-0)** [**sub-ident**]
			- **no [arp-reply-agent](#page-939-0)**
			- **— [atm](#page-829-0)**
				- **— [egress](#page-830-0)**
					- **— [traffic-desc](#page-831-0)** *traffic-desc-profile-id*
					- **no [traffic-desc](#page-831-0)**
					- **— [encapsulation](#page-830-1)** *atm-encap-type*
					- **— [ingress](#page-830-2)**
						- **— [traffic-desc](#page-831-0)** *traffic-desc-profile-id*
						- **no [traffic-desc](#page-831-0)**
					- **— [oam](#page-831-1)**
						- **—** [**no**] **[alarm-cells](#page-831-2)**
			- **— [authentication-policy](#page-881-0)** *name*
			- **no [authentication-policy](#page-881-0)**
			- **— [bpdu-translation](#page-718-0)** {**auto** | **auto-rw** | **pvst** | **pvst-rw** | **stp**}
			- **no [bpdu-translation](#page-718-0)**
			- **— [calling-station-id](#page-719-0)** {**mac** | **remote-id** | **sap-id** | **sap-string**}
			- **no [calling-station-id](#page-719-0)**
			- **—** [**no**] **[cflowd](#page-805-0)**
			- **—** [**no**] **[collect-stats](#page-882-1)**
			- **— [cpu-protection](#page-902-0)** *policy-id* {[**mac-monitoring**] | [**eth-cfm-monitoring**  [**aggregate**] [**car**]]}
			- **no [cpu-protection](#page-902-0)**
			- **— [default-msap-policy](#page-903-0)** *policy-name*
			- **no [default-msap-policy](#page-903-0)**
- **— [description](#page-714-0)** *description-string*
- **no [description](#page-714-0)**
- **— [dhcp](#page-787-0)**
	- **— [description](#page-714-0)** *description-string*
		- **no [description](#page-714-0)**
	- **— [lease-populate](#page-787-1)** [*nbr-of-entries*]
	- **no [lease-populate](#page-787-1)**
	- **—** [**no**] **[option](#page-788-0)**
		- **— [action](#page-788-1)** [*dhcp-action*]
		- **no [action](#page-788-1)**
		- **— [circuit-id](#page-789-0)**
		- **— [circuit-id](#page-789-0)** [**ascii-tuple** | **vlan-ascii-tuple**]
		- **— [circuit-id](#page-789-0) hex** [*0x0..0xFFFFFFFF...*(*64 hex nibbles*)]
		- **no [circuit-id](#page-789-0)**
		- **— [remote-id](#page-789-1)**
		- **— [remote-id](#page-789-1)** [**mac** | **string** *string*]
		- **— [remote-id](#page-789-1) hex** [*0x0..0xFFFFFFFF...*(*64 hex nibbles*)]
		- **no [remote-id](#page-789-1)**
		- **—** [**no**] **[vendor-specific-option](#page-790-0)**
			- **—** [**no**] **[client-mac-address](#page-790-1)**
			- **—** [**no**] **[sap-id](#page-790-2)**
			- **—** [**no**] **[service-id](#page-790-3)**
			- **— [string](#page-791-0)** *text*
			- **no [string](#page-791-0)**
				- **—** [**no**] **[system-id](#page-791-1)**
	- **— [proxy-server](#page-791-2)**
		- **— [emulated-server](#page-791-3)** *ip-address*
		- **no [emulated-server](#page-791-3)**
		- **— [lease-time](#page-792-0)** [**days** *days*] [**hrs** *hours*] [**min** *minutes*] [sec *seconds*] [**radius-override**]
		- **no [lease-time](#page-792-0)**
		- **—** [**no**] **[shutdown](#page-712-0)**
	- **—** [**no**] **[shutdown](#page-712-0)**
	- **—** [**no**] **[snoop](#page-792-1)**
- **— [dhcp-python-policy](#page-722-0)** *policy-name*
- **no [dhcp-python-policy](#page-722-0)**
- **— [dhcp6-user-db](#page-722-1)** *local-user-db-name*
- **no [dhcp6-user-db](#page-722-1)**
- **— [dhcp6](#page-723-0)**
	- **— [description](#page-714-0)** *description-string*
	- **no [description](#page-714-0)**
	- **—** [**no**] **[option](#page-788-0)**
		- **— [interface-id](#page-723-1)**
			- **— [interface-id](#page-723-1) ascii-tuple**
			- **— [interface-id](#page-723-1) vlan-ascii-tuple**
			- **no [interface-id](#page-723-1)**
			- **— [remote-id](#page-789-1)**
			- **— [remote-id](#page-789-1) mac**
			- **— [remote-id](#page-789-1) string** [*32 chars max*]
			- **no [remote-id](#page-789-1)**
	- **—** [**no**] **[shutdown](#page-712-0)**
	- **—** [**no**] **[snoop](#page-792-1)**
- **—** [**no**] **[disable-aging](#page-723-2)**
- **—** [**no**] **[disable-learning](#page-724-0)**
- **—** [**no**] **[discard-unknown-source](#page-805-1)**
- **— [dist-cpu-protection](#page-725-0)** *policy-name*
- **no [dist-cpu-protection](#page-725-0)**
- **— [egress](#page-832-0)**
	- **—** [**no**] **[agg-rate](#page-833-0)**
		- **—** [**no**] **[limit-unused-bandwidth](#page-833-1)**
		- **—** [**no**] **[queue-frame-based-accounting](#page-833-2)**
		- **— [rate](#page-833-3)** {**max** | **rate**}
		- **no [rate](#page-833-3)**
	- **— [dest-mac-rewrite](#page-834-0)**
	- **no [dest-mac-rewrite](#page-834-0)**
	- **— [encap-defined-qos](#page-834-1)**
		- **— [encap-group](#page-834-2)** *group-name* [**type** *group-type*]
			- [**qos-per-member**] [**create**]
			- **no [encap-group](#page-834-2)** *group-name*
				- **—** [**no**] **[agg-rate](#page-833-0)**
					- **—** [**no**] **[limit-unused-bandwidth](#page-833-1)**
					- **—** [**no**] **[queue-frame-based](#page-833-2)**
						- **[accounting](#page-833-2)**
					- **— [rate](#page-833-3)** {**max** | **rate**}
					- **no [rate](#page-833-3)**
				- **—** [**no**] **[member](#page-836-0)** *encap-id* [**to** *encap-id*]
				- **— [qos](#page-836-1)** *policy-id*
				- **no [qos](#page-836-1)**
				- **— [scheduler-policy](#page-837-0)** *scheduler-policy-name*
				- **no [scheduler-policy](#page-837-0)**
	- **— [filter](#page-837-1) ip** *ip-filter-id*
	- **— [filter](#page-837-1) ipv6** *ipv6-filter-id*
	- **— [filter](#page-837-1) mac** *mac-filter-id*
	- **no [filter](#page-837-1)**
	- **no [filter](#page-837-1)** [**ip** *ip-filter-id*] [**mac** *mac-filter-id*] [**ipv6** *ipv6-filter-id*]
	- **—** [**no**] **[hsmda-queue-override](#page-838-0)**
		- **— [secondary-shaper](#page-841-0)** *secondary-shaper-name*
		- **no [secondary-shaper](#page-841-0)**
		- **— [wrr-policy](#page-841-1)** *hsmda-wrr-policy-name*
		- **no [wrr-policy](#page-841-1)**
		- **— [packet-byte-offset](#page-838-1)** {**add** *add-bytes* | **subtract** *sub-bytes*}
		- **no [packet-byte-offset](#page-838-1)**
		- **— [queue](#page-838-2)** *queue-id*
		- **no [queue](#page-838-2)** *queue-id*
			- **— [wrr-weight](#page-840-0)** *weight*
			- **no [wrr-weight](#page-840-0)**
			- **— [mbs](#page-862-0)** *size* {[**bytes** | **kilobytes**] | **default**}
			- **no [mbs](#page-862-0)**
			- **— [rate](#page-840-1)** *pir-rate*
			- **no [rate](#page-840-1)**
			- **— [slope-policy](#page-840-2)** *hsmda-slope-policy-name*
			- *allowable*
			- **no [slope-policy](#page-840-2)**
	- **— [policer-control-override](#page-841-2)** [**create**]
	- **no [policer-control-override](#page-841-2)**
		- **— [max-rate](#page-842-0)** {*rate* | **max**}
			- **— [priority-mbs-thresholds](#page-842-1)**
				- **— [min-thresh-separation](#page-843-0)** *size* [**bytes** | *kilobytes*]

**—** [**no**] **[priority](#page-843-1)** *level* **— [mbs-contribution](#page-844-0)** *size* [**bytes** | **kilobytes**] **— [policer-control-policy](#page-844-1)** *policy-name* **— no [policer-control-policy](#page-844-1) —** [**no**] **[policer-override](#page-849-0) — [policer](#page-849-1)** *policer-id* [**create**] **— no [policer](#page-849-1)** *policer-id* **— [cbs](#page-850-0)** *size* [**bytes** | *kilobytes*] **— no [cbs](#page-850-0) — [mbs](#page-850-1)** {*size* [**bytes** | **kilobytes**] | **default**} **— no [mbs](#page-850-1) — [packet-byte-offset](#page-851-0)** {**add** *add-bytes* | **subtract** *sub-bytes*} **— [rate](#page-851-1)** {*rate* | **max**} [**cir** {**max** | *rate*}] **— [stat-mode](#page-852-0)** st*at-mode* **— no [stat-mode](#page-852-0) —** [**no**] **[qinq-mark-top-only](#page-841-3) — [qos](#page-854-0)** *policy-id* [*port-redirect-group queue-group-name instance instance-id*]] **— no [qos](#page-854-0) —** [**no**] **[queue-override](#page-855-0) —** [**no**] **[queue](#page-856-0)** *queue-id* **— [adaptation-rule](#page-856-1)** [**pir** adaptation-rule] [**cir**  adaptation-rule] **— no [adaptation-rule](#page-856-1) — [avg-frame-overhead](#page-857-0)** *percentage* **— no [avg-frame-overhead](#page-857-0) — [burst-limit](#page-859-0)** {**default** | *size* [**bytes** | **kilobytes**]} **— no [burst-limit](#page-859-0) — [cbs](#page-860-0)** *size-in-kbytes* **— no [cbs](#page-860-0) — [drop-tail](#page-861-1) — [low](#page-861-2) — [percent-reduction-from-mbs](#page-861-0)** *percent* **— no [percent-reduction-from-mbs](#page-861-0) — [mbs](#page-862-0)** {*size* [**bytes** | **kilobytes**] | **default**} **— no [mbs](#page-862-0) — [parent](#page-863-0)** {[**weight** *weight*] [**cir-weight** *cir-weight*]} **— no [parent](#page-863-0) — [percent-rate](#page-865-0)** *pir-percent* [**cir** *cir-percent*] **— no [percent-rate](#page-865-0) — [rate](#page-866-0)** *pir-rate* [**cir** *cir-rate*] **— no [rate](#page-866-0) —** [**no**] **[scheduler-override](#page-874-0) —** [**no**] **[scheduler](#page-875-0)** *scheduler-name* **— [parent](#page-876-0)** [**weight** *weight*] [**cir-weight** *cir-weight*]

- **no [parent](#page-876-0)**
- **— [rate](#page-877-0)** *pir-rate* [**cir** *cir-rate*]
- **no [rate](#page-877-0)**
- **— [scheduler-policy](#page-878-0)** *scheduler-policy-name*
- **no [scheduler-policy](#page-878-0)**

**— [eth-cfm](#page-806-0)**

**—** [**no**] **[collect-lmm-stats](#page-312-0)**

- **— [collect-lmm-fc-stats](#page-807-0)**
	- **— [fc](#page-807-1)** *fc-name* [*fc-name* ... (up to 8 max)]
	- **no [fc](#page-807-1)**
	- **— [fc-in-profile](#page-808-0)** *fc-name* [*fc-name* ... (up to 8 max)]
	- **no [fc-in-profile](#page-808-0)**
- **— [mep](#page-809-0)** *mep-id* **domain** *md-index* **association** *ma-index* [**direction** {**up** |**down**}] **primary-vlan-enable** [**vlan** *vlan-id*]
- **no [mep](#page-809-0)** *mep-id* **domain** *md-index* **association** *ma-index*
	- **—** [**no**] **[ais-enable](#page-811-0)**
		- **—** [**no**] **[interface-support-enable](#page-811-1)**
		- **—** [**no**] **[interface-support-enable](#page-811-1)**
		- **— [ccm-padding-size](#page-317-0)** *ccm-padding*
		- **no [ccm-padding-size](#page-812-0)** *ccm-padding*
		- **—** [**no**] **[csf-enable](#page-812-1)**
			- **— [multiplier](#page-813-0)** *multiplier-value*
			- **no [multiplier](#page-813-0)**
		- **— [client-meg-level](#page-811-2)** [*level* [*level.*..]]
		- **no [client-meg-level](#page-811-2)**
		- **—** [**no**] **[description](#page-714-0)**
		- **— [interval](#page-813-1)** {**1** | **60**}
		- **no [interval](#page-813-1)**
		- **— [priority](#page-813-2)** *priority-value*
		- **no [priority](#page-813-2)**
		- **—** [**no**] **[ccm-enable](#page-814-0)**
		- **— [ccm-ltm-priority](#page-814-1)** *priority*
		- **no [ccm-ltm-priority](#page-814-1)**
		- **—** [**no**] **[eth-test-enable](#page-814-2)**
			- **— [test-pattern](#page-815-0)** {**all-zeros** | **all-ones**} [**crc-enable**] **— no [test-pattern](#page-815-0)**
		- **— [fault-propagation-enable](#page-815-1)** {**use-if-tlv** | **suspend-ccm**}
		- **no [fault-propagation-enable](#page-815-1)**
		- **— [grace](#page-816-0)**
			- **— [eth-ed](#page-816-1)**
				- **— [max-rx-defect-window](#page-816-2)** *seconds*
				- **no [max-rx-defect-window](#page-816-2)**
				- **— [priority](#page-817-0)** *priority*
				- **no [priority](#page-817-0)**
				- **—** [**no**] **[rx-eth-ed](#page-817-1)**
				- **—** [**no**] **[tx-eth-ed](#page-817-2)**
				- **— [eth-vsm-grace](#page-818-0)**
					- **—** [**no**] **[rx-eth-vsm-grace](#page-818-1)**
					- **—** [**no**] **[tx-eth-vsm-grace](#page-819-0)**
		- **—** [**no**] **[lbm-svc-act-responder](#page-819-1)**
		- **— [low-priority-defect](#page-820-0)** {**allDef** | **macRemErrXcon** |
			- **remErrXcon** | **errXcon** | **xcon** | **noXcon**}
		- **— [mac-address](#page-820-1)** *mac-address*
		- **no [mac-address](#page-820-1)**
	- **— [one-way-delay-threshold](#page-821-0)** *seconds*
	- **—** [**no**] **[shutdown](#page-712-0)**
- **—** [**no**] **[squelch-ingress-levels](#page-326-0)** [**md-level** [**md-level…**]]
- **—** [**no**] **[mip](#page-810-0)** [{**mac mac-address** | **default-mac**}]
- **— [tunnel-fault](#page-821-1)** [**accept** | **ignore**]
- **—** [**no**] **[vmep-extensions](#page-822-0)**
- **—** [**no**] **[vmep-filter](#page-822-1)**
- **— [eth-tunnel](#page-806-1)**
	- **— [path](#page-807-2)** *path-index* **tag** *qtag*[.*qtag*]
	- **no [path](#page-807-2)** *path-index*
	- **—** [**no**] **[mip](#page-810-0)**
- **— [fault-propagation-bmac](#page-910-0)** [*mac-name* | *ieee-address*] [**create**]
- **no [fault-propagation-bmac](#page-910-0)** [*mac-name* | *ieee-address*
- **—** [**no**] **[force-l2pt-boundary](#page-940-0)**
- **— [frame-relay](#page-940-1)**
	- **—** [**no**] **[frf-12](#page-941-0)**
		- **— [ete-fragment-threshold](#page-941-1)** *threshold*
		- **no [ete-fragment-threshold](#page-941-1)**
		- **—** [**no**] **[interleave](#page-941-2)**
		- **— [scheduling-class](#page-942-1)** *class-id*
		- **no [scheduling-class](#page-942-1)**
- **— [host-connectivity-verify](#page-942-0) source-ip** *ip-address* [**source-mac** *ieee*
	- *address*] [**interval** *interval*] [**action** {**remove** | **alarm**}]
- **— [igmp-host-tracking](#page-913-0)**
	- **—** [**no**] **[disable-router-alert-check](#page-914-1)**
	- **— [expiry-time](#page-914-0)** *expiry-time*
	- **no [expiry-time](#page-914-0)**
	- **— [import](#page-914-2)** *policy-name*
	- **no [import](#page-914-2)**
	- **— [max-num-groups](#page-915-0)** *max-num-groups*
	- **no [max-num-groups](#page-915-0)**
	- **— [max-num-sources](#page-915-1)** *max-num-sources*
	- **no [max-num-sources](#page-915-1)**
	- **— [max-num-grp-sources](#page-915-2)** [1..32000]
	- **no [max-num-grp-sources](#page-915-2)**
- **— [igmp-snooping](#page-913-1)**
	- **—** [**no**] **[disable-router-alert-check](#page-914-1)**
	- **—** [**no**] **[fast-leave](#page-908-0)**
	- **— [import](#page-916-0)** *policy-name*
	- **no [import](#page-916-0)**
	- **— [last-member-query-interval](#page-916-1)** *interval*
	- **no [last-member-query-interval](#page-916-1)**
	- **— [max-num-groups](#page-920-0)** *max-num-groups*
	- **no [max-num-groups](#page-920-0)**
	- **— [max-num-sources](#page-921-0)** *max-num-sources*
	- **no [max-num-sources](#page-921-0)**
	- **— [max-num-grp-sources](#page-915-2)** [1 to 32000]
	- **no [max-num-grp-sources](#page-915-2)**
	- **— [mcac](#page-917-0)**
		- **— [if-policy](#page-917-1)** *mcac-if-policy-name*
		- **no [if-policy](#page-917-1)**
		- **— [mc-constraints](#page-919-0)**
			- **— [level](#page-920-1)** *level-id* **bw** *bandwidth*
			- **no [level](#page-920-1)** *level-id*
			- **— [number-down](#page-920-2)** *number-lag-port-down* **level** *level*
				- *id*
			- **no [number-down](#page-920-2)**
			- **—** [**no**] **[shutdown](#page-712-0)**
			- **no [use-lag-port-weight](#page-919-1)**
		- **— [policy](#page-918-0)** *policy-name*
		- **no [policy](#page-918-0)**

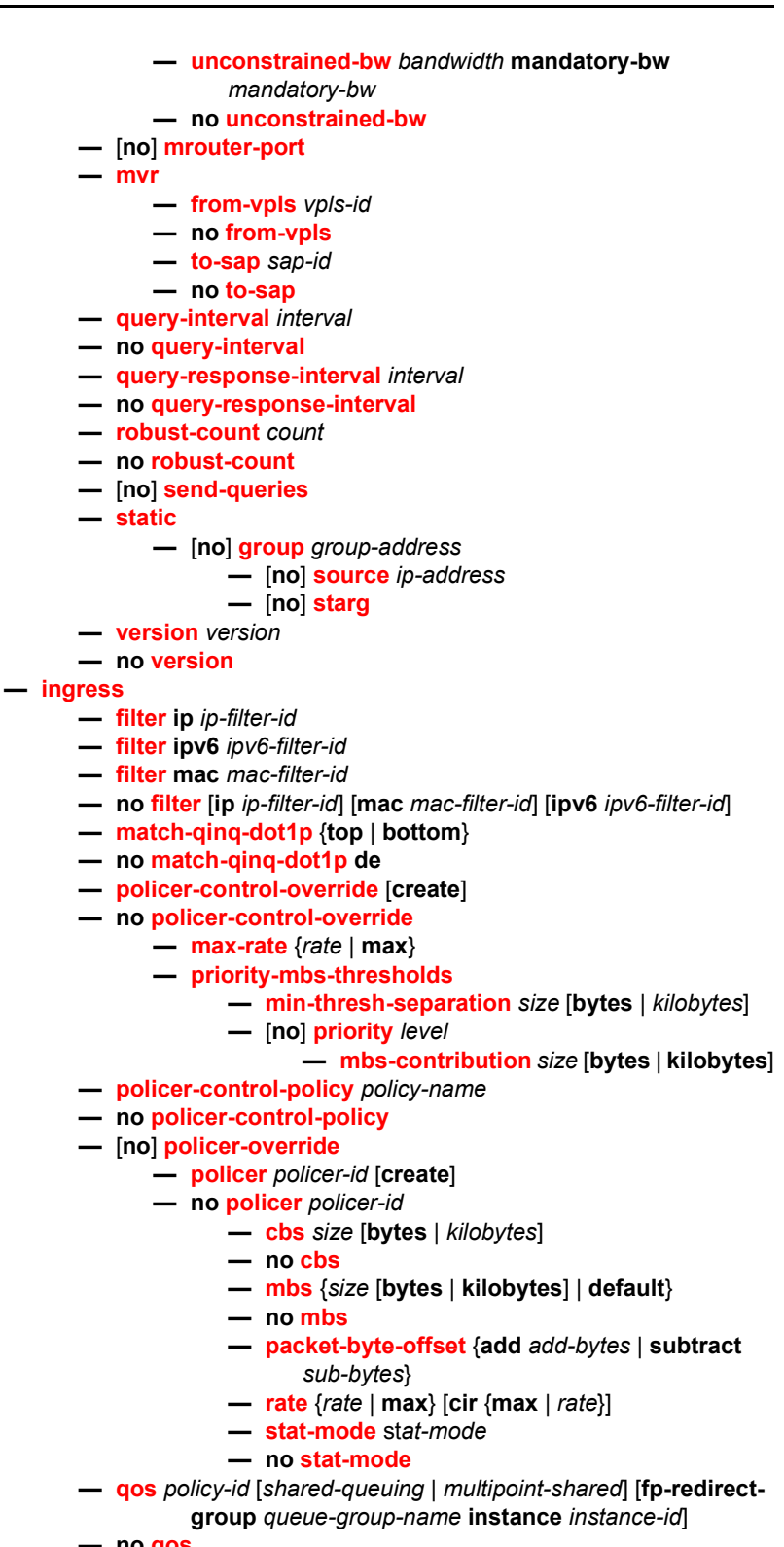

**— no [qos](#page-853-0)**

**—** [**no**] **[queue-override](#page-855-0)**

**—** [**no**] **[queue](#page-856-0)** *queue-id* **— [adaptation-rule](#page-856-1)** [**pir** {**max** | **min** | **closest**}] [**cir**  {**max** | **min** | **closest**}] **— no [adaptation-rule](#page-856-1) — [cbs](#page-860-0)** *size-in-kbytes* **— no [cbs](#page-860-0) — [drop-tail](#page-861-1) — [low](#page-861-2) — [percent-reduction-from-mbs](#page-861-0)** *percent* **— no [percent-reduction-from-mbs](#page-861-0) — [mbs](#page-862-0)** {*size* [**bytes** | **kilobytes**] | **default**} **— no [mbs](#page-862-0) — [parent](#page-863-0)** {[**weight** *weight*] [**cir-weight** *cir-weight*]} **— no [parent](#page-863-0) — [percent-rate](#page-865-0)** *pir-percent* [**cir** *cir-percent*] **— no [percent-rate](#page-865-0) — [rate](#page-866-0)** *pir-rate* [**cir** *cir-rate*] **— no [rate](#page-866-0) —** [**no**] **[scheduler-override](#page-874-0) —** [**no**] **[scheduler](#page-875-0)** *scheduler-name* **— [parent](#page-876-0)** [**weight** *weight*] [**cir-weight** *cir-weight*] **— no [parent](#page-876-0) — [rate](#page-877-0)** *pir-rate* [**cir** *cir-rate*] **— no [rate](#page-877-0) — [scheduler-policy](#page-878-0)** *scheduler-policy-name* **— no [scheduler-policy](#page-878-0) — [l2pt-termination](#page-720-0)** [**cdp**] [**dtp**] [**pagp**] [**stp**] [**udld**] [**vtp**] **— no [l2pt-termination](#page-720-0) — [lag-link-map-profile](#page-719-1)** *link-map-profile-id* **— no [lag-link-map-profile](#page-719-1) — [lag-per-link-hash](#page-279-0) class** {**1** | **2** | **3**} **weight** [**1 to 1024**] **— no [lag-per-link-hash](#page-279-0) — leaf-ac — [limit-mac-move](#page-823-0)** [**blockable** | **non-blockable**] **— no [limit-mac-move](#page-823-0) —** [**no**] **[mac-pinning](#page-823-1) — [managed-vlan-list](#page-828-0) —** [**no**] **[default-sap](#page-829-1) —** [**no**] **[range](#page-829-2)** *vlan-range* **— [max-nbr-mac-addr](#page-823-2)** *table-size* **— no [max-nbr-mac-addr](#page-823-2) — [mld-snooping](#page-748-1) —** [**no**] **[disable-router-alert-check](#page-914-1) —** [**no**] **[fast-leave](#page-908-0) — [import](#page-916-0)** *policy-name* **— no [import](#page-916-0) — [last-member-query-interval](#page-916-1)** *interval* **— no [last-member-query-interval](#page-916-1) — [max-num-groups](#page-920-0)** *max-num-groups* **— no [max-num-groups](#page-920-0) — [mcac](#page-917-0) — [if-policy](#page-917-1)** *mcac-if-policy-name*

**— no [if-policy](#page-917-1)**

#### **— [mc-constraints](#page-919-0)**

- **— [level](#page-920-1)** *level-id* **bw** *bandwidth*
- **no [level](#page-920-1)** *level-id*
- **— [number-down](#page-920-2)** *number-lag-port-down* **level** *levelid*
- **no [number-down](#page-920-2)**
- **—** [**no**] **[shutdown](#page-712-0)**
- **no [use-lag-port-weight](#page-919-1)**
- **— [policy](#page-918-0)** *policy-name*
- **no [policy](#page-918-0)**
- **— [unconstrained-bw](#page-918-1)** *bandwidth* **mandatory-bw** *mandatory-bw*
- **no [unconstrained-bw](#page-918-1)**
- **— [mvr](#page-922-0)**
	- **— [fast-leave](#page-908-0)**
	- **no [fast-leave](#page-908-0)**
	- **— [to-sap](#page-936-0)** *sap-id*
	- **no [to-sap](#page-936-0)**
- **— [query-interval](#page-922-1)** *seconds*
- **no [query-interval](#page-922-1)**
- **— [query-response-interval](#page-923-1)** *seconds*
- **no [query-response-interval](#page-923-1)**
- **— [robust-count](#page-924-1)** *robust-count*
- **no [robust-count](#page-924-1)**
- **—** [**no**] **[send-queries](#page-934-0)**
- **— [static](#page-935-0)**
	- **—** [**no**] **[group](#page-909-1)** *group-address*
		- **—** [**no**] **[source](#page-934-1)** *ip-address*

**—** [**no**] **[starg](#page-935-1)**

- **— [version](#page-936-1)** *version*
- **no [version](#page-936-1)**
- **— [mrp](#page-925-0)**
	- **—** [**no**] **[join-time](#page-927-2)** *value*
	- **—** [**no**] **[leave-all-time](#page-928-0)** *value*
	- **—** [**no**] **[leave-time](#page-928-1)** *value*
	- **—** [**no**] **[mrp-policy](#page-929-0)** *policy-name*
	- **—** [**no**] **[periodic-time](#page-929-1)** *value*
	- **—** [**no**] **[periodic-time](#page-929-1)**
	- **— [mvrp](#page-774-1)**
		- **— [endstation-vid-group](#page-775-0)** *id* **vlan-id** *startvid-endvid*
		- **no [endstation-vid-group](#page-775-0)** *id*
		- **—** [**no**] **[shutdown](#page-712-0)**
- **— [msap-defaults](#page-825-0)**
	- **—** [**no**] **[service](#page-825-1)** *service-id*
	- **— [policy](#page-825-2)** *msap-policy-name*
	- **no [policy](#page-825-2)**
- **— [monitor-oper-group](#page-756-0)** *group-name*
- **no [monitor-oper-group](#page-756-0)**
- **— [oper-group](#page-948-0)** *group-name*
- **no [oper-group](#page-948-0)**
- **— [multi-service-site](#page-825-3)***customer-site-name*
- **no [multi-service-site](#page-825-3)**
- **— [pim-snooping](#page-930-1)**
	- **— [max-num-groups](#page-930-2)** *num-groups*
- **no [max-num-groups](#page-930-2)**
- **—** [**no**] **[process-cpm-traffic-on-sap-down](#page-767-1)**
- **— [pppoe-policy](#page-768-0)** *pppoe-policy-name*
- **no [pppoe-policy](#page-768-0)**
- **— [restrict-protected-src](#page-769-0) alarm-only**
- **— [restrict-protected-src](#page-769-0)** [**discard-frame**]
- **no [restrict-protected-src](#page-769-0)**
- **— [restrict-unprotected-dst](#page-770-0)**
- **no [restrict-unprotected-dst](#page-770-0)**
- **— [shcv-policy-ipv4](#page-771-2)** *policy-name*
- **no [shcv-policy-ipv4](#page-771-2)**
- **—** [**no**] **[shutdown](#page-712-0)**
- **— [spb](#page-758-2)** [*isis-instance*] [**fid** *fid*] [create]
- **no [spb](#page-758-2)**
	- **— [level](#page-759-0)** [1 to 1]
		- **— [hello-interval](#page-760-1)** *seconds*
		- **no [hello-interval](#page-760-1)**
		- **— [hello-multiplier](#page-760-2)** *multiplier*
		- **no [hello-multiplier](#page-760-2)**
		- **— [metric](#page-765-0)** *ipv4-metric*
		- **no [metric](#page-765-0)**
	- **— [lsp-pacing-interval](#page-766-0)** *milli-seconds*
	- **no [lsp-pacing-interval](#page-766-0)**
	- **— [retransmit-interval](#page-766-1)** seconds
	- **no [retransmit-interval](#page-766-1)**
	- **—** [**no**] **[shutdown](#page-712-0)**
- **— [static-host](#page-775-1) ip** *ip-address* [**mac** *ieee-address*] [**create**]
- **— [static-host](#page-775-1) mac** *ieee-address* [**create**]
- **no [static-host](#page-775-1)** [**ip** *ip-address*] **mac** *ieee-address*
- **no [static-host](#page-775-1) all** [**force**]
- **no [static-host](#page-775-1) ip** *ip-address*
	- **— [ancp-string](#page-776-0)** *ancp-string*
	- **no [ancp-string](#page-776-0)**
	- **— [app-profile](#page-776-1)** *app-profile-name*
	- **no [app-profile](#page-776-1)**
	- **— [inter-dest-id](#page-776-2)** *intermediate-destination-id*
	- **no [inter-dest-id](#page-776-2)**
	- **—** [**no**] **[shutdown](#page-712-0)**
	- **— [sla-profile](#page-777-0)** *sla-profile-name*
	- **no [sla-profile](#page-777-0)**
	- **— [sub-profile](#page-777-1)** *sub-profile-name*
	- **no [sub-profile](#page-777-1)**
	- **— [subscriber](#page-777-2)** *sub-ident*
	- **no [subscriber](#page-777-2)**
	- **—** [**no**] **[subscriber-sap-id](#page-777-3)**
- **—** [**no**] **[static-isid](#page-826-0) range** *entry-id isid* [**to** *isid*] [**create**]
- **—** [**no**] **[static-mac](#page-827-0)** *ieee-address*
- **— [stp](#page-793-0)**
	- **—** [**no**] **[auto-edge](#page-793-1)**
	- **—** [**no**] **[edge-port](#page-793-2)**
	- **— [link-type](#page-796-0)** {**pt-pt** | **shared**}
	- **no [link-type](#page-796-0)**
	- **— [mst-instance](#page-796-1)** *mst-inst-number*
		- **— [mst-path-cost](#page-796-2)** *inst-path-cost*
- **no [mst-path-cost](#page-796-2)**
- **— [mst-priority](#page-797-1)** *bridge-priority* **— no [mst-priority](#page-797-1)**
- **— [path-cost](#page-801-0)** *sap-path-cost*
- **no [path-cost](#page-801-0)**
- **—** [**no**] **[port-num](#page-801-1)** *virtual-port-number*
- **— [priority](#page-802-1)** *stp-priority*
- **no [priority](#page-802-1)**
- **—** [**no**] **[vpls-group](#page-771-0)**
- **—** [**no**] **[shutdown](#page-712-0)**
- **—** [**no**] **[sub-sla-mgmt](#page-903-1)**
	- **— [def-sla-profile](#page-904-0)** *default-sla-profile-name*
	- **no [def-sla-profile](#page-904-0)**
	- **— [def-sub-profile](#page-905-0)** *default-subscriber-profile-name*
	- **no [def-sub-profile](#page-905-0)**
	- **—** [**no**] **[mac-da-hashing](#page-905-1)**
	- **— [multi-sub-sap](#page-905-2)** [*subscriber-limit*]
	- **—** [**no**] **[shutdown](#page-712-0)**
	- **— [single-sub-parameters](#page-907-0)**
		- **— [non-sub-traffic](#page-906-0) sub-profile** *sub-profile-name* **sla**
			- **profile** *sla-profile-name* [**subscriber** *sub-ident-string*]
		- **no [non-sub-traffic](#page-906-0)**
		- **—** [**no**] **[profiled-traffic-only](#page-907-1)**
	- **— [sub-ident-policy](#page-907-2)** *sub-ident-policy-name*
	- **no [sub-ident-policy](#page-907-2)**
- **— [trigger-packet](#page-778-1)** [**dhcp**] [**pppoe**] [**arp**] [**dhcp6**] [**ppp**] [**data**]
- **no [trigger-packet](#page-778-1)**

#### **3.7.1.4 Template Commands**

**config — service — [template](#page-883-0) — [vpls-template](#page-883-1)** *name/id* **create —** [**no**] **[temp-flooding](#page-884-0)** *flood-time* **—** [**no**] **[disable-aging](#page-723-2) —** [**no**] **[disable-learning](#page-724-0) —** [**no**] **[discard-unknown](#page-724-1) —** [**no**] **[fdb-table-high-wmark](#page-728-1)** *high-water-mark* **—** [**no**] **[fdb-table-low-wmark](#page-728-2)** *low-water-mark* **— [fdb-table-size](#page-729-0)** *table-size* **— no [fdb-table-size](#page-729-0)** [*table-size*] **— [local-age](#page-739-2)** *aging-timer* **— [load-balancing](#page-738-0) —** [**no**] **[per-service-hashing](#page-738-1) —** [**no**] **[spi-load-balancing](#page-739-0) —** [**no**] **[teid-load-balancing](#page-739-1) — no [local-age](#page-739-2) —** [**no**] **[mac-move](#page-740-0) — [move-frequency](#page-743-0)** *frequency*

**— no [move-frequency](#page-743-0)**

- **— [number-retries](#page-743-1)** *number-retries*
- **no [number-retries](#page-743-1)**
- **— [primary-ports](#page-744-0)**
	- **— [cumulative-factor](#page-745-0)** *cumulative-factor*
		- **no [cumulative-factor](#page-745-0)**
- **— [retry-timeout](#page-746-0)** *timeout*
- **no [retry-timeout](#page-746-0)**
- **— [secondary-ports](#page-745-2)**
	- **— [cumulative-factor](#page-745-0)** *cumulative-factor*
	- **no [cumulative-factor](#page-745-0)**
- **—** [**no**] **[shutdown](#page-712-0)**
- **—** [**no**] **[per-service-hashing](#page-738-1)**
- **— [remote-age](#page-748-2)** *aging-timer*
- **no [remote-age](#page-748-2)**
- **— [service-mtu](#page-750-1)** *octets*
- **no [service-mtu](#page-750-1)**
- **— [stp](#page-793-0)**
	- **— [forward-delay](#page-794-0)** *forward-delay*
	- **no [forward-delay](#page-794-0)**
	- **— [hello-time](#page-795-0)** *hello-time*
	- **no [hello-time](#page-795-0)**
	- **— [hold-count](#page-795-1)** *BDPU tx hold count*
	- **no [hold-count](#page-795-1)**
	- **— [max-age](#page-797-0)** *max-info-age*
	- **no [max-age](#page-797-0)**
	- **— [mode](#page-798-0)** {**rstp** | **comp-dot1w** | **dot1w** | **mstp** | **pmstp**}
	- **no [mode](#page-798-0)**
	- **— [priority](#page-802-0)** *bridge-priority*
	- **no [priority](#page-802-0)**
	- **—** [**no**] **[shutdown](#page-712-0)**
- **— [vpls-sap-template](#page-884-1)** *name/id* **create**
	- **— [l2pt-termination](#page-720-0)** [**cdp**] [**dtp**] [**pagp**] [**stp**] [**udld**] [**vtp**]
	- **no [l2pt-termination](#page-720-0)**
	- **— [bpdu-translation](#page-718-0)** {**auto** | **auto-rw** | **pvst** | **pvst-rw** | **stp**}
	- **no [bpdu-translation](#page-718-0)**
	- **—** [**no**] **[collect-stats](#page-882-1)**
	- **— [cpu-protection](#page-902-0)** *policy-id* [**mac-monitoring**]
	- **no [cpu-protection](#page-902-0)**
	- **— [eth-cfm](#page-806-0)**
		- **—** [**no**] **[mip](#page-810-1) primary-vlan-enable** [**vlan** *vlan-id*]
		- **—** [**no**] **[squelch-ingress-levels](#page-326-0)** [**md-level** [**md-level…**]]
	- **—** [**no**] **[disable-aging](#page-723-2)**
	- **—** [**no**] **[disable-learning](#page-724-0)**
	- **—** [**no**] **[discard-unknown-source](#page-805-1)**
	- **— [egress](#page-832-0)**
		- **—** [**no**] **[agg-rate](#page-833-0)**
			- **— [rate](#page-833-3)** {**max** | **rate**}
			- **no [rate](#page-833-3)**
			- **—** [**no**] **[limit-unused-bandwidth](#page-833-1)**
			- **—** [**no**] **[queue-frame-based-accounting](#page-833-2)**
		- **— [filter](#page-837-1) ip** *ip-filter-id*
		- **— [filter](#page-837-1) ipv6** *ipv6-filter-id*
		- **— [filter](#page-837-1) mac** *mac-filter-id*
		- **no [filter](#page-837-1)**

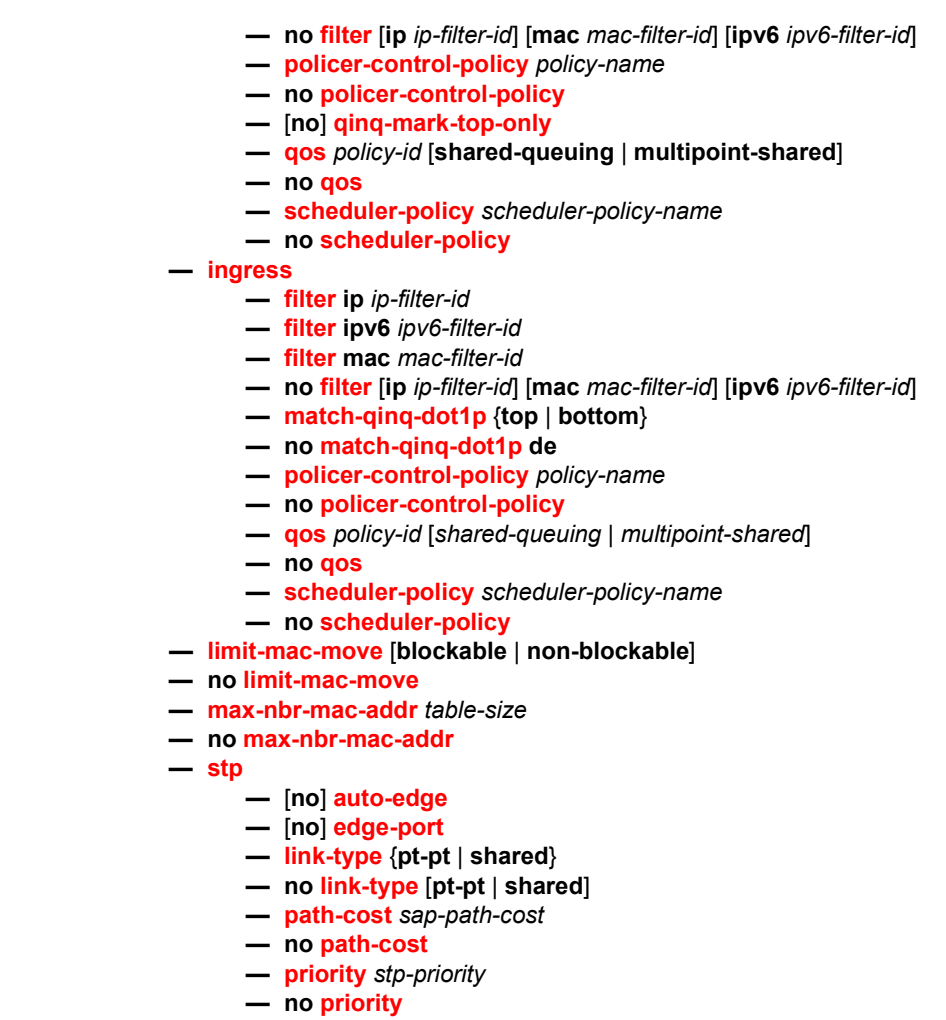

**—** [**no**] **[vpls-group](#page-771-0)**

$$
- \quad \text{[no]}\text{ shutdown}
$$

**—** [**no**] **[mac-move-level](#page-884-2)**

## **3.7.1.5 Mesh SDP Commands**

**config**

**— service**

**—** [**no**] **[vpls](#page-715-0)** *service-id* [**customer** *customer-id*] [**vpn** *vpn-id*] [**mvpls**] [**b-vpls** | **i-vpls**] [**etree**] [**create**]

- **— [mesh-sdp](#page-889-0)** *sdp-id*[**:***vc-id*] [**vc-type** {**ether** | **vlan**}] [**root-leaf-tag** | l**eaf-ac**]
- **no [mesh-sdp](#page-889-0)** *sdp-id*[**:***vc-id*]
	- **— [accounting-policy](#page-882-0)** *acct-policy-id*
	- **no [accounting-policy](#page-882-0)**
	- **—** [**no**] **[auto-learn-mac-protect](#page-726-0)**
	- **—** [**no**] **[bfd-enable](#page-947-0)**
- **— [bfd-template](#page-948-1)** *name*
- **no [bfd-template](#page-948-1)**
- **—** [**no**] **[collect-stats](#page-882-1)**
- **—** [**no**] **[control-word](#page-893-0)**
- **— [description](#page-714-0)** *description-string*
- **no [description](#page-714-0)**
- **— [dhcp](#page-787-0)**
	- **— [description](#page-714-0)** *description-string*
	- **no [description](#page-714-0)**
	- **—** [**no**] **[snoop](#page-792-1)**
- **— [egress](#page-893-1)**
	- **— [filter](#page-837-1) ip** *ip-filter-id*
	- **— [filter](#page-837-1) ipv6** *ipv6-filter-id*
	- **— [filter](#page-837-1) mac** *mac-filter-id*
	- **no [filter](#page-837-1)** [**ip** *ip-filter-id*] [**mac** *mac-filter-id*] [**ipv6** *ipv6-filter-id*]
	- **— [qos](#page-377-0)** *network-policy-id* **port-redirect-group** *queue-group-name* [**instance** *instance-id*]
	- **no [qos](#page-377-0)**
	- **— [mfib-allowed-mda-destinations](#page-898-0)**
		- **—** [**no**] **[mda](#page-899-0)** *mda-id*
	- **— [vc-label](#page-900-0)** *egress-vc-label*
	- **no [vc-label](#page-900-0)** [*egress-vc-label*]
- **—** [**no**] **[entropy-label](#page-900-1)**
- **— [eth-cfm](#page-806-0)**
	- **—** [**no**] **[collect-lmm-stats](#page-312-0)**
	- **— [collect-lmm-fc-stats](#page-807-0)**
		- **— [fc](#page-807-1)** *fc-name* [*fc-name* ... (up to 8 max)]
		- **no [fc](#page-807-1)**
		- **— [fc-in-profile](#page-808-0)** *fc-name* [*fc-name* ... (up to 8 max)]
		- **no [fc-in-profile](#page-808-0)**
	- **— [mep](#page-809-0)** *mep-id* **domain** *md-index* **association** *ma-index* [**direction** {**up** | **down**}] [**primary-vlan-enable**]
	- **no [mep](#page-809-0)** *mep-id* **domain** *md-index* **association** *ma-index* 
		- **primary-vlan-enable** [**vlan** *vlan-id*]
		- **—** [**no**] **[ais-enable](#page-811-0)**
			- **— [client-meg-level](#page-811-2)** [*level* [*level*...]]
			- **no [client-meg-level](#page-811-2)**
			- **—** [**no**] **[interface-support-enable](#page-811-1)**
			- **— [interval](#page-813-1)** {**1** | **60**}
			- **no [interval](#page-813-1)**
			- **— [low-priority-defect](#page-311-0)** {**allDef** | **macRemErrXcon**}
			- **— [priority](#page-813-2)** *priority-value*
			- **no [priority](#page-813-2)**
		- **—** [**no**] **[ccm-enable](#page-814-0)**
		- **— [ccm-padding-size](#page-317-0)** *ccm-padding*
		- **no [ccm-padding-size](#page-317-0)**
		- **— [ccm-ltm-priority](#page-814-1)** *priority*
		- **no [ccm-ltm-priority](#page-814-1)**
		- **—** [**no**] **[csf-enable](#page-812-1)**
			- **— [multiplier](#page-813-0)** *multiplier-value*
			- **no [multiplier](#page-813-0)**
		- **— [description](#page-714-0)** *description-string*
		- **no [description](#page-714-0)**
		- **—** [**no**] **[eth-test-enable](#page-814-2)**
- **— [test-pattern](#page-815-0)** {**all-zeros** | **all-ones**} [**crc-enable**] **— no [test-pattern](#page-815-0)**
- **— [fault-propagation-enable](#page-815-1)** {**use-if-tlv** | **suspend-ccm**}
- **no [fault-propagation-enable](#page-815-1)**
- **— [grace](#page-816-0)**
	- **— [eth-ed](#page-816-1)**
		- **— [max-rx-defect-window](#page-816-2)** *seconds*
		- **no [max-rx-defect-window](#page-816-2)**
		- **— [priority](#page-817-0)** *priority*
		- **no [priority](#page-817-0)**
		- **—** [**no**] **[rx-eth-ed](#page-817-1)**
		- **—** [**no**] **[tx-eth-ed](#page-817-2)**
		- **— [eth-vsm-grace](#page-818-0)**
			- **—** [**no**] **[rx-eth-vsm-grace](#page-818-1)**
			- **—** [**no**] **[tx-eth-vsm-grace](#page-819-0)**
- **—** [**no**] **[lbm-svc-act-responder](#page-819-1)**
- **— [low-priority-defect](#page-820-0)** {**allDef** | **macRemErrXcon** | **remErrXcon** | **errXcon** | **xcon** | **noXcon**}
- **— [mac-address](#page-820-1)** *mac-address*
- **no [mac-address](#page-820-1)**
- **—** [**no**] **[shutdown](#page-712-0)**
- **—** [**no**] **[mip](#page-810-0)** [**mac** *mac-address*] [**primary-vlan-enable** *vlan-id*]
- **—** [**no**] **[squelch-ingress-levels](#page-326-0)** [*md-level* [*md-level***…**]]
- **—** [**no**] **[vmep-filter](#page-822-1)**
- **— [fault-propagation-bmac](#page-910-0)** [*mac-name* | *ieee-address*] [**create**]
- **no [fault-propagation-bmac](#page-910-0)** [*mac-name* | *ieee-address*]
- **—** [**no**] **[force-qinq-vc-forwarding](#page-910-1)**
- **—** [**no**] **[force-vlan-vc-forwarding](#page-911-0)**
- **—** [**no**] **[hash-label](#page-912-0)**
- **— [igmp-snooping](#page-913-1)**
	- **—** [**no**] **[disable-router-alert-check](#page-914-1)**
	- **—** [**no**] **[fast-leave](#page-908-0)**
	- **— [import](#page-916-0)** *policy-name*
	- **no [import](#page-916-0)**
	- **— [last-member-query-interval](#page-916-1)** *interval*
	- **no [last-member-query-interval](#page-916-1)**
	- **— [max-num-groups](#page-920-0)** *max-num-groups*
	- **no [max-num-groups](#page-920-0)**
	- **— [max-num-grp-sources](#page-915-2)** [1 to 32000]
	- **no [max-num-grp-sources](#page-915-2)**
	- **— [mcac](#page-917-0)**
		- **— [if-policy](#page-917-1)** *mcac-if-policy-name*
		- **no [if-policy](#page-917-1)**
		- **— [policy](#page-918-0)** *policy-name*
		- **no [policy](#page-918-0)**
		- **— [unconstrained-bw](#page-918-1)** *bandwidth* **mandatory-bw**
			- *mandatory-bw*
		- **no [unconstrained-bw](#page-918-1)**
	- **—** [**no**] **[mrouter-port](#page-921-1)**
	- **— [query-response-interval](#page-923-1)** *interval*
	- **no [query-response-interval](#page-923-1)**
	- **— [robust-count](#page-924-1)** *count*
	- **no [robust-count](#page-924-1)**
	- **—** [**no**] **[send-queries](#page-934-0)**

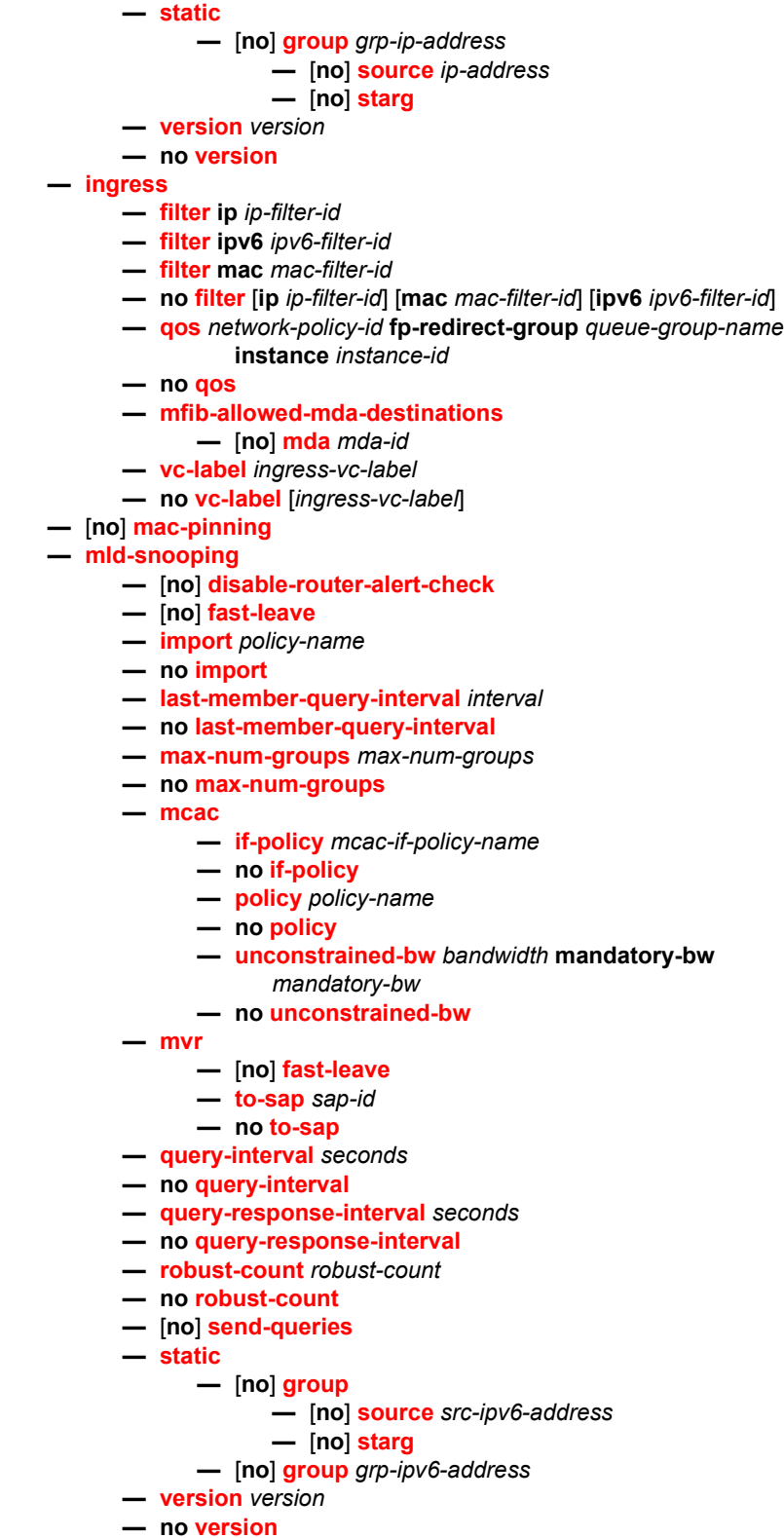

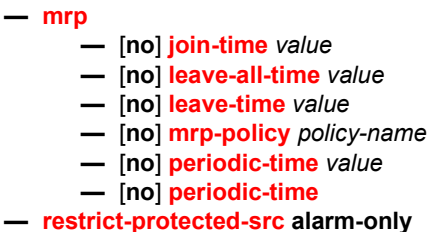

- **— [restrict-protected-src](#page-769-0)** [**discard-frame**]
- **no [restrict-protected-src](#page-769-0)**
- **—** [**no**] **[shutdown](#page-712-0)**
- **—** [**no**]**[static-mac](#page-727-1)** *ieee-address*
- **— [vlan-vc-tag](#page-902-1)** *0 to 4094*
- **no [vlan-vc-tag](#page-902-1)** [*0 to 4094*]

### **3.7.1.6 Spoke SDP Commands**

**config**

**— service**

**—** [**no**] **[vpls](#page-715-0)** *service-id* [**customer** *customer-id*] [**vpn** *vpn-id*] [**mvpls**] [**b-vpls** | **i-vpls**]

[**etree**] [**create**]

- **— [spoke-sdp](#page-891-0)** *sdp-id*[**:***vc-id*] [**vc-type** {**ether** | **vlan**}] [**split-horizon-group group**
	- **name**] [**root-leaf-tag** | l**eaf-ac**]
- **no [spoke-sdp](#page-891-0)** *sdp-id*[**:***vc-id*]
	- **— [accounting-policy](#page-882-0)** *acct-policy-id*
		- **no [accounting-policy](#page-882-0)**
		- **— [app-profile](#page-882-2)** *app-profile-name*
		- **no [app-profile](#page-882-2)**
		- **—** [**no**] **[auto-learn-mac-protect](#page-726-0)**
		- **—** [**no**] **[bfd-enable](#page-947-0)**
		- **— [bfd-template](#page-948-1)** *name*
		- **no [bfd-template](#page-948-1)**
		- **—** [**no**] **[block-on-mesh-failure](#page-718-1)**
		- **— [bpdu-translation](#page-718-0)** {**auto** | **auto-rw** | **pvst** | **pvst-rw** | **stp**}
		- **no [bpdu-translation](#page-718-0)**
		- **—** [**no**] **[collect-stats](#page-882-1)**
		- **—** [**no**] **[control-channel-status](#page-372-0)**
			- **—** [**no**] **[acknowledgment](#page-372-1)**
			- **— [refresh-timer](#page-372-2) value**
			- **no [refresh-timer](#page-372-2)**
			- **— [request-timer](#page-373-0)** *timer1* **retry-timer** *timer2* [**timeout-multiplier**
				- *multiplier*]
			- **no [request-timer](#page-373-0)**
		- **—** [**no**] **[control-word](#page-369-0)**
		- **— [description](#page-714-0)** *description-string*
		- **no [description](#page-714-0)**
		- **— [dhcp](#page-787-0)**
			- **— [description](#page-714-0)** *description-string*
			- **no [description](#page-714-0)**
			- **—** [**no**] **[snoop](#page-792-1)**
		- **—** [**no**] **[disable-aging](#page-723-2)**
- **—** [**no**] **[disable-learning](#page-724-0)**
- **—** [**no**] **[discard-unknown-source](#page-805-1)**
- **—** [**no**] **[entropy-label](#page-900-1)**
- **— [eth-cfm](#page-806-0)**
	- **—** [**no**] **[collect-lmm-stats](#page-312-0)**
		- **— [collect-lmm-fc-stats](#page-807-0)**
			- **— [fc](#page-807-1)** *fc-name* [*fc-name* ... (up to 8 max)]
			- **no [fc](#page-807-1)**
			- **— [fc-in-profile](#page-808-0)** *fc-name* [*fc-name* ... (up to 8 max)]
			- **no [fc-in-profile](#page-808-0)**
		- **— [mep](#page-809-0)** *mep-id* **domain** *md-index* **association** *ma-index* [**direction** {**up** | **down**}] [**primary-vlan-enable**]
		- **no [mep](#page-809-0)** *mep-id* **domain** *md-index* **association** *ma-index*
			- **—** [**no**] **[ais-enable](#page-811-0)**
				- **—** [**no**] **[interface-support-enable](#page-811-1)**
				- **— [client-meg-level](#page-811-2)** [*level* [*level*...]]
				- **no [client-meg-level](#page-811-2)**
				- **— [interval](#page-813-1)** {**1** | **60**}
				- **no [interval](#page-813-1)**
				- **— [priority](#page-813-2)** *priority-value*
				- **no [priority](#page-813-2)**
				- **—** [**no**] **[ccm-enable](#page-814-0)**
				- **— [ccm-ltm-priority](#page-814-1)** *priority*
				- **no [ccm-ltm-priority](#page-814-1)**
				- **— [ccm-padding-size](#page-317-0)** *ccm-padding*
				- **no [ccm-padding-size](#page-317-0)** *ccm-padding*
			- **—** [**no**] **[csf-enable](#page-812-1)**
				- **— [multiplier](#page-813-0)** *multiplier-value*
				- **no [multiplier](#page-813-0)**
			- **—** [**no**] **[description](#page-714-0)**
			- **—** [**no**] **[eth-test-enable](#page-814-2)**
				- **— [test-pattern](#page-815-0)** {**all-zeros** | **all-ones**} [**crc-enable**] **— no [test-pattern](#page-815-0)**
			- **— [fault-propagation-enable](#page-815-1)** {**use-if-tlv** | **suspend-ccm**}
			- **no [fault-propagation-enable](#page-815-1)**
			- **— [grace](#page-816-0)**
				- **— [eth-ed](#page-816-1)**
					- **— [max-rx-defect-window](#page-816-2)** *seconds*
					- **no [max-rx-defect-window](#page-816-2)**
					- **— [priority](#page-817-0)** *priority*
					- **no [priority](#page-817-0)**
					- **—** [**no**] **[rx-eth-ed](#page-817-1)**
					- **—** [**no**] **[tx-eth-ed](#page-817-2)**
					- **— [eth-vsm-grace](#page-818-0)**
						- **—** [**no**] **[rx-eth-vsm-grace](#page-818-1)**
						- **—** [**no**] **[tx-eth-vsm-grace](#page-819-0)**
			- **—** [**no**] **[lbm-svc-act-responder](#page-819-1)**
			- **— [low-priority-defect](#page-820-0)** {**allDef** | **macRemErrXcon** | **remErrXcon** | **errXcon** | **xcon** | **noXcon**}
			- **— [mac-address](#page-820-1)** *mac-address*
			- **no [mac-address](#page-820-1)**
			- **—** [**no**] **[description](#page-714-0)**
			- **—** [**no**] **[shutdown](#page-712-0)**
		- **—** [**no**] **[mip](#page-810-0)** [**mac** *mac-address*] [**primary-vlan-enable** *vlan-id*]
- **—** [**no**] **[squelch-ingress-levels](#page-326-0)** [*md-level* [*md-level***…**]]
- **— [vmep-filter](#page-822-1)**
- **— [egress](#page-893-1)**
	- **— [filter](#page-837-1) ip** *ip-filter-id*
		- **— [filter](#page-837-1) ipv6** *ipv6-filter-id*
		- **— [filter](#page-837-1) mac** *mac-filter-id*
		- **no [filter](#page-837-1)** [**ip** *ip-filter-id*] [**mac** *mac-filter-id*] [**ipv6** *ipv6-filter-id*]
		- **— [qos](#page-377-0)** *network-policy-id* **port-redirect-group** *queue-group-name* [**instance** *instance-id*]
		- **no [qos](#page-377-0)**
		- **— [mfib-allowed-mda-destinations](#page-898-0)**
			- **—** [**no**] **[mda](#page-899-0)** *mda-id*
		- **— [vc-label](#page-900-0)** *egress-vc-label*
		- **no [vc-label](#page-900-0)** [*egress-vc-label*]
- **— [fault-propagation-bmac](#page-910-0)** [*mac-name* | *ieee-address*] [**create**]
- **no [fault-propagation-bmac](#page-910-0)** [*mac-name* | *ieee-address*
- **—** [**no**] **[force-vlan-vc-forwarding](#page-911-0)**
- **— [hash-label](#page-912-0)**
- **no [hash-label](#page-912-0)**
- **— [igmp-snooping](#page-913-1)**
	- **—** [**no**] **[disable-router-alert-check](#page-914-1)**
	- **—** [**no**] **[fast-leave](#page-908-0)**
	- **— [import](#page-916-0)** *policy-name*
	- **no [import](#page-916-0)**
	- **— [last-member-query-interval](#page-916-1)** *interval*
	- **no [last-member-query-interval](#page-916-1)**
	- **— [max-num-groups](#page-920-0)** *max-num-groups*
	- **no [max-num-groups](#page-920-0)**
	- **— [max-num-grp-sources](#page-915-2)** [1 to 32000]
	- **no [max-num-grp-sources](#page-915-2)**
	- **— [mcac](#page-917-0)**
		- **— [if-policy](#page-917-1)** *mcac-if-policy-name*
		- **no [if-policy](#page-917-1)**
		- **— [policy](#page-918-0)** *policy-name*
		- **no [policy](#page-918-0)**
		- **— [unconstrained-bw](#page-918-1)** *bandwidth* **mandatory-bw**
			- *mandatory-bw*
		- **no [unconstrained-bw](#page-918-1)**
	- **—** [**no**] **[mrouter-port](#page-921-1)**
	- **— [query-interval](#page-922-1)** *interval*
	- **no [query-interval](#page-922-1)**
	- **— [query-response-interval](#page-923-1)** *interval*
	- **no [query-response-interval](#page-923-1)**
	- **— [robust-count](#page-924-1)** *count*
	- **no [robust-count](#page-924-1)**
	- **—** [**no**] **[send-queries](#page-934-0)**
	- **— [static](#page-935-0)**
		- **—** [**no**] **[group](#page-909-1)** *group-address*
			- **—** [**no**] **[source](#page-934-1)** *ip-address*

**—** [**no**] **[starg](#page-935-1)**

- **— [version](#page-936-1)** *version*
- **no [version](#page-936-1)**
- **—** [**no**] **[ignore-standby-signaling](#page-726-1)**

**— [ingress](#page-896-0)**

- **— [filter](#page-837-1) ip** *ip-filter-id*
- **— [filter](#page-837-1) ipv6** *ipv6-filter-id*
- **— [filter](#page-837-1) mac** *mac-filter-id*
- **no [filter](#page-837-1)** [**ip** *ip-filter-id*] [**mac** *mac-filter-id*] [**ipv6** *ipv6-filter-id*]
- **— [qos](#page-377-0)** *network-policy-id* **fp-redirect-group** *queue-group-name* **instance** *instance-id*
- **no [qos](#page-377-0)**
- **— [mfib-allowed-mda-destinations](#page-898-0)**
	- **—** [**no**] **[mda](#page-899-0)** *mda-id*
- **— [vc-label](#page-900-0)** *egress-vc-label*
- **no [vc-label](#page-900-0)** [*egress-vc-label*]
- **—** [**no**] **[l2pt-termination](#page-720-0)**
- **— [limit-mac-move](#page-823-0)** [**blockable** | **non-blockable**]
- **no [limit-mac-move](#page-823-0)**
- **—** [**no**] **[mac-pinning](#page-823-1)**
- **— [max-nbr-mac-addr](#page-823-2)** *table-size*
- **no [max-nbr-mac-addr](#page-823-2)**
- **— [mld-snooping](#page-748-1)**
	- **—** [**no**] **[disable-router-alert-check](#page-914-1)**
	- **—** [**no**] **[fast-leave](#page-908-0)**
	- **— [import](#page-916-0)** *policy-name*
	- **no [import](#page-916-0)**
	- **— [last-member-query-interval](#page-916-1)** *interval*
	- **no [last-member-query-interval](#page-916-1)**
	- **— [max-num-groups](#page-920-0)** *max-num-groups*
	- **no [max-num-groups](#page-920-0)**
	- **— [mcac](#page-917-0)**
		- **— [if-policy](#page-917-1)** *mcac-if-policy-name*
		- **no [if-policy](#page-917-1)**
		- **— [policy](#page-918-0)** *policy-name*
		- **no [policy](#page-918-0)**
		- **— [unconstrained-bw](#page-918-1)** *bandwidth* **mandatory-bw** *mandatory-bw*
		- **no [unconstrained-bw](#page-918-1)**
	- **— [query-interval](#page-922-1)** *seconds*
	- **no [query-interval](#page-922-1)**
	- **— [query-response-interval](#page-923-1)** *seconds*
	- **no [query-response-interval](#page-923-1)**
	- **— [robust-count](#page-924-1)** *robust-count*
	- **no [robust-count](#page-924-1)**
	- **—** [**no**] **[send-queries](#page-934-0)**
	- **— [static](#page-935-0)**
		- **—** [**no**] **[group](#page-909-1)** *group-address*
			- **—** [**no**] **[source](#page-934-1)** *ip-address*

#### **—** [**no**] **[starg](#page-935-1)**

- **— [version](#page-936-1)** *version*
- **no [version](#page-936-1)**
- **— [monitor-oper-group](#page-756-0)** *group-name*
- **no [monitor-oper-group](#page-756-0)**
- **— [oper-group](#page-948-0)** *group-name*
- **no [oper-group](#page-948-0)**
- **— [mrp](#page-925-0)**
	- **—** [**no**] **[join-time](#page-927-2)** *value*
	- **—** [**no**] **[leave-all-time](#page-928-0)** *value*
- **—** [**no**] **[leave-time](#page-928-1)** *value*
- **—** [**no**] **[mrp-policy](#page-929-0)** *policy-name*
- **—** [**no**] **[periodic-time](#page-929-1)** *value*
- **— [oper-group](#page-948-0)** *group-name*
- **no [oper-group](#page-948-0)**
- **— [pim-snooping](#page-930-1)**
	- **— [max-num-groups](#page-930-2)** *num-groups*
	- **no [max-num-groups](#page-930-2)**
- **— [precedence](#page-933-1)** *precedence-value* | **primary**
- **no [precedence](#page-933-1)**
- **—** [**no**] **[pw-path-id](#page-370-0)**
	- **— [agi](#page-370-1) agi**
	- **no [agi](#page-370-1)**
	- **— [saii-type2](#page-370-2)** *global-id***:***node-id***:***ac-id*
	- **no [saii-type2](#page-370-2)**
	- **— [taii-type2](#page-371-0)** *global-id***:***node-id***:***ac-id*
	- **no [taii-type2](#page-371-0)**
- **—** [**no**] **[pw-status-signaling](#page-933-2)**
- **— [propagate-mac-flush](#page-934-2)** [*precedence-value* | **primary**]
- **no [propagate-mac-flush](#page-934-2)**
- **—** [**no**] **[shutdown](#page-712-0)**
- **— [spb](#page-758-2)** [*isis-instance*] [**fid** *fid*] [create]
- **no [spb](#page-758-2)**
	- **— [level](#page-759-0)** [1 to 1]
		- **— [hello-interval](#page-760-1)** *seconds*
		- **no [hello-interval](#page-760-1)**
		- **— [hello-multiplier](#page-760-2)** *multiplier*
		- **no [hello-multiplier](#page-760-2)**
		- **— [metric](#page-765-0)** *ipv4-metric*
		- **no [metric](#page-765-0)**
	- **— [lsp-pacing-interval](#page-766-0)** *milli-seconds*
	- **no [lsp-pacing-interval](#page-766-0)**
	- **— [retransmit-interval](#page-766-1)** seconds
	- **no [retransmit-interval](#page-766-1)**
	- **—** [**no**] **[shutdown](#page-712-0)**
- **—** [**no**] **[static-isid](#page-826-0) range** *entry-id isid* [**to** *isid*] [**create**]
- **—** [**no**] **[static-mac](#page-827-0)** *ieee-address*
- **— [stp](#page-793-0)**
	- **—** [**no**] **[auto-edge](#page-793-1)**
	- **—** [**no**] **[edge-port](#page-793-2)**
	- **— [link-type](#page-796-0)** {**pt-pt** | **shared**}
	- **no [link-type](#page-796-0)**
	- **— [path-cost](#page-801-0)** *sap-path-cost*
	- **no [path-cost](#page-801-0)**
	- **—** [**no**] **[port-num](#page-801-1)** *virtual-port-number*
	- **— [priority](#page-802-1)** *stp-priority*
	- **no [priority](#page-802-1)**
	- **—** [**no**] **[vpls-group](#page-771-0)**
	- **—** [**no**] **[shutdown](#page-712-0)**
- **— [transit-policy](#page-902-2) prefix** *prefix-aasub-policy-id*
- **no [transit-policy](#page-902-2)**
- **— [vlan-vc-tag](#page-902-1)** *0 to 4094*
- **no [vlan-vc-tag](#page-902-1)** [*0 to 4094*]

## **3.7.1.7 Provider Tunnel Commands**

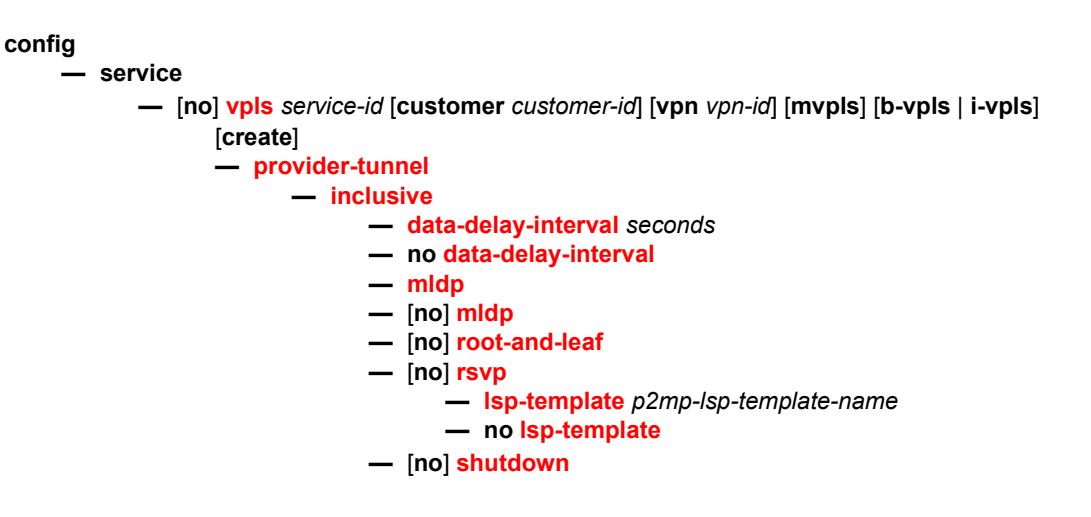

## **3.7.1.8 Routed VPLS Commands**

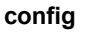

**— service**

**— [vpls](#page-715-0)** *service-id* [**customer** *customer-id*] [**vpn** *vpn-id*] [**m-vpls**] [**b-vpls** | **i-vpls**] [**create**] **— [service-name](#page-752-0)** *service-name*

- **no [service-name](#page-752-0)**
- **—** [**no**] **[allow-ip-int-bind](#page-752-1)**
	- **—** [**no**] **[forward-ipv4-multicast-to-ip-int](#page-753-0)**
- **—** [**no**] **[igmp-snooping](#page-913-1)**
	- **—** [**no**] **[mrouter-port](#page-921-1)**
- **—** [**no**] **[mld-snooping](#page-748-1)**
	- **—** [**no**] **[mrouter-port](#page-921-1)**

## **3.7.1.9 Multi-Chassis Redundancy Commands**

**— config — [redundancy](#page-954-0) — [multi-chassis](#page-954-1) —** [**no**] **[peer](#page-954-2)** *ip-address* **—** [**no**] **[sync](#page-955-0) —** [**no**] **[igmp-snooping](#page-955-1) —** [**no**] **[mld-snooping](#page-955-2) — [pim-snooping](#page-955-3)** [**saps**] [**spoke-sdps**] **— no [pim-snooping](#page-955-3) — [port](#page-956-0)** [*port-id* | *lag-id*] [**sync-tag** *sync-tag*] [**create**] **— no [port](#page-956-0)** [*port-id* | *lag-id*] **— [range](#page-956-1)** *encap-range* [**sync-tag** *sync-tag*]

**— no [range](#page-956-1)** *encap-range* 

- **— [sdp](#page-957-0)** *sdp-id* [**sync-tag** *sync-tag*] [**create**] **— no [sdp](#page-957-0)** *sdp-id*
	- **— [range](#page-956-1)** *vc-id-range* [**sync-tag** *sync-tag*]

**— no [range](#page-956-1)** *vc-id-range* 

**—** [**no**] **[shutdown](#page-712-0)**

# **3.7.2 Command Descriptions**

### **3.7.2.1 Generic Commands**

### <span id="page-712-0"></span>shutdown

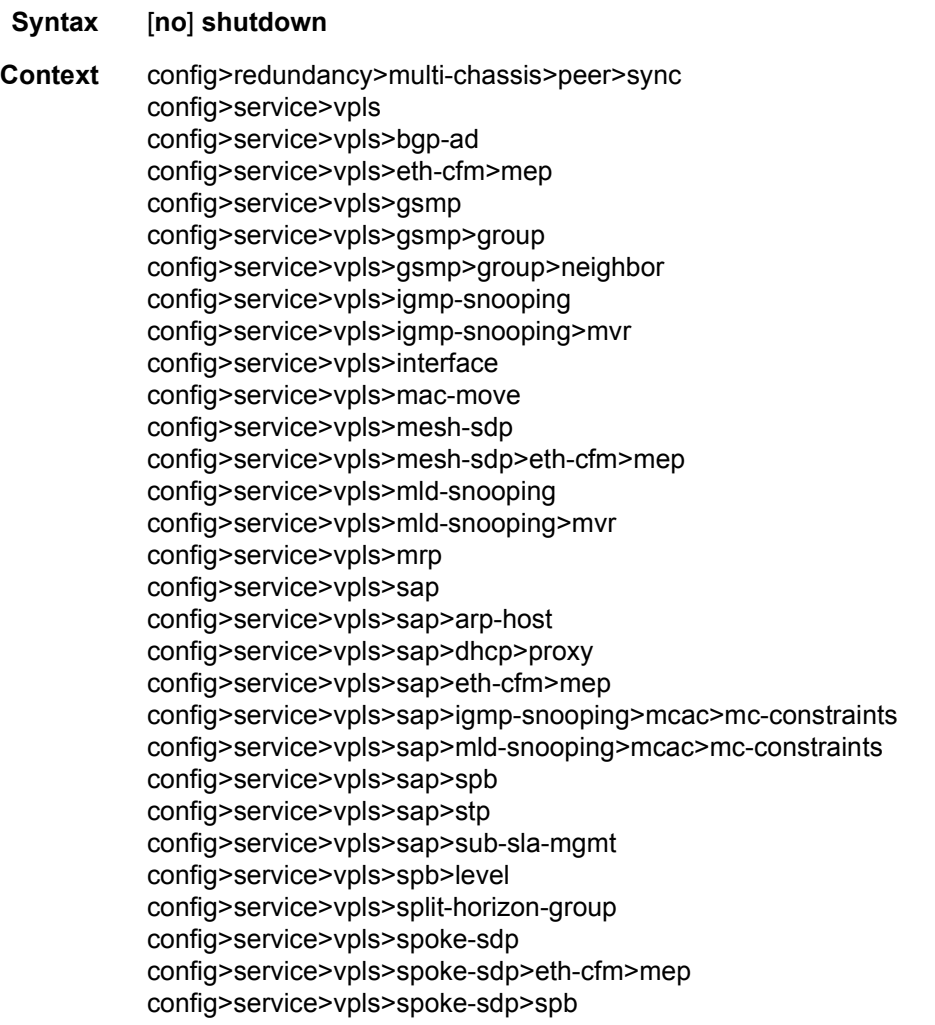

config>service>vpls>spoke-sdp>stp config>service>vpls>stp config>redundancy>multi-chassis>peer>sync

**Description** This command administratively disables an entity. When disabled, an entity does not change, reset, or remove any configuration settings or statistics.

> The operational state of the entity is disabled as well as the operational state of any entities contained within. Many objects must be shut down before they may be deleted.

> Services are created in the administratively down (**shutdown**) state. When a **no shutdown** command is entered, the service becomes administratively up and then tries to enter the operationally up state. Default administrative states for services and service entities is described below in Special Cases.

The **no** form of this command places the entity into an administratively enabled state.

- **Special Cases Service Admin State** Bindings to an SDP within the service will be put into the outof-service state when the service is shut down. While the service is shut down, all customer packets are dropped and counted as discards for billing and debugging purposes.
	- **Service Operational State** A service is regarded as operational providing that two SAPs or one SDP is operational.
	- **SDP (global)** When an SDP is shut down at the global service level, all bindings to that SDP are put into the out-of-service state and the SDP itself is put into the administratively and operationally down states. Packets that would normally be transmitted using this SDP binding will be discarded and counted as dropped packets.
	- **SDP (service level)** Shutting down an SDP within a service only affects traffic on that service from entering or being received from the SDP. The SDP itself may still be operationally up for other services.
	- **SDP Keepalives** Enables SDP connectivity monitoring keepalive messages for the SDP ID. Default state is disabled (shutdown), in which case the operational state of the SDP ID is not affected by the keepalive message state.
	- **VPLS SAPs and SDPs** SAPs are created in a VPLS and SDPs are bound to a VPLS in the administratively up default state. The created SAP will attempt to enter the operationally up state. An SDP will attempt to go into the in-service state when bound to the VPLS.
	- **Routed VPLS with forward-ipv4-multicast-to-ip-int and IGMP Snooping** To enable IGMP snooping (configured using **igmp-snooping no shutdown**) in a routed VPLS supporting the forwarding of multicast traffic from the VPLS to the IP interface (configured using **forward-ipv4-multicast-to-ip-int**), it is necessary to enable IGMP on the routed VPLS IP interface.

**Routed VPLS with forward-ipv6-multicast-to-ip-int and MLD Snooping —** To enable MLD snooping (configured using **mld-snooping no shutdown**) in a routed VPLS supporting the forwarding of multicast traffic from the VPLS to the IP interface (configured using forward-ipv6-multicast-to-ip-int) it is necessary to enable MLD on the routed VPLS IP interface.

## <span id="page-714-0"></span>description

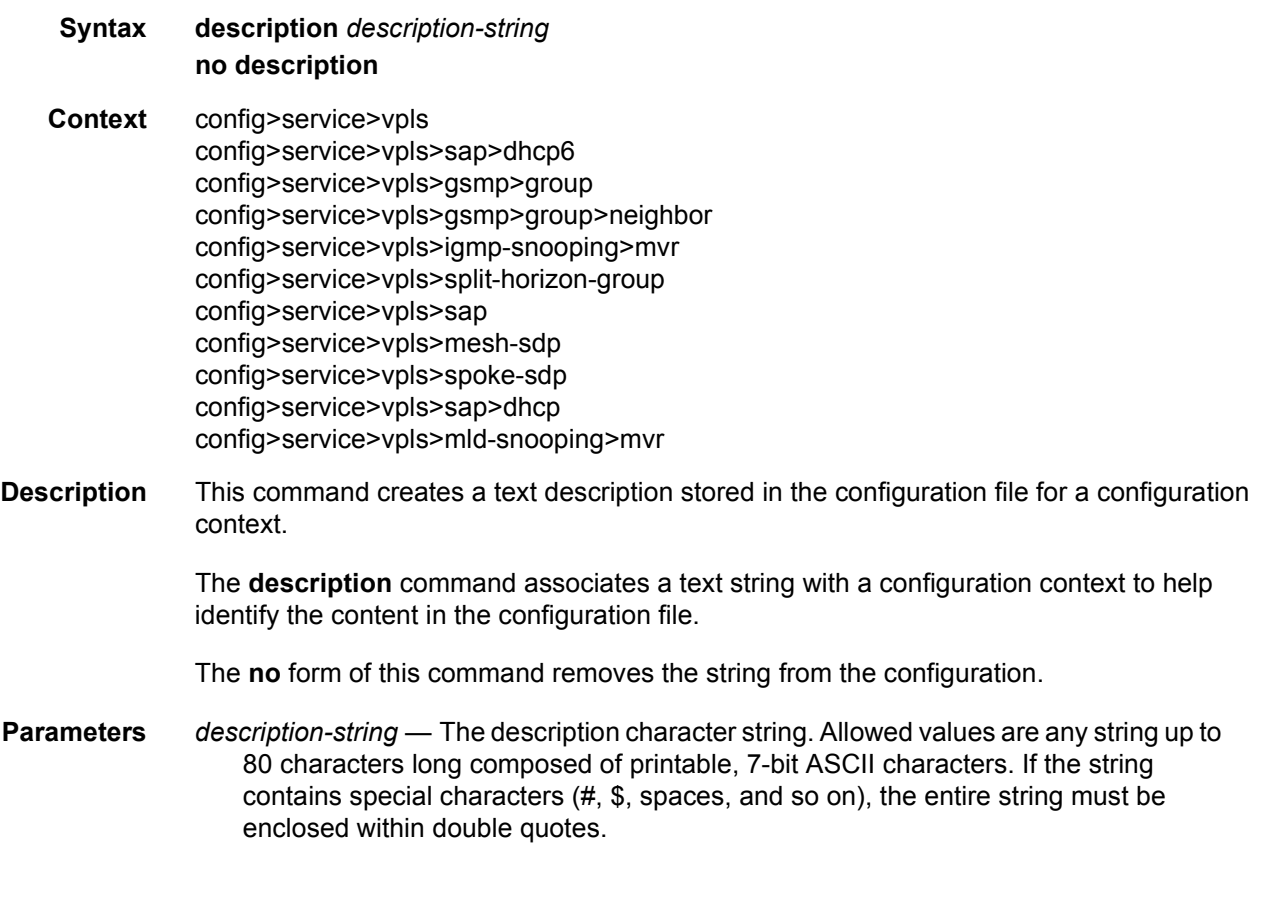

## <span id="page-714-1"></span>description

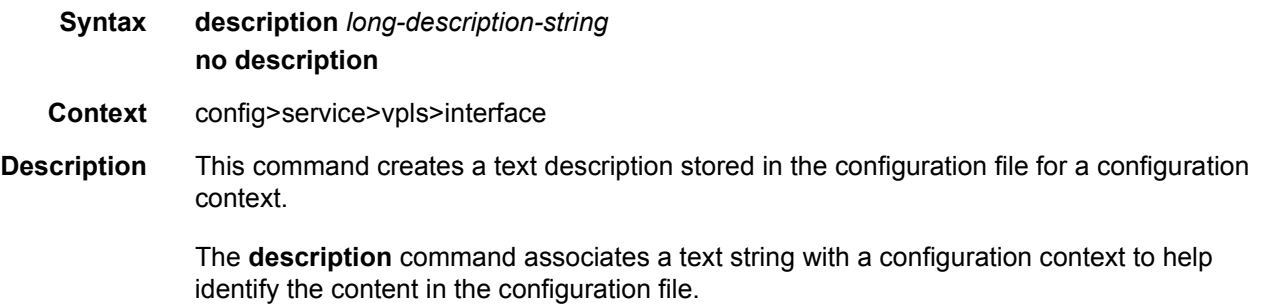

The **no** form of this command removes the string from the configuration.

**Parameters** *long-description-string* — The description character string. Allowed values are any string up to 160 characters long composed of printable, 7-bit ASCII characters. If the string contains special characters (#, \$, spaces, and so on), the entire string must be enclosed within double quotes.

## **3.7.2.2 VPLS Service Commands**

#### fdb-table-size

#### **Syntax fdb-table-size** *table-size* **no fdb-table-size**

- **Context** config>service>system
- **Description** This command configures the maximum system FDB table size, which is dependent on the chassis type. CPMs with at least 16 GB of memory are required when exceeding 500k MAC addresses in a system. The table size cannot be reduced below its default value, which is also chassis-dependent.

The maximum system FDB table size also limits the maximum FDB table size of any card within the system.

The **no** version of this command sets the table size to its default.

The command default depends on the chassis type and available memory.

**Parameters** *table-size* — Specifies the maximum system FDB table size.

**Values** 255999 to 2047999

#### <span id="page-715-0"></span>vpls

- **Syntax vpls** *service-id* **customer** *customer-id* **vpn** *vpn-id* [**m-vpls**] [**bvpls** | **i-vpls**] [**etree**] [**name** *name*] [**create**] **no vpls** *service-id*
- **Context** config>service
- **Description** This command creates or edits a Virtual Private LAN Services (VPLS) instance. The **vpls**  command is used to create or maintain a VPLS service. If the *service-id* does not exist, a context for the service is created. If the *service-id* exists, the context for editing the service is entered.

A VPLS service connects multiple customer sites together acting like a zero-hop, Layer 2 switched domain. A VPLS is always a logical full mesh.

When a service is created, the **create** keyword must be specified if the **create** command is enabled in the **environment** context. When a service is created, the **customer** keyword and *customer-id* must be specified and associates the service with a customer. The *customer-id*  must already exist having been created using the **customer** command in the service context. Once a service has been created with a customer association, it is not possible to edit the customer association. The service must be deleted and recreated with a new customer association.

To create a management VPLS on the 7450 ESS, the m-vpls keyword must be specified. See section **Hierarchical VPLS Redundancy** for an introduction to the concept of management VPLS.

Once a service is created, the use of the **customer** *customer-id* is optional for navigating into the service configuration context. Attempting to edit a service with the incorrect *customer-id* specified will result in an error.

More than one VPLS service may be created for a single customer ID.

By default, no VPLS instances exist until they are explicitly created.

The **no** form of this command deletes the VPLS service instance with the specified *serviceid*. The service cannot be deleted until all SAPs and SDPs defined within the service ID have been shutdown and deleted, and the service has been shutdown.

**Parameters** *service-id* — Specifies unique service identification number identifying the service in the service domain. This ID must be unique to this service and may not be used for any other service of any type. The *service-id* must be the same number used for every router on which this service is defined.

> **Values** *service-id*: 1 to 2147483648 *svc-name*: 64 characters maximum

- **customer** *customer-id* Specifies the customer ID number to be associated with the service. This parameter is required on service creation and optional for service editing or deleting.
	- **Values** 1 to 2147483647
- *vpn vpn-id* Specifies the VPN ID number which allows you to identify virtual private networks (VPNs) by a VPN identification number
	- **Values** 1 to 2147483647
	- **Default** null (0)
- **m-vpls** Specifies a management VPLS

**e-tree** — Specifies a VPLS service as an E-Tree VPLS. E-Tree VPLS services have root and leaf-ac SAPs/SDP bindings and root-leaf-tag SAPs/SDP bindings for E-Tree interconnection. The access (AC) root SAP behaves as a normal VPLS SAP. The AC leaf SAP is restricted to communication only with root-connected services. AC leaf and root SAPs are externally normal SAPs. The AC root SDP bind behaves as a normal VPLS SDP bind. The AC leaf SDP bind is restricted to communication only with root-connected services. AC leaf and root SDP bindings are externally normal SDPs bindings.

In the E-Tree VPLS, the root-ac SAP/SDP bindings can communicate with other rootac and leaf-ac SAP/SDP bind services locally and remotely. Root originated traffic is marked internally with a root indication and root tagged externally on tag SAP/SDP binds. The leaf-ac SAP/SDP bindings can communicate with other root SAP/SDP bindings locally and remotely. Leaf originated traffic is marked internally with a leaf indication and tagged externally on leaf tag SAP/SDP bindings.

There may be any number of AC SAPs of root or leaf up to typical SAP limits. Network Side tag SAPs for root-leaf use additional resources. These tag SAPs used two tags one for Root and one for Leaf. Network side tag SDPs use a hard coded tag of 1 for root and 2 for leaf. AC SDP bindings are designated as root or leaf SDP bindings but carry no tags marking traffic on the egress frames.

An E-Tree SAP types are specified at creation time. To change the type of a E-Tree SAP the SAP must be removed and re-created.

- **b-vpls | i-vpls** Creates a backbone-vpls or ISID-vpls
- **name** *name* A name of the operator's choice, up to 64 characters. The name is saved as part of the configuration data but unused by SR OS. The name is tied to the **service-name** in the service context (setting either **service-name** or **name** will cause the other to change as well).

#### backbone-vpls

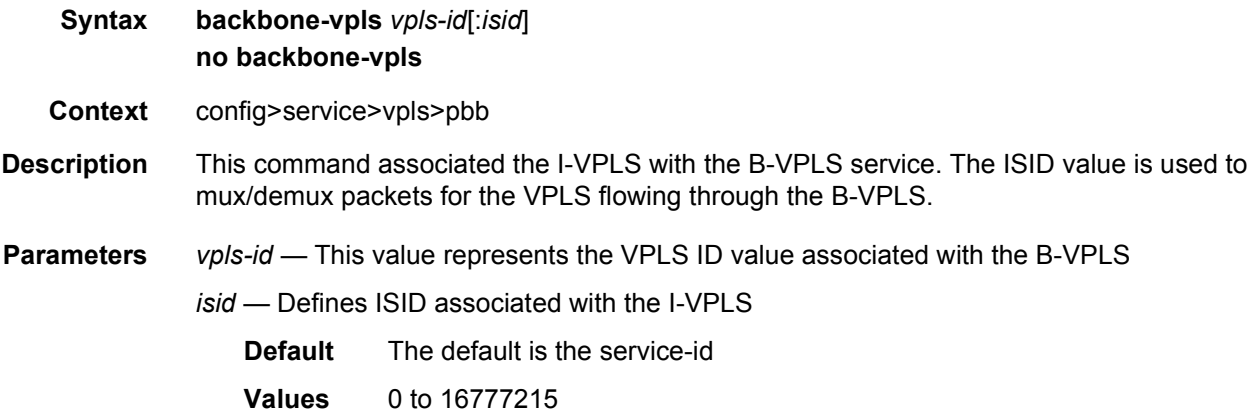

#### stp

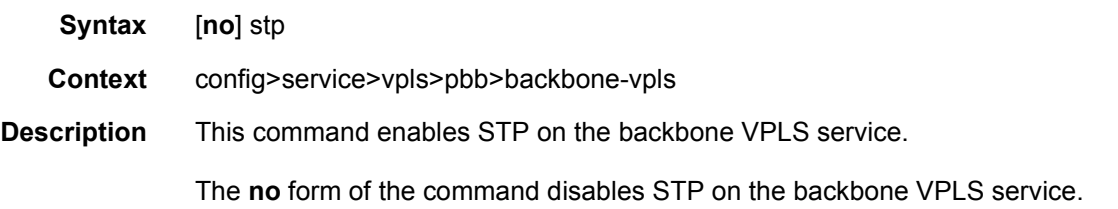

#### <span id="page-718-1"></span>block-on-mesh-failure

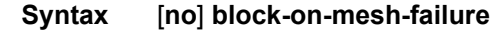

**Context** config>service>vpls>spoke-sdp config>service>vpls>endpoint

- **Description** This command enables blocking (brings the entity to an operationally down state) after all configured SDPs or endpoints are in operationally down state. This event is signaled to corresponding T-LDP peer by withdrawing service label (status-bit-signaling non-capable peer) or by setting "PW not forwarding" status bit in T-LDP message (status-bit-signaling capable peer).
	- **Default** disabled

### <span id="page-718-0"></span>bpdu-translation

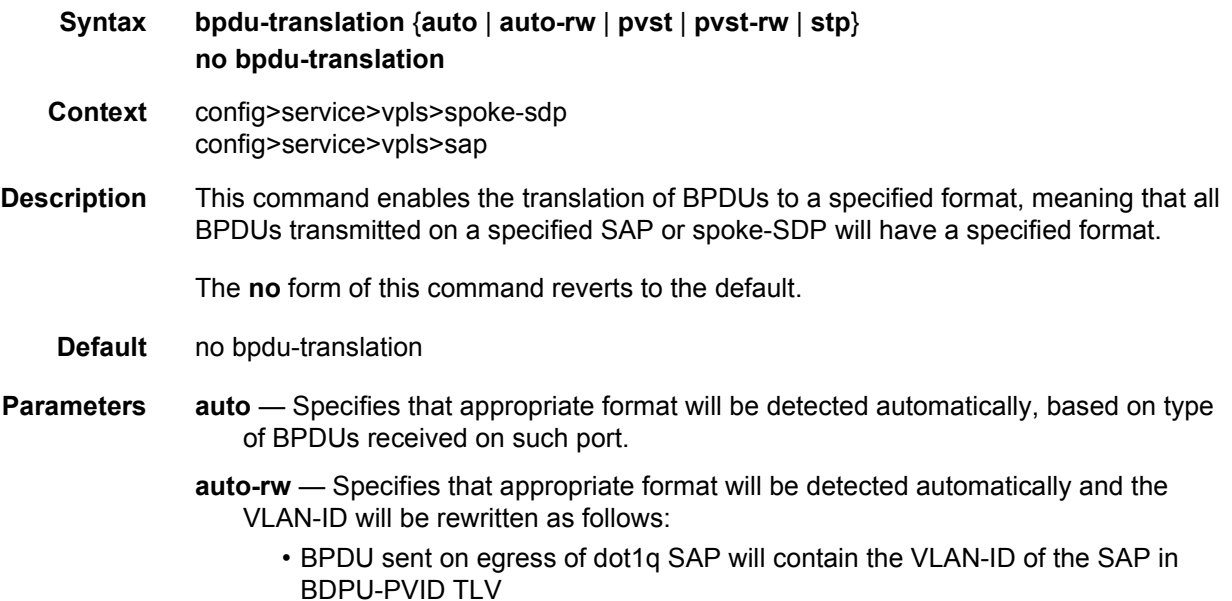

- BPDU sent on egress of default QinQ SAP will contain the outer VLAN-ID of the SAP in BDPU-PVID TLV
- BPDU sent on egress of QinQ SAP will contain the inner VLAN-ID of the SAP in BDPU-PVID TLV
- **pvst** Specifies the BPDU-format as PVST. Note: the correct VLAN tag is included in the payload (depending on encapsulation value of outgoing SAP).
- **pvst-rw** Specifies the BPDU-format as PVST. The VLAN-ID will be rewritten as follows:
	- BPDU sent on egress of dot1q SAP will contain the VLAN-ID of the SAP in BDPU-PVID TLV
	- BPDU sent on egress of default QinQ SAP will contain the outer VLAN-ID of the SAP in BDPU-PVID TLV
	- BPDU sent on egress of QinQ SAP will contain the inner VLAN-ID of the SAP in BDPU-PVID TLV
- **stp** Specifies the BPDU-format as STP.

#### <span id="page-719-0"></span>calling-station-id

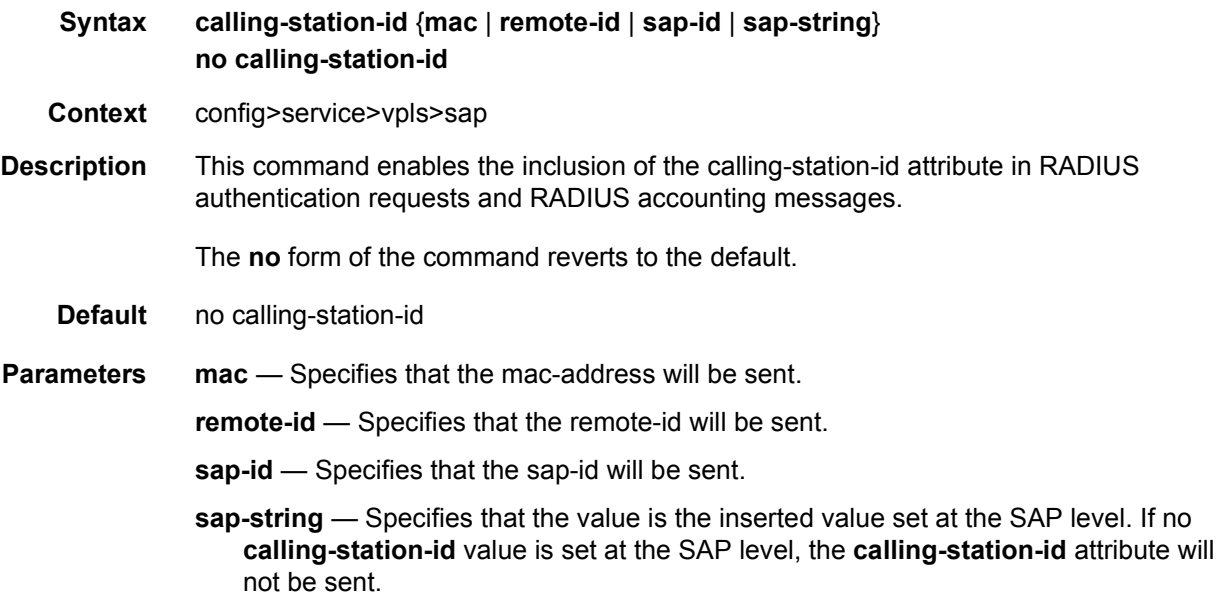

### <span id="page-719-1"></span>lag-link-map-profile

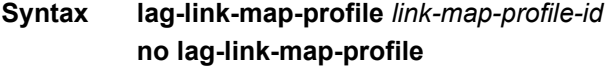

**Context** config>service>vpls>sap
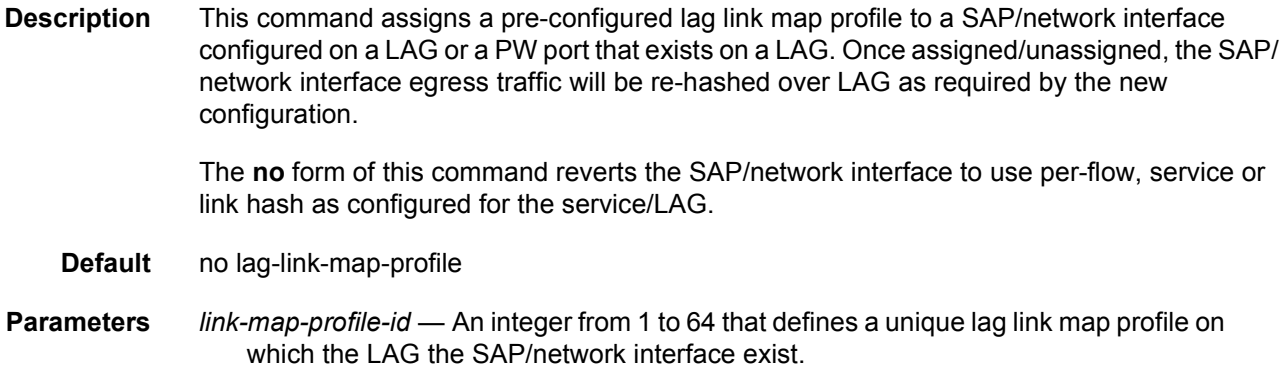

# l2pt-termination

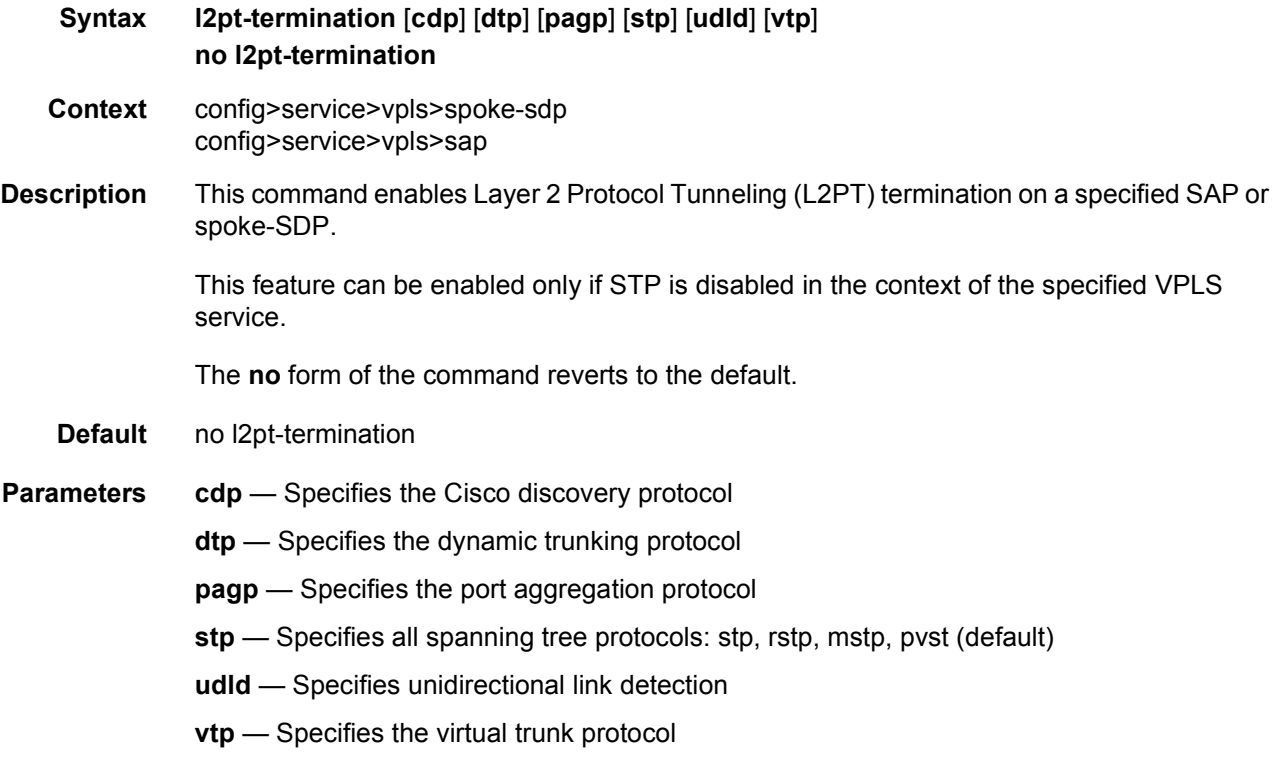

## def-mesh-vc-id

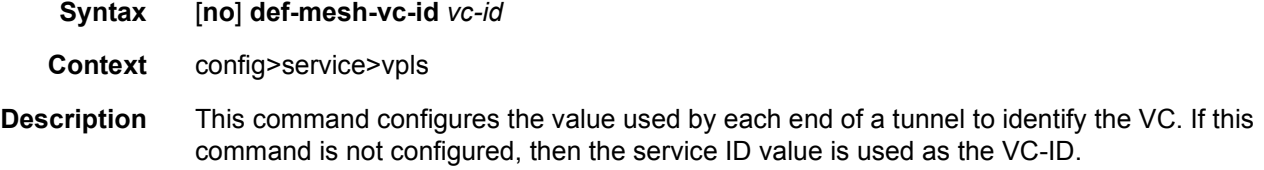

This VC-ID is used instead of a label to identify a virtual circuit.The VC-ID is significant between peer nodes on the same hierarchical level. The value of a VC-ID is conceptually independent from the value of the label or any other datalink specific information of the VC.

The **no** form of this command disables the VC-ID.

**Default** none

**Parameters** *vc-id* — Specifies the default mesh vc-id

**Values** 1 to 4294967295

### mcr-default-gtw

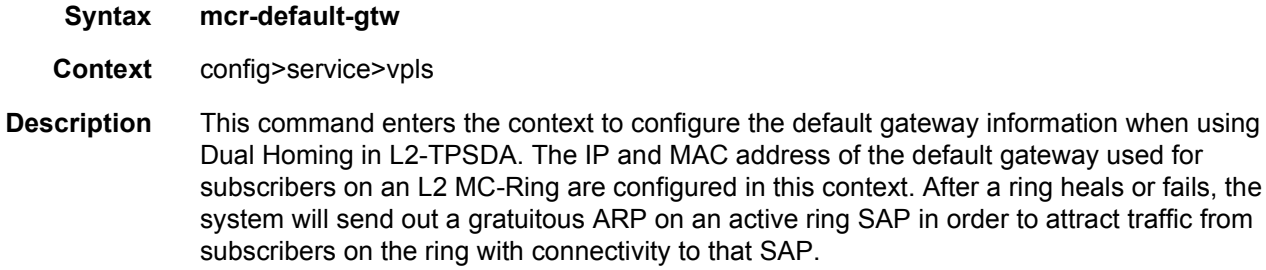

#### ip

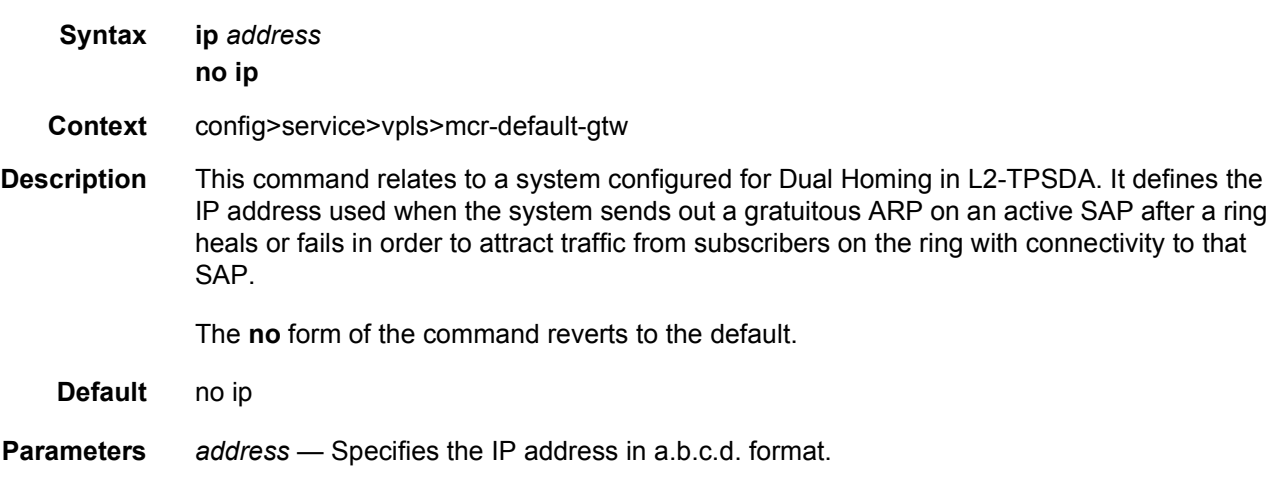

#### mac

**Syntax mac** *ieee-address* **no mac**

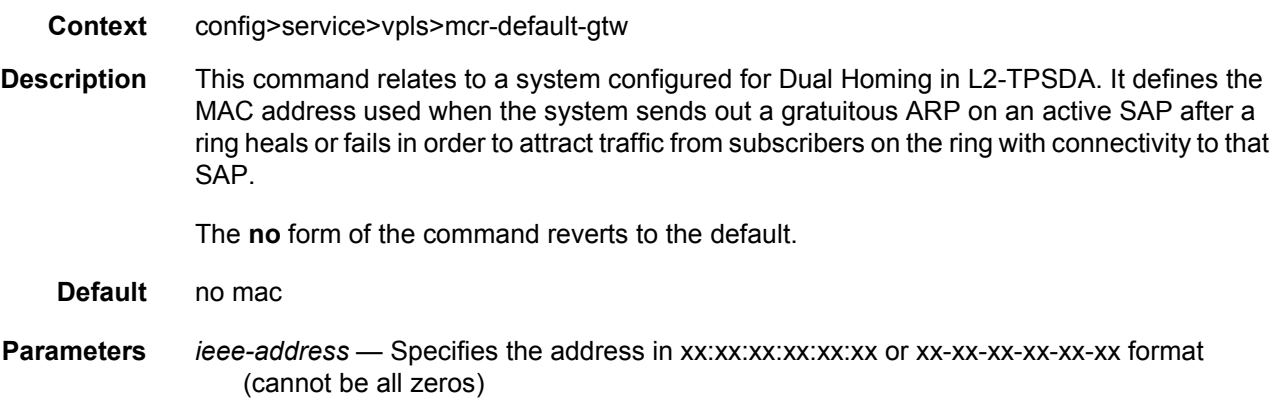

# dhcp-python-policy

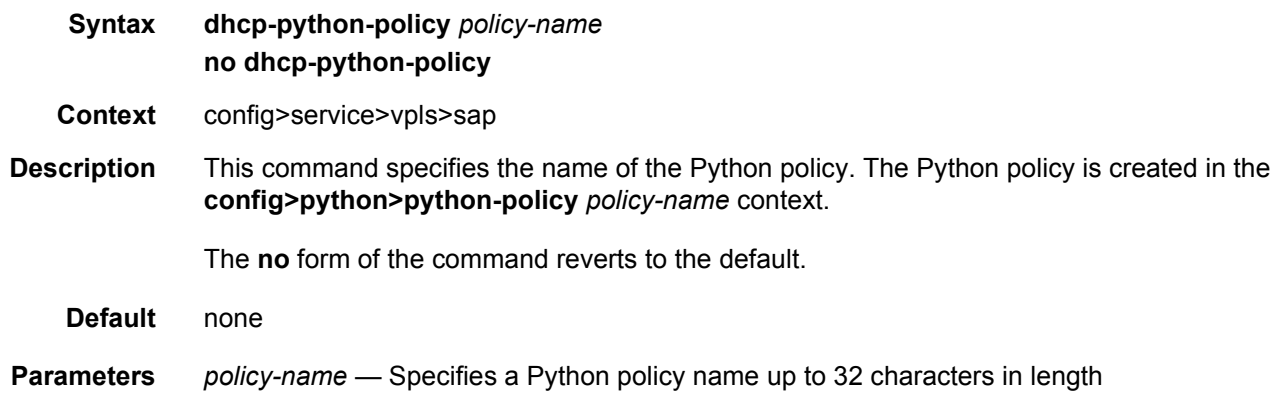

# dhcp6-user-db

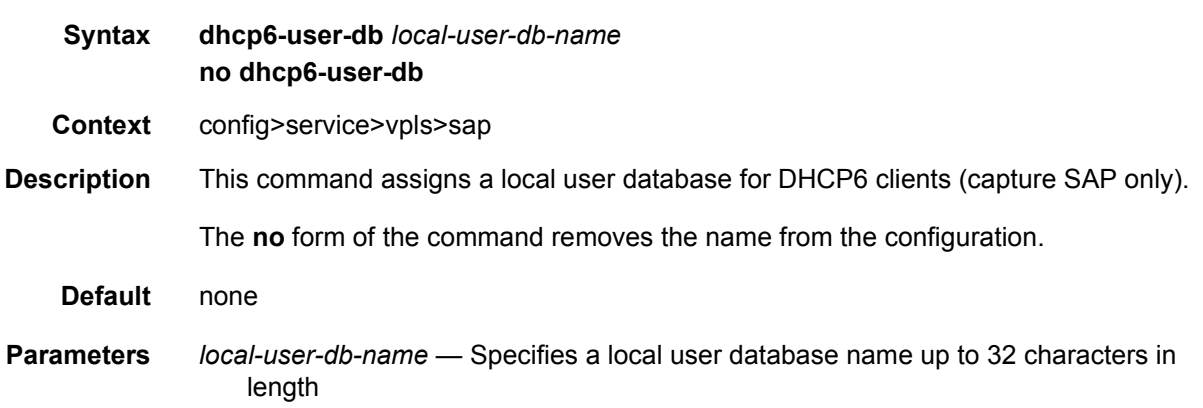

# dhcp6

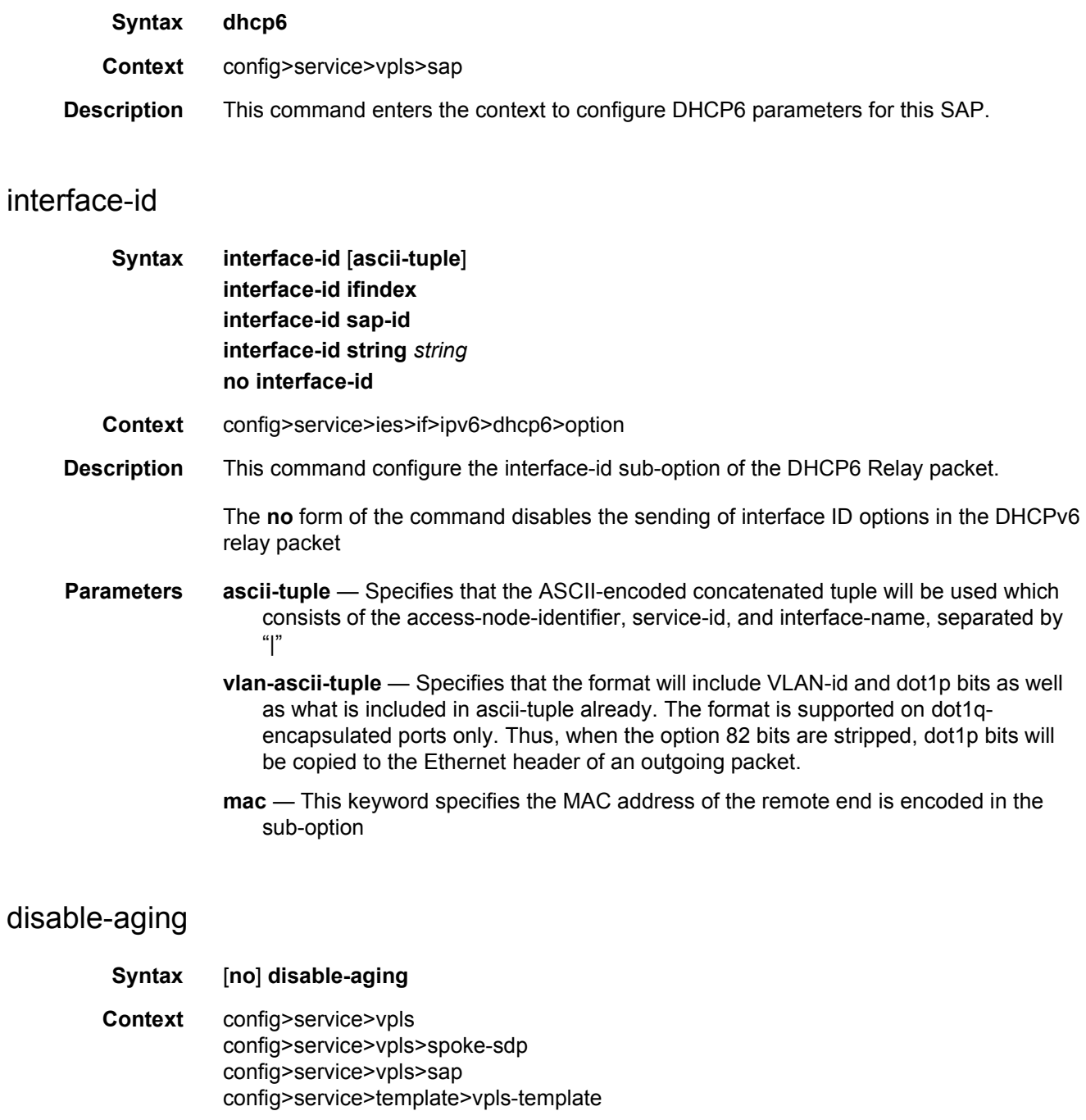

**Description** This command disables MAC address aging across a VPLS service or on a VPLS service SAP or spoke-SDP.

Like in a Layer 2 switch, learned MACs can be aged out if no packets are sourced from the MAC address for a period of time (the aging time). In each VPLS service instance, there are independent aging timers for local learned MAC and remote learned MAC entries in the VPLS forwarding database (FDB). The **disable-aging** command turns off aging for local and remote learned MAC addresses.

When **no disable-aging** is specified for a VPLS, it is possible to disable aging for specific SAPs and/or spoke-SDPs by entering the **disable-aging command at the appropriate level.**

When the **disable-aging** command is entered at the VPLS level, the **disable-aging** state of individual SAPs or SDPs will be ignored.

The **no** form of this command enables aging on the VPLS service.

**Default** no disable-aging

### disable-learning

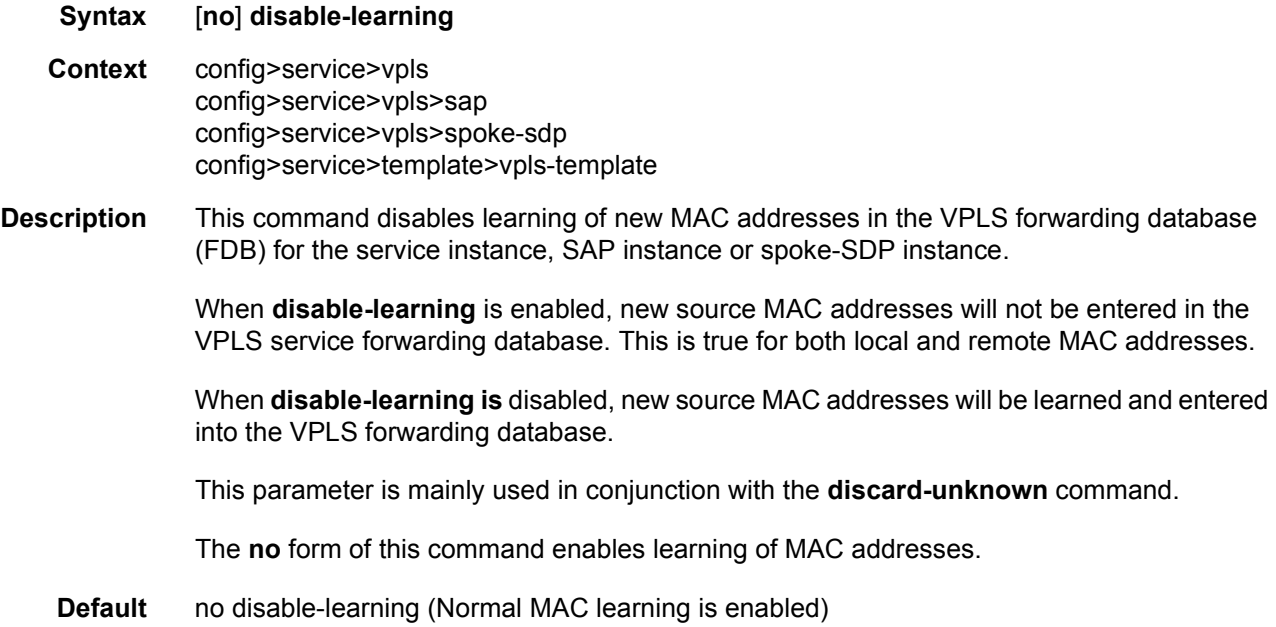

### discard-unknown

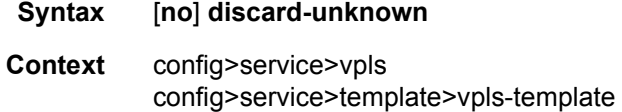

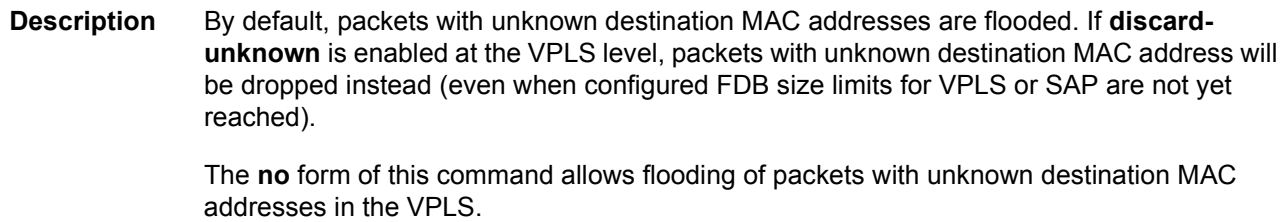

**Default** no discard-unknown — Packets with unknown destination MAC addresses are flooded.

# dist-cpu-protection

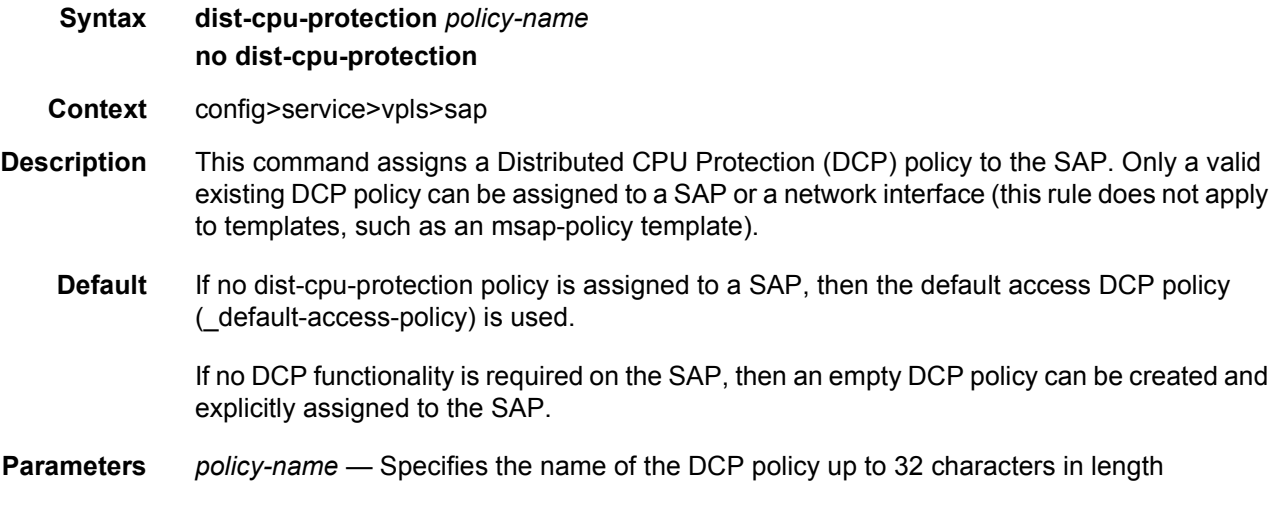

# endpoint

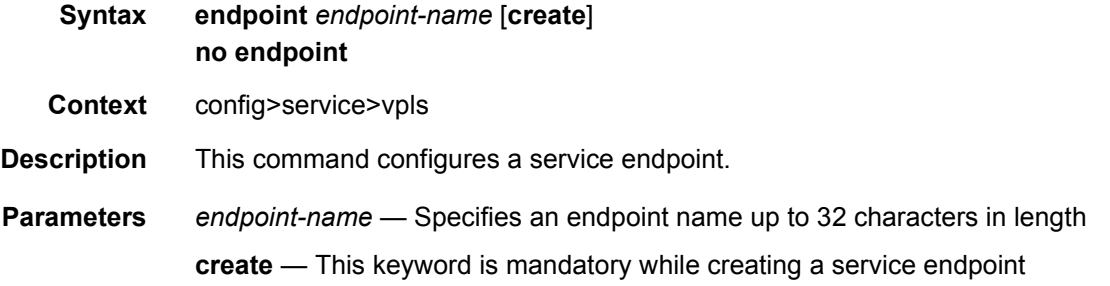

## description

**Syntax description** *description-string* **no description**

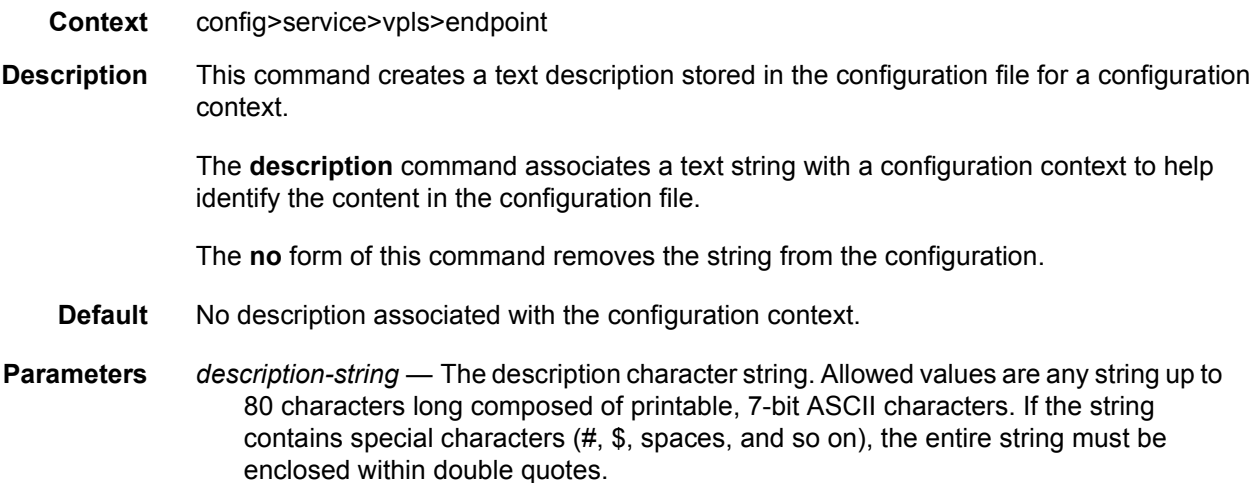

### auto-learn-mac-protect

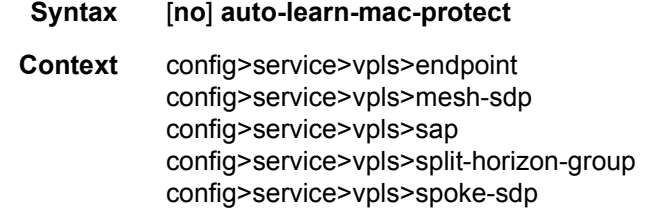

**Description** This command specifies whether to enable automatic population of the MAC protect list with source MAC addresses learned on the associated with this SHG. For more information, see [Auto-Learn MAC Protect.](#page-513-0)

The **no** form of the command disables the automatic population of the MAC protect list.

**Default** auto-learn-mac-protect

### ignore-standby-signaling

- **Syntax** [**no**] **ignore-standby-signaling**
- **Context** config>service>vpls>endpoint config>service>vpls>spoke-sdp
- **Description** When this command is enabled, the node ignores the standby-bit received from the TLDP peers for the specific spoke-SDP and performs internal tasks without taking it into account.

This command is present at the endpoint level and the spoke-SDP level. If the spoke-SDP is part of the explicit-endpoint, this setting cannot be changed at the spoke-SDP level. The existing spoke-SDP will become part of the explicit-endpoint only if the setting is not conflicting. The newly created spoke-SDP, which is a part of the specified explicit-endpoint, will inherit this setting from the endpoint configuration.

**Default** disabled

#### revert-time

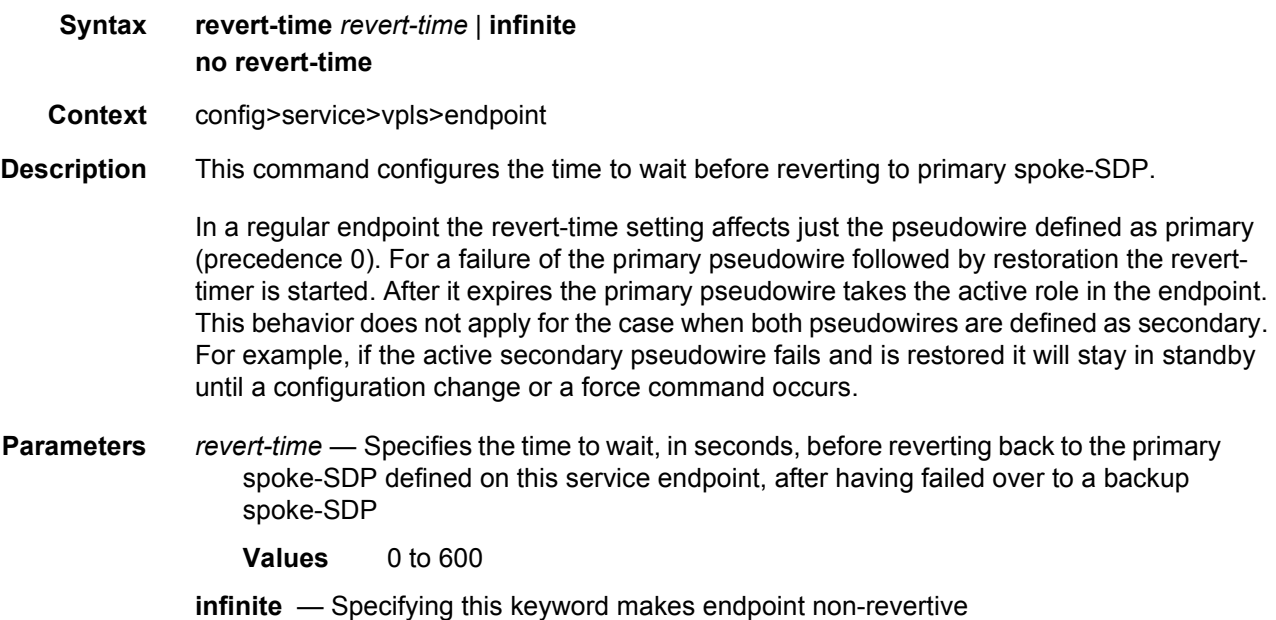

### static-mac

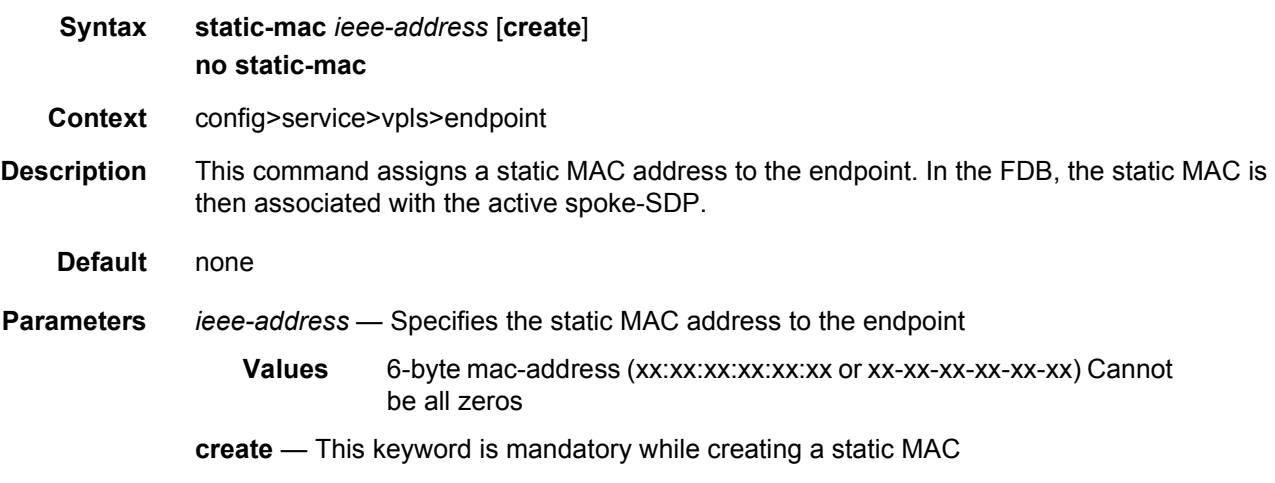

### suppress-standby-signaling

#### **Syntax** [**no**] **suppress-standby-signaling**

- **Context** config>service>vpls>endpoint
- **Description** When this command is enabled, the pseudowire standby bit (value 0x00000020) will not be sent to T-LDP peer when the specified spoke is selected as a standby. This allows faster switchover as the traffic will be sent over this SDP and discarded at the blocking side of the connection. This is particularly applicable to multicast traffic.
	- **Default** enabled

#### propagate-mac-flush

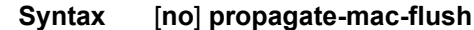

- **Context** config>service>vpls
- **Description** This command enabled propagation of mac-flush messages received from the specified T-LDP on all spoke and mesh-SDPs within the context of the VPLS service. The propagation will follow split-horizon principles and any data-path blocking in order to avoid looping of these messages.
	- **Default** disabled

#### fdb-table-high-wmark

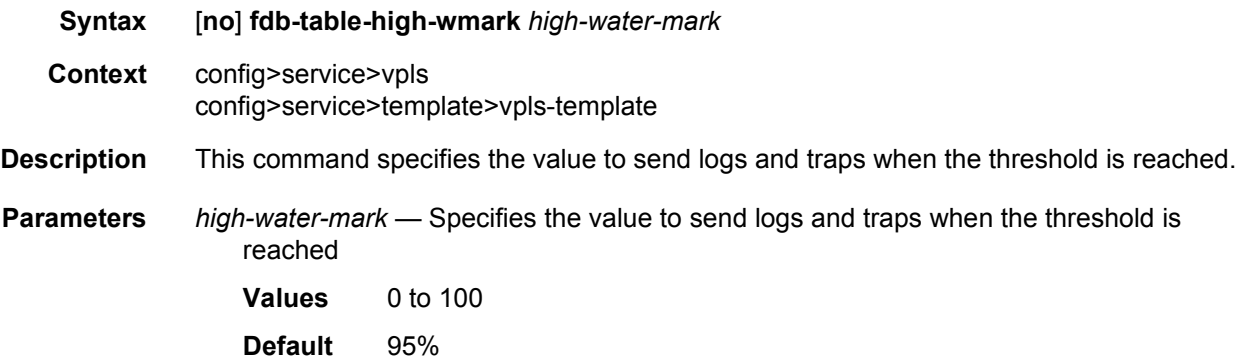

#### fdb-table-low-wmark

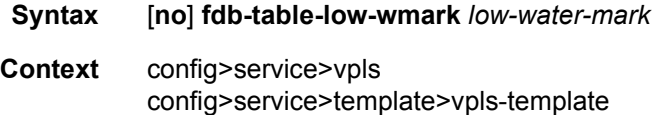

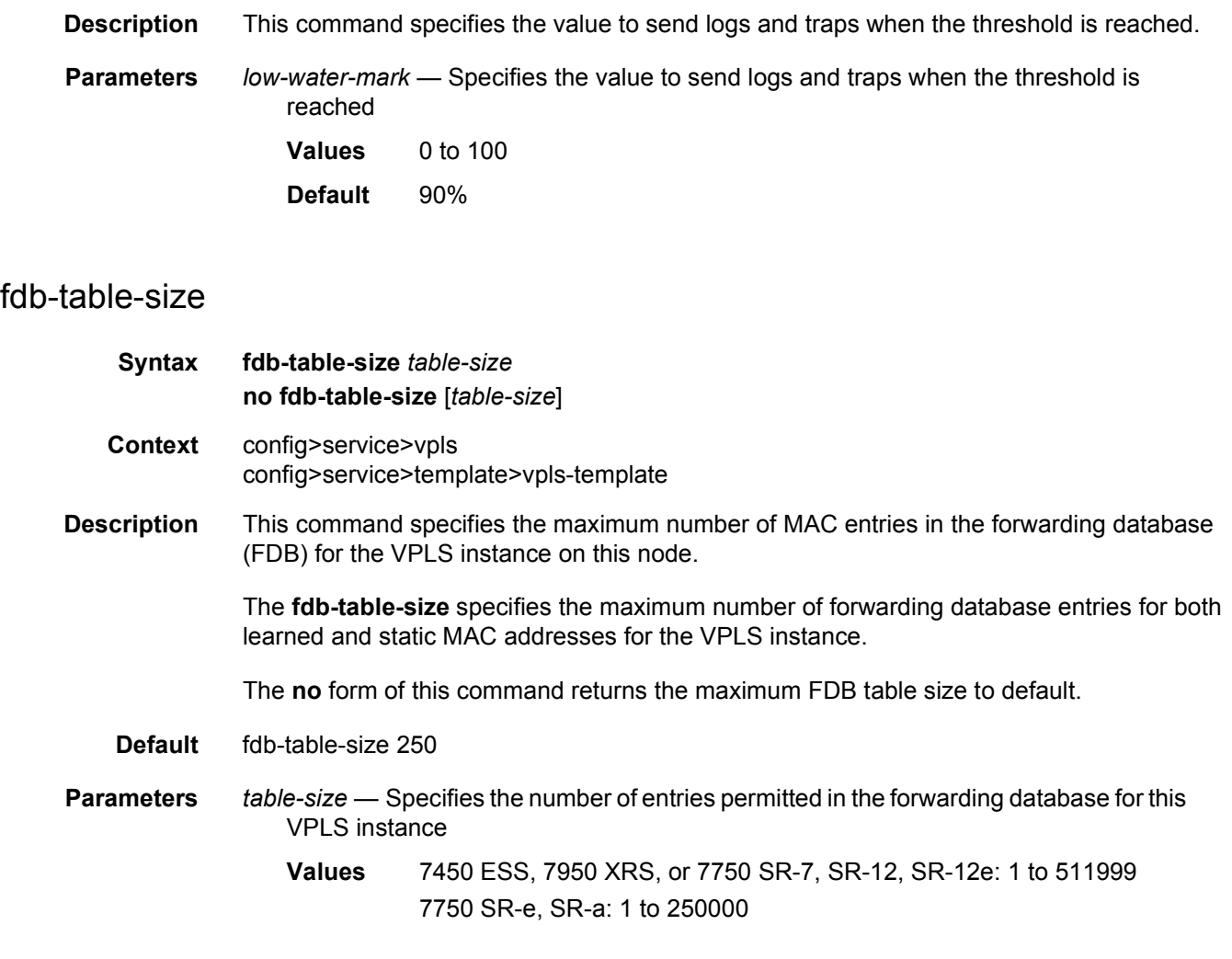

## interface

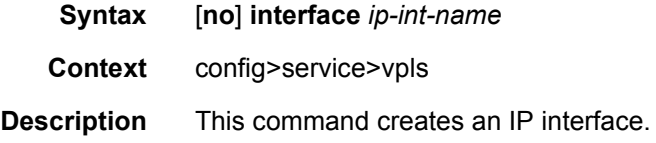

## address

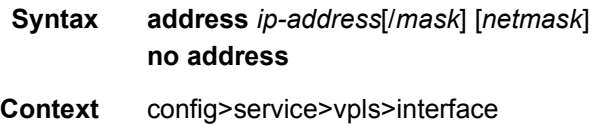

#### **Description** This command assigns an IP address, IP subnet, and broadcast address format to an IES IP router interface. Only one IP address can be associated with an IP interface.

An IP address must be assigned to each IES IP interface. An IP address and a mask are used together to create a local IP prefix. The defined IP prefix must be unique within the context of the routing instance. It cannot overlap with other existing IP prefixes defined as local subnets on other IP interfaces in the same routing context within the router.

The local subnet that the **address** command defines must be part of the services address space within the routing context using the **config router service-prefix** command. The default is to disallow the complete address space to services. Once a portion of the address space is allocated as a service prefix, that portion can be made unavailable for IP interfaces defined within the **config router interface** CLI context for network core connectivity with the **exclude** option in the **config router service-prefix** command.

The IP address for the interface can be entered in either CIDR (Classless Inter-Domain Routing) or traditional dotted decimal notation. The show commands display CIDR notation and is stored in configuration files.

By default, no IP address or subnet association exists on an IP interface until it is explicitly created.

Use the **no** form of this command to remove the IP address assignment from the IP interface. When the **no address** command is entered, the interface becomes operationally down.

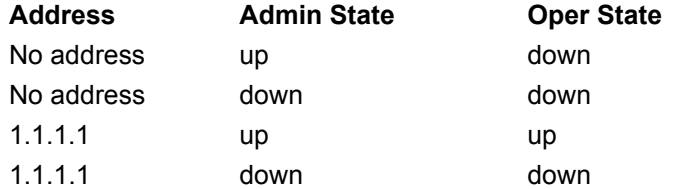

The operational state is a read-only variable and the only controlling variables are the address and admin states. The address and admin states are independent and can be set independently. If an interface is in an administratively up state and an address is assigned, it becomes operationally up and the protocol interfaces and the MPLS LSPs associated with that IP interface will be reinitialized.

**Parameters** *ip-address* — The IP address of the IP interface. The *ip-address* portion of the **address** command specifies the IP host address that will be used by the IP interface within the subnet. This address must be unique within the subnet and specified in dotted decimal notation. Allowed values are IP netmask

> The subnet mask in dotted decimal notation. When the IP prefix is not specified in CIDR notation, a space separates the *ip-address* from a traditional dotted decimal mask. The *mask* parameter indicates the complete mask that will be used in a logical 'AND' function to derive the local subnet of the IP address. Allowed values are dotted decimal addresses in the range 128.0.0.0 to 255.255.255.252. A mask of 255.255.255.255 is reserved for system IP addresses.

# arp-timeout

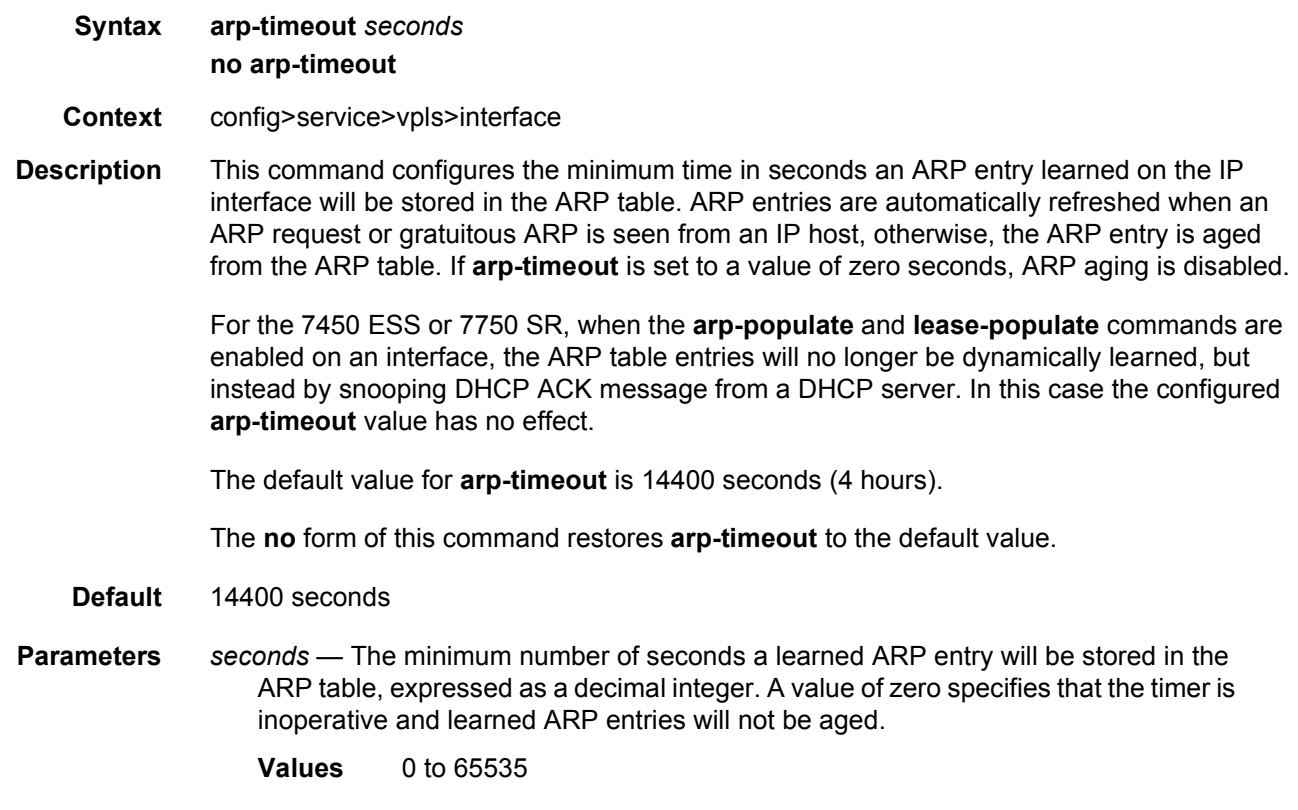

# hold-time

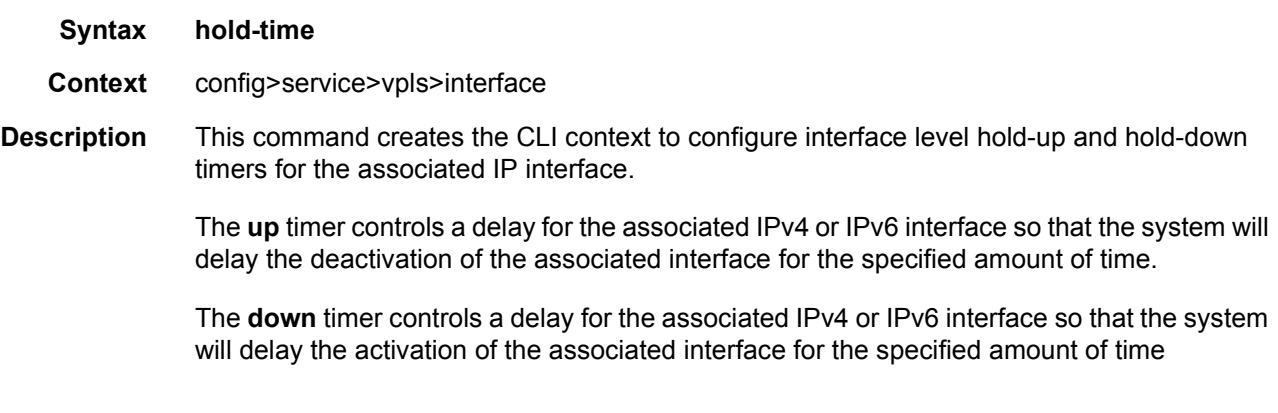

up

**Syntax up ip** *seconds* **no up ip**

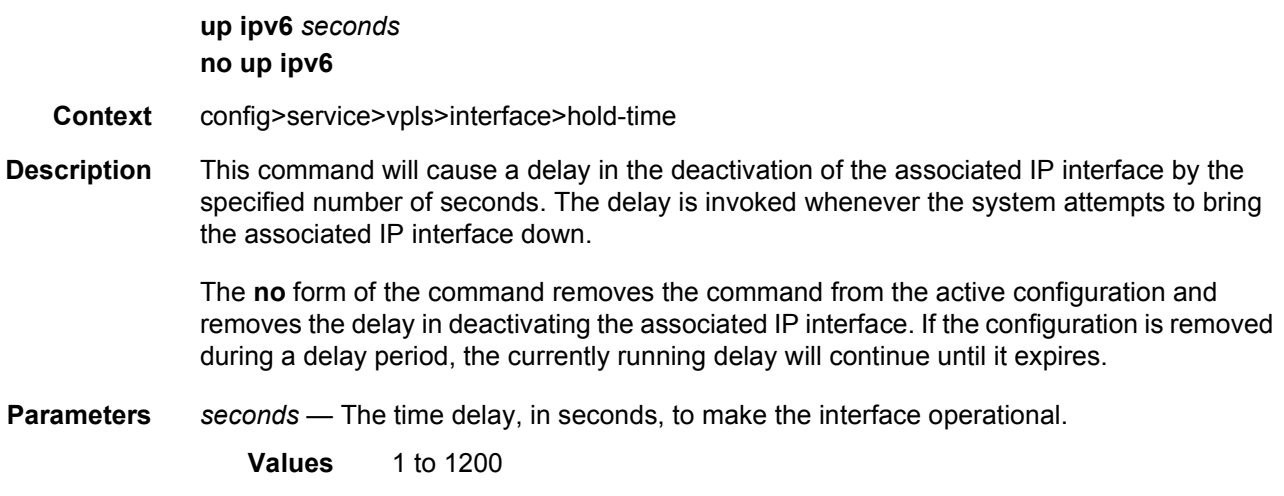

### down

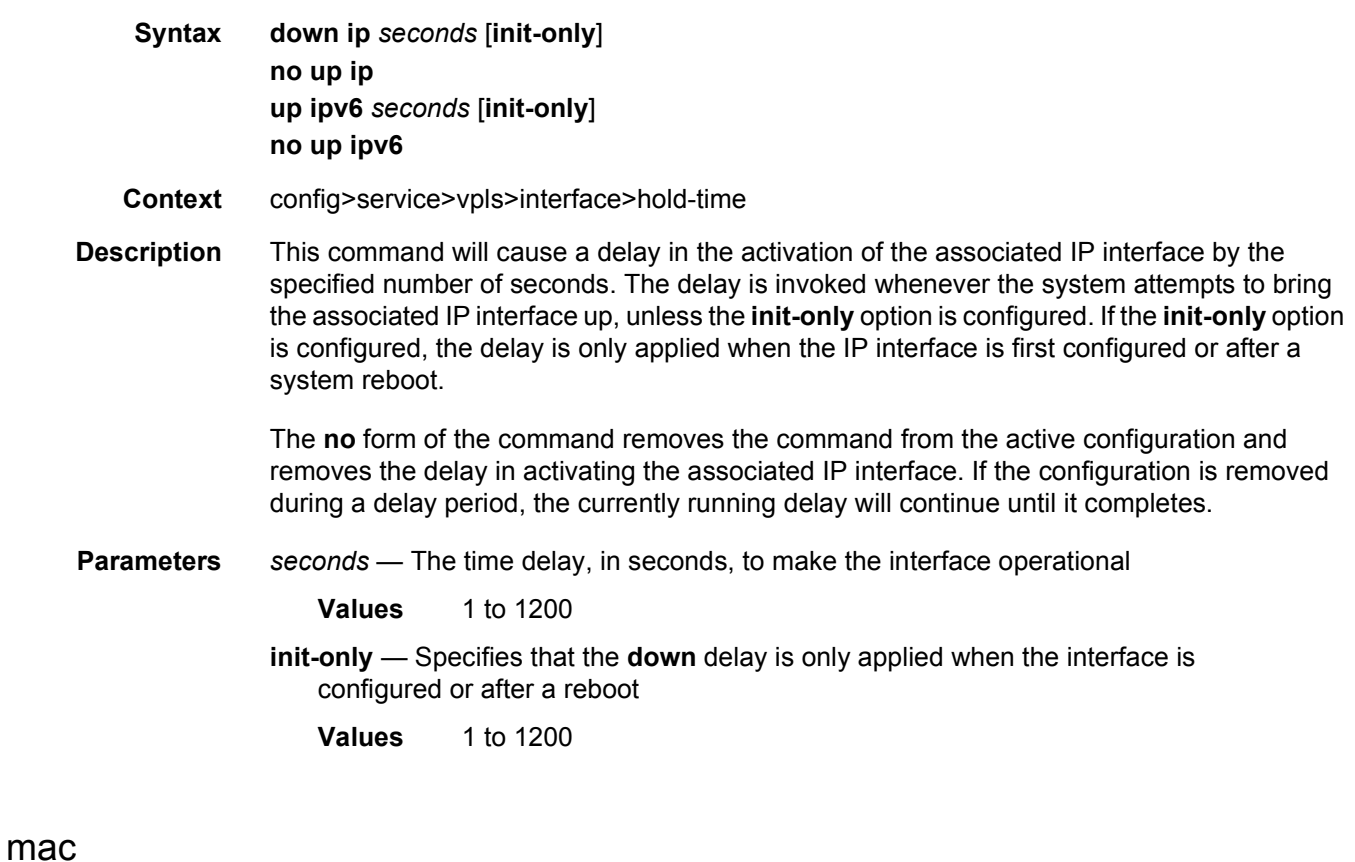

**Syntax mac** *ieee-address* **no mac**

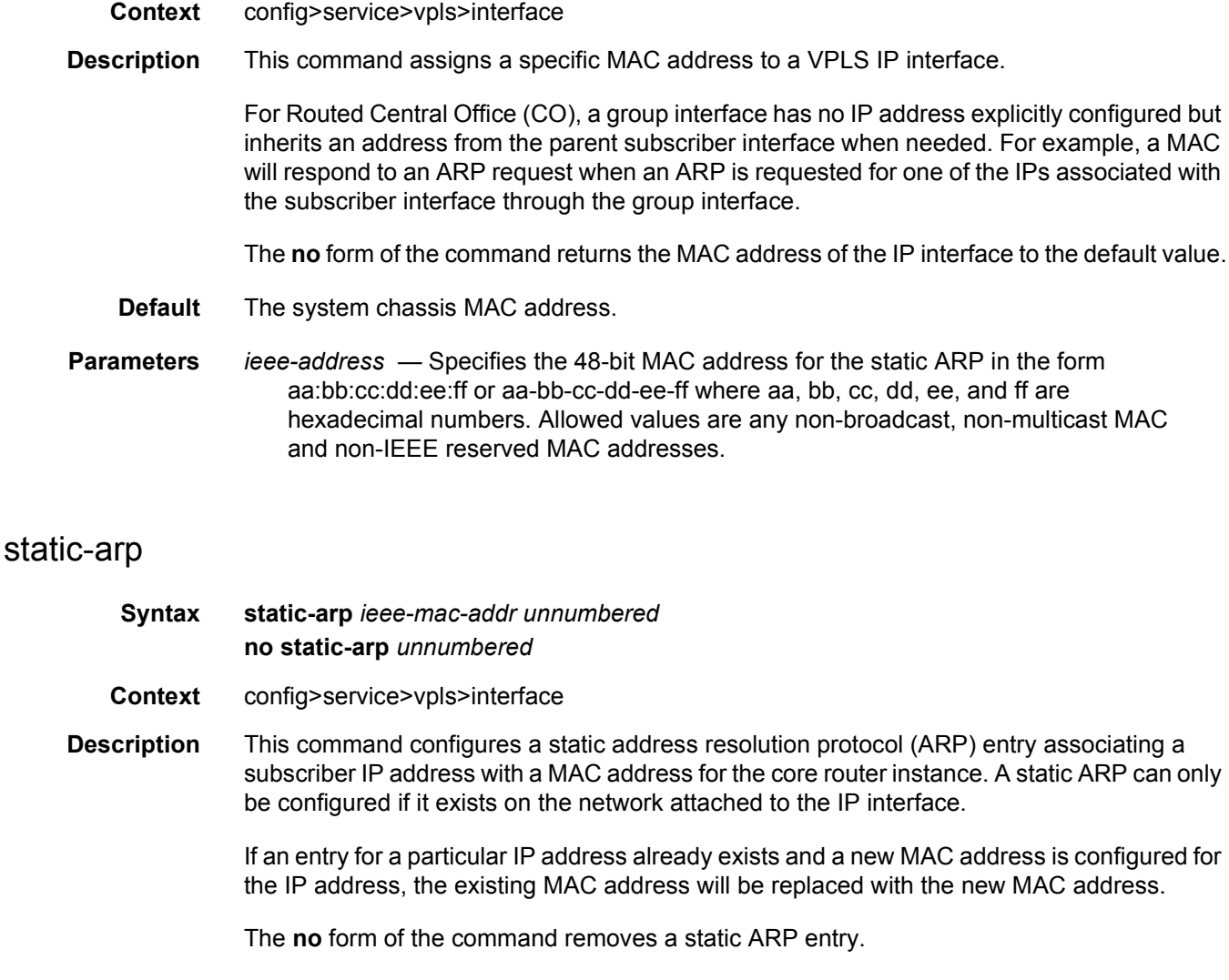

- **Default** None
- **Parameters** *ip-address* Specifies the IP address for the static ARP in dotted decimal notation

*ieee-mac-address* — Specifies the 48-bit MAC address for the static ARP in the form aa:bb:cc:dd:ee:ff or aa-bb-cc-dd-ee-ff where aa, bb, cc, dd, ee and ff are hexadecimal numbers. Allowed values are any non-broadcast, non-multicast MAC and non-IEEE reserved MAC addresses.

*unnumbered* — Specifies the static ARP MAC for an unnumbered interface. Unnumbered interfaces support dynamic ARP. Once this command is configured, it overrides any dynamic ARP.

#### static-mac

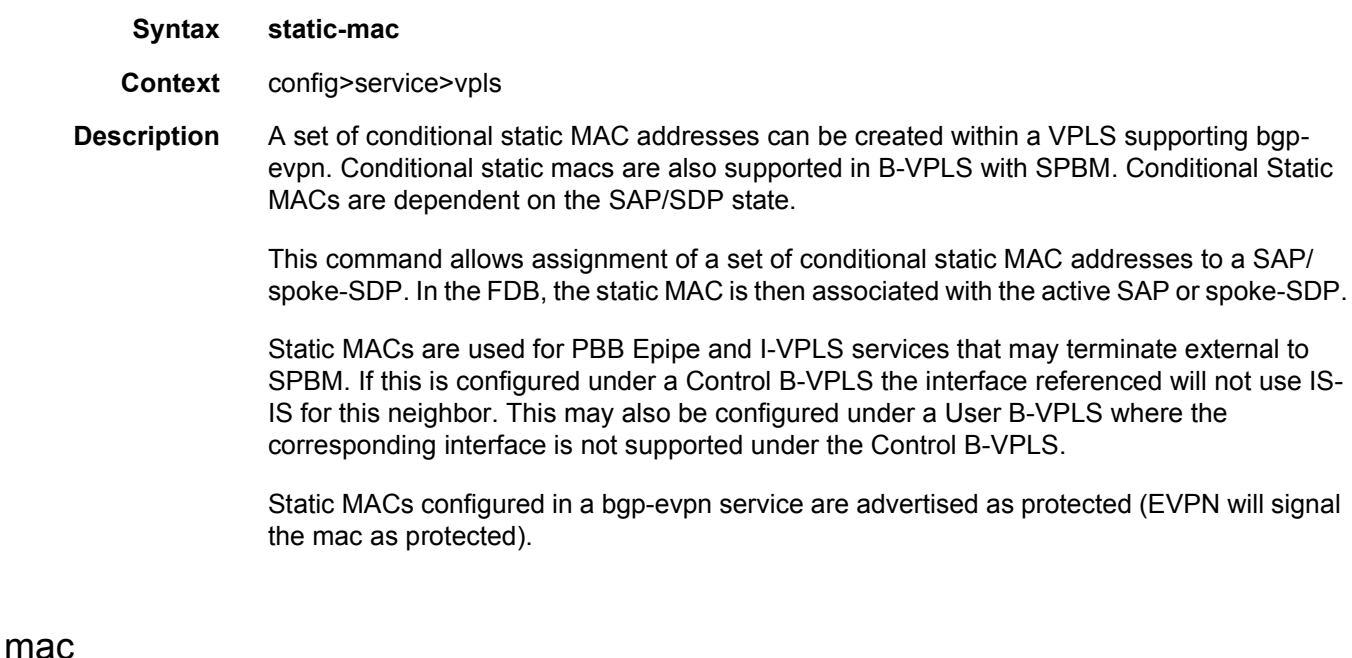

## **Syntax mac** *ieee-address* [**create**] **black-hole mac** *ieee-address* [**create**] **sap** *sap-id* **monitor** {**fwd-status**} **mac** *ieee-address* [**create**] **spoke-sdp** *sdp-id:vc-id* **monitor** {**fwd-status**} **no mac ieee-address Context** config>service>vpls>static-mac **Description** This command assigns a conditional static MAC address entry to an SPBM B-VPLS SAP/ spoke-SDP allowing external MACs for single and multi-homed operation. For the 7450 ESS or 7750 SR, this command also assigns a conditional static MAC address entry to an EVPN VPLS SAP/spoke-SDP. Static MACs are used for PBB Epipe and I-VPLS services that may terminate external to SPBM. If this is configured under a Control B-VPLS the interface referenced will not use IS-IS for this neighbor. This may also be configured under a User B-VPLS where the corresponding interface is not supported under the Control B-VPLS. **Default** none **Parameters** *ieee-address* — Specifies the static MAC address to an SPBM/sdp-binding interface **Values** 6-byte mac-address (xx:xx:xx:xx:xx:xx or xx-xx-xx-xx-xx-xx) Cannot be all zeros. *sap-id* — Specifies the SAP identifier

*sdp-id* — Specifies the SDP identifier

**Values** 1 to 17407

*vc-id* — Specifies the virtual circuit identifier

**Values** 1 to 4294967295

- **create** This keyword is mandatory while creating a static MAC
- **fwd-status**  Specifies that this static mac is based on the forwarding status of the SAP or spoke-SDP for multi-homed operation.
- **black-hole** Specifies for TLS FDB entries defined on a local SAP the value 'sap', remote entries defined on an SDP have the value 'sdp'.

### unnumbered

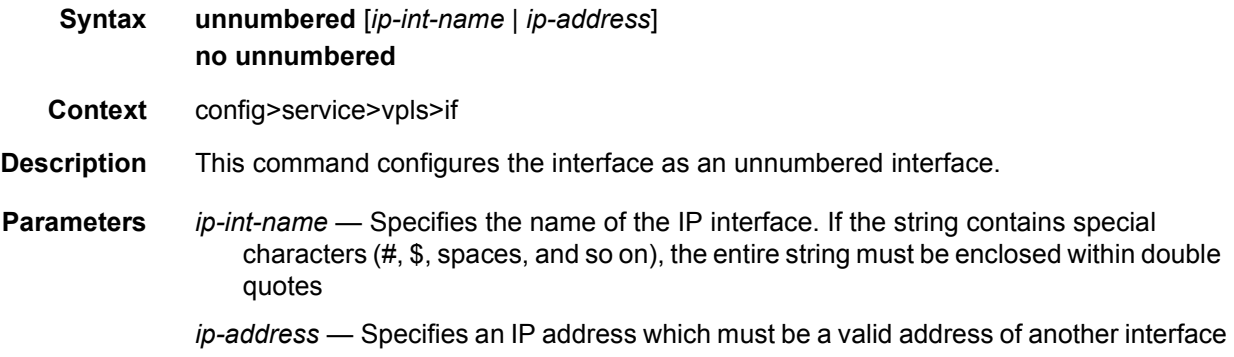

### isid-policy

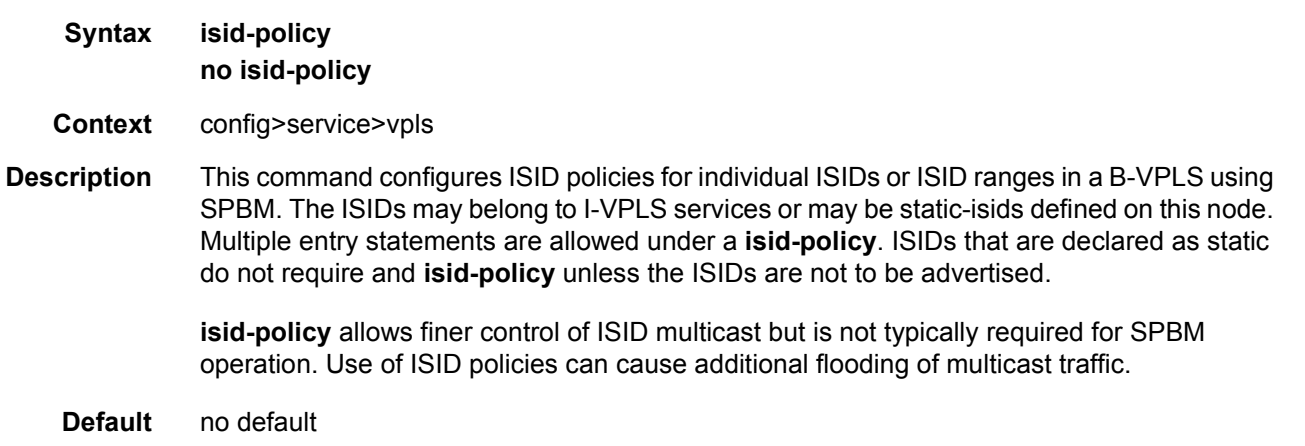

#### entry

**Syntax entry** *range-entry-id* [**create**] **no entry** *range-entry-id*

- **Context** config>service>vpls>isid-policy
- **Description** This command creates or edits an ISID policy entry. Multiple entries can be created using unique entry-id numbers within the ISID policy.

entry-id — Specifies an entry-id uniquely identifies a ISID range and the corresponding actions. This allows users to insert a new entry in an existing policy without requiring renumbering of all the existing entries.

The following rules govern the usage of multiple entry statements:

- overlapping values are allowed:
	- − isid from 301 to 310
	- − isid from 305 to 315
	- − isid 316
- the minimum and maximum values from overlapping ranges are considered and displayed. The above entries will be equivalent with "isid from 301 to 316" statement.
- there is no consistency check with the content of ISID statements from other entries. The entries will be evaluated in the order of their IDs and the first match will cause the implementation t o execute the associated action for that entry.

no isid - removes all the previous statements under one entry.

no isid value | from value to higher-value - removes a specific ISID value or range. Must match a previously used positive statement: for example, if the command "isid 16 to 100" was used using "no isid 16 to 50", it will not work but "no isid 16 to 100 will be successful.

Values 1 to 65535

**Default** No entry

**Parameters** *range-entry-id* — Specifies the ID of the ISID policy to be created or edited

**Values** 1 to 8191

**create** — Required when first creating the configuration context. Once the context is created, one can navigate into the context without the create keyword.

#### advertise-local

**Syntax** [**no**] **advertise-local**

**Context** config>service>vpls>isid-policy>entry

- **Description** The **no advertise-local** option prevents the advertisement of any locally defined I-VPLS ISIDs or static-isids in the range in a B-VPLS. For I-VPLS services or static-isids that are primarily unicast traffic, the use-def-mcast and no advertise-local options allows the forwarding of ISID based multicast frames locally using the default multicast. The **no advertise-local** option also suppresses this range of ISIDs from being advertised in ISIS. When using the **use-def-mcast** and **no advertise-local** policies, the ISIDs configured under this **static-isid** declarations SPBM treats the ISIDs as belonging to the default tree.
	- **Default** advertise-local

#### range

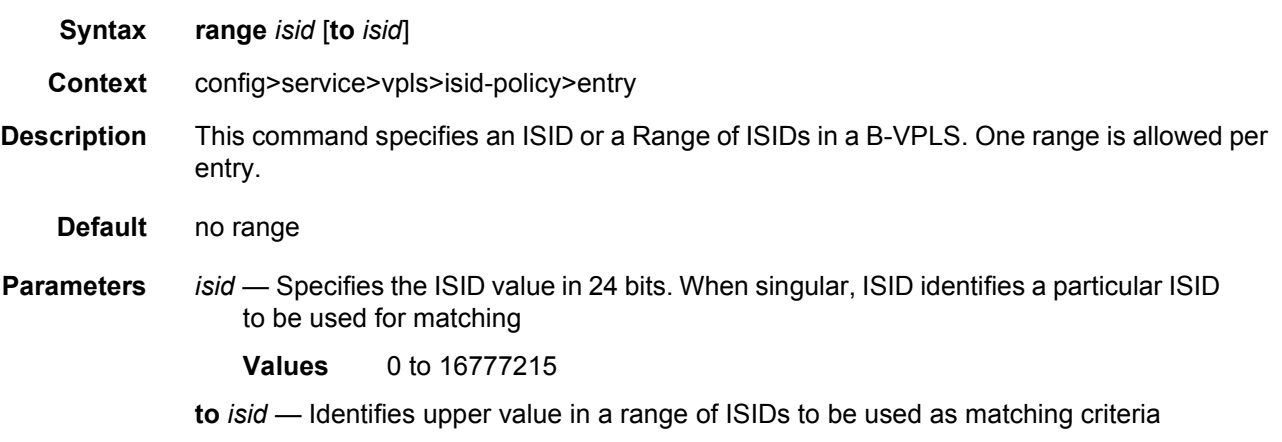

### use-def-mcast

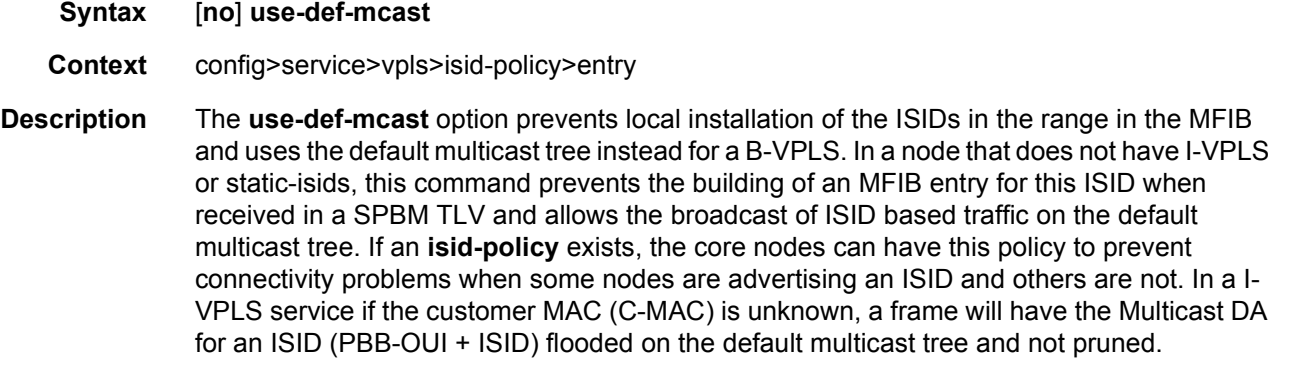

**Default** no use-def-mcast

#### load-balancing

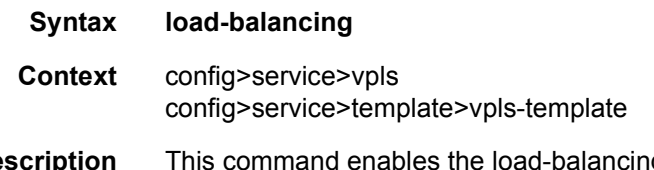

**Description** This command enables the load-balancing context to configure interface per-flow load balancing options that will apply to traffic entering this interface and egressing over a LAG/ ECMP on system-egress. This is a per interface setting. For load-balancing options that can also be enabled on the system level, the options enabled on the interface level overwrite system level configurations.

**Default** not applicable

#### per-service-hashing

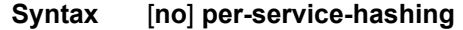

**Context** config>service>vpls>load-balancing config>service>template>vpls-template>load-balancing

**Description** This command enables on a per service basis, consistent per-service hashing for Ethernet services over LAG, over Ethernet tunnel (eth-tunnel) using loadsharing protection-type or over CCAG. Specifically, it enables the new hashing procedures for Epipe, VPLS, regular or PBB services.

> The following algorithm describes the hash-key used for hashing when the new option is enabled:

- If the packet is PBB encapsulated (contains an I-TAG ethertype) at the ingress side, use the ISID value from the I-TAG
- If the packet is not PBB encapsulated at the ingress side
	- − For regular (non-PBB) VPLS and Epipe services, use the related service ID
	- − If the packet is originated from an ingress IVPLS or PBB Epipe SAP
- If there is an ISID configured use the related ISID value
- If there is no ISID yet configured use the related service ID
	- − For BVPLS transit traffic use the related flood list id
- Transit traffic is the traffic going between BVPLS endpoints
- An example of non-PBB transit traffic in BVPLS is the OAM traffic
- The above rules apply regardless of traffic type
	- − Unicast, BUM flooded without MMRP or with MMRP, IGMP snooped

The **no** form of this command implies the use of existing hashing options.

**Default** no per-service-hashing

# spi-load-balancing

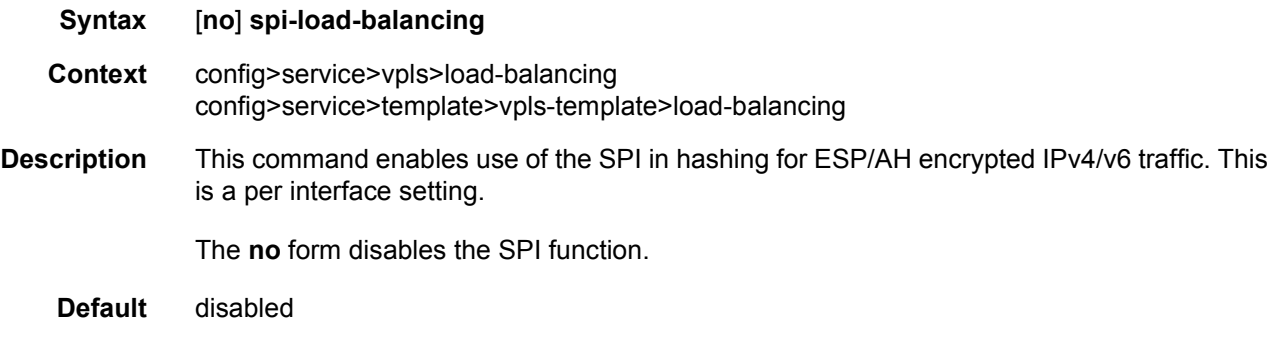

# teid-load-balancing

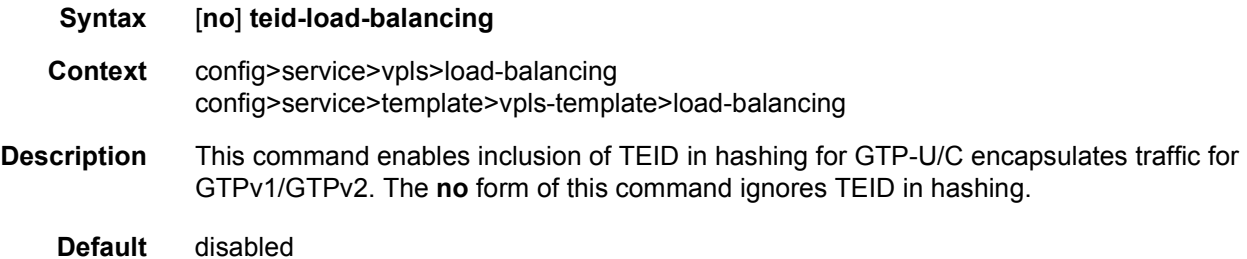

# local-age

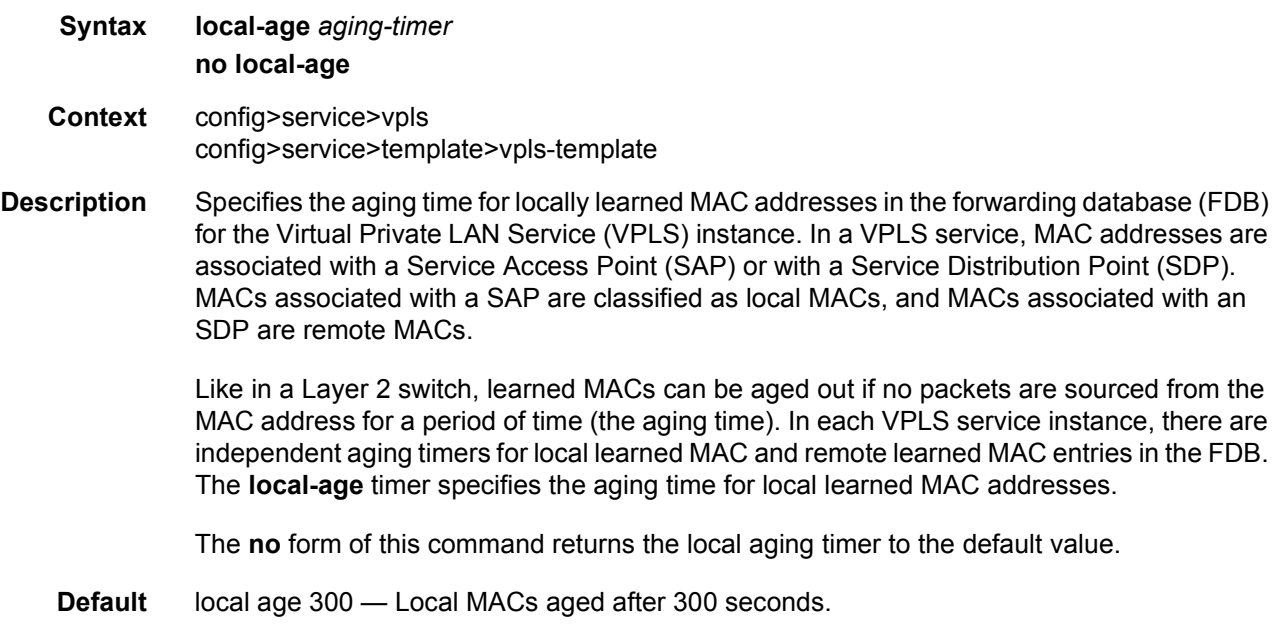

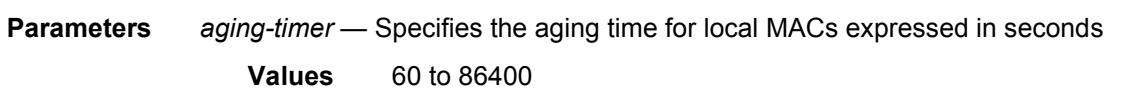

#### mac-move

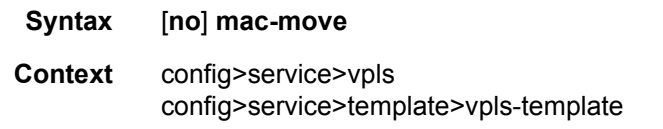

**Description** This command enters the context to configure MAC move attributes. A sustained high relearn rate can be a sign of a loop somewhere in the VPLS topology. Typically, STP detects loops in the topology, but for those networks that do not run STP, the mac-move feature is an alternative way to protect your network against loops.

> When enabled in a VPLS, **mac-move** monitors the re-learn rate of each MAC. If the rate exceeds the configured maximum allowed limit, it disables the SAP where the source MAC was last seen. The SAP can be disabled permanently (until a **shutdown**/**no shutdown** command is executed) or for a length of time that grows linearly with the number of times the specified SAP was disabled. You have the option of marking a SAP as non-blockable in the **config>service>vpls>sap>[limit-mac-move](#page-823-0)** or **config>service>vpls>spoke-sdp**>**[limit](#page-823-0)[mac-move](#page-823-0)** contexts. This means that when the re-learn rate has exceeded the limit, another (blockable) SAP will be disabled instead.

> The **mac-move** command enables the feature at the service level for SAPs and spoke-SDPs, as only those objects can be blocked by this feature. Mesh SDPs are never blocked, but their re-learn rates (sap-to-mesh/spoke-to-mesh or vice versa) are still measured.

> The operation of this feature is the same on the SAP and spoke-SDP. For example, if a MAC address moves from SAP to SAP, from SAP to spoke-SDP, or between spoke-SDPs, one will be blocked to prevent thrashing. If the MAC address moves between a SAP and mesh SDP or spoke-SDP and mesh SDP combinations, the respective SAP or spoke-SDP will be blocked.

> **mac-move** will disable a VPLS port when the number of relearns detected has reached the number of relearns needed to reach the move-frequency in the 5-second interval. For example, when the move-frequency is configured to 1 (relearn per second) mac-move will disable one of the VPLS ports when 5 relearns were detected during the 5-second interval because then the average move-frequency of 1 relearn per second has been reached. This can already occur in the first second if the real relearn rate is 5 relearns per second or higher.

The **no** form of this command disables MAC move.

mac-protect

**Syntax mac-protect**

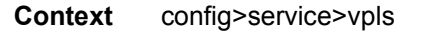

- **Description** This command indicates whether or not this MAC is protected on the MAC protect list. When enabled, the agent will protect the MAC from being learned or re-learned on a SAP, spoke-SDP or mesh-SDP that has restricted learning enabled. The MAC protect list is used in conjunction with **restrict-protected-src**, **restrict-unprotected-dst** and **auto-learn-macprotect**.
	- **Default** disabled

#### mac

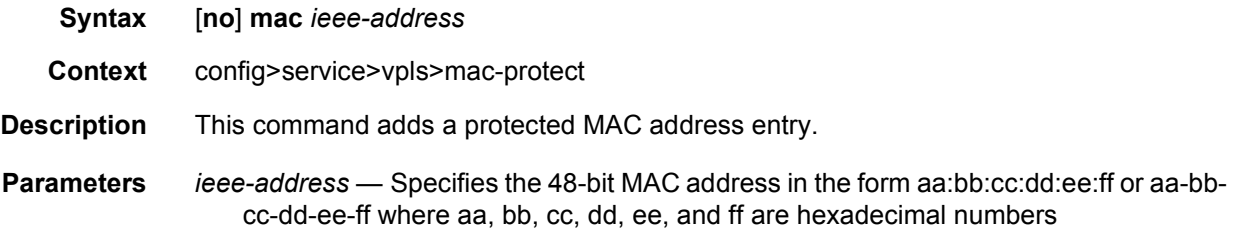

#### mac-subnet-length

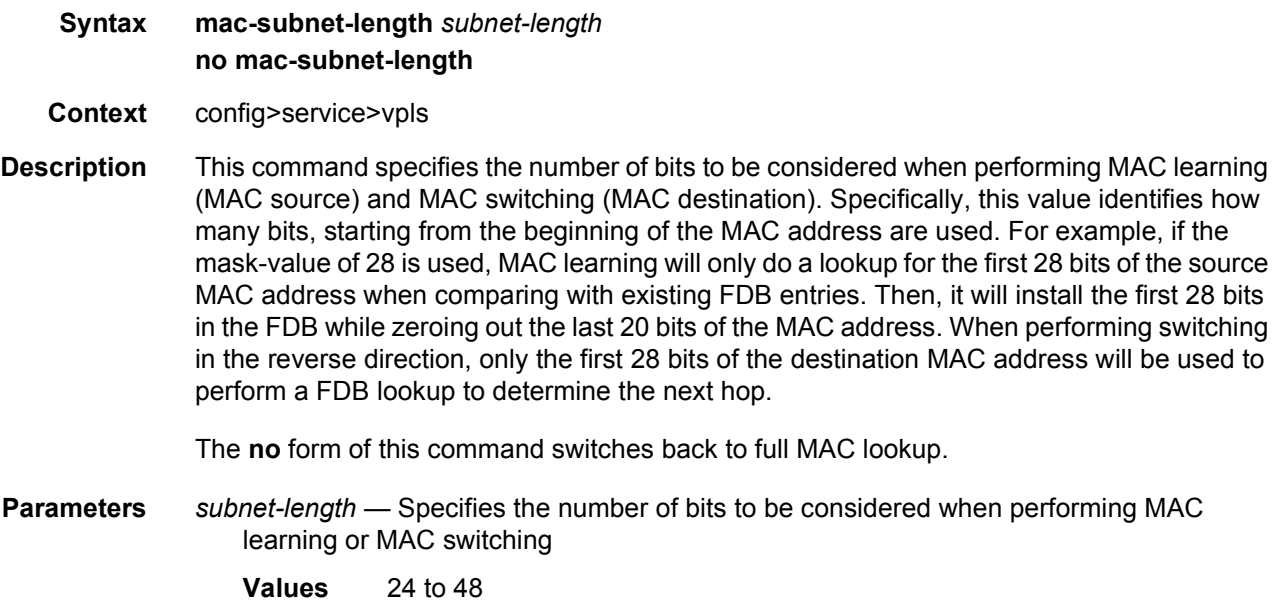

## mac-notification

**Syntax mac-notification**

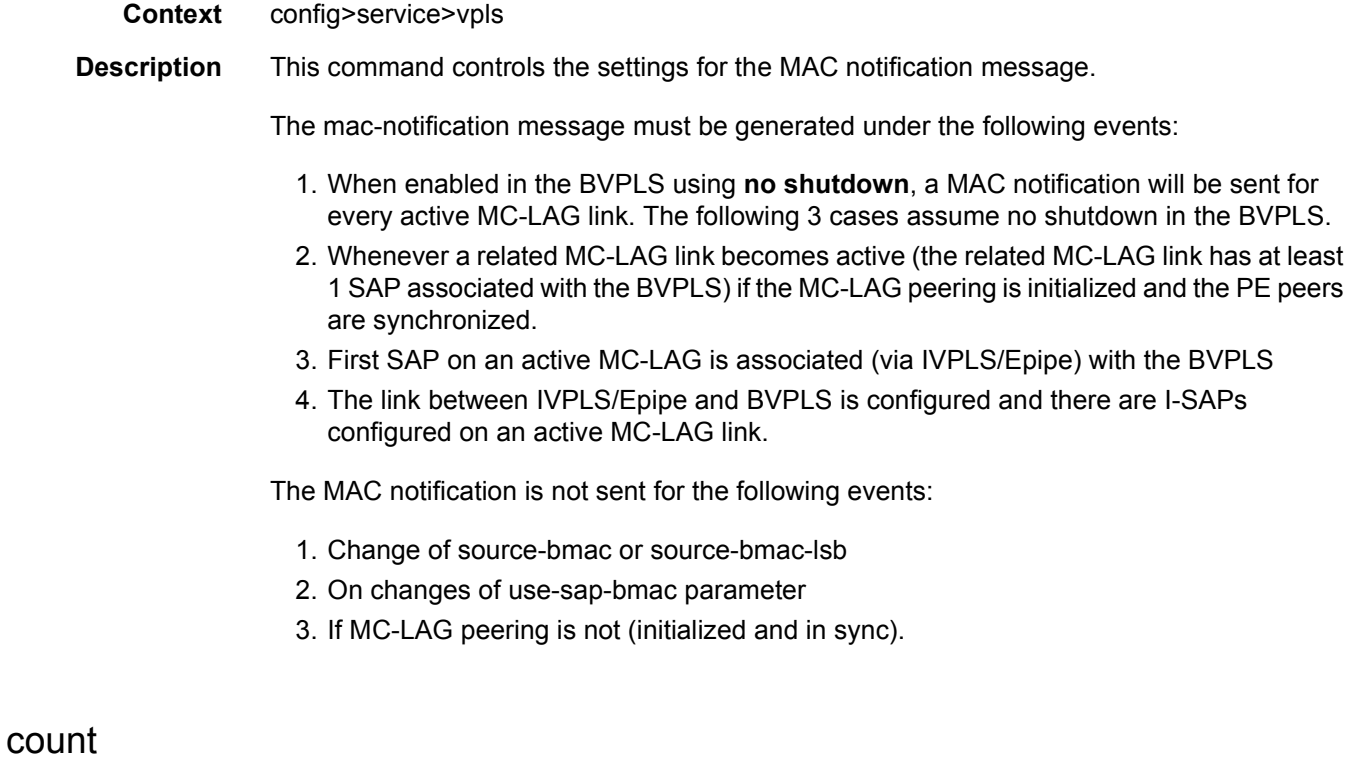

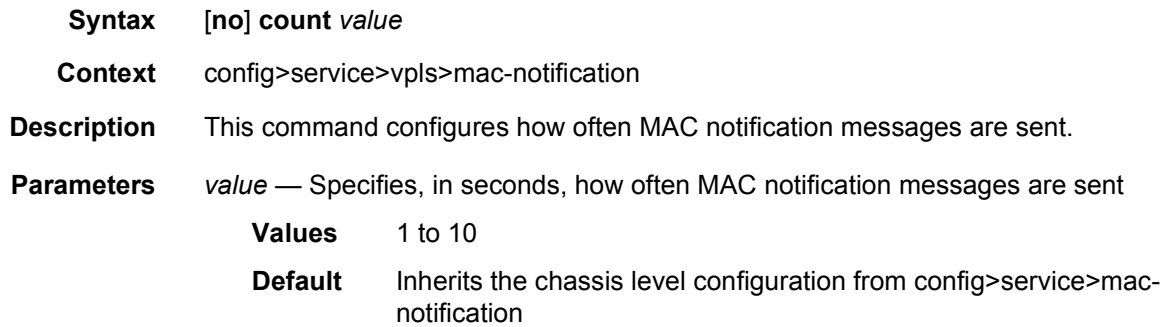

## interval

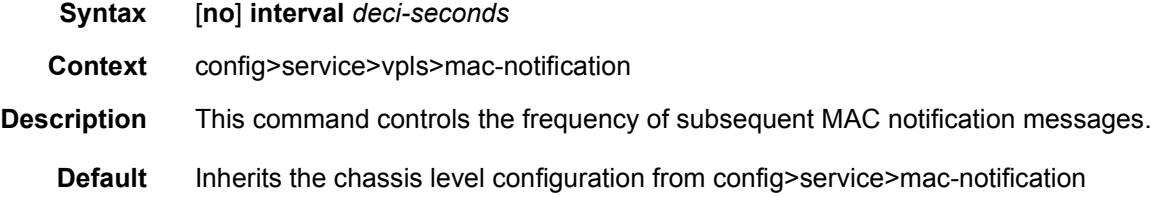

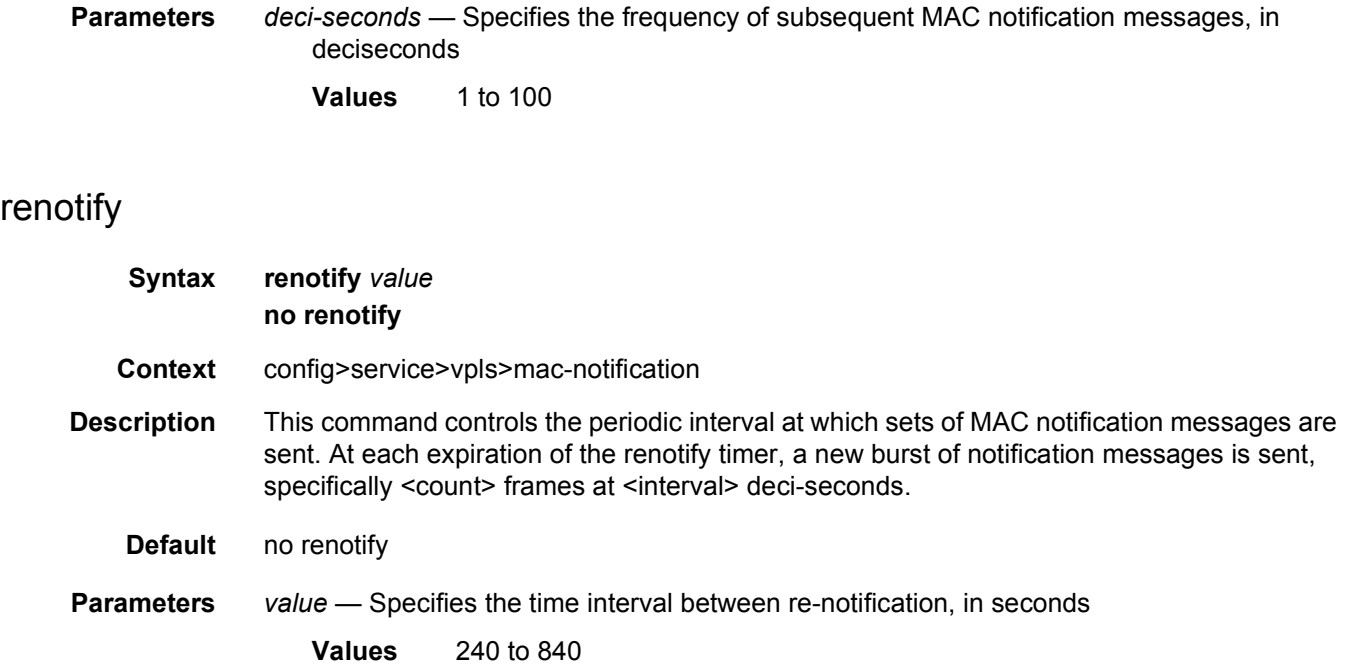

# move-frequency

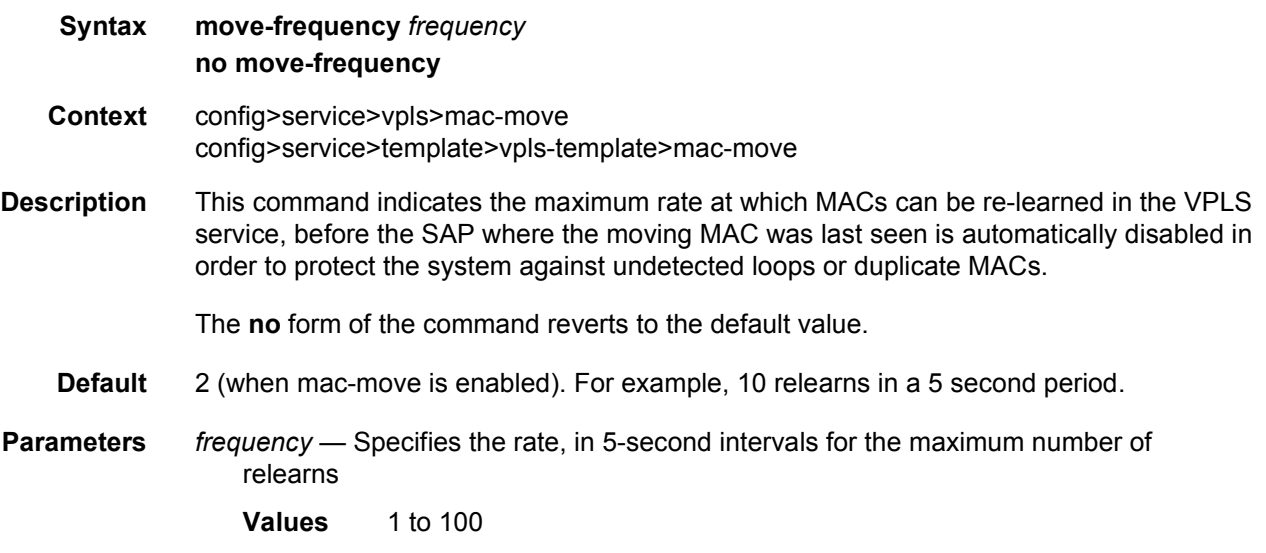

## number-retries

**Syntax number-retries** *number-retries* **no number-retries**

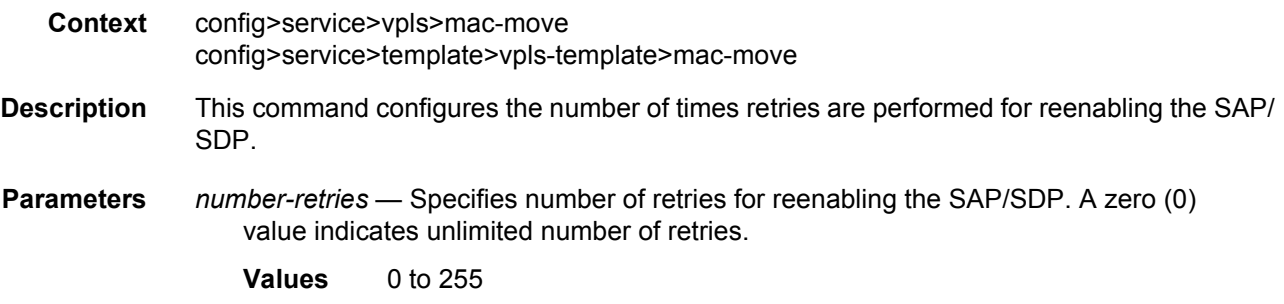

## primary-ports

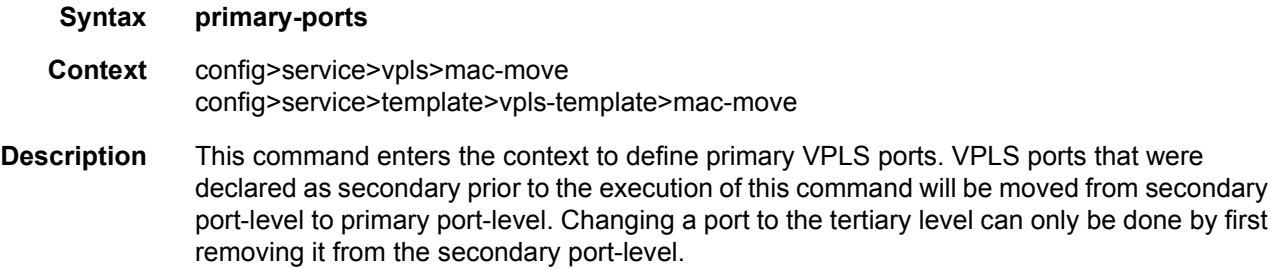

## cumulative-factor

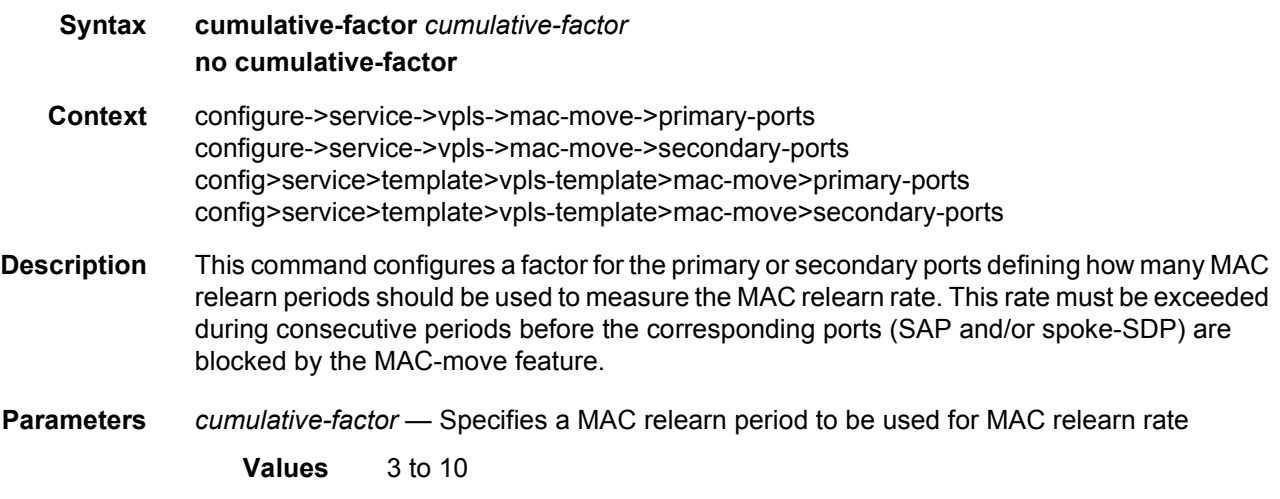

### sap

**Syntax sap** [**split-horizon-group** *group-name*] [**create**] [**capture-sap**] **no sap** *sap-id*

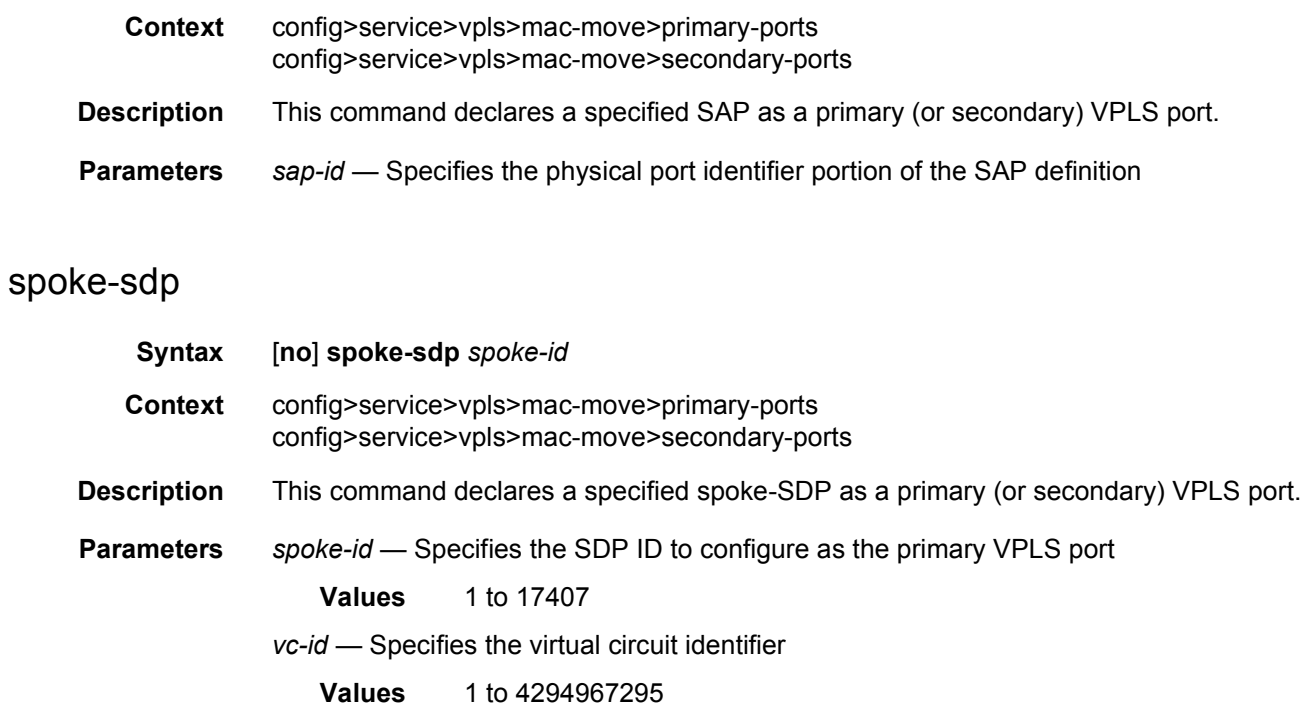

## cumulative-factor

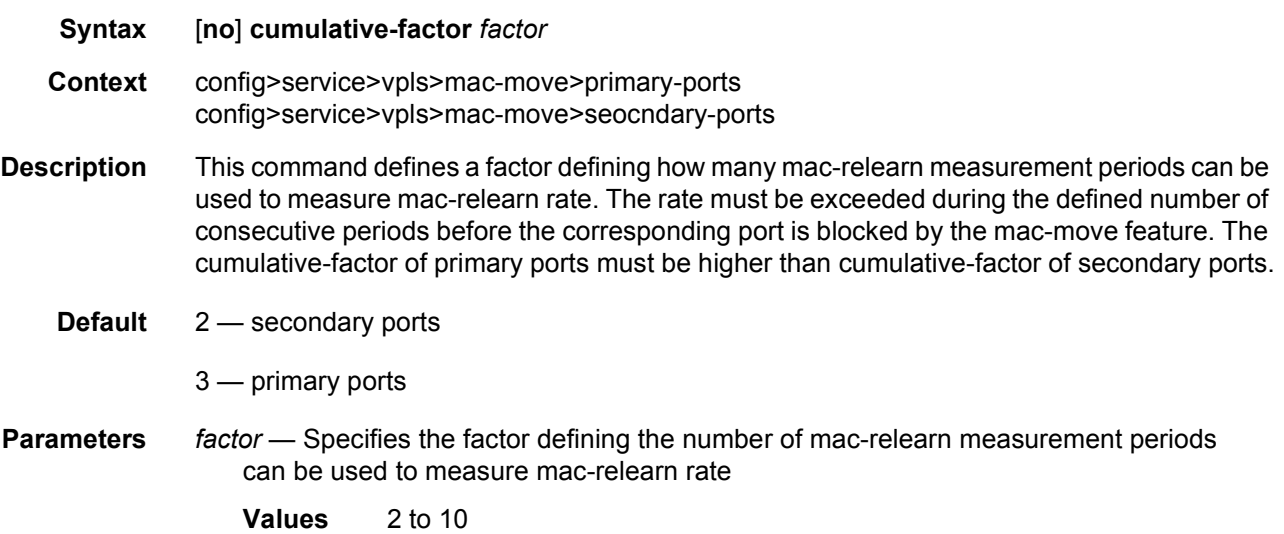

# secondary-ports

**Syntax secondary-ports**

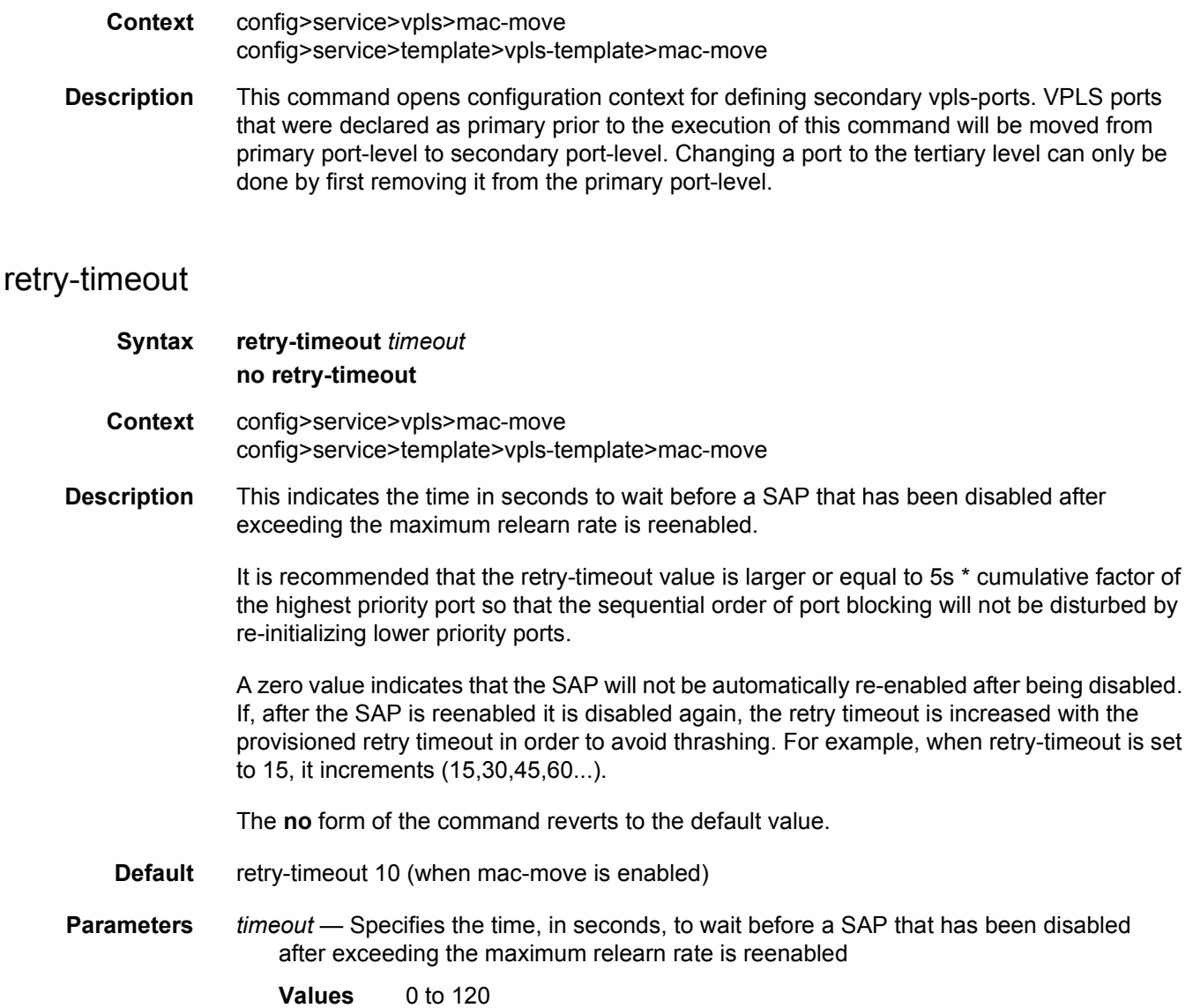

### mcast-ipv6-snooping-scope

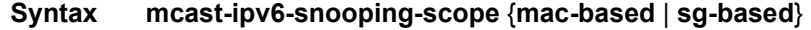

- **Context** config>service>vpls
- **Description** This command specifies the forwarding scope used for IPv6 multicast traffic when PIM snooping for IPv6 is enabled.

By default, the scope is **mac-based**; IPv6 snooped multicast traffic is forwarded is based on the low-order 32 bits of the destination IPv6 address.

When the scope is configured as **sg-based**, the IPv6 snooped multicast traffic is forwarded based on both its full source (if specified in the join) and destination IPv6 address. SG-based forwarding is only supported on FP3-based line cards.

PIM snooping for IPv6 must be disabled to change the forwarding mode within a VPLS service between **mac-based** and **sg-based**.

- **Default** mcast-ipv6-snooping-scope mac-based
- **Parameters mac-based** Enables forwarding for PIM-snooped IPv6 multicast traffic based on the low-order 32 bits of its destination IPv6 address.
	- **sg-based** Enables forwarding for PIM-snooped IPv6 multicast traffic based on its full source (if specified in the join) and destination IPv6 address.

#### mfib-table-high-wmark

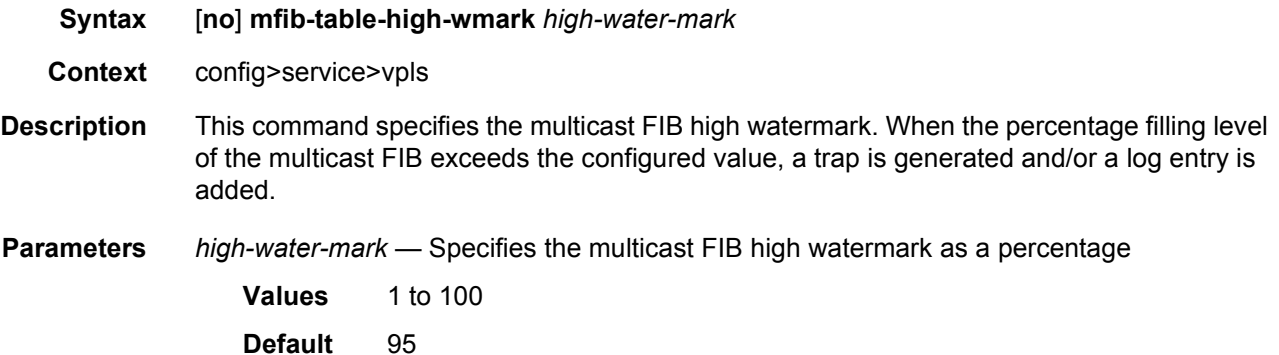

### mfib-table-low-wmark

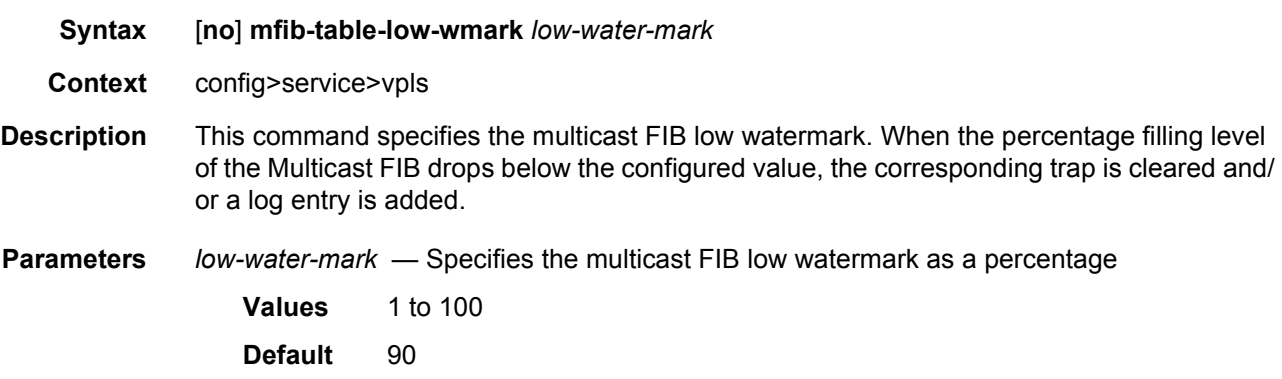

### mfib-table-size

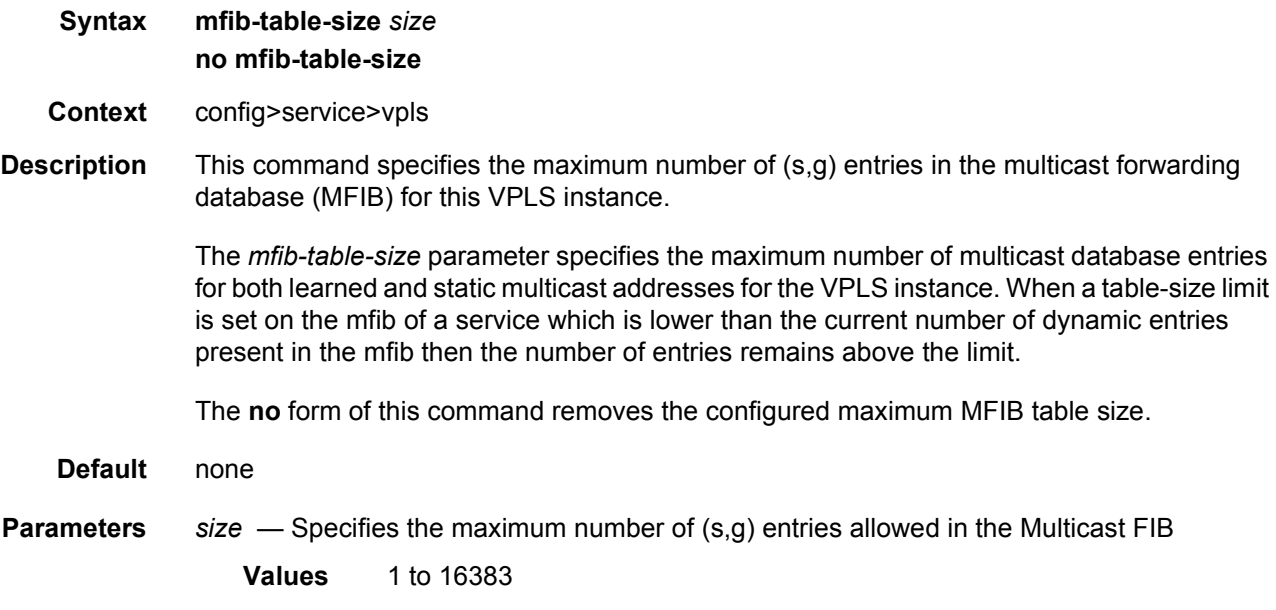

### mld-snooping

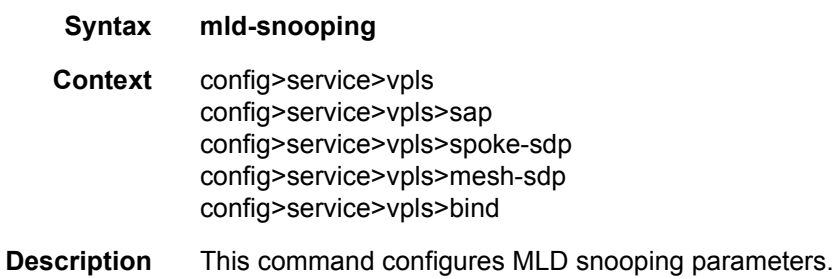

### remote-age

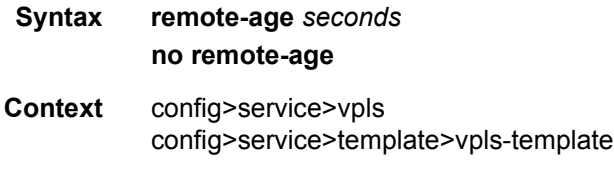

**Description** Specifies the aging time for remotely learned MAC addresses in the forwarding database (FDB) for the Virtual Private LAN Service (VPLS) instance. In a VPLS service, MAC addresses are associated with a Service Access Point (SAP) or with a Service Distribution Point (SDP). MACs associated with a SAP are classified as local MACs, and MACs associated with an SDP are remote MACs.

Like in a Layer 2 switch, learned MACs can be aged out if no packets are sourced from the MAC address for a period of time (the aging time). In each VPLS service instance, there are independent aging timers for local learned MAC and remote learned MAC entries in the FDB. The **remote-age** timer specifies the aging time for remote learned MAC addresses. To reduce the amount of signaling required between switches configure this timer larger than the **local-age** timer.

The **no** form of this command returns the remote aging timer to the default value.

**Default** remote age 900 — Remote MACs aged after 900 seconds

**Parameters** *seconds* — Specifies the aging time for remote MACs expressed in seconds

**Values** 60 to 86400

#### selective-learned-fdb

- **Syntax** [**no**] **selective-learned-fdb**
- **Context** config>service>vpls
- **Description** This command determines which line cards FDB entries are allocated on for MAC addresses in the VPLS service in which the command is configured.

By default, FDB entries for MAC addresses in VPLS services are allocated on all line cards in the system. Enabling **selective-learned-fdb** causes FDB entries to be allocated only on the line cards on which the service has a configured object, which includes all line cards:

- on which a SAP is configured
- which have ports configured in a LAG SAP
- which have ports configured in an Ethernet tunnel SAP
- which have ports configured on a network interface (which also may be on a LAG) when the service has a mesh or spoke-SDP, VXLAN or EVPN-MPLS configured

Only MAC addresses with a type "L" or "Evpn" in the **show** output displaying the FDB can be allocated selectively, unless a MAC address configured as a conditional static MAC address is learned dynamically on an object other than its monitored object; this can be displayed with type "L" or "Evpn" but is allocated as global because of the conditional static MAC configuration.

The **no** form of this command returns the FDB MAC address entry allocation mode to its default where FDB entries for MAC addresses are allocated on all line cards in the system.

**Default** no selective-learned-fdb

#### send-bvpls-flush

#### **Syntax send-bvpls-flush** {[**all-but-mine**] [**all-from-me**]}

## **no send-bvpls-flush Context** config>service>vpls **Description** This command enables generation of LDP MAC withdrawal "flush-all-from-me" in the B-VPLS domain when the following triggers occur in the related IVPLS: • MC-LAG failure • Failure of a local SAP • Failure of a local pseudowire/SDP binding A failure means transition of link SAP/pseudowire to either down or standby status. This command does not require send-flush-on-failure in B-VPLS to be enabled on an IVPLS trigger to send an MAC flush into the BVPLS. **Default** no send-bvpls-flush **Parameters all-but-mine** — Specifies to send an LDP flush all-but-mine and also sent into the B-VPLS. Both parameters can be set together. **all-from-me** — Specifies to send an LDP flush-all-from and when STP initiates a flush, it is sent into the B-VPLS using LDP MAC flush all-from-me. Both parameters can be set together.

### send-flush-on-failure

- **Syntax** [**no**] **send-flush-on-failure**
- **Context** config>service>vpls
- **Description** This command enables sending out flush-all-from-me messages to all LDP peers included in affected VPLS, in the event of physical port failures or "operationally down" events of individual SAPs. This feature provides an LDP-based mechanism for recovering a physical link failure in a dual-homed connection to a VPLS service. This method provides an alternative to RSTP solutions where dual homing redundancy and recovery, in the case of link failure, is resolved by RSTP running between a PE router and CE devices. If the endpoint is configured within the VPLS and send-flush-on-failure is enabled, flush-all-from-me messages will be sent out only when all spoke-SDPs associated with the endpoint go down.

This feature cannot be enabled on management VPLS.

**Default** no send-flush-on-failure

#### service-mtu

**Syntax service-mtu** *octets* **no service-mtu**

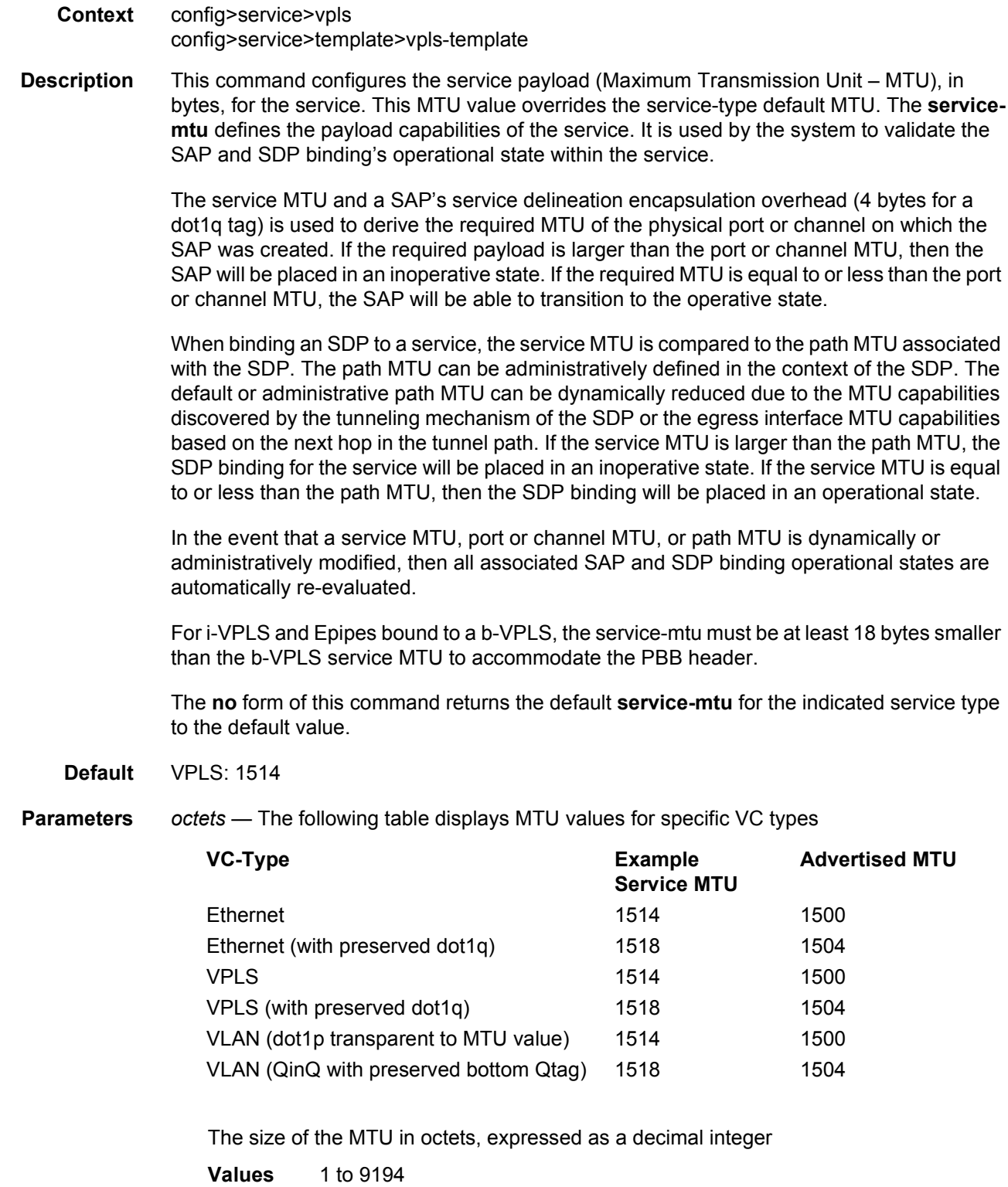

#### service-name

#### **Syntax service-name** *service-name* **no service-name**

- **Context** config>service>vpls
- **Description** This command configures an optional service name, up to 64 characters in length, which adds a name identifier to a specified service to then use that service name in configuration references as well as display and use service names in show commands throughout the system. This helps the service provider/administrator to identify and manage services.

All services are required to assign a service ID to initially create a service. However, either the service ID or the service name can be used to identify and reference a specified service when it is initially created.

**Parameters** *service-name* — Specifies a unique service name to identify the service. Service names may not begin with an integer (0 to 9).

#### allow-ip-int-bind

- **Syntax** [**no**] **allow-ip-int-bind**
- **Context** config>service>vpls
- **Description** The allow-ip-int-bind command that sets a flag on the VPLS or I-VPLS service that enables the ability to attach an IES or VPRN IP interface to the VPLS service in order to make the VPLS service routable. When the allow-ip-int-bind command is not enabled, the VPLS service cannot be attached to an IP interface.

VPLS Configuration Constraints for Enabling allow-ip-int-bind

When attempting to set the allow-ip-int-bind VPLS flag, the system first checks to see if the correct configuration constraints exist for the VPLS service and the network ports. The following VPLS features must be disabled or not configured for the allow-ip-int-bind flag to set:

- SAP ingress QoS policies applied to the VPLS SAPs cannot have MAC match criteria defined
- The VPLS service type cannot be B-VPLS or M-VPLS
- MVR from Routed VPLS and to another SAP is not supported
- Enhanced and Basic Subscriber Management (ESM and BSM) features
- Network domain on SDP bindings

Once the VPLS allow-ip-int-bind flag is set on a VPLS service, the above features cannot be enabled on the VPLS service.

#### **Network Port Hardware Constraints**

The system also checks to ensure that all ports configured in network mode are associated with FlexPath2 forwarding planes. If a port is currently in network mode and the port is associated with a FlexPath1 forwarding plane, the allow-ip-int-bind command will fail. Once the allow-ip-int-bind flag is set on any VPLS service, attempting to enable network mode on a port associated with a FlexPath1 forwarding plane will fail.

#### **VPLS SAP Hardware Constraints**

Besides VPLS configuration and network port hardware association, the system also checks to that all SAPs within the VPLS are created on Ethernet ports and the ports are associated with FlexPath2 forwarding planes. Certain Ethernet ports and virtual Ethernet ports are not supported which include HSMDA ports and CCAG virtual ports (VSM based). If a SAP in the VPLS exists on an unsupported port type or is associated with a FlexPath1 forwarding plane, the allow-ip-int-bind command will fail. Once the allow-ip-int-bind flag is set on the VPLS service, attempting to create a VPLS SAP on the wrong port type or associated with a FlexPath1 forwarding plane will fail.

#### **VPLS Service Name Bound to IP Interface without allow-ip-int-bind flag Set**

In the event that a service name is applied to a VPLS service and that service name is also bound to an IP interface but the allow-ip-int-bind flag has not been set on the VPLS service context, the system attempt to resolve the service name between the VPLS service and the IP interface will fail. After the allow-ip-int-bind flag is successfully set on the VPLS service, either the service name on the VPLS service must be removed and reapplied or the IP interface must be re-initialized using the **shutdown** / **no shutdown** commands. This will cause the system to reattempt the name resolution process between the IP interface and the VPLS service.

The **no** form of the command resets the allow-ip-int-bind flag on the VPLS service. If the VPLS service currently has an IP interface from an IES or VPRN service attached, the no allow-ip-int-bind command will fail. Once the allow-ip-int-bind flag is reset on the VPLS service, the configuration and hardware restrictions associated with setting the flag are removed. The port network mode hardware restrictions are also removed.

### forward-ipv4-multicast-to-ip-int

#### **Syntax** [**no**] **forward-ipv4-multicast-to-ip-int**

- **Context** config>service>vpls>allow-ip-int-bind
- **Description** This command enables support for forwarding IPv4 multicast traffic from sources connected to the VPLS service of a routed VPLS to the IP interface of the routed VPLS service. It can only be enabled after the routed VPLS service has been bound to an IP interface.
	- **Default** no forward-ipv4-multicast-to-ip-int

# forward-ipv6-multicast-to-ip-int

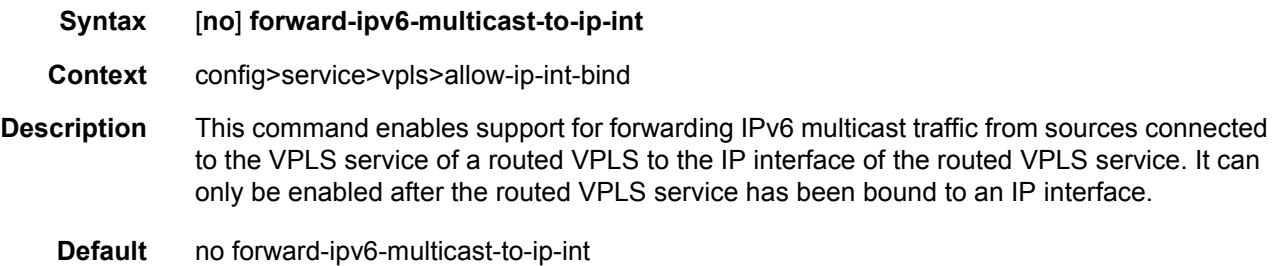

# vxlan-ipv4-tep-ecmp

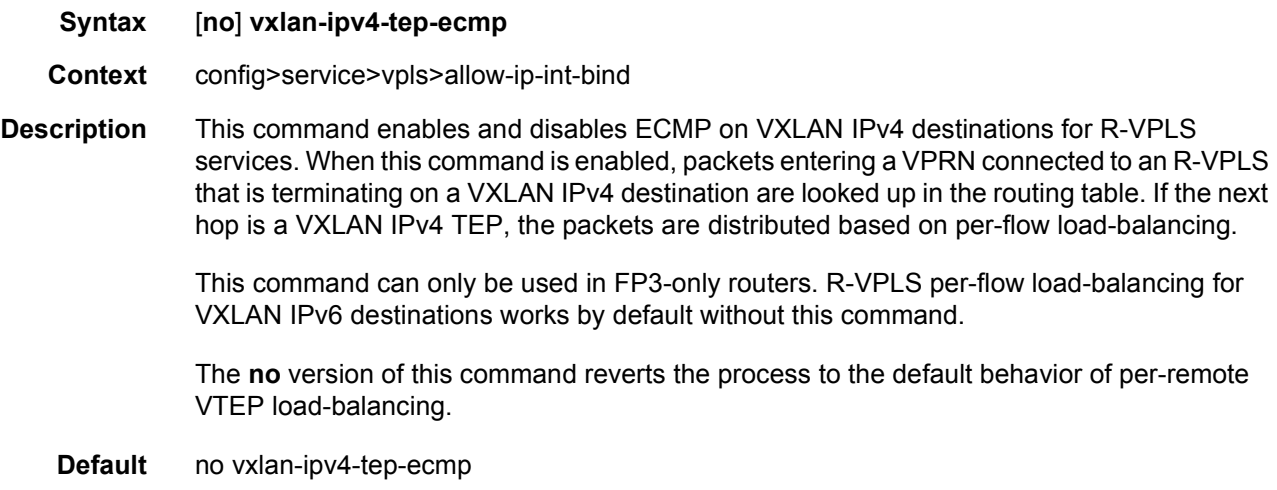

### site

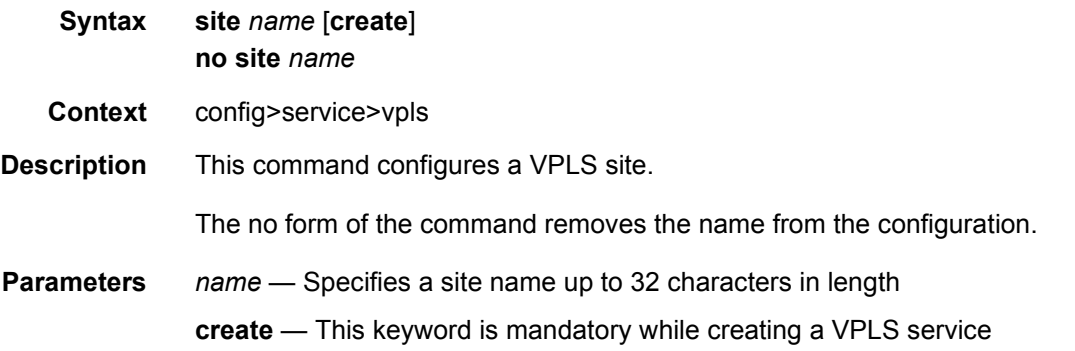

## boot-timer

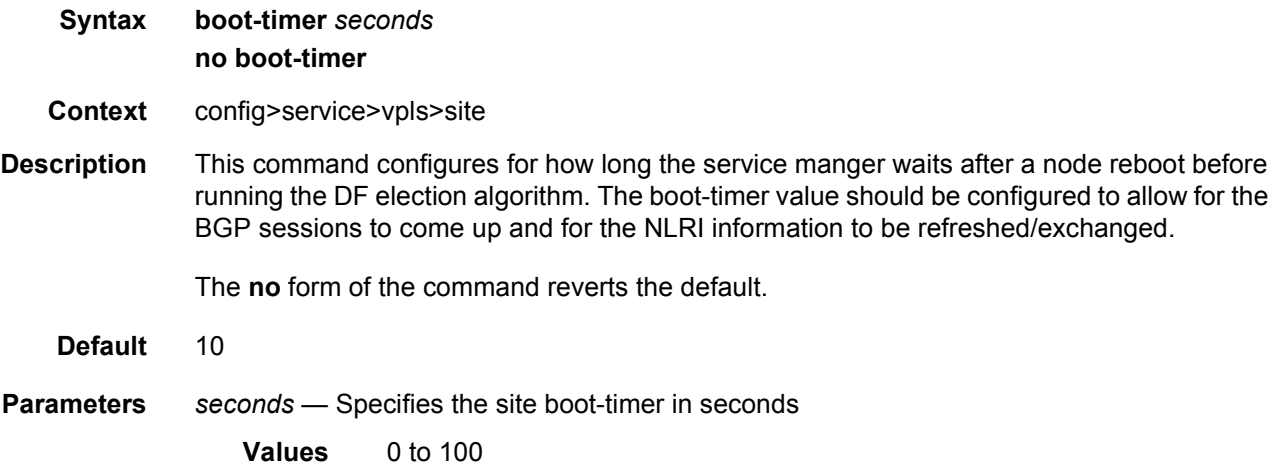

## failed-threshold

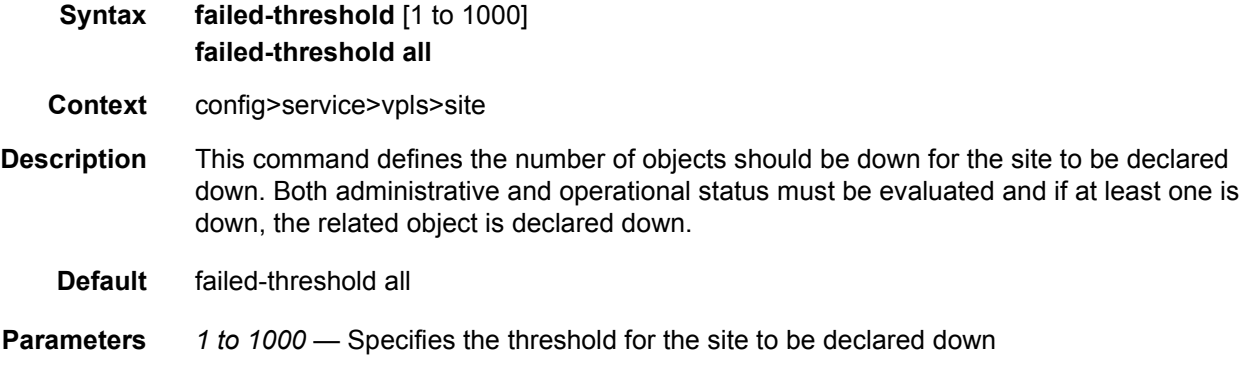

# mesh-sdp-binding

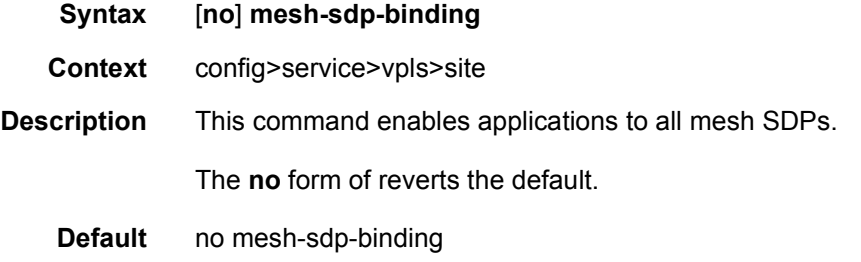
# monitor-oper-group

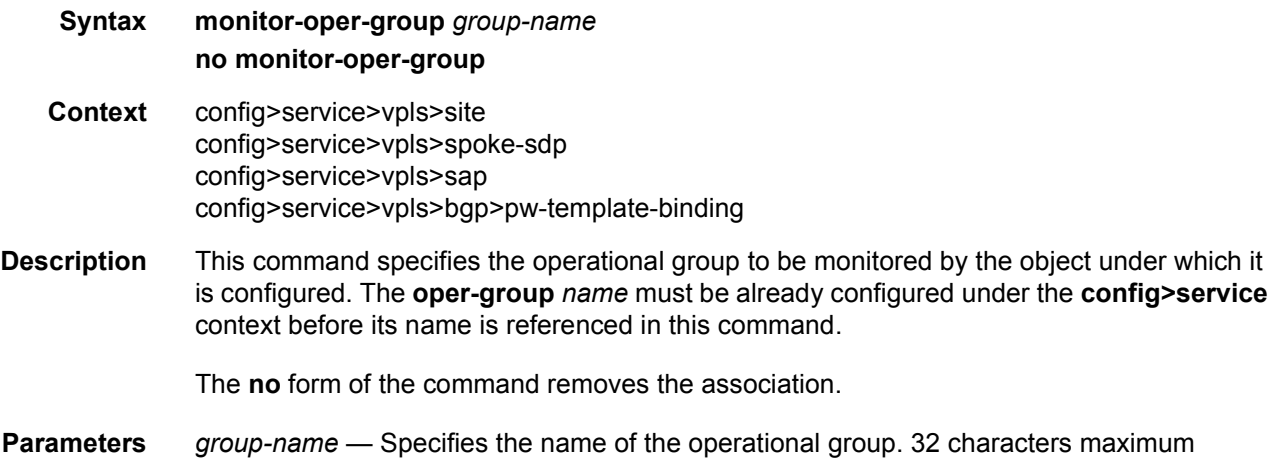

### sap

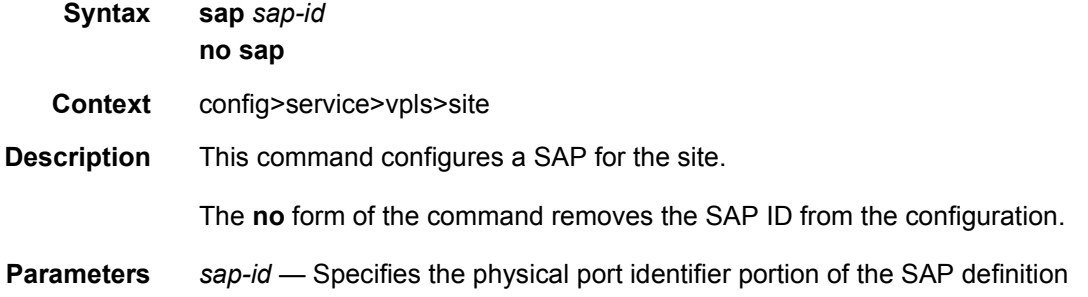

## site-activation-timer

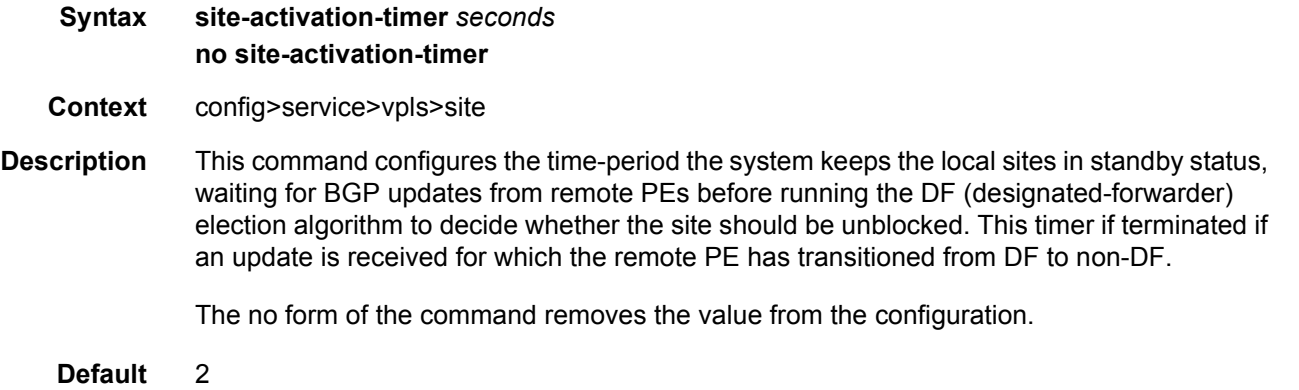

**Parameters** *seconds* — Specifies the site activation timer in seconds

**Values** 0 to 100

#### site-min-down-timer

#### **Syntax site-min-down-timer** *min-down-time* **no site-min-down-timer**

**Context** config>service>vpls>site

**Description** This command configures the BGP multi-homing site minimum down time. When set to a non-zero value, if the site goes operationally down it will remain operationally down for at least the length of time configured for the **site-min-down-timer**, regardless of whether other state changes would have caused it to go operationally up. This timer is restarted every time that the site transitions from up to down. Setting this parameter to zero allows the minimum down timer to be disabled for this service.

The above operation is optimized in the following circumstances:

- If the site goes down on the designated forwarder but there are no BGP multi-homing peers with the same site in an UP state, then the **site-min-down-timer** is not started and is not used.
- If the site goes down on the designated forwarder but there are no active BGP multihoming peers, then the **site-min-down-timer** is not started and is not used.
- If the s**ite-min-down-timer** is active and a BGP multi-homing update is received from the designated forwarder indicating its site has gone down, the **site-min-down-timer** is immediately terminated and this PE becomes the designated forwarder if the BGP multihoming algorithm determines it should be the designated forwarder.

The **no** form of this command reverts to the default value.

- **Default** Taken from the value of **site-min-down-timer** configured for Multi-Chassis BGP multihoming under the **config>redundancy>bgp-multi-homing** context.
- **Parameters** *min-down-time* Specifies the time, in seconds, that a BGP multi-homing site remains operationally down after a transition from up to down
	- **Values** 0 to 100 seconds

### site-id

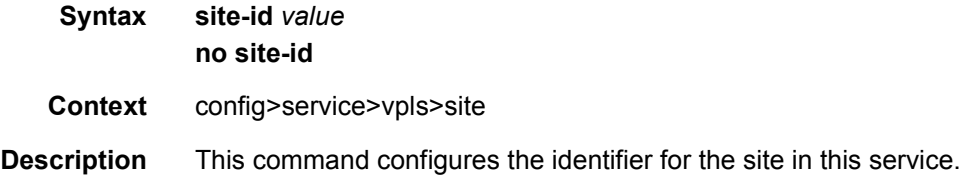

**Parameters** *value* — Specifies the site identifier **Values** 1 to 65535

## split-horizon-group

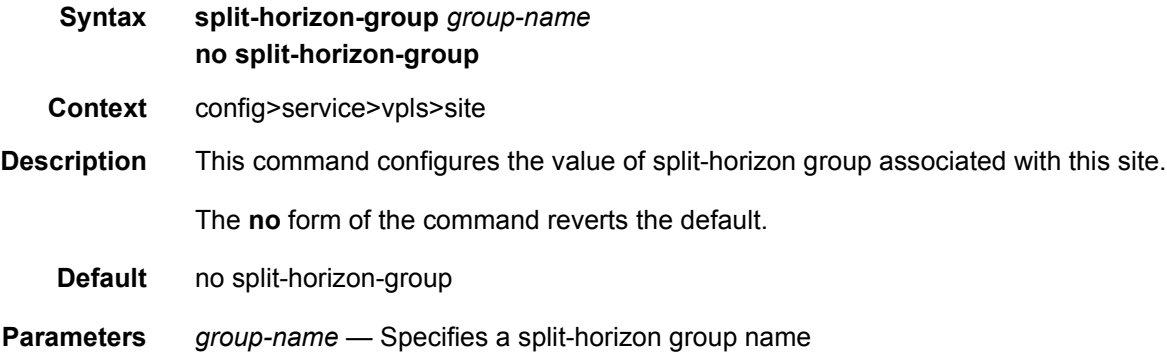

# spoke-sdp

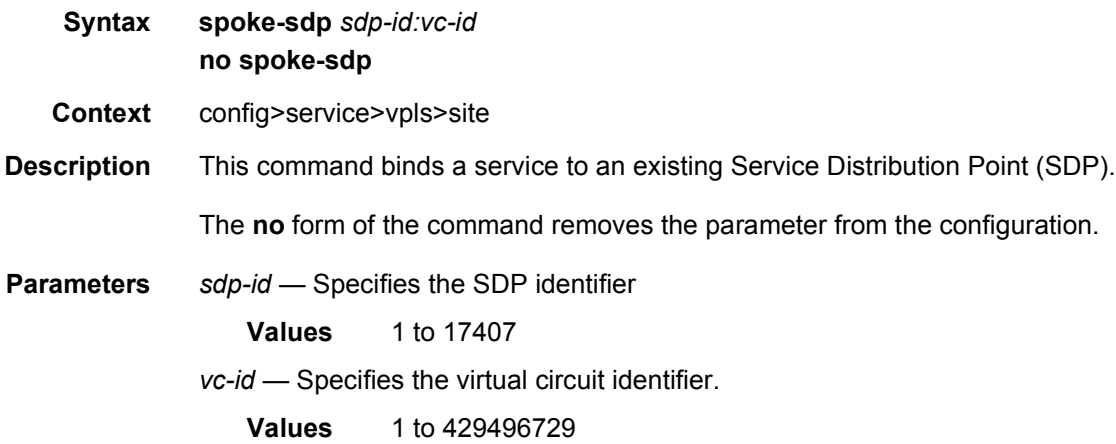

## spb

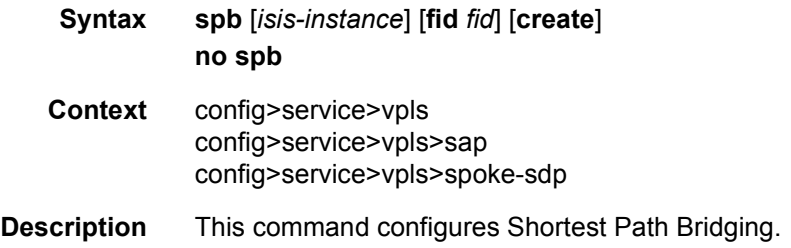

**Parameters** *isis-instance* — Specifies the ISIS instance **Values** 1024 to 2047 *fid* — Specifies the FID **Values** 1 to 4095 **create** — This keyword is mandatory when creating an SPB instance

## level

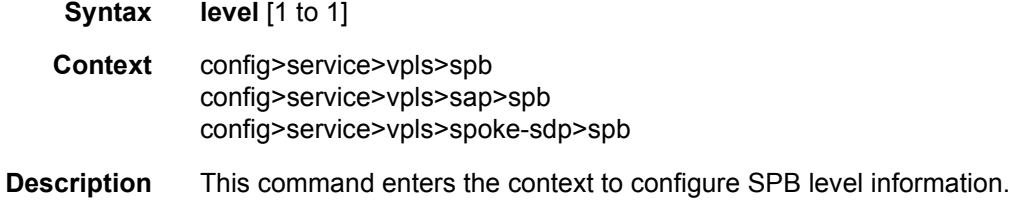

# bridge-priority

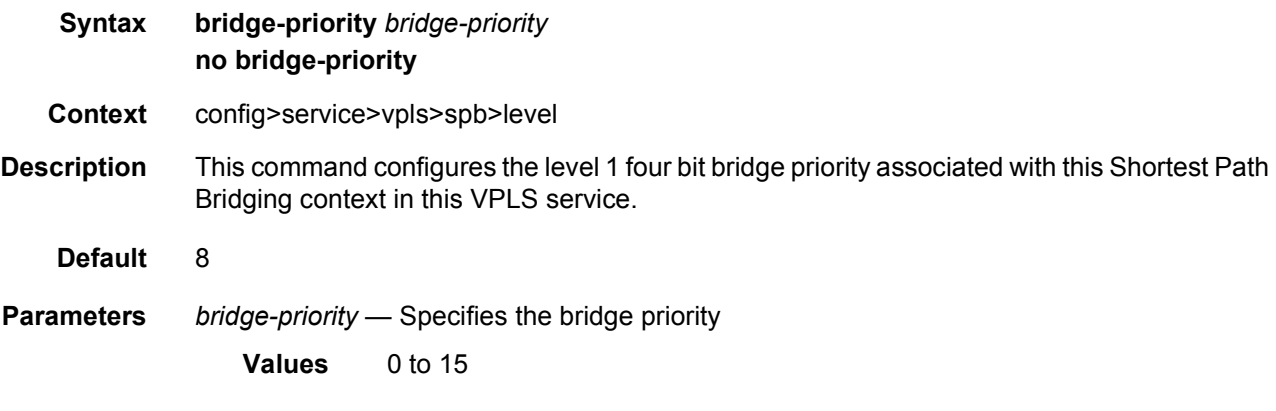

# ect-algorithm

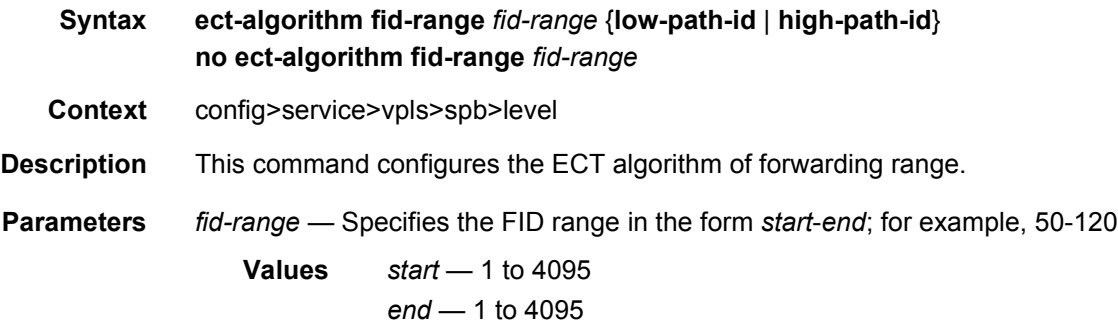

**low-path-id** — Keyword specifies the low path ID **high-path-id** — Keyword specifies the high path ID

### forwarding-tree-topology

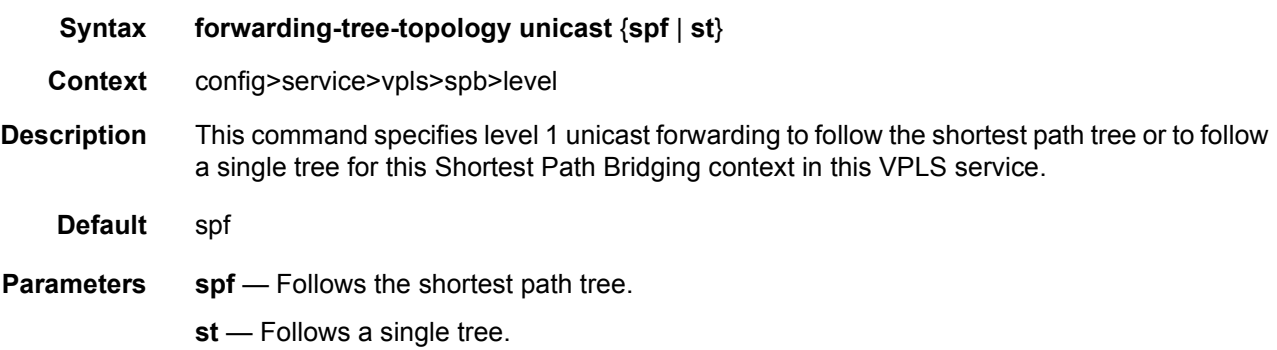

#### hello-interval

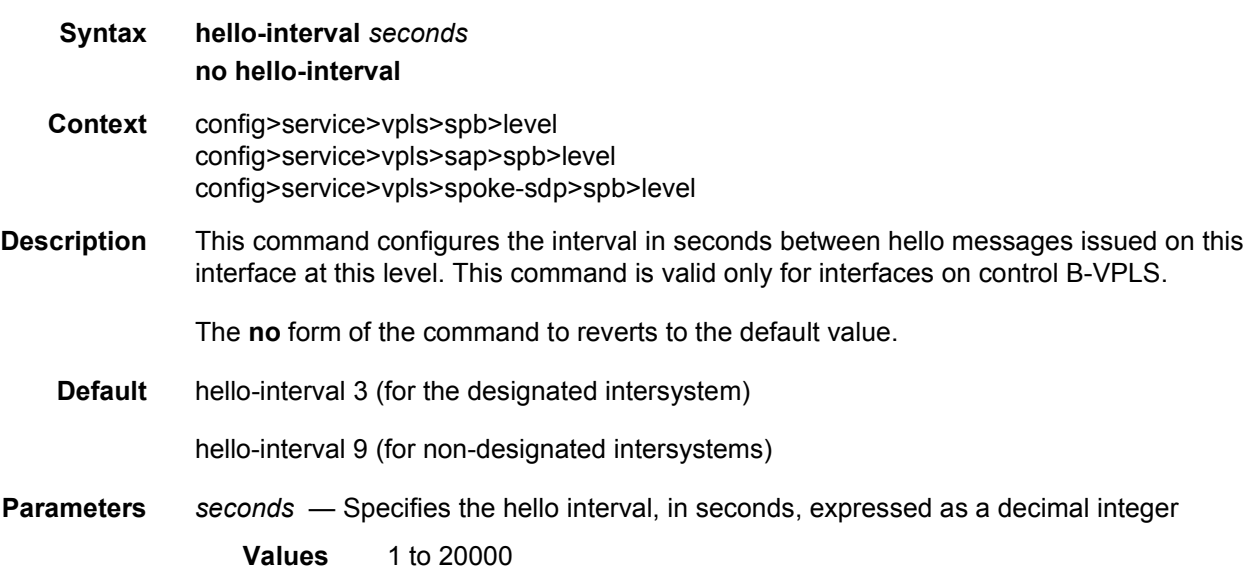

### hello-multiplier

**Syntax hello-multiplier** *multiplier* **no hello-multiplier Context** config>service>vpls>spb>level config>service>vpls>sap>spb>level config>service>vpls>spoke-sdp>spb>level

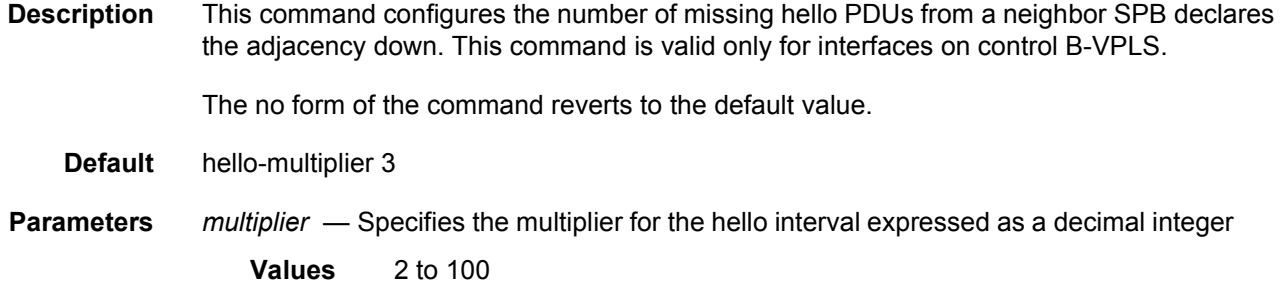

## lsp-lifetime

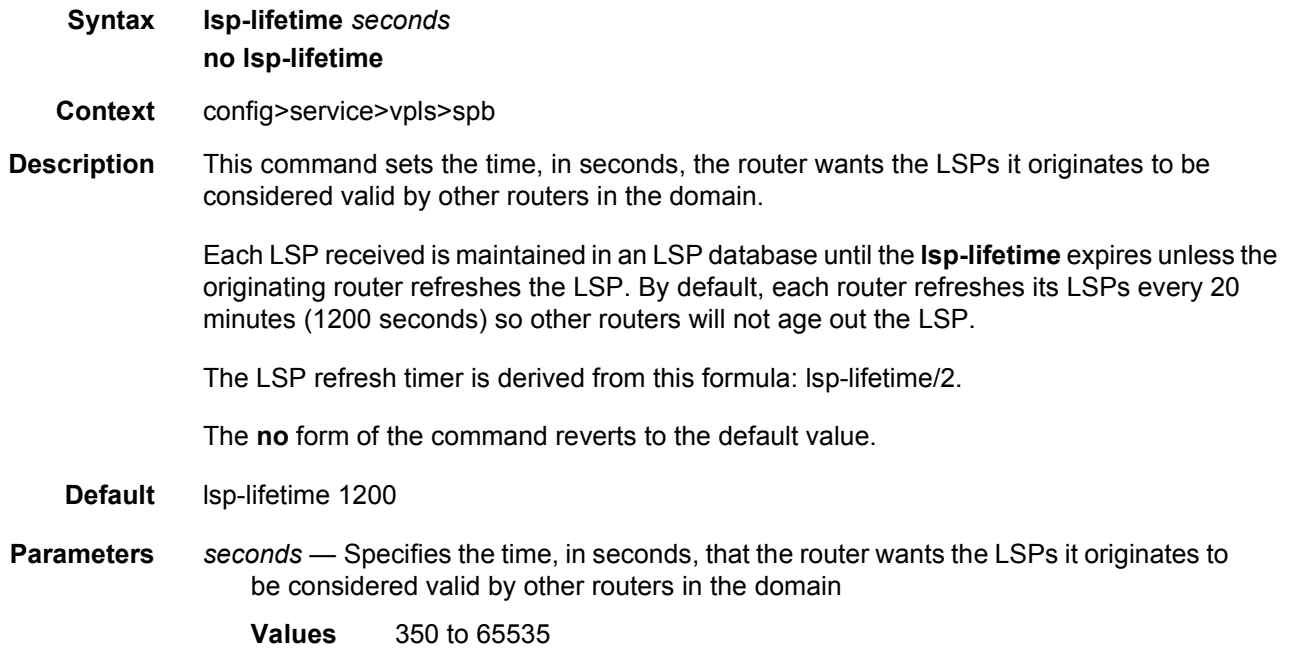

## lsp-refresh-interval

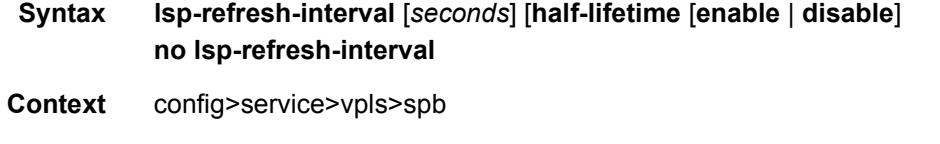

**Description** This command configures the LSP refresh timer interval. When configuring the LSP refresh interval, the value that is specified for **lsp-lifetime** must also be considered. The LSP refresh interval cannot be greater than 90% of the LSP lifetime.

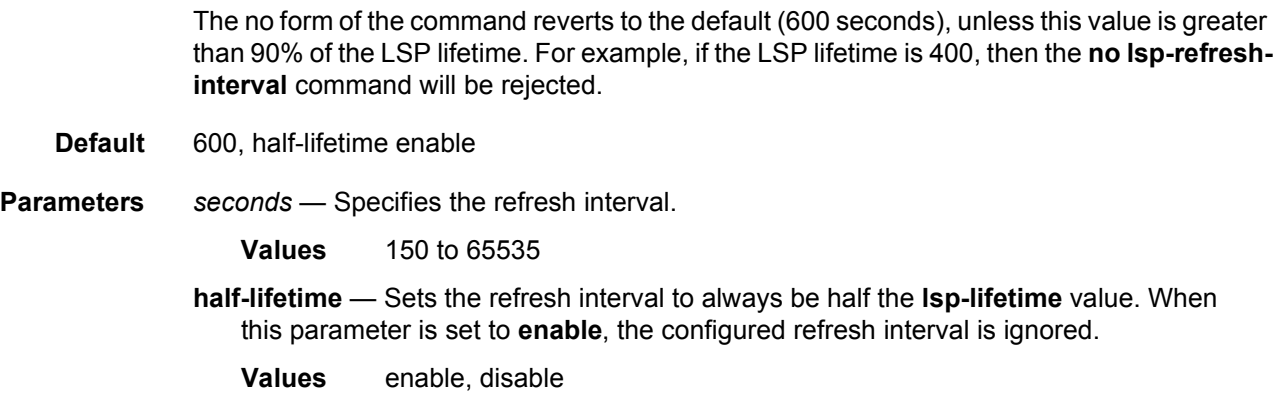

### timers

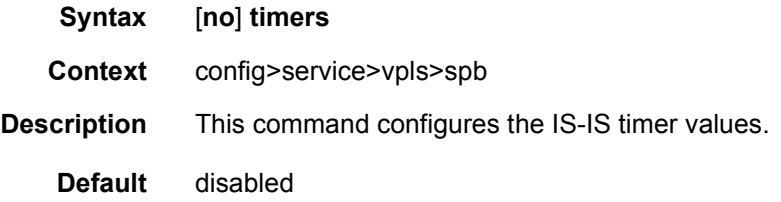

## lsp-wait

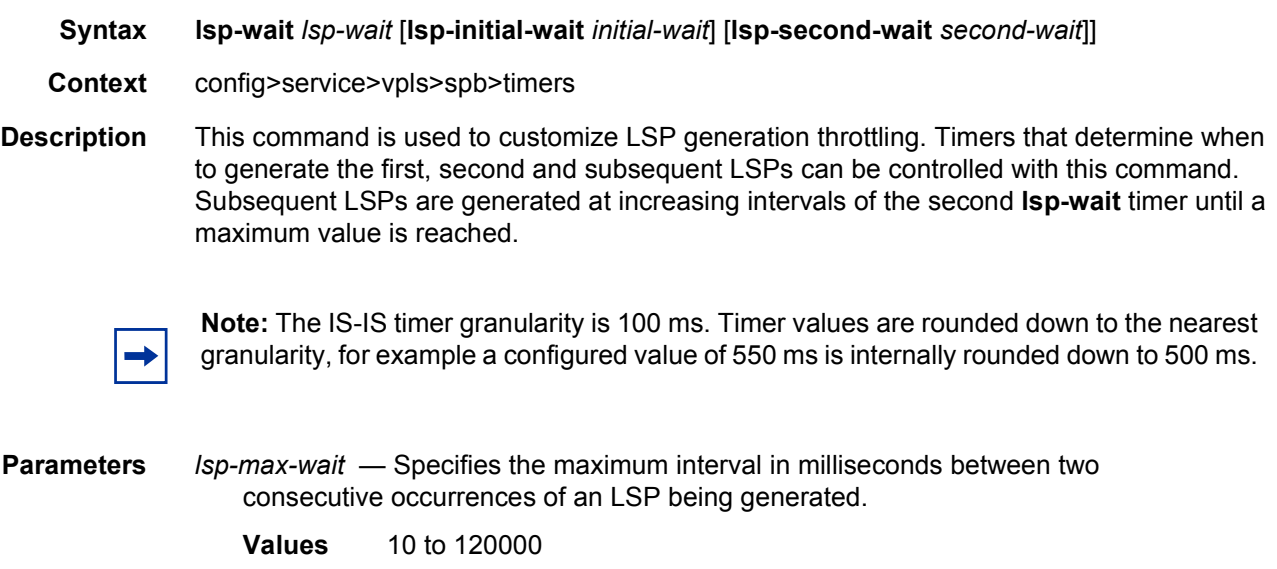

**Default** 50000

*initial-wait* — Specifies the initial LSP generation delay in milliseconds. Values < 100 ms are internally rounded down to 0, so that there is no added initial LSP generation delay.

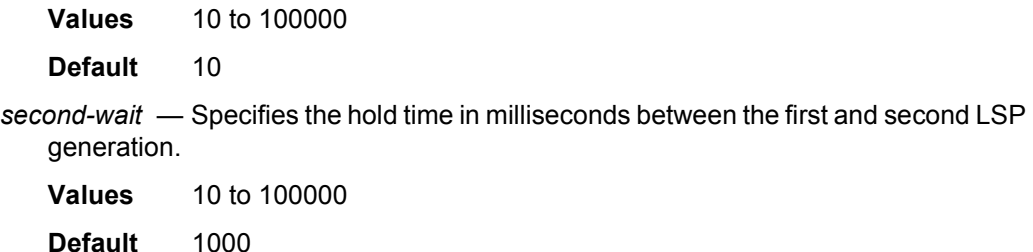

### spf-wait

**Syntax** [**no**] **spf-wait** *spf-wait* [**spf-initial-wait** *initial-wait*] [**spf-second-wait** *second-wait*]]

**Context** config>service>vpls>spb>timers

**Description** This command defines the maximum interval between two consecutive SPF calculations in milliseconds. Timers that determine when to initiate the first, second and subsequent SPF calculations after a topology change occurs can be controlled with this command.

> Subsequent SPF runs (if required) will occur at exponentially increasing intervals of the *spfsecond-wait* interval. For example, if the *spf-second-wait* interval is 1000, then the next SPF will run after 2000 milliseconds, and then next SPF will run after 4000 milliseconds, and so on, until it reaches the *spf-wait* value. The SPF interval will stay at *spf-wait* value until there are no more SPF runs scheduled in that interval. After a full interval without any SPF runs, the SPF interval will drop back to *spf-initial-wait*.

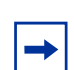

**Note:** The IS-IS timer granularity is 100 ms. Timer values are rounded down to the nearest granularity, for example a configured value of 550 ms is internally rounded down to 500 ms.

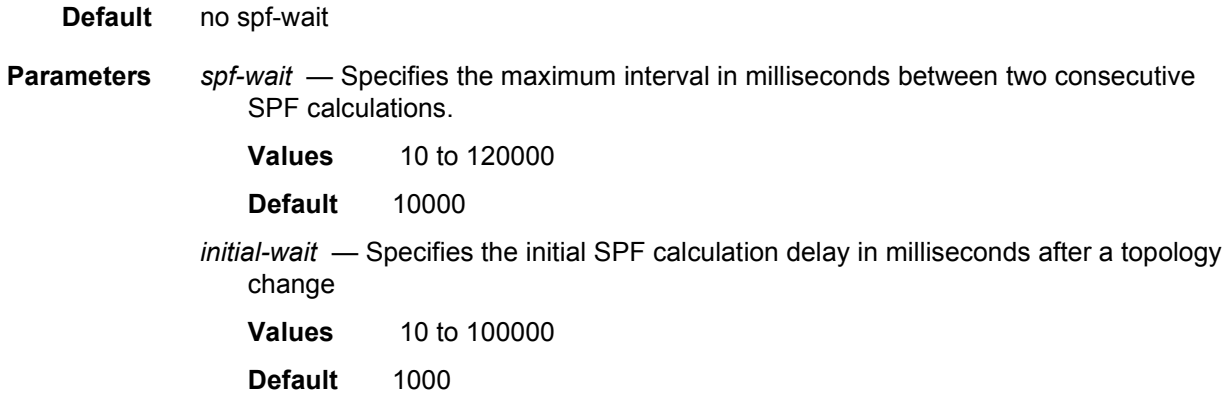

*second-wait* — Specifies the hold time in milliseconds between the first and second SPF calculation

**Values** 10 to 100000 **Default** 1000

#### overload-on-boot

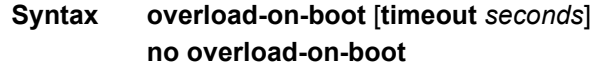

- **Context** config>service>vpls>spb
- **Description** When the router is in an overload state, the router is used only if there is no other router to reach the destination. This command configures the IGP upon bootup in the overload state until one of the following events occur:
	- 1. The timeout timer expires.
	- 2. A manual override of the current overload state is entered with the **config>router>isis>no overload** command.

The **no overload** command does not affect the **overload-on-boot** function.

If no timeout is specified, IS-IS will go into overload indefinitely after a reboot. After the reboot, the IS-IS status will display a permanent overload state:

- L1 LSDB Overload : Manual on boot (Indefinitely in overload)
- L2 LSDB Overload : Manual on boot (Indefinitely in overload)

This state can be cleared with the **config>router>isis>no overload** command.

When specifying a timeout value, IS-IS will go into overload for the configured timeout after a reboot. After the reboot, the IS-IS status will display the remaining time the system stays in overload:

- L1 LSDB Overload : Manual on boot (Overload Time Left : 17)
- L2 LSDB Overload : Manual on boot (Overload Time Left : 17)

The overload state can be cleared before the timeout expires with the **config>router>isis>no overload** command.

The **no** form of the command removes the overload-on-boot functionality from the configuration.

#### **Default** no overload-on-boot

Use **show router ospf status** or **show router isis status** commands to display the administrative and operational state as well as all timers.

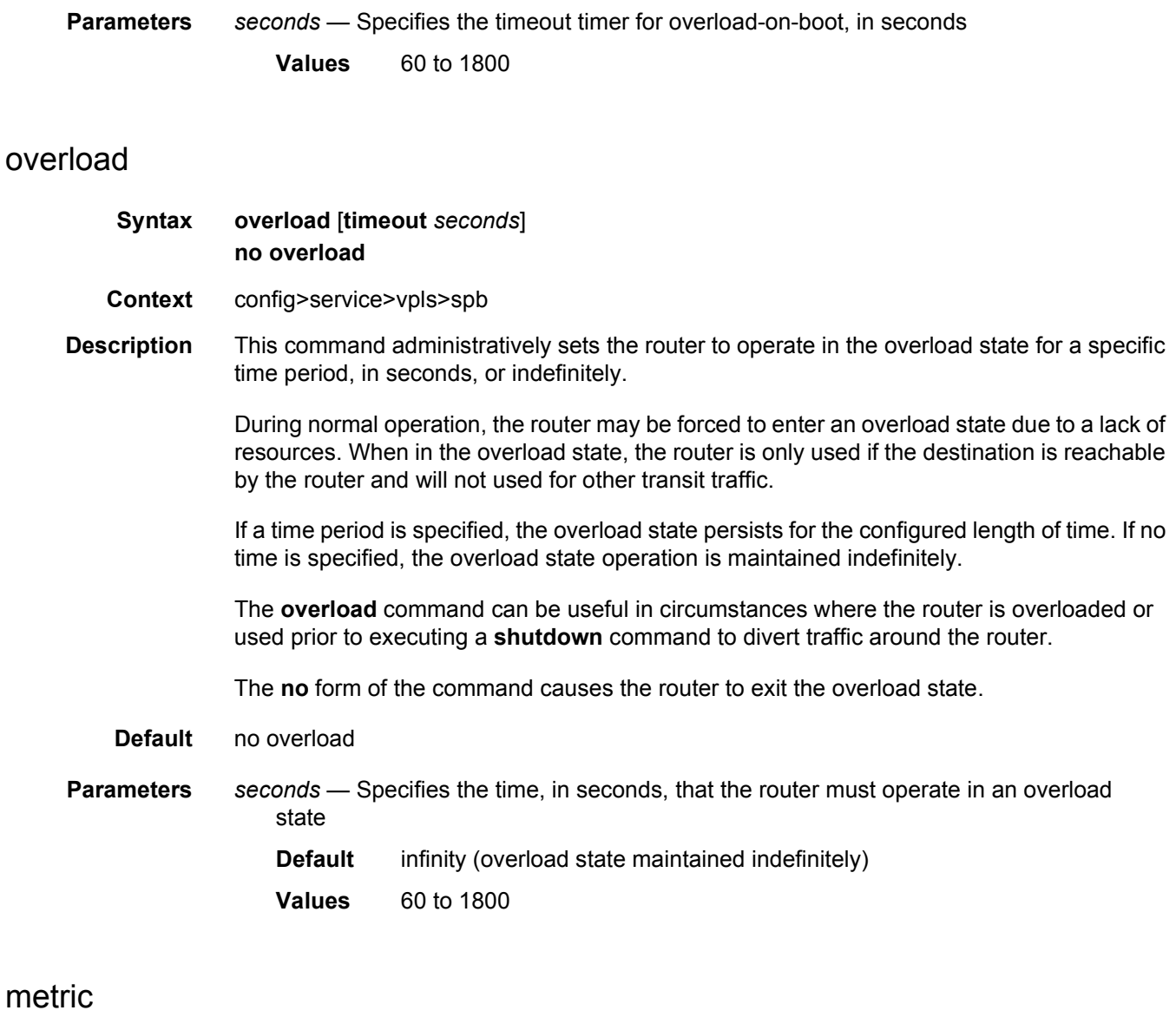

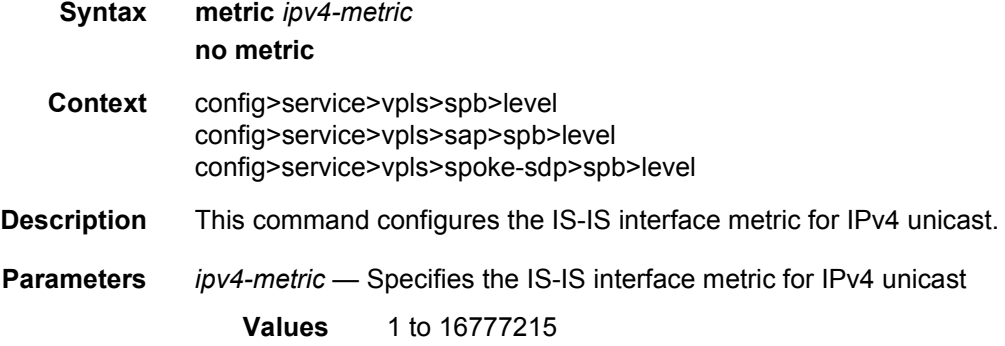

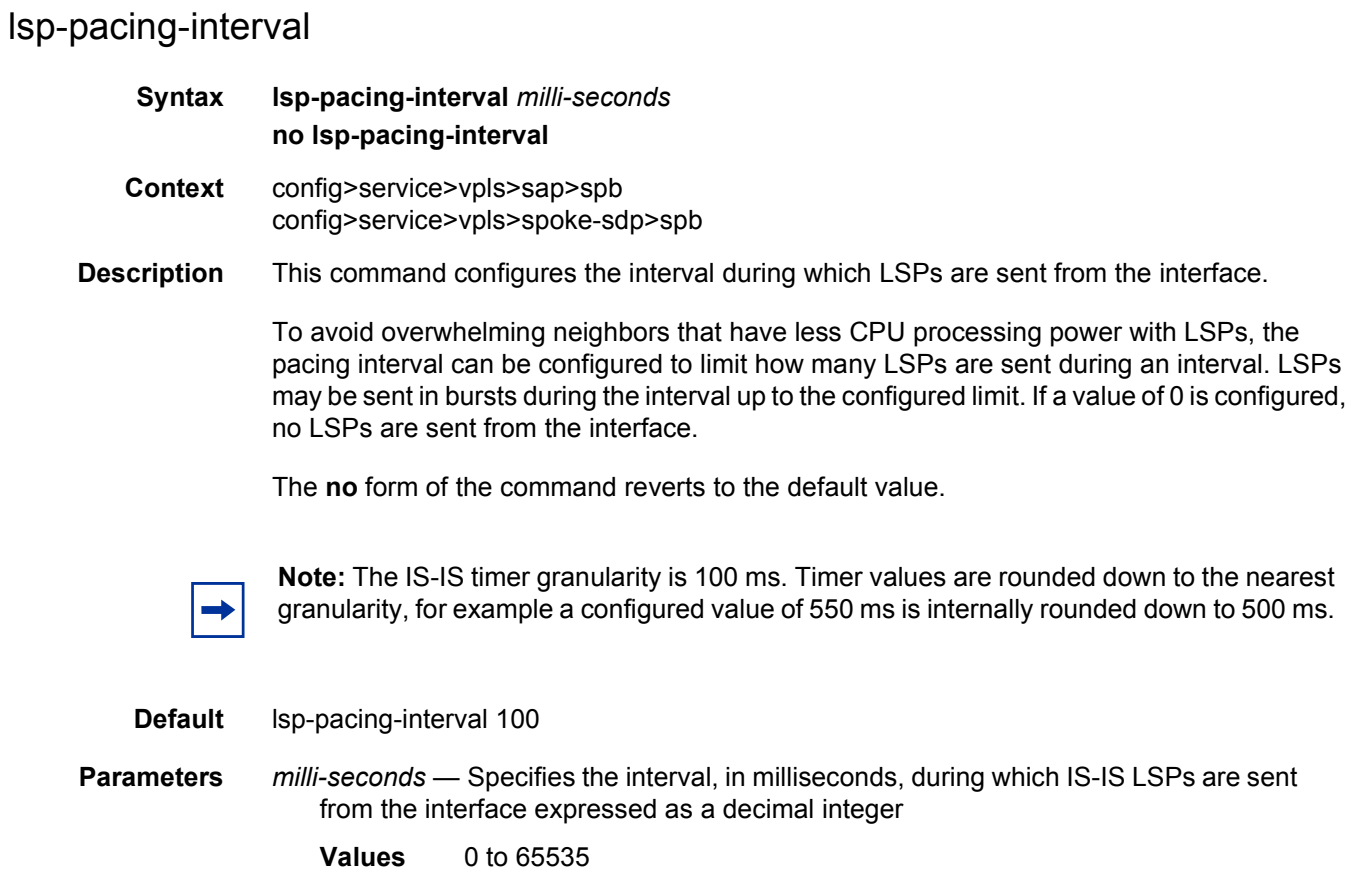

## retransmit-interval

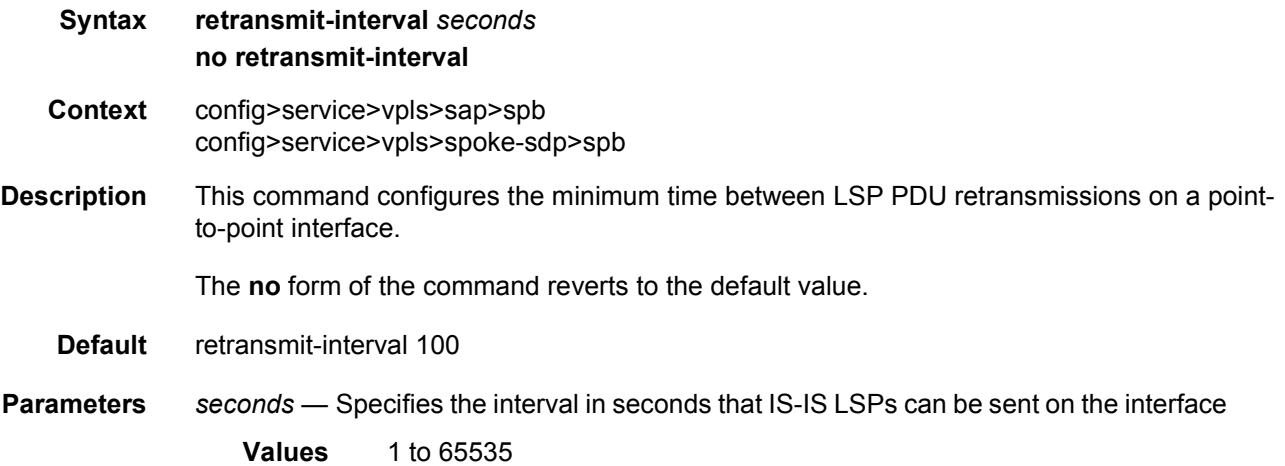

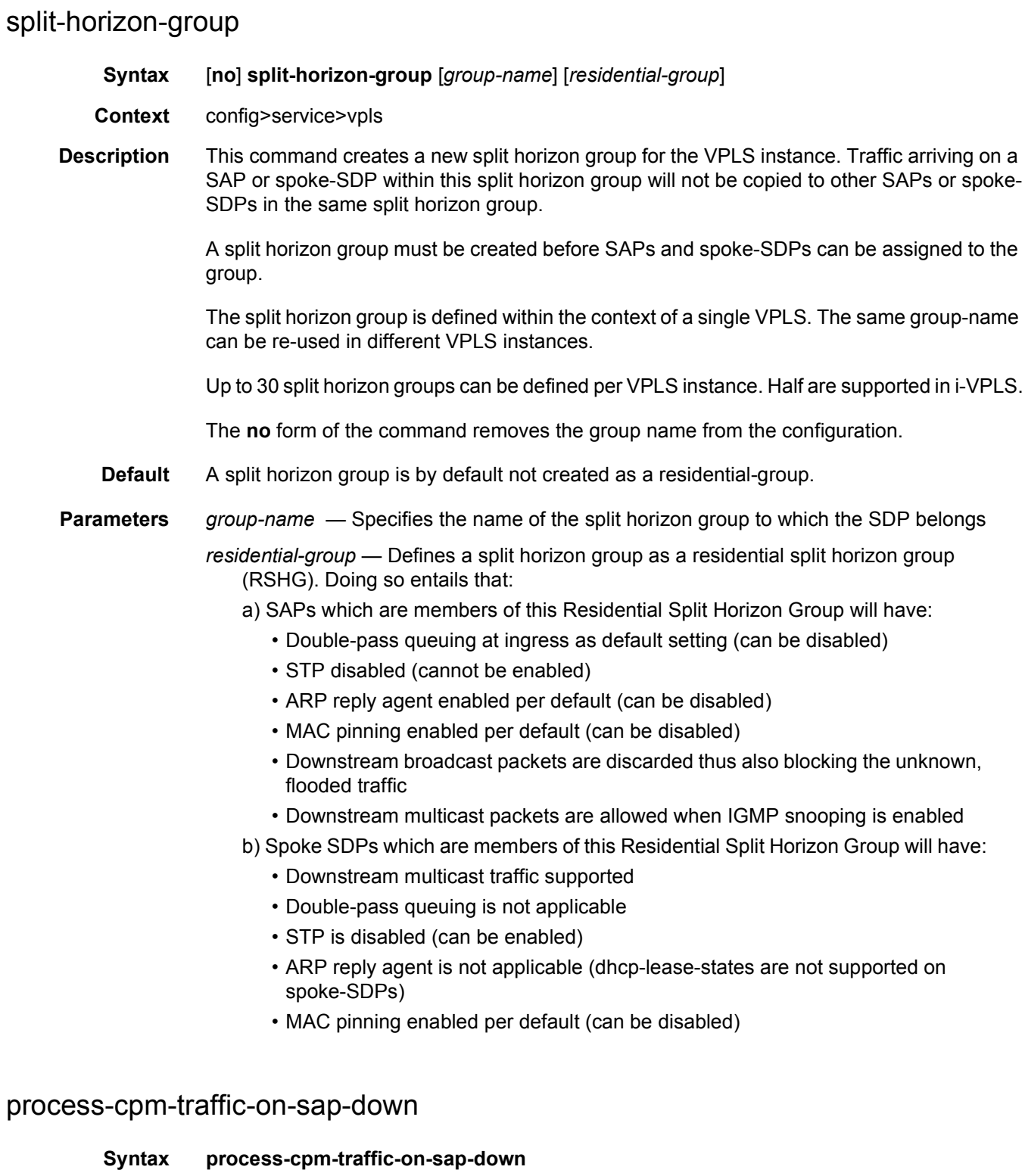

[**no**] **process-cpm-traffic-on-sap-down**

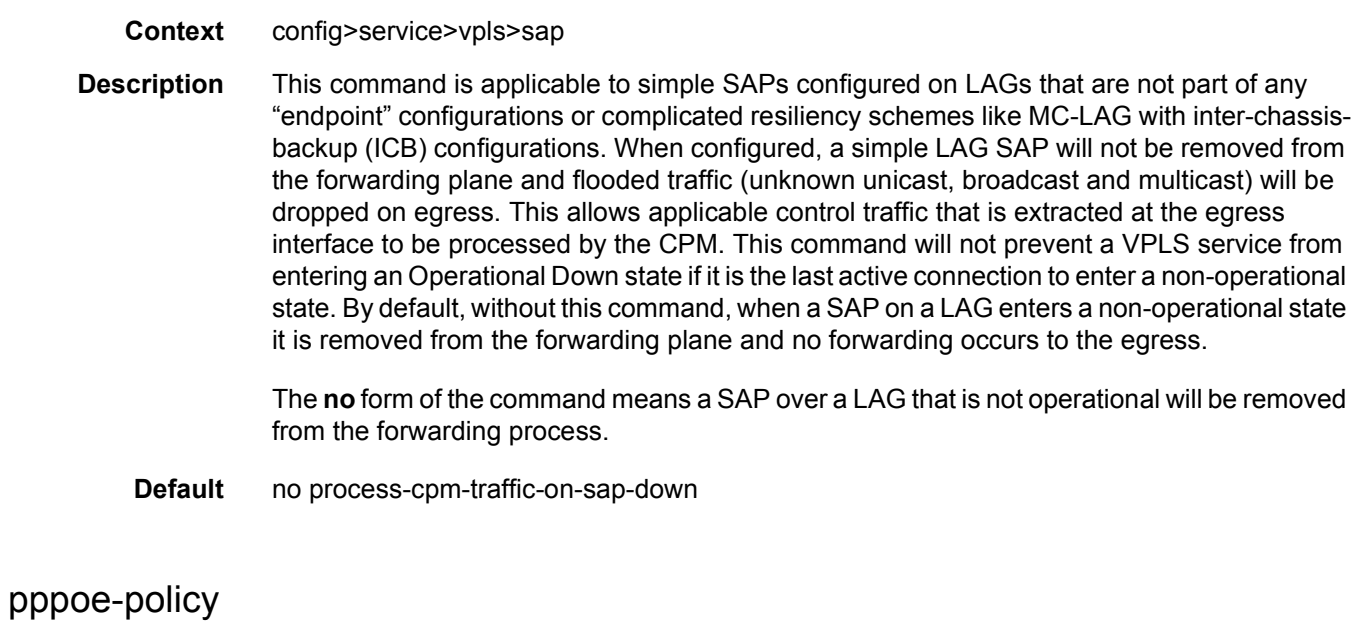

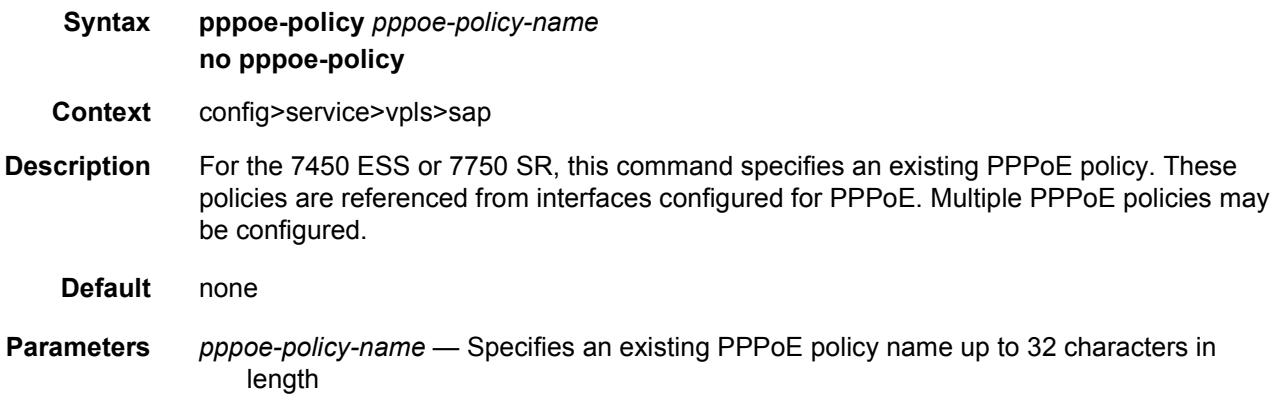

## auto-learn-mac-protect

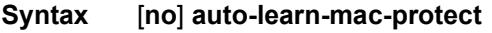

**Context** config>service>vpls>sap config>service>vpls>spoke-sdp config>service>vpls >mesh-sdp config>service>vpls>split-horizon-group config>service>vpls>endpoint config>service>pw-template config>service>pw-template>split-horizon-group **Description** This command enables the automatic protection of source MAC addresses learned on the associated object. MAC protection is used in conjunction with **restrict-protected-src**, **restrict-unprotected-dst** and **mac-protect**. When this command is applied or removed, the MAC addresses are cleared from the related object.

> When the **auto-learn-mac-protect** is enabled on an SHG the action only applies to the associated SAPs (no action is taken by default for spoke-SDPs in the SHG). To enable this function for spoke-SDPs within a SHG, the **auto-learn-mac-protect** must be enabled explicitly under the spoke-SDP. If required, **auto-learn-mac-protect** can also be enabled explicitly under specific SAPs within the SHG.

**Default** no auto-learn-mac-protect

#### restrict-protected-src

#### **Syntax restrict-protected-src** [{**alarm-only** | **discard-frame**}] **no restrict-protected-src**

- **Context** config>service>vpls>sap config>service>vpls>spoke-sdp config>service>vpls>mesh-sdp config>service>vpls>split-horizon-group config>service>vpls>endpoint config>service>pw-template> config>service>pw-template>split-horizon-group
- **Description** This command indicates how the agent will handle relearn requests for protected MAC addresses, either manually added using the mac-protect command or automatically added using the auto-learn-mac-protect command. While enabled all packets entering the configured SAP, spoke-SDP, mesh-SDP, or any SAP that is part of the configured split horizon group (SHG) will be verified not to contain a protected source MAC address. If the packet is found to contain such an address, the action taken depends on the parameter specified on the restrict-protected-src command, namely:
	- No parameter The packet will be discarded, an alarm will be generated and the SAP, spoke-SDP or mesh SDP will be set operationally down. The SAP, spoke-SDP or mesh-SDP must be shutdown and enabled (no shutdown) for this state to be cleared.
	- alarm-only The packet will be forwarded, an alarm will be generated but the source MAC is not learned on the SAP, spoke-SDP or mesh SDP.
	- discard-frame The packet will be discarded and an alarm generated. The frequency of alarm generation is fixed to be at most one alarm per MAC address per FP per 10 minutes in a specified VPLS service. This parameter is only applicable to automatically protected MAC addresses.

When the **restrict-protected-src** is enabled on an SHG, the action only applies to the associated SAPs (no action is taken by default for spoke-SDPs in the SHG) and is displayed in the SAP show output as the oper state unless it is overridden by the configuration of **restrict-protected-src** on the SAP itself. To enable this function for spoke-SDPs within a SHG, the **restrict-protected-src** must be enabled explicitly under the spoke-SDP. If required, **restrict-protected-src** can also be enabled explicitly under specific SAPs within the SHG.

When this command is applied or removed, with either the **alarm-only** or **discard-frame** parameters, the MAC addresses are cleared from the related object.

The use of **restrict-protected-src discard-frame** is mutually exclusive with the configuration of manually protected MAC addresses within a specified VPLS.

The **alarm-only** parameter is not supported on the 7750 SR-a, 7750 SR-1e/2e/3e, or 7950 XRS.

- **Default** no restrict-protected-src
- **Parameters alarm-only**  Specifies that the packet will be forwarded, an alarm will be generated but the source MAC is not learned on the SAP, spoke-SDP or mesh SDP
	- **discard-frame** Specifies that the packet will be discarded and an alarm generated. The frequency of alarm generation is fixed to be at most one alarm per MAC address per FP per 10 minutes within a specified VPLS service

#### restrict-unprotected-dst

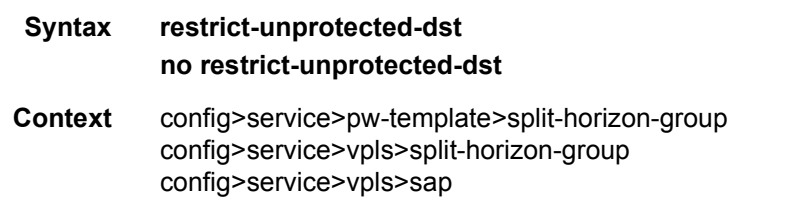

**Description** This command indicates how the system will forward packets destined for an unprotected MAC address, either manually added using the **mac-protect** command or automatically added using the **auto-learn-mac-protect** command. While enabled all packets entering the configured SAP or SAPs within a split horizon group (but not spoke or mesh-SDPs) will be verified to contain a protected destination MAC address. If the packet is found to contain a non-protected destination MAC, it will be discarded. Detecting a non-protected destination MAC on the SAP will not cause the SAP to be placed in the operationally down state. No alarms are generated.

> If the destination MAC address is unknown, even if the packet is entering a restricted SAP, with restrict-unprotected-dst enabled, it will be flooded.

**Default** no restrict-unprotected-dst

## shcv-policy-ipv4

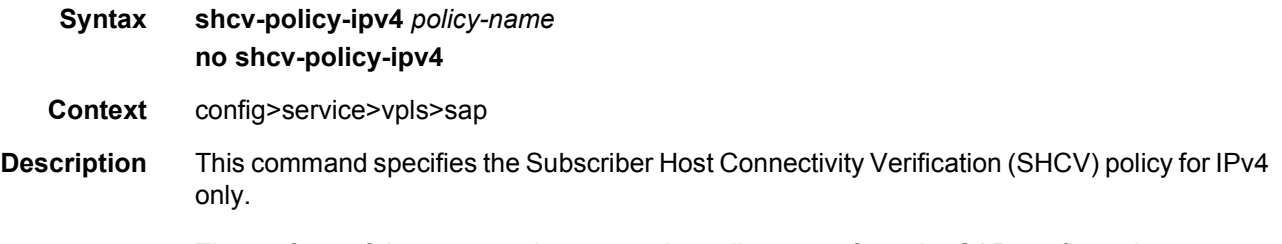

The **no** form of the command removes the policy name from the SAP configuration.

### vpls-group

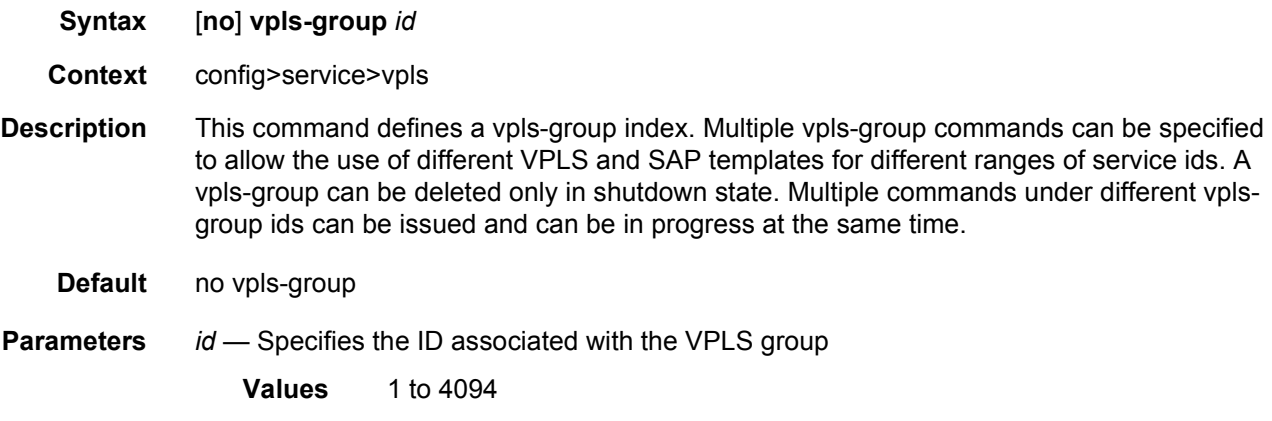

#### service-range

**Syntax service-range** *startid-endid* [**start-vlan-id** *startvid*] **no service-range** *startid-endid*

**Context** config>service>vpls>vpls-group

**Description** This command configures the service ID and implicitly the VLAN-ID ranges to be used as input variables for related VPLS and SAP templates to pre-provision "data" VPLS instances and related SAPs using the service ID specified in the command. If the start-vlan-id is not specified then the service-range values are used for vlan-ids. The data SAPs will be instantiated on all the ports used to specify SAP instances under the related control VPLS.

Modifications of the service id and vlan ranges are allowed with the following restrictions.

- service-range increase can be achieved in two ways:
	- − Allowed when vpls-group is in shutdown state
	- − By creating a new vpls-group
- service-range decrease can be achieved in two ways:
- − Allowed when vpls-group is in shutdown state; when **shutdown** command is executed the associated service instances are deleted.
- − Allowed when vpls-group is in no shutdown state and has completed successfully instantiating services.
- − In both cases, only the services that do not have user configured SAPs will be deleted. Otherwise the above commands are rejected. Existing declarations or registrations do not prevent service deletion.
- start-vlan-id change can be achieved in two ways:
	- − Allowed when vpls-group is in shutdown state
	- − At the time of range decrease by increasing the start-vlan-id which can be done when vpls-group is in no shutdown state and has completed successfully instantiating services

The **no** form of this command removes the specified ranges and deletes the pre-provisioned VPLS instances and related SAPs. The command will fail if any of the VPLS instances in the affected ranges have a provisioned SAP.

**Default** no service-range

**Parameters** *startid-endid* — Specifies the range of service IDs

**Values** 1 to 2147483647

*startvid* — Specifies the starting VLAN ID; it provides a way to set aside a service ID range that is not the same as the VLAN range and allows for multiple MVRP control-VPLSs to control same VLAN range on different ports.

**Values** 1 to 4094

#### vpls-template-binding

- **Syntax vpls-template-binding** *name/id* **no vpls-template-binding**
- **Context** config>service>vpls>vpls-group
- **Description** This command configures the binding to a VPLS template to be used to instantiate preprovisioned data VPLS using as input variables the service IDs generated by the vid-range command.

The **no** form of this command removes the binding and deletes the related VPLS instances. The command will fail if any of the affected VPLS instances have either a provisioned SAP or an active MVRP declaration/registration or if the related vpls-group id is in no shutdown state. Any changes to the vpls-template-binding require the vpls-group to be in shutdown state.

#### **Default** no vpls-template-binding

**Parameters** *name/id* — Specifies the name or the ID of the VPLS template

**Values** 1 to 1024

#### sap-template-binding

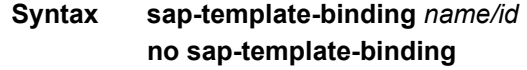

- **Context** config>service>vpls>vpls-group
- **Description** This command configures the binding to a SAP template to be used to instantiate SAPs in the data VPLS using as input variables the VLAN IDs generated by the vid-range command.

The **no** form of this command removes the binding and deletes the related SAP instances. The command will fail if any of the affected VPLS instances have either a provisioned SAP or an active MVRP declaration/registration registration or if the related vpls-group is in no shutdown state. Any changes to the **sap-template-binding** require the **vpls-group** to be in **shutdown** state. New control SAP additions to the management VPLS are allowed as long as data VPLS instantiations/removals for vpls-groups are not in progress. Control SAPs can be removed at any time generating the removal of related data SAPs from the data VPLS. The **shutdown** or **no shutdown** state for the control SAPs does not have any effect on data SAPs instantiated with this command.

- **Default** no sap-template-binding
- **Parameters** *name* Specifies the name of the VPLS template
	- **Values** ASCII character string
	- *id* Specifies the ID of the VPLS template

**Values** 1 to 8196

#### mvrp-control

- **Syntax** [**no**] **mvrp-control**
- **Context** config>service>vpls>vpls-group
- **Description** This command enables MVRP control in the VPLS instances instantiated using the templates for the specified vpls-group. That means the flooding FDB will be created empty and will be populated with endpoints whenever MVRP receives a declaration and a registration on a specific endpoint. Also the VLAN ID associated by the control VPLS with the instantiated VPLS will be declared on service activation by MVRP on all virtual MVRP ports in the control VPLS. Service activation takes place when at least one other SAP is provisioned and brought up under the data VPLS. This is usually a customer facing SAP or a SAP leading outside of the MVRP controlled domain.

The **no** form of this command disallows MVRP control over this VPLS. The VPLS will be created with a regular FDB and will become as a result active upon creation time. Command change is allowed only when the related vpls-group is in shutdown state.

**Default** no mvrp-control

#### mvrp

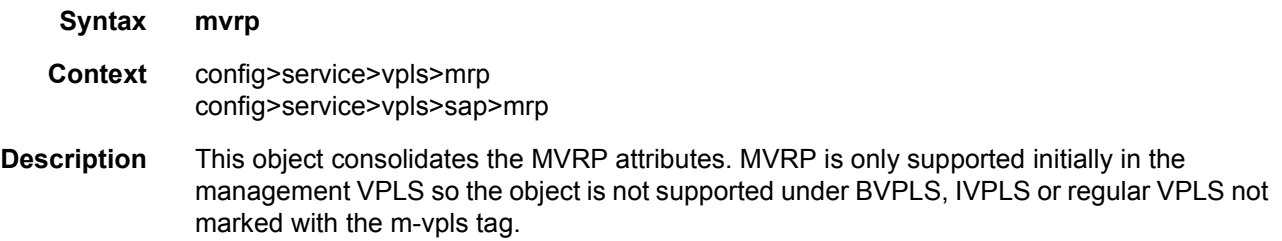

## hold-time

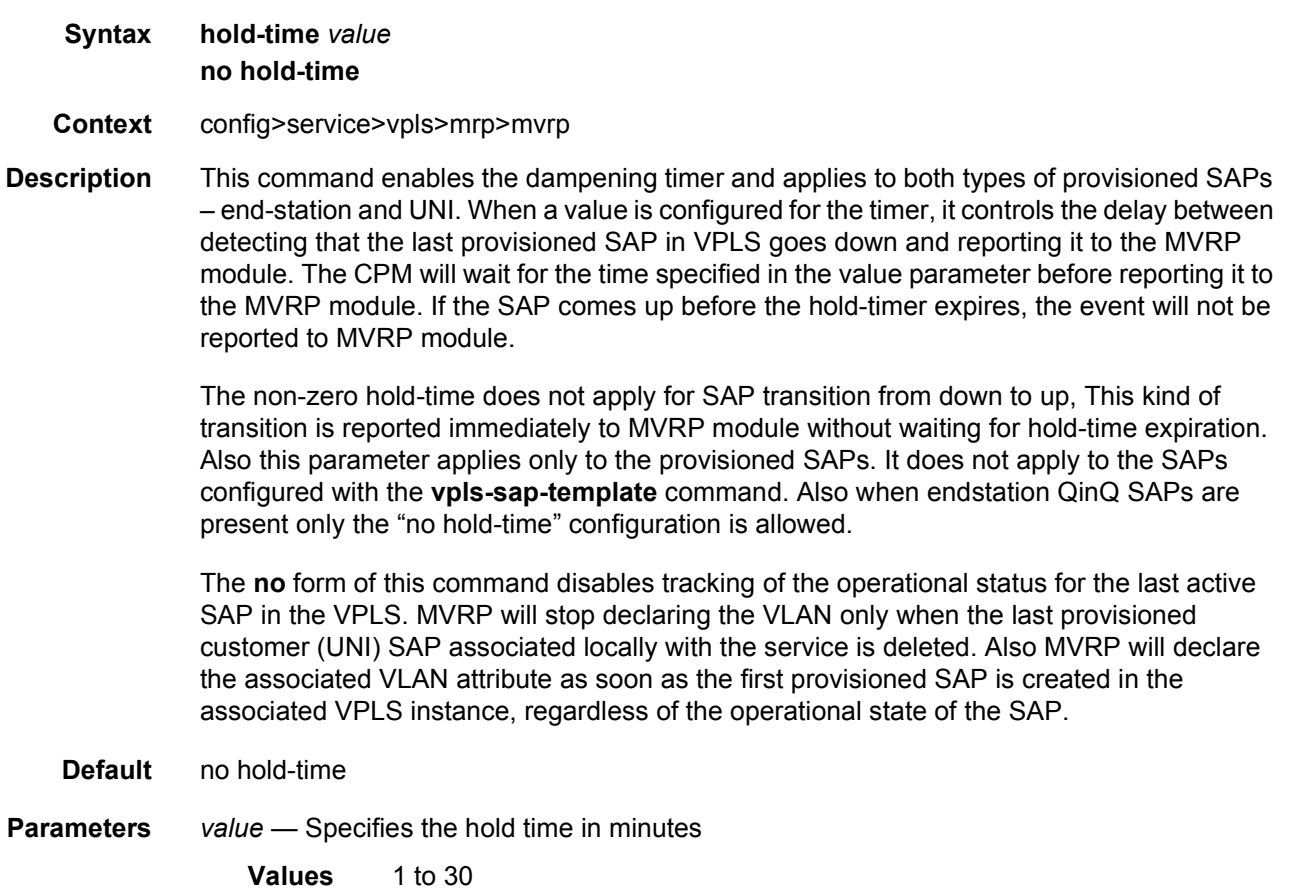

## endstation-vid-group

#### **Syntax endstation-vid-group** *id* **vlan-id** *startvid-endvid* **no endstation-vid-group** *id*

**Context** config>service>vpls>mrp>mvrp

**Description** This command specifies the range of VLAN IDs that are controlled by MVRP on the port associated with the parent SAP. When the command is present under a certain SAP, the MVRP will treat the associated virtual port as an endstation.

> MVRP endstation behavior means that configuration of a new data SAP with the outer tag in the configured endstation-vid-group will generate down that virtual port a MVRP declaration for the new [outer] VLAN attribute. Also registration received for the VLAN attribute in the range will be accepted but not propagated in the rest of MVRP context.

> VPLS-groups are not allowed under the associated Management VPLS (M-VPLS) when the endstation is configured under one SAP. VPLS-groups can be supported in the chassis using a different M-VPLS.

The **no** form of the command removes the specified group id.

**Default** no endstation-vid-group

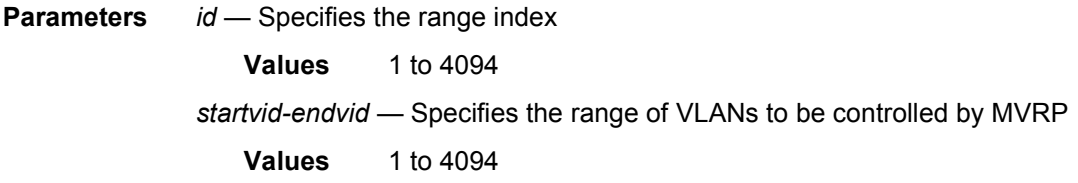

#### root-guard

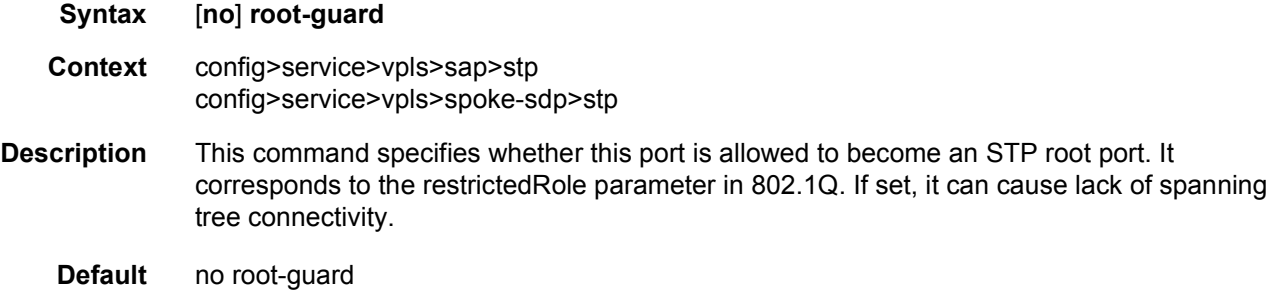

#### static-host

**Syntax static-host ip** *ip-address* [**mac** *ieee-address*] [**create**] **static-host mac** *ieee-address* [**create**]

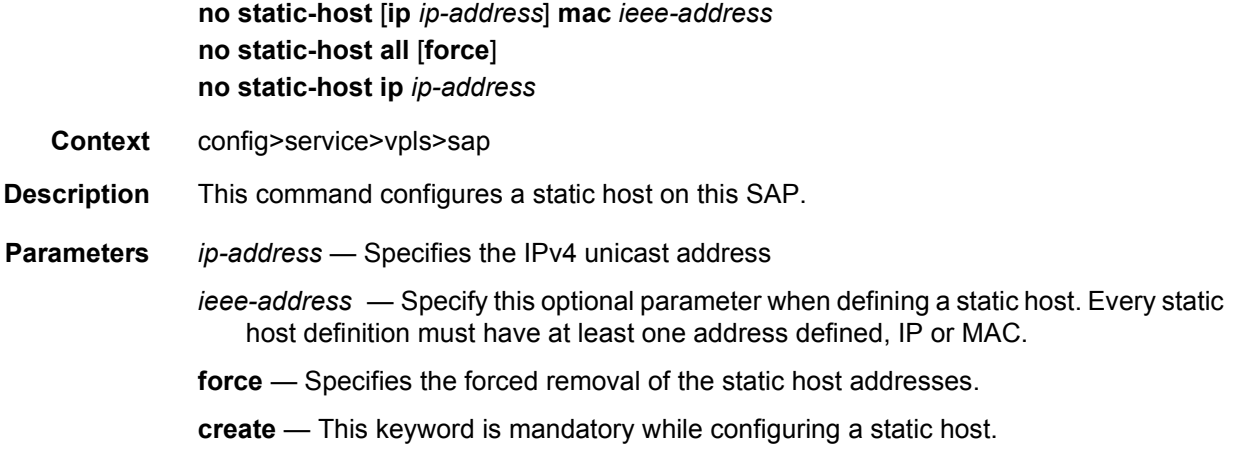

## ancp-string

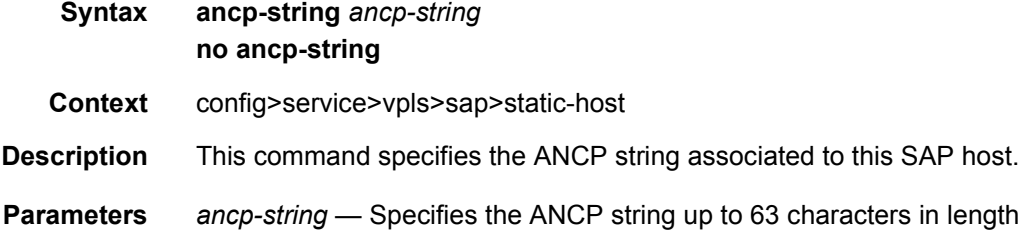

# app-profile

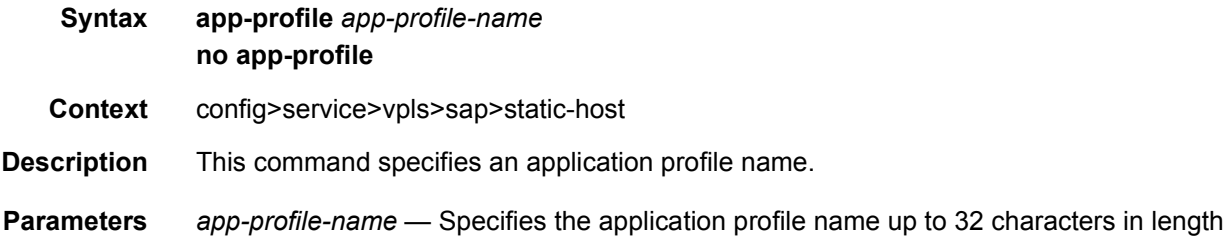

## inter-dest-id

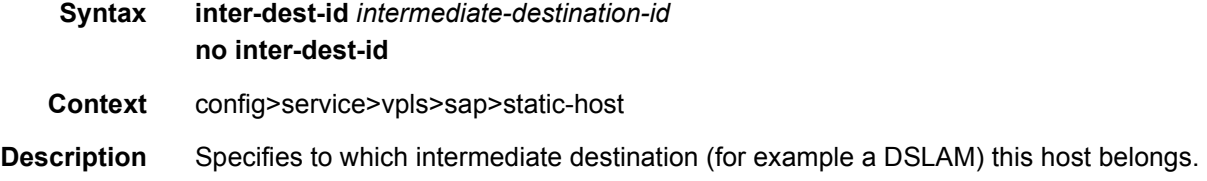

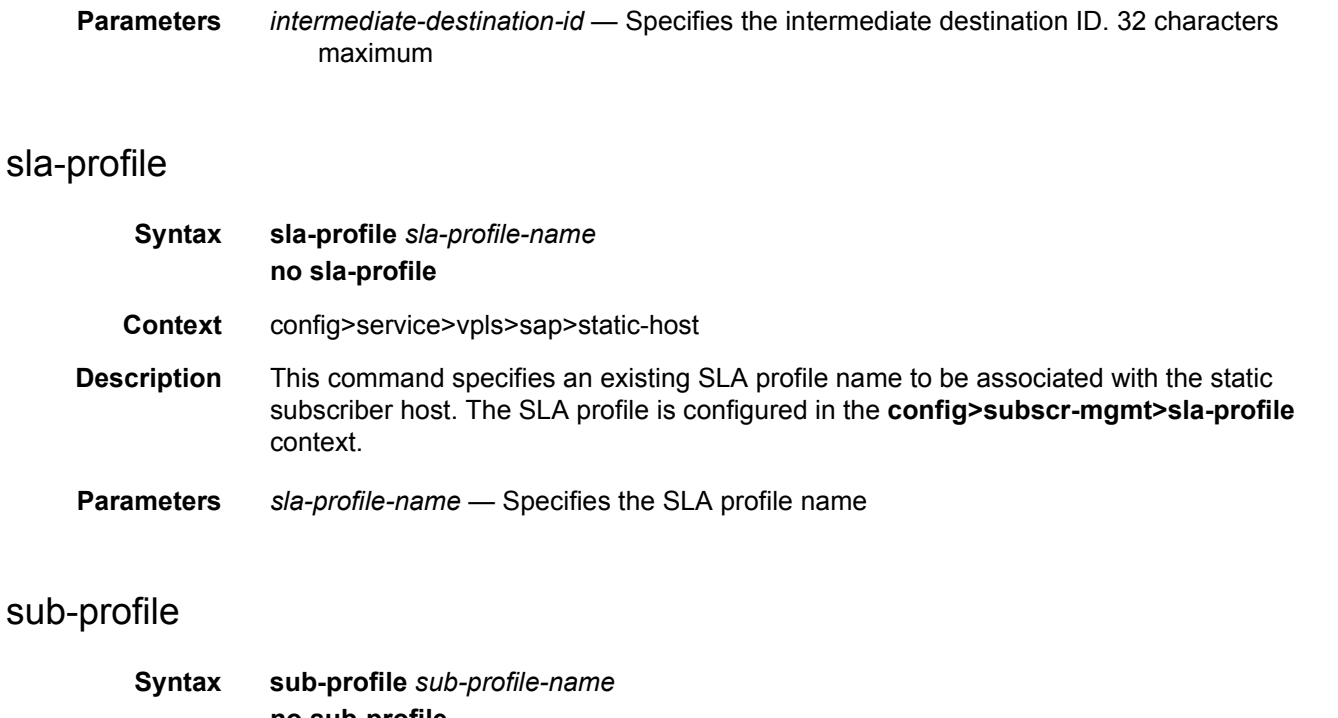

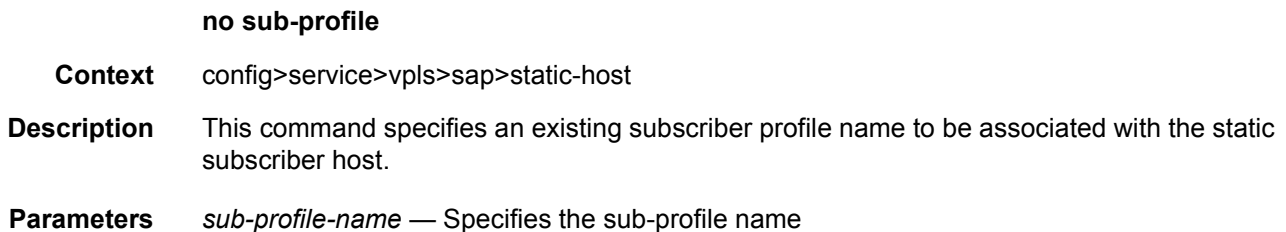

## subscriber

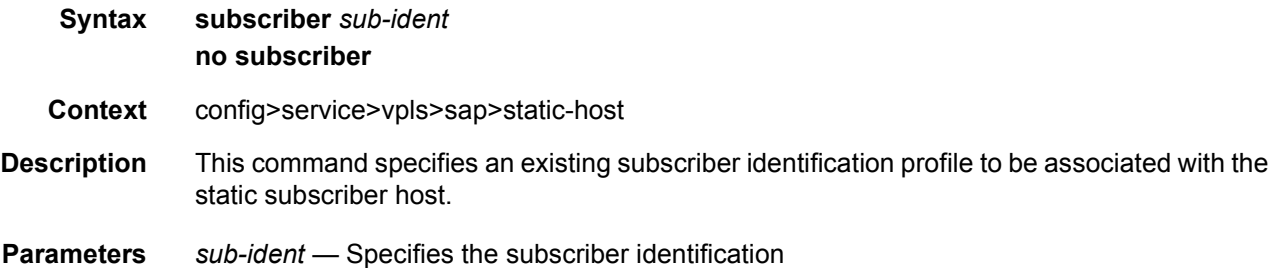

# subscriber-sap-id

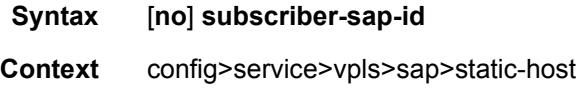

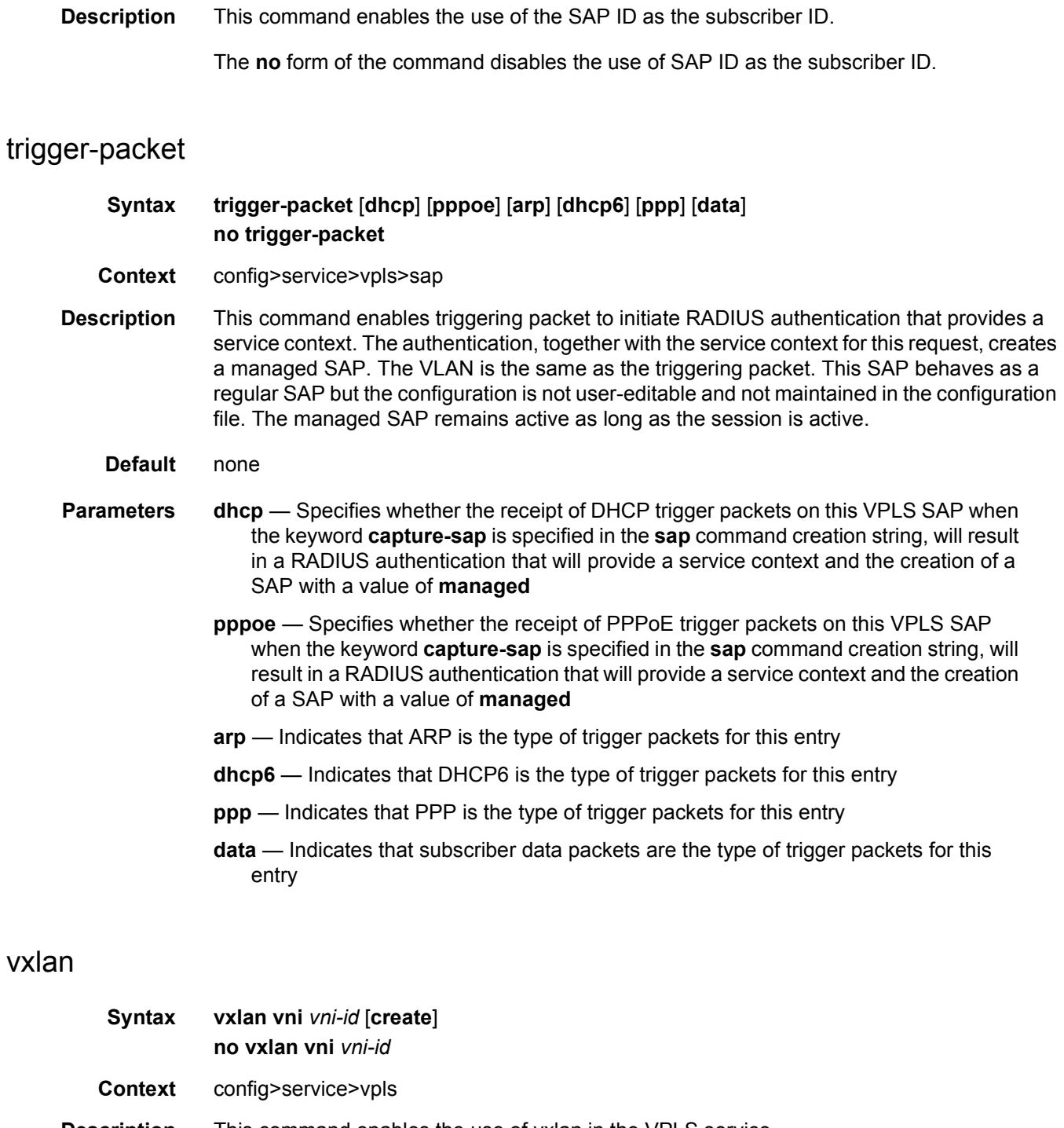

**Description** This command enables the use of vxlan in the VPLS service.

**Default** none

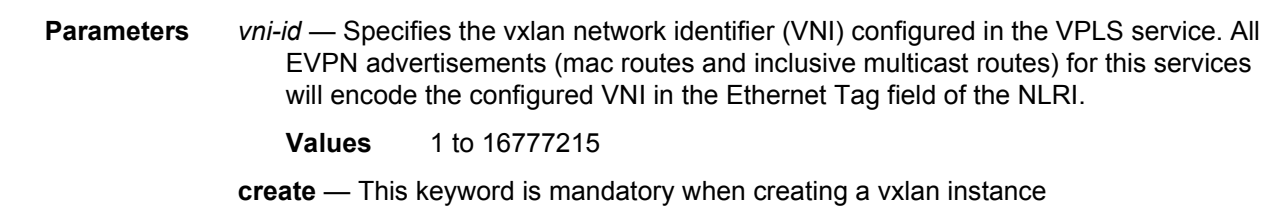

## network

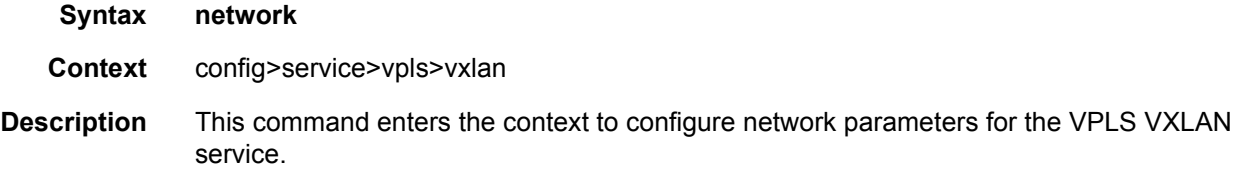

# ingress

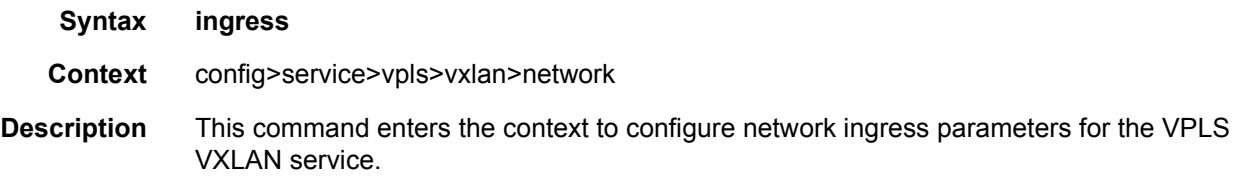

## qos

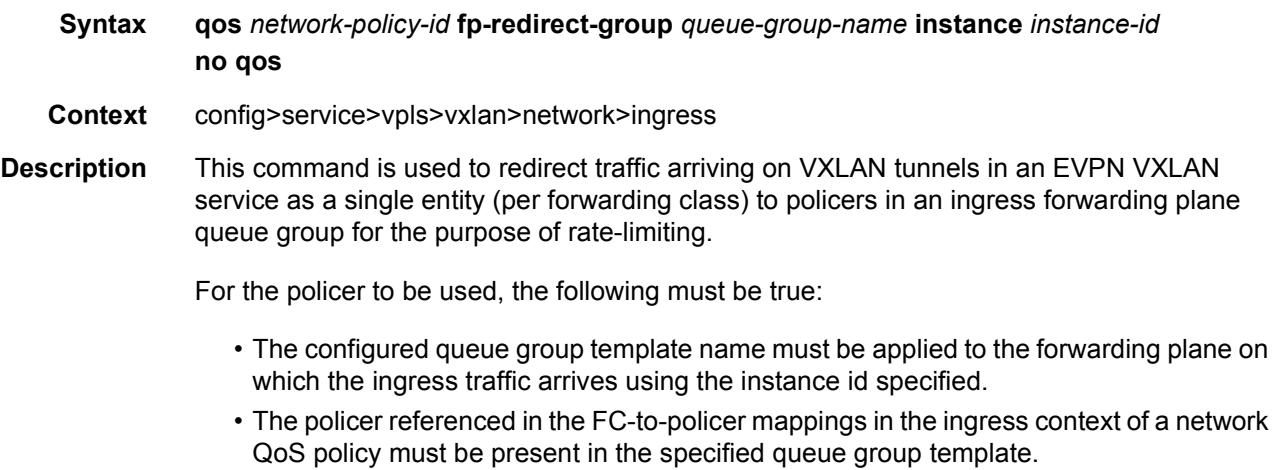

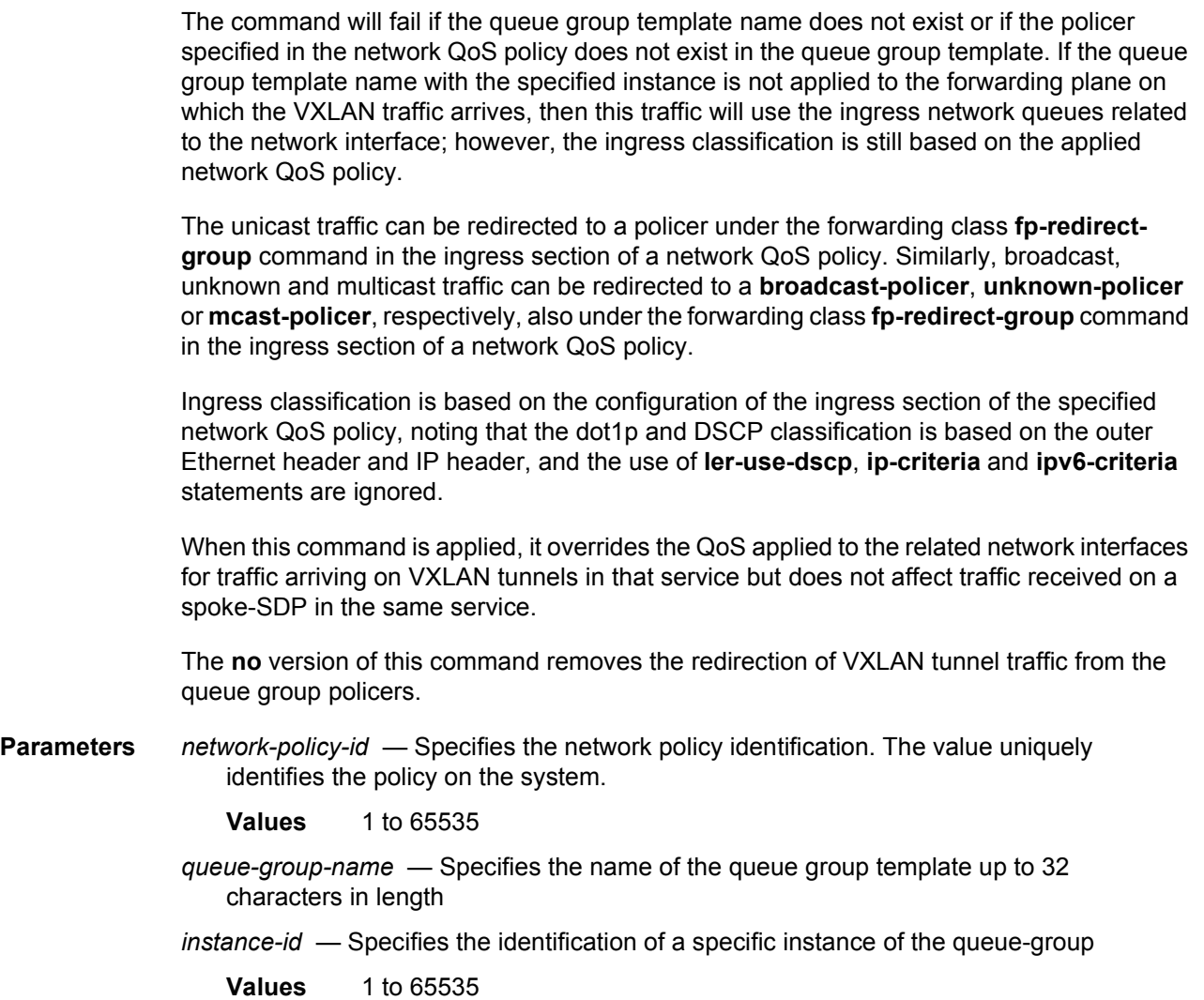

# restrict-protected-src

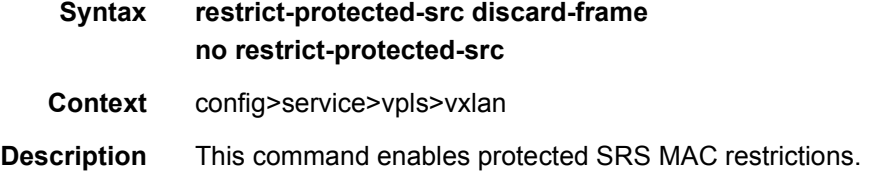

## **3.7.2.3 VPLS Interface Commands**

#### interface

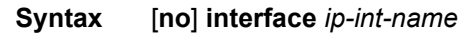

**Context** config>service>vpls

**Description** This command creates a logical IP routing interface for a VPLS service. Once created, attributes such as IP address and service access points (SAP) can be associated with the IP interface.

> The interface command, under the context of services, is used to create and maintain IP routing interfaces within the VPLS service IDs. The IP interface created is associated with the VPLS management routing instance.This instance does not support routing.

> Interface names are case-sensitive and must be unique within the group of defined IP interfaces defined for the network core router instance. Interface names in the dotted decimal notation of an IP address are not allowed. For example, the name "1.1.1.1" is not allowed, but "int-1.1.1.1" is allowed. Show commands for router interfaces use either interface names or the IP addresses. Use unique IP address values and IP address names to maintain clarity. Duplicate interface names can exist in different router instances.

Enter a new name to create a logical router interface. When an existing interface name is entered, the user enters the router interface context for editing and configuration.

By default, no default IP interface names are defined within the system. All VPLS IP interfaces must be explicitly defined in an enabled state.

The no form of this command removes the IP interface and the entire associated configuration. The interface must be administratively shutdown before issuing the no interface command.

For VPLS services, the IP interface must be shutdown before the SAP on that interface is removed.

For VPLS service, ping and traceroute are the only applications supported.

#### **Parameters** *ip-int-name* — Specifies the name of the IP interface. Interface names must be unique within the group of defined IP.

An interface name:

- Should not be in the form of an IP address.
- Can be from 1 to 32 alphanumeric characters.
- If the string contains special characters (such as #,\$,spaces), the entire string must be enclosed within double quotes.

If ip-int-name already exists within the service ID, the context changes to maintain that IP interface. If ip-int-name already exists within another service ID, an error occurs and the context does not change to that IP interface. If ip-int-name does not exist, the interface is created and the context is changed to that interface for further command processing.

#### address

#### **Syntax address** {*ip-address/mask* | *ip-address netmask*} **address** *ip-address mask*

- **Context** config>service>vpls>interface
- **Description** This command assigns an IP address and an IP subnet, to a VPLS IP router interface. Only one IP address can be associated with an IP interface. An IP address must be assigned to each VPLS IP interface. An IP address and a mask are used together to create a local IP prefix. The defined IP prefix must be unique within the context of the routing instance. It cannot overlap with other existing IP prefixes defined as local subnets on other IP interfaces in the same routing context.

The IP address for the interface can be entered in either CIDR (Classless Inter-Domain Routing) or traditional dotted decimal notation. The show commands display CIDR notation and is stored in configuration files.

By default, no IP address or subnet association exists on an IP interface until it is explicitly created. Use the no form of this command to remove the IP address assignment from the IP interface. When the no address command is entered, the interface becomes operationally down.

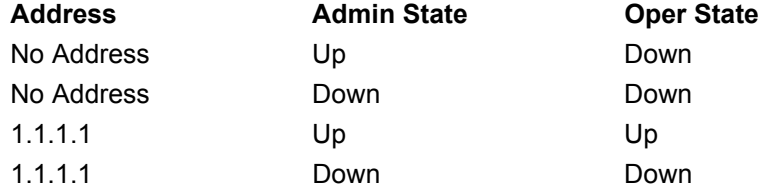

The operational state is a read-only variable and the only controlling variables are the address and admin states. The address and admin states are independent and can be set independently. If an interface is in an administratively up state and an address is assigned, it becomes operationally up.

**Parameters** *ip-address* — The IP address of the IP interface. The ip-address portion of the address command specifies the IP host address that will be used by the IP interface within the subnet.

> This address must be unique within the subnet and specified in dotted decimal notation. Allowed values are IP addresses in the range 1.0.0.0 – 223.255.255.255 (with support of /31 subnets).

- **/**  The forward slash is a parameter delimiter and separates the ip-address portion of the IP address from the mask that defines the scope of the local subnet. No spaces are allowed between the ip-address, the "/" and the mask-length parameter. If a forward slash is not immediately following the ip-address, a dotted decimal mask must follow the prefix.
- *mask-length*  The subnet mask length when the IP prefix is specified in CIDR notation. When the IP prefix is specified in CIDR notation, a forward slash (*/*) separates the ipaddress from the mask-length parameter. The mask length parameter indicates the number of bits used for the network portion of the IP address; the remainder of the IP address is used to determine the host portion of the IP address. The values allowed are integers in the range  $0 - 30$ . A mask length of 32 is reserved for system IP addresses.
- *mask*  The subnet mask in dotted decimal notation. When the IP prefix is not specified in CIDR notation, a space separates the ip-address from a traditional dotted decimal mask. The mask parameter indicates the complete mask that will be used in a logical 'AND' function to derive the local subnet of the IP address. Allowed values are dotted decimal addresses in the range 128.0.0.0 – 255.255.255.252. A mask of 255.255.255.255 is reserved for system IP addresses.

## **3.7.2.4 General Switch Management Protocol Commands**

#### gsmp

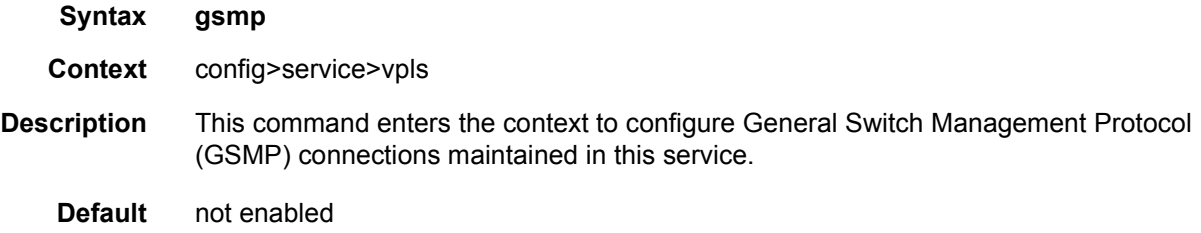

#### group

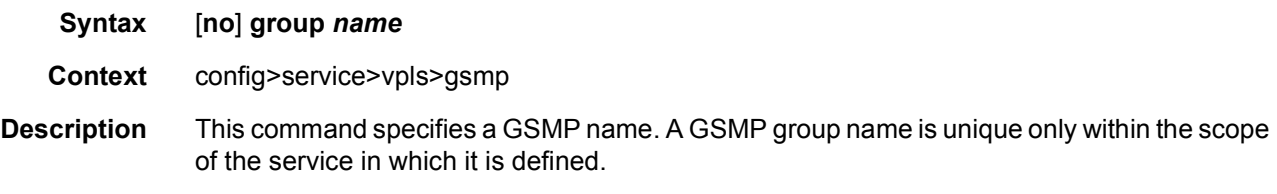

## ancp

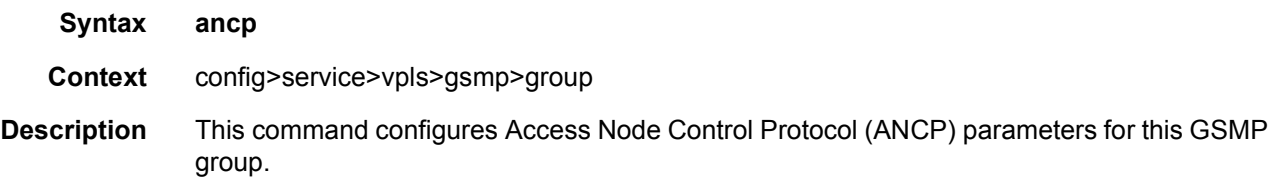

# dynamic-topology-discover

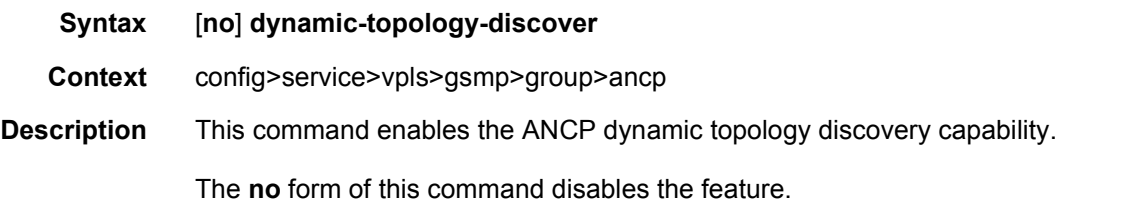

## idle-filter

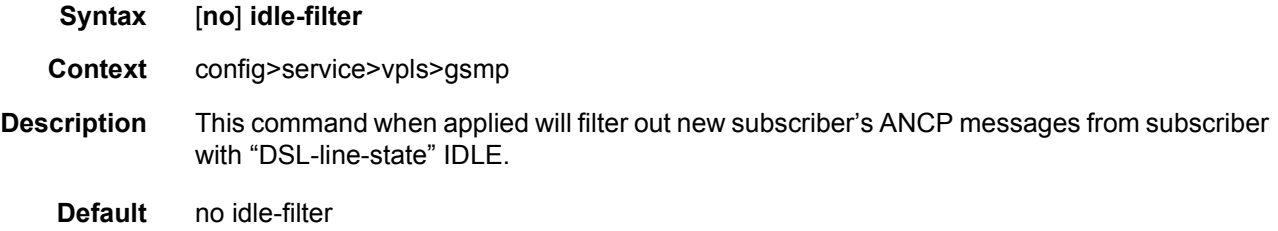

# line-configuration

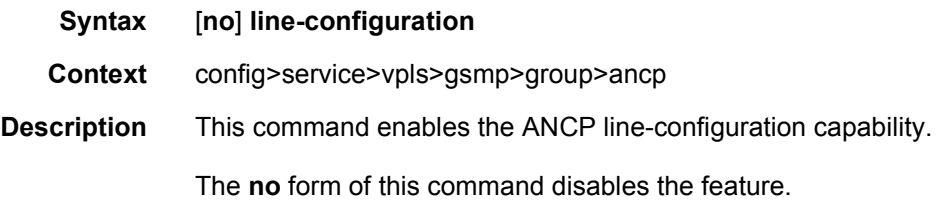

#### oam

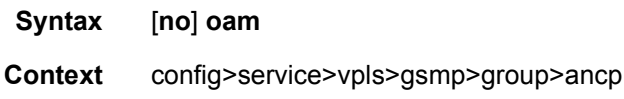

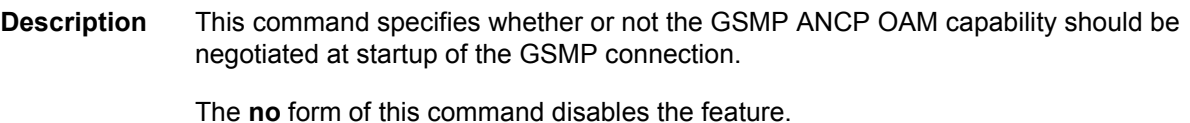

hold-multiplier

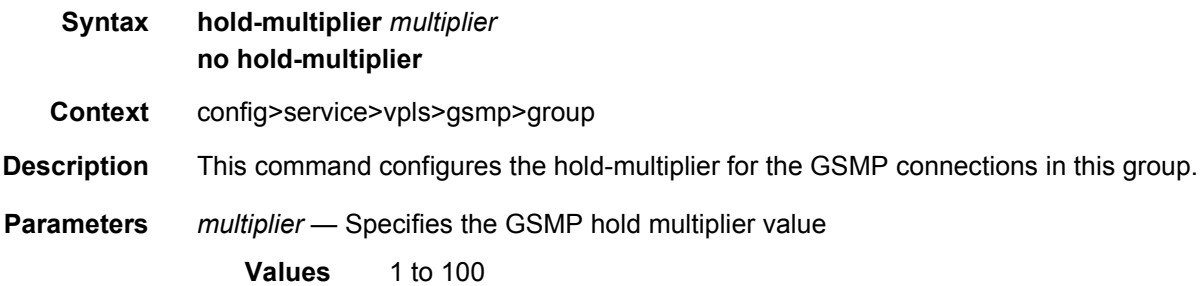

# keepalive

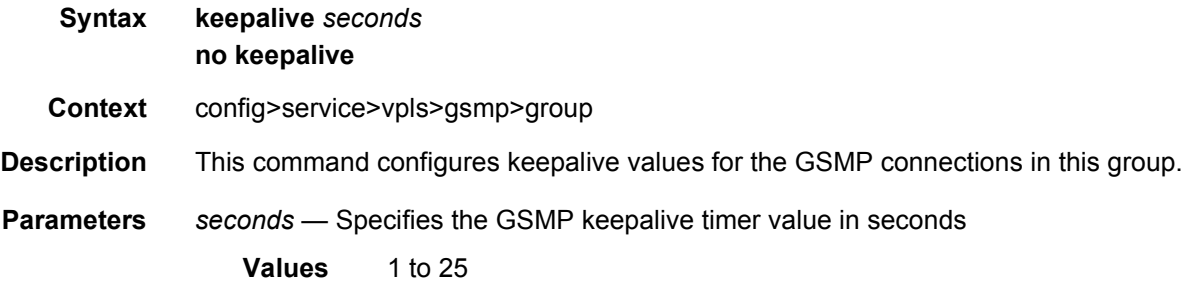

# neighbor

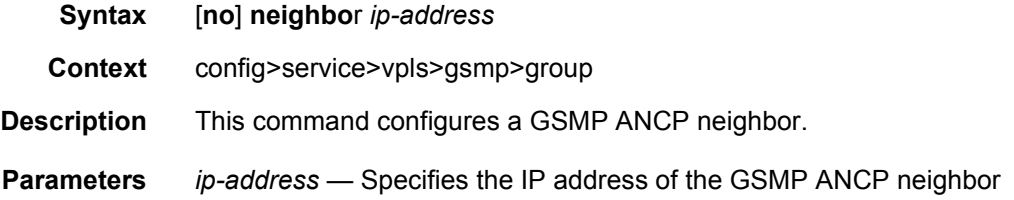

## local-address

**Syntax local-address** *ip-address* **no local-address**

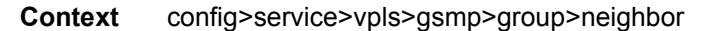

- **Description** This command configures the source ip-address used in the connection toward the neighbor. The local address is optional. If specified the node will accept connections only for that address in the service running ANCP. The address may be created after the reference but connections will not be accepted until it is created. If the local address is not used, the system accepts connections on any interface within the routing context.
- **Parameters** *ip-address* Specifies the source IP address to be used in the connection toward the neighbor

### priority-marking

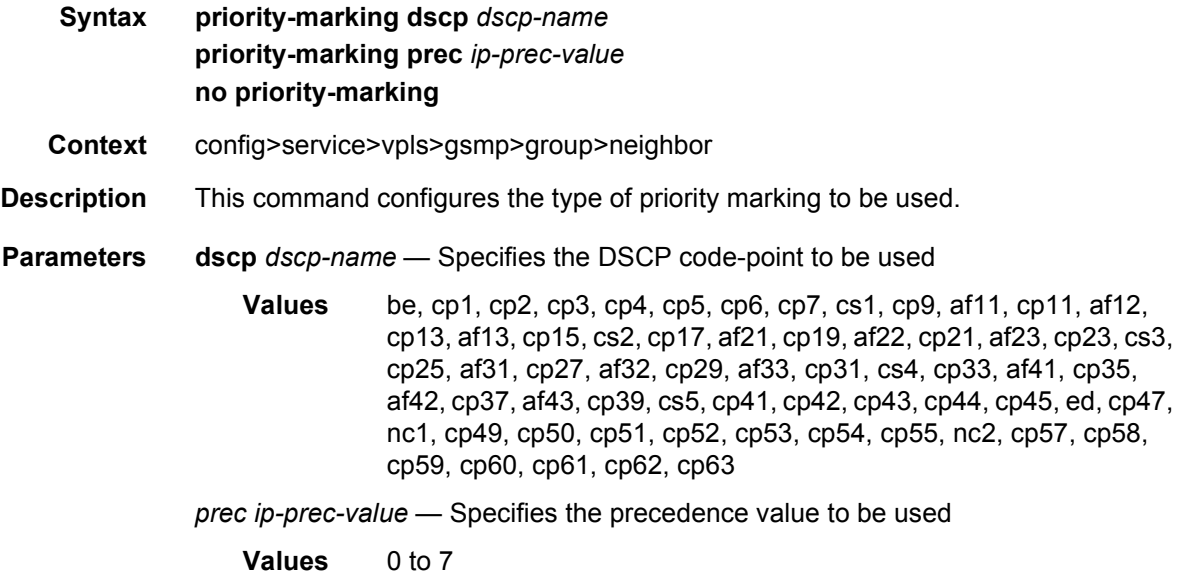

#### persistency-database

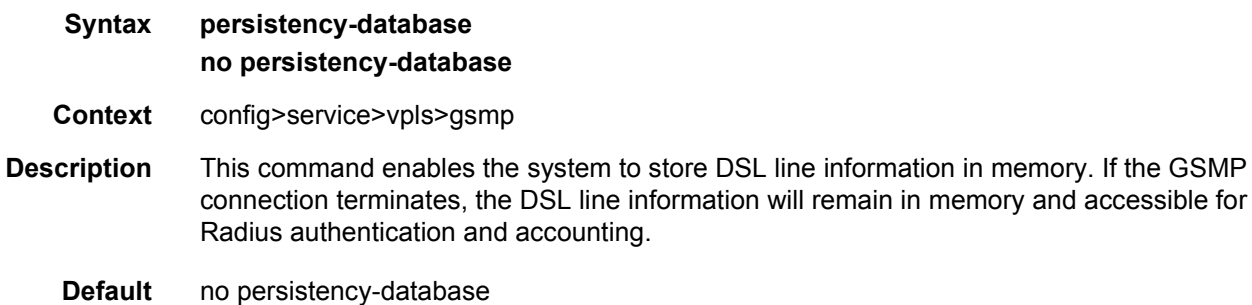

## **3.7.2.4.1 VPLS DHCP Commands**

# dhcp

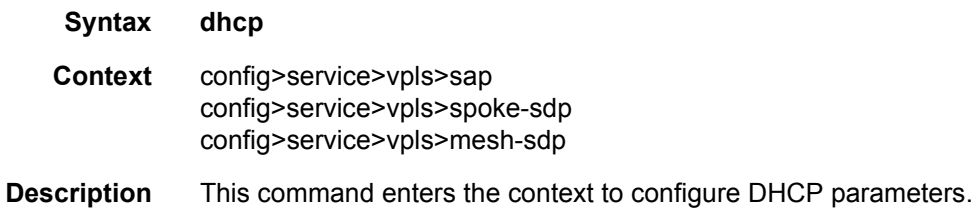

## lease-populate

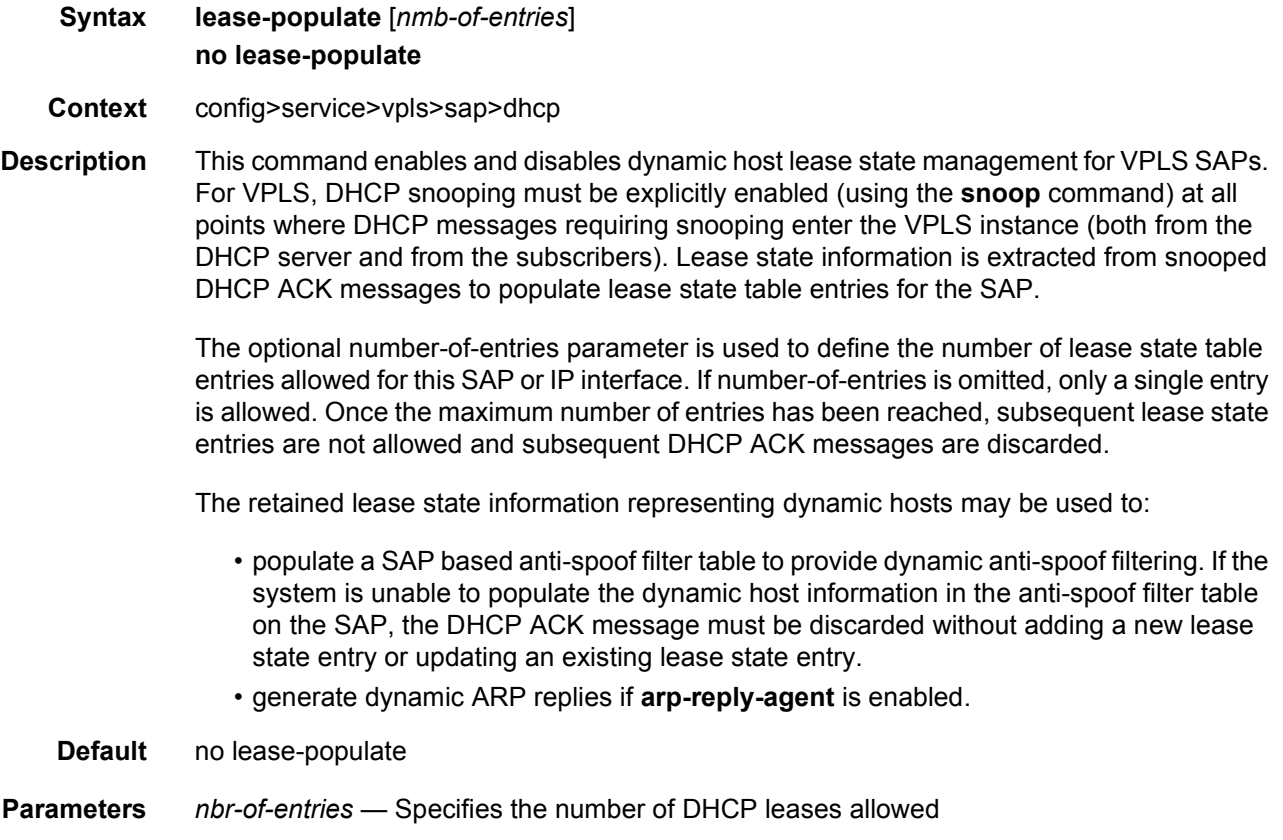

**Values** 1 to 8000

# option

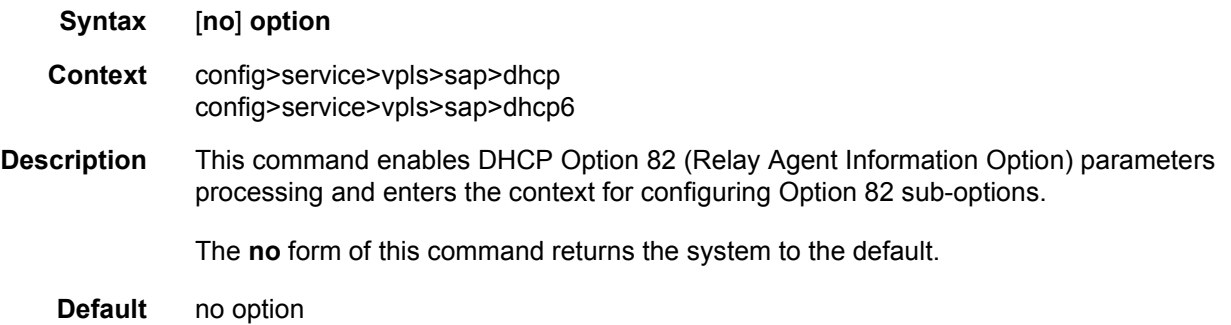

## action

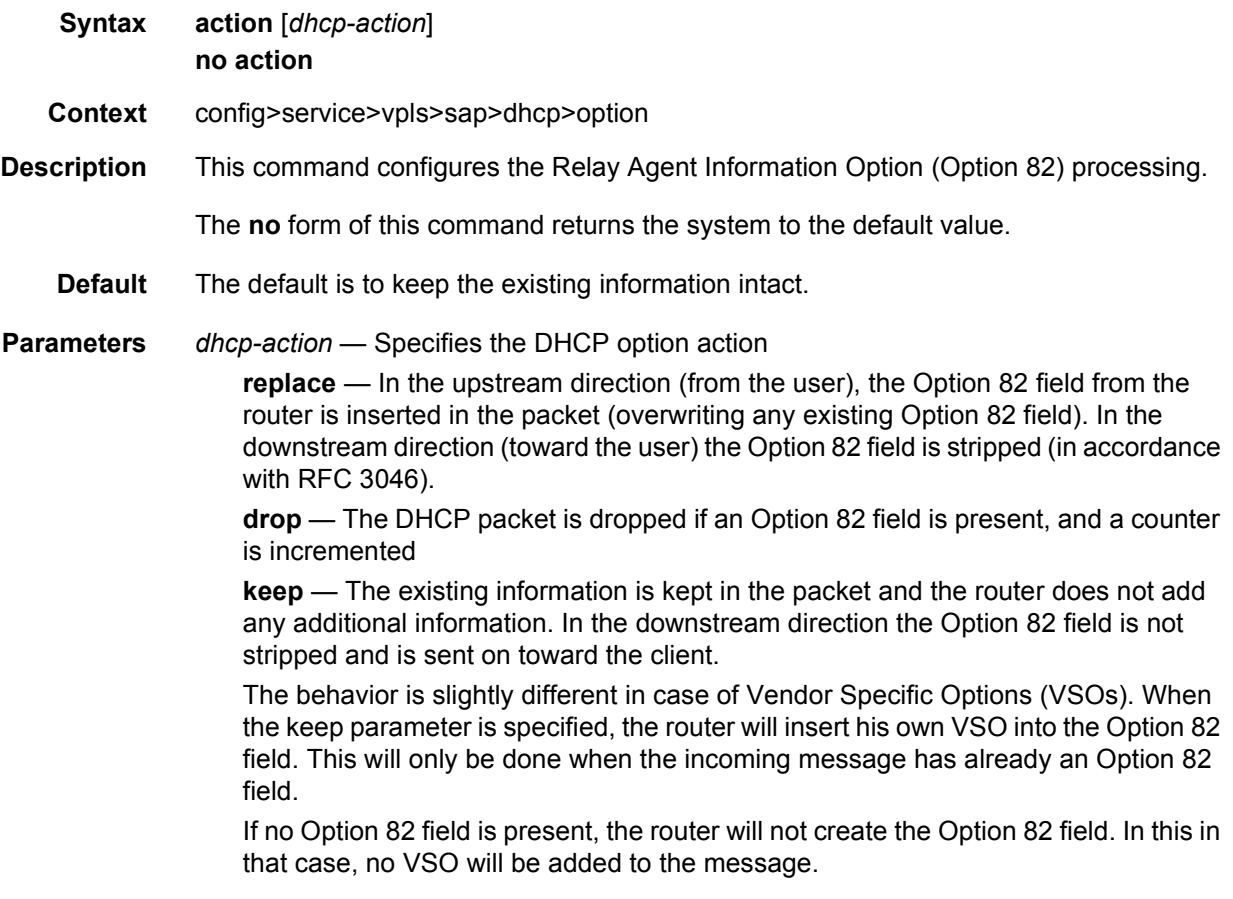

## circuit-id

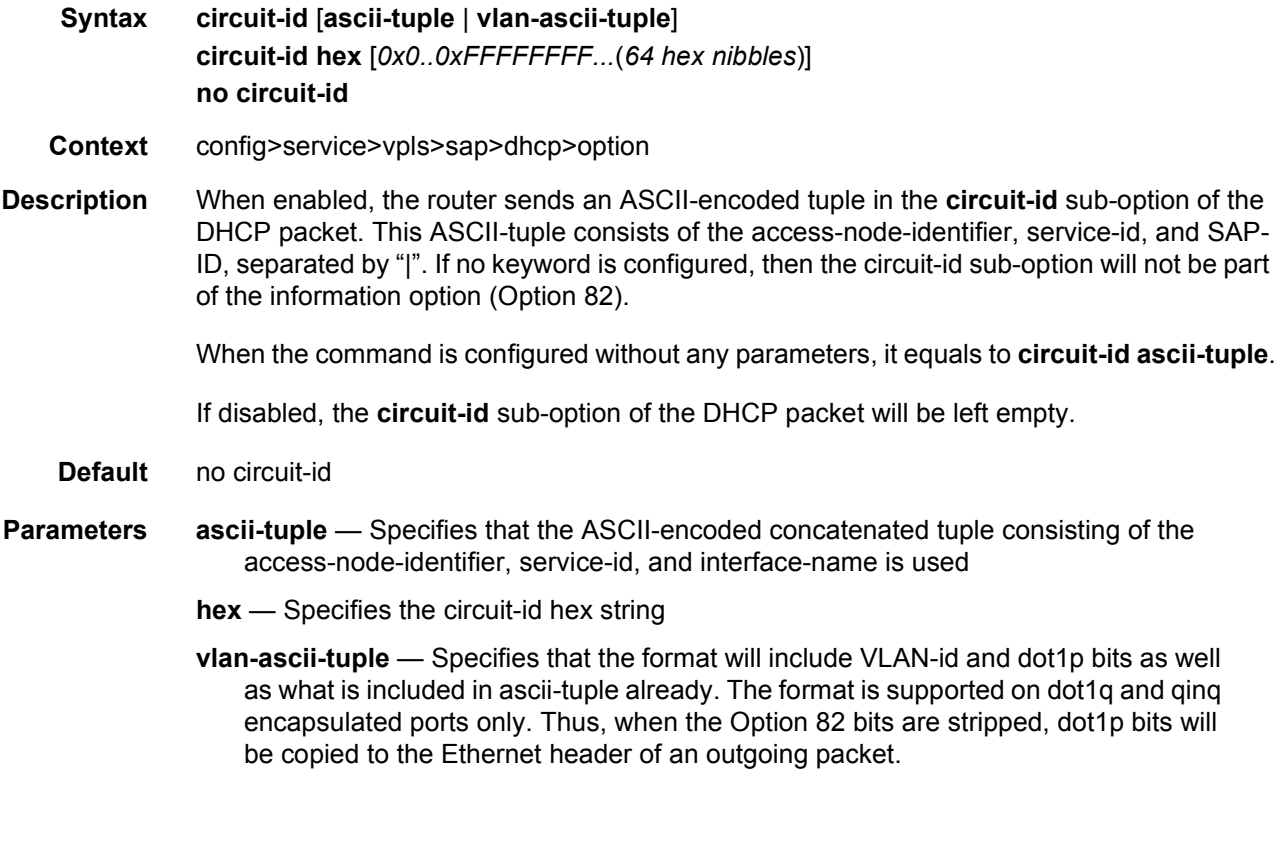

## remote-id

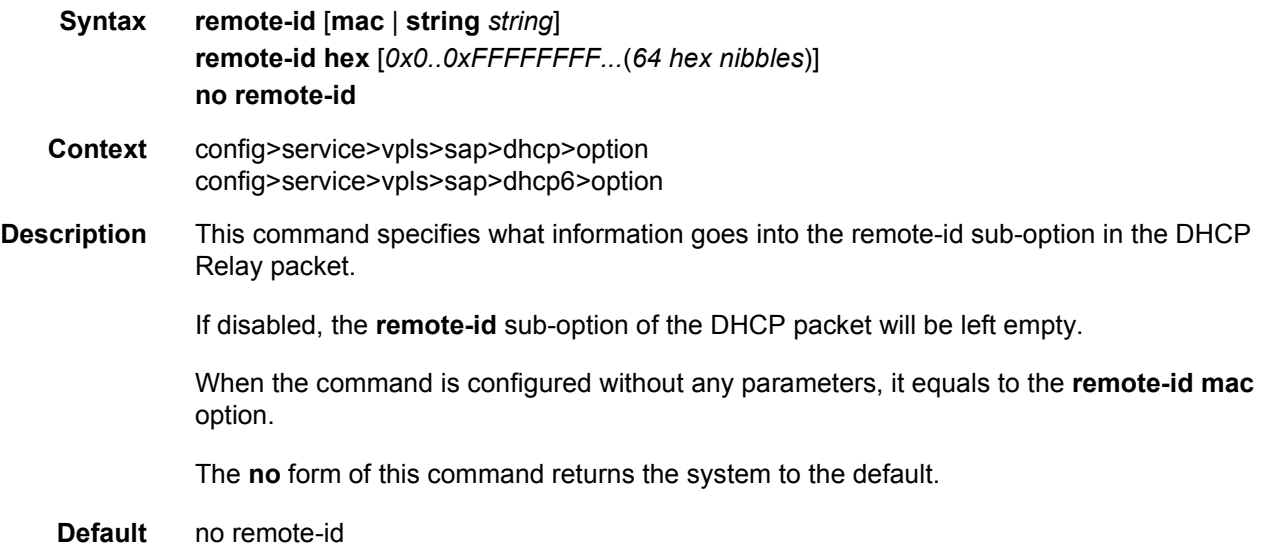

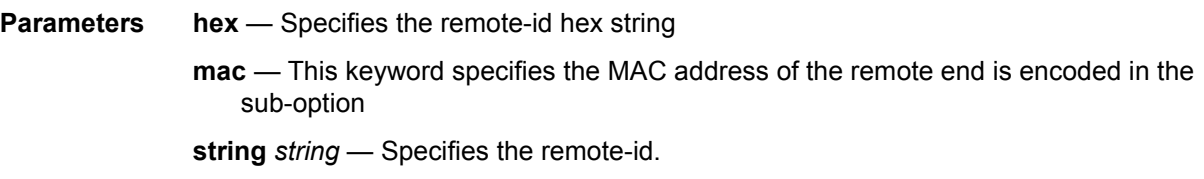

# vendor-specific-option

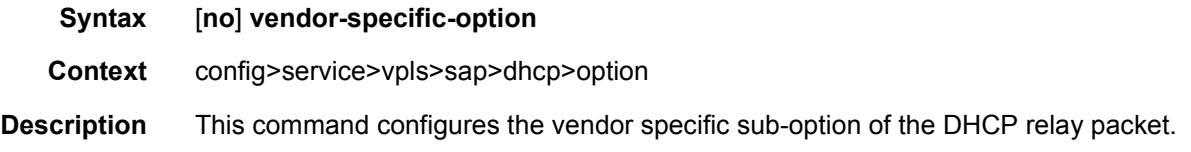

## client-mac-address

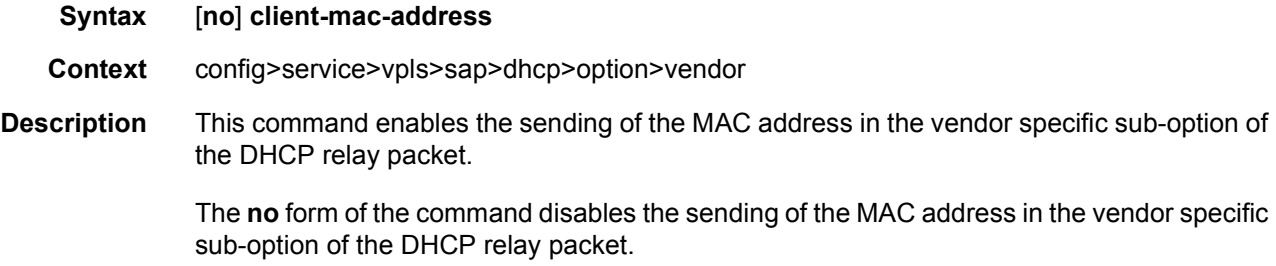

# sap-id

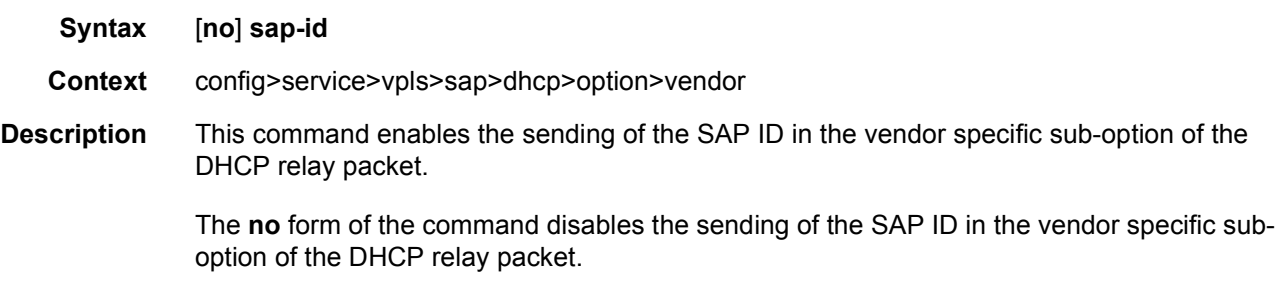

## service-id

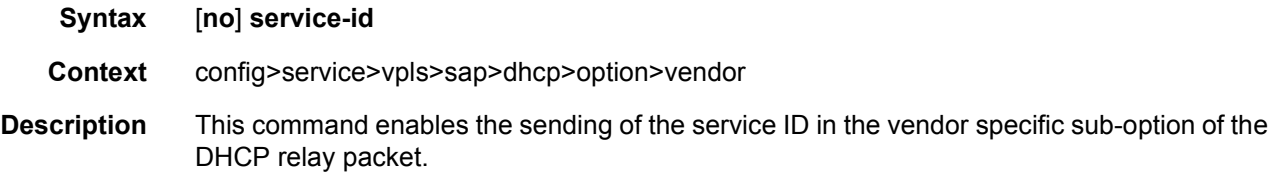

The **no** form of the command disables the sending of the service ID in the vendor specific sub-option of the DHCP relay packet.

## string

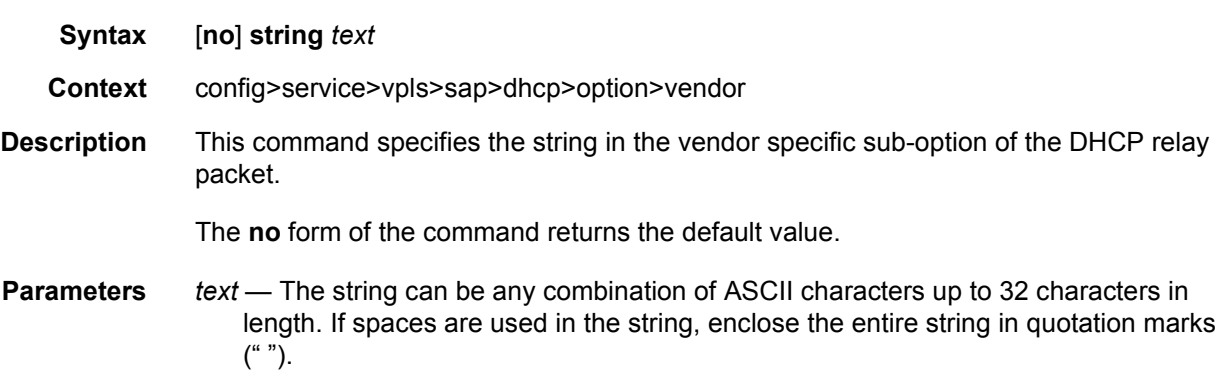

## system-id

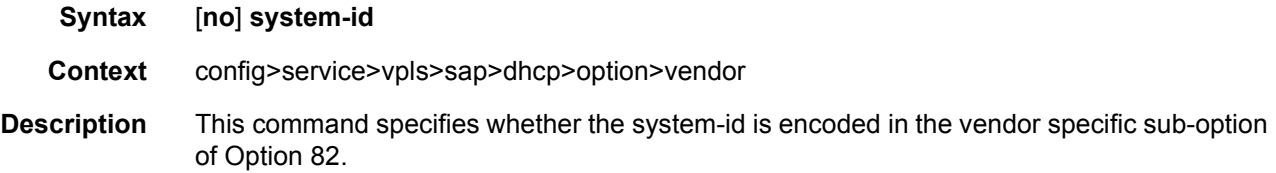

#### proxy-server

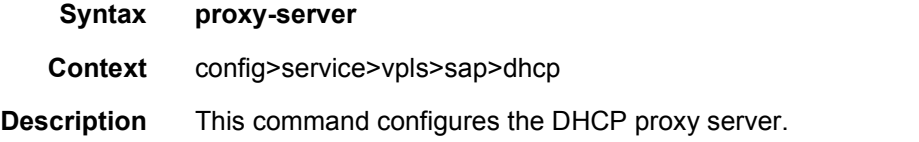

## emulated-server

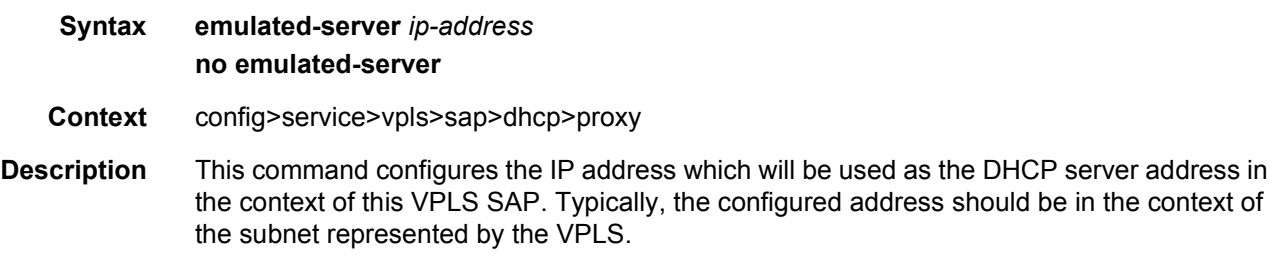
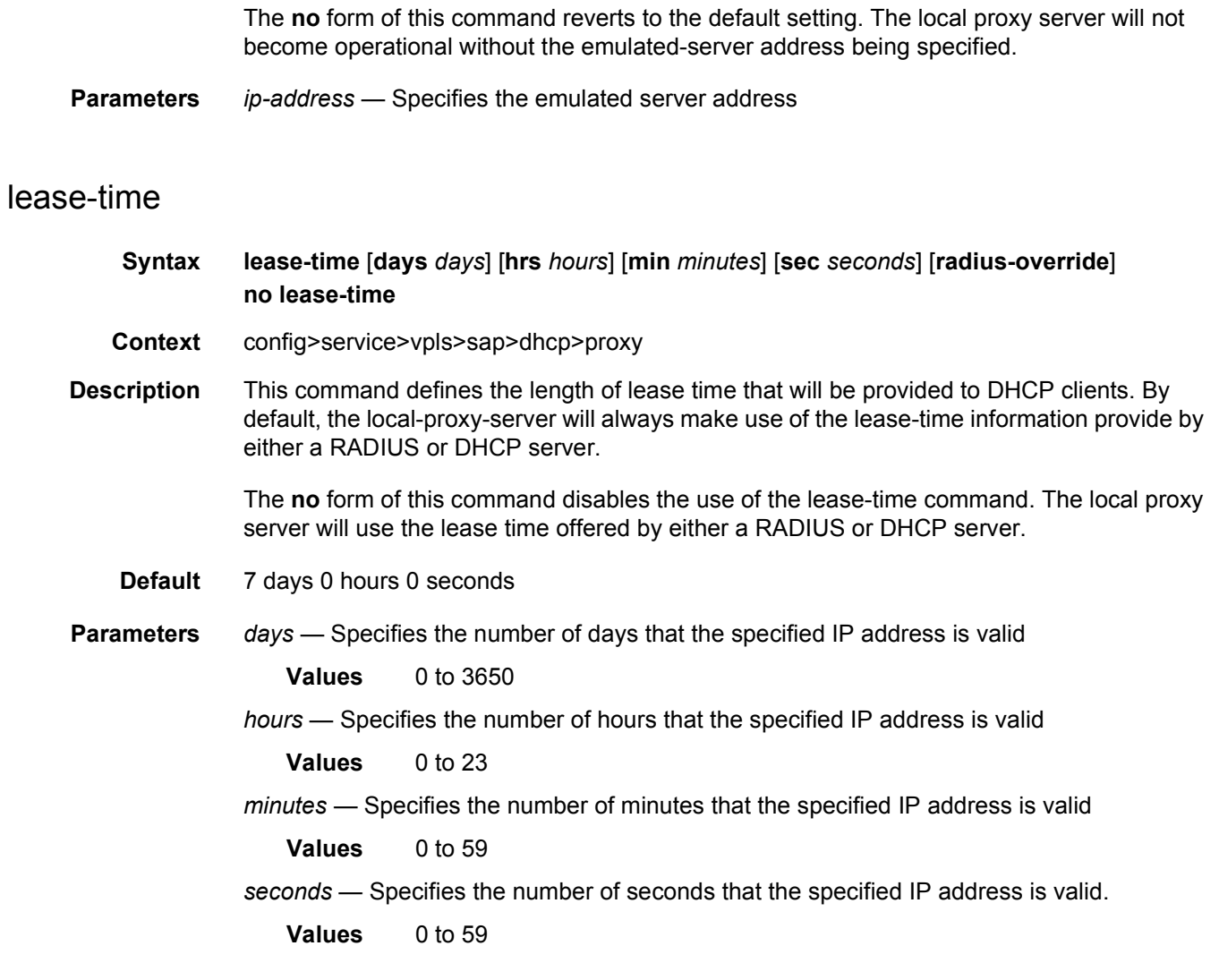

### snoop

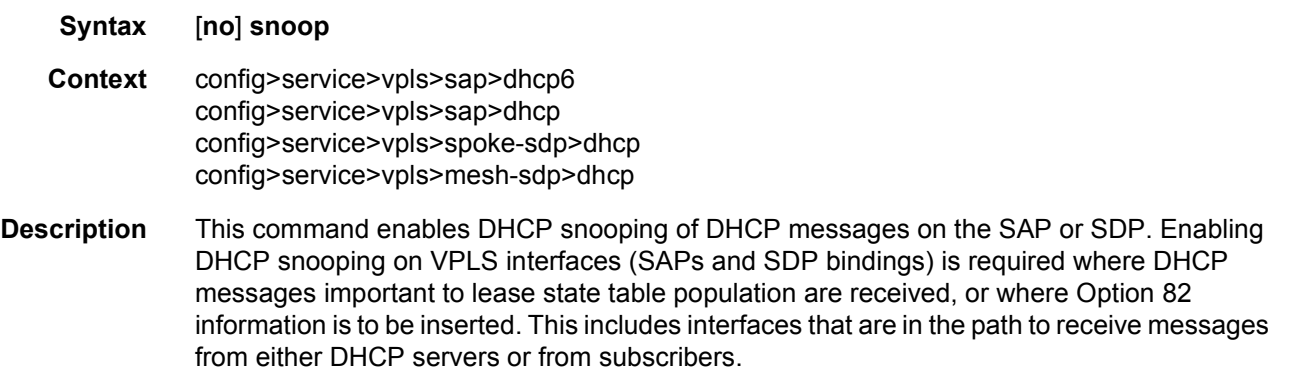

Use the **no** form of the command to disable DHCP snooping on the specified VPLS SAP or SDP binding.

**Default** no snoop

### **3.7.2.4.2 VPLS STP Commands**

### stp

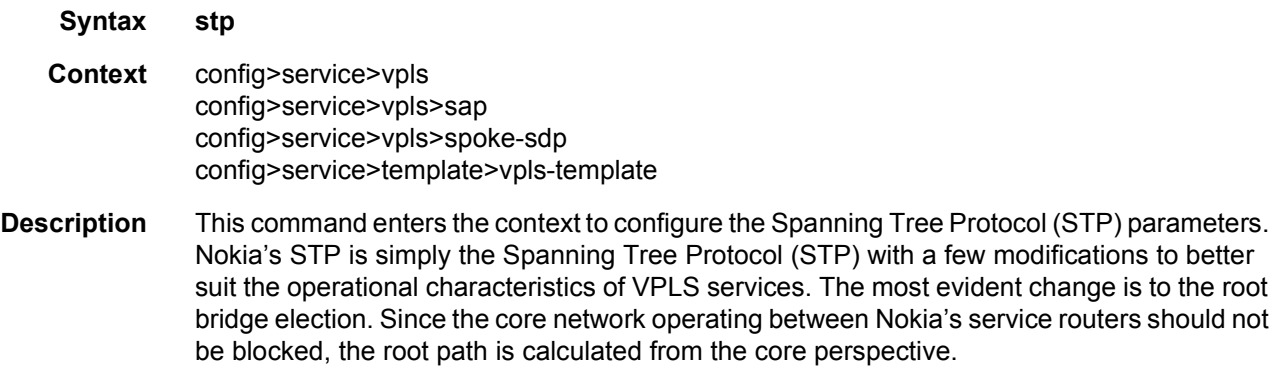

# <span id="page-793-1"></span>auto-edge

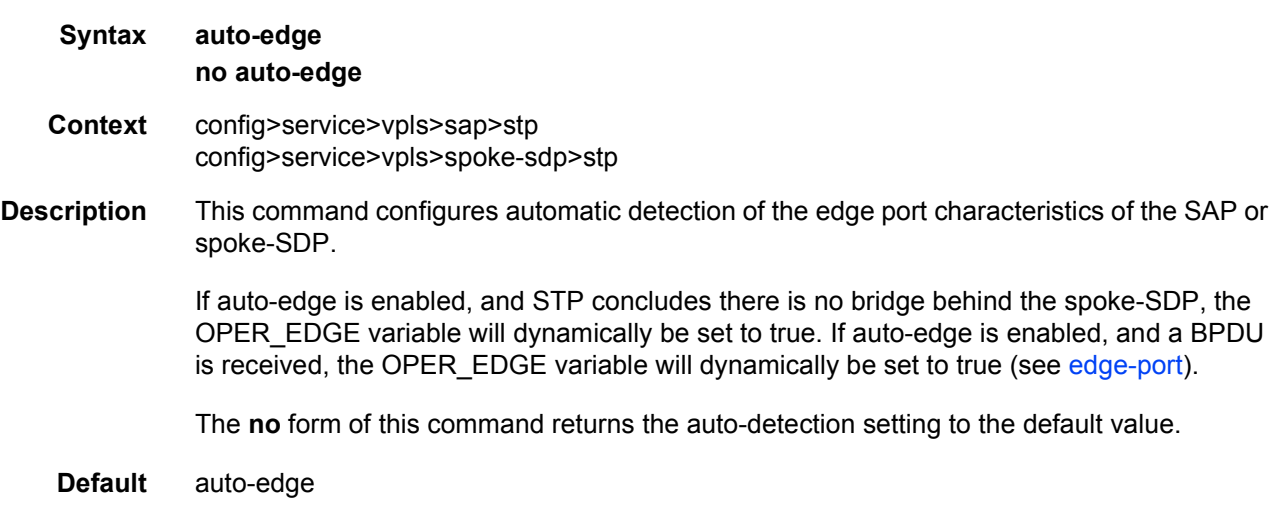

# <span id="page-793-0"></span>edge-port

**Syntax** [**no**] **edge-port**

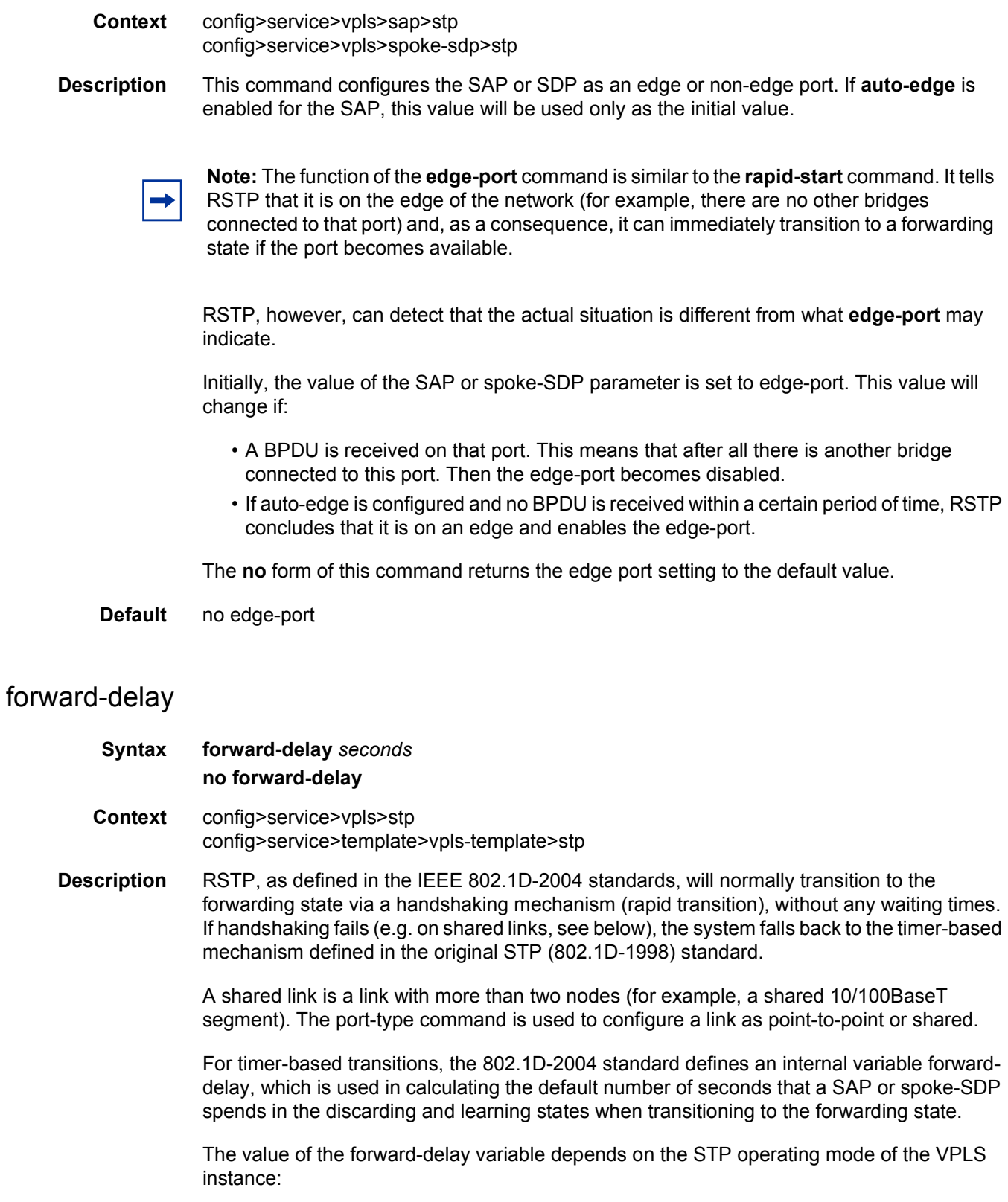

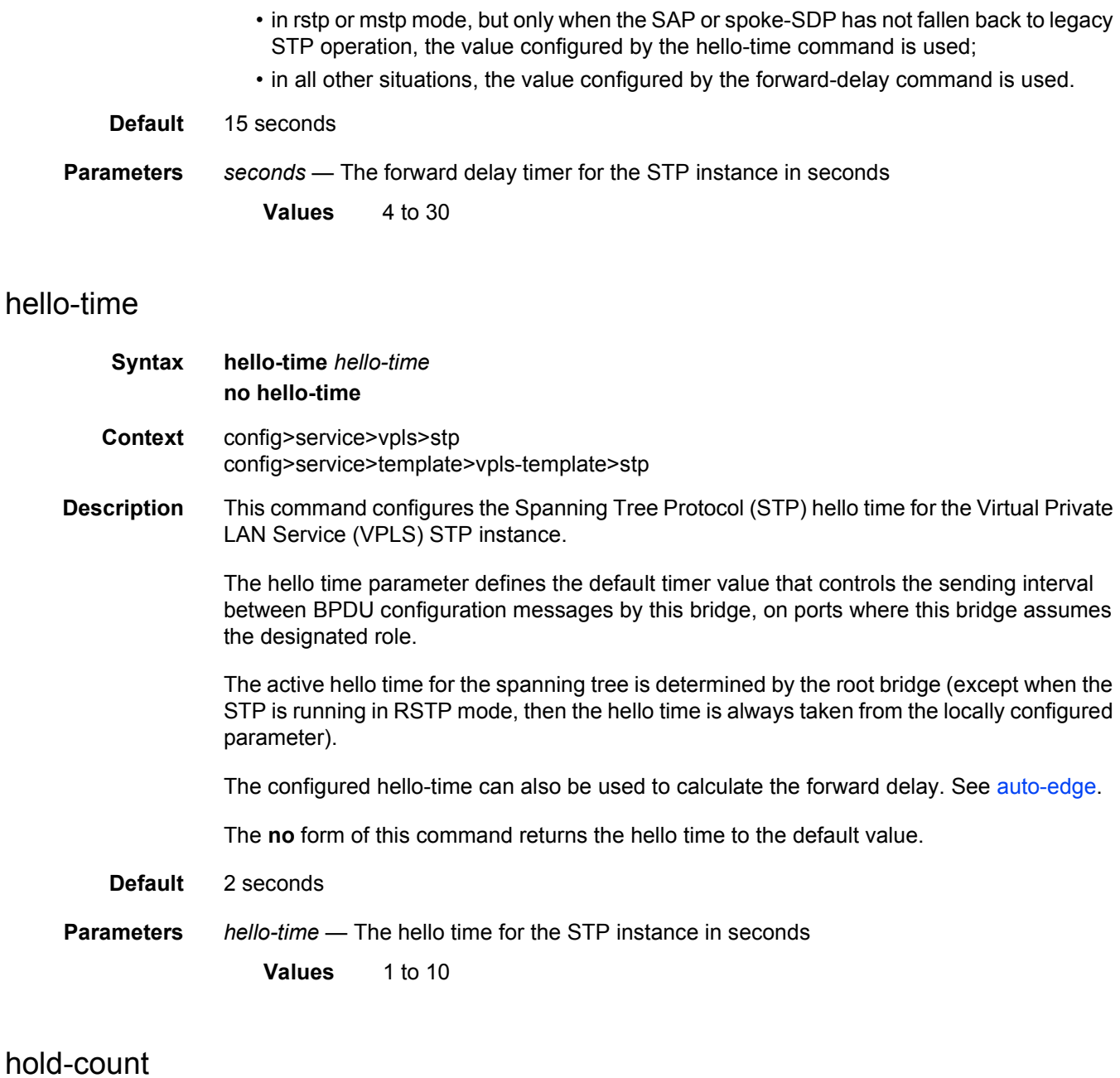

## **Syntax hold-count** *BDPU tx hold count* **no hold-count Context** config>service>vpls>stp config>service>template>vpls-template>stp **Description** This command configures the peak number of BPDUs that can be transmitted in a period of one second.

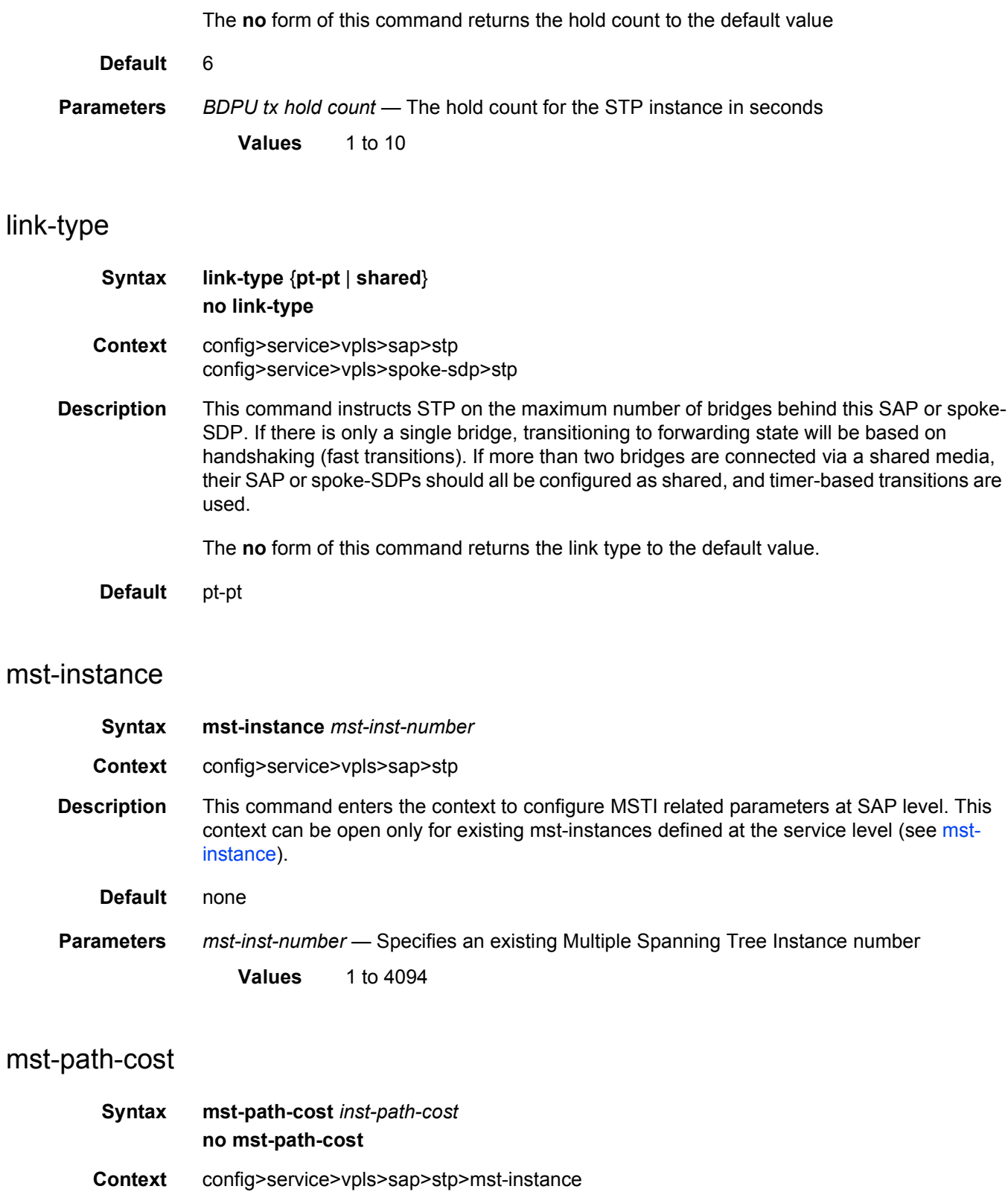

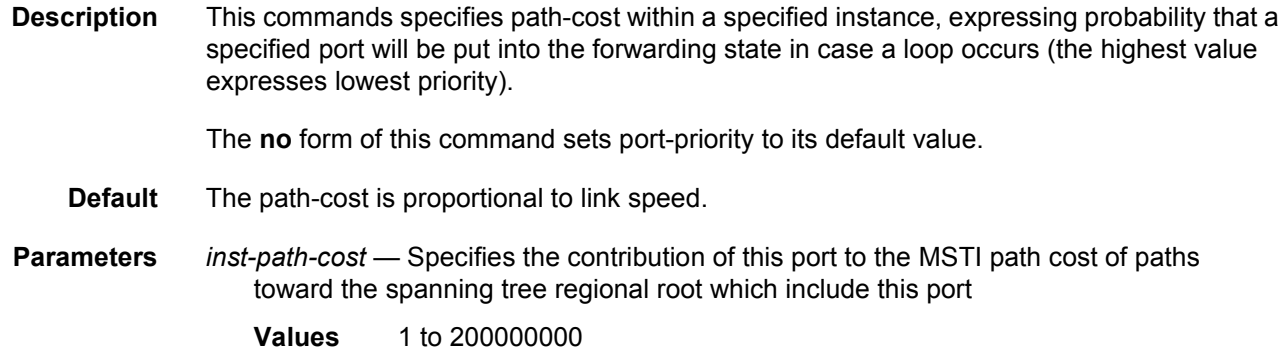

# mst-priority

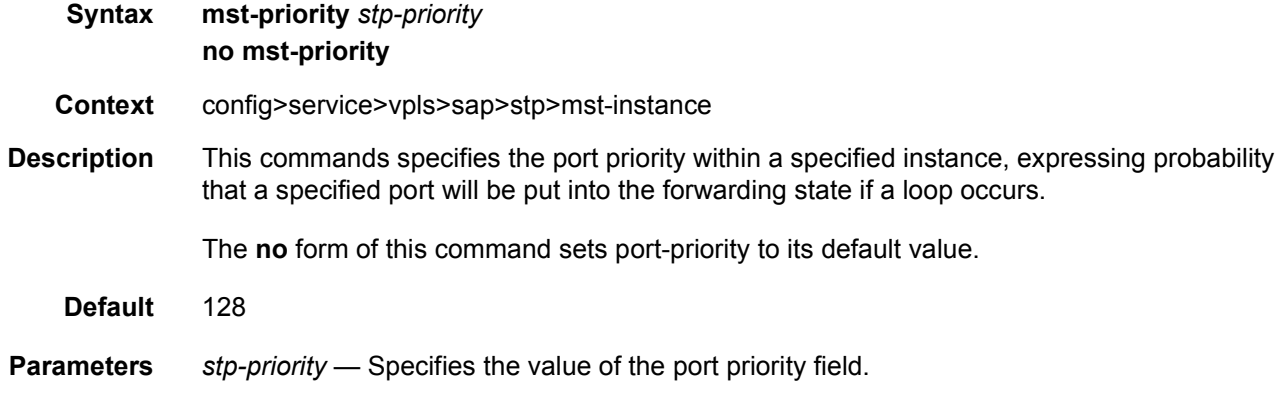

### max-age

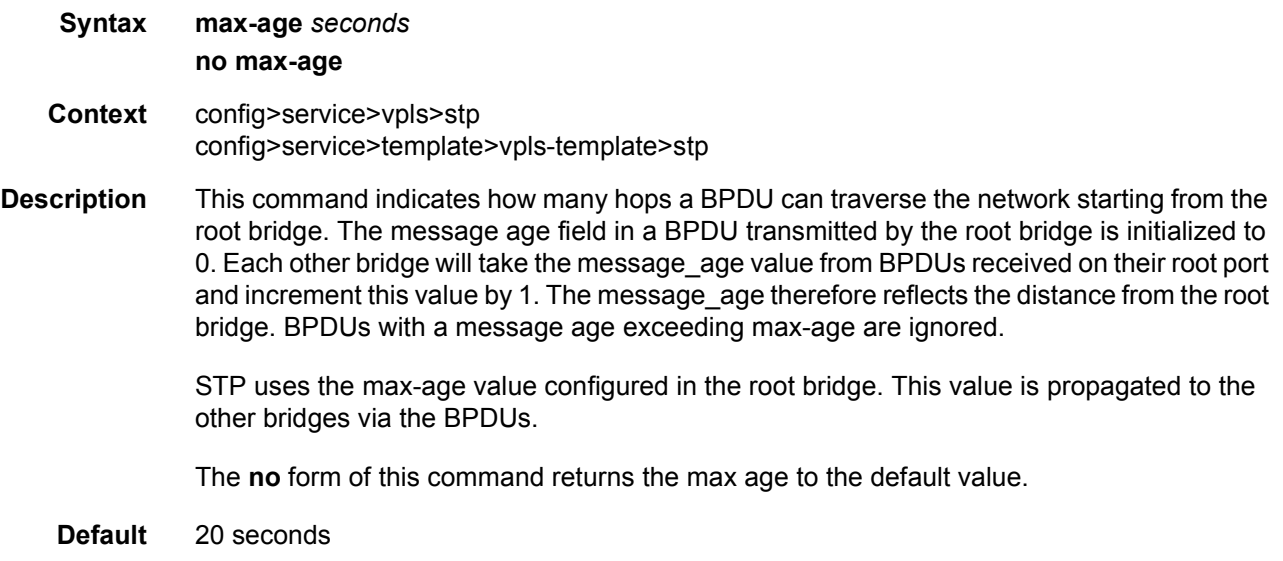

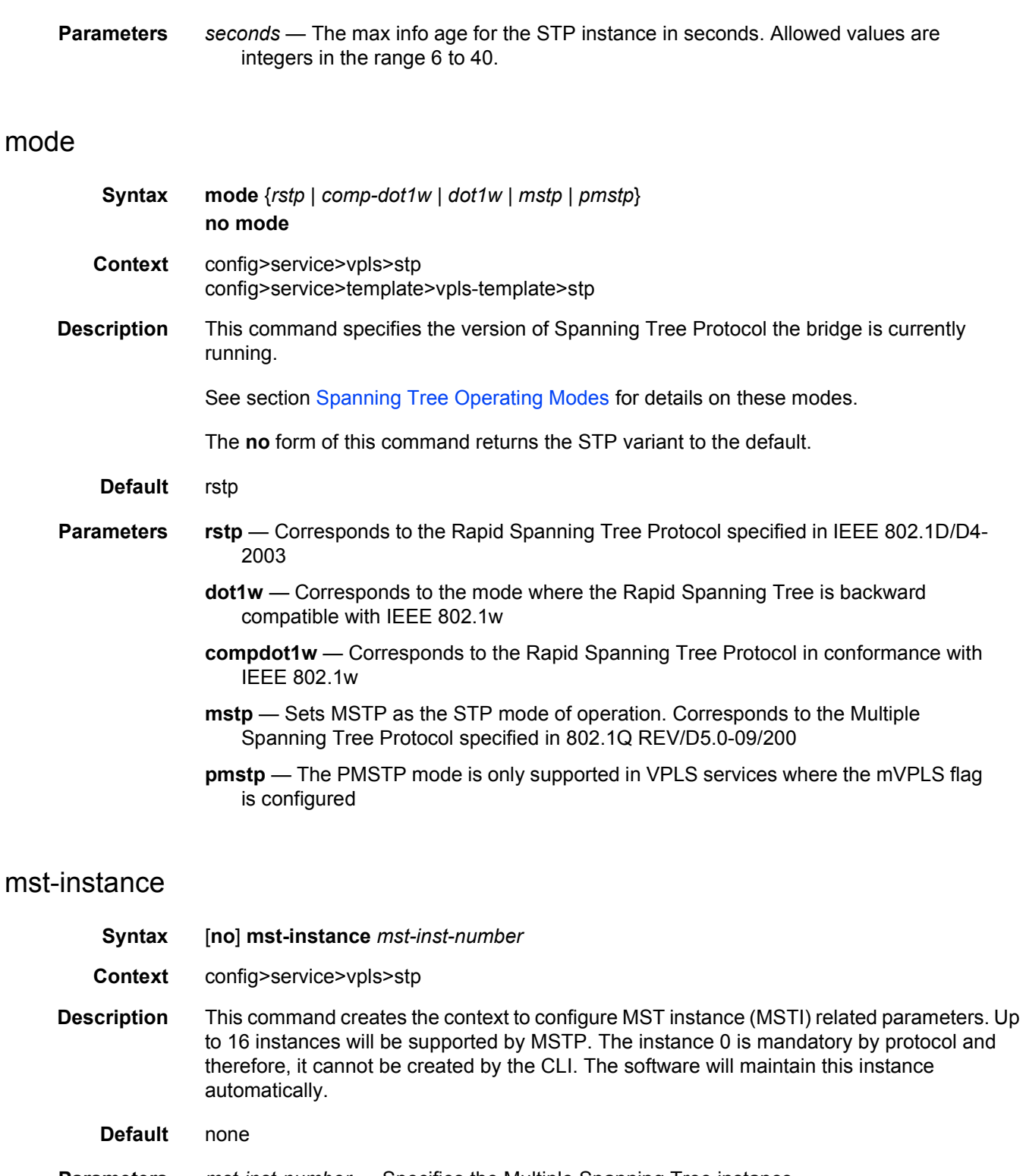

<span id="page-798-0"></span>**Parameters** *mst-inst-number* — Specifies the Multiple Spanning Tree instance

**Values** 1 to 4094

# mst-priority

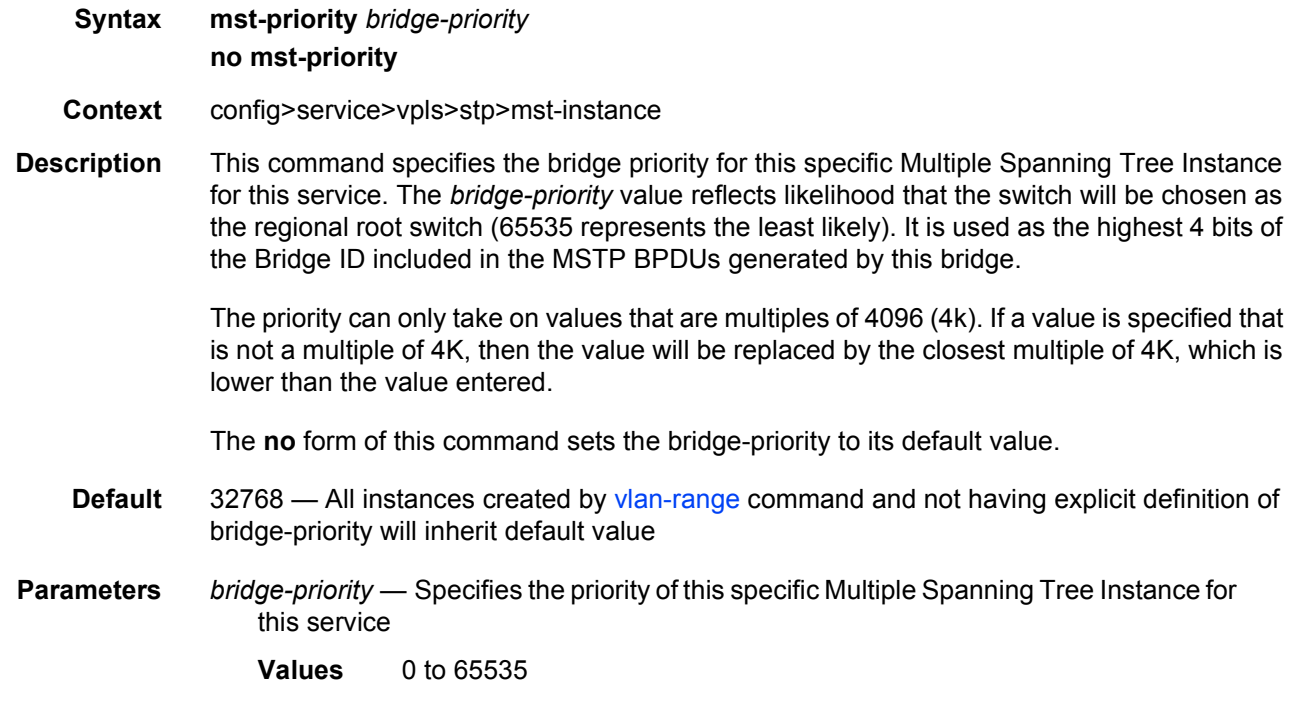

# <span id="page-799-0"></span>vlan-range

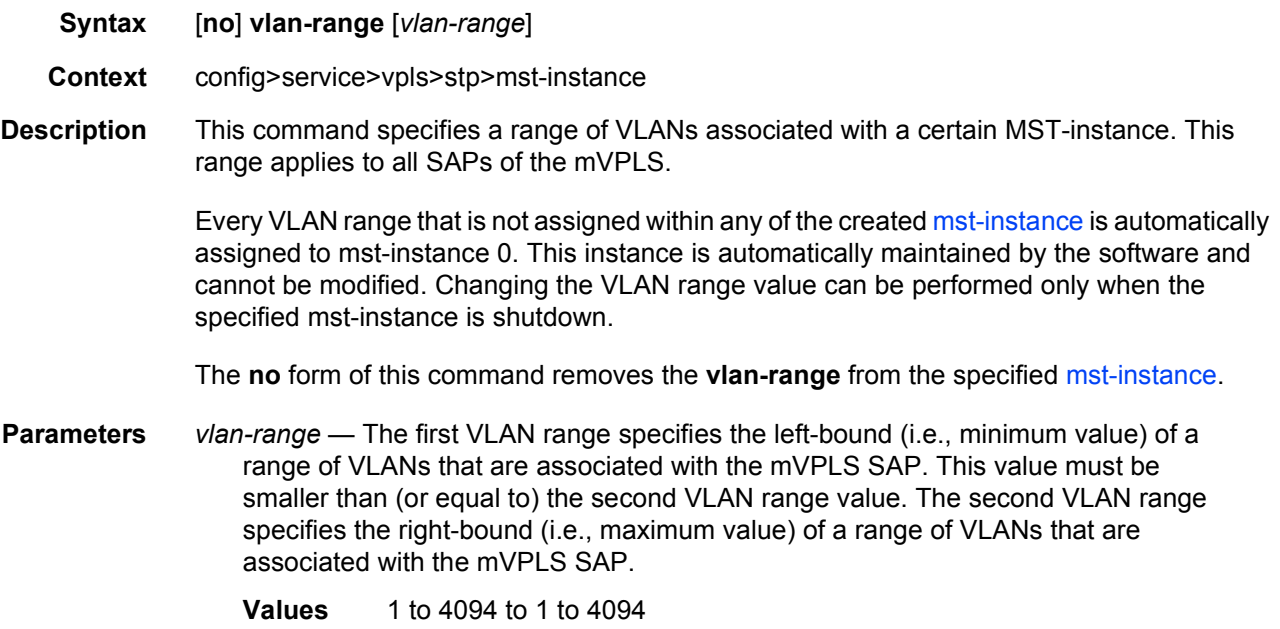

# mst-max-hops

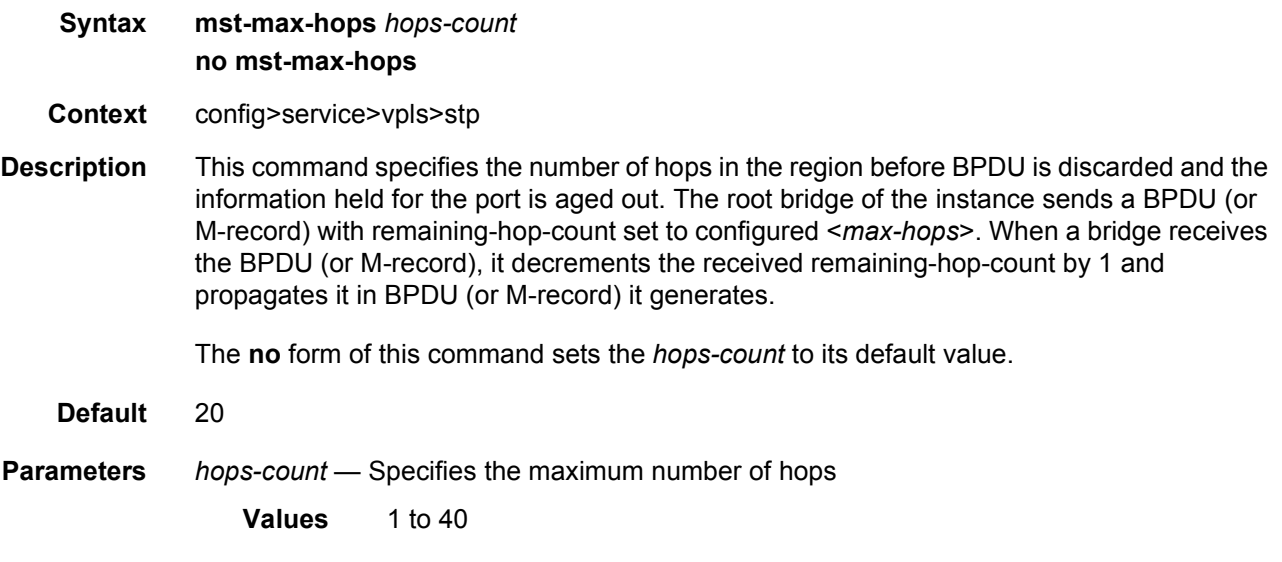

## mst-name

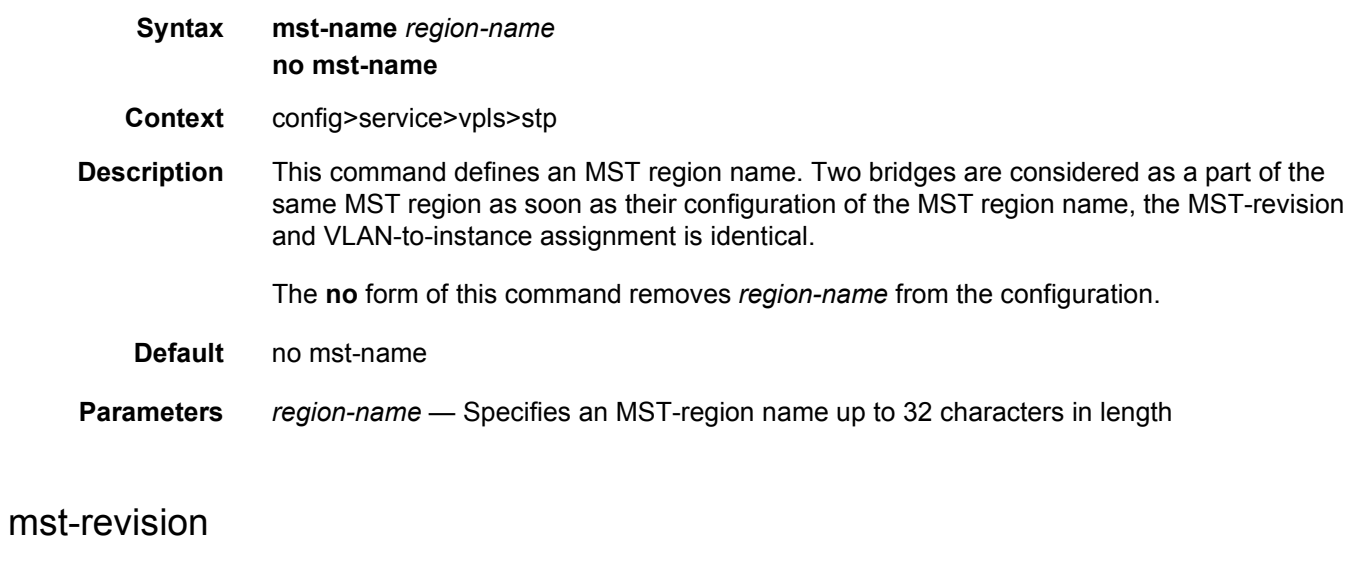

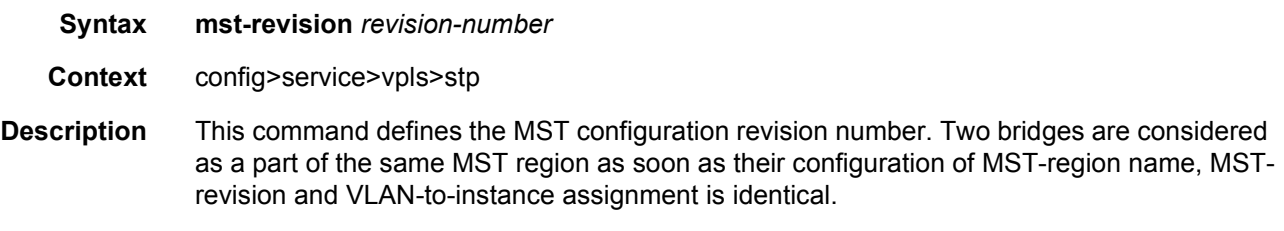

The **no** form of this command returns MST configuration revision to its default value.

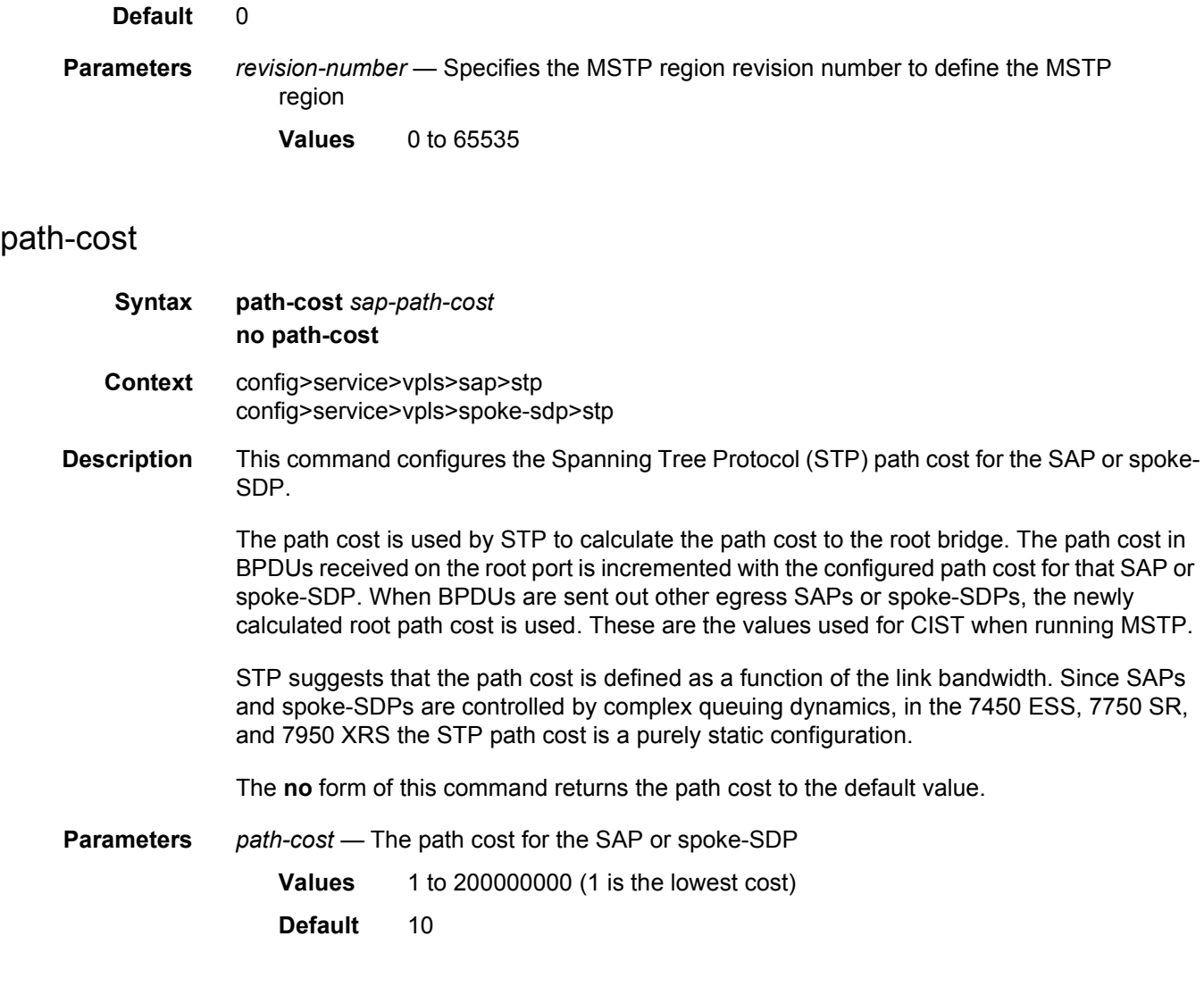

# port-num

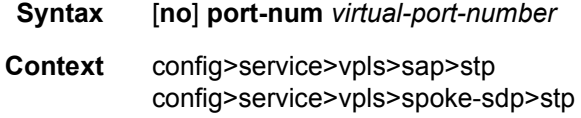

**Description** This command configures the virtual port number which uniquely identifies a SAP within configuration bridge protocol data units (BPDUs). The internal representation of a SAP is unique to a system and has a reference space much bigger than the 12 bits definable in a configuration BPDU. STP takes the internal representation value of a SAP and identifies it with it's own virtual port number that is unique to every other SAP defined on the TLS. The virtual port number is assigned at the time that the SAP is added to the TLS. Since the order that the SAP was added to the TLS is not preserved between reboots of the system, the virtual port number may change between restarts of the STP instance.

The virtual port number cannot be administratively modified.

## priority

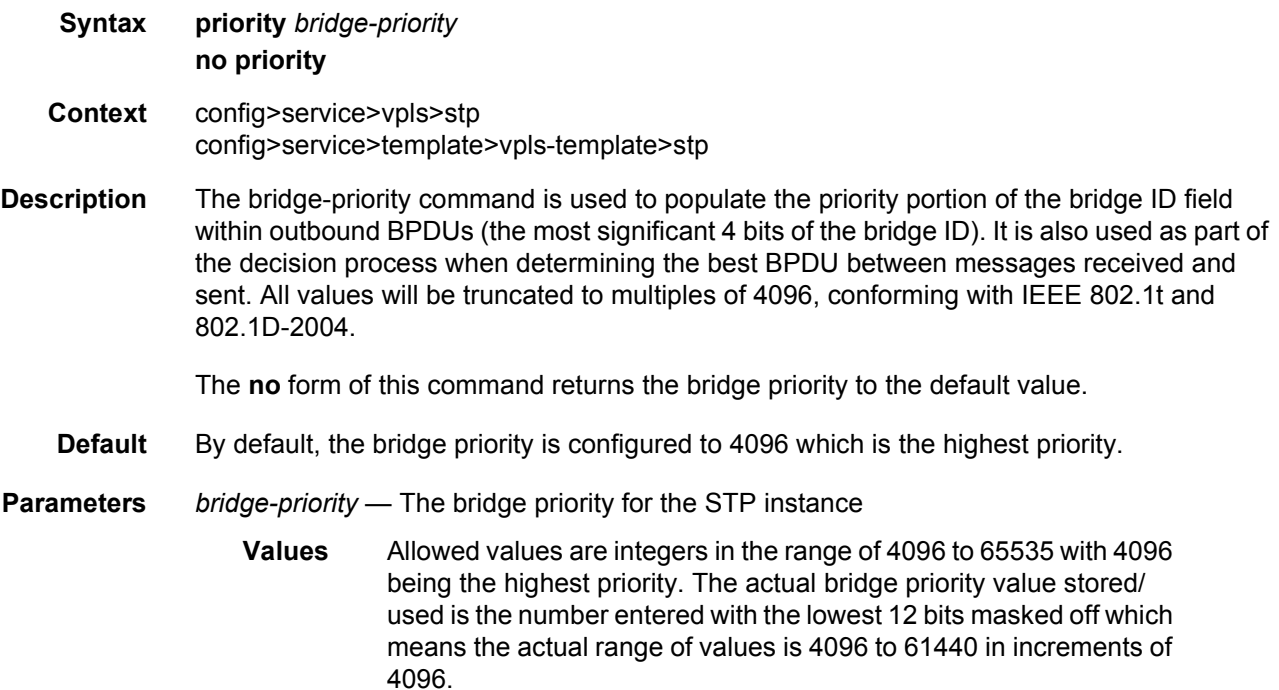

## priority

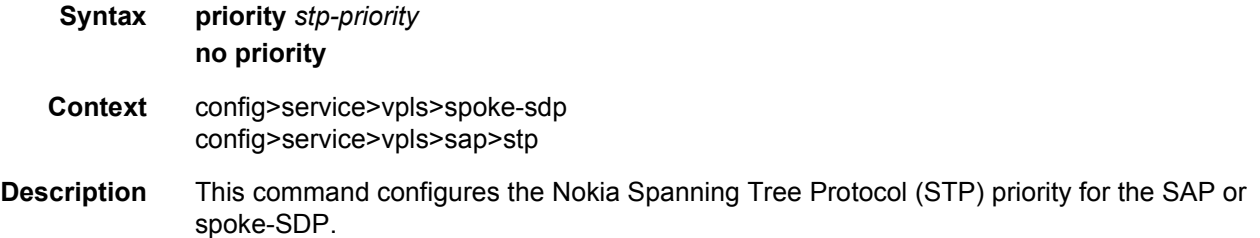

STP priority is a configurable parameter associated with a SAP or spoke-SDP. When configuration BPDUs are received, the priority is used in some circumstances as a tie breaking mechanism to determine whether the SAP or spoke-SDP will be designated or blocked.

In traditional STP implementations (802.1D-1998), this field is called the port priority and has a value of 0 to 255. This field is coupled with the port number (0 to 255 also) to create a 16 bit value. In the latest STP standard (802.1D-2004) only the upper 4 bits of the port priority field are used to encode the SAP or spoke-SDP priority. The remaining 4 bits are used to extend the port ID field into a 12 bit virtual port number field. The virtual port number uniquely references a SAP or spoke-SDP within the STP instance.

STP computes the actual priority by taking the input value and masking out the lower four bits.The result is the value that is stored in the SDP priority parameter. For instance, if a value of 0 is entered, masking out the lower 4 bits results in a parameter value of 0. If a value of 255 is entered, the result is 240.

The **no** form of this command returns the STP priority to the default value.

**Default** 128

**Parameters** *stp-priority* — The STP priority value for the SAP or spoke-SDP. Allowed values are integer in the range of 0 to 255, 0 being the highest priority. The actual value used for STP priority (and stored in the configuration) will be the result of masking out the lower 4 bits, therefore the actual value range is 0 to 240 in increments of 16.

**Default** 128

#### **3.7.2.4.3 VPLS SAP Commands**

#### sap

**Syntax sap** *sap-id* [**split-horizon-group** *group-name*] [**capture-sap**] [**create**] [**eth-ring** *ring-index*] [**root-leaf-tag** | **leaf-ac]**

**no sap** *sap-id*

**Context** config>service>vpls

**Description** This command creates a Service Access Point (SAP) within a service. A SAP is a combination of port and encapsulation parameters which identifies the service access point on the interface and within the 7450 ESS, 7750 SR, and 7950 XRS. Each SAP must be unique.

> All SAPs must be explicitly created. If no SAPs are created within a service or on an IP interface, a SAP will not exist on that object.

Enter an existing SAP without the **create** keyword to edit SAP parameters. The SAP is owned by the service in which it was created.

A SAP can only be associated with a single service. A SAP can only be defined on a port that has been configured as an access port using the **config interface** *port-type port-id* **mode access** command.

If a port is shutdown, all SAPs on that port become operationally down. When a service is shutdown, SAPs for the service are not displayed as operationally down although all traffic traversing the service will be discarded. The operational state of a SAP is relative to the operational state of the port on which the SAP is defined.

The **no** form of this command deletes the SAP with the specified port. When a SAP is deleted, all configuration parameters for the SAP will also be deleted. For Internet Enhanced Service (IES), the IP interface must be shutdown before the SAP on that interface may be removed.

**Default** No SAPs are defined.

**Special Cases VPLS service SAP limits —** A VPLS SAP can be defined with Ethernet ports, SONET/ SDH or TDM channels. The limits of the number of SAPs and SDPs supported in a VPLS service depends on the hardware used. Each SDP must have a unique destination or an error will be generated. Split horizon groups can only be created in the scope of a VPLS service.

> A default SAP has the following format: port-id:\*. This type of SAP is supported only on Ethernet MDAs and its creation is allowed only in the scope of Layer 2 services (Epipe and VPLS). This type of SAP is mutually exclusive with a SAP defined by explicit null encapsulation (for example, 1/1/1:0).

**Parameters** *sap-id* — Specifies the physical port identifier portion of the SAP definition

**create** — Keyword used to create a SAP instance. The **create** keyword requirement can be enabled/disabled in the **environment>create** context.

**eth-ring** — When used with Ethernet Rings control the split horizon group accepts the major ring instance "value". This parameter applies to the 7450 ESS or 7750 SR only. The split horizon group prevents loops in the cases where a Ethernet Virtual Ring is miss configured on the main ring. Each path a and path b major ring are configured in the group and associated with the sub-ring control instance in the VPLS service.

*ring-index* — Specifies the ring index of the Ethernet ring

- **root-leaf-tag** Specifies a SAP as a root leaf tag SAP. Only SAPs of the form dot1q (for example, 1/1/1:X) or qinq (for example, 1/1/1:X.Y, 1/1/1:X.\*) are supported. The default E-Tree SAP type is a root AC, if *root-leaf-tag* **(**or *leaf-ac***)** is not specified at SAP creation. This option is only available when the VPLS is designated as an E-Tree VPLS; it is not available on BGP EVPN-enabled E-Tree VPLS services.
- *leaf-tag-vid* Specified after *root-leaf-tag* to replace the outer SAP-ID for leaf traffic. The leaf tag VID is only significant between peering VPLS but the values must be consistent on each end. This option is not available on BGP EVPN-enabled E-Tree VPLS services.

is enabled on an Ethernet service SAP, the Ethernet traffic

- **leaf-ac** Specifies a SAP as a leaf access (AC) SAP. The default E-Tree SAP type is root AC if *leaf-ac* (or *root-leaf-tag***)** is not specified at SAP creation. This option is available when the VPLS is designated as an E-Tree VPLS. BGP EVPN-enabled E-Tree VPLS services also support the leaf-ac option.
- **split-horizon-group** *group-name* Specifies the name of the split horizon group to which the SAP belongs. This parameter applies to the 7450 ESS or 7750 SR only.
- **capture-sap** Specifies a capturing SAP in which triggering packets will be sent to the CPM. Non-triggering packets captured by the capture SAP will be dropped. This parameter applies to the 7450 ESS or 7750 SR only.

cflowd

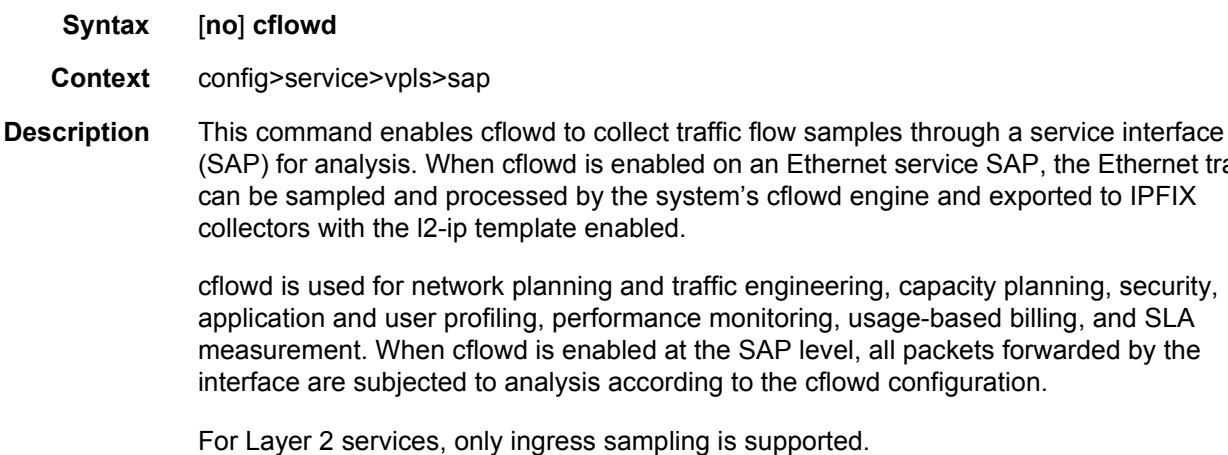

**Default** no cflowd

#### <span id="page-805-0"></span>discard-unknown-source

- **Syntax** [**no**] **discard-unknown-source Context** config>service>vpls>sap config>service>vpls>spoke-sdp config>service>template>vpls-sap-template
- **Description** When this command is enabled, packets received on a SAP or a spoke-SDP with an unknown source MAC address will be dropped only if the maximum number of MAC addresses for that SAP or spoke-SDP (see [max-nbr-mac-addr\)](#page-823-0) has been reached. If **maxnbr-mac-addr** has not been set for the SAP or spoke-SDP, enabling **discard-unknownsource** has no effect.

When disabled, the packets are forwarded based on the destination MAC addresses.

The **no** form of this command causes packets with an unknown source MAC addresses to be forwarded by destination MAC addresses in VPLS.

**Default** no discard-unknown-source

# **3.7.2.5 ETH-CFM Service Commands**

#### eth-cfm

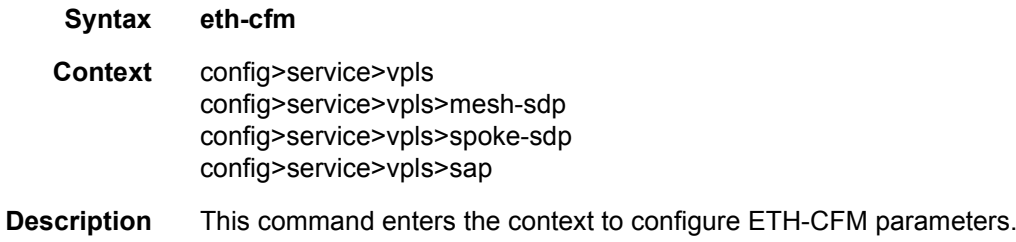

#### eth-tunnel

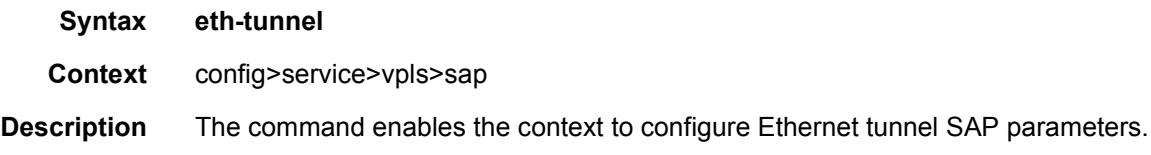

## eth-ring

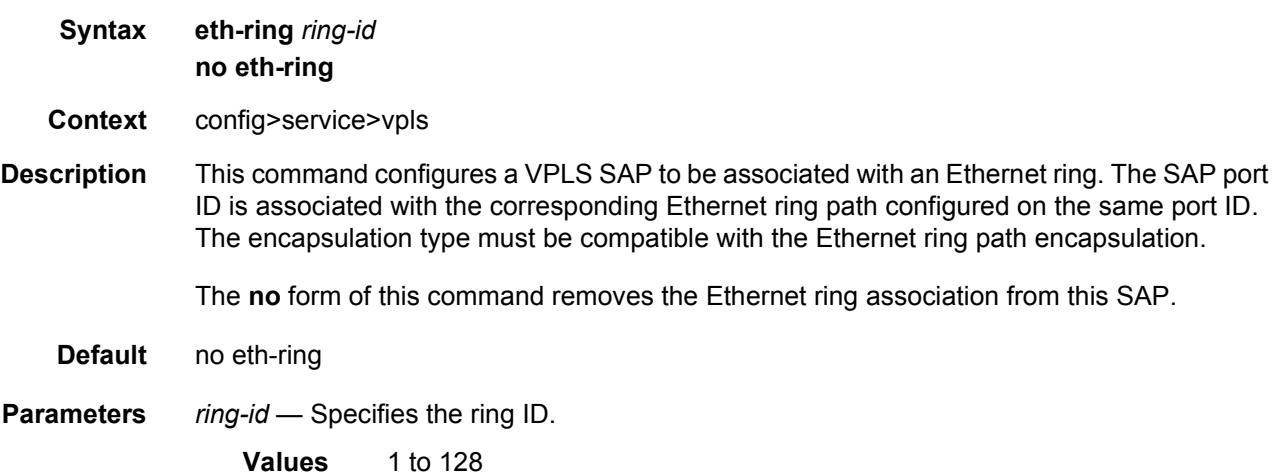

# path

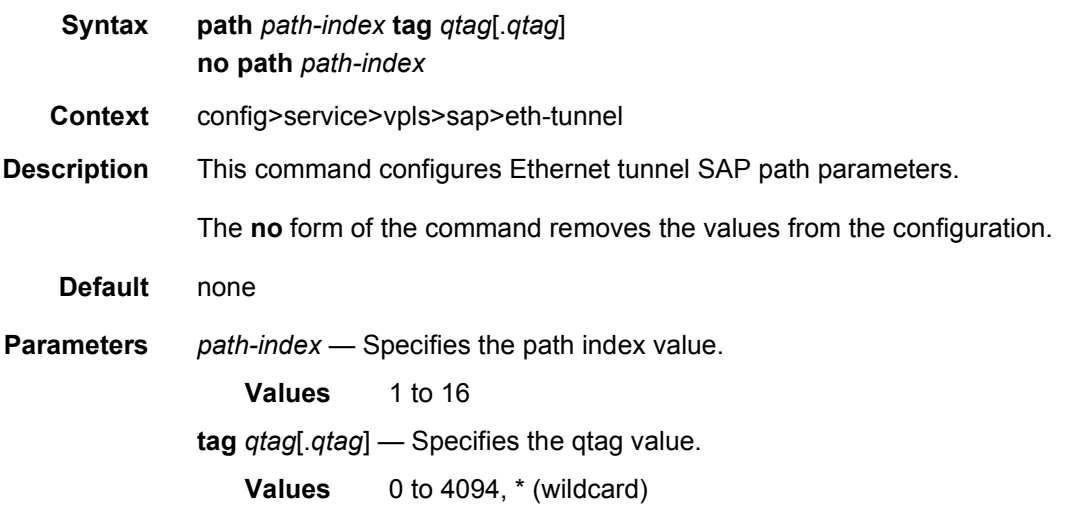

# collect-lmm-fc-stats

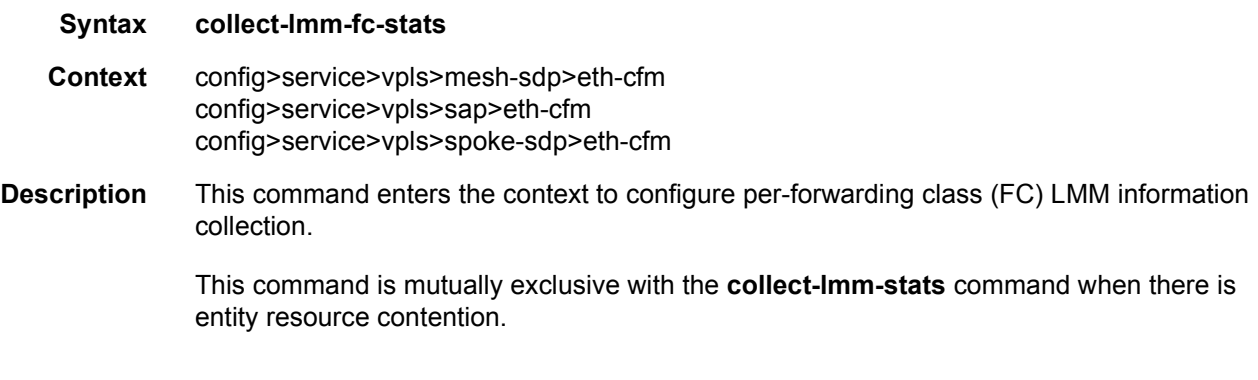

# fc

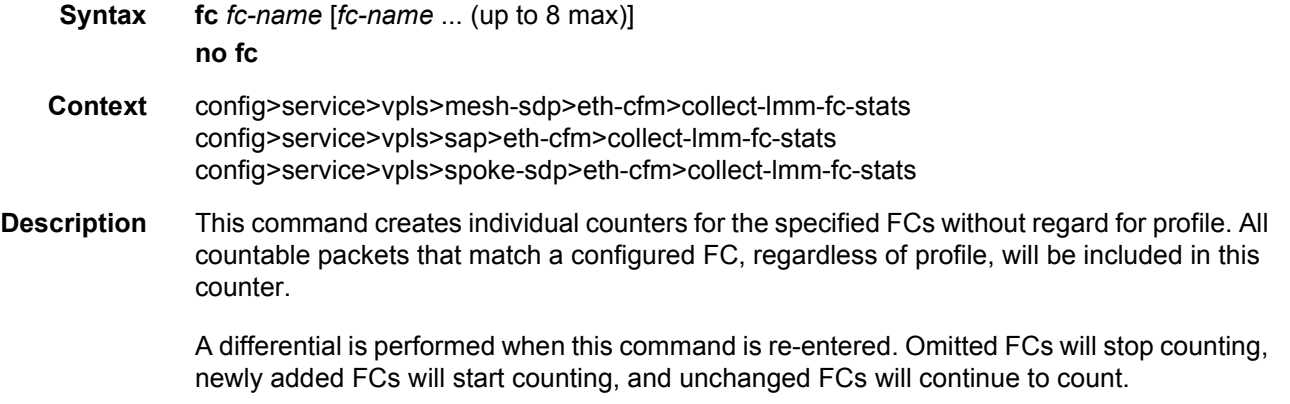

Up to eight FCs may be specified. An FC that is specified as part of this command for this specific context cannot be specified as a profile-aware FC using the **fc-in-profile** command under the same context.

The **no** form of the command removes all previously defined FCs and stops counting for those FCs.

#### **Default** no fc

**Parameters** *fc-name* — Specifies the name of the FC for which to create an individual profile-unaware counter. In order for the counter to be used, the **config**>**oam-pm**>**session**> **ethernet**>**priority** command must be configured with a numerical value representing the FC name  $(7 = NC, 6 = H1, 5 = EF, 4 = H2, 3 = L1, 2 = AF, 1 = L2, 0 = BE)$ , and the **config**>**oam-pm**>**session**>**ethernet**>**lmm**>**enable-fc-collection** command must be enabled.

**Values** nc, h1, ef, h2, l1, af, l2, be

# fc-in-profile

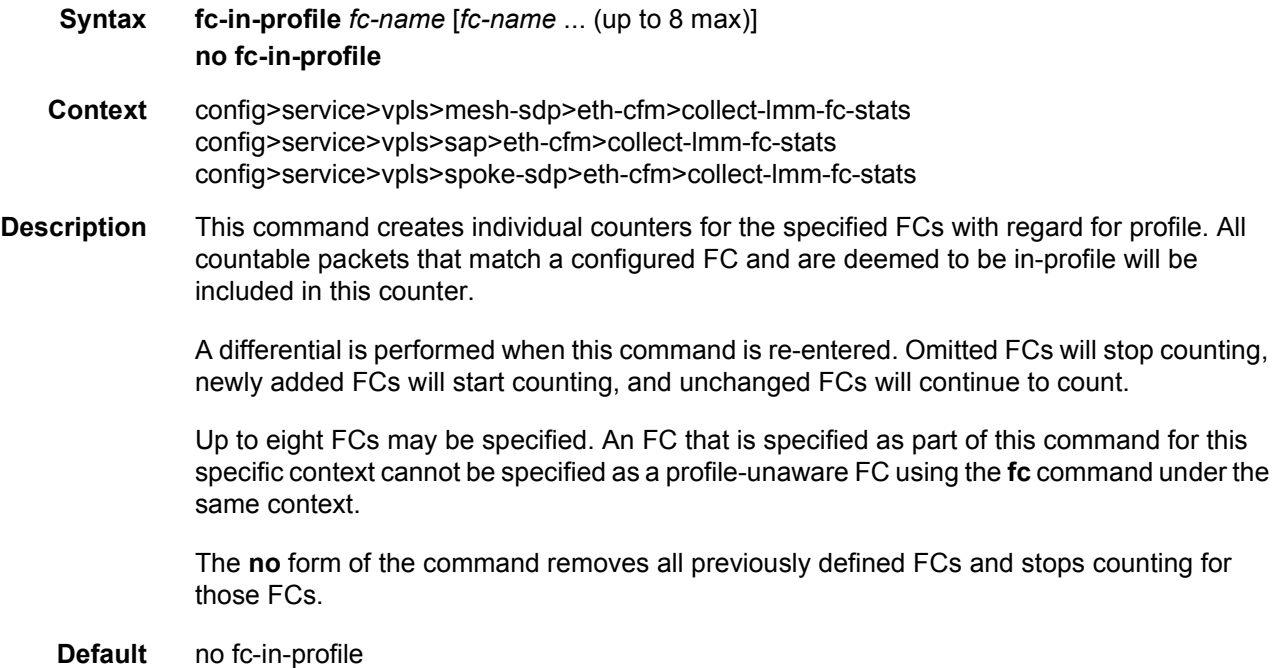

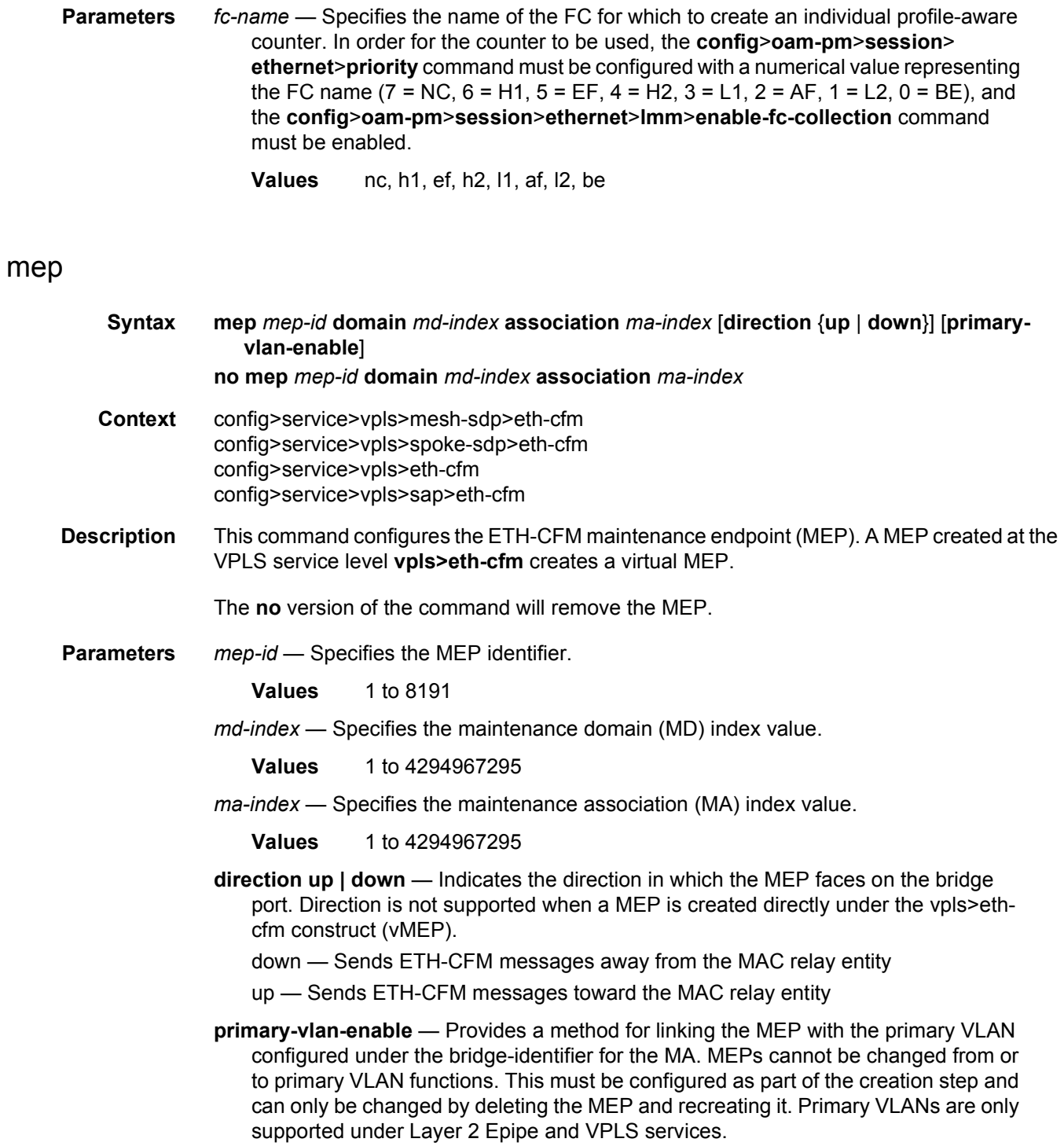

# mip

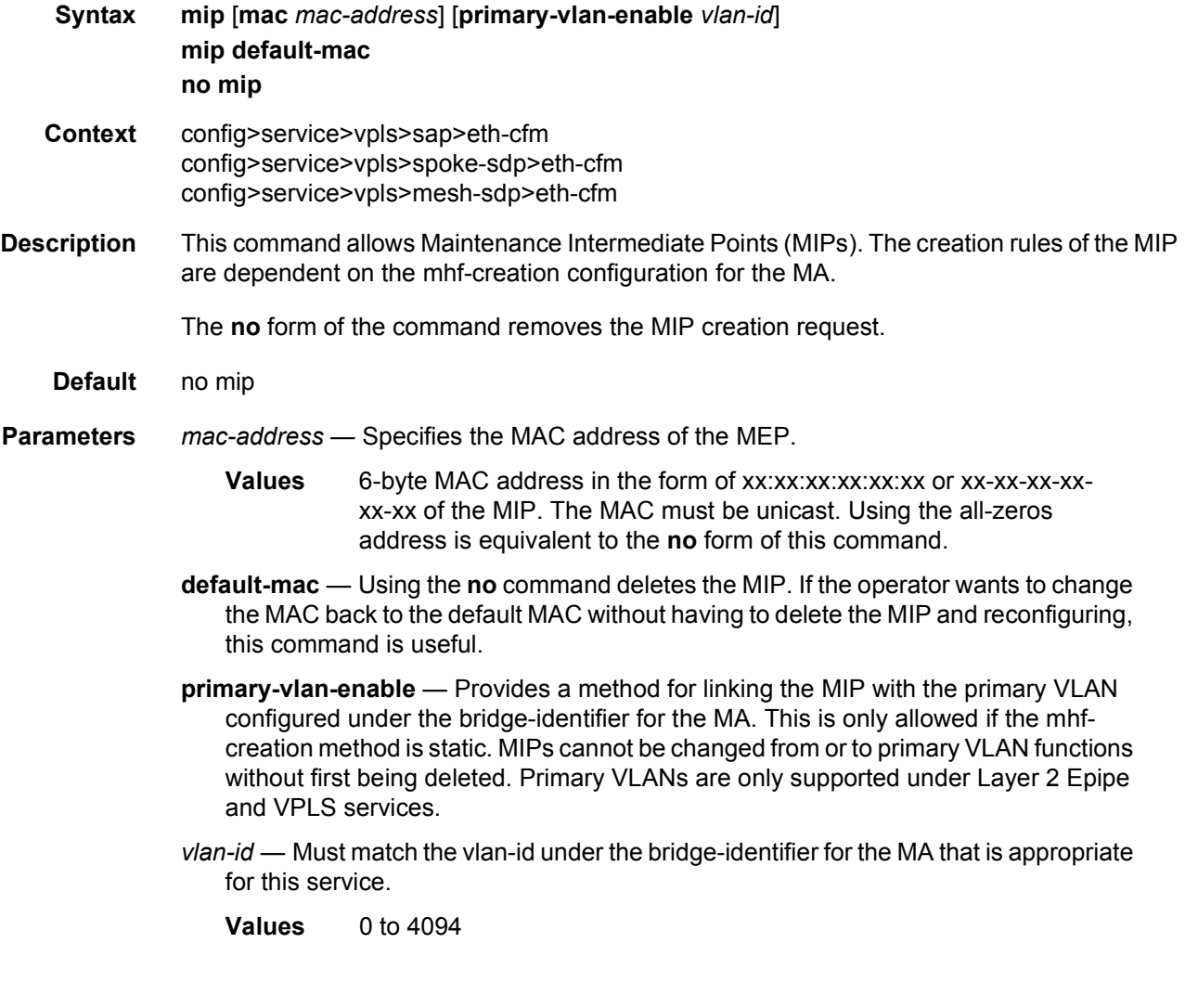

# mip

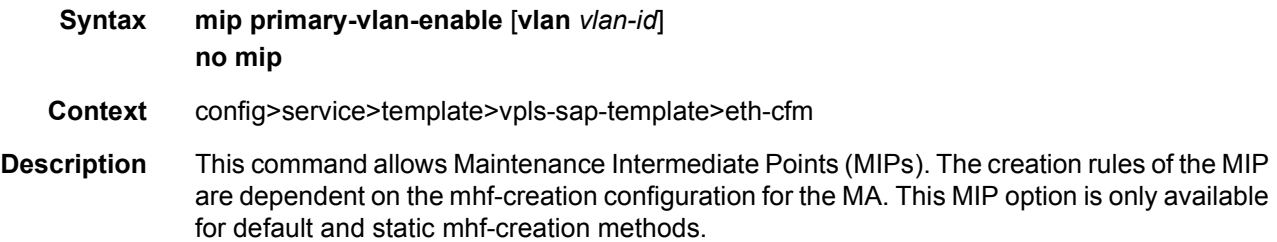

- **Parameters** primary-vlan-enable Provides a method for linking the MIP with the primary VLAN configured under the bridge-identifier for the MA. This is only allowed if the mhfcreation method is static. MIPs cannot be changed from or to primary VLAN functions without first being deleted. This must be configured as part of the creation step and can only be changed by deleting the MEP and recreating it. Primary VLANs are only supported under Ethernet SAPs.
	- **vlan**  A required parameter when including primary-vlan-enable. Provides a method for associating the VLAN under the bride-identifier under the MA with the MIP.
	- *vlan-id* Must match the vlan-id under the bridge-identifier for the MA that is appropriate for this service.
		- **Values** 0 to 4094

#### ais-enable

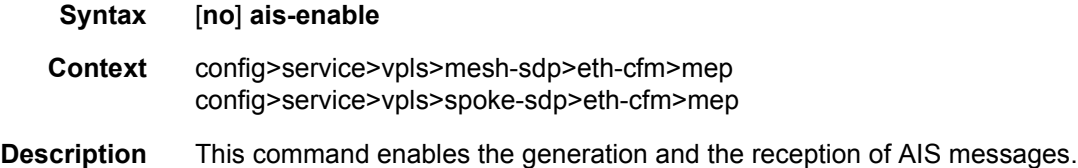

### interface-support-enable

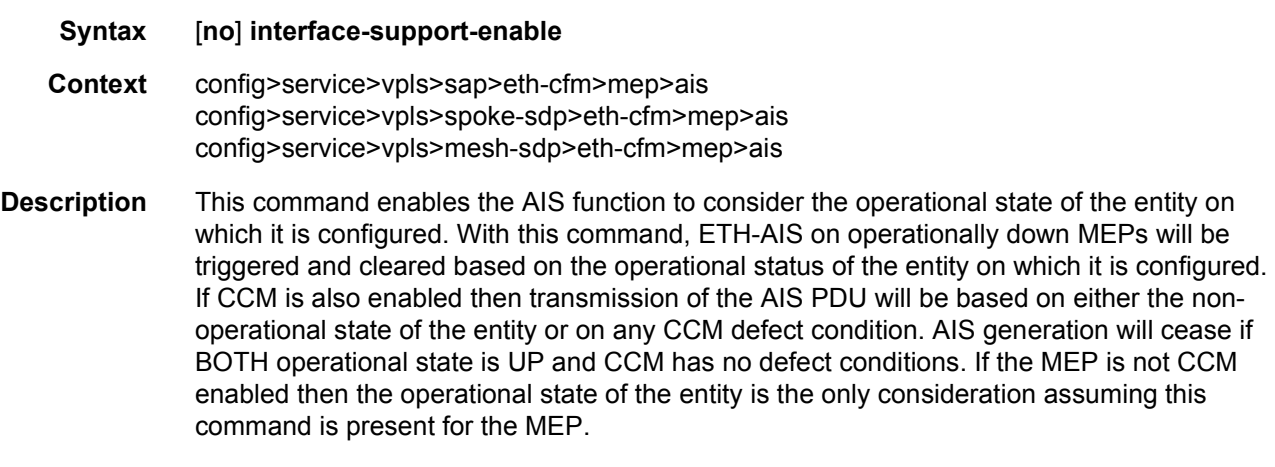

**Default** no interface-support-enabled (AIS will not be generated or stopped based on the state of the entity on) which the operationally down MEP is configured.

### client-meg-level

**Syntax client-meg-level** [[*level* [*level* ...]]

#### **no client-meg-level**

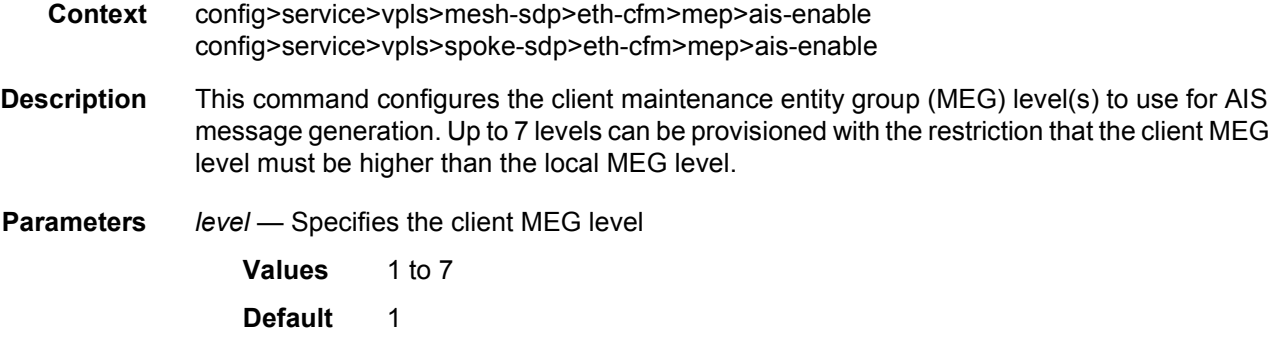

# ccm-padding-size

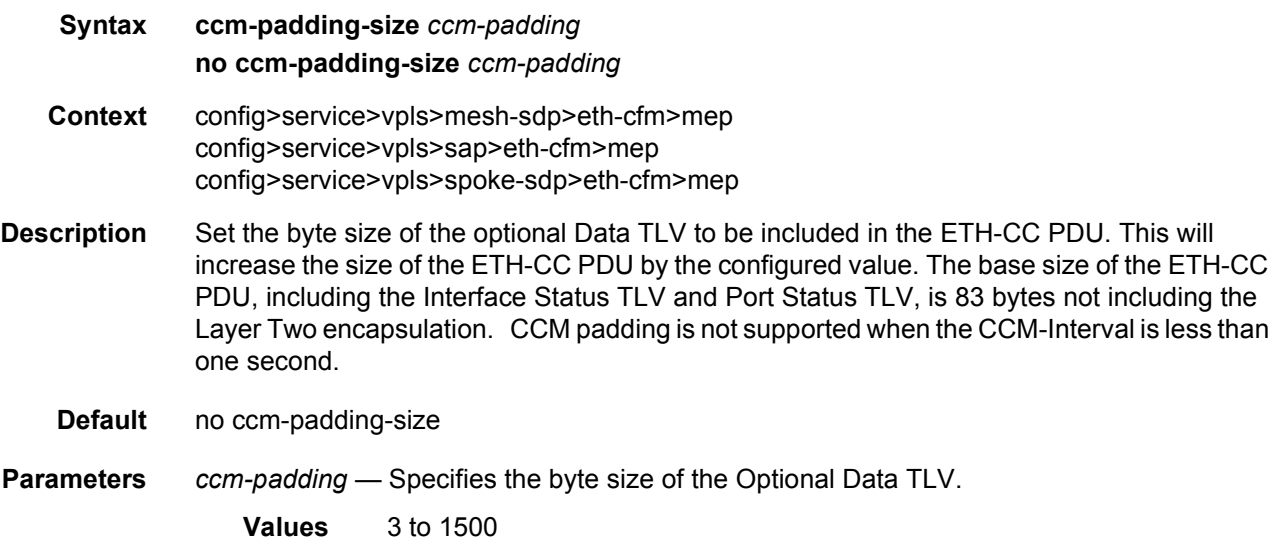

# csf-enable

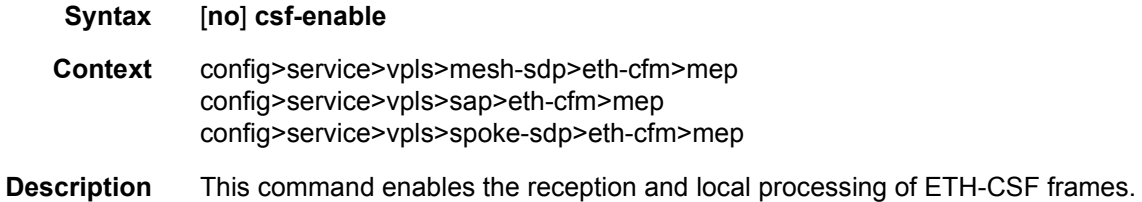

# multiplier

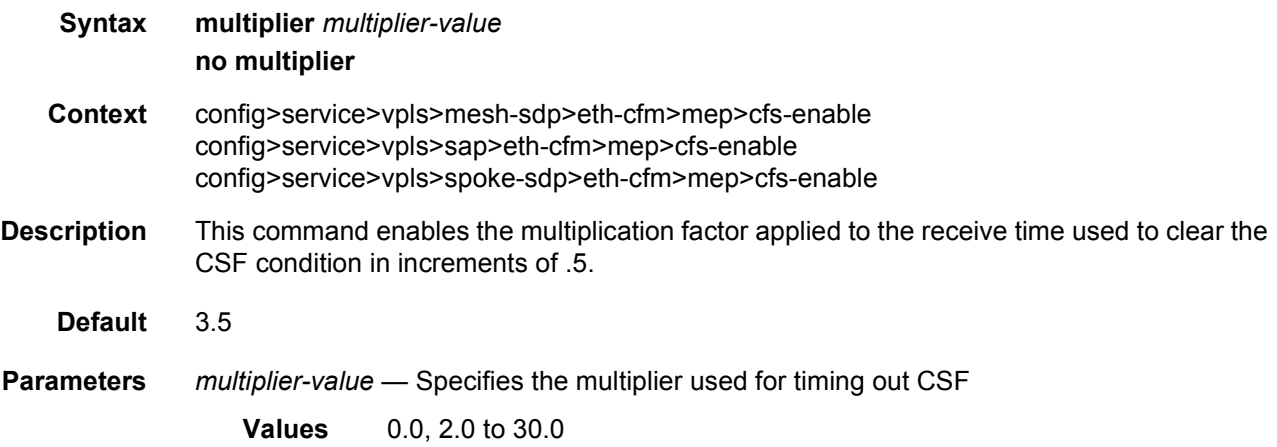

# interval

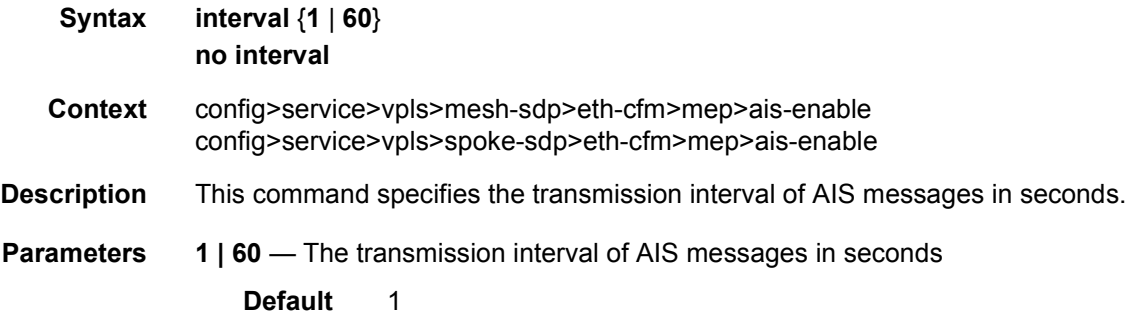

# priority

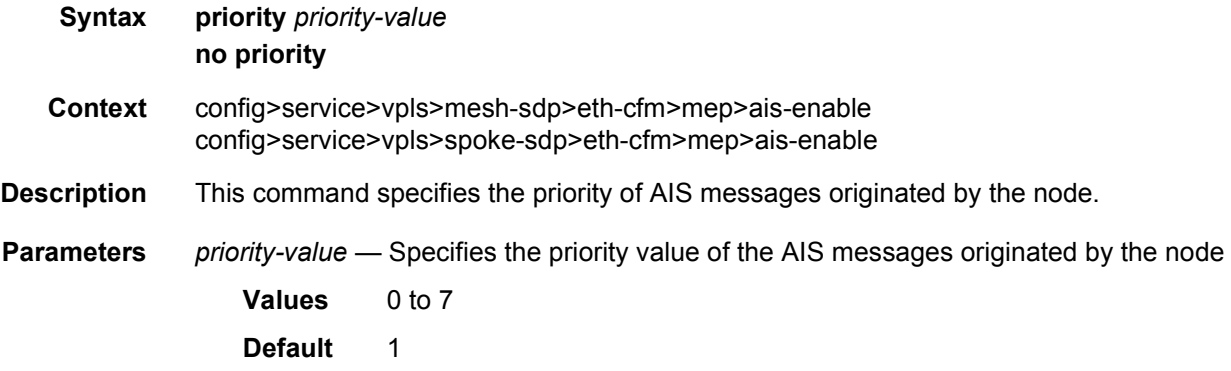

## ccm-enable

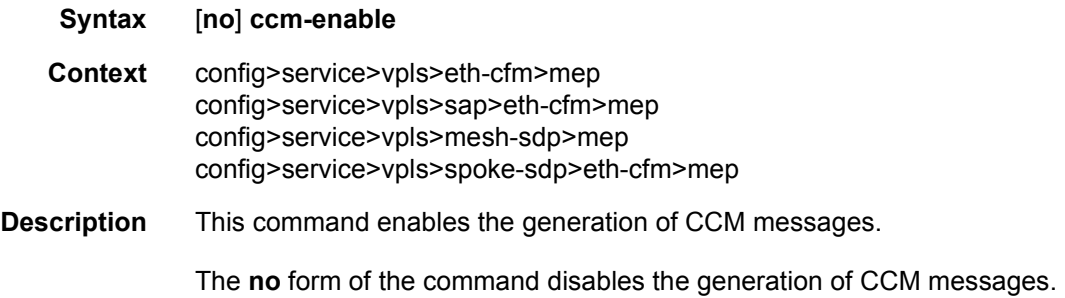

# ccm-ltm-priority

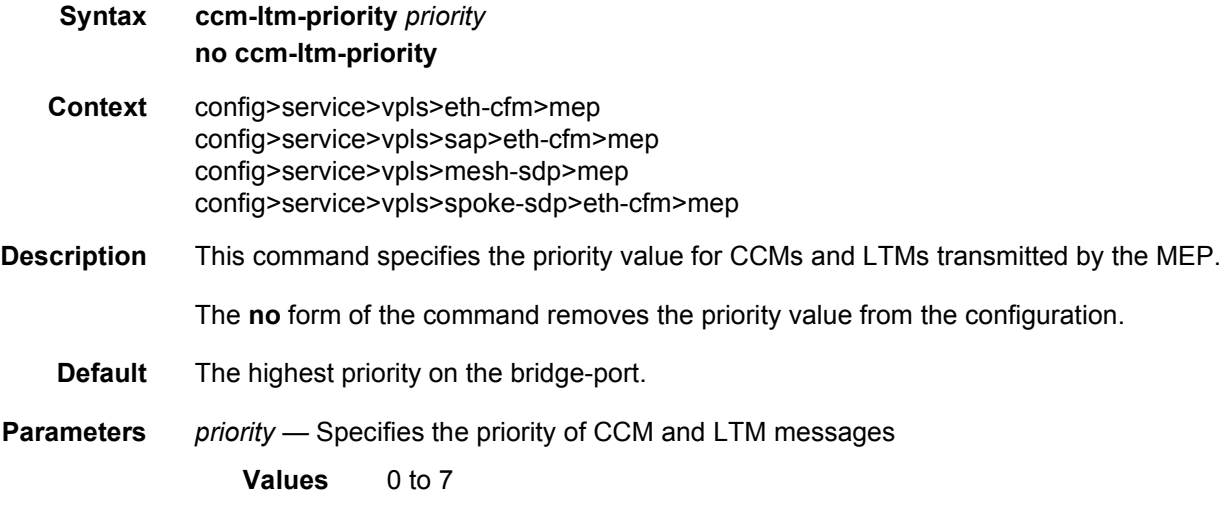

# eth-test-enable

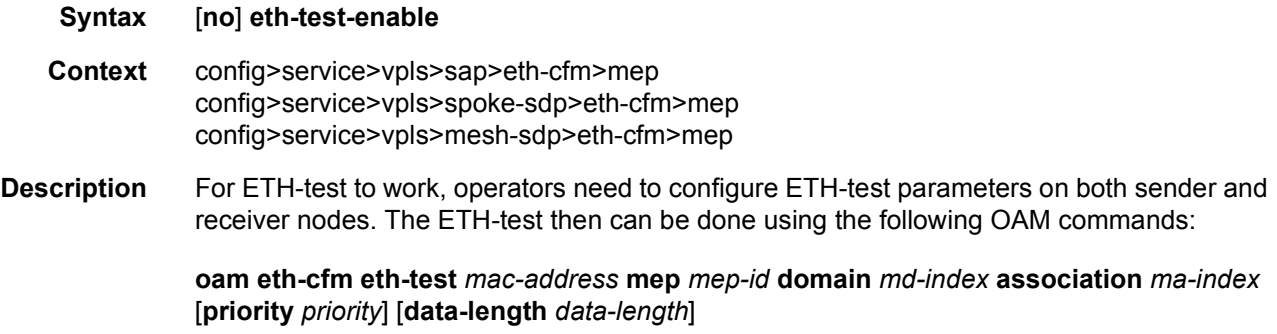

A check is done for both the provisioning and test to ensure the MEP is an Y.1731 MEP (MEP provisioned with domain format none, association format icc-based). If not, the operation fails. An error message in the CLI and SNMP will indicate the problem.

## test-pattern

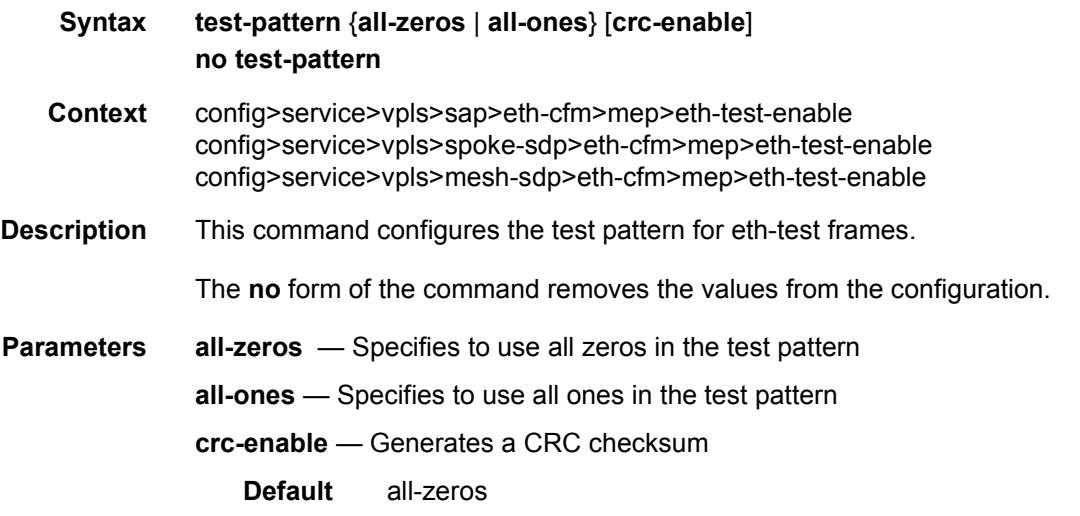

# bit-error-threshold

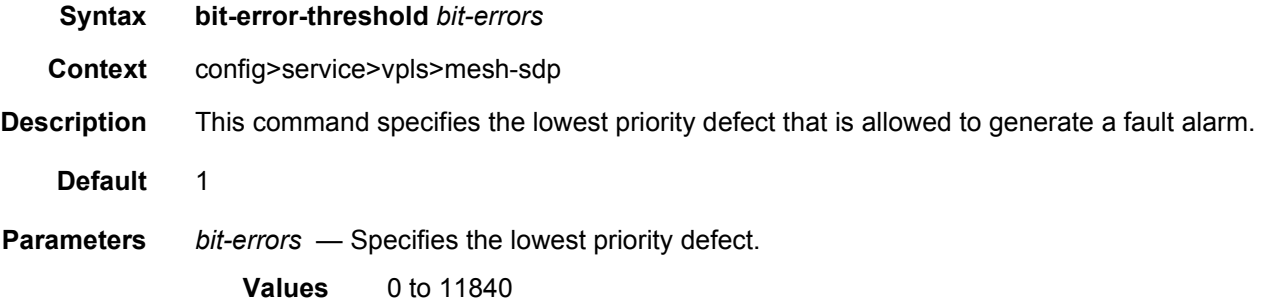

## fault-propagation-enable

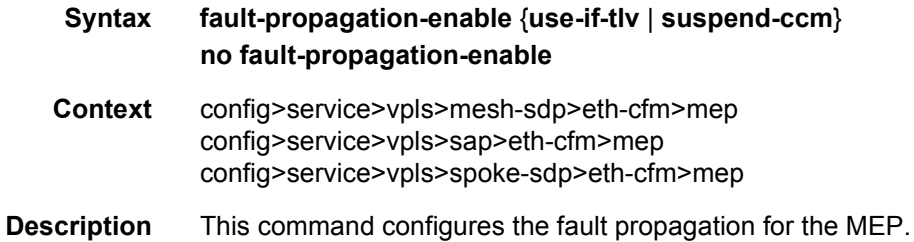

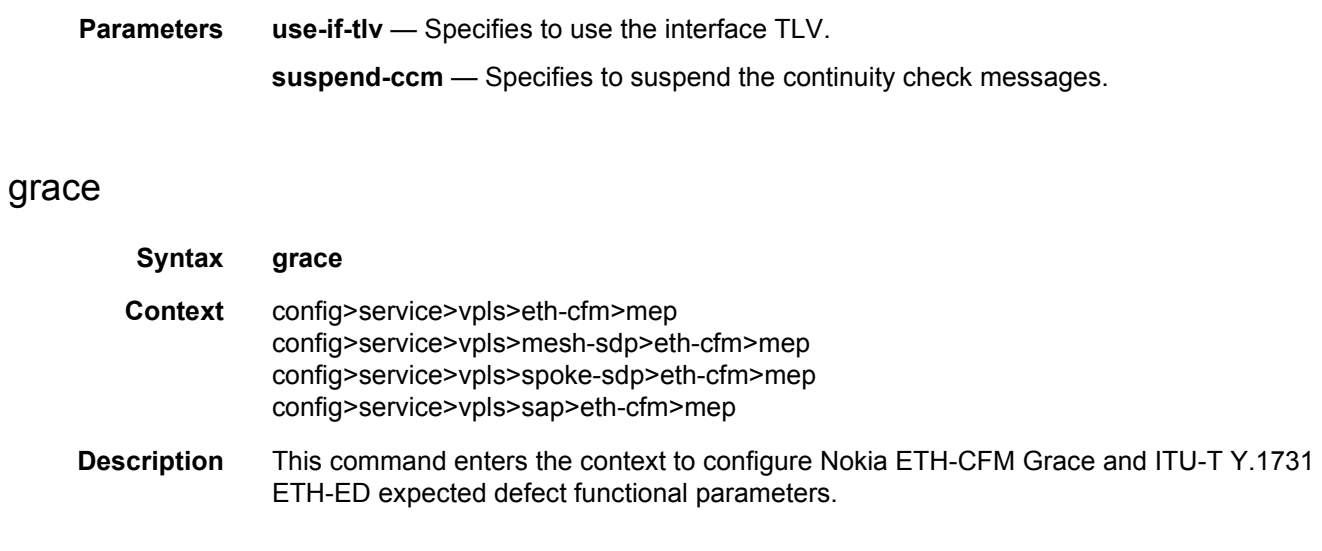

## eth-ed

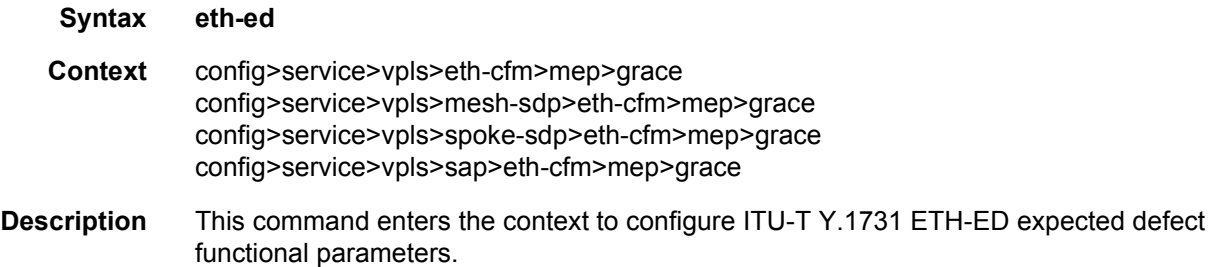

# max-rx-defect-window

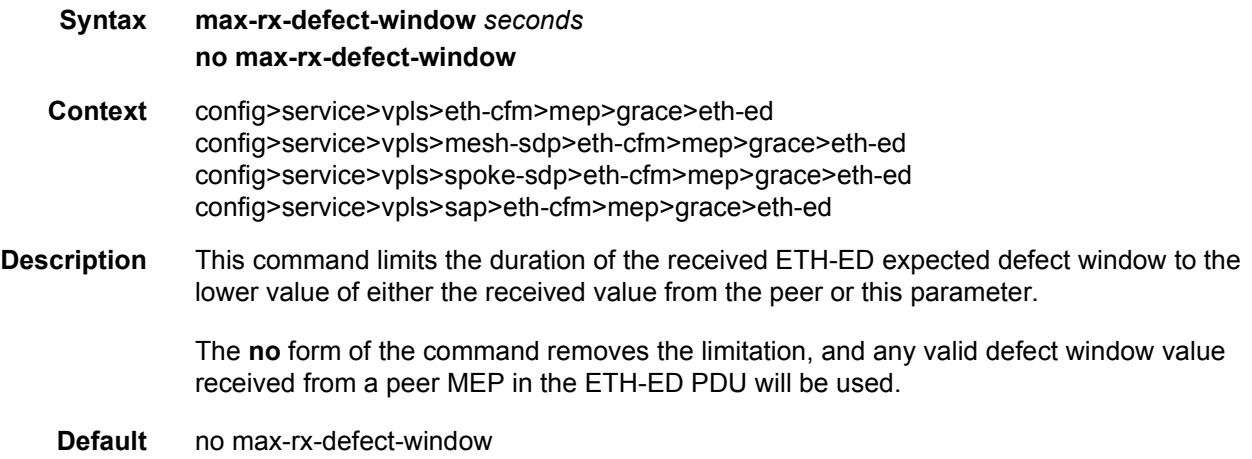

**Parameters** *seconds* — Specifies the duration, in seconds, of the maximum expected defect window. **Values** 1 to 86400

# priority

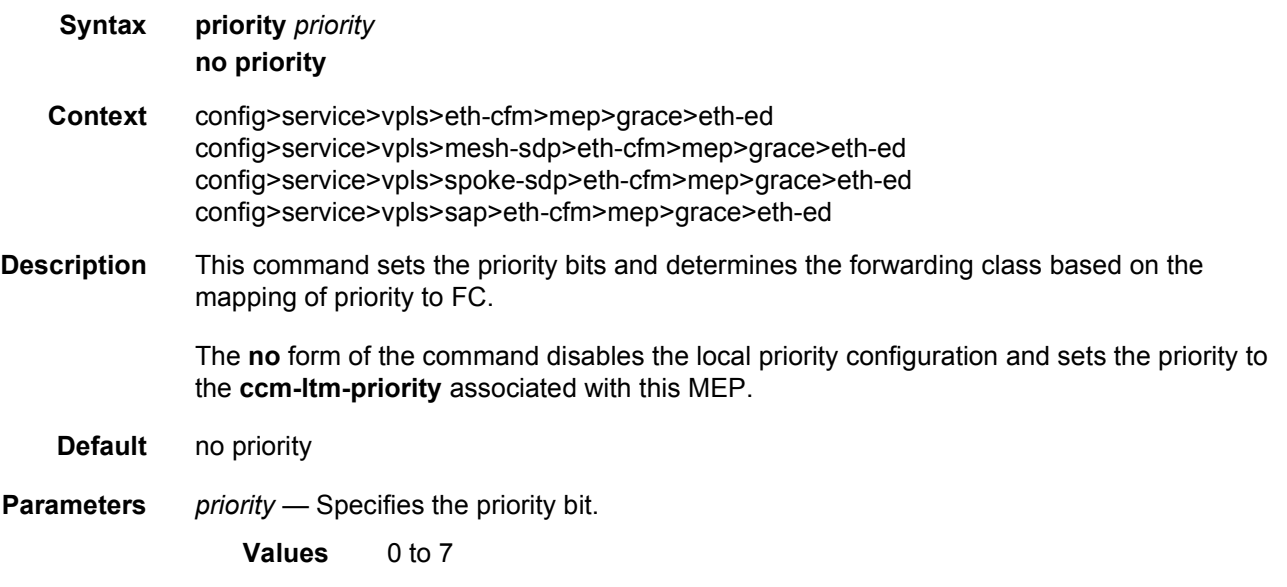

# rx-eth-ed

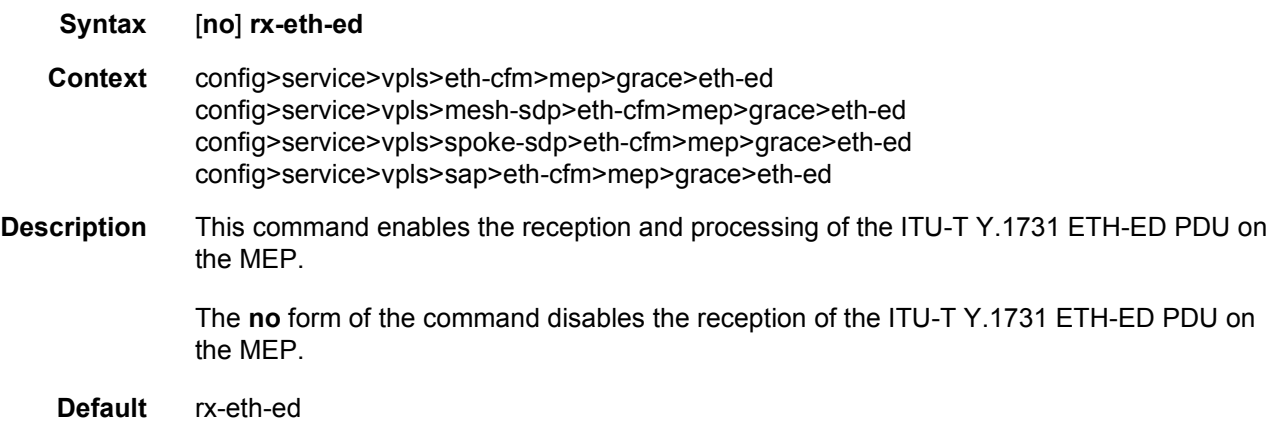

# tx-eth-ed

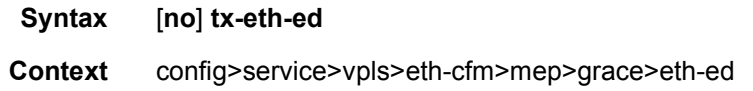

config>service>vpls>mesh-sdp>eth-cfm>mep>grace>eth-ed config>service>vpls>spoke-sdp>eth-cfm>mep>grace>eth-ed config>service>vpls>sap>eth-cfm>mep>grace>eth-ed

**Description** This command enables the transmission of the ITU-T Y.1731 ETH-ED PDU from the MEP when a system soft reset notification is received for one or more cards.

> The **config**>**eth-cfm**>**system**>**grace-tx-enable** command must be configured to instruct the system that the node is capable of transmitting expected defect windows to the peers. Only one form of ETH-CFM grace (Nokia ETH-CFM Grace or ITU-T Y.1731 ETH-ED) may be transmitted.

The **no** form of the command disables the transmission of the ITU-T Y.1731 ETH-ED PDU from the MEP.

**Default** no tx-eth-ed

#### eth-vsm-grace

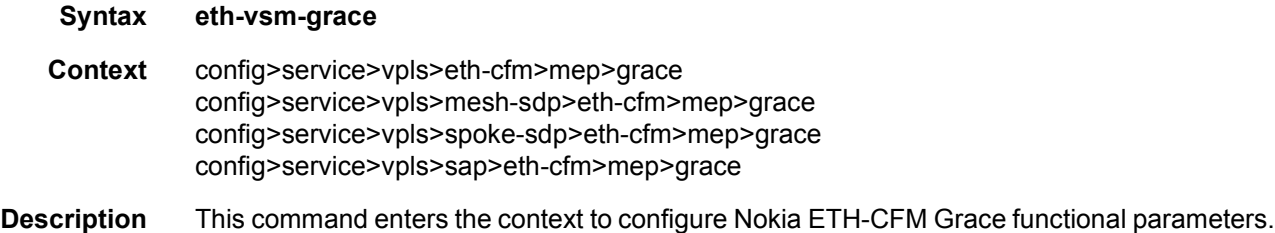

### rx-eth-vsm-grace

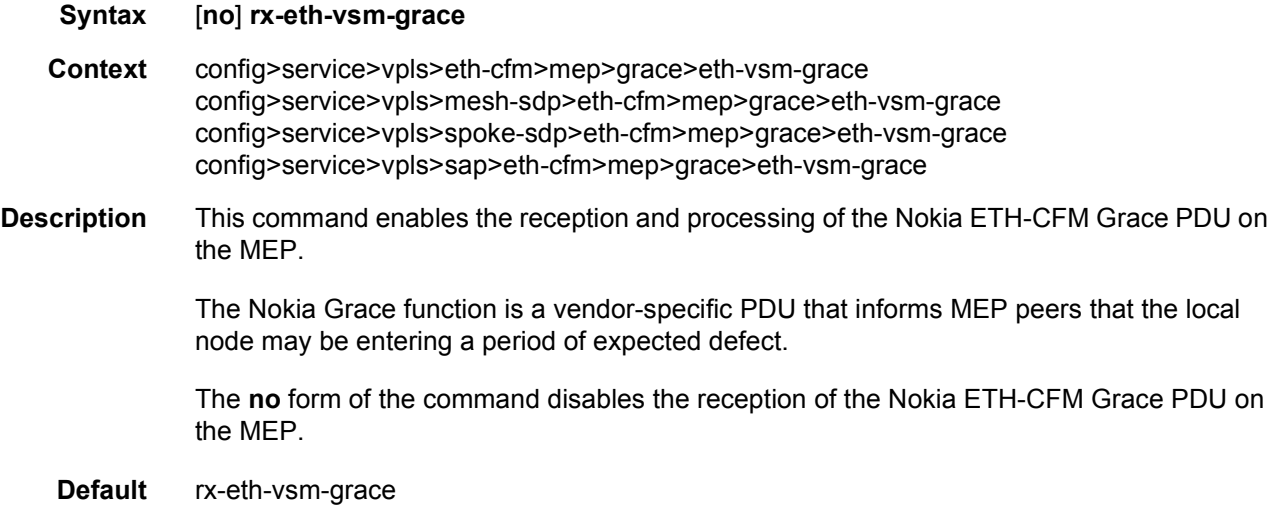

## tx-eth-vsm-grace

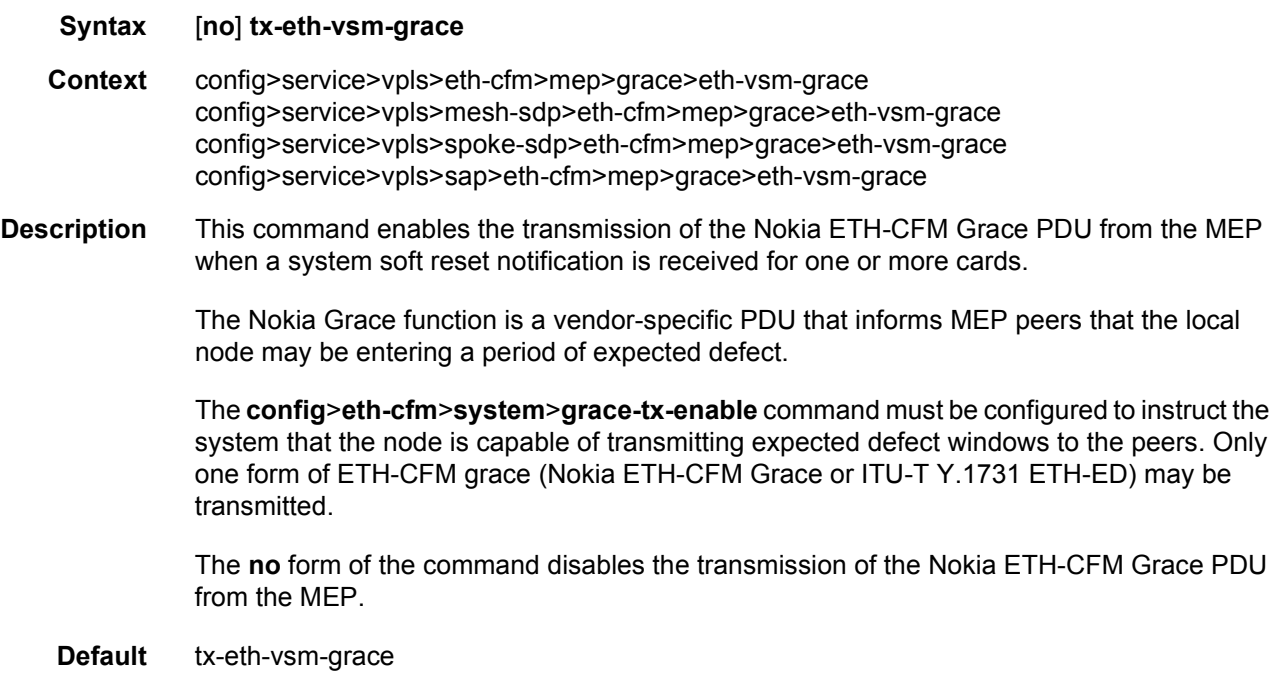

#### lbm-svc-act-responder

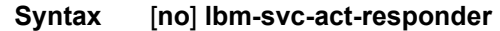

- **Context** config>service>vpls>mesh-sdp>eth-cfm>mep config>service>vpls>sap>eth-cfm>mep config>service>vpls>spoke-sdp>eth-cfm>mep
- **Description** This command enables the MEP to process service activation streams encapsulated in ETH-CFM LBM frames that are directed to the MEP. The MEP will be allocated additional resources to rapidly respond to a high-speed stream of LBM messages. A MEP created with this option will not validate any TLVs, will not validate the ETH-LBM MAC Address, and will not increment or compute any loopback statistics. Statistical computation and reporting is the responsibility of the test head-end. The ETH-CFM level of the high speed ETH-LBM stream must match the level of a MEP configured with this command. It must not target any lower ETH-CFM level the MEP will terminate. When the service activation test is complete, the MEP may be returned to standard processing by removing this command. If there is available bandwidth, the MEP will respond to other ETH-CFM PDUs, such as ETH-DMM marker packets, using standard processing.

The interaction between this command and the **tools perform service id** *service-id* **loopback eth** command must be carefully considered. It is recommended that either the **lbmsvc-act-responder** or the **tools perform service id** *service-id* **loopback eth** command be used at any given time within a service. If both commands must be configured, and the target reflection point is the MAC Swap Loopback function, the inbound stream of data must not include ETH-CFM traffic that is equal to or lower than the domain level of any configured MEP which would otherwise extract and process the ETH-CFM message. If the reflection target is a MEP configured with the **lbm-svc-act-responder** option, the mode (ingress or egress) of the SAP or SDP specified with this tools command and the MEP **direction** (up or down) must match when the functions are enabled on the same reflection point, and the domain level of the inbound ETH-LBM must be the same as that of the MEP configured with the **lbm-svcact-responder** option. At no time should the two functions be conflicting with each other along the path of the stream. This conflict would lead to unpredictable and possibly destabilizing situations.

The **no** form of the command reverts to MEP LBM standard processing.

**Default** no lbm-svc-act-responder

## low-priority-defect

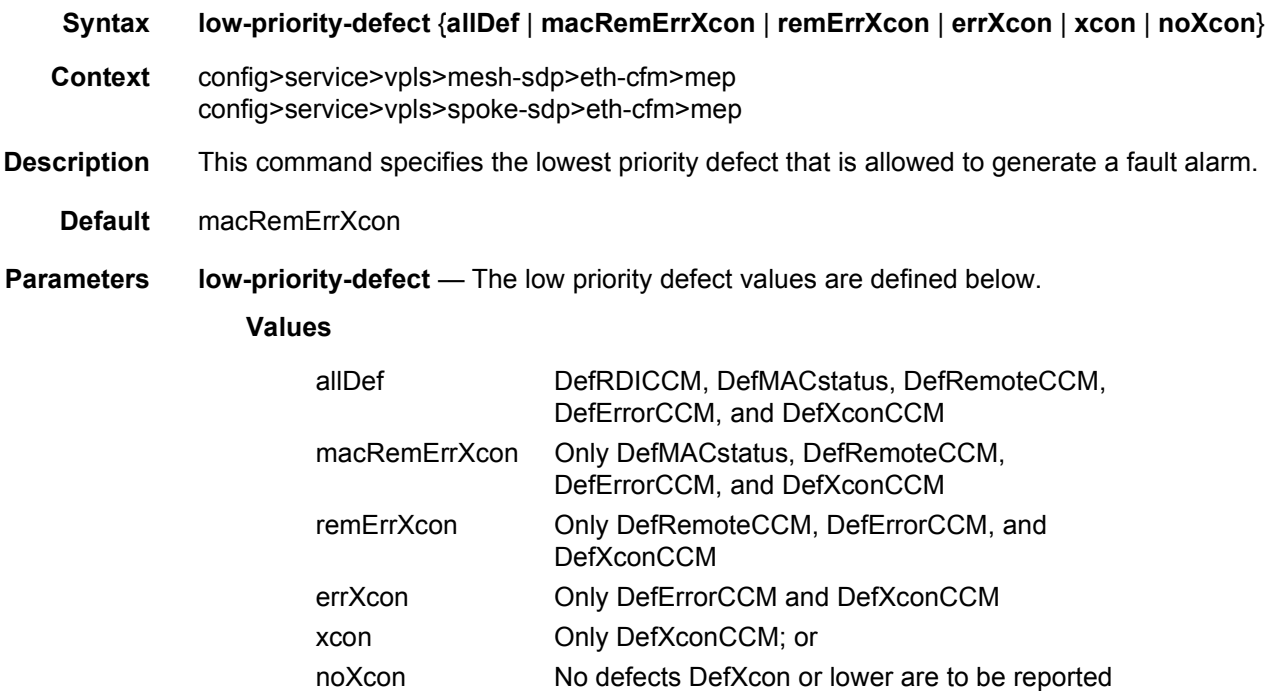

#### mac-address

**Syntax mac-address** *mac-address*

#### **no mac-address**

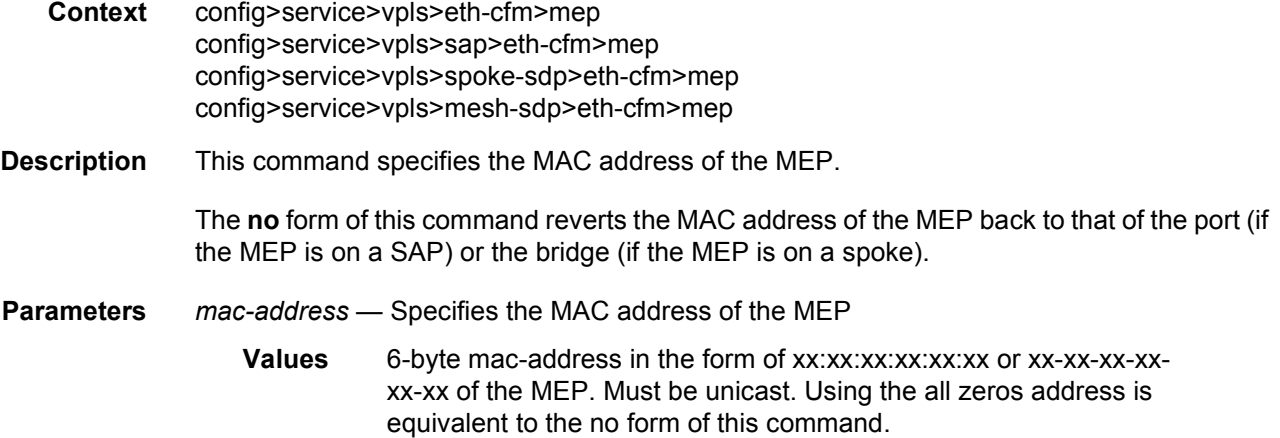

### one-way-delay-threshold

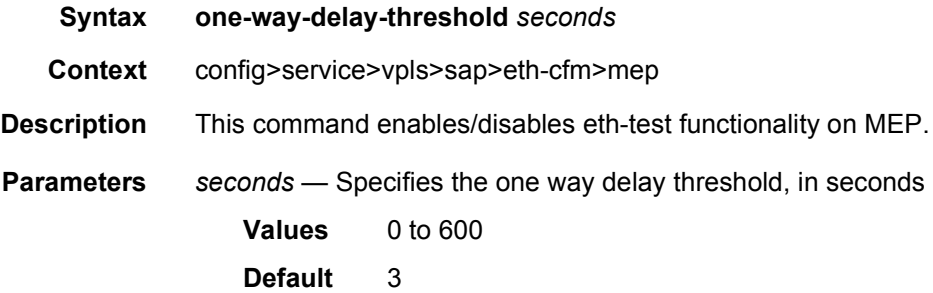

### tunnel-fault

- **Syntax tunnel-fault** {**accept** | **ignore**}
- **Context** config>service>vpls>eth-cfm config>service>vpls>sap>eth-cfm
- **Description** Allows the individual service SAPs to react to changes in the tunnel MEP state. When tunnelfault accept is configured at the service level, the SAP will react according to the service type, Epipe will set the operational flag and VPLS, IES and VPRN SAP operational state will become down on failure or up on clear. This command triggers the OAM mapping functions to mate SAPs and bindings in an Epipe service as well as setting the operational flag. If AIS generation is the requirement for the Epipe services this command is not required. See the command ais-enable under epipe>sap>eth-cfm>ais-enable for more details. This works in

conjunction with the tunnel-fault accept on the individual SAPs. Both must be set to accept to react to the tunnel MEP state. By default the service level command is "ignore" and the sap level command is "accept". This means simply changing the service level command to "accept" will enable the feature for all SAPs. This is not required for Epipe services that only wish to generate AIS on failure.

**Default** ignore (Service Level)

accept (SAP Level for Epipe and VPLS)

**Parameters** *accept* — Specifies to share fate with the facility tunnel MEP

*ignore* — Does not share fate with the facility tunnel MEP

### vmep-extensions

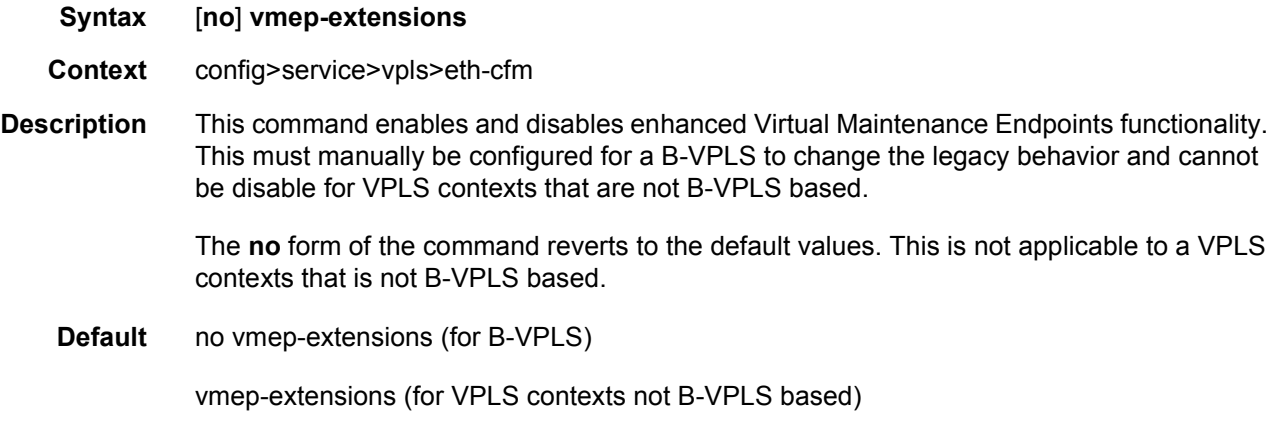

#### vmep-filter

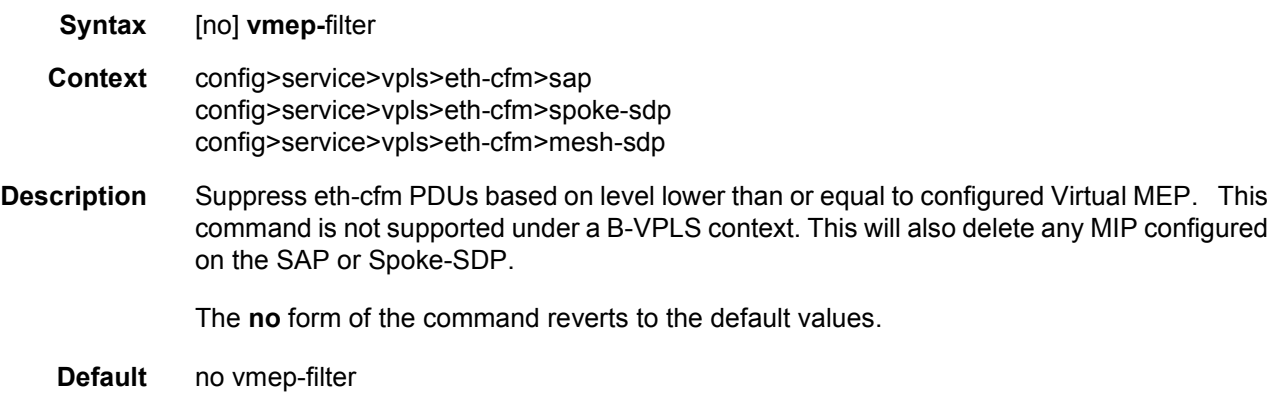

# limit-mac-move

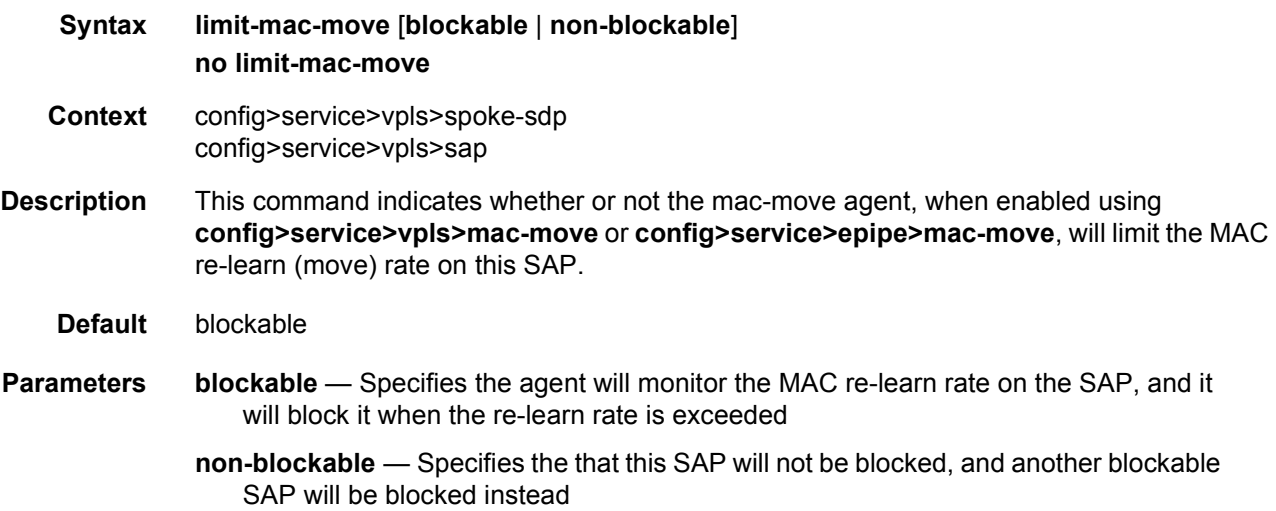

# mac-pinning

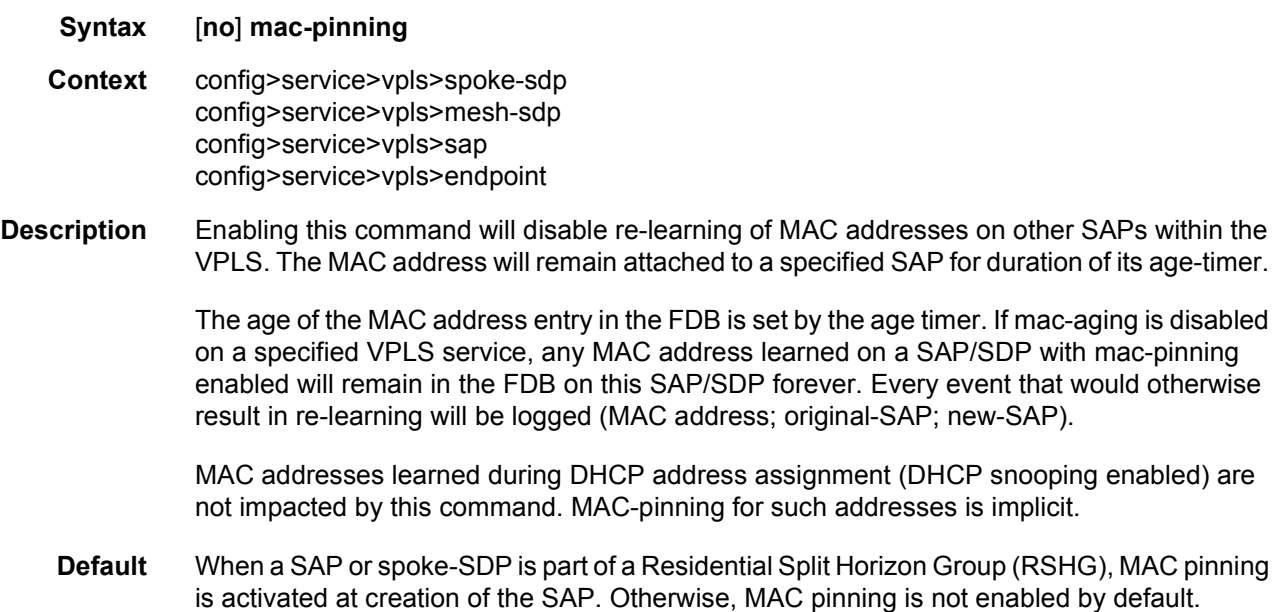

# <span id="page-823-0"></span>max-nbr-mac-addr

**Syntax max-nbr-mac-addr** *table-size* **no max-nbr-mac-addr**

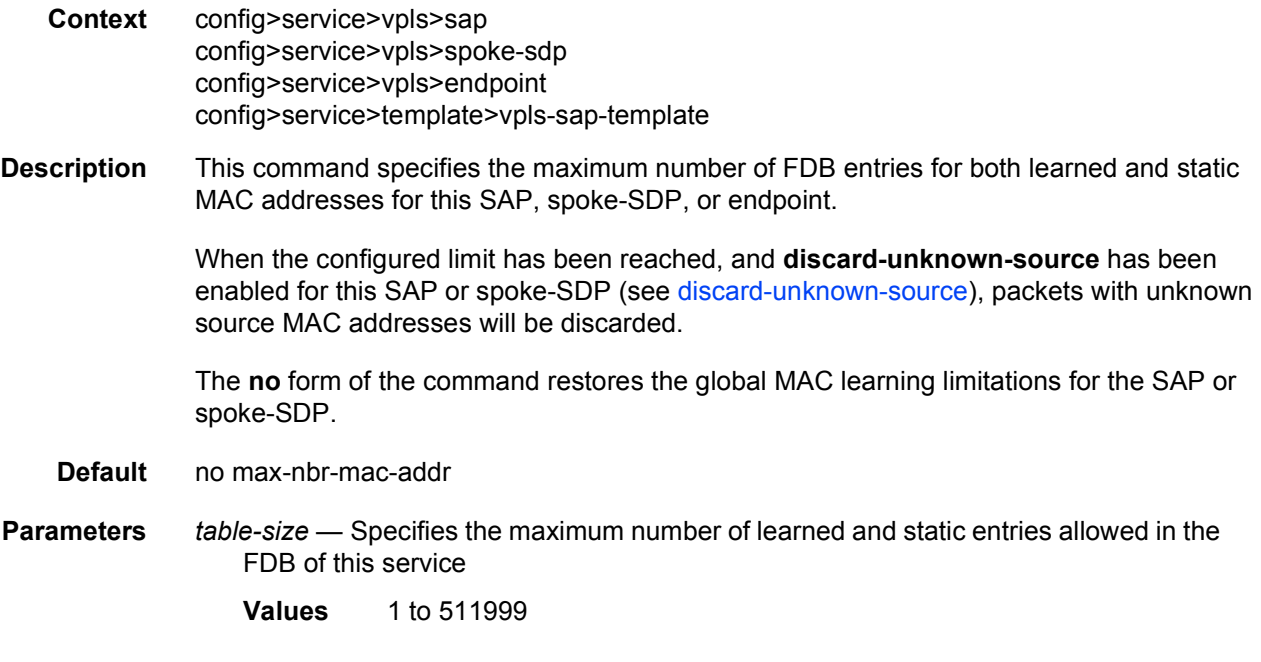

# mc-endpoint

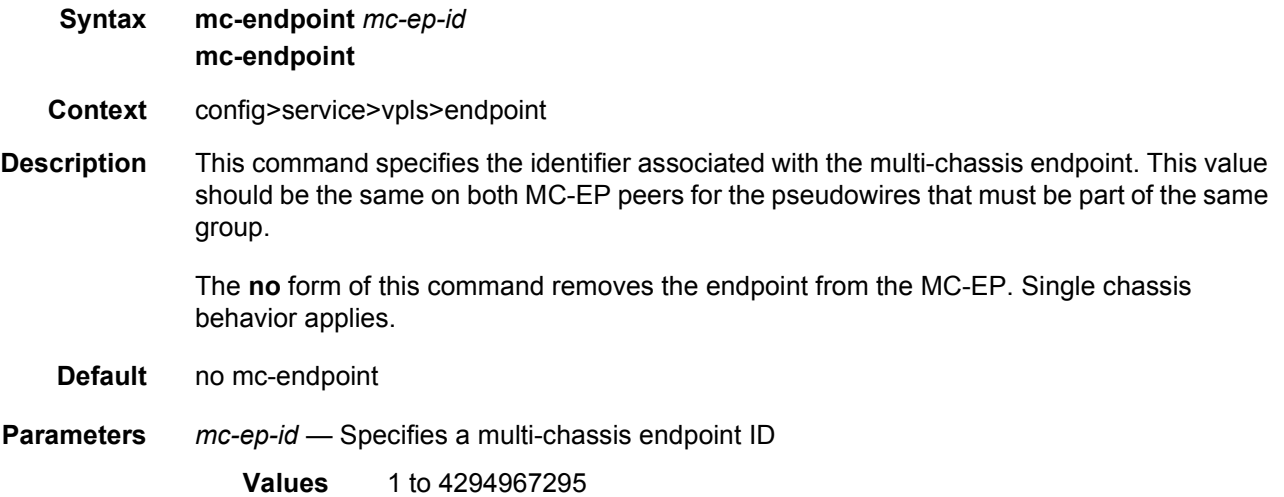

### mc-ep-peer

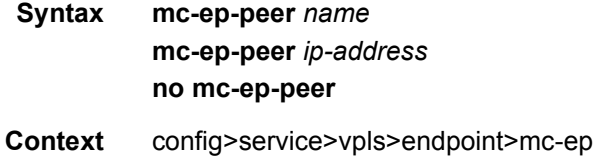

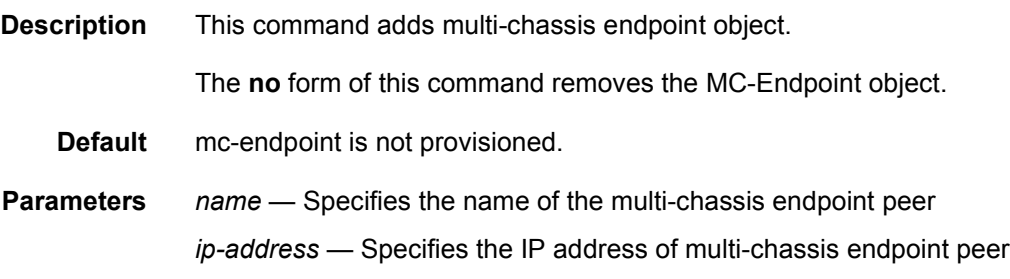

# msap-defaults

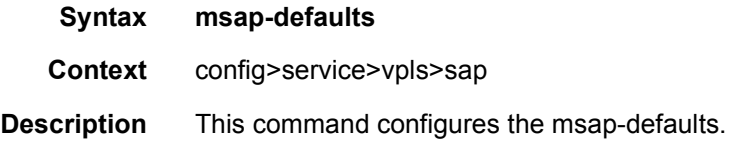

## service

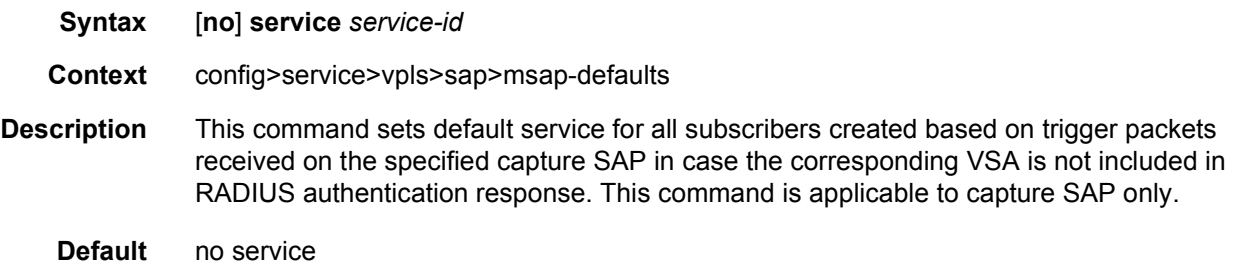

# policy

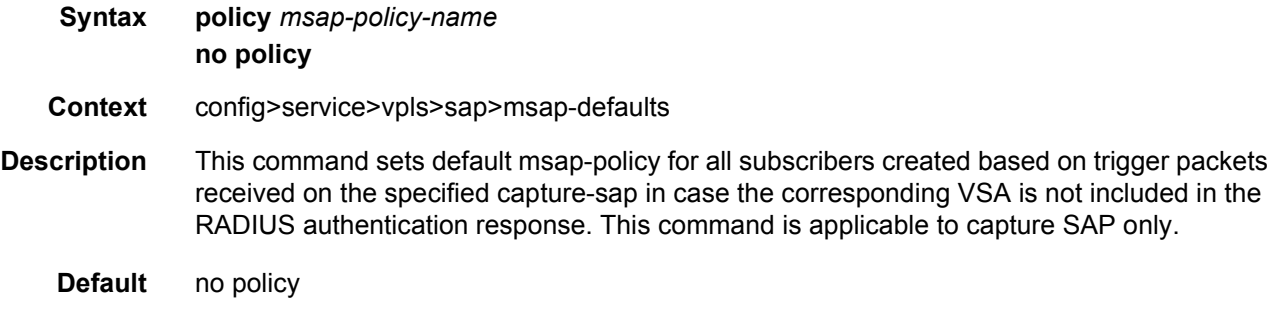

# multi-service-site

#### **Syntax multi-service-site** *customer-site-name*

#### **no multi-service-site**

- **Context** config>service>vpls>sap
- **Description** This command associates the SAP with a *customer-site-name*. If the specified *customer-sitename* does not exist in the context of the service customer ID an error occurs and the command will not execute. If *customer-site-name* exists, the current and future defined queues on the SAP (ingress and egress) will attempt to use the scheduler hierarchies created within *customer-site-name* as parent schedulers.

This command is mutually exclusive with the SAP ingress and egress **[scheduler-policy](#page-878-0)** commands. If a **[scheduler-policy](#page-878-0)** has been applied to either the ingress or egress nodes on the SAP, the **multi-service-site** command will fail without executing. The locally applied scheduler policies must be removed prior to executing the **multi-service-site** command.

The **no** form of the command removes the SAP from any multi-service customer site the SAP belongs to. Removing the site can cause existing or future queues to enter an orphaned state.

#### **Default** None

**Parameters** *customer-site-name* — Specifies the customer name site. The customer-site-name must exist in the context of the customer-id defined as the service owner. If customer-sitename exists and local scheduler policies have not been applied to the SAP, the current and future queues defined on the SAP will look for their parent schedulers within the scheduler hierarchies defined on customer-site-name.

> **Values** Any valid customer-site-name created within the context of the customer-id

## precedence

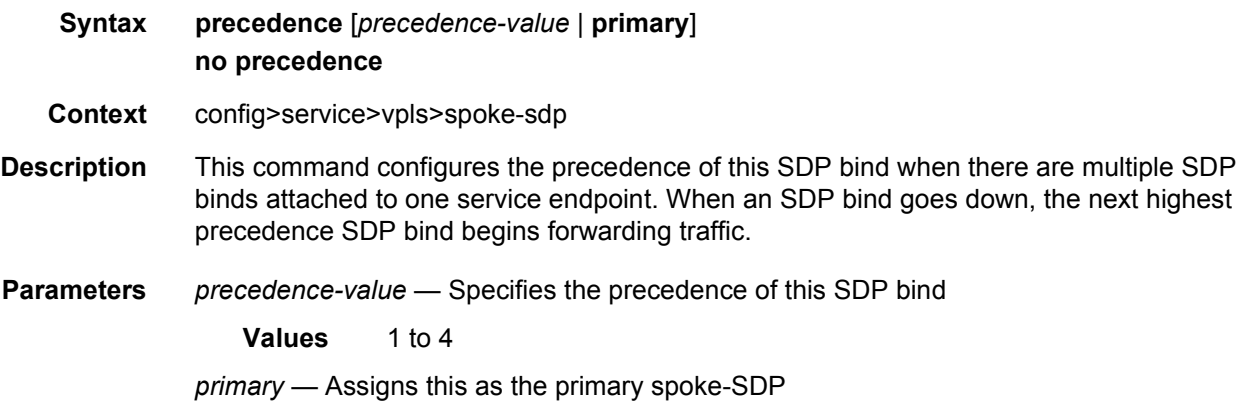

#### static-isid

**Syntax** [**no**] **static-isid range** *entry-id isid* [**to** *isid*] [**create**]

#### **Context** config>service>vpls>sap config>service>vpls>vpls>spokesdp

**Description** This command identifies a set of ISIDs for I-VPLS services that are external to SPBM. These ISIDs are advertised as supported locally on this node unless an altered by an isid-policy. This allows communication from I-VPLS services external to SPBM through this node. The SAP may be a regular SAP or MC-LAG SAP. The spoke-SDP may be a active/standby spoke. When used with MC-Lag or active/stand-by PWs the conditional static-mac must be configured. ISIDs declared this way become part of the ISID multicast and consume MFIBs. Multiple SPBM static-isid ranges are allowed under a SAP/spoke-SDP.

> The static-isids are associated with a remote BMAC that must be declared as a static-mac for unicast traffic. ISIDs are advertised as if they were attached to the local BMAC. Only remote I-VPLS ISIDs need to be defined. In the MFIB, the group MACs are then associated with the active SAP or spoke-SDP. An ISID policy may be defined to suppress the advertisement of an ISID if the ISID is primary used for unicast services. The following rules govern the usage of multiple ISID statements:

- overlapping values are allowed:
	- − isid from 301 to 310
	- − isid from 305 to 315
	- − isid 316
- the minimum and maximum values from overlapping ranges are considered and displayed. The above entries will be equivalent with "ISID from 301 to 316" statement.
- there is no consistency check with the content of ISID statements from other entries. The entries will be evaluated in the order of their IDs and the first match will cause the implementation t o execute the associated action for that entry.

The **no** form of the command removes all the previous statements under one interface

no isid value | from value to higher-value - removes a specific ISID value or range. Must match a previously used positive statement: for example if the command "isid 316 to 400" was used using "no isid 316 to 350" will not work but "no isid 316 to 400 will be successful.

**Parameters** *entry-id* — Sets context for specified entry ID for the static-isids

#### **Values** 1— 65535

*isid* — Configures the ISID or the start of an ISID range. Specifies the ISID value in 24 bits. When just one present identifies a particular ISID to be used for matching.

**Values** 0 to 16777215

*to isid* — Identifies upper value in a range of ISIDs to be used as matching criteria

**Values** 0 to 16777215

#### static-mac

**Syntax** [**no**] **static-mac** *ieee-mac-address* [*create*]
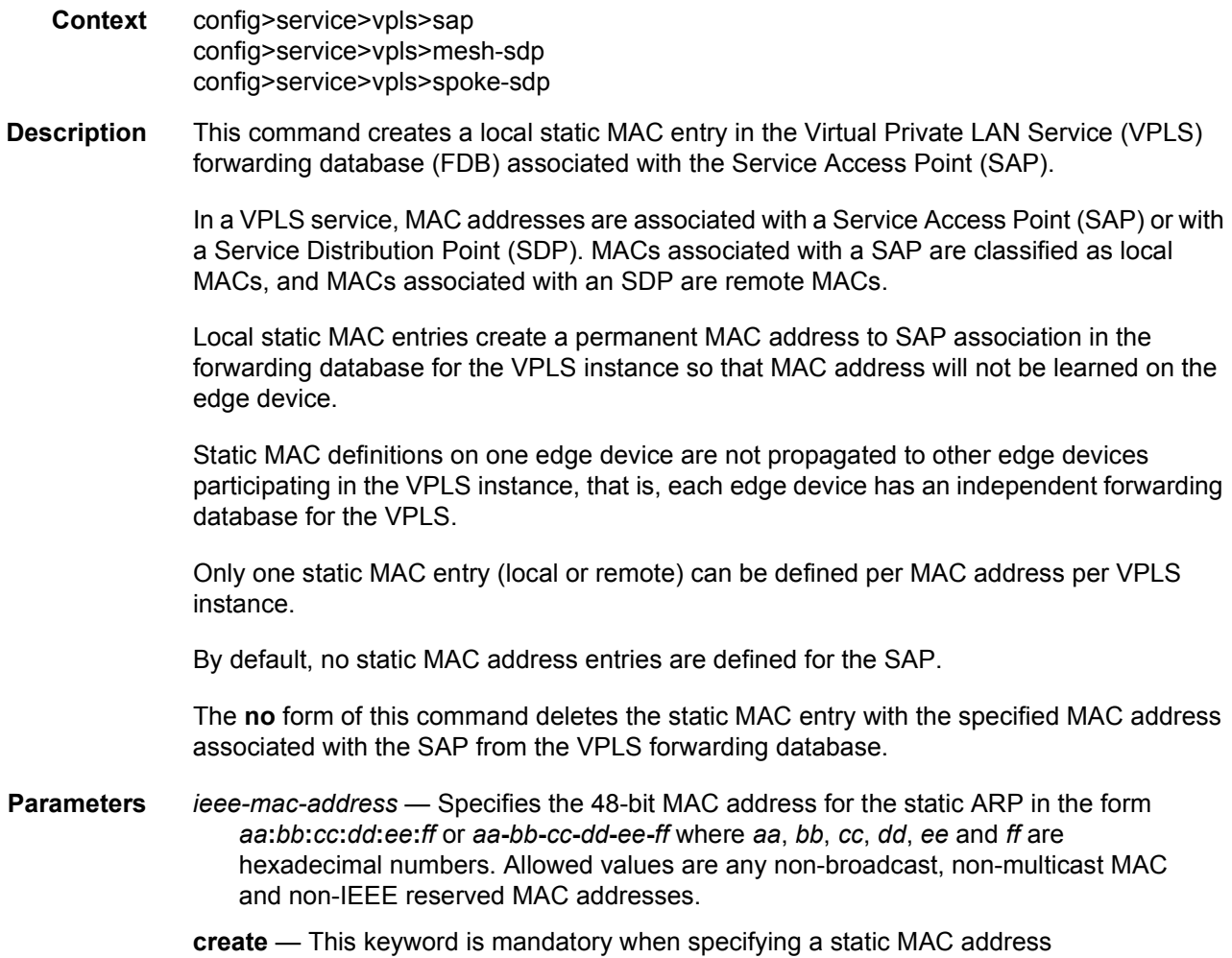

### managed-vlan-list

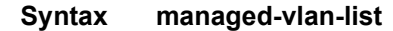

- **Context** config>service>vpls>sap
- **Description** This command enters the context to configure VLAN ranges to be managed by a management VPLS. The list indicates, for each SAP, the ranges of associated VLANs that will be affected when the SAP changes state. This managed-vlan-list is not used when STP mode is MSTP in which case the vlan-range is taken from the **config>service>vpls>stp>msti** configuration.

This command is only valid when the VPLS in which it is entered was created as a management VPLS.

# default-sap

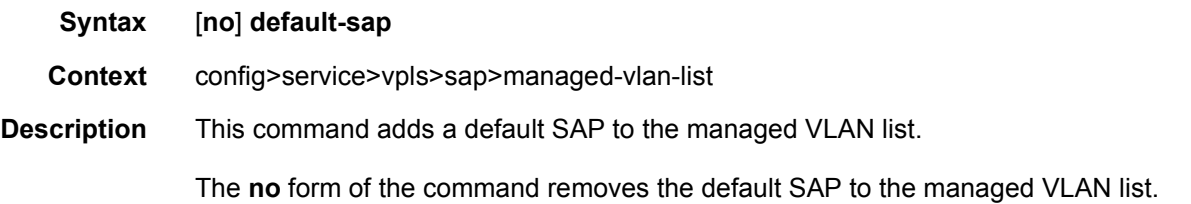

## range

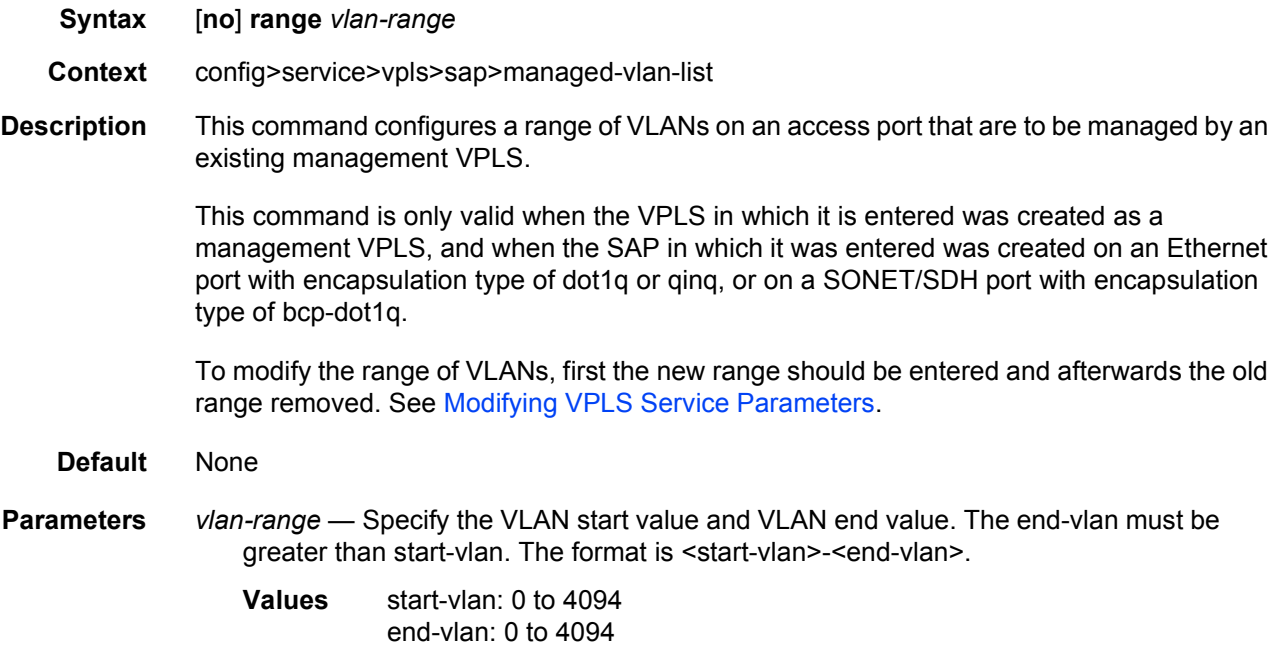

## **3.7.2.5.1 VPLS SAP ATM Commands**

### atm

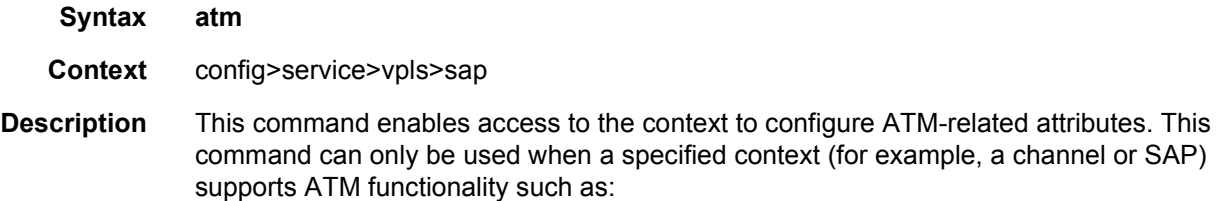

- Configuring ATM port or ATM port-related functionality on MDAs supporting ATM functionality
- Configuring ATM-related configuration for ATM-based SAPs that exist on MDAs supporting ATM functionality.

If ATM functionality is not supported for a specified context, the command returns an error.

### egress

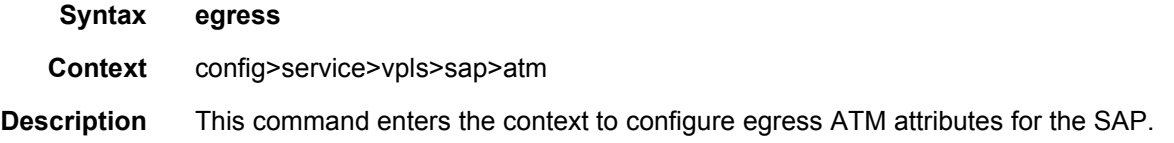

## encapsulation

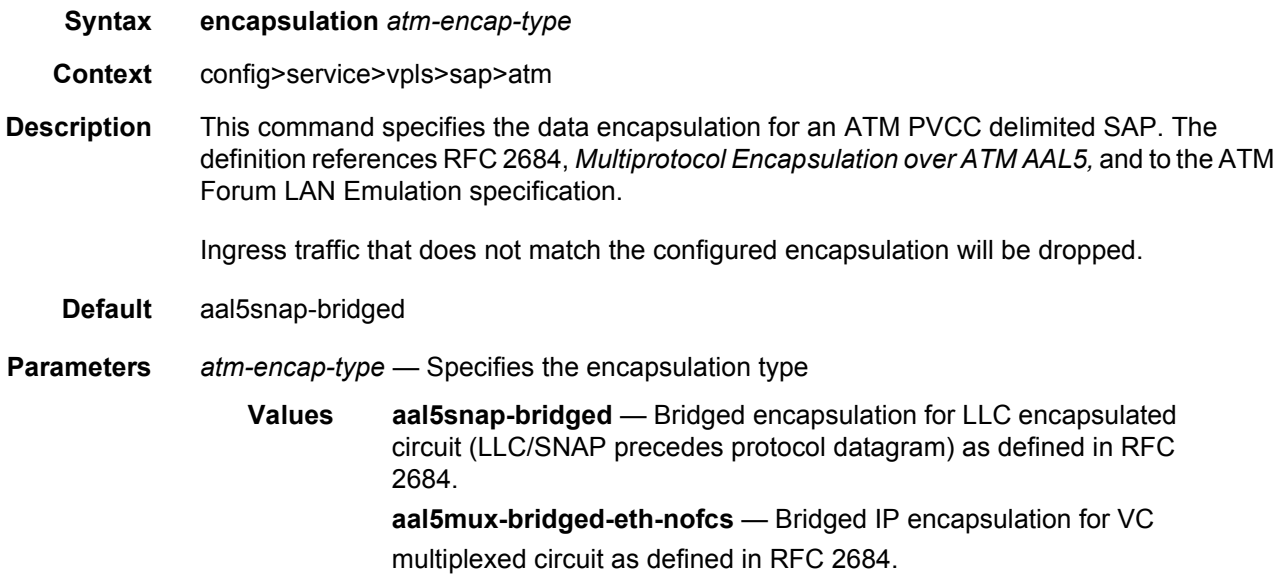

### ingress

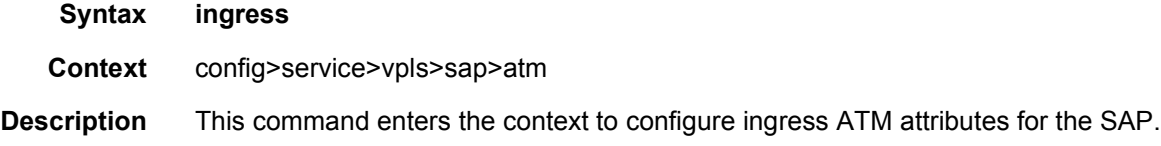

## traffic-desc

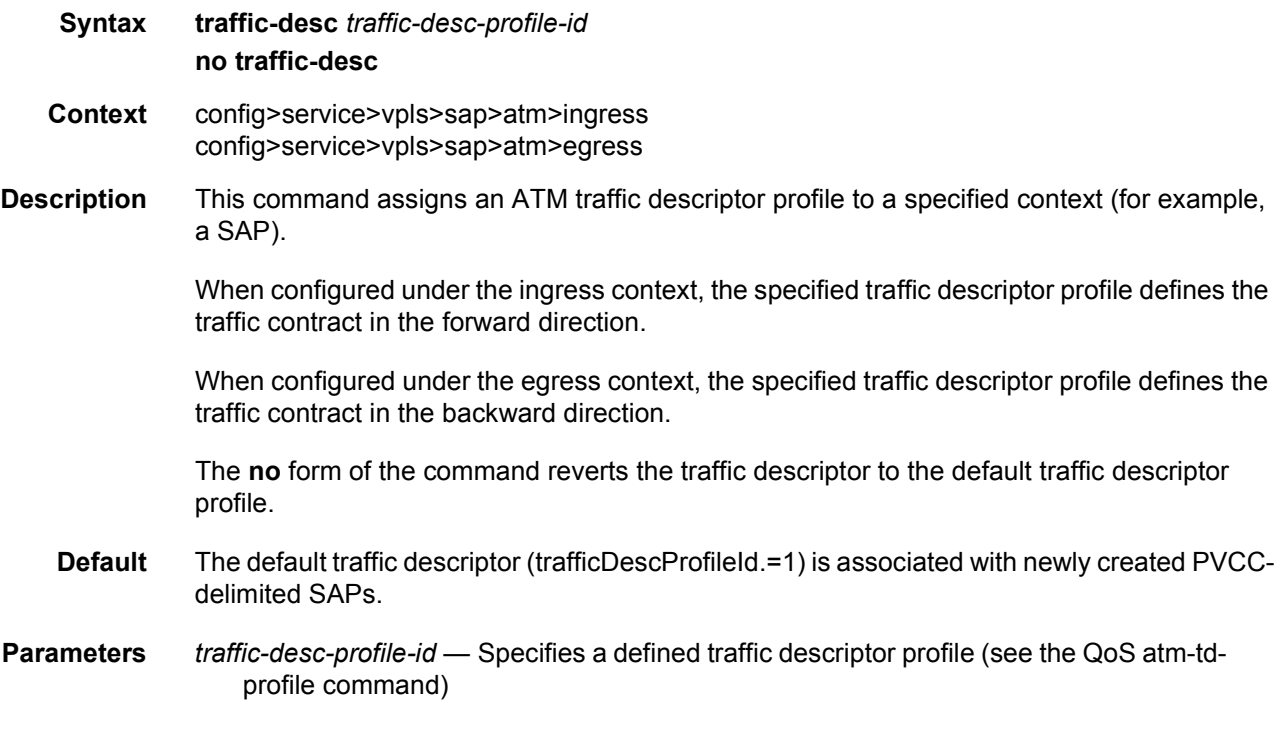

### oam

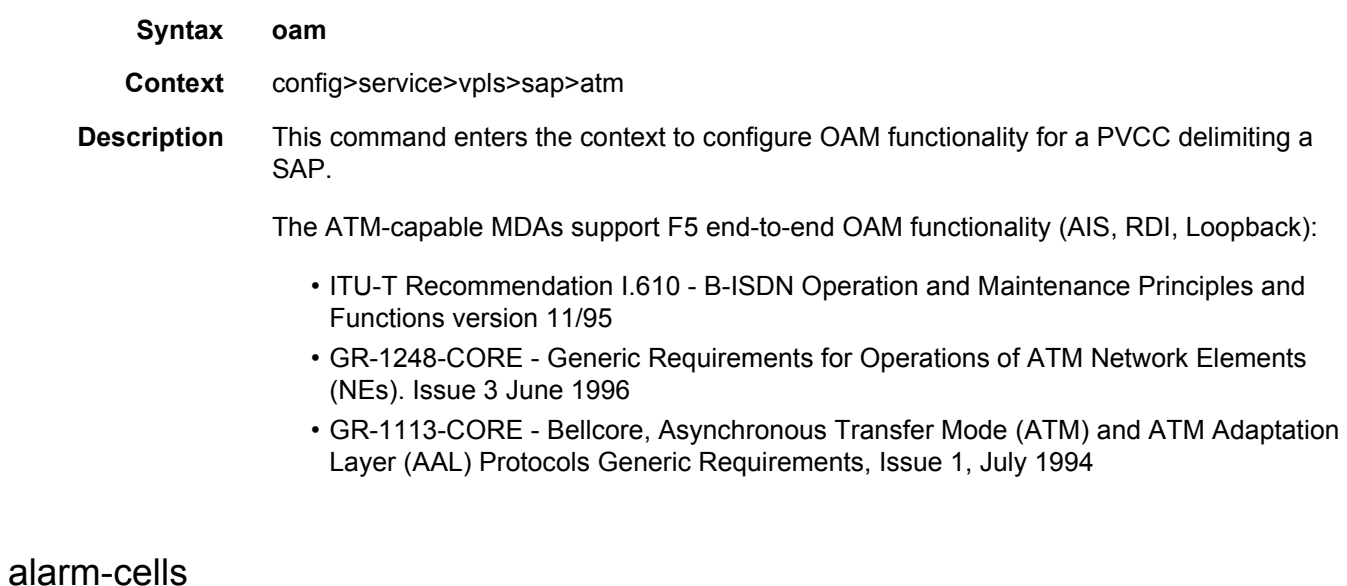

### **Syntax** [**no**] **alarm-cells**

#### **Context** config>service>vpls>sap>atm

**Description** This command configures AIS/RDI fault management on a PVCC. Fault management allows PVCC termination to monitor and report the status of their connection by propagating fault information through the network and by driving PVCC's operational status.

> When alarm-cells functionality is enabled, a PVCC's operational status is affected when a PVCC goes into an AIS or RDI state because of an AIS/RDI processing (assuming nothing else affects PVCC's operational status, for example, if the PVCC goes operationally down, or enters a fault state and becomes operationally up, or exits that fault state). RDI cells are generated when PVCC is operationally down. No OAM-specific SNMP trap is raised whenever an endpoint enters/exits an AIS or RDI state, however, if as result of an OAM state change, the PVCC changes operational status, then a trap is expected from an entity the PVCC is associated with (for example a SAP).

> The **no** command disables **alarm-cells** functionality for a PVCC. When **alarm-cells** functionality is disabled, the PVCC's operational status is no longer affected by the PVCC's OAM state changes due to AIS/RDI processing. When **alarm-cells** is disabled, a PVCC will change operational status to operationally up from operationally down due to alarm-cell processing). RDI cells are not generated as result of PVCC going into an AIS or RDI state, however, the PVCC's OAM status will record OAM faults as described above.

**Default** Enabled for PVCCs delimiting VPLS SAPs

### **3.7.2.5.2 VPLS Filter and QoS Policy Commands**

#### egress

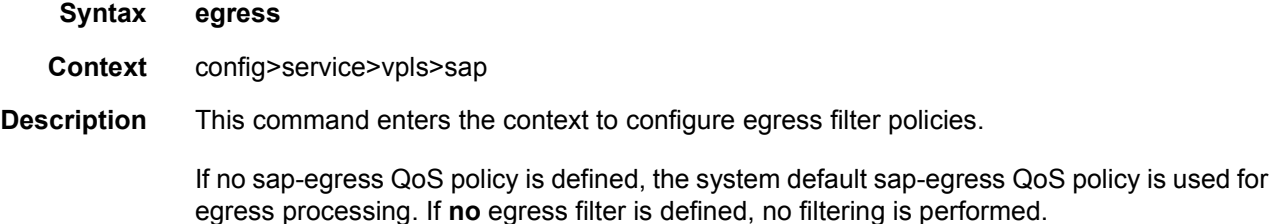

#### ingress

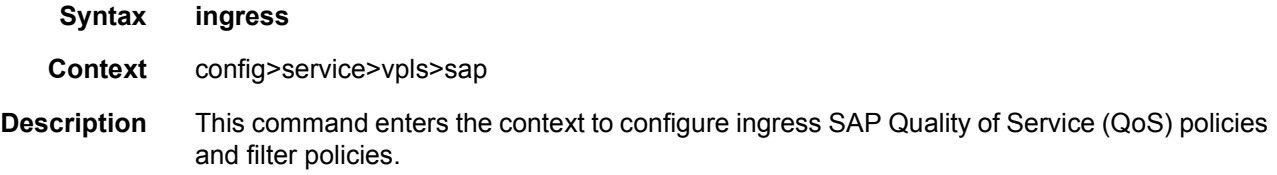

If no sap-ingress QoS policy is defined, the system default sap-ingress QoS policy is used for ingress processing. If no ingress filter is defined, no filtering is performed.

## agg-rate

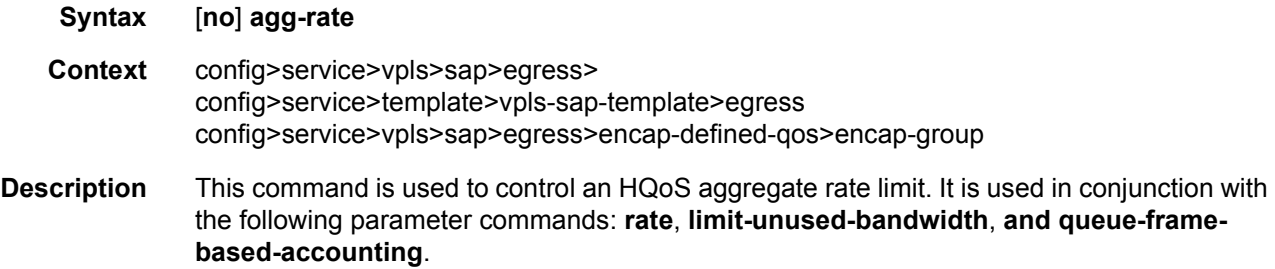

### rate

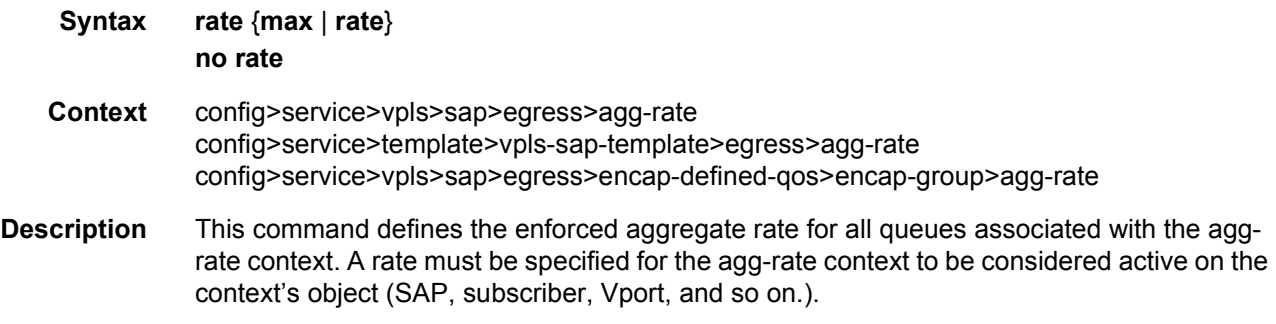

## limit-unused-bandwidth

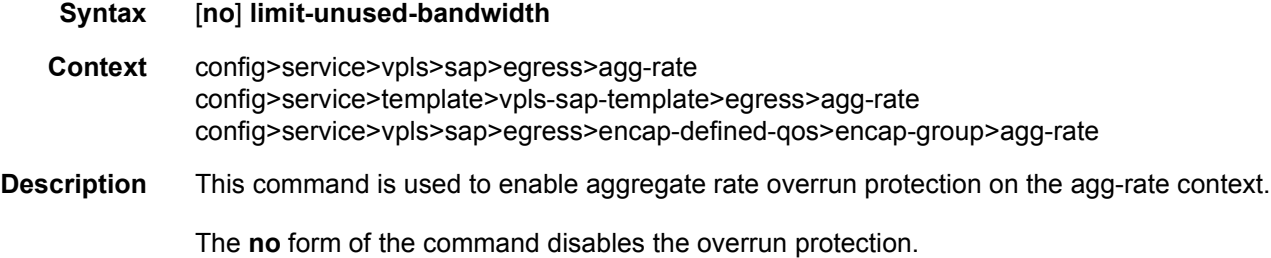

## queue-frame-based-accounting

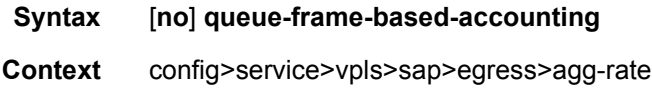

config>service>template>vpls-sap-template>egress>agg-rate

**Description** This command is used to enabled frame-based accounting on all policers and queues associated with the agg-rate context. Only supported on Ethernet ports. Not supported on HSMDA Ethernet ports. Packet byte offset settings are not included in the applied rate when queue frame based accounting is configured; however the offsets are applied to the statistics.

The **no** form of the command disables the-frame based accounting.

### dest-mac-rewrite

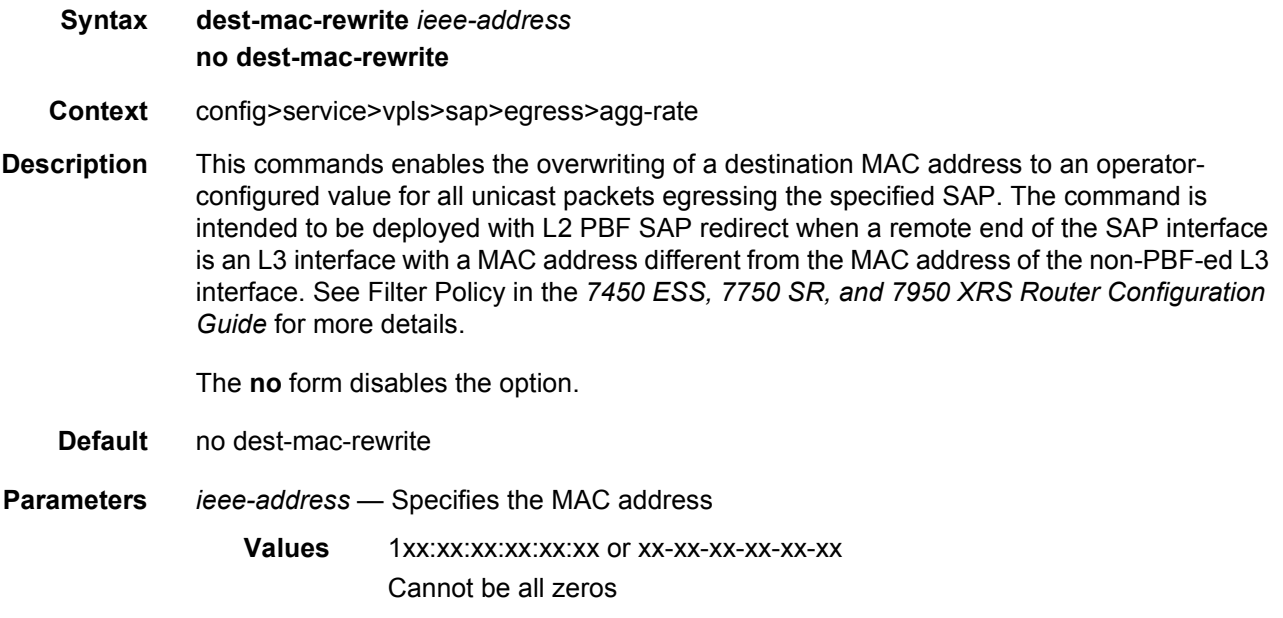

### encap-defined-qos

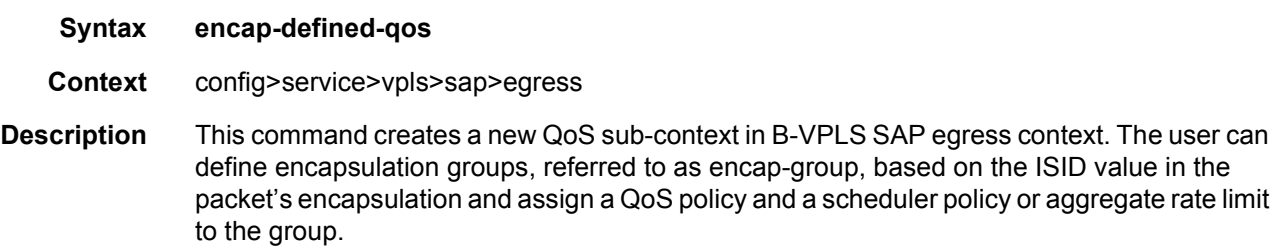

#### encap-group

**Syntax encap-group** *group-name* [**type** *group-type*] [**qos-per-member**] [**create**]

#### **no encap-group** *group-name*

- **Context** config>service>vpls>sap>egress>encap-defined-qos
- **Description** This command defines an encapsulation group which consists of a group of ISID values. All packets forwarded on the egress of a B-VPLS SAP which payload header matches one of the ISID value in the encap-group will use the same QoS policy instance and scheduler policy or aggregate rate limit instance.

The user adds or removes members to the encap-group one at a time or as a range of contiguous values using the member command. However, when the qos-per-member option is enabled, members must be added or removed one at a time. These members are also referred to as ISID contexts.

The user can configure one or more encap-groups in the egress context of the same B-SAP, thus defining different ISID values and applying each a different SAP egress QoS policy, and optionally a different scheduler policy/**agg-rate**. ISID values are unique within the context of a B-SAP. The same ISID value cannot be re-used in another encap-group under the same B-SAP but can be re-used in an encap-group under a different B-SAP. Finally, if the user adds to an encap-group an ISID value which is already a member of this encap-group, the command causes no effect. The same if the user attempts to remove an ISID value which is not a member of this encap-group.

Once a group is created, the user will assign a SAP egress QoS policy, and optionally a scheduler policy or aggregate rate limit, using the following commands:

**config>service> vpls>sap>egress>encap-defined-qos>encap-group>qos** *sap-egresspolicy-id*

**config>service> vpls>sap>egress>encap-defined-qos>encap-group>schedulerpolicy** *scheduler-policy-name*

**config>service> vpls>sap>egress>encap-defined-qos>encap-group>agg-rate** *kilobitsper-second*

A SAP egress QoS policy must first be assigned to the created encap group before the user can add members to this group. Conversely, the user cannot perform the **no qos** command until all members are deleted from the encap-group.

An explicit or the default SAP egress QoS policy will continue to be applied to the entire B-SAP but this will serve to create the set of egress queues which will be used to store and forward a packet which does not match any of the defined ISID values in any of the encapgroups for this SAP.

Only the queue definition and fc-to-queue mapping from the encap-group SAP egress QoS policy is applied to the ISID members. All other parameters configurable in a SAP egress QoS policy must be inherited from egress QoS policy applied to the B-SAP.

Furthermore, any other CLI option configured in the egress context of the B-SAP will continue to apply to packets matching a member of any encap-group defined in this B-SAP.

The keyword **qos-per-member** allows the user to specify that a separate queue set instance and scheduler/**agg-rate** instance will be created for each ISID value in the encap-group. By default, shared instances will be created for the entire encap-group.

When the B-SAP is configured on a LAG port, the ISID queue instances defined by all the encap-groups applied to the egress context of the SAP will be replicated on each member link of the LAG. The set of scheduler/**agg-rate** instances will be replicated per link or per IOM or XMA depending if the adapt-qos option is set to link/port-fair mode or distribute mode. This is the same behavior as that applied to the entire B-SAP in the current implementation.

The **no** form of this command deletes the encap-group.

**Parameters** *group-name* — Specifies the name of the encap-group and can be up to 32 ASCII characters in length

**type** — Specifies the type of the encapsulation ID used by this encap-group

**Values** isid

**Default** None

**qos-per-member** — Specifies that a separate queue set instance and scheduler/**aggrate** instance will be created for each ISID value in the encap-group

### member

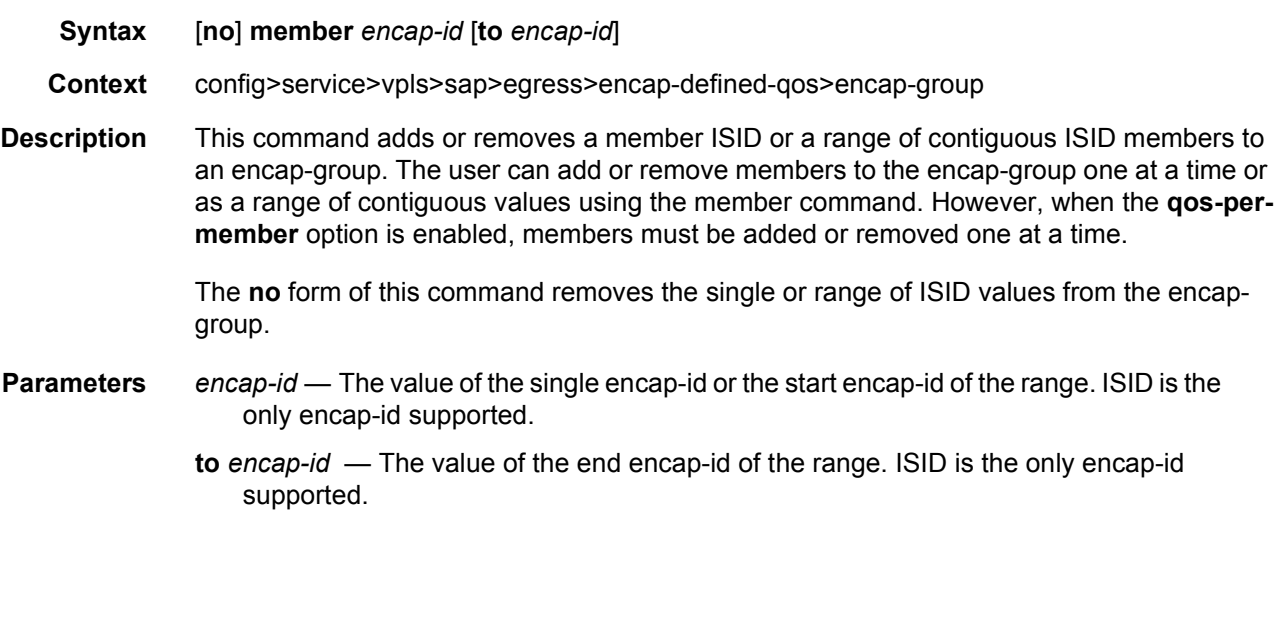

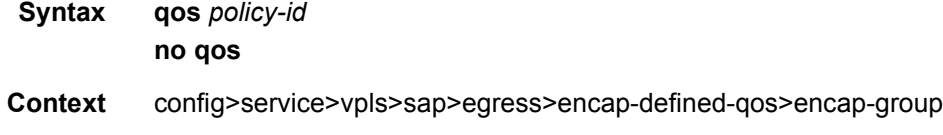

qos

**Description** This command configures the QoS ID.

## scheduler-policy

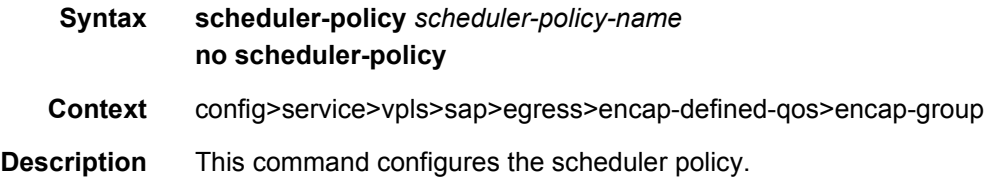

## filter

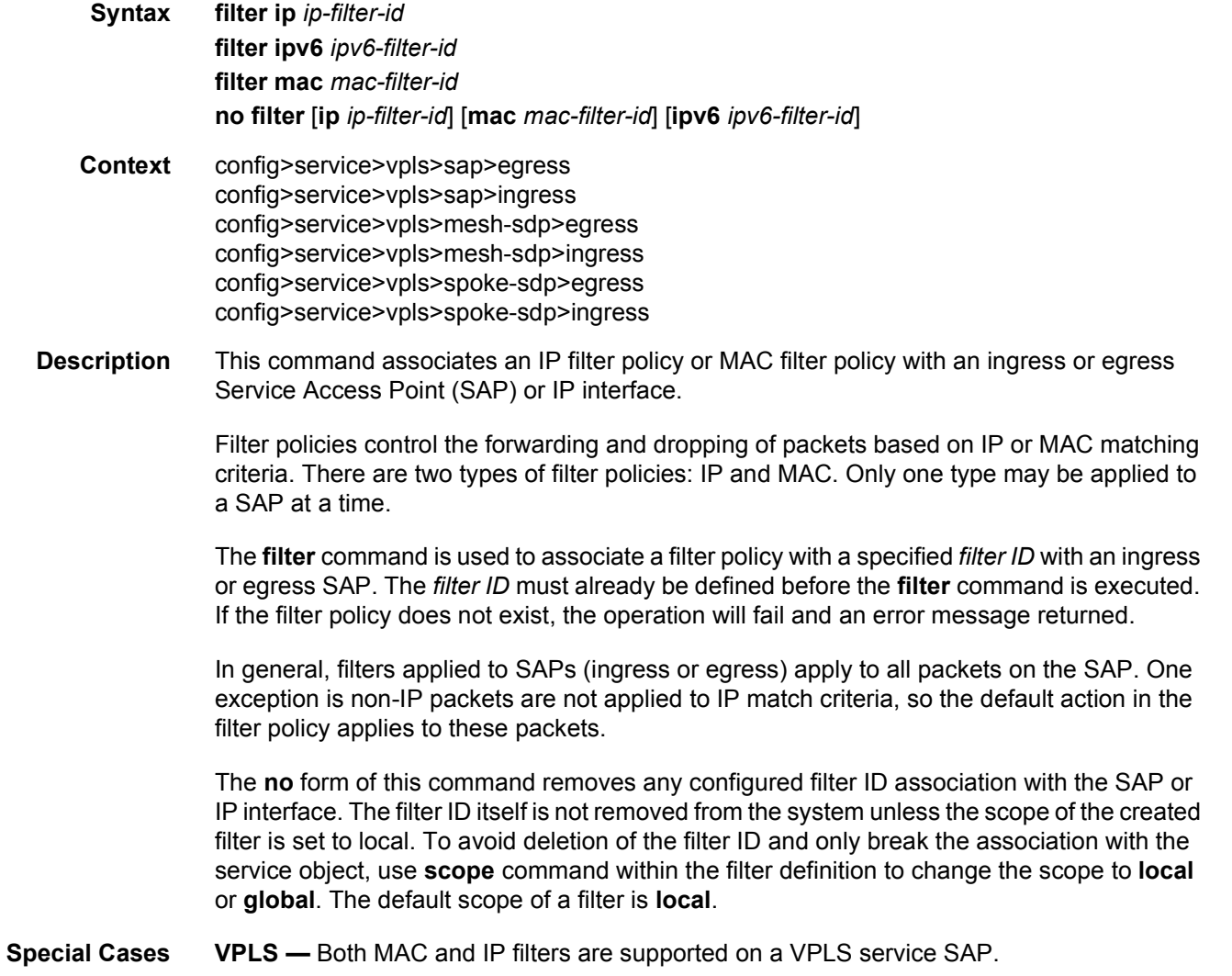

**Parameters ip** *ip-filter-id* — Specifies IP filter policy. The filter ID must already exist within the created IP filters.

**Values** 1 to 65535

**ipv6** *ipv6-filter-id* — Specifies the IPv6 filter policy. The filter ID must already exist within the created IPv6 filters.

**Values** 1 to 65535

**mac** *mac-filter-id* — Specifies the MAC filter policy. The specified filter ID must already exist within the created MAC filters. The filter policy must already exist within the created MAC filters.

**Values** 1 to 65535

## hsmda-queue-override

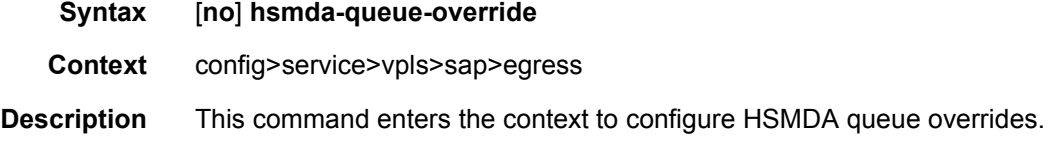

#### queue

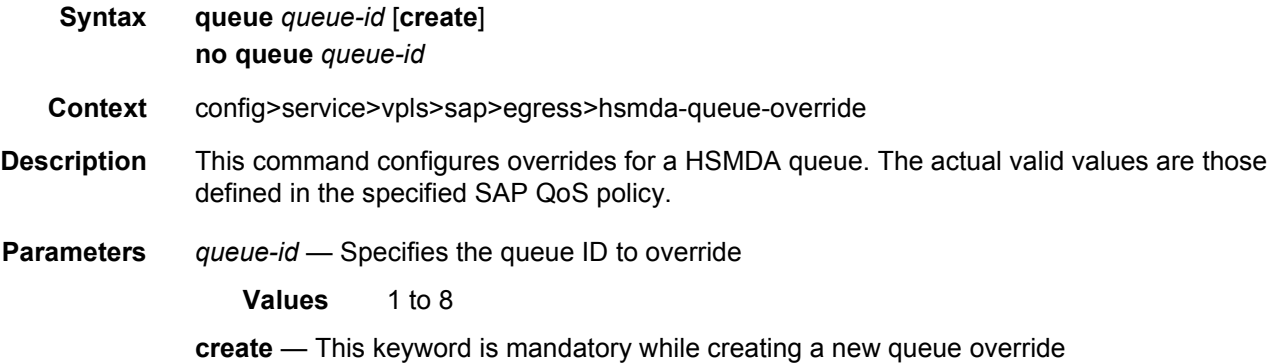

## packet-byte-offset

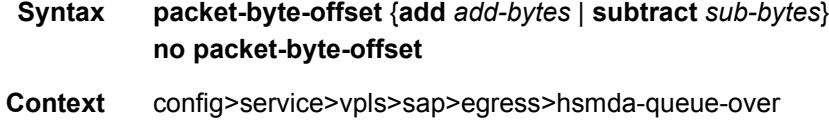

**Description** This command adds or subtracts the specified number of bytes to the accounting function for each packet handled by the HSMDA queue. Normally, the accounting and leaky bucket functions are based on the Ethernet DLC header, payload and the 4 byte CRC (everything except the preamble and inter-frame gap). As an example, the packet-byte-offset command can be used to add the frame encapsulation overhead (20 bytes) to the queues accounting functions.

The accounting functions affected include:

- Offered High Priority / In-Profile Octet Counter
- Offered Low Priority / Out-of-Profile Octet Counter
- Discarded High Priority / In-Profile Octet Counter
- Discarded Low Priority / Out-of-Profile Octet Counter
- Forwarded In-Profile Octet Counter
- Forwarded Out-of-Profile Octet Counter
- Peak Information Rate (PIR) Leaky Bucket Updates
- Committed Information Rate (CIR) Leaky Bucket Updates
- Queue Group Aggregate Rate Limit Leaky Bucket Updates

The secondary shaper leaky bucket, scheduler priority level leaky bucket and the port maximum rate updates are not affected by the configured packet-byte-offset. Each of these accounting functions are frame based and always include the preamble, DLC header, payload and the CRC regardless of the configured byte offset.

The packet-byte-offset command accepts either add or subtract as valid keywords which define whether bytes are being added or removed from each packet traversing the queue. Up to 31 bytes may be added to the packet and up to 32 bytes may be removed from the packet. An example use case for subtracting bytes from each packet is an IP based accounting function. Given a Dot1Q encapsulation, the command packet-byte-offset subtract 14 would remove the DLC header and the Dot1Q header from the size of each packet for accounting functions only. The 14 bytes are not actually removed from the packet, only the accounting size of the packet is affected.

As inferred above, the variable accounting size offered by the packet-byte-offset command is targeted at the queue and queue group level. The packet-byte-offset, when set, applies to all queues in the queue group. The accounting size of the packet is ignored by the secondary shapers, the scheduling priority level shapers and the scheduler maximum rate. The actual on-the-wire frame size is used for these functions to allow an accurate representation of the behavior of the subscribers packets on an Ethernet aggregation network.

The packet-byte-offset value may be overridden at the queue-group level.

- **Parameters add** *add-bytes* Indicates that the byte value should be added to the packet for queue and queue group level accounting functions. Either the **add** or **subtract** keyword must be specified. The corresponding byte value must be specified when executing the packet-byte-offset command. The **add** keyword is mutually exclusive with the **subtract** keyword.
	- **Values** 0 to 31

**subtract** *sub-bytes* — Indicates that the byte value should be subtracted from the packet for queue and queue group level accounting functions. The **subtract** keyword is mutually exclusive with the **add** keyword. Either the **add** or **subtract** keyword must be specified. The corresponding byte value must be specified when executing the packet-byte-offset command.

**Values** 1 to 64

## slope-policy

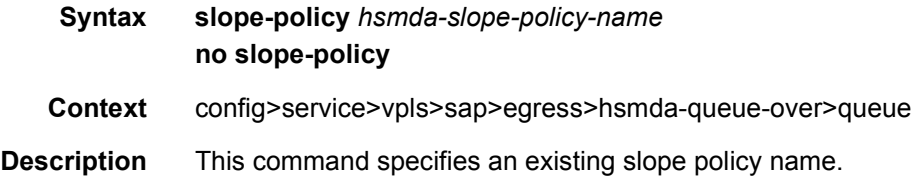

### rate

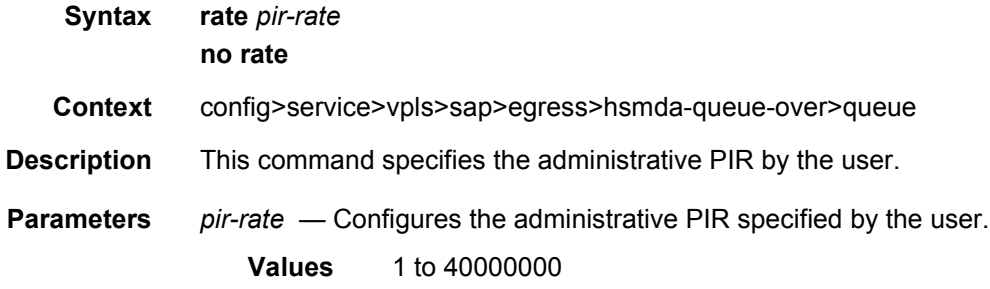

## wrr-weight

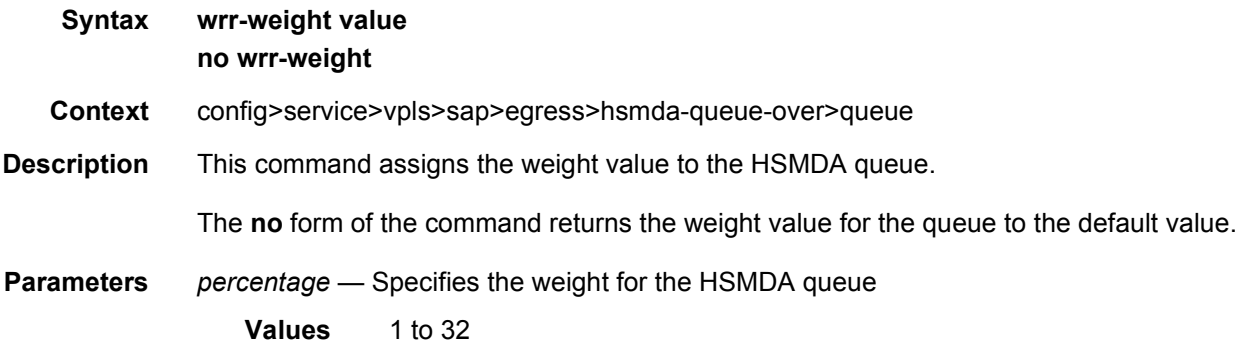

## wrr-policy

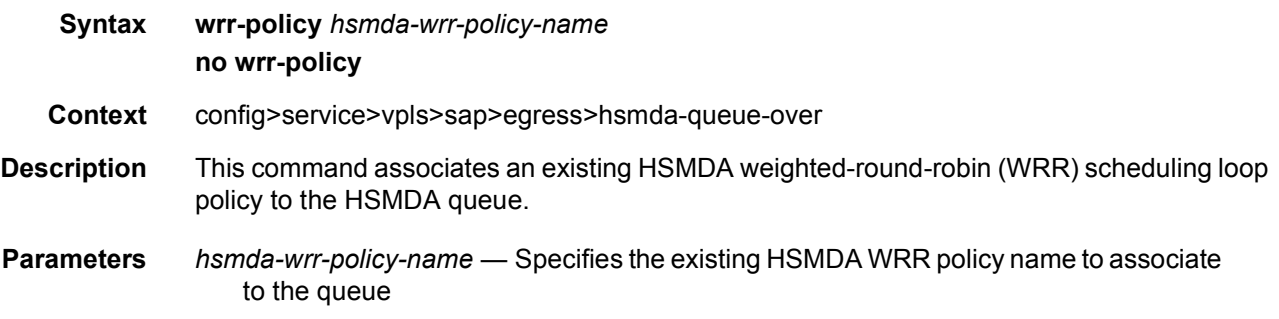

## secondary-shaper

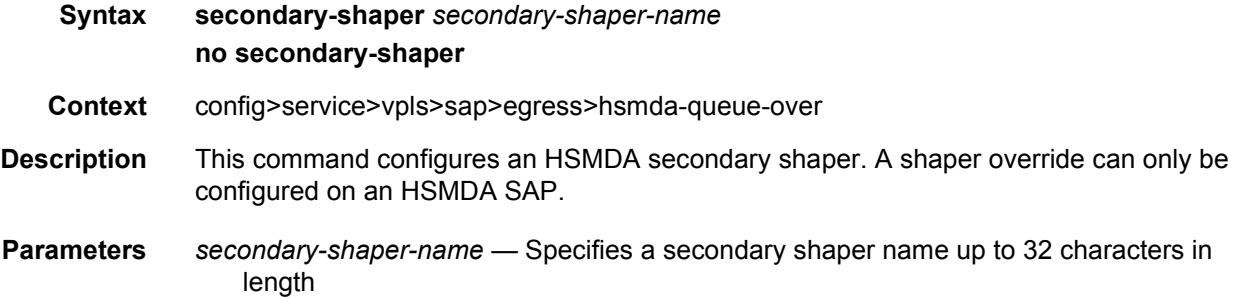

# qinq-mark-top-only

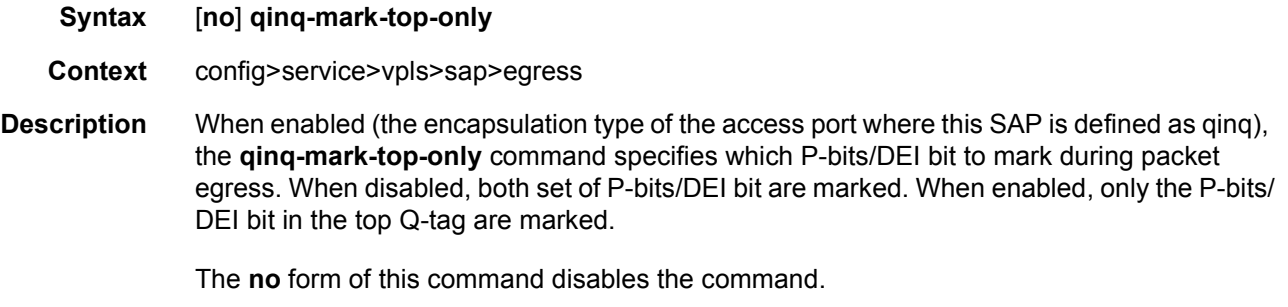

**Default** no qinq-mark-top-only

# policer-control-override

**Syntax policer-control-override** [**create**] **no policer-control-override**

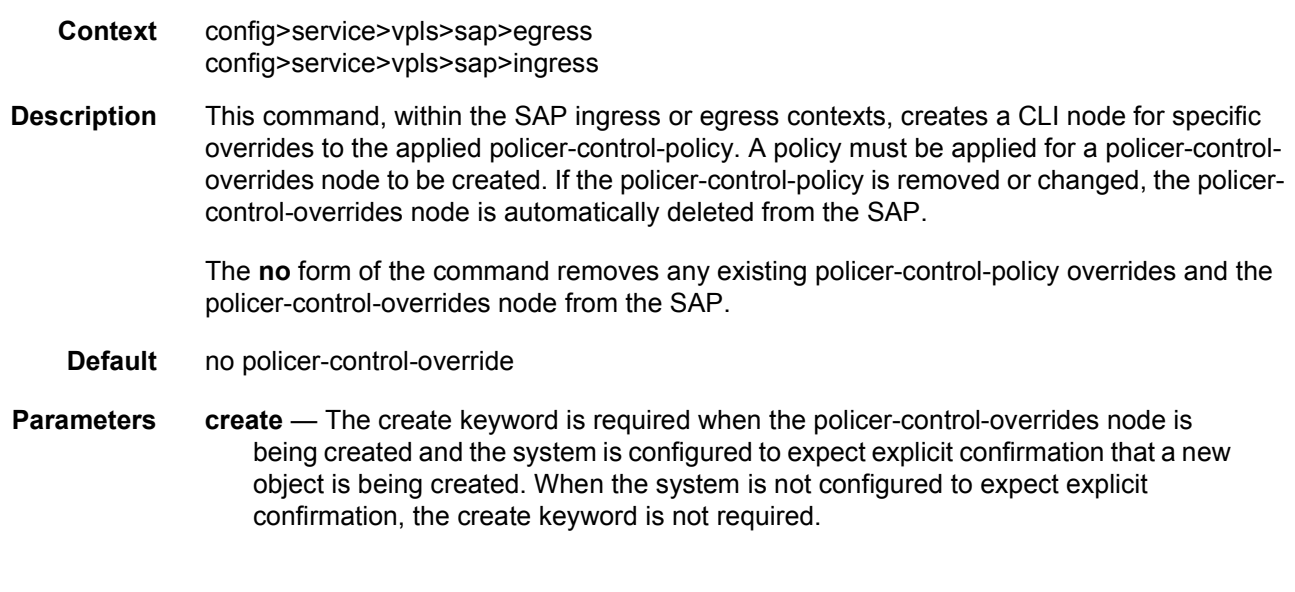

### max-rate

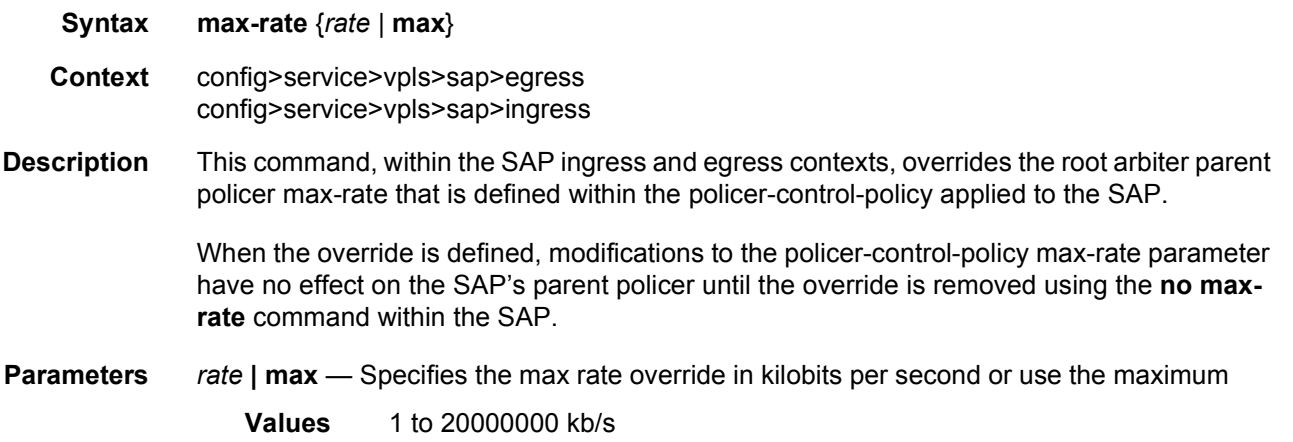

# priority-mbs-thresholds

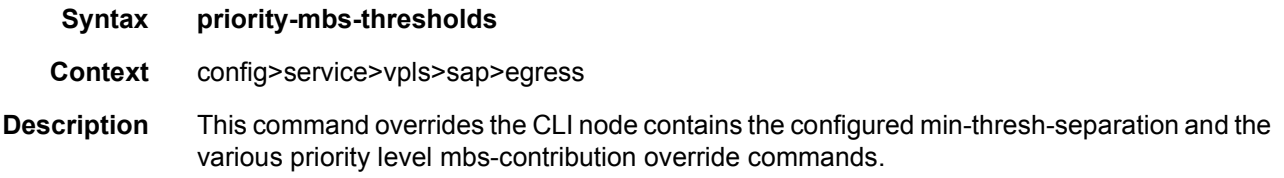

## min-thresh-separation

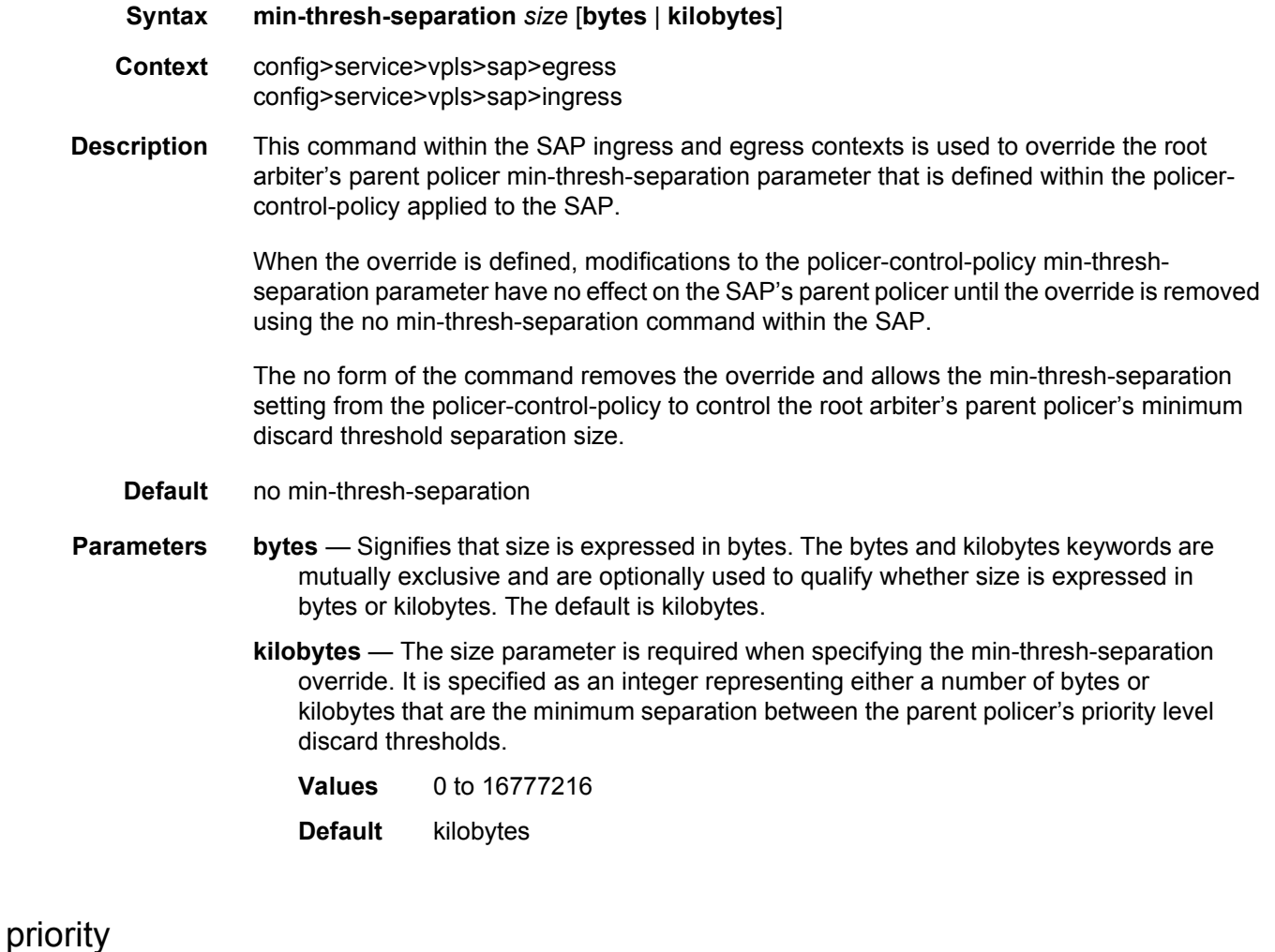

## **Syntax** [**no**] **priority** *level* **Context** config>service>vpls>sap>egress config>service>vpls>sap>ingress **Description** The priority-level level override CLI node contains the specified priority level's mbscontribution override value. This node does not need to be created and will not be output in show or save configurations unless an mbs-contribution override exist for level. **Parameters** *level* — Specifies that the level parameter is required when specifying priority-level and identifies which of the parent policer instances priority level's the mbs-contribution is overriding **Values** 1 to 8

#### mbs-contribution

#### **Syntax mbs-contribution** *size* [**bytes** | **kilobytes**]

**Context** config>service>vpls>sap>egress config>service>vpls>sap>ingress

**Description** The mbs-contribution override command within the SAP ingress and egress contexts is used to override a parent policer's priority level's mbs-contribution parameter that is defined within the policer-control-policy applied to the SAP. This override allow the priority level's burst tolerance to be tuned based on the needs of the SAP's child policers attached to the priority level.

> When the override is defined, modifications to the policer-control-policy priority level's mbscontribution parameter have no effect on the SAP's parent policer priority level until the override is removed using the no mbs-contribution command within the SAP.

> The **no** form of the command removes the override and allows the mbs-contribution setting from the policer-control-policy to control the parent policer's priority level's burst tolerance.

**Default** no mbs-contribution

**Parameters** bytes — Signifies that size is expressed in bytes **kilobytes** — Signifies that the size is expressed in kilobytes **Values** 0 – 16777216 or default

### policer-control-policy

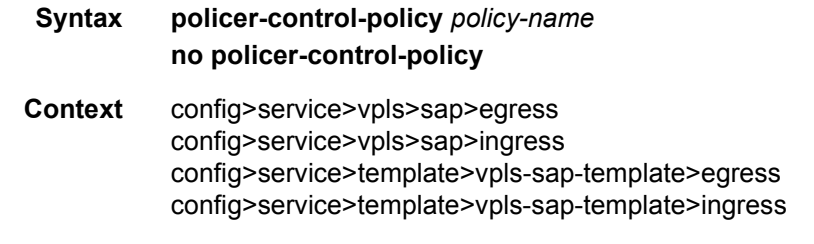

**Description** This command, within the qos CLI node, is used to create, delete or modify policer control policies. A policer control policy is very similar to the scheduler-policy which is used to manage a set of queues by defining a hierarchy of virtual schedulers and specifying how the virtual schedulers interact to provide an aggregate SLA. In a similar fashion, the policercontrol-policy controls the aggregate bandwidth available to a set of child policers. Once created, the policy can be applied to ingress or egress SAPs. The policy may also be applied to the ingress or egress context of a sub-profile.

#### **Policer Control Policy Instances**

On the SAP side, an instance of a policy is created each time a policy is applied. When applied to a sub-profile, an instance of the policy is created each time a subscriber successfully maps one or more hosts to the profile per ingress SAP.

Each instance of the policer-control-policy manages the policers associated with the object that owns the policy instance (SAP or subscriber). If a policer on the object is parented to an appropriate arbiter name that exists within the policy, the policer will be managed by the instance. If a policer is not parented or is parented to a non-existent arbiter, the policer will be orphaned and will not be subject to bandwidth control by the policy instance.

#### **Maximum Rate and Root Arbiter**

The policer-control-policy supports an overall maximum rate (max-rate) that defines the total amount of bandwidth that may be distributed to all associated child policers. By default, that rate is set to max which provides an unlimited amount of bandwidth to the policers. Once the policy is created, an actual rate should be configured in order for the policy instances to be effective. At the SAP level, the maximum rate may be overridden on a per instance basis. For subscribers, the maximum rate may only be overridden on the subscriber profile which will then be applied to all instances associated with the profile.

The maximum rate is defined within the context of the root arbiter which is always present in a policer-control-policy. The system creates a parent policer which polices the output of all child policers attached to the policy instance to the configured rate. Child policers may be parented directly to the root arbiter (parent root) or parented to one of the tiered arbiters (parent arbiter-name). Since each tiered arbiter must be parented to either another tiered arbiter or the root arbiter (default), every parented child policer is associated with the root arbiter and therefore the root arbiter's parent policer.

#### **Parent Policer PIR Leaky Bucket Operation**

The parent policer is a single leaky bucket that monitors the aggregate throughput rate of the associated child policers. Forwarded packets increment the bucket by the size of each packet. The rate of the parent policer is implemented as a bucket decrement function which attempts to drain the bucket. If the rate of the packets flowing through the bucket is less than the decrement rate, the bucket does not accumulate depth. Each packet that flows through the bucket is accompanied by a derived discard threshold. If the current depth of the bucket is less than the discard threshold, the packet is allowed to pass through, retaining the colors derived from the packet's child policer. If the current depth is equal to or greater than the threshold value, the packet is colored red and the bucket depth is not incremented by the packet size. Also, any increased bucket depths in the child policer are canceled making any discard event an atomic function between the child and the parent.

Due to the fact that multiple thresholds are supported by the parent policer, the policer control policy is able to protect the throughput of higher priority child policers from the throughput of the lower priority child policers within the aggregate rate.

#### **Tier 1 and Tier 2 Arbiters**

As stated above, each child is attached either to the always available root arbiter or to an explicitly created tier 1 or tier 2 arbiter. Unlike the hardware parent policer based root arbiter, the arbiters at tier 1 and tier 2 are only represented in software and are meant to provide an arbitrary hierarchical bandwidth distribution capability. An arbiter created on tier 2 must parent to either to an arbiter on tier 1 or to the root arbiter. Arbiters created on tier 1 always parent to the root arbiter. In this manner, every arbiter ultimately is parented or grandparented by the root arbiter.

Each tiered arbiter supports an optional rate parameter that defines a rate limit for all child arbiters or child policers associated with the arbiter. Child arbiters and policers attached to the arbiter have a level attribute that defines the strict level at which the child is given bandwidth by the arbiter. Level 8 is the highest and 1 is the lowest. Also a weight attribute defines each child's weight at that strict level in order to determine how bandwidth is distributed to multiple children at that level when insufficient bandwidth is available to meet each child's required bandwidth.

#### **Fair and Unfair Bandwidth Control**

Each child policer supports three leaky buckets. The PIR bucket manages the policer's peak rate and maximum burst size, the CIR leaky bucket manages the policer's committed rate and committed burst size. The third leaky bucket is used by the policer control policy instance to manage the child policer's fair rate (FIR). When multiple child policers are attached to the root arbiter at the same priority level, the policy instance uses each child's FIR bucket rate to control how much of the traffic forwarded by the policer is fair and how much is unfair.

In the simplest case where all the child policers in the same priority level are directly attached to the root arbiter, each child's FIR rate is set according to the child's weight divided by the sum of the active children's weights multiplied by the available bandwidth at the priority level. The result is that the FIR bucket will mark the appropriate amount of traffic for each child as fair-based on the weighted fair output of the policy instance.

The fair/unfair forwarding control in the root parent policer is accomplished by implementing two different discard thresholds for the priority. The first threshold is discard-unfair and the second is discard-all for packet associated with the priority level. As the parent policer PIR bucket fills (due the aggregate forwarded rate being greater than the parent policers PIR decrement rate) and the bucket depth reaches the first threshold, all unfair packets within the priority are discarded. This leaves room in the bucket for the fair packets to be forwarded.

In the more complex case where one or more tiered arbiters are attached at the priority level, the policer control policy instance must consider more than just the child policer weights associated with the attached arbiter. If the arbiter is configured with an aggregate rate limit that its children cannot exceed, the policer control policy instance will switch to calculating the rate each child serviced by the arbiter should receive and enforces that rate using each child policers PIR leaky bucket.

When the child policer PIR leaky bucket is used to limit the bandwidth for the child policer and the child's PIR bucket discard threshold is reached, packets associated with the child policer are discarded. The child policer's discarded packets do not consume depth in the child policer's CIR or FIR buckets. The child policers discarded packets are also prevented from impacting the parent policer and will not consume the aggregate bandwidth managed by the parent policer.

#### **Parent Policer Priority Level Thresholds**

As stated above, each child policer is attached either to the root arbiter or explicitly to one of the tier 1 or tier 2 arbiters. When attached directly to the root arbiter, its priority relative to all other child policers is indicated by the parenting level parameter. When attached through one of the tiered arbiters, the parenting hierarchy of the arbiters must be traced through to the ultimate attachment to the root arbiter. The parenting level parameter of the arbiter parented to the root arbiter defines the child policer's priority level within the parent policer.

The priority level is important since it defines the parent policer discard thresholds that will be applied at the parent policer. The parent policer has 8 levels of strict priority and each priority level has its own discard-unfair and discard-all thresholds. Each priority's thresholds are larger than the thresholds of the lower priority levels. This ensures that when the parent policer is discarding, it will be priority sensitive.

To visualize the behavior of the parent policer, picture that when the aggregate forwarding rate of all child policers is currently above the decrement rate of the parent PIR leaky bucket, the bucket depth will increase over time. As the bucket depth increases, it will eventually cross the lowest priority's discard-unfair threshold. If this amount of discard sufficiently lowers the remaining aggregate child policer rate, the parent PIR bucket will hover around this bucket depth. If however, the remaining aggregate child rate is still greater than the decrement rate, the bucket will continue to rise and eventually reach the lowest priority's discard-all threshold which will cause all packets associated with the priority level to be discarded (fair and unfair). Again, if the remaining aggregate child rate is less than or equal to the bucket decrement rate, the parent PIR bucket will hover around this higher bucket depth. If the remaining aggregate child rate is still higher than the decrement rate, the bucket will continue to rise through the remaining priority level discards until equilibrium is achieved.

As noted above, each child's rate feeding into the parent policer is governed by the child policer's PIR bucket decrement rate. The amount of bandwidth the child policer offers to the parent policer will not exceed the child policer's configured maximum rate.

#### **Root Arbiter's Parent Policer's Priority Aggregate Thresholds**

Each policer-control-policy root arbiter supports configurable aggregate priority thresholds which are used to control burst tolerance within each priority level. Two values are maintained per priority level; the shared-portion and the fair-portion. The shared-portion represents the amount of parent PIR bucket depth that is allowed to be consumed by both fair and unfair child packets at the priority level. The fair-portion represents the amount of parent PIR bucket depth that only the fair child policer packets may consume within the priority level. It should be noted that the fair and unfair child packets associated with a higher parent policer priority level may also consume the bucket depth set aside for this priority.

While the policy maintains a parent policer default or explicit configurable values for sharedportion and fair-portion within each priority level, it is possible that some priority levels will not be used within the parent policer. Most parent policer use cases require fewer than eight strict priority levels.

To derive the actual priority level discard-unfair and discard-all thresholds while only accounting for the actual in-use priority levels, the system maintains a child policer to parent policer association counter per priority level for each policer control policy instance. As a child policer is parented to either the root or a tiered arbiter, the system determines the parent policer priority level for the child policer and increments the association counter for that priority level on the parent policer instance.

The shared-portion for each priority level is affected by the parent policer global min-threshseparation parameter that defines the minimum separation between any in-use discard thresholds. When more than one child policer is associated with a parent policer priority level, the shared-portion for that priority level will be the current value of min-thresh-separation. When only a single child policer is associated, the priority level's shared-portion is zero since all packets from the child will be marked fair and the discard-unfair threshold is meaningless. When the association counter is zero, both the shared-portion and the fair-portion for that priority level are zero since neither discard thresholds will be used. Whenever the association counter is greater than 0, the fair-portion for that priority level will be derived from the current value of the priority's mbs-contribution parameter and the global min-thresh-separation parameter.

Each priority level's discard-unfair and discard-all thresholds are calculated based on an accumulation of lower priorities shared-portions and fair-portions and the priority level's own shared-portion and fair-portion. The base threshold value for each priority level is equal to the sum of all lower priority level's shared-portions and fair-portions. The discard-unfair threshold is the priority level's base threshold plus the priority level's shared-portion. The discard-all threshold for the priority level is the priority level's base threshold plus both the shared-portion and fair-portion values of the priority. As can be seen, an in-use priority level's thresholds are always greater than the thresholds of lower priority levels.

#### **Policer Control Policy Application**

A policer-control-policy may be applied on any Ethernet ingress or egress SAP that is associated with a port (or ports in the case of LAG).

The **no** form of the command removes a non-associated policer control policy from the system. The command will not execute when policer-name is currently associated with any SAP or subscriber management sub-profile context.

**Default** none

**Parameters** *policy-name* — Specifies the policy name. Each policer-control-policy must be created with a unique policy name. The name must given as policy-name must adhere to the system policy ASCII naming requirements. If the defined policy-name already exists, the system will enter that policy's context for editing purposes. If policy-name does not exist, the system will attempt to create a policy with the specified name. Creating a policy may require use of the create parameter when the system is configured for explicit object creation mode.

**create** — The keyword is required when a new policy is being created and the system is configured for explicit object creation mode.

## policer-override

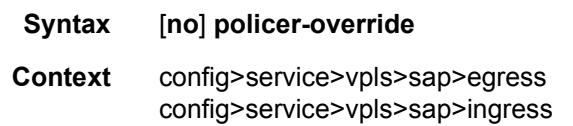

**Description** This command, within the SAP ingress or egress contexts, is used to create a CLI node for specific overrides to one or more policers created on the SAP through the sap-ingress or sapegress QoS policies.

The **no** form of the command is used to remove any existing policer overrides.

**Default** no policer-overrides

### policer

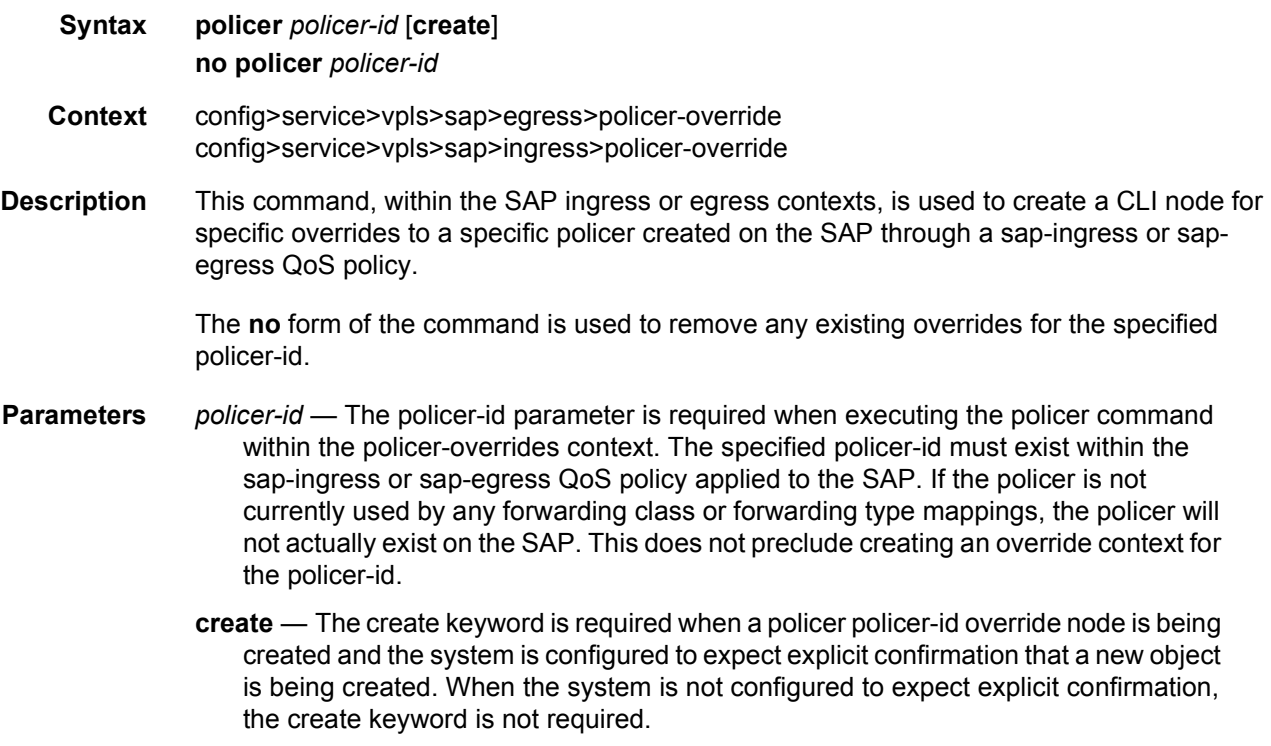

## cbs

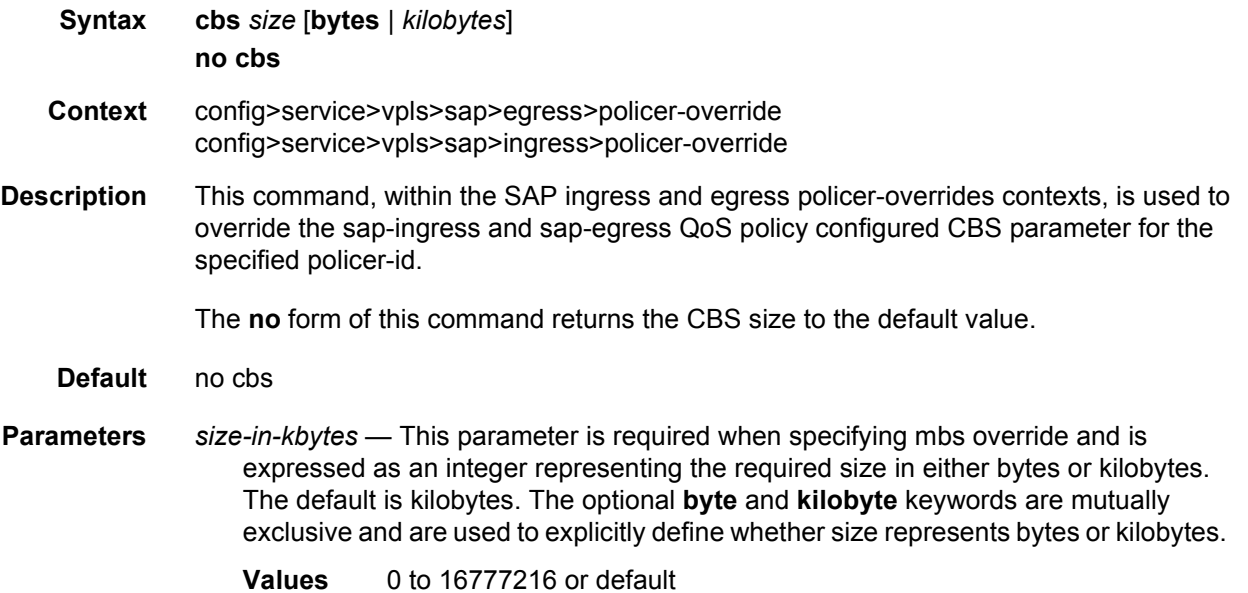

### mbs

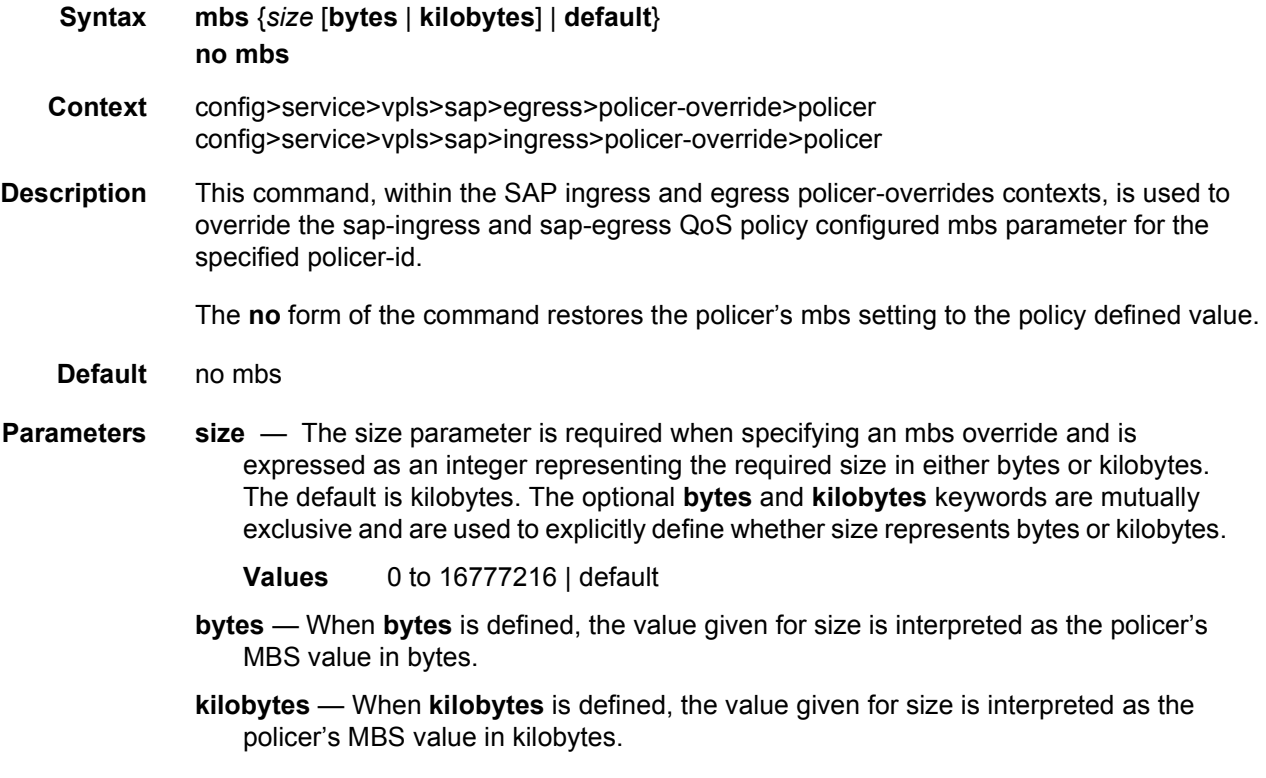

### packet-byte-offset

#### **Syntax packet-byte-offset** {**add** *add-bytes* | **subtract** *sub-bytes*}

- **Context** config>service>vpls>sap>egress>policer-override>policer config>service>vpls>sap>ingress>policer-override>policer
- **Description** This command, within the SAP ingress and egress policer-overrides contexts, is used to override the sap-ingress and sap-egress QoS policy configured packet-byte-offset parameter for the specified policer-id. Packet byte offset settings are not included in the applied rate when (queue) frame based accounting is configured, however the offsets are applied to the statistics.

The **no** form of the command restores the policer's packet-byte-offset setting to the policy defined value.

- **Default** no packet-byte-offset
- **Parameters add** *add-bytes* The add keyword is mutually exclusive to the subtract keyword. Either add or subtract must be specified. When add is defined the corresponding bytes parameter specifies the number of bytes that is added to the size each packet associated with the policer for rate metering, profiling and accounting purposes. From the policer's perspective, the maximum packet size is increased by the amount being added to the size of each packet.
	- **Values** 1 to 31
	- **subtract** *sub-bytes* The subtract keyword is mutually exclusive to the add keyword. Either add or subtract must be specified. When subtract is defined the corresponding bytes parameter specifies the number of bytes that is subtracted from the size of each packet associated with the policer for rate metering, profiling and accounting purposes. From the policer's perspective, the maximum packet size is reduced by the amount being subtracted from the size of each packet.
		- **Values** 1 to 64

### rate

**Syntax rate** {*rate* | **max**} [**cir** {**max** | *rate*}] **Context** config>service>vpls>sap>egress>policer-override>policer config>service>vpls>sap>ingress>policer-override>policer **Description** This command within the SAP ingress and egress policer-overrides contexts is used to override the sap-ingress and sap-egress QoS policy configured rate parameters for the specified policer-id.

The **no** form of the command restores the policy defined metering and profiling rate to a policer.

**Parameters** {*rate* | **max**} — Specifying the keyword **max** or an explicit kilobits per second parameter directly following the rate override command is required and identifies the policer instance's metering rate for the PIR leaky bucket. The kilobits per second value must be expressed as an integer and defines the rate in kilobits per second. The integer value is multiplied by 1,000 to derive the actual rate in bits per second. When **max** is specified, the maximum policer rate used will be equal to the maximum capacity of the card on which the policer is configured. If the policer rate is set to a value larger than the maximum rate possible for the card, then the PIR used is equivalent to **max**.

#### **Values** 1 to 2000000000, **max**

**cir** {**max** | *rate*} — The optional **cir** keyword is used to override the policy derived profiling rate of the policer. Specifying the keyword **max** or an explicit kilobits per second parameter directly following the **cir** keyword is required. The kilobits per second value must be expressed as an integer and defines the rate in kilobits per second. The integer value is multiplied by 1,000 to derive the actual rate in bits per second. When **max** is specified, the maximum policer rate used will be equal to the maximum capacity of the card on which the policer is configured. If the policer rate is set to a value larger than the maximum rate possible for the card, then the CIR used is equivalent to **max**.

#### **Values** 0 to 2000000000, max

### stat-mode

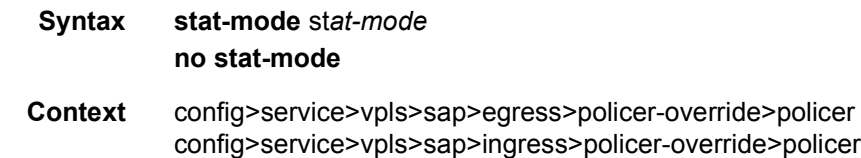

**Description** The SAP-egress QoS policy's policer stat-mode command is used to configure the forwarding plane counters that allow offered, output and discard accounting to occur for the policer. A policer has multiple types of offered packets (for example, soft in-profile and out-of-profile from ingress and hard in-profile and out-of-profile due to egress profile overrides) and each of these offered types is interacting with the policers metering and profiling functions resulting in colored output packets (green, yellow and red). Due to the potential large number of egress policers, it is not economical to allocate counters in the forwarding plane for all possible offered packet types and output conditions. Many policers will not be configured with a CIR profiling rate and not all policers will receive explicitly re-profiled offered packets. The statmode command allows provisioning of the number of counters each policer requires and how the offered packet types and output conditions should be mapped to the counters.

> While a no-stats mode is supported which prevents any packet accounting, the use of the policer's parent command requires that the policer's stat-mode to be set at least to the minimal setting so that offered stats are available for the policer's Fair Information Rate (FIR) to be calculated.

> Each time the policer's stat-mode is changed, any previous counter values are lost and any new counters are set to zero.

Each mode uses a certain number of counters per policer instance that are allocated from the forwarding plane's policer counter resources.You can view the total/allocated/free stats by using the **tools dump system-resources** command. If insufficient counters exist to implement a mode on any policer instance, the stat-mode change will fail and the previous mode will continue unaffected for all instances of the policer.

The default stat-mode when a policer is created within the policy is minimal.

The stat-mode setting defined for the policer in the QoS policy may be overridden on a SAP where the policy is applied. If insufficient policer counter resources exist to implement the override, the stat-mode override command will fail. The previous stat-mode setting active for the policer will continue to be used by the policer.

The **no** form of the command returns the policer's stat-mode setting to minimal.

Refer to the *7450 ESS, 7750 SR, and 7950 XRS Quality of Service Guide* for detailed information about the **policer stat-mode** command parameters.

### qos

**Syntax qos** *policy-id* [*shared-queuing* | *multipoint-shared*] [*fp-redirect-group queue-group-name instance instance-id*]

#### **no qos**

- **Context** config>service>vpls>sap>ingress
- **Description** This command associates a Quality of Service (QoS) policy with an ingress Service Access Point (SAP).

QoS ingress and egress policies are important for the enforcement of SLA agreements. The policy ID must be defined prior to associating the policy with a SAP or IP interface. If the policy-id does not exist, an error will be returned.

The qos command is used to associate both ingress and egress QoS policies. The qos command only allows ingress policies to be associated on SAP ingress and egress policies on SAP egress. Attempts to associate a QoS policy of the wrong type returns an error.

Only one ingress and one egress QoS policy can be associated with a SAP at one time. Attempts to associate a second QoS policy of a specified type will return an error.

When an ingress QoS policy is defined on IES ingress IP interface that is bound to a VPLS, the policy becomes associated with every SAP on the VPLS and augments the QoS policy that is defined on each SAP. Packets that are bridged will be processed using the policy defined on the VPLS SAP; packets that are routed will be processed using the policy defined in the IES IP interface-binding context.

By default, if no specific QoS policy is associated with the SAP for ingress or egress, the default QoS policy is used.

The no form of this command removes the QoS policy association from the SAP, and the QoS policy reverts to the default. **Default** none **Parameters** *policy-id* — The ingress policy ID to associate with SAP or IP interface on ingress. The policy ID must already exist. **Values** 1 to 65535 **shared-queuing** — This keyword can only be specified on SAP ingress. Specify the ingress shared queue policy used by this SAP. When the value of this object is null, the SAP will use individual ingress QoS queues, instead of the shared ones. **multipoint-shared** — This keyword can only be specified on SAP ingress. Multipoint shared queuing is a superset of shared queuing. When multipoint shared queuing keyword is set, as well as the unicast packets, multipoint packets also used shared queues. Ingress unicast service queues are mapped one-for-one with hardware queues and unicast packets traverse the ingress forwarding plane twice, similar to the sharedqueuing option. In addition, the multipoint queues defined in the ingress SAP QoS policy are not created. Instead, multipoint packets (broadcast, multicast and unknown unicast destined) are treated to the same dual pass ingress forwarding plane processing as unicast packets. When the value of this object is null, the SAP will use individual ingress QoS queues, instead of the shared ones. When the value of this object is null, the SAP will use individual ingress QoS queues, instead of the shared ones. **Values** Multipoint or not present **Default** Present (the queue is created as non-multipoint) **fp-redirect-group** — Creates an instance of a named queue group template on the ingress forwarding plane of a specified IOM/IMM/XMA. The queue-group-name and instance instance-id are mandatory parameters when executing the command. The named queue group template can contain only policers. If it contains queues, then the command will fail. *queue-group-name* — Specifies the name of the queue group template to be instantiated on the forwarding plane of the IOM/IMM/XMA, up to 32 characters in length. The queue-group-name must correspond to a valid ingress queue group template name, configured under config>qos>queue- group-templates. *instance-id* — Specifies the instance of the named queue group to be created on the IOM/IMMXMA ingress forwarding plane. qos **Syntax qos policy-id** [**port-redirect-group** *queue-group-name* **instance** *instance-id*] **no qos**

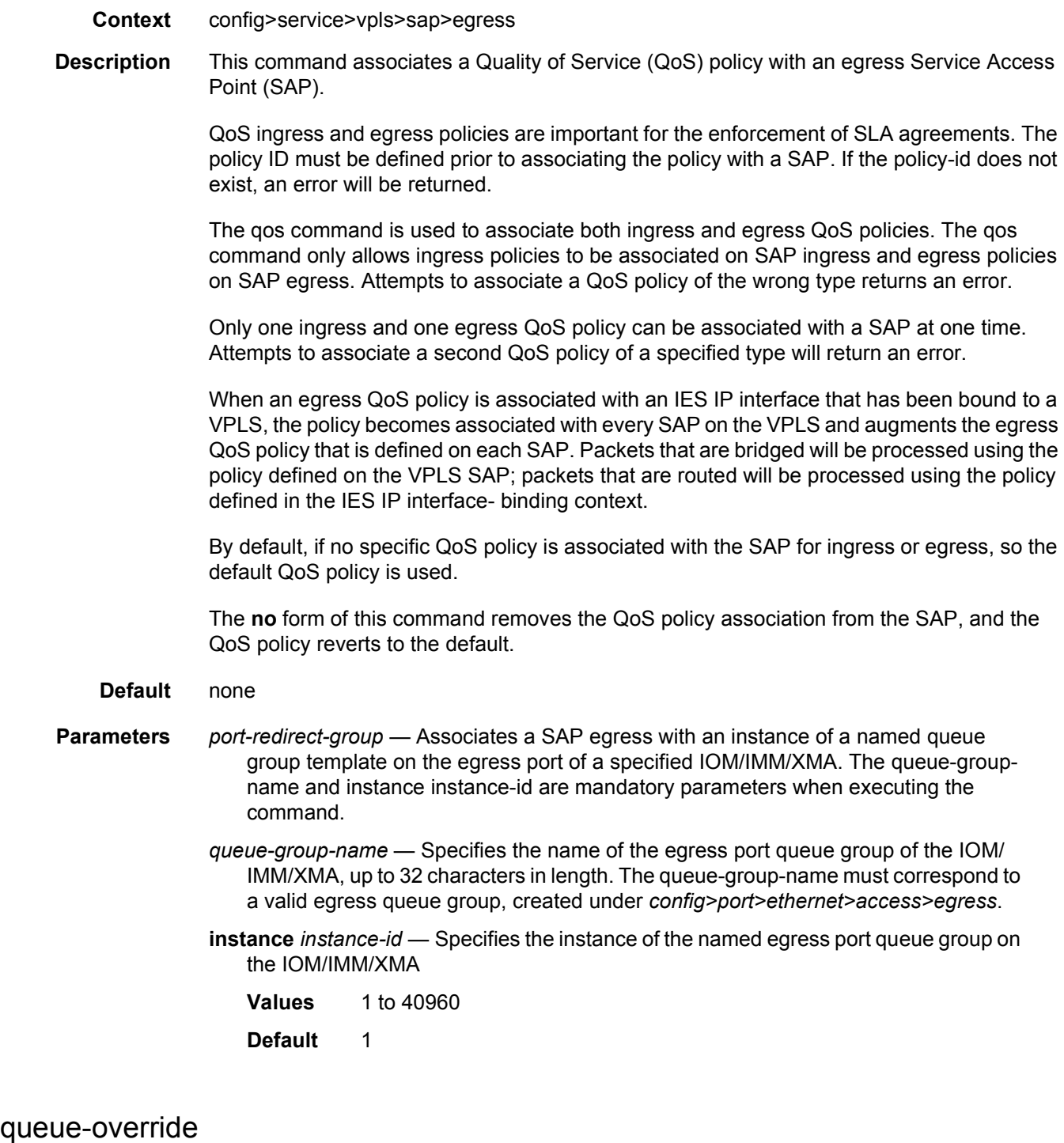

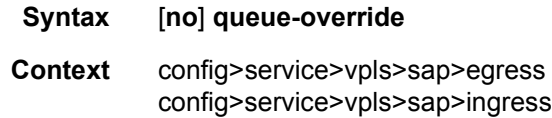

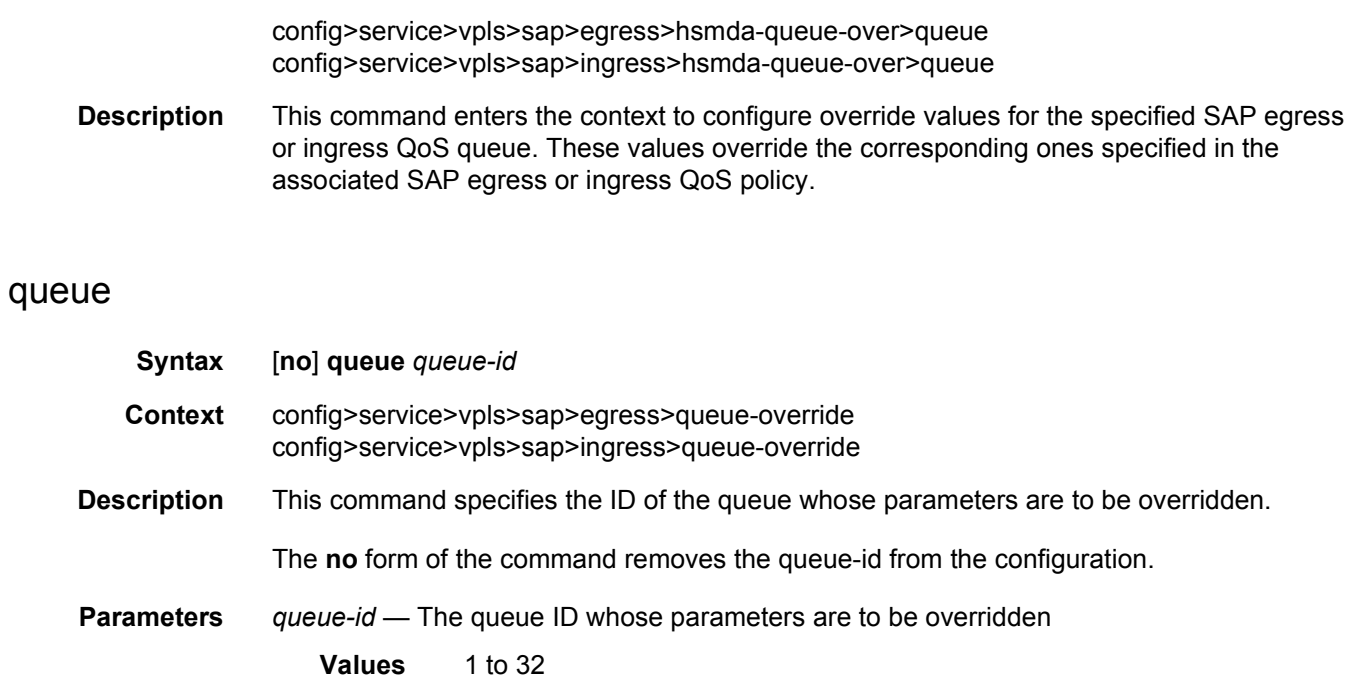

# adaptation-rule

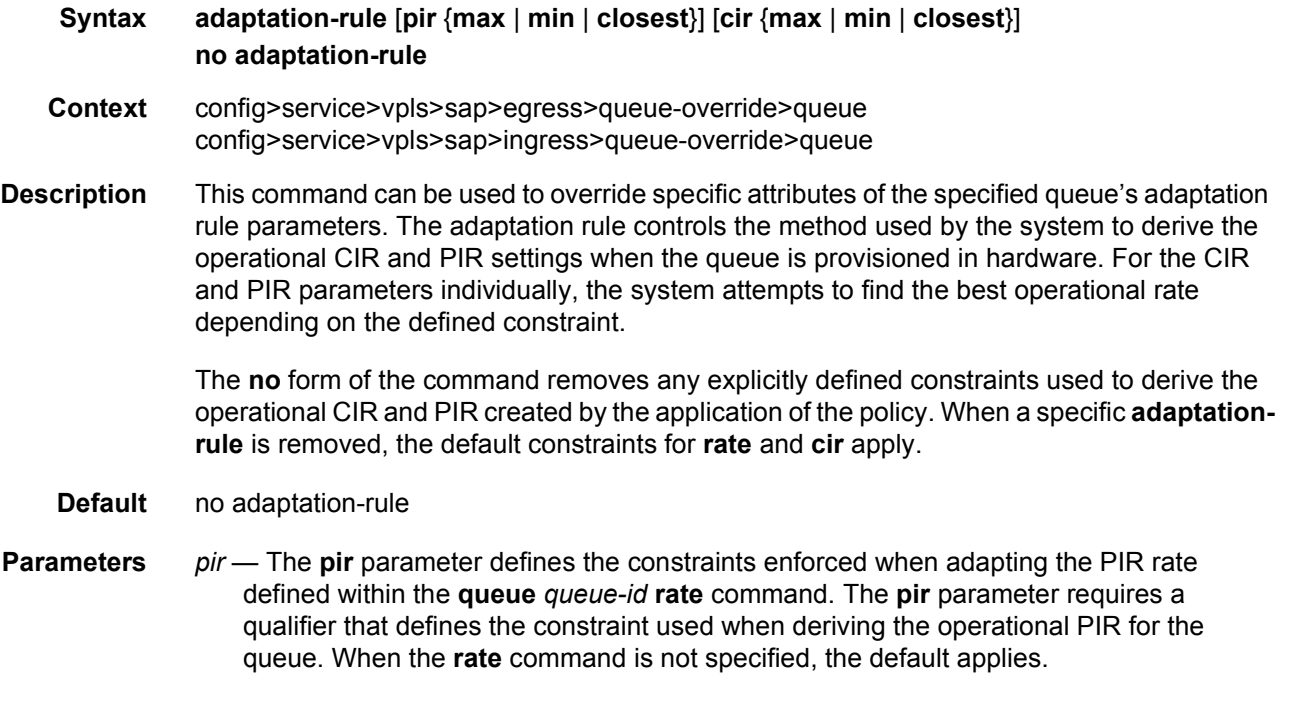

- *cir* The **cir** parameter defines the constraints enforced when adapting the CIR rate defined within the **queue** *queue-id* **rate** command. The **cir** parameter requires a qualifier that defines the constraint used when deriving the operational CIR for the queue. When the **cir** parameter is not specified, the default constraint applies.
- *adaptation-rule* Specifies the criteria to use to compute the operational CIR and PIR values for this queue, while maintaining a minimum offset
	- **Values max** The **max** (maximum) keyword is mutually exclusive with the **min** and **closest** options. When **max** is defined, the operational PIR for the queue will be equal to or less than the administrative rate specified using the **rate** command.

**min** — The **min** (minimum) keyword is mutually exclusive with the **max** and **closest** options. When **min** is defined, the operational PIR for the queue will be equal to or greater than the administrative rate specified using the **rate** command.

**closest** — The **closest** parameter is mutually exclusive with the **min** and **max** parameter. When **closest** is defined, the operational PIR for the queue will be the rate closest to the rate specified using the **rate** command.

### avg-frame-overhead

#### **Syntax avg-frame-overhead** *percent* **no avg-frame-overhead**

- **Context** config>service>vpls>sap>egress>queue-override>queue
- **Description** This command configures the average frame overhead to define the average percentage that the offered load to a queue will expand during the frame encapsulation process before sending traffic on-the-wire. While the avg-frame-overhead value may be defined on any queue, it is only used by the system for queues that egress a SONET or SDH port or channel. Queues operating on egress Ethernet ports automatically calculate the frame encapsulation overhead based on a 20 byte per packet rule (8 bytes for preamble and 12 bytes for Inter-Frame Gap).

When calculating the frame encapsulation overhead for port scheduling purposes, the system determines the following values:

- Offered-load The offered-load of a queue is calculated by starting with the queue depth in octets, adding the received octets at the queue and subtracting queue discard octets. The result is the number of octets the queue has available to transmit. This is the packet based offered-load.
- Frame encapsulation overhead Using the avg-frame-overhead parameter, the frame encapsulation overhead is simply the queue's current offered-load (how much has been received by the queue) multiplied by the avg-frame-overhead. If a queue had an offered load of 10000 octets and the avg-frame-overhead equals 10%, the frame encapsulation overhead would be 10000 x 0.1 or 1000 octets.

For egress Ethernet queues, the frame encapsulation overhead is calculated by multiplying the number of offered-packets for the queue by 20 bytes. If a queue was offered 50 packets then the frame encapsulation overhead would be 50 x 20 or 1000 octets.

- Frame based offered-load The frame based offered-load is calculated by adding the offered-load to the frame encapsulation overhead. If the offered-load is 10000 octets and the encapsulation overhead was 1000 octets, the frame based offered-load would equal 11000 octets.
- Packet to frame factor The packet to frame factor is calculated by dividing the frame encapsulation overhead by the queue's offered-load (packet based). If the frame encapsulation overhead is 1000 octets and the offered-load is 10000 octets then the packet to frame factor would be 1000 / 10000 or 0.1. When in use, the avg-frameoverhead will be the same as the packet to frame factor making this calculation unnecessary.
- Frame based CIR The frame based CIR is calculated by multiplying the packet to frame factor with the queue's configured CIR and then adding that result to that CIR. If the queue CIR is set at 500 octets and the packet to frame factor equals 0.1, the frame based CIR would be 500 x 1.1 or 550 octets.
- Frame based within-cir offered-load The frame based within-cir offered-load is the portion of the frame based offered-load considered to be within the frame-based CIR. The frame based within-cir offered-load is the lesser of the frame based offered-load and the frame based CIR. If the frame based offered-load equaled 11000 octets and the frame based CIR equaled 550 octets, the frame based within-cir offered-load would be limited to 550 octets. If the frame based offered-load equaled 450 octets and the frame based CIR equaled 550 octets, the frame based within-cir offered-load would equal 450 octets (or the entire frame based offered-load).

As a special case, when a queue or associated intermediate scheduler is configured with a CIR-weight equal to 0, the system automatically sets the queue's frame based within-cir offered-load to 0, preventing it from receiving bandwidth during the port scheduler's within-cir pass.

- Frame based PIR The frame based PIR is calculated by multiplying the packet to frame factor with the queue's configured PIR and then adding the result to that PIR. If the queue PIR is set to 7500 octets and the packet to frame factor equals 0.1, the frame based PIR would be 7500 x 1.1 or 8250 octets.
- Frame based within-pir offered-load The frame based within-pir offered-load is the portion of the frame based offered-load considered to be within the frame based PIR. The frame based within-pir offered-load is the lesser of the frame based offered-load and the frame based PIR. If the frame based offered-load equaled 11000 octets and the frame based PIR equaled 8250 octets, the frame based within-pir offered-load would be limited to 8250 octets. If the frame based offered-load equaled 7000 octets and the frame based PIR equaled 8250 octets, the frame based within-pir offered load would equal 7000 octets.

Port scheduler operation using frame transformed rates — The port scheduler uses the frame based rates to calculate the maximum rates that each queue may receive during the withincir and above-cir bandwidth allocation passes. During the within-cir pass, a queue may receive up to its frame based within-cir offered-load. The maximum it may receive during the above-cir pass is the difference between the frame based within-pir offered load and the amount of actual bandwidth allocated during the within-cir pass.

SAP and subscriber SLA-profile average frame overhead override — The average frame overhead parameter on a sap-egress may be overridden at an individual egress queue basis. On each SAP and within the sla-profile policy used by subscribers an avg-frame-overhead command may be defined under the queue-override context for each queue. When overridden, the queue instance will use its local value for the average frame overhead instead of the sap-egress defined overhead.

The **no** form of this command restores the average frame overhead parameter for the queue to the default value of 0 percent. When set to 0, the system uses the packet based queue statistics for calculating port scheduler priority bandwidth allocation. If the no avg-frameoverhead command is executed in a queue-override queue id context, the avg-frameoverhead setting for the queue within the sap-egress QoS policy takes effect.

#### **Default** 0

**Parameters** *percent* — This parameter sets the average amount of packet-to-frame encapsulation overhead expected for the queue. This value is not used by the system for egress Ethernet queues.

**Values** 0 to 100

### burst-limit

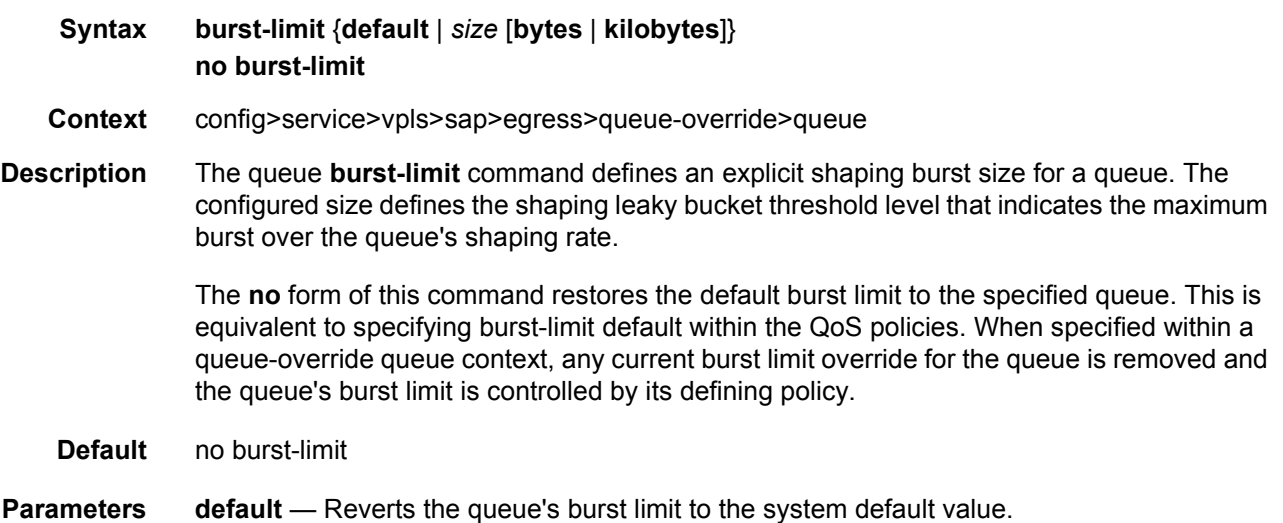

*size* — When a numeric value is specified (size), the system interprets the value as an explicit burst limit size. The value is expressed as an integer and by default is interpreted as the burst limit in kilobytes. If the value is intended to be interpreted in bytes, the **bytes** qualifier must be added following size.

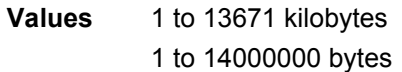

- **Default** No default for *size*; use the **default** keyword to specify default burst limit.
- **bytes** Specifies that the value given for size must be interpreted as the burst limit in bytes.
- **kilobytes** Specifies that the value given for size must be interpreted as the burst limit in kilobytes. If neither bytes nor kilobytes is specified, the default qualifier is **kilobytes**.

### cbs

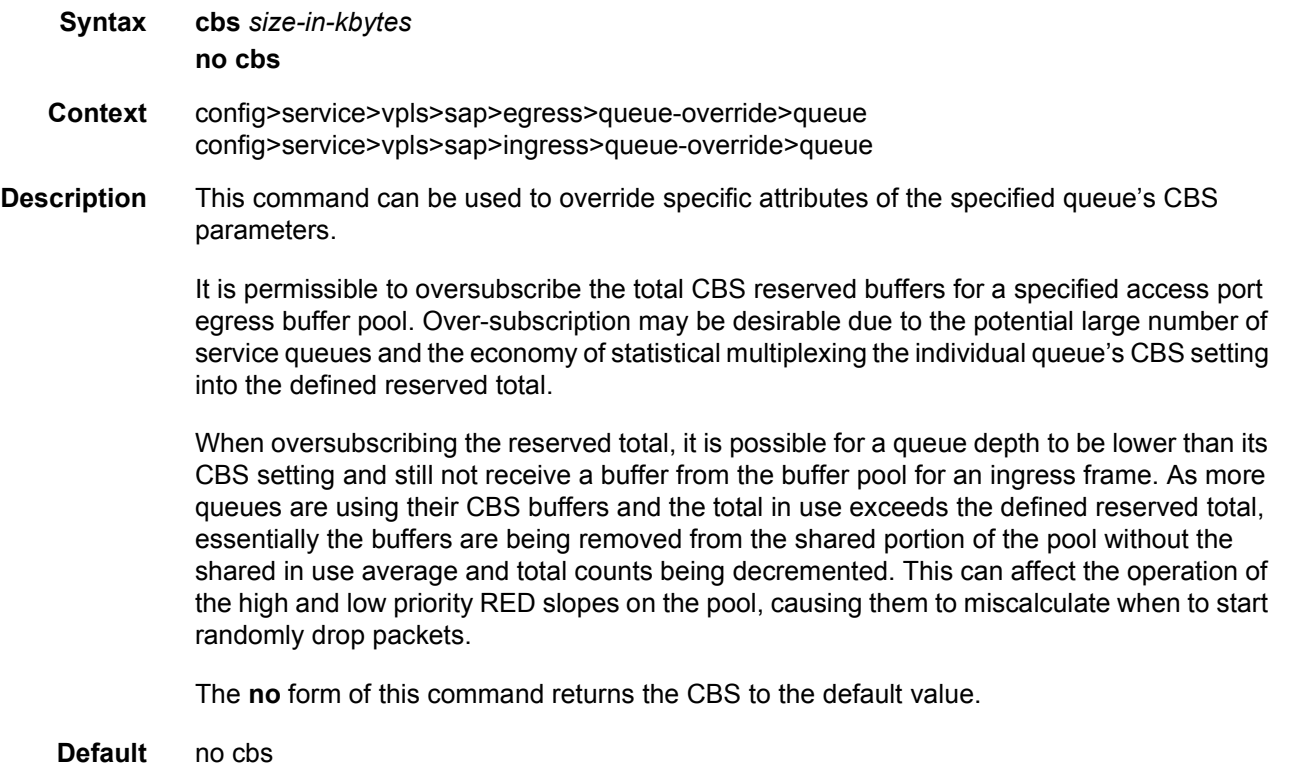

**Parameters** *size-in-kbytes* — Specifies the number of kilobytes reserved for the queue. For a value of 10 kbytes, enter the value 10. A value of 0 specifies that no reserved buffers are required by the queue (a minimum reserved size can be applied for scheduling purposes).

**Values** 0 to 131072 or default

### drop-tail

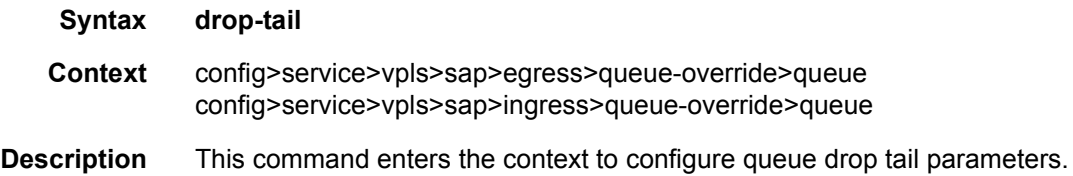

### low

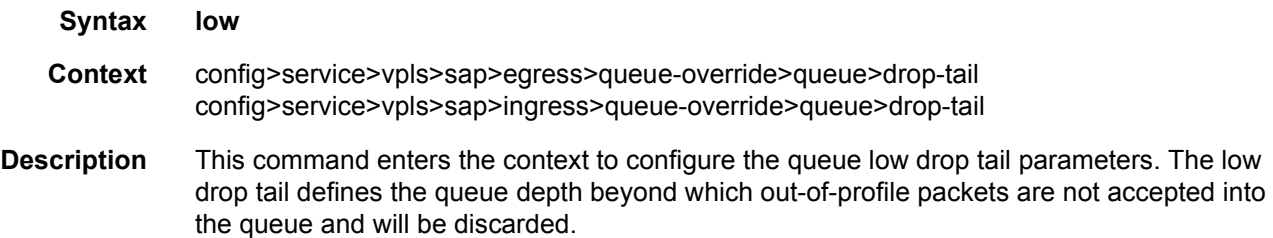

## percent-reduction-from-mbs

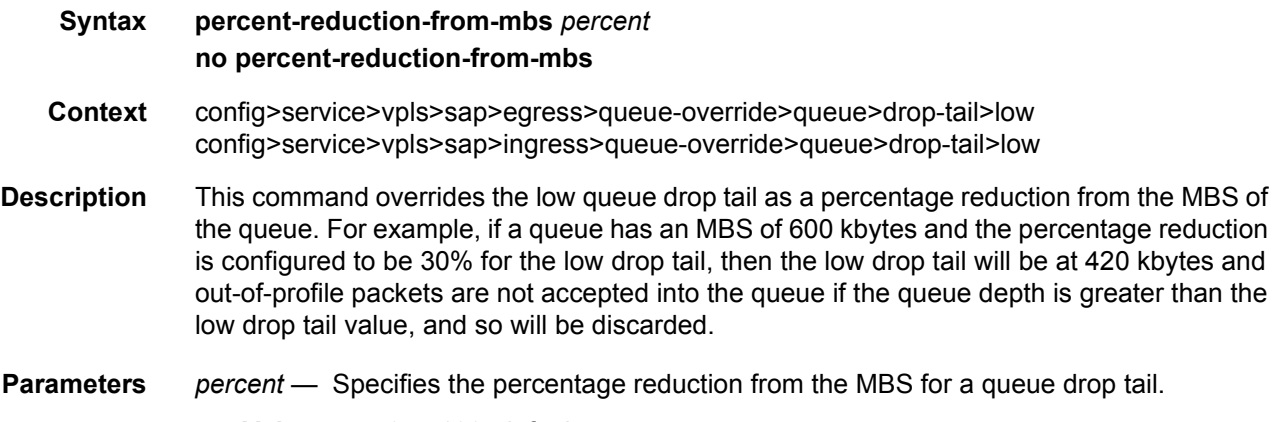

**Values** 0 to 100, default

## mbs

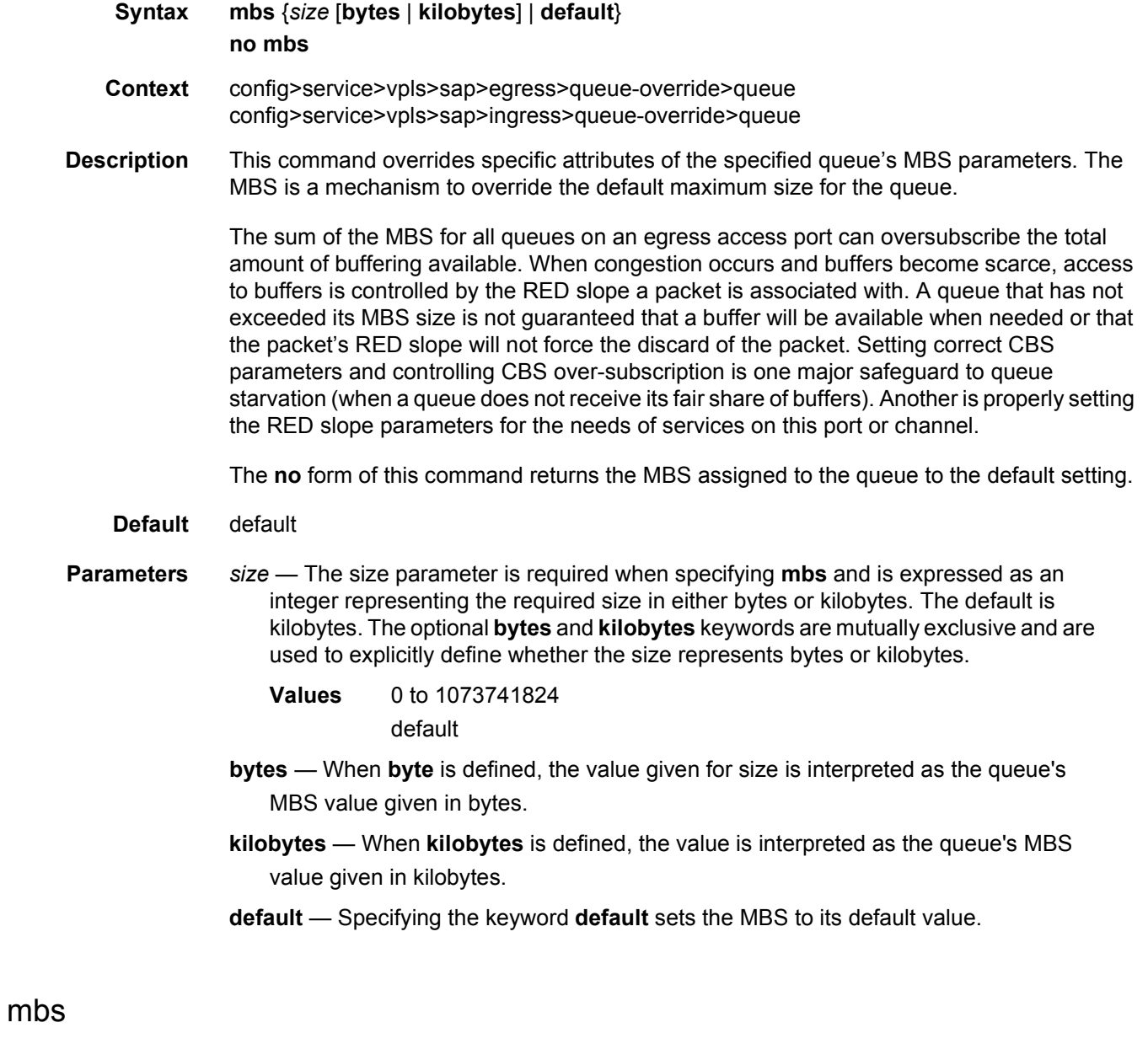

**Syntax mbs** {*size* [**bytes** | **kilobytes**] | **default**} **no mbs Context** config>service>vpls>sap>ingress>queue-override>queue **Description** This command overrides specific attributes of the specified queue's MBS parameters. The MBS value is used by a queue to determine whether it has exhausted all of its buffers while enqueuing packets. Once the queue has exceeded the amount of buffers allowed by MBS, all packets are discarded until packets have been drained from the queue.

> The sum of the MBS for all queues on an ingress access port can oversubscribe the total amount of buffering available. When congestion occurs and buffers become scarce, access to buffers is controlled by the RED slope a packet is associated with. A queue that has not exceeded its MBS is not guaranteed that a buffer will be available when needed or that the packets RED slope will not force the discard of the packet. Setting correct CBS parameters and controlling CBS over-subscription is one major safeguard to queue starvation (when a queue does not receive its fair share of buffers). Another is properly setting the RED slope parameters for the needs of services on this port or channel.

The **no** form of this command returns the MBS assigned to the queue to the default value.

- **Default** default
- **Parameters** *size* The size parameter is required when specifying mbs and is expressed as an integer representing the required size in either bytes or kilobytes. The default is kilobytes. The optional **bytes** and **kilobytes** keywords are mutually exclusive and are used to explicitly define whether the size represents bytes or kilobytes.
	- **Values** 0 to 1073741824 default
	- **bytes** When **byte** is defined, the value given for size is interpreted as the queue's MBS value given in bytes.
	- **kilobytes** When **kilobytes** is defined, the value is interpreted as the queue's MBS value given in kilobytes.
	- **default** Specifying the keyword **default** sets the MBS to its default value.

### parent

**Syntax parent** {[**weight** *weight*] [**cir-weight** *cir-weight*]} **no parent Context** config>service>vpls>sap>egress>queue-override>queue config>service>vpls>sap>ingress>queue-override>queue **Description** This command defines an optional parent scheduler that further governs the available bandwidth given the queue aside from the queue's PIR setting. When multiple schedulers and/or queues share a child status with the parent scheduler, the **weight** or **level** parameters define how this queue contends with the other children for the parent's bandwidth.
Checks are not performed to see if a *scheduler-name* exists when the parent command is defined on the queue. Scheduler names are configured in the **config>qos>schedulerpolicy>tier** *level* context. Multiple schedulers can exist with the *scheduler-name* and the association pertains to a scheduler that should exist on the egress SAP as the policy is applied and the queue created. When the queue is created on the egress SAP, the existence of the *scheduler-name* is dependent on a scheduler policy containing the *scheduler-name* being directly or indirectly applied (through a multi-service customer site) to the egress SAP. If the *scheduler-name* does not exist, the queue is placed in the orphaned operational state. The queue will accept packets but will not be bandwidth limited by a virtual scheduler or the scheduler hierarchy applied to the SAP. The orphaned state must generate a log entry and a trap message. The SAP which the queue belongs to must also depict an orphan queue status. The orphaned state of the queue is automatically cleared when the *scheduler-name* becomes available on the egress SAP.

The parent scheduler can be made unavailable due to the removal of a scheduler policy or scheduler. When an existing parent scheduler is removed or inoperative, the queue enters the orphaned state mentioned above and automatically return to normal operation when the parent scheduler is available again.

When a parent scheduler is defined without specifying weight or strict parameters, the default bandwidth access method is weight with a value of 1.

The **no** form of the command removes a child association with a parent scheduler. If a parent association does not currently exist, the command has no effect and returns without an error. Once a parent association has been removed, the former child queue attempts to operate based on its configured rate parameter. Removing the parent association on the queue within the policy takes effect immediately on all queues using the SAP egress QoS policy.

**Parameters** *weight* — These optional keywords are mutually exclusive to the **level** keyword. The weight defines the relative weight of this queue in comparison to other child schedulers, policers, and queues while vying for bandwidth on the parent *schedulername*. Any policers, queues, or schedulers defined as weighted receive no parental bandwidth until all policers, queues, and schedulers with a higher (numerically larger) priority on the parent have reached their maximum bandwidth or are idle.

> All **weight** values from all weighted active policers, queues, and schedulers with a common parent scheduler are added together. Then, each individual active weight is divided by the total, deriving the percentage of remaining bandwidth provided to the policer, queue, or scheduler. A weight is considered to be active when the pertaining policer, queue, or scheduler has not reached its maximum rate and still has packets to transmit. All child policers, queues, and schedulers with a weight of 0 are considered to have the lowest priority level and are not serviced until all non-zero weighted policers, queues, and schedulers at that level are operating at the maximum bandwidth or are idle.

**Values** 0 to 100

**Default** 1

*cir-weight* — Defines the weight the queue or scheduler will use at the within-cir port priority level (defined by the cir-level parameter). The weight is specified as an integer value from 0 to 100 with 100 being the highest weight. When the cir-weight parameter is set to a value of 0 (the default value), the policer, queue, or scheduler does not receive bandwidth during the port schedulers within-cir pass and the cirlevel parameter is ignored. If the cir-weight parameter is 1 or greater, the cir-level parameter comes into play.

**Values** 0 to 100

### percent-rate

- **Syntax percent-rate** *pir-percent* [**cir** *cir-percent*]
- **Context** config>service>vpls>sap>egress>queue-override>queue config>service>vpls>sap>ingress>queue-override>queue
- **Description** The **percent-rate** command supports a queue's shaping rate and CIR rate as a percentage of the egress port's line rate. When the rates are expressed as a percentage within the template, the actual rate used per instance of the queue group queue-id will vary based on the port speed. For example, when the same template is used to create a queue group on a 1-Gb and a 10-Gb Ethernet port, the queue's rates will be 10 times greater on the 10-Gb port due to the difference in port speeds. This enables the same template to be used on multiple ports without needing to use port based queue overrides to modify a queue's rate to get the same relative performance from the queue.

If the port's speed changes after the queue is created, the queue's shaping and CIR rates will be recalculated based on the defined percentage value.

The rate and percent-rate commands override one another. If the current rate for a queue is defined using the percent-rate command and the rate command is executed, the percent-rate values are deleted. In a similar fashion, the percent-rate command causes any rate command values to be deleted. A queue's rate may dynamically be changed back and forth from a percentage to an explicit rate at anytime.

An egress port queue group queue rate override may be expressed as either a percentage or an explicit rate independent on how the queue's template rate is expressed.

The **no** form of this command returns the queue to its default shaping rate and cir rate. When **no percent-rate** is defined within a port egress queue group queue override, the queue reverts to the defined shaping and CIR rates within the egress queue group template associated with the queue.

**Parameters** *pir-percent* — Specifies the queue's shaping rate as a percentage of line rate. The line rate associated with the queue's port may dynamically change due to configuration or auto-negotiation. The line rate may also be affected by an egress port scheduler defined max-rate.

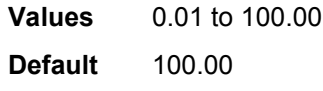

*cir-percent* — Specifies the queue's committed scheduling rate as a percentage of line rate. The line rate associated with the queue's port may dynamically change due to configuration or auto-negotiation. The line rate may also be affected by an egress port scheduler defined max-rate.

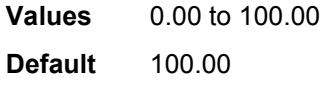

## rate

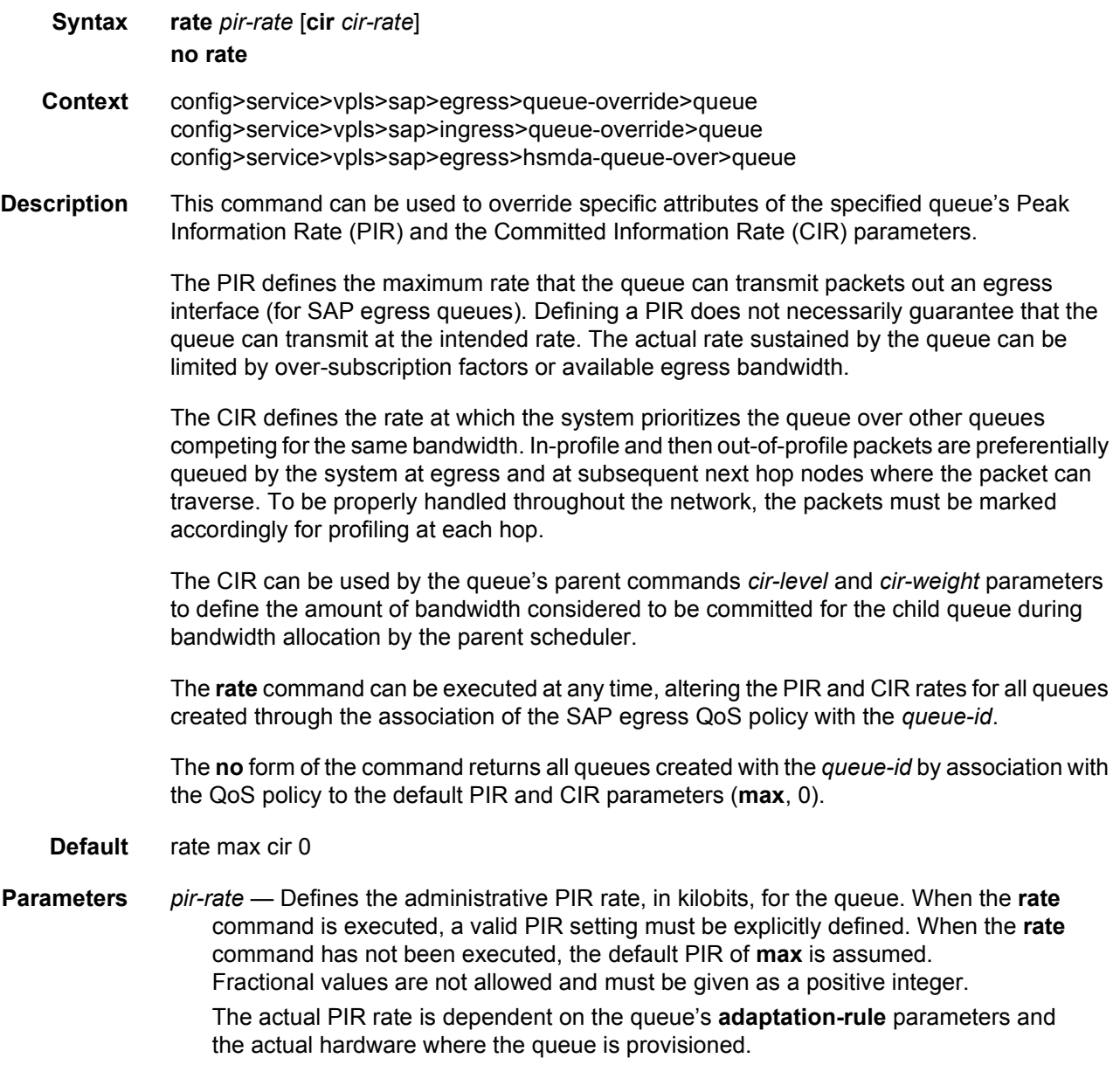

### For **egress>queue-override>queue** and **ingress>queue-override>queue**:

**Values** 1 to 2000000000, **max** in kb/s

**Default max**

For **egress>hsmda-queue-over>queue:**

**Values** 1 to 100000000, **max** in kb/s

### **Default max**

*cir cir-rate* — The **cir** parameter overrides the default administrative CIR used by the queue. When the **rate** command is executed, a CIR setting is optional. When the **rate** command has not been executed or the **cir** parameter is not explicitly specified, the default CIR (0) is assumed.

Fractional values are not allowed and must be given as a positive integer. The **sum** keyword specifies that the CIR be used as the summed CIR values of the children schedulers, policers, or queues.

### For **egress>queue-override>queue** and **ingress>queue-override>queue**:

**Values** 0 to 2000000000, **max** in kb/s

**Default** 0

## queue-override

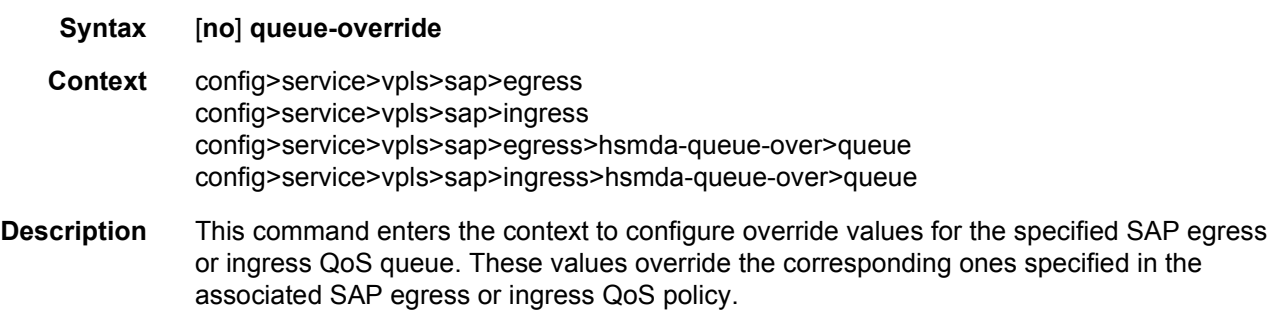

### queue

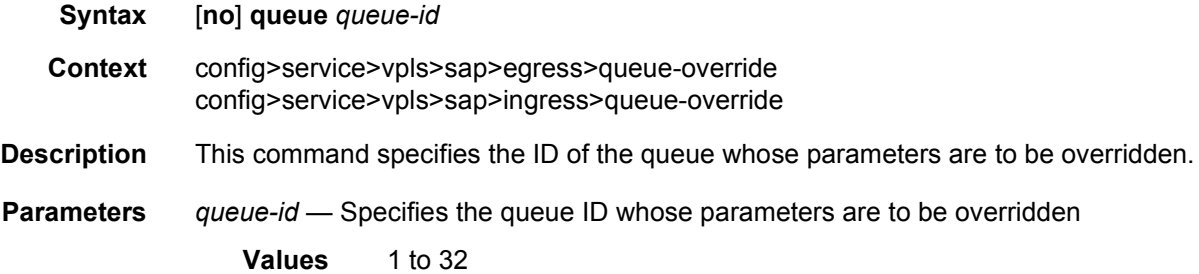

## adaptation-rule

**Syntax adaptation-rule** [**pir** {**max** | **min** | **closest**}] [**cir** {**max** | **min** | **closest**}] **no adaptation-rule**

- **Context** config>service>vpls>sap>egress>queue-override>queue config>service>vpls>sap>ingress>queue-override>queue
- **Description** This command can be used to override specific attributes of the specified queue's adaptation rule parameters. The adaptation rule controls the method used by the system to derive the operational CIR and PIR settings when the queue is provisioned in hardware. For the CIR and PIR parameters individually, the system attempts to find the best operational rate depending on the defined constraint.

The **no** form of the command removes any explicitly defined constraints used to derive the operational CIR and PIR created by the application of the policy. When a specific **adaptationrule** is removed, the default constraints for **rate** and **cir** apply.

### **Default** no adaptation-rule

- **Parameters** *pir* Defines the constraints enforced when adapting the PIR rate defined within the **queue** *queue-id* **rate** command. The **pir** parameter requires a qualifier that defines the constraint used when deriving the operational PIR for the queue. When the **rate** command is not specified, the default applies.
	- *cir* The Defines the constraints enforced when adapting the CIR rate defined within the **queue** *queue-id* **rate** command. The **cir** parameter requires a qualifier that defines the constraint used when deriving the operational CIR for the queue. When the **cir** parameter is not specified, the default constraint applies.
	- *adaptation-rule* Specifies the criteria to use to compute the operational CIR and PIR values for this queue, while maintaining a minimum offset.
		- **Values max** The **max** (maximum) keyword is mutually exclusive with the **min** and **closest** options. When **max** is defined, the operational PIR for the queue will be equal to or less than the administrative rate specified using the **rate** command.

**min** — The **min** (minimum) keyword is mutually exclusive with the **max** and **closest** options. When **min** is defined, the operational PIR for the queue will be equal to or greater than the administrative rate specified using the **rate** command.

**closest** — The **closest** parameter is mutually exclusive with the **min** and **max** parameter. When **closest** is defined, the operational PIR for the queue will be the rate closest to the rate specified using the **rate** command.

## avg-frame-overhead

### **Syntax avg-frame-overhead** *percent*

### **no avg-frame-overhead**

- **Context** config>service>vpls>sap>egress>queue-override>queue
- **Description** This command configures the average frame overhead to define the average percentage that the offered load to a queue will expand during the frame encapsulation process before sending traffic on-the-wire. While the avg-frame-overhead value may be defined on any queue, it is only used by the system for queues that egress a SONET or SDH port or channel. Queues operating on egress Ethernet ports automatically calculate the frame encapsulation overhead based on a 20 byte per packet rule (8 bytes for preamble and 12 bytes for Inter-Frame Gap).

When calculating the frame encapsulation overhead for port scheduling purposes, the system determines the following values:

- Offered-load The offered-load of a queue is calculated by starting with the queue depth in octets, adding the received octets at the queue and subtracting queue discard octets. The result is the number of octets the queue has available to transmit. This is the packet based offered-load.
- Frame encapsulation overhead Using the avg-frame-overhead parameter, the frame encapsulation overhead is simply the queue's current offered-load (how much has been received by the queue) multiplied by the avg-frame-overhead. If a queue had an offered load of 10000 octets and the avg-frame-overhead equals 10%, the frame encapsulation overhead would be 10000 x 0.1 or 1000 octets.

For egress Ethernet queues, the frame encapsulation overhead is calculated by multiplying the number of offered-packets for the queue by 20 bytes. If a queue was offered 50 packets then the frame encapsulation overhead would be 50 x 20 or 1000 octets.

- Frame based offered-load The frame based offered-load is calculated by adding the offered-load to the frame encapsulation overhead. If the offered-load is 10000 octets and the encapsulation overhead was 1000 octets, the frame based offered-load would equal 11000 octets.
- Packet to frame factor The packet to frame factor is calculated by dividing the frame encapsulation overhead by the queue's offered-load (packet based). If the frame encapsulation overhead is 1000 octets and the offered-load is 10000 octets then the packet to frame factor would be 1000 / 10000 or 0.1. When in use, the avg-frameoverhead will be the same as the packet to frame factor making this calculation unnecessary.
- Frame based CIR The frame based CIR is calculated by multiplying the packet to frame factor with the queue's configured CIR and then adding that result to that CIR. If the queue CIR is set at 500 octets and the packet to frame factor equals 0.1, the frame based CIR would be 500 x 1.1 or 550 octets.

• Frame based within-cir offered-load — The frame based within-cir offered-load is the portion of the frame based offered-load considered to be within the frame-based CIR. The frame based within-cir offered-load is the lesser of the frame based offered-load and the frame based CIR. If the frame based offered-load equaled 11000 octets and the frame based CIR equaled 550 octets, the frame based within-cir offered-load would be limited to 550 octets. If the frame based offered-load equaled 450 octets and the frame based CIR equaled 550 octets, the frame based within-cir offered-load would equal 450 octets (or the entire frame based offered-load).

As a special case, when a queue or associated intermediate scheduler is configured with a CIR-weight equal to 0, the system automatically sets the queue's frame based within-cir offered-load to 0, preventing it from receiving bandwidth during the port scheduler's within-cir pass.

- Frame based PIR The frame based PIR is calculated by multiplying the packet to frame factor with the queue's configured PIR and then adding the result to that PIR. If the queue PIR is set to 7500 octets and the packet to frame factor equals 0.1, the frame based PIR would be 7500 x 1.1 or 8250 octets.
- Frame based within-pir offered-load The frame based within-pir offered-load is the portion of the frame based offered-load considered to be within the frame based PIR. The frame based within-pir offered-load is the lesser of the frame based offered-load and the frame based PIR. If the frame based offered-load equaled 11000 octets and the frame based PIR equaled 8250 octets, the frame based within-pir offered-load would be limited to 8250 octets. If the frame based offered-load equaled 7000 octets and the frame based PIR equaled 8250 octets, the frame based within-pir offered load would equal 7000 octets.

Port scheduler operation using frame transformed rates — The port scheduler uses the frame based rates to calculate the maximum rates that each queue may receive during the withincir and above-cir bandwidth allocation passes. During the within-cir pass, a queue may receive up to its frame based within-cir offered-load. The maximum it may receive during the above-cir pass is the difference between the frame based within-pir offered load and the amount of actual bandwidth allocated during the within-cir pass.

SAP and subscriber SLA-profile average frame overhead override — The average frame overhead parameter on a sap-egress may be overridden at an individual egress queue basis. On each SAP and within the sla-profile policy used by subscribers an avg-frame-overhead command may be defined under the queue-override context for each queue. When overridden, the queue instance will use its local value for the average frame overhead instead of the sap-egress defined overhead.

The **no** form of this command restores the average frame overhead parameter for the queue to the default value of 0 percent. When set to 0, the system uses the packet based queue statistics for calculating port scheduler priority bandwidth allocation. If the no avg-frameoverhead command is executed in a queue-override queue id context, the avg-frameoverhead setting for the queue within the sap-egress QoS policy takes effect.

### **Default** 0

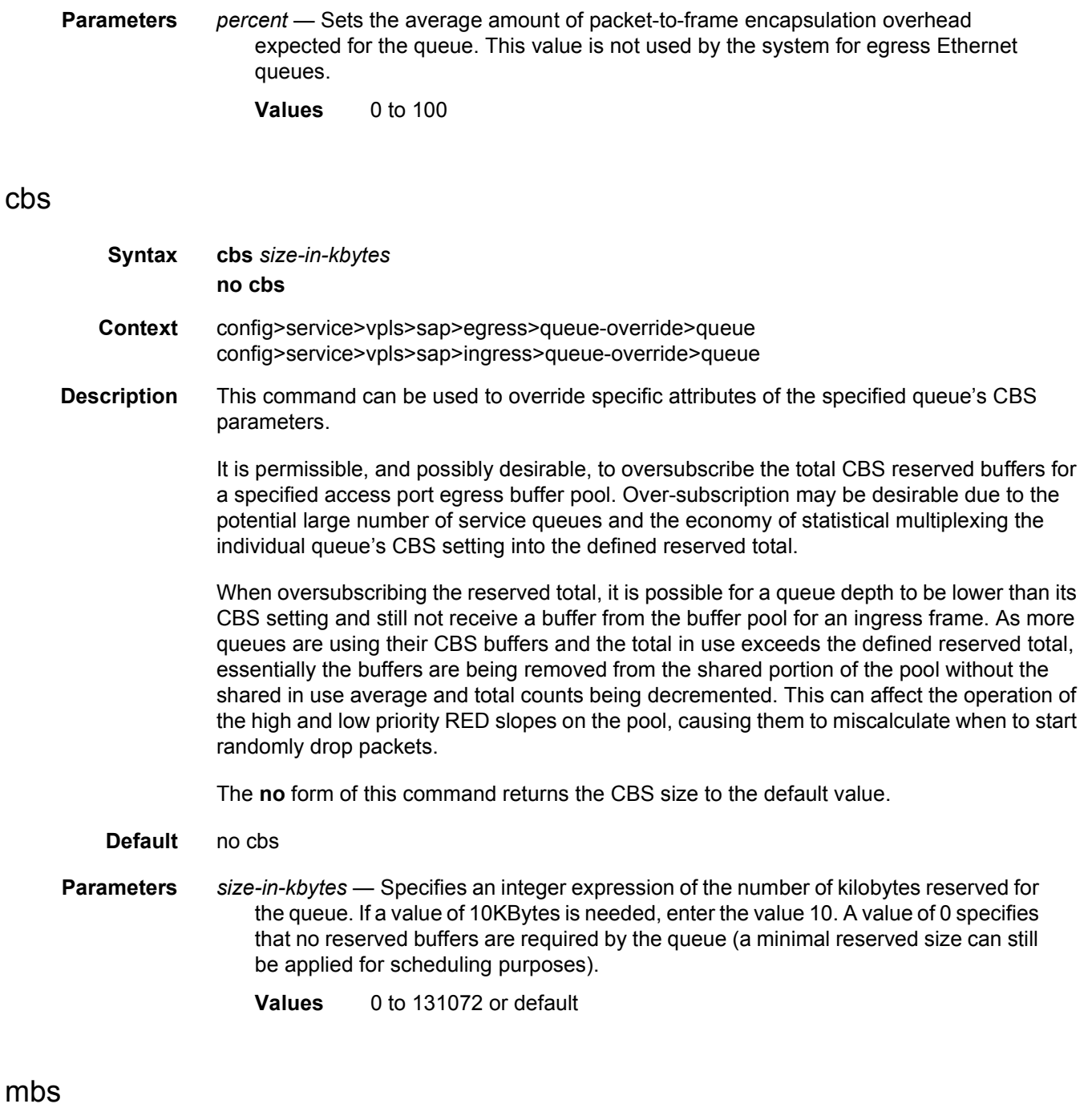

**Syntax mbs** {*size* [**byte**s | **kilobytes**] | **default**} **no mbs Context** config>service>vpls>sap>egress>queue-override>queue

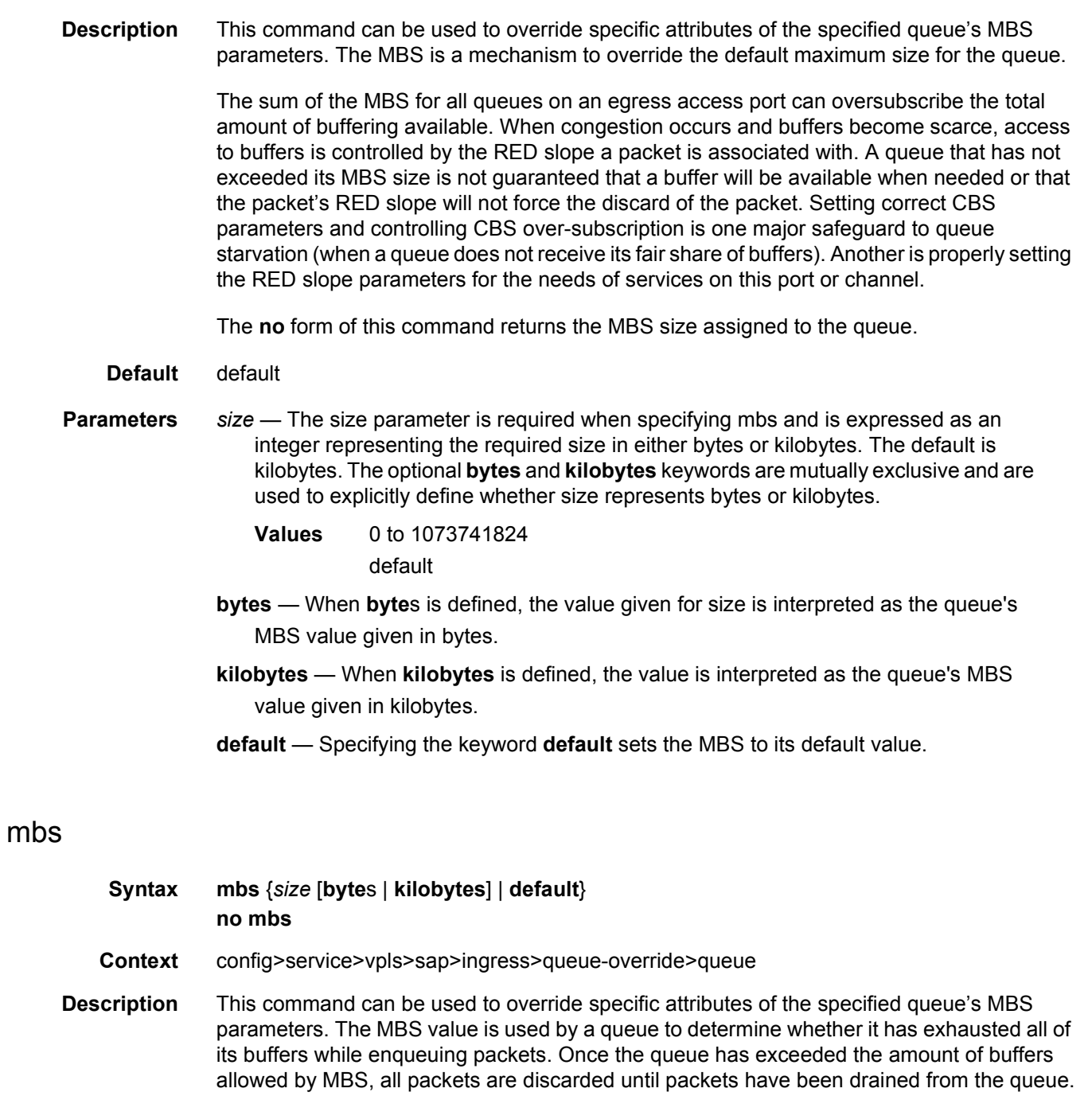

The sum of the MBS for all queues on an ingress access port can oversubscribe the total amount of buffering available. When congestion occurs and buffers become scarce, access to buffers is controlled by the RED slope a packet is associated with. A queue that has not exceeded its MBS size is not guaranteed that a buffer will be available when needed or that the packets RED slope will not force the discard of the packet. Setting correct CBS parameters and controlling CBS over-subscription is one major safeguard to queue starvation (when a queue does not receive its fair share of buffers). Another is properly setting the RED slope parameters for the needs of services on this port or channel.

The **no** form of this command returns the MBS size assigned to the queue to the default value.

**Default** default

- **Parameters** *size* The size parameter is required when specifying mbs and is expressed as an integer representing the required size in either bytes or kilobytes. The default is kilobytes. The optional **bytes** and **kilobytes** keywords are mutually exclusive and are used to explicitly define whether size represents bytes or kilobytes.
	- **Values** 0 to 1073741824 default
	- **bytes** When **bytes** is defined, the value given for size is interpreted as the queue's MBS value given in bytes.
	- **kilobytes** When **kilobytes** is defined, the value is interpreted as the queue's MBS value given in kilobytes.
	- **default** Specifying the keyword **default** sets the MBS to its default value.

### rate

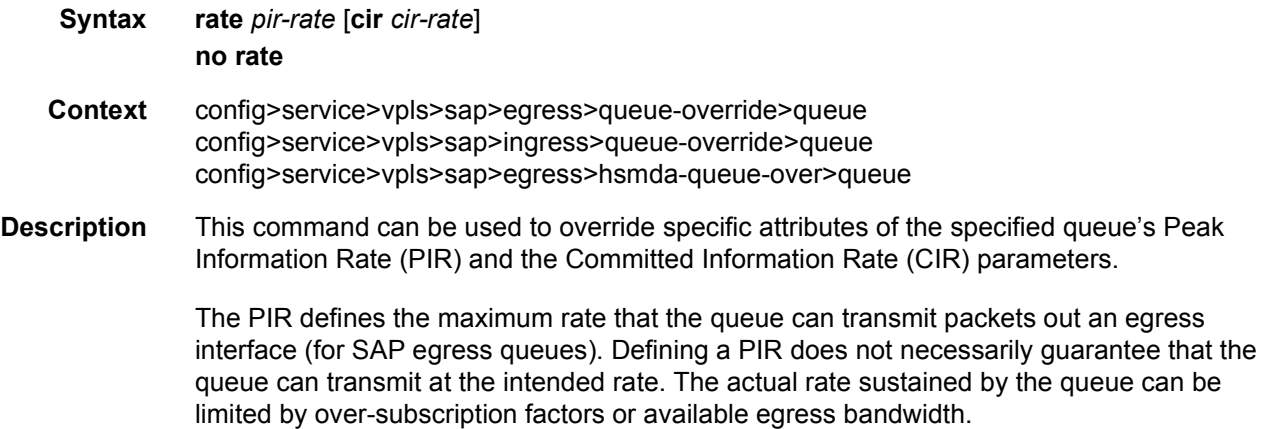

The CIR defines the rate at which the system prioritizes the queue over other queues competing for the same bandwidth. In-profile and then out-of-profile packets are preferentially queued by the system at egress and at subsequent next hop nodes where the packet can traverse. To be properly handled throughout the network, the packets must be marked accordingly for profiling at each hop.

The CIR can be used by the queue's parent commands *cir-level* and *cir-weight* parameters to define the amount of bandwidth considered to be committed for the child queue during bandwidth allocation by the parent scheduler.

The **rate** command can be executed at any time, altering the PIR and CIR rates for all queues created through the association of the SAP egress QoS policy with the *queue-id*.

The **no** form of the command returns all queues created with the *queue-id* by association with the QoS policy to the default PIR and CIR parameters (**max**, 0).

- **Default** rate max cir 0
- **Parameters** *pir-rate* Defines the administrative PIR rate, in kilobits, for the queue. When the **rate** command is executed, a valid PIR setting must be explicitly defined. When the **rate** command has not been executed, the default PIR of **max** is assumed. Fractional values are not allowed and must be given as a positive integer.

The actual PIR rate is dependent on the queue's **adaptation-rule** parameters and the actual hardware where the queue is provisioned.

**Values** 1 to 100000000

**Default** max

*cir cir-rate* — Overrides the default administrative CIR used by the queue. When the **rate** command is executed, a CIR setting is optional. When the **rate** command has not been executed or the **cir** parameter is not explicitly specified, the default CIR (0) is assumed.

Fractional values are not allowed and must be given as a positive integer. The **sum** keyword specifies that the CIR be used as the summed CIR values of the children schedulers, policers, or queues.

**Values** 0 to 100000000, **max**, **sum**

**Default** 0

### scheduler-override

- **Syntax** [**no**] **scheduler-override**
- **Context** config>service>vpls>sap>egress config>service>vpls>sap>ingress
- **Description** This command specifies the set of attributes whose values have been overridden via management on this virtual scheduler. Clearing a given flag will return the corresponding overridden attribute to the value defined on the SAP's scheduler policy.

## scheduler

**Syntax scheduler** *scheduler-name* **no scheduler** *scheduler-name*

**Context** config>service>vpls>sap>egress>sched-override

**Description** This command can be used to override specific attributes of the specified scheduler name. A scheduler defines a bandwidth controls that limit each child (other schedulers, policers, and queues) associated with the scheduler. Scheduler objects are created within the hierarchical tiers of the policy. It is assumed that each scheduler created will have policers, queues or other schedulers defined as child associations. The scheduler can be a child which takes bandwidth from a scheduler in a higher tier. A total of 32 schedulers can be created within a single scheduler policy with no restriction on the distribution between the tiers.

> Each scheduler must have a unique name within the context of the scheduler policy; however the same name can be reused in multiple scheduler policies. If *scheduler-name* already exists within the policy tier level (regardless of the inclusion of the keyword create), the context changes to that scheduler name for the purpose of editing the scheduler parameters. Modifications made to an existing scheduler are executed on all instantiated schedulers created through association with the policy of the edited scheduler. This can cause policers, queues or schedulers to become orphaned (invalid parent association) and adversely affect the ability of the system to enforce service level agreements (SLAs).

> If the *scheduler-name* exists within the policy on a different tier (regardless of the inclusion of the keyword create), an error occurs and the current CLI context will not change.

> If the *scheduler-name* does not exist in this or another tier within the scheduler policy, it is assumed that an attempt is being made to create a scheduler of that name. The success of the command execution is dependent on the following:

- **Step 1.** The maximum number of schedulers has not been configured.
- **Step 2.** The provided *scheduler-name* is valid.
- **Step 3.** The **create** keyword is entered with the command if the system is configured to require it (enabled in the **environment create** command).

When the maximum number of schedulers has been exceeded on the policy, a configuration error occurs and the command will not execute, nor will the CLI context change.

If the provided scheduler-name is invalid according to the criteria below, a name syntax error will occur, the command will not execute, and the CLI context will not change.

**Parameters** *scheduler-name* — Specifies the name of the scheduler.

- **Values** Valid names consist of any string up to 32 characters long composed of printable, 7-bit ASCII characters. If the string contains special characters (#, \$, spaces, and so on), the entire string must be enclosed within double quotes.
- **Default** None. Each scheduler must be explicitly created.

**create** — Specifies that it is acceptable to create a scheduler with the given *schedulername*. If the **create** keyword is omitted, **scheduler-name** is not created when the system environment variable create is set to true. This safeguard is meant to avoid accidental creation of system objects (such as schedulers) while attempting to edit an object with a mistyped name or ID. The keyword has no effect when the object already exists.

### parent

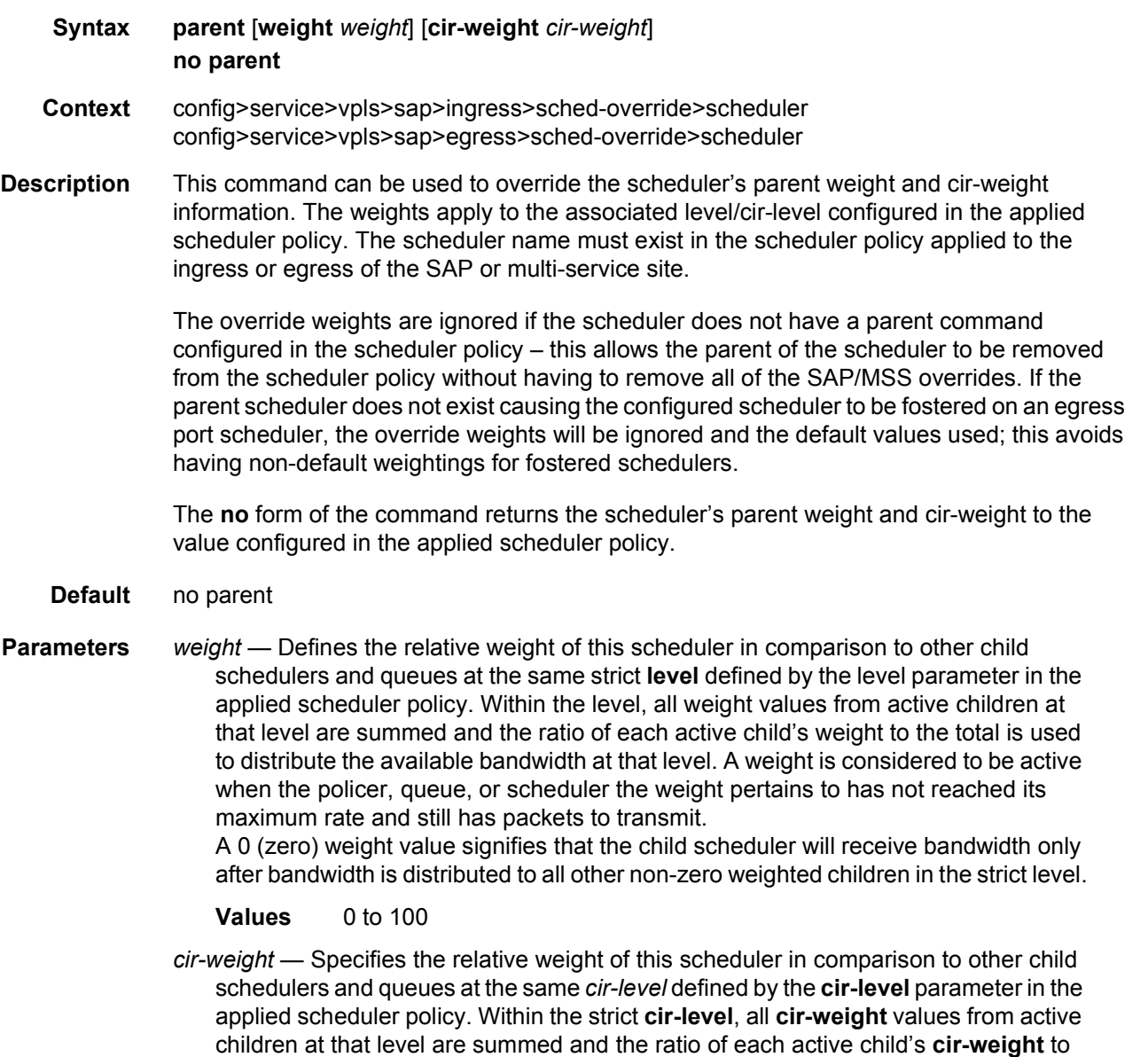

the total is used to distribute the available bandwidth at that level. A **cir-weight** is

considered to be active when the policer, queue, or scheduler that the **cir-weight**  pertains to has not reached the CIR and still has packets to transmit. A 0 (zero) **cir-weight** value signifies that the child scheduler will receive bandwidth only after bandwidth is distributed to all other non-zero weighted children in the strict cir-level.

**Values** 0 to 100

### rate

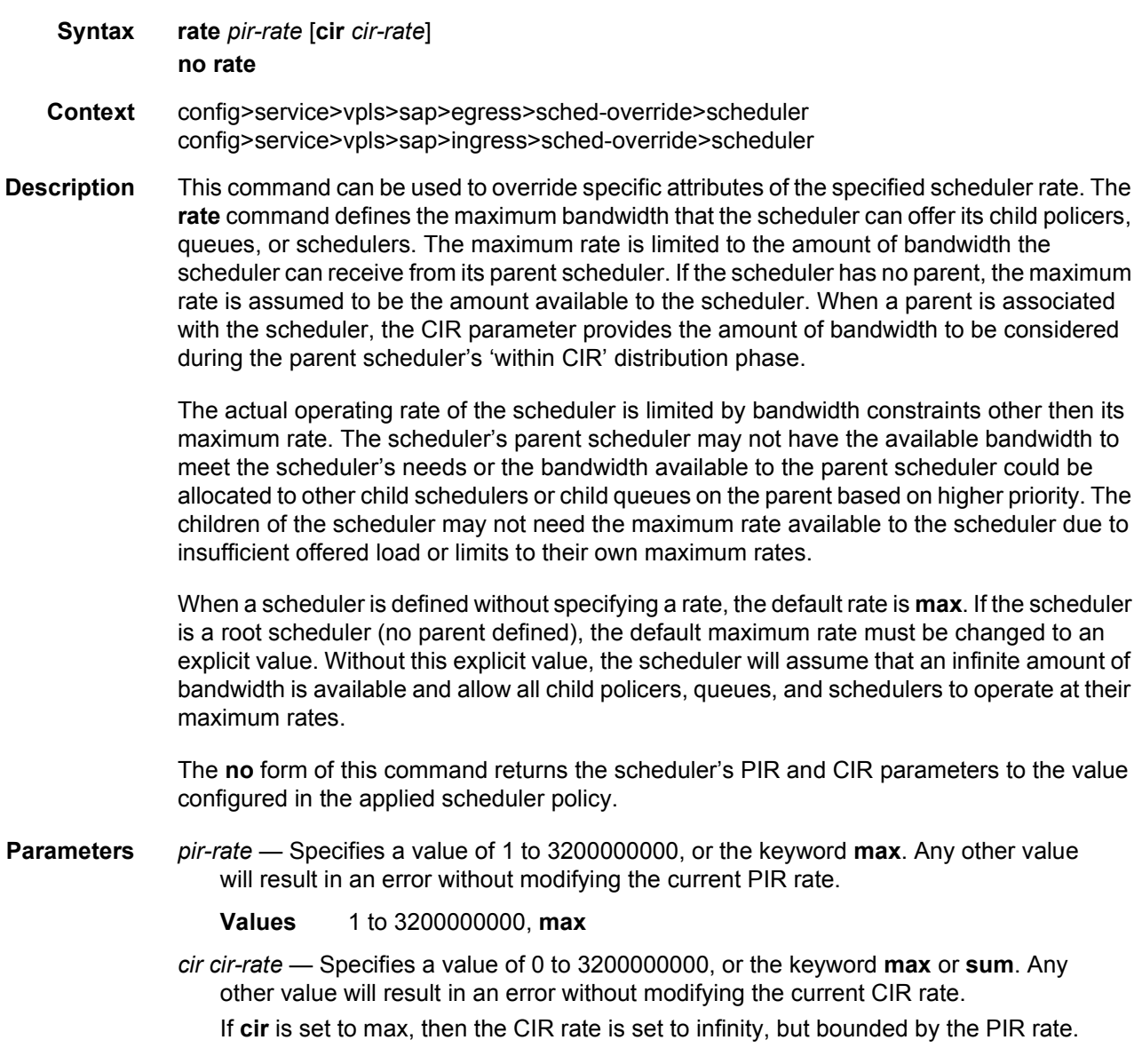

The **sum** keyword specifies that the CIR be used as the summed CIR values of the children schedulers, policers or queues.

**Values** 0 to 3200000000, **max, sum**

## scheduler-policy

- **Syntax scheduler-policy** *scheduler-policy-name* **no scheduler-policy**
- **Context** config>service>vpls>sap>ingress config>service>vpls>sap>egress
- **Description** This command applies an existing scheduler policy to an ingress or egress scheduler used by SAP queues and, at egress only, policers associated with this multi-service customer site. The schedulers defined in the scheduler policy can only be created after the customer site has been appropriately assigned to a chassis port, channel or slot. Scheduler policies are defined in the **config>qos>scheduler-policy** *scheduler-policy-name* context.

The **no** form of this command removes the configured ingress or egress scheduler policy from the multi-service customer site. When the policy is removed, the schedulers created due to the policy are removed also making them unavailable for the SAP policers and queues associated with the customer site. Policers and queues that lose their parent scheduler association are deemed to be orphaned and are no longer subject to a virtual scheduler. The SAPs that have policers or queues reliant on the removed schedulers enter into an operational state depicting the orphaned status of one or more policers or queues. When the **no scheduler-policy** command is executed, the customer site ingress or egress node will not contain an applied scheduler policy.

- **Parameters** *scheduler-policy-name:* Applies an existing scheduler policy that was created in the **config>qos>scheduler-policy** *scheduler-policy-name* context to create the hierarchy of ingress or egress virtual schedulers. The scheduler names defined within the policy are created and made available to any ingress or egress queues created on associated SAPs.
	- **Values** Any existing valid scheduler policy name.

# match-qinq-dot1p

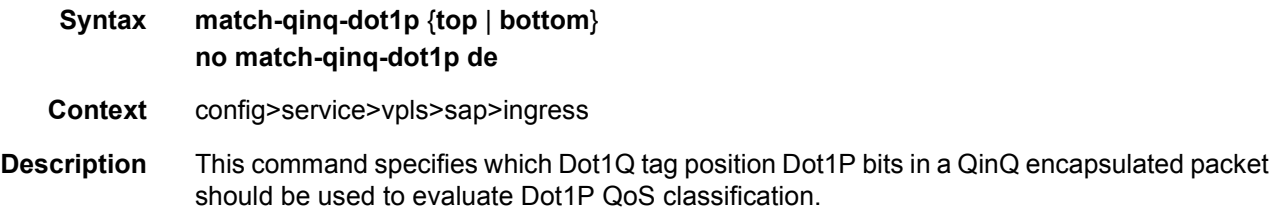

The **match-qinq-dot1p** command allows the top or bottom PBits to be used when evaluating the applied sap-ingress QoS policy's Dot1P entries. The **top** and **bottom** keywords specify which position should be evaluated for QinQ encapsulated packets.

The setting also applies to classification based on the DE indicator bit.

The **no** form of this command reverts the dot1p and de bits matching to the default tag.

By default, the bottom most service delineating Dot1Q tags Dot1P bits are used. [Table 40](#page-879-0) defines the default behavior for Dot1P evaluation.

| Port / SAP Type    | <b>Existing Packet Tags</b>   | <b>PBits Used for Match</b> |
|--------------------|-------------------------------|-----------------------------|
| Null               | None                          | None                        |
| Null               | Dot1P (VLAN-ID 0)             | Dot1P PBits                 |
| Null               | Dot <sub>1</sub> Q            | Dot1Q PBits                 |
| Null               | TopQ BottomQ                  | <b>TopQ PBits</b>           |
| Null               | TopQ (No BottomQ)             | <b>TopQ PBits</b>           |
| Dot1Q              | None (Default SAP)            | None                        |
| Dot <sub>1</sub> Q | Dot1P (Default SAP VLAN-ID 0) | Dot1P PBits                 |
| Dot1Q              | Dot <sub>1</sub> Q            | Dot1Q PBits                 |
| QinQ / TopQ        | TopQ                          | <b>TopQ PBits</b>           |
| QinQ / TopQ        | TopQ BottomQ                  | TopQ PBits                  |
| QinQ / QinQ        | TopQ BottomQ                  | <b>BottomQ PBits</b>        |

<span id="page-879-0"></span>*Table 40* **Default QinQ and TopQ SAP Dot1P Evaluation** 

**Default** no match-qinq-dot1p (no filtering based on p-bits) (top or bottom must be specified to override the default QinQ dot1p behavior)

**Parameters** top — The top parameter is mutually exclusive to the bottom parameter. When the top parameter is specified, the top most PBits are used (if existing) to match any dot1p dot1p-value entries. The following table defines the dot1p evaluation behavior when the top parameter is specified.

### *Table 41*

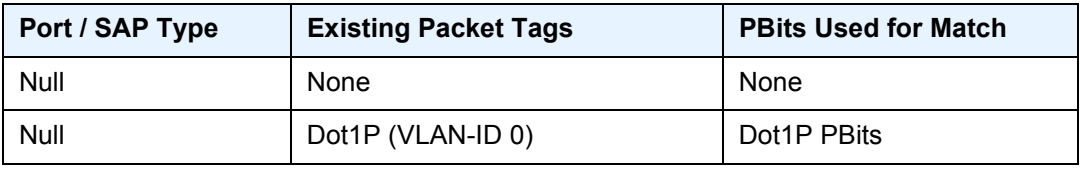

| Table 41<br>(Continued) |                               |                             |  |
|-------------------------|-------------------------------|-----------------------------|--|
| Port / SAP Type         | <b>Existing Packet Tags</b>   | <b>PBits Used for Match</b> |  |
| <b>Null</b>             | Dot <sub>1</sub> Q            | Dot1Q PBits                 |  |
| <b>Null</b>             | TopQ BottomQ                  | <b>TopQ PBits</b>           |  |
| Null                    | TopQ (No BottomQ)             | <b>TopQ PBits</b>           |  |
| Dot <sub>1</sub> Q      | None (Default SAP)            | None                        |  |
| Dot <sub>1</sub> Q      | Dot1P (Default SAP VLAN-ID 0) | Dot1P PBits                 |  |
| Dot <sub>1</sub> Q      | Dot1Q                         | Dot1Q PBits                 |  |
| QinQ / TopQ             | TopQ                          | TopQ PBits                  |  |
| QinQ / TopQ             | TopQ BottomQ                  | TopQ PBits                  |  |
| QinQ / QinQ             | TopQ BottomQ                  | <b>TopQ PBits</b>           |  |

**bottom** — The bottom parameter is mutually exclusive to the top parameter. When the bottom parameter is specified, the bottom most PBits are used (if existing) to match any dot1p dot1p-value entries. The following table defines the dot1p evaluation behavior when the bottom parameter is specified; see [Table 42.](#page-880-0)

| Port / SAP Type    | <b>Existing Packet Tags</b>   | <b>PBits Used for Match</b> |
|--------------------|-------------------------------|-----------------------------|
| Null               | None                          | None                        |
| Null               | Dot1P (VLAN-ID 0)             | Dot1P PBits                 |
| Null               | Dot <sub>1</sub> Q            | Dot1Q PBits                 |
| Null               | TopQ BottomQ                  | <b>TopQ PBits</b>           |
| Null               | TopQ (No BottomQ)             | <b>TopQ PBits</b>           |
| Dot1Q              | None (Default SAP)            | None                        |
| Dot <sub>1</sub> Q | Dot1P (Default SAP VLAN-ID 0) | Dot1P PBits                 |
| Dot <sub>1</sub> Q | Dot <sub>1</sub> Q            | Dot1Q PBits                 |
| QinQ / TopQ        | TopQ                          | <b>TopQ PBits</b>           |
| QinQ / TopQ        | TopQ BottomQ                  | TopQ PBits                  |
| QinQ / QinQ        | TopQ BottomQ                  | BottomQ PBits               |

<span id="page-880-0"></span>*Table 42* **Bottom Position QinQ and TopQ SAP Dot1P Evaluation** 

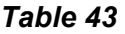

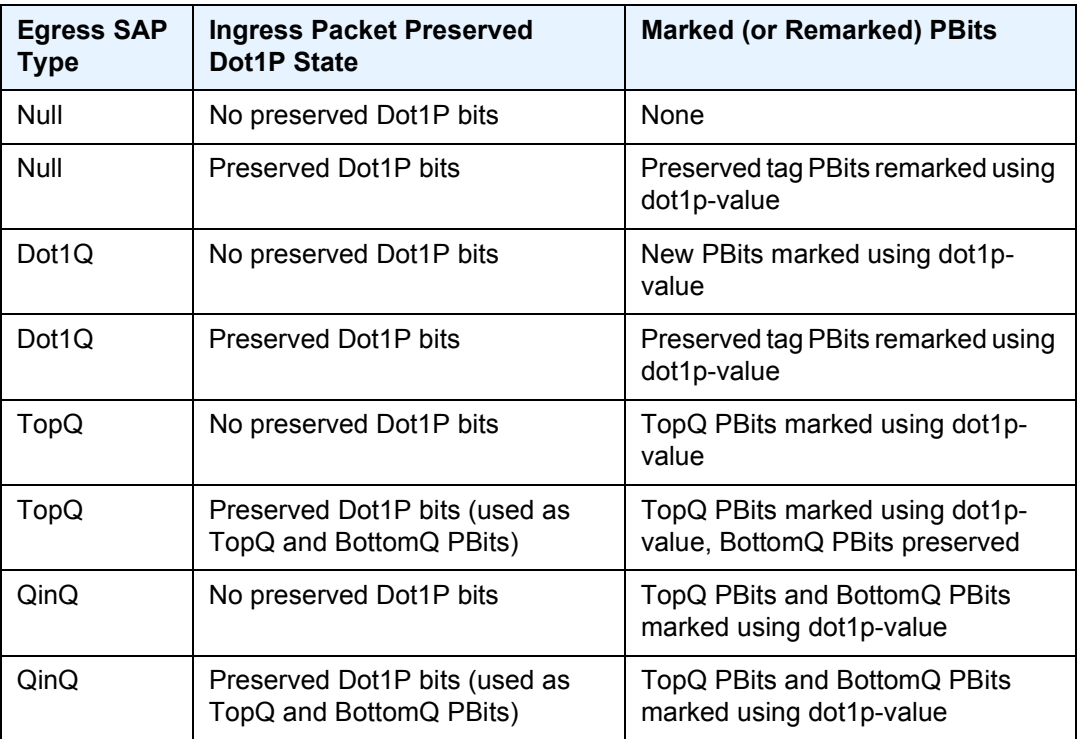

The QinQ and TopQ SAP PBit/DEI bit marking follows the default behavior defined in the table above when **qinq-mark-top-only** is not specified.

The dot1p *dot1p-value* command must be configured without the qinq-mark-top-only parameter to remove the TopQ PBits only marking restriction.

A QinQ-encapsulated Ethernet port can have two different sap types:

For a TopQ SAP type, only the outer (top) tag is explicitly specified. For example, **sap 1/1/1:10.\***

For QinQ SAP type, both inner (bottom) and outer (top) tags are explicitly specified. For example, **sap 1/1/1:10.100**.

# authentication-policy

- **Syntax authentication-policy** *name* **no authentication-policy**
- **Context** config>service>vpls>sap
- **Description** This command defines which subscriber authentication policy must be applied when a DHCP message is received on the interface. The authentication policies must already be defined. The policy will only be applied when DHCP snooping is enabled on the SAP.

# accounting-policy

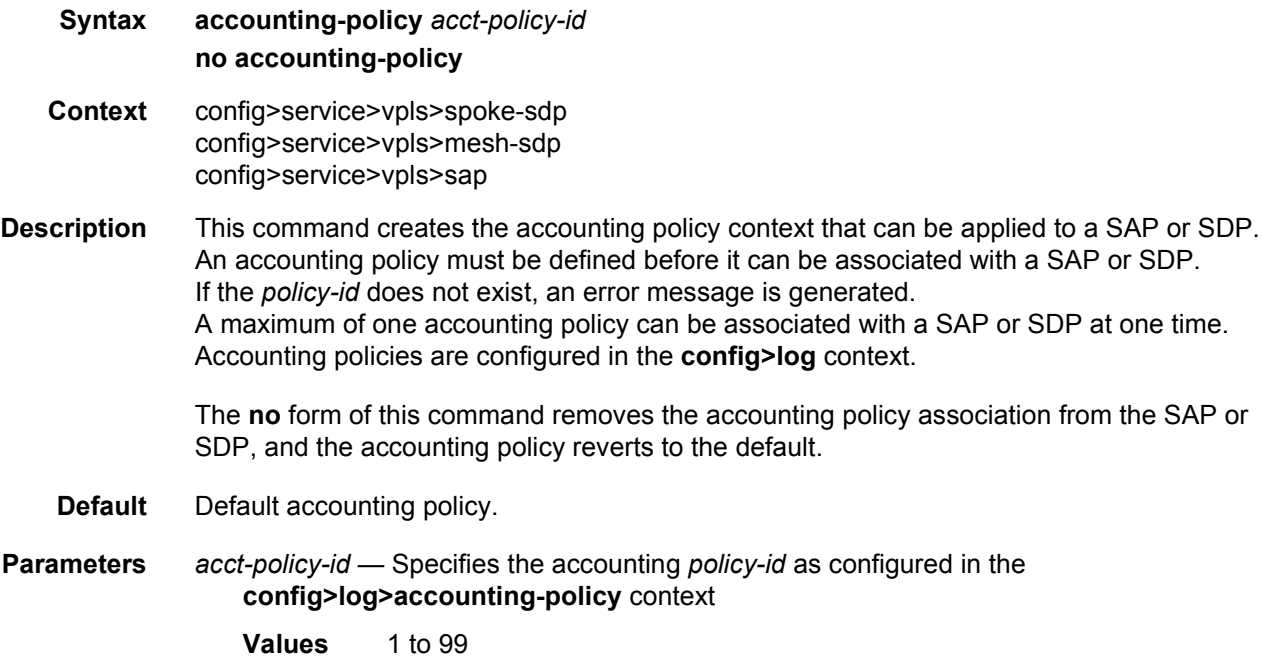

# app-profile

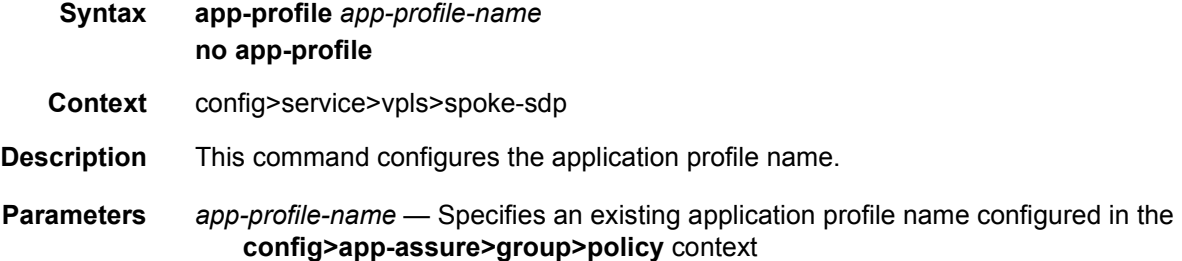

# collect-stats

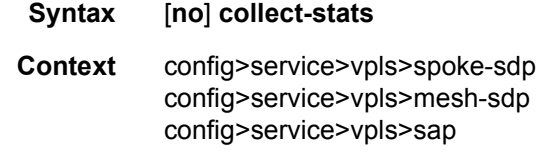

**Description** This command enables accounting and statistical data collection for either the SAP or SDP, network port, or IP interface. When applying accounting policies the data, by default, is collected in the appropriate records and written to the designated billing file.

When the **no collect-stats** command is issued the statistics are still accumulated by the IOM or XCM cards. However, the CPU will not obtain the results and write them to the billing file. If a subsequent **collect-stats** command is issued then the counters written to the billing file include all the traffic while the **no collect-stats** command was in effect.

**Default** no collect-stats

## **3.7.2.5.3 VPLS Template Commands**

## template

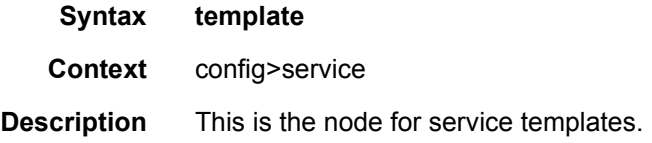

# vpls-template

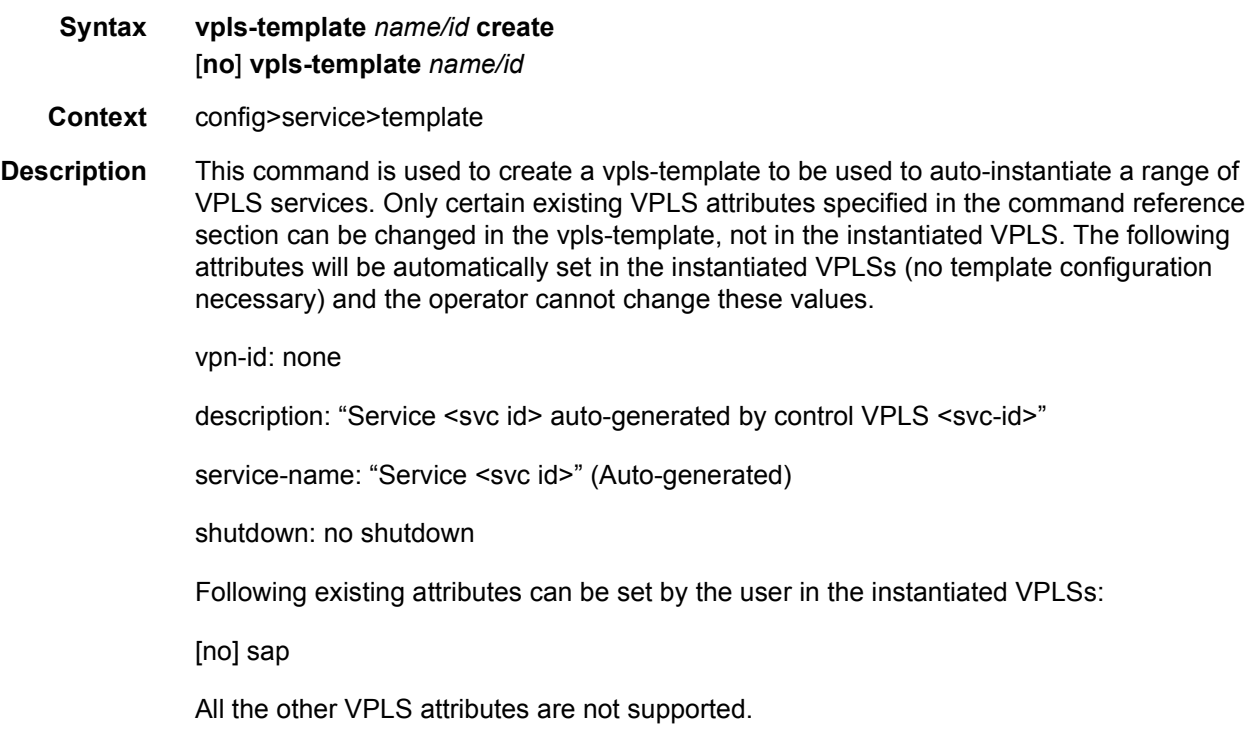

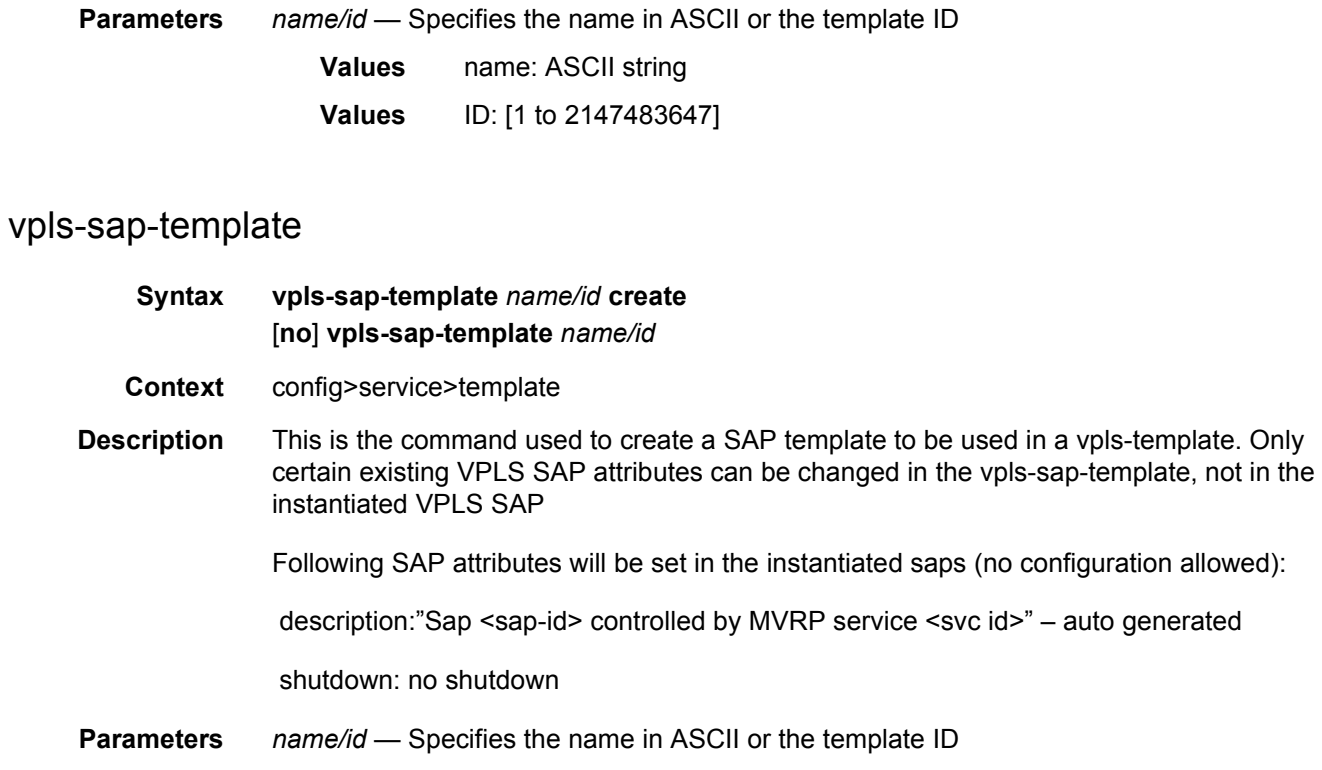

**Values** 1 to 2147483647

## mac-move-level

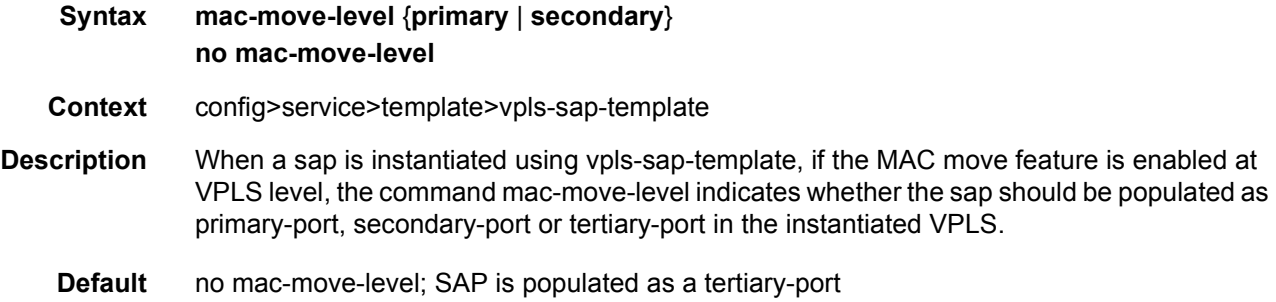

# temp-flooding

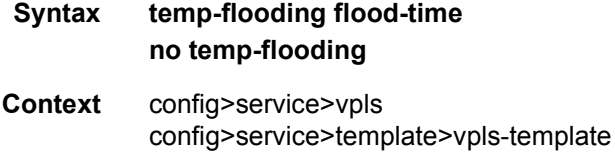

**Description** The temporary flooding is designed to minimize failover times by eliminating the time it takes to flush the MAC tables and if MVRP is enabled the time it takes for MVRP registration. Temporary flooding is initiated only upon xSTP TCN reception. During this procedure while the MAC flush takes place the frames received on one of the VPLS SAPs/pseudowires are flooded in a VPLS context which for MVRP case includes also the unregistered MVRP trunk ports. The MAC Flush action is initiated by the STP TCN reception or if MVRP is enabled for the data VPLS, by the reception of a MVRP New message for the SVLAN ID associated with the data VPLS. As soon as the MAC Flush is done, regardless of whether the temp-flooding timer expired or not, traffic will be delivered according to the regular FDB content which may be built from MAC Learning or based on MVRP registrations. This command provides a floodtime value that configures a fixed amount of time, in seconds, during which all traffic is flooded (BUM or known unicast) as a safety mechanism. Once the flood-time expires, traffic will be delivered according to the regular FDB content which may be built from MAC Learning or based on MVRP registrations. The temporary flooding timer should be configured in such a way to allow auxiliary processes like MAC Flush, MMRP and/or MVRP to complete/converge. The temporary flooding behavior applies to regular VPLS, VPLS instantiated with VPLStemplate, IVPLS and BVPLS when MMRP is disabled.

The **no** form of the command disables the temporary flooding behavior.

**Default** no temp-flooding

**Parameters** *flood-time* — Specifies the flood time, in seconds **Values** 3 to 600

## **3.7.2.5.4 Provider Tunnel Commands**

## provider-tunnel

- **Syntax provider-tunnel**
- **Context** config>service>vpls
- **Description** This command creates the context to configure the use of a P2MP LSP for forwarding Broadcast, Unicast unknown and Multicast (BUM) packets of a VPLS or B-VPLS instance. The P2MP LSP is referred to as the Provider Multicast Service Interface (PMSI).

## inclusive

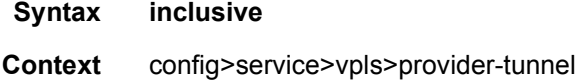

### **Description** his command creates the context to configure the use of a P2MP LSP as the default tree for forwarding Broadcast, Unicast unknown, and Multicast (BUM) packets of a VPLS or B-VPLSs instance. The P2MP LSP is referred to, in this case, as the Inclusive Provider Multicast Service Interface (I-PMSI).

When enabled, this feature relies on BGP Auto-Discovery (BGP-AD) or BGP-VPLS to discover the PE nodes participating in a specified VPLS/B-VPLS instance. The AD route contains the information required to signal both the point-to-point (P2P) PWs used for forwarding unicast known Ethernet frames and the RSVP or mLDP P2MP LSP used to forward the BUM frames.

The root node signals the RSVP P2MP LSP based on an LSP template associated with the I-PMSI at configuration time. The leaf node will join automatically the P2MP LSP, which matches the I-PMSI tunnel information discovered via BGP.

With a mLDP I-PMSI, each leaf node will initiate the signaling of the mLDP P2MP LSP upstream using the P2MP FEC information in the I-PMSI tunnel information discovered via BGP-AD.

If IGMP or PIM snooping are configured on the VPLS instance, multicast packets matching a L2 multicast Forwarding Information Base (FIB) record will also be forwarded over the P2MP LSP.

The user enables the use of an RSVP P2MP LSP as the I-PMSI for forwarding Ethernet BUM and IP multicast packets in a VPLS/B-VPLS instance using the following commands:

### config>service>vpls [b-vpls]>provider-tunnel>inclusive>rsvp>lsp-template *p2mp-lsptemplate-name*

The user enables the use of an LDP P2MP LSP as the I-PMSI for forwarding Ethernet BUM and IP multicast packets in a VPLS instance using the following command:

### **config>service>vpls [b-vpls]>provider-tunnel>inclusive>mldp**

After the user performs a **no shutdown** under the context of the inclusive node and the expiration of a delay timer, BUM packets will be forwarded over an automatically signaled mLDP P2MP LSP or over an automatically signaled instance of the RSVP P2MP LSP specified in the LSP template.

The user can specify if the node is both root and leaf in the VPLS instance:

### **config>service>vpls [b-vpls]>provider-tunnel>inclusive>root-and-leaf**

The **root-and-leaf** command is required otherwise this node will behave as a leaf only node by default. When the node is leaf only for the I-PMSI of type P2MP RSVP LSP, no PMSI Tunnel Attribute is included in BGP-AD route update messages and therefore no RSVP P2MP LSP is signaled but the node can join RSVP P2MP LSP rooted at other PE nodes participating in this VPLS/B-VPLS service. The user must still configure a LSP template even if the node is a leaf only. For the I-PMSI of type mLDP, the leaf-only node will join I-PMSI rooted at other nodes it discovered but will not include a PMSI Tunnel Attribute in BGP-AD route update messages. This way a leaf only node will forward packets to other nodes in the VPLS/B-VPLS using the point-to-point spoke-SDPs.

BGP-AD must have been enabled in this VPLS/B-VPLS instance or the execution of the **no shutdown** command under the context of the inclusive node is failed and the I-PMSI will not come up.

Any change to the parameters of the I-PMSI, such as disabling the P2MP LSP type or changing the LSP template requires that the inclusive node be first shutdown. The LSP template is configured in MPLS.

If the P2MP LSP instance goes down, VPLS/B-VPLS immediately reverts the forwarding of BUM packets to the P2P PWs. The user can however restore at any time the forwarding of BUM packets over the P2P PWs by performing a **shutdown** under the context of the inclusive node.

This feature is supported with VPLS, H-VPLS, and B-VPLS. It is not supported with I-VPLS and Routed VPLS.

## data-delay-interval

### **Syntax data-delay-interval** *seconds* **no data-delay-interval**

- **Context** config>service>vpls>provider-tunnel>inclusive
- **Description** This command configures the I-PMSI data delay timer.

This delay timer is intended to allow time for the RSVP control plane to signal and bring up the S2L sub-LSP to each destination PE participating in the VPLS/B-VPLS service. The delay timer is started as soon as the P2MP LSP instance becomes operationally up after the user performed a 'no shutdown' under the inclusive node, i.e., as soon as the first S2L sub-LSP is up. In general, it is started when the P2MP LSP instance transitions from the operationally down state to the up state.

For a mLDP P2MP LSP, the delay timer is started as soon as the P2MP FEC corresponding to the I-PMSI is resolved and installed at the root node. The user must factor in the value configured in the data-delay-interval at the root node any delay configured in IGP-LDP sync timer (**config**>**router**>**if**>**ldp-sync-timer**) on interfaces over the network. This is because the mLDP P2MP LSP may move to a different interface at the expiry of this timer since the routing upstream of the LDP Label Mapping message may change when this timer expires and the interface metric is restored.

At the expiry of this timer, the VPLS/B-VPLS will begin forwarding of BUM packets over the P2MP LSP instance even if not all the S2L paths are up.

The **no** version of this command re-instates the default value for this delay timer.

**Parameters** *seconds* — Specifies the delay time value in seconds **Values** 3 to 180 **Default** 15

# mldp

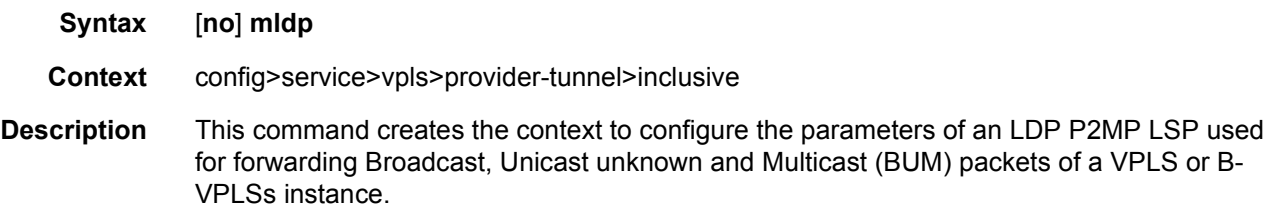

# root-and-leaf

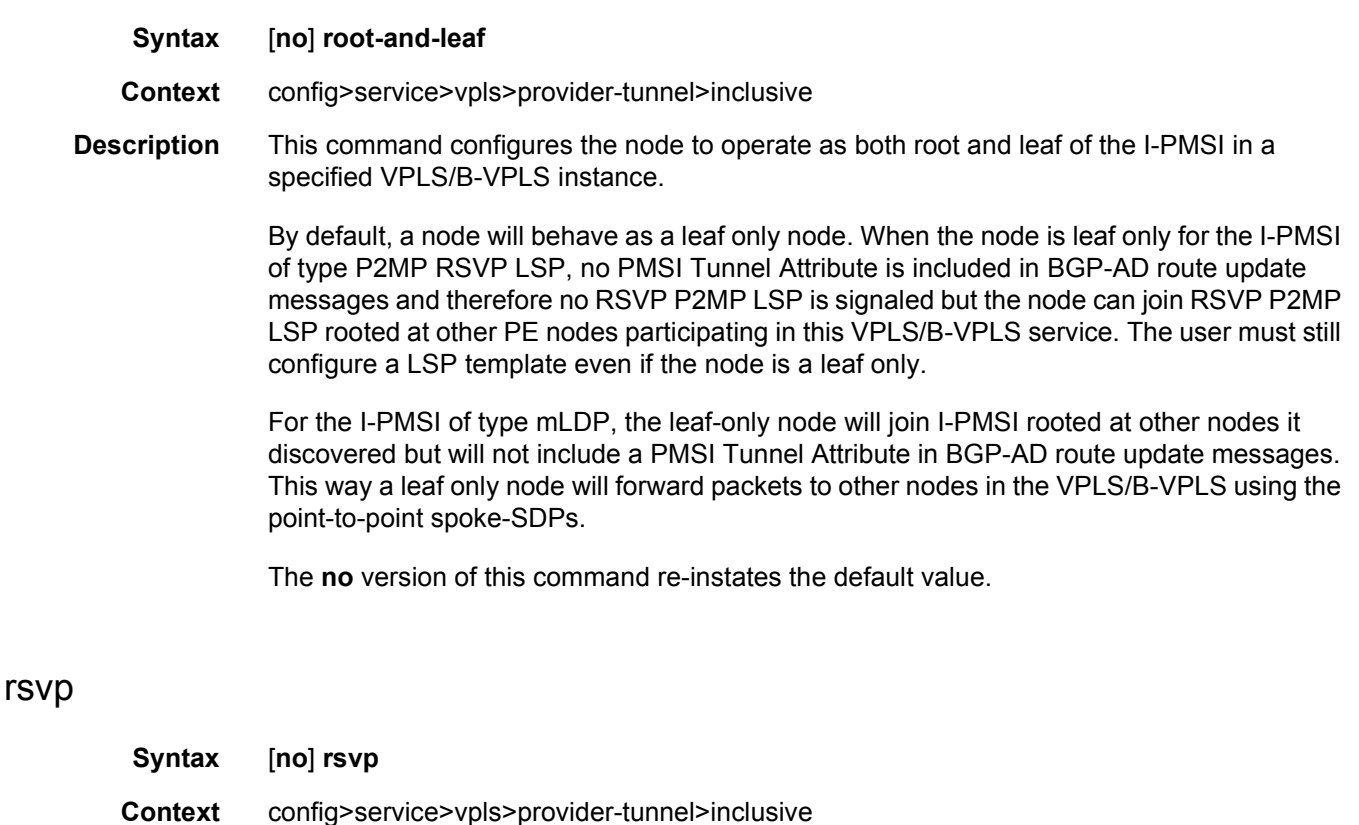

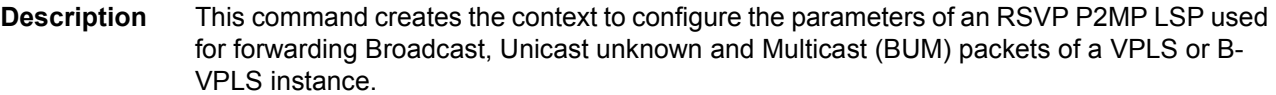

## lsp-template

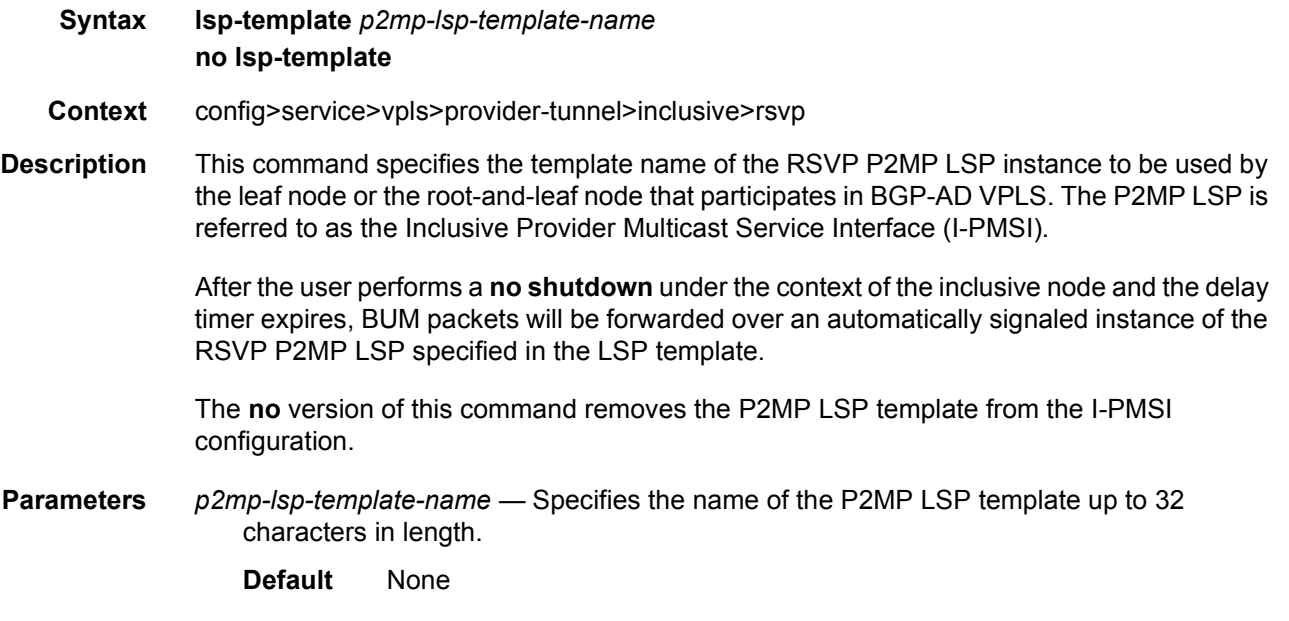

## **3.7.2.5.5 VPLS SDP Commands**

## mesh-sdp

- **Syntax mesh-sdp** *sdp-id*[**:***vc-id*] [**vc-type** {**ether** | **vlan**}] [root-leaf-tag | leaf-ac] **no mesh-sdp** *sdp-id*[**:***vc-id*]
- **Context** config>service>vpls
- **Description** This command binds a VPLS service to an existing Service Distribution Point (SDP). Mesh SDPs bound to a service are logically treated like a single bridge "port" for flooded traffic where flooded traffic received on any mesh SDP on the service is replicated to other "ports" (spoke-SDPs and SAPs) and not transmitted on any mesh SDPs.

This command creates a binding between a service and an SDP. The SDP has an operational state which determines the operational state of the SDP within the service. For example, if the SDP is administratively or operationally down, the SDP for the service will be down.

The SDP must already be defined in the **config>service>sdp** context in order to associate the SDP with a valid service. If the **sdp** *sdp-id* is not already configured, an error message is generated. If the *sdp-id* does exist, a binding between that *sdp-id* and the service is created.

SDPs must be explicitly associated and bound to a service. If an SDP is not bound to a service, no far-end devices can participate in the service.

The **no** form of this command removes the SDP binding from the service. The SDP configuration is not affected; only the binding of the SDP to a service. Once removed, no packets are forwarded to the far-end router.

**Default** No *sdp-id* is bound to a service.

**Special Cases VPLS —** Several SDPs can be bound to a VPLS. Each SDP must be destined for a different router. If two *sdp-id* bindings terminate on the same router, an error occurs and the second SDP is binding is rejected.

**Parameters** *sdp-id* — Specifies the SDP identifier

**Values** 1 to 17407

*vc-id* — Specifies the virtual circuit identifier. This value is used to validate the VC ID portion of each mesh SDP binding defined in the service. The default value of this object is equal to the service ID.

**Values** 1 to 4294967295

**vc-type** — This command overrides the default VC type signaled for the spoke or mesh binding to the far end of the SDP. The VC type is a 15 bit-quantity containing a value which represents the type of VC. The actual signaling of the VC type depends on the signaling parameter defined for the SDP. If signaling is disabled, the **vc-type** command can still be used to define the dot1q value expected by the far-end provider equipment. A change of the bindings VC type causes the binding to signal the new VC type to the far end when signaling is enabled.

VC types are derived according to IETF *draft-martini-l2circuit-trans-mpls*.

The VC type value for Ethernet is 0x0005.

The VC type value for an Ethernet VLAN is 0x0004.

- **ether** Defines the VC type as Ethernet. The **ethernet** and **vlan** keywords are mutually exclusive. When the VC type is not defined then the default is Ethernet for spoke-SDP bindings. Defining Ethernet is the same as executing **no vc-type** and restores the default VC type for the spoke-SDP binding. (hex 5)
- **vlan** Defines the VC type as VLAN. The top VLAN tag, if a VLAN tag is present, is stripped from traffic received on the pseudowire, and a vlan-tag is inserted when forwarding into the pseudowire. The **ethernet** and **vlan** keywords are mutually exclusive. When the VC type is not defined then the default is Ethernet for mesh SDP bindings.

Note: The system expects a symmetrical configuration with its peer, specifically it expects to remove the same number of VLAN tags from received traffic as it adds to transmitted traffic. As some of the related configuration parameters are local and not communicated in the signaling plane, an asymmetrical behavior cannot always be detected and so cannot be blocked. Consequently, protocol extractions will not necessarily function for asymmetrical configurations as they would with a symmetrical configurations resulting in an unexpected operation.

**root-leaf-tag** — Specifies a tagging mesh SDP under an E-Tree VPLS. When a tag SDP binding is required, it is created with a root-leaf-tag flag. Only VLAN tag SDP bindings are supported. The VLAN type must be set to VC VLAN type. The root-leaf-tag parameter indicates this SDP binding is a tag SDP that will use a default VID 1 for root and 2 for leaf. The SDP binding tags egress E-Tree traffic with root and leaf VIDs as appropriate. Root and leaf VIDs are only significant between peering VPLS but the values must be consistent on each end. On ingress a tag SDP binding removes the VID tag on the interface between VPLS in the same E-Tree service. The tag SDP receives root tagged traffic and marks the traffic with a root indication internally. This option is not available on BGP EVPN-enabled E-Tree services.

**leaf-ac** — Specifies an access (AC) mesh SDP binding under a E-Tree VPLS as a leaf access (AC) SDP. The default E-Tree SDP type is a root AC if *leaf-ac* or *root-leaf-tag* is not specified at SDP binding creation. This option is only available when the VPLS is designated as an E-Tree VPLS. BGP EVPN-enabled E-Tree VPLS services support the **leaf-ac** option.

# spoke-sdp

**Syntax spoke-sdp** *sdp-id*[**:***vc-id*] [**vc-type** {**ether** | **vlan**}] [**split-horizon-group** *group-name*] endpoint [**no-endpoint**] [**root-leaf-tag** | **leaf-ac**] **no spoke-sdp** *sdp-id*[**:***vc-id*]

**Context** config>service>vpls

**Description** This command binds a service to an existing Service Distribution Point (SDP). A spoke-SDP is treated like the equivalent of a traditional bridge "port" where flooded traffic received on the spoke-SDP is replicated on all other "ports" (other spoke and mesh SDPs or SAPs) and not transmitted on the port it was received.

> The SDP has an operational state which determines the operational state of the SDP within the service. For example, if the SDP is administratively or operationally down, the SDP for the service will be down.

> The SDP must already be defined in the **config>service>sdp** context in order to associate an SDP with a VPLS service. If the **sdp** *sdp-id* is not already configured, an error message is generated. If the *sdp-id* does exist, a binding between that *sdp-id* and the service is created.

SDPs must be explicitly associated and bound to a service. If an SDP is not bound to a service, no far-end devices can participate in the service.

The **no** form of this command removes the SDP binding from the service. The SDP configuration is not affected; only the binding of the SDP to a service. Once removed, no packets are forwarded to the far-end router.

- **Default** No *sdp-id* is bound to a service.
- **Special Cases VPLS** Several SDPs can be bound to a VPLS service. Each SDP must use unique *vcids*. An error message is generated if two SDP bindings with identical *vc-ids* terminate on the same router. Split horizon groups can only be created in the scope of a VPLS service.
	- **Parameters** *sdp-id* Specifies the SDP identifier
		- **Values** 1 to 17407

*vc-id* — Specifies the virtual circuit identifier

**Values** 1 to 4294967295

**vc-type** — This command overrides the default VC type signaled for the spoke or mesh binding to the far end of the SDP. The VC type is a 15 bit-quantity containing a value which represents the type of VC. The actual signaling of the VC type depends on the signaling parameter defined for the SDP. If signaling is disabled, the **vc-type** command can still be used to define the dot1q value expected by the far-end provider equipment. A change of the bindings VC type causes the binding to signal the new VC type to the far end when signaling is enabled.

VC types are derived according to IETF *draft-martini-l2circuit-trans-mpls*.

The VC type value for Ethernet is 0x0005.

The VC type value for an Ethernet VLAN is 0x0004.

**Values** ether, vlan

- **ether** Defines the VC type as Ethernet. The **ethernet** and **vlan** keywords are mutually exclusive. When the VC type is not defined then the default is Ethernet for spoke-SDP bindings. Defining Ethernet is the same as executing **no vc-type** and restores the default VC type for the spoke-SDP binding. (hex 5)
- **vlan** Defines the VC type as VLAN. The **ethernet** and **vlan** keywords are mutually exclusive. When the VC type is not defined then the default is Ethernet for spoke-SDP bindings.

The VLAN VC-type inserts one dot1q tag within each encapsulated Ethernet packet transmitted to the far end and strips one dotQ tag, if a tag is present, from traffic received on the pseudowire.

Note: The system expects a symmetrical configuration with its peer, specifically it expects to remove the same number of VLAN tags from received traffic as it adds to transmitted traffic. As some of the related configuration parameters are local and not communicated in the signaling plane, an asymmetrical behavior cannot always be detected and so cannot be blocked. Consequently, protocol extractions will not necessarily function for asymmetrical configurations as they would with a symmetrical configurations resulting in an unexpected operation.

*group-name* — Specifies the name of the split horizon group to which the SDP belongs

endpoint — Specifies the service endpoint to which this SDP bind is attached. The service ID of the SDP binding must match the service ID of the service endpoint.

- **no endpoint** Removes the association of a spoke-SDP with an explicit endpoint name
- **root-leaf-tag** Specifies a tagging spoke-SDP under an E-Tree VPLS. When a tag SDP binding is required, it is created with a root-leaf-tag flag. Only VLAN tag SDP bindings are supported. The VLAN type must be set to VC VLAN type. The root-leaftag parameter indicates this SDP binding is a tag SDP that will use a default VID tag of 1 for root and 2 for leaf. The SDP binding tags egress E-Tree traffic with root and leaf VIDs as appropriate. Root and leaf VIDs are only significant between peering VPLS but the values must be consistent on each end. On ingress a tag SDP binding removes the VID tag on the interface between VPLS in the same E-Tree service. The tag SDP receives root tagged traffic and marks the traffic with a root indication internally. This option is not available on BGP EVPN-enabled E-Tree services.
- **leaf-ac** Specifies an access (AC) spoke-SDP binding under a E-Tree VPLS as a leaf access (AC) SDP. The default E-Tree SDP binding type is a root AC if *leaf-ac* or *rootleaf-tag* is not specified at SDP creation. This option is only available when the VPLS is designated as an E-Tree VPLS. BGP EVPN-enabled E-Tree VPLS services support the **leaf-ac** option.

### control-word

- **Syntax** [**no**] **control word**
- **Context** config>service>vpls>mesh-sdp config>service>vpls>spoke-sdp
- **Description** This command enables the use of the control word on pseudowire packets in VPLS and enables the use of the control word individually on each mesh SDP or spoke-SDP. By default, the control word is disabled. When the control word is enabled, all VPLS packets, including the BPDU frames, are encapsulated with the control word when sent over the pseudowire. The T-LDP control plane behavior is the same as in the implementation of control word for VLL services. The configuration for the two directions of the Ethernet pseudowire should match. The **no** form of the command reverts the mesh SDP or spoke-SDP to the default behavior of not using the control word. The control word must be enabled to use MPLS-TP OAM on a static spoke-sdp terminating in a VPLS.

**Default** no control word

### egress

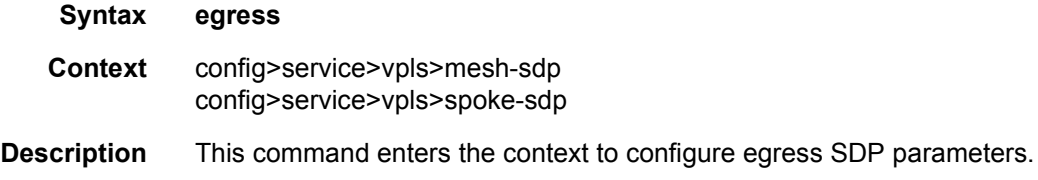

# qos

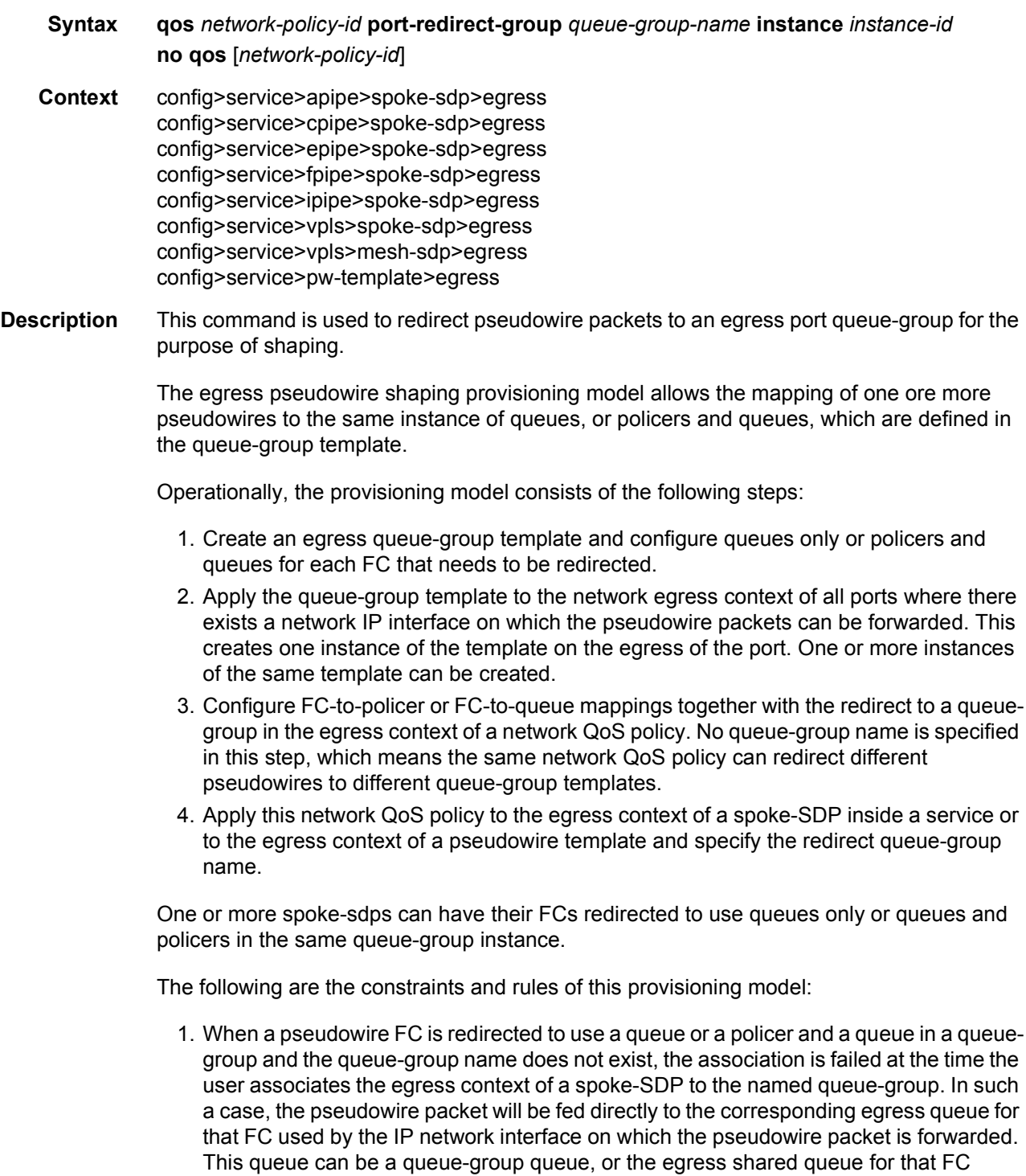

defined in the network-queue policy applied to the egress of this port. This is the existing implementation and default behavior for a pseudowire packet.

- 2. When a pseudowire FC is redirected to use a queue or a policer, and a queue in a queue-group and the queue-group name exists, but the policer-id and/or the queue-id is not defined in the queue-group template, the association is failed at the time the user associates the egress context of a spoke-SDP to the named queue-group. In such a case, the pseudowire packet will be fed directly to the corresponding egress queue for that FC used by the IP network interface the pseudowire packet is forwarded on.
- 3. When a pseudowire FC is redirected to use a queue, or a policer and a queue in a queue-group, and the queue-group name exists and the policer-id or policer-id plus queue-id exist, it is not required to check that an instance of that queue-group exists in all egress network ports which have network IP interfaces. The handling of this is dealt with in the data path as follows:

When a pseudowire packet for that FC is forwarded and an instance of the referenced queuegroup name exists on that egress port, the packet is processed by the queue-group policer and will then be fed to the queue-group queue.

When a pseudowire packet for that FC is forwarded and an instance of the referenced queuegroup name does not exist on that egress port, the pseudowire packet will be fed directly to the corresponding egress shared queue for that FC defined in the network-queue policy applied to the egress of this port.

1. If a network QoS policy is applied to the egress context of a pseudowire, any pseudowire FC, which is not explicitly redirected in the network QoS policy, will have the corresponding packets feed directly the corresponding the egress shared queue for that FC defined in the network-queue policy applied to the egress of this port.

When the queue-group name the pseudowire is redirected to exists and the redirection succeeds, the marking of the packet DEI/dot1-p/DSCP and the tunnel DEI/dot1-p/DSCP/EXP is performed; according to the relevant mappings of the (FC, profile) in the egress context of the network QoS policy applied to the pseudowire. This is true regardless of whether an instance of the queue-group exists or not on the egress port to which the pseudowire packet is forwarded. If the packet profile value changed due to egress child policer CIR profiling, the new profile value is used to mark the packet DEI/dot1-p and the tunnel DEI/dot1-p/EXP, and the DSCP/prec will be remarked if **enable-dscp-prec-marking** is enabled under the policer.

When the queue-group name the pseudowire is redirected does not exist, the redirection command is failed. In this case, the marking of the packet DEI/dot1-p/DSCP and the tunnel DEI/dot1-p/DSCP/EXP fields is performed according to the relevant commands in the egress context of the network QoS policy applied to the network IP interface to which the pseudowire packet is forwarded.

The **no** version of this command removes the redirection of the pseudowire to the queuegroup.

**Parameters** *network-policy-id* — Specifies the network policy identification. The value uniquely identifies the policy on the system.

**Values** 1 to 65535

- **queue-redirect-group** *queue-group-name* This optional parameter specifies that the *queue-group-name* will be used for all egress forwarding class redirections within the network QoS policy ID. The specified *queue-group-name* must exist as a port egress queue group on the port associated with the IP interface.
- **egress-instance** *instance-id* Specifies the identification of a specific instance of the queue-group
	- **Values** 1 to 16384

### ingress

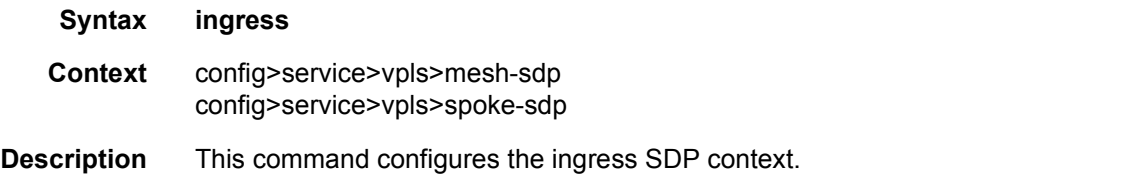

### qos

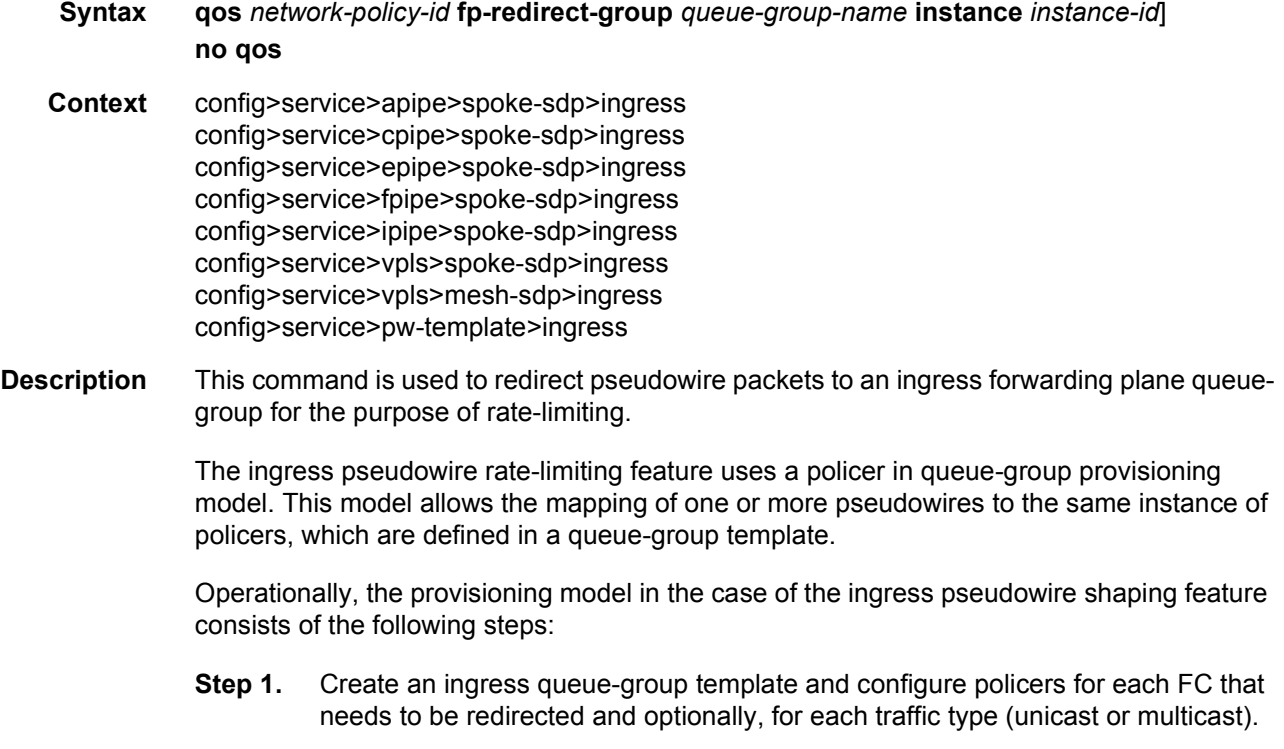

- **Step 2.** Apply the queue-group template to the network ingress forwarding plane where there exists a network IP interface to which the pseudowire packets can be received. This creates one instance of the template on the ingress of the FP. One or more instances of the same template can be created.
- **Step 3.** Configure FC-to-policer mappings together with the policer redirect to a queuegroup in the ingress context of a network QoS policy. No queue-group name is specified in this step, which means the same network QoS policy can redirect different pseudowires to different queue-group templates.
- **Step 4.** Apply this network QoS policy to the ingress context of a spoke-SDP inside a service, or to the ingress context of a pseudowire template, and specify the redirect queue-group name.
- **Step 5.** One or more spoke-SDPs can have their FCs redirected to use policers in the same policer queue-group instance.

The following are the constraints and rules of this provisioning model when used in the ingress pseudowire rate-limiting feature:

- **Step 1.** When a pseudowire FC is redirected to use a policer in a named policer queuegroup and the queue-group name does not exist, the association is failed at the time the user associates the ingress context of a spoke-SDP to the named queuegroup. In such a case, the pseudowire packet will feed directly the ingress network shared queue for that FC defined in the network-queue policy applied to the ingress of the MDA/FP.
- **Step 2.** When a pseudowire FC is redirected to use a policer in a named policer queuegroup and the queue-group name exists but the policer-id is not defined in the queue-group template, the association is failed at the time the user associates the ingress context of a spoke-SDP to the named queue-group. In such a case, the pseudowire packet will feed directly the ingress network shared queue for that FC defined in the network-queue policy applied to the ingress of the MDA/FP.
- **Step 3.** When a pseudowire FC is redirected to use a policer in a named policer queuegroup and the queue-group name exists and the policer-id is defined in the queuegroup template, it is not required to check that an instance of that queue-group exists in all ingress FPs which have network IP interfaces. The handling of this is dealt with in the data path as follows:

When a pseudowire packet for that FC is received and an instance of the referenced queuegroup name exists on that FP, the packet is processed by the policer and will then feed the per-FP ingress shared queues referred to as *policer-output-queues*.

When a pseudowire packet for that FC is received and an instance of the referenced queuegroup name does not exist on that FP, the pseudowire packets will be fed directly into the corresponding ingress network shared queue for that FC defined in the network-queue policy applied to the ingress of the MDA/FP.

• If a network QoS policy is applied to the ingress context of a pseudowire, any pseudowire FC which is not explicitly redirected in the network QoS policy will have the corresponding packets feed directly the ingress network shared queue for that FC defined in the network-queue policy applied to the ingress of the MDA/FP.

- If no network QoS policy is applied to the ingress context of the pseudowire, then all packets of the pseudowire will feed:
	- − the ingress network shared queue for the packet FC defined in the network-queue policy applied to the ingress of the MDA/FP. This is the default behavior.
	- − a queue-group policer followed by the per-FP ingress shared queues referred to as *policer-output-queues* if the ingress context of the network IP interface from which the packet is received is redirected to a queue-group. The only exceptions to this behavior are for packets received from a IES/VPRN spoke interface and from an R-VPLS spoke-SDP, which is forwarded to the R-VPLS IP interface. In these two cases, the ingress network shared queue for the packet FC defined in the networkqueue policy applied to the ingress of the MDA/FP is used.

When a pseudowire is redirected to use a policer queue-group, the classification of the packet for the purpose of FC and profile determination is performed according to default classification rule or the QoS filters defined in the ingress context of the network QoS policy applied to the pseudowire. This is true regardless of whether an instance of the named policer queue-group exists on the ingress FP on which the pseudowire packet is received. The user can apply a QoS filter matching the dot1-p in the VLAN tag corresponding to the Ethernet port encapsulation, the EXP in the outer label when the tunnel is an LSP, the DSCP in the IP header if the tunnel encapsulation is GRE, and the DSCP in the payload IP header if the user enabled the **ler-use-dscp** option and the pseudowire terminates in IES or VPRN service (spoke-interface).

When the policer queue-group name the pseudowire is redirected does not exist, the redirection command is failed. In this case, the packet classification is performed according to default classification rule or the QoS filters defined in the ingress context of the network QoS policy applied to the network IP interface on which the pseudowire packet is received.

The **no** version of this command removes the redirection of the pseudowire to the queuegroup.

- **Parameters** *network-policy-id* Specifies the network policy identification. The value uniquely identifies the policy on the system.
	- **Values** 1 to 65535
	- *queue-group-name* Specifies the name of the queue group template up to 32 characters in length
	- *instance-id* Specifies the identification of a specific instance of the queue-group
		- **Values** 1 to 16384

## mfib-allowed-mda-destinations

- **Syntax mfib-allowed-mda-destinations**
- **Context** config>service>vpls>mesh-sdp>egress config>service>vpls>spoke-sdp>egress

### **Description** This command enters the context to configure MFIB-allowed MDA destinations.

The allowed-mda-destinations node and the corresponding **mda** command are used on spoke and mesh SDP bindings to provide a list of MDA destinations in the chassis that are allowed as destinations for multicast streams represented by [\*,g] and [s,g] multicast flooding records on the VPLS service. The MDA list only applies to IP multicast forwarding when IGMP snooping is enabled on the VPLS service. The MDA list has no effect on normal VPLS flooding such as broadcast, L2 multicast, unknown destinations or non-snooped IP multicast.

At the IGMP snooping level, a spoke or mesh SDP binding is included in the flooding domain for an IP multicast stream when it has either been defined as a multicast router port, received a IGMP query through the binding or has been associated with the multicast stream through an IGMP request by a host over the binding. Due to the dynamic nature of the way that a spoke or mesh SDP binding is associated with one or more egress network IP interfaces, the system treats the binding as appearing on all network ports. This causes all possible network destinations in the switch fabric to be included in the multicast streams flooding domain. The MDA destination list provides a simple mechanism that narrows the IP multicast switch fabric destinations for the spoke or mesh SDP binding.

If no MDAs are defined within the allowed-mda-destinations node, the system operates normally and will forward IP multicast flooded packets associated with the spoke or mesh SDP binding to all switch fabric taps containing network IP interfaces.

The MDA inclusion list should include all MDAs that the SDP binding may attempt to forward through. A simple way to ensure that an MDA that is not included in the list is not being used by the binding is to define the SDP the binding is associated with as MPLS and use an RSVP-TE LSP with a strict egress hop. The MDA associated with the IP interface defined as the strict egress hop should be present in the inclusion list. If the inclusion list does not currently contain the MDA that the binding is forwarding through, the multicast packets will not reach the destination represented by the binding.

By default, the MDA inclusion list is empty.

If an MDA is removed from the list, the MDA is automatically removed from the flooding domain of any snooped IP multicast streams associated with a destination on the MDA unless the MDA was the last MDA on the inclusion list. Once the inclusion list is empty, all MDAs are eligible for snooped IP multicast flooding for streams associated with the SDP binding.

## mda

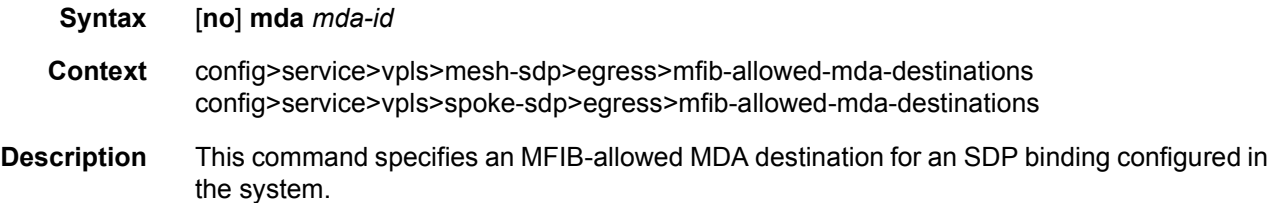
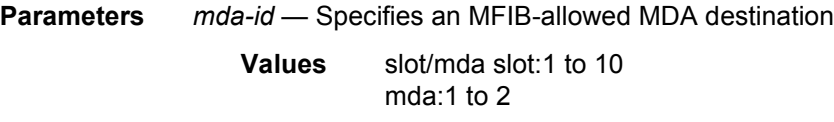

## vc-label

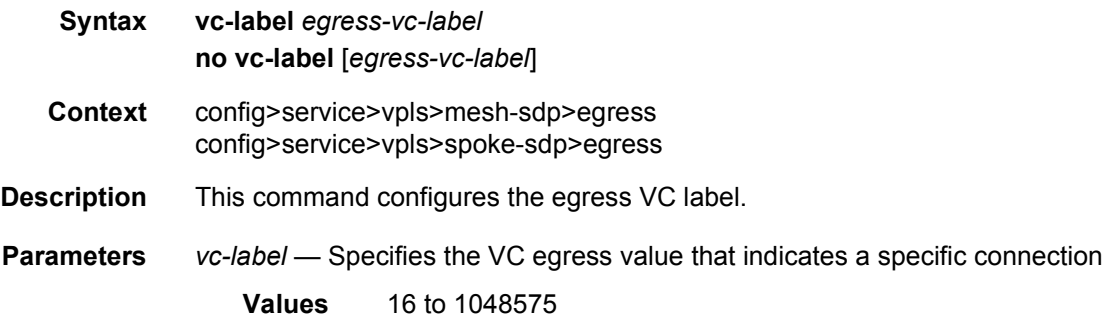

## vc-label

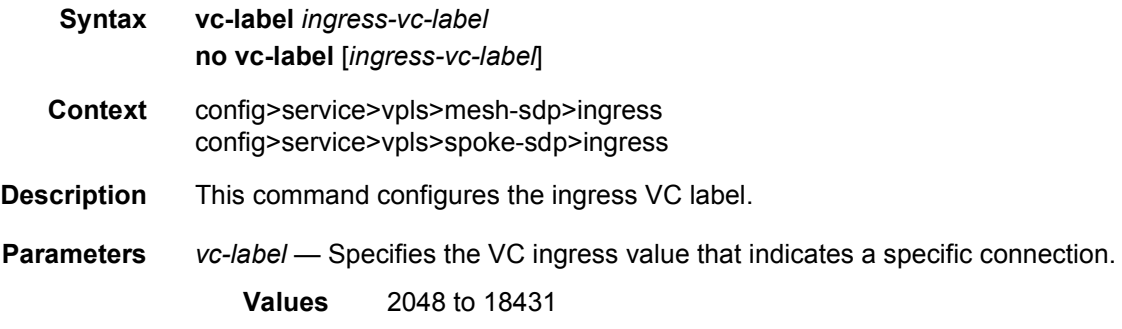

# entropy-label

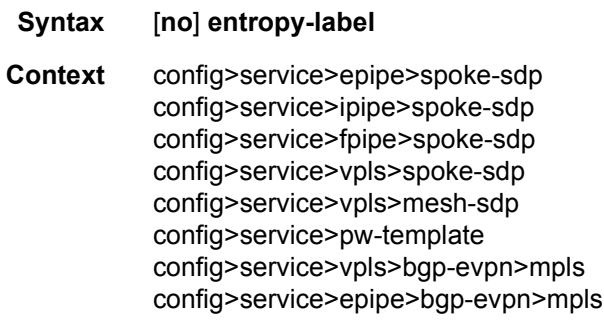

**Description** This command enables or disables the use of entropy labels for spoke-SDPs.

If **entropy-label** is configured, the entropy label and ELI are inserted in packets for which at least one LSP in the stack for the far-end of the tunnel used by the service has advertised entropy-label-capability. If the tunnel is RSVP type, then **entropy-label** must not have been disabled under the **config>router>mpls** or **config>router>mpls>lsp** contexts.

The entropy label and hash label features are mutually exclusive. The entropy label cannot be configured on a spoke-SDP or service where the hash label feature has already been configured.

#### **Default** no entropy-label

#### static-mac

- **Syntax** [**no**] **static-mac** *ieee-mac-address*
- **Context** config>service>vpls>mesh-sdp config>service>vpls>spoke-sdp
- **Description** This command creates a remote static MAC entry in the Virtual Private LAN Service (VPLS) forwarding database (FDB) associated with the Service Distribution Point (SDP).

In a VPLS service, MAC addresses are associated with a Service Access Point (SAP) or with a Service Distribution Point (SDP). MACs associated with a SAP are classified as local MACs, and MACs associated with an SDP are remote MACs.

Remote static MAC entries create a permanent MAC address to SDP association in the forwarding database for the VPLS instance so that MAC address will not be learned on the edge device.

Static MAC definitions on one edge device are not propagated to other edge devices participating in the VPLS instance, that is, each edge device has an independent forwarding database for the VPLS.

Only one static MAC entry (local or remote) can be defined per MAC address per VPLS instance.

The **no** form of this command deletes the static MAC entry with the specified MAC address associated with the SDP from the VPLS forwarding database.

#### **Default** none

**Parameters** *ieee-mac-address* — Specifies the 48-bit MAC address for the static ARP in the form aa:bb:cc:dd:ee:ff or aa-bb-cc-dd-ee-ff where aa, bb, cc, dd, ee and ff are hexadecimal numbers. Allowed values are any non-broadcast, non-multicast MAC and non-IEEE reserved MAC addresses.

# transit-policy

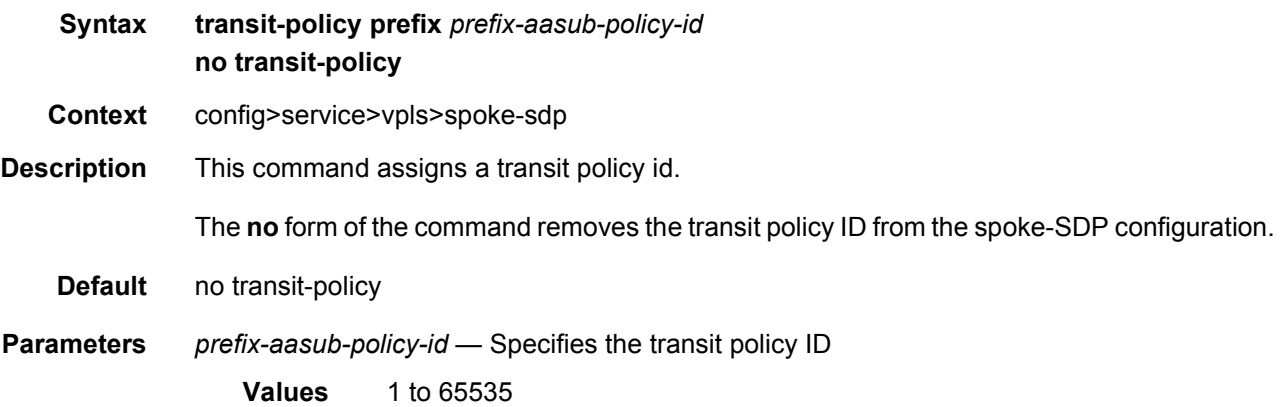

## vlan-vc-tag

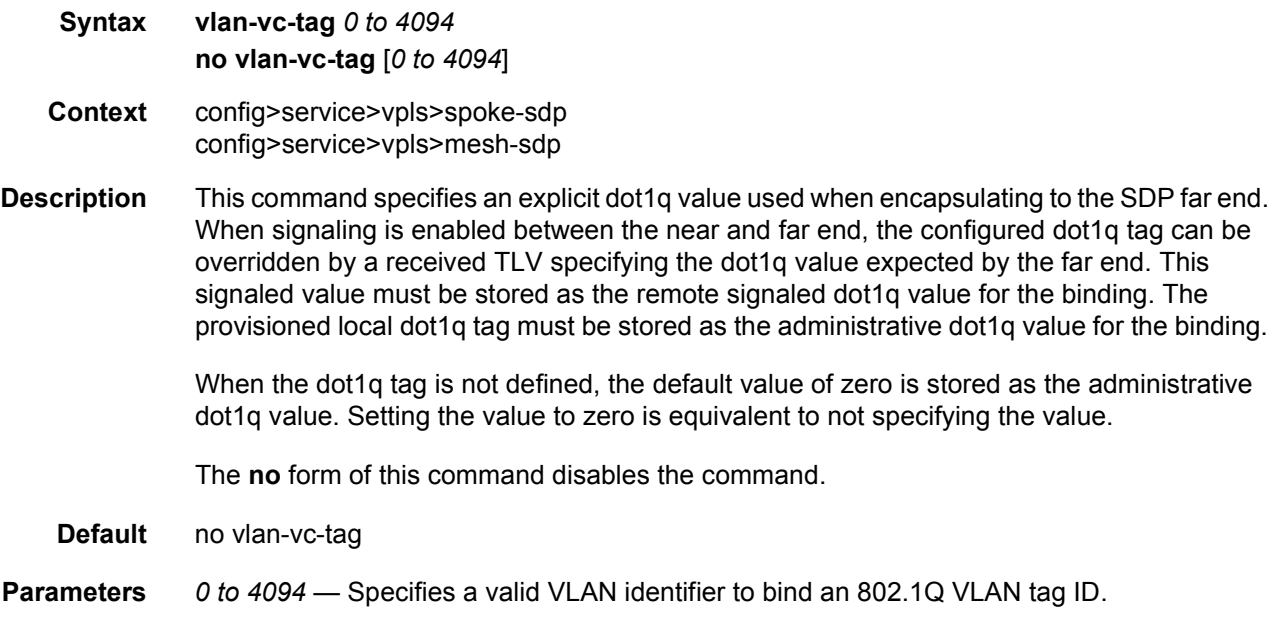

#### **3.7.2.5.6 SAP Subscriber Management Commands**

# cpu-protection

**Syntax cpu-protection** *policy-id* [**mac-monitoring**] **no cpu-protection**

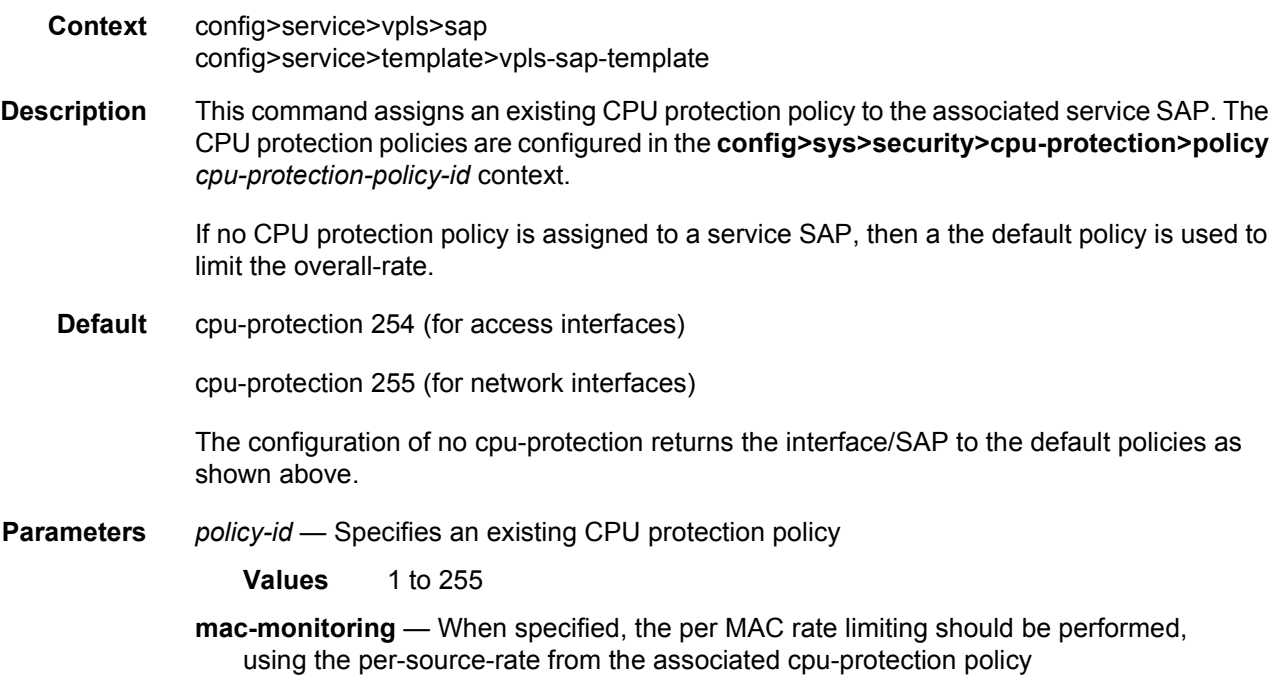

# default-msap-policy

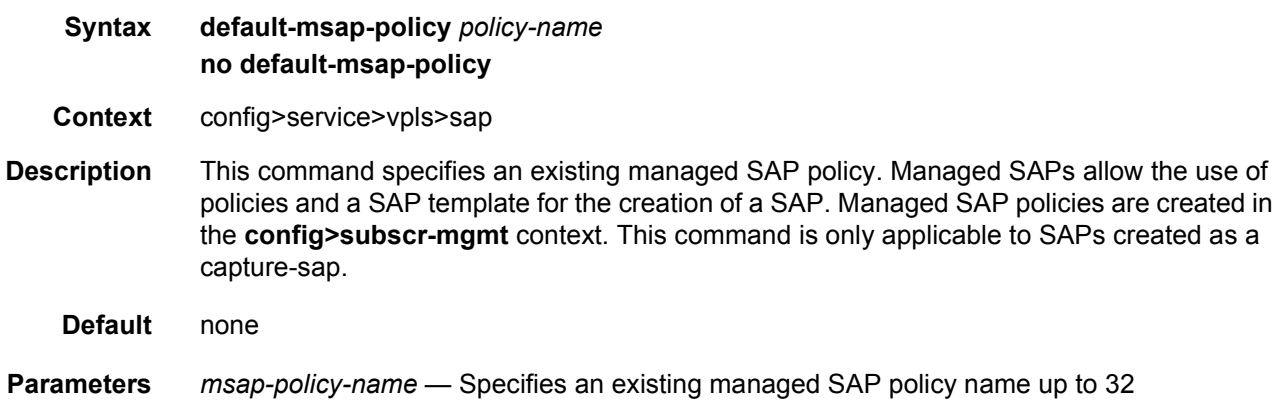

## sub-sla-mgmt

characters in length

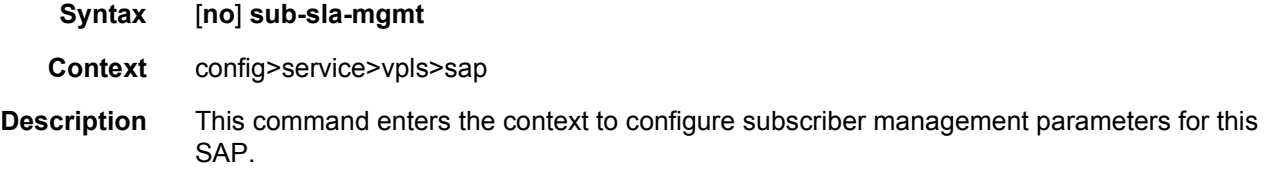

**Default** no sub-sla-mgmt

#### def-inter-dest-id

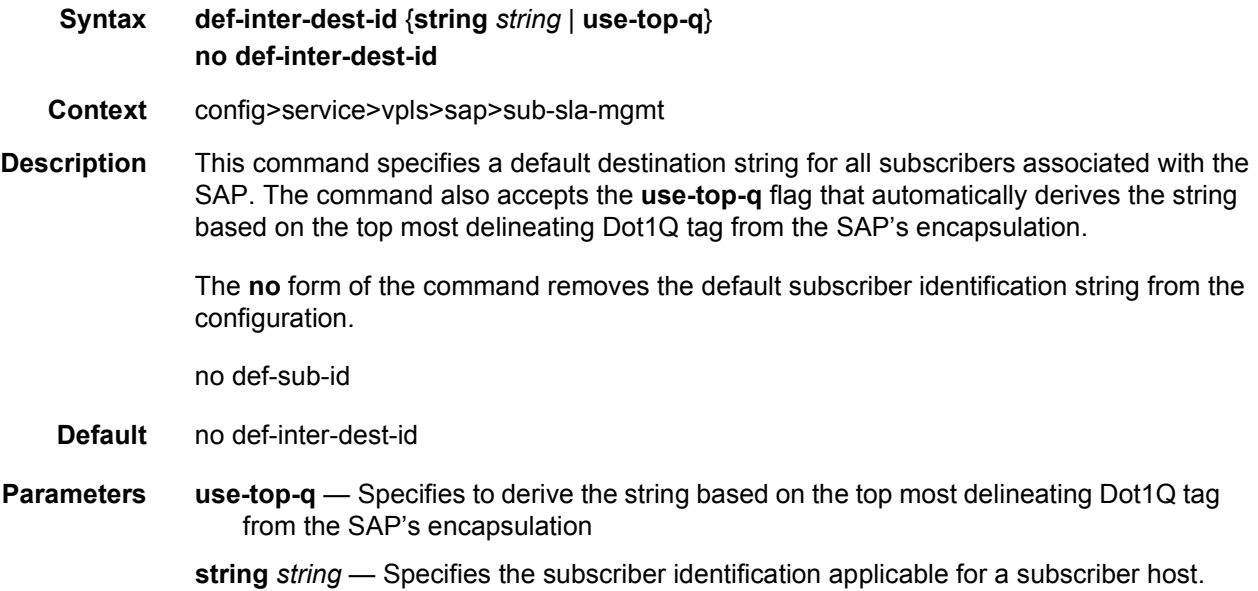

#### def-sla-profile

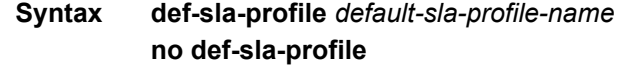

- **Context** config>service>vpls>sap>sub-sla-mgmt
- **Description** This command specifies a default SLA profile for this SAP. The SLA profile must be defined prior to associating the profile with a SAP in the **config>subscr-mgmt>sla-profile** context.

An SLA profile is a named group of QoS parameters used to define per service QoS for all subscriber hosts common to the same subscriber within a provider service offering. A single SLA profile may define the QoS parameters for multiple subscriber hosts. SLA profiles are maintained in two locations, the subscriber identification policy and the subscriber profile templates. After a subscriber host is associated with an SLA profile name, either the subscriber identification policy used to identify the subscriber or the subscriber profile associated with the subscriber host must contain an SLA profile with that name. If both the subscriber identification policy and the subscriber profile contain the SLA profile name, the SLA profile in the subscriber profile is used.

The **no** form of the command removes the default SLA profile from the SAP configuration.

**Default** no def-sla-profile

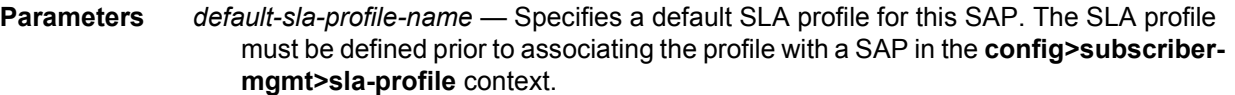

#### def-sub-profile

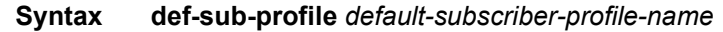

configured for this VPLS service.

- **Context** config>service>vpls>sap>sub-sla-mgmt
- **Description** This command specifies a default subscriber profile for this SAP. The subscriber profile must be defined prior to associating the profile with a SAP in the **config>subscriber-mgmt>subprofile** context.

A subscriber profile defines the aggregate QoS for all hosts within a subscriber context. This is done through the definition of the egress and ingress scheduler policies that govern the aggregate SLA for subscriber using the subscriber profile. Subscriber profiles also allow for specific SLA profile definitions when the default definitions from the subscriber identification policy must be overridden.

The **no** form of the command removes the default SLA profile from the SAP configuration.

**Parameters** *default-sub-profile* — Specifies a default subscriber profile for this SAP. The subscriber profile must be defined prior to associating the profile with a SAP in the **config>subscriber-mgmt>sub-profile** context.

## mac-da-hashing

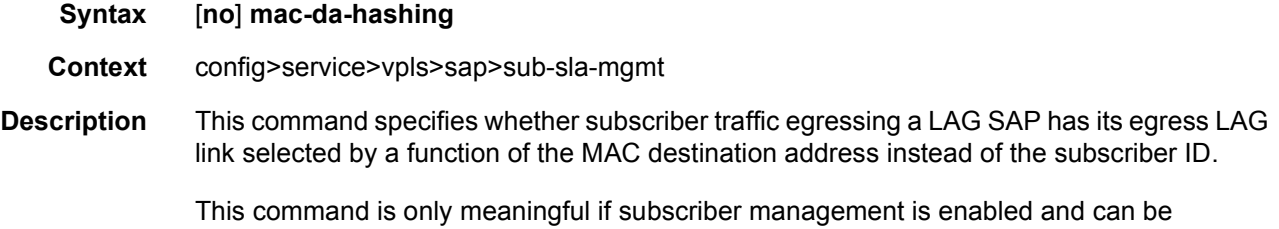

#### multi-sub-sap

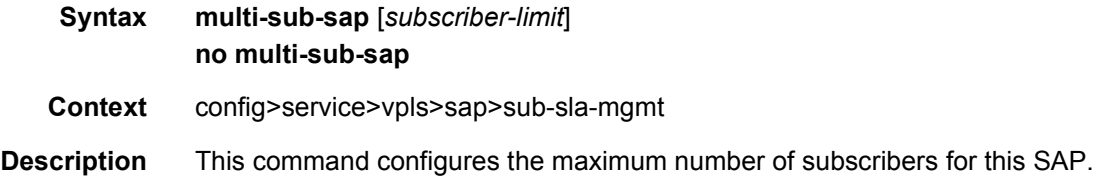

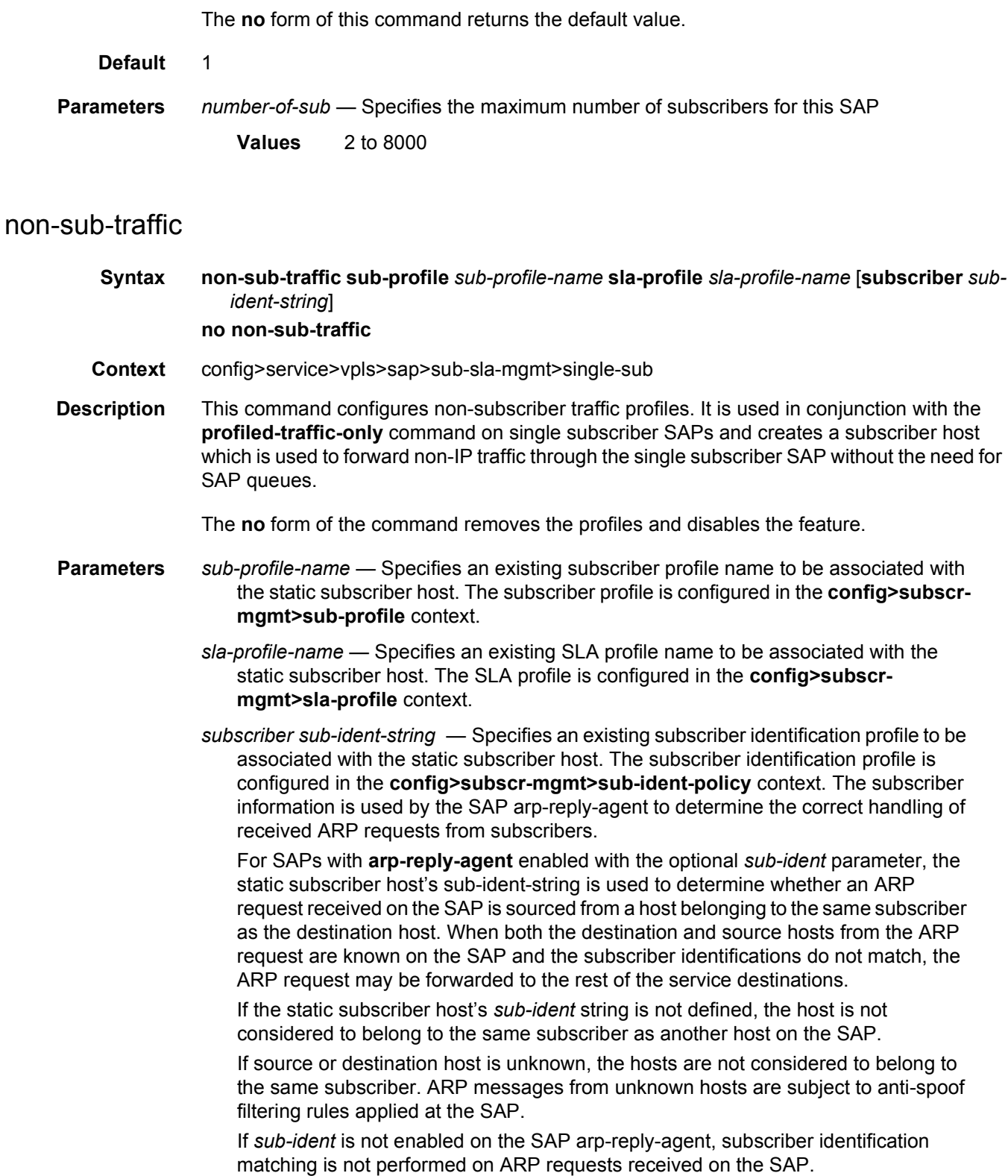

ARP requests are never forwarded back to the same SAP or within the receiving SAP's Split Horizon Group.

### profiled-traffic-only

#### **Syntax** [**no**] **profiled-traffic-only**

- **Context** config>service>vpls>sap>sub-sla-mgmt>single-sub
- **Description** This command enables profiled traffic only for this SAP. The profiled traffic refers to single subscriber traffic on a dedicated SAP (in the VLAN-per-subscriber model). When enabled, subscriber queues are instantiated through the QOS policy defined in the sla-profile and the associated SAP queues are deleted. This can increase subscriber scaling by reducing the number of queues instantiated per subscriber (in the VLAN-per-subscriber model). In order for this to be achieved, any configured multi-sub-sap limit must be removed (leaving the default of 1).

The **no** form of the command disables the command.

### single-sub-parameters

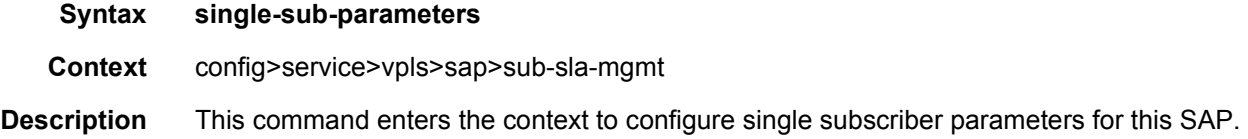

### sub-ident-policy

- **Syntax sub-ident-policy** *sub-ident-policy-name*
- **Context** config>service>vpls>sap>sub-sla-mgmt

**Description** This command associates a subscriber identification policy to this SAP. The subscriber identification policy must be defined prior to associating the profile with a SAP in the **config>subscriber-mgmt>sub-ident-policy** context.

> Subscribers are managed by the system through the use of subscriber identification strings. A subscriber identification string uniquely identifies a subscriber. For static hosts, the subscriber identification string is explicitly defined with each static subscriber host.

> For dynamic hosts, the subscriber identification string must be derived from the DHCP ACK message sent to the subscriber host. The default value for the string is the content of Option 82 CIRCUIT-ID and REMOTE-ID fields interpreted as an octet string. As an option, the DHCP ACK message may be processed by a subscriber identification policy which has the capability to parse the message into an alternative ASCII or octet string value.

When multiple hosts on the same port are associated with the same subscriber identification string they are considered to be host members of the same subscriber.

The **no** form of the command removes the default subscriber identification policy from the SAP configuration.

**Default** no sub-ident-policy

**Parameters** *sub-ident-policy-name* — Specifies a subscriber identification policy for this SAP. The subscriber profile must be defined prior to associating the profile with a SAP in the **config>subscriber-mgmt>sub-ident-policy** context.

# **3.7.2.6 VPLS Multicast Commands**

#### fast-leave

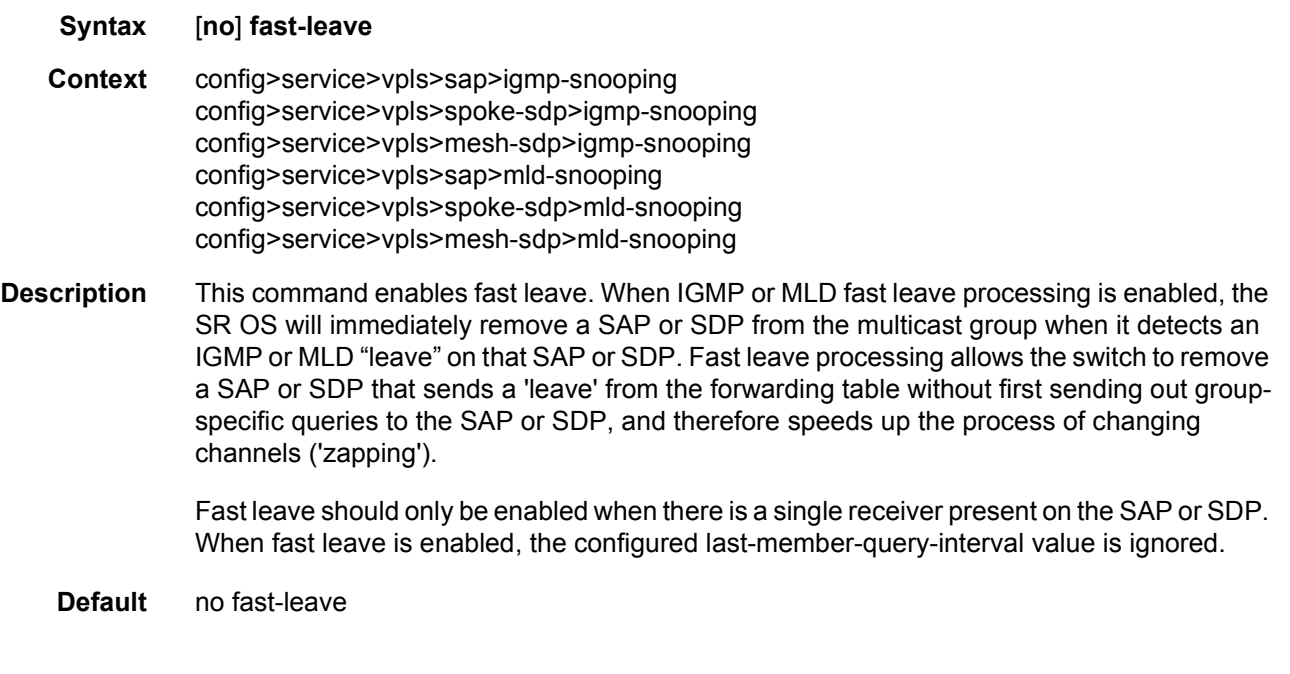

## from-vpls

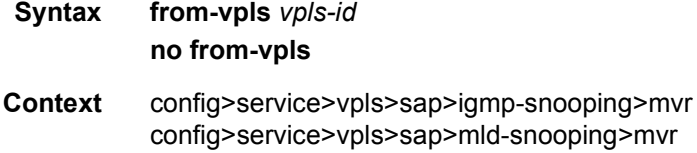

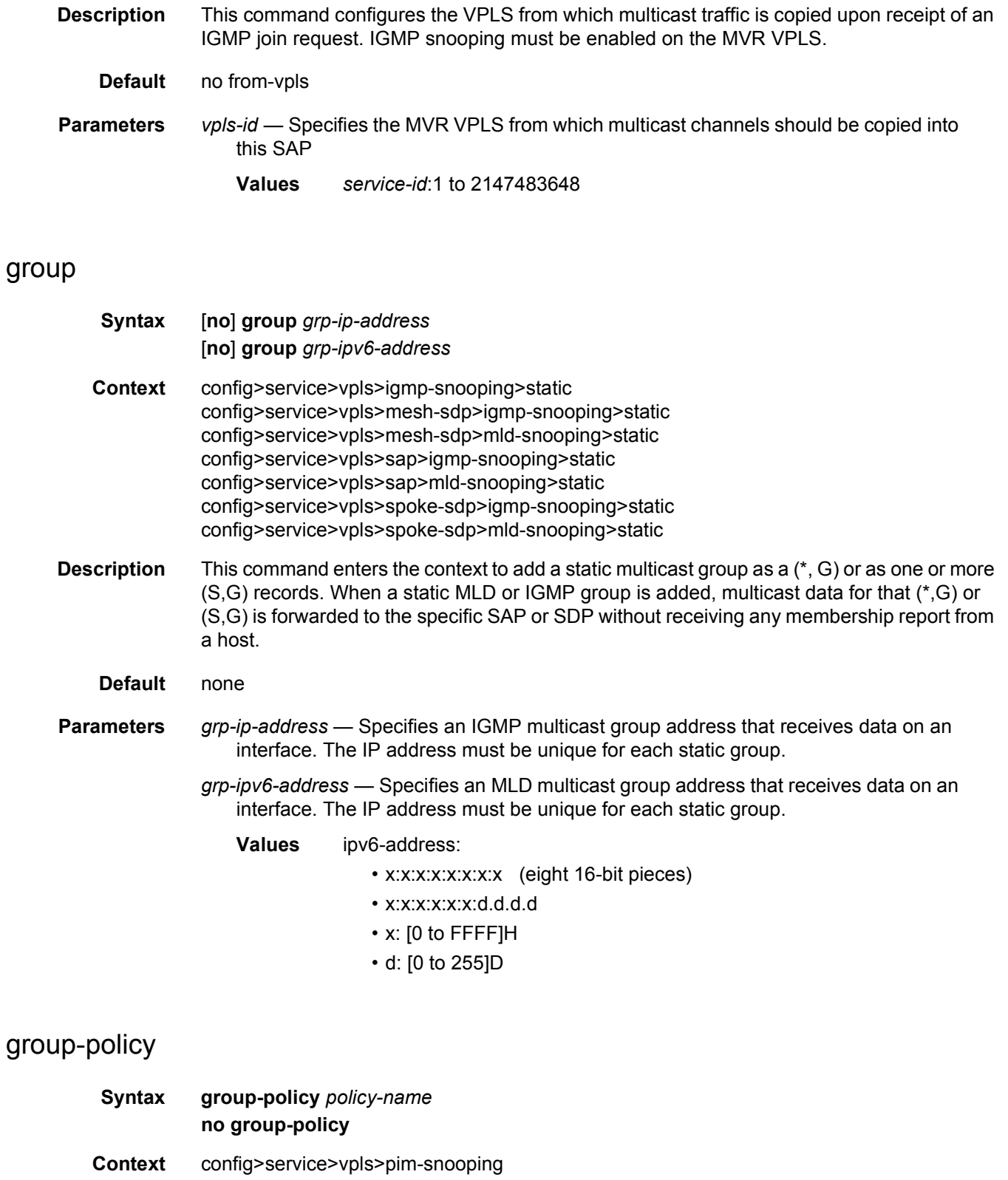

config>service>vpls>sap>igmp-snooping>mvr config>service>vpls>mld-snooping>mvr

**Description** This command identifies filter policy of multicast groups to be applied to this VPLS entity. The sources of the multicast traffic must be a member of the VPLS.

The **no** form of the command removes the policy association from the VPLS configuration.

- **Default** No group policy is specified.
- **Parameters** *policy-name*  Specifies the group policy name. Allowed values are any string up to 32 characters long composed of printable, 7-bit ASCII characters. If the string contains special characters (#, \$, spaces, and so on), the entire string must be enclosed within double quotes. Routing policies are configured in the config>router>policy-options context. The router policy must be defined before it can be imported. For details on IGMP policies, refer to "Enabling IGMP Group Membership Report Filtering" in the SR OS *Triple Play Service Delivery Architecture Guide*.

## fault-propagation-bmac

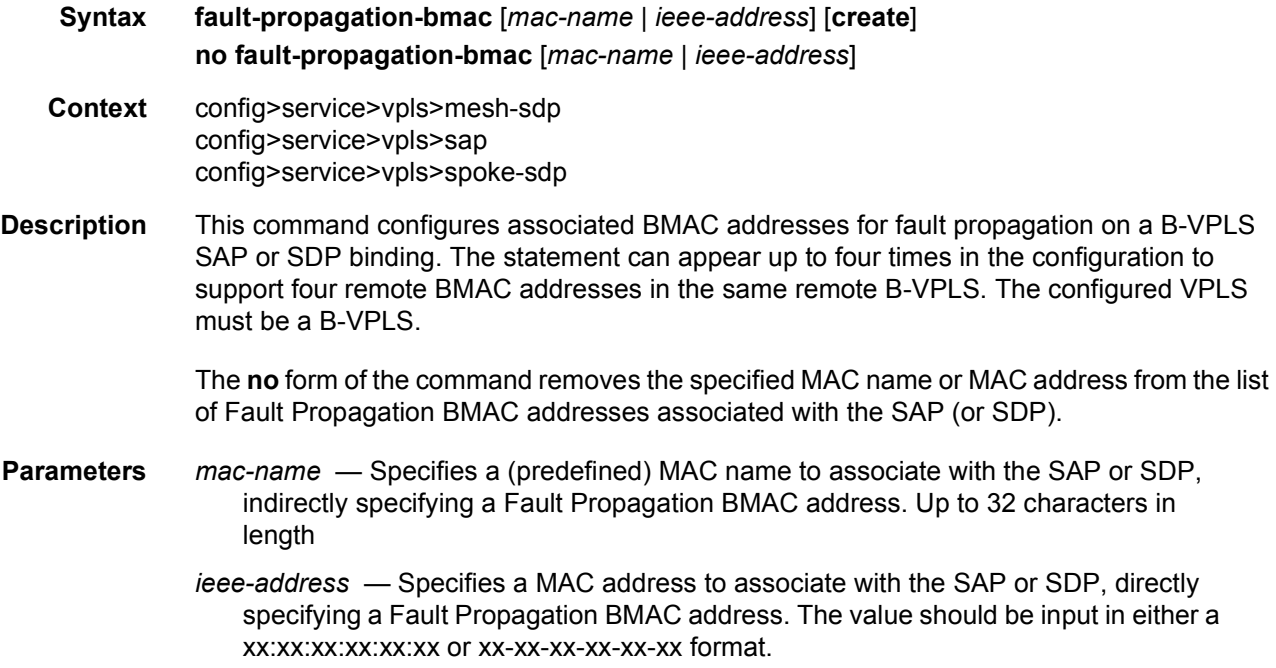

## force-qinq-vc-forwarding

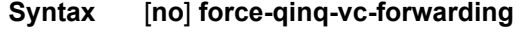

**Context** config>service>epipe>spoke-sdp

config>service>vpls>mesh-sdp config>service>vpls>spoke-sdp config>service>pw-template

**Description** This command forces two VLAN tags to be inserted and removed for spoke and mesh SDPs that have either **vc-type ether** or **vc-type vlan**. The use of this command is mutually exclusive with the **force-vlan-vc-forwarding** command.

> The VLAN identifiers and dot 1p/DE bits inserted in the two VLAN tags are taken from the inner tag received on a qinq SAP or qinq mesh/spoke-SDP, or from the VLAN tag received on a dot1q SAP or mesh/spoke-SDP (with **vc-type vlan** or **force-vlan-vc-forwarding**), or taken from the outer tag received on a qtag.\* SAP or 0 if there is no service delimiting VLAN tag at the ingress SAP or mesh/spoke-SDP. The VLAN identifiers in both VLAN tags can be set to the value configured in the **vlan-vc-tag** parameter in the **pw-template** or under the mesh/spoke-SDP configuration. In the received direction, the VLAN identifiers are ignored and the dot1p/DE bits are not used for ingress classification. However, the inner dot1p/DE bits are propagated to the egress QoS processing.

> The Ethertype inserted and used to determine the presence of a received VLAN tag for both VLAN tags is 0x8100. A different Ethertype can be used for the outer VLAN tag by configuring the pseudowire template with the **use-provisioned-sdp** or **prefer-provisioned-sdp** options and setting the Ethertype using the **sdp vlan-vc-etype** parameter (this Ethertype value is then used for all mesh and spoke-SDPs using that SDP).

The **no** form of this command sets the default behavior.

## force-vlan-vc-forwarding

- **Syntax** [**no**] **force-vlan-vc-forwarding**
- **Context** config>service>epipe>spoke-sdp config>service>vpls>mesh-sdp config>service>vpls>spoke-sdp
- **Description** This command forces vc-vlan-type forwarding in the data path for spoke or mesh SDPs which have **ether** vc-type. This command is not allowed on vlan-vc-type SDPs.

The system expects a symmetrical configuration with its peer, specifically it expects to remove the same number of VLAN tags from received traffic as it adds to transmitted traffic. As some of the related configuration parameters are local and not communicated in the signaling plane, an asymmetrical behavior cannot always be detected and so cannot be blocked. Consequently, protocol extractions will not necessarily function for asymmetrical configurations as they would with a symmetrical configurations resulting in an unexpected operation.

The **no** form of this command sets default behavior.

**Default** disabled

### hash-label

#### **Syntax hash-labe**l [**signal-capability**] **no hash-label**

- **Context** config>service>vpls>spoke-sdp config>service>vpls>mesh-sdp
- **Description** This command enables the use of the hash label on a VLL, VPRN, or VPLS service bound to any MPLS type encapsulated SDP, as well as to a VPRN service using the **auto-bind-tunnel** with the **resolution-filter** set to any MPLS tunnel type. This feature is not supported on a service bound to a GRE SDP or for a VPRN service using the autobind mode with the gre option. This feature is also not supported on multicast packets forwarded using RSVP P2MP LSP or mLDP LSP in both the base router instance and in the multicast VPN (mVPN) instance. It is, however, supported when forwarding multicast packets using an IES/VPRN spoke-interface.

When this feature is enabled, the ingress data path is modified such that the result of the hash on the packet header is communicated to the egress data path for use as the value of the label field of the hash label. The egress data path appends the hash label at the bottom of the stack (BoS) and sets the S-bit to one (1).

To allow applications where the egress LER infers the presence of the hash label implicitly from the value of the label, the Most Significant Bit (MSB) of the result of the hash is set before copying into the Hash Label. This means that the value of the hash label will always be in the range [524,288 - 1,048,575] and will not overlap with the signaled/static LSP and signaled/ static service label ranges. This also guarantees that the hash label will not match a value in the reserved label range.

The (unmodified) result of the hash continues to be used for the purpose of ECMP and LAG spraying of packets locally on the ingress LER. Note, however, that for VLL services, the result of the hash is overwritten and the ECMP and LAG spraying will be based on service-id when ingress SAP shared queuing is not enabled. However, the hash label will still reflect the result of the hash such that an LSR can use it to perform fine grained load balancing of VLL pseudowire packets.

Packets generated in CPM and that are forwarded labeled within the context of a service (for example, OAM packets) must also include a Hash Label at the BoS and set the S-bit accordingly.

The TTL of the hash label is set to a value of 0.

The user enables the signaling of the hash-label capability under a VLL spoke-sdp, a VPLS spoke-sdp or mesh-sdp, or an IES/VPRN spoke interface by adding the **signal-capability** option. In this case, the decision whether to insert the hash label on the user and control plane packets by the local PE is solely determined by the outcome of the signaling process and can override the local PE configuration. The following are the procedures:

• The 7450 ESS, 7750 SR, and 7950 XRS local PE will insert the flow label interface parameters sub-TLV with F=1 in the pseudowire ID FEC element in the label mapping message for that spoke-sdp or mesh-sdp.

- If the remote PE includes this sub-TLV with F=1 or F=0, then local PE must insert the hash label in the user and control plane packets.
- If remote PE does not include this sub-TLV (for example, it does not support it, or it is supported but the user did not enable the **hash-label** option or the **signal-capability** option), then the local PE establishes the pseudowire but must not insert the hash label in the user and control packets over that spoke-sdp or mesh-sdp. If the remote PE does not support the **signal-capability** option, then there are a couple of possible outcomes:
	- − If the **hash-label** option was enabled on the local configuration of the spoke-sdp or mesh-sdp at the remote PE, the pseudowire packets received by the local PE will have the hash label included. These packets must be dropped. The only way to solve this is to disable the signaling capability option on the local node which will result in the insertion of the hash label by both PE nodes.
	- − If the **hash-label** option is not supported or was not enabled on the local configuration of the spoke-sdp or mesh-sdp at the remote PE, the pseudowire received by the local PE will not have the hash label included.
- The user can enable or disable the signal-capability option in CLI as needed. When doing so, the 7450 ESS, 7750 SR, and 7950 XRS must withdraw the label it sent to its peer and send a new label mapping message with the new value of the F bit in the flow label interface parameters sub-TLV of the pseudowire ID FEC element.

The **no** form of this command disables the use of the hash label.

**Default** no hash-label

**Parameters** signal-capability — Enables the signaling and negotiation of the use of the hash label between the local and remote PE nodes. The **signal-capability** option is not supported on a VPRN spoke-sdp.

#### igmp-snooping

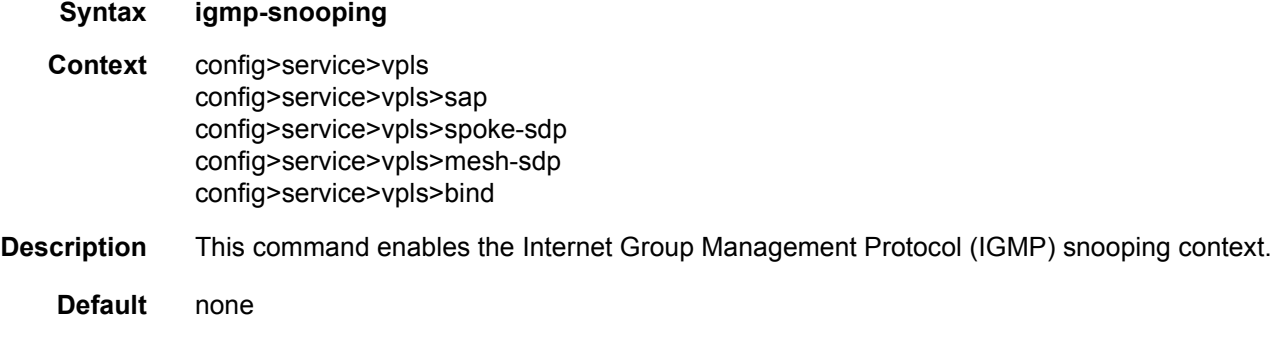

### igmp-host-tracking

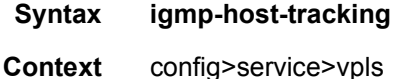

#### config>service>vpls>sap

**Description** This command enters the context to configure IGMP host tracking parameters.

## disable-router-alert-check

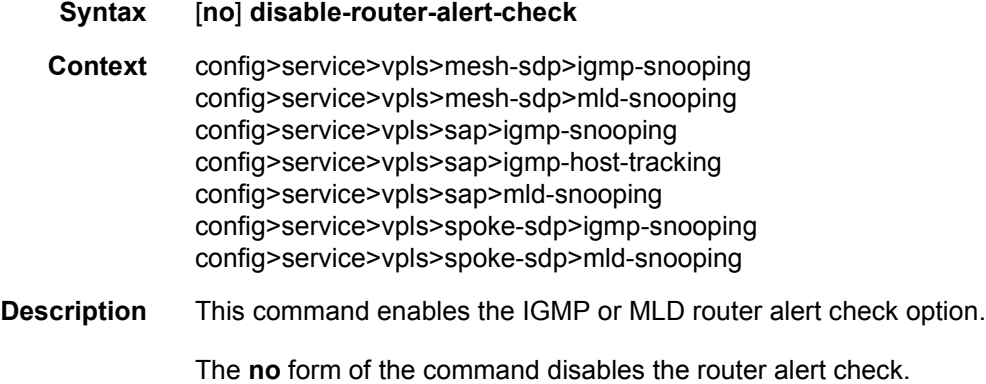

# expiry-time

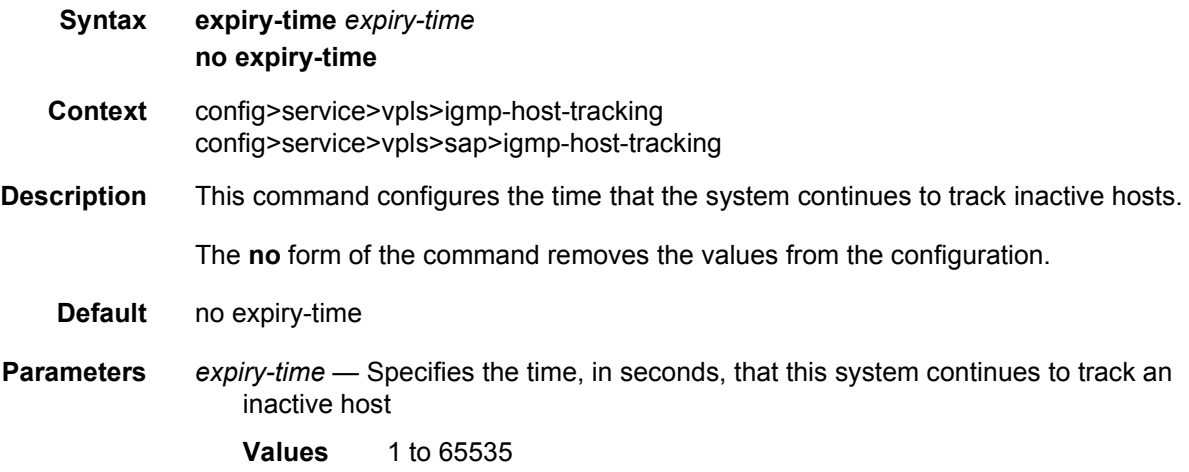

## import

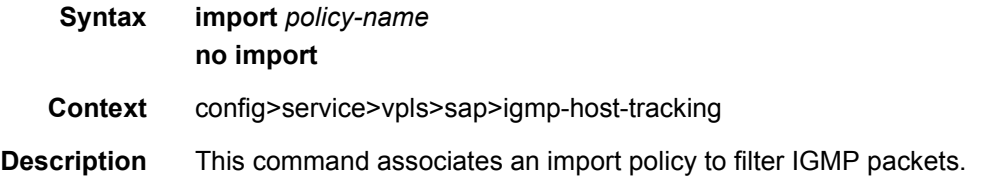

The **no** form of the command removes the values from the configuration.

- **Default** no import
- **Parameters** *policy-name* Specifies the import policy name

#### max-num-groups

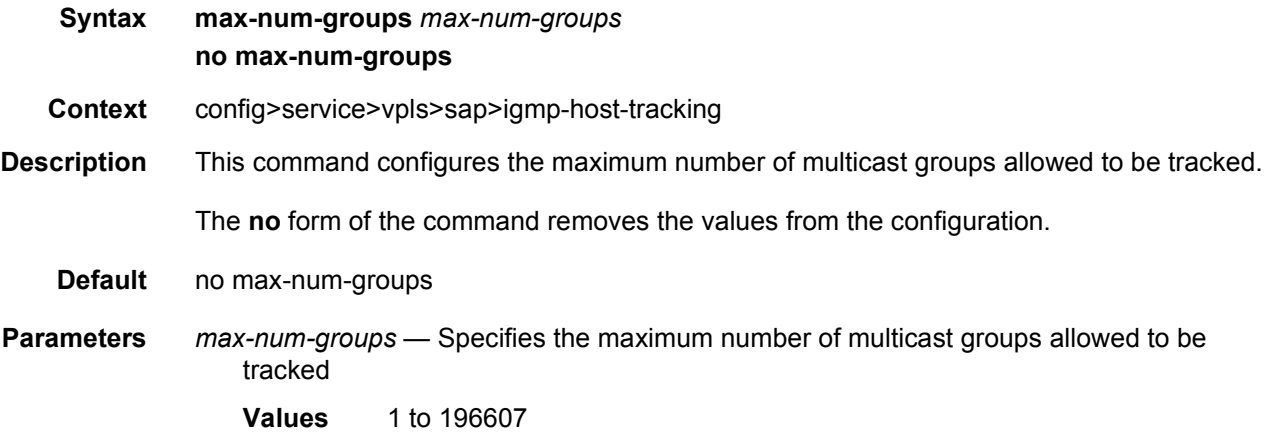

#### max-num-sources

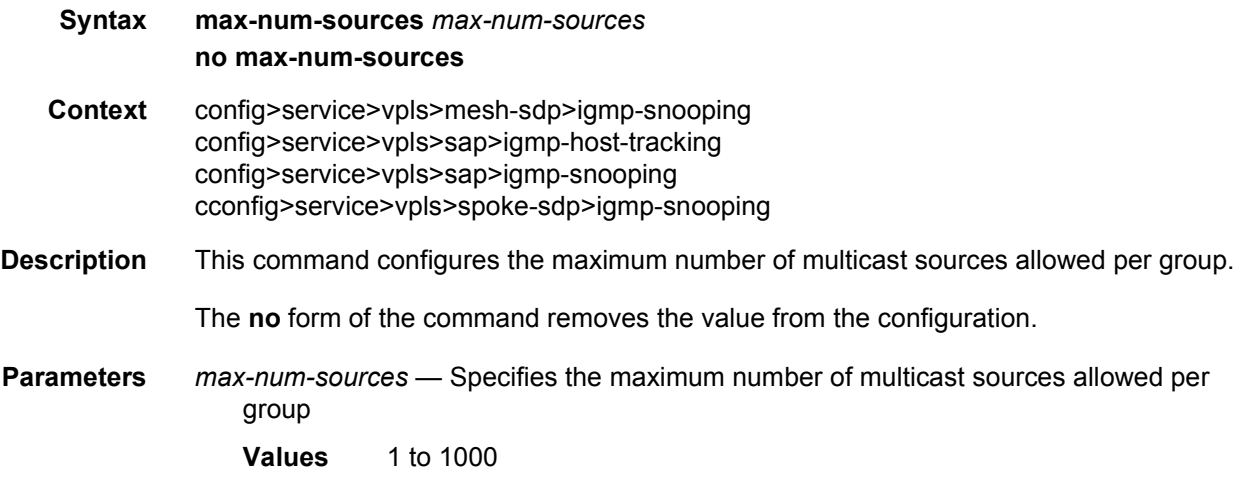

#### max-num-grp-sources

**Syntax max-num-grp-sources** [1 to 32000] **no max-num-grp-sources**

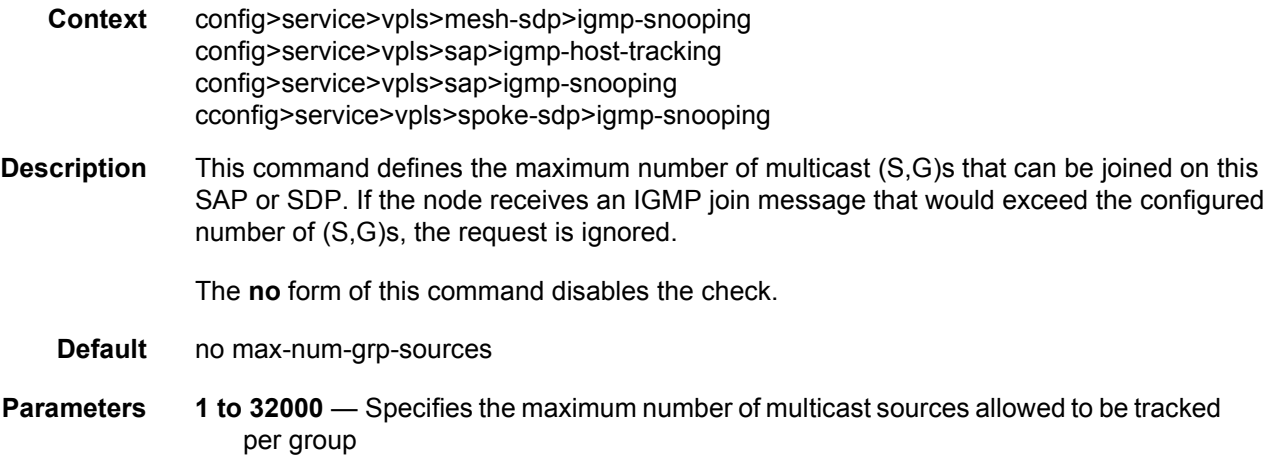

# import

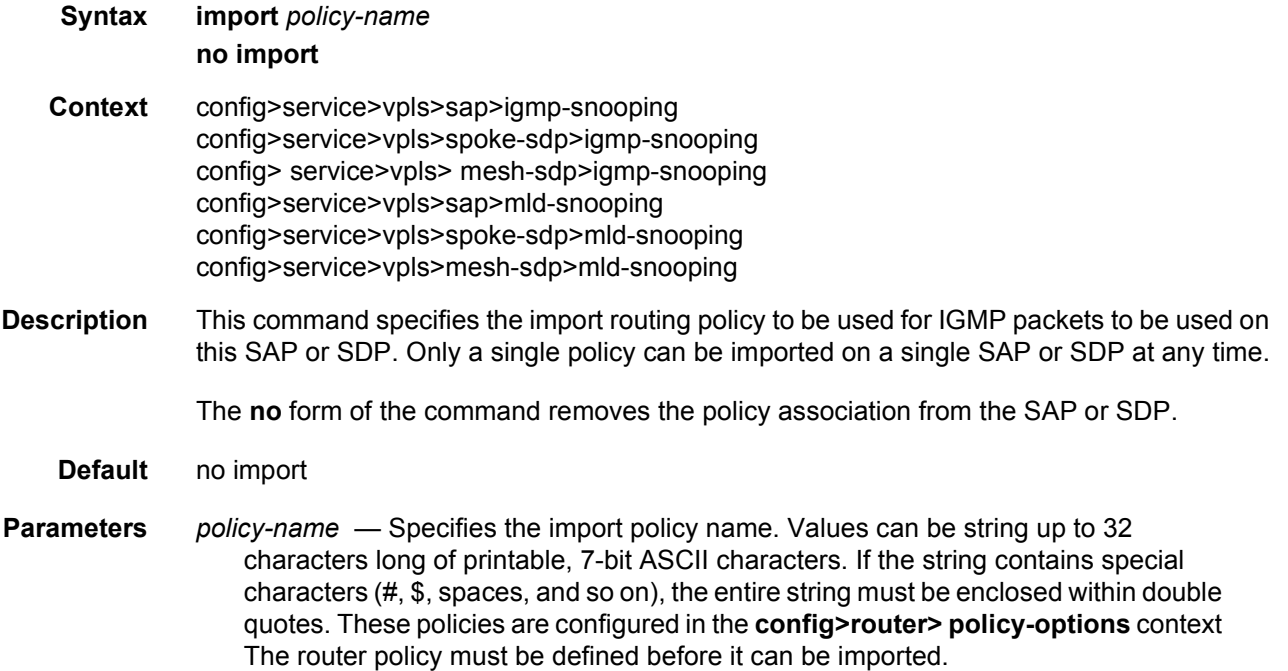

# last-member-query-interval

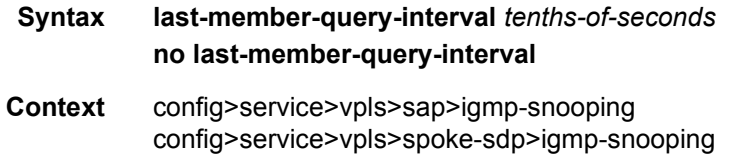

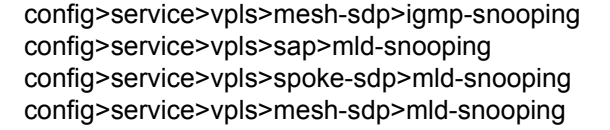

**Description** This command configures the maximum response time used in group-specific queries sent in response to 'leave' messages, and is also the amount of time between 2 consecutive group-specific queries. This value may be tuned to modify the leave latency of the network. A reduced value results in reduced time to detect the loss of the last member of a group.

> The configured last-member-query-interval is ignored when fast-leave is enabled on the SAP or SDP.

**Default** 10

**Parameters** *seconds* — Specifies the frequency, in tenths of seconds, at which query messages are sent.

**Values** 1 to 50

#### mcac

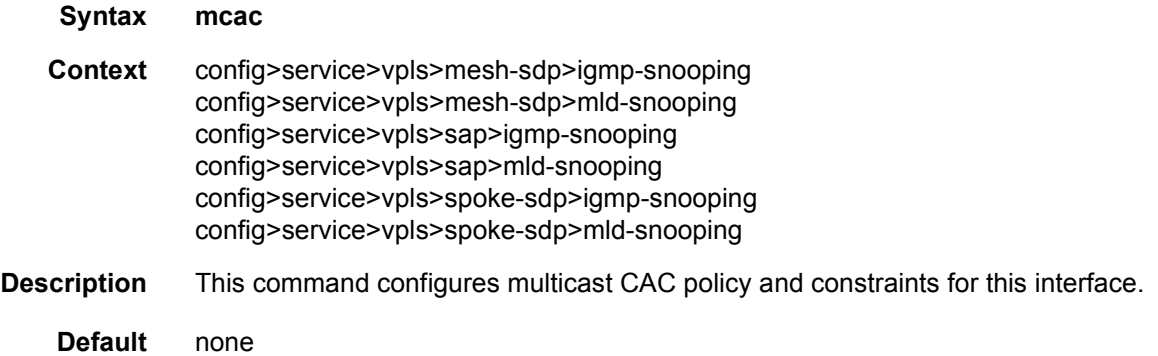

## if-policy

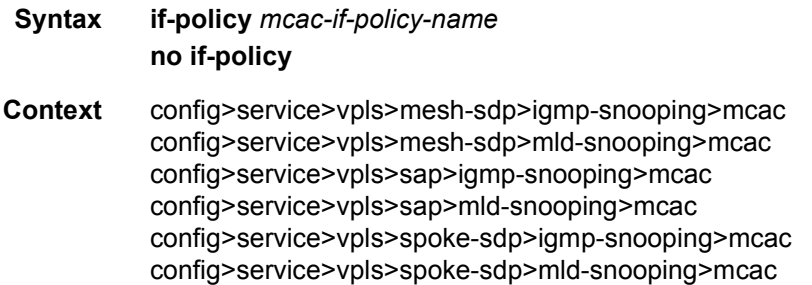

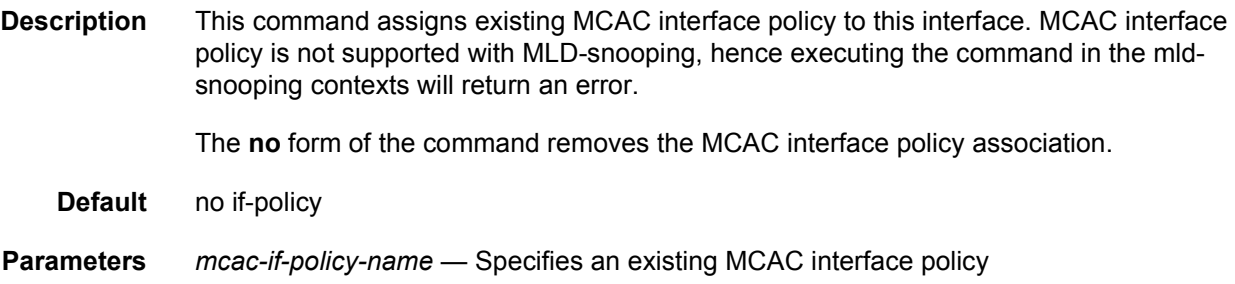

# policy

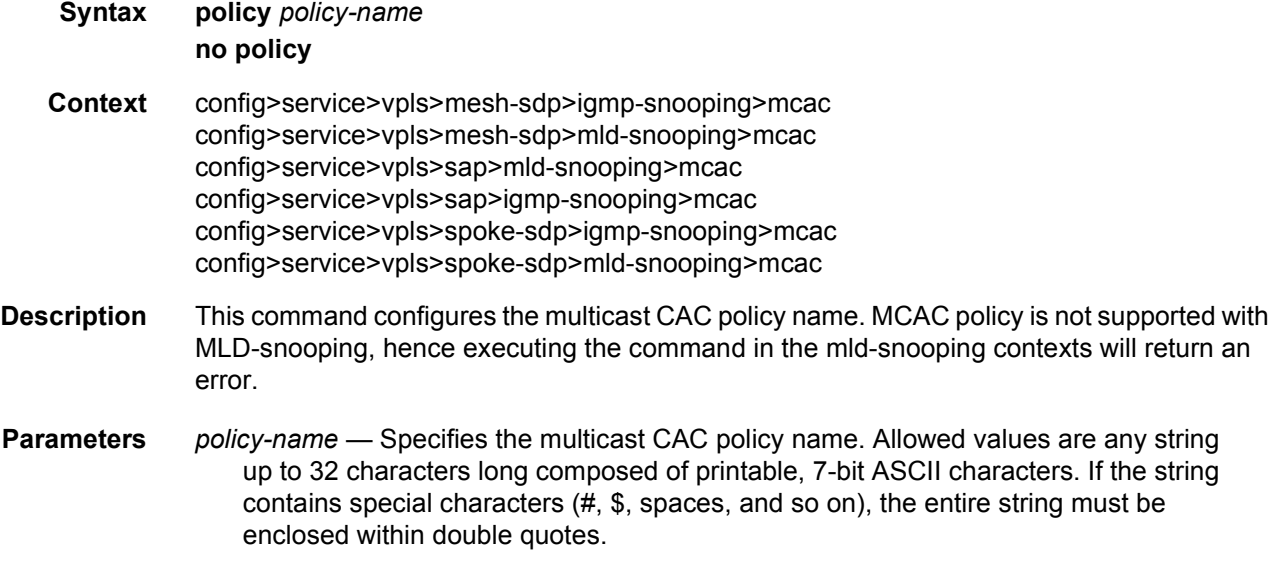

## unconstrained-bw

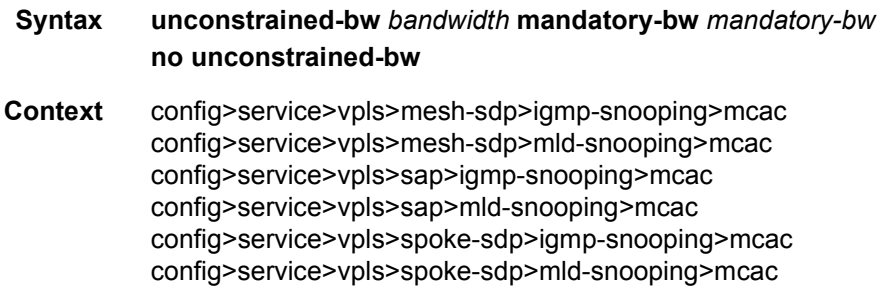

- **Description** This command configures the bandwidth for the interface's multicast CAC policy traffic. When disabled (**no unconstrained-bw**) there will be no checking of bandwidth constraints on the interface level. When enabled and a policy is defined, enforcement is performed. The allocated bandwidth for optional channels should not exceed the **unconstrained-bw** minus the **mandatory-bw** and the mandatory channels have to stay below the specified value for the **mandatory-bw**. After this interface check, the bundle checks are performed.
- **Parameters** *bandwidth* The bandwidth assigned for interface's MCAC policy traffic, in kilobits per second (kb/s)

**Values** 0 to 2147483647

**mandatory-bw** *mandatory-bw* — Specifies the bandwidth pre-reserved for all the mandatory channels on a specified interface in kilobits per second (kb/s)

If the *bandwidth* value is 0, no mandatory channels are allowed. If *bandwidth* is not configured, then all mandatory and optional channels are allowed.

If the value of *mandatory-bw* is equal to the value of *bandwidth*, then all the unconstrained bandwidth on a specified interface is allocated to mandatory channels configured through multicast CAC policy on that interface and no optional groups (channels) are allowed.

The value of *mandatory-bw* should always be less than or equal to that of *bandwidth*, An attempt to set the value of *mandatory-bw* greater than that of *bandwidth*, will result in inconsistent value error.

**Values** 0 to 2147483647

#### use-lag-port-weight

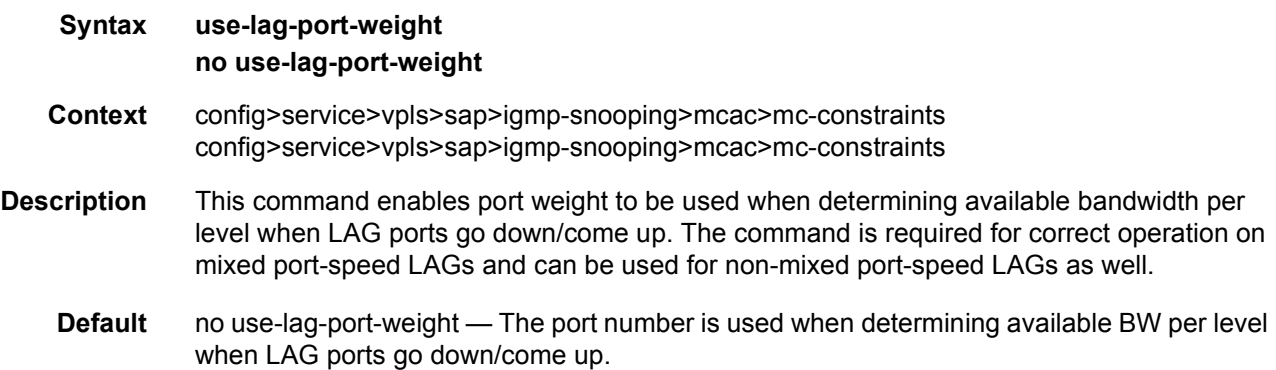

#### mc-constraints

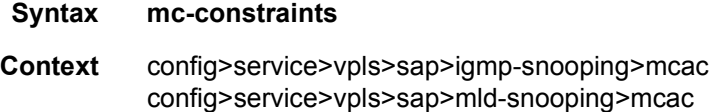

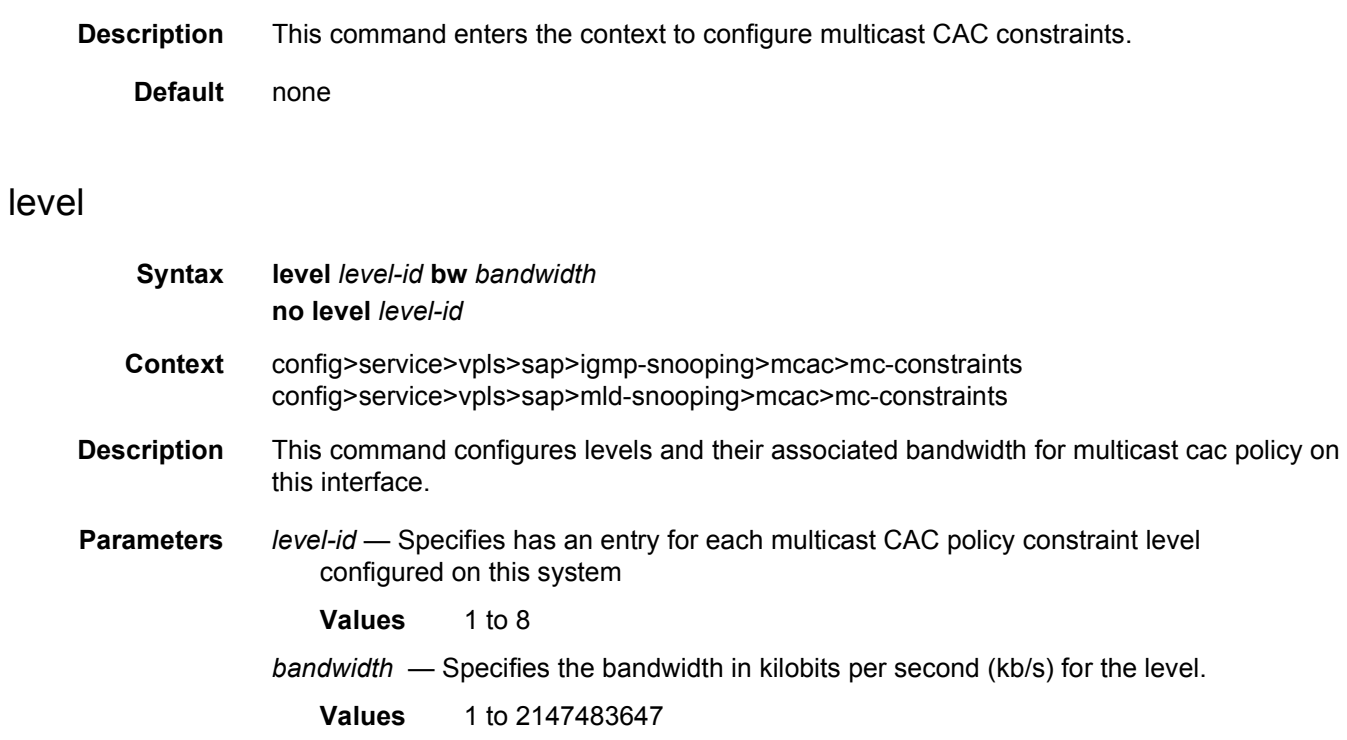

## number-down

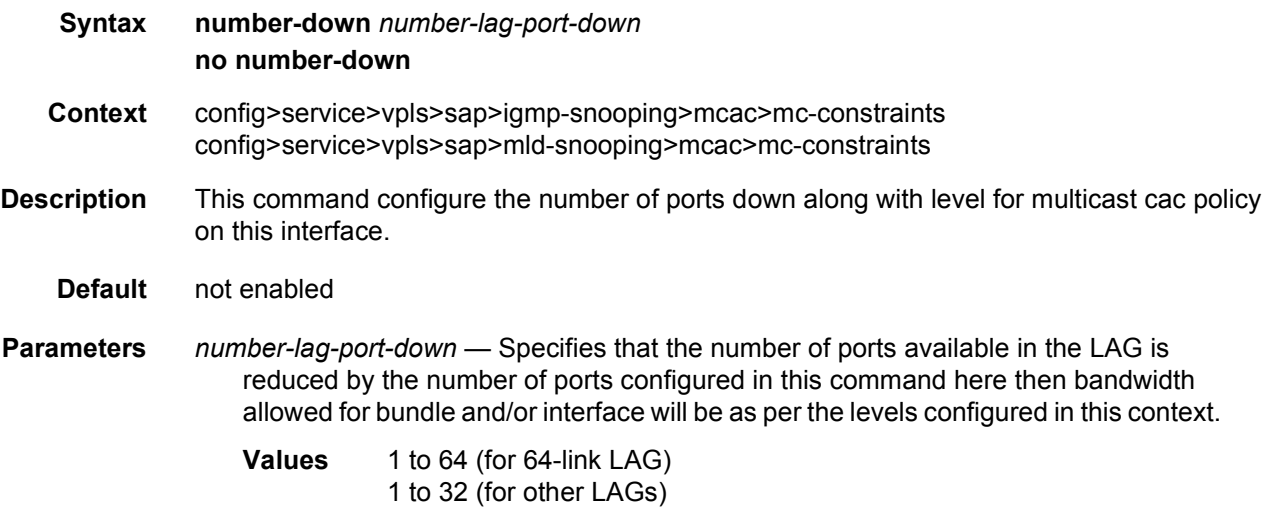

### max-num-groups

#### **Syntax max-num-groups** *count* **no max-num-groups**

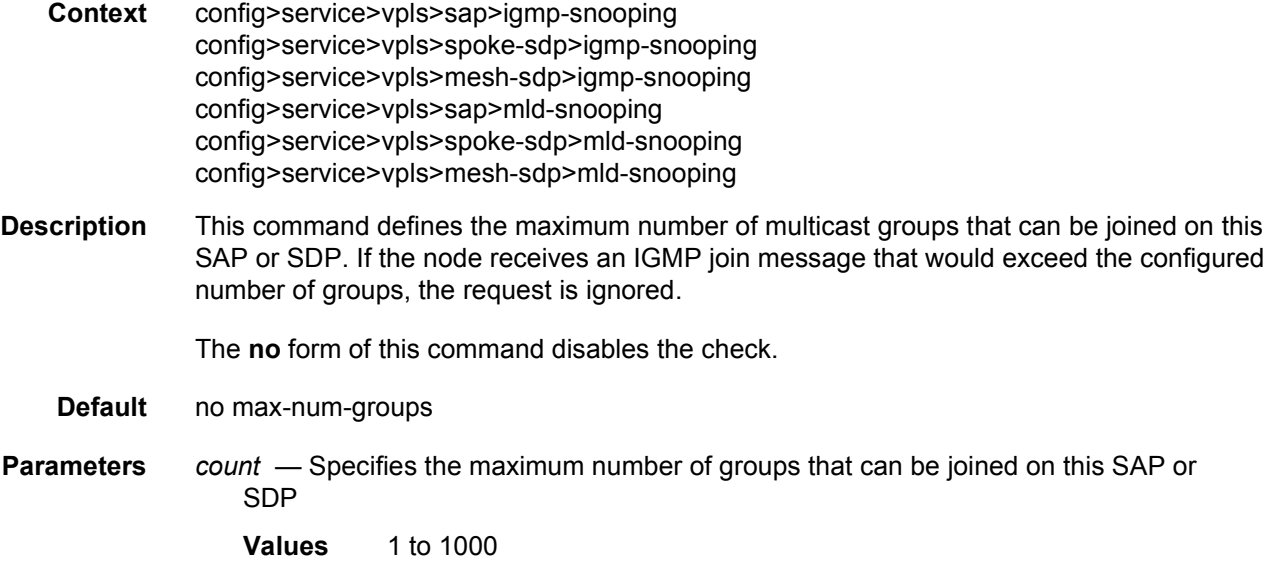

#### max-num-sources

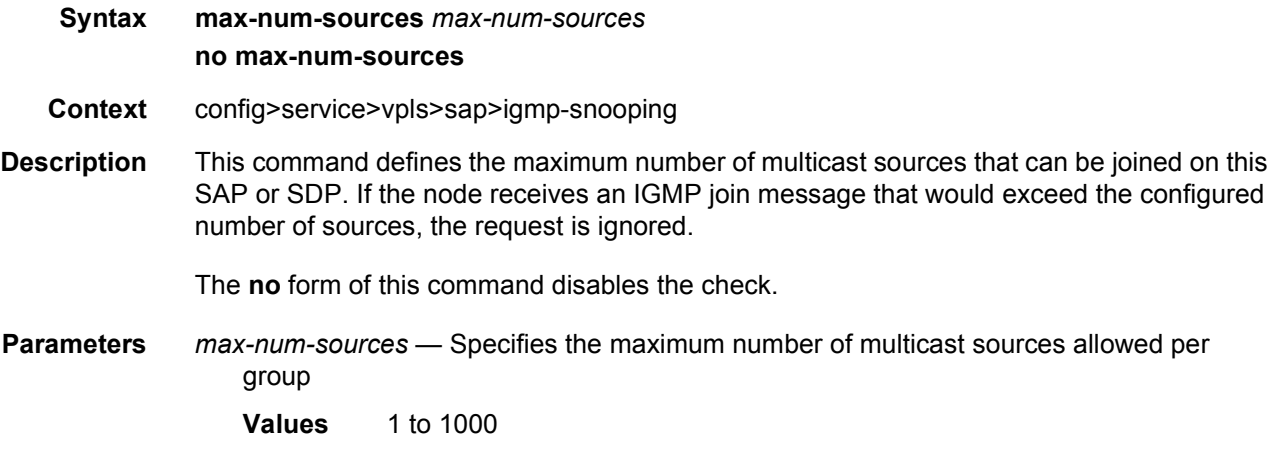

## mrouter-port

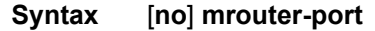

**Context** config>service>vpls>bind>igmp-snpg config>service>vpls>bind>mld-snpg config>service>vpls>mesh-sdp>igmp-snooping config>service>vpls>sap>igmp-snooping config>service>vpls>spoke-sdp>igmp-snooping **Description** This command specifies whether a multicast router is attached behind this SAP, SDP, or routed VPLS IP interface. Configuring these objects as an mrouter-port will have a double effect. Firstly, all multicast

traffic received on another SAP, SDP, or routed VPLS IP interface will be copied to this SAP, SDP, or routed VPLS IP interface. Secondly, IGMP/MLD reports generated by the system as a result of a router joining or leaving a multicast group, will be sent to this SAP, SDP, or routed VPLS IP interface.

If two multicast routers exist in the network, one of them will become the active querier. While the other multicast router (non-querier) stops sending IGMP queries, it should still receive reports to keep its multicast trees up-to-date. To support this, the mrouter-port should be enabled on all SAPs, SDPs, or routed VPLS IP interfaces connecting to a multicast router.

The IGMP version to be used for the reports (v1, v2, or v3) can only be determined after an initial query has been received. Until such time, no reports are sent on the SAP, spoke-SDP, or routed VPLS IP interface, even if **mrouter-port** is enabled.

If the **send-queries** command is enabled on this SAP or spoke-SDP, the **mrouter-port** parameter cannot be set.

When PIM-snooping is enabled within a VPLS service, all IP multicast traffic and PIM messages will be sent to any SAP or SDP binding configured with an IGMP-snooping mrouter port. This will occur even without IGMP-snooping enabled, but is not supported in a BGP-VPLS or M-VPLS service.

**Default** no mrouter-port

#### mvr

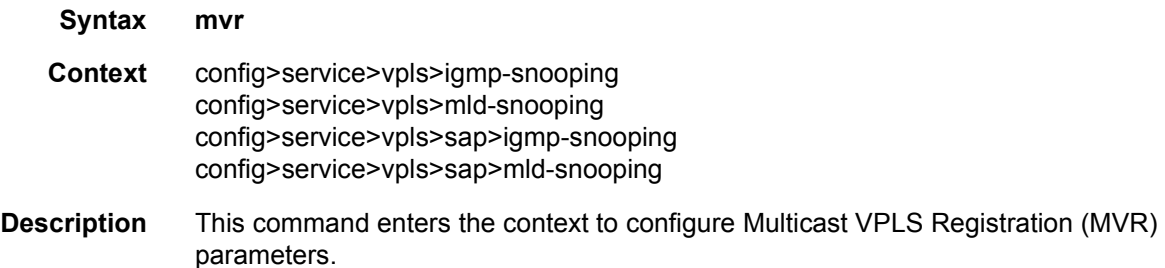

### query-interval

**Syntax query-interval** *seconds* **no query-interval Context** config>service>vpls>igmp-snooping config>service>vpls>sap>igmp-snooping config>service>vpls>spoke-sdp>igmp-snooping

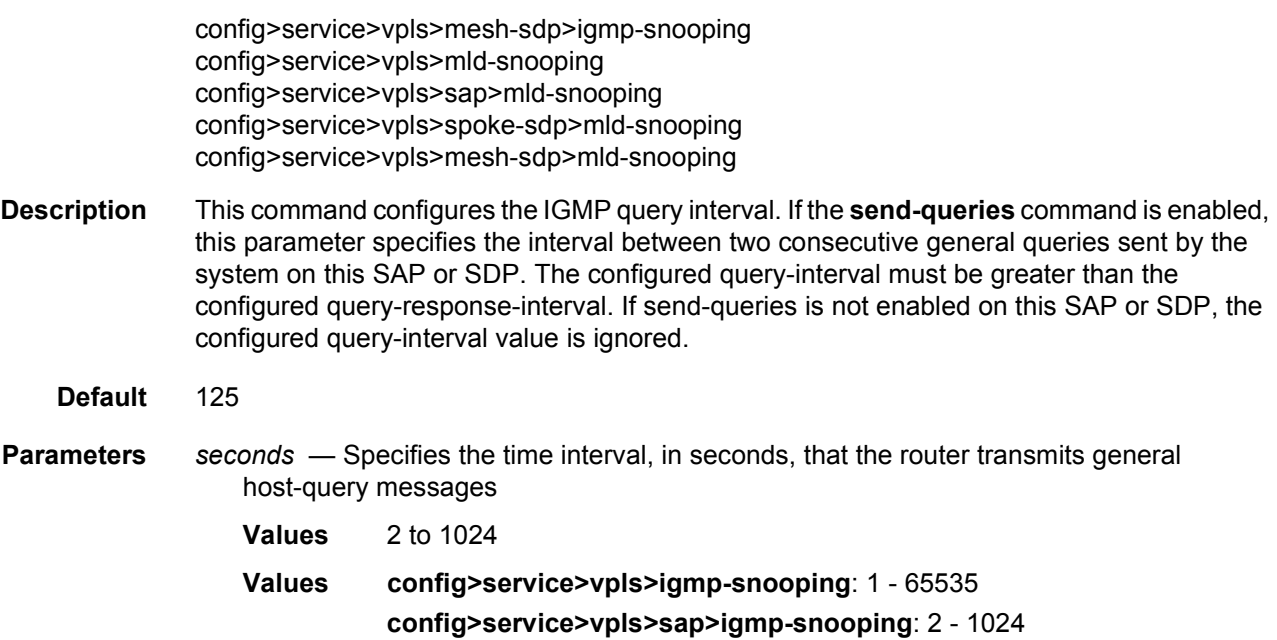

# query-src-ip

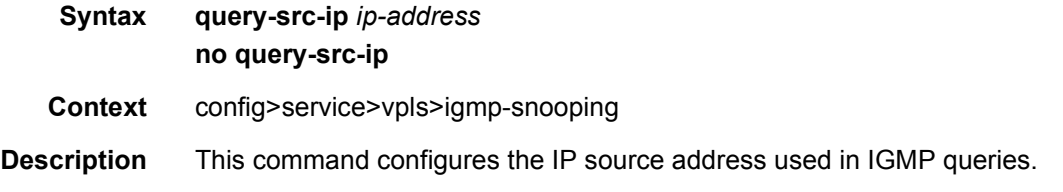

# query-response-interval

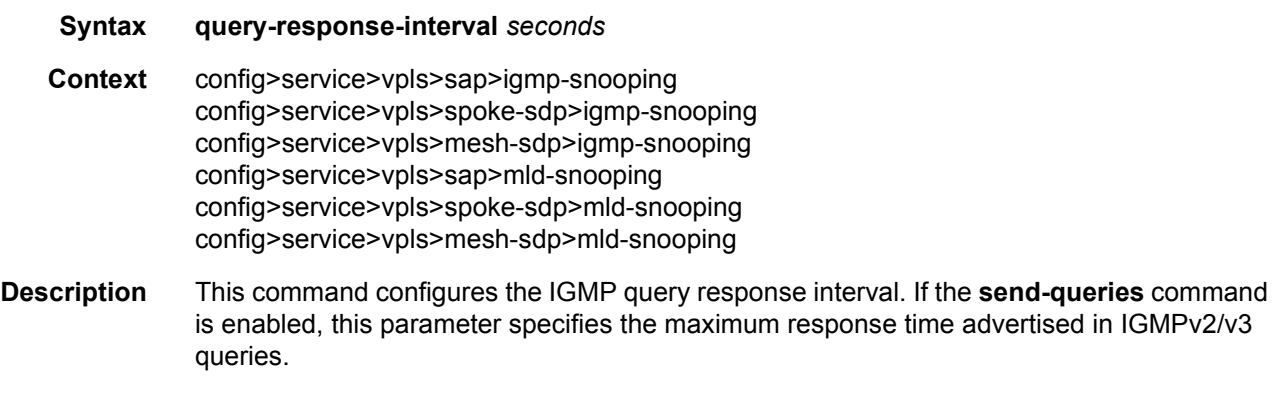

The configured query-response-interval must be smaller than the configured query-interval.

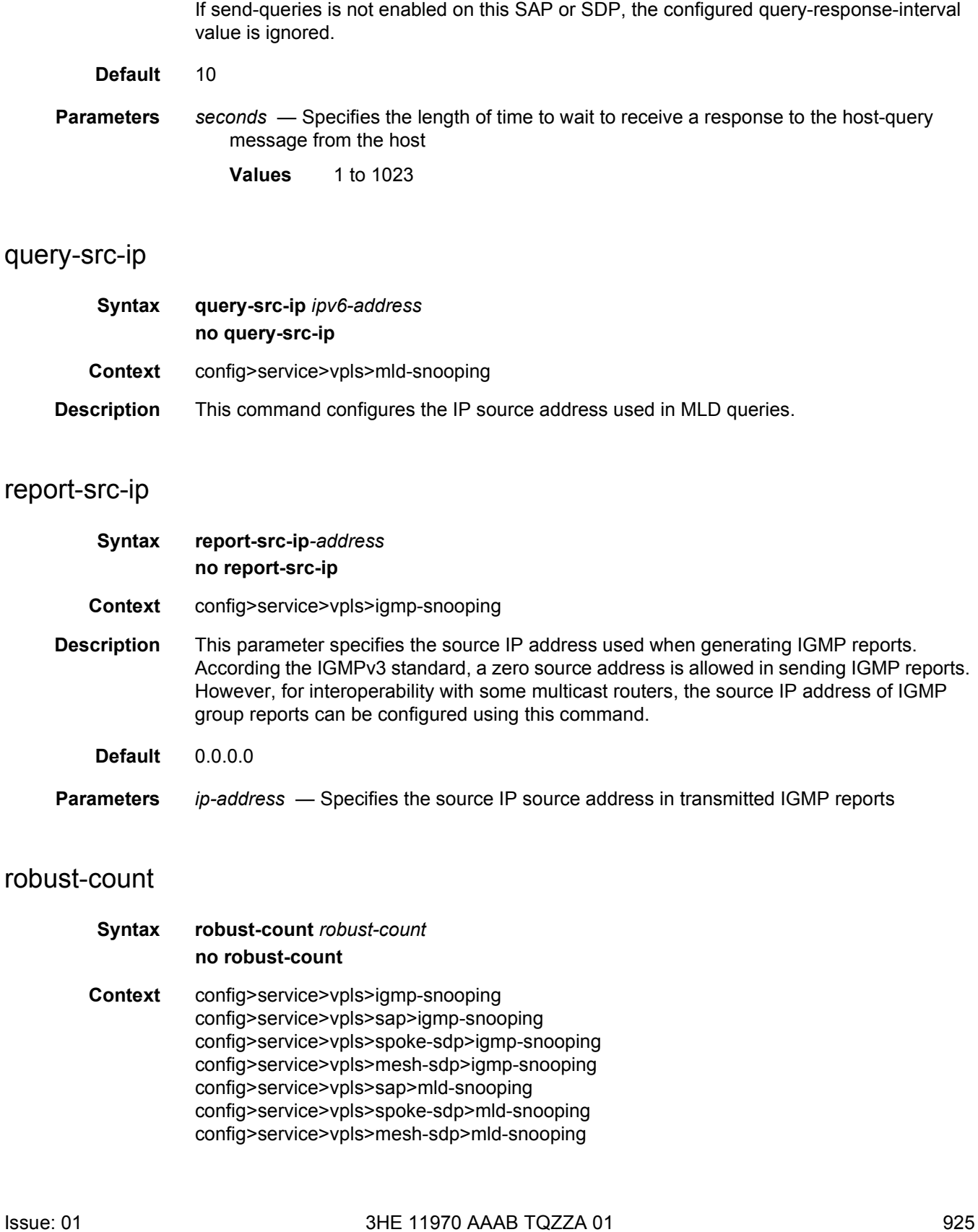

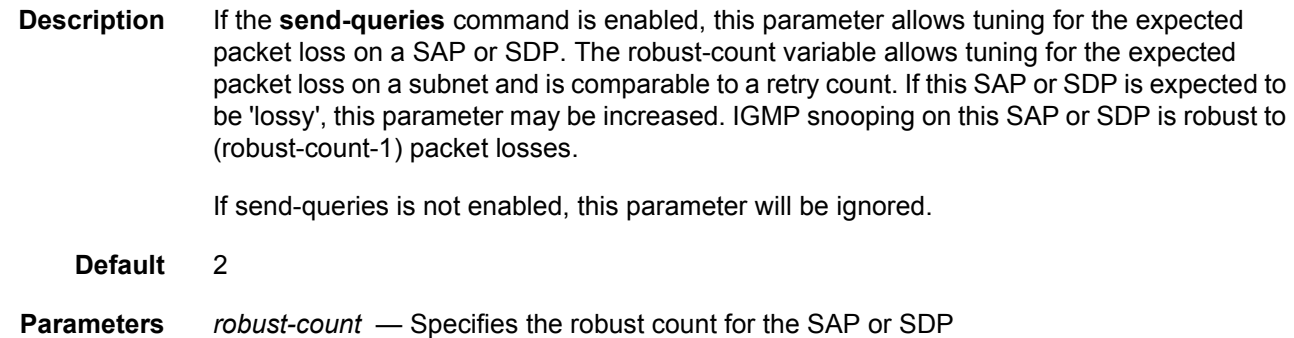

**Values config>service>vpls>sap>igmp-snooping**: 2 to 7 **config>service>vpls>igmp-snooping**: 1 to 255

#### mrp

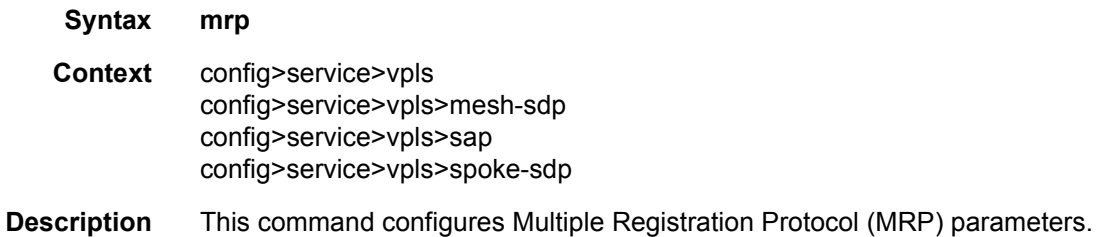

#### mvrp

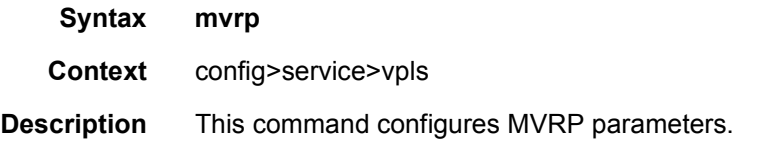

## attribute-table-size

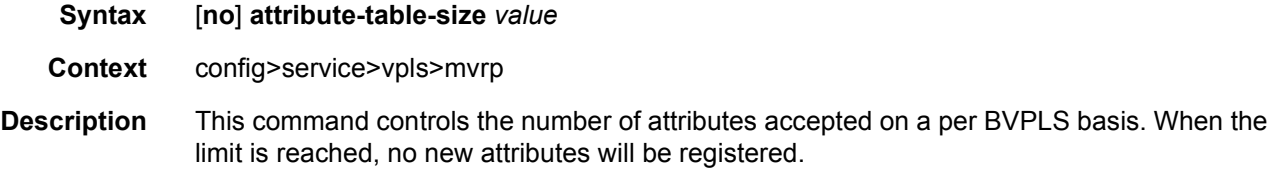

If a new lower limit (smaller than the current number of attributes) from a local or dynamic IVPLS is being provisioned, a CLI warning will be issued stating that the system is currently beyond the new limit. The value will be accepted, but any creation of new attributes will be blocked under the attribute count drops below the new limit; the software will then start enforcing the new limit.

- **Default** maximum number of attributes
- **Parameters** *value* Specifies the number of attributes accepted on a per BVPLS basis
	- **Values** 1 to 4095 for MVRP

#### attribute-table-size

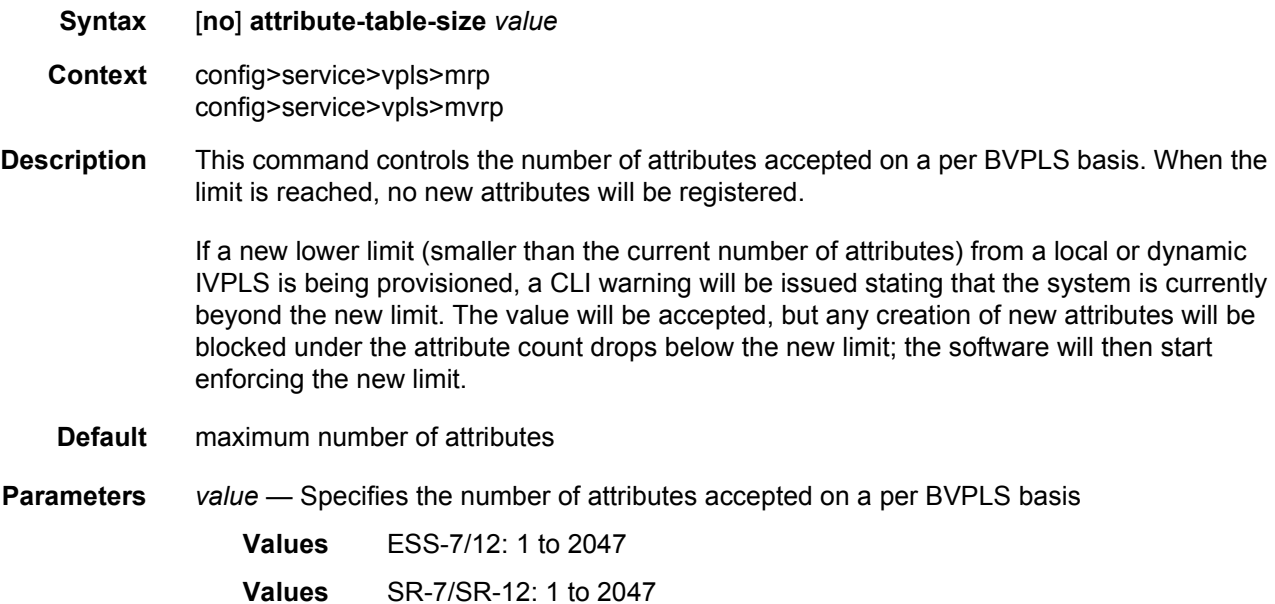

#### attribute-table-high-wmark

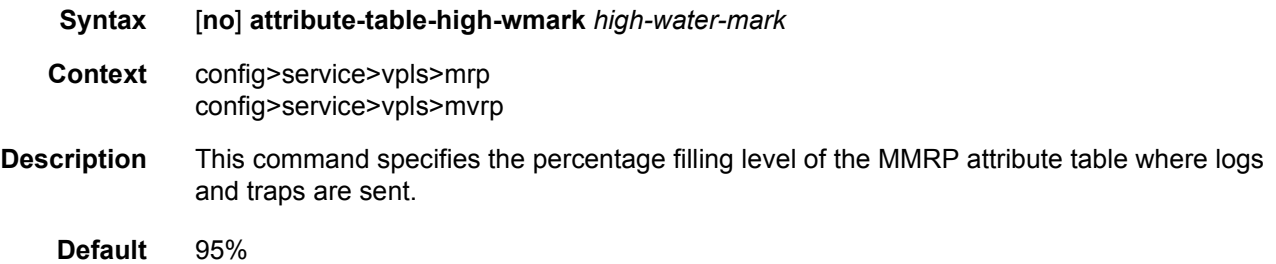

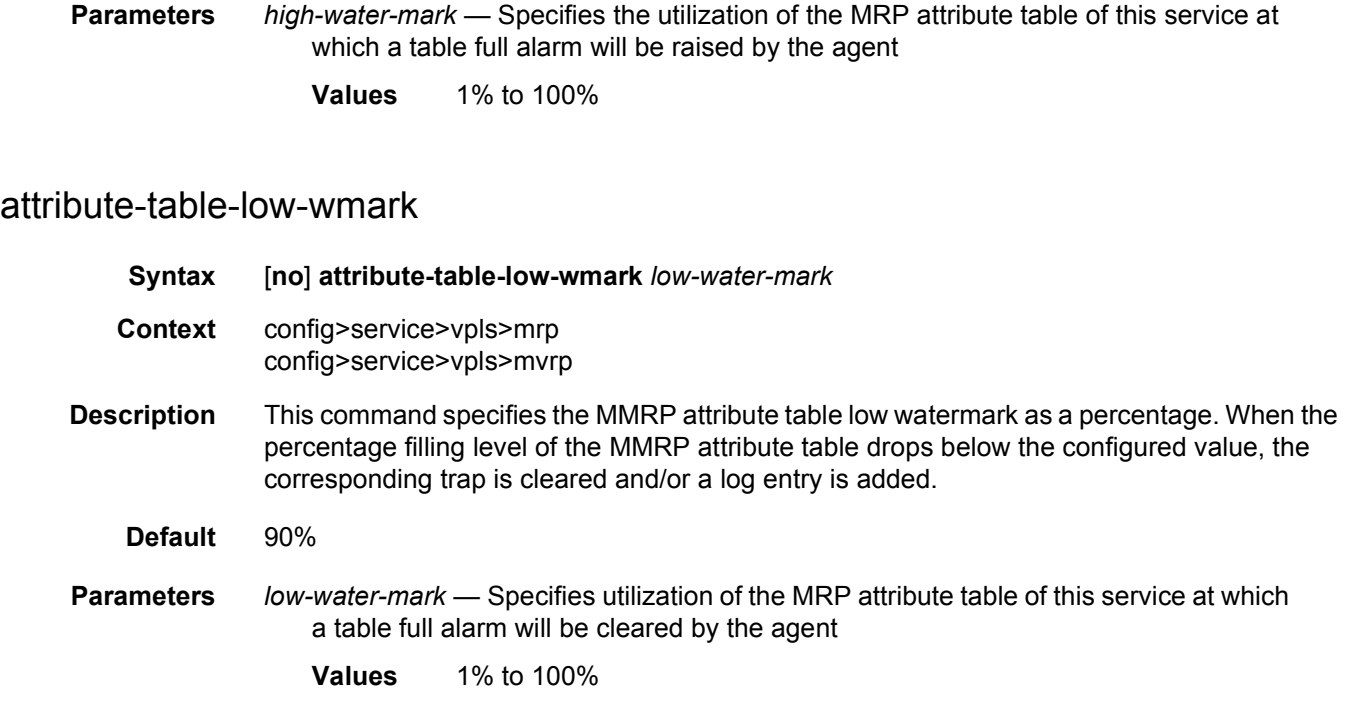

# flood-time

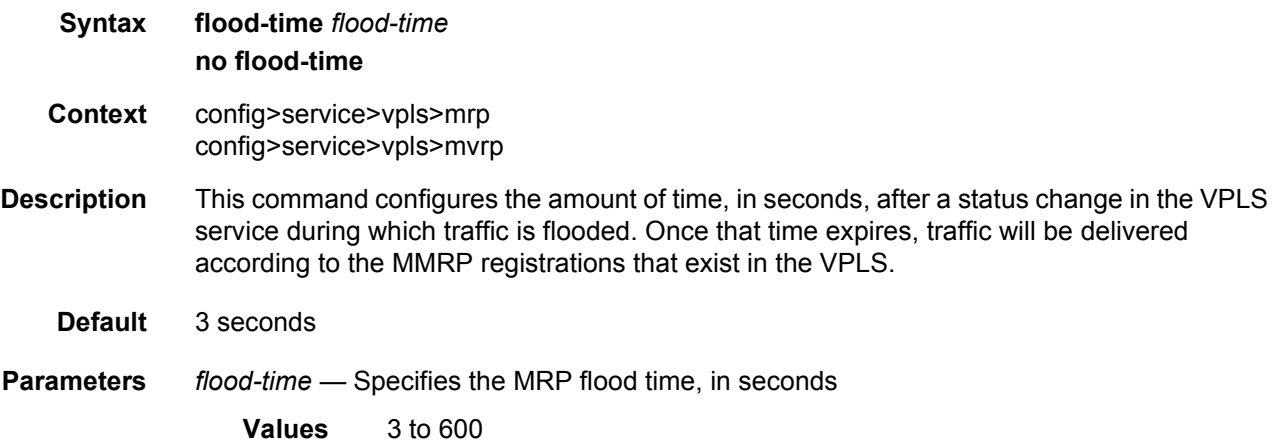

# join-time

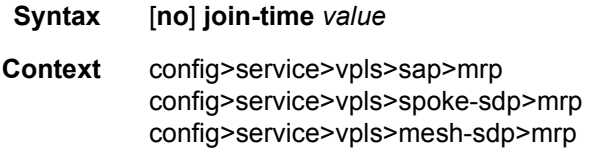

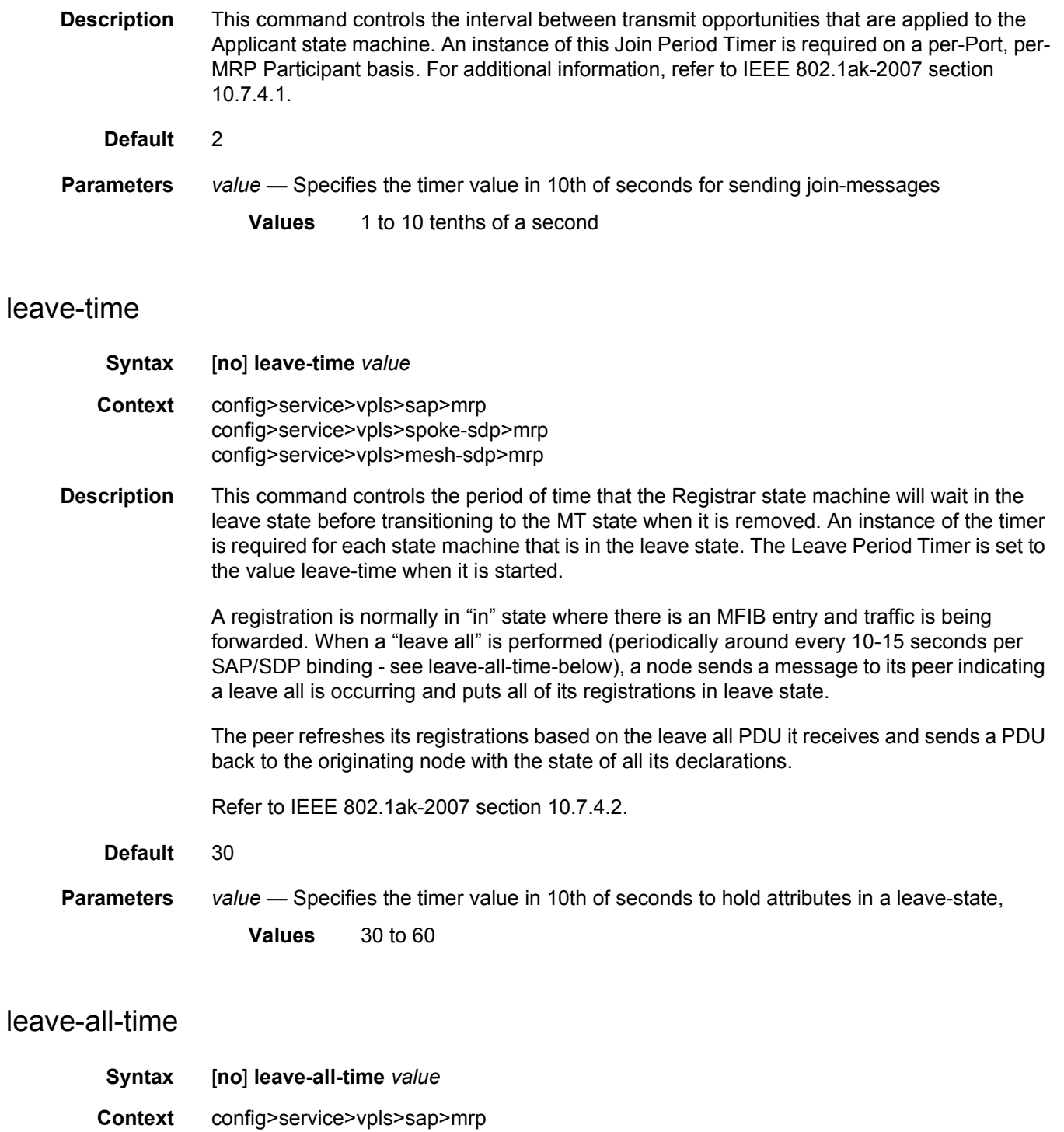

config>service>vpls>spoke-sdp>mrp config>service>vpls>mesh-sdp>mrp

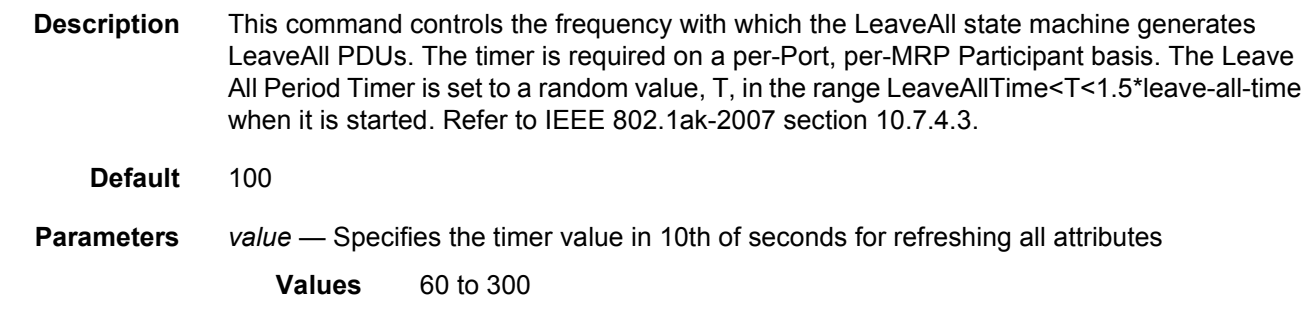

## mrp-policy

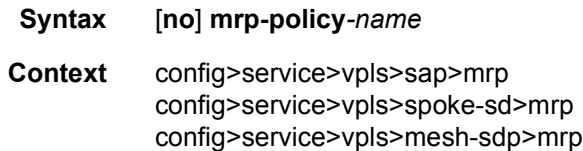

- **Description** This command instructs MMRP to use the mrp-policy specified in the command to control which Group BMAC attributes will be declared and registered on the egress SAP/Mesh-SDP/ Spoke-SDP. The Group BMACs will be derived from the ISIDs using the procedure used in the PBB solution. The Group MAC=standard OUI with the last 24 bits being the ISID value. If the policy-name refers to a non-existing mrp-policy the command should return error. Changes to a mrp-policy are allowed and applied to the SAP/SDPs under which the policy is referenced.
	- **Default** no mrp-policy is defined
- **Parameters** *policy-name* Specifies the redirect policy name. Allowed values are any string up to 32 characters long composed of printable, 7-bit ASCII characters. If the string contains special characters (#, \$, spaces, and so on), the entire string must be enclosed within double quotes.

### periodic-time

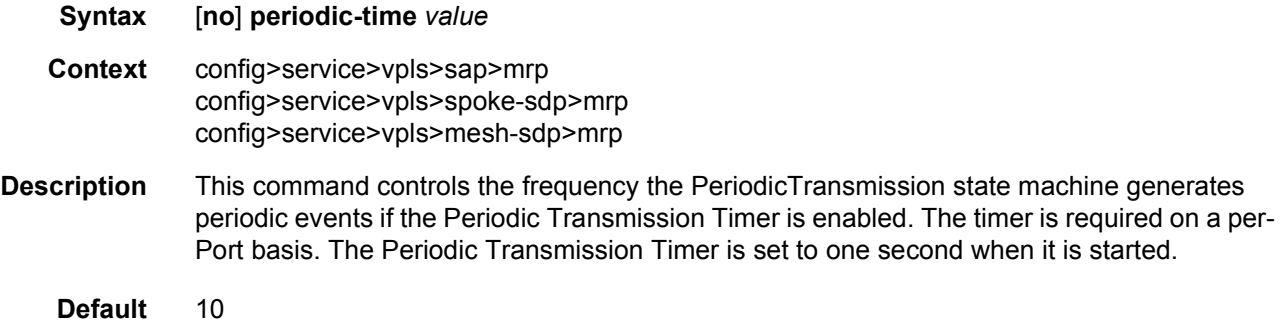

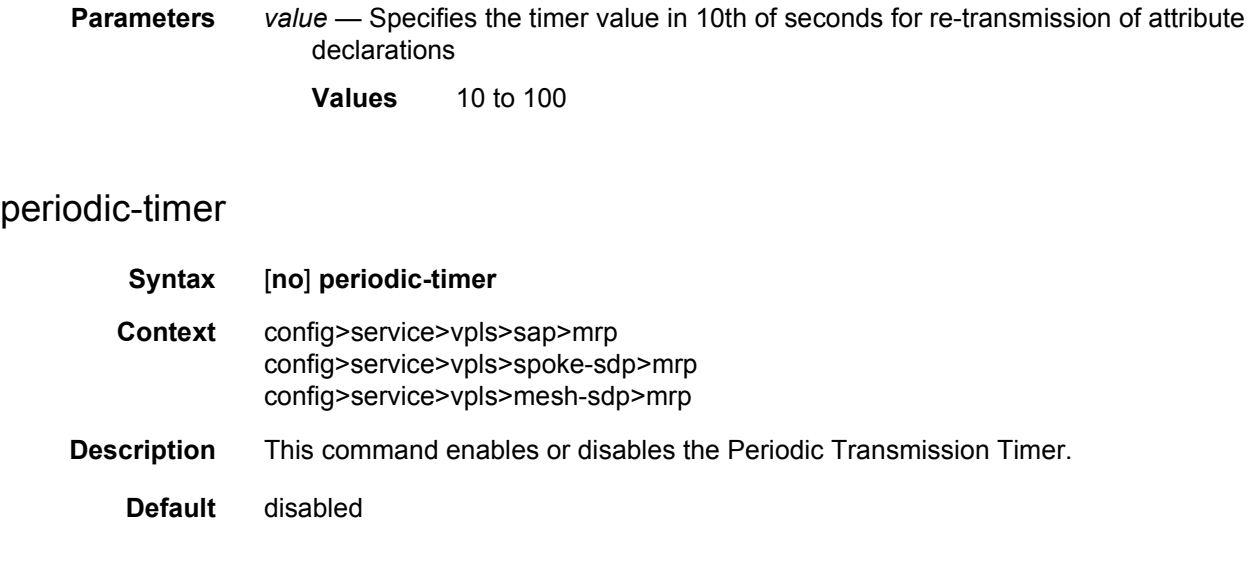

# multicast-info-policy

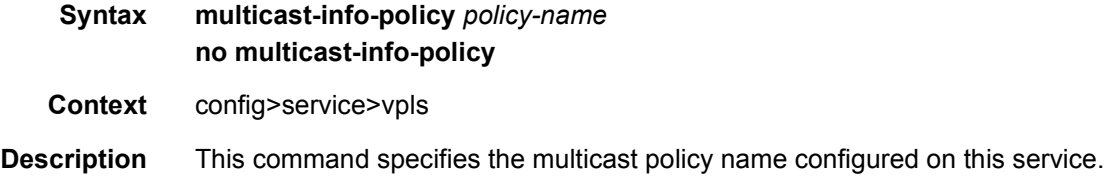

# pim-snooping

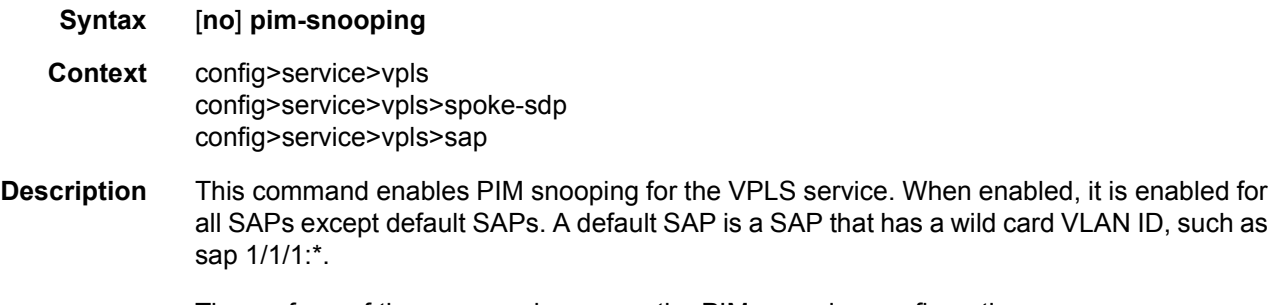

The **no** form of the command removes the PIM snooping configuration.

### max-num-groups

#### **Syntax max-num-groups** *num-groups* **no max-num-groups**

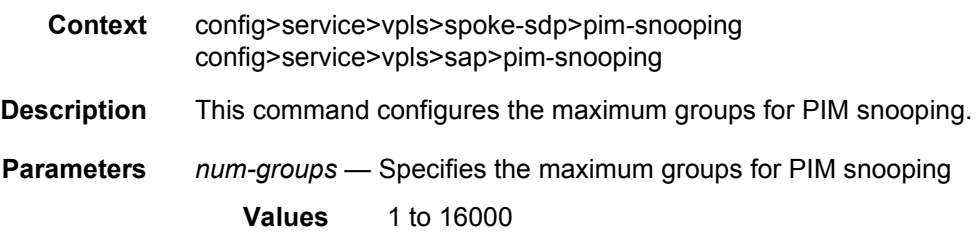

## oper-group

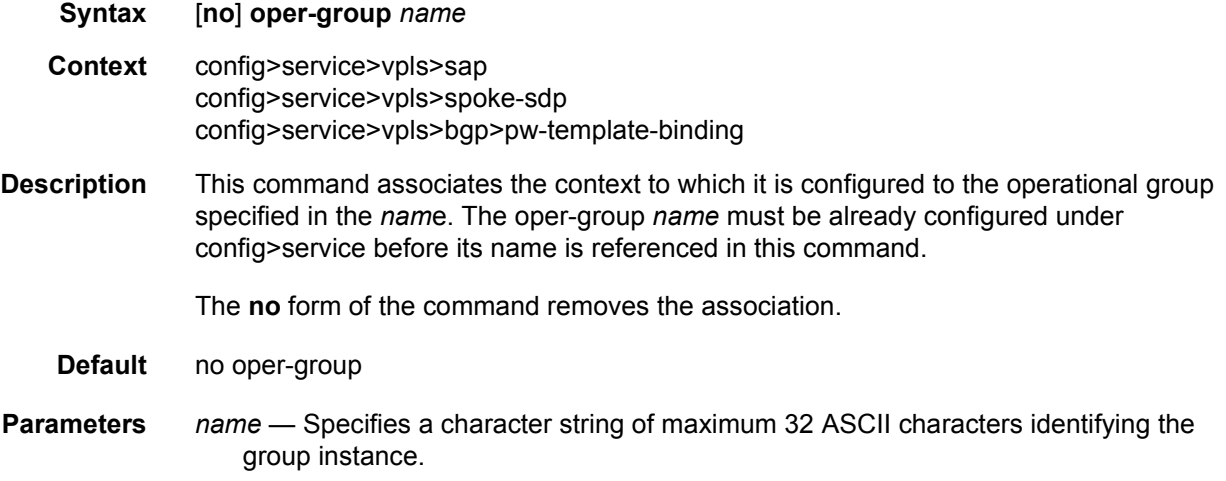

# monitor-oper-group

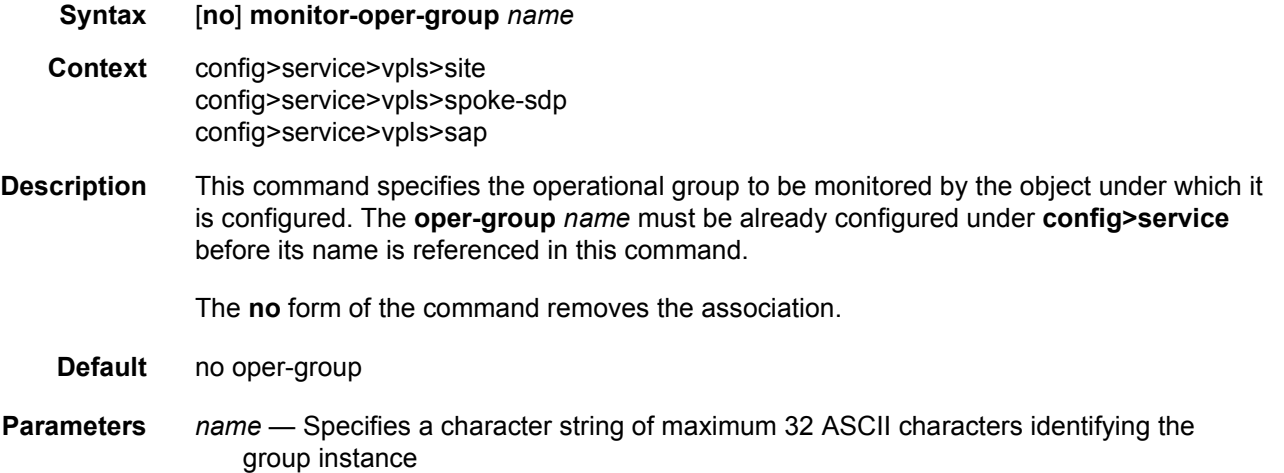

## hold-time

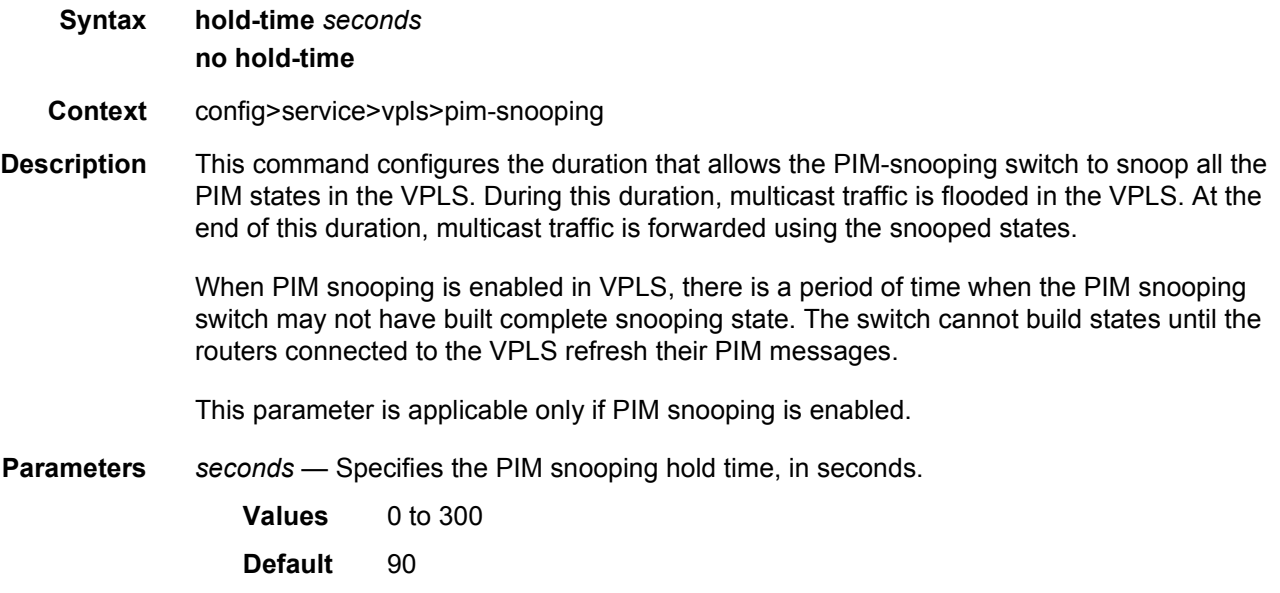

# ipv4-multicast-disable

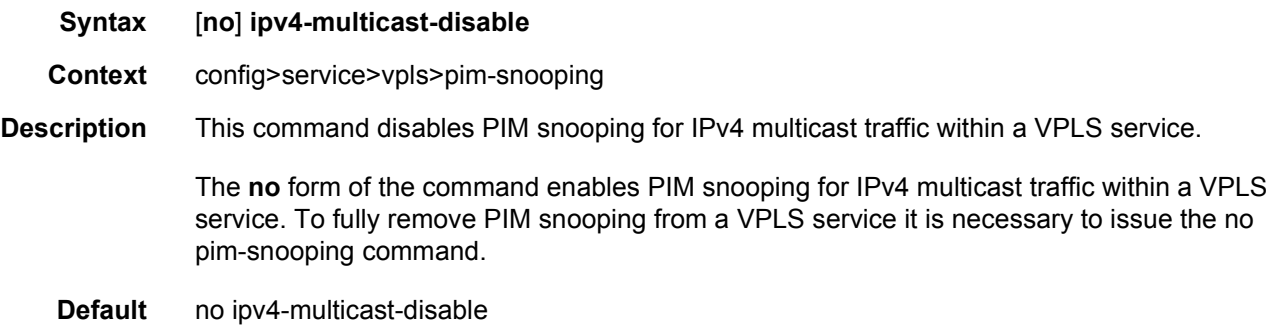

# ipv6-multicast-disable

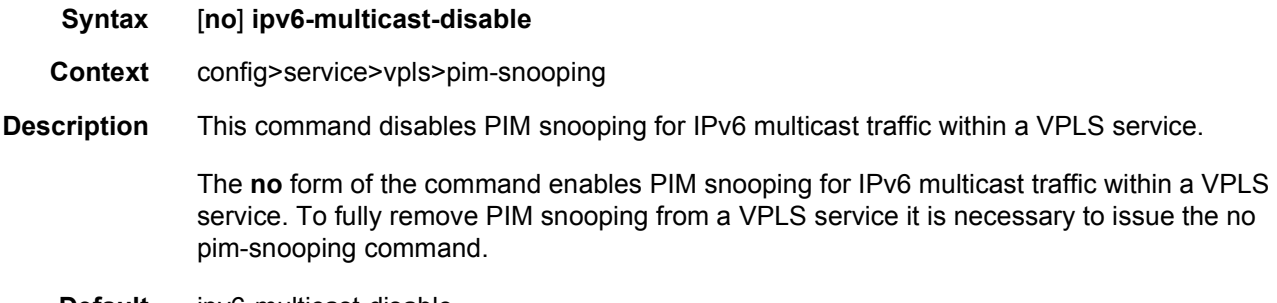

#### **Default** ipv6-multicast-disable

# mode

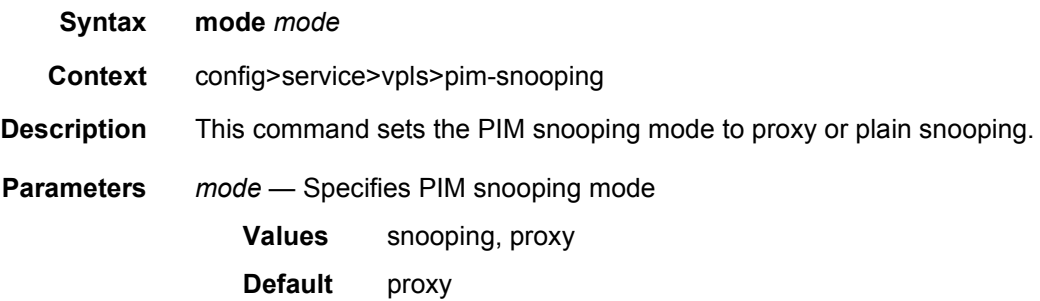

## precedence

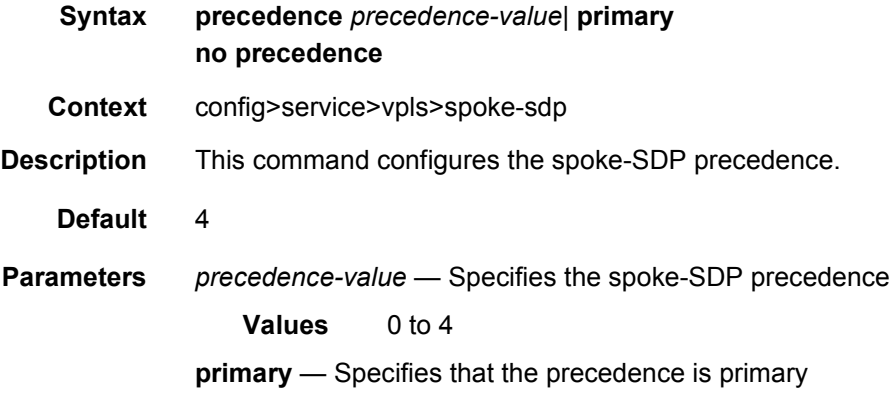

# pw-status-signaling

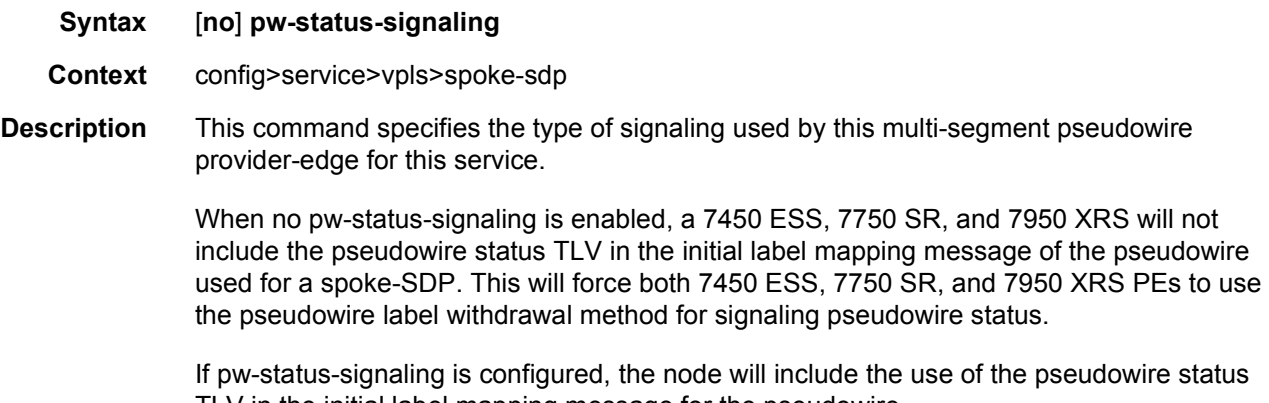

# propagate-mac-flush

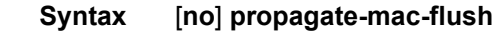

- **Context** config>service>vpls
- **Description** This command specifies whether MAC flush messages received from the specified LDP are propagated to all spoke and mesh SDPs within the context of this VPLS service. The propagation will follow the split-horizon principle and any data-path blocking in order to avoid the looping of these messages.
	- **Default** no propagate-mac-flush

### send-queries

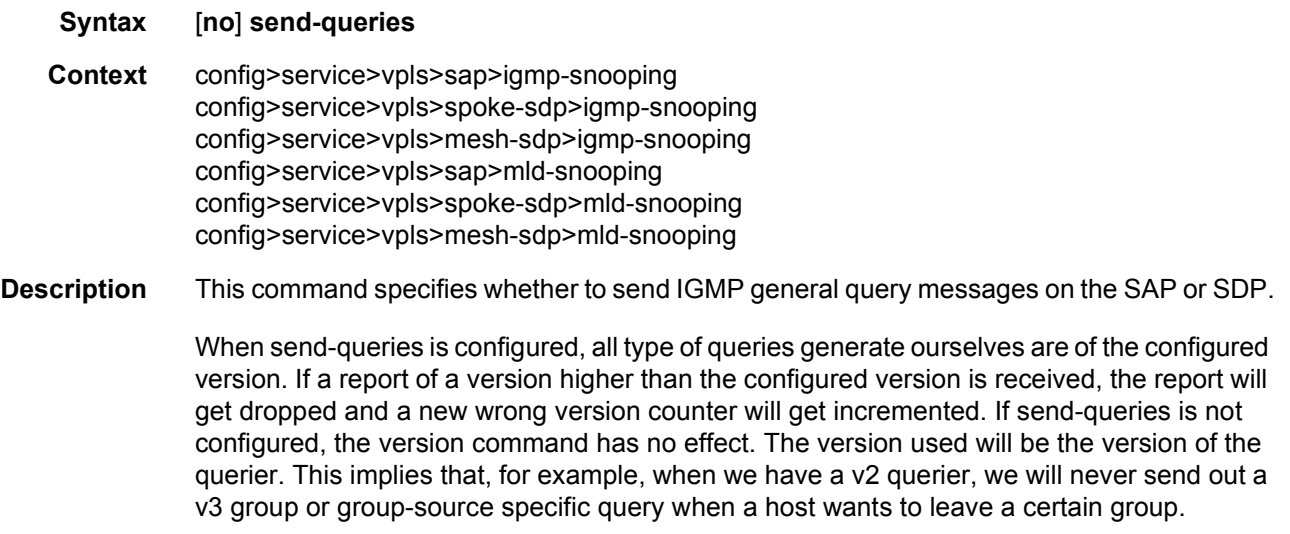

**Default** no send-queries

#### source

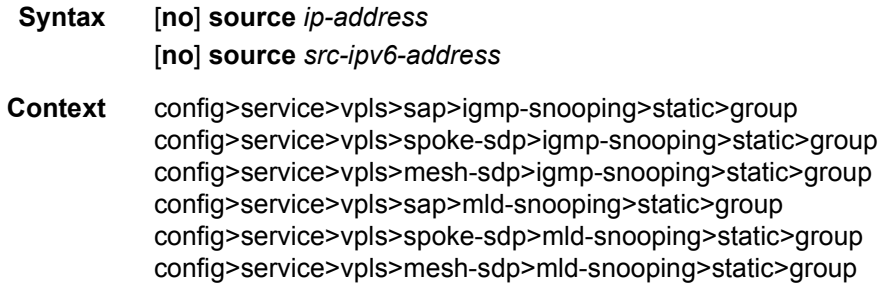

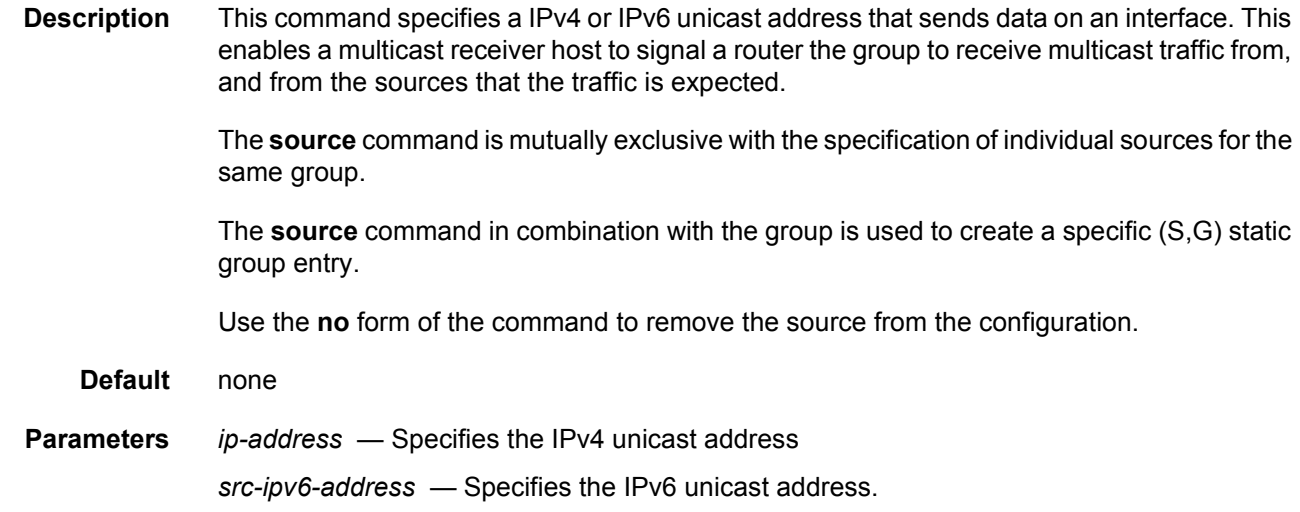

# starg

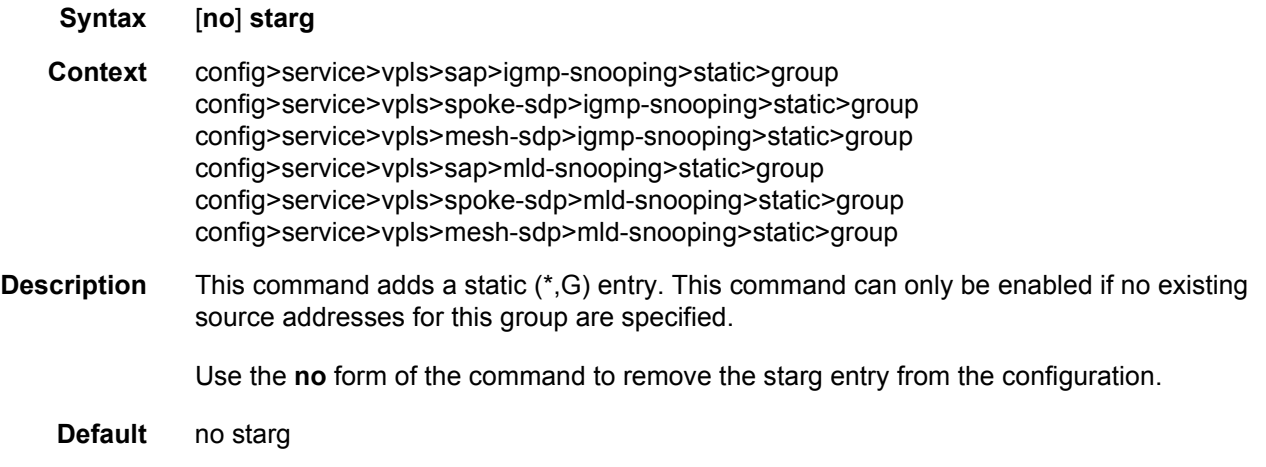

## static

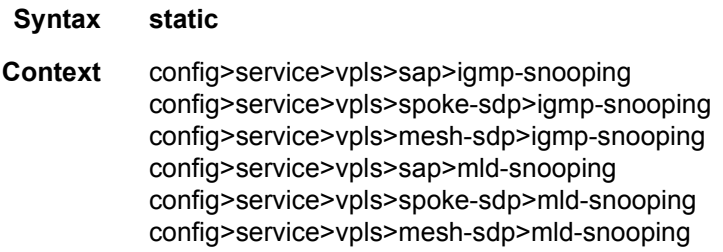
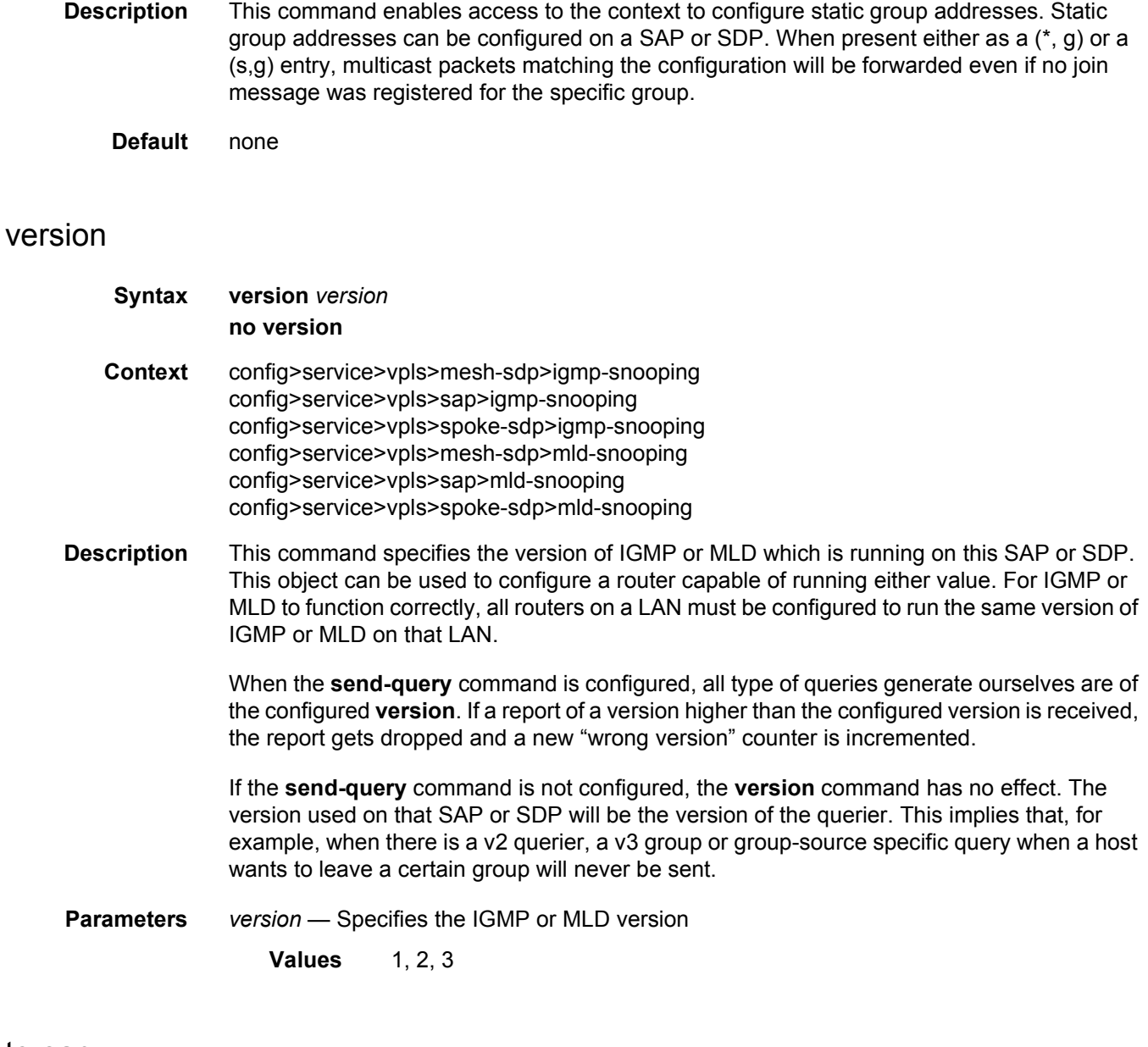

# to-sap

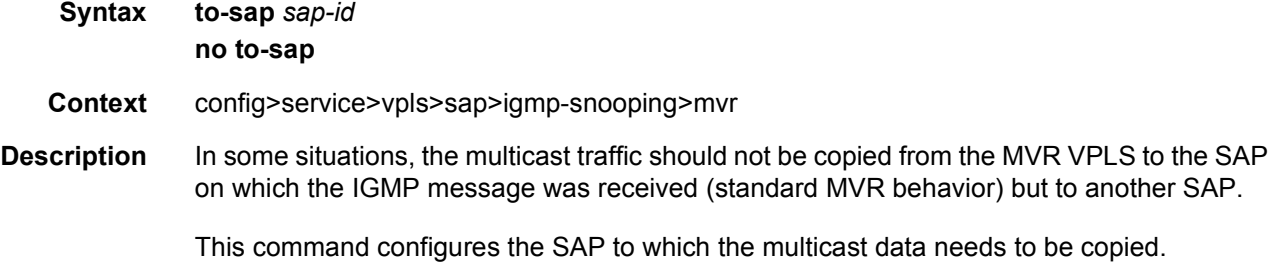

**Default** no to-sap

**Parameters** *sap-id* — Specifies the SAP to which multicast channels should be copied

# **3.7.2.6.1 VPLS DHCP and Anti-Spoofing Commands**

# anti-spoof

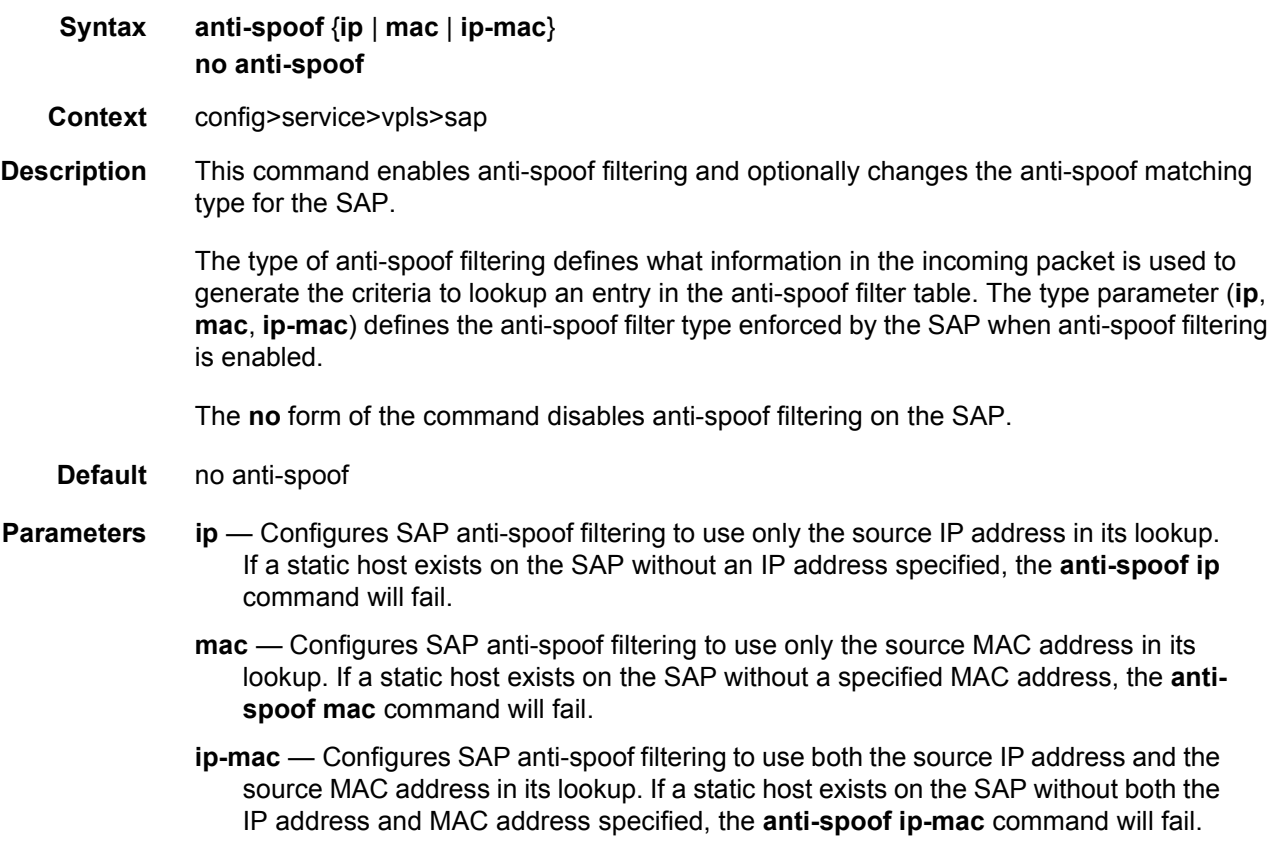

## app-profile

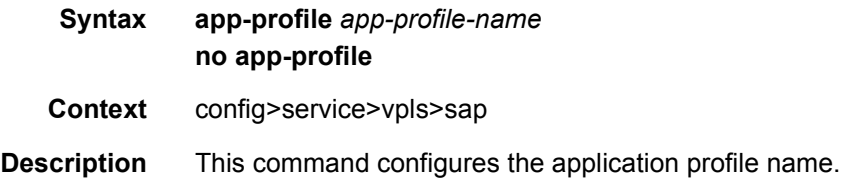

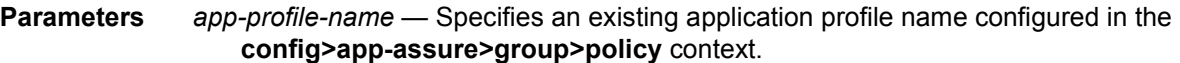

# arp-host

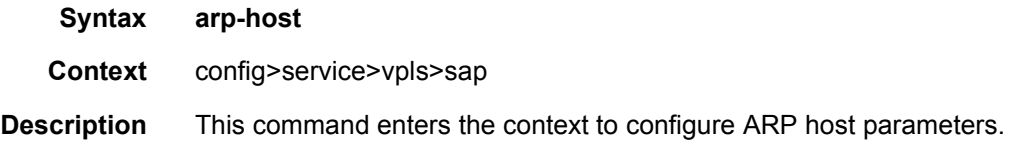

# host-limit

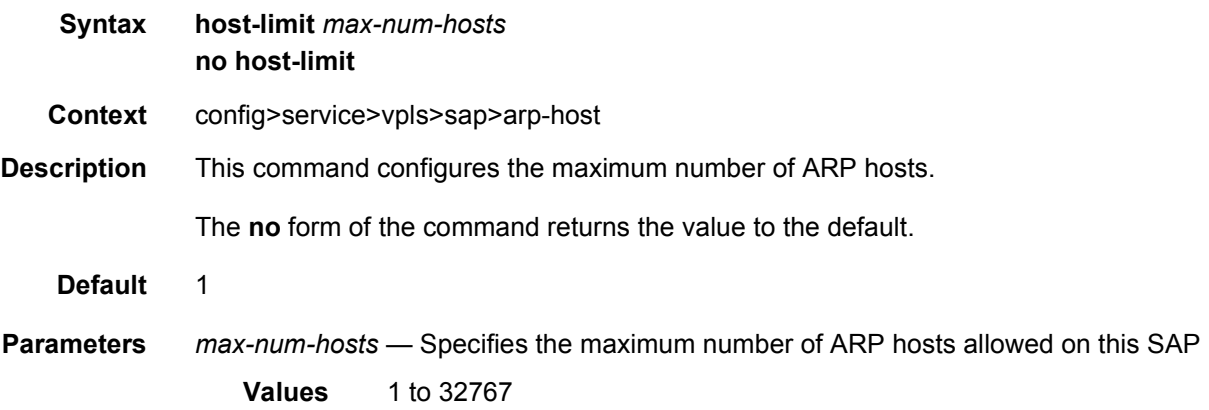

## min-auth-interval

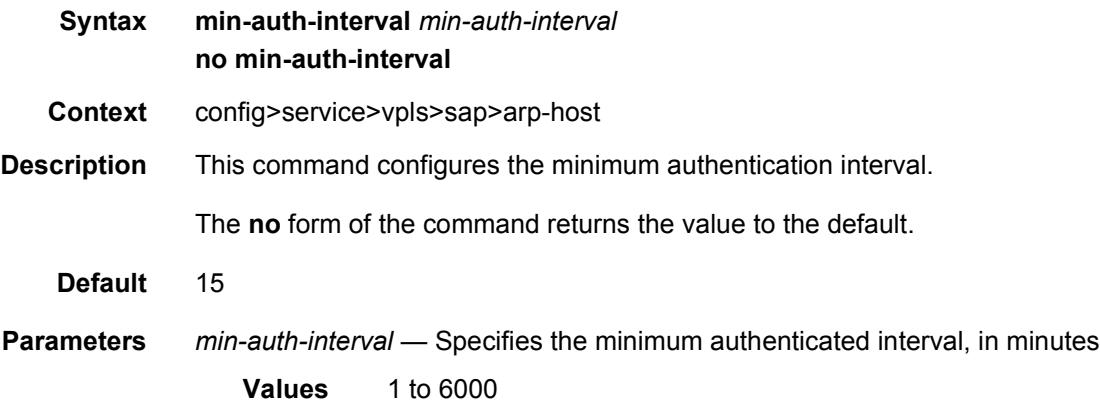

#### arp-reply-agent

#### **Syntax arp-reply-agent** [**sub-ident**] **no arp-reply-agent**

**Context** config>service>vpls>sap

**Description** This command enables a special ARP response mechanism in the system for ARP requests destined for static or dynamic hosts associated with the SAP. The system responds to each ARP request using the hosts MAC address as the both the source MAC address in the Ethernet header and the target hardware address in the ARP header.

> ARP replies and requests received on a SAP with **arp-reply-agent** enabled will be evaluated by the system against the anti-spoof filter entries associated with the ingress SAP (if the SAP has anti-spoof filtering enabled). ARPs from unknown hosts on the SAP will be discarded when anti-spoof filtering is enabled.

> The ARP reply agent only responds if the ARP request enters an interface (SAP, spoke-SDP or mesh-SDP) associated with the VPLS instance of the SAP.

> A received ARP request that is not in the ARP reply agent table is flooded to all forwarding interfaces of the VPLS capable of broadcast except the ingress interface while honoring splithorizon constraints.

> Static hosts can be defined on the SAP using the **host** command. Dynamic hosts are enabled on the system by enabling the **lease-populate** command in the SAP's **dhcp** context. In the event that both a static host and a dynamic host share the same IP and MAC address, the VPLS ARP reply agent will retain the host information until both the static and dynamic information are removed. In the event that both a static and dynamic host share the same IP address, but different MAC addresses, the VPLS ARP reply agent is populated with the static host information.

> The **arp-reply-agent** command will fail if an existing static host on the SAP does not have both MAC and IP addresses specified. Once the ARP reply agent is enabled, creating a static host on the SAP without both an IP address and MAC address will fail.

The ARP-reply-agent may only be enabled on SAPs supporting Ethernet encapsulation.

The **no** form of the command disables ARP-reply-agent functions for static and dynamic hosts on the SAP.

#### **Default** none

**Parameters** *sub-ident* — Configures the arp-reply-agent to discard ARP requests received on the SAP that are targeted for a known host on the same SAP with the same subscriber identification.

> Hosts are identified by their subscriber information. For DHCP subscriber hosts, the subscriber hosts, the subscriber information is configured using the optional subscriber parameter string.

When arp-reply-agent is enabled with **sub-ident**:

- If the subscriber information for the destination host exactly matches the subscriber information for the originating host and the destination host is known on the same SAP as the source, the ARP request is silently discarded.
- If the subscriber information for the destination host or originating host is unknown or undefined, the source and destination hosts are not considered to be the same subscriber. The ARP request is forwarded outside the SAP's Split Horizon Group.
- When **sub-ident** is not configured, the arp-reply-agent does not attempt to identify the subscriber information for the destination or originating host and will not discard an ARP request based on subscriber information.

## force-l2pt-boundary

#### **Syntax** [**no**] **force-l2pt-boundary**

#### **Context** config>service>vpls>sap

**Description** Enabling force-l2pt-boundary will force that all SAPs managed by the specified m-vpls instance on the corresponding port will have to have l2pt-termination enabled. This command is applicable only to SAPs created under m-vpls and this regardless the flavor of STP currently being active. It is not applicable to spoke-SDPs.

> The execution of this command will fail as soon as at least one of the currently managed SAPs (all SAPs falling within the specified managed-vlan-range) does not have l2pttermination enabled, and this regardless its admin/operational status.

If force-l2pt-boundary is enabled on a specified m-vpls SAP, all newly created SAPs falling into the specified managed-vlan-range will have l2pt-termination enabled per default.

Extending or adding new range into a managed-vlan-range declaration will fail as soon as there is at least one SAPs falling into the specified vlan-range does not have l2pt-termination enabled.

Disabling l2pt-termination on currently managed SAPs will fail as soon as the force-l2ptboundary is enabled under corresponding m-vpls SAP.

#### frame-relay

#### **Syntax frame-relay**

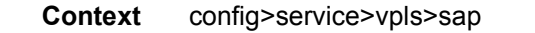

**Description** This command enters the context to configure frame-relay parameters.

# frf-12

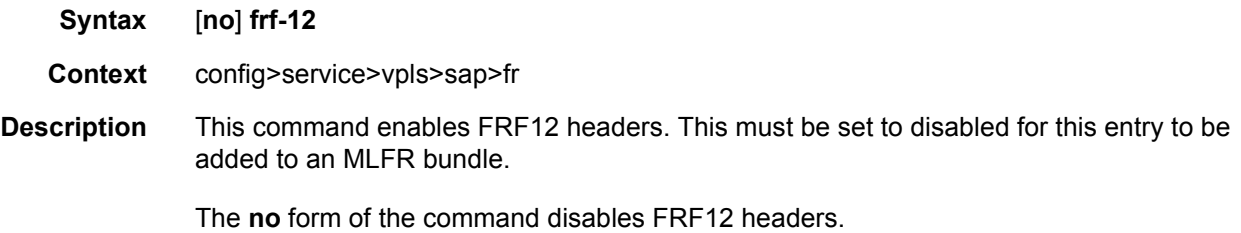

# ete-fragment-threshold

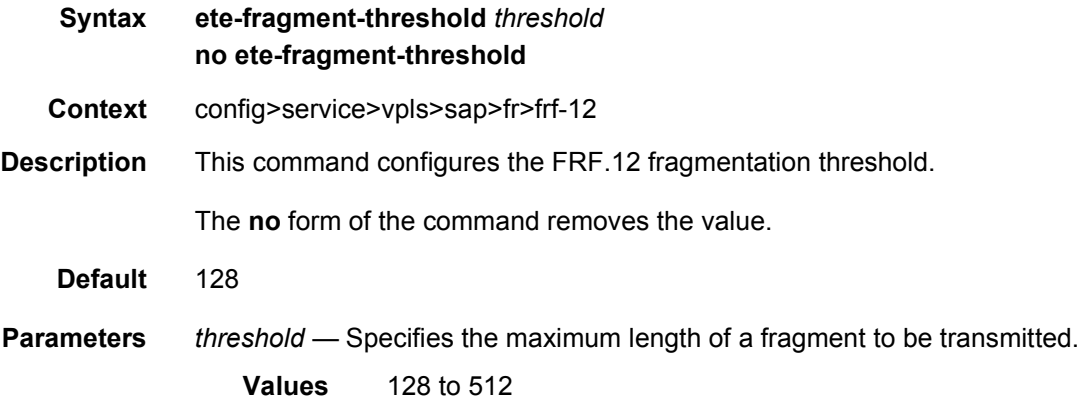

# interleave

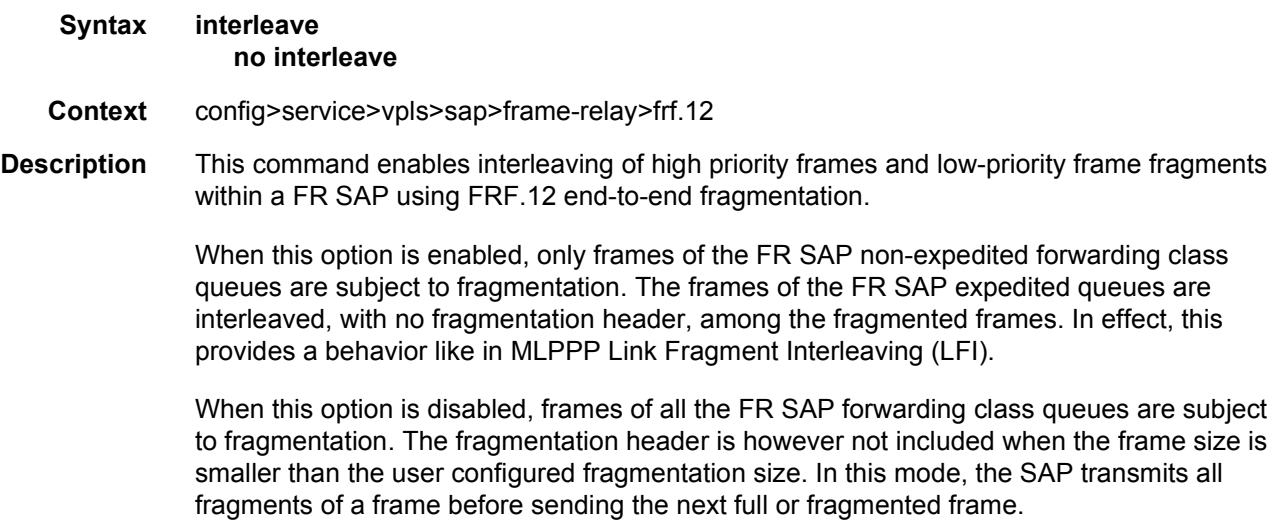

The receive direction of the FR SAP supports both modes of operation concurrently, with and without fragment interleaving.

The **no** form of this command restores the default mode of operation.

**Default** no interleave

# scheduling-class

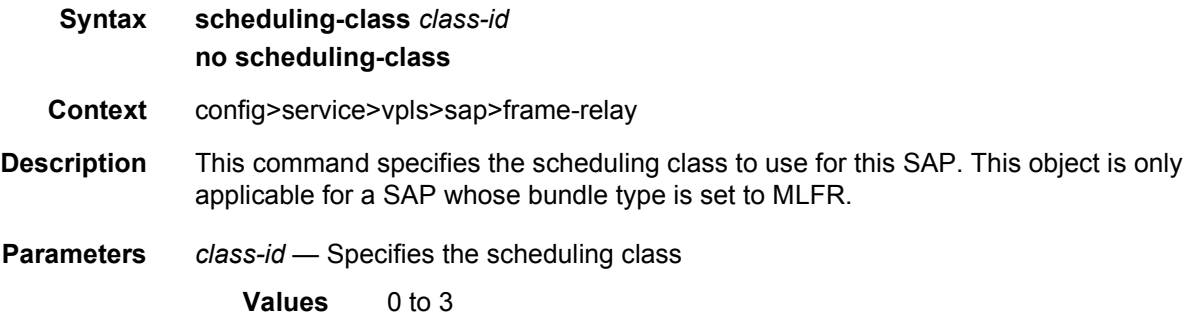

# host-connectivity-verify

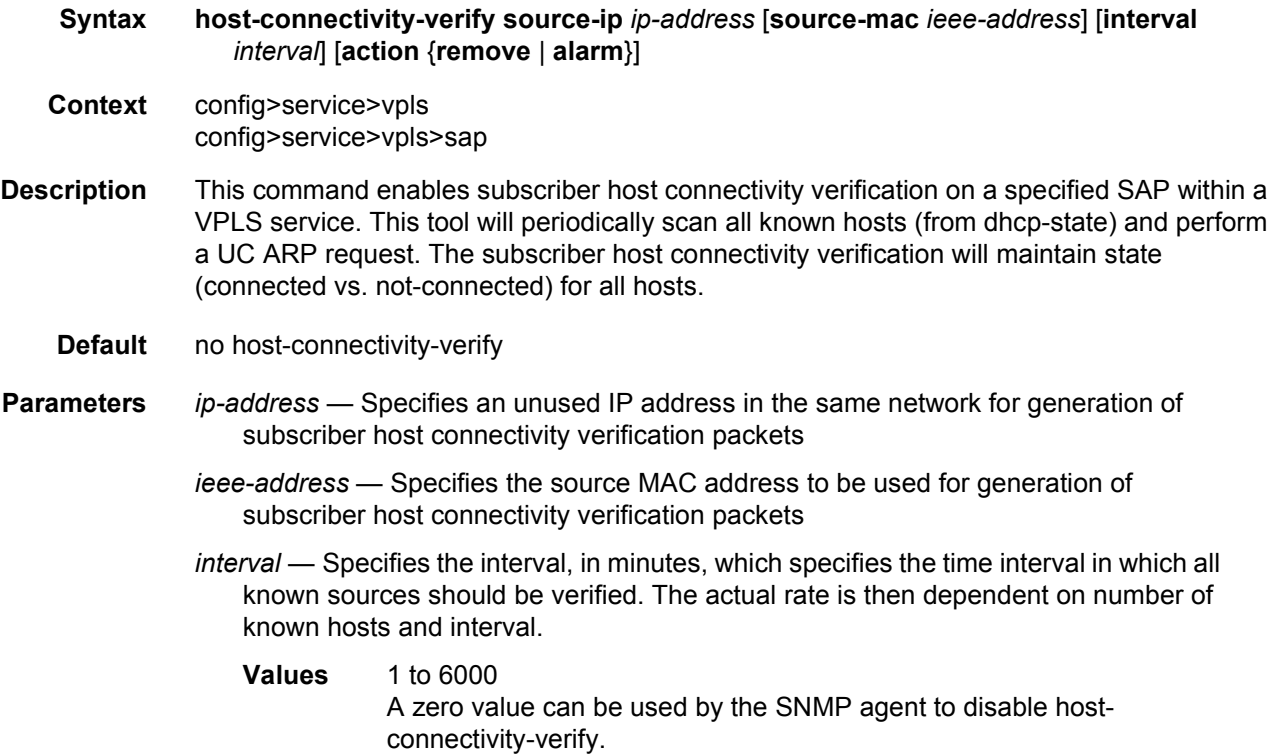

**action** {**remove** | **alarm**} — Defines the action taken on a subscriber host connectivity verification failure for a specified host. The **remove** keyword raises an alarm and removes dhcp-state and releases all allocated resources (queues, table entries, and so on). DHCP release will be signaled to corresponding DHCP server. Static host will be never removed. The **alarm** keyword raises an alarm indicating that the host is disconnected.

# **3.7.2.7 BGP Auto-Discovery Commands**

#### bgp

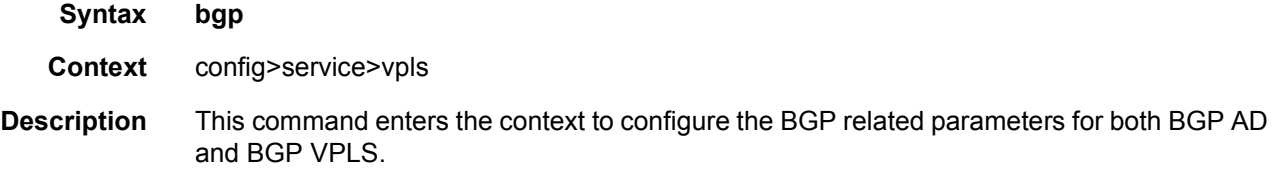

### bgp-vpls

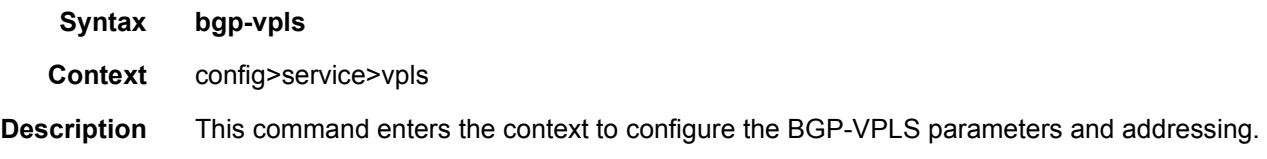

### max-ve-id

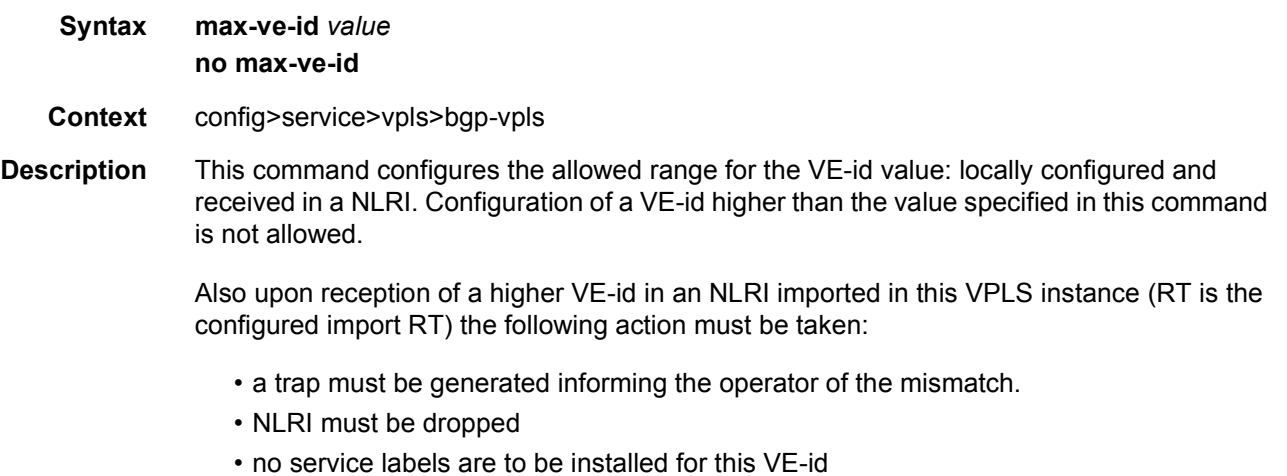

• no new NLRI must be generated if a new offset is required for VE-id.

The **no** form of this command sets the max-ve-id to un-configured. The BGP VPLS status should be administratively down for "no max-ve-id" to be used.

The max-ve-id value can be changed without shutting down bgp-vpls if the newly provisioned value does not conflict with the already configured local VE-ID. If the value of the local-VE-ID is higher than the new max-ve-id value the command is rejected. The operator needs to decrease first the VE-ID before running the command.

The actions taken for other max-ve-id values are described below:

- max-ve-id value higher than all VE-IDs (local and received) is allowed and there are no effects.
- max-ve-id higher than the local VE-ID but smaller than the remote VE-IDs:
	- − Provisioning is allowed
	- − A warning message will be generated stating that "Higher VE-ID values were received in the BGP VPLS context. Related pseudowires will be removed."
	- − The pseudowires associated with the higher VE-IDs will be removed locally.
	- − This is a situation that should be corrected by the operator as the pseudowire may be down just at the local PE, consuming unnecessarily core bandwidth. The higher VE-IDs should be removed or lowered.

If the max-ve-id has increased a BGP route refresh is sent to the VPLS community to get the routes which might have been rejected earlier due to max-ve-id check. Default no max-ve-id – max-ve-id is not configured. A max-ve-id value needs to be provisioned for BGP VPLS to be in "no shutdown" state.

- **Default** no max-ve-id
- **Parameters** *value* Specifies the allowed range of [1-value] for the VE-id. The configured value must be bigger than the existing VE-ids

**Values** 1 to 65535

be used if there is no ve-name configured.

#### ve-name

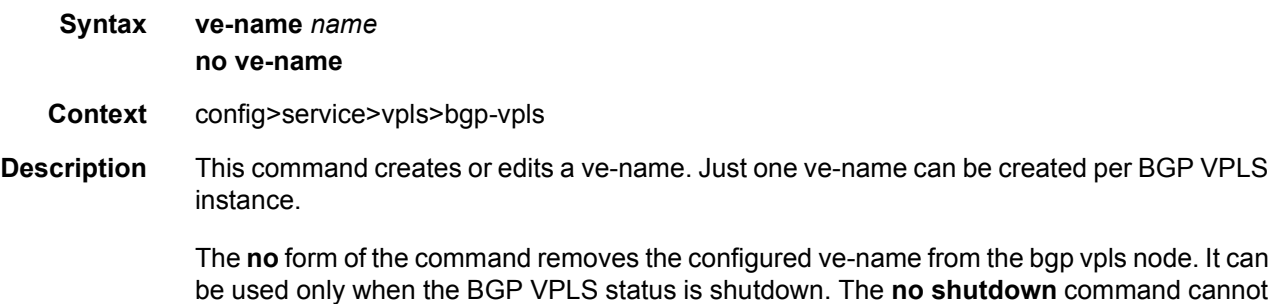

**Default** no ve-name

**Parameters** *name* — Specifies the A character string to identify the VPLS Edge instance up to 32 characters in length

#### ve-id

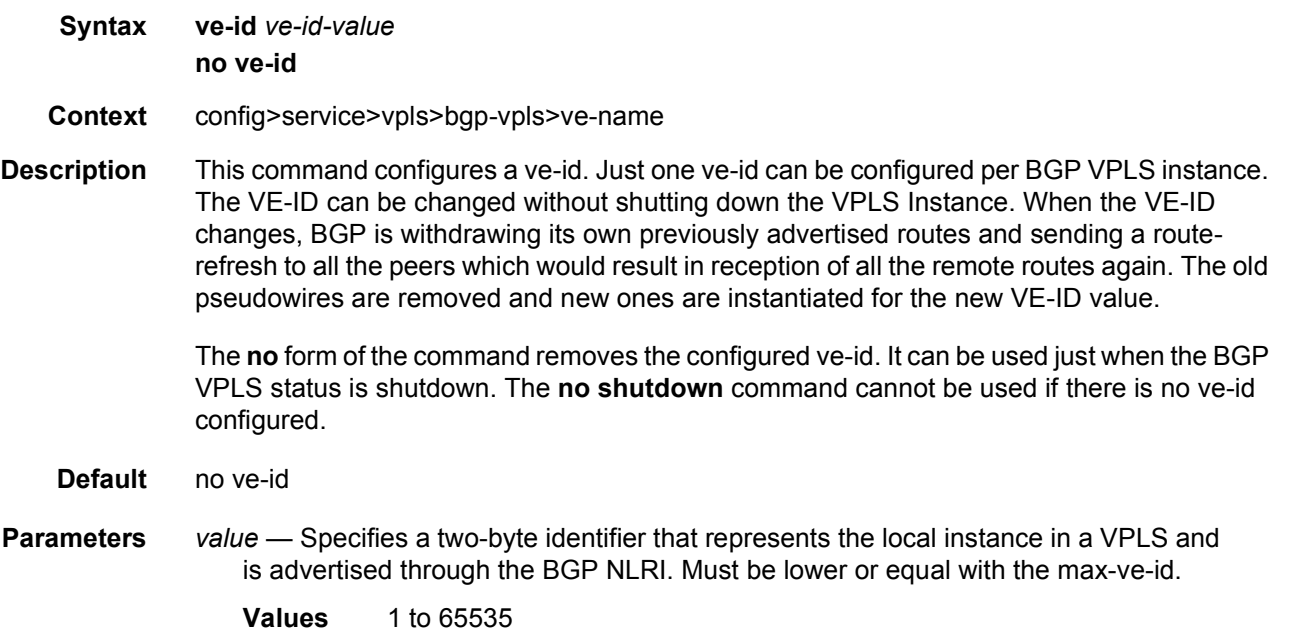

### shutdown

- **Syntax** [**no**] **shutdown**
- **Context** config>service>vpls>bgp-vpls
- **Description** This command administratively enables/disables the local BGP VPLS instance. On deactivation an MP-UNREACH-NLRI must be sent for the local NLRI.

The **no** form of the command enables the BGP VPLS addressing and the related BGP advertisement. The associated BGP VPLS MP-REACH-NLRI will be advertised in an update message and the corresponding received NLRIs must be considered to instantiate the data plane. RT, RD usage: same like in the BGP AD solution, if the values are not configured here, the value of the VPLS-id from under the bgp-ad node is used. If VPLS-id value is not configured either the MH site cannot be activated – i.e. no shutdown returns an error. Same applies if a pseudowire template is not specified under the bgp node.

**Default** shutdown

# bgp-ad

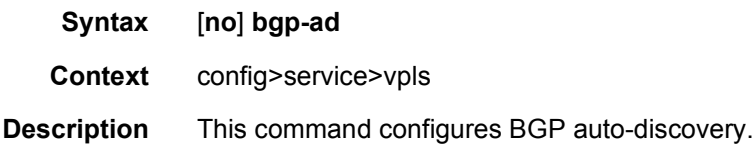

# pw-template-binding

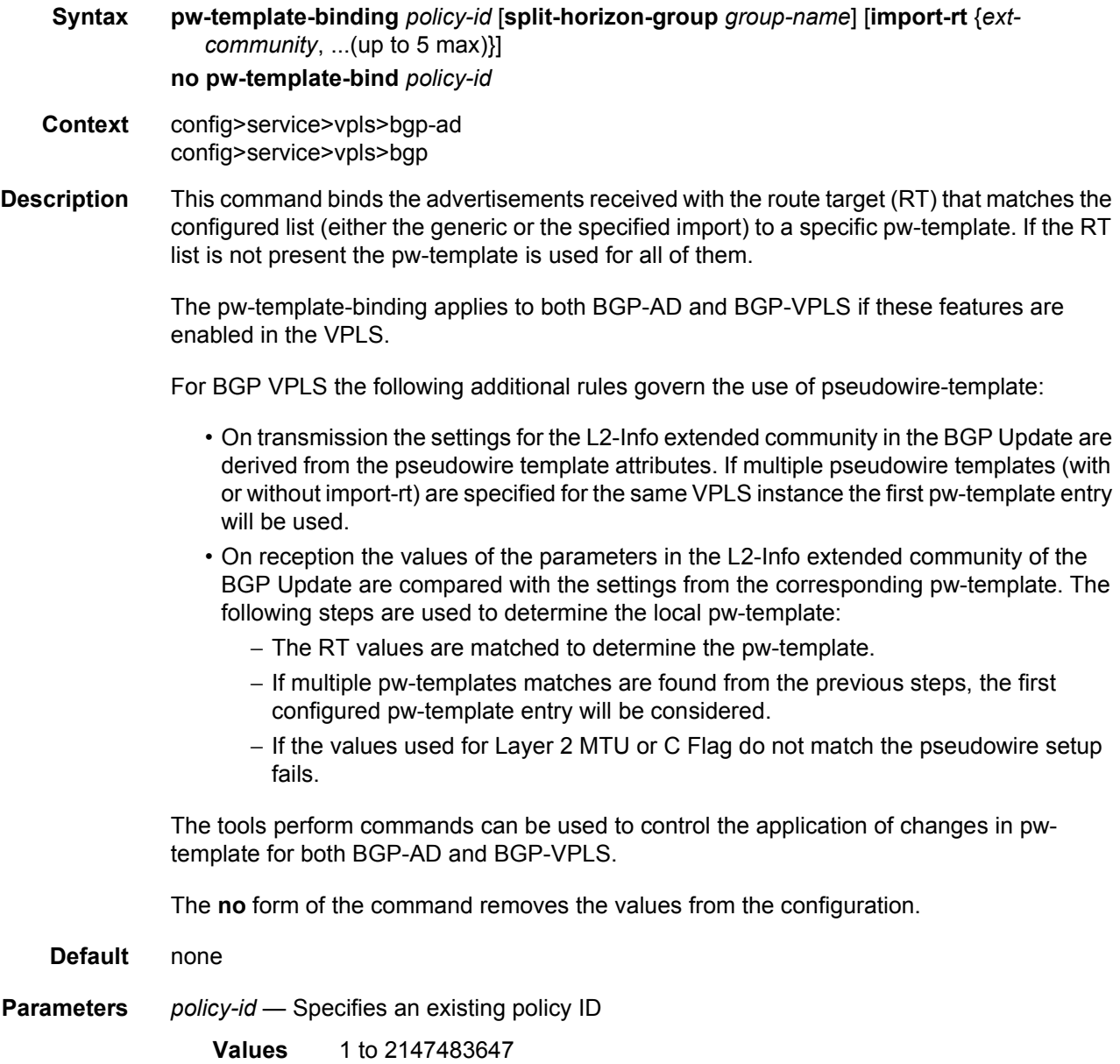

- *group-name* The specified group-name overrides the split horizon group template settings
- *import-rt ext-comm* Specifies communities allowed to be accepted from remote PE neighbors. An extended BGP community in the **type**:**x**:**y** format. The value **x** can be an integer or IP address. The **type** can be the target or origin. **x** and **y** are 16-bit integers.
	- **Values** target:{*ip-addr:comm-val*| *2byte-asnumber:ext-comm-val*|*4byteasnumber:comm-val*} ip-addr a.b.c.d comm-val 0 to 65535 2byte-asnumber 0 to 65535 ext-comm-val 0 to 4294967295 4byte-asnumber 0 to 4294967295

## bfd-enable

#### **Syntax** [**no**] **bfd-enable**

- **Context** config>service>vpls>bgp>pw-template-binding
- **Description** This command enables the use of bi-directional forwarding (BFD) to control the state of the associated protocol interface. By enabling BFD on a specified protocol interface, the state of the protocol interface is tied to the state of the BFD session between the local node and the remote node. The parameters used for the BFD are set via the BFD command under the IP interface.

The **no** form of this command removes BFD from the associated IGP/BGP protocol adjacency.

**Default** no bfd-enable

### bfd-enable

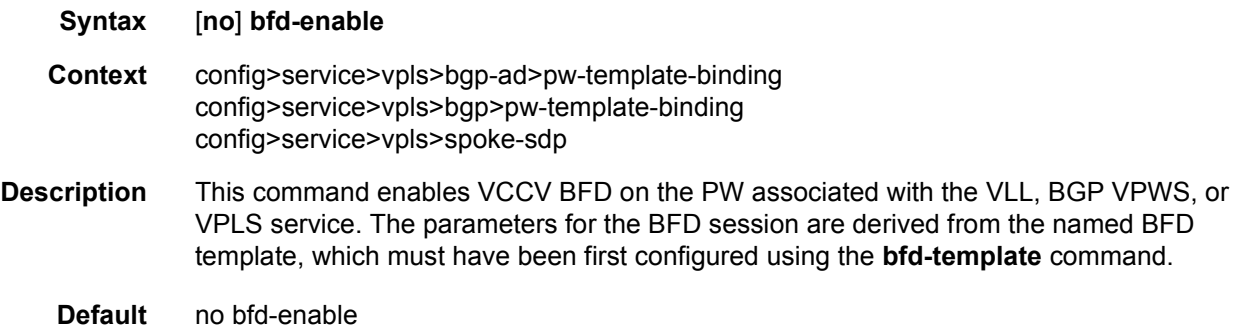

# bfd-template

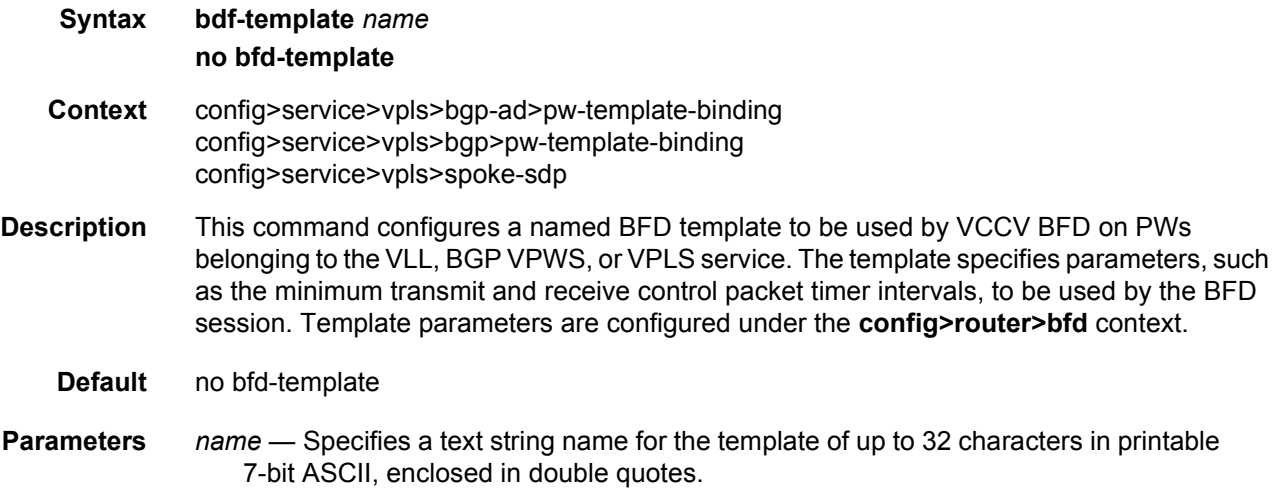

#### oper-group

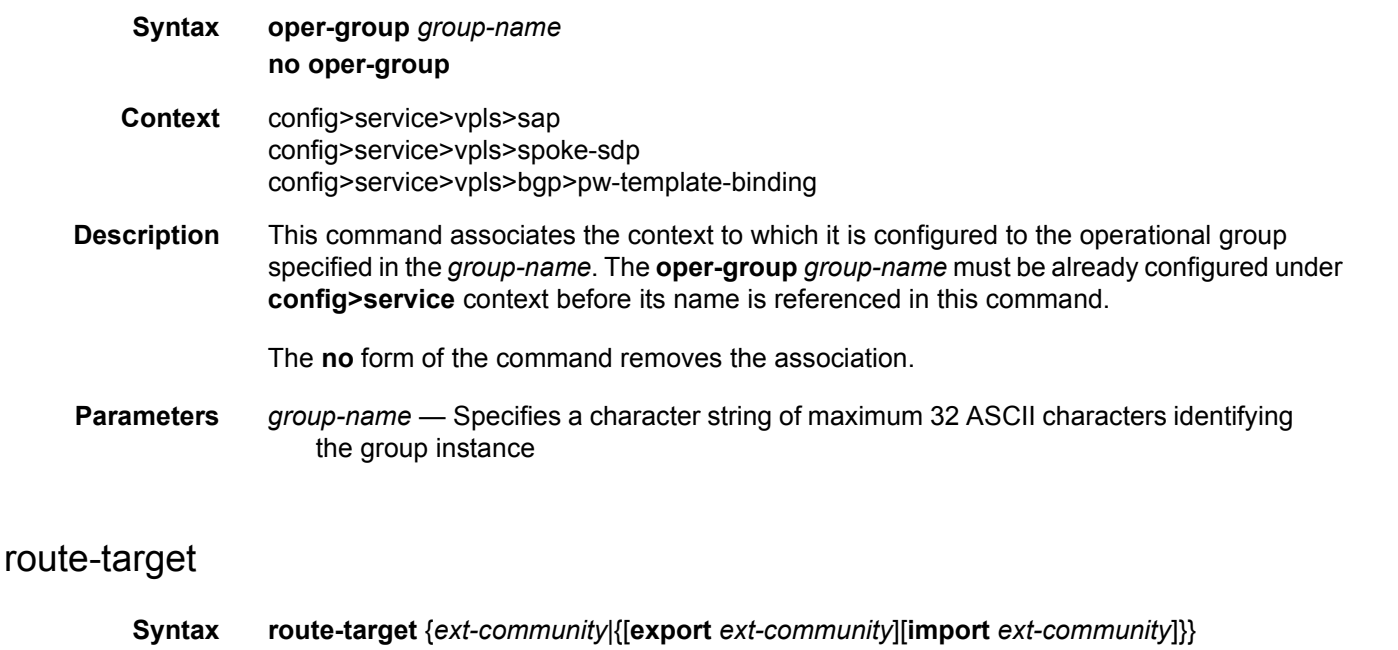

**Context** config>service>vpls>bgp-ad config>service>vpls>bgp

**no route-target**

**Description** This command configures the route target (RT) component that will be signaled in the related MP-BGP attribute to be used for BGP auto-discovery, BGP VPLS and BGP multi-homing if these features are configured in this VPLS service.

If this command is not used, the RT is built automatically using the VPLS ID. The ext-comm can have the same two formats as the VPLS ID, a two-octet AS-specific extended community, IPv4 specific extended community.

The following rules apply:

- if BGP AD VPLS-id is configured and no RT is configured under BGP node, the RT is the VPLS-ID
- if BGP AD VPLS-id is not configured then an RT value must be configured under BGP node (this is the case when only BGP VPLS is configured)
- if BGP AD VPLS-id is configured and an RT value is also configured under BGP node, the configured RT value prevails
- **Parameters** export *ext-community* Specifies communities allowed to be sent to remote PE neighbors
	- **import** *ext-community* Specifies communities allowed to be accepted from remote PE neighbors

#### vpls-id

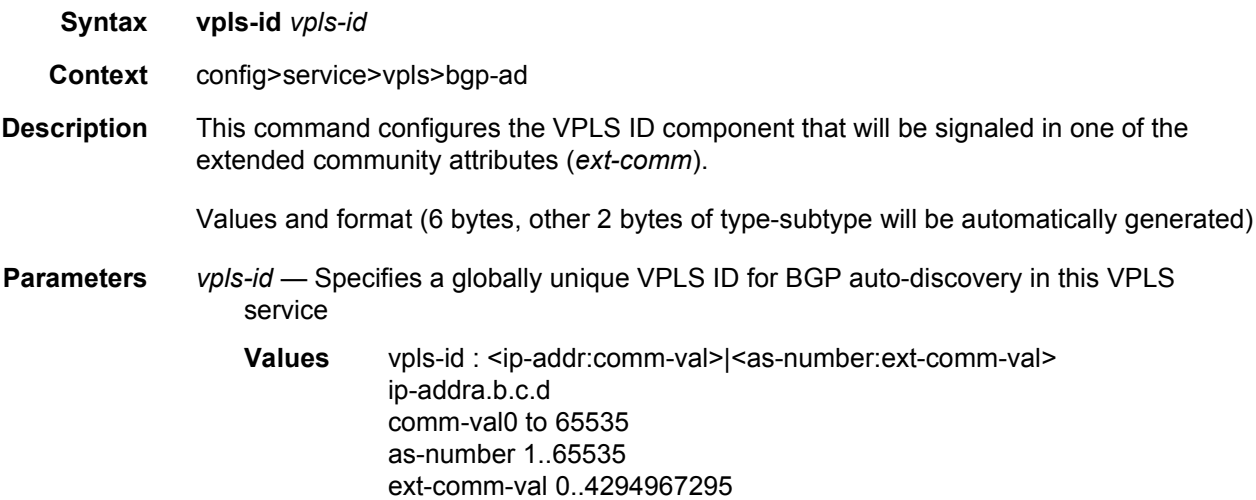

#### vsi-export

**Syntax vsi-export** *policy-name* [*policy-name*...(up to 5 max)] **no vsi-export Context** config>service>vpls>bgp-ad

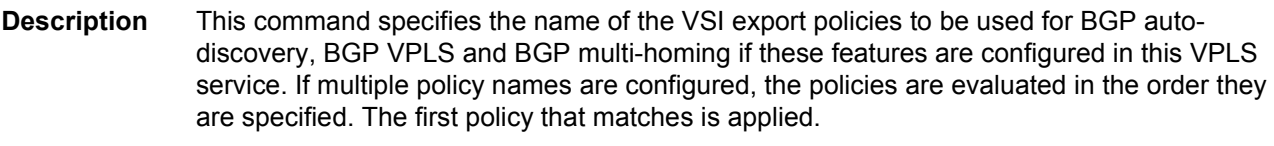

The policy name list is handled by the SNMP agent as a single entity.

## vsi-id

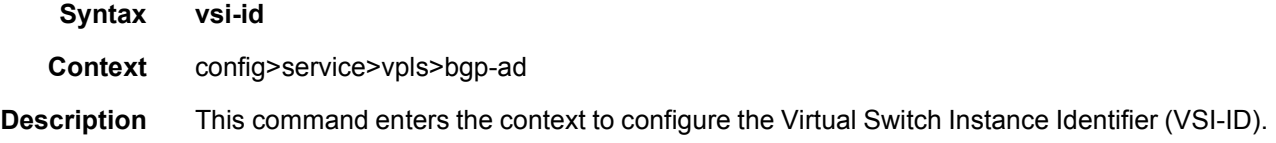

#### prefix

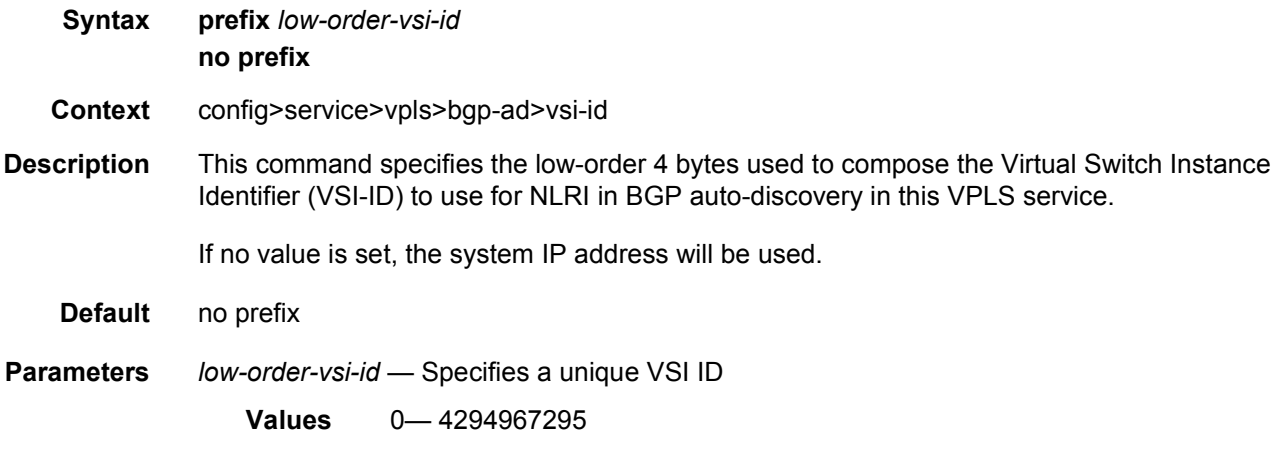

### route-distinguisher

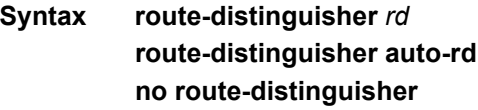

- **Context** config>service>vpls>bgp
- **Description** This command configures the Route Distinguisher (RD) component that will be signaled in the MP-BGP NLRI for L2VPN and EVPN families. This value will be used for BGP-AD, BGP VPLS and BGP multi-homing NLRI, if these features are configured.

If this command is not configured, the RD is automatically built using the BGP-AD VPLS ID. The following rules apply:

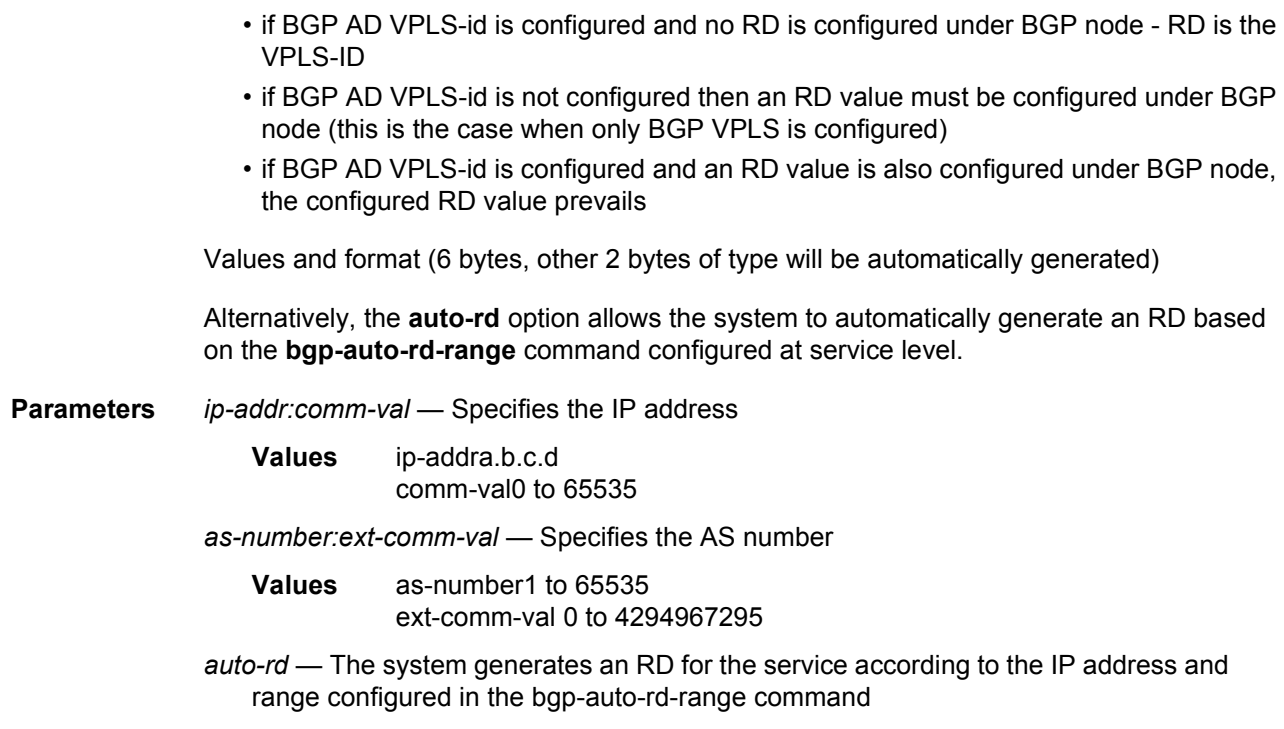

# vsi-import

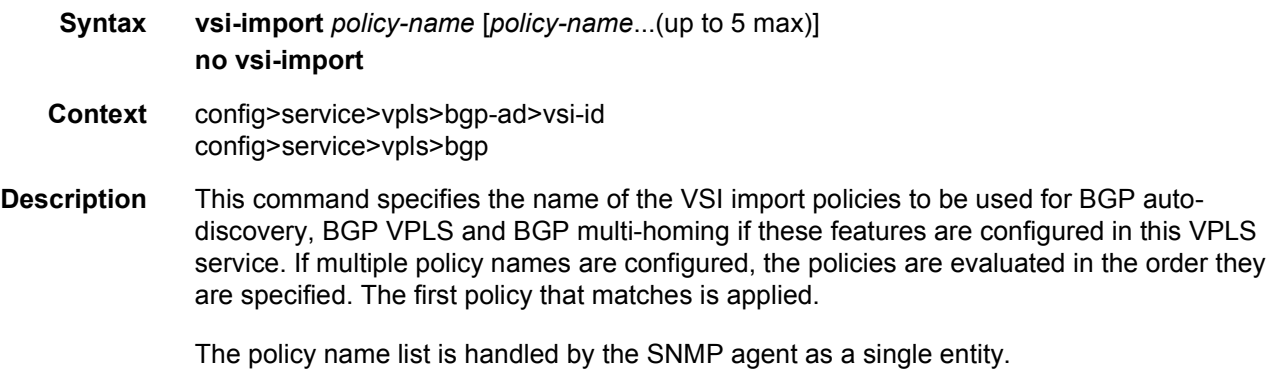

# bgp-evpn

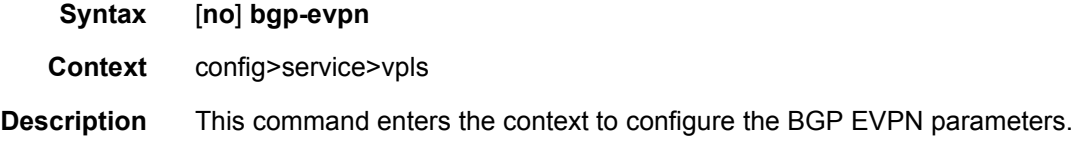

## mac-advertisement

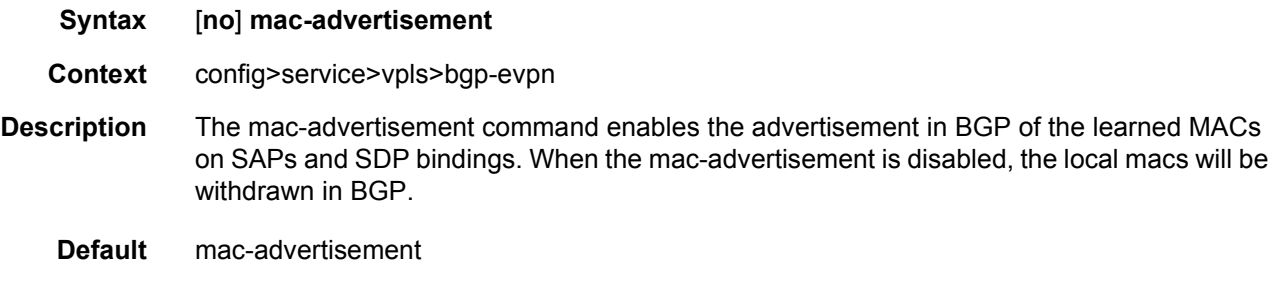

# mac-duplication

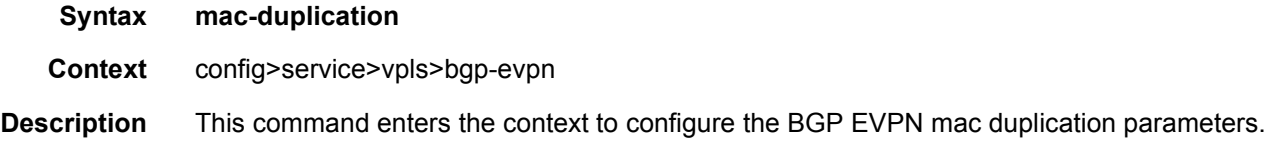

## detect

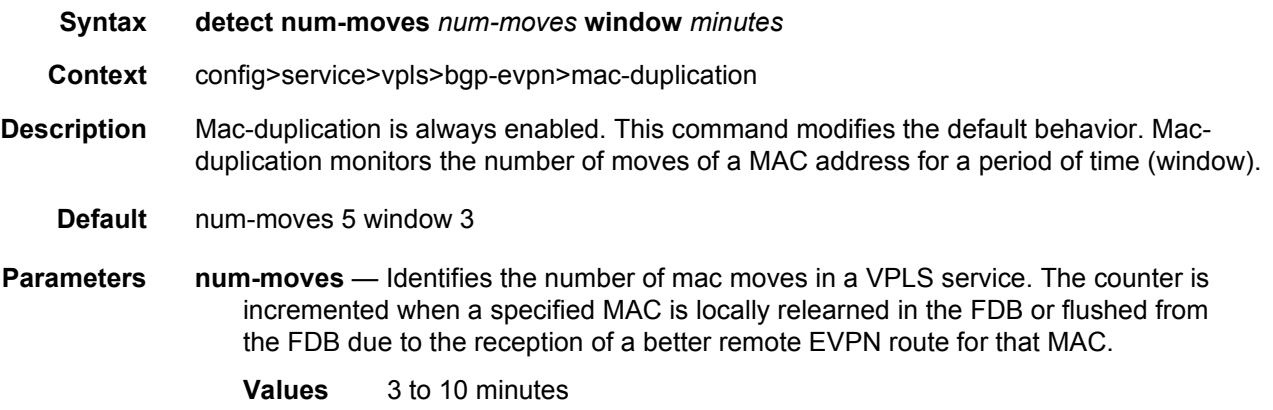

**Default** 3 minutes

## retry

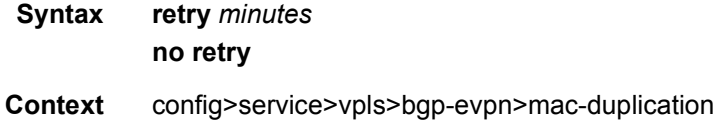

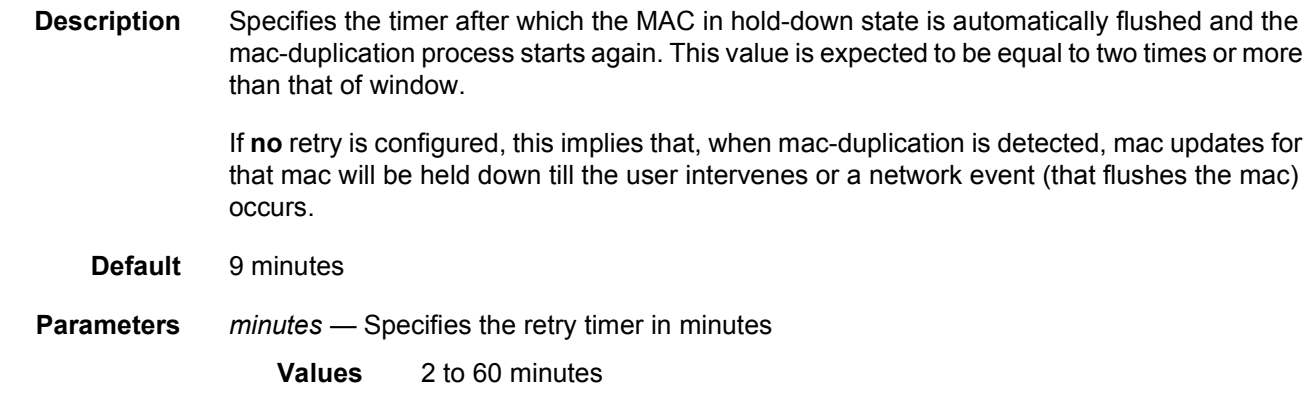

#### unknown-mac-route

- **Syntax** [**no**] **unknown-mac-route**
- **Context** config>service>vpls>bgp-evpn
- **Description** This command enables the advertisement of the unknown-mac-route in BGP. This will be coded in an EVPN mac route where the mac address is zero and the mac address length 48. By using this unknown-mac-route advertisement, the user may decide to optionally turn off the advertisement of MAC addresses learned from SAPs and sdp-bindings, hence reducing the control plane overhead and the size of the FDB tables in the data center. All the receiving NVEs supporting this concept will send any unknown-unicast packet to the owner of the unknown-mac-route, as opposed to flooding the unknown-unicast traffic to all other nodes part of the same VPLS. Although the 7450 ESS, 7750 SR, and 7950 XRS can be configured to generate and advertise the unknown-mac-route, the 7450 ESS, 7750 SR, and 7950 XRS will never honor the unknown-mac-route and will flood to the vpls flood list when an unknownunicast packet arrives to an ingress sap/sdp-binding.
	- **Default** no unknown-mac-route

### vxlan

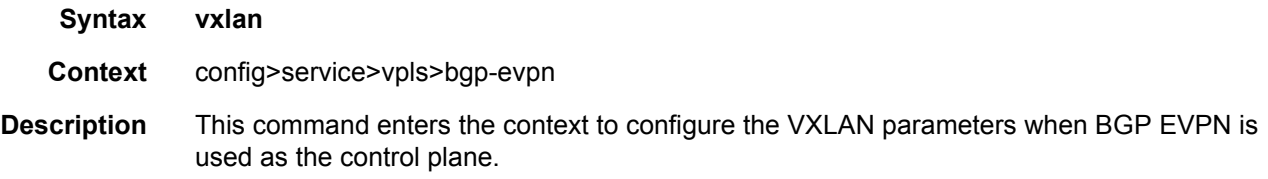

### shutdown

#### **Syntax** [**no**] **shutdown**

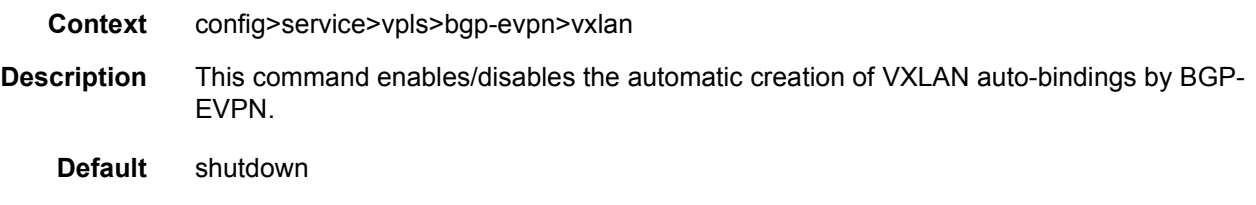

# **3.7.2.8 Redundancy Commands**

# redundancy

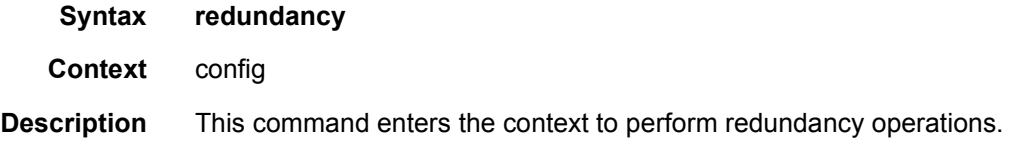

# multi-chassis

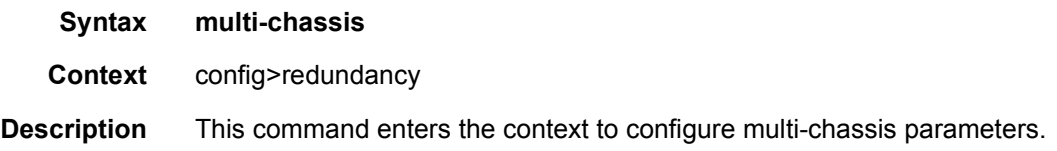

## peer

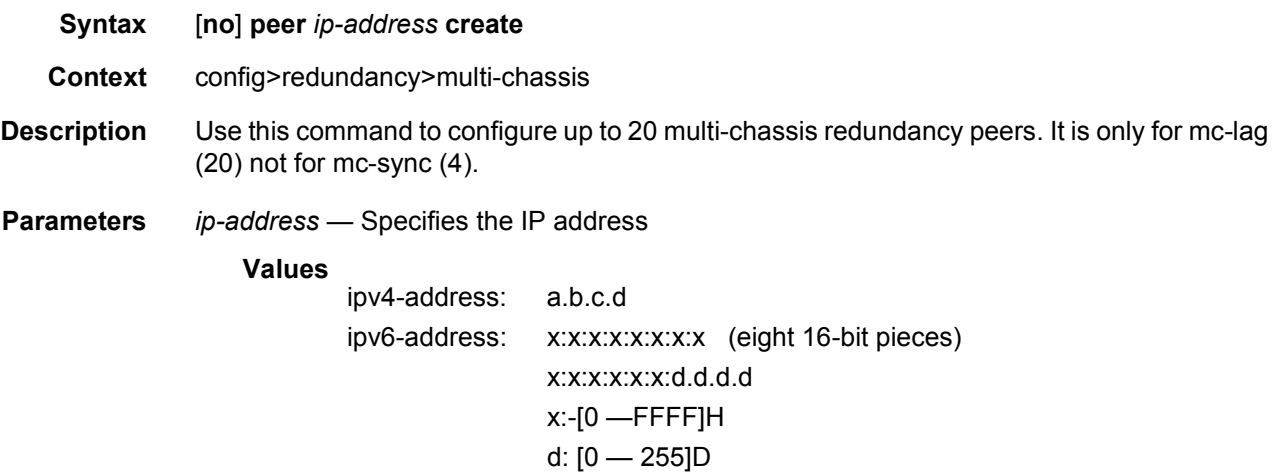

**create** — Specifies to create the peer

#### sync

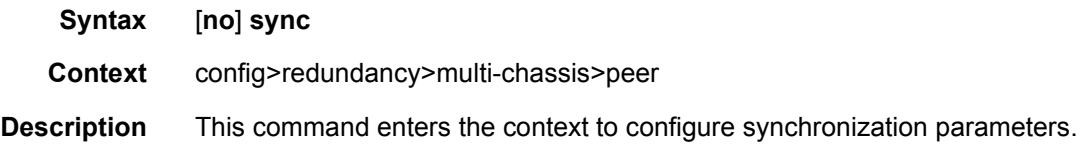

### igmp-snooping

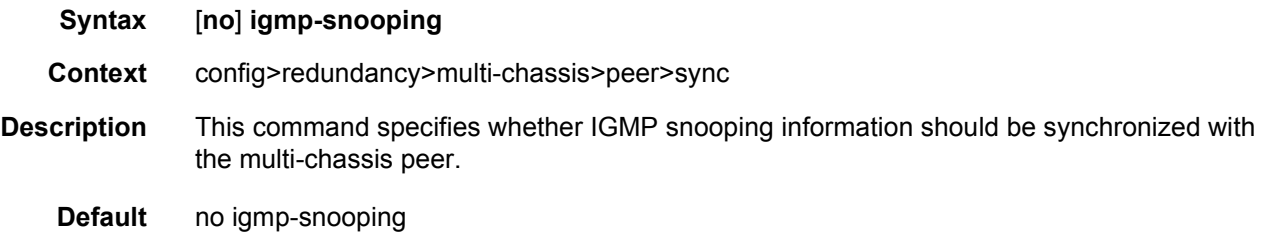

### mld-snooping

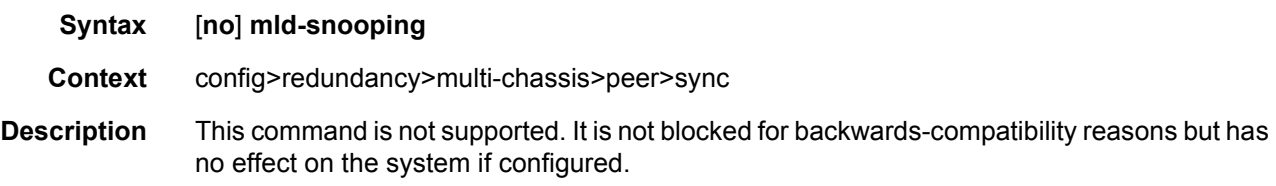

# pim-snooping

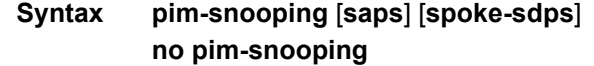

- **Context** config>redundancy>multi-chassis>peer>sync
- **Description** This command specifies whether PIM snooping for IPv4 information should be synchronized with a multi-chassis peer. Entering **pim-snooping** without any parameters results in the synchronization being applied only to SAPs.

Specifying the **spoke-sdps** parameter results in the synchronization being applied to manually configured spoke-SDPs. Specifying both the **saps** and **spoke-sdps** parameters results in the synchronization being applied to both SAPs and manually configured spoke-SDPs.

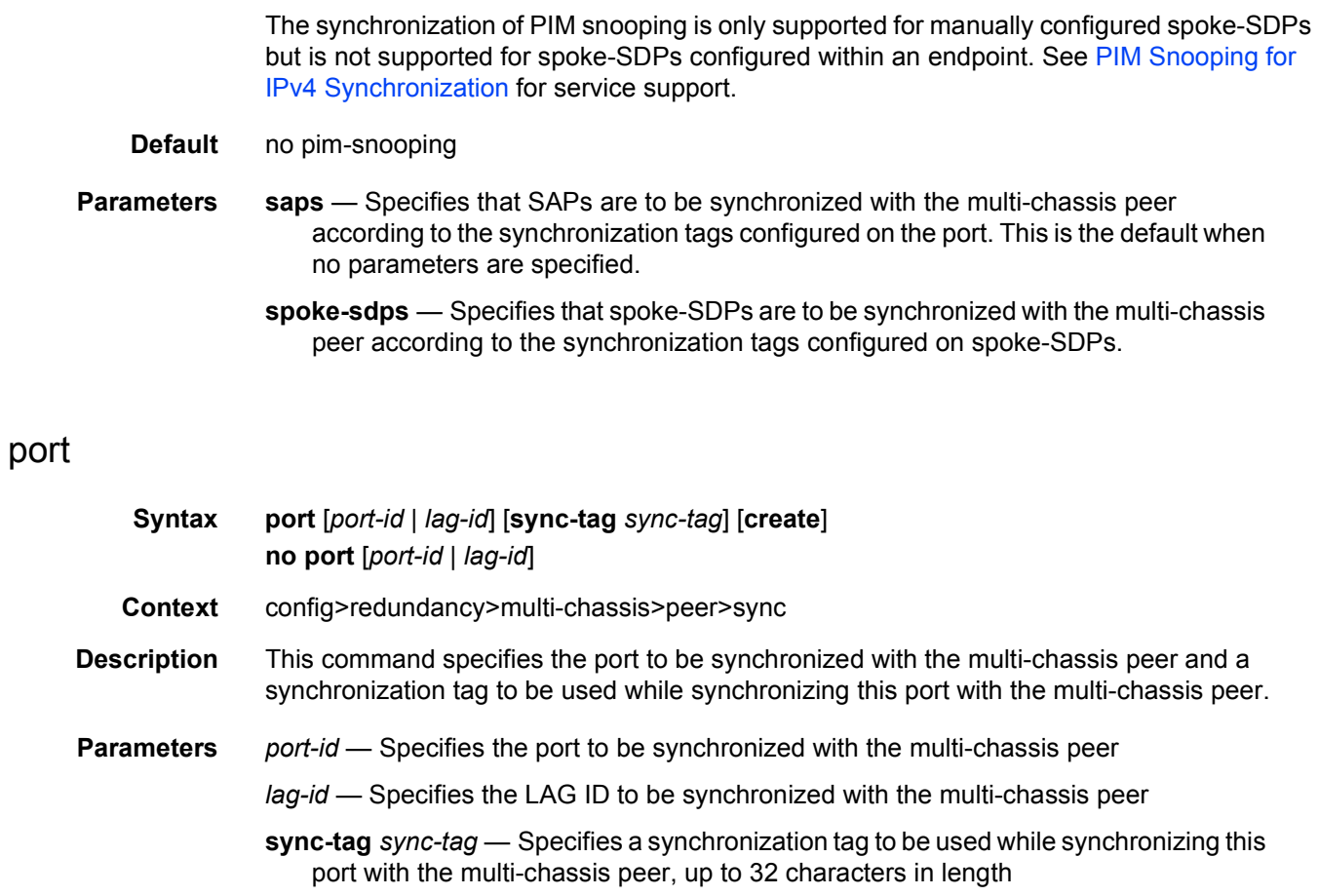

## range

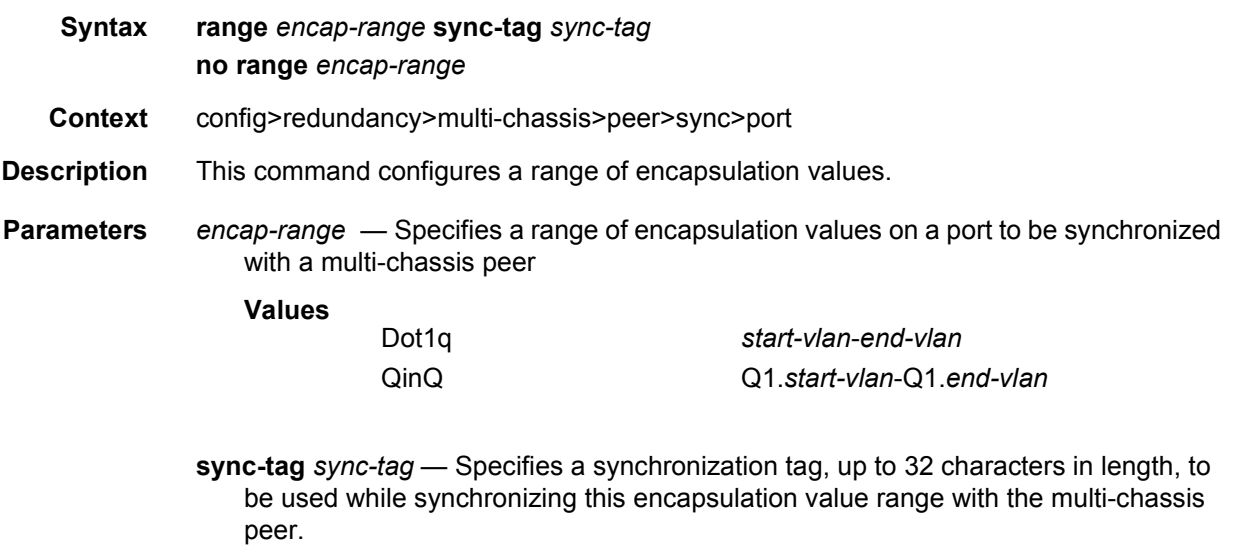

#### sdp

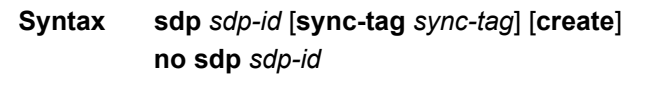

- **Context** config>redundancy>multi-chassis>peer>sync
- **Description** This command specifies the manually configured spoke-SDPs to be synchronized with the multi-chassis peer and a synchronization tag to be used while synchronizing these spoke-SDPs with the multi-chassis peer.

Manually configured spoke-SDPs with the specified *sdp-id* will be synchronized according to the synchronization tag. If synchronization is required only for a subset of the spoke-SDPs using the configured SDP, the **range** sub-command should be used. The **range** command and the **sync-tag** parameters are mutually exclusive.

The synchronization of PIM snooping is only supported for manually configured spoke-SDPs but is not supported for spoke-SDPs configured within an endpoint. See [PIM Snooping for](#page-579-0)  [IPv4 Synchronization](#page-579-0) for service support.

The synchronization of PIM snooping is not supported on any of the following when used with the configured *sdp-id*:

- Mesh SDPs
- Spoke SDPs in non-VPLS services
- BGP-AD/BGP-VPLS (FEC 129) spoke-SDPs
- Spoke SDPs configured in endpoints
- Pseudowire SAPs
- ESM-over-MPLS Pseudowires

Non-existent spoke-SDPs may be specified. If these spoke-SDPs are created at a later time, then all states on the spoke-SDPs will be synchronized according to the synchronization tag and the synchronization protocols enabled.

A synchronization tag can be changed by entering the same command with a different synchronization tag. Changing the synchronization tag removes all states relating to the previous synchronization tag for the SDP and a new synchronization tag state is created.

**Parameters** *sdp-id* — Specifies the SDP of the spoke-SDPs to be synchronized with the multichassis peer

**Values** 1 to 17407

*sync-tag* — Specifies a synchronization tag, up to 32 characters in length, to be used when synchronizing with the multi-chassis peer.

#### range

**Syntax range** *vc-id-range* [**sync-tag** *sync-tag*]

#### **no range** *vc-id-range*

- **Context** config>redundancy>multi-chassis>peer>sync>sdp
- **Description** This command specifies a range of VC IDs for manually configured spoke-SDPs to be synchronized with the multi-chassis peer and a synchronization tag to be used while synchronizing each range with the multi-chassis peer. The **range** command and the configuration of a synchronization tag on the parent **sdp** command are mutually exclusive.

To synchronize a single spoke-SDP, the *start-vc-id* should be the same as the *end-vc-id*. If the configured *end-vc-id* is lower than the *start-vc-id*, the **range** command fails.

The synchronization tag can be changed by entering the same command with a different synchronization tag. Changing the synchronization tag removes all states relating to the previous synchronization tag for the SDP and a new synchronization tag state is created.

Multiple **range** commands can be configured, however, overlapping ranges for the same SDP (*sdp-id*) are not permitted.

The synchronization of PIM snooping is only supported for manually configured spoke-SDPs but is not supported for spoke-SDPs configured within an endpoint. See [PIM Snooping for](#page-579-0)  [IPv4 Synchronization](#page-579-0) for service support.

The synchronization of the PIM snooping state is not supported on any of the following when used with the configured *sdp-id*:

- mesh SDPs
- spoke-SDPs in non-VPLS services
- BGP-AD/BGP-VPLS (FEC 129) spoke-SDPs
- spoke-SDPs configured in endpoints
- pseudowire SAPs
- ESM-over-MPLS pseudowires

Non-existent spoke-SDPs may be specified. If these spoke-SDPs are created at a later time, then all states on the spoke-SDPs will be synchronized according to the synchronization tag and the synchronization protocols enabled.The **sync-tag** can be changed by entering the same command with a different **sync-tag** value. If the synchronization tag is changed, then all states for the previous **sync-tag** are removed for the SDP configured in the command and the state is then built for the new synchronization tag.

- **Parameters** *vc-id-range*  Specifies a non-overlapping range of VC IDs for the spoke-SDPs of the SDP to be synchronized with the multi-chassis peer
	- **Values** *start-vc-id*-*end-vc-id start-vc-id*: 1 to 4294967295 *end-vc-id*: 1 to 4294967295

*sync-tag* — Specifies a synchronization tag, up to 32 characters in length, to be used when synchronizing with the multi-chassis peer

# **3.8 VPLS Show, Clear, Debug, and Tools Command Reference**

# **3.8.1 Command Hierarchies**

- [Show Commands](#page-960-0)
- [Clear Commands](#page-963-0)
- [Debug Commands](#page-965-0)
- [Tools Commands](#page-966-0)

## <span id="page-960-0"></span>**3.8.1.1 Show Commands**

**show**

- **service**
	- **— [active-subscribers](#page-967-0) summary**
	- **— [active-subscribers](#page-967-0)** [**subscriber** s*ub-ident-string*] [**sap-id** *sap-id*] [**sla-profile** *slaprofile-name*] [**detail** | **mirror**]
	- **— [active-subscribers](#page-967-0) hierarchy** [**subscriber** *sub-ident-string*]
	- **— [egress-label](#page-971-0)** *egress-label1* [*egress-label2*]
	- **— [fdb-info](#page-973-0)**
	- **— [fdb-mac](#page-976-0)** *ieee-address* [*expiry*]
	- **— [id](#page-992-0)** *service-id*
		- **— [all](#page-994-0)**
		- **— [arp-host](#page-1036-0)** [**wholesaler** *service-id*] [**sap** *sap-id* | **interface** *interface-name* | **ipaddress** *ip-address*[/*mask*] | **mac** *ieee-address* | {[**port** *port-id*] [**no-interdest-id** | **inter-dest-id** *inter-dest-id*]}] [**detail**]
		- **— [arp-host](#page-1036-0) statistics** [**sap** *sap-id* | **interface** *interface-name*]
		- **— [arp-host](#page-1036-0) summary** [**interface** *interface-name*]
		- **— [authentication](#page-1035-0)**
			- **— [statistics](#page-1035-1)** [**policy** *name*] [**sap** *sap-id*]
		- **— [base](#page-1037-0)** [**msap**]
		- **— [bgp-evpn](#page-1127-0)**
		- **— [dhcp](#page-1128-0)**
			- **— [lease-state](#page-1128-1)** [[**sap sap-id**] | [**sdp** *sdp-id*:*vc-id*] | [**interface** *interfacename*] | [**ip-address** *ip-address*]] [**detail**] |[**mac** *ieee-address*]
				- |[**wholesaler** *service-id*] [**detail**]
			- **— [lease-state](#page-1128-1)** [**sap** *sap-id*]
			- **— [statistics](#page-1131-0)** [**sdp** *sdp-id*:*vc-id*]
			- **— [statistics](#page-1131-0)** [**interface** *interface-name*]
			- **— [summary](#page-1131-1)**
		- **— [endpoint](#page-1133-0)** [*endpoint-name*]
		- **— [etree](#page-1133-1)**
			- **— [fdb](#page-1042-0)** [**sap** *sap-id*] [**expiry**]] | [**sdp** *sdp-id* [**expiry**]] | [**mac** *ieee-address* [**expiry**]] | **endpoint** *endpoint* | [**detail**] [**expiry**] [**pbb**]

#### **— [gsmp](#page-1047-0)**

- **— [neighbors](#page-1047-1) group** [*name*] [*ip-address*]
- **— [sessions](#page-1048-0)** [**group** *name*] **neighbor** *ip-address*] [**port** *port-number*] [**association**] [**statistics**]
- **— [host](#page-1051-0)** [**sap** *sap-id*] [**detail**]
- **— [host](#page-1051-0) summary**
- **— [i-vpls](#page-1052-0)**
- **— [igmp-snooping](#page-1100-0)**
	- **— [all](#page-1100-1)**
	- **— [base](#page-1037-0)**
	- **— [mrouters](#page-1059-0)** [**detail**]
	- **— [mvr](#page-1059-1)**
	- **— [port-db](#page-1107-0) sap** *sap-id* [**detail**]
	- **— [port-db](#page-1107-0) sap** *sap-id* **group** *grp-address*
	- **— [port-db](#page-1107-0) sdp** *sdp-id*:*vc-id* [**detail**]
	- **— [port-db](#page-1107-0) sdp** *sdp-id*:*vc-id* **group** *grp-address*
	- **— [port-db](#page-1107-0) vxlan vtep** *ip-address* **vni** [0..4294967295]
	- **— [proxy-db](#page-1110-0)** [**detail**]
	- **— [proxy-db](#page-1110-0)** [**group grp-ip-address**]
	- **— [querier](#page-1112-0)**
	- **— [static](#page-1113-0)** [**sap** *sap-id* | **sdp** *sdp-id:vc-id*]
	- **— [statistics](#page-1114-0)** [**evpn-mpls** | **sap** *sap-id* | **sdp** *sdp-id:vc-id* | **vxlan vtep** *ipaddress* **vni** *vni*]
- **isid-policy**
- **— [labels](#page-1054-0)**
- **— [l2pt](#page-1055-0) disabled**
- **— [l2pt](#page-1055-0)** [**detail**]
- **— [mac-move](#page-1057-0)**
- **— [mac-protect](#page-1058-0)**
- **— [mfib](#page-1102-0)** [**ipv4** | **ipv6** | **mac**]
- **— [mfib](#page-1102-0) brief**
- **— [mfib](#page-1102-0) group** *group-address* [**statistics**]
- **— [mfib](#page-1102-0) statistics** [**ipv4** | **ipv6** | **mac**]
- **— [mld-snooping](#page-1059-3)**
	- **— [all](#page-1059-4)**
	- - **— [base](#page-1059-2)**
		- **— [mrouters](#page-1059-0)** [**detail**]
		-
		-
		-
		-
		-
		-
		-
		-
		-
		-

**— [port-db](#page-1060-0) sap** *sap-id* **detail**

**— [port-db](#page-1060-0) sdp** *sdp-id:vc-id* **— [port-db](#page-1060-0) sdp** *\sdp-id:vc-id* **detail**

**— [port-db](#page-1060-0) sap** *sap-id* **group** *grp-ipv6-address*

**— [port-db](#page-1060-0) sdp** *\sdp-id:vc-id* **group** *grp-ipv6-address*

- 
- 
- 
- **— [mvr](#page-1059-1)**
- 
- 
- **— [port-db](#page-1060-0) sap** *sap-id*
- 

- **— [mrp-policy](#page-1061-1)** *mrp-policy* [**association**]
- **— [mrp-policy](#page-1061-1)** [*mrp-policy*]
- 

**— [querier](#page-1060-2)**

**— [mstp-configuration](#page-1063-0)**

- 
- 
- **— [mmrp](#page-1062-0) mac** [*ieee-address*]

**— [proxy-db](#page-1060-1) group** *grp-ipv6-address*

**— [static](#page-1060-3)** [**sap** *sap-id* | **sdp** *sdp-id:vc-id*] **— [statistics](#page-1061-0)** [**sap** *sap-id* | **sdp** *sdp-id:vc-id*]

- 
- 
- 
- 
- 
- 
- 

**— [mrp-policy](#page-1061-1)** *mrp-policy* [**entry** *entry-id*]

- 
- 

**— [proxy-db](#page-1060-1)** [**detail**]

- 
- 
- 
- 

3HE 11970 AAAB TQZZA 01 **ISSUE: 01** Issue: 01

#### **— [pim-snooping](#page-1063-1)**

- **— [group](#page-1063-2)** [*grp-ip-address*] [**source** *ip-address*] [**type** {**starg** | **sg**}] [**detail**] [*family*]
- **— [neighbor](#page-1064-0)** [{**sap** *sap-id* | **sdp** *sdp-id:vc-id*} [**address** *ip-address*]] [**detail**] [*family*]
- **— [port](#page-1065-0)** [**sap** *sap-id* | **sdp** *sdp-id:vc-id*] [**group** [*grp-ip-address*]] [**detail**] [*family*]
- **— [statistics](#page-1065-1)** [**sap** *sap-id*] [**sdp** *sdp-id:vc-id*] [*family*]
- **— [status](#page-1066-0)** [*family*]
- **— [provider-tunnels](#page-1067-0)**
- **— [proxy-arp](#page-1068-0)** [**ip-address** *ip-address*] [**detail**]
- **— [proxy-nd](#page-1070-0)** [**ip-address** *ip-address*] [**detail**]
- **— [retailers](#page-1071-0)**
- **— [sap](#page-1072-0)** [*sap-id* [*filter*] [**detail**]]
- **— [sdp](#page-1079-0)** [*sdp-id* | **far-end** *ip-addr*] [**detail**]
- **— [sdp](#page-1079-0)** *sdp-id:vc-id* {**mrp** | **mmrp**}
- **— [site](#page-1090-0)** [**detail**]
- **— [site](#page-1090-0)** *name*
- **— [split-horizon-group](#page-1090-1)** [*group-name*]
- **— [stp](#page-1091-0) mst-instance** *mst-inst-number*
- **— [stp](#page-1091-0)** [**detail**]
- **— [subscriber-hosts](#page-1097-0)** [**sap** *sap-id*] [**ip** *ip-address*[/*mask*]] [**mac** *ieee-address*] [**subprofile** *sub-profile-name*] [**sla-profile** *sla-profile-name*] [**detail**]
- **system**
	- **— [fdb-usage](#page-1098-0)** [**card** *slot-id*]
- **— [wholesalers](#page-1071-1)**
- **— [vxlan](#page-1071-2)**
- **— [ingress-label](#page-978-0)** *start-label* [*end-label*]
- **— [isid-using](#page-1053-0)** [*ISID*]
- **— [sap-using](#page-980-0)**[**msap**] [**dyn-script**] [**description**]
- **— [sap-using](#page-980-0)** [**sap** *sap-id*] [**vlan-translation** | **anti-spoof**]
- **— [sap-using](#page-980-0) app-profile** *app-profile-name*
- **— [sap-using](#page-980-0) authentication-policy** *policy-name* [**msap**]
- **— [sap-using](#page-980-0) encap-type** *encap-type*
- **— [sap-using](#page-980-0) eth-cfm collect-lmm-stats** [**sap** *sap-id*]
- **— [sap-using](#page-980-0) eth-ring** [**ring-id** *eth-ring-id*]
- **— [sap-using](#page-980-0) eth-tunnel** [**tunnel-id** *eth-tunnel-id*]
- **— [sap-using](#page-980-0) interface** [*ip-address* | *ip-int-name*]
- **— [sap-using](#page-980-0)** [**ingress** | **egress**] **atm-td-profile** *td-profile-id*
- **— [sap-using](#page-980-0)** [**ingress** | **egress**] **filter** *filter-id*
- **— [sap-using](#page-980-0)** [**ingress** | **egress**] **qos-policy** *qos-policy-id*
- **— [sap-using](#page-980-0) authentication-policy** *policy-name*
- **— [sap-using](#page-980-0) mc-ring peer** *ip-address* **ring** *sync-tag*
- **— [sap-using](#page-980-0) process-cpm-traffic-on-sap-down**
- **— [sap-using](#page-980-0) etree**
- **— [sdp](#page-983-0)** [*sdp-id* | **far-end** *ip-address*] [**detail** | **keep-alive-history**]
- **— [sdp](#page-983-0)** [*sdp-id*[:*vc-id*] | **far-end** *ip-address*]
- **— [sdp](#page-983-0)** [*sdp-id* | **far-end** *ip-addr*] [**detail** | **keep-alive-history**]
- **— [sdp-using](#page-985-0)** [*sdp-id*[:*vc-id*] | **far-end** *ip-address*]
- **— [sdp-using](#page-985-0) e-tree**
- **— [service-using](#page-987-0)** [**vpls**] [**b-vpls**] [**i-vpls**] [**m-vpls**]
- **— [service-using](#page-987-0)**[**msap**] [**dyn-script**] [**description**] **e-tree**

**— [subscriber-using](#page-991-0)** [**service-id** *service-id*] [**sap-id** *sap-id*] [**interface** *ip-int-name*] [**ip** *ipaddress*[*/mask*]] [**mac** *ieee-address*] [**sub-profile** *sub-profile-name*] [**sla-profile** *sla-profile-name*] **— [vxlan](#page-1071-2) show — [egress-replication](#page-1115-0) — [vpls](#page-1116-0)** *vpls-service-id* **mda** *slot/mda*  **— [vpls](#page-1116-0)** *vpls-service-id* **mda** *slot/mda* [**igmp-record** *grp-address* {**source** *source-ipaddress* | **starg**}] | [**mRouter**] **show — igmp — [group](#page-1117-0)** [*grp-ip-address*] **— [ssm-translate](#page-1119-0) — [interface](#page-1119-1)** [*ip-int-name* | *ip-address*] [**group** *grp-address*] [**detail**] **— [static](#page-1123-0)** [*ip-int-name* | *ip-addr*] **— [statistics](#page-1124-0)** [*ip-int-name* | *ip-addr*ess] **— [status](#page-1126-0)**

#### **3.8.1.1.1 Show Multi-Chassis Endpoint Commands**

show  
\n
$$
- service
$$
\n
$$
- id service-id
$$
\n
$$
- endpoint [endpoint_name]
$$
\n
$$
- redundancy
$$
\n
$$
- multichassis
$$
\n
$$
- mc-endpoint\ to per [ip-add]
$$

- **— [mc-endpoint](#page-1135-0) peer** [*ip-address*] **statistics — [mc-endpoint](#page-1135-0) endpoint** [*mcep-id*] **statistics**
- **— [mc-endpoint](#page-1135-0) peer** [*ip-address*]

## <span id="page-963-0"></span>**3.8.1.2 Clear Commands**

$$
\qquad \qquad \text{clear}
$$

**— service**

**— [id](#page-1139-0)** *service-id*

- **— [arp-host](#page-1139-1)** { **mac** *ieee-address* | **sap** *sap-id* | **ip-address** *ip-address*[/*mask*]}
- **— [arp-host](#page-1139-1)** [**port** *port-id*] [**inter-dest-id** *intermediate-destination-id* | **no-interdest-id**]
- **— [arp-host](#page-1139-1) statistics** [**sap** *sap-id* | **interface** *interface-name*]
- **— [authentication](#page-1139-2)**

**— [statistics](#page-1140-0)**

**— dhcp**

- **— [lease-state](#page-1147-0)** [**no-dhcp-release**]
- **— [lease-state](#page-1147-0) ip-address** [*ip-address*[/*mask*]] [**no-dhcp-release**]
- **— [lease-state](#page-1147-0) mac** *ieee-address* [**no-dhcp-release**]
- **— [lease-state](#page-1147-0) sap** *sap-id* [**no-dhcp-release**] **— [lease-state](#page-1147-0) sdp** *sdp-id:vc-id* [**no-dhcp-release**] **— [statistics](#page-1148-0)** [**sap** *sap-id* | **sdp** *sdp-id*:*vc-id* | **interface** *ip-int-name* | *ipaddress*] **— [fdb](#page-1140-1)** {**all** | **mac** *ieee-address* | **sap** *sap-id* | **mesh-sdp** *sdp-id*[**:***vc-id*] | **spoke-sdp**  *sdp-id***:***vc-id*} **— [igmp-snooping](#page-1149-0) — [port-db](#page-1149-1) sap** *sap-id* [**group** *grp-address* [**source** *ip-address*]] **— [port-db](#page-1149-1) sdp** *sdp-id:vc-id* [**group** *grp-address* [**source** *ip-address*]] **— [port-db](#page-1149-1) group** *grp-ip-address* **vxlan vtep** *ip-address* **vni** *vni-id* **— [port-db](#page-1149-1) group** *grp-ip-address* **source** *src-ip-address* **vxlan-vtep** *ipaddress* **vni** *vni-id* ] **— [querier](#page-1150-0) — [statistics](#page-1149-2)** {**evpn-mpls** | **all** | **sap** *sap-id* | **sdp** *sdp-id***:***vc-id* | **vxlan vtep**  *ip-address* **vni** *vni-id*} **— [mfib](#page-1150-1) — [statistics](#page-1150-2)** {**all** | **ipv4** | **ipv6** | **mac**} **— [statistics](#page-1150-2) group** *grp-address* **— [mld-snooping](#page-1141-0) — [port-db](#page-1141-1) sap** *sap-id* [**group** *grp-ipv6-address*] **— [port-db](#page-1141-1) sap** *sap-id* **group** *grp-ipv6-address* **source** *src-ipv6-address* **— [port-db](#page-1141-1) sdp** *sdp-id*:*vc-id* [**group** *grp-ipv6-address*] **— [port-db](#page-1141-1) sdp** *sdp-id*:*vc-id* **group** *grp-ipv6-address* **source** *src-ipv6 address* **— [querier](#page-1141-2) — [statistics](#page-1141-3) all — [statistics](#page-1141-3) sap** *sap-id* **— [statistics](#page-1141-3) sdp** *sdp-id*:*vc-id* **— [mesh-sdp](#page-1142-0)** *sdp-id*[**:***vc-id*] **ingress-vc-label — [msap](#page-1141-4)** *msap-id* **— [pim-snooping](#page-1142-1) — [database](#page-1142-2)** [[**sap** *sap-id* | **sdp** *sdp-id:vc-id*] [**group** *grp-ip-address*] [**source** *src-ip-address*]] [*family*] **— [neighbor](#page-1143-0)** [*ip-address* | **sap** *sap-id* | **sdp** *sdp-id:vc-id*] [*family*] **— [statistics](#page-1143-1)** [**sap** *sap-id* | **sdp** *sdp-id:vc-id*] [*family*] **— [spoke-sdp](#page-1144-0)** *sdp-id***:***vc-id* **ingress-vc-label — [proxy-arp](#page-1143-2)** {**all** | *ip-address*} [{**dynamic** | **dup**}] **— [proxy-nd](#page-1144-1)** {**all** | *ipv6-address*} [{**dynamic** | **dup**}] **— [stp](#page-1147-1) — [detected-protocols](#page-1147-2)** [**all** | **sap** *sap-id* | **spoke-sdp** [*sdp-id*[:*vc-id*]] **— statistics — [id](#page-1139-0)** *service-id* **— [capture-sap](#page-1139-3)** *sap-id* [*trigger*] **— [cem](#page-1140-2) — [counters](#page-1145-0) — [l2pt](#page-1145-1) — [mesh-sdp](#page-1146-0) sdp-id**[:*vc-id*] {**all** | **counters** | **stp** | **mrp**} **— [mrp](#page-1146-1) — [pip](#page-1146-2) — [spoke-sdp](#page-1146-3)** *sdp-id*[:*vc-id*] {**all** | **counters** | **stp** | **l2pt** | **mrp**} **— [spoke-sdp](#page-1146-3)**
	- **— [stp](#page-1147-1)**
	- **— [sap](#page-1144-2)** *sap-id* {**all** | **cem** | **counters** | **l2pt** | **stp** | **mrp**}

**— [sdp](#page-1154-0)** *sap-id* {**keep-alive**}

**clear — router — [dhcp](#page-1151-0) — [statistics](#page-1152-0)** [**interface** *ip-int-name* | *ip-address*]

## <span id="page-965-0"></span>**3.8.1.3 Debug Commands**

**debug**

**— service** 

**— [id](#page-1152-1)** *service-id*

**—** [**no**] **[arp-host](#page-1152-2)**

**— [igmp-snooping](#page-1152-3)**

- **— [detail-level](#page-1153-0)** {**low** | **medium** | **high**}
- **no [detail-level](#page-1153-0)**
- **—** [**no**] **[evpn-mpls](#page-1153-1)**
- **—** [**no**] **[mac](#page-1153-2)** *ieee-address*
- **— [mode](#page-1153-3)** {**dropped-only** | **ingr-and-dropped** | **egr-ingr-and-dropped**}
- **no [mode](#page-1153-3)**
- **—** [**no**] **[sap](#page-1153-4)** *sap-id*
- **—** [**no**] **[sdp](#page-1154-0)** *sdp-id:vc-id*
- **—** [**no**] **[vxlan](#page-1154-1) vtep** *vtep* **vni** *vni-id*
- **— [mld-snooping](#page-1154-2)**
	- **— [detail-level](#page-1155-0)** {**low** | **medium** | **high**}
	- **no [detail-level](#page-1155-0)**
	- **—** [**no**] **[mac](#page-1155-1)** *ieee-address*
	- **— [mode](#page-1155-2)** {**dropped-only** | **ingr-and-dropped** | **egr-ingr-and-dropped**}
	- **no [mode](#page-1155-2)**
	- **—** [**no**] **[sap](#page-1155-3)** *sap-id*
	- **—** [**no**] **[sdp](#page-1156-0)** *sdp-id:vc-id*
- **—** [**no**] **[mrp](#page-1156-1)**
	- **— [all-events](#page-1156-2)**
	- **—** [**no**] **[applicant-sm](#page-1156-3)**
	- **—** [**no**] **[leave-all-sm](#page-1157-0)**
	- **—** [**no**] **[mmrp-mac](#page-1157-1)** *ieee-address*
	- **—** [**no**] **[mrpdu](#page-1157-2)**
	- **—** [**no**] **[periodic-sm](#page-1157-3)**
	- **—** [**no**] **[registrant-sm](#page-1157-4)**
	- **—** [**no**] **[sap](#page-1158-0)** *sap-id*
	- **—** [**no**] **[sdp](#page-1158-1)** *sdp-id:vc-id*
- **—** [**no**] **[event-type](#page-1158-2)** {**config-change** | **svc-oper-status-change** | **sap-oper-**

**status-change** | **sdpbind-oper-status-change**}

- **—** [**no**] **[host-connectivity-verify](#page-1159-0)**
	- **—** [**no**] **[ip](#page-1159-1)** *ip-address*
	- **—** [**no**] **[mac](#page-1159-2)** *ieee-address*
	- **—** [**no**] **[sap](#page-1162-0)** *sap-id*
- **—** [**no**] **[pim-snooping](#page-1159-3)**
	- **—** [**no**] **[adjacency](#page-1160-0)**
	- **— [all](#page-1160-1)** [**group** *grp-ip-address*] [**source** *ip-address*] [**detail**]
	- **no [all](#page-1160-1)**
	- **— [database](#page-1160-2)** [**group** *grp-ip-address*] [**source** *ip-address*] [**detail**]
	- **no [database](#page-1160-2)**
- **— [jp](#page-1160-3)** [**group** *grp-ip-address*] [**source** *ip-address*] [**detail**]
- **no [jp](#page-1160-3)**
- **— [mcs](#page-1161-0)** [**detail**]
- **no [mcs](#page-1161-0)**
	- **— [packet](#page-1161-1)** [**hello** | **jp**] [**sap** *sap-id* | **sdp** *sdp-id:vc-id*]
	- **—** [**no**] **[packet](#page-1161-1)**
	- **— [port](#page-1161-2)** [**sap** *sap-id* | **sdp** *sdp-id:vc-id*] [**detail**]
- **no [port](#page-1161-2)**
- **— [red](#page-1162-1)** [**detail**]
- **no [red](#page-1162-1)**
- **—** [**no**] **[proxy-arp](#page-1162-2)** [**mac** [*ieee-address*]] [**ip** [*ipaddr*] [**all**]]
- **—** [**no**] **[proxy-nd](#page-1162-3)** [**mac** [*ieee-address*]] [**ip** [*ipaddr*] [**all**]]
- **—** [**no**] **[sap](#page-1163-0)** *sap-id*
- **— [stp](#page-1163-1)**
	- **— [all-events](#page-1163-2)**
	- **—** [**no**] **[bpdu](#page-1163-3)**
		- **—** [**no**] **[core-connectivity](#page-1163-4)**
	- **—** [**no**] **[exception](#page-1164-0)**
	- **—** [**no**] **[fsm-state-changes](#page-1164-1)**
	- **—** [**no**] **[fsm-timers](#page-1164-2)**
	- **—** [**no**] **[port-role](#page-1164-3)**
	- **—** [**no**] **[port-state](#page-1164-4)**
	- **—** [**no**] **[sap](#page-1165-0)** *sap-id*
	- **—** [**no**] **[sdp](#page-1165-1)** *sdp-id:vc-id*

**debug**

**— router**

**— igmp**

- **—** [**no**] **[interface](#page-1165-2)** [*ip-int-name* | *ip-address*]
- **—** [**no**] **[mcs](#page-1165-3)** [*ip-int-name*]
- **—** [**no**] **[mcs](#page-1165-3)**
- **—** [**no**] **[packet](#page-1166-0)** [**query** | **v1-report**| **v2-report** | **v3-report** | **v2-leave**] [*ip-int-name* | *ip-address*]

## <span id="page-966-0"></span>**3.8.1.4 Tools Commands**

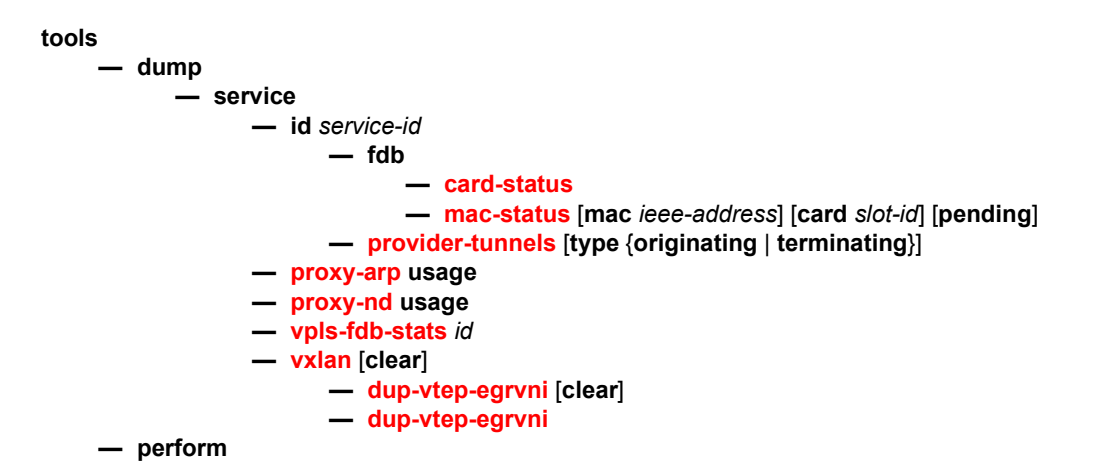

**— service**

- **eval-pw-template** *policy-id* [**allow-service-impact**]
- **id** *service-id*
	- **eval-pw-template** *policy-id* [**allow-service-impact**]
	- **eval-vpls-template**
	- **eval-vpls-sap-template** [*sap-id*]
	- **instantiate-data-saps** *sap-id*
	- **provider-tunnels**

Refer to the *7450 ESS, 7750 SR, and 7950 XRS OAM and Diagnostics Guide* for information about CLI commands and syntax for OAM and diagnostics commands.

# **3.8.2 Command Descriptions**

## **3.8.2.1 VPLS Show Commands**

The following command outputs are examples only; actual displays may differ depending on supported functionality and user configuration.

### <span id="page-967-0"></span>active-subscribers

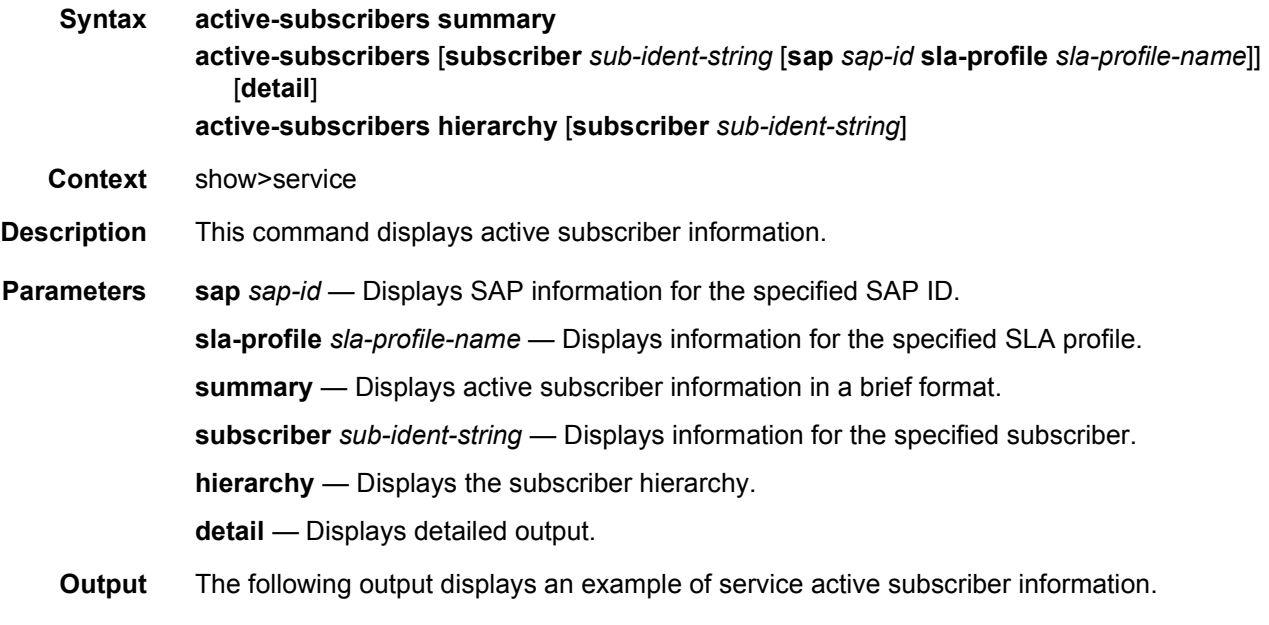

#### **Sample Output**

```
A:Dut-A# show service active-subscribers summary
===============================================================================
Active Subscriber table summary
===============================================================================
Total Count : 2
===============================================================================
A:Dut-A#
A:Dut-A# show service active-subscribers hierarchy
===============================================================================
Active Subscriber hierarchy
===============================================================================
-- nokia 110 (sub default)
   |
   |-- sap:1/1/20:841 - sla:sla-default
       | |
       | +-- 192.168.1.56 - mac:00:00:10:10:12:13 - DHCP - svc:1000
   |
   +-- sap:1/1/20:842 - sla:sla-default
       |
       +-- 192.168.1.55 - mac:00:00:10:10:12:11 - DHCP - svc:1000
-- nokia 112 (sub default)
   |
   +-- sap:1/2/1:112 - sla:sla_default
       |
       +-- 192.168.1.12 - mac:00:00:00:00:00:01 - STATIC - svc:1000
-------------------------------------------------------------------------------
Number of active subscribers : 2
Flags: (N) = the host or the managed route is in non-forwarding state
===============================================================================
A:Dut-A#
A:Dut-A# show service active-subscribers subscriber nokia_110 hierarchy
===============================================================================
Active Subscriber hierarchy
===============================================================================
-- nokia 110 (sub default)
   |
    |-- sap:1/1/20:841 - sla:sla-default
   | |
       | +-- 192.168.1.56 - mac:00:00:10:10:12:13 - DHCP - svc:1000
   |
   +-- sap:1/1/20:842 - sla:sla-default
       |
       +-- 192.168.1.55 - mac:00:00:10:10:12:11 - DHCP - svc:1000
-------------------------------------------------------------------------------
Number of active subscribers : 2
Flags: (N) = the host or the managed route is in non-forwarding state
===============================================================================
A \cdot D \cdot t - A \#A:Dut-A# show service active-subscribers subscriber nokia_110
===============================================================================
Active Subscribers
===============================================================================
-------------------------------------------------------------------------------
Subscriber nokia_110-2 (sub-default)
-------------------------------------------------------------------------------
    -------------------------------------------------------------------------------
(1) SLA Profile Instance sap:1/1/20:841 - sla:sla-default
-------------------------------------------------------------------------------
IP Address
```
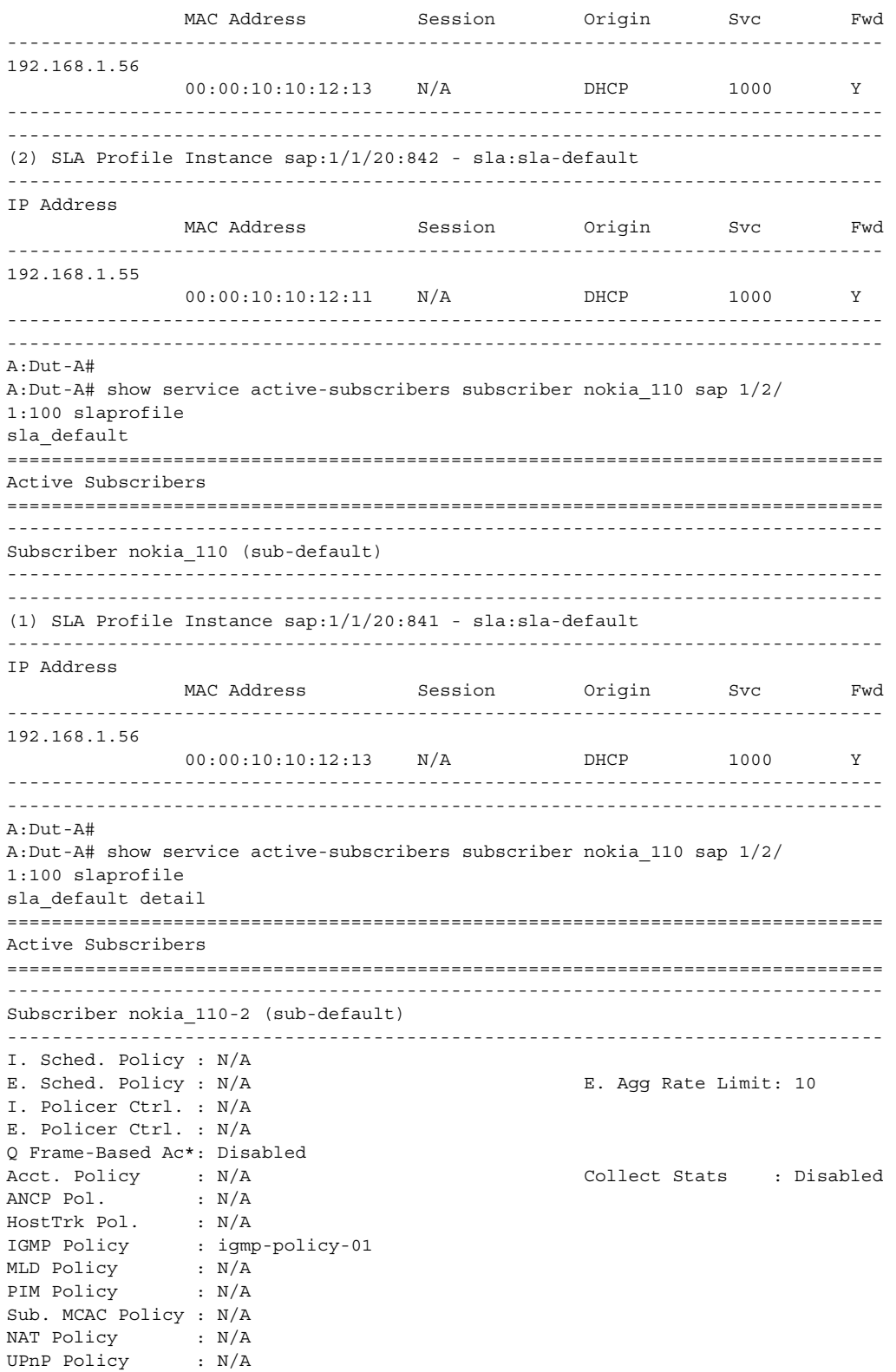

NAT Prefix List : N/A Def. Encap Offset: none Encap Offset Mode: none Avg Frame Size : N/A Vol stats type : full Preference : 5 LAG hash class : 1 LAG hash weight : 1 Sub. ANCP-String : "nokia\_110" Sub. Int Dest Id : "" Igmp Rate Adj : N/A RADIUS Rate-Limit: N/A Oper-Rate-Limit : 10 ------------------------------------------------------------------------------- Radius Accounting ------------------------------------------------------------------------------- Policy : acct-01 Session Opti.Stop: False \* indicates that the corresponding row element may have been truncated. ------------------------------------------------------------------------------- (1) SLA Profile Instance - sap:1/1/20:841 (VPLS 1000) - sla:sla-default<br>---------------------------------------------------------------------------------------------------- Description : (Not Specified) Host Limits : No Limit Egr Sched-Policy : N/A Ingress Qos-Policy : 1 Egress Qos-Policy : 20 Ingress Queuing Type : Service-queuing (Not Applicable to Policer) Ingr IP Fltr-Id : N/A Egr IP Fltr-Id : N/A Ingr IPv6 Fltr-Id : N/A Egr IPv6 Fltr-Id : N/A Ingress Report-Rate : Maximum Egress Report-Rate : Maximum Egress Remarking : from Sap Qos Credit Control Pol. : N/A Category Map : (Not Specified) Use ing L2TP DSCP : false ------------------------------------------------------------------------------- ------------------------------------------------------------------------------- IP Address MAC Address Session Origin Svc Fwd ------------------------------------------------------------------------------- 192.168.1.56 00:00:10:10:12:13 N/A DHCP 1000 Y ------------------------------------------------------------------------------- ------------------------------------------------------------------------ SLA Profile Instance statistics ------------------------------------------------------------------------ Packets **Octets** Off. HiPrio : 0 0 Off. LowPrio : 0 0 Off. Uncolor : 0 0 Off. Managed : 0 0 Queueing Stats (Ingress QoS Policy 1) Dro. HiPrio : 0 0 Dro. LowPrio : 0 0<br>
For. InProf : 0 0<br>
For. OutProf : 0 0 0 For. InProf : 0 0 For. OutProf : 0 0 Queueing Stats (Egress QoS Policy 20) Dro. In/InplusProf : 0 0

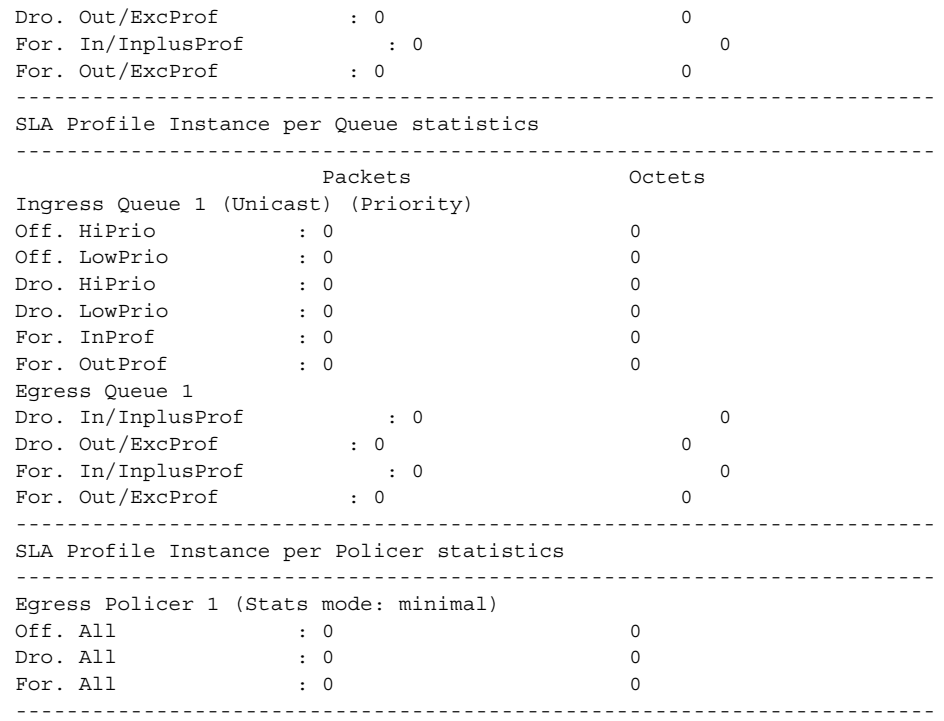

# <span id="page-971-0"></span>egress-label

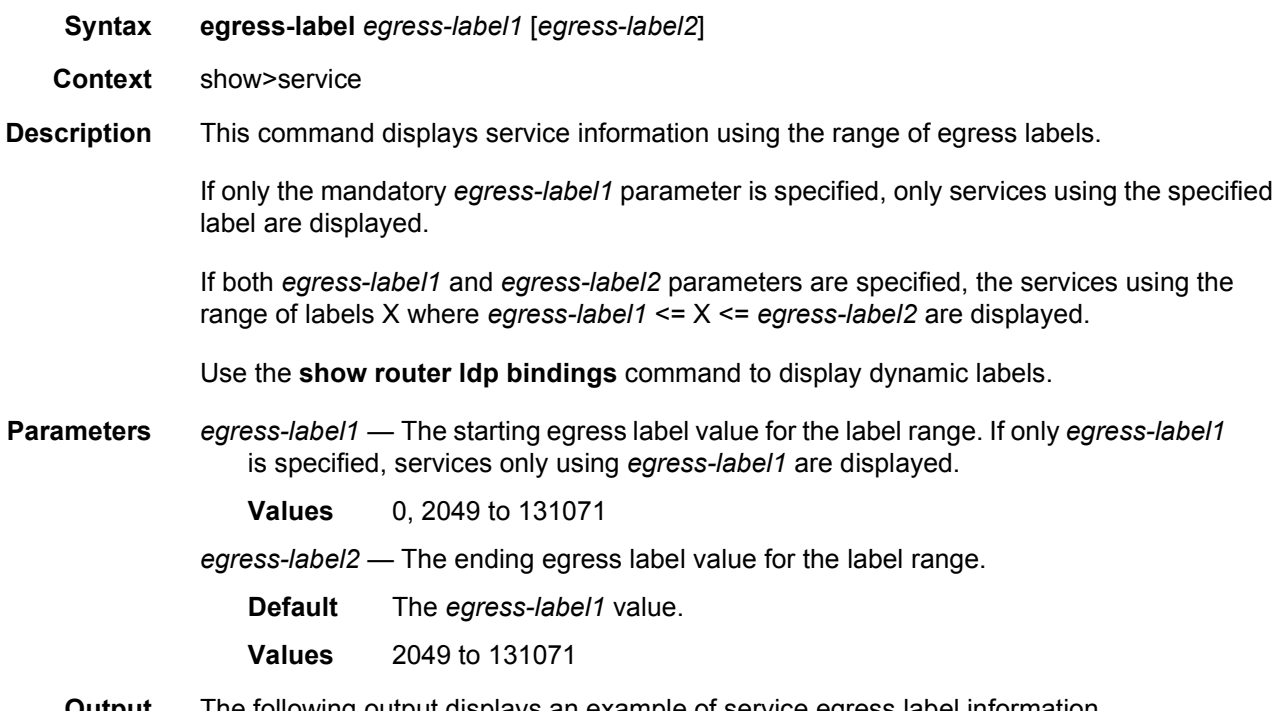
### **Sample Output**

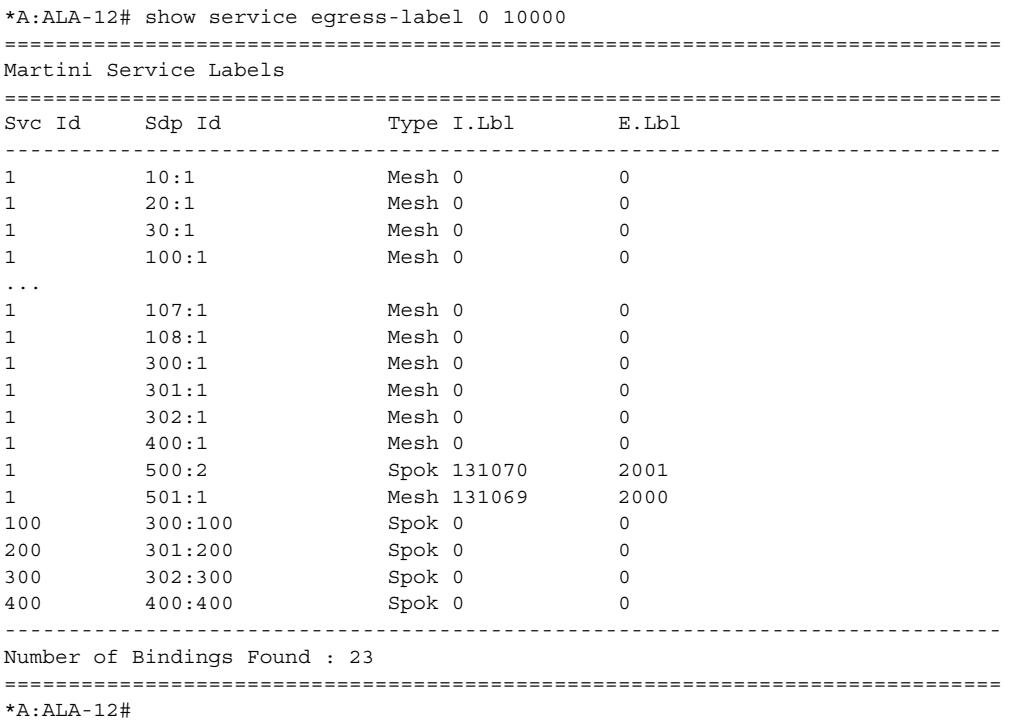

[Table 44](#page-972-0) describes show service egress label output fields.

### <span id="page-972-0"></span>*Table 44* **Show Service Egress Command Output Fields**

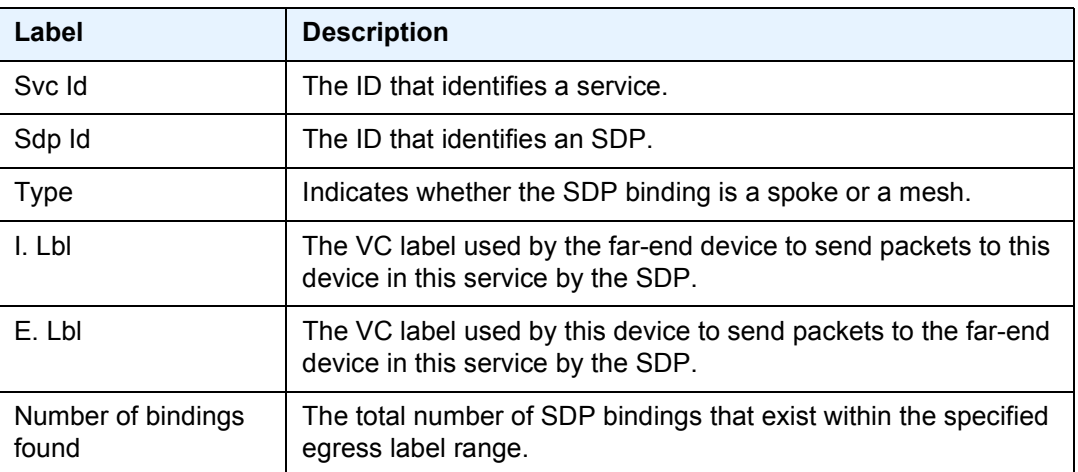

## fdb-info

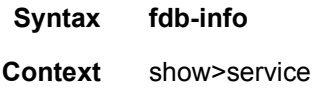

**Description** Displays global FDB usage information.

**Output** The following output displays an example of service FDB information.

### **Sample Output**

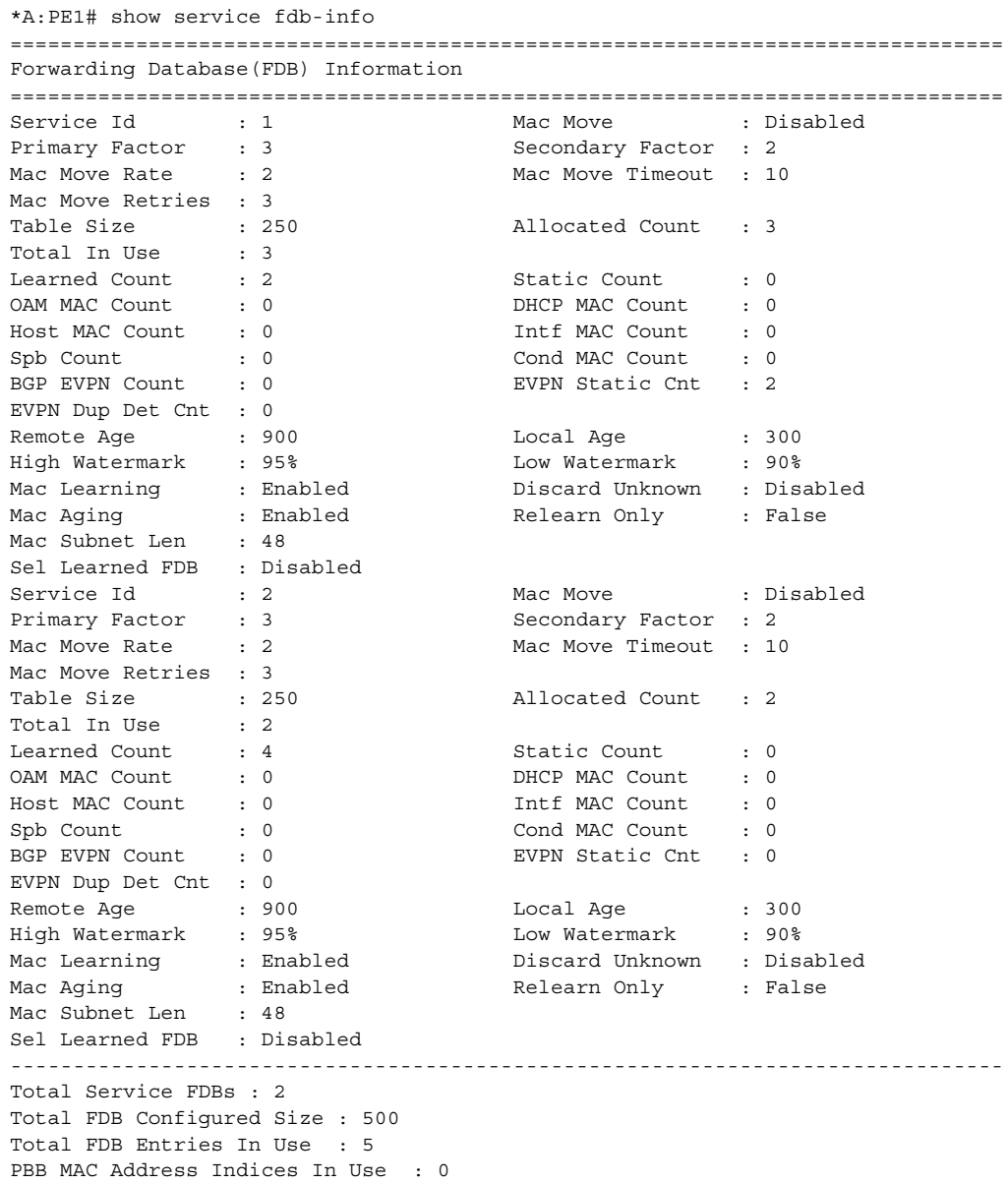

------------------------------------------------------------------------------- =============================================================================== \*A:PE1#

[Table 45](#page-974-0) describes show FDB-Info command output.

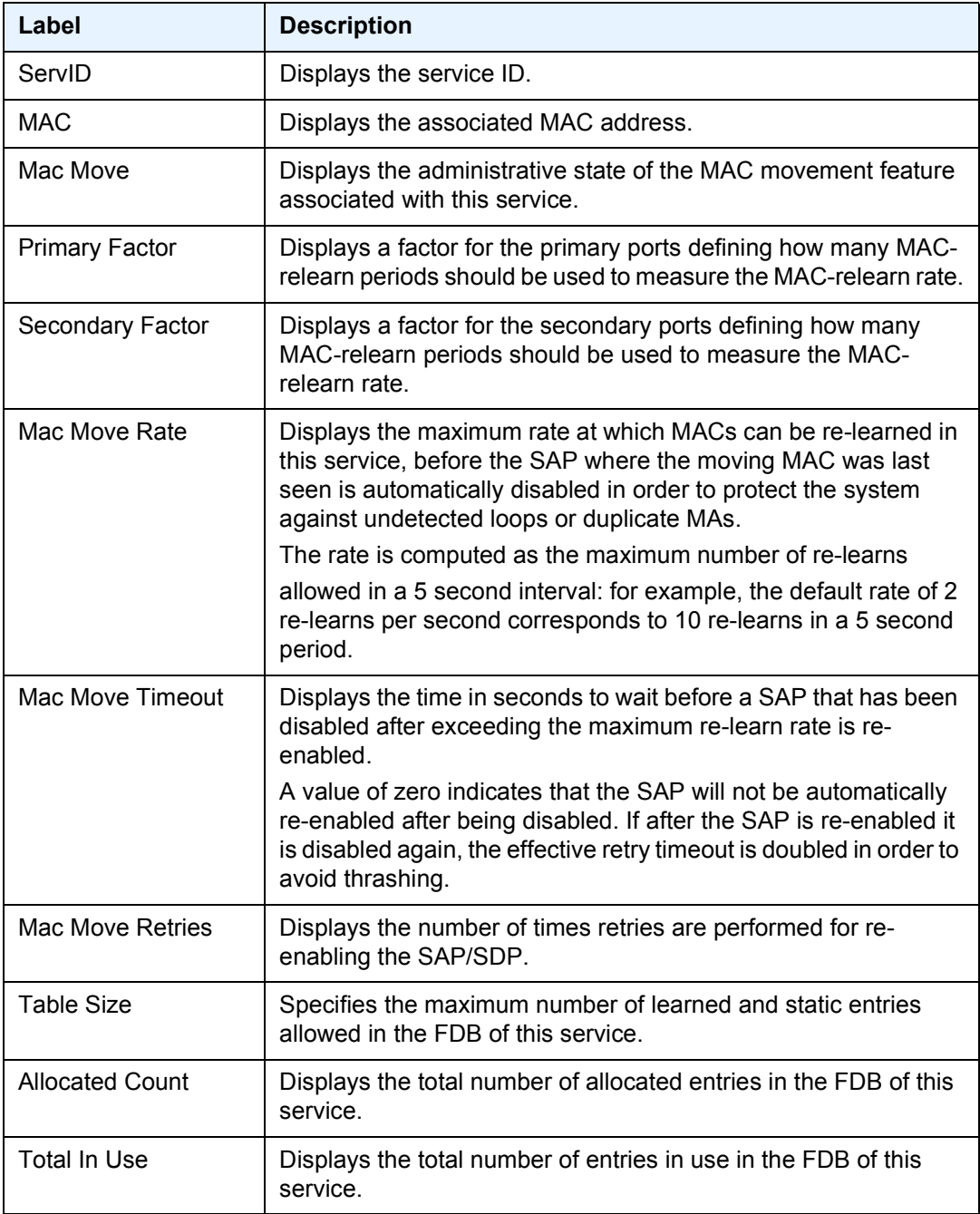

### <span id="page-974-0"></span>*Table 45* **Show FDB Information Fields**

| Label                  | <b>Description (Continued)</b>                                                                                                    |
|------------------------|----------------------------------------------------------------------------------------------------|
| <b>Learned Count</b>   | Displays the current number of learned entries in the FDB of this<br>service.                                                                         |
| <b>Static Count</b>    | Displays the current number of static entries in the FDB of this<br>service.                                                                          |
| <b>OAM MAC Count</b>   | Displays the current number of OAM entries in the FDB of this<br>service.                                                                             |
| <b>DHCP MAC Count</b>  | Displays the current number of DHCP-learned entries in the FDB<br>of this service.                                                                    |
| <b>Host MAC Count</b>  | Displays the current number of host-learned entries in the FDB of<br>this service.                                                                    |
| Intf MAC Count         | Displays the total number of interface MAC entries in the FDB of<br>this service.                                                                     |
| <b>SPB Count</b>       | Displays the total number of SPB entries in the FDB of this<br>service.                                                                               |
| <b>Cond MAC Count</b>  | Displays the total number of conditional static MAC entries in the<br>FDB of this service.                                                            |
| <b>BGP EVPN Count</b>  | Displays the total number of BGP EVPN entries in the FDB of this<br>service.                                                                          |
| <b>EVPN Static Cnt</b> | Displays the total number of BGP EVPN MAC entries with the<br>sticky bit set in the FDB of this service.                                              |
| EVPN Dup Det Cnt       | Displays the total number of times a BGP EVPN duplicate MAC<br>address has been detected in this service.                                             |
| Remote Age             | Displays the number of seconds used to age out FDB entries<br>learned on an SDP. These entries correspond to MAC addresses<br>learned on remote SAPs. |
| Local Age              | Displays the number of seconds used to age out FDB entries<br>learned on local SAPs.                                                                  |
| High Watermark         | Displays the utilization of the FDB table of this service at which a<br>table full alarm will be raised by the agent.                                 |
| Low Watermark          | Displays the utilization of the FDB table of this service at which a<br>table full alarm will be cleared by the agent.                                |
| Mac Learning           | Specifies whether the MAC learning process is enabled.                                                                                                |
| <b>Discard Unknown</b> | Specifies whether frames received with an unknown destination<br>MAC are discarded.                                                                   |

*Table 45* **Show FDB Information Fields (Continued)**

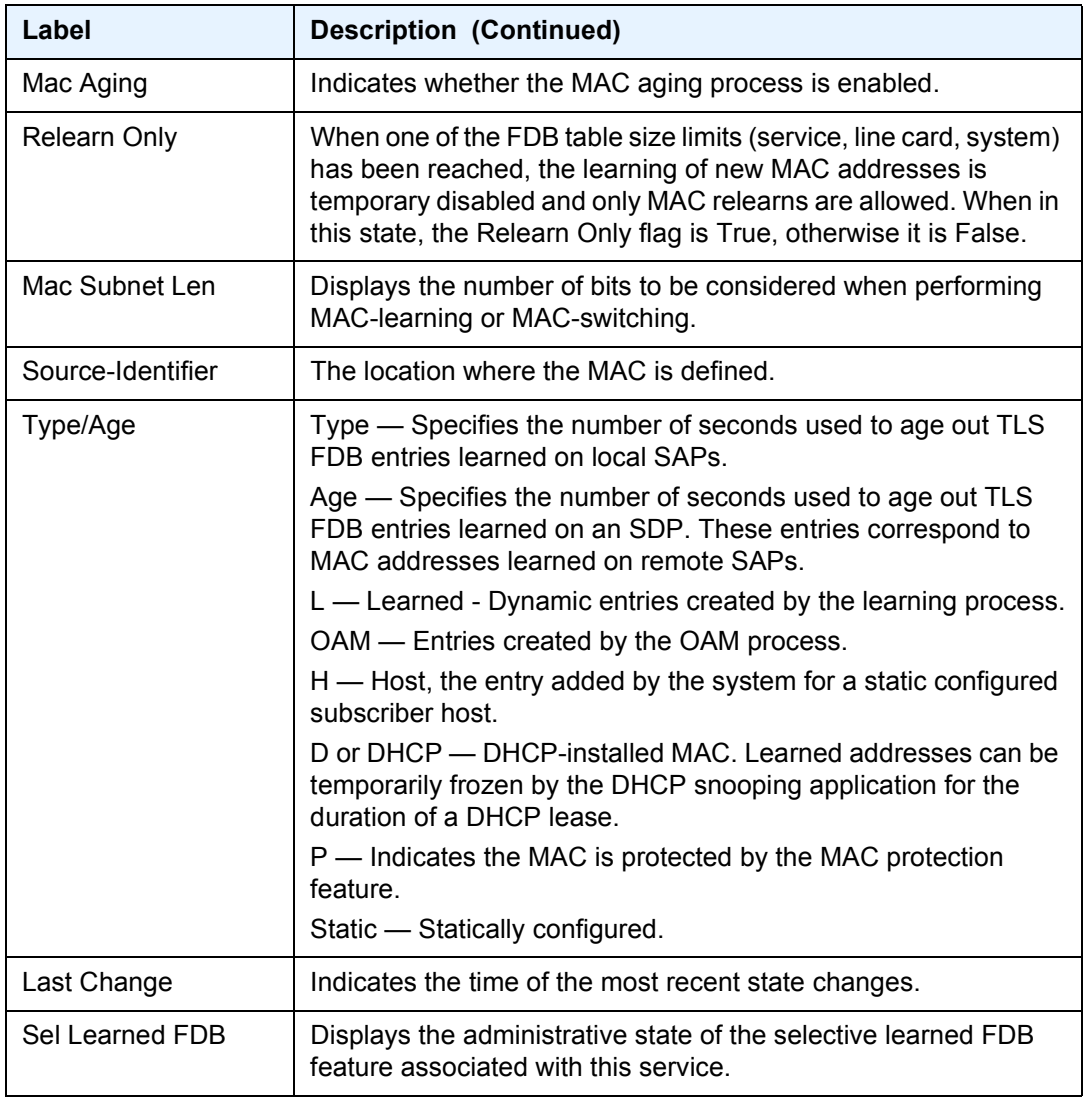

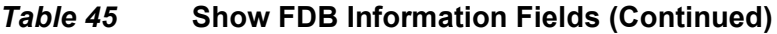

# fdb-mac

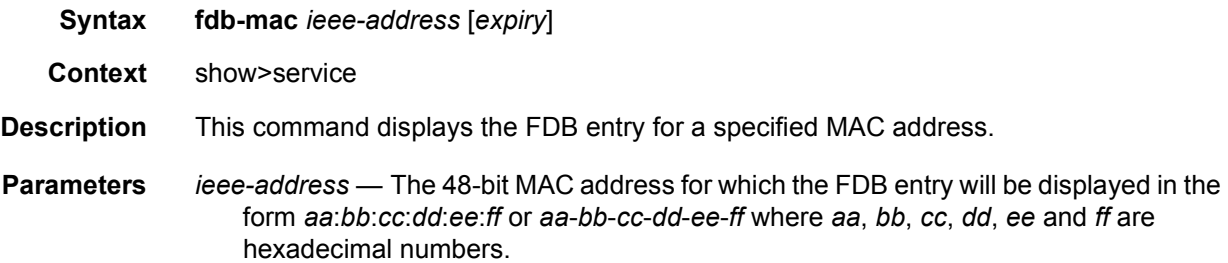

**expiry** — Shows the time until the MAC is aged out.

**Output** The following output displays an example of FDB MAC information.

#### **Sample Output**

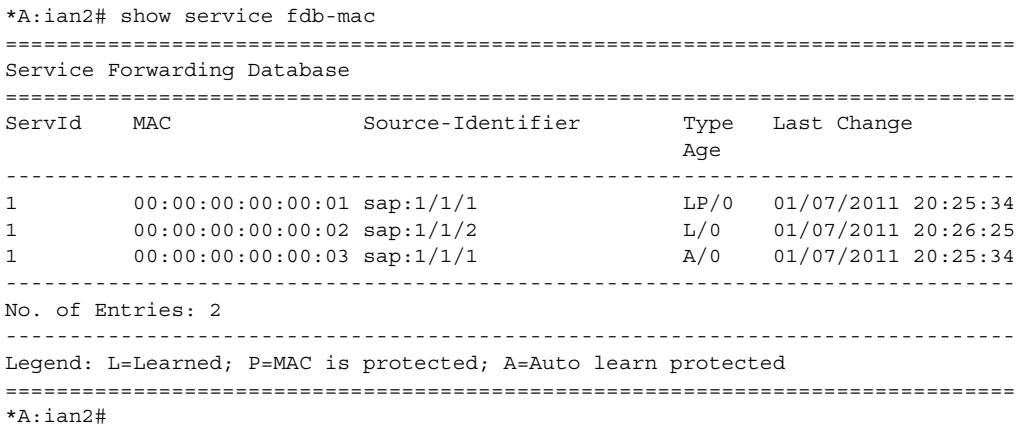

#### The following shows the protected MACs in the FDB.

A:term17>config>service>vpls>sap>arp-host# show service id 12 fdb detail

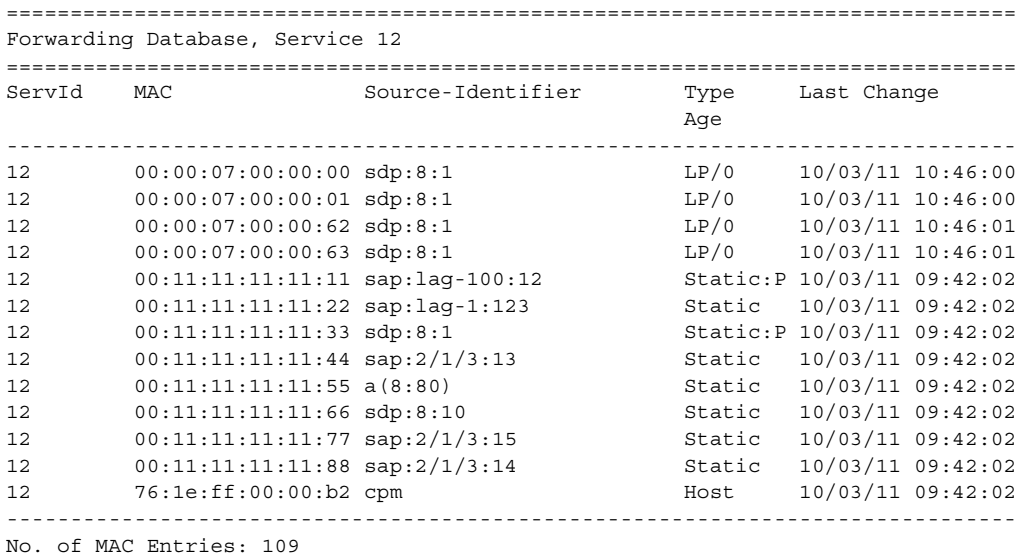

The following example shows whether restrict-protected-src is enabled on an SDP.

\*A:PE# show service id 1 sdp 1:1 detail =============================================================================== Service Destination Point (Sdp Id : 1:1) Details =============================================================================== ------------------------------------------------------------------------------- Sdp Id 1:1 -(1.1.1.2)

…

-------------------------------------------------------------------------------

RestMacProtSrc Act : SDP-oper-down

[Table 46](#page-978-0) describes the show FDB-MAC command output fields.

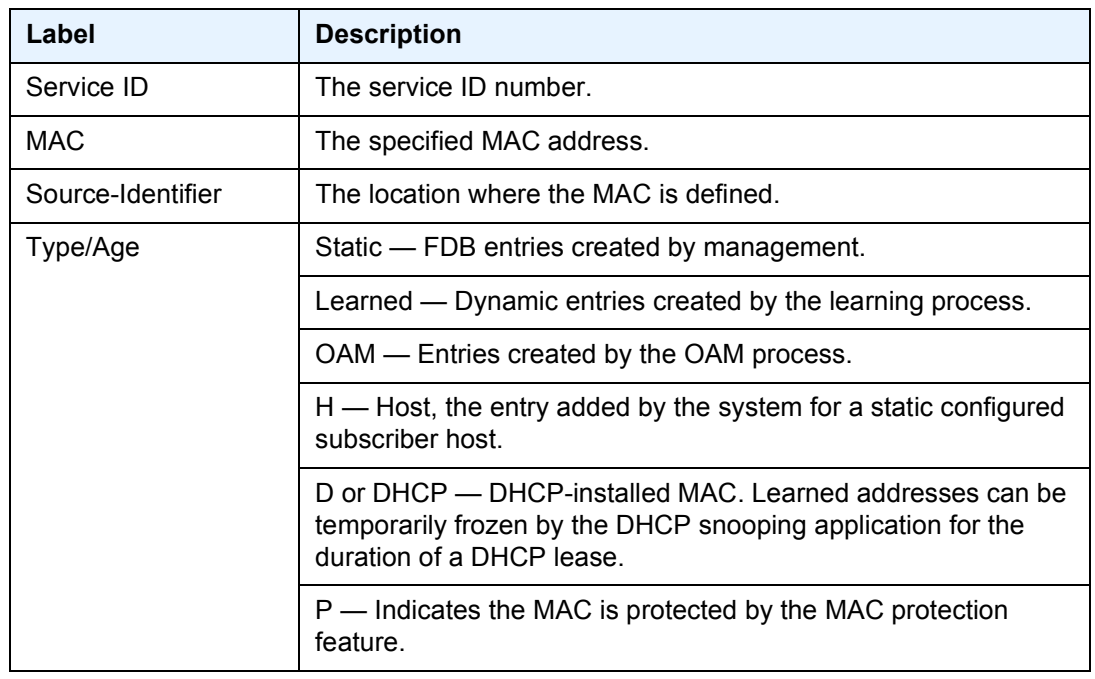

## <span id="page-978-0"></span>*Table 46* **Show FDB-MAC Command Output Fields**

# ingress-label

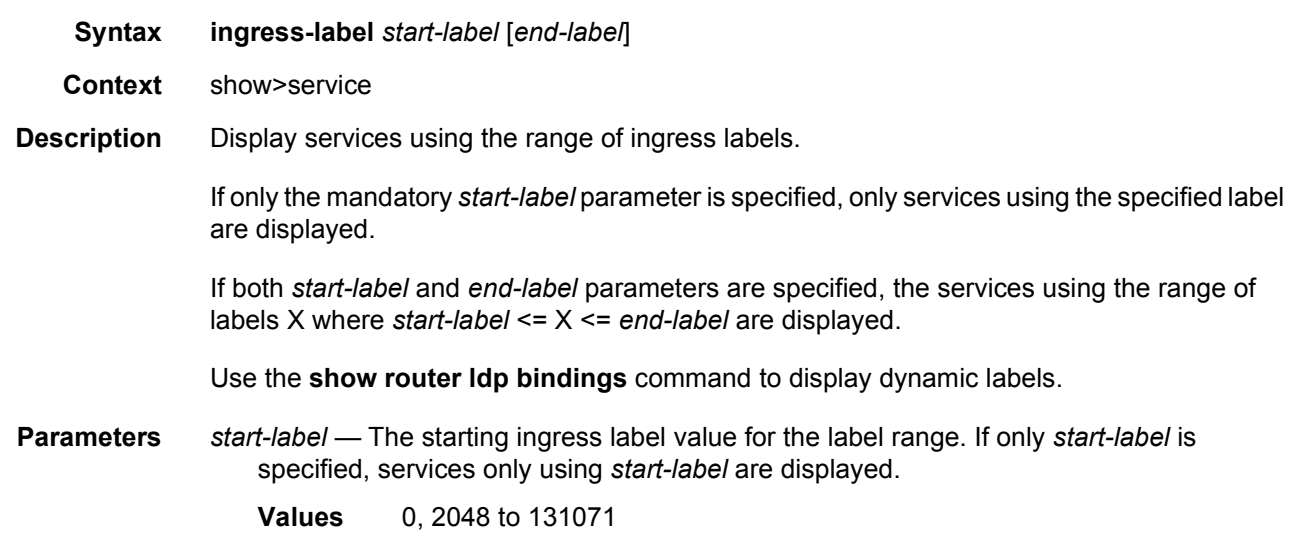

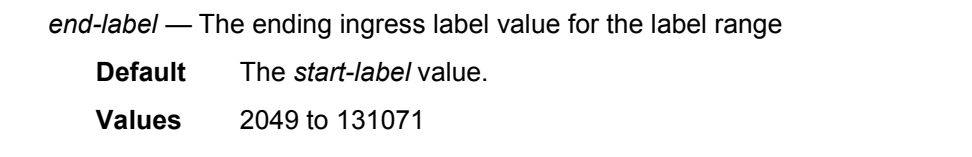

**Output** The following output displays an example of service ingress label information.

#### **Sample Output**

```
*A:ALA-12# show service ingress-label 0
==============================================================================
Martini Service Labels
==============================================================================
Svc Id Sdp Id Type I.Lbl E.Lbl
------------------------------------------------------------------------------
1 10:1 Mesh 0 0
1 20:1 Mesh 0 0
1 30:1 Mesh 0 0
1 50:1 Mesh 0 0
1 100:1 Mesh 0 0 0
1 101:1 Mesh 0 0<br>1 102:1 Mesh 0 0
1 102:1 Mesh 0 0
1 103:1 Mesh 0 0
1 104:1 Mesh 0 0<br>1 105:1 Mesh 0 0
1 105:1 Mesh 0 0<br>1 106:1 Mesh 0 0
1 106:1 Mesh 0 0
1 107:1 Mesh 0 0
1 108:1 Mesh 0 0
1 300:1 Mesh 0 0
1 301:1 Mesh 0 0
1 302:1 Mesh 0 0
1 400:1 Mesh 0 0
100 300:100 Spok 0 0
200 301:200 Spok 0 0
300 302:300 Spok 0 0
400 400:400 Spok 0 0
------------------------------------------------------------------------------
Number of Bindings Found : 21
------------------------------------------------------------------------------
*A:ALA-12#
```
[Table 47](#page-979-0) describes show service ingress-label output fields.

### <span id="page-979-0"></span>*Table 47* **Show Service Ingress-Label Fields**

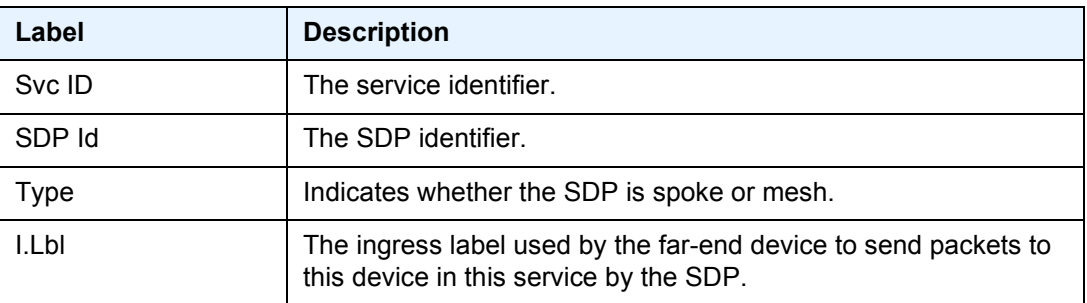

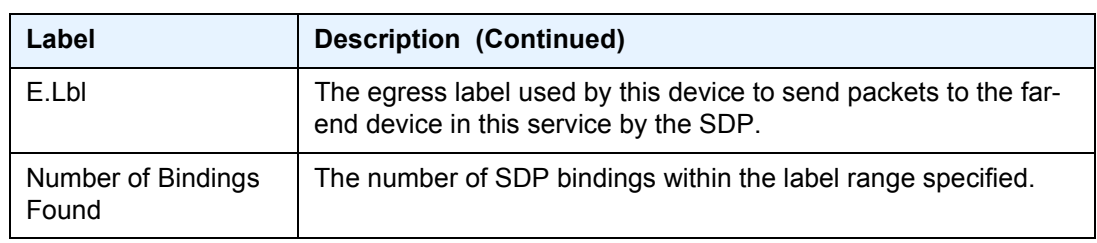

## *Table 47* **Show Service Ingress-Label Fields (Continued)**

# sap-using

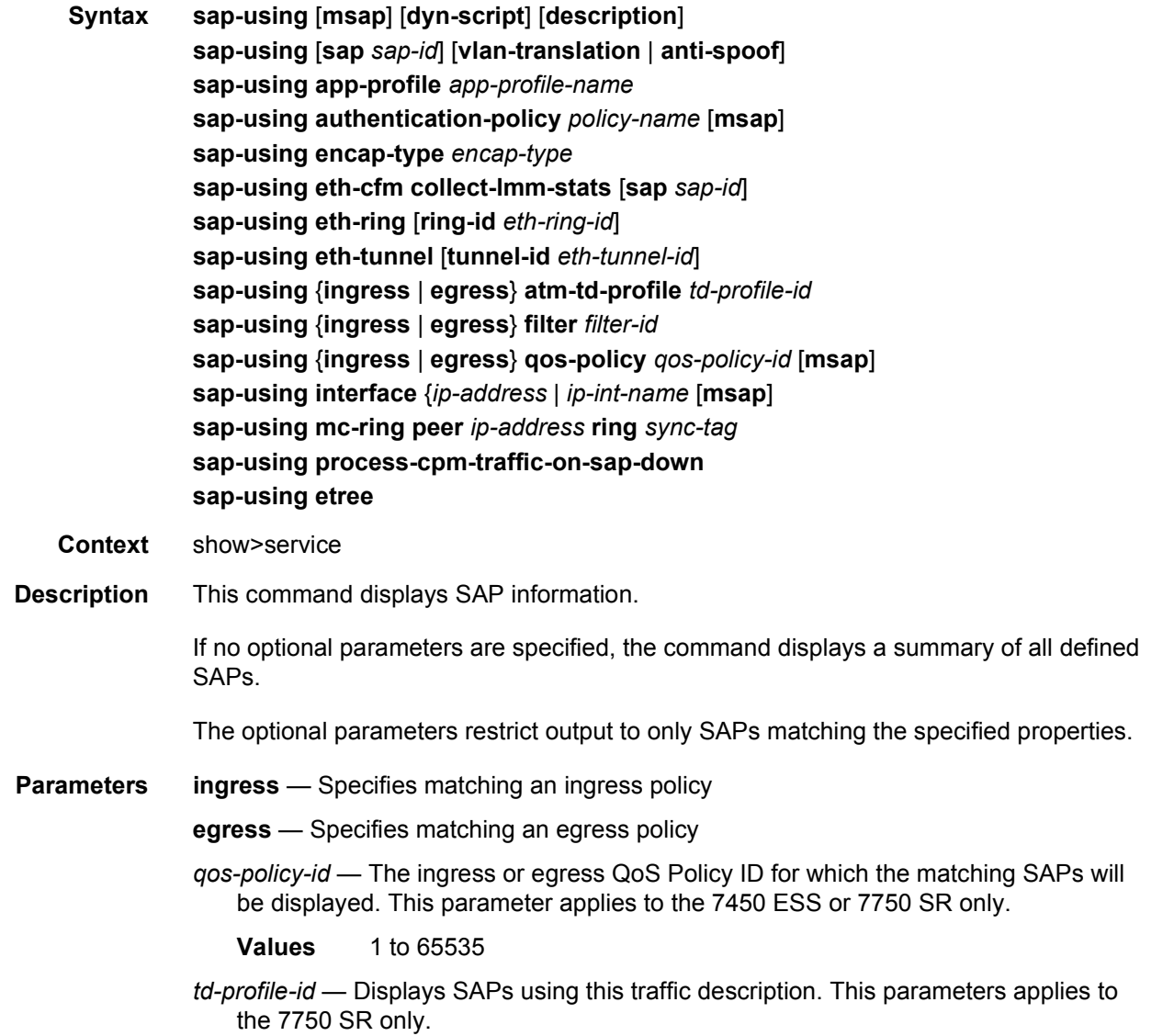

*filter-id* — The ingress or egress filter policy ID for which matching SAPs will be displayed

**Values** 1 to 65535

- **dyn-script** Displays dynamic service SAPs information
- *auth-plcy-name* The session authentication policy for which the matching SAPs will be displayed. This parameter applies to the 7450 ESS or 7750 SR only.
- *sap-id* Specifies the physical port identifier portion of the SAP definition
- **interface** Specifies matching SAPs with the specified IP interface. This parameter applies to the 7450 ESS or 7750 SR only.
- *ip-address* The IP address of the interface for which the matching SAPs will be displayed. This parameter applies to the 7450 ESS or 7750 SR only.

**Values** 1.0.0.0 to 223.255.255.255

- *ip-int-name* The IP interface name for which the matching SAPs. will be displayed. This command applies to the 7450 ESS or 7750 SR only.
- **etree**  Specifies matching of SAPs configured as E-Tree SAPs and the corresponding role in the E-Tree services: Leaf-AC, Root-AC or Root-leaf-tag SAPs. SAPs listed as Root-leaf-tag "Disabled" and Leaf-Ac "Disabled" function as Root-AC SAPs.

**Output** The following output displays an example of services associated so particular SAPs.

#### **Sample Output**

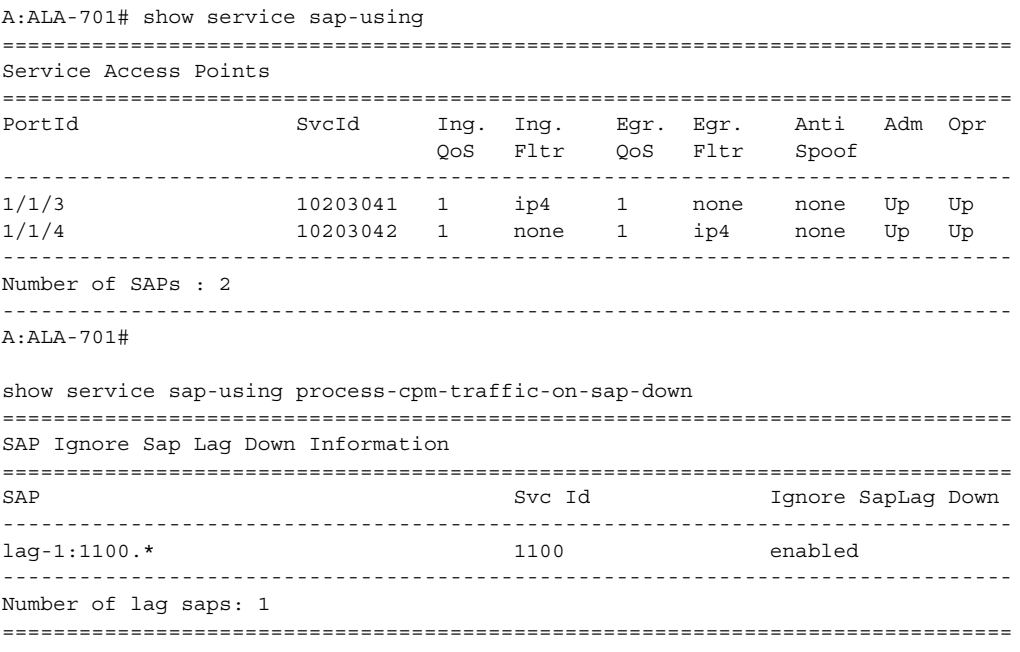

#### **Sample Output**

The following is sample output for VPLS E-Tree configured SAPs.

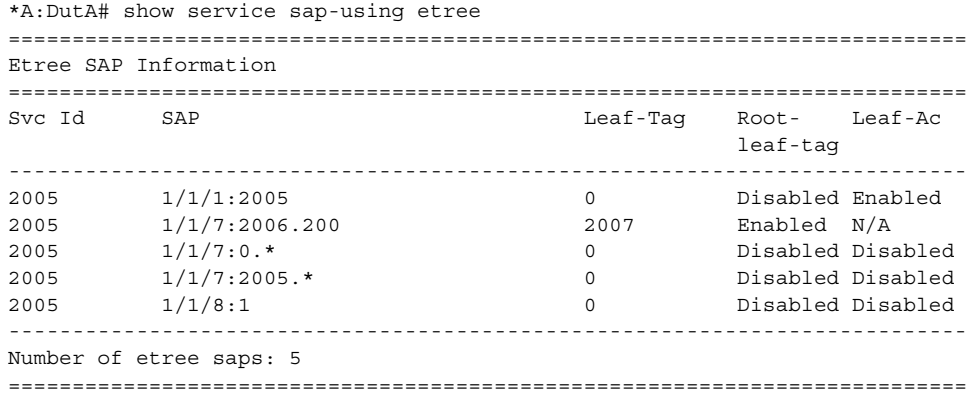

[Table 48](#page-982-0) describes show service SAP output fields.

### <span id="page-982-0"></span>*Table 48* **Show Service SAP Fields**

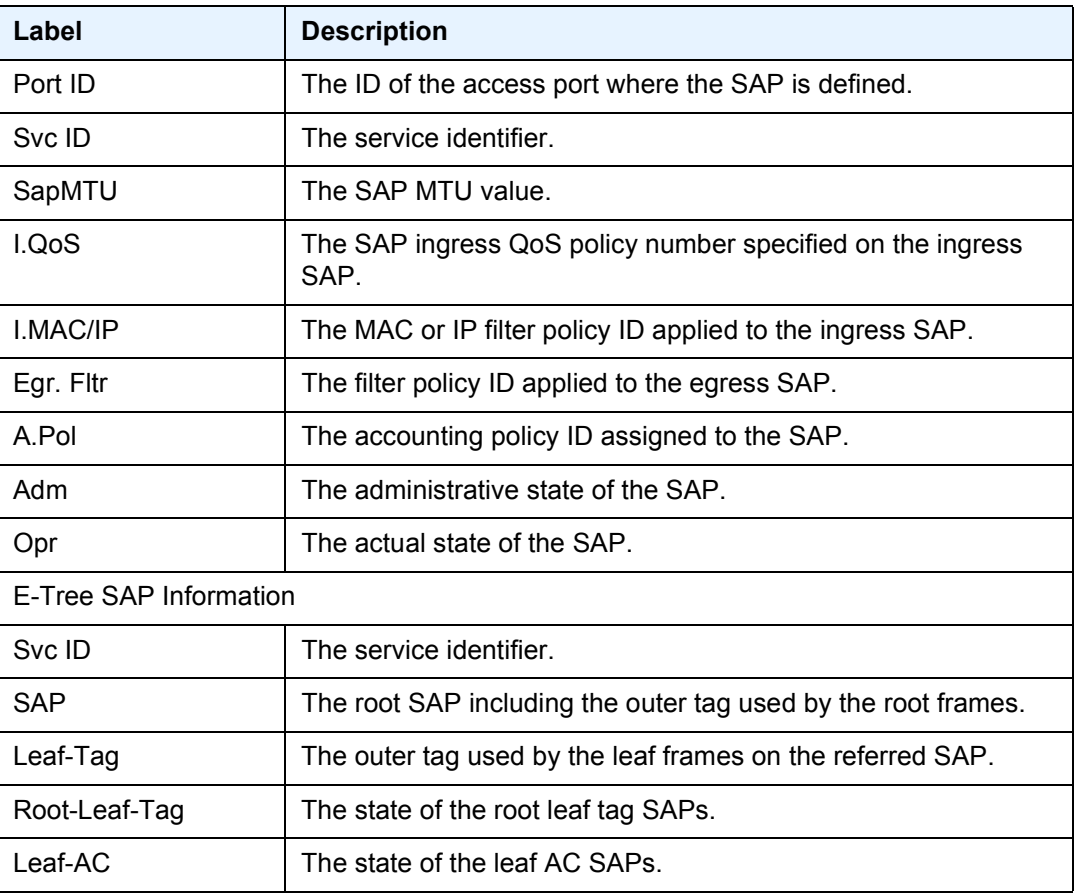

# sdp

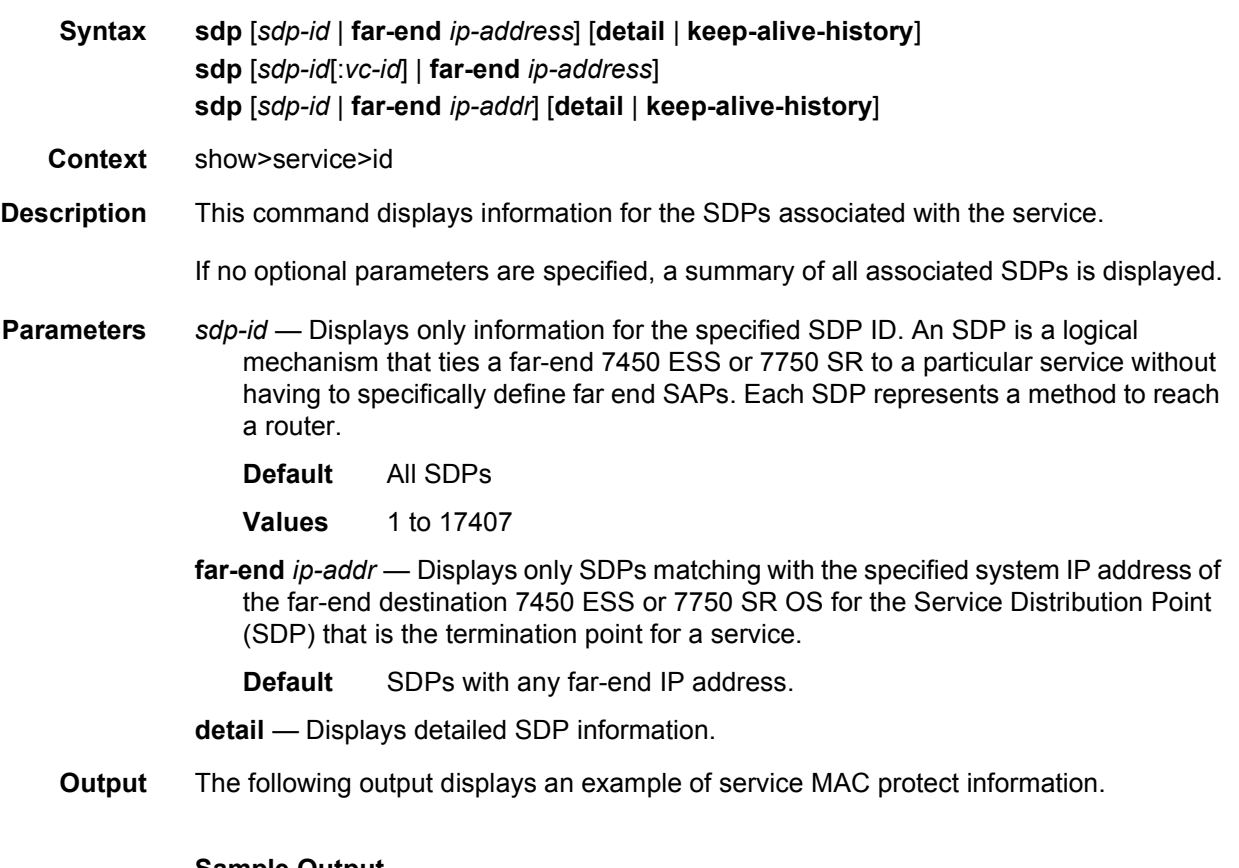

### **Sample Output**

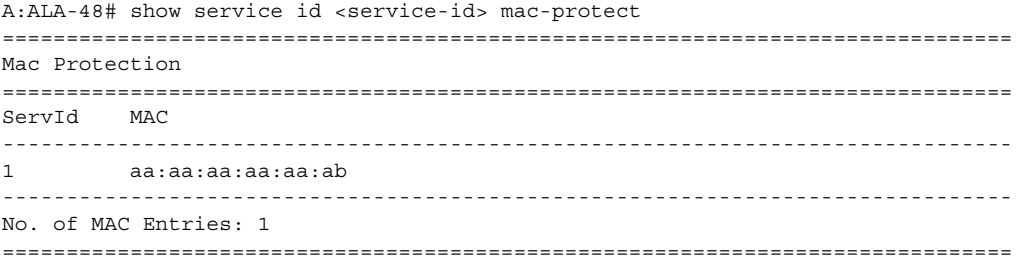

[Table 49](#page-983-0) describes show service-id SDP output fields.

## <span id="page-983-0"></span>*Table 49* **Show Service-ID SDP Fields**

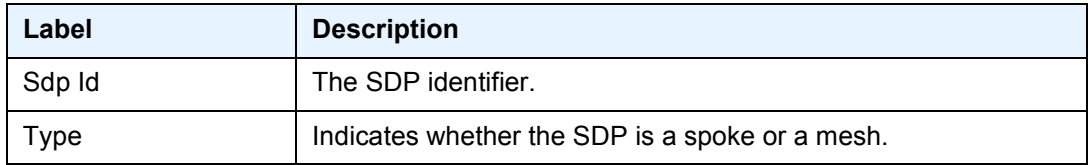

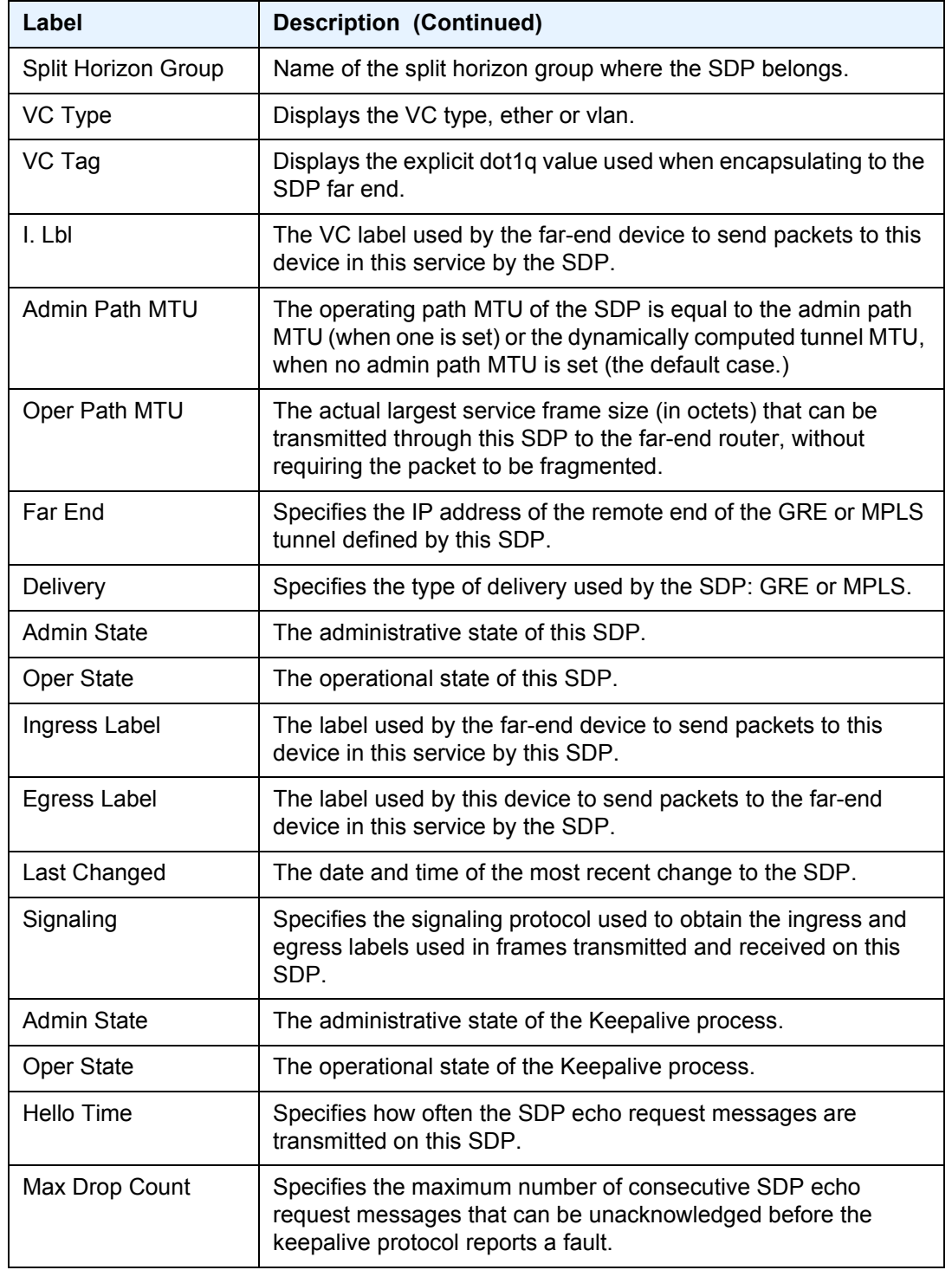

## *Table 49* **Show Service-ID SDP Fields (Continued)**

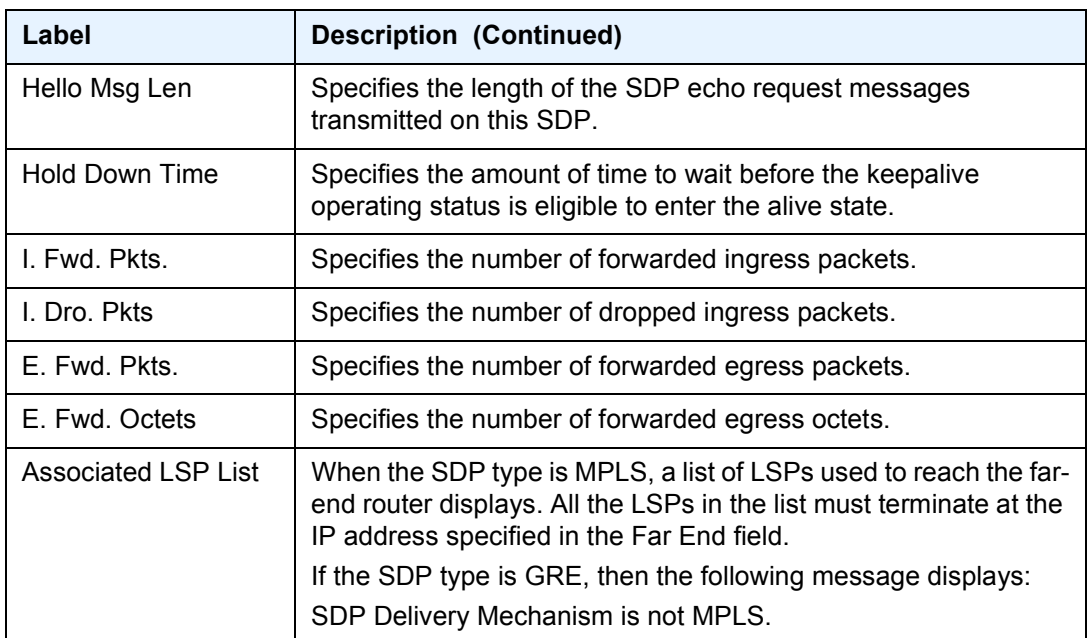

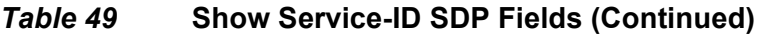

# sdp-using

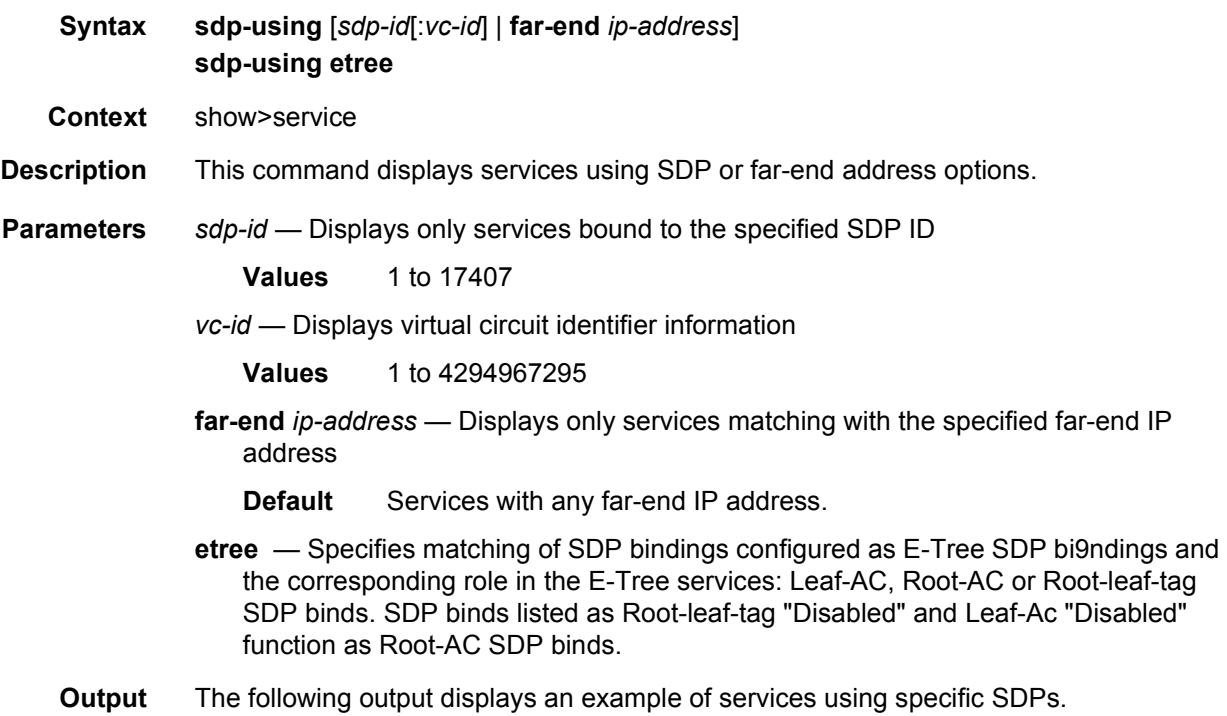

#### **Sample Output**

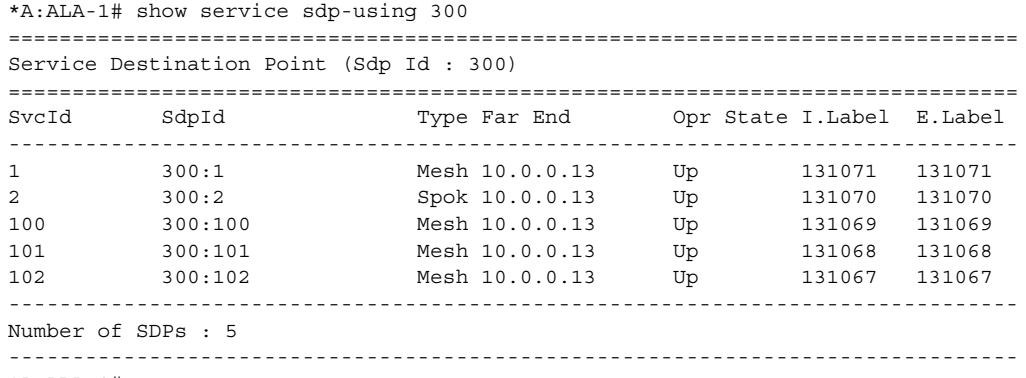

\*A:ALA-1#

#### **Sample Output**

The following is sample output for VPLS E-Tree configured SDP bindings.

\*A:DutA# show service sdp-using etree

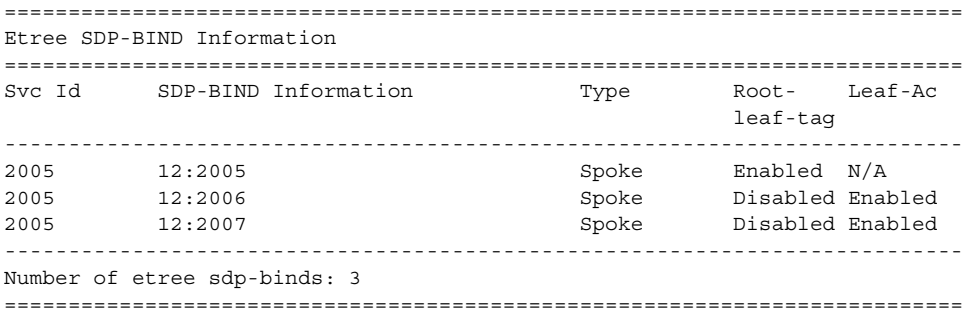

[Table 50](#page-986-0) describes service sdp-using output fields.

### <span id="page-986-0"></span>*Table 50* **Show Service SDP-Using Fields**

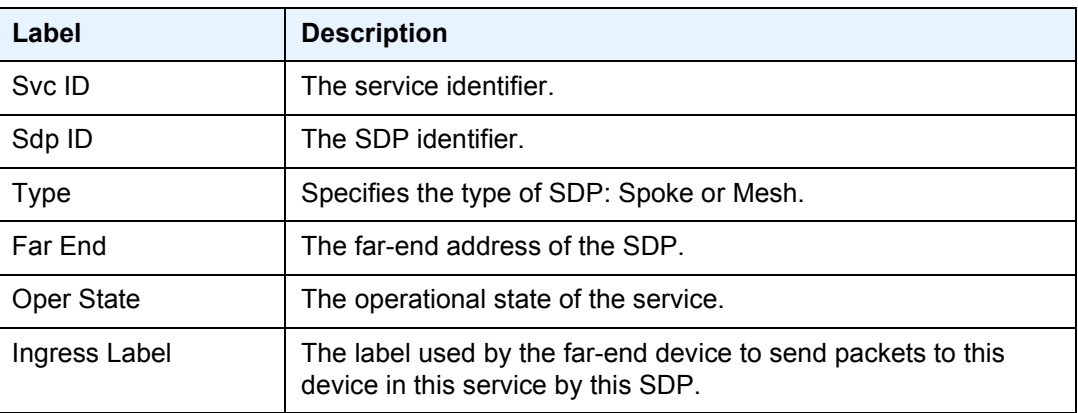

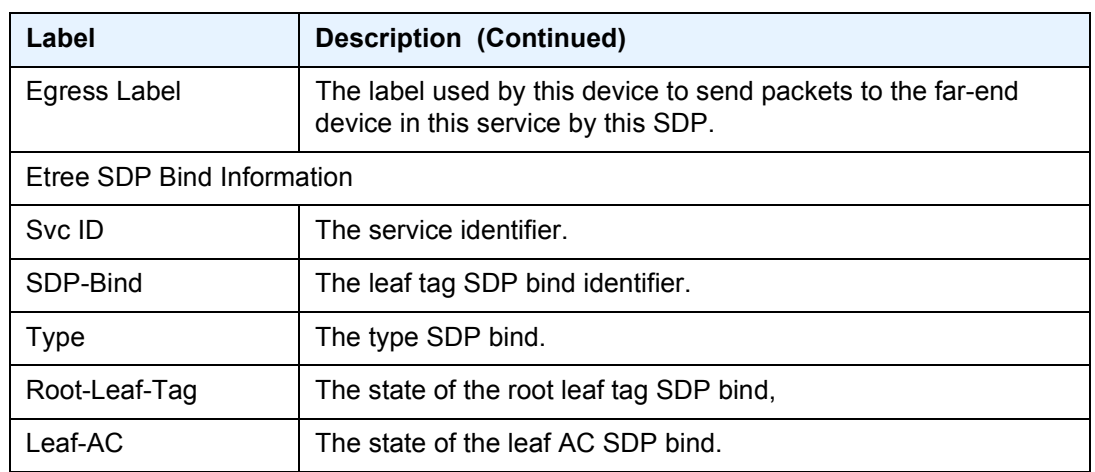

## *Table 50* **Show Service SDP-Using Fields (Continued)**

# service-using

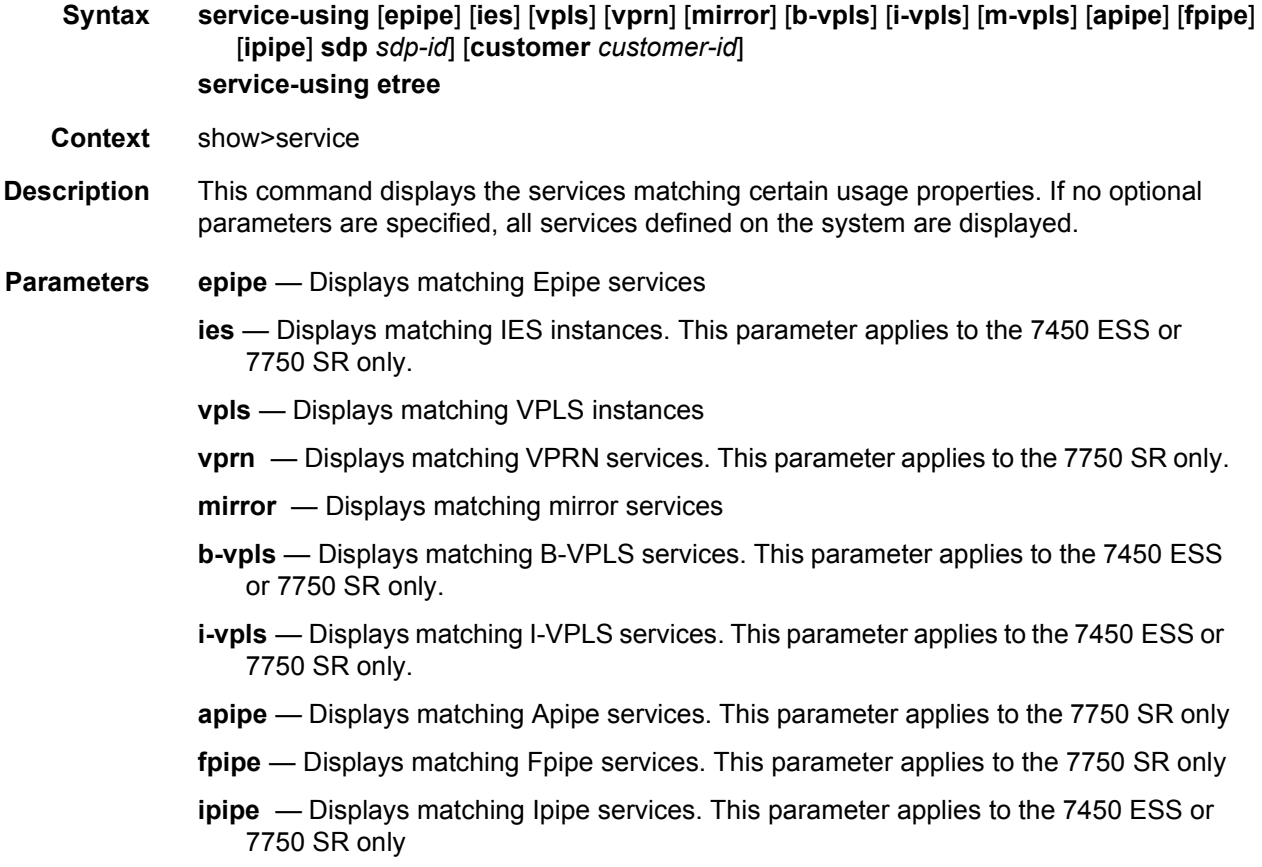

- *sdp-id* Displays only services bound to the specified SDP ID. This parameter applies to the 7450 ESS or 7750 SR only.
	- **Default** Services bound to any SDP ID
	- **Values** 1 to 17407
- *customer-id* Displays services only associated with the specified customer ID
	- **Default** Services associated with a customer
	- **Values** 1 to 2147483647

**etree** — Specifies matching of all VPLS services configured as E-Tree.

**Output** The following output displays an example of services using certain options.

#### **Sample Output**

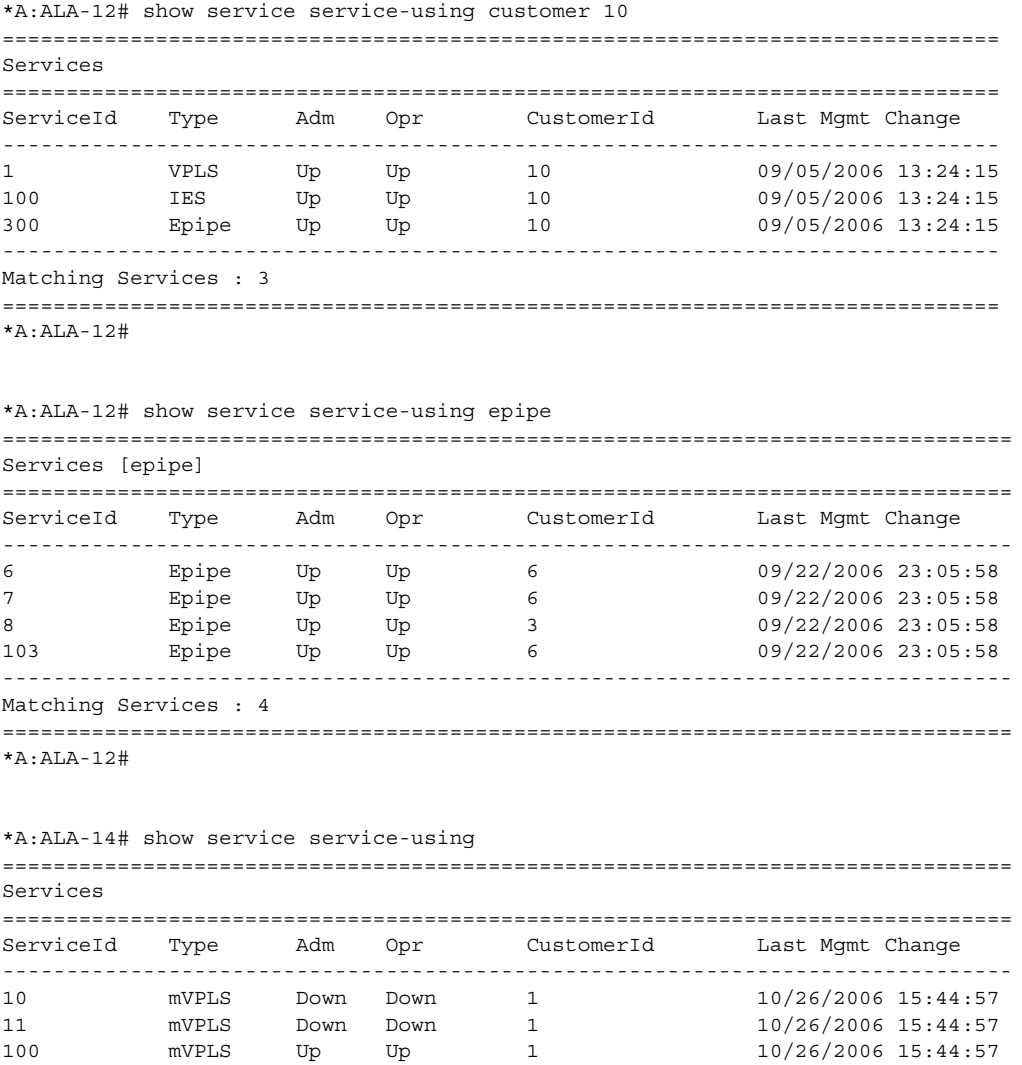

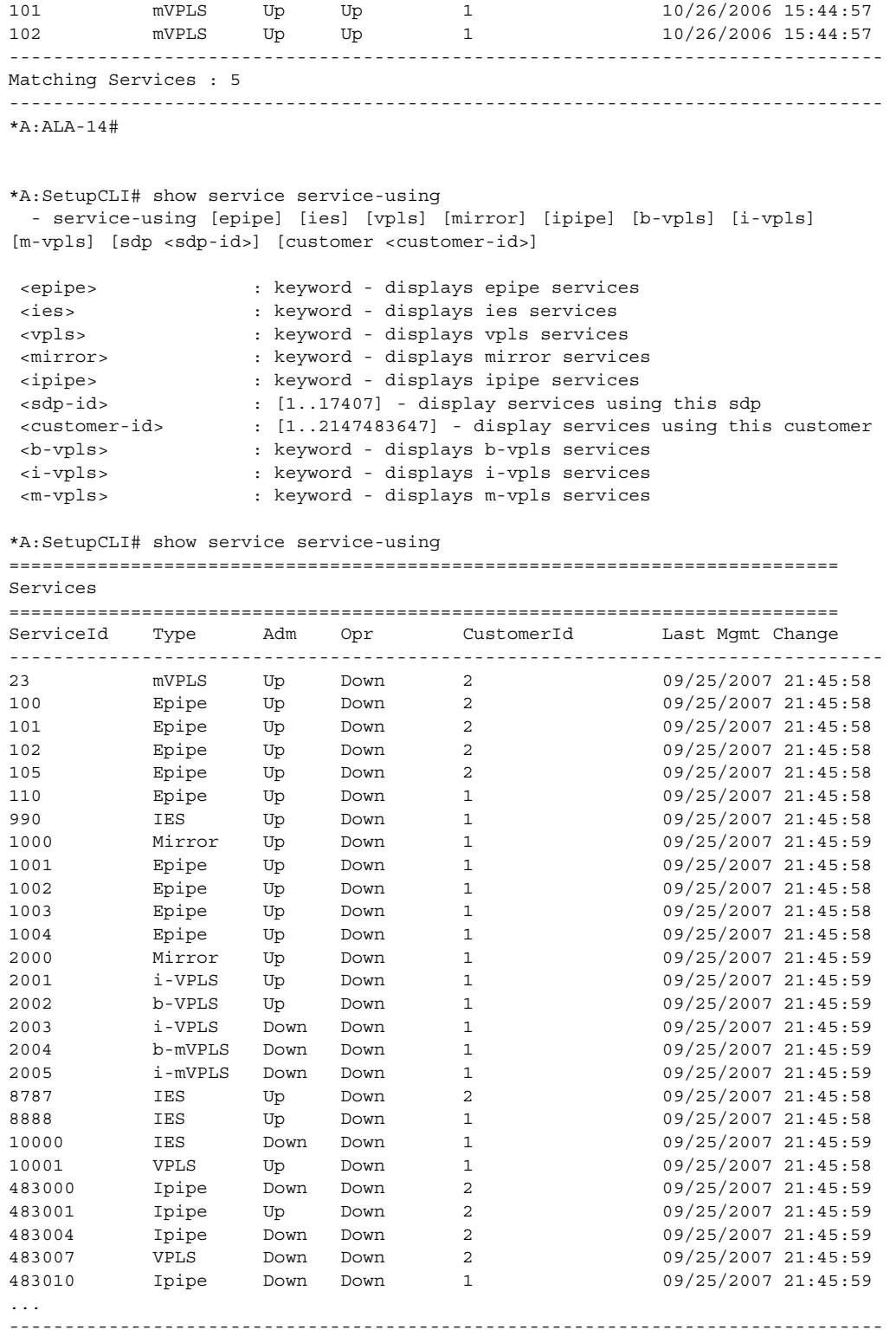

Matching Services : 27

#### LAYER 2 SERVICES AND EVPN GUIDE RELEASE 15.0.R4

------------------------------------------------------------------------------- \*A:SetupCLI# \*A:SetupCLI# show service service-using =========================================================================== Services =========================================================================== ServiceId Type Adm Opr CustomerId Last Mgmt Change ------------------------------------------------------------------------------- 23 mVPLS Up Down 2 09/25/2007 21:45:58 100 Epipe Up Down 2 09/25/2007 21:45:58 101 Epipe Up Down 2 09/25/2007 21:45:58 102 Epipe Up Down 2 09/25/2007 21:45:58 105 Epipe Up Down 2 09/25/2007 21:45:58 110 Epipe Up Down 1 09/25/2007 21:45:58<br>990 IES Up Down 1 09/25/2007 21:45:58 990 IES Up Down 1 09/25/2007 21:45:58<br>1000 Mirror Up Down 1 09/25/2007 21:45:59 1000 Mirror Up Down 1 09/25/2007 21:45:59 1001 Epipe Up Down 1 09/25/2007 21:45:58<br>1002 Epipe Up Down 1 09/25/2007 21:45:58 1002 Epipe Up Down 1 09/25/2007 21:45:58 1003 Epipe Up Down 1 09/25/2007 21:45:58 1004 Epipe Up Down 1 09/25/2007 21:45:58<br>2000 Mirror Up Down 1 09/25/2007 21:45:59 2000 Mirror Up Down 1 09/25/2007 21:45:59 2001 i-VPLS Up Down 1 09/25/2007 21:45:59 2002 b-VPLS Up Down 1 09/25/2007 21:45:59 2003 i-VPLS Down Down 1 09/25/2007 21:45:59 2004 b-mVPLS Down Down 1 09/25/2007 21:45:59 2005 i-mVPLS Down Down 1 09/25/2007 21:45:59 8787 IES Up Down 2 09/25/2007 21:45:58 8888 IES Up Down 1 09/25/2007 21:45:58 10000 IES Down Down 1 09/25/2007 21:45:59<br>10001 VPLS Up Down 1 09/25/2007 21:45:58 10001 VPLS Up Down 1 09/25/2007 21:45:58 483000 Ipipe Down Down 2 09/25/2007 21:45:59 483001 Ipipe Up Down 2 09/25/2007 21:45:59 483004 Ipipe Down Down 2 09/25/2007 21:45:59 483007 VPLS Down Down 2 09/25/2007 21:45:59 483010 Ipipe Down Down 1 09/25/2007 21:45:59 ... ------------------------------------------------------------------------------- Matching Services : 27 ------------------------------------------------------------------------------- \*A:SetupCLI# \*A:term17>config>service>epipe# show service id 2000 epipe =============================================================================== Related Epipe services for bVpls service 2000 =============================================================================== Epipe SvcId Oper ISID Admin Oper ------------------------------------------------------------------------------- 1 1 Down Down Down Down Down ------------------------------------------------------------------------------- Number of Entries : 1 ------------------------------------------------------------------------------- \*A:term17>config>service>epipe# The following sample outputs show VPLS Services configured as E-Tree. \*A:DutA# show service service-using

=============================================================================== Services =============================================================================== ServiceId Type Adm Opr CustomerId Service Name ------------------------------------------------------------------------------- 1 VPLS Up Up 1 evpn-vxlan-1 2 VPRN Up Up 1 2005 VPLS-Etr\* Up Up 1 2006 VPRN Up Up 1 2147483648 IES Up Down 1 Umnx InternalIesService 2147483649 intVpls Up Down 1 \_tmnx\_InternalVplsService ------------------------------------------------------------------------------- Matching Services : 6 ------------------------------------------------------------------------------- ===============================================================================

\* indicates that the corresponding row element may have been truncated.

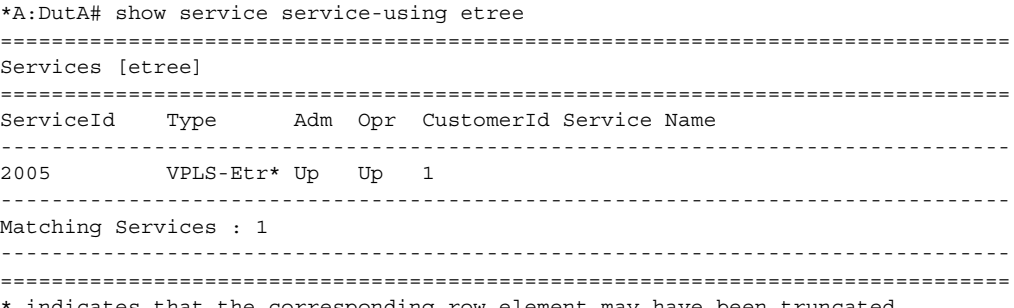

indicates that the corresponding row element may have been truncated.

[Table 51](#page-991-0) describes show service service-using output fields.

#### <span id="page-991-0"></span>*Table 51* **Show Service Service-Using Fields**

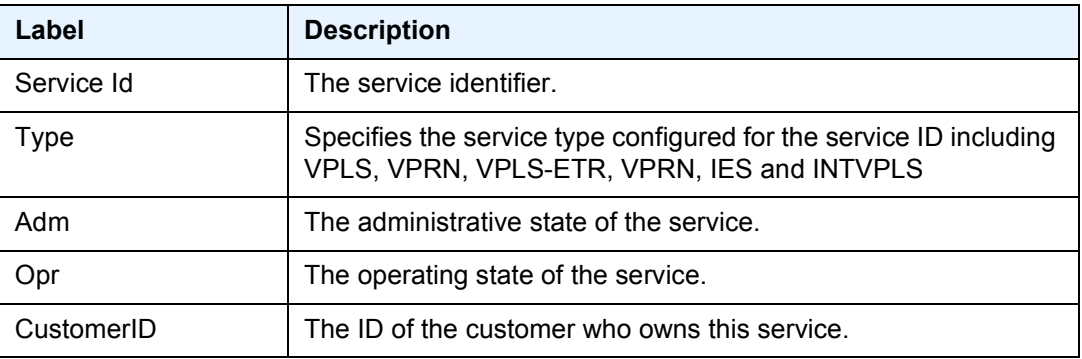

# subscriber-using

**Syntax subscriber-using** [**service-id** *service-id*] [**sap-id** *sap-id*] [**interface** *ip-int-name*] [**ip** *ipaddress*[*/mask*]] [**mac** *ieee-address*] [**sub-profile** *sub-profile-name*] [**sla-profile** *slaprofile-name*]

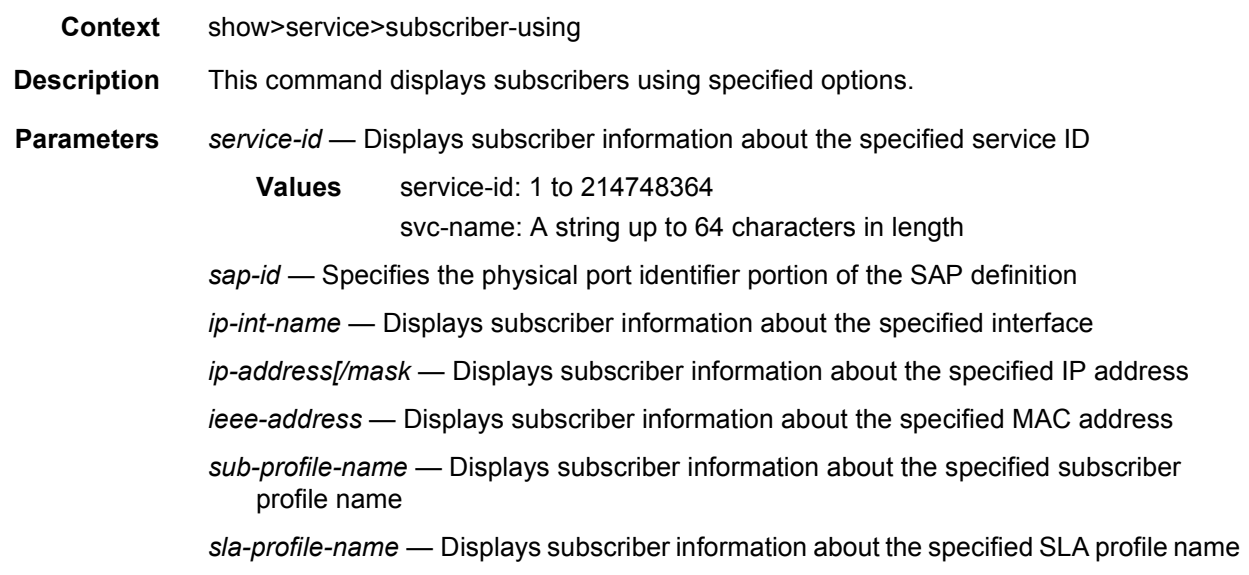

## id

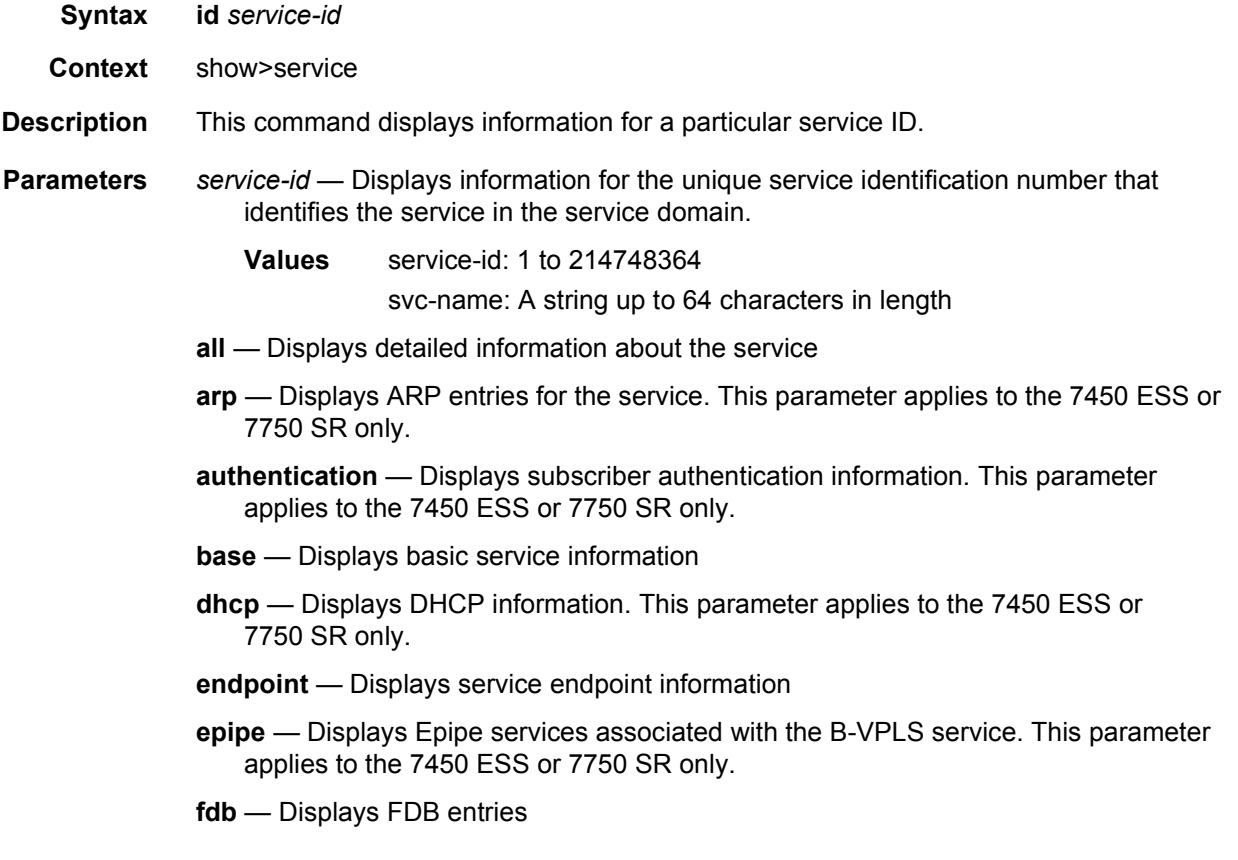

- **gsmp** Displays GSMP information. This parameter applies to the 7450 ESS or 7750 SR only.
- **host** Displays static hosts configured on the service. This parameter applies to the 7450 ESS or 7750 SR only.
- **i-vpls** Displays I-VPLS services associated with the B-VPLS. This parameter applies to the 7450 ESS or 7750 SR only.
- **igmp-snooping** Displays IGMP snooping information. This parameter applies to the 7450 ESS or 7750 SR only.
- **interface** Displays service interfaces. This parameter applies to the 7450 ESS or 7750 SR only.
- **l2-route-table** Displays Layer 2 route information associated with the service. This parameter applies to the 7450 ESS or 7750 SR only.
- **l2pt** Displays L2PT information of SAPs and Spokes. This parameter applies to the 7450 ESS or 7750 SR only.
- **labels** Displays labels being used by this service
- **mac-move** Displays Mac move-related information about the service. This parameter applies to the 7450 ESS or 7750 SR only.
- **mac-protect** Displays MAC protect information. This parameter applies to the 7450 ESS or 7750 SR only.
- **mfib** Displays MFIB related information. This parameter applies to the 7450 ESS or 7750 SR only.
- **mld-snooping** Displays MLD snooping information. This parameter applies to the 7450 ESS or 7750 SR only.
- **mmrp** Displays MMRP information. This parameter applies to the 7450 ESS or 7750 SR only.
- **mrp** Displays MRP information. This parameter applies to the 7450 ESS or 7750 SR only.
- **msap** Displays MSAPs associated to the service. This parameter applies to the 7450 ESS or 7750 SR only.
- **pim-snooping** Displays PIM snooping information. This parameter applies to the 7450 ESS or 7750 SR only.
- **pppoe** Displays PPPoE information. This parameter applies to the 7450 ESS or 7750 SR only.
- **retailers** Displays service retailer information. This parameter applies to the 7450 ESS or 7750 SR only.
- **sap** Displays SAPs associated to the service
- **sdp** Displays SDPs associated with the service
- **source-address** Displays source-address configured for applications. This parameter applies to the 7450 ESS or 7750 SR only.
- **split-horizon-group** Displays split horizon group information. This parameter applies to the 7450 ESS or 7750 SR only.
- **stp** Displays STP information
- **subscriber-host** Displays subscriber host information. This parameter applies to the 7450 ESS or 7750 SR only.
- **wholesalers** Displays service wholesaler information. This parameter applies to the 7450 ESS or 7750 SR only.

all

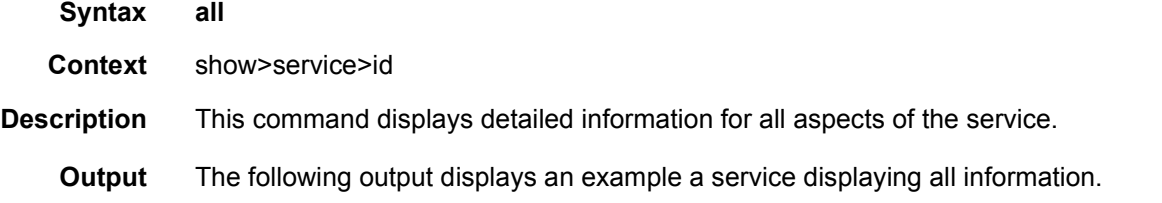

### **Sample Output**

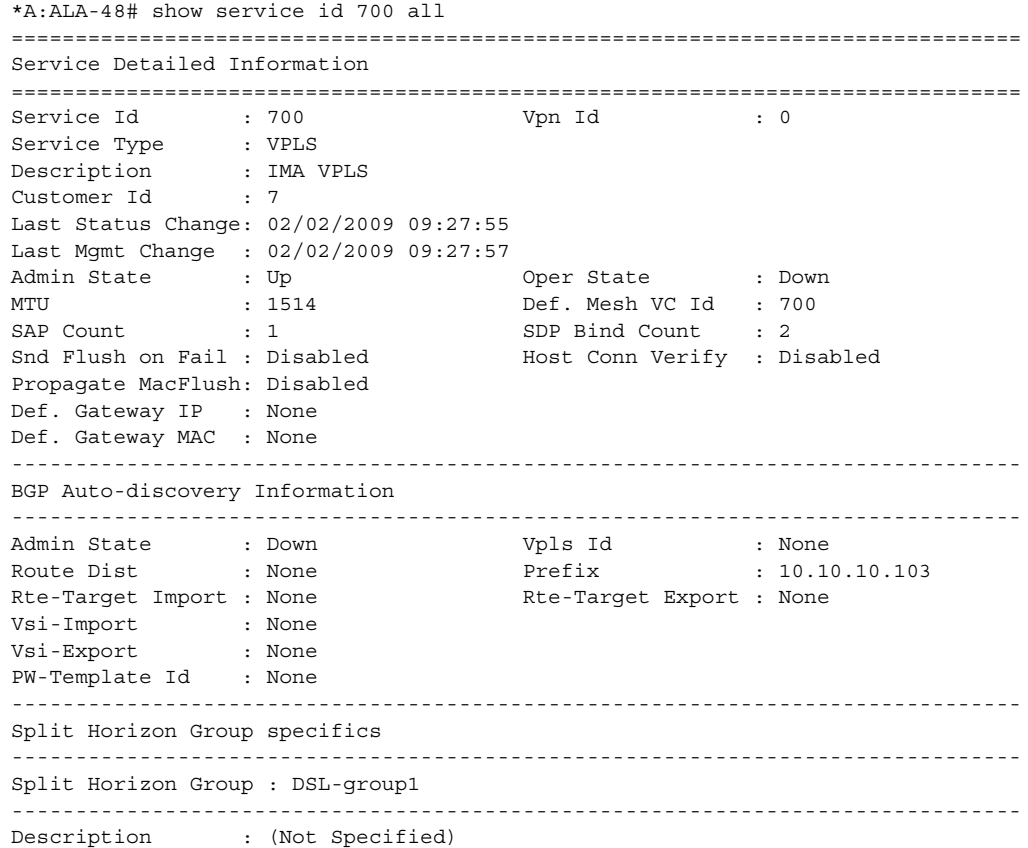

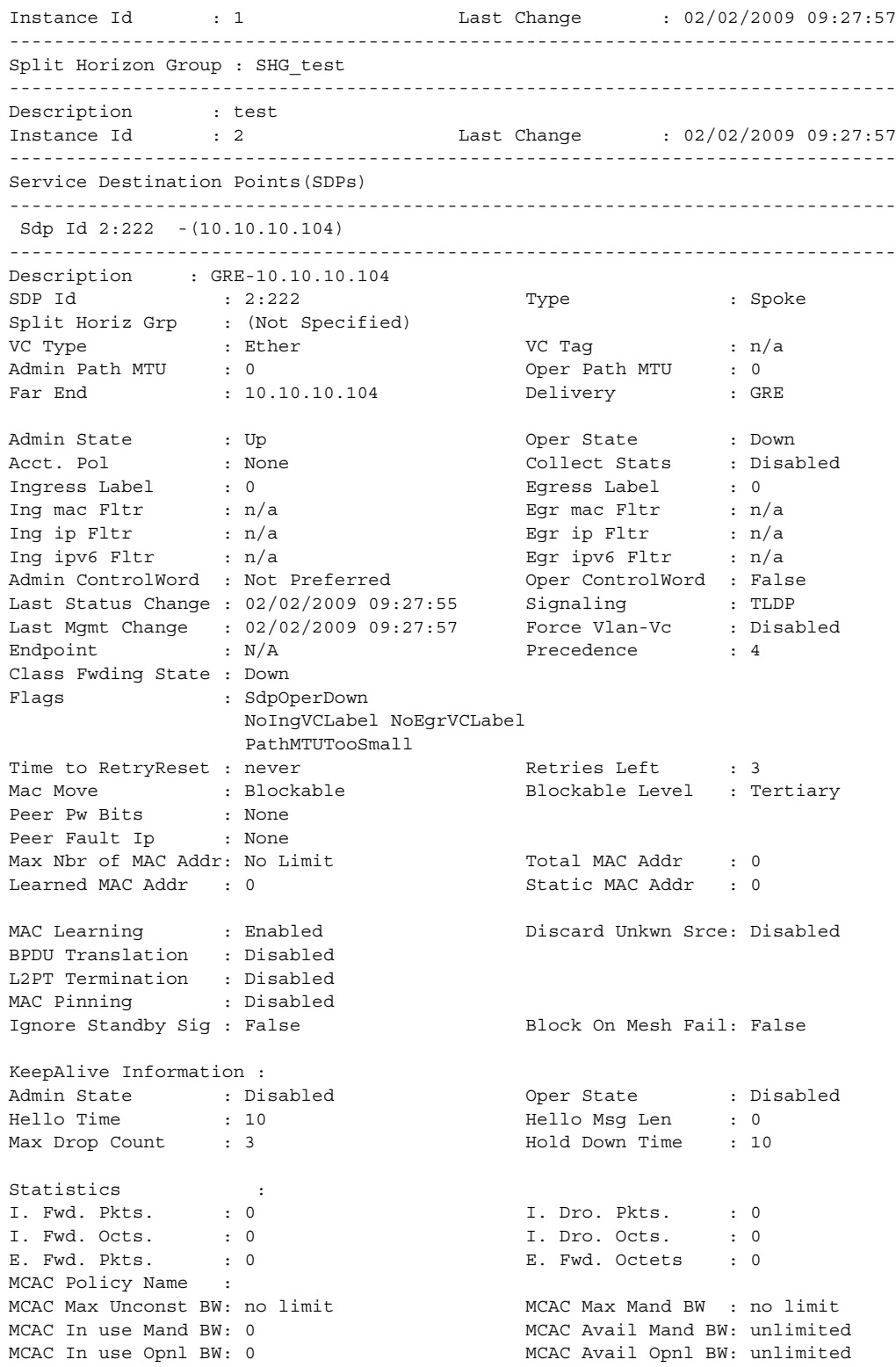

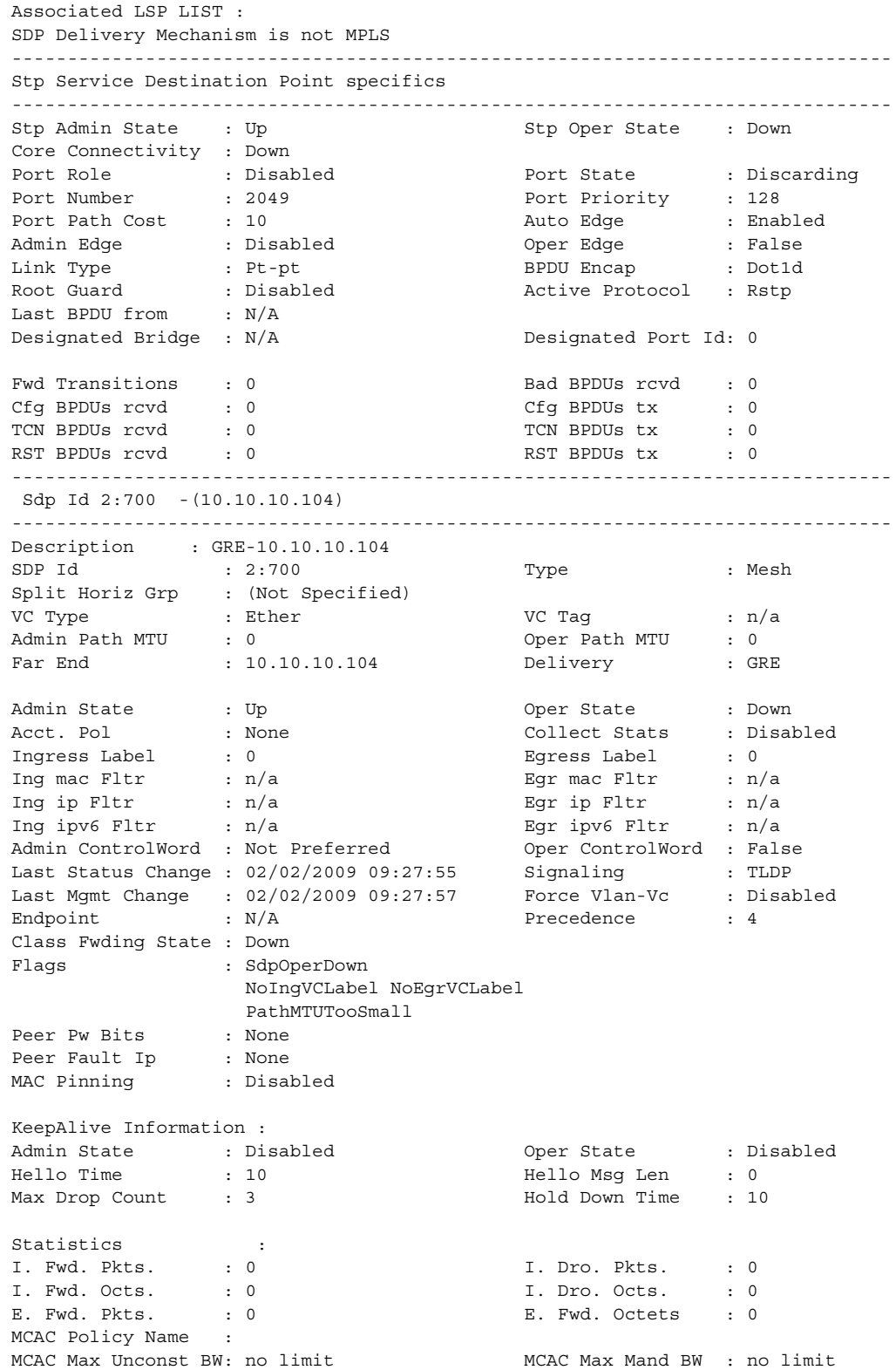

#### LAYER 2 SERVICES AND EVPN GUIDE RELEASE 15.0.R4

MCAC In use Mand BW: 0 MCAC Avail Mand BW: unlimited MCAC In use Opnl BW: 0 MCAC Avail Opnl BW: unlimited Associated LSP LIST : SDP Delivery Mechanism is not MPLS ------------------------------------------------------------------------------- Number of SDPs : 2 ------------------------------------------------------------------------------- Service Access Points ------------------------------------------------------------------------------- SAP 1/1/9:0 ------------------------------------------------------------------------------- Service Id : 700 SAP :  $1/1/9:0$  Encap :  $q$ -tag Description : (Not Specified) Admin State  $\qquad \qquad :$  Up  $\qquad \qquad \qquad \qquad \qquad$  Oper State  $\qquad \qquad :$  Down Flags : PortOperDown Multi Svc Site : None Last Status Change : 02/02/2009 09:27:55 Last Mgmt Change : 02/02/2009 09:27:57 Sub Type : regular Dot1Q Ethertype : 0x8100 QinQ Ethertype : 0x8100 Split Horizon Group: (Not Specified) Max Nbr of MAC Addr: No Limit  $\begin{array}{ccc} \text{Total MAC Add} & \text{: 0} \\ \text{Learning Area} & \text{Total MAC Add} \\ \text{Standard Area} & \text{: 0} \end{array}$ Learned MAC Addr : 0<br>Admin MTU : 1518<br>Ingr IP Fltr-Id : n/c Admin MTU : 1518 Oper MTU : 1518 Oper MTU : 1518 Ingr IP Fltr-Id : n/a Egr IP Fltr-Id : 10 Ingr Mac Fltr-Id : n/a Egr Mac Fltr-Id : n/a Ingr IPv6 Fltr-Id : n/a Egr IPv6 Fltr-Id : n/a tod-suite : None (qinq-pbit-marking : both<br>
Ing Agg Rate Limit : max (Bar Agg Rate Limit: max Ing Agg Rate Limit : max Egr Agg Rate Limit: max Q Frame-Based Acct : Disabled ARP Reply Agent : Enabled Host Conn Verify : Enabled Mac Learning : Enabled Discard Unkwn Srce: Disabled Mac Aging : Enabled Mac Pinning : Disabled BPDU Translation : Disabled L2PT Termination : Disabled Vlan-translation : None Acct. Pol : None : Collect Stats : Disabled Anti Spoofing : Ip 30 Avl Static Hosts : 1 Tot Static Hosts : 1 Calling-Station-Id : n/a Application Profile: None MCAC Policy Name : MCAC Const Adm St : Enable MCAC Max Unconst BW: no limit<br>MCAC Max Unconst BW: no limit<br>MCAC In use Mand BW: 0 MCAC Avail Mand BW: unlimite MCAC Max Manu bw . ...<br>MCAC Avail Mand BW: unlimited<br>Contractivited MCAC In use Opnl BW: 0 MCAC Avail Opnl BW: unlimited Restr MacProt Src : Enabled Restr MacUnpr Dst : Disabled Time to RetryReset : never Time to Retries Left : 3 Mac Move : Blockable Blockable Blockable Level : Tertiary Egr MCast Grp : Auth Policy : none ------------------------------------------------------------------------------ Stp Service Access Point specifics -------------------------------------------------------------------------------

Stp Oper State : Down Stp Admin State : Up<br>Core Connectivity : Down Port State : Discarding<br>Port Priority : 128 Port Role : Disabled Port State<br>
Port Number : 2048 Port Priority<br>
Port Path Cost : 10 Auto Edge Port Path Cost : 10 Auto Edge : Enabled Admin Edge : Disabled Oper Edge : False Link Type : Pt-pt BPDU Encap : Dot1d Root Guard : Disabled Active Protocol : Rstp Last BPDU from : N/A CIST Desig Bridge : N/A Designated Port : N/A Forward transitions: 0 Bad BPDUs rcvd : 0 Cfg BPDUs rcvd : 0 Cfg BPDUs tx : 0 TCN BPDUs rcvd : 0 TCN BPDUs tx : 0 RST BPDUs rcvd : 0 RST BPDUs tx : 0 MST BPDUs rcvd : 0 MST BPDUs tx : 0 ------------------------------------------------------------------------------- ARP host ------------------------------------------------------------------------------- Admin State : outOfService Host Limit : 1 1 Min Auth Interval : 15 minutes ------------------------------------------------------------------------------- QOS ------------------------------------------------------------------------------- Ingress qos-policy : 100 Egress qos-policy : 1 Shared Q plcy : default Multipoint shared : Enabled I. Sched Pol : SLA1 E. Sched Pol : SLA1 ------------------------------------------------------------------------------- Ingress Queue Override ------------------------------------------------------------------------------- Queue Id : 1 (no overrides) ------------------------------------------------------------------------------- Egress Queue Override ------------------------------------------------------------------------------- Queue Id : 1 (no overrides) ------------------------------------------------------------------------------- DHCP ------------------------------------------------------------------------------- Description : (Not Specified) Admin State : Down **Lease Populate** : 0 DHCP Snooping : Down **Action** : Keep Proxy Admin State : Down Proxy Lease Time : N/A Emul. Server Addr : Not Configured ------------------------------------------------------------------------------- Subscriber Management ------------------------------------------------------------------------------- Admin State : Down MAC DA Hashing : False Def Sub-Id : None Def Sub-Profile : None Def SLA-Profile : None Def App-Profile : None Sub-Ident-Policy : None Subscriber Limit : 1 Single-Sub-Parameters Prof Traffic Only : False

Non-Sub-Traffic : N/A ------------------------------------------------------------------------------- Sap Statistics ------------------------------------------------------------------------------- Last Cleared Time : N/A Packets **Octets** Forwarding Engine Stats  $\begin{tabular}{lllllll} \multicolumn{3}{l}{{\text{Dropped}}} & & \multicolumn{3}{l}{\text{1}} & \multicolumn{3}{l}{\text{0}}\\ \multicolumn{3}{l}{\text{Dropped}} & & \multicolumn{3}{l}{\text{1}} & \multicolumn{3}{l}{\text{0}}\\ \multicolumn{3}{l}{\text{0}} & & \multicolumn{3}{l}{\text{0}} & & \multicolumn{3}{l}{\text{0}}\\ \multicolumn{3}{l}{\text{0}} & & \multicolumn{3}{l}{\text{0}} & & \multicolumn{3}{l}{\text{0}}\\ \multicolumn{3}{l}{\text{0}} & & \multicolumn$ Off. HiPrio  $\qquad \qquad : 0$  0 Off. LowPrio : 0 0 Off. Uncolor : 0 0 Queueing Stats(Ingress QoS Policy 100) Dro. HiPrio : 0 0 Dro. LowPrio : 0 0 For. InProf : 0 0 For. OutProf : 0 0 Queueing Stats(Egress QoS Policy 1) Dro. InProf : 0 0 Dro. OutProf : 0 0 For. InProf : 0 0 For. OutProf : 0 0 ------------------------------------------------------------------------------- Sap per Queue stats ------------------------------------------------------------------------------- Packets **Octets** Ingress Queue 1 (Unicast) (Priority) Off. HiPrio : 0 0 Off. LoPrio : 0 0 Dro. HiPrio : 0 0 Dro. LoPrio : 0 0 For. InProf : 0 0 For. OutProf : 0 0 Ingress Queue 10 (Unicast) (Priority) Off. HiPrio : 0 0 Off. LoPrio : 0 0 Dro. HiPrio : 0 0 Dro. LoPrio : 0 0 For. InProf : 0 0 For. OutProf : 0 0 Ingress Queue 12 (Unicast) (Priority) Off. HiPrio : 0<br>
Off. LoPrio : 0<br>
0 Off. LoPrio : 0 0<br>Dro. HiPrio : 0 0<br>Dro. Interio : 0 0 Dro. HiPrio : 0 0 Dro. LoPrio : 0 0 For. InProf : 0 0 For. OutProf : 0 0 Ingress Queue 13 (Unicast) (Priority) Off. HiPrio : 0 0 Off. LoPrio : 0 0 Dro. HiPrio : 0 0 Dro. LoPrio : 0 0  $\begin{array}{lcccccc} \texttt{For. InProf} & & & \texttt{: 0} & & & & 0 \\ & \texttt{For} & \texttt{OutProf} & & & \texttt{: 0} & & & & 0 \\ \end{array}$ For. OutProf : 0 0

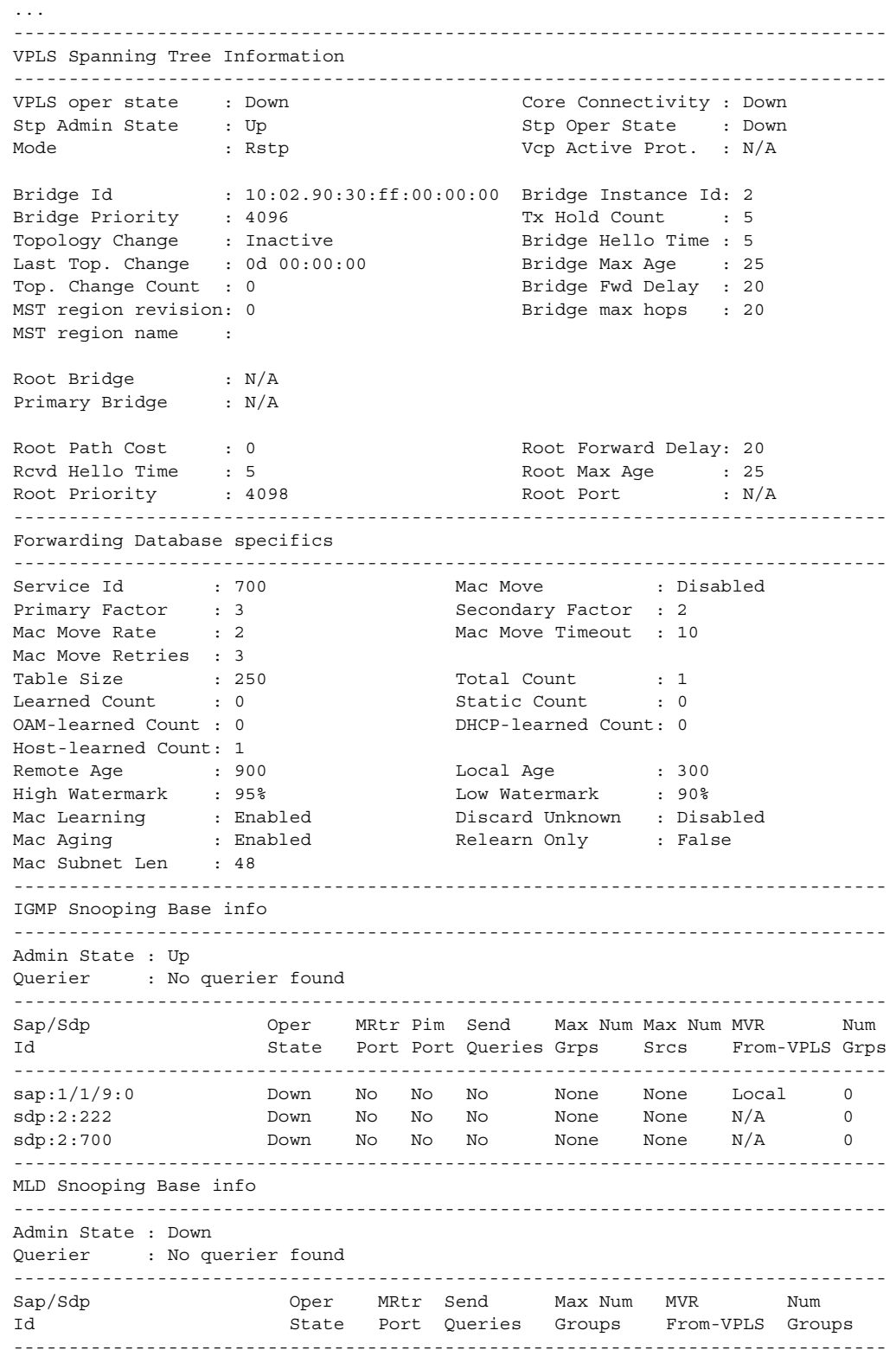

#### LAYER 2 SERVICES AND EVPN GUIDE RELEASE 15.0.R4

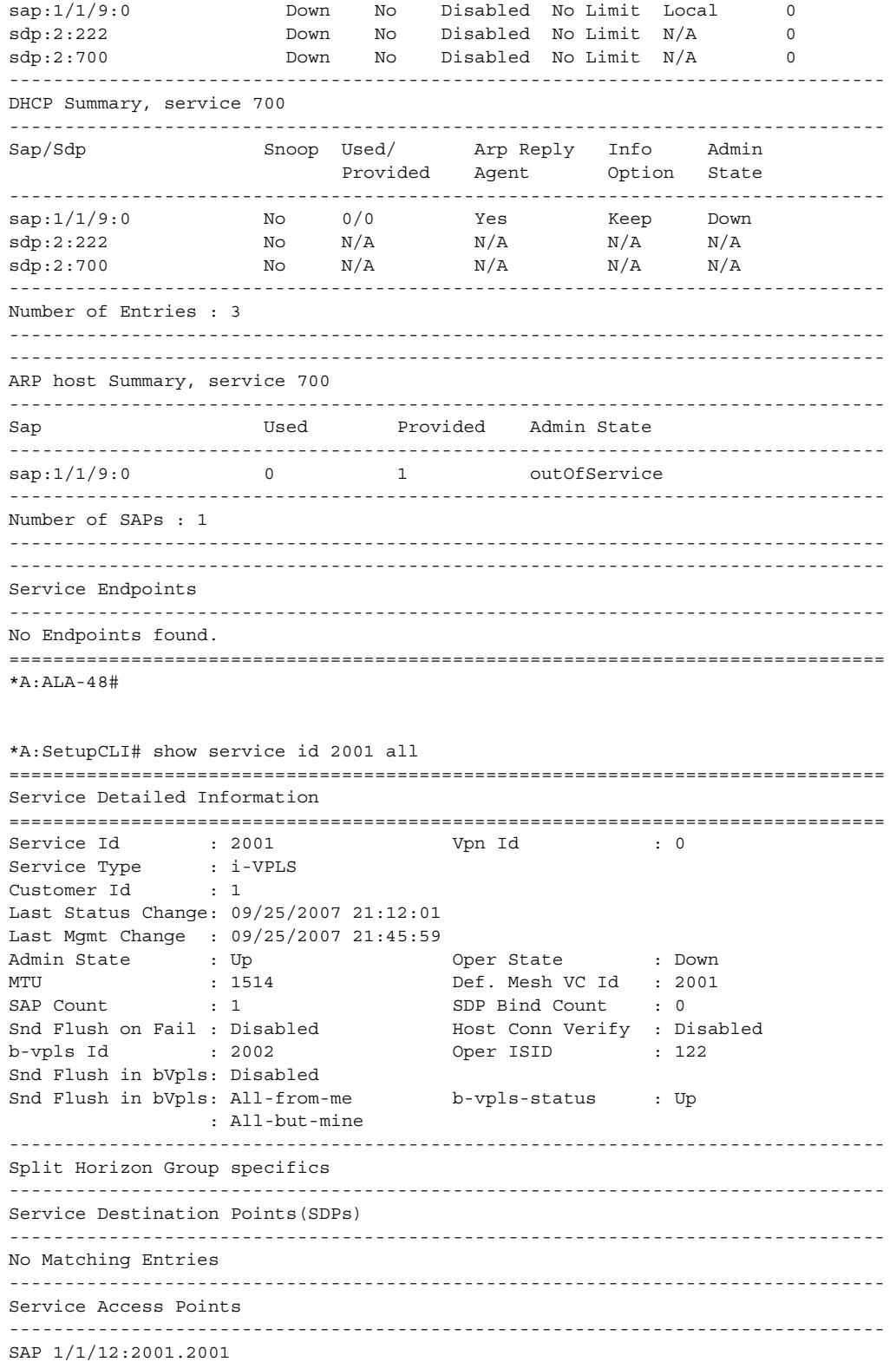

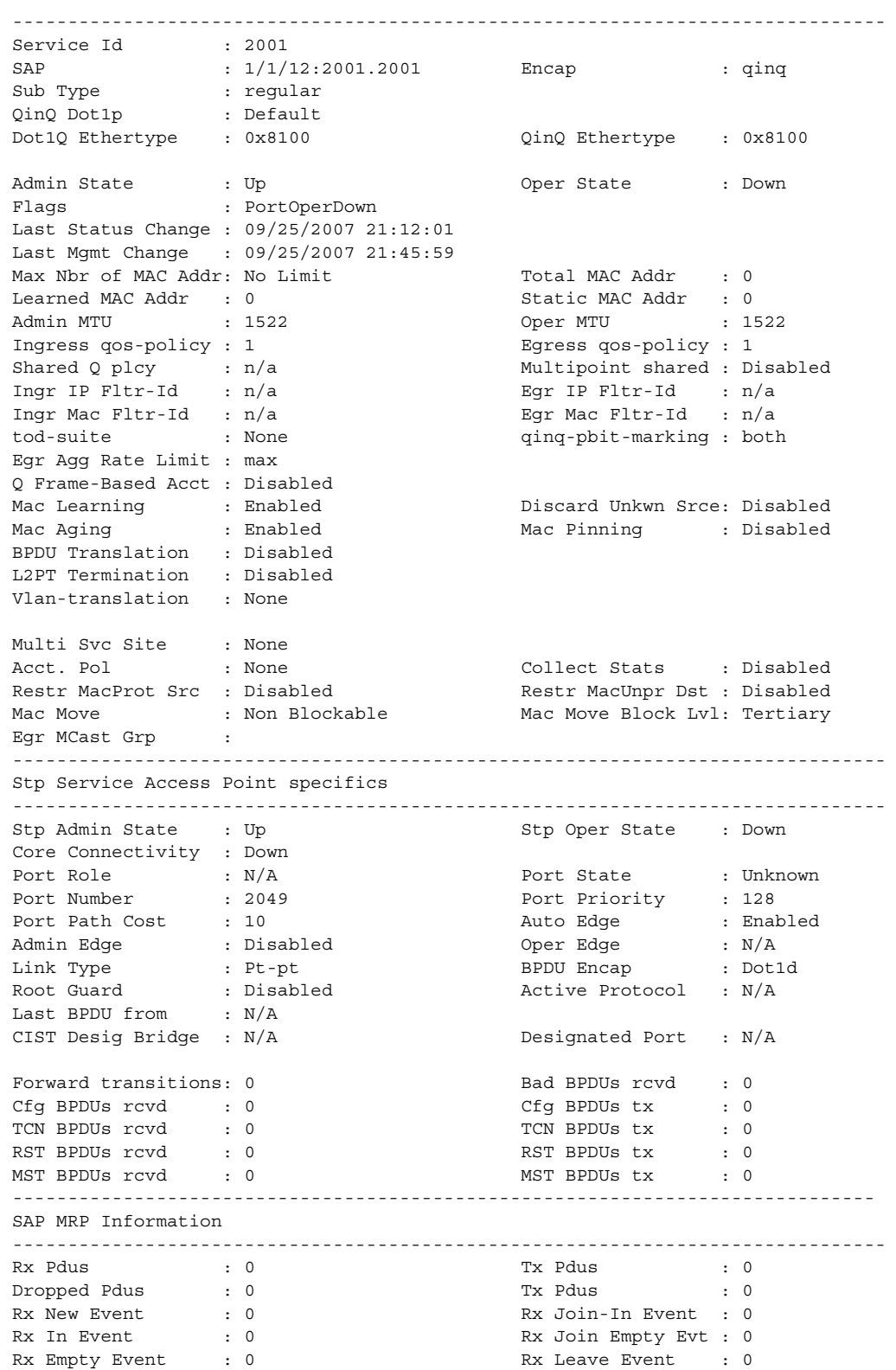

### LAYER 2 SERVICES AND EVPN GUIDE RELEASE 15.0.R4

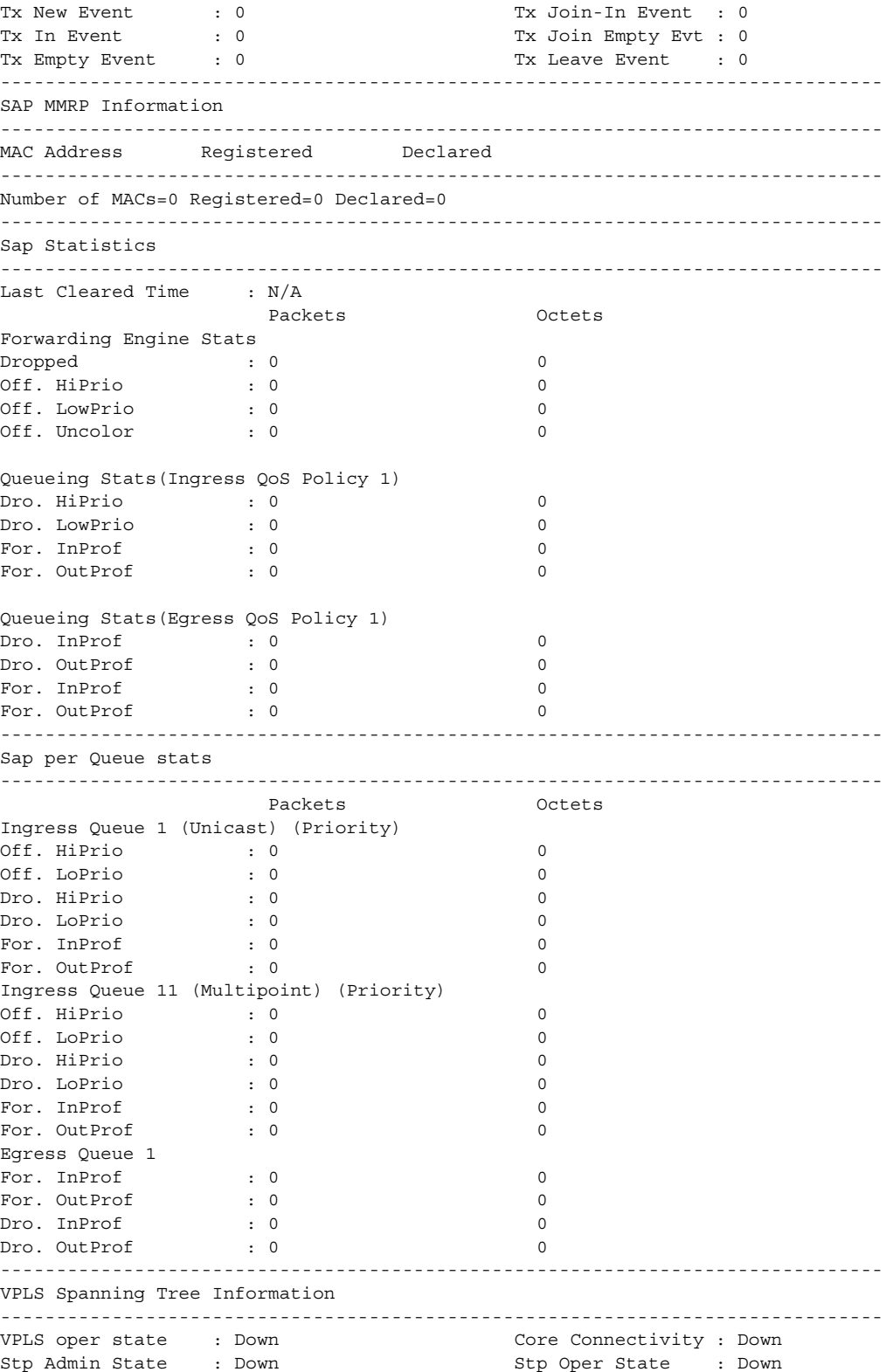

Mode : Rstp Vcp Active Prot. : N/A Bridge Id : 80:00.70:ec:ff:00:00:00 Bridge Instance Id: 0 Bridge Priority : 32768 Tx Hold Count : 6 Topology Change : Inactive Bridge Hello Time : 2 Last Top. Change : 0d 00:00:00 Bridge Max Age : 20 Top. Change Count : 0 Bridge Fwd Delay : 15 MST region revision: 0 Bridge max hops : 20 MST region name : Root Bridge : N/A Primary Bridge : N/A Root Path Cost : 0 Root Forward Delay: 15 Rcvd Hello Time : 2 Root Max Age : 20 Root Priority : 32768 Root Port : N/A ------------------------------------------------------------------------------- Forwarding Database specifics ------------------------------------------------------------------------------- Service Id : 2001 Mac Move : Disabled<br>
Primary Factor : 3 Secondary Factor : 2 Primary Factor : 3 Secondary Factor : 2 Mac Move Rate : 2 Mac Move Timeout : 10 Table Size : 250 Total Count : 0 Learned Count : 0 Static Count : 0 OAM-learned Count : 0 DHCP-learned Count: 0 Host-learned Count: 0 Remote Age : 900 Cocal Age : 300 High WaterMark : 95% Low Watermark : 90% Mac Learning : Enabl Discard Unknown : Dsabl Mac Aging : Dsabl Relearn Only : False ------------------------------------------------------------------------------- IGMP Snooping Base info ------------------------------------------------------------------------------- Admin State : Down Querier : No querier found ------------------------------------------------------------------------------- Sap/Sdp Oper MRtr Pim Send Max Num MVR Num Id State Port Port Queries Groups From-VPLS Groups ------------------------------------------------------------------------------ sap:1/1/12:2001.2001 Down No No Disabled No Limit Local 0 ------------------------------------------------------------------------------- DHCP Summary, service 2001 ------------------------------------------------------------------------------- Sap/Sdp Snoop Used/ Arp Reply Info Admin Provided Agent Option State ------------------------------------------------------------------------------ sap:1/1/12:2001.2001 No 0/0 No Keep Down ------------------------------------------------------------------------------- Number of Entries : 1 ------------------------------------------------------------------------------- MRP Information ------------------------------------------------------------------------------- Admin State : Down Failed Register Cnt: 0 Max Attributes : 2048 Attribute Count : 0 ------------------------------------------------------------------------------- \*A:SetupCLI# \*A:SetupCLI# show service id 2002 all =============================================================================== Service Detailed Information

===============================================================================

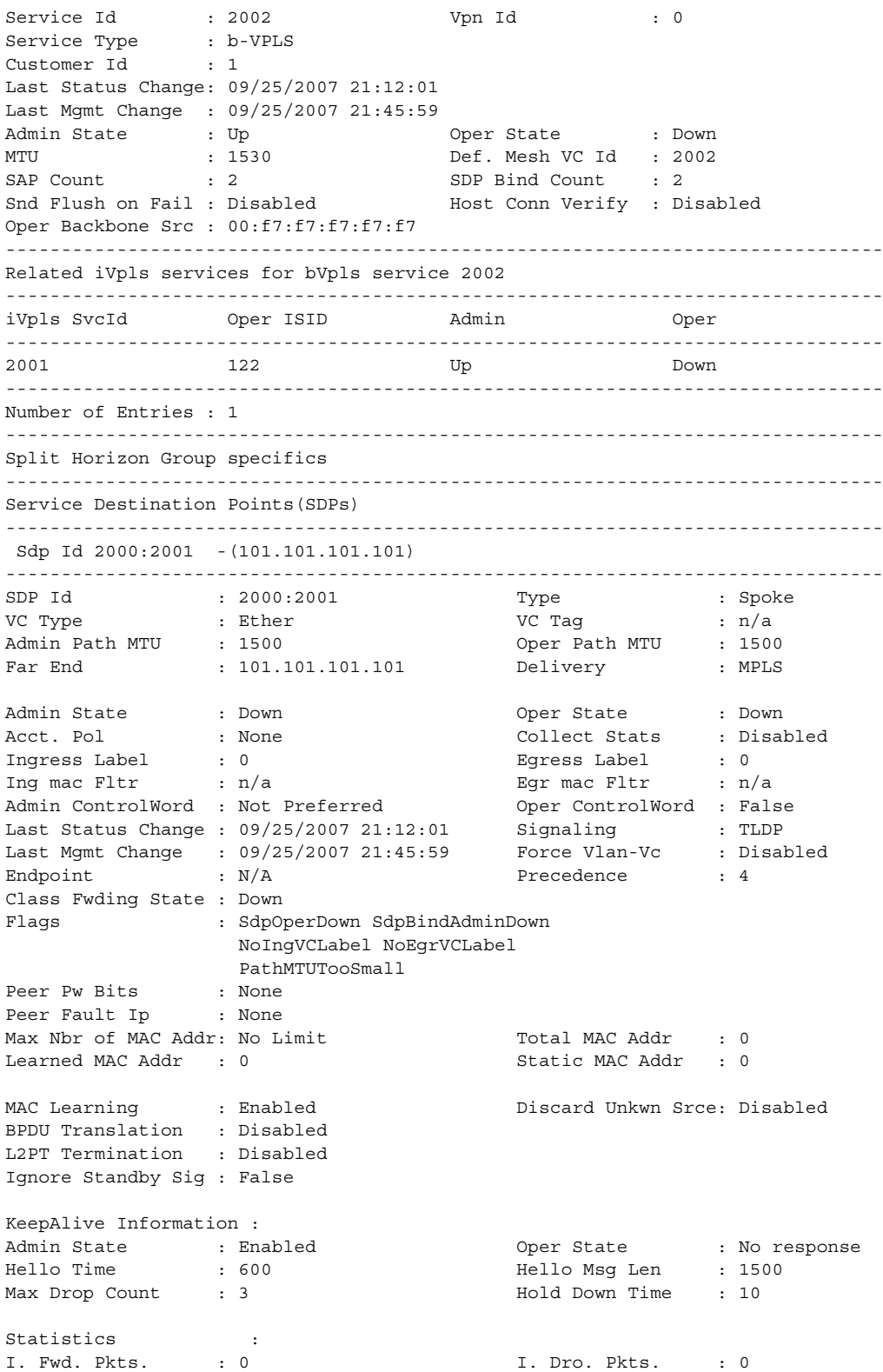

E. Fwd. Pkts. : 0 B. Fwd. Octets : 0 Associated LSP LIST : No LSPs Associate Class-based forwarding : ------------------------------------------------------------------------------- Class forwarding : disabled Default LSP : Uknwn Multicast LSP : None =============================================================================== FC Mapping Table =============================================================================== FC Name LSP Name ------------------------------------------------------------------------------- No FC Mappings ------------------------------------------------------------------------------- Stp Service Destination Point specifics ------------------------------------------------------------------------------- Mac Move : Blockable Blockable Blockable Level : Tertiary Stp Oper State : Down Stp Admin State : Up<br>Core Connectivity : Down Port State : Discarding<br>Port Priority : 128<br>-Port Role : N/A<br>
Port Number : 2050<br>
Port Path Cost : 10<br>
Port Path Cost : 10<br>
Port Path Cost : 10<br>
Port Path Cost : 10<br>
Port Path Cost : 10<br>
Port Path Cost : 10<br>
Port Path Cost : 10<br>
Port Path Cost : 10<br>
Port Path Cost : Port Path Cost : 10 Admin Edge : Disabled Oper Edge : N/A Link Type : Pt-pt BPDU Encap : Dot1d Root Guard : Disabled . Active Protocol : N/A Last BPDU from : N/A Designated Bridge : N/A Designated Port Id: 0 Fwd Transitions : 0 Bad BPDUs rcvd : 0 Cfg BPDUs rcvd : 0 Cfg BPDUs tx : 0 TCN BPDUs rcvd : 0 TCN BPDUs tx : 0 RST BPDUs rcvd : 0 RST BPDUs tx : 0 ------------------------------------------------------------------------------- Sdp Id 2000:2001 MRP Information ------------------------------------------------------------------------------- Rx Pdus : 0 Tx Pdus : 0 Dropped Pdus Rx New Event : 0 Rx Join-In Event : 0 Rx In Event : 0 Rx Join Empty Evt : 0 Rx Empty Event : 0 Rx Leave Event : 0 Tx New Event : 0 Tx Join-In Event : 0 Tx In Event : 0 Tx Join Empty Evt : 0 Tx Empty Event : 0 Tx Leave Event : 0 ------------------------------------------------------------------------------- SDP MMRP Information ------------------------------------------------------------------------------- MAC Address Registered Declared ------------------------------------------------------------------------------- Number of MACs=0 Registered=0 Declared=0 ------------------------------------------------------------------------------- Sdp Id 2000:2002 -(101.101.101.101) ------------------------------------------------------------------------------- SDP Id : 2000:2002 Type : Mesh VC Type : Ether VC Tag : n/a Admin Path MTU : 1500 Oper Path MTU : 1500 Far End : 101.101.101.101 Delivery : MPLS Admin State : Down  $\qquad \qquad$  Oper State : Down

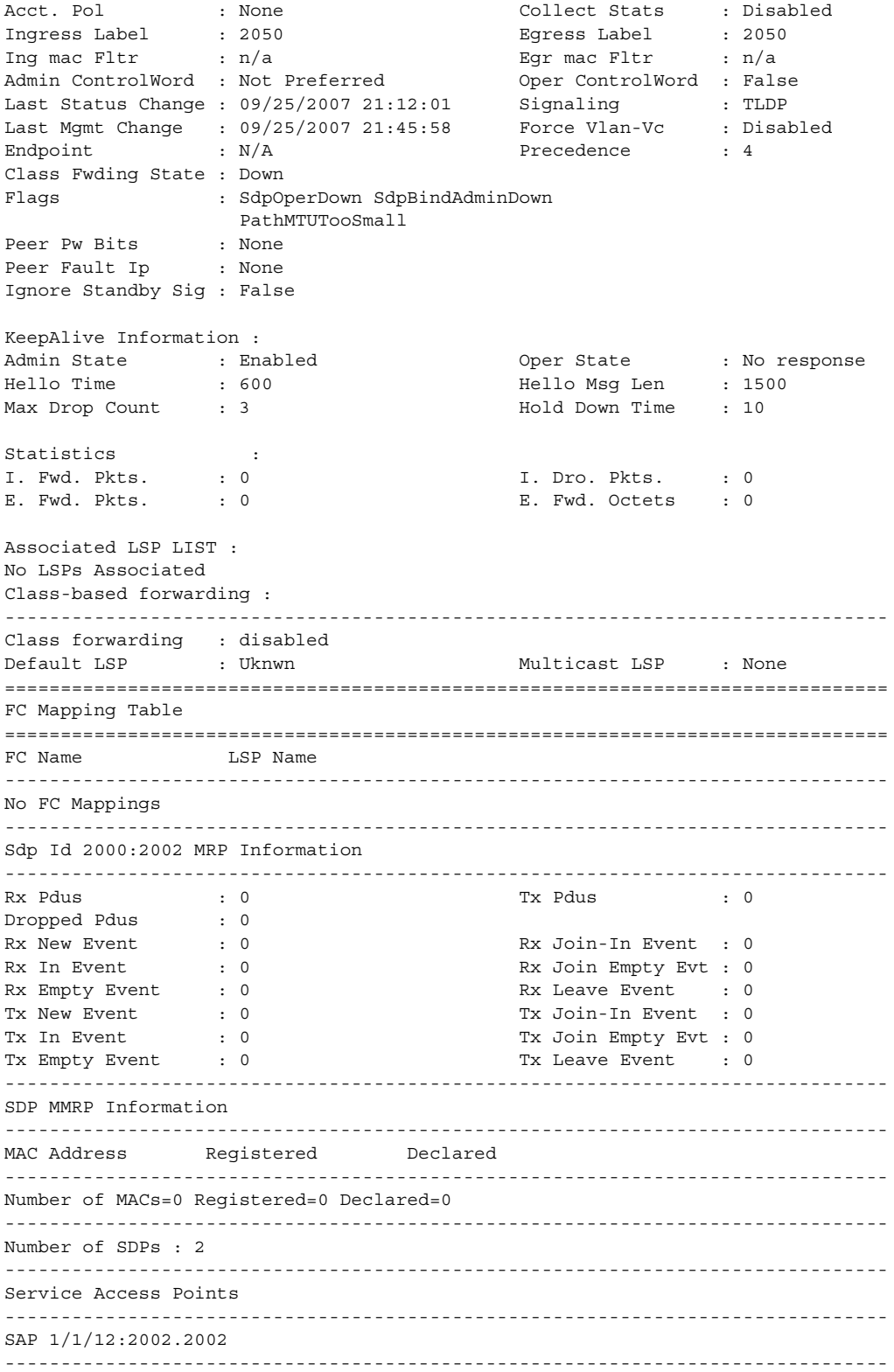
## LAYER 2 SERVICES AND EVPN GUIDE RELEASE 15.0.R4

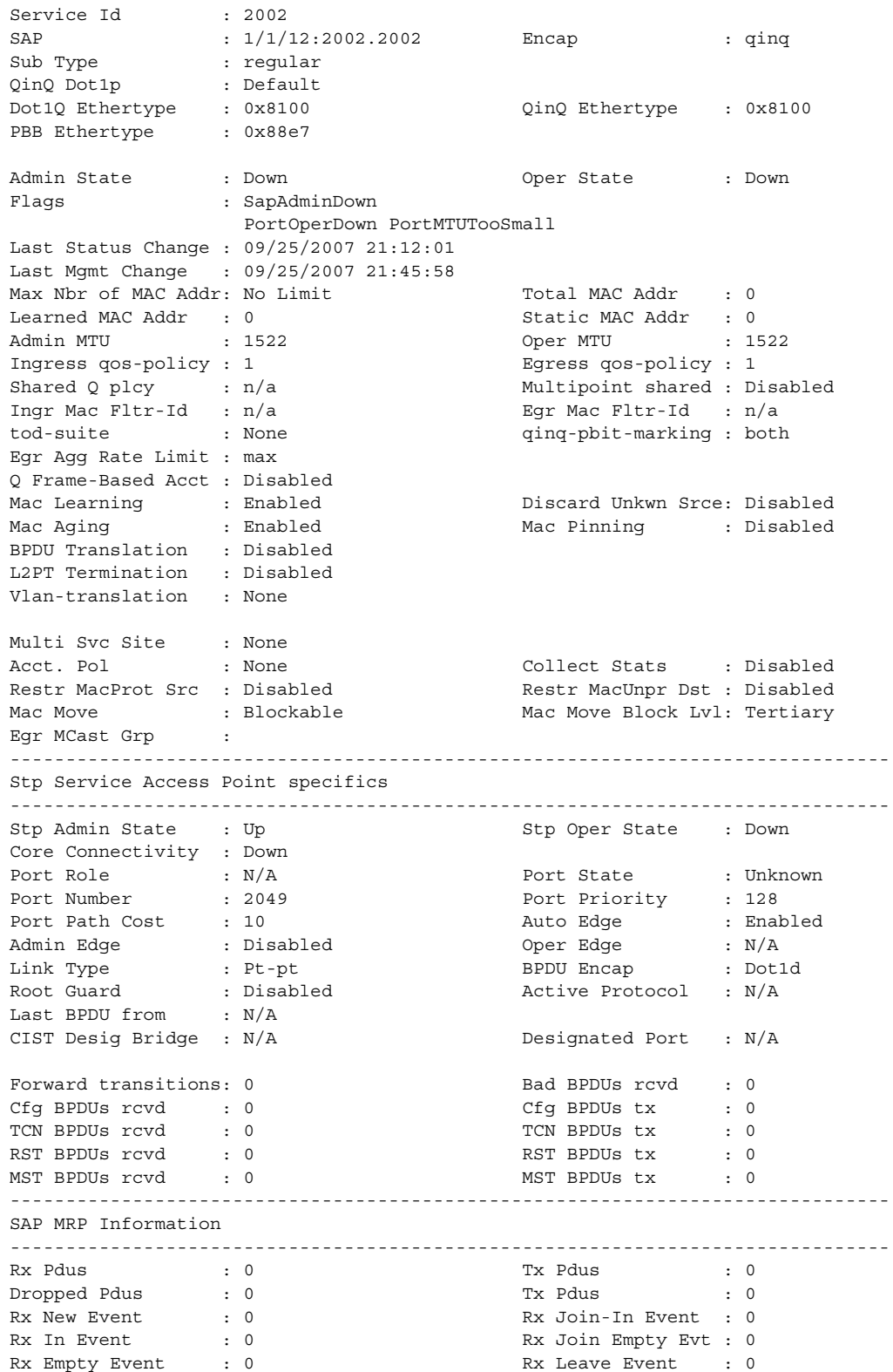

#### LAYER 2 SERVICES AND EVPN GUIDE RELEASE 15.0.R4

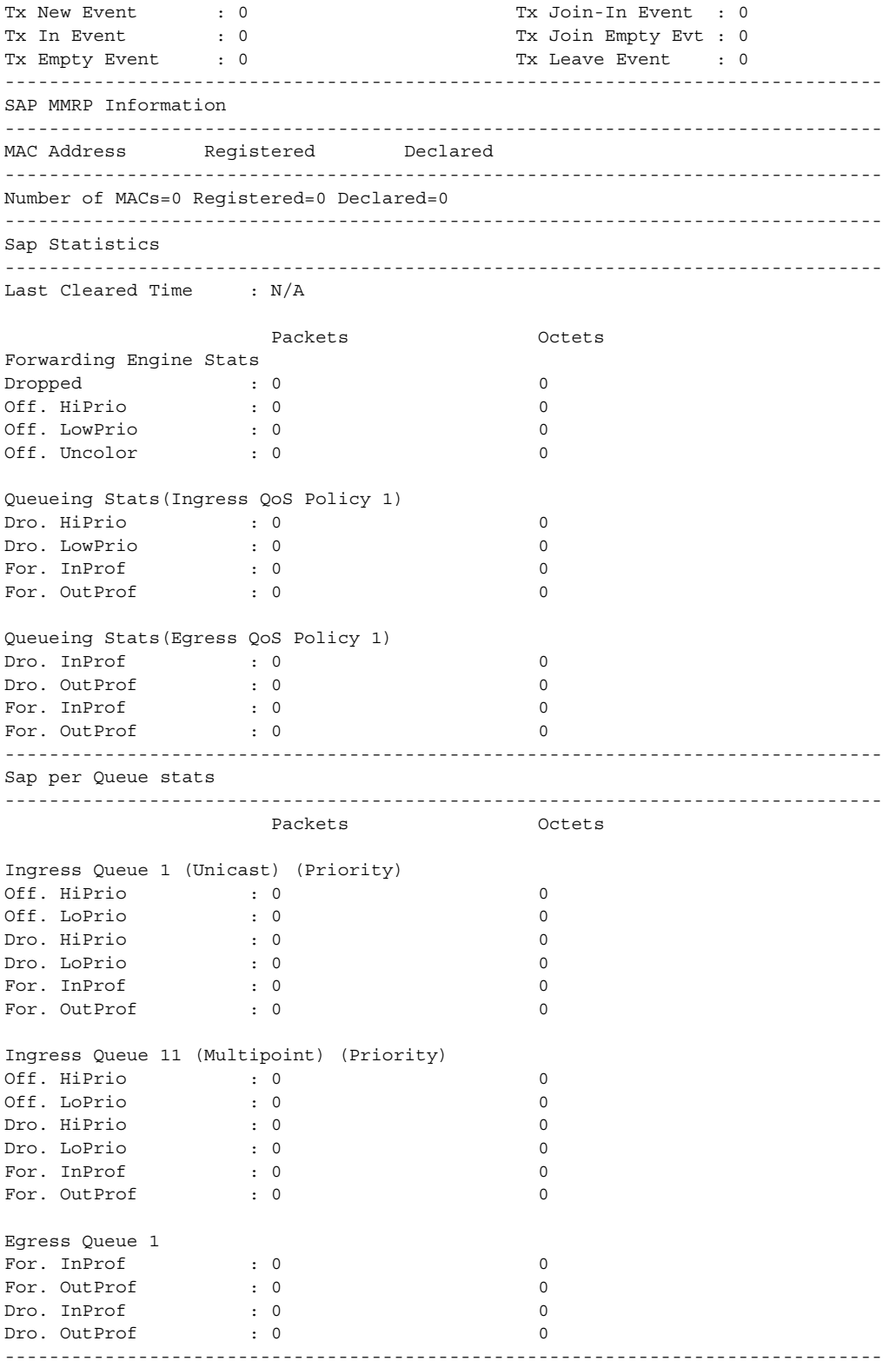

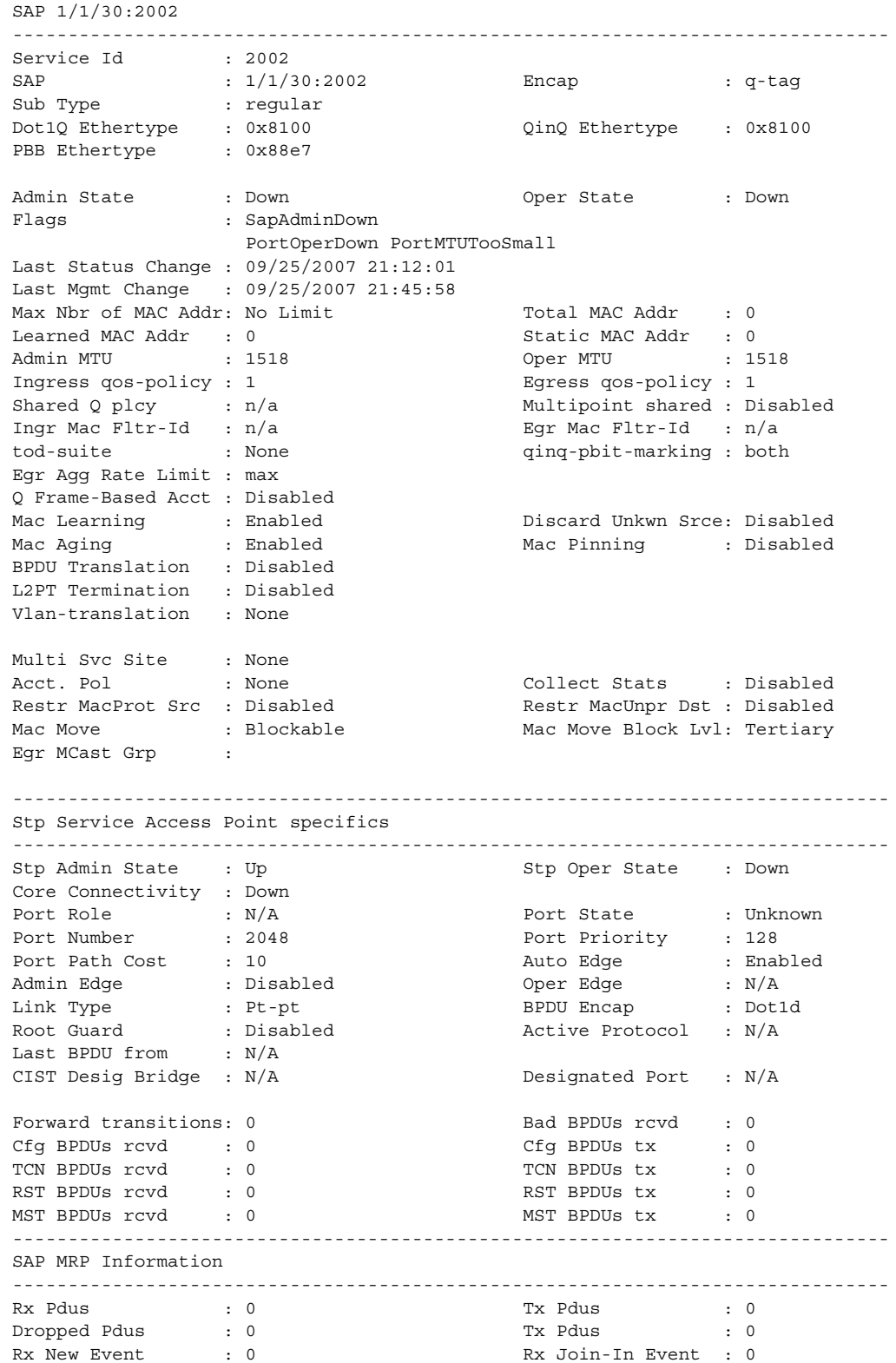

#### LAYER 2 SERVICES AND EVPN GUIDE RELEASE 15.0.R4

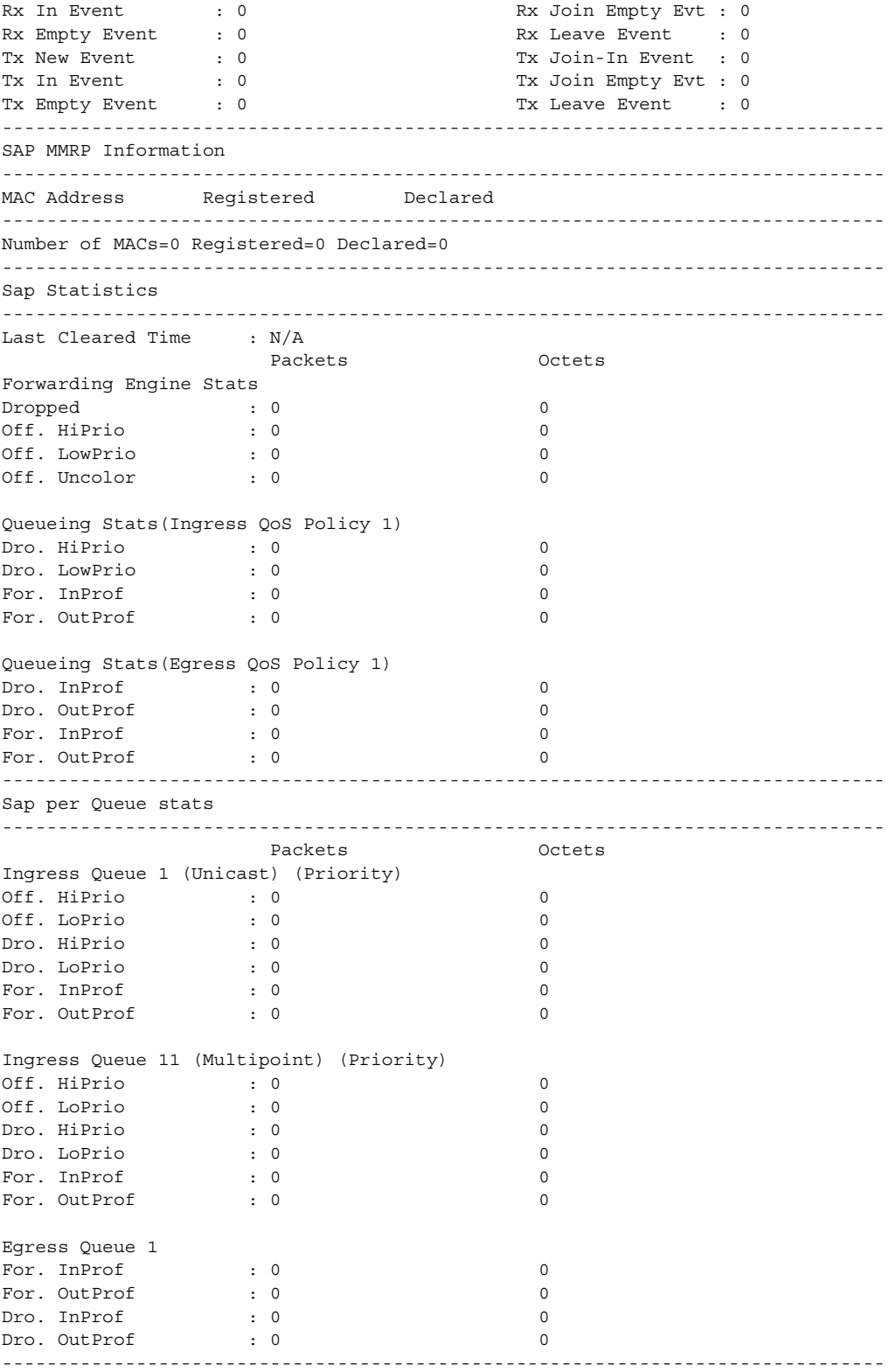

VPLS Spanning Tree Information ------------------------------------------------------------------------------- VPLS oper state : Down Core Connectivity : Down Stp Admin State : Down Stp Oper State : Down Mode : Rstp Vcp Active Prot. : N/A Bridge Id : 80:00.70:ec:ff:00:00:00 Bridge Instance Id: 0 Bridge Priority : 32768 Tx Hold Count : 6 Topology Change : Inactive The Bridge Hello Time : 2 Last Top. Change : 0d 00:00:00 Bridge Max Age : 20 Top. Change Count : 0 Bridge Fwd Delay : 15 MST region revision: 0 Bridge max hops : 20 MST region name : Root Bridge : N/A Primary Bridge : N/A Root Path Cost : 0 Root Forward Delay: 15 Rcvd Hello Time : 2 Root Max Age : 20 Root Priority : 32768 Root Port : N/A ------------------------------------------------------------------------------- Forwarding Database specifics ------------------------------------------------------------------------------- Service Id : 2002 Mac Move : Disabled Primary Factor : 3 Secondary Factor : 2 Mac Move Rate : 2 Mac Move Timeout : 10 Table Size : 250 Total Count : 0 Learned Count : 0 Static Count : 0 OAM-learned Count : 0 DHCP-learned Count: 0 Host-learned Count: 0 Remote Age : 900 Local Age : 300<br>
High WaterMark : 95% Low Watermark : 90% High WaterMark : 95% Mac Learning : Enabl Discard Unknown : Dsabl Mac Aging : Dsabl **Relearn Only** : False ------------------------------------------------------------------------------- IGMP Snooping Base info ------------------------------------------------------------------------------- Admin State : Down Querier : No querier found ------------------------------------------------------------------------------- Sap/Sdp Oper MRtr Pim Send Max Num MVR Num Id State Port Port Queries Groups From-VPLS Groups ------------------------------------------------------------------------------ sap:1/1/12:2002.2002 Down No No Disabled No Limit Local 0 sap:1/1/30:2002 Down No No Disabled No Limit Local 0  $\text{sgp:}2000:2001$  Down No No Disabled No Limit N/A 0<br>cdn:2000:2002 Down No No Disabled No Limit N/A 0 sdp:2000:2002 Down No No Disabled No Limit N/A 0 ------------------------------------------------------------------------------- DHCP Summary, service 2002 ------------------------------------------------------------------------------- Sap/Sdp Snoop Used/ Arp Reply Info Admin Provided Agent Option State ------------------------------------------------------------------------------ sap:1/1/12:2002.2002 No 0/0 No Keep Down sap:1/1/30:2002 No 0/0 No Keep Down sdp:2000:2001 No N/A N/A N/A N/A sdp:2000:2002 No N/A N/A N/A N/A ------------------------------------------------------------------------------- Number of Entries : 4

------------------------------------------------------------------------------- MRP Information ------------------------------------------------------------------------------- Admin State : Up : Failed Register Cnt: 0<br>
Max Attributes : 2048 <br>
Attribute Count : 2 railed Reyister Cht: 0<br>Attribute Count : 2 ------------------------------------------------------------------------------- \*A:SetupCLI# \*A:alcag1-R6# show service id 5000 all | match post-lines 15 eth-cfm eth-cfm Configuration Information ------------------------------------------------------------------------------- Direction : Up Ma-index : 1 Admin : Enabled MepId : 51 CCM-Enable : Enabled LowestDefectPri : allDef HighestDefect : none Defect Flags : None<br>Mac Address : 00:ae : 00:ae:ae:ae:ae:ae<br>: 11548<br>: 1 CcmTx : 11548 <br> CcmSequenceErr : 2  $\begin{array}{lllll} \texttt{ComTx} & & \texttt{if } \texttt{L1} & \texttt{if } \texttt{C} & \texttt{C} \\ \texttt{LbRxReply} & & \texttt{if } \texttt{L1} & & \texttt{LbRxBadOrder} & & \texttt{if } \texttt{0} \\ & & \texttt{if } \texttt{hm:Point} & & \texttt{if } \texttt{2} \\ \end{array}$ LbRxBadMsdu : 0 LbTxReply : 2 LbNextSequence : 3 LtNextSequence : 3 LtRxUnexplained : 0 ------------------------------------------------------------------------------- \*A:alcmtu1-R6# \*A:alcmtu1-R6# show service id 5000 all | match post-lines 15 eth-cfm eth-cfm Configuration Information ------------------------------------------------------------------------------- Md-index : 1 Direction : Up Ma-index : 1 Admin : Enabled MepId : 56 CCM-Enable : Enabled LowestDefectPri : allDef HighestDefect : defMACstatus Defect Flags : bDefMACstatus Mac Address : 00:af:af:af:af:af CcmTx : 815 : 0<br>
LbRxReply : 0 : 0<br>
LbRxBadOrder : 0 LbRxReply : 0<br>
LbRxBadMsdu : 0<br>
LbTxReply : 0<br>
LbTxReply : 0 LbRxBadMsdu : 0 LbTxReply : 0 LbNextSequence : 3 LtNextSequence : 1 LtRxUnexplained : 0 ------------------------------------------------------------------------------- \*A:alcmtu1-R6# \*A:Dut-B# show service id 1 all =============================================================================== Service Detailed Information =============================================================================== Service Id : 1 Vpn Id : 0 Service Type : VPLS Name : vpls 1 Description : (Not Specified) Customer Id : 1 Creation Origin : manual Last Status Change: 01/28/2015 21:59:54 Last Mgmt Change : 01/28/2015 21:59:54 Etree Mode : Disabled Admin State : Up Oper State : Up MTU : 1514 Def. Mesh VC Id : 1 MTU : 1514 : 1514 Def. Mesh VC Id : 1<br>SAP Count : 1 : 1 SDP Bind Count : 1

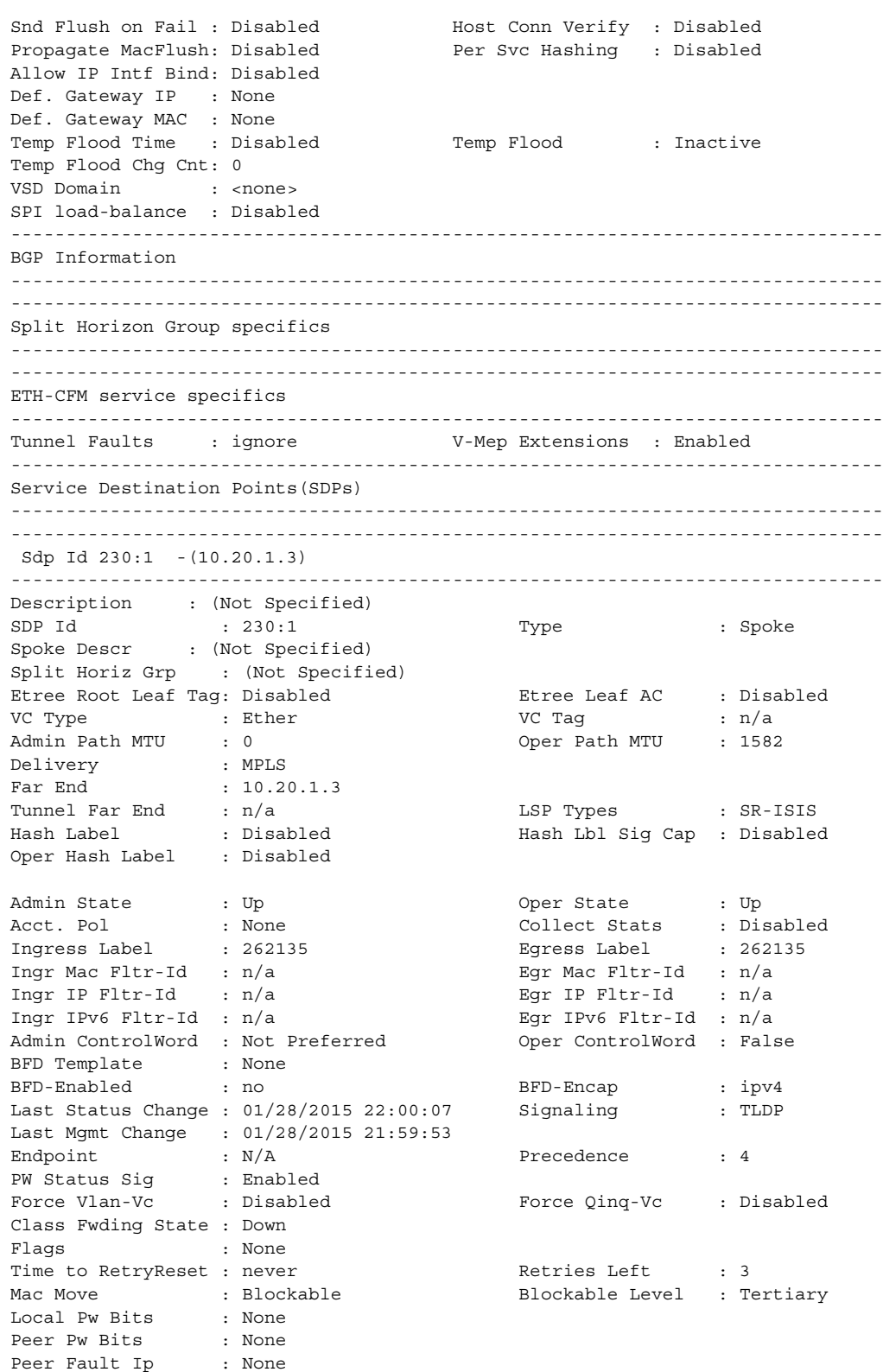

Peer Vccv CV Bits : lspPing bfdFaultDet Peer Vccv CC Bits : mplsRouterAlertLabel Application Profile: None Transit Policy : None Max Nbr of MAC Addr: No Limit Total MAC Addr : 0 Learned MAC Addr : 0<br>
OAM MAC Addr : 0<br>
OAM MAC Addr : 0<br>
DHCP MAC Addr : 0 OAM MAC Addr : 0<br>
DHCP MAC Addr : 0<br>
Host MAC Addr : 0<br>
Intf MAC Addr : 0 Host MAC Addr : 0 Intf MAC Addr : 0 SPB MAC Addr : 0 Cond MAC Addr : 0 BGP EVPN Addr : 0 EVPN Static Addr : 0 MAC Learning : Enabled Discard Unkwn Srce: Disabled MAC Aging : Enabled BPDU Translation : Disabled L2PT Termination : Disabled MAC Pinning : Disabled Ignore Standby Sig : False Block On Mesh Fail: False Oper Group : (none) Monitor Oper Grp : (none) Rest Prot Src Mac : Disabled Auto Learn Mac Prot: Disabled RestProtSrcMacAct : Disable Ing. Vlan Trans. : 0 Ingress Qos Policy : (none) Egress Qos Policy : (none) Ingress FP QGrp : (none) Egress Port QGrp : (none) Ing FP QGrp Inst : (none) Egr Port QGrp Inst: (none) KeepAlive Information : Admin State : Disabled Oper State : Disabled<br>
Hello Time : 10<br>
May Dram Grunt : 0 Hello Time : 10 Hello Msg Len : 0<br>
Max Drop Count : 3 Hold Down Time : 10 : 3 Hold Down Time : 10 Statistics : I. Fwd. Pkts. : 0 I. Dro. Pkts. : 0 I. Fwd. Octs. : 0 I. Dro. Octs. : 0 E. Fwd. Pkts. : 0 <br>E. Fwd. Octets : 0 ------------------------------------------------------------------------------- Control Channel Status ------------------------------------------------------------------------------- PW Status : disabled Refresh Timer : <none> Peer Status Expire : false Request Timer : < none> Acknowledgement : false MCAC Policy Name : MCAC Max Unconst BW: no limit MCAC Max Mand BW : no limit MCAC In use Mand BW: 0 MCAC Avail Mand BW: unlimited MCAC In use Opnl BW: 0 MCAC Avail Opnl BW: unlimited ------------------------------------------------------------------------------- ETH-CFM SDP-Bind specifics ------------------------------------------------------------------------------- V-MEP Filtering : Disabled Squelch Levels : None ------------------------------------------------------------------------------- RSVP/Static LSPs ------------------------------------------------------------------------------- Associated LSP List : No LSPs Associated -------------------------------------------------------------------------------

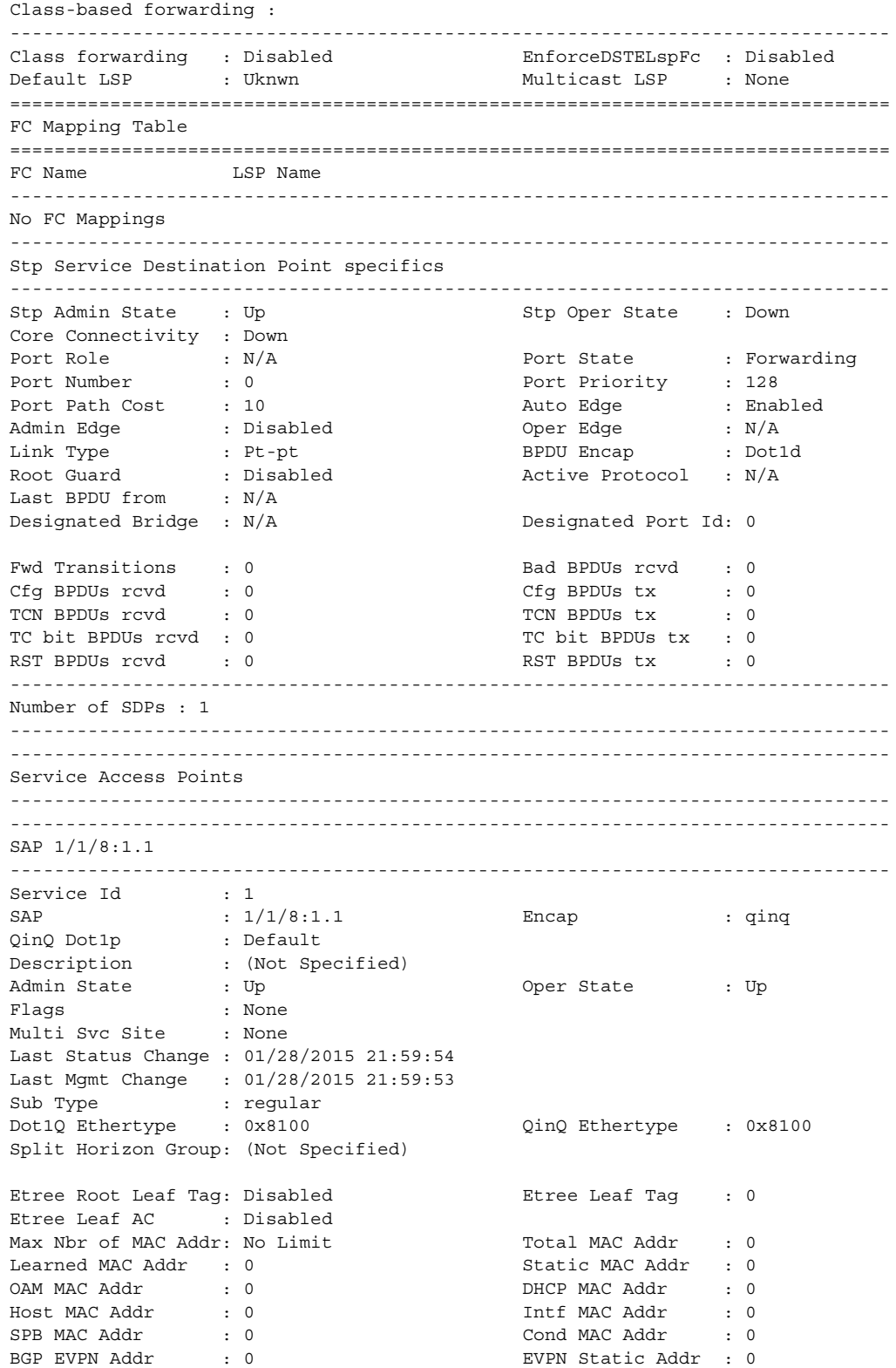

#### LAYER 2 SERVICES AND EVPN GUIDE RELEASE 15.0.R4

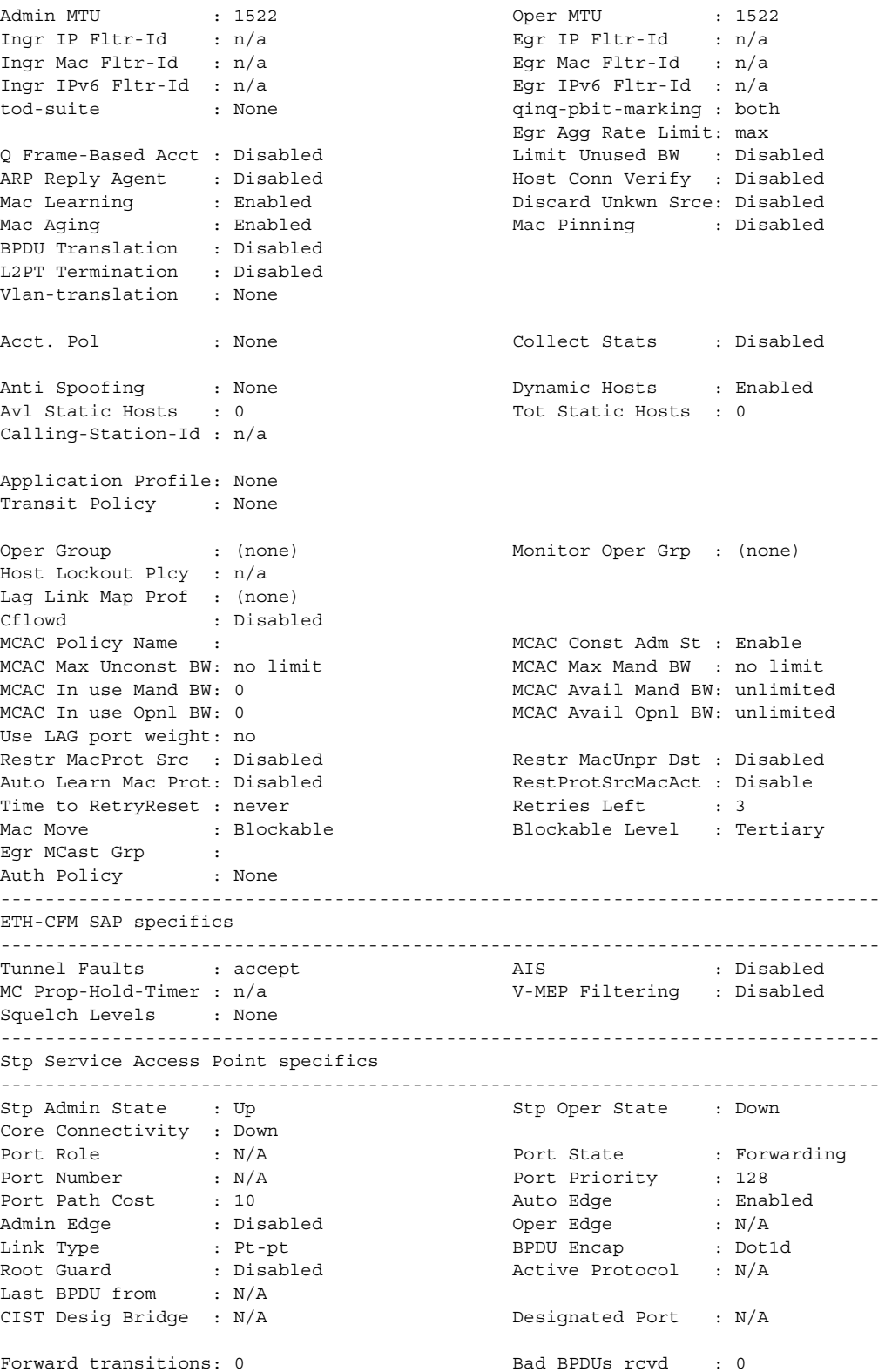

#### LAYER 2 SERVICES AND EVPN GUIDE RELEASE 15.0.R4

```
Cfg BPDUs rcvd : 0 Cfg BPDUs tx : 0
TCN BPDUs rcvd : 0 TCN BPDUs tx : 0
TC bit BPDUs rcvd : 0 TC bit BPDUs tx : 0
RST BPDUs rcvd : 0 RST BPDUs tx : 0
MST BPDUs rcvd : 0 MST BPDUs tx : 0
-------------------------------------------------------------------------------
ARP host
-------------------------------------------------------------------------------
Admin State : outOfService
Host Limit : 1 3 minutes : 1 Min Auth Interval : 15 minutes
-------------------------------------------------------------------------------
QOS
-------------------------------------------------------------------------------
Ingress qos-policy : 2 Egress qos-policy : 2
Ingress FP QGrp : (none) Egress Port QGrp : (none)
Ing FP QGrp Inst : (none) Egr Port QGrp Inst: (none)
Shared Q plcy : n/a Multipoint shared : Disabled
I. Sched Pol : (Not Specified)
E. Sched Pol : (Not Specified)
I. Policer Ctl Pol : (Not Specified)
E. Policer Ctl Pol : (Not Specified)
-------------------------------------------------------------------------------
DHCP
-------------------------------------------------------------------------------
Description : (Not Specified)
Admin State : Down Lease Populate : 0
DHCP Snooping : Down Action : Keep
Proxy Admin State : Down
Proxy Lease Time : N/A
Emul. Server Addr : Not Configured
-------------------------------------------------------------------------------
Subscriber Management
-------------------------------------------------------------------------------
Admin State : Down MAC DA Hashing : False
Def Sub-Id : None
Def Sub-Profile : None
Def SLA-Profile : None
Def Inter-Dest-Id : None
Def App-Profile : None
Sub-Ident-Policy : None
Subscriber Limit : 1
Single-Sub-Parameters
Prof Traffic Only : False
Non-Sub-Traffic : N/A
Static host management
MAC learn options : N/A
-------------------------------------------------------------------------------
Sap Statistics
-------------------------------------------------------------------------------
Last Cleared Time : N/A
              Packets Octets
CPM Ingress : 0 0
Forwarding Engine Stats
Dropped : 0 0
```
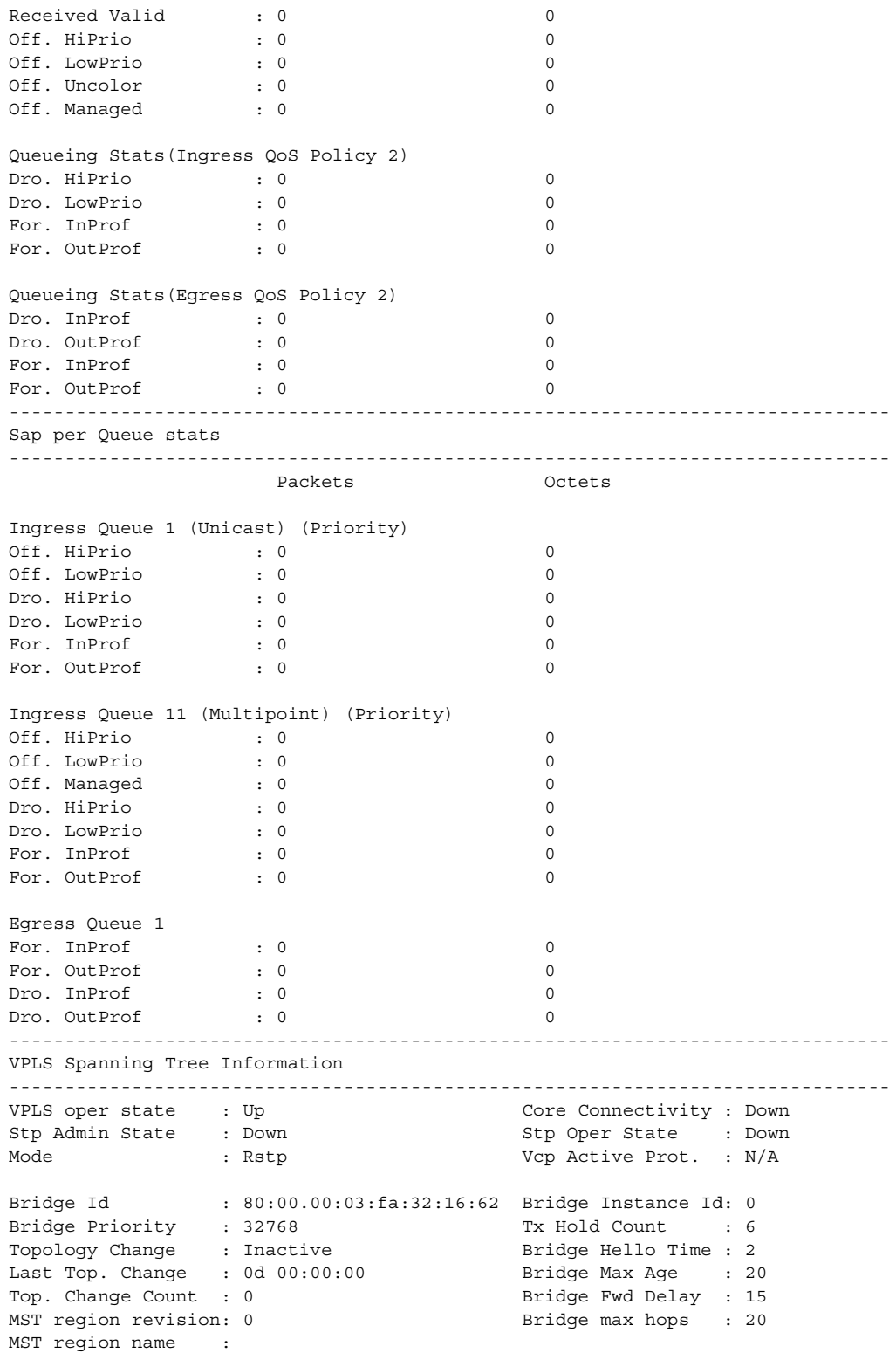

#### LAYER 2 SERVICES AND EVPN GUIDE RELEASE 15.0.R4

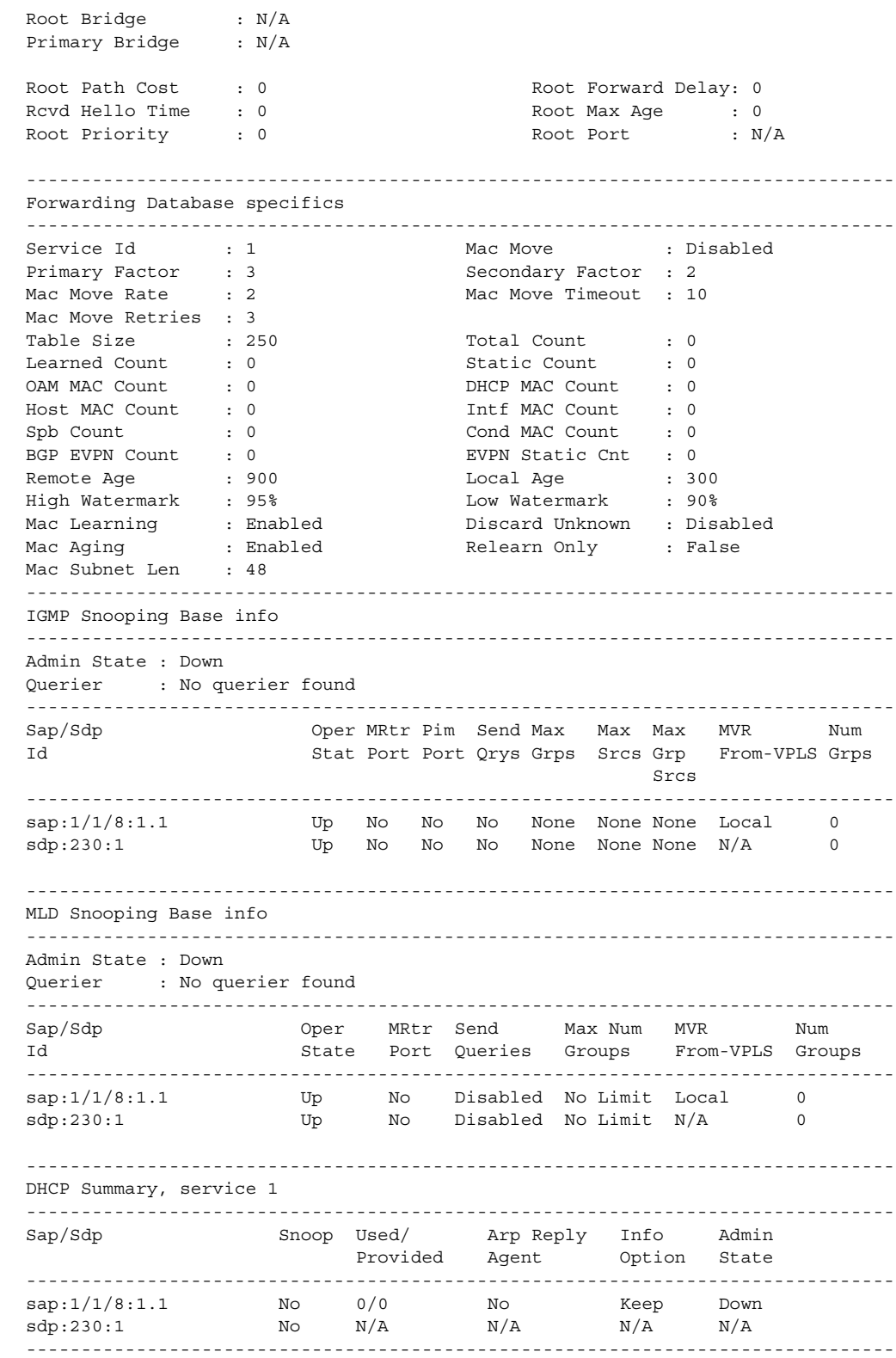

```
Number of Entries : 2
ARP host Summary, service 1
 Sap
      Used
          Provided Admin State
sap:1/1/8:1.1\overline{0}1 outOfService
Number of SAPs : 1
      \overline{0}WLAN Gateway specifics
Admin State
      : disabled
    : (Not Specified)<br>. (Not Specified)
Description
      : (Not Specified)
SAP-template
Last management change : (Not Specified)
No associated WLAN Gateway interface VLAN tag ranges found.
Service VPLS Group Information
VPLS VXLAN, Ingress VXLAN Network Id: 0
Egress VTEP, VNI
VTEP Address Egress VNI Num. MACs In Mcast List? Oper State
No Matching Entries
Service Endpoints
No Endpoints found.
VPLS Sites
Site-Id Dest
Site
              Mesh-SDP Admin Oper Fwdr
No Matching Entries
*A \cdot D \cdot 11 + -B \#*A:Dut-B>config>service>sdp# show service id 1 all
Service Detailed Information
\therefore 1
Service Id
            Vpn Id
                 \cdot 0
Service Type
     : VPLS
     : vpls 1
Name
\frac{1}{2}<br>Customer Id : 1<br>
\frac{1}{2} : 1
           Creation Origin : manual
Last Status Change: 05/27/2015 06:55:40
```
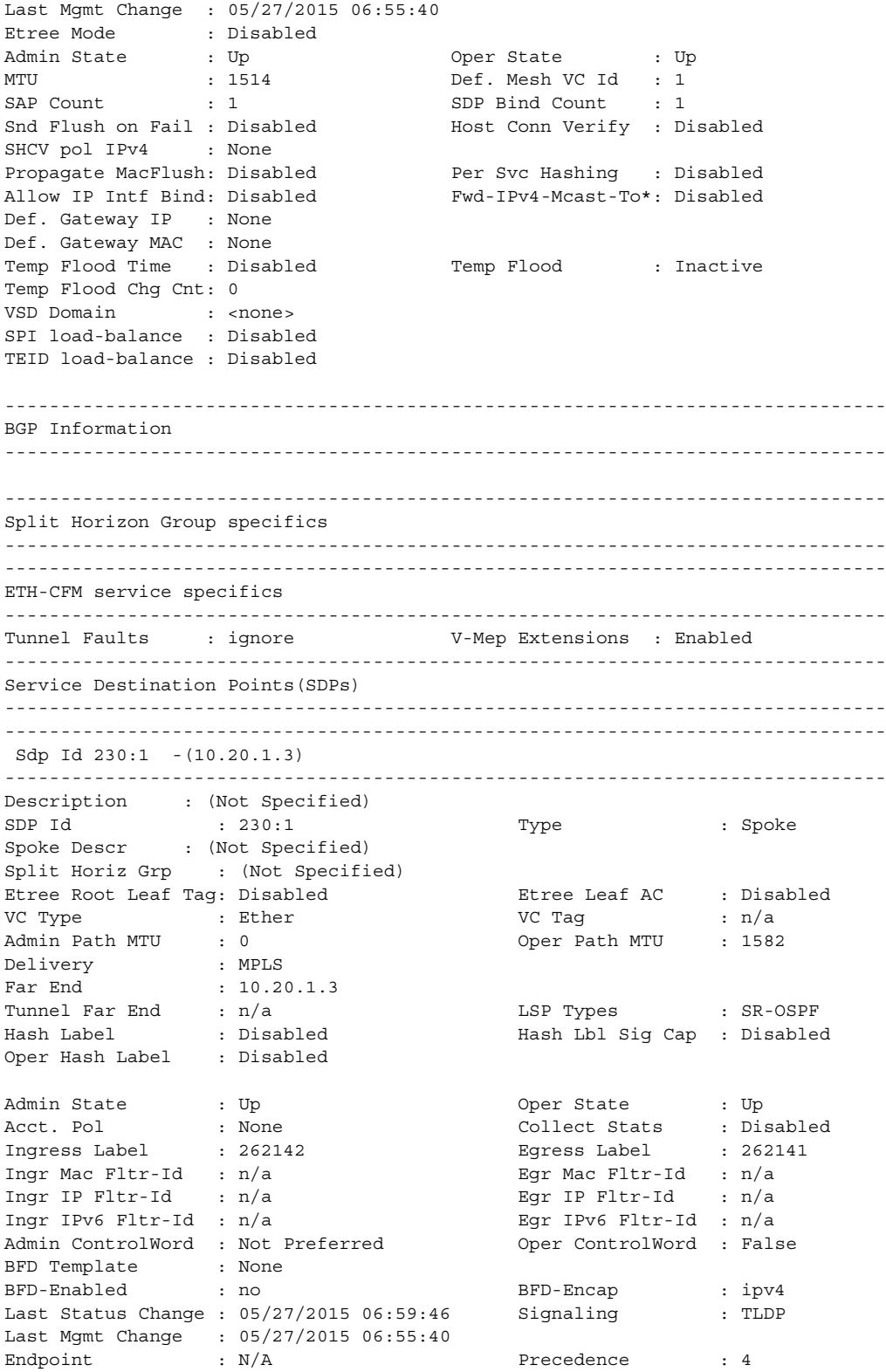

#### LAYER 2 SERVICES AND EVPN GUIDE RELEASE 15.0.R4

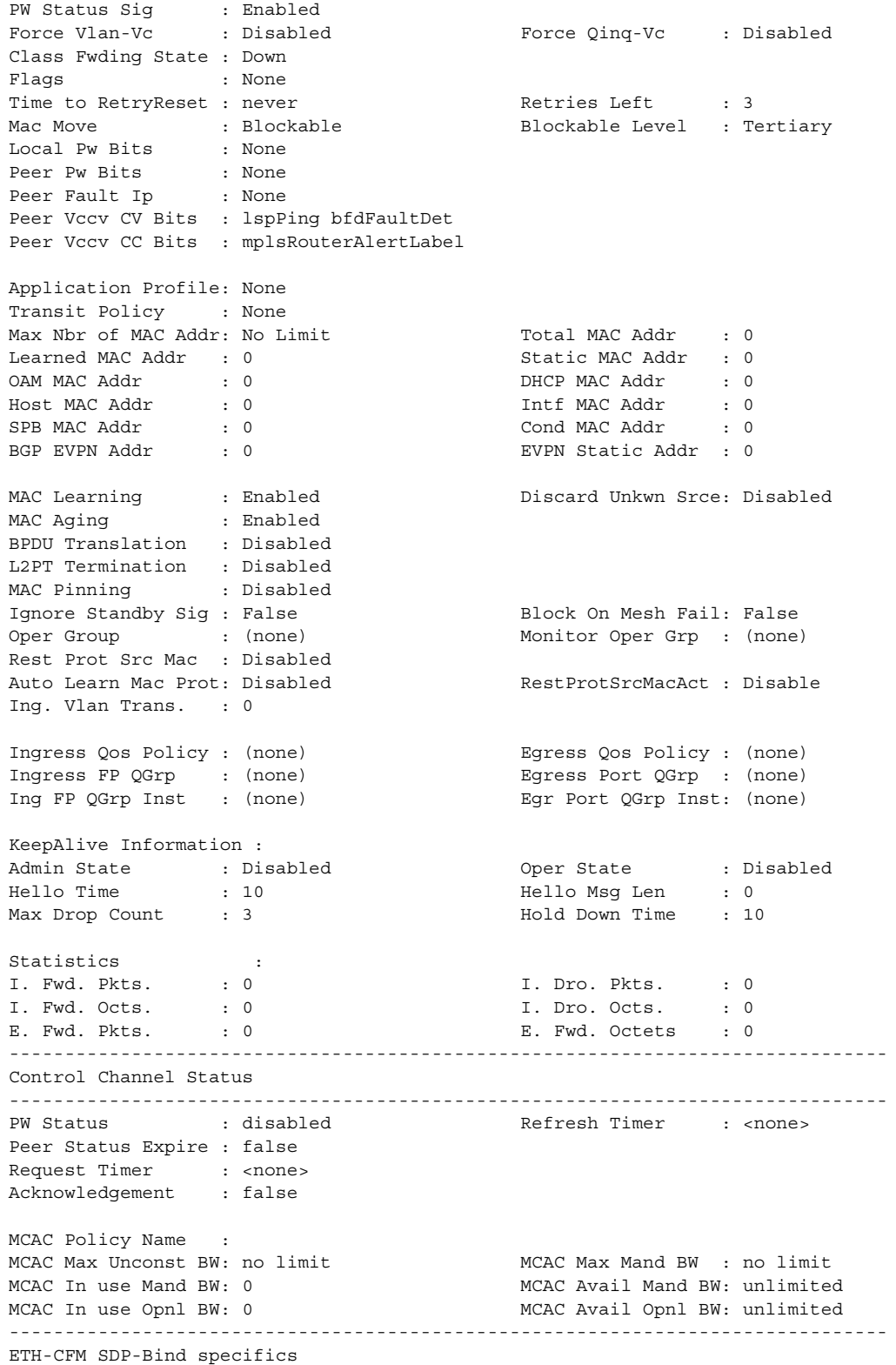

```
-------------------------------------------------------------------------------
V-MEP Filtering : Disabled
Squelch Levels : None
-------------------------------------------------------------------------------
RSVP/Static LSPs
-------------------------------------------------------------------------------
Associated LSP List :
No LSPs Associated
-------------------------------------------------------------------------------
Class-based forwarding :
-------------------------------------------------------------------------------
Class forwarding : Disabled EnforceDSTELspFc : Disabled
Default LSP : Uknwn Multicast LSP : None
===============================================================================
FC Mapping Table
===============================================================================
FC Name LSP Name
-------------------------------------------------------------------------------
No FC Mappings
-------------------------------------------------------------------------------
Segment Routing
-------------------------------------------------------------------------------
OSPF : enabled LSP Id : 524291
Oper Instance Id : 0
-------------------------------------------------------------------------------
Stp Service Destination Point specifics
-------------------------------------------------------------------------------
Stp Admin State : Up Stp Oper State : Down
Core Connectivity : Down
Port Role : N/A Port State : Forwarding<br>
Port Number : 0 Port Priority : 128
Port Number : 0 128
Port Path Cost : 10 Auto Edge : Enabled
Admin Edge : Disabled Oper Edge : N/A
Link Type : Pt-pt BPDU Encap : Dot1d
Root Guard : Disabled . Active Protocol : N/A
Last BPDU from : N/A
Designated Bridge : N/A Designated Port Id: 0
Fwd Transitions : 0 Bad BPDUs rcvd : 0
Cfg BPDUs rcvd : 0 Cfg BPDUs tx : 0
TCN BPDUs rcvd : 0 TCN BPDUs tx : 0
TC bit BPDUs rcvd : 0 TC bit BPDUs tx : 0
RST BPDUs rcvd : 0 RST BPDUs tx : 0
-------------------------------------------------------------------------------
Number of SDPs : 1
-------------------------------------------------------------------------------
 -------------------------------------------------------------------------------
Service Access Points
-------------------------------------------------------------------------------
-------------------------------------------------------------------------------
SAP 1/1/8:1.1
-------------------------------------------------------------------------------
Service Id : 1
SAP : 1/1/8:1.1 Encap : qinq<br>QinQ Dot1p : Default
QinQ Dot1p : Default
Description : (Not Specified)
Admin State \qquad \qquad : Up \qquad \qquad Oper State \qquad \qquad : Up
Flags : None
Flags : None<br>Multi Svc Site : None
```
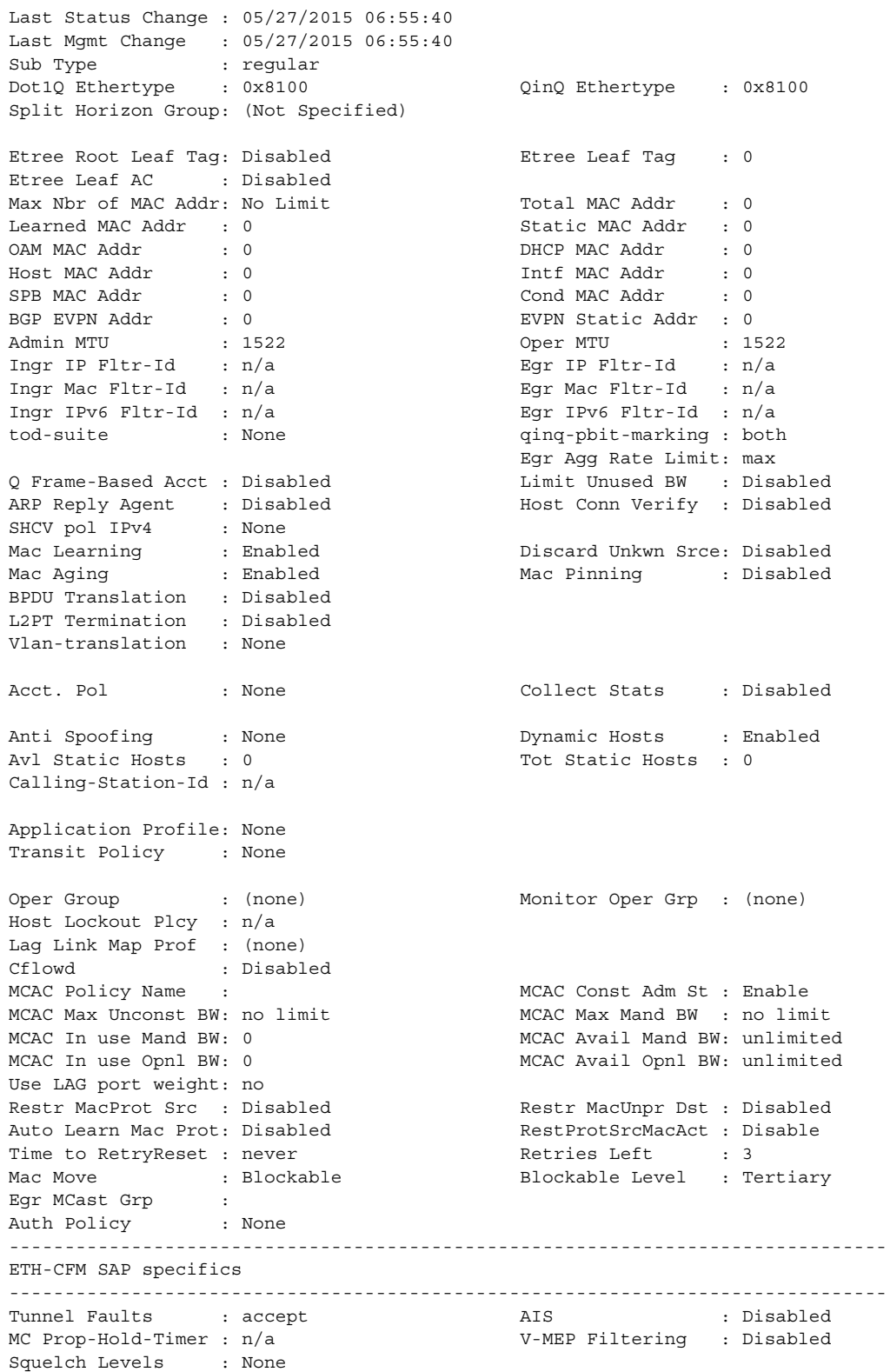

------------------------------------------------------------------------------- Stp Service Access Point specifics ------------------------------------------------------------------------------- Stp Admin State : Up Stp Oper State : Down Core Connectivity : Down Port Role :  $N/A$  Port State : Forwarding Port Number : N/A Port Priority : 128<br>
Port Path Cost : 10 Auto Edge : Enabled<br>
Admin Edge : Disabled Oper Edge : N/A<br>
Link Type : Pt-pt BPDU Encap : Dot1d Port Path Cost : 10 Admin Edge : Disabled Oper Edge : N/A Link Type : Pt-pt BPDU Encap : Dot1d Root Guard : Disabled . Active Protocol : N/A Last BPDU from : N/A CIST Desig Bridge : N/A Designated Port : N/A Forward transitions: 0 Bad BPDUs rcvd : 0 Cfg BPDUs rcvd : 0 Cfg BPDUs tx : 0 TCN BPDUs rcvd : 0 TCN BPDUs tx : 0 TC bit BPDUs rcvd : 0 TC bit BPDUs tx : 0 RST BPDUs rcvd : 0 RST BPDUs tx : 0 MST BPDUs rcvd : 0 MST BPDUs tx : 0 ------------------------------------------------------------------------------- ARP host ------------------------------------------------------------------------------- Admin State : outOfService Host Limit : 1 3 minutes : 1 Min Auth Interval : 15 minutes ------------------------------------------------------------------------------- QOS ------------------------------------------------------------------------------- Ingress qos-policy : 2 Egress qos-policy : 2 Ingress FP QGrp : (none) Egress Port QGrp : (none) Ing FP QGrp Inst : (none) Egr Port QGrp Inst: (none) Shared Q plcy : n/a Multipoint shared : Disabled I. Sched Pol : (Not Specified) E. Sched Pol : (Not Specified) I. Policer Ctl Pol : (Not Specified) E. Policer Ctl Pol : (Not Specified) ------------------------------------------------------------------------------- DHCP ------------------------------------------------------------------------------- Description : (Not Specified) Admin State : Down **Lease Populate** : 0 DHCP Snooping : Down **Action** : Keep Proxy Admin State : Down Proxy Lease Time : N/A Emul. Server Addr : Not Configured ------------------------------------------------------------------------------- Subscriber Management ------------------------------------------------------------------------------- Admin State : Down MAC DA Hashing : False Def Sub-Id : None Def Sub-Profile : None Def SLA-Profile : None Def Inter-Dest-Id : None Def App-Profile : None Sub-Ident-Policy : None Subscriber Limit : 1 Single-Sub-Parameters

Prof Traffic Only : False Non-Sub-Traffic : N/A Static host management MAC learn options : N/A ------------------------------------------------------------------------------- Sap Statistics ------------------------------------------------------------------------------- Last Cleared Time : N/A Packets Octets CPM Ingress : 0 0 Forwarding Engine Stats Dropped : 0 0 Received Valid (a)  $\qquad \qquad$  : 0 Off. HiPrio  $\qquad \qquad : 0$  0 Off. LowPrio : 0 0 Off. Uncolor : 0 0<br>
Off. Managed : 0 0 0 Off. Managed : 0 0 Queueing Stats(Ingress QoS Policy 2) Dro. HiPrio : 0 0 Dro. LowPrio : 0 0<br>
For. InProf : 0 0<br>
For 0.11 Prof : 0 0 For. InProf : 0 0 For. OutProf : 0 0 Queueing Stats(Egress QoS Policy 2)  $\begin{array}{lllllll} \text{Dro. InProf} & & : & 0 & & 0 \\ \text{Dro. OutProf} & & : & 0 & & 0 \\ \text{For. InProf} & & : & 0 & & 0 \\ \end{array}$ Dro. OutProf : 0 0 For. InProf : 0 0 For. OutProf : 0 0 ------------------------------------------------------------------------------- Sap per Queue stats ------------------------------------------------------------------------------- Packets **Octets** Ingress Queue 11 (Multipoint) (Priority) Off. HiPrio : 0 0 Off. LowPrio : 0 0<br>
Off. Manaqed : 0 0 0 Off. Managed : 0<br>Dro. HiPrio : 0 Dro. HiPrio : 0 0 Dro. LowPrio : 0 0 For. InProf : 0 0 For. OutProf : 0 0 ------------------------------------------------------------------------------- Sap per Policer stats ------------------------------------------------------------------------------- Packets **Octets** Ingress Policer 1 (Stats mode: minimal) Off. All  $: 0$  0 Dro. All  $\qquad \qquad : 0$  0 For. All  $\qquad \qquad : 0$  0 Egress Policer 1 (Stats mode: minimal) Off. All  $: 0$   $: 0$  $\begin{array}{ccccccc} \texttt{Dro.} & \texttt{All} & & \texttt{:} & 0 & & & 0 \end{array}$ For. All  $\qquad \qquad : 0$  0

------------------------------------------------------------------------------- VPLS Spanning Tree Information ------------------------------------------------------------------------------- VPLS oper state : Up Core Connectivity : Down Stp Admin State : Down Stp Oper State : Down Mode : Rstp : Web Vep Active Prot. : N/A Bridge Id : 80:00.66:30:ff:00:00:00 Bridge Instance Id: 0<br>Bridge Priority : 32768 Tx Hold Count : 6 Bridge Priority : 32768 Tx Hold Count : 6 Topology Change : Inactive Bridge Hello Time : 2 Last Top. Change : 0d 00:00:00 Bridge Max Age : 20 Last Top. Change : 00 00:00:00<br>Top. Change Count : 0 Bridge Fwd Delay : 15<br>Pridge Fwd Delay : 16 MST region revision: 0 Bridge max hops : 20 MST region name : Root Bridge : N/A Primary Bridge : N/A Root Path Cost : 0 Root Forward Delay: 0<br>Root Hello Time : 0 Rcvd Hello Time : 0 Root Max Age : 0 Root Priority : 0 800 Root Port : N/A ------------------------------------------------------------------------------- Forwarding Database specifics ------------------------------------------------------------------------------- Service Id : 1 Mac Move : Disabled Primary Factor : 3 Secondary Factor : 2 Mac Move Timeout : 10 Mac Move Rate : 2<br>Mac Move Retries : 3 Table Size : 250 Total Count : 0 Learned Count : 0 Static Count : 0 OAM MAC Count : 0 DHCP MAC Count : 0 Host MAC Count : 0 Intf MAC Count : 0 Spb Count : 0 Cond MAC Count : 0 BGP EVPN Count : 0 EVPN Static Cnt : 0 Remote Age : 900 Cocal Age : 300 High Watermark : 95% Low Watermark : 90% Mac Learning : Enabled Discard Unknown : Disabled Mac Aging : Enabled Relearn Only : False Mac Aging : Enabled<br>Mac Subnet Len : 48 ------------------------------------------------------------------------------- IGMP Snooping Base info ------------------------------------------------------------------------------- Admin State : Down Querier : No querier found ------------------------------------------------------------------------------- Sap/Sdp Oper MRtr Pim Send Max Max Max MVR Num Id Stat Port Port Qrys Grps Srcs Grp From-VPLS Grps Srcs ------------------------------------------------------------------------------ sap:1/1/8:1.1 Up No No No None None None Local 0 sdp:230:1 Up No No No None None None N/A 0 ------------------------------------------------------------------------------- MLD Snooping Base info ------------------------------------------------------------------------------- Admin State : Down Querier : No querier found -------------------------------------------------------------------------------

#### LAYER 2 SERVICES AND EVPN GUIDE RELEASE 15.0.R4

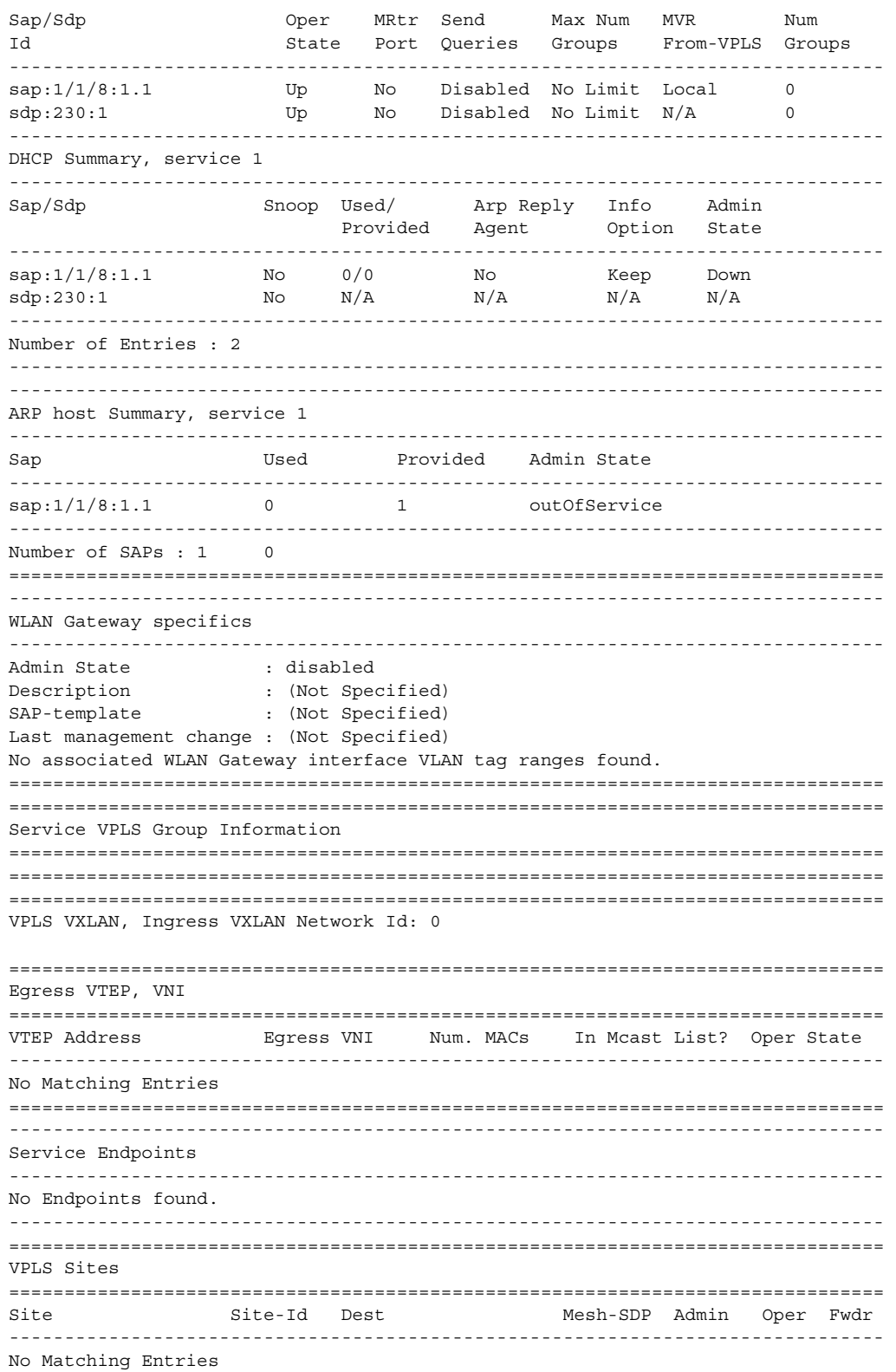

=============================================================================== ===============================================================================

\* indicates that the corresponding row element may have been truncated.

[Table 52](#page-1030-0) describes the command output fields.

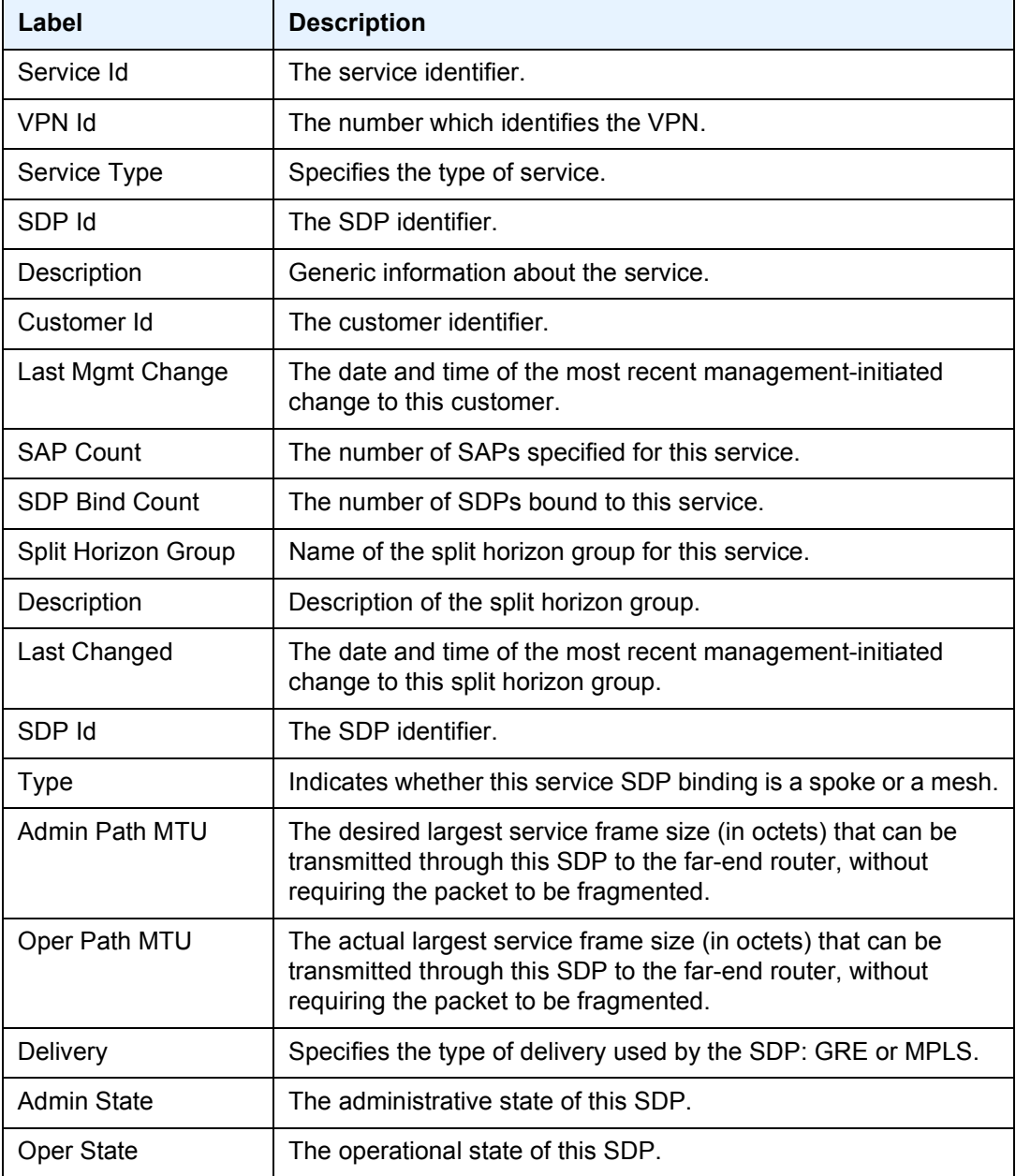

## <span id="page-1030-0"></span>*Table 52* **Show Service ID All Output Fields**

| Label                            | <b>Description (Continued)</b>                                                                                                    |
|----------------------------------|----------------------------------------------------------------------------------------------------|
| Ingress Label                    | The label used by the far-end device to send packets to this<br>device in this service by this SDP.                                                                                                    |
| Egress Label                     | The label used by this device to send packets to the far-end<br>device in this service by this SDP.                                                                                                    |
| Ingress Filter                   | The ID of the ingress filter policy.                                                                                                    |
| <b>Egress Filter</b>             | The ID of the egress filter policy.                                                                                                    |
| Far End                          | Specifies the IP address of the remote end of the GRE or MPLS<br>tunnel defined by this SDP.                                                                                                    |
| Last Changed                     | The date and time of the most recent change to this customer.                                                                                                    |
| <b>Hello Time</b>                | Specifies how often the SDP echo request messages are<br>transmitted on this SDP.                                                                                                    |
| Hello Msg Len                    | Specifies the length of the SDP echo request messages<br>transmitted on this SDP.                                                                                                    |
| Max Drop Count                   | Specifies the maximum number of consecutive SDP Echo<br>Request messages that can be unacknowledged before the<br>keepalive protocol reports a fault.                                                                                                    |
| <b>Hold Down Time</b>            | Specifies the amount of time to wait before the keepalive<br>operating status is eligible to enter the alive state.                                                                                                    |
| <b>SDP Delivery</b><br>Mechanism | When the SDP type is MPLS, a list of LSPs used to reach the far-<br>end router displays. All the LSPs in the list must terminate at the<br>IP address specified in the Far End field.<br>If the SDP type is GRE, then the following message displays:<br>SDP Delivery Mechanism is not MPLS |
| Number of SDPs                   | The total number SDPs applied to this service ID.                                                                                                    |
| Service Id                       | The service identifier.                                                                                                    |
| Port Id                          | The ID of the access port where this SAP is defined.                                                                                                    |
|                                  |                                                                                                    |
| Description                      | Generic information about the SAP.                                                                                                    |
| Encap Value                      | The value of the label used to identify this SAP on the access<br>port.                                                                                                    |
| <b>Admin State</b>               | The administrative state of the SAP.                                                                                                    |
| Oper State                       | The operating state of the SAP.                                                                                                    |
| Last Changed                     | The date and time of the last change.                                                                                                    |

*Table 52* **Show Service ID All Output Fields (Continued)**

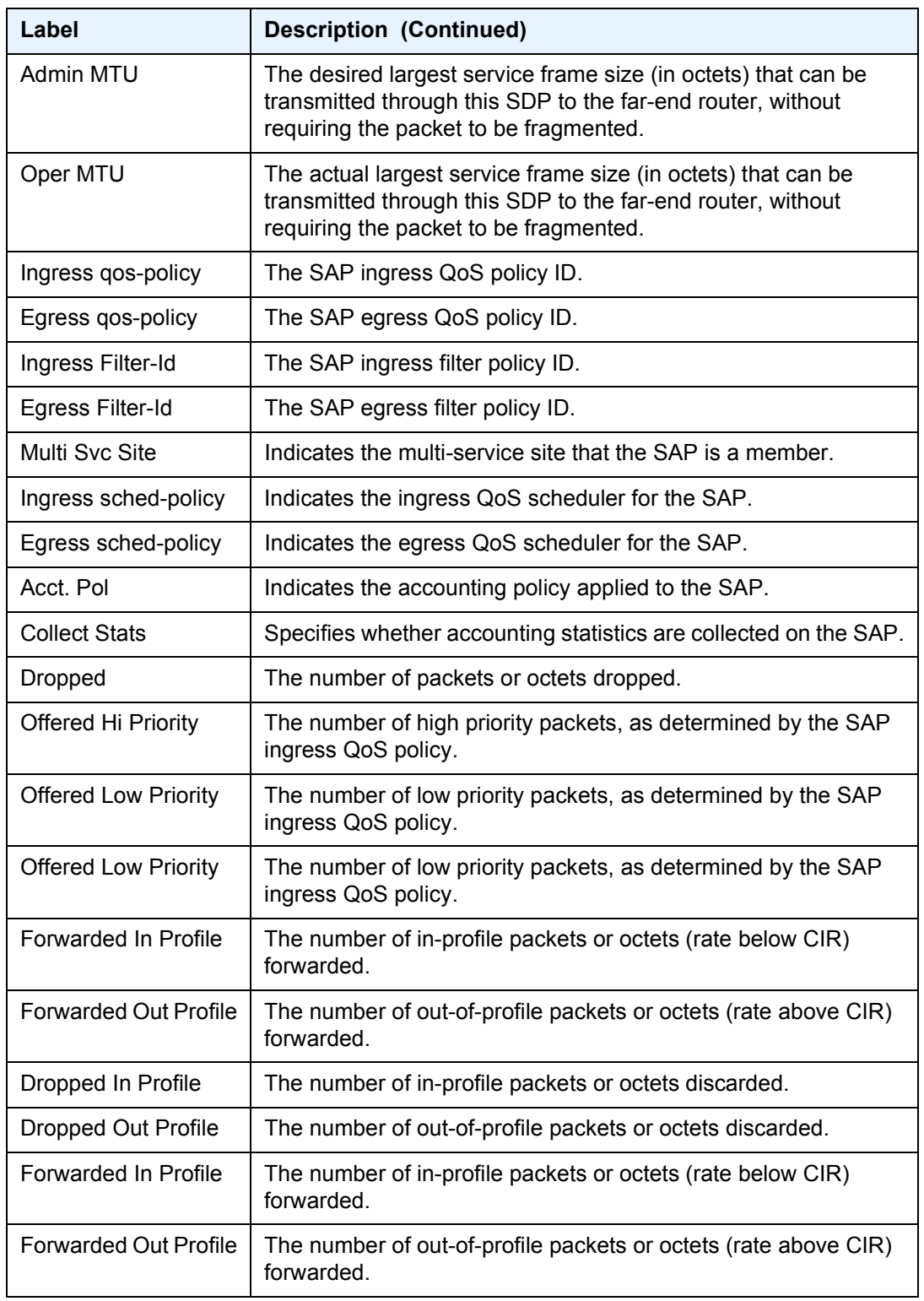

## *Table 52* **Show Service ID All Output Fields (Continued)**

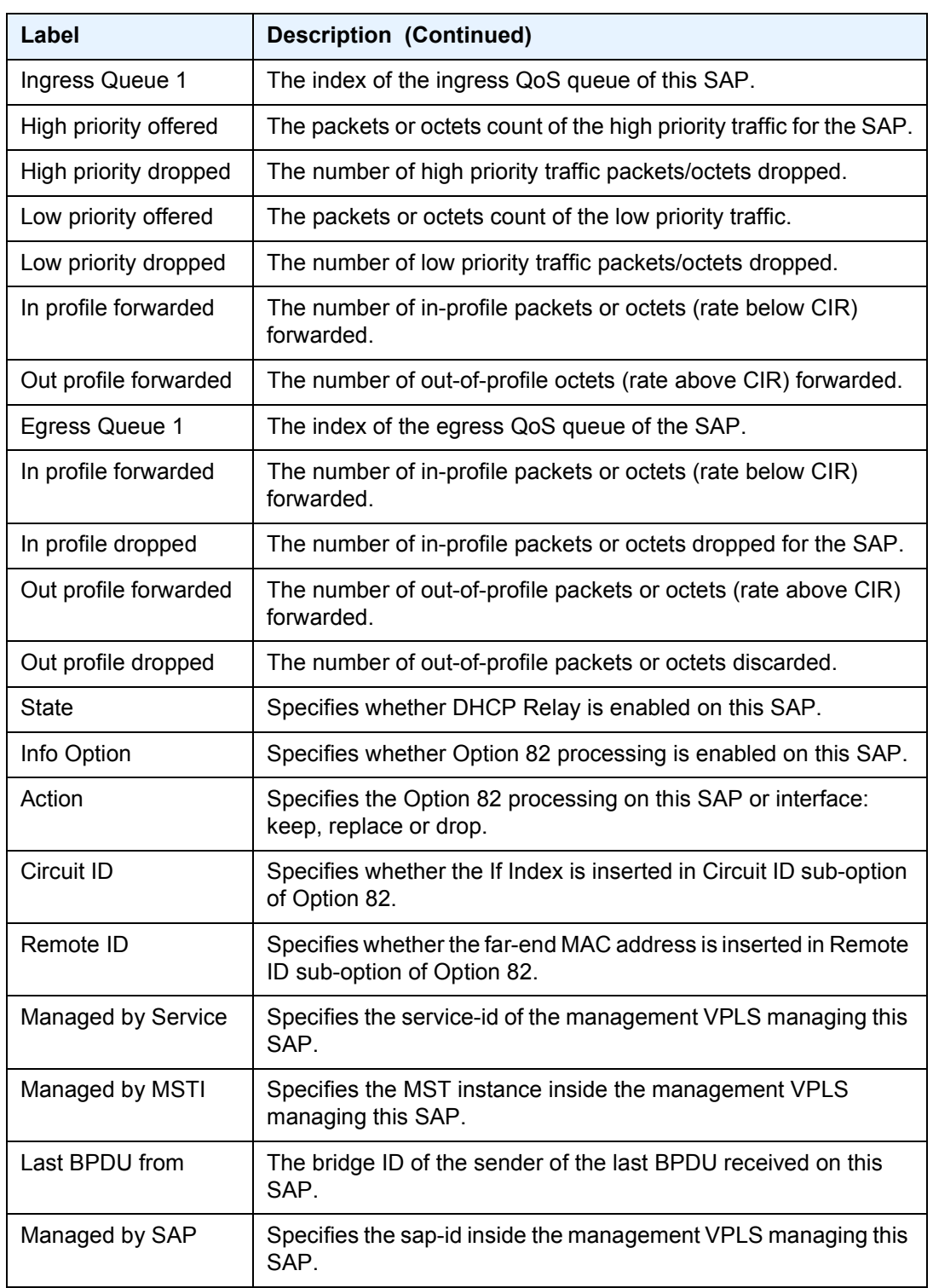

## *Table 52* **Show Service ID All Output Fields (Continued)**

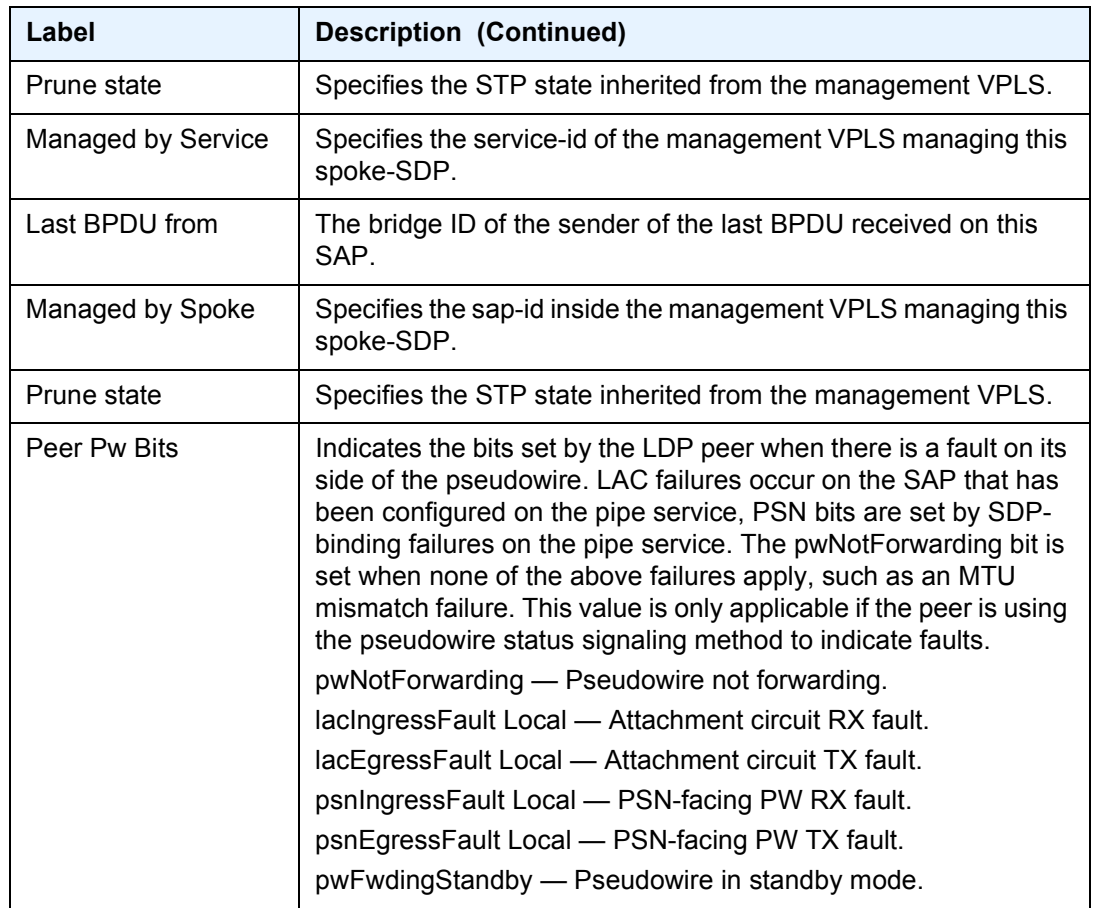

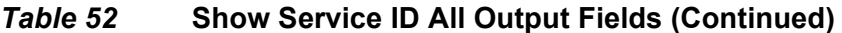

# arp

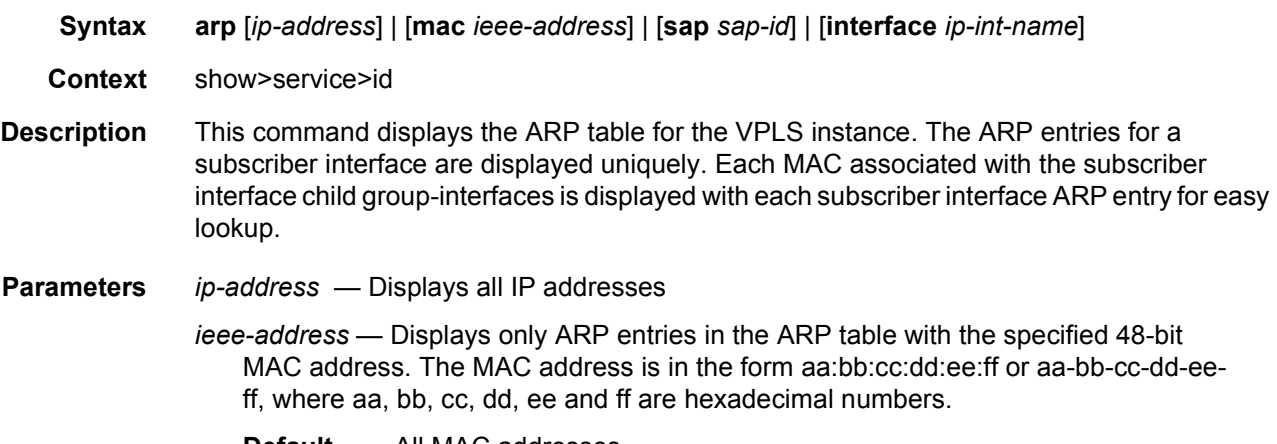

**Default** All MAC addresses.

*sap-id* — Displays SAP information for the specified SAP ID

- **interface**  Specifies matching service ARP entries associated with the IP interface
- *ip-address*  Displays the IP address of the interface for which the matching ARP entries will be displayed
	- **Values** 1.0.0.0 to 223.255.255.255
- *ip-int-name* Displays the IP interface name for which the matching ARPs will be displayed

**Output** The following output displays an example of service ARP information.

[Table 53](#page-1035-0) describes show service-id ARP output fields.

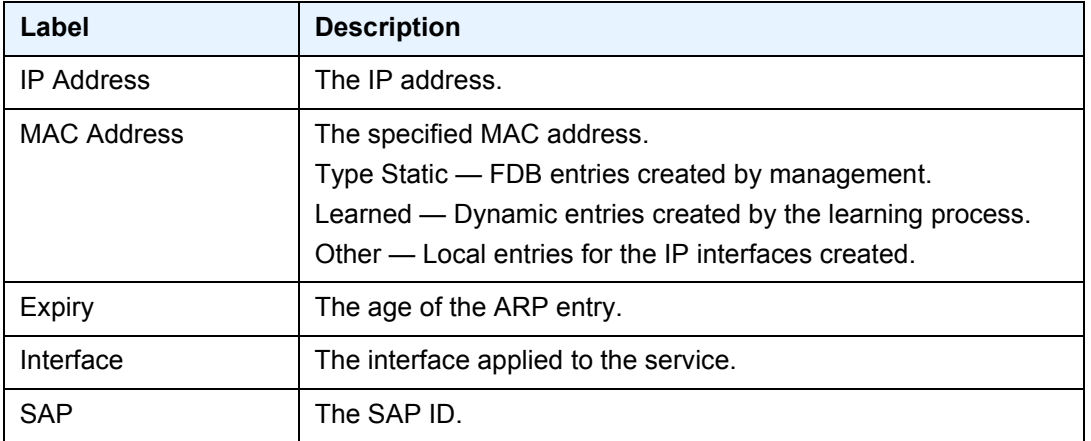

#### <span id="page-1035-0"></span>*Table 53* **Show Service-ID ARP Fields**

# authentication

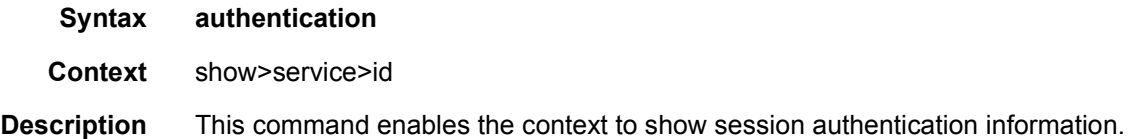

# statistics

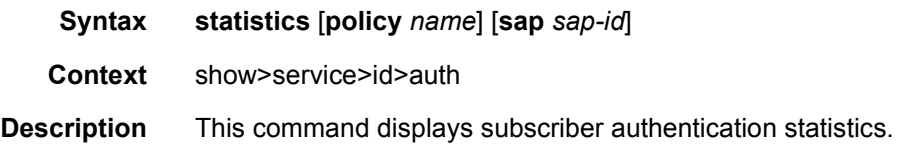

#### arp-host

- **Syntax arp-host** [**wholesaler** *service-id*] [**sap** *sap-id* | **interface** *interface-name* | **ip-address** *ipaddress*[/*mask*] | **mac** *ieee-address* | {[**port** *port-id*] [**no-inter-dest-id** | **inter-dest-id** *interdest-id*]}] [**detail**] **arp-host statistics** [**sap** *sap-id* | **interface** *interface-name*] **arp-host summary** [**interface** *interface-name*] **Context** show>service>id
- **Description** This command displays ARP host related information.
	- **Output** The following output is an example of service ARP host information.

#### **Sample Output**

\*A:Dut-C# show service id 2 arp-host =============================================================================== ARP host table, service 2 =============================================================================== IP Address Mac Address Sap Id Remaining MC Time Stdby ------------------------------------------------------------------------------- 128.128.1.2 00:80:00:00:00:01 2/1/5:2 00h04m41s 128.128.1.3 00:80:00:00:00:02 2/1/5:2 00h04m42s 128.128.1.4 00:80:00:00:00:03 2/1/5:2 00h04m43s 128.128.1.5 00:80:00:00:00:04 2/1/5:2 00h04m44s 128.128.1.6 00:80:00:00:00:05 2/1/5:2 00h04m45s 128.128.1.7 00:80:00:00:00:06 2/1/5:2 00h04m46s 128.128.1.8 00:80:00:00:00:07 2/1/5:2 00h04m47s 128.128.1.9 00:80:00:00:00:08 2/1/5:2 00h04m48s 128.128.1.10 00:80:00:00:00:09 2/1/5:2 00h04m49s 128.128.1.11 00:80:00:00:00:0a 2/1/5:2 00h04m50s ------------------------------------------------------------------------------- Number of ARP hosts : 10 =============================================================================== \*A:Dut-C# \*A:Dut-C# show service id 2 arp-host ip-address 128.128.1.2 detail =============================================================================== ARP hosts for service 2 =============================================================================== Service ID : 2 IP Address : 128.128.1.2<br>MAC Address :  $00:80:00:00$  $: 00:80:00:00:00:00$ SAP :  $2/1/5:2$ Remaining Time : 00h04m58s Sub-Ident : "alu 1 2" Sub-Profile-String : "" SLA-Profile-String App-Profile-String : "" ARP host ANCP-String : "" ARP host Int Dest Id : "" RADIUS-User-Name : "128.128.1.2"

```
Session Timeout (s) : 301
Start Time : 02/09/2009 16:35:07
Last Auth : 02/09/2009 16:36:34
Last Refresh : 02/09/2009 16:36:38
Persistence Key : N/A
-------------------------------------------------------------------------------
Number of ARP hosts : 1
===============================================================================
*A:Dut-C#
*A:Dut-C# show service id 2 arp-host statistics
==============================================================================
ARP host statistics
==============================================================================
Num Active Hosts : 20
Received Triggers : 70<br>
Tanored Triggers : 10
Ignored Triggers : 10
Ignored Triggers (overload) : 0
SHCV Checks Forced : 0
Hosts Created : 20
Hosts Updated : 40
Hosts Deleted : 0
Authentication Requests Sent : 40
==============================================================================
*A:Dut-C#
*A:Dut-C# show service id 2 arp-host summary
=============================================================
ARP host Summary, service 2
=============================================================
Sap Used Provided Admin State
-------------------------------------------------------------
sap:2/1/5:2 20 8000 inService
-------------------------------------------------------------
Number of SAPs : 1
-------------------------------------------------------------
=============================================================
\starA · Dut-C#
```
## base

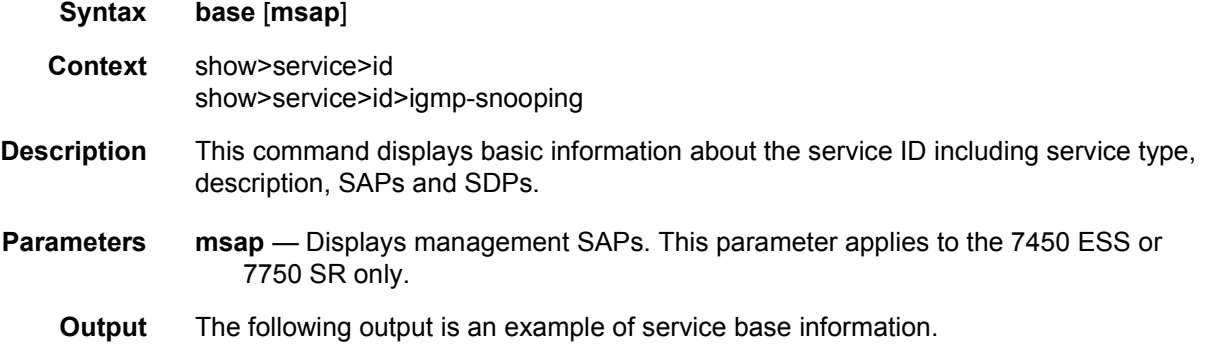

#### **Sample Output**

```
A:Sr-4# show service id 300 sap 1/1/1:300.* detail
===============================================================================
Service Access Points(SAP)
===============================================================================
Service Id :300
SAP :1/1/1:300.* Encap :qinq
QinQ Dot1p :Default
Admin State :Up Oper State:Up
Flags :None
Multi Svc Site :None
Last Status Change :11/19/2007 20:42:34
Last Mgmt Change :11/19/2007 20:42:25
Sub Type :regular
Dot1Q Ethertype :0x8100 QinQ Ethertype:0x8100
Admin MTU :1522 Oper MTU:1522
Ingr IP Fltr-Id :n/a Egr IP Fltr-Id :n/a
Ingr Mac Fltr-Id :n/a Egr Mac Fltr-Id :n/a
Ingr IPv6 Fltr-Id :n/a Egr IPv6 Fltr-Id :n/a
tod-suite :None qinq-pbit-marking :both
Egr Agg Rate Limit :max Endpoint:N/A
Q Frame-Based Acct :Disabled
Vlan-translation :None
Acct. Pol : None Collect Stats:Disabled
Ingress qos-policy : 1 Egress qos-policy :1
Shared Q plcy : n/a Multipoint shared :Disabled
-------------------------------------------------------------------------------
Sap Statistics
-------------------------------------------------------------------------------
Last Cleared Time: 11/19/2007 21:23:45
Packets Octets
Forwarding Engine Stats
Dropped : 00<br>Off. HiPrio : 00<br>Off T \sim TOff. HiPrio : 00<br>Off. LowPrio : 00<br>Off. I
Off. LowPrio
Off. Uncolor : 00
Queueing Stats(Ingress QoS Policy 1)
Dro. HiPrio : 00
Dro. LowPrio : 00
For. InProf : 00
For. OutProf : 00
Queueing Stats(Egress QoS Policy 1)
Dro. InProf : 00
Dro. OutProf : 00
For. InProf : 00
For. OutProf : 00
-------------------------------------------------------------------------------
Sap per Queue stats
-------------------------------------------------------------------------------
Packets Octets
Ingress Queue 1 (Unicast) (Priority)
Off. HiPrio : 00
Off. LoPrio : 00
```

```
Dro. HiPrio : 00
Dro. LoPrio : 00
For. InProf : 00
For. OutProf : 00
Egress Queue 1
For. InProf : 00
For. OutProf : 00
Dro. InProf : 00
Dro. OutProf : 00
===============================================================================
*A:Sr-4#*A:SetupCLI# show service id 2001 base
===============================================================================
Service Basic Information
===============================================================================
Service Id : 2001    Vpn Id : 0
Service Type : i-VPLS
Customer Id : 1
Last Status Change: 09/25/2007 21:12:01
Last Mgmt Change : 09/25/2007 21:45:59
Admin State : Up Oper State : Down
MTU : 1514 Def. Mesh VC Id : 2001
sap Count : 1 SDP Bind Count : 0
Snd Flush on Fail : Disabled Host Conn Verify : Disabled
b-vpls Id : 2002 Oper ISID : 122
Snd Flush in bVpls: Disabled
-------------------------------------------------------------------------------
Service Access & Destination Points
-------------------------------------------------------------------------------
Identifier Type AdmMTU OprMTU Adm Opr
-------------------------------------------------------------------------------
sap:1/1/12:2001.2001 qinq 1522 1522 Up Down
-------------------------------------------------------------------------------
[<sap-id>] indicates a Managed SAP
===============================================================================
*A:SetupCLI#
*A:SetupCLI# show service id 2002 base
===============================================================================
Service Basic Information
===============================================================================
Service Id : 2002 Vpn Id : 0
Service Type : b-VPLS
Customer Id : 1
Last Status Change: 09/25/2007 21:12:01
Last Mgmt Change : 09/25/2007 21:45:59
Admin State : Up Oper State : Down
MTU : 1530 Def. Mesh VC Id : 2002
SAP Count : 2 SDP Bind Count : 2
Snd Flush on Fail : Disabled                  Host Conn Verify  : Disabled
Oper Backbone Src : 00:f7:f7:f7:f7:f7
-------------------------------------------------------------------------------
Related iVpls services for bVpls service 2002
-------------------------------------------------------------------------------
iVpls SvcId Oper ISID Admin Oper
-------------------------------------------------------------------------------
2001 122 Up Down
```
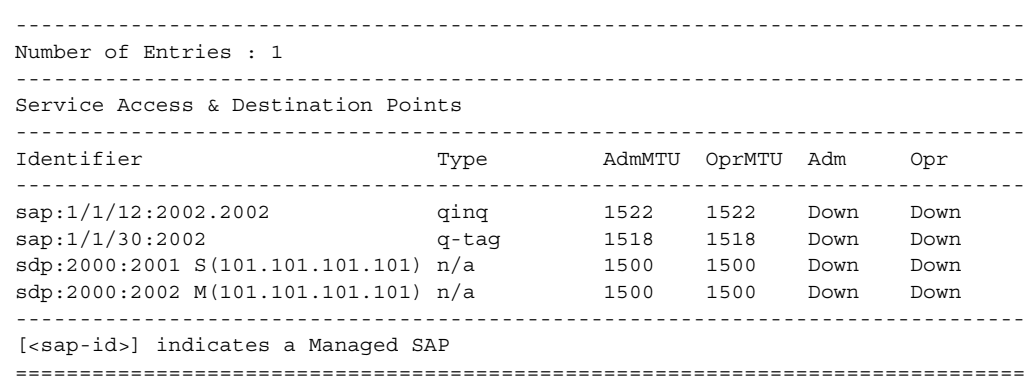

A:ALA-48>config>service>vpls# show service id 700 base

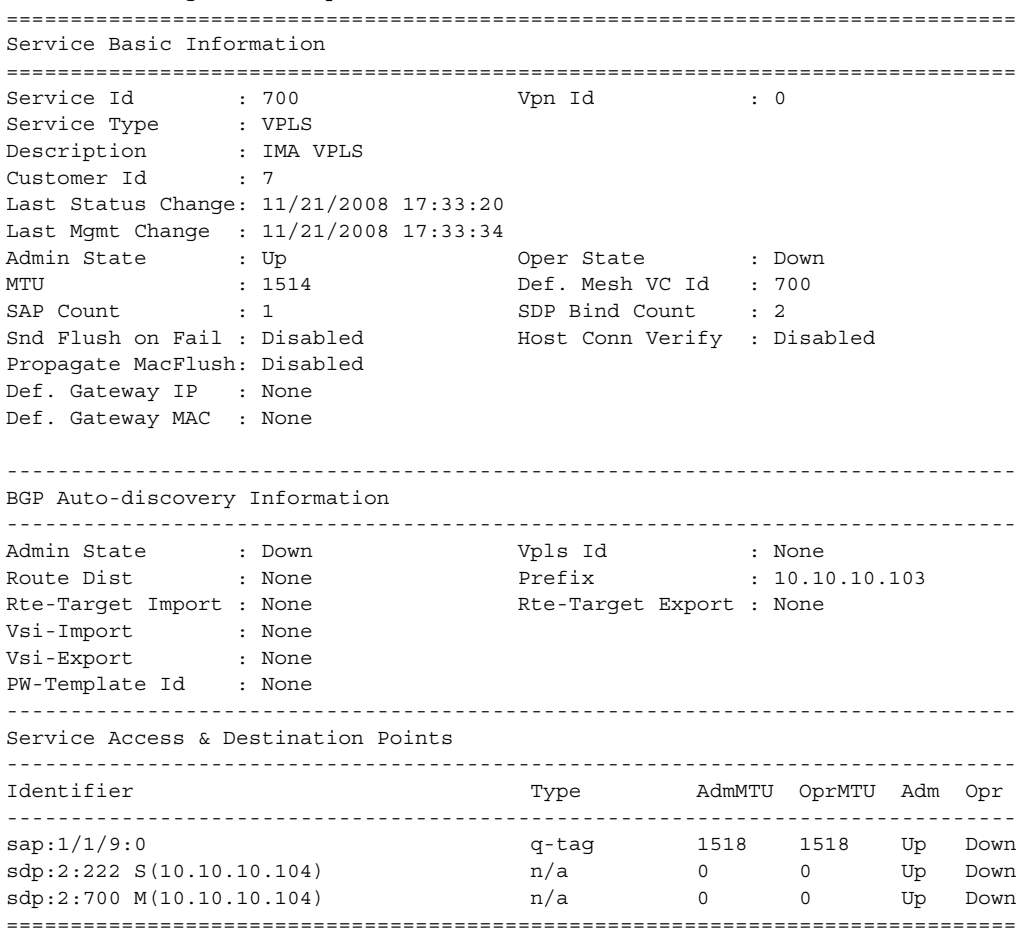

A:ALA-48>config>service>vpls#

[Table 54](#page-1041-0) describes show service-id base output fields.

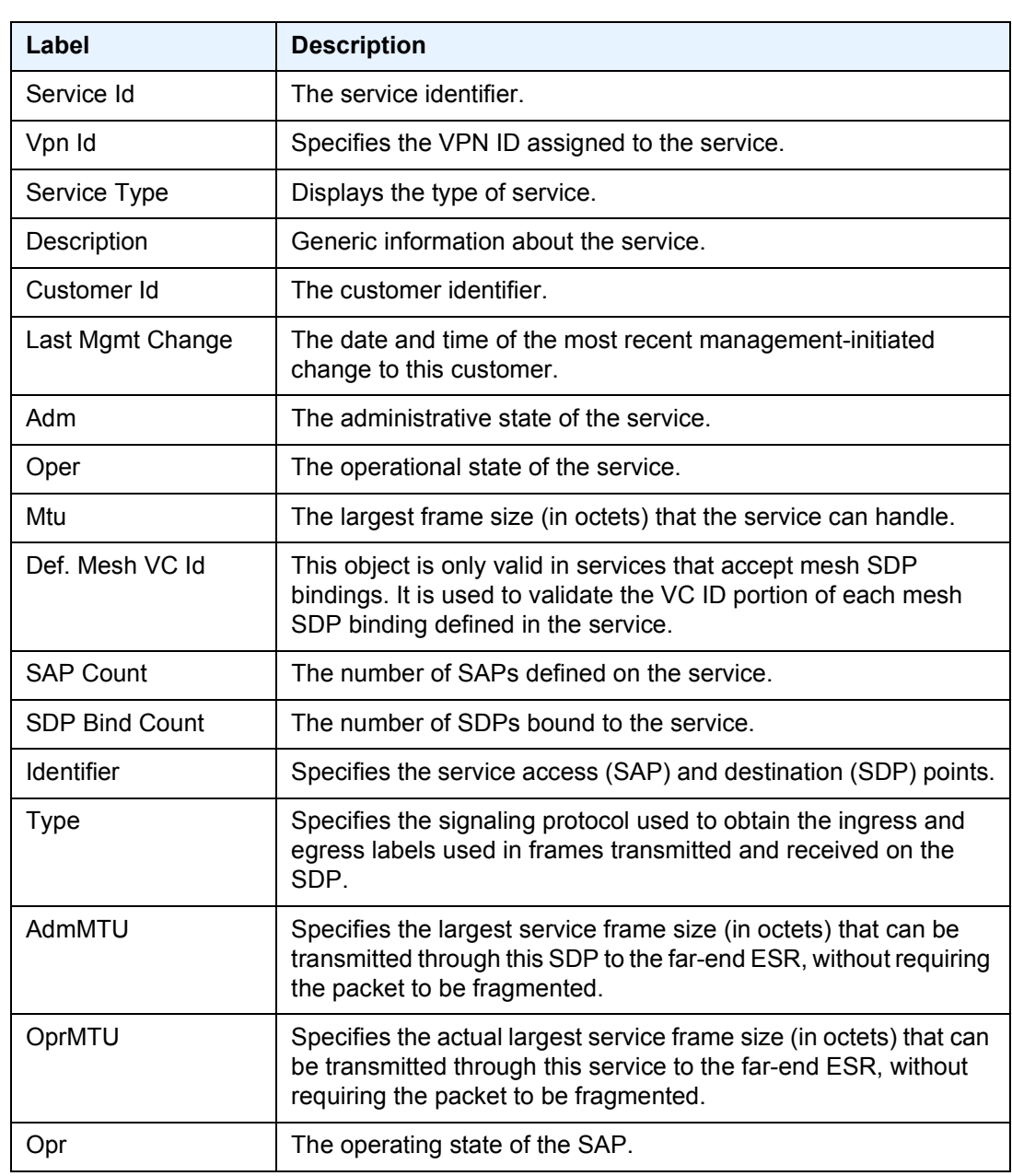

### <span id="page-1041-0"></span>*Table 54* **Show Service-ID Base Fields**

# epipe

**Syntax epipe**

**Context** show>service>id

- **Description** This command displays Epipe services associated with the B-VPLS service. The command only applies when the service is a B-VPLS.
	- **Output** The following output is an example of Epipe service information.

#### **Sample Output**

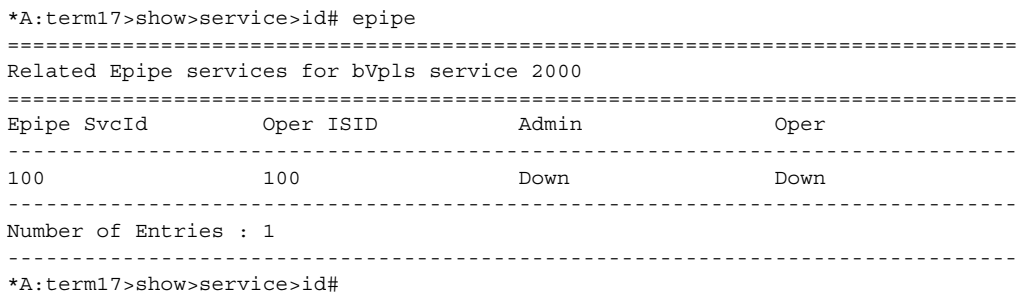

# fdb

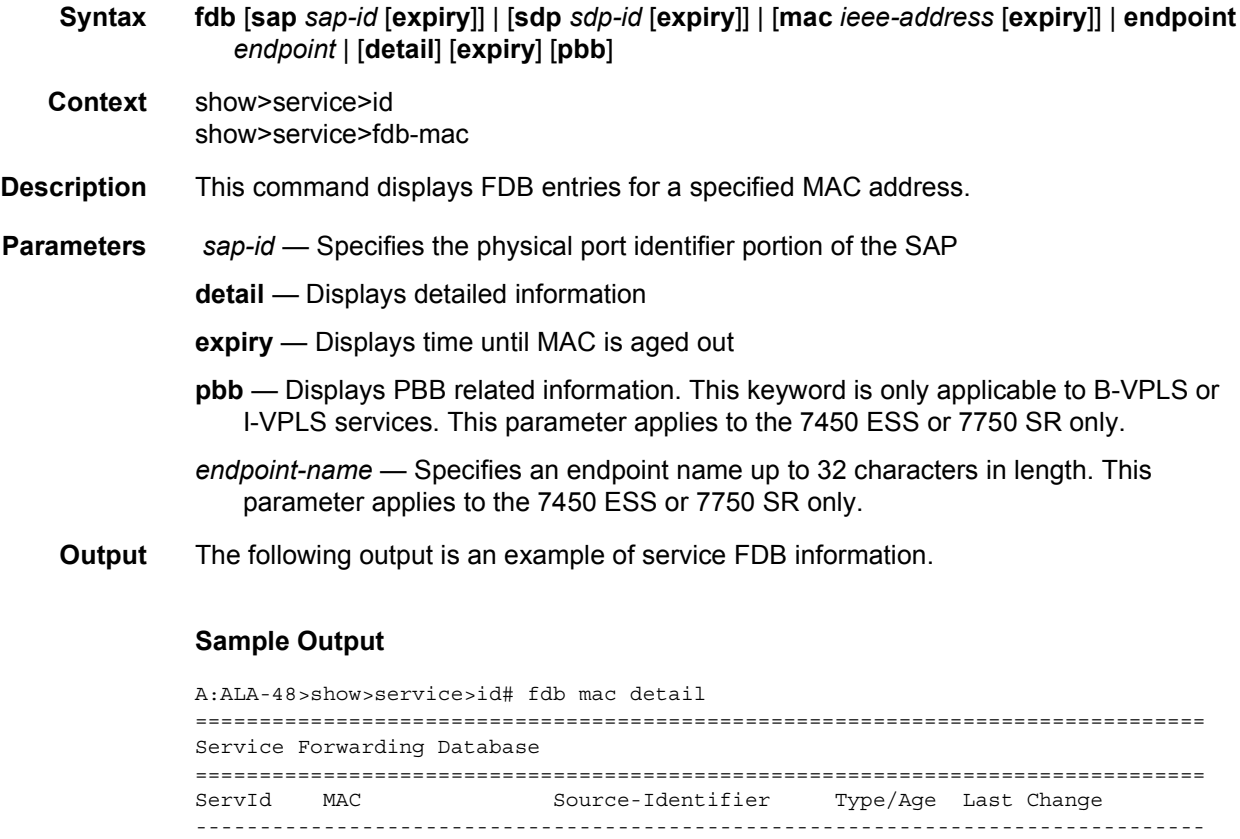

6 00:aa:00:00:00:00 sap:lag-2 L/0 06/27/2006 15:04:31 6 00:aa:00:00:00:01 sap:lag-2 L/0 06/27/2006 15:04:31 6 00:aa:00:00:00:02 sap:lag-2 L/0 06/27/2006 15:04:31

6 00:aa:00:00:00:03 sap:lag-2 L/0 06/27/2006 15:04:31 6 00:aa:00:00:00:04 sap:lag-2 L/0 10 12:12:12:12:12 sap:1/1/1:100  $\overline{S}$  06/26/2006 10:03:29 =============================================================================== A:ALA-48>show>service>id# A:PE-1# show service id 1 fdb detail =============================================================================== Forwarding Database, Service 1 =============================================================================== ServId MAC Source-Identifier Type Last Change Age ------------------------------------------------------------------------------- 1 00:00:00:00:00:01 sap:1/1/1 LP/0 02/24/12 11:40:07 ------------------------------------------------------------------------------- No. of MAC Entries: 1 ------------------------------------------------------------------------------- Legend: L=Learned O=Oam P=Protected-MAC =============================================================================== A:PE-1# A:PE1# show service id 1 fdb =============================================================================== Forwarding Database, Service 1 =============================================================================== Service Id : 1 Mac Move : Disabled Primary Factor : 3 Secondary Factor : 2 Mac Move Rate : 2 Mac Move Timeout : 10 Mac Move Retries : 3 Table Size : 250 Allocated Count : 4 Total In Use Learned Count : 2 Static Count : 0 OAM MAC Count : 0 DHCP MAC Count : 0 Host MAC Count : 0 1ntf MAC Count : 0 Cond MAC Count : 0 BGP EVPN Count : 0 EVPN Static Cnt : 2 EVPN Dup Det Cnt : 0 Remote Age : 900 : 1002 Local Age : 300<br>
High Watermark : 95% . Low Watermark : 90% High Watermark : 95% Low Watermark : 90% Mac Learning : Enabled Discard Unknown : Disabled Mac Aging : Enabled Relearn Only : False Mac Subnet Len : 48 Sel Learned FDB : Disabled =============================================================================== A:PE1# \*A:cses-B0102>show>service>id# fdb detail =============================================================================== Forwarding Database, Service 510 =============================================================================== ServId MAC Source-Identifier Type Last Change Age ------------------------------------------------------------------------------- 510 00:00:00:aa:aa:aa sap:1/1/22:510 CStatic 06/14/13 20:16:19 510  $00:00:00:bb:bb:bb : bb$  sap: $1/1/22:510$ 510 00:00:00:dd:dd:dd sdp:7:2 Spb 06/14/13 20:03:23 510 d8:da:ff:00:00:00 sap:1/1/22:510 CStatic 06/14/13 21:06:38 510 d8:e0:ff:00:00:00 sdp:7:2 Spb 06/14/13 21:09:29
------------------------------------------------------------------------------- No. of MAC Entries: 5 ------------------------------------------------------------------------------- Legend: L=Learned O=Oam P=Protected-MAC =============================================================================== A:term17>config>service# show service id 2000 fdb pbb (BVPLS = 2000, IVPLS = 2100) =============================================================================== Forwarding Database, bVpls Service 2000 =============================================================================== MAC Source-Identifier iVplsMACs Type/Age Last Change ------------------------------------------------------------------------------- 00:f4:f4:f4:f4:f4 sdp:100:2000 10 L/0 09/25/2007 15:34:19 =============================================================================== A:term17>config>service# \*A:SetupCLI# show service id 2100 fdb pbb ======================================================================== Forwarding Database, iVpls Service 2100 ======================================================================== MAC Source-Identifier B-Svc bVpls MAC Type/Aqe ------------------------------------------------------------------------ 76:55:ff:00:01:a4 b-sdp:100:2000 2000 00:f4:f4:f4:f4:ff L/0 76:55:ff:00:01:bb sap:1/1/1:2100 2000 N/A Static ======================================================================== \*A:SetupCLI# A:term17>config>service# show service id 2100 fdb pbb ============================================================================= Forwarding Database, iVpls Service 2100 ============================================================================= MAC Source-Identifier B-Svc bVpls MAC Type/Age -----------------------------------------------------------------------------  $00: f4: f4: f4: 00:00 \text{ b-sdp}: 100:2000$   $00: f4: f4: f4: f4: f4: 00:01 \text{ b-sdp}: 100:2000$   $2000$   $00: f4: f4: f4: f4: f4 \text{ L/O}$ 00:f4:f4:f4:00:01 b-sdp:100:2000 <br>
00:f4:f4:f4:f4:00:02 b-sdp:100:2000 <br>
2000 00:f4:f4:f4:f4:f4 L/0 00:f4:f4:f4:00:02 b-sdp:100:2000 2000 00:f4:f4:f4:f4:f4 L/0 00:f4:f4:f4:00:03 b-sdp:100:2000 2000 00:f4:f4:f4:f4:f4 L/0 00:f4:f4:f4:00:04 b-sdp:100:2000 2000 00:f4:f4:f4:f4:f4 L/0 00:f4:f4:f4:00:05 b-sdp:100:2000 2000 00:f4:f4:f4:f4:f4 L/0 00:f4:f4:f4:00:06 b-sdp:100:2000 2000 00:f4:f4:f4:f4:f4 L/0 00:f4:f4:f4:00:07 b-sdp:100:2000 2000 00:f4:f4:f4:f4:f4 L/0 00:f4:f4:f4:00:08 b-sdp:100:2000 2000 00:f4:f4:f4:f4:f4 L/0 00:f4:f4:f4:00:09 b-sdp:100:2000 2000 00:f4:f4:f4:f4:f4 L/0 00:f7:f7:f7:00:00 sap:lag-1:2100 2000 N/A L/0 00:f7:f7:f7:00:01 sap:lag-1:2100 2000 N/A L/0 00:f7:f7:f7:00:02 sap:lag-1:2100 2000 N/A L/0<br>00:f7:f7:f7:00:03 sap:lag-1:2100 2000 N/A L/0 00:f7:f7:f7:00:03 sap:lag-1:2100 2000 N/A L/0 00:f7:f7:f7:00:04 sap:lag-1:2100 2000 N/A L/0 00:f7:f7:f7:00:06 sap:lag-1:2100 2000 N/A L/0 00:f7:f7:f7:00:07 sap:lag-1:2100 2000 N/A L/0 00:f7:f7:f7:00:08 sap:lag-1:2100 2000 N/A L/0 00:f7:f7:f7:00:09 sap:lag-1:2100 2000 N/A L/0 ============================================================================= A:term17>config>service#

\*A:SetupCLI# show service id 2100 fdb pbb

```
=============================================================================
Forwarding Database, iVpls Service 2100
=============================================================================
MAC Source-Identifier B-Svc bVpls MAC Type/Aqe
-----------------------------------------------------------------------------
76:55:ff:00:01:a4 b-sdp:100:2000 2000 00:f4:f4:f4:f4:ff L/0
76:55:ff:00:01:bb sap:1/1/1:2100 2000 N/A Static
=============================================================================
*A:SetupCLI#
*A:term17>config>service>epipe# show service id 2000 fdb detail pbb
======================================================================
Forwarding Database, bVpls Service 2000
======================================================================
MAC Source-Identifier iVplsMACs Epipes Type/Age
----------------------------------------------------------------------
No Matching Entries
======================================================================
*A:term17>config>service>epipe#
*A:term17>config>service>epipe# show service id 2100 fdb detail
===============================================================================
Forwarding Database, Service 2100
===============================================================================
ServId MAC Source-Identifier Type/Age Last Change
-------------------------------------------------------------------------------
No Matching Entries
===============================================================================
*A:term17>config>service>epipe# show service id 2100 fdb detail pbb
=============================================================================
Forwarding Database, iVpls Service 2100
=============================================================================
MAC Source-Identifier B-Svc bVpls MAC Type/Age
-----------------------------------------------------------------------------
No Matching Entries
=============================================================================
*A:term17>config>service>epipe#
# show service id 1 fdb detail
===============================================================================
Forwarding Database, Service 1
===============================================================================
ServId MAC Source-Identifier Type Last Change
                                               Age
 -------------------------------------------------------------------------------
1 00:ca:ca:ba:ca:01 eES: Evpn 06/29/15 23:21:34
                        01:00:00:00:00:71:00:00:00:01
1 00:ca:ca:ba:ca:06 eES: Evpn 06/29/15 23:21:34
                        01:74:13:00:74:13:00:00:74:13
1 00:ca:00:00:00:00 sap:1/1/1:2 CStatic 06/29/15 23:20:58
1 00:ca:fe:ca:fe:00 black-hole EvpnD:P 06/29/15 23:20:00
1 00:ca:fe:ca:fe:69 eMpls: EvpnS 06/29/15 20:40:13
                        192.0.2.69:262133
1 00:ca:fe:ca:fe:70 eMpls: EvpnS 06/29/15 20:43:29
                        192.0.2.70:262132
1 00:ca:fe:ca:fe:72 eMpls: EvpnS 06/29/15 20:47:39
                        192.0.2.72:262132
```
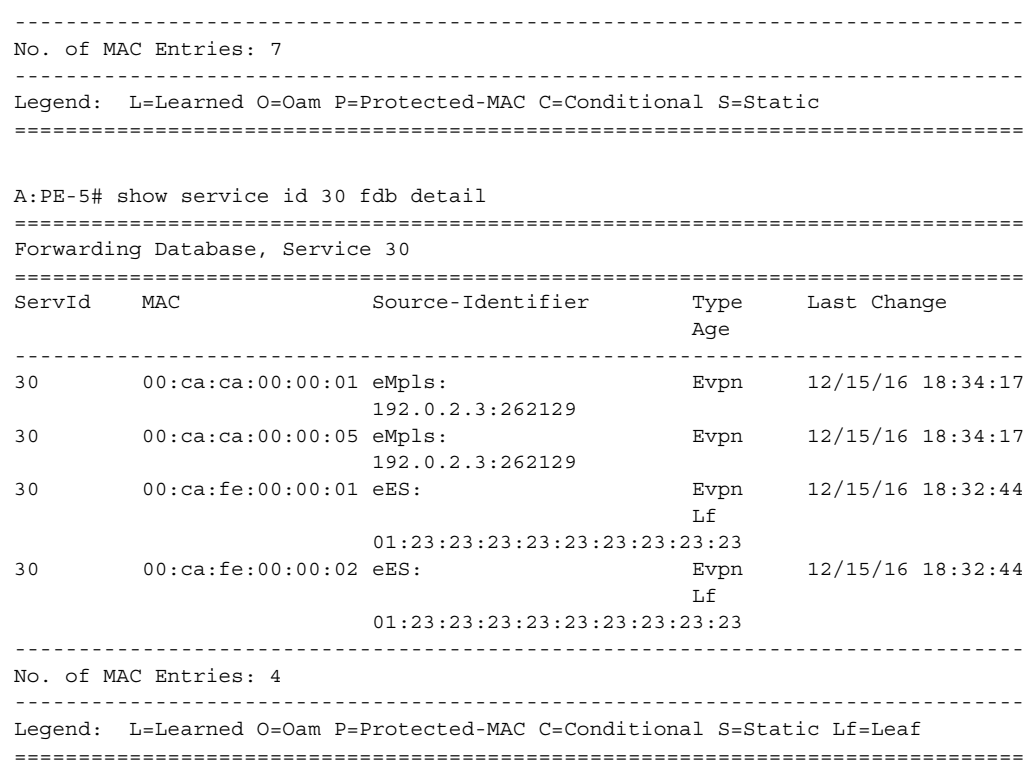

[Table 55](#page-1046-0) describes service FDB output fields.

#### <span id="page-1046-0"></span>*Table 55* **Show FDB Information Fields**

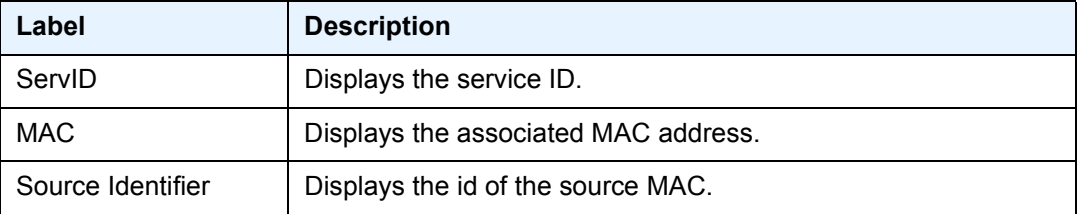

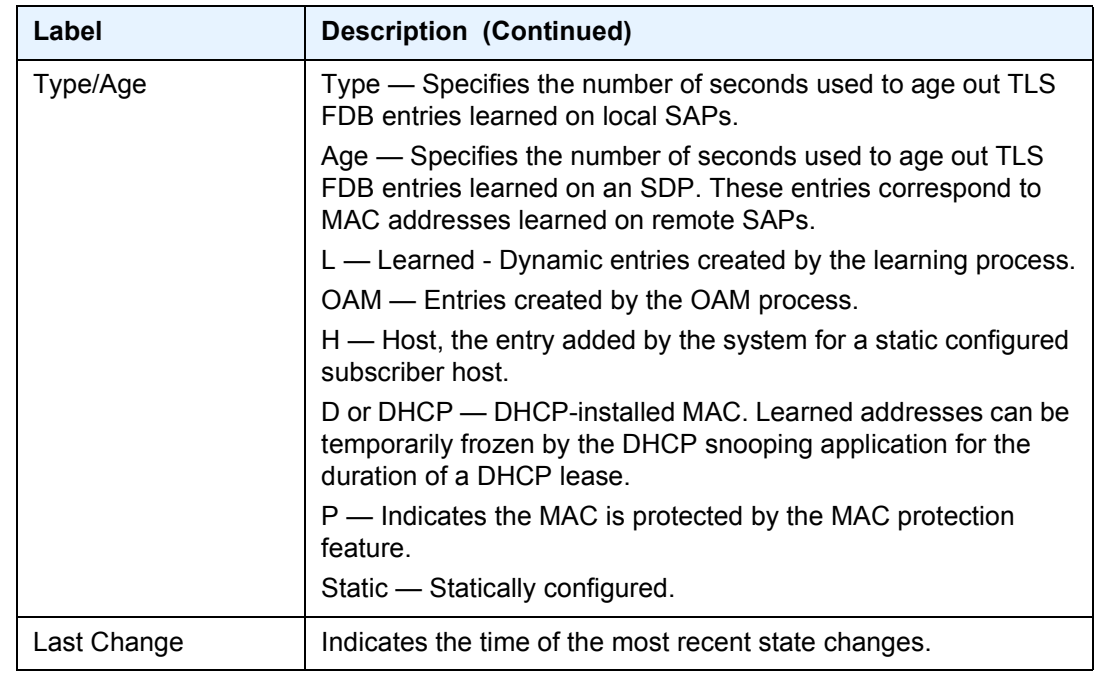

## *Table 55* **Show FDB Information Fields (Continued)**

## gsmp

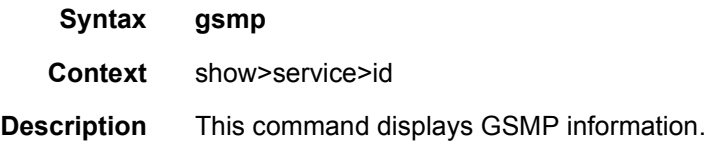

# neighbors

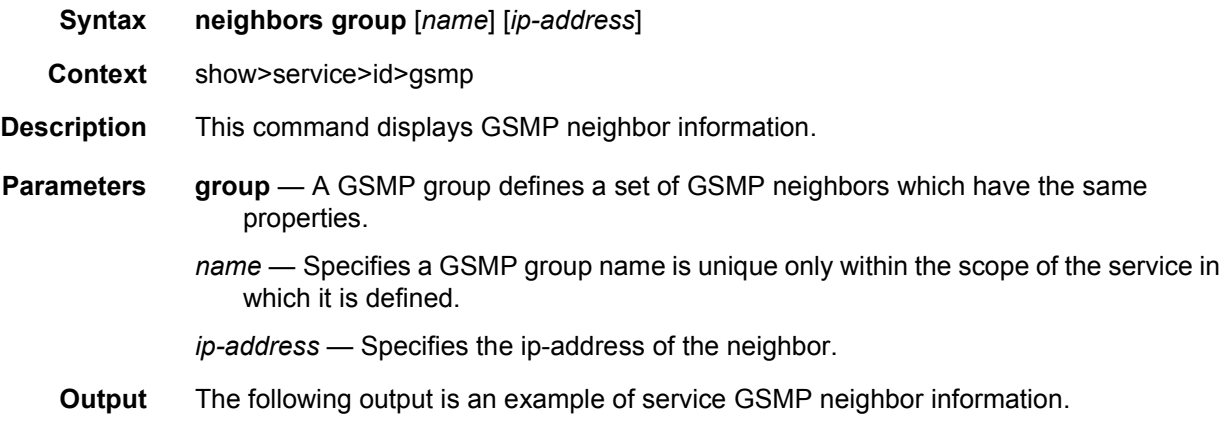

#### **Sample Output**

These commands show the configured neighbors per service, regardless of the fact there exists an open TCP connection with this neighbor. The admin state is shown because for a neighbor to be admin enabled, the service, gsmp node, group node and the neighbor node in this service must all be in 'no shutdown' state. Session gives the number of session (open TCP connections) for each configured neighbor.

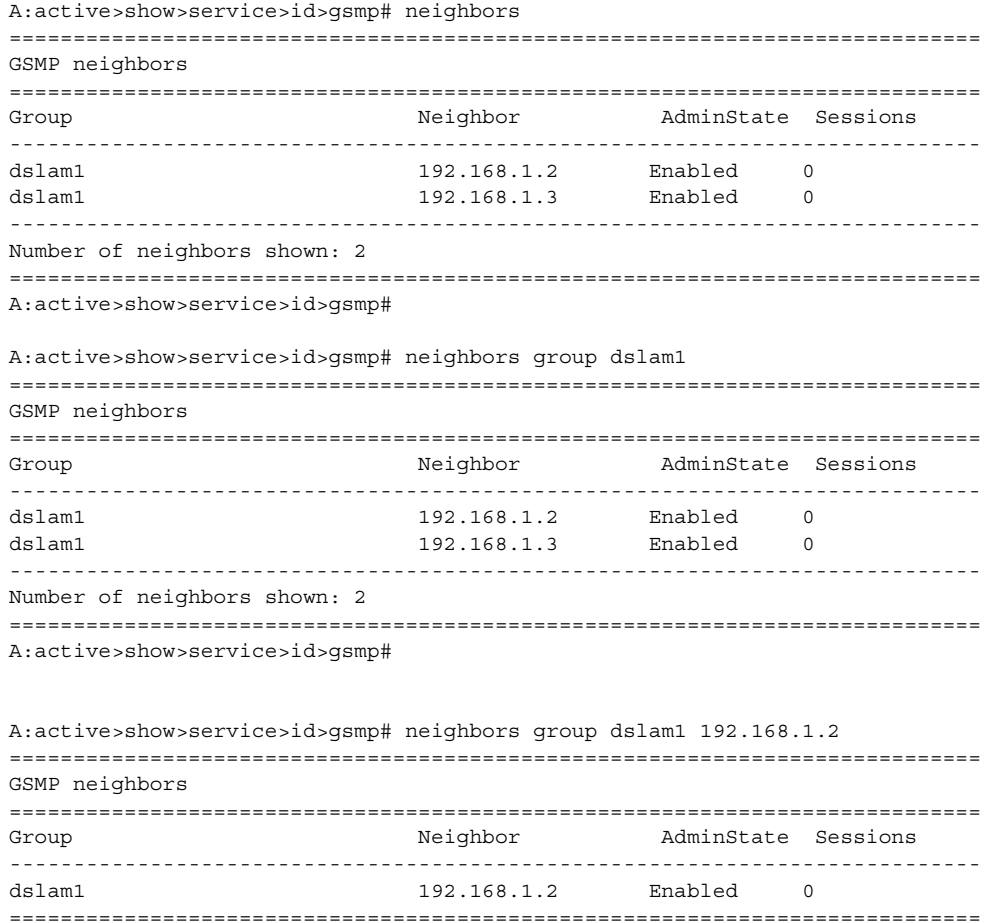

A:active>show>service>id>gsmp#

#### sessions

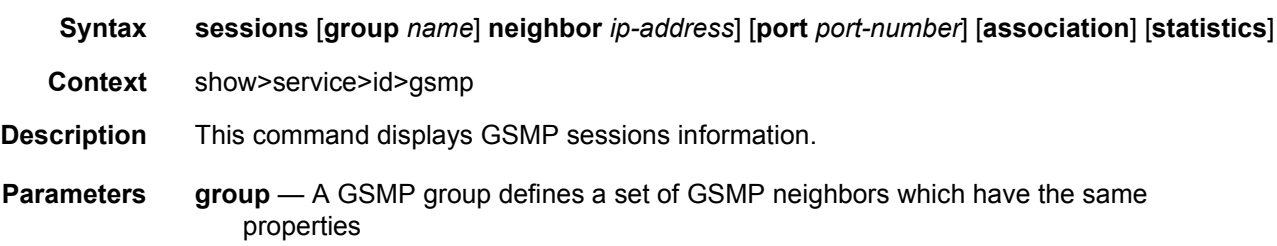

*name* — Specifies a GSMP group name within the scope of the service in which it is defined

*ip-address* — Specifies the ip-address of the neighbor

*port* — Specifies the neighbor TCP port number use for this ANCP session

**Values** 0 to 65535

**association** — Displays to what object the ANCP-string is associated.

**statistics** — Displays statistics information about an ANCP session known to the system

**Output** The following output is an example of service GSMP sessions information.

#### **Sample Output**

This show command gives information about the open TCP connections with DSLAMs.

```
A:active>show>service>id>gsmp# sessions
=======================================================
GSMP sessions for service 999 (VPRN)
=======================================================
Port Ngbr-IpAddr Gsmp-Group
-------------------------------------------------------
40590 192.168.1.2 dslam1
-------------------------------------------------------
Number of GSMP sessions : 1
=======================================================
A:active>show>service>id>gsmp#
```

```
A:active>show>service>id>gsmp# sessions neighbor 192.168.1.2 port 40590
=========================================================================
GSMP sessions for service 999 (VPRN), neighbor 192.168.1.2, Port 40590
=========================================================================
State : Established
Peer Instance : 1 Sender Instance : a3cf58
Peer Port : 0 Sender Port : 0
Peer Name : 12:12:12:12:12:12 Sender Name : 00:00:00:00:00:00
timeouts : 0 Max. Timeouts : 3
Peer Timer : 1999<br>
Peer Timer : 100 Sender Timer : 100<br>
Sender Timer : 100
Capabilities : DTD OAM
Conf Capabilities : DTD OAM
Priority Marking : dscp nc2
Local Addr. : 192.168.1.4
Conf Local Addr. : N/A
=========================================================================
A:active>show>service>id>gsmp#
A:active>show>service>id>gsmp# sessions neighbor 192.168.1.2 port 40590 association
===============================================================================
ANCP-Strings
===============================================================================
ANCP-String and Assoc. State Assoc. State
-------------------------------------------------------------------------------
No ANCP-Strings found
===============================================================================
A:active>show>service>id>gsmp#
```
A:active>show>service>id>gsmp# sessions neighbor 192.168.1.2 port 40590 statistics =============================================================== GSMP session stats, service 999 neighbor 192.168.1.2, Port 40590 =============================================================== Event **Exercise Received** Transmitted --------------------------------------------------------------- Dropped 0 0  $Syn$  1 1  $\begin{tabular}{ccccc} \multicolumn{2}{c|}{\textbf{Sup a Rek}} & & & & & 1 & & 1 \\ \multicolumn{2}{c|}{\textbf{Ack}} & & & & 14 & & 14 \\ \multicolumn{2}{c|}{\textbf{Ack}} & & & & & 14 & & 14 \\ \end{tabular}$ Ack  $14$   $14$ Rst Ack 0 0 Port Up  $0$  0 0 Port Down 0 0 OAM Loopback 0 0 ===============================================================

A:active>show>service>id>gsmp#

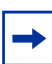

**Note:** The association command gives an overview of each ANCP string received from this session.

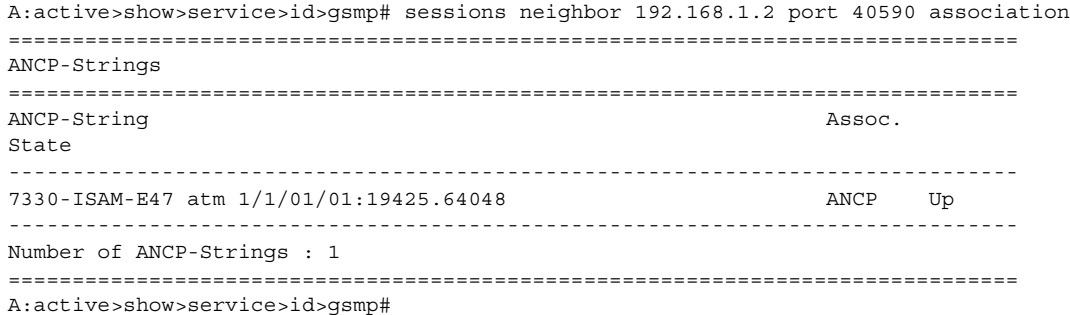

[Table 56](#page-1050-0) describes show sessions neighbor output fields.

<span id="page-1050-0"></span>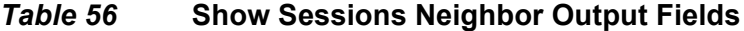

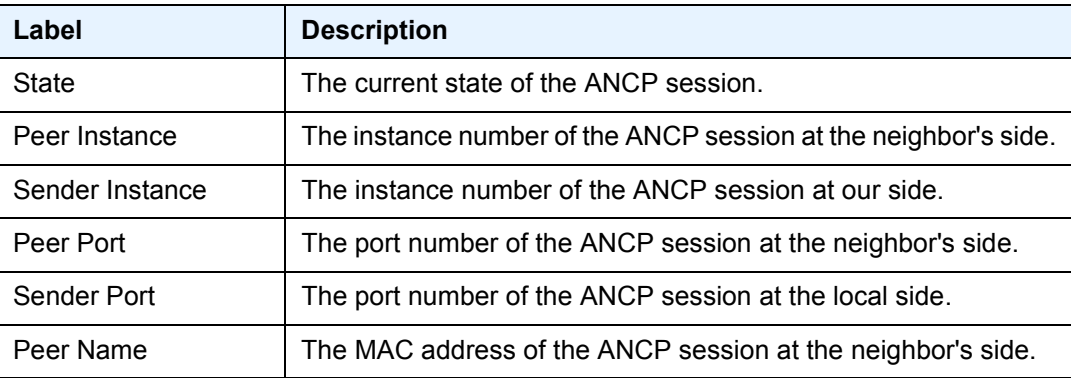

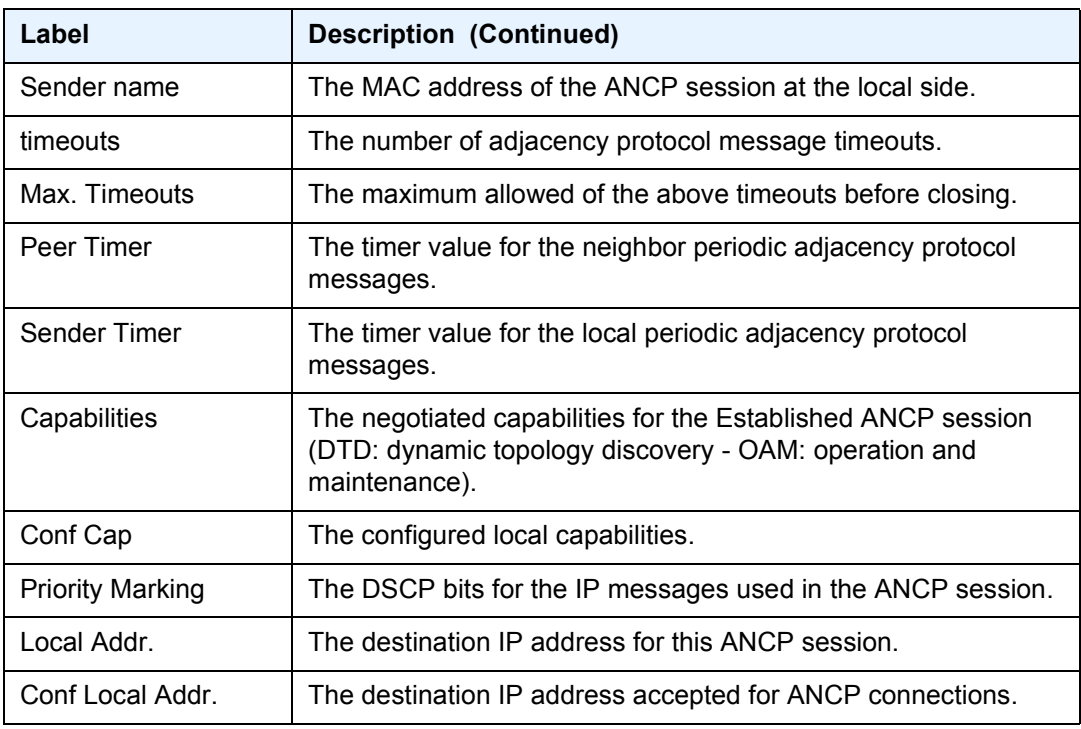

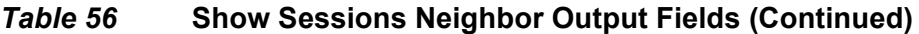

# host

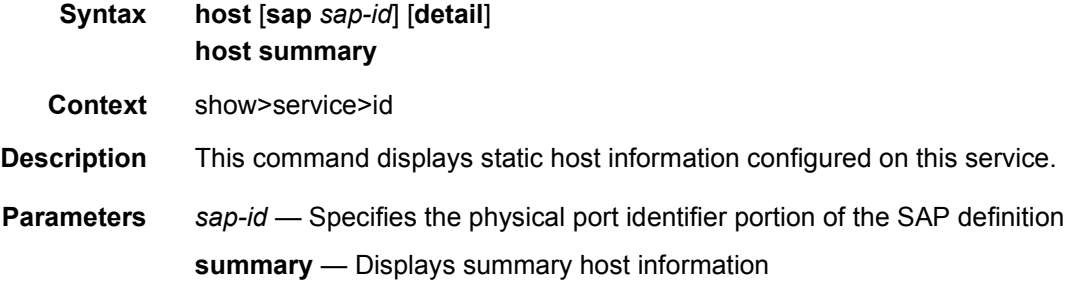

# host-connectivity-verify

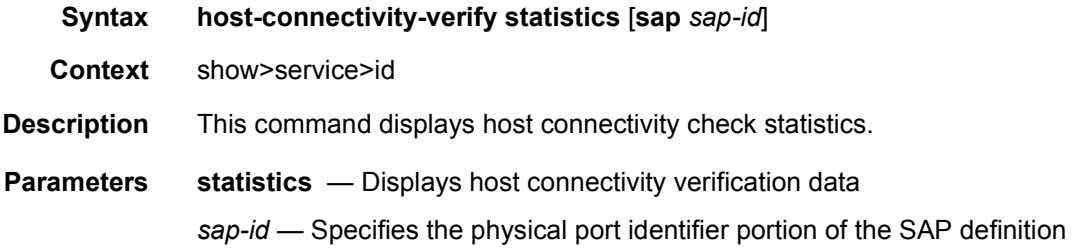

**Output** The following output is an example of service host connectivity information.

#### **Sample Output**

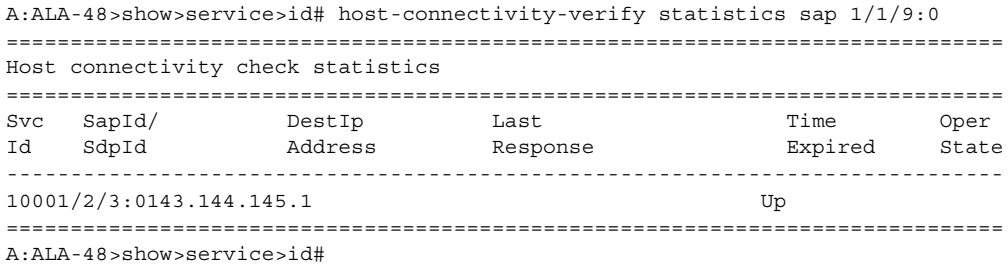

[Table 57](#page-1052-0) describes show service-id host connectivity verification output fields.

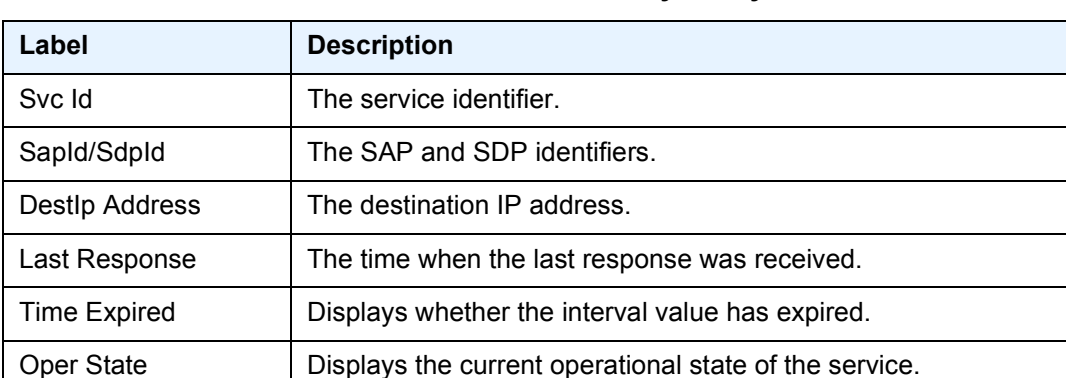

#### <span id="page-1052-0"></span>*Table 57* **Show Service Id Host Connectivity Verify Fields**

## i-vpls

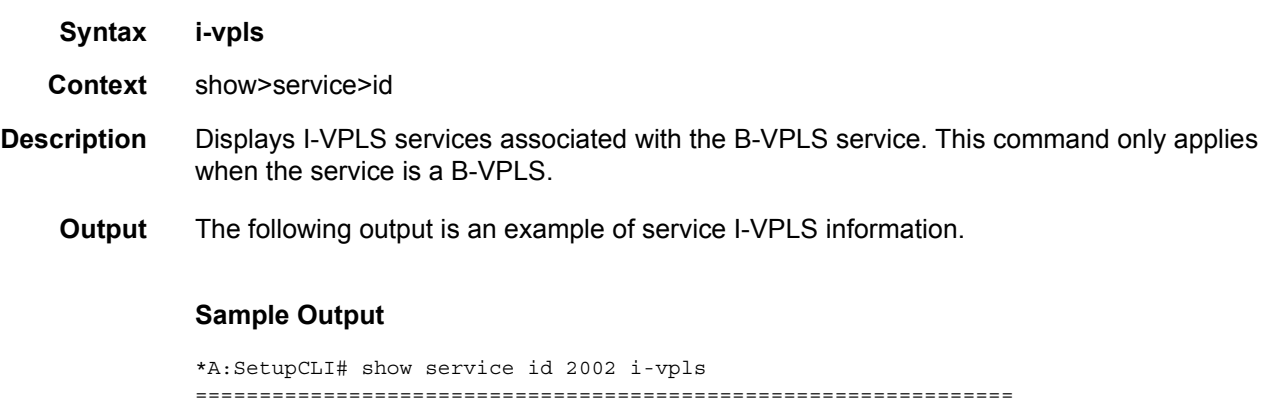

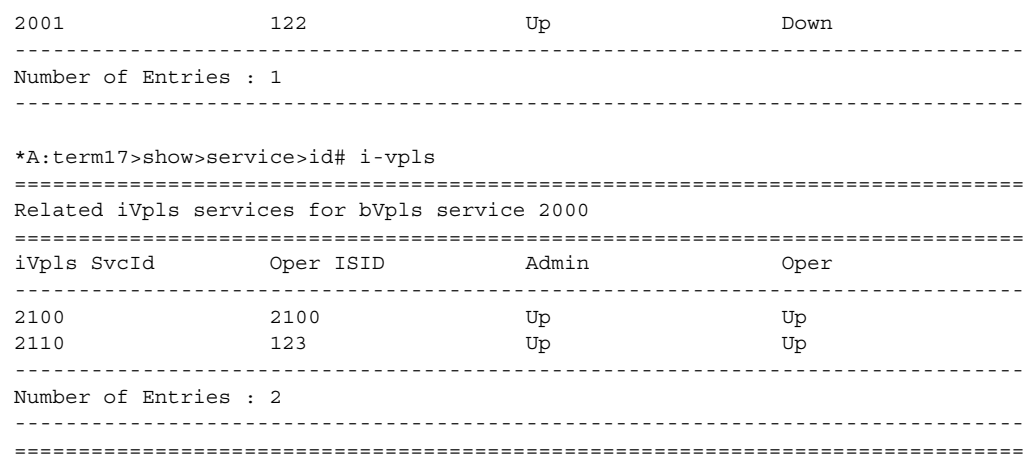

# isid-using

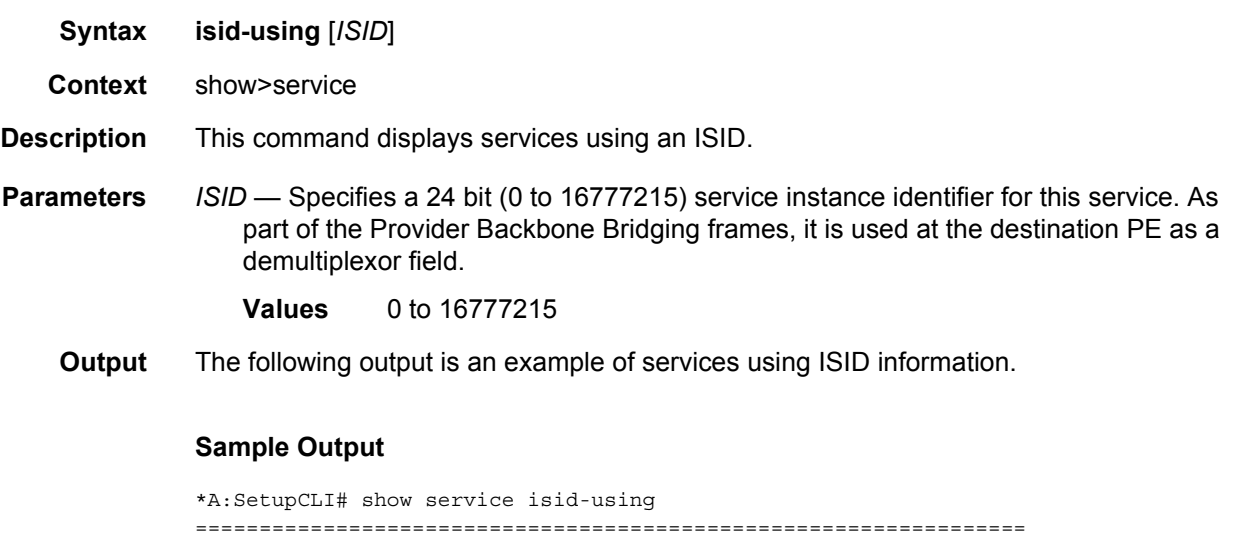

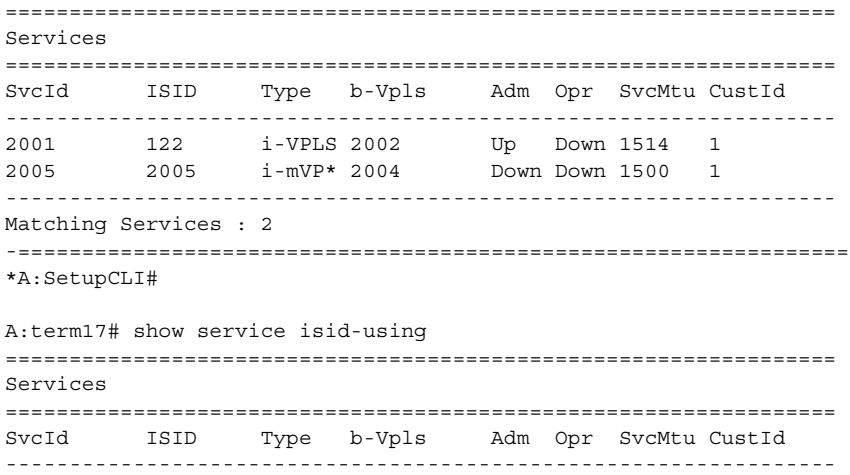

2000 0 b-VPLS 0 Up Up 1530 1 2110 123 i-VPLS 2000 Up Up 1514 1 2299 0 b-VPLS 0 Down Down 1514 1 ----------------------------------------------------------------- Matching Services : 3 ----------------------------------------------------------------- A:term17#

## labels

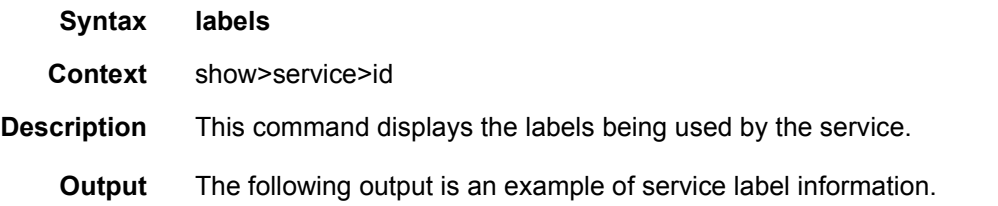

#### **Sample Output**

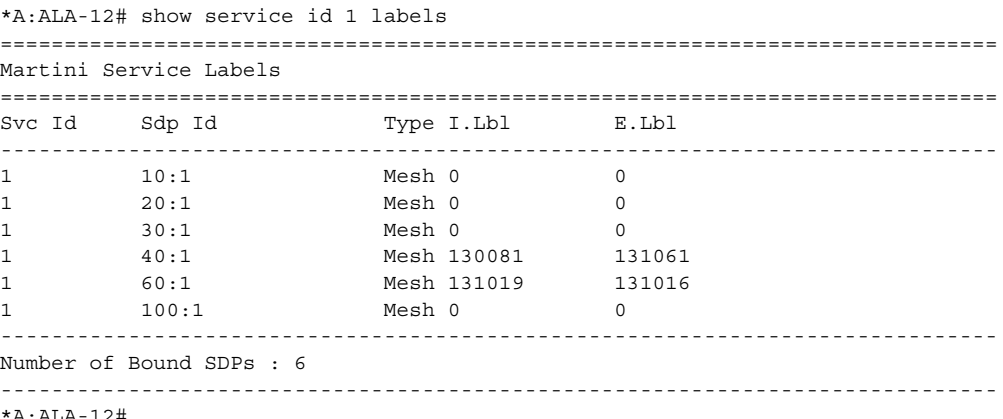

\*A:ALA-12#

[Table 58](#page-1054-0) describes show service-id labels output fields.

### <span id="page-1054-0"></span>*Table 58* **Show Service-ID Labels Fields**

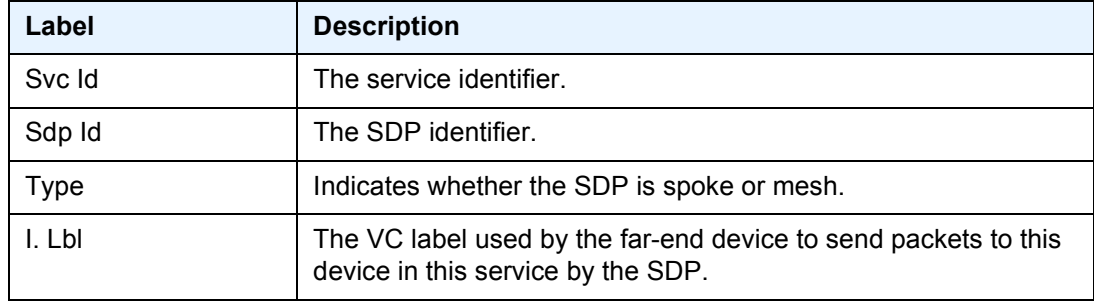

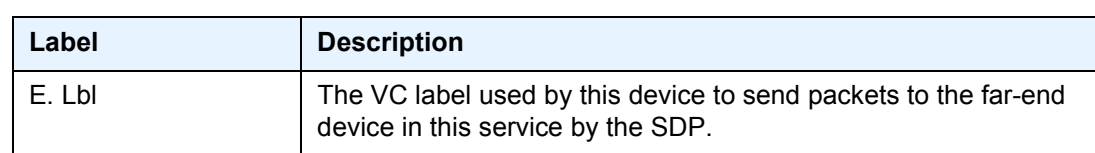

### *Table 58* **Show Service-ID Labels Fields (Continued)**

# l2pt

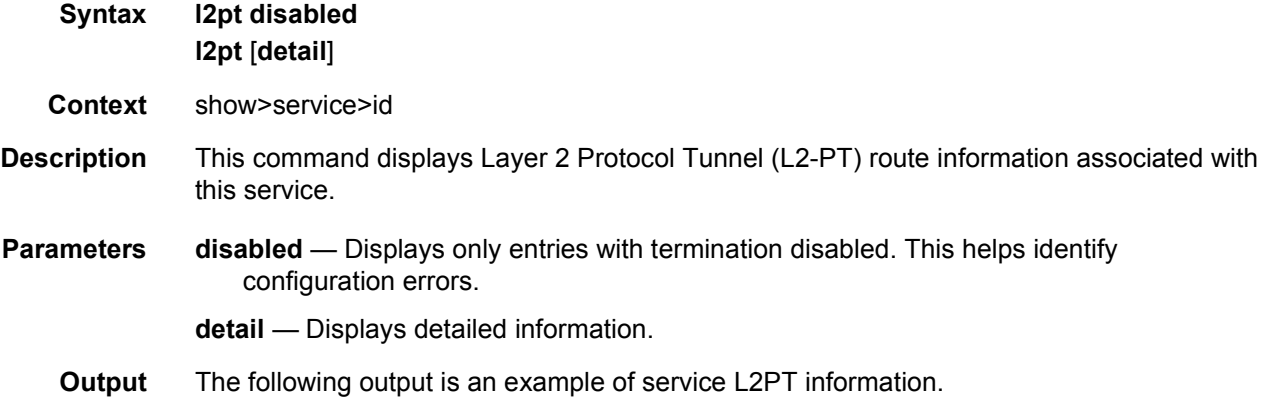

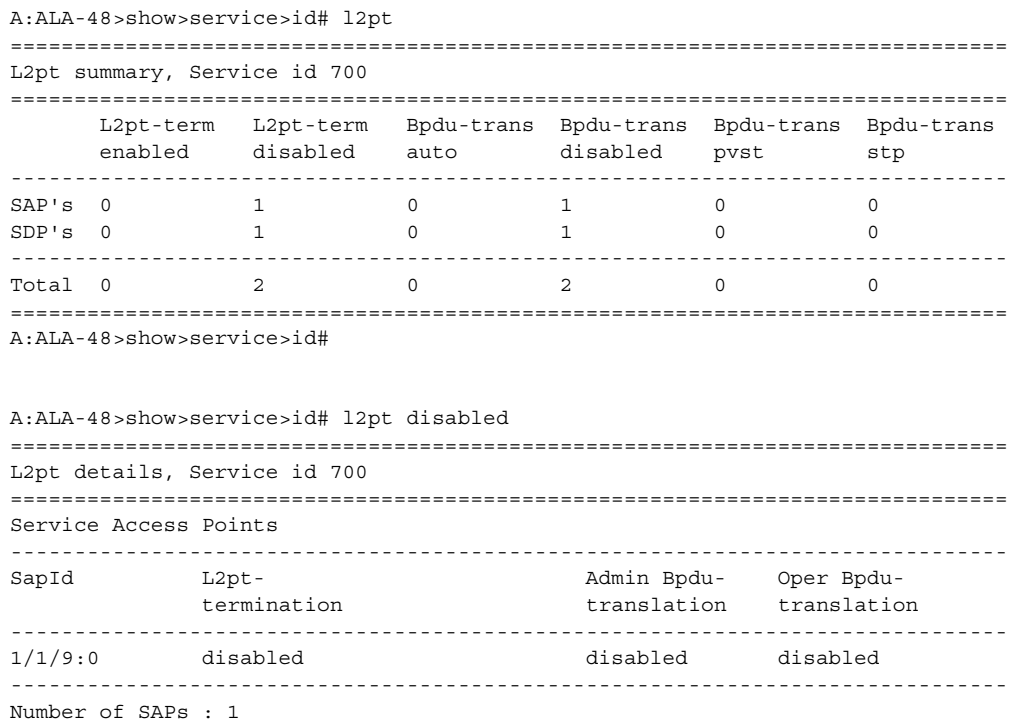

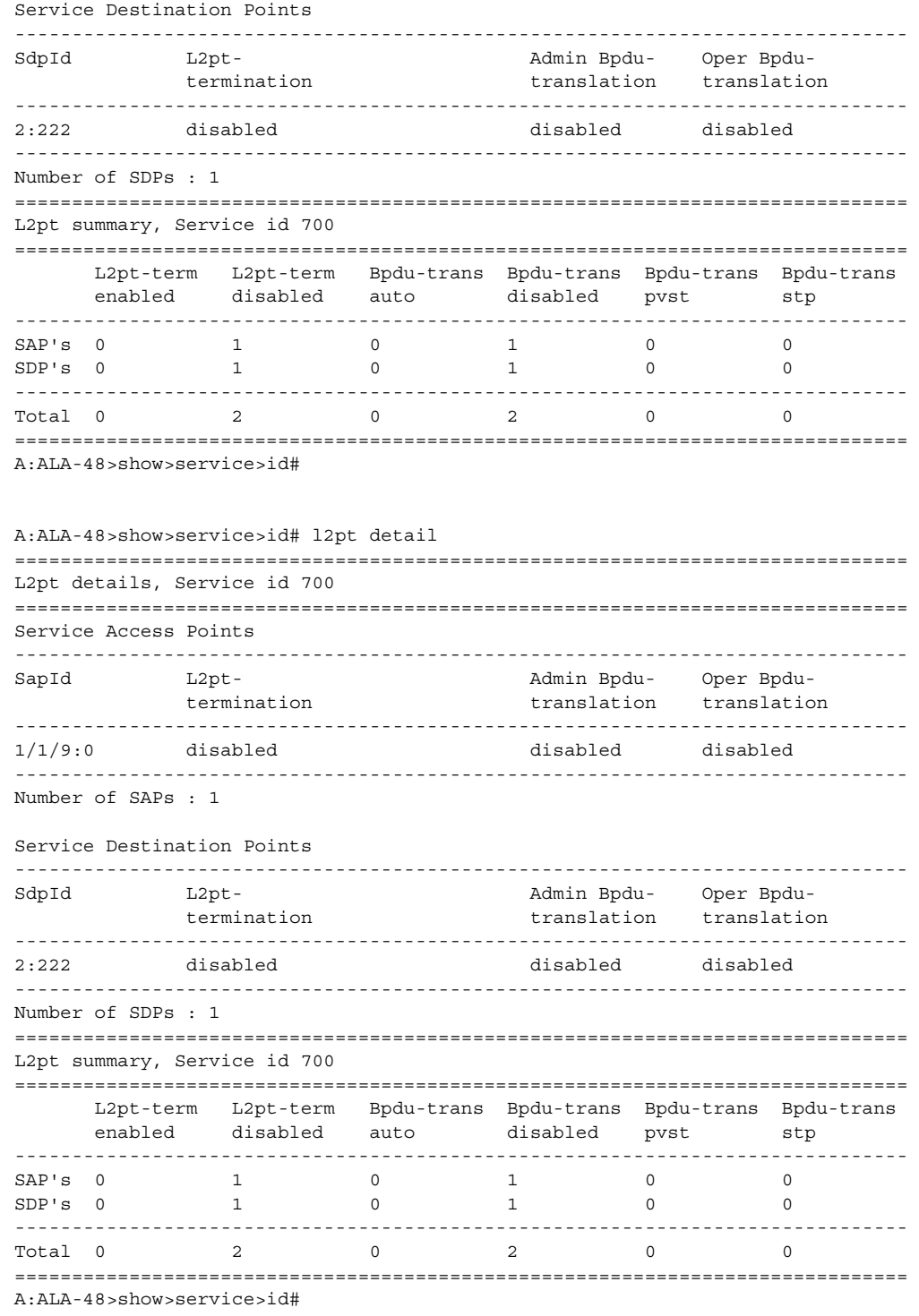

[Table 59](#page-1057-0) describes show L2PT output fields.

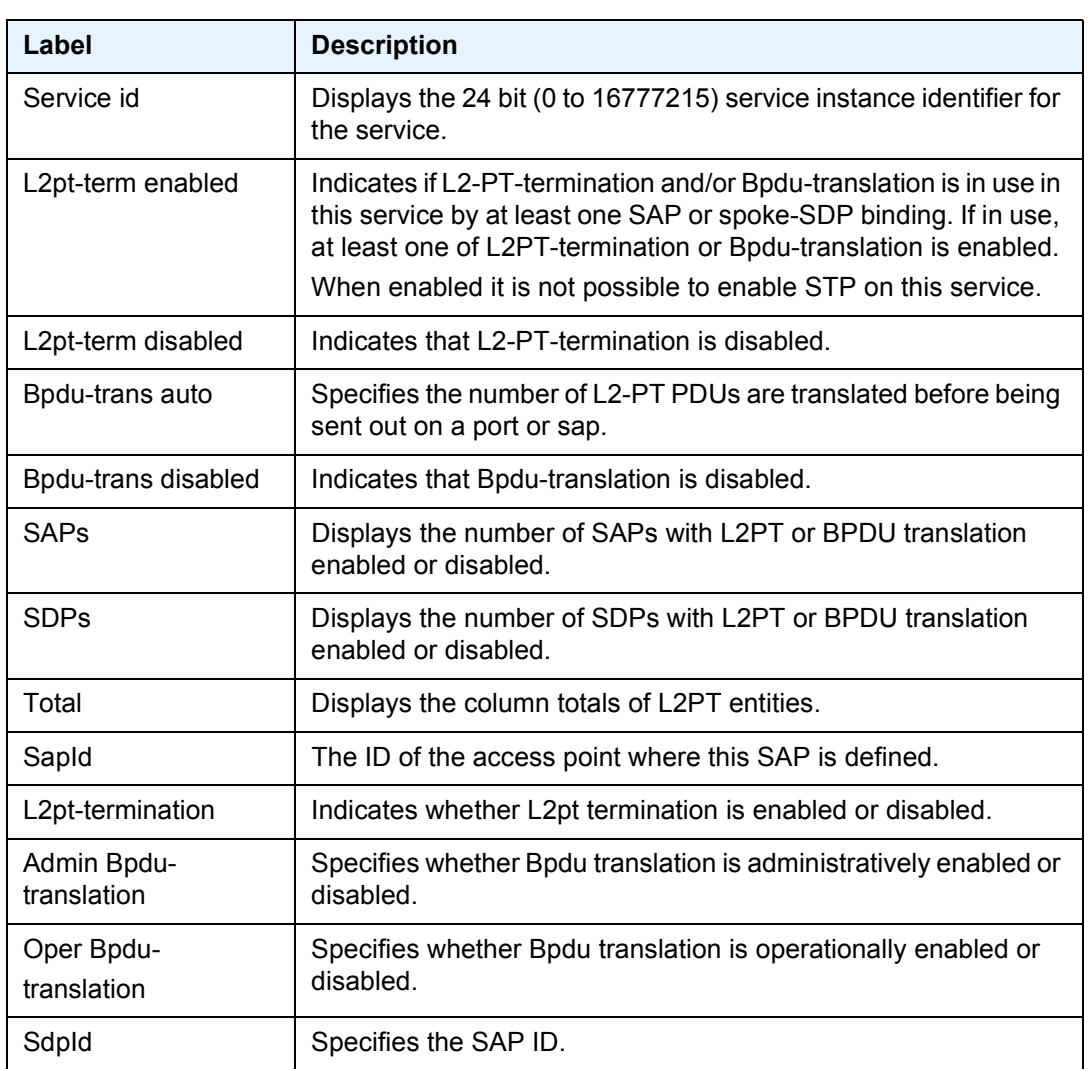

#### <span id="page-1057-0"></span>*Table 59* **Show L2PT Fields**

#### mac-move

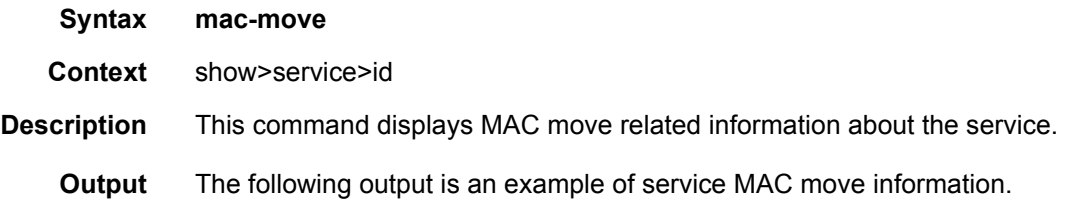

```
*A:ALA-2009>config>service>vpls>mac-move# show service id 500 mac-move
===============================================================================
Service Mac Move Information
===============================================================================
Service Id : 500 Mac Move : Enabled
Primary Factor : 4 Secondary Factor : 2
Mac Move Rate : 2 Mac Move Timeout : 10
Mac Move Retries : 3
-------------------------------------------------------------------------------
SAP Mac Move Information: 2/1/3:501
-------------------------------------------------------------------------------
Admin State : Up Oper State : Down
Flags : RelearnLimitExceeded
Time to come up : 1 seconds Retries Left : 1
Mac Move : Blockable Blockable Level : Tertiary
-------------------------------------------------------------------------------
SAP Mac Move Information: 2/1/3:502
-------------------------------------------------------------------------------
Admin State : Up Oper State : Up
Flags : None
Time to RetryReset: 267 seconds betries Left : none
Mac Move : Blockable Blockable Level : Tertiary
-------------------------------------------------------------------------------
SDP Mac Move Information: 21:501
-------------------------------------------------------------------------------
Admin State : Up Oper State : Up
Flags : None
Time to RetryReset: never The Retries Left : 3
Mac Move : Blockable Blockable Level : Secondary
-------------------------------------------------------------------------------
SDP Mac Move Information: 21:502
-------------------------------------------------------------------------------
Admin State : Up 0per State : Down<br>Flags : RelearnLimitExceeded
Flags : RelearnLimitExceeded
Time to come up : never Retries Left : none
Mac Move : Blockable     Blockable Blockable Level : Tertiary
===============================================================================
```

```
*A:ALA-2009>config>service>vpls>mac-move#
```
#### mac-protect

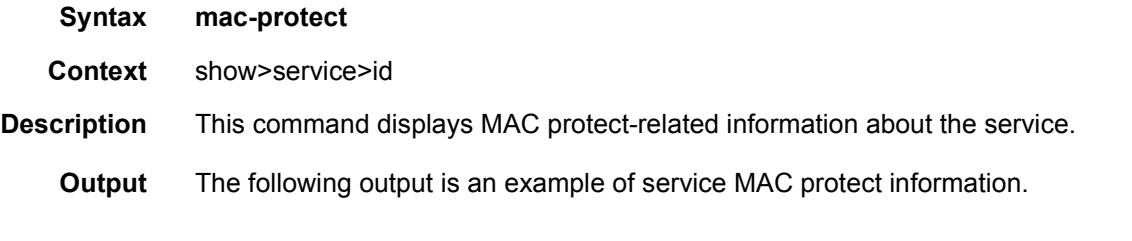

```
*A:ALA-48>show>service>id# mac-protect
===============================================================================
Protected MACs, Service 700
===============================================================================
```
ServId MAC Source-Identifier Type/Age Last Change ------------------------------------------------------------------------------- 700 ff:ff:ff:ff:ff:ff not learned n/a n/a ------------------------------------------------------------------------------- No. of MAC Entries: 1 =============================================================================== \*A:ALA-48>show>service>id# mac-protect

# mld-snooping

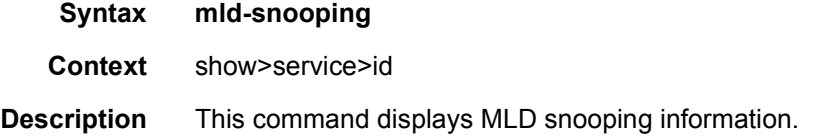

#### all

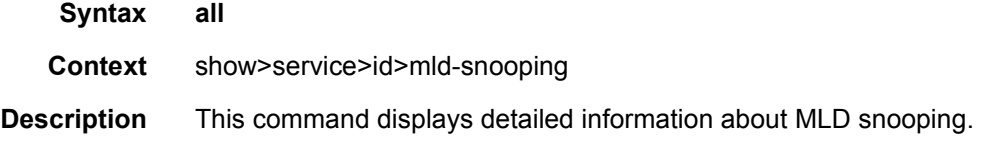

#### base

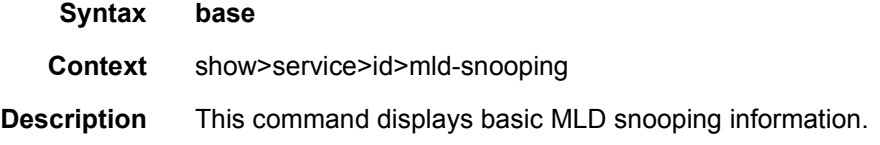

## mrouters

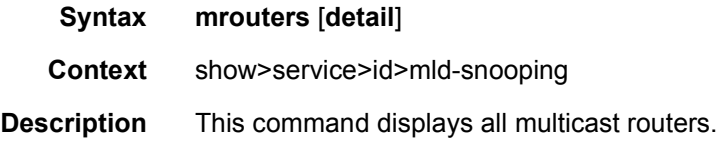

#### mvr

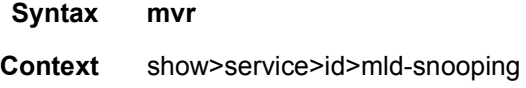

**Description** This command displays multicast VPLS registration information.

# port-db

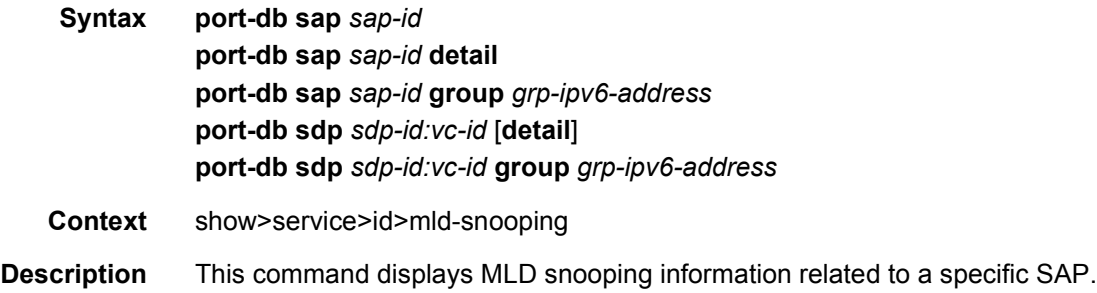

# proxy-db

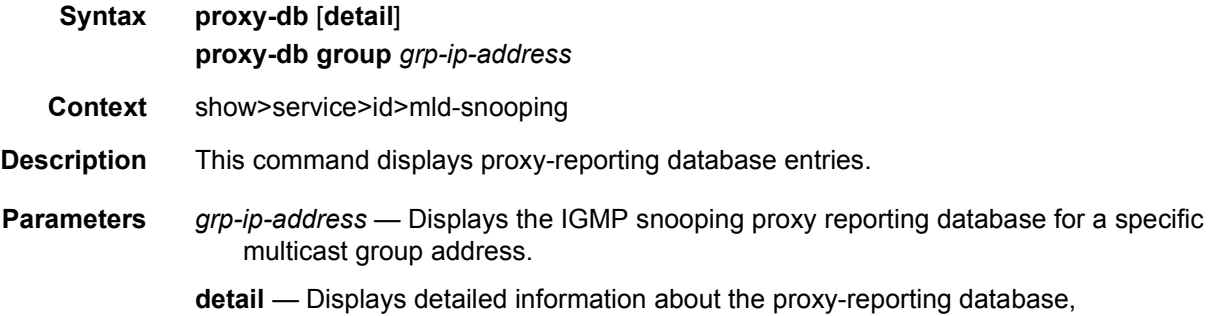

# querier

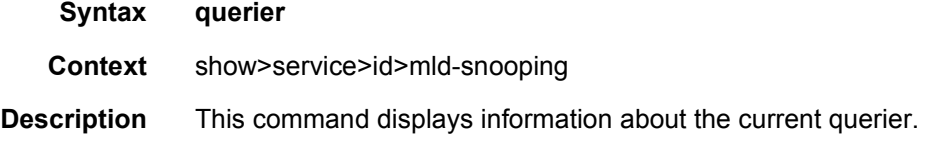

# static

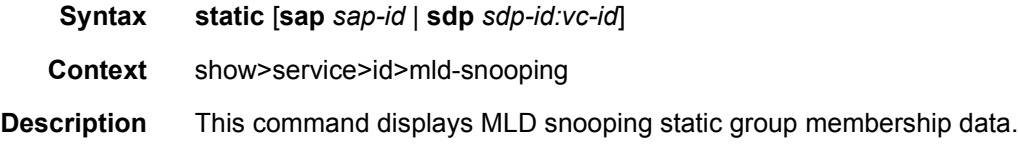

# statistics

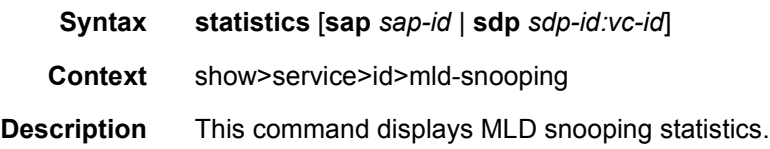

# mrp-policy

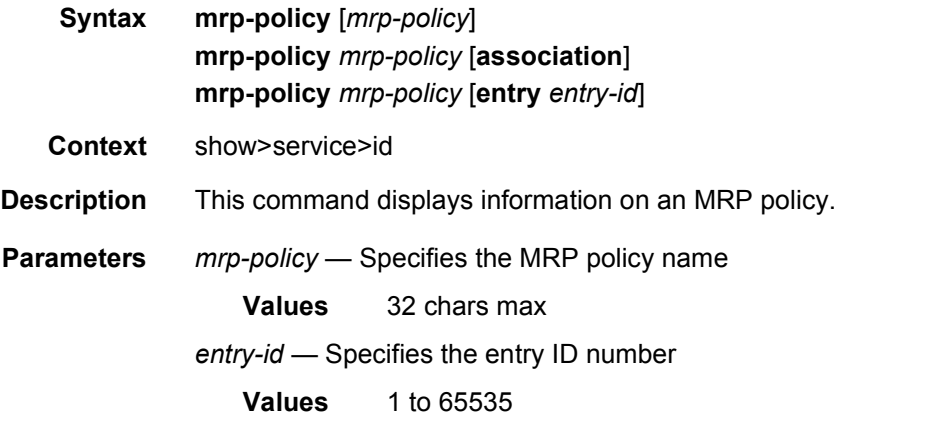

**Output** The following output is an example of service MRP policy information.

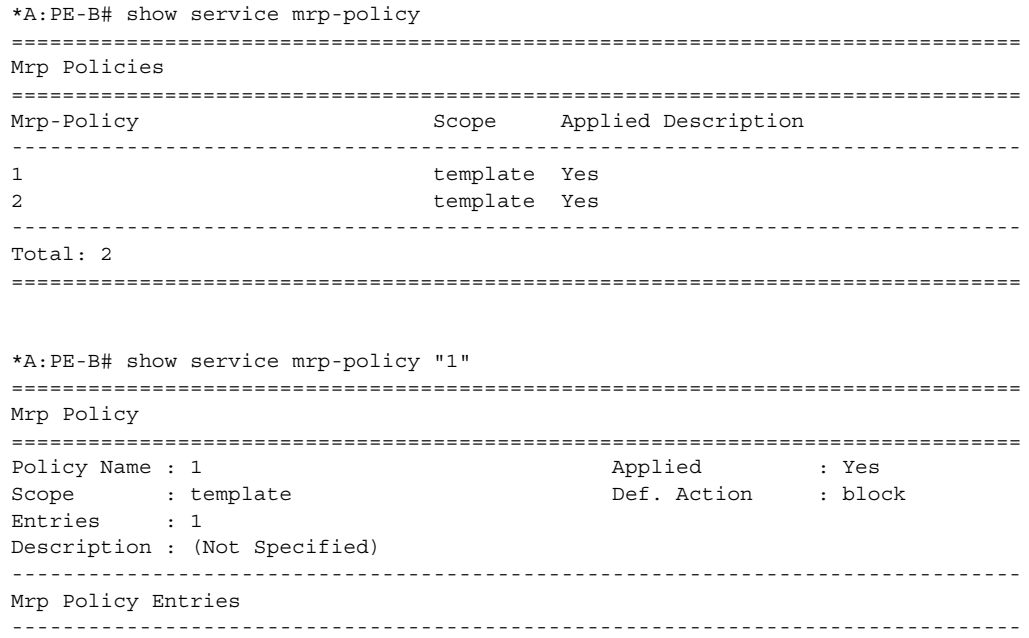

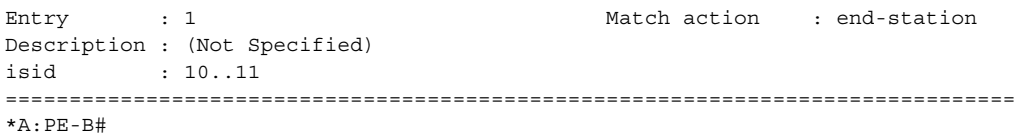

### mmrp

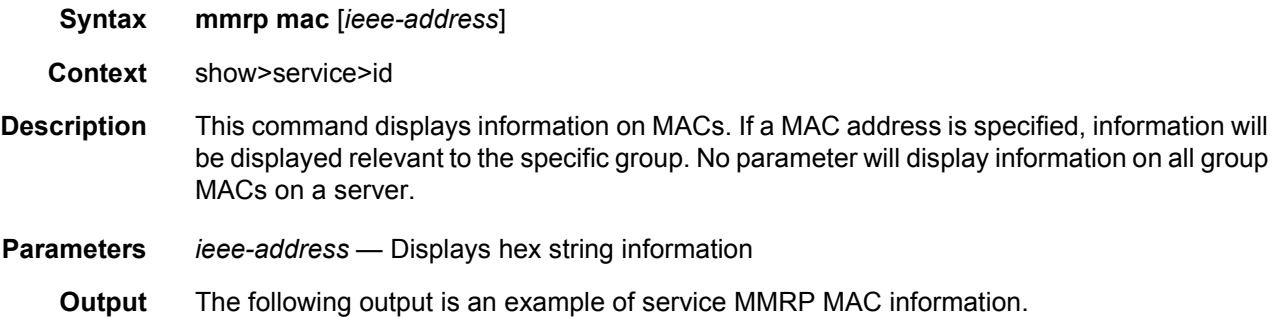

### **Sample Output**

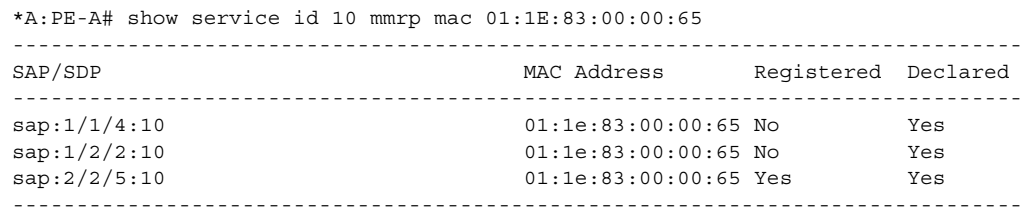

#### \*A:PE-A#

\*A:PE-A# show service id 10 mmrp mac

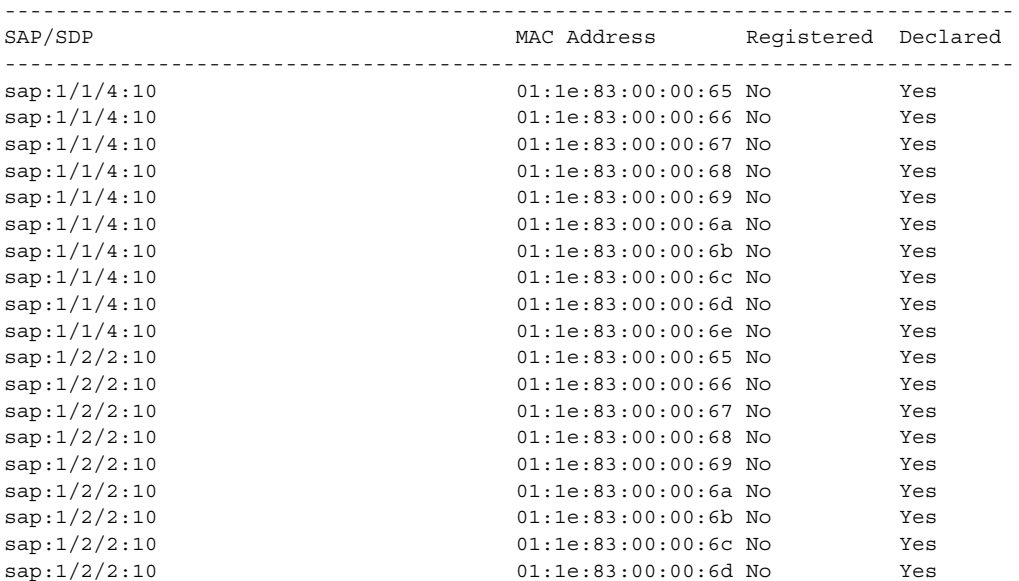

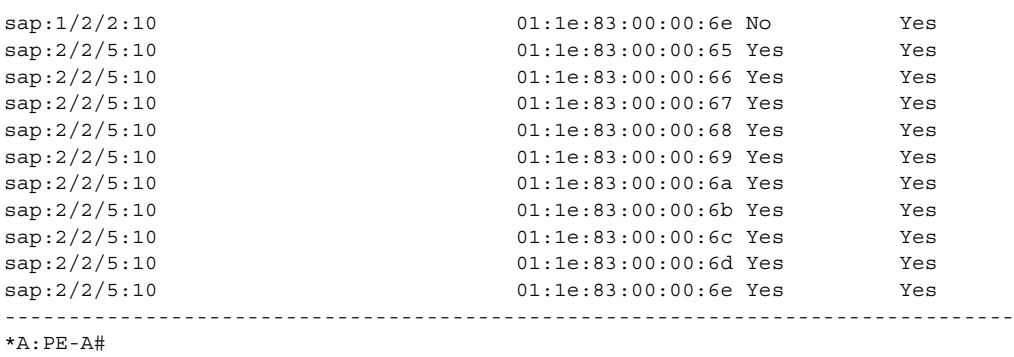

# mstp-configuration

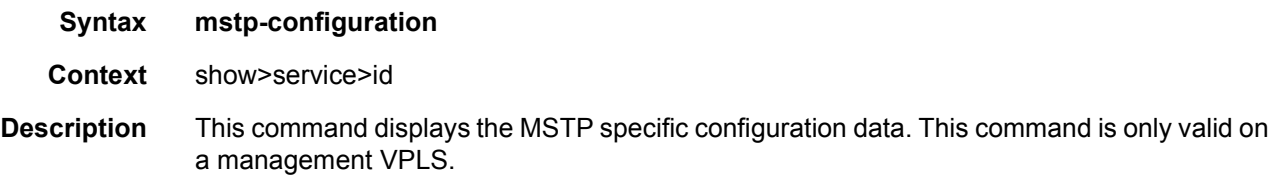

# pim-snooping

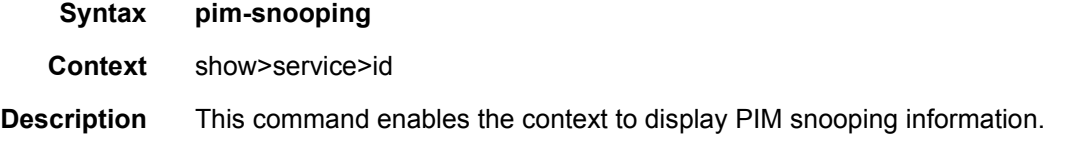

## group

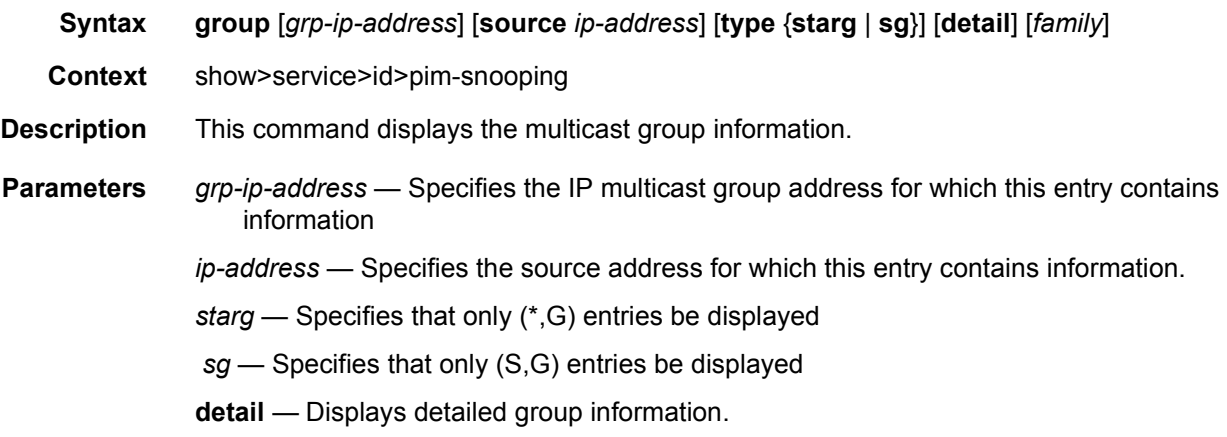

*family* — Displays either IPv4 or IPv6 information.

**Values** ipv4 or ipv6

**Output** The following output is an example of service PIM snooping information.

#### **Sample Output**

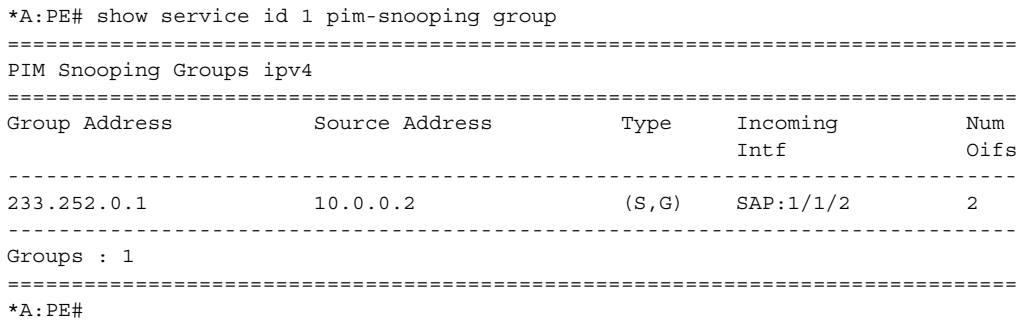

# neighbor

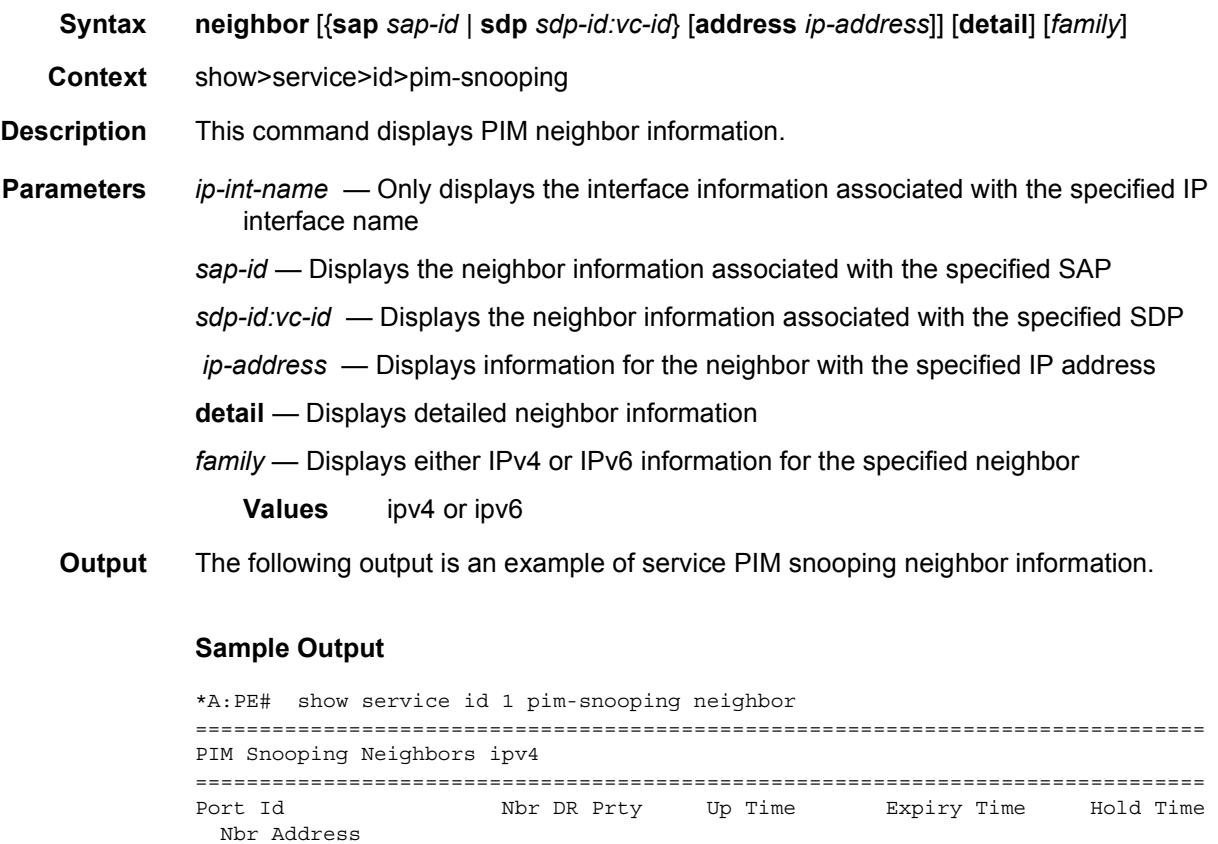

-------------------------------------------------------------------------------

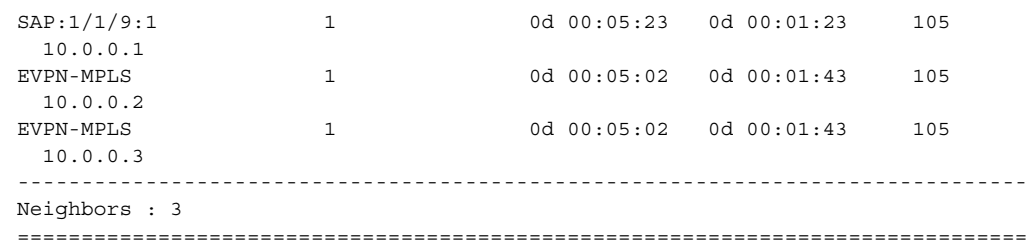

## port

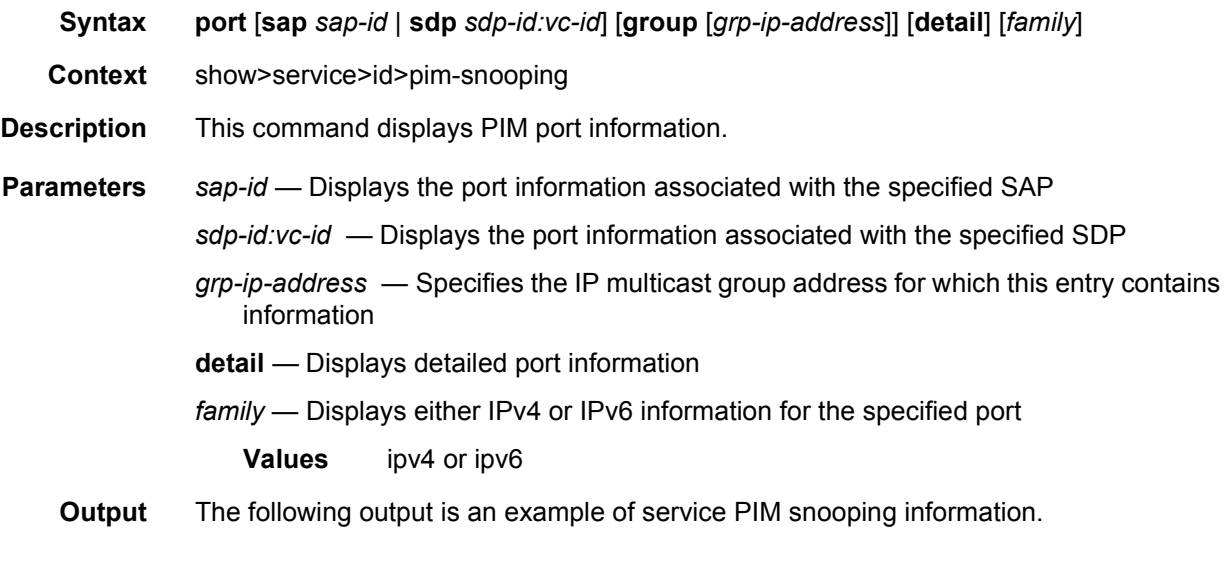

### **Sample Output**

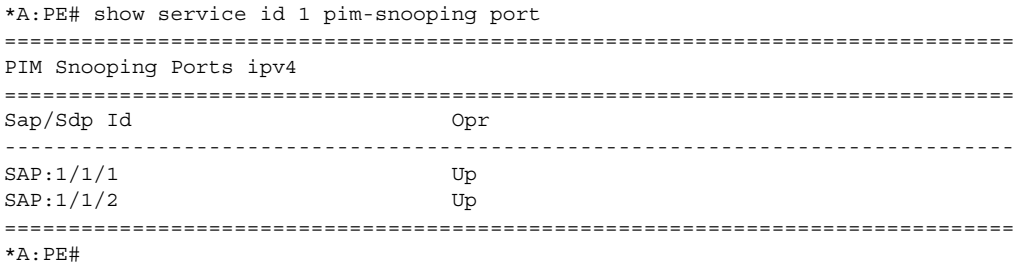

# statistics

**Syntax statistics** [**sap** *sap-id*] [**sdp** *sdp-id:vc-id*] [*family*]

**Context** show>service>id>pim-snooping

**Description** This command displays PIM statistics information. **Parameters** *sap-id* — Displays the statistics associated with the specified SAP *sdp-id:vc-id* — Displays the statistics associated with the specified SDP *family* — Displays either IPv4 or IPv6 statistics **Values** ipv4 or ipv6 **Output** The following output is an example of service PIM snooping statistics information.

#### **Sample Output**

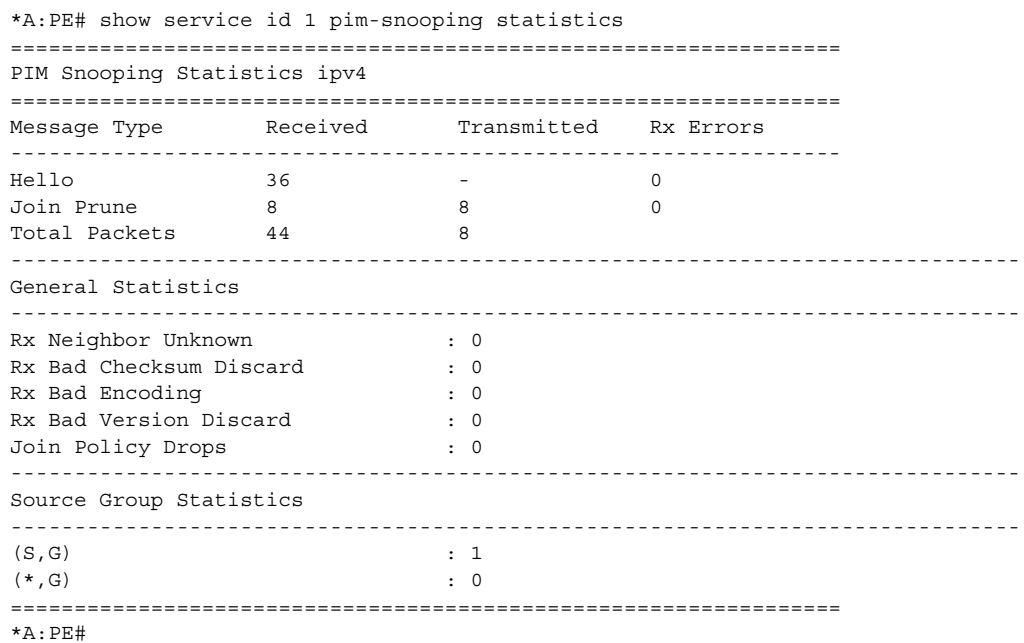

## status

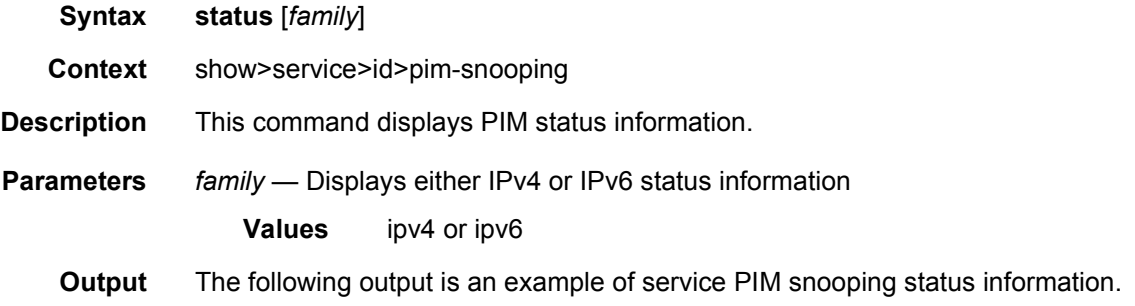

```
*A:PE# show service id 1 pim-snooping status
===============================================================================
PIM Snooping Status ipv4
===============================================================================
Admin State : Up
Oper State : Up
Mode Admin : Proxy
Mode Oper : Proxy
Hold Time : 90
Designated Router : 10.0.1.2
J/P Tracking \qquad \qquad : Inactive
Up Time : 0d 00:08:43
Group Policy : None
===============================================================================
*A:PE#
```
## provider-tunnels

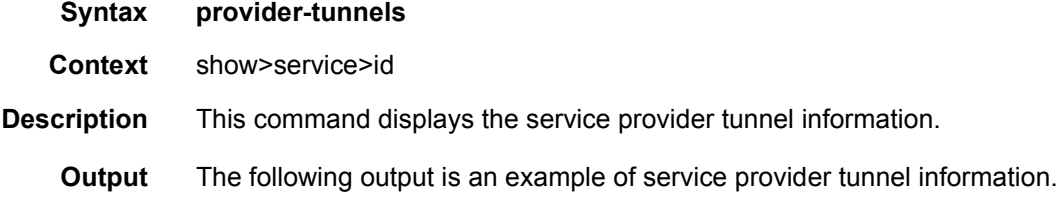

#### **Sample Output**

\*A:Dut-B# show service id 1 provider-tunnel

```
=======================================================================
Service Provider Tunnel Information
=======================================================================
Type : inclusive Root and Leaf : enabled<br>Admin State : inService Data Delay Intvl : 3 secs<br>PMSI Type : ldp LSP Template :
Admin State : inService Data Delay Intvl : 3 secs
PMSI Type \qquad \qquad : \text{ ldp} LSP Template :
Remain Delay Intvl : 0 secs LSP Name used : 8193
=======================================================================
*A:Dut-B# /tools dump service id 1 provider-tunnels type originating
=======================================================================
VPLS 1 Inclusive Provider Tunnels Originating
=======================================================================
ipmsi (LDP) P2MP-ID Root-Addr
-----------------------------------------------------------------------
8193 8193 10.20.1.2
-----------------------------------------------------------------------
*A:Dut-B# /tools dump service id 1 provider-tunnels type terminating
=======================================================================
VPLS 1 Inclusive Provider Tunnels Terminating
=======================================================================
ipmsi (LDP) P2MP-ID Root-Addr
-----------------------------------------------------------------------
```
#### LAYER 2 SERVICES AND EVPN GUIDE RELEASE 15.0.R4

8193 10.20.1.3 8193 10.20.1.4 8193 10.20.1.6 8193 10.20.1.7 ----------------------------------------------------------------------- \*A:Dut-B# /tools dump service id 1 provider-tunnels ======================================================================= VPLS 1 Inclusive Provider Tunnels Originating ======================================================================= ipmsi (LDP) P2MP-ID Root-Addr ----------------------------------------------------------------------- 8193 8193 10.20.1.2 ----------------------------------------------------------------------- ======================================================================= VPLS 1 Inclusive Provider Tunnels Terminating ======================================================================= ipmsi (LDP) P2MP-ID Root-Addr ----------------------------------------------------------------------- 8193 10.20.1.3 8193 10.20.1.4 8193 10.20.1.6 8193 10.20.1.7 ----------------------------------------------------------------------- \*A:Dut-B# show service id 1 provider-tunnel ======================================================================= Service Provider Tunnel Information ======================================================================= Type : inclusive Root and Leaf : enabled Admin State : inService Data Delay Intvl : 3 secs PMSI Type : ldp LSP Template : Remain Delay Intvl : 0 secs LSP Name used : 8193 ======================================================================= \*A:Dut-C# show service id 1001 provider-tunnel ======================================================================== Service Provider Tunnel Information ======================================================================== Type  $\cdots$  : inclusive Root and Leaf : enabled Admin State : inService Data Delay Intvl : 3 secs PMSI Type : rsvp LSP Template : ipmsi Remain Delay Intvl : 0 secs LSP Name used : ipmsi-1001-73728 ========================================================================

#### proxy-arp

**Syntax proxy-arp** [**ip-address** *ip-address*] [**detail**]

**Context** show>service

**Description** This command displays the proxy-ARP entries existing for a particular service. A 7750 SR, 7450 ESS or 7950 XRS router receiving an ARP request from a SAP or SDP-binding will perform a lookup in the proxy-arp table for the service. If the router finds a match, it will reply to the ARP and will not let the ARP be flooded in the VPLS service. If the router does not find a match, the ARP will be flooded within the service. The command allows for specific IP addresses to be shown.

> The **detail** parameter allows the user to display all the entries. An individual IP address entry can also be shown.

**Output** The following output is an example of service proxy ARP information.

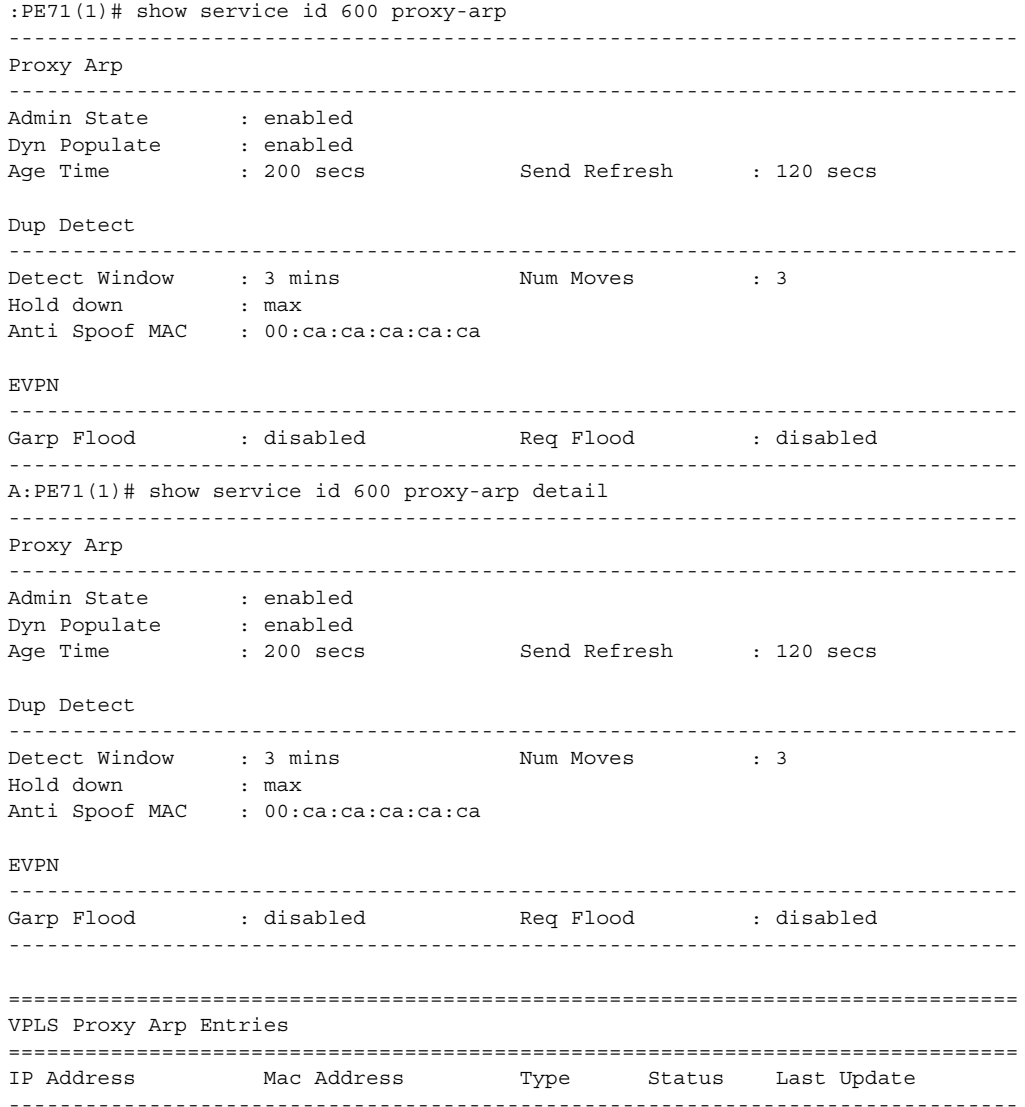

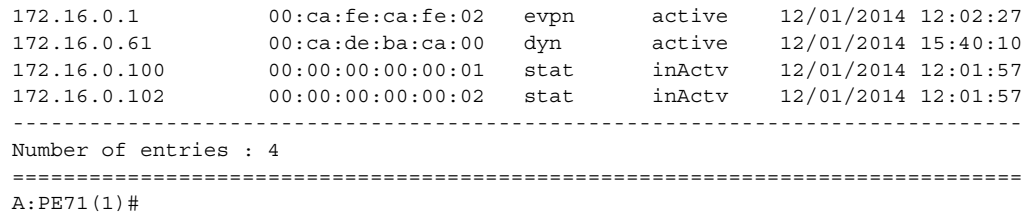

# proxy-nd

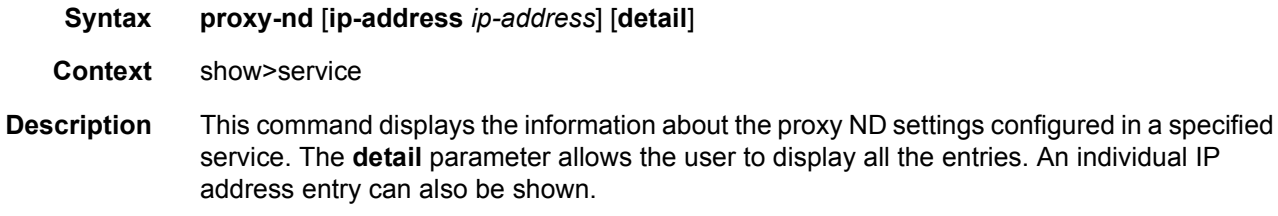

**Output** The following output is an example of service proxy ND information.

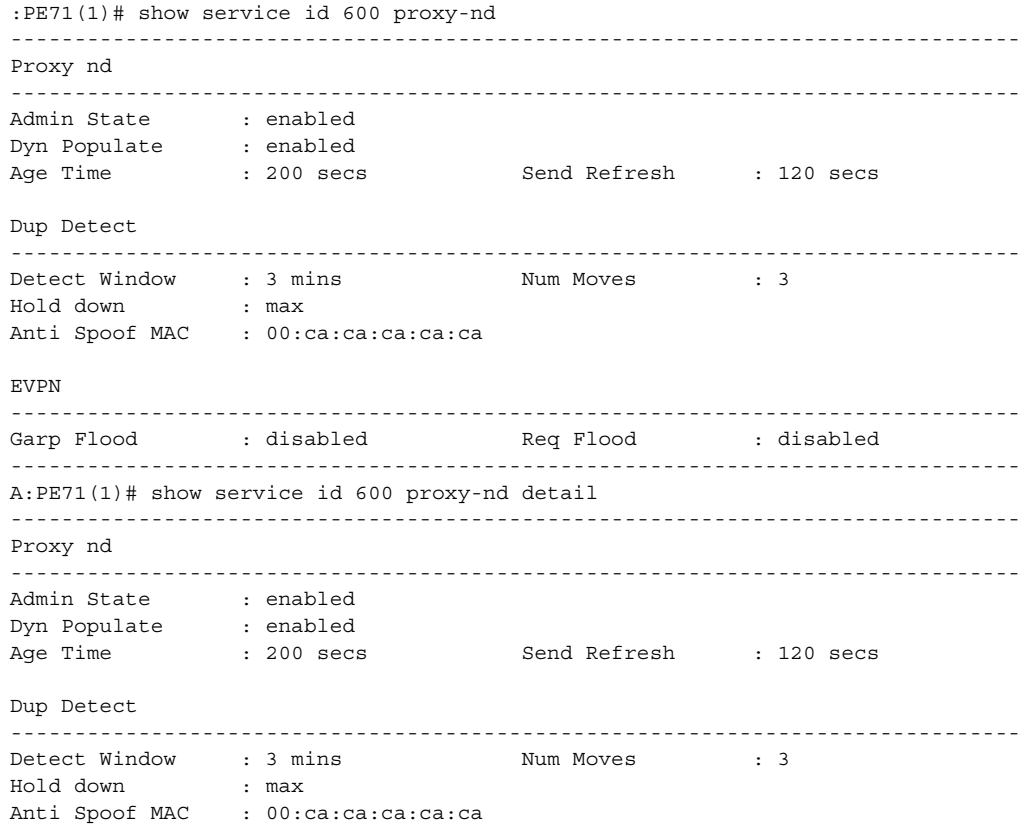

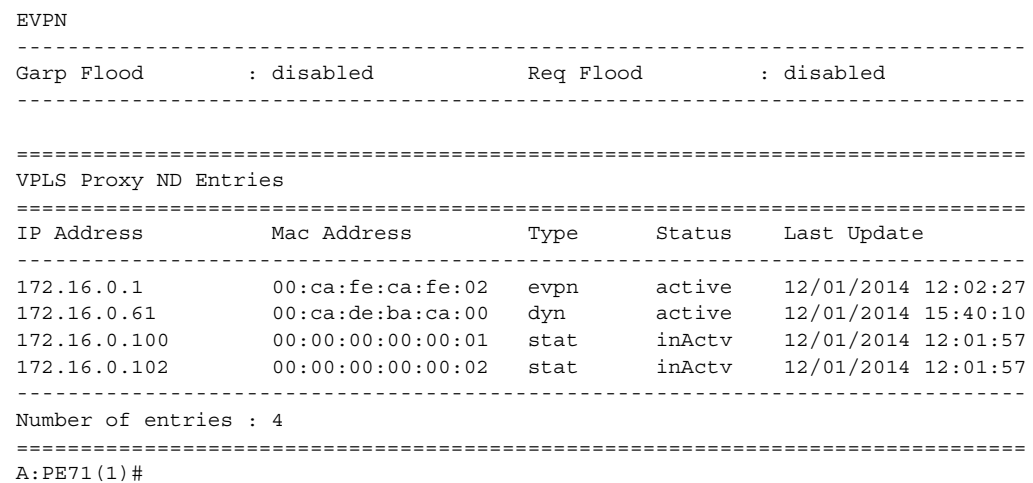

## retailers

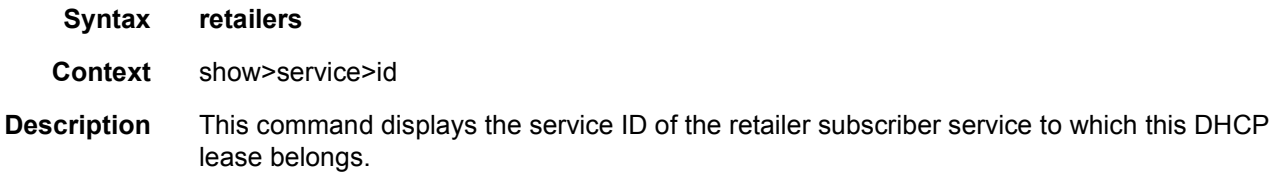

# wholesalers

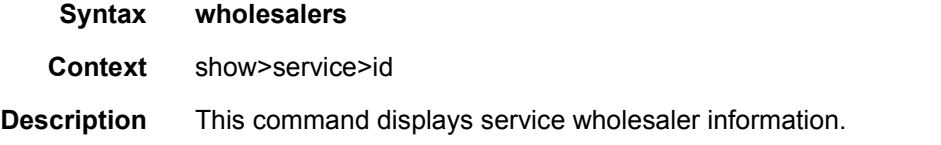

# vxlan

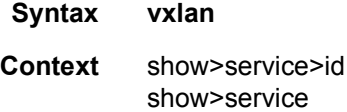

**Description** This command displays the VXLAN bindings auto-created in a specified service. A VXLAN binding is composed of the remote VTEP (VXLAN Termination Endpoint) and the corresponding egress VNI (VXLAN Network Identifier) to identify the service at the egress node. The command shows the number of MACs associated to each binding as well as the operational status if the binding is part of the multicast list. The binding will be operationally down when the VTEP address is not found in the base routing table (the VTEP address cannot be reached). A binding will be part of the multicast list if a valid BGP EVPN inclusive multicast route exists for it.

**Output** The following output is an example of service VXLAN information.

#### **Sample Output**

\*A:DutA# show service id 1 vxlan =============================================================================== VPLS VXLAN, Ingress VXLAN Network Id: 1 =============================================================================== Egress VTEP, VNI =============================================================================== VTEP Address Egress VNI Num. MACs In Mcast List? Oper State ------------------------------------------------------------------------------- 192.0.0.71 1 1 Yes Up 192.0.0.72 1 0 Yes Up 192.0.0.74 1 0 Yes Up 192.0.0.76 1 1 Yes Down 192.168.45.2 1 0 Yes Down ------------------------------------------------------------------------------- Number of Egress VTEP, VNI : 5 ------------------------------------------------------------------------------- =============================================================================== A:DutB# show service vxlan <vtep> 192.0.2.65 192.0.2.66 A:PE63# show service vxlan 192.0.2.65 =============================================================================== VXLAN Tunnel Endpoint: 192.0.2.65 =============================================================================== Egress VNI Service Id Oper State ------------------------------------------------------------------------------- 60 60 Up -------------------------------------------------------------------------------

#### sap

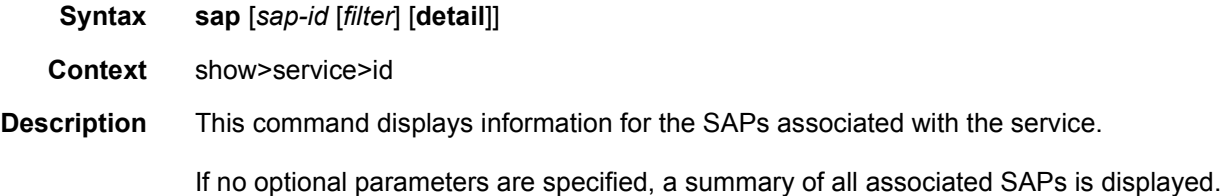

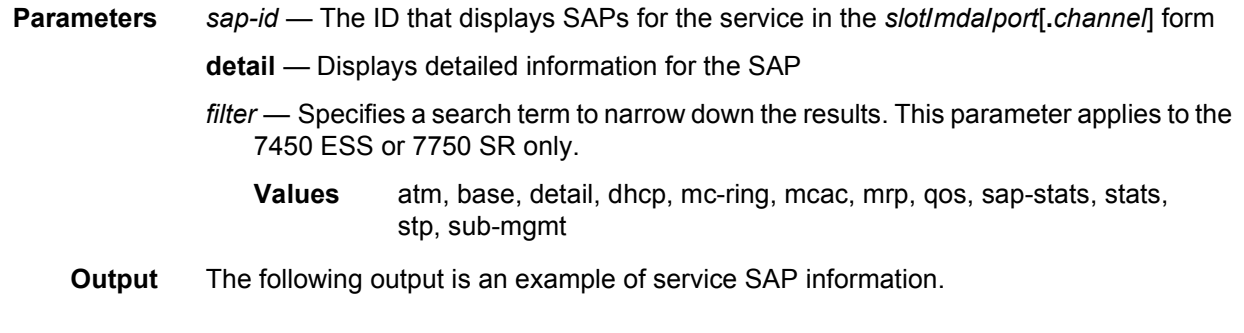

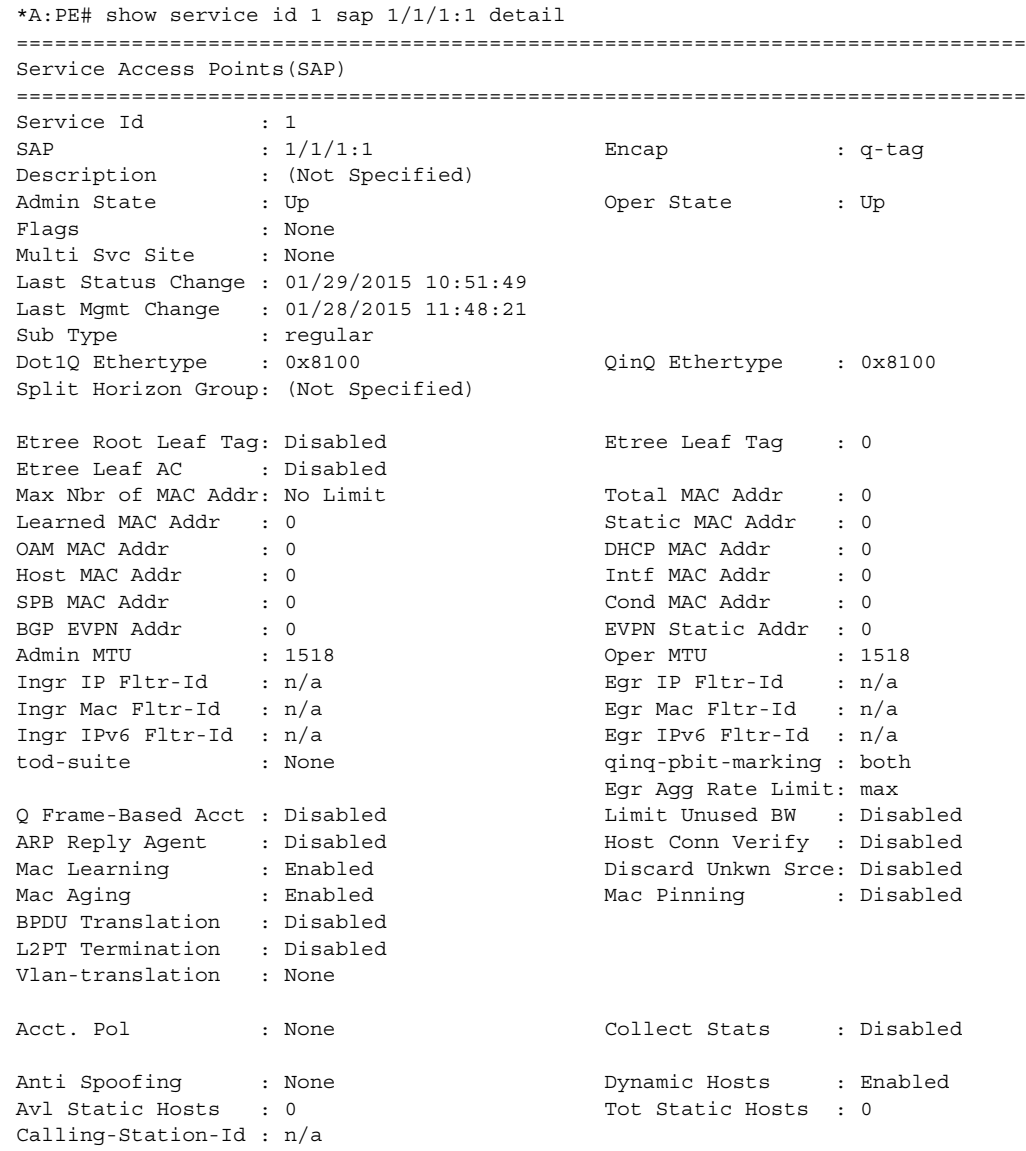

Application Profile: None Transit Policy : None Oper Group : (none) (none) Monitor Oper Grp : (none) Host Lockout Plcy : n/a Lag Link Map Prof : (none) Cflowd : Disabled<br>MCAC Policy Name : MCAC Const Adm St : Enable MCAC Max Unconst BW: no limit **MCAC Max Mand BW** : no limit MCAC In use Mand BW: 0 MCAC Avail Mand BW: unlimited MCAC In use Opnl BW: 0 MCAC Avail Opnl BW: unlimited Use LAG port weight: no Restr MacProt Src : Disabled Restr MacUnpr Dst : Disabled Auto Learn Mac Prot: Disabled RestProtSrcMacAct : Disable Time to RetryReset : never Time to Retries Left : 3 Mac Move : Blockable Blockable Level : Tertiary Egr MCast Grp : Auth Policy : None ------------------------------------------------------------------------------- ETH-CFM SAP specifics ------------------------------------------------------------------------------- Tunnel Faults : n/a <br> AIS : Disabled MC Prop-Hold-Timer : n/a V-MEP Filtering : Disabled Squelch Levels : None ------------------------------------------------------------------------------- Stp Service Access Point specifics ------------------------------------------------------------------------------- Stp Admin State : Up Stp Oper State : Down Core Connectivity : Down<br>Port Role : N/A<br>Port Number : N/A Port Role :  $N/A$  Port State : Forwarding Port Number : N/A Port Priority : 128 Port Path Cost : 10<br>
Port Path Cost : 10<br>
Admin Edge : Disabled Oper Edge<br>
Link Type : Pt-pt BPDU Encap Admin Edge : Disabled Oper Edge : N/A Link Type : Pt-pt BPDU Encap : Dot1d Root Guard : Disabled . Active Protocol : N/A Last BPDU from : N/A CIST Desig Bridge : N/A Designated Port : N/A Forward transitions: 0 Bad BPDUs rcvd : 0<br>
Cfg BPDUs rcvd : 0 Cfg BPDUs tx : 0<br>
TCN BPDUs rcvd : 0 TCN BPDUs tx : 0 Cfg BPDUs rcvd : 0 Cfg BPDUs tx : 0 TCN BPDUs rcvd : 0 TCN BPDUs tx : 0 TC bit BPDUs rcvd : 0 TC bit BPDUs tx : 0 RST BPDUs rcvd : 0 RST BPDUs tx : 0 MST BPDUs rcvd : 0 MST BPDUs tx : 0 ------------------------------------------------------------------------------- ARP host ------------------------------------------------------------------------------- Admin State : outOfService Host Limit : 1 1 Min Auth Interval : 15 minutes ------------------------------------------------------------------------------- **OOS** ------------------------------------------------------------------------------- Ingress qos-policy : 1 Egress qos-policy : 30 Ingress FP QGrp : gq1  $E$  Egress Port QGrp : gq1 Ing FP QGrp Inst : 1 Egr Port QGrp Inst: 1 Shared Q plcy : n/a Multipoint shared : Disabled I. Sched Pol : (Not Specified) E. Sched Pol : test2 I. Policer Ctl Pol : (Not Specified)

E. Policer Ctl Pol : (Not Specified) I. QGrp Redir. List: list1 E. QGrp Redir. List: list1 ------------------------------------------------------------------------------- DHCP ------------------------------------------------------------------------------- Description : (Not Specified) Admin State : Down **Lease Populate** : 0 DHCP Snooping : Down **Action** : Keep Proxy Admin State : Down Proxy Lease Time : N/A Emul. Server Addr : Not Configured ------------------------------------------------------------------------------- Subscriber Management ------------------------------------------------------------------------------- Admin State : Down MAC DA Hashing : False Def Sub-Id : None Def Sub-Profile : None Def SLA-Profile : None Def Inter-Dest-Id : None Def App-Profile : None Sub-Ident-Policy : None Subscriber Limit : 1 Single-Sub-Parameters Prof Traffic Only : False Non-Sub-Traffic : N/A ------------------------------------------------------------------------------- Sap Statistics ------------------------------------------------------------------------------- Last Cleared Time : N/A Packets Octets CPM Ingress : 0 0 Forwarding Engine Stats Dropped : 0 0 Off. HiPrio : 0 0<br>Off. LowPrio : 0 0 0 Off. LowPrio : 0 0 Off. Uncolor : 0 0 Off. Managed : 0 0 Queueing Stats(Ingress QoS Policy 1) Dro. HiPrio : 0 0 Dro. LowPrio : 0 0 For. InProf : 0 0 For. OutProf : 0 0 Queueing Stats(Egress QoS Policy 30) Dro. InProf : 0 0 Dro. OutProf : 0 0<br>
For. InProf : 0 0<br>
For 0:17:15 For. InProf : 0 0 For. OutProf : 0 0 ------------------------------------------------------------------------------- Sap per Queue stats ------------------------------------------------------------------------------- Packets **Octets** 

```
Ingress Queue 1 (Unicast) (Priority)
Off. HiPrio : 0 0
Off. LowPrio : 0 0
Dro. HiPrio : 0 0
Dro. LowPrio : 0 0
For. InProf : 0 0
For. OutProf : 0 0
Ingress Queue 11 (Multipoint) (Priority)
Off. HiPrio : 0 0
Off. LowPrio : 0 0
Off. Managed : 0 0
Dro. HiPrio : 0 0
Dro. LowPrio : 0 0
For. InProf : 0 0
For. OutProf : 0 0
Egress Queue 1
For. InProf : 0 0
For. OutProf : 0 0
Dro. InProf : 0 0
Dro. OutProf : 0 0
===============================================================================
*A:PE#
*A:PE-A# show service id 10 sap 2/2/5:10 mrp
===============================================================================
Service Access Points(SAP)
===============================================================================
Service Id : 10
SAP : 2/2/5:10 Encap : q-tag
Description : Default sap description for service id 10
Admin State : Up Oper State : Up
Flags : None
Multi Svc Site : None
Last Status Change : 01/16/2008 09:37:57
Last Mgmt Change : 01/16/2008 09:37:41
-------------------------------------------------------------------------------
SAP MRP Information
-------------------------------------------------------------------------------
Join Time : 0.2 secs Leave Time : 1.0 secs
Leave All Time : 10.0 secs Periodic Time : 1.0 secs
Periodic Enabled : false
Rx Pdus : 11 Tx Pdus : 12
Dropped Pdus : 0 Tx Pdus : 12
                               Rx Join-In Event : 150<br>Rx Join Empty Evt : 10
Rx In Event : 10 Rx Join Empty Evt : 10
Rx Empty Event : 10<br>
Tx New Event : 0<br>
Tx Join-In Event : 1<br>
Tx Join-In Event : 1
             Tx Join-In Event : 0<br>
Tx Join-In Event : 140
Tx In Event : 0 Tx Join Empty Evt : 20<br>Tx Empty Event : 10 Tx Leave Event : 0
Tx Empty Event : 10 Tx Leave Event : 0
-------------------------------------------------------------------------------
SAP MMRP Information
-------------------------------------------------------------------------------
MAC Address Registered Declared
-------------------------------------------------------------------------------
01:1e:83:00:00:65 Yes Yes
01:1e:83:00:00:66 Yes Yes
01:1e:83:00:00:67 Yes Yes
```
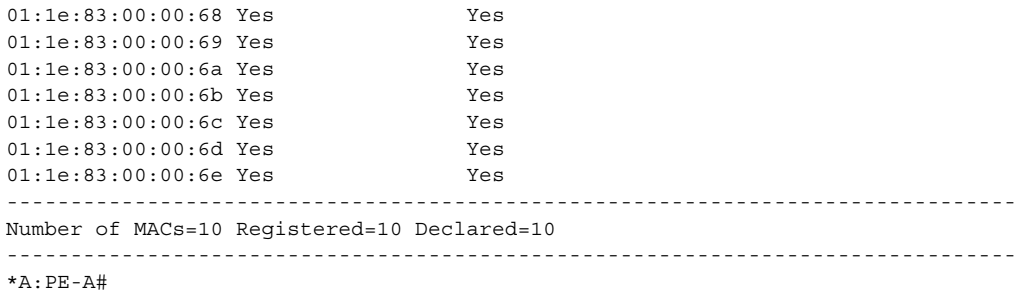

[Table 60](#page-1077-0) describes show service SAP fields.

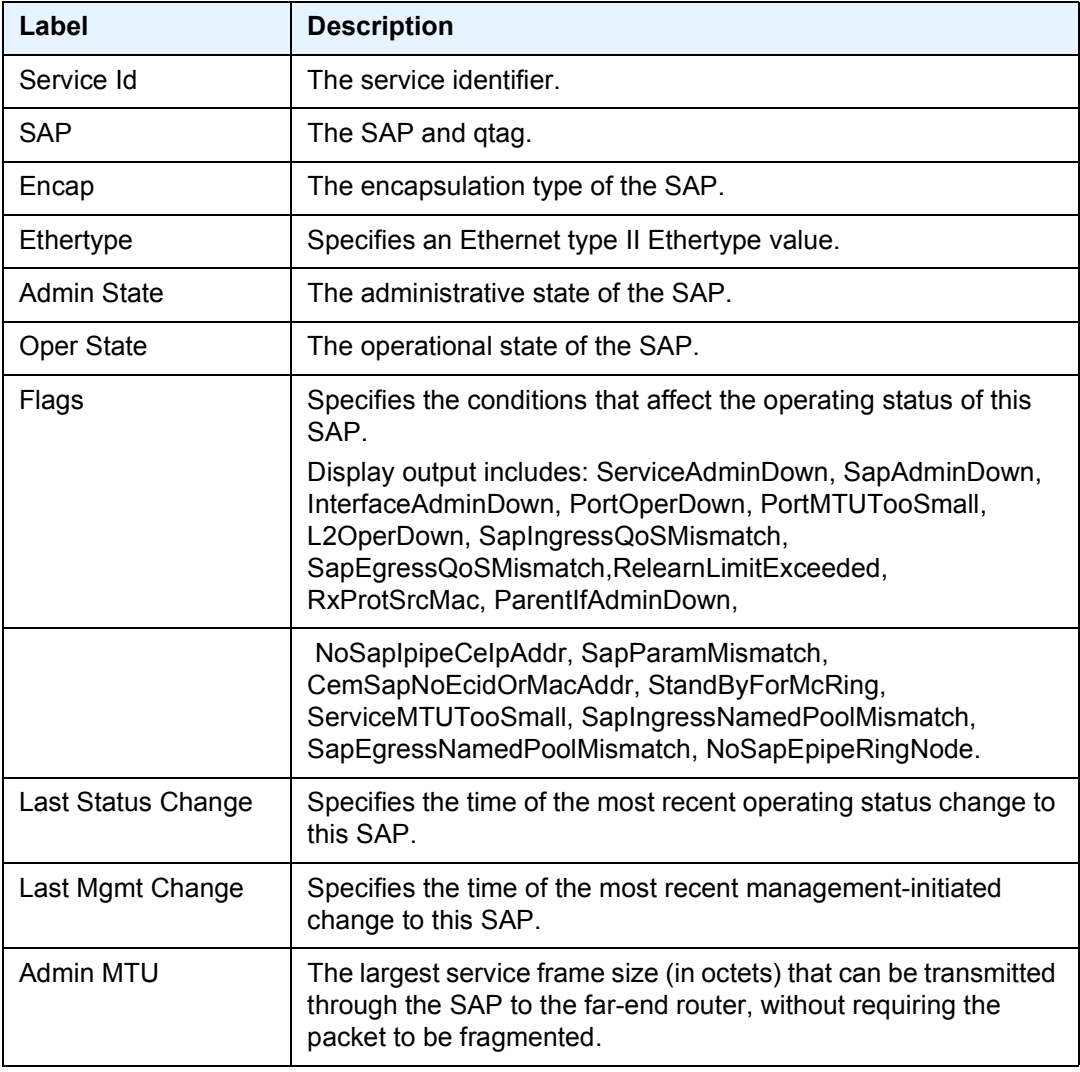

#### <span id="page-1077-0"></span>*Table 60* **Show Service-ID SAP Fields**

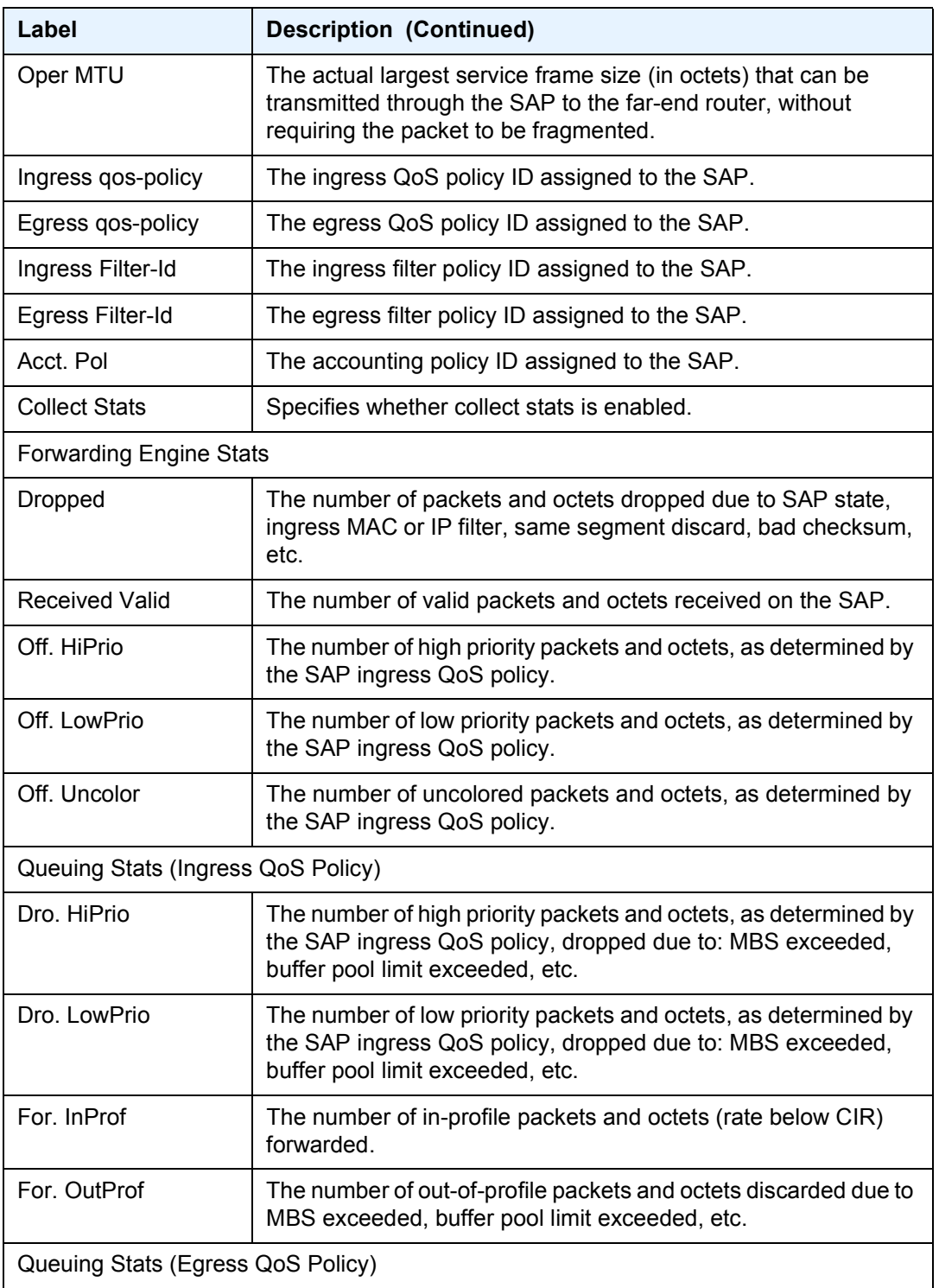

## *Table 60* **Show Service-ID SAP Fields (Continued)**

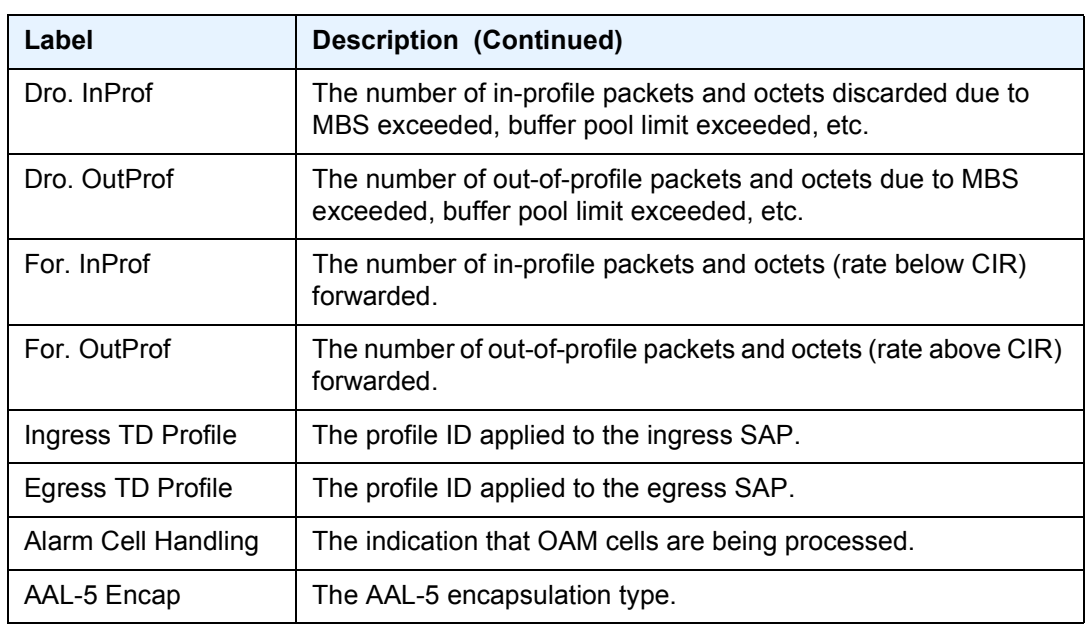

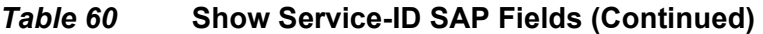

## sdp

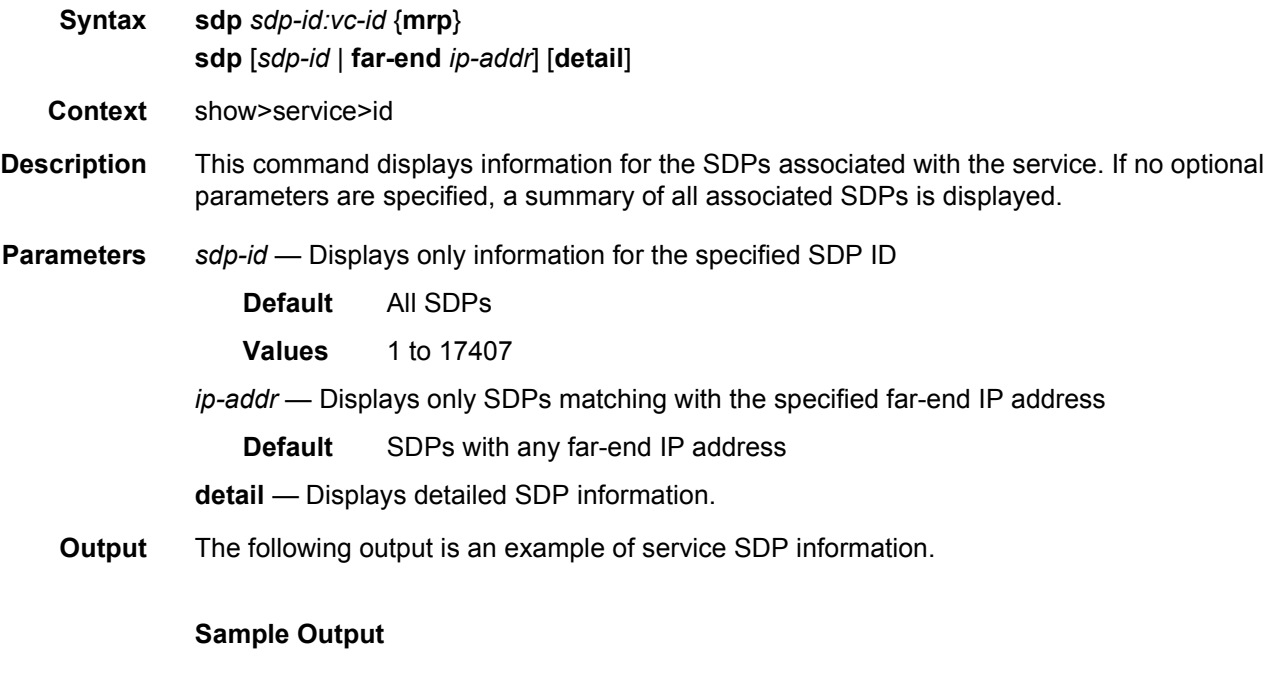

```
*A:Dut-C# show service id 1001 sdp 17407:4294967295 detail
========================================================================
Service Destination Point (Sdp Id : 17407:4294967295) Details
```
### LAYER 2 SERVICES AND EVPN GUIDE RELEASE 15.0.R4

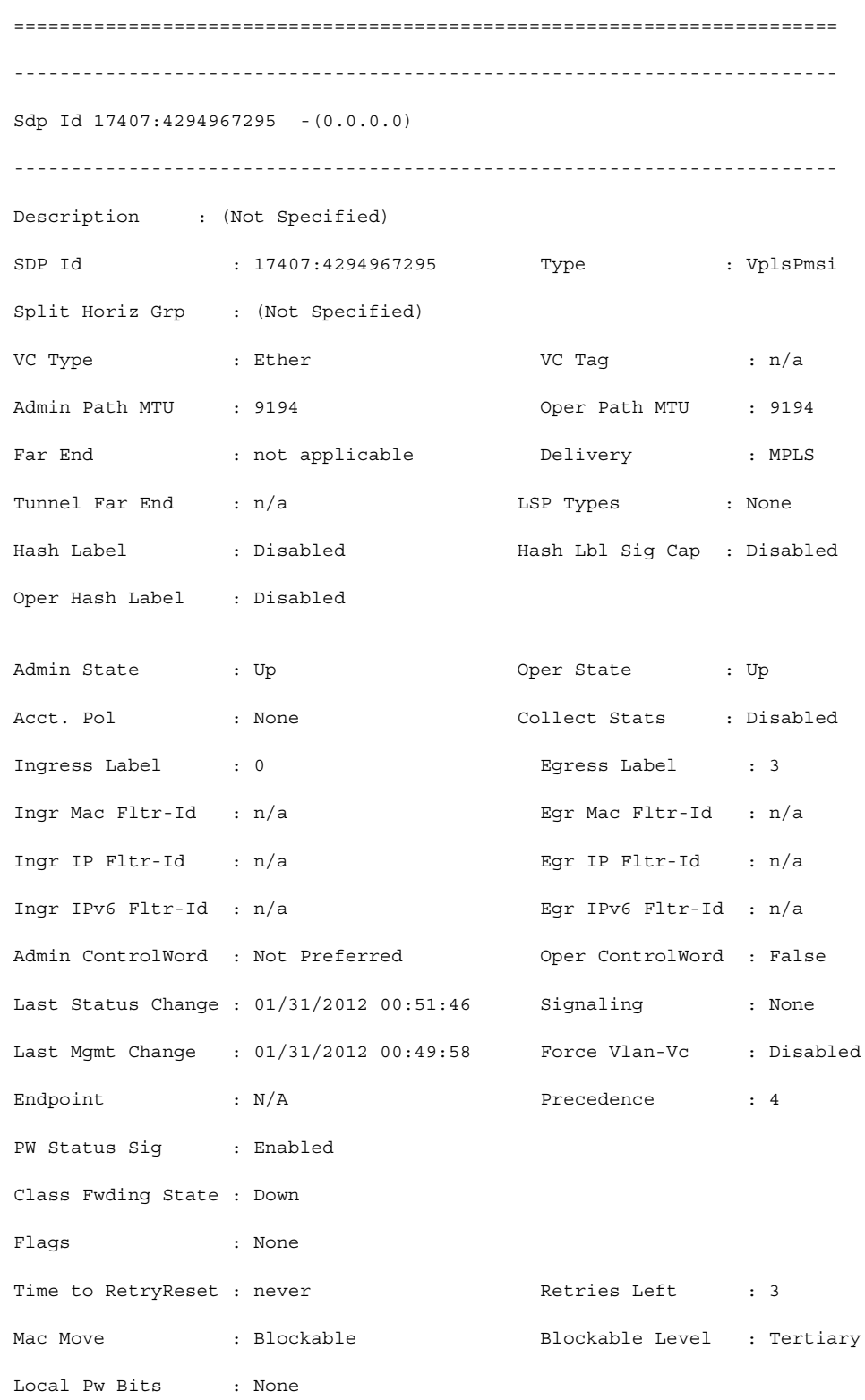

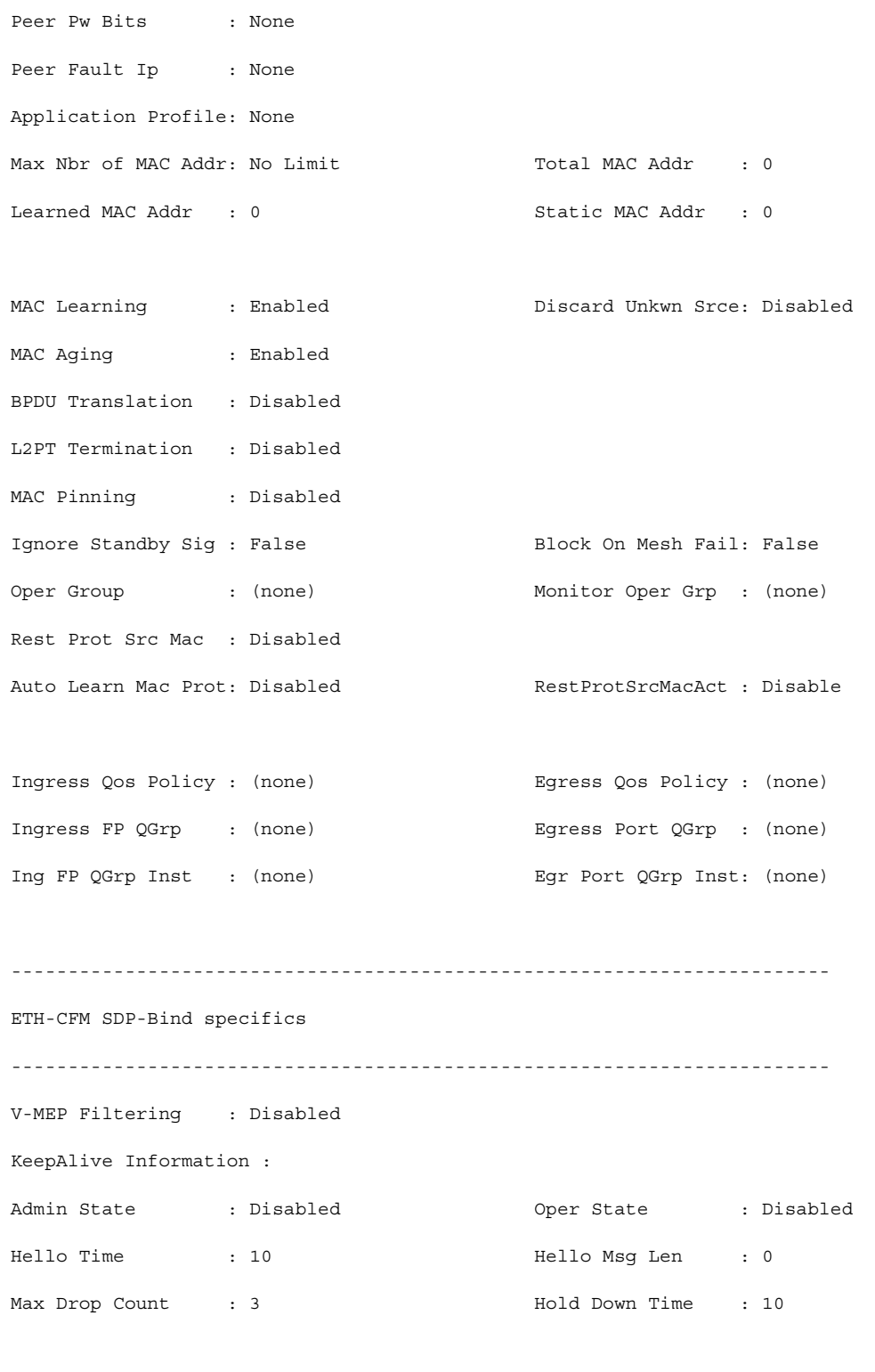

Statistics :

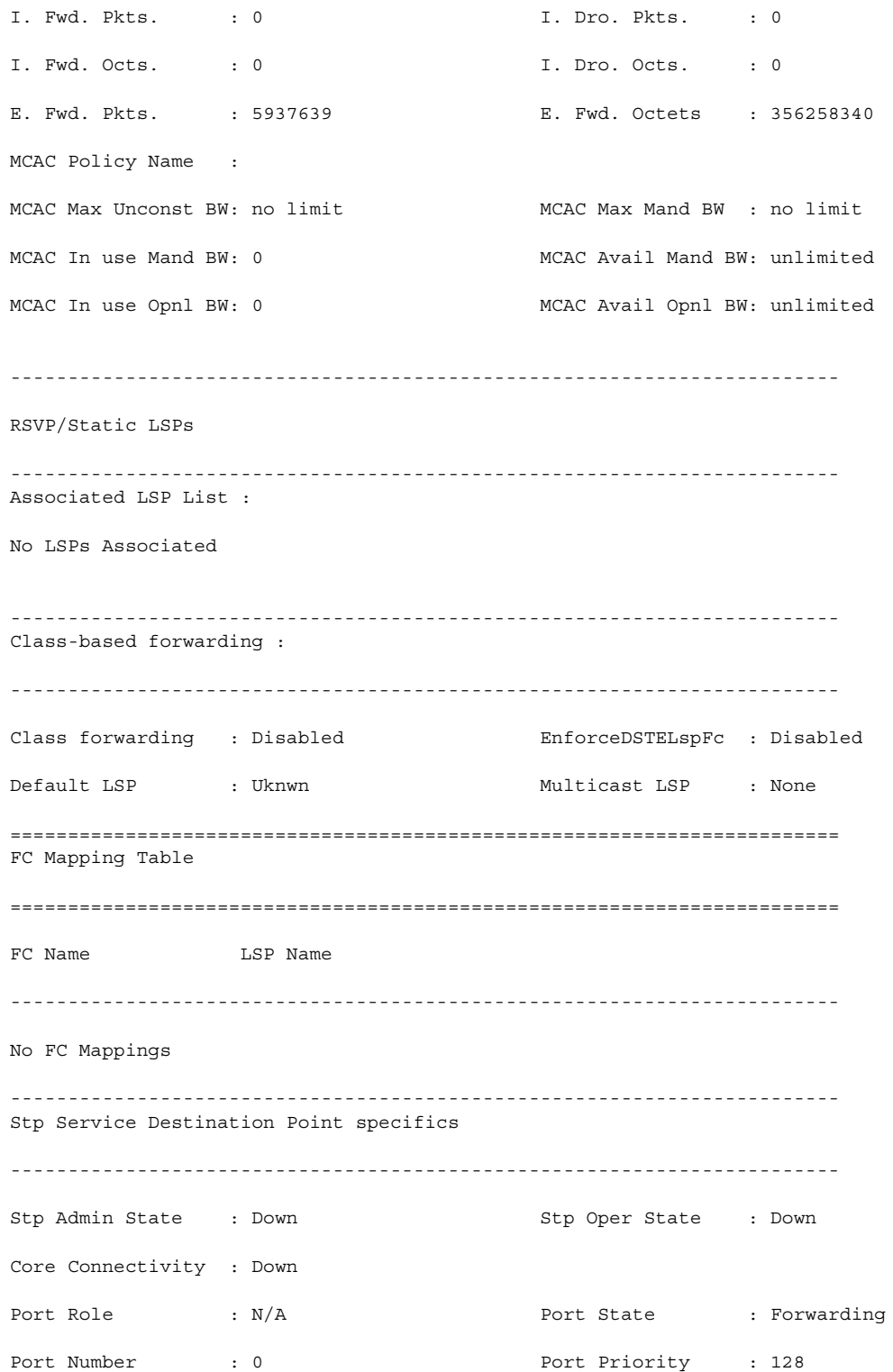

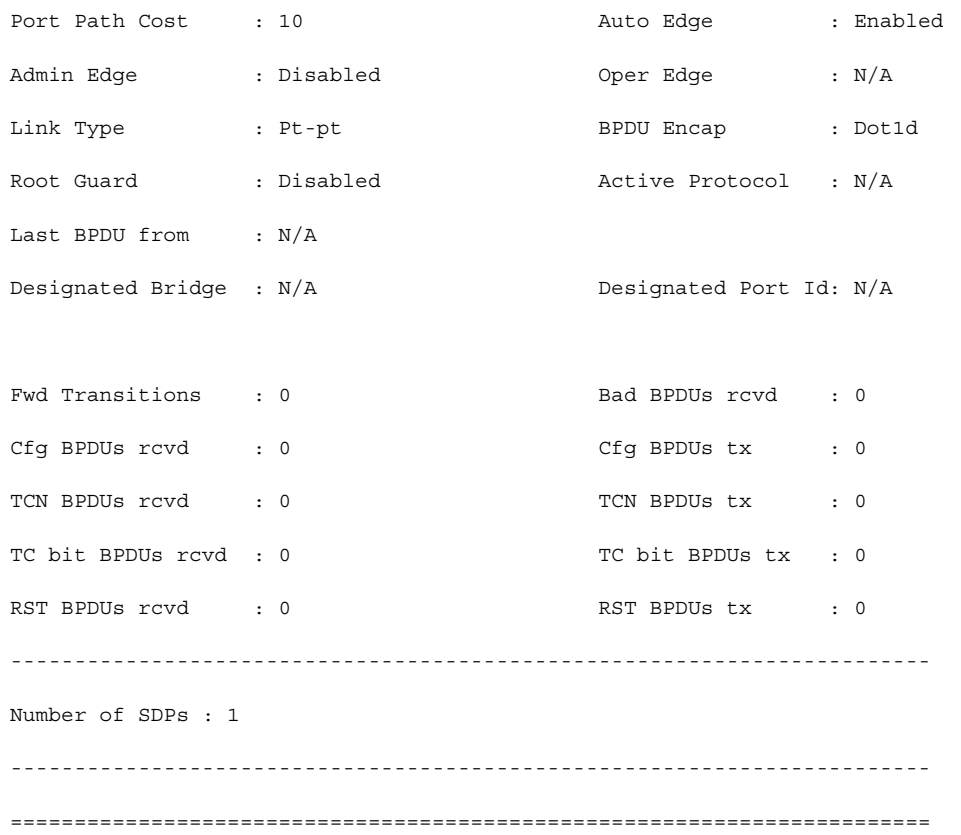

A:Dut-A# show service id 1 sdp detail =============================================================================== Services: Service Destination Points Details =============================================================================== Sdp Id 1:1 -(10.20.1.2) ------------------------------------------------------------------------------- Description : Default sdp description SDP Id : 1:1 Type : Spoke VC Type : Ether VC Tag : n/a

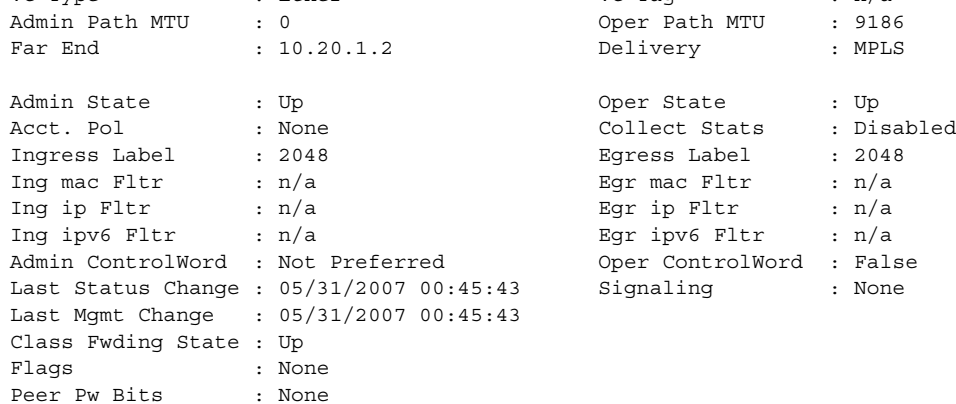

Peer Fault Ip : None Peer Vccv CV Bits : None Peer Vccv CC Bits : None Max Nbr of MAC Addr: No Limit Total MAC Addr : 0 Learned MAC Addr : 0 Static MAC Addr : 0 Discard Unkwn Srce: Disabled MAC Learning : Enabled<br>MAC Aging : Enabled L2PT Termination : Disabled BPDU Translation : Disabled MAC Pinning : Disabled KeepAlive Information : Admin State : Disabled Oper State : Disabled Hello Time : 10 Hello Msg Len : 0 Max Drop Count : 3 Hold Down Time : 10 Statistics : I. Dro. Pkts. : 0<br>I. Dro. Octs. : 0<br>E. Fwd. Octets : 0 I. Fwd. Octs. : 0 I. Dro. Octs. : 0 E. Fwd. Pkts. : 0 E. Fwd. Octets : 0 MCAC Policy Name : MCAC Max Unconst BW: no limit MCAC Max Mand BW: no limit MCAC Max Mand BW: no limit MCAC In use Mand BW: 0 MCAC Avail Mand BW: unlimited MCAC In use Opnl BW: 0 MCAC Avail Opnl BW: unlimited Associated LSP LIST : Lsp Name : A B 1 Admin State  $\qquad \qquad :$  Up  $\qquad \qquad$  Oper State  $\qquad \qquad :$  Up Time Since Last Tr\*: 00h26m35s Lsp Name : A B 2 Admin State  $\qquad \qquad :$  Up  $\qquad \qquad$  Oper State  $\qquad \qquad :$  Up Time Since Last Tr\*: 00h26m35s Lsp Name : A B 3 Admin State  $\qquad \qquad :$  Up  $\qquad \qquad$  Oper State  $\qquad \qquad :$  Up Time Since Last Tr\*: 00h26m34s Lsp Name : A B 4 Admin State  $\qquad \qquad :$  Up  $\qquad \qquad$  Oper State  $\qquad \qquad :$  Up Time Since Last Tr\*: 00h26m34s Lsp Name : A B 5 Admin State  $\qquad \qquad :$  Up  $\qquad \qquad$  Oper State  $\qquad \qquad :$  Up Time Since Last Tr\*: 00h26m34s Lsp Name : A B 6 Admin State  $\qquad \qquad :$  Up  $\qquad \qquad$  Oper State  $\qquad \qquad :$  Up Time Since Last Tr\*: 00h26m34s Lsp Name : A B 7 Admin State  $\qquad \qquad :$  Up  $\qquad \qquad$  Oper State  $\qquad \qquad :$  Up Time Since Last Tr\*: 00h26m34s Lsp Name : A B 8 Admin State  $\qquad \qquad :$  Up  $\qquad \qquad$  Oper State  $\qquad \qquad :$  Up Time Since Last Tr\*: 00h26m35s Lsp Name : A B 9

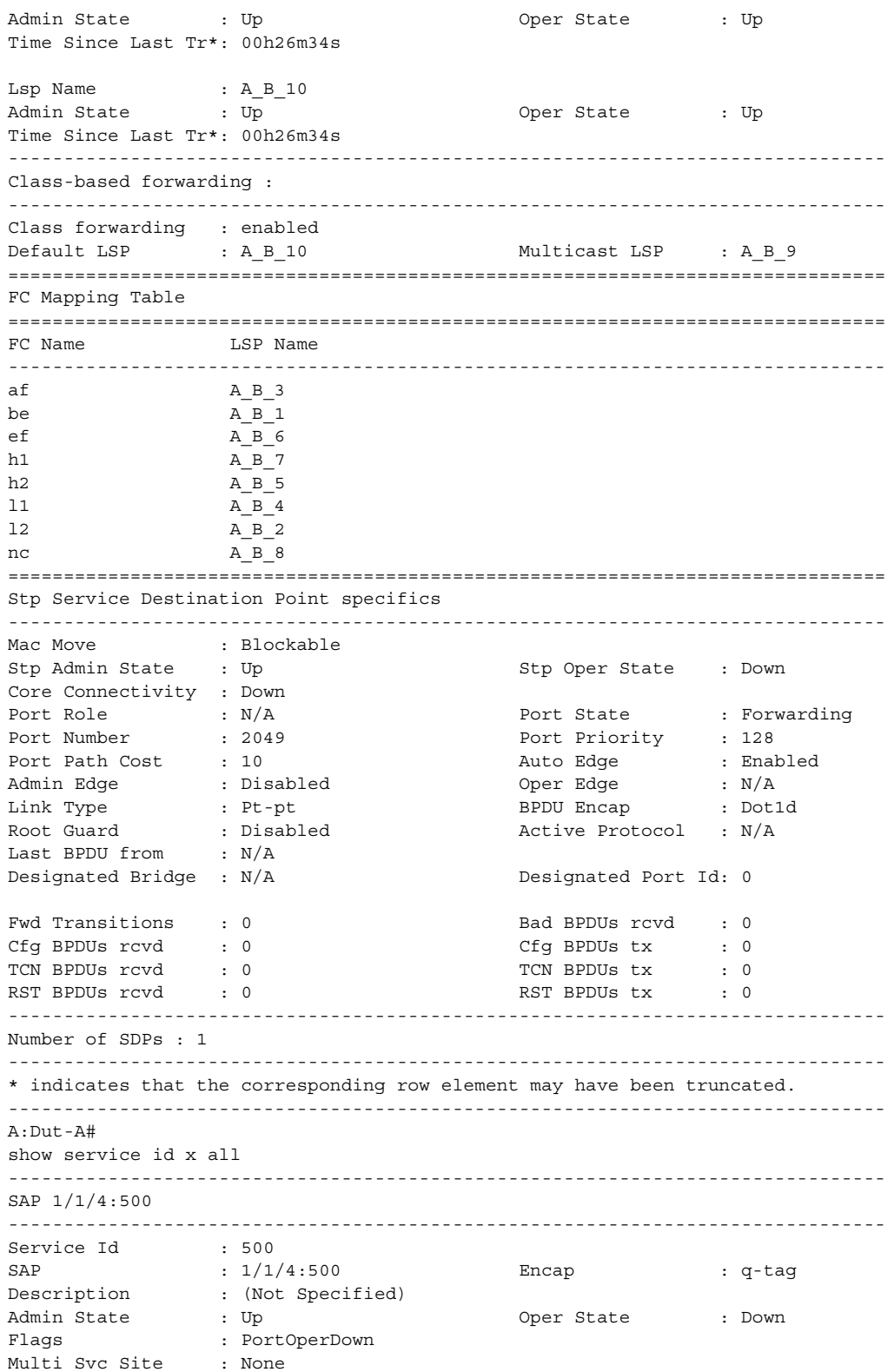

Last Status Change : 09/19/2013 11:43:04 Last Mgmt Change : 09/19/2013 11:43:05 Sub Type : regular Dot1Q Ethertype : 0x8100 QinQ Ethertype : 0x8100 Split Horizon Group: (Not Specified) Admin MTU : 1518 Oper MTU : 1518 Ingr IP Fltr-Id : n/a Egr IP Fltr-Id : n/a Ingr Mac Fltr-Id : n/a Egr Mac Fltr-Id : n/a Ingr IPv6 Fltr-Id : n/a Egr IPv6 Fltr-Id : n/a tod-suite : None qinq-pbit-marking : both Egr Agg Rate Limit: max Endpoint : N/A Q Frame-Based Acct : Disabled Vlan-translation : None Acct. Pol : None : Collect Stats : Disabled Application Profile: None Transit Policy : None Oper Group : (none) Monitor Oper Grp : (none) Host Lockout Plcy : n/a Ignore Oper Down : Disabled Lag Link Map Prof : (none) Cflowd : Disabled ------------------------------------------------------------------------------- ETH-CFM SAP specifics ------------------------------------------------------------------------------- Tunnel Faults : n/a <br>
AIS : Disabled MC Prop-Hold-Timer : n/a Squelch Levels : 0 1 2 3 4 5 6 7 ------------------------------------------------------------------------------- QOS ------------------------------------------------------------------------------- Ingress qos-policy : 1 Egress qos-policy : 1 . . . ------------------------------------------------------------------------------- Service Destination Points(SDPs) ------------------------------------------------------------------------------- ------------------------------------------------------------------------------- Sdp Id 1:2 -(1.1.1.1) ------------------------------------------------------------------------------- Description : (Not Specified) SDP Id : 1:2 Type : Spoke Spoke Descr : (Not Specified) Split Horiz Grp : (Not Specified) VC Type : Ether VC Tag : n/a<br>
Admin Path MTU : 0 0 0per Path MTU : 0 Oper Path MTU : 0 Delivery : GRE Far End :  $1.1.1.1$ <br>
Tunnel Far End :  $n/a$ <br>  $\therefore$   $n/a$ Tunnel Far End : n/a LSP Types : n/a Hash Lbl Sig Cap : Disabled Oper Hash Label : Disabled

#### LAYER 2 SERVICES AND EVPN GUIDE RELEASE 15.0.R4

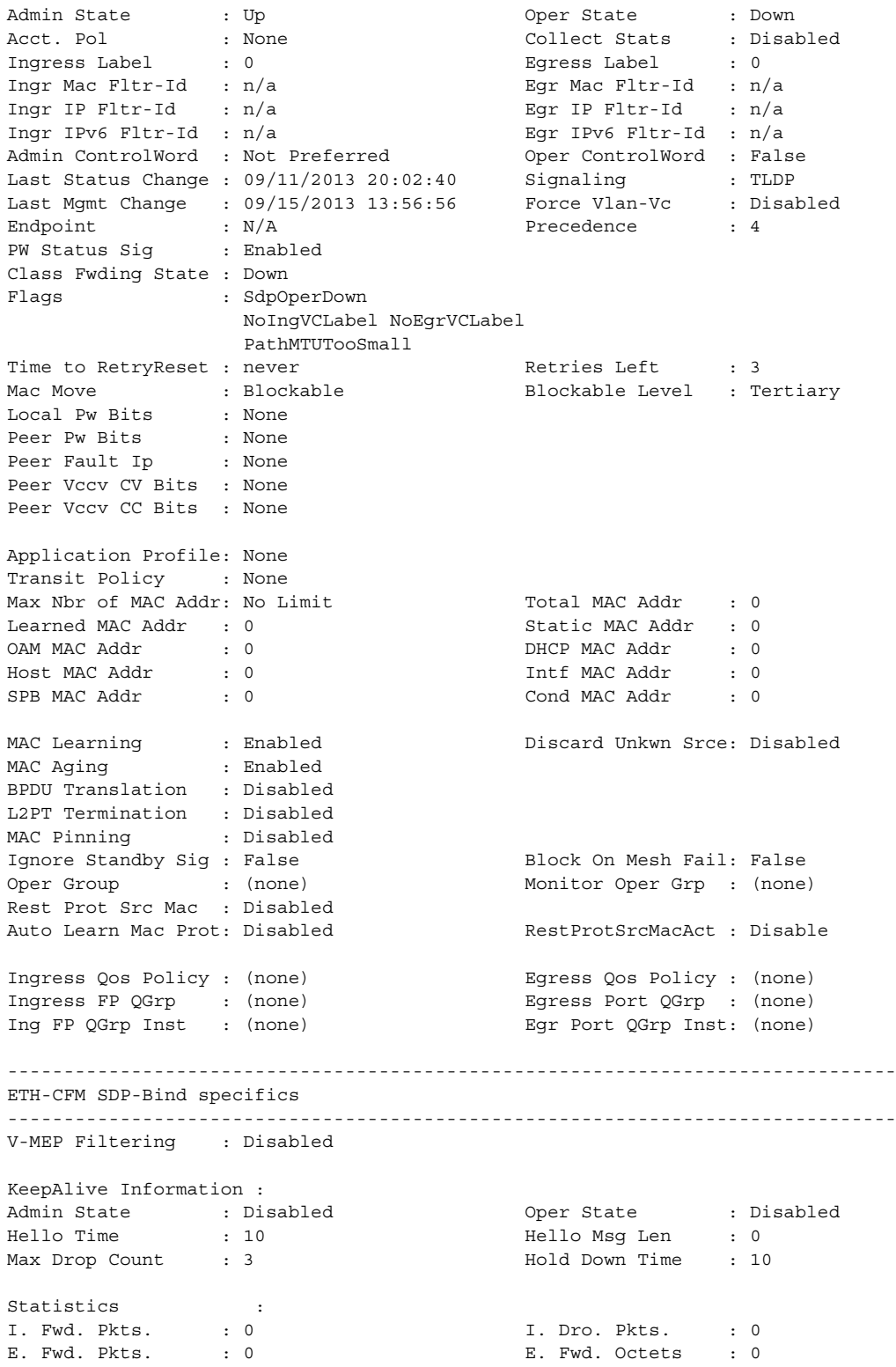

Squelch Levels : 0 1 2 3 4 5 6 7

[Table 61](#page-1088-0) describes show service-id SDP output fields.

#### <span id="page-1088-0"></span>*Table 61* **Show Service-ID SDP Fields**

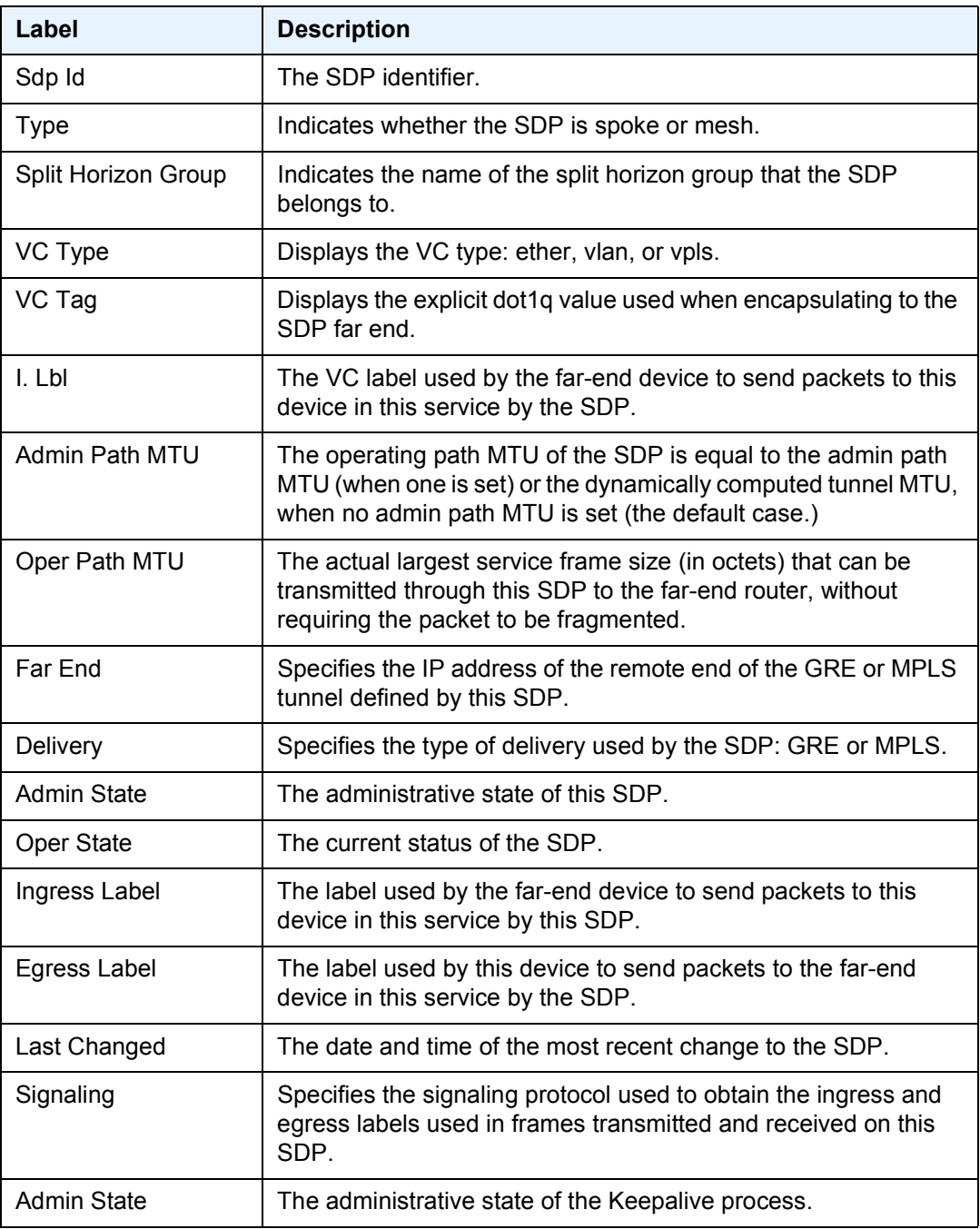

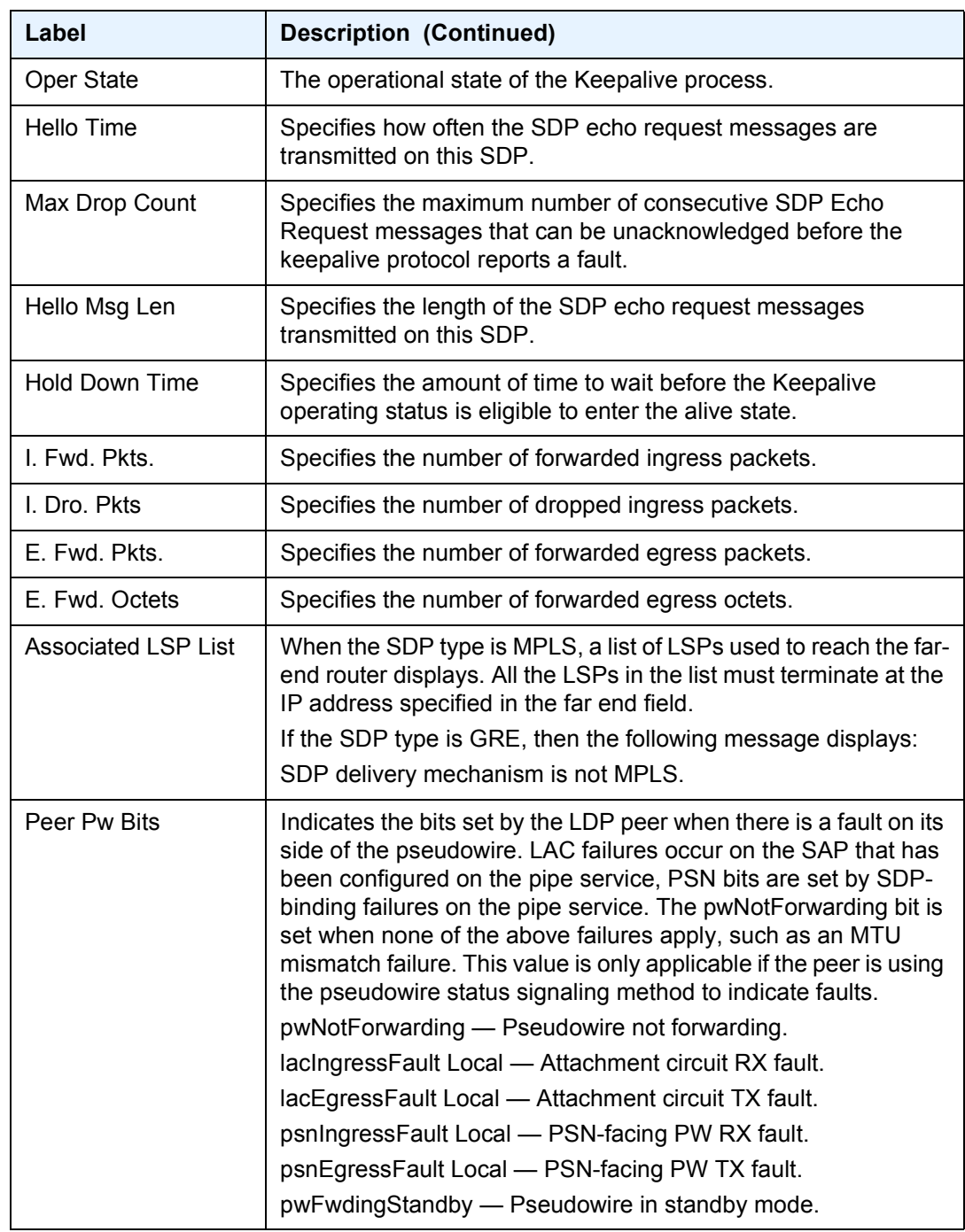

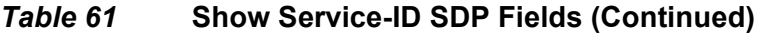

## site

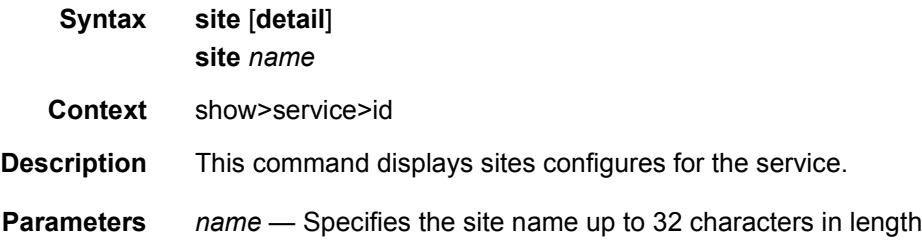

# split-horizon-group

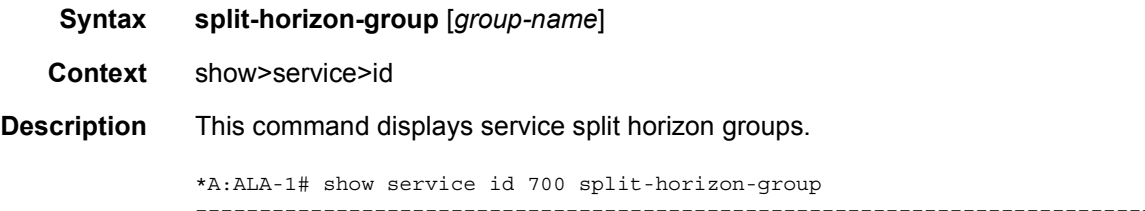

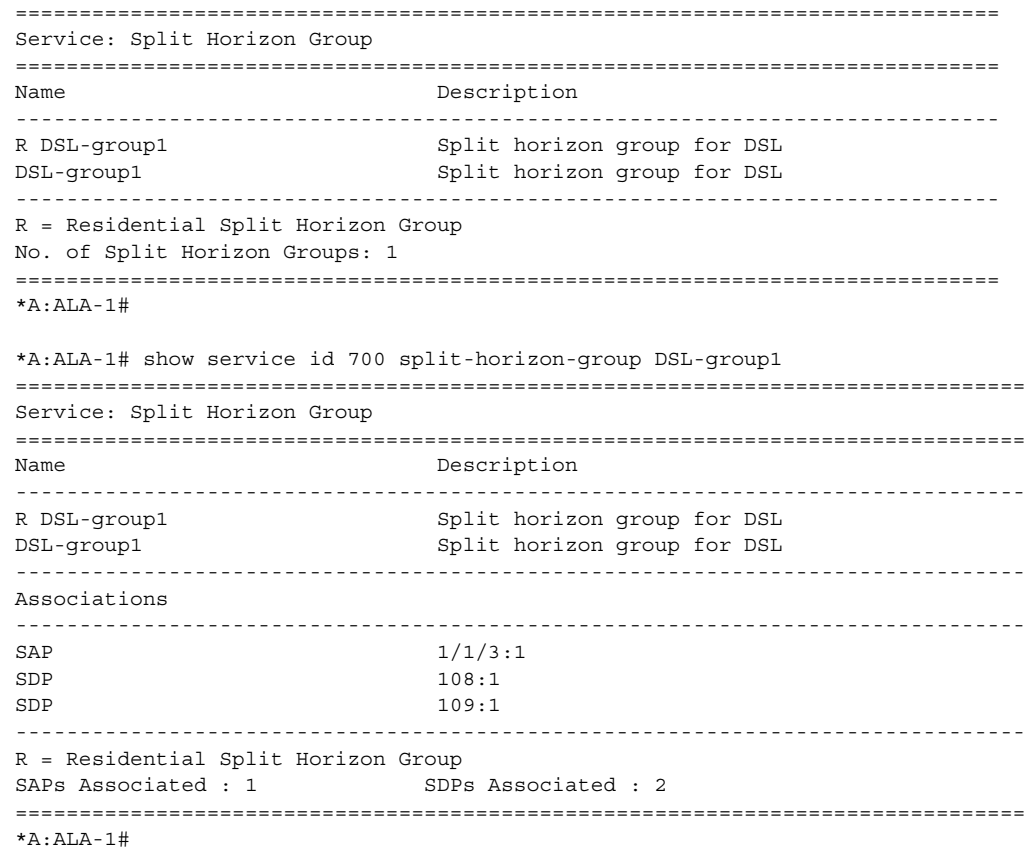

## stp

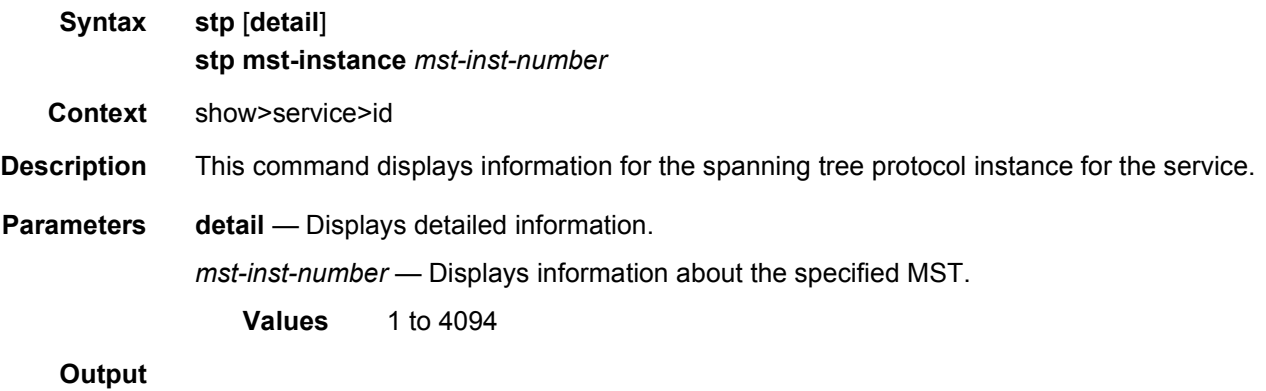

#### **Sample Output**

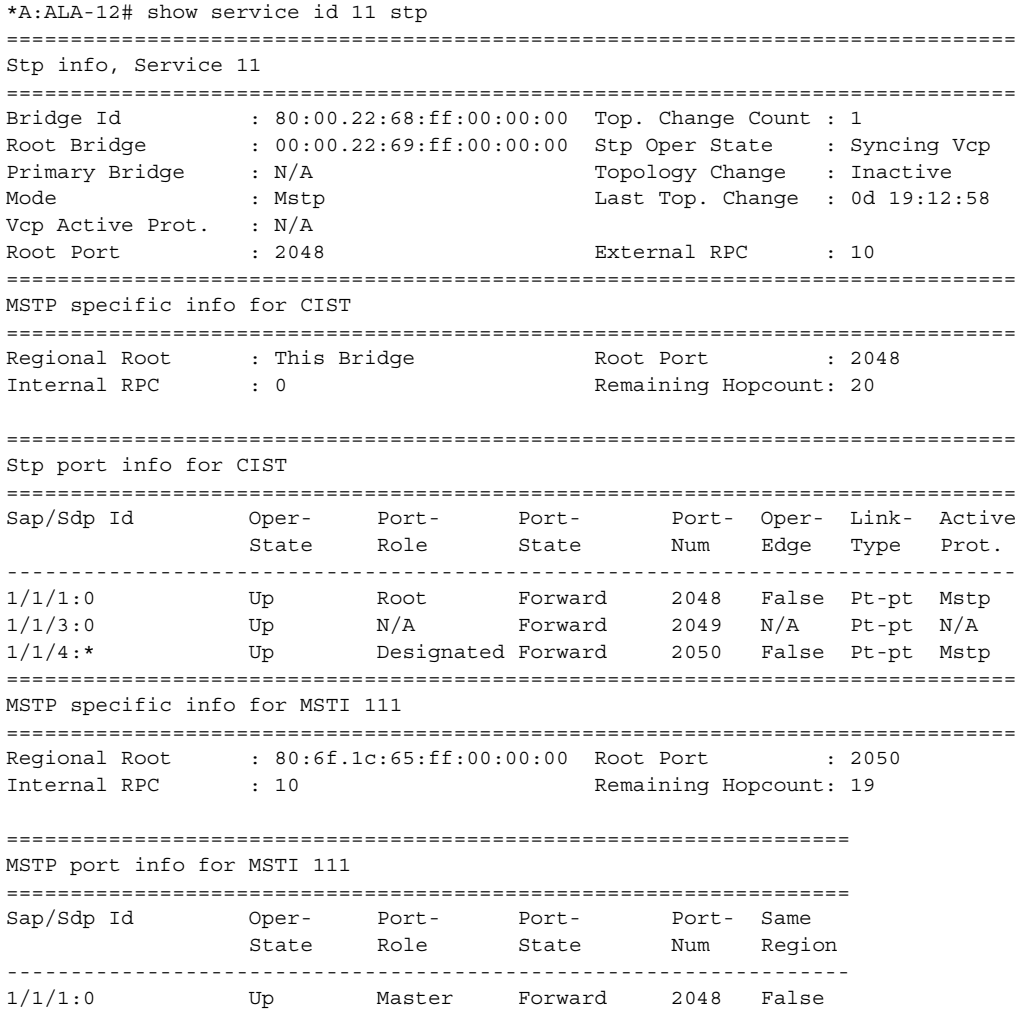

1/1/3:0 Up N/A Forward 2049 N/A 1/1/4:\* Up Root Forward 2050 True ==================================================================  $*A \cdot AT.A-12\#$ \*A:ALA-12# show service id stp detail =============================================================================== Spanning Tree Information =============================================================================== VPLS Spanning Tree Information ------------------------------------------------------------------------------- VPLS oper state : Up Core Connectivity : Down Stp Admin State : Up 31 Stp Oper State : Up Mode : Mstp : Mstp Vcp Active Prot. : N/A Bridge Id : 80:00.22:68:ff:00:00:00 Bridge Instance Id: 0 Bridge Priority : 32768 Tx Hold Count : 6 Topology Change : Inactive Bridge Hello Time : 2 Last Top. Change : 0d 19:14:34 Bridge Max Age : 20 Top. Change Count : 1 and 10 Bridge Fwd Delay : 15 MST region revision: 0 Bridge max hops : 20 MST region name : abc Root Bridge : 00:00.22:69:ff:00:00:00 Primary Bridge : N/A Root Path Cost : 10 Root Forward Delay: 15 Rcvd Hello Time : 2 and Root Max Age : 20 Root Priority : 0 8000 Root Port : 2048 MSTP info for CIST : Regional Root : This Bridge **Root Port** : 2048 Internal RPC : 0 (1992) 8 Remaining Hopcount: 20 MSTP info for MSTI 111 : Regional Root : 80:6f.1c:65:ff:00:00:00 Root Port : 2050 Internal RPC : 10 Remaining Hopcount: 19 ------------------------------------------------------------------------------- Spanning Tree Virtual Core Port (VCP) Specifics ------------------------------------------------------------------------------- Mesh Sdp Id Sdp Sdp Bind Mesh Sdp HoldDown Awaiting Oper-state Oper-state Port-state Timer Agreement ------------------------------------------------------------------------------- 3:11 Down Down Discard Inactive N/A 4:11 Down Down Discard Inactive N/A ------------------------------------------------------------------------------- Spanning Tree Sap/Spoke SDP Specifics ------------------------------------------------------------------------------- SAP Identifier :  $1/1/1:0$  Stp Admin State : Up Port Role : Root Port State : Forwarding Port Number : 2048 Port Priority : 128 Port Path Cost : 10 Auto Edge : Enabled Admin Edge : Disabled Oper Edge : False Link Type : Pt-pt BPDU Encap : Dot1d Root Guard : Disabled Active Protocol : Mstp Last BPDU from : 00:00.22:69:ff:00:00:00 Inside Mst Region : False CIST Desig Bridge : 00:00.22:69:ff:00:00:00 Designated Port : 34816 MSTI 111 Port Prio : 128 Port Path Cost : 10<br>
MSTI 111 Desig Brid: This Bridge Designated Port : 34816 MSTI 111 Desig Brid: This Bridge

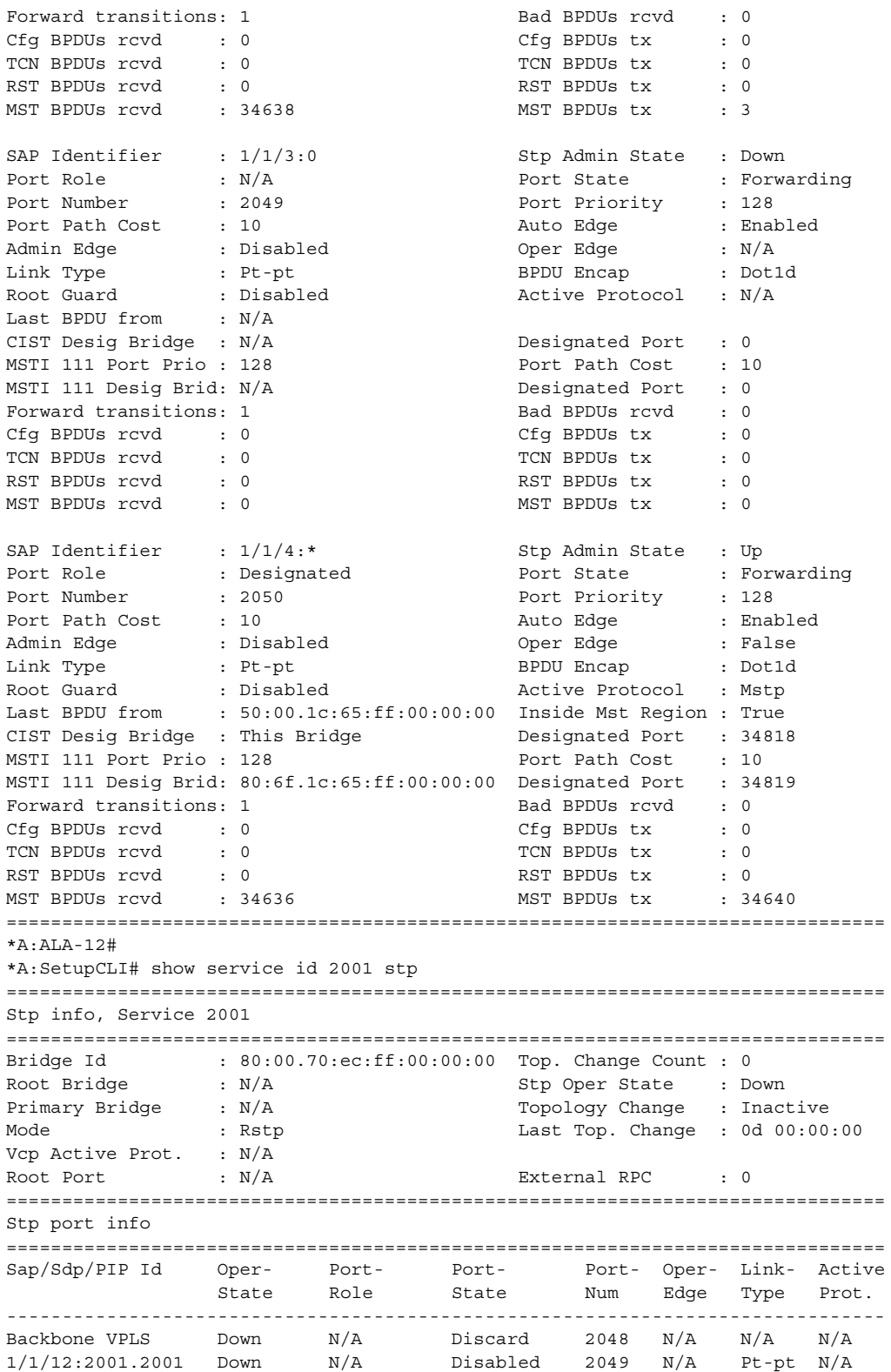

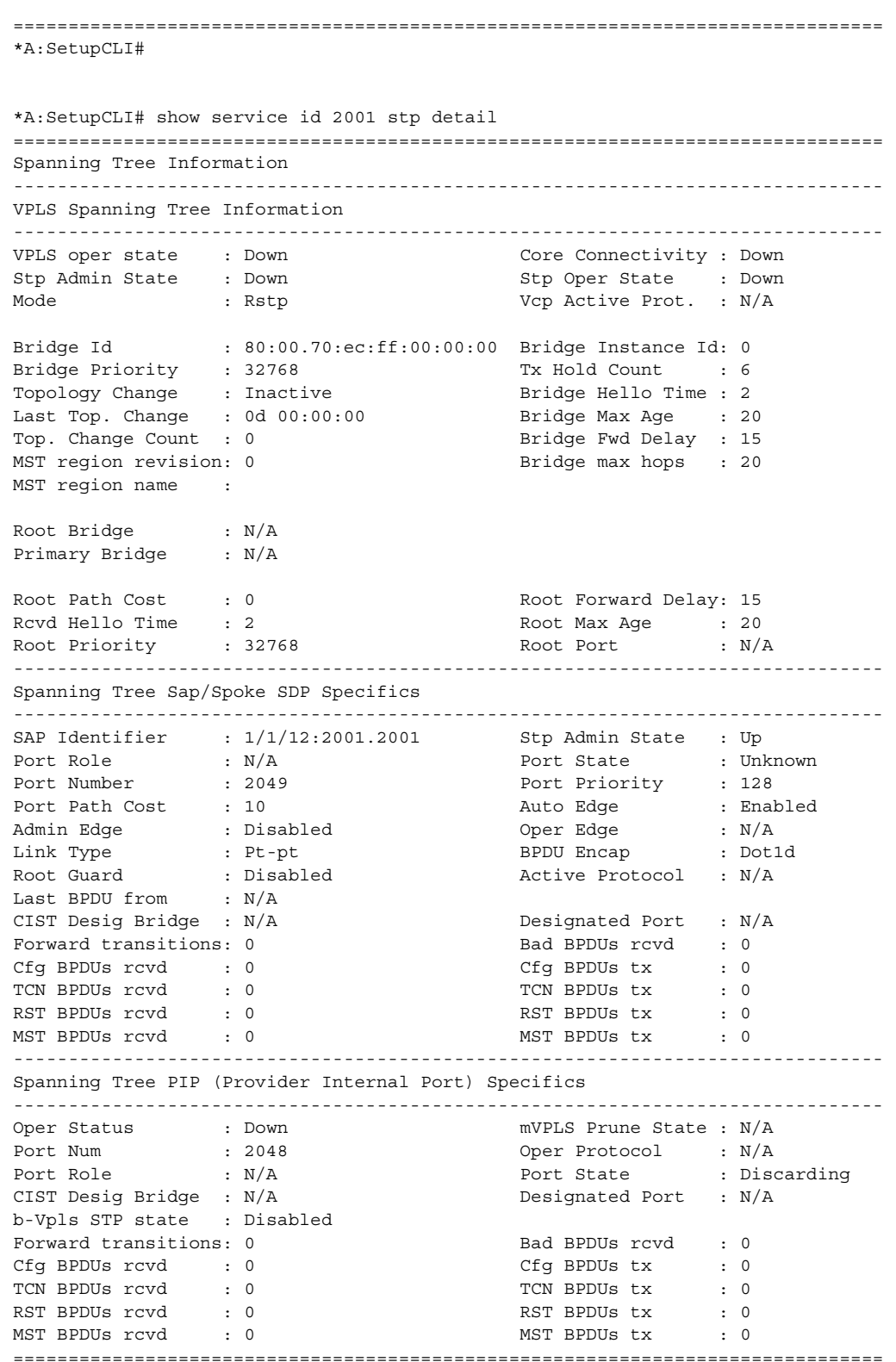

\*A:SetupCLI#

[Table 62](#page-1095-0) describes show service-id STP output fields.

<span id="page-1095-0"></span>*Table 62* **Show Service-ID STP Output Fields**

| Label                    | <b>Description</b>                                                                                                    |
|--------------------------|----------------------------------------------------------------------------------------------------|
| <b>RSTP Admin State</b>  | Indicates the administrative state of the Rapid Spanning Tree<br>Protocol instance associated with this service.                                                                                                    |
| <b>Core Connectivity</b> | Indicates the connectivity status to the core.                                                                                                    |
| <b>RSTP Oper State</b>   | Indicates the operational state of the Rapid Spanning Tree<br>Protocol instance associated with this service. This field is<br>applicable only when STP is enabled on the router.                                                                                    |
| Bridge-id                | Specifies the MAC address used to identify this bridge in the<br>network.                                                                                                    |
| <b>Hold Time</b>         | Specifies the interval length during which no more than two<br>Configuration BPDUs shall be transmitted by this bridge.                                                                                                    |
| Bridge fwd delay         | Specifies how fast a bridge changes its state when moving<br>toward the forwarding state.                                                                                                    |
| Bridge Hello time        | Specifies the amount of time between the transmission of<br>Configuration BPDUs.                                                                                                    |
| Bridge max age           | Specifies the maximum age of Spanning Tree Protocol<br>information learned from the network on any port before it is<br>discarded. This is the actual value that this bridge is currently<br>using.                                                                  |
| <b>Bridge priority</b>   | Defines the priority of the Spanning Tree Protocol instance<br>associated with this service.                                                                                                    |
| Topology change          | Specifies whether a topology change is currently in progress.                                                                                                    |
| Last Top. change         | Specifies the time (in hundredths of a second) since the last time<br>a topology change was detected by the Spanning Tree Protocol<br>instance associated with this service.                                                                                         |
| Top. change count        | Specifies the total number of topology changes detected by the<br>Spanning Tree Protocol instance associated with this service<br>since the management entity was last reset or initialized.                                                                         |
| Root bridge-id           | Specifies the bridge identifier of the root of the spanning tree as<br>determined by the Spanning Tree Protocol instance associated<br>with this service. This value is used as the Root Identifier<br>parameter in all Configuration BPDUs originated by this node. |

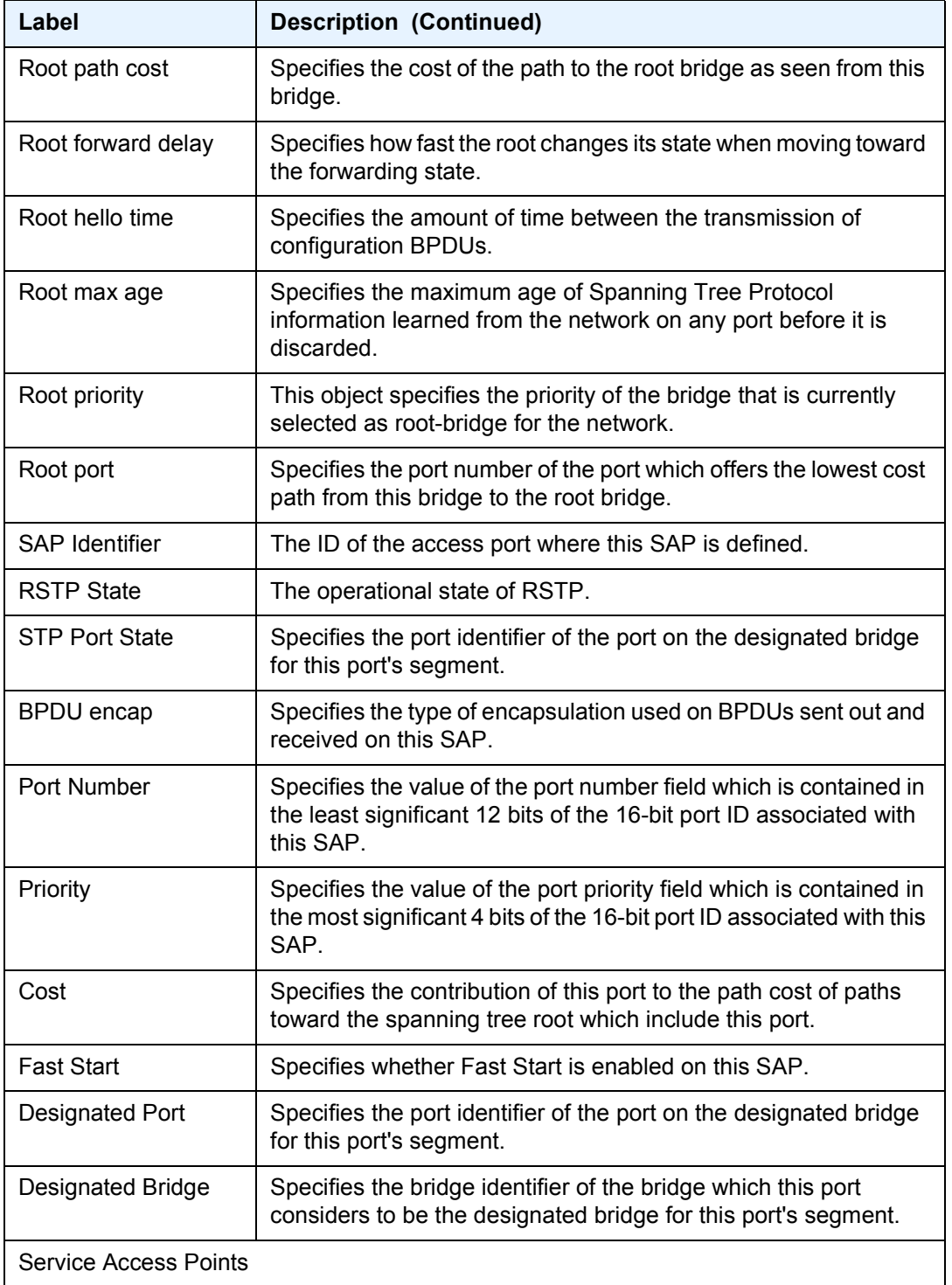

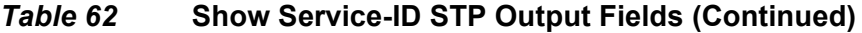

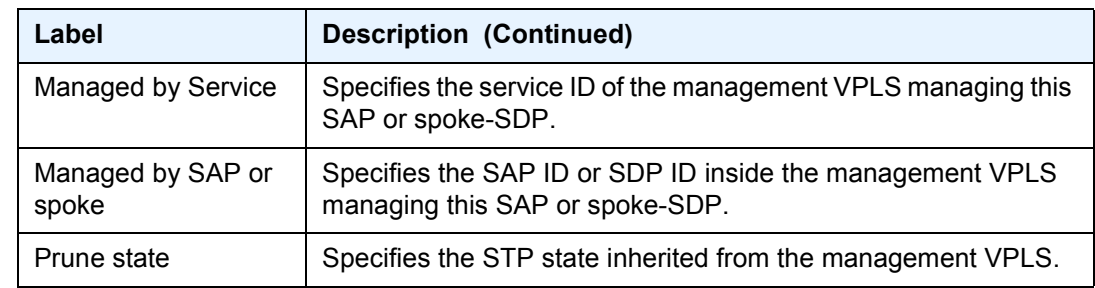

#### *Table 62* **Show Service-ID STP Output Fields (Continued)**

### subscriber-hosts

**Syntax subscriber-hosts** [**sap** *sap-id* ] [**ip** *ip-address*[/*mask*]] [**mac** *ieee-address*] [**sub-profile** *subprofile-name*] [**sla-profile** *sla-profile-name*] [**detail**]

**Context** show>service>id

**Description** This command displays subscriber host information.

**Parameters** *sap sap-id* — Displays the specified subscriber host SAP information

*ip-address/mask* — The IP address of the IP interface. The *ip-address* portion of the **address** command specifies the IP host address that will be used by the IP interface within the subnet. This address must be unique within the subnet and specified in dotted decimal notation.

- **Values** Allowed values are IP addresses in the range 1.0.0.0 to 223.255.255.255 (with support of /31 subnets). mask: 1 to 32
- *mac ieee-address*  Specifies the 48-bit MAC address for the static ARP in the form aa:bb:cc:dd:ee:ff or aa-bb-cc-dd-ee-ff where aa, bb, cc, dd, ee, and ff are hexadecimal numbers. Allowed values are any non-broadcast, non-multicast MAC and non-IEEE reserved MAC addresses.
- *sub-profile-name* Specifies an existing subscriber profile name to be associated with the static subscriber host. The subscriber profile is configured in the **config>subscrmgmt>sub-profile** context.
- *sla-profile-name* Specifies an existing SLA profile name to be associated with the static subscriber host. The SLA profile is configured in the **config>subscrmgmt>sla-profile** context.

**detail** — Displays detailed information

**Output** The following output is an example of service subscriber host information.

#### **Sample Output**

A:ALA#-SR12# show service id 20 subscriber-hosts ===============================================================================

```
Subscriber Host table
===============================================================================
Sap Id IP Address MAC Address Origin(*) Subscriber
-------------------------------------------------------------------------------
1/2/6:0 101.1.1.10 00:bb:bb:00:00:00 S/-/-
  Eval-20-static
-------------------------------------------------------------------------------
Number of subscriber hosts : 1
===============================================================================
(*) S=Static Host, D=DHCP Lease, N=Non-Sub-Traffic
A:ALA#
A:ALA# show service id 10 subscriber-hosts
===============================================================================
Subscriber Host table
===============================================================================
Sap Id IP Address MAC Address Origin(*) Subscriber
-------------------------------------------------------------------------------
1/2/5:0 100.1.1.10 00:aa:aa:00:00:01 -/D/-
  SUB-10-00aaaa000001
-------------------------------------------------------------------------------
Number of subscriber hosts : 1
===============================================================================
(*) S=Static Host, D=DHCP Lease, N=Non-Sub-Traffic
A:ALA-SR12#
```
### fdb-usage

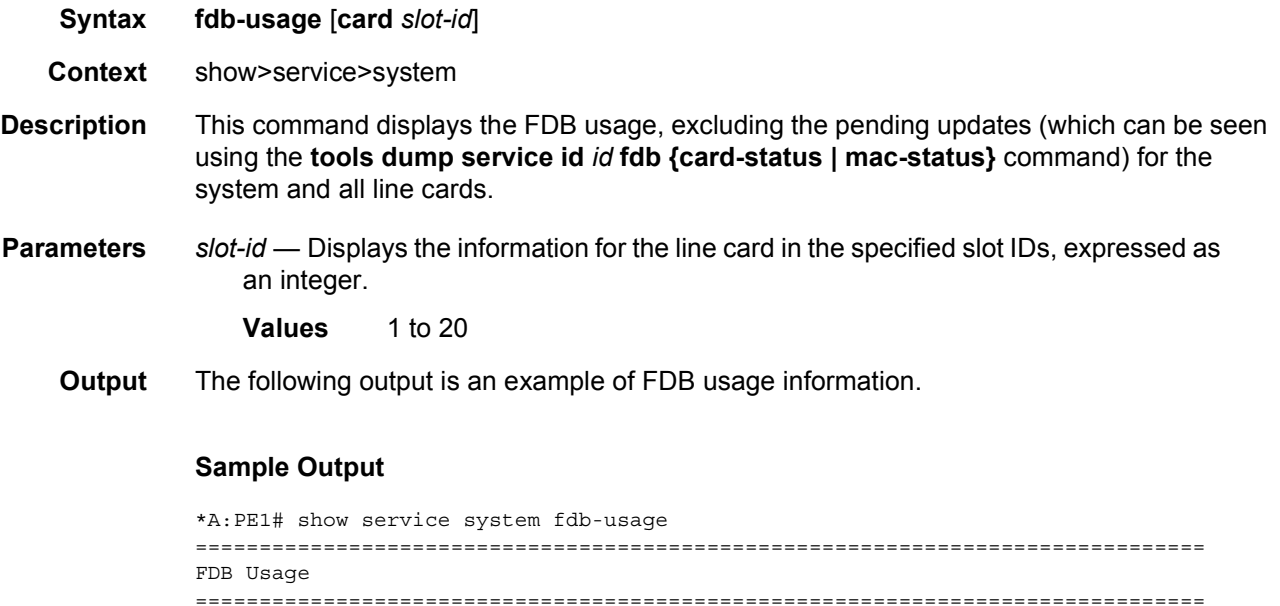

```
System
-------------------------------------------------------------------------------
Limit: 511999
Allocated: 8
Free: 511991
Global: 2
```
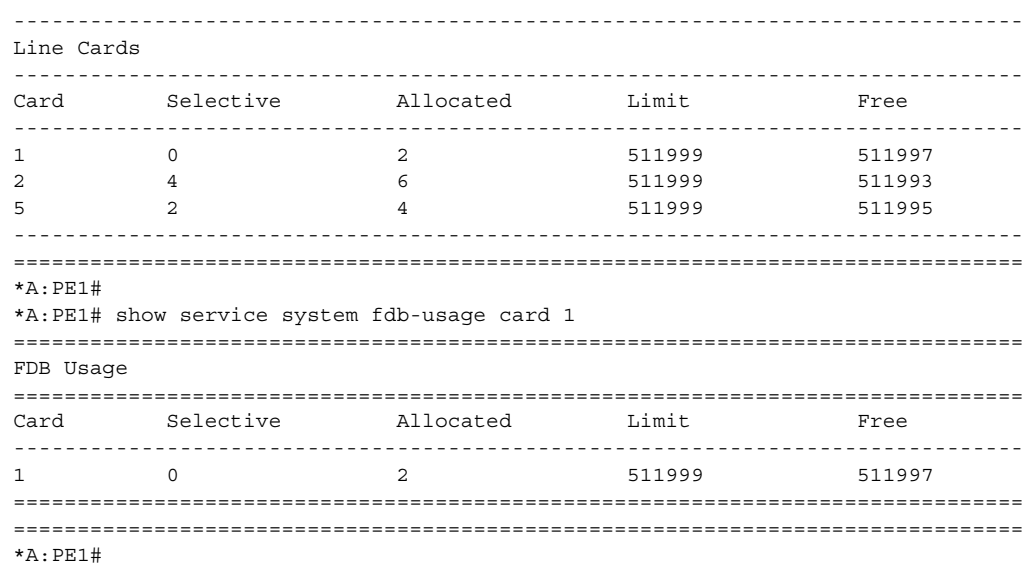

## statistics

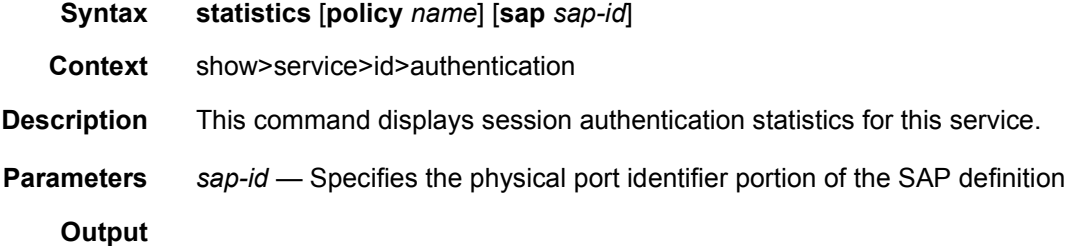

### **Sample Output**

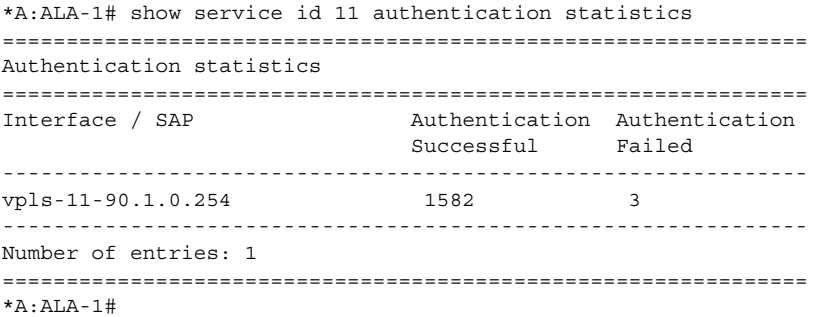

# **3.8.2.2 IGMP Snooping Show Commands**

# igmp-snooping

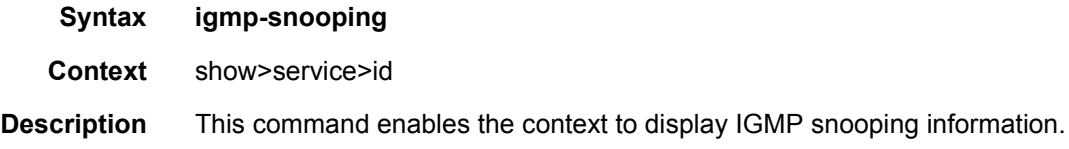

### all

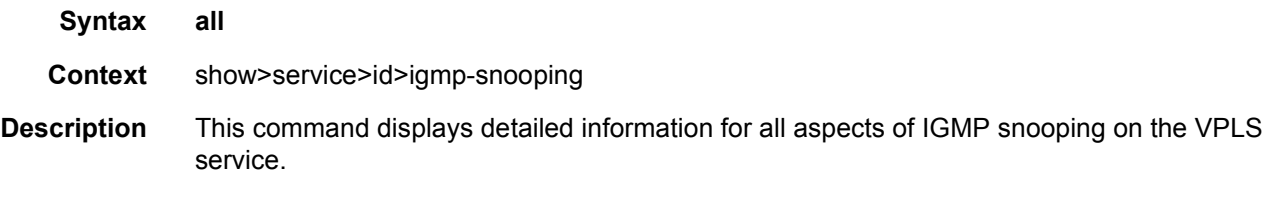

### **Output**

### **Sample Output**

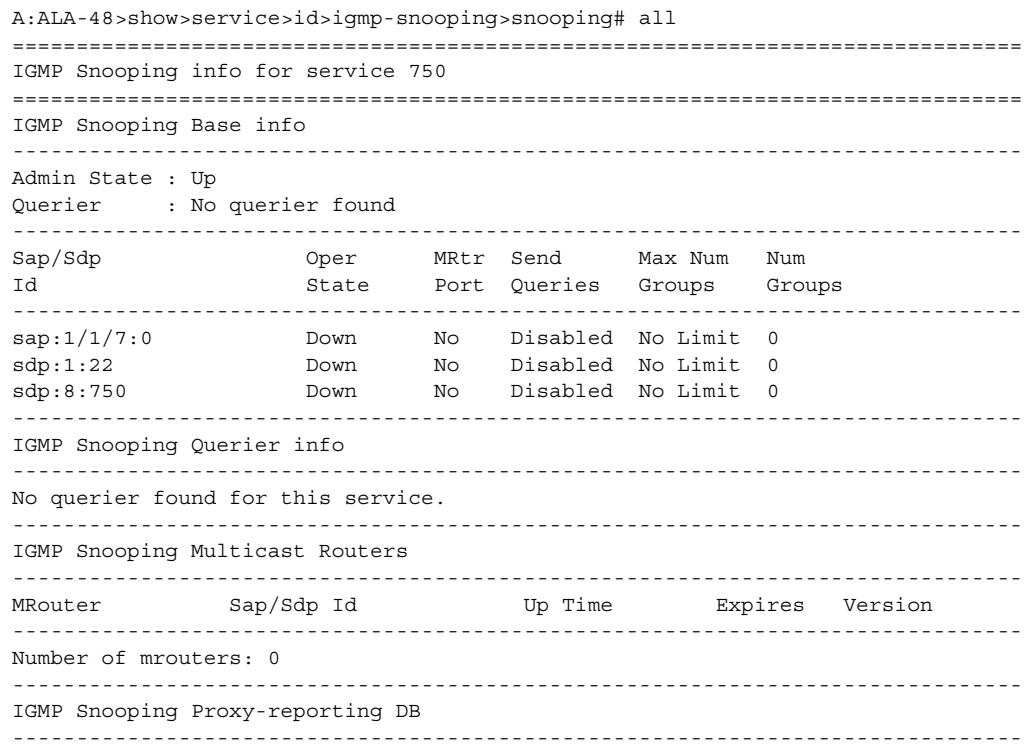

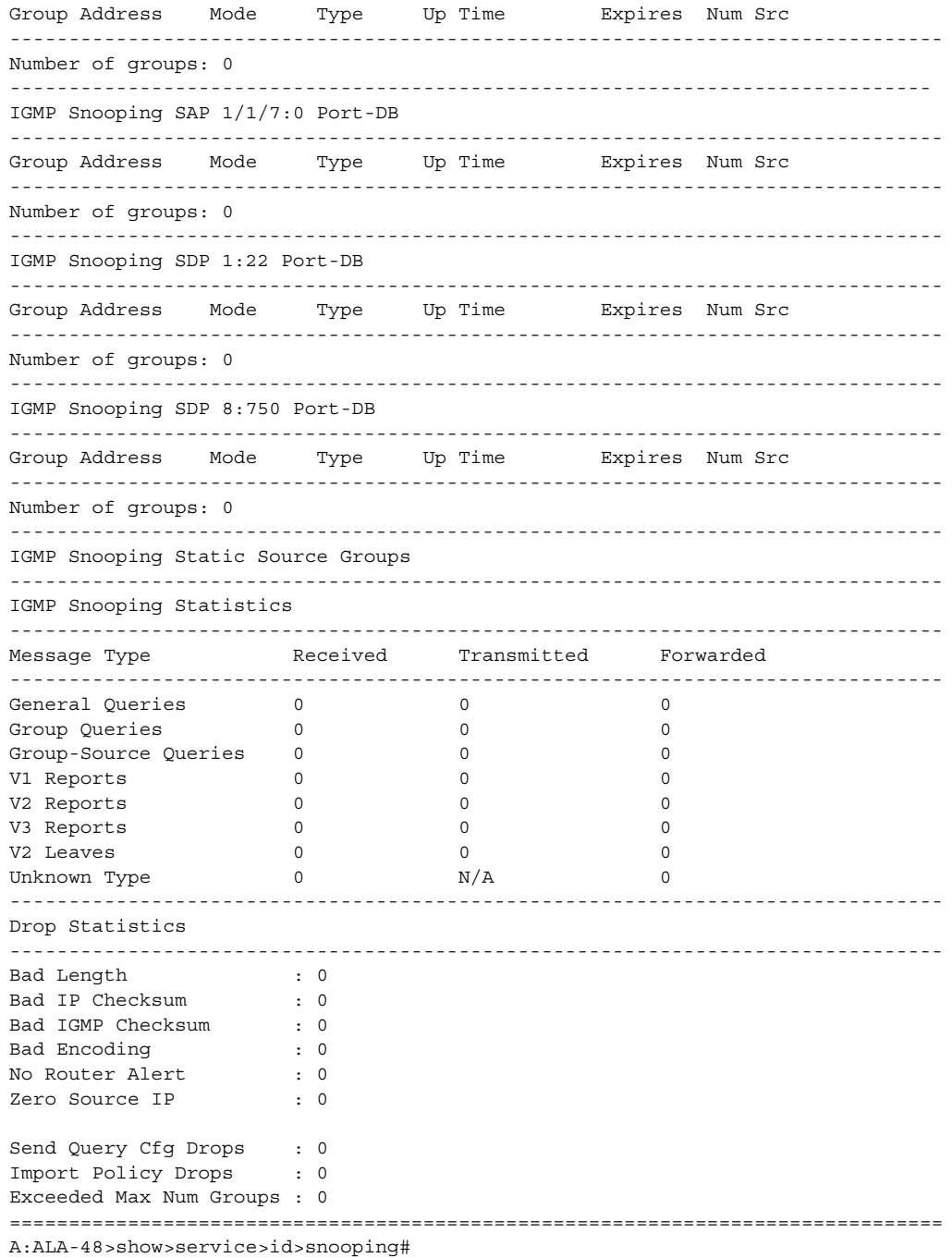

[Table 63](#page-1102-0) describes the show all service-id command output fields.

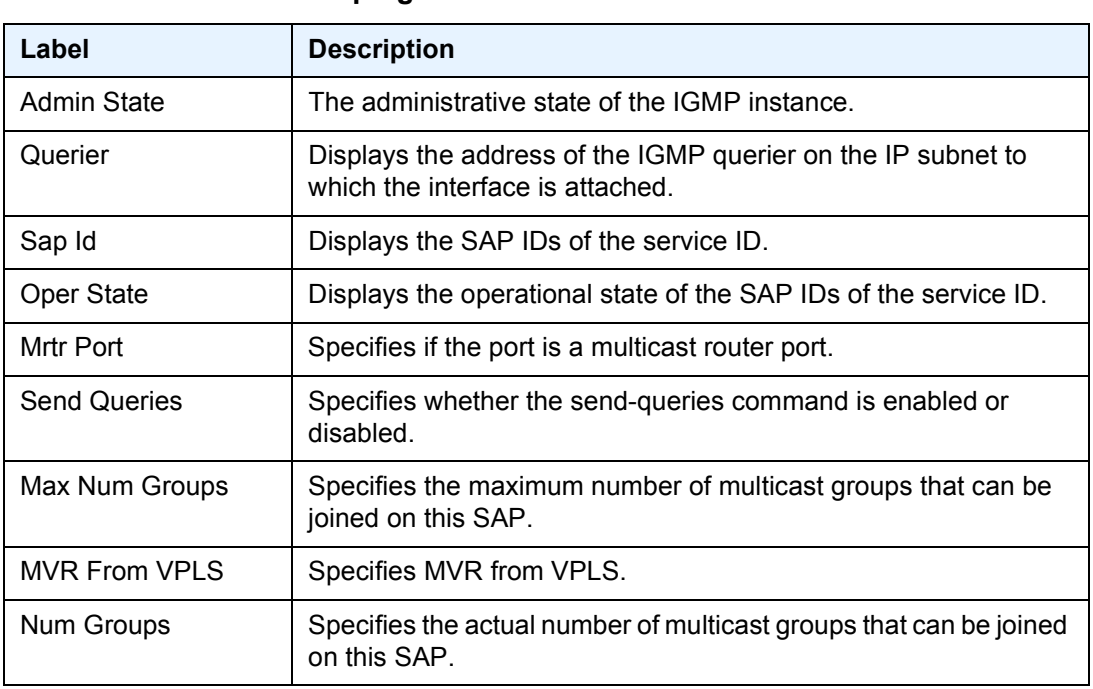

### <span id="page-1102-0"></span>*Table 63* **IGMP Snooping Fields**

## mfib

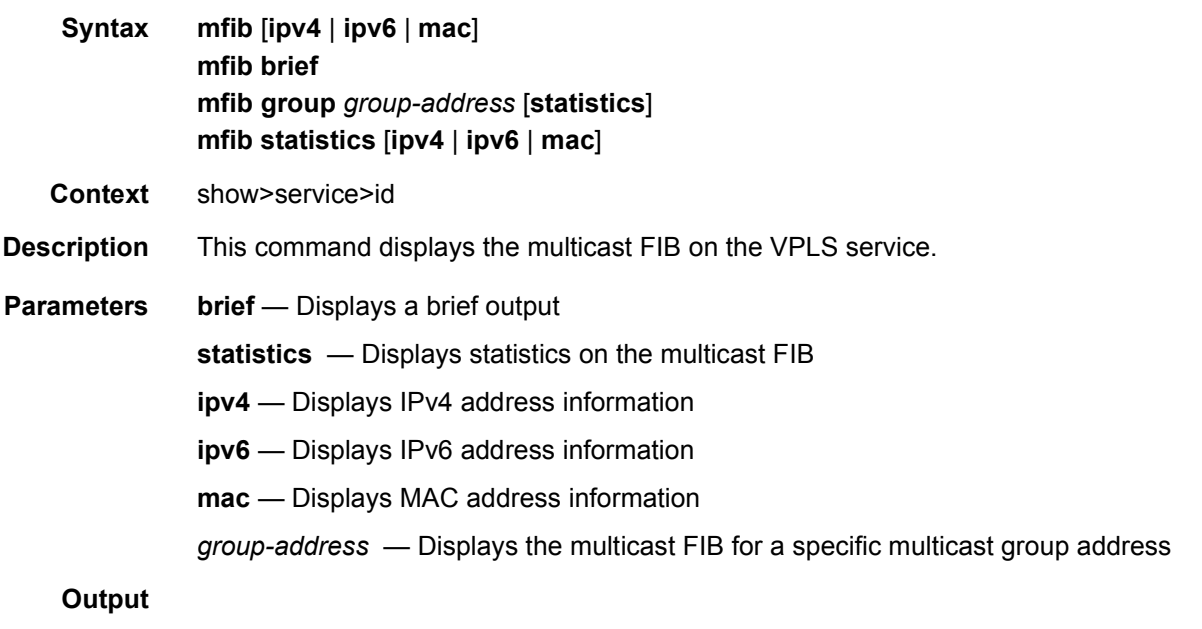

### **Sample Output**

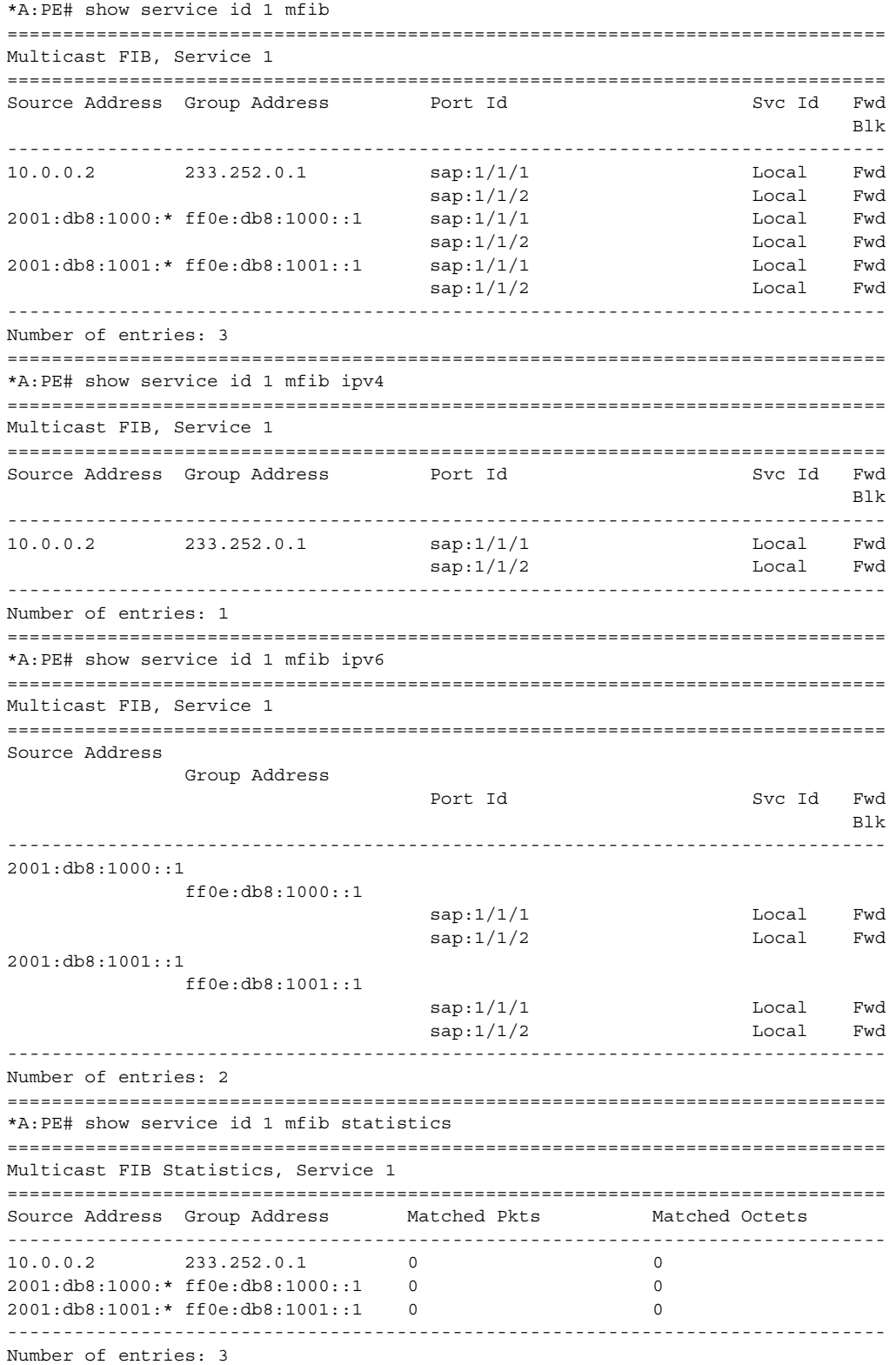

=============================================================================== \*A:PE#

To show which ISIDs are local, the MFIB command will display ISIDs that are local and advertised. Static ISIDs are included in this display. However, ISID policy can override the ISIDs that are designated to use the default multicast tree and these do not show up in the MFIB. This is displayed on a B-VPLS control service.

\*A:cses-B0102>show>service>id# mfib

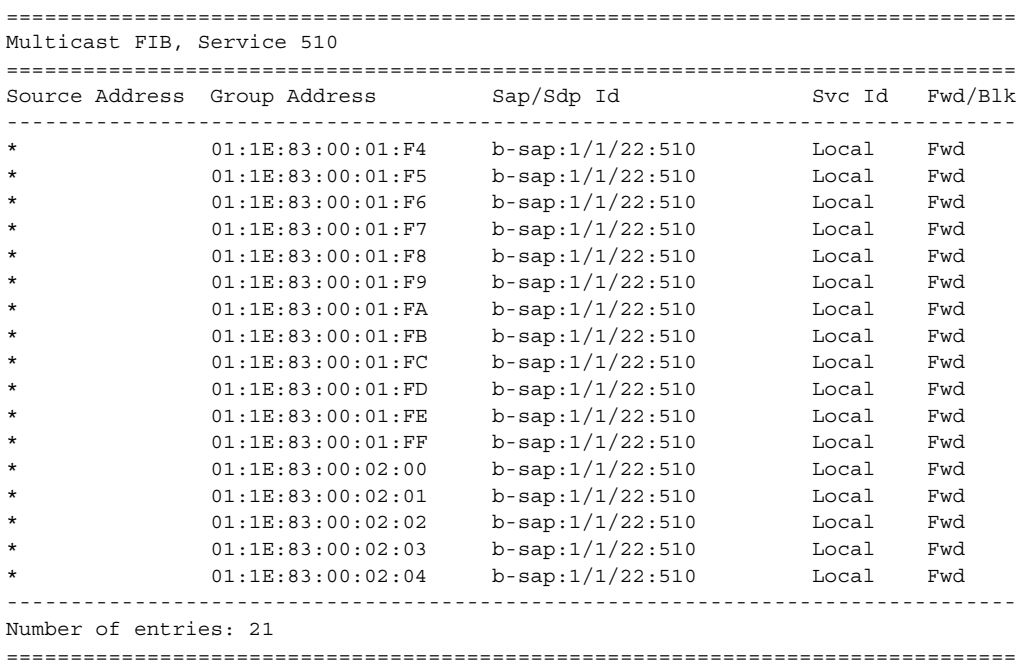

To show the ISID policy under a B-VPLS, the ISID policy is used.

\*A:cses-B07>show>service>id# isid-policy

======================================================= Isid Policy Range ======================================================= Entry Range AdvLocal UseDefMCTree ------------------------------------------------------- 2 1500-1600 Disabled Enabled =======================================================

The following example shows the MFIB for an EVPN-MPLS service.

\*A:PE# show service id 1 mfib =============================================================================== Multicast FIB, Service 1 =============================================================================== Source Address Group Address Sap/Sdp Id Svc Id Fwd Blk -------------------------------------------------------------------------------

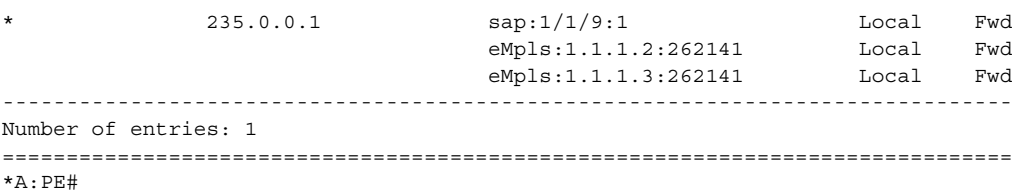

[Table 64](#page-1105-0) describes the command output fields.

<span id="page-1105-0"></span>*Table 64* **Multicast FIB Fields**

| Label                    | <b>Description</b>                                                                                                    |
|--------------------------|----------------------------------------------------------------------------------------------------|
| Source Address           | IPv4 unicast source address.                                                                                                    |
| Group Address            | IPv4 multicast group address.                                                                                                    |
| SAP ID                   | Indicates the SAP/SDP to which the corresponding multicast<br>stream will be forwarded/blocked.                                                                                                    |
| Forwarding/Blocking      | Indicates whether the corresponding multicast stream will be<br>blocked/forwarded.                                                                                                    |
| Number of Entries        | Specifies the number of entries in the MFIB.                                                                                                    |
| <b>Forwarded Packets</b> | Indicates the number of multicast packets forwarded for the<br>corresponding source/group.                                                                                                    |
| <b>Forwarded Octets</b>  | Indicates the number of octets forwarded for the corresponding<br>source/group.                                                                                                    |
| Svc ID                   | Indicates the service to which the corresponding multicast stream<br>will forwarded/blocked. Local means that the multicast stream will<br>be forwarded/blocked to a SAP or SDP local to the service. |

## mrouters

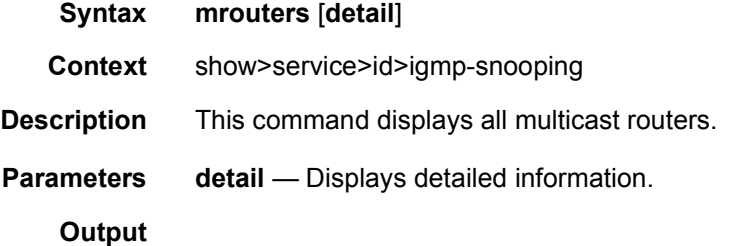

#### **Sample Output**

\*A:ala-427# show service id 1 igmp-snooping mrouters ===============================================================================

```
IGMP Snooping Multicast Routers for service 1
===============================================================================
MRouter Sap/Sdp Id Up Time Expires Version
-------------------------------------------------------------------------------
10.10.1.1 1/1/5:1 0d 00:00:26 14s 3
10.20.1.6 1/1/2:1 0d 00:10:16 2s 3
-------------------------------------------------------------------------------
Number of mrouters: 2
===============================================================================
*A:ala-427#
*A:ala-427# show service id 1 igmp-snooping mrouters detail
===============================================================================
IGMP Snooping Multicast Routers for service 1
===============================================================================
MRouter 10.10.1.1
-------------------------------------------------------------------------------
Sap Id : 1/1/5:1Expires
Up Time : 0d 00:00:32
Version : 3
General Query Interval : 10s
Query Response Interval : 1.0s
Robust Count : 2
-------------------------------------------------------------------------------
MRouter 10.20.1.6
 -------------------------------------------------------------------------------
Sap Id : 1/1/2:1Expires : 3s
Up Time : 0d 00:10:22
Version : 3
General Query Interval : 2s
Query Response Interval : 1.0s
Robust Count : 2
-------------------------------------------------------------------------------
Number of mrouters: 2
===============================================================================
*A \cdot a1a - 427 \pm
```
#### mvr

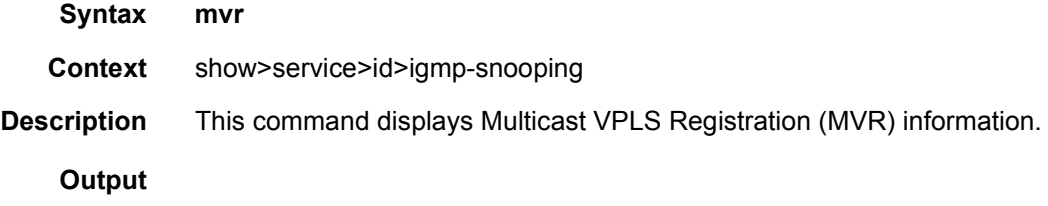

#### **Sample Output**

\*A:ALA-1>show>service>id>snooping# mvr

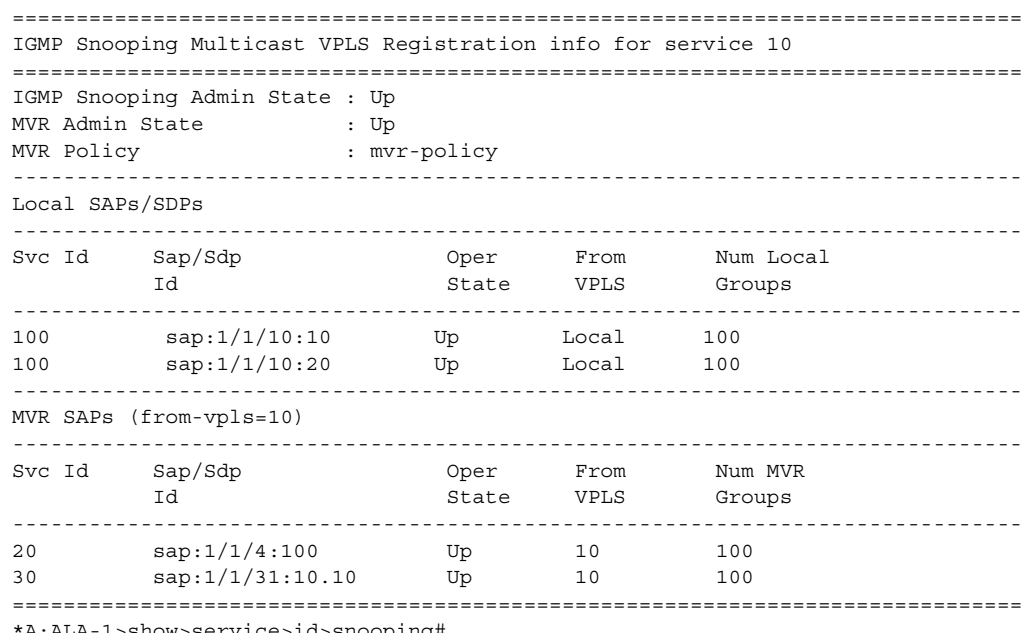

\*A:ALA-1>show>service>id>snooping#

[Table 65](#page-1107-0) describes the show all service-id command output fields.

<span id="page-1107-0"></span>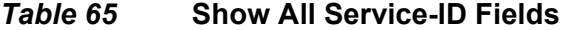

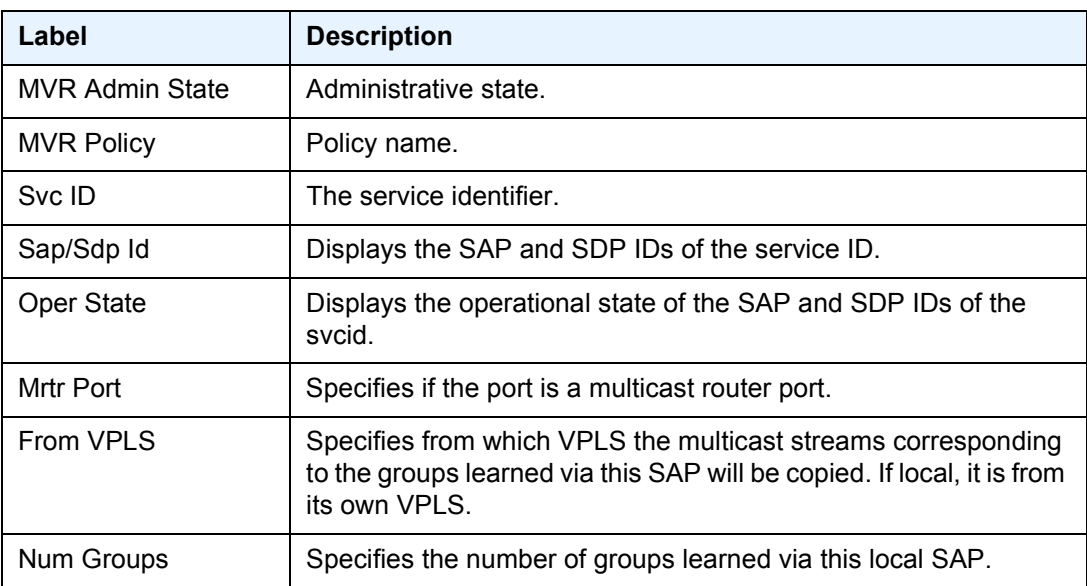

## port-db

**Syntax port-db sap** *sap-id* [**detail**]

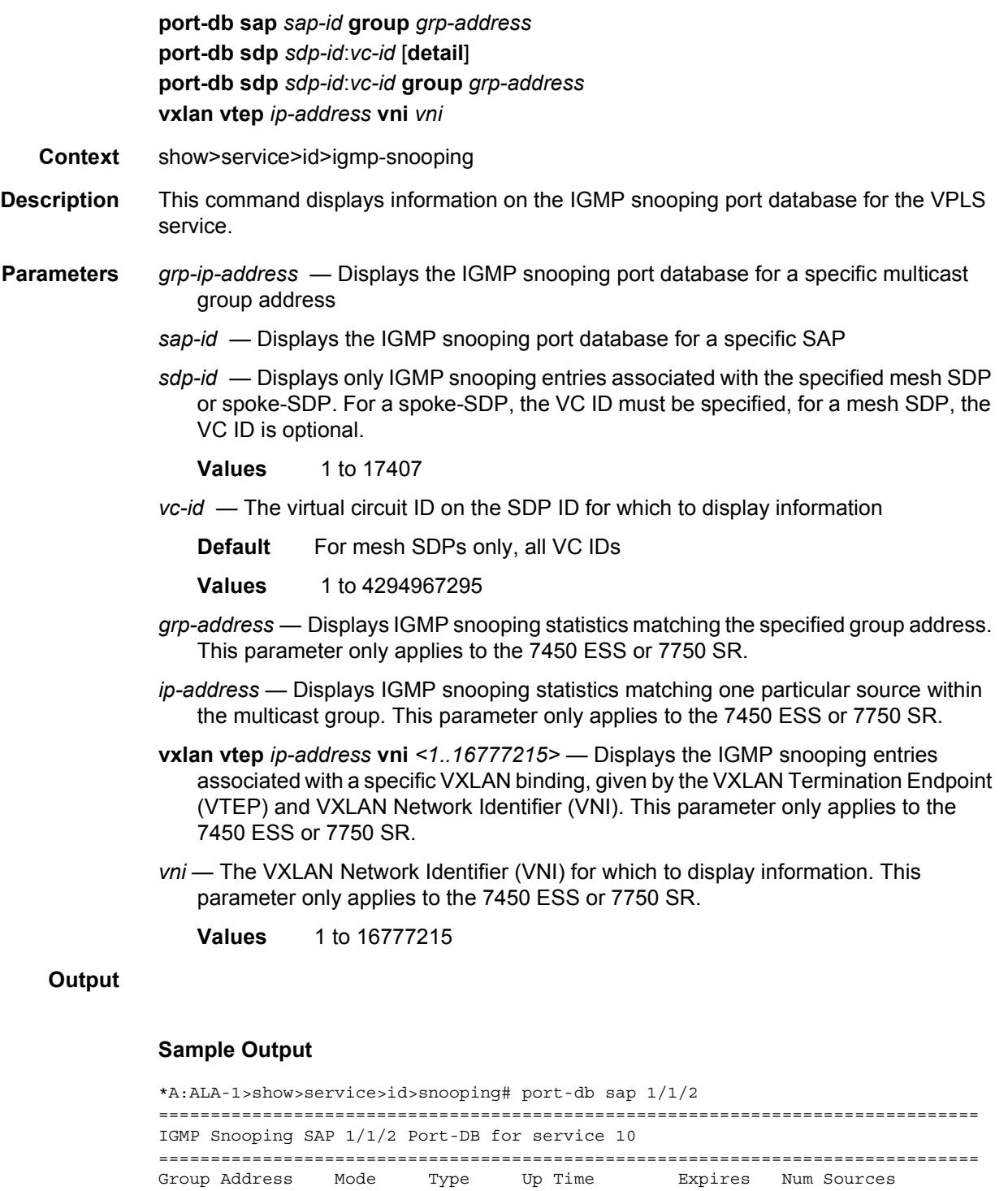

```
-------------------------------------------------------------------------------
Number of groups: 1
===============================================================================
*A:ALA-1>show>service>id>snooping#
*A:ALA-1>show>service>id>snooping# port-db sap 1/1/2 detail
===============================================================================
IGMP Snooping SAP 1/1/2 Port-DB for service 10
===============================================================================
IGMP Group 225.0.0.1
-------------------------------------------------------------------------------
Mode : include Type : dynamic
Up Time : 0d 00:04:57 Expires : 0s
Compat Mode : IGMP Version 3
V1 Host Expires : 0s <br>V2 Host Expires : 0s
-------------------------------------------------------
Source Address Up Time Expires Type Fwd/Blk
-------------------------------------------------------
1.1.1.1 0d 00:04:57 20s dynamic Fwd
1.1.1.2 0d 00:04:57 20s dynamic Fwd
-------------------------------------------------------------------------------
Number of groups: 1
===============================================================================
*A:ALA-1>show>service>id>snooping#
```
[Table 66](#page-1109-0) describes the show output fields.

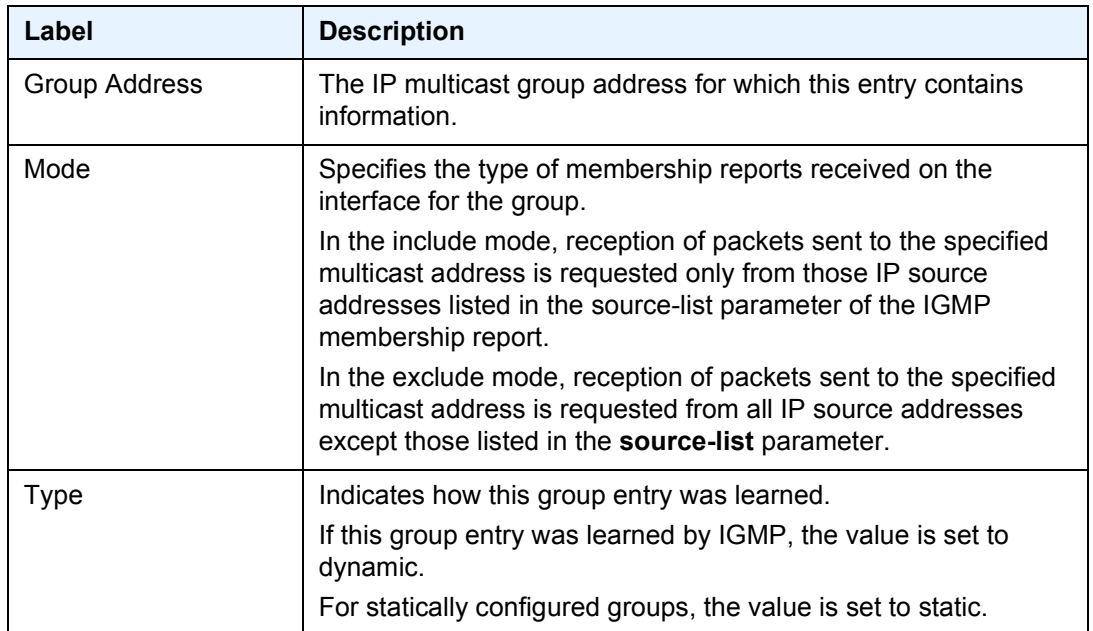

#### <span id="page-1109-0"></span>*Table 66* **IGMP Snooping Port Database Fields**

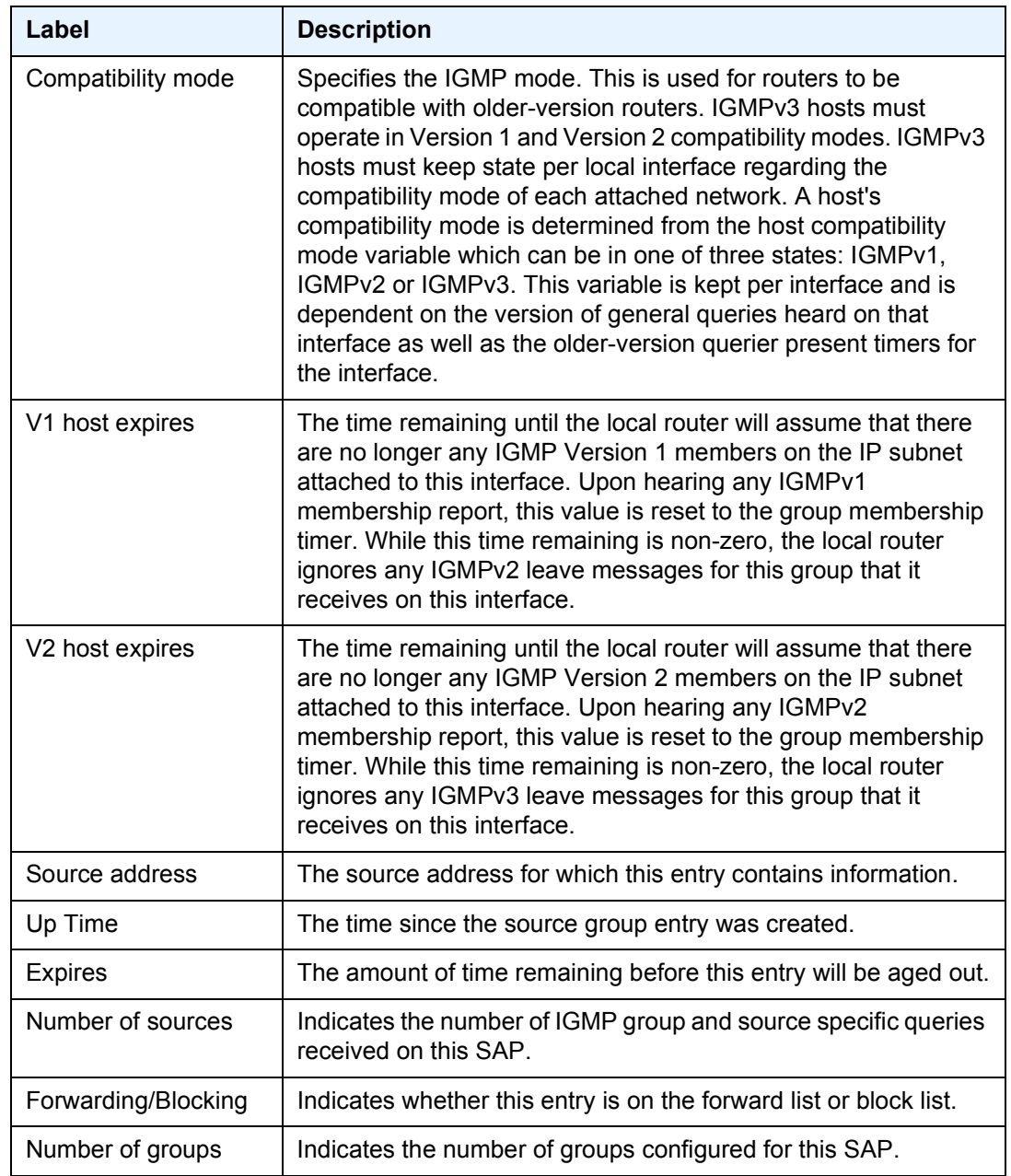

### *Table 66* **IGMP Snooping Port Database Fields (Continued)**

## proxy-db

**Syntax proxy-db** [**detail**] **proxy-db group** *grp-address*

**Context** show>service>id>igmp-snooping

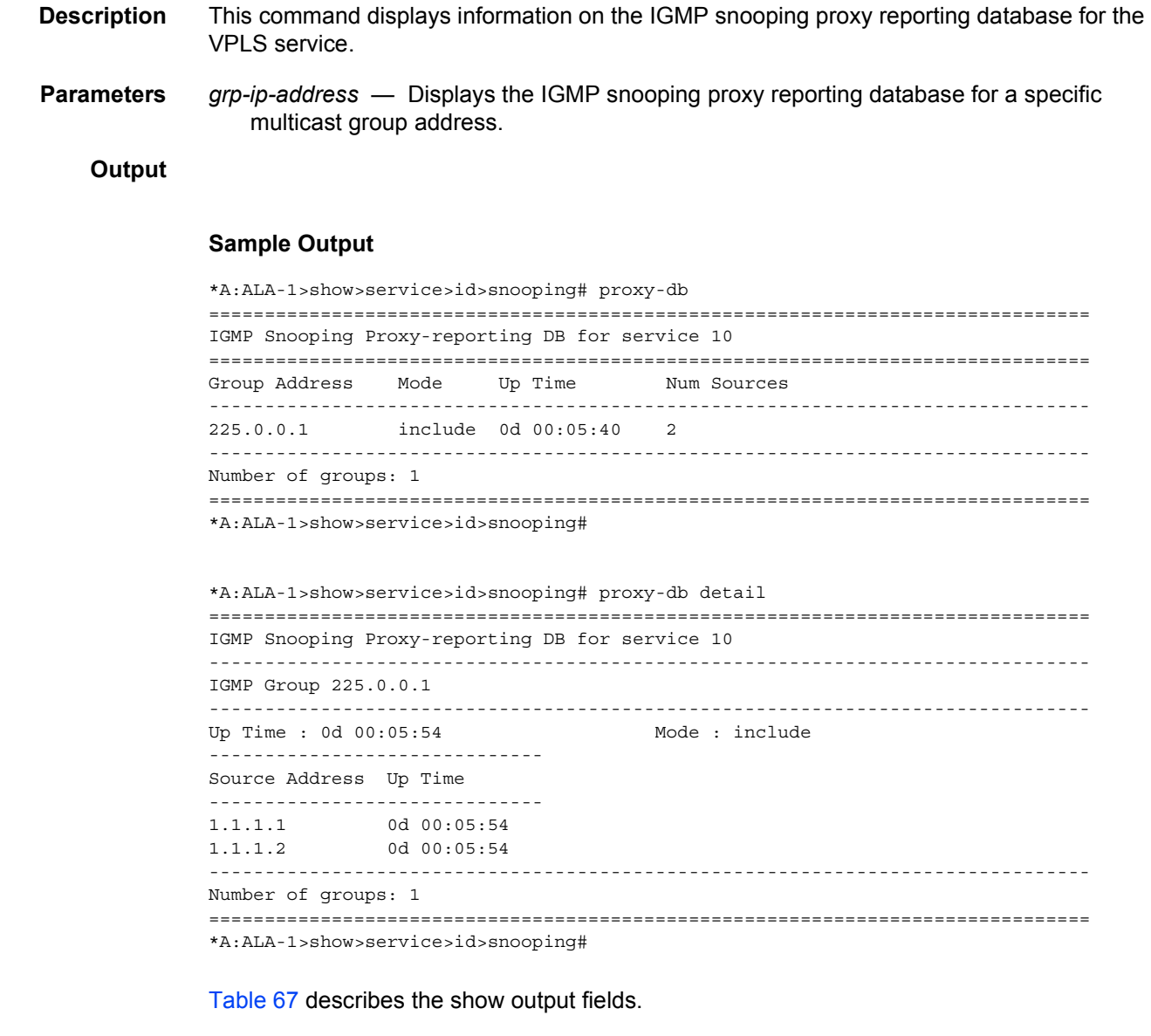

## <span id="page-1111-0"></span>*Table 67* **IGMP Snooping proxy Fields**

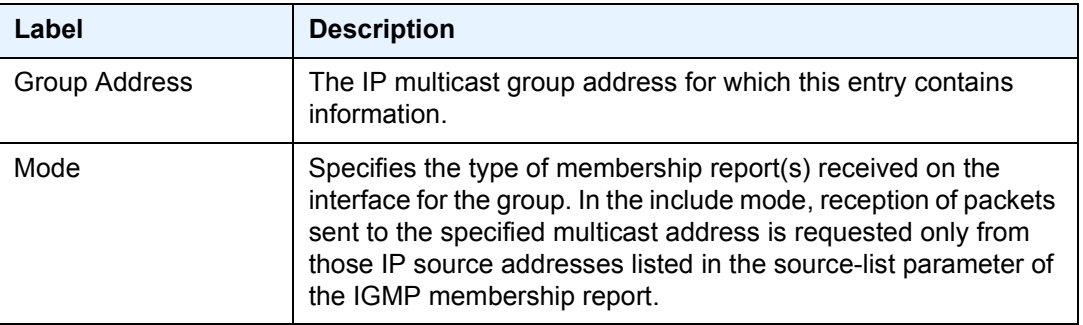

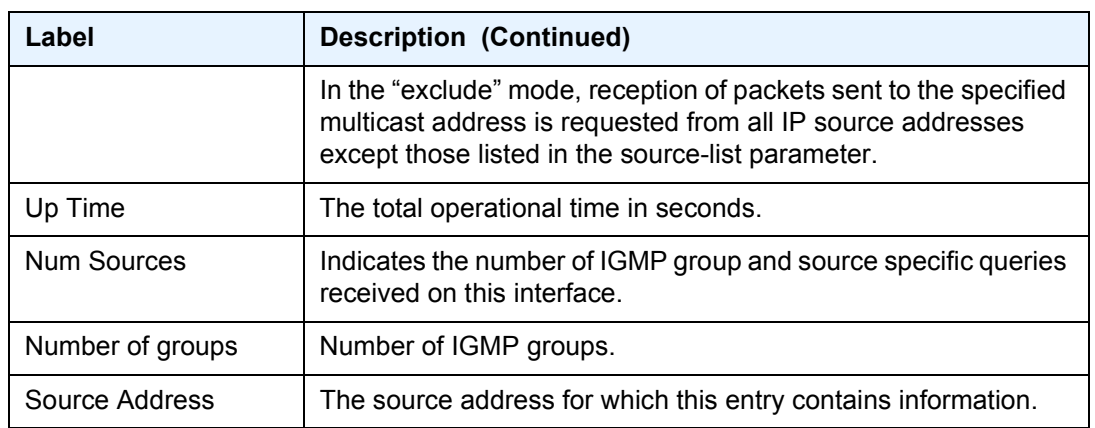

### *Table 67* **IGMP Snooping proxy Fields (Continued)**

## querier

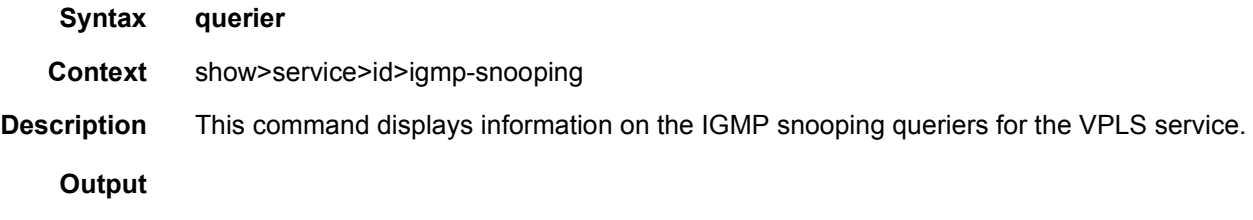

#### **Sample Output**

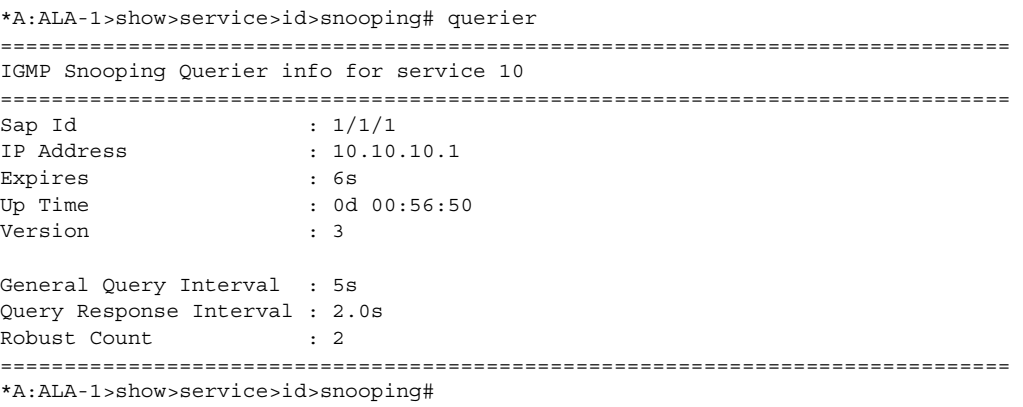

[Table 68](#page-1113-0) describes the show output fields.

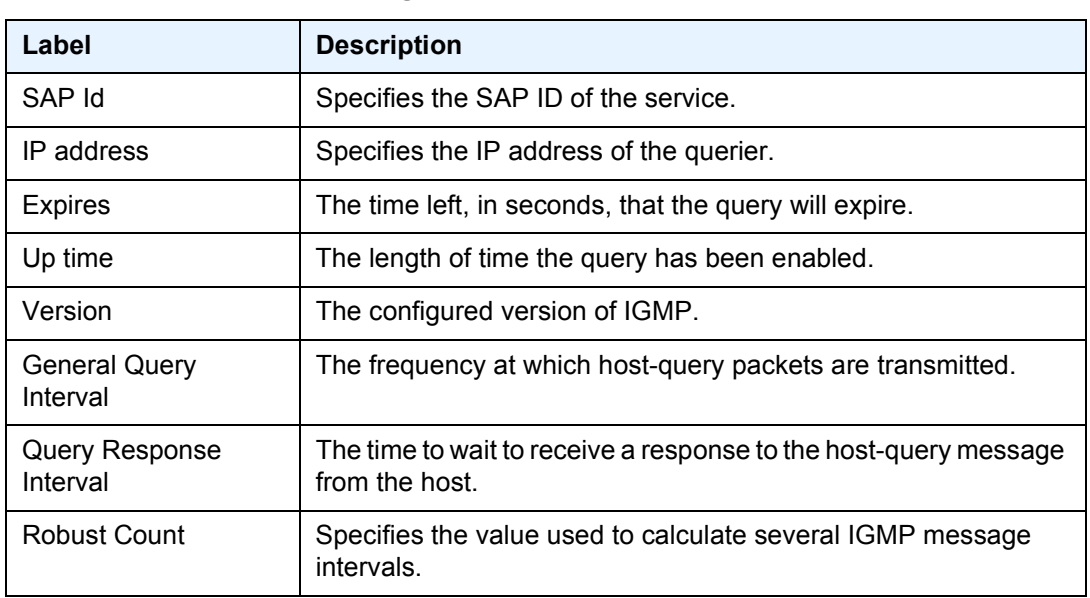

### <span id="page-1113-0"></span>*Table 68* **IGMP Snooping Queriers Fields**

## static

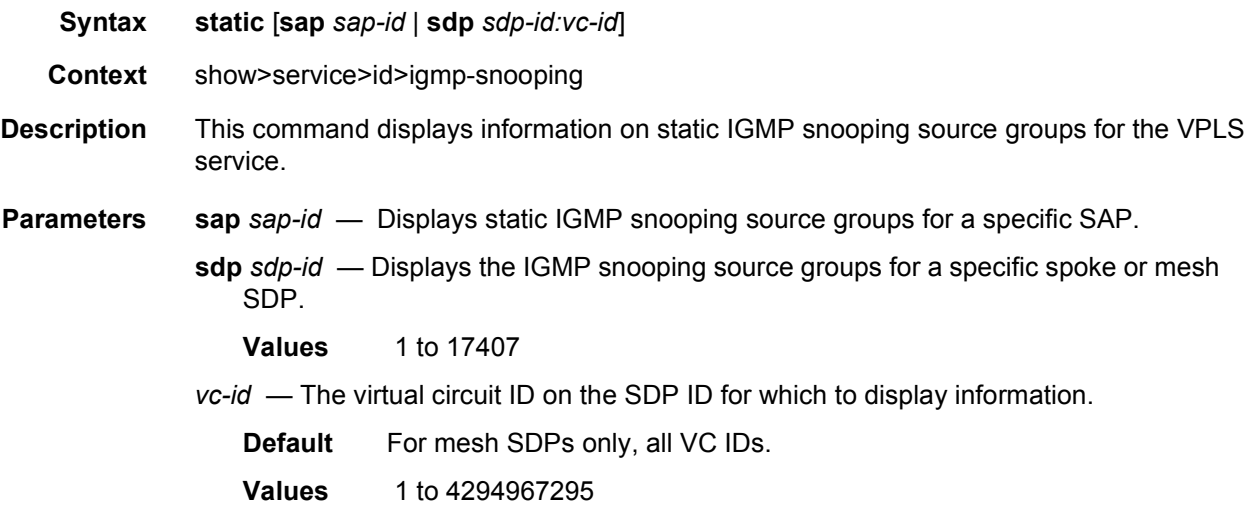

## **Output**

#### **Sample Output**

```
*A:ALA-1>show>service>id>snooping# static
===============================================================================
IGMP Snooping Static Source Groups for SAP 1/1/2
-------------------------------------------------------------------------------
Source Group
```
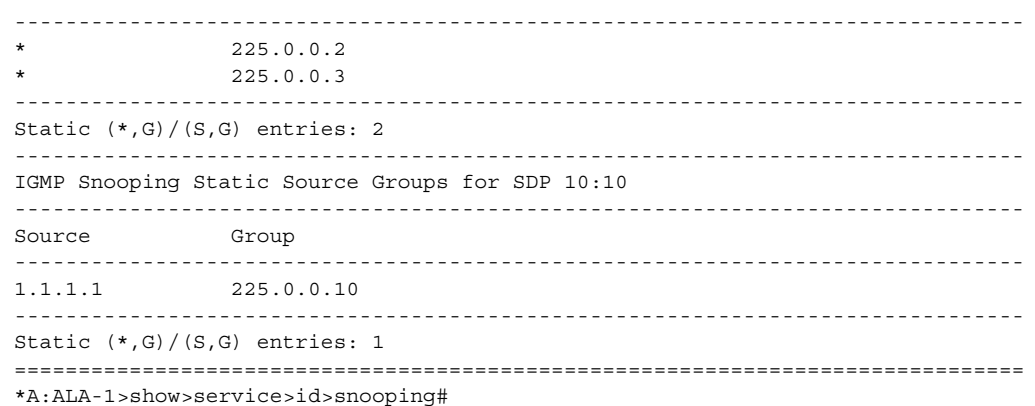

[Table 69](#page-1114-0) describes the show output fields.

### <span id="page-1114-0"></span>*Table 69* **IGMP Snooping Source Groups Fields**

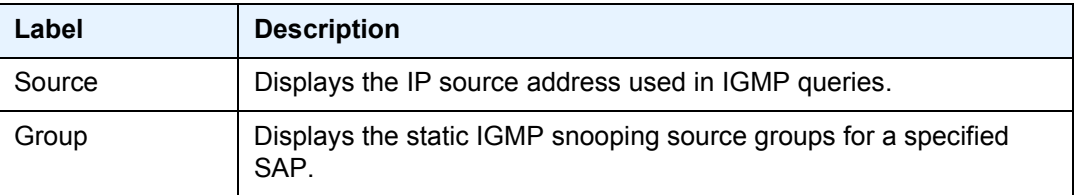

## statistics

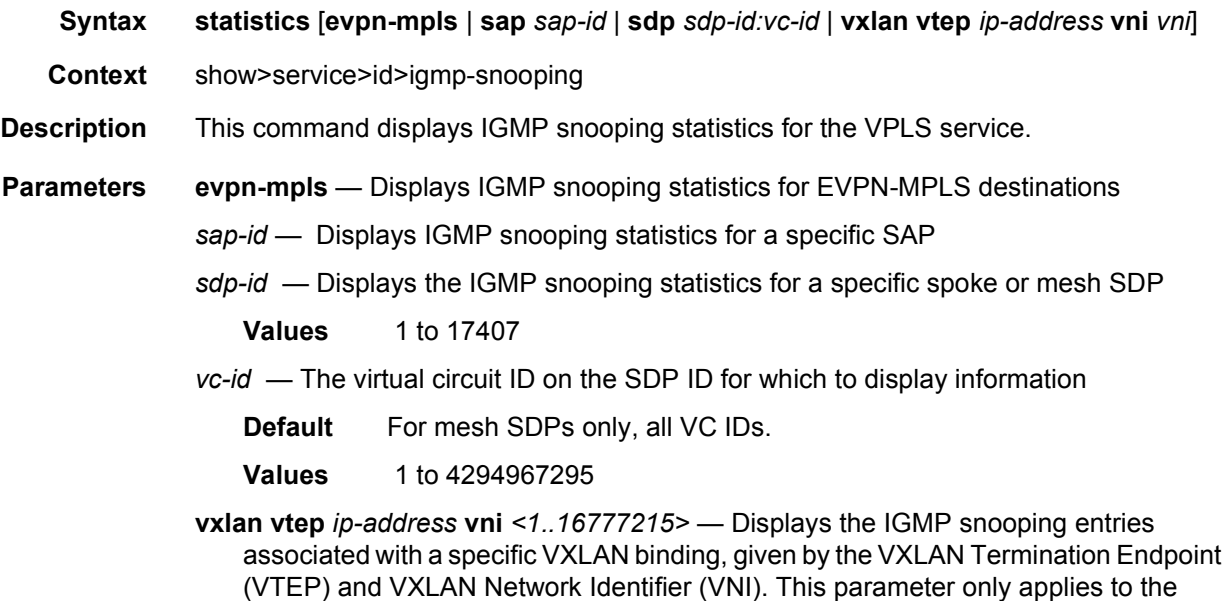

7450 ESS or 7750 SR.

#### *vni* — The VXLAN Network Identifier (VNI) for which to display information. This parameter only applies to the 7450 ESS or 7750 SR.

**Values** 1 to 16777215

#### **Output**

#### **Sample Output**

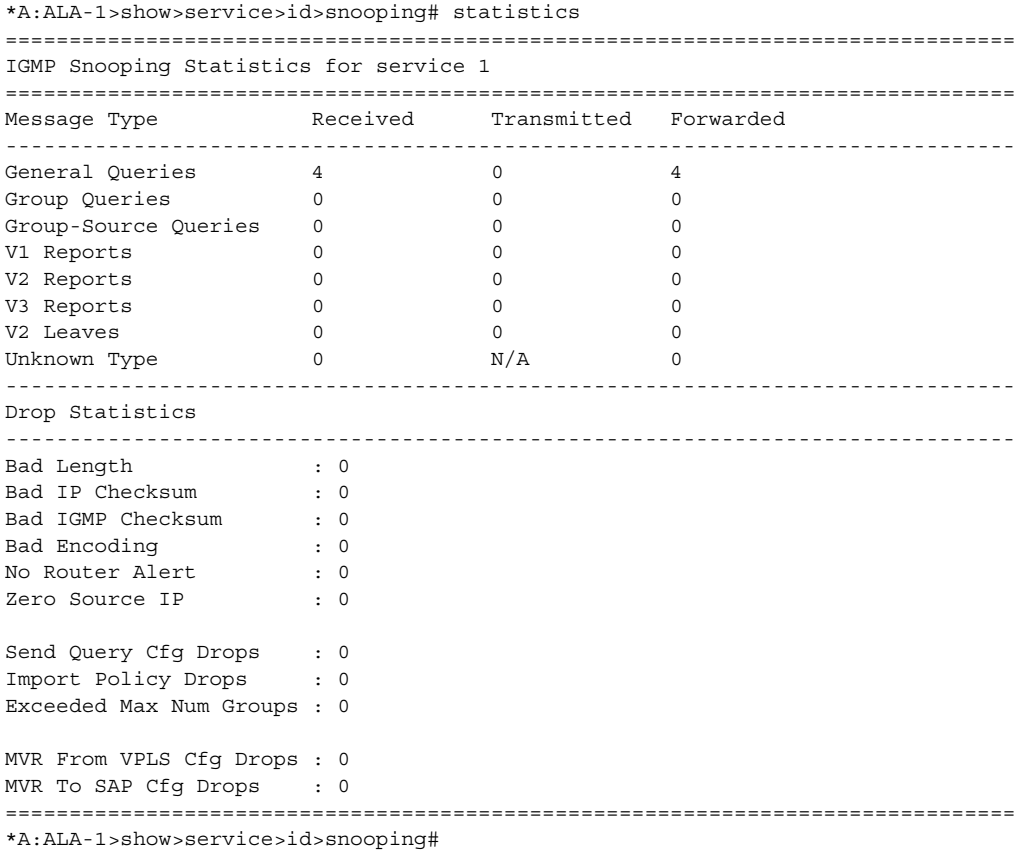

## egress-replication

#### **Syntax egress-replication**

**Context** show
**Description** This command enables the context to display egress flooding information for a VPLS service context on a specified MDA. A VPLS service context supports both Layer 2 and Layer 3 flooding modes. The Layer 2 flooding mode is used for broadcast, Layer 2 multicast and unknown destination MAC addressed packets. All available interfaces (SAP, spoke-SDP and mesh-SDP) that reside on an egress forwarding complex are included in the egress list except for SAPs that are defined in a residential split horizon group (Layer 2 flooding is not permitted on residential SAPs). The Layer 3 flooding mode is used for VPLS interfaces participating in IGMP snooping and is represented by an IP multicast [s,g] record.

#### vpls

- **Syntax vpls** *vpls-service-id* **mda** *card/slot* **vpls** *vpls-service-id* **mda** *card/slot* [**igmp-record** *group ip-address* {**source** *ip-address* | **starg**}]
- **Context** show>egress-replication

#### **Description** The **vpls** *vpls-service-id* **mda** *slot/mda* command displays the flooding list used by the Layer 2 flooding mode for the VPLS service on the specified MDA. The Layer 2 flooding list is limited to SAPs, spoke-SDP and mesh-SDP bindings that exist on the egress forwarding complex serviced by the specified MDA. The only VPLS interfaces that will not be included in the list are residential SAPs because Layer 2 replication is not permitted to a residential SAP. A packet processed by the egress Layer 2 flooding list may not be replicated to each destination. A packet will not be replicated to an interface on the Layer 2 flooding list because of the following:

The ingress interface is the same as egress interface (source squelching rule).

- The ingress interface split horizon group is the same as the egress interface (residential bridging rule).
- The egress interface is down or blocking.
- The packet matches a discard event while processing that destination interface.
- An egress MTU violation occurs for the destination interface.

Destination SAPs in the list may be displayed in a chain context representing common replication behavior. All SAPs in a single chain are processed a single time through the egress forwarding plane. If a discard decision is made for the first SAP in the chain, no replication processing is done for any of the chain members. If the forwarding plane decides to replicate the first SAP in the chain, it will replicate to all SAPs in the chain.

The **vpls** *vpls-service-id* **mda card/slot igmp-record** *grp-address* {**source** *source-ipaddress* | **starg**} command displays the IGMP record based flooding list for the *vpls-serviceid* on the specified MDA. Unlike the Layer 2 flooding list for the VPLS context, an IGMP record list may contain interfaces from other VPLS contexts due to MVR (Multicast VPLS Registration) events on the individual VPLS interfaces. VPLS interfaces in other VPLS

contexts become associated with the specified vpls-service-id based on the MVR from-vpls definition. Another difference between the VPLS Layer 2 flooding list and IGMP lists is that many IGMP lists may exist (each associated with a different [s,g] record) and the lists may contain residential SAPs. The SAP chaining and replication behavior is similar to the VPLS Layer 2 flooding list. IP multicast packets ingressing the vpls-service-id must match either a [\*,g] or [s,g] record to be associated with the record's egress IP multicast IGMP flooding list. A [\*,g] record will match any ingress IP multicast packet destined for the class D destination IP address represented by "g". An [s,g] record will match any ingress IP multicast packet with a source IP address matching "s" and a destination IP address matching "g". In the case that a packet could match both a  $[^{*},g]$  and  $[s,g]$  record, the  $[s,g]$  record takes precedence. Each  $[^{*},g]$  and [s,g] record has its own IGMP flooding list. The list will only appear on an egress forwarding plane (MDA) when a member of the list (VPLS interface) exists on the forwarding plane. **Parameters** *service-id* — Displays information about the specified service ID or service name **Values** service-id: 1 to 214748364 svc-name: A string up to 64 characters in length *slot/mda* — Specifies a chassis and MDA slot *grp-ip-address* — Specifies a multicast group address *src-ip-address* — Specifies a source IP address **starg** — Specifies a (\*, G) record **mRouter** — Specifies the (\*,\*) record. **ipv6** — Displays IPv6 information *grp-ipv6-address* — ipv6-address - x:x:x:x:x:x:x:x (eight 16-bit pieces) x:x:x:x:x:x:d.d.d.d x - [0 to FFFF]H d - [0 to 255]D multicast group IPv6 address *src-ipv6-address* — ipv6-address - x:x:x:x:x:x:x:x (eight 16-bit pieces) x:x:x:x:x:x:d.d.d.d x - [0 to FFFF]H d - [0 to 255]D

## **3.8.2.3 IGMP Commands**

group

**Syntax group** [*grp-ip-address*]

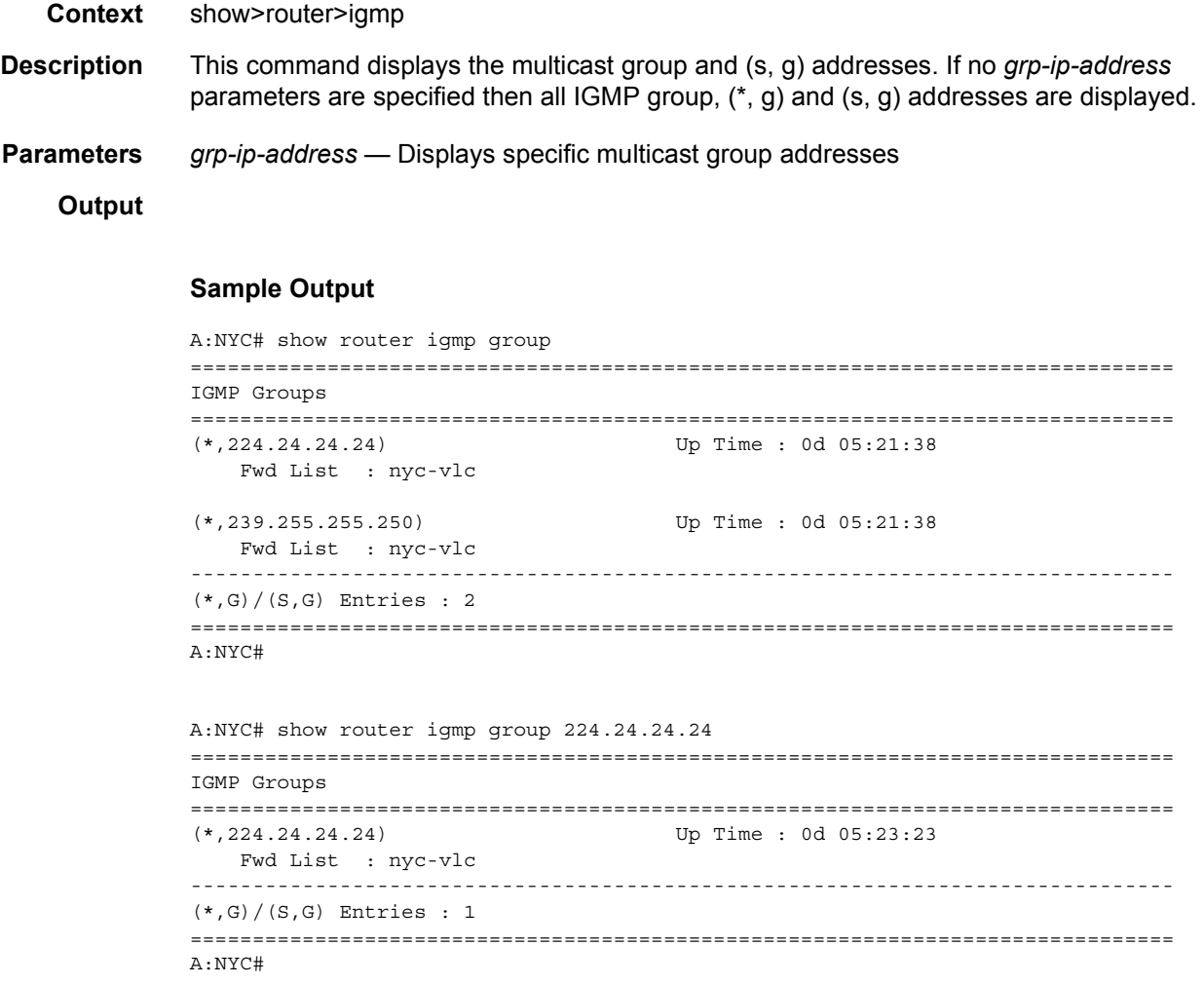

[Table 70](#page-1118-0) describes the output fields for IGMP group information.

### <span id="page-1118-0"></span>*Table 70* **IGMP Group Output Fields**

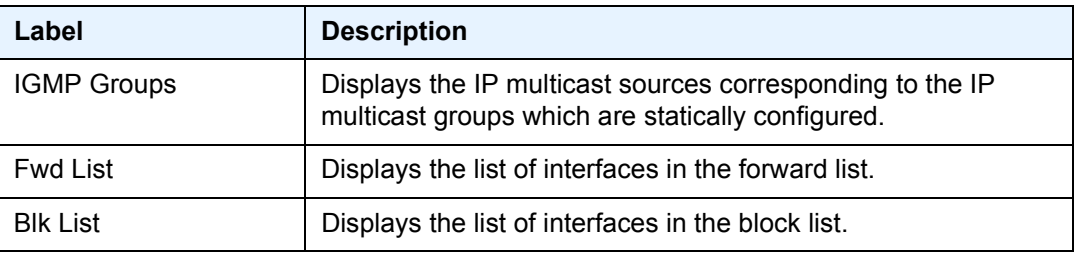

## ssm-translate

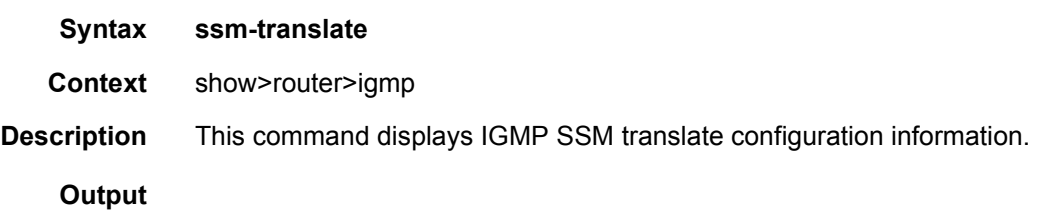

### **Sample Output**

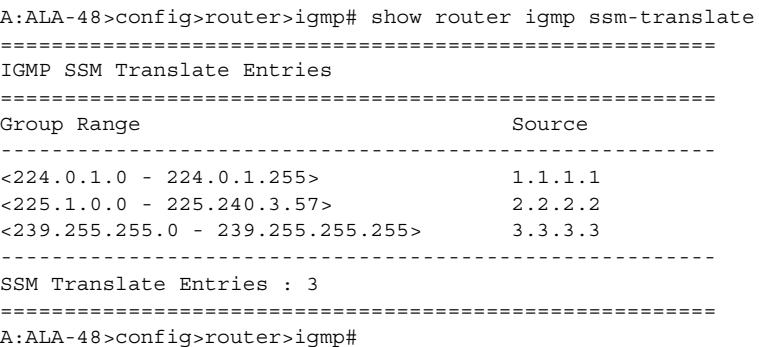

[Table 71](#page-1119-0) provides IGMP SSM-Translate output field descriptions.

## <span id="page-1119-0"></span>*Table 71* **IGMP SSM-Translate Output Fields**

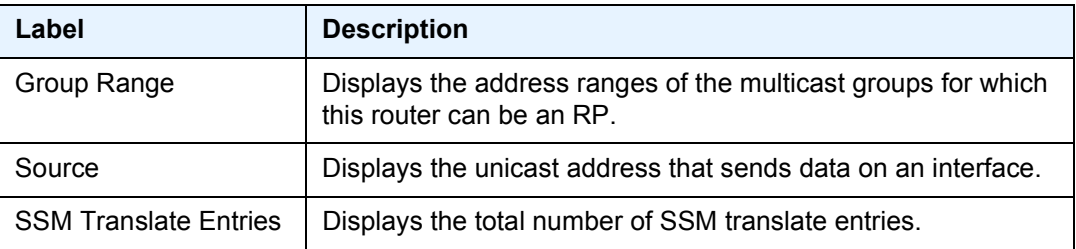

# interface

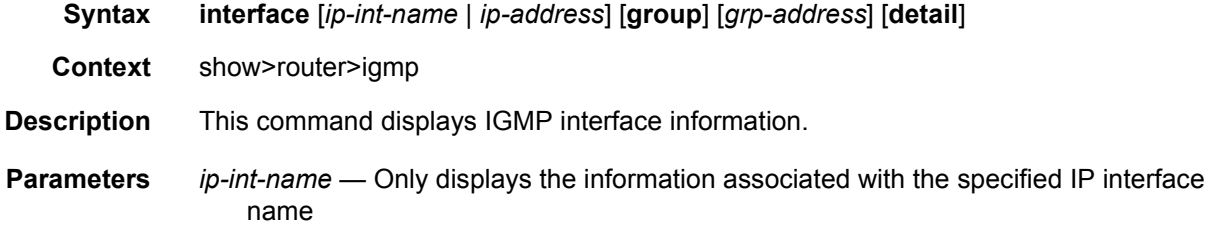

- *ip-address* Only displays the information associated with the specified IP address
- *grp-address* Only displays IP multicast group address for which this entry contains information
- **detail** Displays detailed IP interface information along with the source group information learned on that interface

#### **Output**

#### **Sample Output**

```
A:BA# show router igmp interface
===============================================================================
IGMP Interfaces
===============================================================================
Interface Adm Oper Querier Cfg/Opr Num Policy
                                             Version Groups
-------------------------------------------------------------------------------
IGMP_to_CE Up Up 11.1.1.1 1/1 3 igmppol
-------------------------------------------------------------------------------
Interfaces : 1
===============================================================================
A:BA#
A:BA# show router 100 igmp interface IGMP_to_CE
===============================================================================
IGMP Interface IGMP_to_CE
===============================================================================
Interface and Adm Oper Querier Cfg/Opr Num Policy
                                             Version Groups
-------------------------------------------------------------------------------
IGMP_to_CE Up Up 11.1.1.1 1/1 3 igmppol
-------------------------------------------------------------------------------
Interfaces : 1
===============================================================================
A:BA#
A:BA# show router 100 igmp interface 11.1.1.1
===============================================================================
IGMP Interface 11.1.1.1
===============================================================================
Interface Adm Oper Querier Cfg/Opr Num Policy
                                             Version Groups
-------------------------------------------------------------------------------
IGMP_to_CE Up Up 11.1.1.1 1/1 3 igmppol
-------------------------------------------------------------------------------
Interfaces : 1
===============================================================================
A:BA#
A:BA# show router 100 igmp interface IGMP_to_CE group 227.1.1.1
===============================================================================
IGMP Interface IGMP_to_CE
===============================================================================
Interface Adm Oper Querier Cfg/Opr Num Policy
```
------------------------------------------------------------------------------- IGMP to CE Up Up 11.1.1.1 1/1 3 igmppol ------------------------------------------------------------------------------- IGMP Group -------------------------------------------------------------------------------  $\begin{tabular}{lllllll} \textbf{Group Address}: &\textbf{227.1.1.1} & \textbf{Up Time} & \textbf{: 0d 00:03:52} \\ \textbf{Interface}: &\textbf{IGMP\_to\_CE} & & \textbf{Express} & \textbf{: never} \\ \end{tabular}$ Interface : IGMP\_to\_CE Expires : never<br>
Last Reporter : 0.0.0.0<br>
Time : static = 1.0.0.0 Last Reporter :  $0.0.0.0$ V1 Host Timer : Not running Type : static V2 Host Timer : Not running Compat Mode : IGMP Version 3 ------------------------------------------------------------------------------- Interfaces : 1 =============================================================================== A:BA# show router 100 igmp interface IGMP\_to\_CE group 227.1.1.1 detail =============================================================================== IGMP Interface IGMP\_to\_CE =============================================================================== Interface : IGMP to CE Admin Status : Up  $\overline{\phantom{0}}$  : Up  $\overline{\phantom{0}}$  Oper Status : Up<br>Querier : 11.1.1.1 Querier Up Time : 0d 00:04:01<br>Querier Expiry Time: N/A Time for next query: 0d 00:13:42 Querier : 11.1.1.1 Querier Up Time : 0d 00:04:01 Querier Expiry Time: N/A Time for next query: 0d 00:13:42 Admin/Oper version : 1/1 Num Groups : 3 Policy : igmppol Subnet Check : Disabled Max Groups Allowed : 16000 Max Groups Till Now: 3 MCAC Policy Name : MCAC Const Adm St : Enable MCAC Max Unconst BW: no limit MCAC Max Mand BW : no limit MCAC Nax Unconst BW: no limit<br>MCAC In use Mand BW: 0 MCAC Avail Mand BW: unlimited<br>MCAC In use Mand BW: 0 MCAC Avail Mand BW: unlimited MCAC In use Opnl BW: 0 MCAC Avail Opnl BW : unlimited ------------------------------------------------------------------------------- IGMP Group ------------------------------------------------------------------------------- Group Address : 227.1.1.1 Up Time : 0d 00:04:02 Interface : IGMP to CE expires : never Last Reporter : 0.0.0.0 Mode : exclude V1 Host Timer : Not running Type : static V2 Host Timer : Not running Compat Mode : IGMP Version 3 ------------------------------------------------------------------------------- Interfaces : 1 ===============================================================================  $A \cdot BA$ #

[Table 72](#page-1121-0) provides IGMP Interface output field descriptions.

#### <span id="page-1121-0"></span>*Table 72* **IGMP Interface Output Fields**

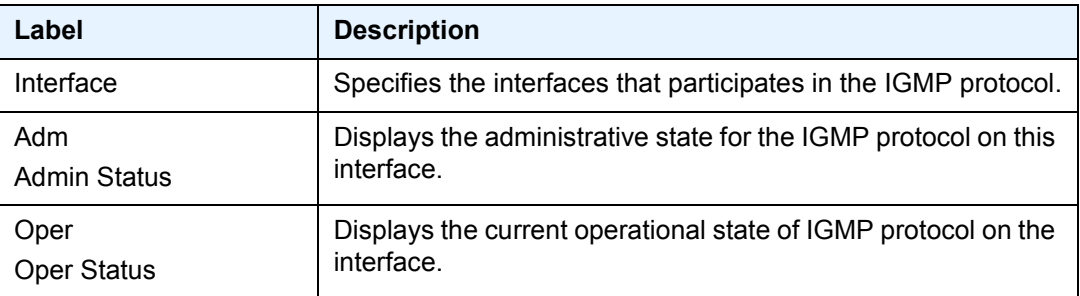

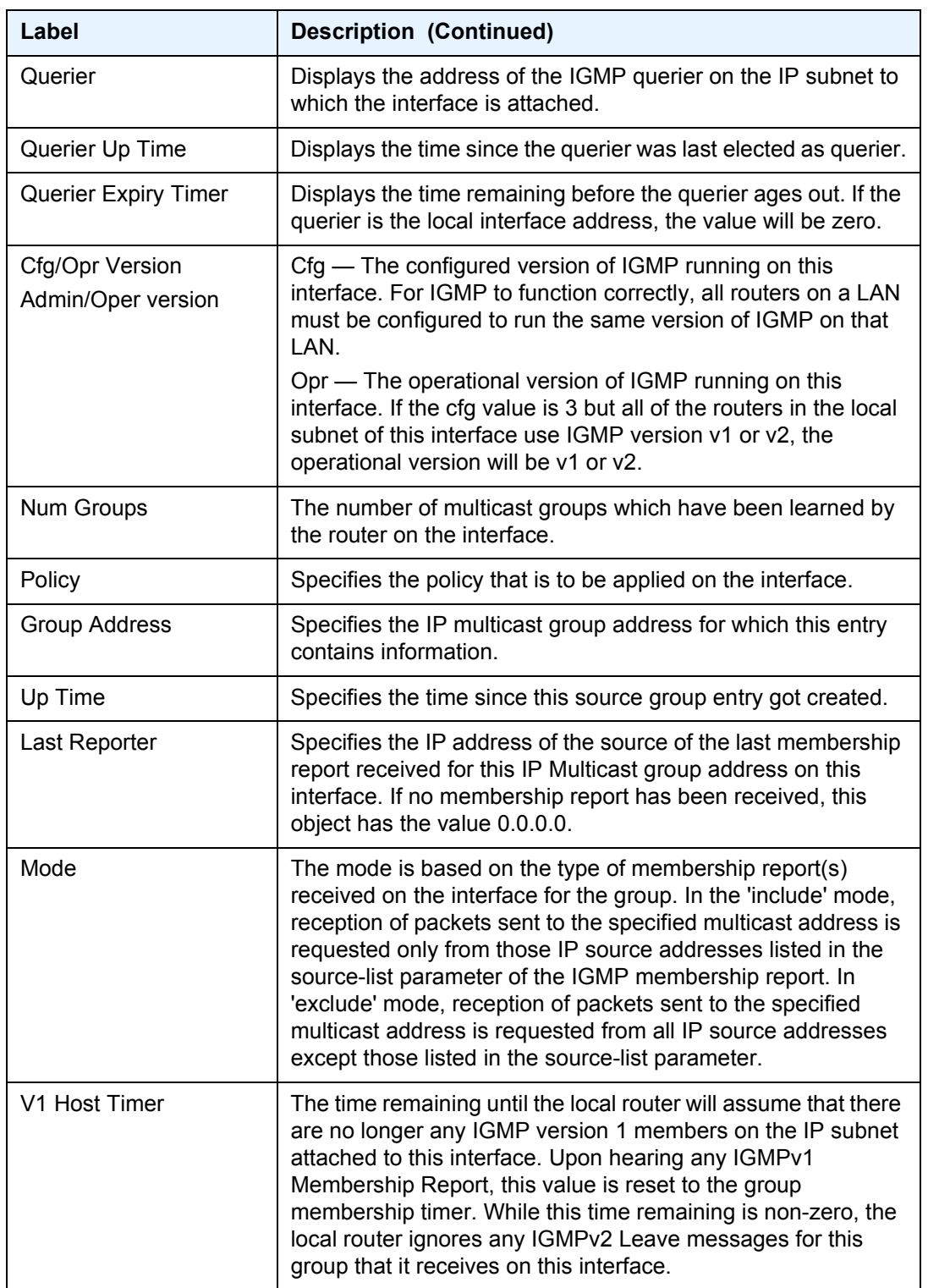

## *Table 72* **IGMP Interface Output Fields (Continued)**

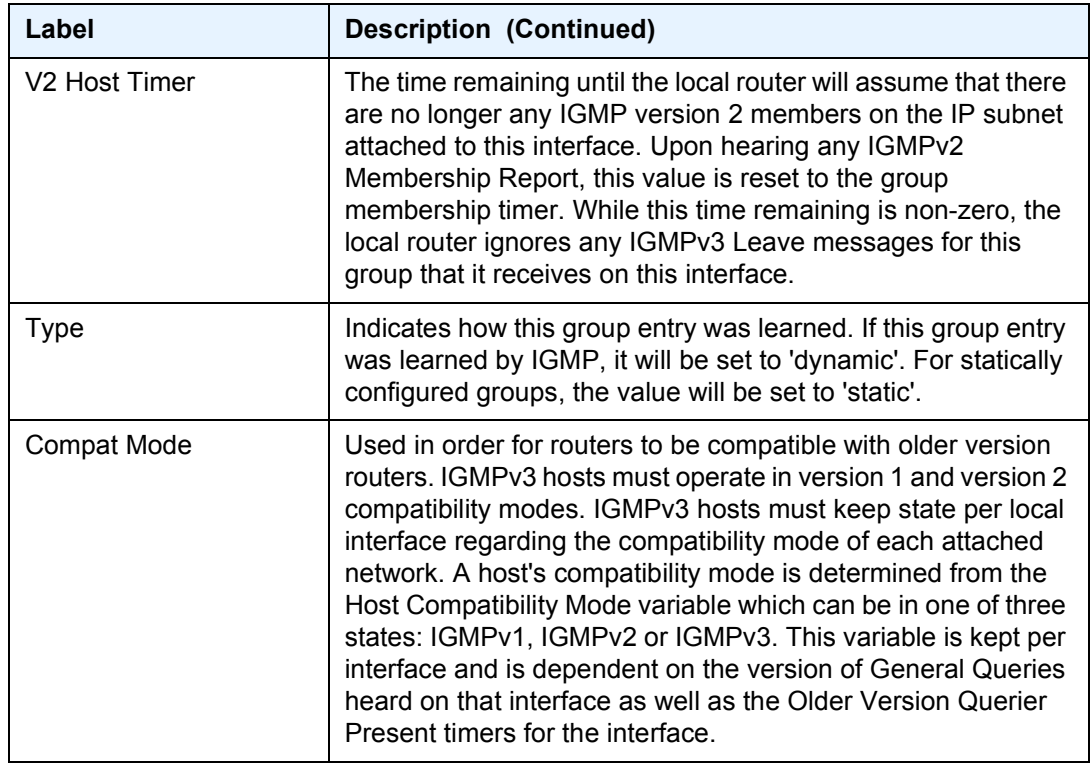

## *Table 72* **IGMP Interface Output Fields (Continued)**

## static

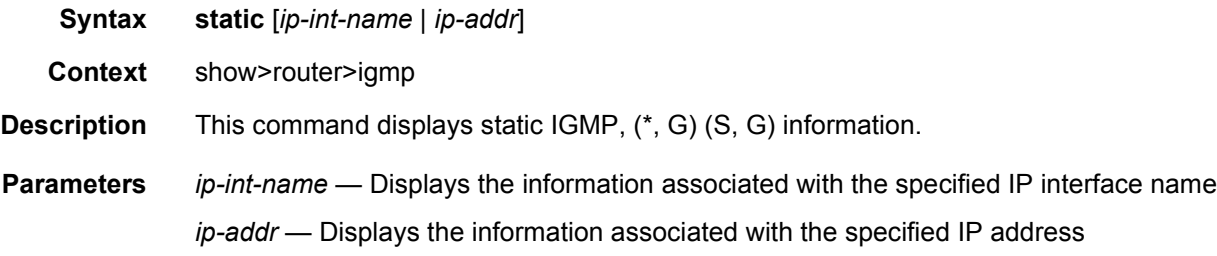

### **Output**

### **Sample Output**

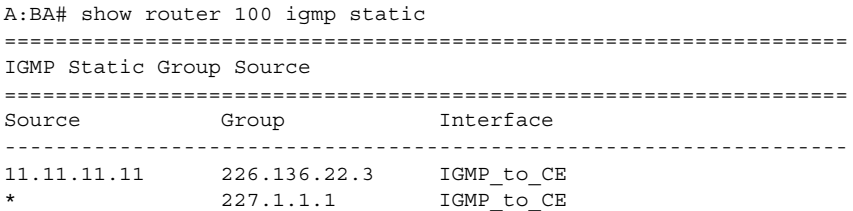

```
22.22.22.22 239.255.255.255 IGMP_to_CE
------------------------------------------------------------------
Static (*,G)/(S,G) Entries : 3
==================================================================
A:BA#
```
[Table 73](#page-1124-0) provides static IGMP field descriptions.

### <span id="page-1124-0"></span>*Table 73* **Static IGMP Output Fields**

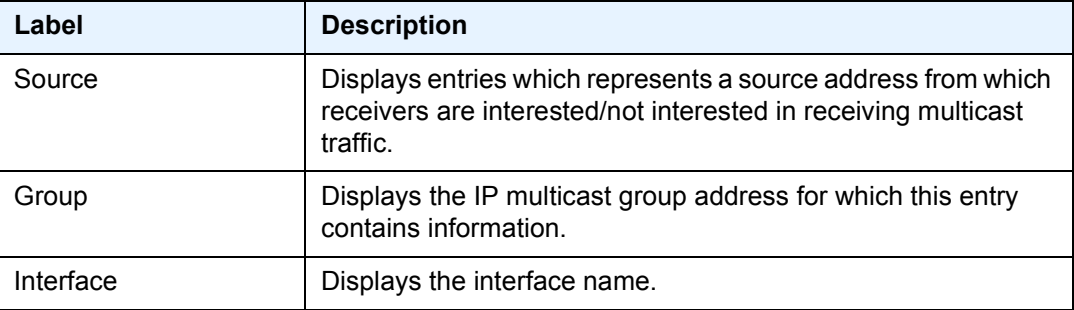

## statistics

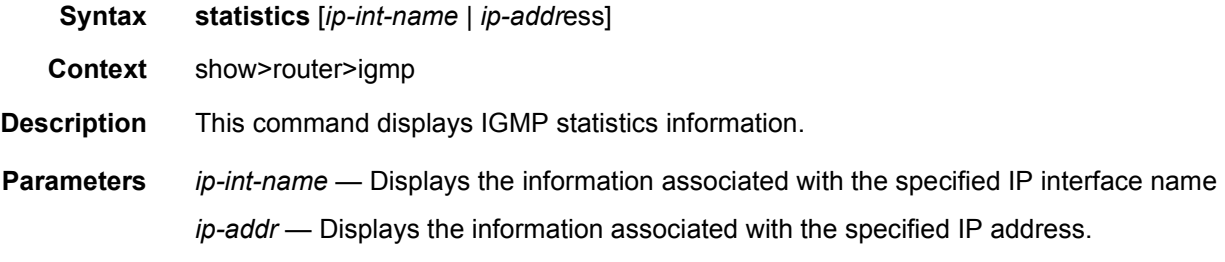

### **Output**

#### **Sample Output**

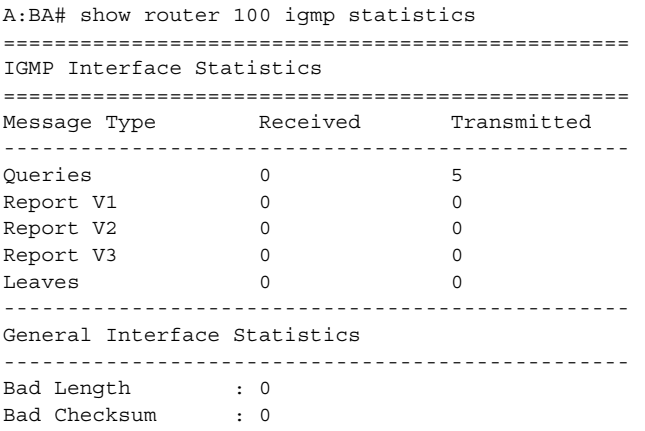

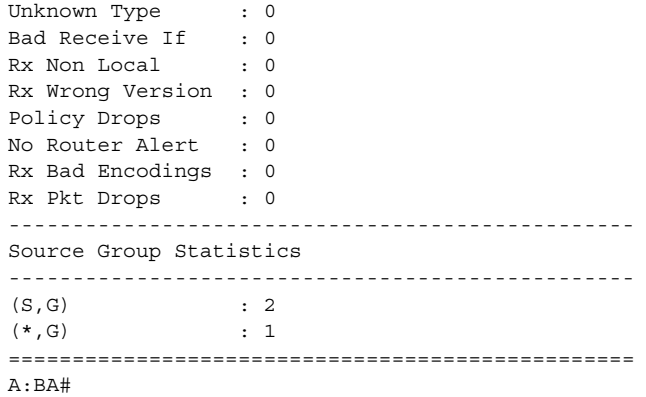

[Table 74](#page-1125-0) provides statistical IGMP field descriptions.

## <span id="page-1125-0"></span>*Table 74* **IGMP Statistics Output Fields**

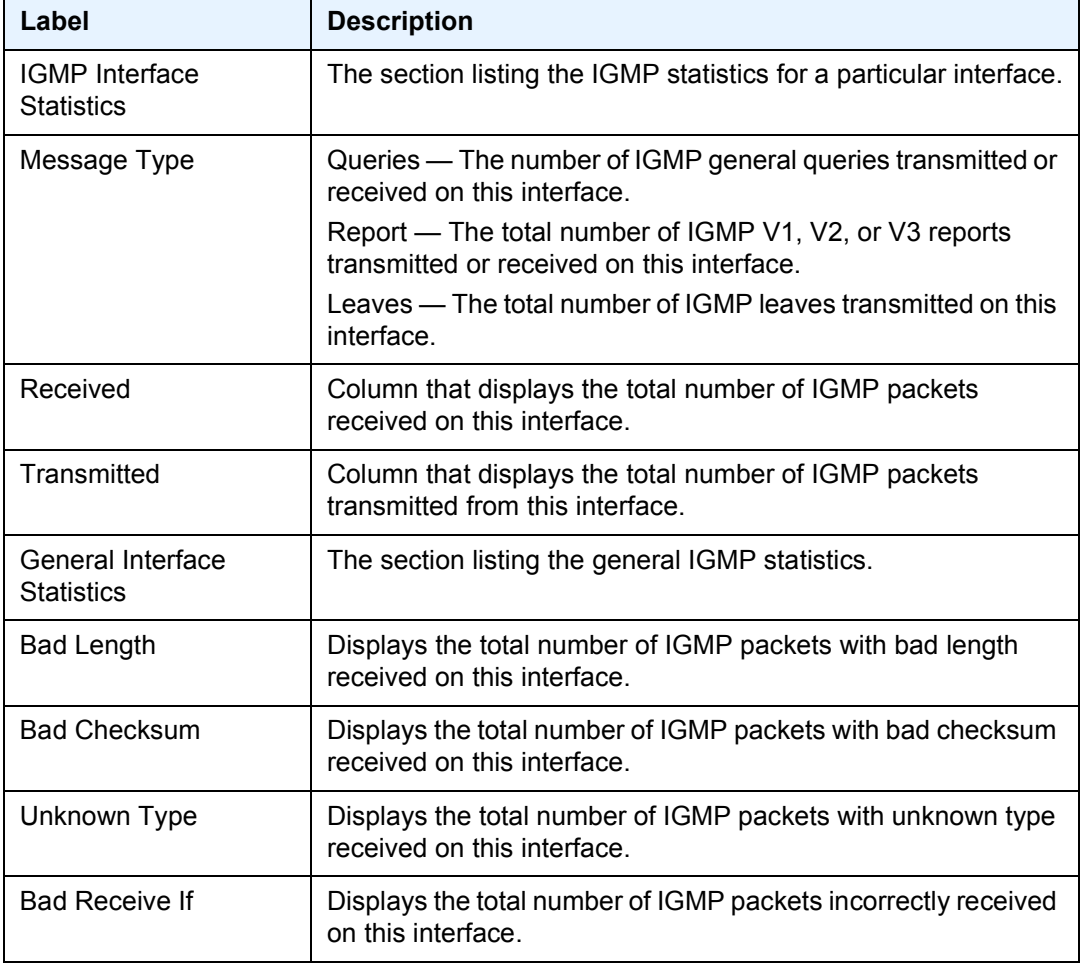

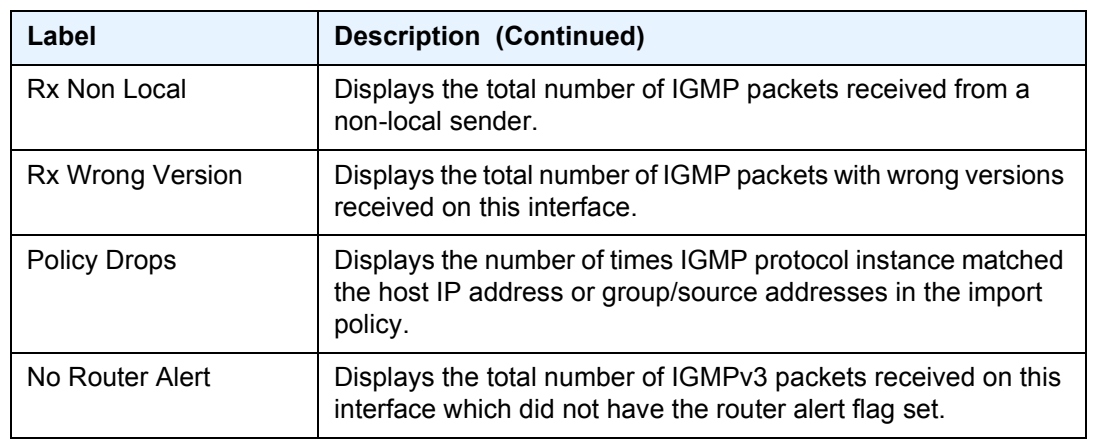

### *Table 74* **IGMP Statistics Output Fields (Continued)**

## status

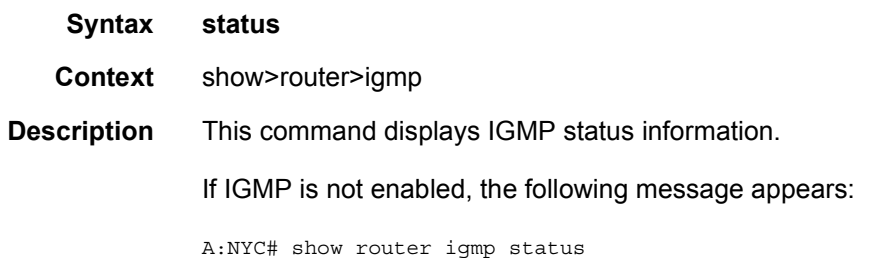

#### MINOR: CLI IGMP is not configured. A:NYC#

### **Output**

#### **Sample Output**

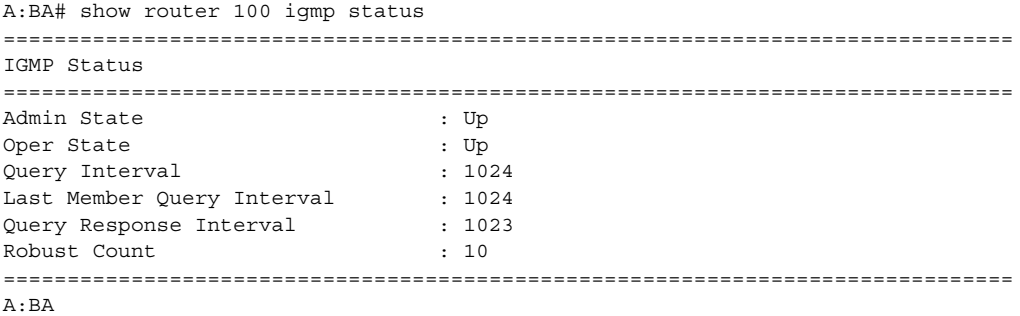

[Table 75](#page-1127-0) provides IGMP status field descriptions.

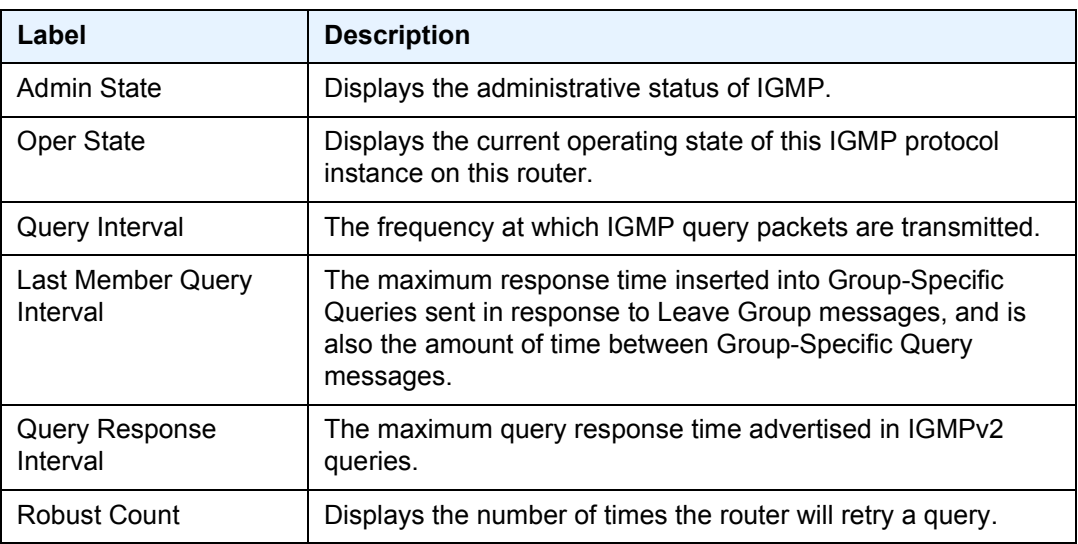

### <span id="page-1127-0"></span>*Table 75* **IGMP Status Output Fields**

# bgp-evpn

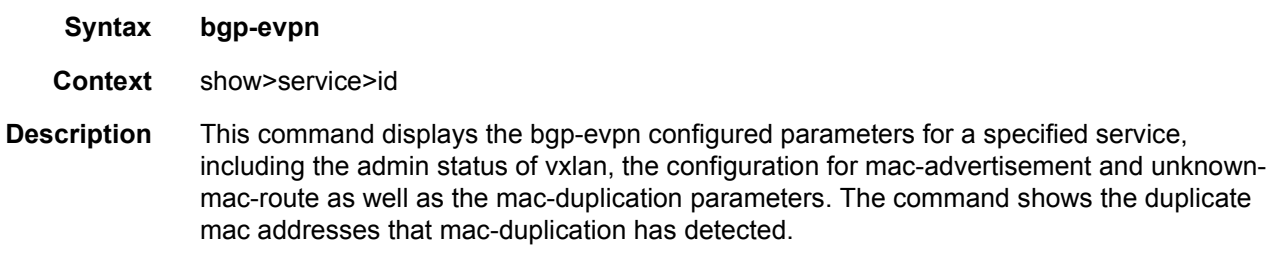

### **Output**

#### **Sample Output**

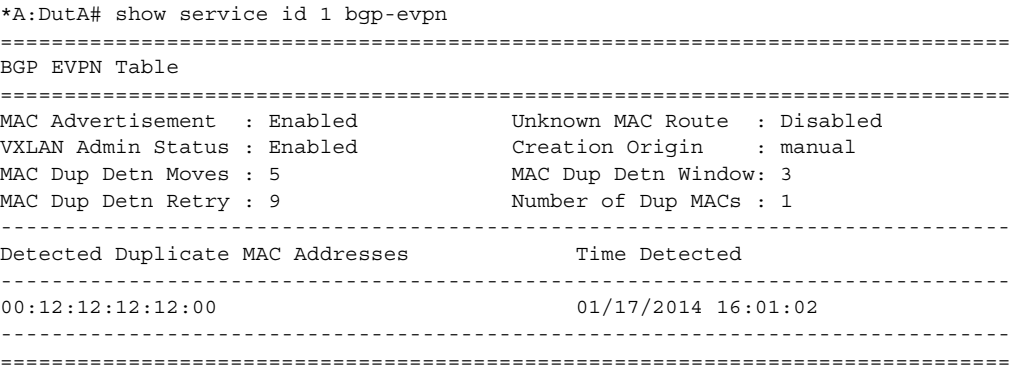

# dhcp

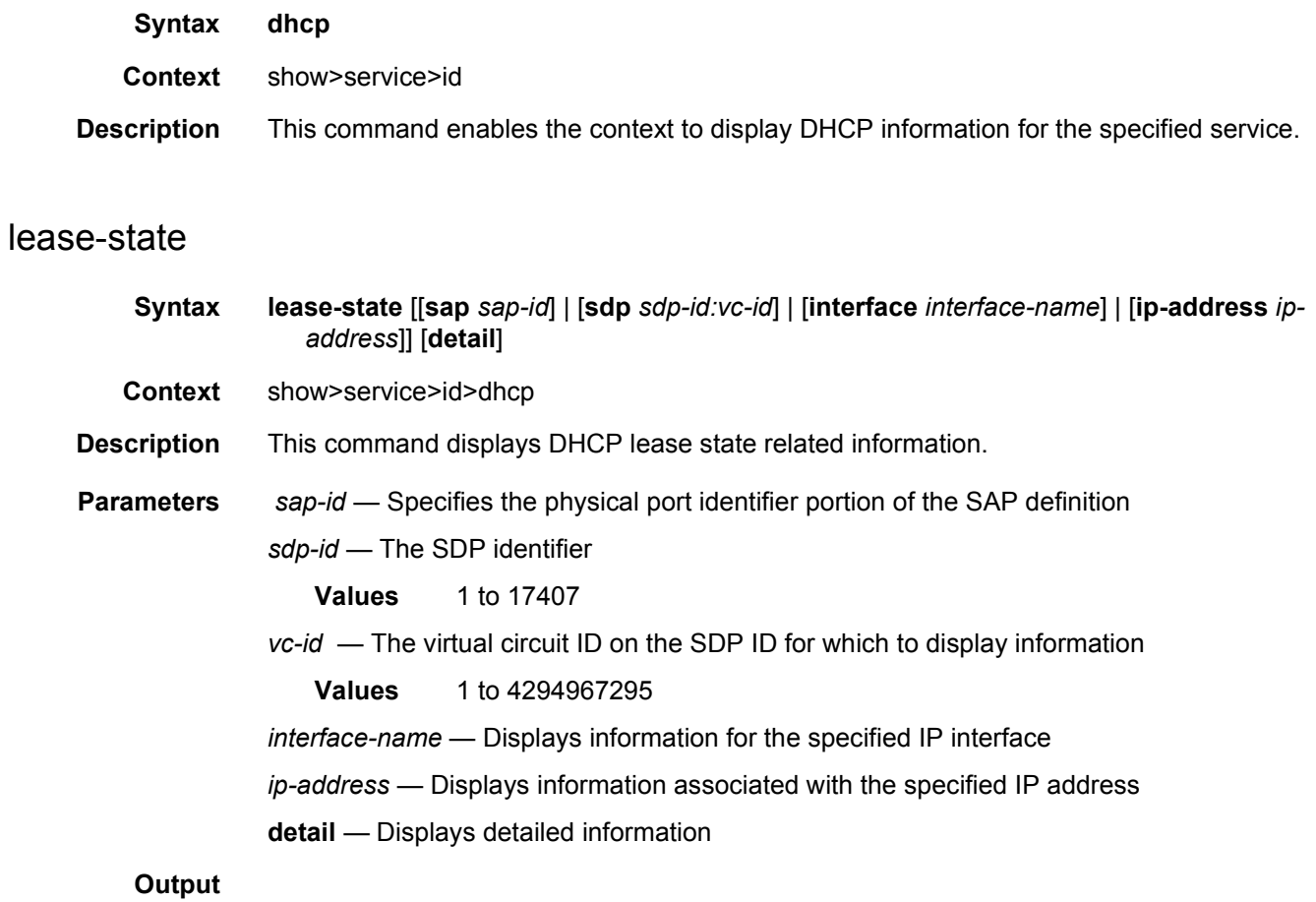

## **Sample Output**

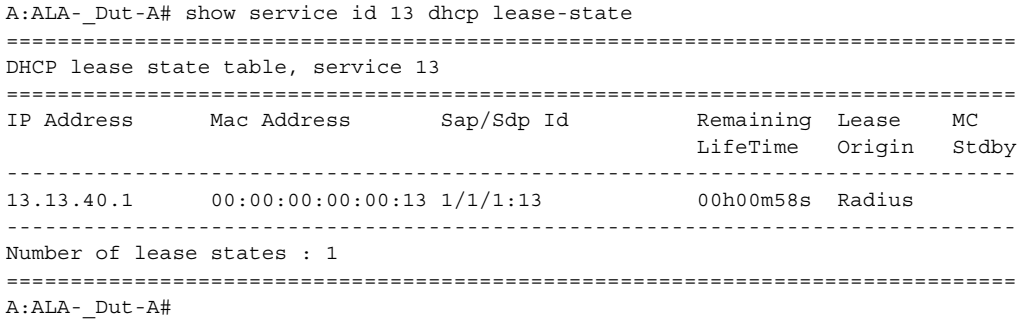

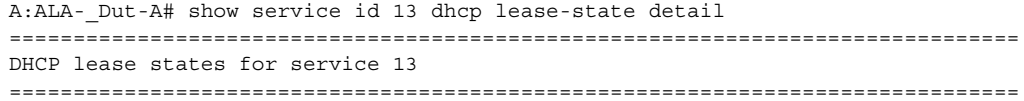

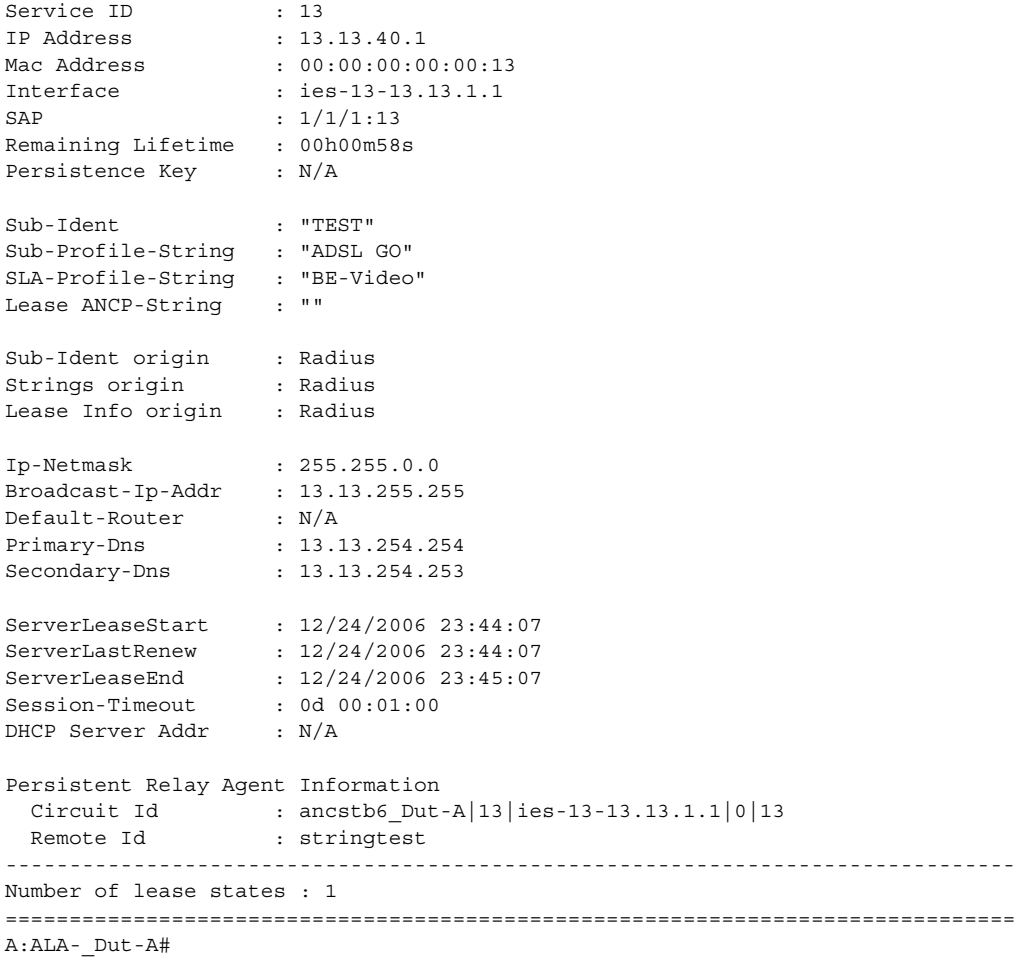

#### **Routed CO Output Example**

```
A:ALA-_Dut-A# show service id 13 dhcp lease-state
===============================================================================
DHCP lease state table, service 13
===============================================================================
IP Address Mac Address Sap/Sdp Id Remaining Lease MC
                                                 LifeTime Origin Stdby
   -------------------------------------------------------------------------------
13.13.40.1 00:00:00:00:00:13 1/1/1:13 00h00m58s Radius
-------------------------------------------------------------------------------
Number of lease states : 1
===============================================================================
A:ALA-_Dut-A#
```

```
A:ALA-_Dut-A# show service id 13 dhcp lease-state detail
===============================================================================
DHCP lease states for service 13
===============================================================================
Service ID : 13
```
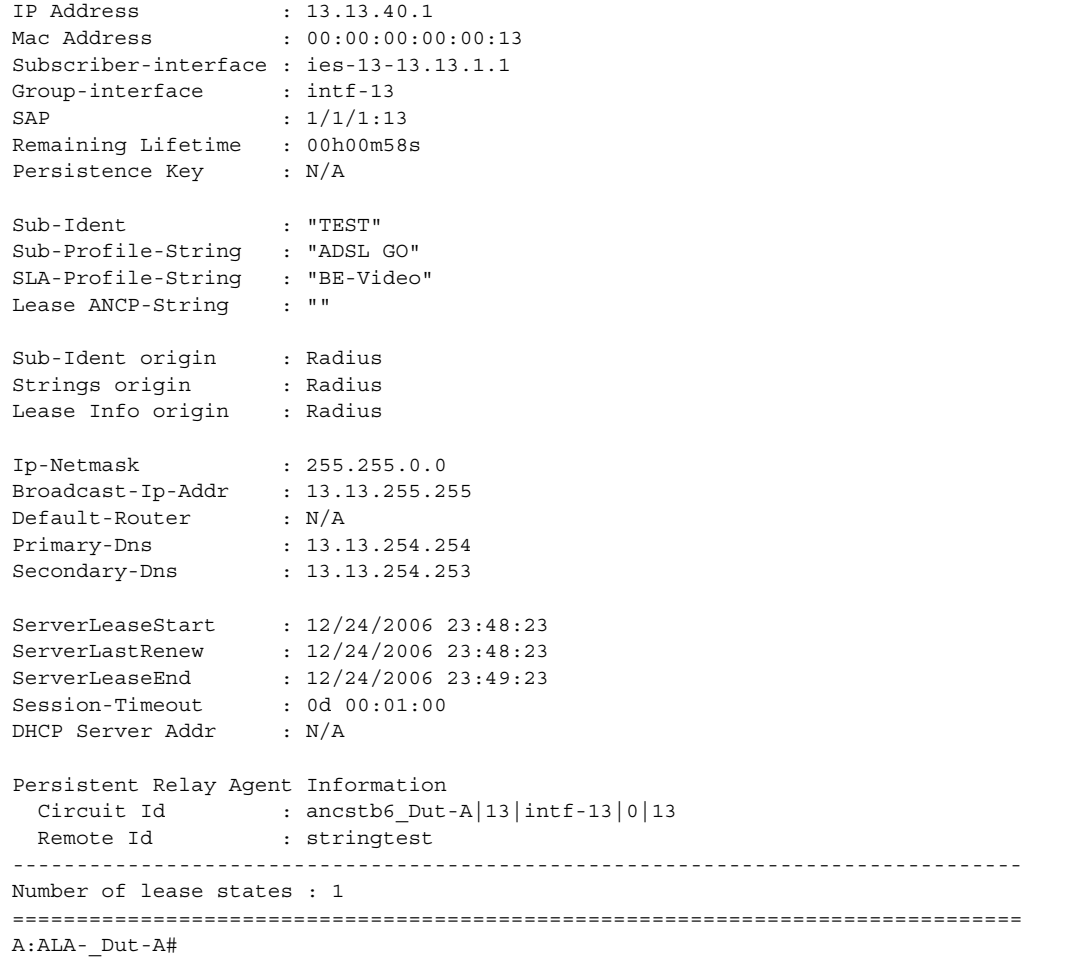

#### **Wholesaler/Retailer Output Example**

```
A:ALA-_Dut-A# show service id 2000 dhcp lease-state detail
===============================================================================
DHCP lease states for service 2000
-------------------------------------------------------------------------------
Wholesaler 1000 Leases
-------------------------------------------------------------------------------
Service ID : 1000
IP Address : 13.13.1.254
Mac Address : 00:00:00:00:00:13
Subscriber-interface : whole-sub
Group-interface : intf-13
Retailer : 2000
Retailer If (etail-sub)
SAP : 1/1/1:13Remaining Lifetime : 00h09m59s
Persistence Key : N/A
Sub-Ident : "TEST"
Sub-Profile-String : "ADSL GO"
```

```
SLA-Profile-String : "BE-Video"
Lease ANCP-String : ""
Sub-Ident origin : Retail DHCP
Strings origin : Retail DHCP
Lease Info origin : Retail DHCP
Ip-Netmask : 255.255.0.0
Broadcast-Ip-Addr : 13.13.255.255
Default-Router : N/A
Primary-Dns : N/A
Secondary-Dns : N/A
ServerLeaseStart : 12/25/2006 00:29:41
ServerLastRenew : 12/25/2006 00:29:41
ServerLeaseEnd : 12/25/2006 00:39:41
Session-Timeout : 0d 00:10:00
DHCP Server Addr : 10.232.237.2
Persistent Relay Agent Information
  Circuit Id : 1/1/1:13Remote Id : stringtest
-------------------------------------------------------------------------------
Number of lease states : 1
===============================================================================
A:ALA-_Dut-A#
```
## statistics

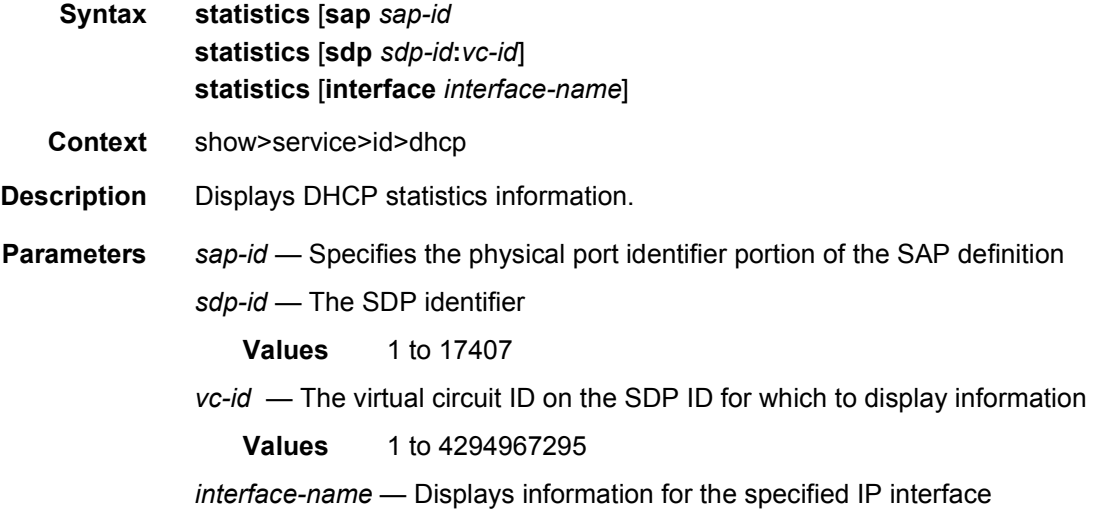

### summary

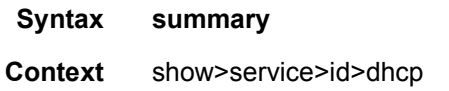

**Description** Displays DHCP configuration summary information.

#### **Output**

#### **Sample Output**

```
A:ALA-49# show service id 88 dhcp summary
===============================================================================
DHCP Summary, service 88
===============================================================================
Interface Name \qquad \qquad \text{Arg} \qquad \text{Used}/ \qquad \qquad \text{Info} \qquad \text{Admin}SapId/Sdp Populate Provided Option State
-------------------------------------------------------------------------------
Sector A 10 No 0/0 Keep Up
 sap:7/1/1.2.2 0/0
 sap:7/1/1.2.2 0/0
grp-if No 0/1 Keep Down
 sap: 2/2/2:0 0/1
 sap:2/2/2:0 0/1
test the control of the control of the control of the control of the control of the control of the control of \sim 0 (\sim 0sap:10/1/2:0 0/0
 sap:10/1/2:0 0/0
-------------------------------------------------------------------------------
Interfaces: 3
===============================================================================
A:ALA-49#
```
[Table 76](#page-1132-0) describes the output fields for DHCP summary.

#### <span id="page-1132-0"></span>*Table 76* **Show DHCP Summary Output Fields**

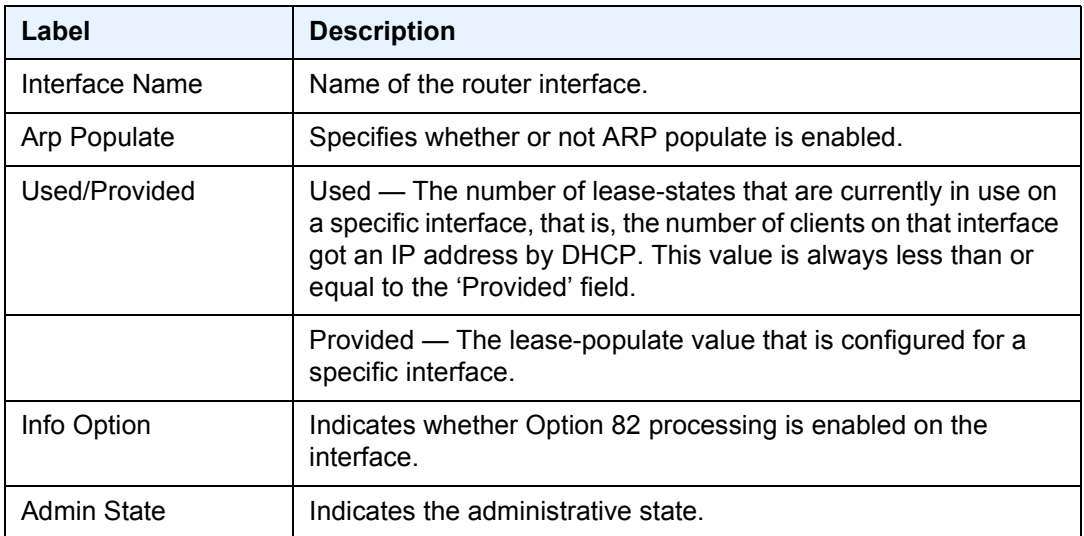

## **3.8.2.3.1 Show Multi-Chassis Endpoint Commands**

## endpoint

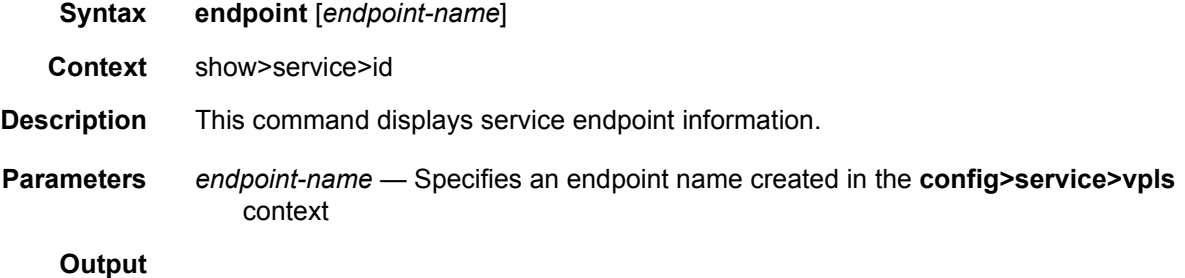

#### **Sample Output**

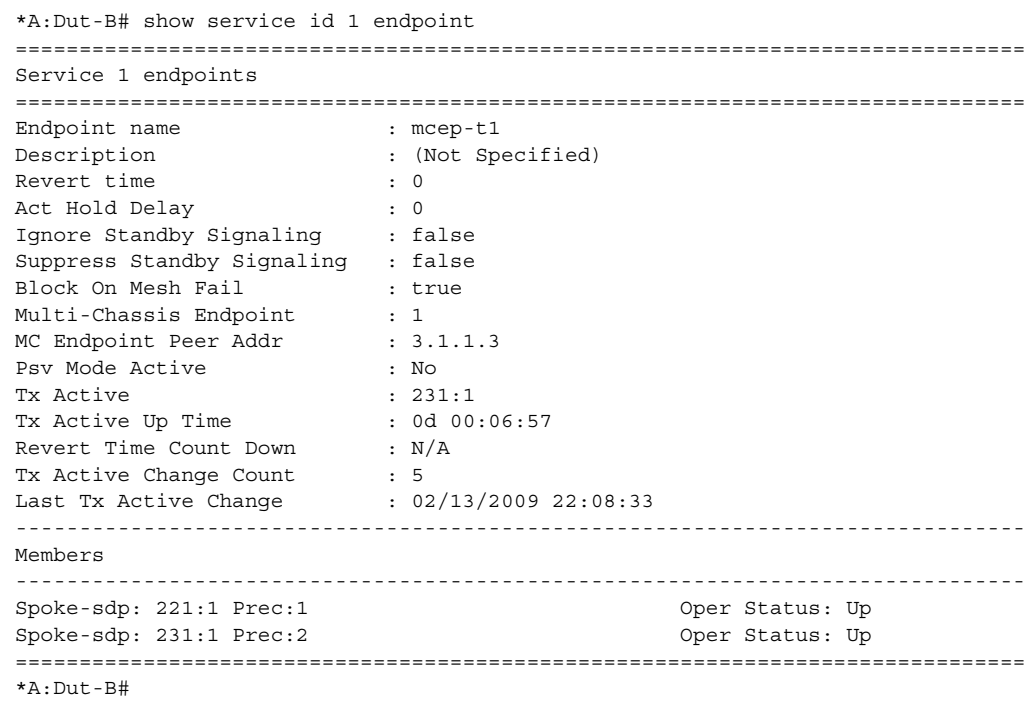

### etree

**Syntax etree Context** show>service>id **Description** This command displays the same information shown in the show service ID base context, with the addition of the role of each object in the VPLS E-Tree service.

The following labels identify the configuration of the SAPs and SDP bindings:

- (L) indicates leaf-ac
- (RL) indicates root-leaf-tag

#### **Output**

### **Sample Output**

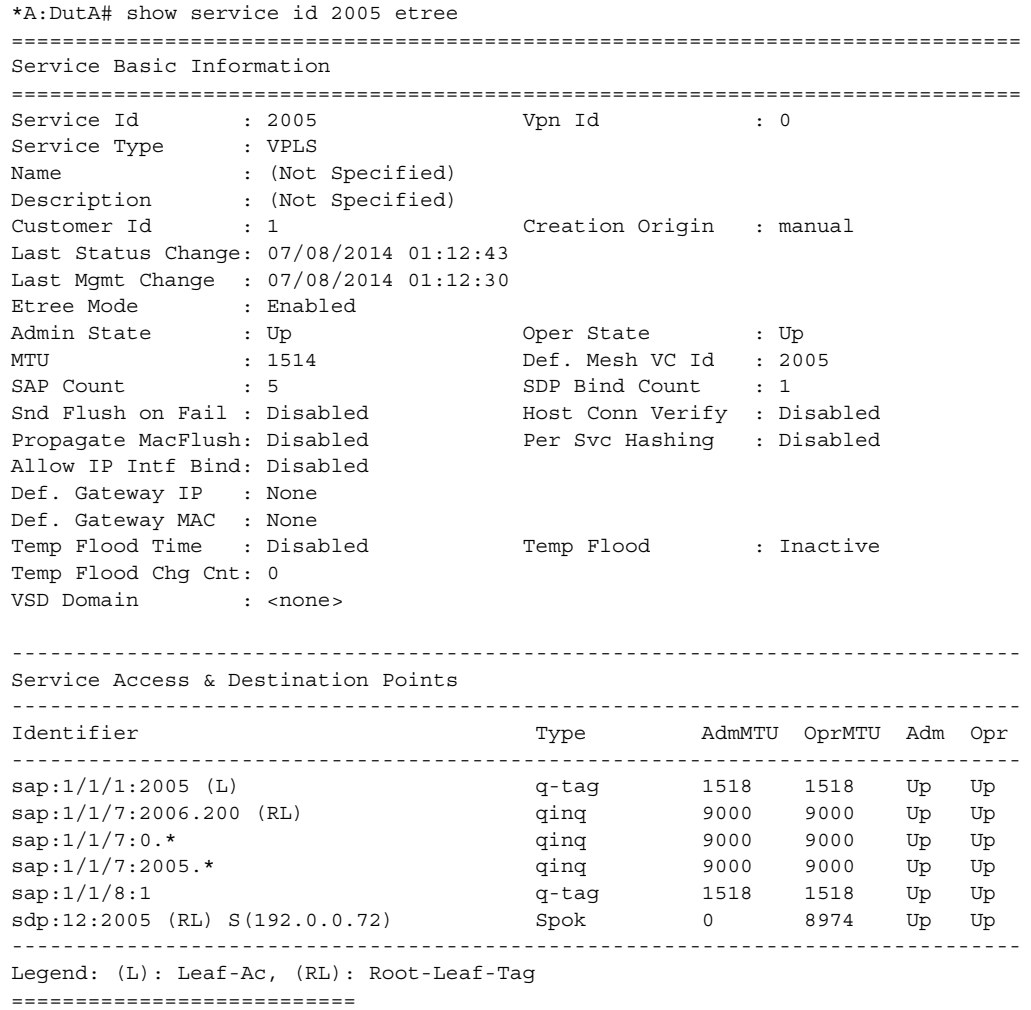

## multi-chassis

**Syntax multi-chassis**

**Context** show>redundancy

**Description** This command enables the context to display multi-chassis information.

## mc-endpoint

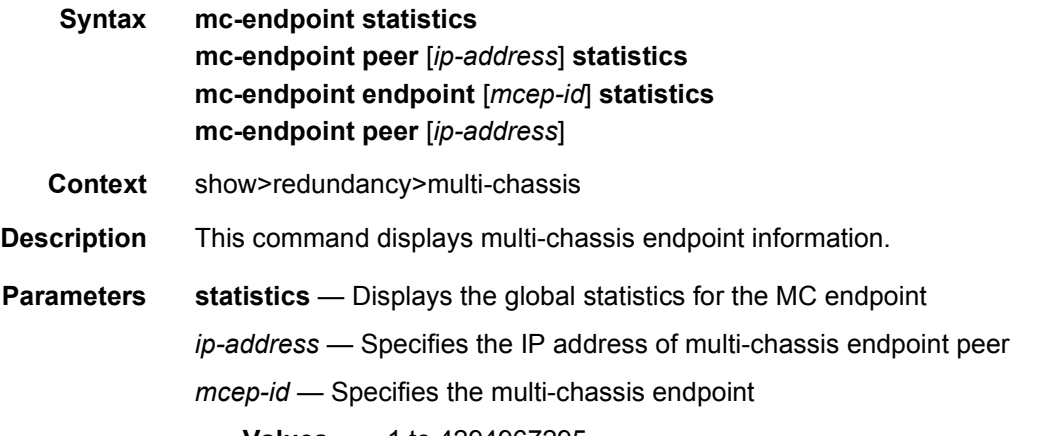

**Values** 1 to 4294967295

#### **Output**

#### **Sample Output**

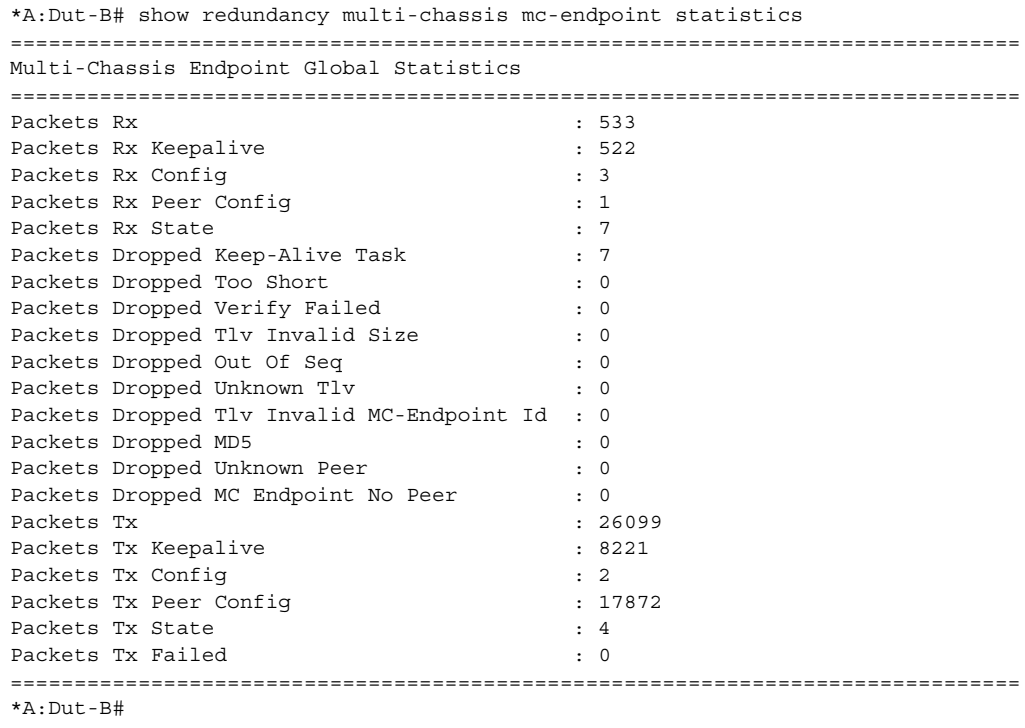

\*A:Dut-B# show redundancy multi-chassis mc-endpoint peer 3.1.1.3 statistics

=============================================================================== Multi-Chassis MC-Endpoint Statistics =============================================================================== Peer Addr : 3.1.1.3 ------------------------------------------------------------------------------- Packets Rx : 597 Packets Rx Keepalive : 586 Packets Rx Config  $\qquad \qquad : 3$ Packets Rx Peer Config : 1 Packets Rx State : 7 Packets Dropped State Disabled : 0 Packets Dropped Packets Too Short : 0 Packets Dropped Tlv Invalid Size : 0 Packets Dropped Tlv Invalid LagId : 0<br>Packets Dropped Out of Seq : 0 Packets Dropped Out of Seq Packets Dropped Unknown Tlv : 0<br>Packets Dropped MD5 : 0 Packets Dropped MD5 Packets Tx : 636 Packets Tx Keepalive : 600 Packets Tx Peer Config  $\hspace{1.6cm}$  : 30 Packets Tx Failed : 0 Packets Dropped No Peer : 0 =============================================================================== \*A:Dut-B# \*A:Dut-B# show redundancy multi-chassis mc-endpoint endpoint 1 statistics =============================================================================== Multi-Chassis Endpoint Statistics =============================================================================== =============================================================================== MC-Endpoint Id 1 =============================================================================== Packets Rx Confiq  $\qquad \qquad : 3$ Packets Rx State : 7 Packets Tx Config  $\qquad \qquad : 2$ Packets Tx State : 4 Packets Tx Failed : 0 =============================================================================== Number of Entries 1 ===============================================================================  $*A \cdot D \cdot t - B \pm$ \*A:Dut-B# tools dump redundancy multi-chassis mc-endpoint peer 3.1.1.3 =============================================================================== MC Endpoint Peer Info peer addr : 3.1.1.3 peer name : Dut-C peer name refs : 1 src addr conf : Yes source addr : 2.1.1.2 num of mcep : 1 num of non-mcep : 0 own sess num : 58ba0d39 mc admin state : Up tlv own mc admin state : Up tlv peer mc admin state : Up reachable : Yes own sys priority : 50

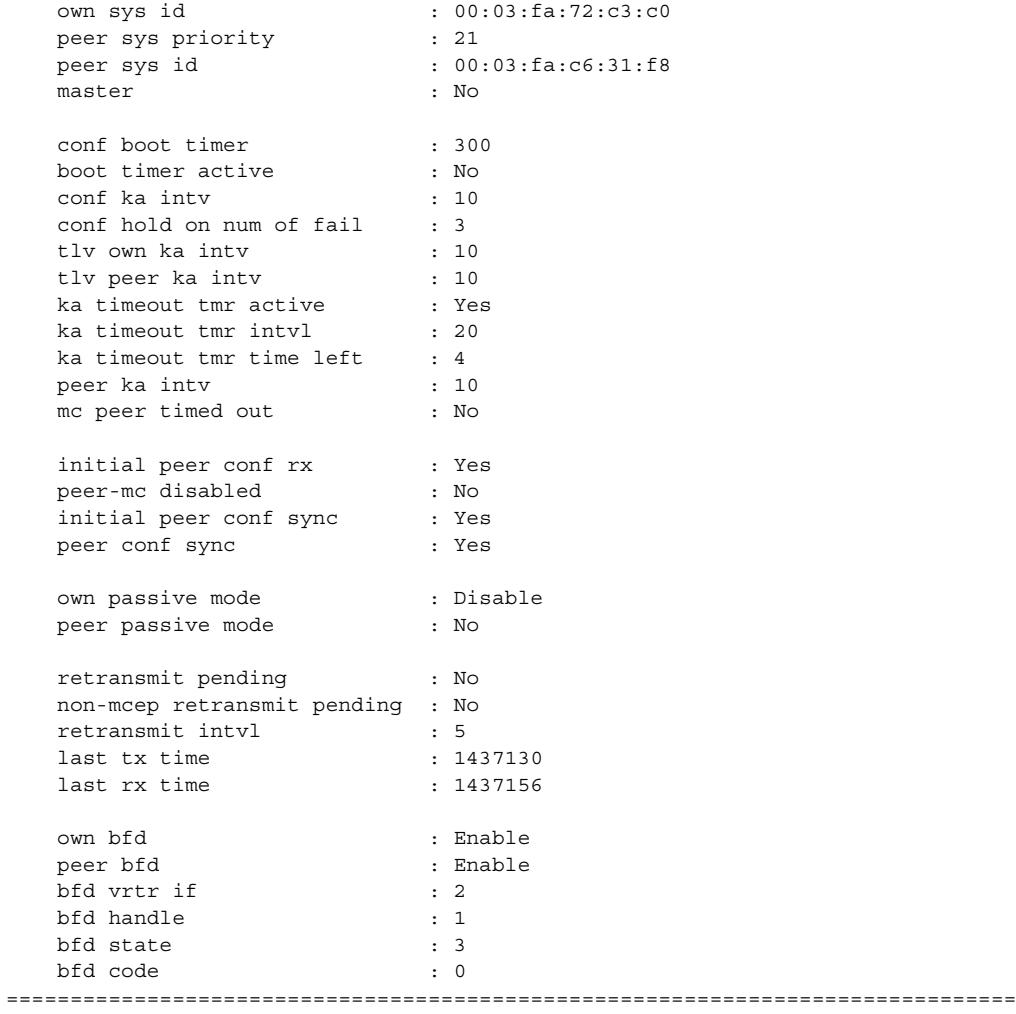

\*A:Dut-B#

\*A:Dut-B# tools dump service mc-endpoint 1

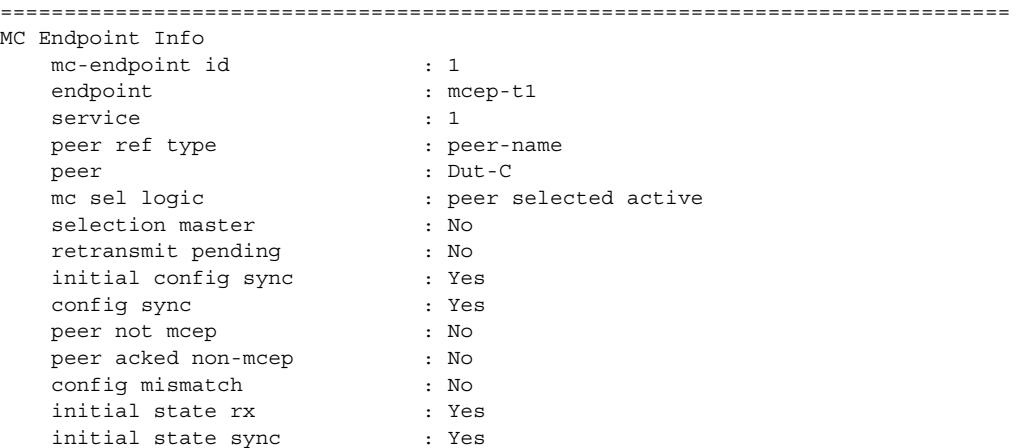

```
state sync<br>
: Yes
   can aggregate : Yes
   sel peer active : No
   peer sel active : Yes
   passive mode active : No
   own eligible force : No
   own eligible double active : Yes
   own eligible pw status bits : 0
   own eligible precedence : 2
   own eligible conf chg : No
   own eligible revert wait : No
   peer eligible force : No
   peer eligible double active : Yes
   peer eligible pw status bits : 0
   peer eligible precedence : 3
   peer eligible conf chg : No
   peer eligible revert wait : No
===============================================================================
*A:Dut-B#
*A:Dut-B# tools perform service id 1 endpoint mcep-t1 force-switchover 221:1
*A:Dut-B>show#
*A:Dut-B# show service id 1 endpoint
===============================================================================
Service 1 endpoints
===============================================================================
Endpoint name : mcep-t1
Description : (Not Specified)
Revert time \qquad \qquad : 0Act Hold Delay : 0
Ignore Standby Signaling : false
Suppress Standby Signaling : false
Block On Mesh Fail : true
Multi-Chassis Endpoint : 1
MC Endpoint Peer Addr : 3.1.1.3
Psv Mode Active : No<br>
Tx Active : 221:1(forced)
Tx Active : 221:1(forced)
Tx Active Up Time : 0d 00:00:17
Revert Time Count Down : N/A
Tx Active Change Count : 6
Last Tx Active Change : 02/14/2009 00:17:32
-------------------------------------------------------------------------------
Members
-------------------------------------------------------------------------------
Spoke-sdp: 221:1 Prec:1 0per Status: Up
Spoke-sdp: 231:1 Prec:2 Oper Status: Up
===============================================================================
*A:Dut-B#
```
# **3.8.2.4 VPLS Clear Commands**

# id

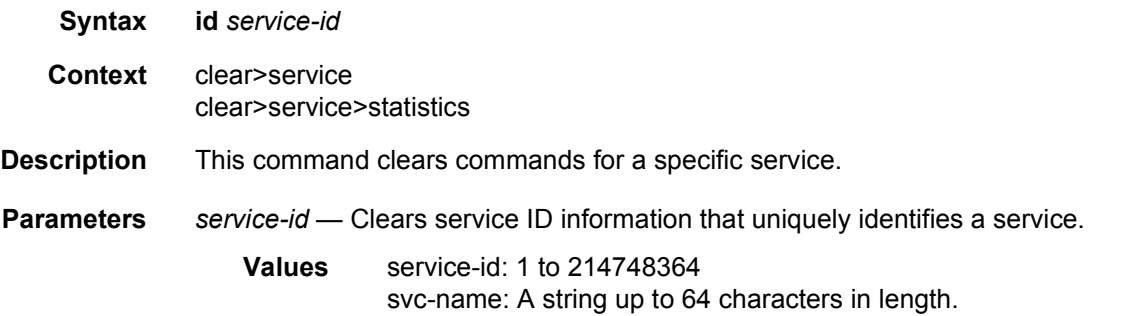

## arp-host

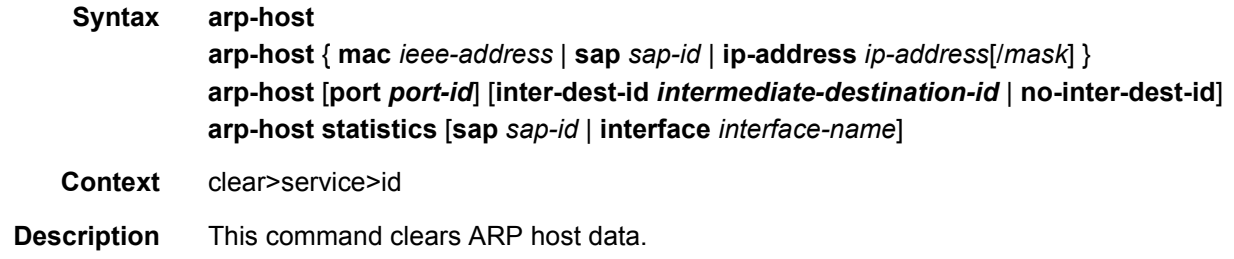

# authentication

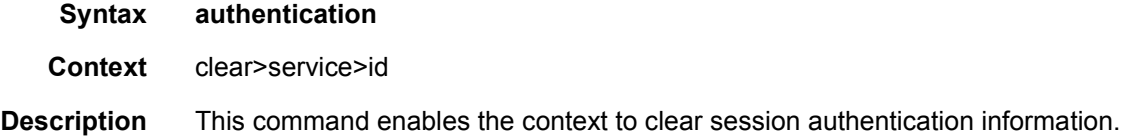

# capture-sap

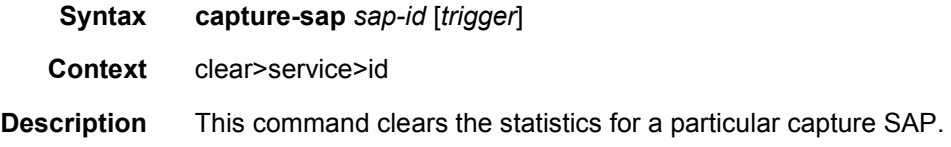

## cem

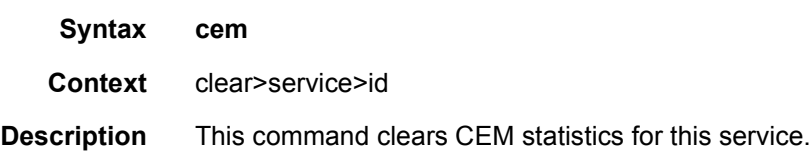

## statistics

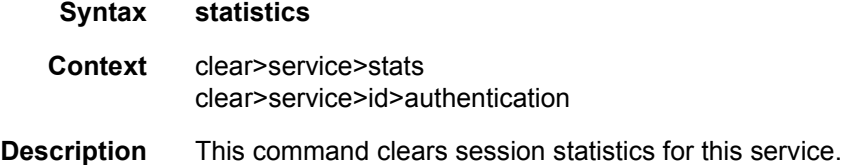

# fdb

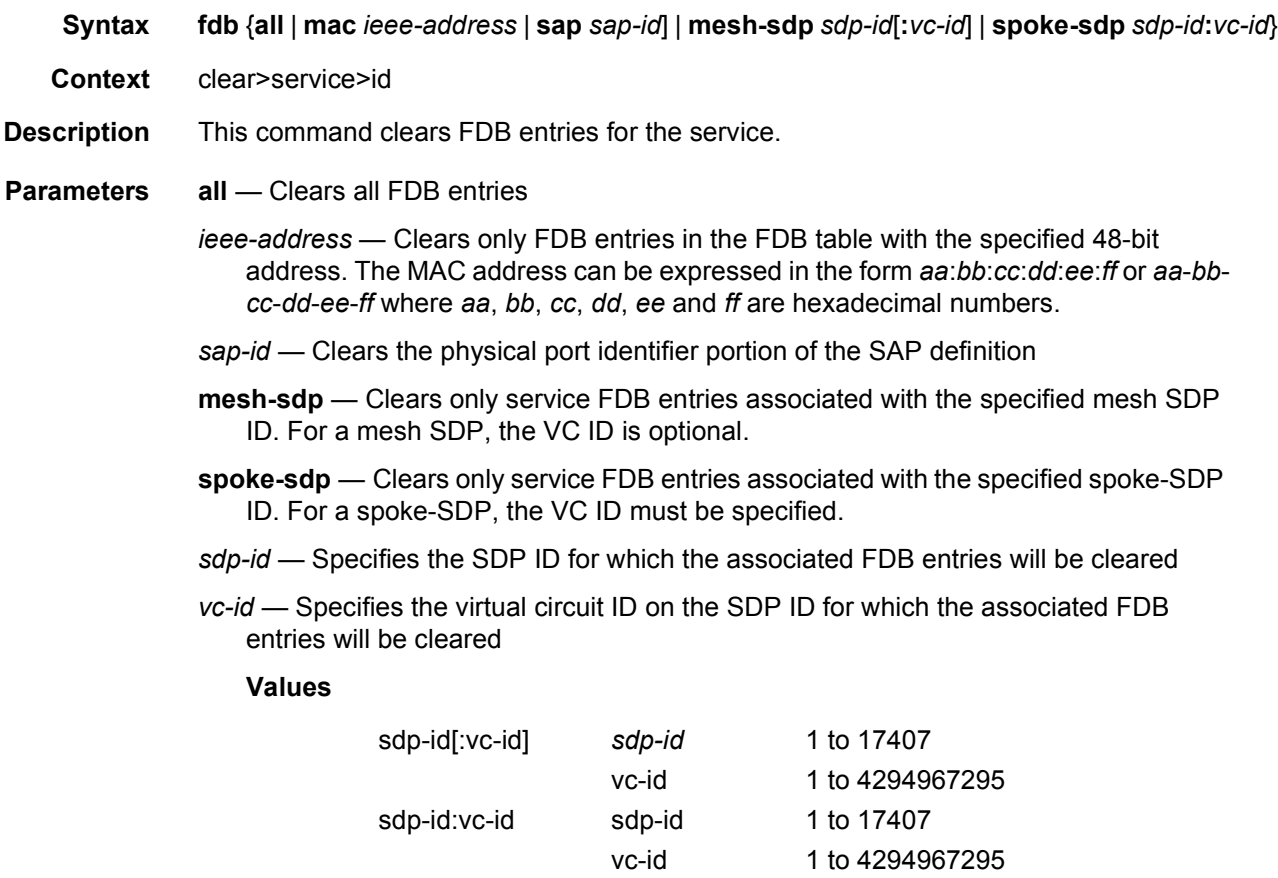

# mld-snooping

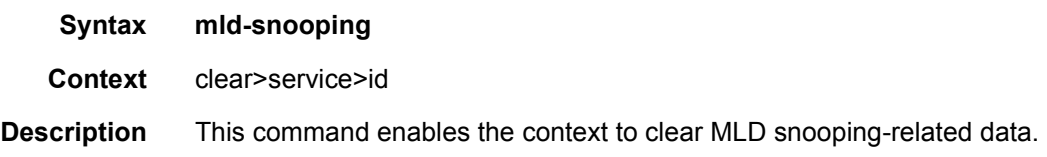

# port-db

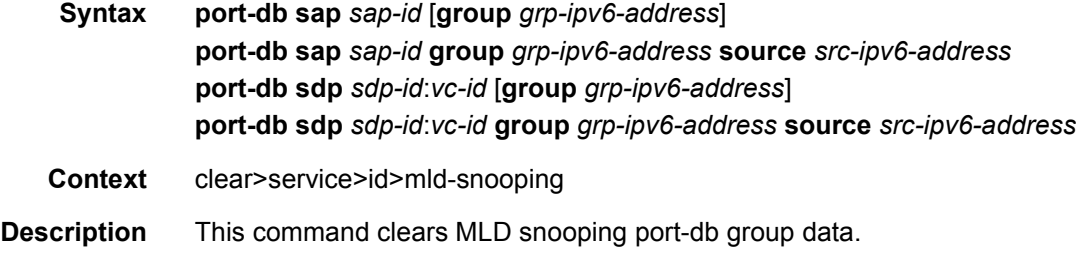

# querier

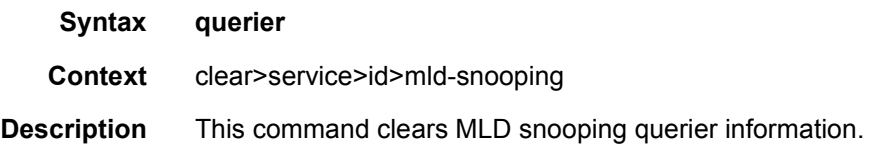

# statistics

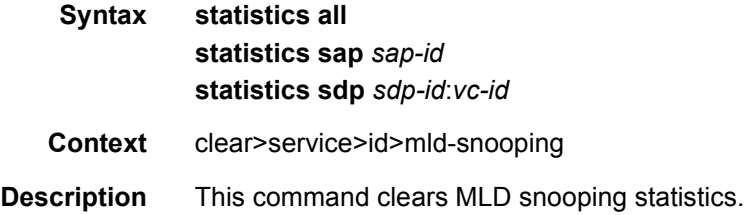

## msap

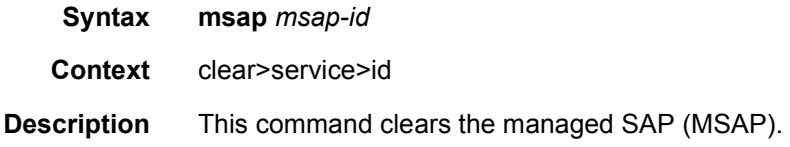

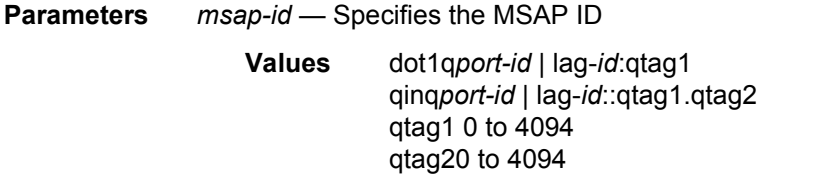

# mesh-sdp

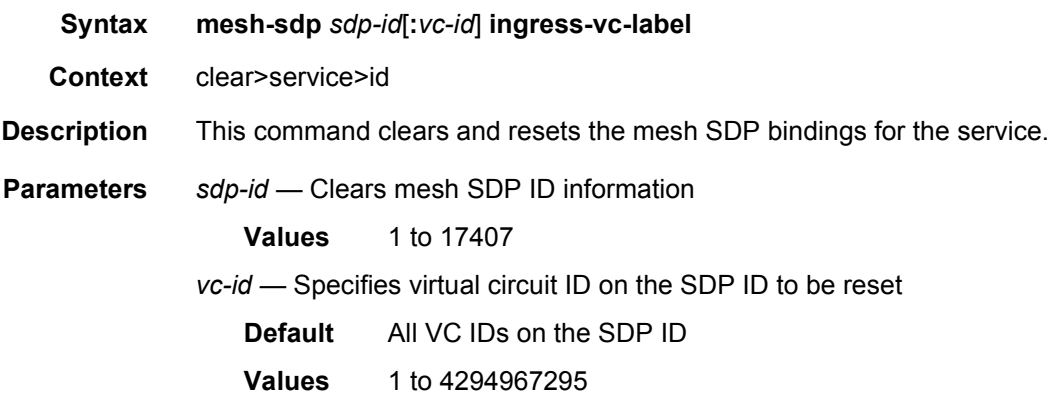

# pim-snooping

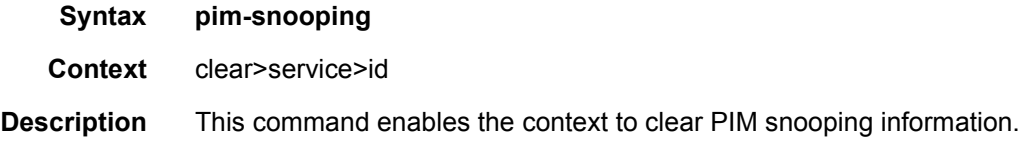

# database

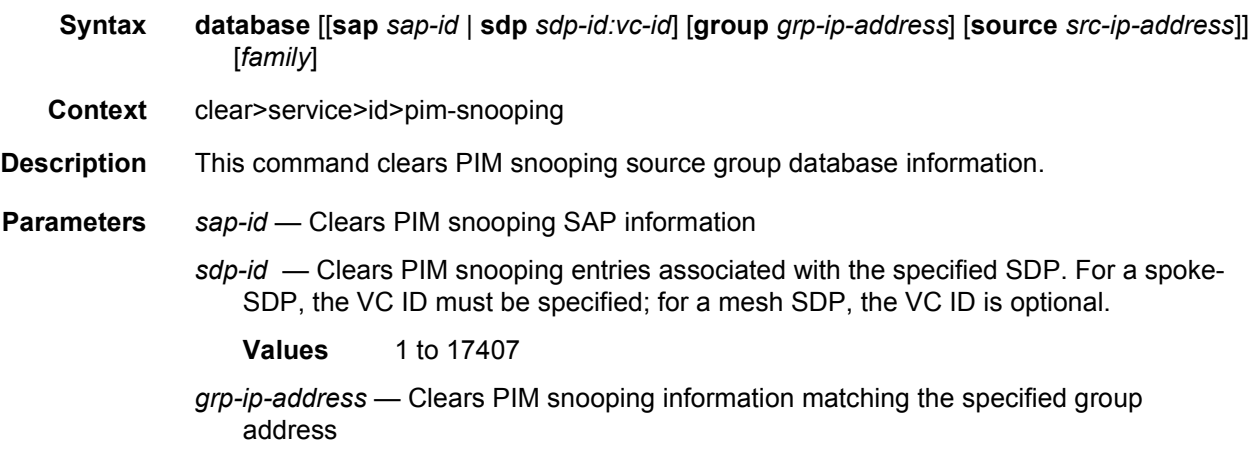

*src-ip-address* — Clears PIM snooping information matching one particular source within the multicast group

*family* — Displays either IPv4 or IPv6 information

**Values** ipv4 or ipv6

# neighbor

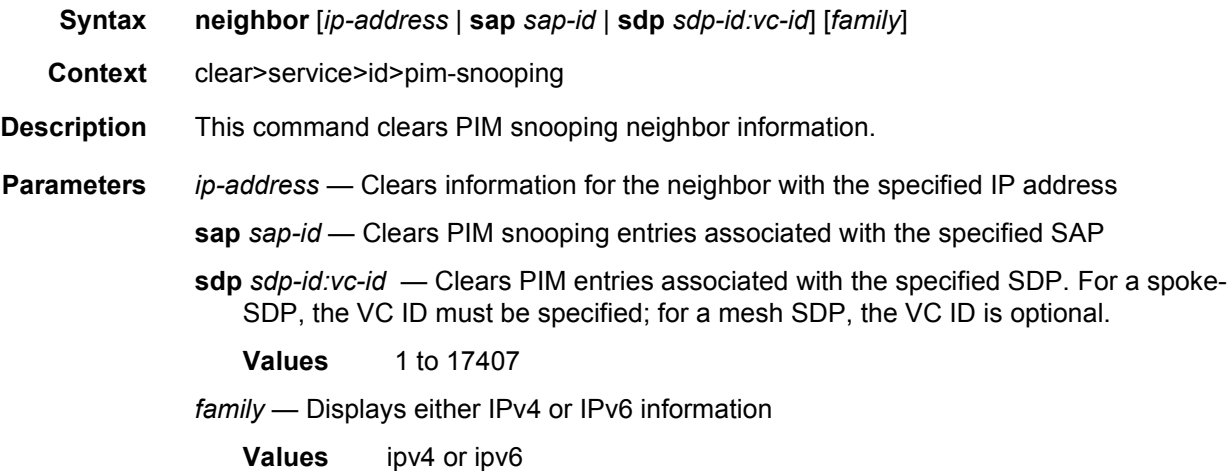

# statistics

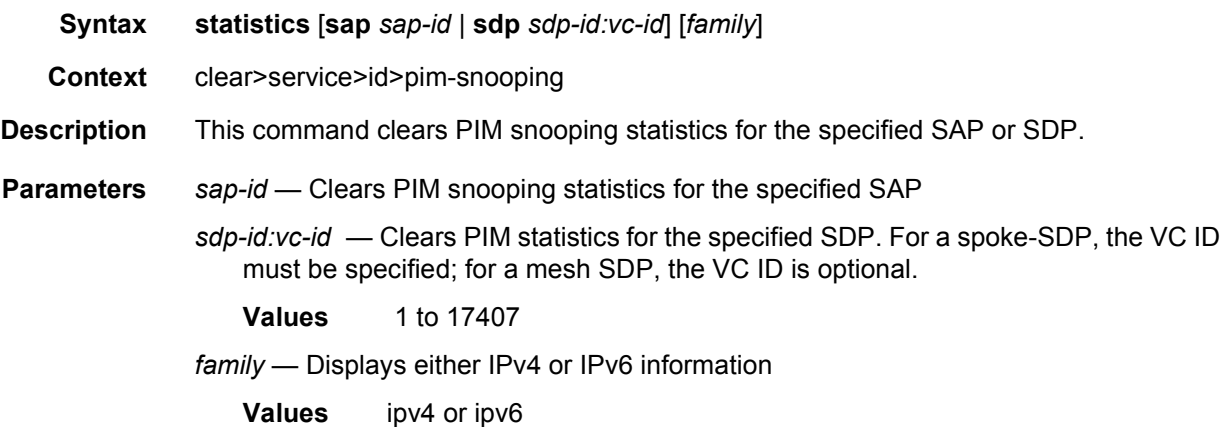

### proxy-arp

**Syntax proxy-arp proxy-arp duplicate** [*ip-address*]

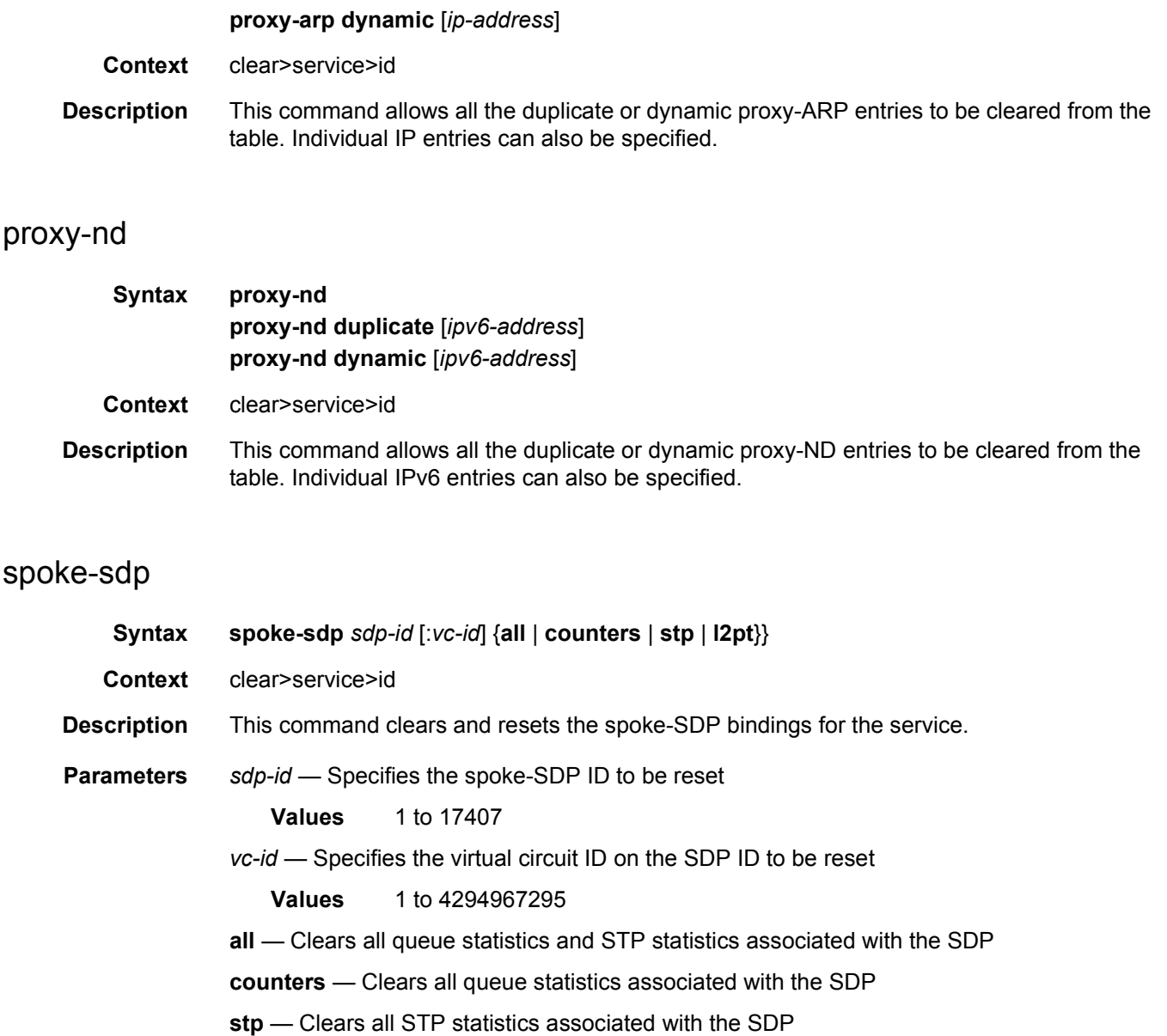

## sap

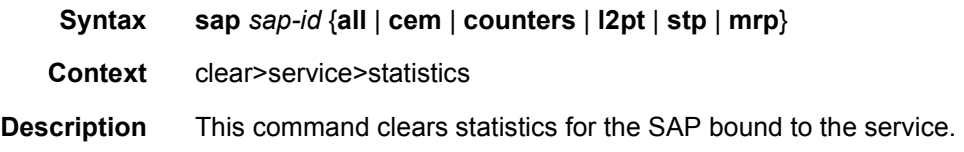

**l2pt** — Clears all L2PT statistics associated with the SDP

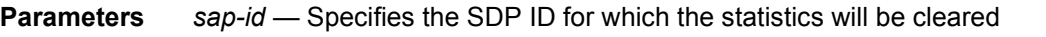

- **all** Clears all queue statistics and STP statistics associated with the SAP
- **cem** Clears all CEM statistics associated with the SAP. This parameter only applies to the 7450 ESS or 7750 SR.
- **counters** Clears all queue statistics associated with the SAP
- **l2pt** Clears all L2PT statistics associated with the SAP. This parameter only applies to the 7450 ESS or 7750 SR.
- **stp** Clears all STP statistics associated with the SAP. This parameter only applies to the 7450 ESS or 7750 SR.
- **mrp** Clears all MRP statistics associated with the SAP. This parameter only applies to the 7450 ESS or 7750 SR.

sdp

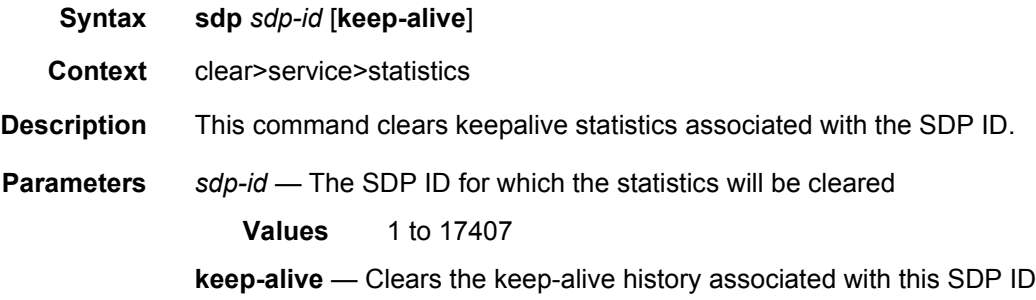

## counters

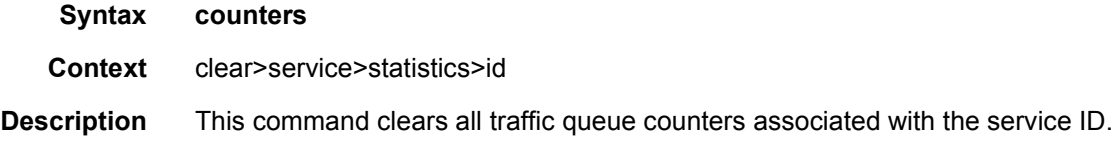

## l2pt

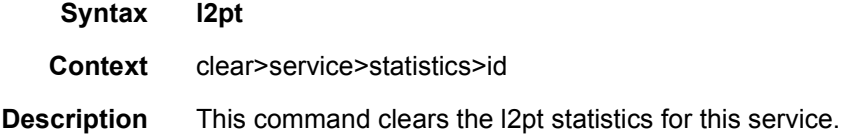

# mesh-sdp

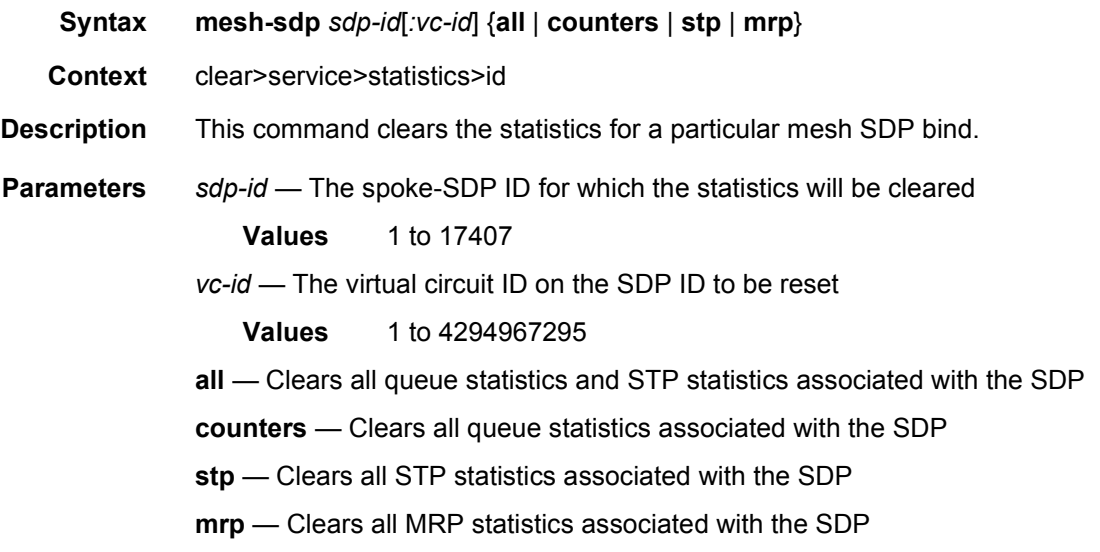

## mrp

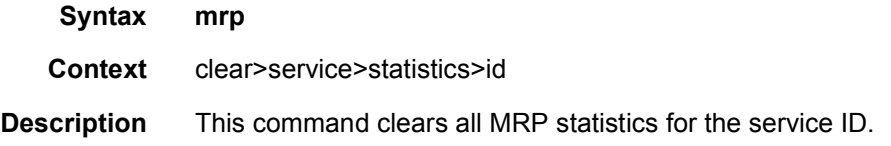

# pip

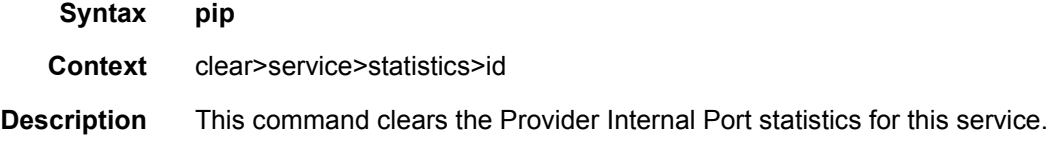

# spoke-sdp

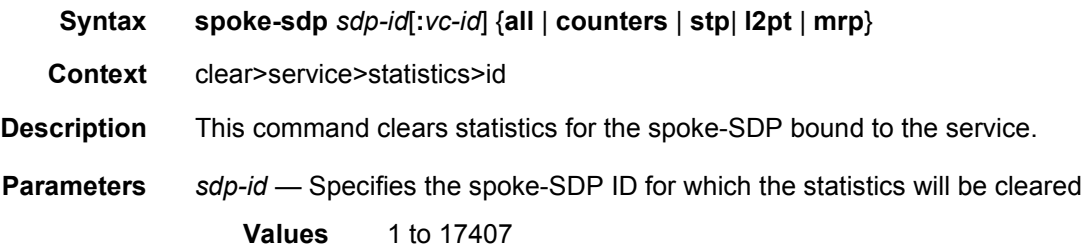

*vc-id* — The virtual circuit ID on the SDP ID to be reset

- **Values** 1 to 4294967295
- **all** Clears all queue statistics and STP statistics associated with the SDP

**counters** — Clears all queue statistics associated with the SDP

- **stp** Clears all STP statistics associated with the SDP
- **l2pt** Clears all L2PT statistics associated with the SDP
- **mrp** Clears all MRP statistics associated with the SDP. This parameter only applies to the 7450 ESS or 7750 SR.

### stp

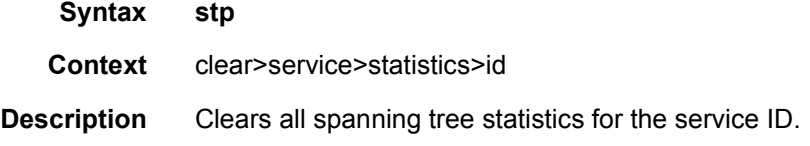

## detected-protocols

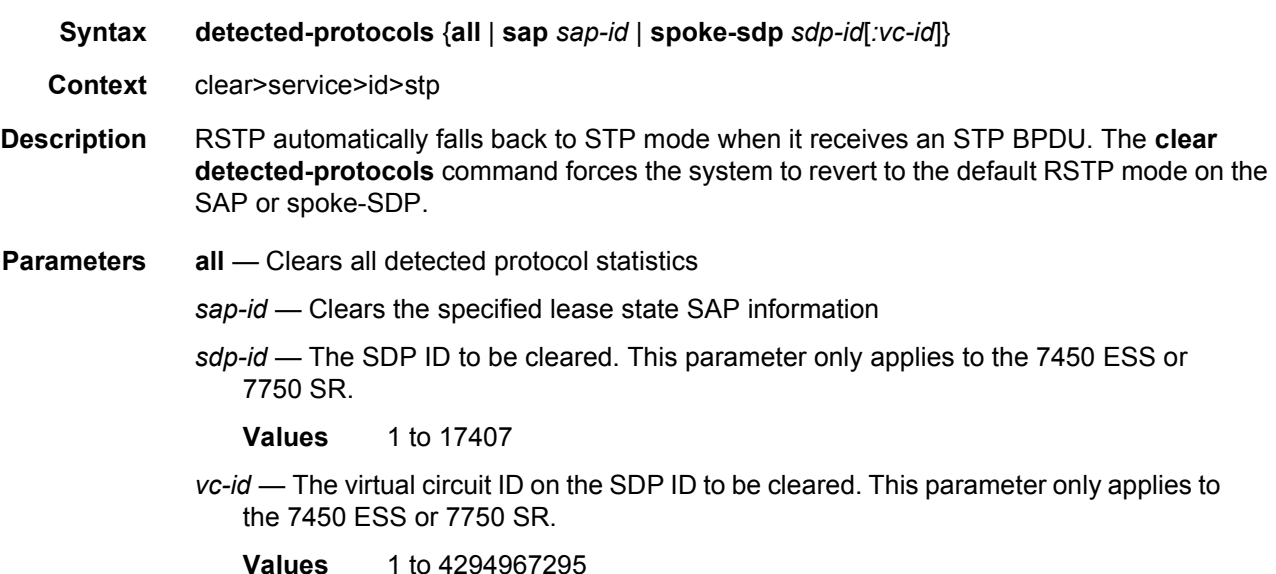

## lease-state

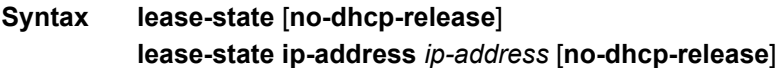

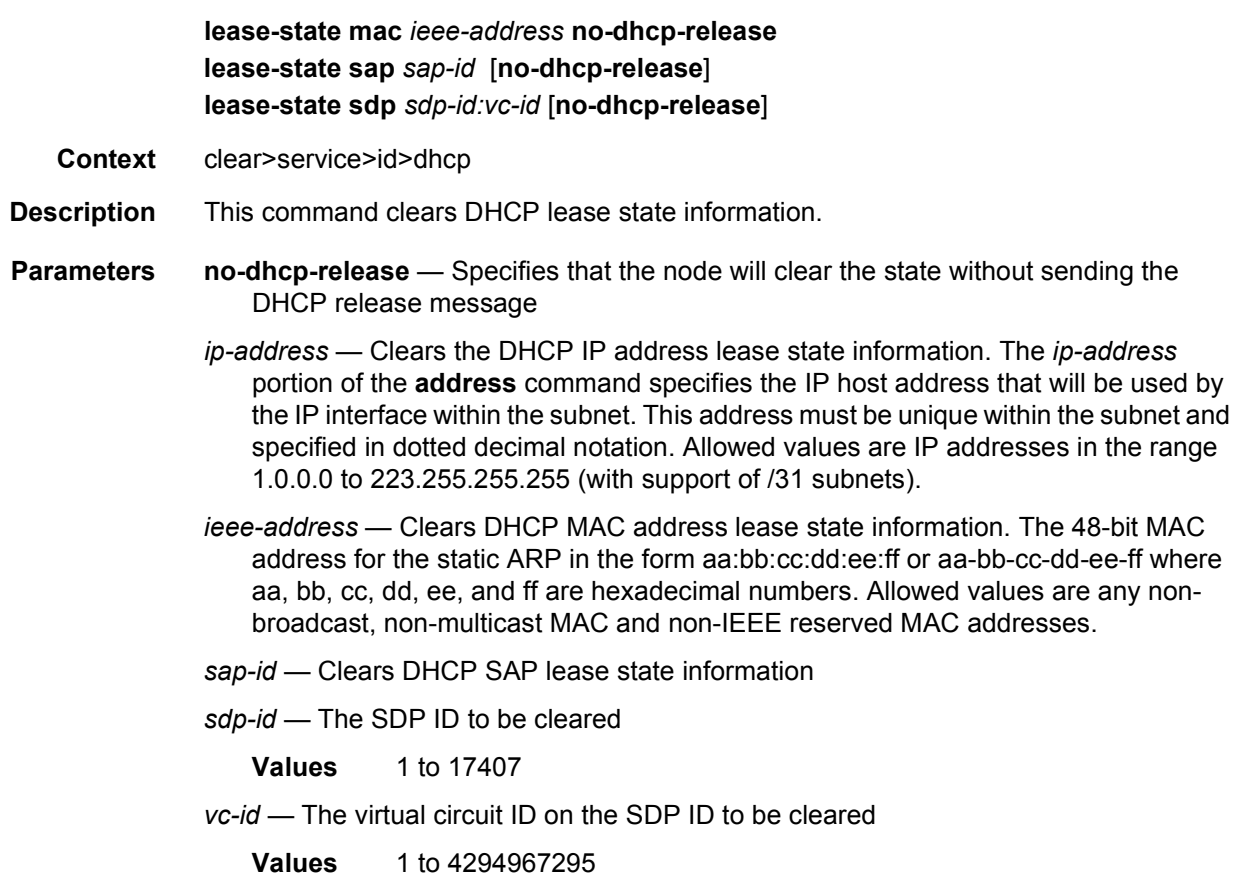

# statistics

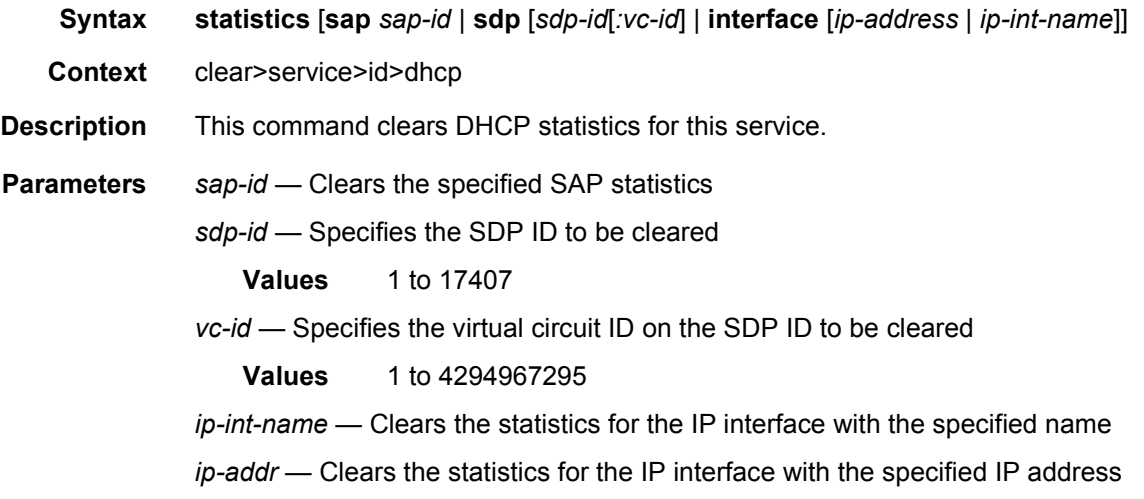

# igmp-snooping

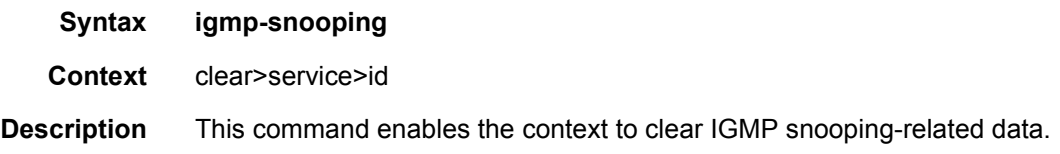

## statistics

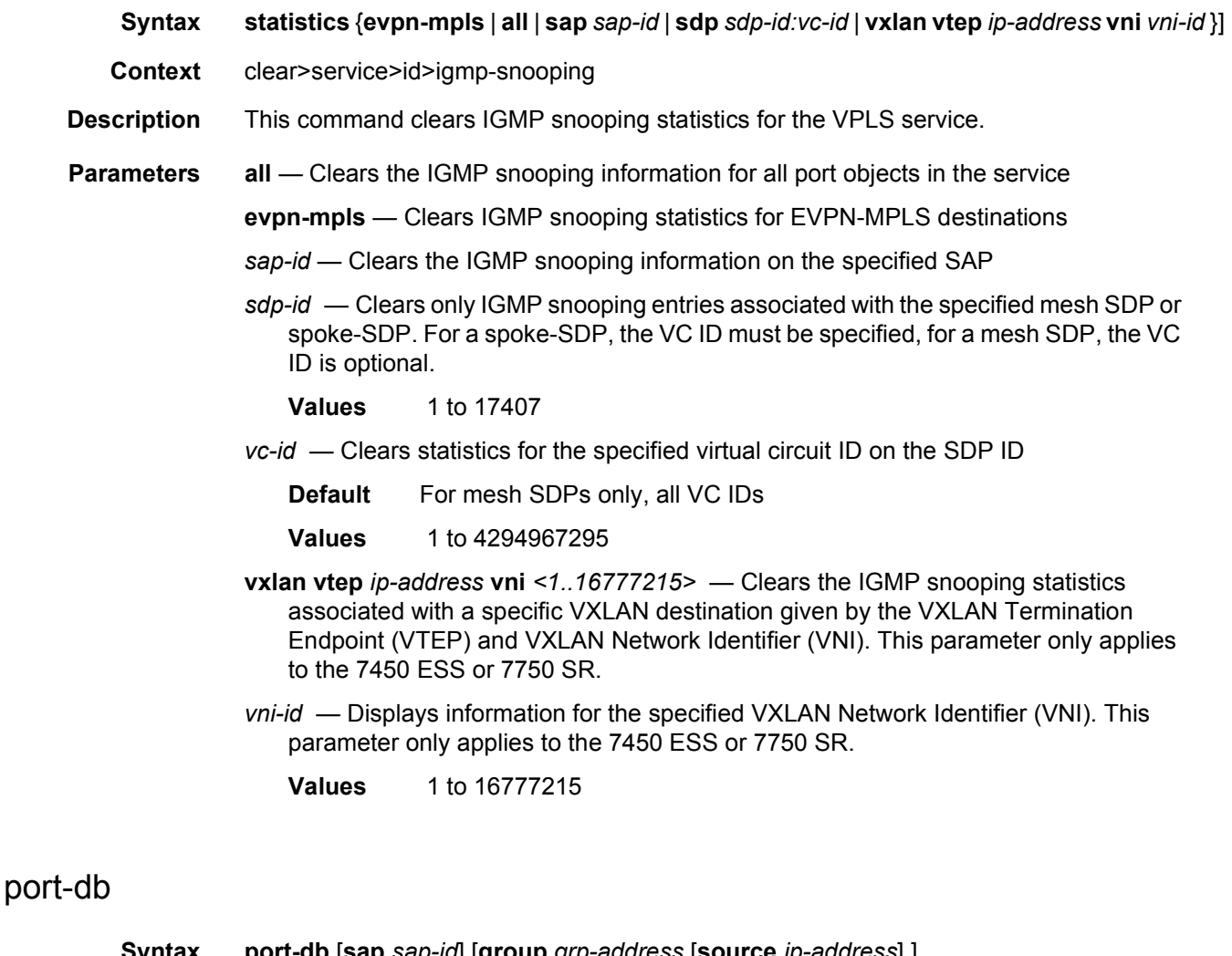

**Syntax port-db** [**sap** *sap-id*] [**group** *grp-address* [**source** *ip-address*] ] **port-db sdp** *sdp-id:vc-id* [**group** *grp-address* [**source** *ip-address*]] **port-db detail vxlan vtep** *ip-address* **vni** *vni-id*

**Context** clear>service>id>igmp-snooping

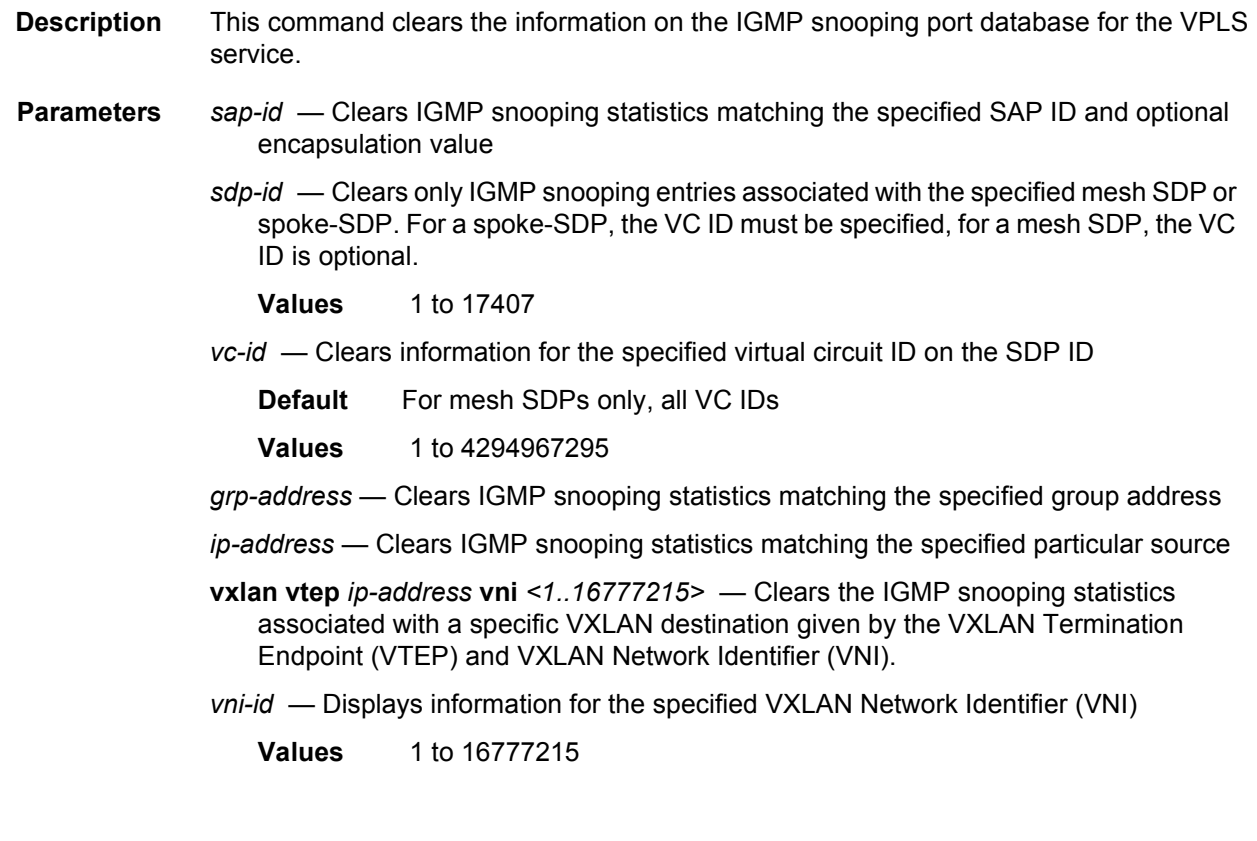

# querier

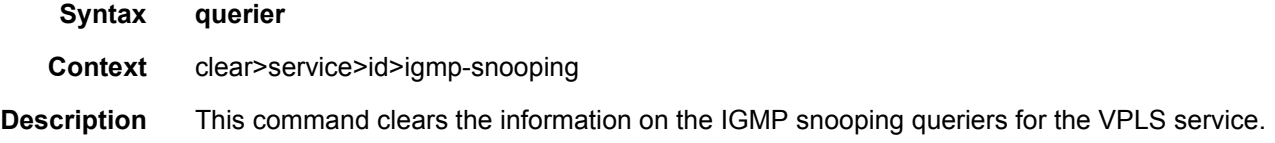

# mfib

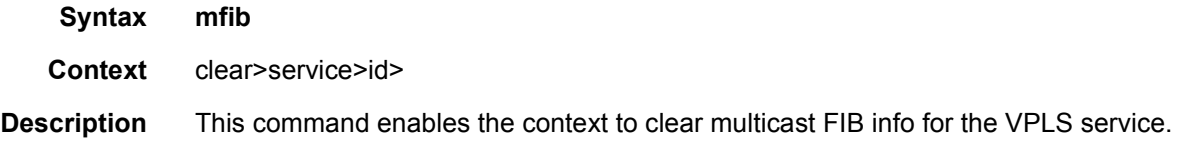

# statistics

**Syntax statistics** {**all** | **ipv4** | **ipv6** | **mac**} **statistics group** *grp-address*

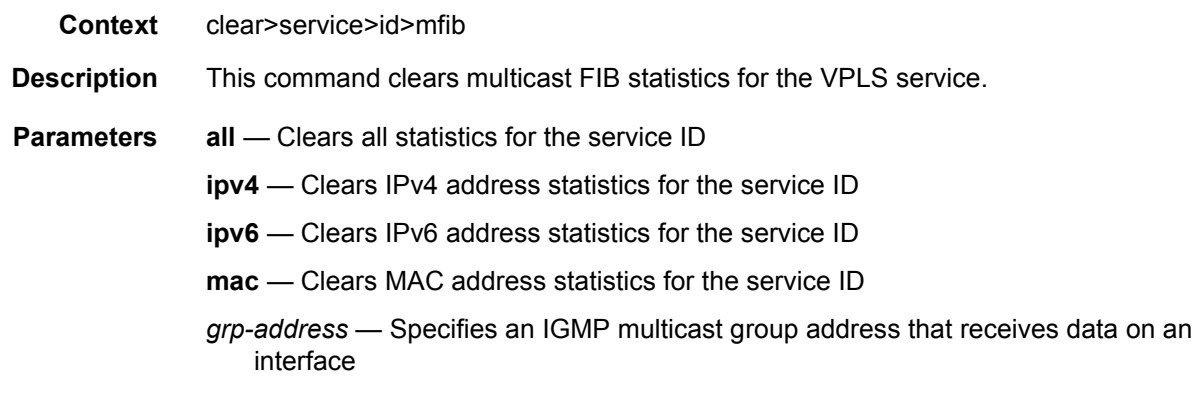

# statistics

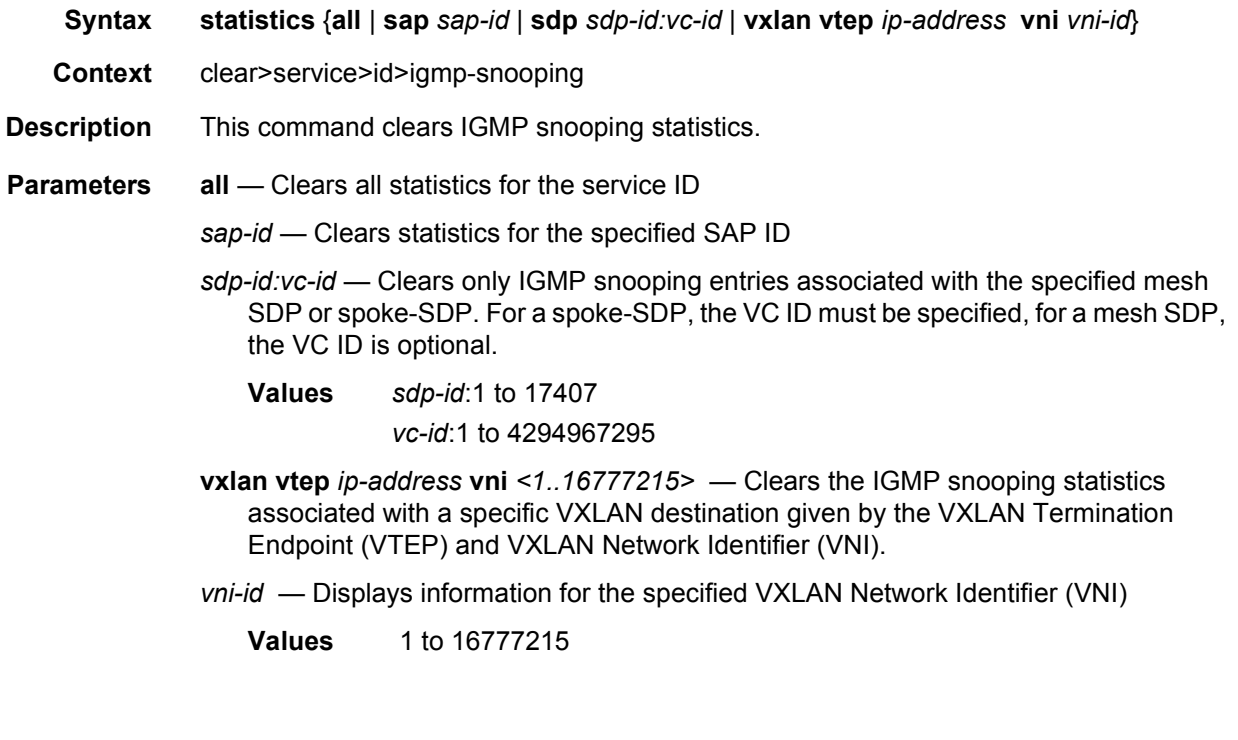

# dhcp

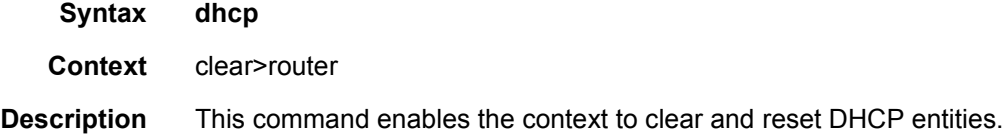
# statistics

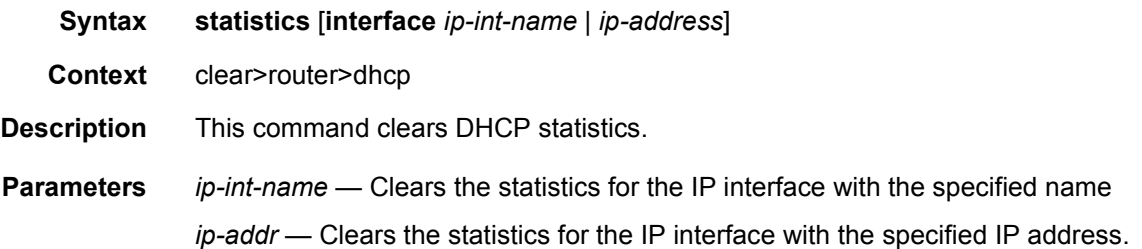

# **3.8.2.5 VPLS Debug Commands**

### id

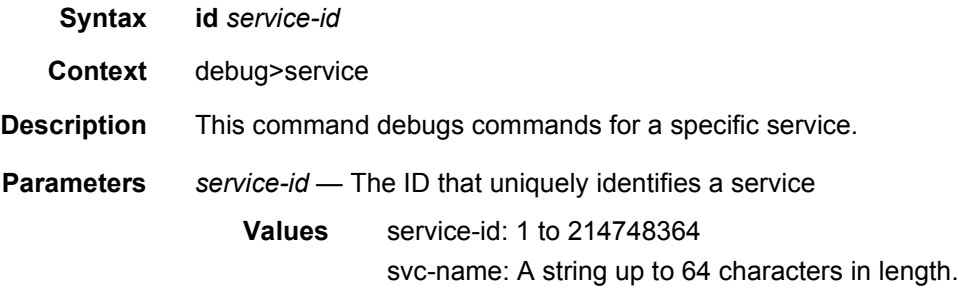

# arp-host

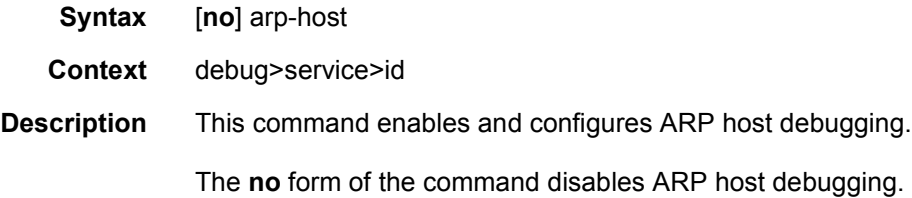

# igmp-snooping

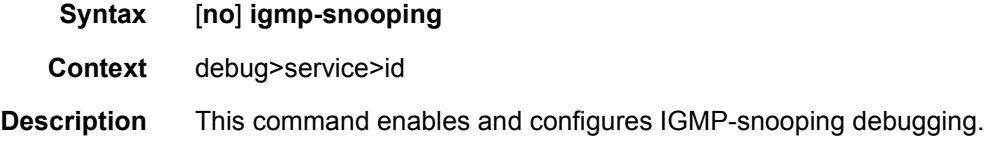

# detail-level

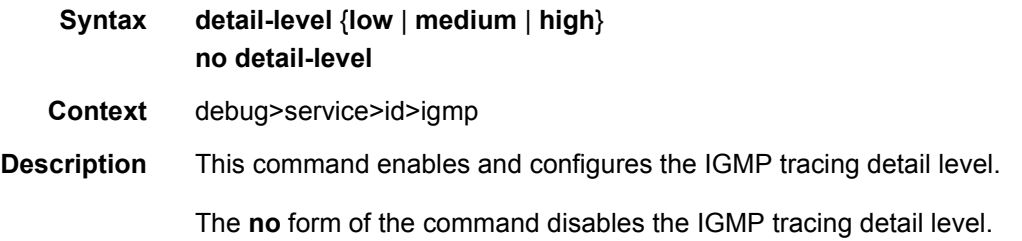

# evpn-mpls

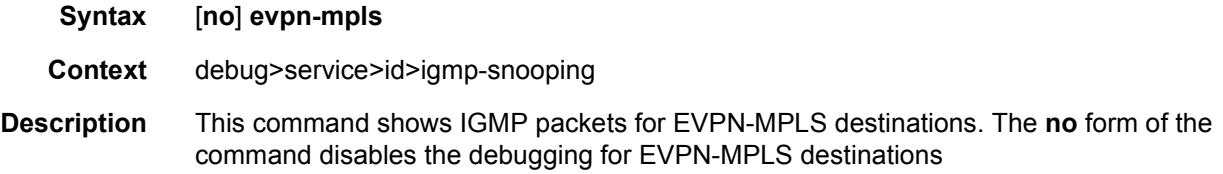

### mac

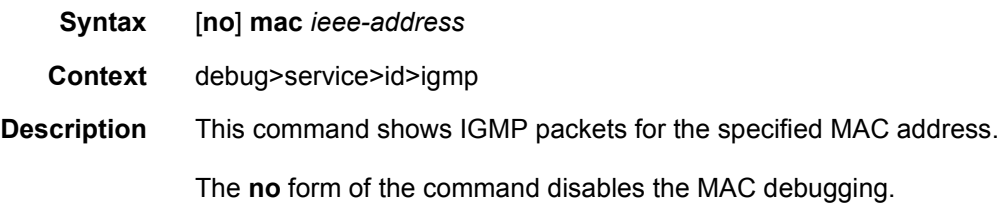

### mode

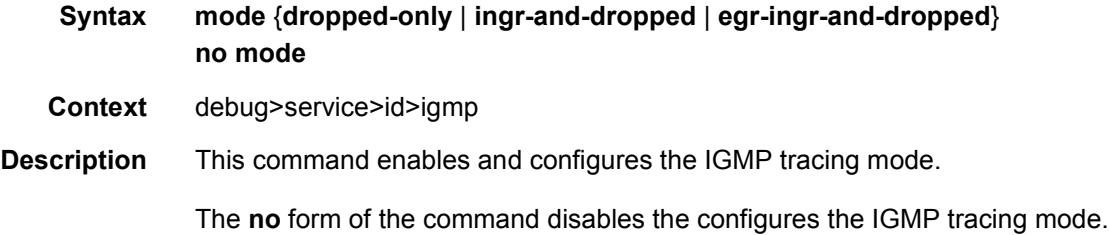

### sap

**Syntax** [**no**] **sap** *sap-id*

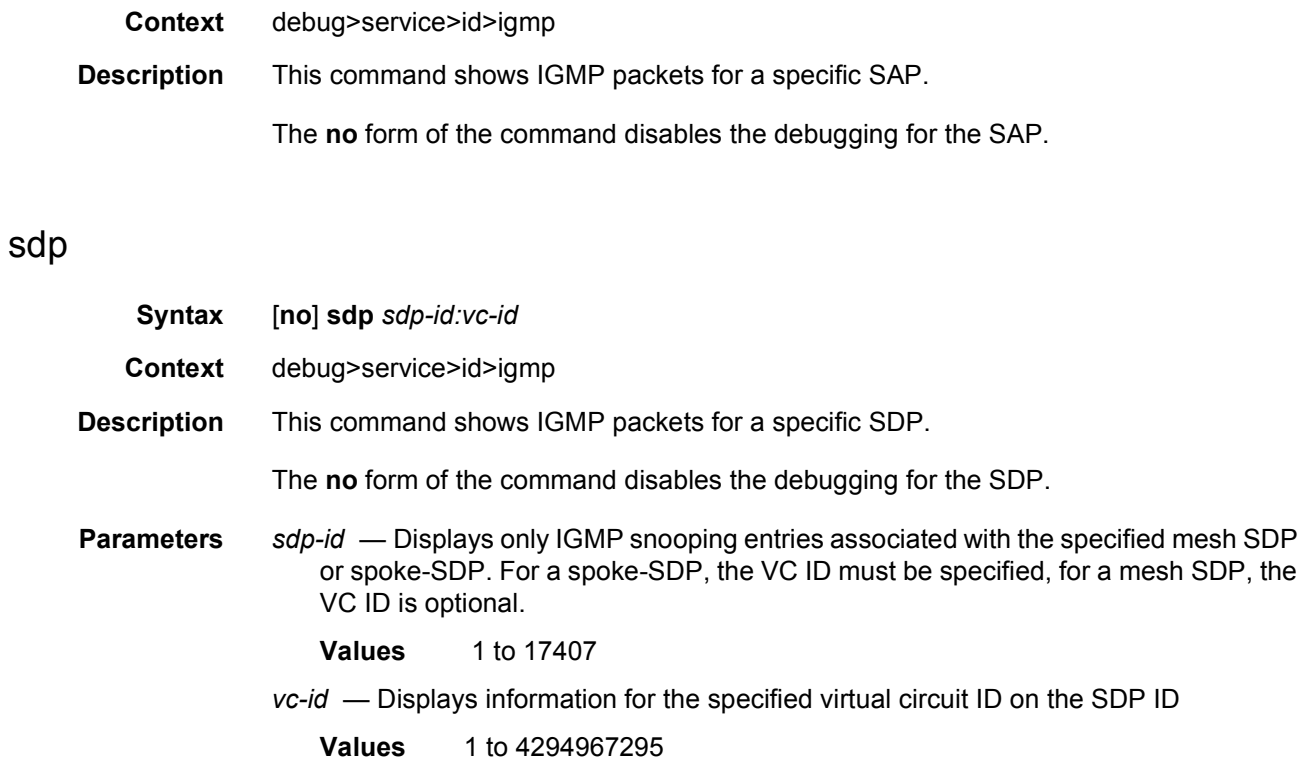

### vxlan

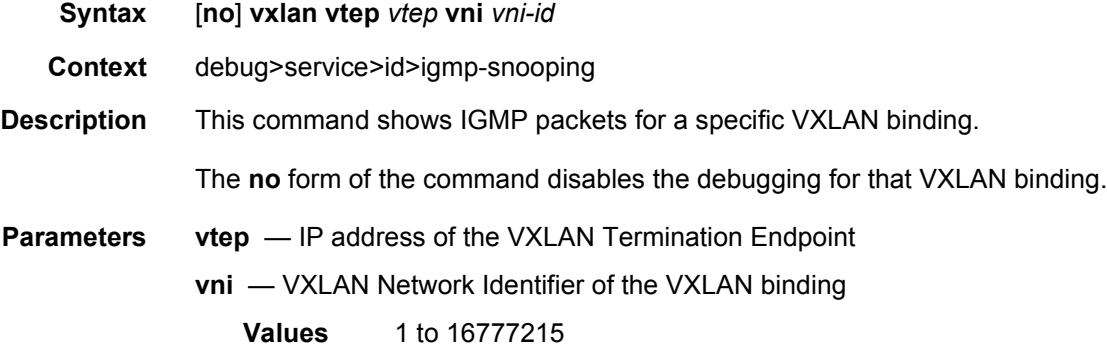

# mld-snooping

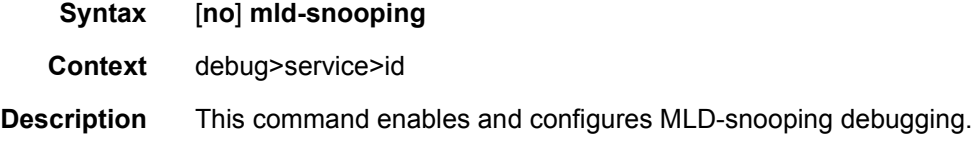

### The **no** form of the command disables MLD-snooping debugging

# detail-level

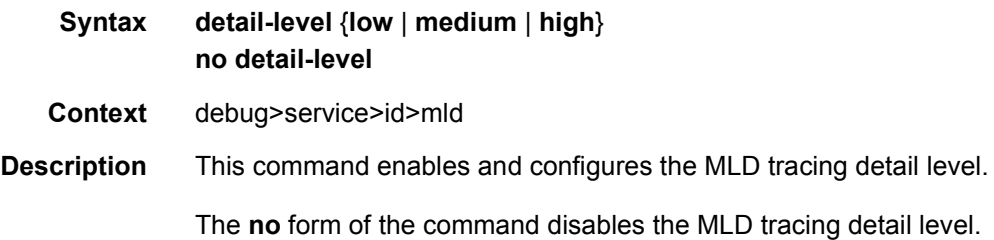

### mac

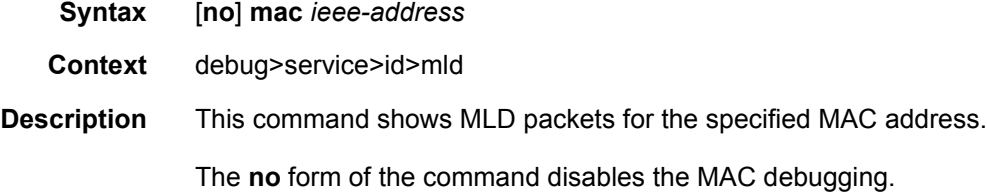

### mode

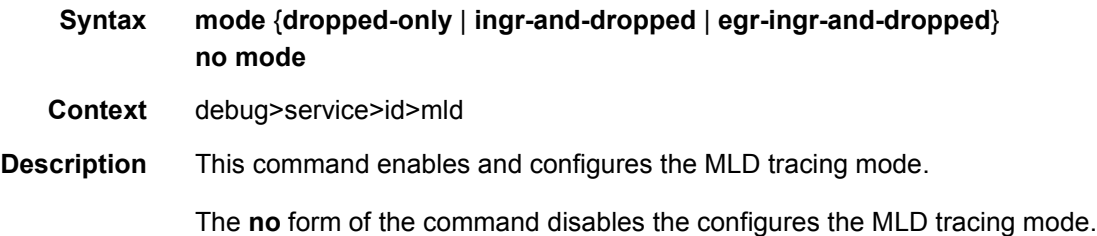

### sap

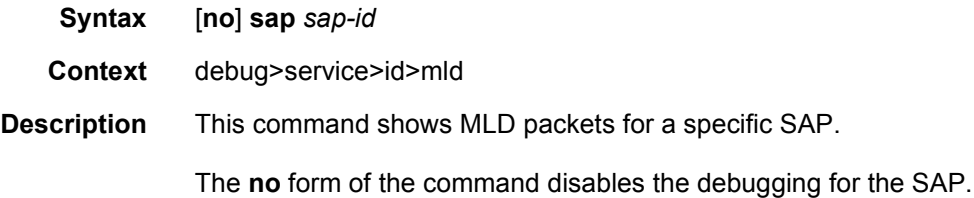

# sdp

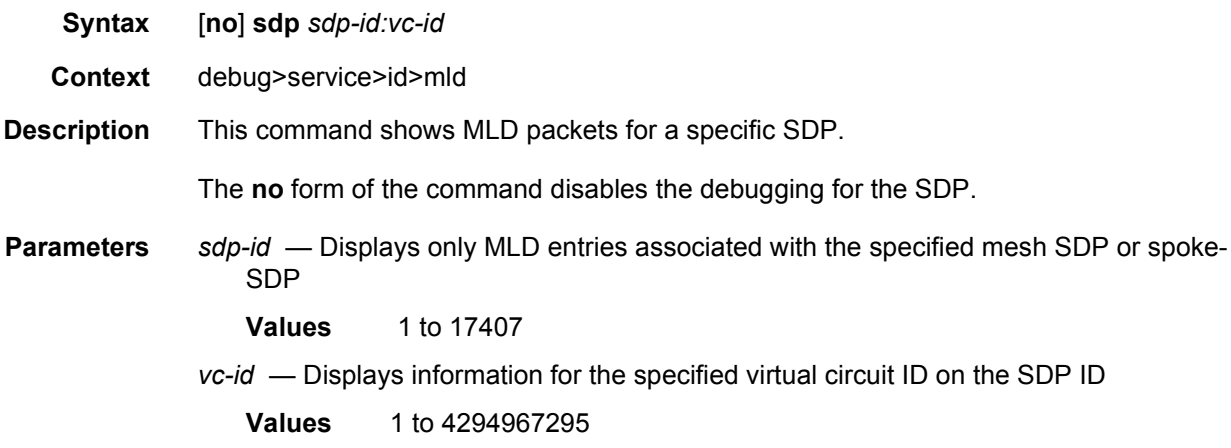

### mrp

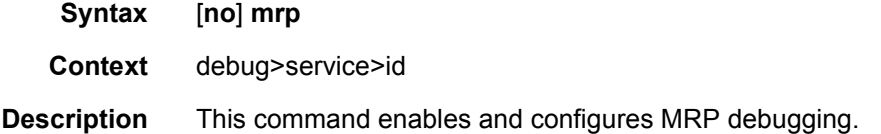

# all-events

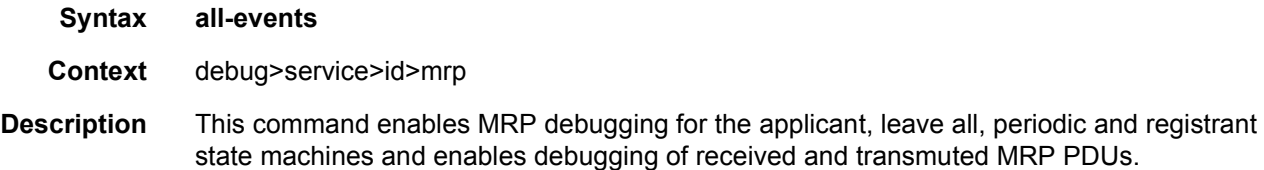

# applicant-sm

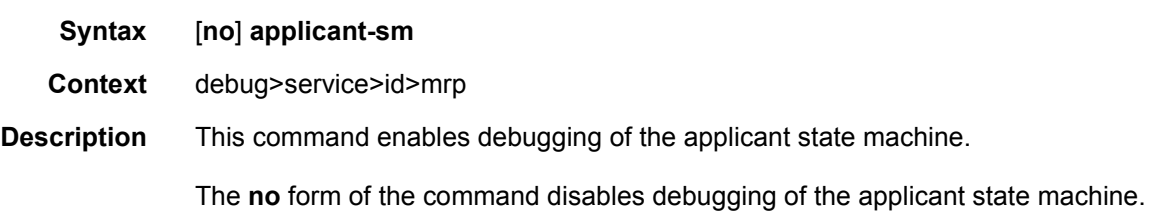

# leave-all-sm

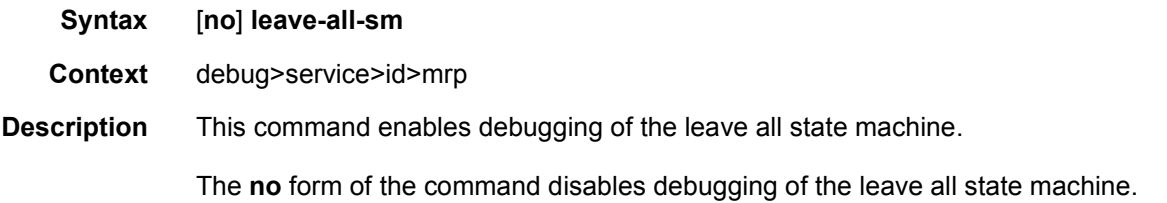

### mmrp-mac

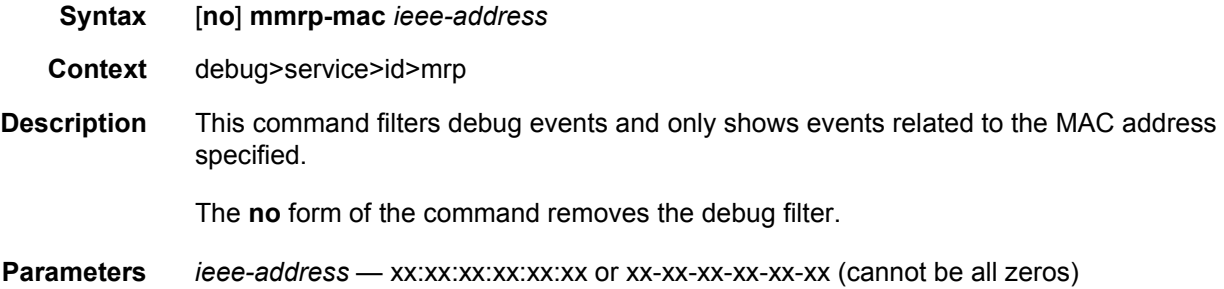

# mrpdu

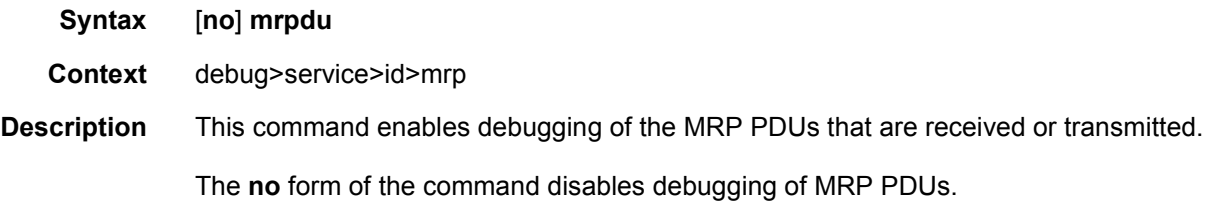

# periodic-sm

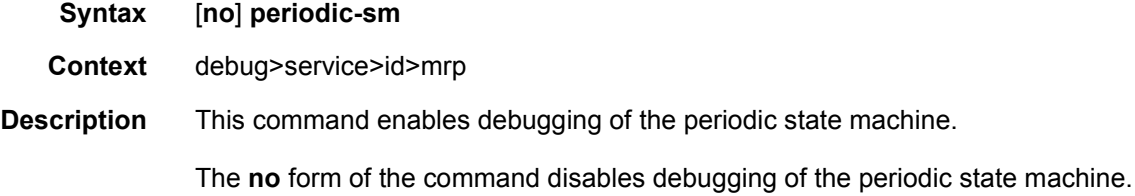

# registrant-sm

#### **Syntax** [**no**] **registrant-sm**

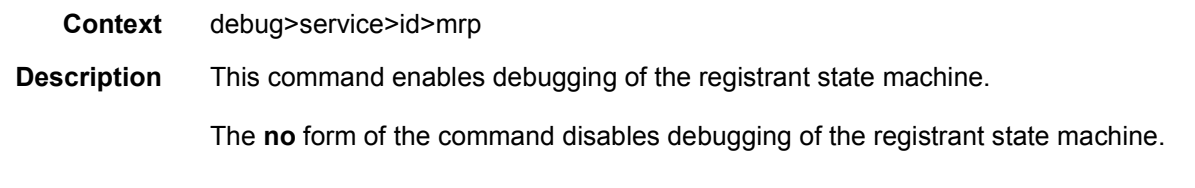

### sap

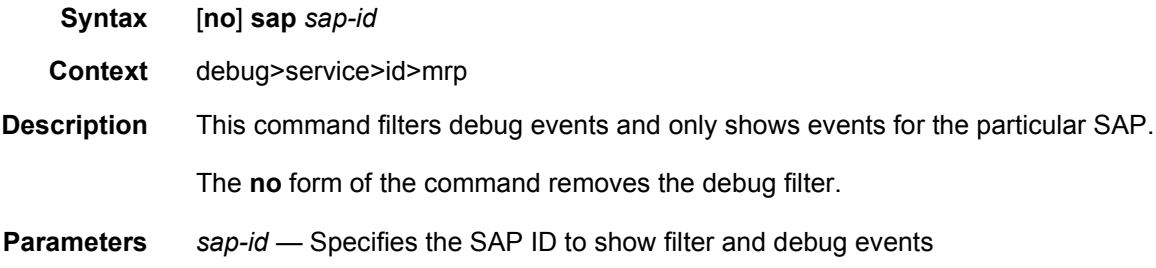

# sdp

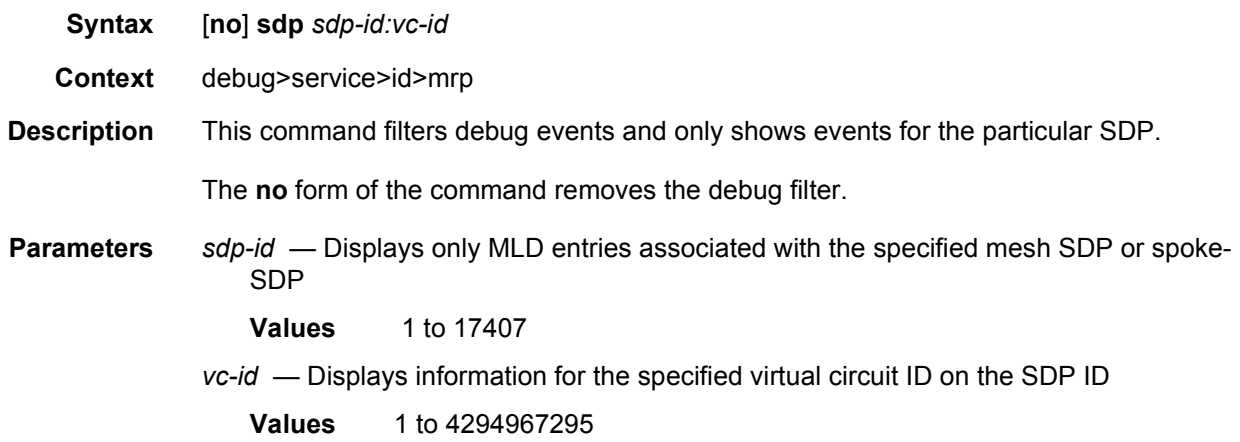

# event-type

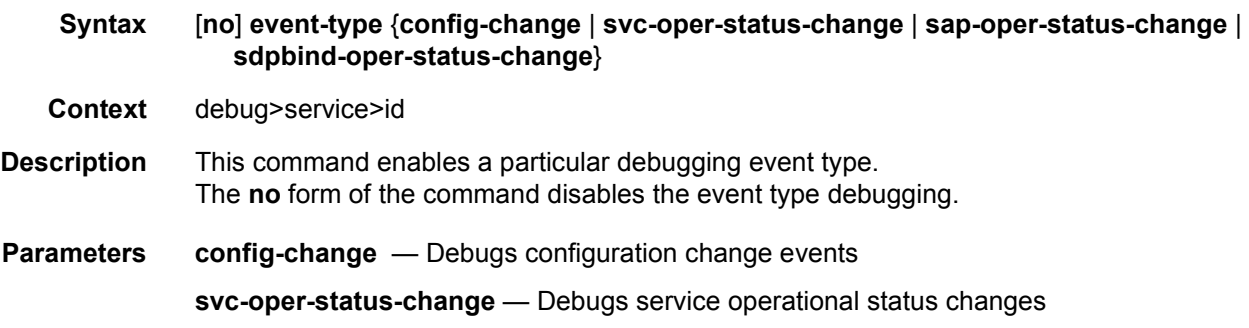

**sap-oper-status-change** — Debugs SAP operational status changes **sdpbind-oper-status-change** — Debugs SDP operational status changes

# host-connectivity-verify

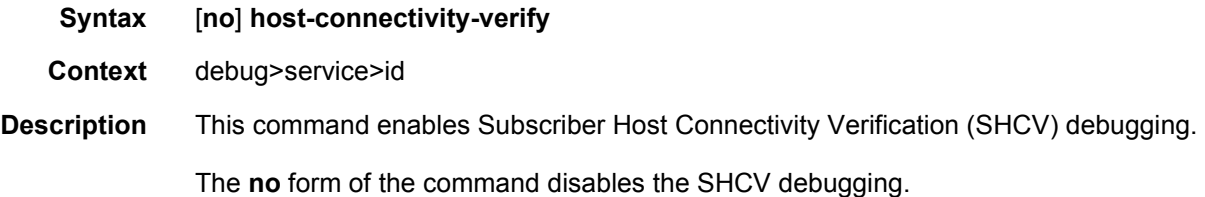

### ip

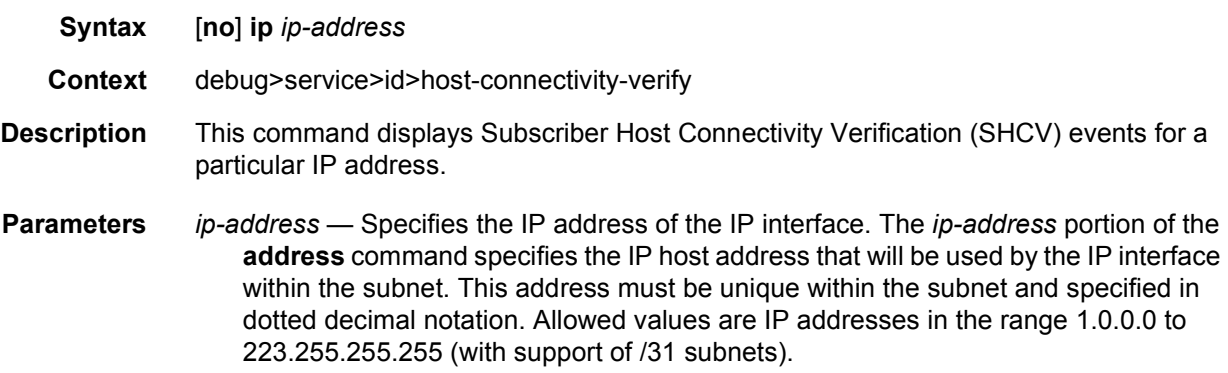

### mac

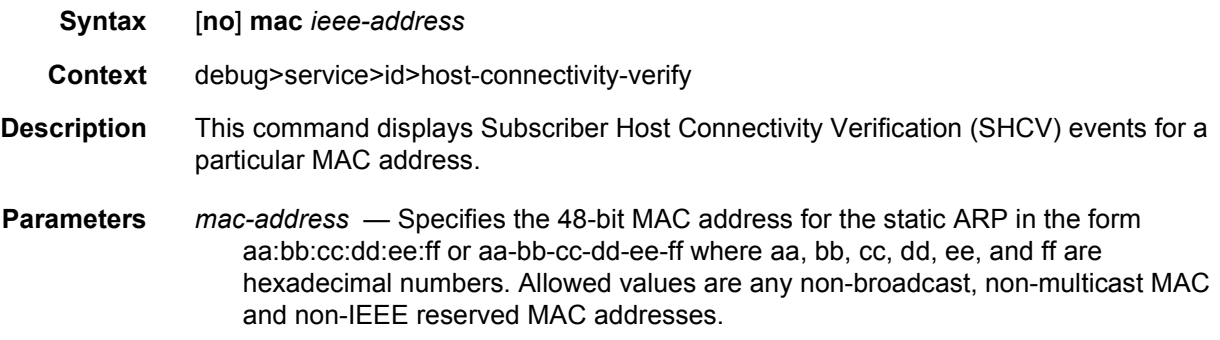

# pim-snooping

#### **Syntax** [**no**] **pim-snooping**

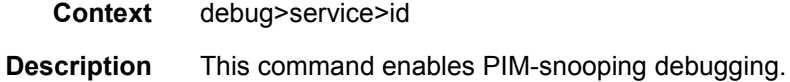

# adjacency

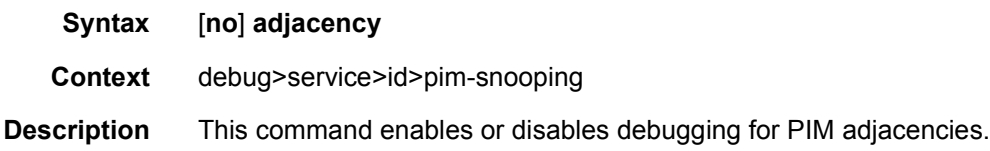

### all

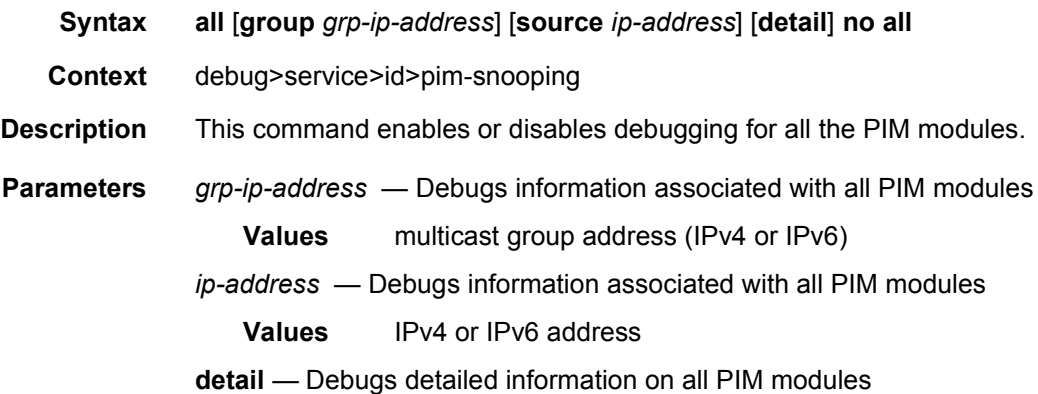

### database

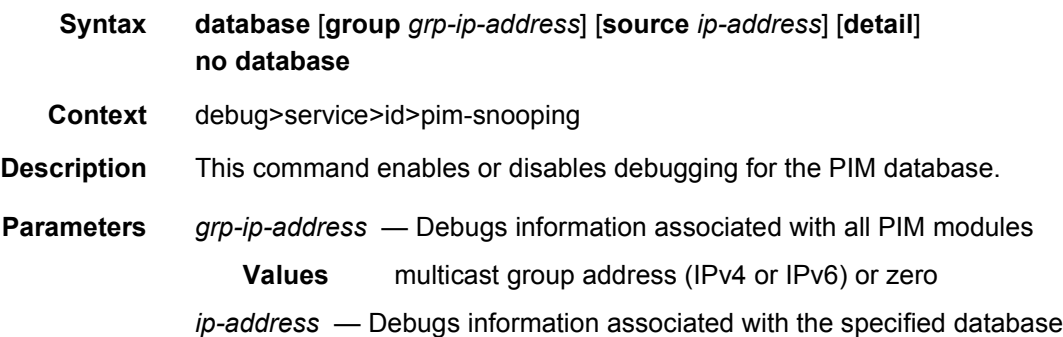

# jp

**Syntax jp** [**group** *grp-ip-address*] [**source** *ip-address*] [**detail**]

# **no jp Context** debug>service>id>pim-snooping **Description** This command enables or disables debugging for the PIM Join-Prune mechanism. **Parameters** *grp-ip-address* — Debugs information associated with the specified Join-Prune mechanism. **Values** multicast group address (ipv4 or ipv6) or zero *ip-address* — Debugs information associated with the specified Join-Prune mechanism **Values** source IP address (IPv4 or IPv6) **detail** — Debugs detailed Join-Prune mechanism information

#### mcs

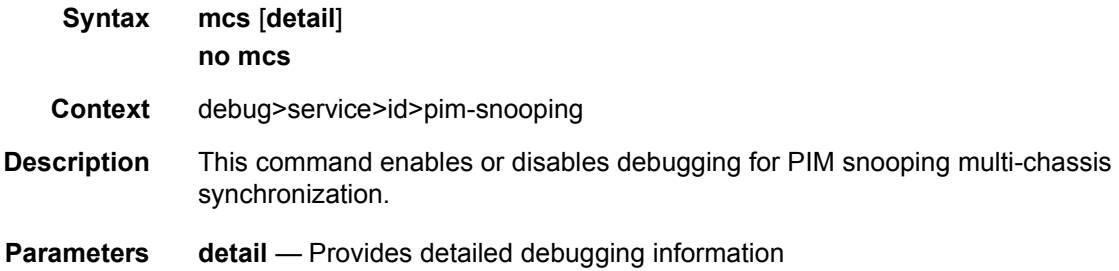

### packet

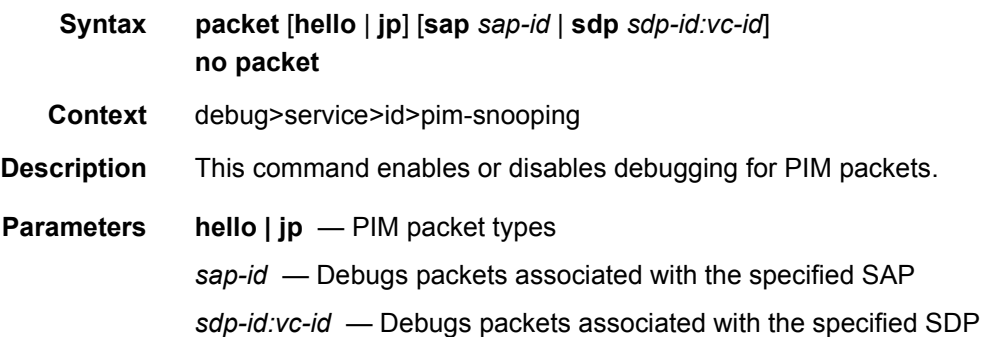

### port

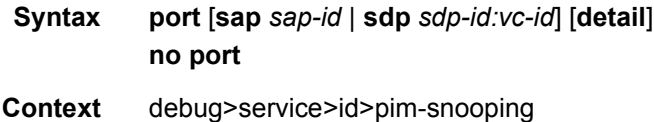

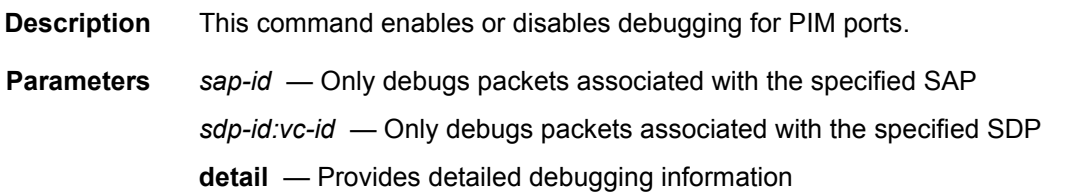

### red

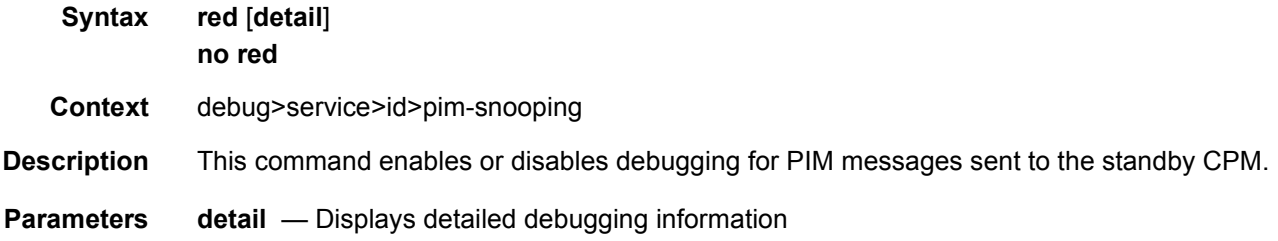

### proxy-arp

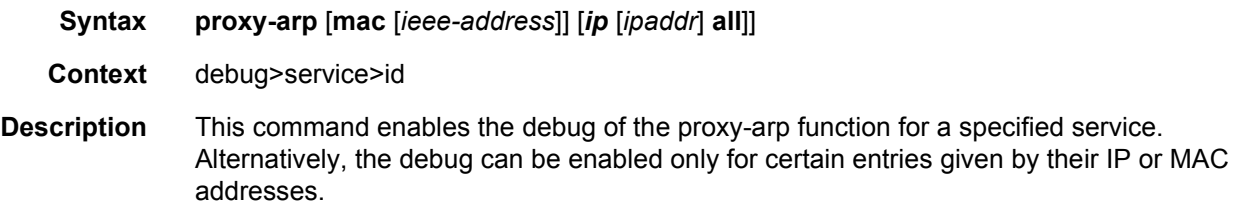

# proxy-nd

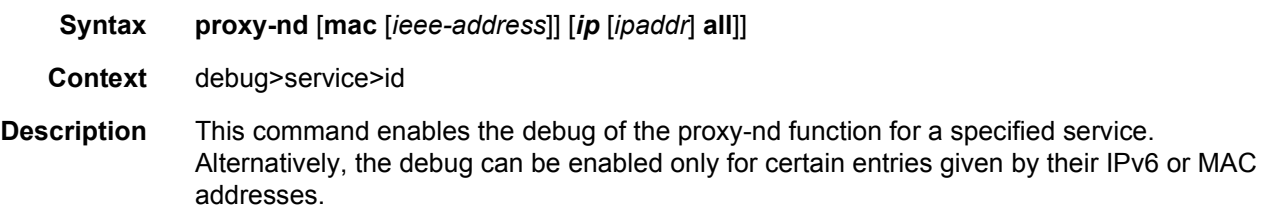

### sap

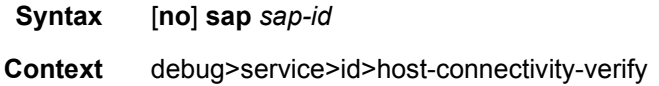

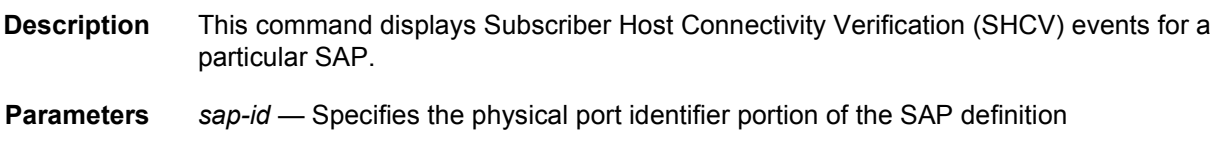

### sap

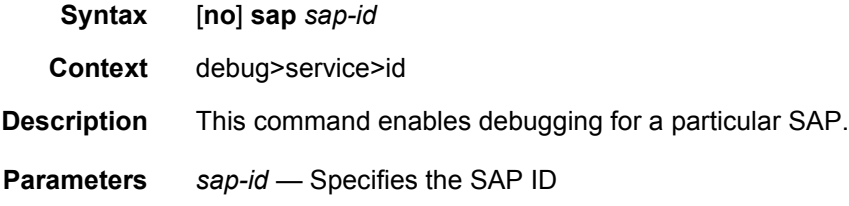

# stp

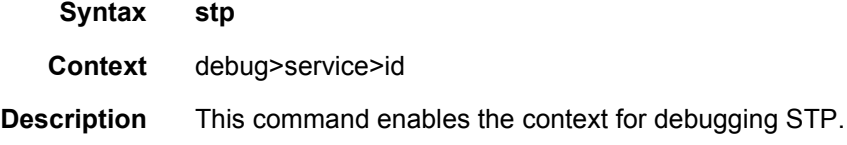

### all-events

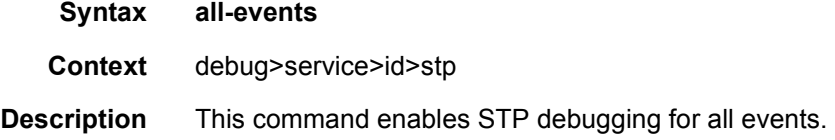

# bpdu

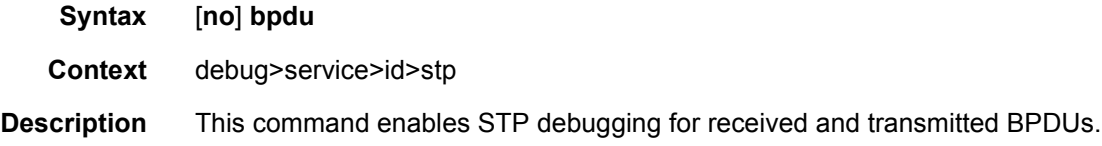

# core-connectivity

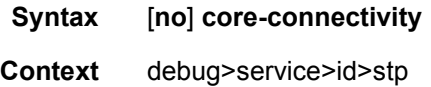

**Description** This command enables STP debugging for core connectivity.

# exception

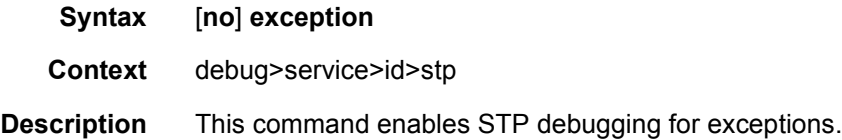

# fsm-state-changes

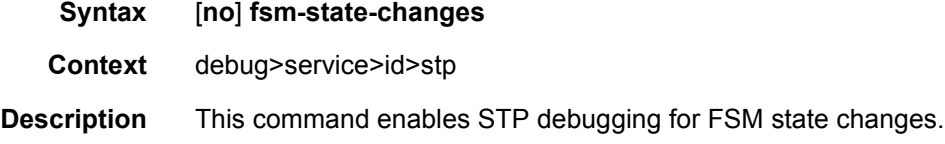

# fsm-timers

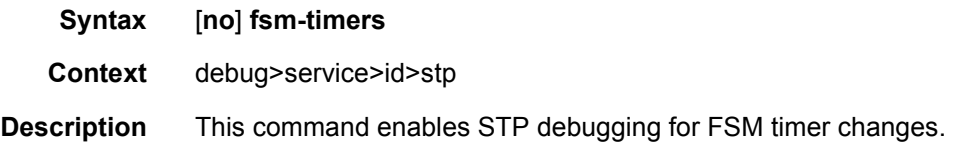

# port-role

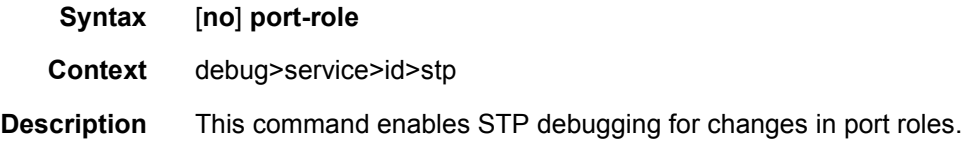

### port-state

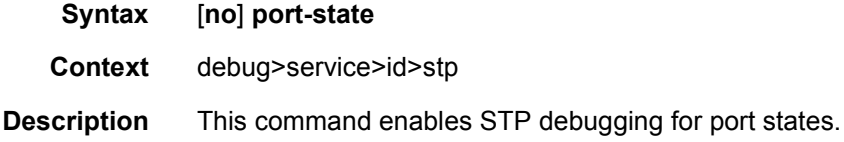

## sap

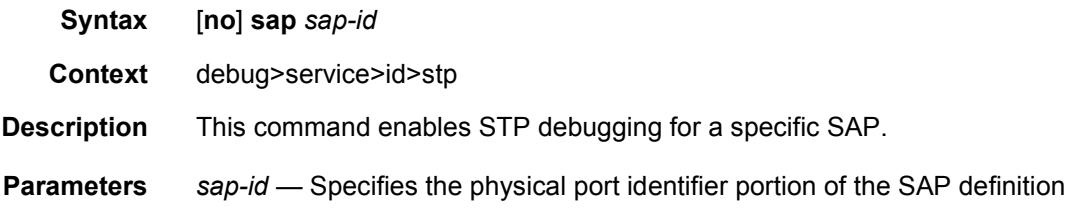

# sdp

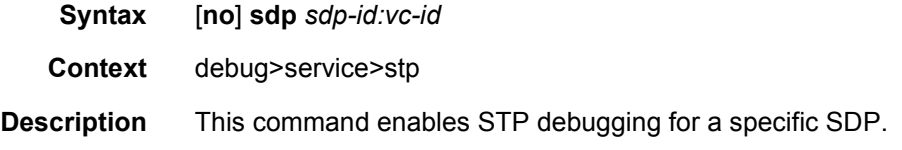

# interface

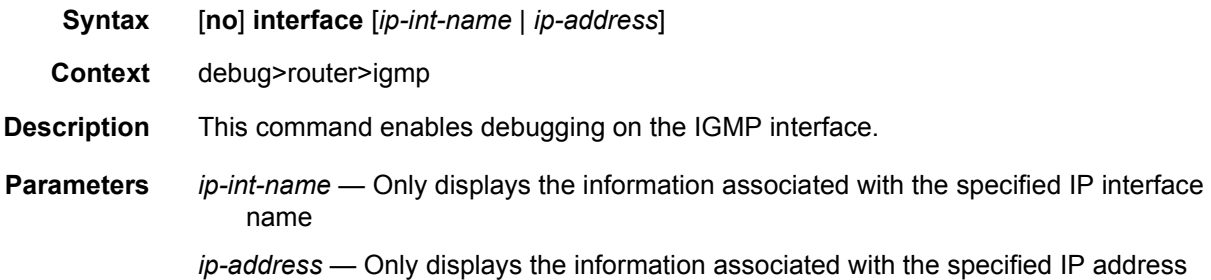

#### mcs

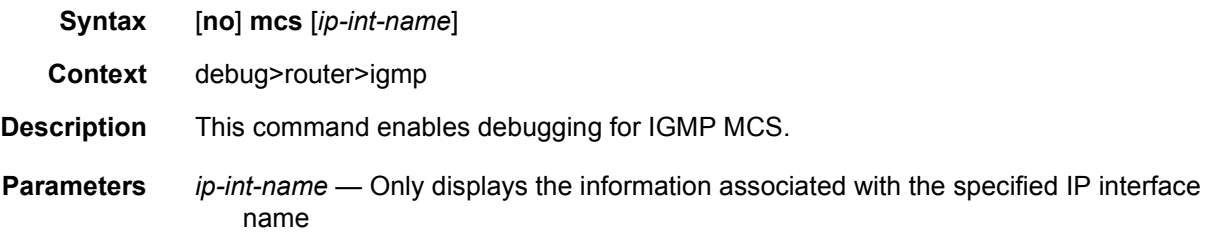

# misc

**Syntax** [**no**] **misc**

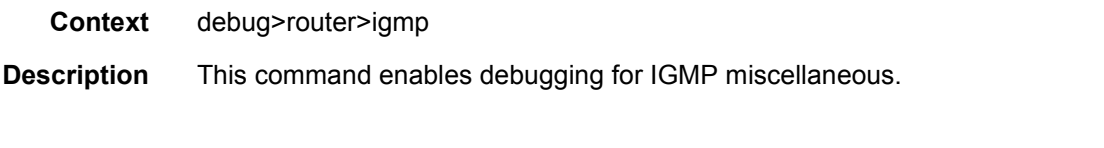

# packet

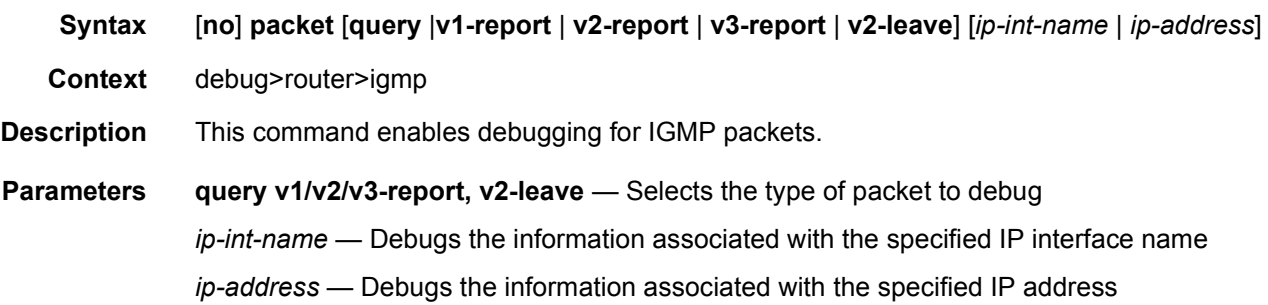

# card-status

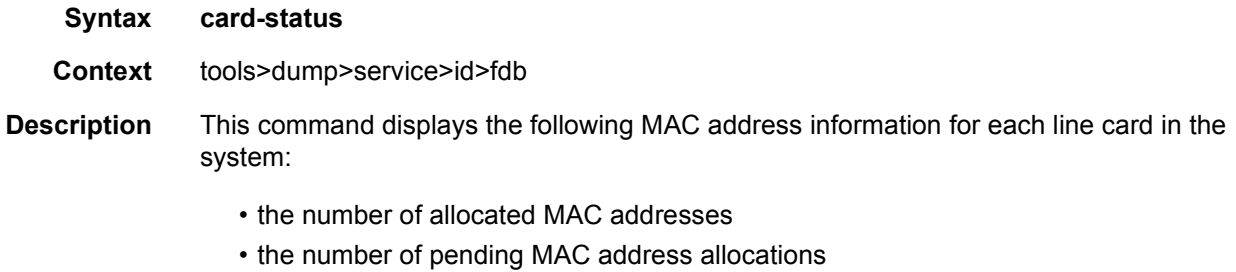

• the number of pending free MAC addresses

#### **Output**

### **Sample Output**

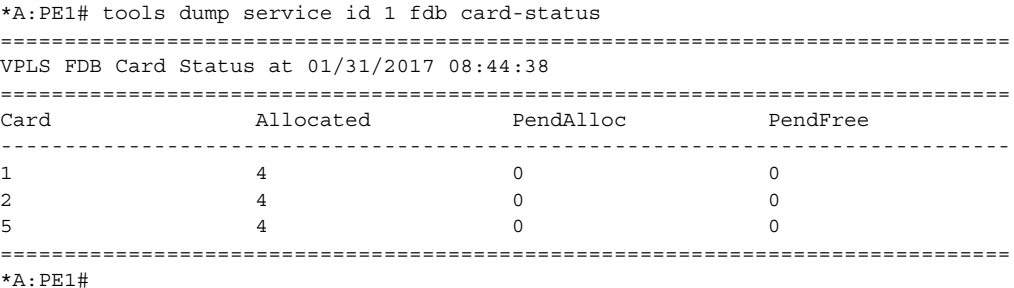

### mac-status

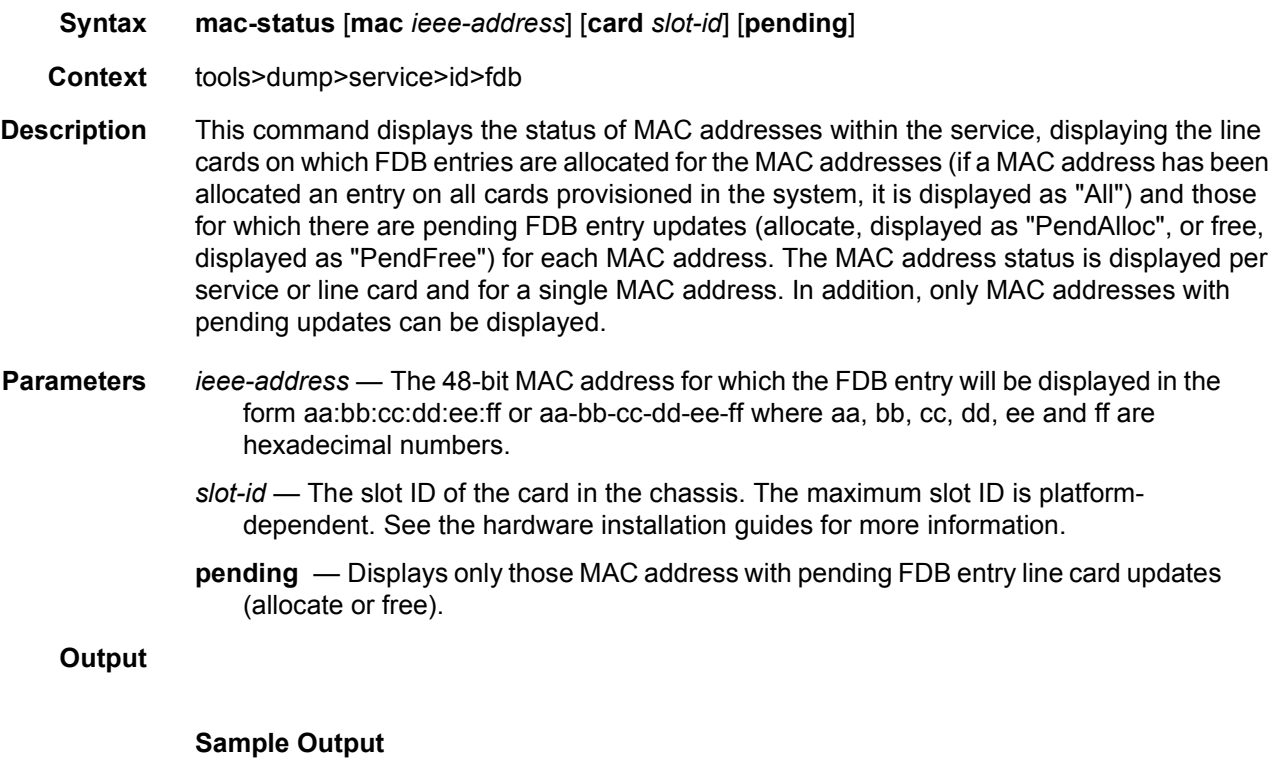

#### \*A:PE1# tools dump service id 1 fdb mac-status =============================================================================== VPLS FDB MAC status at 01/31/2017 08:44:39 =============================================================================== MAC Address Type Status : Card list ------------------------------------------------------------------------------- 00:00:00:00:01:01 Select Allocated : 5 00:00:00:00:00:01:02 Select Allocated : 5<br>00:00:00:00:01:03 Global Allocated : All<br>00:00:00:00:00:01:04 Global Care  $00:00:00:00:01:03$  Global 00:00:00:00:01:04 Global Allocated : All ===============================================================================

#### \*A:PE1#

# provider-tunnels

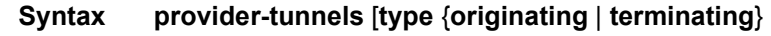

**Context** tools>dump>service>id

### **Description** This command dumps the inclusive provider tunnels based on type.

**Output**

### **Sample Output**

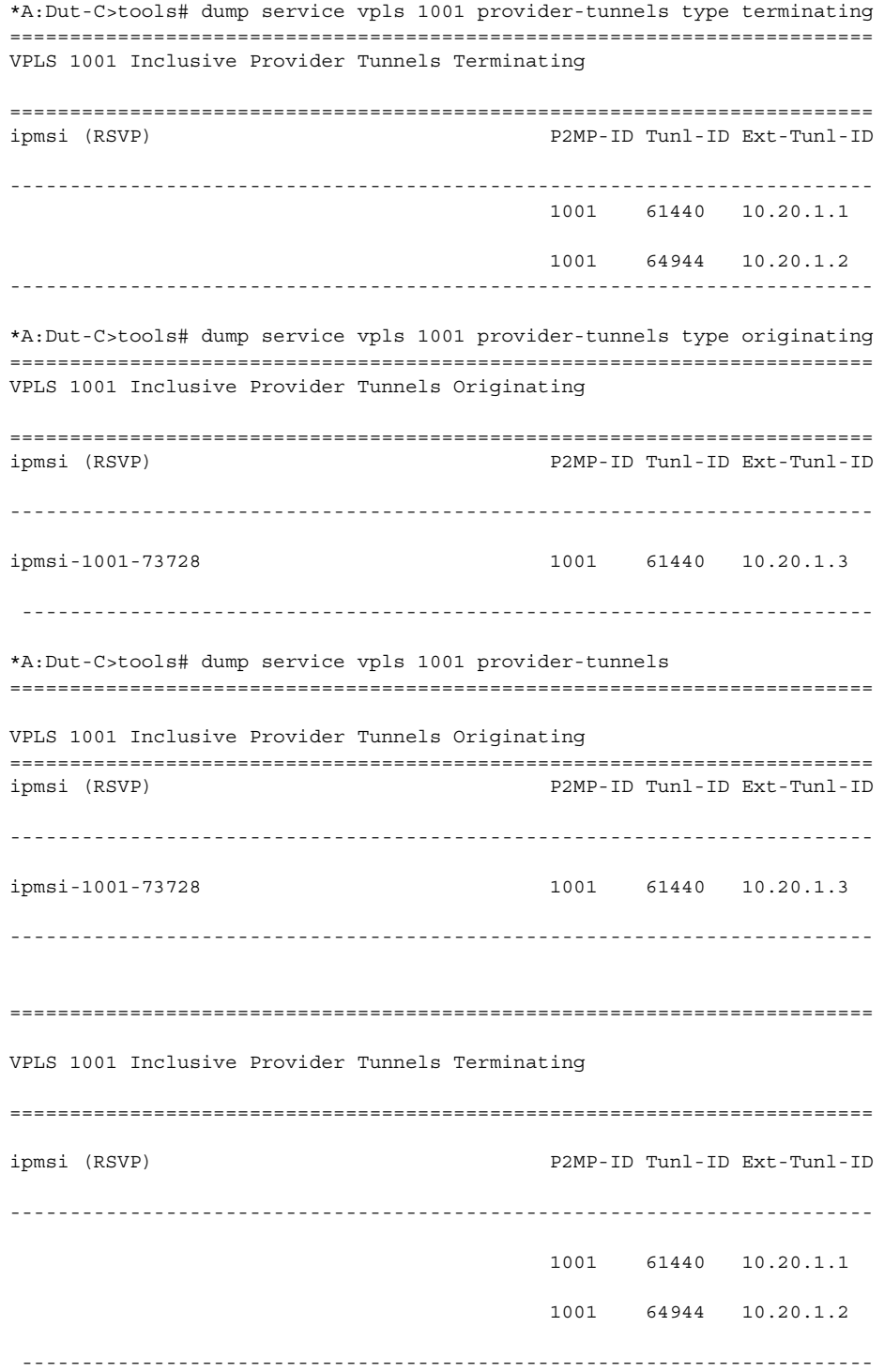

\*A:Dut-C>tools# dump service vpls 1001 provider-tunnels type terminating ======================================================================== VPLS 1001 Inclusive Provider Tunnels Terminating ======================================================================== ipmsi (RSVP) P2MP-ID Tunl-ID Ext-Tunl-ID ------------------------------------------------------------------------ 1001 61440 10.20.1.1 1001 64944 10.20.1.2 ------------------------------------------------------------------------ \*A:Dut-C>tools# dump service vpls 1001 provider-tunnels type originating ======================================================================== VPLS 1001 Inclusive Provider Tunnels Originating ======================================================================== ipmsi (RSVP) P2MP-ID Tunl-ID Ext-Tunl-ID ----------------------------------------------------------------------- ipmsi-1001-73728 1001 61440 10.20.1.3 ----------------------------------------------------------------------- \*A:Dut-C>tools# dump service vpls 1001 provider-tunnels ======================================================================== VPLS 1001 Inclusive Provider Tunnels Originating ======================================================================== ipmsi (RSVP) P2MP-ID Tunl-ID Ext-Tunl-ID ----------------------------------------------------------------------- ipmsi-1001-73728 1001 61440 10.20.1.3 ------------------------------------------------------------------------ ======================================================================== VPLS 1001 Inclusive Provider Tunnels Terminating ======================================================================== ipmsi (RSVP) P2MP-ID Tunl-ID Ext-Tunl-ID ------------------------------------------------------------------------ 1001 61440 10.20.1.1 1001 64944 10.20.1.2 -----------------------------------------------------------------------

#### proxy-arp

# **Syntax proxy-arp usage**

- **Context** tools>dump>service
- **Description** This command provides information about the usage and limit of the system-wide proxy-arp table for all the services. The command also shows if the limit has been exceeded and a trap raised.

#### **Output**

#### **Sample Output**

\*A:Dut# tools dump service proxy-arp usage Proxy arp Usage Current Usage : 10 System Limit : 511999 High Usage Trap Raised: No High Usage Threshold: 95 percent High Usage Clear Threshold: 90 percent

### proxy-nd

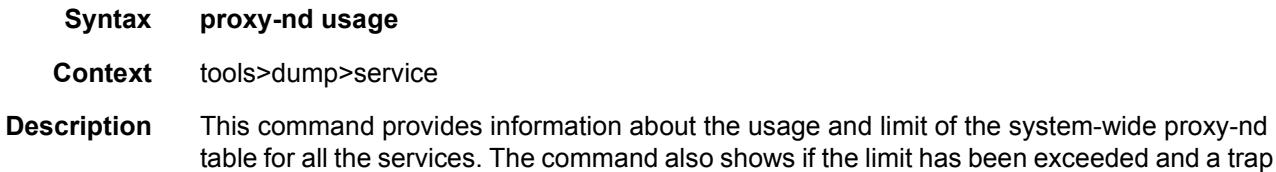

raised.

#### **Output**

#### **Sample Output**

\*A:Dut# tools dump service proxy-nd usage Proxy nd Usage Current Usage : 0 System Limit : 511999 High Usage Trap Raised: No High Usage Threshold: 95 percent High Usage Clear Threshold: 90 percent

### vpls-fdb-stats

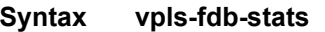

**Context** tools>dump>service

**Description** This command provides the VPLS FDB statistics for all services.

#### **Output**

#### **Sample Output**

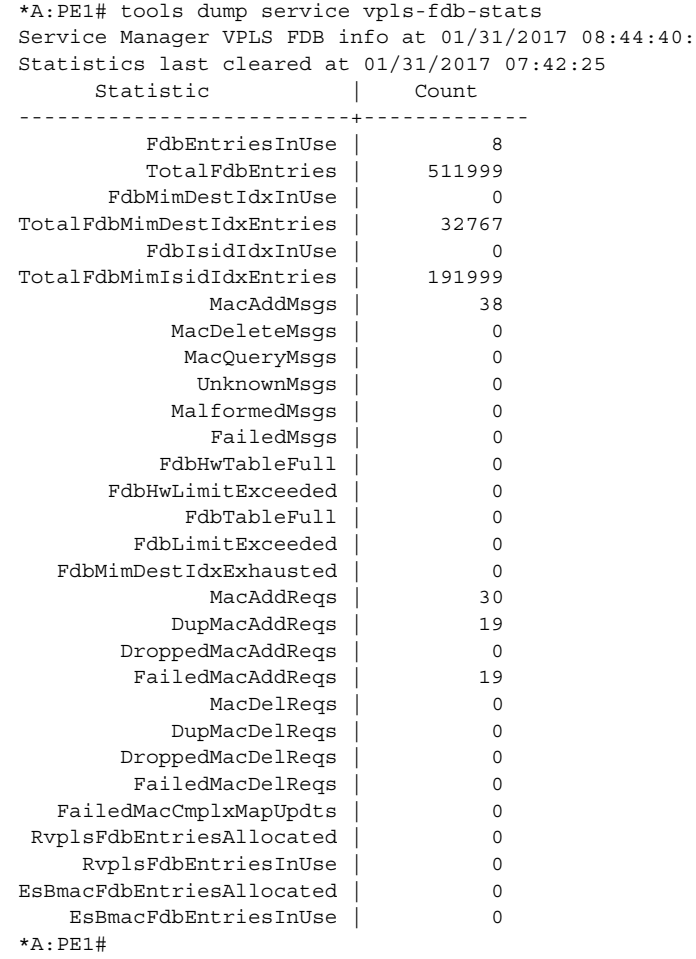

### vxlan

**Syntax vxlan** [**clear**]

**Context** tools>dump>service

**Description** This command displays the number of times a service could not add a VXLAN binding or <VTEP, Egress VNI> due to the following limits:

- The per System VTEP limit has been reached
- The per System <VTEP, Egress VNI> limit has been reached
- The per Service <VTEP, Egress VNI> limit has been reached
- The per System Bind limit: Total bind limit or vxlan bind limit has been reached.

The command adds a [clear] option to clear the above statistics.

#### **Output**

#### **Sample Output**

```
*A:PE63# tools dump service id 3 vxlan
VTEP, Egress VNI Failure statistics at 000 00:03:55.710:
statistics last cleared at 000 00:00:00.000:
     Statistic | Count
---------------------------+-------------
                     VTEP | 0
            Service Limit | 0<br>System Limit | 0
             System Limit | 0<br>
ast List Limit | 0<br>
EP, Eqress VNI | 1
  Egress Mcast List Limit | 0
Duplicate VTEP, Egress VNI | 1
```
### dup-vtep-egrvni

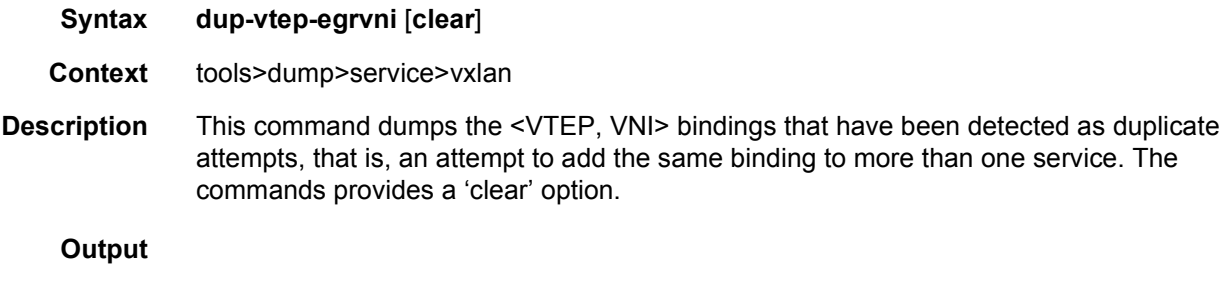

#### **Sample Output**

```
*A:PE71# tools dump service vxlan dup-vtep-egrvni
Duplicate VTEP, Egress VNI usage attempts at 000 00:03:41.570:
1. 10.1.1.1:100
```
#### usage

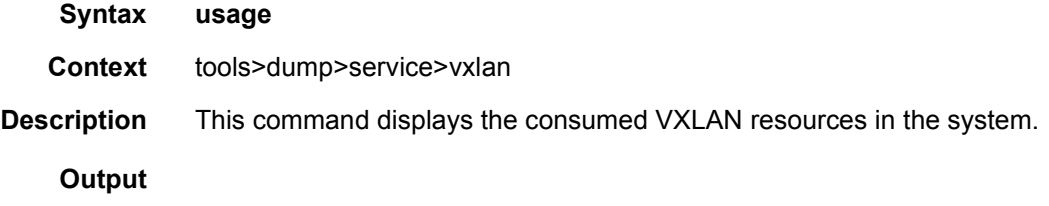

### **Sample Output**

\*A:PE71# tools dump service vxlan usage VXLAN usage statistics at 001 17:46:11.170:

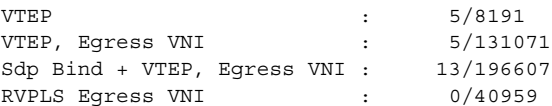

# **4 IEEE 802.1ah Provider Backbone Bridging**

# **4.1 IEEE 802.1ah Provider Backbone Bridging (PBB) Overview**

IEEE 802.1ah draft standard (IEEE802.1ah), also known as Provider Backbone Bridges (PBB), defines an architecture and bridge protocols for interconnection of multiple Provider Bridge Networks (PBNs - IEEE802.1ad QinQ networks). PBB is defined in IEEE as a connectionless technology based on multipoint VLAN tunnels. IEEE 802.1ah employs Provider MSTP as the core control plane for loop avoidance and load balancing. As a result, the coverage of the solution is limited by STP scale in the core of large service provider networks.

Virtual Private LAN Service (VPLS), RFC 4762, *Virtual Private LAN Service (VPLS) Using Label Distribution Protocol (LDP) Signaling*, provides a solution for extending Ethernet LAN services using MPLS tunneling capabilities through a routed, trafficengineered MPLS backbone without running (M)STP across the backbone. As a result, VPLS has been deployed on a large scale in service provider networks.

The Nokia implementation fully supports a native PBB deployment and an integrated PBB-VPLS model where desirable PBB features such as MAC hiding, service aggregation and the service provider fit of the initial VPLS model are combined to provide the best of both worlds.

# **4.2 PBB Features**

This section provides information about PBB features.

# **4.2.1 Integrated PBB-VPLS Solution**

HVPLS introduced a service-aware device in a central core location in order to provide efficient replication and controlled interaction at domain boundaries. The core network facing provider edge (N-PE) devices have knowledge of all VPLS services and customer MAC addresses for local and related remote regions resulting in potential scalability issues as depicted in [Figure 106](#page-1175-0).

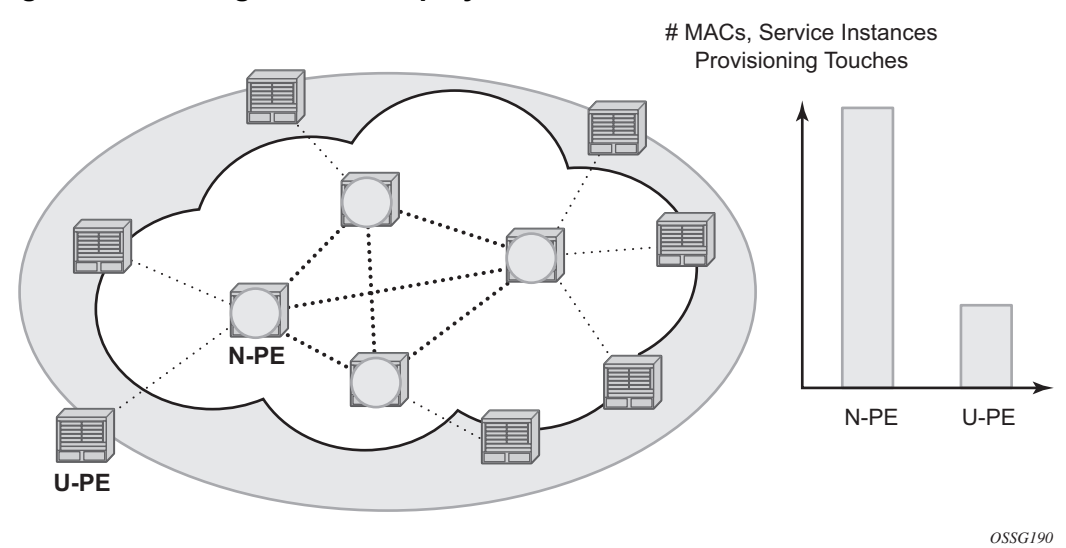

<span id="page-1175-0"></span>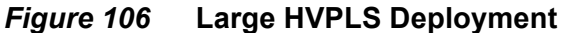

In a large VPLS deployment, it is important to improve the stability of the overall solution and to speed up service delivery. These goals are achieved by reducing the load on the N-PEs and respectively minimizing the number of provisioning touches on the N-PEs.

The integrated PBB-VPLS model introduces an additional PBB hierarchy in the VPLS network to address these goals as depicted in [Figure 107.](#page-1176-0)

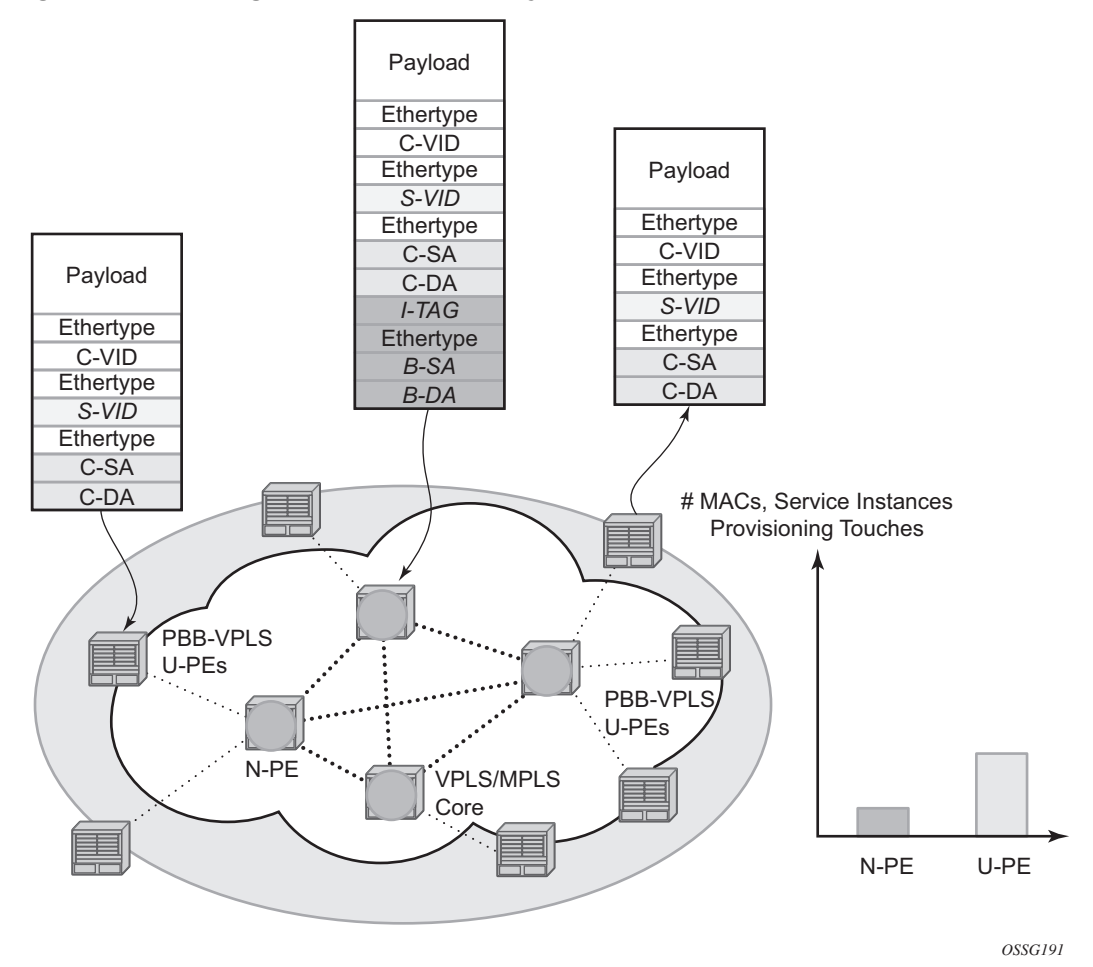

<span id="page-1176-0"></span>*Figure 107* **Large PBB-VPLS Deployment**

PBB encapsulation is added at the user facing PE (U-PE) to hide the customer MAC addressing and topology from the N-PE devices. The core N-PEs

 need to only handle backbone MAC addressing and do not need to have visibility of each customer VPN. As a result, the integrated PBB-VPLS solution decreases the load in the N-PEs and improves the overall stability of the backbone.

The Nokia PBB-VPLS solution also provides automatic discovery of the customer VPNs through the implementation of IEEE 802.1ak MMRP minimizing the number of provisioning touches required at the N-PEs.

# **4.2.2 PBB Technology**

IEEE 802.1ah specification encapsulates the customer or QinQ payload in a provider header as shown in [Figure 108.](#page-1177-0)

<span id="page-1177-0"></span>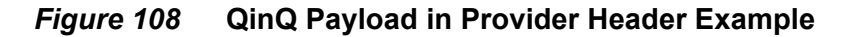

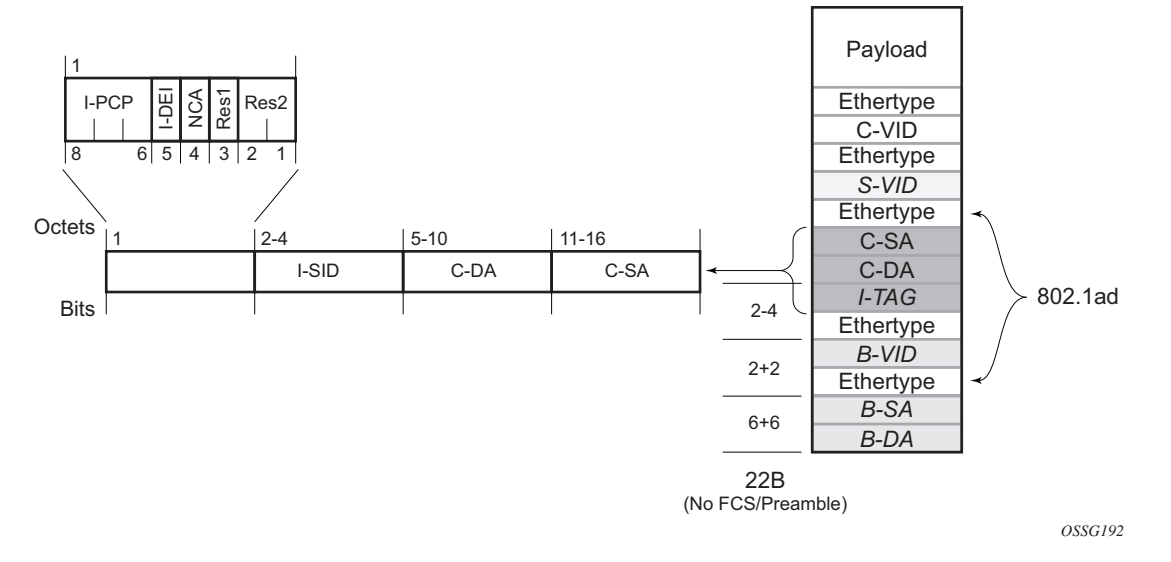

PBB adds a regular Ethernet header where the B-DA and B-SA are the backbone destination and respectively, source MACs of the edge U-PEs. The backbone MACs (B-MACs) are used by the core N-PE devices to switch the frame through the backbone.

A special group MAC is used for the backbone destination MAC (B-DA) when handling an unknown unicast, multicast or broadcast frame. This backbone group MAC is derived from the I-service instance identifier (ISID) using the rule: a standard group OUI (01-1E-83) followed by the 24 bit ISID coded in the last three bytes of the MAC address.

The BVID (backbone VLAN ID) field is a regular DOT1Q tag and controls the size of the backbone broadcast domain. When the PBB frame is sent over a VPLS pseudowire, this field may be omitted depending on the type of pseudowire used.

The following ITAG (standard Ether-type value of 0x88E7) has the role of identifying the customer VPN to which the frame is addressed through the 24 bit ISID. Support for service QoS is provided through the priority (3 bit I-PCP) and the DEI (1 bit) fields.

# **4.2.3 PBB Mapping to Existing VPLS Configurations**

The IEEE model for PBB is organized around a B-component handling the provider backbone layer and an I-component concerned with the mapping of the customer/ provider bridge (QinQ) domain (MACs, VLANs) to the provider backbone (B-MACs, B-VLANs): for example, the I-component contains the boundary between the customer and backbone MAC domains.

The Nokia implementation is extending the IEEE model for PBB to allow support for MPLS pseudowires using a chain of two VPLS context linked together as depicted in [Figure 109.](#page-1178-0)

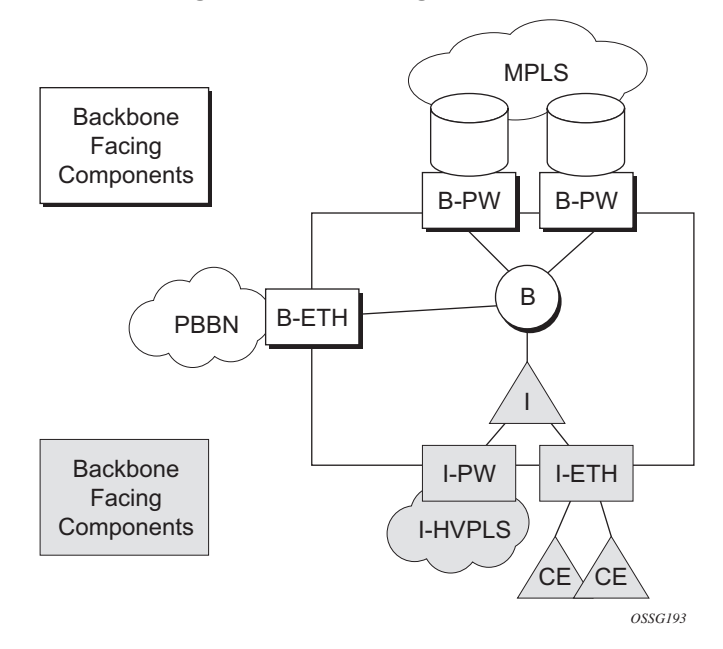

<span id="page-1178-0"></span>*Figure 109* **PBB Mapping to VPLS Configurations**

A VPLS context is used to provide the backbone switching component. The white circle marked B, referred to as backbone-VPLS (B-VPLS), operates on backbone MAC addresses providing a core multipoint infrastructure that may be used for one or multiple customer VPNs. The Nokia B-VPLS implementation allows the use of both native PBB and MPLS infrastructures.

Another VPLS context (I-VPLS) can be used to provide the multipoint I-component functionality emulating the E-LAN service (see the triangle marked "I" in [Figure 109\)](#page-1178-0). Similar to B-VPLS, I-VPLS inherits from the regular VPLS the pseudowire (SDP bindings) and native Ethernet (SAPs) handoffs accommodating this way different types of access: for example, direct customer link, QinQ or HVPLS.

To support PBB E-Line (point-to-point service), the use of an Epipe as I-component is allowed. All Ethernet SAPs supported by a regular Epipe are also supported in the PBB Epipe.

# **4.2.4 SAP and SDP Support**

This section provides information about SAP and SDP support.

### **4.2.4.1 PBB B-VPLS**

#### • SAPs

- − Ethernet DOT1Q and QinQ are supported This is applicable to most PBB use cases, for example, one backbone VLAN ID used for native Ethernet tunneling. In the case of QinQ, a single tag x is supported on a QinQ encapsulation port for example (1/1/1:x.\* or 1/1/1:x.0).
- − Ethernet null is supported This is supported for a direct connection between PBB PEs, for example, no BVID is required.
- − Default SAP types are blocked in the CLI for the B-VPLS SAP.
- The following rules apply to the SAP processing of PBB frames:
	- − For "transit frames" (not destined for a local BMAC), there is no need to process the ITAG component of the PBB frames. Regular Ethernet SAP processing is applied to the backbone header (BMACs and BVID).
	- − If a local I-VPLS instance is associated with the B-VPLS, "local frames" originated/terminated on local I-VPLS(s) are PBB encapsulated/deencapsulated using the **pbb-etype** provisioned under the related port or SDP component.
- SDPs
	- − For MPLS, both mesh and spoke-SDPs with split horizon groups are supported.
	- − Similar to regular pseudowire, the outgoing PBB frame on an SDP (for example, B-pseudowire) contains a BVID qtag only if the pseudowire type is Ethernet VLAN. If the pseudowire type is 'Ethernet', the BVID qtag is stripped before the frame goes out.

# **4.2.4.2 PBB I-VPLS**

- Port Level
	- − All existing Ethernet encapsulation types are supported (for example, null, dot1q, qinq).
- SAPs
	- − The I-VPLS SAPs can co-exist on the same port with SAPs for other business services, for example, VLL, VPLS SAPs.
	- − All existing Ethernet encapsulation are supported: null, dot1q, qinq.
- SDPs
	- − GRE and MPLS SDP are spoke-sdp only. Mesh SDPs can just be emulated by using the same split horizon group everywhere.

Existing SAP processing rules still apply for the I-VPLS case; the SAP encapsulation definition on Ethernet ingress ports defines which VLAN tags are used to determine the service that the packet belongs to:

- Null encap defined on ingress Any VLAN tags are ignored and the packet goes to a default service for the SAP;
- dot1q encap defined on ingress only first VLAN tag is considered;
- Qinq encap defined on ingress both VLAN tags are considered; wildcard support for the inner VLAN tag
- For dot1q/qinq encapsulations, traffic encapsulated with VLAN tags for which there is no definition is discarded.
- Any VLAN tag used for service selection on the I-SAP is stripped before the PBB encapsulation is added. Appropriate VLAN tags are added at the remote PBB PE when sending the packet out on the egress SAP.

I-VPLS services do not support the forwarding of PBB encapsulated frames received on SAPs or Spoke-SDPs through their associated B-VPLS service. PBB frames are identified based on the configured PBB Ethertype (0x88e7 by default).

# **4.2.5 PBB Packet Walkthrough**

This section describes the walkthrough for a packet that traverses the B-VPLS and I-VPLS instances using the example of a unicast frame between two customer stations as depicted in the following network diagram [Figure 110.](#page-1181-0)

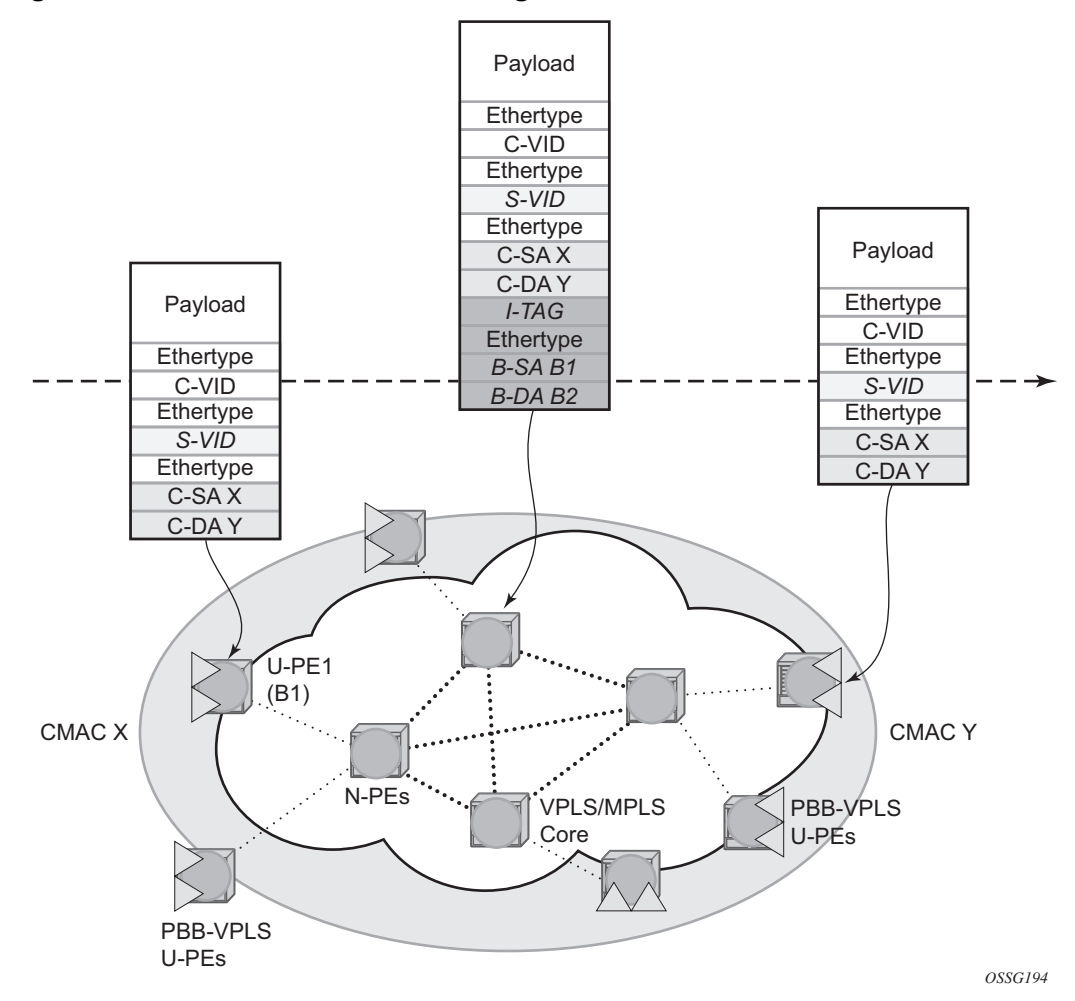

<span id="page-1181-0"></span>*Figure 110* **PBB Packet Walkthrough**

The station with CMAC (customer MAC) X wants to send a unicast frame to CMAC Y through the PBB-VPLS network. A customer frame arriving at PBB-VPLS U-PE1 is encapsulated with the PBB header. The local I-VPLS FDB on U-PE1 is consulted to determine the destination BMAC of the egress U-PE for CMAC Y. In our example, B2 is assumed to be known as the B-DA for Y. If CMAC Y is not present in the U-PE1 forwarding database, the PBB packet is sent in the B-VPLS using the standard group MAC address for the ISID associated with the customer VPN. If the uplink to the N-PE is a spoke pseudowire, the related PWE3 encapsulation is added in front of the B-DA.

Next, only the Backbone Header in green is used to switch the frame through the green B-VPLS/VPLS instances in the N-PEs. At the receiving U-PE2, the CMAC X is learned as being behind BMAC B1; then the PBB encapsulation is removed and the lookup for CMAC Y is performed. In the case where a pseudowire is used between N-PE and U-PE2, the pseudowire encapsulation is removed first.

# **4.2.5.1 PBB Control Planes**

PBB technology can be deployed in a number of environments. Natively, PBB is an Ethernet data plane technology that offers service scalability and multicast efficiency.

Environment:

- MPLS (mesh and spoke-SDPs)
- Ethernet SAPs

Within these environments, SR OS offers a number of optional control planes:

- Shortest Path Bridging MAC (SPBM) (SAPs and spoke-SDPs); see [Shortest](#page-1183-0)  [Path Bridging MAC Mode \(SPBM\)](#page-1183-0)
- Rapid Spanning Tree Protocol (RSTP) optionally with MMRP (SAPs and spoke-SDPs); see [MMRP Support Over B-VPLS SAPs and SDPs](#page-1206-0).
- MSTP optionally with MMRP (SAPs and spoke-SDPs); see the *7450 ESS, 7750 SR, and 7950 XRS Layer 2 Services and EVPN Guide: VLL, VPLS, PBB, and EVPN* for more information.
- Multiple MAC registration Protocol (MMRP) alone (SAPs, spoke and mesh SDPs); see [IEEE 802.1ak MMRP for Service Aggregation and Zero Touch](#page-1204-0)  [Provisioning](#page-1204-0).

In general a control plane is required on Ethernet SAPs, or SDPs where there could be physical loops. Some network configurations of Mesh and Spoke SDPs can avoid physical loops and no control plane is required.

The choice of control plane is based on the requirement of the networks. SPBM for PBB offers a scalable link state control plane without BMAC flooding and learning or MMRP. RSTP and MSTP offer Spanning tree options based on BMAC flooding and learning. MMRP is used with flooding and learning to improve multicast.

# <span id="page-1183-0"></span>**4.2.6 Shortest Path Bridging MAC Mode (SPBM)**

Shortest Path Bridging (SPB) enables a next generation control plane for PBB based on IS-IS that adds the stability and efficiency of link state to unicast and multicast services. Specifically this is an implementation of SPBM (SPB MAC mode). Current SR OS PBB B-VPLS offers point-to-point and multipoint to multipoint services with large scale. PBB B-VPLS is deployed in both Ethernet and MPLS networks supporting Ethernet VLL and VPLS services. SPB removes the flooding and learning mode from the PBB Backbone network and replaces MMRP for ISID Group Mac Registration providing flood containment. SR OS SPB provides true shortest path forwarding for unicast and efficient forwarding on a single tree for multicast. It supports selection of shortest path equal cost tie-breaking algorithms to enable diverse forwarding in an SPB network.

### **4.2.6.1 Flooding and Learning Versus Link State**

SPB brings a link state capability that improves the scalability and performance for large networks over the xSTP flooding and learning models. Flooding and learning has two consequences. First, a message invoking a flush must be propagated, second the data plane is allowed to flood and relearn while flushing is happening. Message based operation over these data planes may experience congestion and packet loss.

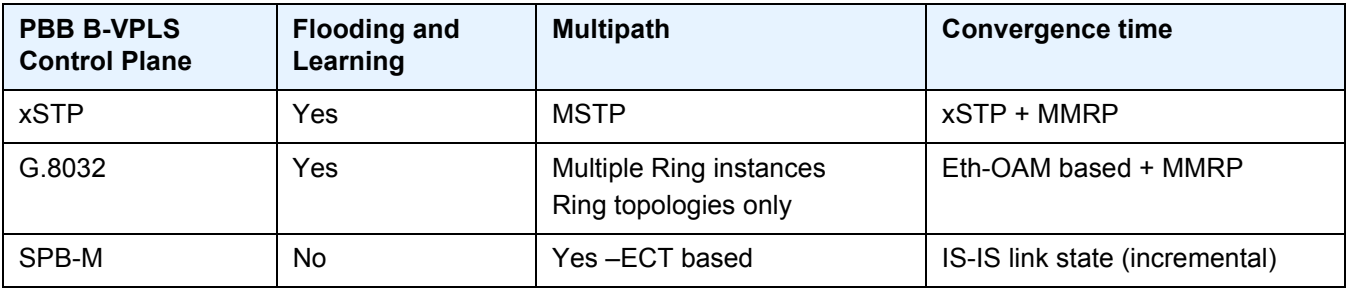

#### <span id="page-1183-1"></span>*Table 77* **B-VPLS Control Planes**

Link state operates differently in that only the information that truly changes needs to be updated. Traffic that is not affected by a topology change does not have to be disturbed and does not experience congestion since there is no flooding. SPB is a link state mechanism that uses restoration to reestablish the paths affected by topology change. It is more deterministic and reliable than RSTP and MMRP mechanisms. SPB can handle any number of topology changes and as long as the network has some connectivity, SPB will not isolate any traffic.

# **4.2.6.2 SPB for B-VPLS**

The SR OS model supports PBB Epipes and I-VPLS services on the B-VPLS. SPB is added to B-VPLS in place of other control planes (see [Table 77\)](#page-1183-1). SPB runs in a separate instance of IS-IS. SPB is configured in a single service instance of B-VPLS that controls the SPB behavior (via IS-IS parameters) for the SPB IS-IS session between nodes. Up to four independent instances of SPB can be configured. Each SPB instance requires a separate control B-VPLS service. A typical SPB deployment uses a single control VPLS with zero, one or more user B-VPLS instances. SPB is multi-topology (MT) capable at the IS-IS LSP TLV definitions however logical instances offer the nearly the same capability as MT. The SR OS SPB implementation always uses MT topology instance zero. Area addresses are not used and SPB is assumed to be a single area. SPB must be consistently configured on nodes in the system. SPB Regions information and IS-IS hello logic that detect mismatched configuration are not supported.

SPB Link State PDUs (LSPs) contains BMACs, I-SIDs (for multicast services) and link and metric information for an IS-IS database. Epipe I-SIDs are not distributed in SR OS SPB allowing high scalability of PBB Epipes. I-VPLS I-SIDs are distributed in SR OS SPB and the respective multicast group addresses are automatically populated in forwarding in a manner that provides automatic pruning of multicast to the subset of the multicast tree that supports I-VPLS with a common I-SID. This replaces the function of MMRP and is more efficient than MMRP so that in the future SPB will scale to a greater number of I-SIDs.

SPB on SR OS can leverage MPLS networks or Ethernet networks or combinations of both. SPB allows PBB to take advantage of multicast efficiency and at the same time leverage MPLS features such as resiliency.

# **4.2.6.3 Control B-VPLS and User B-VPLS**

Control B-VPLS are required for the configuration of the SPB parameters and as a service to enable SPB. Control B-VPLS therefore must be configured everywhere SPB forwarding is expected to be active even if there are no terminating services. SPB uses the logical instance and a Forwarding ID (FID) to identify SPB locally on the node. The FID is used in place of the SPB VLAN identifier (Base VID) in IS-IS LSPs enabling a reference to exchange SPB topology and addresses. More specifically, SPB advertises B-MACs and I-SIDs in a B-VLAN context. Since the service model in SR OS separates the VLAN Tag used on the port for encapsulation from the VLAN ID used in SPB the SPB VLAN is a logical concept and is represented by configuring a FID. B-VPLS SAPs use VLAN Tags (SAPs with Ethernet encapsulation) that are independent of the FID value. The encapsulation is local to the link in SR/ESS so the SAP encapsulation has be configured the same between

neighboring switches. The FID for a specified instance of SPB between two neighbor switches must be the same. The independence of VID encapsulation is inherent to SR OS PBB B-VPLS. This also allows spoke-SDP bindings to be used between neighboring SPB instances without any VID tags. The one exception is mesh SDPs are not supported but arbitrary mesh topologies are supported by SR OS SPB.

[Figure 111](#page-1185-0) illustrates two switches where an SPB control B-VPLS configured with FID 1 and uses a SAP with 1/1/1:5 therefore using a VLAN Tag 5 on the link. The SAP 1/1/1:1 could also have been be used but in SR OS the VID does not have to equal FID. Alternatively an MPLS PW (spoke-SDP binding) could be for some interfaces in place of the SAP. [Figure 111](#page-1185-0) illustrates a control VPLS and two user B-VPLS. The User B-VPLS must share the same topology and are required to have interfaces on SAPs/Spoke SDPs on the same links or LAG groups as the B-VPLS. To allow services on different B-VPLS to use a path when there are multiple paths a different ECT algorithm can be configured on a B-VPLS instance. In this case, the user B-VPLS still fate shared the same topology but they may use different paths for data traffic; see [Shortest Path and Single Tree](#page-1186-0).

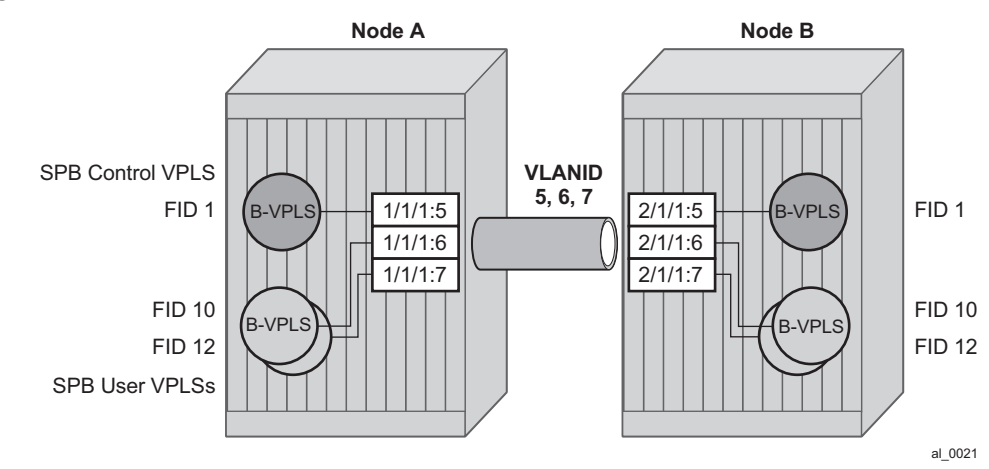

#### <span id="page-1185-0"></span>*Figure 111* **Control and User B-VPLS with FIDs**

Each user BVPLS offers the same service capability as a control B-VPLS and are configured to "follow" or fate share with a control B-VPLS. User B-VPLS must be configured as active on the whole topology where control B-VPLS is configured and active. If there is a mismatch between the topology of a user B-VPLS and the control B-VPLS, only the user B-VPLS links and nodes that are in common with the control B-VPLS will function. The services on any B-VPLS are independent of a particular user B-VPLS so a mis-configuration of one of the user B-VPLS will not affect other B-VPLS. For example if a SAP or spoke-SDP is missing in the user B-VPLS any traffic from that user B-VPLS that would use that interface, will be missing forwarding information and traffic will be dropped only for that B-VPLS. The computation of paths is based only on the control B-VPLS topology.

User B-VPLS instances supporting only unicast services (PBB-Epipes) may share the FID with the other B-VPLS (control or user). This is a configuration short cut that reduces the LSP advertisement size for B-VPLS services but results in the same separation for forwarding between the B-VPLS services. In the case of PBB-Epipes only BMACs are advertised per FID but BMACs are populated per B-VPLS in the FDB. If I-VPLS services are to be supported on a B-VPLS that B-VPLS must have an independent FID.

# <span id="page-1186-0"></span>**4.2.6.4 Shortest Path and Single Tree**

IEEE 802.1aq standard SPB uses a source specific tree model. The standard model is more computationally intensive for multicast traffic since in addition to the SPF algorithm for unicast and multicast from a single node, an all pairs shorted path needs to be computed for other nodes in the network. In addition, the computation must be repeated for each ECT algorithm. While the standard yields efficient shortest paths, this computation is overhead for systems where multicast traffic volume is low. Ethernet VLL and VPLS unicast services are popular in PBB networks and the SR OS SPB design is optimized for unicast delivery using shortest paths. Ethernet supporting unicast and multicast services are commonly deployed in Ethernet transport networks. SR OS SPB Single tree multicast (also called shared tree or \*,G) operates similarly today. The difference is that SPB multicast never floods unknown traffic.

The SR OS implementation of SPB with shortest path unicast and single tree multicast, requires only two SPF computations per topology change reducing the computation requirements. One computation is for unicast forwarding and the other computation is for multicast forwarding.

A single tree multicast requires selecting a root node much like RSTP. Bridge priority controls the choice of root node and alternate root nodes. The numerically lowest Bridge Priority is the criteria for choosing a root node. If multiple nodes have the same Bridge Priority, then the lowest Bridge Identifier (System Identifier) is the root.

In SPB the source-bmac can override the chassis-mac allowing independent control of tie breaking, The shortest path unicast forwarding does not require any special configuration other than selecting the ECT algorithm by configuring a B-VPLS use a FID with low-path-id algorithm or high-path-id algorithm to tie break between equal cost paths. Bridge priority allows some adjustment of paths. Configuring link metrics adjusts the number of equal paths.

To illustrate the behavior of the path algorithms a sample network is shown in [Figure 112.](#page-1187-0)

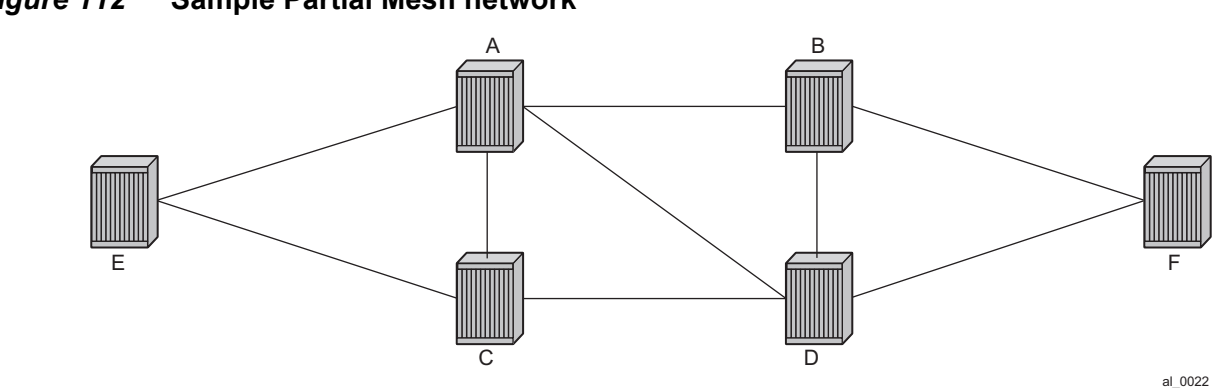

<span id="page-1187-0"></span>*Figure 112* **Sample Partial Mesh network**

Assume that Node A is the lowest Bridge Identifier and the Multicast root node and all links have equal metrics. Also, assume that Bridge Identifiers are ordered such that Node A has a numerically lower Bridge identifier than Node B, and Node B has lower Bridge Identifier than Node C, etc. Unicast paths are configured to use shortest path tree (SPT). [Figure 113](#page-1188-0) shows the shortest paths computed from Node A and Node E to Node F. There are only two shortest paths from A to F. A choice of lowpath-id algorithm uses Node B as transit node and a path using high-path-id algorithm uses Node D as transit node. The reverse paths from Node F to A are the same (all unicast paths are reverse path congruent). For Node E to Node F there are three paths E-A-B-F, E-A-D-F, and E-C-D-F. The low-path-id algorithm uses path E-A-B-F and the high-path-id algorithm uses E-C-D-F. These paths are also disjoint and are reverse path congruent. Any nodes that are directly connected in this network have only one path between them (not shown for simplicity).
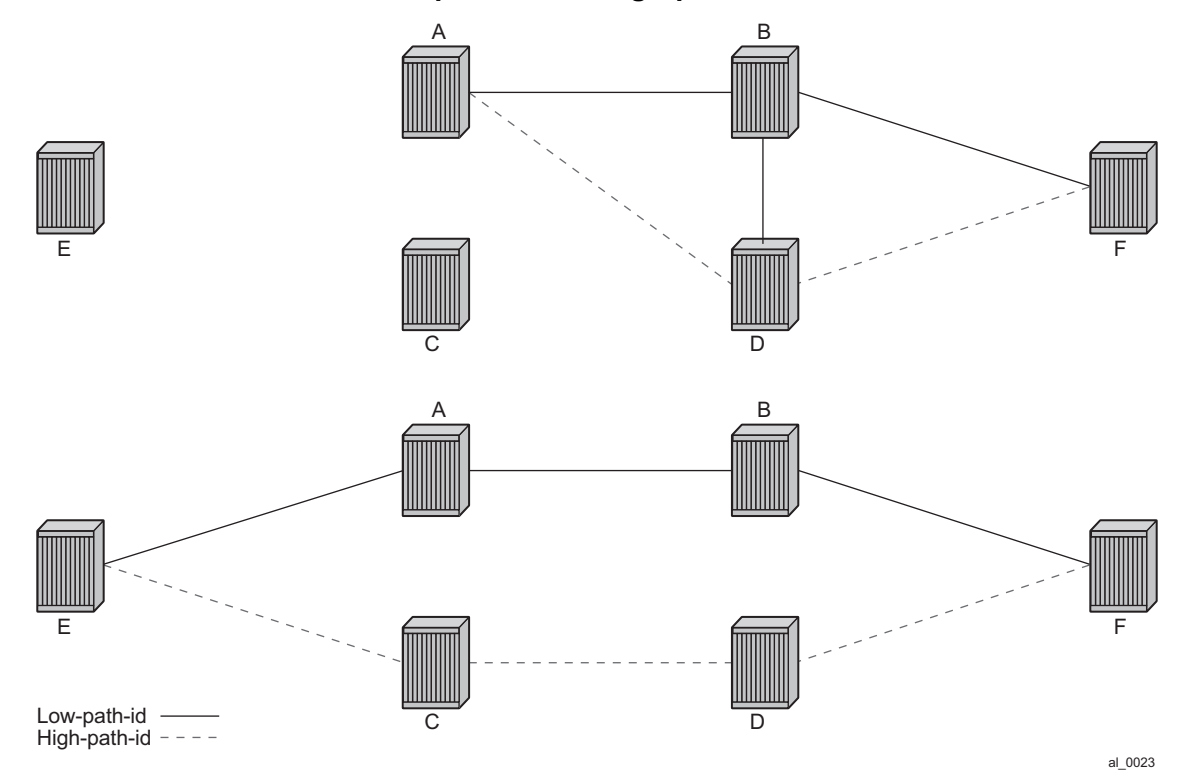

#### *Figure 113* **Unicast Paths for Low-path-id and High-path-id**

For Multicast paths the algorithms used are the same low-path-id or high-path-id but the tree is always a single tree using the root selected as described earlier (in this case Node A). [Figure 114](#page-1189-0) illustrates the multicast paths for low-path-id and highpath-id algorithm.

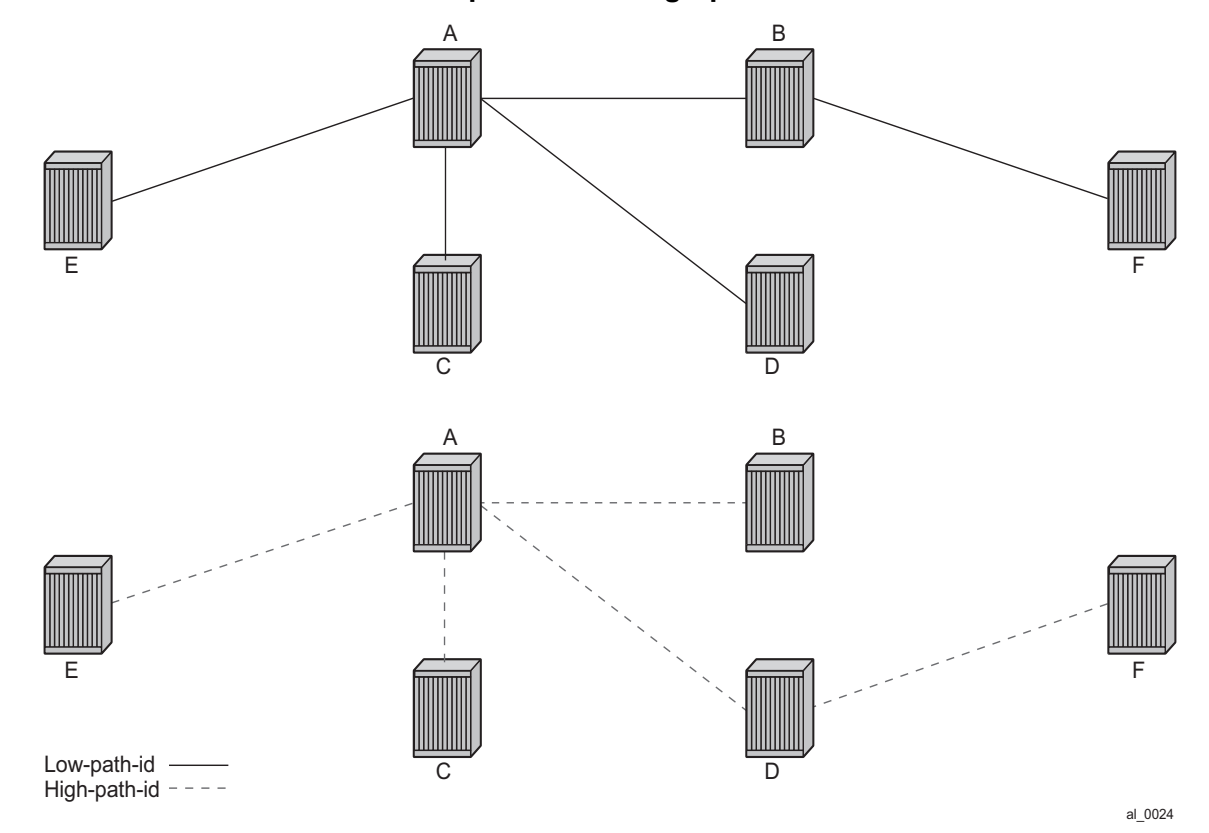

#### <span id="page-1189-0"></span>*Figure 114* **Multicast Paths for Low-path-id and High-path-id**

All nodes in this network use one of these trees. The path for multicast to/from Node A is the same as unicast traffic to/from Node A for both low-path-id and high-path-id. However, the multicast path for other nodes is now different from the unicast paths for some destinations. For example, Node E to Node F is now different for high-pathid since the path must transit the root Node A. In addition, the Node E multicast path to C is E-A-C even though E has a direct path to Node C. A rule of thumb is that the node chosen to be root should be a well-connected node and have available resources. In this example, Node A and Node D are the best choices for root nodes.

The distribution of I-SIDs allows efficient pruning of the multicast single tree on a per I-SID basis since only MFIB entries between nodes on the single tree are populated. For example, if Nodes A, B and F share an I-SID and they use the low-path–id algorithm only those three nodes would have multicast traffic for that I-SID. If the high-path-id algorithm is used traffic from Nodes A and B must go through D to get to Node F.

## **4.2.6.5 Data Path and Forwarding**

The implementation of SPB on SR OS uses the PBB data plane. There is no flooding of BMAC based traffic. If a BMAC is not found in the FDB, traffic is dropped until the control plane populates that BMAC. Unicast BMAC addresses are populated in all FDBs regardless of I-SID membership. There is a unicast FDB per B-VPLS both control B-VPLS and user BVPLS. B-VPLS instances that do not have any I-VPLS, have only a default multicast tree and do not have any multicast MFIB entries.

The data plane supports an ingress check (reverse path forwarding check) for unicast and multicast frames on the respective trees. Ingress check is performed automatically. For unicast or multicast frames the BMAC of the source must be in the FDB and the interface must be valid for that BMAC or traffic is dropped. The PBB encapsulation (See PBB Technology) is unchanged from current SR OS. Multicast frames use the PBB Multicast Frame format and SPBM distributes I-VPLS I-SIDs which allows SPB to populate forwarding only to the relevant branches of the multicast tree. Therefore, SPB replaces both spanning tree control and MMRP functionality in one protocol.

By using a single tree for multicast the amount of MFIB space used for multicast is reduced. (Per source shortest path trees for multicast are not currently offered on SR OS.) In addition, a single tree reduces the amount of computation required when there is topology change.

## **4.2.6.6 SPB Ethernet OAM**

Ethernet OAM works on Ethernet services and use a combination of unicast with learning and multicast addresses (REF to OAM section). SPB on SR OS supports both unicast and multicast forwarding, but with no learning and unicast and multicast may take different paths. In addition, SR OS SPB control plane offers a wide variety of show commands. The SPB IS-IS control plane takes the place of many Ethernet OAM functions. SPB IS-IS frames (Hello and PDU etc) are multicast but they are per SPB interface on the control B-VPLS interfaces and are not PBB encapsulated.

All Client Ethernet OAM is supported from I-VPLS interfaces and PBB Epipe interfaces across the SPB domain. Client OAM is the only true test of the PBB data plane. The only forms of Eth-OAM supported directly on SPB B-VPLS are Virtual MEPS (vMEPs). Only CCM is supported on these vMEPs; vMEPs use a S-TAG encapsulation and follow the SPB multicast tree for the specified B-VPLS. Each MEP has a unicast associated MAC to terminate various ETH-CFM tools. However, CCM messages always use a destination Layer 2 multicast using 01:80:C2:00:00:3x (where  $x = 0$  to 7). vMEPs terminate CCM with the multicast address. Unicast CCM can be configured for point to point associations or hub and spoke configuration but this would not be typical (when unicast addresses are configured on vMEPs they are automatically distributed by SPB in IS-IS).

Up MEPs on services (I-VPLS and PBB Epipes) are also supported and these behave as any service OAM. These OAM use the PBB encapsulation and follow the PBB path to the destination.

Link OAM or 802.1ah EFM is supported below SPB as standard. This strategy of SPB IS-IS and OAM gives coverage.

*Table 78* **SPB Ethernet OAM Operation Summary**

| <b>OAM Origination</b>                     | <b>Data Plane Support</b>                               | <b>Comments</b>                                                                                              |
|--------------------------------------------|---------------------------------------------------------|----------------------------------------------------------------------------------------------------|
| PBB-Epipe or Customer CFM on<br>PBB Epipe. | Fully Supported.                                        | Transparent operation.                                                                                       |
| Up MEPs on PBB Epipe.                      | Unicast PBB frames<br>encapsulating unicast/multicast.  | Uses Encapsulated PBB with Unicast<br>B-MAC address.                                                         |
| I-VPLS or Customer CFM on<br>I-VPLS.       | Fully Supported.                                        | Transparent operation.                                                                                       |
| Up MEPs on I-VPLS.                         | Unicast/Multicast PBB frames<br>determined by OAM type. | Uses Encapsulated PBB frames with<br>Multicast/Unicast BMAC address.                                         |
| vMEP on B-VPLS Service.                    | CCM only. S-Tagged Multicast<br>Frames.                 | Ethernet CCM only. Follows the<br>Multicast tree. Unicast addresses may<br>be configured for peer operation. |

In summary SPB offers an automated control plane and optional Eth-CFM/Eth-EFM to allow monitoring of Ethernet Services using SPB. B-VPLS services PBB Epipes and I-VPLS services support the existing set of Ethernet capabilities.

#### **4.2.6.7 SPB Levels**

Levels are part of IS-IS. SPB supports Level 1 within a control B-VPLS. Future enhancements may make use of levels.

# **4.2.7 SPBM to Non-SPBM Interworking**

By using static definitions of B-MACs and ISIDs interworking of PBB Epipes and I-VPLS between SPBM networks and non-SPBM PBB networks can be achieved.

## **4.2.7.1 Static MACs and Static ISIDs**

To extend SPBM networks to other PBB networks, static MACs and ISIDs can be defined under SPBM SAPs/SDPs. The declaration of a static MAC in an SPBM context allows a non-SPBM PBB system to receive frames from an SPBM system. These static MACs are conditional on the SAP/SDP operational state. (Currently this is only supported for SPBM since SPBM can advertise these BMACs and ISIDs without any requirement for flushing.) The BMAC (and BMAC to ISID) must remain consistent when advertised in the IS-IS database.

The declaration of static-isids allows an efficient connection of ISID based services. The ISID is advertised as supported on the local nodal BMAC and the static BMACs which are the true destinations for the ISIDs are also advertised. When the I-VPLS learn the remote BMAC they will associated the ISID with the true destination BMAC. Therefore if redundancy is used the BMACs and ISIDs that are advertised must be the same on any redundant interfaces.

If the interface is an MC-LAG interface the static MAC and ISIDs on the SAPs/SDPs using that interface are only active when the associated MC-LAG interface is active. If the interface is a spoke-SDP on an active/ standby pseudo wire (PW) the ISIDs and BMACs are only active when the PW is active.

## **4.2.7.2 Epipe Static Configuration**

For Epipe only, the BMACs need to be advertised. There is no multicast for PBB epipes. Unicast traffic will follow the unicast path shortest path or single tree. By configuring remote BMACs Epipes can be setup to non-SPBM systems. A special conditional static-mac is used for SPBM PBB B-VPLS SAPs/SDPs that are connected to a remote system. In the diagram ISID 500 is used for the PBB Epipe but only conditional MACs A and B are configured on the MC-LAG ports. The B-VPLS will advertise the static MAC either always or optionally based on a condition of the port forwarding.

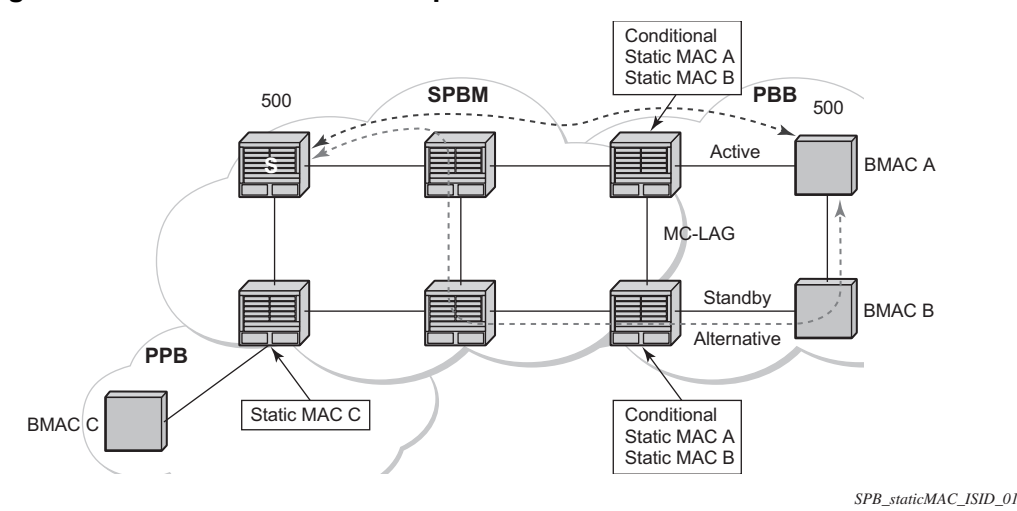

*Figure 115* **Static MACs Example**

#### **4.2.7.2.1 I-VPLS Static Config**

I-VPLS static config consists of two components: static-mac and static ISIDs that represent a remote BMAC-ISID combination.

The static-MACs are configured as with Epipe, the special conditional static-mac is used for SPBM PBB B-VPLS SAPs/SDPs that are connected to a remote system. The B-VPLS will advertise the static MAC either always or optionally based on a condition of the port forwarding.

The static-isids are created under the B-VPLS SAP/SDPs that are connected to a non-SPBM system. These ISIDs are typically advertised but may be controlled by ISID policy.

For I-VPLS ISIDs the ISIDs are advertised and multicast MAC are automatically created using PBB-OUI and the ISID. SPBM supports the pruned multicast single tree. Unicast traffic will follow the unicast path shortest path or single tree. Multicast/ and unknown Unicast follow the pruned single tree for that ISID.

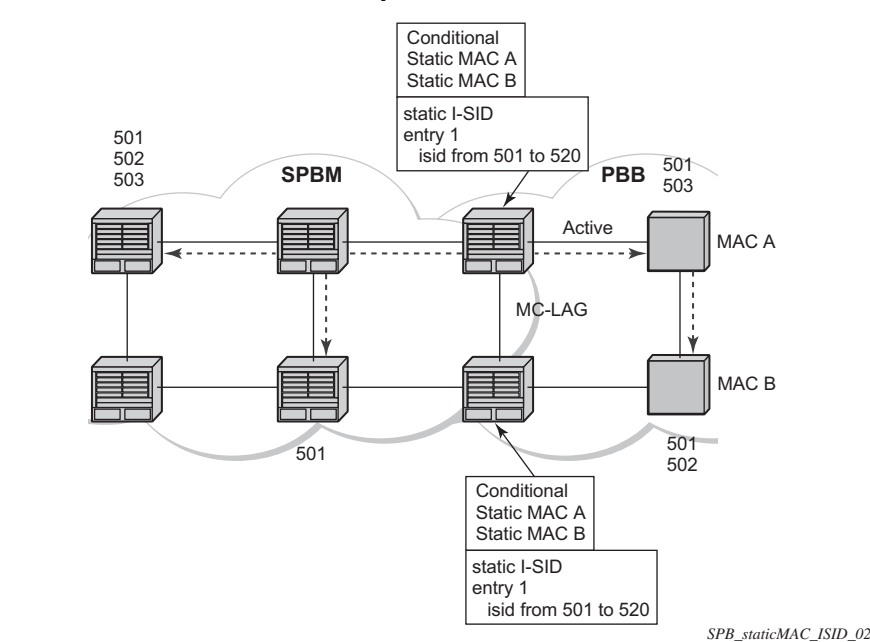

*Figure 116* **Static ISIDs Example**

## **4.2.7.3 SPBM ISID Policies**

ISID policies are an optional aspect of SPBM which allow additional control of ISIDs for I-VPLS. PBB services using SPBM automatically populate multicast for I-VPLS and static-isids. Improper use of isid-policy can create black holes or additional flooding of multicast.

To enable more flexible multicast, ISID policies control the amount of MFIB space used by ISIDs by trading off the default Multicast tree and the per ISID multicast tree. Occasionally customers want services that use I-VPLS that have multiple sites but use primarily unicast. The ISID policy can be used on any node where an I-VPLS is defined or static ISIDs are defined.

The typical use is to suppress the installation of the ISID in the MFIB using use-defmcast and the distribution of the ISID in SPBM by using no advertise-local.

The use-def-mcast policy instructs SPBM to use the default B-VPLS multicast forwarding for the ISID range. The ISID multicast frame remains unchanged by the policy (the standard format with the PBB OUI and the ISID as the multicast destination address) but no MFIB entry is allocated. This causes the forwarding to use the default BVID multicast tree which is not pruned. When this policy is in place it only governs the forwarding locally on the current B-VPLS.

The advertise local policy ISID policies are applied to both static ISIDs and I-VPLS ISIDs. The policies define whether the ISIDs are advertised in SPBM and whether the use the local MFIB. When ISIDs are advertised they will use the MFIB in the remote nodes. Locally the use of the MFIB is controlled by the **use-def-mcast** policy.

The types of interfaces are summarized in [Table 79](#page-1195-0).

| <b>Service Type</b>                                          | <b>ISID Policy on B-VPLS</b>                                      | <b>Notes</b>                                                                                                    |
|--------------------------------------------------------------|-------------------------------------------------------------------|----------------------------------------------------------------------------------------------------|
| Epipe                                                        | No effect                                                         | PBB Epipe ISIDs are not advertised or in MFIB.                                                                                                    |
| <b>I-VPLS</b>                                                | None:<br>Uses ISID Multicast tree.<br>Advertised ISIDs of I-VPLS. | I-VPLS uses dedicated (pruned) multicast tree. ISIDs<br>are advertised.                                                                                                    |
| I-VPLS (for Unicast)                                         | use-def-mcast<br>no advertise-local                               | I-VPLS uses default Multicast. Policy only required<br>where ISIDs are defined. ISIDs not advertised, must be<br>consistently defined on all nodes with same ISIDs.                             |
| I-VPLS (for Unicast)                                         | use-def-mcast<br>advertise-local                                  | I-VPLS uses default Multicast. Policy only required<br>where ISIDs are defined. ISIDs advertised and pruned<br>tree used elsewhere. May be inconsistent for an ISID.                            |
| Static ISIDs for I-VPLS<br>interworking                      | None: (recommended)<br>Uses ISID Multicast tree                   | I-VPLS uses dedicated (pruned) multicast tree. ISIDs<br>are advertised.                                                                                                    |
| Static ISIDs for I-VPLS<br>interworking (defined<br>locally) | use-def-mcast                                                     | I-VPLS uses default Multicast. Policy only required<br>where ISIDs are configured or where I-VPLS is located.                                                                                   |
| No MFIB for any ISIDs<br>Policy defined on all<br>nodes      | use-def-mcast<br>no advertise-local                               | Each B-VPLS with the policy will not install MFIB. Policy<br>defined on all switches ISIDs are defined. ISIDs<br>advertised and pruned tree used elsewhere. May be<br>inconsistent for an ISID. |

<span id="page-1195-0"></span>*Table 79* **SPBM ISID Policies Table**

# **4.2.8 ISID Policy Control**

### **4.2.8.1 Static ISID Advertisement**

Static ISIDs are advertised between using the SPBM Service Identifier and Unicast Address sub-TLV in IS-IS when there is no ISID policy. This TLV advertises the local B-MAC and one or more ISIDs. The BMAC used is the source-bmac of the Control/ User VPLS. Typically remote BMACs (the ultimate source-bmac) and the associated ISIDs are configured as static under the SPBM interface. This allows all remote BMACs and all remote ISIDs can be configured once per interface.

#### **4.2.8.2 I-VPLS for Unicast Service**

If the service is using unicast only an I-VPLS still uses MFIB space and SPBM advertises the ISID. By using the default multicast tree locally, a node saves MFIB space. By using the no advertise-local SPBM will not advertise the ISIDs covered by the policy. Note the actual PBB multicast frames are the same regardless of policy. Unicast traffic is the not changed for the ISID policies.

The Static BMAC configuration is allowed under Multi-Chassis LAG (MC-LAG) based SAPs and active/standby PW SDPs.

Unicast traffic will follow the unicast path shortest path or single tree. By using the ISID policy Multicast/and unknown Unicast traffic (BUM) follows the default B-VPLS tree in the SPBM domain. This should be used sparingly for any high volume of multicast services.

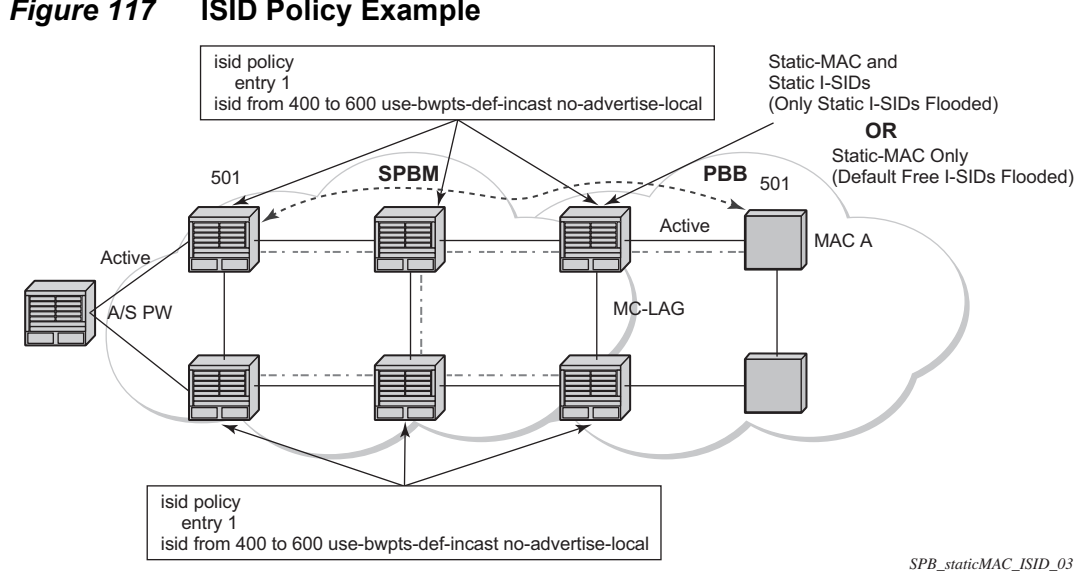

#### *Figure 117* **ISID Policy Example**

## **4.2.9 Default Behaviors**

When static ISIDs are defined the default is to advertise the static ISIDs when the interface parent (SAP or SDP) is up.

If the advertisement is not needed, an ISID policy can be created to prevent advertising the ISID.

- use-def-mcast: If a policy is defined with use-def-mcast the local MFIB will not contain an Multicast MAC based on the PBB OUI+ ISID and the frame will be flooded out the local tree. This applies to any node where the policy is defined. On other nodes if the ISID is advertised the ISID will use the MFIB for that ISID.
- No advertise-local: If a policy of no advertise-local is defined the ISIDs in the policy will not be advertised. This combination should be used everywhere there is an I-VPLS with the ISID or where the Static ISID is defined to prevent black holes. If an ISID is to be moved from advertising to no advertising it is advisable to use **use-def-mcast** on all the nodes for that ISID which will allow the MFIB to not be installed and will start using the default multicast tree at each node with that policy. Then the no advertise-local option can be used.

Each Policy may be used alone or in combination.

# **4.2.10 Example Network Configuration**

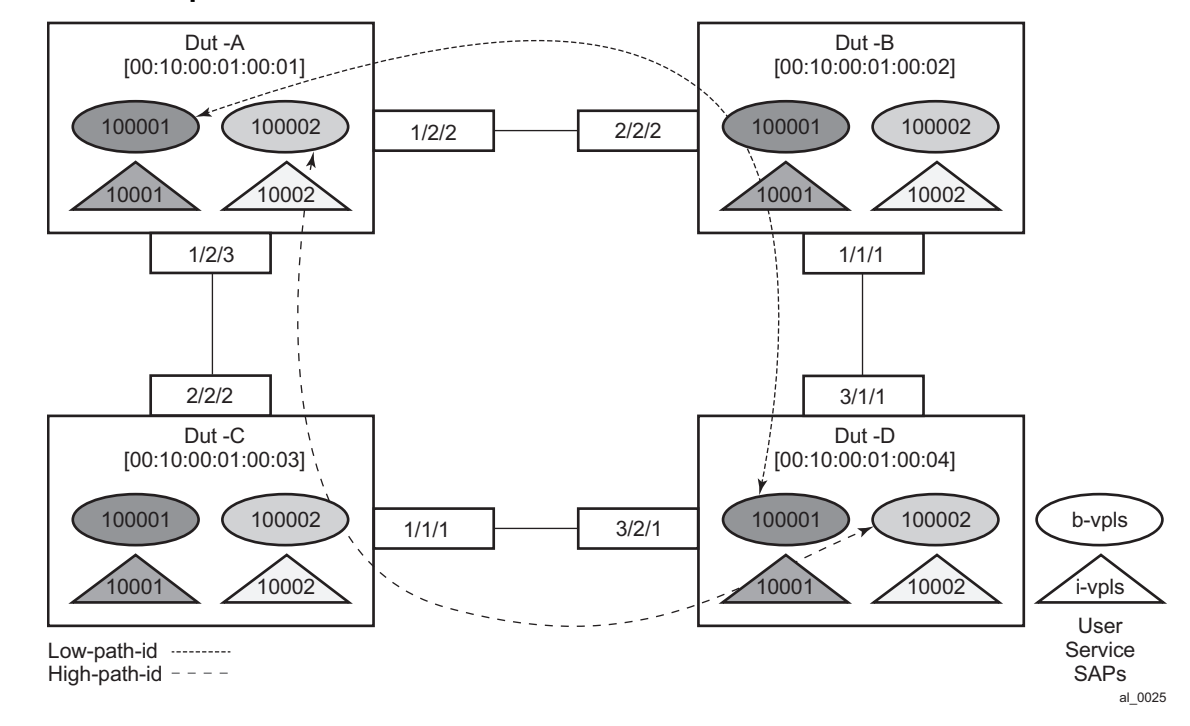

#### <span id="page-1198-0"></span>*Figure 118* **Sample Network**

[Figure 118](#page-1198-0) shows an example network showing four nodes with SPB B-VPLS. The SPB instance is configured on the B-VPLS 100001. B-VPLS 100001 uses FID 1 for SPB instance 1024. All BMACs and I-SIDs are learned in the context of B-VPLS 100001. B-VPLS 100001 has an i-vpls 10001 service, which also uses the I-SID 10001. B-VPLS 100001 is configured to use VID 1 on SAPs 1/2/2 and 1/2/3 and while the VID does not need to be the same as the FID the VID does however need to be the same on the other side (Dut-B and Dut-C).

A user B-VPLS service 100002 is configured and it uses B-VPLS 10001 to provide forwarding. It fate shares the control topology. In [Figure 118,](#page-1198-0) the control B-VPLS uses the low-path-id algorithm and the user B-VPLS uses high-path-id algorithm. Any B-VPLS can use any algorithm. The difference is illustrated in the path between Dut A and Dut D. The short dashed line through Dut-B is the low-path-id algorithm and the long dashed line thought Dut C is the high-path-id algorithm.

## **4.2.10.1 Sample Configuration for Dut-A**

Dut-A: Control B-VPLS:\*A:Dut-A>config>service>vpls# pwc

------------------------------------------------------------------------------- Present Working Context : ------------------------------------------------------------------------------- <root> configure service vpls "100001" ------------------------------------------------------------------------------- \*A:Dut-A>config>service>vpls# info --------------------------------------------- pbb source-bmac 00:10:00:01:00:01 exit stp shutdown exit spb 1024 fid 1 create level 1 ect-algorithm fid-range 100-100 high-path-id exit no shutdown exit sap 1/2/2:1.1 create spb create no shutdown exit exit sap 1/2/3:1.1 create spb create no shutdown exit exit no shutdown ---------------------------------------------- User B-VPLS: \*A:Dut-A>config>service>vpls# pwc ------------------------------------------------------------------------------- Present Working Context : -------------------------------------------------------------------------------  $<$ root $>$ configure service vpls "100002" ------------------------------------------------------------------------------- \*A:Dut-A>config>service>vpls# info --------------------------------------------- pbb source-bmac 00:10:00:02:00:01 exit stp shutdown exit spbm-control-vpls 100001 fid 100 sap 1/2/2:1.2 create exit sap 1/2/3:1.2 create exit no shutdown ----------------------------------------------

```
I-VPLS:
configure service
       vpls 10001 customer 1 i-vpls create
           service-mtu 1492
           pbb
               backbone-vpls 100001
                exit
            exit
            stp
               shutdown
            exit
            sap 1/2/1:1000.1 create
           exit
           no shutdown
        exit
       vpls 10002 customer 1 i-vpls create
            service-mtu 1492
           pbb
               backbone-vpls 100002
                exit
            exit
            stp
               shutdown
            exit
           sap 1/2/1:1000.2 create
           exit
           no shutdown
       exit
exit
```
#### **4.2.10.1.1 Show Commands Outputs**

The **show base** commands output a summary of the instance parameters under a control B-VPLS. The **show** command for a user B-VPLS indicates the control B-VPLS. The base parameters except for Bridge Priority and Bridge ID must match on neighbor nodes.

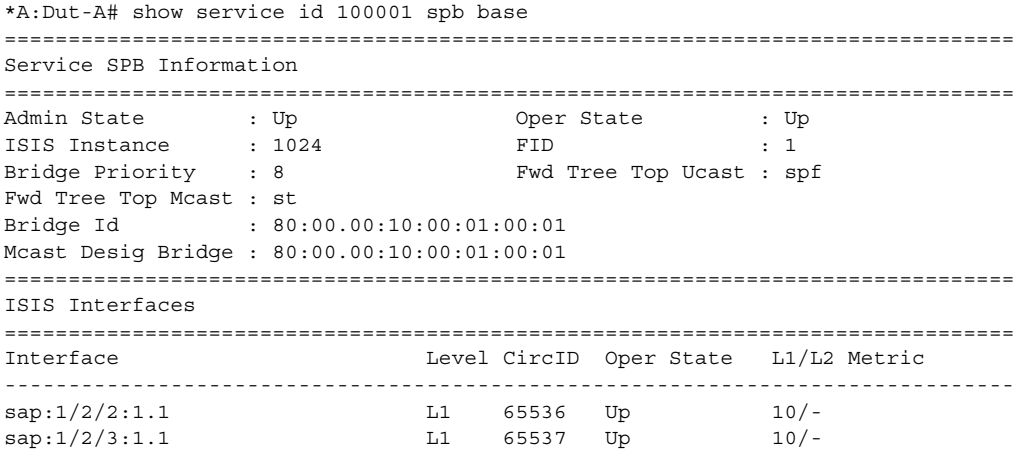

------------------------------------------------------------------------------- Interfaces : 2 =============================================================================== FID ranges using ECT Algorithm ------------------------------------------------------------------------------- 1-99 low-path-id 100-100 high-path-id 101-4095 low-path-id ===============================================================================

The **show adjacency** command displays the system ID of the connected SPB B-VPLS neighbors and the associated interfaces to connect those neighbors.

```
*A:Dut-A# show service id 100001 spb adjacency
===============================================================================
ISIS Adjacency
===============================================================================
System ID Usage State Hold Interface MT Enab
-------------------------------------------------------------------------------
Dut-B L1 Up 19 sap:1/2/2:1.1 No
Dut-C L1 Up 21 sap:1/2/3:1.1 No
-------------------------------------------------------------------------------
Adjacencies : 2
===============================================================================
```
Details about the topology can be displayed with the **database** command. There is a detail option that displays the contents of the LSPs.

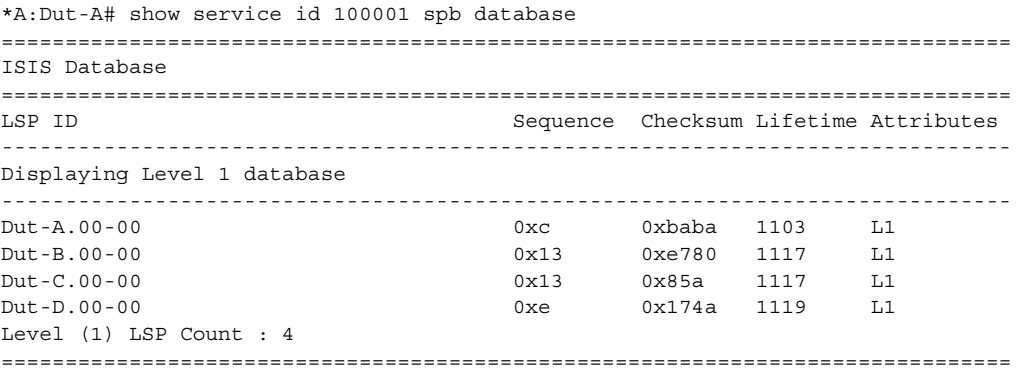

The **show routes** command illustrates the next hop if for the MAC addresses both unicast and multicast. The path to 00:10:00:01:00:04 (Dut-D) illustrates the low-pathid algorithm id. For FID one the neighbor is Dut-B and for FID 100 the neighbor is Dut-C. Since Dut-A is the root of the multicast single tree the multicast forwarding is the same for Dut-A. However, unicast and multicast routes will differ on most other nodes. Also the I-SIDs exist on all of the nodes so I-SID base multicast follows the multicast tree exactly. If the I-SID had not existed on Dut-B or Dut-D then for FID 1 there would be no entry. Note only designated nodes (root nodes) show metrics. Non-designated nodes will not show metrics.

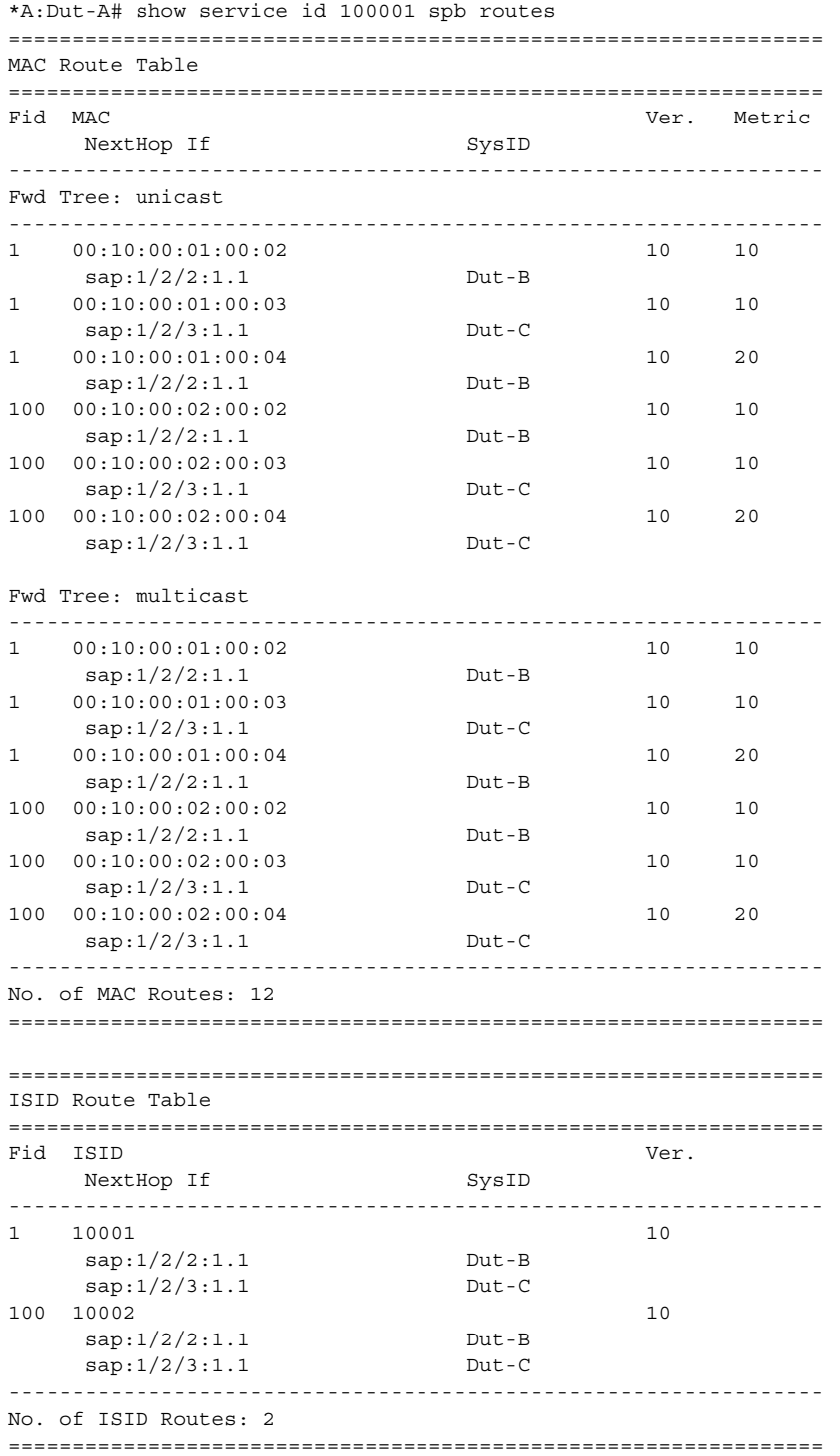

The **show service spb fdb** command shows the programmed unicast and multicast source MACs in SPB-managed B-VPLS service.

\*A:Dut-A# show service id 100001 spb fdb

============================================================================== User service FDB information ============================================================================== MacAddr UCast Source State MCast Source State ------------------------------------------------------------------------------ 00:10:00:01:00:02 1/2/2:1.1 ok 1/2/2:1.1 ok 00:10:00:01:00:03 1/2/3:1.1 ok 1/2/3:1.1 ok 00:10:00:01:00:04 1/2/2:1.1 ok 1/2/2:1.1 ok ------------------------------------------------------------------------------ Entries found: 3 ============================================================================== \*A:Dut-A# show service id 100002 spb fdb ============================================================================== User service FDB information ============================================================================== MacAddr UCast Source State MCast Source State ------------------------------------------------------------------------------ 00:10:00:02:00:02 1/2/2:1.2 ok 1/2/2:1.2 ok 00:10:00:02:00:03 1/2/3:1.2 ok 1/2/3:1.2 ok 00:10:00:02:00:04 1/2/3:1.2 ok 1/2/3:1.2 ok ------------------------------------------------------------------------------ Entries found: 3 ==============================================================================

The **show service spb mfib** command shows the programmed multicast ISID addresses Macs in SPB-managed B-VPLS service shows the multicast ISID pbb group mac addresses in SPB-managed B-VPLS. Other types of \*,G multicast traffic is sent over the multicast tree and these MACs are not shown. OAM traffic that uses multicast (for example vMEP CCM) will take this path for example.

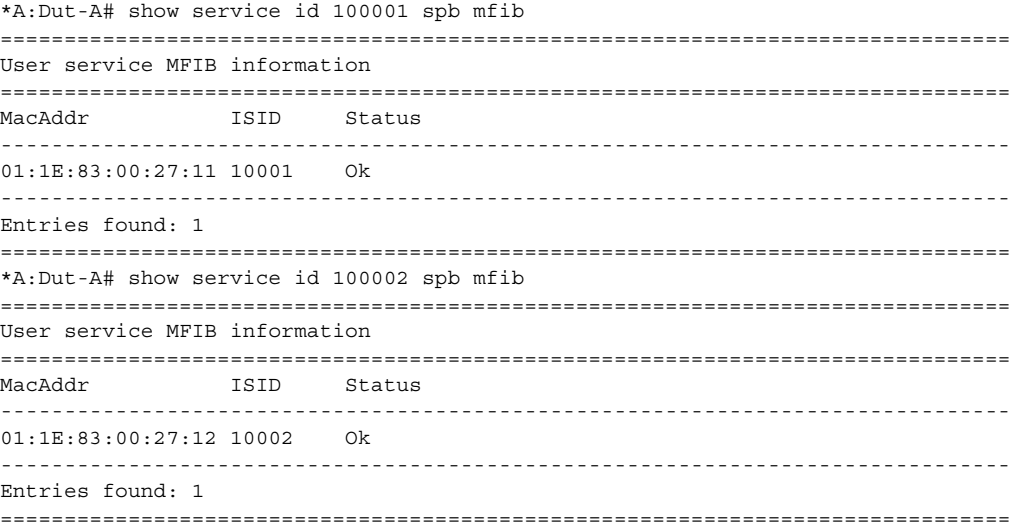

#### **4.2.10.1.2 Debug Commands**

- debug service id <svcId> spb
- debug service id <svcId> spb adjacency
- debug service id <svcId> spb interface
- debug service id <svcId> spb l2db
- debug service id <svcId> spb lsdb
- debug service id <svcId> spb packet <detail>
- debug service id <svcId> spb spf

#### **4.2.10.1.3 Tools Commands**

- tools perform service id <svcId> spb run-manual-spf
- tools dump service id spb
- tools dump service id spb default-multicast-list
- tools dump service id spb forwardingpath

#### **4.2.10.1.4 Clear Commands**

- clear service id <svcId> spb
- clear service id <svcId> spb adjacency
- clear service id <svcId> spb database
- clear service id <svcId> spb spf-log
- clear service id <svcId> spb statistics

# **4.2.11 IEEE 802.1ak MMRP for Service Aggregation and Zero Touch Provisioning**

IEEE 802.1ah supports an M:1 model where multiple customer services, represented by ISIDs, are transported through a common infrastructure (Bcomponent). The Nokia PBB implementation supports the M:1 model allowing for a service architecture where multiple customer services (I-VPLS or Epipe) can be transported through a common B-VPLS infrastructure as depicted in [Figure 119.](#page-1205-0)

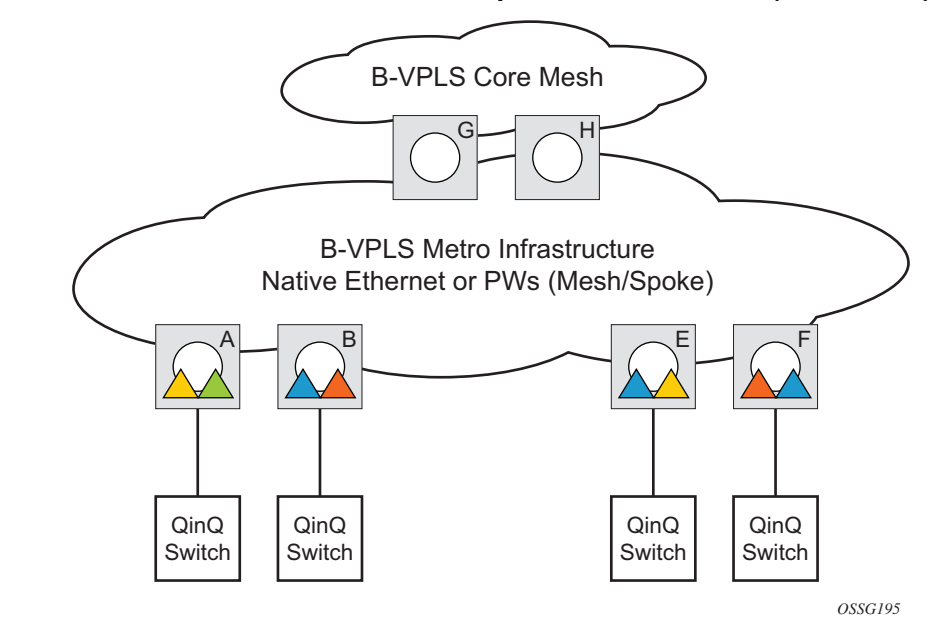

<span id="page-1205-0"></span>*Figure 119* **Customer Services Transported in 1 B-VPLS (M:1 Model)**

The B-VPLS infrastructure represented by the white circles is used to transport multiple customer services represented by the triangles of different colors. This service architecture minimizes the number of provisioning touches and reduces the load in the core PEs: for example, G and H use less VPLS instances and pseudowire.

In a real life deployment, different customer VPNs do not share the same community of interest – for example, VPN instances may be located on different PBB PEs. The M:1 model depicted in [Figure 120](#page-1206-0) requires a per VPN flood containment mechanism so that VPN traffic is distributed just to the B-VPLS locations that have customer VPN sites: for example, flooded traffic originated in the blue I-VPLS should be distributed just to the PBB PEs where blue I-VPLS instances are present – PBB PE B, E and F.

Per customer VPN distribution trees need to be created dynamically throughout the BVPLS as new customer I-VPLS instances are added in the PBB PEs.

The Nokia PBB implementation employs the IEEE 802.1ak Multiple MAC Registration Protocol (MMRP) to dynamically build per I-VPLS distribution trees inside a certain B-VPLS infrastructure.

IEEE 802.1ak Multiple Registration Protocol (MRP) – Specifies changes to IEEE Std 802.1Q that provide a replacement for the GARP, GMRP and GVRP protocols. MMRP application of IEEE 802.1ak specifies the procedures that allow the registration/de-registration of MAC addresses over an Ethernet switched infrastructure.

In the PBB case, as I-VPLS instances are enabled in a certain PE, a group BMAC address is by default instantiated using the standard based PBB Group OUI and the ISID value associated with the I-VPLS.

When a new I-VPLS instance is configured in a PE, the IEEE 802.1ak MMRP application is automatically invoked to advertise the presence of the related group B-MAC on all active B-VPLS SAPs and SDP bindings.

When at least two I-VPLS instances with the same ISID value are present in a B-VPLS, an optimal distribution tree is built by MMRP in the related B-VPLS infrastructure as depicted in [Figure 120.](#page-1206-0)

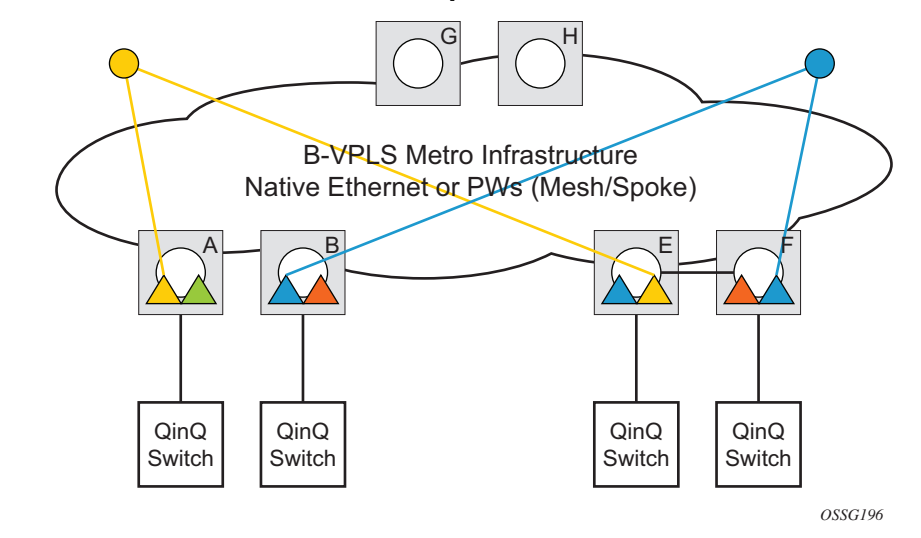

<span id="page-1206-0"></span>*Figure 120* **Flood Containment Requirement in M:1 Model**

# **4.2.12 MMRP Support Over B-VPLS SAPs and SDPs**

MMRP is supported in B-VPLS instances over all the supported BVPLS SAPs and SDPs, including the primary and standby pseudowire scheme implemented for VPLS resiliency.

When a B-VPLS with MMRP enabled receives a packet destined for a specific group BMAC, it checks its own MFIB entries and if the group BMAC does not exist, it floods it everywhere. This should never happen as this kind of packet will be generated at the I-VPLS/PBB PE when a registration was received for a local I-VPLS group BMAC.

### **4.2.12.1 I-VPLS Changes and Related MMRP Behavior**

This section describes the MMRP behavior for different changes in IVPLS.

- 1. When an ISID is set for a certain I-VPLS and a link to a related B-VPLS is activated (for example, through the **config>service>vpls>backbone-vpls** *vpls id:isid* command), the group BMAC address is declared on all B-VPLS virtual ports (SAPs or SDPs).
- 2. When the ISID is changed from one value to a new one, the old group BMAC address is undeclared on all ports and the new group BMAC address is declared on all ports in the B-VPLS.
- 3. When the I-VPLS is disassociated with the B-VPLS, the old group BMAC is no longer advertised as a local attribute in the B-VPLS if no other peer B-VPLS PEs have it declared.
- 4. When an I-VPLS goes operationally down (either all SAPs/SDPs are down) or the I-VPLS is shutdown, the associated group BMAC is undeclared on all ports in the B-VPLS.
- 5. When the I-VPLS is deleted, the group BMAC should already be un-declared on all ports in the B-VPLS because the I-VPLS has to be shutdown in order to delete it.

#### **4.2.12.2 Limiting the Number of MMRP Entries on a Per B-VPLS Basis**

The MMRP exchanges create one entry per attribute (group BMAC) in the B-VPLS where MMRP protocol is running. When the first registration is received for an attribute, an MFIB entry is created for it.

The Nokia implementation allows the user to control the number of MMRP attributes (group BMACs) created on a per B-VPLS basis. Control over the number of related MFIB entries in the B-VPLS FDB is inherited from previous releases through the use of the **config>service>vpls>mfib-table-size** *table-size* command. This ensures that no B-VPLS will take up all the resources from the total pool.

## **4.2.12.3 Optimization for Improved Convergence Time**

Assuming that MMRP is used in a certain B-VPLS, under failure conditions the time it takes for the B-VPLS forwarding to resume may depend on the data plane and control plane convergence plus the time it takes for MMRP exchanges to settle down the flooding trees on a per ISID basis.

To minimize the convergence time, the Nokia PBB implementation offers the selection of a mode where B-VPLS forwarding reverts for a short time to flooding so that MMRP has enough time to converge. This mode can be selected through configuration using **config>service>vpls> b-vpls>mrp>flood-time** *value* command where *value* represents the amount of time in seconds that flooding will be enabled. Refer to the [PBB Configuration Command Reference](#page-1260-0) for command syntax and usage.

If this behavior is selected, the forwarding plane reverts to B-VPLS flooding for a configurable time period, for example, for a few seconds, then it reverts back to the MFIB entries installed by MMRP.

The following B-VPLS events initiate the switch from per I-VPLS (MMRP) MFIB entries to "B-VPLS flooding":

- Reception or local triggering of a TCN
- B-SAP failure
- Failure of a B-SDP binding
- Pseudowire activation in a primary/standby HVPLS resiliency solution
- SF/CPM switchover due to STP reconvergence

#### **4.2.12.4 Controlling MRP Scope using MRP Policies**

MMRP advertises the Group BMACs associated with ISIDs throughout the whole BVPLS context regardless of whether a specific IVPLS is present in one or all the related PEs or BEBs. When evaluating the overall scalability the resource consumption in both the control and data plane must be considered:

- Control plane MMRP processing and number of attributes advertised
- Data plane one tree is instantiated per ISID or Group BMAC attribute

In a multi-domain environment, for example multiple MANs interconnected through a WAN, the BVPLS and implicitly MMRP advertisement may span across domains. The MMRP attributes will be flooded throughout the BVPLS context indiscriminately, regardless of the distribution of IVPLS sites.

The solution described in this section limits the scope of MMRP control plane advertisements to a specific network domain using MRP Policy. ISID-based filters are also provided as a safety measure for BVPLS data plane.

<span id="page-1209-0"></span>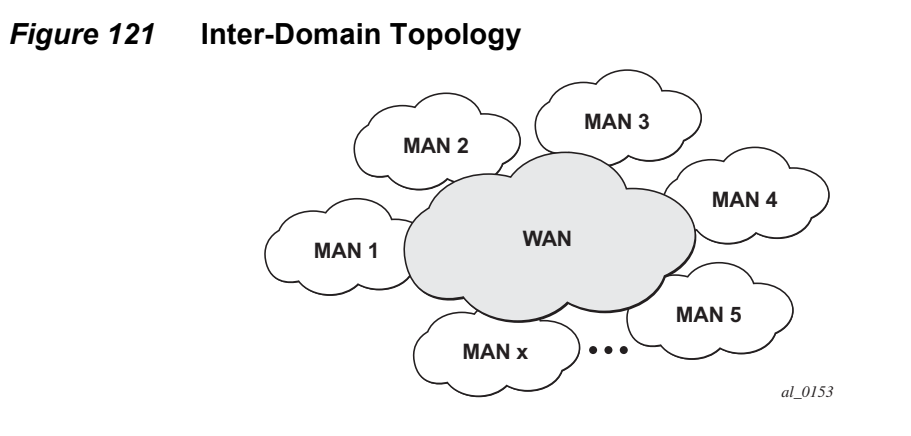

[Figure 121](#page-1209-0) shows the case of an Inter-domain deployment where multiple metro domains (MANs) are interconnected through a wide area network (WAN). A BVPLS is configured across these domains running PBB M:1 model to provide infrastructure for multiple IVPLS services. MMRP is enabled in the BVPLS to build per IVPLS flooding trees. To limit the load in the core PEs or PBB BCBs, the local IVPLS instances must use MMRP and data plane resources only in the MAN regions where they have sites. A solution to the above requirements is depicted in [Figure 122.](#page-1209-1) The case of native PBB metro domains inter-connected via a MPLS core is used in this example. Other technology combinations are possible.

<span id="page-1209-1"></span>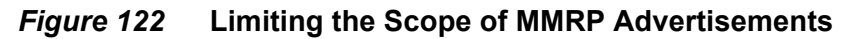

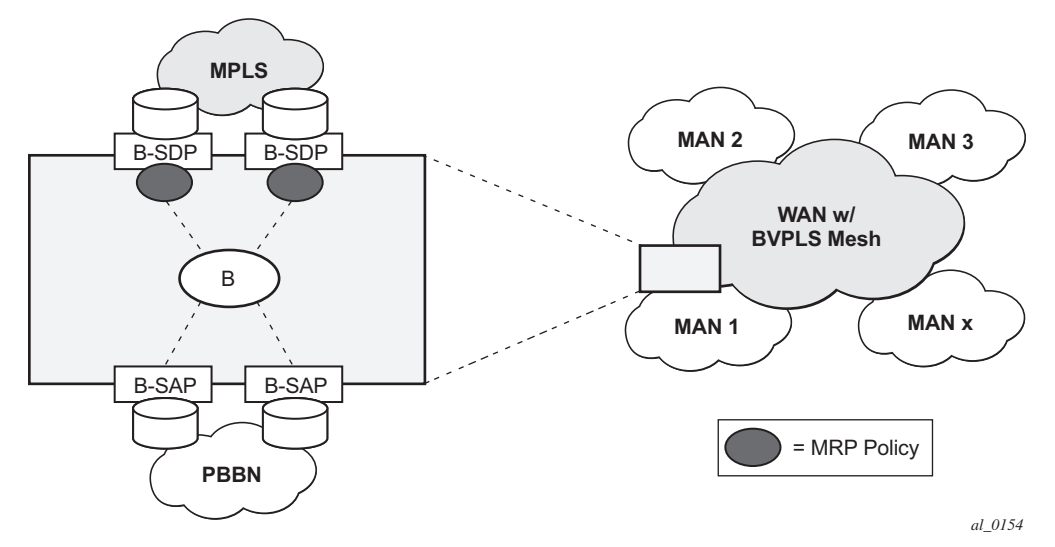

An MRP policy can be applied to the edge of MAN1 domain to restrict the MMRP advertisements for local ISIDs outside local domain. Or the MRP policy can specify the inter-domain ISIDs allowed to be advertised outside MAN1. The configuration of MRP policy is similar with the configuration of a filter. It can be specified as a template or exclusively for a specific endpoint under service mrp object. An ISID or a range of ISID(s) can be used to specify one or multiple match criteria that will be used to generate the list of Group MACs to be used as filters to control which MMRP attributes can be advertised. An example of a simple mrp-policy that allows the advertisement of Group BMACs associated with ISID range 100-150 is given below:

```
*A:ALA-7>config>service>mrp# info
----------------------------------------------
            mrp-policy "test" create
                 default-action block
                 entry 1 create
                     match
                         isid 100 to 150
                     exit
        action allow
                exit
            exit
                   ----------------------------------------------
```
A special action end-station is available under mrp-policy entry object to allow the emulation on a specific SAP/PW of an MMRP end-station. This is usually required when the operator does not want to activate MRP in the WAN domain for interoperability reasons or if it prefers to manually specify which ISID will be interconnected over the WAN. In this case the MRP transmission will be shutdown on that SAP/PW and the configured ISIDs will be used the same way as an IVPLS connection into the BVPLS, emulating a static entry in the related BVPLS MFIB. Also if MRP is active in the BVPLS context, MMRP will declare the related GBMAC(s) continuously over all the other BVPLS SAP/PW(s) until the mrp-policy end-station action is removed from the mrp-policy assigned to that BVPLS context.

The MMRP usage of the mrp-policy will ensure automatically that traffic using Group BMAC will not be flooded between domains. There could be though small transitory periods when traffic originated from PBB BEB with unicast BMAC destination may be flooded in the BVPLS context as unknown unicast in the BVPLS context for both IVPLS and PBB Epipe. To restrict distribution of this traffic for local PBB services a new ISID match criteria is added to existing mac-filters. The mac-filter configured with ISID match criteria can be applied to the same interconnect endpoint(s), BVPLS SAP or PW, as the mrp-policy to restrict the egress transmission any type of frames that contain a local ISID. An example of this new configuration option is described below:

```
----------------------------------------------
A;ALA-7>config>filter# info
----------------------------------------------
mac-filter 90 create
description "filter-wan-man"
```
type isid scope template entry 1 create description "drop-local-isids" match isid from 100 to 1000 exit action drop exit ----------------------------------------------

These filters will be applied as required on a per B-SAP or B-PW basis just in the egress direction. The ISID match criteria is exclusive with any other criteria under mac-filter. A new mac-filter type attribute is defined to control the use of ISID match criteria and must be set to isid to allow the use of isid match criteria. The ISID tag is identified using the PBB ethertype provisioned under **config>port>ethernet>pbbetype**.

# **4.2.13 PBB and BGP-AD**

BGP auto-discovery is supported only in the BVPLS to automatically instantiate the BVPLS pseudowires and SDPs as described in the *7450 ESS, 7750 SR, and 7950 XRS Layer 2 Services and EVPN Guide: VLL, VPLS, PBB, and EVPN*.

# **4.2.14 PBB E-Line Service**

E-Line service is defined in PBB (IEEE 802.1ah) as a point-to-point service over the B-component infrastructure. The Nokia implementation offers support for PBB E-Line through the mapping of multiple Epipe services to a Backbone VPLS infrastructure.

The use of Epipe scales the E-Line services as no MAC switching, learning or replication is required in order to deliver the point-to-point service.

All packets ingressing the customer SAP/spoke-SDP are PBB encapsulated and unicasted through the B-VPLS "tunnel" using the backbone destination MAC of the remote PBB PE. The Epipe service does not support the forwarding of PBB encapsulated frames received on SAPs or Spoke-SDPs through their associated B-VPLS service. PBB frames are identified based on the configured PBB Ethertype (0x88e7 by default).

All the packets ingressing the B-VPLS destined for the Epipe are PBB deencapsulated and forwarded to the customer SAP/spoke-SDP.

A PBB E-Line service support the configuration of a SAP or non-redundant spoke-SDP.

## **4.2.14.1 Non-Redundant PBB Epipe Spoke Termination**

This feature provides the capability to use non-redundant pseudowire connections on the access side of a PBB Epipe, where previously only SAPs could be configured.

# **4.2.15 PBB Using G.8031 Protected Ethernet Tunnels**

IEEE 802.1ah Provider Backbone Bridging (PBB) specification employs provider MSTP (PMSTP) to ensure loop avoidance in a resilient native Ethernet core. The usage of P-MSTP means failover times depend largely on the size and the connectivity model used in the network. The use of MPLS tunnels provides a way to scale the core while offering fast failover times using MPLS FRR. There are still service provider environments where Ethernet services are deployed using native Ethernet backbones. A solution based on native Ethernet backbone is required to achieve the same fast failover times as in the MPLS FRR case.

The Nokia PBB implementation offers the capability to use core Ethernet tunnels compliant with ITU-T G.8031 specification to achieve 50 ms resiliency for backbone failures. This is required to comply with the stringent SLAs provided by service providers in the current competitive environment. The implementation also allows a LAG-emulating Ethernet tunnel providing a complimentary native Ethernet E-LAN capability. The LAG-emulating Ethernet tunnels and G.8031 protected Ethernet tunnels operate independently.

The next section describes an applicability example where an Ethernet service provider using native PBB offers a carrier of carrier backhaul service for mobile operators.

## **4.2.15.1 Solution Overview**

A simplified topology example for a PBB network offering a carrier of carrier service for wireless service providers is depicted in [Figure 123](#page-1213-0).

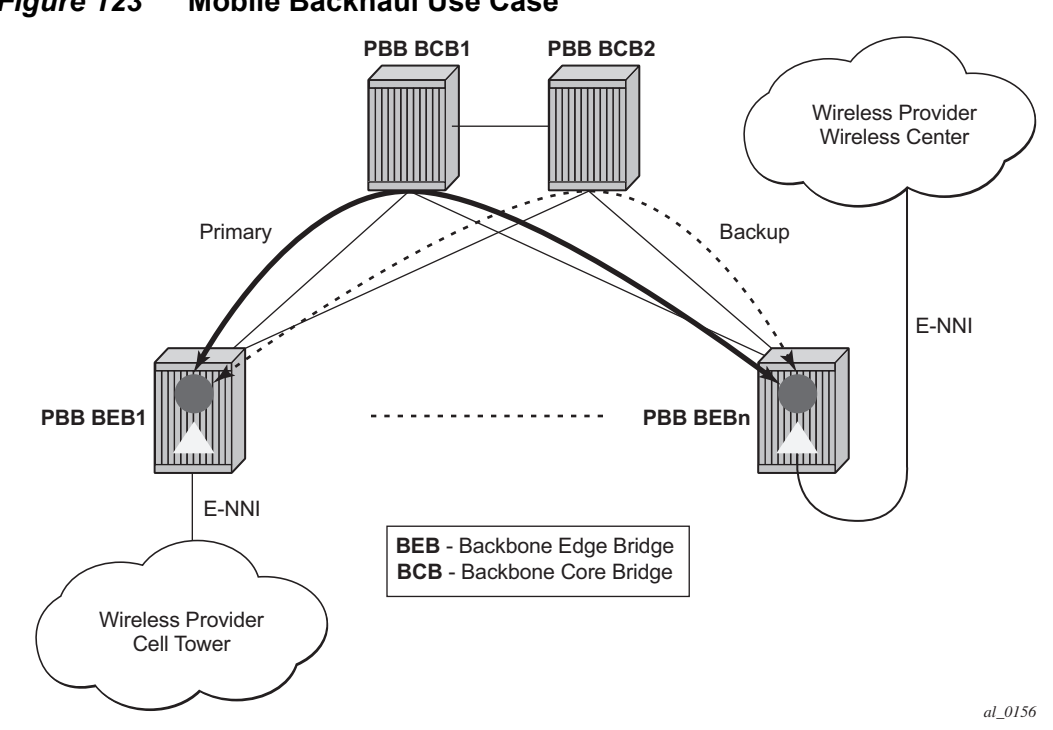

<span id="page-1213-0"></span>*Figure 123* **Mobile Backhaul Use Case**

The wireless service provider in this example purchases an E-Line service between the ENNIs on PBB edge nodes, BEB1 and BEBn. PBB services are employing a type of Ethernet tunneling (Eth-tunnels) between BEBs where primary and backup member paths controlled by G.8031 1:1 protection are used to ensure faster backbone convergence. Ethernet CCMs based on IEEE 802.1ag specification may be used to monitor the liveliness for each individual member paths.

The Ethernet paths span a native Ethernet backbone where the BCBs are performing simple Ethernet switching between BEBs using an Epipe or a VPLS service.

Although the network diagram shows just the Epipe case, both PBB E-Line and E-LAN services are supported.

## **4.2.15.2 Detailed Solution Description**

This section discusses the details of the Ethernet tunneling for PBB. The main solution components are depicted in [Figure 124](#page-1214-0).

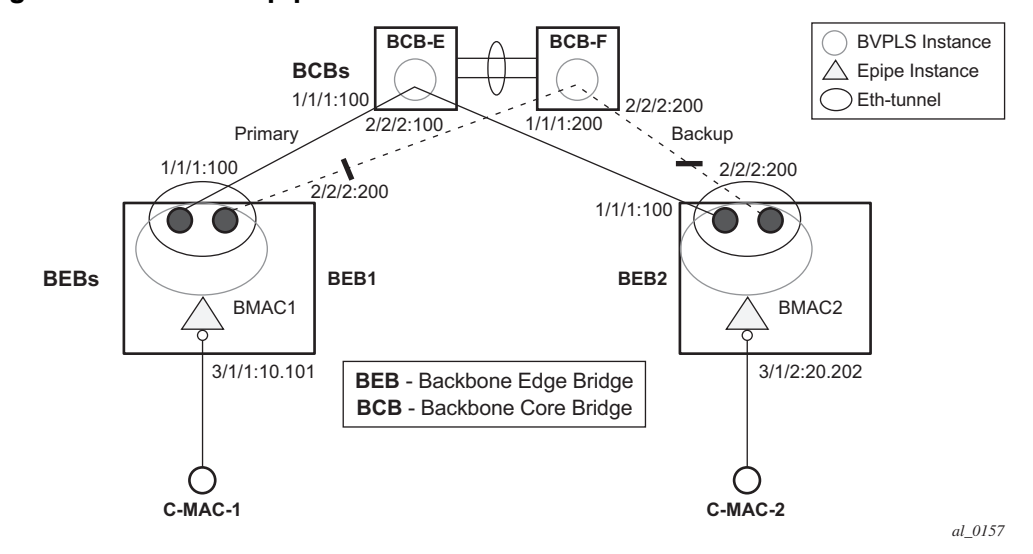

#### <span id="page-1214-0"></span>*Figure 124* **PBB-Epipe with B-VPLS over Ethernet Tunnel**

The PBB E-Line service is represented in the BEBs as a combination of an Epipe mapped to a BVPLS instance. A eth-tunnel object is used to group two possible paths defined by specifying a member port and a control tag. In our example, the blue-circle representing the eth-tunnel is associating in a protection group the two paths instantiated as (port, control-tag/bvid): a primary one of port 1/1/1, control-tag 100 and respectively a secondary one of port 2/2/2, control tag 200.

The BCBs devices will stitch each BVID between different BEB-BCB links using either a VPLS or Epipe service. Epipe instances are recommended as the preferred option due to increased tunnel scalability.

Fast failure detection on the primary and backup paths is provided using IEEE 802.1ag CCMs that can be configured to transmit at 10 msec interval. Alternatively, the link layer fault detection mechanisms like LoS/RDI or 802.3ah can be employed.

Path failover is controlled by an Ethernet protection module, based on standard G.8031 Ethernet Protection Switching. The Nokia implementation of Ethernet protection switching supports only the 1:1 model which is common practice for packet based services since it makes better use of available bandwidth. The following additional functions are provided by the protection module:

- Synchronization between BEBs such that both send and receive on the same Ethernet path in stable state.
- Revertive / non-revertive choices.
- Compliant G.8031 control plane.

The secondary path requires a MEP to exchange the G.8031 APS PDUs. The following Ethernet CFM configuration in the **eth-tunnel>path>eth-cfm>mep** context can be used to enable the G.8031 protection without activating the Ethernet CCMs:

- Create the domain (MD) in CFM.
- Create the association (MA) in CFM. NOTE: Do not put remote MEPs.
- Create the MEP.
- Configure control-mep and no shutdown on the MEP.
- The CCM transmission should stay disabled using the **no ccm-enable** command.

If a MEP is required for troubleshooting issues on the primary path, the configuration described above for the secondary path must be used to enable the use of Link Layer OAM on the primary path.

LAG loadsharing is offered to complement G.8031 protected Ethernet tunnels for situations where unprotected VLAN services are to be offered on some or all of the same native Ethernet links.

<span id="page-1215-0"></span>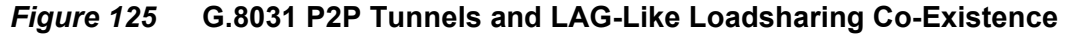

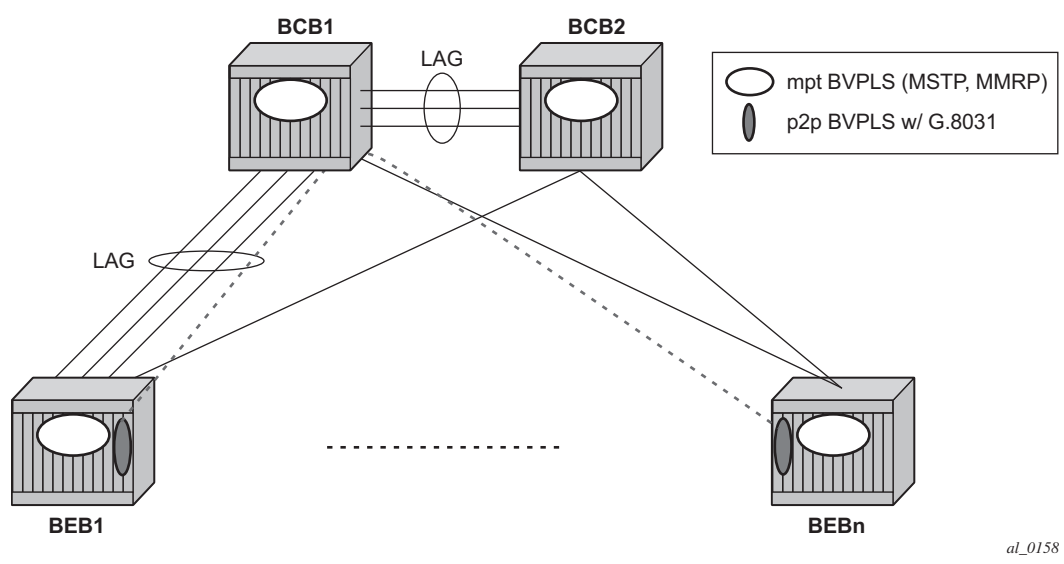

In [Figure 125](#page-1215-0), the G.8031 Ethernet tunnels are used by the B-SAP(s) mapped to the green BVPLS entities supporting the E-Line services. A LAG-like loadsharing solution is provided for the Multipoint BVPLS (white circles) supporting the E-LAN (IVPLS) services. The green G.8031 tunnels co-exist with LAG-emulating Ethernet tunnels (loadsharing mode) on both BEB-BCB and BCB-BCB physical links.

The G.8031-controlled Ethernet tunnels will select an active tunnel based on G.8031 APS operation, while emulated-LAG Ethernet tunnels will hash traffic within the configured links. Upon failure of one of the links the emulated-LAG tunnels will rehash traffic within the remaining links and fail the tunnel when the number of links breaches the minimum required (independent of G.8031-controlled Ethernet tunnels on the links shared emulated-LAG).

## **4.2.15.3 Detailed PBB Emulated LAG Solution Description**

This section discusses the details of the emulated LAG Ethernet tunnels for PBB. The main solution components are depicted in [Figure 126](#page-1216-0) which overlays Ethernet Tunnels services on the network from [Figure 124](#page-1214-0).

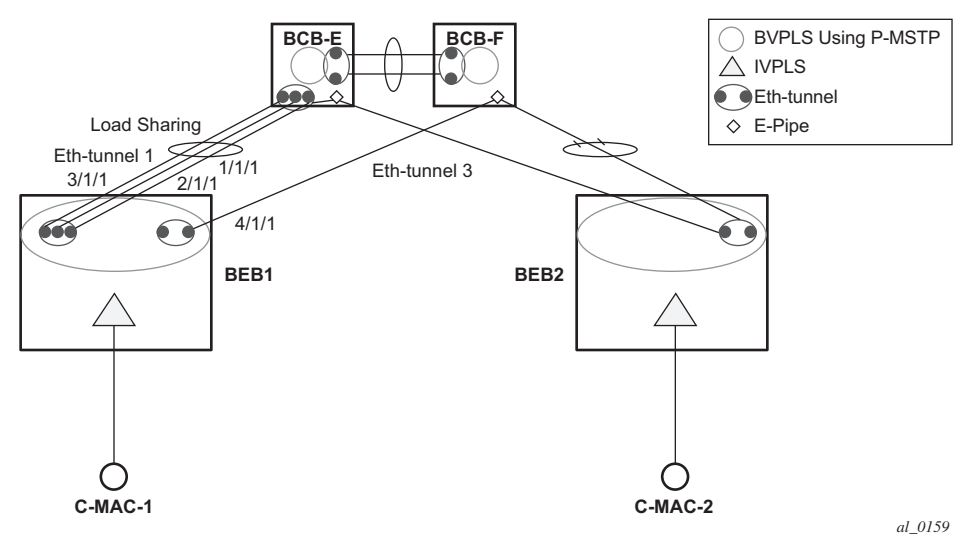

#### <span id="page-1216-0"></span>*Figure 126* **Ethernet Tunnel Overlay**

For a PBB Ethernet VLAN to make efficient use of an emulated LAG solution, a Management-VPLS (m-VPLS) is configured enabling Provider Multi-Instance Spanning Tree Protocol (P-MSTP). The m-VPLS is assigned to two SAPs; the ethtunnels connecting BEB1 to BCB-E and BCB-F, respectively, reserving a range of VLANs for P-MSTP.

The PBB P-MSTP service is represented in the BEBs as a combination of an Epipe mapped to a BVPLS instance as before but now the PBB service is able to use the Ethernet tunnels under the P-MSTP control and load share traffic on the emulated LAN. In our example, the blue-circle representing the BVPLS is assigned to the SAPs which define two paths each. All paths are specified as primary precedence to load share the traffic.

A Management VPLS (m-VPLS) is first configured with a VLAN-range and assigned to the SAPs containing the path to the BCBs. The load shared eth-tunnel objects are defined by specifying a member ports and a control tag of zero. Then individual B-VPLS services can be assigned to the member paths of the emulated LAGs and defining the path encapsulation. Then individual services such as the IVPLS service can be assigned to the B-VPLS.

At the BCBs the tunnels are terminated the next BVPLS instance controlled by P-MSTP on the BCBs to forward the traffic.

In the event of link failure, the emulated LAG group will automatically adjust the number of paths. A threshold can be set whereby the LAG group is declared down. All emulated LAG operations are independent of any 8031-1to1 operation.

#### **4.2.15.4 Support Service and Solution Combinations**

The following considerations apply when Ethernet tunnels are configured under a VPLS service:

- Only ports in access or hybrid mode can be configured as eth-tunnel path members. The member ports can be located on the same or different IOMs, MDAs, XCMs, or XMAs.
- Dot1q and QinQ ports are supported as eth-tunnel path members.
- The same port cannot be used as member in both a LAG and an Ethernettunnel.
- A mix of regular and multiple eth-tunnel SAPs and PWs can be configured in the same BVPLS.
- Split horizon groups in BVPLS are supported on eth-tunnel SAPs. The use of split horizon groups allows the emulation of a VPLS model over the native Ethernet core, eliminating the need for P-MSTP.
- STP and MMRP are not supported in a BVPLS using eth-tunnel SAPs.
- Both PBB E-Line (Epipe) and E-LAN (IVPLS) services can be transported over a BVPLS using Ethernet-tunnel SAPs.
- MC-LAG access multi-homing into PBB services is supported in combination with Ethernet tunnels:
	- − MC-LAG SAPs can be configured in IVPLS or Epipe instances mapped to a BVPLS that uses eth-tunnel SAPs
	- − Blackhole Avoidance using native PBB MAC flush/MAC move solution is also supported
- Support is also provided for BVPLS with P-MSTP and MMRP control plane running as ships-in-the-night on the same links with the Ethernet tunneling which is mapped by a SAP to a different BVPLS.
	- − Epipes must be used in the BCBs to support scalable point-to-point tunneling between the eth-tunnel endpoints when management VPLS is used.
- The following solutions or features are not supported in the current implementation for the 7450 ESS and 7750 SR and are blocked:
	- − Capture SAP
	- − Subscriber management
	- $-$  BSX
	- − Eth-tunnels usage as a logical port in the **config>redundancy>multichassis>peer>sync>port** context

For further information, refer to the *7450 ESS, 7750 SR, and 7950 XRS Services Overview Guide*.

## **4.2.16 Periodic MAC Notification**

Virtual BMAC learning frames (for example, the frames sent with the source MAC set to the virtual BMAC) can be sent periodically, allowing all BCBs/BEBs to keep the virtual BMAC in their Layer 2 forwarding database.

This periodic mechanism is useful in the following cases:

- A new BEB is added after the current mac-notification method has stopped sending learning frames.
- When a new combination of [MC-LAG:SAP|A/S PW]+[PBB-Epipe]+[associated B-VPLS]+[at least one B-SDP|B-SAP] becomes active. The current mechanism only sends learning frames when the first such combination becomes active.
- A BEB containing the remote endpoint of a dual-homed PBB-epipe is rebooted.
- When traffic is not seen for the MAC aging timeout (assuming that the new periodic sending interval is less than the aging timeout).
- When there is uni-directional traffic.

In each of the above cases, all of the remote BEB/BCBs will learn the virtual MAC in the worse case after the next learning frame is sent.

In addition, this will allow all of the above when to be used in conjunction with discardunknown in the B-VPLS. Currently, if discard-unknown is enabled in all related B-VPLSs (to avoid any traffic flooding), all above cases could experience an increased traffic interruption, or a permanent loss of traffic, as only traffic toward the dual homed PBB-epipe can restart bi-directional communication. For example, it will reduce the traffic outage when:

The PBB-Epipe virtual MAC is flushed on a remote BEB/BCB due to the failover of an MC-LAG or A/S pseudowires within the customer's access network, for example, in between the dual homed PBB-Epipe peers and their remote tunnel endpoint.

There is a failure in the PBB core causing the path between the two BEBs to pass through a different BCB.

It should be noted that this will not help in the case where the remote tunnel endpoint BEB fails. In this case traffic will be flooded when the remote BMAC ages out if discard-unknown is disabled. If discard-unknown is enabled, then the traffic will follow the path to the failed BEB but will eventually be dropped on the source BEB when the remote BMAC ages out on all systems.

To scale the implementation it is expected that the timescale for sending the periodic notification messages is much longer than that used for the current notification messages.

# **4.2.17 MAC Flush**

## **4.2.17.1 PBB Resiliency for B-VPLS Over Pseudowire Infrastructure**

The following VPLS resiliency mechanisms are also supported in PBB VPLS:

- Native Ethernet resiliency supported in both I-VPLS and B-VPLS contexts
- Distributed LAG, MC-LAG, RSTP
- MSTP in a management VPLS monitoring (B- or I-) SAPs and pseudowire
- BVPLS service resiliency, loop avoidance solutions Mesh, active/standby pseudowires and multi-chassis endpoint
- IVPLS service resiliency, loop avoidance solutions Mesh, active/standby pseudowires (PE-rs only role), BGP Multi-homing

To support these resiliency options, extensive support for blackhole avoidance mechanisms is required.

#### **4.2.17.1.1 Porting existing VPLS LDP MAC Flush in PBB VPLS**

Both the I-VPLS and B-VPLS components inherit the LDP MAC flush capabilities of a regular VPLS to fast age the related FDB entries for each domain: CMACs for I-VPLS and BMACs for B-VPLS. Both types of LDP MAC flush are supported for I-VPLS and B-VPLS domains:

- **flush-all-but-mine** flush on positive event, for example:
	- − Pseudowire activation VPLS resiliency using active/standby pseudowire
	- − Reception of a STP TCN
- **flush-all-from-me** flush on negative event, for example:
	- − SAP failure link down or MC-LAG out-of-sync
	- − Pseudowire or Endpoint failure

In addition, only for the B-VPLS domain, changing the backbone source MAC of a B-VPLS will trigger an LDP MAC flush-all-from-me to be sent in the related active topology. At the receiving PBB PE, a BMAC flush automatically triggers a flushing of the CMACs associated with the old source BMAC of the B-VPLS.

#### **4.2.17.1.2 PBB Blackholing Issue**

In the PBB VPLS solution, a B-VPLS may be used as infrastructure for one or more I-VPLS instances. B-VPLS control plane (LDP Signaling or P-MSTP) replaces I-VPLS control plane throughout the core. This is raising an additional challenge related to blackhole avoidance in the I-VPLS domain as described in this section.

**PBB Blackholing Issue —** Assuming that the link between PE A1 and node 5 is active, the remote PEs participating in the orange VPN (for example, PE D) will learn the CMAC X associated with backbone MAC A1. Under failure of the link between node 5 and PE A1 and activation of link to PE A2, the remote PEs (for example, PE D) will black-hole the traffic destined for customer MAC X to BMAC A1 until the aging timer expires or a packet flows from X to Y through the PE A2. This may take a long time (default aging timer is 5 minutes) and may affect a large number of flows across multiple I-VPLSs.

A similar issue will occur in the case where node 5 is connected to A1 and A2 I-VPLS using active/standby pseudowires. For example, when node 5 changes the active pseudowire, the remote PBB PE will keep sending to the old PBB PE.

Another case is when the QinQ access network dual-homed to a PBB PE uses RSTP or MVPLS with MSTP to provide loop avoidance at the interconnection between the PBB PEs and the QinQ SWs. In the case where the access topology changes, a TCN event will be generated and propagated throughout the access network. Similarly, this change needs to be propagated to the remote PBB PEs to avoid blackholing.

A solution is required to propagate the I-VPLS events through the backbone infrastructure (B-VPLS) in order to flush the customer MAC to BMAC entries in the remote PBB. As there are no IVPLS control plane exchanges across the PBB backbone, extensions to B-VPLS control plane are required to propagate the I-VPLS MAC flush events across the B-VPLS.

#### **4.2.17.1.3 LDP MAC Flush Solution for PBB Blackholing**

In the case of an MPLS core, B-VPLS uses T-LDP signaling to set up the pseudowire forwarding. The following I-VPLS events must be propagated across the core B-VPLS using LDP MAC **flush-all-but-mine** or **flush-all-from-me** indications:

For **flush-all-but-mine** indication ("positive flush"):

- TCN event in one or more of the I-VPLS or in the related M-VPLS for the MSTP use case.
- Pseudowire/SDP binding activation with Active/Standby pseudowire (standby, active or down, up)
- Reception of an LDP MAC withdraw "flush-all-but-mine" in the related I-VPLS

For **flush-all-from-me** indication ("negative flush"):

- MC-LAG failure does not require send-flush-on-failure to be enabled in I-VPLS
- Failure of a local SAP requires send-flush-on-failure to be enabled in I-VPLS
- Failure of a local pseudowires/SDP binding requires send-flush-on-failure to be enabled in I-VPLS
- Reception of an LDP MAC withdraw flush-all-from-me in the related I-VPLS

To propagate the MAC flush indications triggered by the above events, the PE that originates the LDP MAC withdraw message must be identified. In regular VPLS "mine"/"me" is represented by the pseudowire associated with the FEC and the T-LDP session on which the LDP MAC withdraw was received. In PBB, this is achieved using the B-VPLS over which the signaling was propagated and the BMAC address of the originator PE.

Nokia PBB-VPLS solution addresses this requirement by inserting in the BVPLS LDP MAC withdraw message a new PBB-TLV (type-length-value) element. The new PBB TLV contains the source BMAC identifying the originator ("mine"/"me") of the flush indication and the ISID list identifying the I-VPLS instances affected by the flush indication.

There are a number of advantages to this approach. Firstly, the PBB-TLV presence indicates this is a PBB MAC Flush. As a result, all PEs containing only the B-VPLS instance will automatically propagate the LDP MAC withdraw in the B-VPLS context respecting the split-horizon and active link topology. There is no flushing of the B-VPLS FDBs throughout the core PEs. Subsequently, the receiving PBB VPLS PEs uses the BMAC and ISID list information to identify the specific I-VPLS FDBs and the CMAC entries pointing to the source BMAC included in the PBB TLV.

An example of processing steps involved in PBB MAC Flush is depicted in [Figure 127](#page-1222-0) for the case when a Topology Change Notification (TCN) is received on PBB PE 2 from a QinQ access in the I-VPLS domain.

#### <span id="page-1222-0"></span>*Figure 127* **TCN Triggered PBB Flush-ALl-But-Mine Procedure**

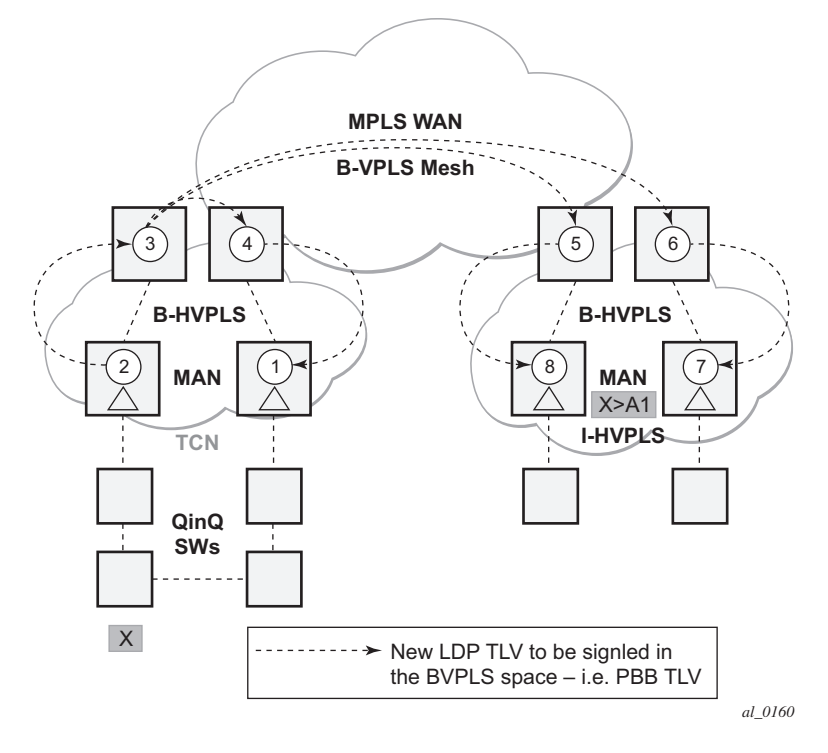

The received TCN may be related to one or more I-VPLS domains. This will generate a MAC Flush in the local I-VPLS instance(s) and if configured, it will originate a PBB MAC **flush-all-but-mine** throughout the related B-VPLS context(s) represented by the white circles 1 to 8 in our example.

A PBB-TLV is added by PE2 to the regular LDP MAC **flush-all-but-mine**. BMAC2, the source BMAC associated with B-VPLS on PE2 is carried inside the PBB TLV to indicate who "mine" is. The ISID list identifying the I-VPLS affected by the TCN is also included if the number of affected I-VPLS is 100 or less. No ISID list is included in the PBB-TLV if more than 100 ISIDs are affected. If no ISID list is included, then the receiving PBB PE will flush all the local I-VPLS instances associated with the B-VPLS context identified by the FEC TLV in the LDP MAC withdraw message. This is done to speed up delivery and processing of the message.

Recognizing the PBB MAC flush, the B-VPLS only PEs 3, 4, 5 and 6 refrain from flushing their B-VPLS FDB tables and propagate the MAC flush message regardless of their "propagate-mac-flush" setting.

When LDP MAC withdraw reaches the terminating PBB PEs 1 and 7, the PBB-TLV information is used to flush from the I-VPLS FDBs all CMAC entries except those associated with the originating BMAC BM2. If specific I-VPLS ISIDs are indicated in the PBB TLV, then the PBB PEs will flush only the CMAC entries from the specified I-VPLS except those mapped to the originating BMAC. Flush-all-but-mine indication is not propagated further in the I-VPLS context to avoid information loops.

The other events that trigger Flush-all-but-mine propagation in the B-VPLS (pseudowire/SDP binding activation, Reception of an LDP MAC Withdraw) are handled similarly. The generation of PBB MAC flush-all-but-mine in the B-VPLS must be activated explicitly on a per I-VPLS basis with the command **send-bvpls-flush all-but-mine**. The generation of PBB MAC flush-all-from-me in the B-VPLS must be activated explicitly on a per I-VPLS basis with the command **send-bvpls-flush allfrom-me**.

# **4.2.18 Access Multi-Homing for Native PBB (B-VPLS over SAP Infrastructure)**

Nokia PBB implementation allows the operator to use a native Ethernet infrastructure as the PBB core. Native Ethernet tunneling can be emulated using Ethernet SAPs to interconnect the related B-VPLS instances. This kind of solution might fit certain operational environments where Ethernet services was provided in the past using QinQ solution. The drawback is that no LDP signaling is available to provide support for Access Multi-homing for Epipe (pseudowire Active/Standby status) or I-VPLS services (LDP MAC Withdraw). An alternate solution is required.

A PBB network using Native Ethernet core is depicted in [Figure 128](#page-1224-0). MC-LAG is used to multi-home a number of edge switches running QinQ to PBB BEBs.
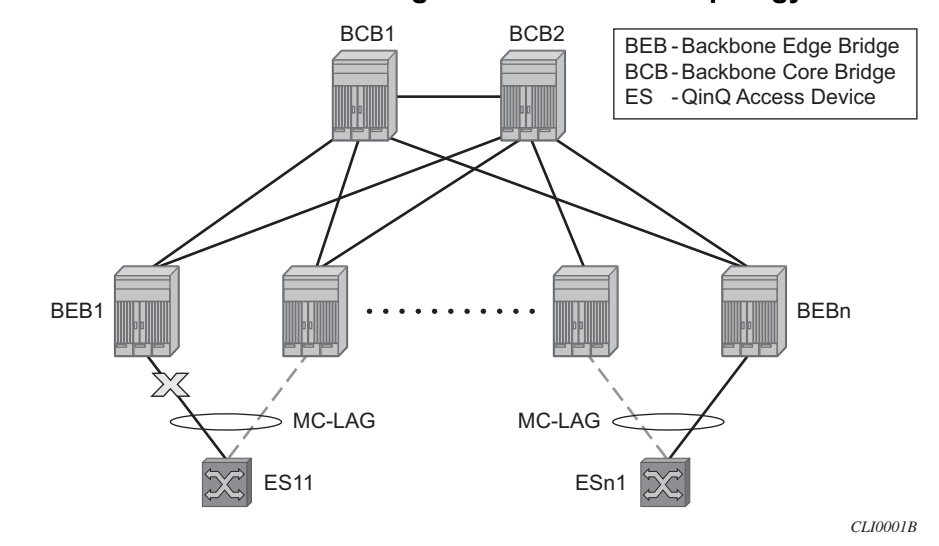

#### *Figure 128* **Access Dual-Homing into PBB BEBs - Topology View**

The interrupted line from the MC-LAG represents the standby, inactive link; the solid line is the active link. The BEBs are dual-homed to two core switches BCB1 and BCB2 using native Ethernet SAPs on the B-VPLS side. Multi-point B-VPLS with MSTP for loop avoidance can be used as the PBB core tunneling. Alternatively pointto-point, G.8031 protected Ethernet tunnels can be also used to interconnect B-VPLS instances in the BEBs as described in the PBB over G.8031 protected Ethernet tunnels.

Nokia implementation provides a solution for both PBB E-Line (Epipe) and E-LAN (IVPLS) services that avoids PBB blackholing when the active ES11-BEB1 link fails. It also provides a consistent behavior for both service type and for different backbone types: for example, native Ethernet, MPLS, or a combination. Only MC-LAG is supported initially as the Access-Multi-homing mechanism.

### **4.2.18.1 Solution Description for I-VPLS Over Native PBB Core**

The use case described in the previous section is addressed by enhancing the existing native PBB solution to provide for blackhole avoidance.

The topology depicted in [Figure 129](#page-1225-0) describes the details of the solution for the I-VPLS use case. Although the native PBB use case is used, the solution works the same for any other PBB infrastructure: for example, G.8031 Ethernet tunnels, pseudowire/MPLS, or a combination.

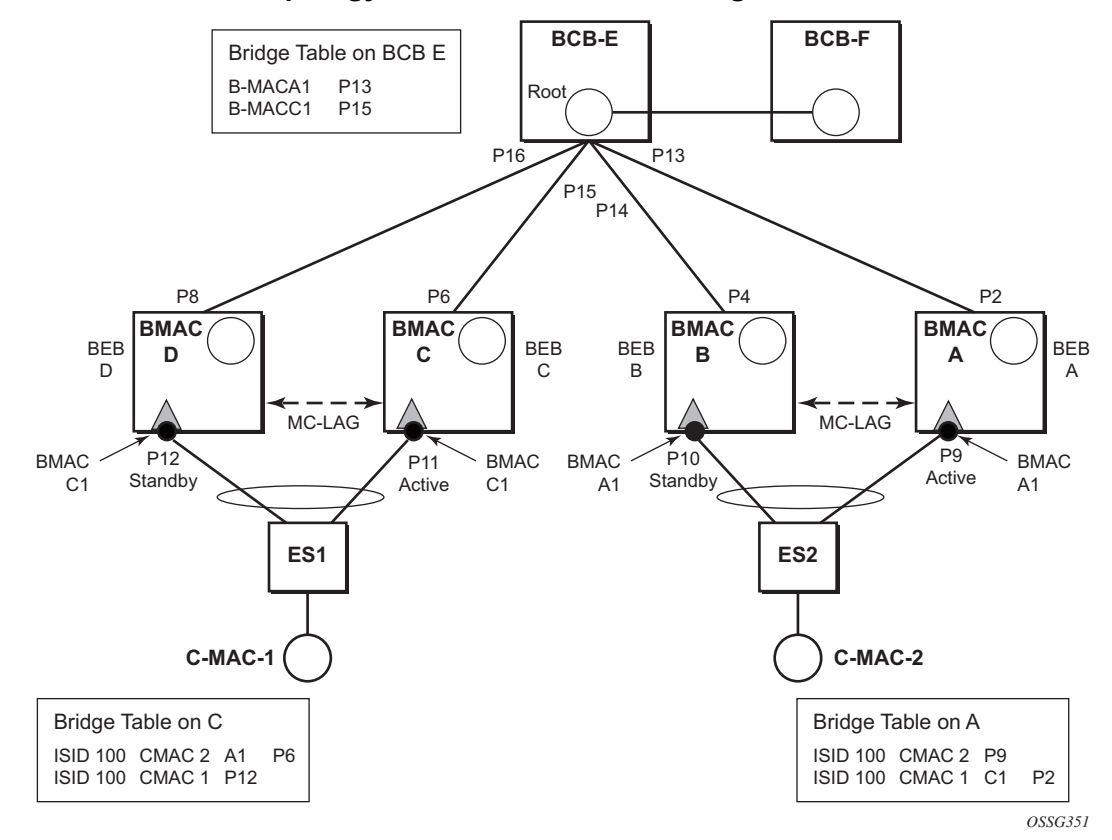

#### <span id="page-1225-0"></span>*Figure 129* **PBB Active Topology and Access Multi-Homing**

ES1 and ES2 are dual-homed using MC-LAG into two BEB devices: ES1 to BEB C and BEB D, ES2 to BEB A and BEB B. MC-LAG P11 on BEB C and P9 on BEB A are active on each side.

In the service context, the triangles are I-VPLS instances while the small circles are B-VPLS components with the related, per BVPLS source BMACs indicated next to each BVPLS instances. P-MSTP or RSTP may be used for loop avoidance in the multi-point BVPLS. For simplicity, only the active SAPs (BEB P2, P4, P6 and P8) are shown in the diagram.

In addition to the source BMAC associated with each BVPLS, there is an additional BMAC associated with each MC-LAG supporting multi-homed I-VPLS SAPs. The BEBs that are in a multi-homed MC-LAG configuration share a common B-MAC on the related MC-LAG interfaces. For example, a common BMAC C1 is associated in this example with ports P11 and P12 participating in the MC-LAG between BEB C and BEB D while BMAC A1 is associated with ports P9 and P10 in the MC-LAG between BEB A and BEB B. While BMAC C1 is associated through the I-VPLS SAPs with both BVPLS instances in BEB C and BEB D, it is actively used for forwarding to I-VPLS SAPs only on BEB C containing the active link P11.

MC-LAG protocol keeps track of which side (port or LAG) is active and which is standby for a specified MC-LAG grouping and activates the standby in case the active one fails. The source BMAC C1 and A1 are used for PBB encapsulation as traffic arrives at the IVPLS SAPs on P11 and P9, respectively. MAC Learning in the BVPLS instances installs MAC FDB entries in BCB-E and BEB A as depicted in [Figure 129.](#page-1225-0)

Active link (P11) or access node (BEB C) failures are activating through MC-LAG protocol the standby link (P12) participating in the MC-LAG on the pair MC-LAG device (BEB D).

[Figure 130](#page-1226-0) shows the case of access link failure.

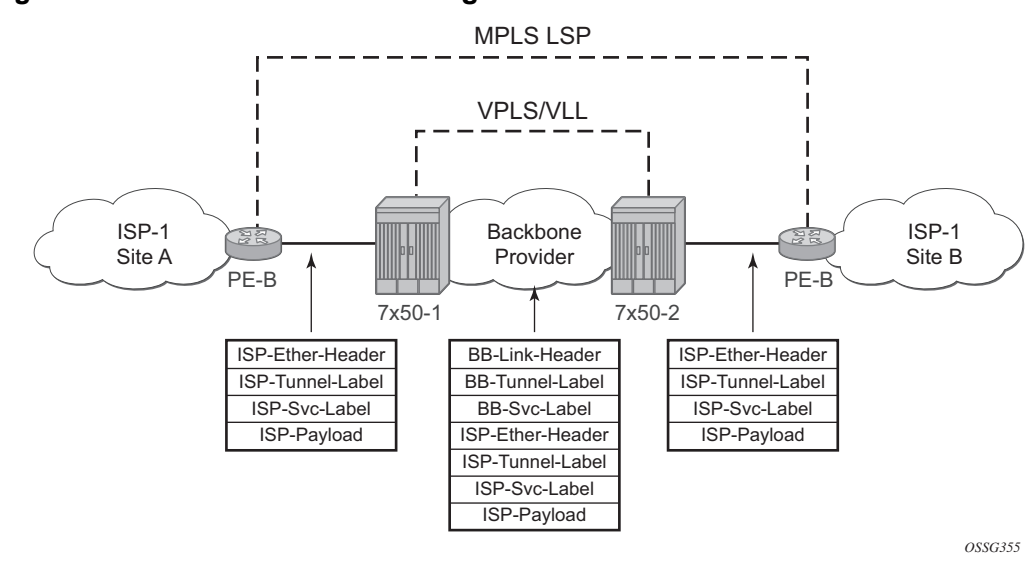

<span id="page-1226-0"></span>*Figure 130* **Access Multi-Homing - Link Failure**

On failure of the active link P11 on BEB C the following processing steps apply:

- MC-LAG protocol activates the standby link P12 on the pair BEB D.
- BMAC C1 becomes active on BEB D and any traffic received on BEB D with destination BMAC C1 is forwarded on the corresponding I-VPLS SAPs on P12.
- BEB D determines the related B-VPLS instance(s) associated with all the I-VPLS SAP(s) mapped to P12, the newly activated MC-LAG link(s)/LAG component(s).
- Subsequently, BEB D floods in the related B-VPLS instance(s) an Ethernet CFM-like message using C1 as source BMAC. A vendor CFM opcode is used followed by an Nokia OUI.
- As a result, all the FDB entries in BCBs or BEBs along the path will be automatically updated to reflect the move of BMAC C1 to BEB D.
- In this particular configuration the entries on BEB A do not need to be updated saving MAC Flush operation.
- In other topologies, it is possible that the BMAC C1 FDB entries in the B-VPLS instance on the remote BEBs (like BEB A) will need to move between B-SAPs. This will involve a move of all CMAC using as next hop BMAC C1 and the new egress line card.

Identical procedure is used when the whole BEB C fails.

### **4.2.18.2 Solution Description for PBB Epipe over G.8031 Ethernet Tunnels**

This section discusses the Access multi-homing solution for PBB E-Line over an infrastructure of G.8031 Ethernet tunnels. Although a specific use case is used, the solution works the same for any other PBB infrastructure: for example, native PBB, pseudowire/MPLS, or a combination.

The PBB E-Line service and the related BVPLS infrastructure are depicted in [Figure 131.](#page-1227-0)

#### <span id="page-1227-0"></span>*Figure 131* **Access Multi-Homing Solution for PBB Epipe**

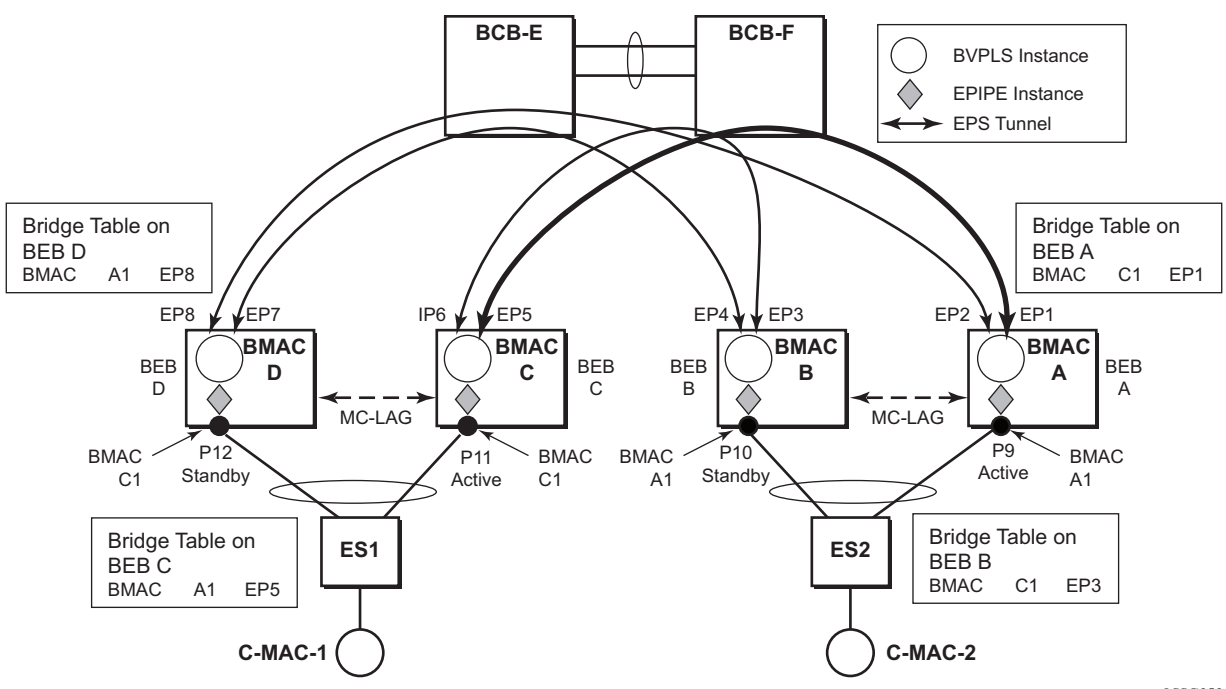

*OSSG353*

The E-Line instances are connected through the B-VPLS infrastructure. Each B-VPLS is interconnected to the BEBs in the remote pair using the G.8031, Ethernet Protection Switched (EPS) tunnels. Only the active Ethernet paths are shown in the network diagram to simplify the explanation. Split Horizon Groups may be used on EPS tunnels to avoid running MSTP/RSTP in the PBB core.

The same BMAC addressing scheme is used as in the E-LAN case: a BMAC per B-VPLS and additional BMACs associated with each MC-LAG connected to an Epipe SAP. The BMACs associated with the active MC-LAG are actively used for forwarding into B-VPLS the traffic ingressing related Epipe SAPs.

MC-LAG protocol keeps track of which side is active and which is standby for a specified MC-LAG grouping and activates the standby link in a failure scenario. The source BMACs C1 and A1 are used for PBB encapsulation as traffic arrives at the Epipe SAPs on P11 and P9, respectively. MAC Learning in the B-VPLS instances installs MAC FDB entries in BEB C and BEB A as depicted in [Figure 131.](#page-1227-0) The highlighted Ethernet tunnel (EPS) will be used to forward the traffic between BEB A and BEB C.

Active link (P11) or access node (BEB C) failures are activating through MC-LAG protocol, the standby link (P12) participating in the MC-LAG on the pair MC-LAG device (BEB D). The failure of BEB C is depicted in [Figure 132.](#page-1228-0) The same procedure applies for the link failure case.

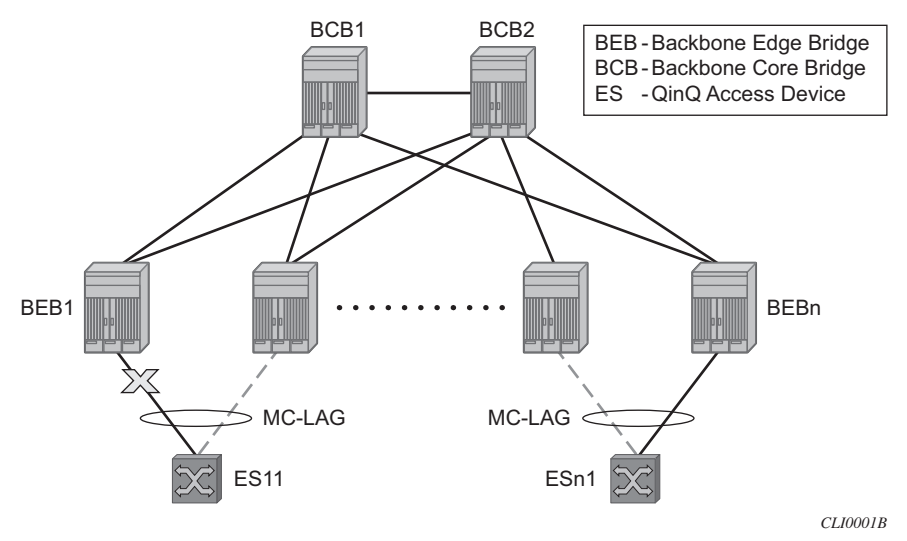

<span id="page-1228-0"></span>*Figure 132* **Access Dual-Homing for PBB E-Line - BEB Failure**

The following process steps apply:

• BEB D will lose MC-LAG communication with its peer BEB C - no more keepalives from BEB C or next-hop tracking may kick in.

- BEB D assumes BEB C is down and activates all shared MC-LAG links, including P12.
- BMAC C1 becomes active on BEB D and any traffic received on BEB C with destination BMAC C1 is forwarded on the corresponding Epipe SAPs on P12.
- BEB D determines the related B-VPLS instance(s) associated with all the Epipe SAP(s) mapped to P12, the newly activated MC-LAG link(s)/LAG component(s).
- Subsequently, BEB D floods in the related B-VPLS instance(s) the same Ethernet CFM message using C1 as source BMAC.
- As a result, the FDB entries in BEB A and BEB B will be automatically updated to reflect the move of BMAC C1 from EP1 to EP2 and from EP3 to EP4, respectively.

The same process is executed for all the MC-LAGs affected by BEB C failure so BEB failure will be the worst case scenario.

### **4.2.18.2.1 Dual-Homing into PBB Epipe - Local Switching Use Case**

When the service SAPs were mapped to MC-LAGs belonging to the same pair of BEBs in earlier releases, an IVPLS had to be configured even if there were just two SAPs active at any point in time. Since then, the PBB Epipe model has been enhanced to support configuring in the same Epipe instance two SAPs and a BVPLS uplink as depicted in [Figure 133](#page-1229-0).

<span id="page-1229-0"></span>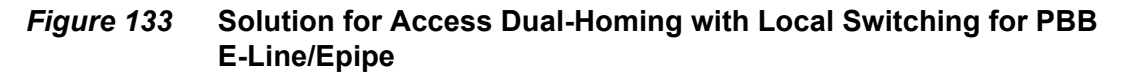

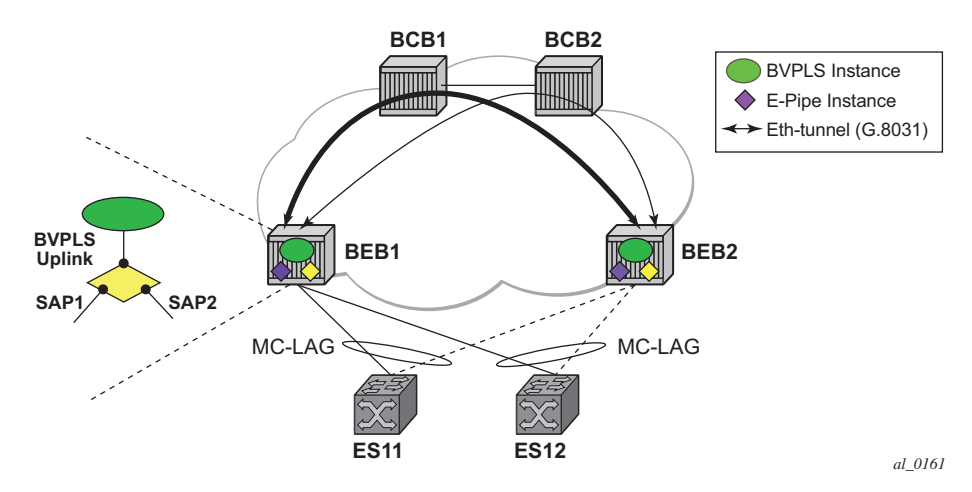

The PBB Epipe represented by the yellow diamond on BEB1 points through the BVPLS uplink to the BMAC associated with BEB2. The destination BMAC can be either the address associated with the green BVPLS on BEB2 or the BMAC of the SAP associated with the pair MC-LAG on BEB2 (preferred option).

The Epipe information model is expanded to accommodate the configuration of two SAPs (I-SAPs) and of a BVPLS uplink in the same time. For this configuration to work in an Epipe environment, only two of them will be active in the forwarding plane at any point in time, specifically:

- SAP1 and SAP2 when both MC-LAG links are active on the local BEB1 (see [Figure 133](#page-1229-0))
- The Active SAP and the BVPLS uplink if one of the MC-LAG links is inactive on BEB1
	- − PBB tunnel will be considered as a backup path only when the SAP is operationally down.
	- − If the SAP is administratively down, then all traffic will be dropped.
- Although the CLI allows configuration of two SAPs and a BVPLS uplink in the same PBB Epipe, the BVPLS uplink is inactive as long as both SAPs are active.
	- − Traffic received through PBB tunnel is dropped if BVPLS uplink is inactive.
- The same rules apply to BEB2.

# **4.2.19 BGP Multi-homing for I-VPLS**

This section describes the application of BGP multi-homing to I-VPLS services. BGP multi-homing for I-VPLS uses the same mechanisms as those used when BGP multihoming is configured in a non-PBB VPLS service, which are described in detail in this guide.

The multi-homed sites can be configured with either a SAP or spoke-SDP, and support both split horizon groups and fate-sharing by the use of oper-groups.

When the B-VPLS service is using LDP signaled pseudowires, blackhole protection is supported after a multi-homing failover event when **send-flush-on-failure** and **send-bvpls-flush flush-all-from-me** is configured within the I-VPLS. This causes the system on which the site object fails to send a MAC flush all-from-me message so that customer MACs are flushed on the remote backbone edge bridges using a flush-all-from-me message. The message sent includes a PBB TLV which contains the source BMAC identifying the originator ("mine"/"me") of the flush indication and the ISID list identifying the I-VPLS instances affected by the flush indication, see section [LDP MAC Flush Solution for PBB Blackholing.](#page-1221-0)

The VPLS preference sent in BGP multi-homing updates will be always be set to zero, however, if a non-zero value is received in a valid BGP multi-homing update it will be used to influence the designated forwarder (DF) election.

## **4.2.20 Access Multi-Homing over MPLS for PBB Epipes**

It is possible to connect backbone edge bridges (BEBs) configured with PBB Epipes to an edge device using active/standby pseudowires over an MPLS network. This is shown in [Figure 134.](#page-1231-0)

#### <span id="page-1231-0"></span>*Figure 134* **Active/Standby PW into PBB Epipes**

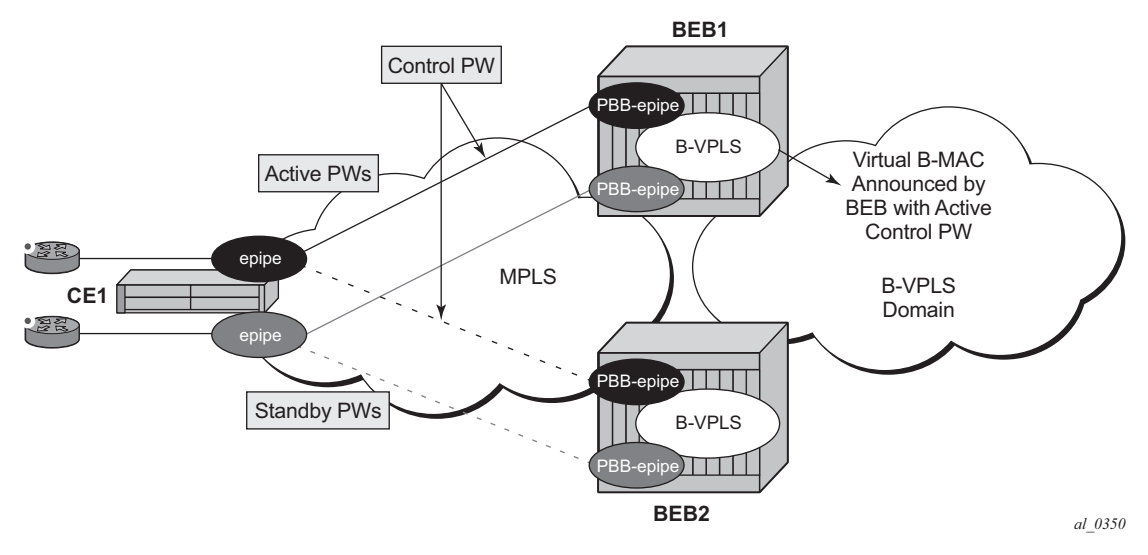

In this topology, the edge device (CE1) is configured with multiple Epipes to provide virtual lease line (VLL) connectivity across a PBB network. CE1 uses active/standby pseudowires (PWs) which terminate in PBB Epipe services on BEB1 and BEB2 and are signaled accordingly using the appropriate pseudowire status bits.

Traffic is sent from CE1 on the active pseudowires into the PBB epipe services, then onto the remote devices through the B-VPLS service. It is important that traffic sent to CE1 is directed to the BEB that is attached to the active pseudowire connected to CE1. To achieve this, a virtual backbone MAC (vBMAC) is associated with the services on CE1.

The vBMAC is announced into the PBB core by the BEB connected to the active pseudowire using SPBM configured in the B-VPLS services; hence SPBM is mandatory. In [Figure 134,](#page-1231-0) the vBMAC would be announced by BEB1; if the pseudowires failed over to BEB2, BEB1 would stop announcing the vBMAC and BEB2 will start announcing it.

The remote services are configured to use the vBMAC as the backbone destination MAC (backbone-dest-mac) which results in traffic being sent to the specified BEB.

The vBMAC is configured under the SDP used to connect to the edge device's active/standby pseudowires using the command source-bmac-lsb. This command defines a sixteen (16) bit value which overrides the sixteen least-significant-bits of source backbone MAC (source-bmac) to create the vBMAC. The operator must ensure that the vBMACs match on the two peering BEBs for a corresponding SDP.

The PBB Epipe pseudowires are identified to be connected to an edge device active/ standby pseudowire using the spoke-sdp parameter use-sdp-bmac. Enabling this parameter will cause traffic forwarded from this spoke-SDP into the B-VPLS domain to use the vBMAC as its source MAC address when both this, and the control pseudowire, are in the active state on this BEB.

PBB Epipe pseudowires connected to edge device's non-active/standby pseudowires are still able to use the same SDP.

To cater for the case where there are multiple edge device active/standby pseudowires using a specified SDP, one pseudowire must be identified to be the control pseudowire (using the source-bmac-lsb parameter control-pw-vc-id). The state of the control pseudowire determines the announcing of the vBMAC by SPBM into the B-VPLS based on the following conditions:

- The source-bmac-lsb and control-pw-vc-id have both been configured.
- The spoke-SDP referenced by the control-pw-vc-id has use-sdp-bmac configured.
- The spoke-SDP referenced by the control-pw-vc-id is operationally up and the "Peer Pw Bits" do not include pwFwdingStandby.
- If multiple B-VPLS services are used with different SPBM Forward IDs (FIDs), the vBMAC is advertised into any FID which has a PBB Epipe with a spoke-SDP configured with use-sdp-bmac that is using an SDP with source-bmac-lsb configured (regardless of whether the PBB Epipe spoke-SDP defined as the control pseudowire is associated with the B-VPLS).

It is expected that pseudowires configured using an SDP with source-bmac-lsb and with the parameter use-sdp-bmac are in the same state (up, down, active, standby) as the control pseudowire. If this is not the case, the following scenarios are possible (based on [Figure 134](#page-1231-0)):

- If any non-control pseuodwires are active on BEB2 and standby on BEB1, then this will continue to allow bi-directional traffic for the related services as the return traffic to CE1 will be sent to BEB1, specifically to the BEB announcing the vBMAC. As the non-control PW is in standby state it will be used to send this traffic to the edge device. If this operation is not needed, it is possible to prevent traffic being sent on a standby PW using the standby-signaling-slave parameter under the spoke-SDP definition.
- If any non-control pseudowires are active on BEB2 but down on BEB1, then only uni-directional traffic is possible. The return traffic to CE1 will be sent to BEB1, as it is announcing the vBMAC but the pseudowire on BEB1 is down for this service.

Alarms are raised to track if, on the BEB with the control pseudowire in the standby/ down state, any non-control pseudowires go active. Specifically, there will be an alarm when the first non-control pseudowire becomes active and another alarm when the last non-control pseudowire becomes standby/down.

If both control pseudowires are active (neither in standby) then both BEBs would announce the vBMAC – this would happen if the edge device was a 7450 ESS, 7750 SR, and 7950 XRS using an Epipe service without standby-signaling-master configured. Traffic from remote BEBs on any service related to the vBMAC would be sent to the nearest SPBM BEB and it would depend on the state of the pseudowires on each BEB as to whether it could reach the edge device. Similarly, the operator must ensure that the corresponding service pseudowires on each BEB are configured as the control pseudowire, otherwise SPBM might advertise the vBMAC from both BEBs resulting in the same consequences.

All traffic received from the edge device on a pseudowire into a PBB Epipe, on the BEB with the active control pseudowire, is forwarded by the B-VPLS using the vBMAC as the source backbone MAC, otherwise the source-bmac is used.

The control pseudowire can be changed dynamically without shutting down the spoke-SDPs, SDP or withdrawing the SPBM advertisement of the vBMAC; this allows a graceful change of the control pseudowire. Clearly, any change should be performed on both BEBs as closely in time as possible to avoid an asymmetric configuration, ensuring that the new control pseudowire is in the same state as the current control pseudowire on both BEBs during the change.

The following are not supported:

- Active/standby pseudowires within the PBB Epipe are not supported, consequently the following are not supported:
	- − The configuration of endpoints.
	- − The configuration of precedence under the spoke-SDP.
- The use of PW switching.
- BGP-MH support, namely configuring the pseuodwires to be part of a multihomed site.
- Network-domains.
- Support for the following tunneling technologies
	- − RFC 3107
	- − GRE
	- − L2TPv3

# **4.2.21 PBB and IGMP/MLD Snooping**

The IGMP/MLD snooping feature provided for VPLS is supported similarly in the PBB I-VPLS context, in order to provide efficient multicast replication in the customer domain. The difference from regular VPLS is the handling of IGMP/MLD messages arriving from the B-VPLS side over a B-VPLS SAP or SDP.

The first IGMP/MLD join message received over the local B-VPLS adds all the B-VPLS SAP and SDP components into the related multicast table associated with the I-VPLS context. This is in line with the PBB model, where the B-VPLS infrastructure emulates a backbone LAN to which every I-VPLS is connected by one virtual link.

When the querier is connected to a remote I-VPLS instance, over the B-VPLS infrastructure, its location is identified by the B-VPLS SDP and SAP on which the query was received. It is also identified by the source BMAC address used in the PBB header for the query message. This is the BMAC associated with the B-VPLS instance on the remote PBB PE.

It is also possible to configure that a multicast router exists in a remote I-VPLS service. This can be achieved using the **mrouter-dest** command to specify the MAC name of the destination BMAC to be used to reach the remote I-VPLS service. This command is available in the VPLS service PBB IGMP and MLD snooping contexts.

The following are not supported in a PBB I-VPLS context with IGMP snooping or MLD snooping:

- multicast VPLS Registration (MVR)
- multicast CAC
- configuration under a default SAP

The following are not supported in a PBB I-VPLS context with MLD snooping:

- configuration of the maximum number of multicast group sources allowed per group
- configuration of the maximum number of multicast sources allowed per group

## **4.2.22 PBB and PIM Snooping**

The PIM snooping feature for IPv4 is supported in the PBB I-VPLS context in order to provide efficient multicast replication in the customer domain. This is similar to PIM snooping for IPv4 in a regular VPLS with the difference being the handling of PIM messages arriving from the B-VPLS side over a B-VPLS SAP or SDP.

The first PIM join message received over the local B-VPLS adds all the B-VPLS SAP and SDP components into the related multicast table associated with the I-VPLS context, and the multicast for the join is flooded throughout the B-VPLS. This is in line with the PBB model, where the B-VPLS infrastructure emulates a backbone LAN to which every I-VPLS is connected by one virtual link.

When a neighbor is located on a remote I-VPLS instance over the B-VPLS infrastructure, its location is identified by the B-VPLS SDP and SAP on which the hello message was received. The neighbor is also identified by the source BMAC address used in the PBB header of the hello message. This is the BMAC associated with the B-VPLS instance on the remote PBB PE.

PIM snooping for IPv4 in an I-VPLS is not supported with the following forms of default SAP:

- :\*
- $\cdot$  \*.null
- $\bullet$  \* \*

### **4.2.23 PBB QoS**

For PBB encapsulation, the configuration used for DE and dot1p in SAP and SDP policies applies to the related bits in both backbone dot1q (BTAG) and ITAG fields.

The following QoS processing rules apply for PBB B-VPLS SAPs and SDPs:

#### **B-VPLS SAP ingress**

- If dot1p, DE based classification is enabled, the BTAG fields will be used by default to evaluate the internal forwarding class (fc) and discard profile if there is a BTAG field. The 802.1ah ITAG will be used only if the BTAG is absent (null SAP).
- If either one of the dot1p or DE based classification is not explicitly enabled or the packets are untagged then the default fc and profile is assigned.

#### **B-VPLS SAP egress**

- If the sap-egress policy for the SAP contains an fc to dot1p/de mapping, this entry is used to set the dot1p and DE bits from the BTAG of the frame going out from the SAP. The same applies for the ITAG on frames originated locally from an I-VPLS. The mapping does not have any effect on the ITAG of frames transiting the B-VPLS.
- If no explicit mapping exists, the related dot1p DE bits are set to zero on both ITAG and BTAG if the frame is originated locally from an I-VPLS. If the frame is transiting the B-VPLS the ITAG stays unchanged, the BTAG is set according to the type of ingress SAP.
	- − If the ingress SAP is tagged, the values of the dot1p, DE bits are preserved in the BTAG going out on the egress SAP.
	- − If the ingress SAP is untagged, the dot1p, DE bits are set to zero in the BTAG going out on the egress SAP.

#### **B-VPLS SDP (network) ingress policy**

• QoS policies for dot1p and DE bits apply only for the outer VLAN ID: this is the VLAN ID associated with the link layer and not the PBB BTAG. As a result, the dot1p DE bits will be checked if an outer VLAN ID exists in the packets ingressing the SDP. If that VLAN ID is absent, nothing above the pseudowire SL will be checked - for example, no dot1p bits in the BTAG or ITAG will be checked. It is expected that the EXP bits will be used to transport QoS information across the MPLS backbone and into the PEs.

#### **B-VPLS SDP (network) egress policy**

- When building PBB packets originating from a local I-VPLS, the BTAG and ITAG values (dot1p, DE bits) will be set according to the network egress policy. The same applies for newly added BTAG (VLAN mode pseudowires) in a packet transiting the B-VPLS (SAP/SDP to SDP). If either dot1p or DE based classification is not explicitly enabled in the CLI, the values from the default fc to dot1p, DE mapping are assumed.
- Dot1p, DE bits for existing BTAGs will remain unchanged for example, applicable to packets transiting the B-VPLS and going out on SDP.

### **4.2.23.1 Transparency of Customer QoS Indication through PBB Backbone**

Similar to PW transport, operators want to allow their customers to preserve all eight Ethernet CoS markings (three dot1p bits) and the discard eligibility indication (DE bit) while transiting through a PBB backbone.

This means any customer CoS marking on the packets inbound to the ingress SAP must be preserved when going out on the egress SAP at the remote PBB PE even if the customer VLAN tag is used for SAP identification at the ingress.

A solution to the above requirements is depicted in [Figure 135.](#page-1237-0)

### *OSSG504* PBB Epipe/IVPLS w/force-vid-fwd L2 BVD | Hag | Qtag = 1000 | Payload Ingress PE  $\uparrow$  Egress PE Sap 1/1/1:100.10 **Sap 3/1/1:300.30** vlan-pbb-qtag 1000 PBB BVPLS 100 100 10 Payload 300 30 Payload

### <span id="page-1237-0"></span>*Figure 135* **PCP, DE Bits Transparency in PBB**

The PBB BVPLS is represented by the blue pipe in the middle with its associated CoS represented through both the service (I-tag) and tunnel CoS (BVID dot1p+DE or PW EXP bits).

The customer CoS is contained in the orange dot1q VLAN tags managed in the customer domains. There may be one (CVID) or two (CVID, SVID) tags used to provide service classification at the SAP. IVPLS or PBB Epipe instances (orange triangles) are used to provide a Carrier-of-Carrier service.

As the VLAN tags are stripped at the ingress SAP and added back at the egress SAP, the PBB implementation must provide a way to maintain the customer QoS marking. This is done using a force-qtag-forwarding configuration on a per IVPLS/ Epipe basis under the node specifying the uplink to the related BVPLS. When forceqtag-forwarding is enabled, a new VLAN tag is added right after the CMAC addresses using the configured QTAG. The dot1p, DE bits from the specified outer/ inner customer QTAG will be copied in the newly added tag.

When the force-qtag-forwarding is enabled in one IVPLS/PBB Epipe instance, it will be enabled in all of the related instances.

At the remote PBB PE/BEB on the egress SAPs or SDPs, the first QTAG after the CMAC addresses will be removed and its dot1p, DE bits will be copied in the newly added customer QTAGs.

### **4.2.23.1.1 Configuration Examples**

This section gives usage examples for the new commands under PBB Epipe or IVPLS instances.

PBB IVPLS usage:

**Example:** configure service vpls 100 ivpls sap 1/1/1:101 pbb backbone-vpls 10 isid 100 force-qtag-forwarding

PBB Epipe Usage:

**Example:** configure service epipe 200 sap 1/1/1:201 pbb tunnel 10 backbone-dest-mac ab-bc-cd-ef-01-01 isid 200 force-qtag-forwarding

#### **4.2.23.1.2 Details Solution Description**

[Figure 135](#page-1237-0) shows a specific use case. Keeping the same topology, an ingress PBB PE, a PBB core and an egress PBB PE, consider the generic use case where:

- 1. the packet arrives on the ingress PBB PE on an I-SAP or an I-SDP binding/PW and it is assigned to a PBB service instance (Epipe/IVPLS)
- 2. goes next through a PBB core (native Ethernet B-SAPs or PW/MPLS based B-SDP)
- 3. and finally, egresses at another PBB PE through a PBB service instance on either an I-SAP or I-SDP binding/PW.

Similar to the Ethernet-VLAN VC Type, the following packet processing steps apply for different scenarios.

• **Ingress PE, ingress I-SAP case** with force-qtag-forwarding enabled under PBB Epipe or IVPLS

The QTAG is inserted automatically right after CMAC addresses; an ethertype value of 8100 is used.

- − **Case 1**: SAP type = null/dot1q default (1/1/1 or 1/1/1.\*) so there is no service delimiting tag used and stripped on the ingress side.
	- VLAN and Dot1p+DE bits on the inserted QTAG are set to zero regardless of ingress QoS policy
- − **Case 2**: SAP type = dot1q or qinq default (1/1/1.100 or 1/1/1.100.\*) so there is a service delimiting tag used and stripped.
	- The service delimiting QTAG (dot1p + DE bits and VLAN) is copied as is in the inserted QTAG.
- − **Case 3**: SAP type = qinq (1/1/1.100.10) so there are two service delimiting tags used and stripped.
	- The service delimiting QTAG (VLAN and dot1p + DE bits) is copied as is from the inner tag in the inserted QTAG.
- − **Ingress PE, ingress I-SDP/PW case** with force-qtag-forwarding enabled under PBB Epipe or IVPLS

The QTAG is inserted automatically right after CMAC addresses; an ethertype value of 8100 is used.

- − **Case 1**: SDP vc-type = Ethernet (force-vlan-vc-forwarding= not supported for I-PW) so there is no service delimiting tag stripped on the ingress side.
	- VLAN and Dot1p+DE bits on the inserted QTAG are set to zero regardless of ingress QoS policy
- − **Case 2**: SDP vc-type = Ethernet VLAN so there is a service delimiting tag stripped.
	- VLAN and Dot1p + DE bits on the inserted QTAG are preserved from the service delimiting tag.

PBB packets are tunneled through the core the same way for native ETH/MPLS cases.

- **Egress PE, egress I-SAP case** with force-qtag-forwarding enabled under PBB Epipe or VPLS
	- − The egress QoS policy (FC->dot1p+DE bits) is used to determine the QoS settings of the added QTAGs. If it required to preserve the ingress QoS, no egress policy should be added.
		- If QinQ SAP is used, at least qinq-mark-top-only option must be enabled to preserve the CTAG.
	- − The "core QTAG" (core = received over the PBB core, 1st after CMAC addresses) is always removed after QoS information is extracted.
		- If no force-qtag-forwarding is used at egress PE, the inserted QTAG is maintained.
- − If egress SAP is on the ingress PE, then the dot1p+DE value is read directly from the procedures described in Ingress PE, ingress I-SAP and Ingress PE, ingress I-SDP/PW cases. The use cases below still apply.
- − **Case 1**: SAP type = null/dot1q default (2/2/2 or 2/2/2.\*) so there is no service delimiting tag added on the egress side.
	- Dot1p+DE bits and the VLAN value contained in the QTAG are ignored.
- − **Case 2**: SAP type = dot1q/qinq default (3/1/1.300 or 3/1/1.300.\*) so a service delimiting tag is added on egress
	- The FC->dot1p, DE bit entries in the SAP egress QoS policy are applied.
	- If there are no such entries, then the values of the dot1p+DE bits from the stripped QTAG are used.
- − **Case 3**: SAP type = qinq (3//1/1.300.30) so two service delimiting tags are added on egress
	- The FC->dot1p, DE bit entries in the SAP egress QoS policy are applied.
	- If the **qinq-mark-top-only** command under **vpls>sap>egress** is not enabled (default), the policy is applied to both service delimiting tags.
	- If the qinq-mark-top-only command is enabled, the policy is applied only to the outer service delimiting tag.
	- On the tags where the egress QoS policies do not apply the values of the dot1p+DE bits from the stripped QTAG are used.
- **Egress PE, egress I-SDP case** with force-qtag-forwarding enabled under PBB Epipe or IVPLS
	- − **Case 1**: I-SDP vc-type = Ethernet VLAN so there is service delimiting tag added after PW encapsulation.
		- The dot1p+DE bits from the QTAG received over the PBB core side are copied to the QTAG added on the I-SDP.
		- The VLAN value in the QTAG might change to match the provisioned value for the I-SDP configuration.
	- − **Case 2**: I-SDP vc-type = Ethernet (force-vlan-vc-forwarding=not supported for I-SDPs) so there is no service delimiting tag added on egress PW
		- The QTAG received over the PBB core is stripped and the QoS information is lost.

# **4.2.24 Egress B-SAP per ISID Shaping**

This feature allows users to perform egress data path shaping of packets forwarded within a B-VPLS SAP. The shaping is performed within a more granular context within the SAP. The context for a B-SAP is an ISID.

### **4.2.24.1 B-SAP Egress ISID Shaping Configuration**

Users can enable the per-ISID shaping on the egress context of a B-VPLS SAP by configuring an encapsulation group, referred to as **encap-group** in CLI, under the QoS sub-context, referred to as **encap-defined-qos**.

**config>service>vpls>sap>egress>encap-defined-qos>encap-group** *groupname* [**type** *group-type*] [**qos-per-member**] [**create**]

The group name is unique across all member types. The **isid** type is currently the only option.

The user adds or removes members to the **encap-group**, one at a time or as a range of contiguous values. However, when the **qos-per-member** option is enabled, members must be added or removed one at a time. These members are also referred to as ISID contexts.

#### **config>service> vpls>sap>egress>encap-defined-qos>encap-group**

#### [**no**] **member** *encap-id* [**to** *encap-id*]

The user can configure one or more encap-groups in the egress context of the same B-SAP, defining different ISID values and applying each a different SAP egress QoS policy, and optionally a different scheduler policy/agg-rate-limit. ISID values are unique within the context of a B-SAP. The same ISID value cannot be re-used in another encap-group under the same B-SAP but can be re-used in an encap-group under a different B-SAP. Finally, if the user adds to an encap-group an ISID value which is already a member of this encap-group, the command causes no effect. The same if the user attempts to remove an ISID value which is not a member of this encap-group.

When a group is created, the user assigns a SAP egress QoS policy, and optionally a scheduler policy or aggregate rate limit, using the following commands:

#### **config>service> vpls>sap>egress>encap-defined-qos>encap-group>qos** *sapegress-policy-id*

#### **config>service> vpls>sap>egress>encap-defined-qos>encapgroup>scheduler-policy** *scheduler-policy-name*

**config>service> vpls>sap>egress>encap-defined-qos>encap-group>aggrate-limit** *kilobits-per-second*

A SAP egress QoS policy must first be assigned to the created encap-group before the user can add members to this group. Conversely, the user cannot perform the **no qos** command until all members are deleted from the **encap-group**.

An explicit or the default SAP egress QoS policy will continue to be applied to the entire B-SAP but this will serve to create the set of egress queues which will be used to store and forward a packet which does not match any of the defined ISID values in any of the encap-groups for this SAP.

Only the queue definition and fc-to-queue mapping from the encap-group SAP egress QoS policy is applied to the ISID members. All other parameters configurable in a SAP egress QoS policy must be inherited from egress QoS policy applied to the B-SAP.

Furthermore, any other CLI option configured in the egress context of the B-SAP will continue to apply to packets matching a member of any encap-group defined in this B-SAP.

Note also that the SAP egress QoS policy must not contain an active policer or an active queue-group queue or the application of the policy to the encap-group will be failed. A policer or a queue-group queue is referred to as active if one or more FC map to it in the QoS policy or the policer is referenced within the action statement of an IP or IPv6 criteria statement. Conversely, the user will not be allowed to assign a FC to a policer or a queue-group queue, or reference a policer within the action statement of an IP or IPv6 criteria statement, once the QoS policy is applied to an encap-group.

The **qos-per-member** keyword allows the user to specify that a separate queue set instance and scheduler/agg-rate-limit instance will be created for each ISID value in the encap-group. By default, shared instances will be created for the entire encapgroup.

When the B-SAP is configured on a LAG port, the ISID queue instances defined by all the encap-groups applied to the egress context of the SAP will be replicated on each member link of the LAG. The set of scheduler/agg-rate-limit instances will be replicated per link or per IOM or XMA depending if the adapt-qos option is set to link/ port-fair mode or distribute mode. This is the same behavior as that applied to the entire B-SAP in the current implementation.

### **4.2.24.2 Provisioning Model**

The main objective of this proposed provisioning model is to separate the definition of the QoS attributes from the definition of the membership of an encap-group. The user can apply the same SAP egress QoS policy to a large number of ISID members without having to configure the QoS attributes for each member.

The following are conditions of the provisioning model:

- A SAP egress policy ID must be assigned to an **encap-group** before any member can be added regardless of the setting of the **qos-per-member** option.
- When **qos-per-member** is specified in the **encap-group** creation, the user must add or remove ISID members one at a time. The command is failed if a range is entered.
- When **qos-per-member** is specified in the **encap-**group creation, the sapegress QoS policy ID and the scheduler policy name cannot be changed unless the group membership is empty. However, the **agg-rate-limit** parameter value can be changed or the command removed (**no agg-rate-limit**).
- When **qos-per-member** is not specified in the **encap-group** creation, the user may add or remove ISID members as a singleton or as a range of contiguous values.
- When **qos-per-member** is not specified in the **encap-group** creation, the sapegress QoS policy ID and the scheduler policy name or **agg-rate-limit** parameter value may be changed at anytime. Note however that the user cannot still remove the SAP egress QoS policy (**no qos**) while there are members defined in the encap-group.
- The QoS policy or the scheduler policy itself may be edited and modified while members are associated with the policy.
- There will be a maximum number of ISID members allowed in the lifetime of an encap-group.

Operationally, the provisioning consists of the following steps:

- 1. Create an encap-group.
- 2. Define and assign a SAP egress QoS policy to the encap-group. This step is mandatory else the user is allowed to add members to the **encap-group**.
- 3. Manage membership for the encap-group using the **member** command (or SNMP equivalent).
	- − Supports both range and singleton ISIDs
	- − Cannot add an ISID if it already exists on the SAP in another encap-group
		- The **member** command is all-or-nothing. No ISID in a range is added if one fails
- It the first ISID that fails in the error message is identified.
- Must first remove the ISID using **no member** command.
- − Specifying an ISID in a group that already exists within the group is a no-op (no failure)
- − If insufficient queues or scheduler policies or FC-to-Queue lookup table space exist to support a new member or a modified membership range, the entire member command is failed
- 4. Define and assign a scheduling policy or agg-rate-limit for the encap-group. This step is optional.

Logically, the encap-group membership operation can be viewed as three distinct functions:

- 1. Creation or deletion of new queue sets and optionally scheduler/agg-rate-limit at QoS policy association time.
- 2. Mapping or un-mapping the member ISID to either the group queue set and scheduler (group QoS) or the ISID specific queue set and scheduler (**qos-permember**).
- 3. Modifying the groups objective membership based on newly created or expanded ranges or singletons based on the membership operation.

### **4.2.24.3 Egress Queue Scheduling**

<span id="page-1245-0"></span>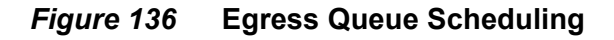

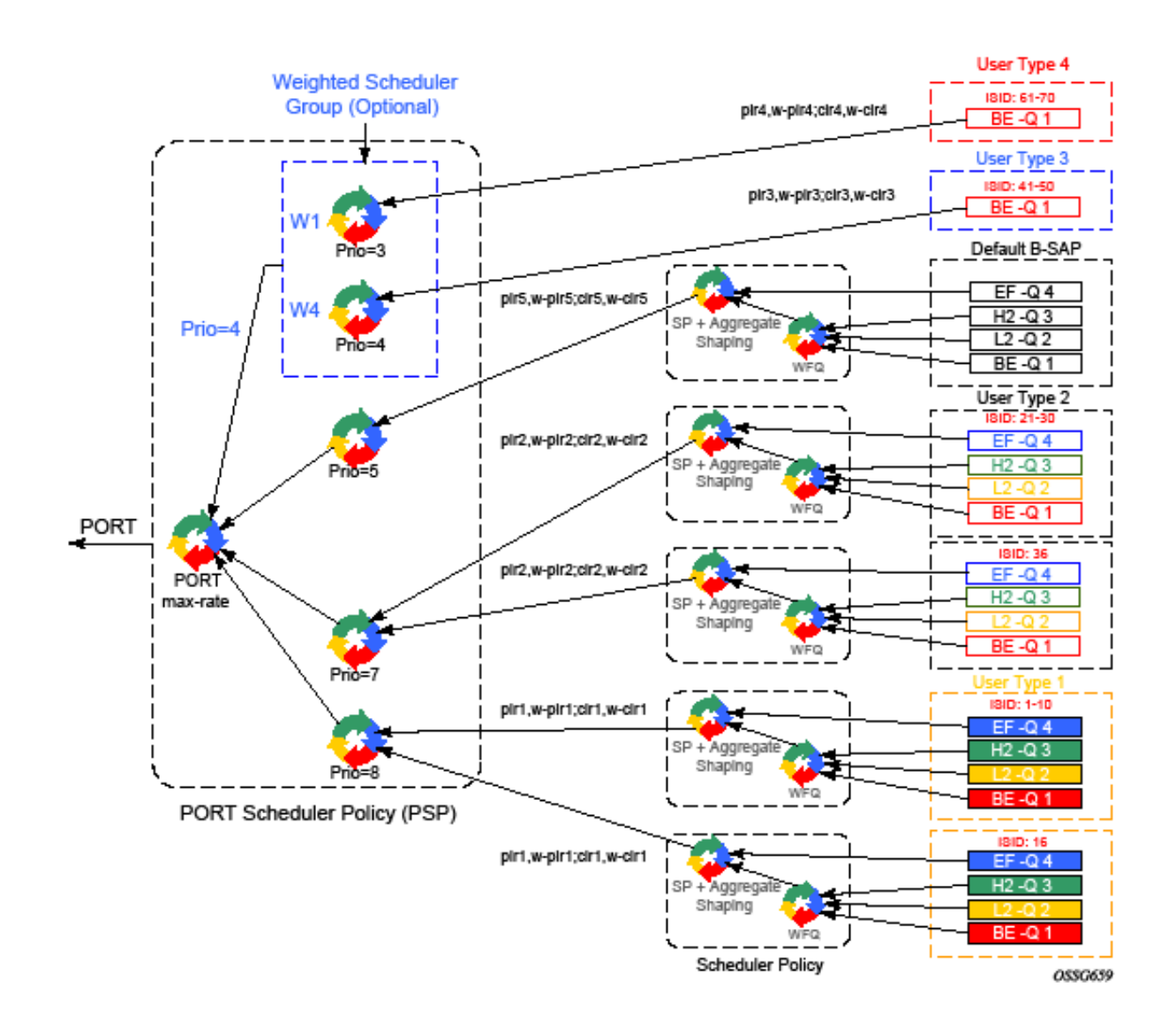

[Figure 136](#page-1245-0) displays an example of egress queue scheduling.

3HE 11970 AAAB TQZZA 01 ISSue: 01

The queuing and scheduling re-uses existing scheduler policies and port scheduler policy with the difference that a separate set of FC queues are created for each defined ISID context according to the encap-group configured under the egress context of the B-SAP. This is in addition to the set of queues defined in the SAP egress QoS policy applied to the egress of the entire SAP.

The user type in [Figure 136](#page-1245-0) maps to a specific encap-group defined for the B-SAP in CLI. The operator has the flexibility of scheduling many user types by assigning different scheduling parameters as follows:

• A specific scheduler policy to each encap-group with a root scheduler which shapes the aggregate rate of all queues in the ISID context of the encap-group and provides strict priority scheduling to its children.

A second tier scheduler can be used as a WFQ scheduler to aggregate a subset of the ISID context FC queues. Alternatively, the operator can apply an aggregate rate limit to the ISID context instead of a scheduler policy.

- A specific priority level when parenting the ISID queues or the root of the scheduler policy serving the ISID queues to the port scheduler.
- Ability to use the weighted scheduler group to further distribute the bandwidth to the queues or root schedulers within the same priority level according to configured weights.

To make the shaping of the ISID context reflect the SLA associated with each user type, it is required to subtract the operator's PBB overhead from the Ethernet frame size. For that purpose, a **packet byte-offset** parameter is added to the context of a queue.

#### **config>qos>sap-egress>queue>packet-byte-offset** {**add bytes** | **subtract bytes**}

When a packet-byte-offset value is applied to a queue instance, it adjusts the immediate packet size. This means that the queue rates, like the operational PIR and CIR, and queue bucket updates use the adjusted packet size. In addition, the queue statistics will also reflect the adjusted packet size. Scheduler policy rates, which are data rates, will use the adjusted packet size.

The port scheduler **max-rate** and **priority level** rates and weights, if a Weighted Scheduler Group is used, are always "on-the-wire" rates and thus use the actual frame size. The same applies to the agg-rate-limit on a SAP, a subscriber, or a Multi-Service Site (MSS) when the queue is port-parented.

When the user enables **frame-based-accounting** in a scheduler policy or **queueframe-based**-accounting with agg-rate-limit in a port scheduler policy, the queue rate is capped to a user- configured "on-the-wire" rate and the **packet-byte-offset** is not included; however, the packet-byte-offset is applied to the statistics..

### **4.2.24.4 B-SAP per-ISID Shaping Configuration Example**

The following CLI configuration for B-SAP per-ISID shaping achieves the specific use case shown in [Egress Queue Scheduling](#page-1245-0).

```
config
 qos
       port-scheduler-policy "bvpls-backbone-port-scheduler"
       group scheduler-group1 create
       rate 1000
       level 3 rate 1000 group scheduler-group1 weight w1
       level 4 rate 1000 group scheduler-group1 weight w4
       level 5 rate 1000 cir-rate 100
       level 7 rate 5000 cir-rate 5000
       level 8 rate 500 cir-rate 500
exit
       scheduler-policy "user-type1"
       tier 1
       scheduler root
port-parent level 8 rate pir1 weight w-pir1 cir-level 8 cir-rate cir1
cir-weight w-cir1
            exit
       tier 3
       scheduler wfq
          rate pir1
       parent root
           exit
       exit
exit
       scheduler-policy "user-type2"
       tier 1
       scheduler root
port-parent level 7 rate pir2 weight w-pir2 cir-level 7 cir-rate cir2
cir-weight w-cir2
            exit
       tier 3
       scheduler wfq
          rate pir2
       parent root
            exit
       exit
exit
       scheduler-policy "b-sap"
       tier 1
       scheduler root
port-parent level 5 rate pir5 weight w-pir5 cir-level 1 cir-rate cir5 cir-weight
w-cir5
            exit
       tier 3
       scheduler wfq
          rate pir5
       parent root
            exit
        exit
```

```
exit
   sap-egress 100 // user type 1 QoS policy
   queue 1
               parent wfq weight x level 3 cir-weight x cir-level 3
           packet-byte-offset subtract bytes 22
queue 2
            packet-byte-offset subtract bytes 22
               parent wfq weight y level 3 cir-weight y cir-level 3
queue 3
           packet-byte-offset subtract bytes 22
               parent wfq weight z level 3 cir-weight z cir-level 3
queue 4
               parent root level 8 cir-level 8
           packet-byte-offset subtract bytes 22
fc be queue 1
fc l2 queue 2
fc h2 queue 3
fc ef queue 4
exit
      sap-egress 200 // user type 2 QoS policy
queue 1
               parent wfq weight x level 3 cir-weight x cir-level 3
            packet-byte-offset subtract bytes 26
queue 2
               parent wfq weight y level 3 cir-weight y cir-level 3
           packet-byte-offset subtract bytes 26
queue 3
               parent wfq weight z level 3 cir-weight z cir-level 3
           packet-byte-offset subtract bytes 26
queue 4
               parent root level 8 cir-level 8
           packet-byte-offset subtract bytes 26
fc be queue 1
fc l2 queue 2
fc h2 queue 3
fc ef queue 4
exit
      sap-egress 300 // User type 3 QoS policy
queue 1
               port-parent level 4 rate pir3 weight w-pir3 cir-level
      4 cir-rate cir3 cir-weight w-cir3
          packet-byte-offset subtract bytes 22
fc be queue 1
exit
      sap-egress 400 // User type 4 QoS policy
queue 1
               port-parent level 3 rate pir4 weight w-pir4 cir-level
      3 cir-rate cir4 cir-weight w-cir4
          packet-byte-offset subtract bytes 22
fc be queue 1
exit
      sap-egress 500 // B-SAP default QoS policy
queue 1
               parent wfq weight x level 3 cir-weight x cir-level 3
```

```
queue 2
               parent wfq weight y level 3 cir-weight y cir-level 3
 queue 3
               parent wfq weight z level 3 cir-weight z cir-level 3
queue 4
               parent root level 8 cir-level 8
fc be queue 1
fc l2 queue 2
fc h2 queue 3
fc ef queue 4
exit
 exit
exit
config
       service
       vpls 100 bvpls
           sap 1/1/1:100
               egress
                   encap-defined-qos
                       encap-group type1-grouped type isid
       member 1 to 10
                              qos 100
       scheduler-policy user-type1
                       exit
encap-group type1-separate type isid qos-per-member
      member 16
                              qos 100
       scheduler-policy user-type1
       exit
       encap-group type2-grouped type isid
       member 21 to 30
                              qos 200
       scheduler-policy user-type2
                       exit
encap-group type2-separate type isid qos-per-member
      member 36
                              qos 200
       scheduler-policy user-type2
       exit
       encap-group type3-grouped type isid
       member 41 to 50
                              qos 300
                       exit
                         encap-group type4-grouped type isid
       member 61 to 70
                              qos 400
       exit
                   qos 500
       scheduler-policy b-sap
       exit
            exit
       exit
    exit
exit
```
# **4.2.25 PBB OAM**

The Nokia PBB implementation supports both MPLS and native Ethernet tunneling. In the case of an MPLS, SDP bindings are used as the B-VPLS infrastructure while T-LDP is used for signaling. As a result, the existing VPLS, MPLS diagnostic tools are supported in both I-VPLS and B-VPLS domains as depicted in [Figure 137](#page-1250-0).

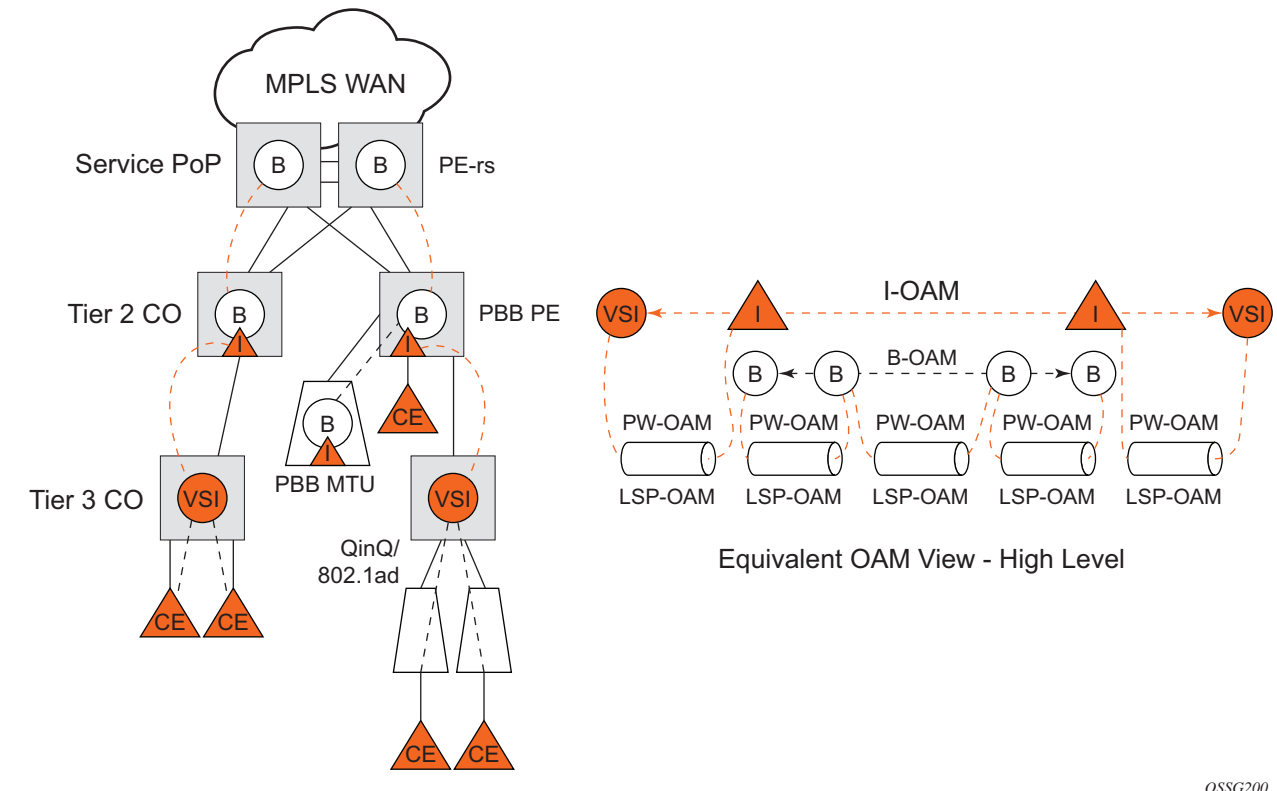

<span id="page-1250-0"></span>*Figure 137* **PBB OAM View for MPLS Infrastructure**

*OSSG200*

When an Ethernet switching backbone is used for aggregation between PBB PEs, a SAP is used as the B-VPLS uplink instead of an SDP. No T-LDP signaling is available.

The existing IEEE 802.1ag implemented for regular VPLS SAPs may be used to troubleshoot connectivity at I-VPLS and B-VPLS layers.

### **4.2.25.1 Mirroring**

There are no restrictions for mirroring in I-VPLS or B-VPLS.

### **4.2.25.2 OAM Commands**

All VPLS OAM commands may be used in both I-VPLS and B-VPLS instances.

#### **I-VPLS**

- The following OAM commands are meaningful only toward another I-VPLS service instance (spoke-SDP in I-VPLS):
	- − LSP-ping, LSP-trace, SDP-ping, SDP-MTU
- The following I-VPLS OAM exchanges are transparently transported over the B-VPLS core:
	- − SVC-ping, MAC-ping, MAC-trace, MAC-populate, MAC-purge, CPE-ping (toward customer CPE), 802.3ah EFM, SAA
- PBB uplinks using MPLS/SPP: there are no PBB specific OAM commands.

#### **B-VPLS**

- In case of Ethernet switching backbone (B-SAPs on B-VPLS), 802.1ag OAM is supported on B-SAP, operating on:
	- − The customer level (C-SA/C-DA and C-type layer)
	- − The tunnel level (B-SA/B-DA and B-type layer)

### **4.2.25.3 CFM Support**

There is no special 802.1ag CFM (Connectivity Fault Management) support for PBB. B-component and I-components run their own maintenance domain and levels. CFM for I-components run transparently over the PBB network and will appear as directly connected.

# **4.3 Configuration Examples**

Use the CLI syntax displayed to configure PBB.

### **4.3.1 PBB using G.8031 Protected Ethernet Tunnels**

The following displays PBB configuration examples:

```
Ethernet links on BEB1:
BEB1 to BEB1 L1:
BEB1 to BCB1 L1: 1/1/1 – Member port of LAG-emulation ET1, terminate ET3
BEB1 to BCB1 L2: 2/1/1 – Member port of LAG-emulation ET1
BEB1 to BCB1 L3: 3/1/1 - Member port of LAG-emulation ET1
BEB1 to BCB2: 4/1/1 – terminate ET3
```

```
*A:7750_ALU>config>eth-tunnel 1
       description "LAG-emulation to BCB1 ET1"
       protection-type loadsharing
       ethernet
           mac 00:11:11:11:11:12
           encap-type dot1q
       exit
       ccm-hold-time down 5 up 10 // 50 ms down, 1 sec up
       lag-emulation
          access adapt-qos distribute
          path-threshold 1
       exit
       path 1
           member 1/1/1
           control-tag 0
           eth-cfm
                …
           exit
           no shutdown
       exit
       path 2
           member 2/1/1
           control-tag 0
           eth-cfm
                …
           exit
           no shutdown
       exit
       path 3
           member 3/1/1
           control-tag 0
           eth-cfm
                …
```

```
exit
           no shutdown
       exit
       no shutdown
--------------------------------------------------
*A:7750_ALU>config>eth-tunnel 3
       description "G.8031 tunnel ET3"
       protection-type 8031_1to1
       ethernet
           mac 00:11:11:11:11:11
           encap-type dot1q
       exit
       ccm-hold-time down 5 // 50 ms down, no up hold-down
       path 1
           member 1/1/1
           control-tag 5
           precedence primary
           eth-cfm
               mep 2 domain 1 association 1
                   ccm-enable
                   control-mep
                   no shutdown
               exit
           exit
           no shutdown
       exit
       path 2
           member 4/1/1
           control-tag 5
           eth-cfm
               mep 2 domain 1 association 2
                   ccm-enable
                   control-mep
                   no shutdown
               exit
           exit
           no shutdown
       exit
       no shutdown
--------------------------------------------------
# Service config
--------------------------------------------------
*A:7750_ALU>config>service vpls 1 customer 1 m-vpls b-vpls create
  description "m-VPLS for multipoint traffic"
  stp
     mst-name "BVPLS"
     mode p-mstp
     mst-instance 10
        mst-priority 4096
        vlan-range 100-199
     exit
     mst-instance 20
        mst-priority 8192
        vlan-range 200-299
     exit
     no shutdown
  exit
  sap eth-tunnel-1 create // BSAP0 to BCB E
```
#### LAYER 2 SERVICES AND EVPN GUIDE RELEASE 15.0.R4

```
sap 4/1/1:0 create // physical link to BCB F (NOTE 0 or 0.*)
                     // indicate untagged for m-VPLS)
   exit
  no shutdown
---------------------------------------------------
# Service config: one of the same-fate SAP over
# loadsharing tunnel
                     ---------------------------------------------------
A:7750_ALU>config service vpls 100 customer 1 b-vpls create
   sap eth-tunnel-1:1 create //to BCB E
     // must specify tags for each path for loadsharing
     eth-tunnel
path 1 tag 100
          path 2 tag 100
           path 3 tag 100
   exit
  no shutdown …
  sap 3/1/1:200 // to BCBF
   …
A:7750_ALU>config service vpls 1000 customer 1 i-vpls create
  pbb backbone-vpls 100 isid 1000
   sap 4/1/1:200 // access SAP to 0in0…
--------------------------------------------------
# Service config: one of epipes into b-VPLS protected tunnel
# as per R7.0 R4
--------------------------------------------------
A:7750_ALU>config service service vpls 3 customer 1 b-vpls create
  sap eth-tunnel-3 create
   …
service epipe 2000
   pbb-tunnel 100 backbone-dest-mac to-AS20 isid 2000
    sap 3/1/1:400 create
Example: port 1/1/1ethernet
                          encap-type dot1q
              port 2/2/2
                    ethernet
                          encap-type dot1q
              config eth-tunnel 1
                    path 1
                          member 1/1/1
                          control-tag 100
                          precedence primary
                          eth-cfm
                                mep 51 domain 1 association 1 direction 
                                   down
                                ccm-enable
                                low-priority-defect allDef
                                mac-address 00:AE:AE:AE:AE:AE
                                control-mep
                                no shutdown
                          no shutdown
```

```
path 2
         member 2/2/2 
         control-tag 200
         eth-cfm 
              mep
                   mep 52 domain 1 association 2 
                        direction down
                   ccm-enable
                   low-priority-defect allDef
                   mac-address 00:BE:BE:BE:BE:BE
                   control-mep
                   no shutdown
         no shutdown
config service vpls 1 b-vpls
    sap eth-tunnel-1
config service epipe 1000
    pbb-tunnel 1 backbone-dest-mac remote-beb
    sap 3/1/1:400.10
```
# **4.3.2 MC-LAG Multihoming for Native PBB**

This section describes a configuration example for BEB C configuration given the following assumptions:

- BEB C and BEB D are MC-LAG peers
- B-VPLS 100 on BEB C and BEB D
- VPLS 1000 on BEB C and BEB D
- MC-LAG 1 on BEB C and BEB D

```
CLI Syntax: service pbb
                 source-bmac ab-ac-ad-ef-00-00
            port 1/1/1
                 ethernet
                      encap-type qinq
            lag 1
                 port 1/1/1 priority 20
                 lacp active administrative-key 32768
            redundancy
                 multi-chassis
                     peer 1.1.1.3 create
                          source-address 1.1.1.1
                          mc-lag
                                lag 1 lacp-key 1 system-id 
                                    00:00:00:01:01:01
```

```
system-priority 100
                   source-bmac-lsb use-lacp-key 
service vpls 100 bvpls
    sap 2/2/2:100 // bvid 100 
    mac-notification
         no shutdown
service vpls 101 bvpls
    sap 2/2/2:101 // bvid 101
    mac-notification
         no shutdown
// no per BVPLS source-bmac configuration, the chassis 
 one (ab-ac-ad-ef-00-00) is used
service vpls 1000 ivpls
    backbone-vpls 100
    sap lag-1:1000 //automatically associates the SAP 
       with ab-ac-ad-ef-00-01 (first 36 bits from BVPLS 
       100 sbmac+16bit source-bmac-lsb)
service vpls 1001 ivpls
    backbone-vpls 101
    sap lag-1:1001 //automatically associates the SAP 
       with ab-ac-ad-ef-00-01(first 36 bits from BVPLS 
       101 sbmac+16bit source-bmac-lsb)
```
# **4.3.3 Access Multi-Homing over MPLS for PBB Epipes**

This section gives an example configuration for BEB1 from [Figure 134.](#page-1231-0)

```
*A:BEB1>config>service# info
----------------------------------------------
       pbb
           source-bmac 00:00:00:00:11:11
           mac-name "remote-BEB" 00:44:44:44:44:44
       exit
       sdp 1 mpls create
           far-end 1.1.1.4
           ldp
           keep-alive
               shutdown
           exit
           source-bmac-lsb 33:33 control-pw-vc-id 100
           no shutdown
       exit
       vpls 10 customer 1 b-vpls create
           service-mtu 1532
           stp
               shutdown
           exit
```

```
spb 1024 fid 1 create
               no shutdown
           exit
           sap 1/1/1:10 create
               spb create
                 no shutdown
               exit
           exit
           sap 1/1/5:10 create
               spb create
                   no shutdown
               exit
           exit
           no shutdown
       exit
       epipe 100 customer 1 create
           pbb
               tunnel 10 backbone-dest-mac "remote-BEB" isid 100
           exit
           spoke-sdp 1:100 create
               use-sdp-bmac
               no shutdown
           exit
           no shutdown
       exit
       epipe 101 customer 1 create
           pbb
               tunnel 10 backbone-dest-mac "remote-BEB" isid 101
           exit
           spoke-sdp 1:101 create
              use-sdp-bmac
               no shutdown
           exit
           no shutdown
       exit
----------------------------------------------
```
\*A:BEB1>config>service#

\*A:BEB1# show service sdp 1 detail

The SDP control pseudowire information can be seen using this command:

```
===============================================================================
Service Destination Point (Sdp Id : 1) Details
===============================================================================
-------------------------------------------------------------------------------
Sdp Id 1 -1.1.1.4
-------------------------------------------------------------------------------
Description : (Not Specified)
SDP Id \qquad \qquad : 1 SDP Source \qquad \qquad : 1...
Src B-MAC LSB : 33-33 Ctrl PW VC ID : 100
Ctrl PW Active : Yes
...
===============================================================================
*A:BEB1#
```
The configuration of a pseudowire to support remote active/standby PBB Epipe operation can be seen using this command:

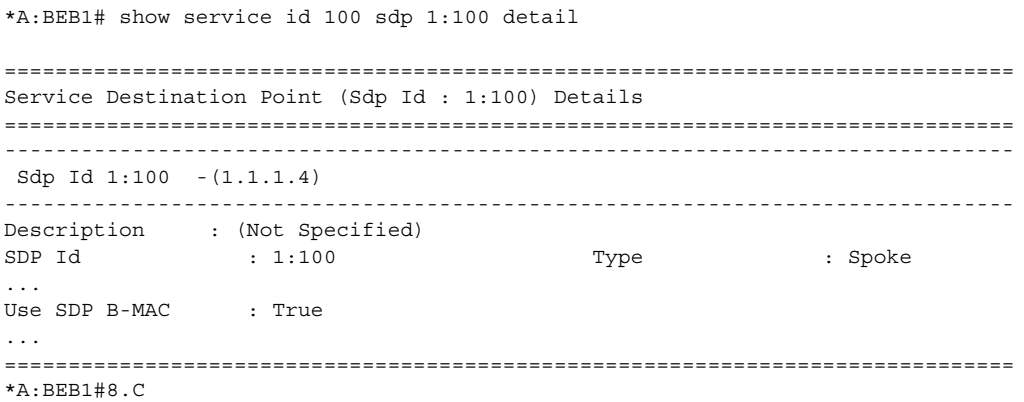
# **4.4 PBB Configuration Command Reference**

This chapter describes the PBB configuration command reference.

# **4.4.1 Command Hierarchies**

## **4.4.1.1 Global Commands**

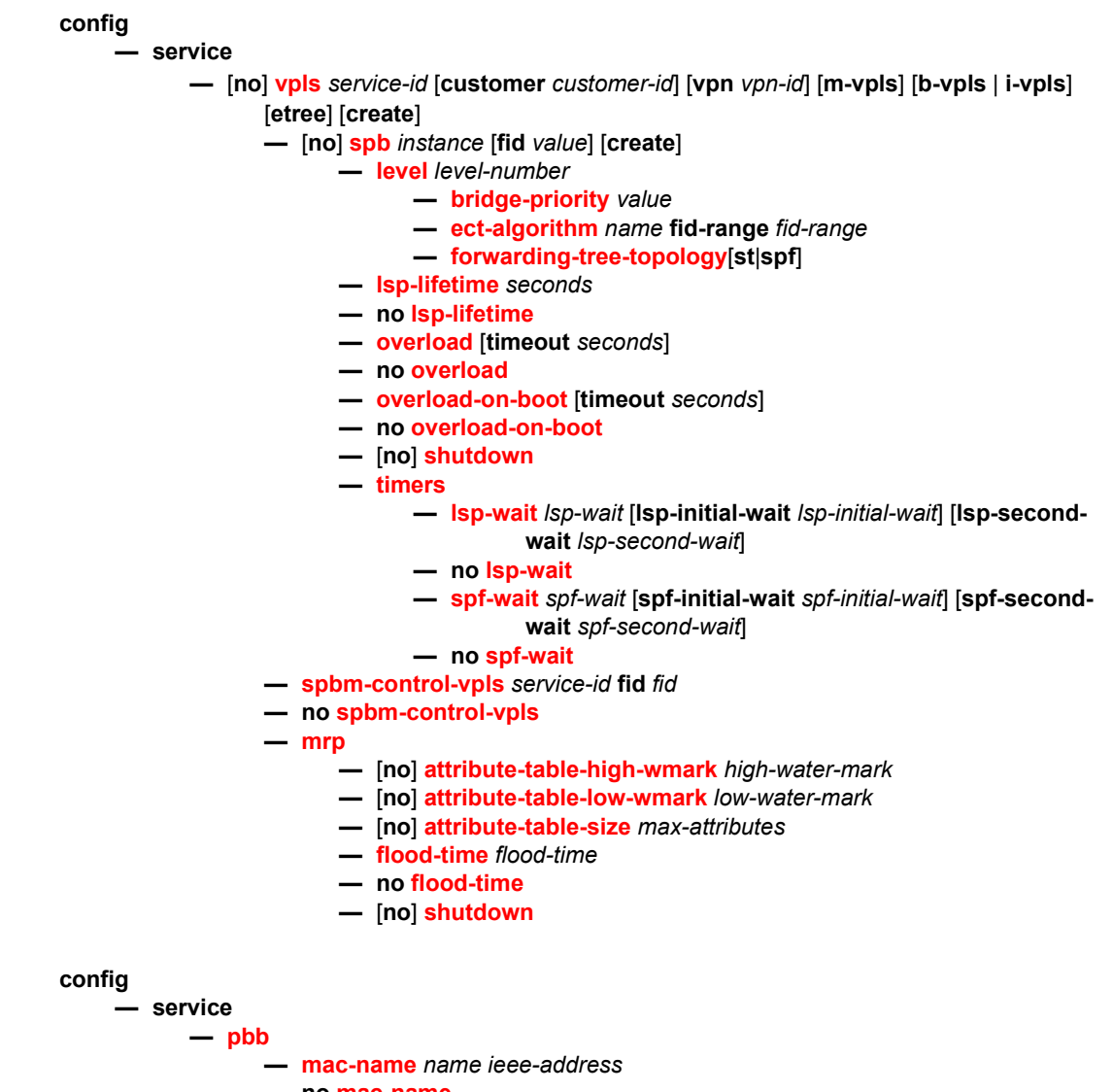

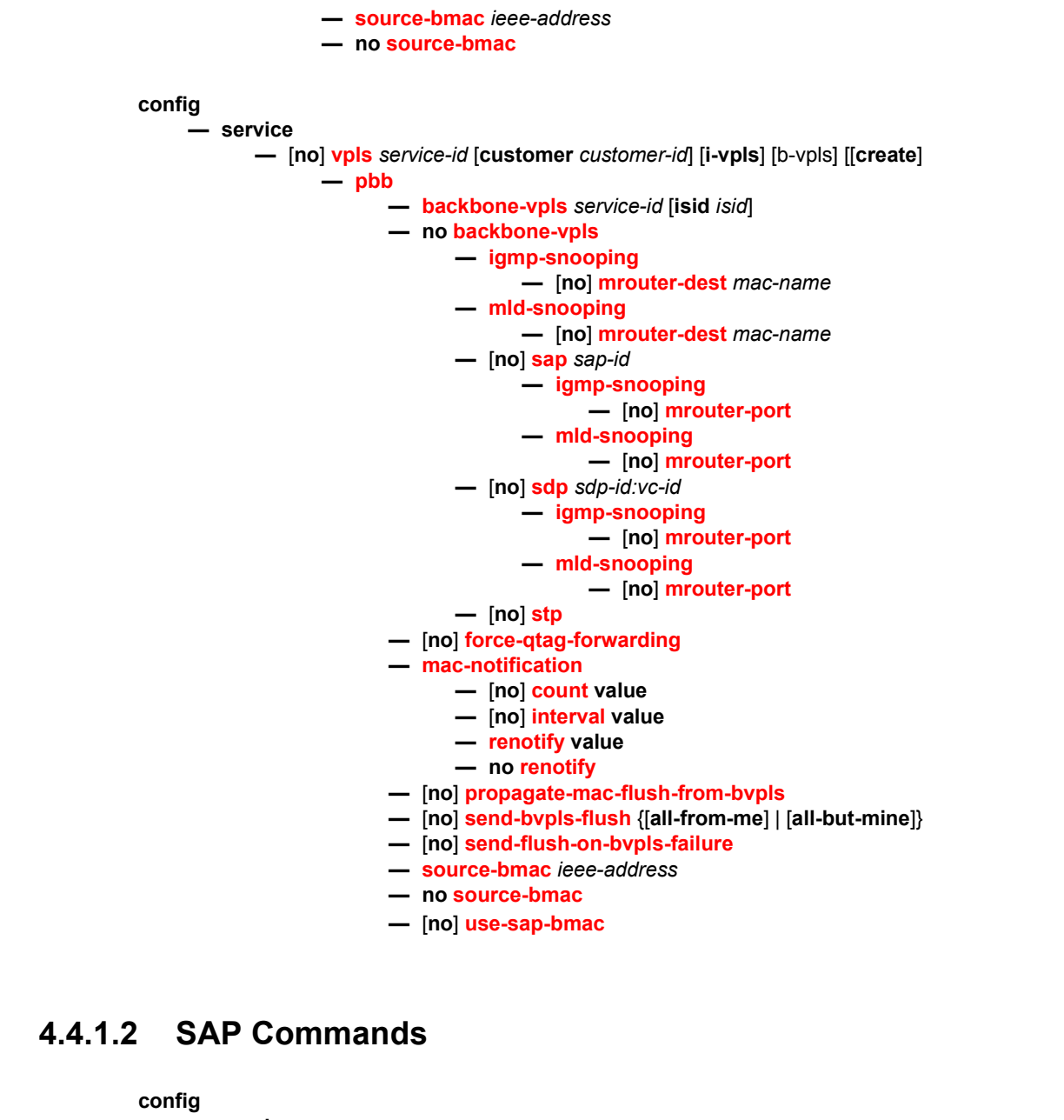

**— service —** [**no**] **[vpls](#page-1264-0)** *service-id* [**customer** *customer-id*] [**vpn** *vpn-id*] [**mvpls**] [**b-vpls** | **i-vpls**] [**create**] **— [sap](#page-1296-1)** *sap-id* [**split-horizon-group** *group-name*] [**create**] [**capture-sap**] **— no [sap](#page-1296-1)** *sap-id* **— [mrp](#page-1281-0) —** [**no**] **[join-time](#page-1289-0)** *value* **—** [**no**] **[leave-all-time](#page-1290-0)** *value* **—** [**no**] **[leave-time](#page-1289-1)** *value* **—** [**no**] **[mrp-policy](#page-1298-2)** *policy-name*

- **—** [**no**] **[periodic-time](#page-1290-1)** *value* **—** [**no**] **[periodic-timer](#page-1291-2) —** [**no**] **[spb](#page-1272-1) create —** [**no**] **[shutdown](#page-1273-1) — [lsp-pacing-interval](#page-1279-0)** *milli-seconds* **— no [lsp-pacing-interval](#page-1279-0) — [retransmit-interval](#page-1279-1)** *seconds* **— no [retransmit-interval](#page-1279-1) — [metric](#page-1280-0)** *value* **— no [metric](#page-1280-0) — [hello-interval](#page-1280-1)** *seconds* **— no [hello-interval](#page-1280-1) — [hello-multiplier](#page-1280-2)** *multiplier*
	- **no [hello-multiplier](#page-1280-2)**

## **4.4.1.3 Mesh SDP Commands**

**config**

**— service**

**—** [**no**] **[vpls](#page-1264-0)** *service-id* [**customer** *customer-id*] [**vpn** *vpn-id*] [**mvpls**] [**b-vpls** | **i-vpls**] [**create**]

$$
[create]
$$

- **— [mesh-sdp](#page-1270-0)** *sdp-id*[**:***vc-id*] [**vc-type** {**ether** | **vlan**}]
- **no [mesh-sdp](#page-1270-0)** *sdp-id*[**:***vc-id*]

$$
- \mathsf{mrp}
$$

- **—** [**no**] **[join-time](#page-1289-0)** *value*
	- **—** [**no**] **[leave-all-time](#page-1290-0)** *value*
- **—** [**no**] **[leave-time](#page-1289-1)** *value*
- **—** [**no**] **[mrp-policy](#page-1298-2)** *policy-name*
- **—** [**no**] **[periodic-time](#page-1290-1)** *value*
- **—** [**no**] **[periodic-timer](#page-1291-2)**

## **4.4.1.4 Spoke SDP Commands**

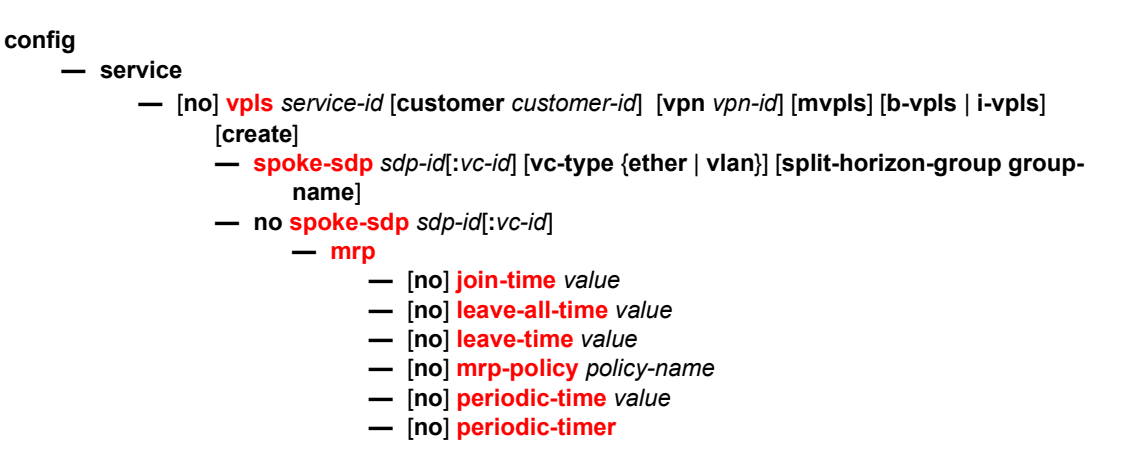

#### **—** [**no**] **[spb](#page-1272-1) create**

- **—** [**no**] **[shutdown](#page-1273-1)**
- **— [lsp-pacing-interval](#page-1279-0)** *milli-seconds*
- **no [lsp-pacing-interval](#page-1279-0)**
- **— [retransmit-interval](#page-1279-1)** *seconds*
- **no [retransmit-interval](#page-1279-1)**
- **— [metric](#page-1280-0)** *value*
- **no [metric](#page-1280-0)**
	- **— [hello-interval](#page-1280-1)** *seconds*
	- **no [hello-interval](#page-1280-1)**
	- **— [hello-multiplier](#page-1280-2)** *multiplier*
	- **no [hello-multiplier](#page-1280-2)**

## **4.4.1.5 BGP-MH for I-VPLS Commands**

#### **config**

**— service**

- **— [vpls](#page-1264-0)** *service-id* [**customer** *customer-id*] [**vpn** *vpn-id*] [**mvpls**] [**b-vpls** | **i-vpls**] [**create**]
- **no [vpls](#page-1264-0)** *service-id* 
	- **no [site](#page-1265-0)** *name*
		- **— [boot-timer](#page-1265-1)** *seconds*
		- **no [boot-timer](#page-1265-1)**
		- **— [failed-threshold](#page-1266-0)** [1..1000]
		- **— [failed-threshold](#page-1266-0) all**
		- **—** [**no**] **[mesh-sdp-binding](#page-1266-1)**
		- **— [monitor-oper-group](#page-1266-2)** *name*
		- **no [monitor-oper-group](#page-1266-2)**
		- **— [sap](#page-1266-3)** *sap-id*
		- **no [sap](#page-1266-3)**
		- **—** [**no**] **[shutdown](#page-1273-1)**
		- **— [site-activation-timer](#page-1267-0)** *seconds*
		- **no [site-activation-timer](#page-1267-0)**
		- **— [site-min-down-timer](#page-1267-1)** *min-down-time*
		- **no [site-min-down-timer](#page-1267-1)**
		- **— [site-id](#page-1268-0)** *value*
		- **no [site-id](#page-1268-0)**
		- **— [split-horizon-group](#page-1268-1)** *group-name*
		- **no [split-horizon-group](#page-1268-1)**
		- **— [spoke-sdp](#page-1268-2)** *sdp-id:vc-id*
		- **no [spoke-sdp](#page-1268-2)**

# **4.4.2 Command Descriptions**

## **4.4.2.1 VPLS Service Commands**

#### <span id="page-1264-0"></span>vpls

- **Syntax vpls** *service-id* **customer** *customer-id* **vpn** *vpn-id* [**m-vpls**] [**b-vpls** | **i-vpls**] [**create**] **vpls** *service-id* **no vpls** *service-id*
- **Context** config>service
- **Description** This command creates or edits a Virtual Private LAN Services (VPLS) instance. The **vpls**  command is used to create or maintain a VPLS service. If the *service-id* does not exist, a context for the service is created. If the *service-id* exists, the context for editing the service is entered.

A VPLS service connects multiple customer sites together acting like a zero-hop, Layer 2 switched domain. A VPLS is always a logical full mesh.

When a service is created, the **create** keyword must be specified if the **create** command is enabled in the **environment** context. When a service is created, the **customer** keyword and *customer-id* must be specified and associates the service with a customer. The *customer-id*  must already exist having been created using the **customer** command in the service context. When a service has been created with a customer association, it is not possible to edit the customer association. The service must be deleted and recreated with a new customer association.

When a service is created, the use of the **customer** *customer-id* is optional for navigating into the service configuration context. Attempting to edit a service with the incorrect *customer-id* specified will result in an error.

More than one VPLS service may be created for a single customer ID.

By default, no VPLS instances exist until they are explicitly created.

The **no** form of this command deletes the VPLS service instance with the specified *serviceid*. The service cannot be deleted until all SAPs and SDPs defined within the service ID have been shutdown and deleted, and the service has been shutdown.

- **Parameters** *service-id* The unique service identification number identifying the service in the service domain. This ID must be unique to this service and may not be used for any other service of any type. The *service-id* must be the same number used for every SR OS on which this service is defined.
	- **Values** 1 to 2147483648

**customer** *customer-id* — Specifies the customer ID number to be associated with the service. This parameter is required on service creation and optional for service editing or deleting. **Values** 1 to 2147483647 **vpn** *vpn-id* — Specifies the VPN ID number which allows you to identify virtual private networks (VPNs) by a VPN identification number. **Values** 1 to 2147483647 **Default** null (0) **m-vpls** — Specifies a management VPLS. **b-vpls | i-vpls** — Creates a backbone-vpls or ISID-vpls for use with PBB.

#### <span id="page-1265-0"></span>site

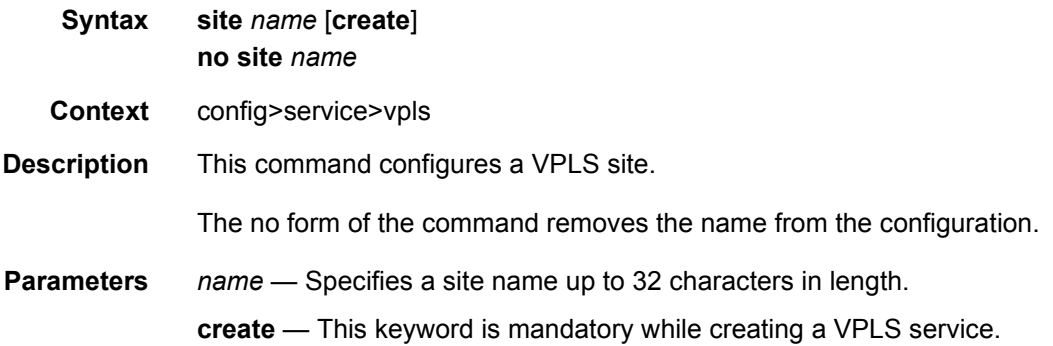

## <span id="page-1265-1"></span>boot-timer

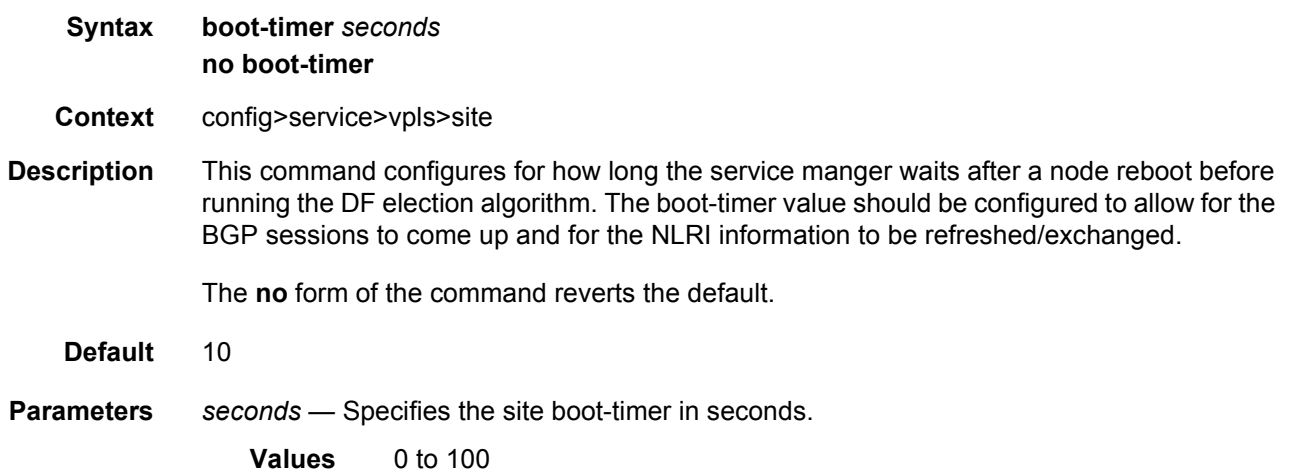

## <span id="page-1266-0"></span>failed-threshold

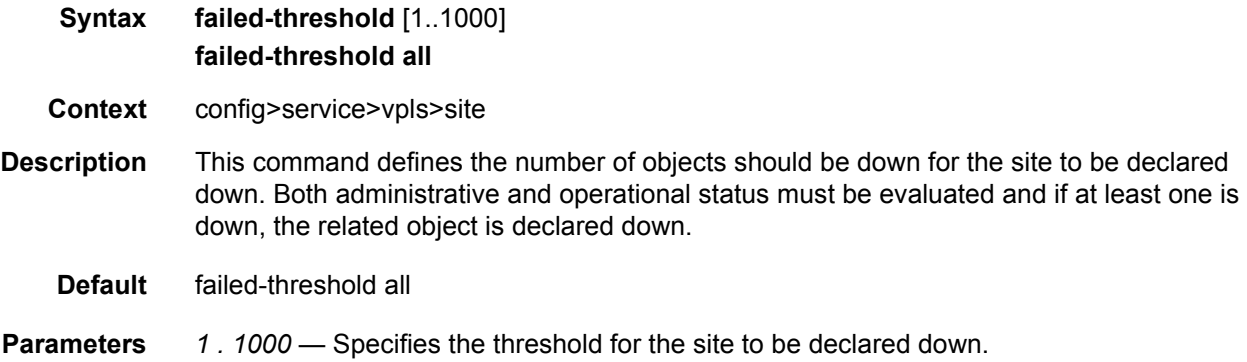

## <span id="page-1266-1"></span>mesh-sdp-binding

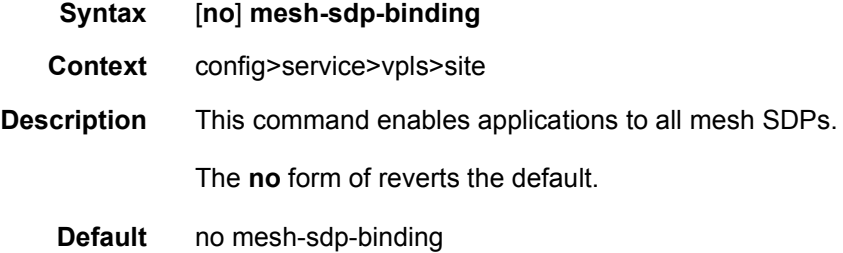

# <span id="page-1266-2"></span>monitor-oper-group

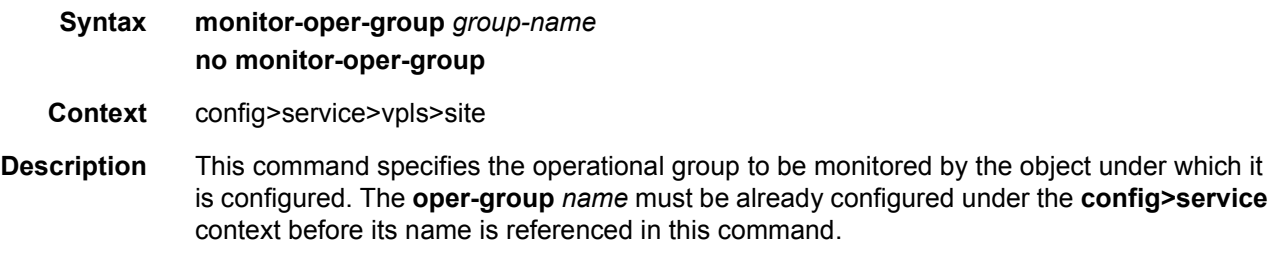

The **no** form of the command removes the association.

### <span id="page-1266-3"></span>sap

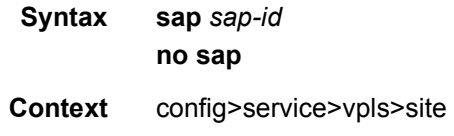

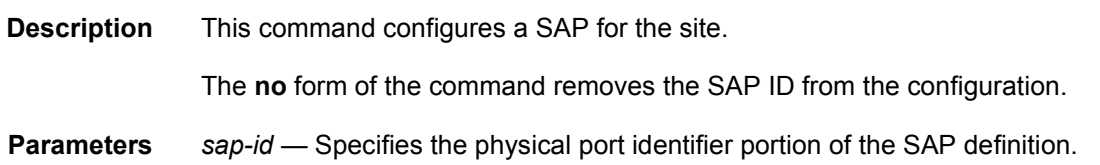

### <span id="page-1267-0"></span>site-activation-timer

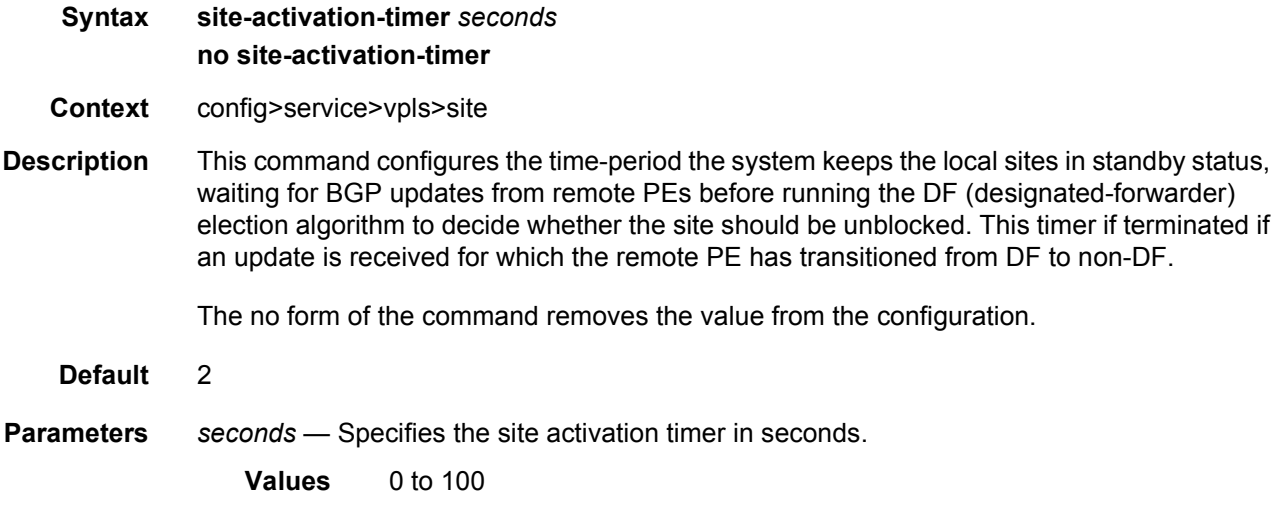

#### <span id="page-1267-1"></span>site-min-down-timer

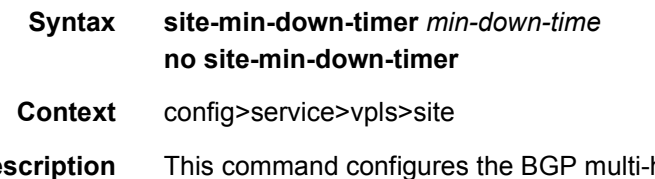

**Description** This command configures the BGP multi-homing site minimum down time. When set to a non-zero value, if the site goes operationally down it will remain operationally down for at least the length of time configured for the **site-min-down-timer**, regardless of whether other state changes would have caused it to go operationally up. This timer is restarted every time that the site transitions from up to down. Setting this parameter to zero allows the minimum down timer to be disabled for this service.

The above operation is optimized in the following circumstances:

- If the site goes down on the designated forwarder but there are no BGP multi-homing peers with the same site in an operationally up state, then the **site-min-down-timer** is not started and is not used.
- If the site goes down on the designated forwarder but there are no active BGP multihoming peers, then the **site-min-down-timer** is not started and is not used.

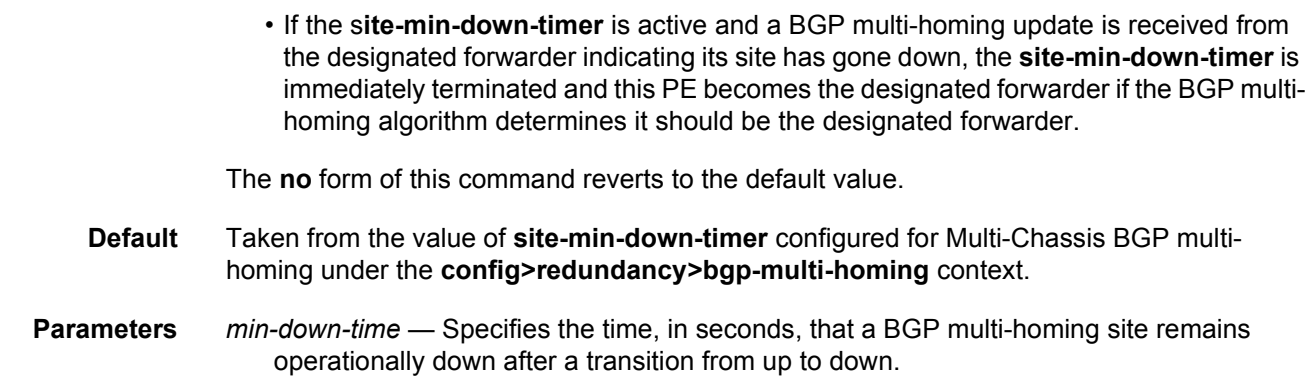

**Values** 0 to 100 seconds

### <span id="page-1268-0"></span>site-id

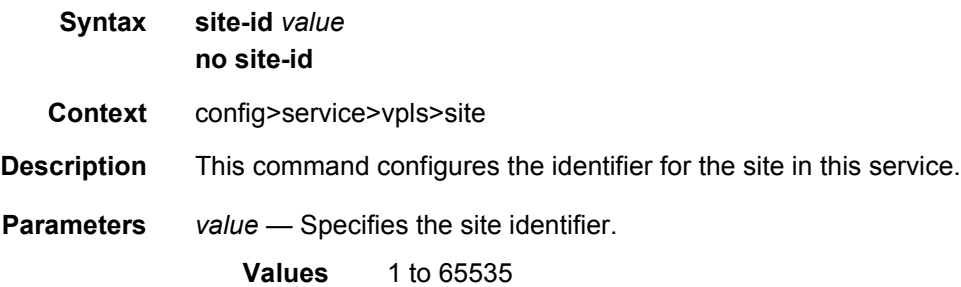

# <span id="page-1268-1"></span>split-horizon-group

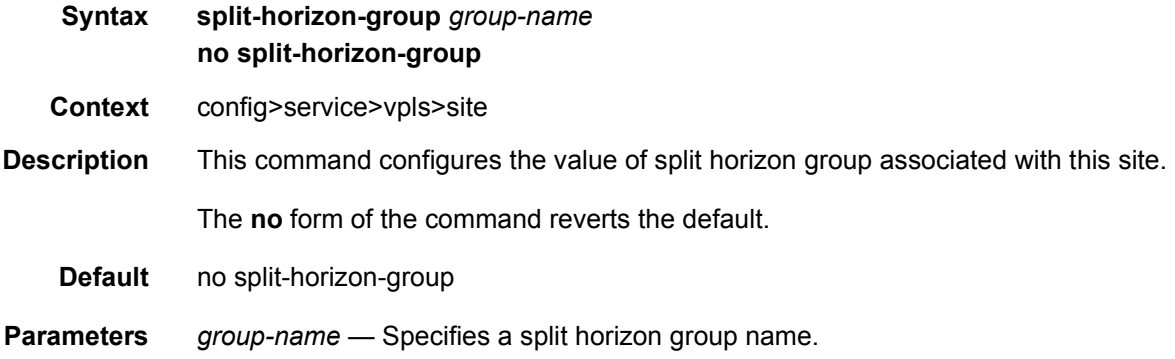

# <span id="page-1268-2"></span>spoke-sdp

**Syntax spoke-sdp** *sdp-id:vc-id* **no spoke-sdp**

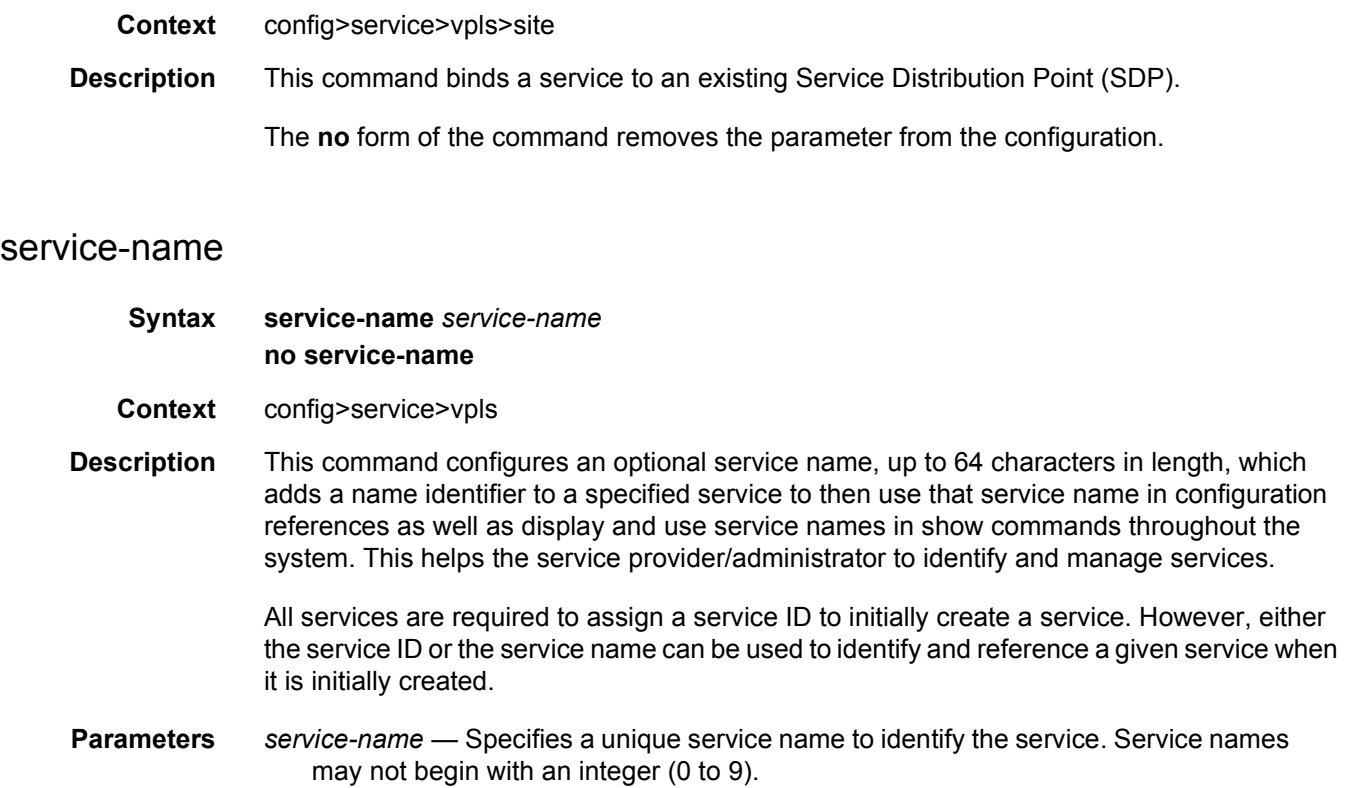

### eth-tunnel

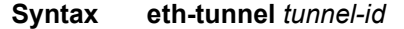

**Context** config>service>vpls

**Description** This command associates a BVPLS SAP with the global Ethernet tunnel object specified by tunnel-id. Only one-to-one mapping between SAP and Ethernet tunnel is supported in the initial implementation. The global eth-tunnel tunnel-id with at least a member port must be configured in advance for the command to be successful. A SAP will be instantiated using the active path components (member port and control-tag) for VPLS forwarding. The last member port in the Ethernet tunnel cannot be deleted if there is a SAP configured on that ethtunnel. This command is only available in the BVPLS context.

The **no** form of this command removes the sap from the Ethernet tunnel object.

**Default** no sap is specified

**Parameters** *tunnel-id* — Specifies the value of the Ethernet tunnel identifier to be used for the SAP.

**Values** 1 to 64

#### <span id="page-1270-0"></span>mesh-sdp

**Syntax mesh-sdp sdp-id**[**:vc-id**] [**vc-type** {**ether** | **vlan**}] [**root-leaf-tag** | **leaf-ac**] **no mesh-sdp sdp-id**[**:vc-id**]

**Context** config>service>vpls

**Description** This command binds a VPLS service to an existing Service Distribution Point (SDP). Mesh SDPs bound to a service are logically treated like a single bridge "port" for flooded traffic where flooded traffic received on any mesh SDP on the service is replicated to other "ports" (spoke-SDPs and SAPs) and not transmitted on any mesh SDPs.

> This command creates a binding between a service and an SDP. The SDP has an operational state which determines the operational state of the SDP within the service. For example, if the SDP is administratively or operationally down, the SDP for the service will be down.

> The SDP must already be defined in the **config>service>sdp** context in order to associate the SDP with a valid service. If the **sdp** *sdp-id* is not already configured, an error message is generated. If the *sdp-id* does exist, a binding between that *sdp-id* and the service is created.

SDPs must be explicitly associated and bound to a service. If an SDP is not bound to a service, no far-end devices can participate in the service.

The **no** form of this command removes the SDP binding from the service. The SDP configuration is not affected; only the binding of the SDP to a service. After it is removed, no packets are forwarded to the far-end router.

**Default** none

#### <span id="page-1270-1"></span>spoke-sdp

**Syntax spoke-sdp sdp-id**[**:vc-id**] [**vc-type** {**ether** | **vlan**}] [**split-horizon-group group-name**] **endpoint** [**no-endpoint**] [**root-leaf-tag** | **leaf-ac**] **no spoke-sdp sdp-id**[**:vc-id**]

**Context** config>service>vpls

**Description** This command binds a service to an existing Service Distribution Point (SDP). A spoke-SDP is treated like the equivalent of a traditional bridge "port" where flooded traffic received on the spoke-SDP is replicated on all other "ports" (other spoke and mesh SDPs or SAPs) and not transmitted on the port it was received.

> The SDP has an operational state which determines the operational state of the SDP within the service. For example, if the SDP is administratively or operationally down, the SDP for the service will be down.

The SDP must already be defined in the **config>service>sdp** context in order to associate an SDP with a VPLS service. If the **sdp** *sdp-id* is not already configured, an error message is generated. If the sdp-id does exist, a binding between that *sdp-id* and the service is created.

SDPs must be explicitly associated and bound to a service. If an SDP is not bound to a service, no far-end devices can participate in the service.

The **no** form of this command removes the SDP binding from the service. The SDP configuration is not affected; only the binding of the SDP to a service. After it is removed, no packets are forwarded to the far-end router.

**Default** none

#### <span id="page-1271-0"></span>spb

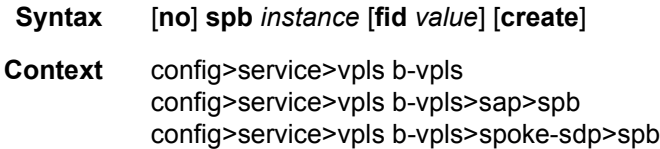

**Description** This command enables Shortest Path Bridging (SPB) on a B-VPLS instance. SPB uses IS-IS that supports multiple instances, therefore an instance must be specified. The declaration of SPB in this context is the control configuration for the SPB. This is an SPB management interface and it manages the configuration for IS-IS. Various parameters that define this SPB instance are configured under this SPB instance. Several of the parameters are shared with other B-VPLS service instances using SPB.

> SPB enables an instance of IS-IS protocol with the no shutdown command. Alternatively, the IS-IS protocol instance under SPB is disabled with the shutdown command in the **config>service>vpls b-vpls>spb** context.

> A Forwarding Identifier (FID) is optionally specified which is an abstraction of the B-VID used for forwarding in SPB. When no FID is configured the control VPLS is advertised with FID value 1. When a FID value is specified, the control VPLS is advertised and associated with the FID value specified. The default algorithm for any FID declared or implicit is low-path-id. When a FID is specified, the ect-algorithm can be specified for the FID and changed only when there are no VPLS, SAPs or SDP bindings associated with the FID. The FID for a control instance cannot be changed after it is created. To change a FID the SPB component would have to be shutdown, deleted and recreated with a new FID.

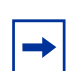

**Note:** SPB operates with disable-learning, disable aging and discard-unknown. The state of these commands is ignored when SPB is configured.

**Default** no spb

<span id="page-1272-1"></span>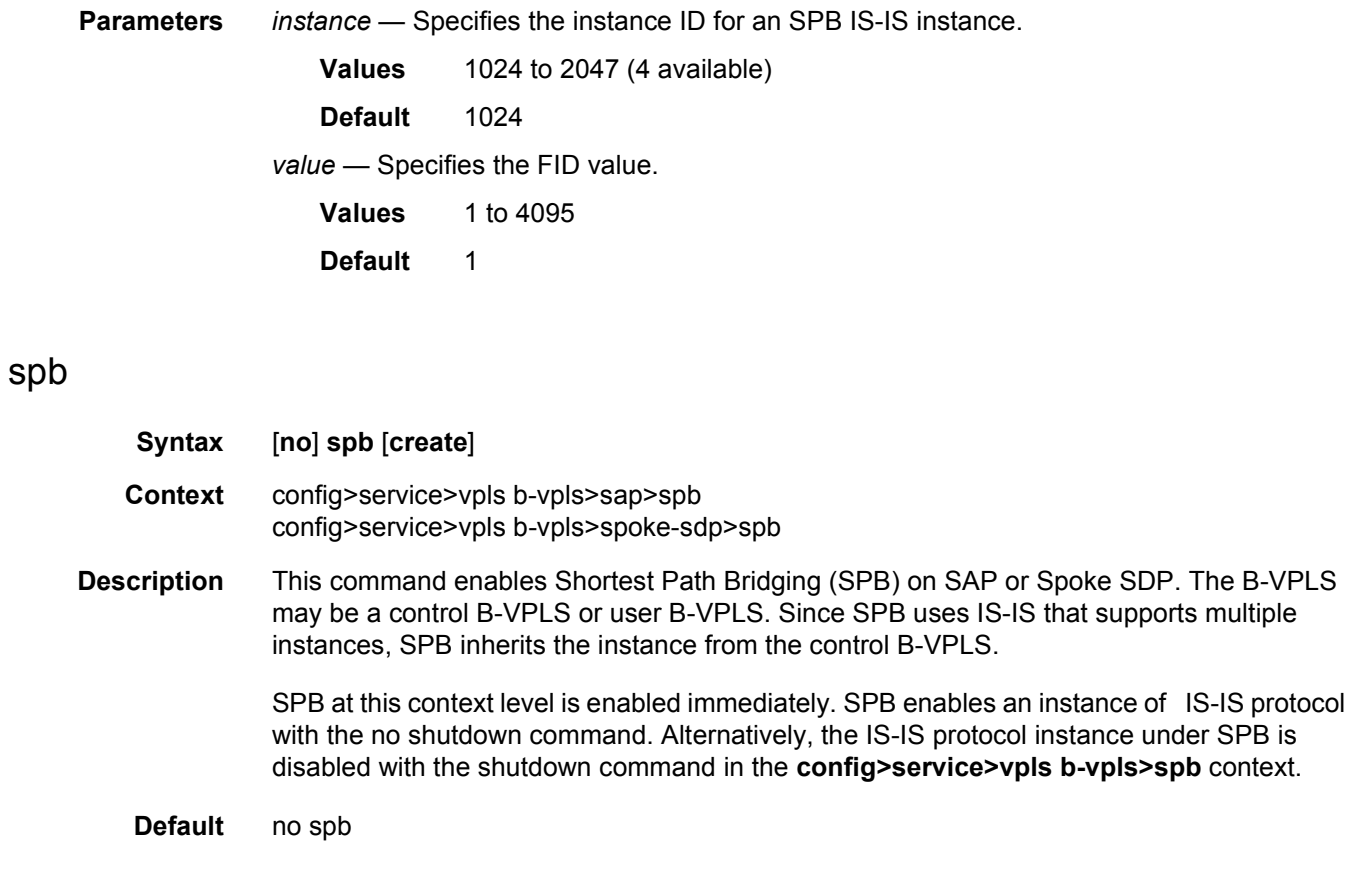

# <span id="page-1272-0"></span>spbm-control-vpls

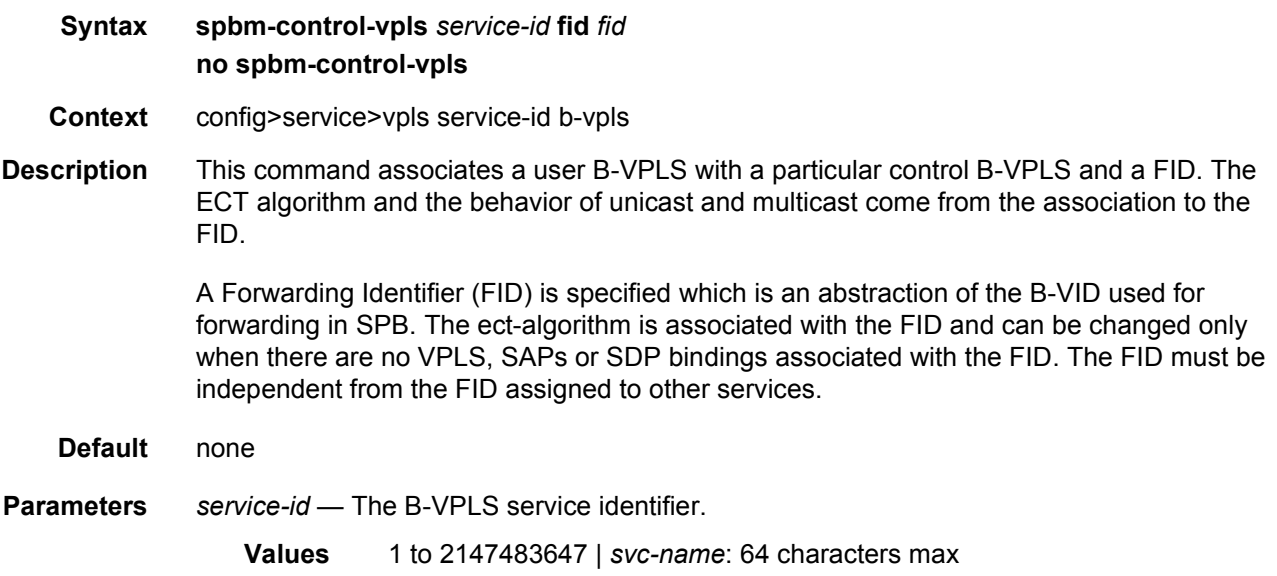

*fid* — The forwarding identifier.

**Values** 1 to 4095

### <span id="page-1273-1"></span>shutdown

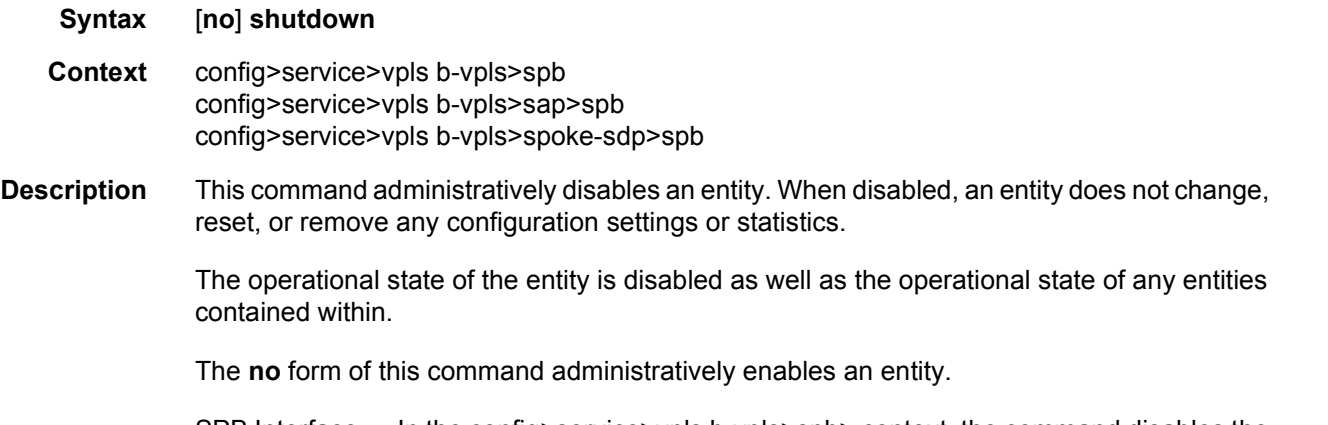

SPB Interface — In the config>service>vpls b-vpls>spb> context, the command disables the IS-IS interface. By default, the IS-IS interface is disabled (shutdown).

# <span id="page-1273-0"></span>lsp-lifetime

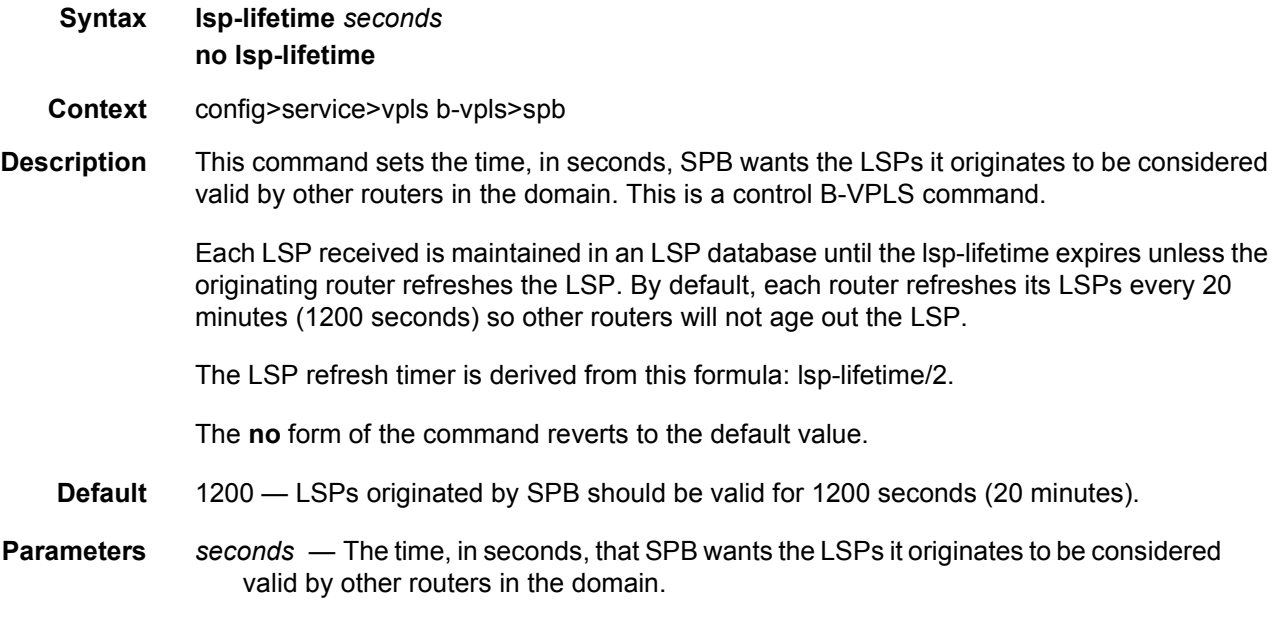

**Values** 350 to 65535

## <span id="page-1274-1"></span>timers

<span id="page-1274-2"></span>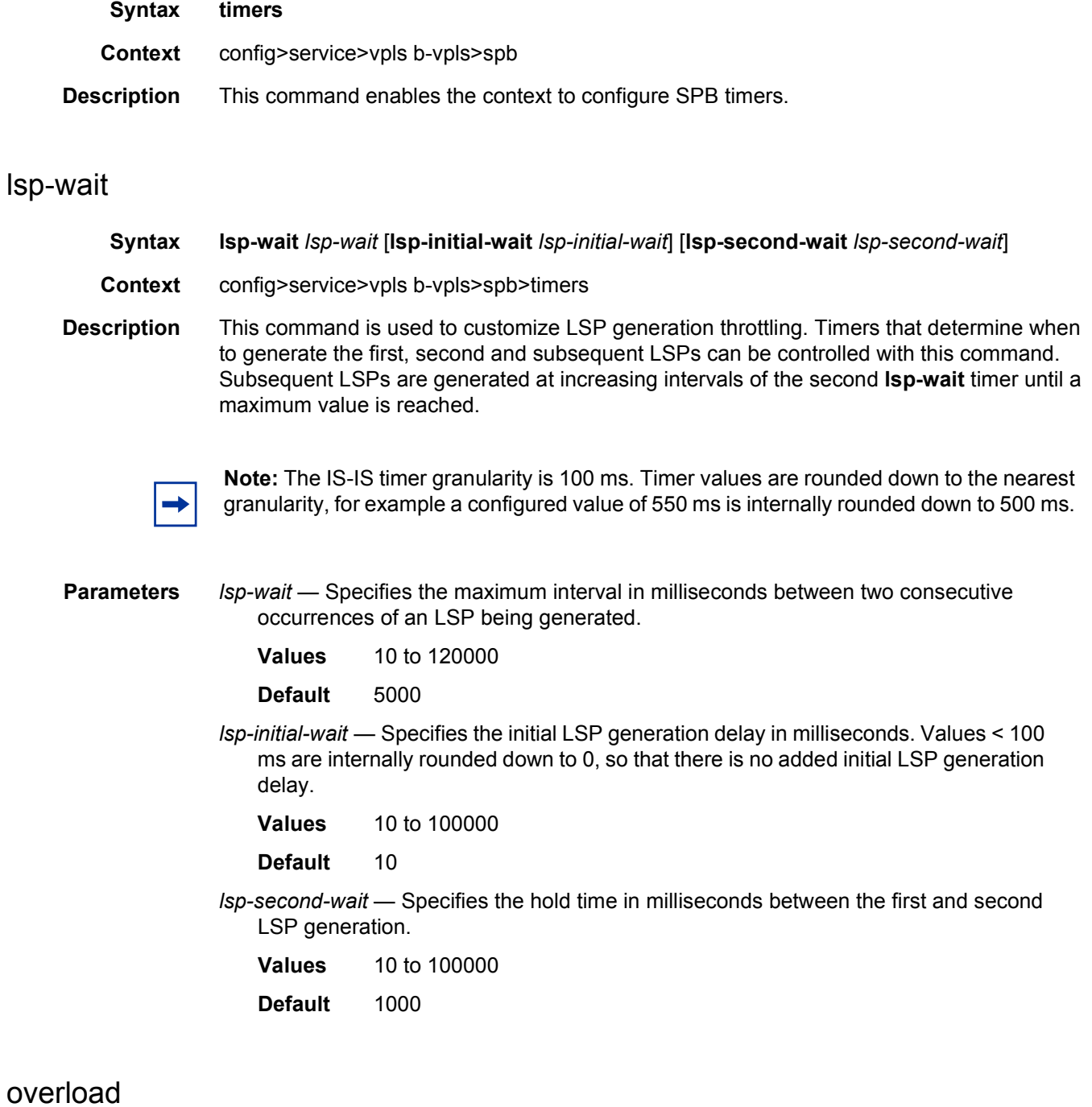

<span id="page-1274-0"></span>**Syntax overload** [**timeout** *seconds*] **no overload**

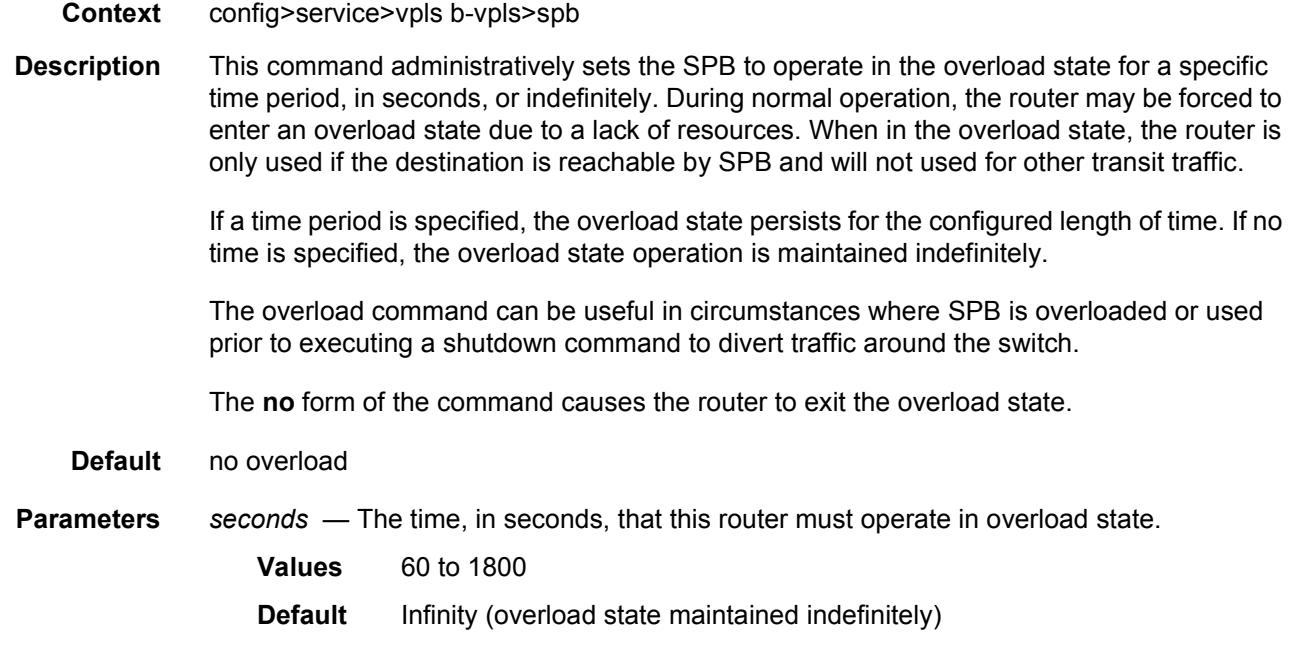

#### <span id="page-1275-0"></span>overload-on-boot

**Syntax overload-on-boot** [**timeout** *seconds*] **no overload-on-boot**

- **Context** config>service>vpls b-vpls>spb>
- **Description** When the router is in an overload state, SPB the B-VPLS is used only if there is no other SPB B-VPLS to reach the destination. This command configures the IGP upon boot up in the overload state until one of the following events occur:
	- The timeout timer expires.
	- A manual override of the current overload state is entered with the **config**>**service**>**vpls**  *instance>***b-vpls**>**spb**>**no overload** command.

The **no** form of the command does not affect the overload-on-boot function.

If no timeout is specified, SPB IS-IS goes into overload indefinitely after a reboot. After the reboot, the SPB IS-IS status displays a permanent overload state:

L1 LSDB Overload : Manual on boot (Indefinitely in overload)

This state can be cleared with the **config**>**service**>**vpls** *instance* >**b-vpls**>**spb**>**no overload** command.

When specifying a timeout value, SPB IS-IS goes into overload for the configured timeout after a reboot. After the reboot, SPB IS-IS status displays the remaining time the system stays in overload:

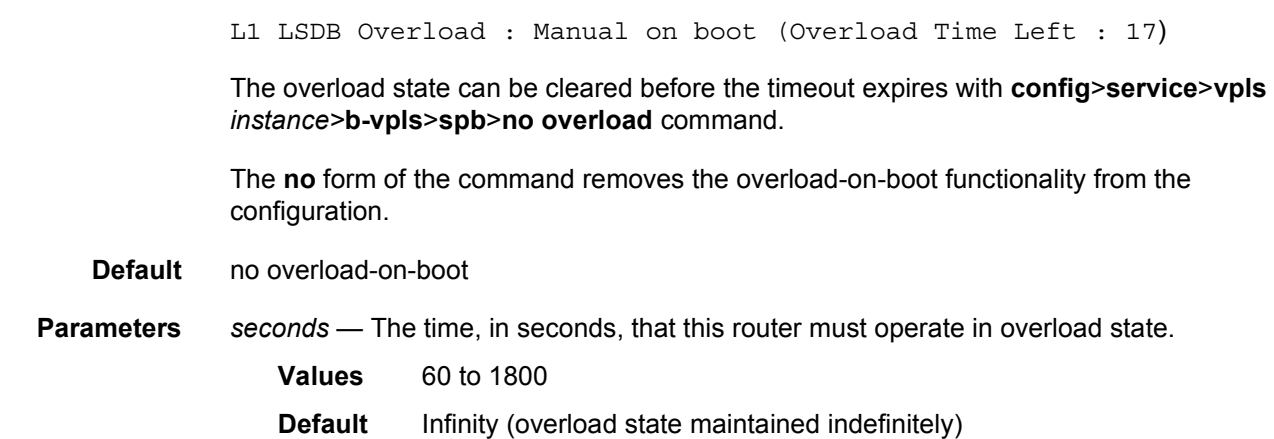

# <span id="page-1276-0"></span>spf-wait

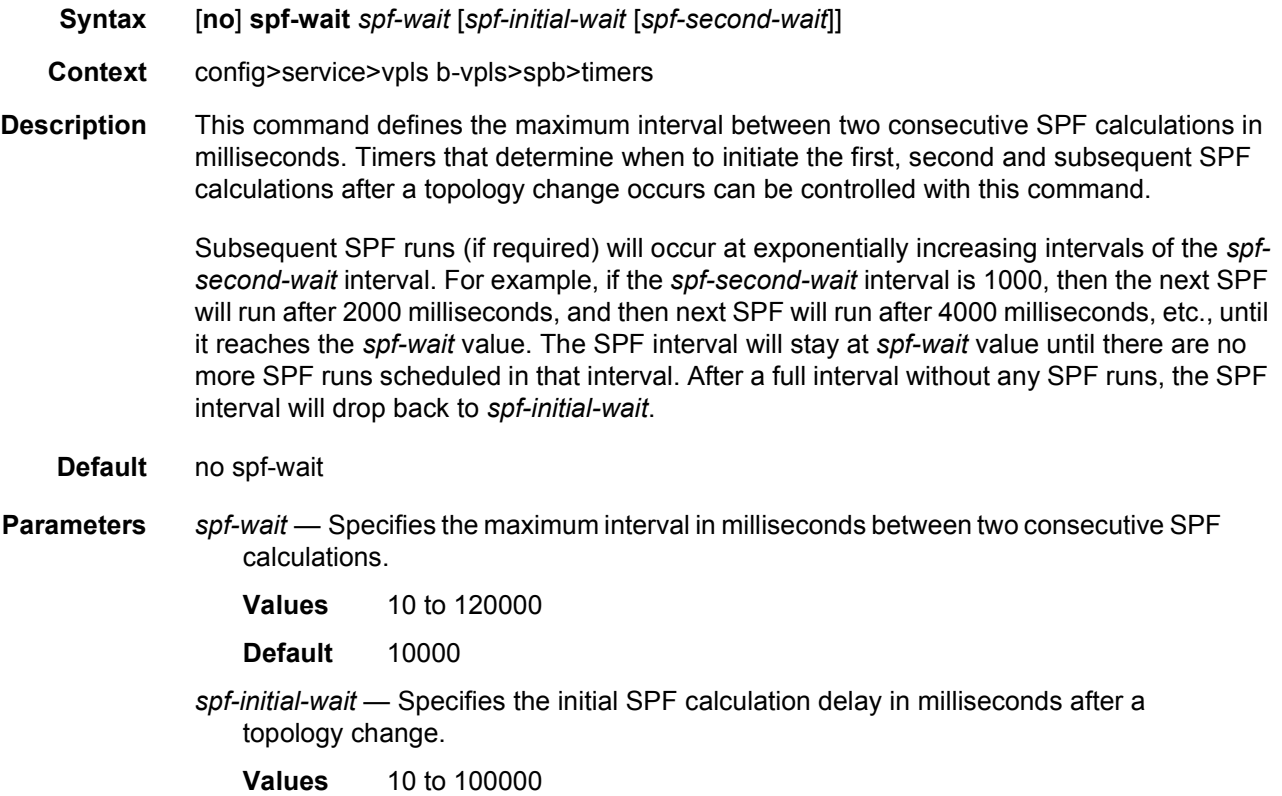

**Default** 1000

*spf-second-wait* — Specifies the hold time in milliseconds between the first and second SPF calculation.

**Values** 10 to 100000 **Default** 1000

## <span id="page-1277-0"></span>level

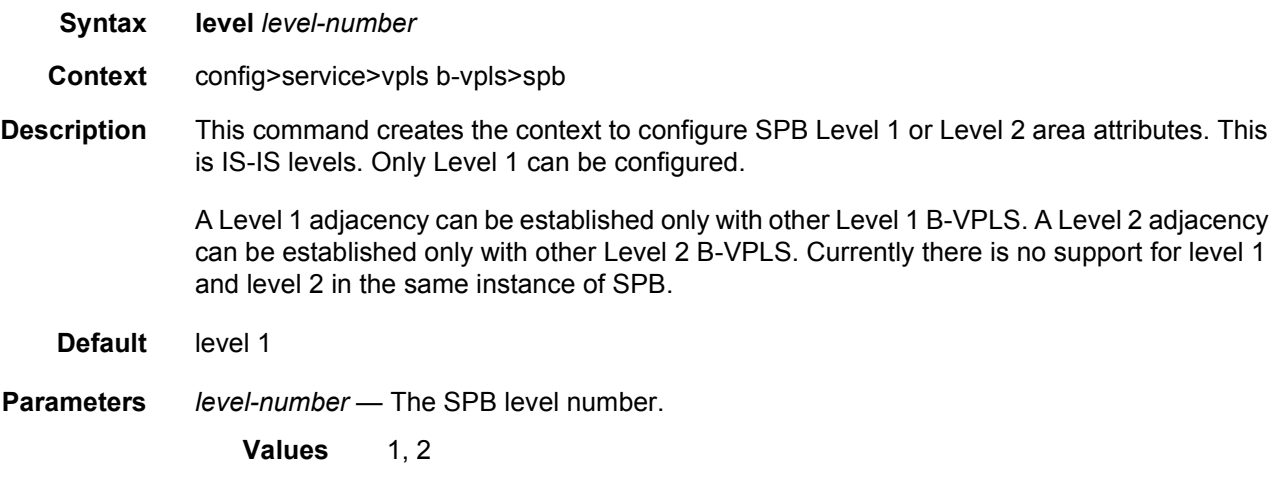

## <span id="page-1277-1"></span>bridge-priority

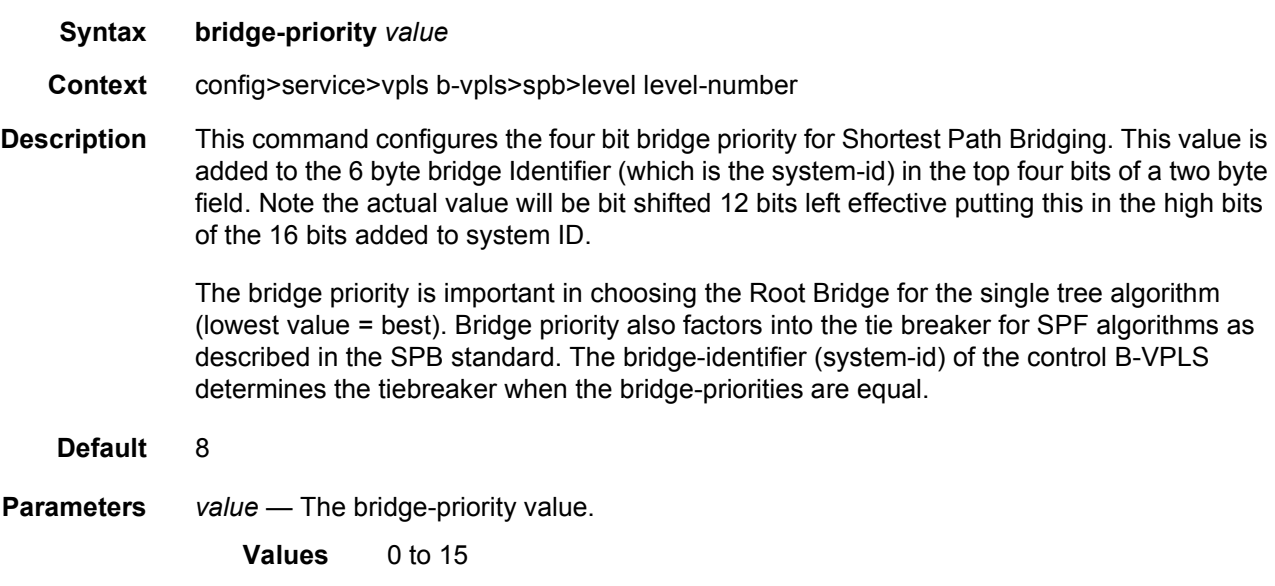

## <span id="page-1278-0"></span>ect-algorithm

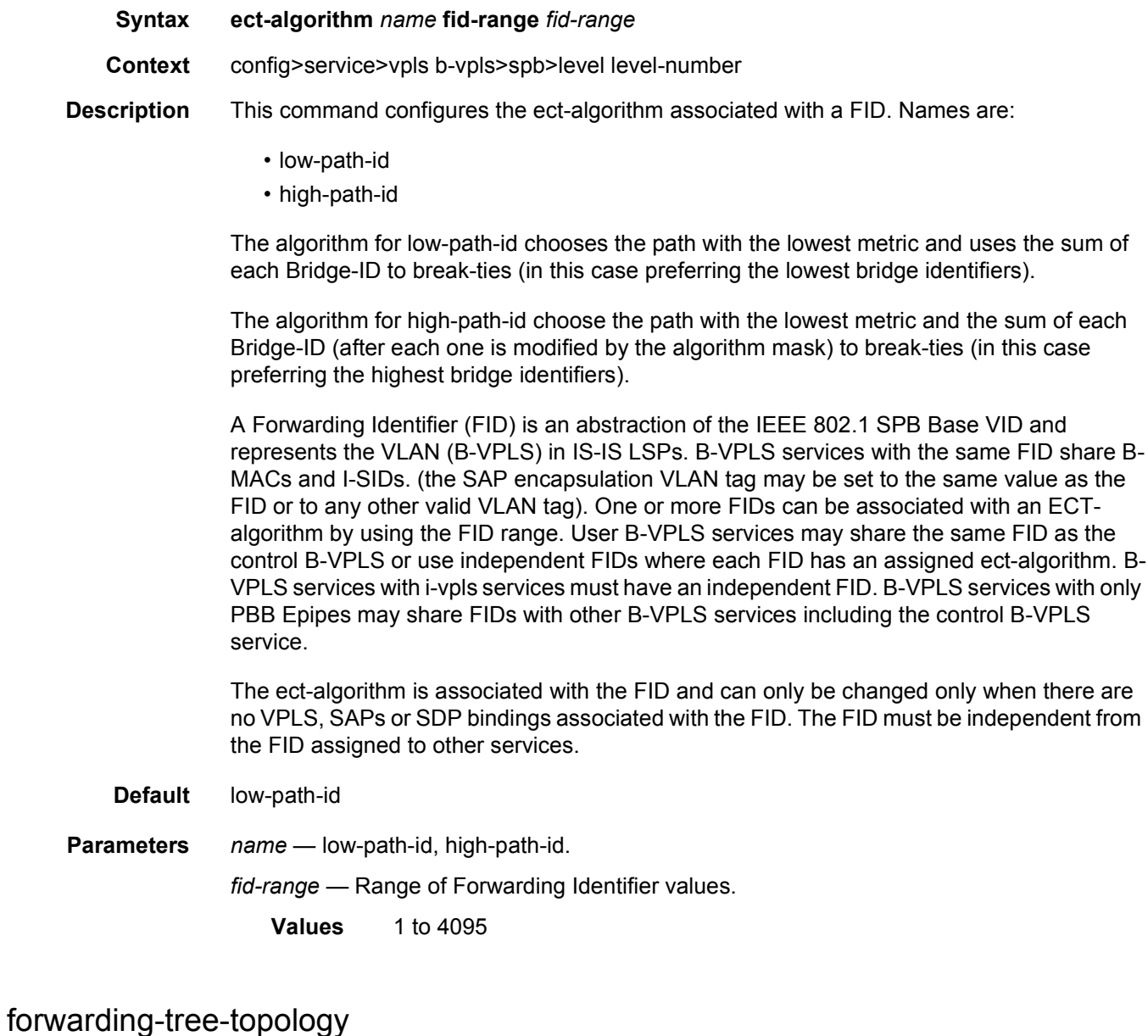

# <span id="page-1278-1"></span>**Syntax forwarding-tree-topology unicast** [**st** | **spf**]

- **Context** config>service>vpls b-vpls>spb>level level-number
- **Description** This command sets the unicast forwarding to follow the shortest path tree defined by the ECT algorithm shortest path forwarding (spf) or to follow a single tree. (st). Shortest path trees make use of more link resources.

Multicast traffic is defaulted to follow the single tree topology. A single tree unicast would make Multicast and unicast follow the same path.

**Default** spf

### <span id="page-1279-0"></span>lsp-pacing-interval

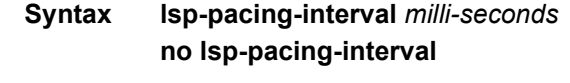

**Context** config>service>vpls>sap>spb config>service>vpls>spoke-sdp>spb

**Description** This command configures the interval during which LSPs are sent from the interface.

To avoid overwhelming neighbors that have less CPU processing power with LSPs, the pacing interval can be configured to limit how many LSPs are sent during an interval. LSPs may be sent in bursts during the interval up to the configured limit. If a value of 0 is configured, no LSPs are sent from the interface.

The **no** form of the command reverts to the default value.

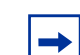

**Note:** The IS-IS timer granularity is 100 ms. Timer values are rounded down to the nearest granularity, for example a configured value of 550 ms is internally rounded down to 500 ms.

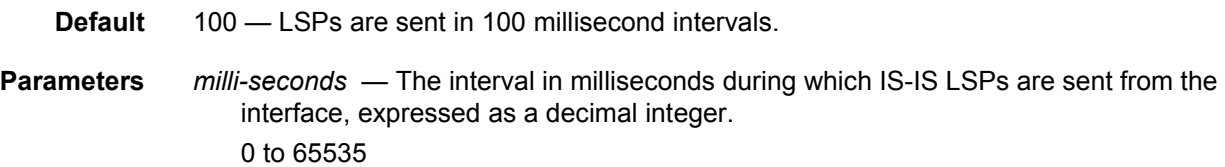

#### <span id="page-1279-1"></span>retransmit-interval

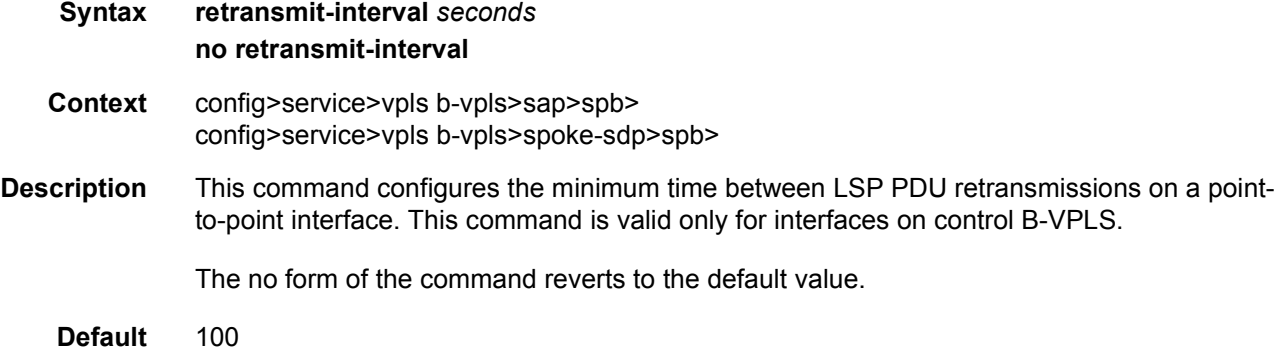

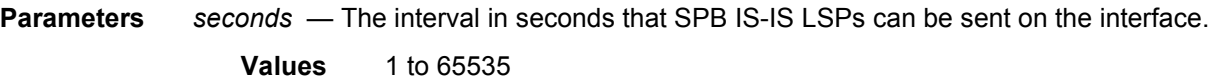

### <span id="page-1280-0"></span>metric

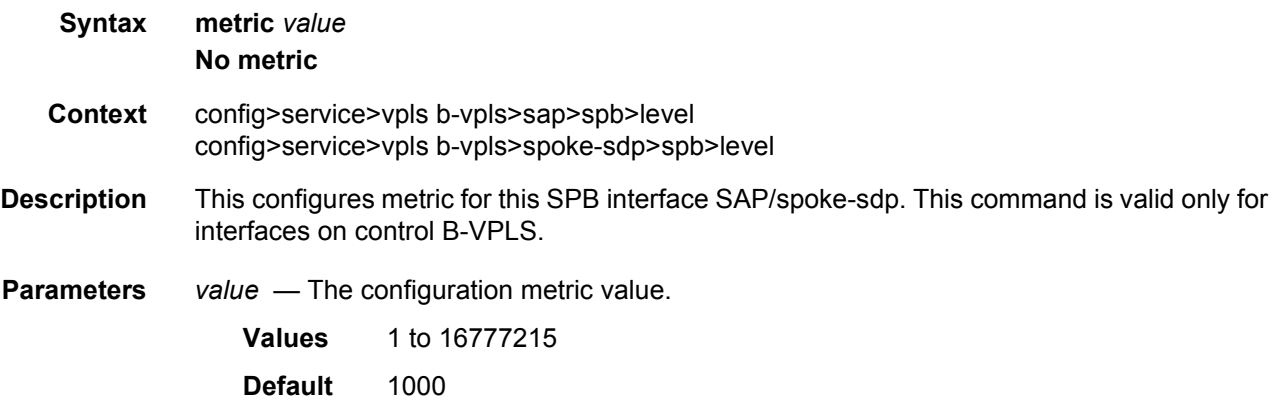

## <span id="page-1280-1"></span>hello-interval

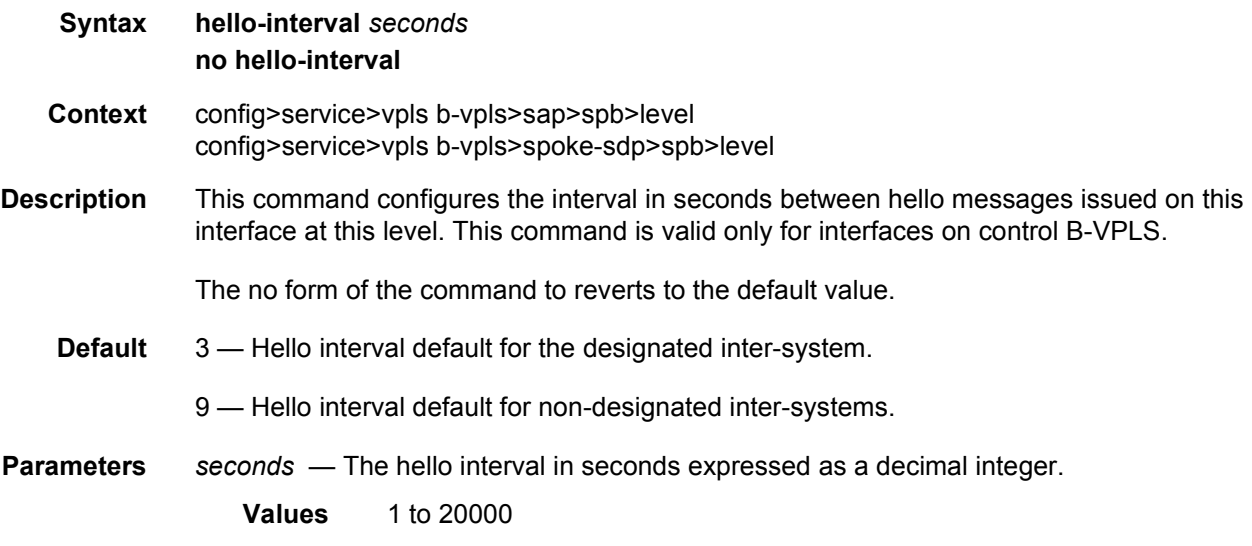

# <span id="page-1280-2"></span>hello-multiplier

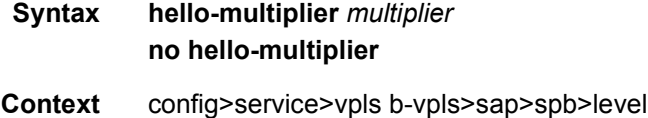

config>service>vpls b-vpls>spoke-sdp>spb>level

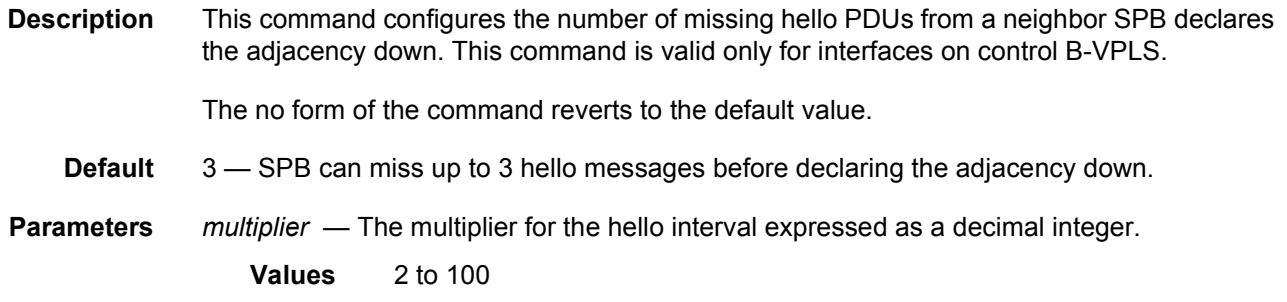

#### <span id="page-1281-0"></span>mrp

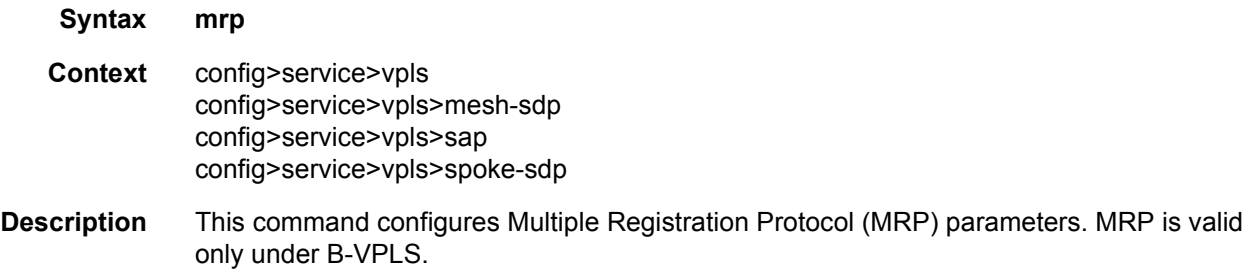

## <span id="page-1281-1"></span>attribute-table-size

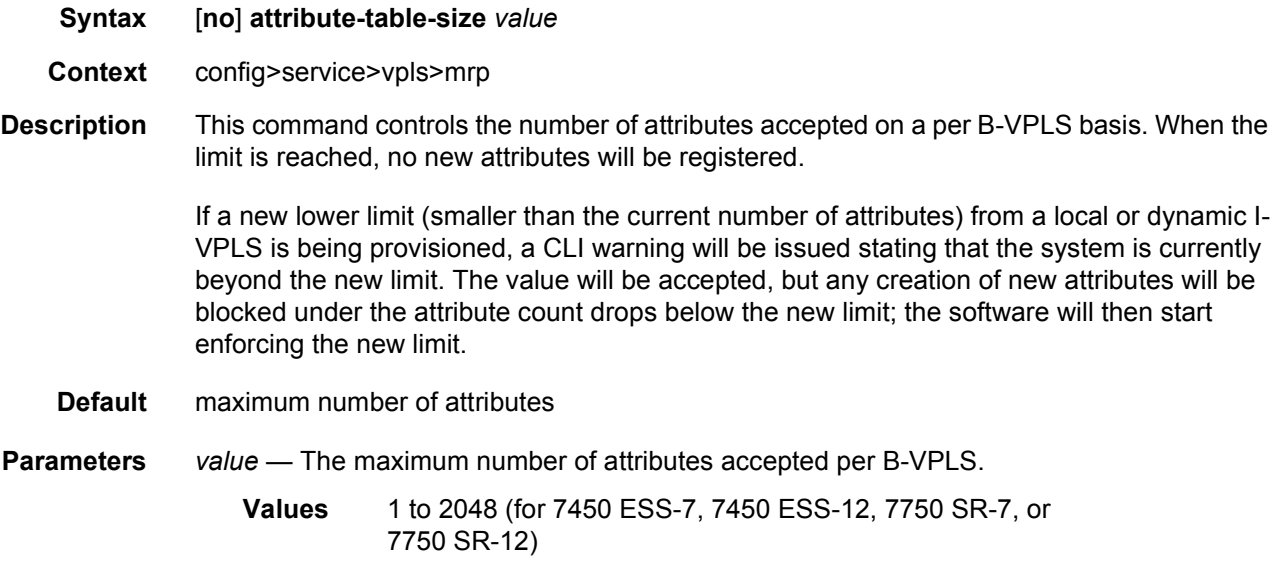

# <span id="page-1282-0"></span>attribute-table-high-wmark

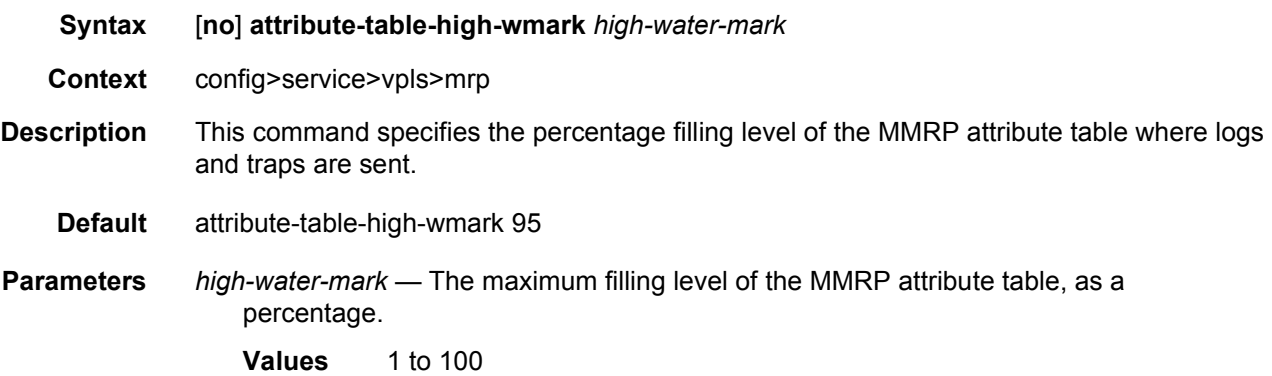

## <span id="page-1282-1"></span>attribute-table-low-wmark

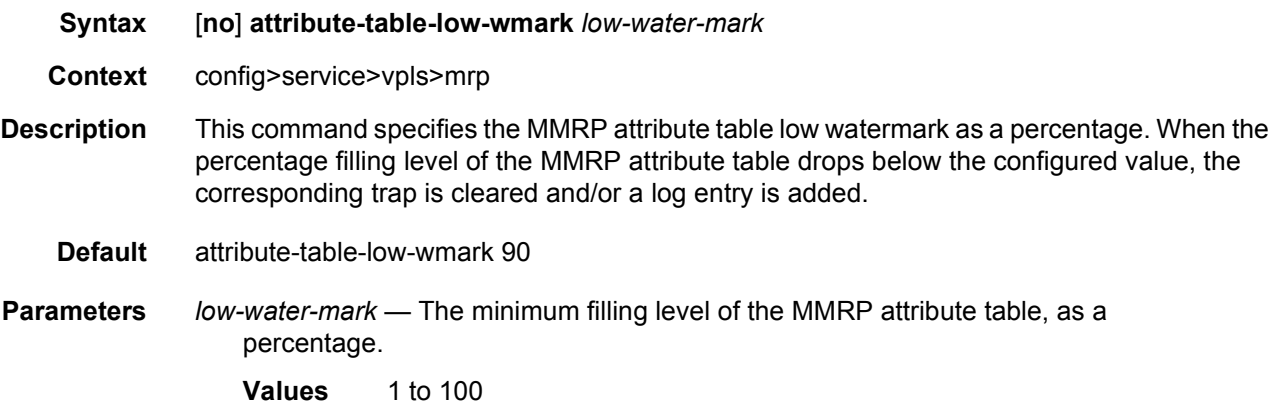

# <span id="page-1282-2"></span>flood-time

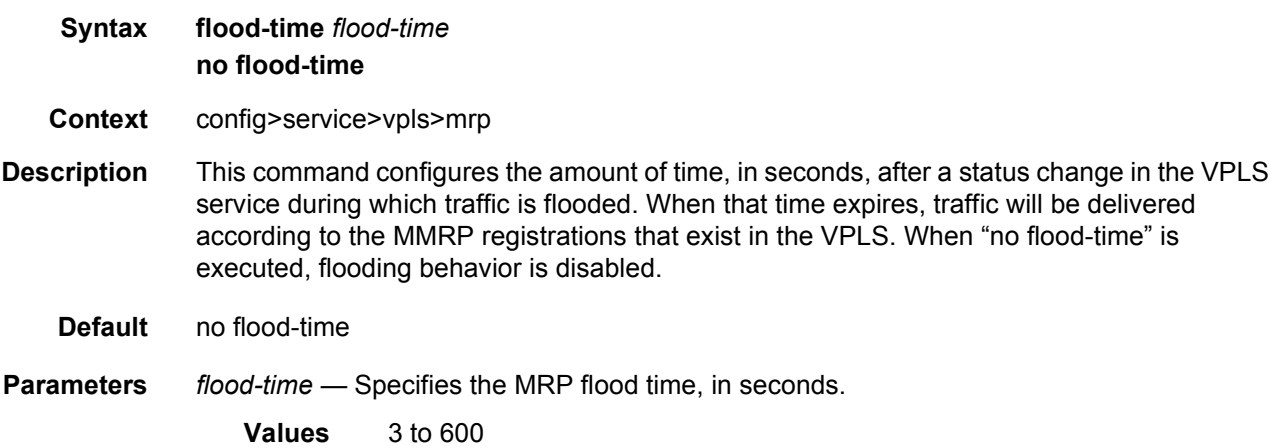

## mrp

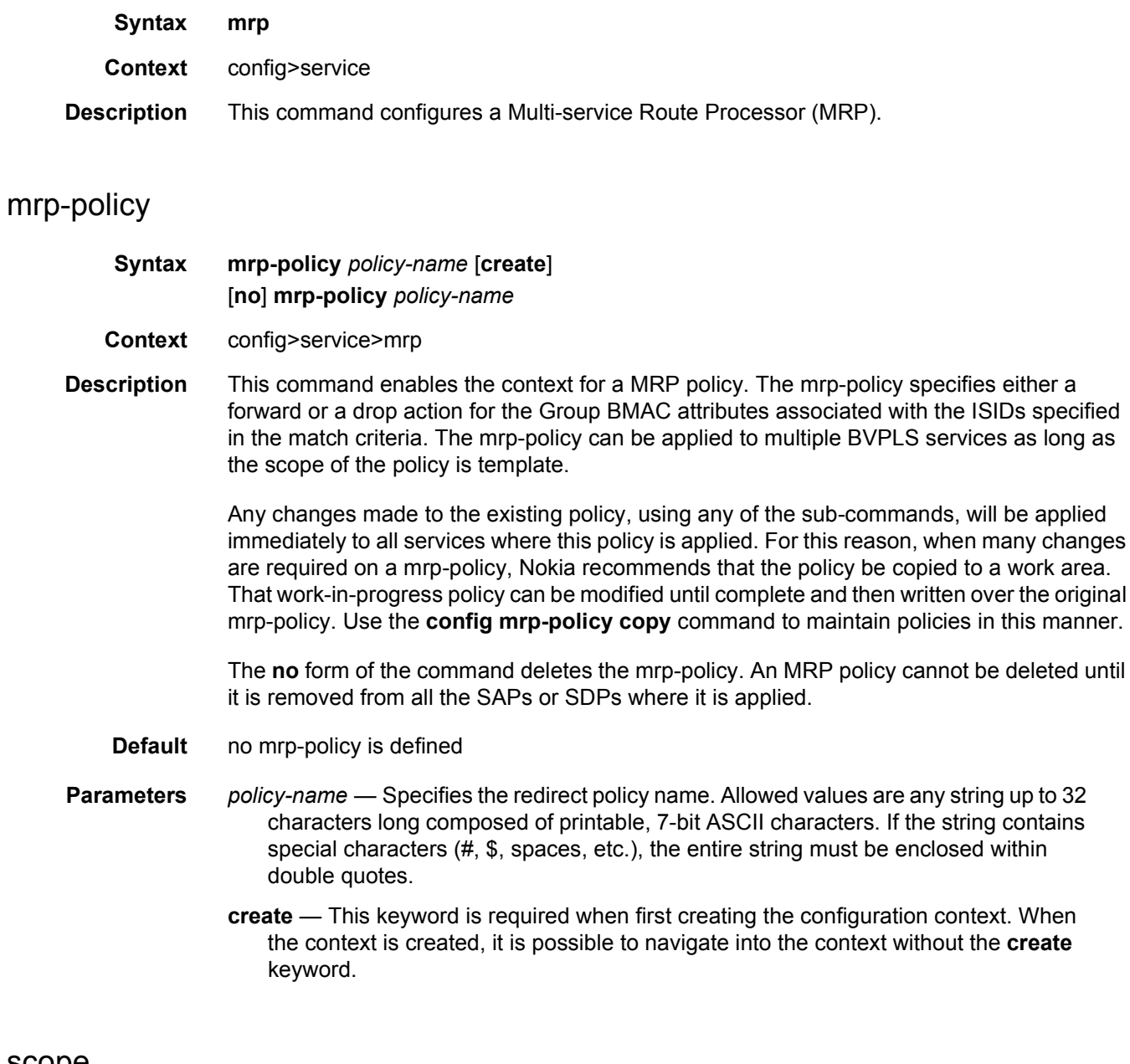

# scope

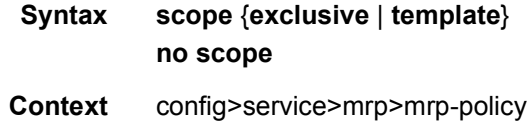

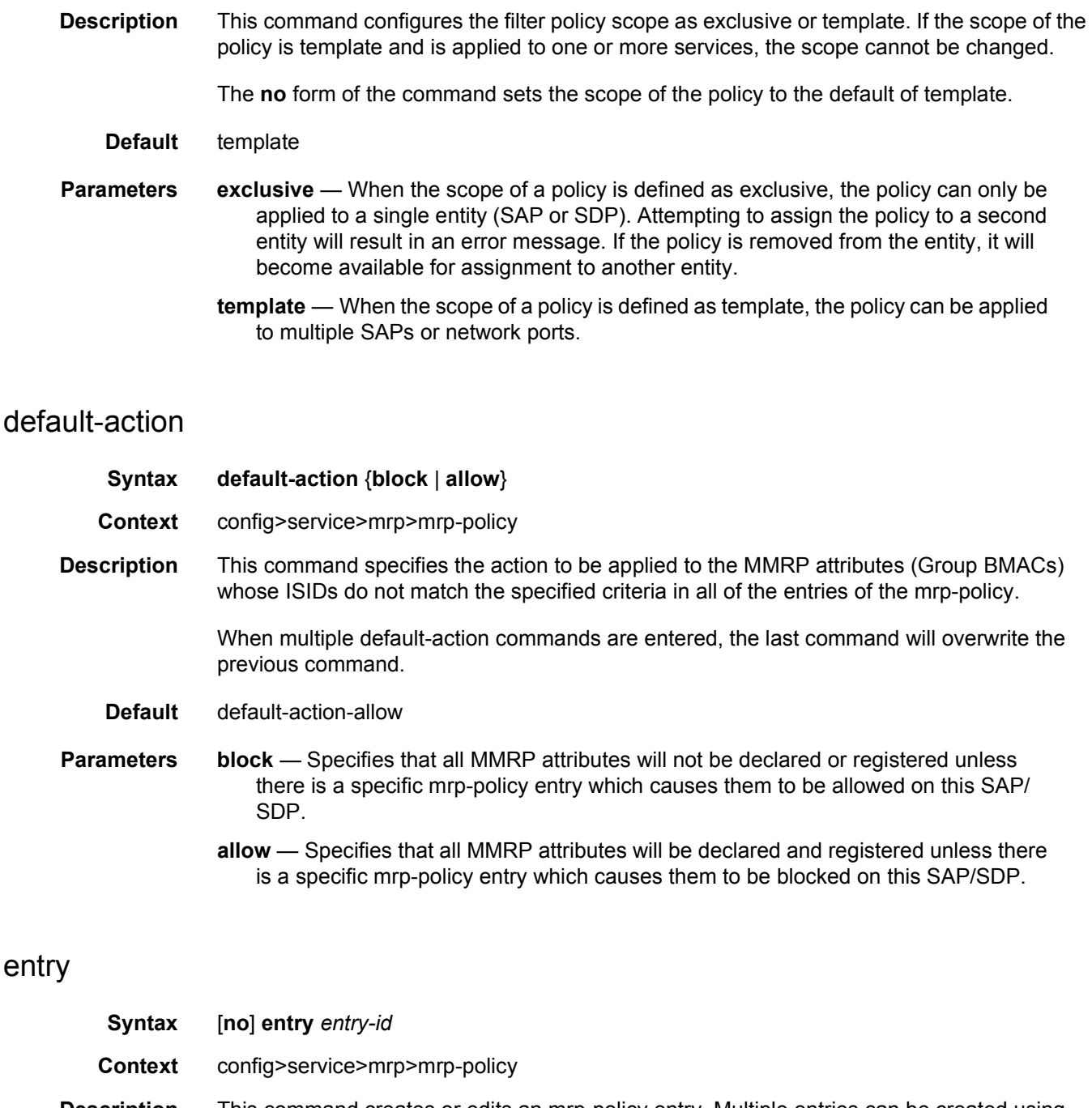

**Description** This command creates or edits an mrp-policy entry. Multiple entries can be created using unique entry-id numbers within the policy. The implementation exits the policy on the first match found and executes the actions in accordance with the accompanying action command. For this reason, entries must be sequenced correctly from most to least explicit. An entry may not have any match criteria defined (in which case, everything matches) but must have at least the keyword action for it to be considered complete. Entries without the action keyword will be considered incomplete and hence will be rendered inactive.

The no form of the command removes the specified entry from the mrp-policy. Entries removed from the mrp-policy are immediately removed from all services where the policy is applied.

The no form of the command removes the specified entry-id.

**Default** none

**Parameters** *entry-id* — An entry-id uniquely identifies a match criteria and the corresponding action. It is recommended that multiple entries be given entry-ids in staggered increments. This allows users to insert a new entry in an existing policy without requiring renumbering of all the existing entries.

**Values** 1 to 65535

**create** — Keyword; required when first creating the configuration context. When the context is created, one can navigate into the context without the create keyword.

### description

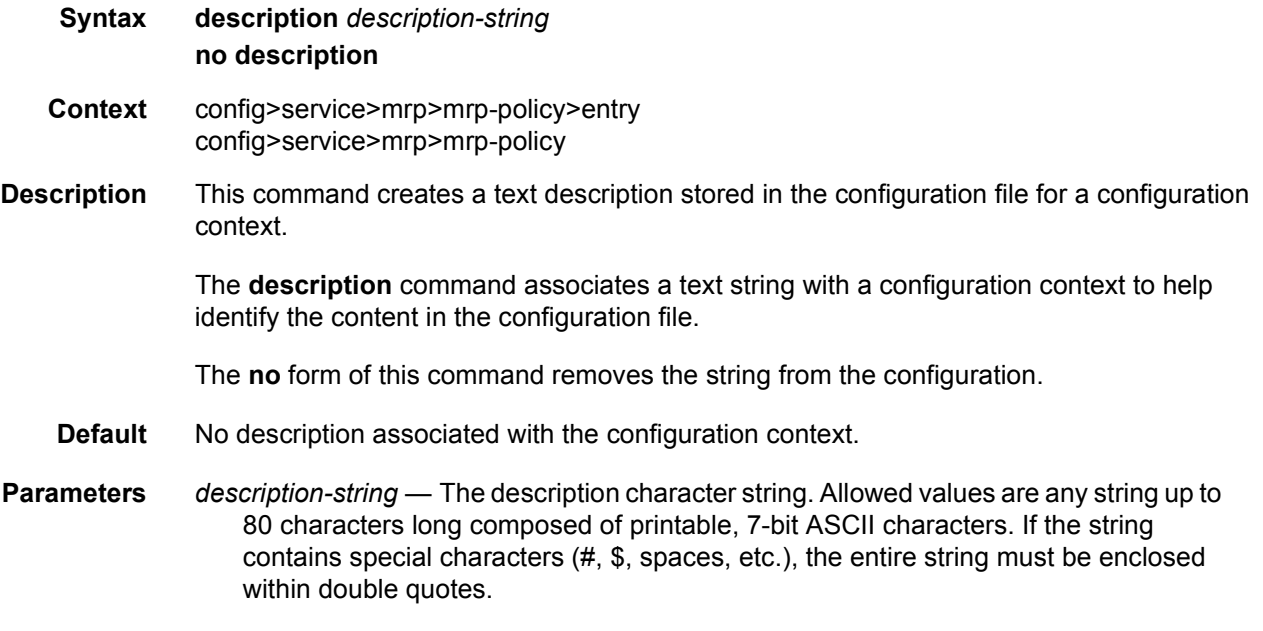

#### match

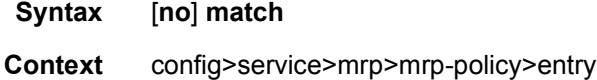

**Description** This command creates the context for entering/editing match criteria for the mrp-policy entry. When the match criteria have been satisfied the action associated with the match criteria is executed. In the current implementation just one match criteria (ISID based) is possible in the entry associated with the mrp-policy. Only one match statement can be entered per entry.

The **no** form of the command removes the match criteria for the entry-id.

#### isid

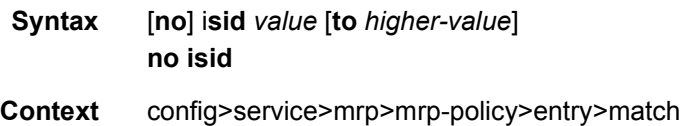

**Description** This command configures an ISID value or a range of ISID values to be matched by the mrppolicy parent when looking at the related MMRP attributes (Group BMACs). The pbb-etype value for the related SAP (inherited from the Ethernet port configuration) or for the related SDP binding (inherited from SDP configuration) will be used to identify the ISID tag.

> Multiple isid statements are allowed under a match node. The following rules govern the usage of multiple isid statements:

- overlapping values are allowed:
	- − isid from 1 to 10
	- − isid from 5 to 15
	- − isid 16
- the minimum and maximum values from overlapping ranges are considered and displayed. The above entries will be equivalent with "isid from 1 to 16" statement.
- there is no consistency check with the content of isid statements from other entries. The entries will be evaluated in the order of their IDs and the first match will cause the implementation t o execute the associated action for that entry and then to exit the mrppolicy.
- If there are no isid statements under a match criteria but the mac-filter type is isid the following behaviors apply for different actions:
	- − For end-station it treats any ISID value as no match and goes to next entry or default action which must be "block" in this case
	- − For allow it treats any ISID value as a match and allows it
	- − For block it treats any ISID value as a match and blocks it

The **no** form of the command can be used in two ways:

**no isid** - removes all the previous statements under one match node

**no isid** *value* **to** *higher-value* - removes a specific ISID value or range. Must match a previously used positive statement: for example if the command "isid 16 to 100" was used using "no isid 16 to 50" will not work but "no isid 16 to 100 will be successful.

**Syntax action** {**block** | **allow** | **end-station**}

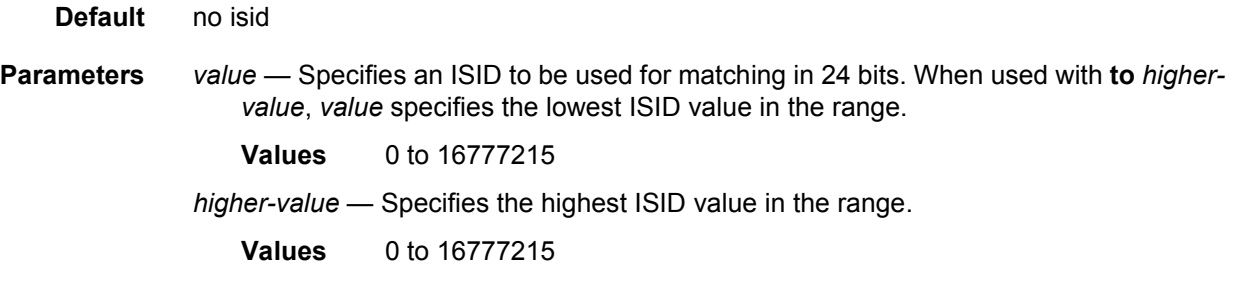

## action

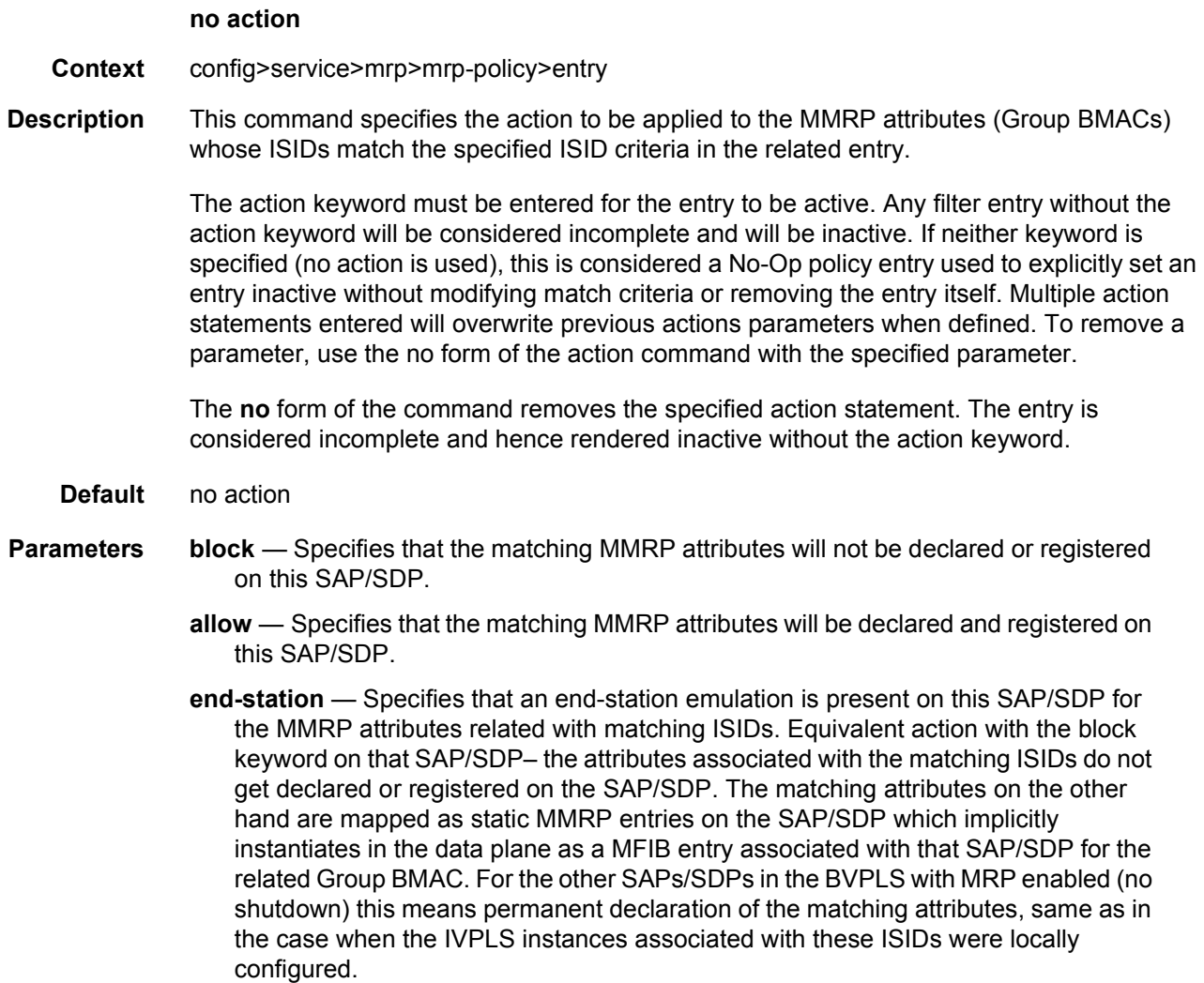

If an mrp-policy has end-station action in one entry, the only default action allowed in the policy is block. Also no other actions are allowed to be configured in other entry configured under the policy.

This policy will apply even if the MRP is shutdown on the local SAP/SDP or for the whole BVPLS to allow for manual creation of MMRP entries in the data plane. Specifically the following rules apply:

- If service vpls mrp shutdown then MMRP on all SAP/SDPs is shutdown MRP PDUs pass-through transparently
- If service vpls mrp no shutdown and endstation statement (even with no ISID values in the related match statement) is used in a mrp-policy applied to SAP/ SDP - no declaration is sent on SAP/SDP. The provisioned ISIDs in the match statement are registered on that SAP/SDP and are propagated on all the other MRP enabled endpoints.

#### copy

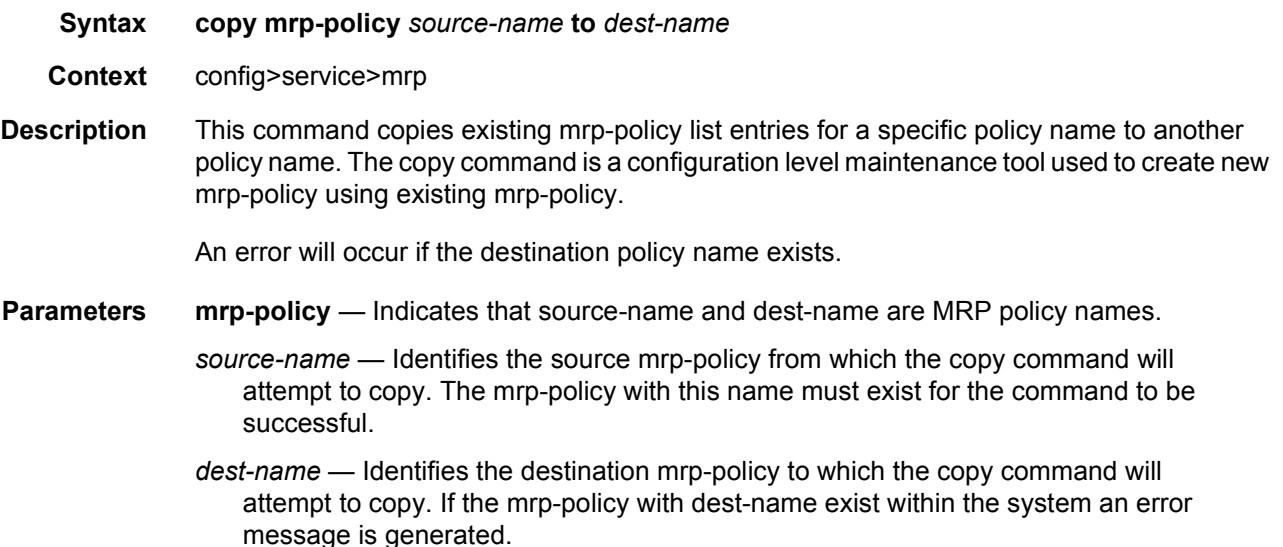

#### renum

- **Syntax renum** *old-entry-id* **to** *new-entry-id*
- **Context** config>service>mrp>mrp-policy
- **Description** This command renumbers existing MRP policy entries to properly sequence policy entries. This may be required in some cases since the implementation exits when the first match is found and executes the actions according to the accompanying action command. This requires that entries be sequenced correctly from most to least explicit.

<span id="page-1289-1"></span><span id="page-1289-0"></span>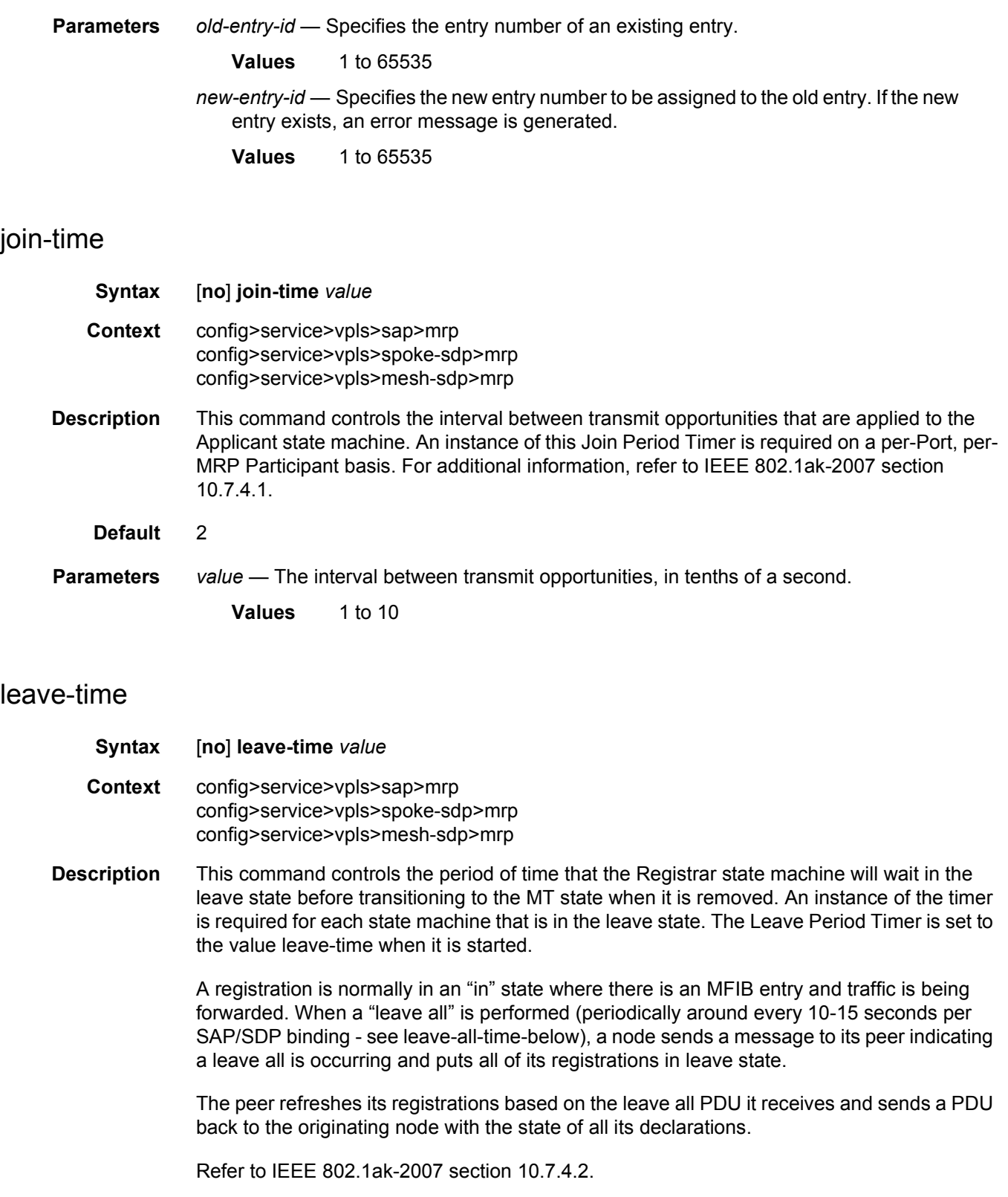

<span id="page-1290-1"></span><span id="page-1290-0"></span>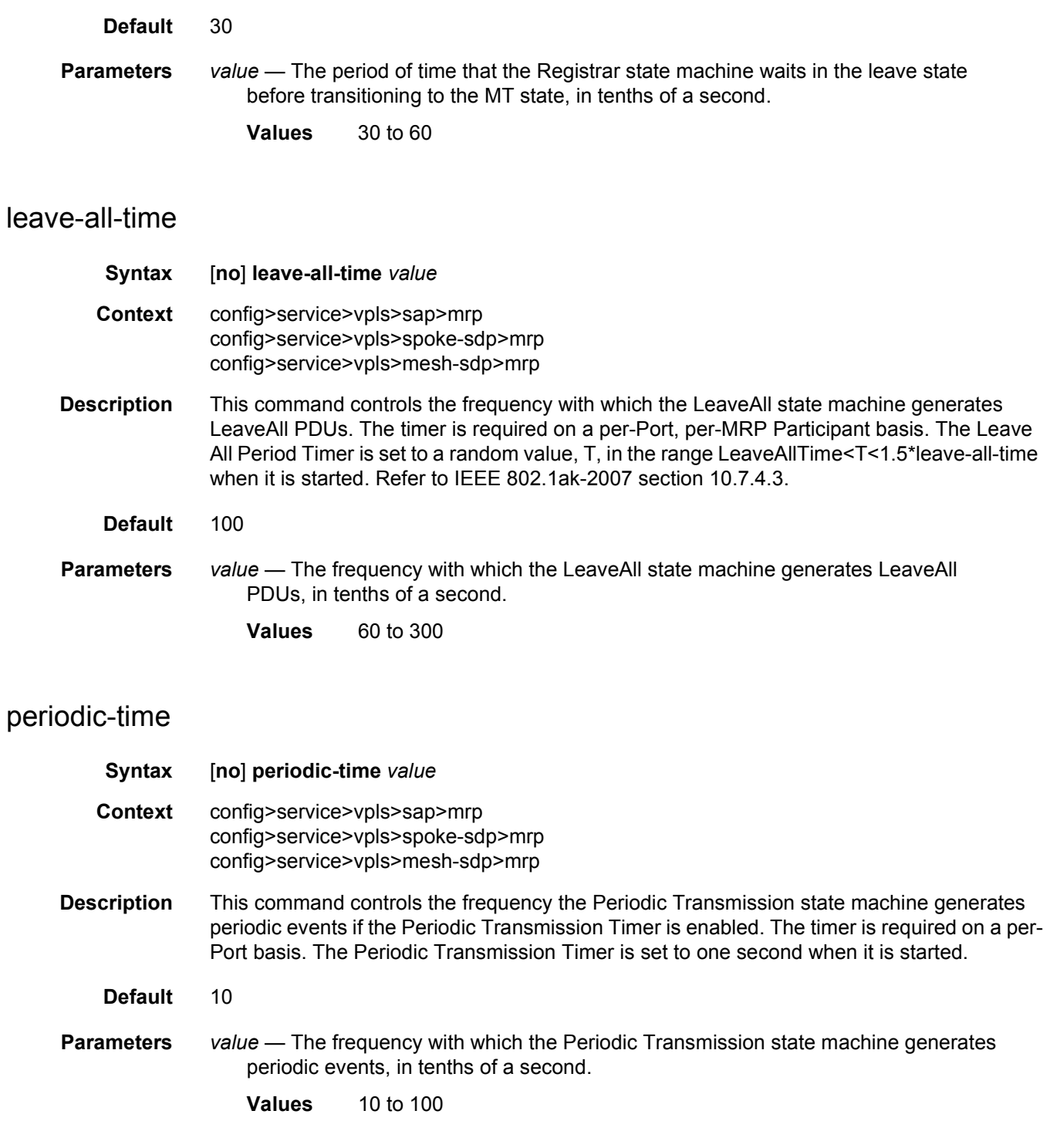

### <span id="page-1291-2"></span>periodic-timer

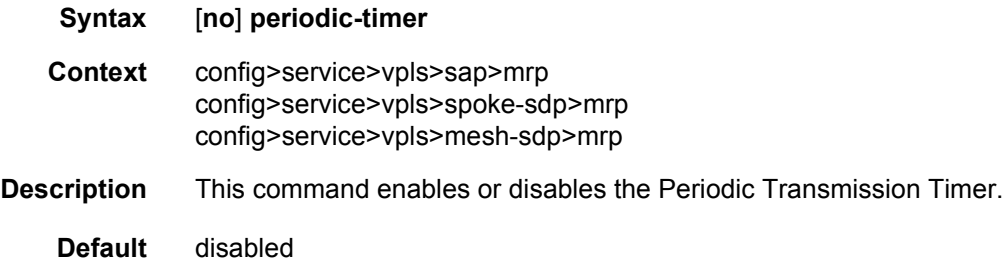

#### send-flush-on-failure

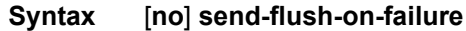

**Context** config>service>vpls

#### **Description** This command enables sending out flush-all-from-me messages to all LDP peers included in affected VPLS, in the event of physical port failures or "operationally down" events of individual SAPs. This feature provides an LDP-based mechanism for recovering a physical link failure in a dual-homed connection to a VPLS service. This method provides an alternative to RSTP solutions where dual homing redundancy and recovery, in the case of link failure, is resolved by RSTP running between a PE router and CE devices. If the endpoint is configured within the VPLS and send-flush-on-failure is enabled, flush-all-from-me messages will be sent out only when all spoke-SDPs associated with the endpoint go down.

This feature cannot be enabled on management VPLS.

**Default** no send-flush-on-failure

#### <span id="page-1291-0"></span>pbb

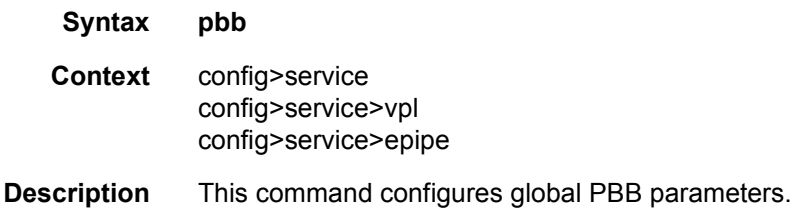

#### <span id="page-1291-1"></span>mac-name

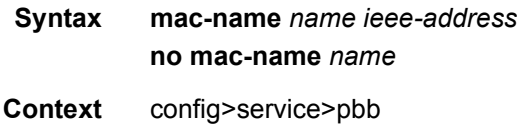

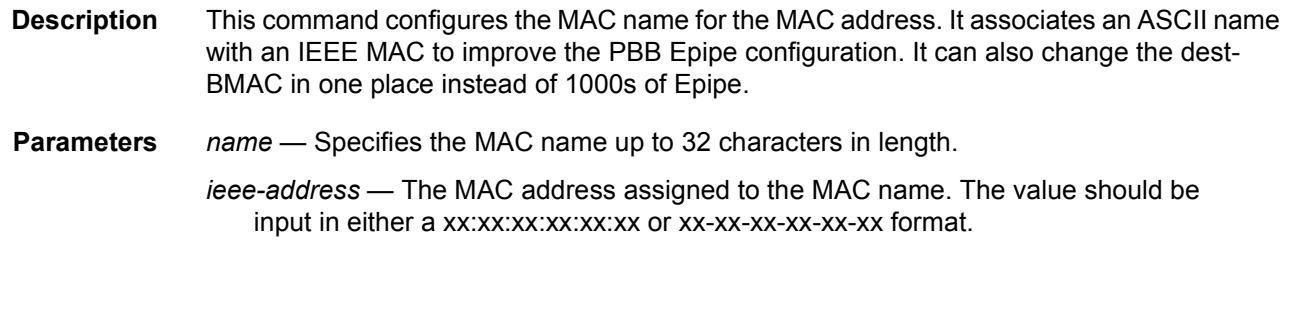

## <span id="page-1292-0"></span>source-bmac

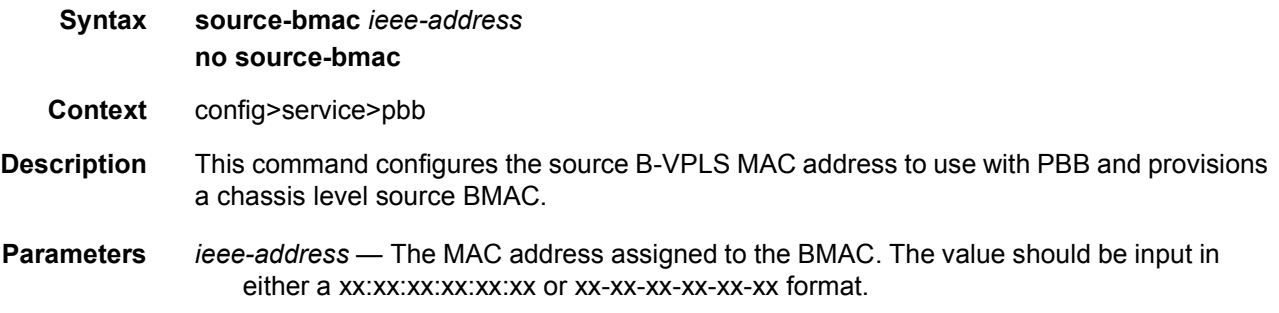

# backbone-vpls

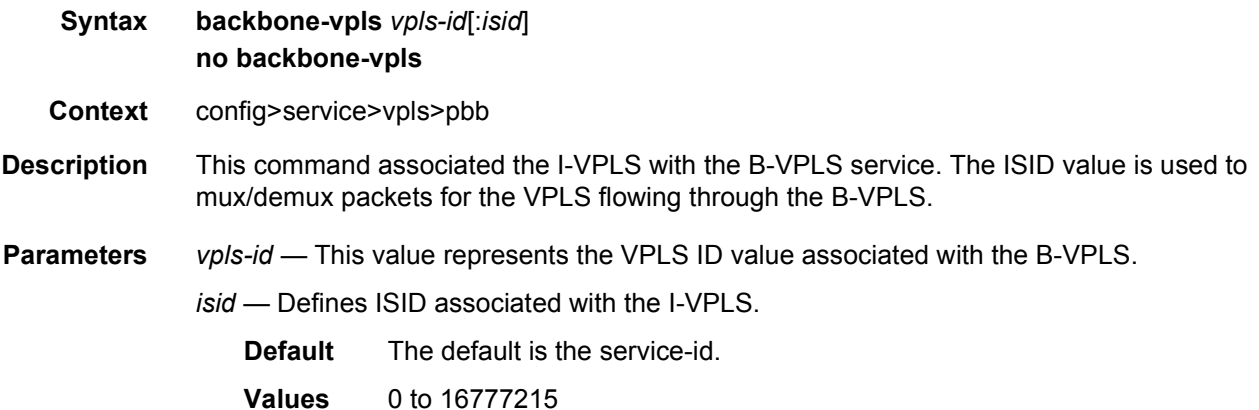

### <span id="page-1292-1"></span>source-bmac

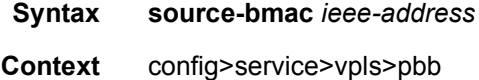

**Description** This command configures the base source BMAC for the B-VPLS. The first 32 bits must be the same with what is configured in the MC-LAG peer. If not configured here, it will inherit the chassis level BMAC configured under the new PBB object added in the previous section. If the **use-sap-bmac** command is on, the value of the last 16 bits (lsb) of the source BMAC must be part of the **reserved-source-bmac-lsb** configured at chassis level, under service PBB component. If that is not the case, the command will fail.

#### <span id="page-1293-1"></span>use-sap-bmac

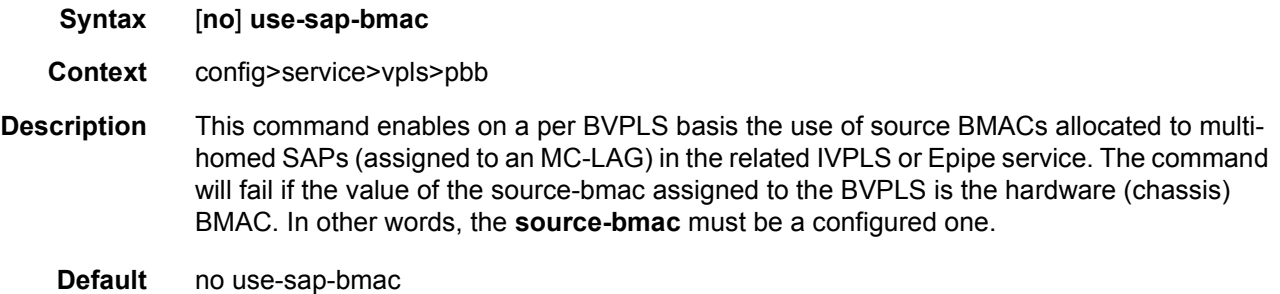

#### <span id="page-1293-0"></span>mac-notification

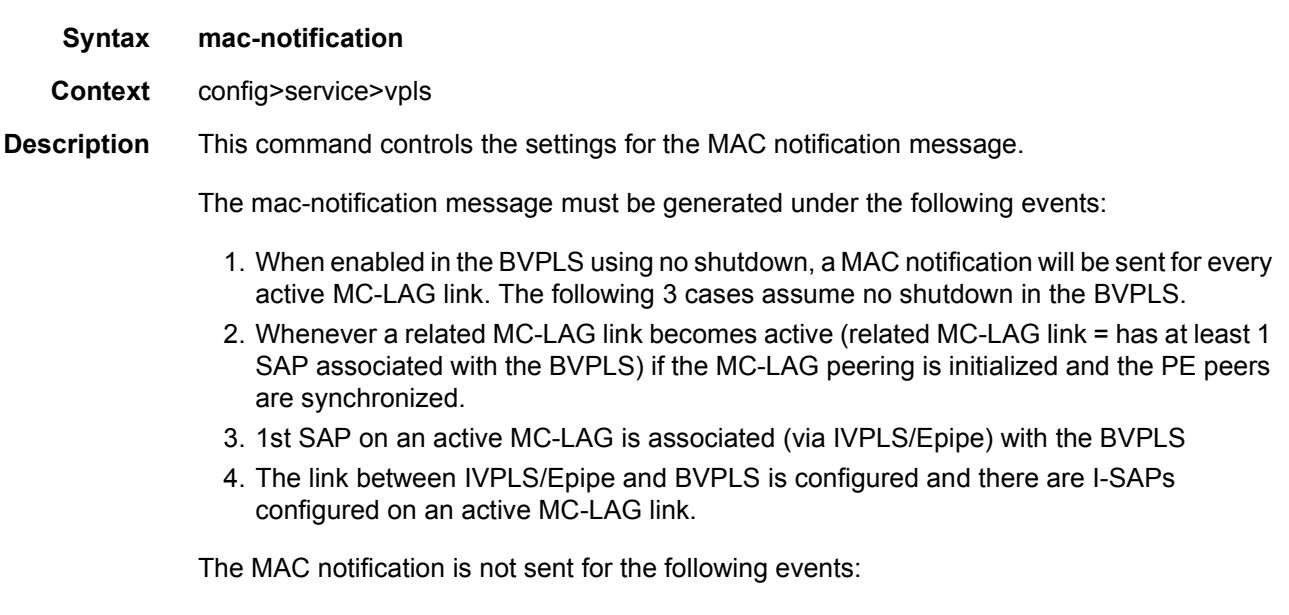

- 1. Change of source-bmac or source-bmac-lsb
- 2. On changes of use-sap-bmac parameter
- 3. If MC-LAG peering is not (initialized and in sync).

## <span id="page-1294-1"></span>interval

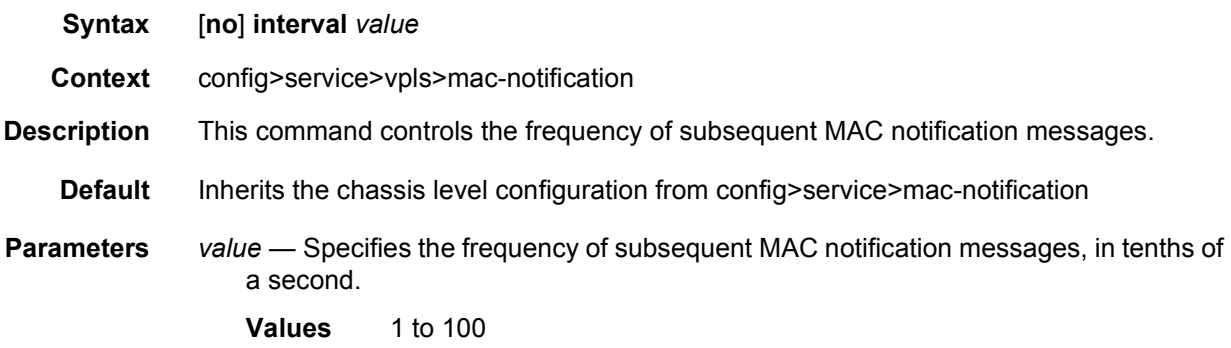

# <span id="page-1294-2"></span>renotify

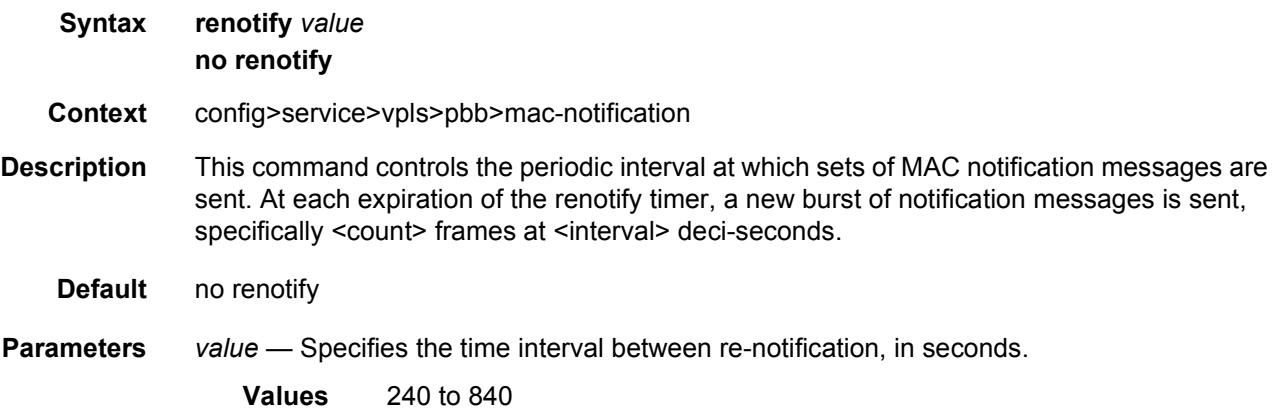

## <span id="page-1294-0"></span>count

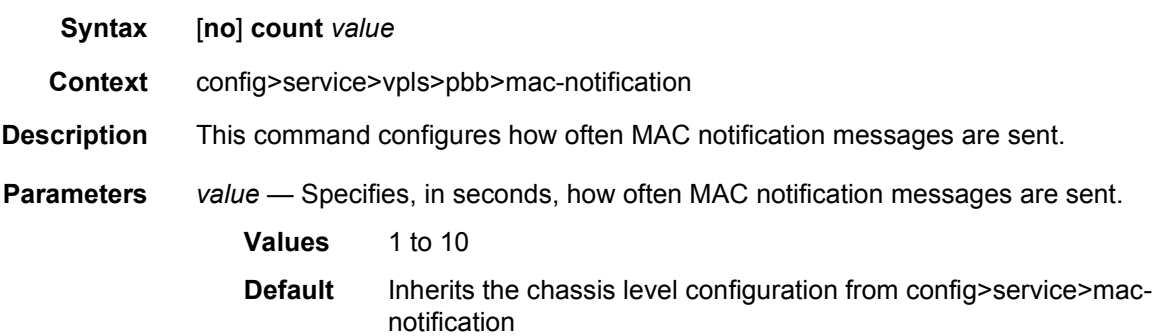

# shutdown

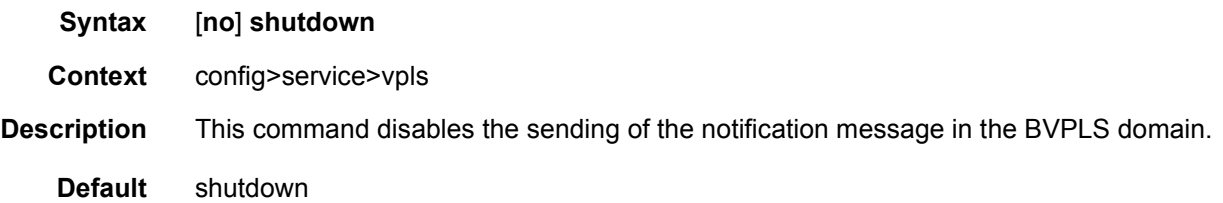

## <span id="page-1295-0"></span>backbone-vpls

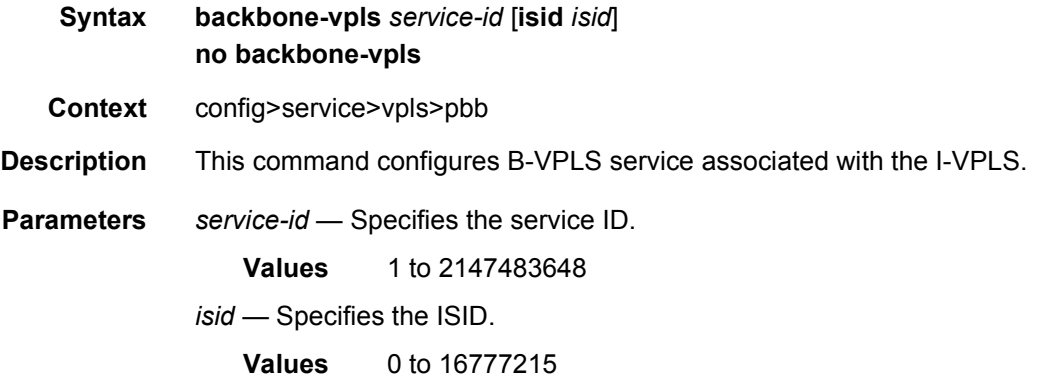

# <span id="page-1295-1"></span>igmp-snooping

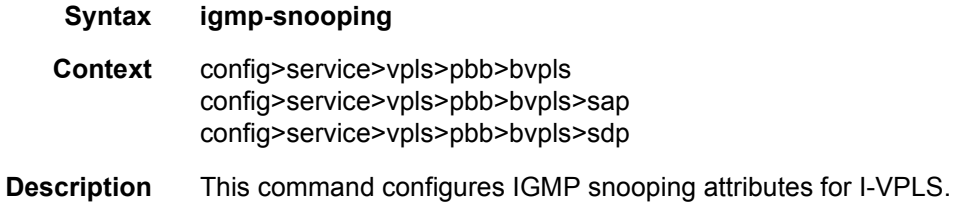

## <span id="page-1295-2"></span>mld-snooping

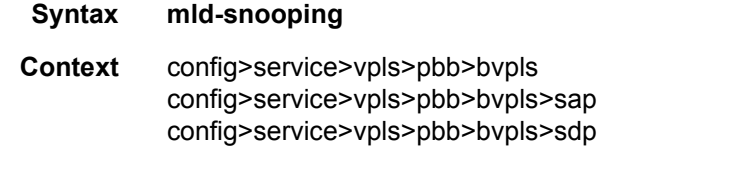

**Description** This command configures MLD snooping attributes for I-VPLS.
### mrouter-dest

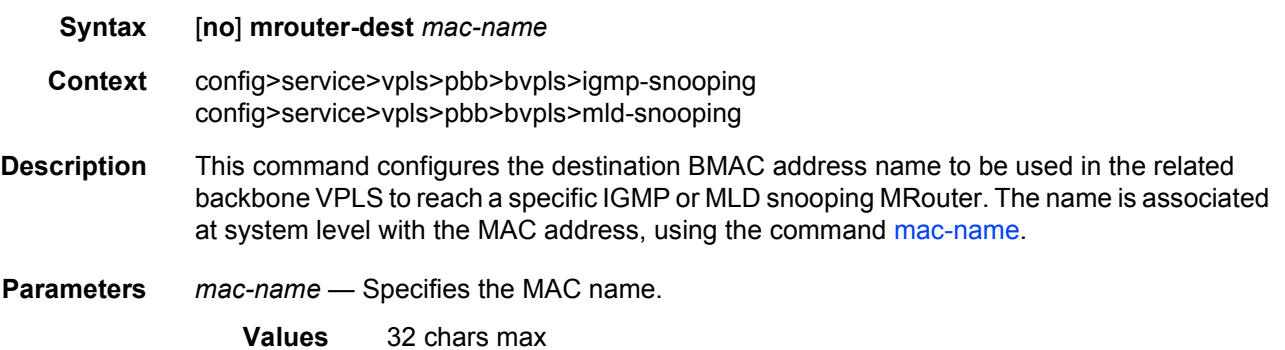

#### sap

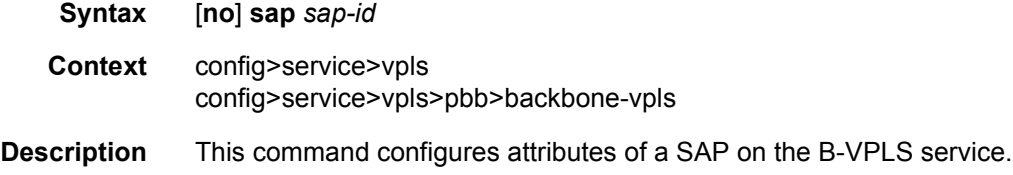

# mrouter-port

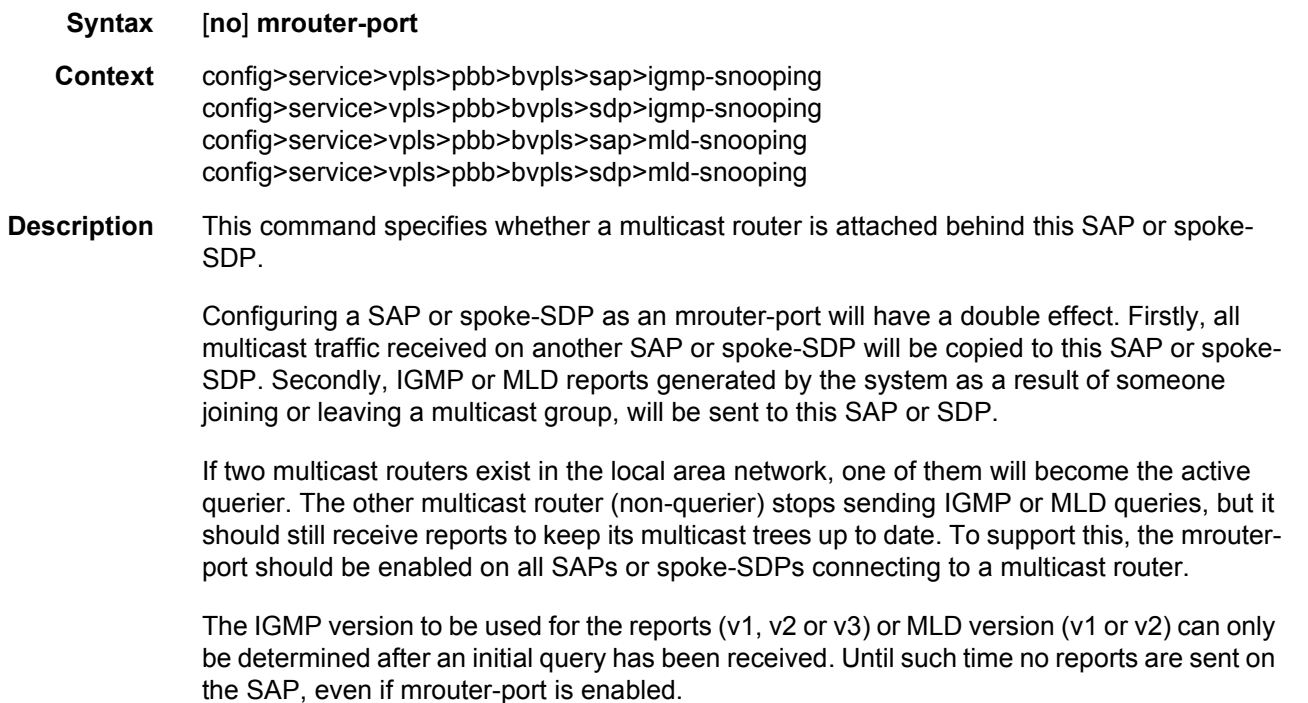

If the **send-queries** command is enabled on this SAP or spoke-SDP, the **mrouter-port** parameter can not be set.

**Default** no mrouter-port

### sdp

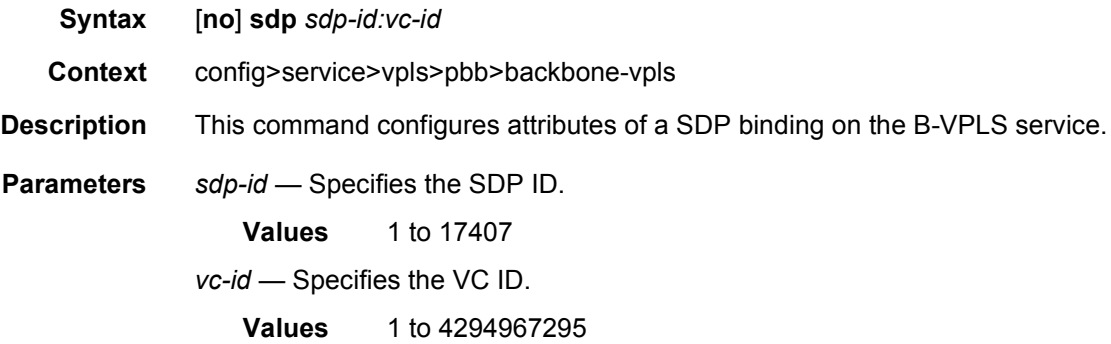

### stp

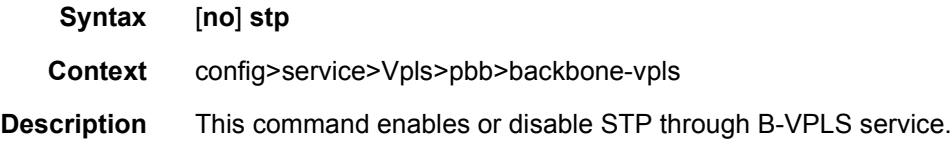

# force-qtag-forwarding

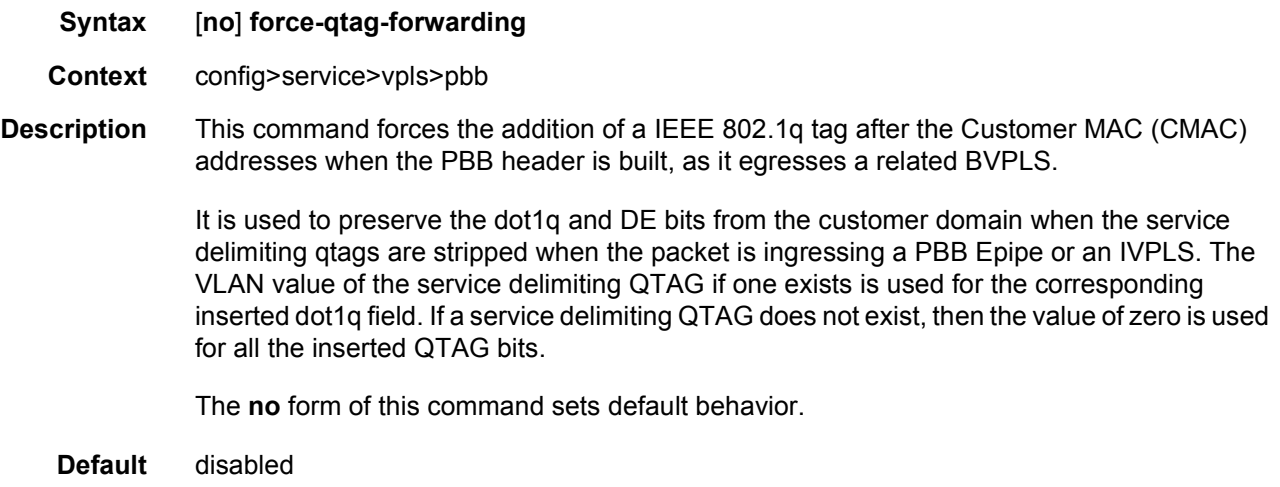

### propagate-mac-flush-from-bvpls

#### **Syntax** [**no**] **propagate-mac-flush-from-bvpls**

- **Context** config>service>vpls>pbb
- **Description** This command enables the propagation in the local PBB of any regular LDP MAC Flush received in the related B-VPLS. If an LDP MAC flush-all-but-mine is received in the B-VPLS context, the command controls also whether a flush is performed for all the customer MACs in the associated FDB. The command does not have any effect on a PBB MAC Flush (LDP MAC flush with PBB TLV) received in the related B-VPLS context.

The **no** form of this command disables the propagation of LDP MAC Flush i from the related B-VPLS.

**Default** no propagate-mac-flush-from-bvpls

#### send-flush-on-bvpls-failure

#### **Syntax** [**no**] **send-flush-on-bvpls-failure**

- **Context** config>service>vpls>pbb
- **Description** This command enables the generation in the local I-VPLS of an LDP MAC flush-all-from-me following a failure of SAP/the whole endpoint/spoke-SDP in the related B-VPLS. The failure of mesh-SDP in B-VPLS does not generate the I-VPLS MAC flush.

The **no** form of this command disables the generation of LDP MAC flush in I-VPLS on failure of SAP/endpoint/spoke-SDP in the related B-VPLS.

**Default** no send-flush-on-bvpls-failure

#### mrp-policy

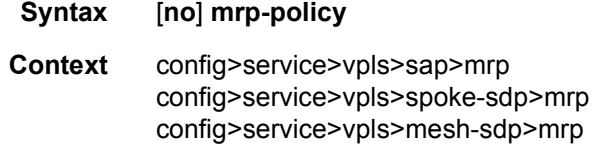

**Description** This command instructs MMRP to use the mrp-policy defined in the command to control which group BMAC attributes will be declares and registered on the egress SAP/Mesh-SDP/ Spoke-SDP. The Group BMACs will be derived from the ISIDs using the procedure used in the PBB solution. The Group MAC = standard OUI with the last 24 bits being the ISID value. If the policy-name refers to a non-existing mrp-policy the command should return error. Changes to a mrp-policy are allowed and applied to the SAP/SDPs under which the policy is referenced.

**Default** no mrp-policy

# send-bvpls-flush

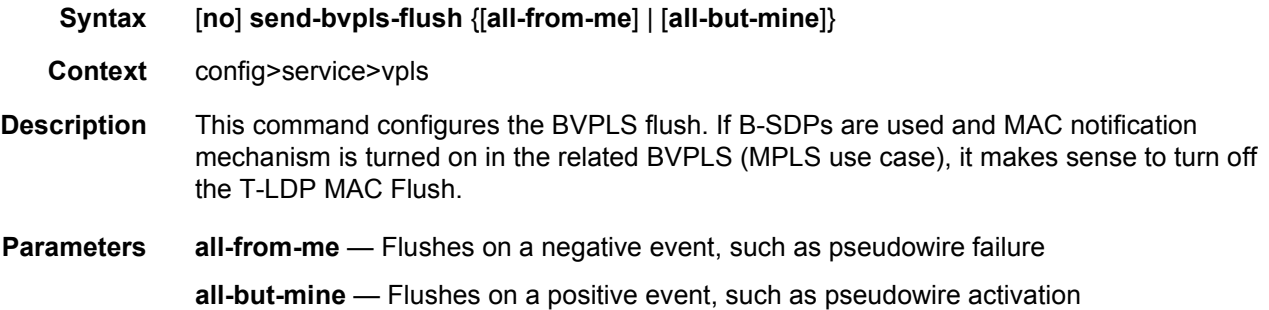

# mac-notification

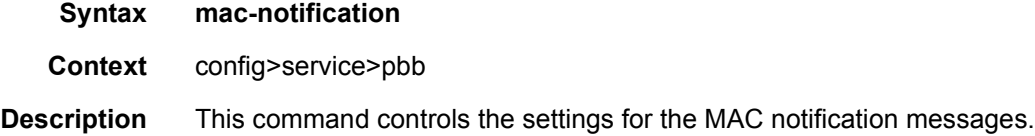

## interval

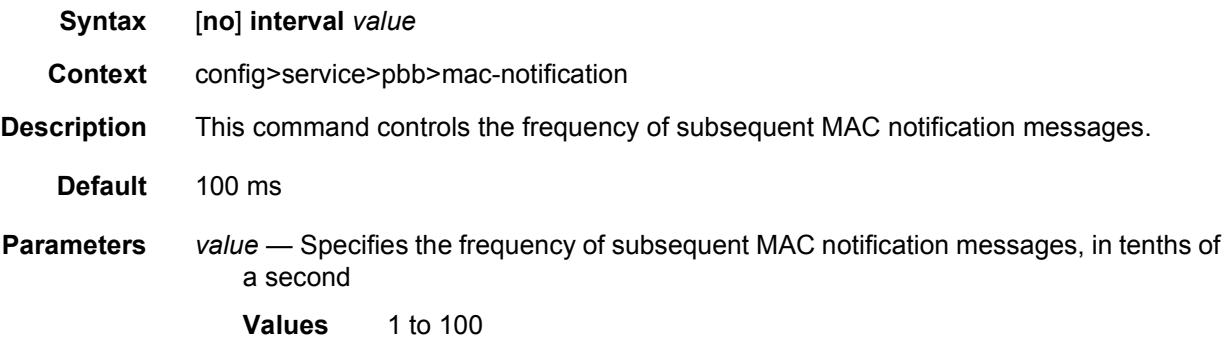

### count

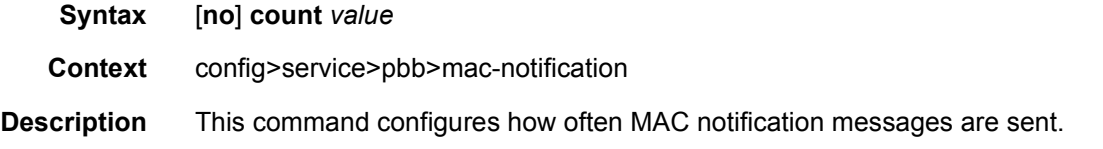

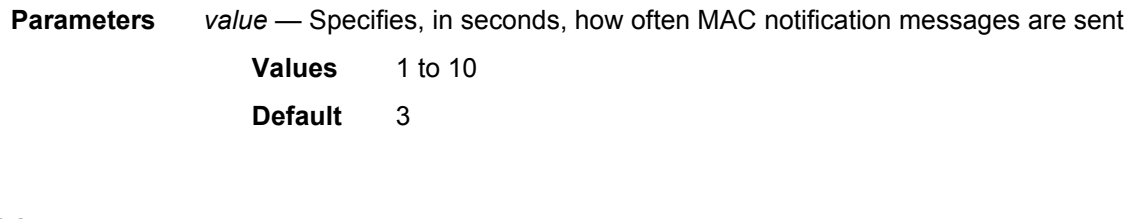

#### epipe

- **Syntax epipe** *service-id* **customer** *customer-id* [**vpn** *vpn-id*] [**vc-switching**] [**create**] **epipe** *service-id* **no epipe** *service-id*
- **Context** config>service
- **Description** This command configures an Epipe service instance. This command is used to configure a point-to-point epipe service. An Epipe connects two endpoints defined as Service Access Points (SAPs). Both SAPs may be defined in one or, for the 7750 SR, they may be defined in separate devices connected over the service provider network. When the endpoint SAPs are separated by the service provider network, the far end SAP is generalized into a Service Distribution Point (SDP). This SDP describes a destination and the encapsulation method used to reach it.

No MAC learning or filtering is provided on an Epipe.

When a service is created, the **customer** keyword and *customer-id* must be specified and associates the service with a customer. The *customer-id* must already exist having been created using the **customer** command in the service context. After a service has been created with a customer association, it is not possible to edit the customer association. The service must be deleted and recreated with a new customer association.

After a service is created, the use of the **customer** *customer-id* is optional for navigating into the service configuration context. Attempting to edit a service with the incorrect *customer-id* specified will result in an error.

By default, no Epipe services exist until they are explicitly created with this command.

The **no** form of this command deletes the Epipe service instance with the specified *serviceid*. The service cannot be deleted until the service has been shutdown.

**Parameters** *service-id* — Specifies the unique service identification number identifying the service in the service domain. This ID must be unique to this service and may not be used for any other service of any type. The *service-id* must be the same number used for every router on which this service is defined.

**Values** 1 to 2147483648

*customer-id* — Specifies the customer ID number to be associated with the service. This parameter is required on service creation and optional for service editing or deleting.

**Values** 1 to 2147483647

- *vpn-id* Specifies the VPN ID number which allows you to identify virtual private networks (VPNs) by a VPN ID. If this parameter is not specified, the VPN ID uses the same service ID number. This parameter applies only to the 7750 SR.
	- **Values** 1 to 2147483647
	- **Default** null (0)
- **vc-switching** Specifies if the pseudowire switching signaling is used for the spoke-SDPs configured in this service. This parameter applies only to the 7750 SR.

**create** — Keyword used to create the service instance. The **create** keyword requirement can be enabled/disabled in the **environment>create** context.

#### tunnel

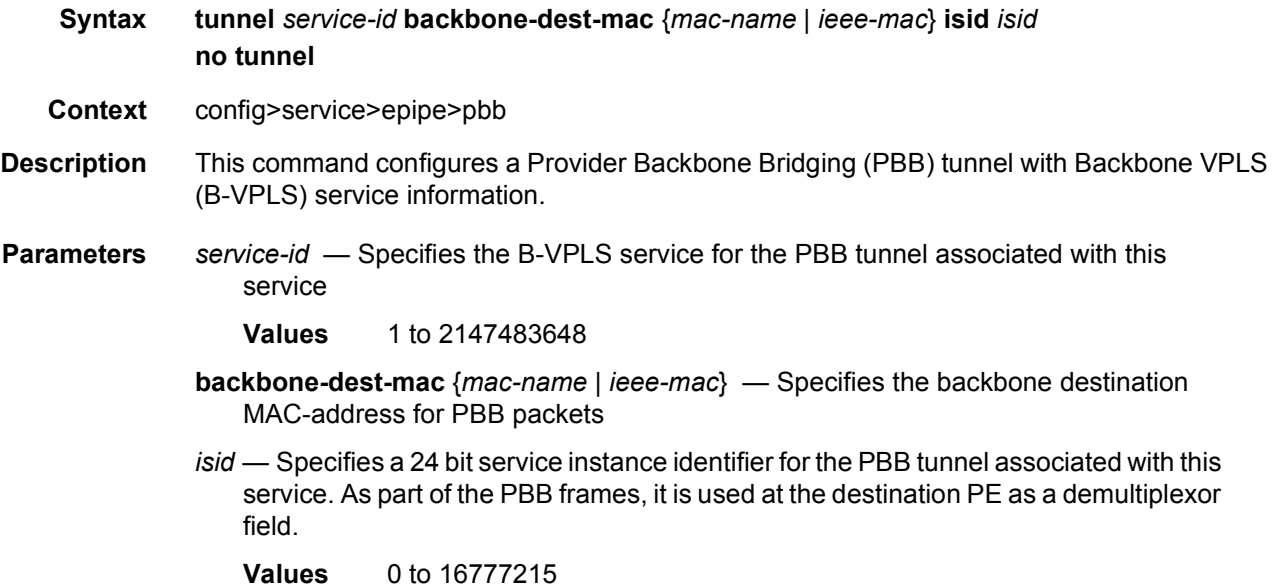

# **4.5 PBB Show, Clear, and Debug Command Reference**

This section describes the PBB show, clear, and debug command reference.

# **4.5.1 Command Hierarchies**

### **4.5.1.1 Show Commands**

#### **show**

**— [eth-cfm](#page-1304-0)**

- **— [association](#page-1304-1)** [*ma-index*] [**detail**]
- **— [cfm-stack-table](#page-1305-0)**
- **— [cfm-stack-table](#page-1305-0) port** [{**all-ports** | **all-sdps** | **all-virtuals**}] [**level** 0 to 7] [**direction up** | **down**]
- **— [cfm-stack-table](#page-1305-0)** *port-id* [**vlan** *qtag*[*.qtag*]] [**level** 0 to 7] [**direction up** | **down**]
- **— [cfm-stack-table](#page-1305-0) sdp** *sdp-id*[**:***vc-id*] [**level** 0 to 7] [**direction up**| **down**]
- **— [cfm-stack-table](#page-1305-0) virtual** *service-id* [**level** 0 to 7]
- **— [cfm-stack-table](#page-1305-0) facility** [{**all-ports** | **all-lags** | **all-lag-ports** | **all-tunnel-meps** | **allrouter-interfaces**}] [**level** 0 to 7] [**direction up** | **down**]
- **— [cfm-stack-table](#page-1305-0) facility collect-lmm-stats**
- **— [cfm-stack-table](#page-1305-0) facility lag** *id* [**tunnel** 1 to 4094] [**level** 0 to 7] [**direction up** | **down**]
- **— [cfm-stack-table](#page-1305-0) facility port** *id* [**level** 0 to 7] [**direction up** | **down**]
- **— [cfm-stack-table](#page-1305-0) facility router-interface** *ip-int-name* [**level** 0 to 7] [**direction up** | **down**]
- **— [domain](#page-1308-0)** [*md-index*] [**association** *ma-index* | **all-associations** [**detail**]]
- **— [mep](#page-1309-0)** *mep-id* **domain** *md-index* **association** *ma-index* [**loopback**] [**linktrace**]
- **service**
	- **— [id](#page-1313-0)** *service-id*
		- **— [i-vpls](#page-1311-0)**
			- **— [mrp-policy](#page-1314-0) mac** [*ieee-address*]
			- **— [mrp](#page-1314-1)**
			- **spb**
				- **— [adjacency](#page-1316-0)** [**detail**]
				- **— [base](#page-1316-1)**
				- **— [database](#page-1317-0)**
				- **— [fate-sharing](#page-1318-0)**
				- **— [fid](#page-1319-0)** [*fid*] **fate-sharing**
				- **— [fid](#page-1319-0)** [*fid*] **user-service**
				- **— [fid](#page-1319-0)** [*fid*] **fdb**
				- **— [fid](#page-1319-0)** [*fid*] **mfib** [**group-mac** *ieee-address*]
				- **— [fid](#page-1319-0)** [*fid*] **mfib** [**isid** *isid*]
				- **— [hostname](#page-1320-0)**
				- **— [interface](#page-1321-0)**
				- **— [mfib](#page-1321-1)** [**detail**]

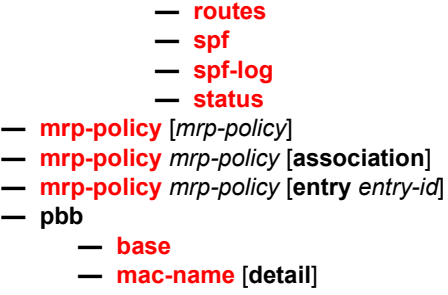

### **4.5.1.2 Clear Commands**

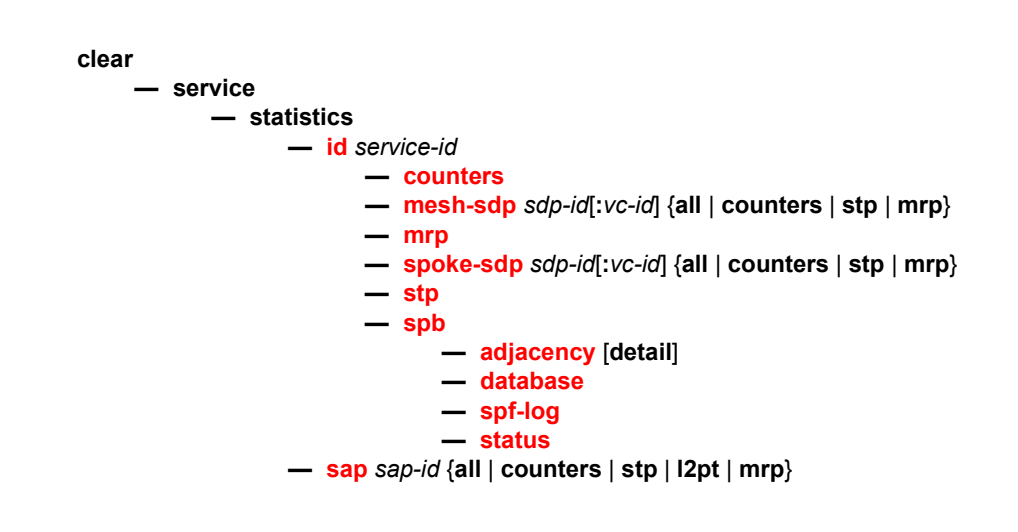

# **4.5.1.3 Debug Commands**

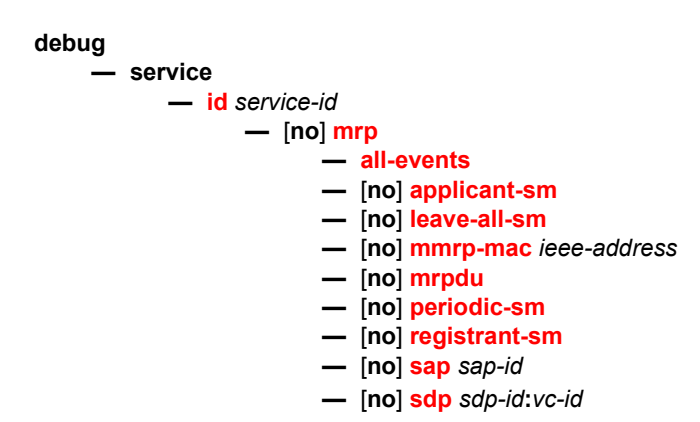

# **4.5.2 Command Descriptions**

### **4.5.2.1 PBB Show Commands**

The following command outputs are examples only; actual displays may differ depending on supported functionality and user configuration.

### <span id="page-1304-0"></span>eth-cfm

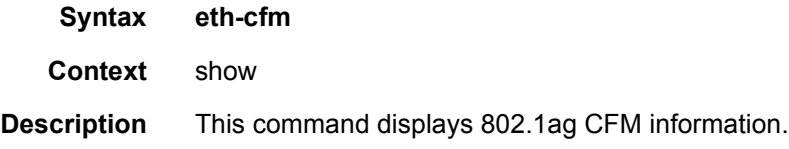

### <span id="page-1304-1"></span>association

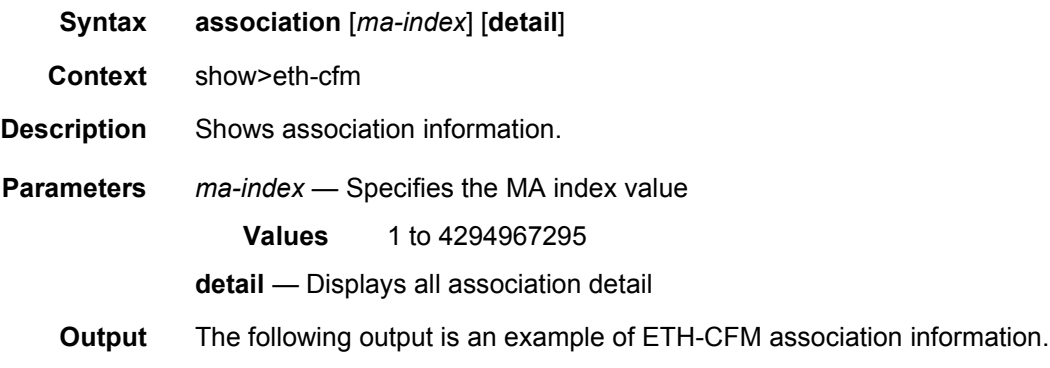

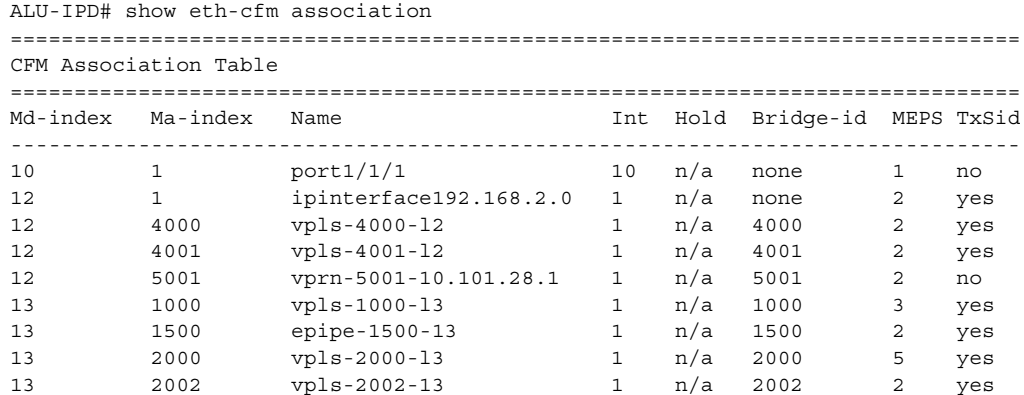

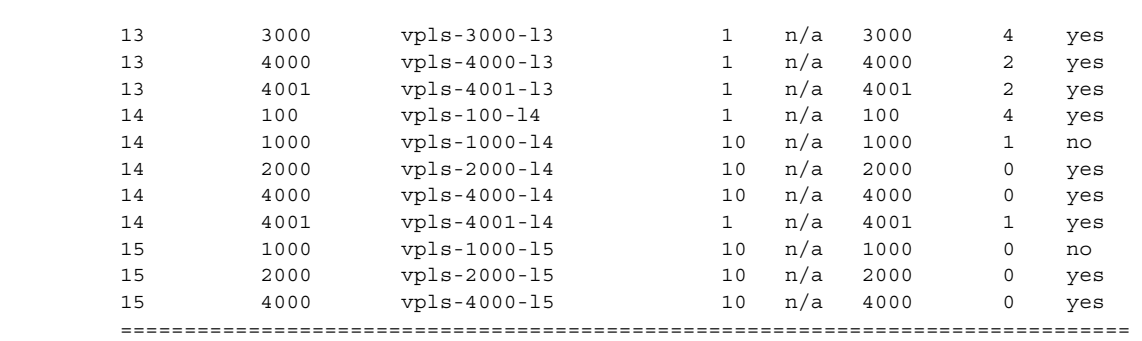

ALU-IPD#

# <span id="page-1305-0"></span>cfm-stack-table

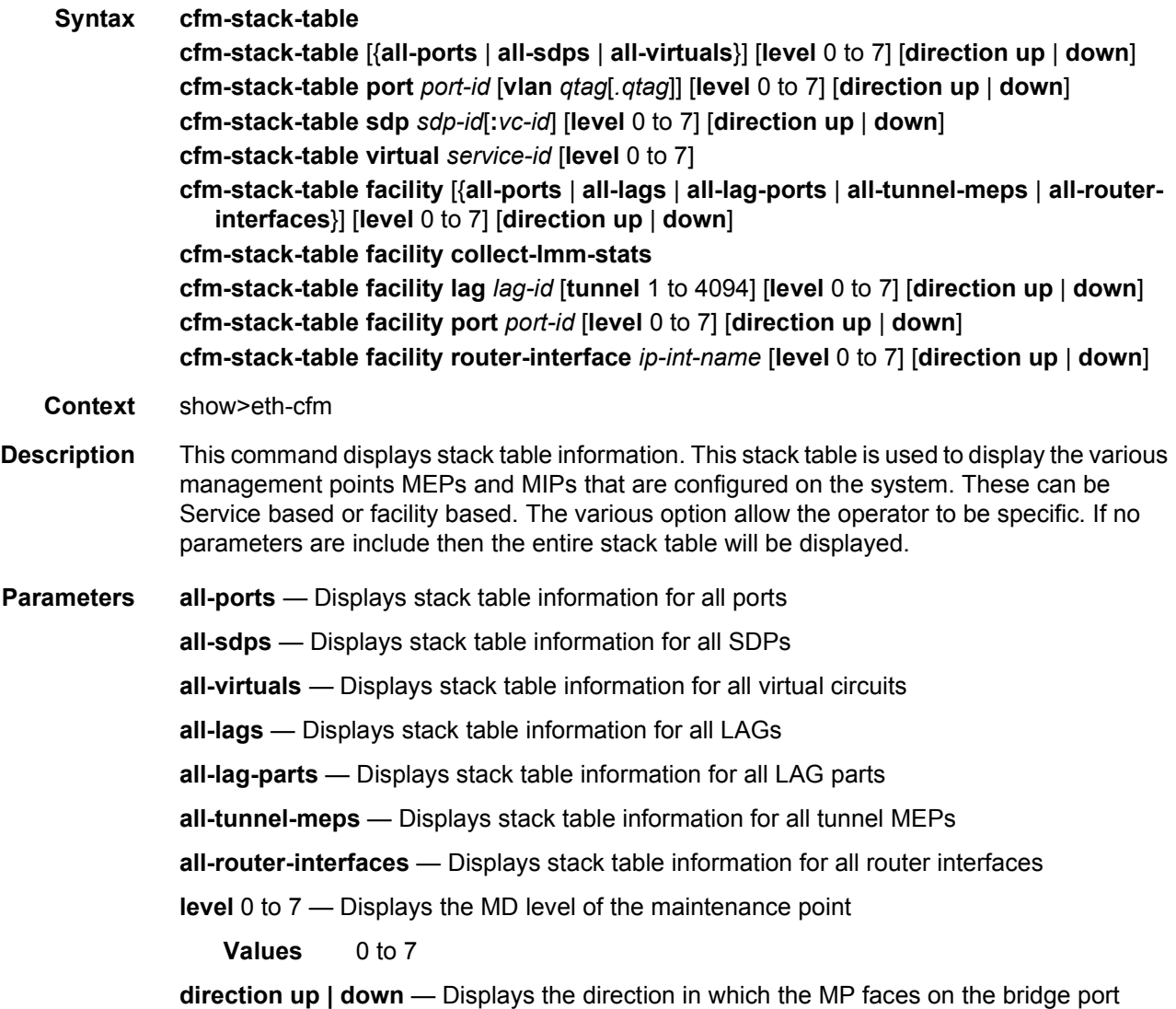

*port-id* — Displays the bridge port or aggregated port on which MEPs or MHFs are configured

*lag-id* — Displays stack table information for the specified LAG

*qtag* — Specifies a VLAN qtag

*service-id* — Displays CFM stack table information for the specified SDP

**tunnel** 1 to 4094 — Displays information for the specified tunnel

**Values** 1 to 4094

- **facility** Displays the CFM stack table information for facility MEPs. The base command will display all the facility MEPs. Options may be included in order to further parse the table for specific facility MEP information.
- *sdp-id*[:*vc-id*] Displays CFM stack table information for the specified SDP

*ip-int-name* — Displays stack table information for the specified IP interface

**collect-lmm-stats** — Displays collected LMM statistics for the facility

**Output** The following output is an example of ETH-CFM stack table information.

```
show eth-cfm cfm-stack-table
===============================================================================
CFM Stack Table Defect Legend:
R = Rdi, M = MacStatus, C = RemoteCCM, E = ErrorCCM, X = XconCCM
A = AisRx, L = CSF LOS Rx, F = CSF AIS/FDI rx, r = CSF RDI rxG = receiving grace PDU (MCC-ED or VSM) from at least one peer
===============================================================================
CFM SAP Stack Table
===============================================================================
Sap Lvl Dir Md-index Ma-index MepId Mac-address Defect G
-------------------------------------------------------------------------------
1/2/1:51.28 2 D 12 5001 28 d8:1c:01:02:00:01 --C---- -
1/2/1:1000.1000 3 U 13 1000 28 00:00:00:00:00:28 ---E--- -
1/2/1:1001.1001 1 B 0 0 MIP d8:1c:01:02:00:01 ------- -
1/2/1:1500.1500 3 U 13 1500 28 00:00:00:00:00:28 ------- -
1/2/1:2000.2000 3 U 13 2000 128 d8:1c:01:02:00:01 ------- -
1/2/1:2000.2000 4 B 14 2000 MIP 00:00:00:00:01:28 --------
1/2/1:3000.3000 4 B 0 0 MIP d8:1c:01:02:00:01 -------
1/2/1:4000.* 3 U 13 4000 28 00:00:00:00:00:28 ------- -
1/2/1:4001.* 3 U 13 4001 28 00:00:00:00:00:28 --------
1/2/1:4001.* 4 D 14 4001 28 00:00:00:00:00:28 ------- -
===============================================================================
===============================================================================
CFM Ethernet Tunnel Stack Table
===============================================================================
Eth-tunnel Lvl Dir Md-index Ma-index MepId Mac-address Defect G
-------------------------------------------------------------------------------
No Matching Entries
===============================================================================
===============================================================================
```

```
CFM Ethernet Ring Stack Table
Eth-ring
   Lvl Dir Md-index Ma-index MepId Mac-address Defect G
No Matching Entries
CFM Facility Port Stack Table
Tunnel Lvl Dir Md-index Ma-index MepId Mac-address
                       Defect G
Port
1 28 d8:1c:01:01:00:01 -------
      0 D
          101/1/1\overline{0}CFM Facility LAG Stack Table
Lvl Dir Md-index Ma-index MepId Mac-address
  Tunnel
                       Defect G
Laq
No Matching Entries
CFM Facility Tunnel Stack Table
Defect G
Port/Lag Tunnel Lvl Dir Md-index Ma-index MepId Mac-address
No Matching Entries
CFM Facility Interface Stack Table
Interface
      Lvl Dir Md-index Ma-index MepId Mac-address
                       Defect G
2 D 12 1 28 00:00:00:00:00:28 ------ -
V28 - V29 - 1/1/6CFM SAP Primary VLAN Stack Table
Sap
Primary VlanId Lvl Dir Md-index Ma-index MepId Mac-address
                       Defect G
1/1/10:2002.*3<sub>U</sub>13
             2002 28 00:00:00:00:00:28 ------ -
 2002
1/2/1:4000.*\begin{array}{ccc}\n4 & B & & 14 \\
\hline\n5 & R & & 15\n\end{array}4000 MIP d8:1c:01:02:00:01 ------- -<br>4000 MIP d8:1c:01:02:00:01 ------- -
 4000
          14
 4000CFM SDP Stack Table
Lvl Dir Md-index Ma-index MepId Mac-address
Sdp
                       Defect G
2 D 12 4001 28 00:00:00:00:00:28 --------
2829:4001
```
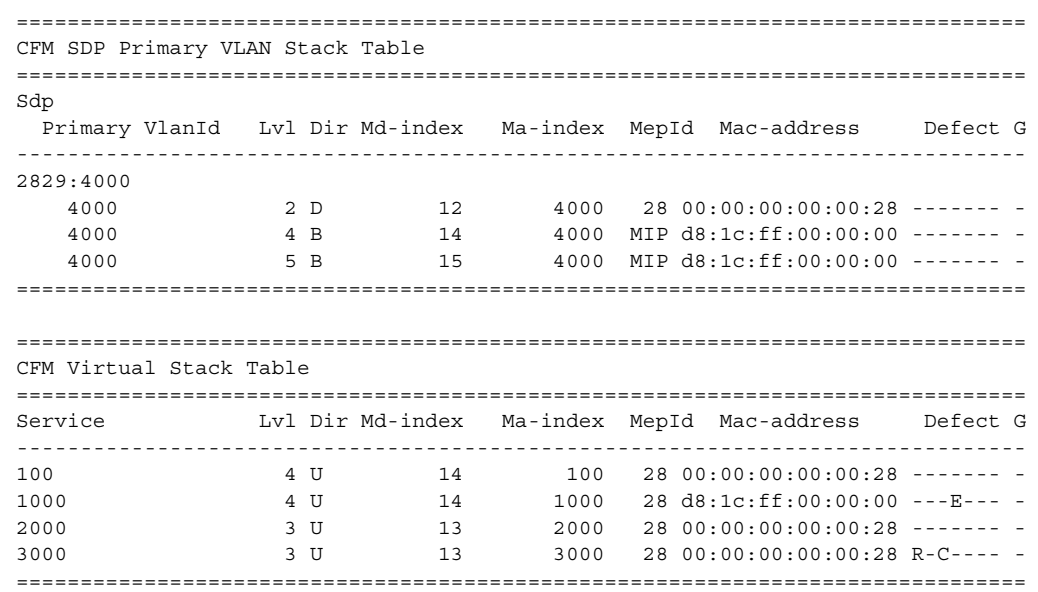

### <span id="page-1308-0"></span>domain

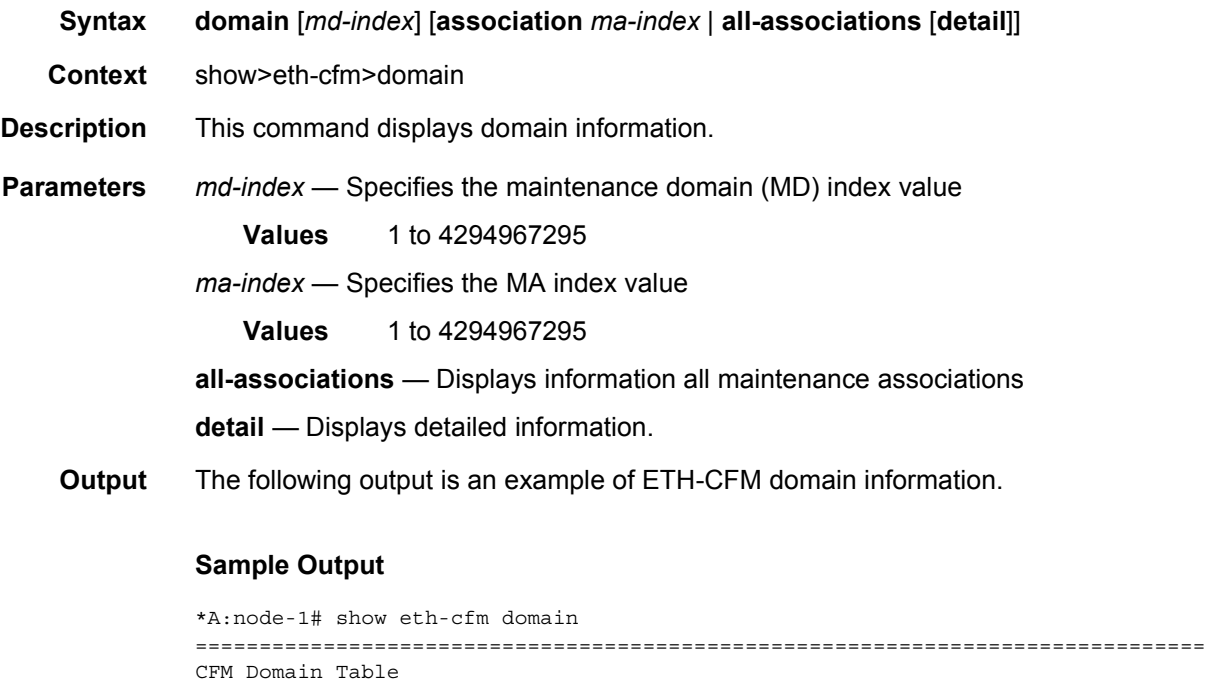

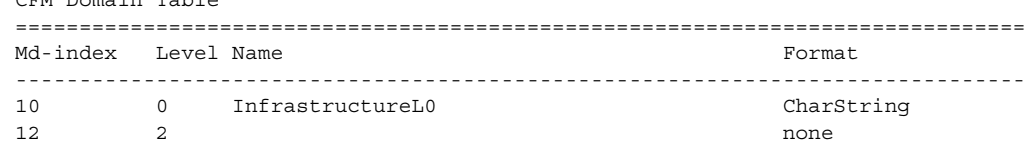

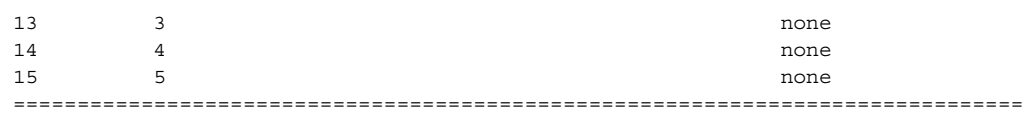

#### <span id="page-1309-0"></span>mep

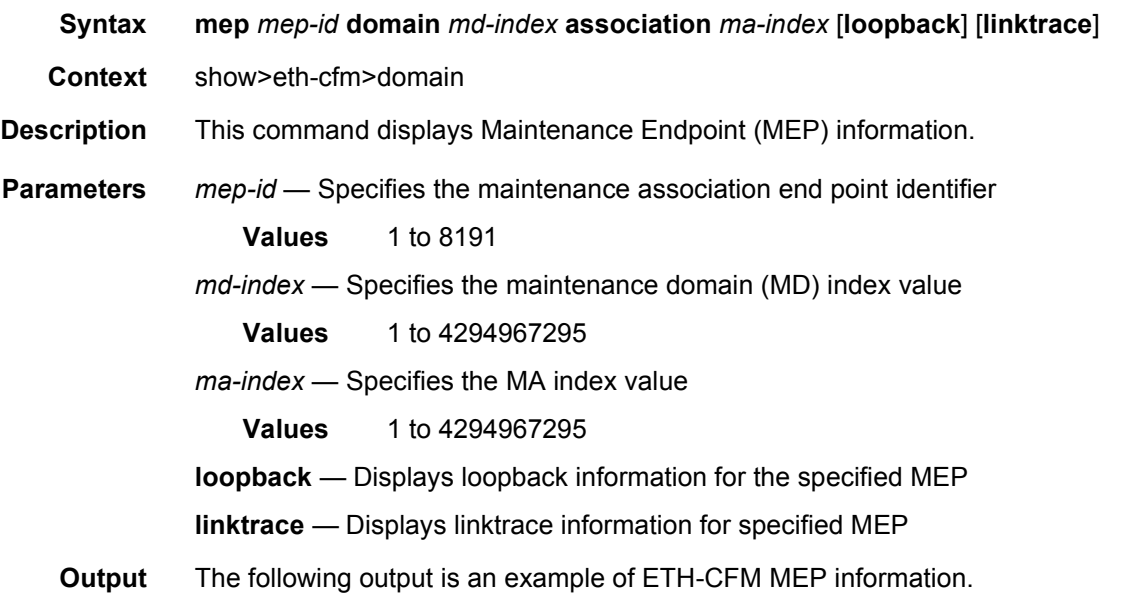

```
# show eth-cfm mep 28 domain 13 association 1000
===============================================================================
Eth-Cfm MEP Configuration Information
===============================================================================
Md-index : 13 Direction : Up
Ma-index : 1000 Admin : Enabled
MepId : 28 CCM-Enable : Enabled
IfIndex : 37781504 PrimaryVid : 65537000
Description : (Not Specified)
FngAlarmTime : 0 FngResetTime : 1000
FngState : fngReset ControlMep : False
LowestDefectPri : xcon HighestDefect : none
Defect Flags : bDefErrorCCM
Mac Address : 00:00:00:00:00:28 Collect LMM Stats : disabled
LMM FC Stats : None
LMM FC In Prof : None<br>TxAis : noTransmit
TxAis : noTransmit TxGrace : noTransmit
Facility Fault : disabled
CcmLtmPriority : 7 CcmPaddingSize : 0 octets
CcmTx : 189745 CcmSequenceErr : 0
CcmTxIfStatus : Up CcmTxPortStatus : Up
CcmTxRdi : False CcmTxCcmStatus : transmit
CcmIgnoreTLVs : (Not Specified)
Fault Propagation: disabled FacilityFault : n/a
```
MA-CcmInterval : 1 MA-CcmHoldTime : 0ms MA-Primary-Vid : Disabled Eth-1Dm Threshold: 3(sec) MD-Level : 3 Eth-1Dm Last Dest: 00:00:00:00:00:00 Eth-Dmm Last Dest: 00:00:00:00:00:00 Eth-Ais : Disabled Eth-Ais Tx defCCM: allDef Eth-Tst : Enabled Eth-Tst Pattern : allZerosNoCrc Eth-Tst dataLeng\*: 64 Eth-Tst Priority : 7 Eth-Tst Dest Mac : 00:00:00:00:00:00 Eth-Tst Dest MEP : 0 Eth-Tst Threshold: 1(bitError) Eth-Tst Last Dest: 00:00:00:00:00:00 Eth-CSF : Disabled Eth-Cfm Grace Tx : Enabled Eth-Cfm Grace Rx : Enabled Eth-Cfm ED Tx : Disabled Eth-Cfm ED Rx : Enabled Eth-Cfm ED Rx Max: 0 Eth-Cfm ED Tx Pri: CcmLtmPri (7) Redundancy: MC-LAG State : n/a CcmLastFailure Frame: None XconCcmFailure Frame: None =============================================================================== \* indicates that the corresponding row element may have been truncated. show eth-cfm mep 28 domain 13 association 1000 all-remote-mepids ============================================================================= Eth-CFM Remote-Mep Table ============================================================================= R-mepId AD Rx CC RxRdi Port-Tlv If-Tlv Peer Mac Addr CCM status since ----------------------------------------------------------------------------- 29 True False Up Up 00:00:00:00:00:29 01/04/2017 06:03:05 31 True False Up Up 00:00:00:00:00:31 01/04/2017 06:03:09 ============================================================================= Entries marked with a 'T' under the 'AD' column have been auto-discovered. show eth-cfm mep 28 domain 13 association 1000 all-remote-mepids detail =============================================================================== Eth-CFM Remote-MEP Information =============================================================================== Remote MEP ID : 29 CC Rx State : True Auto Discovered : False RDI : False Port Status TLV : Up  $I/F$  Status TLV : Up MAC Address : 00:00:00:00:00:29 CCM Last Change : 01/04/2017 06:03:05 Chass. ID SubType: chassisComponent Chassis ID : 63:73:65:73:2D:76:32:39 "cses-v29" Remote MEP ID : 31 CC Rx State : True Auto Discovered : False RDI : False : False RDI : False Port Status TLV : Up I/F Status TLV : Up MAC Address : 00:00:00:00:00:31 CCM Last Change : 01/04/2017 06:03:09 Chass. ID SubType: chassisComponent Chassis ID : 63:73:65:73:2D:56:33:31 "cses-V31" =============================================================================== show eth-cfm mep 28 domain 13 association 1000 remote-mepid 29

=============================================================================

Eth-CFM Remote-Mep Table ============================================================================= R-mepId AD Rx CC RxRdi Port-Tlv If-Tlv Peer Mac Addr CCM status since ----------------------------------------------------------------------------- 29 True False Up Up 00:00:00:00:00:29 01/04/2017 06:03:05 ============================================================================= Entries marked with a 'T' under the 'AD' column have been auto-discovered. show eth-cfm mep 28 domain 13 association 1000 remote-mepid 29 detail =============================================================================== Eth-CFM Remote-MEP Information =============================================================================== Remote MEP ID : 29 CC Rx State : True Auto Discovered : False RDI : False Port Status TLV : Up  $I/F$  Status TLV : Up MAC Address : 00:00:00:00:00:29 CCM Last Change : 01/04/2017 06:03:05 Chass. ID SubType: chassisComponent Chassis ID : 63:73:65:73:2D:76:32:39 "cses-v29" ===============================================================================

### <span id="page-1311-0"></span>i-vpls

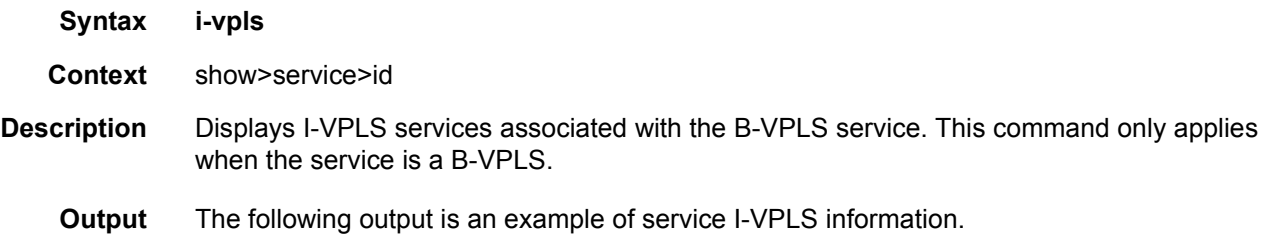

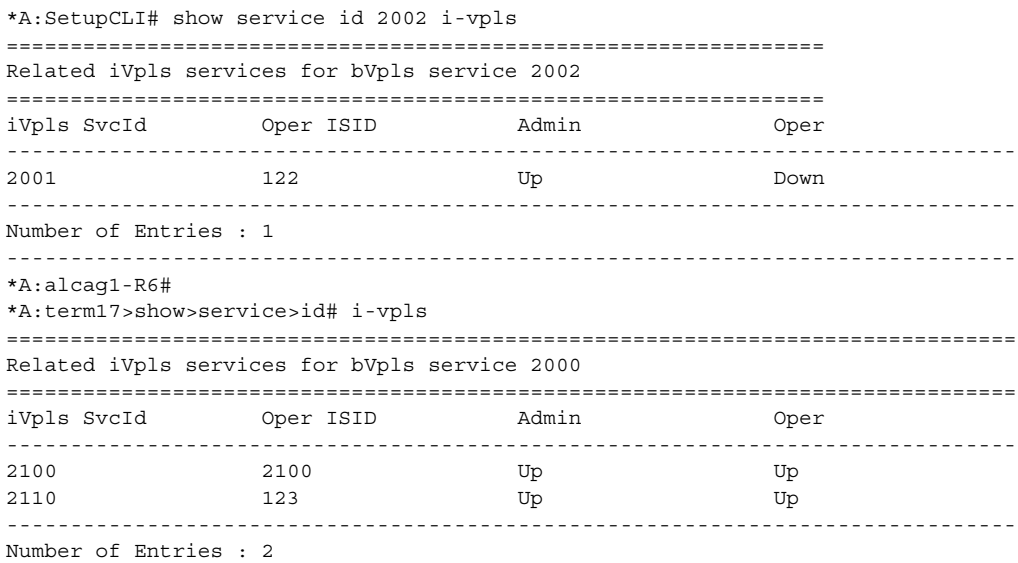

------------------------------------------------------------------------------- \*A:SetupCLI#

#### <span id="page-1312-0"></span>base

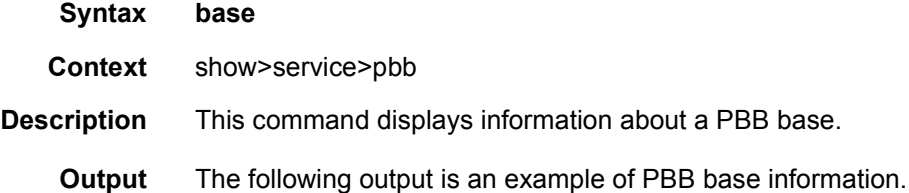

#### **Sample**

```
*A:Dut-B# show service pbb base
======================================================================
PBB MAC Information
======================================================================
MAC-Notif Count : 3
MAC-Notif Interval : 1
Source BMAC : Default
======================================================================
```
#### <span id="page-1312-1"></span>mac-name

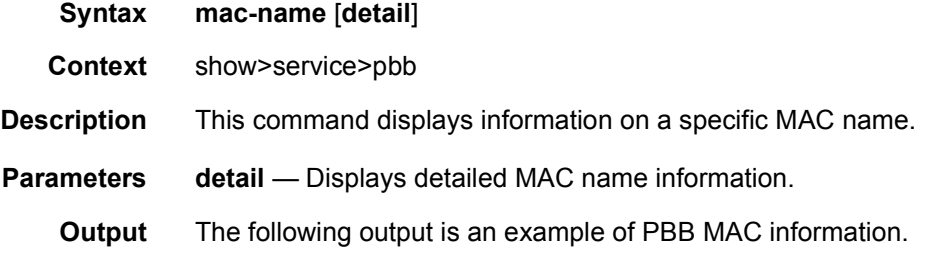

#### **Sample**

```
*A:Dut-B# show service pbb mac-name
=====================================================================
MAC Name Table
=====================================================================
MAC-Name MAC-Address
---------------------------------------------------------------------
test 00:03:03:03:03:02
=====================================================================
*A:Dut-B# show service pbb mac-name test detail
=====================================================================
Services Using MAC name='test' addr='00:03:03:03:03:02'
=====================================================================
Svc-Id ISID
```

```
---------------------------------------------------------------------
501 501
---------------------------------------------------------------------
Number of services: 1
=====================================================================
*A:Dut-B#
```
#### <span id="page-1313-0"></span>id

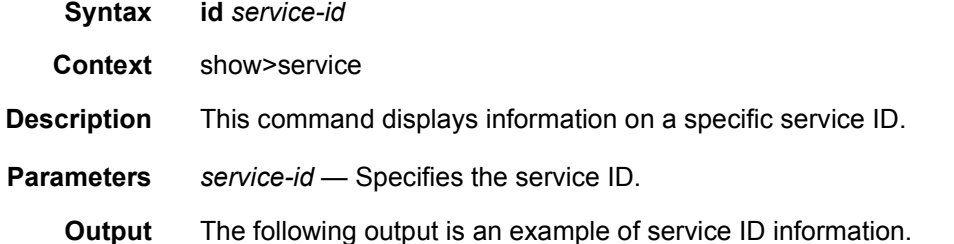

#### **Sample**

```
*A:Dut-B# show service id 1 all
===============================================================================
Service Detailed Information
===============================================================================
Service Id : 1 Vpn Id : 0
Service Type : b-VPLS
Description : (Not Specified)
Customer Id : 1
Last Status Change: 05/17/2009 19:33:11
Last Mgmt Change : 05/17/2009 19:31:59
Admin State : Up Oper State : Up
MTU : 2000 Def. Mesh VC Id : 1
SAP Count : 1 SDP Bind Count : 0
Snd Flush on Fail : Disabled Host Conn Verify : Disabled
Propagate MacFlush: Disabled
Oper Backbone Src : 00:03:00:00:04:01 Use SAP B-MAC : enabled
i-Vpls Count : 0
Epipe Count : 900
*A:Dut-B# show service id 501 all
===============================================================================
Service Detailed Information
===============================================================================
Service Id : 501 Vpn Id : 0
Service Type : Epipe
Description : (Not Specified)
Customer Id : 1
Last Status Change: 05/17/2009 19:41:32
Last Mgmt Change : 05/17/2009 19:40:03
Admin State : Up Oper State : Up
MTU : 1514
Vc Switching : False
SAP Count : 1 SDP Bind Count : 0
-------------------------------------------------------------------------------
PBB Tunnel Point
```
#### LAYER 2 SERVICES AND EVPN GUIDE RELEASE 15.0.R4

```
-------------------------------------------------------------------------------
B-vpls Backbone-dest-MAC Isid AdmMTU OperState Flood Oper-dest-MAC
-------------------------------------------------------------------------------
1 test 501 2000 Up Yes 00:03:03:03:03:02
-------------------------------------------------------------------------------
*A:Dut-B#
```
#### <span id="page-1314-1"></span>mrp

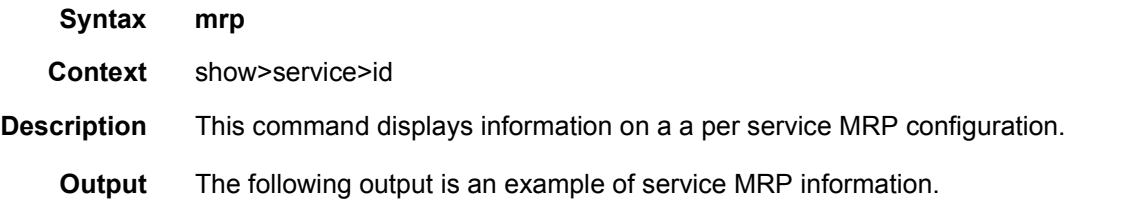

#### **Sample Output**

```
*A:PE-A# show service id 10 mrp
-------------------------------------------------------------------------------
MRP Information
-------------------------------------------------------------------------------
Admin State \qquad \qquad : \mathbb{U}\mathrm{p} \qquad \qquad \qquad \text{Failed Register Cut: 0}Max Attributes : 2048 Attribute Count : 10
Flood Time : Off
-------------------------------------------------------------------------------
*A:PE-A#
```
## <span id="page-1314-0"></span>mrp-policy

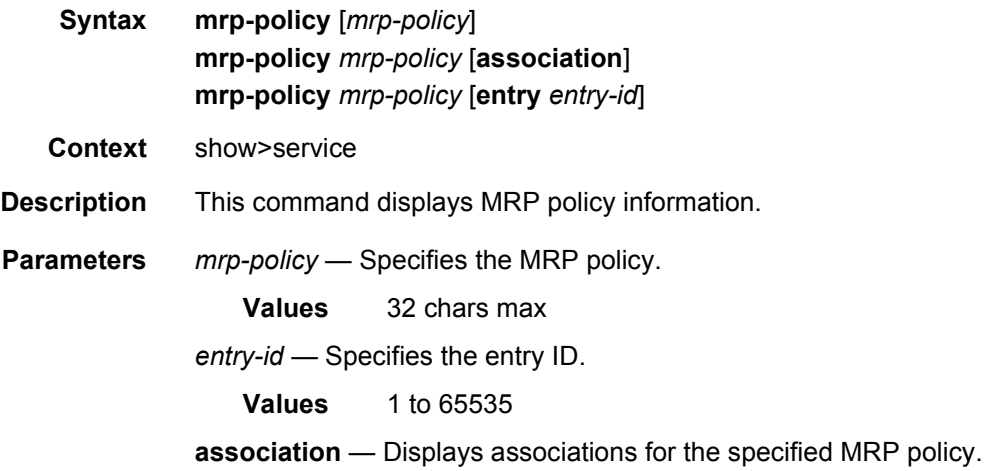

### mmrp

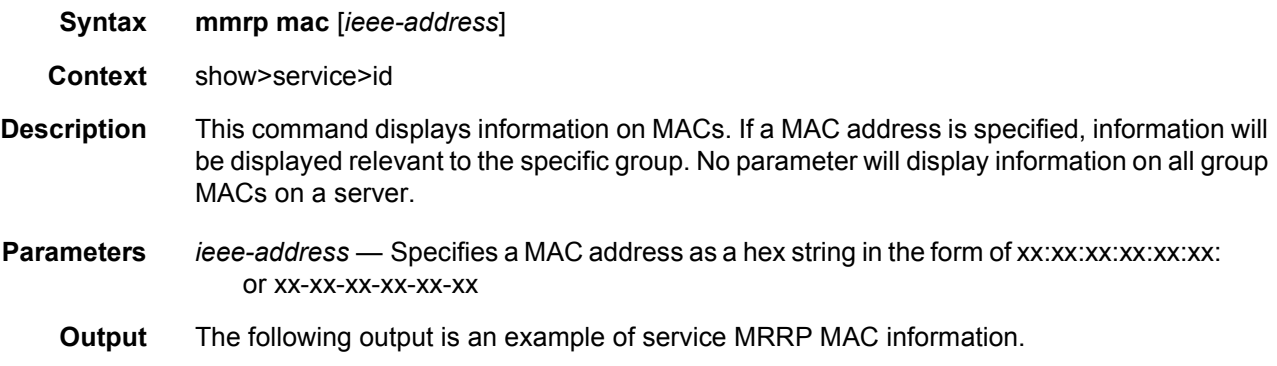

#### **Sample Output**

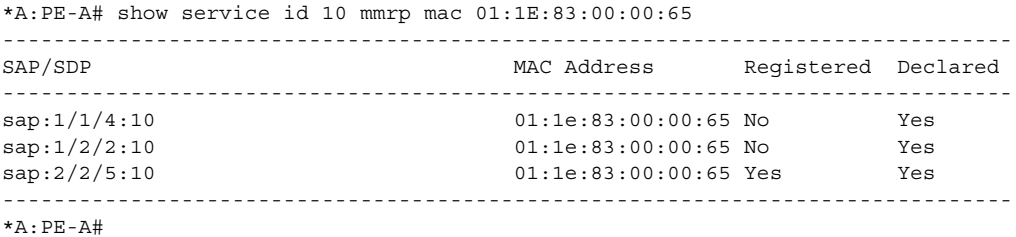

\*A:PE-A# show service id 10 mmrp mac

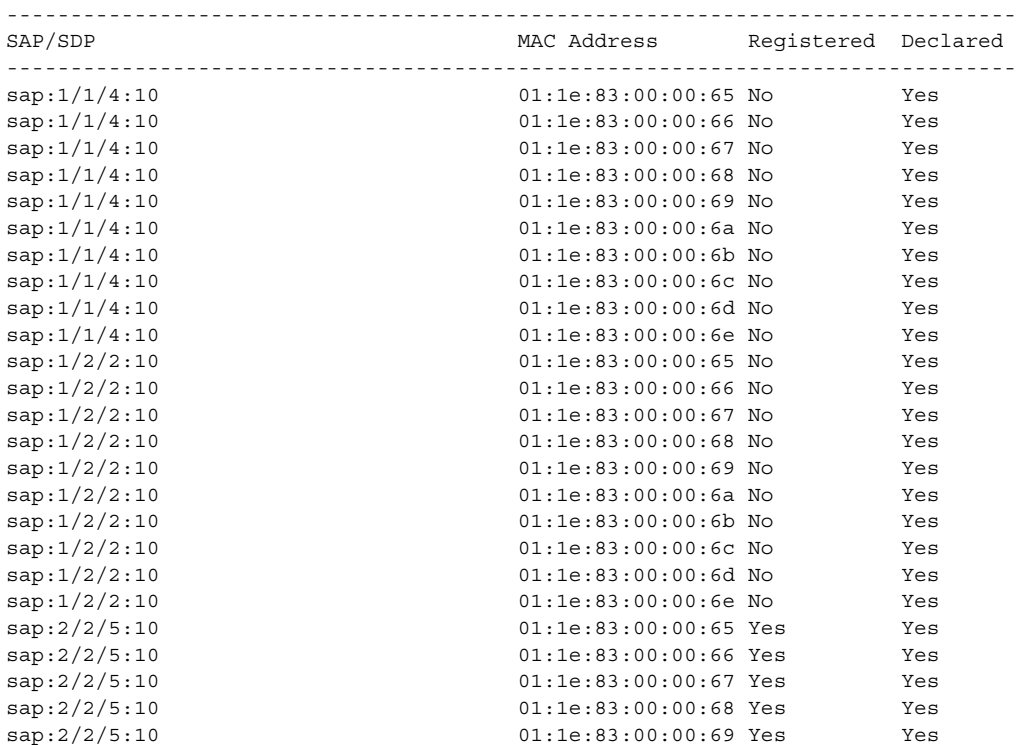

#### LAYER 2 SERVICES AND EVPN GUIDE RELEASE 15.0.R4

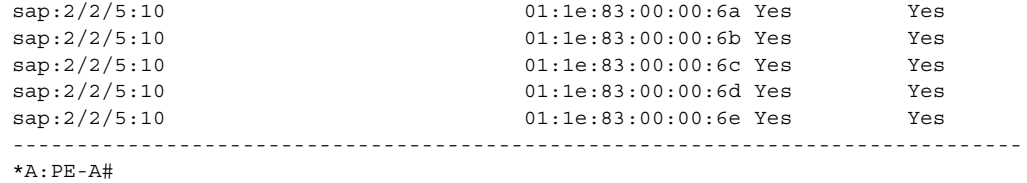

# <span id="page-1316-2"></span>spb

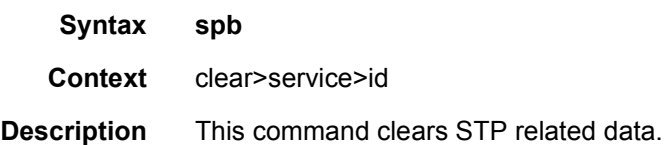

# <span id="page-1316-0"></span>adjacency

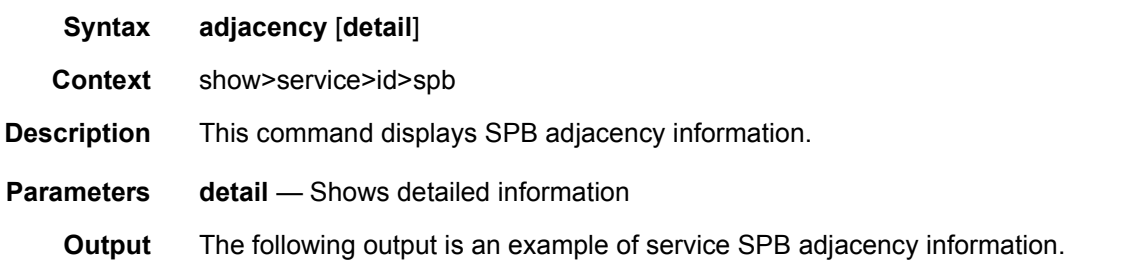

#### **Sample Output**

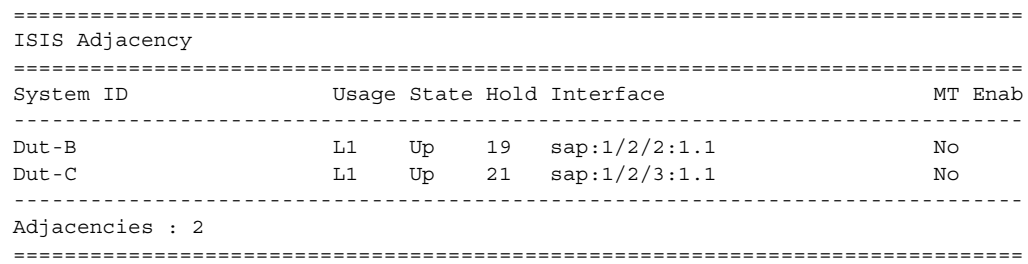

### <span id="page-1316-1"></span>base

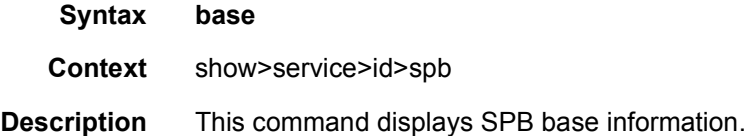

**Output** The following output is an example of service SPB base information.

#### **Sample Output**

```
*A:Dut-A# show service id 100001 spb base
===============================================================================
Service SPB Information
===============================================================================
Admin State : Up Oper State : Up
ISIS Instance : 1024 FID : 1
Bridge Priority : 8 The Read Tree Top Ucast : spf
Fwd Tree Top Mcast : st
Bridge Id : 80:00.00:10:00:01:00:01
Mcast Desig Bridge : 80:00.00:10:00:01:00:01
===============================================================================
ISIS Interfaces
===============================================================================
Interface Level CircID Oper State L1/L2 Metric
-------------------------------------------------------------------------------
sap:1/2/2:1.1 L1 65536 Up 10/-
sap:1/2/3:1.1 L1 65537 Up 10/-
-------------------------------------------------------------------------------
Interfaces : 2
===============================================================================
FID ranges using ECT Algorithm
-------------------------------------------------------------------------------
1-99 low-path-id
100-100 high-path-id
101-4095 low-path-id
===============================================================================
```
#### <span id="page-1317-0"></span>database

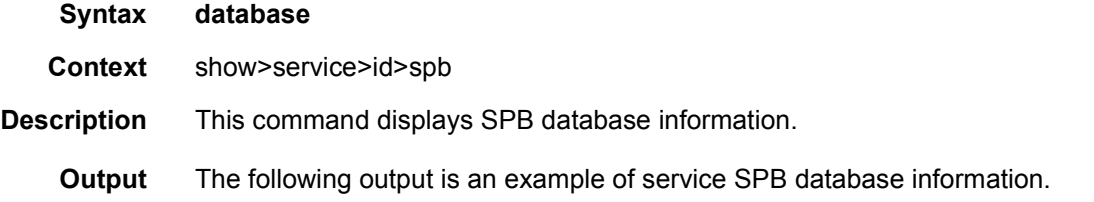

```
*A:Dut-A# show service id 100001 spb database
===============================================================================
ISIS Database
===============================================================================
LSP ID Sequence Checksum Lifetime Attributes
-------------------------------------------------------------------------------
Displaying Level 1 database
-------------------------------------------------------------------------------
Dut-A.00-00 0xc 0xbaba 1103 L1
```
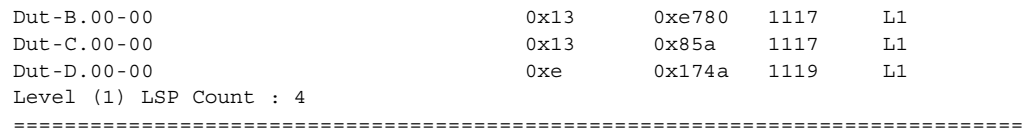

# <span id="page-1318-0"></span>fate-sharing

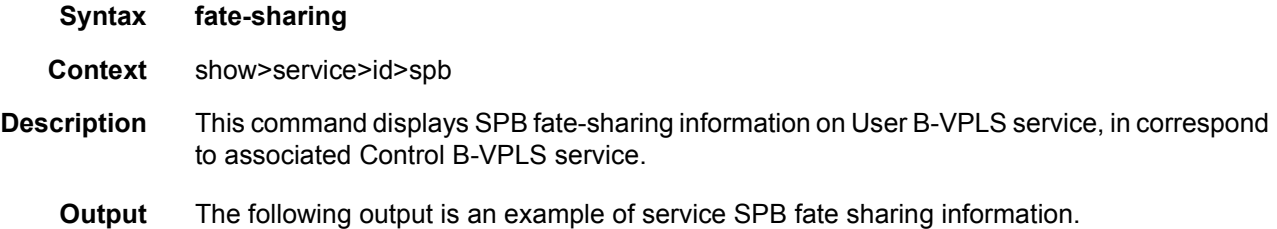

#### **Sample Output**

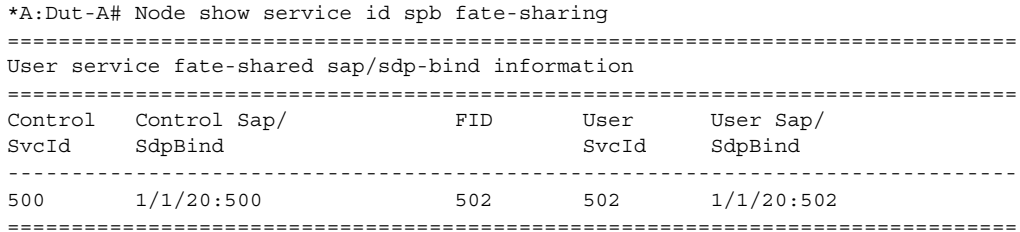

### fdb

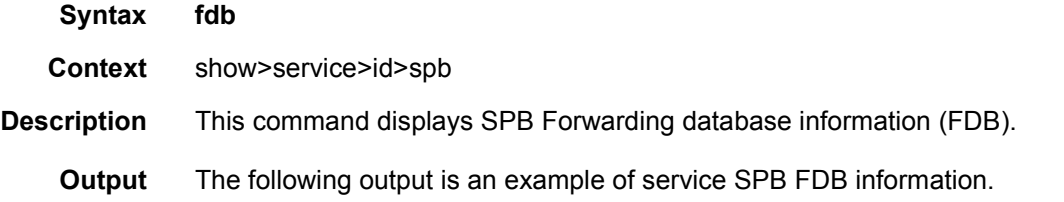

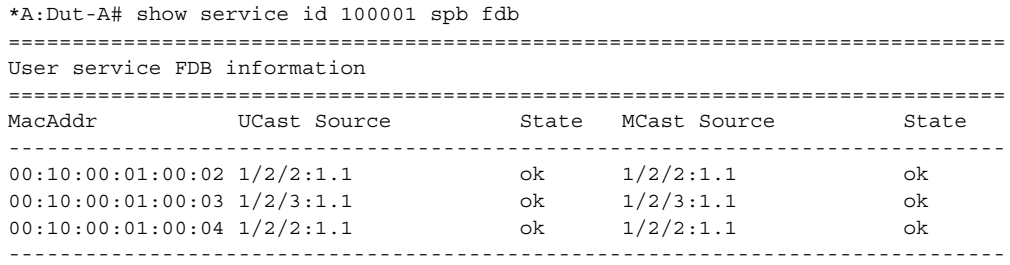

```
Entries found: 3
```

```
==============================================================================
```
#### <span id="page-1319-0"></span>fid

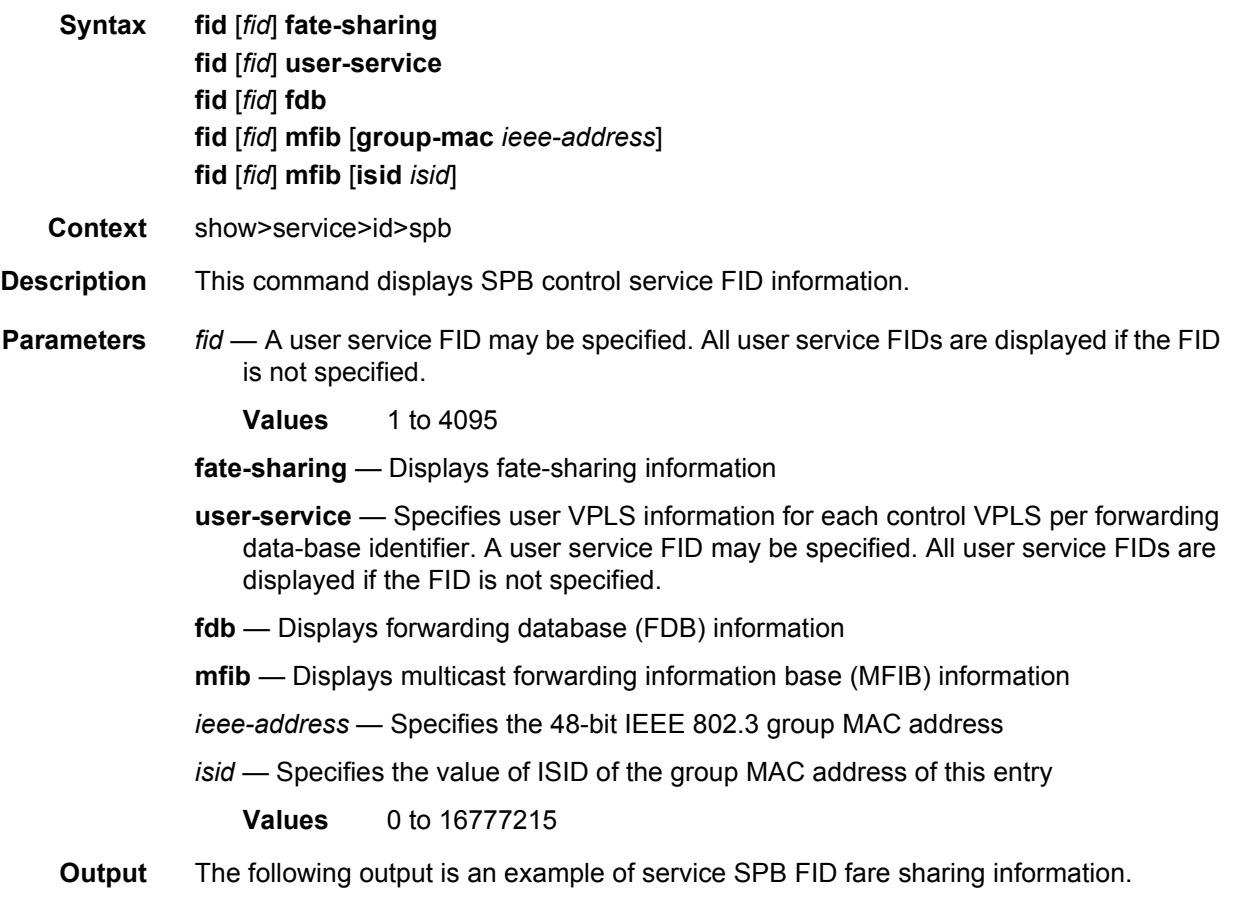

```
*A:Dut-A# show service id 100001 spb fid fate-sharing
===============================================================================
Control service fate-shared sap/sdp-bind information
===============================================================================
Control Control Sap/ FID User User Sap/
SvcId SdpBind SvcId SdpBind
-------------------------------------------------------------------------------
500 1/1/20:500 502 502 1/1/20:502
===============================================================================
*A:Dut-A# show service id 100001 spb fid fdb
===============================================================================
Control service FDB information
===============================================================================
Fid MacAddr UCast Source MCast Source
```
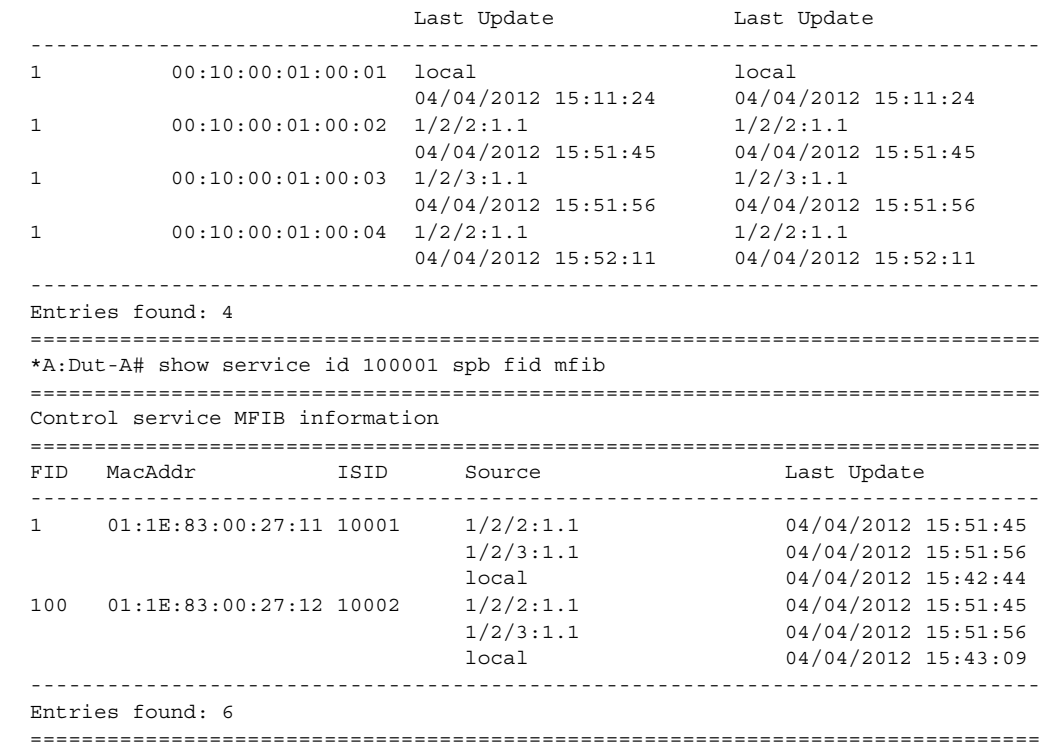

### <span id="page-1320-0"></span>hostname

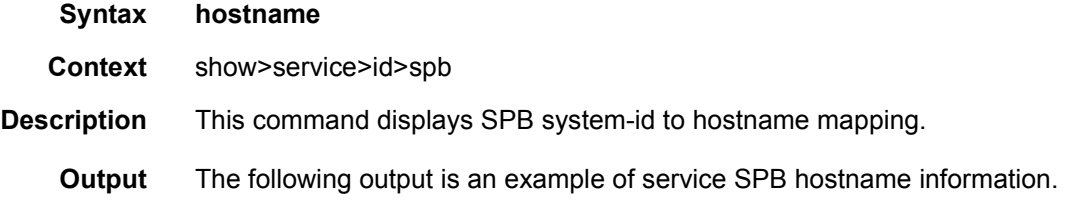

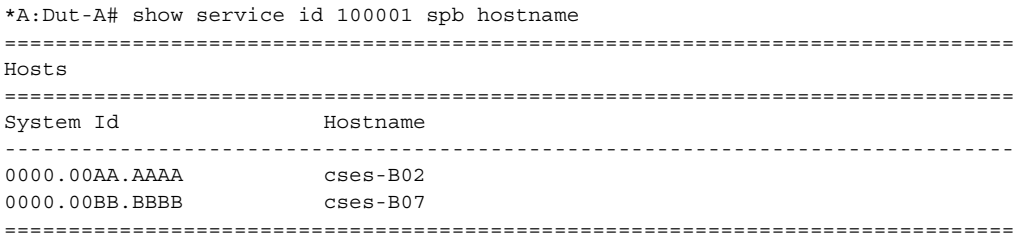

# <span id="page-1321-0"></span>interface

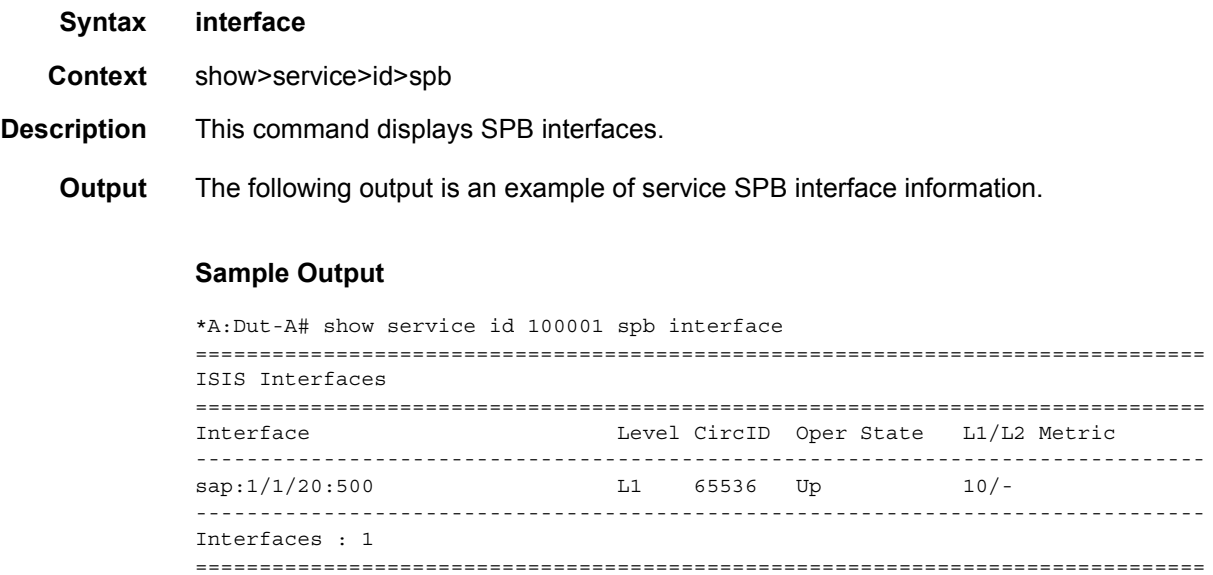

# <span id="page-1321-1"></span>mfib

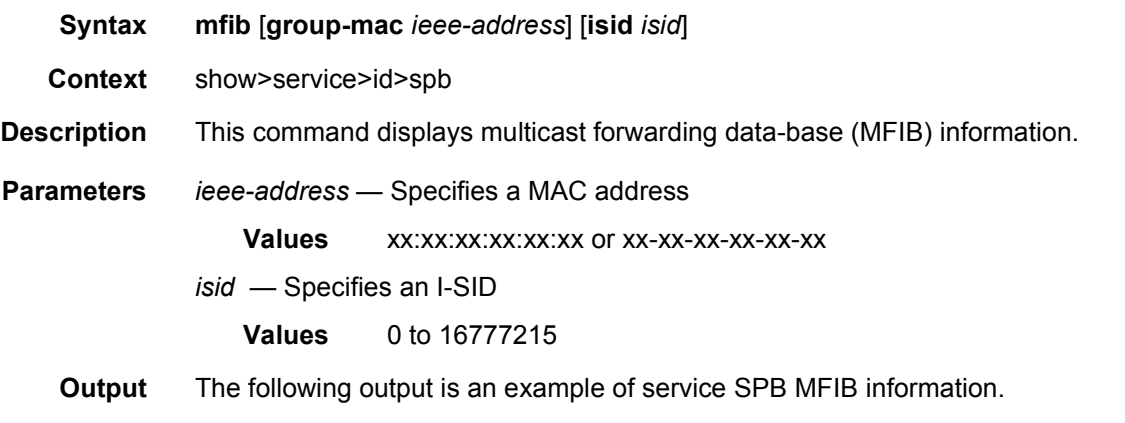

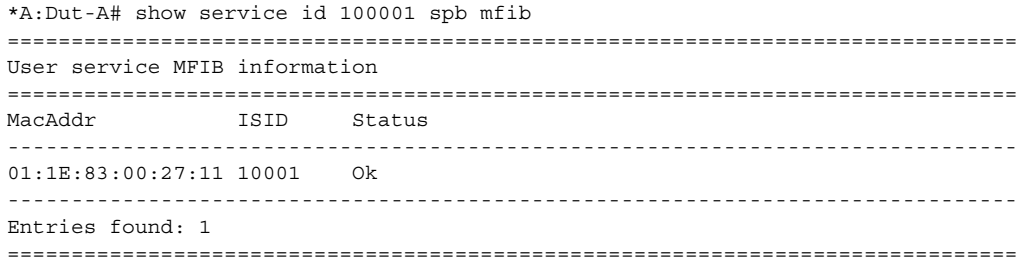

#### <span id="page-1322-0"></span>routes

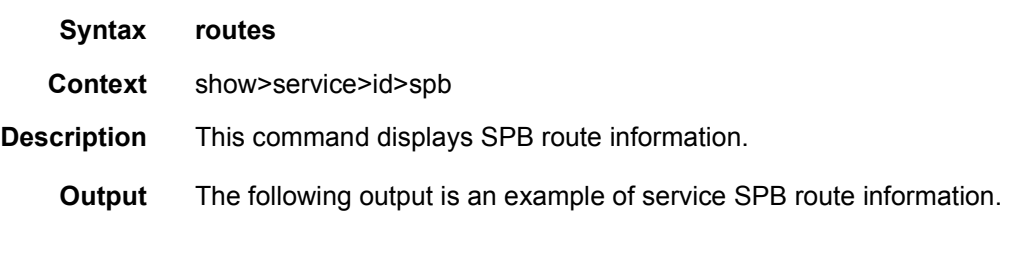

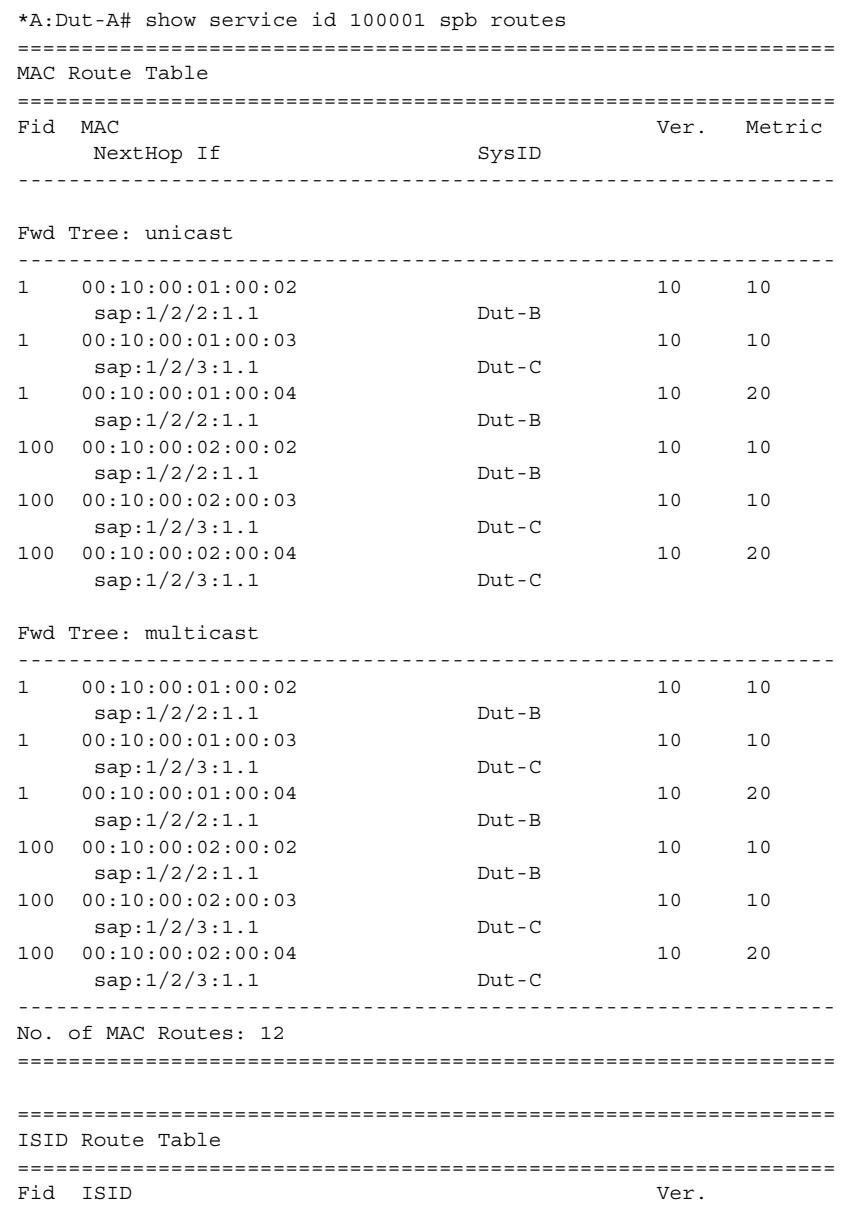

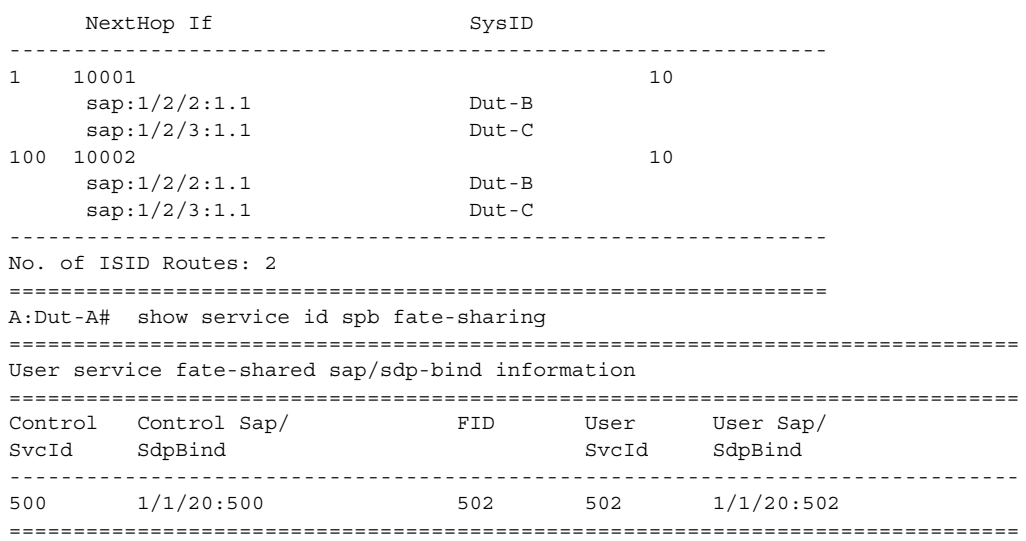

# <span id="page-1323-0"></span>spf

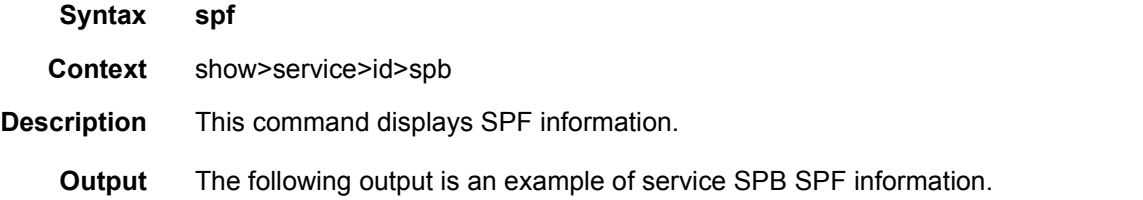

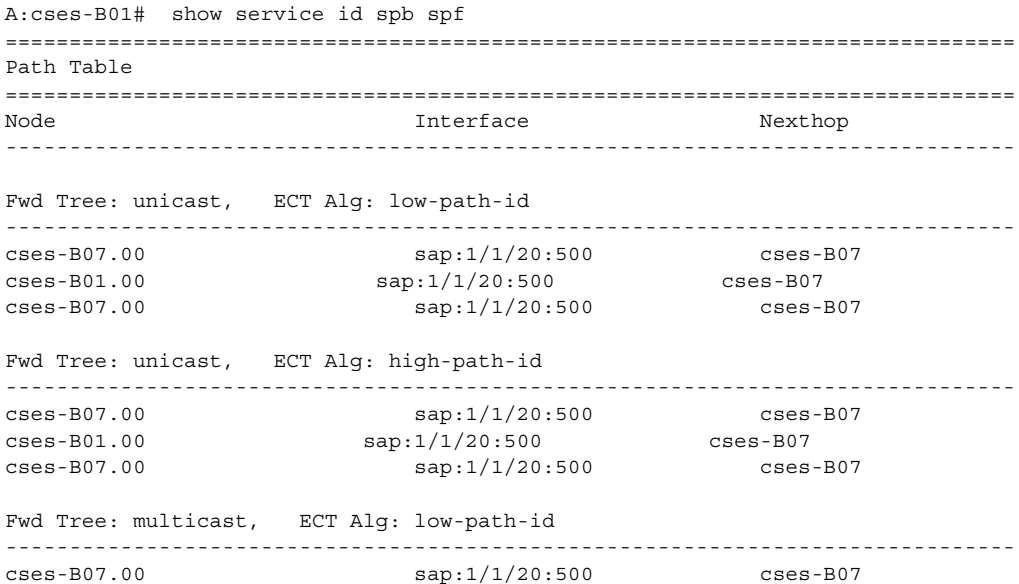

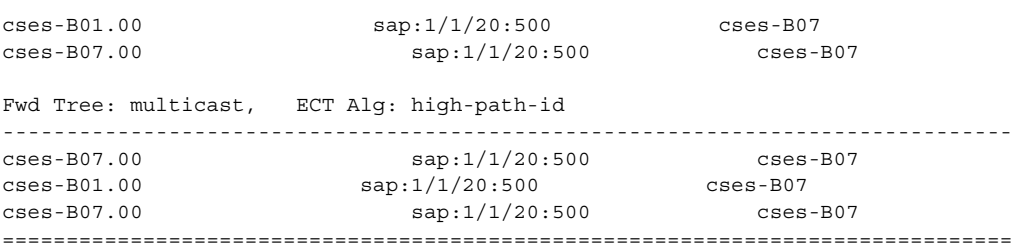

# <span id="page-1324-0"></span>spf-log

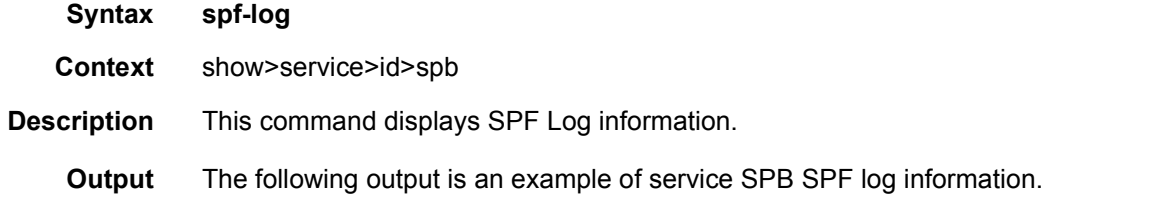

#### **Sample Output**

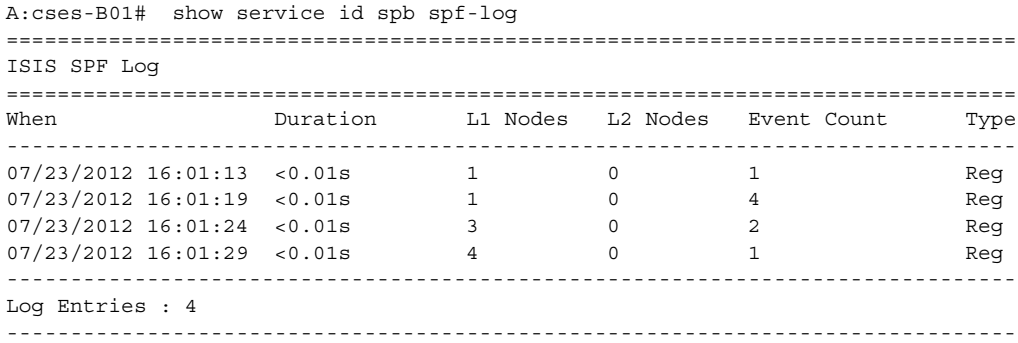

### statistics

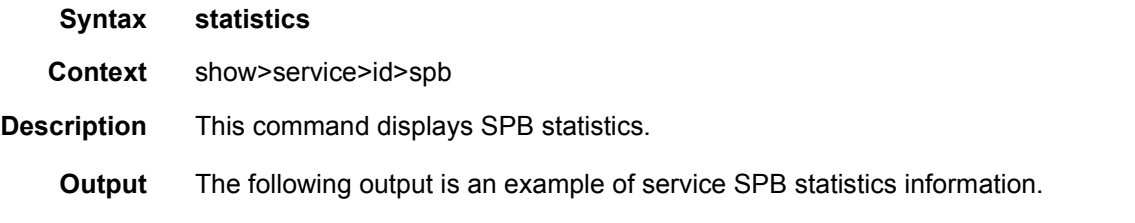

```
A:cses-B01# show service id spb statistics
===============================================================================
ISIS Statistics
```
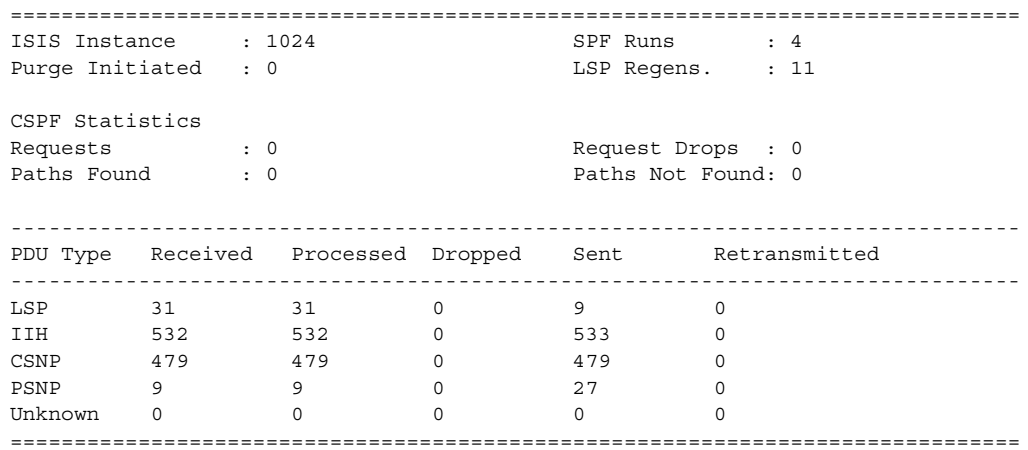

### <span id="page-1325-0"></span>status

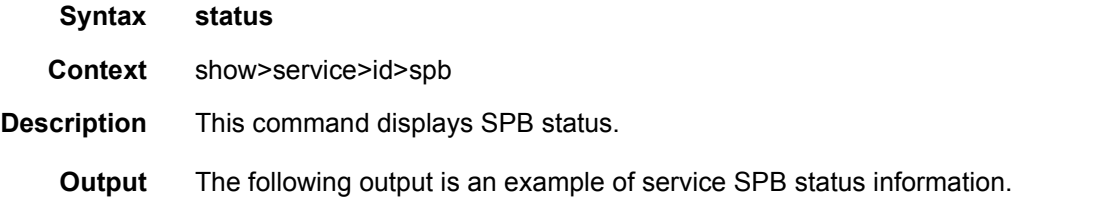

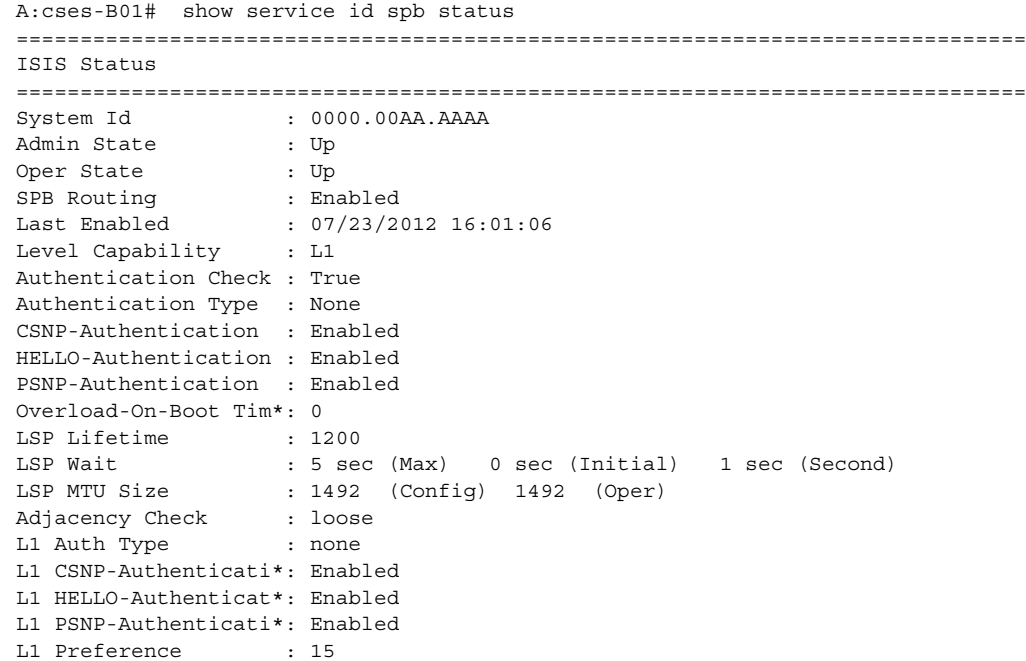

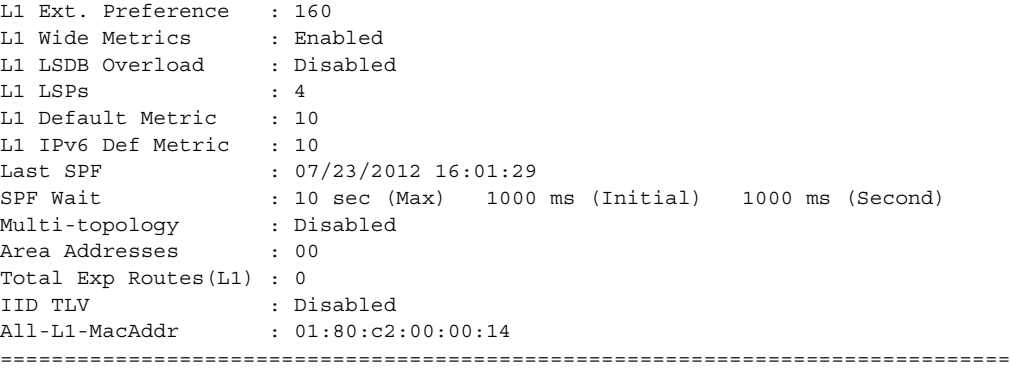

# **4.5.2.2 PBB Clear Commands**

### <span id="page-1326-0"></span>counters

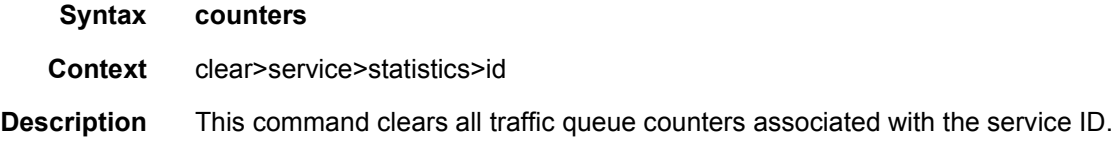

# <span id="page-1326-1"></span>mesh-sdp

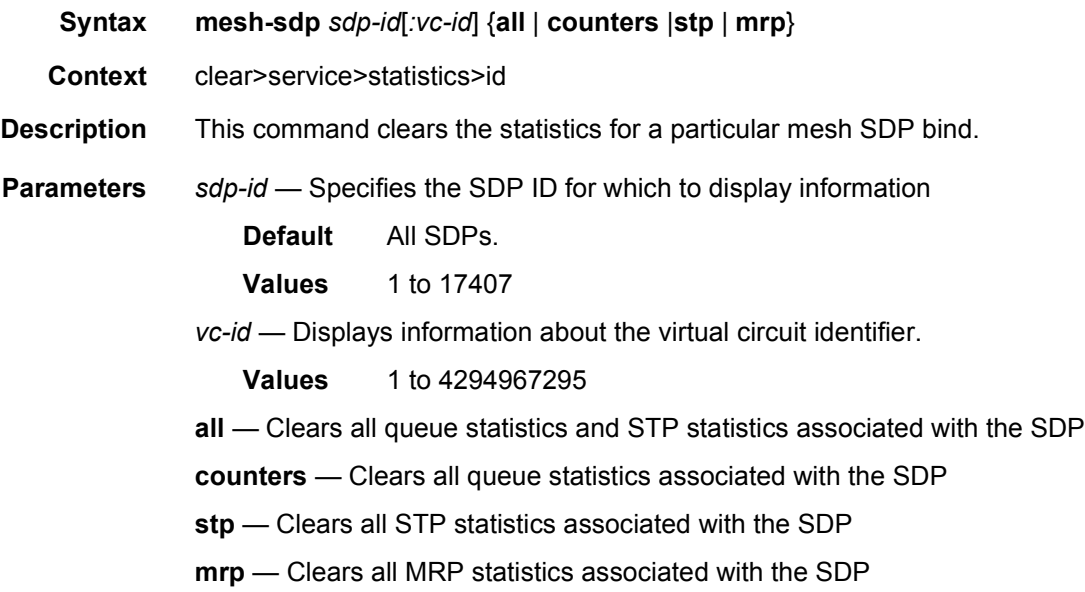

### <span id="page-1327-0"></span>mrp

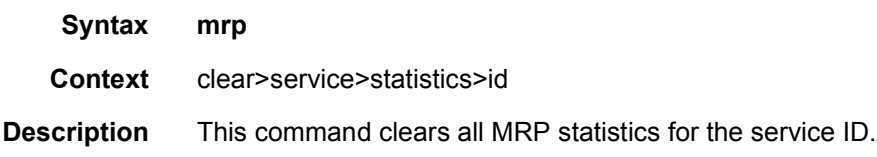

# <span id="page-1327-1"></span>spoke-sdp

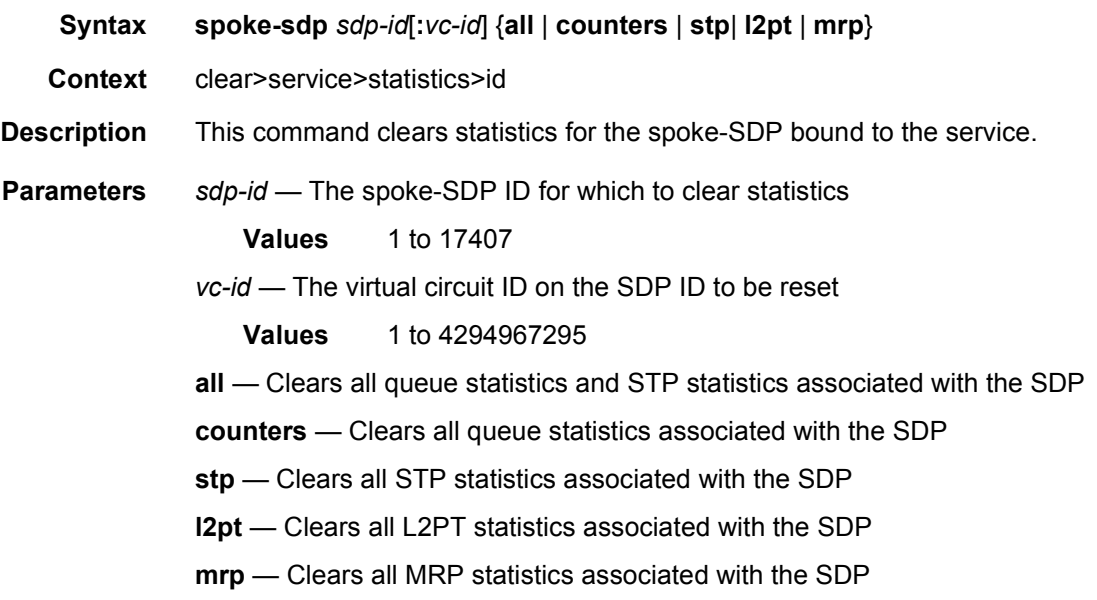

#### <span id="page-1327-2"></span>sap

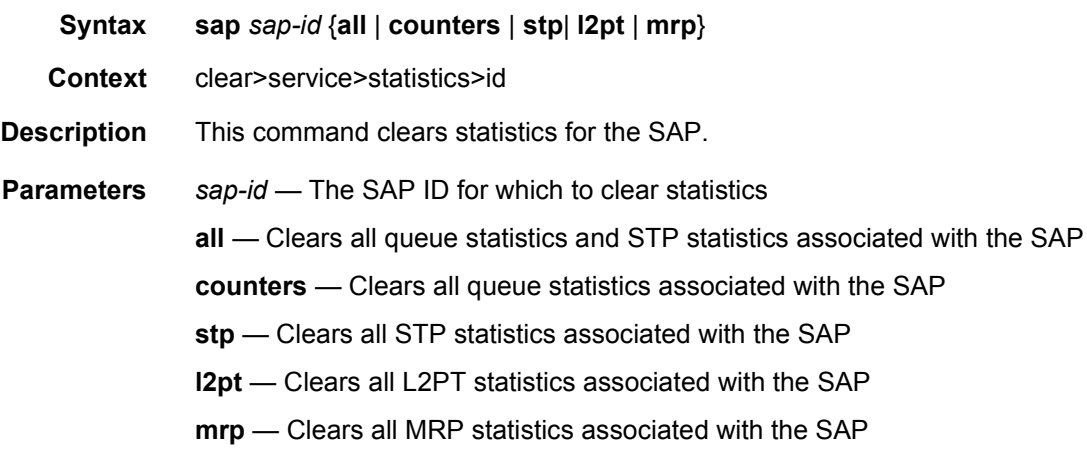

# <span id="page-1328-0"></span>stp

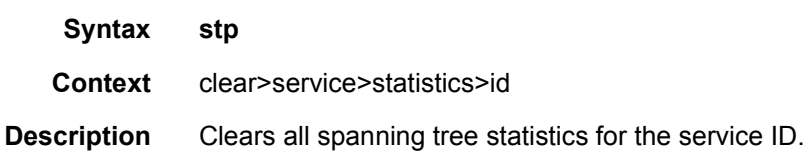

# **4.5.2.3 PBB Debug Commands**

### <span id="page-1328-1"></span>mrp

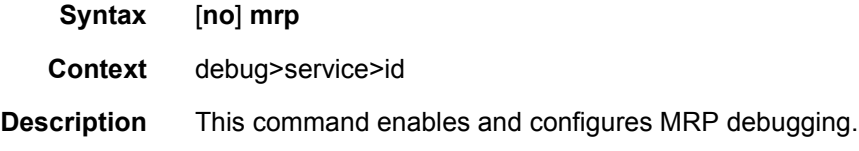

### <span id="page-1328-2"></span>all-events

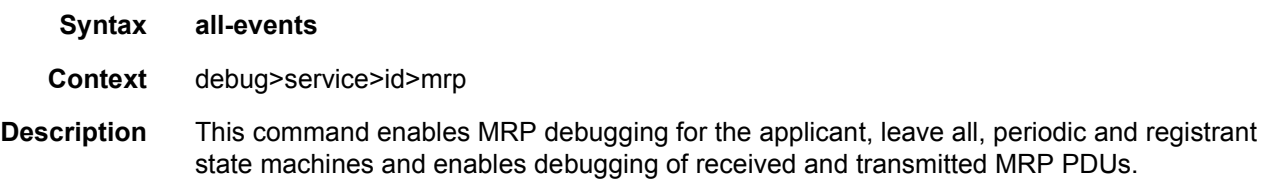

# <span id="page-1328-3"></span>applicant-sm

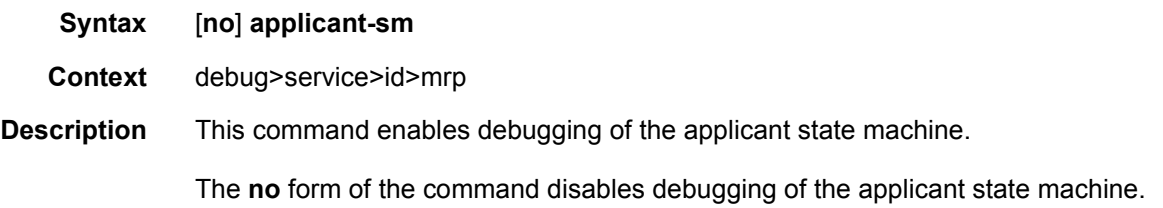

# <span id="page-1328-4"></span>leave-all-sm

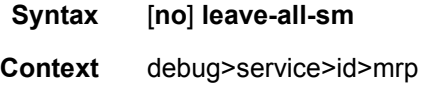

**Description** This command enables debugging of the leave all state machine.

The **no** form of the command disables debugging of the leave all state machine.

#### <span id="page-1329-0"></span>mmrp-mac

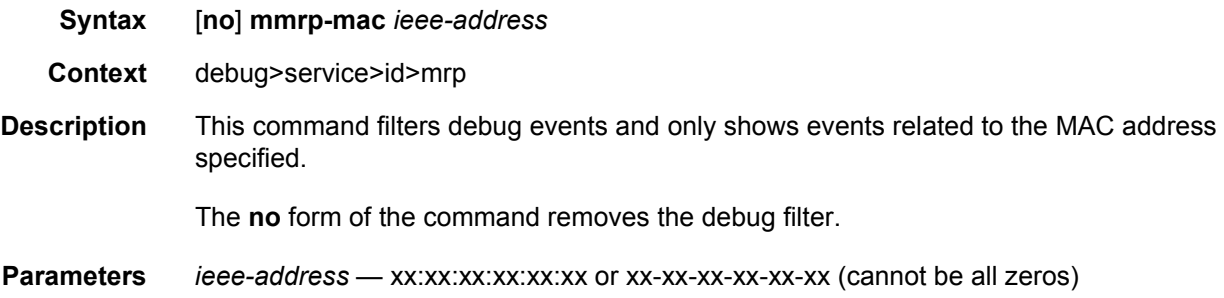

# <span id="page-1329-1"></span>mrpdu

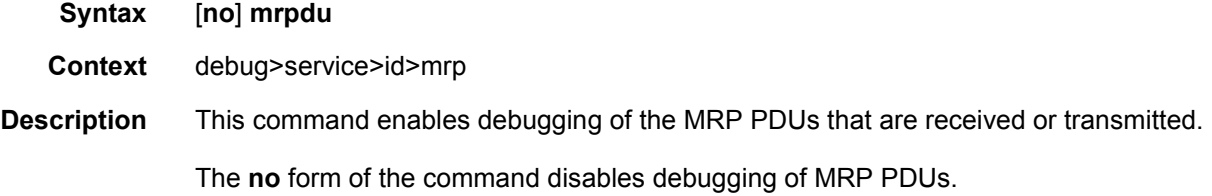

## <span id="page-1329-2"></span>periodic-sm

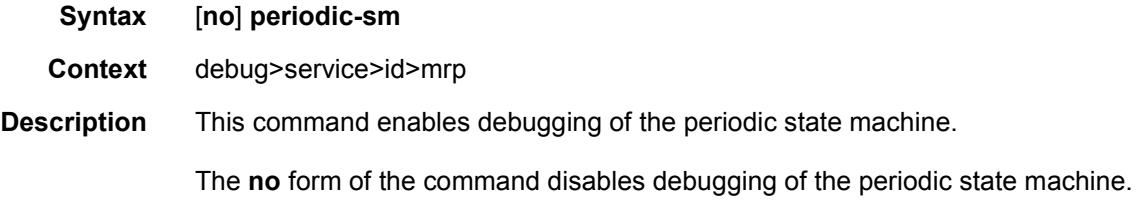

### <span id="page-1329-3"></span>registrant-sm

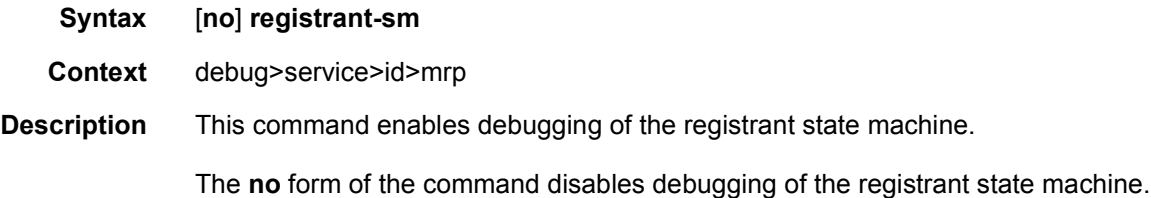

### <span id="page-1330-0"></span>sap

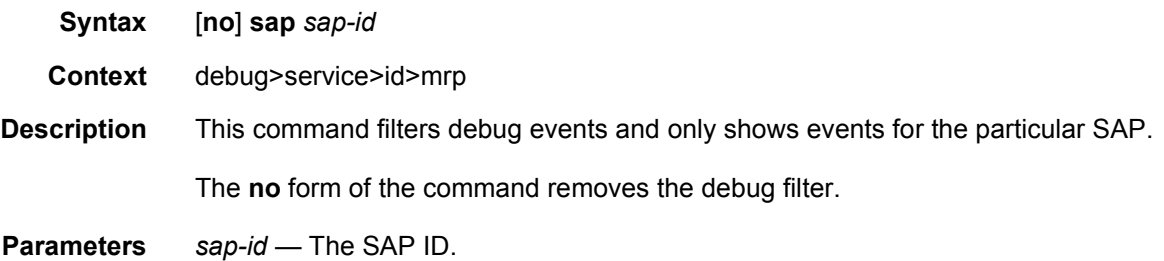

# <span id="page-1330-1"></span>sdp

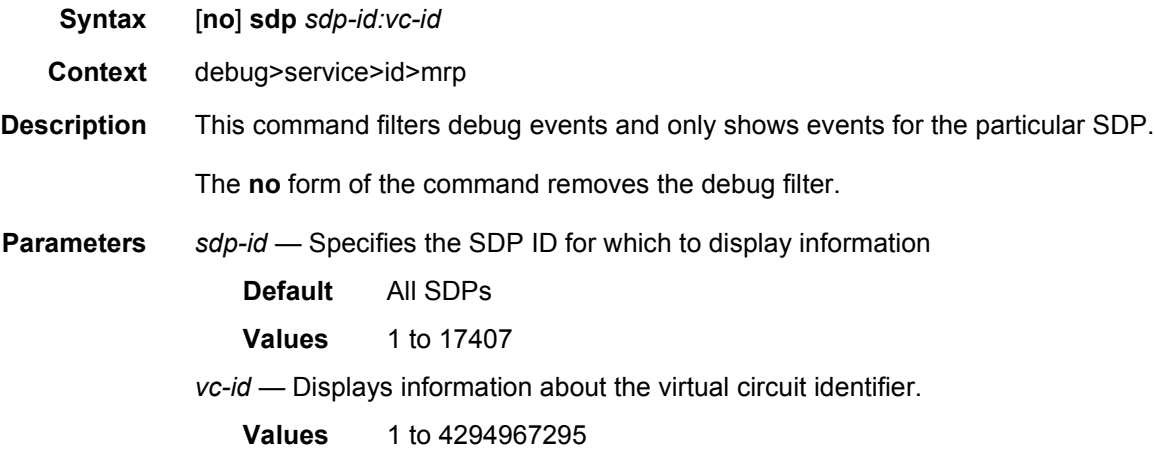
# **5 Ethernet Virtual Private Networks (EVPNs)**

# **5.1 Overview and EVPN Applications**

EVPN is an IETF technology per RFC 7432, *BGP MPLS-Based Ethernet VPN,* that uses a new BGP address family and allows VPLS services to be operated as IP-VPNs, where the MAC addresses and the information to set up the flooding trees are distributed by BGP.

EVPN is defined to fill the gaps of other L2VPN technologies such as VPLS. The main objective of the EVPN is to build E-LAN services in a similar way to RFC 4364 IP-VPNs, while supporting MAC learning within the control plane (distributed by MP-BGP), efficient multi-destination traffic delivery, and active-active multi-homing.

EVPN can be used as the control plane for different data plane encapsulations. The Nokia implementation supports the following data planes:

### • **EVPN for VXLAN overlay tunnels (EVPN-VXLAN)**

EVPN for VXLAN overlay tunnels (EVPN-VXLAN), being the Data Center Gateway (DC GW) function the main application for this feature. In such application VXLAN is expected within the Data Center and VPLS sdp-bindings or SAPs are expected for the connectivity to the WAN. R-VPLS and VPRN connectivity to the WAN is also supported.

The EVPN-VXLAN functionality is standardized in IETF Draft *draft-ietf-bessevpn-overlay*.

### • **EVPN for MPLS tunnels (EVPN-MPLS)**

EVPN for MPLS tunnels (EVPN-MPLS), where PEs are connected by any type of MPLS tunnel. EVPN-MPLS is generally used as an evolution for VPLS services in the WAN, being Data Center Interconnect one of the main applications.

The EVPN-MPLS functionality is standardized in RFC 7432.

#### • **EVPN for PBB over MPLS tunnels (PBB-EVPN),**

PEs are connected by PBB over MPLS tunnels in this data plane. It is usually used for large scale E-LAN and E-Line services in the WAN.

The PBB-EVPN functionality is standardized in RFC 7623.

The 7750 SR, 7450 ESS, or 7950 XRS EVPN VXLAN implementation is integrated in the Nuage Data Center architecture, where the router serves as the DC GW.

Refer to the *Nuage Networks Virtualized Service Platform Guide* for more information about the Nuage Networks architecture and products. The following sections describe the applications supported by EVPN in the 7750 SR, 7450 ESS, or 7950 XRS implementation.

## **5.1.1 EVPN for VXLAN Tunnels in a Layer 2 DC GW (EVPN-VXLAN)**

[Figure 138](#page-1333-0) shows the use of EVPN for VXLAN overlay tunnels on the 7750 SR, 7450 ESS, or 7950 XRS when it is used as a Layer 2 DC GW.

<span id="page-1333-0"></span>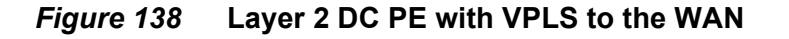

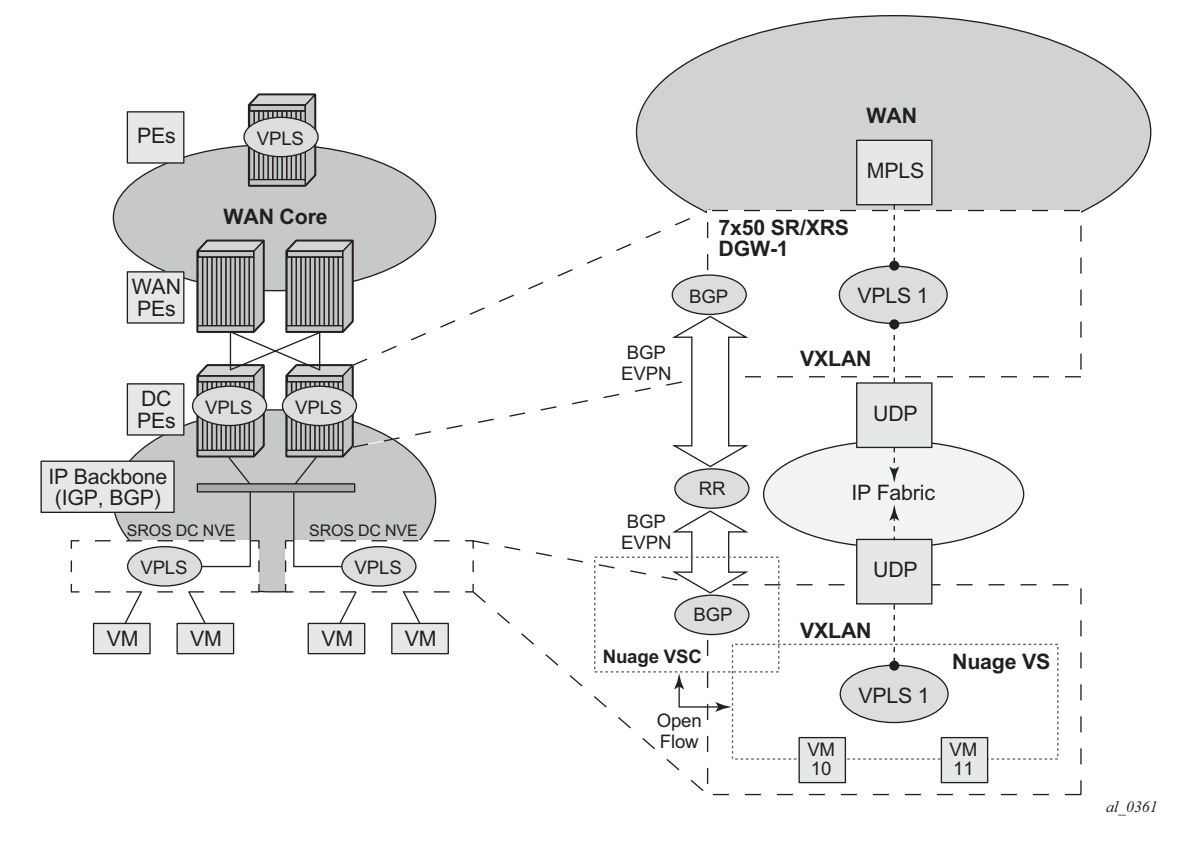

DC providers require a DC GW solution that can extend tenant subnets to the WAN. Customers can deploy the NVO3-based solutions in the DC, where EVPN is the standard control plane and VXLAN is a predominant data plane encapsulation. The Nokia DC architecture (Nuage) uses EVPN and VXLAN as the control and data plane solutions for Layer 2 connectivity within the DC and so does the SR OS.

While EVPN VXLAN will be used within the DC, most service providers use VPLS and H-VPLS as the solution to extend Layer 2 VPN connectivity. [Figure 138](#page-1333-0) shows the Layer 2 DC GW function on the 7750 SR, 7450 ESS, and 7950 XRS routers, providing VXLAN connectivity to the DC and regular VPLS connectivity to the WAN.

The WAN connectivity will be based on VPLS where SAPs (null, dot1q, and qinq), spoke-SDPs (FEC type 128 and 129), and mesh-SDPs are supported.

The DC GWs can provide multi-homing resiliency through the use of BGP multihoming.

EVPN-MPLS can also be used in the WAN. In this case, the Layer 2 DC GW function provides translation between EVPN-VXLAN and EVPN-MPLS. EVPN multi-homing can be used to provide DC GW redundancy.

## **5.1.2 EVPN for VXLAN Tunnels in a Layer 2 DC with Integrated Routing Bridging Connectivity on the DC GW**

[Figure 139](#page-1335-0) shows the use of EVPN for VXLAN overlay tunnels on the 7750 SR, 7450 ESS, or 7950 XRS when the DC provides Layer 2 connectivity and the DC GW can route the traffic to the WAN through an R-VPLS and linked VPRN.

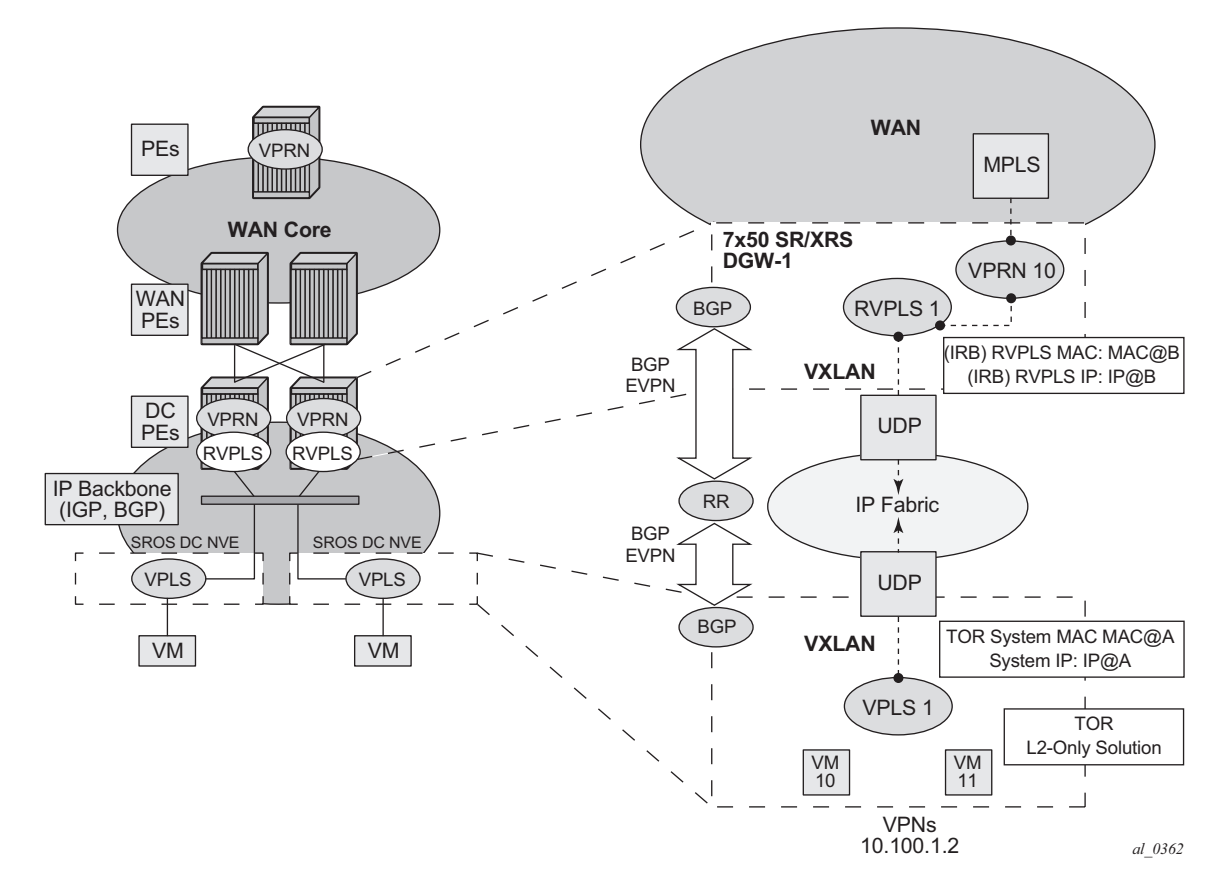

<span id="page-1335-0"></span>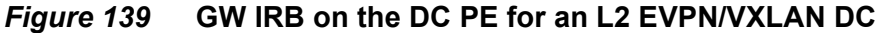

In some cases, the DC GW must provide a Layer 3 default gateway function to all the hosts in a specified tenant subnet. In this case, the VXLAN data plane will be terminated in an R-VPLS on the DC GW, and connectivity to the WAN will be accomplished through regular VPRN connectivity. The 7750 SR, 7450 ESS, and 7950 XRS support IPv4 and IPv6 interfaces as default gateways in this scenario.

## <span id="page-1335-1"></span>**5.1.3 EVPN for VXLAN Tunnels in a Layer 3 DC with Integrated Routing Bridging Connectivity among VPRNs**

[Figure 140](#page-1336-0) shows the use of EVPN for VXLAN tunnels on the 7750 SR, 7450 ESS, or 7950 XRS when the DC provides distributed Layer 3 connectivity to the DC tenants.

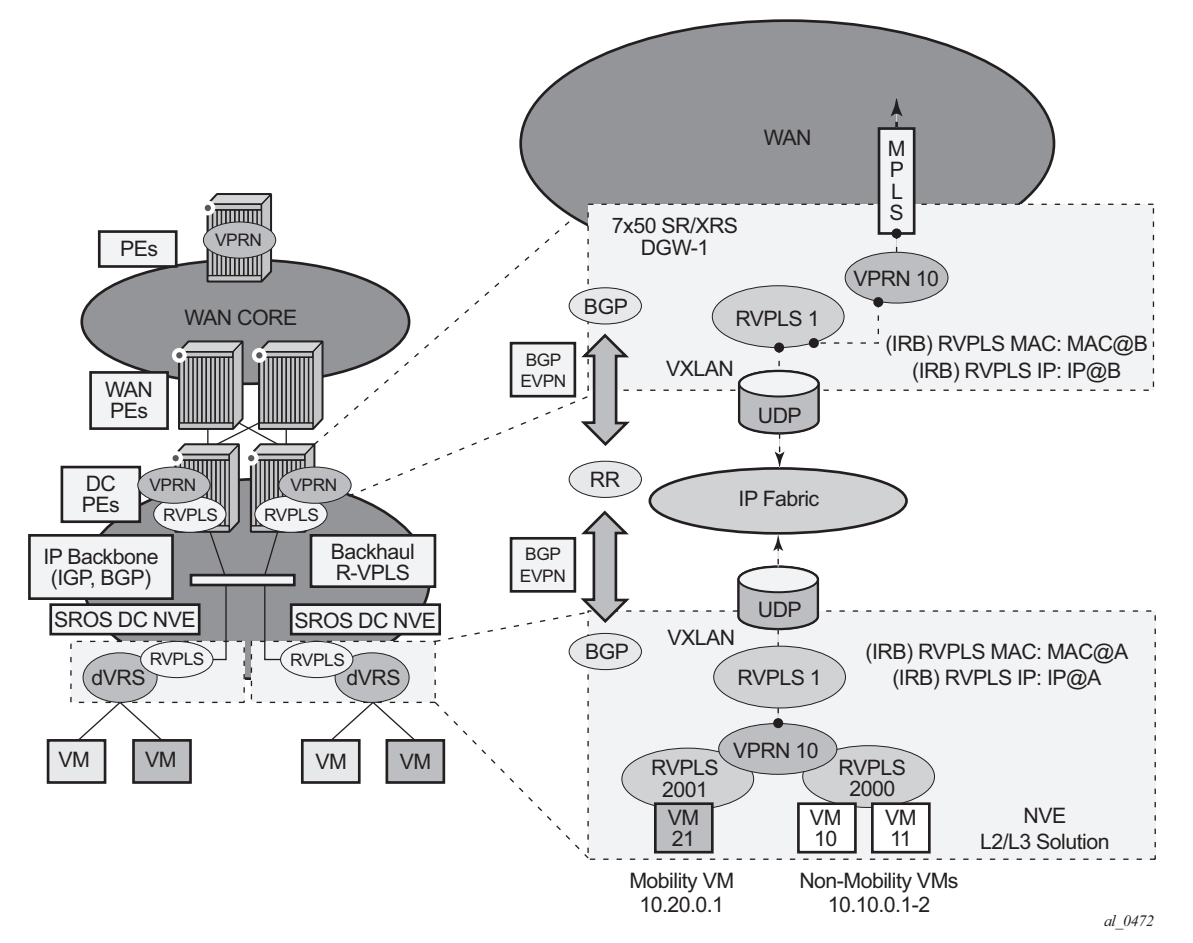

### <span id="page-1336-0"></span>*Figure 140* **GW IRB on the DC PE for an L3 EVPN/VXLAN DC**

Each tenant will have several subnets for which each DC Network Virtualization Edge (NVE) provides intra-subnet forwarding. An NVE may be a Nuage VSG, VSC/ VRS, or any other NVE in the market supporting the same constructs, and each subnet normally corresponds to an R-VPLS. For example, in [Figure 140,](#page-1336-0) subnet 10.20.0.0 corresponds to R-VPLS 2001 and subnet 10.10.0.0 corresponds to R-VPLS 2000. In this example, the NVE provides inter-subnet forwarding too, by connecting all the local subnets to a VPRN instance. When the tenant requires L3 connectivity to the IP-VPN in the WAN, a VPRN is defined in the DC GWs, which connects the tenant to the WAN. That VPRN instance will be connected to the VPRNs in the NVEs by means of an IRB (Integrated Routing and Bridging) backhaul R-VPLS. This IRB backhaul R-VPLS provides a scalable solution because it allows L3 connectivity to the WAN without the need for defining all of the subnets in the DC GW.

The 7750 SR, 7450 ESS (in mixed mode), and 7950 XRS DC GW support the IRB backhaul R-VPLS model, where the R-VPLS runs EVPN-VXLAN and the VPRN instances exchange IP prefixes (IPv4 and IPv6) through the use of EVPN. Interoperability between the EVPN and IP-VPN for IP prefixes is also fully supported.

## <span id="page-1337-1"></span>**5.1.4 EVPN for VXLAN Tunnels in a Layer 3 DC with EVPN-Tunnel Connectivity among VPRNs**

[Figure 141](#page-1337-0) shows the use of EVPN for VXLAN tunnels on the 7750 SR, 7450 ESS (in mixed mode), or 7950 XRS, when the DC provides distributed Layer 3 connectivity to the DC tenants and the VPRN instances are connected through EVPN tunnels.

<span id="page-1337-0"></span>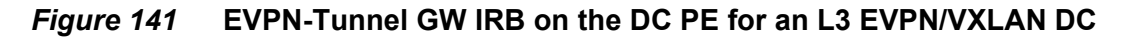

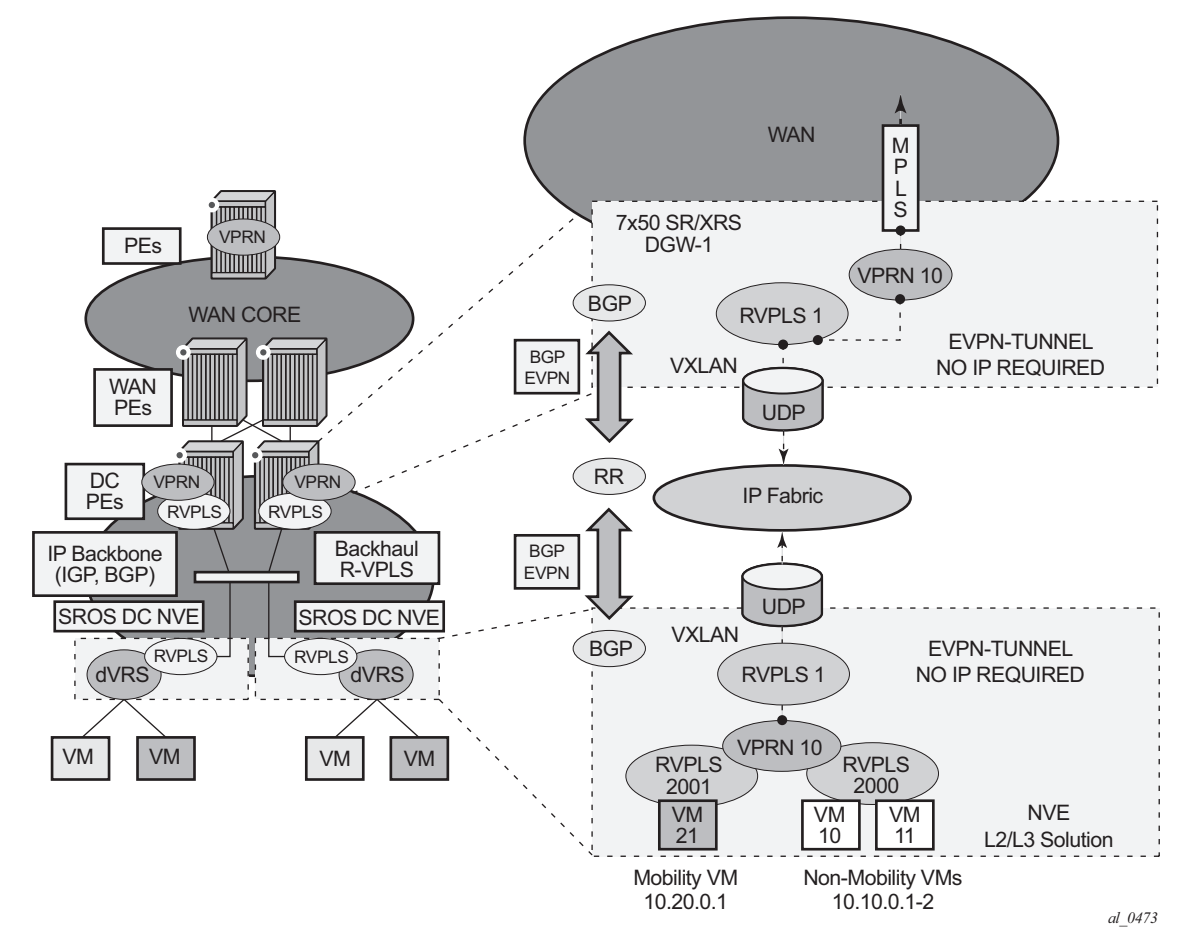

The solution described in section [EVPN for VXLAN Tunnels in a Layer 3 DC with](#page-1335-1)  [Integrated Routing Bridging Connectivity among VPRNs](#page-1335-1) provides a scalable IRB backhaul R-VPLS service where all the VPRN instances for a specified tenant can be connected by using IRB interfaces. When this IRB backhaul R-VPLS is exclusively used as a backhaul and does not have any SAPs or SDP-bindings directly attached, the solution can be optimized by using EVPN tunnels.

EVPN tunnels are enabled using the **evpn-tunnel** command under the R-VPLS interface configured on the VPRN. EVPN tunnels provide the following benefits to EVPN-VXLAN IRB backhaul R-VPLS services:

• Easier provisioning of the tenant service. If an EVPN tunnel is configured in an IRB backhaul R-VPLS, there is no need to provision the IRB IPv4 addresses on the VPRN. This makes the provisioning easier to automate and saves IP addresses from the tenant space.

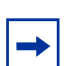

**Note:** IPv6 interfaces do not require the provisioning of an IPv6 Global Address; a Link Local Address is automatically assigned to the IRB interface.

• Higher scalability of the IRB backhaul R-VPLS. If EVPN tunnels are enabled, multicast traffic is suppressed in the EVPN-VXLAN IRB backhaul R-VPLS service (it is not required). As a result, the number of VXLAN binds in IRB backhaul R-VPLS services with EVPN-tunnels can be much higher.

This optimization is fully supported by the 7750 SR, 7450 ESS (in mixed mode), and 7950 XRS.

## **5.1.5 EVPN for MPLS Tunnels in E-LAN Services**

[Figure 142](#page-1339-0) shows the use of EVPN for MPLS tunnels on the 7750 SR, 7450 ESS, and 7950 XRS. In this case, EVPN is used as the control plane for E-LAN services in the WAN.

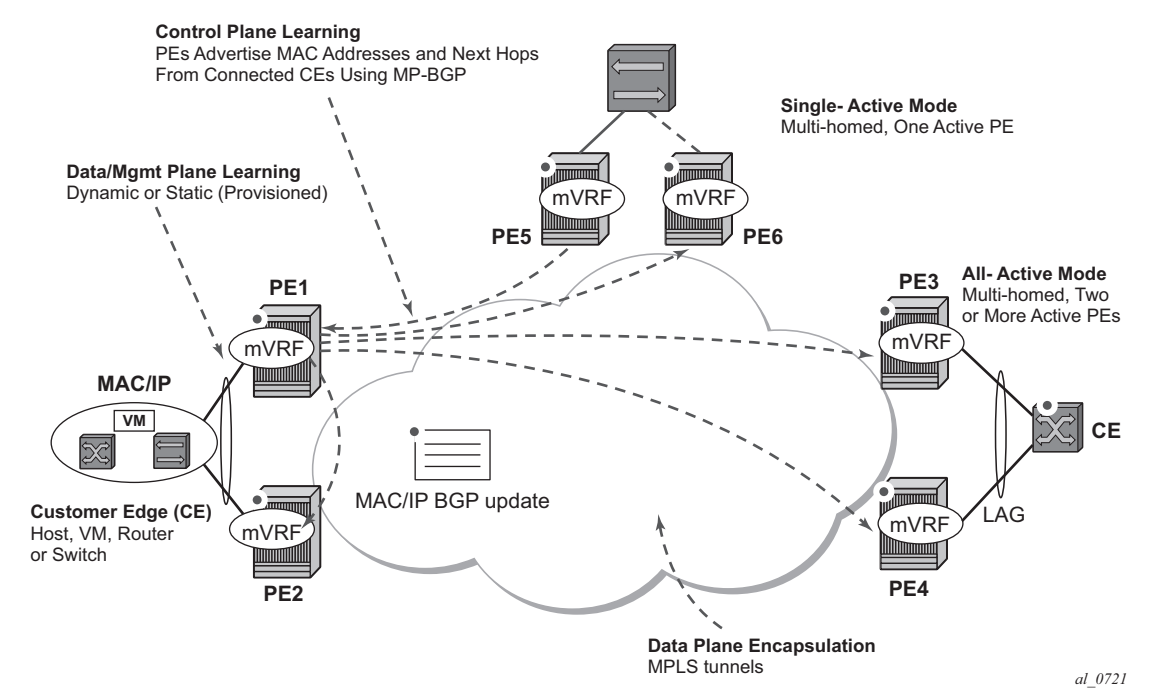

#### <span id="page-1339-0"></span>*Figure 142* **EVPN for MPLS in VPLS Services**

EVPN-MPLS is standardized in RFC 7432 as an L2VPN technology that can fill the gaps in VPLS for E-LAN services. A significant number of service providers offering E-LAN services today are requesting EVPN for their multi-homing capabilities, as well as the optimization EVPN provides. EVPN supports all-active multi-homing (perflow load-balancing multi-homing) as well as single-active multi-homing (per-service load-balancing multi-homing).

EVPN is a standard-based technology that supports all-active multi-homing, and although VPLS already supports single-active multi-homing, EVPN's single-active multi-homing is perceived as a superior technology due to its mass-withdrawal capabilities to speed up convergence in scaled environments.

EVPN technology provides a number of significant benefits, including:

- superior multi-homing capabilities
- an IP-VPN-like operation and control for E-LAN services
- reduction and (in some cases) suppression of the BUM (broadcast, Unknown unicast, and Multicast) traffic in the network
- simple provision and management
- new set of tools to control the distribution of MAC addresses and ARP entries in the network

The SR OS EVPN-MPLS implementation is compliant with RFC 7432.

EVPN-MPLS can also be enabled in R-VPLS services with the same feature-set that is described for VXLAN tunnels in sections [EVPN for VXLAN Tunnels in a Layer 3](#page-1335-1)  [DC with Integrated Routing Bridging Connectivity among VPRNs](#page-1335-1) and [EVPN for](#page-1337-1)  [VXLAN Tunnels in a Layer 3 DC with EVPN-Tunnel Connectivity among VPRNs.](#page-1337-1)

## **5.1.6 EVPN for MPLS Tunnels in E-Line Services**

The MPLS network used by EVPN for E-LAN services can also be shared by E-Line services using EVPN in the control plane. EVPN for E-Line services (EVPN-VPWS) is a simplification of the RFC 7432 procedures, and is supported on the 7750 SR, 7450 ESS, and 7950 XRS in compliance with IETF Draft *draft-ietf-bess-evpn-vpws*.

## **5.1.7 EVPN for MPLS Tunnels in E-Tree Services**

The MPLS network used by E-LAN and E-Line services can also be shared by Ethernet-Tree (E-Tree) services using the EVPN control plane. EVPN E-Tree services use the EVPN control plane extensions described in IETF Draft *draft-ietfbess-evpn-etree* and are supported on the 7750 SR, 7450 ESS, and 7950 XRS.

## **5.1.8 EVPN for PBB over MPLS Tunnels (PBB-EVPN)**

[Figure 143](#page-1341-0) shows the use of EVPN for MPLS tunnels on the 7750 SR, 7450 ESS, and 7950 XRS. In this case, EVPN is used as the control plane for E-LAN services in the WAN

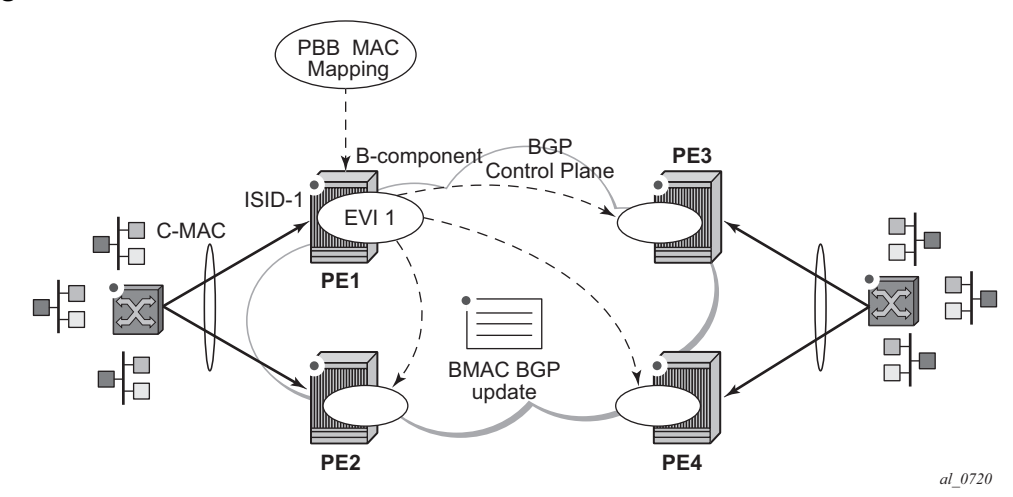

#### <span id="page-1341-0"></span>*Figure 143* **EVPN for PBB over MPLS**

EVPN for PBB over MPLS (hereafter called PBB-EVPN) is specified in RFC 7623. It provides a simplified version of EVPN for cases where the network requires very high scalability and does not need all the advanced features supported by EVPN-MPLS (but still requires single-active and all-active multi-homing capabilities).

PBB-EVPN is a combination of 802.1ah PBB and RFC 7432 EVPN and reuses the PBB-VPLS service model, where BGP-EVPN is enabled in the B-VPLS domain. EVPN is used as the control plane in the B-VPLS domain to control the distribution of BMACs and setup per-ISID flooding trees for I-VPLS services. The learning of the CMACs, either on local SAPs/SDP-bindings or associated with remote BMACs, is still performed in the data plane. Only the learning of BMACs in the B-VPLS is performed through BGP.

The SR OS PBB-EVPN implementation supports PBB-EVPN for I-VPLS and PBB-Epipe services, including single-active and all-active multi-homing.

# **5.2 EVPN for VXLAN Tunnels and Cloud Technologies**

This section provides information about EVPN for VXLAN tunnels and cloud technologies.

## **5.2.1 Introduction to VXLAN**

The SR OS and Nuage solution for DC supports VXLAN (Virtual eXtensible Local Area Network) overlay tunnels as per RFC 7348.

VXLAN addresses the data plane needs for overlay networks within virtualized data centers accommodating multiple tenants. The main attributes of the VXLAN encapsulation are:

- VXLAN is an overlay network encapsulation used to carry MAC traffic between VMs over a logical Layer 3 tunnel.
- Avoids the Layer 2 MAC explosion, because VM MACs are only learned at the edge of the network. Core nodes simply route the traffic based on the destination IP (which is the system IP address of the remote PE or VTEP-VXLAN Tunnel End Point).
- Supports multi-path scalability through ECMP (to a remote VTEP address, based on source UDP port entropy) while preserving the Layer 2 connectivity between VMs. xSTP is no longer needed in the network.
- Supports multiple tenants, each with their own isolated Layer 2 domain. The tenant identifier is encoded in the VNI field (VXLAN Network Identifier) and allows up to 16M values, as opposed to the 4k values provided by the 802.1q VLAN space.

[Figure 144](#page-1343-0) shows an example of the VXLAN encapsulation supported by the Nokia implementation.

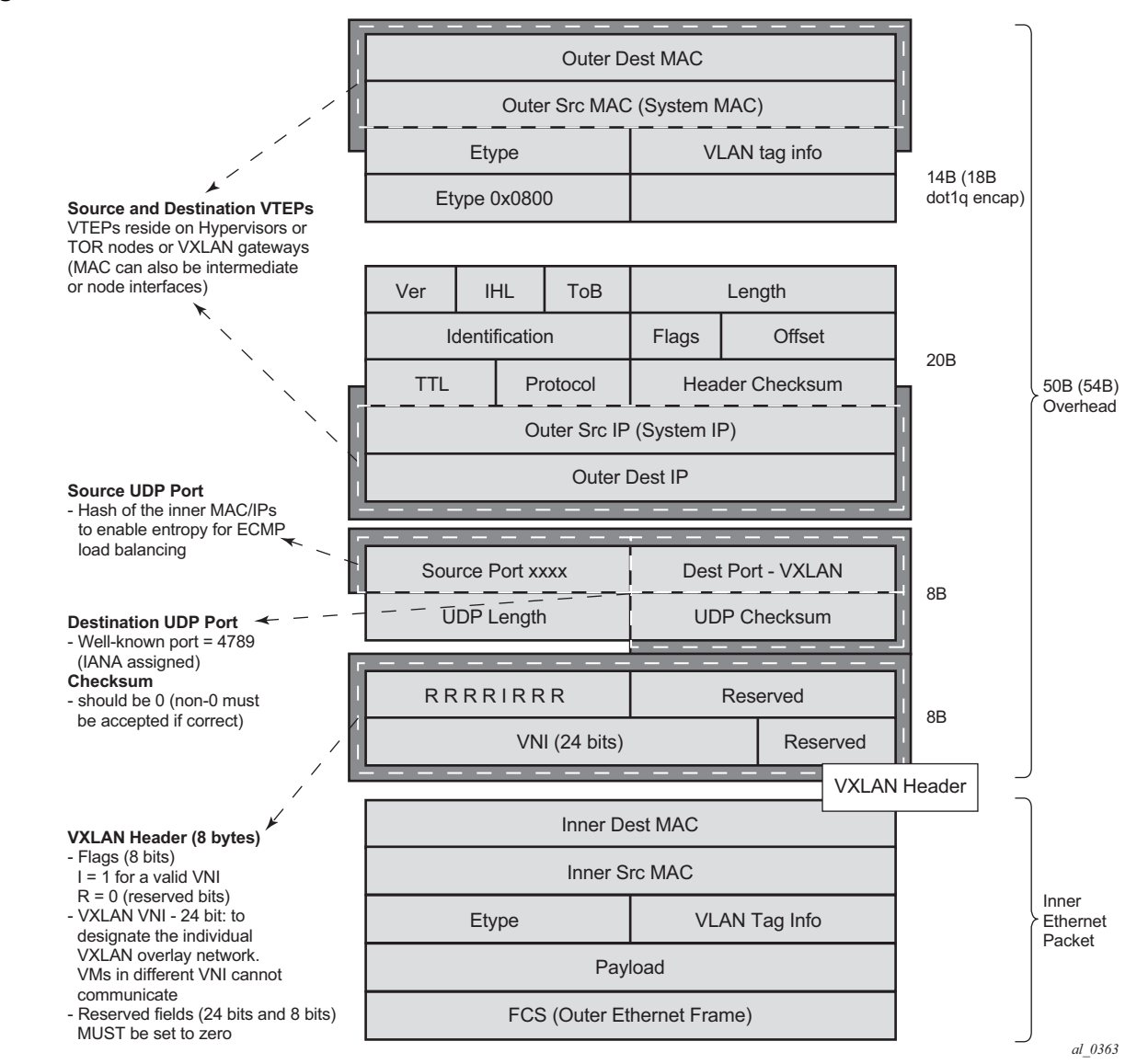

<span id="page-1343-0"></span>*Figure 144* **VXLAN Frame Format**

As shown in [Figure 144](#page-1343-0), VXLAN encapsulates the inner Ethernet frames into VXLAN + UDP/IP packets. The main pieces of information encoded in this encapsulation are:

- VXLAN header (8 bytes)
	- − Flags (8 bits) where the I flag is set to 1 to indicate that the VNI is present and valid. The rest of the flags ("Reserved" bits) are set to 0.
	- − Includes the VNI field (24-bit value) or VXLAN network identifier. It identifies an isolated Layer 2 domain within the DC network.
	- − The rest of the fields are reserved for future use.
- UDP header (8 bytes)
	- − Where the destination port is a well-known UDP port assigned by IANA (4789).
	- − The source port is derived from a hashing of the inner source and destination MAC/IP addresses that the 7750 SR, 7450 ESS, or 7950 XRS does at ingress. This will create an "entropy" value that can be used by the core DC nodes for load balancing on ECMP paths.
	- − The checksum will be set to zero.
- Outer IP and Ethernet headers (34 or 38 bytes)
	- − The source IP and source MAC will identify the source VTEP. That is, these fields will be populated with the PE's system IP and chassis MAC address.

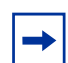

**Note:** The source MAC address will be changed on all the IP hops along the path, as is usual in regular IP routing.

− The destination IP will identify the remote VTEP (remote system IP) and will be the result of the destination MAC lookup in the service Forwarding Database (FDB).

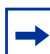

**Note:** All remote MACs will be learned by the EVPN BGP and associated with a remote VTEP address and VNI.

Some considerations related to the support of VXLAN on the 7750 SR, 7450 ESS, and 7950 XRS are:

- VXLAN is only supported on network or hybrid ports with null or dot1q encapsulation.
- VXLAN is supported on Ethernet/LAG and POS/APS.
- IPv4 and IPv6 unicast addresses are supported as VTEPs.
- By default, system IP addresses are supported, as VTEPs, for originating and terminating VXLAN tunnels. Non-system IPv4 and IPv6 addresses are supported by using a Forwarding Path Extension (FPE).

## **5.2.1.1 VXLAN ECMP and LAG**

The DC GW supports ECMP load balancing to reach the destination VTEP. Also, any intermediate core node in the Data Center should be able to provide further load balancing across ECMP paths because the source UDP port of each tunneled packet is derived from a hash of the customer inner packet. The following must be considered:

- ECMP for VXLAN is supported on VPLS services, but not for BUM traffic. Unicast spraying will be based on the packet contents.
- ECMP for VXLAN on R-VPLS services is supported for VXLAN IPv6 tunnels.
- ECMP for VXLAN IPv4 tunnels on R-VPLS is only supported if the command **config**>**service**>**vpls**>**allow-ip-int-bind**>**vxlan-ipv4-tep-ecmp** is enabled on the R-VPLS.
- In the above cases where ECMP is not supported (BUM traffic in VPLS and VXLAN IPv4 on R-VPLS if not enabled), each VXLAN binding is tied to a single (different) ECMP path, so in a normal deployment with a reasonable number of remote VTEPs, there should be a fair distribution of the traffic across the paths. In other words, only per-VTEP load-balancing is supported, instead of per-flow load-balancing.
- LAG spraying based on the packet hash is supported in all the cases (VPLS unicast, VPLS BUM, and R-VPLS).

## **5.2.1.2 VXLAN VPLS Tag Handling**

The following describes the behavior on the 7750 SR, 7450 ESS, and 7950 XRS with respect to VLAN tag handling for VXLAN VPLS services:

- Dot1q, QinQ, and null SAPs, as well as regular VLAN handling procedures at the WAN side, are supported on VXLAN VPLS services.
- No "vc-type vlan" like VXLAN VNI bindings are supported. Therefore, at the egress of the VXLAN network port, the router will not add any inner VLAN tag on top of the VXLAN encapsulation, and at the ingress network port, the router will ignore any VLAN tag received and will consider it as part of the payload.

## **5.2.1.3 VXLAN MTU Considerations**

For VXLAN VPLS services, the network port MTU must be at least 50 Bytes (54 Bytes if dot1q) greater than the Service-MTU to allow enough room for the VXLAN encapsulation.

The Service-MTU is only enforced on SAPs, (any SAP ingress packet with MTU greater than the service-mtu will be discarded) and not on VXLAN termination (any VXLAN ingress packet will make it to the egress SAP regardless of the configured service-mtu).

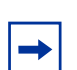

**Note:** The router will never fragment or reassemble VXLAN packets. In addition, the router always sets the DF (Do not Fragment) flag in the VXLAN outer IP header.

## **5.2.1.4 VXLAN QoS**

VXLAN is a network port encapsulation; therefore, the QoS settings for VXLAN are controlled from the network QoS policies.

### **5.2.1.4.1 Ingress**

The network ingress QoS policy can be applied either to the network interface over which the VXLAN traffic arrives or under *vxlan*/*network*/*ingress* within the EVPN service.

Regardless of where the network QoS policy is applied, the ingress network QoS policy is used to classify the VXLAN packets based on the outer dot1p (if present), then the outer DSCP, to yield an FC/profile.

If the ingress network QoS policy is applied to the network interface over which the VXLAN traffic arrives then the VXLAN unicast traffic uses the network ingress queues configured on FP where the network interface resides. QoS control of BUM traffic received on the VXLAN tunnels is possible by separately redirecting these traffic types to policers within an FP ingress network queue group. This QoS control uses the per forwarding class **fp-redirect-group** parameter together with **broadcast-policer**, **unknown-policer,** and **mcast-policer** within the ingress section of a network QoS policy. This QoS control applies to all BUM traffic received for that forwarding class on the network IP interface on which the network QoS policy is applied.

The ingress network QoS policy can also be applied within the EVPN service by referencing an FP queue group instance, as follows:

```
configure
   service
       vpls <service-id>
           vxlan vni <vni-id>
               network
                    ingress
```
qos <network-policy-id> fp-redirect-group <queue-group-name> instance <instance-id>

In this case, the redirection to a specific ingress FP queue group applies as a single entity (per forwarding class) to all VXLAN traffic received only by this service. This overrides the QoS applied to the related network interfaces for traffic arriving on VXLAN tunnels in that service but does not affect traffic received on a spoke-SDP in the same service. It is possible to also redirect unicast traffic to a policer using the per forwarding class **fp-redirect-group policer** parameter, as well as the BUM traffic as above, within the ingress section of a network QoS policy. The use of **ler-usedscp**, **ip-criteria** and **ipv6-criteria** statements are ignored if configured in the ingress section of the referenced network QoS policy. If the instance of the named queue group template referenced in the **qos** command is not configured on an FP receiving the VXLAN traffic, then the traffic uses the ingress network queues or queue group related to the network interface.

### **5.2.1.4.2 Egress**

On egress, there is no need to specify "remarking" in the policy to mark the DSCP. This is because the VXLAN adds a new IPv4 header, and the DSCP will be always marked based on the egress network qos policy.

## **5.2.1.5 VXLAN Ping**

A new VXLAN troubleshooting tool, VXLAN Ping, is available to verify VXLAN VTEP connectivity. The **VXLAN Ping** command is available from interactive CLI and SNMP.

This tool allows the operator to specify a wide range of variables to influence how the packet is forwarded from the VTEP source to VTEP termination. The ping function requires the operator to specify a different **test-id** (equates to originator handle) for each active and outstanding test. The required local **service** identifier from which the test is launched will determine the source IP (the system IP address) to use in the outer IP header of the packet. This IP address is encoded into the VXLAN header Source IP TLV. The service identifier will also encode the local VNI. The **outer-ipdestination** must equal the VTEP termination point on the remote node, and the **dest-vni** must be a valid VNI within the associated service on the remote node. The outer source IP address is automatically detected and inserted in the IP header of the packet. The outer source IP address uses the IPv4 system address by default.

If the VTEP is created using a non-system source IP address via the **vxlan-src-vtep** command, the outer source IP address uses the address specified by **vxlan-srcvtep**. The remainder of the variables are optional.

The VXLAN PDU will be encapsulated in the appropriate transport header and forwarded within the overlay to the appropriate VTEP termination. The VXLAN router alert (RA) bit will be set to prevent forwarding OAM PDU beyond the terminating VTEP. Since handling of the router alert bit was not defined in some early releases of VXLAN implementations, the VNI Informational bit (I-bit) is set to "0" for OAM packets. This indicates that the VNI is invalid, and the packet should not be forwarded. This safeguard can be overridden by including the **i-flag-on** option that sets the bit to "1", valid VNI. Ensure that OAM frames meant to be contained to the VTEP are not forwarded beyond its endpoints.

The supporting VXLAN OAM ping draft includes a requirement to encode a reserved IEEE MAC address as the inner destination value. However, at the time of implementation, that IEEE MAC address had not been assigned. The inner IEEE MAC address will default to 00:00:00:00:00:00, but may be changed using the **innerl2** option. Inner IEEE MAC addresses that are included with OAM packets will not be learned in the local Layer 2 forwarding databases.

The echo responder will terminate the VXLAN OAM frame, and will take the appropriate response action, and include relevant return codes. By default, the response is sent back using the IP network as an IPv4 UDP response. The operator can chose to override this default by changing the **reply-mode** to **overlay**. The overlay return mode will force the responder to use the VTEP connection representing the source IP and source VTEP. If a return overlay is not available, the echo response will be dropped by the responder.

Support is included for:

- IPv4 VTEP
- Optional specification of the outer UDP Source, which helps downstream network elements along the path with ECMP to hash to flow to the same path
- Optional configuration of the inner IP information, which helps the operator test different equal paths where ECMP is deployed on the source. A test will only validate a single path where ECMP functions are deployed. The inner IP information is processed by a hash function, and there is no guarantee that changing the IP information between tests will select different paths.
- Optional end system validation for a single L2 IEEE MAC address per test. This function checks the remote FDB for the configured IEEE MAC Address. Only one end system IEEE MAC Address can be configured per test.
- Reply mode UDP (default) or Overlay
- Optional additional padding can be added to each packet. There is an option that indicates how the responder should handle the pad TLV. By default, the padding will not be reflected to the source. The operator can change this behavior by including **reflect-pad** option. The **reflect-pad** option is not supported when the reply mode is set to UDP.
- Configurable send counts, intervals, times outs, and forwarding class

The VXLAN OAM PDU includes two timestamps. These timestamps are used to report forward direction delay. Unidirectional delay metrics require accurate time of day clock synchronization. Negative unidirectional delay values will be reported as "0.000". The round trip value includes the entire round trip time including the time that the remote peer takes to process that packet. These reported values may not be representative of network delay.

The following example commands and outputs show how the VXLAN Ping function can be used to validate connectivity. The echo output includes a new header to better describe the VxLAN ping packet headers and the various levels.

```
oam vxlan-ping test-id 1 service 1 dest-vni 2 outer-ip-
destination 10.20.1.4 interval
0.1 send-count 10
TestID 1, Service 1, DestVNI 2, ReplyMode UDP, IFlag Off, PadSize 0, ReflectPad No,
SendCount 10, Interval 0.1, Timeout 5
Outer: SourceIP 10.20.1.3, SourcePort Dynamic, DestIP 10.20.1.4, TTL 10, FC be, Prof
ile
In
Inner: DestMAC 00:00:00:00:00:00, SourceIP 10.20.1.3, DestIP 127.0.0.1
!!!!!!!!!!
---- vxlan-id 2 ip-address 10.20.1.4 PING Statistics ----
10 packets transmitted, 10 packets received, 0.00% packet loss
  10 non-errored responses(!), 0 out-of-order(*), 0 malformed echo responses(.)
  0 send errors(.), 0 time outs(.)
  0 overlay segment not found, 0 overlay segment not operational
forward-delay min = 1.097ms, avg = 2.195ms, max = 2.870ms, stddev = 0.735ms
round-trip-delay min = 1.468ms, avg = 1.693ms, max = 2.268ms, stddev = 0.210ms
oam vxlan-ping test-id 2 service 1 dest-vni 2 outer-ip-destination 10.20.1.4 outer-
ip-source-udp 65000 outer-ip-ttl 64 inner-l2 d0:0d:1e:00:00:01 inner-ip-source
192.168.1.2 inner-ip-destination 127.0.0.8 reply-mode overlay send-
count 20 interval
1 timeout 3 padding 1000 reflect-pad fc nc profile out
TestID 2, Service 1, DestVNI 2, ReplyMode overlay, IFlag Off, PadSize 1000, ReflectP
ad
Yes, SendCount 20, Interval 1, Timeout 3
Outer: SourceIP 10.20.1.3, SourcePort 65000, DestIP 10.20.1.4, TTL 64, FC nc, Profil
e
out
Inner: DestMAC d0:0d:1e:00:00:01, SourceIP 192.168.1.2, DestIP 127.0.0.8
```
=================================================================================== ====================================== rc=1 Malformed Echo Request Received, rc=2 Overlay Segment Not Present, rc=3 Overlay Segment Not Operational, rc=4 Ok =================================================================================== ====================================== 1132 bytes from vxlan-id 2 10.20.1.4: vxlan\_seq=1 ttl=255 rtt-time=1.733ms fwd  $-time=0.302ms.$   $rc=4$ 1132 bytes from vxlan-id 2 10.20.1.4: vxlan\_seq=2 ttl=255 rtt-time=1.549ms fwd -time=1.386ms. rc=4 1132 bytes from vxlan-id 2 10.20.1.4: vxlan\_seq=3 ttl=255 rtt-time=3.243ms fwd  $-time=0.643ms.$   $rc=4$ 1132 bytes from vxlan-id 2 10.20.1.4: vxlan\_seq=4 ttl=255 rtt-time=1.551ms fwd -time=2.350ms. rc=4 1132 bytes from vxlan-id 2 10.20.1.4: vxlan\_seq=5 ttl=255 rtt-time=1.644ms fwd -time=1.080ms. rc=4 1132 bytes from vxlan-id 2 10.20.1.4: vxlan\_seq=6 ttl=255 rtt-time=1.670ms fwd -time=1.307ms. rc=4 1132 bytes from vxlan-id 2 10.20.1.4: vxlan\_seq=7 ttl=255 rtt-time=1.636ms fwd  $-time=0.490$ ms.  $rc=4$ 1132 bytes from vxlan-id 2 10.20.1.4: vxlan\_seq=8 ttl=255 rtt-time=1.649ms fwd  $-time=0.005ms$ .  $rc=4$ 1132 bytes from vxlan-id 2 10.20.1.4: vxlan\_seq=9 ttl=255 rtt-time=1.401ms fwd  $-time=0.685ms.$   $rc=4$ 1132 bytes from vxlan-id 2 10.20.1.4: vxlan\_seq=10 ttl=255 rtt-time=1.634ms fwd  $-time=0.373ms.$   $rc=4$ 1132 bytes from vxlan-id 2 10.20.1.4: vxlan\_seq=11 ttl=255 rtt-time=1.559ms fwd  $-time=0.679ms$ .  $rc=4$ 1132 bytes from vxlan-id 2 10.20.1.4: vxlan\_seq=12 ttl=255 rtt-time=1.666ms fwd -time=0.880ms. rc=4 1132 bytes from vxlan-id 2 10.20.1.4: vxlan\_seq=13 ttl=255 rtt-time=1.629ms fwd -time=0.669ms. rc=4 1132 bytes from vxlan-id 2 10.20.1.4: vxlan\_seq=14 ttl=255 rtt-time=1.280ms fwd -time=1.029ms. rc=4 1132 bytes from vxlan-id 2 10.20.1.4: vxlan\_seq=15 ttl=255 rtt-time=1.458ms fwd  $-time=0.268ms$ .  $rc=4$ 1132 bytes from vxlan-id 2 10.20.1.4: vxlan\_seq=16 ttl=255 rtt-time=1.659ms fwd  $-time=0.786ms.$   $rc=4$ 1132 bytes from vxlan-id 2 10.20.1.4: vxlan\_seq=17 ttl=255 rtt-time=1.636ms fwd  $-time=1.071ms$ .  $rc=4$ 1132 bytes from vxlan-id 2 10.20.1.4: vxlan\_seq=18 ttl=255 rtt-time=1.568ms fwd  $-time=2.129ms.$   $rc=4$ 1132 bytes from vxlan-id 2 10.20.1.4: vxlan\_seq=19 ttl=255 rtt-time=1.657ms fwd -time=1.326ms. rc=4 1132 bytes from vxlan-id 2 10.20.1.4: vxlan\_seq=20 ttl=255 rtt-time=1.762ms fwd  $-time=1.335ms.$   $rc=4$ ---- vxlan-id 2 ip-address 10.20.1.4 PING Statistics ---- 20 packets transmitted, 20 packets received, 0.00% packet loss 20 valid responses, 0 out-of-order, 0 malformed echo responses 0 send errors, 0 time outs 0 overlay segment not found, 0 overlay segment not operational forward-delay min =  $0.005$ ms, avg =  $0.939$ ms, max =  $2.350$ ms, stddev =  $0.577$ ms round-trip-delay min =  $1.280ms$ , avg =  $1.679ms$ , max =  $3.243ms$ , stddev =  $0.375ms$ 

oam vxlan-ping test-id 1 service 1 dest-vni 2 outer-ip-destination 10.20.1.4 send

```
-count 10 end-system 00:00:00:00:00:01 interval 0.1
TestID 1, Service 1, DestVNI 2, ReplyMode UDP, IFlag Off, PadSize 0, ReflectPad No,
EndSystemMAC 00:00:00:00:00:01, SendCount 10, Interval 0.1, Timeout 5
Outer: SourceIP 10.20.1.3, SourcePort Dynamic, DestIP 10.20.1.4, TTL 10, FC be, Prof
ile
In
Inner: DestMAC 00:00:00:00:00:00, SourceIP 10.20.1.3, DestIP 127.0.0.1
2222222222
---- vxlan-id 2 ip-address 10.20.1.4 PING Statistics ----
10 packets transmitted, 10 packets received, 0.00% packet loss
  10 non-errored responses(!), 0 out-of-order(*), 0 malformed echo responses(.)
   0 send errors(.), 0 time outs(.)
  0 overlay segment not found, 0 overlay segment not operational
   0 end-system present(1), 10 end-system not present(2)
forward-delay min = 0.467ms, avg = 0.979ms, max = 1.622ms, stddev = 0.504msround-trip-delay min = 1.501ms, avg = 1.597ms, max = 1.781ms, stddev = 0.088ms
oam vxlan-ping test-id 1 service 1 dest-vni 2 outer-ip-destination 10.20.1.4 send
-count 10 end-system 00:00:00:00:00:01
TestID 1, Service 1, DestVNI 2, ReplyMode UDP, IFlag Off, PadSize 0, ReflectPad No,
EndSystemMAC 00:00:00:00:00:01, SendCount 10, Interval 1, Timeout 5
Outer: SourceIP 10.20.1.3, SourcePort Dynamic, DestIP 10.20.1.4, TTL 10, FC be, Prof
ile
In
Inner: DestMAC 00:00:00:00:00:00, SourceIP 10.20.1.3, DestIP 127.0.0.1
===================================================================================
======================================
rc=1 Malformed Echo Request Received, rc=2 Overlay Segment Not Present, rc=3 Overlay
Segment Not Operational, rc=4 Ok
mac=1 End System Present, mac=2 End System Not Present
===================================================================================
======================================
92 bytes from vxlan-id 2 10.20.1.4: vxlan_seq=1 ttl=255 rtt-time=2.883ms fwd
-time=4.196ms. rc=4 mac=2
92 bytes from vxlan-id 2 10.20.1.4: vxlan_seq=2 ttl=255 rtt-time=1.596ms fwd
-time=1.536ms. rc=4 mac=292 bytes from vxlan-id 2 10.20.1.4: vxlan_seq=3 ttl=255 rtt-time=1.698ms fwd
-time=0.000ms. rc=4 mac=292 bytes from vxlan-id 2 10.20.1.4: vxlan_seq=4 ttl=255 rtt-time=1.687ms fwd
-time=1.766ms. rc=4 mac=2
92 bytes from vxlan-id 2 10.20.1.4: vxlan_seq=5 ttl=255 rtt-time=1.679ms fwd
-time=0.799ms. rc=4 mac=292 bytes from vxlan-id 2 10.20.1.4: vxlan_seq=6 ttl=255 rtt-time=1.678ms fwd
-time=0.000ms. rc=4 mac=2
92 bytes from vxlan-id 2 10.20.1.4: vxlan_seq=7 ttl=255 rtt-time=1.709ms fwd
-time=0.031ms. rc=4 mac=2
92 bytes from vxlan-id 2 10.20.1.4: vxlan_seq=8 ttl=255 rtt-time=1.757ms fwd
-time=1.441ms. rc=4 mac=2
92 bytes from vxlan-id 2 10.20.1.4: vxlan_seq=9 ttl=255 rtt-time=1.613ms fwd
-time=2.570ms. rc=4 mac=2
92 bytes from vxlan-id 2 10.20.1.4: vxlan_seq=10 ttl=255 rtt-time=1.631ms fwd
-time=2.130ms. rc=4 mac=2
---- vxlan-id 2 ip-address 10.20.1.4 PING Statistics ----
```

```
10 packets transmitted, 10 packets received, 0.00% packet loss
  10 valid responses, 0 out-of-order, 0 malformed echo responses
  0 send errors, 0 time outs
  0 overlay segment not found, 0 overlay segment not operational
  0 end-system present, 10 end-system not present
forward-delay min = 0.000ms, avg = 1.396ms, max = 4.196ms, stddev = 1.328ms
round-trip-delay min = 1.596ms, avg = 1.793ms, max = 2.883ms, stddev = 0.366ms
```
## **5.2.1.6 IGMP Snooping on VXLAN**

The delivery of IP Multicast in VXLAN services can be optimized with IGMP snooping. IGMP snooping is supported in EVPN-VXLAN VPLS services. When enabled, IGMP reports will be snooped on SAPs/SDP-bindings, but also on VXLAN bindings, to create/modify entries in the MFIB for the VPLS service.

The following must be considered when configuring IGMP snooping in EVPN-VXLAN VPLS services:

- There is an additional configuration command to enable IGMP snooping on VXLAN: **config>service>vpls>igmp-snooping no shutdown** will enable the feature in the VPLS service.
- The VXLAN bindings only support basic IGMP snooping functionality. Features configurable under SAPs or SDP-bindings are not available for VXLAN. Since there is no specific IGMP snooping settings for VXLAN bindings (static mrouters or send-queries, and so on.), a specified VXLAN binding will only become a dynamic mrouter when it receives IGMP queries and will add a specified multicast group to the MFIB when it receives an IGMP report for that group.
- The corresponding **show service id igmp-snooping** and **clear service id igmp-snooping** commands are also available for VXLAN bindings. The following CLI commands show how the system displays IGMP snooping information and statistics on VXLAN bindings:

```
*A:PE1# show service id 1 igmp-snooping port-db vxlan vtep 192.0.2.72 vni 1 detail
===============================================================================
IGMP Snooping VXLAN 192.0.2.72/1 Port-DB for service 1
===============================================================================
-------------------------------------------------------------------------------
IGMP Group 232.0.0.1
-------------------------------------------------------------------------------
Mode : exclude Type : dynamic
Up Time : 0d 19:07:05 Expires : 137s
Compat Mode : IGMP Version 3
V1 Host Expires : 0s V2 Host Expires : 0s
-------------------------------------------------------
Source Address Up Time Expires Type Fwd/Blk
-------------------------------------------------------
No sources.
-------------------------------------------------------------------------------
IGMP Group 232.0.0.2
```
------------------------------------------------------------------------------- Mode : include Type : dynamic<br>Up Time : 0d 19:06:39 Fundament Compact Compact Compact Compact Compact Compact Compact Compact Compact Compact Compact Compact Compact Compact Compact Compact Compact Compact Compact Compact Up Time : 0d 19:06:39 Expires : 0s Compat Mode : IGMP Version 3 V1 Host Expires : 0s V2 Host Expires : 0s ------------------------------------------------------- Source Address Up Time Expires Type Fwd/Blk ------------------------------------------------------- 10.0.0.232 0d 19:06:39 137s dynamic Fwd ------------------------------------------------------------------------------- Number of groups: 2 =============================================================================== \*A:PE1# show service id 1 igmp-snooping statistics vxlan vtep 192.0.2.72 vni 1 =============================================================================== IGMP Snooping Statistics for VXLAN 192.0.2.72/1 (service 1) =============================================================================== Message Type Received Transmitted Forwarded ------------------------------------------------------------------------------- General Queries 0 0 0 556 Group Queries 0 0 0 Group-Source Queries 0 0 0 V1 Reports 0 0 0 0 0 V2 Reports 0 0 0 0 0 V3 Reports 553 0<br>
V2 Leaves 0<br>
Unknown Type 0<br>
0<br>
N/A<br>
0 V3 Reports 553 0<br>
V2 Leaves 0 0 0 0<br>
Unknown Type 0 0 N/A 0 Unknown Type 0 0 N/A 0 ------------------------------------------------------------------------------- Drop Statistics ------------------------------------------------------------------------------- Bad Length : 0 Bad IP Checksum : 0 Bad IGMP Checksum : 0 Bad Encoding : 0 No Router Alert : 0 Zero Source IP : 0 Wrong Version : 0 Lcl-Scope Packets : 0 Rsvd-Scope Packets : 0 Send Query Cfg Drops : 0 Import Policy Drops : 0 Exceeded Max Num Groups : 0 Exceeded Max Num Sources : 0 Exceeded Max Num Grp Srcs: 0 MCAC Policy Drops : 0 =============================================================================== \*A:PE1# show service id 1 mfib =============================================================================== Multicast FIB, Service 1 =============================================================================== Source Address Group Address SAP or SDP Id Svc Id Fwd/Blk ------------------------------------------------------------------------------- \* \* sap:1/1/1:1 Local Fwd \* 232.0.0.1 sap:1/1/1:1 Local Fwd vxlan:192.0.2.72/1 Local Fwd 10.0.0.232 232.0.0.2 sap:1/1/1:1 Local Fwd

```
vxlan:192.0.2.72/1 Local Fwd
Number of entries: 3
===============================================================================
```
## **5.2.1.7 Static VXLAN Termination in Epipe Services**

By default, the system IP address is used to terminate and generate VXLAN traffic. The following configuration example shows an Epipe service that supports static VXLAN termination:

```
config service epipe 1 customer 1 create
 sap 1/1/1:1 create
 exit
 vxlan vni 100 create
   egr-vtep 192.0.2.1
     oper-group op-grp-1
   exit
 no shutdown
```
#### Where:

- **vxlan vni** *vni* **create** specifies the ingress VNI the router will use to identify packets for the service. The following considerations apply.
	- − In services that use EVPN, the configured VNI is only used as the ingress VNI to identify packets that belong to the service. Egress VNIs are learned from the BGP EVPN. In the case of Static VXLAN, the configured VNI is also used as egress VNI (because there is no BGP EVPN control plane).
	- − The configured VNI is unique in the system, and as a result, it can only be configured in one service (VPLS or Epipe).
- **egr-vtep** *ip-address* specifies the remote VTEP the router will use when encapsulating frames into VXLAN packets. The following consideration apply.
	- − When the PE receives VXLAN packets, the source VTEP is not checked against the configured egress VTEP.
	- − The *IP-address* must be present in the global routing table so that the VXLAN destination is operationally up.
- **oper-group** may be added under **egr-vtep**. The expected behavior for the operational group and service status is as follows.
	- − If the **egr-vtep** entry is not present in the routing table, the VXLAN destination (in the **show service id vxlan** command) and the provisioned operational group under **egr-vtep** will go into the operationally down state.
	- − The service goes down if the Epipe SAP goes down, but it is not affected if the VXLAN destination goes down.

− If the service is **admin shutdown**, then in addition to the SAP, the VXLAN destination and the oper-group will also go into the operationally down state.

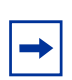

**Note:** The operational group configured under **egr-vtep** cannot be monitored on the SAP of the Epipe where it is configured.

The following features are not supported by Epipe services with VXLAN destinations.

- per-service hashing
- SDP-binds
- PBB context
- BGP-VPWS
- BGP-EVPN
- Spoke-SDP-FEC
- PW-port

## **5.2.1.8 Non-System IPv4 and IPv6 VXLAN Termination in VPLS, R-VPLS, and Epipe Services**

By default, only VXLAN packets with the same IP destination address as the system IPv4 address of the router can be terminated and processed for a subsequent MAC lookup. A router can simultaneously terminate VXLAN tunnels destined for its system IP address and three additional non-system IPv4 or IPv6 addresses, which can be on the base router or VPRN instances. This section describes the configuration requirements for services to terminate VXLAN packets destined for a non-system loopback IPv4 or IPv6 address on the base router or VPRN.

Perform the following steps to configure a service with non-system IPv4 or IPv6 VXLAN termination:

- **Step 1.** Create the FPE (see [FPE Creation\)](#page-1356-0).
- **Step 2.** Associate the FPE with VXLAN termination (see [FPE Association with](#page-1356-1)  [VXLAN Termination\)](#page-1356-1).
- **Step 3.** Configure the router loopback interface (see VXLAN Router Loopback [Interface\)](#page-1356-2).
- **Step 4.** Configure VXLAN termination (non-system) VTEP addresses (see [VXLAN](#page-1358-0)  [Termination VTEP Addresses\)](#page-1358-0).
- **Step 5.** Add the service configuration (see [VXLAN Services](#page-1359-0)).

#### <span id="page-1356-0"></span>**FPE Creation**

A Forwarding Path Extension (FPE) is required to terminate non-system IPv4 or IPv6 VXLAN tunnels.

In a non-system IPv4 VXLAN termination, the FPE function is used for additional processing required at ingress (VXLAN tunnel termination) only, and not at egress (VXLAN tunnel origination).

If the IPv6 VXLAN terminates on a VPLS or Epipe service, the FPE function is used at ingress only, and not at egress.

For R-VPLS services terminating IPv6 VXLAN tunnels and also for VPRN VTEPs, the FPE is used for the egress as well as the VXLAN termination function. In the case of R-VPLS, an internal static SDP is created to allow the required extra processing.

See section "Forwarding Path Extension" of the *7450 ESS, 7750 SR, and 7950 XRS Interface Configuration Guide* for information about FPE configuration and functions.

#### <span id="page-1356-1"></span>**FPE Association with VXLAN Termination**

The FPE must be associated with the VXLAN termination application. The following sample configuration shows two FPEs and their corresponding association. FPE 1 uses the base router and FPE 2 is configured for VXLAN termination on VPRN 10.

```
configure
  fwd-path-ext
      fpe 1 create
           path pxc pxc-1
            vxlan-termination
      fpe 2 create
            path pxc pxc-2
            vxlan-termination router 10
```
#### <span id="page-1356-2"></span>**VXLAN Router Loopback Interface**

Create the interface that will terminate and originate the VXLAN packets. The interface is created as a router interface, which is added to the Interior Gateway Protocol (IGP) and used by the BGP as the EVPN NLRI next hop.

Because the system cannot terminate the VXLAN on a local interface address, a subnet must be assigned to the loopback interface and not a host IP address that is /32 or /128. In the following example, all the addresses in subnet 11.11.11.0/24 (except 11.11.11.1, which is the interface IP) and subnet 10.1.1.0/24 (except 10.1.1.1) can be used for tunnel termination. The subnet is advertised using the IGP and is configured on either the base router or a VPRN. In the example, two subnets are assigned, in the base router and VPRN 10 respectively.

```
configure
 router
       interface "lo1"
            loopback
            address 11.11.11.1/24
       isis
            interface "lo1"
                passive
                 no shutdown
configure
    service
        vprn 10 customer 1 create
            interface "lo1"
                loopback
                address 10.1.1.1/24
            isis
                interface "lo1"
                    passive
                    no shutdown
```
A local interface address cannot be configured as a VXLAN tunnel-termination IP address in the CLI, as shown in the following example.

\*A:PE-3# configure service system vxlan tunnel-termination 192.0.2.3 fpe 1 create MINOR: SVCMGR #8353 VXLAN Tunnel termination IP address cannot be configured - IP address in use by another application or matches a local interface IP address

The subnet can be up to 31 bits. For example, to use 11.11.11.1 as the VXLAN termination address, the subnet should be configured and advertised as shown in the following sample configuration.

```
interface "lo1"
           address 11.11.11.0/31
           loopback
           no shutdown
       exit
       isis 0
           interface "lo1"
               passive
               no shutdown
           exit
           no shutdown
       exit
```
It is not a requirement for the remote PEs and NVEs to have the specific /32 or /128 IP address in their RTM to resolve the BGP EVPN NLRI next hop or forward the VXLAN packets. An RTM with a subnet that contains the remote VTEP can also perform these tasks.

**Note:** The system does not check for a pre-existing local base router loopback interface with a subnet corresponding to the VXLAN tunnel termination address. If a tunnel termination address is configured and the FPE is operationally up, the system starts terminating VXLAN traffic and responding ICMP messages for that address. The following conditions are ignored in this scenario:

- the presence of a loopback interface in the base router
- the presence of an interface with the address contained in the configured subnet, and no loopback

The following sample output includes an IPv6 address in the base router. It could also be configured in a VPRN instance.

```
configure
 router
      interface "lo1"
           loopback
           address 11.11.11.1/24
           ipv6
               address 200::/127
           exit
      isis
           interface "lo1"
              passive
               no shutdown
```
### <span id="page-1358-0"></span>**VXLAN Termination VTEP Addresses**

The **service**>**system**>**vxlan**>**tunnel-termination** context allows the user to configure non-system IP addresses that can terminate the VXLAN and their corresponding FPEs.

As shown in the following example, an IP address may be associated with a new or existing FPE already terminating the VXLAN. The list of addresses that can terminate the VXLAN can include IPv4 and IPv6 addresses.

```
config service system vxlan#
      tunnel-termination 11.11.11.1 fpe 1 create
      tunnel-termination 200::1 fpe 1 create
config service vprn 10 vxlan#
      tunnel-termination 10.1.1.2 fpe 2 create
```
The **tunnel-termination** command creates internal loopback interfaces that can respond to ICMP requests. In the following sample output, an internal loopback is created when the tunnel termination address is added (for 11.11.11.1 and 200::1). The internal FPE router interfaces created by the VXLAN termination function are also shown in the output. Similar loopback and interfaces are created for tunnel termination addresses in a VPRN (not shown).

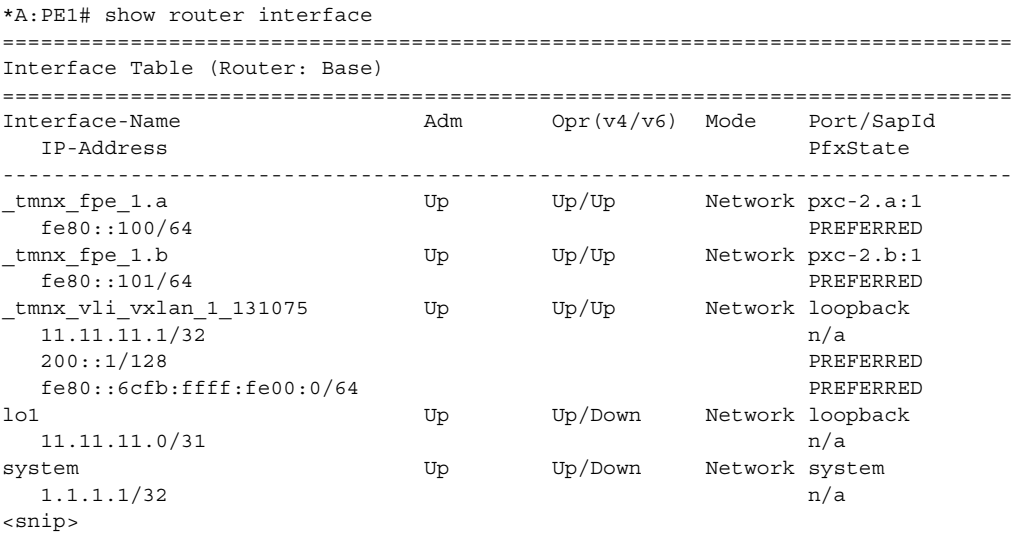

#### <span id="page-1359-0"></span>**VXLAN Services**

By default, the VXLAN services use the system IP address as the source VTEP of the VXLAN encapsulated frames. The **vxlan-src-vtep** command in the **service>vpls** or **service>epipe** context enables the system to use a non-system IPv4 or IPv6 address as the source VTEP for the VXLAN tunnels in that service.

A different **vxlan-src-vtep** can be used for different services, as shown in the following example where two different services use different non-system IP addresses as source VTEPs.

```
configure service vpls 1
  vxlan-src-vtep 11.11.11.1
configure service vpls 2
  vxlan-src-vtep 200::1
```
In addition, if a **vxlan-src-vtep** is configured and the service uses EVPN, the IP address is also used to set the BGP NLRI next hop in EVPN route advertisements for the service.

**Note:** The BGP EVPN next hop can be overridden by the use of export policies based on the following rules.

- A BGP peer policy can override a next hop pushed by the **vxlan-src-vtep** configuration.
- If the VPLS service is IPv6 (that is, the **vxlan-src-vtep** is IPv6) and a BGP peer export policy is configured with **next-hop-self**, the BGP next-hop is overridden with an IPv6 address auto-derived from the IP address of the system. The auto-derivation is based on RFC 4291. For example, ::ffff:10.20.1.3 is auto-derived from system IP 10.20.1.3.
- The policy checks the address type of the next hop provided by the **vxlan-src-vtep** command. If the command provides an IPv6 next hop, the policy is unable use an IPv4 address to override the IPv6 address provided by the **vxlan-src-vtep** command.

After the preceding steps are performed to configure a VXLAN termination, the VPLS, R-VPLS, or Epipe service can be used normally, except that the service will terminate VXLAN tunnels with a non-system IPv4 or IPv6 destination address (in the base router or a VPRN instance) instead of the system IP address only.

The FPE **vxlan-termination** function creates internal router interfaces and loopbacks that are displayed by the **show** commands. When configuring IPv6 VXLAN termination on an R-VPLS service, as well as the internal router interfaces and loopbacks, the system will create internal SDP bindings for the required egress processing. The following output shows an example of an internal FPE-type SDP binding created for IPv6 R-VPLS egress processing.

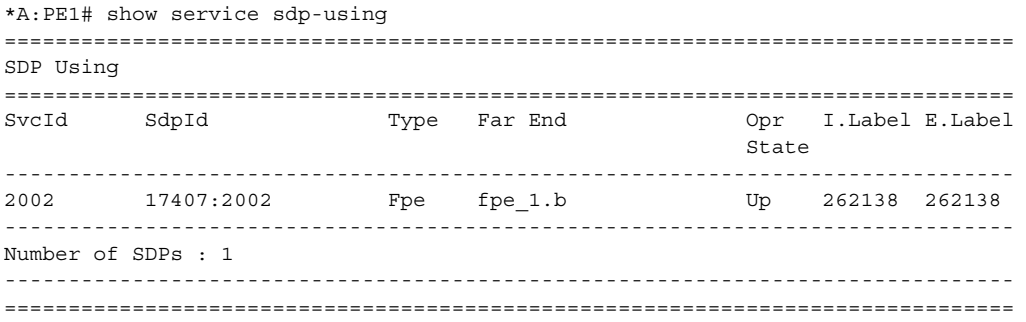

When BGP EVPN is used, the BGP peer over which the EVPN-VXLAN updates are received can be an IPv4 or IPv6 peer, regardless of whether the next-hop is an IPv4 or IPv6 address.

The same VXLAN tunnel termination address cannot be configured on different router instances; that is, on two different VPRN instances or on a VPRN and the base router.

## **5.2.2 EVPN for Overlay Tunnels**

This section describes the specifics of EVPN for non-MPLS Overlay tunnels.

## **5.2.2.1 BGP-EVPN Control Plane for VXLAN Overlay Tunnels**

The IETF Draft *draft-ietf-bess-evpn-overlay* describes EVPN as the control plane for overlay-based networks. The 7750 SR, 7450 ESS, and 7950 XRS support a subset of the routes and features described in RFC 7432 that are required for the DC GW function. In particular, EVPN-specific multi-homing capabilities are not supported for VXLAN. However, multi-homing can be supported by using regular BGP multihoming based on the L2VPN BGP address family.

[Figure 145](#page-1361-0) shows the EVPN MP-BGP NLRI, required attributes and extended communities, and two route types supported for the DC GW Layer 2 applications:

- route type 3 Inclusive Multicast Ethernet Tag route
- route type 2 MAC/IP advertisement route

### <span id="page-1361-0"></span>*Figure 145* **EVPN-VXLAN Required Routes and Communities**

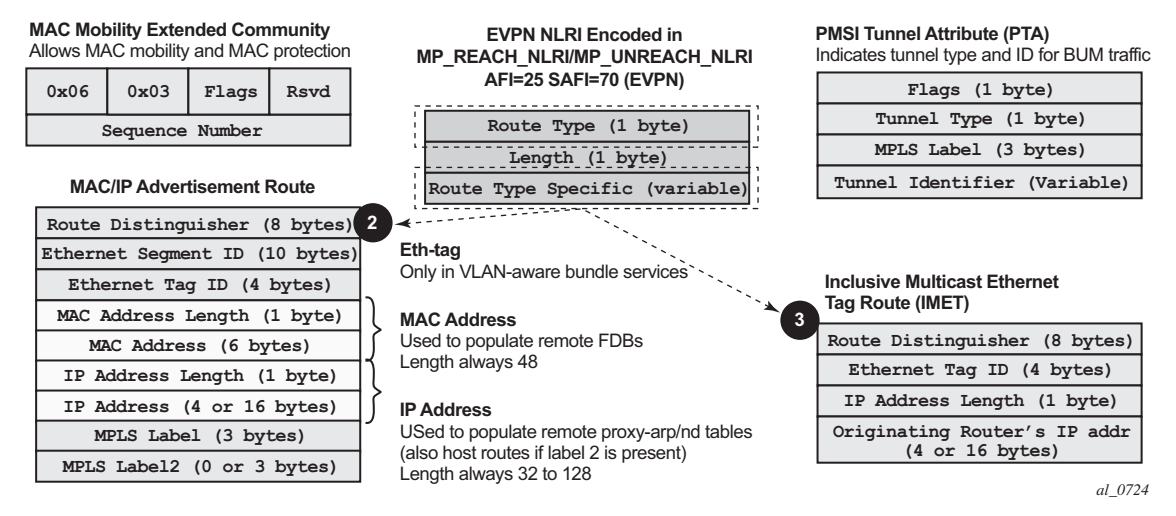

### **EVPN Route Type 3 – Inclusive Multicast Ethernet Tag Route**

Route type 3 is used to set up the flooding tree (BUM flooding) for a specified VPLS service in the data center. The received inclusive multicast routes add entries to the VPLS flood list in the 7750 SR, 7450 ESS, and 7950 XRS. The tunnel types supported in an EVPN route type 3 when BGP-EVPN MPLS is enabled are ingress replication, P2MP MLDP, and composite tunnels.

Ingress Replication (IR) and Assisted Replication (AR) are supported for VXLAN tunnels. See [Layer 2 Multicast Optimization for VXLAN \(Assisted-Replication\)](#page-1402-0) for more information about the AR.

If **ingress-repl-inc-mcast-advertisement** is enabled, a route type 3 is generated by the router per VPLS service as soon as the service is in an operationally up state. The following fields and values are used:

• Route Distinguisher: taken from the RD of the VPLS service within the BGP context

**Note:** The RD can be configured or derived from the **bgp-evpn evi** value.

- Ethernet Tag ID: 0
- IP address length: always 32
- Originating router's IP address: carries the system address (IPv4 only)

**Note:** By default, the IP address of the Originating router is derived from the system IP address. However, this can be overridden by the **config>service>vpls>bgp-evpn>incl-mcast-orig-ip <ip-address>** command for the Ingress Replication (and mLDP if MPLS is used) tunnel type.

- PMSI Tunnel Attribute (PTA):
	- − Tunnel type = Ingress replication (6) or Assisted Replication (10)
		- Flags—Leaf not required.
		- MPLS label—Carries the VNI configured in the VPLS service. Only one VNI can be configured per VPLS service.
		- Tunnel endpoint—Equal to the system IP address.

As shown in [Figure 146](#page-1362-0), additional flags are used in the PTA when the service is configured for AR.

### <span id="page-1362-0"></span>*Figure 146* **PMSI Attribute Flags Field for AR**

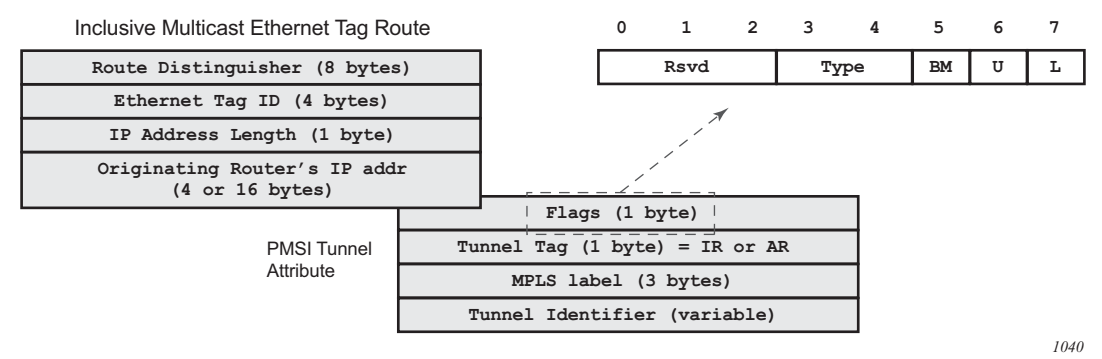

The **Flags** field is defined as a Type field (for AR) with two new flags that are defined as follows:

• T is the AR Type field (2 bits):

- $-$  00 (decimal 0) = RNVE (non-AR support)
- $-$  01 (decimal 1) = AR REPLICATOR
- $-$  10 (decimal 2) = AR LEAF
- The U and BM flags defined in IETF Draft *draft-ietf-bess-evpnoptimized-ir* are not used in the SR OS.

[Table 80](#page-1363-0) describes the inclusive multicast route information sent per VPLS service when the router is configured as **assisted-replication replicator** (AR-R) or **assisted-replication leaf** (AR-L). A Regular Network Virtualization Edge device (RNVE) is defined as an EVPN-VXLAN router that does not support (or is not configured for) Assisted-Replication.

**Note:** For AR-R, two inclusive multicast routes may be advertised if **ingressrepl-inc-mcast-advertisement** is enabled: a route with tunnel-type IR, tunnel $id = IR$  IP (generally system-ip) and a route with tunnel-type AR, tunnel-id = AR IP (the address configured in the **assisted-replication-ip** command).

| <b>AR Role</b> | <b>Function</b>                   | <b>Inclusive Mcast Routes Advertisement</b>                                                             |
|----------------|-----------------------------------|----------------------------------------------------------------------------------------------------|
| AR-R           | <b>Assists AR-LEAFs</b>           | • IR included in the Mcast route (uses IR<br>IP) if ingress-repl-inc-mcast-<br>advertisement is enabled |
|                |                                   | • AR included in the Mcast route (uses AR<br>IP, tunnel type=AR, T=1)                                   |
| AR-LEAF        | Sends BM only to AR-<br><b>Rs</b> | IR inclusive multicast route (IR IP, T=2) if ingress-<br>repl-inc-mcast-advertisement is enabled        |
| <b>RNVE</b>    | Non-AR support                    | IR inclusive multicast route (IR IP) if <b>ingress-repl-</b><br>inc-mcast-advertisement is enabled      |

<span id="page-1363-0"></span>*Table 80* **AR-R AND AR-L Routes and Usage**

#### **EVPN Route Type 2 – MAC/IP Advertisement Route**

The 7750 SR, 7450 ESS, and 7950 XRS will generate this route type for advertising MAC addresses. The router will generate MAC advertisement routes for the following:

- Learned MACs on SAPs or sdp-bindings if mac-advertisement is enabled
- Conditional static MACs if mac-advertisement is enabled
- unknown-mac-routes if unknown-mac-route is enabled, there is no bgp-mh site in the service or there is a (single) DF site

The route type 2 generated by a router uses the following fields and values:

• Route Distinguisher: taken from the RD of the VPLS service within the BGP context

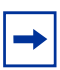

**Note:** The RD can be configured or derived from the **bgp-evpn** evi value.

- Ethernet Segment Identifier (ESI): Value = 0:0:0:0:0:0:0:0:0:0.
- Ethernet Tag ID: 0.
- MAC address length: always 48
- MAC Address:
	- − is 00:00:00:00:00:00 for the Unknown MAC route address.
	- − is different from 00:…:00 for the rest of the advertised MACs.
- IP address and IP address length:
	- − is the IP address associated with the MAC being advertised with a length of 32 (or 128 for IPv6).
	- − if the MAC address is the Unknown MAC route, the IP address length is zero and the IP omitted.
	- − in general, any MAC route without IP has IPL=0 (IP length) and the IP is omitted.
	- − when received, any IPL value not equal to zero, 32, or 128 will make discard the route.
- MPLS Label 1: carries the VNI configured in the VPLS service. Only one VNI can be configured per VPLS.
- MPLS Label 2: 0
- MAC Mobility extended community: used for signaling the sequence number in case of mac moves and the sticky bit in case of advertising conditional static MACs. If a MAC route is received with a MAC mobility **ext-community**, the sequence number and the sticky bit are considered for the route selection.

When EVPN is used in an IRB backhaul R-VPLS that connects all the VPRN instances for a specified tenant and there is a need to advertise IP prefixes in EVPN, a separate route type is used: route-type 5 IP prefix route.

#### **EVPN Route Type 5 – IP Prefix Route**

[Figure 147](#page-1365-0) shows the IP prefix route or route-type 5.

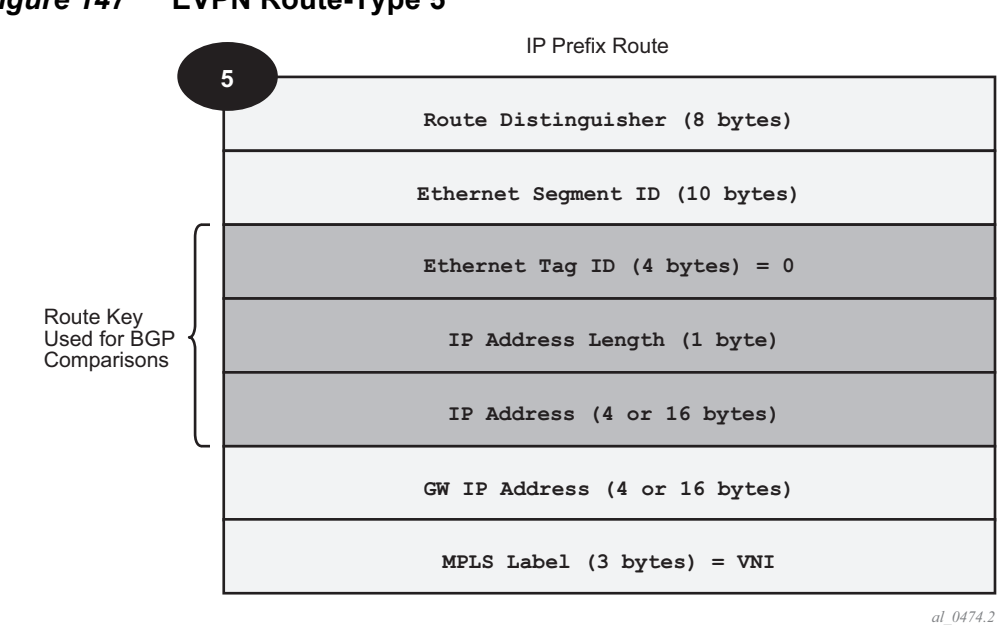

<span id="page-1365-0"></span>*Figure 147* **EVPN Route-Type 5** 

The router will generate this route type for advertising IP prefixes in EVPN. The router will generate IP Prefix advertisement routes for:

• IP prefixes existing in a VPRN linked to the IRB backhaul R-VPLS service.

The route-type 5 generated by a router uses the following fields and values:

- Route Distinguisher: taken from the RD configured in the IRB backhaul R-VPLS service within the BGP context
- Ethernet Segment Identifier (ESI): Value = 0:0:0:0:0:0:0:0:0:0
- Ethernet Tag ID: 0
- IP address length: Any value in the 0 to 128 range
- IP address: any valid IPv4 or IPv6 address
- GW IP address: can carry two different values:
	- − if different from zero, the route-type 5 carries the primary IP interface address of the VPRN behind which the IP prefix is known. This is the case for the regular IRB backhaul R-VPLS model.
	- − if 0.0.0.0, the route-type 5 is sent with a MAC next-hop extended community that will carry the VPRN interface MAC address. This is the case for the EVPN tunnel R-VPLS model.
- MPLS Label: carries the VNI configured in the VPLS service. Only one VNI can be configured per VPLS service.

All the routes in EVPN-VXLAN will be sent with the RFC 5512 tunnel encapsulation extended community, with the tunnel type value set to VXLAN.

## **5.2.2.2 EVPN for VXLAN in VPLS Services**

The EVPN-VXLAN service is designed around the current VPLS objects and the additional VXLAN construct.

[Figure 138](#page-1333-0) shows a DC with a Layer 2 service that carries the traffic for a tenant who wants to extend a subnet beyond the DC. The DC PE function is carried out by the 7750 SR, 7450 ESS, and 7950 XRS where a VPLS instance exists for that particular tenant. Within the DC, the tenant will have VPLS instances in all the Network Virtualization Edge (NVE) devices where they require connectivity (such VPLS instances can be instantiated in TORs, Nuage VRS, VSG, and so on). The VPLS instances in the redundant DC GW and the DC NVEs will be connected by VXLAN bindings. BGP-EVPN will provide the required control plane for such VXLAN connectivity.

The DC GW routers will be configured with a VPLS per tenant that will provide the VXLAN connectivity to the Nuage VPLS instances. On the router, each tenant VPLS instance will be configured with:

- The WAN-related parameters (saps, spoke-sdps, mesh-sdps, bgp-ad, and so on).
- The BGP-EVPN and VXLAN (VNI) parameters. The following CLI output shows an example for an EVPN-VXLAN VPLS service.

```
*A:DGW1>config>service>vpls# info
----------------------------------------------
            description "vxlan-service"
            vxlan vni 1 create
            ev<sub>i</sub>+
            bgp
               route-distinguisher 65001:1
               route-target export target:65000:1 import target:65000:1
            exit
            bgp-evpn
                unknown-mac-route
                mac-advertisement
                vxlan
                   no shutdown
                exit
            sap 1/1/1:1 create
            exit
           no shutdown
----------------------------------------------
```
The bgp-evpn context specifies the encapsulation type (only vxlan is supported) to be used by EVPN and other parameters like the unknown-mac-route and macadvertisement commands. These commands are typically configured in three different ways:

- **no unknown-mac-route** and **mac-advertisement** (default option) The router will advertise new learned MACs (on the SAPs or sdp-bindings) or new conditional static MACs.
- **unknown-mac-route** and **no mac-advertisement** The router will only advertise an unknown-mac-route as long as the service is operationally up (if no BGP-MH site is configured in the service) or the router is the DF (if BGP-MH is configured in the service).
- **unknown-mac-route** and **mac-advertisement** The router will advertise new learned MACs, conditional static MACs, and the unknown-mac-route. The unknown-mac-route will only be advertised under the preceding described conditions.

Other parameters related to EVPN or VXLAN are:

- Mac duplication parameters
- vxlan vni: Defines the VNI that the router will use in the EVPN routes generated for the VPLS service.

After the VPLS is configured and operationally up, the router will send/receive inclusive multicast Ethernet Tag routes, and a full-mesh of VXLAN connections will be automatically created. These VXLAN "auto-bindings" can be characterized as follows:

• The VXLAN auto-bindings model is based on an IP-VPN-like design, where no SDPs or SDP-binding objects are created by or visible to the user. The VXLAN auto-binds are composed of remote VTEPs and egress VNIs, and can be displayed with the following command:

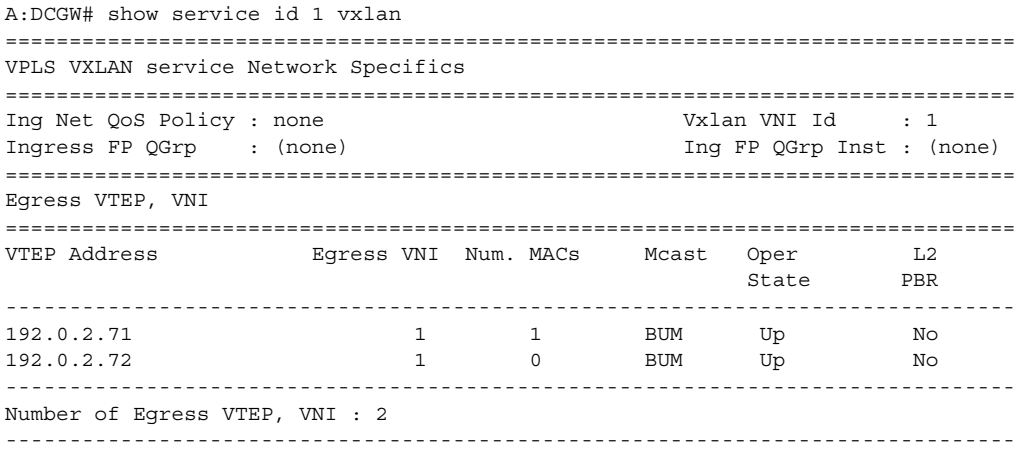
===============================================================================

- The VXLAN bindings observe the VPLS split-horizon rule. This is performed automatically without the need for any split-horizon configuration.
- BGP Next-Hop Tracking for EVPN is fully supported. If the BGP next-hop for a specified received BGP EVPN route disappears from the routing table, the BGP route will not be marked as "used" and the respective entry in *show service id vxlan* will be removed.

After the flooding domain is setup, the routers and DC NVEs start advertising MAC addresses, and the routers can learn MACs and install them in the FDB. Some considerations are the following:

- All the MAC addresses associated with remote VTEP/VNIs are always learned in the control plane by EVPN. Data plane learning on VXLAN auto-bindings is not supported.
- When **unknown-mac-route** is configured, it will be generated when no (BGP-MH) site is configured, or a site is configured AND the site is DF in the PE.

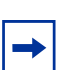

**Note:** The **unknown-mac-route** will not be installed in the FDB (therefore, will not show up in the show service id x fdb detail command).

• While the router can be configured with only one VNI (and signals a single VNI per VPLS), it can accept any VNI in the received EVPN routes as long as the route-target is properly imported. The VTEPs and VNIs will show up in the FDB associated with MAC addresses:

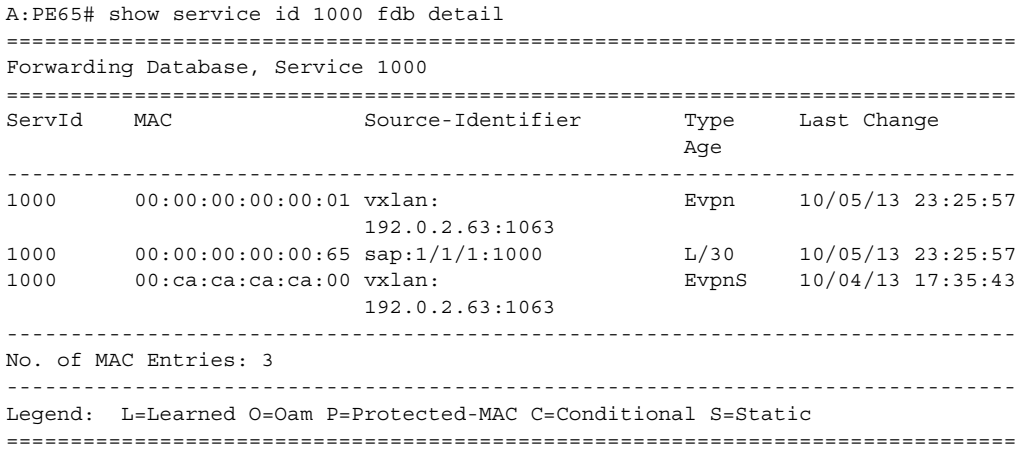

#### **5.2.2.2.1 Resiliency and BGP Multi-Homing**

The DC overlay infrastructure relies on IP tunneling, that is, VXLAN; therefore, the underlay IP layer resolves failure in the DC core. The IGP should be optimized to get the fastest convergence.

From a service perspective, resilient connectivity to the WAN may be provided by BGP-Multi-homing.

#### **5.2.2.2.2 Use of bgp-evpn, bgp-ad, and Sites in the Same VPLS Service**

All bgp-evpn (control plane for a VXLAN DC), bgp-ad (control plane for MPLS-based spoke-sdps connected to the WAN), and ONE site for BGP multi-homing (control plane for the multi-homed connection to the WAN) can be configured in one service in a specified system. If that is the case, the following considerations apply:

- The configured BGP route-distinguisher and route-target are used by BGP for the two families, that is, evpn and l2vpn. If different import/export route targets are to be used per family, vsi-import/export policies must be used.
- The pw-template-binding command under BGP, does not have any effect on evpn or bgp-mh. It is only used for the instantiation of the bgp-ad spoke-sdps.
- If the same import/export route-targets are used in the two redundant DC GWs, VXLAN binding as well as a fec129 spoke-sdp binding will be established between the two DGWs, creating a loop. To avoid creating a loop, the router will allow the establishment of an EVPN VXLAN binding and an sdp-binding to the same far-end, but the sdp-binding will be kept operationally down. Only the VXLAN binding will be operationally up.

#### **5.2.2.2.3 Use of the unknown-mac-route**

This section describes the behavior of the EVPN-VXLAN service in the router when the unknown-mac-route and BGP-MH are configured at the same time.

The use of EVPN, as the control plane of NVO networks in the DC, provides a significant number of benefits as described in IETF Draft *draft-ietf-bess-evpnoverlay*.

However, there is a potential issue that must be addressed when a VPLS DCI is used for an NVO3-based DC: all the MAC addresses learned from the WAN side of the VPLS must be advertised by BGP EVPN updates. Even if optimized BGP techniques like RT-constraint are used, the number of MAC addresses to advertise or withdraw (in case of failure) from the DC GWs can be difficult to control and overwhelming for the DC network, especially when the NVEs reside in the hypervisors.

The 7750 SR, 7450 ESS, and 7950 XRS solution to this issue is based on the use of an unknown-mac-route address that is advertised by the DC PEs. By using this unknown-mac-route advertisement, the DC tenant may decide to optionally turn off the advertisement of WAN MAC addresses in the DC GW, therefore, reducing the control plane overhead and the size of the FDB tables in the NVEs.

The use of the unknown-mac-route is optional and helps to reduce the amount of unknown-unicast traffic within the data center. All the receiving NVEs supporting this concept will send any unknown-unicast packet to the owner of the unknown-macroute, as opposed to flooding the unknown-unicast traffic to all other NVEs that are part of the same VPLS.

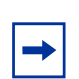

**Note:** Although the router can be configured to generate and advertise the unknown-macroute, the router will never honor the unknown-mac-route and will flood to the TLS-flood list when an unknown-unicast packet arrives at an ingress SAP or SDP-binding.

The use of the unknown-mac-route assumes the following:

- A fully virtualized DC where all the MACs are control-plane learned, and learned previous to any communication (no legacy TORs or VLAN connected servers).
- The only exception is MACs learned over the SAPs/SDP-bindings that are part of the BGP-MH WAN site-id. Only one site-id is supported in this case.
- No other SAPs/SDP-bindings out of the WAN site-id are supported, unless ONLY static MACs are used on those SAPs/SDP-bindings.

Therefore, when unknown-mac-route is configured, it will only be generated when one of the following applies:

- No site is configured and the service is operationally up.
- A BGP-MH site is configured AND the DC GW is Designated Forwarder (DF) for the site. In case of BGP-MH failover, the unknown-mac-route will be withdrawn by the former DF and advertised by the new DF.

# **5.2.2.3 EVPN for VXLAN in R-VPLS Services**

[Figure 139](#page-1335-0) shows a DC with a Layer 2 service that carries the traffic for a tenant who extends a subnet within the DC, while the DC GW is the default gateway for all the hosts in the subnet. The DC GW function is carried out by the 7750 SR, 7450 ESS, and 7950 XRS where an R-VPLS instance exists for that particular tenant. Within the DC, the tenant will have VPLS instances in all the NVE devices where they require connectivity (such VPLS instances can be instantiated in TORs, Nuage VRS, VSG, and so on). The WAN connectivity will be based on existing IP-VPN features.

In this model, the DC GW routers will be configured with a R-VPLS (bound to the VPRN that provides the WAN connectivity) per tenant that will provide the VXLAN connectivity to the Nuage VPLS instances. This model provides inter-subnet forwarding for L2-only TORs and other L2 DC NVEs.

On the router:

- The VPRN will be configured with an interface bound to the backhaul R-VPLS. That interface will be a regular IP interface (IP address configured or possibly a Link Local Address if IPv6 is added).
- The VPRN can support other numbered interfaces to the WAN or even to the DC.
- The R-VPLS will be configured with the BGP, BGP-EVPN and VXLAN (VNI) parameters.

On the Nuage VSGs and NVEs:

• Regular VPLS service model with BGP EVPN and VXLAN parameters.

Other considerations:

- Route-type 2 routes with MACs and IPs will be advertised. Some considerations about MAC+IP and ARP/ND entries are:
	- − The 7750 SR will advertise its IRB MAC+IP in a route type 2 route and possibly the VRRP vMAC+vIP if it runs VRRP and the 7750 SR is the master.

In both cases, the MACs will be advertised as static MACs, therefore, protected by the receiving PEs.

- − If the 7750 SR VPRN interface is configured with one or more additional secondary IP addresses, they will all be advertised in routes type 2, as static MACs.
- − The 7750 SR will process route-type 2 routes as usual, populating the FDB with the received MACs and the VPRN ARP/ND table with the MAC and IPs, respectively.

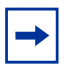

**Note:** ND entries received from the EVPN are installed as "Router" entries. The ARP/ND entries coming from the EVPN will be tagged as "EVPN":

- − When a VPLS containing proxy-ARP/proxy-ND entries is bound to a VPRN (allow-ip-int-bind) all the proxy-ARP/proxy-ND entries are moved to the VPRN ARP/ND table. ARP/ND entries will be also moved to proxy-ARP/ proxy-ND entries if the VPLS is unbound.
- − EVPN will not program EVPN-received ARP/ND entries if the receiving VPRN has no IP addresses for the same subnet. The entries will be added when the IP address for the same subnet is added.
- − Static ARP/ND entries have precedence over dynamic and EVPN ARP/ND entries.
- VPRN interface binding to VPLS service will bring down the VPRN interface operational status, if the VPRN interface mac or the VRRP mac matches a static-mac or OAM mac configured in the associated VPLS service. If that is the case, a trap will be generated.
- Redundancy will be handled by VRRP. The 7750 SR master will advertise vMAC and vIP, as discussed, including the mac mobility extended community and the sticky bit.

#### <span id="page-1372-0"></span>**5.2.2.3.1 EVPN for VXLAN in IRB Backhaul R-VPLS Services and IP Prefixes**

[Figure 140](#page-1336-0) shows a Layer 3 DC model, where a VPRN is defined in the DC GWs, connecting the tenant to the WAN. That VPRN instance will be connected to the VPRNs in the NVEs by means of an IRB backhaul R-VPLS. Since the IRB backhaul R-VPLS provides connectivity only to all the IRB interfaces and the DC GW VPRN is not directly connected to all the tenant subnets, the WAN ip-prefixes in the VPRN routing table must be advertised in EVPN. In the same way, the NVEs will send IP prefixes in EVPN that will be received by the DC GW and imported in the VPRN routing table.

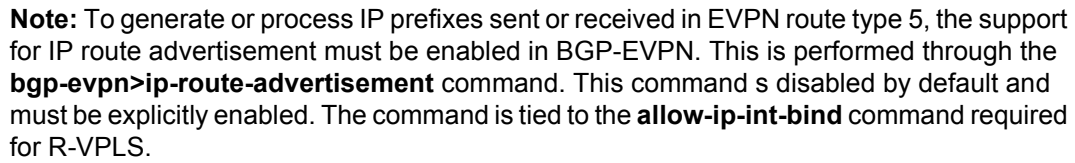

Local router interface host addresses are not advertised in EVPN by default. To advertise them, the **ip-route-advertisement incl-host** command must be enabled. For example:

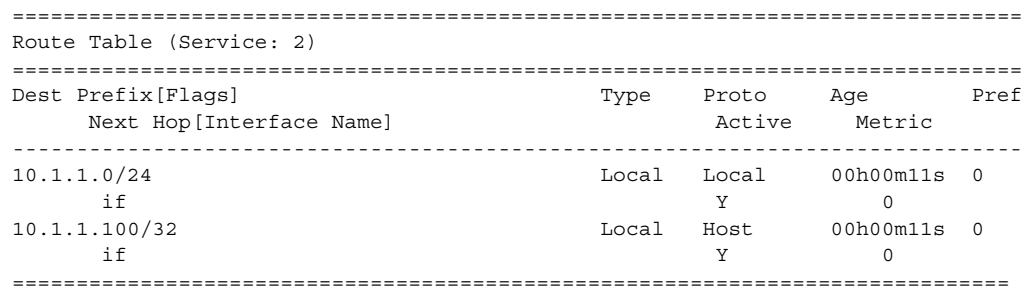

For the case displayed by the output above, the behavior is the following:

- **ip-route-advertisement** only local subnet (default) 10.1.1.0/24 is advertised
- **ip-route-advertisement incl-host** local subnet, host 10.1.1.0/24 and 10.1.1.100/32 are advertised

Below is an example of VPRN (500) with two IRB interfaces connected to backhaul R-VPLS services 501 and 502 where EVPN-VXLAN runs:

```
vprn 500 customer 1 create
           ecmp 4
           route-distinguisher 65072:500
            auto-bind-tunnel
                resolution-filter
                resolution-filter gre ldp rsvp
            vrf-target target:65000:500
            interface "evi-502" create
                address 20.20.20.72/24
                vpls "evpn-vxlan-502"
                exit
            exit
            interface "evi-501" create
                address 10.10.10.72/24
                vpls "evpn-vxlan-501"
                exit
            exit
           no shutdown
vpls 501 customer 1 create
           allow-ip-int-bind
            vxlan vni 501 create
            exit
            bgp
                route-distinguisher 65072:501
                route-target export target:65000:501 import target:65000:501
            exit
            bgp-evpn
                ip-route-advertisement incl-host
                vxlan
                    no shutdown
                exit
            exit
            service-name "evpn-vxlan-501"
            no shutdown
       exit
```

```
vpls 502 customer 1 create
            allow-ip-int-bind
            vxlan vni 502 create
            exit
            bgp
                route-distinguisher 65072:502
                route-target export target:65000:502 import target:65000:502
            exit
            bgp-evpn
                ip-route-advertisement incl-host
                vxlan
                   no shutdown
                exit
            exit
            service-name "evpn-vxlan-502"
            no shutdown
       ext{f}
```
When the above commands are enabled, the router will:

- Receive route-type 5 routes and import the IP prefixes and associated IP nexthops into the VPRN routing table.
	- − If the route-type 5 is successfully imported by the router, the prefix included in the route-type 5 (for example, 10.0.0.0/24), will be added to the VPRN routing table with a next-hop equal to the GW IP included in the route (for example, 192.0.0.1. that refers to the IRB IP address of the remote VPRN behind which the IP prefix sits).
	- − When the router receives a packet from the WAN to the 10.0.0.0/24 subnet, the IP lookup on the VPRN routing table will yield 192.0.0.1 as the next-hop. That next-hop will be resolved to a MAC in the ARP table and the MAC resolved to a VXLAN tunnel in the FDB table

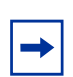

**Note:** IRB MAC and IP addresses are advertised in the IRB backhaul R-VPLS in routes type 2.

- Generate route-type 5 routes for the IP prefixes in the associated VPRN routing table.
	- − For example, if VPRN-1 is attached to EVPN R-VPLS 1 and EVPN R-VPLS 2, and R-VPLS 2 has **bgp-evpn ip-route-advertisement** configured, the 7750 SR will advertise the R-VPLS 1 interface subnet in one route-type 5.
- Routing policies can filter the imported and exported IP prefix routes accordingly.

The VPRN routing table can receive routes from all the supported protocols (BGP-VPN, OSPF, IS-IS, RIP, static routing) as well as from IP prefixes from EVPN, as shown below:

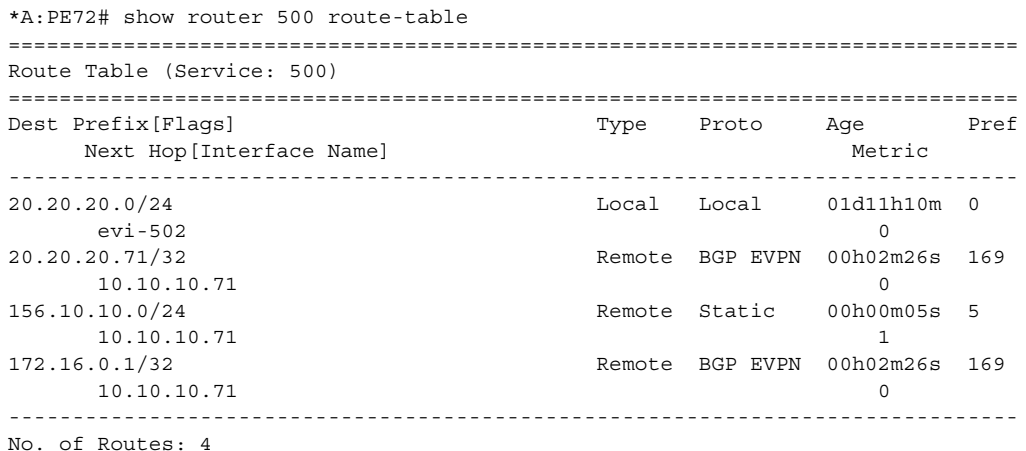

The following considerations apply:

- The route Preference for EVPN IP prefixes is 169.
	- − BGP IP-VPN routes have a preference of 170 by default, therefore, if the same route is received from the WAN over BGP-VPRN and from BGP-EVPN, then the EVPN route will be preferred.
- When the same route-type 5 prefix is received from different GW IPs, ECMP is supported if configured in the VPRN.
- All routes in the VPRN routing table (as long as they do not point back to the EVPN R-VPLS interface) are advertised via EVPN.

Although the description above is focused on IPv4 interfaces and prefixes, it applies to IPv6 interfaces too. The following considerations are specific to IPv6 VPRN R-VPLS interfaces:

- IPv4 and IPv6 interfaces can be defined on R-VPLS IP interfaces at the same time (dual-stack).
- The user may configure specific IPv6 Global Addresses on the VPRN R-VPLS interfaces. If a specific Global IPv6 Address is not configured on the interface, the Link Local Address interface MAC/IP will be advertised in a route type 2 as soon as IPv6 is enabled on the VPRN R-VPLS interface.
- Routes type 5 for IPv6 prefixes will be advertised using either the configured Global Address or the implicit Link Local Address (if no Global Address is configured).

If more than one Global Address is configured, normally the first IPv6 address will be used as GW IP. The "first IPv6 address" refers to the first one on the list of IPv6 addresses shown via show router <id> interface <interface> IPv6 or via SNMP.

The rest of the addresses will be advertised only in MAC-IP routes (Route Type 2) but not used as GW IP for IPv6 prefix routes.

#### **5.2.2.3.2 EVPN for VXLAN in EVPN Tunnel R-VPLS Services**

[Figure 141](#page-1337-0) shows an L3 connectivity model that optimizes the solution described in [EVPN for VXLAN in IRB Backhaul R-VPLS Services and IP Prefixes.](#page-1372-0) Instead of regular IRB backhaul R-VPLS services for the connectivity of all the VPRN IRB interfaces, EVPN tunnels can be configured. The main advantage of using EVPN tunnels is that they don't need the configuration of IP addresses, as regular IRB R-VPLS interfaces do.

In addition to the **ip-route-advertisement** command, this model requires the configuration of the **config>service>vprn>if>vpls <***name***> evpn-tunnel**.

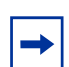

**Note:** The **evpn-tunnel** can be enabled independently of **ip-route-advertisement**, however, no route-type 5 advertisements will be sent or processed in that case.

The example below shows a VPRN (500) with an EVPN-tunnel R-VPLS (504):

```
vprn 500 customer 1 create
    ecmp 4
    route-distinguisher 65071:500
    auto-bind-tunnel
       resolution-filter
        resolution-filter gre ldp rsvp
    vrf-target target:65000:500
    interface "evi-504" create
        vpls "evpn-vxlan-504"
           evpn-tunnel
        exit
    exit
    no shutdown
exit
vpls 504 customer 1 create
    allow-ip-int-bind
    vxlan vni 504 create
    exit
    bgp
        route-distinguisher 65071:504
        route-target export target:65000:504 import target:65000:504
    exit
    bgp-evpn
        ip-route-advertisement
        vxlan
            no shutdown
        exit
    exit
    service-name "evpn-vxlan-504"
```
no shutdown exit

A specified VPRN supports regular IRB backhaul R-VPLS services as well as EVPN tunnel R-VPLS services.

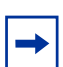

**Note:** EVPN tunnel R-VPLS services do not support SAPs or SDP-binds.

The process followed upon receiving a route-type 5 on a regular IRB R-VPLS interface differs from the one for an EVPN-tunnel type:

- IRB backhaul R-VPLS VPRN interface:
	- − When a route-type 2 that includes an IP prefix is received and it becomes active, the MAC/IP information is added to the FDB and ARP tables. This can be checked with the **show>router>arp** command and the **show>service>id>fdb detai**l command.
	- − When route -type 5 is received and becomes active for the R-VPLS service, the IP prefix is added to the VPRN routing table, regardless of the existence of a route-type 2 that can resolve the GW IP address. If a packet is received from the WAN side and the IP lookup hits an entry for which the GW IP (IP next-hop) does not have an active ARP entry, the system will use ARP to get a MAC. If ARP is resolved but the MAC is unknown in the FDB table, the system will flood into the TLS multicast list. Routes type 5 can be checked in the routing table with the **show>router>route-table** command and the **show>router>fib** command.
- EVPN tunnel R-VPLS VPRN interface:
	- − When route -type 2 is received and becomes active, the MAC address is added to the FDB (only).
	- − When a route-type 5 is received and active, the IP prefix is added to the VPRN routing table with next-hop equal to EVPN tunnel: GW-MAC.

For example, ET-d8:45:ff:00:01:35, where the GW-MAC is added from the GW-MAC extended community sent along with the route-type 5.

If a packet is received from the WAN side, and the IP lookup hits an entry for which the next-hop is a EVPN tunnel: GW-MAC, the system will look up the GW-MAC in the FDB. Usually a route-type 2 with the GW-MAC is previously received so that the GW-MAC can be added to the FDB. If the GW-MAC is not present in the FDB, the packet will be dropped.

− IP prefixes with GW-MACs as next-hops are displayed by the show router command, as shown below:

\*A:PE71# show router 500 route-table

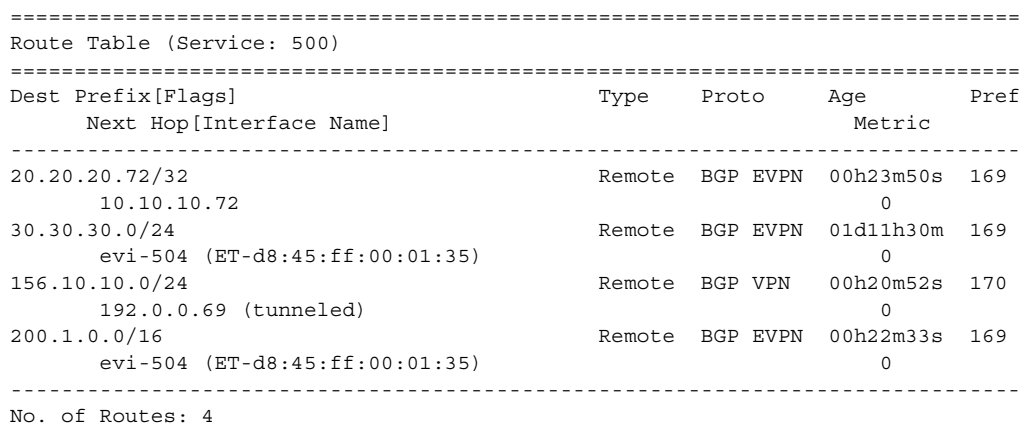

The GW-MAC as well as the rest of the IP prefix BGP attributes are displayed by the **show>router>bgp>routes>evpn>ip-prefix** command.

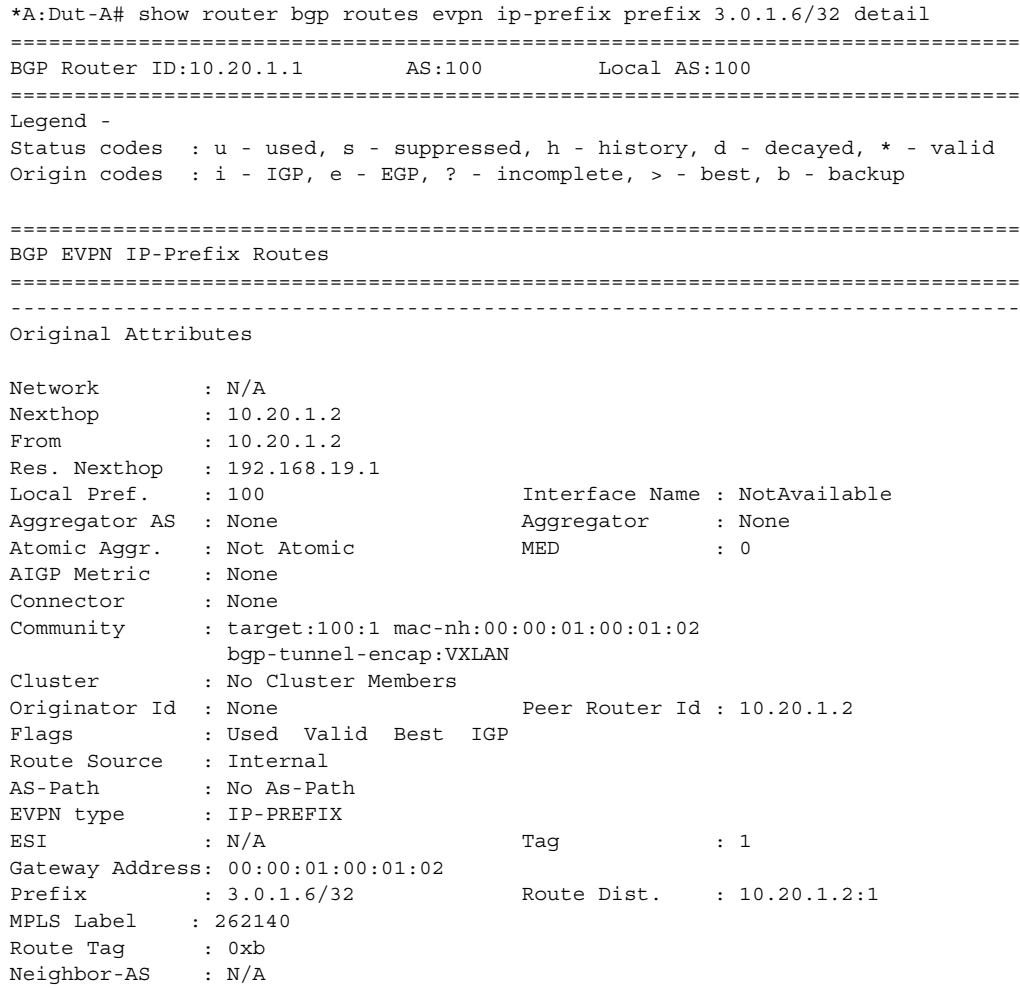

Orig Validation: N/A Source Class : 0 Dest Class : 0 Modified Attributes Network : N/A Nexthop : 10.20.1.2 From : 10.20.1.2 Res. Nexthop : 192.168.19.1 Local Pref. : 100 Interface Name : NotAvailable<br>Aggregator AS : None Aggregator : None Aggregator : None Atomic Aggr. : Not Atomic MED : 0 AIGP Metric : None<br>Connector : None Connector Community : target:100:1 mac-nh:00:00:01:00:01:02 bgp-tunnel-encap:VXLAN bgp-tunnel-encap: vA.<br>Cluster : No Cluster Members Originator Id : None Peer Router Id : 10.20.1.2 Flags : Used Valid Best IGP Route Source : Internal AS-Path : 111 EVPN type : IP-PREFIX ESI : N/A Tag : 1 Gateway Address: 00:00:01:00:01:02 Prefix : 3.0.1.6/32 Route Dist. : 10.20.1.2:1 MPLS Label : 262140 Route Tag : 0xb Neighbor-AS : 111 Orig Validation: N/A Source Class : 0 Dest Class : 0 ------------------------------------------------------------------------------- Routes : 1 ===============================================================================

EVPN tunneling is also supported on IPv6 VPRN interfaces. When sending IPv6 prefixes from IPv6 interfaces, the GW-MAC in the route type 5 (IP-prefix route) is always zero. If no specific Global Address is configured on the IPv6 interface, the routes type 5 for IPv6 prefixes will always be sent using the Link Local Address as GW-IP. The following example output shows an IPv6 prefix received via BGP EVPN.

\*A:PE71# show router 30 route-table ipv6 =============================================================================== IPv6 Route Table (Service: 30) =============================================================================== Dest Prefix[Flags] Type Proto Age Pref Next Hop[Interface Name] and the metric metric metric metric ------------------------------------------------------------------------------- 300::/64 Local Local 00h01m19s 0 int-PE-71-CE-1 0 500::1/128 Remote BGP EVPN 00h01m20s 169 fe80::da45:ffff:fe00:6a-"int-evi-301" 0 ------------------------------------------------------------------------------- No. of Routes: 2 Flags: n = Number of times nexthop is repeated

```
B = BGP backup route available
      L = LFA nexthop available
      S = Sticky ECMP requested
===============================================================================
*A:PE71# show router bgp routes evpn ipv6-prefix prefix 500::1/128 hunt
===============================================================================
BGP Router ID:192.0.2.71 AS:64500 Local AS:64500
===============================================================================
 Legend -
 Status codes : u - used, s - suppressed, h - history, d - decayed, * - valid
              l - leaked
 Origin codes : i - IGP, e - EGP, ? - incomplete, > - best, b - backup
===============================================================================
BGP EVPN IP-Prefix Routes
===============================================================================
-------------------------------------------------------------------------------
RIB In Entries
-------------------------------------------------------------------------------
Network : N/A
Nexthop : 192.0.2.69
From : 192.0.2.69
Res. Nexthop : 192.168.19.2
Local Pref. : 100 Interface Name : int-71-69
Aggregator AS : None Aggregator : None
Atomic Aggr. : Not Atomic \qquad \qquad \mathtt{MED} : 0
AIGP Metric : None
Connector : None
Community : target:64500:301 bgp-tunnel-encap:VXLAN
Cluster : No Cluster Members
Originator Id : None Peer Router Id : 192.0.2.69
Flags : Used Valid Best IGP
Route Source : Internal
AS-Path : No As-Path<br>EVPN type : IP-PREFIX
            : IP-PREFIX
ESI : N/A Tag : 301
Gateway Address: fe80::da45:ffff:fe00:*
Prefix : 500::1/128 Route Dist. : 192.0.2.69:301
MPLS Label : 0<br>Route Tag : 0
Route Taq
Neighbor-AS : N/A
Orig Validation: N/A
Source Class : 0 Dest Class : 0
Add Paths Send : Default
Last Modified : 00h41m17s
    -------------------------------------------------------------------------------
RIB Out Entries
-------------------------------------------------------------------------------
-------------------------------------------------------------------------------
Routes : 1
===============================================================================
```
# **5.2.3 DC GW integration with the Nuage Virtual Services Directory (VSD)**

The Nuage VSD (Virtual Services Directory) provides automation in the Nuage DC. The VSD is a programmable policy and analytics engine. It provides a flexible and hierarchical network policy framework that enables IT administrators to define and enforce resource policies.

The VSD contains a multi-tenant service directory that supports role-based administration of users, computing, and network resources. The VSD also manages network resource assignments such as IP addresses and ACLs.

To communicate with the Nuage controllers and gateways (including the 7750 SR, 7450 ESS, or 7950 XRS DC GW), VSD uses an XMPP (eXtensible Messaging and Presence Protocol) communication channel. The router can receive service parameters from the Nuage VSD through XMPP and add them to the existing VPRN/ VPLS service configuration.

**Note:** The service must be pre-provisioned in the router using the CLI, SNMP, or other supported interfaces. The VSD will only push a limited number of parameters into the configuration. This router – VSD integration model is known as a Static-Dynamic provisioning model, because only a few parameters are dynamically pushed by VSD, as opposed to a Fully Dynamic model, where the entire service can be created dynamically by VSD.

The router – VSD integration comprises the following building blocks:

- An XMPP interface to the DC XMPP server, through which the router can discover the Data Center Nuage VSDs and select a specified VSD for each VPLS/VPRN service.
- The configuration of **vsd-domains** on those services where VSD will dynamically provision parameters. As part of the static provisioning of a service, the user will configure a domain name (that will be used between VSD and 7750 SR) using a new CLI command **vsd-domain** *name*. Any parameters sent by the VSD for an existing service will contain the **vsd-domain**. Based on that tag, the router will add the required configuration changes to the correct service.
- The dynamic provisioning of parameters in the following four use-cases:
	- − L2-DOMAIN: To attach a service at the gateway to a Layer 2 (Ethernet) domain in the data center with no routing at the gateway, a VPLS service should be associated with a **vsd-domain** of type **l2-domain**. When the appropriate configuration for the domain is present/added at the VSD, the VSD will dynamically add the VXLAN VNI and BGP export and import routetargets to exchange DC EVPN routes with the VPLS service.
- − L2-DOMAIN-IRB: To attach a service at the gateway to a Layer 2 (Ethernet) domain in the data center with routing at the gateway, an R-VPLS service should be associated with a **vsd-domain** of type **l2-domain-irb**. When the appropriate configuration for the domain is present/added at the VSD, the VSD will dynamically add the VXLAN VNI and BGP export and import routetargets to exchange DC EVPN routes with the R-VPLS service.
- − VRF-GRE: To attach a service at the gateway to a layer 3 domain (with GRE transport) in the data center, a VPRN service should be associated with a **vsd-domain** of type **vrf-gre**. When the appropriate configuration for the domain is present/added at the VSD, the VSD will dynamically add the BGP export and import route-targets to exchange DC IP VPN routes with the VPRN service.
- − VRF-VXLAN: To attach a service at the gateway to a layer 3 domain (with VXLAN transport) in the data center, an R-VPLS service (linked to an EVPN-tunnel with ip-route-advertisement enabled) should be associated with a **vsd-domain** of type **vrf-vxlan**. When the appropriate configuration for the domain is present/added at the VSD, the VSD will dynamically add the VXLAN VNI and BGP export and import route-targets to exchange DC EVPN routes with the backhaul R-VPLS connected to the data center VPRN service.

These building blocks are described in more detail in the following subsections.

# **5.2.3.1 XMPP Interface on the DC GW**

The Extensible Messaging and Presence Protocol (XMPP) is an open technology for real-time communication using XML (Extensible Markup Language) as the base format for exchanging information. The XMPP provides a way to send small pieces of XML from one entity to another in close to real time.

In a Nuage DC, an XMPP ejabberd server will have an interface to the Nuage VSD as well as the Nuage VSC/VSG and the 7750 SR, 7450 ESS, or 7950 XRS DC GW.

[Figure 148](#page-1383-0) shows the basic XMPP architecture in the data center. While a single XMPP server is represented in the diagram, XMPP allows for easy server clustering and performs message replication to the cluster. It is similar to how BGP can scale and replicate the messages through the use of route reflectors.

Also the VSD is represented as a single server, but a cluster of VSD servers (using the same data base) will be a very common configuration in a DC.

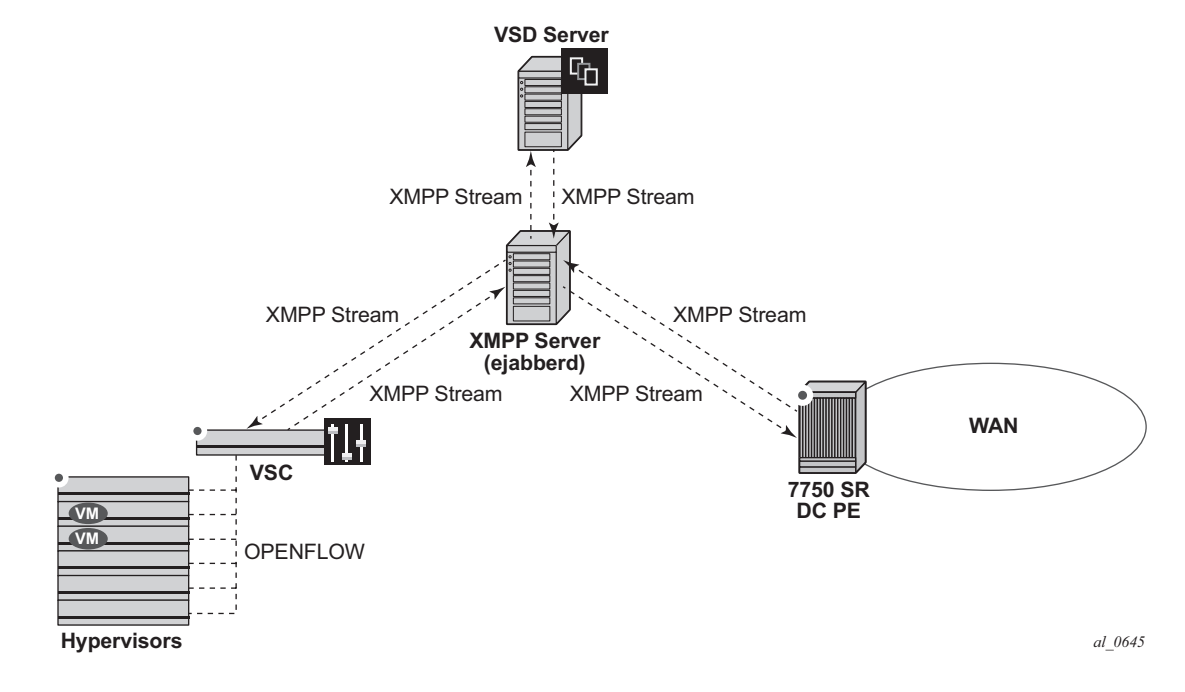

<span id="page-1383-0"></span>*Figure 148* **Basic XMPP Architecture**

In the Nuage solution, each XMPP client, including the 7750 SR, 7450 ESS, and 7950 XRS, is referred to with a JID (JabberID) in the following format: username@xmppserver.domain. The xmppserver.domain points to the XMPP Server.

To enable the XMPP interface on the 7750 SR, 7450 ESS, or 7950 XRS, the following command must be added to indicate to which XMPP server address the DC GW has to register, as well as the router's JID:

```
*A:PE-2# configure system xmpp server
 - server <xmpp-server-name> [domain-name <fqdn>] [username <user-name>]
   [password <password>] [create] [service-name <service-name>]
 - no server <xmpp-server-name>
 - server <xmpp-server-name> [domain-name <fqdn>] [username <user-name>]
   [password <password>] [create] [router <router-instance>]
<xmpp-server-name> : [32 chars max]
<fqdn> : [256 chars max]
<user-name> : [32 chars max]
<password> : [32 chars max]
<create> : keyword - mandatory while creating an entry.
<router-instance> : <router-name>|<vprn-svc-id>
                     router-name - "Base"|"management"
                     vprn-svc-id - [1..2147483647]
<service-name> : [64 chars max]
[no] shutdown - Administratively enable or disable XMPP server
```
Where:

- [domain-name <fqdn>] is the domain portion of the JID.
- <user-name> and <password> is the username:password portion of the JID of the router acting as an XMPP client. Plain/MD5/anonymous authentication is supported.
- The user can choose not to configure the username portion of the JID. In that case, an in-band registration will be attempted, using the chassis MAC as username.
- The user has the option to try to establish an XMPP TCP session over a router instance by using the **router** *router-instance* command. The router name can be "Base", "management", or a given VPRN service identifier.
- When the xmpp server is properly configured and **no shutdown,** the 7750 SR will try to establish a TCP session with the XMPP server through the management interface first. If it fails to establish communication, the 7750 SR will use an in-band communication and will use its system IP as source IP address. **Shutdown** will not remove the dynamic configs in all the services. No server will remove all the dynamic configs in all the services.
- Only one xmpp server can be configured.

**Note:** The DNS must be configured on the router so that the XMPP server name can be resolved. XMPP relies on the Domain Name System (DNS) to provide the underlying structure for addressing, instead of using raw IP addresses. The DNS is configured using the following bof commands: **bof primary-dns**, **bof secondary-dns**, **bof dns-domain**.

After the XMPP server is properly configured, the router can generate or receive XMPP stanza elements, such as presence and IQ (Information/Query) messages. IQ messages are used between the VSD and the router to request and receive configuration parameters. The status of the XMPP communication channel can be checked with the following command:

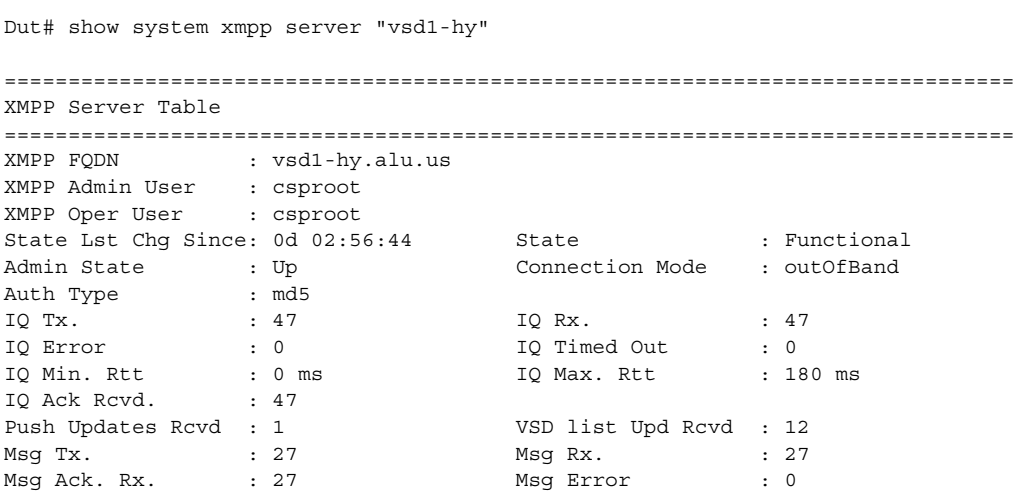

Msg Min. Rtt : 0 ms Msg Max. Rtt : 180 ms  $\begin{array}{lllllll} \text{Sub } \texttt{Tx}. & \texttt{: } 1 & \texttt{UnSub } \texttt{Tx}. & \texttt{: } 0 \end{array}$ Msg Timed Out : 0 ===============================================================================

In addition to the XMPP server, the router must be configured with a VSD **systemid** that uniquely identifies the router in the VSD:

\*B:Dut>config>system>vsd# info --------------------------------------------- system-id "SR12U-46-PE" ----------------------------------------------

After the above configuration is complete, the router will subscribe to a VSD XMPP PubSub node to discover the available VSD servers. Then, the router will be discovered in the VSD UIs. On the router, the available VSD servers can be shown with the following command.

B:Dut#show system xmpp vsd

=============================================================================== Virtual Services Directory Table =============================================================================== Id User Name **Uptime** Uptime Status ------------------------------------------------------------------------------- 1 cna@vsd1-hy.alu-srpm.us/nua\* 0d 00:44:36 Available ------------------------------------------------------------------------------- No. of VSD's: 1 =============================================================================== \* indicates that the corresponding row element may have been truncated. \*B:Dut#show system xmpp vsd 1 =============================================================================== VSD Server Table =============================================================================== VSD User Name : cna@vsd1-hy.alu-srpm.us/nuage Uptime : 0d 00:44:39 Status : Available Msg Tx. : 16 Msg Rx. : 10 Msg Ack. Rx. : 4 Msg Error : 6 Msg TimedOut : 0 Msg MinRtt : 80 ms Msg MaxRtt : 240 ms ===============================================================================

# **5.2.3.2 Overview of the Static-Dynamic VSD Integration Model**

In the Static-Dynamic integration model, the DC and DC GW management entities can be the same or different. The DC GW operator will provision the required VPRN and VPLS services with all the parameters needed for the connectivity to the WAN. VSD will only push the required parameters so that those WAN services can be attached to the existing DC domains.

[Figure 149](#page-1386-0) shows the workflow for the attachment of the WAN services defined on the DC GW to the DC domains.

<span id="page-1386-0"></span>*Figure 149* **WAN Services Attachment Workflow**

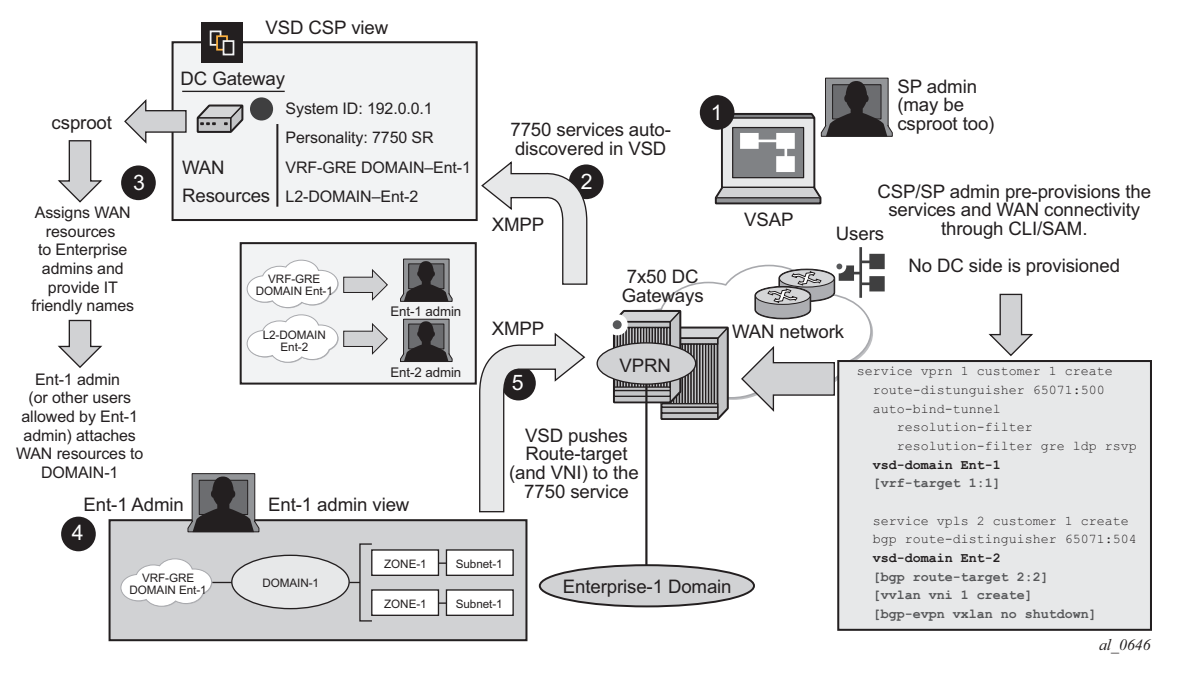

The Static-Dynamic VSD integration model can be summarized in the steps shown in [Figure 149](#page-1386-0) and described in the following procedure.

- 1. The WAN or SP (Service Provider) administrator (which can be also the DC or Cloud Service Provider administrator) provisions the WAN services with all the parameters required for the connectivity to the WAN. This configuration is performed through the regular management interfaces, for example, CLI or SNMP. In the example above, there are two services created by the SP:
	- − VPRN 1 associated with **vsd-domain Ent-1**, which is a VRF-GRE domain.
	- − VPLS 2 associated with **vsd-domain Ent-2***,* which is an L2-DOMAIN

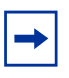

**Note:** The parameters between brackets "[..]" are not configured at this step. They will be pushed by the VSD through XMPP.

- 2. The router communicates with the VSD through the XMPP channel and lets VSD know about its presence and available domains: Ent-1 and Ent-2. In the VSD's User Interface (UI), the router will show up as DC GW with its System ID, personality (for example, router) and the available WAN resources, that is, **vsddomains** Ent-1 and Ent-2.
- 3. At VSD, the Cloud Service Provider administrator will assign the available WAN resources to Enterprises defined in VSD. In this example, VRF-GRE Ent-1 will be assigned to Enterprise-1 and L2-DOMAIN Ent-2 to Enterprise-2.
- 4. Each Enterprise administrator will have visibility of their own assigned WAN resource and will attach it to an existing DC Domain, assuming that both the DC domain and WAN resource are compatible. For instance, a VRF-GRE domain can only be attached to an L3 domain in the DC that uses GRE as transport.
- 5. When the Enterprise administrator attaches the WAN resource to the DC domain, VSD will send the required configuration parameters to the DC GW through the XMPP channel:
	- − In the case of the VRF-GRE domain, VSD will only send the **vrf-target** required for the service attachment to the DC domain.
	- − In the case of the L2-DOMAIN, VSD will send the **route-target** (in the **service>bgp** or **vsi-import/export** contexts) as well as the **vxlan vni** and the **bgp-evpn vxlan no shutdown** commands.

WAN resources can also be detached from the DC domains.

# **5.2.3.3 VSD-Domains and Association to Static-Dynamic Services**

In the Static-Dynamic integration model, VSD can only provision certain parameters in VPLS and/or VPRN services. When VSD and the DC GW exchange XMPP messages for a specified service, they use **vsd-domains** to identify those services. A **vsd-domain** is a tag that will be used by the 7750 SR, 7450 ESS, or 7950 XRS router and the VSD to correlate a configuration to a service. When redundant DC GWs are available, the **vsd-domain** for the same service can have the same or a different name in the two redundant DC GWs.

There are four different types of **vsd-domains** that can be configured in the router:

• L2-DOMAIN – it will be associated with a VPLS service in the router and, in VSD, it will be attached to an existing Nuage L2-DOMAIN. This type of domain will be used for extending Layer 2 subnets to the WAN connected to the DC GW.

- L2-DOMAIN-IRB it will be associated with a R-VPLS service in the router and, in VSD, it will be attached to an existing Nuage L2-DOMAIN. In this case, the DC GW will be the default gateway for all the VMs and hosts in the Nuage L2- DOMAIN.
- VRF-GRE this domain type will be associated with a VPRN service in the router that uses GRE tunnels and MP-BGP VPN-IPv4 to provide connectivity to the DC. In VSD, it will be attached to an existing Nuage L3-DOMAIN, when GRE is configured as tunnel-type for L3-DOMAINs.
- VRF-VXLAN this domain type will be associated with a router R-VPLS service (connected to a VPRN with an evpn-tunnel VPLS interface) that uses VXLAN tunnels and EVPN to provide connectivity to the DC. In VSD, it will be attached to an existing Nuage L3-DOMAIN, when VXLAN is configured as the tunnel-type for L3-DOMAINs.

The domains will be configured in the **config>service#** context and assigned to each service.

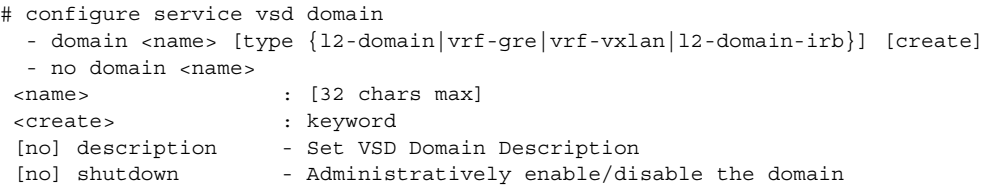

#### **5.2.3.3.1 VSD-Domain Type L2-DOMAIN**

L2-DOMAIN VSD-domains will be associated with VPLS services configured without a **route-target** and **vxlan VNI**. VSD will configure the route-target and VNI in the router VPLS service. Some considerations related to L2-DOMAINs are:

• **ip-route-advertisement** and **allow-ip-int-bind** commands are not allowed in this type of domain. An example of configuration for an L2-DOMAIN association is shown below:

```
*B:Dut>config>service# info
...
      vsd
            domain nuage_501 type l2-domain create
                description "nuage_501_l2_domain"
                no shutdown
            exit
*B:Dut>config>service# vpls 501
*B:Dut>config>service>vpls# info
               ----------------------------------------------
            bgp
                route-distinguisher 192.0.2.2:52
                vsi-import "policy-1"
```

```
vsi-export "policy-1"
          exit
          bgp-evpn
          exit
          sap 1/1/1:501 create
          exit
          spoke-sdp 10:501 create
              no shutdown
          exit
          vsd-domain "nuage_501"
          no shutdown
----------------------------------------------
```
- The VSD will push a dynamic **vxlan vni** and **route-target** that the router will add to the VPLS service. For the **route-targe**t, the system will check whether the VPLS service has a configured policy:
	- − If there is **no vsi-import/export** policy, the received dynamic route-target will be added in the **vpls>bgp** context, and will be used for all the BGP families in the service.
	- − If there is a **vsi-import/export** policy, the dynamic route-target will be added to the policy, in an auto-created community that will be shown with the following format: "\_**VSD\_svc-id**". That community will be added to dynamically created entries 1000 and 2000 in the first policy configured in the service **vsi-import** and **vsi-export** commands. This allows the user to allocate entries before entries 1000 and 2000 in case other modifications have to be made (user entries would have an action next-entry). An example of the auto-generated entries is shown below:

```
*A:PE# show router policy "policy-1"
   entry 900 # manual entry
       from
         as-path "null"
         family evpn
       exit
       action next-entry
        local-preference 500
       exit
   exit
   entry 1000 # automatic VSD-generated entry
       from
           community "_VSD_1"
           family evpn
       exit
       action accept
       exit
   exit
   entry 2000 # automatic VSD-generated entry
       from
           family evpn
       exit
       action accept
           community add " VSD 1"
       exit
   exit
```
### **5.2.3.3.2 VSD-Domain Type L2-DOMAIN-IRB**

L2-DOMAIN-IRB VSD-domains will be associated with R-VPLS services configured without a static **route-target** and **vxlan VNI**. VSD will configure the dynamic routetarget and VNI in the router VPLS service. The same considerations described for L2-DOMAINs apply to L2-DOMAIN-IRB domains with one exception: **allow-ip-intbind** is now allowed.

### **5.2.3.3.3 VSD-Domain Type VRF-GRE**

VRF-GRE VSD-domains will be associated with VPRN services configured without a static route-target. In this case, the VSD will push a route-target that the router will add to the VPRN service. The system will check whether the VPRN service has a configured policy:

- If there is no **vrf-import** policy, the received dynamic route-target will be added in the vprn> context.
- If there is a **vrf-import** policy, the dynamic route-target will be added to the policy, in an auto-created community that will be shown with the following format: "**VSD\_svc-id**" in a similar way as in L2-DOMAINs.

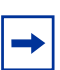

**Note:** In cases where a **vrf-import** policy is used, the user will provision the WAN **routetarget** statically in a **vrf-export** policy. This **route-target** will also be used for the routes advertised to the DC.

An example of the auto-generated entry is shown below:

```
*A:PE# show router policy "policy-1"
   entry 1000 # automatic VSD-generated entry
       from
           community " VSD 1"
           family vpn-ipv4
       exit
       action accept
       exit
   exit
```
### **5.2.3.3.4 VSD-Domain Type VRF-VXLAN**

VRF-VXLAN VSD-domains will be associated with R-VPLS services configured without a static **route-target** and **vxlan VNI**. VSD will configure the dynamic routetarget and VNI in the router VPLS service. Some considerations related to VRF-VXLAN domains are:

• **ip-route-advertisement**, **allow-ip-int-bind**, as well as the VPRN **evpn-tunnel** commands are now required for this type of VSD-domain. An example of configuration for a VRF-VXLAN association is shown below:

```
*A:Dut>config>service# info
<snip>
    vsd
            domain L3Domain-1 type vrf-vxlan create
                description "L3Domain-example"
                no shutdown
            exit
*A:Dut>config>service# vpls 20003
*A:Dut>config>service>vpls# info
                              ----------------------------------------------
            allow-ip-int-bind
            bgp
                route-distinguisher 65000:20003
            exit
            bgp-evpn
                ip-route-advertisement
            exit
            stp
                shutdown
            exit
            service-name "vpls-20003"
            vsd-domain "L3Domain-1"
            no shutdown
----------------------------------------------
*A:sr7L2-47-PE4# configure service vprn 20002
*A:sr7L2-47-PE4>config>service>vprn# info
----------------------------------------------
            route-distinguisher 65000:20002
            auto-bind-tunnel
                resolution-filter
                resolution-filter gre ldp rsvp
            vrf-target target:10:10
            interface "toDC" create
                vpls "vpls-20003"
                    evpn-tunnel
                exit
            exit
            no shutdown
```
• The VSD will push a dynamic **vxlan VNI** and **route-target** that the router will add to the VPLS service. For the **route-target**, the system will check whether the VPLS service has a configured policy and will push the **route-target** either in the service context or the **vsi-import/export** policies, as described in the section for L2-DOMAINs.

The following commands help show the association between the 7750 SR, 7450 ESS, and 7950 XRS router services and VSD-domains, as well as statistics and configuration errors sent/received to/from VSD.

```
*A:Dut# show service service-using vsd
===========================================
Services-using VSD Domain
```

```
===========================================
Svc Id Domain
-------------------------------------------
501 nuage_501
200001 MyL2Domain
20003 MyL3Domain
-------------------------------------------
Number of services using VSD Domain: 3
===========================================
*A:Dut# show service vsd domain "MyL3Domain"
===============================================================================
VSD Information
===============================================================================
Name : MyL3Domain
Description : MyL3Domain-example
Type : vrfVxlan Admin State : inService
Last Error To Vsd : (Not Specified)
Last Error From Vsd: (Not Specified)
Statistics
-------------------------------------------------------------------------------
Last Cfg Chg Evt : 02/06/2015 01:28:30 Cfg Chg Evts : 671
Last Cfg Update : 02/06/2015 02:58:41 Cfg Upd Rcvd : 3
Last Cfg Done : 02/06/2015 02:58:41
Cfg Success : 667 Cfg Failed : 0
===============================================================================
*A:Dut# show service vsd domain "MyL3Domain" association
============================================================
Service VSD Domain
============================================================
Svc Id Svc Type Domain Type Domain Admin Origin
------------------------------------------------------------
20003 vpls vrfVxlan inService manual
------------------------------------------------------------
Number of entries: 1
============================================================
```
## **5.2.3.4 Fully-Dynamic VSD Integration Model**

In the Static-Dynamic VSD integration model, the VPLS/VPRN service, as well as most of the parameters, must be provisioned "statically" through usual procedures (CLI, SNMP, and so on). VSD will "dynamically" send the parameters that are required for the attachment of the VPLS/VPRN service to the L2/L3 domain in the Data Center. In the Fully-Dynamic VSD integration model, the entire VPLS/VPRN service configuration will be dynamically driven from VSD and no static configuration is required. Through the existing XMPP interface, the VSD will provide the 7750 SR, 7450 ESS, and 7950 XRS routers with a handful of parameters that will be translated into a service configuration by a python-script. This python-script provides an intermediate abstraction layer between VSD and the router, translating the VSD data model into a 7750 SR, 7450 ESS, or 7950 XRS CLI data model.

In this Fully-Dynamic integration model, the DC and DC GW management entities are usually the same. The DC GW operator will provision the required VPRN and VPLS services with all the parameters needed for the connectivity to the WAN and the DC. VSD will push the required parameters so that the router can create the service completely and get it attached to an existing DC domain.

The workflow of the Fully-Dynamic integration model is shown in [Figure 150](#page-1393-0).

<span id="page-1393-0"></span>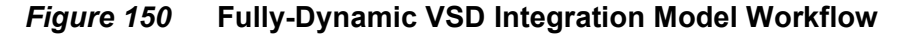

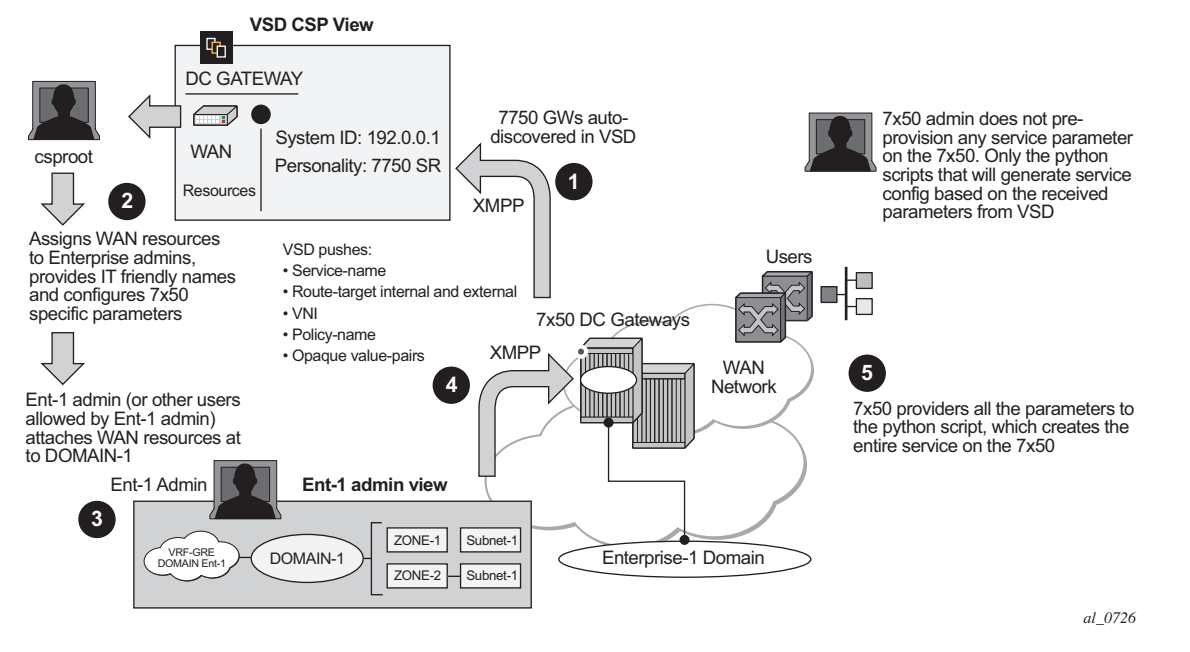

The Fully-Dynamic VSD integration model can be summarized in the steps shown in [Figure 150](#page-1393-0) and described in the following procedure.

1. The 7750 SR, 7450 ESS, or 7950 XRS administrator only needs to provision parameters required for connectivity to the VSD, a s**ervice-range**, and configure the python script/policy in the system. Provisioning of service parameters is not required.

The **service-range** defines the service identifiers to include for VSD provisioned services and, once configured, they are protected from CLI changes. The vsdpolicy defines the script to be used:

\*A:PE1>config>python# info

```
----------------------------------------------
       python-script "l2-domain_services" create
           primary-url "ftp://1.1.1.1/cf2/l2domain service.py"
           no shutdown
       exit
 python-policy "py-l2" create
           description "Python script to create L2 domains"
           vsd script "l2-domain services"
       exit
----------------------------------------------
*A:PE1>config>service>vsd# info
----------------------------------------------
 service-range 64000 to 65000
----------------------------------------------
```
When the router boots up or the gateway configuration is changed, the router sends a message to the VSD indicating its capabilities:

- − System-ID
- − Name and gateway type

The VSD uses this information to register the router on its list of router GWs.

When registered, the VSD and router exchange messages where the VSD communicates its list of service-names and their domain-type to the router. Based on this list, the router sends an XMPP IQ message to request the configuration of a specified service.

The 7750 SR, 7450 ESS, or 7950 XRS router will periodically audit the VSD and request a "DIFF" list of Full-Dynamic VSD domains. The VSD keeps a "DIFF" list of domains, that contains the Fully-Dynamic domain names for which the VSD has not received an IQ request from the router for a long time.

The 7750 SR, 7450 ESS, or 7950 XRS CLI user can also audit the VSD to get the DIFF list, or even the "FULL" list of all the domains in the VSD. The following command triggers this audit: **tools perform service vsd fd-domain-sync {full|diff}**.

- 2. Concurrently at the VSD, the Cloud Service Provider administrator will assign WAN resources to Enterprises defined in the VSD. In this example, a VRF-GRE domain will be assigned to Enterprise-1.
- 3. Each Enterprise administrator will have visibility of their own assigned WAN resource and will attach it to an existing DC Domain, assuming that both the DC domain and WAN resource are compatible. For instance, a VRF-GRE domain can only be attached to an L3 domain in the DC that uses GRE as transport.
- 4. When the Enterprise administrator attaches the service requested by the 7750 SR, 7450 ESS, or 7950 XRS router to the DC domain, the VSD will send the required configuration parameters for that service to the DC GW through the XMPP channel in an IQ Service message, including the following information:

− Service name and service type, where the type can be:

- L2-DOMAIN
- L2-DOMAIN-IRB
- VRF-GRE
- VRF-VXLAN
- − Configuration type— Static (for Static-Dynamic model) or Dynamic (for Fully-Dynamic model).
- − Internal route-target (RT-i) Used to export/import the BGP routes sent/ received from/to the DC route-reflector.
- − External route-target (RT-e) Used to export/import the BGP routes sent/ received from/to the WAN route-reflector. The value can be the same as the RT-i.
- − VNI (VXLAN Network Identifier) Used to configure the EVPN-VXLAN VPLS service on the router (if the domain type is L2-DOMAIN, L2-DOMAIN-IRB, or VRF-VXLAN).
- − Metadata A collection of 'opaque' <key=value> pairs including the rest of the service parameters required for the service configuration at the router.

**Note:** The keys or values do not need to follow any specific format. The python script interprets and translates them into the router data model.

- − Python-policy— Used by the router to find the Python script that will translate the VSD parameters into configuration.
- 5. When the 7750 SR, 7450 ESS, or 7950 XRS router receives the IQ Service message, it builds a string with all the parameters and passes it to the Python module. The Python module is responsible for creating and activating the service, and, therefore, provides connectivity between the tenant domain and the WAN.

**Note:** The python-script cannot access all the CLI commands and nodes in the system. A white-list of nodes and commands is built and Python will only have access to those nodes/ commands. The list can be displayed using the following command: **tools dump service vsd-services command-list**.

In addition to the *white-list*, the user can further restrict the allowed CLI nodes to the VSD by using a separate CLI user for the XMPP interface, and associating that user to a profile where the commands are limited. The CLI user for the XMPP interface is configurable:

```
config>system>security>cli-script>authorization>
  vsd
[no] cli-user <username>
```
When the system executes a python-script for VSD commands, the *vsd cli-user* profile is checked to allow the resulting commands. A single CLI user is supported for VSD, therefore, the operator can configure a single 'profile' to restrict (even further than the *whitelist*) the CLI commands that can be executed by the VSD Python scripts.

No *cli-user* means that the system will not perform any authorization checks and the VSD scripts can access any commands that are supported in the *white-list*.

#### **5.2.3.4.1 Python Script Implementation Details**

A python-script provides an intermediate abstraction layer between VSD and the router, translating the VSD data model into the 7750 SR, 7450 ESS, or 7950 XRS router CLI data model. VSD will use metadata key=value parameters to provision service specific attributes on the 7750. The XMPP messages get to the 7750 and are passed transparently to the Python module so that the CLI is generated and the service created.

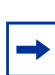

**Note:** The CLI generated by the python-script is not saved in the configuration file; it can be displayed by running the **info include-dynamic** command on the service contexts. The configuration generated by the python-script is protected and cannot be changed by a CLI user.

The following example shows how the python-script works for a VSD generated configuration:

• The following configuration is added to the 7750 SR. In this case, *py-l2* is the python-policy received from VSD that will call the *l2domain\_service.py* python script:

```
*A:PE1>config>python# info
----------------------------------------------
       python-script "l2-domain_services" create
           primary-url "ftp://1.1.1.1/cf2/l2domain service.py"
           no shutdown
       exit
            python-policy "py-l2" create
            description "Python script to create L2 domains"
           vsd script "12-domain services"
       exit
----------------------------------------------
*A:PE1>config>service>vsd# info
----------------------------------------------
 service-range 64000 to 65000
----------------------------------------------
```
- VSD will send metadata containing the service parameters. This opaque parameter string will be passed to the python script and is composed of tag=value pairs, with the following format:
- In addition, other information provided by the VSD, (domain, vni, rt-i, rt-e, and service type) is bundled with the metadata string and passed to the python script. For example:

```
{'rt': 'target:64000:64000', 'rte': 'target:64000:64000', 'domain': 'L2-DOMAIN-
1', 'servicetype': 'L2DOMAIN', 'vni': '64000', 'metadata': 'rd=1:1, sap=1/1/
10:3000'}
```
The user should consider the following:

- The python script is solely responsible for generating the configuration; no configuration aspects of the Static-Dynamic model are used. The python script must be written in a manner similar to those used by RADIUS Dynamic Business Services. Currently, RADIUS Dynamic Business Services and the Fully-Dynamic VSD model are mutually exclusive, one or the other can operate on the same system, but not both at the same time.
- The following scripts must be defined in order to set up, modify, revert, and tear down the configuration for a service: *setup\_script(), modify\_script(), revert script(), and <i>teardown script()*. These names must always be the same in all scripts. The *revert\_script()* is only required if the *modify\_script()* is defined, the latter being optional.
- When the configuration for a new domain name is received from the VSD, the metadata and the VSD parameters are concatenated into a single dictionary and *setup\_script()* is called. Within the python script:
	- − The VSD UI parameters are referenced as vsdParams['rt'], vsdParams ['domain'], and so on.
	- − The metadata parameters are referenced as vsdParams['metadata'].
- When the startup script is executed, the **config>service>vsd>domain** is created outside the script context before running the actual script. The teardown script will remove the **vsd domain**.
	- − If a specified *setup\_script()* fails, the *teardown\_script()* is invoked.
- When subsequent configuration messages are received from the VSD, the new parameter list is generated again from the VSD message and compared to the last parameter list that was successfully executed.
	- − If the two strings are identical, no action is taken.
	- − If there is a difference between the strings, the *modify\_script()* function is called.
	- − If the *modify\_script()* fails, the *revert\_script()* is invoked. The *teardown\_script()* is invoked if the *revert\_script()* fails or does not exist.
- The **python-policy** is always present in the attributes received from VSD; if the VSD user does not include a policy name, VSD will include 'default' as the python-policy. Hence, care must be taken to ensure that the 'default' policy is always configured in the 7750.
- If the scripts are incorrect, teardown and modify procedures could leave orphaned objects. An admin mode (**enable-vsd-config**) is available to enable an administrator to clean up these objects; it is strictly meant for cleaning orphaned objects only.

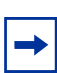

**Note:** The CLI configured services cannot be modified when the user is in **enable-vsdconfig** mode.

- Unless the CLI user enters the **enable-vsd-config** mode, changes of the dynamic created services are not allowed in the CLI. However, changes through SNMP are allowed.
- The command **tools perform service vsd evaluate-script** is introduced to allow the user to test their setup and to modify and tear down python scripts in a lab environment without the need to be connected to a VSD. The successful execution of the command for **action setup** will create a **vsd domain** and the corresponding configuration, just as the system would do when the parameters are received from VSD.

The following example shows the use of the **tools perform service vsd evaluatescript** command:

```
*A:PE1# tools perform service vsd evaluate-script domain-name "L2-DOMAIN-5" type l2-
domain action setup policy "py-l2" vni 64000 rt-i target:64000:64000 rt-
e target:64000:64000 metadata "rd=1:1, sap=1/1/10:3000"
```
Success

The following example output shows a python-script that can set up or tear down L2- DOMAINs.

\*A:PE1# show python python-script "l2-domain\_services" source-in-use

=============================================================================== Python script "12-domain services" =============================================================================== Admin state : inService Oper state : inService Primary URL : ftp://1.1.1.1/timos86/cses-V71/cf2/l2domain service.py Secondary URL : (Not Specified) Tertiary URL : (Not Specified) Active URL : primary -------------------------------------------------------------------------------

```
Source (dumped from memory)
-------------------------------------------------------------------------------
    1 from alc import dyn
    2
    3 def setup_script(vsdParams):
    4
    5 print ("These are the VSD params: " + str(vsdParams))
    6 servicetype = vsdParams.get('servicetype')
    7 vni = vsdParams.get('vni')
    8 metadata = vsdParams['metadata']
    9 print ("VSD metadata: " + str(metadata))
   10 metadata = dict(e.split('=') for e in metadata.split(','))
   11 print ("Modified metadata: " + str(metadata))
   12 vplsSvc_id = dyn.select_free_id("service-id")
   13 print ("this is the free svc id picked up by the system: " + vplsSvc_id)
   14
   15 if servicetype == "L2DOMAIN":
   16 rd = metadata['rd']
   17 sap_id = metadata[' sap']
   18 print ('servicetype, VPLS id, rd, sap:', servicetype, vplsSvc_id, rd
, sap_id)
   19 dyn.add_cli("""
   20 configure service
   21 vpls %(vplsSvc_id)s customer 1 create
   22 description vpls%(vplsSvc_id)s
   23 bgp
   24 route-distinguisher %(rd)s
   25 route-target %(rt)s
   26 exit
   27 vxlan vni %(vni)s create
   28 exit
   29 bgp-evpn
   30 evi %(vplsSvc_id)s
   31 vxlan
   32 no shutdown
   33 exit
   34 exit
   35 service-name evi%(vplsSvc_id)s
   36 sap %(sap_id)s create
   37 exit
   38 no shutdown
   39 exit
   40 exit
   41 exit
   42 """ % {'vplsSvc_id' : vplsSvc_id, 'vni' : vsdParams['vni'], 'rt' : v
sdParams['rt'], 'rd' : metadata['rd'], 'sap_id' : sap_id})
   43 # L2DOMAIN returns setupParams: vplsSvc_id, servicetype, vni, sap
   44 return {'vplsSvc_id' : vplsSvc_id, 'servicetype' : servicetype, 'vni
' : vni, 'sap_id' : sap_id}
   45
   46
   47 #---------------------------------------------------------------------------
   48
   49 def teardown_script(setupParams):
   50 print ("These are the teardown script setupParams: " + str(setupParams))
   51 servicetype = setupParams.get('servicetype')
   52 if servicetype == "L2DOMAIN":
   53 dyn.add_cli("""
   54 configure service
```

```
55 vpls %(vplsSvc_id)s
  56 no description
  57 bgp-evpn
  58 vxlan
  59 shutdown
  60 exit
  61 no evi
  62 exit
  63 no vxlan vni %(vni)s
  64 bgp
  65 no route-distinguisher
  66 no route-target
  67 exit
  68 no bgp
  69 no bgp-evpn
  70 sap %(sap_id)s
  71 shutdown
  72 exit
  73 no sap % (sap_id)s
  74 shutdown
  75 exit
  76 no vpls %(vplsSvc_id)s
  77 exit
  78 exit
  79 """ % {'vplsSvc_id' : setupParams['vplsSvc_id'], 'vni' : setupParams['
vni'], 'sap_id' : setupParams['sap_id']})
  80 return setupParams
  81
  82
  83 d = \{ "script" : (setup script, None, None, teardown script) }
  84
  85 dyn.action(d)
===============================================================================
```
#### For instance, assuming that the VSD sends the following:

```
{'rt': 'target:64000:64000', 'rte': 'target:64000:64000', 'domain': 'L2-DOMAIN-
5', 'servicetype': 'L2DOMAIN', 'vni': '64000', 'metadata': 'rd=1:1, sap=1/1/
10:3000 '}
```
#### The system will execute the setup script as follows:

```
123 2015/06/16 23:35:40.22 UTC MINOR: DEBUG #2001 Base dyn-script req=setup
"dyn-script req=setup: L2-DOMAIN-5
 state=init->waiting-for-setup
"
124 2015/06/16 23:35:40.22 UTC MINOR: DEBUG #2001 Base dyn-script req=setup
"dyn-script req=setup: L2-DOMAIN-5
 state=waiting-for-setup->generating-setup
"
125 2015/06/16 23:35:40.22 UTC MINOR: DEBUG #2001 Base Python Output
"Python Output: l2-domain_services
These are the VSD params: {'rt': 'target:64000:64000', 'rte': 'target:64000:6400
0', 'domain': '', 'servicetype': 'L2DOMAIN', 'vni': '64000', 'metadata': 'rd=1:1
, sap=1/1/10:3000 '}
```

```
VSD metadata: rd=1:1, sap=1/1/10:3000
Modified metadata: {'rd': '1:1', ' sap': '1/1/10:3000 '}
this is the free svc id picked up by the system: 64000
('servicetype, VPLS id, rd, sap:', 'L2DOMAIN', '64000', '1:1', '1/1/10:3000 ')
"
Success
126 2015/06/16 23:35:40.22 UTC MINOR: DEBUG #2001 Base Python Result
"Python Result: l2-domain_services
"
127 2015/06/16 23:35:40.22 UTC MINOR: DEBUG #2001 Base dyn-script req=setup
"dyn-script req=setup: L2-DOMAIN-5
 state=generating-setup->executing-setup
"
128 2015/06/16 23:35:40.22 UTC MINOR: DEBUG #2001 Base dyn-script cli 1/1
"dyn-script cli 1/1: script:L2-DOMAIN-5(cli 698 dict 0->126)
          configure service
              vpls 64000 customer 1 create
                  description vpls64000
                  bap
                     route-distinguisher 1:1
                      route-target target:64000:64000
                  exit
                  vxlan vni 64000 create
                  exit
                  bgp-evpn
                      evi 64000
                      vxlan
                         no shutdown
                      exit
                  exit
                  service-name evi64000
                  sap 1/1/10:3000 create
                  exit
                  no shutdown
                  exit
              exit
          exit
        "
143 2015/06/16 23:35:40.23 UTC MINOR: DEBUG #2001 Base dyn-script req=setup
"dyn-script req=setup: L2-DOMAIN-5
 state=executing-setup->established"
```
#### **5.2.3.4.2 Provisioning Filters using the VSD Fully Dynamic Model**

IP, IPv6, and MAC filters can be configured from the VSD within the context of the Fully Dynamic XMPP provisioning model for VPRN and VPLS services.

The VSD filters or filter entries are intended for use in two DC environments:

• **Dedicated DC GW Model**

The DC GW services and filter policies in this DC environment are completely owned and self-managed by the Nuage VSD. In this model, the filter cannot be changed and/or deleted by any management or policy interface other than the VSD; changes are not saved in the configuration file.

To enable the VSD to configure a filter, the python setup script must contain a **config filter ip/ipv6/mac-filter \_tmnx\_vsd\_<filter\_id> create** statement. The VSD exclusively manages the removal and change of such filters.

The following excerpt shows a sample setup script to create a filter.

```
def setup script(vsdParams):
<snip>
      filter id = metadata[' filter']
<snip>
      dyn.add_cli("""
             config filter ip-filter tmnx vsd %(filter id)s create
      entry 10 create
            match protocol tcp
                  dst-port eq 80
             exit
            action
             forward
            exit
<snip>
```
#### • **PE/BNG + DC GW Combination Model**

The filter and point of embedding insertion in this DC environment is owned by a WAN controller. In this model, the entries in the embedded filter are populated by the VSD.

The WAN controller creates a filter and the embedding point (through a management interface other than the VSD) by using the **config filter ip/ipv6/ mac-filter <id> embed-filter vsd \_tmnx\_vsd\_<filter-id>** command. When this command is run, a filter with the name **tmnx** vsd <filter-id> will be autogenerated; the python scripts can use that name to create entries driven by the VSD.

# **5.2.4 Layer 2 Multicast Optimization for VXLAN (Assisted-Replication)**

The Assisted-Replication feature for IPv4 VXLAN tunnels (both Leaf and Replicator functions) is supported in compliance with the non-selective mode described in IETF Draft *draft-ietf-bess-evpn-optimized-ir*.

The Assisted-Replication feature is a Layer 2 multicast optimization feature that helps software-based PE and NVEs with low-performance replication capabilities to deliver broadcast and multicast Layer 2 traffic to remote VTEPs in the VPLS service. The EVPN and proxy-ARP/ND capabilities can reduce the amount of broadcast and unknown unicast in the VPLS service; ingress replication is sufficient for most use cases in this scenario. However, when multicast applications require a significant amount of replication at the ingress node, software-based nodes struggle due to their limited replication performance. By enabling the Assisted-Replication Leaf function on the software-based SR-series router, all the broadcast and multicast packets are sent to a 7x50 router configured as a Replicator, which replicates the traffic to all the VTEPs in the VPLS service on behalf of the Leaf. This guarantees that the broadcast or multicast traffic is delivered to all the VPLS participants without any packet loss caused by performance issues.

The Leaf or Replicator function is enabled per VPLS service by the **config>service>vpls>vxlan>assisted-replication {replicator|leaf}** command. In addition, the Replicator requires the configuration of an Assisted-Replication IP (AR-IP) address. The AR-IP loopback address indicates whether the received VXLAN packets have to be replicated to the remote VTEPs. The AR-IP address is configured using the **config>service>system>vxlan>assisted-replication-ip <ip-address>** command.

Based on the **assisted-replication {replicator|leaf}** configuration, the SR-series router can behave as a Replicator (AR-R), Leaf (AR-L), or Regular Network Virtualization Edge (RNVE) router. An RNVE router does not support the Assisted-Replication feature. Because it is configured with no assisted replication, the RNVE router ignores the AR-R and AR-L information and replicates to its flooding list where VTEPs are added based on the regular ingress replication routes.

# **5.2.4.1 Replicator (AR-R) Procedures**

An AR-R configuration is shown in the following example.

```
*A:PE-2>config>service>system>vxlan# info
----------------------------------------------
          assisted-replication-ip 2.2.2.2
----------------------------------------------
*A:PE-2>config>service>vpls# info
----------------------------------------------
           vxlan vni 4000 create
               assisted-replication replicator
           exit
           bgp
           exit
           bgp-evpn
               evi 4000
               vxlan
                   no shutdown
               exit
<snip>
           no shutdown
```
----------------------------------------------

In this example configuration, the BGP advertises a new inclusive multicast route with tunnel-type = AR, type  $(T)$  = AR-R, and tunnel-id = originating-ip = next-hop = assisted-replication-ip (IP address 2.2.2.2 in the preceding example). In addition to the AR route, the AR-R sends a regular IR route if **ingress-repl-inc-mcastadvertisement** is enabled.

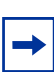

**Note:** You should disable the **ingress-repl-inc-mcast-advertisement** command if the AR-R does not have any SAP or SDP-bindings and is used solely for Assisted-Replication functions.

The AR-R builds a flooding list composed of ACs (SAPs and SDP-bindings) and VXLAN tunnels to remote nodes in the VPLS. All objects in the flooding list are broadcast/multicast (BM) and unknown unicast (U) capable. The following sample output of the **show service id vxlan** command shows that the VXLAN destinations in the flooding list are tagged as "BUM".

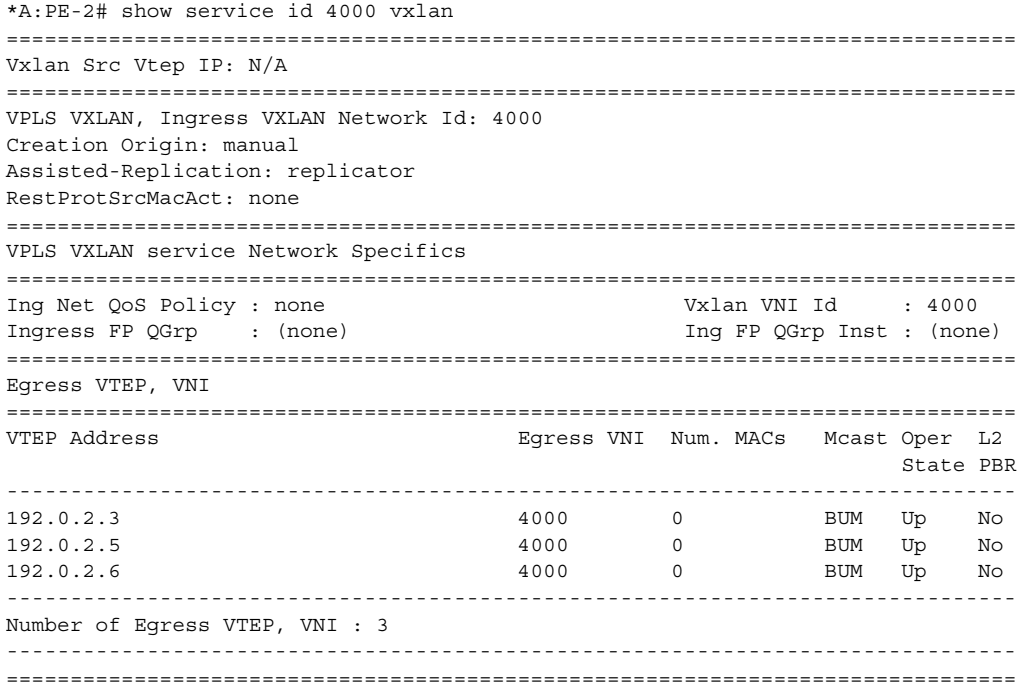

When the AR-R receives a BUM packet on an AC, the AR-R forwards the packet to its flooding list (including the local ACs and remote VTEPs).

When the AR-R receives a BM packet on a VXLAN tunnel, it checks the IP DA of the underlay IP header and performs the following BM packet processing.

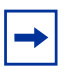

**Note:** The AR-R function is only relevant to BM packets; it does not apply to unknown unicast packets. If the AR-R receives unknown unicast packets, it sends them to the flooding list, skipping the VXLAN tunnels.

- If the destination IP matches its AR-IP, the AR-R forwards the BM packet to its flooding list (ACs and VXLAN tunnels). The AR-R performs source suppression to ensure that the traffic is not sent back to the originating Leaf.
- If the destination IP matches its regular VXLAN termination IP (IR-IP), the AR-R skips all the VXLAN tunnels from the flooding list and only replicates to the local ACs. This is the default Ingress Replication (IR) behavior.

## **5.2.4.2 Leaf (AR-L) procedures**

An AR-L is configured as shown in the following example.

```
A:PE-3>config>service>vpls# info
----------------------------------------------
            vxlan vni 4000 create
                assisted-replication leaf replicator-activation-time 30
            bgp
             exit
            bgp-evpn
                 evi 4000
                 vxlan
                     no shutdown
                 exit
                 mpls
                    shutdown
                 exit
             exit
             stp
                 shutdown
            exit
            sap 1/1/1:4000 create
                 no shutdown
            exit
            no shutdown
                          ----------------------------------------------
```
In this example configuration, the BGP advertises a new inclusive multicast route with a tunnel-type = IR, type  $(T)$  = AR-L and tunnel-id = originating-ip = next-hop = IR-IP (IP address terminating VXLAN normally, either system-ip or vxlan-src-vtep address).

The AR-L builds a single flooding list per service but controlled by the BM and U flags. These flags are displayed in the following **show service id vxlan** command sample output.

```
A:PE-3# show service id 4000 vxlan
===============================================================================
Vxlan Src Vtep IP: N/A
===============================================================================
VPLS VXLAN, Ingress VXLAN Network Id: 4000
Creation Origin: manual
Assisted-Replication: leaf Replicator-Activation-Time: 30
RestProtSrcMacAct: none
===============================================================================
VPLS VXLAN service Network Specifics
===============================================================================
Ing Net QoS Policy : none Vxlan VNI Id : 4000
Ingress FP QGrp : (none) Ing FP QGrp Inst : (none)
===============================================================================
Egress VTEP, VNI
===============================================================================
VTEP Address The Second Music Egress VNI Num. MACs Mcast Oper L2
                                                       State PBR
     -------------------------------------------------------------------------------
2.2.2.2 4000 0 BM Up No
4.4.4.4 4000 0 - Up No
192.0.2.2 4000 0 U Up No
192.0.2.5 4000 0 U Up No
192.0.2.6 4000 0 U Up No
-------------------------------------------------------------------------------
Number of Egress VTEP, VNI : 5
-------------------------------------------------------------------------------
===============================================================================
```
The AR-L creates the following VXLAN destinations when it receives and selects a Replicator-AR route or the Regular-IR routes.

- A VXLAN destination to each remote PE that sent an IR route. These bindings have the U flag set.
- A VXLAN destination to the selected AR-R. These bindings have only the BM flag set; the U flag is not set.
- The non-selected AR-Rs create a binding with flag "-" (in the CPM) that is displayed by the **show service id vxlan** command. Although the VXLAN destinations to non-selected AR-Rs do not carry any traffic, the destinations count against the total limit and must be considered when accounting for consumed VXLAN destinations in the router.

The BM traffic is only sent to the selected AR-R, whereas the U (unknown unicast) traffic is sent to all the destinations with the U flag.

The AR-L performs per-service load-balancing of the BM traffic when two or more AR-Rs exist in the same service. The AR Leaf creates a list of candidate PEs for each AR-R (ordered by IP and VNI; candidate 0 being the lowest IP and VNI). The replicator is selected out of a modulo function of the service-id and the number of replicators, as shown in the following sample output.

A:PE-3# show service id 4000 vxlan assisted-replication replicator

=============================================================================== Vxlan AR Replicator Candidates =============================================================================== VTEP Address Egress VNI In Use In Candidate List Pending Time ------------------------------------------------------------------------------- 2.2.2.2 4000 yes yes 0 4.4.4.4 4000 no yes 0 ------------------------------------------------------------------------------- Number of entries : 2 ------------------------------------------------------------------------------- ===============================================================================

A change in the number of Replicator-AR routes (for example, if a route is withdrawn or a new route appears) affects the result of the hashing, which may cause a different AR-R to be selected.

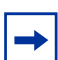

**Note:** An AR-L waits for the configured replicator-activation-time before sending the BM packets to the AR-R. In the interim, the AR-L uses regular ingress replication procedures. This activation time allows the AR-R to program the Leaf VTEP. If the timer is zero, the AR-R may receive packets from a not-yet-programmed source VTEP, in which case it will discard the packets.

The following list summarizes other aspects of the AR-L behavior.

- When a Leaf receives a BM packet on an AC, it sends the packet to its flood list that includes access SAP or SDP-bindings and VXLAN destinations with BM or BUM flags. If a single AR-R is selected, only a VXLAN destination will include the BM flags.
- Control plane-generated BM packets, such as ARP/ND (when proxy-ARP/ND is enabled) or Eth-CFM, follow the behavior of regular data plane BM packets.
- When a Leaf receives an unknown unicast packet on an AC, it sends the packet to the flood-list, skipping the AR destination because the U flag is set to 0. To avoid packet re-ordering, the unknown unicast packets do not go through the AR-R.
- When a Leaf receives a BUM packet on an overlay tunnel, it forwards the packet to the flood list, skipping the VXLAN tunnels (that is, the packet is sent to the local ACs and never to a VXLAN tunnel). This is the default IR behavior.
- When the last Replicator-AR route is withdrawn, the AR-L removes the AR destination from the flood list and falls back to ingress replication.

[Figure 151](#page-1408-0) shows the expected replication behavior for BM traffic when received at the access on an AR-R, AR-L, or RNVE router. Unknown unicast follows regular ingress replication behavior regardless of the role of the ingress node for the specific service.

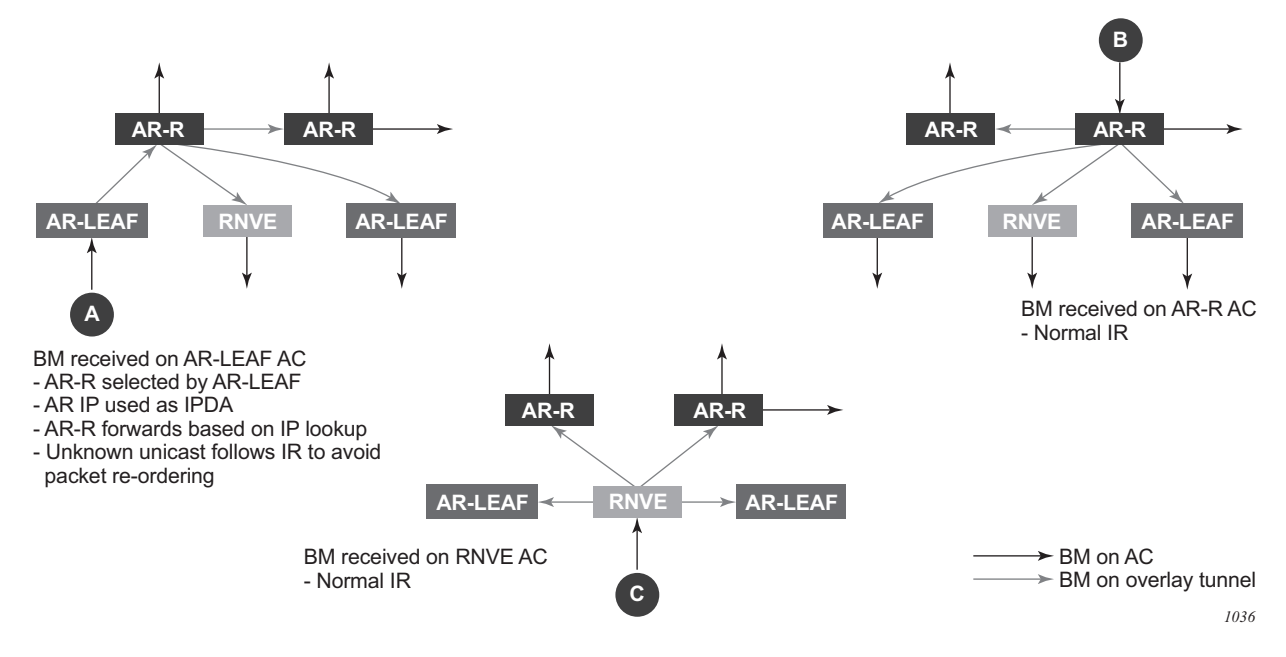

### <span id="page-1408-0"></span>*Figure 151* **AR BM Replication Behavior for a BM Packet**

### **5.2.4.3 Assisted-Replication Interaction with Other VPLS Features**

The Assisted-Replication feature has the following limitations.

- The following features are not supported on the same service where the Assisted-Replication feature is enabled.
	- − Aggregate QoS per VNI
	- − VXLAN IPv6 transport
	- − IGMP-snooping
- Assisted-Replication Leaf and Replicator functions are mutually exclusive within the same VPLS service.
- The Assisted-Replication feature is supported with IPv4 non-system-ip VXLAN termination. However, the configured assisted-replication-ip (AR-IP) must be different from the tunnel termination IP address.
- The AR-IP address must be a /32 loopback interface on the base router.
- The Assisted-Replication feature is only supported in EVPN-VXLAN services (VPLS with bgp-evpn vxlan enabled). Although services with a combination of EVPN-MPLS and EVPN-VXLAN are supported, the Assisted-Replication configuration is only relevant to the VXLAN.

## **5.2.5 DC GW Policy Based Forwarding/Routing to an EVPN ESI (Ethernet Segment Identifier)**

The Nuage VSP (Virtual Services Platform) supports a service chaining function that ensures traffic traverses a number of services (also known as Service Functions) between application hosts (FW, LB, NAT, IPS/IDS, and so on.) if the operator meeds to do so. In the DC, tenants want the ability to specify these functions and their sequence, so that services can be added or removed without requiring changes to the underlying application.

This service chaining function is built based on a series of policy based routing/ forwarding redirecting rules that are automatically coordinated and abstracted by the Nuage VSD (Virtual Services Directory). From a networking perspective, the packets are 'hop-by-hop' redirected based on the location of the corresponding SF (Service Function) in the DC fabric. The location of the SF is specified by its VTEP and VNI and is advertised by BGP-EVPN along with an Ethernet Segment Identifier (ESI) that is uniquely associated with the SF.

Refer to the Nuage VSP documentation for more information about the Nuage Service Chaining solution.

The 7750 SR, 7450 ESS, or 7950 XRS can be integrated as the first hop in the chain in a Nuage DC. This service chaining integration is intended to be used as described in the following three use-cases.

## **5.2.5.1 Policy Based Forwarding in VPLS Services for Nuage Service Chaining Integration in L2-Domains**

[Figure 152](#page-1410-0) shows the 7750 SR, 7450 ESS, and 7950 XRS Service Chaining integration with the Nuage VSP on VPLS services. In this example, the DC GW, PE1, is connected to an L2-DOMAIN that exists in the DC and must redirect the traffic to the Service Function SF-1. The regular Layer 2 forwarding procedures would have taken the packets to PE2, as opposed to SF-1.

#### <span id="page-1410-0"></span>*Figure 152* **PBF to ESI Function**

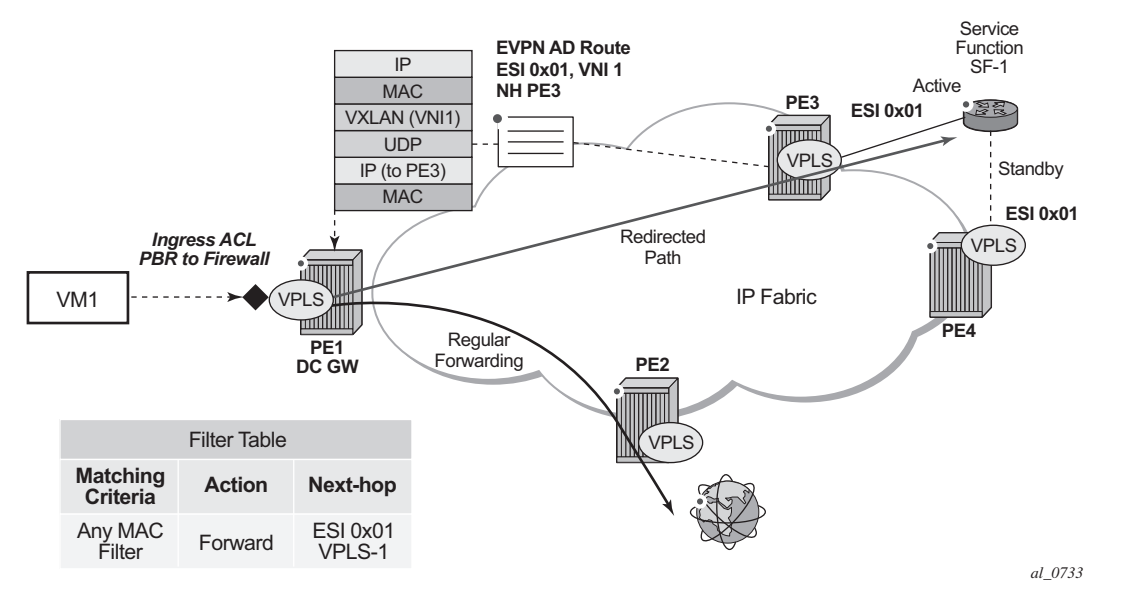

An operator must configure a PBF match/action filter policy entry in an IPv4 or MAC ingress access or network filter deployed on a VPLS interface using CLI/SNMP/ NETCONF management interfaces. The PBF target is the first service function in the chain (SF-1) that is identified by an Ethernet Segment Identifier.

In the example shown in [Figure 152,](#page-1410-0) the PBF filter will redirect the matching packets to ESI 0x01 in VPLS-1.

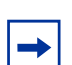

**Note:** [Figure 152](#page-1410-0) represents ESI as '0x01' for simplicity; in reality, the ESI is a 10-byte number.

As soon as the redirection target is configured and associated with the vport connected to SF-1, the Nuage VSC (Virtual Services Controller, or the remote PE3 in the example) advertises the location of SF-1 via an Auto-Discovery Ethernet Tag route (route type 1) per-EVI. In this AD route, the ESI associated with SF-1 (ESI 0x01) is advertised along with the VTEP (PE3's IP) and VNI (VNI-1) identifying the vport where SF-1 is connected. PE1 will send all the frames matching the ingress filter to PE3's VTEP and VNI-1.

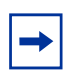

**Note:** When packets get to PE3, VNI-1 (the VNI advertised in the AD route) will indicate that a cut-through switching operation is needed to deliver the packets straight to the SF-1 vport, without the need for a regular MAC lookup.

The following filter configuration shows an example of PBF rule redirecting all the frames to an ESI.

```
A:PE1>config>filter>mac-filter# info
----------------------------------------------
           default-action forward
           entry 10 create
               action
                   forward esi ff:00:00:00:00:00:00:00:00:01 service-id 301
               exit
           exit
```
When the filter is properly applied to the VPLS service (VPLS-301 in this example), it will show 'Active' in the following show commands as long as the Auto-Discovery route for the ESI is received and imported.

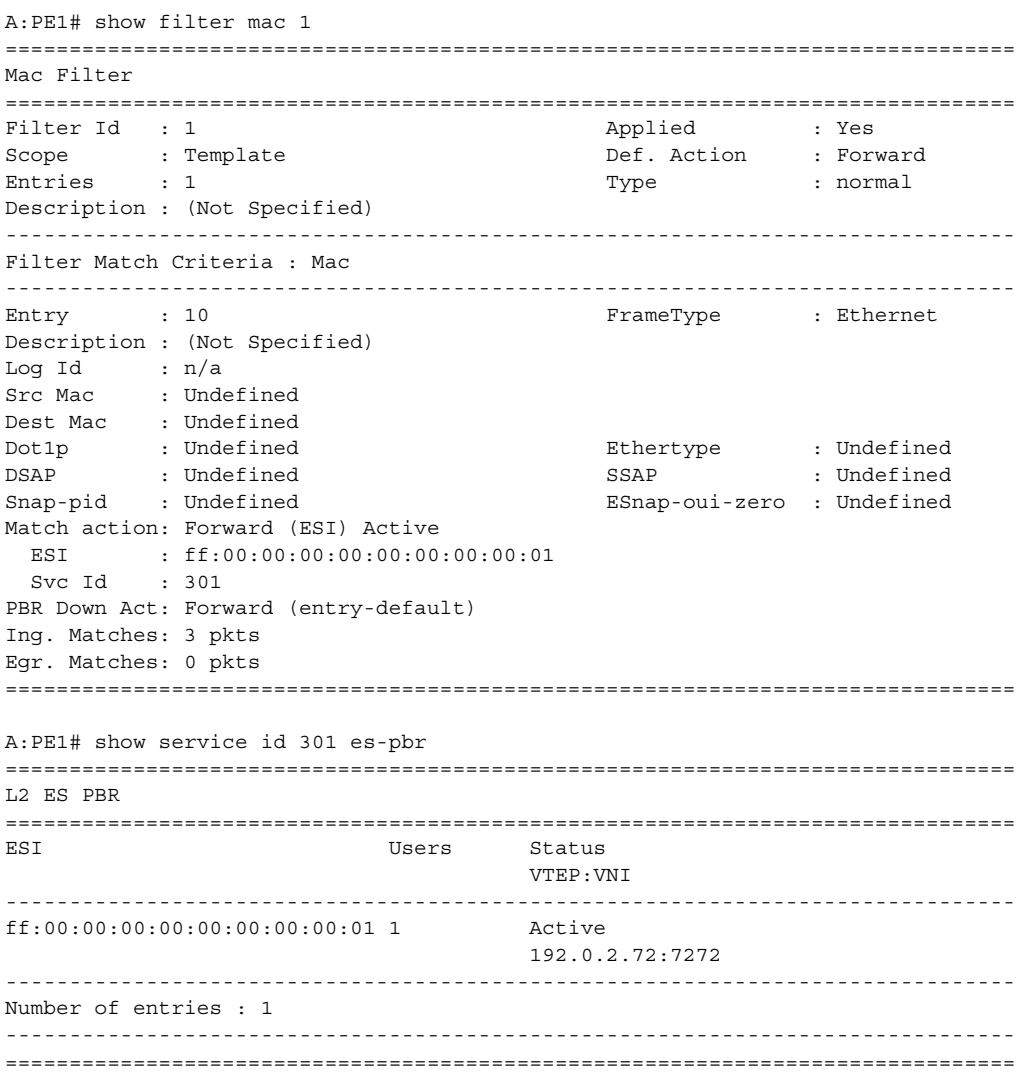

Details of the received AD route that resolves the filter forwarding are shown in the following '**show router bgp routes**' command.

```
A:PE1# show router bgp routes evpn auto-
disc esi ff:00:00:00:00:00:00:00:00:01
===============================================================================
BGP Router ID:192.0.2.71 AS:64500 Local AS:64500
===============================================================================
Legend -
Status codes : u - used, s - suppressed, h - history, d - decayed, * - valid
         l - leaked, x - stale, > - best, b - backup
Origin codes : i - IGP, e - EGP, ? - incomplete
===============================================================================
BGP EVPN Auto-Disc Routes
===============================================================================
Flag Route Dist. ESI ESI NextHop
      Tag Label and the Label and the Label and the Label and the Label and the Label and the Label and the Label and
-------------------------------------------------------------------------------
u*>i 192.0.2.72:100 ff:00:00:00:00:00:00:00:00:01 192.0.2.72
     0 VNI 7272
          -------------------------------------------------------------------------------
Routes : 1
=============================================================
```
This AD route, when used for PBF redirection, is added to the list of EVPN-VXLAN bindings for the VPLS service and shown as 'L2 PBR' type:

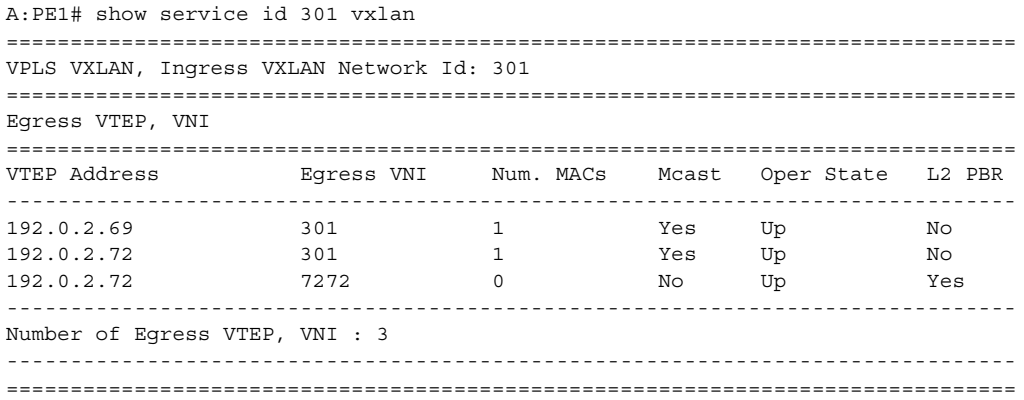

If the AD route is withdrawn, the binding will disappear and the filter will be inactive again. The user can control whether the matching packets are dropped or forwarded if the PBF target cannot be resolved by BGP.

## **5.2.5.2 Policy Based Routing in VPRN Services for Nuage Service Chaining Integration in L2-DOMAIN-IRB Domains**

[Figure 153](#page-1413-0) shows the 7750 SR, 7450 ESS, and 7950 XRS Service Chaining integration with the Nuage VSP on L2-DOMAIN-IRB domains. In this example, the DC GW, PE1, is connected to an L2-DOMAIN-IRB that exists in the DC and must redirect the traffic to the Service Function SF-1 with IP address 10.10.10.1. The regular Layer 3 forwarding procedures would have taken the packets to PE2, as opposed to SF-1.

### <span id="page-1413-0"></span>*Figure 153* **PBR to ESI Function**

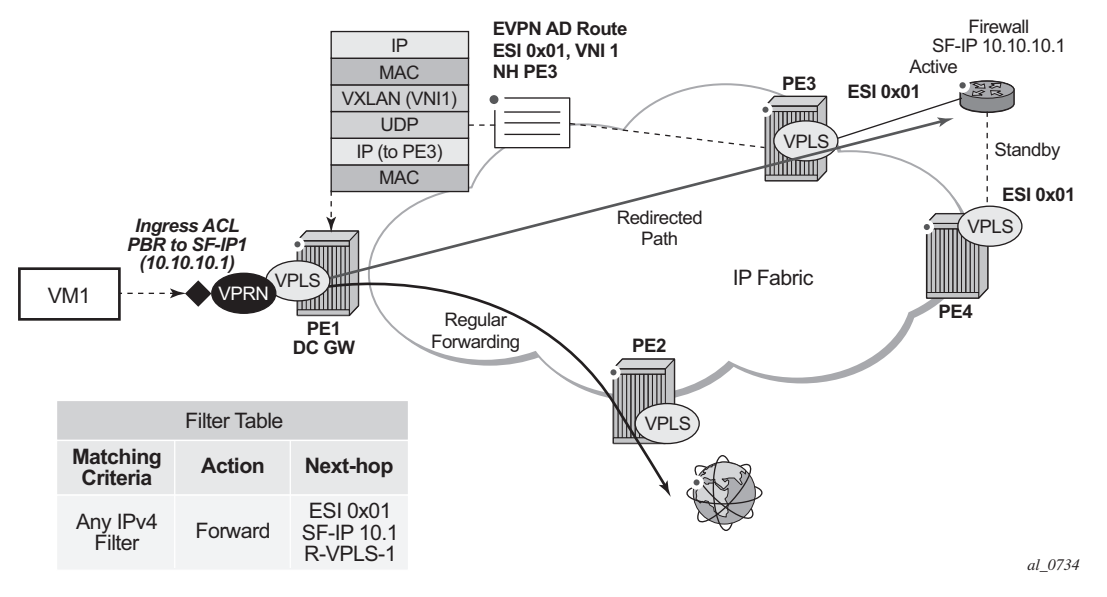

In this case, an operator must configure a PBR match/action filter policy entry in an IPv4 ingress access or network filter deployed on IES/VPRN interface using CLI, SNMP or NETCONF management interfaces. The PBR target identifies first service function in the chain (ESI 0x01 in [Figure 153](#page-1413-0), identifying where the Service Function is connected and the IPv4 address of the SF) and EVPN VXLAN egress interface on the PE (VPRN routing instance and R-VPLS interface name). The BGP control plane together with ESI PBR configuration are used to forward the matching packets to the next-hop in the EVPN-VXLAN data center chain (through resolution to a VNI and VTEP). If the BGP control plane information is not available, the packets matching the ESI PBR entry will be, by default, forwarded using regular routing. Optionally, an operator can select to drop the packets when the ESI PBR target is not reachable.

The following filter configuration shows an example of a PBR rule redirecting all the matching packets to an ESI.

\*A:PE1>config>filter>ip-filter# info ----------------------------------------------

```
default-action forward
            entry 10 create
                match
                    dst-ip 10.10.10.253/32
                exit
                action
                   forward esi ff:00:00:00:00:21:5f:00:df:e5 sf-ip 10.10.10.1 vas-
interface "evi-301" router 300
               exit
               pbr-down-action-override filter-default-action
            exit
 ----------------------------------------------
```
In this use case, the following are required in addition to the ESI: the **sf-ip** (10.10.10.1 in the example above), **router** instance (300), and **vas-interface**.

The **sf-ip** is used by the system to know which inner MAC DA it has to use when sending the redirected packets to the SF. The SF-IP will be resolved to the SF MAC following regular ARP procedures in EVPN-VXLAN.

The **router** instance may be the same as the one where the ingress filter is configured or may be different: for instance, the ingress PBR filter can be applied on an IES interface pointing at a VPRN router instances that is connected to the DC fabric.

The **vas-interface** refers to the R-VPLS interface name through which the SF can be found. The VPRN instance may have more than one R-VPLS interface, therefore, it is required to specify which R-VPLS interface to use.

When the filter is properly applied to the VPRN or IES service (VPRN-300 in this example), it will show 'Active' in the following show commands as long as the Auto-Discovery route for the ESI is received and imported and the SF-IP resolved to a MAC address.

```
*A:PE1# show filter ip 1
===============================================================================
IP Filter
===============================================================================
Filter Id : 1 Applied : Yes
Scope : Template \qquad Def. Action : Forward
System filter: Unchained
Radius Ins Pt: n/a
CrCtl. Ins Pt: n/a
RadSh. Ins Pt: n/a
PccRl. Ins Pt: n/a
Entries : 1
Description : (Not Specified)
-------------------------------------------------------------------------------
Filter Match Criteria : IP
-------------------------------------------------------------------------------
Entry : 10
Description : (Not Specified)
```
Log Id : n/a Src. IP :  $0.0.0.0/0$ Src. Port : n/a Dest. IP : 172.16.0.253/32 Dest. Port : n/a Protocol : Undefined  $D$ scp : Undefined  $D$ scp : Undefined ICMP Type : Undefined ICMP Code : Undefined Fragment : Off Src Route Opt : Off Sampling : Off Int. Sampling : On IP-Option : 0/0<br>
The Sampling : 0,0<br>
The Sampling : 00<br>
Sampling : 00<br>
Multiple Option: 0f1<br>
The Sampling : 00<br>
Multiple Option: 0f1<br>
The Sampling : 00<br>
Multiple Option: 0f1<br>
The Sampling IP-Option : 0/0 Multiple Option: Off TCP-syn : Off TCP-ack : Off Option-pres : Off Egress PBR : Undefined Match action : Forward (ESI) Active ESI : ff:00:00:00:00:21:5f:00:df:e5 SF IP : 10.10.10.1 VAS If name: evi-301 Router : 300 PBR Down Act : Forward (filter-default-action) Ing. Matches : 3 pkts (318 bytes) Egr. Matches : 0 pkts =============================================================================== \*A:PE1# show service id 300 es-pbr =============================================================================== L3 ES PBR =============================================================================== SF IP ESI Users Status Interface MAC VTEP:VNI ------------------------------------------------------------------------------- 10.10.10.1 ff:00:00:00:00:21:5f:00:df:e5 1 Active evi-301 d8:47:01:01:00:0a 192.0.2.71:7171 ------------------------------------------------------------------------------- Number of entries : 1 ------------------------------------------------------------------------------- =================================================================================

In the FDB for the R-VPLS 301, the MAC address is associated with the VTEP and VNI specified by the AD route, and not by the MAC/IP route anymore. When a PBR filter with a forward action to an ESI and SF-IP (Service Function IP) exists, a MAC route is auto-created by the system and this route has higher priority that the remote MAC, or IP routes for the MAC (see section BGP and EVPN route selection for EVPN routes).

The following shows that the AD route creates a new EVPN-VXLAN binding and the MAC address associated with the SF-IP uses that 'binding':

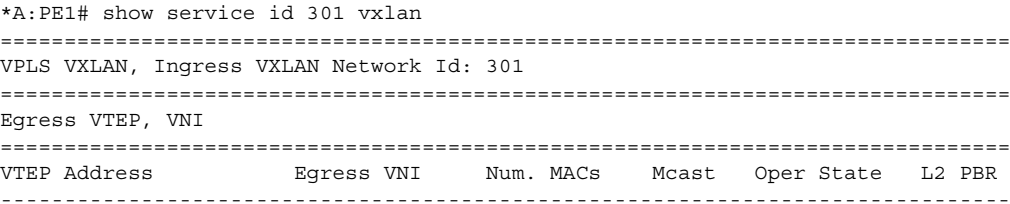

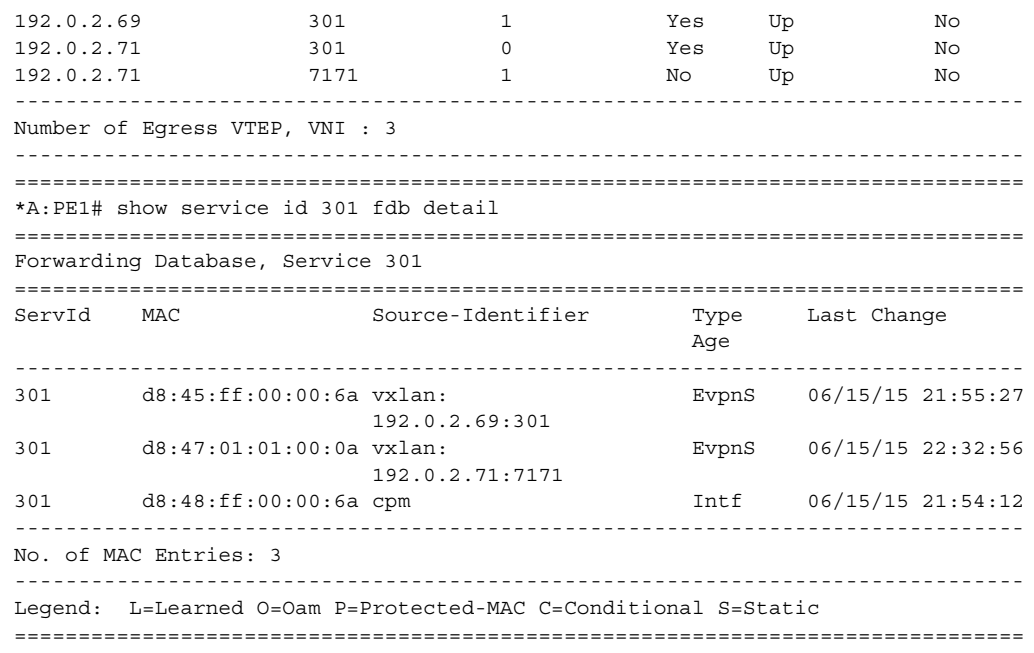

For Layer 2, if the AD route is withdrawn or the SF-IP ARP not resolved, the filter will be inactive again. The user can control whether the matching packets are dropped or forwarded if the PBF target cannot be resolved by BGP.

# **5.3 EVPN for MPLS Tunnels**

This section provides information about EVPN for MPLS tunnels.

## **5.3.1 BGP-EVPN Control Plane for MPLS Tunnels**

[Table 81](#page-1417-0) lists all the EVPN routes supported in 7750 SR, 7450 ESS, or 7950 XRS SR OS and their usage in EVPN-VXLAN, EVPN-MPLS, and PBB-EVPN.

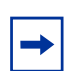

**Note:** Route type 1 is not required in PBB-EVPN as per RFC 7623.

<span id="page-1417-0"></span>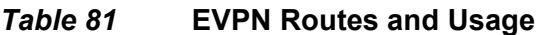

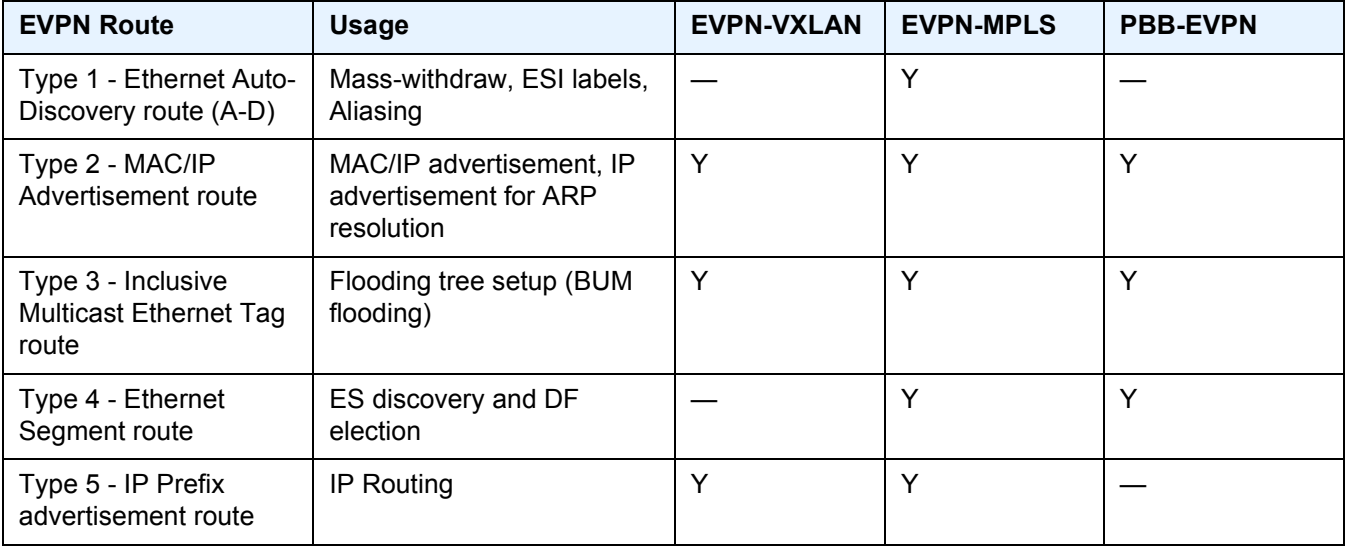

RFC 7432 describes the BGP-EVPN control plane for MPLS tunnels. If EVPN multihoming is not required, two route types are needed to set up a basic EVI (EVPN Instance): MAC/IP Advertisement and the Inclusive Multicast Ethernet Tag routes. If multi-homing is required, the Ethernet Segment and the Auto-Discovery routes are also needed.

The route fields and extended communities for route types 2 and 3 are shown in [Figure 145.](#page-1361-0) [BGP-EVPN Control Plane for VXLAN Overlay Tunnels](#page-1361-1) The changes compared to their use in EVPN-VXLAN are described below.

### **EVPN Route Type 3 – Inclusive Multicast Ethernet Tag Route**

As in EVPN-VXLAN, route type 3 is used for setting up the flooding tree (BUM flooding) for a specified VPLS service. The received inclusive multicast routes add entries to the VPLS flood list in the 7750 SR, 7450 ESS, and 7950 XRS. Ingress replication, p2mp mLDP, and composite tunnels are supported as tunnel types in route type 3 when BGP-EVPN MPLS is enabled

The following route values are used for EVPN-MPLS services:

- Route Distinguisher: taken from the RD of the VPLS service within the BGP context. The RD can be configured or derived from the **bgp-evpn evi** value.
- Ethernet Tag ID: 0.
- IP address length: always 32.
- Originating router's IP address: carries the system address (IPv4 only).
- PMSI attribute: the PMSI attribute can have different formats depending on the tunnel type enabled in the service.
	- − Tunnel type = Ingress replication (6)

The route is referred to as an Inclusive Multicast Ethernet Tag IR (IMET-IR) route and the PMSI Tunnel Attribute (PTA) fields are populated as follows:

- Flags—Leaf not required.
- MPLS label—Carries the MPLS label allocated for the service in the high-order 20 bits of the label field.

 Unless **bgp-evpn mpls ingress-replication-bum-label** is configured in the service, the MPLS label used will be the same as that used in the MAC/IP routes for the service.

- Tunnel endpoint—Equal to the originating IP address.
- − Tunnel type=p2mp mLDP (2)

The route is referred to as an IMET-P2MP route and its PTA fields are populated as follows.

- Flags—Leaf not required.
- MPLS label—0.
- Tunnel endpoint—Includes the route node address and an opaque number. This is the tunnel identifier that the leaf-nodes will use to join the mLDP P2MP tree.
- − Tunnel type=Composite tunnel (130)

The route is referred to as an IMET-P2MP-IR route and its PTA fields are populated as follows.

- Flags—Leaf not required.
- MPLS label 1— 0.

• Tunnel endpoint identifier will include the following:

MPLS label2—Non-zero, downstream allocated label (like any other IR label). The leaf-nodes will use the label to set up an EVPN-MPLS destination to the root and add it to the default-multicast list.

mLDP tunnel identifier—The route node address and an opaque number. This is the tunnel identifier that the leaf-nodes will use to join the mLDP P2MP tree.

IMET-P2MP-IR routes are used in EVIs with a few root nodes and a significant number of leaf-only PEs. In this scenario, a combination of P2MP and IR tunnels can be used in the network, such that the root nodes use P2MP tunnels to send broadcast, Unknown unicast, and Multicast traffic but the leaf-PE nodes use IR to send traffic to the roots. This use-case is documented in IETF Draft *draft-ietf-bessevpn-etree* and the main advantage it offers is the significant savings in P2MP tunnels that the PE/P routers in the EVI need to handle (as opposed to a full mesh of P2MP tunnels among all the PEs in an EVI).

In this case, the root PEs will signal a special tunnel type in the PTA, indicating that they intend to transmit BUM traffic using an mLDP P2MP tunnel but they can also receive traffic over an IR evpn-mpls binding. An IMET route with this special "composite" tunnel type in the PTA is called an IMET-P2MP-IR route and the encoding of its PTA is shown in [Figure 154](#page-1419-0).

### <span id="page-1419-0"></span>*Figure 154* **Composite p2mp mLDP and IR Tunnels—PTA**

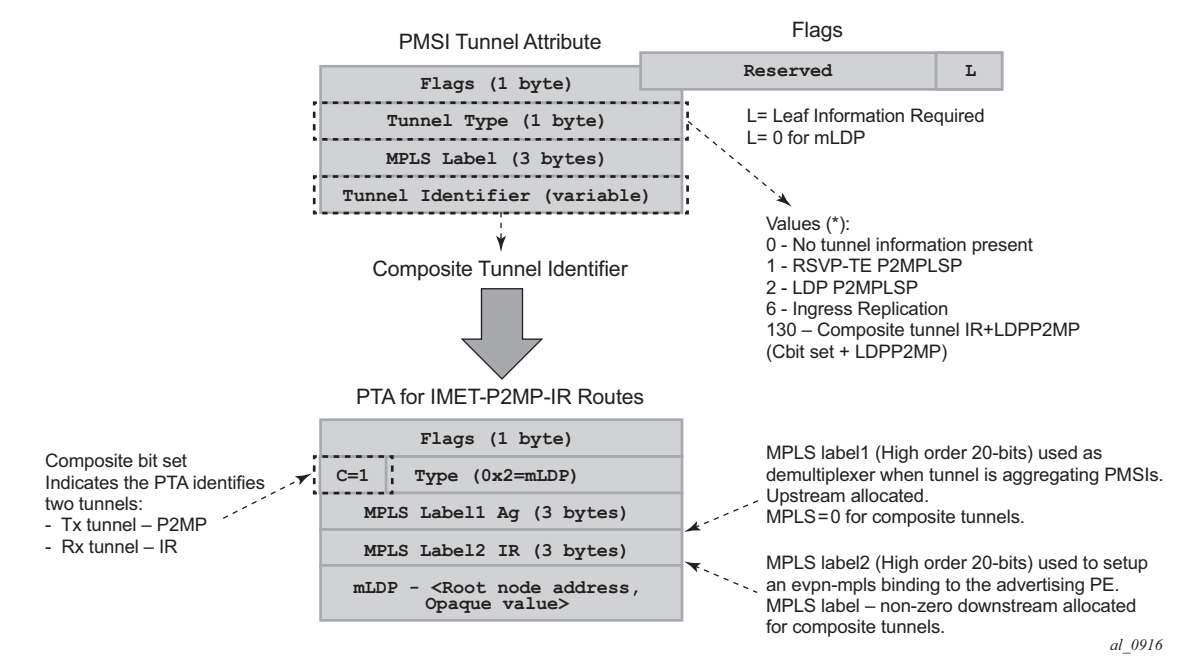

**EVPN Route Type 2 - MAC/IP Advertisement Route**

The 7750 SR, 7450 ESS, or 7950 XRS router generates this route type for advertising MAC addresses (and IP addresses if proxy-ARP/proxy-ND is enabled). The router generates MAC advertisement routes for the following:

- Learned MACs on SAPs or sdp-bindings—if mac-advertisement is enabled.
- Conditional static MACs—if mac-advertisement is enabled.

**Note:** The **unknown-mac-route** is not supported for EVPN-MPLS services.

The route type 2 generated by a router uses the following fields and values:

- Route Distinguisher: Taken from the RD of the VPLS service within the BGP context. The RD can be configured or derived from the **bgp-evpn evi** value.
- Ethernet Segment Identifier (ESI): Zero for MACs learned from single-homed CEs and different from zero for MACs learned from multi-homed CEs.
- Ethernet Tag ID: 0.
- MAC address length: Always 48.
- MAC Address learned or statically configured.
- IP address and IP address length:
	- − It will be the IP address associated with the MAC being advertised with a length of 32 (or 128 for IPv6).
	- − In general, any MAC route without IP will have IPL=0 (IP length) and the IP will be omitted.
	- − When received, any IPL value not equal to zero, 32, or 128 will discard the route.
	- − MPLS Label 1: Carries the MPLS label allocated by the system to the VPLS service. The label value is encoded in the high-order 20 bits of the field and will be the same label used in the routes type 3 for the same service unless **bgp-evpn mpls ingress-replication-bum-label** is configured in the service.
- MPLS Label 2: 0.
- The MAC Mobility extended community: Used for signaling the sequence number in case of mac moves and the sticky bit in case of advertising conditional static MACs. If a MAC route is received with a MAC mobility **ext-community**, the sequence number and the 'sticky' bit are considered for the route selection.

When EVPN multi-homing is enabled in the system, two more routes are required. [Figure 155](#page-1421-0) shows the fields in routes type 1 and 4 and their associated extended communities.

### <span id="page-1421-0"></span>*Figure 155* **EVPN Routes Type 1 and 4**

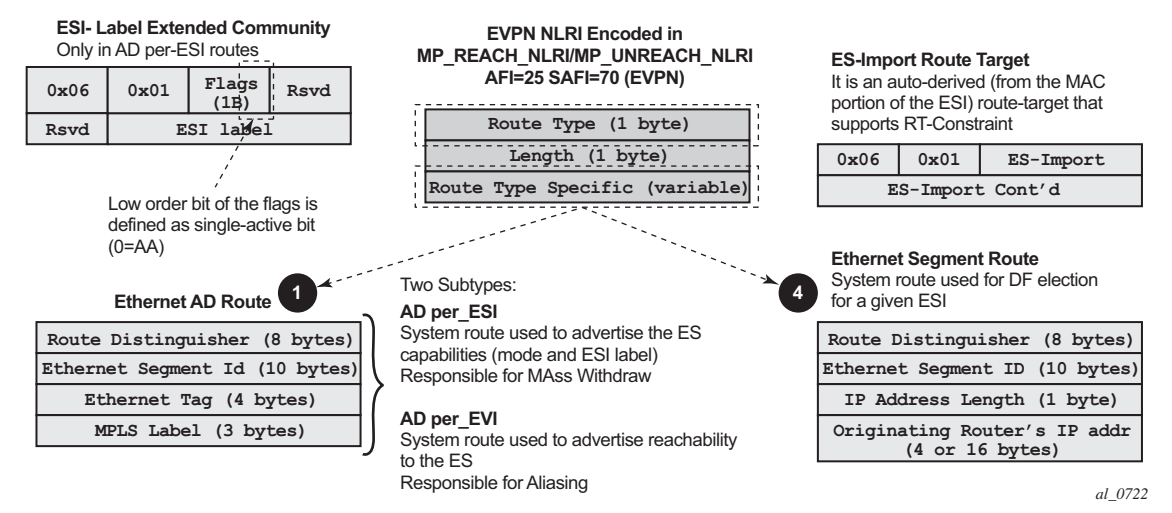

### **EVPN Route Type 1 - Ethernet Auto-discovery Route (AD route)**

The 7750 SR, 7450 ESS, or 7950 XRS router generates this route type for advertising for multi-homing functions. The system can generate two types of AD routes:

- Ethernet AD route per-ESI (Ethernet Segment ID)
- Ethernet AD route per-EVI (EVPN Instance)

The Ethernet AD per-ESI route generated by a router uses the following fields and values:

- Route Distinguisher: Taken from the system level RD or service level RD.
- Ethernet Segment Identifier (ESI): Will contain a 10-byte identifier as configured in the system for a specified **ethernet-segment**.
- Ethernet Tag ID: MAX-ET (0xFFFFFFFF). This value is reserved and used only for AD routes per ESI.
- MPLS label: 0.
- ESI Label Extended community: Includes the single-active bit (0 for all-active and 1 for single-active) and ESI label for all-active multi-homing split-horizon.
- Route-target extended community: Taken from the service level RT or an RTset for the services defined on the ethernet-segment.

The system can either send a separate Ethernet AD per-ESI route per service, or a few Ethernet AD per-ESI routes aggregating the route-targets for multiple services. While both alternatives will inter-operate, RFC 7432 states that the EVPN Auto-Discovery per-ES route must be sent with a set of route-targets corresponding to all the EVIs defined on the ethernet-segment. Either option can be enabled using the command: **config>service>system>bgp-evpn#ad-per-es-route-target <[evi-rt] | [evi-rt-set route-distinguisher <***ip-address***>]>**

The default option **ad-per-es-route-target evi-rt** configures the system to send a separate AD per-ES route per service. When enabled, the **evi-rt-set** option allows the aggregation of routes: A single AD per-ES route with the associated RD (ipaddress:1) and a set of EVI route-targets will be advertised (to a maximum of 128). When the number of EVIs defined in the ethernet-segment is significant (hence the number of route-targets), the system will send more than one route. For example:

- AD per-ES route for evi-rt-set 1 will be sent with RD ip-address:1
- AD per-ES route for evi-rt-set 2 will be sent with RD ip-address:2

**Note:** When **evi-rt-set** is configured, no vsi-export policies are possible on the services defined on the ethernet-segment. If vsi-export policies are configured for a service, the system will send an individual AD per-ES route for that service. The maximum standard BGP update size is 4KB, with a maximum of 2KB for the route-target extended community attribute.

The Ethernet AD per-EVI route generated by a router uses the following fields and values:

- Route Distinguisher: Taken from the service level RD.
- Ethernet Segment Identifier (ESI): Will contain a 10-byte identifier as configured in the system for a specified ethernet-segment.
- Ethernet Tag ID: 0.
- MPLS label: Encodes the unicast label allocated for the service (high-order 20 bits).
- Route-target extended community: Taken from the service level RT.

 $\rightarrow$ 

**Note:** The AD per-EVI route is not sent with the ESI label Extended Community.

### **EVPN Route Type 4 - Ethernet Segment Route (ES route)**

The router generates this route type for multi-homing ES discovery and DF (Designated Forwarder) election.

- Route Distinguisher: Taken from the service level RD.
- Ethernet Segment Identifier (ESI): Will contain a 10-byte identifier as configured in the system for a specified **ethernet-segment**.
- ES-import route-target community: The value is automatically derived from the MAC address portion of the ESI. This extended community is treated as a routetarget and is supported by RT-constraint (route-target BGP family).

### **EVPN Route Type 5 - IP Prefix Route**

IP Prefix Routes are also supported for MPLS tunnels. The route fields for route type 5 are shown in [Figure 147.](#page-1365-0) The 7750 SR, 7450 ESS (mixed mode), or 7950 XRS router will generate this route type for advertising IP prefixes in EVPN using the same fields that are described in section [BGP-EVPN Control Plane for VXLAN Overlay](#page-1361-1)  [Tunnels](#page-1361-1), with the following exceptions:

- MPLS Label—Carries the MPLS label allocated for the service
- This route will be sent with the RFC 5512 tunnel encapsulation extended community with the tunnel type value set to MPLS

### **RFC 5512 - BGP Tunnel Encapsulation Extended Community**

The following routes are sent with the RFC 5512 BGP Encapsulation Extended Community: MAC/IP, Inclusive Multicast Ethernet Tag, and AD per-EVI routes. ES and AD per-ESI routes are not sent with this Extended Community.

The router processes the following BGP Tunnel Encapsulation tunnel values registered by IANA for RFC 5512:

- VXLAN encapsulation: 8.
- MPLS encapsulation: 10.

Any other tunnel value will make the route 'treat-as-withdraw'.

If the encapsulation value is MPLS, the BGP will validate the high-order 20-bits of the label field, ignoring the low-order 4 bits. If the encapsulation is VXLAN, the BGP will take the entire 24-bit value encoded in the MPLS label field as the VNI.

If the encapsulation extended community (as defined in RFC 5512) is not present in a received route, BGP will treat the route as an MPLS or VXLAN-based configuration of the **config>router>bgp>neighbor# def-recv-evpn-encap [mpls | vxlan]**  command. The command is also available at the **bgp** and **group** levels.

## **5.3.2 EVPN for MPLS Tunnels in VPLS Services (EVPN-MPLS)**

EVPN can be used in MPLS networks where PEs are interconnected through any type of tunnel, including RSVP-TE, Segment-Routing TE, LDP, BGP, Segment Routing IS-IS, Segment Routing OSPF, or MPLSoUDP. As with VPRN services, the selection of the tunnel to be used in a VPLS service (with BGP-EVPN MPLS enabled) is based on the **auto-bind-tunnel** command.

EVPN-MPLS is modeled similar to EVPN-VXLAN, that is, using a VPLS service where EVPN-MPLS 'bindings' can coexist with SAPs and SDP-bindings. The following shows an example of a VPLS service with EVPN-MPLS.

```
*A:PE-1>config>service>vpls# info
----------------------------------------------
 description "evpn-mpls-service"
 bgp
 bgp-evpn
   evi 10
   vxlan
     shutdown
   mpls
     no shutdown
      auto-bind-tunnel resolution any
 sap 1/1/1:1 create
 evi<sup>+</sup>
 spoke-sdp 1:1 create
```
The user will configure a **bgp-evpn** context where **vxlan** must be shutdown and **mpls no shutdown**. In addition to the **mpls no shutdown** command, the minimum set of commands to be configured to set up the EVPN-MPLS instance are the **evi** and the **auto-bind-tunnel resolution** commands. However, the user can configure some other options. The most relevant configuration options are described below.

**evi {1..65535}** — This EVPN identifier is unique in the system and will be used for the service-carving algorithm used for multi-homing (if configured) and auto-deriving route-target and route-distinguishers in the service. It can be used for EVPN-MPLS and EVPN-VXLAN services.

If this EVPN identifier is not specified, the value will be zero and no routedistinguisher or route-targets will be auto-derived from it. If specified and no other route-distinguisher/route-target are configured in the service:, then the following applies:

- The route-distinguisher is derived from: **<system\_ip>:evi**
- The route-target is derived from: **<autonomous-system>:evi**

**Note:** When the vsi-import/export polices are configured, the route-target must be configured in the policies and those values take preference over the auto-derived routetargets. The operational route-target for a service will be displayed by the **show service id x bgp** command. If the **bgp-ad**>**vpls-id** is configured in the service, the **vpls-id** derived route-target takes precedence over the evi-derived route-target.

When the **evi** is configured, a **config>service>vpls>bgp** node (even empty) is required to allow the user to see the correct information on the **show service id 1 bgp** and **show service system bgp-route-distinguisher** commands.

Although not mandatory, if no multi-homing is configured, the configuration of an **evi** is enforced for EVPN services with SAPs/SDP-bindings in an **ethernet-segment**. See the 'EVPN multi-homing' section for more information about **ethernetsegments**.

The following options are specific to EVPN-MPLS (and defined on **bgp-evpn>mpls**):

- **control-word:** Required as per RFC 7432 to avoid frame disordering. The user can enable/disable it so that interoperability to other vendors can be guaranteed.
- **auto-bind-tunnel:** Allows the user to decide what type of MPLS transport tunnels will be used for a particular instance. The command will be used in the same way as it is used in VPRN services.

For bgp-evpn mpls, '**bgp**' is explicitly added to the **resolution-filter** in EVPN ('**bgp**' is implicit in VPRNs).

• **force-vlan-vc-forwarding:** This command will allow the system to preserve the vlan-id and pbits of the service-delimiting qtag in a new tag added in the customer frame before sending it to the EVPN core.

**Note:** This command may be used in conjunction with the **sap ingress vlan-translation** command. If so, the configured translated vlan-id will be the vlan-id sent to the EVPN binds as opposed to the service-delimiting tag vlan-id. If the ingress SAP/binding is 'null' encapsulated, the output vlan-id and pbits will be zero.

- **split-horizon-group:** This command allows the association of a user-created split horizon group to all the EVPN-MPLS destinations. See the EVPN and VPLS integration section for more information.
- **ecmp:** When this command is set to a value greater than 1, aliasing is activated to the remote PEs that are defined in the same all-active multi-homing ethernetsegment. See the EVPN multi-homing section for more information.

• **ingress-replication-bum-label:** This command is only enabled when the user wants the PE to advertise a label for BUM traffic (Inclusive Multicast routes) that is different from the label advertised for unicast traffic (with the MAC/IP routes). This is useful to avoid potential transient packet duplication in all-active multihoming.

In addition to these options, the following bgp-evpn commands are also available for EVPN-MPLS services:

- **[no] mac-advertisement**
- **mac-duplication and settings**

When EVPN-MPLS is established among some PEs in the network, EVPN unicast and multicast 'bindings' are created on each PE to the remote EVPN destinations. A specified ingress PE will create:

- A unicast EVPN-MPLS destination binding to a remote egress PE as soon as a MAC/IP route is received from that egress PE.
- A multicast EVPN-MPLS destination binding to a remote egress PE, if and only if the egress PE advertises an Inclusive Multicast Ethernet Tag Route with a BUM label. That is only possible if the egress PE is configured with **ingressreplication-bum-label**.

Those bindings, as well as the MACs learned on them, can be checked through the following show commands. In the following example, the remote PE(192.0.2.69) is configured with **no ingress-replication-bum-label** and PE(192.0.2.70) is configured with **ingress-replication-bum-label**. Hence, Dut has a single EVPN-MPLS destination binding to PE(192.0.2.69) and two bindings (unicast and multicast) to PE(192.0.2.70).

\*A:Dut# show service id 1 evpn-mpls

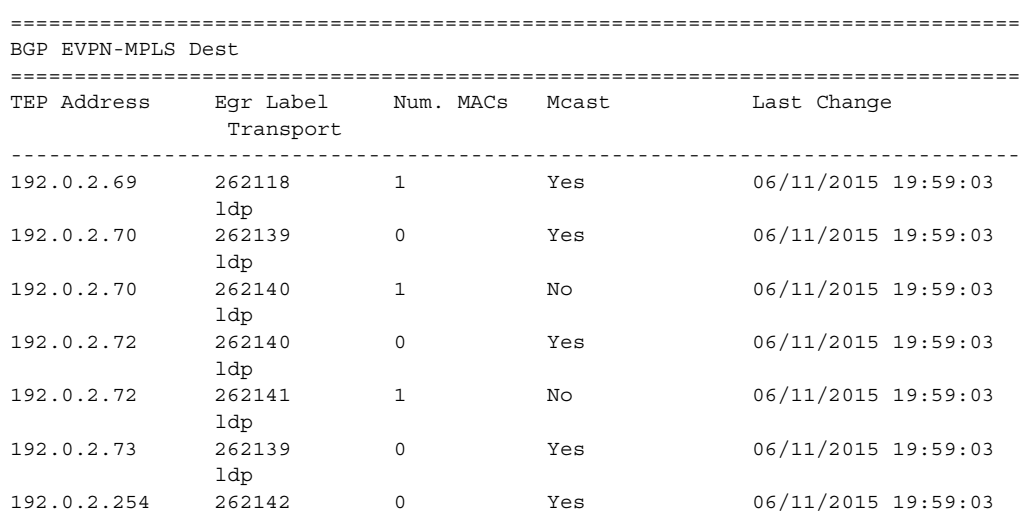

bgp Number of entries : 7 ------------------------------------------------------------------------------- =============================================================================== \*A:Dut# show service id 1 fdb detail =============================================================================== Forwarding Database, Service 1 =============================================================================== ServId MAC Source-Identifier Type Last Change Age ------------------------------------------------------------------------------- 1 00:ca:fe:ca:fe:69 eMpls: EvpnS 06/11/15 21:53:48 192.0.2.69:262118 1 00:ca:fe:ca:fe:70 eMpls: EvpnS 06/11/15 19:59:57 192.0.2.70:262140 1 00:ca:fe:ca:fe:72 eMpls: EvpnS 06/11/15 19:59:57 192.0.2.72:262141 ------------------------------------------------------------------------------- No. of MAC Entries: 3 ------------------------------------------------------------------------------- Legend: L=Learned O=Oam P=Protected-MAC C=Conditional S=Static ===============================================================================

## **5.3.2.1 EVPN and VPLS Integration**

The 7750 SR, 7450 ESS, or 7950 XRS router SR OS EVPN implementation supports *draft-ietf-bess-evpn-vpls-seamless-integ* so that EVPN-MPLS and VPLS can be integrated into the same network and within the same service. Since EVPN will not be deployed in green-field networks, this feature is useful for the integration between both technologies and even for the migration of VPLS services to EVPN-MPLS.

The following behavior enables the integration of EVPN and sdp-bindings in the same VPLS network:

### **a) Systems with EVPN endpoints and sdp-bindings to the same far-end bring down the sdp-bindings.**

- The router will allow the establishment of an EVPN endpoint and a SDP-binding to the same far-end but the SDP-binding will be kept operationally down. Only the EVPN endpoint will be operationally up. This is true for spoke-sdps (manual and BGP-AD) and mesh-sdps. It is also possible between VXLAN and SDPbindings.
- If there is an existing EVPN endpoint to a specified far-end and a spoke-SDP establishment is attempted, the spoke-SDP will be setup but kept down with an operational flag indicating that there is an EVPN route to the same far-end.
- If there is an existing spoke-SDP and a valid/used EVPN route arrives, the EVPN endpoint will be setup and the spoke-SDP will be brought down with an operational flag indicating that there is an EVPN route to the same far-end.
- In the case of an SDP-binding and EVPN endpoint to different far-end IPs on the same remote PE, both links will be up. This can happen if the SDP-binding is terminated in an IPv6 address or IPv4 address different from the system address where the EVPN endpoint is terminated.

### **b) The user can add spoke-SDPs and all the EVPN-MPLS endpoints in the same split horizon group (SHG).**

- A CLI command is added under the **bgp-evpn**>**mpls**> context so that the EVPN-MPLS endpoints can be added to a split horizon group:
	- − bgp-evpn>mpls> [no] split-horizon-group <group-name>
- The **bgp-evpn mpls split-horizon-group** must reference a user-configured split horizon group. User-configured split horizon groups can be configured within the service context. The same **group-name** can be associated with SAPs, spoke-SDPs, pw-templates, pw-template-bindings, and EVPN-MPLS endpoints.
- If the **split-horizon-group** command in **bgp-evpn**>**mpls**> is not used, the default split horizon group (that contains all the EVPN endpoints) is still used, but it will not be possible to refer to it on saps/spoke-sdps.
- SAPs and SDP-bindings that share the same split horizon group of the EVPN-MPLS provider-tunnel will be brought operationally down if the point-tomultipoint tunnel is operationally up.

### **c) The system disables the advertisement of MACs learned on spoke-sdps/ saps that are part of an EVPN split horizon group.**

- When the saps and/or spoke-sdps (manual or BGP-AD-discovered) are configured within the same split horizon group as the EVPN endpoints, MAC addresses will still be learned on them, but they will not be advertised in EVPN.
- The preceding statement is also true if proxy-ARP/proxy-ND is enabled and an IP->MAC pair is learned on a SAP or SDP-binding that belongs to the EVPN split horizon group.
- The SAPs and/or spoke-SDPs added to an EVPN split horizon group should not be part of any EVPN multi-homed ES. If that happened, the PE would still advertise the AD per-EVI route for the SAP and/or spoke-SDP, attracting EVPN traffic that could not possibly be forwarded to that SAP and/or sdp-binding.
- Similar to the preceding statement, a split horizon group composed of SAPs/ sdp-bindings used in a BGP-MH site should not be configured under **bgpevpn>mpls>split-horizon-group**. This misconfiguration would prevent traffic being forwarded from the EVPN to the BGP-MH site, regardless of the DF/NDF state.

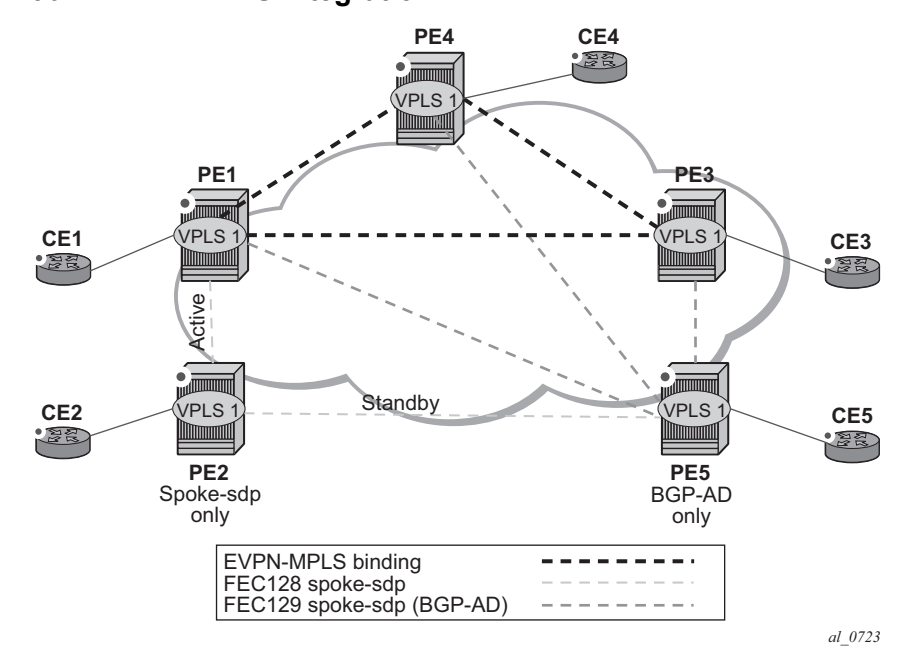

[Figure 156](#page-1429-0) shows an example of EVPN-VPLS integration.

<span id="page-1429-0"></span>*Figure 156* **EVPN-VPLS Integration**

An example CLI configuration for PE1, PE5, and PE2 is provided below.

```
*A:PE1>config>service# info
----------------------------------------------
pw-template 1 create
vpls 1 customer 1 create
  split-horizon-group "SHG-1" create
  bgp
   route-target target:65000:1
   pw-template-binding 1 split-horizon-group SHG-1
  bgp-ad
   no shutdown
   vpls-id 65000:1
  bgp-evpn
   evi 1
   mpls
     no shutdown
      split-horizon-group SHG-1
  spoke-sdp 12:1 create
  exit
  sap 1/1/1:1 create
  exit
*A:PE5>config>service# info
----------------------------------------------
pw-template 1 create
vpls 1 customer 1 create
 bgp
   route-target target:65000:1
```

```
pw-template-binding 1 split-horizon-group SHG-1 # auto-created SHG
 bgp-ad
   no shutdown
   vpls-id 65000:1
 spoke-sdp 52:1 create
 exit
*A:PE2>config>service# info
----------------------------------------------
vpls 1 customer 1 create
 end-point CORE create
   no suppress-standby-signaling
 spoke-sdp 21:1 end-point CORE
   precedence primary
 spoke-sdp 25:1 end-point CORE
```
• PE1, PE3, and PE4 have BGP-EVPN and BGP-AD enabled in VPLS-1. PE5 has BGP-AD enabled and PE2 has active/standby spoke-sdps to PE1 and PE5.

In this configuration:

- − PE1, PE3, and PE4 will attempt to establish BGP-AD spoke-sdps, but they will be kept operationally down as long as there are EVPN endpoints active among them.
- − BGP-AD spoke-sdps and EVPN endpoints are instantiated within the same split horizon group, for example, SHG-1.
- − Manual spoke-sdps from PE1 and PE5 to PE2 are not part of SHG-1.
- EVPN MAC advertisements:
	- − MACs learned on FEC128 spoke-sdps are advertised normally in EVPN.
	- − MACs learned on FEC129 spoke-sdps are not advertised in EVPN (because they are part of SHG-1, which is the split horizon group used for **bgp-evpn>mpls**). This prevents any data plane MACs learned on the SHG from being advertised in EVPN.
- BUM operation on PE1:
	- − When CE1 sends BUM, PE1 will flood to all the active bindings.
	- − When CE2 sends BUM, PE2 will send it to PE1 (active spoke-sdp) and PE1 will flood to all the bindings and saps.
	- − When CE5 sends BUM, PE5 will flood to the three EVPN PEs. PE1 will flood to the active spoke-sdp and saps, never to the EVPN PEs because they are part of the same SHG.

## **5.3.2.2 Auto-Derived Route-Distinguisher (RD) in Services with Multiple BGP Families**

In a VPLS service, multiple BGP families and protocols can be enabled at the same time. When **bgp-evpn** is enabled, **bgp-ad** and **bgp-mh** are supported as well. A single RD is used per service and not per BGP family/protocol.

The following rules apply:

- The VPLS RD is selected based on the following precedence:
	- − Manual RD or auto-rd always take precedence when configured.
	- − If no manual/auto-rd configuration, the RD is derived from the **bgpad>vpls-id**.
	- − If no manual/auto-rd/vpls-id configuration, the RD is derived from the **bgpevpn>evi**, except for **bgp-mh**, which does not support evi-derived RD.
	- − If no manual/auto-rd/vpls-id/evi configuration, there will not be RD and the service will fail.
- The selected RD (see above rules) will be displayed by the **Oper Route Dist**  field of the **show service id bgp** command.
- The service supports dynamic RD changes, for instance, the CLI allows the vplsid be changed dynamically, even if it is used to auto-derive the service RD for **bgp-ad**, **bgp-vpls**, or **bgp-mh**.

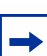

**Note:** When the RD changes, the active routes for that VPLS will be withdrawn and readvertised with the new RD.

• If one of the mechanisms to derive the RD for a specified service is removed from the configuration, the system will select a new RD based on the above rules. For example, if the vpls-id is removed from the configuration, the routes will be withdrawn, the new RD selected from the evi, and the routes readvertised with the new RD.

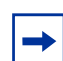

**Note:** This reconfiguration will fail if the new RD already exists in a different VPLS/epipe.

• Because the **vpls-id** takes precedence over the evi when deriving the RD automatically, adding **evpn** to an existing **bgp-ad** service will not impact the existing RD - this is important to support **bgp-ad** to **evpn** migration.

## **5.3.2.3 EVPN Multi-Homing in VPLS Services**

EVPN multi-homing implementation is based on the concept of the **ethernetsegment**. An **ethernet-segment** is a logical structure that can be defined in one or more PEs and identifies the CE (or access network) multi-homed to the EVPN PEs. An **ethernet-segment** is associated with port, LAG, or SDP objects and is shared by all the services defined on those objects. In the case of virtual Ethernet segments, individual VID or VC-ID ranges can be associated to the port, LAG, or SDP objects defined in the **ethernet-segment**.

Each **ethernet-segment** has a unique identifier called **esi** (Ethernet Segment Identifier) that is 10 bytes long and is manually configured in the router.

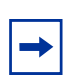

**Note:** The **esi** is advertised in the control plane to all the PEs in an EVPN network; therefore, it is very important to ensure that the 10-byte **esi** value is unique throughout the entire network. Single-homed CEs are assumed to be connected to an ethernet-segment with esi = 0 (single-homed ethernet-segments are not explicitly configured).

This section describes the behavior of the EVPN multi-homing implementation in an EVPN-MPLS service.

### **5.3.2.3.1 EVPN All-Active Multi-Homing**

As described in RFC 7432, all-active multi-homing is only supported on access LAG SAPs and it is mandatory that the CE is configured with a LAG to avoid duplicated packets to the network. LACP is optional.

Three different procedures are implemented in 7750 SR, 7450 ESS, and 7950 XRS SR OS to provide all-active multi-homing for a specified ethernet-segment:

- DF (Designated Forwarder) election
- Split-horizon
- Aliasing

[Figure 157](#page-1433-0) shows the need for DF election in all-active multi-homing.

 $\rightarrow$ 

<span id="page-1433-0"></span>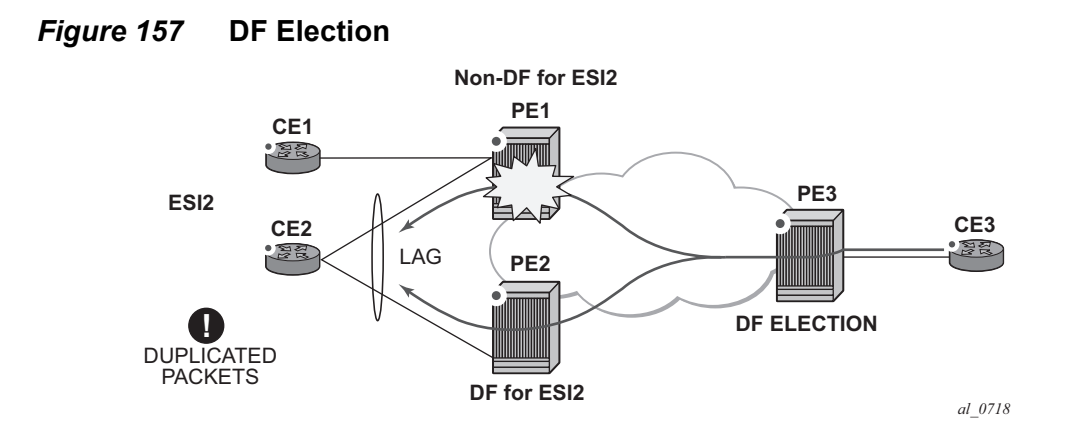

The DF election in EVPN all-active multi-homing avoids duplicate packets on the multi-homed CE. The DF election procedure is responsible for electing one DF PE per ESI per service; the rest of the PEs being non-DF for the ESI and service. Only the DF will forward BUM traffic from the EVPN network toward the ES SAPs (the multi-homed CE). The non-DF PEs will not forward BUM traffic to the local ethernetsegment SAPs.

**Note:** BUM traffic from the CE to the network and known unicast traffic in any direction is allowed on both the DF and non-DF PEs.

[Figure 158](#page-1433-1) shows the EVPN split-horizon concept for all-active multi-homing.

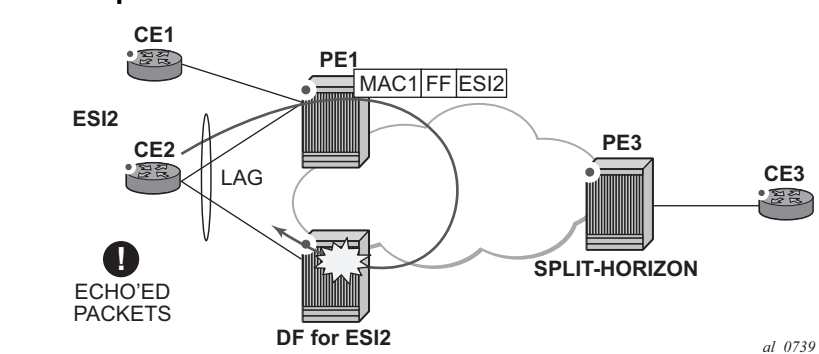

### <span id="page-1433-1"></span>*Figure 158* **Split-Horizon**

The EVPN split-horizon procedure ensures that the BUM traffic originated by the multi-homed PE and sent from the non-DF to the DF, is not replicated back to the CE (echoed packets on the CE). To avoid these echoed packets, the non-DF (PE1) will send all the BUM packets to the DF (PE2) with an indication of the source ethernetsegment. That indication is the ESI Label (ESI2 in the example), previously signaled by PE2 in the AD per-ESI route for the ethernet-segment. When PE2 receives an EVPN packet (after the EVPN label lookup), the PE2 will find the ESI label that will identify its local ethernet-segment ESI2. The BUM packet will be replicated to other local CEs but not to the ESI2 SAP.

[Figure 159](#page-1434-0) shows the EVPN aliasing concept for all-active multi-homing.

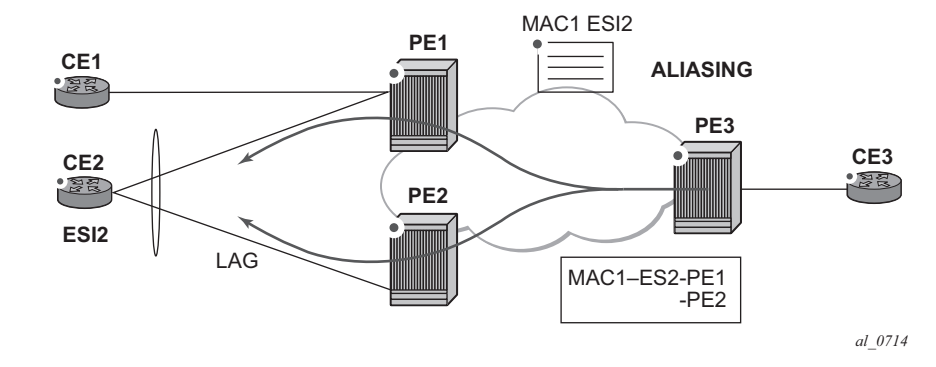

<span id="page-1434-0"></span>*Figure 159* **Aliasing** 

Because CE2 is multi-homed to PE1 and PE2 using an all-active ethernet-segment, 'aliasing' is the procedure by which PE3 can load-balance the known unicast traffic between PE1 and PE2, even if the destination MAC address was only advertised by PE1 as in the example. When PE3 installs MAC1 in the FDB, it will associate MAC1 not only with the advertising PE (PE1) but also with all the PEs advertising the same esi (ESI2) for the service. In this example, PE1 and PE2 advertise an AD per-EVI route for ESI2, therefore, the PE3 installs the two next-hops associated with MAC1.

Aliasing is enabled by configuring ECMP greater than 1 in the **bgp-evpn mpls** context.

### **All-Active Multi-Homing Service Model**

The following shows an example PE1 configuration that provides all-active multihoming to the CE2 shown in [Figure 159.](#page-1434-0)

```
*A:PE1>config>lag(1)# info
   ----------------------------------------------
  mode access
  encap-type dot1q
```

```
port 1/1/2
  lacp active administrative-key 1 system-id 00:00:00:00:00:22
 no shutdown
*A:PE1>config>service>system>bgp-evpn# info
----------------------------------------------
 route-distinguisher 1.1.1.1:0
 ethernet-segment "ESI2" create
   esi 01:12:12:12:12:12:12:12:12:12
   multi-homing all-active
   service-carving
   lag 1
   no shutdown
*A:PE1>config>redundancy>evpn-multi-homing# info
----------------------------------------------
   boot-timer 120
   es-activation-timer 10
*A:PE1>config>service>vpls# info
----------------------------------------------
  description "evpn-mpls-service with all-active multihoming"
 bap
 bgp-evpn
   evi 10
   mpls
     no shutdown
     auto-bind-tunnel resolution any
  sap lag-1:1 create
  exit
```
In the same way, PE2 is configured as follows:

```
*A:PE1>config>lag(1)# info
----------------------------------------------
 mode access
 encap-type dot1q
 port 1/1/1
 lacp active administrative-key 1 system-id 00:00:00:00:00:22
 no shutdown
*A:PE1>config>service>system>bgp-evpn# info
 ----------------------------------------------
 route-distinguisher 1.1.1.1:0
 ethernet-segment "ESI12" create
   esi 01:12:12:12:12:12:12:12:12:12
   multi-homing all-active
   service-carving
   lag 1
   no shutdown
*A:PE1>config>redundancy>evpn-multi-homing# info
----------------------------------------------
   boot-timer 120
    es-activation-timer 10
*A:PE1>config>service>vpls# info
```

```
----------------------------------------------
description "evpn-mpls-service with all-active multihoming"
bgp
 route-distinguisher 65001:60
 route-target target:65000:60
bgp-evpn
 evi 10
 mpls
   no shutdown
    auto-bind-tunnel resolution any
sap lag-1:1 create
exit
```
The preceding configuration will enable the all-active multi-homing procedures. The following must be considered:

- The **ethernet-segment** must be configured with a name and a 10-byte esi:
	- − **config**>**service**>**system**>**bgp-evpn#ethernet-segment** <**es\_name**> **create**
	- − **config**>**service**> **system**>**bgp-evpn**>**ethernet-segment# esi** <**value**>
- When configuring the esi, the system enforces the 6 high-order octets after the type to be different from zero (so that the auto-derived route-target for the ES route is different from zero). Other than that, the entire esi value must be unique in the system.
- Only a LAG can be associated with the **ethernet-segment**. This LAG will be exclusively used for EVPN multi-homing. Other LAG ports in the system can be still used for MC-LAG and other services.
- When the LAG is configured on PE1 and PE2, the same **admin-key**, **systempriority**, and **system-id** must be configured on both PEs, so that CE2 responds as though it is connected to the same system.
- The same **ethernet-segment** may be used for EVPN-MPLS and PBB-EVPN services.

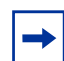

**Note:** The **source-bmac-lsb** attribute must be defined for PBB-EVPN (so that it will only be used in PBB-EVPN, and ignored by EVPN). Other than EVPN-MPLS and PBB-EVPN I-VPLS/Epipe services, no other Layer 2 services are allowed in the same **ethernet-segment** (regular VPLS or EVPN-VXLAN SAPs defined on the **ethernet-segment** will be kept operationally down).

• Only one sap per service can be part of the same **ethernet-segment**.

### **ES Discovery and DF Election Procedures**

The ES (Ethernet Segment) discovery and DF election is implemented in three logical steps, as shown in [Figure 160](#page-1437-0).

### <span id="page-1437-0"></span>*Figure 160* **ES Discovery and DF Election**

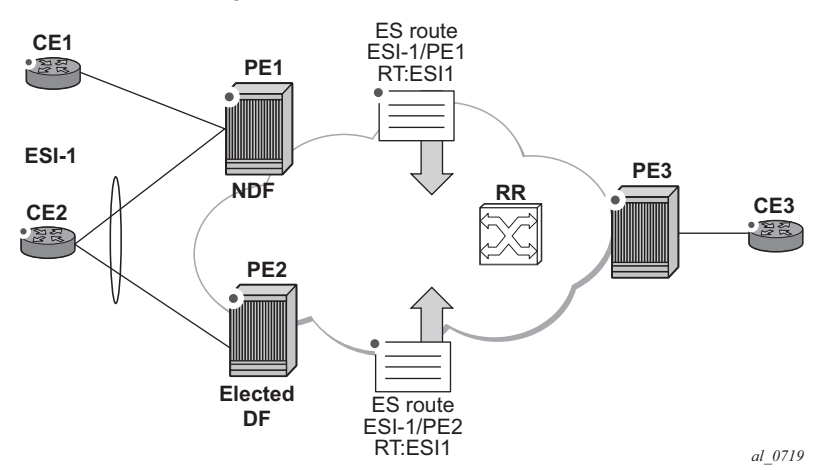

#### **Step 1 - ES Advertisement and Discovery**

**Ethernet-segment** ESI-1 is configured as per the previous section, with all the required parameters. When **ethernet-segment no shutdown** is executed, PE1 and PE2 will advertise an ES route for ESI-1. They will both include the route-target autoderived from the MAC portion of the configured ESI. If the route-target address family is configured in the network, this will allow the RR to keep the dissemination of the ES routes under control.

In addition to the ES route, PE1 and PE2 will advertise AD per-ESI routes and AD per-EVI routes.

- AD per-ESI routes will announce the ethernet-segment capabilities, including the mode (single-active or all-active) as well as the ESI label for split-horizon.
- AD per-EVI routes are advertised so that PE3 knows what services (EVIs) are associated with the ESI. These routes are used by PE3 for its aliasing and backup procedures.

### **Step 2 - DF Election**

When ES routes exchange between PE1 and PE2 is complete, both run the DF election for all the services in the **ethernet-segment**.

PE1 and PE2 elect a Designated Forwarder (DF) per <ESI, service>. The default DF election mechanism in 7750 SR, 7450 ESS, and 7950 XRS SR OS is **servicecarving** (as per RFC 7432). The following applies when enabled on a specified PE:

- An ordered list of PE IPs where ESI-1 resides is built. The IPs are gotten from the Origin IP fields of all the ES routes received for ESI-1, as well as the local system address. The lowest IP will be considered ordinal '0' in the list.
- The local IP can only be considered a "candidate" after successful **ethernetsegment no shutdown** for a specified service.

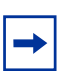

**Note:** The remote PE IPs must be present in the local PE's RTM so that they can participate in the DF election.

- A PE will only consider a specified remote IP address as candidate for the DF election algorithm for a specified service if, as well as the ES route, the corresponding AD routes per-ESI and per-EVI for that PE have been received and properly activated.
- All the remote PEs receiving the AD per-ES routes (for example, PE3), will interpret that ESI-1 is all-active if all the PEs send their AD per-ES routes with the single-active bit = 0. Otherwise, if at least one PE sends an AD route per-ESI with the single-active flag set or the local ESI configuration is single-active, the ESI will behave as single-active.
- An **es-activation-timer** can be configured at the **redundancy>bgp-evpnmulti-homing>es-activation-timer** level or at the **service>system>bgpevpn>eth-seg>es-activation-timer** level. This timer, which is 3 seconds by default, delays the transition from non-DF to DF for a specified service, after the DF election has run.
	- − This use of the **es-activation-timer** is different from zero and minimizes the risks of loops and packet duplication due to "transient" multiple DFs.
	- − The same **es-activation-timer** should be configured in all the PEs that are part of the same ESI. It is up to the user to configure either a long timer to minimize the risks of loops/duplication or even **es-activation-timer=0** to speed up the convergence for non-DF to DF transitions. When the user configures a specific value, the value configured at ES level supersedes the configured global value.
- The DF election is triggered by the following events:
	- − **config>service>system>bgp-evpn>eth-seg# no shutdown** triggers the DF election for all the services in the ESI.
	- − Reception of a new update/withdrawal of an ES route (containing an ESI configured locally) triggers the DF election for all the services in the ESI.
- − Reception of a new update/withdrawal of an AD per-ES route (containing an ESI configured locally) triggers the DF election for all the services associated with the list of route-targets received along with the route.
- − Reception of a new update of an AD per-ES route with a change in the ESIlabel extended community (single-active bit or MPLS label) triggers the DF election for all the services associated with the list of route-targets received along with the route.
- − Reception of a new update/withdrawal of an AD route per-EVI (containing an ESI configured locally) triggers the DF election for that service.
- When the PE boots up, the boot-timer will allow the necessary time for the control plane protocols to come up before bringing up the ethernet-segment and running the DF algorithm. The boot-timer is configured at system level config>redundancy>bgp-evpn-multi-homing# boot-timer - and should use a value long enough to allow the IOMs and BGP sessions to come up before exchanging ES routes and running the DF election for each EVI/ISID.
	- − The system will not advertise ES routes until the boot timer expires. This will guarantee that the peer ES PEs don't run the DF election either until the PE is ready to become the DF if it needs to.
	- − The following show command displays the configured boot-timer as well as the remaining timer if the system is still in boot-stage.

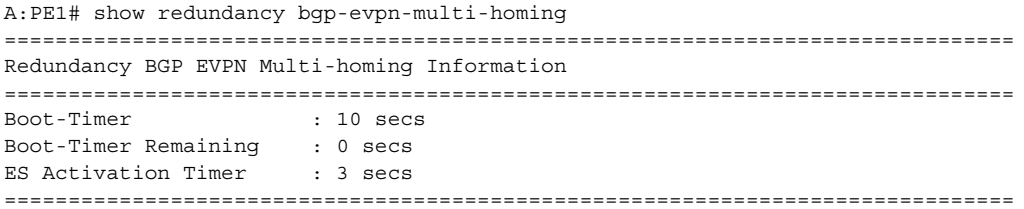

- When **service-carving mode auto** is configured (default mode), the DF election algorithm will run the function [V(evi) mod N(peers) = i(ordinal)] to identify the DF for a specified service and ESI, as described in the following example:
	- − As shown in [Figure 160,](#page-1437-0) PE1 and PE2 are configured with ESI-1. Given that V(10) mod N(2) = 0, PE1 will be elected DF for VPLS-10 (because its IP address is lower than PE2's and it is the first PE in the candidate list).

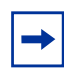

**Note:** The algorithm takes the configured **evi** in the service as opposed to the service-id itself. The **evi** for a service must match in all the PEs that are part of the ESI. This guarantees that the election algorithm is consistent across all the PEs of the ESI. The **evi** must be always configured in a service with saps/sdp-bindings that are created in an ES.

• A **manual** service-carving option is allowed so that the user can manually configure for which evi identifiers the PE is primary: **service-carving mode manual / manual service <evi> to <evi>.**
- − The system will be the PE forwarding/multicasting traffic for the **evi** identifiers included in the configuration. The PE will be secondary (non-DF) for the non-specified **evis**.
- − If a range is configured but the service-carving is not mode manual, then the range has no effect.
- − Only two PEs are supported when service-carving mode manual is configured. If a third PE is configured with service-carving mode manual for an ESI, the two non-primary PEs will remain non-DF regardless of the primary status.
- − For example, as shown in [Figure 160:](#page-1437-0) if PE1 is configured with servicecarving manual evi 1 to 100 and PE2 with service-carving manual evi 101 to 200, then PE1 will be the primary PE for service VPLS 10 and PE2 the secondary PE.
- When service-carving is disabled, the lowest originator IP will win the election for a specified service and ESI:

#### **config>service>system>bgp-evpn>ethernet-segment> mode off**

The following show command displays the **ethernet-segment** configuration and DF status for all the EVIs and ISIDs (if PBB-EVPN is enabled) configured in the **ethernet-segment**.

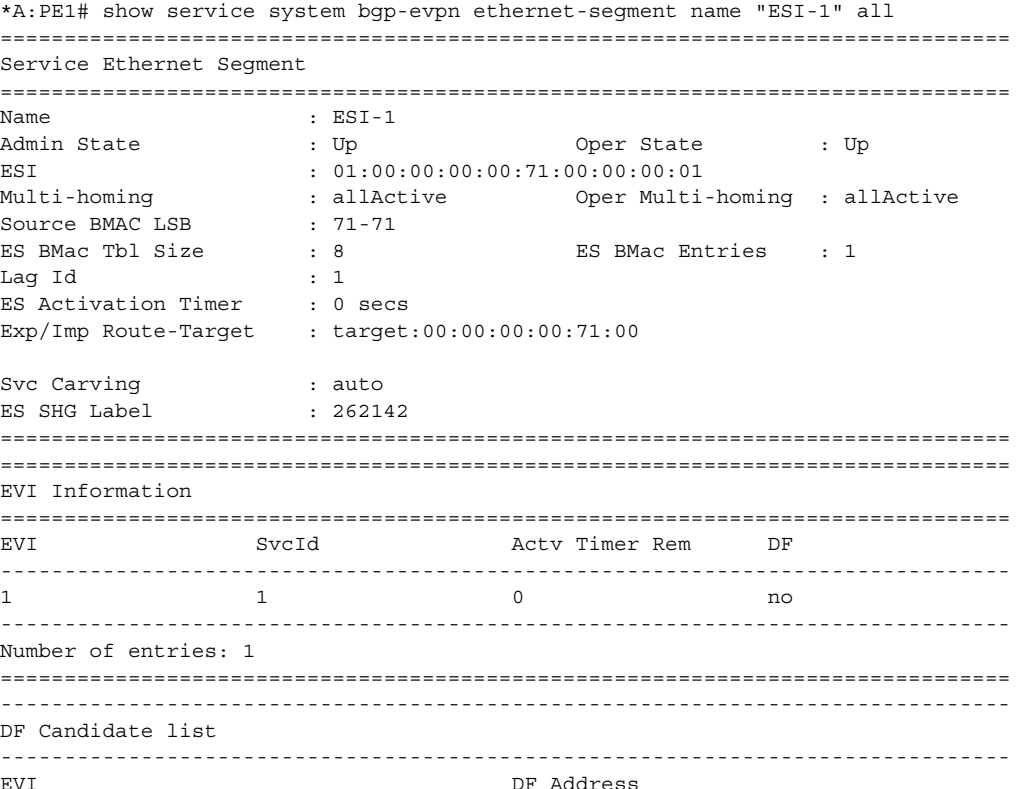

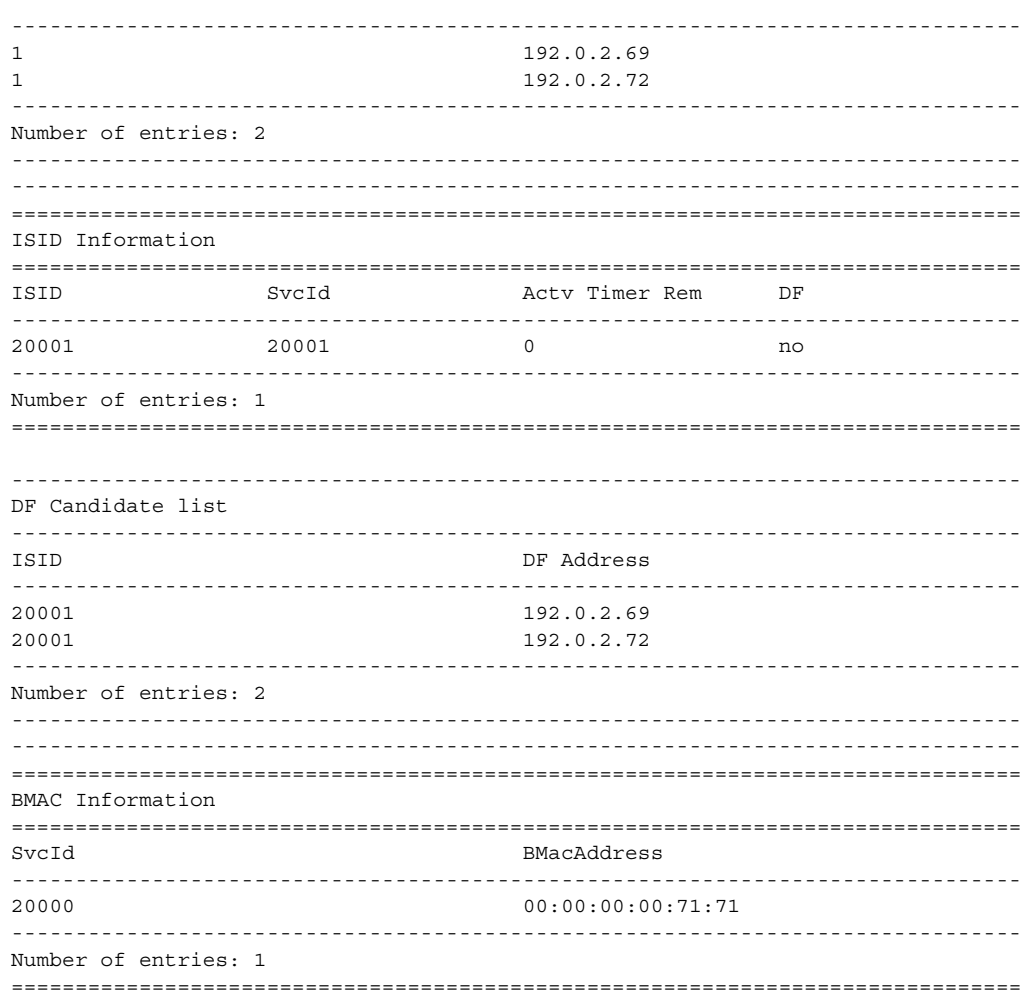

#### **Step 3 - DF and Non-DF Service Behavior**

Based on the result of the DF election or the manual service-carving, the control plane on the non-DF (PE1) will instruct the data path to remove the LAG SAP (associated with the ESI) from the default flooding list for BM traffic (unknown unicast traffic may still be sent if the EVI label is a unicast label and the source MAC address is not associated to the ESI). On PE1 and PE2, both LAG SAPs will learn the same MAC address (coming from the CE). For instance, in the following show commands, 00:ca:ca:ba:ce:03 is learned on both PE1 and PE2 access LAG (on ESI-1). However, PE1 learns the MAC as 'Learned' whereas PE2 learns it as 'Evpn'. This is due to the CE2 hashing the traffic for that source MAC to PE1. PE2 learns the MAC through EVPN but it associates the MAC to the ESI SAP, because the MAC belongs to the ESI.

\*A:PE1# show service id 1 fdb detail

=============================================================================== Forwarding Database, Service 1 =============================================================================== ServId MAC Source-Identifier Type Last Change Age ------------------------------------------------------------------------------- 1 00:ca:ca:ba:ce:03 sap:lag-1:1 L/0 06/11/15 00:14:47 1 00:ca:fe:ca:fe:70 eMpls: EvpnS 06/11/15 00:09:06 192.0.2.70:262140 1 00:ca:fe:ca:fe:72 eMpls: EvpnS 06/11/15 00:09:39 192.0.2.72:262141 ------------------------------------------------------------------------------- No. of MAC Entries: 3 ------------------------------------------------------------------------------- Legend: L=Learned O=Oam P=Protected-MAC C=Conditional S=Static =============================================================================== \*A:PE2# show service id 1 fdb detail =============================================================================== Forwarding Database, Service 1 =============================================================================== ServId MAC Source-Identifier Type Last Change Age ------------------------------------------------------------------------------- 1 00:ca:ca:ba:ce:03 sap:lag-1:1 Evpn 06/11/15 00:14:47 1 00:ca:fe:ca:fe:69 eMpls: EvpnS 06/11/15 00:09:40 192.0.2.69:262141 1 00:ca:fe:ca:fe:70 eMpls: EvpnS 06/11/15 00:09:40 192.0.2.70:262140 ------------------------------------------------------------------------------- No. of MAC Entries: 3 ------------------------------------------------------------------------------- Legend: L=Learned O=Oam P=Protected-MAC C=Conditional S=Static ===============================================================================

When PE1 (non-DF) and PE2 (DF) exchange BUM packets for **evi 1**, all those packets will be sent including the ESI label at the bottom of the stack (in both directions). The ESI label advertised by each PE for ESI-1 can be displayed by the following command:

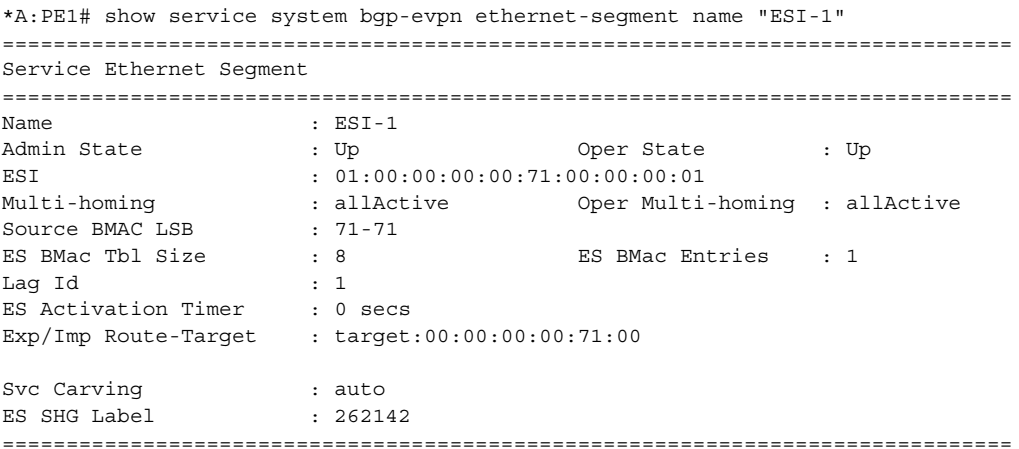

\*A:PE2# show service system bgp-evpn ethernet-segment name "ESI-1"

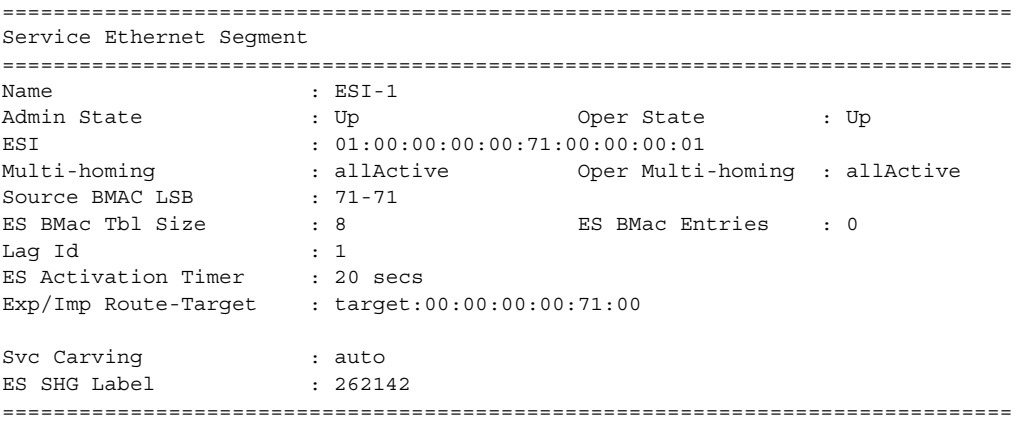

#### **Aliasing**

Following the example in [Figure 160,](#page-1437-0) if the service configuration on PE3 has ECMP > 1, PE3 will add PE1 and PE2 to the list of next-hops for ESI-1. As soon as PE3 receives a MAC for ESI-1, it will start load-balancing between PE1 and PE2 the flows to the remote ESI CE. The following command shows the FDB in PE3.

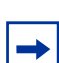

**Note:** mac 00:ca:ca:ba:ce:03 is associated with the ethernet-segment eES:01:00:00:00:00:71:00:00:00:01 (esi configured on PE1 and PE2 for ESI-1).

```
*A:PE3# show service id 1 fdb detail
===============================================================================
Forwarding Database, Service 1
===============================================================================
ServId MAC Source-Identifier Type Last Change
                                             Age
-------------------------------------------------------------------------------
1 00:ca:ca:ba:ce:03 eES: Evpn 06/11/15 00:14:47
                       01:00:00:00:00:71:00:00:00:01
1 00:ca:fe:ca:fe:69 eMpls: EvpnS 06/11/15 00:09:18
                        192.0.2.69:262141
1 00:ca:fe:ca:fe:70 eMpls: EvpnS 06/11/15 00:09:18
                       192.0.2.70:262140
1 00:ca:fe:ca:fe:72 eMpls: EvpnS 06/11/15 00:09:39
                       192.0.2.72:262141
 -------------------------------------------------------------------------------
No. of MAC Entries: 4
-------------------------------------------------------------------------------
Legend: L=Learned O=Oam P=Protected-MAC C=Conditional S=Static
===============================================================================
```
The following command shows all the EVPN-MPLS destination bindings on PE3, including the ES destination bindings.

The ethernet-segment eES:01:00:00:00:00:71:00:00:00:01 is resolved to PE1 and PE2 addresses:

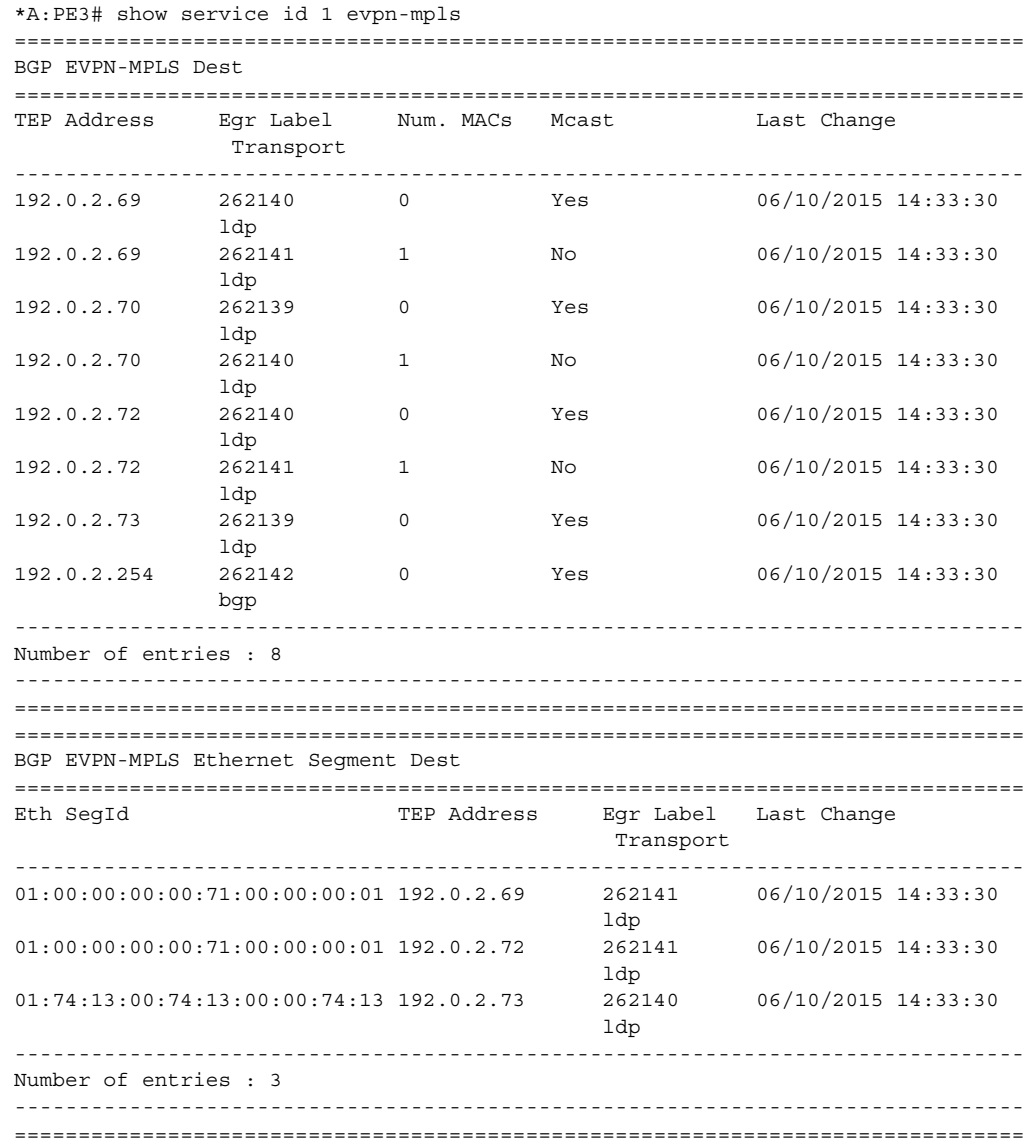

PE3 will perform aliasing for all the MACs associated with that ESI. This is possible because PE1 is configured with ecmp parameter >1:

\*A:PE3>config>service>vpls# info --------------------------------------------- bgp exit

```
bgp-evpn
    evi 1
    vxlan
        shutdown
    exit
    mpls
        ecmp 4
        auto-bind-tunnel
            resolution any
        exit
        no shutdown
    exit
exit
proxy-arp
    shutdown
exit
stp
    shutdown
exit
sap 1/1/1:2 create
exit
no shutdown
```
#### **Network Failures and Convergence for All-Active Multi-Homing**

[Figure 161](#page-1445-0) shows the behavior on the remote PEs (PE3) when there is an **ethernetsegment** failure.

<span id="page-1445-0"></span>*Figure 161* **All-Active Multi-Homing ES Failure**

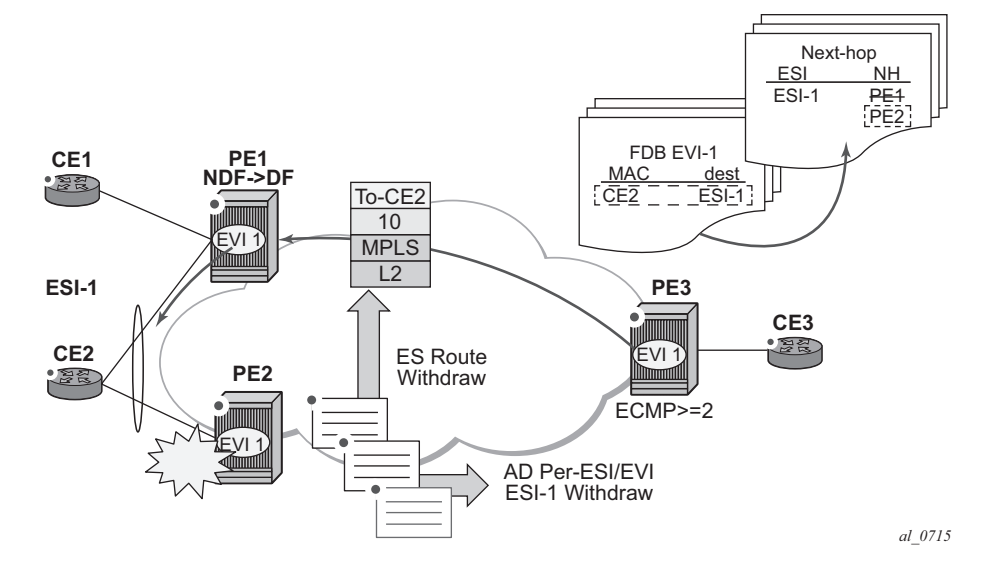

The unicast traffic behavior on PE3 is as follows:

- 1. PE3 can only forward MAC DA = CE2 to both PE1 and PE2 when the MAC advertisement route from PE1 (or PE2) and the set of Ethernet AD per-ES routes and Ethernet AD per-EVI routes from PE1 and PE2 are active at PE3.
- 2. If there was a failure between CE2 and PE2, PE2 would withdraw its set of Ethernet AD and ES routes, then PE3 would forward traffic destined to CE2 to PE1 only. PE3 does not need to wait for the withdrawal of the individual MAC.
- 3. The same behavior would be followed if the failure had been at PE1.
- 4. If after (2), PE2 withdraws its MAC advertisement route, then PE3 treats traffic to MAC DA = CE2 as unknown unicast, unless the MAC had been previously advertised by PE1.

For BUM traffic, the following events would trigger a DF election on a PE and only the DF would forward BUM traffic after the **esi-activation-timer** expiration (if there was a transition from non-DF to DF).

- 1. Reception of ES route update (local ES shutdown/no shutdown or remote route)
- 2. New AD-ES route update/withdraw
- 3. New AD-EVI route update/withdraw
- 4. Local ES port/SAP/service shutdown
- 5. Service carving range change (affecting the evi)
- 6. Multi-homing mode change (single/all active to all/single-active)

#### **Logical Failures on Ethernet Segments and Black-Holes**

Be aware of the effects triggered by certain 'failure scenarios'; some of these scenarios are shown in [Figure 162:](#page-1446-0)

#### <span id="page-1446-0"></span>*Figure 162* **Black-hole Caused by SAP/SVC Shutdown**

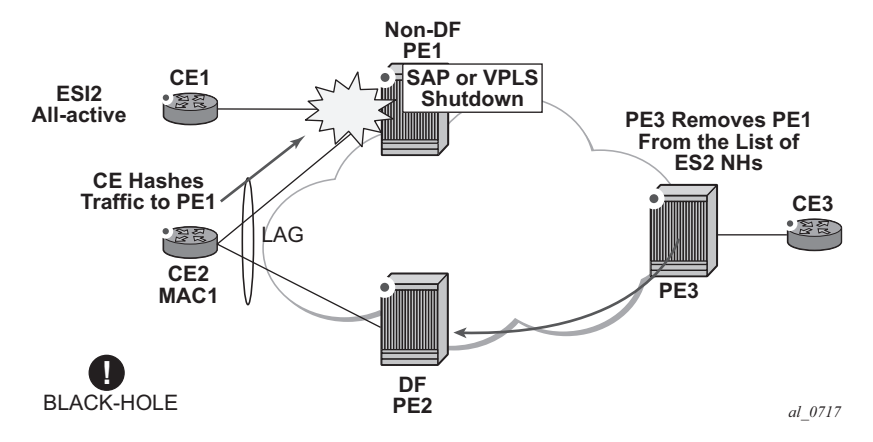

If an individual VPLS service is **shutdown** in PE1 (the example is also valid for PE2), the corresponding LAG SAP will go *operationally down*. This event will trigger the withdrawal of the AD per-EVI route for that particular SAP. PE3 will remove PE1 of its list of aliased next-hops and PE2 will take over as DF (if it was not the DF already). However, this will not prevent the network from black-holing the traffic that CE2 'hashes' to the link to PE1. Traffic sent from CE2 to PE2 or traffic from the rest of the CEs to CE2 will be unaffected, so this situation is not easily detected on the CE.

The same result occurs if the ES SAP is administratively **shutdown** instead of the service.

**Note:** When **bgp-evpn mpls shutdown** is executed, the sap associated with the ES will be brought operationally down (**StandbyforMHprotocol**) and so will the entire service if there are no other saps or sdp-bindings in the service. However, if there are other saps/sdpbindings, the service will remain operationally up.

#### **Transient Issues Due to MAC Route Delays**

Some situations may cause potential transient issues to occur. These are shown in [Figure 163](#page-1447-0) and explained below.

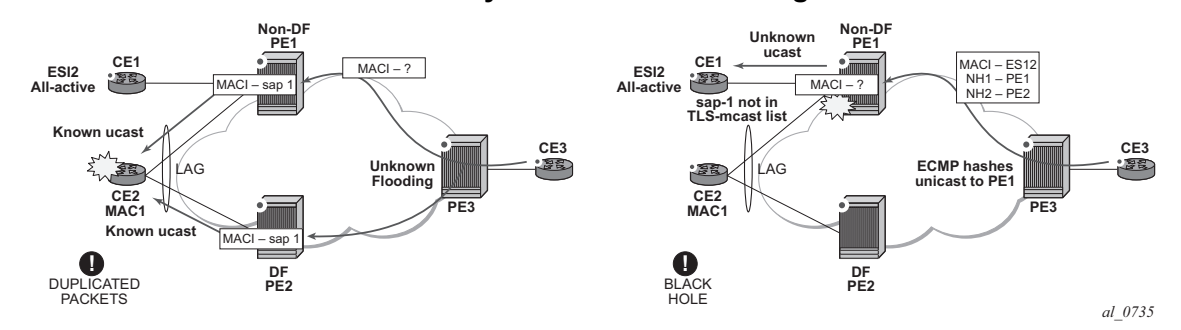

<span id="page-1447-0"></span>*Figure 163* **Transient Issues Caused by "slow" MAC Learning**

Transient packet duplication caused by delay in PE3 to learn MAC1:

This scenario is illustrated by the diagram on the left in [Figure 163.](#page-1447-0) In an all-active multi-homing scenario, if a specified MAC address is not yet learned in a remote PE, but is known in the two PEs of the ES, for example, PE1 and PE2, the latter PEs might send duplicated packets to the CE.

In an all-active multi-homing scenario, if a specified MAC address (for example, MAC1), is not learned yet in a remote PE (for example, PE3), but it is known in the two PEs of the ES (for example, PE1 and PE2), the latter PEs might send duplicated packets to the CE.

This issue is solved by the use of **ingress-replication-bum-label** in PE1 and PE2. If configured, PE1/PE2 will know that the received packet is an unknown unicast packet, therefore, the NDF (PE1) will not send the packets to the CE and there will not be duplication.

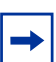

**Note:** Even without the **ingress-replication-bum-label,** this is only a transient situation that would be solved as soon as MAC1 is learned in PE3.

Transient black-hole caused by delay in PE1 to learn MAC1:

This case is illustrated by the diagram on the right in [Figure 163](#page-1447-0). In an all-active multihoming scenario, MAC1 is known in PE3 and aliasing is applied to MAC1. However, MAC1 is not known yet in PE1, the NDF for the ES. If PE3 hashing picks up PE1 as the destination of the aliased MAC1, the packets will be black-holed. This case is solved on the NDF by not blocking unknown unicast traffic that arrives with a unicast label (possible if PE1 and PE2 are configured using **ingress-replication-bumlabel**).

As soon as PE1 learns MAC1, the black-hole will be resolved even if **ingressreplication-bum-label** is not used.

### **5.3.2.3.2 EVPN Single-Active Multi-Homing**

The 7750 SR, 7450 ESS, and 7950 XRS SR OS supports single-active multi-homing on access LAG SAPs, regular SAPs, and spoke-SDPs for a specified VPLS service. For LAG SAPs, the CE will be configured with a different LAG to each PE in the ethernet-segment (as opposed to a single LAG in an all-active multi-homing).

The following SR OS procedures support EVPN single-active multi-homing for a specified ethernet-segment:

• DF (Designated Forwarder) election

As in all-active multi-homing, DF election in single-active multi-homing determines the forwarding for BUM traffic from the EVPN network to the ethernet-segment CE. Also, in single-active multi-homing, DF election also determines the forwarding of any traffic (unicast/BUM) and in any direction (to/ from the CE).

• Backup PE

In single-active multi-homing, the remote PEs do not perform aliasing to the PEs in the ethernet-segment. The remote PEs identify the DF based on the MAC routes and send the unicast flows for the ethernet-segment to the PE in the DF and program a backup PE as an alternative next-hop for the remote ESI in case of failure.

This RFC 7432 procedure is known as 'Backup PE' and is shown in [Figure 164](#page-1449-0) for PE3.

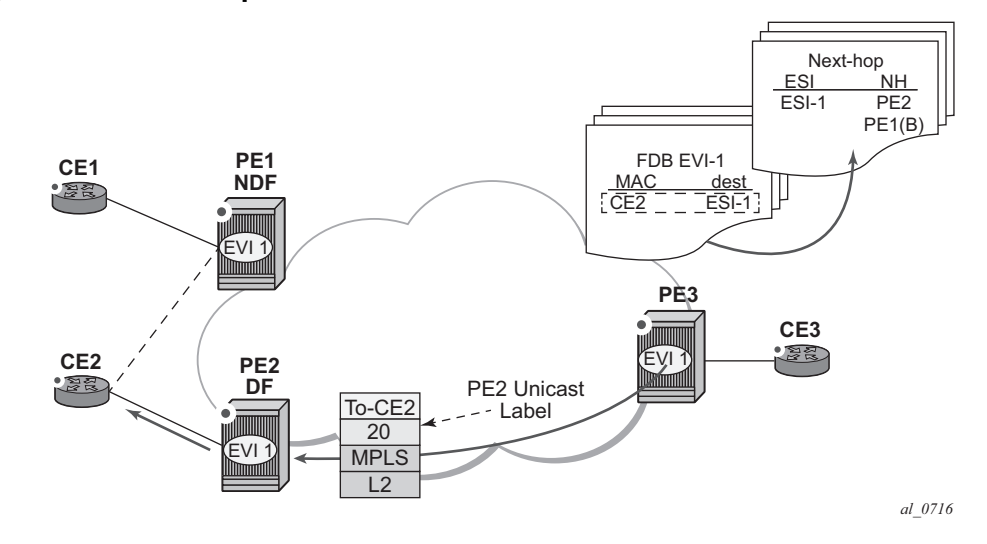

#### <span id="page-1449-0"></span>*Figure 164* **Backup PE**

#### **Single-Active Multi-Homing Service Model**

The following shows an example of PE1 configuration that provides single-active multi-homing to CE2, as shown in [Figure 164](#page-1449-0).

```
*A:PE1>config>service>system>bgp-evpn# info
----------------------------------------------
 route-distinguisher 1.1.1.1:0
 ethernet-segment "ESI2" create
   esi 01:12:12:12:12:12:12:12:12:12
   multi-homing single-active
   service-carving
   sdp 1
   no shutdown
*A:PE1>config>redundancy>evpn-multi-homing# info
----------------------------------------------
   boot-timer 120
   es-activation-timer 10
*A:PE1>config>service>vpls# info
----------------------------------------------
 description "evpn-mpls-service with single-active multihoming"
```

```
bgp
bgp-evpn
 evi 10
 mpls
  no shutdown
   auto-bind-tunnel resolution any
spoke-sdp 1:1 create
exit
```
The PE2 example configuration for this scenario is as follows:

```
*A:PE1>config>service>system>bgp-evpn# info
----------------------------------------------
 route-distinguisher 1.1.1.1:0
 ethernet-segment "ESI2" create
   esi 01:12:12:12:12:12:12:12:12:12
   multi-homing single-active
   service-carving
   sdp 2
   no shutdown
*A:PE1>config>redundancy>evpn-multi-homing# info
----------------------------------------------
   boot-timer 120
   es-activation-timer 10
*A:PE1>config>service>vpls# info
----------------------------------------------
 description "evpn-mpls-service with single-active multihoming"
 bgp
 bgp-evpn
   evi 10
   mpls
     no shutdown
     auto-bind-tunnel resolution any
 spoke-sdp 2:1 create
 exit
```
In single-active multi-homing, the non-DF PEs for a specified ESI will block unicast and BUM traffic in both directions (upstream and downstream) on the object associated with the ESI. Other than that, single-active multi-homing is similar to allactive multi-homing with the following differences:

- The **ethernet-segment** will be configured for single-active: **service>system>bgp-evpn>ethernet-segment>multi-homing singleactive**.
- The advertisement of the ESI-label in a per-ESI AD route is optional for **singleactiv**e ethernet-segments. The user can control the no advertisement of the ESI label by using the following command: **service>system>bgp-evpn>ethernetsegment>multi-homing single-active no-esi-label**. By default, the ESI label is used for single-active ESs too.
- For single-active multi-homing, the ethernet-segment can be associated with a **port** and **sdp**, as well as a **lag-id**, as shown in [Figure 164,](#page-1449-0) where:
	- − **port** would be used for single-active sap redundancy without the need for lag.
	- − **sdp** would be used for single-active spoke-sdp redundancy.
	- − **lag** would be used for single-active LAG redundancy

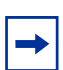

**Note:** In this case, key, system-id, and system-priority must be different on the PEs that are part of the ethernet-segment).

- For single-active multi-homing, when the PE is non-DF for the service, the saps/ spoke-sdps on the ethernet-segment will be down and show **StandByForMHProtocol** as the reason.
- From a service perspective, single-active multi-homing can provide redundancy to CEs (MHD, Multi-Homed Devices) or networks (MHN, Multi-Homed Networks) with the following setup:

#### − **LAG with or without LACP**

In this case, the multi-homed ports on the CE will be part of the different LAGs (a LAG per multi-homed PE will be used in the CE). The non-DF PE for each service can signal that the sap is operationally down if eth-cfm fault-propagation-enable {use-if-tlv|suspend-ccm} is configured.

#### − **Regular Ethernet 802.1q/ad ports**

In this case, the multi-homed ports on the CE/network will not be part of any LAG. Eth-cfm can also be used for non-DF indication to the multi-homed device/network.

#### − **Active-standby PWs**

In this case, the multi-homed CE/network is connected to the PEs through an MPLS network and an active/standby spoke-sdp per service. The non-DF PE for each service will make use of the LDP PW status bits to signal that the spoke-sdp is operationally down on the PE side.

#### **ES and DF Election Procedures**

In all-active multi-homing, the non-DF keeps the SAP up, although it removes it from the default flooding list. In the single-active multi-homing implementation the non-DF will bring the SAP or SDP-binding operationally down. Refer to the ES Discovery and [DF Election Procedures](#page-1437-1) for more information.

The following **show** commands display the status of the single-active ESI-7413 in the non-DF. The associated spoke-SDP is operationally down and it signals PW Status standby to the multi-homed CE:

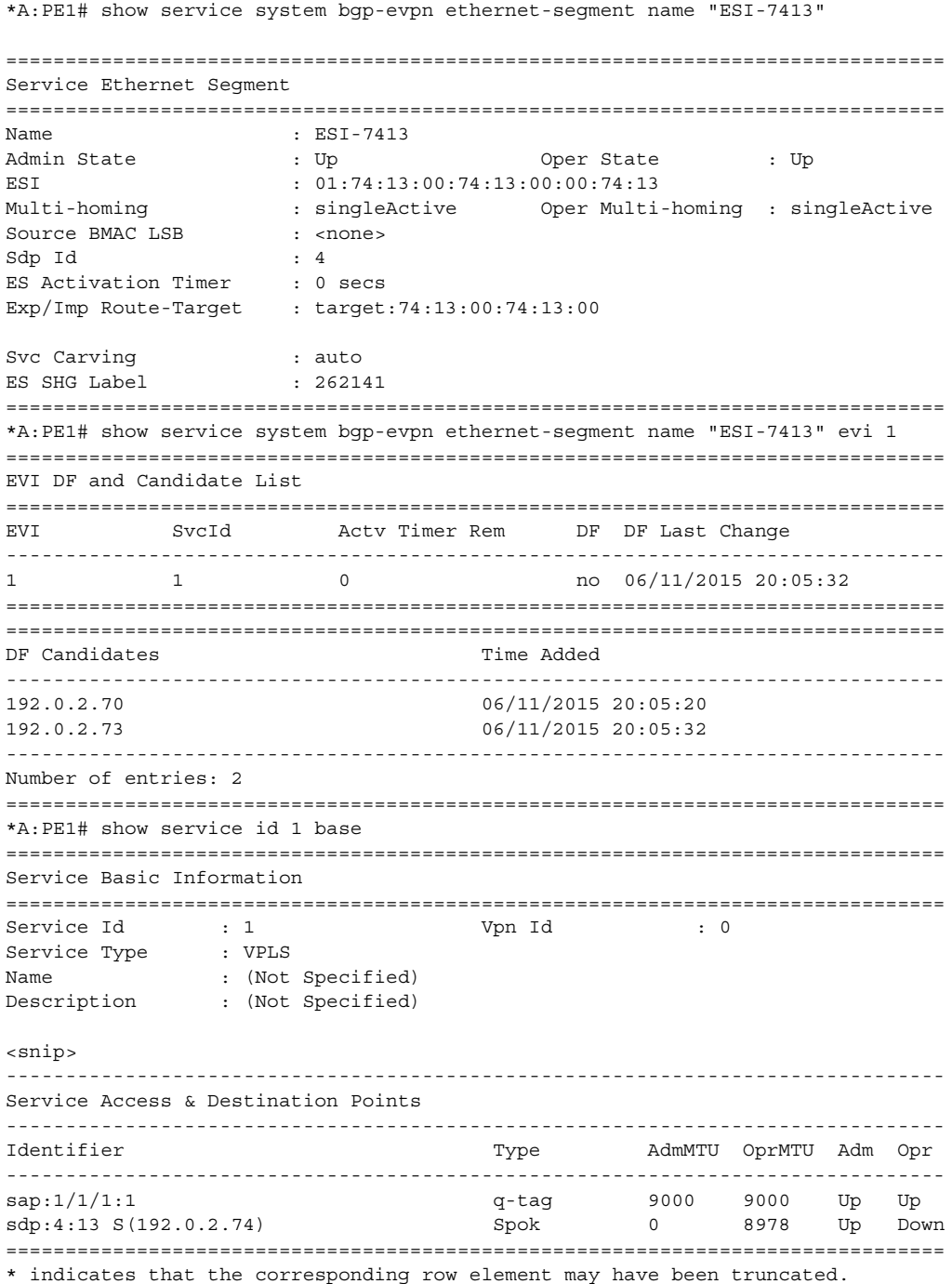

\*A:PE1# show service id 1 all | match Pw Local Pw Bits : pwFwdingStandby Peer Pw Bits : None \*A:PE1# show service id 1 all | match Flag Flags : StandbyForMHProtocol Flags : None

#### **Backup PE Function**

A remote PE (PE3 in [Figure 164\)](#page-1449-0) will import the AD routes per ESI, where the singleactive flag is set. PE3 will interpret that the ethernet-segment is single-active if at least one PE sends an AD route per-ESI with the single-active flag set. MACs for a specified service and ESI will be learned from a single PE, that is, the DF for that <ESI, EVI>.

The remote PE will install a single EVPN-MPLS destination (TEP, label) for a received MAC address and a backup next-hop to the PE for which the AD routes per-ESI and per-EVI are received. For instance, in the following command, 00:ca:ca:ba:ca:06 is associated with the remote **ethernet-segment eES 01:74:13:00:74:13:00:00:74:13**. That eES is resolved to PE(192.0.2.73), which is the DF on the ES.

```
*A:PE3# show service id 1 fdb detail
===============================================================================
Forwarding Database, Service 1
===============================================================================
ServId MAC Source-Identifier Type Last Change
                                              Age
-------------------------------------------------------------------------------
1 00:ca:ca:ba:ca:02 sap:1/1/1:2 L/0 06/12/15 00:33:39
1 00:ca:ca:ba:ca:06 eES: Evpn 06/12/15 00:33:39
                        01:74:13:00:74:13:00:00:74:13
1 00:ca:fe:ca:fe:69 eMpls: EvpnS 06/11/15 21:53:47
                        192.0.2.69:262118
1 00:ca:fe:ca:fe:70 eMpls: EvpnS 06/11/15 19:59:57
                        192.0.2.70:262140
1 00:ca:fe:ca:fe:72 eMpls: EvpnS 06/11/15 19:59:57
                        192.0.2.72:262141
-------------------------------------------------------------------------------
No. of MAC Entries: 5
-------------------------------------------------------------------------------
Legend: L=Learned O=Oam P=Protected-MAC C=Conditional S=Static
===============================================================================
*A:PE3# show service id 1 evpn-mpls
===============================================================================
BGP EVPN-MPLS Dest
===============================================================================
TEP Address Egr Label Num. MACs Mcast Last Change
             Transport
-------------------------------------------------------------------------------
```
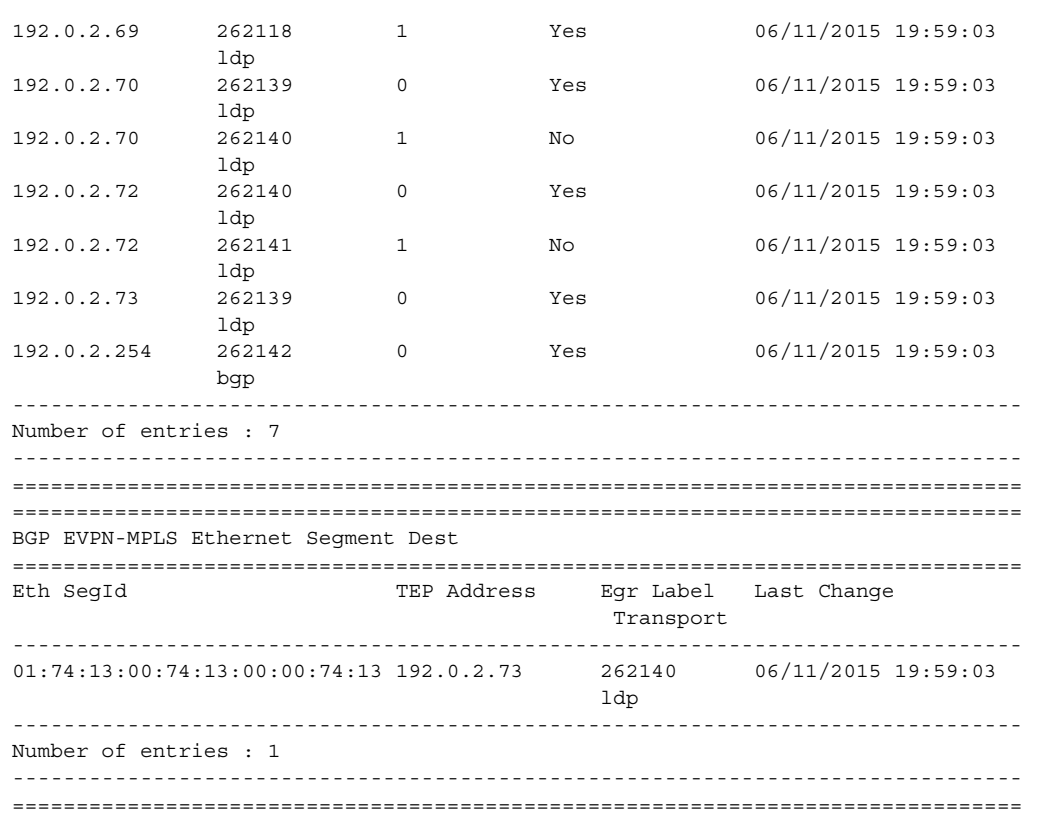

If PE3 sees only two single-active PEs in the same ESI, the second PE will be the backup PE. Upon receiving an AD per-ES/per-EVI route withdrawal for the ESI from the primary PE, the PE3 will start sending the unicast traffic to the backup PE immediately.

If PE3 receives AD routes for the same ESI and EVI from more than two PEs, the PE will not install any backup route in the data path. Upon receiving an AD per-ES/per-EVI route withdrawal for the ESI, it will flush the MACs associated with the ESI.

#### **Network Failures and Convergence for Single-Active Multi-Homing**

[Figure 165](#page-1455-0) shows the remote PE (PE3) behavior when there is an ethernet-segment failure.

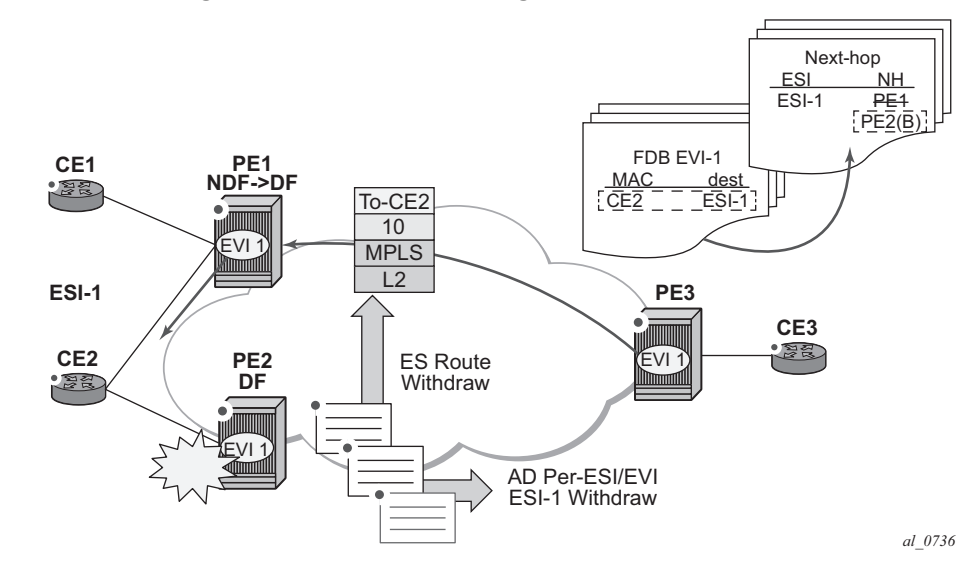

<span id="page-1455-0"></span>*Figure 165* **Single-Active Multi-Homing ES Failure**

The PE3 behavior for unicast traffic is as follows:

- 1. PE3 forwards MAC DA = CE2 to PE2 when the MAC Advertisement Route came from PE2 and the set of Ethernet AD per-ES routes and Ethernet AD per-EVI routes from PE1 and PE2 are active at PE3.
- 2. If there was a failure between CE2 and PE2, PE2 would withdraw its set of Ethernet AD and ES routes, then PE3 would immediately forward the traffic destined for CE2 to PE1 only (the backup PE). PE3 does not need to wait for the withdrawal of the individual MAC.
- 3. After the (2) PE2 withdraws its MAC advertisement route, PE3 will treat traffic to MAC DA = CE2 as unknown unicast, unless the MAC has been previously advertised by PE1.

Also, a DF election on PE1 is triggered. In general, a DF election is triggered by the same events as for all-active multi-homing. In this case, the DF will forward traffic to CE2 when the **esi-activation-timer** expiration occurs (the timer kicks in when there is a transition from non-DF to DF).

## **5.3.3 P2MP mLDP tunnels for BUM traffic in EVPN-MPLS Services**

P2MP mLDP tunnels for BUM traffic in EVPN-MPLS services are supported and enabled through the use of the provider-tunnel context. If EVPN-MPLS takes ownership over the provider-tunnel, **bgp-ad** is still supported in the service but it will not generate BGP updates, including the PMSI Tunnel Attribute. The following CLI example shows an EVPN-MPLS service that uses P2MP mLDP LSPs for BUM traffic.

```
*A:PE-1>config>service>vpls(vpls or b-vpls)# info
 ----------------------------------------------
```

```
description "evpn-mpls-service with p2mp mLDP"
bgp-evpn
  evi 10
  no ingress-repl-inc-mcast-advertisement
  mpls
    no shutdown
    auto-bind-tunnel resolution any
provider-tunnel
  inclusive
    owner bgp-evpn-mpls
    root-and-leaf
    mldp
    no shutdown
    exit
  exit
sap 1/1/1:1 create
exit
spoke-sdp 1:1 create
exit
```
When **provider-tunnel inclusive** is used in EVPN-MPLS services, the following commands can be used in the same way as for BGP-AD or BGP-VPLS services:

- **data-delay-interval**
- **root-and-leaf**
- **mldp**
- **shutdown**

The following commands are used by **provider-tunnel** in BGP-EVPN MPLS services:

• **[no] ingress-repl-inc-mcast-advertisement**

This command allows you to control the advertisement of IMET-IR and IMET-P2MP-IR routes for the service. See [BGP-EVPN Control Plane for MPLS](#page-1417-0)  [Tunnels](#page-1417-0) for a description of the IMET routes. The following considerations apply:

- − If configured as **no ingress-repl-inc-mcast-advertisement**, the system will not send the IMET-IR or IMET-P2MP-IR routes, regardless of the service being enabled for bgp-evpn mpls or bgp-evpn vxlan.
- − If configured as **ingress-repl-inc-mcast-advertisement** and the PE is **root-and-leaf**, the system will send an IMET-P2MP-IR route.
- − If configured as **ingress-repl-inc-mcast-advertisement** and the PE is **no root-and-leaf**, the system will send an IMET-IR route.
- − Default value is **ingress-repl-inc-mcast-advertisement**.
- **[no] owner {bgp-ad|bgp-vpls|bgp-evpn-mpls}**

The owner of the provider tunnel must be configured. The default value is **no owner**. The following considerations apply:

- − Only one of the protocols will support a provider tunnel in the service and it must be explicitly configured.
- − **bgp-vpls** and **bgp-evpn** are mutually-exclusive.
- − While **bgp-ad** and **bgp-evpn** can coexist in the same service, only **bgpevpn** can be the provider-tunnel owner in such cases.

[Figure 166](#page-1457-0) shows the use of P2MP mLDP tunnels in an EVI with a root node and a few leaf-only nodes.

#### <span id="page-1457-0"></span>*Figure 166* **EVPN Services with p2mp mLDP—Control Plane**

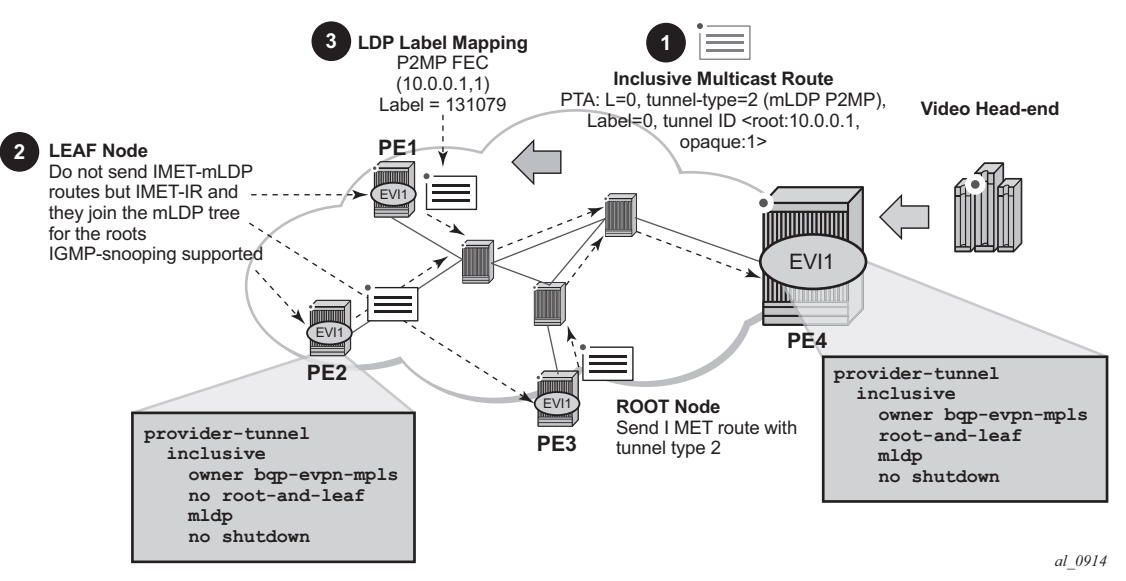

Consider the use-case of a root-and-leaf PE4 where the other nodes are configured as leaf-only nodes (**no root-and-leaf**). This scenario is handled as follows:

- 1. If **ingress-repl-inc-mcast-advertisement** is configured, then as soon as the **bgp-evpn mpls** option is enabled, the PE4 sends an IMET-P2MP route (tunnel type mLDP), or optionally, an IMET-P2MP-IR route (tunnel type composite). IMET-P2MP-IR routes allow leaf-only nodes to create EVPN-MPLS multicast destinations and send BUM traffic to the root.
- 2. If **ingress-repl-inc-mcast-advertisement** is configured, PE1/2/3 will not send IMET-P2MP routes; only IMET-IR routes will be sent.
	- − The **root-and-leaf** node will import the IMET-IR routes from the leaf nodes but it will only send BUM traffic to the P2MP tunnel as long as it is active.
	- − If the P2MP tunnel goes operationally down, the **root-and-leaf** node will start sending BUM traffic to the evpn-mpls multicast destinations
- 3. When PE1/2/3 receive and import the IMET-P2MP or IMET-P2MP-IR from PE4, they will join the mLDP P2MP tree signaled by PE4. They will issue an LDP label-mapping message including the corresponding P2MP FEC.

As described in IETF Draft *draft-ietf-bess-evpn-etree*, mLDP and Ingress Replication (IR) can work in the same network for the same service; that is, EVI1 can have some nodes using mLDP (for example, PE1) and others using IR (for example, PE2). For scaling, this is significantly important in services that consist of a pair of root nodes sending BUM in P2MP tunnels and hundreds of leaf-nodes that only need to send BUM traffic to the roots. By using IMET-P2MP-IR routes from the roots, the operator makes sure the leaf-only nodes can send BUM traffic to the root nodes without the need to set up P2MP tunnels from the leaf nodes.

When both static and dynamic P2MP mLDP tunnels are used on the same router, Nokia recommends that the static tunnels use a tunnel ID lower than 8193. If a tunnel ID is statically configured with a value equal to or greater than 8193, BGP-EVPN may attempt to use the same tunnel ID for services with **enabled provider-tunnel**, and fail to set up an mLDP tunnel.

Inter-AS option C or seamless-MPLS models for non-segmented mLDP trees are supported with EVPN for BUM traffic. The leaf PE that joins an mLDP EVPN root PE supports Recursive and Basic Opaque FEC elements (types 7 and 1, respectively). Therefore, packet forwarding is handled as follows:

- The ABR or ASBR may leak the root IP address into the leaf PE IGP, which allows the leaf PE to issue a Basic opaque FEC to join the root.
- The ABR or ASBR may distribute the root IP using BGP label-ipv4, which results in the leaf PE issuing a Recursive opaque FEC to join the root.

For more information about mLDP opaque FECs, refer to the *7450 ESS, 7750 SR, and 7950 XRS Layer 3 Services Guide: Internet Enhanced Services and Virtual Private Routed Network Services* and the *7450 ESS, 7750 SR, and 7950 XRS MPLS Guide*.

All-active multihoming and single-active with an ESI label multihoming are supported in EVPN-MPLS services together with P2MP mLDP tunnels. Both use an upstreamallocated ESI label, as described in *RFC 7432* section 8.3.1.2, which is popped at the leaf PEs, resulting in the requirement that, in addition to the root PE, all EVPN-MPLS P2MP leaf PEs must support this capability (including the PEs not connected to the multihoming Ethernet segment).

# **5.3.4 EVPN-VPWS for MPLS Tunnels**

This section contains information about EVPN-VPWS for MPLS tunnels.

## **5.3.4.1 BGP-EVPN Control Plane for EVPN-VPWS**

EVPN-VPWS uses route-type 1 and route-type 4; it does not use route-types 2, 3 or 5. [Figure 167](#page-1459-0) shows the encoding of the required extensions for the Ethernet A-D per-EVI routes. The encoding follows the guidelines described in *draft-ief-bess-evpnvpws*.

#### <span id="page-1459-0"></span>*Figure 167* **EVPN-VPWS BGP Extensions**

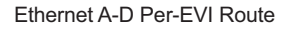

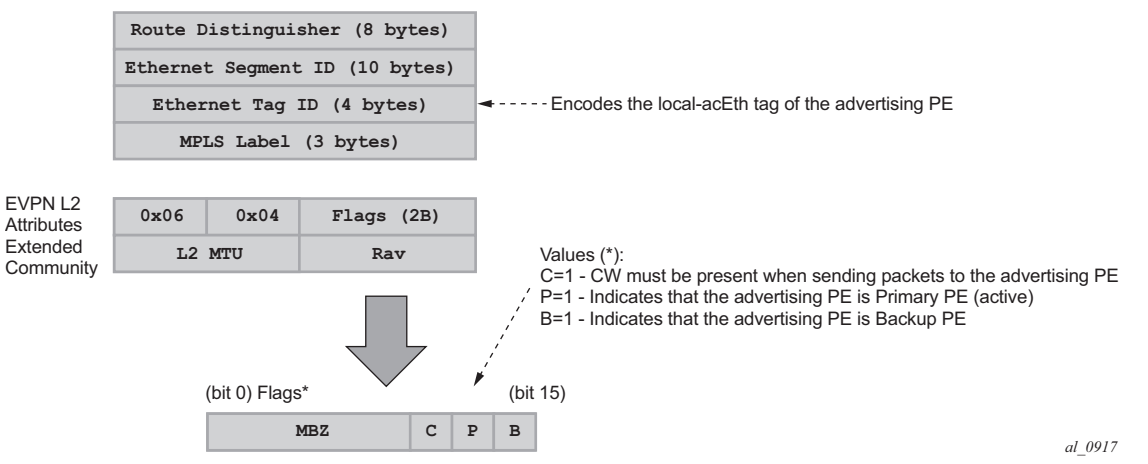

Assuming that the advertising PE has an access SAP-SDP or Spoke-SDP that is not part of an Ethernet Segment (ES), the PE populates the fields of the AD per-EVI route with the following values.

• Ethernet Tag ID field is encoded with the value configured by the user in the **service>bgp-evpn>local-ac-name>eth-tag <***value***>** command.

- RD and MPLS label values are encoded as specified in RFC 7432.
- ESI is 0.
- The route is sent along an EVPN L2 attributes extended community, as specified in IETF Draft *draft-ietf-bess-evpn-vpws*, where:
	- − type and subtype are 0x06 and 0x04 as allocated by IANA
	- − flag C is set if **control-word** is configured in the service
	- − P and B flags are zero
	- − L2 MTU is encoded with **service-mtu** configured in the Epipe service

If the advertising PE has an access SAP-SDP or Spoke-SDP that is part of an ES, the AD per-EVI route is sent with the information described in the preceding list, with the following minor differences.

- The ESI encodes the corresponding non-zero value.
- The P and B flags are set in the following cases.
	- − All-active multi-homing
		- All PEs that are part of the ES always set the P flag.
		- The B flag is never set in the all-active multi-homing ES case.
	- − Single-active multi-homing
		- Only the DF PE sets the P bit for an EVI and the remaining PEs send it as  $P=0$ .
		- Only the backup DF PE sets the B bit.

If more than two PEs are present in the same single-active ES, the backup PE is the winner of a second DF election (excluding the DF). The remaining non-DF PEs send B=0.

Also, ES and AD per-ES routes are advertised and processed for the Ethernet-Segment, as described in RFC7432 Ethernet Segments. The ESI label sent with the AD per-ES route is used by BUM traffic on VPLS services; it is not used for Epipe traffic.

## **5.3.4.2 EVPN for MPLS Tunnels in Epipe Services (EVPN-VPWS)**

BGP-EVPN can be enabled in Epipe services with either SAPs or spoke-SDPs at the access, as shown in [Figure 168.](#page-1461-0)

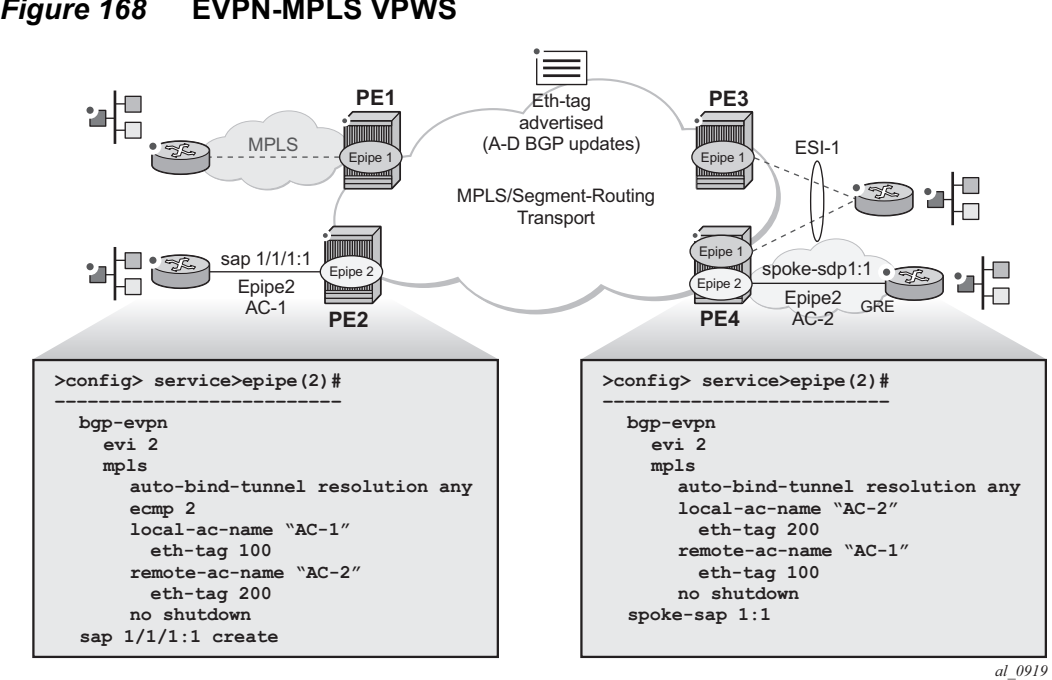

<span id="page-1461-0"></span>*Figure 168* **EVPN-MPLS VPWS**

EVPN-VPWS is supported in MPLS networks that also run EVPN-MPLS in VPLS services. From a control plane perspective, EVPN-VPWS is a simplified point-topoint version of RFC 7432 for E-Line services for the following reasons.

- EVPN-VPWS does not use inclusive multicast, MAC/IP routes or IP-Prefix routes.
- A-D Ethernet per EVI routes are used to advertise the local attachment circuit identifiers at each side of the VPWS instance. The attachment circuit identifiers are configured as local and remote ethernet tags. When an AD per EVI route is imported and the ethernet-tag matches the configured remote ethernet-tag, an EVPN destination is created for the Epipe.

In the following configuration example, Epipe 2 is an EVPN-VPWS service between PE2 and PE4 (as shown in [Figure 168](#page-1461-0)):

```
PE2>config>service>epipe(2)#
  -----------------------
 bgp-evpn
   evi 2
   mpls
      auto-bind-tunnel resolution any
      ecmp 2
      local-ac-name "AC-1"
       eth-tag 100
      remote-ac-name "AC-2"
       eth-tag 200
```

```
no shutdown
 sap 1/1/1:1 create
PE4>config>service>epipe(2)#
-----------------------
 bgp-evpn
   evi 2
   mpls
     auto-bind-tunnel resolution any
     local-ac-name "AC-2"
       eth-tag 200
     remote-ac-name "AC-1"
       eth-tag 100
     no shutdown
 spoke-sdp 1:1
```
The following considerations apply to the example configuration.

- The **evi** is used to auto-derive the route-target/route-distinguisher of the service. The **evi** values must be unique in the system no matter, irrespecitve of the type of service they are assigned (EPIPE or VPLS).
- Support for the following **bgp-evpn** commands in Epipe services is the same as in VPLS services:
	- − **mpls auto-bind-tunnel**
	- − **mpls control-word**
	- − **mpls entropy-label**
	- − **mpls force-vlan-vc-forwarding**
	- − **mpls shutdown**
- The following **bgp-evpn** commands identify the local and remote attachment circuits, with the configured eth-tags encoded in the advertised and received A-D Ethernet per-EVI routes:
	- − **local-ac-name <***name***>**
	- − **local-ac-name <***name***> eth-tag <**tag-value**>;** where tag-value **[1.. 16777215]**
	- − **remote-ac-name <***name***>**
	- − **remote-ac-name <***name***> eth-tag <**tag-value**>;** where tag-value **[1.. 16777215]**
	- − Changes on remote eth-tags are allowed without shutting down **bgp-evpn mpls** or the Epipe service. The **local-ac eth-tag** value cannot be changed without **bgp-evpn mpls shutdown**.
	- − Both local and remote **eth-tags** are mandatory to bring up the Epipe service.

EVPN-VPWS Epipes can also be configured with the following characteristics.

- Access attachment circuits can be SAPs or spoke-SDPs. Only manually configured spoke-SDPs are supported; BGP-VPWS and **endpoints** are not supported. The **vc-switching** configuration is not supported on **bgp-evpn**  enabled pipes.
- EVPN-VPWS Epipes support **control-word** and **entropy-label**.

When **bgp-evpn>mpls>control-word** is configured, the PE will set the C bit in its AD per-EVI advertisement and send the control-word in the data path. In this case, the PE will also expect the control-word to be received. If there is a mismatch between the received control-word and the configured control-word, the system will not setup the EVPN destination; as a result, the service will not come up.

• EVPN-VPWS Epipes can advertise the Layer 2 (service) MTU and check its consistency as follows:

- − The advertised MTU value will be taken from the configured **service-mtu** in the Epipe service.
- − The received L2 MTU will be checked and compared with the local value. In case of a mismatch between the received MTU and the configured **servicemtu**, the system will not setup the EVPN destination; as a result, the service will not come up.
- − The system will not check the network port MTU value.
- − If the received L2 MTU value is 0, the MTU will be ignored.

## **5.3.4.3 Using A/S PW and MC-LAG with EVPN-VPWS Epipes**

The use of A/S PW (for access spoke-SDPs) and MC-LAG (for access SAPs) provides an alternative redundant solution for EVPN-VPWS that do not use the EVPN multi-homing procedures described in IETF Draft *draft-ietf-bess-evpn-vpws*. [Figure 169](#page-1464-0) shows the use of both mechanisms in a single Epipe.

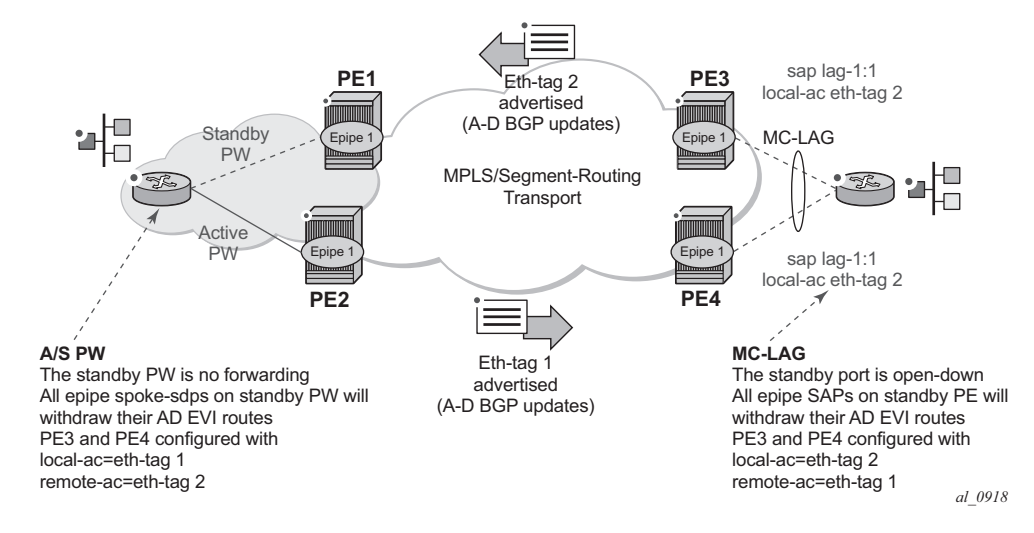

#### <span id="page-1464-0"></span>*Figure 169* **A/S PW and MC-LAG Support on EVPN-VPWS**

In [Figure 169,](#page-1464-0) an A/S PW connects the CE to PE1 and PE2 (left-hand side of the diagram), and an MC-LAG connects the CE to PE3 and PE4 (right-hand side of the diagram). As EVPN multi-homing is not used, there are no AD per-ES routes or ES routes in this example. The redundancy is handled as follows:

- PE1 and PE2 are configured with EPIPE-1, where a spoke-SDP connects the service in each PE to the access CE. The **local-ac eth-tag** is 1 and the **remoteac eth-tag** is 2 (in PE1/PE2).
- PE3 and PE4 are configured with EPIPE-1, where each PE has a lag SAP that belongs to a previously configured MC-LAG construct. The **local-ac eth-tag** is 2 and the **remote-ac eth-tag** is 1.
- An endpoint and A/S PW is configured on the CE on the left-hand side of the diagram. PE1/PE2 are able to advertise **eth-tag** 1 based on the oper-status or the forwarding status of the spoke-SDP.

For example, if PE1 receives a standby PW status indication from the CE and the previous status was forward, it will withdraw the AD EVI route for eth-tag 1. If PE2 receives a forward PW status indication and the previous status was standby or down, it will advertise the AD EVI route for eth-tag 1.

• The user can configure MC-LAG for access SAPs using the example configuration of PE3 and PE4 shown in [Figure 169.](#page-1464-0) In this case, the MC-LAG will determine which of the two chassis is active or standby.

If PE4 becomes the standby chassis, the entire LAG port will be brought down. As a result, the SAP will go operationally down and PE4 will withdraw any previous AD EVI route for eth-tag 2.

If PE3 becomes the active chassis, the LAG port becomes operationally up. As a result, the SAP and the PE3 will advertise the AD per-EVI route for eth-tag 2.

## **5.3.4.4 EVPN Multi-homing for EVPN-VPWS Services**

EVPN multi-homing is supported for EVPN-VPWS Epipe services with the following considerations.

- Single-active and all-active multi-homing is supported for SAPs and spoke-SDPs.
- Ethernet Segments (ES) can be shared between the Epipe and VPLS services for LAGs, ports, and SDPs.
- A split-horizon function is not required because there is no traffic between the Designated Forwarder (DF) and the non-DF for Epipe services. As a result the ESI label is never used. For this reason, the **ethernet-segment multi-homing single-active no-esi-label** and **ethernet-segment source-bmac-lsb** commands do not affect Epipe services.
- The local Ethernet Tag values must match on all PEs that are part of the same ES, regardless of the multi-homing mode. The PEs in the ES use the AD per-EVI routes from the peer PEs to validate the PEs as DF election candidates for a specific EVI.

The DF election for Epipes that is defined in an all-active multi-homing ES is not relevant because all PEs in the ES behave in the same way as follows:

- All PEs send P=1 on the AD per-EVI routes.
- All PEs can send upstream and downstream traffic, regardless of whether the traffic is unicast, multicast, or broadcast (all traffic is treated as unicast in the Epipe services).

Therefore, the following **tools** command shows "N/A" when all-active multi-homing is configured.

\*A:PE-2# tools dump service system bgp-evpn ethernet-segment "ESI-12" evi 6000 df [03/18/2016 20:31:35] All Active VPWS - DF N/A

Aliasing is supported for traffic sent to an Ethernet-Segment destination. If **ecmp** is enabled on the ingress PE, per-flow load-balancing is performed to all PEs that advertise P=1. The PEs that advertise P=0 are not considered as next hops for an ES destination.

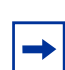

**Note:** The ingress PE will load-balance the traffic if shared-queuing or ingress policing is enabled on the access SAPs.

Although DF election is not relevant for Epipes in an all-active multi-homing ES, it is essential for the following forwarding and backup functions in a single-active multihoming ES.

- The PE elected as DF is the primary PE for the Ethernet Segment in the Epipe. The primary PE unblocks the SAP or Spoke-SDP for upstream and downstream traffic; the remaining PEs in the ES bring their ES SAPs or Spoke-SDPs operationally down.
- The DF candidate list is built from the PEs sending ES routes for the same ES and is pruned for a specific service, depending on the availability of the AD per-ES and per-EVI routes.
- When the SAP/Spoke-SDPs (part of the ES) come up, the AD per-EVI routes are sent with P=B=0. The remote PEs do not send traffic at this stage.

The remote PEs do not start sending traffic until the DF election process is completed and the **es-activation-timer** has expired, and the PEs advertise AD per-EVI routes with P and B bits different from zero.

• The backup PE function is supported as defined in IETF Draft *draft-ietf-bessevpn-vpws*. The primary PE, backup, or none status is signaled by the PEs (part of the same single-active MH ES) in the P or B flags of the EVPN L2 attributes extended community. [Figure 170](#page-1466-0) shows the advertisement and use of the primary, backup, or none indication by the PEs in the ES.

#### <span id="page-1466-0"></span>*Figure 170* **EVPN-VPWS Single-active Multi-homing**

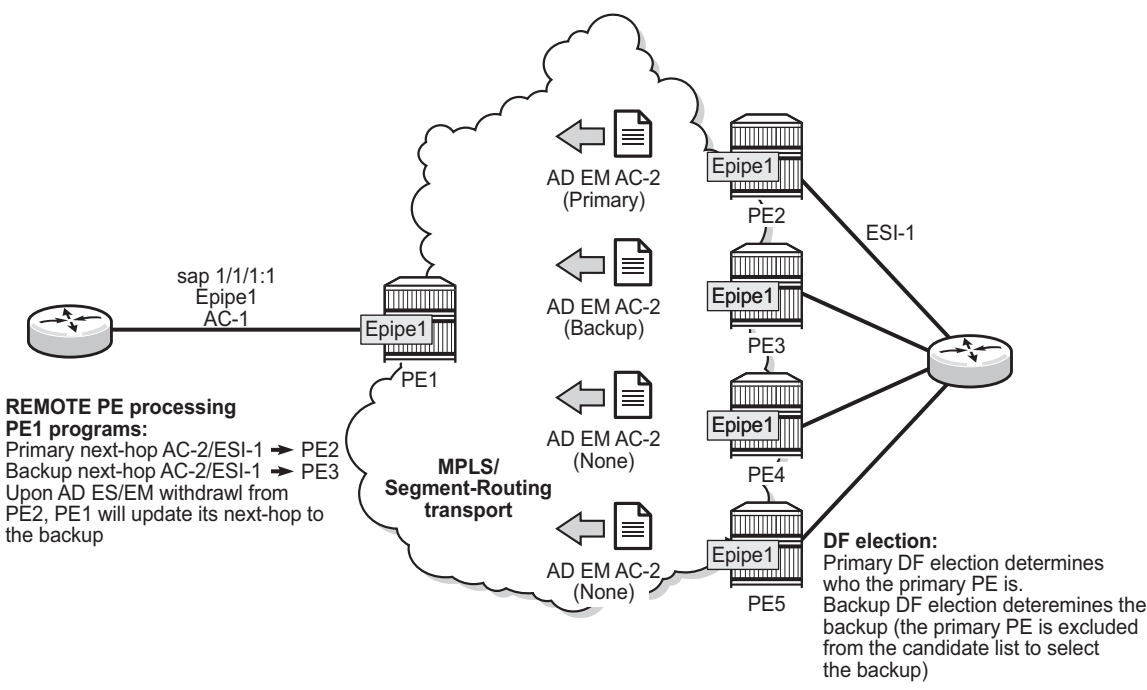

No3490

As specified in RFC7432, the remote PEs in VPLS services have knowledge of the primary PE in the remote single-active ES, based on the advertisement of the MAC/ IP routes (because only the DF will learn and advertise MAC/IP routes).

Because there are no MAC or IP routes in EVPN-VPWS, the remote PEs can forward the traffic based on the P/B bits. The process is described in the following list; all PE references used see the example in [Figure 170.](#page-1466-0)

- The DF PE for an EVI (PE2 in [Figure 170](#page-1466-0)) sends P=1 and B=0.
- For each ES or EVI, a second DF election is run among the PEs in the backup candidate list to elect the backup PE. The backup PE sends P=0 and B=1 (PE3 in [Figure 170\)](#page-1466-0).
- All remaining multi-homing PEs send P=B=0 (PE4 and PE5).
- At the remote PEs (PE1 in [Figure 170](#page-1466-0)), the P and B flags are used to identify the primary and backup PEs within the ES destination. The traffic is then sent to the primary PE, provided that it is active.
	- − When a remote PE receives the withdrawal of an Ethernet A-D per ES (or EVI) route from the primary PE, the remote PE immediately switches the traffic to the backup PE for the affected EVIs.
	- − The backup PE takes over immediately without waiting for the **esactivation-timer** to bring up its SAP or spoke-SDP.
	- − The **bgp-evpn mpls ecmp** setting also governs the forwarding in singleactive multi-homing, regardless of the single-active multi-homing bit in the AD per-ES route received at the remote PE (PE1 in [Figure 170](#page-1466-0)).
		- PE1 always sends the traffic to the primary remote PE (the owner of the P=1 bit). In case of multiple primary PEs and ecmp>1, PE1 will loadbalance the traffic to all the primary PEs, regardless of the multi-homing mode.
		- If the last primary PE withdraws its AD per-EVI or ES route, PE1 sends the traffic to the backup PE or PEs. In case of multiple backup PEs and ecmp>1, PE1 load-balances the traffic to the backup PEs.

# **5.3.5 EVPN for MPLS Tunnels in Routed VPLS Services**

EVPN-MPLS and IP-prefix advertisement (enabled by the **ip-route-advertisement**  command) are fully supported in routed VPLS services and provide the same feature-set as EVPN-VXLAN. The following capabilities are supported in a service where **bgp-evpn mpls** is enabled:

- R-VPLS with VRRP support on the VPRN interfaces
- R-VPLS support including **ip-route-advertisement** with regular interfaces

This includes the advertisement and process of ip-prefix routes defined in IETF Draft *draft-ietf-bess-evpn-prefix-advertisement* with the appropriate encoding for EVPN-MPLS.

- R-VPLS support including **ip-route-advertisement** with **evpn-tunnel** interfaces
- R-VPLS with IPv6 support on the VPRN IP interface

## **5.3.5.1 EVPN-MPLS Multi-Homing and Passive VRRP**

SAP and spoke-SDP based Ethernet Segments are supported on R-VPLS services where **bgp-evpn mpls** is enabled.

[Figure 171](#page-1468-0) shows an example of EVPN-MPLS multi-homing in R-VPLS services, with the following assumptions.

- There are two subnets for a specific customer (for example, EVI1 and EVI2 in [Figure 171](#page-1468-0)), and a VPRN is instantiated in all the PEs for efficient inter-subnet forwarding.
- A "backhaul" R-VPLS with **evpn-tunnel** mode enabled is used in the core to interconnect all the VPRNs. EVPN IP-prefix routes are used to exchange the prefixes corresponding to the two subnets.
- An all-active ES is configured for EVI1 on PE1 and PE2.
- A single-active ES is configured for EVI2 on PE3 and PE4.

#### <span id="page-1468-0"></span>*Figure 171* **EVPN-MPLS Multi-Homing in R-VPLS Services**

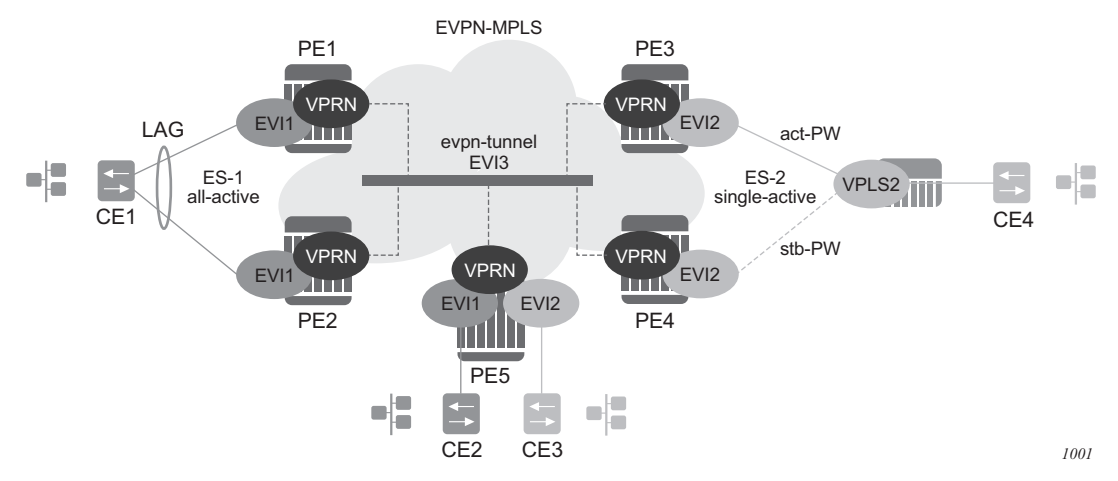

In the example in [Figure 171](#page-1468-0), the hosts connected to CE1 and CE4 could use regular VRRP for default gateway redundancy; however, this may not be the most efficient way to provide upstream routing.

For example, if PE1 and PE2 are using regular VRRP, the upstream traffic from CE1 may be hashed to the backup IRB VRRP interface, instead of being hashed to the master. The same thing may occur for single-active multi-homing and regular VRRP for PE3 and PE4. The traffic from CE4 will be sent to PE3, while PE4 may be the VRRP master. In that case, PE3 will have to send the traffic to PE4, instead of route it directly.

In both cases, unnecessary bandwidth between the PEs is used to get to the master IRB interface. In addition, VRRP scaling is limited if aggressive keepalive timers are used.

Because of these issues, passive VRRP is recommended as the best method when EVPN-MPLS multi-homing is used in combination with R-VPLS redundant interfaces.

Passive VRRP is a VRRP setting in which the transmission and reception of keepalive messages is completely suppressed, and therefore the VPRN interface always behaves as the master. Passive VRRP is enabled by adding the **passive** keyword to the VRRP instance at creation, as shown in the following examples:

#### **config service vprn 1 interface int-1 vrrp 1 passive**

#### **config service vprn 1 interface int-1 ipv6 vrrp 1 passive**

For example, if PE1, PE2, and PE5 in [Figure 171](#page-1468-0) use passive VRRP, even if each individual R-VPLS interface has a different MAC/IP address, because they share the same VRRP instance 1 and the same backup IP, the three PEs will own the same virtual MAC and virtual IP address (for example, 00-00-5E-00-00-01 and 10.0.0.254). The virtual MAC is auto-derived from 00-00-5E-00-00-VRID per RFC 3768. The following is the expected behavior when passive VRRP is used in this example.

- All R-VPLS IRB interfaces for EVI1 have their own physical MAC/IP address; they will also own the same default gateway virtual MAC and IP address.
- All EVI1 hosts have a unique configured default gateway; for example, 10.0.0.254.
- When CE1 or CE2 send upstream traffic to a remote subnet, the packets are routed by the closest PE because the virtual MAC is always local to the PE. For example, the packets from CE1 hashed to PE1 will be routed at PE1. The packets from CE1 hashed to PE2 will be routed directly at PE2.
- Downstream packets (for example, packets from CE3 to CE1), are routed directly by the PE to CE1, regardless of the PE to which PE5 routed the packets. For example, the packets from CE3 sent to PE1 will be routed at PE1. The packets from CE3 sent to PE2 will be routed at PE2.
- In case of ES failure in one of the PEs, the traffic will be forwarded by the available PE.

For example, if the packets routed by PE5 arrive at PE1 and the link to CE1 is down, then PE1 will send the packets to PE2. PE2 will forward the packets to CE1 even if the MAC source address of the packets matches PE2's virtual MAC address. Virtual MACs bypass the R-VPLS interface MAC protection.

The following list summarizes the advantages of using passive VRRP mode versus regular VRRP for EVPN-MPLS multi-homing in R-VPLS services.

- Passive VRRP does not require multiple VRRP instances to achieve default gateway load-balancing. Only one instance per R-VPLS, hence only one default gateway, is needed for all the hosts.
- The convergence time for link/node failures is not impacted by the VRRP convergence, as all the nodes in the VRRP instance are master routers.
- Passive VRRP scales better than VRRP, as it does not use keepalive or BFD messages to detect failures and allow the backup to take over.

# **5.3.6 PBB-EVPN**

This section contains information on PBB-EVPN.

## **5.3.6.1 BGP-EVPN Control Plane for PBB-EVPN**

PBB-EVPN uses a reduced subset of the routes and procedures described in RFC 7432. The supported routes are:

- ES routes
- MAC/IP routes
- Inclusive Multicast Ethernet Tag routes.

### **5.3.6.1.1 EVPN Route Type 3 - Inclusive Multicast Ethernet Tag Route**

This route is used to advertise the ISIDs that belong to I-VPLS services as well as the default multicast tree. PBB-epipe ISIDs are not advertised in Inclusive Multicast routes. The following fields are used:

- Route Distinguisher: Taken from the RD of the B-VPLS service within the BGP context. The RD can be configured or derived from the **bgp-evpn evi** value.
- Ethernet Tag ID: Encodes the ISID for a specified I-VPLS.
- IP address length: Always 32.
- Originating router's IP address: Carries the system address (IPv4 only).
- PMSI attribute:
	- − Tunnel type = Ingress replication (6).
	- − Flags = Leaf no required.
	- − MPLS label: Carries the MPLS label allocated for the service in the highorder 20 bits of the label field.

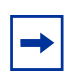

**Note:** This label will be the same label used in the BMAC routes for the same B-VPLS service unless **bgp-evpn mpls ingress-replication-bum-label** is configured in the B-VPLS service.

− Tunnel endpoint = equal to the originating IP address.

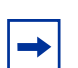

**Note:** The mLDP P2MP tunnel type is supported on PBB-EPVN services, but it can be used in the default multicast tree only.

#### **5.3.6.1.2 EVPN Route Type 2 - MAC/IP Advertisement Route (or BMAC Routes)**

The 7750 SR, 7450 ESS, or 7950 XRS will generate this route type for advertising BMAC addresses for the following:

- Learned MACs on B-SAPs or B-SDP-bindings if mac-advertisement is enabled.
- Conditional static MACs if mac-advertisement is enabled.
- B-VPLS shared-BMACs (**source-bmacs**) and dedicated-BMACs (**es-bmacs**).

The route type 2 generated by the router uses the following fields and values:

- Route Distinguisher—Taken from the RD of the VPLS service within the BGP context. The RD can be configured or derived from the **bgp-evpn evi** value.
- Ethernet Segment Identifier (ESI):
	- − ESI = 0 for the advertisement of source-bmac, es-bmacs, sap-bmacs, or sdp-bmacs if no multi-homing or single-active multi-homing is used.
	- − ESI=MAX-ESI (0xFF..FF) in the advertisement of es-bmacs used for allactive multi-homing.
	- − ESI different from zero or MAX-ESI for learned BMACs on B-SAPs/SDPbindings if EVPN multi-homing is used on B-VPLS SAPs and SDP-bindings.

• Ethernet Tag ID: 0.

**Note:** A different Ethernet Tag value may be used only when **send-bvpls-evpnflush** is enabled.

- MAC address length: Always 48.
- BMAC Address learned, configured, or system-generated.
- IP address length zero and IP address omitted.
- MPLS Label 1: carries the MPLS label allocated by the system to the B-VPLS service. The label value is encoded in the high-order 20 bits of the field and will be the same label used in the routes type 3 for the same service unless bgpevpn mpls ingress-replication-bum-label is configured in the service.
- The MAC Mobility extended community:
	- − The mac mobility extended community is used in PBB-EVPN for CMAC flush purposes if per ISID load balancing (single-active multi-homing) is used and a source-bmac is used for traffic coming from the ESI.

If there is a failure in one of the ES links, CMAC flush through the withdrawal of the BMAC cannot be done (other ESIs are still working); therefore, the mac mobility extended community is used to signal CMAC flush to the remote PEs.

- − When a dedicated es-bmac per ESI is used, the mac flush can be based on the withdrawal of the BMAC from the failing node.
- − es-bmacs will be advertised as static (sticky bit set).
- − Source-bmacs will be advertised as static MACs (sticky bit set). In the case of an update, if advertised to indicate that CMAC flush is needed, the mac mobility extended community will be added to the BMAC route including a higher sequence number (than the one previously advertised) in addition to the sticky bit.

### **5.3.6.1.3 EVPN Route Type 4 - Ethernet Segment Route**

This route type is used for DF election as described in section [BGP-EVPN Control](#page-1417-0)  [Plane for MPLS Tunnels](#page-1417-0).

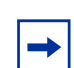

**Note:** The EVPN route type 1—Ethernet Auto Discovery route is not used in PBB-EVPN.

## **5.3.6.2 PBB-EVPN for I-VPLS and PBB Epipe Services**

The 7750 SR, 7450 ESS, and 7950 XRS SR OS implementation of PBB-EVPN reuses the existing PBB-VPLS model, where N I-VPLS (or Epipe) services can be linked to a B-VPLS service. BGP-EVPN is enabled in the B-VPLS and the B-VPLS becomes an EVI (EVPN Instance). [Figure 172](#page-1473-0) shows the PBB-EVPN model in the SR OS.

FDB EVI-1<br>BMAC \_ \_ Next-hop type<br>PF3 Fynn BMAC-34 PE3 Evpn **PE5** i<br>O  $\frac{PE4}{PE4} - \frac{Evpn}{Fvnn}$  $\Box$  $BMAC-4$   $\uparrow$  PE4 Evpn FDB ISID-1<br>MAC BM **BMA** BMACs <u>AA \_ \_ BMAC-34</u> **PE3** advertised All-active ESI-1 BGP update BMAC-34 { **PE1**  $\Box$ ISID-1<br>-VPLS  $\Box$  $\overline{\text{to-AA}}$   $\rightarrow$   $\overline{\text{V}^2}$   $\rightarrow$   $\overline{\text{V}^2}$   $\rightarrow$   $\overline{\text{V}^2}$   $\rightarrow$   $\overline{\text{EVI}}$  1 CMAC AA MPLS/Segment-Routing transport CMAC BB MPLS/GRE **PE2** ISID-2 **PE4 to-AA** BMAC-4 ISID-2 pbb-tunnel BMAC-4 Epipe FDB EVI-1<br>BMAC Next-hop type<br>PE3 Evpn BMAC-34 PE3 Evpn  $PE4 - Evpn$ <br>PE4 Evpn  $BMAC-4$   $PE4$   $Evon$ *al\_0732*

<span id="page-1473-0"></span>*Figure 172* **PBB-EVPN for I-VPLS and PFF Epipe Services**

Each PE in the B-VPLS domain will advertise its **source-bmac** as either configured in **(b)vpls>pbb>source-bmac** or auto-derived from the chassis mac. The remote PEs will install the advertised BMACs in the B-VPLS FDB. If a specified PE is configured with an **ethernet-segment** associated with an I-VPLS or PBB Epipe, it may also advertise an **es-bmac** for the ethernet-segment.

In the example shown in [Figure 172](#page-1473-0), when a frame with MAC DA = AA gets to PE1, a mac lookup is performed on the I-VPLS FDB and BMAC-34 is found. A BMAC lookup on the B-VPLS FDB will yield the next-hop (or next-hops if the destination is in an all-active ethernet-segment) to which the frame is sent. As in PBB-VPLS, the frame will be encapsulated with the corresponding PBB header. A label specified by EVPN for the B-VPLS and the MPLS transport label are also added.

If the lookup on the I-VPLS FDB fails, the system will send the frame encapsulated into a PBB packet with BMAC DA = Group BMAC for the ISID. That packet will be distributed to all the PEs where the ISID is defined and will contain the EVPN label distributed by the Inclusive Multicast routes for that ISID, as well as the transport label.

For PBB-Epipes, all the traffic is sent in a unicast PBB packet to the BMAC configured in the **pbb-tunnel**.

The following CLI output shows an example of the configuration of an I-VPLS, PBB-Epipe, and their corresponding B-VPLS.

```
*A:PE-1>config#
service vpls 1 b-vpls create
 description "pbb-evpn-service"
 service-mtu 2000
 pbb
   source-bmac 00:00:00:00:00:03
 bap
 bgp-evpn
   evi 1
   vxlan
     shutdown
   mpls
     no shutdown
      auto-bind-tunnel resolution any
 sap 1/1/1:1 create
 exit
 spoke-sdp 1:1 create
*A:PE-1>config#
service vpls 101 i-vpls create
 pbb
   backbone-vpls 1
 sap 1/2/1:101 create
 spoke-sdp 1:102 create
*A:PE-1>config#
service epipe 102 create
 pbb
   tunnel 1 backbone-dest-mac 00:00:00:00:00:01 isid 102
 sap 1/2/1:102 create
```
Configure the bgp-evpn context as described in section [EVPN for MPLS Tunnels in](#page-1424-0)  [VPLS Services \(EVPN-MPLS\)](#page-1424-0).

Some EVPN configuration options are not relevant to PBB-EVPN and are not supported when bgp-evpn is configured in a B-VPLS; these are as follows:

• bgp-evpn> [no] ip-route-advertisement

- bgp-evpn> [no] unknown-mac-route
- bgp-evpn> vxlan [no] shutdown
- bgp-evpn>mpls>force-vlan-vc-forwarding

When **bgp-evpn>mpls no shutdown** is added to a specified B-VPLS instance, the following considerations apply:

- BGP-AD is supported along with EVPN in the same B-VPLS instance.
- The following B-VPLS and BGP-EVPN commands are fully supported:
	- − **vpls>backbone-vpls**
	- − **vpls>backbone-vpls>send-flush-on-bvpls-failure**
	- − **vpls>backbone-vpls>source-bmac**
	- − **vpls>backbone-vpls>use-sap-bmac**
	- − **vpls>backbone-vpls>use-es-bmac** (See [PBB-EVPN Multi-Homing in I-](#page-1478-0)[VPLS and PBB Epipe Services](#page-1478-0) for more information)
	- − **vpls>isid-policies**
	- − **vpls>static-mac**
	- − **vpls>SAP or SDP-binding>static-isid**
	- − **bgp-evpn>mac-advertisement** this command will only have affect on the 'learned' BMACs on saps or sdp-bindings and not on the system BMAC or sap/es-bmacs being advertised.
	- − **bgp-evpn>mac-duplication** and settings.
	- − **bgp-evpn>mpls>auto-bind-tunnel** and options.
	- − **bgp-evpn>mpls>ecmp**
	- − **bgp-evpn>mpls>control-word**
	- − **bgp-evpn>evi**
	- − **bgp-evpn>mpls>ingress-replication-bum-label**

#### **5.3.6.2.1 Flood Containment for I-VPLS Services**

In general, PBB technologies in the 7750 SR, 7450 ESS, or 7950 XRS SR OS support a way to contain the flooding for a specified I-VPLS ISID, so that BUM traffic for that ISID only reaches the PEs where the ISID is locally defined. Each PE will create an MFIB per I-VPLS ISID on the B-VPLS instance. That MFIB supports SAP or SDP-bindings endpoints that can be populated by:

- MMRP in regular PBB-VPLS
- IS-IS in SPBM
In PBB-EVPN, B-VPLS EVPN endpoints can be added to the MFIBs using EVPN Inclusive Multicast Ethernet Tag routes.

The example in [Figure 173](#page-1476-0) shows how the MFIBs are populated in PBB-EVPN.

<span id="page-1476-0"></span>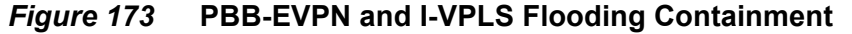

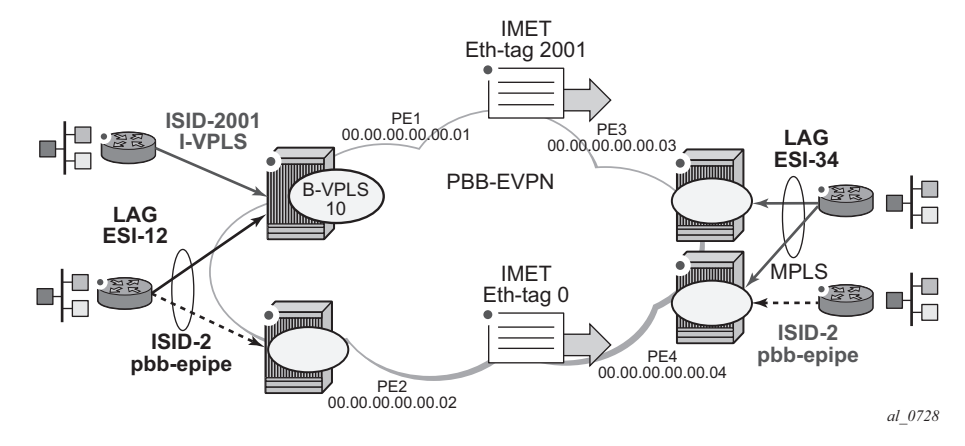

When the B-VPLS 10 is enabled, PE1 will advertise as follows:

- A BMAC route containing PE1's system BMAC (00:01 as configured in **pbb>source-bmac**) along with an MPLS label.
- An Inclusive Multicast Ethernet Tag route (IMET route) with Ethernet-tag = 0 that will allow the remote B-VPLS 10 instances to add an entry for PE1 in the default multicast list.

**Note:** The MPLS label that will be advertised for the MAC routes and the inclusive multicast routes for a specified B-VPLS can be the same label or a different label. As in regular EVPN-MPLS, this will depend on the **[no] ingress-replication-bum-label** command.

When I-VPLS 2001 (ISID 2001) is enabled as per the CLI in the preceding section, PE1 will advertise as follows:

• An additional inclusive multicast route with Ethernet-tag = 2001. This will allow the remote PEs to create an MFIB for the corresponding ISID 2001 and add the corresponding EVPN binding entry to the MFIB.

This default behavior can be modified by the configured **isid-policy**. For instance, for ISIDs 1-2000, configure as follows:

```
isid-policy
   entry 10 create
      no advertise-local
      range 1 to 2000
```
use-def-mcast

This configuration has the following effect for the ISID range:

- **no advertise-local** instructs the system to not advertise the local active ISIDs contained in the 1 to 2001 range.
- **use-def-mcast** instructs the system to use the default flooding list as opposed to the MFIB.

The ISID flooding behavior on B-VPLS saps and sdp-bindings is as follows:

• B-VPLS saps and sdp-bindings are only added to the TLS-multicast list and not to the MFIB list (unless **static-isids** are configured, which is only possible for saps/sdp-bindings and not BGP-AD spoke-sdps).

As a result, if the system needs to flood ISID BUM traffic and the ISID is also defined in remote PEs connected through saps or spoke-sdps without **staticisids**, then an **isid-policy** must be configured for the ISID so that the ISID uses the default multicast list.

- When an **isid-policy** is configured and a range of ISIDs use the default multicast list, the remote PBB-EVPN PEs will be added to the default multicast list as long as they advertise an IMET route with an ISID included in the policy's ISID range. PEs advertising IMET routes with Ethernet-tag = 0 are also added to the default multicast list (7750 SR, 7450 ESS, or 7950 XRS SR OS behavior).
- The B-VPLS 10 also allows the ISID flooding to legacy PBB networks via B-SAPs or B-SDPs. The legacy PBB network BMACs will be dynamically learned on those saps/binds or statically configured through the use of conditional **static-macs**. The use of **static-isids** is required so that non-local ISIDs are advertised.

```
sap 1/1/1:1 create
exit
spoke-sdp 1:1 create
 static-mac
     mac 00:fe:ca:fe:ca:fe create sap 1/1/1:1 monitor fwd-status
 static-isid
      range 1 isid 3000 to 5000 create
```
**Note:** The configuration of PBB-Epipes does not trigger any IMET advertisement.

## **5.3.6.2.2 PBB-EVPN and PBB-VPLS Integration**

The 7750 SR, 7450 ESS, and 7950 XRS SR OS EVPN implementation supports *draft-ietf-bess-evpn-vpls-seamless-integ* so that PBB-EVPN and PBB-VPLS can be integrated into the same network and within the same B-VPLS service.

 $\rightarrow$ 

All the concepts described in section [EVPN and VPLS Integration](#page-1427-0) are also supported in B-VPLS services so that B-VPLS SAP or SDP-bindings can be integrated with PBB-EVPN destination bindings. The features described in that section also facilitate a smooth migration from B-VPLS SDP-bindings to PBB-EVPN destination bindings.

## **5.3.6.2.3 PBB-EVPN Multi-Homing in I-VPLS and PBB Epipe Services**

The 7750 SR, 7450 ESS, and 7950 XRS SR OS PBB-EVPN implementation supports all-active and single-active multi-homing for I-VPLS and PBB Epipe services.

PBB-EVPN multi-homing reuses the **ethernet-segment** concept described in section [EVPN Multi-Homing in VPLS Services.](#page-1432-0) However, unlike EVPN-MPLS, PBB-EVPN does not use AD routes; it uses BMACs for split-horizon checks and aliasing.

## **System BMAC Assignment in PBB-EVPN**

RFC 7623 describes two types of BMAC assignments that a PE can implement:

- Shared BMAC addresses that can be used for single-homed CEs and a number of multi-homed CEs connected to ethernet-segments.
- Dedicated BMAC addresses per ethernet-segment.

In this document and in 7750 SR, 7450 ESS, and 7950 XRS SR OS terminology:

- A *shared-bmac* (in IETF) is a **source-bmac** as configured in **service>(b)vpls>pbb>source-bmac**
- A *dedicated-bmac* per ES (in IETF) is an **es-bmac** as configured in **service>pbb>use-es-bmac**

BMAC selection and use depends on the multi-homing model; for single-active mode, the type of BMAC will impact the flooding in the network as follows:

- All-active multi-homing requires **es-bmacs**.
- Single-active multi-homing can use **es-bmacs** or **source-bmacs**.
	- − The use of **source-bmacs** minimizes the number of BMACs being advertised but has a larger impact on CMAC flush upon ES failures.
	- − The use of **es-bmacs** optimizes the CMAC flush upon ES failures at the expense of advertising more BMACs.

#### **PBB-EVPN all-active multi-homing service model**

[Figure 174](#page-1479-0) shows the use of all-active multi-homing in the 7750 SR, 7450 ESS, and 7950 XRS SR OS PBB-EVPN implementation.

<span id="page-1479-1"></span><span id="page-1479-0"></span>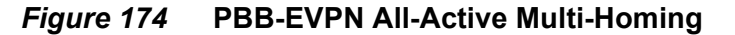

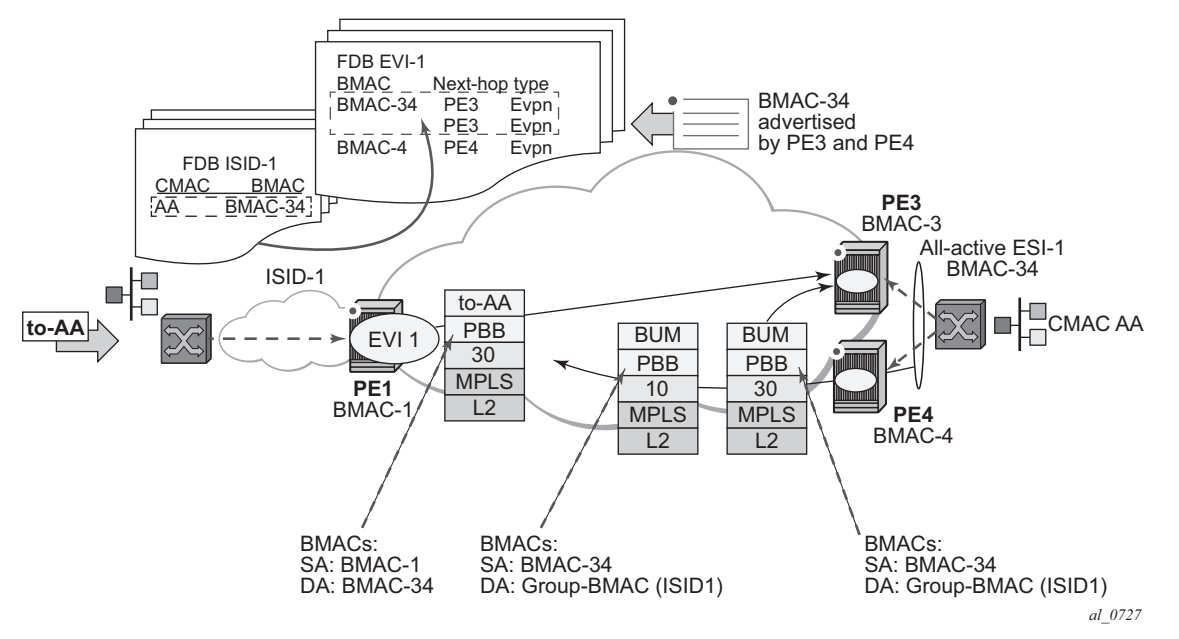

For example, the following shows the ESI-1 and all-active configuration in PE3 and PE4. As in EVPN-MPLS, all-active multi-homing is only possible if a LAG is used at the CE. All-active multi-homing uses es-bmacs, that is, each ESI will be assigned a dedicated BMAC. All the PEs part of the ES will source traffic using the same **esbmac**.

In [Figure 174](#page-1479-0) and the following configuration, the **es-bmac** used by PE3 and PE4 will be BMAC-34, i.e. 00:00:00:00:00:34. The **es-bmac** for a specified **ethernetsegment** is configured by the **source-bmac-lsb** along with the **(b-)vpls>pbb>usees-bmac** command.

#### Configuration in PE3:

```
*A:PE3>config>lag(1)# info
----------------------------------------------
 mode access
 encap-type dot1q
 port 1/1/1
 lacp active administrative-key 32768
 no shutdown
*A:PE3>config>service>system>bgp-evpn# info
----------------------------------------------
```

```
route-distinguisher 3.3.3.3:0
 ethernet-segment ESI-1 create
   esi 00:34:34:34:34:34:34:34:34:34
   multi-homing all-active
   service-carving auto
   lag 1
   source-bmac-lsb 00:34 es-bmac-table-size 8
   no shutdown
*A:PE3>config>service>vpls 1(b-vpls)# info
----------------------------------------------
 bgp
 bgp-evpn
   evi 1
   mpls
     no shutdown
     ecmp 2
     auto-bind-tunnel resolution any
 pbb
   source-bmac 00:00:00:00:00:03
   use-es-bmac
*A:PE3>config>service>vpls (i-vpls)# info
----------------------------------------------
 pbb
   backbone-vpls 1
 sap lag-1:101 create
*A:PE1>config>service>epipe (pbb)# info
----------------------------------------------
 pbb
   tunnel 1 backbone-dest-mac 00:00:00:00:00:01 isid 102
 sap lag-1:102 create
```
## Configuration in PE4:

```
*A:PE4>config>lag(1)# info
----------------------------------------------
 mode access
 encap-type dot1q
 port 1/1/1
 lacp active administrative-key 32768
 no shutdown
*A:PE4>config>service>system>bgp-evpn# info
----------------------------------------------
 route-distinguisher 4.4.4.4:0
 ethernet-segment ESI-1 create
   esi 00:34:34:34:34:34:34:34:34:34
   multi-homing all-active
   service-carving auto
   lag 1
   source-bmac-lsb 00:34 es-bmac-table-size 8
   no shutdown
```
\*A:PE4>config>service>vpls 1(b-vpls)# info

```
----------------------------------------------
 bgp
 bgp-evpn
   evi 1
   mpls
     no shutdown
     ecmp 2
     auto-bind-tunnel resolution any
 pbb
    source-bmac 00:00:00:00:00:04
    use-es-bmac
*A:PE4>config>service>vpls (i-vpls)# info
----------------------------------------------
 pbb
   backbone-vpls 1
 sap lag-1:101 create
*A:PE4>config>service>epipe (pbb)# info
----------------------------------------------
 pbb
   tunnel 1 backbone-dest-mac 00:00:00:00:00:01 isid 102
 sap lag-1:102 create
```
The above configuration will enable the all-active multi-homing procedures for PBB-EVPN.

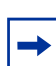

**Note:** The **ethernet-segment ESI-1** can also be used for regular VPLS services.

The following considerations apply when the ESI is used for PBB-EVPN.

- **ESI association:** Only LAG is supported for all-active multi-homing. The following commands are used for the LAG to ESI association:
	- − **config>service>system>bgp-evpn>ethernet-segment# lag <id>**
	- − **config>service>system>bgp-evpn>ethernet-segment# source-bmaclsb <MAC-lsb> [es-bmac-table-size <size>]**
	- − Where:
		- The same ESI may be used for EVPN and PBB-EVPN services.
		- For PBB-EVPN services, the **source-bmac-lsb** attribute is mandatory and ignored for EVPN-MPLS services.
		- The **source-bmac-lsb** attribute must be set to a specific 2-byte value. The value must match on all the PEs part of the same ESI, for example, PE3 and PE4 for ESI-1. This means that the configured **pbb>sourcebmac** on the two PEs for B-VPLS 1 must have the same 4 most significant bytes.
- The **es-bmac-table-size** parameter modifies the default value (8) for the maximum number of virtual BMACs that can be associated with the **ethernet-segment**, i.e. **es-bmacs**. When the **source-bmac-lsb** is configured, the associated **es-bmac-table-size** is reserved out of the total FDB space.
- When **multi-homing all-active** is configured within the **ethernetsegment**, only a LAG can be associated with it. The association of a port or an sdp will be restricted by the CLI.
- If **service-carving** is configured in the ESI, the DF election algorithm will be a modulo function of the ISID and the number of PEs part of the ESI, as opposed to a modulo function of evi and number of PEs (used for EVPN-MPLS).
- A **service-carving mode manual** option is added so that the user can control what PE is DF for a specified ISID. The PE will be DF for the configured ISIDs and non-DF for the non-configured ISIDs.
- **DF election:** An all-active Designated Forwarder (DF) election is also carried out for PBB-EVPN. In this case, the DF election defines which of the PEs of the ESI for a specified I-VPLS is the one able to send the downstream BUM traffic to the CE. Only one DF per ESI is allowed in the I-VPLS service, and the non-DF will only block BUM traffic and in the downstream direction.
- **Split-horizon function:** In PBB-EVPN, the split-horizon function to avoid echoed packets on the CE is based on an ingress lookup of the ES BMAC (as opposed to the ESI label in EVPN-MPLS). In [Figure 174](#page-1479-0) PE3 sends packets using BMAC SA = BMAC-34. PE4 does not send those packets back to the CE because BMAC-34 is identified as the **es-bmac** for ESI-1.
- **Aliasing:** In PBB-EVPN, aliasing is based on the ES BMAC sent by all the PEs part of the same ESI. See the following section for more information. In [Figure 174](#page-1479-0) PE1 performs load balancing between PE3 and PE4 when sending unicast flows to BMAC-34 (es-bmac for ESI-1).

In the configuration above, a PBB-Epipe is configured in PE3 and PE4, both pointing at the same remote **pbb tunnel backbone-dest-mac**. On the remote PE, i.e. PE1, the configuration of the PBB-Epipe will point at the **es-bmac**:

```
*A:PE1>config>service>epipe (pbb)# info
----------------------------------------------
 pbb
   tunnel 1 backbone-dest-mac 00:00:00:00:00:34 isid 102
 sap 1/1/1:102 create
```
When PBB-Epipes are used in combination with all-active multi-homing, Nokia recommends using **bgp-evpn mpls ingress-replication-bum-label** in the PEs where the **ethernet-segment** is created, that is in PE3 and PE4. This guarantees that in case of flooding in the B-VPLS service for the PBB Epipe, only the DF will forward the traffic to the CF

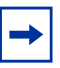

**Note:** PBB-Epipe traffic always uses BMAC DA = unicast; therefore, the DF cannot check whether the inner frame is unknown unicast or not based on the group BMAC. Therefore, the use of an EVPN BUM label is highly recommended.

Aliasing for PBB-epipes with all-active multi-homing only works if shared-queuing or ingress policing is enabled on the ingress PE epipe. In any other case, the IOM will send the traffic to a single destination (no ECMP will be used in spite of the **bgp-evpn mpls ecmp** setting).

All-active multi-homed **es-bmacs** are treated by the remote PEs as **eES:MAX-ESI BMACs**. The following example shows the FDB in B-VPLS 1 in PE1 as shown in [Figure 174:](#page-1479-0)

\*A:PE1# show service id 1 fdb detail =============================================================================== Forwarding Database, Service 1 =============================================================================== ServId MAC Source-Identifier Type Last Change Age ------------------------------------------------------------------------------- 1 00:00:00:00:00:03 eMpls: EvpnS 06/12/15 15:35:39 192.0.2.3:262138 1 00:00:00:00:00:04 eMpls: EvpnS 06/12/15 15:42:52 192.0.2.4:262130 1 00:00:00:00:00:34 eES: EvpnS 06/12/15 15:35:57 MAX-ESI ------------------------------------------------------------------------------- No. of MAC Entries: 3 ------------------------------------------------------------------------------- Legend: L=Learned O=Oam P=Protected-MAC C=Conditional S=Static ===============================================================================

The **show service id evpn-mpls** on PE1 shows that the remote **es-bmac**, i.e. 00:00:00:00:00:34, has two associated next-hops, i.e. PE3 and PE4:

\*A:PE1# show service id 1 evpn-mpls

=============================================================================== BGP EVPN-MPLS Dest =============================================================================== TEP Address Egr Label Num. MACs Mcast Last Change Transport ------------------------------------------------------------------------------- 192.0.2.3 262138 1 Yes 06/12/2015 15:34:48 ldp 192.0.2.4 262130 1 Yes 06/12/2015 15:34:48 ldp ------------------------------------------------------------------------------- Number of entries : 2 ------------------------------------------------------------------------------- ===============================================================================

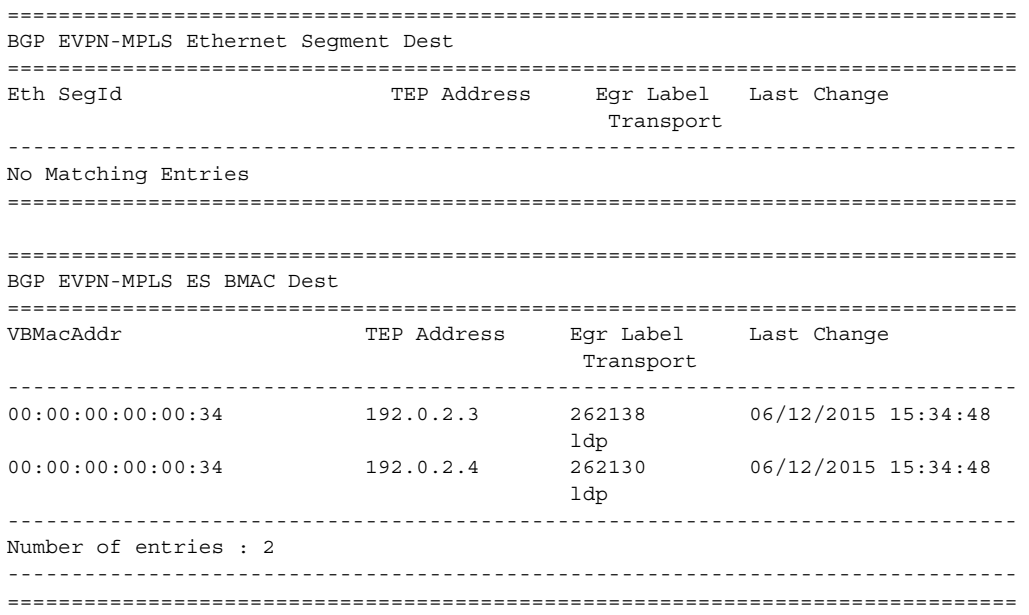

#### **Network failures and convergence for all-active multi-homing**

ES failures are resolved by the PEs withdrawing the **es-bmac**. The remote PEs will withdraw the route and update their list of next-hops for a specified **es-bmac**.

No mac-flush of the I-VPLS FDB tables is required as long as the **es-bmac** is still in the FDB.

When the route corresponding to the last next-hop for a specified **es-bmac** is withdrawn, the es-bmac will be flushed from the B-VPLS FDB and all the CMACs associated with it will be flushed too.

The following events will trigger a withdrawal of the **es-bmac** and the corresponding next-hop update in the remote PEs:

- B-VPLS transition to operationally down status.
- Change of **pbb>source-bmac**.
- Change of **es-bmac** (or removal of **pbb use-es-bmac**).
- Ethernet-segment transition to operationally down status.

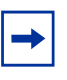

**Note:** Individual saps going operationally down in an ES will not generate any BGP withdrawal or indication so that the remote nodes can flush their CMACs. This is solved in EVPN-MPLS by the use of AD routes per EVI; however, there is nothing similar in PBB-EVPN for indicating a partial failure in an ESI.

#### **PBB-EVPN Single-Active Multi-Homing Service Model**

In single-active multi-homing, the non-DF PEs for a specified ESI will block unicast and BUM traffic in both directions (upstream and downstream) on the object associated with the ESI. Other than that, single-active multi-homing will follow the same service model defined in the section 'PBB-EVPN all-active multi-homing service model' with the following differences:

- The **ethernet-segment** will be configured for **single-active**: **service>system>bgp-evpn>ethernet-segment>multi-homing singleactive**.
- For single-active multi-homing, the **ethernet-segment** can be associated with a port and sdp, as well as a **lag**.
- From a service perspective, single-active multi-homing can provide redundancy to the following services and access types:
	- − I-VPLS LAG and regular SAPs
	- − I-VPLS active/standby spoke-sdps
	- − EVPN single-active multi-homing is supported for PBB-Epipes only in twonode scenarios with local switching.
- While all-active multi-homing only uses **es-bmac** assignment to the ES, singleactive multi-homing can use source-bmac or **es-bmac** assignment. The system allows the following user choices per B-VPLS and ES:
	- − A dedicated **es-bmac** per ES can be used. In that case, the **pbb>use-esbmac** command will be configured in the B-VPLS and the same procedures explained in [PBB-EVPN all-active multi-homing service model](#page-1479-1) will follow with one difference. While in all-active multi-homing all the PEs part of the ESI will source the PBB packets with the same source es-bmac, singleactive multi-homing requires the use of a different **es-bmac** per PE.
	- − A non-dedicated **source-bmac** can be used. In this case, the user will not configure **pbb>use-es-bmac** and the regular **source-bmac** will be used for the traffic. A different **source-bmac** has to be advertised per PE.
	- − The use of **source-bmacs** or **es-bmacs** for single-active multi-homed ESIs has a different impact on CMAC flushing, as shown in [Figure 175.](#page-1486-0)

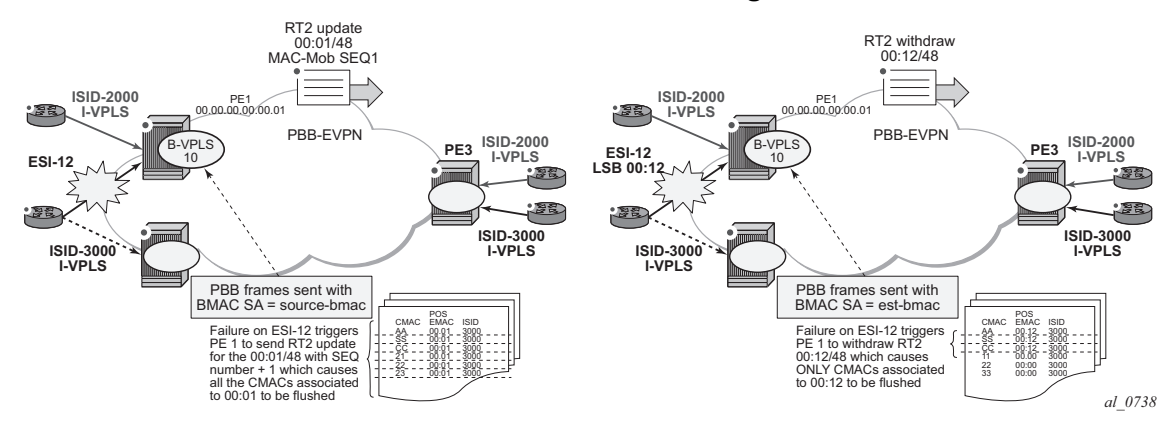

#### <span id="page-1486-0"></span>*Figure 175* **Source-Bmac Versus Es-Bmac CMAC Flushing**

- − If **es-bmacs** are used as shown in the representation on the right in [Figure 175,](#page-1486-0) a less-impacting CMAC flush is achieved, therefore, minimizing the flooding after ESI failures. In case of ESI failure, PE1 will withdraw the **es-bmac** 00:12 and the remote PE3 will only flush the CMACs associated with that **es-bmac** (only the CMACs behind the CE are flushed).
- − If **source-bmacs** are used, as shown on the left-hand side of Figure [Figure 175,](#page-1486-0) in case of ES failure, a BGP update with higher sequence number will be issued by PE1 and the remote PE3 will flush all the CMACs associated with the **source-bmac**. Therefore, all the CMACs behind the PE's B-VPLS will be flushed, as opposed to only the CMACs behind the ESI's CE.
- As in EVPN-MPLS, the non-DF status can be notified to the access CE or network:
	- − LAG with or without LACP: In this case, the multi-homed ports on the CE will not be part of the same LAG. The non-DF PE for each service may signal that the LAG sap is operationally down by using **eth-cfm faultpropagation-enable {use-if-tlv|suspend-ccm}**.
	- − Regular Ethernet 802.1q/ad ports: In this case, the multi-homed ports on the CE/network will not be part of any LAG. The non-DF PE for each service will signal that the sap is operationally down by using **eth-cfm faultpropagation-enable {use-if-tlv|suspend-ccm}**.
	- − Active-standby PWs: in this case, the multihomed CE/network is connected to the PEs through an MPLS network and an active/standby spoke-sdp per service. The non-DF PE for each service will make use of the LDP PW status bits to signal that the spoke-sdp is standby at the PE side. Nokia recommends that the CE suppresses the signaling of PW status standby.

#### **Network Failures and Convergence for Single-Active Multihoming**

ESI failures are resolved depending on the BMAC address assignment chosen by the user:

- If the BMAC address assignment is based on the use of **es-bmacs**, DF and non-DFs will send the **es-bmac/ESI=0** for a specified ESI. Each PE will have a different **es-bmac** for the same ESI (as opposed to the same **es-bmac** on all the PEs for all-active). In case of an ESI failure on a PE:
	- − The PE will withdraw its **es-bmac** route triggering a mac-flush of all the CMACs associated with it in the remote PEs.
- If the BMAC address assignment is based on the use of **source-bmac**, DF and non-DFs will advertise their respective **source-bmacs**. In case of an ES failure:
	- − The PE will re-advertise its **source-bmac** with a higher sequence number (the new DF will not re-advertise its s**ource-bmac**).
	- − The far-end PEs will interpret a **source-bmac** advertisement with a different sequence number as a flush-all-from-me message from the PE detecting the failure. They will flush all the CMACs associated with that BMAC in all the ISID services.

The following events will trigger a CMAC flush notification. A 'CMAC flush notification' means the withdrawal of a specified BMAC or the update of BMAC with a higher sequence number (SQN). Both BGP messages will make the remote PEs flush all the CMACs associated with the indicated BMAC:

- B-VPLS transition to operationally down status. This will trigger the withdrawal of the associated BMACs, regardless of the **use-es-bmac** setting.
- Change of **pbb>source-bmac**. This will trigger the withdrawal and readvertisement of the **source-bmac**, causing the corresponding CMAC flush in the remote PEs.
- Change of **es-bmac** (removal of **pbb use-es-bmac**). This will trigger the withdrawal of the **es-bmac** and re-advertisement of the new **es-bmac**.
- Ethernet-Segment (ES) transition to operationally down or admin-down status. This will trigger an **es-bmac** withdrawal (if **use-es-bmac** is used) or an update of the source-bmac with a higher SQN (if n**o use-es-bmac** is used).
- Service Carving Range change for the ES. This will trigger an **es-bmac** update with higher SQN (if **use-es-bmac** is used) or an update of the source-bmac with a higher SQN (if **no use-es-bmac** is used).
- Change in the number of candidate PEs for the ES. This will trigger an **es-bmac** update with higher SQN (if **use-es-bmac** is used) or an update of the sourcebmac with a higher SQN (if **no use-es-bmac** is used).

• In an ESI, individual saps/sdp-bindings or individual I-VPLS going operationally down will not generate any BGP withdrawal or indication so that the remote nodes can flush their CMACs. This is solved in EVPN-MPLS by the use of AD routes per EVI; however, there is nothing similar in PBB-EVPN for indicating a partial failure in an ESI.

## **PBB-Epipes and EVPN Multi-Homing**

EVPN multi-homing is supported with PBB-EVPN Epipes, but only in a limited number of scenarios. In general, the following applies to PBB-EVPN Epipes:

- PBB-EVPN Epipes don't support spoke-sdps that are associated with EVPN Ethernet Segments (ES).
- PBB-EVPN Epipes support all-active EVPN multi-homing as long as no localswitching is required in the Epipe instance where the ES is defined.
- PBB-EVPN Epipes support single-active EVPN multi-homing only in a two-node case scenario.

[Figure 176](#page-1488-0) shows the EVPN MH support in a three-node scenario.

## <span id="page-1488-0"></span>*Figure 176* **PBB-EVPN MH in a Three-Node Scenario**

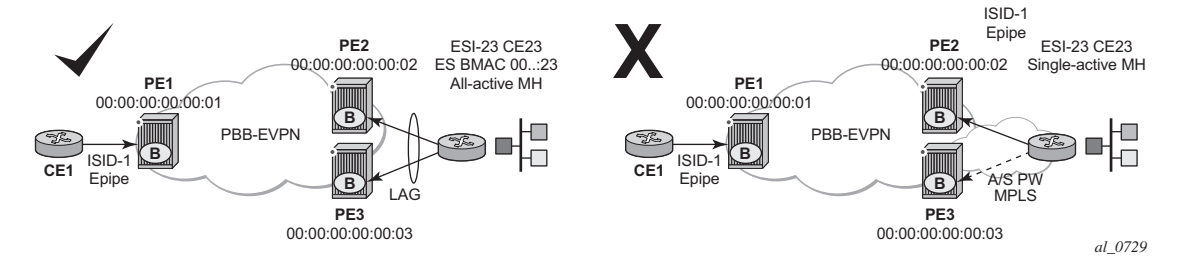

EVPN MH support in a three-node scenario has the following characteristics:

- All-active EVPN multi-homing is fully supported (diagram on the left in [Figure 176](#page-1488-0)). CE1 might also be multi-homed to other PEs, as long as those PEs are not PE2 or PE3. In this case, PE1 Epipe's **pbb-tunnel** would be configured with the remote ES BMAC.
- Single-active EVPN multi-homing is not supported in a three (or more)-node scenario (diagram on the right in [Figure 176\)](#page-1488-0). Since PE1's Epipe **pbb-tunnel** can only point at a single remote BMAC and single-active multi-homing requires the use of separate BMACs on PE2 and PE3, the scenario is not possible and not supported regardless of the ES association to port/LAG/sdps.
- Regardless of the EVPN multi-homing type, the CLI prevents the user from adding a spoke-sdp to an Epipe, if the corresponding SDP is part of an ES.

**CE1**

ISID-1 Epipe

in [Figure 177](#page-1489-0):

LA<sub>G</sub>

ESI-12 CE12 All-active MH

**B B B B** 

*al\_0731*

ESI-12 CE12 Single-active MH SRC BMAC

To

ESI-34 CE34 Single-active MH SRC BMAC

(SS=

ISID-1 Epipe **B B B B** 

<span id="page-1489-0"></span>*Figure 177* **PBB-EVPN MH in a Two-Node Scenario PE1** 00:00:00:00:00:01 **PE2** 00:00:00:00:00:02 PBB-EVPN **PE1** 00:00:00:00:00:01 **PE2** 00:00:00:00:00:02 PBB-EVPN **PE1** 00:00:00:00:00:01 **PE2** 00:00:00:00:00:02 PBB-EVPN

**B B B B** 

**CE1**

ISID-1 Epipe

[Figure 177](#page-1489-0) shows the EVPN MH support in a two-node scenario.

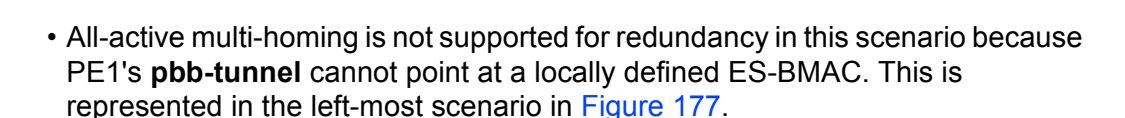

EVPN MH support in a two-node scenario has the following characteristics, as shown

ESI-12 CE12 Single-active MH SRC BMAC

• Single-active multi-homing is supported for redundancy in a two-node three or four SAP scenario, as displayed by the two right-most scenarios in [Figure 177\)](#page-1489-0).

In these two cases, the Epipe **pbb-tunnel** will be configured with the source BMAC of the remote PE node.

When two saps are active in the same Epipe, local-switching is used to exchange frames between the CEs.

## **5.3.6.2.4 PBB-EVPN and Use of P2MP mLDP Tunnels for Default Multicast List**

P2MP mLDP tunnels can also be used in PBB-EVPN services. The use of providertunnel inclusive MLDP is only supported in the B-VPLS default multicast list; that is, no per-ISID IMET-P2MP routes are supported. IMET-P2MP routes in a B-VPLS are always advertised with Eth-tag zero. All-active EVPN multihoming is supported in PBB-EVPN services together with P2MP mLDP tunnels; however, single-active multihoming is not supported. This capability is only required on the P2MP root PEs within PBB-EVPN services using all-active multihoming.

B-VPLS supports the use of MFIBs for ISIDs using ingress replication. The following considerations apply when **provider-tunnel** is enabled in a B-VPLS service.

• Local I-VPLS or static-ISIDs configured on the B-VPLS will generate IMET-IR routes and MFIBs will be created per ISID by default.

- The default IMET-P2MP or IMET-P2MP-IR route sent with ethernet-tag = 0 will be issued depending on the **ingress-repl-inc-mcast-advertisement** command.
- The following considerations apply if an **isid-policy** is configured in the B-VPLS.
	- − A range of ISIDs configured with **use-def-mcast** will make use of the P2MP tree, assuming the node is configured as **root-and-leaf**.
	- − A range of ISIDs configured with **advertise-local** will make the system advertise IMET-IR routes for the local ISIDs included in the range.

The following example CLI output shows a range of ISIDs (1000-2000) that use the P2MP tree and the system does not advertise the IMET-IR routes for those ISIDs. Other local ISIDs will advertise the IMET-IR and will use the MFIB to forward BUM packets to the EVPN-MPLS destinations created by the IMET-IR routes.

```
*A:PE-1>config>service>vpls(b-vpls)# info
----------------------------------------------
 service-mtu 2000
 bgp-evpn
   evi 10
   mpls
     no shutdown
     auto-bind-tunnel resolution any
 isid-policy
   entry 10 create
     use-def-mcast
     no advertise-local
     range 1000 to 2000
     exit
   exit
 provider-tunnel
   inclusive
     owner bgp-evpn-mpls
     root-and-leaf
     mldp
     no shutdown
     exit
   exit
 sap 1/1/1:1 create
 exit
 spoke-sdp 1:1 create
exit
```
## **5.3.6.2.5 PBB-EVPN ISID-Based CMAC-Flush**

SR OS supports ISID-based CMAC-flush procedures for PBB-EVPN I-VPLS services where no single-active Ethernet segments are used. SR OS also supports CMAC-flush procedure where other redundancy mechanisms, such as BGP-MH, need these procedures to avoid black-holes caused by a SAP or spoke-SDP failure. The CMAC-flush procedures are enabled on the I-VPLS service using the **config**>**service**>**vpls**>**pbb**>**send-bvpls-evpn-flush** CLI command. The feature can be disabled on a per-SAP or per-spoke-SDP basis by using the **disable-sendbvpls-evpn-flush** command in the **config**>**service**>**vpls**>**sap** or **config**>**service**>**vpls**>**spoke-sdp** context.

With the feature enabled on an I-VPLS service and a SAP or spoke-SDP, if there is a SAP or spoke-SDP failure, the router sends a CMAC-flush notification for the corresponding BMAC and ISID. The router receiving the notification flushes all the CMACs associated with the indicated BMAC and ISID when the **config**>**service**>**vpls**>**bgp-evpn**>**accept-ivpls-evpn-flush** command is enabled for the B-VPLS service.

The CMAC-flush notification consists of an EVPN BMAC route that is encoded as follows: the ISID to be flushed is encoded in the Ethernet Tag field and the sequence number is incremented with respect to the previously advertised route.

If **send-bvpls-evpn-flush** is configured on an I-VPLS with SAPs or spoke-SDPs, one of the following rules must be observed.

- a. The **disable-send-bvpls-evpn-flush** option is configured on the SAPs or spoke-SDPs.
- b. The SAPs or spoke-SDPs are not on an ES.
- c. The SAPs or spoke-SDPs are on an ES or vES with **no src-bmac-lsb** enabled.
- d. The **no use-es-bmac** is enabled on the B-VPLS.

ISID-based CMAC-flush can be enabled in I-VPLS services with ES or vES. If enabled, the expected interaction between the RFC 7623-based CMAC-flush and the ISID-based CMAC-flush is as follows.

- If **send-bvpls-evpn-flush** is enabled in an I-VPLS service, the ISID-based CMAC-flush overrides (replaces) the RFC 7623-based CMAC-flushing.
- For each ES, vES, or B-VPLS, the system checks for at least one I-VPLS service that does not have **send-bvpls-evpn-flush** enabled.
	- − If ISID-based CMAC-flush is enabled for all I-VPLS services, RFC 7623 based CMAC-flushing is not triggered; only ISID-based CMAC-flush notifications are generated.
	- − If at least one I-VPLS service is found with no ISID-based CMAC-flush enabled, then RFC 7623-based CMAC-flushing notifications are triggered based on ES events.

ISID-based CMAC-flush notifications are also generated for I-VPLS services that have **send-bvpls-evpn-flush** enabled.

[Figure 178](#page-1492-0) shows an example where the ISID-based CMAC-flush prevents blackhole situations for a CE that is using BGP-MH as the redundancy mechanism in the I-VPLS with an ISID of 3000.

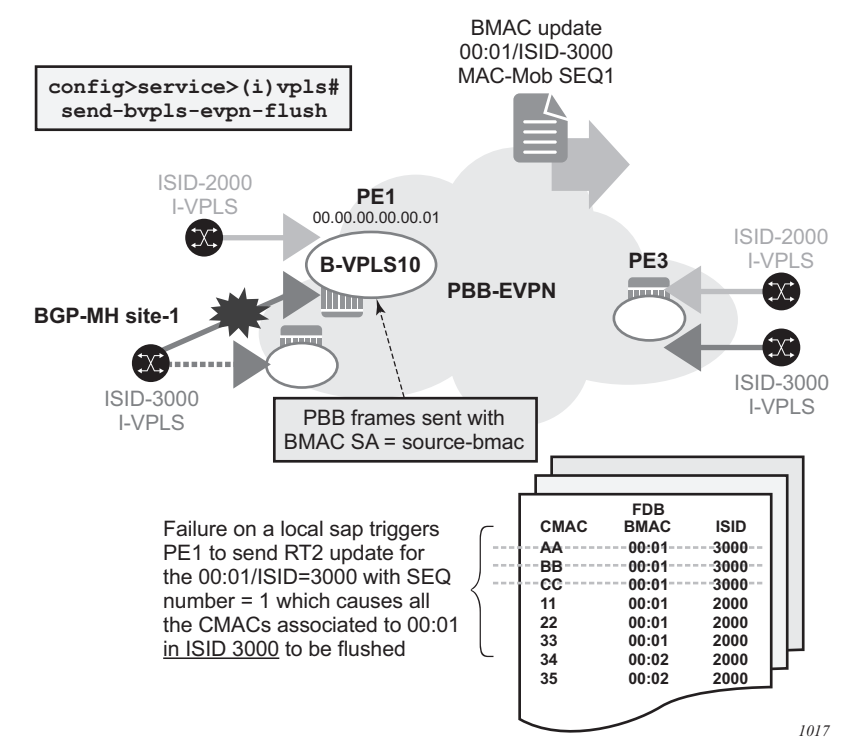

<span id="page-1492-0"></span>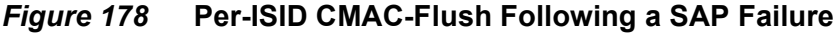

When **send-bvpls-evpn-flush** is enabled, the I-VPLS service is ready to send per-ISID CMAC-flush messages in the form of BMAC/ISID routes. The first BMAC/ISID route for an I-VPLS service is sent with sequence number zero; subsequent updates for the same route increment the sequence number. A BMAC/ISID route for the I-VPLS is advertised or withdrawn in the following cases:

- during I-VPLS **send-bvpls-evpn-flush** configuration and deconfiguration
- during I-VPLS association and disassociation from the B-VPLS service
- during I-VPLS operational status change (up/down)
- during B-VPLS operational status change (up/down)
- during B-VPLS **bgp-evpn mpls** status change (no shutdown/shutdown)
- during B-VPLS operational source BMAC change

• if **no disable-send-bvpls-evpn-flush** is configured for a SAP or spoke-SDP, upon a failure on that SAP or spoke-SDP, the system will send a per-ISID CMAC-flush message; that is, a BMAC/ISID route update with an incremented sequence number

If the user explicitly configures **disable-send-bvpls-evpn-flush** for a SAP or spoke-SDP, the system will not send per-ISID CMAC-flush messages for failures on that SAP or spoke-SDP.

The B-VPLS on the receiving node must be configured with **bgp-evpn**>**acceptivpls-evpn-flush** to accept and process CMAC-flush non-zero Ethernet-tag MAC routes. If the **accept-ivpls-evpn-flush** command is enabled (the command is disabled by default), the node accepts non-zero Ethernet-tag MAC routes (BMAC/ ISID routes) and processes them. When a new BMAC/ISID update (with an incremented sequence number) for an existing route is received, the router will flush all the CMACs associated with that BMAC and ISID. The BMAC/ISID route withdrawals will also cause a CMAC-flush.

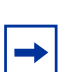

**Note:** Only BMAC routes with the Ethernet Tag field set to zero are considered for BMAC installation in the FDB.

The following CLI example shows the commands that enable the CMAC-flush feature on PE1 and PE3.

```
*A:PE-1>config>service>vpls(i-vpls)# info
----------------------------------------------
 pbb
   backbone-vpls 10
   send-bvpls-evpn-flush
   exit
 exit
 bgp
   route-distinguisher 65000:1
   vsi-export "vsi_export"
   vsi-import "vsi_import"
 exit
 site "CE-1" create
   site-id 1
   sap lag-1:1
   site-activation-timer 3
   no shutdown
 exit
 sap lag-1:1 create
   no disable-send-bvpls-evpn-flush
   no shutdown
   exit
<snip>
*A:PE-3>config>service>vpls(b-vpls 10)# info
----------------------------------------------
<snip>
```
bgp-evpn accept-ivpls-evpn-flush

In the preceding example, with **send-bvpls-evpn-flush** enabled on the I-VPLS service of PE1, a BMAC/ISID route (for pbb source-bmac address BMAC 00:..:01 and ISID 3000) is advertised. If the SAP goes operationally down, PE1 will send an update of the source BMAC address (00:..:01) for ISID 3000 with a higher sequence number.

With **accept-ivpls-evpn-flush** enabled on PE3's B-VPLS service, PE3 flushes all CMACs associated with BMAC 00:01 and ISID 3000. The CMACs associated with other BMACs or ISIDs are retained in PE3's FDB.

## **5.3.6.2.6 PBB-EVPN ISID-based Route Targets**

Routers with PBB-EVPN services use the following route types to advertise the ISID of a specific service.

- Inclusive Multicast Ethernet Tag routes (IMET-ISID routes) are used to autodiscover ISIDs in the PBB-EVPN network. The routes encode the service ISID in the Ethernet Tag field.
- BMAC-ISID routes are only used when ISID-based CMAC-flush is configured. The routes encode the ISID in the Ethernet Tag field.

Although the preceding routes are only relevant for routers where the advertised ISID is configured, they are sent with the B-VPLS route-target by default. As a result, the routes are unnecessarily disseminated to all the routers in the B-VPLS network.

SR OS supports the use of per-ISID or group of ISID route-targets, which limits the dissemination of IMET-ISID or BMAC-ISID routes for a specific ISID to the PEs where the ISID is configured.

The **config**>**service**>**(b-)vpls**>**isid-route-target**>**isid-range** *from* [**to** *to*] [**auto-rt** | **route-target** *rt*] command allows the user to determine whether the IMET-ISID and BMAC-ISID routes are sent with the B-VPLS route-target (default option, **no** command), or a route-target specific to the ISID or range of ISIDs.

The following configuration example shows how to configure ISID ranges as **auto-rt** or with a specific **route-target**.

```
*A:PE-3>config>service>(b-)vpls>bgp-evpn#
isid-route-target
[no] isid-range <from> [to <to>] \{auto-rt|route-target| < r/* For example:
*A:PE-3>config>service>(b-)vpls>bgp-evpn#
isid-route-target
isid-range 1000 to 1999 auto-rt
```
isid-range 2000 route-target target:65000:2000

The **auto-rt** option auto-derives a route-target per ISID in the following format:

<2-byte-as-number>:<4-byte-value>

Where: 4-byte-value =  $0x30+ISID$ , as described in RFC 7623. [Figure 179](#page-1495-0) shows the format of the **auto-rt** option.

<span id="page-1495-0"></span>*Figure 179* **PBB-EVPN auto-rt ISID-based Route Target Format** 

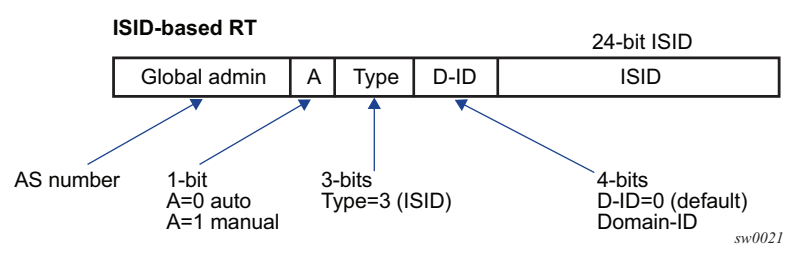

#### Where:

- If it is 2 bytes, then the AS number is obtained from the **config**>**router**>**autonomous-system** command. If the AS number exceeds the 2 byte limit, then the low order 16-bit value is used.
- $\bullet$  A = 0 for auto-derivation
- Type = 3, which corresponds to an ISID-type route-target
- ISID is the 24-bit ISID
- The type and sub-type are 0x00 and 0x02.

If **isid-route-target** is enabled, the export and import directions for IMET-ISID and BMAC-ISID route processing are modified as follows.

- Exported IMET-ISID and BMAC-ISID routes
	- − For local I-VPLS ISIDs and static ISIDs, IMET-ISID routes are sent individually with an ISID-based route-target (and without a B-VPLS routetarget) unless the ISID is contained in an ISID policy for which **no advertise-local** is configured.
	- − If both **isid-route-target** and **send-bvpls-evpn-flush** options are enabled for an I-VPLS, the BMAC-ISID route is also sent with the ISID-based routetarget and no B-VPLS route-target.
	- − The **isid-route-target** command affects the IMET-ISID and BMAC-ISID routes only. The BMAC-0, IMET-0 (BMAC and IMET routes with Ethernet Tag == 0), and ES routes are not impacted by the command.
- Imported IMET-ISID and BMAC-ISID routes
- − Upon enabling **isid-route-target** for a specific I-VPLS, the BGP starts importing IMET-ISID routes with ISID-based route-targets, and (assuming the **bgp-evpn accept-ivpls-evpn-flush** option is enabled) BMAC-ISID routes with ISID-based route-targets.
- − The new ISID-based RTs are added for import operations when the I-VPLS is associated to the B-VPLS service (and not based on the I-VPLS operational status), or when the **static-isid** is added.
- − The system does not maintain a mapping of the route-targets and ISIDs for the imported routes. For example, if I-VPLS 1 and 2 are configured with the **isid-route-target** option and IMET-ISID=2 route is received with a **routetarget** corresponding to ISID=1, then BGP imports the route and the router processes it.
- − The router does not check the format of the received auto-derived routetargets. The route is imported as long as the route-target is on the list of RTs for the B-VPLS.
- If the **isid-route-target** option is configured for one or more I-VPLS services, the **vsi-import** and **vsi-export** policies are blocked in the B-VPLS. BGP peer import and export policies are still allowed. Matching on the export ISID-based routetarget is supported.

## **5.3.7 Virtual Ethernet Segments**

SR OS supports virtual Ethernet Segments (vES) for EVPN multi-homing in accordance with *draft-sajassi-bess-evpn-virtual-eth-segment*.

Regular Ethernet segments can only be associated to ports, LAGs, and SDPs, which satisfies the redundancy requirements for CEs that are directly connected to the ES PEs by a port, LAG, or SDP. However, this implementation does not work when an aggregation network exists between the CEs and the ES PEs, which requires different ESs to be defined for the port or LAG of the SDP.

[Figure 180](#page-1497-0) shows an example of how CE1 and CE2 use all-active multi-homing to the EVPN-MPLS network despite the third-party Ethernet aggregation network to which they are connected.

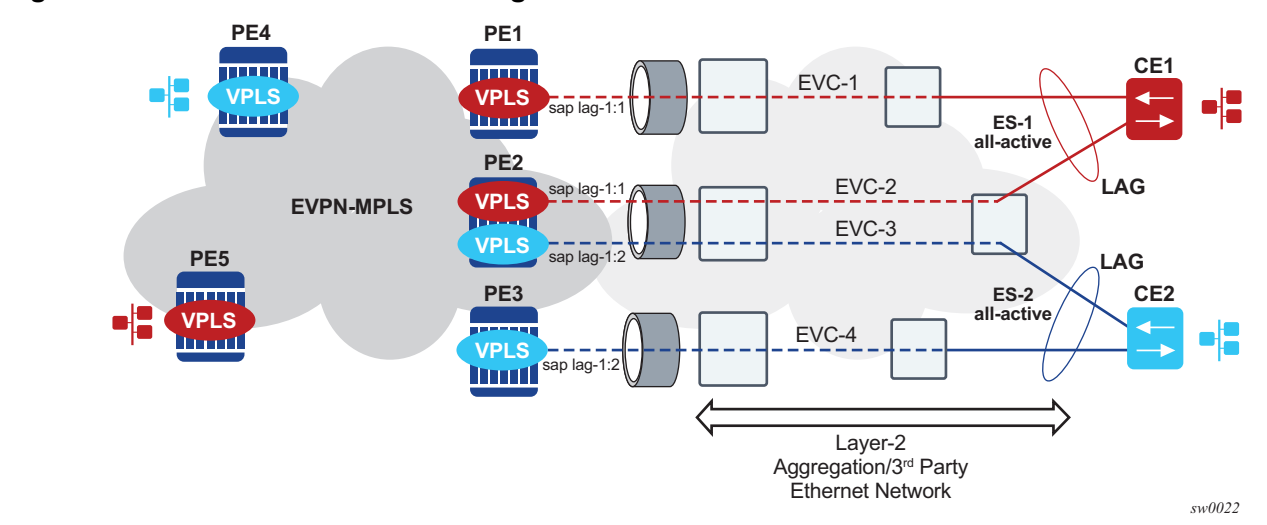

<span id="page-1497-0"></span>*Figure 180* **All-Active Multi-Homing on vES** 

The ES association can be made in a more granular way by creating a vES. A vES can be associated to the following:

- Qtag-ranges on dot1q ports or LAGs
- S-tag-ranges on qinq ports or LAGs
- C-tag-ranges per s-tag on qinq ports or LAGs
- VC-ID ranges on SDPs

The following CLI examples show the vES configuration options:

```
config>service>system>bgp-evpn#
...
ethernet-segment vES-1 virtual create
lag 1
dot1q
  qtag-range 100 to 200
...
ethernet-segment vES-2 virtual create
port 1/1/1
qinq
  s-tag 1 c-tag-range 100 to 200
  s-tag-range 2 to 10
...
ethernet-segment vES-3 virtual create
sdp 1
vc-id-range 1000 to 2000
...
```
Where:

- The **virtual** keyword creates an ES as defined in *draft-sajassi-bess-evpn-virtualeth-segment*. The configuration of the dot1q or qinq nodes is allowed only when the ES is created as **virtual**.
- On the vES, the user must first create a port, LAG, or SDP before configuring a VLAN or VC-ID association. When added, the port/LAG type and encap-type is checked as follows:
	- − If the encap-type is dot1q, only the dot1q context configuration is allowed; the qinq context cannot be configured.
	- − If the encap-type is qinq, only the qinq node is allowed; the dot1q context cannot be configured.
	- − A dot1q, qinq, or vc-id range is required for the vES to become operationally active.
- The **dot1q qtag-range** <*qtag1*> [**to** *qtag1*] command determines which VIDs are associated with the vES on a specific dot1q port or LAG. The group of SAPs that match the configured port/LAG and VIDs will be part of the vES.
- The **qinq s-tag-range** <*qtag1*> [**to** *qtag1*] command determines which outer VIDs are associated with the vES on the qinq port or LAG.
- The **qinq s-tag** <*qtag1*> **c-tag-range** <*qtag2*> [**to** <*qtag2*] command determines which inner c-tags per s-tag is associated with the vES on the qinq port or LAG.
- The **vc-id range** <*vcid*> **[to** *vc-id*] command determines which VC ids are associated with the vES on the configured SDP.

Although qtag values 0, \* and 1 to 4094 are allowed, the following considerations must be taken in to account when configuring a dot1q or qinq vES:

- Up to 8 dot1q or qinq ranges may be configured in the same vES.
- When configuring a qinq vES, a qtag included in a s-tag-range cannot be included in the s-tag qtag of the **s-tag** *qtag1* **c-tag-range** *qtag2* **[to** *qtag2*] command. For example, the following combination is not supported in the same vES:

```
s-tag-range 350 to 500
s-tag 500 c-tag-range 100 to 200
```
#### The following example shows a supported combination:

\*A:PE75>config>service>system>bgp-evpn>eth-seg>qinq# info --------------------------------------------- s-tag-range 100 to 200 s-tag-range 300 to 400 s-tag 500 c-tag-range 100 to 200 s-tag 600 c-tag-range 100 to 200 s-tag 600 c-tag-range 150 to 200

• vES associations that contain qtags <0, \*, null> are special and treated as follows:

- − When a special qtag value is configured in the *from* value of the range, the *to* value must be the same.
- − Qtag values <0, \*> are only supported for the **qtag-range** and **c-tag-range**; they are not supported in the **s-tag-range**.
- − The qtag "null" value is only supported in the **c-tag-range** if the **s-tag** is configured as "\*".

[Table 82](#page-1499-0) lists examples of the supported qtag values between 1 to 4094.

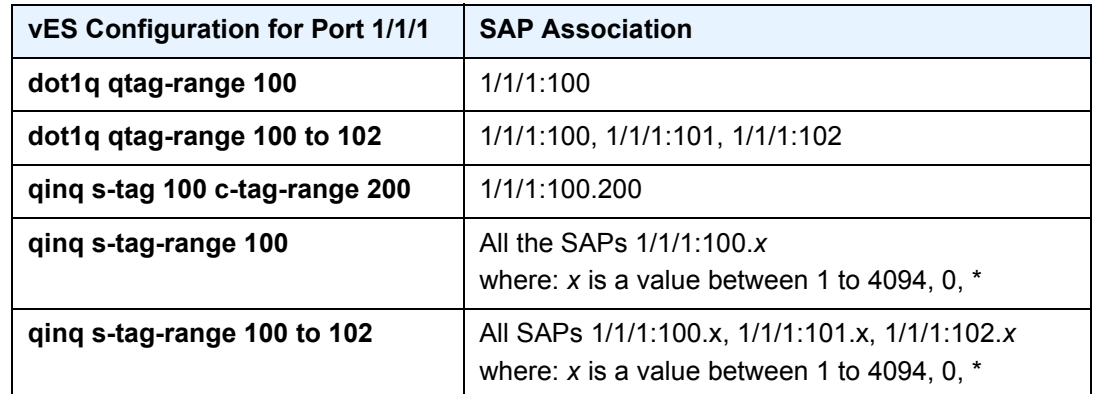

### <span id="page-1499-0"></span>*Table 82* **Examples of Supported qtag Values**

[Table 83](#page-1499-1) lists all the supported combinations that include qtag values <0,  $\star$ , null>. Any other combination of these special values is not supported.

## <span id="page-1499-1"></span>*Table 83* **Examples of Supported Combinations**

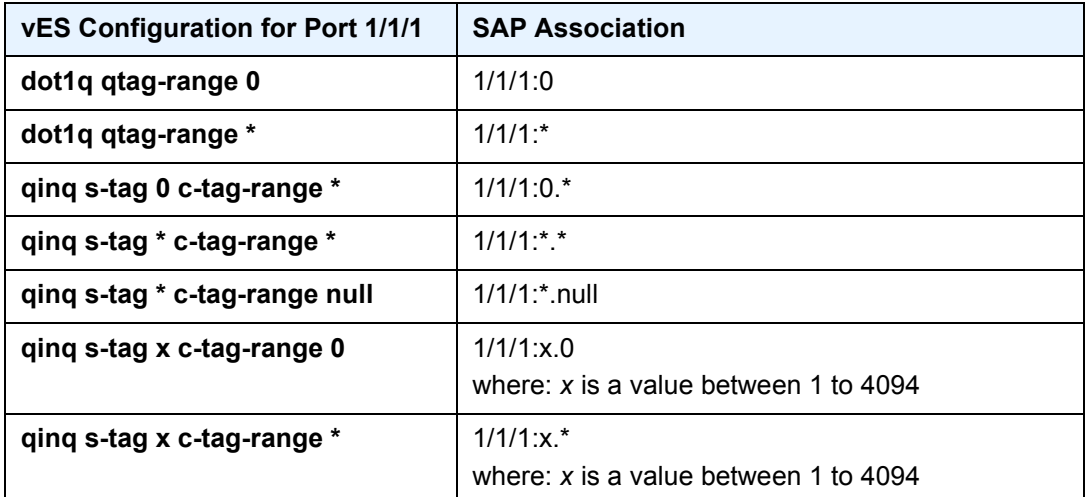

On vESs, the single-active and all-active modes are supported for EVPN-MPLS VPLS, Epipe, and PBB-EVPN services. Single-active multi-homing is supported on port and SDP-based vESs, and all-active multi-homing is only supported on LAGbased vESs.

The following considerations apply if the vES is used with PBB-EVPN services:

- BMAC allocation procedures are the same as the regular ES procedures. **Note:** Two all-active vESs must use different ES-BMACs, even if they are defined in the same LAG
- The vES implements CMAC flush procedures described in RFC 7623. Optionally, the ISID-based CMAC flush can be used for cases where the singleactive vES does not use ES-BMAC allocation.

## **5.3.8 Preference-Based and Non-Revertive DF Election**

In addition to the ES service-carving modes **auto** and **off**, the **manual** mode also supports the preference-based algorithm with the **non-revertive** option, as described in *draft-rabadan-bess-evpn-pref-df*.

When ES is configured to use the preference-based algorithm, the ES route is advertised with the Designated Forwarder (DF) election extended community (subtype 0x06). [Figure 181](#page-1500-0) shows the DF election extended community.

#### <span id="page-1500-0"></span>*Figure 181* **DF Election Extended Community**

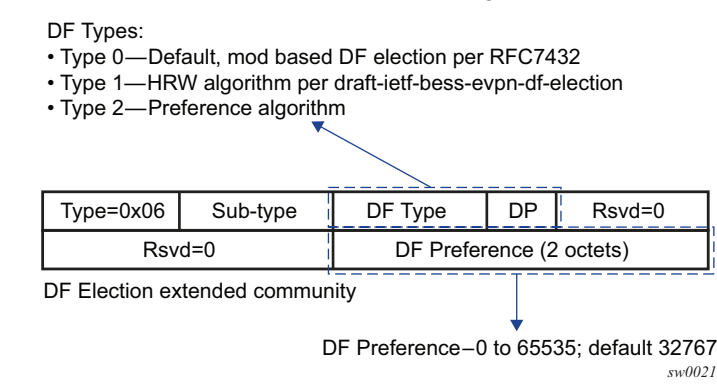

In the extended community, a DF type 2 preference algorithm is advertised with a 2 byte preference value (32767 by default) if the preference-based **manual** mode is configured. The Don't Preempt Me (DP) bit is set if the **non-revertive** option is enabled.

The following CLI excerpt shows the relevant commands to enable the preferencebased DF election on a specific ES (regular or virtual):

```
config>service>system>bgp-evpn>ethernet-segment#
...
service-carving mode {manual|auto|off}
 service-carving manual
   [no] preference [create] [non-revertive]
     value <value>
   exit
 [no] evi <evi> [to <evi>]
 [no] isid <isid> [to <isid>]
# value 0..65535; default 32767
...
```
#### Where:

- The preference value can be changed on an active ES without shutting down the ES, and therefore, a new DF can be forced for maintenance or other reasons.
- The **service-carving** mode must be changed to **manual** mode to create the **preference** context.
- The **preference** command is supported on regular or virtual ES, regardless of the multi-homing mode (single-active or all-active) or the service type (VPLS, I-VPLS, or Epipe).
- By default, the highest-preference PE in the ES becomes the DF for an EVI or ISID, using the DP bit as the tiebreaker first (DP=1 wins over DP=0) and the lowest PE-IP as the last-resort tiebreaker. All the explicitly configured EVI or ISID ranges select the lowest preference PE as the DF (whereas the nonconfigured EVI or ISID values select the highest preference PE).

This selection is displayed as **Cfg Range Type: lowest-pref** in the following **show** command example.

```
*A:PE-2# show service system bgp-evpn ethernet-segment name "vES-23"
===============================================================================
Service Ethernet Segment
===============================================================================
Name : vES-23
Eth Seg Type : Virtual
Admin State : Enabled Oper State : Up
ESI : 01:23:23:23:23:23:23:23:23:23:23Multi-homing : allActive Oper Multi-homing : allActive
ES SHG Label : 262141
Source BMAC LSB : 00-23
ES BMac Tbl Size : 8 ES BMac Entries : 0
\text{L}ag Id
ES Activation Timer : 3 secs (default)<br>
Svc Carving : manual
                    : manual 600 Oper Svc Carving : manual
Cfg Range Type : lowest-pref
-------------------------------------------------------------------------------
DF Pref Election Information
-------------------------------------------------------------------------------
Preference Preference Last Admin Change Oper Pref Do No
```

```
Mode Value Value Preempt
-------------------------------------------------------------------------------
non-revertive 100 12/21/2016 15:16:38 100 Enabled
-------------------------------------------------------------------------------
EVI Ranges: <none>
ISID Ranges: <none>
===============================================================================
```
- The EVI and ISID ranges configured on the service-carving context are not required to be consistent with any ranges configured for vESs.
- If the **non-revertive** option is configured, when the former DF comes back up after a failure and checks existing ES routes, it will advertise an operational preference and DP bit, which does not cause a DF switchover for the ES EVI/ ISID values.

The following configuration example shows the use of the preference-based algorithm and non-revertive option in an ES defined in PE1 and PE2.

```
*A:PE-1>config>service>system>bgp-evpn# info
----------------------------------------------
ethernet-segment "ES1" create
  esi 01:00:00:00:00:12:00:00:00:01
  service-carving manual
      preference non-revertive create
        value 10000
       exit
      evi 2001 to 4000
  exit
  multi-homing single-active
  port 1/1/1
  no shutdown
/* example of vpls 1 - similar config exists for evis 2-4000 */
*A:PE-1>config>service>vpls# info
----------------------------------------------
vxlan vni 1 create
exit
bgp-evpn
  evi 1
  mpls
    ecmp 2
    auto-bind-tunnel
      resolution any
    exit
sap 1/1/1:1 create
no shutdown
----------------------------------------------
*A:PE-2>config>service>system>bgp-evpn# info
----------------------------------------------
ethernet-segment "ES1" create
  esi 01:00:00:00:00:12:00:00:00:01
  service-carving manual
      preference non-revertive create
        value 5000
       exit
       evi 2001 to 4000
```

```
exit
  multi-homing single-active
  port 1/1/1
  no shutdown
*A:PE-2>config>service>vpls# info
vxlan vni 1 create
exit
bgp-evpn
  evi 1
  mpls
    ecmp 2
    auto-bind-tunnel
      resolution any
    exit
sap 1/1/1:1 create
no shutdown
----------------------------------------------
```
Based on the configuration in the preceding example, the PE behavior is as follows:

- 1. Assuming the ES is **no shutdown** on both PE1 and PE2, the PEs exchange ES routes, including the [Pref, DP-bit] in the DF election extended community.
- 2. For EVIs 1 to 2000, PE2 is immediately promoted to NDF, whereas PE1 becomes the DF, and (following the **es-activation-timer**) brings up its SAP in EVIs 1 to 2000.

For EVIs 2001 to 4000, the result is the opposite and PE2 becomes the DF.

- 3. If port 1/1/1 on PE1 goes down, PE1 withdraws its ES route and PE2 becomes the DF for EVIs 1 to 2000.
- 4. When port 1/1/1 on PE1 comes back up, PE1 compares its ES1 preference with the preferences in the remote PEs in ES1. PE1 advertises the ES route with an "in-use operational" Pref = 5000 and DP=0. Because PE2's Pref is the same as PE1's operational value, but PE2's DP=1, PE2 continues to be the DF for EVIs 1 to 4000.

**Note:** The DP bit is the tiebreaker in case of equal Pref and regardless of the choice of highest or lowest preference algorithm.

- 5. PE1's "in-use" Pref and DP will continue to be [5000,0] until one of the following conditions is true:
	- a. PE2 withdraws its ES route, in which case PE1 will re-advertise its admin Pref and DP [10000,DP=1]
	- b. The user changes PE1's Pref configuration

# **5.3.9 IGMP Snooping in EVPN-MPLS and PBB EVPN Services**

IGMP snooping is supported in EVPN-MPLS VPLS and PBB-EVPN I-VPLS (where BGP EVPN is running in the associated B-VPLS service) services. It is required in scenarios where the operator does not want to flood all the IP multicast traffic to the access nodes or CEs, and only wants to deliver the IP multicast traffic for which IGMP reports have been received.

The following points apply when IGMP snooping is configured in EVPN-MPLS VPLS or PBB-EVPN I-VPLS services.

- IGMP snooping is enabled using the **config>service>vpls>igmp-snooping no shutdown** command.
- Queries and reports received on SAP or SDP bindings are snooped and properly handled; they are sent to SAP or SDP bindings as expected.
- Queries and reports on EVPN-MPLS or PBB-EVPN B-VPLS destinations are handled as follows.
	- − If received from SAP or SDP bindings, the queries and reports are sent to all EVPN-MPLS and PBB-EVPN B-VPLS destinations, regardless of whether the service is using an ingress replication or mLDP provider tunnel.
	- − If received on an EVPN-MPLS or PBB-EVPN B-VPLS destination, the queries and reports are processed and propagated to access SAP or SDP bindings, regardless of whether the service is using an ingress replication or mLDP provider tunnel.
	- − EVPN-MPLS and PBB-EVPN B-VPLS destinations are is treated as a single IGMP snooping interface and is always added as an **mrouter**.
	- − The debug trace output displays one copy of messages being sent to all EVPN-MPLS and PBB-EVPN B-VPLS destinations (the trace does not show a copy for each destination) and displays messages received from all EVPN-MPLS and PBB-EVPN B-VPLS destinations as coming from a single EVPN-MPLS interface.

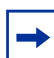

**Note:** When IGMP snooping is enabled with P2MP LSPs, at least one EVPN-MPLS multicast destination must be established to enable the processing of IGMP messages by the system.

In the following show command output, the EVPN-MPLS destinations are shown as part of the MFIB (when **igmp-snooping** is in a **no shutdown** state), and the EVPN-MPLS logical interface is shown as an **mrouter**.

\*A:PE-2# show service id 2000 mfib

=============================================================================== Multicast FIB, Service 2000 =============================================================================== Source Address Group Address SAP or SDP Id Svc Id Fwd Blk ------------------------------------------------------------------------------- \* \* eMpls:192.0.2.3:262132 Local Fwd eMpls:192.0.2.4:262136 Local Fwd eMpls:192.0.2.5:262131 Local Fwd ------------------------------------------------------------------------------- Number of entries: 1 =============================================================================== \*A:PE-2# show service id 2000 igmp-snooping base =============================================================================== IGMP Snooping Base info for service 2000 =============================================================================== Admin State : Up Querier : 10.0.0.3 on evpn-mpls ------------------------------------------------------------------------------- SAP or SDP Oper MRtr Pim Send Max Max Max MVR Num Id Stat Port Port Qrys Grps Srcs Grp From-VPLS Grps Srcs ------------------------------------------------------------------------------ sap:1/1/1:2000 Up No No No None None Local 0 evpn-mpls Up Yes N/A N/A N/A N/A N/A N/A N/A =============================================================================== \*A:PE-4# show service id 2000 igmp-snooping mrouters =============================================================================== IGMP Snooping Multicast Routers for service 2000 ===============================================================================

MRouter SAP or SDP Id Up Time Expires Version ------------------------------------------------------------------------------- 10.0.0.3 evpn-mpls 0d 00:38:49 175s 3 ------------------------------------------------------------------------------- Number of mrouters: 1 ===============================================================================

The equivalent output for PBB-EVPN services is similar to the output above for EVPN-MPLS services, with the exception that the EVPN destinations are named "b-EVPN-MPLS".

## **5.3.9.1 Data-driven IGMP Snooping Synchronization with EVPN Multihoming**

When single-active multihoming is used, the IGMP snooping state is learned on the active multihoming object. If a failover occurs, the system with the newly active multihoming object must wait for IGMP messages to be received to instantiate the IGMP snooping state after the Ethernet Segment (ES) activation timer expires; this could result in an increased outage.

The outage can be reduced by using MCS synchronization, which is supported for IGMP snooping in both EVPN-MPLS and PBB-EVPN services (see [Multi-Chassis](#page-577-0)  [Synchronization for Layer 2 Snooping States](#page-577-0)). However, MCS only supports synchronization between two PEs, whereas EVPN multihoming is supported between a maximum of four PEs. Also, IGMP snooping state can be synchronized only on a SAP.

An increased outage would also occur when using all-active EVPN multihoming. The IGMP snooping state on an ES LAG SAP or virtual ES to the attached CE must be synchronized between all the ES PEs, as the LAG link used by the DF PE might not be the same as that used by the attached CE. MCS synchronization is not applicable to all-active multihoming as MCS only supports active/standby synchronization.

To eliminate any additional outage on a multihoming failover, IGMP snooping messages can be synchronized between the PEs on an ES using data-driven IGMP snooping state synchronization, which is supported in both EVPN-MPLS and PBB-EVPN services. The IGMP messages received on an ES SAP or spoke SDP are sent to the peer ES PEs with an ESI label (for EVPN-MPLS) or ES BMAC (for PBB-EVPN) and these are used to synchronize the IGMP snooping state on the ES SAP or spoke SDP on the receiving PE.

Data-driven IGMP snooping state synchronization is supported for both all-active multihoming and single-active with an ESI label multihoming in EVPN-MPLS services and for all-active multihoming in PBB-EVPN services. All PEs participating in a multihomed ES must be running an SR OS version supporting this capability. PBB-EVPN with IGMP snooping using single-active multihoming is not supported.

Data-driven IGMP snooping state synchronization is also supported with P2MP mLDP LSPs in both EVPN-MPLS and PBB-EVPN services. When P2MP mLDP LSPs are used in EVPN-MPLS services, all PEs (including the PEs not connected to a multihomed ES) in the EVPN-MPLS service must be running an SR OS version supporting this capability with IGMP snooping enabled and all network interfaces must be configured on FP3 or higher-based line cards.

[Figure 182](#page-1507-0) shows the processing of an IGMP message for EVPN-MPLS. In PBB-EVPN services, the ES BMAC is used instead of the ESI label to synchronize the state.

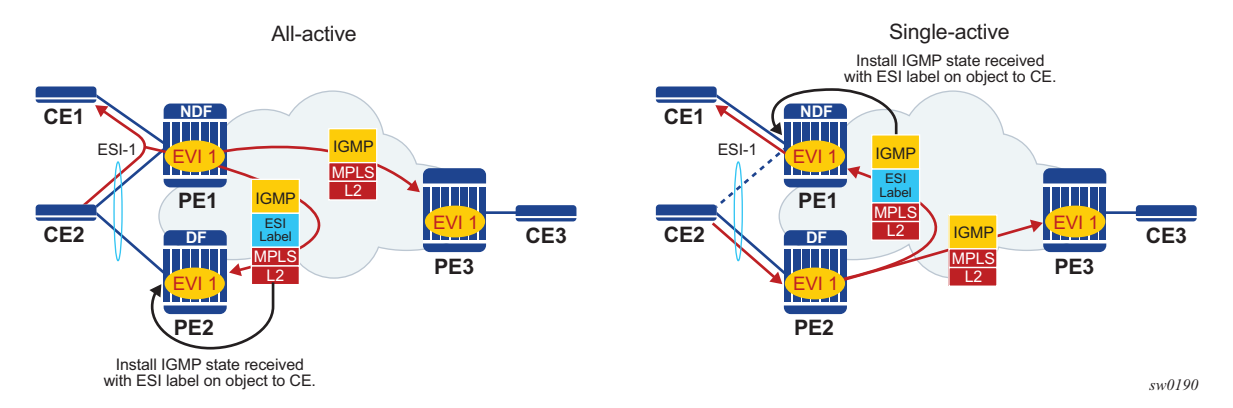

### <span id="page-1507-0"></span>*Figure 182* **Data-driven IGMP Snooping Synchronization with EVPN Multihoming**

Data-driven synchronization is enabled by default when IGMP snooping is enabled within an EVPN-MPLS service using all-active multihoming or single-active with an ESI label multihoming, or in a PBB-EVPN service using all-active multihoming. If IGMP snooping MCS synchronization is enabled on an EVPN-MPLS or PBB-EVPN (I-VPLS) multihoming SAP then MCS synchronization takes precedence over the data-driven synchronization and the MCS information is used. Mixing data-driven and MCS IGMP synchronization within the same ES is not supported.

When using EVPN-MPLS, the ES should be configured as **non-revertive** to avoid an outage when a PE takes over the DF role. The Ethernet A-D per ESI route update is withdrawn when the ES is down which prevents state synchronization to the PE with the ES down, as it does not advertise an ESI label. The lack of state synchronization means that if the ES comes up and that PE becomes DF after the ES activation timer expires, it might not have any IGMP snooping state until the next IGMP messages are received, potentially resulting in an additional outage. Configuring the ES as **non-revertive** will avoid this potential outage. Configuring the ES to be **non-revertive** would also avoid an outage when PBB-EVPN is used, but there is no outage related to the lack of the ESI label as it is not used in PBB-EVPN.

The following steps can be used when enabling IGMP snooping in EVPN-MPLS and PBB-EVPN services.

- Upgrade SR OS on all ES PEs to a version supporting data-driven IGMP snooping synchronization with EVPN multihoming.
- Enable IGMP snooping in the required services on all ES PEs. Traffic loss will occur until all ES PEs have IGMP snooping enabled and the first set of join/query messages are processed by the ES PEs.
- There is no action required on the non-ES PEs.

If P2MP mLDP LSPs are also configured, the following steps can be used when enabling IGMP snooping in EVPN-MPLS and PBB-EVPN services.

- Upgrade SR OS on all PEs (both ES and non-ES) to a version supporting datadriven IGMP snooping synchronization with EVPN multihoming.
- For EVPN-MPLS:
	- − Enable IGMP snooping on all non-ES PEs.Traffic loss will occur until the first set of join/query messages are processed by the non-ES PEs.
	- − Then enable IGMP snooping on all ES PEs. Traffic loss will occur until all PEs have IGMP snooping enabled and the first set of join/query messages are processed by the ES PEs.
- For PBB-EVPN:
	- − Enable IGMP snooping on all ES PEs. Traffic loss will occur until all PEs have IGMP snooping enabled and the first set of join/query messages are processed by the ES PEs.
	- − There is no action required on the non-ES PEs.

To aid with troubleshooting, the debug packet output displays the IGMP packets used for the snooping state synchronization. An example of a join sent on ES esi-1 from one ES PE and the same join received on another ES PE follows.

```
6 2017/06/16 18:00:07.819 PDT MINOR: DEBUG #2001 Base IGMP
"IGMP: TX packet on svc 1
 from chaddr 5e:00:00:16:d8:2e
 send towards ES:esi-1
 Port : evpn-mpls
 SrcIp : 0.0.0.0
 DstIp : 224.0.0.22
 Type : V3 REPORT
   Num Group Records: 1
       Group Record Type: MODE_IS_EXCL (2), AuxDataLen 0, Num Sources 0
         Group Addr: 235.0.0.1
4 2017/06/16 18:00:07.820 PDT MINOR: DEBUG #2001 Base IGMP
"IGMP: RX packet on svc 1
 from chaddr d8:2e:ff:00:01:41
 received via evpn-mpls on ES:esi-1
 Port : sap lag-1:1
 SrcIp : 0.0.0.0
 DstIp : 224.0.0.22
 Type : V3 REPORT
   Num Group Records: 1
       Group Record Type: MODE_IS_EXCL (2), AuxDataLen 0, Num Sources 0
         Group Addr: 235.0.0.1
```
# **5.3.10 PIM Snooping for IPv4 in EVPN-MPLS and PBB-EVPN Services**

[PIM Snooping for VPLS](#page-571-0) allows a VPLS PE router to build multicast states by snooping PIM protocol packets that are sent over the VPLS. The VPLS PE then forwards multicast traffic based on the multicast states. When all receivers in a VPLS are IP multicast routers running PIM, multicast forwarding in the VPLS is efficient when PIM snooping for VPLS is enabled.

PIM snooping for IPv4 is supported in EVPN-MPLS and PBB-EVPN I-VPLS (where BGP EVPN is running in the associated B-VPLS service) services. It is enabled using the following command (as IPv4 multicast is enabled by default):

configure service vpls <service-id> pim-snooping

PIM snooping on SAPs and spoke-SDPs operates in the same way as in a plain VPLS service. However, EVPN-MPLS/PBB-EVPN B-VPLS destinations are treated as a single PIM interface, specifically:

- Hellos and join/prune messages from SAPs or SDPs are always sent to all EVPN-MPLS or PBB-EVPN B-VPLS destinations.
- As soon as a hello message is received from one PIM neighbor on an EVPN-MPLS or PBB-EVPN I-VPLS destination, then the single interface representing all EVPN-MPLS or PBB-EVPN I-VPLS destinations will have that PIM neighbor.
- The EVPN-MPLS or PBB-EVPN B-VPLS destination split horizon logic ensures that IP multicast traffic and PIM messages received on an EVPN-MPLS or PBB-EVPN B-VPLS destination are not forwarded back to other EVPN-MPLS or PBB-EVPN B-VPLS destinations.
- The debug trace output displays one copy of messages being sent to all EVPN-MPLS or PBB-EVPN B-VPLS destinations (the trace does not show a copy for each destination) and displays messages received from all EVPN-MPLS or PBB-EVPN B-VPLS destinations as coming from a single EVPN-MPLS interface.

PIM snooping for IPv4 is supported in EVPN-MPLS services using P2MP LSPs and PBB-EVPN I-VPLS services with P2MP LSPs in the associated B-VPLS service. When PIM snooping is enabled with P2MP LSPs, at least one EVPN-MPLS multicast destination is required to be established to enable the processing of PIM messages by the system.

Multi-chassis synchronization (MCS) of PIM snooping for IPv4 state is supported for both SAPs and spoke-SDPs which can be used with single-active multihoming. Care should be taken when using \*.null to define the range for a QinQ virtual Ethernet Segment if the associated SAPs are also being synchronized by MCS, as there is no equivalent MCS sync-tag support to the \*.null range.

PBB-EVPN services operate in a similar way to regular PBB services, specifically:

- The multicast flooding between the I-VPLS and the B-VPLS works in a similar way as for PIM snooping for IPv4 with an I-VPLS using a regular B-VPLS. The first PIM join message received over the local B-VPLS from a B-VPLS SAP or SDP or EVPN destination will add all of the B-VPLS SAP or SDP or EVPN components into the related multicast forwarding table associated with that I-VPLS context. The multicast packets will be forwarded throughout the B-VPLS on the per ISID single tree.
- When a PIM router is connected to a remote I-VPLS instance over the B-VPLS infrastructure, its location is identified by the B-VPLS SAP, SDP or by the set of all EVPN destinations on which its PIM hellos are received. The location is also identified by the source BMAC address used in the PBB header for the PIM hello message (this is the BMAC associated with the B-VPLS instance on the remote PBB PE).

In EVPN-MPLS services, the individual EVPN-MPLS destinations appear in the MFIB but the information for each EVPN-MPLS destination entry will always be identical, as shown below:

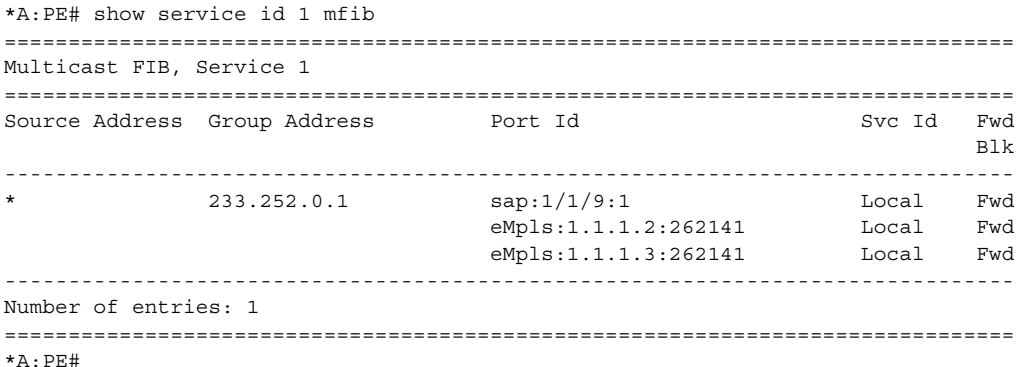

#### Similarly for the PIM neighbors:

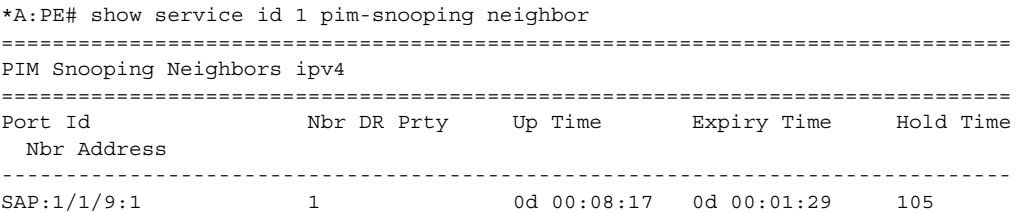

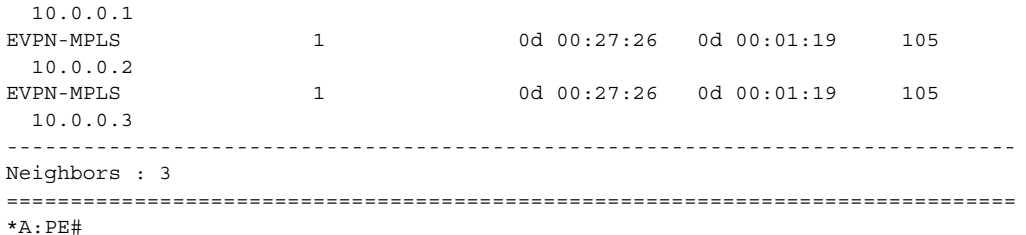

A single EVPN-MPLS interface is shown in the outgoing interface, as can be seen in the output below:

```
*A:PE# show service id 1 pim-snooping group detail
===============================================================================
PIM Snooping Source Group ipv4
===============================================================================
Group Address : 233.252.0.1
Source Address : *
Up Time : 0d \t00:07:07<br>Up JP State : Joined : \frac{d}{d}Up JP Expiry : 0d 00:00:37
Up JP Rpt : Not Joined StarG Up JP Rpt Override : 0d 00:00:00<br>RPF Neighbor : 10.0.0.1
RPF Neighbor : 10.0.0.1
Incoming Intf : SAP:1/1/9:1
Outgoing Intf List : EVPN-MPLS, SAP:1/1/9:1
Forwarded Packets : 0 Forwarded Octets : 0
-------------------------------------------------------------------------------
Groups : 1
===============================================================================
*A: PE#
```
An example of the debug trace output for a join received on an EVPN-MPLS destination is shown below:

```
A:PE1# debug service id 1 pim-snooping packet jp
A:PE1#
32 2016/12/20 14:21:22.68 CET MINOR: DEBUG #2001 Base PIM[vpls 1 ]
"PIM[vpls 1 ]: Join/Prune
[000 02:16:02.460] PIM-RX ifId 1071394 ifName EVPN-MPLS 10.0.0.3 -
> 224.0.0.13 Length: 34
PIM Version: 2 Msg Type: Join/Prune Checksum: 0xd3eb
Upstream Nbr IP : 10.0.0.1 Resvd: 0x0, Num Groups 1, HoldTime 210
       Group: 233.252.0.1/32 Num Joined Srcs: 1, Num Pruned Srcs: 0
        Joined Srcs:
               10.0.0.1/32 Flag SWR <*,G>
```
The equivalent output for PBB-EVPN services is similar to that above for EVPN-MPLS services, with the exception that the EVPN destinations are named "b-EVPN-MPLS".
## **5.3.10.1 Data-driven PIM Snooping for IPv4 Synchronization with EVPN Multihoming**

When single-active multihoming is used, PIM snooping for IPv4 state is learned on the active multihoming object. If a failover occurs, the system with the newly active multihoming object must wait for IPv4 PIM messages to be received to instantiate the PIM snooping for IPv4 state after the ES activation timer expires, which could result in an increased outage.

This outage can be reduced by using MCS synchronization, which is supported for PIM snooping for IPv4 in both EVPN-MPLS and PBB-EVPN services (see [Multi-](#page-577-0)[Chassis Synchronization for Layer 2 Snooping States](#page-577-0)). However, MCS only supports synchronization between two PEs, whereas EVPN multihoming is supported between a maximum of four PEs.

An increased outage would also occur when using all-active EVPN multihoming. The PIM snooping for IPv4 state on an all-active ES LAG SAP or virtual ES to the attached CE must be synchronized between all the ES PEs, as the LAG link used by the DF PE might not be the same as that used by the attached CE. MCS synchronization is not applicable to all-active multihoming as MCS only supports active/standby synchronization.

To eliminate any additional outage on a multihoming failover, snooped IPv4 PIM messages should be synchronized between the PEs on an ES using data-driven PIM snooping for IPv4 state synchronization, which is supported in both EVPN-MPLS and PBB-EVPN services. The IPv4 PIM messages received on an ES SAP or spoke SDP are sent to the peer ES PEs with an ESI label (for EVPN-MPLS) or ES BMAC (for PBB-EVPN) and are used to synchronize the PIM snooping for IPv4 state on the ES SAP or spoke SDP on the receiving PE.

Data-driven PIM snooping state synchronization is supported for all-active multihoming and single-active with an ESI label multihoming in EVPN-MPLS services. All PEs participating in a multihomed ES must be running an SR OS version supporting this capability with PIM snooping for IPv4 enabled. It is also supported with P2MP mLDP LSPs in the EVPN-MPLS services, in which case all PEs (including the PEs not connected to a multihomed ES) must have PIM snooping for IPv4 enabled and all network interfaces must be configured on FP3 or higher-based line cards.

In addition, data-driven PIM snooping state synchronization is supported for allactive multihoming in PBB-EVPN services and with P2MP mLDP LSPs in PBB-EVPN services. All PEs participating in a multihomed ES, and all PEs using PIM proxy mode (including the PEs not connected to a multihomed ES) in the PBB-EVPN service must be running an SR OS version supporting this capability and must have PIM snooping for IPv4 enabled. PBB-EVPN with PIM snooping for IPv4 using singleactive multihoming is not supported.

[Figure 183](#page-1513-0) shows the processing of an IPv4 PIM message for EVPN-MPLS. In PBB-EVPN services, the ES BMAC is used instead of the ESI label to synchronize the state.

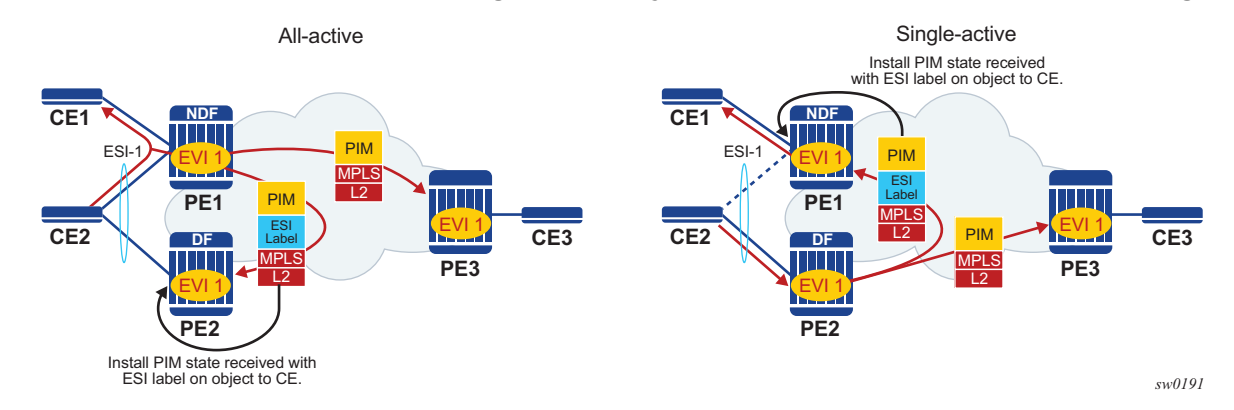

#### <span id="page-1513-0"></span>*Figure 183* **Data-driven PIM Snooping for IPv4 Synchronization with EVPN Multihoming**

Data-driven synchronization is enabled by default when PIM snooping for IPv4 is enabled within an EVPN-MPLS service using all-active multihoming and singleactive with an ESI label multihoming, or in a PBB-EVPN service using all-active multihoming. If PIM snooping for IPv4 MCS synchronization is enabled on an EVPN-MPLS or PBB-EVPN (I-VPLS) multihoming SAP or spoke SDP, then MCS synchronization takes preference over the data-driven synchronization and the MCS information is used. Mixing data-driven and MCS PIM synchronization within the same ES is not supported.

When using EVPN-MPLS, the ES should be configured as **non-revertive** to avoid an outage when a PE takes over the DF role. The Ethernet A-D per ESI route update is withdrawn when the ES is down, which prevents state synchronization to the PE with the ES down as it does not advertise an ESI label. The lack of state synchronization means that if the ES comes up and that PE becomes DF after the ES activation timer expires, it might not have any PIM snooping for IPv4 state until the next PIM messages are received, potentially resulting in an additional outage. Configuring the ES as **non-revertive** will avoid this potential outage. Configuring the ES to be **non-revertive** would also avoid an outage when PBB-EVPN is used, but there is no outage related to the lack of the ESI label as it is not used in PBB-EVPN. The following steps can be used when enabling PIM snooping for IPv4 (using PIM snooping and PIM proxy modes) in EVPN-MPLS and PBB-EVPN services.

- PIM snooping mode
	- − Upgrade SR OS on all ES PEs to a version supporting data-driven PIM snooping for IPv4 synchronization with EVPN multihoming.
	- − Enable PIM snooping for IPv4 on all ES PEs. Traffic loss will occur until all PEs have PIM snooping for IPv4 enabled and the first set of join/hello messages are processed by the ES PEs.
	- − There is no action required on the non-ES PEs.
- PIM proxy mode
	- − EVPN-MPLS
		- Upgrade SR OS on all ES PEs to a version supporting data-driven PIM snooping for IPv4 synchronization with EVPN multihoming.
		- Enable PIM snooping for IPv4 on all ES PEs. Traffic loss will occur until all PEs have PIM snooping for IPv4 enabled and the first set of join/ hello messages are processed by the ES PEs.
		- There is no action required on the non-ES PEs.
	- − PBB-EVPN
		- Upgrade SR OS on all PEs (both ES and non-ES) to a version supporting data-driven PIM snooping for IPv4 synchronization with EVPN multihoming.
		- Then enable PIM snooping for IPv4 on all non-ES PEs. Traffic loss will occur until all PEs have PIM snooping for IPv4 enabled and the first set of join/hello messages are processed by each non-ES PE.
		- Then enable PIM snooping for IPv4 on all ES PEs. Traffic loss will occur until all PEs have PIM snooping for IPv4 enabled and the first set of join/hello messages are processed by the ES PEs.

If P2MP mLDP LSPs are also configured, the following steps can be used when enabling PIM snooping or IPv4 (using PIM snooping and PIM proxy modes) in EVPN-MPLS and PBB-EVPN services.

- PIM snooping mode
	- − Upgrade SR OS on all PEs (both ES and non-ES) to a version supporting data-driven PIM snooping for IPv4 synchronization with EVPN multihoming.
	- − Then enable PIM snooping for IPv4 on all ES PEs. Traffic loss will occur until all PEs have PIM snooping enabled and the first set of join/hello messages are processed by the ES PEs.
	- − There is no action required on the non-ES PEs.
- PIM proxy mode
- − Upgrade SR OS on all PEs (both ES and non-ES) to a version supporting data-driven PIM snooping for IPv4 synchronization with EVPN multihoming.
- − Then enable PIM snooping for IPv4 on all non-ES PEs. Traffic loss will occur until all PEs have PIM snooping for IPv4 enabled and the first set of join/hello messages are processed by each non-ES PE.
- − Then enable PIM snooping for IPv4 on all ES PEs. Traffic loss will occur until all PEs have PIM snooping enabled and the first set of join/hello messages are processed by the ES PEs.

In the above steps, when PIM snooping for IPv4 is enabled, the traffic loss can be reduced or eliminated by configuring a larger hold-time (up to 300 seconds), during which multicast traffic is flooded.

To aid with troubleshooting, the debug packet output displays the PIM packets used for the snooping state synchronization. An example of a join sent on ES esi-1 from one ES PE and the same join received on another ES PE follows:

```
6 2017/06/16 17:36:37.144 PDT MINOR: DEBUG #2001 Base PIM[vpls 1 ]
"PIM[vpls 1 ]: pimVplsFwdJPToEvpn
Forwarding to remote peer on bgp-evpn ethernet-segment esi-1"
7 2017/06/16 17:36:37.144 PDT MINOR: DEBUG #2001 Base PIM[vpls 1 ]
"PIM[vpls 1 ]: Join/Prune
[000 00:19:37.040] PIM-TX ifId 1071394 ifName EVPN-MPLS-ES:esi-1 10.0.0.10 -> 22
4.0.0.13 Length: 34
PIM Version: 2 Msg Type: Join/Prune Checksum: 0xd2de
Upstream Nbr IP : 10.0.0.1 Resvd: 0x0, Num Groups 1, HoldTime 210
       Group: 235.0.0.10/32 Num Joined Srcs: 1, Num Pruned Srcs: 0
       Joined Srcs:
               10.0.0.1/32 Flag SWR <*,G>
4 2017/06/16 17:36:37.144 PDT MINOR: DEBUG #2001 Base PIM[vpls 1 ]
"PIM[vpls 1 ]: pimProcessPdu
Received from remote peer on bgp-evpn ethernet-segment esi-1, will be applied on
lag-1:1
"
5 2017/06/16 17:36:37.144 PDT MINOR: DEBUG #2001 Base PIM[vpls 1 ]
"PIM[vpls 1 ]: Join/Prune
[000 00:19:30.740] PIM-RX ifId 1071394 ifName EVPN-MPLS-ES:esi-1 10.0.0.10 -> 22
4.0.0.13 Length: 34
PIM Version: 2 Msg Type: Join/Prune Checksum: 0xd2de
Upstream Nbr IP : 10.0.0.1 Resvd: 0x0, Num Groups 1, HoldTime 210
       Group: 235.0.0.10/32 Num Joined Srcs: 1, Num Pruned Srcs: 0
        Joined Srcs:
               10.0.0.1/32 Flag SWR <*,G>
```
## <span id="page-1515-0"></span>**5.3.11 EVPN E-Tree**

This section contains information about EVPN E-Tree.

### **5.3.11.1 BGP EVPN Control Plane for EVPN E-Tree**

BGP EVPN control plane is extended and aligned with IETF Draft *draft-ietf-bessevpn-etree* to support EVPN E-Tree services. [Figure 184](#page-1516-0) shows the main EVPN extensions for the EVPN E-Tree information model.

<span id="page-1516-0"></span>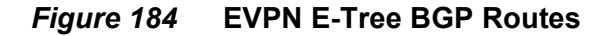

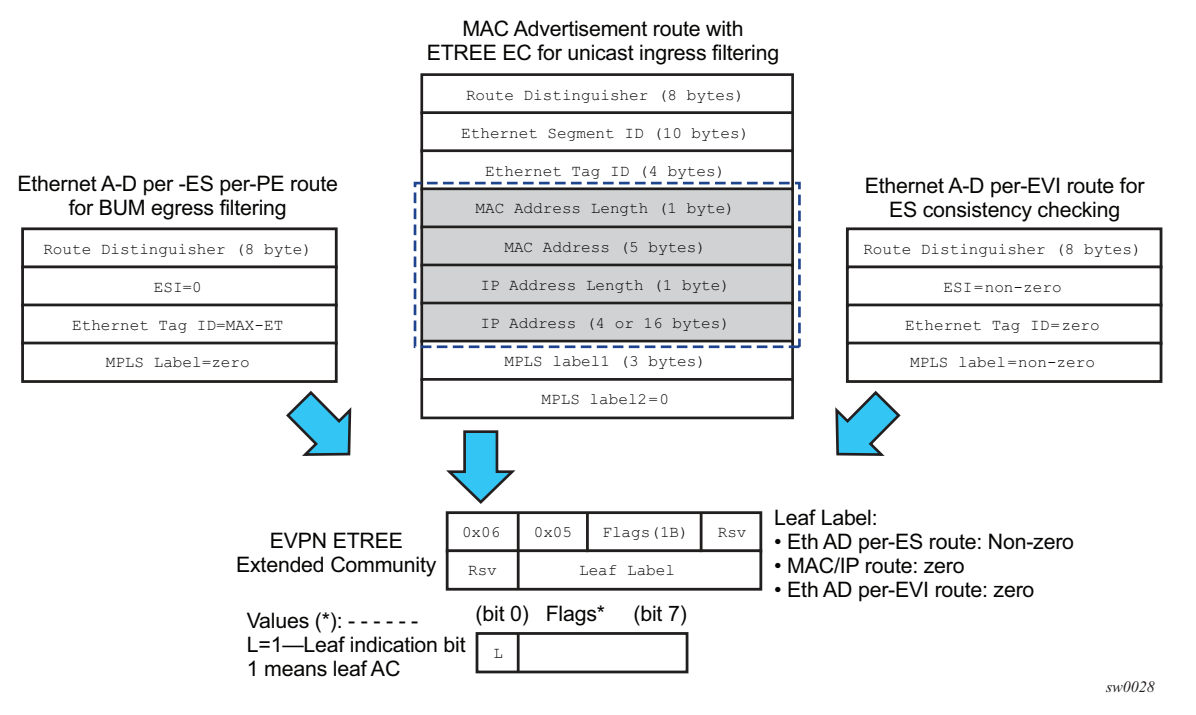

The following BGP extensions are implemented for EVPN E-Tree services.

- An EVPN E-Tree extended community (EC) sub-type 0x5 is defined. The following information is included.
	- − The lower bit of the **Flags** field contains the L bit (where L=1 indicates leaf AC).
	- − The Leaf label contains a 20-bit MPLS label in the high-order 20 bits of the label field.
- The new E-Tree EC is sent with the following routes.
	- − AD per-ES per PE route for BUM egress filtering
		- Each EVPN E-Tree capable PE advertises an AD per-ES route with the E-Tree EC, and the following information:
			- Service RD and route-target

If **ad-per-es-route-target evi-rt-set** is configured, then non-zero ESI AD per-ES routes (used for multi-homing) are sent per the **evi-rt-set**  configuration, but E-Tree zero-ESI routes (used for E-Tree) are sent based on the default **evi-rt** configuration.

```
\cdot FSI = 0
```
Eth Tag = MAX-ET

MPLS label = zero

- − AD per-EVI route for root or leaf configuration consistency check as follows:
	- The E-Tree EC is sent with the AD per-EVI routes for a specific ES. In this case, no validation is performed by the implementation, and the leaf indication is only used for troubleshooting on the remote PEs.
	- The MPLS label value is zero.
	- All ACs in each EVI for a specific ES must be configured as either a root or leaf AC, but not a combination. In case of a configuration error, for example where the AC in PE1 is configured as root and in PE2 as leaf AC, the remote PE3 will receive the AD per-EVI routes with inconsistent leaf indication. However, the unicast filtering remains unaffected and is still handled by the FDB lookup information.
- − MAC or IP routes for known unicast ingress filtering as follows:
	- An egress PE sends all MAC or IP routes learned over a leaf AC SAP or spoke-SDP with this E-Tree EC indicating that the MAC or IP belongs to a leaf AC.
	- The MPLS label value in the EC is 0.
	- Upon receiving a route with E-Tree EC, the ingress PE imports the route and installs the MAC in the FDB with a leaf flag (if there is a leaf indication in the route). Any frame coming from a leaf AC for which the MAC DA matches a leaf AC MAC is discarded at the ingress.
	- If two PEs send the same MAC with the same ESI but inconsistent root or leaf indication, the MAC is installed in the FDB as root.

### **5.3.11.2 EVPN for MPLS Tunnels in E-Tree Services**

EVPN E-Tree services are modeled as VPLS services configured as E-Trees with **bgp-evpn mpls** enabled.

The following example CLI shows an excerpt of a VPLS E-Tree service with EVPN E-Tree service enabled.

```
*A:PE1>config>service>system>bgp-evpn#
 evpn-etree-leaf-label
*A:PE1>config>service# vpls 1 customer 1 etree create
```

```
*A:PE1>config>service>vpls(etree)# info
----------------------------------------------
 description "ETREE-enabled evpn-mpls-service"
 bgp-evpn
   evi 10
   mpls
     no shutdown
     e^{mm}?
     auto-bind-tunnel resolution any
     ingress-replication-bum-label
 sap lag-1:1 leaf-ac create
 exit
 sap 2/1/1:1 leaf-ac create
 exit
 sap 2/2/2:1 create
 exit
 spoke-sdp 3:1 leaf-ac create
 exit
```
The following considerations apply to the configuration of the EVPN E-Tree service.

- The **config**>**service**>**system**>**bgp-evpn# evpn-etree-leaf-label** command is required prior to the configuration of any EVPN E-Tree service, and is relevant for EVPN E-Tree services only. The command allocates an E-Tree leaf label on the system and programs the ILM for this label. The ILM label ensures that inflight traffic always has an ILM entry for lookup, therefore avoiding discards when the service is **shutdown** and subsequently **no shutdown** in a short period of time.
- The **config**>**service# vpls x etree create** command is compatible with the **bgpevpn mpls** context.
- As in VPLS E-Tree services, an AC that is not configured as a leaf AC is treated as root AC.
- MAC addresses learned over a leaf AC SAP or SDP binding are advertised as leaf MAC addresses.
- Any PE with one or more **bgp-evpn** enabled VPLS E-Tree service advertises an AD per-ES per-PE route with the leaf indication and leaf label that will be used for BUM egress filtering.
- Any **leaf-ac** SAP or SDP binding defined in an ES triggers the advertisement of an AD per-EVI route with the leaf indication.
- EVPN E-Tree services use the following CLI commands:
	- − **sap** *sap-id* **leaf-ac create**
	- − **mesh-sdp** *sdp-id:vc-id* **leaf-ac create**
	- − **spoke-sdp** *sdp-id:vc-id* **leaf-ac create**
- The **root-leaf-tag** command is blocked in VPLS E-Tree services where **bgpevpn mpls** is enabled

## **5.3.11.3 EVPN E-Tree Operation**

EVPN E-Tree supports all operations related to flows among local root AC and leaf AC objects in accordance with IETF Draft *draft-ietf-bess-evpn-etree*. This section describes the extensions required to forward to or from BGP-EVPN destinations.

### **5.3.11.3.1 EVPN E-Tree Known Unicast Ingress Filtering**

Known unicast traffic forwarding is based on ingress PE filtering. [Figure 185](#page-1519-0) shows an example of EVPN-E-Tree forwarding behavior for known unicast.

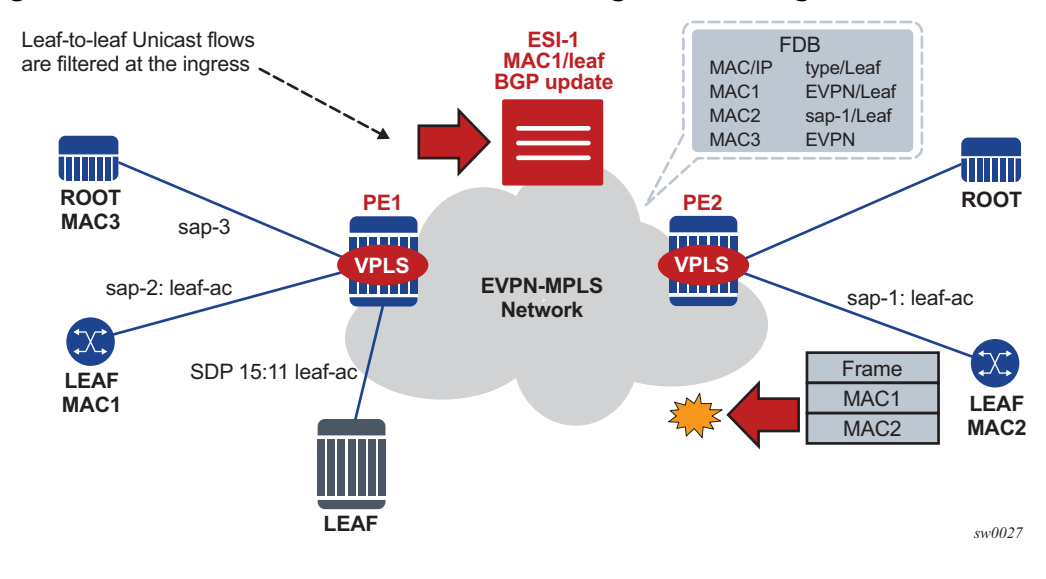

<span id="page-1519-0"></span>*Figure 185* **EVPN E-Tree Known Unicast Ingress Filtering** 

MAC addresses learned on *leaf-ac* objects are advertised in EVPN with their corresponding leaf indication.

In [Figure 185,](#page-1519-0) PE1 advertises MAC1 using the E-Tree EC and leaf indication, and PE2 installs MAC1 with a leaf flag in the FDB.

Assuming MAC DA is present in the local FDB (MAC1 in the FDB of PE2) when PE2 receives a frame, it is handled as follows.

- If the unicast frame enters a root AC, the frame follows regular data plane procedures; that is, it is sent to the owner of the MAC DA (local SAP or SDP binding or remote BGP EVPN PE) without any filtering.
- If the unicast frame enters a leaf AC, it is handled as follows.
	- − A MAC DA lookup is performed on the FDB.
- − If there is a hit and the MAC was learned as an EVPN leaf (or from a leaf AC), then the frame is dropped at ingress.
- − The source MAC (MAC2) is learned and marked as a leaf-learned MAC. It is advertised by the EVPN with the corresponding leaf indication.
- A MAC received with a root and leaf indication from different PEs in the same ES is installed as root.

The ingress filtering for E-Tree leaf-to-leaf traffic requires the implementation of an extra leaf EVPN MPLS destination per remote PE (containing leaf objects) per E-Tree service. The ingress filtering for E-Tree leaf-to-leaf traffic is as follows.

- A separate EVPN MPLS bind is created for unicast leaf traffic in the service. The internal EVPN MPLS destination is created for each remote PE that contains a leaf and advertises at least one leaf MAC.
- The creation of the internal EVPN MPLS destination is triggered when a MAC route with L=1 in the E-Tree EC is received. Any EVPN E-Tree service can potentially use one extra EVPN MPLS destination for leaf unicast traffic per remote PE.

The extra destination in the EVPN E-Tree service is for unicast only and it is not part of the flooding list. It is resource-accounted and displayed in the **tools dump service evpn usage** command, as shown in the following example output.

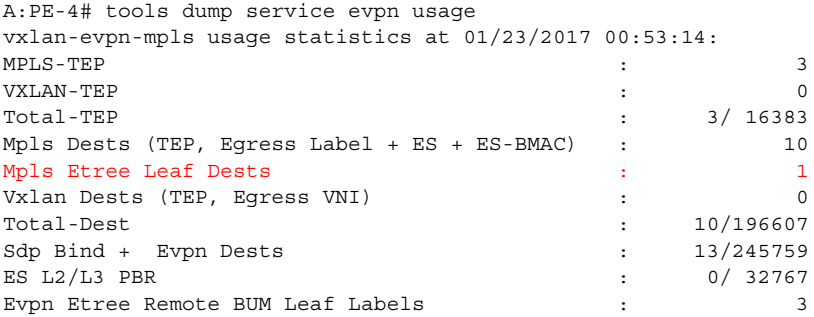

• MACs received with L=1 point to the EVPN MPLS destination, whereas root MACs point to the "root" destination.

#### **5.3.11.3.2 EVPN E-Tree BUM Egress Filtering**

BUM traffic forwarding is based on egress PE filtering. [Figure 186](#page-1521-0) shows an example of EVPN E-Tree forwarding behavior for BUM traffic.

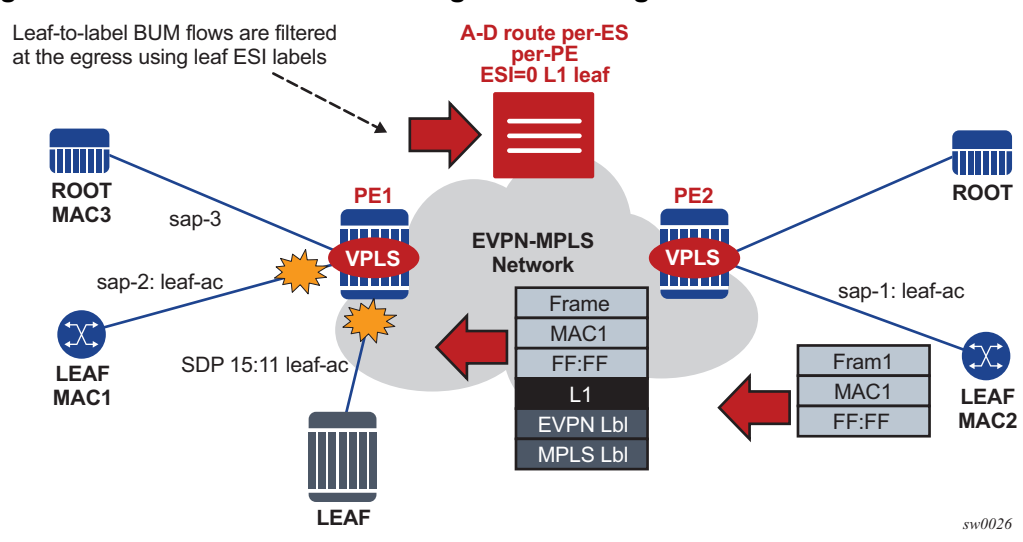

#### <span id="page-1521-0"></span>*Figure 186* **EVPN E-Tree BUM Egress Filtering**

In [Figure 186,](#page-1521-0) BUM frames are handled as follows when they ingress PE or PE2.

- If the BUM frame enters a root AC, the frame follows regular EVPN data plane procedures.
- If the BUM frame enters a leaf AC, the frame handling is as follows:
	- − The frame is marked as leaf and forwarded or replicated to the egress IOM.
	- − At the egress IOM, the frame is flooded in the default multicast list subject to the following.
		- Leaf entries are skipped when BUM traffic is forwarded, but this excludes BUM traffic forwarded to local leaf AC objects.
		- Traffic to remote BGP EVPN PEs is encapsulated with the EVPN label stack. If a leaf ESI label present for the far-end PE (L1 in [Figure 186](#page-1521-0)), the leaf ESI label is added at the bottom of the stack; the remaining stack will follow (including EVI label). If there is no leaf ESI label for the far-end egress PE, no additional label is added to the stack. This means that the egress PE does not have any E-Tree enabled service, but it can still work with the VPLS E-Tree service available in PE2.

The BUM-encapsulated packet is received on the network ingress interface at the egress PE or PE1. The packet is processed as follows.

- A normal ILM lookup is performed for each label (including the EVI label) in the stack.
- Further label lookups are performed when the EVI label ILM lookup is complete. If the lookup yields a leaf label, all the leaf ACs are skipped when flooding to the default-multicast list at the egress PE.

### <span id="page-1522-0"></span>**5.3.11.3.3 EVPN E-Tree Egress Filtering Based on MAC Source Address**

The egress PE checks the MAC Source Address (SA) for traffic received without the leaf MPLS label. This check covers corner cases where the ingress PE sends traffic originating from a leaf AC but without a leaf indication.

In [Figure 186,](#page-1521-0) PE2 receives a frame with MAC DA = MAC3 and MAC SA = MAC2. Because MAC3 is a root MAC, MAC lookup at PE2 allows the system to unicast the packet to PE1 without the leaf label. If MAC3 was no longer in PE1's FDB, PE1 would flood the frame to all the root and leaf ACs, despite the frame having originated from a leaf AC.

To minimize and prevent leaf traffic from leaking to other leaf ACs (as described in the preceding case), the egress PE always performs a MAC SA check for all types of traffic. The data path performs MAC SA-based egress filtering as follows.

- An Ethernet frame may be treated as originating from a leaf AC due to several reasons, which require the system to set a flag to indicate leaf traffic. The flag is set if one of the following conditions is true: if the frames arrive on a leaf SAP, if EVPN traffic arrives with a leaf label, or if a MAC SA is flagged as a leaf SA.
- After the flag is set, the action taken depends on the type of traffic.
	- − Unicast traffic: An FDB lookup is performed, and if the MAC DA FDB entry is marked as a leaf type, the frame is dropped to prevent leaf-to-leaf forwarding.
	- − BUM traffic: The flag is taken into account at the egress IOM and leaf-to-leaf forwarding is suppressed.

### **5.3.11.4 EVPN E-Tree and EVPN Multi-homing**

EVPN E-Tree procedures support all-active and single-active EVPN multi-homing. Ingress filtering can handle MACs learned on ES leaf AC SAP or SDP-bindings. If a MAC associated with an ES leaf AC is advertised with a different E-Tree indication or if the AD per-EVI routes have inconsistent leaf indications, then the remote PEs performing the aliasing treat the MAC as root.

[Figure 187](#page-1523-0) shows the expected behavior for multi-homing and egress BUM filtering.

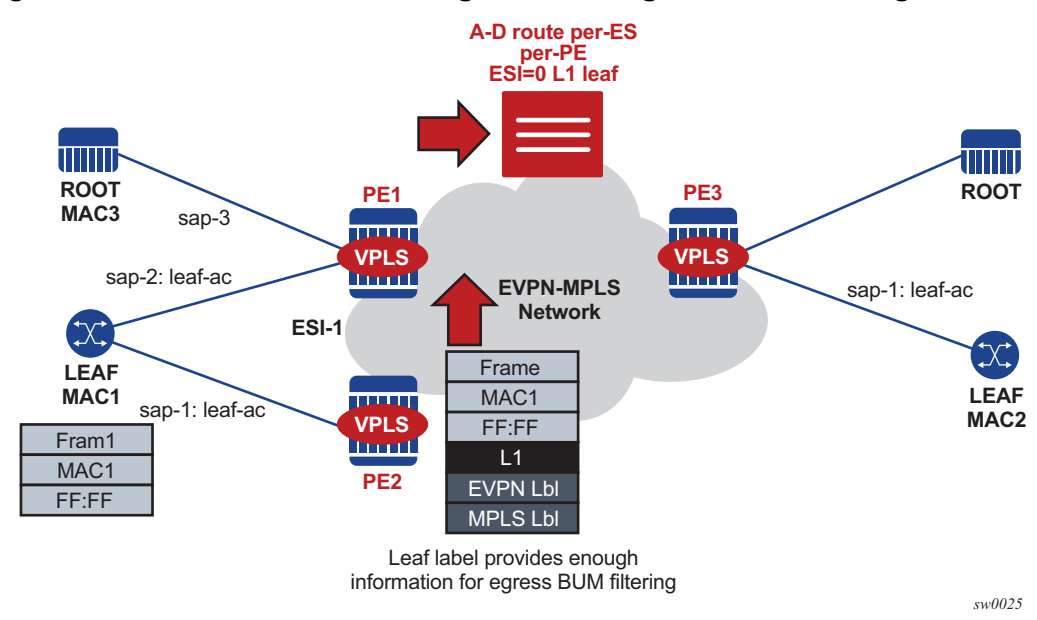

#### <span id="page-1523-0"></span>*Figure 187* **EVPN E-Tree BUM Egress Filtering and Multi-homing**

Multi-homing and egress BUM filtering in [Figure 187](#page-1523-0) is handled as follows:

• BUM frames received on an ES leaf AC are flooded to the EVPN based on EVPN E-Tree procedures. The leaf ESI label is sent when flooding to other PEs in the same ES, and additional labels are not added to the stack.

When flooding in the default multicast list, the egress PE skips all the leaf ACs (including the ES leaf ACs) on the assumption that all ACs in a specific ES for a specified EVI have a consistent E-Tree configuration, and they send an AD per-EVI route with a consistent E-Tree indication.

• BUM frames received on an ES root AC are flooded to the EVPN based on regular EVPN procedures. The regular ES label is sent for split-horizon when packets are sent to the DF or NDF PEs in the same ES. When flooding in the default multicast list, the egress PE skips the ES SAPs based on the ES label lookup.

If the PE receives an ES MAC from a peer that shares the ES and decides to install it against the local ES SAP that is **oper-up**, it checks the E-Tree configuration (root or leaf) of the local ES SAP against the received MAC route. The MAC route is processed as follows.

- If the E-Tree configuration does not match, then the MAC is not installed against any destination until the misconfiguration is resolved.
- If the SAP is **oper-down**, the MAC is installed against the EVPN destination to the peer.

### **5.3.11.5 PBB-EVPN E-Tree Services**

SR OS supports PBB-EVPN E-Tree services in accordance with IETF Draft *draftietc-bess-evpn-etree*. PBB-EVPN E-Tree services are modeled as PBB-EVPN services where some I-VPLS services are configured as **etree** and some of their SAP or spoke-SDPs are configured as leaf ACs.

The procedures for the PBB-EVPN E-Tree are similar to those for the EVPN E-Tree, except that the egress leaf-to-leaf filtering for BUM traffic is based on the BMAC source address. Also, the leaf label and the EVPN AD routes are not used.

The PBB-EVPN E-Tree operation is as follows.

- When one or more I-VPLS E-Tree services are linked to a B-VPLS, the leaf backbone source MAC address (**leaf-source-bmac** parameter) is used for leaforiginated traffic in addition to the source B-VPLS MAC address (**source-bmac** parameter) that is used for sourcing root traffic.
- The leaf backbone source MAC address for PBB must be configured using the command **config**>**service**>**pbb**>**leaf-source-bmac** *ieee-address* prior to the configuration of any I-VPLS E-Tree service.
- The **leaf-source-bmac** address is advertised in a BMAC route with a leaf indication.
- Known unicast filtering occurs at the ingress PE. When a frame enters an I-VPLS leaf AC, a MAC lookup is performed. If the CMAC DA is associated with a leaf BMAC, the frame is dropped.
- Leaf-to-leaf BUM traffic filtering occurs at the egress PE. When flooding BUM traffic with the BMAC SA matching a leaf BMAC, the egress PE skips the I-VPLS leaf ACs.

The following CLI example shows an I-VPLS E-Tree service that uses PBB-EVPN E-Tree. The **leaf-source-bmac** address must be configured prior to the configuration of the I-VPLS E-Tree. As is the case in regular E-Tree services, SAP and spoke-SDPs that are not explicitly configured as leaf ACs are considered root AC objects.

```
A:PE-2>config>service# info
----------------------------------------------
       pbb
            leaf-source-bmac 00:00:00:00:00:22
       exit
       vpls 1000 customer 1 b-vpls create
            service-mtu 2000
            bgp
            exit
            bgp-evpn
               evi 1000
                vxlan
                    shutdown
```

```
exit
        mpls
           ingress-replication-bum-label
           auto-bind-tunnel
               resolution any
           exit
           no shutdown
        exit
    exit
    stp
        shutdown
    exit
    no shutdown
exit
vpls 1001 customer 1 i-vpls etree create
    pbb
       backbone-vpls 1000
       exit
    exit
    stp
        shutdown
    exit
    sap 1/1/1:1001 leaf-ac create
       no shutdown
    exit
    sap 1/1/1:1002 create
       no shutdown
    exit
    no shutdown
exit
```
The following considerations apply to PBB-EVPN E-Trees and multi-homing.

- All-active multi-homing is not supported on leaf AC I-VPLS SAPs.
- Single-active multi-homing is supported on leaf AC I-VPLS SAPs and spoke-SDPs.
- ISID- and RFC 7623-based CMAC-flush are supported in addition to PBB-EVPN E-Tree services and single-active multi-homing.

## **5.3.12 MPLS Entropy Label and Hash Label**

The router supports the MPLS entropy label (RFC 6790) and the Flow Aware Transport label (known as the hash label) (RFC 6391). These labels allow LSR nodes in a network to load-balance labeled packets in a much more granular fashion than allowed by simply hashing on the standard label stack. The entropy label can be enabled on bgp-evpn services (VPLS and Epipe). See the *7450 ESS, 7750 SR, and 7950 XRS MPLS Guide* for further information.

# **5.3.13 Inter-AS Option B and Next-Hop-Self Route-Reflector for EVPN-MPLS**

Inter-AS Option B and Next-Hop-Self Route-Reflector (VPN-NH-RR) functions are supported for the BGP-EVPN family in the same way both functions are supported for IP-VPN families.

A typical use-case for EVPN Inter-AS Option B or EVPN VPN-NH-RR is Data Center Interconnect (DCI) networks, where cloud and service providers are looking for efficient ways to extend their Layer 2 and Layer 3 tenant services beyond the data center and provide a tighter DC-WAN integration. While the instantiation of EVPN services in the DC GW to provide this DCI connectivity is a common model, some operators use Inter-AS Option B or VPN-NH-RR connectivity to allow the DC GW to function as an ASBR or ABR respectively, and the services are only instantiated on the edge devices.

[Figure 188](#page-1526-0) shows a DCI example where the EVPN services in two DCs are interconnected without the need for instantiating services on the DC GWs.

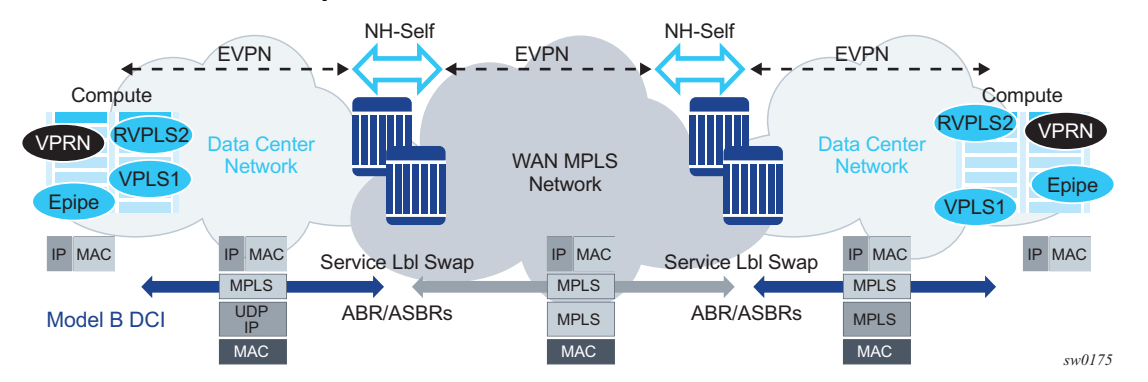

#### <span id="page-1526-0"></span>*Figure 188* **EVPN Inter-AS Option B or VPN-NH-RR Model**

The ASBRs or ABRs connect the DC to the WAN at the control plane and data plane levels where the following considerations apply.

- From a control plane perspective, the ASBRs or ABRs perform the following tasks:
	- − accept EVPN-MPLS routes from a BGP peer
		- EVPN-VXLAN routes are not supported.
	- − extract the MPLS label from the EVPN NLRI or attribute and program a label swap operation on the IOM
	- − re-advertise the EVPN-MPLS route to the BGP peer in the other Autonomous Systems (ASs) or IGP domains

The re-advertised route will have a Next-Hop-Self and a new label encoded for those routes that came with a label.

- From a data plan perspective, the ASBRs and ABRs terminate the ingress transport tunnel, perform an EVPN label swap operation, and send the packets on to an interface (if E-BGP is used) or a new tunnel (if I-BGP is used).
- The ASBR or ABR resolves the EVPN routes based on the existing **bgp nexthop-resolution** command for **family vpn**, where **vpn** refers to EVPN, VPN-IPv4, and VPN-IPv6 families.

\*A:ABR-1# configure router bgp next-hop-resolution labeled-routes transporttunnel family vpn resolution-filter - resolution-filter

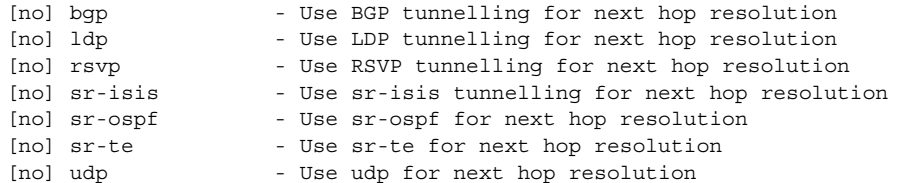

Refer to the *7450 ESS, 7750 SR, and 7950 XRS Unicast Routing Protocols Guide* for more information about the next-hop resolution of BGP-labeled routes.

Inter-AS Option B for EVPN services on ABSRs and VPN-NH-RR on ABRs re-use the existing commands **enable-inter-as-vpn** and **enable-rr-vpn-forwarding** respectively. The two commands enable the ASBR or ABR function for both EVPN and IP-VPN routes. These two features can be used with the following EVPN services:

- EVPN-MPLS Epipe services (EVPN-VPWS)
- EVPN-MPLS VPLS services
- EVPN-MPLS R-VPLS services
- PBB-EVPN and PBB-EVPN E-Tree services
- EVPN-MPLS E-Tree services
- PE and ABR functions (EVPN services and **enable-rr-vpn-forwarding**), which are both supported on the same router
- PE and ASBR functions (EVPN services and **enable-inter-as-vpn**), which are both supported on the same router

The following sub-sections clarify some aspects of EVPN when used in an Inter-AS Option B or VPN-NH-RR network.

### **5.3.13.1 Inter-AS Option B and VPN-NH-RR Procedures on EVPN Routes**

When **enable-rr-vpn-forwarding** or **enable-inter-as-vpn** is configured, only EVPN-MPLS routes are processed for label swap and the next hop is changed. EVPN-VXLAN routes are re-advertised without a change in the next hop.

The following shows how the router processes and re-advertises the different EVPN route types. Refer to [BGP-EVPN Control Plane for MPLS Tunnels](#page-1417-0) for detailed information about the route fields.

• Auto-discovery (AD) routes (Type 1)

For AD per EVI routes, the MPLS label is extracted from the route NLRI. The route is re-advertised with Next-Hop-Self (NHS) and a new label. No modifications are made for the remaining attributes.

For AD per ES routes, the MPLS label in the NLRI is zero. The route is readvertised with NHS and the MPLS label remains zero. No modifications are made for the remaining attributes.

• MAC/IP routes (Type 2)

The MPLS label (Label-1) is extracted from the NLRI. The route is re-advertised with NHS and a new Label-1. No modifications are made for the remaining attributes.

• Inclusive Multicast Ethernet Tag (IMET) routes (Type 3)

Because there is no MPLS label present in the NLRI, the MPLS label is extracted from the PMSI Tunnel Attribute (PTA) if needed, and the route is then readvertised with NHS, with the following considerations.

- − For IMET routes with tunnel-type Ingress Replication, the router extracts the IR label from the PTA. The router programs the label swap and readvertises the route with a new label in the PTA.
- − For tunnel-type P2MP mLDP, the router re-advertises the route with NHS. No label is extracted; therefore, no swap operation occurs.
- − For tunnel-type Composite, the IR label is extracted from the PTA, the swap operation is programmed and the route re-advertised with NHS. A new label is encoded in the PTA's IR label with no other changes in the remaining fields.
- − For tunnel-type AR, the routes are always considered VXLAN routes and are re-advertised with the next-hop unchanged.
- Ethernet-Segment (ES) routes (Type 4)

Because ES routes do not contain an MPLS label, the route is re-advertised with NHS and no modifications to the remaining attributes. Although an ASBR or ABR will re-advertise ES routes, EVPN multi-homing for ES PEs located in different ASs or IGMP domains is not supported.

• IP-Prefix routes (Type 5)

The MPLS label is extracted from the NLRI and the route is re-advertised with NHS and a new label. No modifications are made to the remaining attributes.

### **5.3.13.2 BUM Traffic in Inter-AS Option B and VPN-NH-RR Networks**

Inter-AS Option B and VPN-NH-RR support the use of non-segmented trees for forwarding BUM traffic in EVPN.

For ingress replication and non-segmented trees, the ASBR or ABR performs an EVPN BUM label swap without any aggregation or further replication. This concept is shown in [Figure 189.](#page-1529-0)

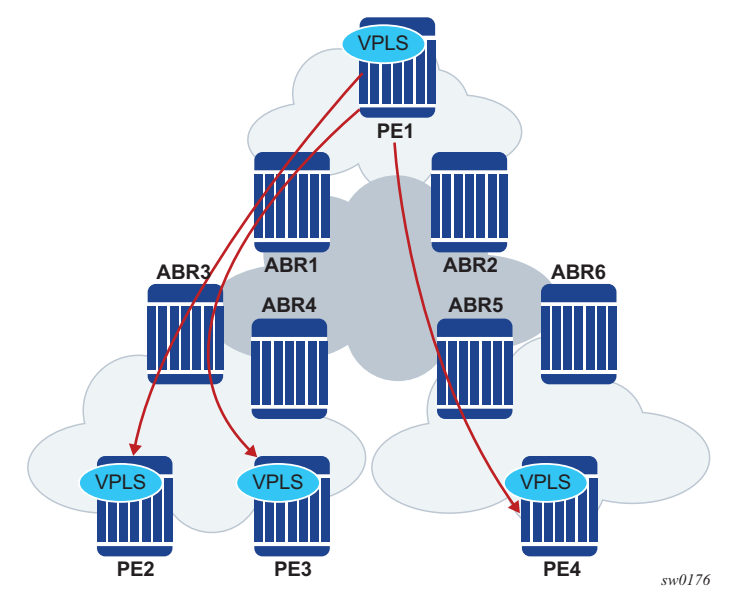

#### <span id="page-1529-0"></span>*Figure 189* **VPN-NH-RR and Ingress Replication for BUM Traffic**

In [Figure 189,](#page-1529-0) when PE2, PE3, and PE4 advertise their IMET routes, the ABRs readvertise the routes with NHS and a different label. However, IMET routes are not aggregated; therefore, PE1 sets up three different EVPN multicast destinations and sends three copies of every BUM packet, even if they are sent to the same ABR. This example is also applicable to ASBRs and Inter-AS Option B.

P2MP mLDP may also be used with VPN-NH-RR, but not with Inter-AS Option B. The ABRs, however, will not aggregate or change the mLDP root IP addresses in the IMET routes. The root IP addresses must be leaked across IGP domains. For example, if PE2 advertises an IMET route with mLDP or composite tunnel type, PE1 will be able to join the mLDP tree if the root IP is leaked into PE1's IGP domain.

## **5.3.13.3 EVPN Multi-Homing in Inter-AS Option B and VPN-NH-RR Networks**

In general, EVPN multi-homing is supported in Inter-AS Option B or VPN-NH-RR networks with the following limitations.

- An ES PE can only process a remote ES route correctly if the received next hop and origination IP address match. EVPN multi-homing is not supported when the ES PEs are in different ASs or IGP domains, or if there is an NH-RR peering the ES PEs and overriding the ES route next hops.
- EVPN multi-homing Ethernet segments are not supported on EVPN PEs that are also ABRs or ASBRs.
- Mass-withdraw based on the AD per-ES routes is not supported for a PE that is in a different AS or IGP domain that the ES PEs. [Figure 190](#page-1530-0) shows an EVPN multi-homing scenario where the ES PEs, PE2 and PE3, and the remote PE, PE1, are in different ASs or IGP domains.

<span id="page-1530-0"></span>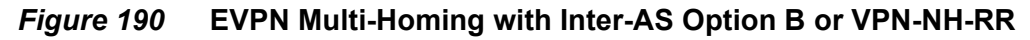

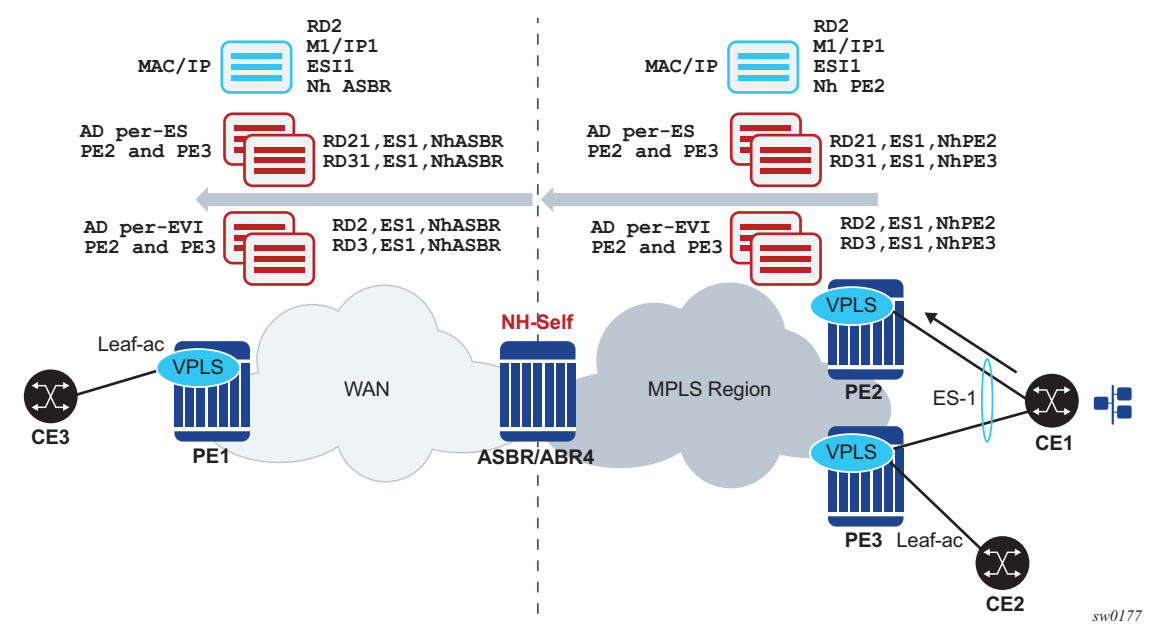

In [Figure 190,](#page-1530-0) PE1's aliasing and backup functions to the remote ES-1 are supported. However, PE1 cannot identify the originating PE for the received AD per-ES routes because they are both arriving with the same next hop (ASBR/ABR4) and RDs may not help to correlate each AD per-ES route to a given PE. Therefore, if there is a failure on PE2's ES link, PE1 cannot remove PE2 from the destinations list for ES-1 based on the AD per-ES route. PE1 must wait for the AD per-EVI route withdrawals to remove PE2 from the list. In summary, when the ES PEs and the remote PE are in different ASs or IGP domains, per-service withdrawal based on AD per-EVI routes is supported, but mass-withdrawal based on AD per-ES routes is not supported.

## **5.3.13.4 EVPN E-Tree in Inter-AS Option B and VPN-NH-RR Networks**

Unicast procedures known to EVPN-MPLS E-Tree are supported in Inter-AS Option B or VPN-NH-RR scenarios, however, the BUM filtering procedures are affected.

As described in [EVPN E-Tree,](#page-1515-0) leaf-to-leaf BUM filtering is based on the Leaf Label identification at the egress PE. In a non-Inter-AS or non-VPN-NH-RR scenario, EVPN E-tree AD per-ES (ESI-0) routes carrying the Leaf Label are distinguished by the advertised next hop. In Inter-AS or VPN-NH-RR scenarios, all the AD per-ES routes are received with the ABR or ASBR next hop. Therefore, AD per-ES routes originating from different PEs would all have the same next hop, and the ingress PE would not be able to determine which leaf label to use for a given EVPN multicast destination.

A simplified EVPN E-Tree solution is supported, where an E-Tree Leaf Label is not installed in the IOM if the PE receives more than one E-Tree AD per-ES route, with different RDs, for the same next hop. In this case, leaf BUM traffic is transmitted without a Leaf Label and the leaf-to-leaf traffic filtering depends on the egress source MAC filtering on the egress PE. See [EVPN E-Tree Egress Filtering Based on MAC](#page-1522-0)  [Source Address](#page-1522-0).

PBB-EVPN E-tree services are not affected by Inter-AS or VPN-NH-RR scenarios, as AD per-ES routes are not used.

# **5.4 General EVPN Topics**

This section provides information on general topics related to EVPN.

# **5.4.1 ARP/ND Snooping and Proxy Support**

VPLS services support proxy-ARP (Address Resolution Protocol) and proxy-ND (Neighbor Discovery) functions that can be enabled or disabled independently per service. When enabled (proxy-ARP/proxy-ND no shutdown), the system will populate the corresponding proxy-ARP/proxy-ND table with IP->MAC entries learned from the following sources:

- EVPN-received IP->MAC entries
- User-configured static IP->MAC entries
- Snooped dynamic IP->MAC entries (learned from ARP/GARP/NA messages received on local SAPs/SDP-bindings)

In addition, any ingress ARP or ND frame on a SAP or SDP-binding will be intercepted and processed. ARP requests and Neighbor Solicitations will be answered by the system if the requested IP address is present in the proxy table.

[Figure 191](#page-1533-0) shows an example of how proxy-ARP is used in an EVPN network. Proxy-ND would work in a similar way. The MAC address notation in the diagram is shortened for readability.

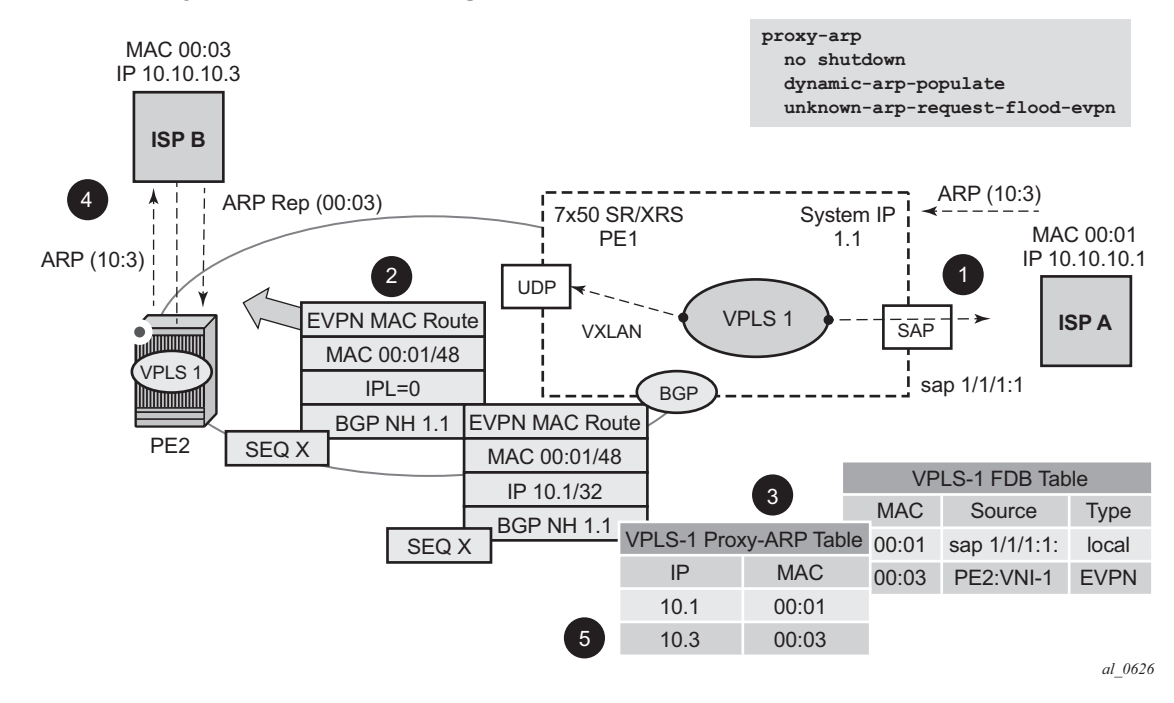

#### <span id="page-1533-0"></span>*Figure 191* **Proxy-ARP Example Usage in an EVPN Network**

#### PE1 is configured as follows:

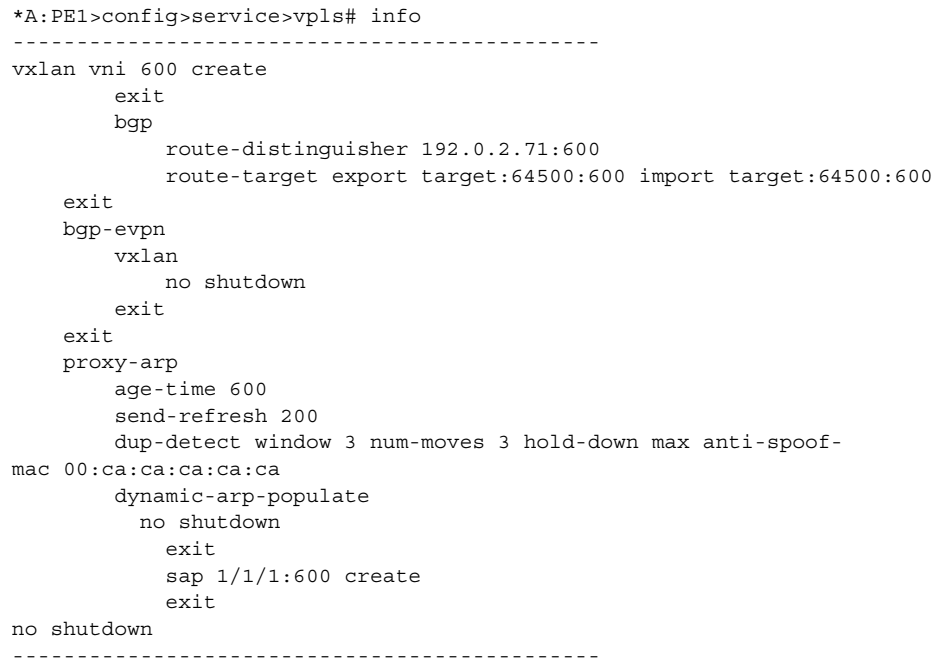

[Figure 191](#page-1533-0) shows the following steps, assuming proxy-ARP is no shutdown on PE1 and PE2, and the tables are empty:

- 1. ISP-A sends ARP-request for (10.10.)10.3.
- 2. PE1 learns the MAC 00:01 in the FDB as usual and advertises it in EVPN without any IP. Optionally, the MAC can be configured as a CStatic mac, in which case it will be advertised as protected. If the MAC is learned on a SAP or SDP-binding where **auto-learn-mac-protect** is enabled, the MAC will also be advertised as protected.
- 3. The ARP-request is sent to the CPM where:
	- − An ARP entry (IP 10.1'MAC 00:01) is populated into the proxy-ARP table.
	- − EVPN advertises MAC 00:01 and IP 10.1 in EVPN with the same SEQ number and Protected bit as the previous route-type 2 for MAC 00:01.
	- − A GARP is also issued to other SAPs/SDP-bindings (assuming they are not in the same split horizon group as the source). If garp-flood-evpn is enabled, the GARP message is also sent to the EVPN network.
	- − The original ARP-request can still be flooded to the EVPN or not based on the **unknown-arp-request-flood-evpn** command.
- 4. Assuming PE1 was configured with **unknown-arp-request-flood-evpn**, the ARP-request is flooded to PE2 and delivered to ISP-B. ISP-B replies with its MAC in the ARP-reply. The ARP-reply is finally delivered to ISP-A.
- 5. PE2 will learn MAC 00:01 in the FDB and the entry 10.1'00:01 in the proxy-ARP table, based on the EVPN advertisements.
- 6. When ISP-B replies with its MAC in the ARP-reply:
	- − MAC 00:03 is learned in FDB at PE2 and advertised in EVPN.
	- − MAC 00:03 and IP 10.3 are learned in the proxy-ARP table and advertised in EVPN with the same SEQ number as the previous MAC route.
	- − ARP-reply is unicasted to MAC 00:01.
- 7. EVPN advertisements are used to populate PE1's FDB (MAC 00:03) and proxy-ARP (IP 10.3—>MAC 00:03) tables as mentioned in 5.

From this point onward, the PEs reply to any ARP-request for 00:01 or 00:03, without the need for flooding the message in the EVPN network. By replying to known ARPrequests / Neighbor Solicitations, the PEs help to significantly reduce the flooding in the network.

Use the following commands to customize proxy-ARP/proxy-ND behavior:

• **dynamic-arp-populate** and **dynamic-nd-populate**

Enables the addition of dynamic entries to the proxy-ARP or proxy-ND table (disabled by default). When executed, the system will populate proxy-ARP/ proxy-ND entries from snooped GARP/ARP/NA messages on SAPs/SDPbindings in addition to the entries coming from EVPN (if EVPN is enabled). These entries will be shown as *dynamic*.

• **static <IPv4-address> <mac-address>** and **static <IPv4-address> <macaddress>** and **static <ipv6-address> <mac-address> {host|router}**

Configures static entries to be added to the table.

**Note:** A static IP->MAC entry requires the addition of the MAC address to the FDB as either learned or CStatic (conditional static mac) in order to become active (*Status* —*> active*).

#### • **age-time <60..86400>** (seconds)

Specifies the aging timer per proxy-ARP/proxy-ND entry. When the aging expires, the entry is flushed. The age is reset when a new ARP/GARP/NA for the same IP—>MAC is received.

#### • **send-refresh <120..86400>** (seconds)

If enabled, the system will send ARP-request/Neighbor Solicitation messages at the configured time, so that the owner of the IP can reply and therefore refresh its IP—>MAC (proxy-ARP entry) and MAC (FDB entry).

#### • **table-size [1..16384]**

Enables the user to limit the number of entries learned on a specified service. By default, the table-size limit is 250.

The unknown ARP-requests, NS, or the unsolicited GARPs and NA messages can be configured to be flooded or not in an EVPN network with the following commands:

- − proxy-arp [no] unknown-arp-request-flood-evpn
- − proxy-arp [no] garp-flood-evpn
- − proxy-nd [no] unknown-ns-flood-evpn
- − proxy-nd [no] host-unsolicited-na-flood-evpn
- − proxy-nd [no] router-unsolicited-na-flood-evpn

#### • **dup-detect [anti-spoof-mac <mac-address>] window <minutes> nummoves <count> hold-down <minutes|max>**

Enables a mechanism that detects duplicate IPs and ARP/ND spoofing attacks. The working of the **dup-detect** command can be summarized as follows:

− Attempts (relevant to dynamic and EVPN entry types) to add the same IP (different MAC) are monitored for <*window*> minutes and when <count> is reached within that *window,* the proxy-ARP/proxy-ND entry for the IP is suspected and marked as *duplicate*. An alarm is also triggered.

- − The condition is cleared when hold-down time expires (*max* does not expire) or a **clear** command is issued.
- − If the **anti-spoof-mac** is configured, the proxy-ARP/proxy-ND offending entry's MAC is replaced by this <mac-address> and advertised in an unsolicited GARP/NA for local SAP or SDP-bindings and in EVPN to remote PEs.
- − This mechanism assumes that the same **anti-spoof-mac** is configured in all the PEs for the same service and that traffic with destination **anti-spoofmac** received on SAPs/SDP-bindings will be dropped. An ingress MAC filter has to be configured in order to drop traffic to the **anti-spoof-mac**.

[Table 84](#page-1536-0) shows the combinations that will produce a **Status = Active** proxy-arp entry in the table. The system will only reply to proxy-ARP requests for active entries. Any other combination will result in a **Status = inActv** entry. If the service is not active, the proxy-arp entries will not be active either, regardless of the FDB entries

**Note:** A static entry is active in the FDB even when the service is down.

| <b>Proxy-arp Entry Type</b> | FDB Entry Type (for the same MAC) |
|-----------------------------|-----------------------------------|
| Dynamic                     | learned                           |
| <b>Static</b>               | learned                           |
| Dynamic                     | CStatic/Static                    |
| <b>Static</b>               | CStatic/Static                    |
| <b>EVPN</b>                 | <b>EVPN</b>                       |
| Duplicate                   |                                   |

<span id="page-1536-0"></span>*Table 84* **Proxy-arp Entry combinations**

When proxy-ARP/proxy-ND is enabled on services with all-active multi-homed ethernet-segments, a proxy-arp entry type 'EVPN' might be associated with a 'learned' FDB entry (because the CE can send traffic for the same MAC to all the multi-homed PEs in the ES). If that is the case, the entry will be inactive, as per [Table 84.](#page-1536-0)

### **5.4.1.1 Proxy-ARP/ND Periodic Refresh, Unsolicited Refresh and Confirm-Messages**

When proxy-ARP/proxy-ND is enabled, the system starts populating the proxy table and responding to ARP-requests/NS messages. To keep the active IP->MAC entries alive and ensure that all the host/routers in the service update their ARP/ND caches, the system may generate the following three types of ARP/ND messages for a specified IP->MAC entry:

• Periodic refresh messages (ARP-requests or NS for a specified IP):

These messages are activated by the *send-refresh* command and their objective is to keep the existing FDB and Proxy-ARP/ND entries alive, in order to minimize EVPN withdrawals and re-advertisements.

• Unsolicited refresh messages (unsolicited GARP or NA messages):

These messages are sent by the system when a new entry is learned or updated. Their objective is to update the attached host/router caches.

• Confirm messages (unicast ARP-requests or unicast NS messages):

These messages are sent by the system when a new MAC is learned for an existing IP. The objective of the confirm messages is to verify that a specified IP has really moved to a different part of the network and is associated with the new MAC. If the IP has not moved, it will force the owners of the duplicate IP to reply and cause *dup-detect* to kick in.

### **5.4.1.2 Proxy-ND and the Router Flag in Neighbor Advertisement messages**

RFC 4861 describes the use of the (R) or "Router" flag in NA messages as follows:

- A node capable of routing IPv6 packets must reply to NS messages with NA messages where the R flag is set (R=1).
- Hosts must reply with NA messages where R=0.

The use of the "R" flag in NA messages impacts how the hosts select their default gateways when sending packets "off-link". Therefore, it is important that the proxy-ND function on the 7750 SR, 7450 ESS, or 7950 XRS must meet one of the following criteria:

- a. Either provide the appropriate R flag information in proxy-ND NA replies
- b. Flood the received NA messages if it cannot provide the appropriate R flag when replying

Due to the use of the "R" flag, the procedure for learning proxy-ND entries and replying to NS messages differs from the procedures for proxy-ARP in IPv4: the router or host flag will be added to each entry, and that will determine the flag to use when responding to a NS.

### **5.4.1.3 Procedure to Add the R Flag to a Specified Entry**

The procedure to add the R flag to a specified entry is as follows:

- Dynamic entries are learned based on received NA messages. The R flag is also learned and added to the proxy-ND entry so that the appropriate R flag is used in response to NS requests for a specified IP.
- Static entries are configured as host or router as per the command **[no] static <ip-address> <ieee-address> {host | router}**.
- EVPN entries are learned from BGP and the command **evpn-nd-advertise {host | router}** determines the R flag added to them.
- In addition, the **evpn-nd-advertise {host | router}** command will indicate what static and dynamic IP->MAC entries the system will advertise in EVPN. If **evpnnd-advertise router** is configured, the system should flood the received unsolicited NA messages for hosts. This is controlled by the **[no] hostunsolicited-na-flood-evpn** command. The opposite is also recommended so that the **evpn-nd-advertise host** is configured with the **router-unsolicited-naflood-evpn**.

### **5.4.1.4 Proxy-ARP/ND Mac-List for Dynamic Entries**

SR OS supports the association of configured MAC lists with a configured dynamic proxy-ARP or proxy-ND IP address. The actual proxy-ARP or proxy-ND entry is not created until an ARP or Neighbor Advertisement message is received for the IP and one of the MACs in the associated MAC-list. This is in accordance with IETF Draft *draft-ietf-bess-evpn-proxy-arp-nd.* which states that a proxy-ARP or proxy-ND IP entry can be associated to one MAC among a list of allowed MACs.

The following example shows the use of MAC lists for dynamic entries.

```
A:PE-2>config>service#
 proxy-arp-nd
    mac-list ISP-1 create
     mac 00:de:ad:be:ef:01
     mac 00:de:ad:be:ef:02
     mac 00:de:ad:be:ef:03
A:PE-2>config>service>vpls>proxy-arp#
```

```
dynamic 1.1.1.1 create
   mac-list ISP-1
   resolve 30
A:PE-2>config>service>vpls>proxy-nd#
  dynamic 200::1 create
   mac-list ISP-1
    resolve 30
```
Where:

- A dynamic IP (**dynamic** *ip* **create**) is configured and associated to a MAC list (**mac-list** *name*).
- The MAC list is created in the **config**>**service** context and can be reused by multiple configured dynamic IPs as follows:
	- − in different services
	- − in the same service, for proxy-ARP and proxy-ND entries
- If the MAC list is empty, the proxy-ARP or proxy-ND entry is not created for the configured IP.
- The same MAC list can be applied to multiple configured dynamic entries even within the same service.
- The new proxy-ARP and proxy-ND entries behave as dynamic entries and are displayed as type **dyn** in the **show** commands.

The following output sample displays the entry corresponding to the configured dynamic IP.

```
*A:PE-2# show service id 1 proxy-arp detail
-------------------------------------------------------------------------------
Proxy Arp
-------------------------------------------------------------------------------
Admin State : enabled
Dyn Populate : enabled
Age Time : 900 secs Send Refresh : 300 secs
Table Size : 250 Total : 1
Static Count : 0 EVPN Count : 0
Dynamic Count : 1 Duplicate Count : 0
Dup Detect
-------------------------------------------------------------------------------
Detect Window : 3 mins Num Moves : 5<br>Hold down : 9 mins
Hold down
Anti Spoof MAC : None
EVPN
-------------------------------------------------------------------------------
Garp Flood : enabled Req Flood : enabled
Static Black Hole : disabled
-------------------------------------------------------------------------------
===============================================================================
VPLS Proxy Arp Entries
===============================================================================
IP Address Mac Address Type Status Last Update
-------------------------------------------------------------------------------
1.1.1.1 00:de:ad:be:ef:01 dyn active 02/23/2016 09:05:49
```
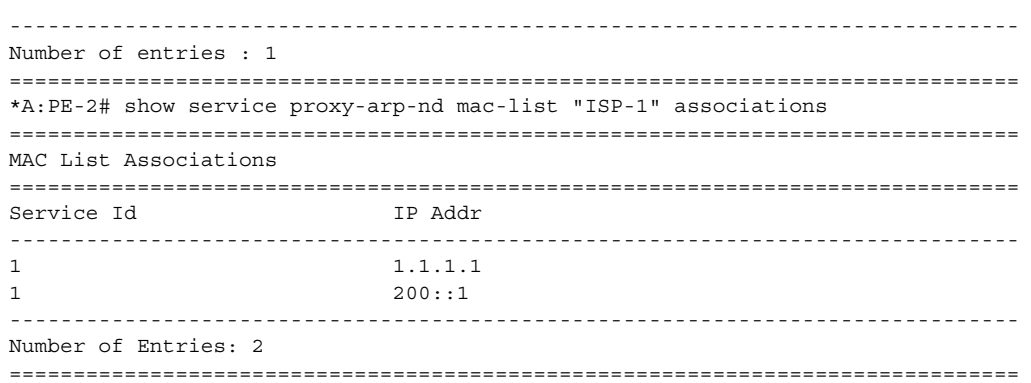

Although no new proxy-ARP or proxy-ND entries are created when a dynamic IP is configured, the router triggers the following resolve procedure.

1. The router sends a resolve message with a configurable frequency of 1 to 60 minutes; the default value is 5 minutes.

The resolve message is an ARP-request or NS message flooded to all the non-EVPN endpoints in the service.

2. The router sends resolve messages at the configured frequency until a dynamic entry for the IP is created.

**Note:** The dynamic entry is created only if an ARP, GARP, or NA message is received for the configured IP, and the associated MAC belongs to the configured MAC list of the IP. If the MAC list is empty, the proxy-ARP or proxy-ND entry is not created for the configured IP.

After a dynamic entry (with a MAC address included in the list) is successfully created, its behavior (for send-refresh, age-time, and other activities) is the same as a configured dynamic entry with the following exceptions.

- Regular dynamic entries may override configured dynamic entries, but static or EVPN entries cannot override configured dynamic entries.
- If the corresponding MAC is flushed from the FDB after the entry is successfully created, the entry becomes inactive in the proxy-ARP or proxy-ND table and the resolve process is restarted.
- If the MAC list is changed, all the IPs that point to the list delete the proxy entries and the resolve process is restarted.
- If there is an existing configured dynamic entry and the router receives a GARP, ARP, or NA for the IP with a MAC that is not contained in the MAC list, the message is discarded and the proxy-ARP or proxy-ND entry is deleted. The resolve process is restarted.
- If there is an existing configured dynamic entry and the router receives a GARP, ARP, or NA for the IP with a MAC contained in the MAC list, the existing entry is overridden by the IP and new MAC, assuming the confirm procedure passes.
- The dup-detect and confirm procedures work for the configured dynamic entries when the MAC changes are between MACs in the MAC list. Changes to an offlist MAC cause the entry to be deleted and the resolve process is restarted.

# **5.4.2 BGP-EVPN MAC-Mobility**

EVPN defines a mechanism to allow the smooth mobility of MAC addresses from an NVE to another NVE. The 7750 SR, 7450 ESS, and 7950 XRS support this procedure as well as the MAC-mobility extended community in MAC advertisement routes as follows:

- The router honors and generates the SEQ (Sequence) number in the mac mobility extended community for mac moves.
- When a MAC is EVPN-learned and it is attempted to be learned locally, a BGP update is sent with SEQ number changed to "previous SEQ"+1 (exception: mac duplication num-moves value is reached).
- SEQ number = zero or no mac mobility **ext-community** are interpreted as sequence zero.
- In case of mobility, the following MAC selection procedure is followed:
	- − If a PE has two or more active remote EVPN routes for the same MAC (VNI) can be the same or different), the highest SEQ number is selected. The tiebreaker is the lowest IP (BGP NH IP).
	- − If a PE has two or more active EVPN routes and it is the originator of one of them, the highest SEQ number is selected. The tie-breaker is the lowest IP (BGP NH IP of the remote route is compared to the local system address).

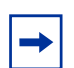

**Note:** When EVPN multi-homing is used in EVPN-MPLS, the ESI is compared to determine whether a MAC received from two different PEs has to be processed within the context of MAC mobility or multi-homing. Two MAC routes that are associated with the same remote or local ESI but different PEs are considered reachable through all those PEs. Mobility procedures are not triggered as long as the MAC route still belongs to the same ESI.

# **5.4.3 BGP-EVPN MAC-Duplication**

EVPN defines a mechanism to protect the EVPN service from control plane churn as a result of loops or accidental duplicated MAC addresses. The 7750 SR, 7450 ESS, and 7950 XRS support an enhanced version of this procedure as described in this section.

A situation may arise where the same MAC address is learned by different PEs in the same VPLS because of two (or more hosts) being mis-configured with the same (duplicate) MAC address. In such situation, the traffic originating from these hosts would trigger continuous MAC moves among the PEs attached to these hosts. It is important to recognize such situation and avoid incrementing the sequence number (in the MAC Mobility attribute) to infinity.

To remedy such situation, a router that detects a MAC mobility event by way of local learning starts a **window <in-minutes>** timer (default value of window = 3) and if it detects **num-moves <num>** before the timer expires (default value of num-moves = 5), it concludes that a duplicate MAC situation has occurred. The router then alerts the operator with a trap message. The offending MAC address can be shown using the show service id x bgp-evpn command:

```
10 2014/01/14 01:00:22.91 UTC MINOR: SVCMGR #2331 Base
"VPLS Service 1 has MAC(s) detected as duplicates by EVPN mac-
duplication detection."
# show service id 1 bgp-evpn
===============================================================================
BGP EVPN Table
===============================================================================
MAC Advertisement : Enabled Unknown MAC Route : Disabled
VXLAN Admin Status : Enabled Creation Origin : manual
MAC Dup Detn Moves : 5 MAC Dup Detn Window: 3
MAC Dup Detn Retry : 9 Number of Dup MACs : 1
-------------------------------------------------------------------------------
Detected Duplicate MAC Addresses Time Detected
-------------------------------------------------------------------------------
00:00:00:00:12 01/14/2014 01:00:23
-------------------------------------------------------------------------------
===============================================================================
```
After detecting the duplicate, the router stops sending and processing any BGP MAC advertisement routes for that MAC address until one of the following occurs:

- a. The MAC is flushed due to a local event (SAP or SDP-binding associated with the MAC fails) or the reception of a remote update with better SEQ number (due to a mac flush at the remote router).
- b. The retry <in-minutes> timer expires, which will flush the MAC and restart the process.

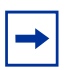

**Note:** The other routers in the VPLS instance will forward the traffic for the duplicate MAC address to the router advertising the best route for the MAC.

The values of **num-moves** and window are configurable to allow for the required flexibility in different environments. In scenarios where BGP rapid-update evpn is configured, the operator might want to configure a shorter window timer than in scenarios where BGP updates are sent every (default) min-route-advertisement interval.

Mac-duplication is always enabled in EVPN-VXLAN VPLS services, and the preceding described mac duplication parameters can be configured per VPLS service under the **bgp-evpn mac-duplication** context:

```
*A:DGW1>config>service>vpls>bgp-evpn# info
----------------------------------------------
      mac-advertisement
      unknown-mac-route
      mac-duplication
        detect num-moves num window in_mins
        [no] retry in mins
      vxlan
       no shutdown
      exit
```
## **5.4.4 Conditional Static MAC and Protection**

RFC 7432 defines the use of the sticky bit in the mac-mobility extended community to signal static mac addresses. These addresses must be protected in case there is an attempt to dynamically learn them in a different place in the EVPN-VXLAN VPLS service.

In the 7750 SR, 7450 ESS, and 7950 XRS, any conditional static mac defined in an EVPN-VXLAN VPLS service will be advertised by BGP-EVPN as a static address, that is, with the sticky bit set. An example of the configuration of a conditional static mac is shown below:

```
*A:PE63>config>service>vpls# info
----------------------------------------------
           description "vxlan-service"
...
           sap 1/1/1:1000 create
           exit
           static-mac
               mac 00:ca:ca:ca:ca:00 create sap 1/1/1:1000 monitor fwd-status
            exit
           no shutdown
```
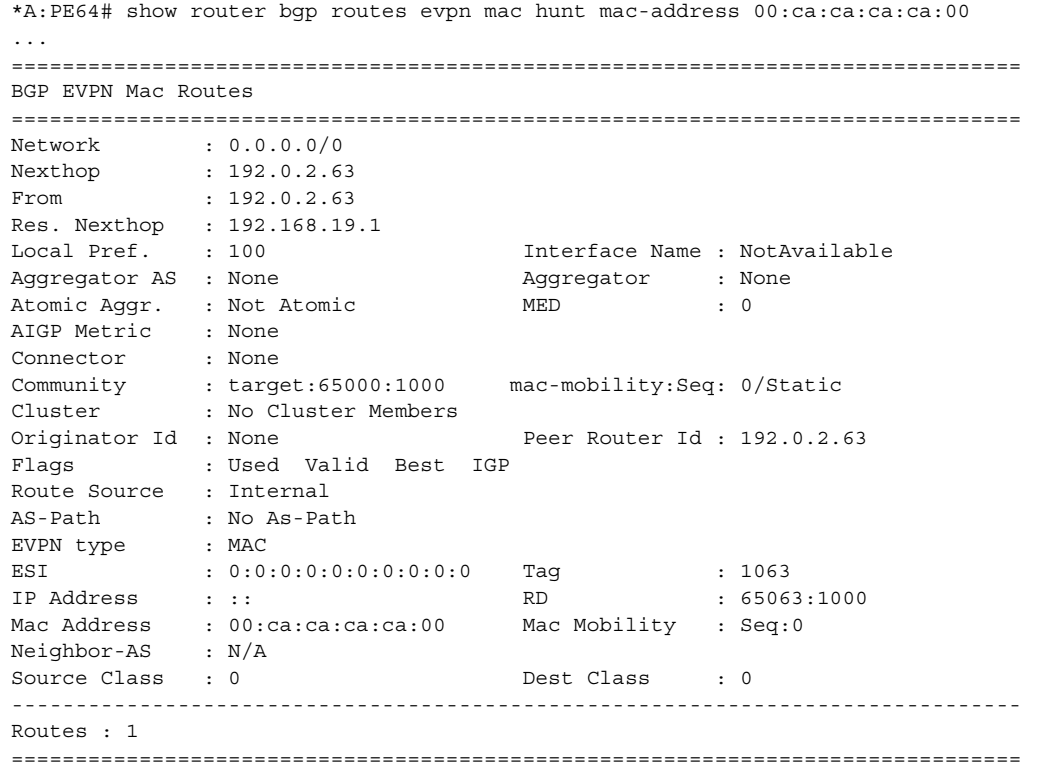

Local static MACs or remote MACs with sticky bit are considered as 'protected'. A packet entering a SAP / SDP-binding will be discarded if its source MAC address matches one of these 'protected' MACs.

# **5.4.5 Auto-Learn MAC Protect and Restricting Protected Source MACs**

Auto-learn MAC protect, together with the ability to restrict where the protected source MACs are allowed to enter the service, can be enabled within an EVPN-MPLS and EVPN-VXLAN VPLS and routed VPLS services, but not in PBB-EVPN services. The protection, using the **auto-learn-mac-protect** command (described in [Auto-Learn MAC Protect\)](#page-513-0), and the restrictions, using the **restrict-protected-src [discard-frame]** command, operate in the same way as in a non-EVPN VPLS service.

• When **auto-learn-mac-protect** is enabled on an object, source MAC addresses learned on that object are marked as protected within the FDB.

- When **restrict-protected-src** is enabled on an object and a protected source MAC is received on that object, the object is automatically shutdown (requiring the operator to **shutdown** then **no shutdown** the object in order to make it operational again).
- When **restrict-protected-src discard-frame** is enabled on an object and a frame with a protected source MAC is received on that object, that frame is discarded.

In addition, the following behavioral differences are specific to EVPN services:

• An implicit **restrict-protected-src discard-frame** command is enabled by default on SAPs, mesh-SDPs and spoke-SDPs. As this is the default, it is not possible to configure this command in an EVPN service. This default state can be seen in the show output for these objects, for example on a SAP:

```
*A:PE# show service id 1 sap 1/1/9:1 detail
===============================================================================
Service Access Points(SAP)
===============================================================================
Service Id : 1
SAP : 1/1/9:1 Encap : q-tag
...
RestMacProtSrc Act : none (oper: Discard-frame)
```
• A **restrict-protected-src discard-frame** can be optionally enabled on EVPN-MPLS/VXLAN destinations within EVPN services. When enabled, frames that have a protected source MAC address are discarded if received on any EVPN-MPLS/VXLAN destination in this service, unless the MAC address is learned and protected on an EVPN-MPLS/VXLAN destination in this service. This is enabled as follows:

```
configure
  service
     vpls <service id>
          bgp-evpn
              mpls
                 [no] restrict-protected-src discard-frame
          vxlan vni <vni-id>
               [no] restrict-protected-src discard-frame
```
- Auto-learned protected MACs are advertised to remote PEs in an EVPN MAC/ IP advertisement route with the sticky bit set.
- The source MAC protection action relating to the **restrict-protected-src [discard-frame]** commands also applies to MAC addresses learned by receiving an EVPN MAC/IP advertisement route with the sticky bit set from remote PEs. This causes remotely configured conditional static MACs and autolearned protected MACs to be protected locally.

• In all-active multi-homing scenarios, if **auto-learn-mac-protect** is configured on all-active SAPs and **restrict-protected-src discard-frame** is enabled on EVPN-MPLS/VXLAN destinations, traffic from the CE that enters one multihoming PE and needs to be switched through the other multi-homing PE will be discarded on the second multi-homing PE. Each multi-homing PE will protect the CE's MAC on its local all-active SAP, which results in any frames with the CE's MAC address as the source MAC being discarded as they are received on the EVPN-MPLS/VXLAN destination from the other multi-homing PE.

Conditional static MACs, EVPN static MACs and locally protected MACs are marked as protected within the FDB, as shown in the example output.

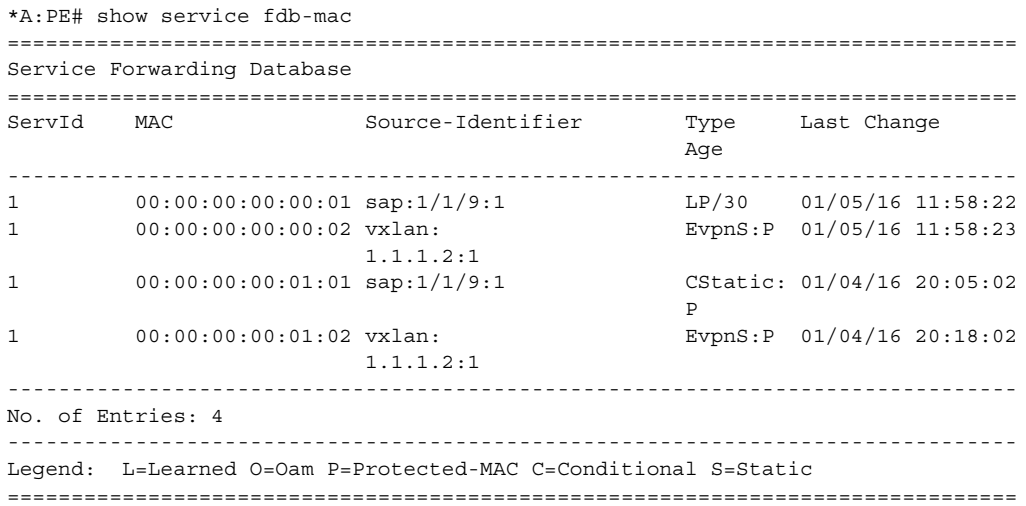

In this output:

- the first MAC is locally protected using the **auto-learn-mac-protect** command
- the second MAC has been protected using the **auto-learn-mac-protect** command on a remote PE
- the third MAC is a locally configured conditional static MAC
- the fourth MAC is a remotely configured conditional static MAC

# **5.4.6 Black-hole MAC and its Application to Proxy-ARP/ Proxy-ND Duplicate Detection**

A black-hole MAC is a local FDB record. It is similar to a conditional static MAC; it is associated with a "black-hole" (similar to a VPRN black-hole static-route in VPRNs) instead of a SAP or SDP-binding. A black-hole MAC can be added by using the following command:

```
config>service>vpls# static-mac mac
mac <ieee-address> [create] black-hole
```
The static black-hole MAC can have security applications (for example, replacement of MAC filters) for certain MACs. When used in combination with **restrict-protectedsrc**, the static black-hole MAC provides a simple and scalable way to filter MAC DA or SA in the data plane, regardless of how the frame arrived at the system (using SAP or SDP-bindings or EVPN endpoints).

For example, when a specified **static-mac mac 00:00:ca:fe:ca:fe create blackhole** is added to a service, the following behavior occurs:

• The configured MAC is created as a static MAC with a **black-hole** source identifier.

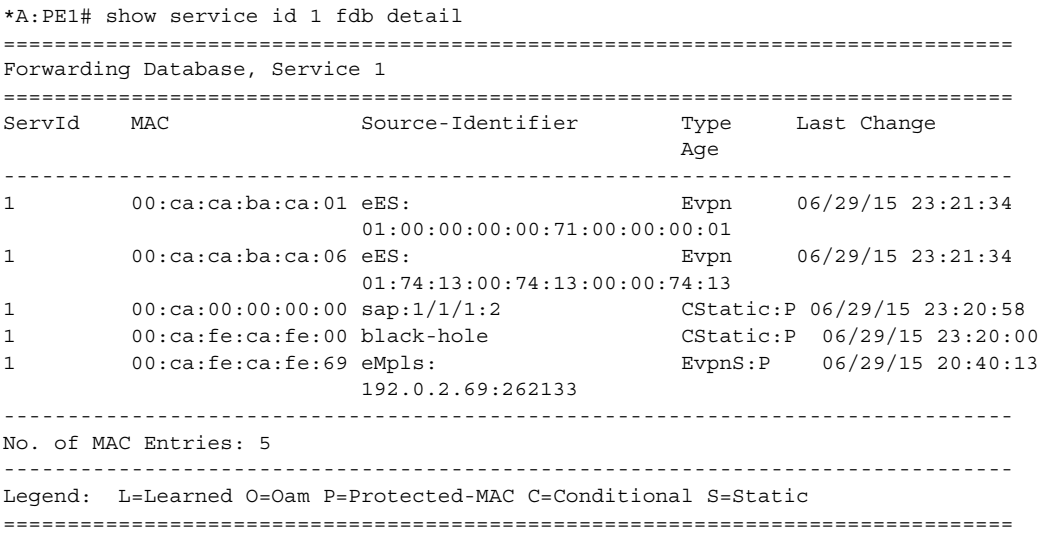

- After it has been successfully added to the FDB, the black-hole MAC will be treated like any other protected MAC, as follows:
	- − The black-hole MAC will be added as protected (CStatic:P) and advertised in EVPN as static.
- − SAP or SDP-bindings or EVPN endpoints where the **restrict-protected-src discard-frame** is enabled will discard frames where MAC SA is equal to black-hole MAC.
- − SAP or SDP-bindings where **restrict-protected-src** (**no discard-frame**) is enabled will go operationally down if a frame with MAC SA is equal to blackhole MAC is received.
- After the black-hole MAC has been successfully added to the FDB, any frame arriving at any SAP or SDP-binding or EVPN endpoint with MAC DA is equal to black-hole MAC will be discarded.

Black-hole MACs can also be used in services with **proxy-ARP**/**proxy-ND** enabled to filter traffic with destination to **anti-spoof-macs**. The **anti-spoof-mac** provides a way to attract traffic to a specified IP when a duplicate condition is detected for that IP address (see section [ARP/ND Snooping and Proxy Support](#page-1532-0) for more information); however, the system still needs to drop the traffic addressed to the **anti-spoof-mac** by using either a MAC filter or a black-hole MAC.

The user does not need to configure MAC filters when configuring a **static-blackhole** MAC address for the **anti-spoof-mac** function. To use a black-hole MAC entry for the **anti-spoof-mac** function in a proxy-ARP/proxy-ND service, the user needs to configure:

• the **static-black-hole** option for the **anti-spoof-mac**

```
*A:PE1# config>service>vpls>proxy-arp#
dup-detect window 3 num-moves 5 hold-down max anti-spoof-
mac 00:66:66:66:66:00 static-black-hole
```
• a static black-hole MAC using the same MAC address used for the **anti-spoofmac**

\*A:PE1# config>service>vpls# static-mac mac 00:66:66:66:66:00 create black-hole

When this configuration is complete, the behavior of the **anti-spoof-mac** function changes as follows:

- In the EVPN, the MAC is advertised as Static. Locally, the MAC will be shown in the FDB as "CStatic" and associated with a **black-hole**.
- The combination of the **anti-spoof-mac** and the **static-black-hole** ensures that any frame that arrives at the system with MAC DA = **anti-spoof-mac** is discarded, regardless of the ingress endpoint type (SAP or SDP-binding or EVPN) and without the need for a filter.
- If, instead of discarding traffic, the user wants to redirect it using MAC DA as the **anti-spoof-mac**, then redirect filters should be configured on SAPs or SDPbindings (instead of the **static-black-hole** option).

When the **static-black-hole** option is not configured with the **anti-spoof-mac**, the behavior of the **anti-spoof-mac** function, as described in [ARP/ND Snooping and](#page-1532-0)  [Proxy Support,](#page-1532-0) remains unchanged. In particular:

- the **anti-spoof-mac** is not programmed in the FDB
- any attempt to add a Static MAC (or any other MAC) with the **anti-spoof-mac** value will be rejected by the system
- a MAC filter is needed to discard traffic with MAC DA = **anti-spoof-mac**.

## **5.4.7 Black-hole MAC for EVPN Loop Detection**

SR OS can combine a black-hole MAC address concept and the EVPN MAC duplication procedures to provide loop protection in EVPN networks. The feature is compliant with the MAC mobility and multi-homing functionality in RFC 7432. The **config**>**service**>**vpls**>**bgp-evpn**>**mac-duplication**>**black-hole-dup-mac** CLI command enables the feature.

If enabled, there are no apparent changes in the MAC duplication; however, if a duplicated MAC is detected (for example, M1), then the router performs the following:

- adds M1 to the duplicate MAC list
- programs M1 in the FDB as a "Protected" MAC associated with a black-hole endpoint (where "type" is set to EvpnD:P and Source-Identifier is "black-hole")

While the MAC type value remains EvpnD:P, the following additional operational details apply.

- Incoming frames with MAC DA = M1 are discarded by the ingress IOM, regardless of the ingress endpoint type (SAP, SDP, or EVPN), based on an FDB MAC lookup.
- Incoming frames with MAC SA = M1 are discarded by the ingress IOM or cause the router to bring down the SAP or SDP-binding, depending on the **restrictprotected-src** setting on the SAP, SDP, or EVPN endpoint.

The following sample CLI shows an example EVPN-MPLS service where **blackhole-dup-mac** is enabled and MAC duplication programs the duplicate MAC as a black-hole.

```
19 2016/12/20 19:45:59.69 UTC MINOR: SVCMGR #2331 Base
"VPLS Service 30 has MAC(s) detected as duplicates by EVPN mac-duplication detec
tion."
*A:PE-5# configure service vpls 30
*A:PE-5>config>service>vpls# info
----------------------------------------------
           bap
```

```
exit
           bgp-evpn
               evi 30
               mac-duplication
                  detect num-moves 3 window 3
                  retry 6
                  black-hole-dup-mac
               exit
               vxlan
                  shutdown
               exit
               mpls
                  ingress-replication-bum-label
                  auto-bind-tunnel
                      resolution any
                  exit
                  no shutdown
               exit
           exit
           stp
               shutdown
           exit
           sap 1/1/1:30 create
              no shutdown
           exit
           spoke-sdp 56:30 leaf-ac create
              no shutdown
           exit
           no shutdown
 ----------------------------------------------
*A:PE-5# show service id 30 bgp-evpn
===============================================================================
BGP EVPN Table
===============================================================================
MAC Advertisement : Enabled Unknown MAC Route : Disabled
CFM MAC Advertise : Disabled
VXLAN Admin Status : Disabled Creation Origin : manual
MAC Dup Detn Moves : 3 MAC Dup Detn Window: 3
MAC Dup Detn Retry : 6 Number of Dup MACs : 1
MAC Dup Detn BH : Enabled
IP Route Advert : Disabled
EVI : 30
Ing Rep Inc McastAd: Enabled
Accept IVPLS Flush : Disabled
Send EVPN Encap : Enabled
                -------------------------------------------------------------------------------
Detected Duplicate MAC Addresses Time Detected
 -------------------------------------------------------------------------------
00:11:00:00:00:01 12/20/2016 19:46:00
-------------------------------------------------------------------------------
<snip>
...
*A:PE-5# show service id 30 fdb detail
===============================================================================
Forwarding Database, Service 30
===============================================================================
ServId MAC Source-Identifier Type Last Change
                                                  Age
```
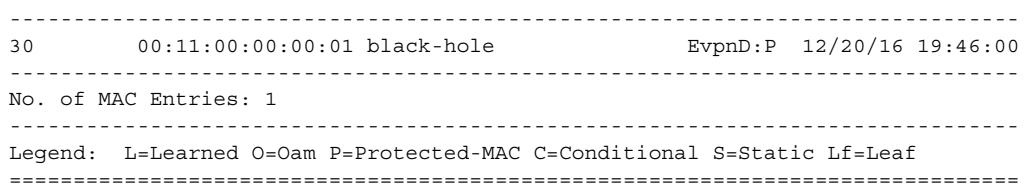

If the **retry** time expires, the MAC is flushed from the FDB and the process starts again. The **clear service id 30 evpn mac-dup-detect** {*ieee-address* | **all**} command clears the duplicate black-hole MAC address.

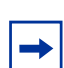

**Note:** The **clear service id 30 fdb** command clears learned MAC addresses; black-hole MAC addresses are not cleared.

Support for the **black-hole-dup-mac** command and the preceding associated loop detection procedures is as follows:

- not supported on B-VPLS, I-VPLS, M-VPLS, or R-VPLS services
- fully supported on EVPN-VXLAN and EVPN-MPLS VPLS services (including EVPN E-Tree)
- fully supported with EVPN MAC mobility and EVPN-MPLS multi-homing

## **5.4.8 CFM Interaction with EVPN Services**

Ethernet Connectivity and Fault Management (ETH-CFM) allows the operator to validate and measure Ethernet Layer 2 services using standard IEEE 802.1ag and ITU-T Y.1731 protocols. Each tool performs a unique function and adheres to that tool's specific PDU and frame format and the associate rules governing the transmission, interception, and process of the PDU. Detailed information describing the ETH-CFM architecture, the tools, and various functions is located in the various OAM and Diagnostics guides and is not repeated here.

EVPN provides powerful solution architectures. ETH-CFM is supported in the various Layer 2 EVPN architectures. Since the destination Layer 2 MAC address, unicast or multicast, is ETH-CFM tool dependent (i.e. ETH-CC is sent as a L2 multicast and ETH-DM is sent as an L2 unicast), the ETH-CFM function is allowed to multicast and broadcast to the virtual EVPN connections. The Maintenance Endpoint (MEP) and Maintenance Intermediate Point (MIP) do not populate the local Layer 2 MAC Address forwarding database (FDB) with the MAC related to the MEP and MIP. This means that the 48-bit IEEE MAC address is not exchanged with peers and all ETH-CFM frames are broadcast across all virtual connections. To prevent the flooding of unicast packets and allow the remote forwarding databases to learn the remote MEP and MIP Layer 2 MAC addresses, the command **cfm-macadvertisement** must be configured under the **config>service>vpls>bgp-evpn** context. This allows the MEP and MIP Layer 2 IEEE MAC addresses to be exchanged with peers. This command will track configuration changes and send the required updates via the EVPN notification process related to a change.

Up MEP, Down MEP, and MIP creation is supported on the SAP, spoke, and mesh connections within the EVPN service. There is no support for the creation of ETH-CFM Management Points (MPs) on the virtual connection. VirtualMEP (vMEP) is supported with a VPLS context and the applicable EVPN Layer 2 VPLS solution architectures. The vMEP follows the same rules as the general MPs. When a vMEP is configured within the supported EVPN service, the ETH-CFM extraction routines are installed on the SAP, Binding, and EVPN connections within an EVPN VPLS Service. The vMEP extraction within the EVPN-PBB context requires the **vmepextensions** parameter to install the extraction on the EVPN connections.

When MPs are used in combination with EVPN multi-homing, the following must be considered:

- Behavior of operationally down MEPs on SAPs/SDP-bindings with EVPN multihoming:
	- − All-active multi-homing: no ETH-CFM is expected to be used in this case, since the two (or more) SAPs/SDP-bindings on the PEs will be oper-up and active; however, the CE will have a single LAG and will respond as though it is connected to a single system. In addition to that, **cfm-macadvertisement** can lead to traffic loops in all-active multi-homing.
	- − Single-active multi-homing: operationally down MEPs defined on singleactive ethernet-segment SAPs/SDP-bindings will not send any CCMs when the PE is non-DF for the ES and fault-propagation is configured. For singleactive multi-homing, the behavior will be equivalent to MEPs defined on BGP-MH saps/binds.
- Behavior for operationally up MEPs on ES SAPs/SDP-bindings with EVPN multi-homing:
	- − All-active multi-homing: operationally up MEPs defined on non-DF ES SAPs can send CFM packets. However, they cannot receive CCMs (the SAP is removed from the default multicast list) or unicast CFM packets (because the MEP MAC is not installed locally in the FDB; unicast CFM packets will be treated as unknown, and not sent to the non-DF SAP MEP).
	- − Single-active multi-homing: operationally up MEPs should be able to send or receive CFM packets normally.
	- − operationally up MEPs defined on LAG SAPs require the command process cpm\_traffic\_on\_sap\_down so that they can process CFM when the LAG is down and act as regular Ethernet ports.

Due to the above considerations, the use of ETH-CFM in EVPN multi-homed SAPs/ SDP-bindings is only recommended on operationally down MEPs and single-active multi-homing. ETH-CFM is used in this case to notify the CE of the DF or non-DF status.

# **5.4.9 Configuring EVPN-VXLAN and EVPN-MPLS in the Same VPLS Service**

When two BGP instances are added to a VPLS service, both BGP-EVPN MPLS and BGP-EVPN VXLAN can be configured at the same time in the service. A maximum of two BGP instances are supported in the same VPLS, such that BGP-EVPN MPLS can use BGP instance 1 or 2, and BGP-EVPN VXLAN can use BGP instance 1 only.

In a service where EVPN-VXLAN and EVPN-MPLS are configured together, the **config>service>vpls>bgp-evpn>mpls>bgp-instance 2** command allows the user to associate the BGP-EVPN MPLS to an instance different from BGP-EVPN VXLAN, and have both encapsulations simultaneously enabled in the same service. At the control plane level, MAC/IP routes received in one instance are consumed and readvertised in the other instance as long as the route is the best route for a specific MAC or MAC/IP. Inclusive multicast routes are independently generated for each BGP instance. From a data plane perspective, the EVPN-MPLS and EVPN-VXLAN destinations are instantiated in different implicit Split Horizon Groups (SHGs) so that traffic can be forwarded between them.

The following example shows a VPLS service with two BGP instances and both VXLAN and MPLS encapsulations configured for the same BGP-EVPN service.

```
*A:PE-1>config>service>vpls# info
----------------------------------------------
 description "evpn-mpls and evpn-vxlan in the same service"
 vxlan vni 7000 create
 exit
 bgp
   route-distinguisher 10:2
   route-target target:64500:1
 exit
 bgp 2
   route-distinguisher 10:1
   route-target target:64500:1
 exit
 bgp-evpn
   evi 7000
   incl-mcast-orig-ip 12.12.12.12
   vxlan
     no shutdown
   mpls
     bgp-instance 2
     control-word
```

```
auto-bind-tunnel
     resolution any
    exit
   force-vlan-vc-forwarding
   no shutdown
  exit
exit
no shutdown
```
The following list describe the preceding example:

- **bgp 1** or **bgp** is the default BGP instance
- **bgp 2** is the additional instance required when both **bgp-evpn vxlan** and **bgpevpn mpls** are enabled in the service
- The commands supported in instance 1 are also available for the second instance with the following considerations.
	- − **pw-template-binding**: the pw-template-binding can only exist in instance 1; it is not supported in instance 2.
	- − **route-distinguisher**: the operating route-distinguisher in both bgp instances must be different
	- − **route-target**: the route-target in both instances can be the same or different
	- − **vsi-import** and **vsi-export**: import and export policies can also be defined for either bgp instance
- The **mpls bgp-instance 2** command assigns the second BGP instance to the MPLS; VXLAN always uses instance 1.

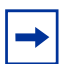

**Note:** The **bgp-evpn vxlan no shutdown** command is only allowed if **bgp-evpn shutdown** is configured, or if the **bgp-instance** associated with the MPLS has a different route distinguisher than the VXLAN instance (and vice versa).

The following features are not supported when two BGP instances are enabled on the same VPLS service:

- SDP-bindings
- R-VPLS, M-VPLS, I-VPLS, B-VPLS, or E-Tree VPLS
- Proxy-ARP and Proxy-ND
- BGP Multi-homing
- Assisted-Replication with leaf configuration
- IGMP and PIM snooping

## <span id="page-1555-0"></span>**5.4.9.1 BGP-EVPN Routes in Services Configured With Two BGP Instances**

From a BGP perspective, the two BGP instances configured in the service are independent of each other. The redistribution of routes between the BGP instances is resolved at the EVPN application layer.

By default, if BGP-EVPN VXLAN and BGP-EVPN MPLS are both enabled in the same service, BGP will send the generated EVPN routes twice: once with the RFC 5512 BGP encapsulation extended community set to VXLAN and a second time with the encapsulation type set to MPLS.

Usually, a DC gateway will peer a pair of Route-Reflectors (RRs) in the DC and a pair of RRs in the WAN. For this reason, the user needs to add router policies so that EVPN-MPLS routes are only sent to the WAN RRs and EVPN-VXLAN routes are only sent to the DC RRs. The following examples show how you can configure router policies.

```
config>router>bgp#
vpn-apply-import
vpn-apply-export
 group "WAN"
 family evpn
 type internal
 export "allow only mpls"
 neighbor 192.0.2.6
 group "DC"
 family evpn
 type internal
 export "allow only vxlan"
 neighbor 192.0.2.2
config>router>policy-options# info
----------------------------------------------
         community "vxlan" members "bgp-tunnel-encap:VXLAN"
         community "mpls" members "bgp-tunnel-encap:MPLS"
            policy-statement "allow only mpls"
                entry 10
                 from
                   family evpn
                   community vxlan
                  action drop
                  exit
                exit
            exit
            policy-statement "allow only vxlan"
                entry 10
             from
              family evpn
              community mpls
                   action drop
                    exit
                exit
            exit
```
In a BGP instance, the EVPN routes are imported based on the route-targets and regular BGP selection procedures, regardless of their encapsulation.

The BGP-EVPN routes are generated and redistributed between BGP instances based on the following rules.

- Auto-discovery (AD) routes (type 1) are not generated by services with two BGP instances. However, AD routes are received from the EVPN-MPLS peers and processed for aliasing and backup functions as usual.
- MAC/IP routes (type 2) received in one of the two BGP instances are imported and the MACs added to the FDB according to the existing selection rules. If the MAC is installed in the FDB, it is re-advertised in the other BGP instance with the new BGP attributes corresponding to the BGP instance (route-target, routedistinguisher, and so on). The following considerations apply to these routes.
	- − The **mac-advertisement** command governs the advertisement of any MACs (even those learned from BGP).
	- − A MAC route is redistributed only if it is the best route based on the EVPN selection rules.
	- − If a MAC route is the best route and has to be redistributed, the MAC/IP information, along with the MAC Mobility Extended Community, is propagated in the redistribution.
	- − The router redistributes any MAC route update for which any attribute has changed. For example, a change in the SEQ or sticky bit in one instance is updated in the other instance for a route that is selected as the best MAC route.
- EVPN inclusive multicast routes are generated independently for each BGP instance with the corresponding BGP encapsulation extended community (VXLAN or MPLS). Also, the following considerations apply to these routes.
	- − Ingress Replication (IR) and Assisted Replication (AR) routes are supported in the EVPN-VXLAN BGP instance. If AR is configured, the AR IP address must be a loopback address different from the **system-ip** and the configured **originating-ip** address.
	- − The IR, P2MP mLDP, and composite inclusive multicast routes are supported in the EVPN-MPLS BGP instance.
	- − The modification of the **incl-mcast-orig-ip** command is supported, subject to the following considerations.
		- The configured IP in the **incl-mcast-orig-ip** command is encoded in the **originating-ip** field of the inclusive multicast Routes for IR, P2MP, and composite routes.
		- The **originating-ip** field of the AR routes is still derived from the **service>system>vxlan>assisted-replication-ip** configured value.
- − EVPN handles the inclusive multicast routes in a service based on the following rules.
	- For IR routes, the EVPN destination is set up based on the NLRI next hop.
	- For P2MP mLDP routes, the PMSI Tunnel Attribute **tunnel-id** is used to join the mLDP tree.
	- For composite P2MP-IR routes, the PMSI Tunnel Attribute **tunnel-id** is used to join the tree and create the P2MP bind. The NLRI next-hop is used to build the IR destination.
	- For AR routes, the NLRI next-hop is used to build the destination.
	- The following applies if a router receives two inclusive multicast routes in the same instance.

- If the routes have the same **originating-ip** but different routedistinguishers and next-hops, the router processes both routes. In the case of IR routes, it sets up two destinations: one to each next-hop.

- If the routes have the same **originating-ip**, different route distinguishers, but same next hops, the router sets up only one binding for IR routes.

- The router ignores inclusive multicast routes received with its own **originating-ip**, regardless of the route-distinguisher.

• IP-Prefix routes (type 5) are not generated or imported by a service with two BGP instances.

## <span id="page-1557-0"></span>**5.4.9.2 Anycast Redundant Solution for Dual BGP Instance Services**

[Figure 192](#page-1558-0) shows the Anycast mechanism used to support gateway redundancy for dual BGP instance services. The example shows two redundant DC gateways (DC GWs) where the VPLS services contain two BGP instances: one each for EVPN-VXLAN and EVPN-MPLS.

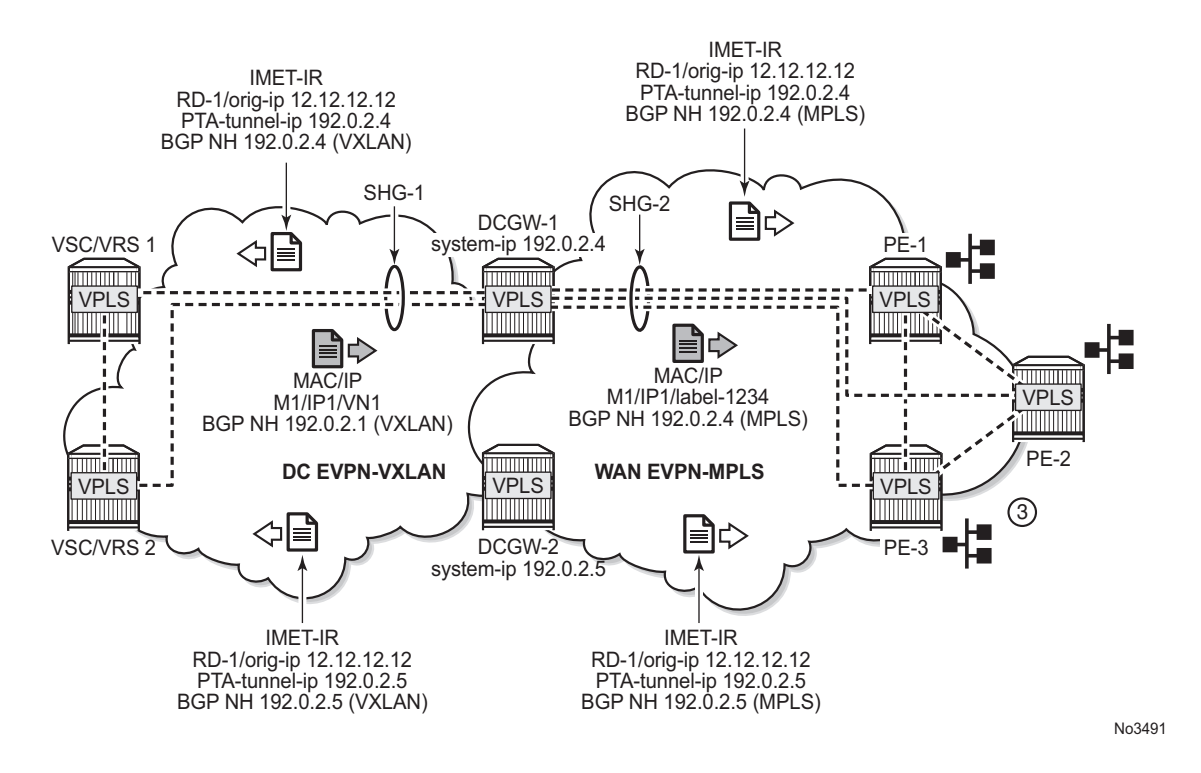

#### <span id="page-1558-0"></span>*Figure 192* **Multi-homed Anycast Solution**

The example shown in [Figure 192](#page-1558-0) depends on the ability of the two DC GWs to send the same inclusive multicast route to the remote PE or NVEs, such that:

- The remote PE or NVEs create a single BUM destination to one of the DC GWs (because the BGP selects only the best route to the DC GWs).
- The DC GWs do not create a destination between each other.

This solution avoids loops for BUM traffic, and known unicast traffic can use either DC GW router, depending on the BGP selection. The following CLI example output shows the configuration of each DC GW.

```
/* bgp configuration on DCGW1 and DCGW2 */
config>router>bgp#
group "WAN"
 family evpn
 type internal
 neighbor 192.0.2.6
group "DC"
 family evpn
 type internal
 neighbor 192.0.2.2
/* vpls service configuration */
DCGW-1# config>service>vpls(1)#
bgp
```

```
route-distinguisher 64501:12
  route-target target:64500:1
exit
bgp 2
 route-distinguisher 64502:12
 route-target target:64500:1
exit
vxlan vni 1 create
exit
bgp-evpn
  evi 1
  incl-mcast-orig-ip 12.12.12.12
 vxlan
  no shutdown
  mpls
  bgp-instance 2
  no shutdown
   auto-bind-tunnel
    resolution any
   exit
<snip>
DCGW-2# config>service>vpls(1)#
-----------------------
bgp
 route-distinguisher 64501:12
 route-target target:64500:1
exit
bgp 2
 route-distinguisher 64502:12
  route-target target:64500:1
exit
vxlan vni 1 create
exit
bgp-evpn
 evi 1
 incl-mcast-orig-ip 12.12.12.12
  vxlan
  no shutdown
  mpls
  bgp-instance 2
  no shutdown
  auto-bind-tunnel
    resolution any
<snip>
```
Based on the preceding configuration example, the DC GWs behavior in this scenario is as follows:

- DCGW-1 and DCGW-2 send inclusive multicast routes to the DC RR and WAN RR with the same route key. For example:
	- − DCGW-1 and DCGW-2 both send an IR route to DC RR with RD=64501:12, orig-ip=12.12.12.12, and a different next-hop and tunnel ID
	- − DCGW-1 and DCGW-2 both send an IR route to WAN RR with RD=64502:12, orig-ip=12.12.12.12, and different next-hop and tunnel ID
- DCGW-1 and DCGW-2 both receive MAC/IP routes from DC and WAN that will be redistributed to the other BGP instances, assuming that the route is selected as best route and the MAC is installed in the FDB
	- − As described in section [BGP-EVPN Routes in Services Configured With](#page-1555-0)  [Two BGP Instances](#page-1555-0), router peer policies are required so that only VXLAN or MPLS routes are sent or received for a specific peer
- Configuration of the same **incl-mcast-orig-ip** address in both DCGWs enables the Anycast solution for BUM traffic due to the following reasons.
	- − The configured **originating-ip** is not required to be a reachable IP address and this forces the remote PE or NVEs to select only one of the two DC GWs.
	- − The BGP next-hops are allowed to be the **system-ip** or even a loopback address. In both cases, the BGP next-hops are not required to be reachable in their respective networks.

In the example shown in [Figure 192](#page-1558-0), PE-1 will pick up DC GW-1's inclusive multicast route (because of its lower BGP next-hop) and create a BUM destination to 192.0.2.4. When sending BUM traffic for VPLS-1, it will only send the traffic to DC GW-1. In the same way, the DC GWs will not set up BUM destinations between each other as they use the same **originating-ip** in their inclusive multicast routes.

The remote PE or NVEs perform a similar BGP selection for MAC or IP routes, as a specific MAC is sent by the two DC GWs with the same route-key. A PE or NVE will send known unicast traffic for a specific MAC to only one DC GW.

## <span id="page-1560-0"></span>**5.4.9.3 Using P2MP mLDP in Redundant Anycast DC GWs**

[Figure 193](#page-1561-0) shows an example of a common BGP EVPN service configured in redundant Anycast DC GWs and mLDP used in the MPLS instance.

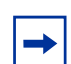

**Note:** Packet duplication may occur if the service configuration is not performed carefully.

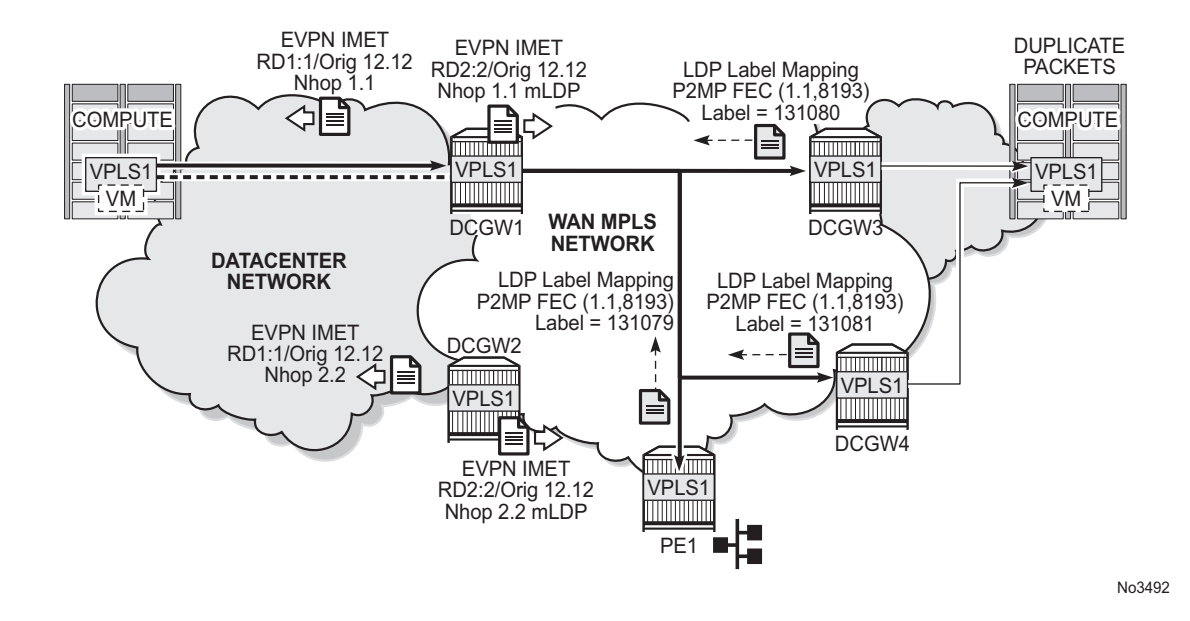

#### <span id="page-1561-0"></span>*Figure 193* **Anycast Multi-homing and mLDP**

When mLDP is used with multiple Anycast multi-homing DC GWs, the same originating IP address must be used by all the DC GWs. Failure to do so may result in packet duplication.

In the example shown in [Figure 193](#page-1561-0), each pair of DC GWs (DCGW1/DCGW2 and DCGW3/DCGW4) is configured with a different originating IP address, which causes the following behavior.

- DCGW3 and DCGW4 receive the inclusive multicast routes with the same route key from DCGW1 and DCGW2.
- Both DC GWs (DCGW3 and DCGW4) select only one route, which is generally the same, for example, DCGW1's inclusive multicast route.
- As a result, DCGW3 and DCGW4 join the mLDP tree with root in DCGW1, creating packet duplication when DCGW1 sends BUM traffic.
- Remote PE nodes with a single BGP-EVPN instance join the mLDP tree without any problem.

To avoid the packet duplication shown in [Figure 193](#page-1561-0), Nokia recommends to configure the same originating IP address in all four DC GWs (DCGW1/DCGW2 and DCGW3/DCGW4). However, the route-distinguishers can be different per pair.

The following behavior occurs if the same originating IP address is configured on the DC GW pairs shown in [Figure 193.](#page-1561-0)

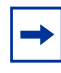

**Note:** This configuration allows the use of mLDP as long as BUM traffic is not required between the two DCs. Ingress Replication must be used if BUM traffic between the DCs is required.

- DCGW3 and DCGW4 do not join any mLDP tree sourced from DCGW1 or DCGW2, which prevents any packet duplication. This is because a router will ignore inclusive multicast routes received with its own **originating-ip**, regardless of the route-distinguisher.
- PE1 joins the mLDP trees from the two DCs.

## **5.4.9.4 Interconnect Ethernet-Segment Solution for Dual BGP Instance Services**

SR OS supports Interconnect ESs (I-ES) for VXLAN as per IETF Draft *draft-ietfbess-dci-evpn-overlay*. An I-ES is a virtual ES that allows DC GWs with two BGP instances to handle VXLAN access networks as any other type of ES. I-ESs support the RFC 7432 multi-homing functions, including single-active and all-active, ESIbased split-horizon filtering, DF election, and aliasing and backup on remote EVPN-MPLS PEs.

In addition to the EVPN multi-homing features, the main advantages of the I-ES redundant solution compared to the redundant solution described in [Anycast](#page-1557-0)  [Redundant Solution for Dual BGP Instance Services](#page-1557-0) are as follows.

- The use of I-ES for redundancy in dual BGP-instance services allows local SAPs on the DCGWs.
- P2MP mLDP can be used to transport BUM traffic between DCs that use I-ES without any risk of packet duplication. As described in Using P2MP mLDP in [Redundant Anycast DC GWs,](#page-1560-0) packet duplication may occur in the Anycast DC GW solution when mLDP is used in the WAN.

Where EVPN-MPLS networks are interconnected to EVPN-VXLAN networks, the I-ES concept applies only to the access VXLAN network; the EVPN-MPLS network does not modify its existing behavior.

[Figure 194](#page-1563-0) shows the use of I-ES for Layer 2 EVPN DCI between VXLAN and MPLS networks.

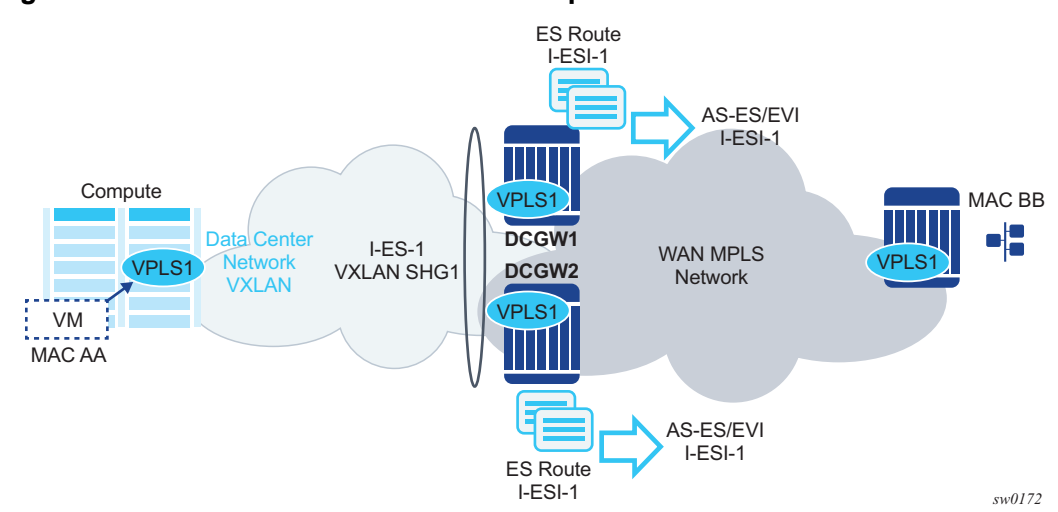

<span id="page-1563-0"></span>*Figure 194* **The Interconnect ES Concept**

The following example shows how I-ES-1 would be provisioned on DC GW1 and the association between I-ES to a given VPLS service. A similar configuration would occur on DC GW2 in the I-ES.

New I-ES configuration:

```
DCGW1#config>service>system>bgp-evpn#
ethernet-segment I-ES-1 virtual create
esi 01:00:00:00:12:12:12:12:12:00
service-carving
 mode auto
multi-homing all-active
network-interconnect-vxlan 1
service-id
  service-range 1 to 1000
no shutdown
```
#### Service configuration:

```
DCGW1#config>service>vpls(1)#
vxlan vni 1 instance 1 create
exit
bgp route-distinguisher 1:1
bgp 2 route-distinguisher 2:2
bgp-evpn
 evi 1
 vxlan
  no shutdown
 exit
 mpls
  bgp-instance 2
  auto-bind-tunnel resolution any
  no shutdown
```
...

```
DCGW1#config>service>vpls(2)#
vxlan vni 2 instance 1 create
 exit
bgp route-distinguisher 3:3
bgp 2 route-distinguisher 4:4
bgp-evpn
 evi 2
  vxlan
  no shutdown
  exit
 mpls
  bgp-instance 2
  auto-bind-tunnel resolution any
 sap 1/1/1:1 create
 exit
```
The above configuration associates I-ES-1 to the VXLAN instance in services VPLS1 and VPLS 2. The I-ES is modeled as a virtual ES, with the following considerations.

- The commands **network-interconnect-vxlan** and **service-id service-range** *svc-id* [**to** *svc-id*] are required within the Ethernet segment.
	- − The **network-interconnect-vxlan** parameter identifies the VXLAN instance associated with the virtual ES. The value of the parameter must be set to 1. This command is rejected in a non-virtual ES.
	- − The **service -range** parameter associates the specific service range to the ES. The ES must be configured as **network-interconnect-vxlan** before any service range can be added.
	- − The ES parameters **port**, **lag**, **sdp**, **vc-id-range**, **dot1q**, and **qinq** cannot be configured in the Ethernet segment when a **network-interconnectvxlan** instance is configured. The **source-bmac-lsb** option is blocked, as the I-ES cannot be associated with an I-VPLS or PBB-Epipe service. The remaining ES configuration options are supported.
	- − All services with two BGP instances associate the VXLAN destinations and ingress VXLAN instances to the Ethernet segment.
- Multiple services can be associated with the same Ethernet segment, with the following considerations.
	- − In a DC with two DC GWs (as in [Figure 194\)](#page-1563-0), only two I-ESs are needed to load-balance, where one half of the dual BGP-instance services would be associated with one I-ES (for example, I-ES-1, in the above configuration) and one half to another I-ES.
	- − Up to eight service ranges per VXLAN instance can be configured. Ranges may overlap within the same ES, but not between different ESs.
	- − The service range can be configured before the service.
- After the I-ES is configured using **network-interconnect-vxlan**, the ES operational state depends exclusively on the ES administrative state. Because the I-ES is not associated with a physical port or SDP, when testing the nonrevertive service carving manual mode, an Ethernet segment **shutdown** and **no shutdown** event results in the node sending its own administrative preference and DP bit and taking control if the preference and DP bit are higher than the current DF. This is because the peer ES routes are not present at the EVPN application layer when the ES is configured for **no shutdown**; therefore, the PE sends its own administrative preference and DP values. Therefore, for I-ESs, the non-revertive mode works only for node failures.
- A VXLAN instance may be placed in MhStandby under any of the following situations:
	- − if the PE is single-active NDF for that I-ES
	- − if the VXLAN service is added to the I-ES and either the ES or BGP-EVPN MPLS is shut down in all the services included in the ES

The following example shows the change of the MhStandby flag from false to true when BGP-EVPN MPLS is shut down for all the services in the I-ES.

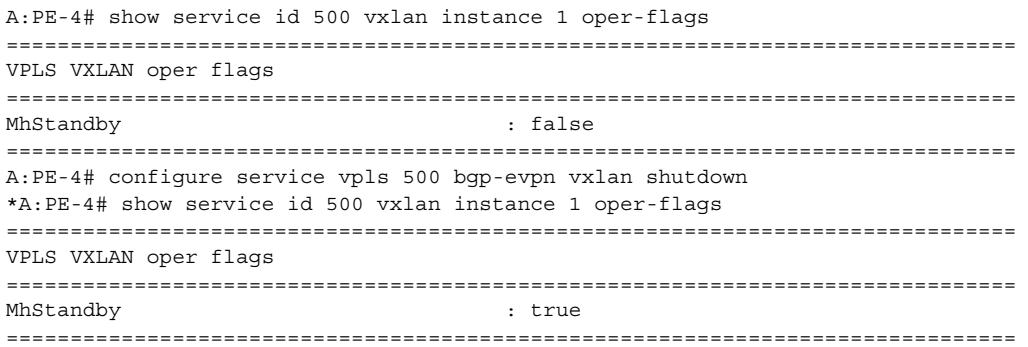

#### **5.4.9.4.1 BGP-EVPN Routes on Dual BGP-instance Services with I-ES**

The configuration of an I-ES on DC GWs with two BGP-instances has the following impact on the advertisement and processing of BGP-EVPN routes.

- For EVPN MAC/IP routes, the following considerations apply.
	- − MAC/IP routes received in the EVPN-MPLS BGP-instance are readvertised in the EVPN-VXLAN BGP-instance with the ESI set to zero.
	- − EVPN-VXLAN PEs and NVEs in the DC receive the same MAC from two or more different MAC/IP routes from the DC GWs, which perform regular EVPN MAC/IP route selection.
- − MAC/IP routes received in the EVPN-VXLAN BGP-instance are readvertised in the EVPN-MPLS BGP-instance with the configured non-zero I-ESI value, assuming the VXLAN instance is not in an MhStandby operational state; otherwise the MAC/IP routes are dropped.
- − EVPN-MPLS PEs in the WAN receive the same MAC from two or more DC GWs, set with the same ESI. In this case, regular aliasing and backup functions occur as usual.
- ES routes are exchanged for the I-ES. The routes should be sent only to the MPLS network and not to the VXLAN network. This can be achieved by using router policies.
- AD per-ES and AD per-EVI are also advertised for the I-ES, and should be sent only to the MPLS network and not to the VXLAN. As for ES routes, router polices can be used to prevent AD routes from being sent to VXLAN peers.

In general, when I-ESs are used for redundancy, the use of router policies is needed to avoid control plane loops with MAC/IP routes. Consider the following to avoid control plane loops:

• Loops created by remote MACs

Remote EVPN-MPLS MAC/IP routes are re-advertised into EVPN-VXLAN routes with an SOO (Site Of Origin) EC added by a BGP peer or VSI export policy identifying the DC GW pair. The other DC GW in the pair drops EVPN-VXLAN MAC routes tagged with the pair SOO. Router policies are needed to add SOO and drop routes received with self SOO.

When remote EVPN-VXLAN MAC/IP routes are re-advertised into EVPN-MPLS, the DC GWs automatically drop EVPN-MPLS MAC/IP routes received with their own non-zero I-ESI.

• Loops created by local SAP MACs

Local SAP MACs are learned and MAC/IP routes are advertised into both BGP instances. The MAC/IP routes advertised in the EVPN-VXLAN instance are dropped by the peer based on the SOO router policies as described above for loops created by remote MACs. The DC GW local MACs are always learned over the EVPN-MPLS destinations between the DC GWs.

The following outlines the considerations for BGP peer policies on DC GW1 to avoid control plane loops. Similar policies would be configured on DC GW2.

- Avoid sending service VXLAN routes to MPLS peers and service MPLS routes to VXLAN peers.
- Avoid sending AD and ES routes to VXLAN peers.
- Add SOO to VXLAN routes sent to the ES peer.
- Drop VXLAN routes received from the ES peer.

The following shows the CLI configuration. A:DCGW1# configure router bgp A:DCGW1>config>router>bgp# info --------------------------------------------- family vpn-ipv4 evpn vpn-apply-import vpn-apply-export rapid-withdrawal rapid-update vpn-ipv4 evpn group "wan" type internal export "allow only mpls" neighbor 192.0.2.4 exit neighbor 192.0.2.5 exit exit group "internal" type internal neighbor 192.0.2.1 export "allow only vxlan" exit neighbor 192.0.2.3 import "drop SOO-DCGW-23" export "add SOO to vxlan routes" exit exit no shutdown ---------------------------------------------- A:DCGW1>config>router>bgp# /configure router policy-options A:DCGW1>config>router>policy-options# info --------------------------------------------- community "mpls" members "bgp-tunnel-encap:MPLS" community "vxlan" members "bgp-tunnel-encap:VXLAN" community "SOO-DCGW-23" members "origin:64500:23" // This policy prevents the router from sending service VXLAN routes to MPLS peers. // policy-statement "allow only mpls" entry 10 from community "vxlan" family evpn exit action drop exit exit exit // This policy ensures the router only exports routes that include the VXLAN encapsula tion. // policy-statement "allow only vxlan" entry 10

#### 3HE 11970 AAAB TQZZA 01 ISSue: 01

```
from
                        community "vxlan"
                        family evpn
                    exit
                    action accept
                   exit
                exit
                default-action drop
                exit
            exit
// This import policy avoids importing routes with a self SOO. //
            policy-statement "drop SOO-DCGW-23"
                entry 10
                    from
                        community "SOO-DCGW-23"
                        family evpn
                    exit
                    action drop
                   exit
                exit
            exit
//
 This import policy adds SOO only to VXLAN routes. This allows the peer to drop rout
es based on the SOO, without affecting the MPLS routes. //
            policy-statement "add SOO to vxlan routes"
                entry 10
                   from
                       community "vxlan"
                       family evpn
                    exit
                    action accept
                        community add "SOO-DCGW-23"
                    exit
                exit
                default-action accept
                exit
           exit
----------------------------------------------
```
### **5.4.9.4.2 Single-Active Multi-Homing on I-ES**

When an I-ES is configured as single-active and is **no shutdown** with at least one associated service, the DC GWs send ES and AD routes as for any ES and runs DF election as normal, based on the ES routes, with the candidate list being pruned by the AD routes.

[Figure 195](#page-1569-0) shows the expected behavior for a single-active I-ES.

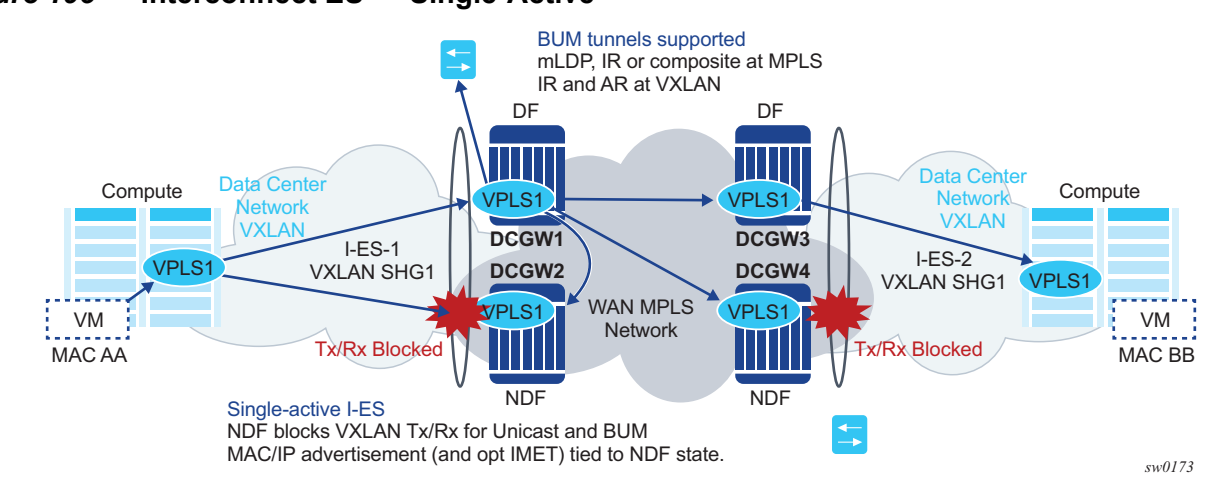

### <span id="page-1569-0"></span>*Figure 195* **Interconnect ES — Single-Active**

As shown in [Figure 195,](#page-1569-0) the Non-Designated-Forwarder (NDF) for a specified service carries out the following tasks.

- From a data path perspective, the VXLAN instance on the NDF goes into an MhStandby operational state and blocks ingress and egress traffic on the VXLAN destinations associated with the I-ES.
- MAC/IP routes and the FDB process
	- − MAC/IP routes associated with the VXLAN instance and re-advertised to EVPN-MPLS peers are withdrawn.
	- − MAC/IP routes corresponding to local SAP MACs or EVPN-MPLS binding MACs are withdrawn if they were advertised to the EVPN-VXLAN instance.
	- − Received MAC/IP routes associated with the VXLAN instance are not installed in the FDB. MAC routes show as "used" in BGP, however, only the MAC route received from MPLS (from the ES peer) is programmed.
- Inclusive Multicast Ethernet Tag (IMET) routes process
	- − IMET-AR-R routes (IMET-AR with replicator role) must be withdrawn if the VXLAN instance goes into an MhStandby operational state. Only the DF advertises the IMET-AR-R routes.
	- − IMET-IR advertisements in the case of the NDF (or MhStandby) are controlled by the command **config**>**service**>**vpls**>**bgp-evpn**>**vxlan** [**no**] **send-imet-ir-on-ndf**.

By default, the command is enabled and the router advertises IMET-IR routes, even if the PE is NDF (MhStandby). This attracts BUM traffic, but also speeds up convergence in the case of a DF switchover. The command is supported for single-active and all-active.

If the command is disabled, the router withdraws the IMET-IR routes when the PE is NDF and will not attract BUM traffic.

The I-ES DF PE for the service continues advertising IMET and MAC/IP routes for the associated VXLAN instance as usual, as well as forwarding on the DF VXLAN bindings. When the DF DC GW receives BUM traffic, it sends the traffic with the egress ESI label if needed.

### **5.4.9.4.3 All-Active Multi-Homing on I-ES**

The same considerations for ES and AD routes, and DF election apply for all-active multi-homing as for single-active multi-homing; the difference is in the behavior on the NDF DC GW. The NDF for a specified service performs the following tasks.

• From a data path perspective, the NDF blocks ingress and egress paths for broadcast and multicast traffic on the VXLAN instance bindings associated with the I-ES, while unknown and known unicast traffic is still allowed. The unknown unicast traffic is transmitted on the NDF if there is no risk of duplication. For example, unknown unicast packets are transmitted on the NDF if they do not have an ESI label, do not have an EVPN BUM label, and they pass a MAC SA suppression. In the example in [Figure 196,](#page-1570-0) the NDF transmits unknown unicast traffic. Regardless of whether DC GW1 is a DF or NDF, it accepts the unknown unicast packets and floods to local SAPs and EVPN destinations. When sending to DC GW2, the router sends the ESI-label identifying the I-ES. Due to the ESIlabel suppression, DC GW2 does not send unknown traffic back to the DC.

#### <span id="page-1570-0"></span>*Figure 196* **All-active Multi-Homing and Unknown Unicast on the NDF**

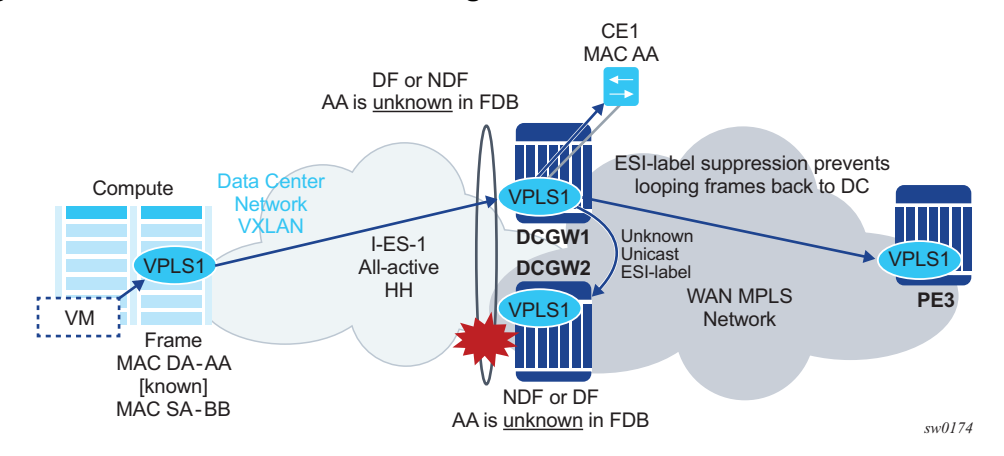

- MAC/IP routes and the FDB process
	- − MAC/IP routes associated with the VXLAN instance are advertised normally.
	- − MACs are installed as normal in the FDB for received MAC/IP routes associated with the VXLAN instance.
- IMET routes process
	- − As is the case for single-active multi-homing, IMET-AR-R routes must be withdrawn on the NDF (MhStandby state). Only the DF advertises the IMET-AR-R routes.
	- − The IMET-IR advertisements in the case of the NDF (or MhStandby) are controlled by the command **config**>**service**>**vpls**>**bgp-evpn**>**vxlan** [**no**] **send-imet-ir-on-ndf**, as in single-active multi-homing.

The I-ES DF PE for the service continues advertising IMET and MAC/IP routes for the associated VXLAN instance as usual. When the DF DC GW receives BUM traffic, it sends the traffic with the egress ESI label if needed.

# **5.4.10 BGP and EVPN Route Selection for EVPN Routes**

When two or more EVPN routes are received at a PE, BGP route selection typically takes place when the route key or the routes are equal. When the route key is different, but the PE has to make a selection (for instance, the same MAC is advertised in two routes with different RDs), BGP will hand over the routes to EVPN and the EVPN application will perform the selection.

EVPN and BGP selection criteria are described below.

- EVPN route selection for MAC routes: when two or more routes with the same mac-length/mac but different route key are received, BGP will hand the routes over to EVPN. EVPN will select the route based on the following tie-break order:
	- 1. Conditional static MACs (local protected MACs)
	- 2. Auto-learned protected MACs (locally learned MACs on SAPs or mesh/ spoke-SDPs due to the configuration of **auto-learn-mac-protect**)
	- 3. EVPN ES PBR MACs (see ES PBR MAC routes below)
	- 4. EVPN static MACs (remote protected MACs)
	- 5. Data plane learned MACs (regular learning on saps/sdp-bindings)
	- 6. EVPN MACs with higher SEQ number
	- 7. EVPN E-Tree root MACs
	- 8. Lowest IP (next-hop IP of the EVPN NLRI)
	- 9. Lowest eth-tag (that will be zero for MPLS and might be different from zero for VXLAN)
	- 10. Lowest RD
- ES PBR MAC routes: when a PBR filter with a forward action to an ESI and SF-IP (Service Function IP) exists, a MAC route is created by the system. This MAC route will be compared to other MAC routes received from BGP.
- − When ARP resolves (it can be static, EVPN, or dynamic) for a SF-IP and the system has an AD EVI route for the ESI, a "MAC route" is created by ES PBR with the <MAC Address = ARPed MAC Address, VTEP = AD EVI VTEP, VNI = AD EVI VNI, RD = ES PBR RD (special RD), Static = 1> and installed in EVPN.
- − This MAC route doesn't add anything (back) to ARP; however, it goes through the MAC route selection in EVPN and triggers the FDB addition if it is the best route.
- − In terms of priority, this route's priority is lower than local static but higher than remote EVPN static (number 2 in the tie-break order above).
- − If there are two competing ES PBR MAC routes, then the selection goes through the rest of checks (Lowest IP > Lowest RD).
- The BGP route selection for MAC routes with the same route-key follows the following priority order:
	- 1. EVPN static MACs (remote protected MACs).
	- 2. EVPN MACs with higher sequence number.
	- 3. Regular BGP selection (local-pref, aigp metric, shortest as-path, …, lowest IP).
- The BGP route selection for the rest of the EVPN routes: regular BGP selection is followed.

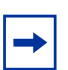

**Note:** In case BGP has to run an actual selection and a specified (otherwise valid) EVPN route 'loses' to another EVPN route, the non-selected route will be displayed by the **show router BGP routes evpn x detail** command with a 'tie-breaker' reason.

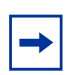

**Note:** Protected MACs do not overwrite EVPN static MACs; in other words, if a MAC is in the FDB and protected due to it being received with the sticky/static bit set in a BGP EVPN update and a frame is received with the source MAC on an object configured with **autolearn-mac-protect**, that frame will be dropped due to the implicit **restrict-protected-src discard-frame**. The reverse is not true; when a MAC is learned and protected using **autolearn-mac-protect**, its information is not overwritten with the contents of a BGP update containing the same MAC address.

# **5.4.11 Interaction of EVPN and Other Features**

This section contains information about EVPN and how it interacts with other features.

## <span id="page-1573-0"></span>**5.4.11.1 Interaction of EVPN-VXLAN and EVPN-MPLS with Existing VPLS Features**

When enabling existing VPLS features in an EVPN-VXLAN or an EVPN-MPLS enabled service, the following must be considered:

- EVPN-VXLAN services are not supported on I-VPLS/B-VPLS. VXLAN cannot be enabled on those services. EVPN-MPLS is only supported in regular VPLS and B-VPLS. Other VPLS types, such as **etree** or **m-vpls**, are not supported with either EVPN-VXLAN or EVPN-MPLS.
- In general, no router-generated control packets will be sent to the EVPN destination bindings, except for ARP, VRRP, ping, BFD and Eth-CFM for EVPN-VXLAN, and proxy-ARP/proxy-ND confirm messages and Eth-CFM for EVPN-MPLS.
- xSTP and M-VPLS services:
	- − xSTP can be configured in bgp-evpn services. BPDUs will not be sent over the EVPN bindings.
	- − **bgp-evpn** is blocked in m-vpls services; however, a different m-vpls service can manage a **SAP** or **spoke-sdp** in a **bgp-evpn** enabled service.
- **mac-move**—in **bgp-evpn** enabled VPLS services, **mac-move** can be used in **saps/sdp-bindings**; however, the MACs being learned through BGP-EVPN will not be considered.

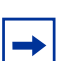

**Note:** The mac duplication already provides a protection against mac-moves between EVPN and saps/sdp-bindings.

- **disable-learning** and other fdb-related tools—these will only work for data plane learned mac addresses.
- **mac-protec**t—**mac-protect** cannot be used in conjunction with EVPN.

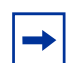

**Note:** EVPN provides its own protection mechanism for static mac addresses.

- MAC OAM—MAC OAM tools are not supported for **bgp-evpn** services, that is: **mac-ping**, **mac-trace**, **mac-populate**, **mac-purge,** and **cpe-ping**.
- EVPN multi-homing and BGP-MH can be enabled in the same VPLS service, as long as they are not enabled in the same SAP-SDP or Spoke-SDP. There is no limitation on the number of BGP-MH sites supported per EVPN-MPLS service.

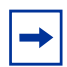

**Note:** The number of BGP-MH sites per EVPN-VXLAN service is limited to 1.

- SAPs/SDP-bindings that belong to a specified ES but are configured on nonbgp-evpn-mpls-enabled VPLS or Epipe services will be kept down with the **StandByForMHProtocol** flag.
- CPE-ping is not supported on EVPN services but it is in PBB-EVPN services (including I-VPLS and PBB-Epipe). CPE-ping packets will not be sent over EVPN destinations. CPE-ping will only work on local active SAP or SDPbindings in I-VPLS and PBB-Epipe services.
- Other commands not supported in conjunction with **bgp-evpn**:
	- − bgp-vpls
	- − Endpoints and attributes
	- − Subscriber management commands under service, SAP, and sdp-binding interfaces
	- − MLD-snooping and attributes
	- − BPDU translation
	- − L2PT termination
	- − MAC-pinning
- Other commands not supported in conjunction with **bgp-evpn mpls** are:
	- − VSD-domains
	- − SPB configuration and attributes

### **5.4.11.2 Interaction of PBB-EVPN with Existing VPLS Features**

In addition to the B-VPLS considerations described in section [Interaction of EVPN-](#page-1573-0)[VXLAN and EVPN-MPLS with Existing VPLS Features,](#page-1573-0) the following specific interactions for PBB-EVPN should also be considered.

- When **bgp-evpn mpls** is enabled in a **b-vpls** service, an **i-vpls** service linked to that **b-vpls** cannot be an R-VPLS (the **allow-ip-int-bind** command is not supported).
- The ISID value of 0 is not allowed for PBB-EVPN services (I-VPLS and Epipes).
- The **ethernet-segments** can be associated with **b-vpls** SAPs/SDP-bindings and **i-vpls/epipe** SAPs/SDP-bindings,; however, the same ES cannot be associated with **b-vpls** and **i-vpls/epipe** SAP or SDP-bindings at the same time.
- When PBB-epipes are used with PBB-EVPN multi-homing, spoke-SDPs are not supported on **ethernet-segments**.
- When **bgp-evpn mpls** is enabled, eth-tunnels are not supported in the b-vpls instance.

## **5.4.11.3 Interaction of EVPN-VXLAN and EVPN-MPLS with Existing VPRN Features**

When enabling existing VPRN features on interfaces linked to EVPN-VXLAN R-VPLS or EVPN-MPLS R-VPLS interfaces, consider that the following are not supported:

- the commands **arp-populate** and **authentication-policy**
- dynamic routing protocols such as IS-IS, RIP, and OSPF
- BFD on EVPN tunnel interfaces

## **5.4.11.4 Routing Policies for BGP EVPN IP Prefixes**

BGP routing policies are supported for IP prefixes imported or exported through BGP-EVPN.

When applying routing policies to control the distribution of prefixes between EVPN and IP-VPN, the user must consider that both families are completely separate as far as BGP is concerned and that when prefixes are imported in the VPRN routing table, the BGP attributes are lost to the other family. The use of route tags allows the controlled distribution of prefixes across the two families.

[Figure 197](#page-1576-0) shows an example of how VPN-IPv4 routes are imported into the RTM (Routing Table Manager), and then passed to EVPN for its own process.

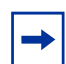

**Note:** VPN-IPv4 routes can be tagged at ingress and that tag is preserved throughout the RTM and EVPN processing, so that the tag can be **matched** at the egress BGP routing policy.

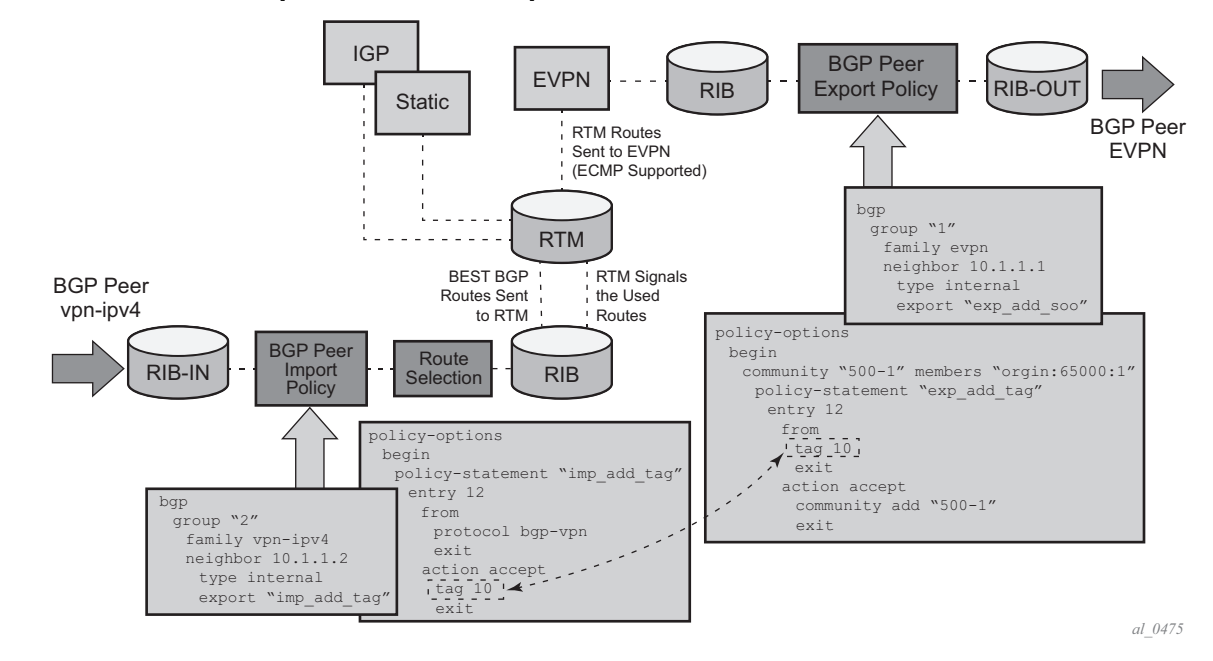

#### <span id="page-1576-0"></span>*Figure 197* **IP-VPN Import and EVPN Export BGP Workflow**

Policy tags can be used to match EVPN IP prefixes that were learned not only from BGP VPN-IPv4 but also from other routing protocols. The tag range supported for each protocol is different:

```
<tag> : accepts in decimal or hex
        [0x1..0xFFFFFFFF]H (for OSPF and IS-IS)
        [0x1..0xFFFF]H (for RIP)
        [0x1..0xFF]H (for BGP)
```
[Figure 198](#page-1577-0) shows an example of the reverse workflow: routes imported from EVPN and exported from RTM to BGP VPN-IPv4.

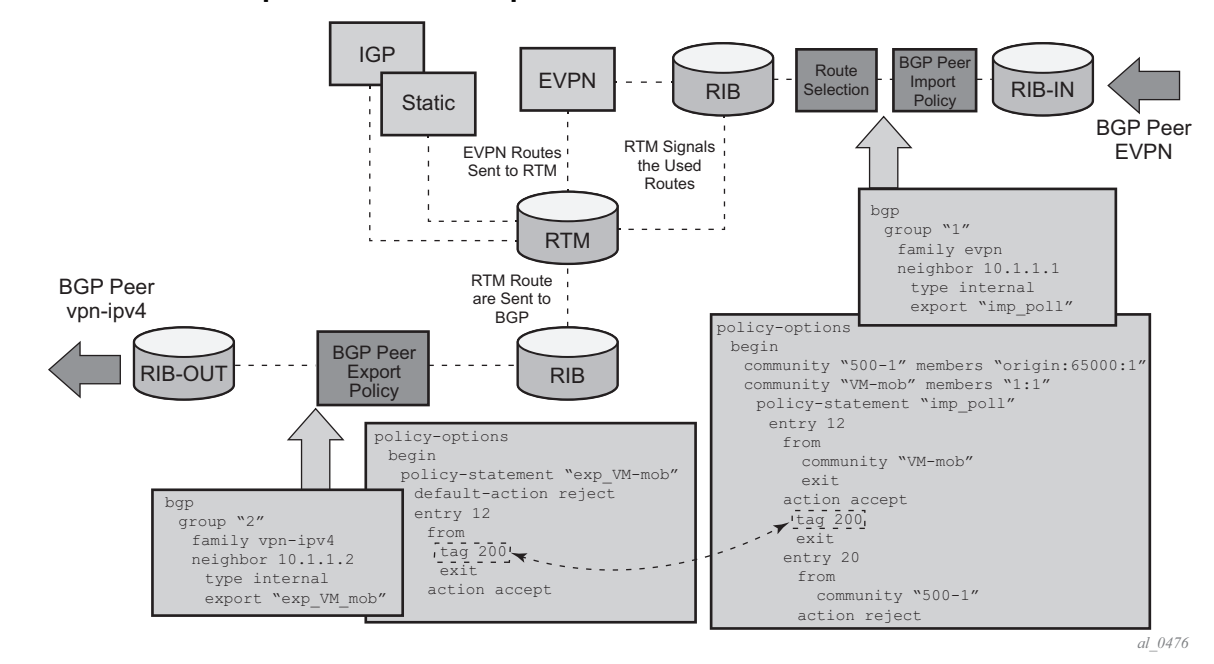

<span id="page-1577-0"></span>*Figure 198* **EVPN Import and I-VPN Export BGP Workflow** 

The preceding described behavior and the use of tags is also valid for vsi-import and vsi-export policies in the R-VPLS.

The policy behavior for EVPN ip-prefixes can then be summarized in the following statements.

- For EVPN prefix routes received and imported in RTM:
	- − Policy entries can match on communities and add tags. This works at the peer level or at the vsi-import level.
	- − Policy entries can match on *family evpn.*
- For exporting RTM to EVPN prefix routes:
	- − Policy entries can match on tags and based on that, add communities, accept, or reject. This works at the peer level or the vsi-export level.

Policy entries can add tags for static-routes, RIP, OSPF, IS-IS, and BGP that can then be matched on the BGP peer export policy or vsi-export policy for EVPN prefix routes.

# **5.5 Configuring an EVPN Service with CLI**

This section provides information to configure VPLS using the command line interface.

# **5.5.1 EVPN-VXLAN Configuration Examples**

### **5.5.1.1 Layer 2 PE Example**

This section shows a configuration example for three PEs in a Data Center, given the following assumptions:

- PE-1 is a Data Center Network Virtualization Edge device (NVE) where service VPLS 2000 is configured.
- PE-2 and PE-3 are redundant Data Center Gateways providing Layer 2 connectivity to the WAN for service VPLS 2000

DC PE-1 configuration for service VPLS 2000

DC PE-2 and PE-3 configuration with SAPs at the WAN side (advertisement of all macs and unknown-mac-route):

```
service vpls 2000 customer 1 create
   vxlan vni 2000 create
   bgp
       route-target 65000:2000
       route-distinguisher 65001:2000
   bgp-evpn
       mac-advertisement
       unknown-mac-route
       vxlan
           no shutdown
   site site-1 create
       sap 1/1/1:1
       no shutdown
       site-id 1
   sap 1/1/1:1 create
```
DC PE-2 and PE-3 configuration with BGP-AD spoke-SDPs at the WAN side (macadvertisement disable, only unknown-mac-route advertised):

```
service vpls 2000 customer 1 create
   vxlan vni 2000 create
   bgp
       pw-template-binding 1 split-horizon-group "to-WAN" import-
```

```
rt target:65000:2500
       vsi-export "export-policy-1" #policy exporting the WAN and DC RTs
       vsi-import "import-policy-1" #policy importing the WAN and DC RTs
       route-distinguisher 65001:2000
   bgp-ad
       no shutdown
       vpls-id 65000:2000
   bgp-evpn
       mac-advertisement disable
       unknown-mac-route
       vxlan
           no shutdown
   site site-1 create
       split-horizon-group "to-WAN"
       no shutdown
       site-id 1
```
## <span id="page-1579-0"></span>**5.5.1.2 EVPN for VXLAN in R-VPLS Services Example**

This section shows a configuration example for three 7750 SR, 7450 ESS, or 7950 XRS PEs in a Data Center, based on the following assumptions:

- PE-1 is a Data Center Network Virtualization Edge device (NVE) where the following services are configured:
	- − R-VPLS 2001 and R-VPLS 2002 are subnets where Tenant Systems are connected
	- − VPRN 500 is a VPRN instance providing inter-subnet forwarding between the local subnets and from local subnets to the WAN subnets
	- − R-VPLS 501 is an IRB backhaul R-VPLS service that provides EVPN-VXLAN connectivity to the VPRNs in PE-2 and PE-3

\*A:PE-1>config>service# info

```
vprn 500 customer 1 create
    ecmp 4
    route-distinguisher 65071:500
    vrf-target target:65000:500
    interface "evi-501" create
     address 30.30.30.1/24
        vpls "evpn-vxlan-501"
        exit
    exit
    interface "subnet-2001" create
       address 10.10.10.1/24
        vpls "r-vpls 2001"
        exit
    exit
    interface "subnet-2002" create
       address 20.20.20.1/24
        vpls "r-vpls 2002"
        exit
    exit
    no shutdown
```

```
exit
vpls 501 customer 1 create
   allow-ip-int-bind
   vxlan vni 501 create
    exit
   bgp
        route-distinguisher 65071:501
        route-target export target:65000:501 import target:65000:501
  exit
    bgp-evpn
        ip-route-advertisement incl-host
        vxlan
           no shutdown
        exit
    exit
    stp
        shutdown
    exit
    service-name "evpn-vxlan-501"
    no shutdown
exit
vpls 2001 customer 1 create
   allow-ip-int-bind
   service-name "r-vpls 2001"
   sap 1/1/1:21 create
   exit
   sap 1/1/1:501 create
   exit
    no shutdown
exit
vpls 2002 customer 1 create
   allow-ip-int-bind
   service-name "r-vpls 2002"
   sap 1/1/1:22 create
    exit
    sap 1/1/1:502 create
    exit
    no shutdown
exit
```
PE-2 and PE-3 are redundant Data Center Gateways providing Layer 3 connectivity to the WAN for subnets "subnet-2001" and "subnet-2002". The following configuration excerpt shows an example for PE-2. PE-3 would have an equivalent configuration.

```
*A:PE-2>config>service# info
       vprn 500 customer 1 create
           ecmp 4
           route-distinguisher 65072:500
           auto-bind mpls-gre
           vrf-target target:65000:500
           interface "evi-501" create
             address 30.30.30.2/24
               vpls "evpn-vxlan-501"
               exit
           exit
           no shutdown
```

```
exit
vpls 501 customer 1 create
    allow-ip-int-bind
   vxlan vni 501 create
    exit
    bgp
        route-distinguisher 65072:501
       route-target export target:65000:501 import target:65000:501
    exit
    bgp-evpn
        ip-route-advertisement incl-host
        vxlan
           no shutdown
        exit
    exit
    stp
        shutdown
    exit
    service-name "evpn-vxlan-501"
    no shutdown
exit
```
## **5.5.1.3 EVPN for VXLAN in EVPN Tunnel R-VPLS Services Example**

The example in [EVPN for VXLAN in R-VPLS Services Example](#page-1579-0) can be optimized by using EVPN tunnel R-VPLS services instead of regular IRB backhaul R-VPLS services. If EVPN tunnels are used, the corresponding R-VPLS services cannot contain SAPs or SDP-bindings and the VPRN interfaces will not need IP addresses.

The following excerpt shows the configuration in PE-1 for the VPRN 500. The R-VPLS 501, 2001 and 2002 can keep the same configuration as shown in the previous section.

```
*A:PE-1>config>service# info
       vprn 500 customer 1 create
           ecmp 4
           route-distinguisher 65071:500
           vrf-target target:65000:500
           interface "evi-501" create
               vpls "evpn-vxlan-501"
                   evpn-tunnel# no need to configure an IP address
               exit
           exit
            interface "subnet-2001" create
               address 10.10.10.1/24
               vpls "r-vpls 2001"
               exit
           exit
            interface "subnet-2002" create
               address 20.20.20.1/24
               vpls "r-vpls 2002"
               exit
```
exit no shutdown  $ev<sub>i</sub>$ +

The VPRN 500 configuration in PE-2 and PE-3 would be changed in the same way by adding the evpn-tunnel and removing the IP address of the EVPN-tunnel R-VPLS interface. No other changes are required.

```
*A:PE-2>config>service# info
       vprn 500 customer 1 create
           ecmp 4
           route-distinguisher 65072:500
           auto-bind mpls-gre
           vrf-target target:65000:500
           interface "evi-501" create
               vpls "evpn-vxlan-501"
                   evpn-tunnel# no need to configure an IP address
               exit
           exit
           no shutdown
       exit
```
## **5.5.1.4 EVPN for VXLAN in R-VPLS Services with IPv6 interfaces and prefixes Example**

In the following configuration example, PE1 is connected to CE1 in VPRN 30 through a dual-stack IP interface. VPRN 30 is connected to an EVPN-tunnel R-VPLS interface enabled for IPv6.

In the following excerpt configuration the PE1 will advertise, in BGP EVPN, the 172.16.0.0/24 and 200::/64 prefixes in two separate NLRIs. The NLRI for the IPv4 prefix will use GW IP = 0 and a non-zero GW MAC, whereas the NLRI for the IPv6 prefix will be sent with GW IP = Link-Local Address for interface "int-evi-301" and no GW MAC.

```
*A:PE1>config>service# info
       vprn 30 customer 1 create
           route-distinguisher 192.0.2.1:30
           vrf-target target:64500:30
           interface "int-PE-1-CE-1" create
                enable-ingress-stats
               address 172.16.0.254/24
               ipv6
                   address 200::1/64
               exit
               sap 1/1/1:30 create
                exit
           exit
           interface "int-evi-301" create
               ipv6
               exit
```

```
vpls "evi-301"
                  evpn-tunnel
               exit
           exit
           no shutdown
----------------------------------------------
```
# **5.5.2 EVPN-MPLS Configuration Examples**

### **5.5.2.1 EVPN All-active Multi-homing Example**

This section shows a configuration example for three 7750 SR, 7450 ESS, or 7950 XRS PEs, given the following assumptions:

- PE-1 and PE-2 are multi-homed to CE-12 that uses a LAG to get connected to the network. CE-12 is connected to LAG SAPs configured in an all-active multihoming ethernet-segment.
- PE-3 is a remote PE that performs aliasing for traffic destined for the CE-12

The following configuration excerpt applies to a VPLS-1 on PE-1 and PE-2, as well as the corresponding ethernet-segment and LAG commands.

```
A:PE1# configure lag 1
A:PE1>config>lag# info
----------------------------------------------
        mode access
        encap-type dot1q
        port 1/1/2
        lacp active administrative-key 1 system-id 00:00:00:00:69:72
       no shutdown
----------------------------------------------
A:PE1>config>lag# /configure service system bgp-evpn
A:PE1>config>service>system>bgp-evpn# info
----------------------------------------------
                route-distinguisher 192.0.2.69:0
                ethernet-segment "ESI-71" create
                     esi 0x01000000007100000001
                     es-activation-timer 10
                     service-carving
                        mode auto
                     exit
                    multi-homing all-active
                    lag 1
                    no shutdown
                exit
                              ----------------------------------------------
A:PE1>config>service>system>bgp-evpn# /configure service vpls 1
A:PE1>config>service>vpls# info
----------------------------------------------
```
```
bgp
            exit
            bgp-evpn
                cfm-mac-advertisement
                evi 1
                vxlan
                    shutdown
                exit
                mpls
                    ingress-replication-bum-label
                    auto-bind-tunnel
                       resolution any
                    exit
                    no shutdown
                exit
            exit
            stp
                shutdown
            exit
            sap lag-1:1 create
            exit
            no shutdown
 ----------------------------------------------
A:PE2# configure lag 1
A:PE2>config>lag# info
----------------------------------------------
        mode access
        encap-type dot1q
        port 1/1/3
       lacp active administrative-key 1 system-id 00:00:00:00:69:72
       no shutdown
----------------------------------------------
A:PE2>config>lag# /configure service system bgp-evpn
A:PE2>config>service>system>bgp-evpn# info
----------------------------------------------
                route-distinguisher 192.0.2.72:0
                ethernet-segment "ESI-71" create
                    esi 0x01000000007100000001
                    es-activation-timer 10
                    service-carving
                       mode auto
                    exit
                    multi-homing all-active
                    lag 1
                    no shutdown
                exit
----------------------------------------------
A:PE2>config>service>system>bgp-evpn# /configure service vpls 1
A:PE2>config>service>vpls# info
----------------------------------------------
            bgp
            exit
            bgp-evpn
                cfm-mac-advertisement
                evi 1
                vxlan
                    shutdown
```

```
exit
               mpls
                   ingress-replication-bum-label
                   auto-bind-tunnel
                      resolution any
                   exit
                   no shutdown
               exit
           exit
           stp
               shutdown
           exit
           sap lag-1:1 create
           exit
           no shutdown
----------------------------------------------
```
The configuration on the remote PE (i.e. PE-3), which supports aliasing to PE-1 and PE-2 is shown below. PE-3 does not have any ethernet-segment configured. It only requires the VPLS-1 configuration and ecmp>1 in order to perform aliasing.

```
*A:PE3>config>service>vpls# info
----------------------------------------------
           bgp
           exit
           bgp-evpn
               cfm-mac-advertisement
               evi 1
               vxlan
                   shutdown
               exit
               mpls
                   ingress-replication-bum-label
                   ecmp 4
                   auto-bind-tunnel
                       resolution any
                   exit
                   no shutdown
               exit
           exit
           stp
               shutdown
           exit
           sap 1/1/1:1 create
           exit
           spoke-sdp 4:13 create
               no shutdown
           exit
           no shutdown
----------------------------------------------
```
## **5.5.2.2 EVPN Single-active Multi-homing Example**

If we wanted to use **single-active** multi-homing on PE-1 and PE-2 instead of **allactive** multi-homing, we would only need to modify the following:

• change the LAG configuration to **single-active**

The CE-12 will be now configured with two different LAGs, hence the key/ system-id/system-priority must be different on PE-1 and PE-2

• change the ethernet-segment configuration to **single-active**

No changes are needed at service level on any of the three PEs.

The differences between single-active versus all-active multi-homing are highlighted in **bold** in the following example excerpts:

```
A:PE1# configure lag 1
A:PE1>config>lag# info
----------------------------------------------
        mode access
       encap-type dot1q
        port 1/1/2
        lacp active administrative-key 1 system-id 00:00:00:00:69:69
       no shutdown
----------------------------------------------
A:PE1>config>lag# /configure service system bgp-evpn
A:PE1>config>service>system>bgp-evpn# info
----------------------------------------------
                route-distinguisher 192.0.2.69:0
                ethernet-segment "ESI-71" create
                    esi 0x01000000007100000001
                     es-activation-timer 10
                     service-carving
                         mode auto
                     exit
                     multi-homing single-active
                    lag 1
                    no shutdown
                exit
----------------------------------------------
A:PE2# configure lag 1
A:PE2>config>lag# info
 ----------------------------------------------
        mode access
        encap-type dot1q
        port 1/1/3
        lacp active administrative-key 1 system-id 00:00:00:00:72:72
       no shutdown
----------------------------------------------
A:PE2>config>lag# /configure service system bgp-evpn
A:PE2>config>service>system>bgp-evpn# info
----------------------------------------------
                route-distinguisher 192.0.2.72:0
```

```
esi 0x01000000007100000001
                  es-activation-timer 10
                  service-carving
                     mode auto
                  exit
                  multi-homing single-active
                  lag 1
                  no shutdown
              exit
----------------------------------------------
```
# **5.5.3 PBB-EVPN Configuration Examples**

### <span id="page-1587-0"></span>**5.5.3.1 PBB-EVPN All-active Multi-homing Example**

As in the [EVPN All-active Multi-homing Example](#page-1583-0), this section also shows a configuration example for three 7750 SR, 7450 ESS, or 7950 XRS PEs, however, PBB-EVPN is used in this excerpt, as follows:

- PE-1 and PE-2 are multi-homed to CE-12 that uses a LAG to get connected to I-VPLS 20001. CE-12 is connected to LAG SAPs configured in an **all-active** multi-homing ethernet-segment.
- PE-3 is a remote PE that performs aliasing for traffic destined for the CE-12.
- The three PEs are connected through B-VPLS 20000, a Backbone VPLS where EVPN is enabled.

The following excerpt shows the example configuration for I-VPLS 20001 and B-VPLS 20000 on PE-1 and PE-2, as well as the corresponding ethernet-segment and LAG commands:

```
*A:PE1# configure lag 1
*A:PE1>config>lag# info
----------------------------------------------
       mode access
       encap-type dot1q
       port 1/1/2
       lacp active administrative-key 1 system-id 00:00:00:00:69:72
       no shutdown
----------------------------------------------
*A:PE1>config>lag# /configure service system bgp-evpn
*A:PE1>config>service>system>bgp-evpn# info
----------------------------------------------
               route-distinguisher 192.0.2.69:0
               ethernet-segment "ESI-71" create
                   esi 01:00:00:00:00:71:00:00:00:01
                    source-bmac-lsb 71-71 es-bmac-table-size 8
                    es-activation-timer 5
                   service-carving
```
#### LAYER 2 SERVICES AND EVPN GUIDE RELEASE 15.0.R4

mode auto exit multi-homing all-active lag 1 no shutdown exit ---------------------------------------------- \*A:PE1>config>service>system>bgp-evpn# /configure service vpls 20001 \*A:PE1>config>service>vpls# info --------------------------------------------- pbb backbone-vpls 20000 exit exit stp shutdown exit sap lag-1:71 create exit no shutdown ---------------------------------------------- \*A:PE1>config>service>vpls# /configure service vpls 20000 \*A:PE1>config>service>vpls# info --------------------------------------------- service-mtu 2000 pbb source-bmac 00:00:00:00:00:69 use-es-bmac exit bgp-evpn evi 20000 vxlan shutdown exit mpls auto-bind-tunnel resolution any exit no shutdown exit exit stp shutdown exit no shutdown ---------------------------------------------- \*A:PE2# configure lag 1 \*A:PE2>config>lag# info --------------------------------------------- mode access encap-type dot1q port 1/1/3 lacp active administrative-key 1 system-id 00:00:00:00:69:72 no shutdown ---------------------------------------------- \*A:PE2>config>lag# /configure service system bgp-evpn \*A:PE2>config>service>system>bgp-evpn# info ----------------------------------------------

Ethernet Virtual Private Networks (EVPNs)

#### LAYER 2 SERVICES AND EVPN GUIDE RELEASE 15.0.R4

```
route-distinguisher 192.0.2.72:0
                ethernet-segment "ESI-71" create
                   esi 01:00:00:00:00:71:00:00:00:01
                   source-bmac-lsb 71-71 es-bmac-table-size 8
                   es-activation-timer 5
                   service-carving
                       mode auto
                    exit
                    multi-homing all-active
                    lag 1
                    no shutdown
               exit
----------------------------------------------
*A:PE2>config>service>system>bgp-evpn# /configure service vpls 20001
*A:PE2>config>service>vpls# info
----------------------------------------------
            pbb
               backbone-vpls 20000
                exit
            exit
            stp
               shutdown
            exit
            sap lag-1:71 create
            exit
           no shutdown
----------------------------------------------
*A:PE2>config>service>vpls# /configure service vpls 20000
*A:PE2>config>service>vpls# info
----------------------------------------------
            service-mtu 2000
            pbb
               source-bmac 00:00:00:00:00:72
               use-es-bmac
            exit
            bgp-evpn
                evi 20000
                vxlan
                    shutdown
                exit
                mpls
                   auto-bind-tunnel
                      resolution any
                   exit
                   no shutdown
                exit
            exit
            stp
                shutdown
            exit
           no shutdown
----------------------------------------------
*A:PE2>config>service>vpls#
```
The combination of the pbb s**ource-bmac** and the ethernet-segment **source-bmaclsb** create the same BMAC for all the packets sourced from both PE-1 and PE-2 for ethernet-segment "ESI-71".

## **5.5.3.2 PBB-EVPN Single-Active Multi-Homing Example**

In the following configuration example, PE-70 and PE-73 are part of the same singleactive multi-homing, ethernet-segment ESI-7413. In this case, the CE is connected to PE-70 and PE-73 through spoke-sdps 4:74 and 34:74, respectively.

In this example PE-70 and PE-73 use a different source-bmac for packets coming from ESI-7413 and it is not an **es-bmac** as shown in the [PBB-EVPN All-active Multi](#page-1587-0)[homing Example.](#page-1587-0)

```
*A:PE70# configure service system bgp-evpn
*A:PE70>config>service>system>bgp-evpn# info
----------------------------------------------
                route-distinguisher 192.0.2.70:0
                ethernet-segment "ESI-7413" create
                    esi 01:74:13:00:74:13:00:00:74:13
                    es-activation-timer 0
                    service-carving
                        mode auto
                    exit
                    multi-homing single-active
                    sdp 4
                    no shutdown
                exit
----------------------------------------------
*A:PE70>config>service>system>bgp-evpn# /configure service vpls 20001
*A:PE70>config>service>vpls# info
----------------------------------------------
            pbb
                backbone-vpls 20000
                exit
            exit
            stp
                shutdown
            exit
            spoke-sdp 4:74 create
                no shutdown
            exit
            no shutdown
----------------------------------------------
*A:PE70>config>service>vpls# /configure service vpls 20000
*A:PE70>config>service>vpls# info
----------------------------------------------
            service-mtu 2000
            pbb
                source-bmac 00:00:00:00:00:70
            exit
            bgp-evpn
                evi 20000
                vxlan
                    shutdown
                exit
                mpls
                    ecmp 2
                    auto-bind-tunnel
                        resolution any
```

```
exit
                    no shutdown
                exit
            exit
            stp
                shutdown
            exit
            no shutdown
----------------------------------------------
*A:PE70>config>service>vpls#
A:PE73>config>service>system>bgp-evpn# info
----------------------------------------------
                route-distinguisher 192.0.2.73:0
                ethernet-segment "ESI-7413" create
                    esi 01:74:13:00:74:13:00:00:74:13
                    es-activation-timer 0
                    service-carving
                        mode auto
                    exit
                    multi-homing single-active
                    sdp 34
                    no shutdown
                exit
----------------------------------------------
A:PE73>config>service>system>bgp-evpn# /configure service vpls 20001
A:PE73>config>service>vpls# info
----------------------------------------------
            pbb
               backbone-vpls 20000
                exit
            exit
            stp
                shutdown
            exit
            spoke-sdp 34:74 create
                no shutdown
            exit
            no shutdown
----------------------------------------------
A:PE73>config>service>vpls# /configure service vpls 20000
A:PE73>config>service>vpls# info
----------------------------------------------
            service-mtu 2000
            pbb
               source-bmac 00:00:00:00:00:73
            exit
            bgp-evpn
                evi 20000
                vxlan
                    shutdown
                exit
                mpls
                    auto-bind-tunnel
                       resolution any
                    exit
                    no shutdown
                exit
```
exit stp shutdown exit no shutdown ----------------------------------------------

A:PE73>config>service>vpls#

# **5.6 EVPN Command Reference**

This chapter describes the EVPN command reference.

## **5.6.1 Command Hierarchies**

## **5.6.1.1 EVPN Configuration Commands**

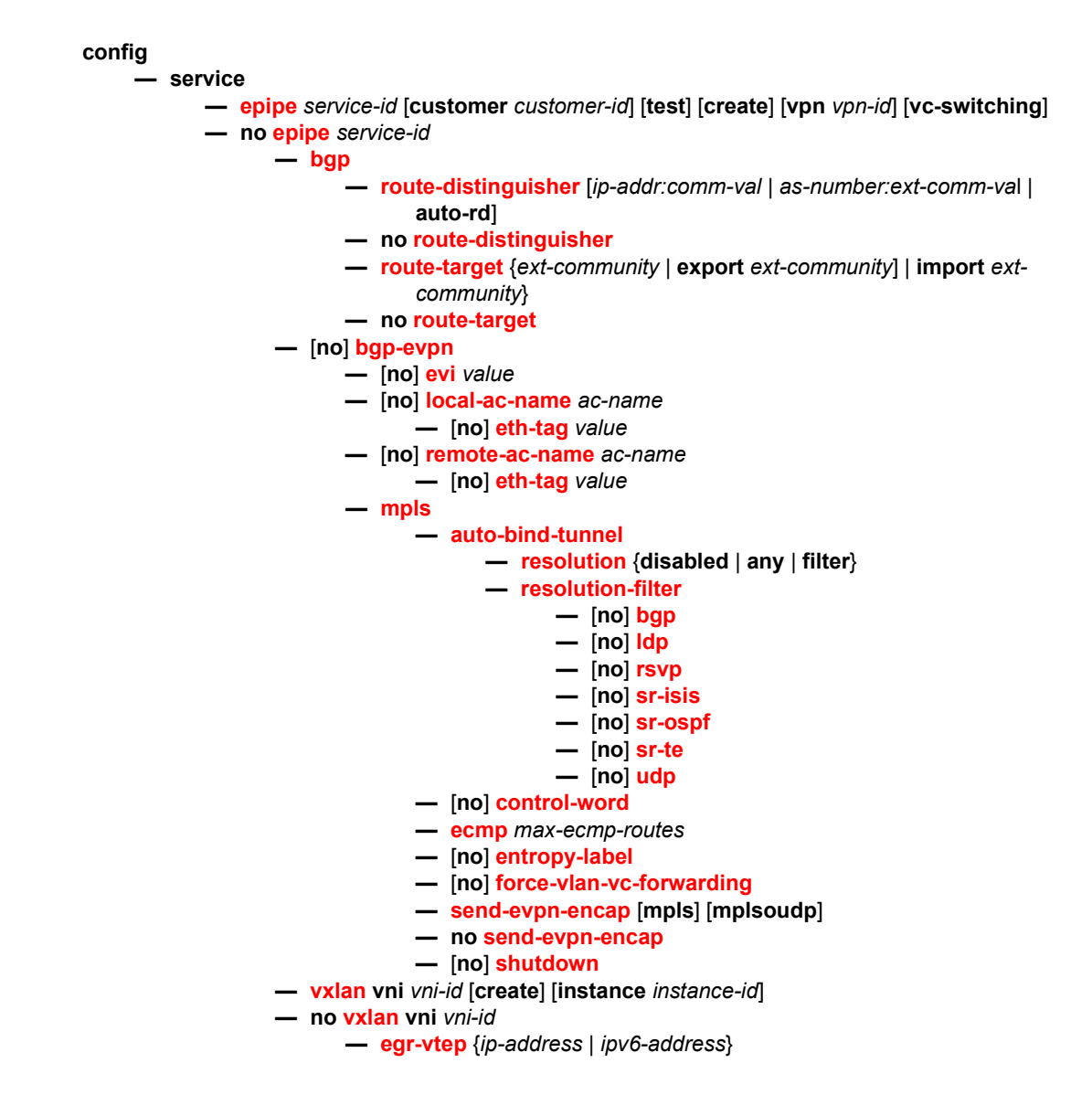

**— no [egr-vtep](#page-1640-0) — [oper-group](#page-1640-1)** *name* **— no [oper-group](#page-1640-1) — [vxlan-src-vtep](#page-1642-0)** {*ip-address* | *ipv6-address*} **— no [vxlan-src-vtep](#page-1642-0) — [proxy-arp-nd](#page-1603-0) — [mac-list](#page-1604-1)** *name* [**create**] **— no [mac-list](#page-1604-1)** *name* **—** [**no**] **[mac](#page-1604-2)** *ieee-address* **— [vpls](#page-1604-0)** *service-id* [**customer** *customer-id*] [**vpn** *vpn-id*] [**m-vpls**] [{**b-vpls** | **i-vpls**}] [**etree**] [**create**] **— no [vpls](#page-1604-0)** *service-id* **— [bgp](#page-1606-2)** [*bgp-instance*] **— no [bgp](#page-1606-2)** [*bgp-instance*] **— [route-distinguisher](#page-1608-0)** [{*ip-addr:comm-val* | *as-number:ext-comm-va*l | **auto-rd**}] **— no [route-distinguisher](#page-1608-0) — [route-target](#page-1606-1)** *ext-community* **— [route-target](#page-1606-1) export** *ext-community* [**import** *ext-community*] **— [route-target](#page-1606-1) import** *ext-community* **— no [route-target](#page-1606-1) — [vsi-export](#page-1607-0)** *policy-name* [*policy-name*...(up to 5 max)] **— no [vsi-export](#page-1607-0) — [vsi-import](#page-1607-1)** *policy-name* [*policy-name*...(up to 5 max)] **— no [vsi-import](#page-1607-1) —** [**no**] **[bgp-evpn](#page-1609-0) — [accept-ivpls-evpn-flush](#page-1625-0) — no [accept-ivpls-evpn-flush](#page-1625-0) —** [**no**] **[cfm-mac-advertisement](#page-1625-1) —** [**no**] **[evi](#page-1626-0)** *value* **— [incl-mcast-orig-ip](#page-1626-1)** *ip-address* **— no [incl-mcast-orig-ip](#page-1626-1) —** [**no**] **[ingress-repl-inc-mcast-advertisement](#page-1627-1) —** [**no**] **[ip-route-advertisement](#page-1627-0)** [**incl-host**] **—** [**no**] **[ip-route-advertisement](#page-1627-0)** [**incl-host**] **— [isid-route-target](#page-1628-0) — [isid-range](#page-1628-1)** *from* [**to** *to*] {**auto-rt** | **route-target** *rt*} **—** [**no**] **[isid-range](#page-1628-1)** *from* **—** [**no**] **[mac-advertisement](#page-1630-0) — [mac-duplication](#page-1630-1) — [detect](#page-1630-2) num-moves** *num-moves* **window** *minutes* **—** [**no**] **[retry](#page-1631-0)** *minutes* **—** [**no**] **[black-hole-dup-mac](#page-1631-1) — [mpls](#page-1632-0) — [auto-bind-tunnel](#page-1632-1) — [resolution](#page-1632-2)** {**disabled** | **any** | **filter**} **— [resolution-filter](#page-1633-0) —** [**no**] **[bgp](#page-1634-0) —** [**no**] **[ldp](#page-1634-1) —** [**no**] **[rsvp](#page-1634-2) —** [**no**] **[sr-isis](#page-1634-3) —** [**no**] **[sr-ospf](#page-1635-0) —** [**no**] **[sr-te](#page-1635-1) —** [**no**] **[udp](#page-1635-2)**

- **— [bgp-instance](#page-1635-3)** [*bgp-instance*]
- **—** [**no**] **[control-word](#page-1636-0)**
- **— [ecmp](#page-1636-1)** *max-ecmp-routes*
- **—** [**no**] **[entropy-label](#page-1636-2)**
- **—** [**no**] **[force-vlan-vc-forwarding](#page-1637-0)**
- **—** [**no**] **[ingress-replication-bum-label](#page-1637-2)**
- **—** [**no**] **[send-evpn-encap](#page-1638-0)** [**mpls**] [**mplsoudp**]
- **—** [**no**] **[shutdown](#page-1637-1)**
- **—** [**no**] **[split-horizon-group](#page-1638-1)**
- **—** [**no**] **[unknown-mac-route](#page-1639-1)**
- **— [vxlan](#page-1641-0)**
	- **—** [**no**] **[send-evpn-encap](#page-1638-0)**
	- **—** [**no**] **[send-imet-ir-on-ndf](#page-1642-2)**
	- **—** [**no**] **[shutdown](#page-1642-1)**
- **— [pbb](#page-1643-0)**
	- **— [leaf-source-bmac](#page-1643-3)** *ieee-address*
	- **no [leaf-source-bmac](#page-1643-3)**
	- **— [send-bvpls-evpn-flush](#page-1643-1)**
	- **no [send-bvpls-evpn-flush](#page-1643-1)**
	- **—** [**no**] **[use-es-bmac](#page-1643-2)**
- **— [provider-tunnel](#page-1644-0)**
	- **— [inclusive](#page-1644-1)**
		- **— [data-delay-interval](#page-1646-0)** *seconds*
		- **no [data-delay-interval](#page-1646-0)**
		- **—** [**no**] **[mldp](#page-1646-1)**
		- **—** [**no**] **[root-and-leaf](#page-1646-2)**
		- **—** [**no**] **[owner](#page-1647-0)** {**bgp-ad** | **bgp-vpls** | **bgp-evpn-mpls**}
		- **—** [**no**] **[shutdown](#page-1647-1)**
- **—** [**no**] **[proxy-arp](#page-1647-2)**
	- **—** [**no**] **[age-time](#page-1648-0)** *seconds*
	- **— [dup-detect](#page-1648-1)** [**anti-spoof-mac** *mac-address*] [**static-black-hole**]
	- **window** *minutes* **num-moves** *count* **hold-down** *minutes* | *max* **— [dynamic](#page-1650-0)** *ip-address* [**create**]
	- **no [dynamic](#page-1650-0)** *ip-address*
		- - **— [mac-list](#page-1651-0)** *name* **—** [**no**] **[mac-list](#page-1651-0)** *name*
				-
			- **— [resolve](#page-1652-2)** *mins*
	- **—** [**no**] **[dynamic-arp-populate](#page-1652-0)**
	- **— [evpn-route-tag](#page-1651-1)** *tag*
	- **no [evpn-route-tag](#page-1651-1)**
	- **—** [**no**] **[garp-flood-evpn](#page-1652-1)**
	- **—** [**no**] **[send-refresh](#page-1653-0)** *seconds*
	- **—** [**no**] **[static](#page-1653-1)** *ip-address ieee-address*
	- **— [table-size](#page-1653-2)** *table-size*
	- **—** [**no**] **[unknown-arp-request-flood-evpn](#page-1654-0)**
	- **—** [**no**] **[shutdown](#page-1657-0)**
- **—** [**no**] **[proxy-nd](#page-1648-2)**
	- **—** [**no**] **[age-time](#page-1648-0)** *seconds*
	- **— [dup-detect](#page-1648-1)** [**anti-spoof-mac** *mac-address*] [**static-black-hole**]
	- **window** *minutes* **num-moves** *count* **hold-down** {*minutes* | **max**} **— [dynamic](#page-1650-0)** *ipv6-address* [**create**]
	- **no [dynamic](#page-1650-0)** *ipv6-address*
		- **— [mac-list](#page-1651-0)** *name*
			- **—** [**no**] **[mac-list](#page-1651-0)**

**— [resolve](#page-1652-2)** *mins* **—** [**no**] **[dynamic-nd-populate](#page-1654-1) — [evpn-nd-advertise](#page-1655-0)** {**host** | **router**} **— [evpn-route-tag](#page-1651-1)** *tag* **— no [evpn-route-tag](#page-1651-1) —** [**no**] **[host-unsolicited-na-flood-evpn](#page-1655-1) —** [**no**] **[router-unsolicited-na-flood-evpn](#page-1655-2) —** [**no**] **[send-refresh](#page-1653-0)** *seconds* **—** [**no**] **[static](#page-1656-0)** *ip-address ieee-address* {**host** | **router**} **— [table-size](#page-1653-2)** *table-size* **—** [**no**] **[unknown-ns-flood-evpn](#page-1656-1) —** [**no**] **[shutdown](#page-1657-0) — sap —** [**no**] **[disable-send-bvpls-evpn-flush](#page-1657-1) — spoke-sdp —** [**no**] **[disable-send-bvpls-evpn-flush](#page-1657-1) — [static-mac](#page-1657-2) — [mac](#page-1658-0)** *ieee-address* [**create**] **sap** *sap-id* **monitor** *fwd-status* **— [mac](#page-1658-0)** *ieee-address* [**create**] **spoke-sdp** *sdp-id:vc-id* **monitor** *fwd-status* **— [mac](#page-1658-0)** *ieee-address* [**create**] **black-hole — no [mac](#page-1658-0)** *ieee-address* **— [vsd-domain](#page-1660-0)** *name* **— no [vsd-domain](#page-1660-0) vni — [vxlan](#page-1639-0) — [vxlan](#page-1639-0) vni** *vni-id* [**create**] [**instance** *instance-id*] **— no [vxlan](#page-1639-0) vni** *vni-id* **— [assisted-replication](#page-1640-2)** {**replicator** | **leaf**] [**replicator-activation-time**  *seconds*} **— no [assisted-replication](#page-1640-2) — [vxlan-src-vtep](#page-1642-0)** {*ip-address* | *ipv6-address*} **— no [vxlan-src-vtep](#page-1642-0) — vprn — interface — [vpls](#page-1604-0) —** [**no**] **[evpn-tunnel](#page-1659-0) — [vxlan](#page-1659-1) — [tunnel-termination](#page-1659-2)** {*ip-address* | *ipv6-address*} **fpe fpe-id** [**create**] **— no [tunnel-termination](#page-1659-2)** {*ip-address* | *ipv6-address*} **— [vsd](#page-1660-2) — [domain](#page-1660-1)** *name* [**type** {**l2-domain** | **vrf-gre** | **vrf-vxlan** | **l2-domain-irb**}] [**create**] **— no [domain](#page-1660-1)** *name* **— [description](#page-1661-0)** *description-string* **— no [description](#page-1661-0) —** [**no**] **[shutdown](#page-1661-1) — [service-range](#page-1661-2)** *svc-id* **to** *svc-id*  **config — service — system —** [**no**] **[bgp-auto-rd-range](#page-1609-1)** *ip-address* **comm-val** [1 to 65535] **to** [1 to 65535] **—** [**no**] **[bgp-evpn](#page-1609-0) — [ad-per-es-route-target](#page-1610-0)** [**evi-rt** | **evi-rt-set route-distinguisher** *ipaddress*]

**— [ethernet-segment](#page-1611-0)** *name* [**virtual**] [**create**]

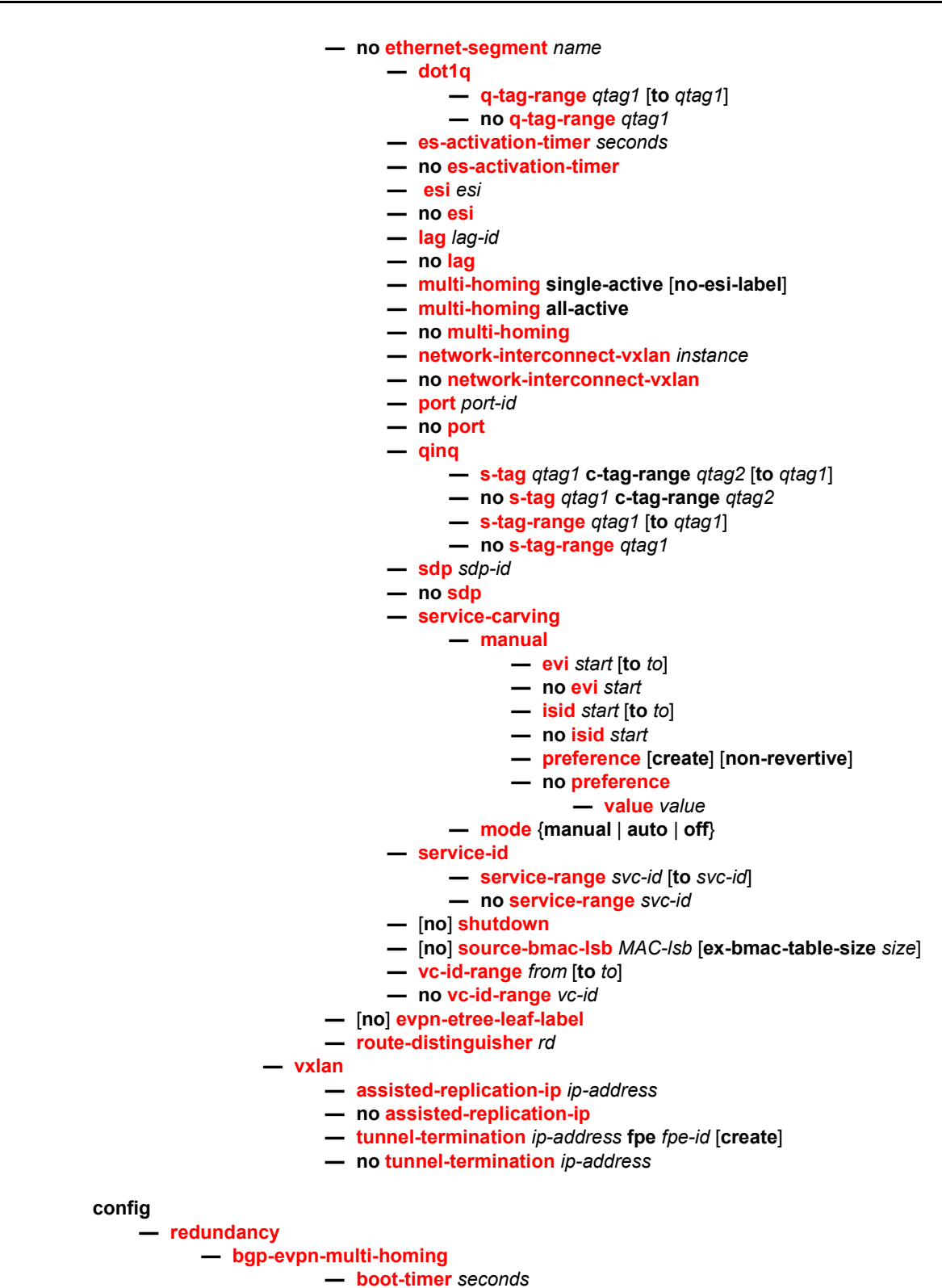

**— [es-activation-timer](#page-1625-2)** *seconds*

**config — system — [vsd](#page-1660-2) — [system-id](#page-1661-3)** *name* **— no [system-id](#page-1661-3) — [xmpp](#page-1662-0) — [server](#page-1662-1)** *xmpp-server-name* [**domain-name** *fqdn*] [**username** *user-name*] [**password** *password*] [**create**] [**service-name** *service-name*] **— [server](#page-1662-1)** *xmpp-server-name* [**domain-name** *fqdn*] [**username** *user-name*] [**password** *password*] [**create**] [**router** *router-instance*] **— no [server](#page-1662-1)** *xmpp-server-name* **—** [**no**] **[shutdown](#page-1663-0) — [security](#page-1663-1) — [cli-script](#page-1663-2) — [authorization](#page-1663-3) — [vsd](#page-1663-4) —** [**no**] **[cli-user](#page-1664-0)** *user-name* **— [password](#page-1664-1) — [vsd-password](#page-1664-2) config — [router](#page-1665-0) — [bgp](#page-1665-1) — [group](#page-1665-2) — [neighbor](#page-1665-3)** *ip-address* **— [def-recv-evpn-encap](#page-1666-0)** [**mpls** | **vxlan**] **config — [python](#page-1666-1) — [python-policy](#page-1666-2)** *name* **— [vsd](#page-1666-3) script** *script* **<root> — [enable-vsd-config](#page-1667-0)** *name*

## **5.6.1.2 Show Commands**

**show — service — [evpn-mpls](#page-1692-0)** [*tep-ip-address*] **— id** *service-id* **— [bgp](#page-1679-0)** *bgp-instance* **— [bgp-evpn](#page-1679-1) — [isid-route-target](#page-1681-0) — [proxy-arp](#page-1686-0)** *ip-address* [**detail**] **— [proxy-arp](#page-1686-0)** *ip-address* **dynamic — [es-pbr](#page-1685-0) — [evpn-mpls](#page-1682-0) — [esi](#page-1684-0)** *esi* **— [es-bmac](#page-1684-1)** *ieee-address* **— [vxlan](#page-1690-0)**

**— [vxlan](#page-1690-0) assisted-replication replicator — [vxlan](#page-1690-0) instance** *instance* **oper-flags — [provider-tunnel-using](#page-1667-1) leaf-only** [**bgp-ad** | **bgp-vpls** | **bgp-evpn-mpls**] **— [provider-tunnel-using](#page-1667-1) root-and-leaf** [**bgp-ad** | **bgp-vpls** | **bgp-evpn-mpls**] **— [proxy-arp-nd](#page-1668-0) — [mac-list](#page-1668-1)** *name* **— [mac-list](#page-1668-1)** *name* **associations — [mac-list](#page-1668-1)** *name* **— [service-using](#page-1669-0)** [**vsd**] [**origin** *creation-origin*] **— [system](#page-1670-0) — [bgp-evpn](#page-1670-1) — [ethernet-segment](#page-1672-0) name** *name* [**all**] **— [ethernet-segment](#page-1672-0) name** *name* **evi** [*evi*] **— [ethernet-segment](#page-1672-0) name** *name* **isid** [*isid*] **— [ethernet-segment](#page-1672-0) name** *name* **virtual-ranges — [vsd](#page-1674-0)** [**vsd**] [**origin** *creation-origin*] **— [domain](#page-1675-0)** [*domain-name*] [**association**] **— [root-objects](#page-1676-0) — [script](#page-1676-1) — [snippets](#page-1677-0)** *snippet-name* [**instance** *snippet-instance*] [**detail**] **— [statistics](#page-1677-1) — [summary](#page-1678-0) — [vxlan](#page-1693-0)** [*ip-address*] **— [vxlan-instance-using](#page-1694-0) ethernet-segment** [*name*] **— system — xmpp — [server](#page-1695-0)** [*name*] **— [vsd](#page-1696-0)** [*entry*] **— vsd — [domain](#page-1697-0)** [*domain-name*] [**association**] **— [vxlan](#page-1698-0) show — [redundancy](#page-1699-0) — [bgp-evpn-multi-homing](#page-1699-1)**

## **5.6.1.3 Clear Commands**

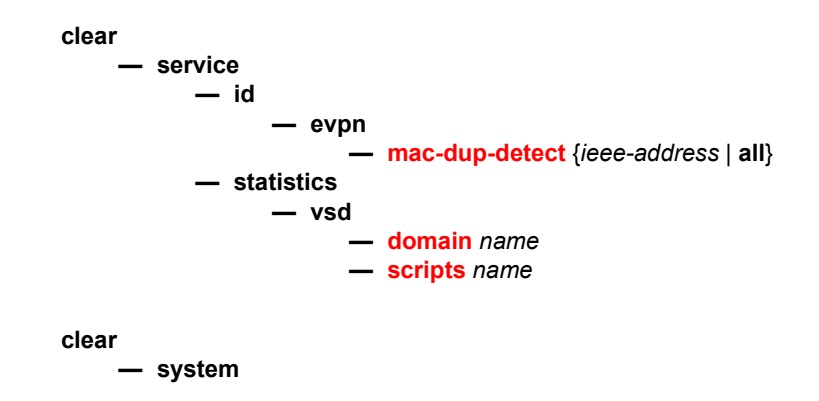

**— statistics — xmpp — [server](#page-1700-3)** *xmpp-server-name*

## **5.6.1.4 Debug Commands**

```
debug
    — system
          — xmpp [connection] [gateway] [message] [vsd] [iq] [all]
    — [no] xmpp
    — vsd
          — scripts
                — [no] event
                 — [no] cli
                — [no] errors
    — [no] executed-cmd
                — [no] state-change
                — [no] warnings
          — instance instance 
                — [no] event
                 — [no] cli
                — [no] errors
    — [no] executed-cmd
                — [no] state-change
                — [no] warnings
```
## **5.6.1.5 Tools Commands**

```
tools
      — dump
            — service
                 — domain-to-vsd-mapping
                       — domain name name
                  — evpn
                       — usage
                 — id service-id
                       — evpn-mpls [clear] [default-multicast-list]
                       — vxlan [clear]
                       — evpn
                             — usage
                 — system
                       — bgp-evpn
                             — ethernet-segment name evi evi df 
                             — ethernet-segment name isid isid df 
                 — vsd-services
                       — command-list
                 — vxlan [vtep]
                       — dup-vtep-egrvni [clear]
```
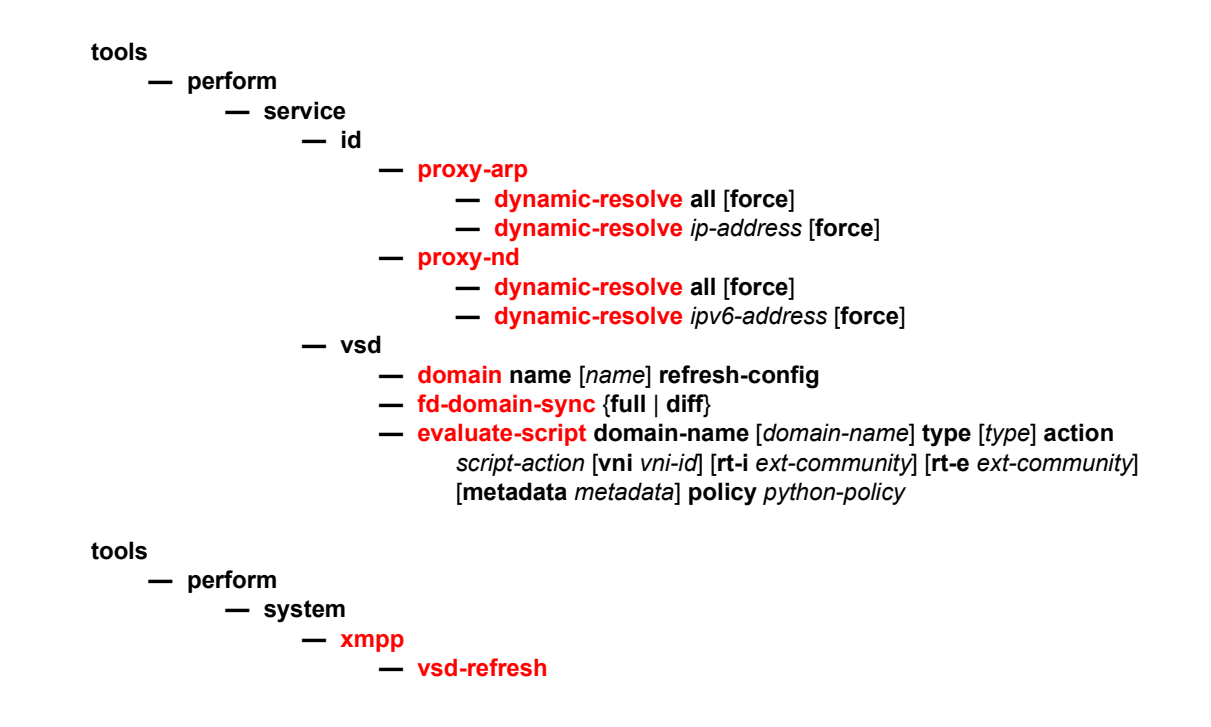

# **5.6.2 Command Descriptions**

## **5.6.2.1 EVPN Configuration Commands**

### <span id="page-1602-0"></span>epipe

- **Syntax epipe** *service-id* **customer** *customer-id* [**vpn** *vpn-id*] [**vc-switching**] [**create**] **epipe** *service-id* [**test**] [**create**] **no epipe** *service-id*
- **Context** config>service
- **Description** This command configures an Epipe service instance. This command is used to configure a point-to-point epipe service. An Epipe connects two endpoints defined as Service Access Points (SAPs). Both SAPs may be defined in one or they may be defined in separate devices connected over the service provider network. When the endpoint SAPs are separated by the service provider network, the far end SAP is generalized into a Service Distribution Point (SDP). This SDP describes a destination and the encapsulation method used to reach it. In addition to the SDPs, endpoint SAPs can also be connected by EVPN destinations.

No MAC learning or filtering is provided on an Epipe.

When a service is created, the **customer** keyword and *customer-id* must be specified and associates the service with a customer. The *customer-id* must already exist having been created using the **customer** command in the service context. After a service has been created with a customer association, it is not possible to edit the customer association. The service must be deleted and recreated with a new customer association.

After a service is created, the use of the **customer** *customer-id* is optional for navigating into the service configuration context. Attempting to edit a service with the incorrect *customer-id* specified will result in an error.

By default, no Epipe services exist until they are explicitly created with this command.

The **no** form of this command deletes the Epipe service instance with the specified *serviceid*. The service cannot be deleted until the service has been shutdown.

- **Parameters** *service-id* The unique service identification number or string identifying the service in the service domain. This ID must be unique to this service and may not be used for any other service of any type. The *service-id* must be the same number used for every node on which this service is defined.
	- **Values** *service-id*: 1 to 2147483648

*svc-name*: 64 characters maximum

- **customer** *customer-id* Specifies the customer ID number to be associated with the service. This parameter is required on service creation and optional for service editing or deleting.
	- **Values** 1 to 2147483647
- *vpn vpn-id* Specifies the VPN ID number which allows you to identify virtual private networks (VPNs) by a VPN ID. If this parameter is not specified, the VPN ID uses the same service ID number.
	- **Values** 1 to 2147483647
	- **Default** null (0)
- **vc-switching** Specifies if the pseudowire switching signaling is used for the spoke-SDPs configured in this service. When an Epipe is configured with **vc-switching**, no bgp-evpn is allowed.
- **test** Specifies a unique test service type for the service context which will contain only a SAP configuration. The test service can be used to test the throughput and performance of a path for MPLS-TP PWs. This parameter applies to the 7450 ESS and 7750 SR only.
- **create** Keyword used to create the service instance. The **create** keyword requirement can be enabled/disabled in the **environment>create** context.

#### <span id="page-1603-0"></span>proxy-arp-nd

**Syntax proxy-arp-nd** 

<span id="page-1604-1"></span>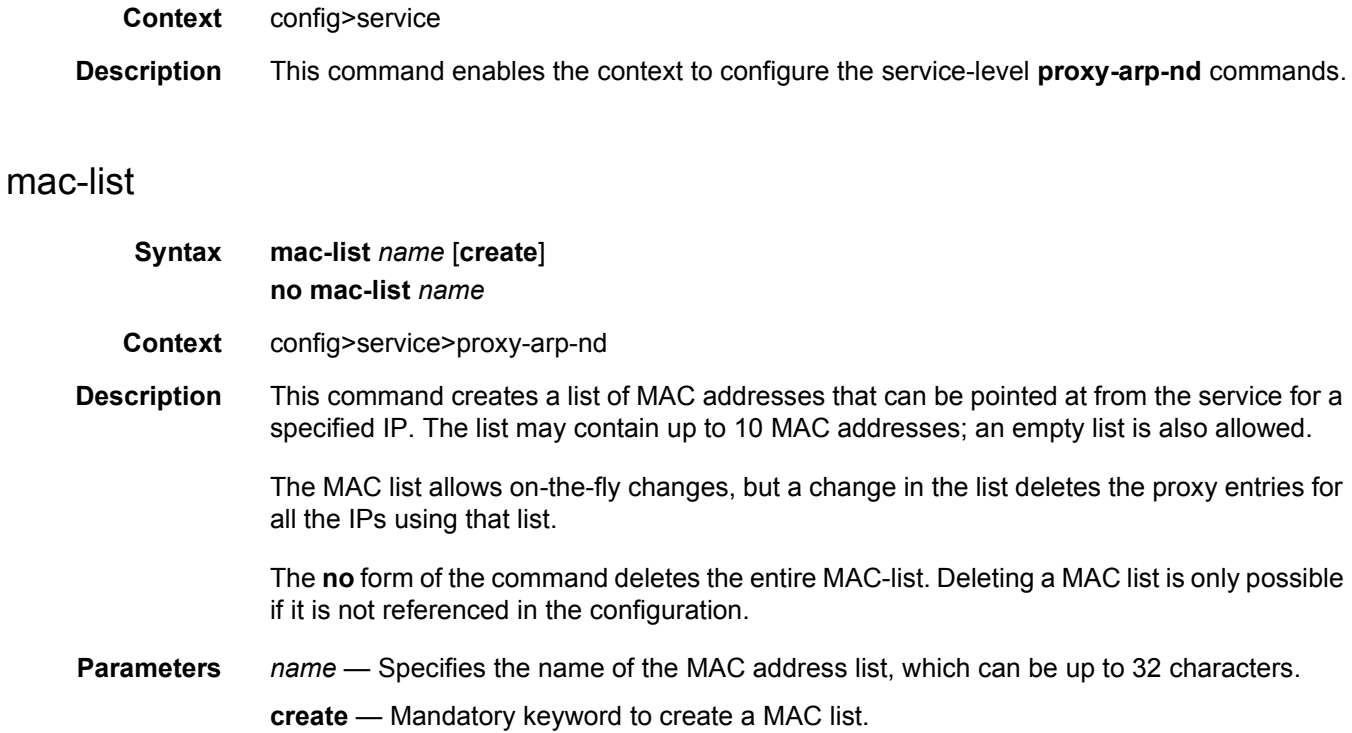

### <span id="page-1604-2"></span>mac

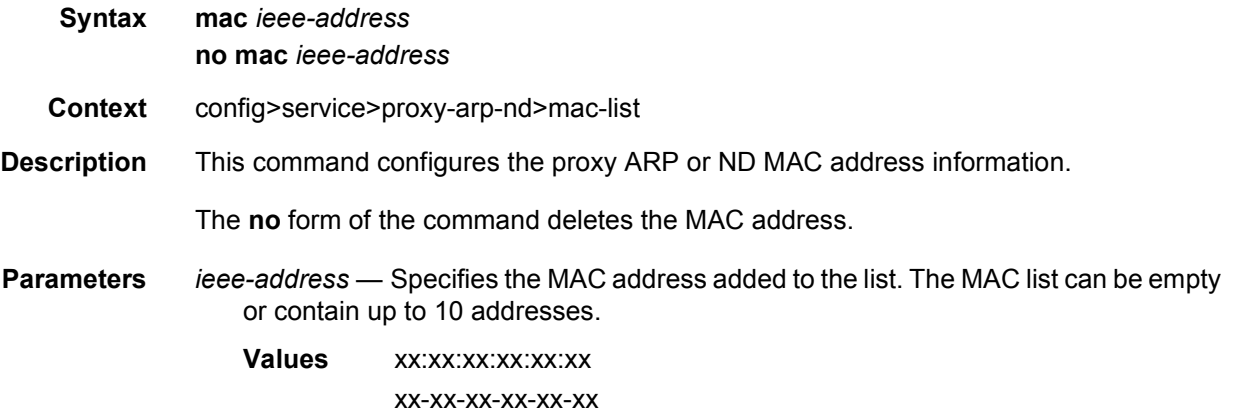

## <span id="page-1604-0"></span>vpls

- **Syntax vpls** *service-id* **customer** *customer-id* **vpn** *vpn-id* [**m-vpls**] [{**bvpls** | **i-vpls**}] [**etree**] [**create**] **no vpls** *service-id*
- **Context** config>service

**Description** This command creates or edits a Virtual Private LAN Services (VPLS) instance. The **vpls**  command is used to create or maintain a VPLS service. If the *service-id* does not exist, a context for the service is created. If the *service-id* exists, the context for editing the service is entered.

> A VPLS service connects multiple customer sites together acting like a zero-hop, Layer 2 switched domain. A VPLS is always a logical full mesh.

When a service is created, the **create** keyword must be specified if the **create** command is enabled in the **environment** context. When a service is created, the **customer** keyword and *customer-id* must be specified and associates the service with a customer. The *customer-id*  must already exist having been created using the **customer** command in the service context. After a service has been created with a customer association, it is not possible to edit the customer association. The service must be deleted and recreated with a new customer association.

To create a management VPLS on a 7450 ESS, the m-vpls keyword must be specified. See section **Hierarchical VPLS Redundancy** for an introduction to the concept of management VPLS.

After a service is created, the use of the **customer** *customer-id* is optional for navigating into the service configuration context. Attempting to edit a service with the incorrect *customer-id* specified will result in an error.

More than one VPLS service may be created for a single customer ID.

By default, no VPLS instances exist until they are explicitly created.

The **no** form of this command deletes the VPLS service instance with the specified *serviceid*. The service cannot be deleted until all SAPs and SDPs defined within the service ID have been shutdown and deleted, and the service has been shutdown.

- **Parameters** *service-id* The unique service identification number or string identifying the service in the service domain. This ID must be unique to this service and may not be used for any other service of any type. The *service-id* must be the same number used for every router on which this service is defined.
	- **Values** *service-id*: 1 to 2147483648

*svc-name*: 64 characters maximum

**customer** *customer-id* — Specifies the customer ID number to be associated with the service. This parameter is required on service creation and optional for service editing or deleting.

**Values** 1 to 2147483647

*vpn vpn-id* — Specifies the VPN ID number which allows you to identify virtual private networks (VPNs) by a VPN identification number.

**Values** 1 to 2147483647

**Default** null (0)

**m-vpls** — Specifies a management VPLS.

**b-vpls | i-vpls** — Creates a backbone-vpls or ISID-vpls. **etree** — Creates an Ethernet-Tree (E-Tree) service.

## <span id="page-1606-0"></span>bgp

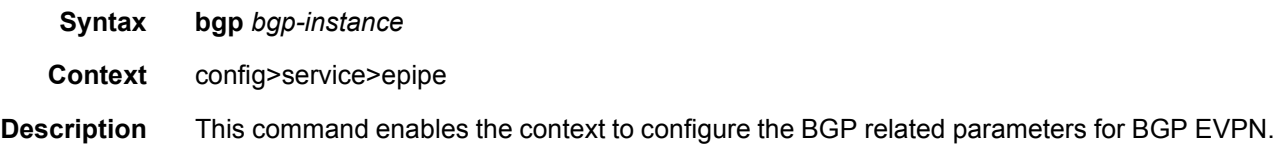

## <span id="page-1606-2"></span>bgp

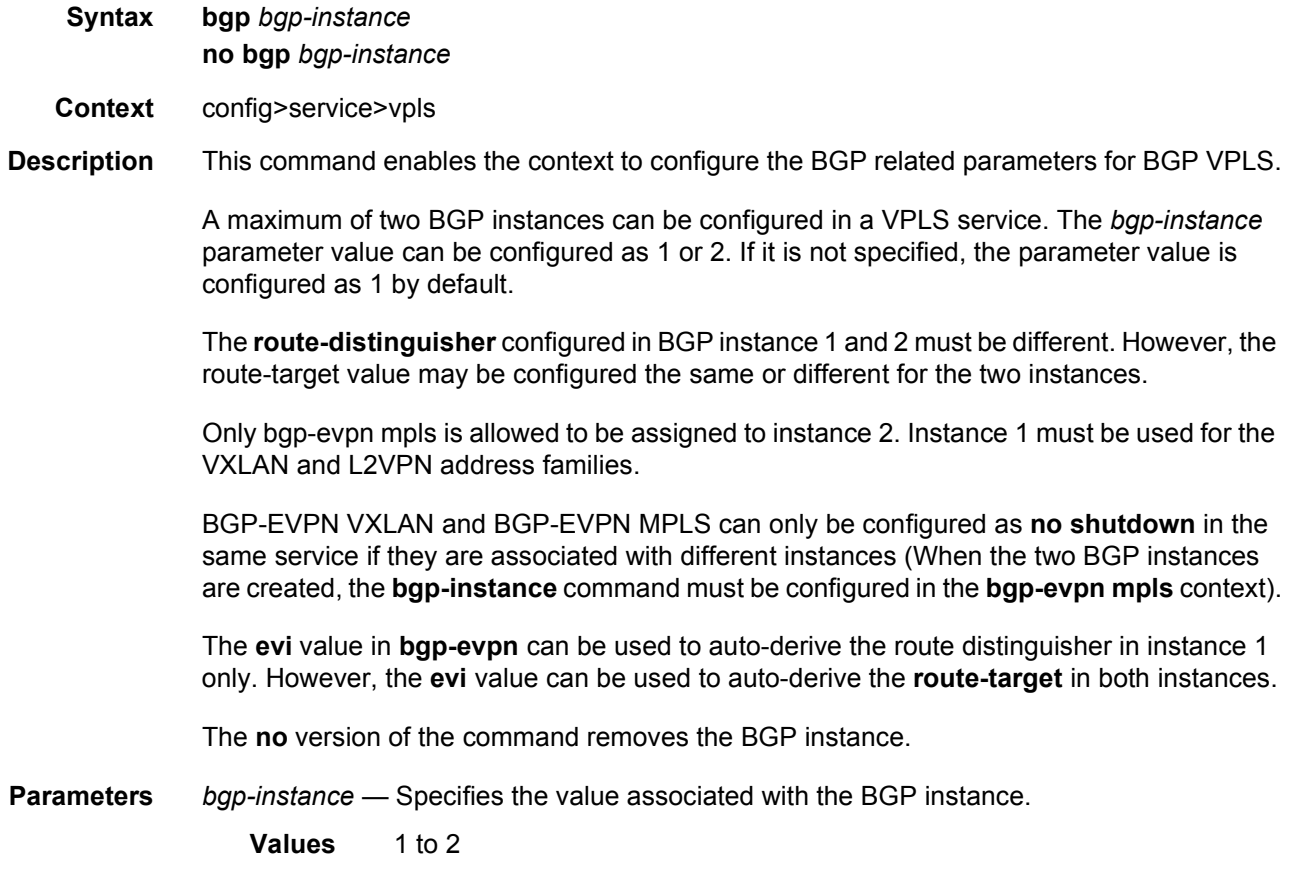

## <span id="page-1606-1"></span>route-target

**Syntax route-target** *ext-community*

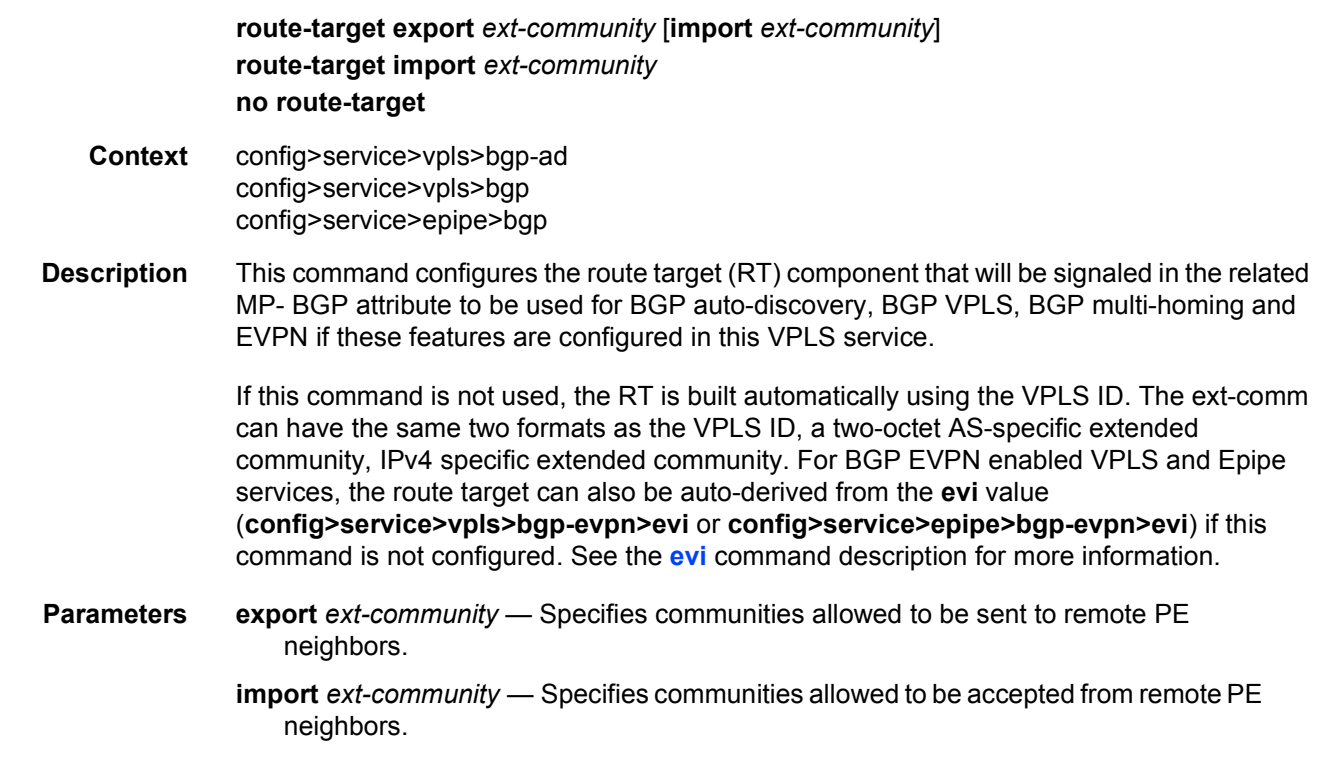

# <span id="page-1607-0"></span>vsi-export

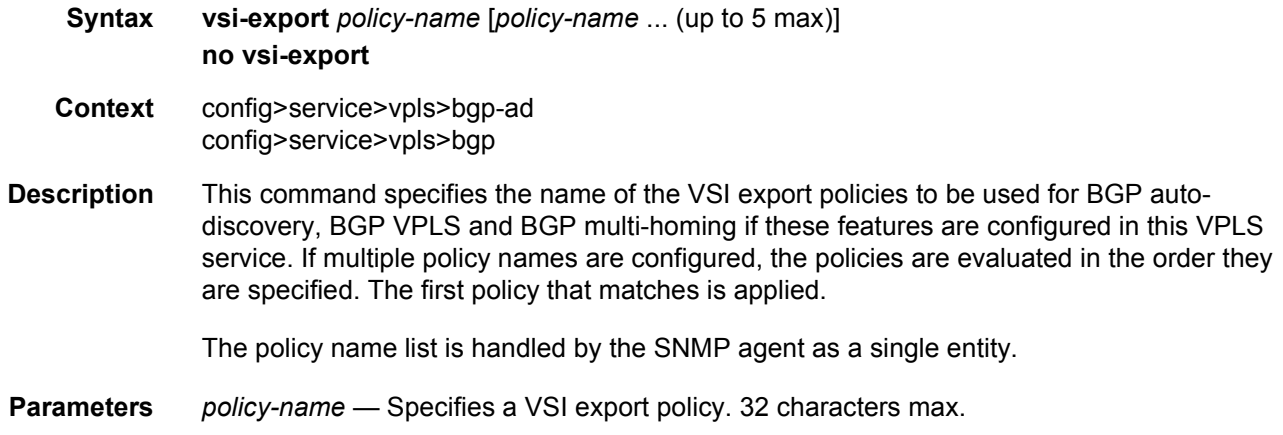

# <span id="page-1607-1"></span>vsi-import

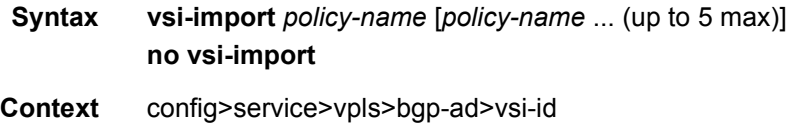

config>service>vpls>bgp

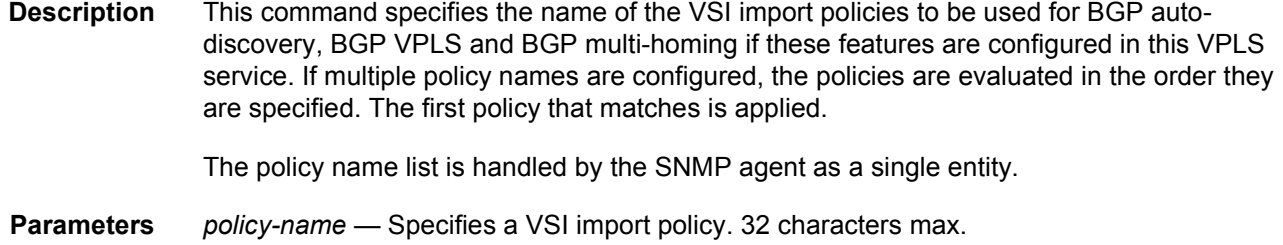

# <span id="page-1608-0"></span>route-distinguisher

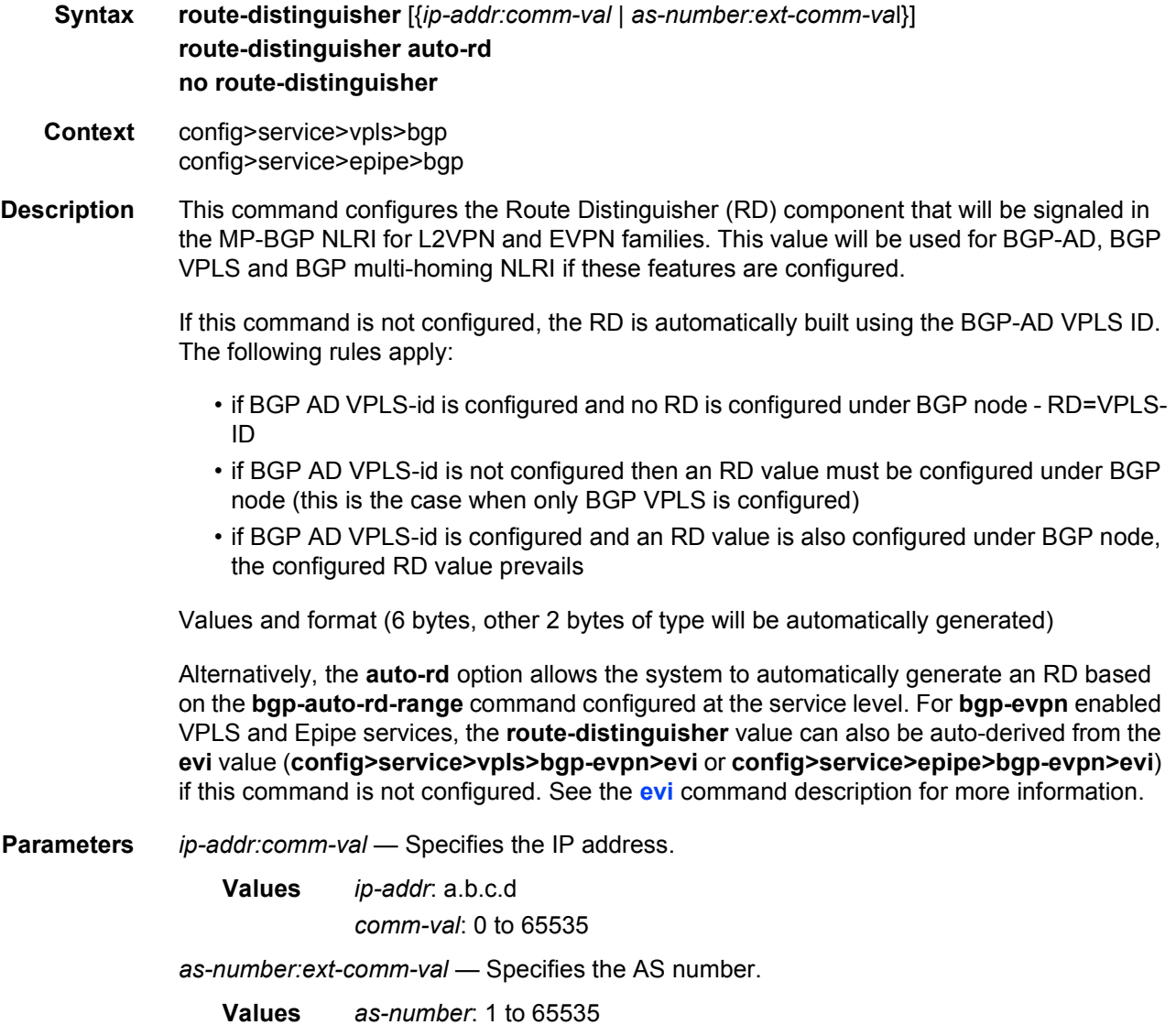

#### *ext-comm-val*: 0 to 4294967295

**auto-rd** — The system will generate an RD for the service according to the IP address and range configured in the **bgp-auto-rd-range** command.

### <span id="page-1609-1"></span>bgp-auto-rd-range

#### **Syntax bgp-auto-rd-range** *ip-address* **comm-val** *comm-val* **to** *comm-val* **no bgp-auto-rd-range**

- **Context** config>service>system
- **Description** This command defines the type-1 route-distinguisher IPv4 address and community value range within which the system will select a route-distinguisher for the **bgp-enabled** services using **auto-rd**.

#### **Interactions:**

This command is used along with the **route-distinguisher auto-rd** command supported in VPLS, VPRN and Epipe services. The system forces the user to create a **bgp-auto-range** before the **auto-rd** option can be used in the services.

The system will keep allocating values for services configured with **route-distinguisher auto-rd** as long as there are available community values within the configured range. After the command is added, the following changes are allowed:

- The ip-address can be changed without modifying the *comm-val* range, even if services using **auto-rd** are present. The affected routes will be withdrawn and re-advertised with the new route-distinguishers.
- The *comm-val* range can be modified as long as no conflicting values are present in the new range. For example, the user may expand the range as long as the new range does not overlap with existing manual route-distinguishers. The user may also reduce the range as long as the new range can accommodate the already allocated auto-RDs.
- **Parameters** *ip-address* Specifies the IPv4 address used in the first 4 octets of all the type-1 auto route-distinguishers selected by the system.

*comm-val* — Specifies the community value of the type-1 auto route-distinguisher.

**Values** 0 to 65535

### <span id="page-1609-0"></span>bgp-evpn

- **Syntax** [**no**] **bgp-evpn**
- **Context** config>service>vpls config>service>system config>service>epipe

**Description** This command enables the context to configure the BGP EVPN parameters in the base instance.

### <span id="page-1610-0"></span>ad-per-es-route-target

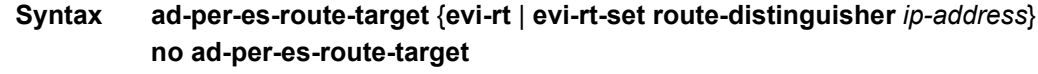

- **Context** config>service>system>bgp-evpn
- **Description** This command controls how Ethernet AD per-ES routes are generated.

The system can either send a separate Ethernet AD per-ES route per service, or an Ethernet AD per-ES routes aggregating the route-targets for multiple services. While both alternatives will inter-operate, RFC 7432 states that the EVPN Auto-Discovery per-ES route must be sent with a set of route-targets corresponding to all the EVIs defined on the Ethernet segment. The command supports both options.

The default option **ad-per-es-route-target evi-rt** configures the system to send a separate AD per-ES route per service.

When enabled, the **evi-rt-set** option allows the aggregation of routes: A single AD per-ES route with the associated RD (ip-address:1) and a set of EVI route-targets will be advertised (to a maximum of 128). When a significant number of EVIs are defined in the Ethernet segment (hence the number of route-targets), the system will send more than one route. For example:

- AD per-ES route for evi-rt-set 1 will be sent with RD ip-address:1
- AD per-ES route for evi-rt-set 2 will be sent with RD ip-address:2
- **Default** ad-per-es-route-target evi-rt

**Parameters** evi-rt — Specifies the option to advertise a separate AD per-ES route per service.

**evi-rt-set** — Specifies the option to advertise a set of AD per-ES routes aggregating the route-targets for all the services in the Ethernet segment.

*ip-address* — Specifies the ip-address part of the route-distinguisher being used in the evi-rt-set option.

#### <span id="page-1610-1"></span>route-distinguisher

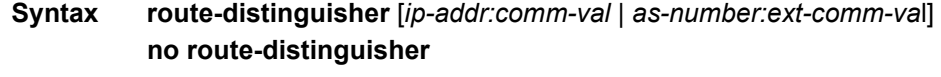

**Context** config>service>system>bgp-evpn

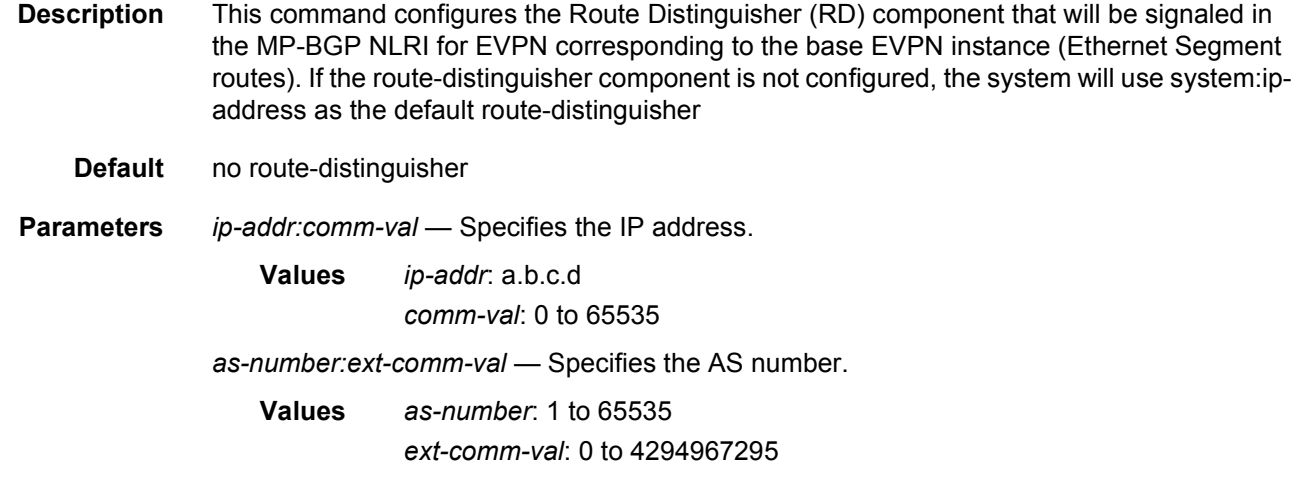

## <span id="page-1611-1"></span>evpn-etree-leaf-label

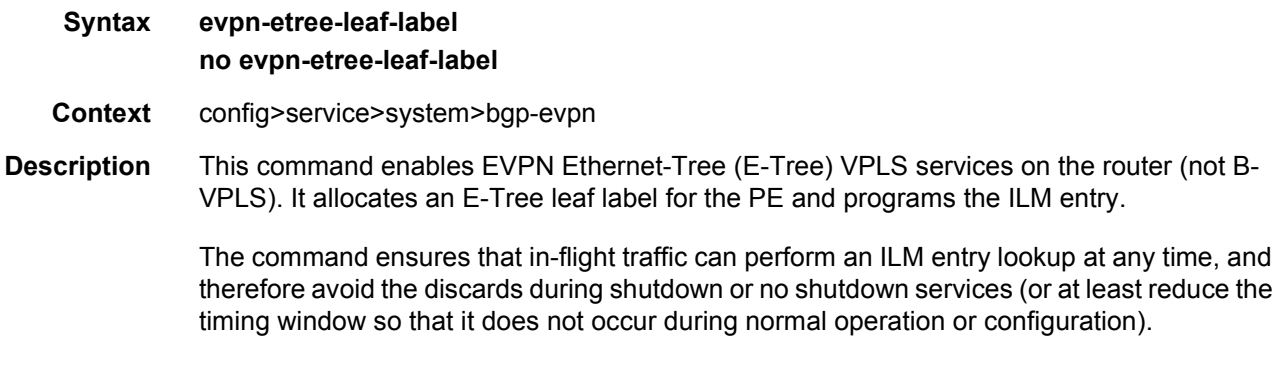

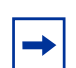

**Note:** The **evpn-etree-leaf-label** command must be configured to execute **bgp-evpn mpls no shutdown**.

## <span id="page-1611-0"></span>ethernet-segment

- **Syntax ethernet-segment** *name* [**virtual**] [**create**] **no ethernet-segment**
- **Context** config>service>system>bgp-evpn
- **Description** This command configures an Ethernet segment instance and its corresponding name. The configuration of the dot1q or qinq nodes is only allowed if the Ethernet segment (ES) is created as **virtual**.

For a virtual ES, a port, LAG, or SDP must be created for the ES before configuring a VLAN or vc-id association.

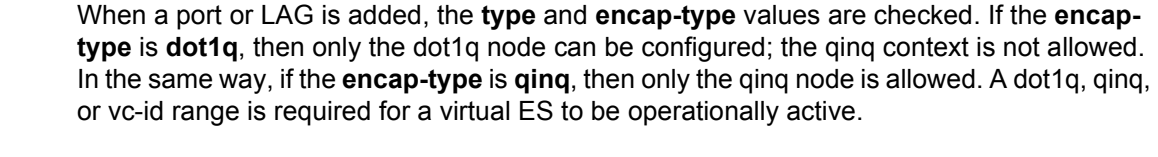

**Parameters** *name* — Specifies the 28-character ES name.

**virtual** — This keyword specifies that the ES is virtual and is associated to logical interfaces, in addition to ports, LAGs, or SDPs.

**create** — Mandatory keyword for creating an ES.

## <span id="page-1612-0"></span>dot1q

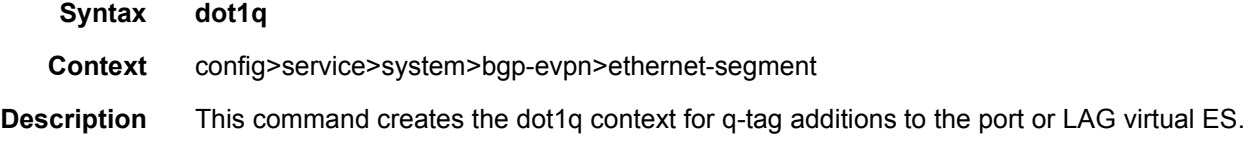

## <span id="page-1612-1"></span>q-tag-range

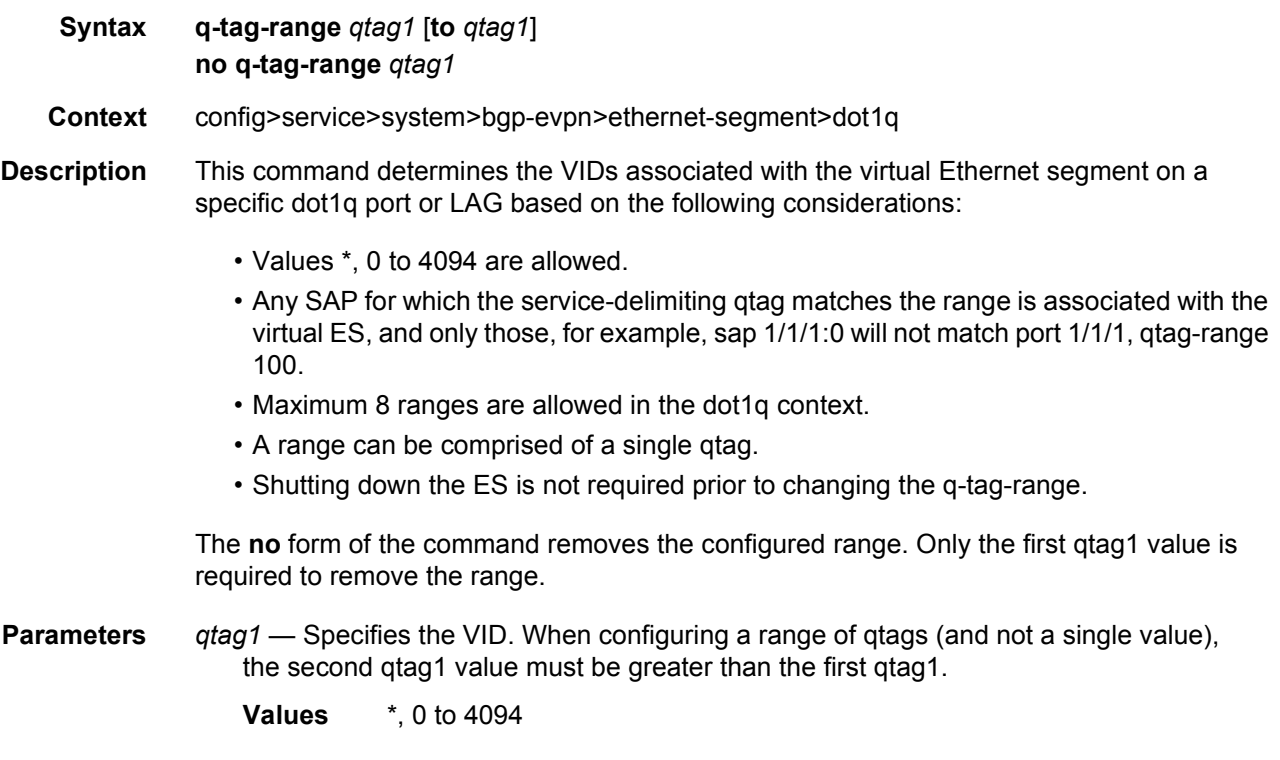

## <span id="page-1613-0"></span>qinq

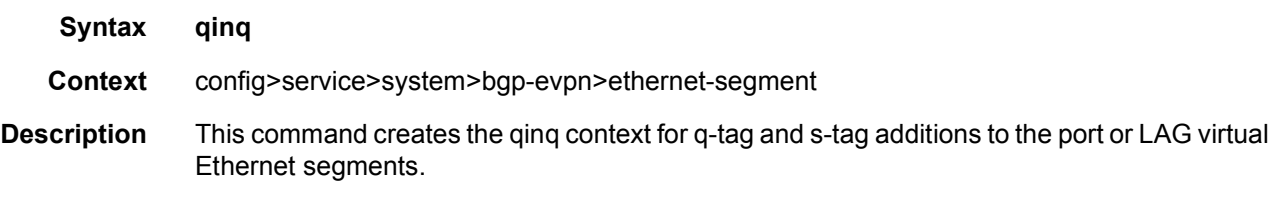

## <span id="page-1613-1"></span>s-tag-range

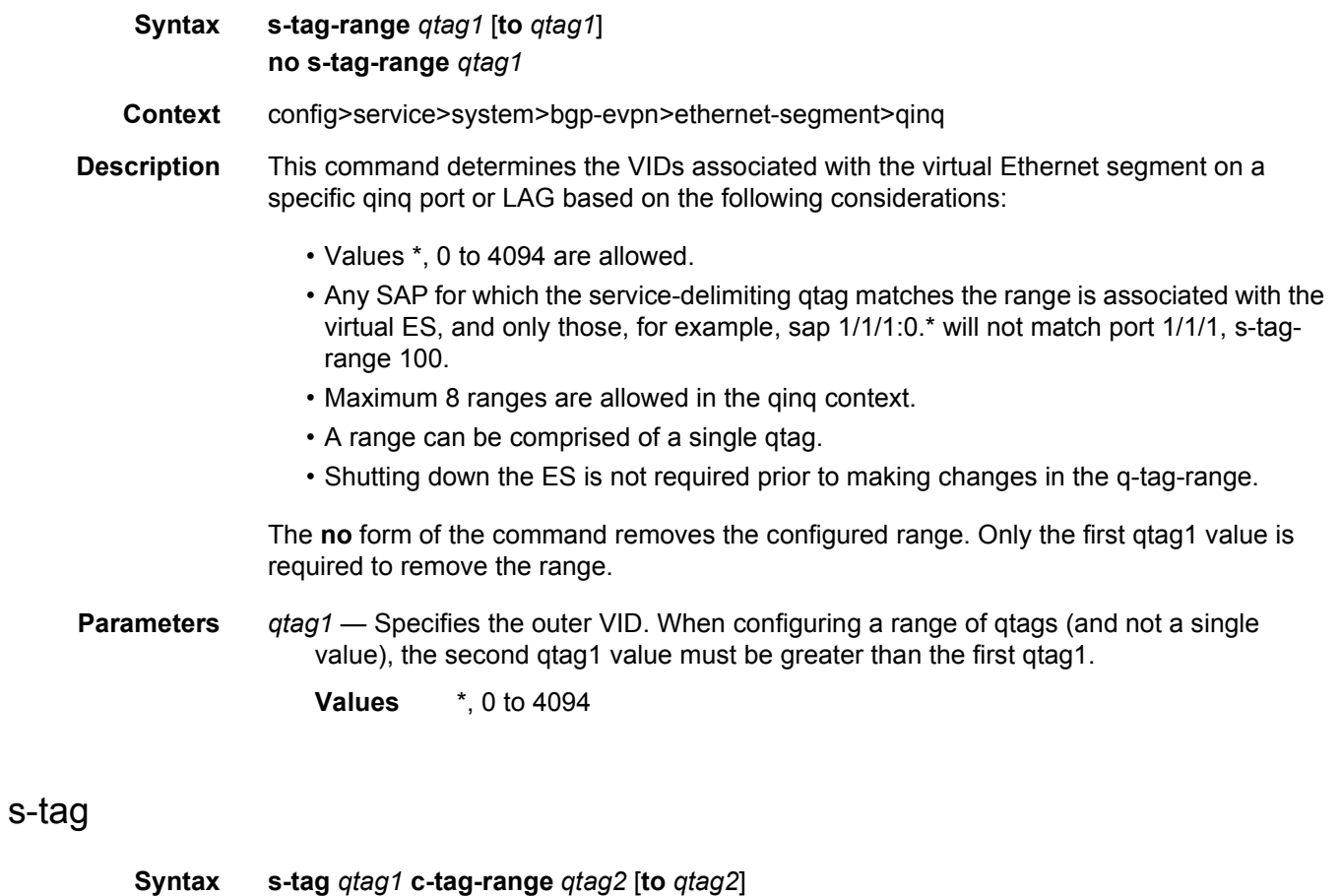

**no s-tag** *qtag1* **c-tag-range** *qtag2*

- <span id="page-1613-2"></span>**Context** config>service>system>bgp-evpn>ethernet-segment>qinq
- **Description** This command determines the inner VIDs (for a specified outer VID) associated with the virtual Ethernet segment on a specific qinq port or LAG based on the following:
	- Values \*, 0 to 4094 are allowed.
- Any SAP for which the outer and inner service-delimiting gtags match the range is associated with the virtual ES, and only those, for example, sap 1/1/1:10.\* will not match port 1/1/1, s-tag 10 c-tag-range 10 to 100.
- A maximum of 8 ranges (including the s-tag ranges) are allowed in the qinq context.
- A c-tag range can be comprised of a single qtag.
- Shutting down the ES is not required prior to making changes.
- A qtag included in the **s-tag-range** command cannot be included in the s-tag qtag of this command.

**Note:** Not all qtag1 and qtag2 combinations are valid for values 0, \*, and null. The following combinations are allowed:

- s-tag 0 c-tag-range \*
- s-tag \* c-tag-range \*
- s-tag \* c-tag-range null
- s-tag X c-tag-range 0 (where: X=1 to 4094)
- s-tag X c-tag-range \* (where: X=1 to 4094)

The **no** form of the command removes the configured range. Only the first qtag1 value is required to remove the range.

**Parameters** *qtag1* — Specifies the outer VID for the c-tag range.

**Values** \*, 0 to 4094

*qtag2* — Specifies the inner VID for the c-tag range. When configuring a range of qtags (and not a single value), the second qtag1 value must be greater than the value of the first qtag1.

**Values** \*, null, 0 to 4094

### <span id="page-1614-0"></span>vc-id-range

**Syntax vc-id-range** *vc-id* [**to** *vc-id*] **no vc-id-range** *vc-id*

- **Context** config>service>system>bgp-evpn>ethernet-segment
- **Description** This command determines the VC-IDs associated with the virtual Ethernet segment on a specific SDP based on the following considerations:
	- VC-IDs for manual spoke-sdp and bgp-ad are included in the range.
	- Th mesh-sdp VC-IDs are not allowed on a SDP used by a virtual ES.
	- A maximum of 8 ranges are allowed.
	- A range can be comprised of a single VC-ID.
	- A **vc-id-range** can be comprised of a single VC-ID.

• Shutting down the ES is not required prior to making changes.

The **no** form of the command removes the configured range. Only the first VC-ID value is required to remove the range.

**Parameters** *vc-id* — Specifies the VC-ID. When configuring a range of VC-IDs (and not a single value), the value of the second VC-ID must be greater than the first VC-ID.

**Values** 1 to 4294967295

### <span id="page-1615-0"></span>es-activation-timer

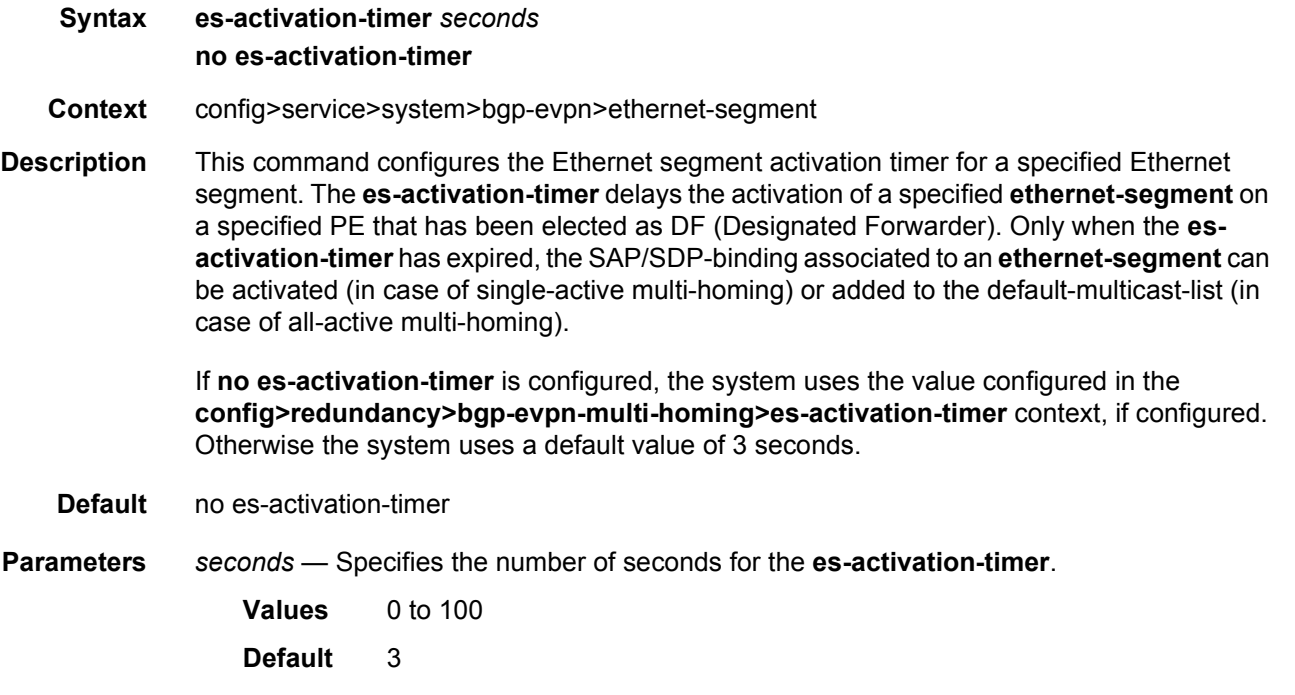

### <span id="page-1615-1"></span>esi

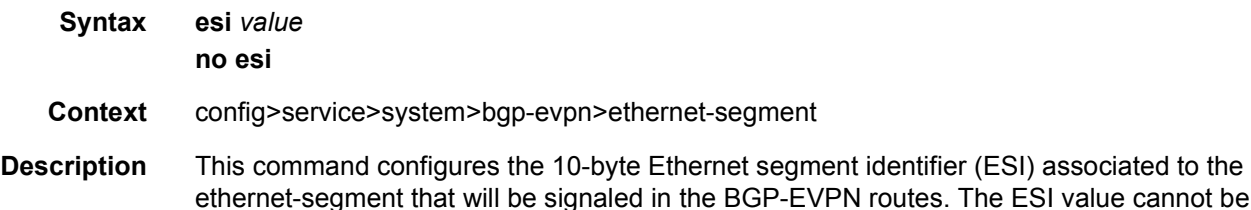

## ethernet-segment that will be signaled in the BGP-EVPN routes. The ESI value cannot be changed unless the ethernet-segment is shutdown. Reserved esi values (0 and MAX-ESI) are not allowed.

<span id="page-1616-0"></span>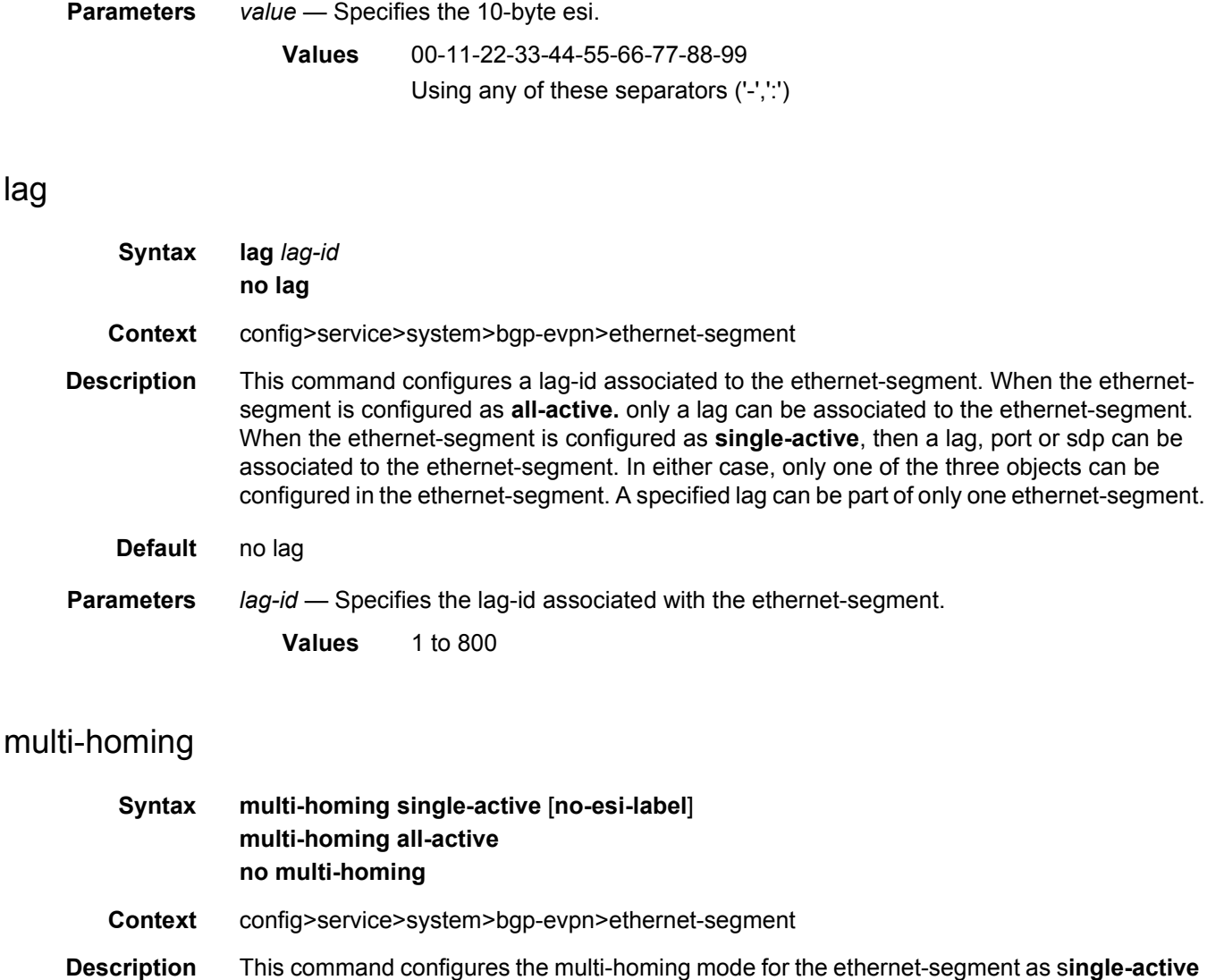

<span id="page-1616-1"></span>or all-active multi-homing, as defined in RFC7432.

By default, the use of **esi-labe**l is enabled for **all-active** and **single-active** as defined in RFC7432 (for **single-active multi-homing,** the esi-label is used to avoid transient loops).

When **single-active no-esi-label** is specified, the system will not allocate a label for the esi and hence advertise esi label 0 to peers. Even if the esi is configured to not send the esi-label, upon reception of an esi-label from a peer, the PE will always send traffic to that peer using the received esi-label.

**Default** no multi-homing

**Parameters** single-active — Configures single-active mode for the ethernet-segment.

**all-active** — Configures the system to not send an esi-label for **single-active** mode.

**no-esi-label** — Configures single-active mode for the ethernet-segment.

## <span id="page-1617-1"></span>network-interconnect-vxlan

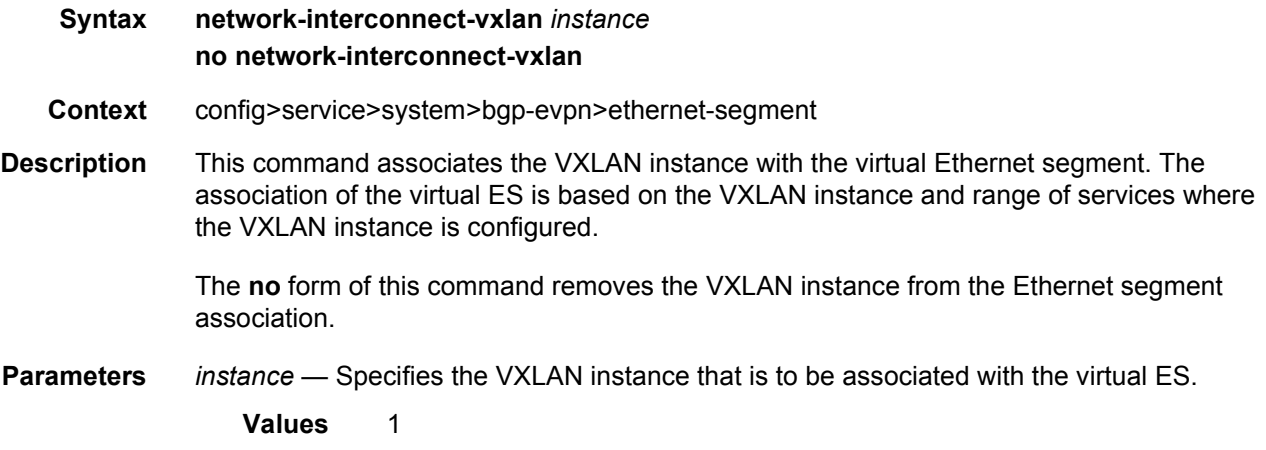

## <span id="page-1617-0"></span>port

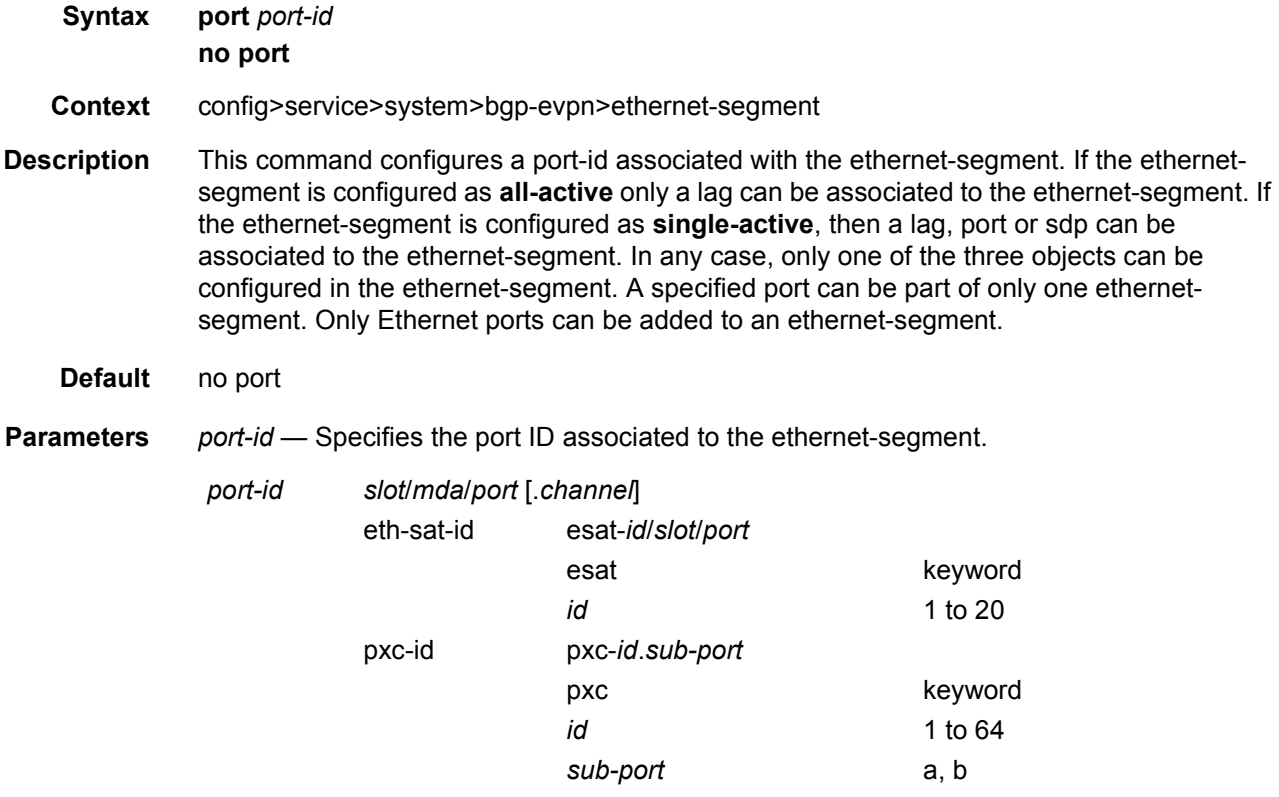

# <span id="page-1618-0"></span>sdp

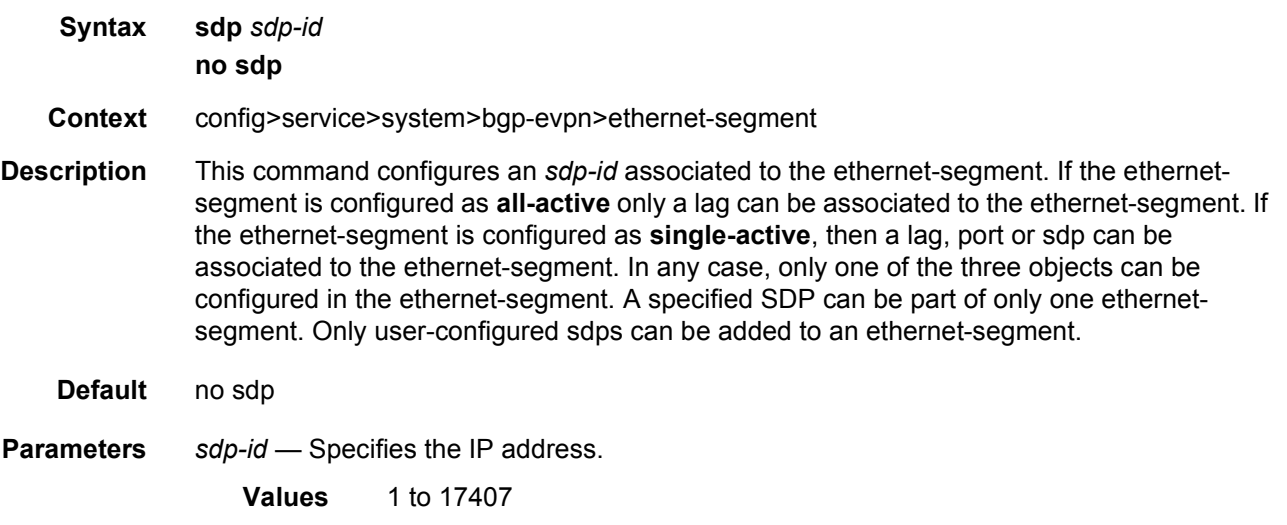

# <span id="page-1618-1"></span>service-carving

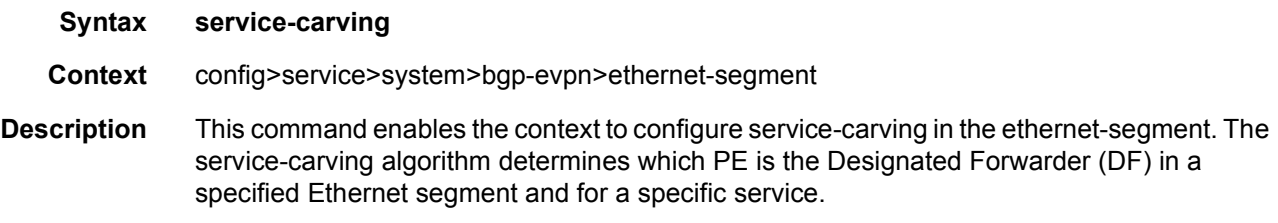

## <span id="page-1618-2"></span>mode

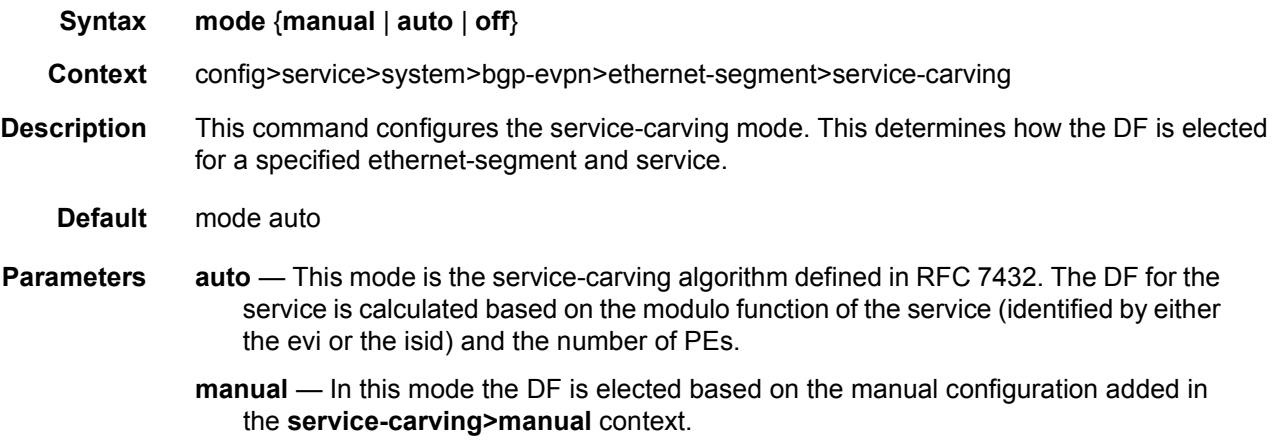

**off** — In this mode all the services elect the same DF PE (assuming the same PEs are active for all the configured services). The PE with the lowest IP is elected as DF for the ethernet-segment.

### <span id="page-1619-0"></span>manual

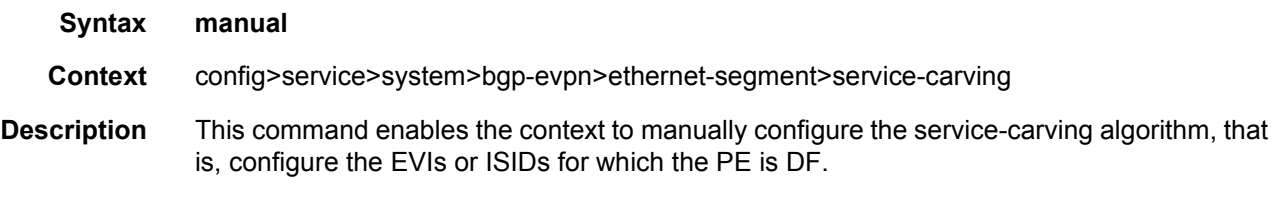

#### <span id="page-1619-1"></span>evi

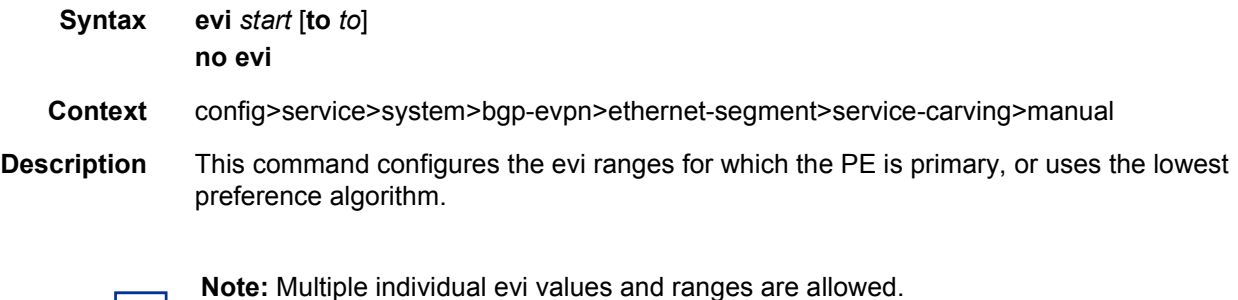

There are two service-carving manual algorithms for DF election:

• Manual non-preference

A **preference** command is not configured for this algorithm. The primary PE for the configured EVIs is determined by the EVI range. The manual non-preference algorithm only supports two PEs in the Ethernet segment

• Manual preference-based

If a **preference** command is configured, the algorithm uses the configured value to determine the DF election. For EVIs not defined in the range, the highest-preference algorithm is used. For configured EVIs, the lowest-preference algorithm is used.

**Parameters** start — Specifies the initial evi value of the range.

**Values** 1 to 65535

*to* — Specifies the end evi value of the range. If not configured, only the individual start value is considered.

**Values** 1 to 65535
#### isid

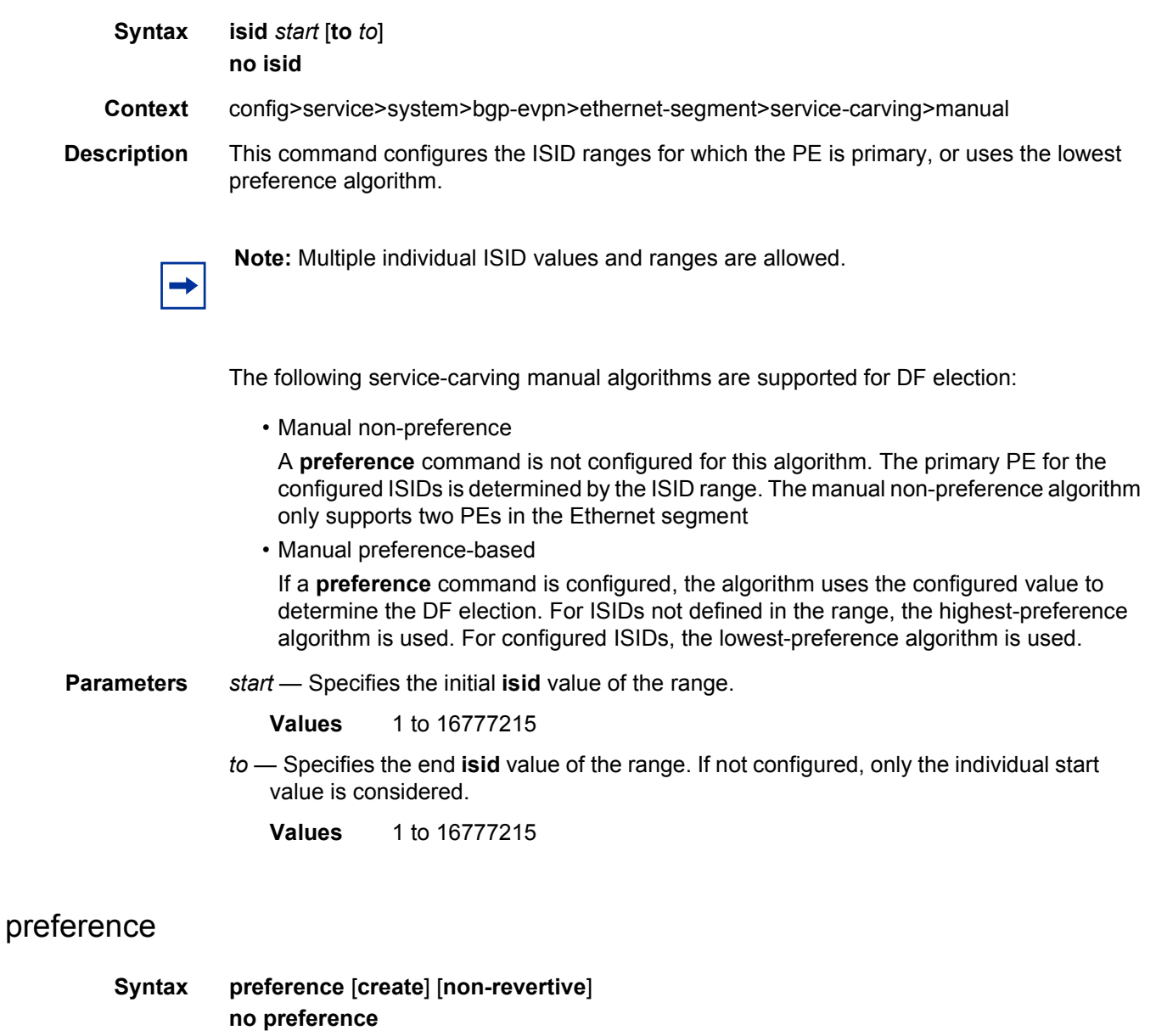

- **Context** config>service>system>bgp-evpn>ethernet-segment>service-carving>manual
- **Description** This command creates the preference context for the Ethernet segment (ES) and determines whether the DF election for the ES is revertive or not. Creation of the **preference** context ensures that the PE will run the preference-based DF election algorithm.
- **Parameters** create Mandatory keyword required to create the preference context in an ES.
	- **non-revertive** Configures a non-revertive ES, which ensures that when the Ethernet segment comes back after a failure, it does not take over an existing active DF PE.

# value

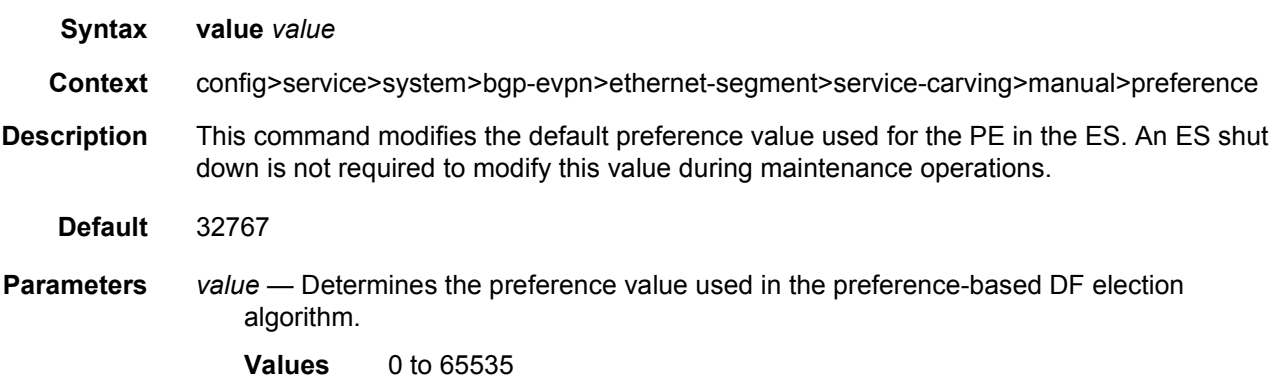

## service-id

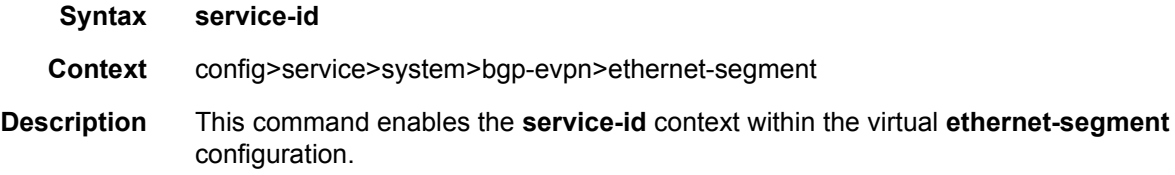

# service-range

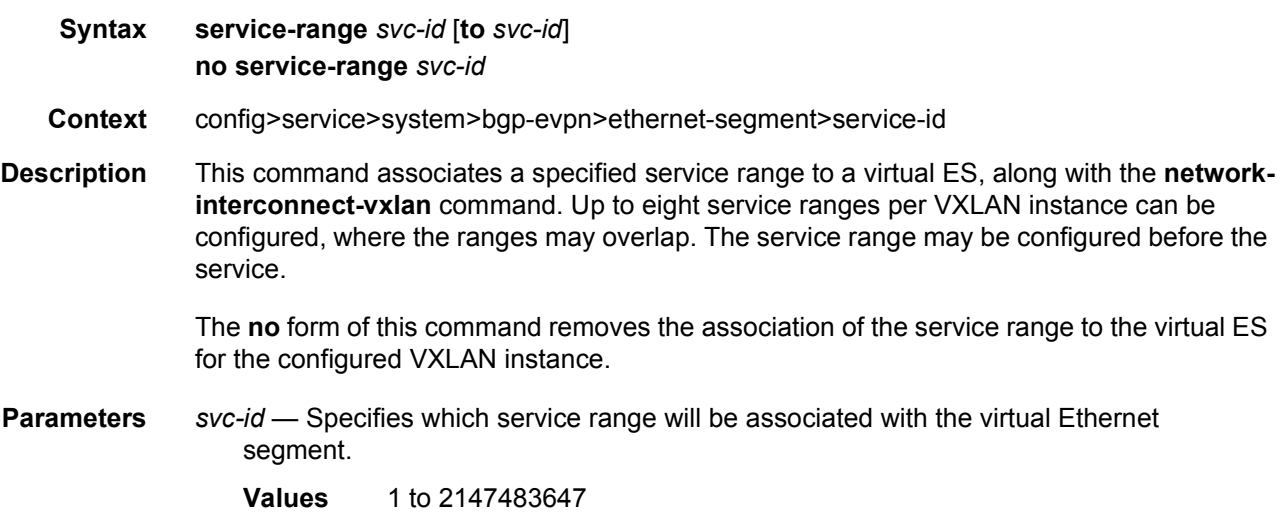

## shutdown

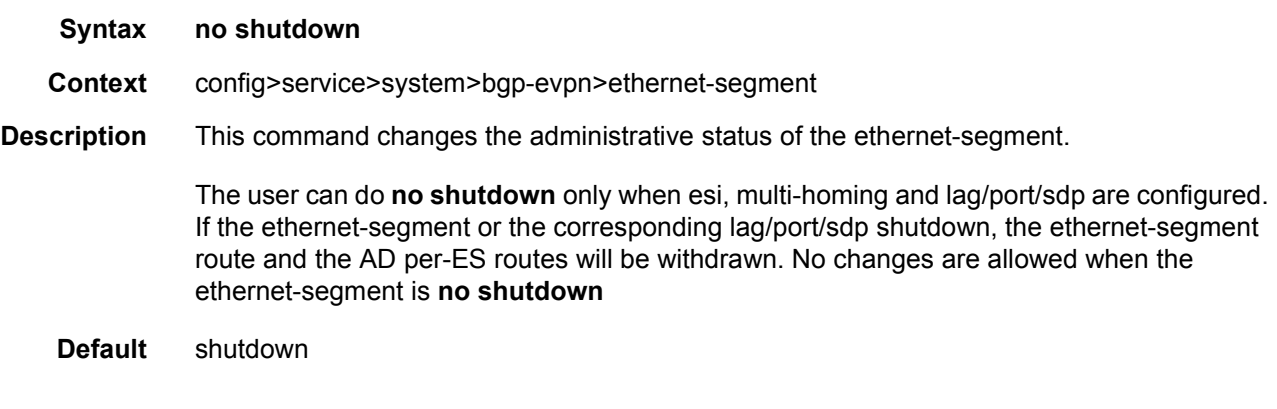

## source-bmac-lsb

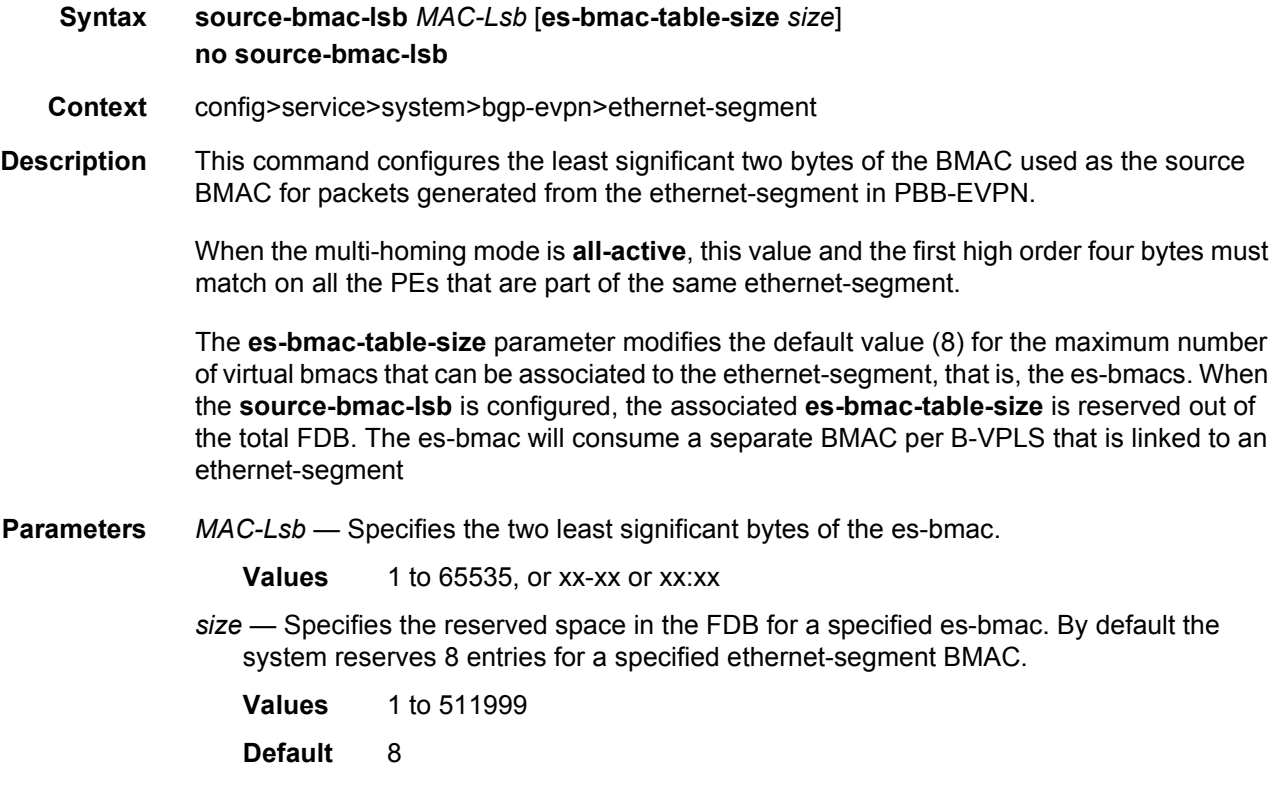

# vxlan

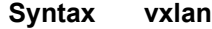

**Context** config>service>system

**Description** This command enables the context where the vxlan global parameters are configured.

## assisted-replication-ip

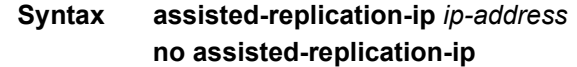

- **Context** config>service>system>vxlan
- **Description** The assisted-replication-ip (AR-IP) command defines the IP address that supports the AR-R function in the router. The AR-IP address must also be defined as a loopback address in the base router and advertised in the IGP/BGP so that it is accessible to the remote NVE/PEs in the Overlay network.

If the AR-R function is enabled in a service, the Broadcast and Multicast frames encapsulated in VXLAN packets arriving at the router are replicated to the other VXLAN destinations within the service (except the destination pointing at the originator of the packet).

The **no** version of this command removes the AR IP address.

**Default** no assisted-replication-ip

**Parameters** *ip-address* — Specifies the assisted replication IP address.

## tunnel-termination

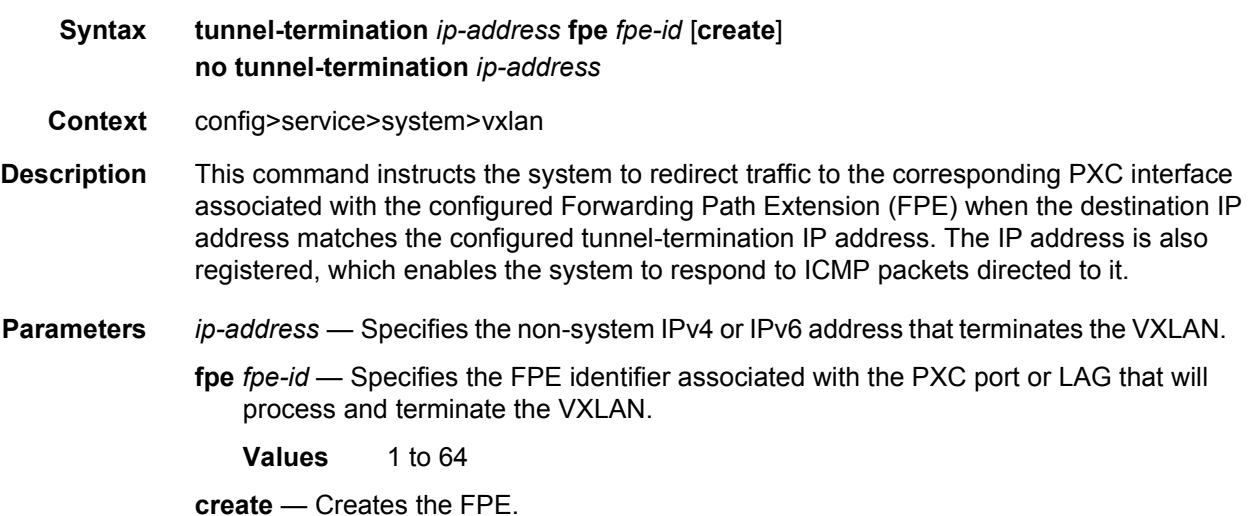

### redundancy

**Syntax redundancy**

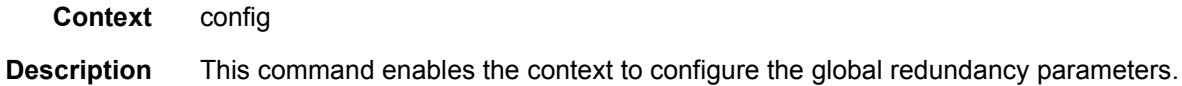

# bgp-evpn-multi-homing

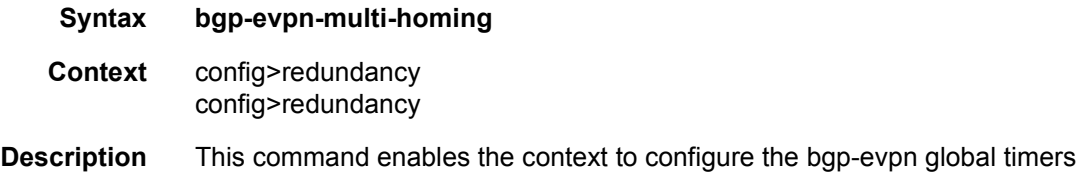

## boot-timer

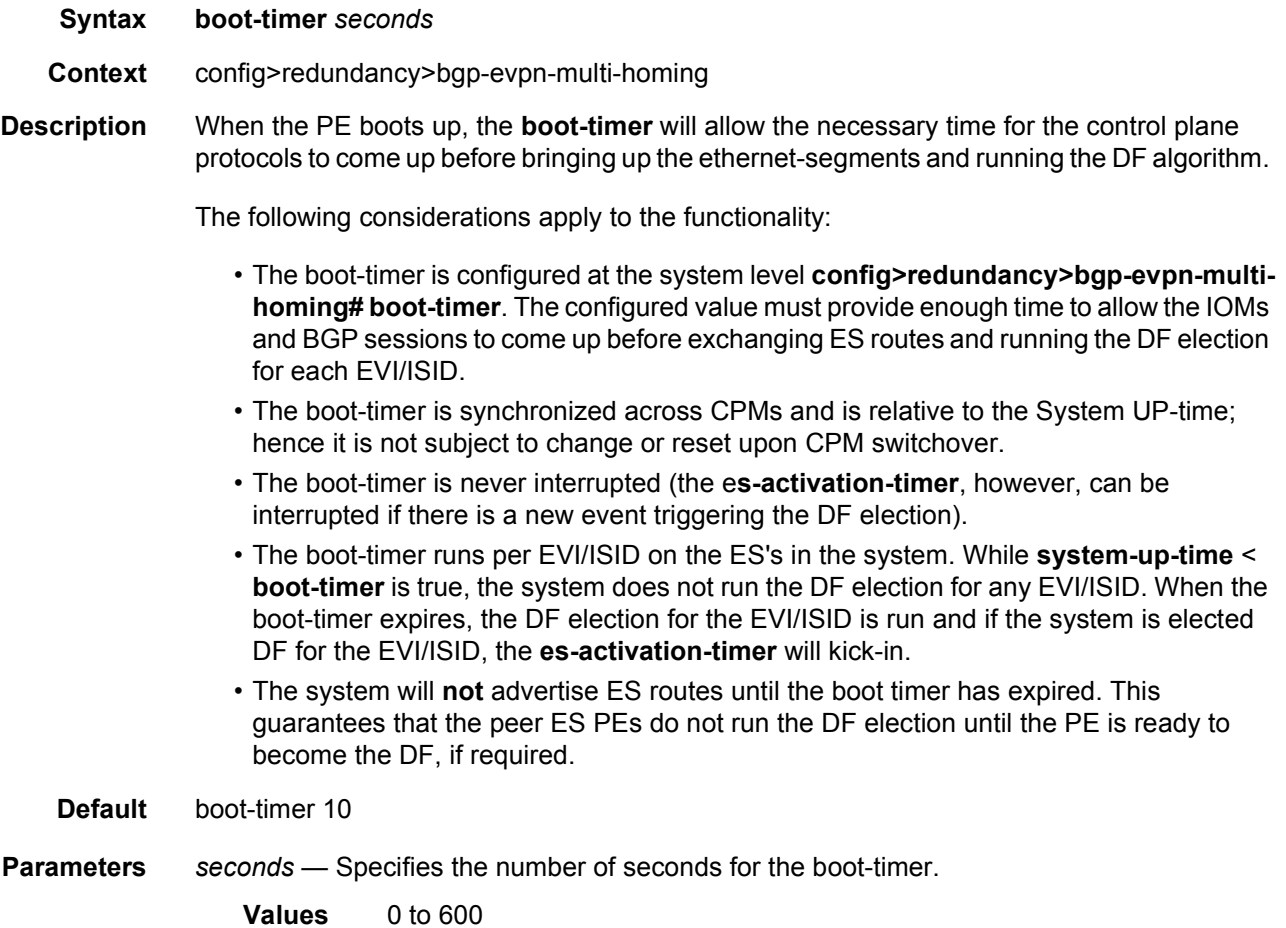

## es-activation-timer

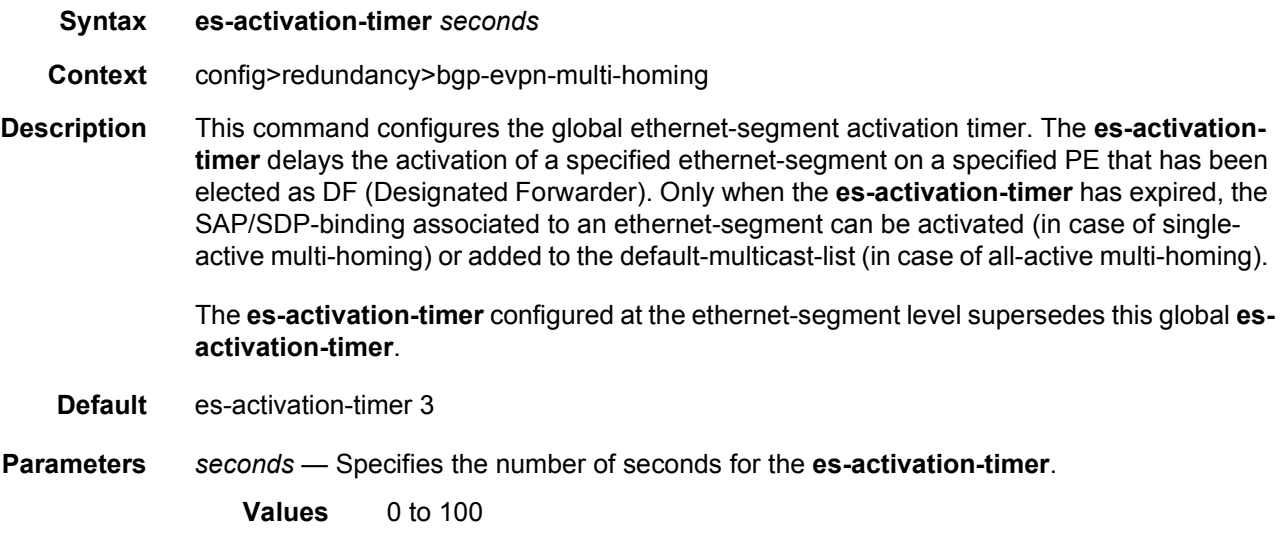

# accept-ivpls-evpn-flush

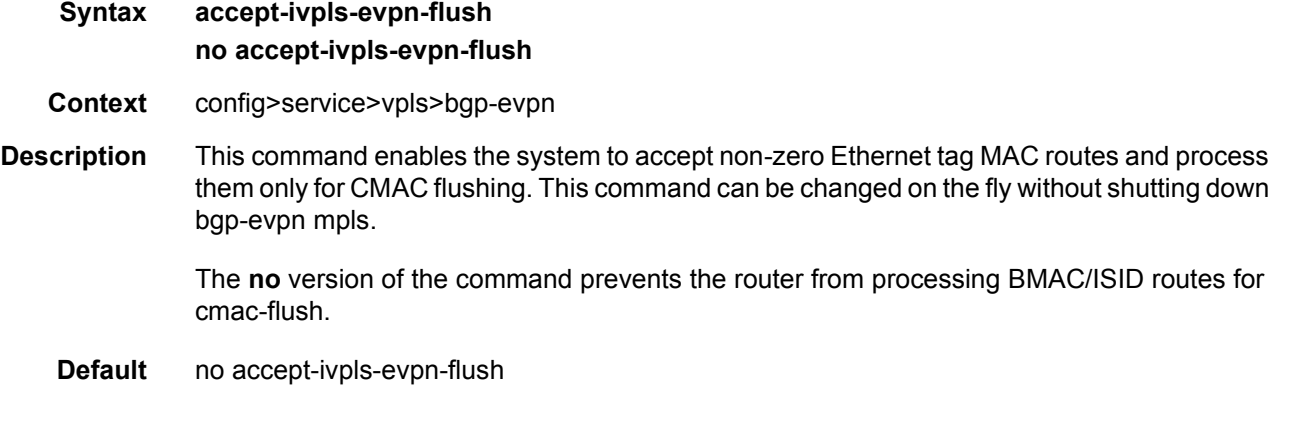

# cfm-mac-advertisement

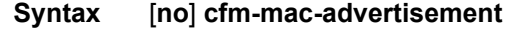

- **Context** config>service>vpls>bgp-evpn
- **Description** This command enables the advertisement and withdrawal, as appropriate, of the IEEE MAC address associated with the MP (MEP and MIP) created on a SAP, Spoke or Mesh, in an EVPN service.

The up-date occurs each time an MP is added or deleted, or an IEEE MAC address is changed for an MP on a SAP, Spoke or Mesh within the service. The size of the update depends on the number of MPs in the service affected by the modification.

Only enable this functionality, as required, for services that require a resident MAC address to properly forward unicast traffic and that do not perform layer two MAC learning as part of the dataplane.

Local MP IEEE MAC addresses are not stored in the local FDB and, as such, cannot be advertised through a control plane to a peer without this command.

The **no** version of the command disables the functionality and withdraws all previously advertised MP IEEE MAC addresses.

#### evi

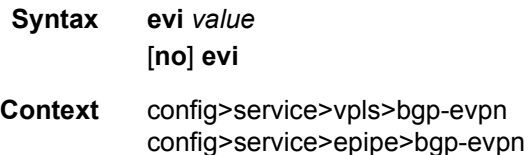

**Description** This command allows you to specify a 2-byte EVPN instance unique in the system. It is used for the service-carving algorithm for multi-homing and auto-deriving route-target and routedistinguishers.

> If not specified, the value will be zero and no route-distinguisher or route-targets will be autoderived from it. If the *evi* value is specified and no other **route-distinguisher**/**route-target**  are configured in the service, then the following rules apply:

- the route distinguisher is derived from  $\leq$ ystem ip>:evi
- the route-target is derived from <autonomous-system>:evi

If vsi-import and export policies are configured, the route-target must be configured in the policies and those values take preference over the auto-derived route-targets. If **bgpad**>**vpls-id** and **bgp-evpn**>**evi** are both configured on the same service, the vpls-id autoderived route-target/route-distinguisher takes precedence over the evi auto-derived ones The operational route-target for a service will be shown in the **show service id bgp** command.

The **no** version of the command will set the evi value back to zero.

**Parameters** *value* — Specifies the EVPN instance.

**Values** 1 to 65535

#### incl-mcast-orig-ip

**Syntax incl-mcast-orig-ip** *ip-address*

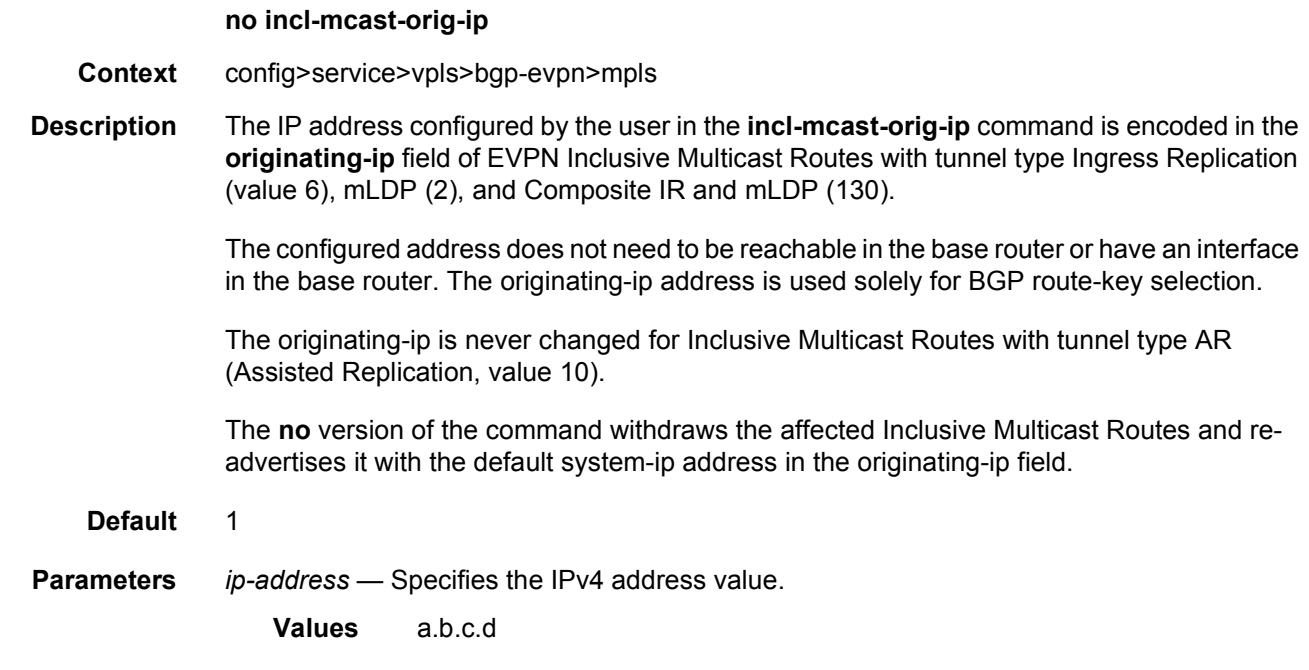

### ingress-repl-inc-mcast-advertisement

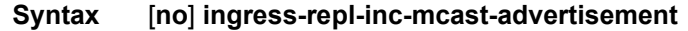

- **Context** config>service>vpls>bgp-evpn
- **Description** This command enables and disables the advertisement of the Inclusive Multicast Ethernet Tag route (IMET route) with tunnel-type Ingress-Replication in the PMSI Tunnel Attribute, or with the tunnel-type Composite Point-to-Multipoint and Ingress-Replication (P2MP+IR) in the root-and-leaf nodes. The following considerations must be taken into account:
	- When **no ingress-repl-inc-mcast-advertisement** is configured, no IMET routes will be sent for the service unless the **provider-tunnel** is configured with **owner bgp-evpnmpls** and **root-and-leaf**, in which case, an IMET-P2MP route is sent.
	- When **ingress-repl-inc-mcast-advertisement** and **provider-tunnel** are configured for **bgp-evpn-mpls** with **root-and-leaf**, the system will send an IMET-P2MP-IR route, that is, an IMET route with a composite P2MP+IR tunnel type.
	- When **no ingress-repl-inc-mcast-advertisement** and **assisted-replication replicator** are configured, the system will send IMET-AR routes, but IMET-IR routes will not be sent.

**Default** ingress-repl-inc-mcast-advertisement

### ip-route-advertisement

#### **Syntax ip-route-advertisement** [**incl-host**]

#### **no ip-route-advertisement**

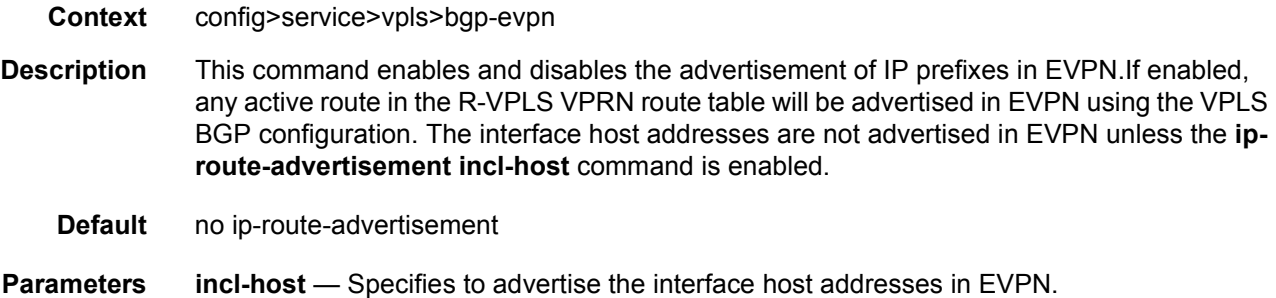

# isid-route-target

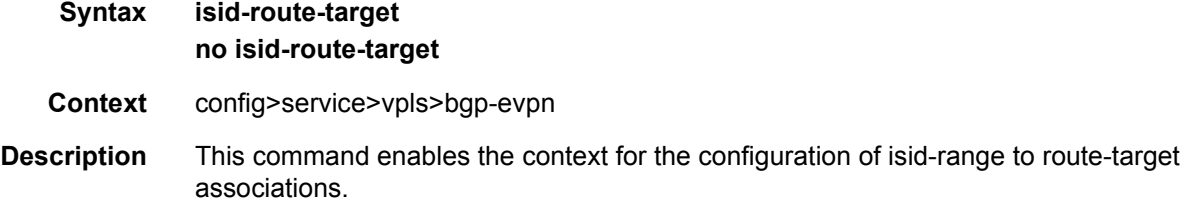

# isid-range

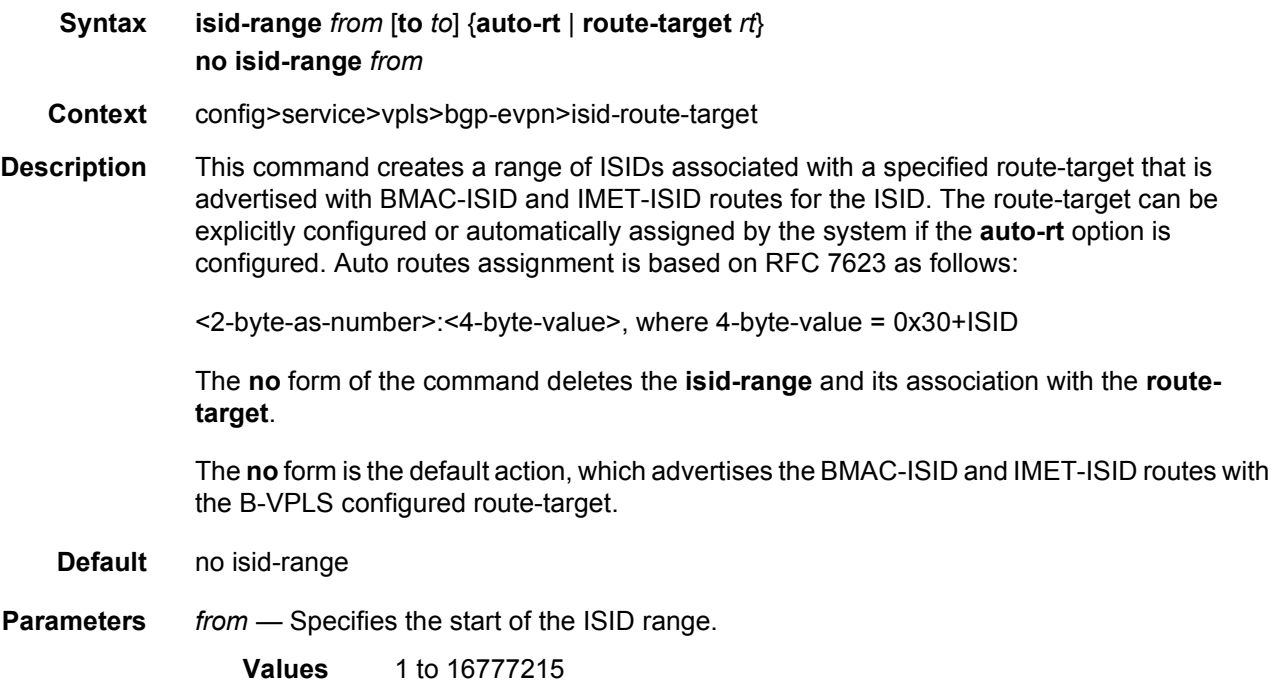

- *to* Specifies the end of the ISID range. If it is not configured, the range is comprised of (only) the ISID specified in the *to* option.
	- **Values** 1 to 16777215
- **auto-rt**  Automatically generates an ISID-derived **route-target** in the format: AS\_number:0x30+ISID.
- **route-target** Specifies an explicit route target.

**Values** rt - target:{<ip-addr:comm-val>|<2byte-as-number:extcommval>|<4byte-asnumber:comm-val>} *ip-addr*: a.b.c.d *comm-val*: [0 to 65535] *2byte-as-number*: [0 to 65535] *ext-comm-val*: [0 to 4294967295] *4byte-asnumber*: [0 to 4294967295]

#### local-ac-name

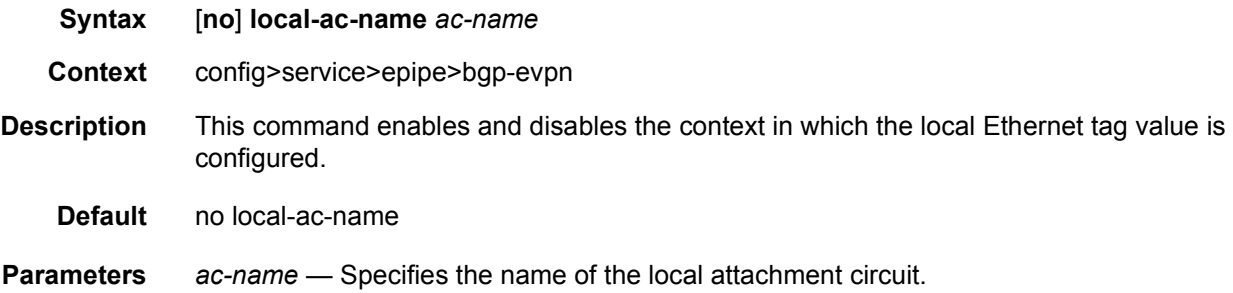

### remote-ac-name

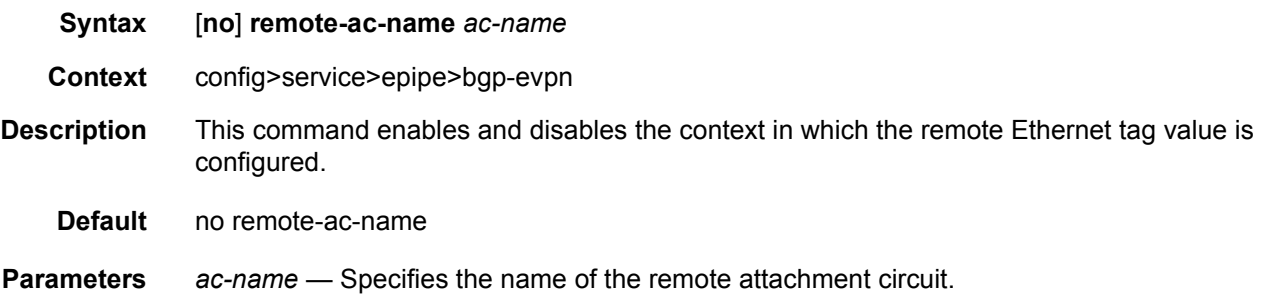

### eth-tag

**Syntax** [**no**] **eth-tag** *tag-value*

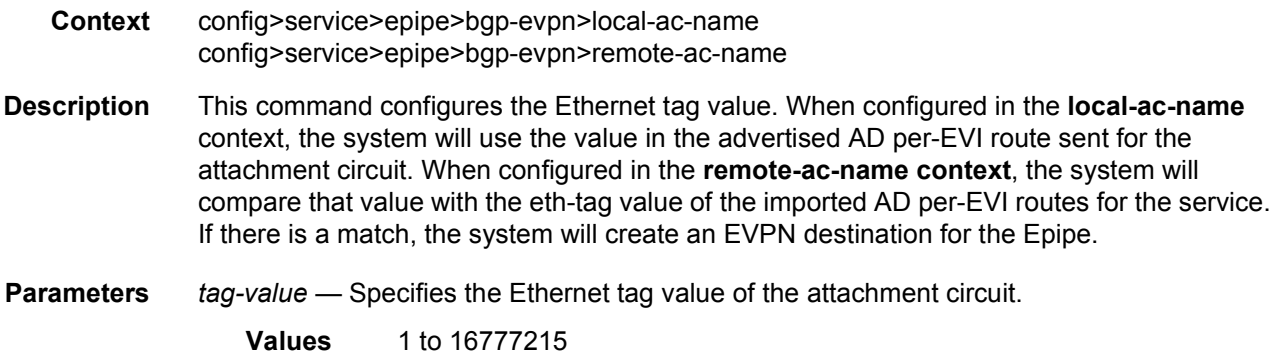

# mac-advertisement

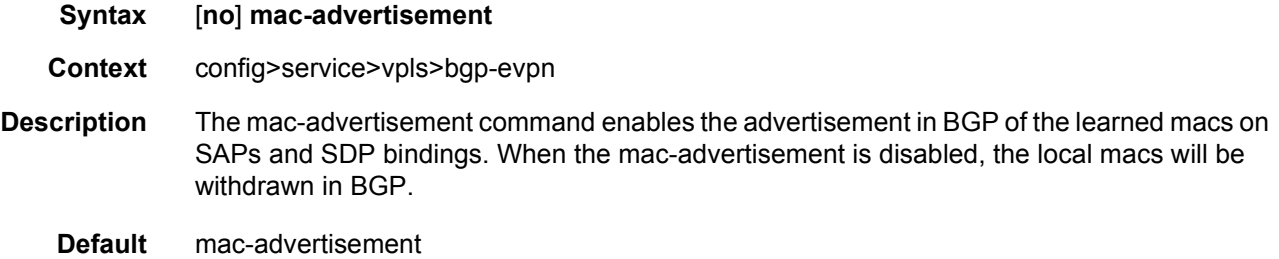

# mac-duplication

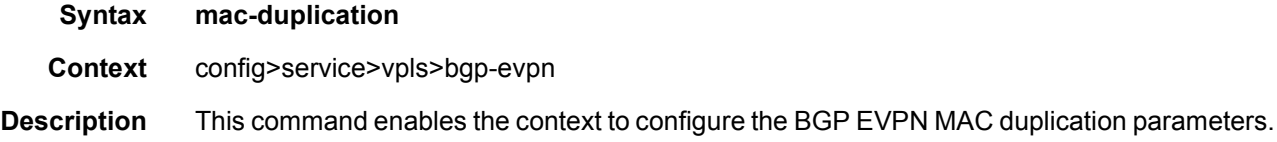

## detect

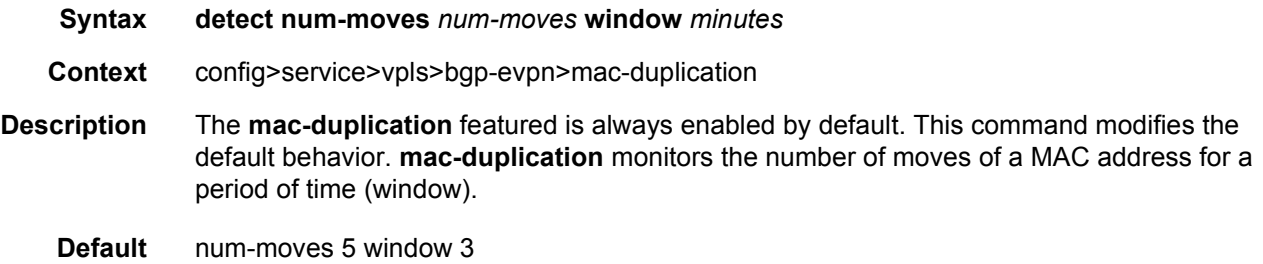

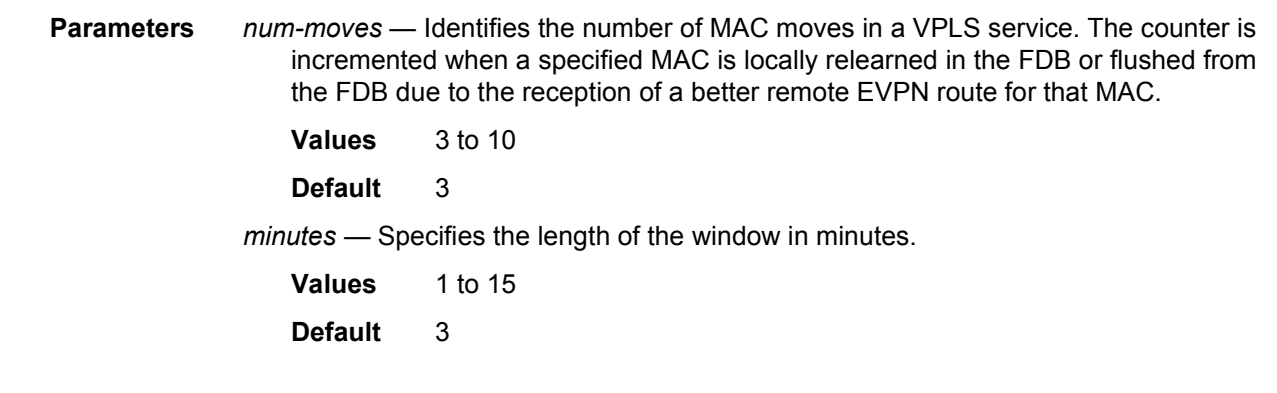

# retry

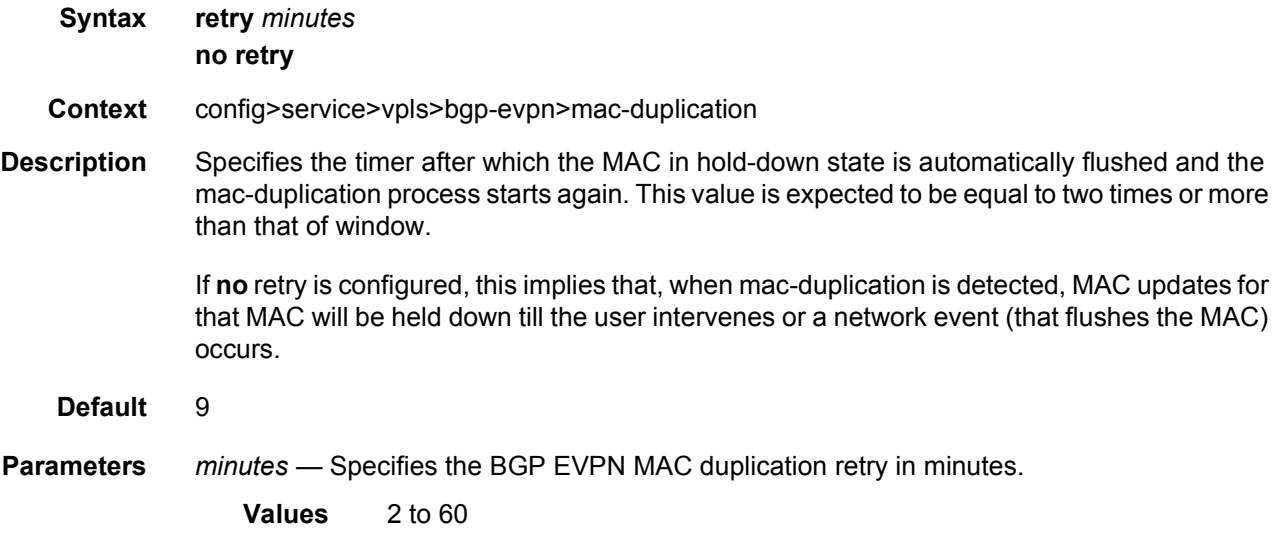

# black-hole-dup-mac

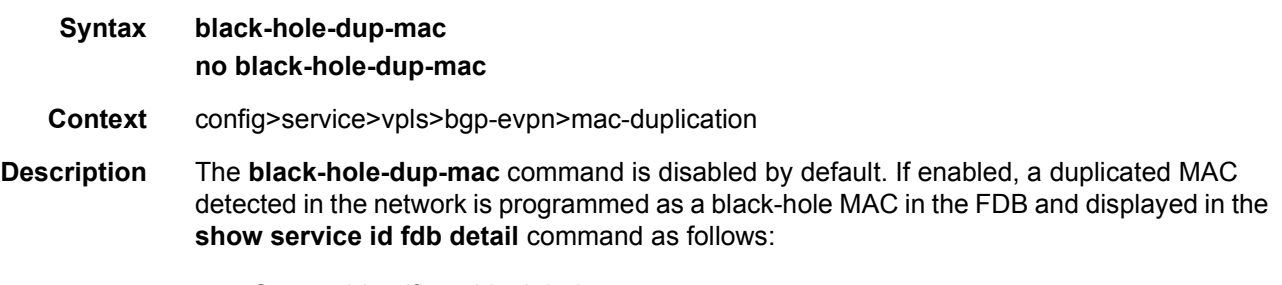

- Source-Identifier—black-hole
- Type—EvpnD:P

Because the MAC is now programmed in the FDB as a black-hole, all received frames with MAC DA matching the duplicate MAC are discarded. The duplicate black-hole MACs are installed as Protected, therefore, all received frames with MAC SA matching the duplicate MAC are discarded by default.

A BGP-EVPN (MPLS or VXLAN) shutdown is required to add or remove the **black-hole-dupmac** command.

The **no** form of the command removes the feature, and duplicate MACs are no longer programmed as black-hole MACs.

**Default** no black-hole-dup-mac

### mpls

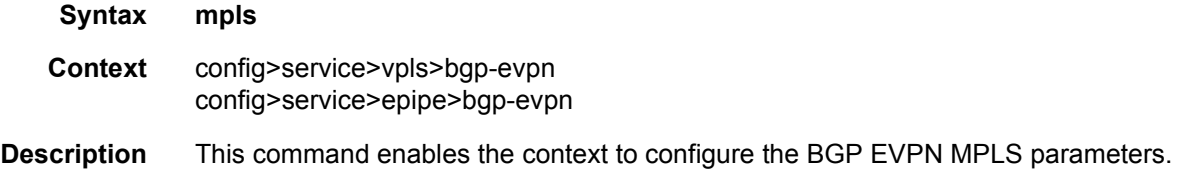

### auto-bind-tunnel

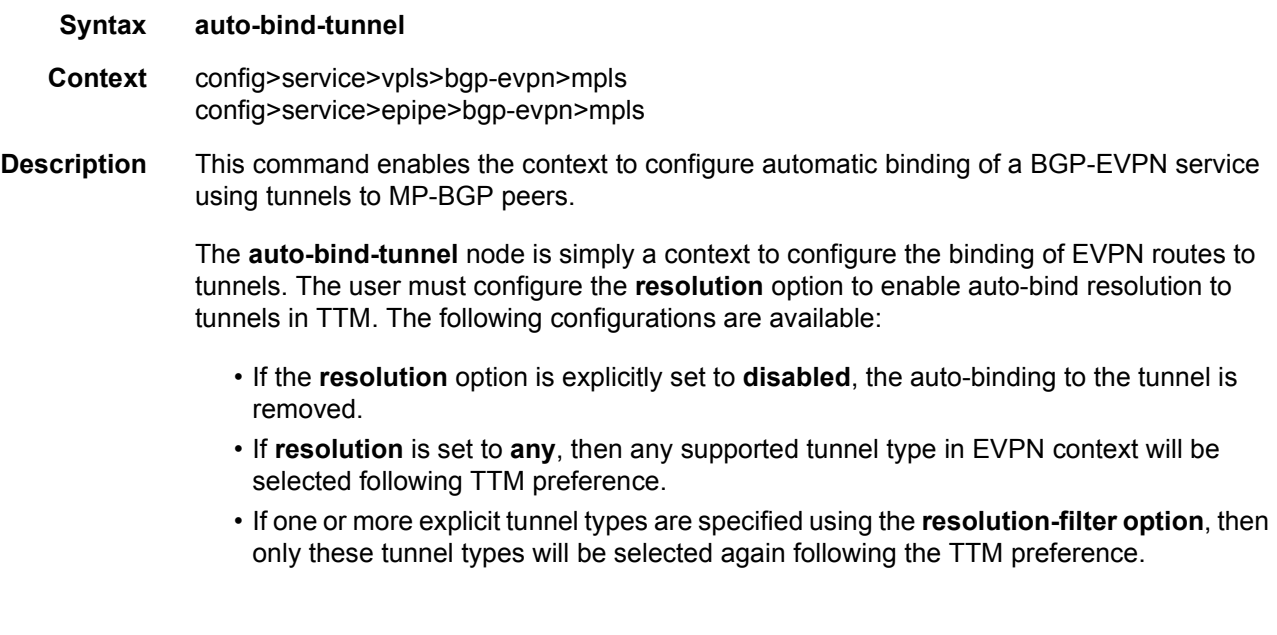

### resolution

**Syntax resolution** {**disabled** | **any** | **filter**}

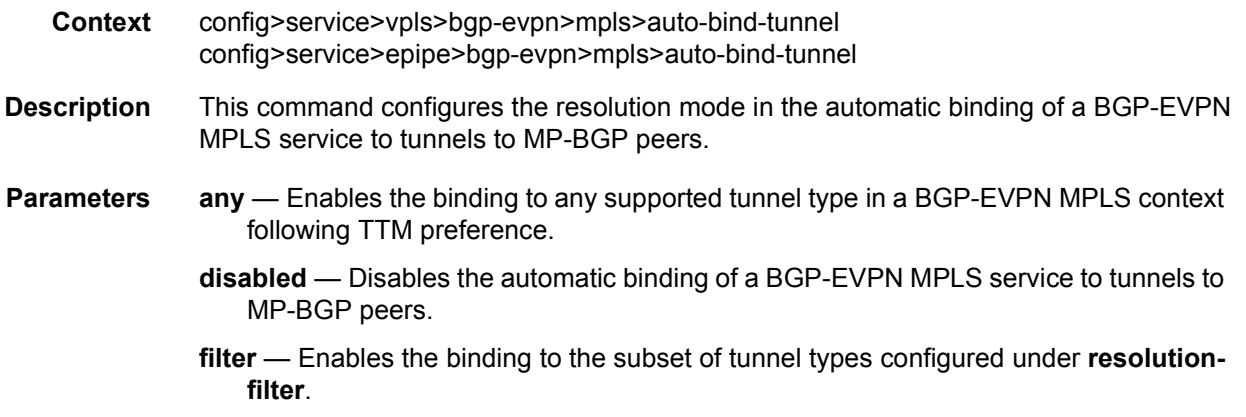

## resolution-filter

#### **Syntax resolution-filter**

- **Context** config>service>vpls>bgp-evpn>mpls>auto-bind-tunnel config>service>epipe>bgp-evpn>mpls>auto-bind-tunnel
- **Description** This command enables the context that allows the configuration of the subset of tunnel types that can be used in the resolution of BGP-EVPN routes within the automatic binding of BGP-EVPN MPLS service to tunnels to MP-BGP peers.

The following tunnel types are supported in a BGP-EVPN MPLS context in order of preference: RSVP, SR-TE, LDP, SR-ISIS, SR-OSPF, BGP and UDP.

The **ldp** value instructs BGP to search for an LDP LSP with a FEC prefix corresponding to the address of the BGP next-hop.

The **rsvp** value instructs BGP to search for the best metric RSVP LSP to the address of the BGP next-hop. This address can correspond to the system interface or to another loopback used by the BGP instance on the remote node. The LSP metric is provided by MPLS in the tunnel table. In the case of multiple RSVP LSPs with the same lowest metric, BGP selects the LSP with the lowest tunnel-id.

When the **sr-isis** (**sr-ospf**) value is enabled, a SR tunnel to the BGP next-hop is selected in the TTM from the lowest numbered ISIS (OSPF) instance.

The **sr-te** value instructs the code to search for the best metric SR-TE LSP to the address of the BGP next-hop. The LSP metric is provided by MPLS in the tunnel table. In the case of multiple SR-TE LSPs with the same lowest metric, BGP selects the LSP with the lowest tunnel-id.

The **bgp** value instructs BGP EVPN to search for a BGP LSP to the address of the BGP nexthop. If the user does not enable the BGP tunnel type, inter-area or inter-as prefixes will not be resolved.

The **udp** value instructs BGP EVPN to search for a UDP LSP to the address of the BGP nexthop.

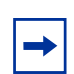

**Note:** UDP tunnels are created through import policies with action **create-udp-tunnel**.

The user must set **resolution** to **filter** to activate the list of tunnel-types configured under **resolution-filter**.

### bgp

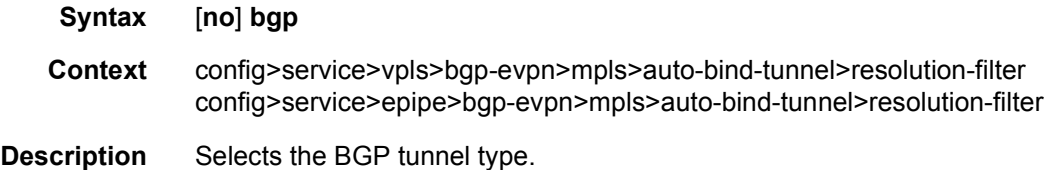

## ldp

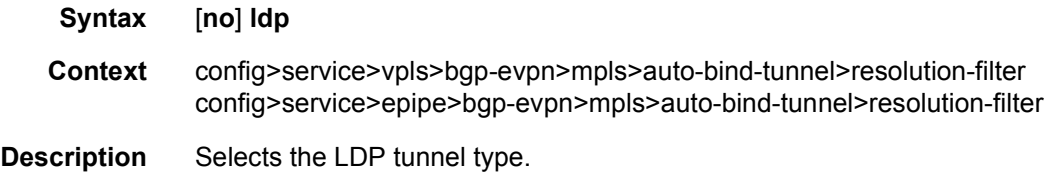

#### rsvp

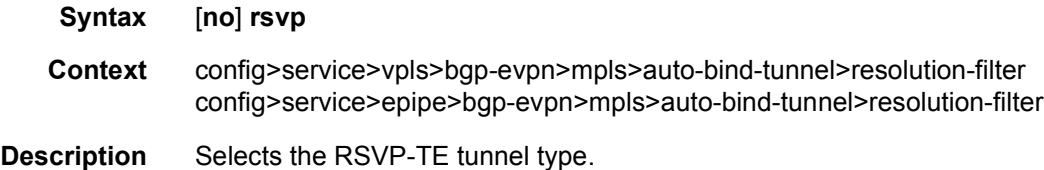

## sr-isis

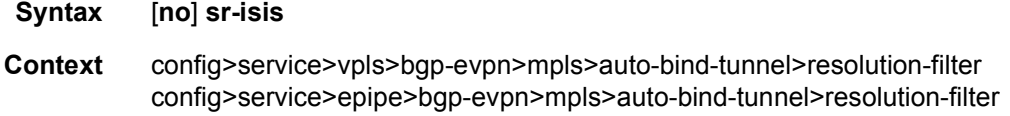

**Description** Selects the Segment Routing (SR) tunnel type programed by an ISIS instance in TTM.

## sr-ospf

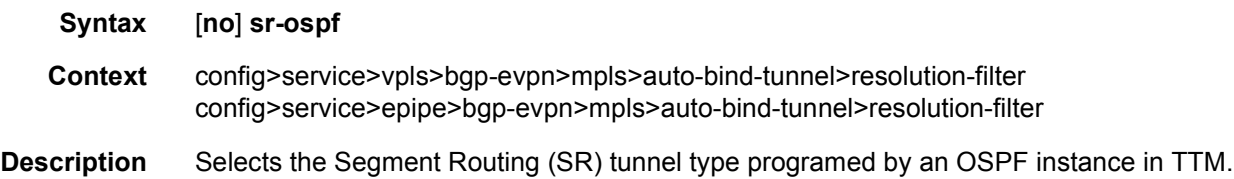

## sr-te

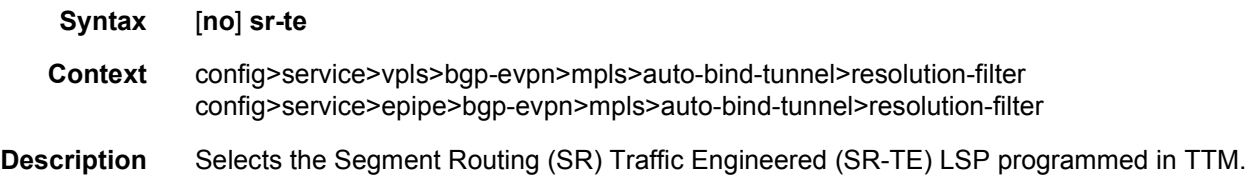

# udp

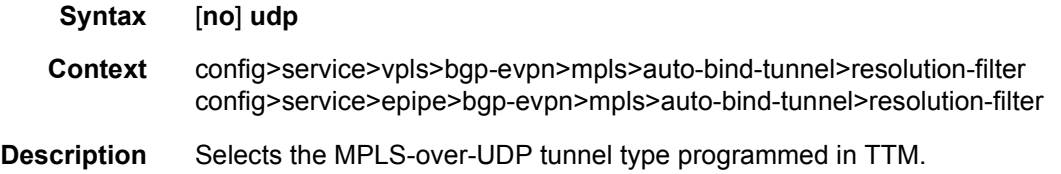

# bgp-instance

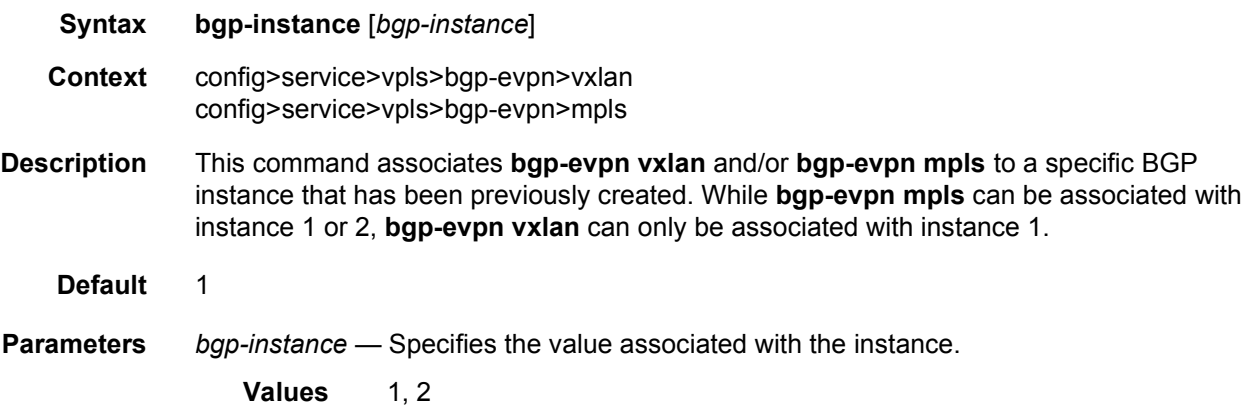

### control-word

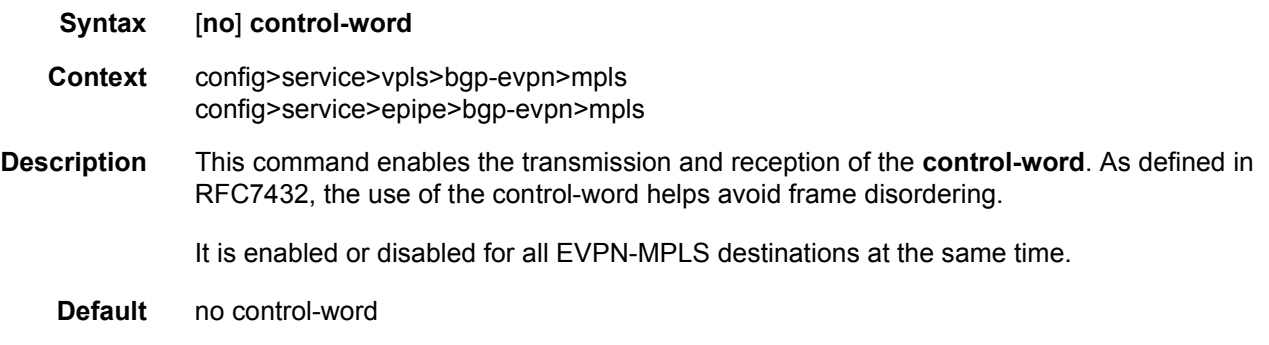

#### ecmp

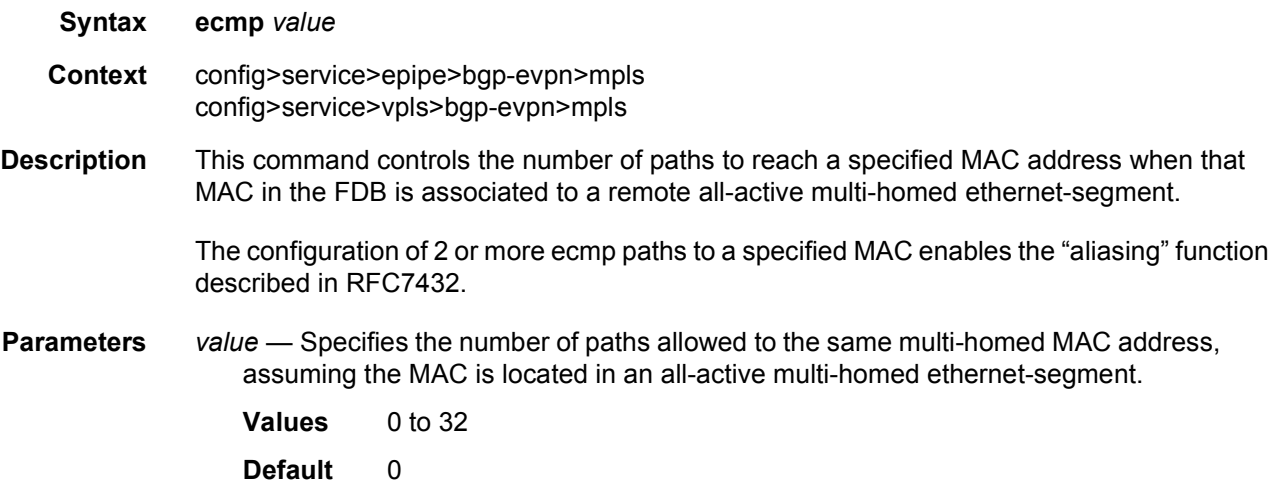

## entropy-label

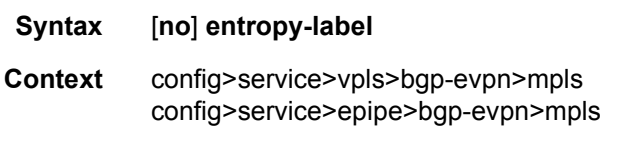

**Description** If **entropy-label** is configured, the Entropy label and Entropy Label Indicator are inserted in packets for which at least one LSP in the stack for the far-end of the tunnel used by the service has advertised entropy label capability. If the tunnel is RSVP type, **entropy-label** can also be controlled under the **config>router>mpls** or **config>router>mpls>lsp** context.

> The entropy label is mutually exclusive with the hash label feature. The entropy label cannot be configured on a spoke-sdp or service where the hash label feature has already been configured unless no hash label is set, and vice-versa.

# force-vlan-vc-forwarding

#### **Syntax** [**no**] **force-vlan-vc-forwarding**

**Context** config>service>vpls>bgp-evpn>mpls config>service>epipe>bgp-evpn>mpls

**Description** This command allows the system to preserve the vlan-id and 802.1p bits of the servicedelimiting qtag in a new tag added in the customer frame before sending it to the EVPN-MPLS destinations.

> This command may be used in conjunction with the **sap ingress vlan-translation** command. If so used, the configured translated vlan-id will be the vlan-id sent to the EVPN-MPLS destinations as opposed to the service-delimiting tag vlan-id. If the ingress SAP/SDP binding is 'null'-encapsulated, the output vlan-id and pbits will be zero.

**Default** no force-vlan-vc-forwarding

### ingress-replication-bum-label

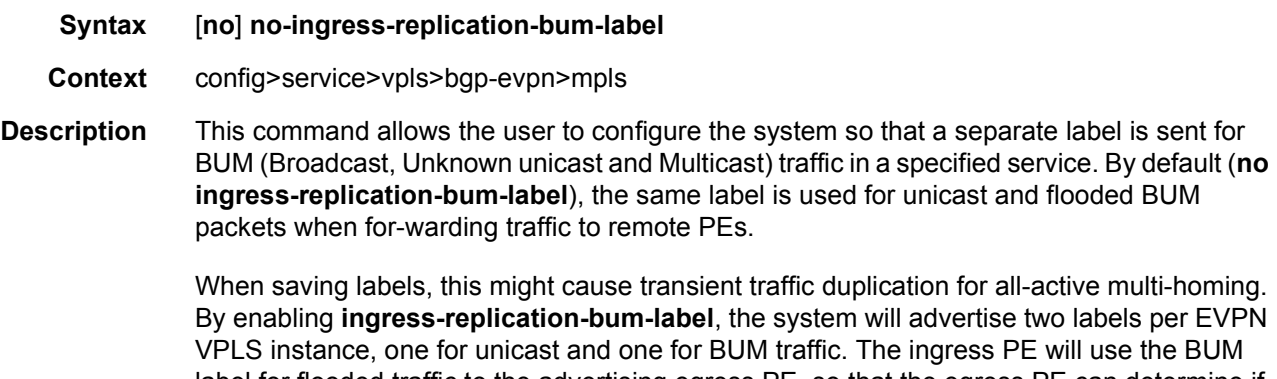

label for flooded traffic to the advertising egress PE, so that the egress PE can determine if the unicast traffic has been flooded by the ingress PE. Depending on the scale required in the network, the user may choose between saving label space or avoiding transient packet duplication sent to an all-active multi-homed CE for certain macs.

**Default** no ingress-replication-bum-label

## shutdown

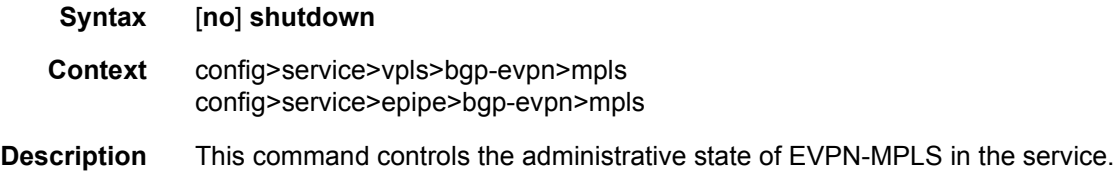

#### split-horizon-group

#### **Syntax split-horizon-group** *name* **no split-horizon-group**

**Context** config>service>vpls>bgp-evpn>mpls

**Description** This command allows the user to configure an explicit split-horizon-group for all BGP-EVPN MPLS destinations that can be shared by other SAPs and/or spoke-SDPs. The use of explicit split-horizon-groups for EVPN-MPLS and spoke-SDPs allows the integration of VPLS and EVPN-MPLS networks.

> If the **split-horizon-group** command for **bgp-evpn>mpls>** is not used, the default splithorizon-group (that contains all the EVPN destinations) is still used, but it is not possible to refer to it on SAPs/spoke-SDPs. User-configured split-horizon-groups can be configured within the service context. The same group-name can be associated to saps, spoke-sdps, pw-templates, pw-template-bindings and EVPN-MPLS destinations. The configuration of **bgp-evpn>mpls> split-horizon-group** will only be allowed if **bgp-evpn>mpls** is shutdown; no changes are allowed when bgp-evpn>mpls is **no shutdown**.

> When the SAPs and/or spoke-SDPs (manual or BGP-AD-discovered) are configured within the same **split-horizon-group** as the EVPN-MPLS endpoints, MAC addresses will still be learned on them but they will not be advertised in BGP-EVPN. If provider-tunnel is enabled in the bgp-evpn service, the SAPs and SDP-bindings that share the same split-horizon-group of the EVPN-MPLS provider-tunnel will be brought operationally down if the point-tomultipoint tunnel is operationally up.

**Default** no split-horizon-group

community is sent).

**Parameters** *name* — Specifies the split-horizon-group name.

#### send-evpn-encap

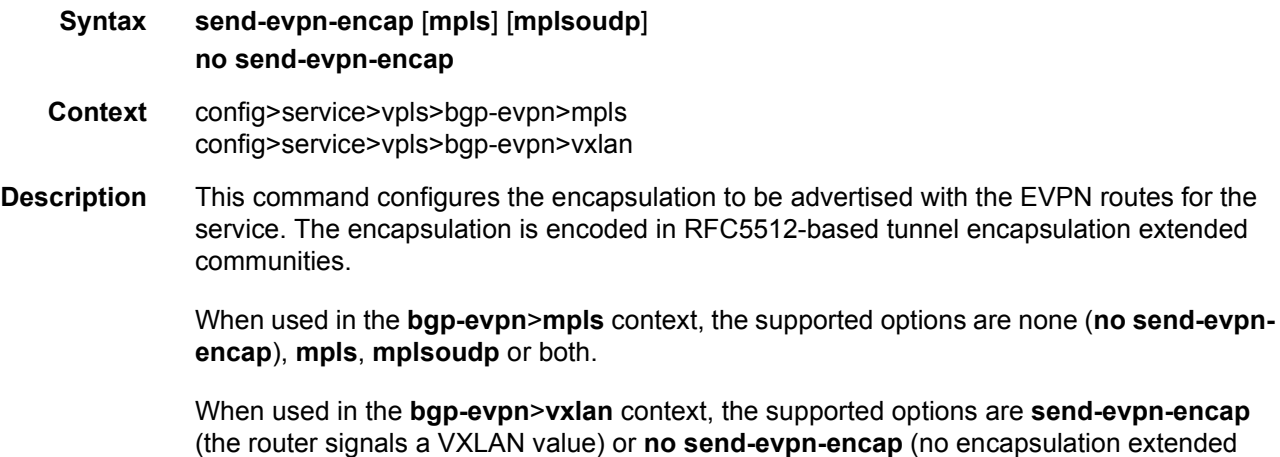

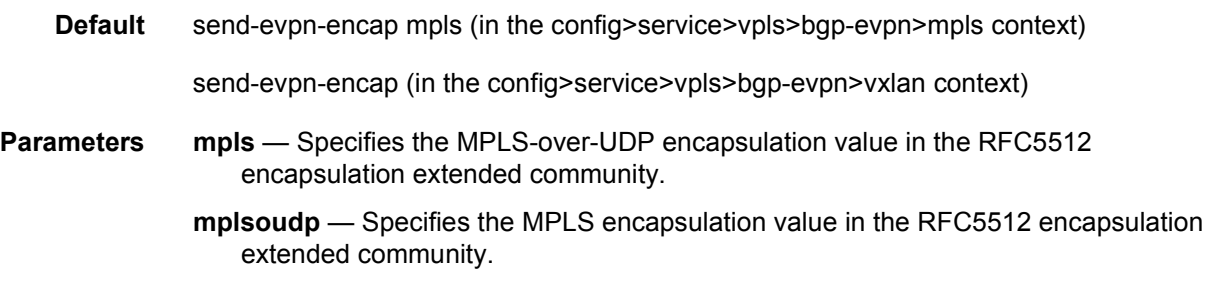

### unknown-mac-route

- **Syntax** [**no**] **unknown-mac-route**
- **Context** config>service>vpls>bgp-evpn
- **Description** This command enables the advertisement of the unknown-mac-route in BGP. This will be coded in an EVPN MAC route where the MAC address is zero and the MAC address length 48. By using this unknown-mac-route advertisement, the user may decide to optionally turn off the advertisement of MAC addresses learned from saps and sdp-bindings, hence reducing the control plane overhead and the size of the FDB tables in the data center. All the receiving NVEs supporting this concept will send any unknown-unicast packet to the owner of the unknown-mac-route, as opposed to flooding the unknown-unicast traffic to all other nodes part of the same VPLS. Although the 7750 SR, 7450 ESS, or 7950 XRS can be configured to generate and advertise the unknown-mac-route, the router will never honor the unknown-mac-route and will flood to the vpls flood list when an unknown-unicast packet arrives to an ingress sap/sdp-binding.

Use of the unknown-mac-route is only supported for BGP-EVPN VXLAN.

**Default** no unknown-mac-route

### vxlan

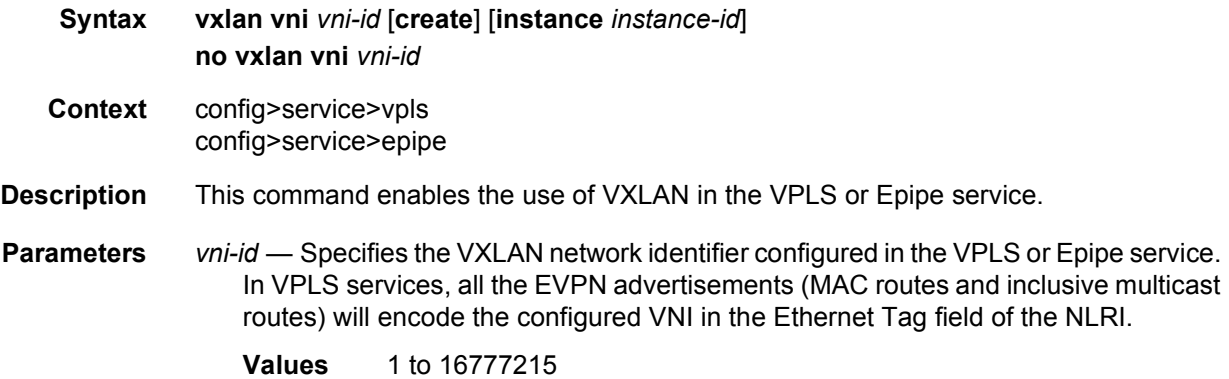

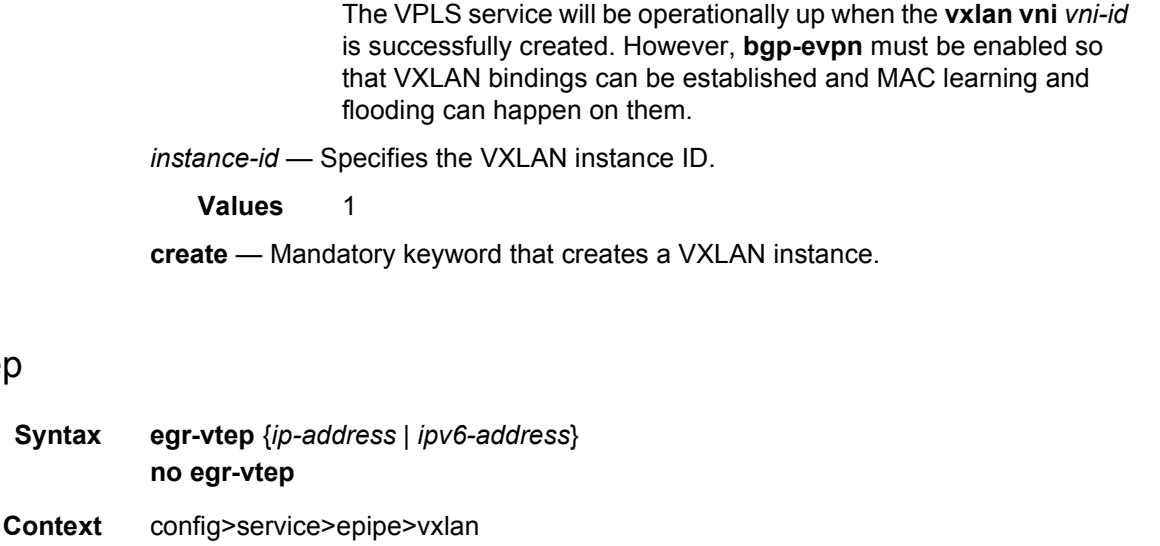

- **Description** This command configures the static destination VTEP IP used when originating VXLAN packets for the service.
- **Parameters** *ip-address* Specifies the IPv4 address used as the destination VTEP when originating VXLAN packets for the service.

*ipv6-address* — Specifies the IPv6 address used as the destination VTEP when originating VXLAN packets for the service.

### oper-group

egr-vtep

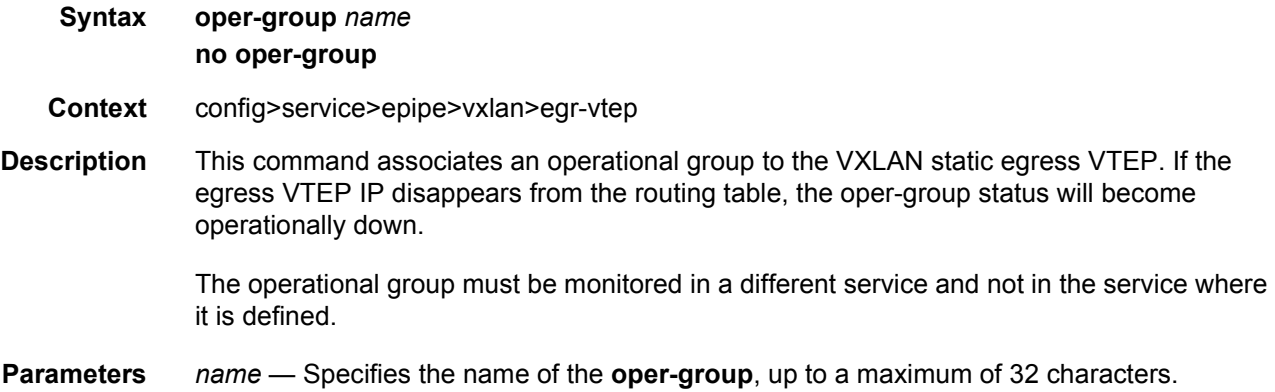

## assisted-replication

**Syntax assisted-replication** {**replicator** | **leaf**} [**replicator-activation-time** *seconds*] **no assisted-replication**

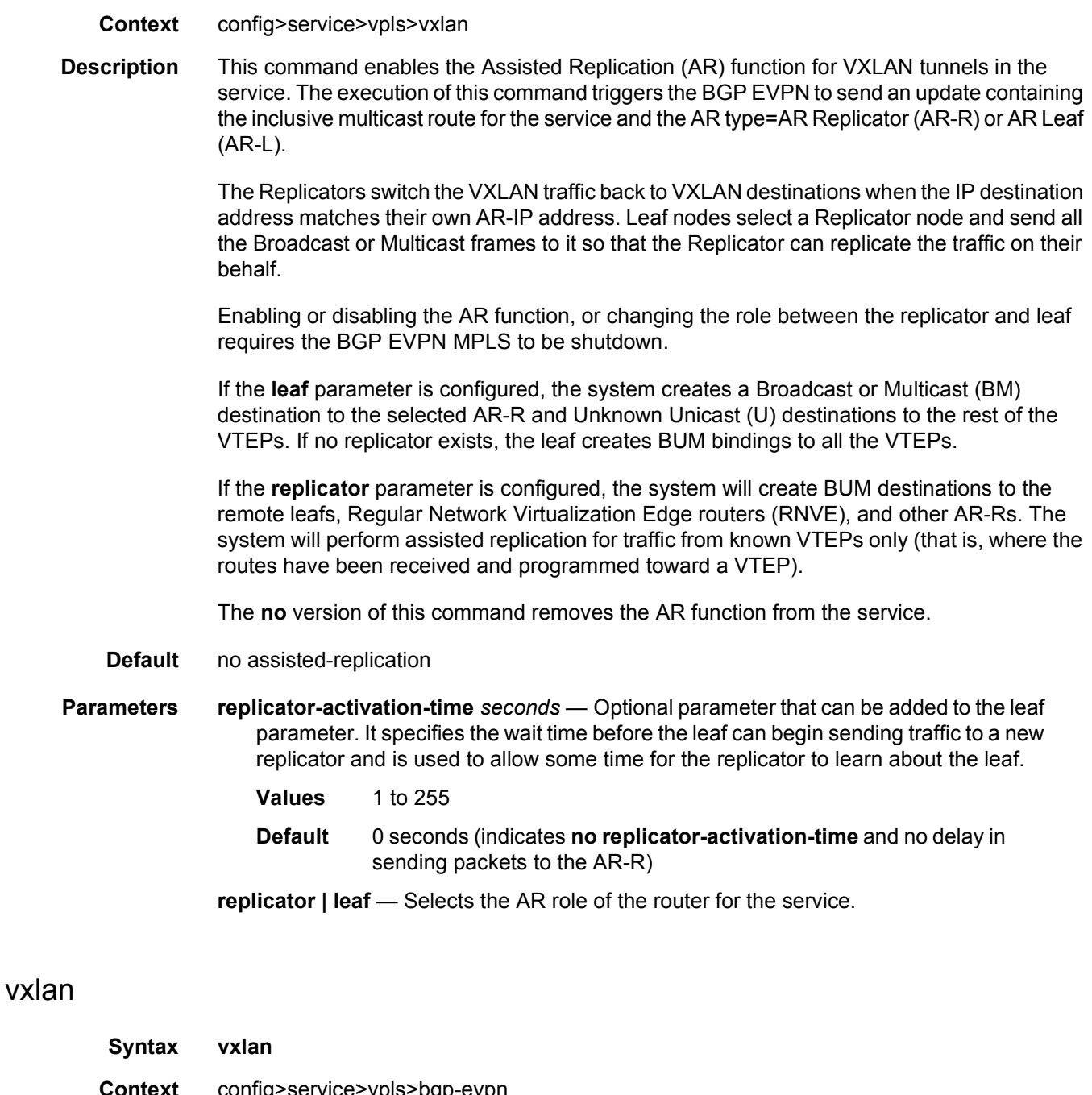

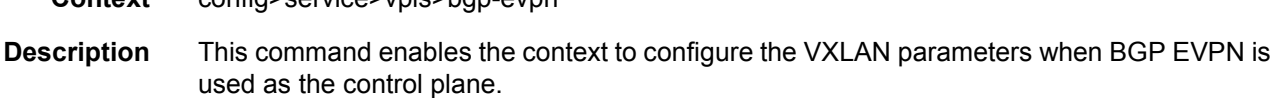

## send-imet-ir-on-ndf

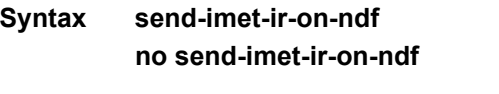

**Context** config>service>vpls>bgp-evpn>vxlan

**Description** This command controls the advertisement of Inclusive Multicast Ethernet Tag (IMET) routes for ingress replication in the case where the PE is Non-DF for a specified network interconnect VXLAN virtual ES. When enabled, the router will advertise IMET-IR routes even if the PE is NDF. This attracts BUM traffic but also speeds up convergence in case of DF failure.

> The **no** form of this command withdraws the advertisement of the IMET-IR route on the network interconnect VXLAN NDF router.

**Default** send-imet-ir-on-ndf

### vxlan-src-vtep

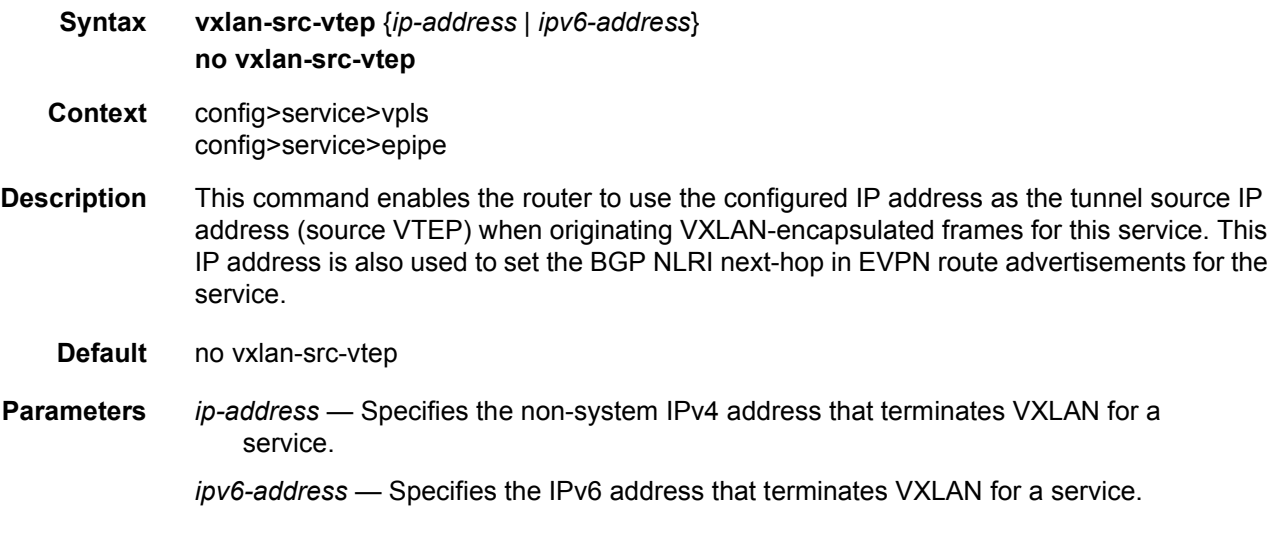

### shutdown

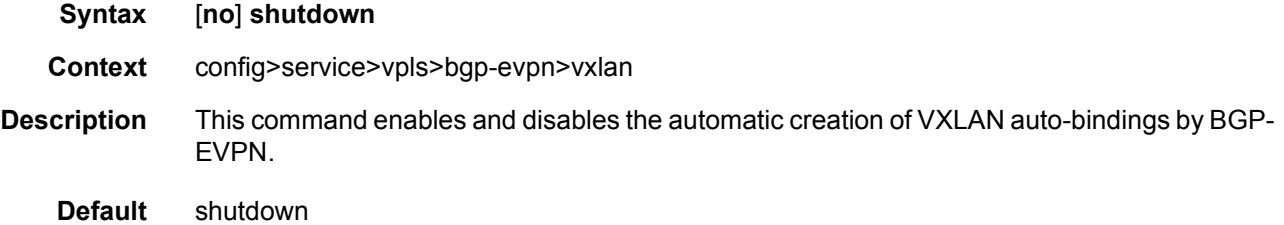

# pbb

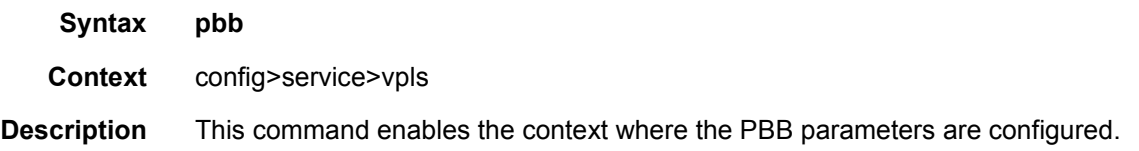

# leaf-source-bmac

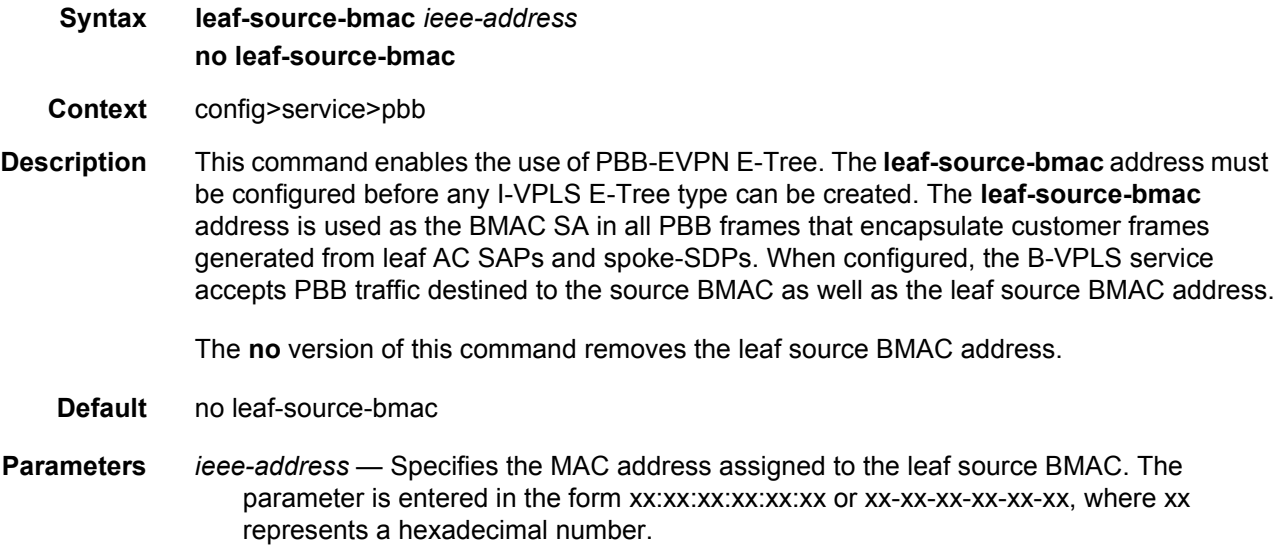

# send-bvpls-evpn-flush

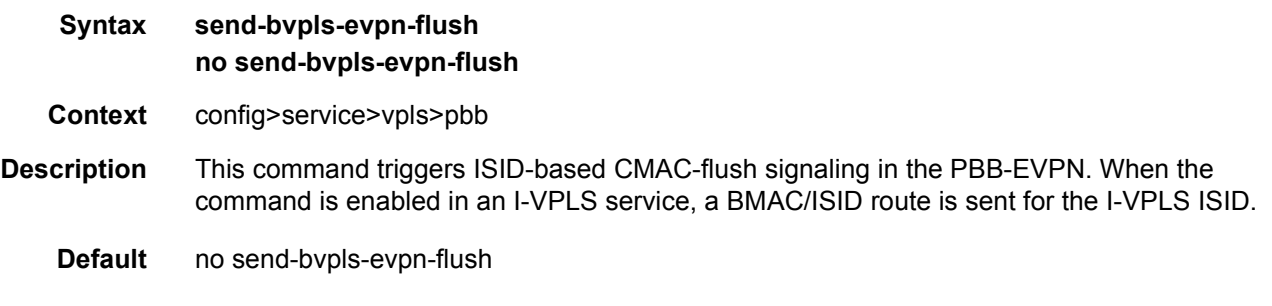

## use-es-bmac

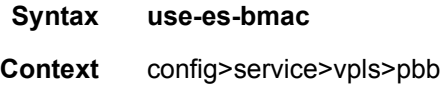

1644

**Description** This command is only supported in B-VPLS instances where BGP-EVPN is enabled and controls the source BMAC used by the system for packets coming from the SAP or spoke-SDPs when they belong to an EVPN ethernet-segment.

> If enabled, the system will use a source BMAC derived from the source-bmac (high order four bytes) and the least significant two bytes configured in **config>service>system>bgpevpn>ethernet-segment>source-bmac-lsb** for all the packets coming from the local ethernet-segment.

> If **no use-es-bmac** is configured, the system will use the regular source-bmac (provided by the **config>service>vpls>pbb>source-bmac** command, or the chassis bmac if the sourcebmac is not configured).

**Default** no use-es-bmac

### provider-tunnel

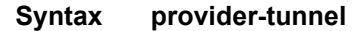

- **Context** config>service>vpls
- **Description** This command enables the context to configure the use of a P2MP LSP to forward Broadcast, Unknown unicast, and Multicast (BUM) packets of a VPLS or B-VPLS instance. The P2MP LSP is referred to as the Provider Multicast Service Interface (PMSI).

#### inclusive

#### **Syntax inclusive**

- **Context** config>service>vpls>provider-tunnel
- **Description** This command enables the context to configure the use of a P2MP LSP as the default tree for forwarding Broadcast, Unknown unicast, and Multicast (BUM) packets of a VPLS or B-VPLS instance. The P2MP LSP is referred to, in this case, as the Inclusive Provider Multicast Service Interface (I-PMSI).

When enabled, this feature relies on BGP Auto-Discovery (BGP-AD), BGP-VPLS or BGP-EVPN to discover the PE nodes participating in a specified VPLS/B-VPLS instance. In the case of BGP-AD or BGP-VPLS, the BGP route contains the information required to signal both point-to-point (P2P) PWs used to forward unicast known Ethernet frames, and the RSVP or mLDP P2MP LSP used to forward the BUM frames. In the case of BGP-EVPN, the EVPN IMET route contains the information to set up the mLDP P2MP LSP and may also contain the information that enables the remote leaf-only nodes to setup an EVPN destination to the sending PE.

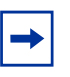

**Note:** The provider-tunnel for a specified service must be configured with an owner protocol (BGP-AD, BGP-VPLS or BGP-EVPN); only one owner must be configured. Use the **owner {bgp-ad|bgp-vpls|bgp-evpn-mpls}** command to configure an owner.

With an mLDP I-PMSI, each leaf node will initiate the signaling of the mLDP P2MP LSP upstream using the P2MP FEC information in the I-PMSI tunnel information discovered through the BGP.

If IGMP or PIM snooping are configured on the VPLS/B-VPLS instance, multicast packets matching a L2 multicast Forwarding Information Base (FIB) record will also be forwarded over the P2MP LSP.

Use the **mldp** command to enable the use of an LDP P2MP LSP as the I-PMSI for forwarding Ethernet BUM and IP multicast packets in a VPLS instance:

#### **config>service>vpls [b-vpls]>provider-tunnel>inclusive>mldp**

When a **no shutdown** is performed under the context of the inclusive node and the expiration of a delay timer, BUM packets will be forwarded over an automatically signaled mLDP P2MP LSP.

Use the **root-and-leaf** command to configure the node to operate as both root and leaf in the VPLS instance:

#### **config>service>vpls [b-vpls]>provider-tunnel>inclusive>root-and-leaf**

The node behaves as a leaf-only node by default. For the I-PMSI of type mLDP, the leaf-only node will join I-PMSI rooted at other nodes it discovered but will not include a PMSI Tunnel Attribute in BGP route update messages. This way a leaf-only node will forward packets to other nodes in the VPLS/B-VPLS using the point-to-point spoke-sdps in the case of BGP-AD or BGP-VPLS, or using EVPN destinations in the case of BGP-EVPN.

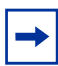

**Note:** Either BGP-AD/VPLS or BGP-EVPN must be enabled in the VPLS/B-VPLS instance otherwise the execution of the **no shutdown** command under the context of the inclusive node will fail and the I-PMSI will not come up.

If the P2MP LSP instance goes down, the VPLS/B-VPLS immediately reverts the forwarding of BUM packets to the P2P PWs or EVPN destinations (in the case of BGP-EVPN). Performing a shutdown under the context of the inclusive node will allow the user to restore BUM packet forwarding over the P2P PWs or EVPN destinations.

This feature is supported with VPLS and B-VPLS; it is not supported with I-VPLS. Although Routed VPLS is supported, routed traffic cannot be sent over the I-PMSI tree.

# data-delay-interval

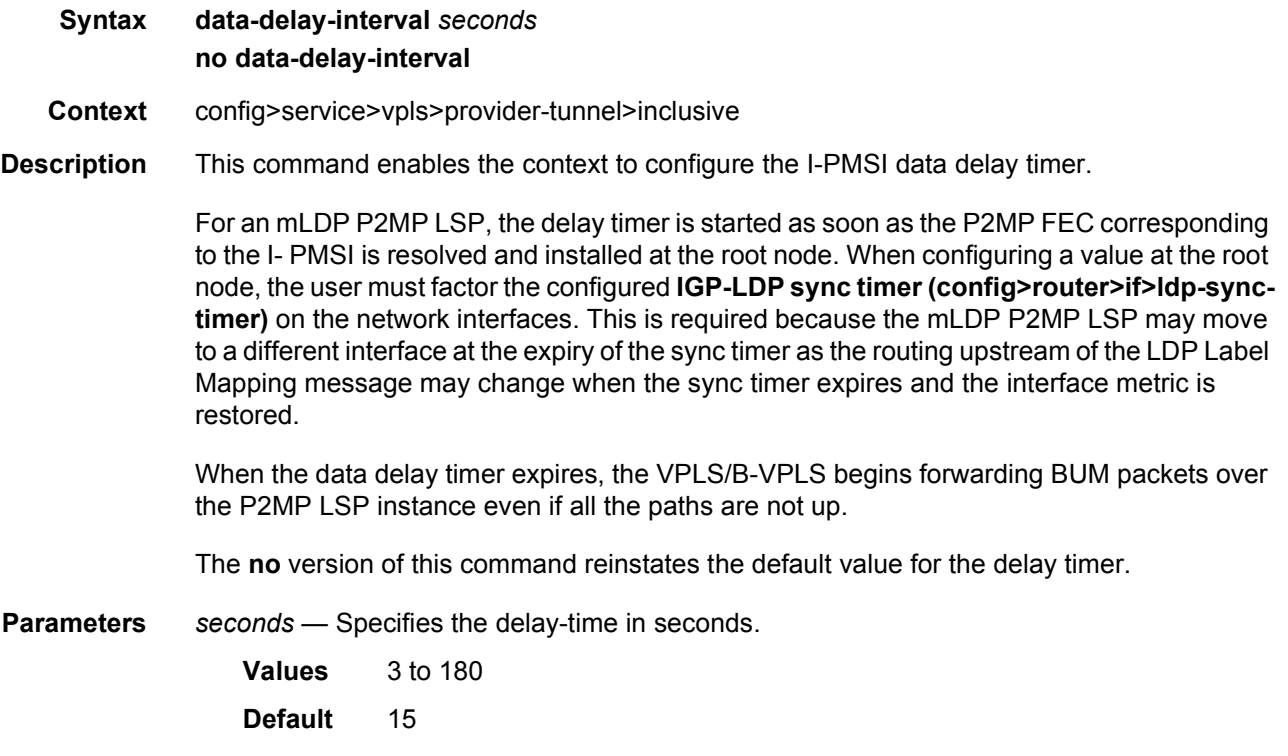

# mldp

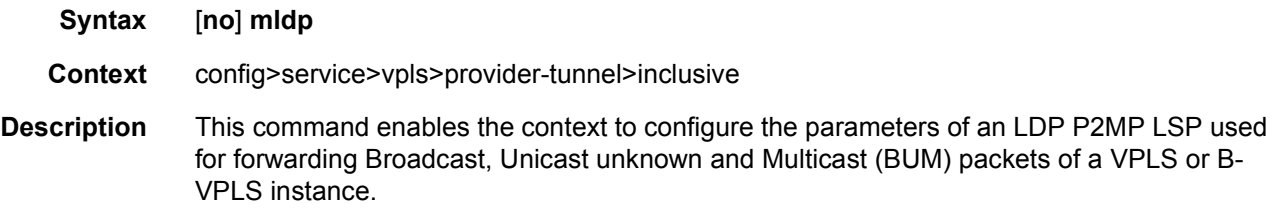

## root-and-leaf

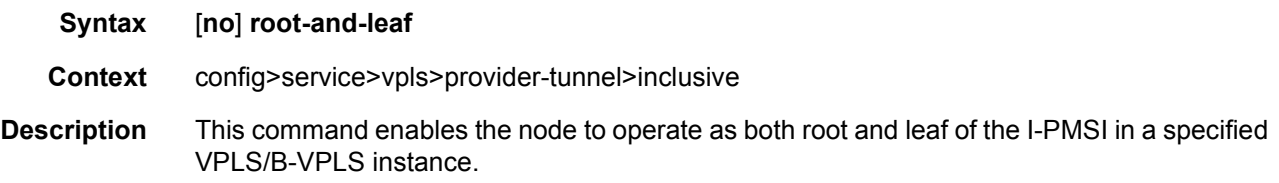

By default, a node will behave as a leaf-only node. For the I-PMSI of type mLDP, the leaf-only node will join I-PMSI rooted at other nodes it discovered but will not include a PMSI tunnel attribute in BGP route update messages. This way a leaf-only node will forward packets to other nodes in the VPLS/B-VPLS using the point-to-point spoke-sdp's or the EVPN destinations.

The **no** version of the command reinstates the default value.

#### owner

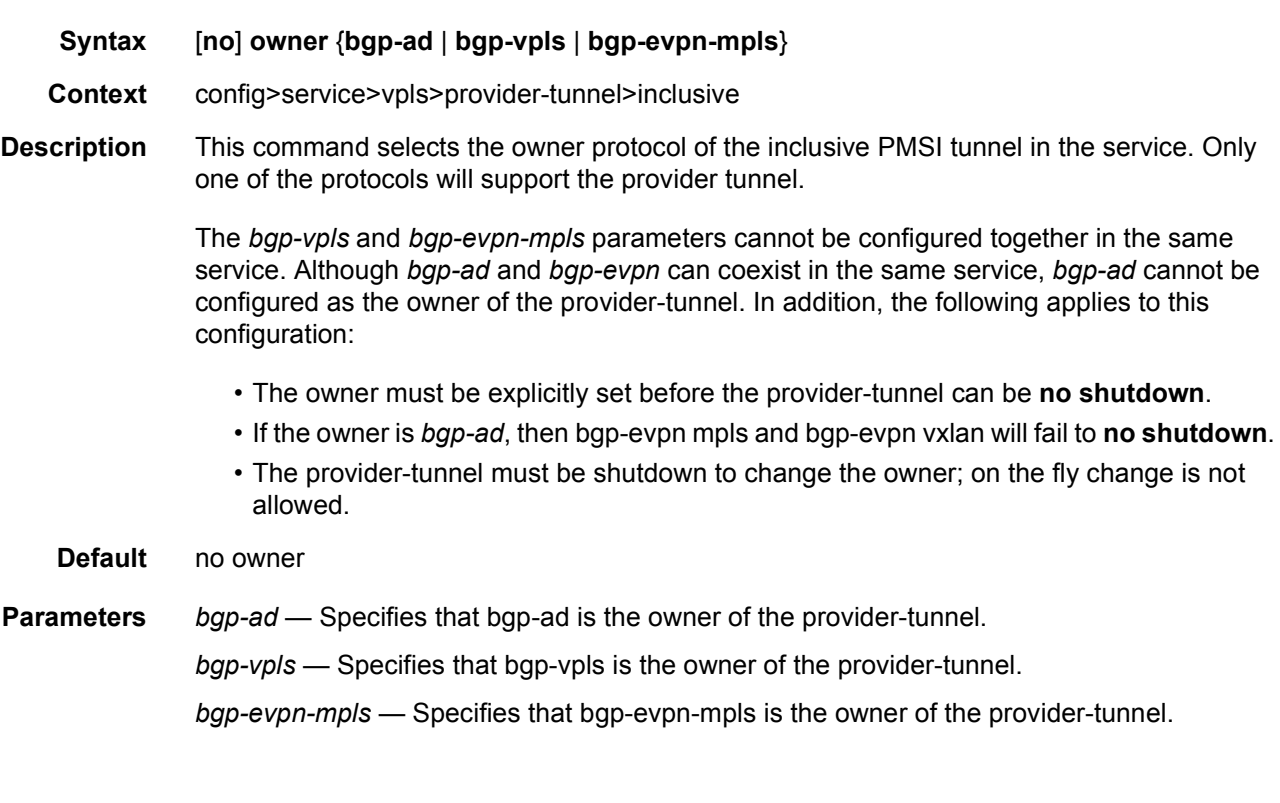

## shutdown

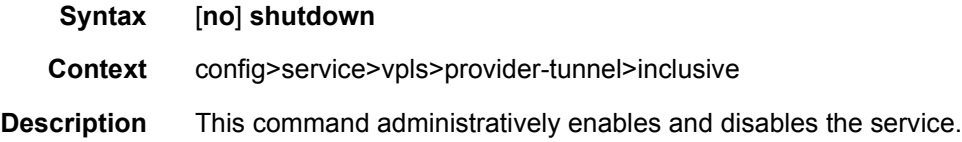

### proxy-arp

**Syntax** [**no**] **proxy-arp**

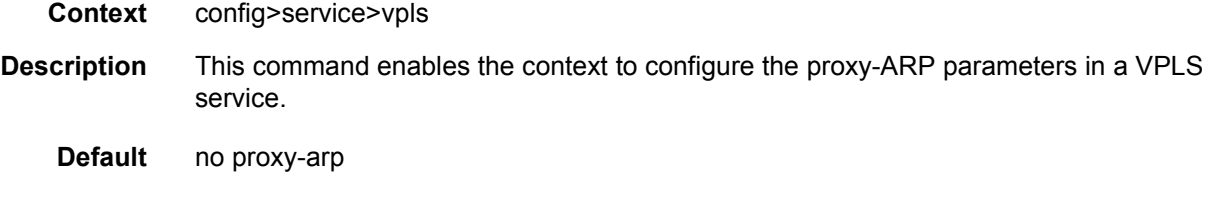

### proxy-nd

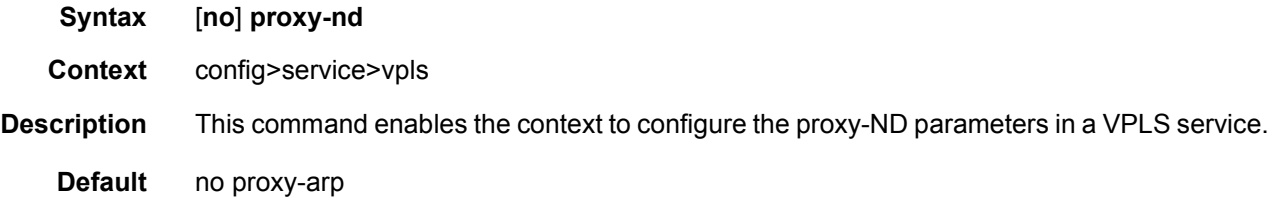

## age-time

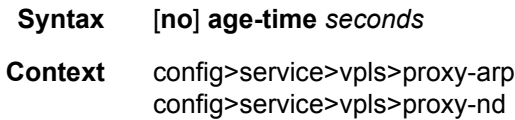

- **Description** This command specifies the aging timer per proxy-ARP/proxy-ND entry for dynamic entries. When the aging expires, the entry is flushed. The age is reset when a new ARP/GARP/NA for the same MAC-IP is received. If the corresponding FDB MAC entry is flushed, the proxy-ARP/proxy-ND entry goes inactive and subsequent ARP/NS lookups are treated as "missed". EVPN will withdraw the IP→MAC if the entry goes inactive. The **age-time** should be set at *send-refresh \* 3* to ensure that no active entries are unnecessarily removed.
	- **Default** no age-time

**Parameters** *seconds* — Specifies the age-time in seconds.

**Values** 60 to 86400

### dup-detect

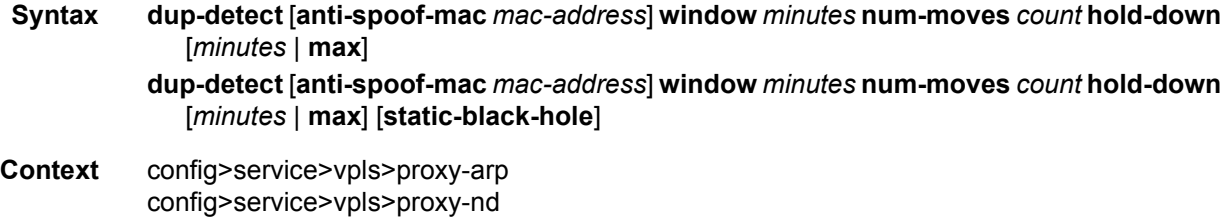

**Description** This command enables a mechanism that detects duplicate IPs and ARP/ND spoofing attacks. Attempts (relevant to dynamic and EVPN entry types) to add the same IP (different MAC) are monitored for **window** *<minutes>*. When <*count*> is reached within that **window**, the proxy-ARP/ND entry for the suspected IP is marked as duplicate. An alarm is also triggered. This condition is cleared when **hold-down** time expires (max does not expire) or a **clear** command is issued.

> If the **anti-spoof-mac** is configured, the proxy-ARP/ND offending entry's MAC is replaced with this <*mac-address*> and advertised in an unsolicited GARP/NA for local SAP/SDPbindings, and in EVPN to remote PEs. This mechanism assumes that the same **anti-spoofmac** is configured in all the PEs for the same service and that traffic with destination **antispoof-mac** received on SAPs/SDP-bindings will be dropped. An ingress **mac-filter** may be configured to drop traffic to the **anti-spoof-mac**.

The **anti-spoof-mac** can also be combined with the **static-black-hole** option. To use a black-hole MAC entry for the **anti-spoof-mac** function in a proxy-ARP/ND service, the following must be configured:

- **static-black-hole** option for the **anti-spoof-mac**
- a static black-hole MAC using the same MAC address used for the **anti-spoof-mac: static-mac mac <mac-address> create black-hole** command.

When both **anti-spoof-mac** and **static-black-hole** commands are configured, the MAC is advertised in EVPN as Static. Locally, the MAC will be shown in the FDB as CStatic and associated with a black-hole.

The combination of the **anti-spoof-mac** and the **static-black-hole** options ensures that any frame arriving in the system with MAC DA=**anti-spoof-mac** will be discarded, regardless of the ingress endpoint type (SAP/SDP-binding or EVPN) and without the need for a filter.

If the user wants to redirect the traffic with MAC DA=**anti-spoof-mac** instead of discarding it, redirect filters should be configured on saps/sdp-bindings instead of the **static-black-hole** option.

If the **static-black-hole** option is not configured for the **anti-spoof-mac**, the behavior is as follows:

- The **anti-spoof-mac** is not programmed in the FDB.
- Any attempt to add a Static MAC (or any other MAC) with the **anti-spoof-mac** value will be rejected by the system.
- A mac-filter is needed to discard traffic with MAC DA=**anti-spoof-mac**.

Any changes to the configuration of **anti-spoof-mac** require proxy-arp or proxy-nd to first be shut down. See [ARP/ND Snooping and Proxy Support](#page-1532-0) for more information.

**Default** dup-detect window 3 num-moves 5 hold-down 9

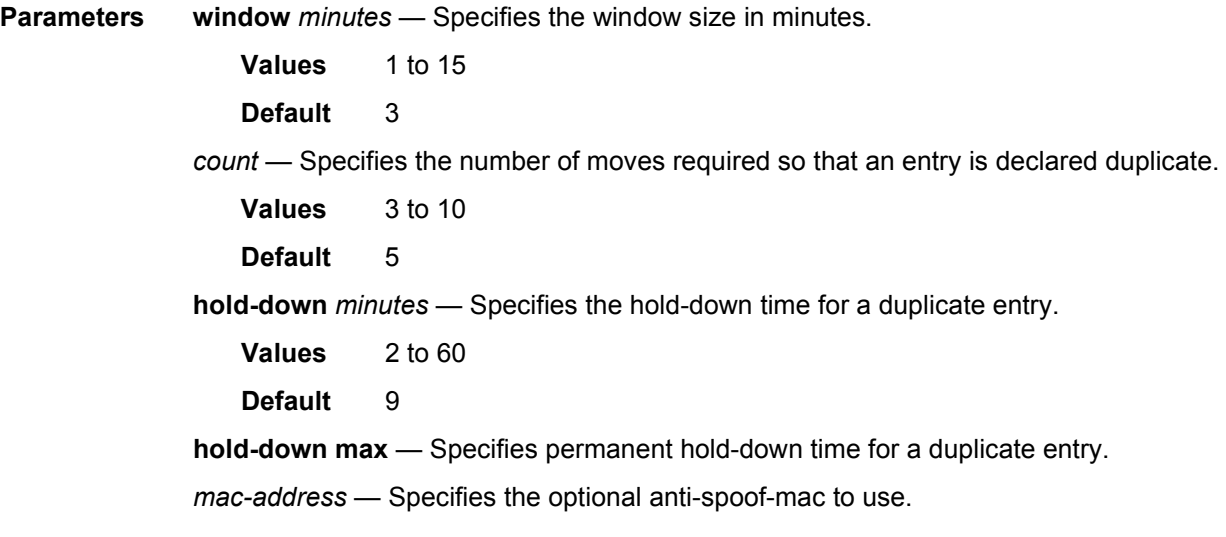

# dynamic

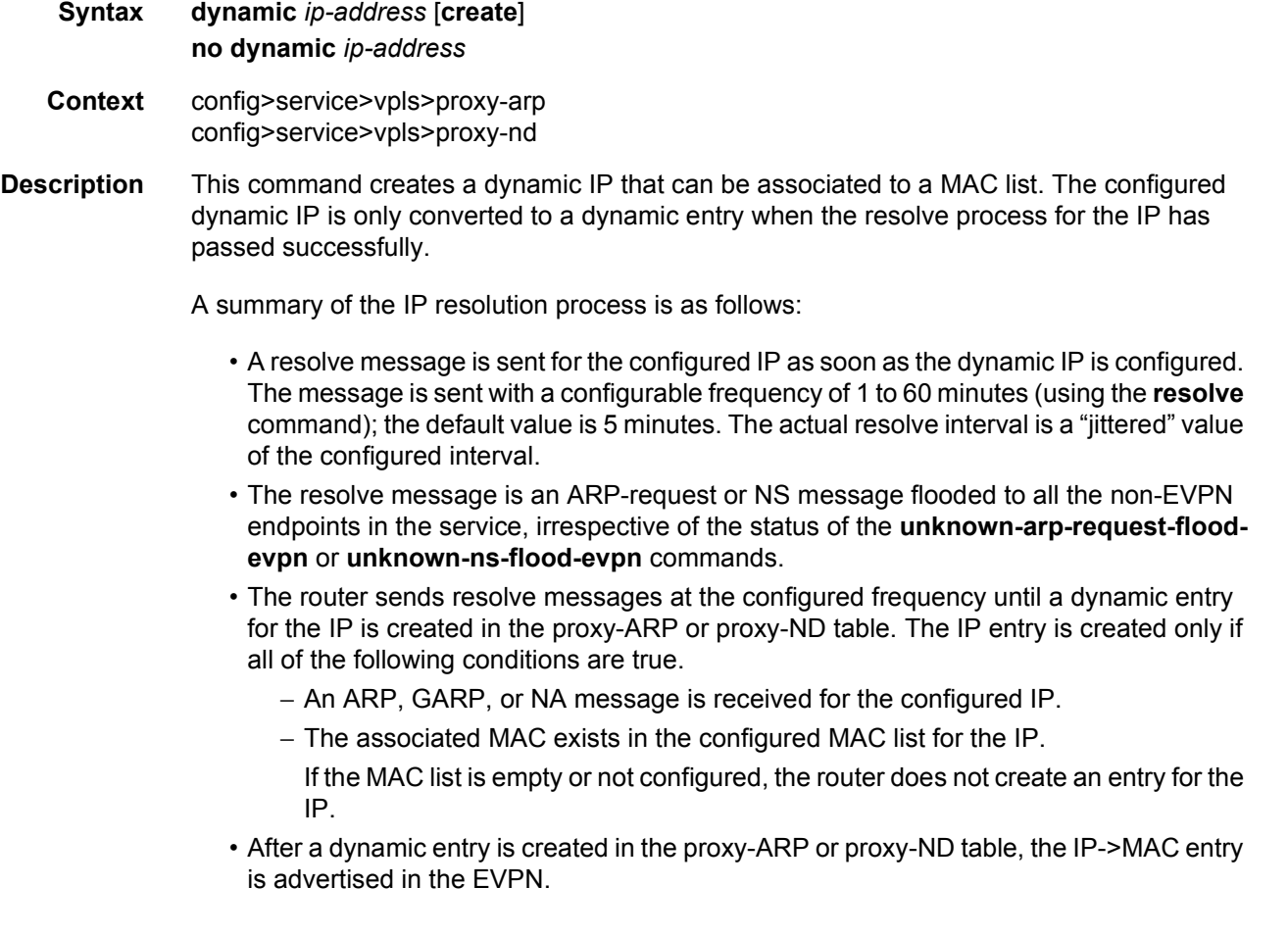

The **no** form of the command deletes the dynamic IP and the associated proxy-ARP or proxy-ND entry, if it exists.

**Parameters** *ip-address* — Specifies the IPv4 or IPv6 address.

**Values** ip-address: a.b.c.d

ipv6-address: x:x:x:x:x:x:x:x (eight 16-bit pieces)

x:x:x:x:x:x:d.d.d.d

where:

x: [0 to FFFF]H

d: [0 to 255]D

## evpn-route-tag

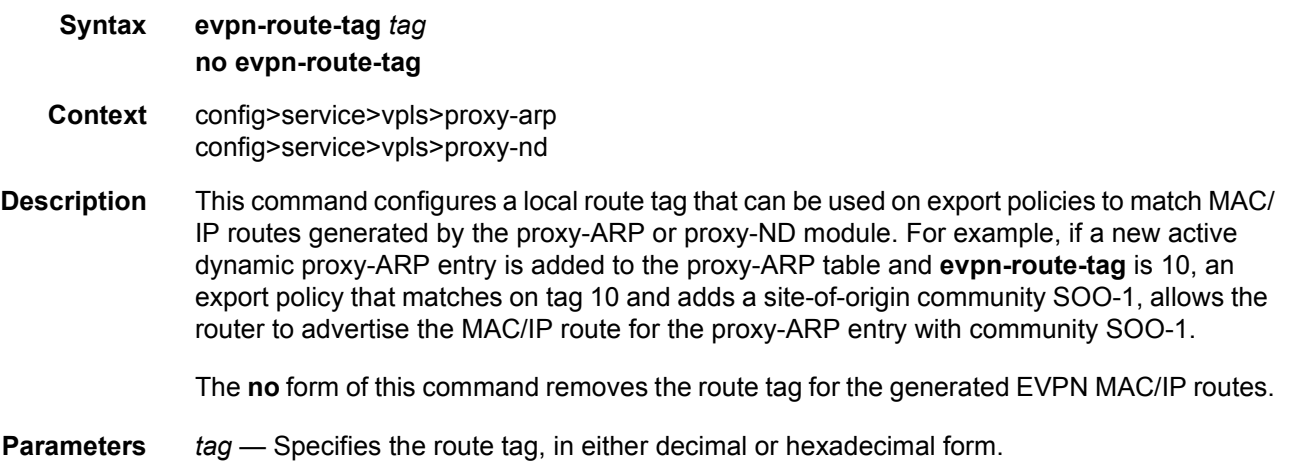

**Values** 1 to 255

## mac-list

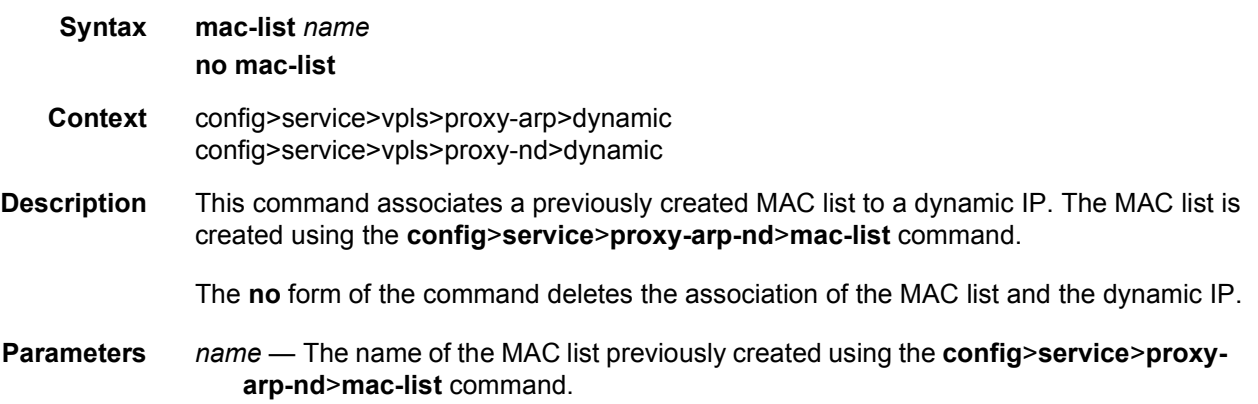

### resolve

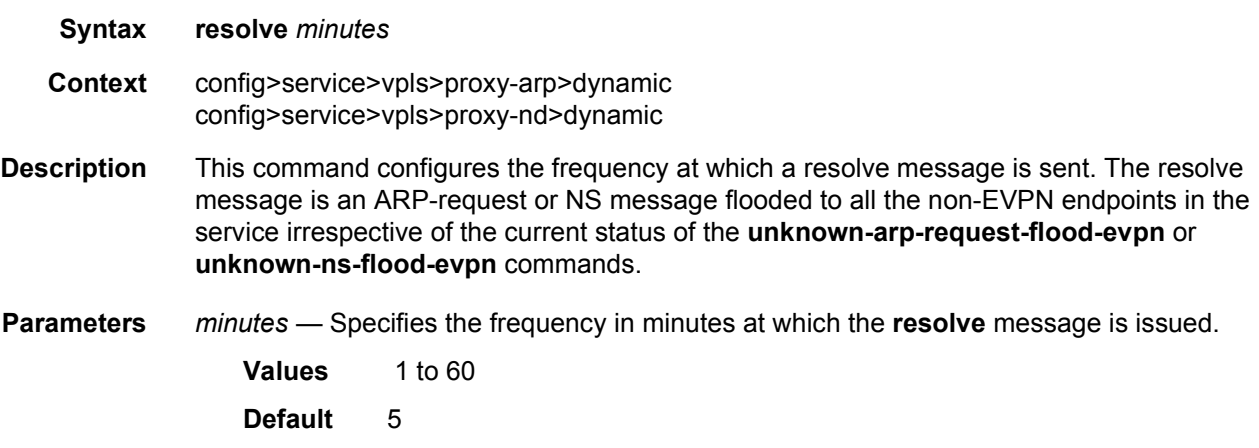

## dynamic-arp-populate

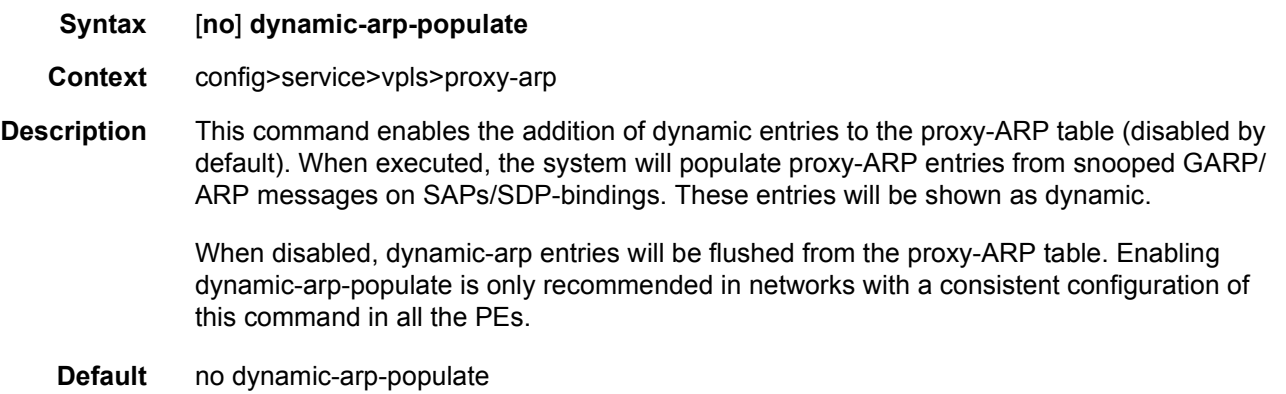

## garp-flood-evpn

- **Syntax** [**no**] **garp-flood-evpn**
- **Context** config>service>vpls>proxy-arp
- **Description** This command controls whether the system floods GARP-requests / GARP-replies to the EVPN. The GARPs impacted by this command are identified by the sender's IP being equal to the target's IP and the MAC DA being broadcast.

The **no** form of the command only floods to local saps/binds but not to EVPN destinations.

Disabling this command is only recommended in networks where CEs are routers that are directly connected to the PEs. Networks using aggregation switches between the host/ routers and the PEs should flood GARP messages in the EVPN to ensure that the remote caches are updated and the BGP does not miss the advertisement of these entries.

**Default** garp-flood-evpn

### send-refresh

- **Syntax** [**no**] **send-refresh** *seconds* **Context** config>service>vpls>proxy-arp config>service>vpls>proxy-nd **Description** If enabled, this command will make the system send a refresh at the configured time. A refresh message is an ARP-request message that uses 0s as sender's IP for the case of a proxy-ARP entry. For proxy-ND entries, a refresh is a regular NS message using the chassismac as MAC source-address. **Default** no send-refresh **Parameters** *seconds* — Specifies the send-refresh in seconds.
	- **Values** 120 to 86400

### static

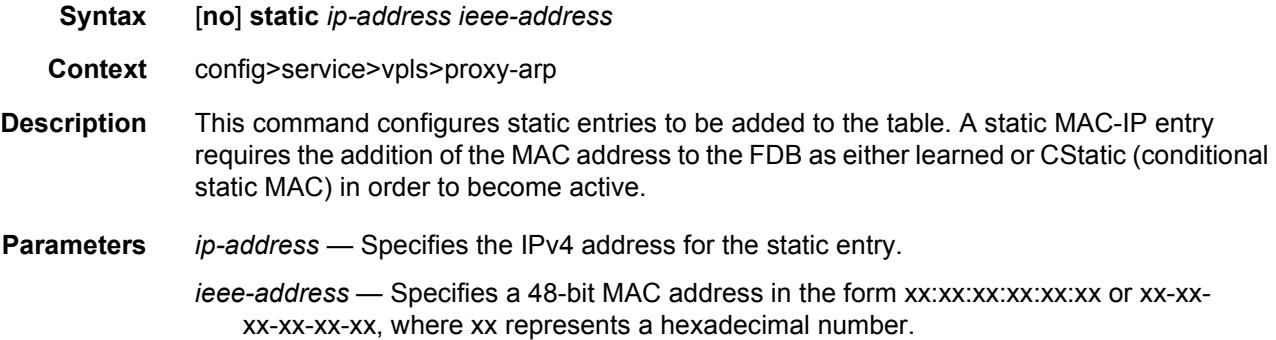

### table-size

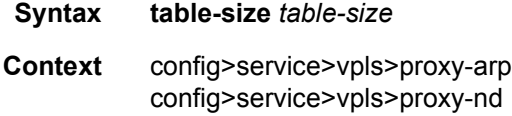

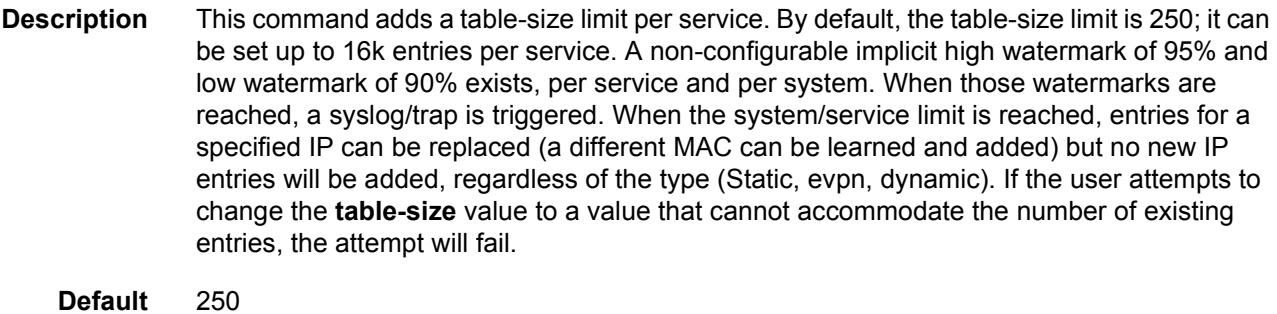

**Parameters** *table-size* — Specifies the table-size as number of entries for the service.

**Values** 1 to 16384

### unknown-arp-request-flood-evpn

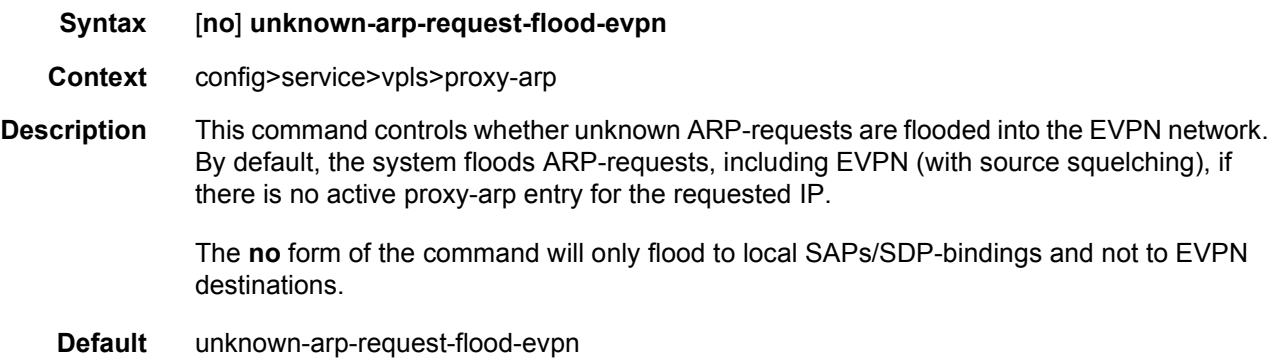

### dynamic-nd-populate

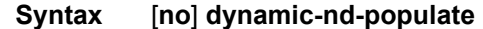

- **Context** config>service>vpls>proxy-nd
- **Description** This command enables the addition of dynamic entries to the proxy-ND table. The command is disabled by default. When executed, the system will populate proxy-ND entries from snooped Neighbor Advertisement (NA) messages on SAPs/SDP-bindings, in addition to the entries coming from EVPN (if the EVPN is enabled). These entries will be shown as dynamic, as opposed to EVPN entries or static entries.

When disabled, dynamic-ND entries will be flushed from the proxy-ND table. Enabling **dynamic-nd-populate** is only recommended in networks with a consistent configuration of this command in all the PEs.

#### **Default** no dynamic-nd-populate

## evpn-nd-advertise

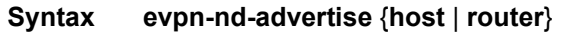

- **Context** config>service>vpls>proxy-nd
- **Description** This command enables the advertisement of static or dynamic entries that are learned as host or routers (only one option is possible in a specified service), and determines the R flag (host or router) when sending Neighbor Advertisement (NA) messages for existing EVPN entries in the proxy-ND table.

This command cannot be modified without **proxy-nd** *shutdown*.

**Default** evpn-nd-advertise router

#### **Parameters** host — Enables the advertisement of static or dynamic entries that are learned as host.

**router** — Enables the advertisement of static or dynamic entries that are learned as routers.

#### host-unsolicited-na-flood-evpn

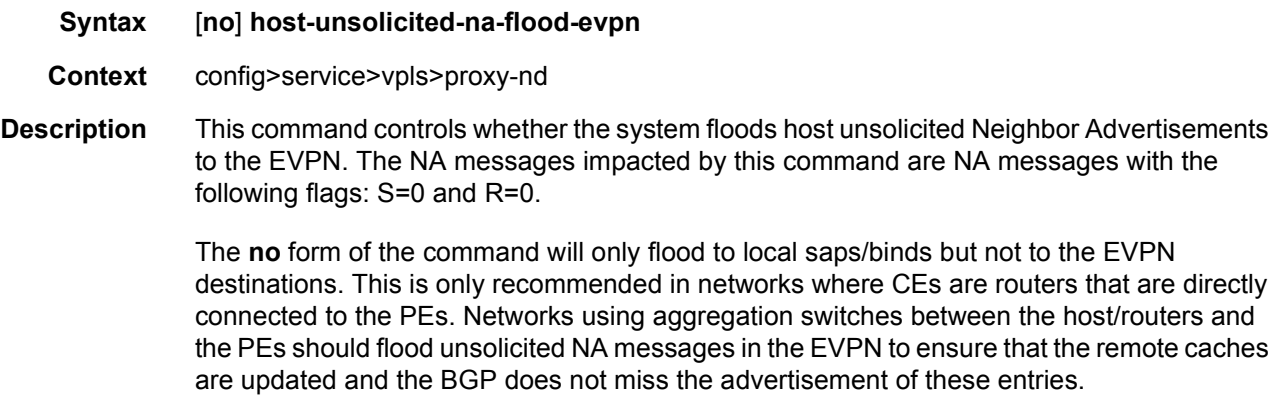

**Default** host-unsolicited-na-flood-evpn

### router-unsolicited-na-flood-evpn

#### **Syntax** [**no**] **router-unsolicited-na-flood-evpn**

- **Context** config>service>vpls>proxy-nd
- **Description** This command controls whether the system floods router unsolicited Neighbor Advertisements to EVPN. The NA messages impacted by this command are NA messages with the following flags: S=0 and R=1.
The **no** form of the command will only flood to local saps/binds but not to EVPN destinations. This is only recommended in networks where CEs are routers directly connected to the PEs. Networks using aggregation switches between the host/routers and the PEs should flood unsolicited NA messages in EVPN to ensure that the remote caches are updated and BGP does not miss the advertisement of these entries.

**Default** router-unsolicited-na-flood-evpn

## static

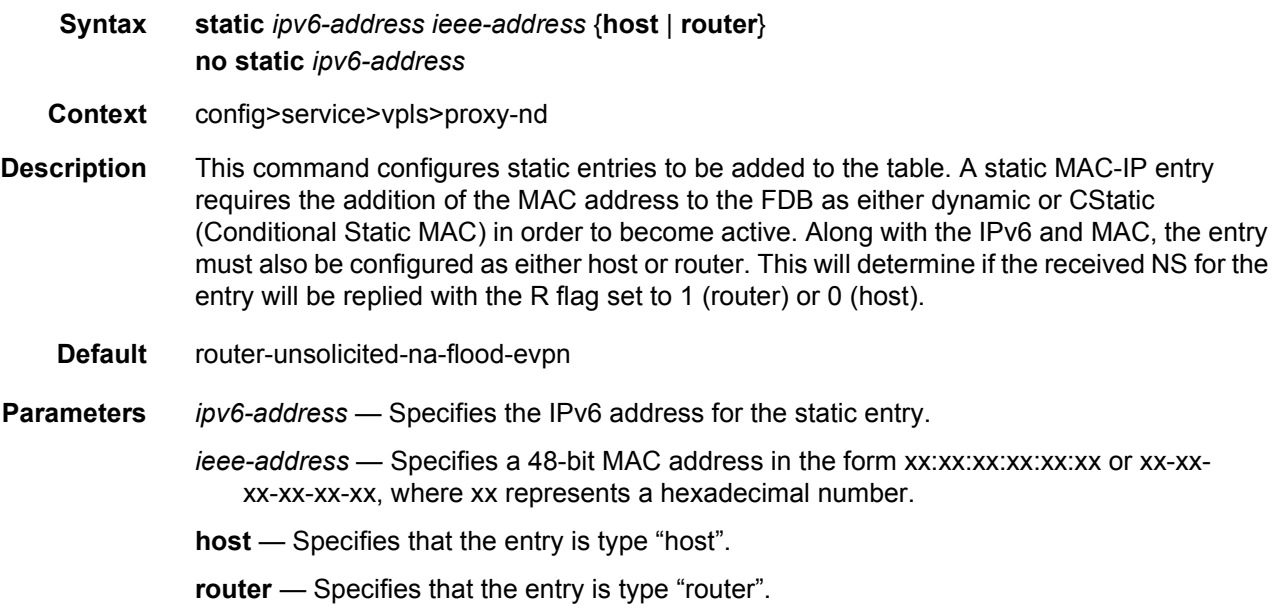

## unknown-ns-flood-evpn

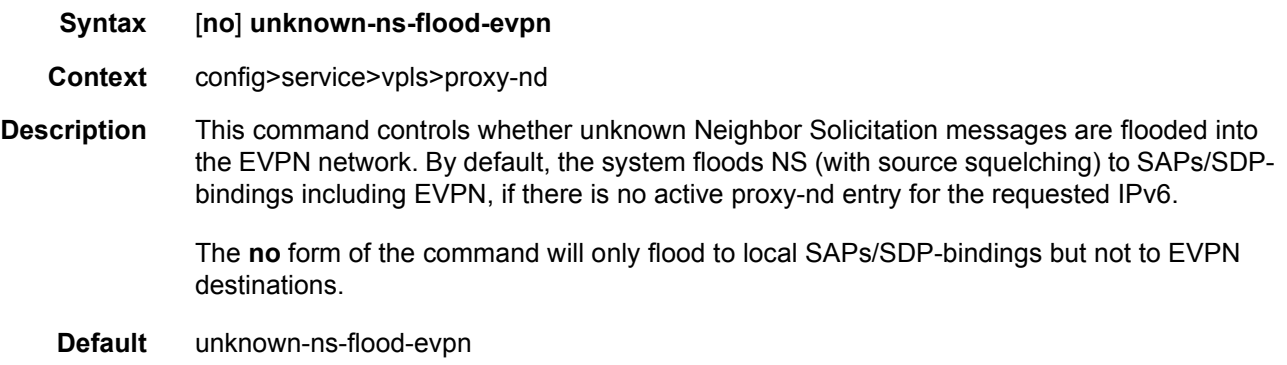

IP->MAC pairs received from

## shutdown

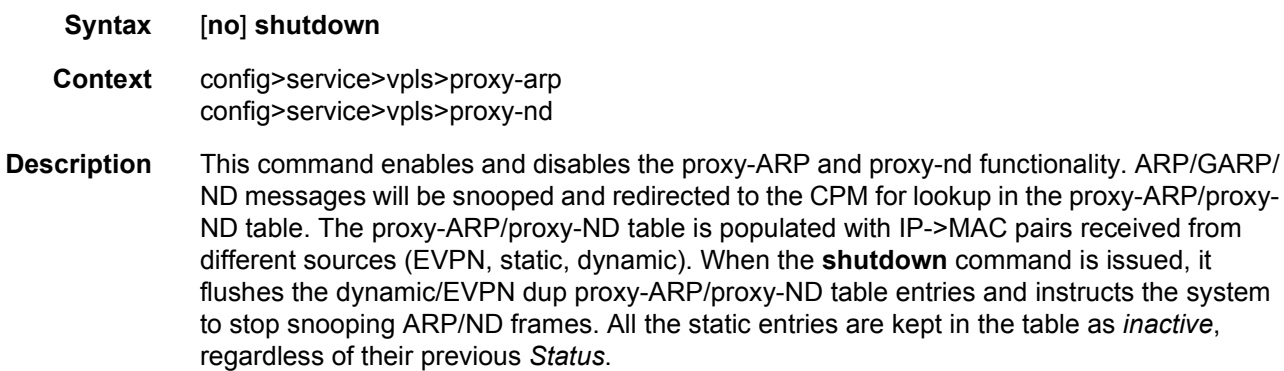

**Default** shutdown

## disable-send-bvpls-evpn-flush

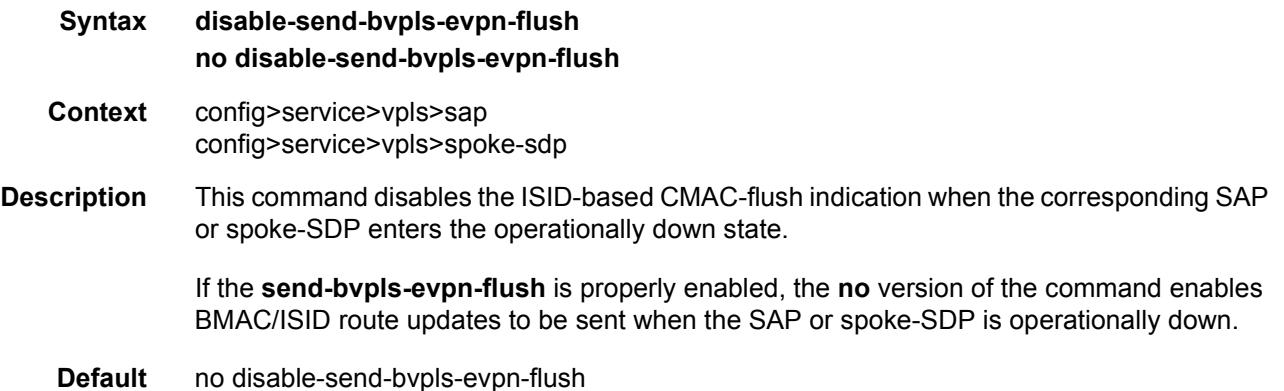

### static-mac

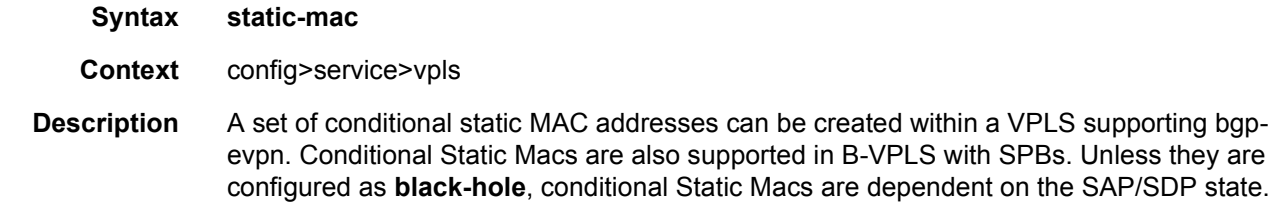

This command allows the assignment of a set of conditional Static MAC addresses to a SAP/ spoke-SDP or **black-hole**. In the FDB, the static MAC is then associated with the active SAP or spoke-SDP.

When configured in conjunction with SPBM services, Static MACs are used for PBB Epipe and I-VPLS services that may terminate external to SPBM. If this is configured under a Control B-VPLS the interface referenced will not use IS-IS for this neighbor. This may also be configured under a User B-VPLS where the corresponding interface is not supported under the Control B-VPLS.

Static MACs configured in a bgp-evpn service are advertised as protected (EVPN will signal the MAC as protected).

#### mac

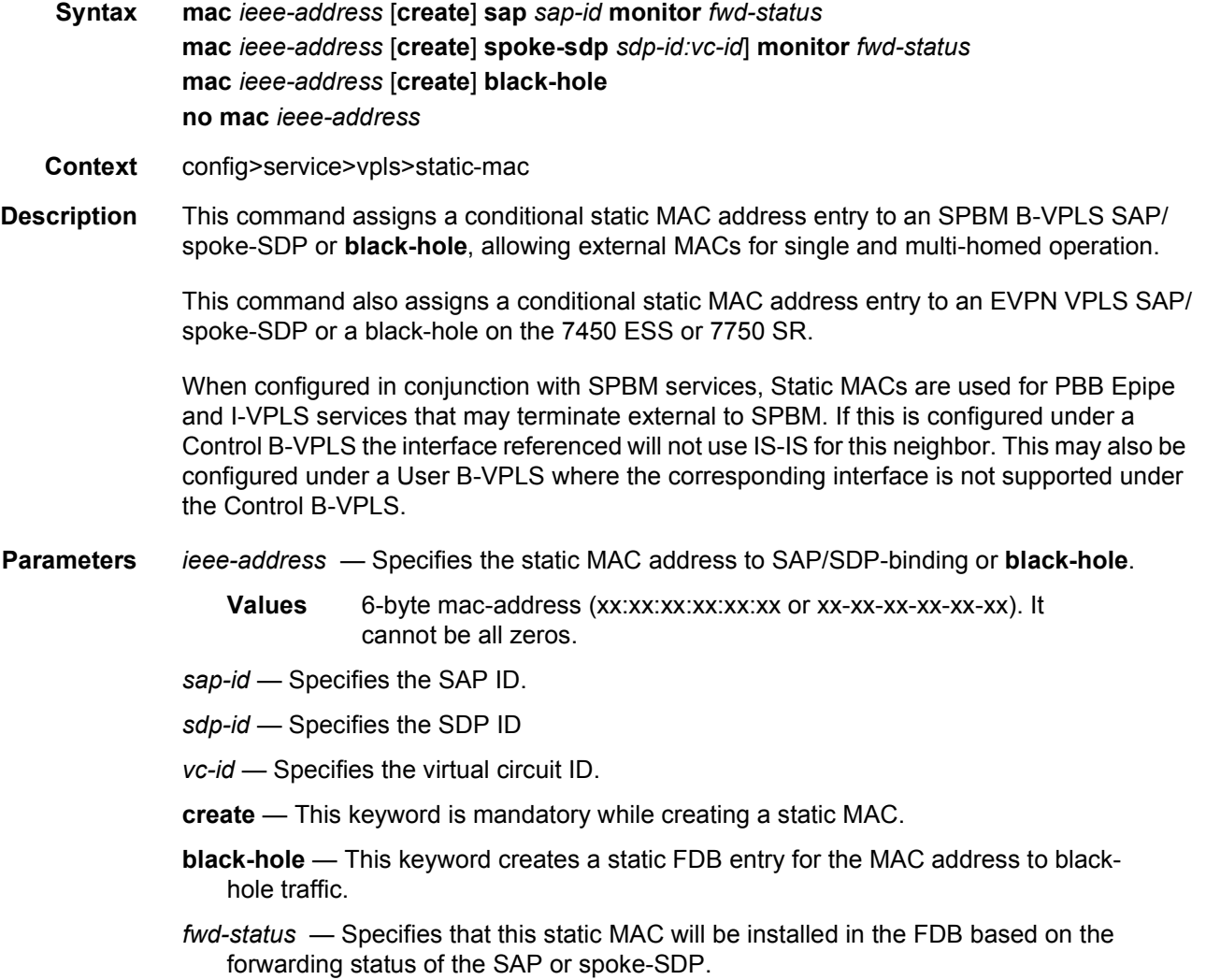

# vxlan

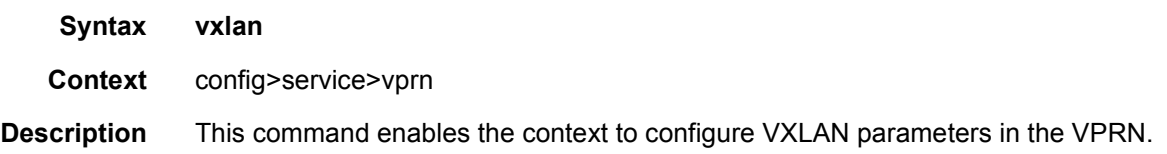

# tunnel-termination

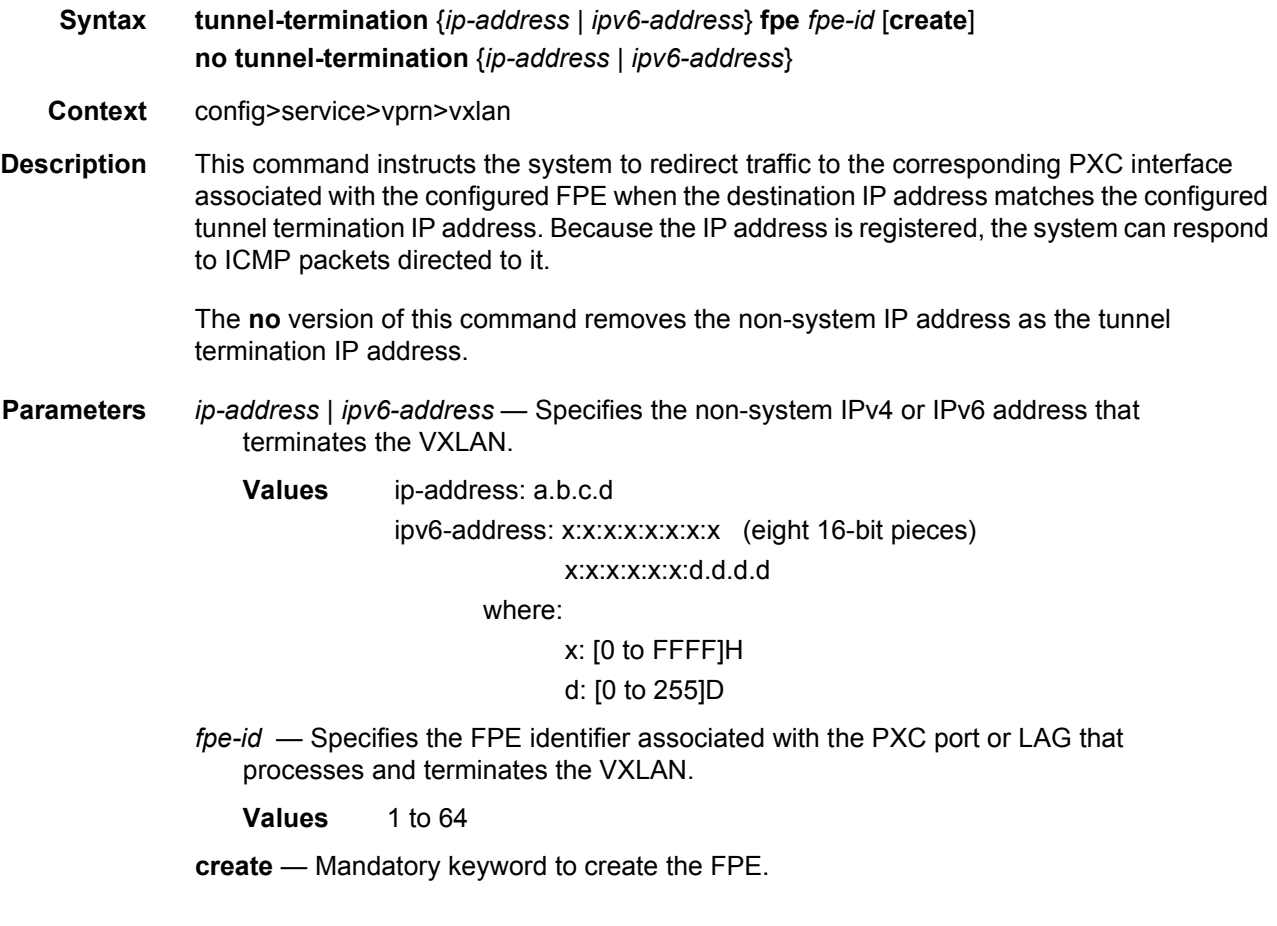

# evpn-tunnel

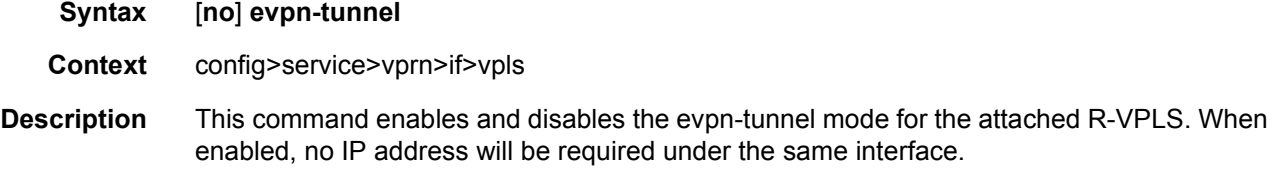

**Default** no evpn-tunnel

# vsd-domain

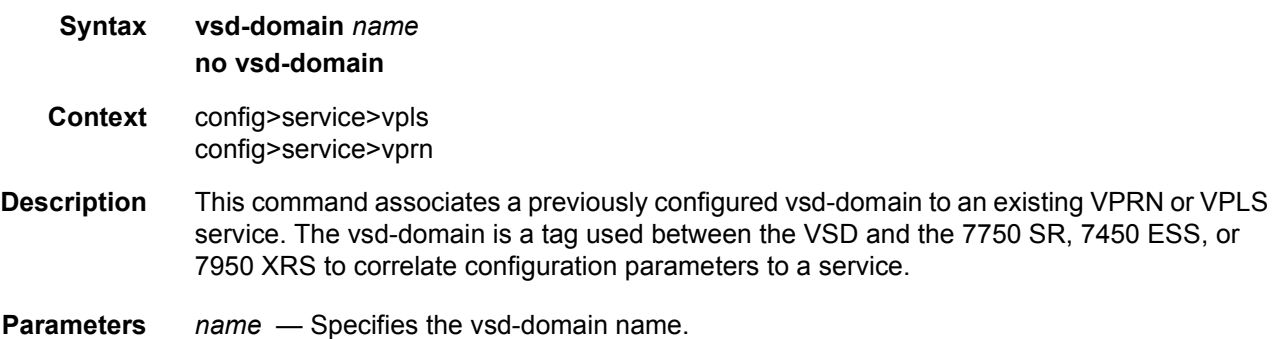

## vsd

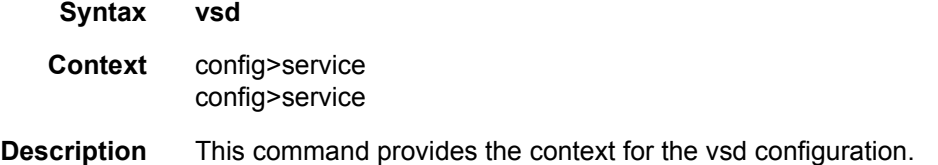

# domain

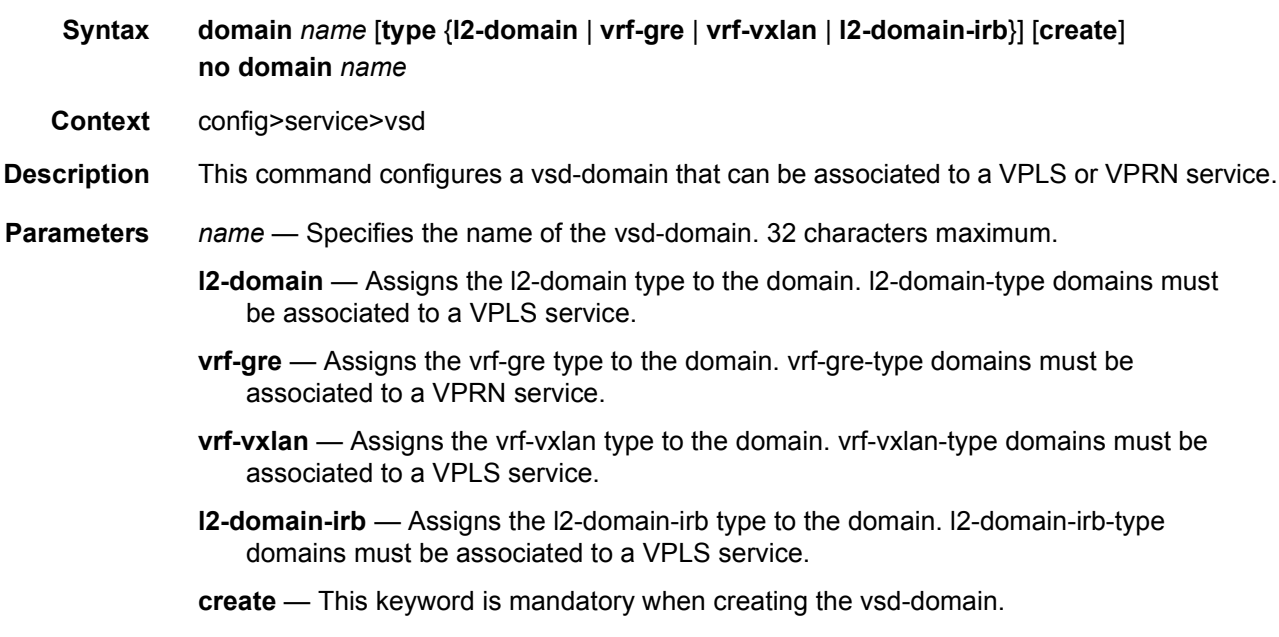

# description

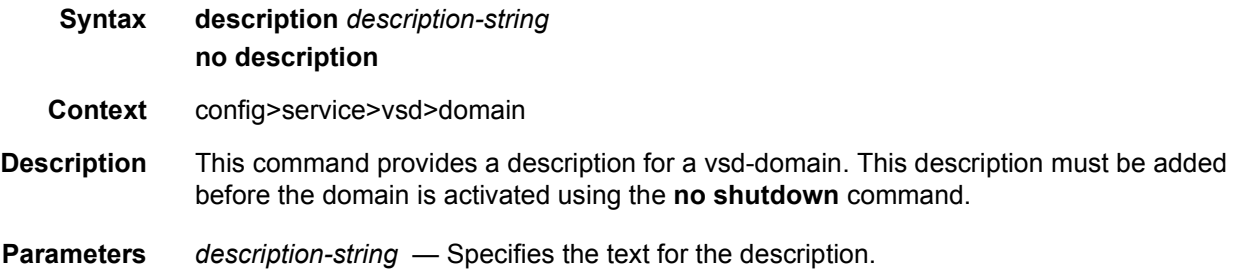

# service-range

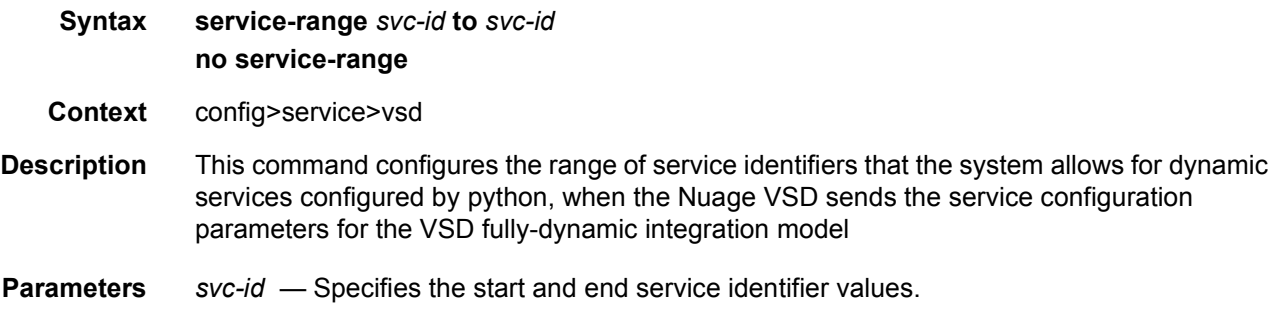

**Values** 1 to 2147483647

# shutdown

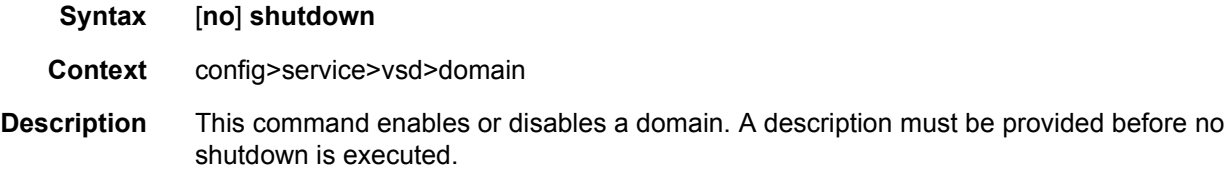

# system-id

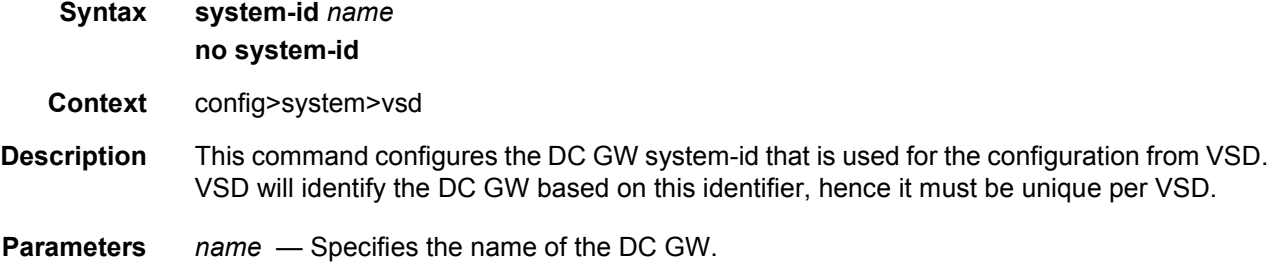

## xmpp

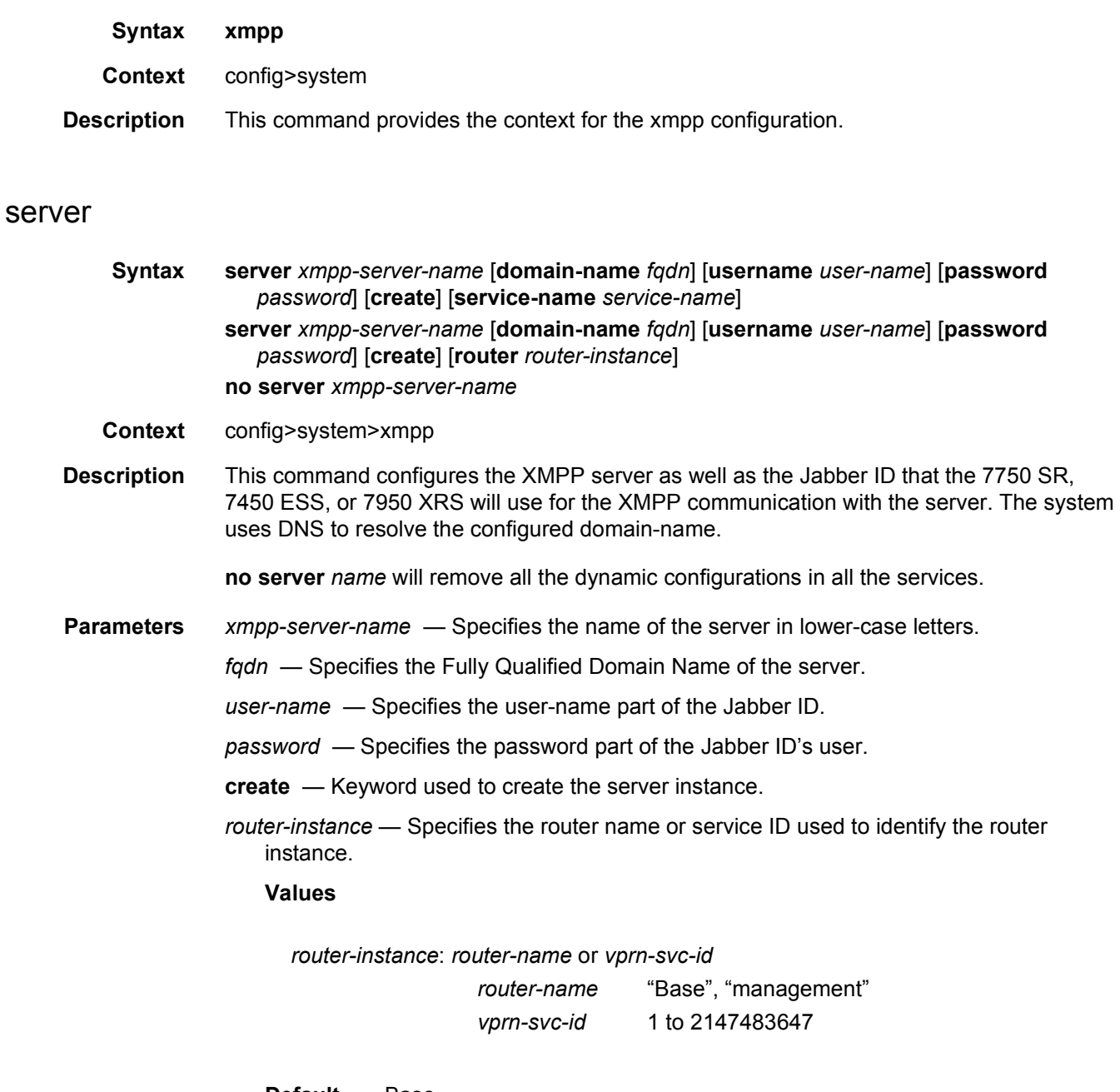

**Default** Base

*service-name* — Specifies the service name, up to 64 characters.

system.

# shutdown

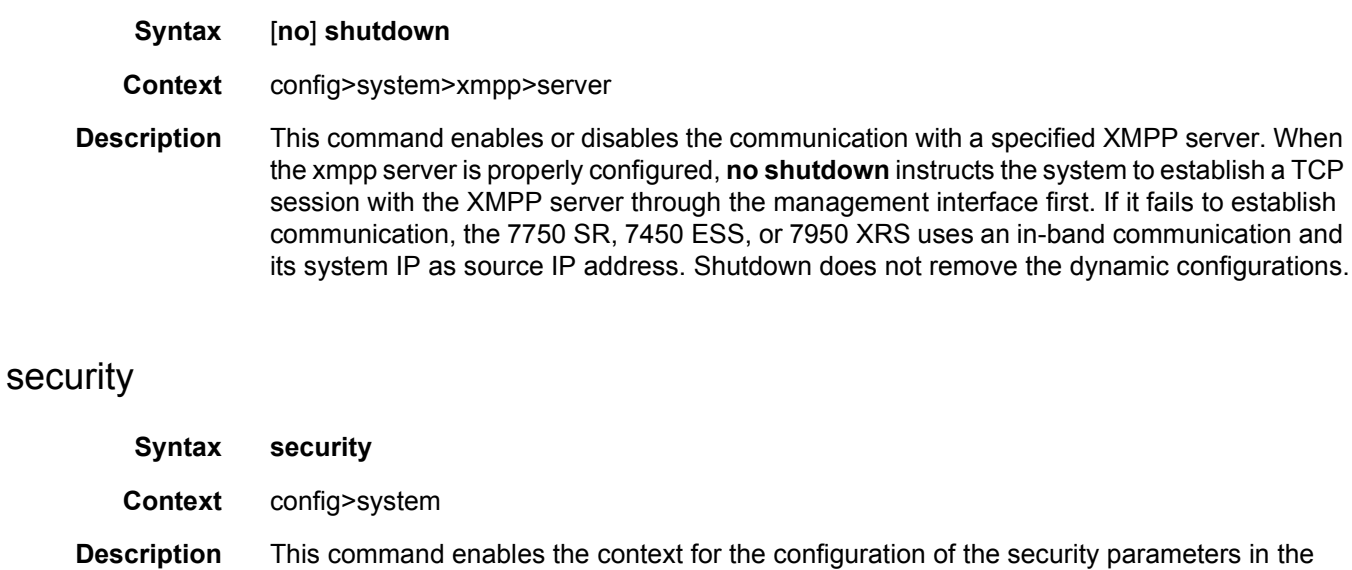

# cli-script

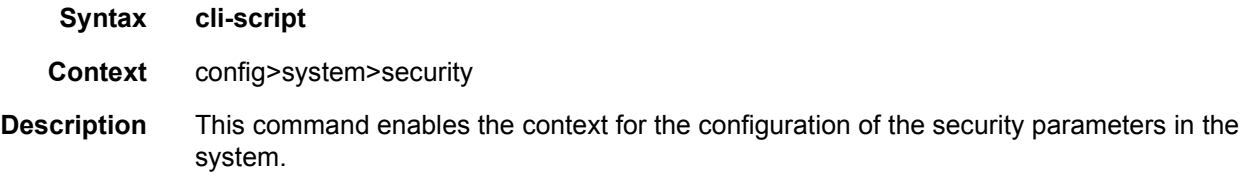

# authorization

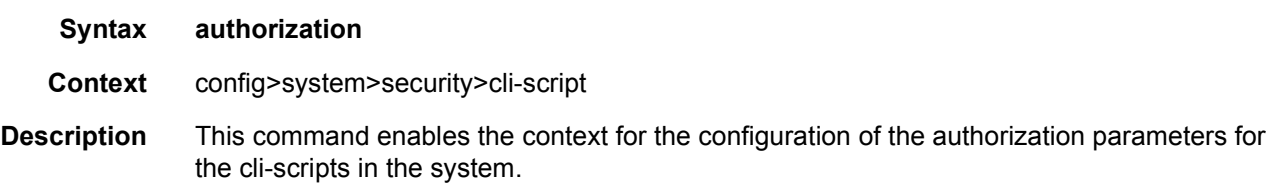

## vsd

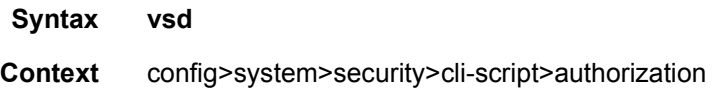

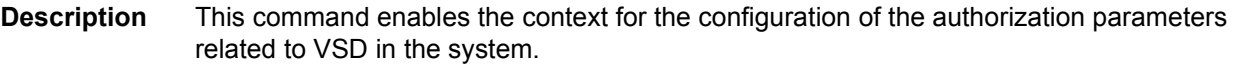

# cli-user

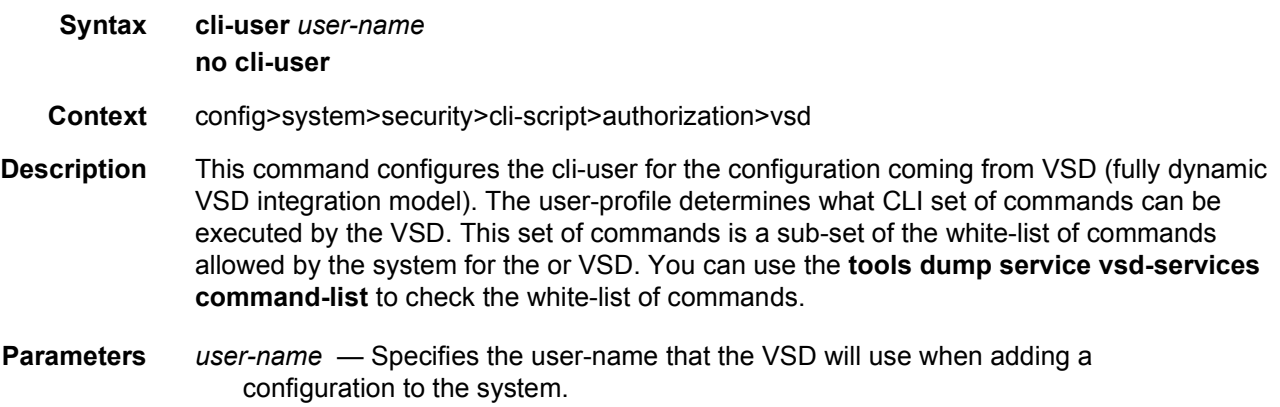

## password

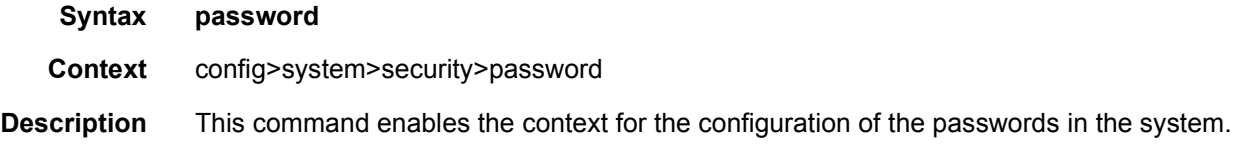

# vsd-password

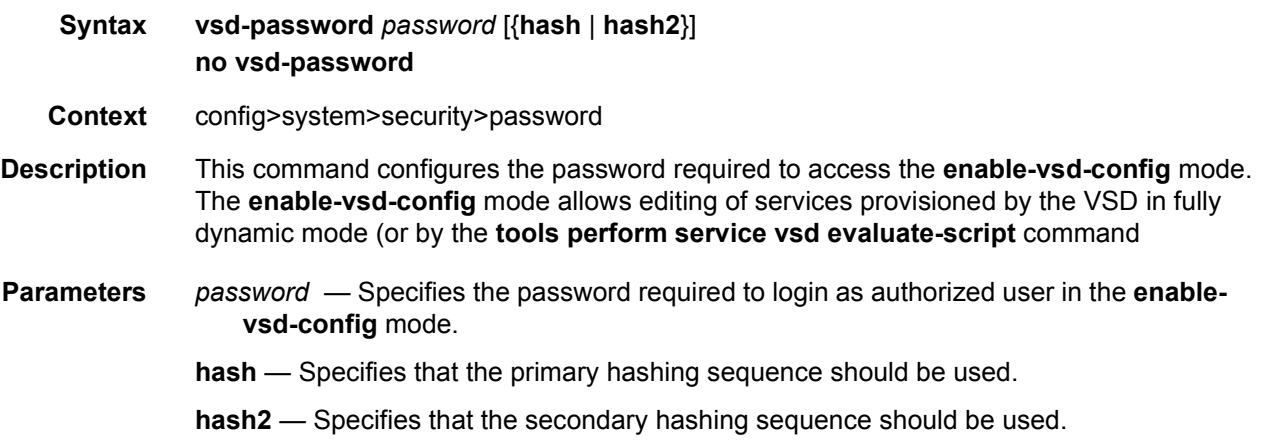

# router

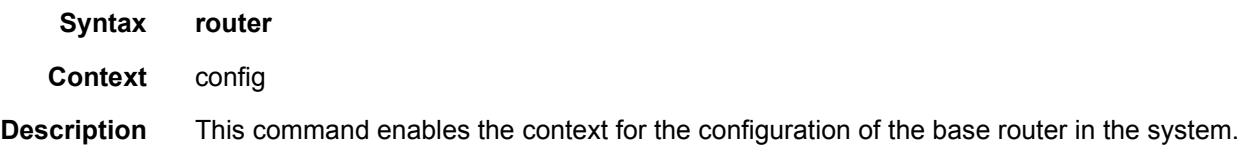

# bgp

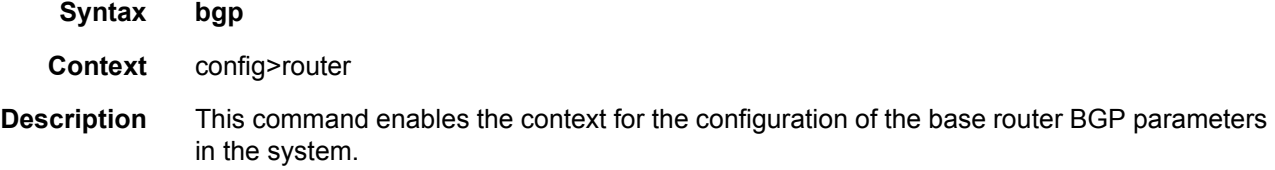

# group

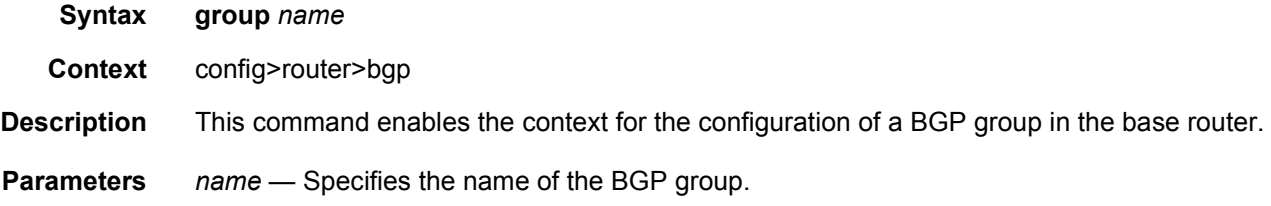

# neighbor

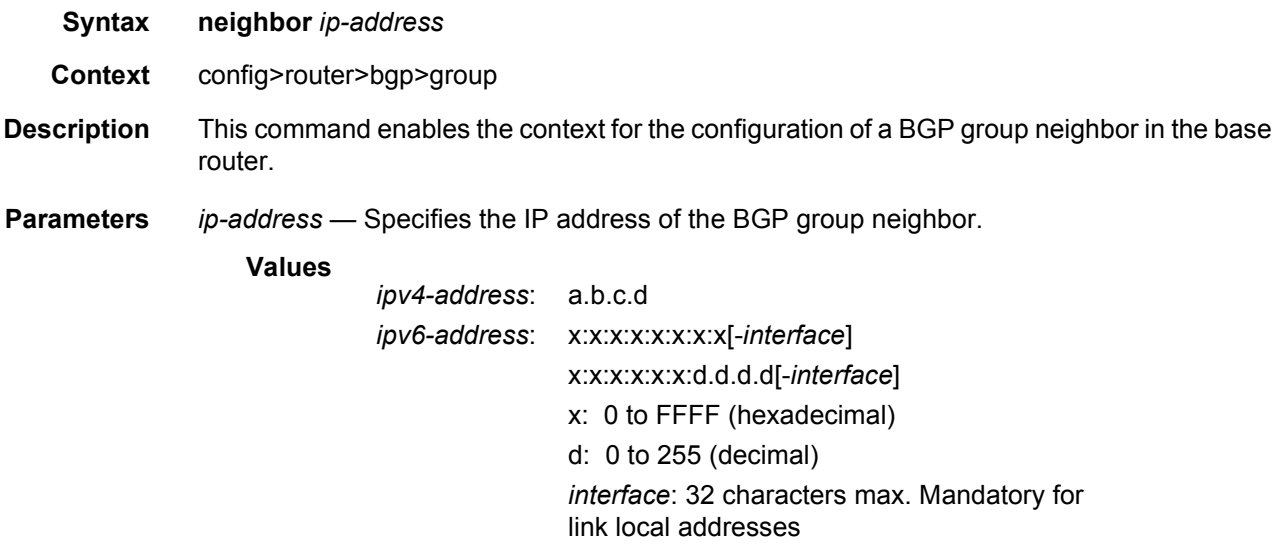

# def-recv-evpn-encap

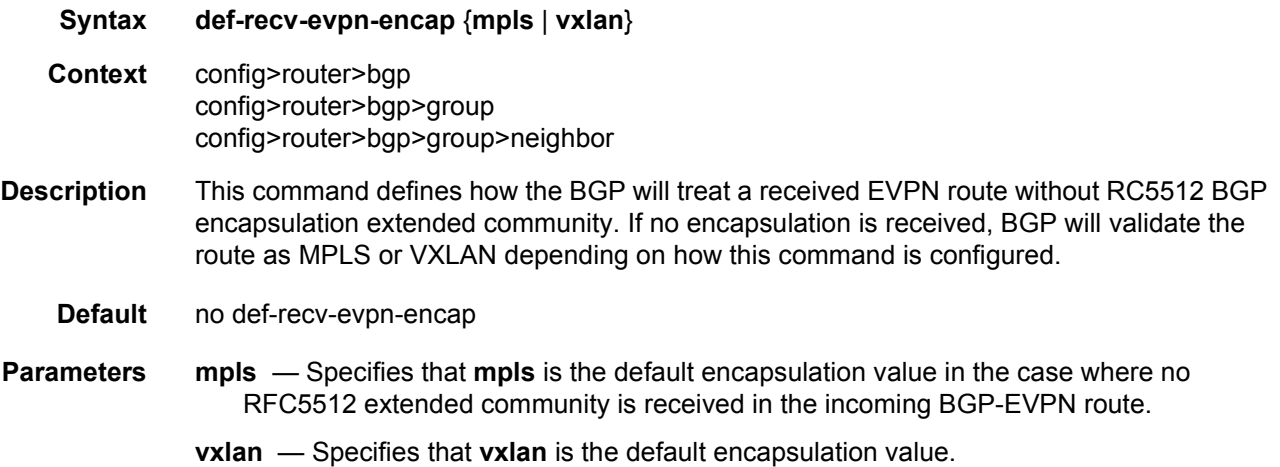

# python

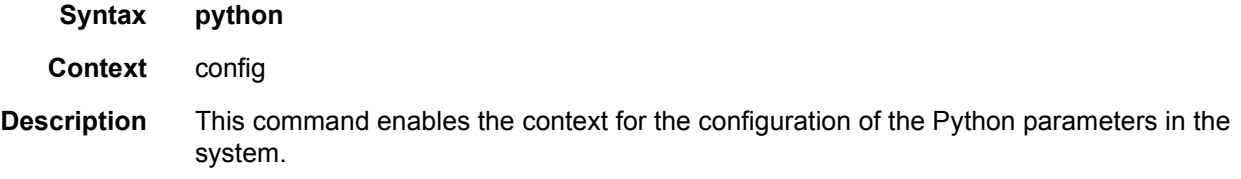

# python-policy

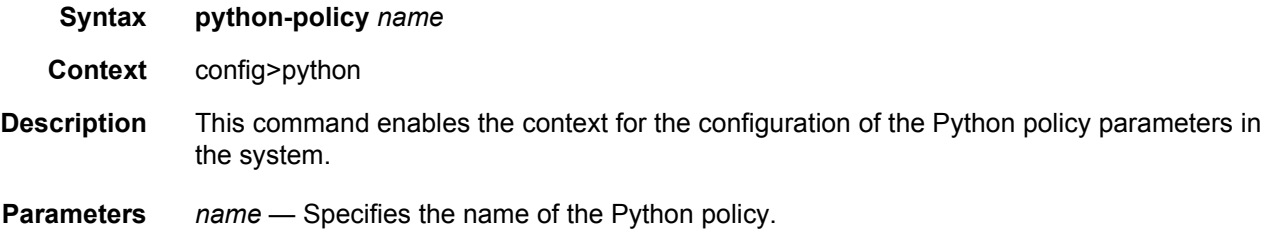

# vsd

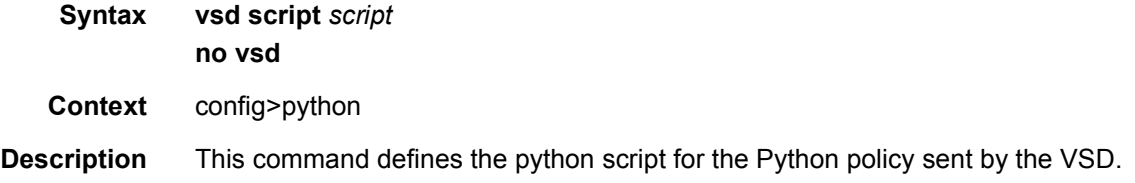

**Parameters** *script* — Specifies the VSD script that points at the python-script command.

## enable-vsd-config

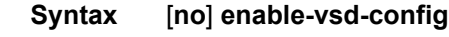

- **Context** <root>
- **Description** This command allows editing of VSD services just like normal services. As this is an action that should only be executed by authorized personnel, the activation of this command is protected by the use of a password, defined under **configure system security password vsd-password**.

## **5.6.2.2 Show Configuration Commands**

## provider-tunnel-using

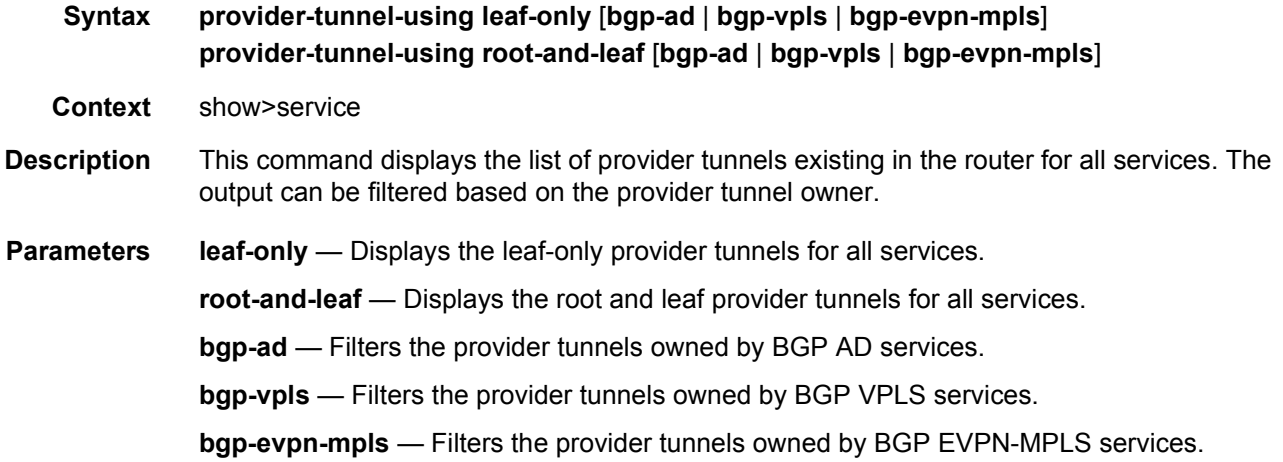

#### **Output**

#### **Sample Output**

A:PE-76# show service provider-tunnel-using root-and-leaf ===================================================== Provider-Tunnel Using (Root-and-Leaf) ===================================================== SvcId SdpId Owner Admin Oper State State ----------------------------------------------------- 300 32767:4294967294 bgpEvpnMpls Up Up ----------------------------------------------------- Number of Root-and-Leaf : 1

```
=====================================================
A:PE-76# show service provider-tunnel-using root-and-leaf bgp-evpn-mpls
=====================================================
Provider-Tunnel Using (Root-and-Leaf)
=====================================================
SvcId SdpId Owner Admin Oper
                                     State State
-----------------------------------------------------
300 32767:4294967294 bgpEvpnMpls Up Up
-----------------------------------------------------
Number of Root-and-Leaf : 1
=====================================================
```
## proxy-arp-nd

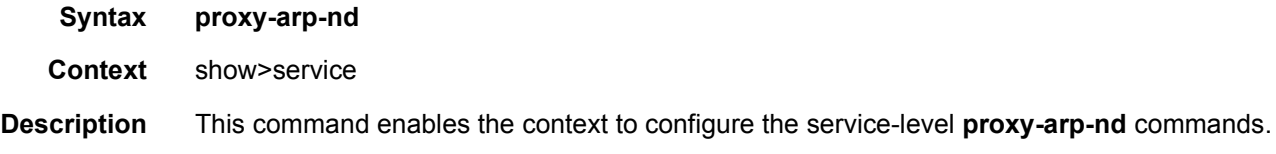

## mac-list

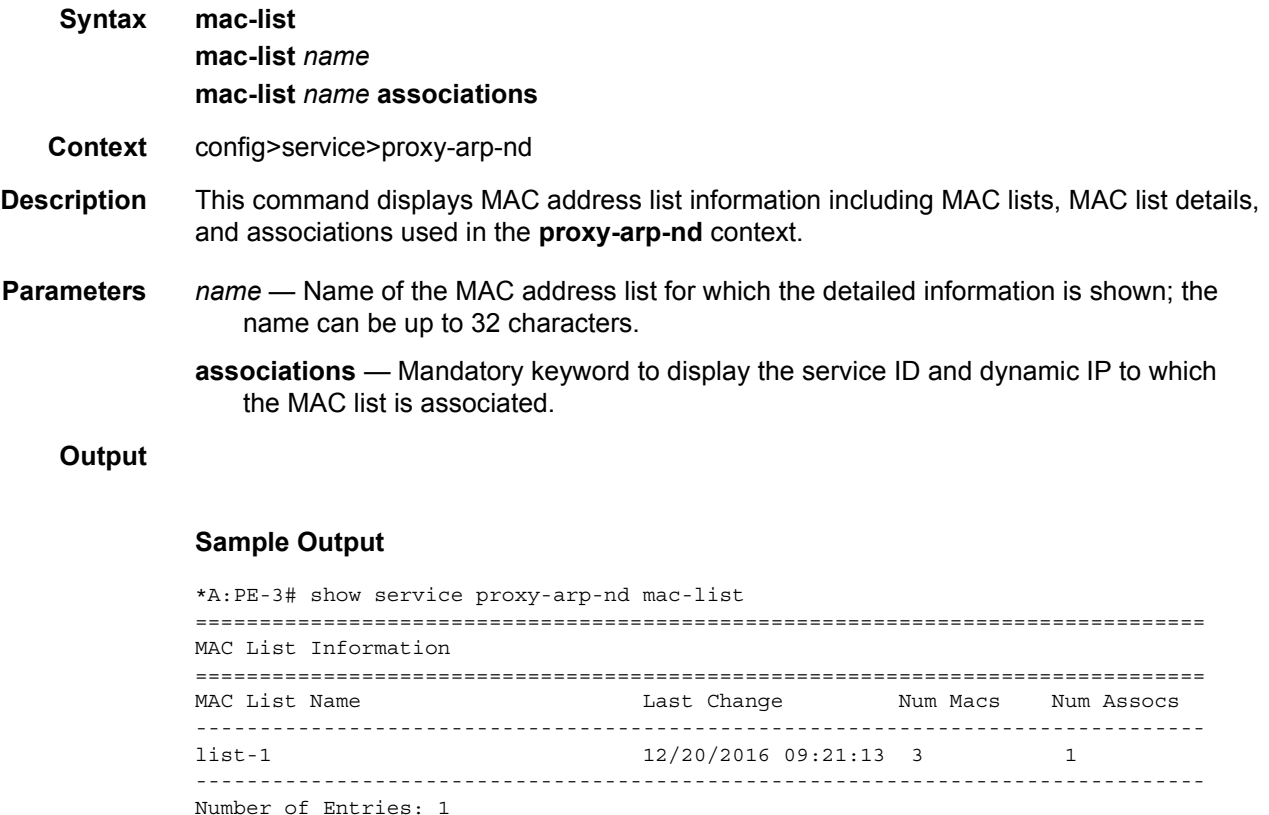

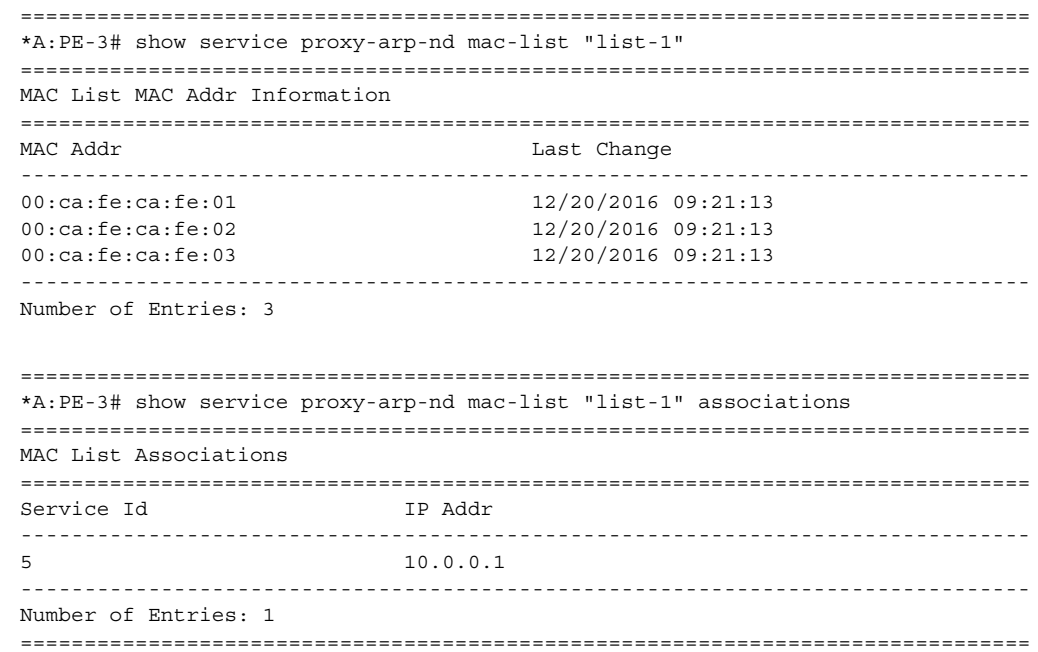

## service-using

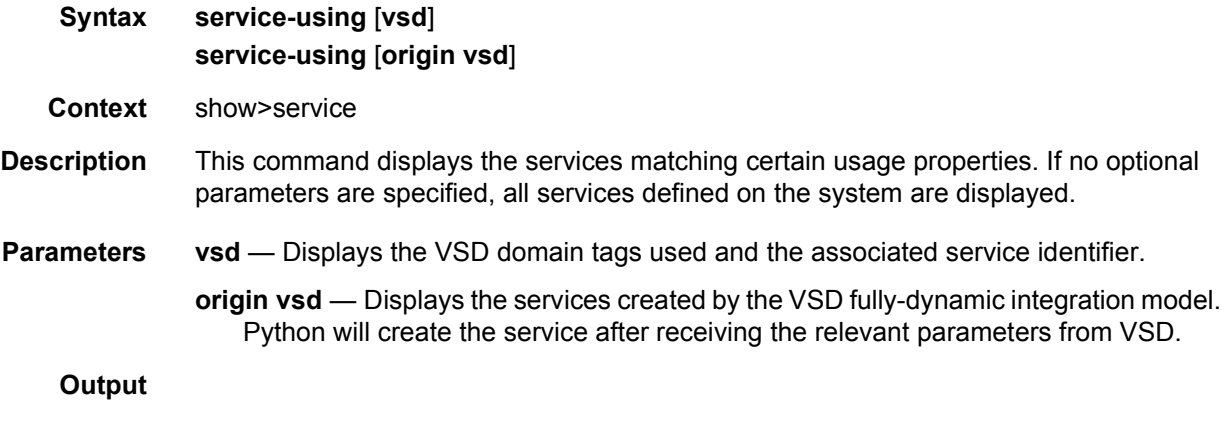

```
*A:PE1# show service service-using vsd
===========================================
Services-using VSD Domain
===========================================
Svc Id Domain
-------------------------------------------
64000 L2-DOMAIN-5
-------------------------------------------
Number of services using VSD Domain: 1
===========================================
```
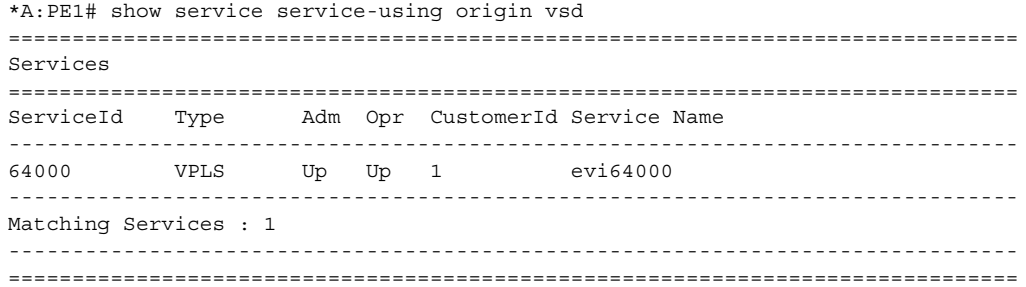

# system

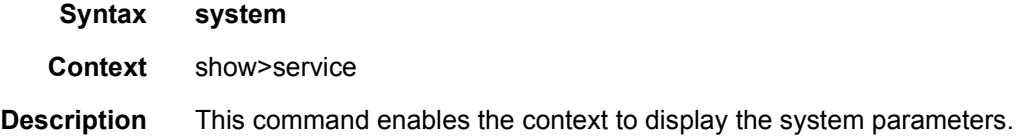

# bgp-evpn

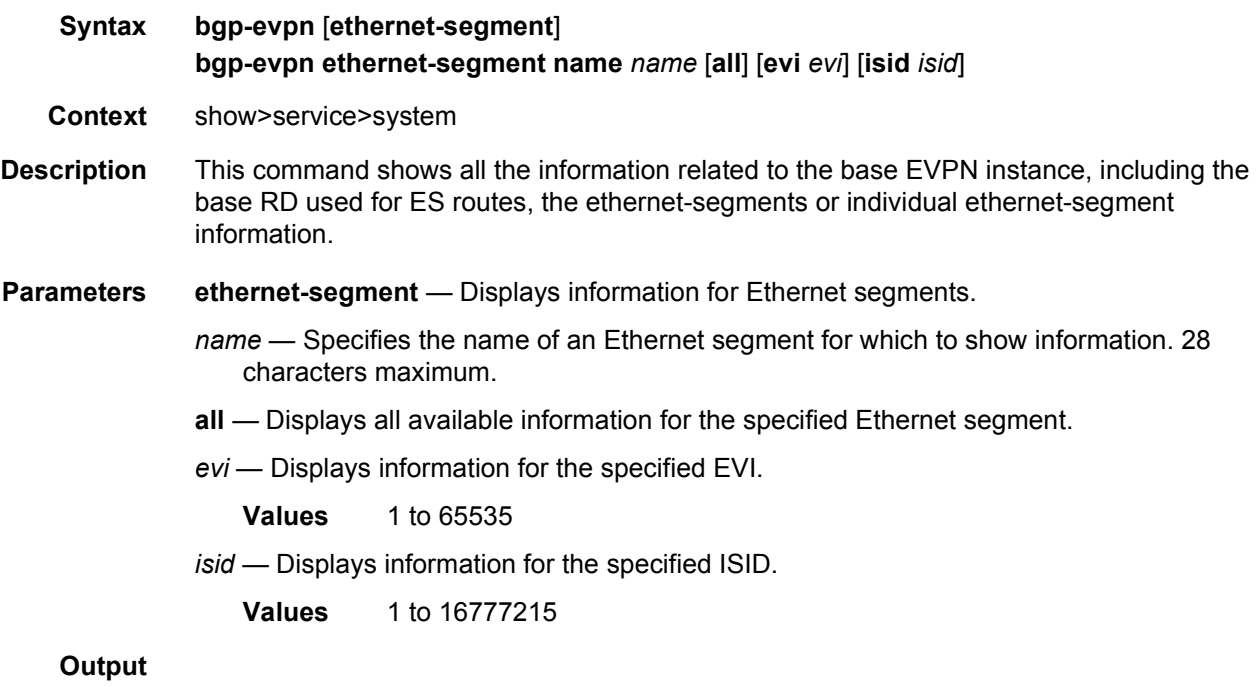

### **Sample Output**

\*A:PE1# show service system bgp-evpn

```
Service BGP EVPN Information
Evon Route Dist. : 192.0.2.69:0*A: PE1# show service system bgp-evpn ethernet-segment
Service Ethernet Seament
ESI
                    Admin Oper
Name
01:00:00:00:00:71:00:00:00:01 Enabled Up
EST-71Entries found: 1
*A: PE1# show service system bgp-evpn ethernet-segment name "ESI-71" all
Service Ethernet Seqment
: ESI-71
Name
       : Enabled
Admin State
              Oper State
                    \cdot Un
EST
       : 01:00:00:00:00:71:00:00:00:01Multi-homing
       : allActive
              Oper Multi-homing : allActive
Source BMAC LSB
       : 71 - 71ES BMac Tbl Size
              ES BMac Entries : 1
       \cdot 8
Lag Id
       \therefore 1
ES Activation Timer
       : 0 secs
Exp/Imp Route-Target
       : target:00:00:00:00:71:00
Svc Carving
       : auto
ES SHG Label
       : 262142EVI Information
SvcId Actv Timer Rem DF
EVI
___________________
      \mathbf{1}-1\bigcapn \capNumber of entries: 1
DE Candidate list
    EVT
            DF Address
\mathbf{1}1920269192 0 2 72
\mathbf{1}Number of entries: 2
ISID Information
```
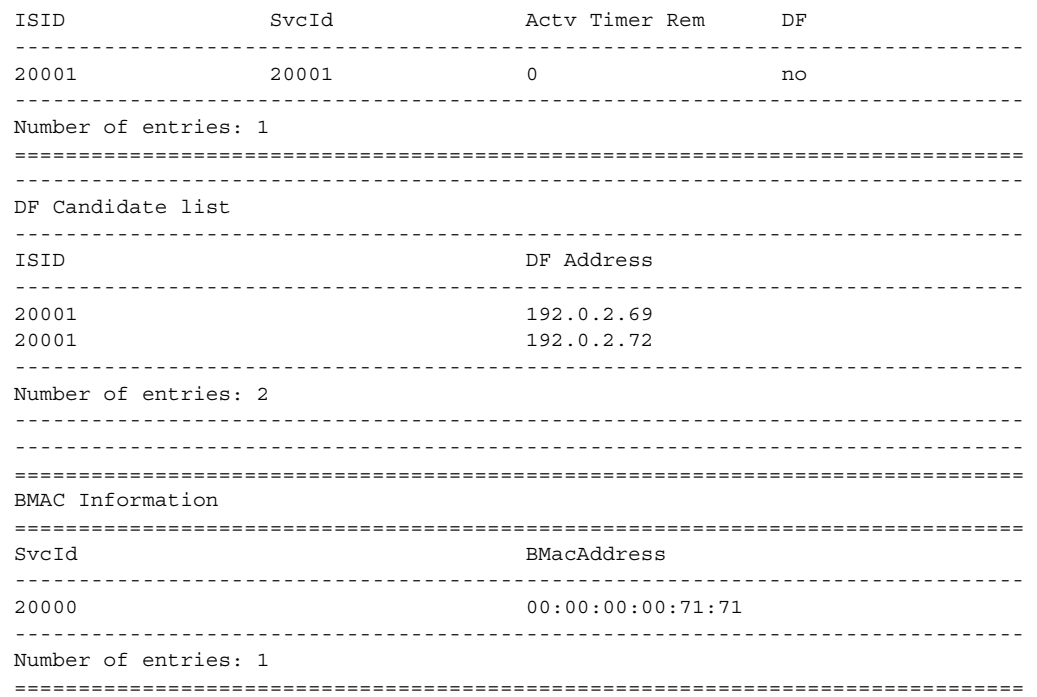

# ethernet-segment

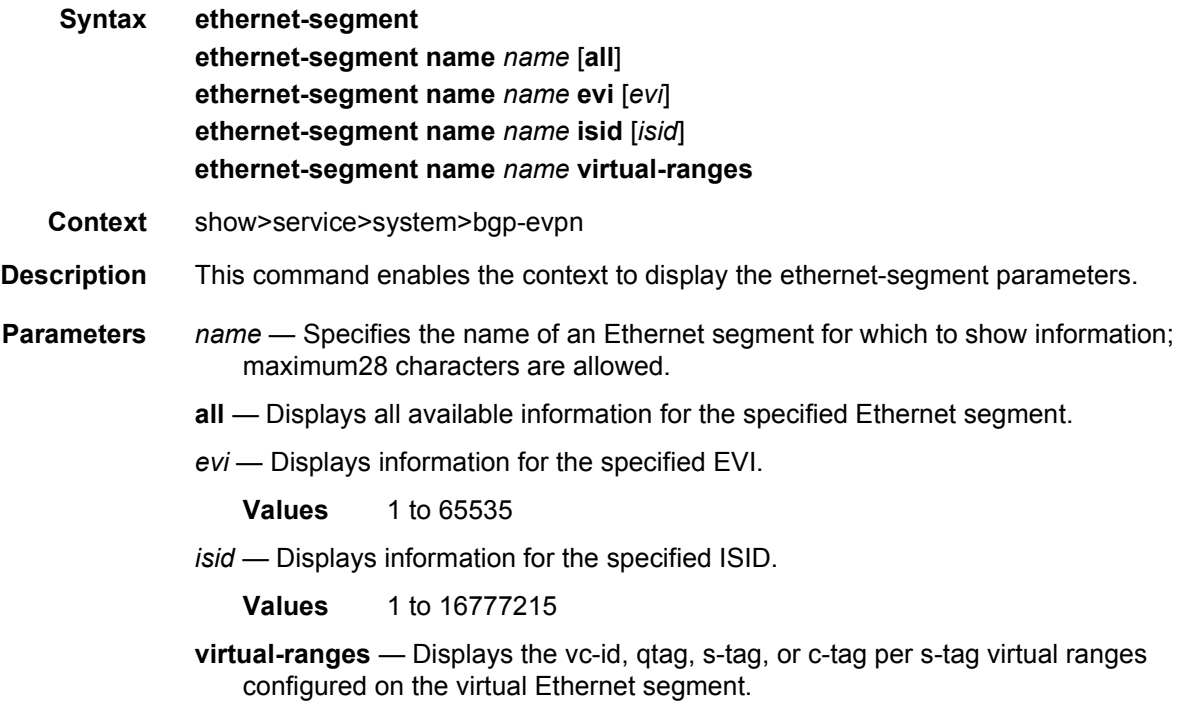

### **Output**

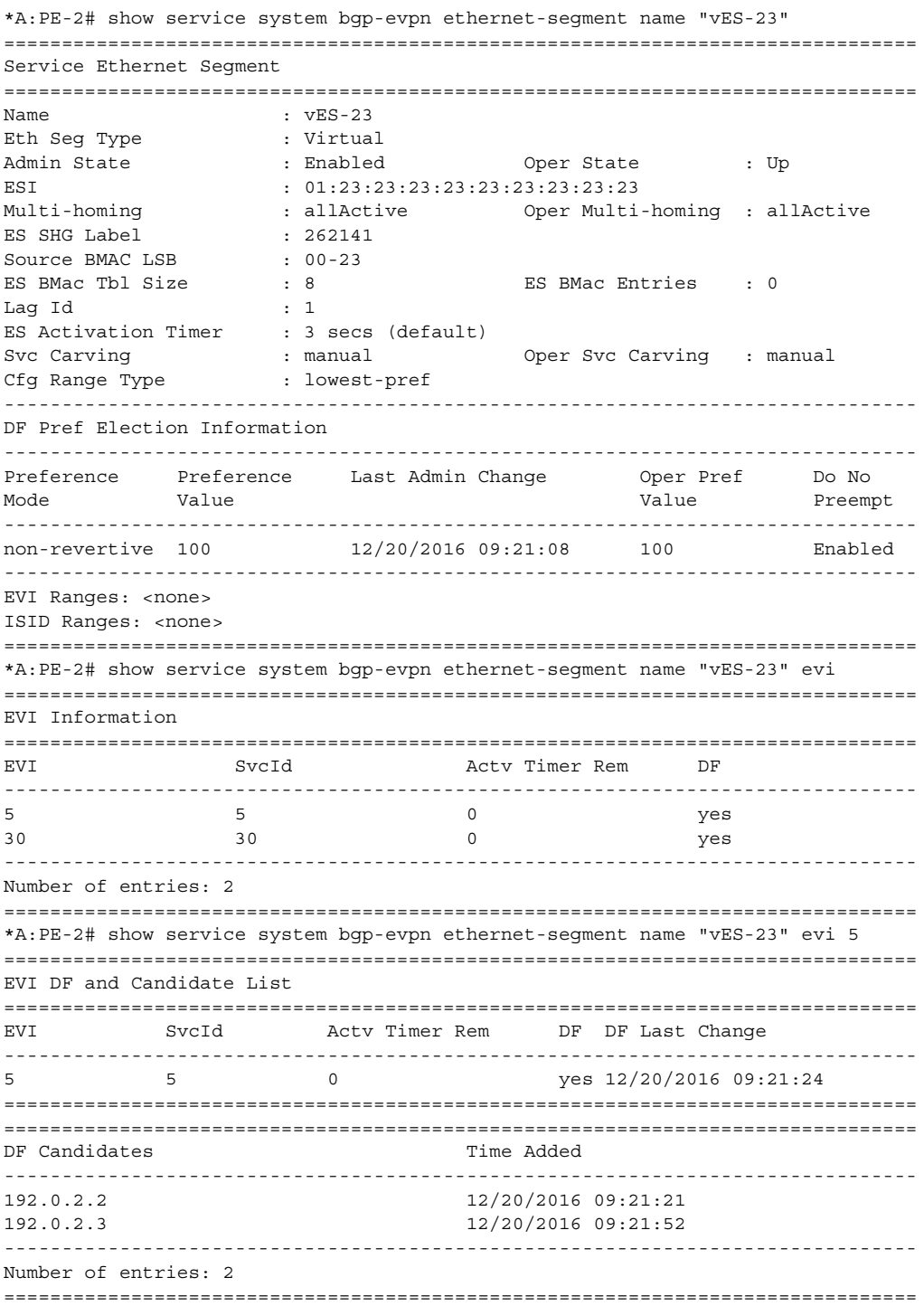

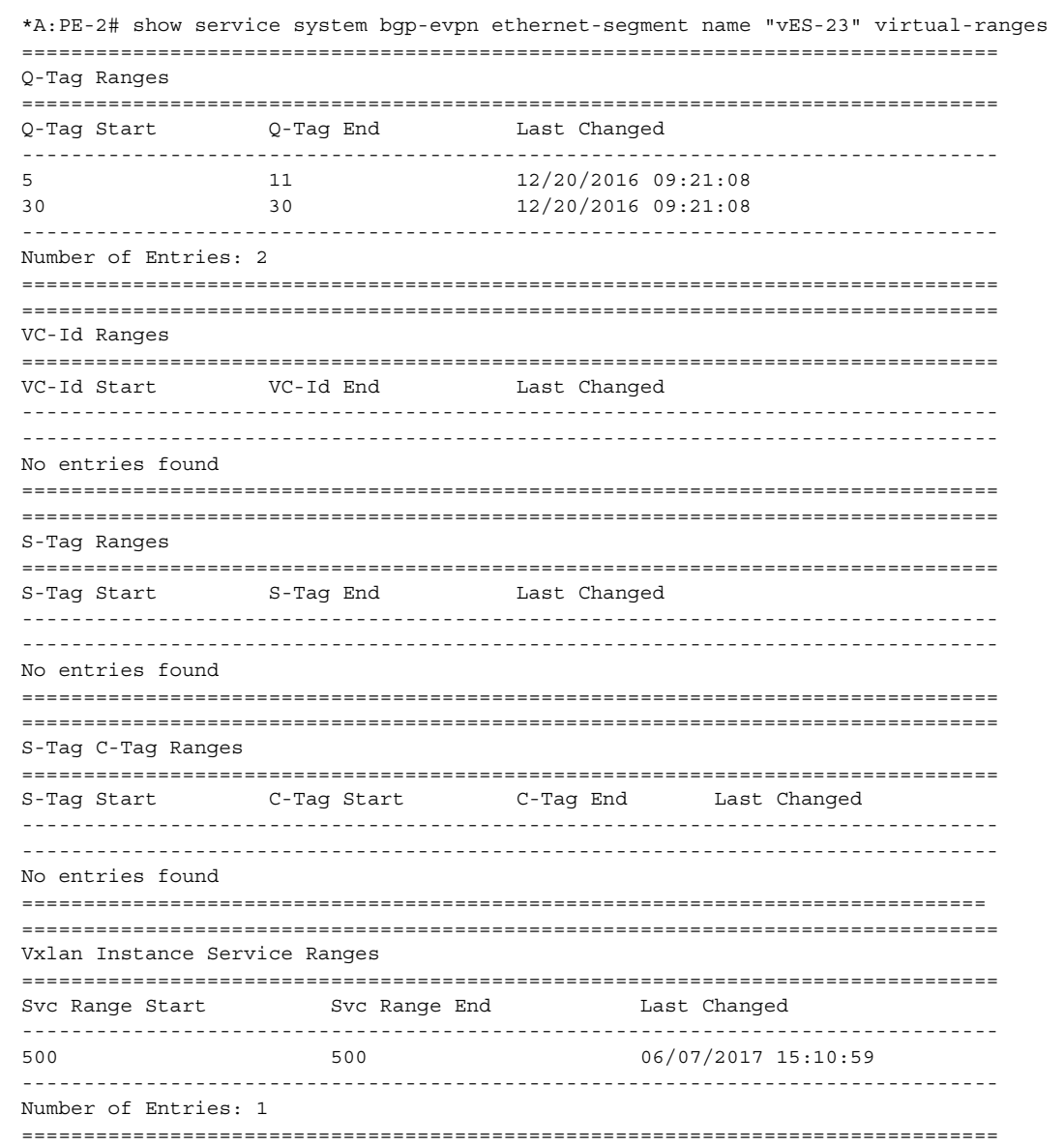

## vsd

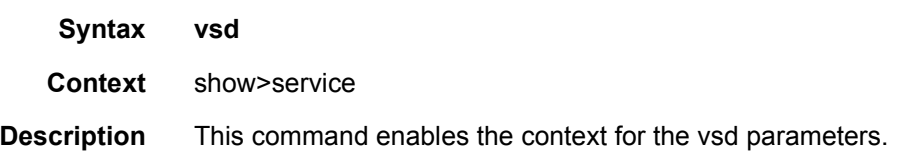

### domain

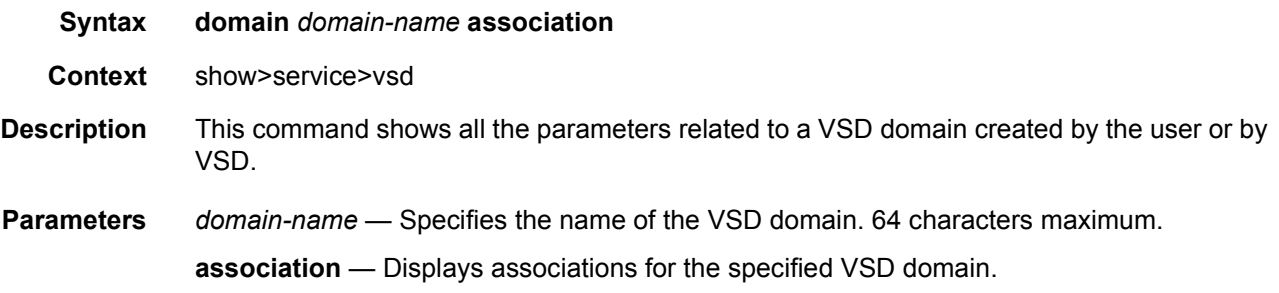

**Output**

#### **Sample Output**

```
*A:PE71(1)# show service vsd domain
===============================================================================
VSD Domain Table
===============================================================================
Name Name Type Origin Admin
-------------------------------------------------------------------------------
L2-DOMAIN-5 l2Domain vsd inService
-------------------------------------------------------------------------------
Number of domain entries: 1
===============================================================================
*A:PE71(1)# show service vsd domain "L2-DOMAIN-5"
===============================================================================
VSD Information
===============================================================================
Name : L2-DOMAIN-5
Description : L2-DOMAIN-5
Type : 12Domain Admin State : inService
Last Error To Vsd : (Not Specified)
Last Error From Vsd: (Not Specified)
Statistics
-------------------------------------------------------------------------------
Last Cfg Chg Evt : 07/15/2015 21:20:23 Cfg Chg Evts : 1
Last Cfg Update : 07/15/2015 21:20:23 Cfg Upd Rcvd : 1
Last Cfg Done : 07/15/2015 21:20:23
Cfg Success : 1 Cfg Failed : 0
Last Recd Params : script = {'domain' : '', 'vn
                : i' : '64000', 'rt' : 'target
                 : :64000:64000', 'rte' : 'targ
                 : et:64000:64000', 'servicetyp
                 : e' : 'L2DOMAIN', 'metadata'
                 : : 'rd=1:1, sap=1/1/10:3000 '
                 : }
Last Exec Params : script = {'domain' : '', 'vn
                : i' : '64000', 'rt' : 'target
                 : :64000:64000', 'rte' : 'targ
                 : et:64000:64000', 'servicetyp
```
: e' : 'L2DOMAIN', 'metadata'

#### LAYER 2 SERVICES AND EVPN GUIDE RELEASE 15.0.R4

: : 'rd=1:1, sap=1/1/10:3000 ' : }

```
===============================================================================
```
\*A:PE71(1)# show service vsd domain "L2-DOMAIN-5" association ============================================================ Service VSD Domain ============================================================ Svc Id Svc Type Domain Type Domain Admin Origin ------------------------------------------------------------ 64000 vpls l2Domain inService vsd ------------------------------------------------------------ Number of entries: 1 ============================================================

# root-objects

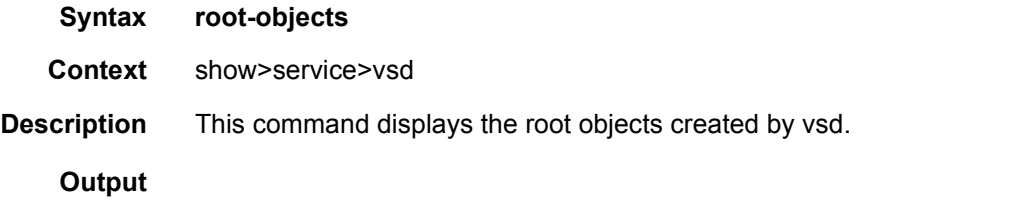

#### **Sample Output**

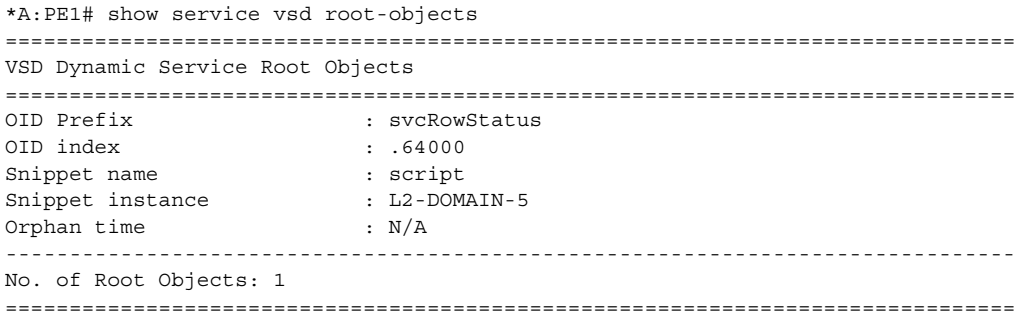

## script

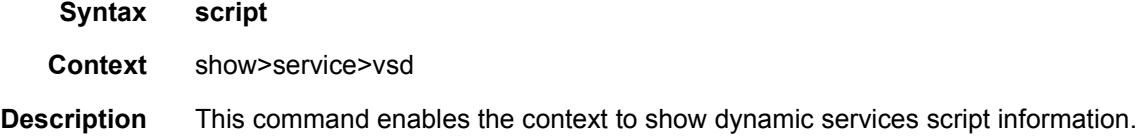

## snippets

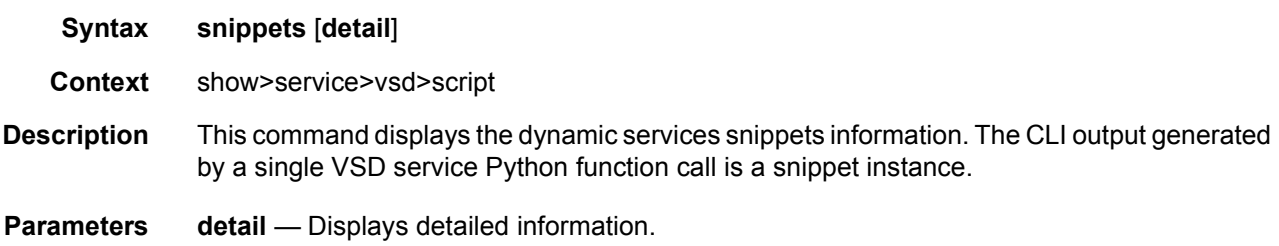

**Output**

#### **Sample Output**

```
*A:PE1# show service vsd script snippets name "script"
===============================================================================
VSD Dynamic Services Snippets
===============================================================================
Name Instance Ref-count Dict-len
-------------------------------------------------------------------------------
script 126 L2-DOMAIN-5 0 126
-------------------------------------------------------------------------------
No. of Snippets: 1
===============================================================================
*A:PE1# show service vsd script snippets name "script" detail
===============================================================================
VSD Dynamic Service Snippets
===============================================================================
Snippet : script:L2-DOMAIN-5
-------------------------------------------------------------------------------
reference-count : 0
dictionary-length : 126
Root-object
```
-----------

oid : 0.0.0.0.0.0.0.0.0.0.0.0.0.0.0.0

Reserved-id

-----------

id : service-id:64000 ------------------------------------------------------------------------------- No. of Snippets: 1 ===============================================================================

#### statistics

**Syntax statistics**

**Context** show>service>vsd>script

**Description** This command displays vsd service script statistics. Only non-zero values are shown. The script statistics can be cleared with the "**clear service statistics vsd**" command.

#### **Output**

#### **Sample Output**

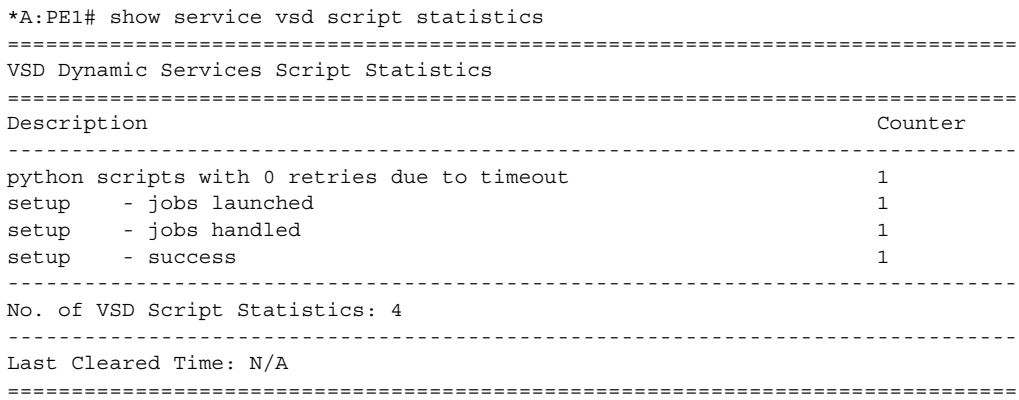

### summary

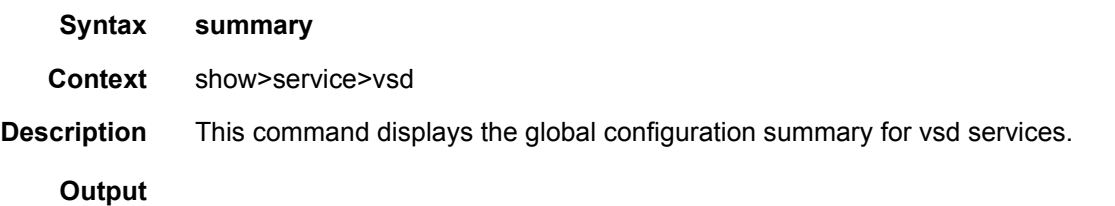

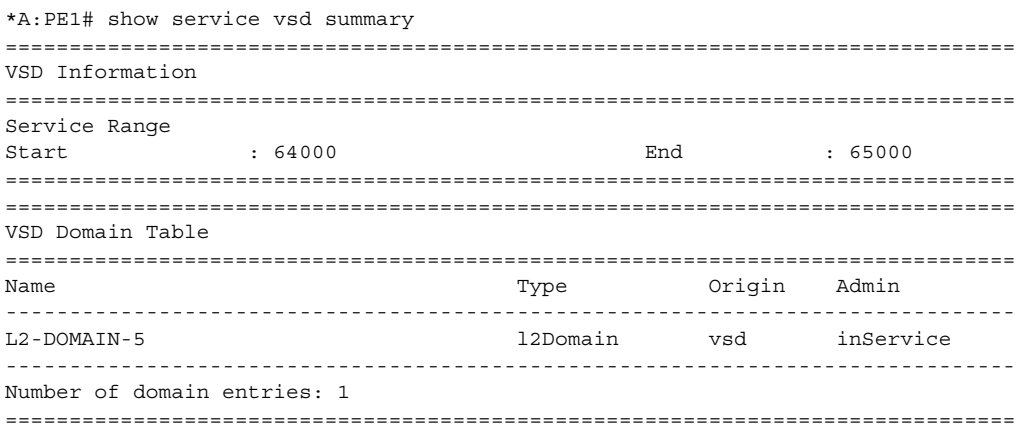

# bgp

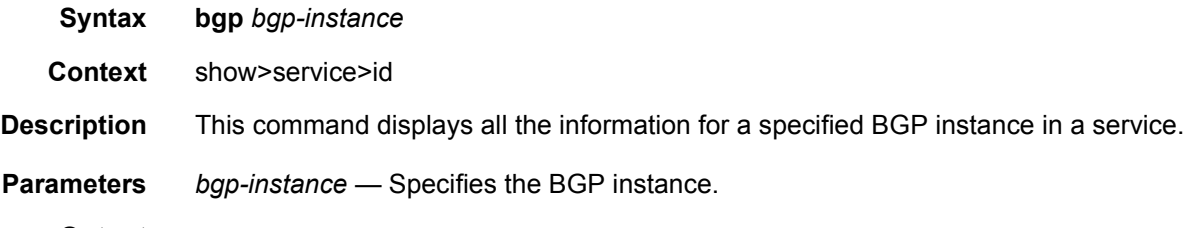

## **Output**

#### **Sample Output**

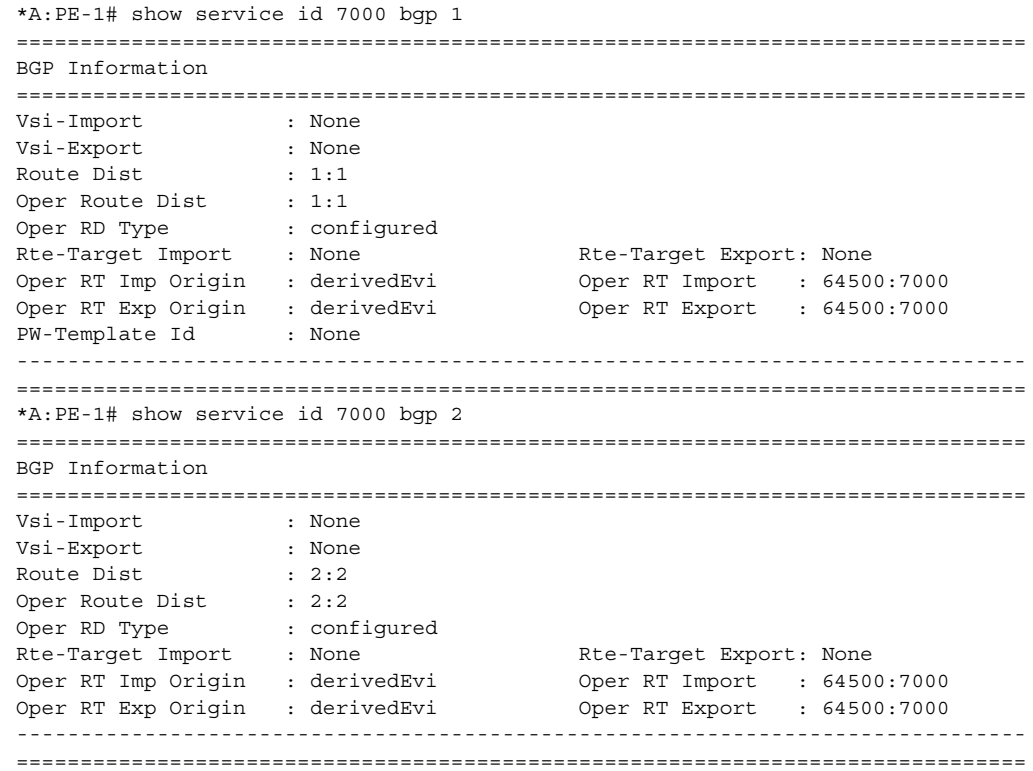

## bgp-evpn

**Syntax bgp-evpn**

**Context** show>service>id

**Description** This command displays the **bgp-evpn** configured parameters for a specified service, including the admin status of VXLAN, the configuration for mac-advertisement and unknownmac-route, as well as the mac-duplication parameters. The command shows the duplicate MAC addresses that mac-duplication has detected.

This command also shows whether the **ip-route-advertisement** command (and the **inclhost** parameter) is enabled. If the service is BGP-EVPN MPLS, the command also shows the parameters corresponding to EVPN-MPLS.

#### **Output**

#### **Sample Output**

# bgp-evpn vxlan service

\*A:DutA# show service id 1 bgp-evpn =============================================================================== BGP EVPN Table =============================================================================== MAC Advertisement : Enabled Unknown MAC Route : Disabled VXLAN Admin Status : Enabled Creation Origin : manual MAC Dup Detn Moves : 5 MAC Dup Detn Window: 3 MAC Dup Detn Retry : 9 Number of Dup MACs : 1 IP Route Advertise\*: Enabled Include hosts : Disabled ------------------------------------------------------------------------------- Detected Duplicate MAC Addresses Time Detected ------------------------------------------------------------------------------- 00:12:12:12:12:00 01/17/2014 16:01:02 ------------------------------------------------------------------------------- =============================================================================== =============================================================================== BGP EVPN MPLS Information =============================================================================== Admin Status : Disabled Force Vlan Fwding : Disabled Control Word : Disabled Split Horizon Group: (Not Specified) Ingress Rep BUM Lbl: Disabled Max Ecmp Routes : 0 Ingress Ucast Lbl : N/A Ingress Mcast Lbl : N/A Entropy Label : Disabled =============================================================================== =============================================================================== BGP EVPN MPLS Auto Bind Tunnel Information =============================================================================== Resolution : disabled Filter Tunnel Types: (Not Specified) =============================================================================== # bgp-evpn mpls service \*A:DutA# show service id 1 bgp-evpn =============================================================================== BGP EVPN Table =============================================================================== MAC Advertisement : Enabled Unknown MAC Route : Disabled CFM MAC Advertise : Enabled VXLAN Admin Status : Disabled Creation Origin : manual MAC Dup Detn Moves : 3 MAC Dup Detn Window: 3 MAC Dup Detn Retry : 9 Number of Dup MACs : 0 IP Route Advertise\*: Disabled  $EVI \hspace{2.6cm} : \hspace{.15cm} 1$ 

------------------------------------------------------------------------------- Detected Duplicate MAC Addresses Time Detected ------------------------------------------------------------------------------- ------------------------------------------------------------------------------- =============================================================================== \* indicates that the corresponding row element may have been truncated. =============================================================================== BGP EVPN MPLS Information =============================================================================== Admin Status : Enabled Force Vlan Fwding : Disabled Control Word : Disabled Split Horizon Group: (Not Specified) Ingress Rep BUM Lbl: Disabled Max Ecmp Routes : 4 Ingress Ucast Lbl : 262142 Ingress Mcast Lbl : 262142 Entropy Label : Disabled =============================================================================== =============================================================================== BGP EVPN MPLS Auto Bind Tunnel Information =============================================================================== Resolution : any Filter Tunnel Types: (Not Specified) ===============================================================================

## isid-route-target

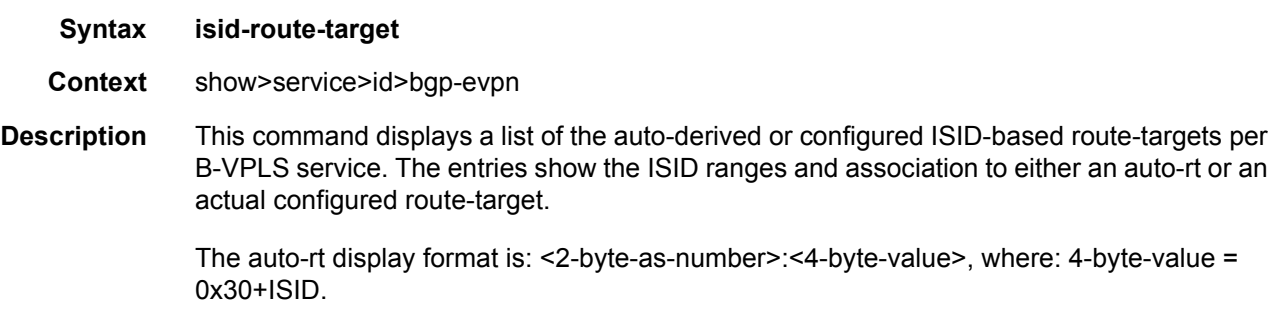

#### **Output**

```
*A:PE-2# show service id 10 bgp-evpn isid-route-target
===============================================================================
EVPN ISID RT Information
===============================================================================
Start End RT type Route Target Last Chgd
Range Range
        -------------------------------------------------------------------------------
11 11 auto N/A 10/03/2016 16:19:46
-------------------------------------------------------------------------------
Number of Entries: 1
===============================================================================
```
# evpn-mpls

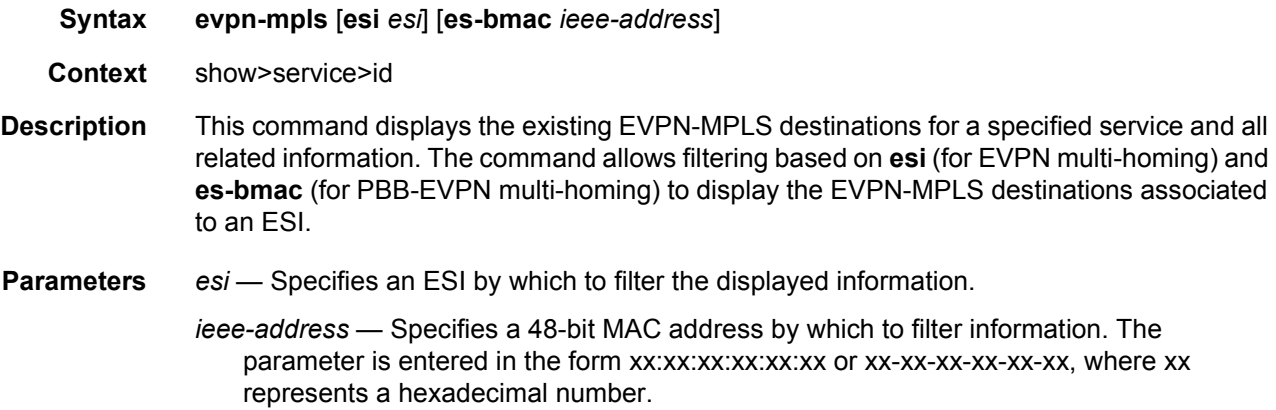

### **Output**

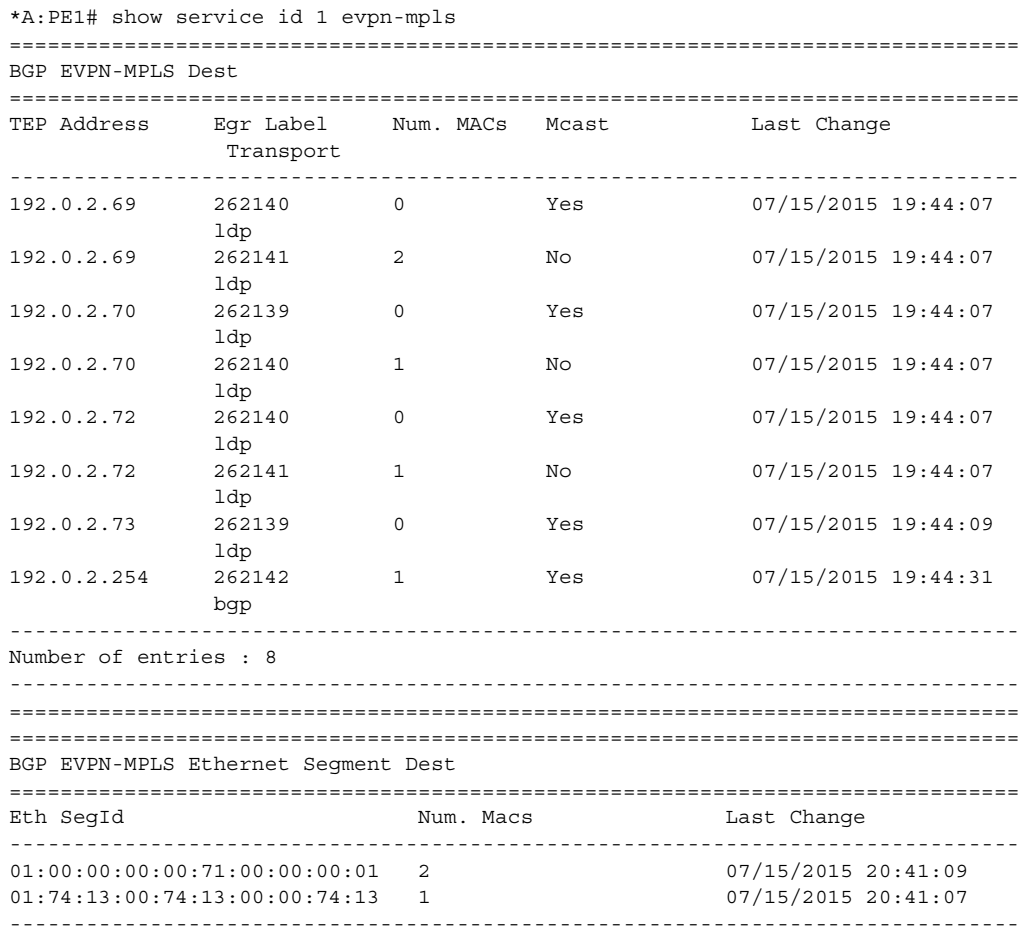

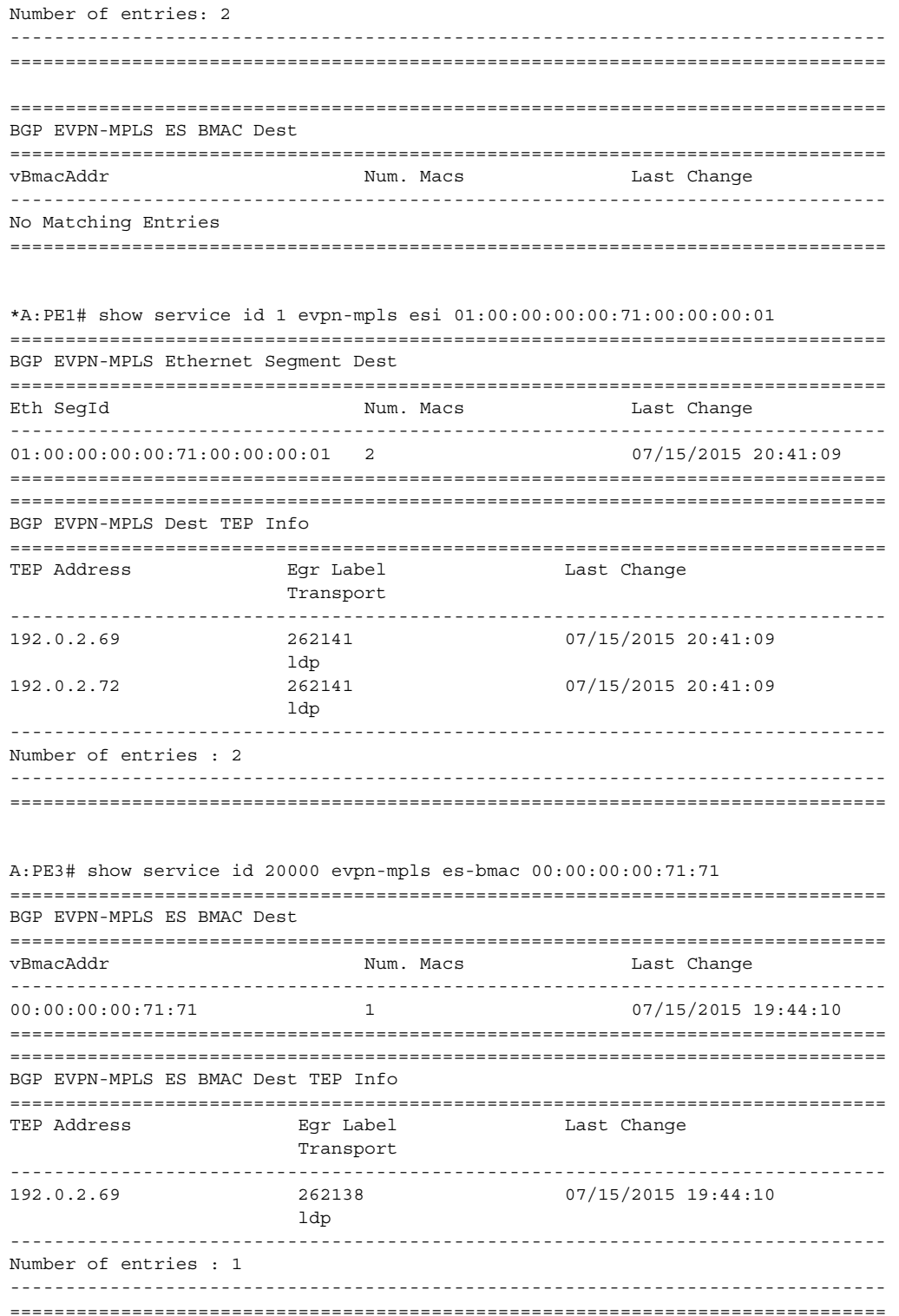

### esi

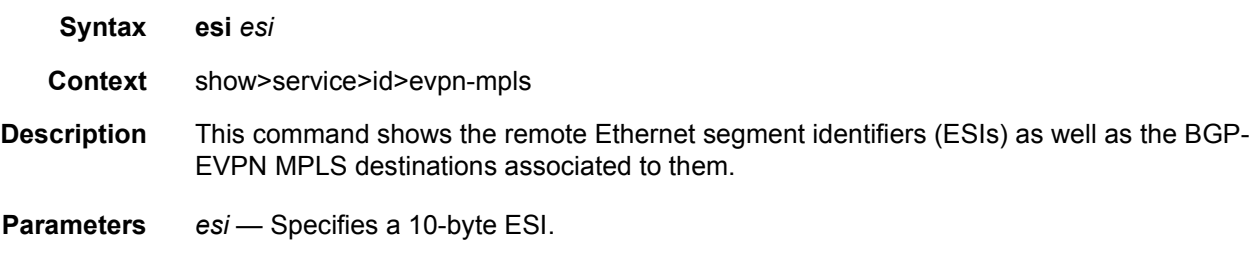

## **Output**

### **Sample Output**

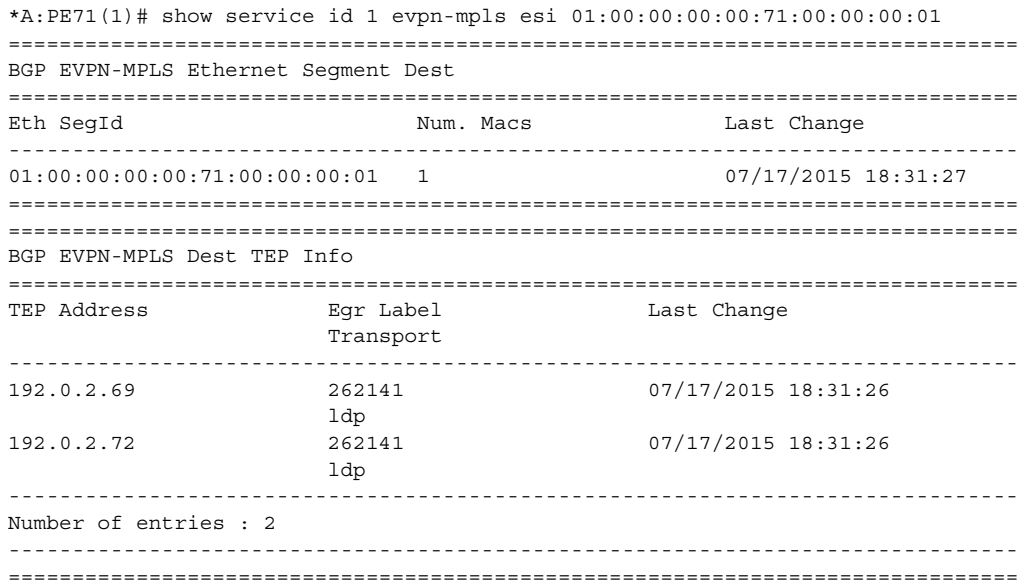

# es-bmac

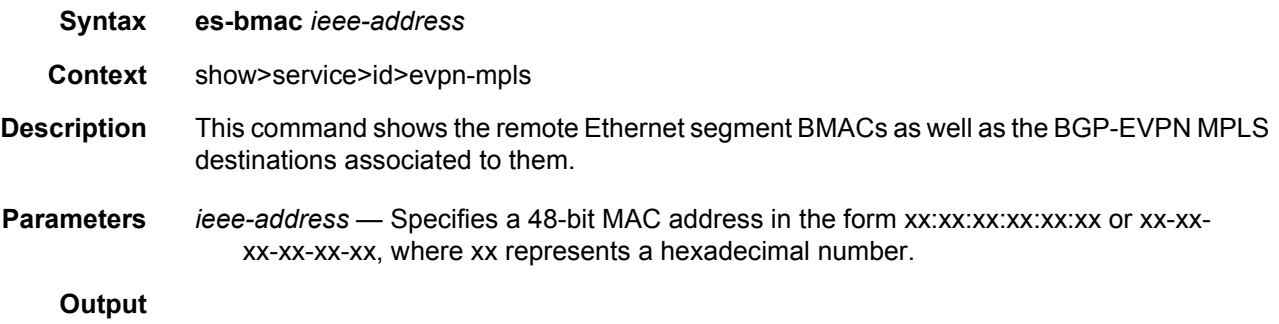

### **Sample Output**

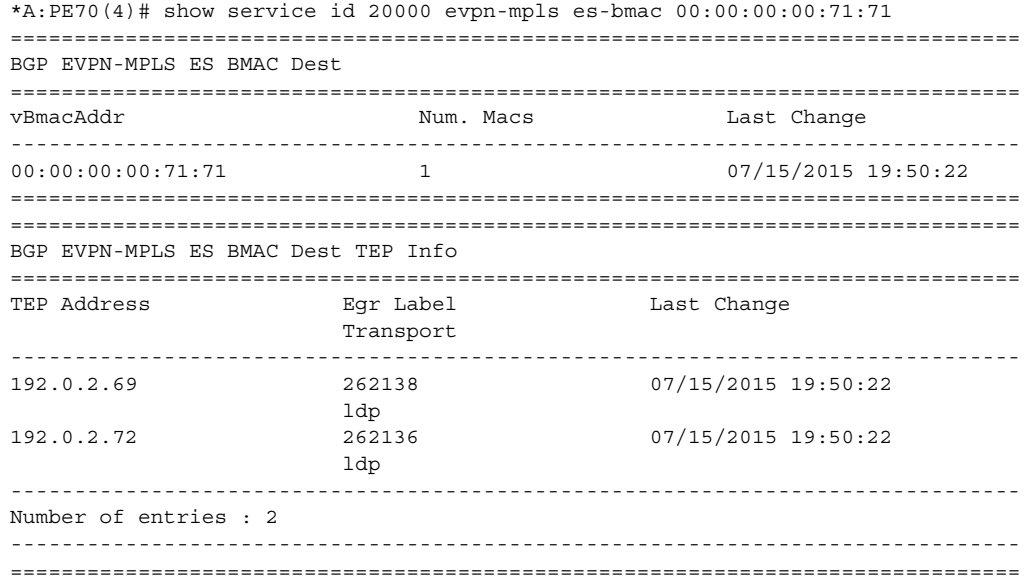

# es-pbr

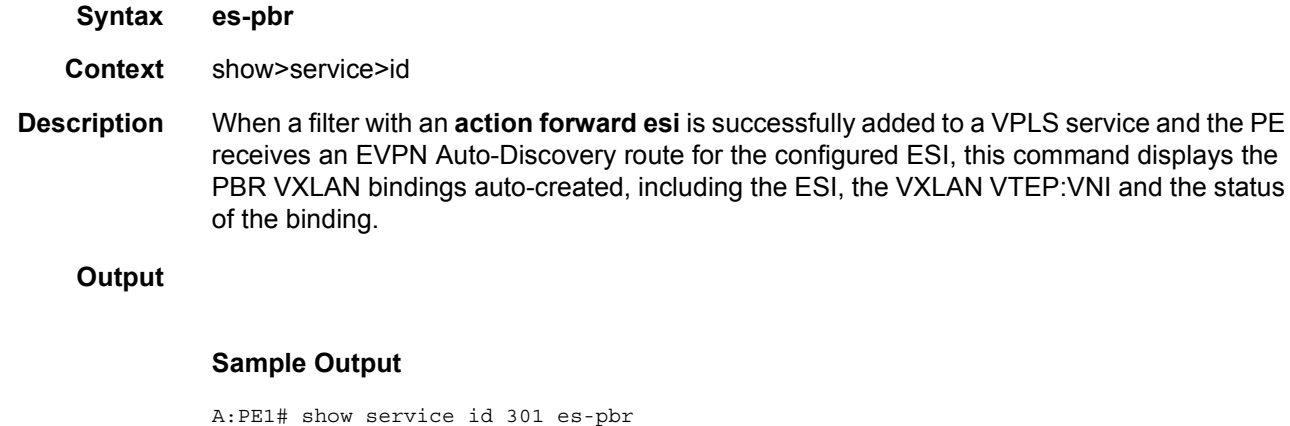

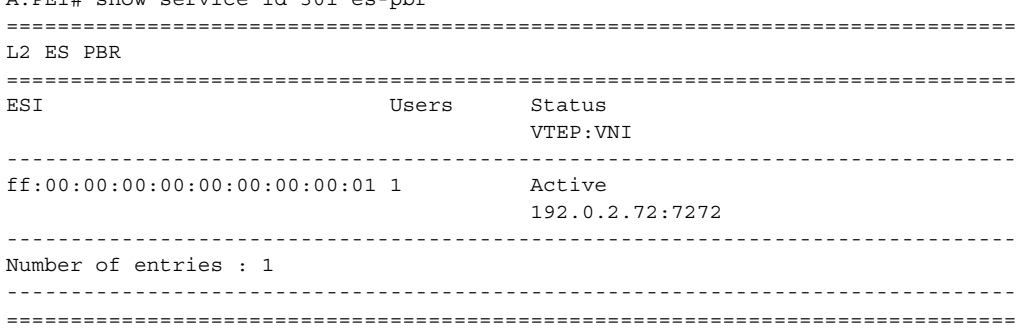

#### proxy-arp

#### **Syntax proxy-arp** [*ip-address*] [**detail**] **proxy-arp** [*ip-address*] **dynamic**

**Context** show>service>id

**Description** This command displays, in a table, the existing proxy-ARP entries for a particular service. The table is populated by EVPN MAC routes that contain a MAC and an IP address, as well as static entries or dynamic entries from snooped ARP messages on access SAP or SDPbindings.

> A 7750 SR, 7450 ESS, or 7950 XRS that receives an ARP request from a SAP or SDPbinding performs a lookup in the proxy-ARP table for the service. If a match is found, the router replies to the ARP and does not allow ARP flooding in the VPLS service. If a match is not found, the ARP is flooded within the service if the configuration allows it.

The command allows for specific IP addresses to be displayed. Dynamic IP entries associated to a MAC list are displayed with the corresponding MAC list and resolve timers information.

**Parameters** *ip-address* — Specifies an IP address.

**Values** a.b.c.d

**detail** — Displays detailed information.

**dynamic** — Displays detailed information about dynamic entries.

#### **Output**

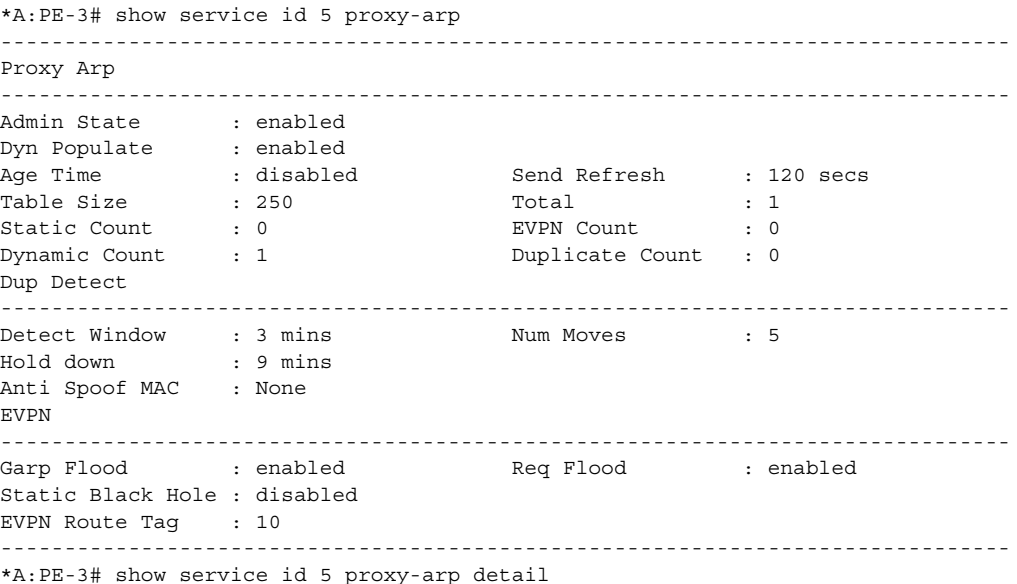

------------------------------------------------------------------------------- Proxy Arp ------------------------------------------------------------------------------- Admin State : enabled Dyn Populate : enabled Age Time : disabled Send Refresh : 120 secs<br>Age Time : disabled Send Refresh : 120 secs Table Size : 250 Total : 1 Static Count : 0 EVPN Count : 0 Dynamic Count : 1 Duplicate Count : 0 Dup Detect ------------------------------------------------------------------------------- Detect Window : 3 mins Num Moves : 5 Hold down : 9 mins Anti Spoof MAC : None EVPN ------------------------------------------------------------------------------- Garp Flood : enabled Req Flood : enabled Static Black Hole : disabled EVPN Route Tag : 10 ------------------------------------------------------------------------------- =============================================================================== VPLS Proxy Arp Entries =============================================================================== IP Address Mac Address Type Status Last Update ------------------------------------------------------------------------------- 10.0.0.1 00:ca:fe:ca:fe:01 dyn active 12/20/2016 12:38:28 ------------------------------------------------------------------------------- Number of entries : 1 =============================================================================== \*A:PE-3# show service id 5 proxy-arp dynamic =============================================================================== Proxy ARP Dyn Cfg Summary =============================================================================== IP Addr Mac List ------------------------------------------------------------------------------- 10.0.0.1 list-1 ------------------------------------------------------------------------------- Number of Entries: 1 =============================================================================== \*A:PE-3# show service id 5 proxy-arp dynamic 10.0.0.1 =============================================================================== Proxy ARP Dyn Cfg Detail =============================================================================== IP Addr Mac List **Mac List** Resolve Time Remaining (mins) Resolve Time (secs) ------------------------------------------------------------------------------- 10.0.0.1 list-1 1 0 ------------------------------------------------------------------------------- Number of Entries: 1 ===============================================================================

#### proxy-nd

**Syntax proxy-nd** [*ipv6-address*] [**detail**] **proxy-nd** [*ipv6-address*] **dynamic**

**Context** show>service>id

**Description** This command displays, in a table, the existing proxy-ND entries for a particular service. The table is populated by the EVPN MAC routes containing a MAC and an IPv6 address, as well as static entries or dynamic entries from snooped NA messages on access SAP or SDPbindings.

> A 7750 SR, 7450 ESS, or 7950 XRS that receives a Neighbor Solicitation (NS) from a SAP or SDP-binding performs a lookup in the proxy-ND table for the service. If a match is found, the router replies to the NS and does not allow NS flooding in the VPLS service. If a match is not found, the NS is flooded in the service if the configuration allows it.

The command allows for specific IPv6 addresses to be shown. Dynamic IPv6 entries associated to a MAC list are shown with the corresponding MAC list and resolve timers information.

**Parameters** *ipv6-address* — Specifies an IPv6 address.

**Values** ipv6-address:

x:x:x:x:x:x:x:x (eight 16-bit pieces) x:x:x:x:x:x:d.d.d.d where: x - [0 to FFFF]H d - [0 to 255]D

**detail** — Displays detailed information.

**dynamic** — Displays detailed information about dynamic entries.

#### **Output**

```
*A:PE-2# show service id 5 proxy-nd
-------------------------------------------------------------------------------
Proxy ND
-------------------------------------------------------------------------------
Admin State : enabled
Dyn Populate : enabled
Age Time             : disabled                   Send Refresh       : 120 secs
Table Size : 250 Total : 1Static Count : 0 EVPN Count : 0
Dynamic Count : 1 Duplicate Count : 0
Dup Detect
-------------------------------------------------------------------------------
Detect Window : 3 mins Num Moves : 5
Hold down : 9 mins
Anti Spoof MAC : None
```
EVPN ------------------------------------------------------------------------------- Unknown NS Flood : enabled ND Advertise : Router Rtr Unsol NA Flood: enabled Host Unsol NA Fld : enabled EVPN Route Tag : 10 ------------------------------------------------------------------------------- \*A:PE-2# show service id 5 proxy-nd detail ------------------------------------------------------------------------------- Proxy ND ------------------------------------------------------------------------------- Admin State : enabled Dyn Populate : enabled Age Time : disabled Send Refresh : 120 secs Table Size : 250 Total : 1 Static Count : 0 EVPN Count : 0 Dynamic Count : 1 Duplicate Count : 0 Dup Detect ------------------------------------------------------------------------------- Detect Window : 3 mins Num Moves : 5 Hold down : 9 mins Anti Spoof MAC : None EVPN ------------------------------------------------------------------------------- Unknown NS Flood : enabled ND Advertise : Router Rtr Unsol NA Flood: enabled Host Unsol NA Fld : enabled EVPN Route Tag : 10 ------------------------------------------------------------------------------- =============================================================================== VPLS Proxy ND Entries =============================================================================== IP Address Mac Address Type Status Rtr/ Last Update Host ------------------------------------------------------------------------------- 200::1 00:ca:fe:ca:fe:01 dyn active Rtr 12/20/2016 14:04:10 ------------------------------------------------------------------------------- Number of entries : 1 =============================================================================== \*A:PE-2# show service id 5 proxy-nd dynamic =============================================================================== Proxy ND Dyn Cfg Summary =============================================================================== IP Addr Mac List ------------------------------------------------------------------------------- 200::1 list-1 ------------------------------------------------------------------------------- Number of Entries: 1 =============================================================================== \*A:PE-2# show service id 5 proxy-nd dynamic 200::1 =============================================================================== Proxy ND Dyn Cfg Detail =============================================================================== IP Addr Mac List Resolve Time(mins) Remaining Resolve Time(secs) ------------------------------------------------------------------------------- 200::1 list-1

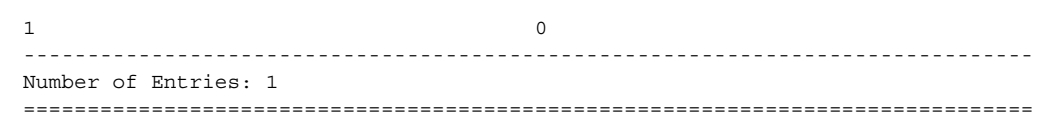

# vxlan

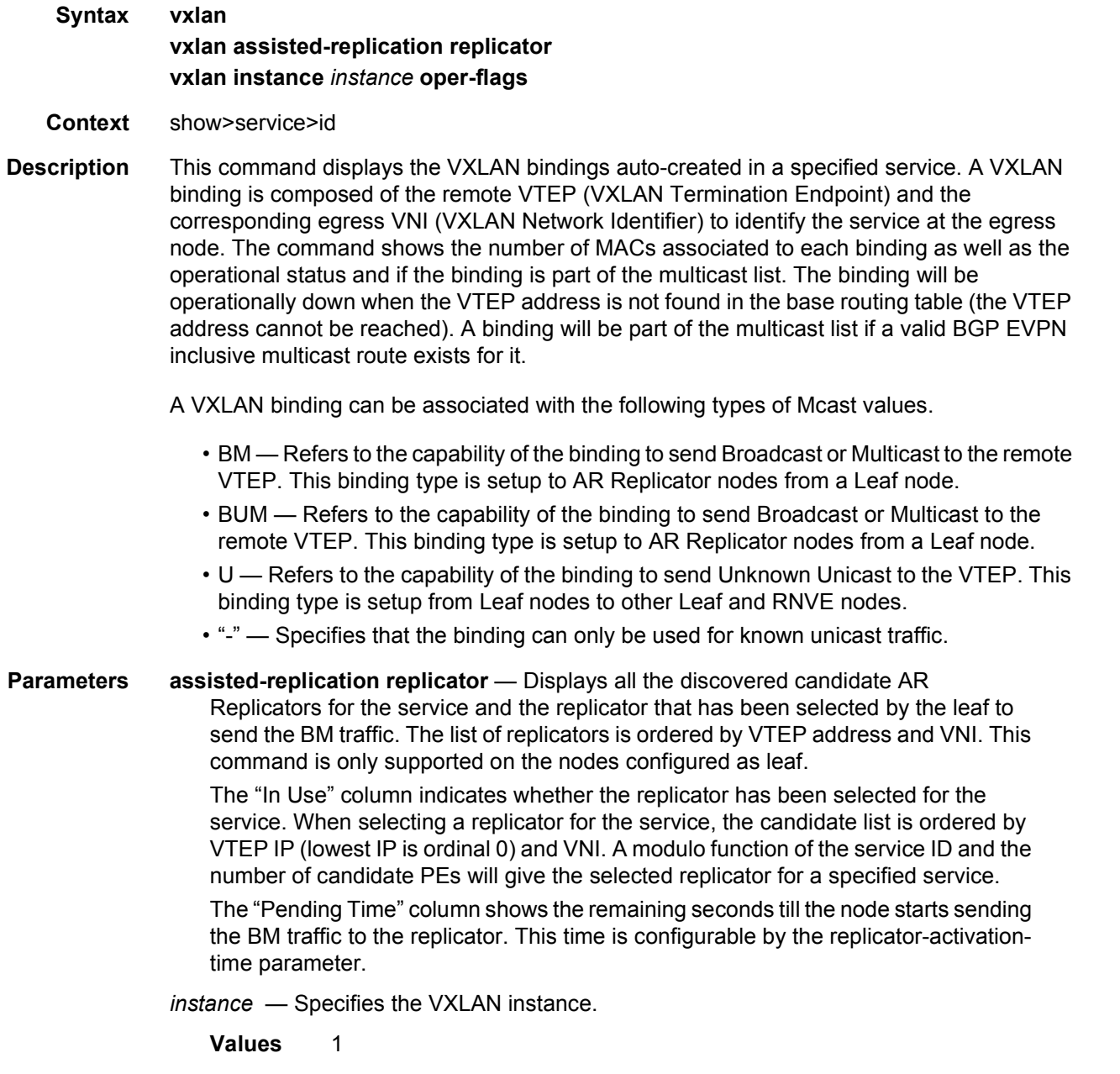

**Output**

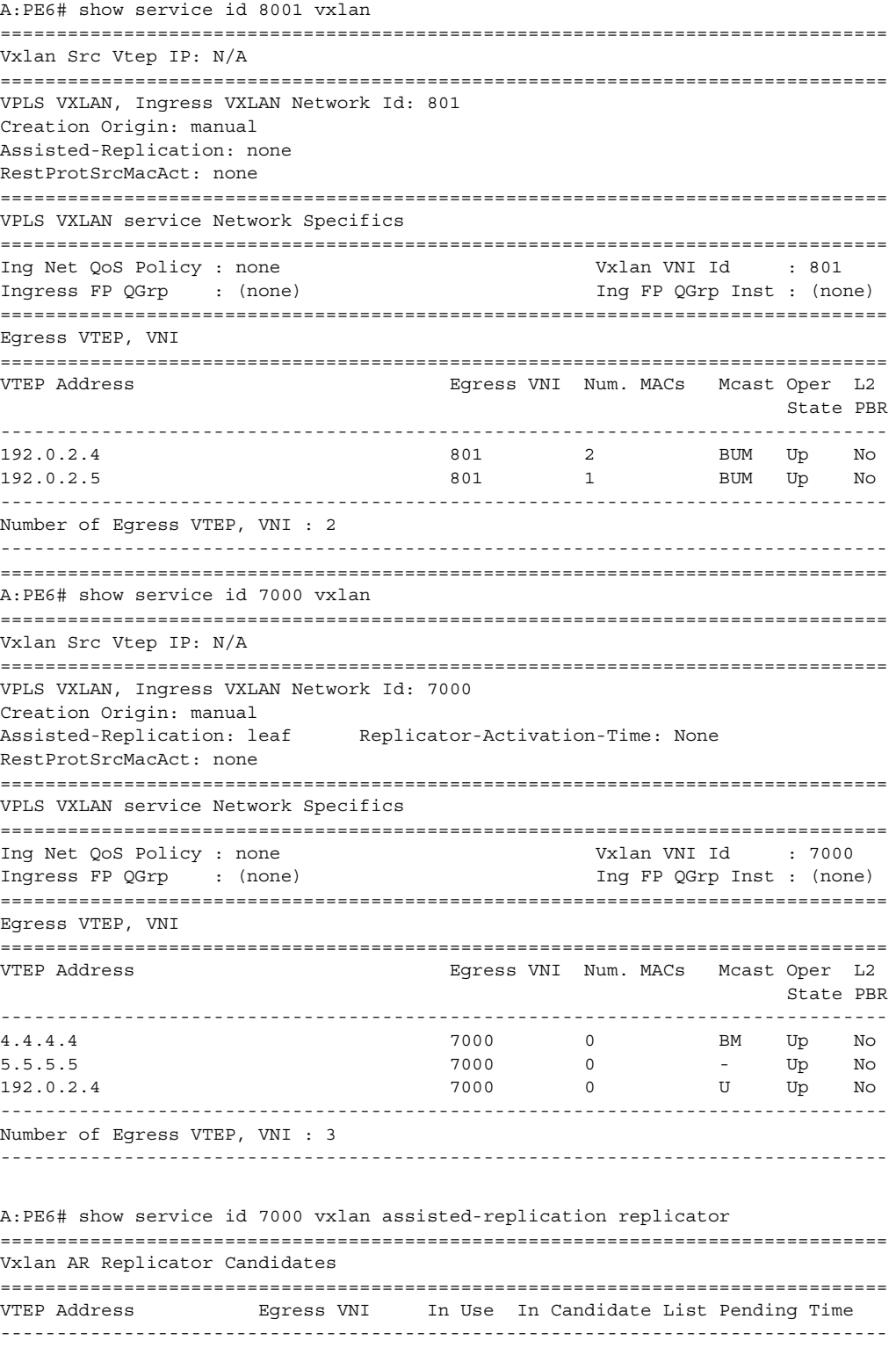
#### LAYER 2 SERVICES AND EVPN GUIDE RELEASE 15.0.R4

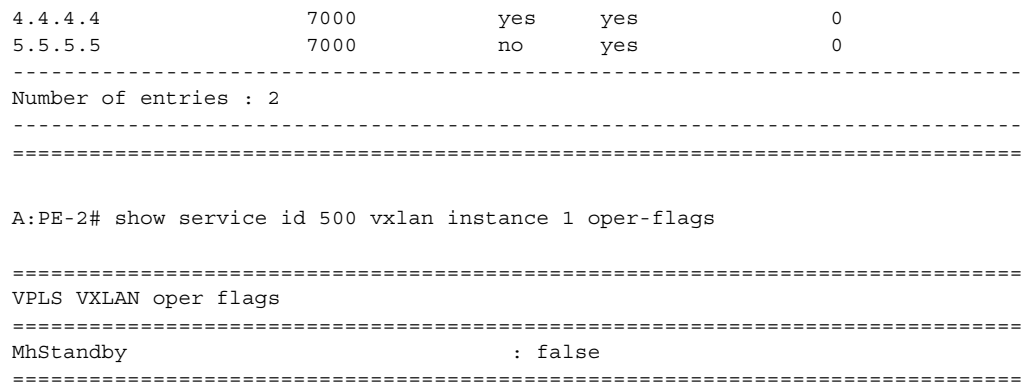

## evpn-mpls

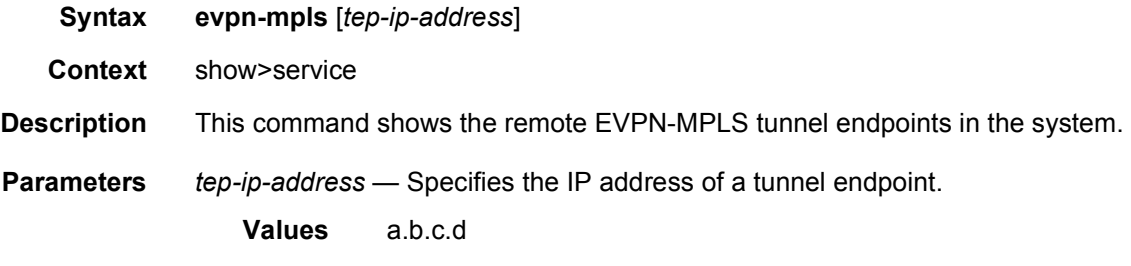

### **Output**

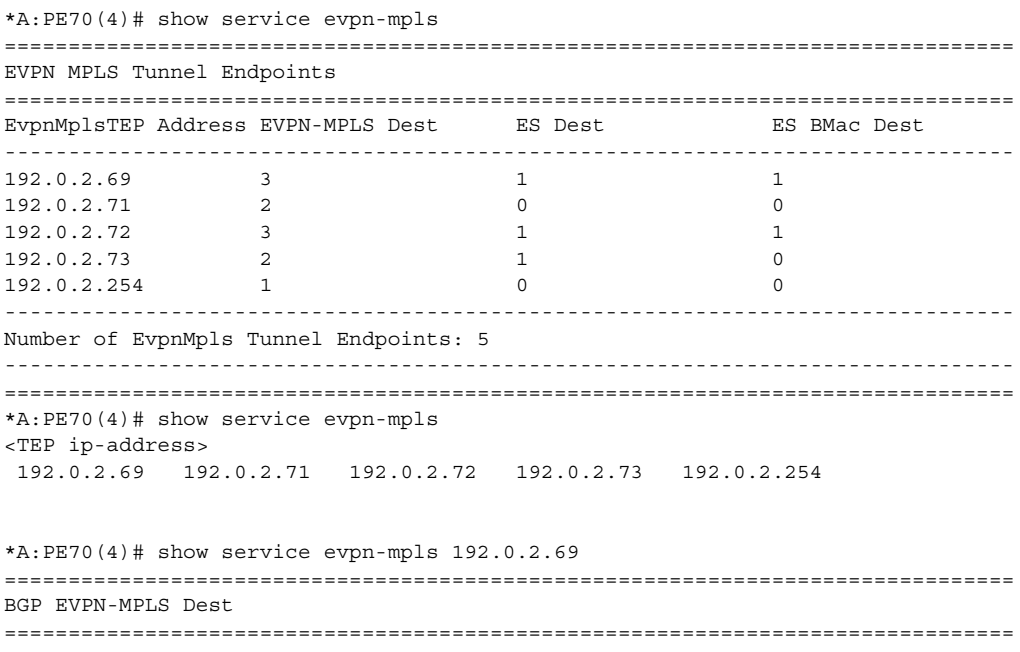

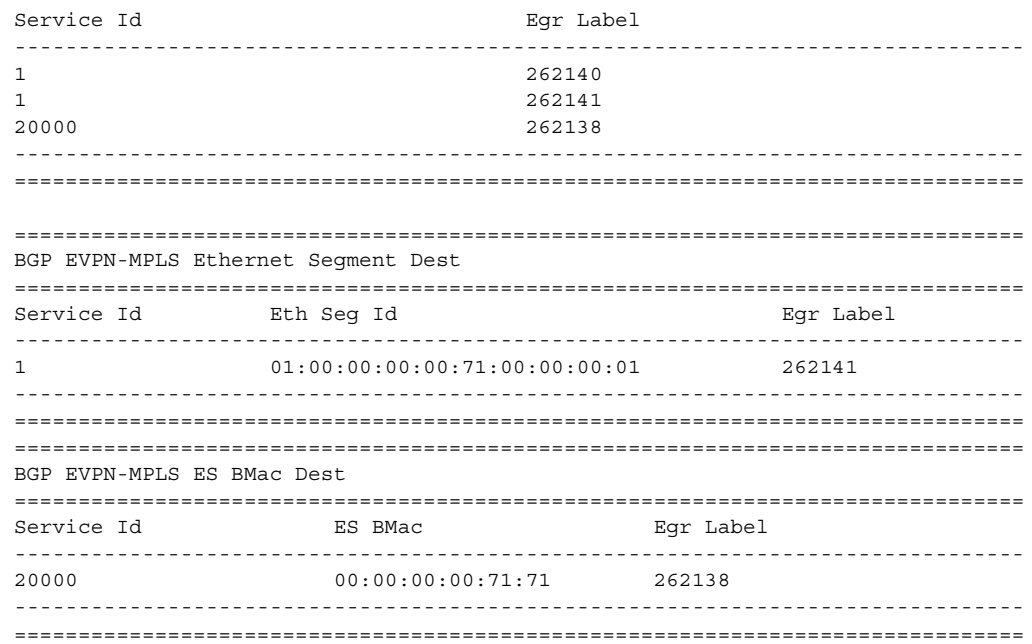

### vxlan

- **Syntax vxlan** [*ip-address*]
- **Context** show>service
- **Description** This command displays the VXLAN bindings auto-created in a specified service. A VXLAN binding is composed of the remote VTEP (VXLAN Termination Endpoint) and the corresponding egress VNI (VXLAN Network Identifier) to identify the service at the egress node. The command shows the number of MACs associated to each binding as well as the operational status and if the binding is part of the multicast list. The binding will be operationally down when the VTEP address is not found in the base routing table (the VTEP address cannot be reached). A binding will be part of the multicast list if a valid BGP EVPN inclusive multicast route exists for it.

A VXLAN binding can be associated with the following types of Mcast values.

- BM Refers to the capability of the binding to send Broadcast or Multicast to the remote VTEP. This binding type is setup to AR Replicator nodes from a Leaf node.
- BUM Refers to the capability of the binding to send Broadcast or Multicast to the remote VTEP. This binding type is setup to AR Replicator nodes from a Leaf node.
- U Refers to the capability of the binding to send Unknown Unicast to the VTEP. This binding type is setup from Leaf nodes to other Leaf and RNVE nodes.
- "-" Specifies that the binding can only be used for known unicast traffic.

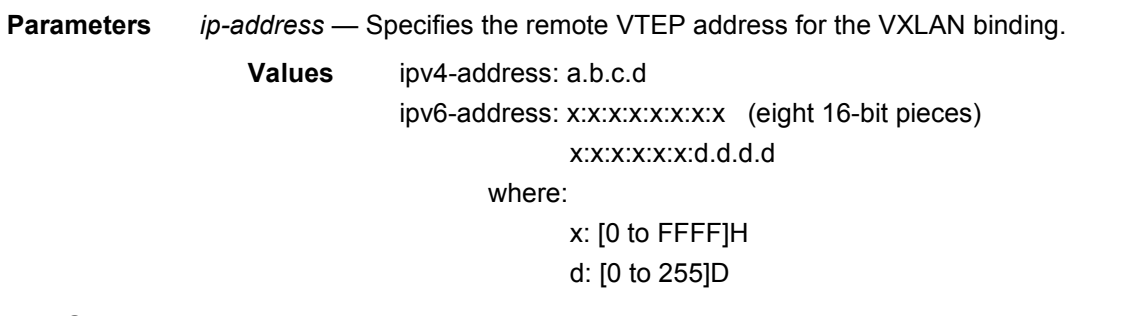

### **Output**

### **Sample Output**

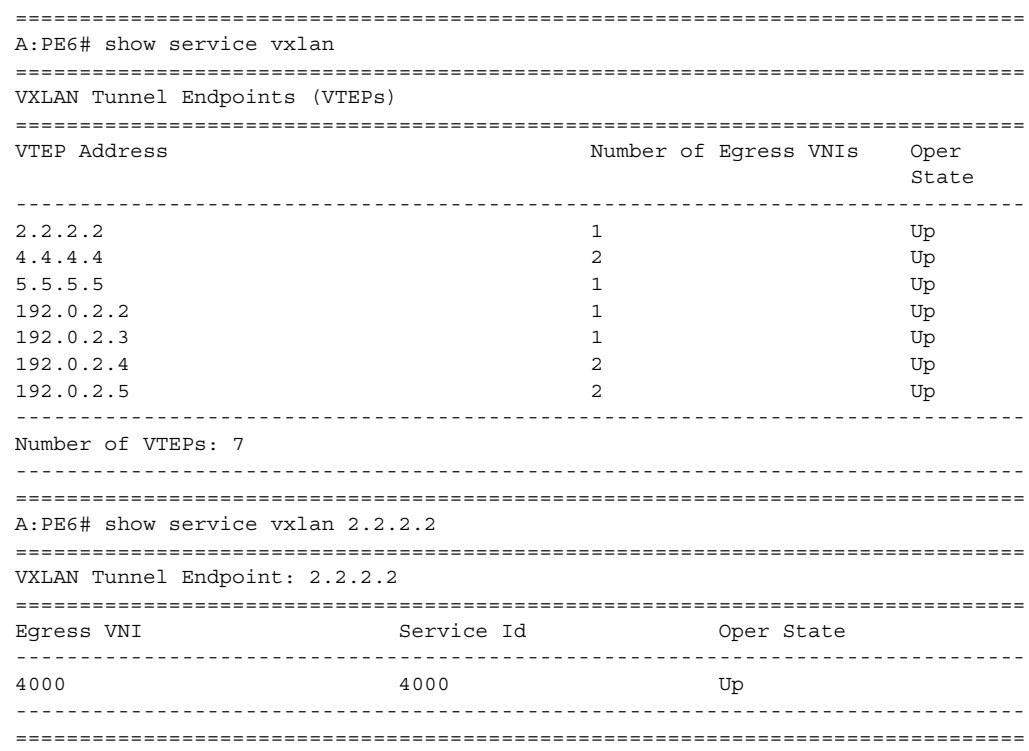

## vxlan-instance-using

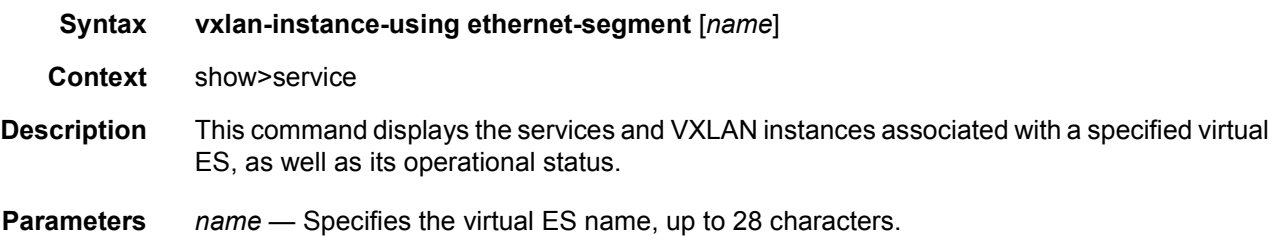

### **Output**

#### **Sample Output**

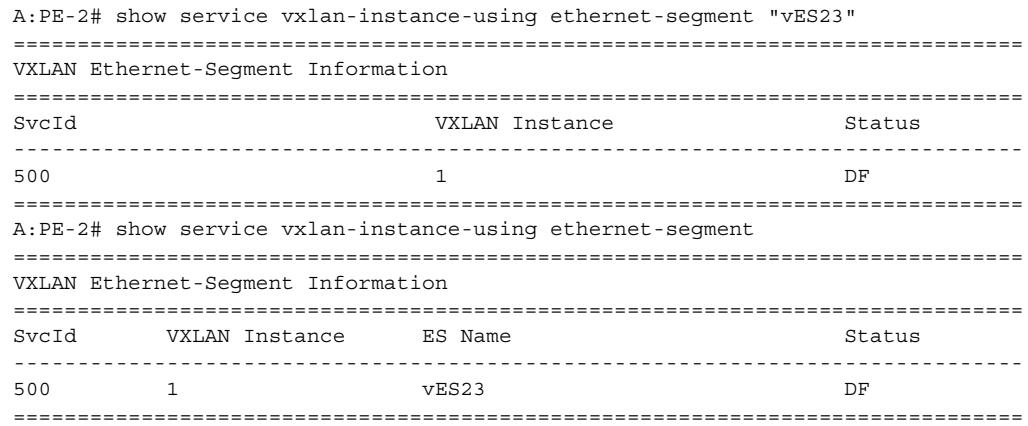

#### server

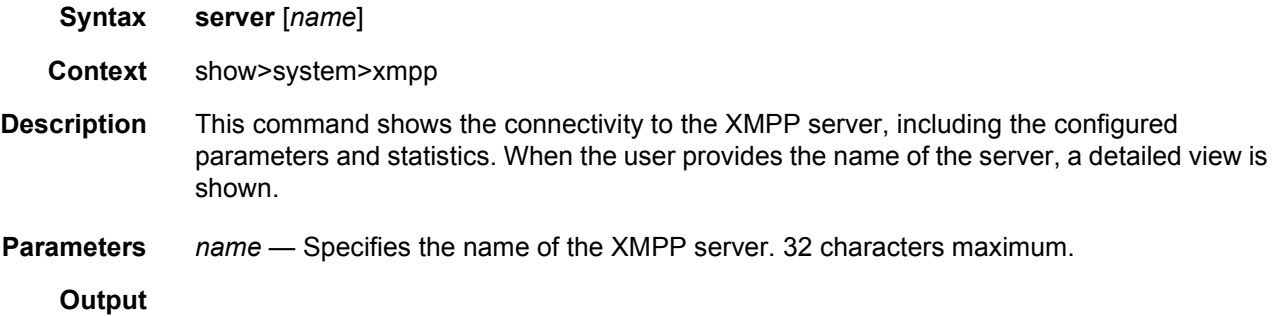

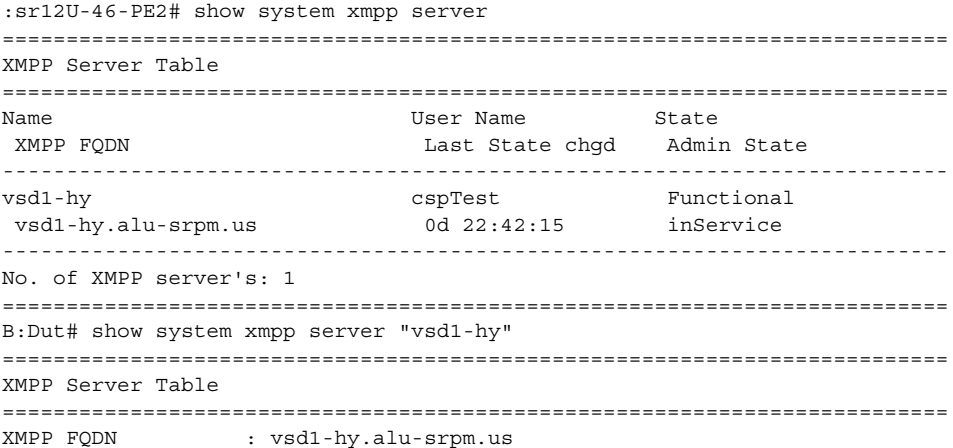

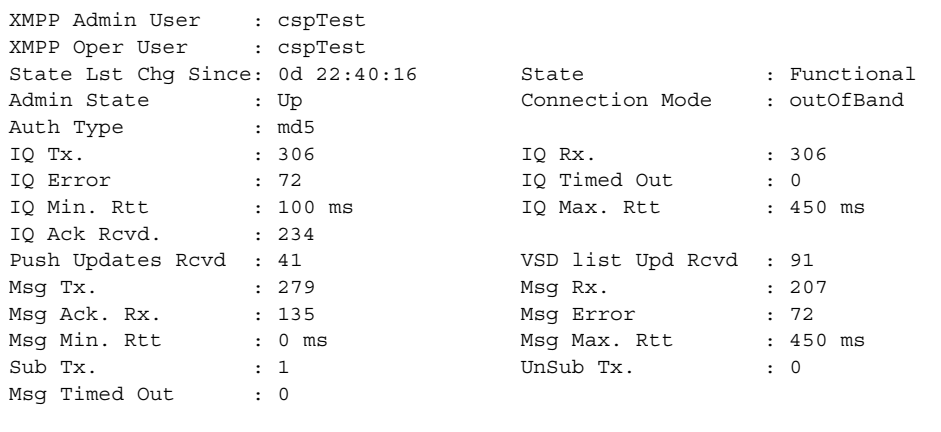

==========================================================================

vsd

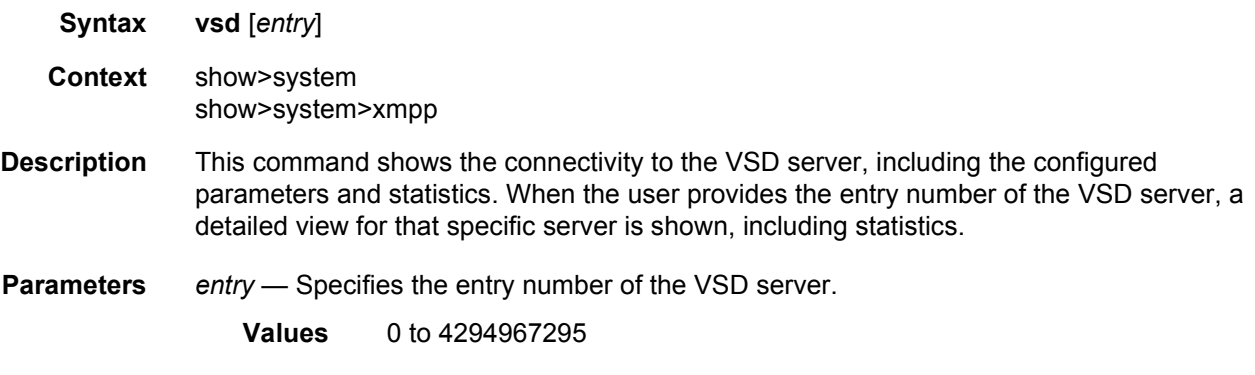

## **Output**

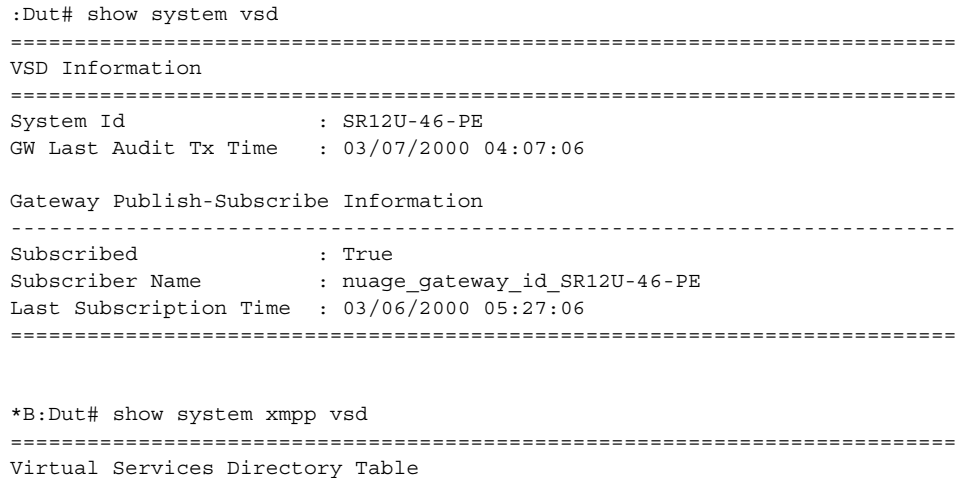

```
==========================================================================
Id User Name In the Uptime Status
--------------------------------------------------------------------------
1 cna@vsd1-hy.alu-srpm.us/nua* 0d 22:45:39 Available
--------------------------------------------------------------------------
No. of VSD's: 1
==========================================================================
*B:Dut# show system xmpp vsd 1
==========================================================================
VSD Server Table
==========================================================================
VSD User Name : cna@vsd1-hy.alu-srpm.us/nuage
Uptime : 0d 22:45:41 Status : Available
Msg Tx. : 282 Msg Rx. : 209
Msg Ack. Rx. : 136 Msg Error : 73
Msg TimedOut : 0 Msg MinRtt : 70 ms
Msg MaxRtt \qquad 150 ms
==========================================================================
```
### domain

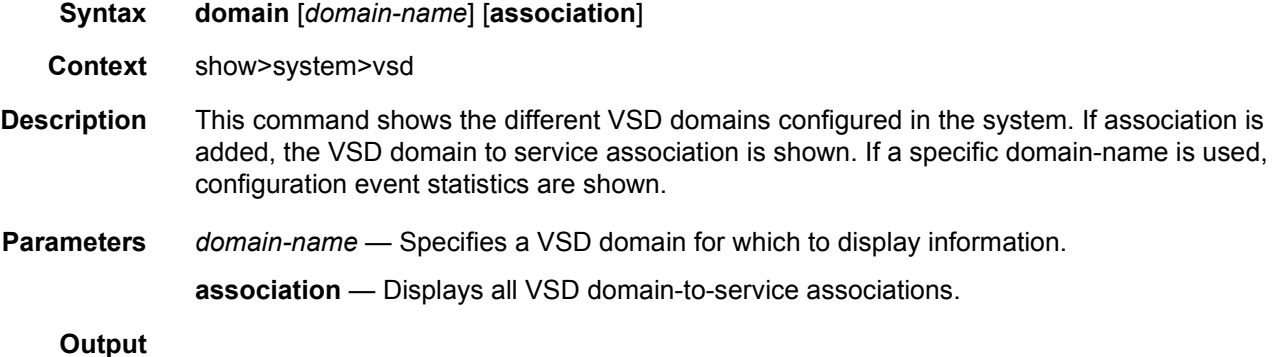

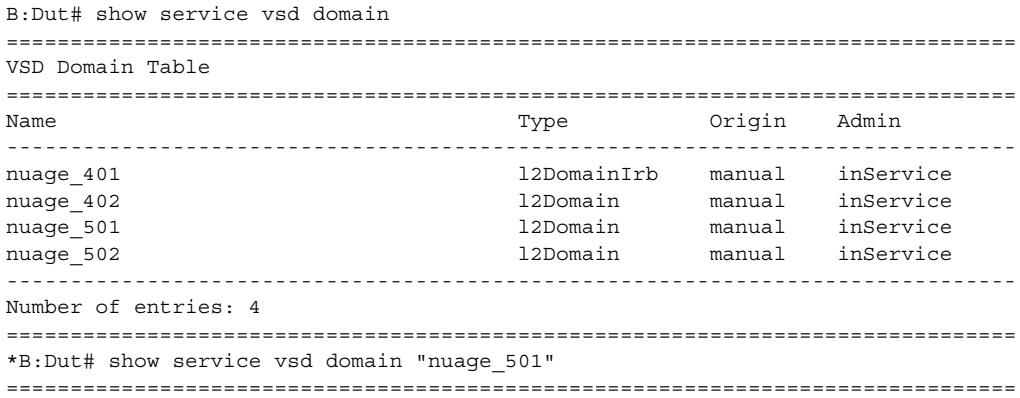

```
VSD Information
===============================================================================
Name : nuage 501
Description : nuage 501 12 domain
Type : l2Domain Admin State : inService
Last Error To Vsd : (Not Specified)
Last Error From Vsd: (Not Specified)
Statistics
 -------------------------------------------------------------------------------
Last Cfg Chg Evt : 01/01/2000 00:00:11 Cfg Chg Evts : 0
Last Cfg Update : 01/01/2000 00:00:11 Cfg Upd Rcvd : 0
Last Cfg Done : 01/01/2000 00:00:11
Cfg Success : 0 Cfg Failed : 0
===============================================================================
*B:Dut# show service vsd domain "nuage_501" association
============================================================
Service VSD Domain
============================================================
Svc Id Svc Type Domain Type Domain Admin Origin
------------------------------------------------------------
501 vpls l2Domain inService manual
------------------------------------------------------------
Number of entries: 1
============================================================
*B:sr12U-46-PE2# show service vsd domain association
===========================================
Services-using VSD Domain
===========================================
Svc Id Domain
-------------------------------------------
501 nuage_501
502 nuage_502
-------------------------------------------
Number of services using VSD Domain: 2
===========================================
```
#### vxlan

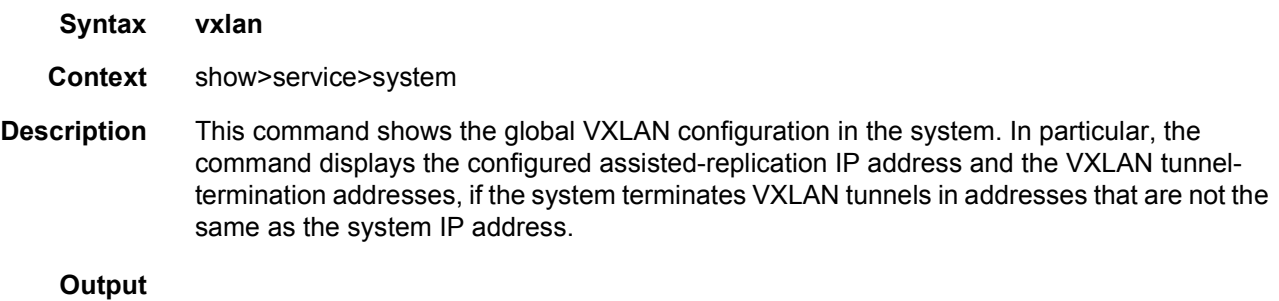

```
A:PE1# show service system vxlan
===============================================================================
System VXLAN Information
```
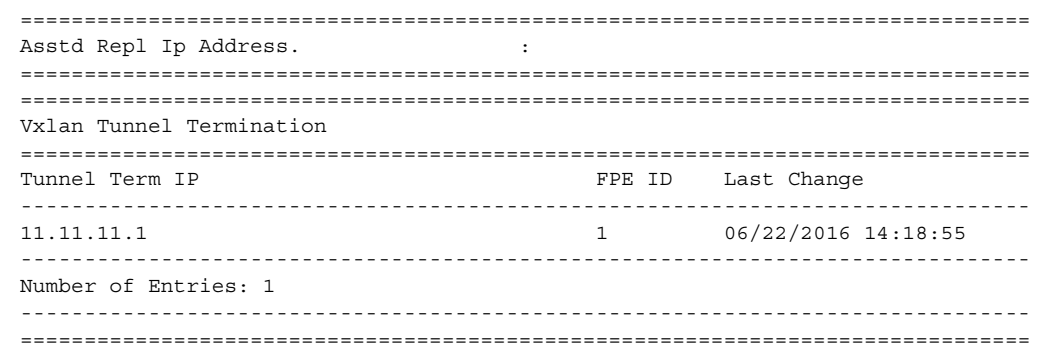

## redundancy

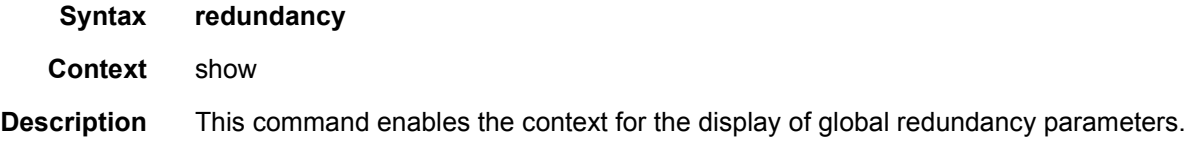

## bgp-evpn-multi-homing

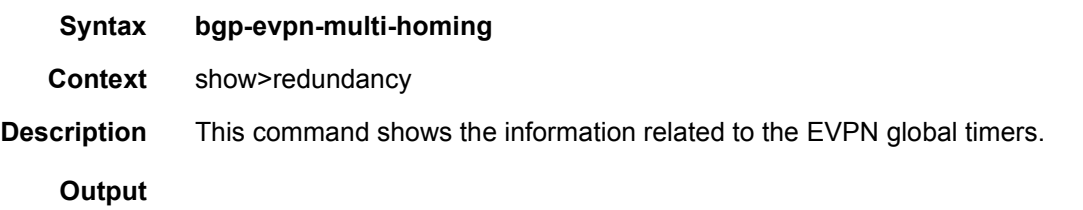

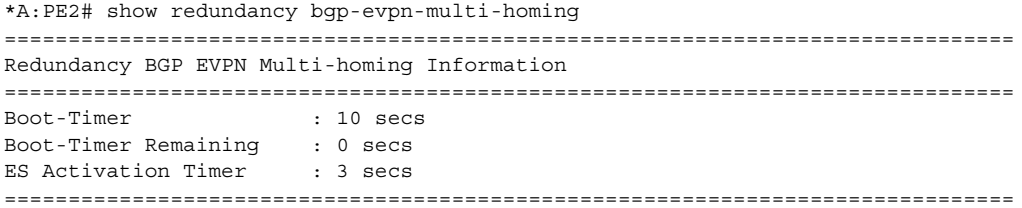

## **5.6.2.3 Clear Commands**

## mac-dup-detect

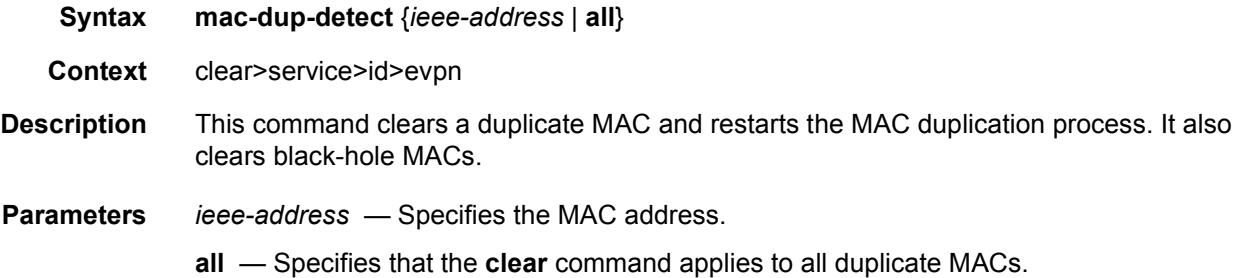

## domain

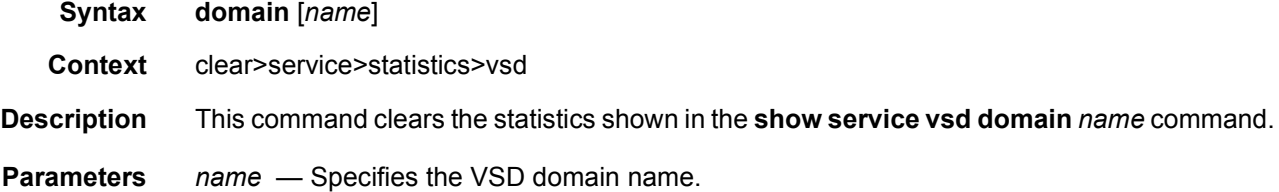

## scripts

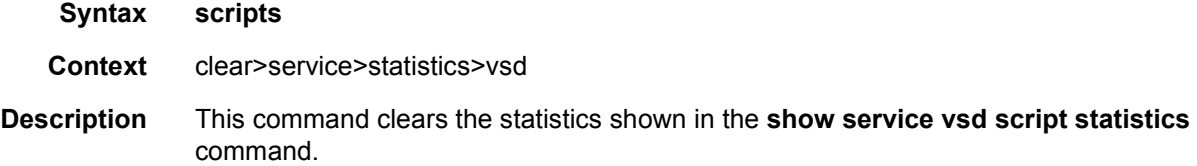

#### server

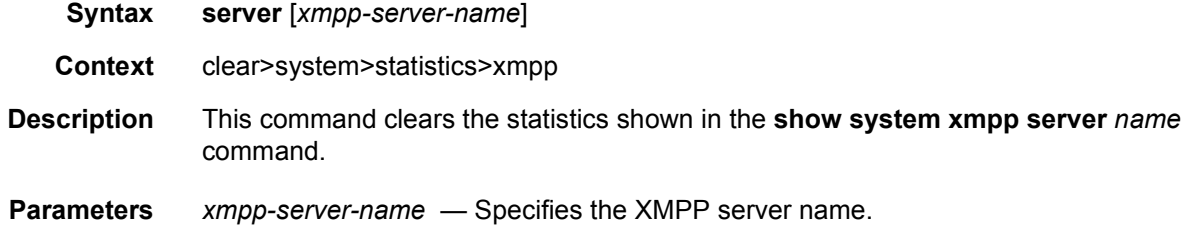

### ver

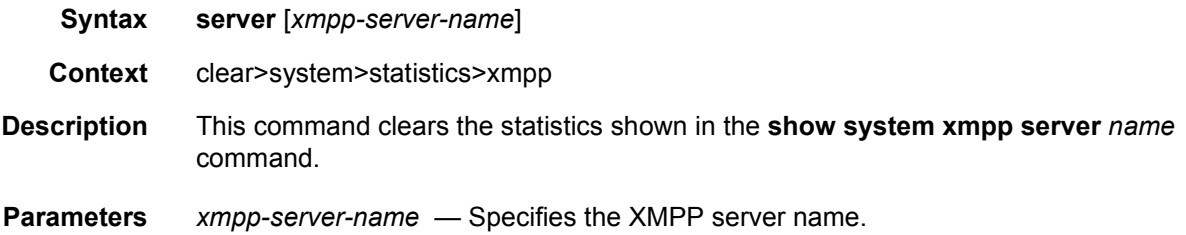

## **5.6.2.4 Debug Commands**

### xmpp

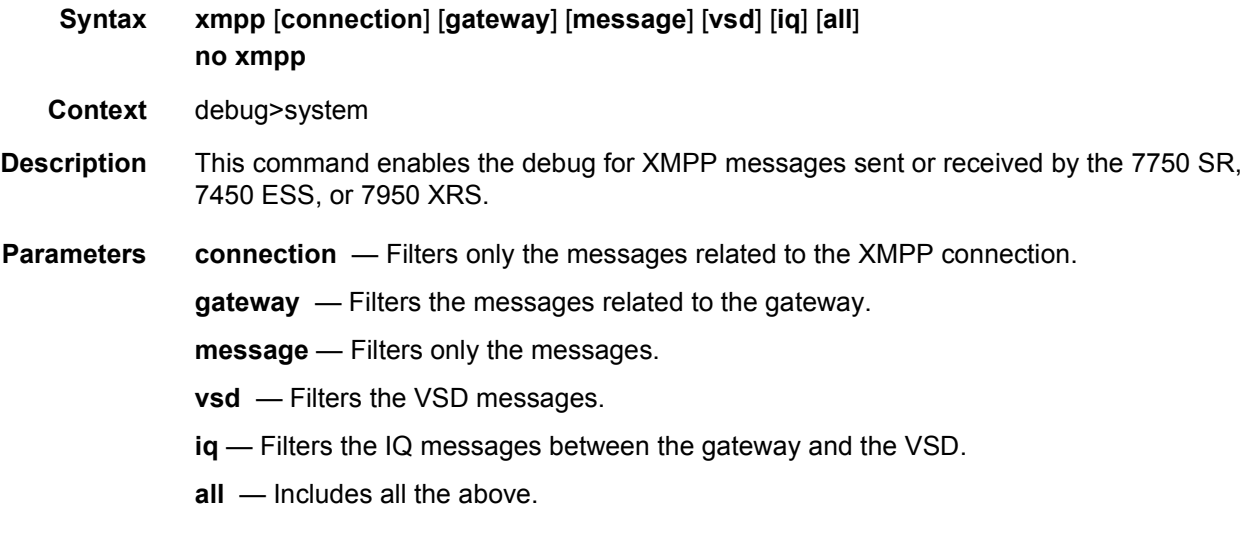

## vsd

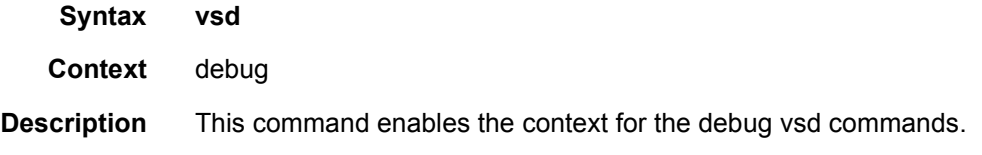

## scripts

**Syntax scripts**

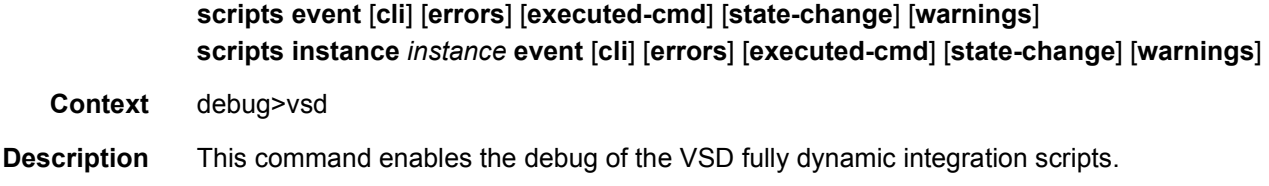

## event

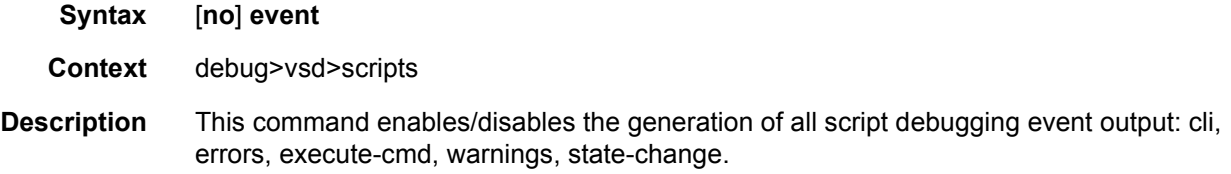

## instance

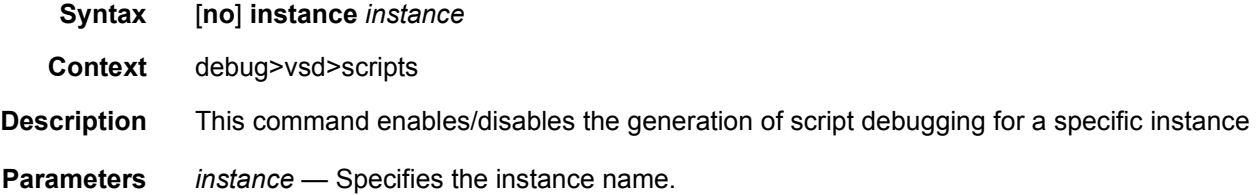

## cli

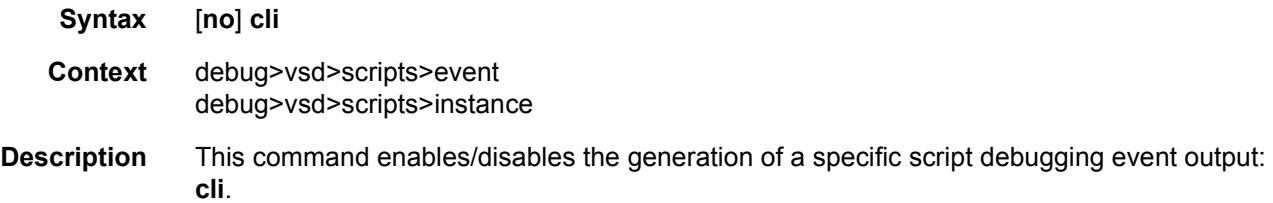

### errors

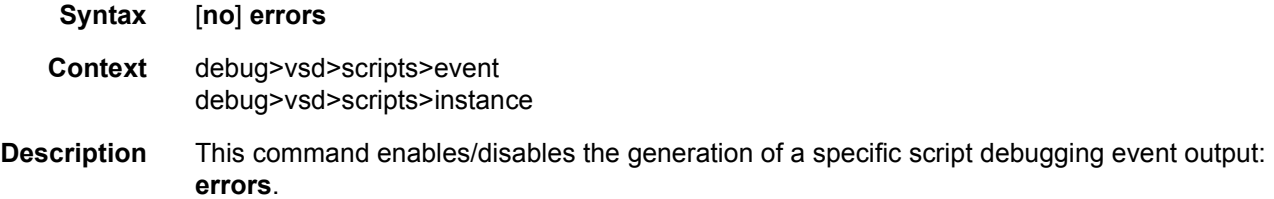

## executed-cmd

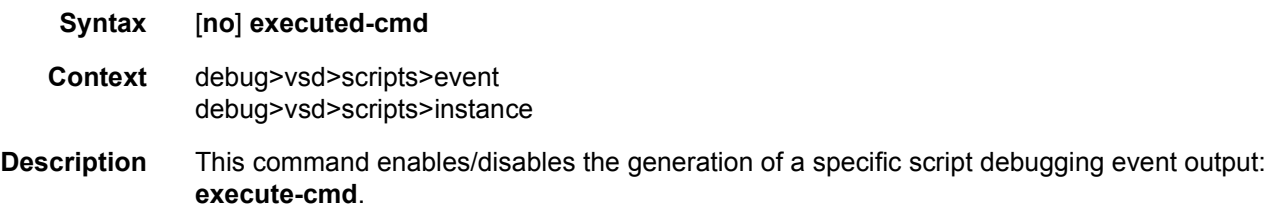

## state-change

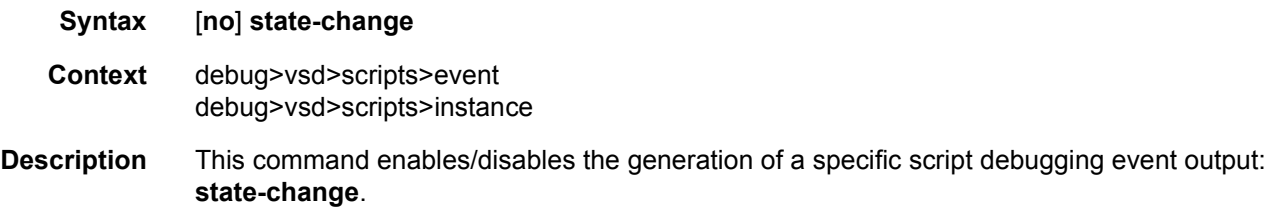

## warnings

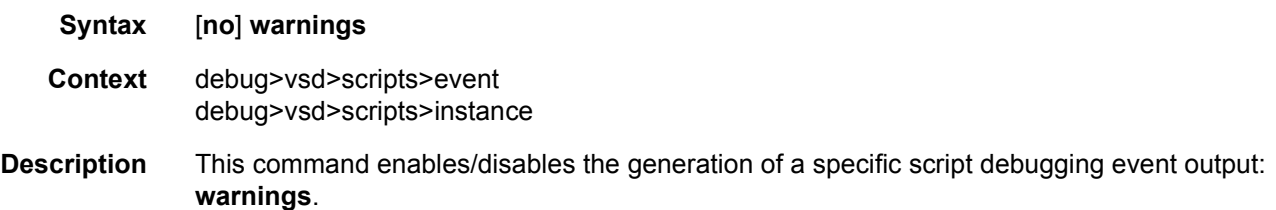

## **5.6.2.5 Tools Commands**

### service

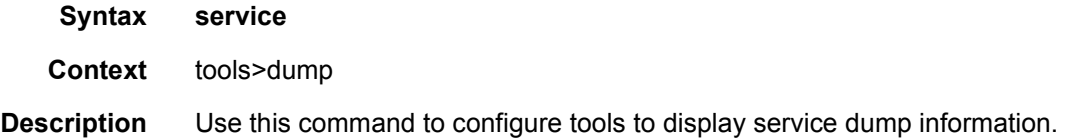

### id

**Syntax id** *service-id*

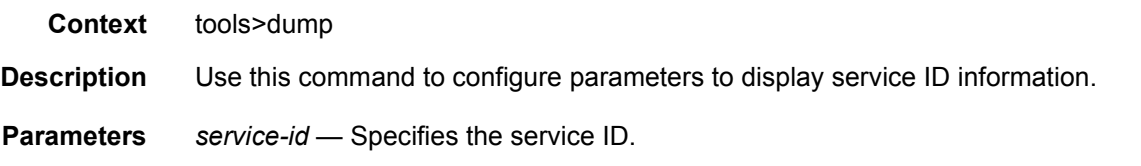

## vxlan

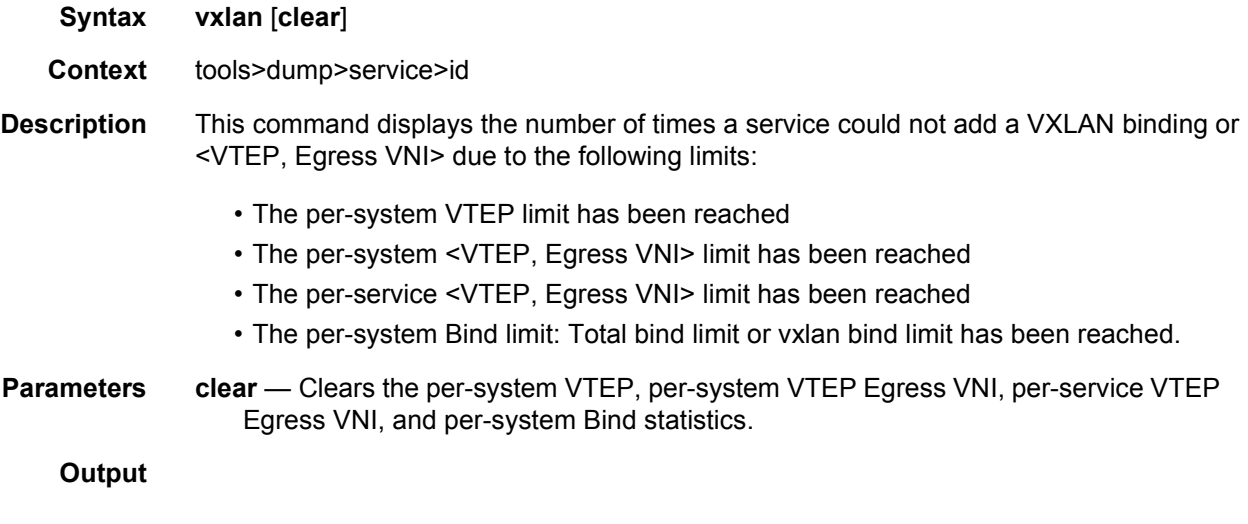

### **Sample Output**

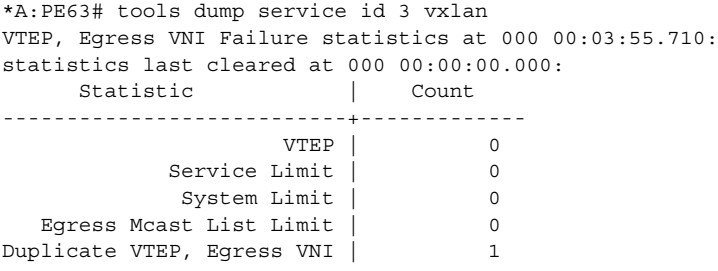

## dup-vtep-egrvni

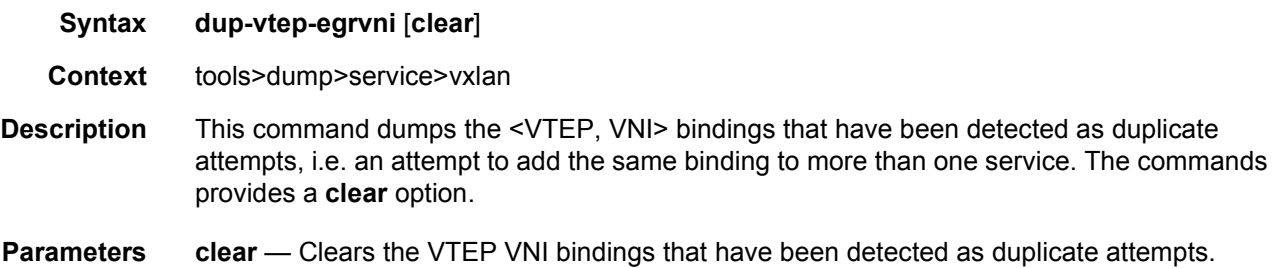

#### **Output**

#### **Sample Output**

```
*A:PE71# tools dump service vxlan dup-vtep-egrvni
Duplicate VTEP, Egress VNI usage attempts at 000 00:03:41.570:
1. 10.1.1.1:100
```
### usage

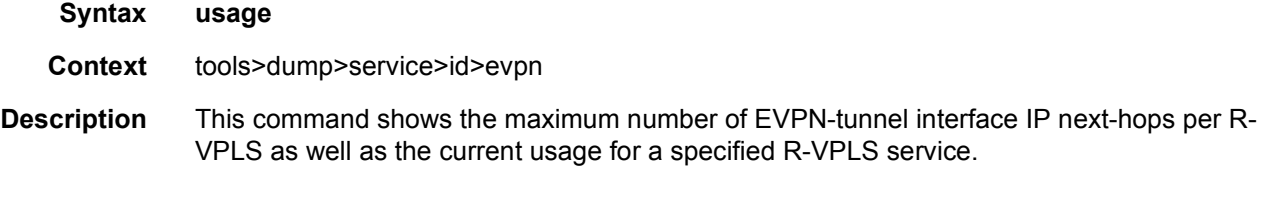

### **Output**

#### **Sample Output**

\*A:PE71# tools dump service id 504 evpn usage Evpn Tunnel Interface IP Next Hop: 1/8189

### domain-to-vsd-mapping

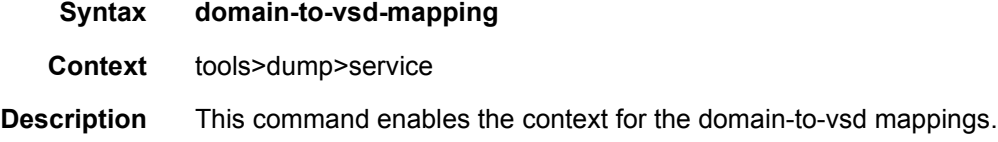

## domain

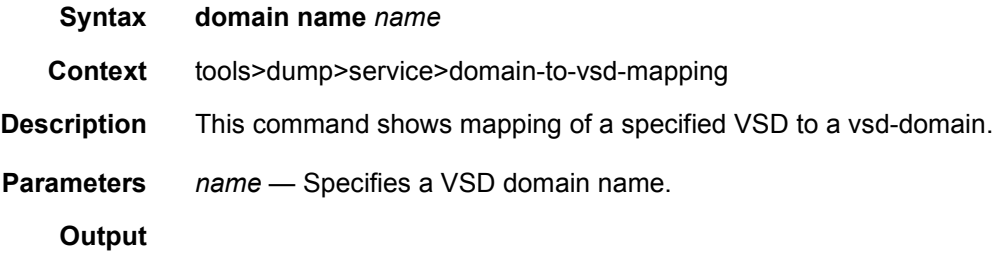

#### **Sample Output**

Dut# tools dump service domain-to-vsd-mapping domain name "nuage\_501"

```
===============================================================================
Domain to VSD Mapping
===============================================================================
Domain name VSD
-------------------------------------------------------------------------------
nuage 501 cna@vsd1-hy.alu-srpm.us/nuage
=================================================================
```
#### xmpp

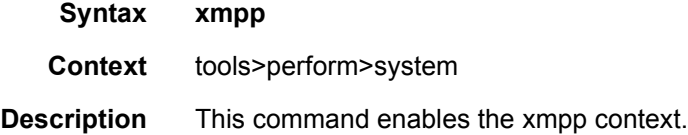

### vsd-refresh

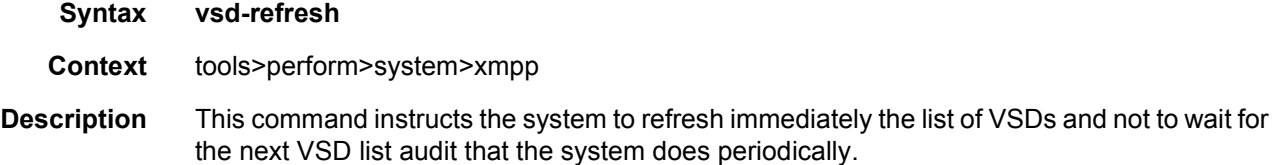

### proxy-arp

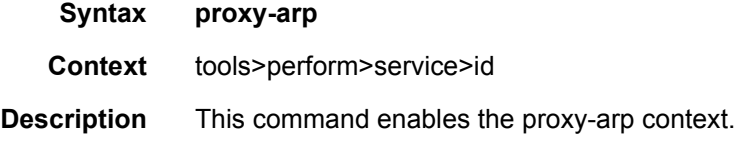

### dynamic-resolve

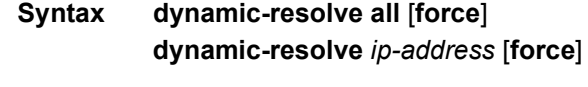

- **Context** tools>perform>service>id>proxy-arp
- **Description** This command triggers the resolve procedure for dynamic IP entries. When executed, a resolve message (ARP-request) is issued for the requested IP or, if the **all** option used, for all the configured dynamic IPs.

The **force** option triggers the resolve process even for IPs with an existing entry in the proxy-ARP table.

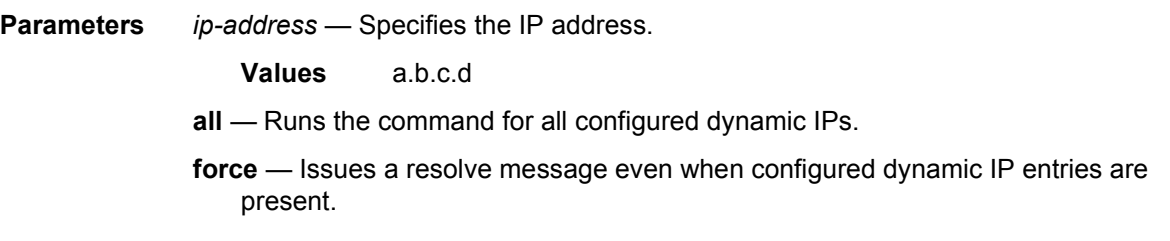

## proxy-nd

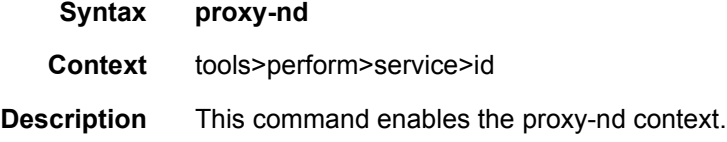

## dynamic-resolve

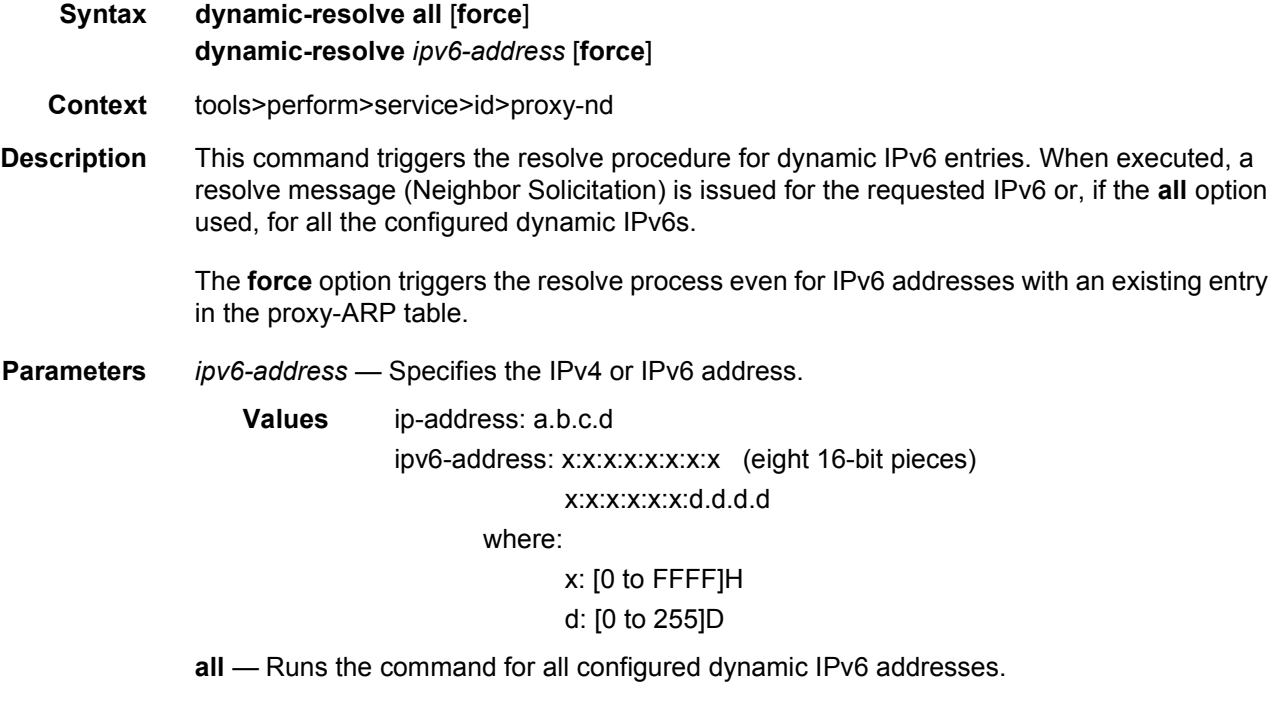

**force** — Issues a resolve message even when configured dynamic IP entries are present.

## domain

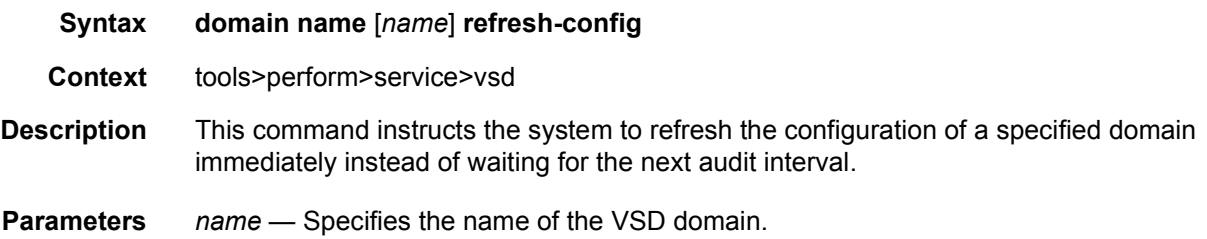

## evaluate-script

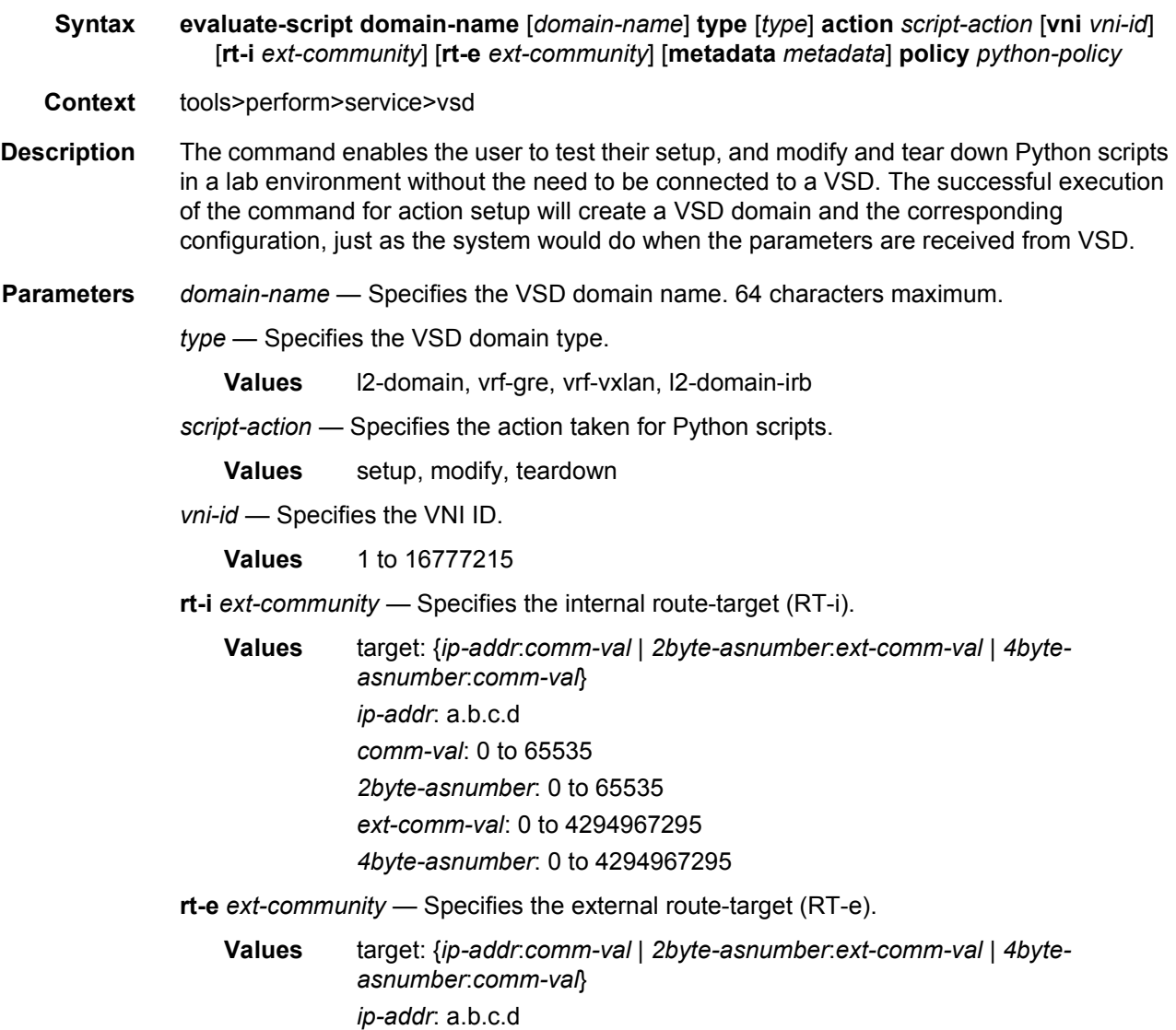

*comm-val*: 0 to 65535 *2byte-asnumber*: 0 to 65535 *ext-comm-val*: 0 to 4294967295 *4byte-asnumber*: 0 to 4294967295

*metadata* — Specifies the opaque *key*=*value* pairs. 500 characters maximum.

*python-policy* — Specifies the name of the Python script used to translate the VSD parameters into a configuration. 32 characters maximum.

#### **Output**

#### **Sample Output**

```
*A:PE1# tools perform service vsd evaluate-script domain-name "L2-DOMAIN-5" type l2-
domain action setup policy "py-l2" vni 64000 rt-i target:64000:64000 rt-
e target:64000:64000 metadata "rd=1:1, sap=1/1/10:3000"
```
Success

## fd-domain-sync

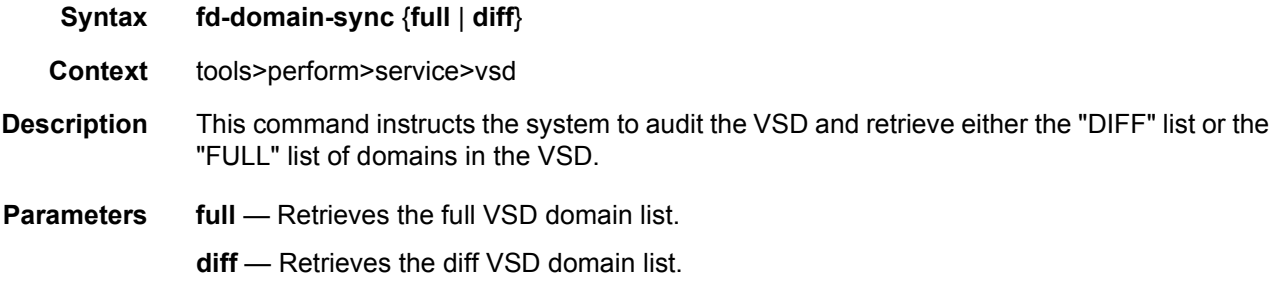

### bgp-evpn

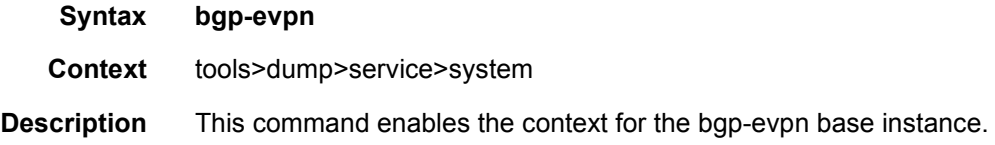

### ethernet-segment

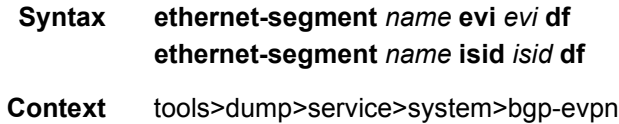

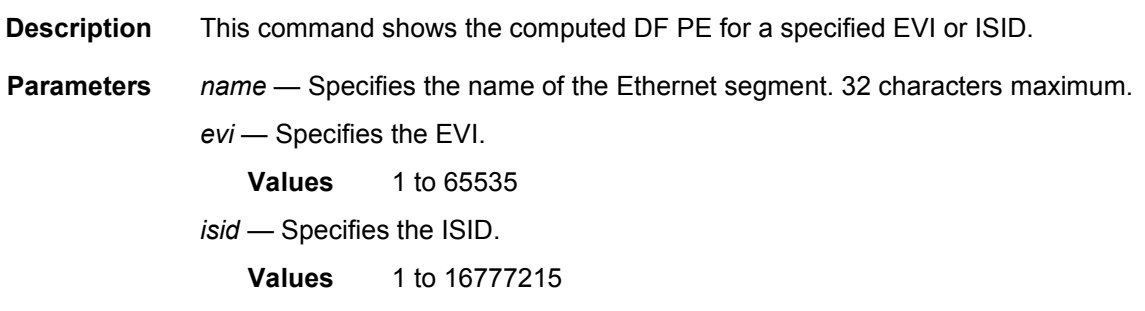

#### **Output**

#### **Sample Output**

\*A:PE2# tools dump service system bgp-evpn ethernet-segment "ESI-71" evi 1 df [07/15/2015 21:52:08] Computed DF: 192.0.2.72 (Remote) (Boot Timer Expired: Yes) \*A:PE2# tools dump service system bgp-evpn ethernet-segment "ESI-71" isid 20001 df [07/15/2015 21:52:21] Computed DF: 192.0.2.72 (Remote) (Boot Timer Expired: Yes)

#### evpn

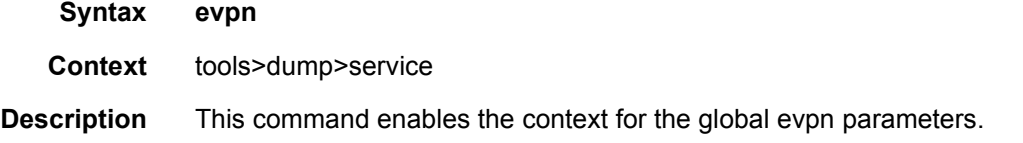

### usage

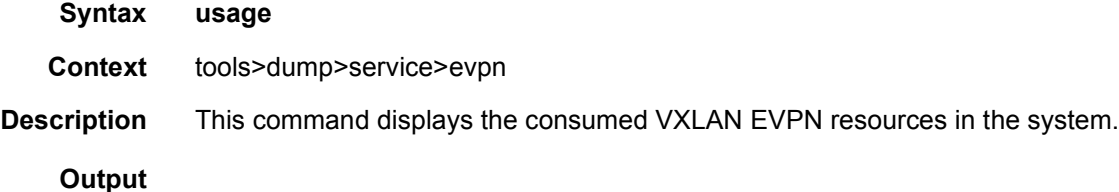

#### **Sample Output**

\*A:PE71# tools dump service evpn usage

EVPN usage statistics at 000 02:01:03.810:

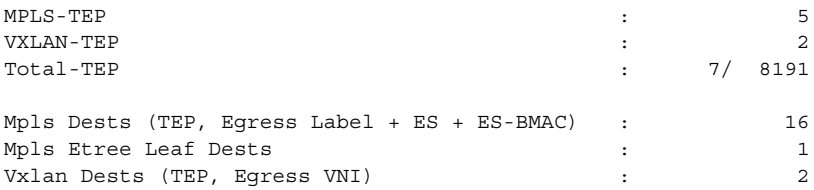

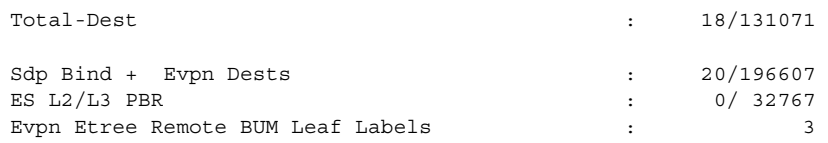

## vsd-services

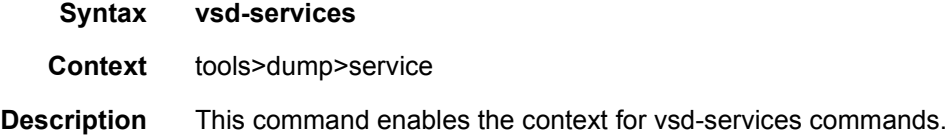

## command-list

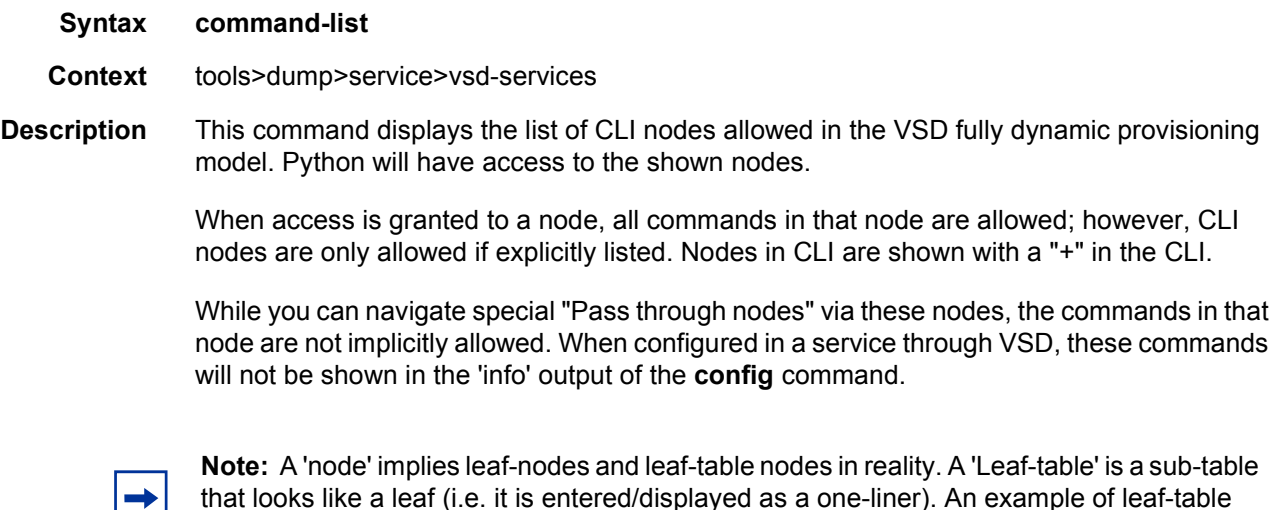

that looks like a leaf (i.e. it is entered/displayed as a one-liner). An example of leaf-table node is /**configure router policy-options prefix-list x prefix 0.0.0.0/0** - since you can have multiple instances of prefixes.

# **6 Pseudowire Ports**

This chapter provides information about pseudowire ports (PW ports), process overview, and implementation notes.

## **6.1 Overview**

A PW port is primarily used to provide PW termination with the following characteristics:

- Provide access (SAP) based capabilities to a PW which has traditionally been a network port based concept within SR OS. For example, PW payload can be extracted onto a PW-port-based SAPs with granular queuing capabilities (queuing per SAP). This is in contrast with traditional PW termination on network ports where queuing is instantiated per physical port on egress or per MDA on ingress.
- Lookup dot1q and qinq VLAN tags underneath the PW labels and map the traffic to different services.
- Terminate subscriber traffic carried within the PW on a BNG. In this case PWport-based SAPs are instantiated under a group interface with Enhanced Subscriber Management (ESM). In this case, a PW-port-based SAP is treated as any other regular SAP created directly on a physical port with full ESM capabilities.

Mapping between PWs and PW ports is performed on one-to-one basis.

There are two modes in which PW port can operate:

- A PW port bound to a specific physical port (I/O port) A successful mapping between the PW and PW port requires that the PW terminates on the same physical port (I/O port) to which the PW port is bound. In this mode of operation, PW ports do not support re-routing of PWs between the I/O ports. For example, if a PW is rerouted to an alternate physical port due to a network failure, the PW port will become non-operational.
- A PW port independent of the physical port (I/O port) on which the PW is terminated. This capability relies on FPE functionality and hence the name FPE based PW port. The benefit of such PW port is that it can provide services in cases where traffic within PW is rerouted between I/O ports due to a network failure.

When the PW port is created, the mapping between the PW port and PW will depend on the mode of operation and application.

PW port creation:

```
configure
   pw-port <id>
       encap-type {dot1q|qinq}
```
Similar to any other Ethernet-based port, the PW port supports two encapsulation types, dot1q and qinq.

Ether-type on a PW port is not configurable and it is set to a fixed value of 0x8100 for dot1q and qinq encapsulation.

# **6.2 PW Port Bound to a Physical Port**

In this mode of operation, the PW port is bound to a specific physical port through an SDP binding context:

```
configure
   service
       sdp 1 mpls create
           far-end 10.10.10.10
           ldp
           binding
               port 1/1/1
               pw-port 1 vc-id 11 create
                   egress
                   shaping inter-dest-id vport-1
```
In this example, pw-port 1 is bound to a physical port 1/1/1.This PW port is mapped to the PW with vc-id 11 under the sdp 1 which must be terminated on port 1/1/1.A PW port is shaped by a virtual port scheduler (Vport) construct named vport-1 configured under port 1/1/1. SAPs created under such PW ports can be terminated in ESM, Layer 3 IES/VPRN interface or in an Epipe.

# **6.3 FPE-Based PW Port**

The FPE based PW-port is primarily used to extract a PW payload onto an access based PW-port SAP, independent of the network I/O ports. FPE uses Port Cross-Connect (PXC) ports and provides an anchoring point for PW-port, independent of I/ O ports, the term anchored PW-port can be interchangeably used with the term FPE based PW-port.

The following are examples of applications which rely on FPE based PW-port:

- ESM over PW where MPLS/GRE based PW can be rerouted between I/O ports on an SR OS node without affecting ESM service
- Granular QoS per PW since the PW payload is terminated on an access based  $PW$ -port SAP 1738  $\rightarrow$  ingress/egress queues are created per SAP (as opposed to per network port on egress and per MDA on network ingress)
- PW-SAP with MPLS resiliency, where the LSP used by the PW terminated on a PW Ports is protected using MPLS mechanisms such as FRR and could therefore use any port on the system
- PW-port using LDP-over-RSVP tunnels
- A PW Port using a BGP VPWS

Although the primary role of FPE based PW-port is to terminate an external PW, in certain cases PW-port can be used to terminate traffic from regular SAP on I/O ports. This can be used to:

- Separate service termination point from the SAPs which are tied to I/O ports.
- Distribute load from a single I/O port to multiple line cards based on S-Tag (traffic from each S-tag can be mapped to a separate PW associated with different PXCs residing on different line cards).

## **6.3.1 Cross-Connect Between the External PW and the FPE-Based PW-Port**

PW payload delivery from the I/O ports to the FPE based PW-port (and SAP) is facilitated via an internal cross-connect which is built on top of PXC sub-ports. Such cross-connect allows for mapping between PWs and PW-ports even in cases where PW payloads have overlapping VLANS.

This concept is shown in [Figure 199](#page-1716-0).

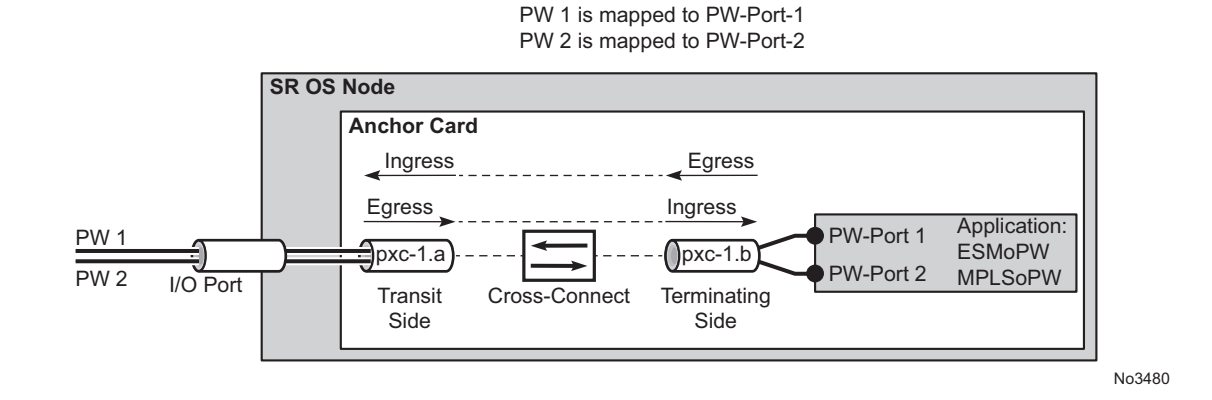

#### <span id="page-1716-0"></span>*Figure 199* **Multiplexing PWs over PXC-Based Internal Cross-Connect**

Parameters associated with the PXC sub-ports or PXC based LAGs (QoS, lagprofiles, etc.) are accessible/configurable via CLI. For example, the operator may apply an egress port-scheduler on sub-port pxc-1.b in [Figure 199](#page-1716-0) in order to manage the sum of the bandwidth from associated PW-ports (PW-ports 1 and 2).

To avoid confusion during configuration of PXC sub-ports /LAGs, a clear definition of reference points on the cross-connect created via FPE is required:

- Terminating side of the cross-connect is closer to PW-ports (.b side)
- Transit side of the cross-connect is closer to I/O ports (.a side)

Since the creation of the cross-connect on FPE based PW-ports is highly automated through and FPE configurations, the SR OS system will:

• Assign PXC sub-ports .a to the transit side, and PXC sub-ports .b to the terminating side in case that a single PXC is used; see [Figure 200](#page-1716-1).

<span id="page-1716-1"></span>*Figure 200* **Assign PXC Sub Ports** 

```
configure
   port-xc
     pxc 1
       port 1/1/1
  port pxc-1.a \leftarrow transit side
     ethernet
port pxc-1.b \leftarrow termination side
     ethernet
   fwd-path-ext
     sdp-id-range 17000 ti 17127
     fpe 1 create
       path pxc 1
       pw-port
```
No3481

• Assign the xc-a LAG to the transit side, and the xc-b LAG to the terminating side if that a PXC based LAG is used; see [Figure 201.](#page-1717-0)

#### <span id="page-1717-0"></span>*Figure 201* **Assign the LAG**

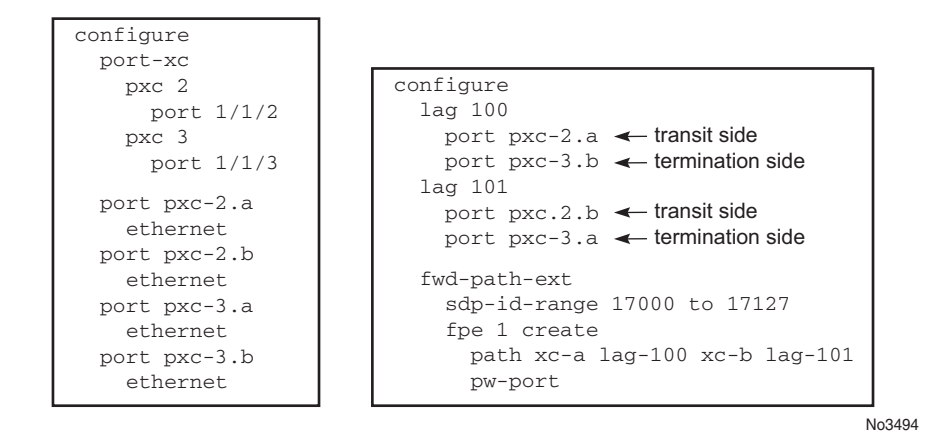

xc-a and xc-b can be associated with any PXC based LAG ID. For example, the following path configuration is allowed: xc-a with lag-id 100 (which includes pxc subports pxc-2.a and pxc-3.b) and xc-b with lag-id 101 (which includes pxc sub-ports pxc-3.a and pxc-2.b). Regardless of the pxc sub-ports that are assigned to respective LAGs, the xc-a side of the path is used as the transit side of the cross-connect, while the xc-b side of the path is used as the termination side of the cross-connect.

## <span id="page-1717-1"></span>**6.3.2 PXC-Based PW-Port — Building the Cross-Connect**

From a logical perspective, the internal cross-connect that maps the external PW to a PW-port is implemented as a switched Epipe service (**vc-switching**). This switched Epipe service switches an external PW to the internal PW that is terminated on a FPE based PW-port. In this fashion, the PW-port becomes independent of the I/O ports.

Assuming that PXC and PW-port are already configured in the system, the following are the three main configuration steps required to terminate the payload carried over external PW on the PW-port SAP:

- 1. Auto-setup of the internal transport tunnel over which the cross-connect is built
- 2. Auto-setup of the internal PW, switching the external PW to the internal PW and terminating the PW on the FPE based PW-port
- 3. Terminating the service on the PW-SAP

The status of the internally built constructs can be examines via various show commands (for example **show service id** <*epipe-id*> **1 sdp**). The internal SDP id is allocated from the user space. To avoid conflict between the user provisioned SDP ids and the system provisioned SDP ids, a range of SDP ids that will be used for internal consumption must be reserved in advance. This is accomplished via the **sdp-id-range** commands under the **config>fwd-path-ext** hierarchy.

Configuration steps necessary to build PW-port based cross-connect over PXC are shown in the following diagrams (a single PXC is used in this example).

## **6.3.2.1 Building the Internal Transport Tunnel**

The **fpe** command instructs the SR OS system to build an LSP tunnel over the PXC. This tunnel is used to multiplex PW traffic to respective PW-ports. Each external PW is switched to an internal PW (on top of this tunnel) and its payload is off-loaded to a respective PW-port.

After the **fpe** is configured (refer to "Forwarding Path Extensions" in the *Interface Configuration Guide*), the SR OS system will automatically configure steps 1, 2 and 3 in [Figure 202](#page-1719-0). The objects created in steps 1, 2 and 3 can be seen via show commands. However, they are not visible to the operator in the configure branch of CLI.

The significance of the pw-port command under the fpe is to inform the system about the kind of cross-connect that needs to be built over PXC – in this case this crossconnect is PW-port specific. Applications other than PW-port may require different functionality over PXCs and this will be reflected by a different command under the fpe CLI hierarchy (for example vxlan-termination command instead of pw-port).

Note: the IP addresses setup on internal interfaces on PXC sub-ports are Martian IP addresses and they are shown in CLI as fpe  $\leq id$  a and fpe  $\leq id$  >.b.

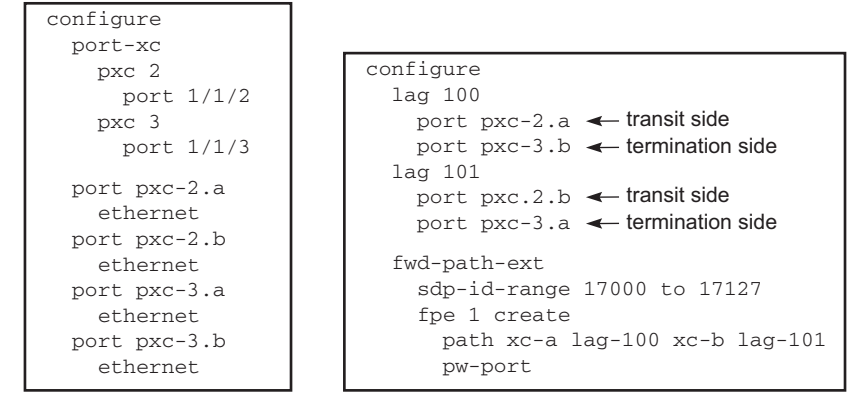

<span id="page-1719-0"></span>*Figure 202* **Building the Internal LSP over PXCs**

No3494

## **6.3.2.2 Mapping the External PW to the PW-Port**

Mapping between the external PW and the FPE based PW-port is performed via an Epipe of type vc-switching.

The user configurable Epipe (id 5 in this example) will aid in setting up steps 4, 5 and 6 in [Figure 203](#page-1720-0):

- 1. An internal PW is automatically added to the user configured Epipe 5
- 2. A bind is created between the internal PW and the PW-port attached to PXC.
- 3. External PW is switched to the internal PW.

At this stage, the external PW is mapped to the **pw-port 1**, as shown in [Figure 203](#page-1720-0).

The **spoke-sdp 17000:1** and the binding under SDP 17001 (**spoke-sdp 17001:100001**) created in steps 4 and 5 [\(Figure 203](#page-1720-0)) can be seen via show commands. However, they are not visible to the operator in the configure branch of CLI.

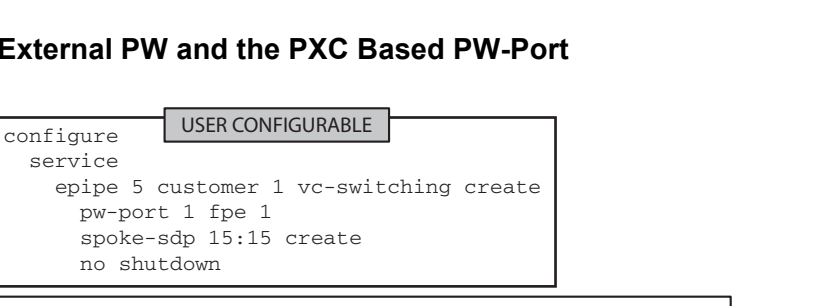

<span id="page-1720-0"></span>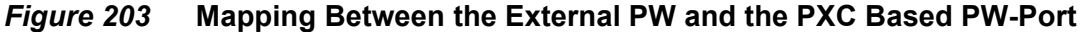

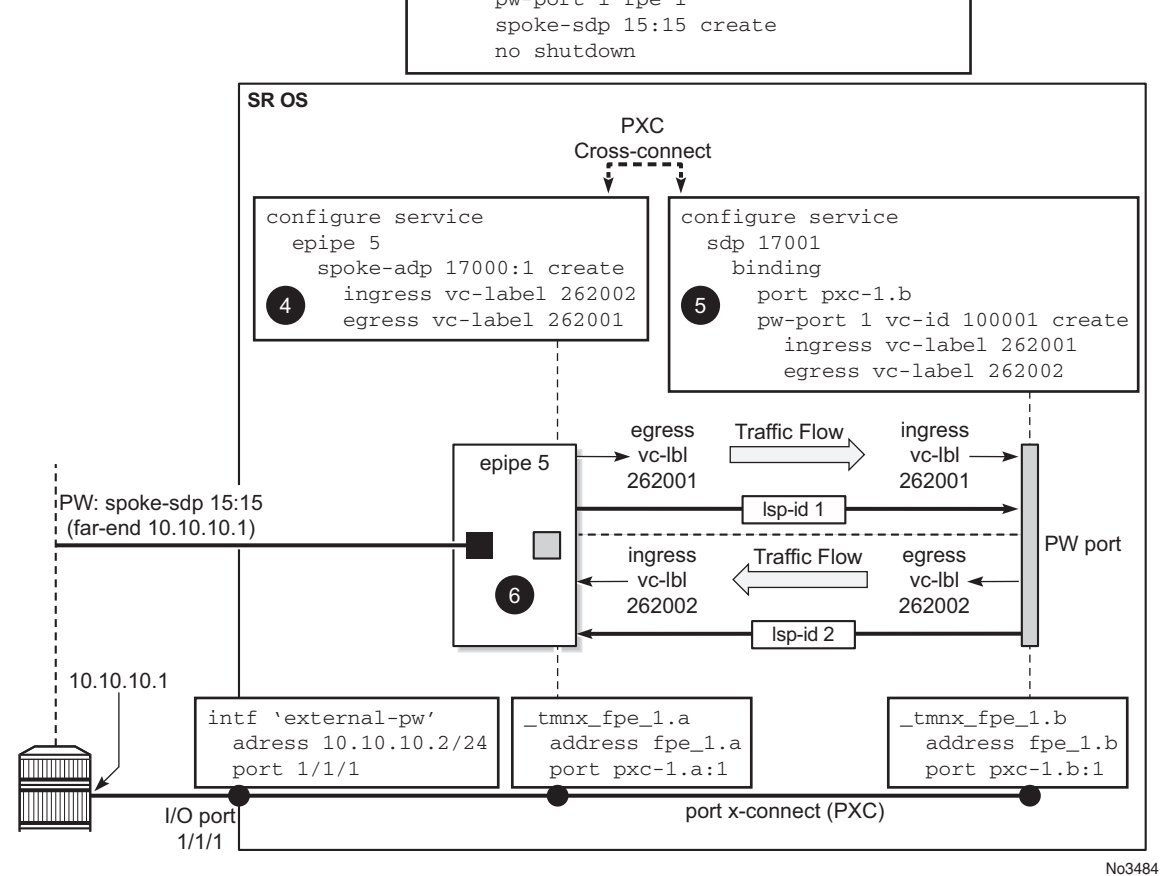

## **6.3.2.3 Terminating the Service on PW-SAP**

In the final step, PW-port SAP is applied to a service [\(Figure 204\)](#page-1721-0).

<span id="page-1721-0"></span>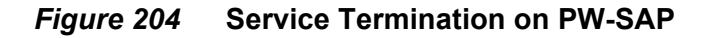

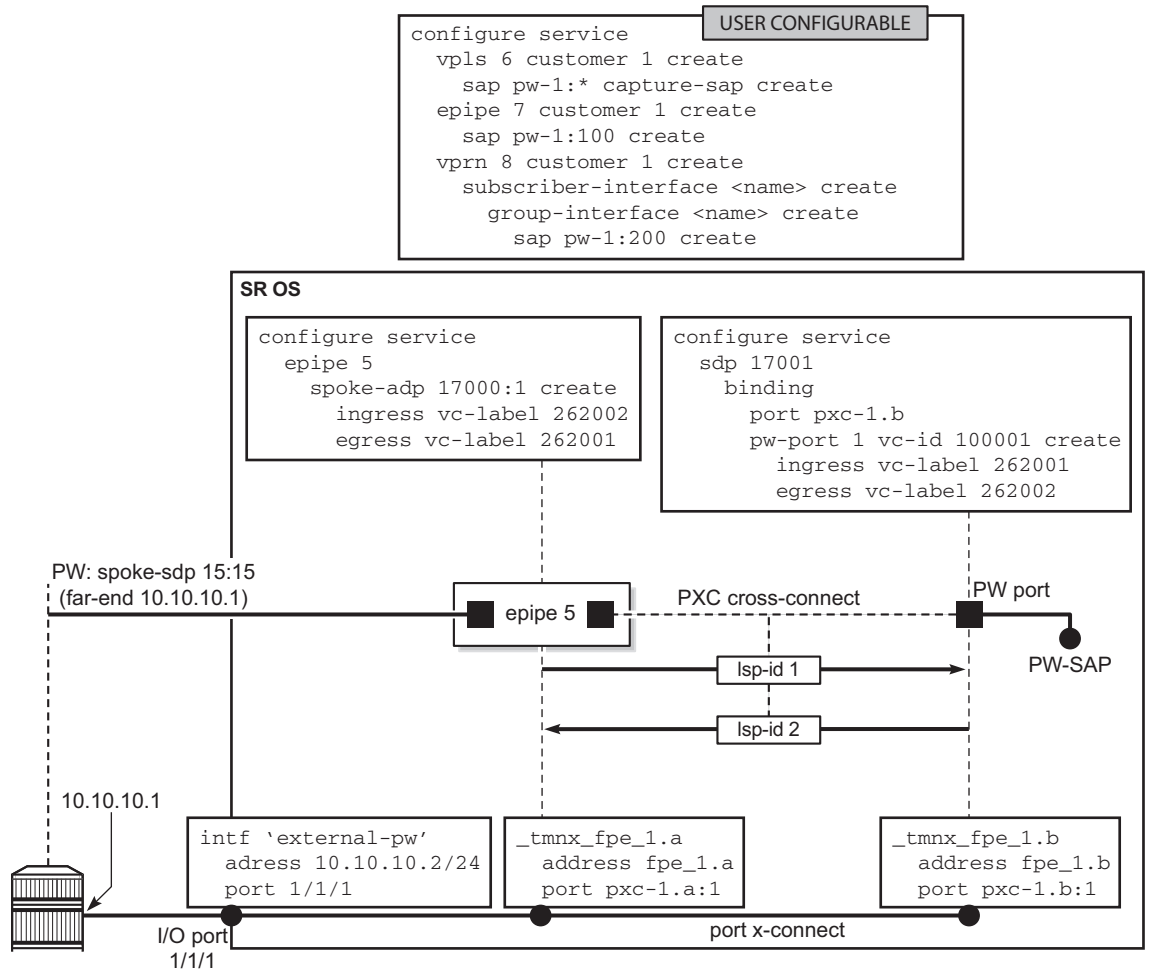

No3485

## <span id="page-1721-1"></span>**6.3.3 FPE-Based PW-port Operational State**

The FPE-based PW-port operational state is driven by the ability of the stitching service (see the following notes) to forward traffic. This includes the stitching service's operational status and, if the external PW is TLDP signaled, the PW status bits. The operational flag for a non-operational PW-port is set to *stitchingSvcTxDown*.

Transitioning of the PW-port into down state due to a PXC failure (for example physical port fails), will bring the stitching service down with the following result:

- In case of TLDP-signaled PW, the *psnIngressFault* and *psnEgressFault* PW status bits is propagated to the remote end, indicating that the local stitching service is down.
- In case of EVPN, the EVPN route will be withdrawn, indicating that the local stitching service is down.
- In case of BGP-VPWS, the BGP-VPWS the 'D' bit of the Layer 2 Information Extended Community flag field is set, indicating that the local stitching service is down.

**Note:** The stitching service in this context is an Epipe service in vc-switching mode for BGP-VPWS or TLDP signaled PW, as follows:

```
configure
     service epipe <epipe-id> customer <cust-id> vc-switching [create]
           pw-port <pw-port-id> fpe <fpe-id>
           spoke-sdp <sdp-id:vc-id> [create]
                 or
           bgp-vpws
                  :
```
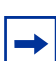

**Note:** The stitching service in this context is an Epipe service in a non-vc-switching mode for EVPN, as follows:

```
configure
      service epipe <epipe-id> customer <cust-id> create
           pw-port <pw-port-id> fpe <fpe-id>
            bgp-evpn
                  :
```
## **6.3.4 QoS**

QoS fundamentals for the case where multiple PWs are multiplexed over a single cross-connect are shown in [Figure 205](#page-1723-0).

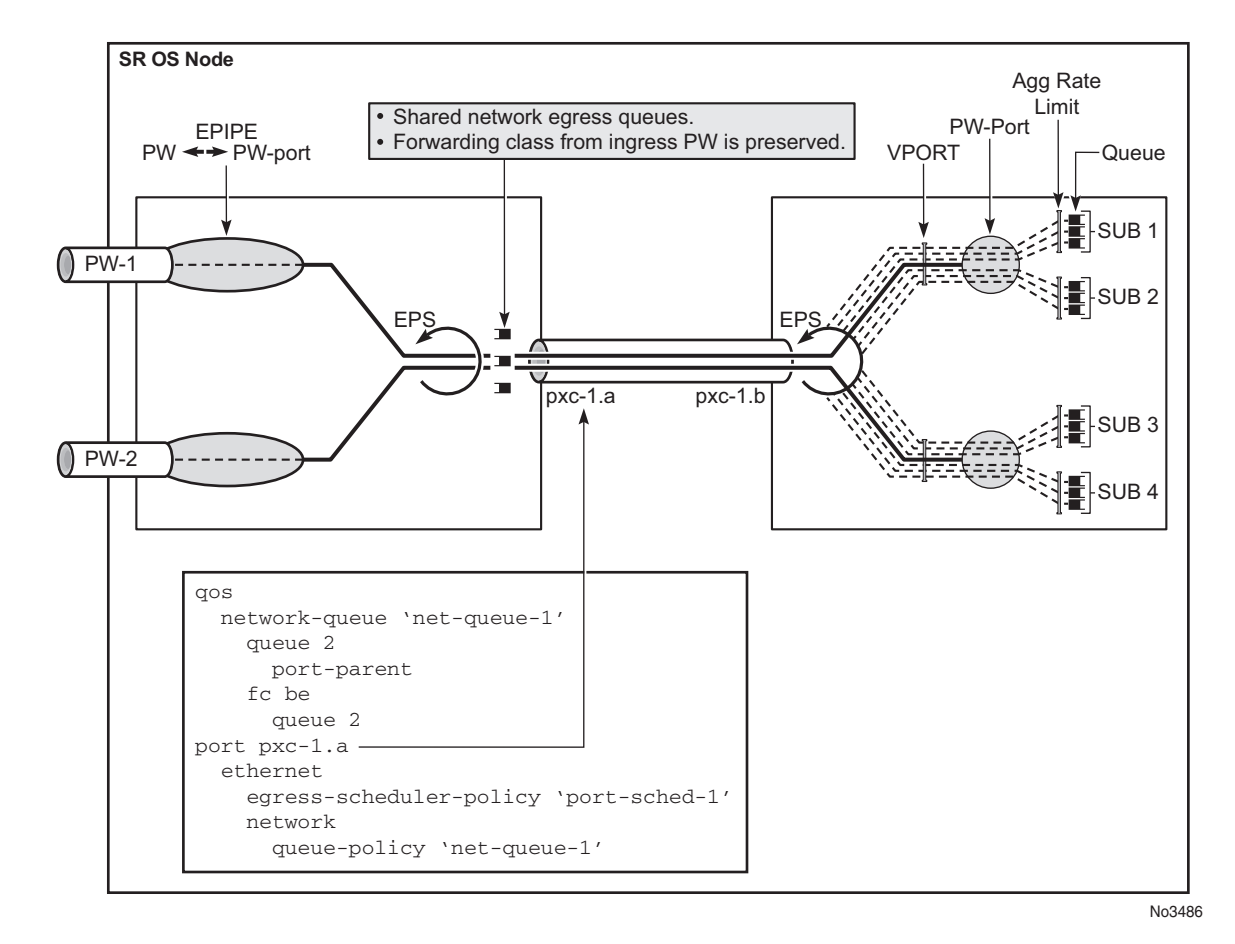

<span id="page-1723-0"></span>*Figure 205* **QoS on FPE-Based PW-Port**

Egress QoS may be applied on both sides of the cross-connect (PXC sub-ports .a and .b) to control congestion on the cross-connect itself. This can be accomplished via an Egress Port Scheduler (EPS) applied to each sub-port.

EPS applied to pxc-1.a (transit side) will manage congestion on the cross-connect for traffic coming from the external PWs. A single set of queues will be shared by all PWs utilizing this cross-connect in this direction.

EPS applied to the pxc-1.b (terminating side) will be used to manage congestion on the cross-connect for traffic going toward the PWs (leaving the SR OS node). A set of queues will be dedicated to each PW-port SAP.

QoS on PXC sub-ports is described in the "PXC" section of the *7450 ESS, 7750 SR, and 7950 XRS Interface Configuration Guide*.

## **6.3.4.1 Preservation of Forwarding Class Across PXC**

The internal cross-connect utilized by FPE based PW-port is relying on an MPLS tunnel built over internal network interfaces configured on PXCs. Those internal network interfaces are using a default network policy 1 for egress traffic classification, remarking and marking purposes. Since the PXC cross-connect is MPLS based, the EXP bits in newly added MPLS header will be marked according to the default network policy (for brevity reasons, only the relevant parts of the network policy are shown here).

```
*A:node-1>config>qos>network# info detail
----------------------------------------------
            description "Default network QoS policy."
            scope template
            egress
                fc af
                   lsp-exp-in-profile 3
                   lsp-exp-out-profile 2
                exit
                f \circ he
                    lsp-exp-in-profile 0
                    lsp-exp-out-profile 0
                exit
                fc ef
                    lsp-exp-in-profile 5
                    lsp-exp-out-profile 5
                exit
                fc h1
                   lsp-exp-in-profile 6
                    lsp-exp-out-profile 6
                exit
                fc h2
                    lsp-exp-in-profile 4
                    lsp-exp-out-profile 4
                exit
                fc l1
                    lsp-exp-in-profile 3
                   lsp-exp-out-profile 2
                exit
                fc l2
                    lsp-exp-in-profile 1
                    lsp-exp-out-profile 1
                exit
                fc nc
                    lsp-exp-in-profile 7
                    lsp-exp-out-profile 7
                ev_i<sup>+</sup>
            exit
----------------------------------------------
```
As seen in this excerpt from the default network egress policy, the forwarding classes AF and L1 marks the EXP bits with the same values. This renders the forwarding classes AF and L1 set on one side of PXC, indistinguishable from each other on the other side of the PXC.

This effectively reduces the number of forwarding classes from 8 to 7 in deployment scenarios where the QoS treatment of traffic depends on preservation of forwarding classes across PXC. In other words, in such scenarios, one of the forwarding classes AF or L1 should not be used.

## **6.3.5 Statistics on the FPE based PW-Port**

An FPE-based PW-port is associated with an internal spoke-SDP as described in [PXC-Based PW-Port — Building the Cross-Connect](#page-1717-1) and [FPE-Based PW-port](#page-1721-1)  [Operational Stateh](#page-1721-1). Statistics for the number of forwarded/dropped packets/octets per direction on a PW-port are therefore maintained per this internal spoke-SDP. Octets field counts octets in customer frame (including customer's Ethernet header with VLAN tags).

The following command is used to display PW-port statistics along with the status of the internal spoke-SDP associated with the PW-Port:

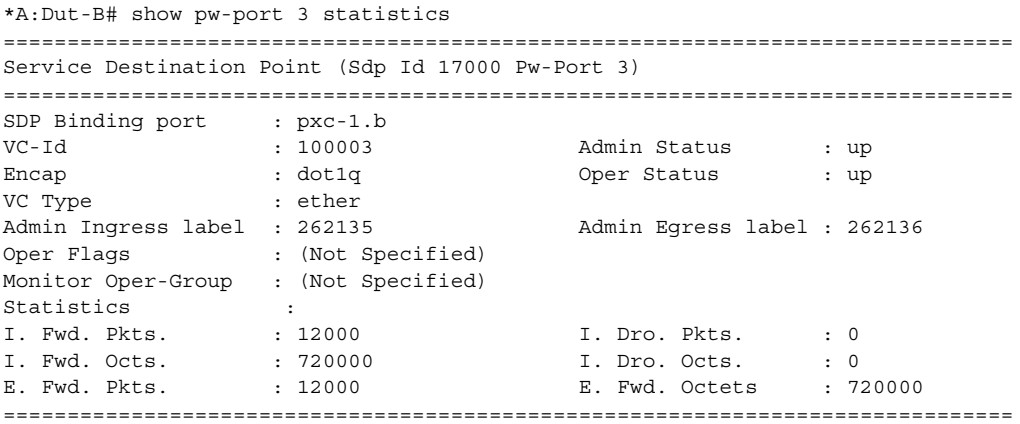

## **6.3.6 Intra-Chassis Redundancy Models for PXC-Based PW Port**

Intra-chassis redundancy models rely on PXC-based LAG. PXC-based LAG can contain multiple PXCs on the same line card (port redundancy) or PXCs across different line cards (port- and card-level redundancy).

FPE-based PW ports also provide network level-redundancy where MPLS/IP can be rerouted to different I/O ports (due to network failure) without interruption of service.

# **6.4 L2oGRE Termination on FPE-Based PW Port**

L2oGRE termination on an FPE-based PW port allows L2 customer traffic to be transported over an IP network to an SR OS node deeper in the network. In the SR OS node, the customer's payload delivered within L2oGRE tunnel is extracted onto a PW SAP (configured under an interface, group interface, or Epipe) and handed off to an L2 or L3 service. This allows the operator to quickly and simply expand their service offering to their customers over an existing IP network. New service offerings become independent of the existing IP network to which CEs are attached.

For secure operation, the transit IPv4 network should be trusted or alternatively, GRE traffic can be secured by IPSec (L2oGREoIPSec).

[Figure 206](#page-1726-0) shows a typical example where a customer payload is tunneled in GRE through an IPv4 network for an L2 or L3 handoff in an SR OS node that is placed deeper in the network.

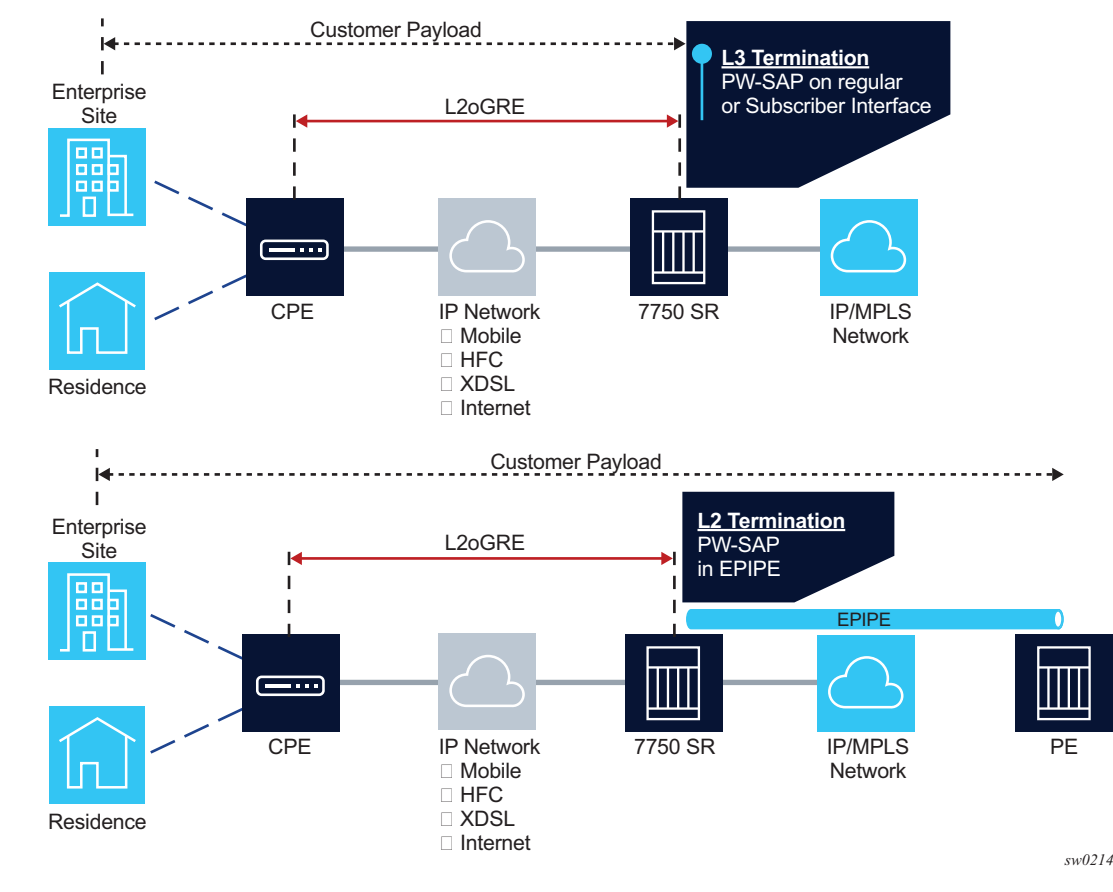

#### <span id="page-1726-0"></span>*Figure 206* **L2oGRE Network Examples**

# **6.4.1 L2oGRE Packet Format**

The L2oGRE packet format is as follows:

```
01234567890123456789012345678901
  +-+-+-+-+-+-+-+-+-+-+-+-+-+-+-+-+-+-+-+-+-+-+-+-+-+-+-+-+-+-+-+-+
  |C| Reserved0 | Ver | Protocol Type |
  +-+-+-+-+-+-+-+-+-+-+-+-+-+-+-+-+-+-+-+-+-+-+-+-+-+-+-+-+-+-+-+-+
  | Checksum (optional) | Reserved1 (Optional) |
  +-+-+-+-+-+-+-+-+-+-+-+-+-+-+-+-+-+-+-+-+-+-+-+-+-+-+-+-+-+-+-+-+
```
The supported GRE header in this context is defined in RFC 2784. The protocol type is set to 0x6558 (bridged Ethernet), and the Checksum and Reserved1 fields are normally omitted. The SR OS can accept headers with those two fields present, but the system omits them when encapsulating packets on transmission. Therefore, the transmitted GRE header length in the SR OS is 4 bytes.

## **6.4.2 Tracking Payloads and Service Termination Points**

A customer payload within L2oGRE can be extracted onto a PW SAP inside an SR OS node. This PW SAP can be configured under an interface, subscriber interface, or an Epipe. Once on a PW SAP, customer traffic can be passed further into the network to its destination using L2 or L3 services. End-to-end L2 and L3 scenarios are described in the following sections.

## **6.4.2.1 Plain L3 termination**

[Figure 207](#page-1728-0) shows an example of plain L3 termination with MTUs.
#### *Figure 207* **L2oGRE MTUs**

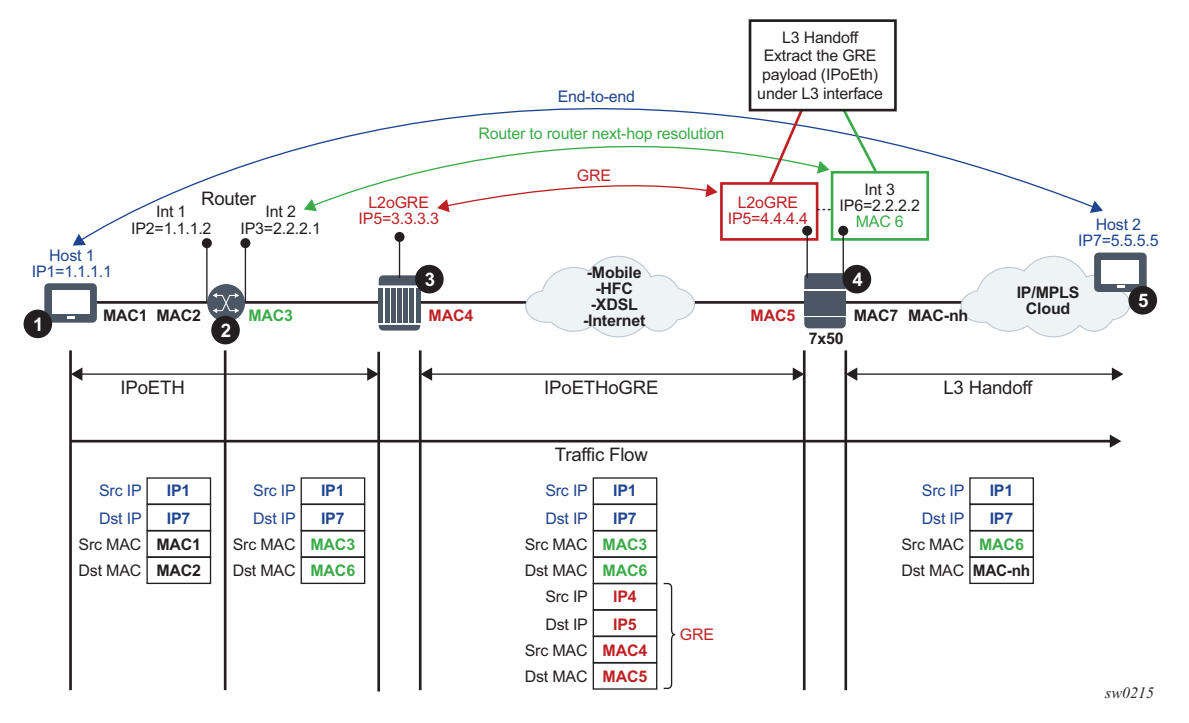

In this example:

- Communication occurs between points 1 and 5.
- There may be a router present at point 2. A router at point 2 would see the SR OS node as L3 next-hop.
- The device in point 3 encapsulates L2 Ethernet frames into GRE and sends them to the SR OS node.
- The SR OS node at point 4 de-encapsulates the packet and performs an L3 lookup on the inner packet in order to deliver it to the destination.

The following is an example where PW SAP is configured under a L3 interface with a PW carrying IP over Ethernet:

```
configure
service vprn 1 customer 1 create
interface example-if
address 192.168.1.1/24
sap pw-1:5.5 create
ingress
filter ip 1000
egress
filter ip 2000
```
## **6.4.2.2 L2 Termination**

[Figure 208](#page-1729-0) shows an example of L2 termination and hand-off.

<span id="page-1729-0"></span>*Figure 208* **L2 Termination and Hand-off**

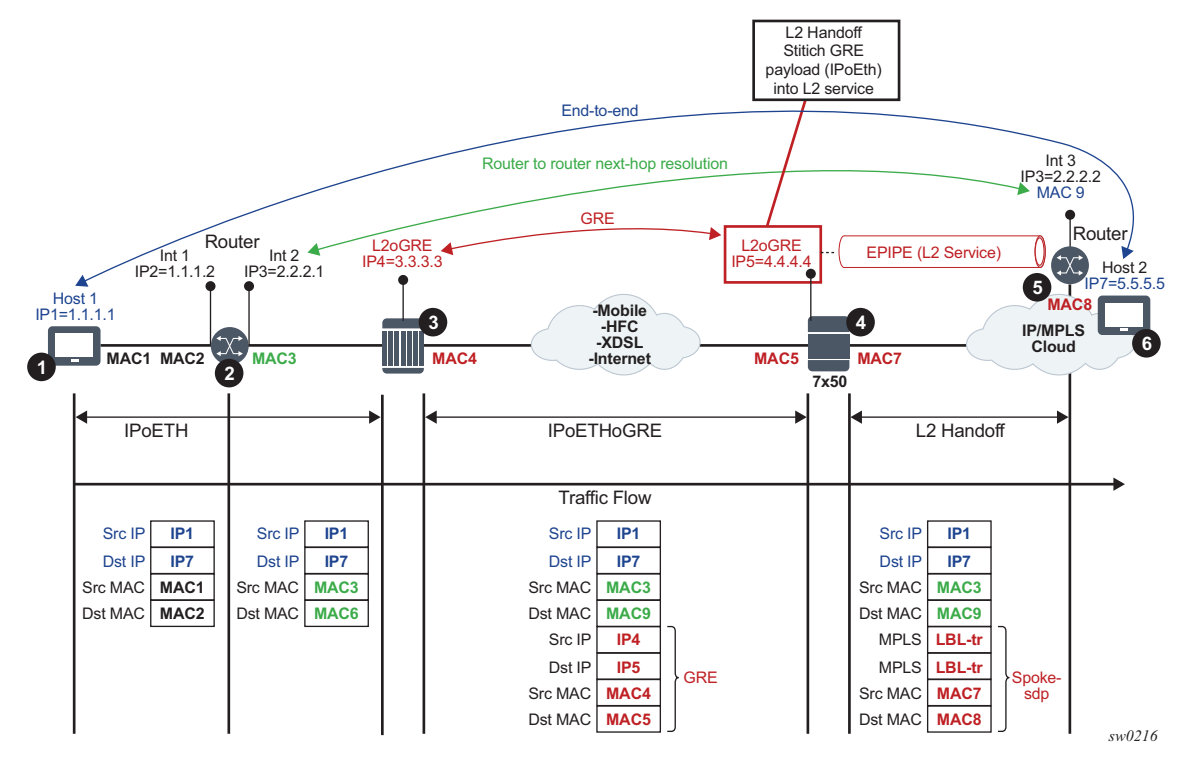

In this example:

- Communication occurs between points 1 and 6.
- There may be a router present at point 2. A router at point 2 would see an L3 device at point 5 as an L3 next-hop. Everything in between is L2.
- The device at point 3 encapsulates L2 Ethernet frames into GRE and sends them to the SR OS node (7x50).
- The SR OS node at point 4 de-encapsulates the packet and sends it into the L2 service that leads to the node at point 5.

The following shows an example of PW SAP configured under an Epipe:

```
configure
service epipe 4 customer 1 create
sap pw-1:2 create
spoke-sdp 1:1
```
#### **6.4.2.3 ESM Termination**

The primary case for ESM termination is business services. [Figure 209](#page-1730-0) shows an example of ESM termination.

<span id="page-1730-0"></span>*Figure 209* **ESM Termination**

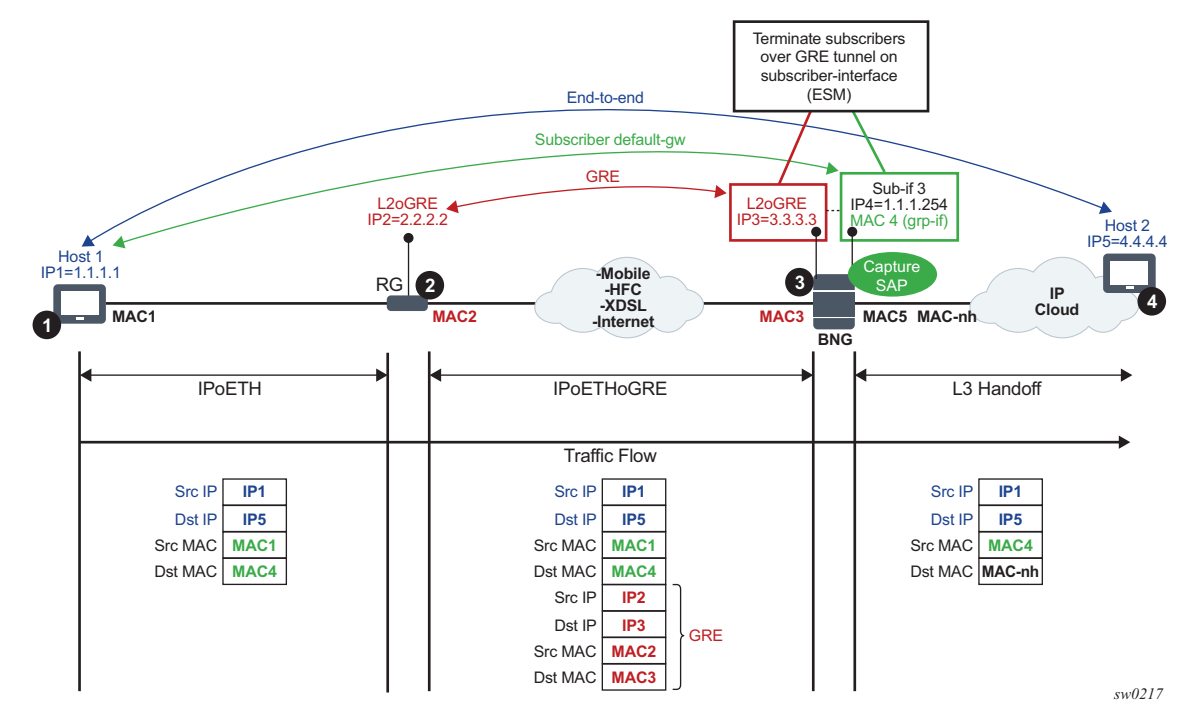

In this example:

- Communication occurs between points 1 and 4.
- RG (Residential GW) at point 2 encapsulates L2 customer frames into GRE and sends them the SR OS node (7x50 BNG).
- The BNG node at point 3 terminates the subscriber traffic, performs an L3 lookup, and sends it to the destination.

The following shows an example where a PW SAP is configured under a subscriber interface:

```
configure
service vprn 3 customer 1 create
interface subscriber-interface <sub-if-name>
address 192.168.1.1/24
group-interface <grp-if-name>
sap pw-1:10.10 create
```
The following shows an example with the capture of a PW SAP configured:

```
configure
service vpls 2 customer 1 create
trigger-packet dhcp pppoe
sap pw-1:*.* capture-sap create
```
# **6.4.3 Configuration Steps**

L2oGRE tunnels are emulated as an SDP of type **gre-eth-bridged** (shown as GRE-B in the output of relevant show commands). This SDP defines two end-points on the tunnel:

• Far-end IP address

This defines the IP address of the remote device that terminates the tunnel.

• Local IP address where the tunnel is terminated within an SR OS

This is a special IP address within an SR OS node that is not associated with any interface. It is only used for L2oGRE tunnel termination.

Binding an L2oGRE tunnel to an FPE-based PW port within the SR OS is performed through an Epipe service. Once the connection is established, the tunnel payload can be extracted to a PW SAP that can be used similarly to a regular SAP under L3 interfaces, subscriber interfaces, or an Epipe.

[Table 85](#page-1731-0) describes the L2oGRE sample configuration steps.

#### <span id="page-1731-0"></span>*Table 85* **L2oGRE Tunnel Sample Configuration**

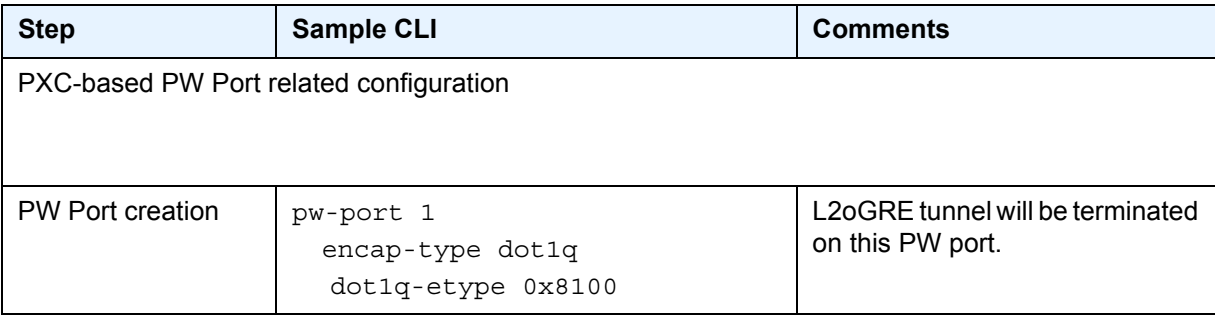

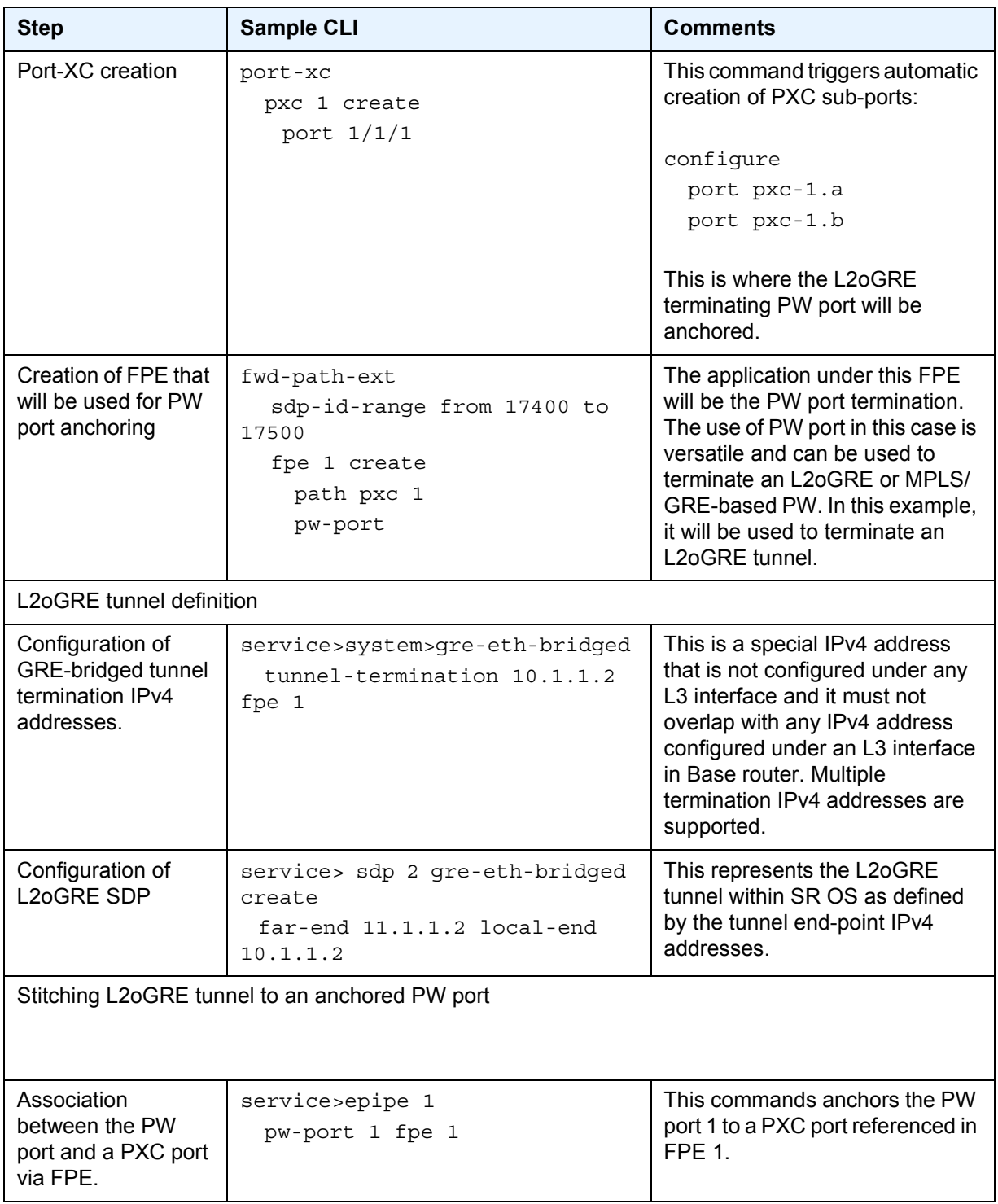

#### *Table 85* **L2oGRE Tunnel Sample Configuration (Continued)**

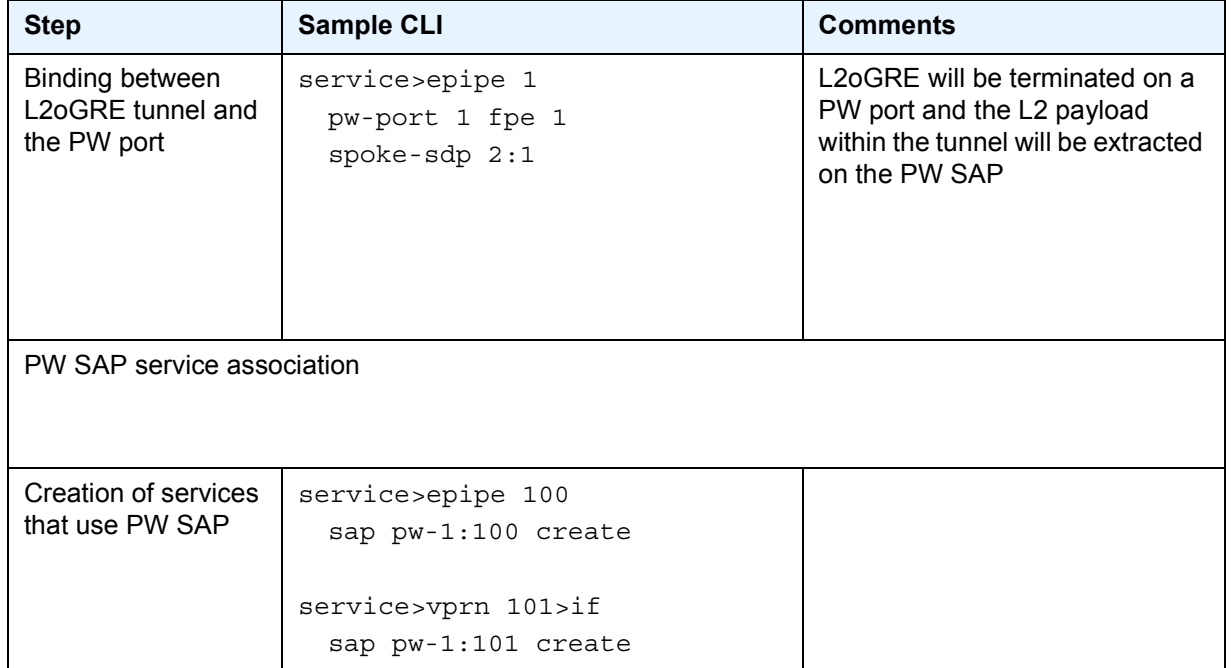

#### *Table 85* **L2oGRE Tunnel Sample Configuration (Continued)**

# **6.4.4 Fragmentation and MTU Configuration**

L2oGRE traffic is subjected to several MTU checks in the downstream direction (toward the remote end of the L2oGRE tunnel) within the SR OS node, as shown in [Figure 209.](#page-1730-0)

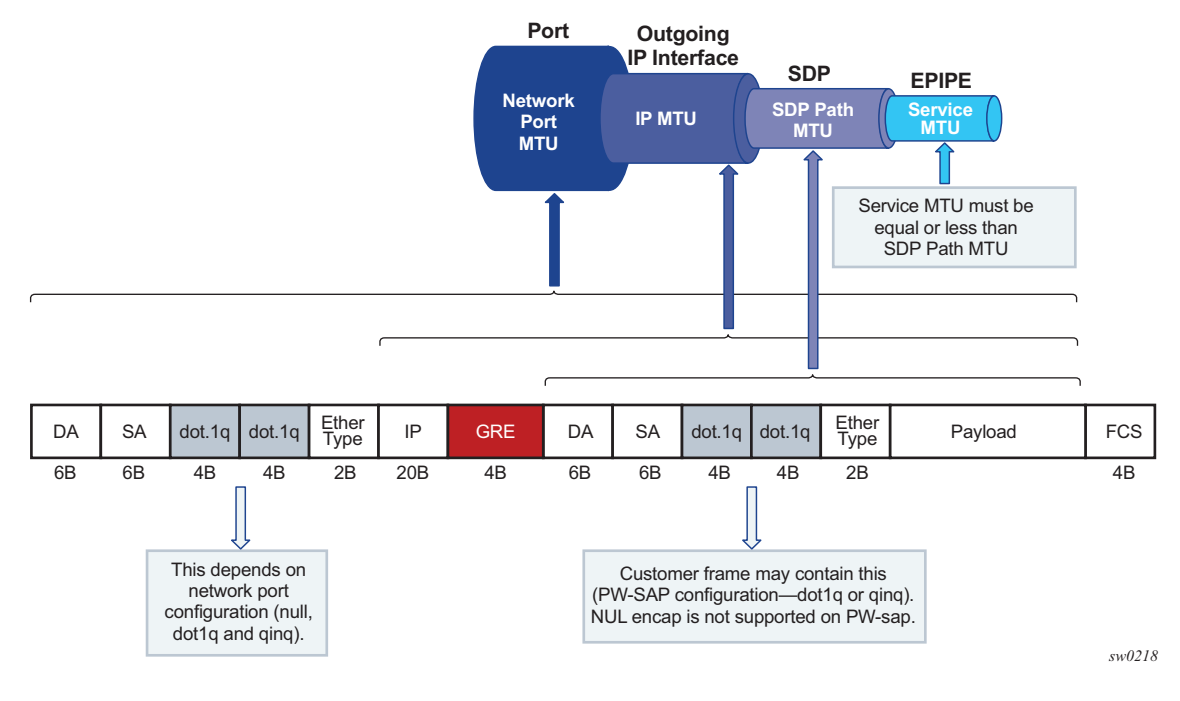

*Figure 210* **L2oGRE MTUs**

In this example:

- Port MTU represents the maximum frame size on the outgoing physical port.
- IP MTU is the maximum IP packet size on the outgoing IP interface.
- SDP Path MTU represents the maximum size of a frame that is encapsulated with the GRE tunnel. Its value is determined by the smallest MTU size on the path between the two GRE tunnel terminating end-points. The SDP Path MTU is calculated automatically by subtracting transport IP and GRE header bytes (24 bytes) from the configured IP MTU of the outgoing interface.
- Service MTU indicates the maximum frame size that the customer can accept over the service (PW SAP). Its value is determined by the MTU size within the customer's network. The service MTU is configured within the vc-switching Epipe that stitches the L2oGRE spoke-SDP to a PW port. The default value is set to 1514 bytes.

MTU values:

- Port MTU = 1600 bytes (this is operator's configured value)
- IP MTU (of the outgoing interface) = 1600 bytes- 22 bytes= 1578 bytes (this is operator's configured value)
- SDP Path MTU = automatically calculated and set to 1578 bytes 24 bytes = 1554 bytes.

• Service MTU = This value must be configured to a value no higher than 1554 bytes (SDP Path MTU).

Frames within an SR OS cannot be fragmented on a service or SDP level. However, L2oGRE traffic can be fragmented at the port level and at any downstream point, if the DF bit in the IP header is cleared. The DF bit setting is controlled by the **config**>**service**>**sdp**>**allow-fragmentation** command.

# **6.4.5 Reassembly**

L2oGRE reassembly is supported through a generic reassembly function that requires an MS-ISA. As fragmented traffic enters an SR OS node, it is redirected to an MS-ISA via filters. Once the traffic is reassembled in the MS-ISA, it is re-inserted into the forwarding complex where normal processing continues (as if the nonfragmented traffic originally entered the node).

[Table 86](#page-1735-0) describes the configuration steps to support reassembly for GRE.

| <b>Step</b>                                                                                          | <b>Sample CLI</b>                                                 | <b>Comments</b>                                                                                                    |
|----------------------------------------------------------------------------------------------------|-------------------------------------------------------------------|----------------------------------------------------------------------------------------------------|
| Creation of a NAT-<br>group that contains<br>MS-ISAs                                                 | configure isa nat-group<br>$\mathbf{1}$<br>mda $1/1$<br>mda $2/1$ | The reassembly function is performed in a NAT<br>group that contains one or more MS-ISAs.                                                                                                    |
| Referencing a<br>reassembly group<br>that will be used for<br>traffic in the Base<br>routing context | configure router<br>reassembly-group 1                            | Identification of the reassembly group that will be<br>used for traffic in the Base routing context. Upon<br>reassembly, traffic will be re-inserted in the same<br>(Base) routing context. Reassembly group ID<br>corresponds to the NAT group ID (in this case 1).<br>There can be multiple NAT groups (reassembly<br>groups) configured in the system and this command<br>identifies the reassembly group that will be used in<br>the Base routing context. |

<span id="page-1735-0"></span>*Table 86* **Configuring Reassembly For GRE**

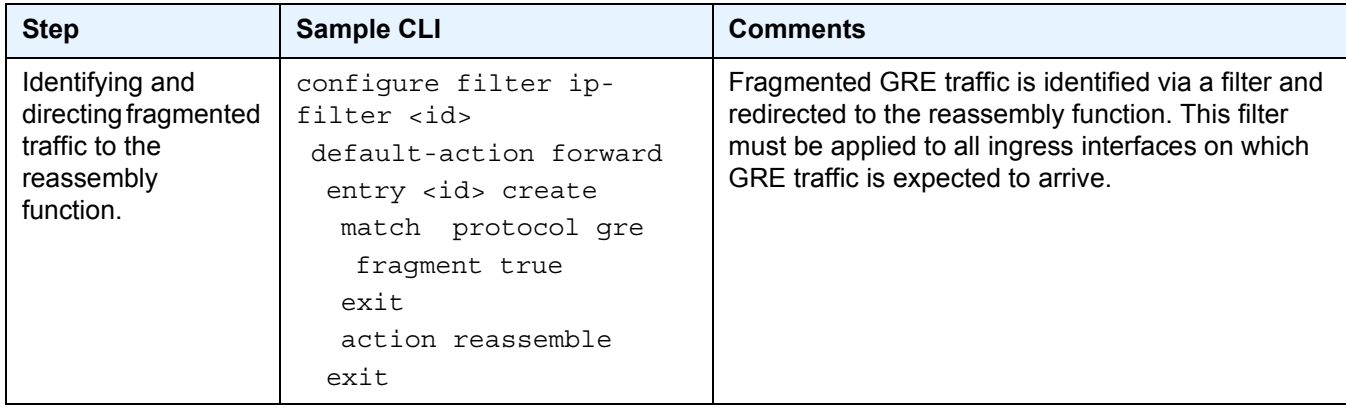

#### *Table 86* **Configuring Reassembly For GRE (Continued)**

# **6.5 Pseudowire Ports Command Reference**

This chapter describes the pseudowire ports (PW-ports) command reference.

# **6.5.1 Command Hierarchies**

## **6.5.1.1 PW-port Configuration Commands**

#### **config — [pw-port](#page-1739-1)** *id* [**create**] **— no [pw-port](#page-1739-1) — [description](#page-1739-0)** *description-string* **— no [description](#page-1739-0) — [dot1q-etype](#page-1740-0)** *dot1q-etype* **— no [dot1q-etype](#page-1740-0) — [encap-type](#page-1740-1)** {**dot1q** | **qinq**} **— no [encap-type](#page-1740-1) — [qinq-etype](#page-1741-0)** *qinq-etype*

**— no [qinq-etype](#page-1741-0)**

## **6.5.1.2 Redundant Interface Commands**

**config — service — sdp** *sdp-id* [**gre** | **mpls**] **— no sdp** *sdp-id* **— [binding](#page-1741-1) — [port](#page-1741-2)** [*port-id* | *lag-id*] **— no [port](#page-1741-2) — [pw-port](#page-1742-0)** *pw-port-id* [**vc-id** *vc-id*] [**create**] **— no [pw-port](#page-1742-0)** *pw-port-id* **— [description](#page-1742-1)** *description-string* **— no [description](#page-1742-1) — [egress](#page-1743-0) — [shaper](#page-1743-1) — [int-dest-id](#page-1744-0)** *int-dest-id* **— no [int-dest-id](#page-1744-0)** *int-dest-id* **— [vport](#page-1744-1)** *vport-name* **— no [vport](#page-1744-1)** *vport-name* **— [encap-type](#page-1743-2)** {**dot1q** | **qinq**} **— no [encap-type](#page-1743-2) —** [**no**] **[shutdown](#page-1743-3) — [vc-type](#page-1745-0)** {**ether** | **vlan**}

**— no [vc-type](#page-1745-0) — [vlan-vc-tag](#page-1745-2)** *vlan-id* **— no [vlan-vc-tag](#page-1745-2)**

## **6.5.1.3 Show Commands**

**show**

**— pw-port — [pw-port](#page-1745-1)** [*pw-port-id*] [**detail**] **— [pw-port](#page-1745-1) sdp** [*sdp-id*] **— [pw-port](#page-1745-1) sdp none**

# **6.5.2 Command Descriptions**

# **6.5.2.1 PW-port Configuration Commands**

#### <span id="page-1739-1"></span>pw-port

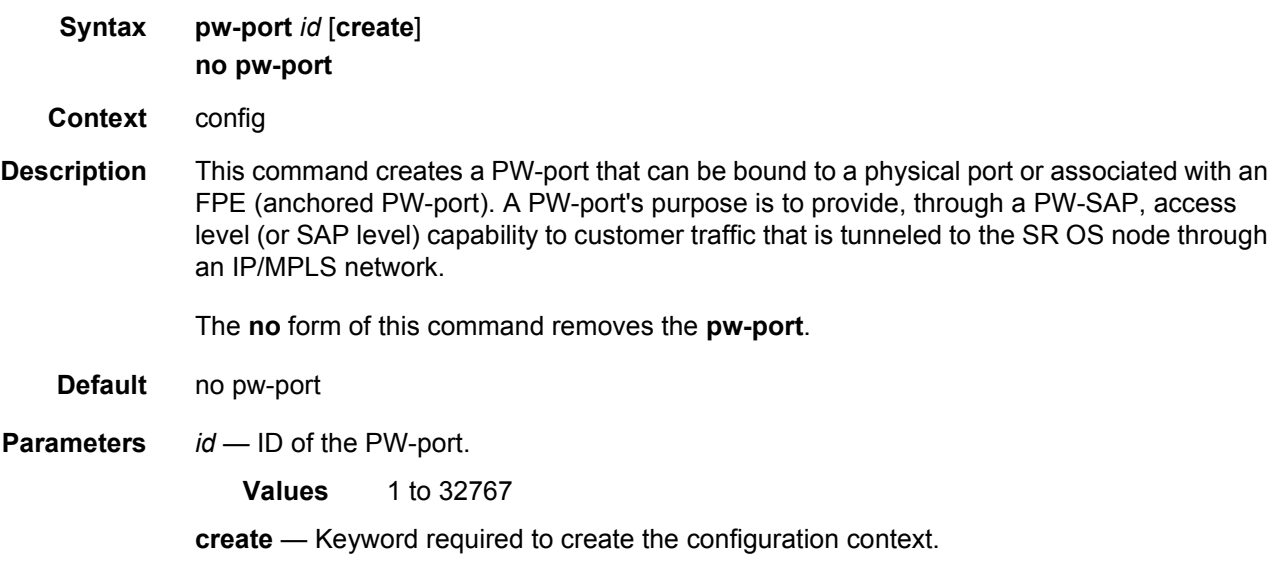

#### <span id="page-1739-0"></span>description

**Syntax description** *description-string*

#### **no description**

![](_page_1740_Picture_163.jpeg)

#### <span id="page-1740-0"></span>dot1q-etype

![](_page_1740_Picture_164.jpeg)

#### <span id="page-1740-1"></span>encap-type

![](_page_1740_Picture_165.jpeg)

**Context** config>pw-port

**Description** This command configures the encapsulation type on a PW-port. Customer Ethernet frames can be single-tagged or double-tagged, and this command determines the number of tags that the SR OS will check (and strip) on PW-SAP ingress and insert on PW-SAP egress.

The **no** form of this command removes the configuration.

<span id="page-1741-0"></span>![](_page_1741_Picture_137.jpeg)

# **6.5.2.2 SDP Binding Commands**

# <span id="page-1741-1"></span>binding

![](_page_1741_Picture_138.jpeg)

# <span id="page-1741-2"></span>port

![](_page_1741_Picture_139.jpeg)

![](_page_1742_Picture_143.jpeg)

# <span id="page-1742-0"></span>pw-port

![](_page_1742_Picture_144.jpeg)

# <span id="page-1742-1"></span>description

![](_page_1742_Picture_145.jpeg)

**Parameters** *description-string* — Specifies the description character string of the configuration context. **Values** Any string up to 80 characters long composed of printable, 7-bit ASCII characters. If the string contains special characters (#, \$, spaces, and so on), the entire string must be enclosed within double quotes.

#### <span id="page-1743-0"></span>egress

![](_page_1743_Picture_146.jpeg)

### <span id="page-1743-2"></span>encap-type

![](_page_1743_Picture_147.jpeg)

### <span id="page-1743-3"></span>shutdown

![](_page_1743_Picture_148.jpeg)

### <span id="page-1743-1"></span>shaper

**Syntax** [**no**] **shaper** 

<span id="page-1744-0"></span>![](_page_1744_Picture_140.jpeg)

This command is only valid for PW ports used for enhanced subscriber management (ESM on PW).

The **no** form of the command removes the configured intermediate destination string.

- **Default** no.int-dest-id
- **Parameters** *int-dest-id* Specifies a text string that describes the intermediate destination ID.

#### <span id="page-1744-1"></span>vport

![](_page_1744_Picture_141.jpeg)

# <span id="page-1745-0"></span>vc-type

![](_page_1745_Picture_149.jpeg)

### <span id="page-1745-2"></span>vlan-vc-tag

![](_page_1745_Picture_150.jpeg)

# **6.5.2.3 Show Commands**

# <span id="page-1745-1"></span>pw-port

**Syntax pw-port** [*pw-port-id*] [**detail**]

![](_page_1746_Picture_173.jpeg)

#### **Sample Output**

![](_page_1746_Picture_174.jpeg)

![](_page_1747_Picture_108.jpeg)

The following table describes **show pw-port** output fields:

#### *Table 87* **Subscriber Show PW-Port Field Descriptions**

![](_page_1747_Picture_109.jpeg)

# **7 Standards and Protocol Support**

**Note:** The information presented is subject to change without notice.

Nokia assumes no responsibility for inaccuracies contained herein.

# **Access Node Control Protocol (ANCP)**

- draft-ietf-ancp-protocol-02, *Protocol for Access Node Control Mechanism in Broadband Networks*
- RFC 5851, *Framework and Requirements for an Access Node Control Mechanism in Broadband Multi-Service Networks*

## **Application Assurance (AA)**

3GPP Release 12 (ADC rules over Gx interfaces) RFC 3507, *Internet Content Adaptation Protocol (ICAP)*

### **Asynchronous Transfer Mode (ATM)**

AF-ILMI-0065.000, *Integrated Local Management Interface (ILMI) Version 4.0*

AF-PHY-0086.001, *Inverse Multiplexing for ATM (IMA) Specification Version 1.1*

- AF-TM-0121.000, *Traffic Management Specification Version 4.1*
- AF-TM-0150.00, *Addendum to Traffic Management v4.1 optional minimum desired cell rate indication for UBR*
- GR-1113-CORE, *Asynchronous Transfer Mode (ATM) and ATM Adaptation Layer (AAL) Protocols Generic Requirements, Issue 1*
- GR-1248-CORE, *Generic Requirements for Operations of ATM Network Elements (NEs), Issue 3*
- ITU-T I.432.1, *B-ISDN user-network interface Physical layer specification: General characteristics (02/99)*
- ITU-T I.610, *B-ISDN operation and maintenance principles and functions (11/95)*
- RFC 1626, *Default IP MTU for use over ATM AAL5*
- RFC 2684, *Multiprotocol Encapsulation over ATM Adaptation Layer 5*

### **Bidirectional Forwarding Detection (BFD)**

RFC 5880, *Bidirectional Forwarding Detection (BFD)*

- RFC 5881, *Bidirectional Forwarding Detection (BFD) IPv4 and IPv6 (Single Hop)*
- RFC 5883, *Bidirectional Forwarding Detection (BFD) for Multihop Paths*

RFC 7130, *Bidirectional Forwarding Detection (BFD) on Link Aggregation Group (LAG) Interfaces*

# **Border Gateway Protocol (BGP)**

![](_page_1749_Picture_157.jpeg)

- RFC 4684, *Constrained Route Distribution for Border Gateway Protocol/ MultiProtocol Label Switching (BGP/MPLS) Internet Protocol (IP) Virtual Private Networks (VPNs)*
- RFC 4724, *Graceful Restart Mechanism for BGP* (helper mode)
- RFC 4760, *Multiprotocol Extensions for BGP-4*
- RFC 4798, *Connecting IPv6 Islands over IPv4 MPLS Using IPv6 Provider Edge Routers (6PE)*
- RFC 4893, *BGP Support for Four-octet AS Number Space*
- RFC 5004, *Avoid BGP Best Path Transitions from One External to Another*
- RFC 5065, *Autonomous System Confederations for BGP*
- RFC 5291, *Outbound Route Filtering Capability for BGP-4*
- RFC 5396, *Textual Representation of Autonomous System (AS) Numbers* (asplain)
- RFC 5575, *Dissemination of Flow Specification Rules*
- RFC 5668, *4-Octet AS Specific BGP Extended Community*
- RFC 6810, *The Resource Public Key Infrastructure (RPKI) to Router Protocol*
- RFC 6811, *Prefix Origin Validation*
- RFC 6996, *Autonomous System (AS) Reservation for Private Use*
- RFC 7311, *The Accumulated IGP Metric Attribute for BGP*
- RFC 7607, *Codification of AS 0 Processing*
- RFC 7674, *Clarification of the Flowspec Redirect Extended Community*
- RFC 7752, *North-Bound Distribution of Link-State and Traffic Engineering (TE) Information Using BGP*
- RFC 7911, *Advertisement of Multiple Paths in BGP*

#### **Circuit Emulation**

- RFC 4553, *Structure-Agnostic Time Division Multiplexing (TDM) over Packet (SAToP)*
- RFC 5086, *Structure-Aware Time Division Multiplexed (TDM) Circuit Emulation Service over Packet Switched Network (CESoPSN)*
- RFC 5287, *Control Protocol Extensions for the Setup of Time-Division Multiplexing (TDM) Pseudowires in MPLS Networks*

#### **Ethernet**

IEEE 802.1AB, *Station and Media Access Control Connectivity Discovery*

- IEEE 802.1ad, *Provider Bridges*
- IEEE 802.1ag, *Connectivity Fault Management*
- IEEE 802.1ah, *Provider Backbone Bridges*
- IEEE 802.1ak, *Multiple Registration Protocol*
- IEEE 802.1aq, *Shortest Path Bridging*
- IEEE 802.1ax, *Link Aggregation*
- IEEE 802.1D, *MAC Bridges*
- IEEE 802.1p, *Traffic Class Expediting*
- IEEE 802.1Q, *Virtual LANs*
- IEEE 802.1s, *Multiple Spanning Trees*
- IEEE 802.1w, *Rapid Reconfiguration of Spanning Tree*
- IEEE 802.1X, *Port Based Network Access Control*
- IEEE 802.3ab, *1000BASE-T*
- IEEE 802.3ac, *VLAN Tag*
- IEEE 802.3ad, *Link Aggregation*
- IEEE 802.3ae, *10 Gb/s Ethernet*
- IEEE 802.3ah, *Ethernet in the First Mile*
- IEEE 802.3ba, *40 Gb/s and 100 Gb/s Ethernet*
- IEEE 802.3i, *Ethernet*
- IEEE 802.3u, *Fast Ethernet*
- IEEE 802.3x, *Ethernet Flow Control*
- IEEE 802.3z, *Gigabit Ethernet*
- ITU-T G.8031/Y.1342, *Ethernet Linear Protection Switching*
- ITU-T G.8032/Y.1344, *Ethernet Ring Protection Switching*
- ITU-T Y.1731, *OAM functions and mechanisms for Ethernet based networks*

## **Ethernet VPN (EVPN)**

draft-ietf-bess-evpn-ac-df-01, *AC-Influenced Designated Forwarder Election for EVPN*

draft-ietf-bess-evpn-etree-11, *E-TREE Support in EVPN & PBB-EVPN*

draft-ietf-bess-evpn-overlay-04, *A Network Virtualization Overlay Solution using EVPN*

- draft-ietf-bess-evpn-prefix-advertisement-02, *IP Prefix Advertisement in EVPN*
- draft-ietf-bess-evpn-proxy-arp-nd-02, *Operational Aspects of Proxy-ARP/ND in EVPN Networks*
- draft-ietf-bess-evpn-vpls-seamless-integ-00, *(PBB-)EVPN Seamless Integration with (PBB-)VPLS*

draft-ietf-bess-evpn-vpws-14, *Virtual Private Wire Service support in Ethernet VPN* draft-rabadan-bess-evpn-pref-df-02, *Preference-based EVPN DF Election* draft-snr-bess-pbb-evpn-isid-cmacflush-01, *PBB-EVPN ISID-based CMAC-Flush*

RFC 7432, *BGP MPLS-Based Ethernet VPN* RFC 7623, *Provider Backbone Bridging Combined with Ethernet VPN (PBB-EVPN)*

### **Frame Relay**

- ANSI T1.617 Annex D, *DSS1 Signalling Specification For Frame Relay Bearer Service*
- FRF.1.2, *PVC User-to-Network Interface (UNI) Implementation Agreement*
- FRF.12, *Frame Relay Fragmentation Implementation Agreement*
- FRF.16.1, *Multilink Frame Relay UNI/NNI Implementation Agreement*
- FRF.5, *Frame Relay/ATM PVC Network Interworking Implementation*
- FRF2.2, *PVC Network-to-Network Interface (NNI) Implementation Agreement*
- ITU-T Q.933 Annex A, *Additional procedures for Permanent Virtual Connection (PVC) status management*

### **Generalized Multiprotocol Label Switching (GMPLS)**

- draft-ietf-ccamp-rsvp-te-srlg-collect-04, *RSVP-TE Extensions for Collecting SRLG Information*
- RFC 3471, *Generalized Multi-Protocol Label Switching (GMPLS) Signaling Functional Description*
- RFC 3473, *Generalized Multi-Protocol Label Switching (GMPLS) Signaling Resource ReserVation Protocol-Traffic Engineering (RSVP-TE) Extensions*
- RFC 4204, *Link Management Protocol (LMP)*
- RFC 4208, *Generalized Multiprotocol Label Switching (GMPLS) User-Network Interface (UNI): Resource ReserVation Protocol-Traffic Engineering (RSVP-TE) Support for the Overlay Model*
- RFC 4872, *RSVP-TE Extensions in Support of End-to-End Generalized Multi-Protocol Label Switching (GMPLS) Recovery*
- RFC 5063, *Extensions to GMPLS Resource Reservation Protocol (RSVP) Graceful Restart* (helper mode)

### **Intermediate System to Intermediate System (IS-IS)**

draft-ginsberg-isis-mi-bis-01, *IS-IS Multi-Instance* (single topology) draft-ietf-isis-mi-02, *IS-IS Multi-Instance*

draft-kaplan-isis-ext-eth-02, *Extended Ethernet Frame Size Support*

ISO/IEC 10589:2002, Second Edition, Nov. 2002, *Intermediate system to Intermediate system intra-domain routeing information exchange protocol for use in conjunction with the protocol for providing the connectionless-mode Network Service (ISO 8473)*

- RFC 1195, *Use of OSI IS-IS for Routing in TCP/IP and Dual Environments* RFC 2973, *IS-IS Mesh Groups*
- RFC 3359, *Reserved Type, Length and Value (TLV) Codepoints in Intermediate System to Intermediate System*
- RFC 3719, *Recommendations for Interoperable Networks using Intermediate System to Intermediate System (IS-IS)*
- RFC 3787, *Recommendations for Interoperable IP Networks using Intermediate System to Intermediate System (IS-IS)*
- RFC 4971, *Intermediate System to Intermediate System (IS-IS) Extensions for Advertising Router Information*
- RFC 5120, *M-ISIS: Multi Topology (MT) Routing in IS-IS*
- RFC 5130, *A Policy Control Mechanism in IS-IS Using Administrative Tags*
- RFC 5301, *Dynamic Hostname Exchange Mechanism for IS-IS*
- RFC 5302, *Domain-wide Prefix Distribution with Two-Level IS-IS*
- RFC 5303, *Three-Way Handshake for IS-IS Point-to-Point Adjacencies*
- RFC 5304, *IS-IS Cryptographic Authentication*
- RFC 5305, *IS-IS Extensions for Traffic Engineering TE*
- RFC 5306, *Restart Signaling for IS-IS* (helper mode)
- RFC 5307, *IS-IS Extensions in Support of Generalized Multi-Protocol Label Switching (GMPLS)*
- RFC 5308, *Routing IPv6 with IS-IS*
- RFC 5309, *Point-to-Point Operation over LAN in Link State Routing Protocols*
- RFC 5310, *IS-IS Generic Cryptographic Authentication*
- RFC 6213, *IS-IS BFD-Enabled TLV*
- RFC 6232, *Purge Originator Identification TLV for IS-IS*
- RFC 6233, *IS-IS Registry Extension for Purges*
- RFC 6329, *IS-IS Extensions Supporting IEEE 802.1aq Shortest Path Bridging*
- RFC 7775, *IS-IS Route Preference for Extended IP and IPv6 Reachability*
- RFC 7794, *IS-IS Prefix Attributes for Extended IPv4 and IPv6 Reachability*

### **Internet Protocol (IP) — Fast Reroute**

- draft-ietf-rtgwg-lfa-manageability-08, *Operational management of Loop Free Alternates*
- RFC 5286, *Basic Specification for IP Fast Reroute: Loop-Free Alternates*
- RFC 7431, *Multicast-Only Fast Reroute*
- RFC 7490, *Remote Loop-Free Alternate (LFA) Fast Reroute (FRR)*

### **Internet Protocol (IP) — General**

draft-grant-tacacs-02, *The TACACS+ Protocol* RFC 768, *User Datagram Protocol* RFC 793, *Transmission Control Protocol* RFC 854, *Telnet Protocol Specifications* RFC 1350, *The TFTP Protocol (revision 2)* RFC 2347, *TFTP Option Extension* RFC 2348, *TFTP Blocksize Option* RFC 2349, *TFTP Timeout Interval and Transfer Size Options* RFC 2428, *FTP Extensions for IPv6 and NATs* RFC 2784, *Generic Routing Encapsulation (GRE)* RFC 4250, *The Secure Shell (SSH) Protocol Assigned Numbers* RFC 4251, *The Secure Shell (SSH) Protocol Architecture* RFC 4252, *The Secure Shell (SSH) Authentication Protocol* (publickey, password) RFC 4253, *The Secure Shell (SSH) Transport Layer Protocol* RFC 4254, *The Secure Shell (SSH) Connection Protocol* RFC 4632, *Classless Inter-domain Routing (CIDR): The Internet Address Assignment and Aggregation Plan* RFC 5082, *The Generalized TTL Security Mechanism (GTSM)* RFC 5656, *Elliptic Curve Algorithm Integration in the Secure Shell Transport Layer* (ECDSA) RFC 6398, *IP Router Alert Considerations and Usage* (MLD) RFC 6528, *Defending against Sequence Number Attacks*

### **Internet Protocol (IP) — Multicast**

- cisco-ipmulticast/pim-autorp-spec01, *Auto-RP: Automatic discovery of Group-to-RP mappings for IP multicast* (version 1)
- draft-dolganow-bess-mvpn-expl-track-01, *Explicit Tracking with Wild Card Routes in Multicast VPN*
- draft-ietf-idmr-traceroute-ipm-07, *A "traceroute" facility for IP Multicast*
- draft-ietf-l2vpn-vpls-pim-snooping-07, *Protocol Independent Multicast (PIM) over Virtual Private LAN Service (VPLS)*
- RFC 1112, *Host Extensions for IP Multicasting*
- RFC 2236, *Internet Group Management Protocol, Version 2*
- RFC 2365, *Administratively Scoped IP Multicast*
- RFC 2375, *IPv6 Multicast Address Assignments*
- RFC 2710, *Multicast Listener Discovery (MLD) for IPv6*
- RFC 3306, *Unicast-Prefix-based IPv6 Multicast Addresses*
- RFC 3376, *Internet Group Management Protocol, Version 3*
- RFC 3446, *Anycast Rendevous Point (RP) mechanism using Protocol Independent Multicast (PIM) and Multicast Source Discovery Protocol (MSDP)*
- RFC 3590, *Source Address Selection for the Multicast Listener Discovery (MLD) Protocol*
- RFC 3618, *Multicast Source Discovery Protocol (MSDP)*
- RFC 3810, *Multicast Listener Discovery Version 2 (MLDv2) for IPv6*
- RFC 3956, *Embedding the Rendezvous Point (RP) Address in an IPv6 Multicast Address*
- RFC 3973, *Protocol Independent Multicast Dense Mode (PIM-DM): Protocol Specification (Revised)* (auto-RP groups)
- RFC 4541, *Considerations for Internet Group Management Protocol (IGMP) and Multicast Listener Discovery (MLD) Snooping Switches*
- RFC 4601, *Protocol Independent Multicast Sparse Mode (PIM-SM): Protocol Specification (Revised)*
- RFC 4604, *Using Internet Group Management Protocol Version 3 (IGMPv3) and Multicast Listener Discovery Protocol Version 2 (MLDv2) for Source-Specific Multicast*
- RFC 4607, *Source-Specific Multicast for IP*
- RFC 4608, *Source-Specific Protocol Independent Multicast in 232/8*
- RFC 4610, *Anycast-RP Using Protocol Independent Multicast (PIM)*
- RFC 4611, *Multicast Source Discovery Protocol (MSDP) Deployment Scenarios*
- RFC 5059, *Bootstrap Router (BSR) Mechanism for Protocol Independent Multicast (PIM)*
- RFC 5186, *Internet Group Management Protocol Version 3 (IGMPv3) / Multicast Listener Discovery Version 2 (MLDv2) and Multicast Routing Protocol Interaction*
- RFC 5384, *The Protocol Independent Multicast (PIM) Join Attribute Format*
- RFC 5496, *The Reverse Path Forwarding (RPF) Vector TLV*
- RFC 6037, *Cisco Systems' Solution for Multicast in MPLS/BGP IP VPNs*
- RFC 6512, *Using Multipoint LDP When the Backbone Has No Route to the Root*
- RFC 6513, *Multicast in MPLS/BGP IP VPNs*
- RFC 6514, *BGP Encodings and Procedures for Multicast in MPLS/IP VPNs*
- RFC 6515, *IPv4 and IPv6 Infrastructure Addresses in BGP Updates for Multicast VPNs*
- RFC 6516, *IPv6 Multicast VPN (MVPN) Support Using PIM Control Plane and Selective Provider Multicast Service Interface (S-PMSI) Join Messages*
- RFC 6625, *Wildcards in Multicast VPN Auto-Discover Routes*
- RFC 6826, *Multipoint LDP In-Band Signaling for Point-to-Multipoint and Multipointto-Multipoint Label Switched Path*
- RFC 7246, *Multipoint Label Distribution Protocol In-Band Signaling in a Virtual Routing and Forwarding (VRF) Table Context*
- RFC 7385, *IANA Registry for P-Multicast Service Interface (PMSI) Tunnel Type Code Points*
- RFC 7716, *Global Table Multicast with BGP Multicast VPN (BGP-MVPN) Procedures*

### **Internet Protocol (IP) — Version 4**

RFC 791, *Internet Protocol*

- RFC 792, *Internet Control Message Protocol*
- RFC 826, *An Ethernet Address Resolution Protocol*
- RFC 951, *Bootstrap Protocol (BOOTP)*
- RFC 1034, *Domain Names Concepts and Facilities*
- RFC 1035, *Domain Names Implementation and Specification*
- RFC 1519, *Classless Inter-Domain Routing (CIDR): an Address Assignment and Aggregation Strategy*
- RFC 1534, *Interoperation between DHCP and BOOTP*
- RFC 1542, *Clarifications and Extensions for the Bootstrap Protocol*
- RFC 1812, *Requirements for IPv4 Routers*
- RFC 1918, *Address Allocation for Private Internets*
- RFC 2003, *IP Encapsulation within IP*
- RFC 2131, *Dynamic Host Configuration Protocol*
- RFC 2132, *DHCP Options and BOOTP Vendor Extensions*
- RFC 2401, *Security Architecture for Internet Protocol*
- RFC 3021, *Using 31-Bit Prefixes on IPv4 Point-to-Point Links*
- RFC 3046, *DHCP Relay Agent Information Option (Option 82)*
- RFC 3768, *Virtual Router Redundancy Protocol (VRRP)*
- RFC 4884, *Extended ICMP to Support Multi-Part Messages* (ICMPv4 and ICMPv6 Time Exceeded)

## **Internet Protocol (IP) — Version 6**

- RFC 1981, *Path MTU Discovery for IP version 6*
- RFC 2460, *Internet Protocol, Version 6 (IPv6) Specification*
- RFC 2464, *Transmission of IPv6 Packets over Ethernet Networks*
- RFC 2473, *Generic Packet Tunneling in IPv6 Specification*
- RFC 2529, *Transmission of IPv6 over IPv4 Domains without Explicit Tunnels*
- RFC 3122, *Extensions to IPv6 Neighbor Discovery for Inverse Discovery Specification*
- RFC 3315, *Dynamic Host Configuration Protocol for IPv6 (DHCPv6)*
- RFC 3587, *IPv6 Global Unicast Address Format*
- RFC 3596, *DNS Extensions to Support IP version 6*
- RFC 3633, *IPv6 Prefix Options for Dynamic Host Configuration Protocol (DHCP) version 6*
- RFC 3646, *DNS Configuration options for Dynamic Host Configuration Protocol for IPv6 (DHCPv6)*
- RFC 3736, *Stateless Dynamic Host Configuration Protocol (DHCP) Service for IPv6*
- RFC 3971, *SEcure Neighbor Discovery (SEND)*
- RFC 3972, *Cryptographically Generated Addresses (CGA)*
- RFC 4007, *IPv6 Scoped Address Architecture*
- RFC 4193, *Unique Local IPv6 Unicast Addresses*
- RFC 4291, *Internet Protocol Version 6 (IPv6) Addressing Architecture*
- RFC 4443, *Internet Control Message Protocol (ICMPv6) for the Internet Protocol Version 6 (IPv6) Specification*
- RFC 4861, *Neighbor Discovery for IP version 6 (IPv6)*
- RFC 4862, *IPv6 Stateless Address Autoconfiguration* (router functions)
- RFC 4890, *Recommendations for Filtering ICMPv6 Messages in Firewalls*
- RFC 4941, *Privacy Extensions for Stateless Address Autoconfiguration in IPv6*
- RFC 5007, *DHCPv6 Leasequery*
- RFC 5095, *Deprecation of Type 0 Routing Headers in IPv6*
- RFC 5798, *Virtual Router Redundancy Protocol (VRRP) Version 3 for IPv4 and IPv6* (IPv6)
- RFC 5952, *A Recommendation for IPv6 Address Text Representation*
- RFC 6092 *Recommended Simple Security Capabilities in Customer Premises Equipment (CPE) for Providing Residential IPv6 Internet Service* (Internet Control and Management, Upper-Layer Transport Protocols, UDP Filters, IPsec and Internet Key Exchange (IKE), TCP Filters)
- RFC 6106, *IPv6 Router Advertisement Options for DNS Configuration*
- RFC 6164, *Using 127-Bit IPv6 Prefixes on Inter-Router Links*
- RFC 8021, *Generation of IPv6 Atomic Fragments Considered Harmful*

### **Internet Protocol Security (IPsec)**

draft-ietf-ipsec-isakmp-mode-cfg-05, *The ISAKMP Configuration Method*

- draft-ietf-ipsec-isakmp-xauth-06, *Extended Authentication within ISAKMP/Oakley (XAUTH)*
- RFC 2401, *Security Architecture for the Internet Protocol*
- RFC 2403, *The Use of HMAC-MD5-96 within ESP and AH*
- RFC 2404, *The Use of HMAC-SHA-1-96 within ESP and AH*
- RFC 2405, *The ESP DES-CBC Cipher Algorithm With Explicit IV*
- RFC 2406, *IP Encapsulating Security Payload (ESP)*
- RFC 2407, *IPsec Domain of Interpretation for ISAKMP (IPsec DoI)*
- RFC 2408, *Internet Security Association and Key Management Protocol (ISAKMP)*
- RFC 2409, *The Internet Key Exchange (IKE)*
- RFC 2410, *The NULL Encryption Algorithm and Its Use With IPsec*
- RFC 3526, *More Modular Exponential (MODP) Diffie-Hellman group for Internet Key Exchange (IKE)*
- RFC 3566, *The AES-XCBC-MAC-96 Algorithm and Its Use With IPsec*
- RFC 3602, *The AES-CBC Cipher Algorithm and Its Use with IPsec*
- RFC 3706, *A Traffic-Based Method of Detecting Dead Internet Key Exchange (IKE) Peers*
- RFC 3947, *Negotiation of NAT-Traversal in the IKE*
- RFC 3948, *UDP Encapsulation of IPsec ESP Packets*
- RFC 4210, *Internet X.509 Public Key Infrastructure Certificate Management Protocol (CMP)*
- RFC 4211, *Internet X.509 Public Key Infrastructure Certificate Request Message Format (CRMF)*
- RFC 4301, *Security Architecture for the Internet Protocol*
- RFC 4303, *IP Encapsulating Security Payload*
- RFC 4307, *Cryptographic Algorithms for Use in the Internet Key Exchange Version 2 (IKEv2)*
- RFC 4308, *Cryptographic Suites for IPsec*
- RFC 4434, *The AES-XCBC-PRF-128 Algorithm for the Internet Key Exchange Protocol (IKE)*
- RFC 4868, *Using HMAC-SHA-256, HMAC-SHA-384, and HMAC-SHA-512 with IPSec*
- RFC 4945, *The Internet IP Security PKI Profile of IKEv1/ISAKMP, IKEv2 and PKIX*
- RFC 5019, *The Lightweight Online Certificate Status Protocol (OCSP) Profile for High-Volume Environments*
- RFC 5280, *Internet X.509 Public Key Infrastructure Certificate and Certificate Revocation List (CRL) Profile*
- RFC 5998, *An Extension for EAP-Only Authentication in IKEv2*
- RFC 6712, *Internet X.509 Public Key Infrastructure -- HTTP Transfer for the Certificate Management Protocol (CMP)*
- RFC 6960, *X.509 Internet Public Key Infrastructure Online Certificate Status Protocol - OCSP*
- RFC 7296, *Internet Key Exchange Protocol Version 2 (IKEv2)*
- RFC 7321, *Cryptographic Algorithm Implementation Requirements and Usage Guidance for Encapsulating Security Payload (ESP) and Authentication Header (AH)*
- RFC 7383, *Internet Key Exchange Protocol Version 2 (IKEv2) Message Fragmentation*
- RFC 7383, *Internet Key Exchange Protocol Version 2 (IKEv2) Message Fragmentation*
- RFC 7468, *Textual Encodings of PKIX, PKCS, and CMS Structures*

### **Label Distribution Protocol (LDP)**

draft-ietf-mpls-ldp-ip-pw-capability-09, *Controlling State Advertisements Of Nonnegotiated LDP Applications* draft-pdutta-mpls-ldp-adj-capability-00, *LDP Adjacency Capabilities* draft-pdutta-mpls-ldp-v2-00, *LDP Version 2* draft-pdutta-mpls-mldp-up-redundancy-00, *Upstream LSR Redundancy for Multipoint LDP Tunnels* draft-pdutta-mpls-multi-ldp-instance-00, *Multiple LDP Instances* draft-pdutta-mpls-tldp-hello-reduce-04, *Targeted LDP Hello Reduction* RFC 3037, *LDP Applicability* RFC 3478, *Graceful Restart Mechanism for Label Distribution Protocol* (helper mode) RFC 5036, *LDP Specification* RFC 5283, *LDP Extension for Inter-Area Label Switched Paths (LSPs)* RFC 5443, *LDP IGP Synchronization* RFC 5561, *LDP Capabilities* RFC 5919, *Signaling LDP Label Advertisement Completion* RFC 6388, *Label Distribution Protocol Extensions for Point-to-Multipoint and Multipoint-to-Multipoint Label Switched Paths* RFC 6512, *Using Multipoint LDP When the Backbone Has No Route to the Root* RFC 6826, *Multipoint LDP in-band signaling for Point-to-Multipoint and Multipoint-to-Multipoint Label Switched Paths* RFC 7032, *LDP Downstream-on-Demand in Seamless MPLS* RFC 7552, *Updates to LDP for IPv6*

### **Layer Two Tunneling Protocol (L2TP) Network Server (LNS)**

- draft-mammoliti-l2tp-accessline-avp-04, *Layer 2 Tunneling Protocol (L2TP) Access Line Information Attribute Value Pair (AVP) Extensions*
- RFC 2661, *Layer Two Tunneling Protocol "L2TP"*
- RFC 2809, *Implementation of L2TP Compulsory Tunneling via RADIUS*
- RFC 3438, *Layer Two Tunneling Protocol (L2TP) Internet Assigned Numbers: Internet Assigned Numbers Authority (IANA) Considerations Update*
- RFC 3931, *Layer Two Tunneling Protocol Version 3 (L2TPv3)*
- RFC 4719, *Transport of Ethernet Frames over Layer 2 Tunneling Protocol Version 3 (L2TPv3)*
- RFC 4951, *Fail Over Extensions for Layer 2 Tunneling Protocol (L2TP) "failover"*

#### **Management**

draft-ieft-snmpv3-update-mib-05, *Management Information Base (MIB) for the Simple Network Management Protocol (SNMP)* draft-ietf-isis-wg-mib-06, *Management Information Base for Intermediate System to Intermediate System (IS-IS)* draft-ietf-mboned-msdp-mib-01, *Multicast Source Discovery protocol MIB* draft-ietf-mpls-ldp-mib-07, *Definitions of Managed Objects for the Multiprotocol Label Switching, Label Distribution Protocol (LDP)* draft-ietf-mpls-lsr-mib-06, *Multiprotocol Label Switching (MPLS) Label Switching Router (LSR) Management Information Base Using SMIv2* draft-ietf-mpls-te-mib-04, *Multiprotocol Label Switching (MPLS) Traffic Engineering Management Information Base* draft-ietf-ospf-mib-update-08, *OSPF Version 2 Management Information Base* draft-ietf-vrrp-unified-mib-06, *Definitions of Managed Objects for the VRRP over IPv4 and IPv6* (IPv6) ianaaddressfamilynumbers-mib, *IANA-ADDRESS-FAMILY-NUMBERS-MIB* ianagmplstc-mib, *IANA-GMPLS-TC-MIB* ianaiftype-mib, *IANAifType-MIB* ianaiprouteprotocol-mib, *IANA-RTPROTO-MIB* IEEE8021-CFM-MIB, *IEEE P802.1ag(TM) CFM MIB* IEEE8021-PAE-MIB, *IEEE 802.1X MIB* IEEE8023-LAG-MIB, *IEEE 802.3ad MIB* LLDP-MIB, *IEEE P802.1AB(TM) LLDP MIB* RFC 1157, *A Simple Network Management Protocol (SNMP)* RFC 1212, *Concise MIB Definitions*

- RFC 1213, *Management Information Base for Network Management of TCP/IPbased Internets: MIB-II*
- RFC 1215, *A Convention for Defining Traps for use with the SNMP*
- RFC 1724, *RIP Version 2 MIB Extension*
- RFC 1901, *Introduction to Community-based SNMPv2*
- RFC 2021, *Remote Network Monitoring Management Information Base Version 2 using SMIv2*
- RFC 2115, *Management Information Base for Frame Relay DTEs Using SMIv2*
- RFC 2206, *RSVP Management Information Base using SMIv2*
- RFC 2213, *Integrated Services Management Information Base using SMIv2*
- RFC 2494, *Definitions of Managed Objects for the DS0 and DS0 Bundle Interface Type*
- RFC 2514, *Definitions of Textual Conventions and OBJECT-IDENTITIES for ATM Management*
- RFC 2515, *Definitions of Managed Objects for ATM Management*
- RFC 2570, *SNMP Version 3 Framework*
- RFC 2571, *An Architecture for Describing SNMP Management Frameworks*
- RFC 2572, *Message Processing and Dispatching for the Simple Network Management Protocol (SNMP)*
- RFC 2573, *SNMP Applications*
- RFC 2574, *User-based Security Model (USM) for version 3 of the Simple Network Management Protocol (SNMPv3)*
- RFC 2575, *View-based Access Control Model (VACM) for the Simple Network Management Protocol (SNMP)*
- RFC 2578, *Structure of Management Information Version 2 (SMIv2)*
- RFC 2579, *Textual Conventions for SMIv2*
- RFC 2580, *Conformance Statements for SMIv2*
- RFC 2787, *Definitions of Managed Objects for the Virtual Router Redundancy Protocol*
- RFC 2819, *Remote Network Monitoring Management Information Base*
- RFC 2856, *Textual Conventions for Additional High Capacity Data Types*
- RFC 2863, *The Interfaces Group MIB*
- RFC 2864, *The Inverted Stack Table Extension to the Interfaces Group MIB*
- RFC 2933, *Internet Group Management Protocol MIB*
- RFC 3014, *Notification Log MIB*
- RFC 3164, *The BSD syslog Protocol*
- RFC 3165, *Definitions of Managed Objects for the Delegation of Management Scripts*
- RFC 3231, *Definitions of Managed Objects for Scheduling Management Operations*
- RFC 3273, *Remote Network Monitoring Management Information Base for High Capacity Networks*
- RFC 3416. *Version 2 of the Protocol Operations for the Simple Network Management Protocol (SNMP)*
- RFC 3417, *Transport Mappings for the Simple Network Management Protocol (SNMP)* (SNMP over UDP over IPv4)
- RFC 3419, *Textual Conventions for Transport Addresses*
- RFC 3498, *Definitions of Managed Objects for Synchronous Optical Network (SONET) Linear Automatic Protection Switching (APS) Architectures*
- RFC 3584, *Coexistence between Version 1, Version 2, and Version 3 of the Internetstandard Network Management Framework*
- RFC 3592, *Definitions of Managed Objects for the Synchronous Optical Network/ Synchronous Digital Hierarchy (SONET/SDH) Interface Type*
- RFC 3593, *Textual Conventions for MIB Modules Using Performance History Based on 15 Minute Intervals*
- RFC 3635, *Definitions of Managed Objects for the Ethernet-like Interface Types*
- RFC 3637, *Definitions of Managed Objects for the Ethernet WAN Interface Sublayer*
- RFC 3826, *The Advanced Encryption Standard (AES) Cipher Algorithm in the SNMP User-based Security Model*
- RFC 3877, *Alarm Management Information Base (MIB)*
- RFC 3895, *Definitions of Managed Objects for the DS1, E1, DS2, and E2 Interface Types*
- RFC 3896, *Definitions of Managed Objects for the DS3/E3 Interface Type*
- RFC 4001, *Textual Conventions for Internet Network Addresses*
- RFC 4022, *Management Information Base for the Transmission Control Protocol (TCP)*
- RFC 4113, *Management Information Base for the User Datagram Protocol (UDP)*
- RFC 4220, *Traffic Engineering Link Management Information Base*
- RFC 4273, *Definitions of Managed Objects for BGP-4*
- RFC 4292, *IP Forwarding Table MIB*
- RFC 4293, *Management Information Base for the Internet Protocol (IP)*
- RFC 4379, *Detecting Multi-Protocol Label Switched (MPLS) Data Plane Failures*
- RFC 4511, *Lightweight Directory Access Protocol (LDAP): The Protocol*
- RFC 4513, *Lightweight Directory Access Protocol (LDAP): Authentication Methods and Security Mechanisms* (TLS)
- RFC 4631, *Link Management Protocol (LMP) Management Information Base (MIB)*
- RFC 4878, *Definitions and Managed Objects for Operations, Administration, and Maintenance (OAM) Functions on Ethernet-Like Interfaces*
- RFC 5101, *Specification of the IP Flow Information Export (IPFIX) Protocol for the Exchange of IP Traffic Flow Information*
- RFC 5102, *Information Model for IP Flow Information Export*
- RFC 5246, *The Transport Layer Security (TLS) Protocol Version 1.2* (TLS client, RSA public key)
- RFC 6424, *Mechanism for Performing Label Switched Path Ping (LSP Ping) over MPLS Tunnels*
- RFC 6425, *Detecting Data Plane Failures in Point-to-Multipoint Multiprotocol Label Switching (MPLS) - Extensions to LSP Ping*
- RFC 7420, *Path Computation Element Communication Protocol (PCEP) Management Information Base (MIB) Module* SFLOW-MIB, *sFlow MIB Version 1.3 (Draft 5)*

### **Multiprotocol Label Switching — Transport Profile (MPLS-TP)**

- RFC 5586, *MPLS Generic Associated Channel*
- RFC 5921, *A Framework for MPLS in Transport Networks*
- RFC 5960, *MPLS Transport Profile Data Plane Architecture*
- RFC 6370, *MPLS Transport Profile (MPLS-TP) Identifiers*
- RFC 6378, *MPLS Transport Profile (MPLS-TP) Linear Protection*
- RFC 6426, *MPLS On-Demand Connectivity and Route Tracing*
- RFC 6427, *MPLS Fault Management Operations, Administration, and Maintenance (OAM)*
- RFC 6428, *Proactive Connectivity Verification, Continuity Check and Remote Defect indication for MPLS Transport Profile*
- RFC 6478, *Pseudowire Status for Static Pseudowires*
- RFC 7213, *MPLS Transport Profile (MPLS-TP) Next-Hop Ethernet Addressing*

#### **Multiprotocol Label Switching (MPLS)**

- RFC 3031, *Multiprotocol Label Switching Architecture*
- RFC 3032, *MPLS Label Stack Encoding*
- RFC 3443, *Time To Live (TTL) Processing in Multi-Protocol Label Switching (MPLS) Networks*
- RFC 4023, *Encapsulating MPLS in IP or Generic Routing Encapsulation (GRE)*
- RFC 4182, *Removing a Restriction on the use of MPLS Explicit NULL*
- RFC 5332, *MPLS Multicast Encapsulations*
- RFC 5884, *Bidirectional Forwarding Detection (BFD) for MPLS Label Switched Paths (LSPs)*
- RFC 6790, *The Use of Entropy Labels in MPLS Forwarding*
RFC 7510, *Encapsulating MPLS in UDP*

#### **Network Address Translation (NAT)**

draft-ietf-behave-address-format-10, *IPv6 Addressing of IPv4/IPv6 Translators* draft-ietf-behave-v6v4-xlate-23, *IP/ICMP Translation Algorithm* draft-miles-behave-l2nat-00, *Layer2-Aware NAT* draft-nishitani-cgn-02, *Common Functions of Large Scale NAT (LSN)* RFC 4787, *Network Address Translation (NAT) Behavioral Requirements for Unicast UDP* RFC 5382, *NAT Behavioral Requirements for TCP* RFC 5508, *NAT Behavioral Requirements for ICMP* RFC 6146, *Stateful NAT64: Network Address and Protocol Translation from IPv6 Clients to IPv4 Servers* RFC 6333, *Dual-Stack Lite Broadband Deployments Following IPv4 Exhaustion* RFC 6334, *Dynamic Host Configuration Protocol for IPv6 (DHCPv6) Option for Dual-Stack Lite* RFC 6887, *Port Control Protocol (PCP)* RFC 6888, *Common Requirements For Carrier-Grade NATs (CGNs)* RFC 7915, *IP/ICMP Translation Algorithm*

#### **Network Configuration Protocol (NETCONF)**

RFC 6020, *YANG - A Data Modeling Language for the Network Configuration Protocol (NETCONF)*

- RFC 6241, *Network Configuration Protocol (NETCONF)*
- RFC 6242, *Using the NETCONF Protocol over Secure Shell (SSH)*

RFC 6243, *With-defaults Capability for NETCONF*

#### **Open Shortest Path First (OSPF)**

draft-ietf-ospf-ospfv3-lsa-extend-13, *OSPFv3 LSA Extendibility* RFC 1586, *Guidelines for Running OSPF Over Frame Relay Networks* RFC 1765, *OSPF Database Overflow* RFC 2328, *OSPF Version 2* RFC 3101, *The OSPF Not-So-Stubby Area (NSSA) Option* RFC 3509, *Alternative Implementations of OSPF Area Border Routers* RFC 3623, *Graceful OSPF Restart Graceful OSPF Restart* (helper mode) RFC 3630, *Traffic Engineering (TE) Extensions to OSPF Version 2*

- RFC 4203, *OSPF Extensions in Support of Generalized Multi-Protocol Label Switching (GMPLS)*
- RFC 4222, *Prioritized Treatment of Specific OSPF Version 2 Packets and Congestion Avoidance*
- RFC 4552, *Authentication/Confidentiality for OSPFv3*
- RFC 4576, *Using a Link State Advertisement (LSA) Options Bit to Prevent Looping in BGP/MPLS IP Virtual Private Networks (VPNs)*
- RFC 4577, *OSPF as the Provider/Customer Edge Protocol for BGP/MPLS IP Virtual Private Networks (VPNs)*
- RFC 5185, *OSPF Multi-Area Adjacency*
- RFC 5187, *OSPFv3 Graceful Restart* (helper mode)
- RFC 5243, *OSPF Database Exchange Summary List Optimization*
- RFC 5250, *The OSPF Opaque LSA Option*
- RFC 5309, *Point-to-Point Operation over LAN in Link State Routing Protocols*
- RFC 5340, *OSPF for IPv6*
- RFC 5709, *OSPFv2 HMAC-SHA Cryptographic Authentication*
- RFC 5838, *Support of Address Families in OSPFv3*
- RFC 6987, *OSPF Stub Router Advertisement*
- RFC 7684, *OSPFv2 Prefix/Link Attribute Advertisement*
- RFC 7770, *Extensions to OSPF for Advertising Optional Router Capabilities*

#### **OpenConfig**

gnmi.proto, *gRPC Network Management Interface (gNMI), version 0.3.1* (Subscribe RPC)

## **OpenFlow**

ONF *OpenFlow Switch Specification Version 1.3.1* (OpenFlow-hybrid switches)

#### **Path Computation Element Protocol (PCEP)**

draft-alvarez-pce-path-profiles-04, *PCE Path Profiles* draft-ietf-pce-segment-routing-08, *PCEP Extensions for Segment Routing* draft-ietf-pce-stateful-pce-14, *PCEP Extensions for Stateful PCE* RFC 5440, *Path Computation Element (PCE) Communication Protocol (PCEP)*

## **Point-to-Point Protocol (PPP)**

RFC 1332, *The PPP Internet Protocol Control Protocol (IPCP)*

- RFC 1377, *The PPP OSI Network Layer Control Protocol (OSINLCP)*
- RFC 1661, *The Point-to-Point Protocol (PPP)*
- RFC 1662, *PPP in HDLC-like Framing*
- RFC 1877, *PPP Internet Protocol Control Protocol Extensions for Name Server Addresses*
- RFC 1989, *PPP Link Quality Monitoring*
- RFC 1990, *The PPP Multilink Protocol (MP)*
- RFC 1994, *PPP Challenge Handshake Authentication Protocol (CHAP)*
- RFC 2153, *PPP Vendor Extensions*
- RFC 2516, *A Method for Transmitting PPP Over Ethernet (PPPoE)*
- RFC 2615, *PPP over SONET/SDH*
- RFC 2686, *The Multi-Class Extension to Multi-Link PPP*
- RFC 2878, *PPP Bridging Control Protocol (BCP)*
- RFC 4638, *Accommodating a Maximum Transit Unit/Maximum Receive Unit (MTU/ MRU) Greater Than 1492 in the Point-to-Point Protocol over Ethernet (PPPoE)*
- RFC 5072, *IP Version 6 over PPP*

#### **Policy Management and Credit Control**

- 3GPP TS 29.212 Release 11, *Policy and Charging Control (PCC); Reference points* (Gx support as it applies to wireline environment (BNG))
- RFC 3588, *Diameter Base Protocol*
- RFC 4006, *Diameter Credit-Control Application*

#### **Pseudowire**

draft-ietf-l2vpn-vpws-iw-oam-04, *OAM Procedures for VPWS Interworking*

- MFA Forum 12.0.0, *Multiservice Interworking Ethernet over MPLS*
- MFA Forum 13.0.0, *Fault Management for Multiservice Interworking v1.0*
- MFA Forum 16.0.0, *Multiservice Interworking IP over MPLS*
- MFA Forum 9.0.0, *The Use of Virtual trunks for ATM/MPLS Control Plane Interworking*
- RFC 3916, *Requirements for Pseudo-Wire Emulation Edge-to-Edge (PWE3)*
- RFC 3985, *Pseudo Wire Emulation Edge-to-Edge (PWE3)*
- RFC 4385, *Pseudo Wire Emulation Edge-to-Edge (PWE3) Control Word for Use over an MPLS PSN*
- RFC 4446, *IANA Allocations for Pseudowire Edge to Edge Emulation (PWE3)*
- RFC 4447, *Pseudowire Setup and Maintenance Using the Label Distribution Protocol (LDP)*
- RFC 4448, *Encapsulation Methods for Transport of Ethernet over MPLS Networks*
- RFC 4619, *Encapsulation Methods for Transport of Frame Relay over Multiprotocol Label Switching (MPLS) Networks*
- RFC 4717, *Encapsulation Methods for Transport Asynchronous Transfer Mode (ATM) over MPLS Networks*
- RFC 4816, *Pseudowire Emulation Edge-to-Edge (PWE3) Asynchronous Transfer Mode (ATM) Transparent Cell Transport Service*
- RFC 5085, *Pseudowire Virtual Circuit Connectivity Verification (VCCV): A Control Channel for Pseudowires*
- RFC 5659, *An Architecture for Multi-Segment Pseudowire Emulation Edge-to-Edge*
- RFC 5885, *Bidirectional Forwarding Detection (BFD) for the Pseudowire Virtual Circuit Connectivity Verification (VCCV)*
- RFC 6073, *Segmented Pseudowire*
- RFC 6310, *Pseudowire (PW) Operations, Administration, and Maintenance (OAM) Message Mapping*
- RFC 6391, *Flow-Aware Transport of Pseudowires over an MPLS Packet Switched Network*
- RFC 6575, *Address Resolution Protocol (ARP) Mediation for IP Interworking of Layer 2 VPNs*
- RFC 6718, *Pseudowire Redundancy*
- RFC 6829, *Label Switched Path (LSP) Ping for Pseudowire Forwarding Equivalence Classes (FECs) Advertised over IPv6*
- RFC 6870, *Pseudowire Preferential Forwarding Status bit*
- RFC 7023, *MPLS and Ethernet Operations, Administration, and Maintenance (OAM) Interworking*
- RFC 7267, *Dynamic Placement of Multi-Segment Pseudowires*

## **Quality of Service (QoS)**

- RFC 2430, *A Provider Architecture for Differentiated Services and Traffic Engineering (PASTE)*
- RFC 2474, *Definition of the Differentiated Services Field (DS Field) in the IPv4 and IPv6 Headers*
- RFC 2598, *An Expedited Forwarding PHB*
- RFC 3140, *Per Hop Behavior Identification Codes*
- RFC 3260, *New Terminology and Clarifications for Diffserv*

#### **Remote Authentication Dial In User Service (RADIUS)**

RFC 2865, *Remote Authentication Dial In User Service (RADIUS)*

- RFC 2866, *RADIUS Accounting*
- RFC 2867, *RADIUS Accounting Modifications for Tunnel Protocol Support*
- RFC 2868, *RADIUS Attributes for Tunnel Protocol Support*
- RFC 2869, *RADIUS Extensions*
- RFC 3162, *RADIUS and IPv6*
- RFC 4818, *RADIUS Delegated-IPv6-Prefix Attribute*
- RFC 5176, *Dynamic Authorization Extensions to RADIUS*
- RFC 6911, *RADIUS attributes for IPv6 Access Networks*
- RFC 6929, *Remote Authentication Dial-In User Service (RADIUS) Protocol Extensions*

#### **Resource Reservation Protocol — Traffic Engineering (RSVP-TE)**

- draft-newton-mpls-te-dynamic-overbooking-00, *A Diffserv-TE Implementation Model to dynamically change booking factors during failure events*
- RFC 2702, *Requirements for Traffic Engineering over MPLS*
- RFC 2747, *RSVP Cryptographic Authentication*
- RFC 2961, *RSVP Refresh Overhead Reduction Extensions*
- RFC 3097, *RSVP Cryptographic Authentication -- Updated Message Type Value*
- RFC 3209, *RSVP-TE: Extensions to RSVP for LSP Tunnels*
- RFC 3473, *Generalized Multi-Protocol Label Switching (GMPLS) Signaling Resource ReserVation Protocol-Traffic Engineering (RSVP-TE) Extensions* (IF\_ID RSVP\_HOP object with unnumbered interfaces and RSVP-TE graceful restart helper procedures)
- RFC 3477, *Signalling Unnumbered Links in Resource ReSerVation Protocol Traffic Engineering (RSVP-TE)*
- RFC 3564, *Requirements for Support of Differentiated Services-aware MPLS Traffic Engineering*
- RFC 3906, *Calculating Interior Gateway Protocol (IGP) Routes Over Traffic Engineering Tunnels*
- RFC 4090, *Fast Reroute Extensions to RSVP-TE for LSP Tunnels*
- RFC 4124, *Protocol Extensions for Support of Diffserv-aware MPLS Traffic Engineering*
- RFC 4125, *Maximum Allocation Bandwidth Constraints Model for Diffserv-aware MPLS Traffic Engineering*
- RFC 4127, *Russian Dolls Bandwidth Constraints Model for Diffserv-aware MPLS Traffic Engineering*
- RFC 4561, *Definition of a Record Route Object (RRO) Node-Id Sub-Object*
- RFC 4875, *Extensions to Resource Reservation Protocol Traffic Engineering (RSVP-TE) for Point-to-Multipoint TE Label Switched Paths (LSPs)*
- RFC 4950, *ICMP Extensions for Multiprotocol Label Switching*
- RFC 5151, *Inter-Domain MPLS and GMPLS Traffic Engineering -- Resource Reservation Protocol-Traffic Engineering (RSVP-TE) Extensions*
- RFC 5712, *MPLS Traffic Engineering Soft Preemption*
- RFC 5817, *Graceful Shutdown in MPLS and Generalized MPLS Traffic Engineering Networks*

## **Routing Information Protocol (RIP)**

RFC 1058, *Routing Information Protocol* RFC 2080, *RIPng for IPv6* RFC 2082, *RIP-2 MD5 Authentication* RFC 2453, *RIP Version 2*

## **Segment Routing (SR)**

- draft-francois-rtgwg-segment-routing-ti-lfa-04, *Topology Independent Fast Reroute using Segment Routing*
- draft-gredler-idr-bgp-ls-segment-routing-ext-03, *BGP Link-State extensions for Segment Routing*
- draft-ietf-isis-segment-routing-extensions-04, *IS-IS Extensions for Segment Routing*
- draft-ietf-mpls-spring-lsp-ping-02, *Label Switched Path (LSP) Ping/Trace for Segment Routing Networks Using MPLS Dataplane*
- draft-ietf-ospf-segment-routing-extensions-04, *OSPF Extensions for Segment Routing*

## **Synchronous Optical Networking (SONET)/Synchronous Digital Hierarchy (SDH)**

- ANSI T1.105.03, *Jitter Network Interfaces*
- ANSI T1.105.06, *Physical Layer Specifications*
- ANSI T1.105.09, *Network Timing and Synchronization*
- ITU-T G.703, *Physical/electrical characteristics of hierarchical digital interfaces*
- ITU-T G.707, *Network node interface for the synchronous digital hierarchy (SDH)*
- ITU-T G.813, *Timing characteristics of SDH equipment slave clocks (SEC)*
- ITU-T G.823, *The control of jitter and wander within digital networks which are based on the 2048 kbit/s hierarchy*
- ITU-T G.824, *The control of jitter and wander within digital networks which are based on the 1544 kbit/s hierarchy*
- ITU-T G.825, *The control of jitter and wander within digital networks which are based on the synchronous digital hierarchy (SDH)*
- ITU-T G.841, *Types and Characteristics of SDH Networks Protection Architecture, issued in October 1998 and as augmented by Corrigendum 1, issued in July 2002*
- ITU-T G.957, *Optical interfaces for equipments and systems relating to the synchronous digital hierarchy*

## **Time Division Multiplexing (TDM)**

ANSI T1.403, *DS1 Metallic Interface Specification*

ANSI T1.404, *DS3 Metallic Interface Specification*

## **Timing**

- GR-1244-CORE, *Clocks for the Synchronized Network: Common Generic Criteria, Issue 3, May 2005*
- GR-253-CORE, *SONET Transport Systems: Common Generic Criteria. Issue 3, September 2000*
- IEEE 1588-2008, *IEEE Standard for a Precision Clock Synchronization Protocol for Networked Measurement and Control Systems*
- ITU-T G.781, *Synchronization layer functions, issued 09/2008*
- ITU-T G.813, *Timing characteristics of SDH equipment slave clocks (SEC), issued 03/2003*
- ITU-T G.8261, *Timing and synchronization aspects in packet networks, issued 04/ 2008*
- ITU-T G.8262, *Timing characteristics of synchronous Ethernet equipment slave clock (EEC), issued 08/2007*
- ITU-T G.8264, *Distribution of timing information through packet networks, issued 10/ 2008*
- ITU-T G.8265.1, *Precision time protocol telecom profile for frequency synchronization, issued 10/2010*
- ITU-T G.8275.1, *Precision time protocol telecom profile for phase/time synchronization with full timing support from the network, issued 07/2014*
- RFC 5905, *Network Time Protocol Version 4: Protocol and Algorithms Specification*

#### **Two-Way Active Measurement Protocol (TWAMP)**

- RFC 5357, *A Two-Way Active Measurement Protocol (TWAMP)* (server, unauthenticated mode)
- RFC 5938, *Individual Session Control Feature for the Two-Way Active Measurement Protocol (TWAMP)*
- RFC 6038, *Two-Way Active Measurement Protocol (TWAMP) Reflect Octets and Symmetrical Size Features*

#### **Virtual Private LAN Service (VPLS)**

- RFC 4761, *Virtual Private LAN Service (VPLS) Using BGP for Auto-Discovery and Signaling*
- RFC 4762, *Virtual Private LAN Service (VPLS) Using Label Distribution Protocol (LDP) Signaling*
- RFC 5501, *Requirements for Multicast Support in Virtual Private LAN Services*
- RFC 6074, *Provisioning, Auto-Discovery, and Signaling in Layer 2 Virtual Private Networks (L2VPNs)*
- RFC 7041, *Extensions to the Virtual Private LAN Service (VPLS) Provider Edge (PE) Model for Provider Backbone Bridging*
- RFC 7117, *Multicast in Virtual Private LAN Service (VPLS)*

#### **Voice and Video**

- DVB BlueBook A86, *Transport of MPEG-2 TS Based DVB Services over IP Based Networks*
- ETSI TS 101 329-5 Annex E, *QoS Measurement for VoIP Method for determining an Equipment Impairment Factor using Passive Monitoring*
- ITU-T G.1020 Appendix I, *Performance Parameter Definitions for Quality of Speech and other Voiceband Applications Utilizing IP Networks - Mean Absolute Packet Delay Variation & Markov Models*
- ITU-T G.107, *The E Model A computational model for use in planning*
- ITU-T P.564, *Conformance testing for voice over IP transmission quality assessment models*
- RFC 3550 Appendix A.8, *RTP: A Transport Protocol for Real-Time Applications* (estimating the interarrival jitter)
- RFC 4585, *Extended RTP Profile for Real-time Transport Control Protocol (RTCP)- Based Feedback (RTP/AVPF)*
- RFC 4588, *RTP Retransmission Payload Format*

## **Wireless Local Area Network (WLAN) Gateway**

3GPP TS 23.402, *Architecture enhancements for non-3GPP accesses* (S2a roaming based on GPRS)

# **Customer Document and Product Support**

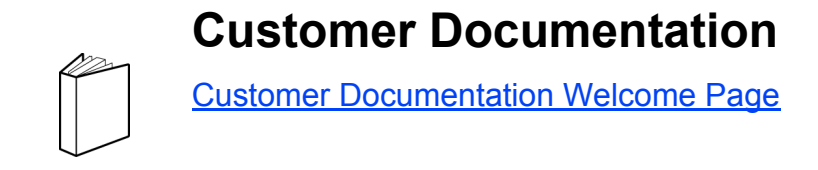

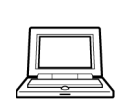

**Technical Support**

[Product Support Portal](http://support.alcatel-lucent.com)

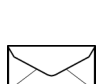

**Documentation Feedback**

**[Customer Documentation Feedback](mailto:documentation.feedback@nokia.com)**